### 버전 2.x용 개발자 가이드

# AWS SDK for Java 2.x

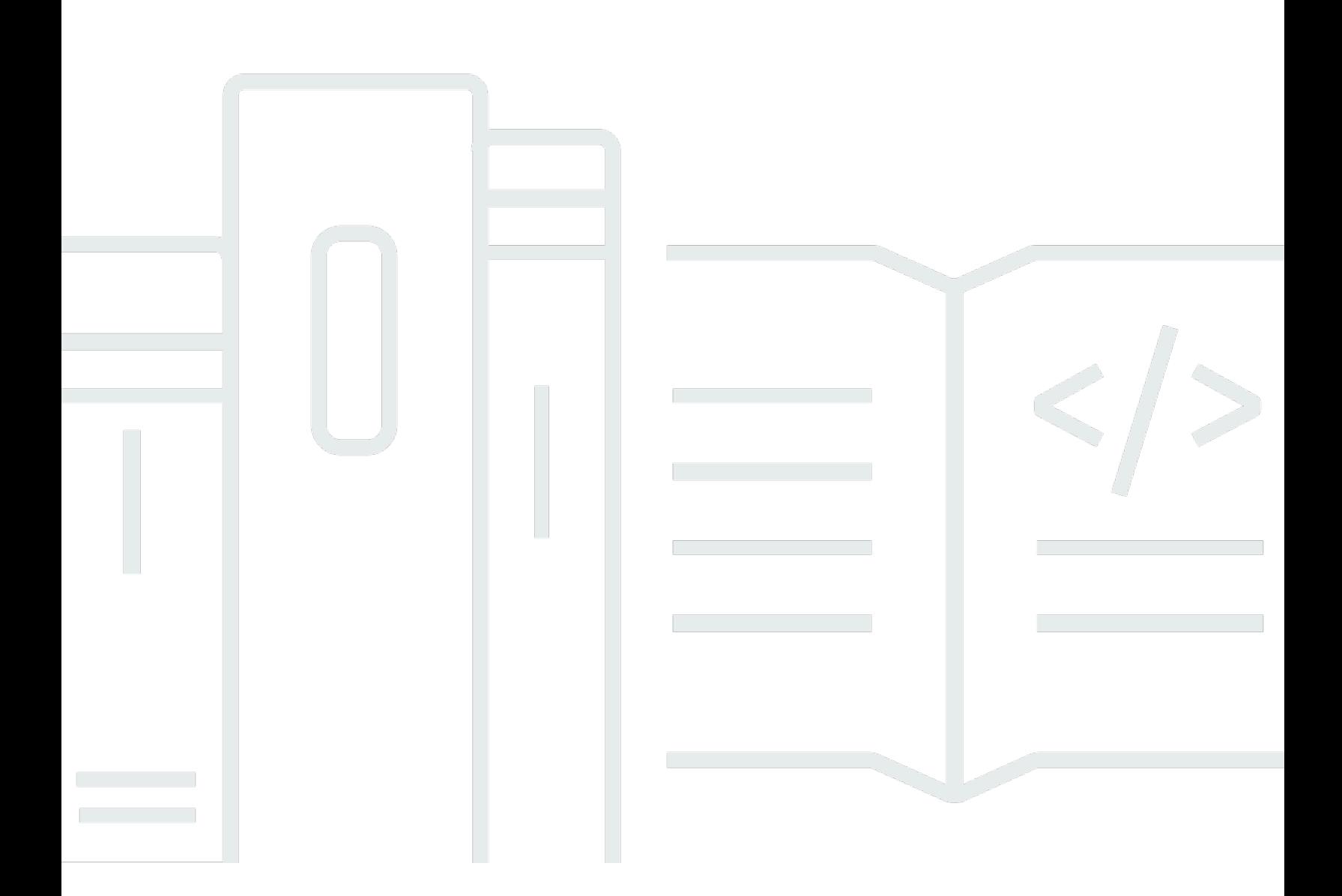

Copyright © 2024 Amazon Web Services, Inc. and/or its affiliates. All rights reserved.

### AWS SDK for Java 2.x: 버전 2.x용 개발자 가이드

Copyright © 2024 Amazon Web Services, Inc. and/or its affiliates. All rights reserved.

Amazon의 상표 및 브랜드 디자인은 Amazon 외 제품 또는 서비스와 함께, Amazon 브랜드 이미지를 떨어뜨리거나 고객에게 혼동을 일으킬 수 있는 방식으로 사용할 수 없습니다. Amazon이 소유하지 않 은 기타 모든 상표는 Amazon과 제휴 관계이거나 관련이 있거나 후원 관계와 관계없이 해당 소유자의 자산입니다.

# **Table of Contents**

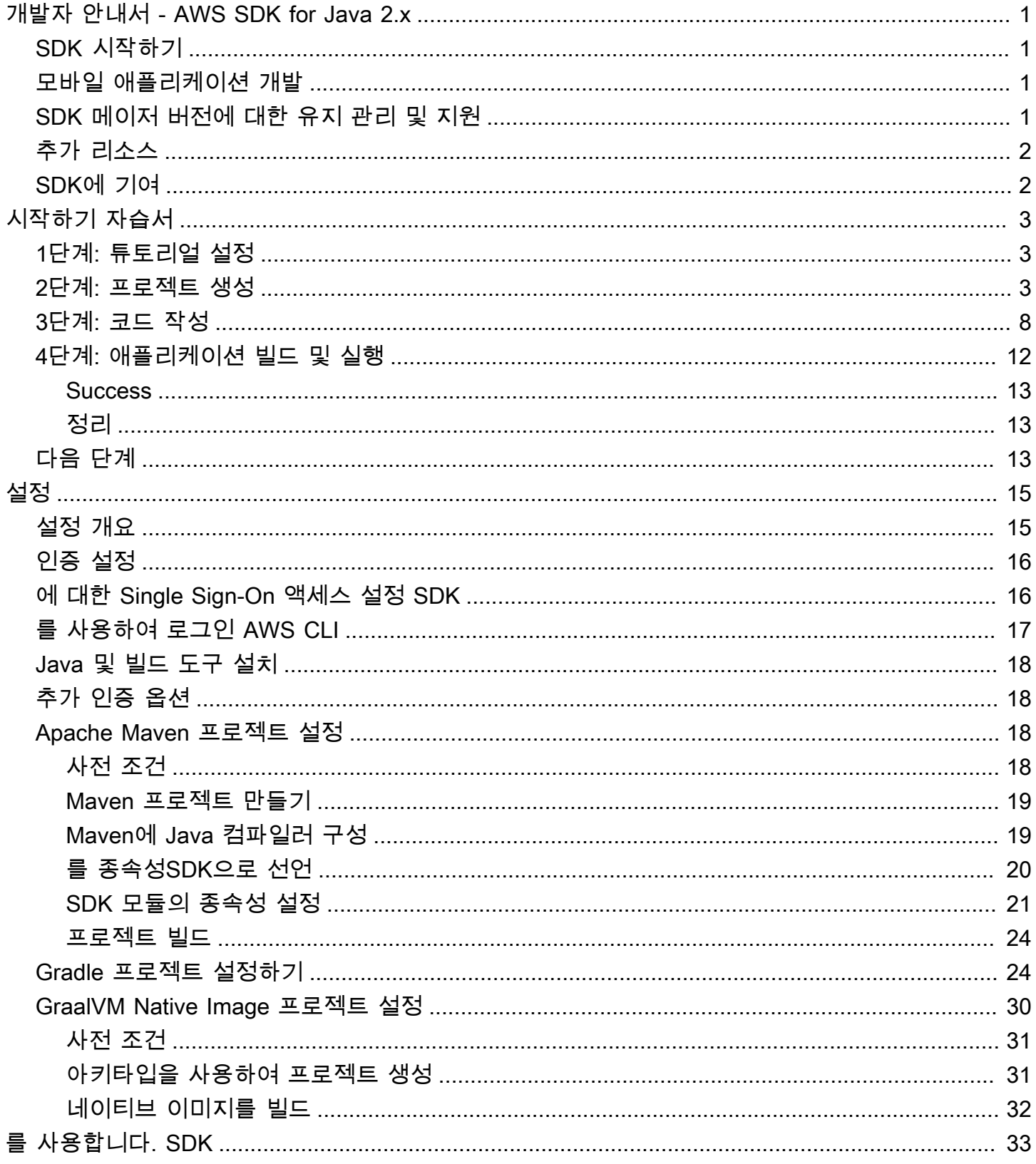

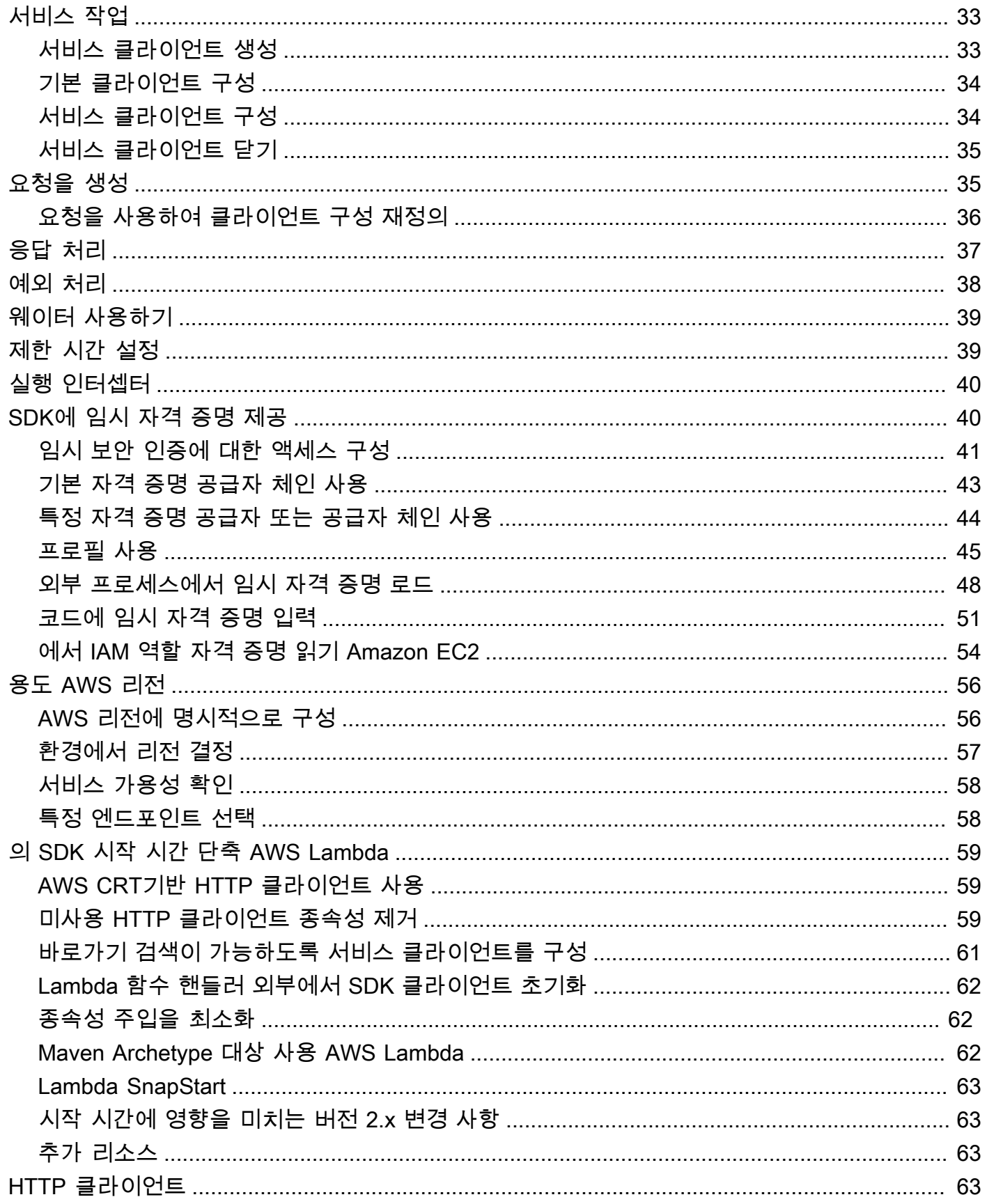

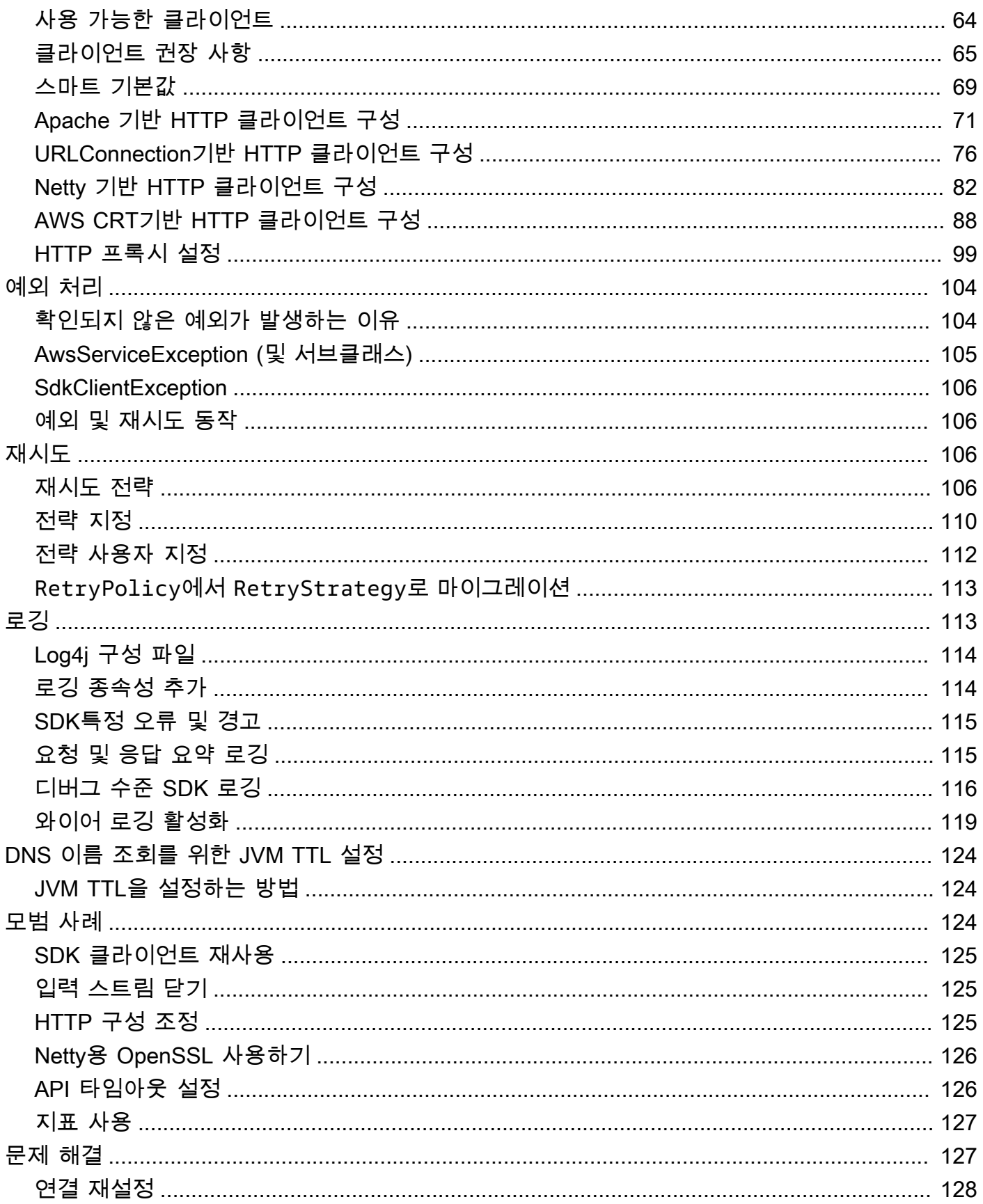

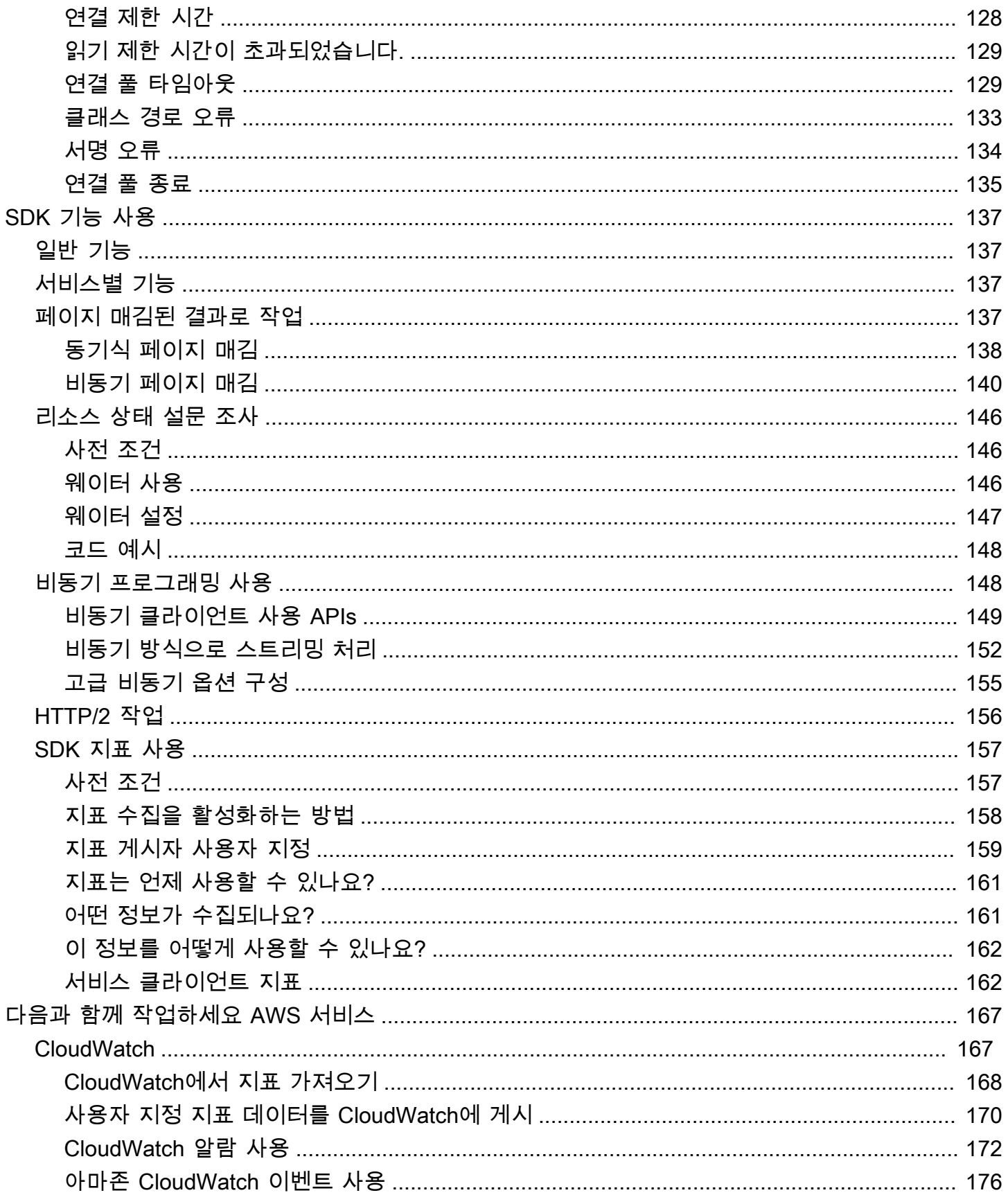

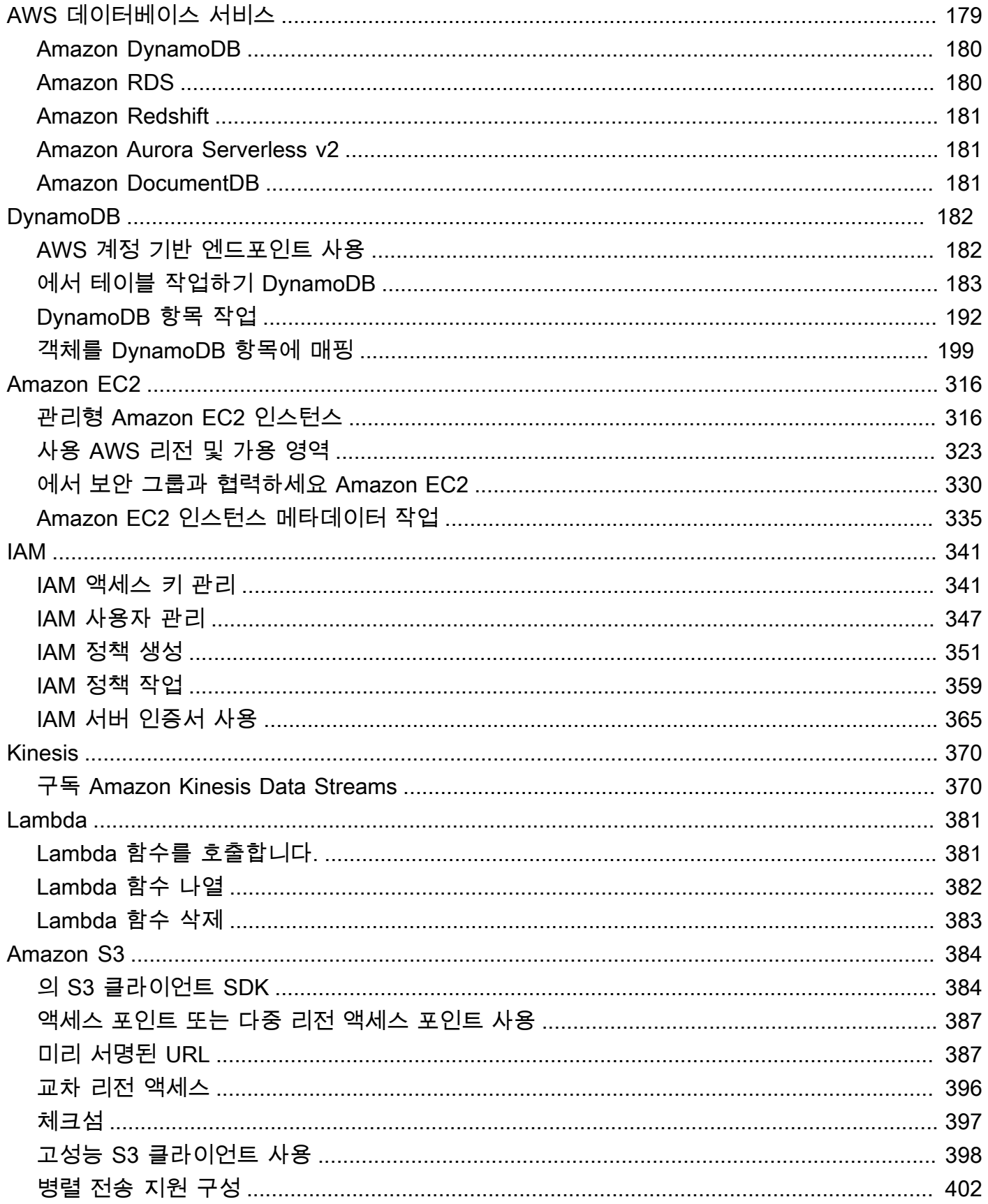

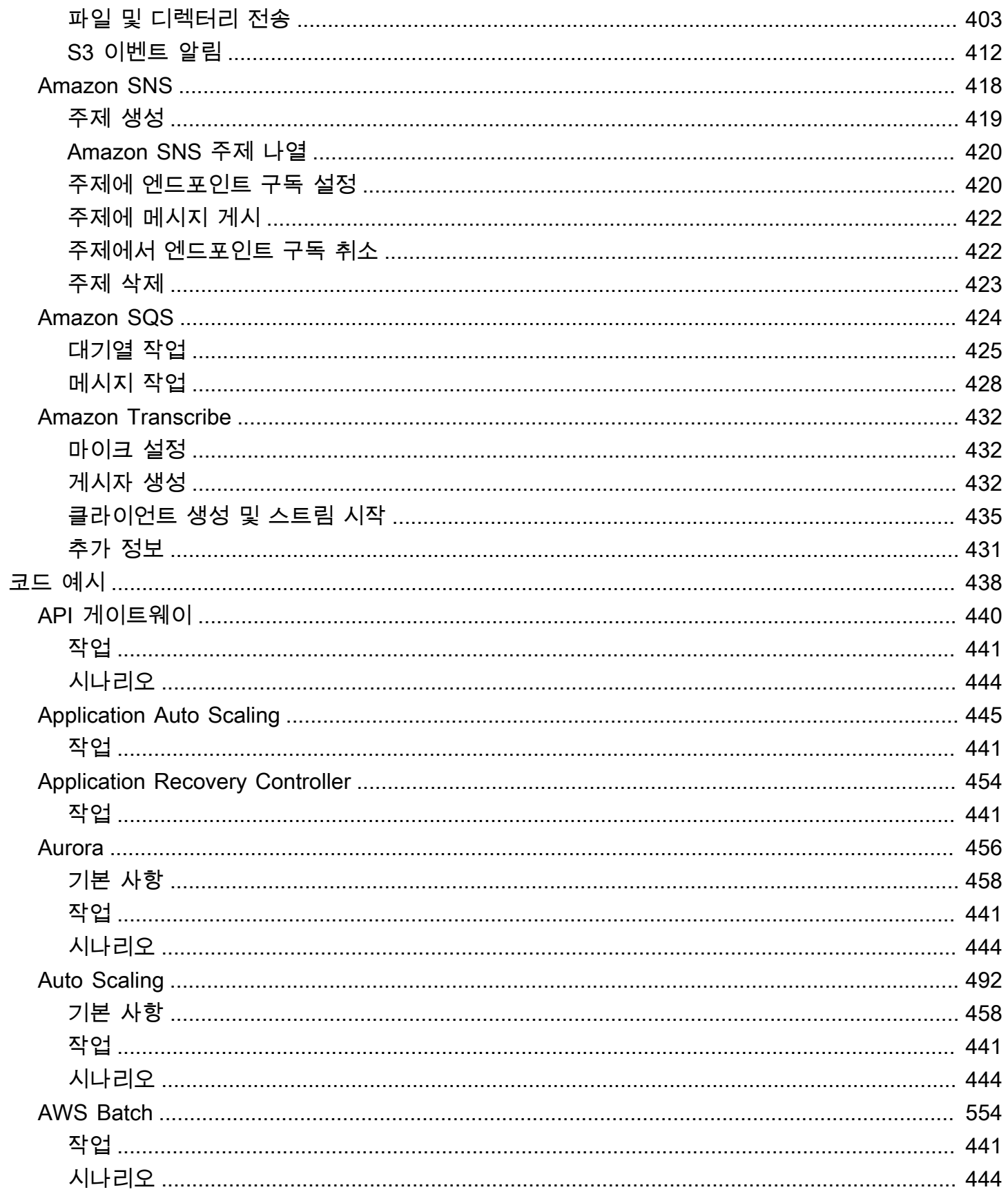

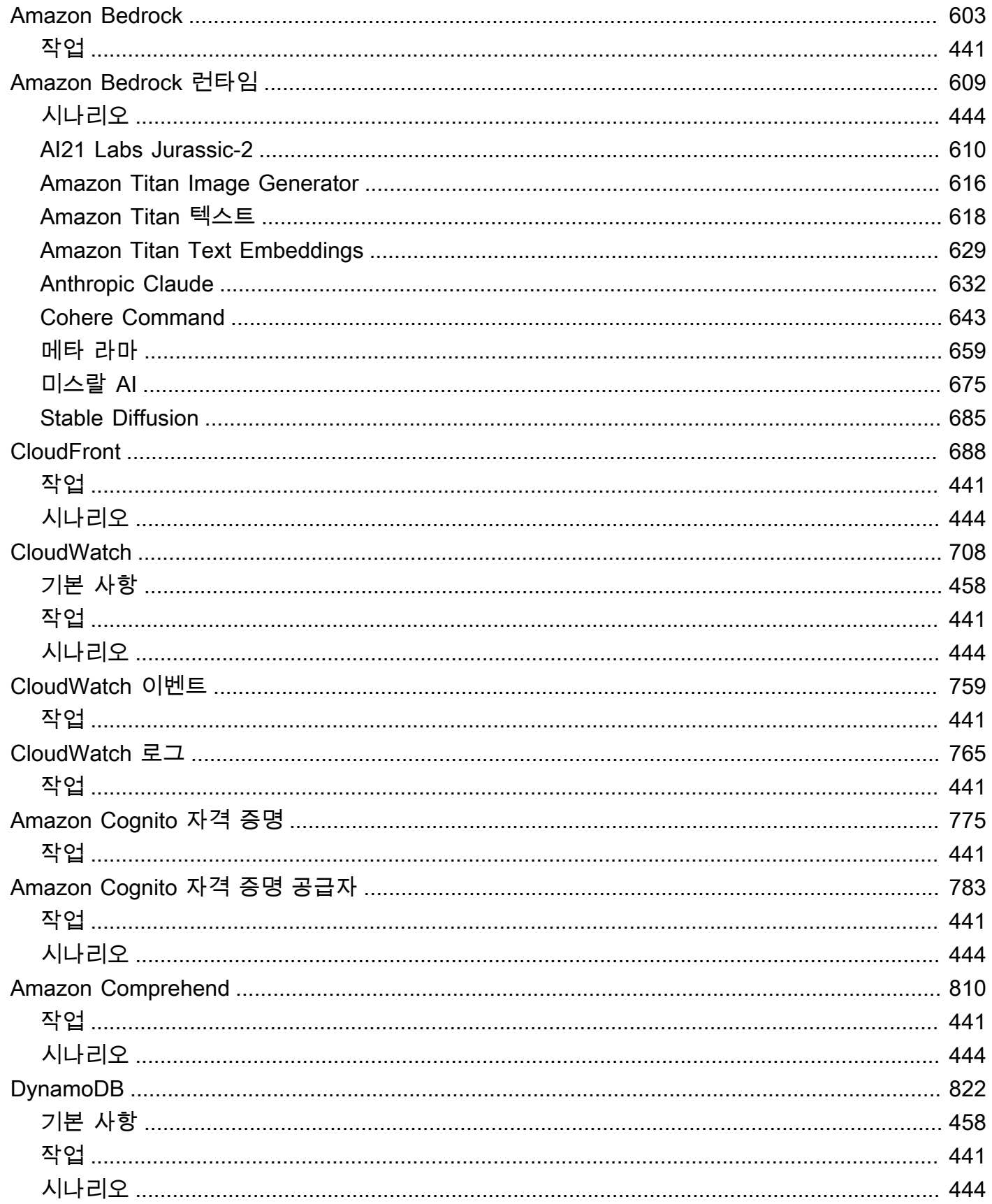

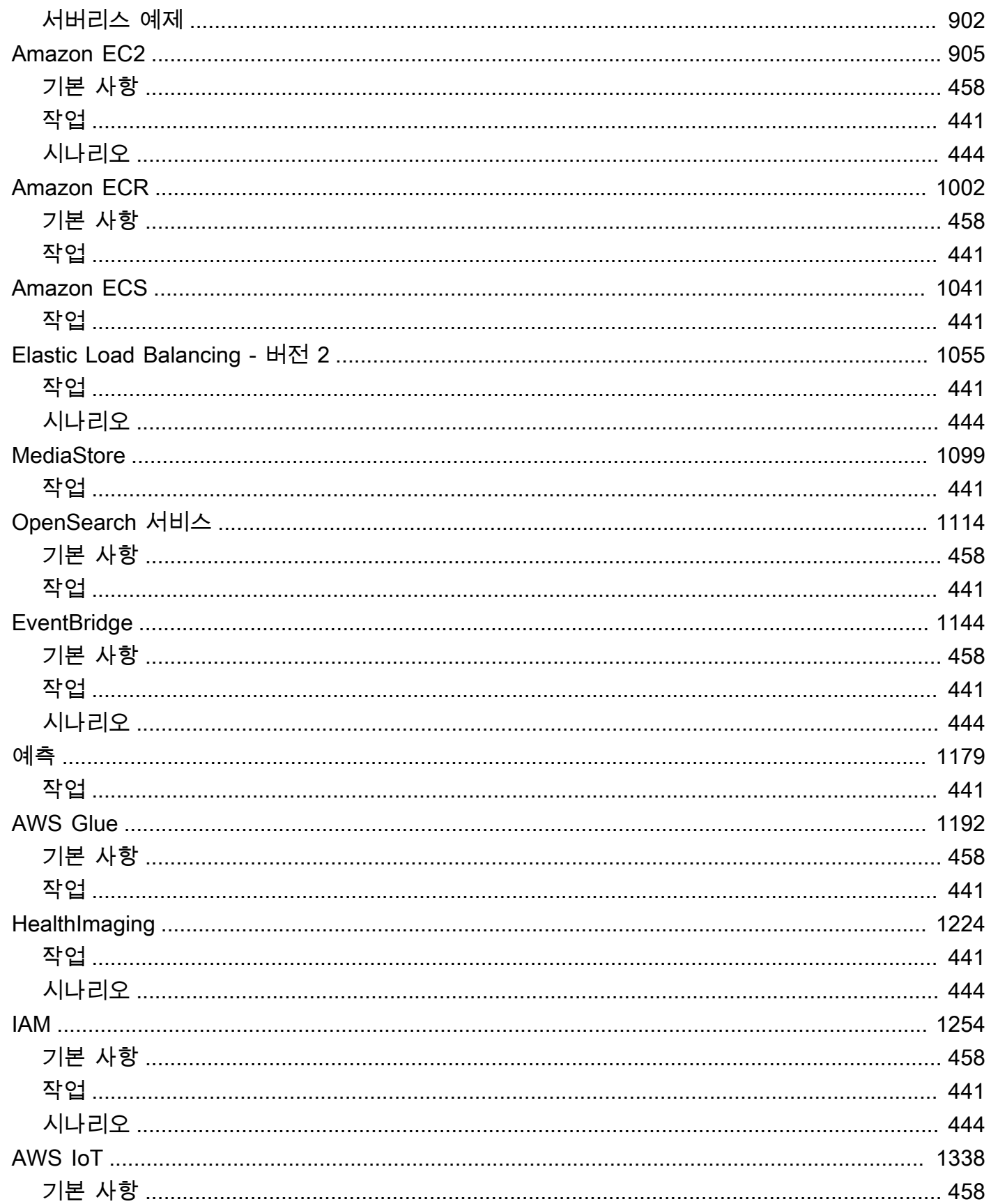

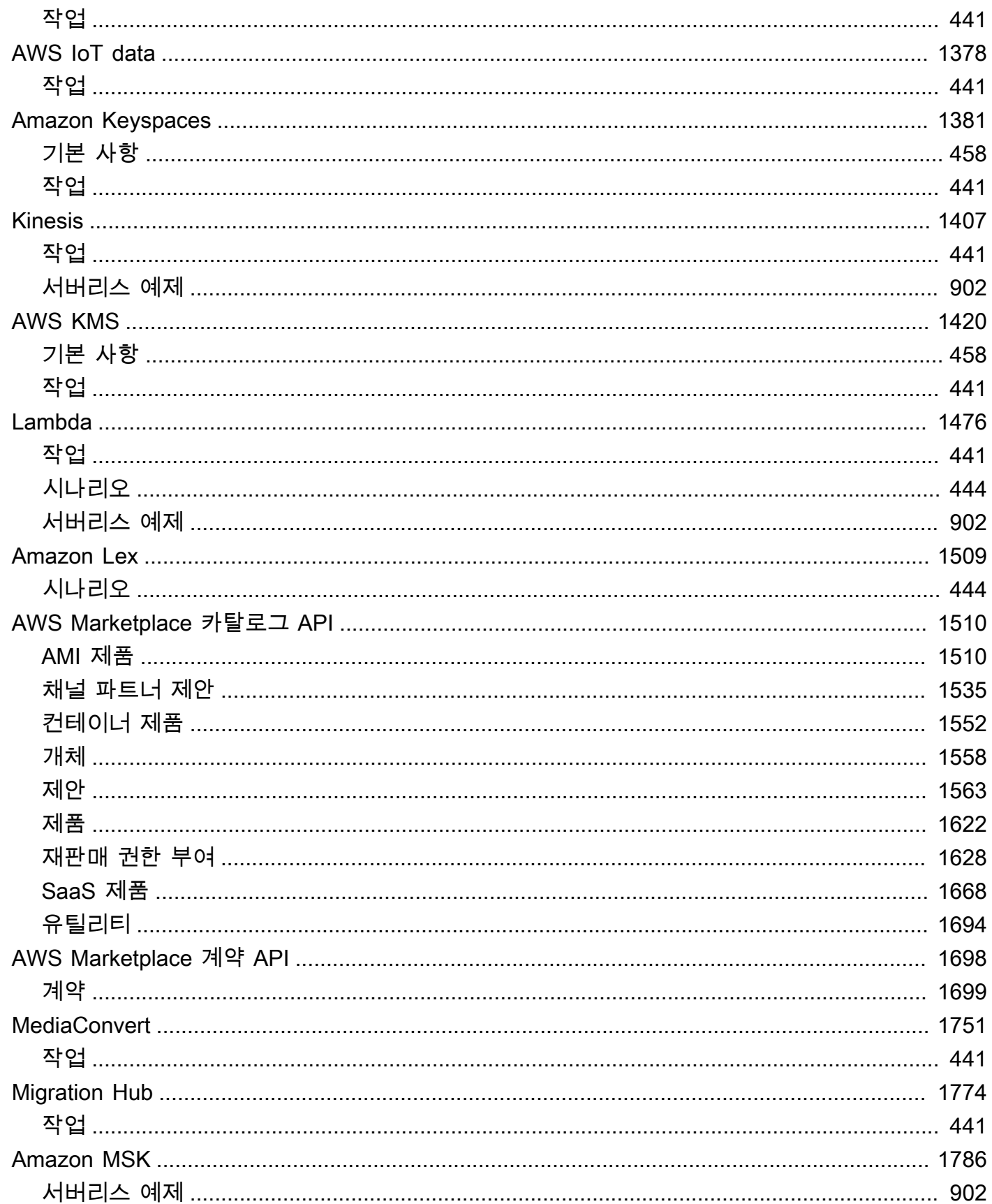

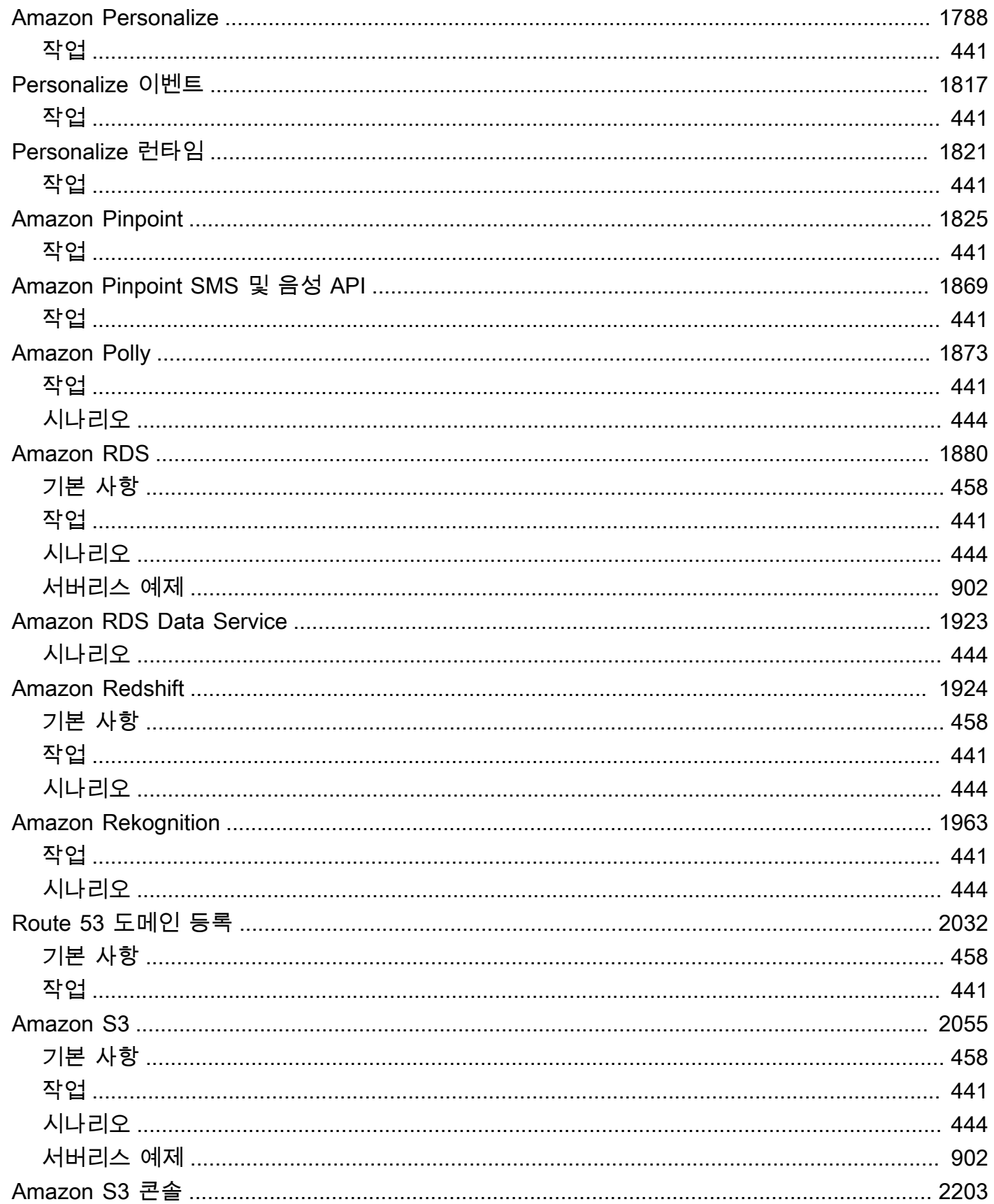

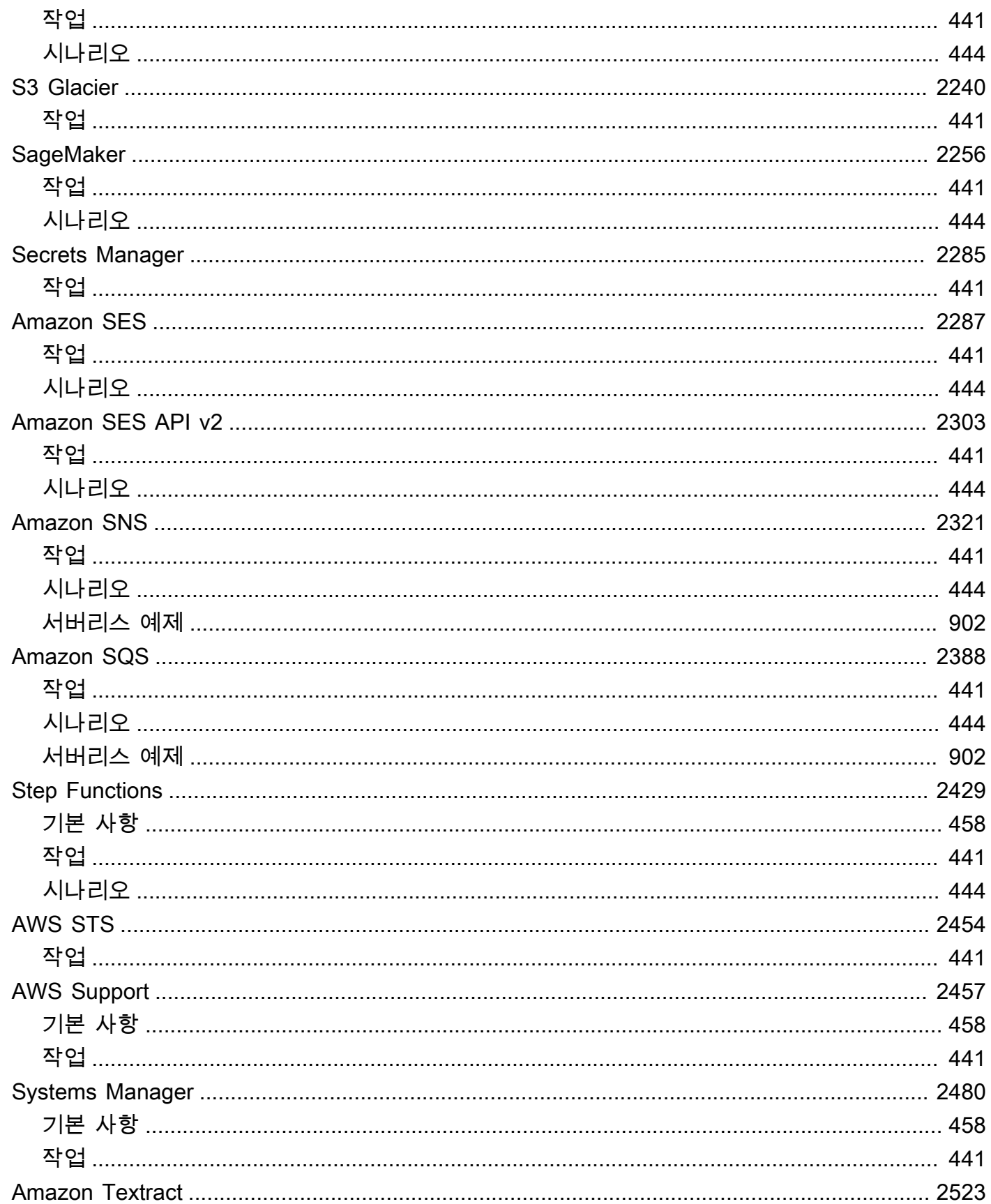

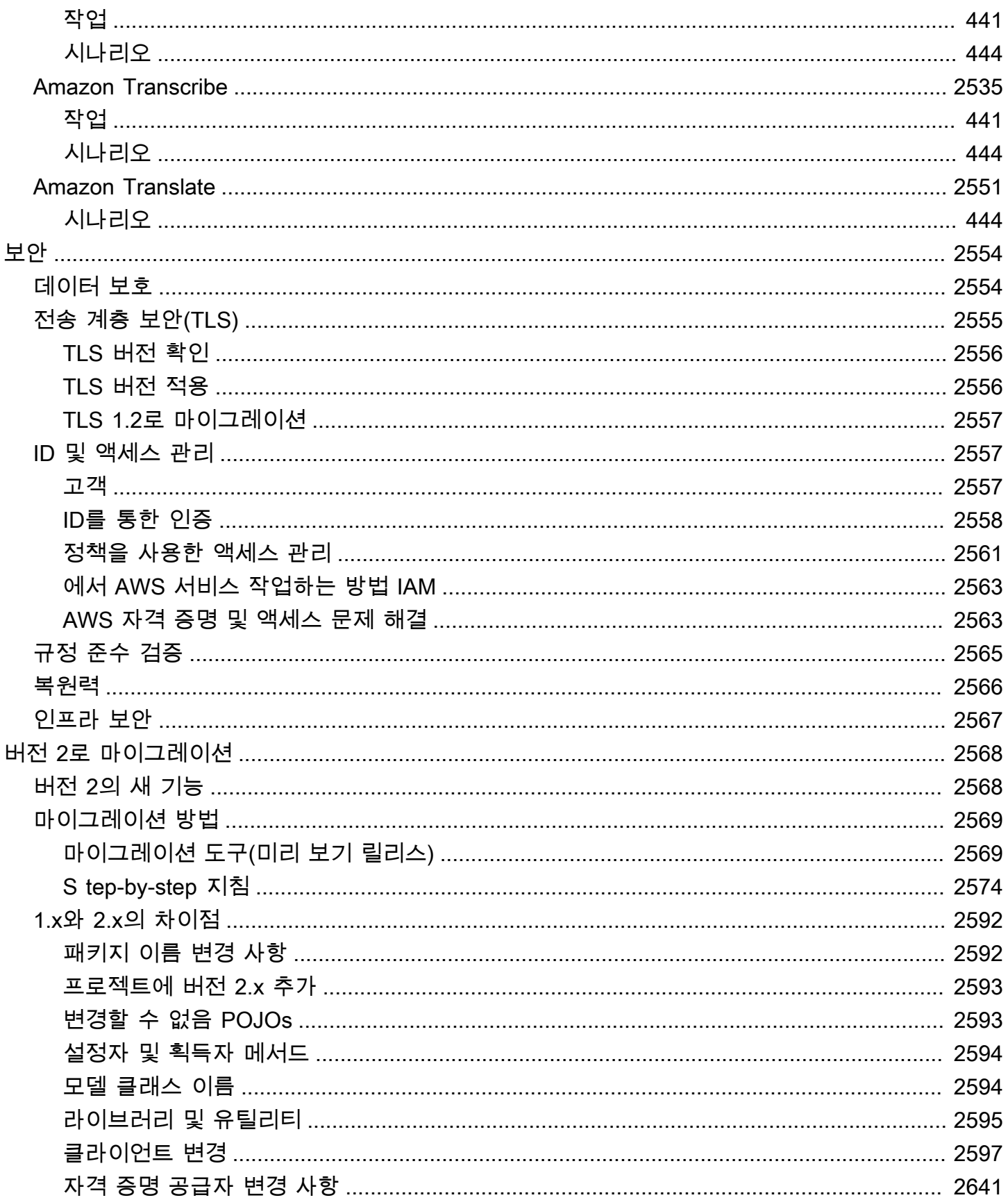

문

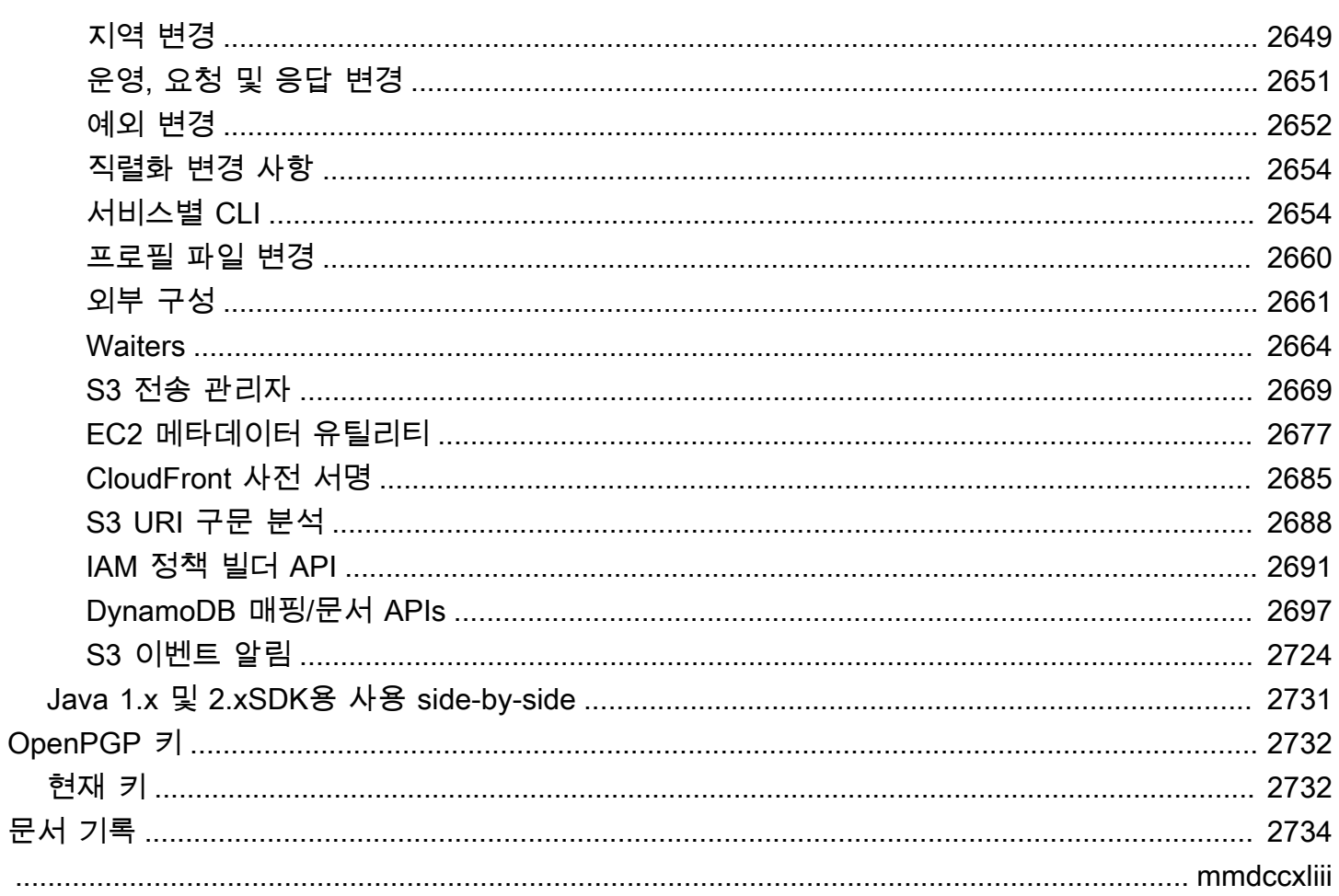

## <span id="page-15-0"></span>개발자 안내서 - AWS SDK for Java 2.x

AWS SDK for Java는 AWS 서비스용 Java API를 지원합니다. SDK를 사용하면 Amazon S3, Amazon EC2, DynamoDB 등에서 작동하는 Java 애플리케이션을 빌드할 수 있습니다.

AWS SDK for Java 2.x는 버전 1.x 코드 베이스를 크게 재작성한 것입니다. Java 8+에 토대를 두고 있 으며, 요청이 많았던 기능들을 몇 가지 추가했습니다. 여기에는 비차단 I/O에 대한 지원과 런타임에 다 른 HTTP 구현을 연결하는 기능이 포함됩니다.

Amazon에서는 새 서비스에 대한 지원을 AWS SDK for Java에 정기적으로 추가하고 있습니다. 특정 버전의 변경 사항 및 기능 목록은 [변경 로그](https://github.com/aws/aws-sdk-java-v2/blob/master/CHANGELOG.md)를 참조하세요.

### <span id="page-15-1"></span>SDK 시작하기

SDK를 직접 사용해 볼 준비가 되었다면 이 [시작하기 자습서](#page-17-0) 자습서를 참고하세요.

개발 환경을 설정하려면 [설정을](#page-29-0) 참조하세요.

현재 SDK for Java의 1.x 버전을 사용 중인 경우 구체적인 지침은 [버전 2로 마이그레이션을](#page-2582-0) 참조하세 요.

Amazon S3, DynamoDB, Amazon EC2 및 기타 AWS 서비스 요청에 대한 자세한 내용은 사용 [SDK for](#page-47-0)  [Java 사용](#page-47-0) 및 [AWS 서비스 작업](#page-181-0)을 참조하세요.

### <span id="page-15-2"></span>모바일 애플리케이션 개발

<span id="page-15-3"></span>모바일 앱 개발자인 경우 Amazon Web Services에서 [AWS Amplify](https://docs.amplify.aws/) 프레임워크를 제공합니다.

### SDK 메이저 버전에 대한 유지 관리 및 지원

SDK 메이저 버전 및 기본 종속성의 유지 관리 및 지원에 대한 자세한 내용은 [AWSSDK 및 도구 참조](https://docs.aws.amazon.com/sdkref/latest/guide/overview.html)  [안내서](https://docs.aws.amazon.com/sdkref/latest/guide/overview.html)에서 다음 내용을 참조하세요.

- [AWS SDK 및 도구 유지 관리 정책](https://docs.aws.amazon.com/sdkref/latest/guide/maint-policy.html)
- [AWS SDK 및 도구 버전 지원 매트릭스](https://docs.aws.amazon.com/sdkref/latest/guide/version-support-matrix.html)

# <span id="page-16-0"></span>추가 리소스

이 설명서 외에도, 다음은 AWS SDK for Java 개발자를 위한 귀중한 온라인 리소스입니다.

- [AWS SDK for Java 2.x API 참조](https://sdk.amazonaws.com/java/api/latest/)
- [Java 개발자 블로그](https://aws.amazon.com/blogs/developer/category/programing-language/java/)
- [AWS re:Post의 Java 개발 항목](https://repost.aws/topics/TAeLiug9wVSxO2AZWyjH70Cw/java-development)
- GitHub의 [SDK 소스](https://github.com/aws/aws-sdk-java-v2)
- [AWS SDK 코드 예제 라이브러리](https://docs.aws.amazon.com/code-library/latest/ug/what-is-code-library.html)
- [@awsforjava\(Twitter\)](https://twitter.com/awsforjava)

# <span id="page-16-1"></span>SDK에 기여

개발자는 다음 채널을 통해 피드백을 제공할 수 있습니다.

- GitHub에 문제 제출:
	- [개발자 가이드 문서 이슈 제출](https://github.com/awsdocs/aws-java-developer-guide-v2/issues)
	- [SDK 문제 제시](https://github.com/aws/aws-sdk-java-v2/issues)
- AWS SDK for Java 2.x [gitter 채널의](https://app.gitter.im/%23/room/%23aws_aws-sdk-java-v2:gitter.im) SDK에 관한 비공식 채팅에 참여

# <span id="page-17-0"></span>AWS SDK for Java 2.x 시작하기

는 Amazon Web Services ()APIs용 Java를 AWS SDK for Java 2.x 제공합니다AWS. 를 사용하여 SDK,, Amazon S3 Amazon EC2, DynamoDB등으로 작동하는 Java 애플리케이션을 구축할 수 있습니 다.

이 자습서에서는 [Apache Maven을](https://maven.apache.org/) 사용하여 Java 2.xSDK용 에 대한 종속성을 정의한 다음 Amazon S3 에 연결된 코드를 작성하여 파일을 업로드하는 방법을 보여줍니다.

자습서를 완료하려면 이 단계를 따릅니다.

- [1단계: 튜토리얼 설정](#page-17-1)
- [2단계: 프로젝트 생성](#page-17-2)
- [3단계: 코드 작성](#page-22-0)
- [4단계: 애플리케이션 빌드 및 실행](#page-26-0)

### <span id="page-17-1"></span>1단계: 튜토리얼 설정

이 튜토리얼을 시작하기 전에 다음이 필요합니다.

- 액세스 권한 Amazon S3
- 에 대한 Single Sign-On을 AWS 서비스 사용하여 에 액세스하도록 구성된 Java 개발 환경 AWS IAM Identity Center

[???](#page-29-1)의 지침을 사용하여 이 자습서를 설정하세요. Java에 대한 [Single Sign-On 액세스로 개발 환경을](#page-30-1)  [구성](#page-30-1)SDK하고 [활성 AWS 액세스 포털 세션이](#page-31-0) 있는 경우 이 자습서의 2단계를 진행합니다.

### <span id="page-17-2"></span>2단계: 프로젝트 생성

이 자습서의 프로젝트를 생성하려면 프로젝트 구성 방법에 대한 입력을 요청하는 Maven 명령을 실행 합니다. 모든 입력이 입력되고 확인되면 Maven은 pom.xml를 생성하여 프로젝트 빌드를 완료하고 스 텁 Java 파일을 생성합니다.

1. 터미널 또는 명령 프롬프트 창을 열고 원하는 디렉터리 (예: Desktop 또는 Home 폴더)로 이동합니 다.

2. 터미널에서 다음 명령을 입력하고 Enter 키를 누릅니다.

mvn archetype:generate \ -DarchetypeGroupId=software.amazon.awssdk \ -DarchetypeArtifactId=archetype-app-quickstart \ -DarchetypeVersion=2.27.21

3. 각 프롬프트의 두 번째 열에 나열된 값을 입력합니다.

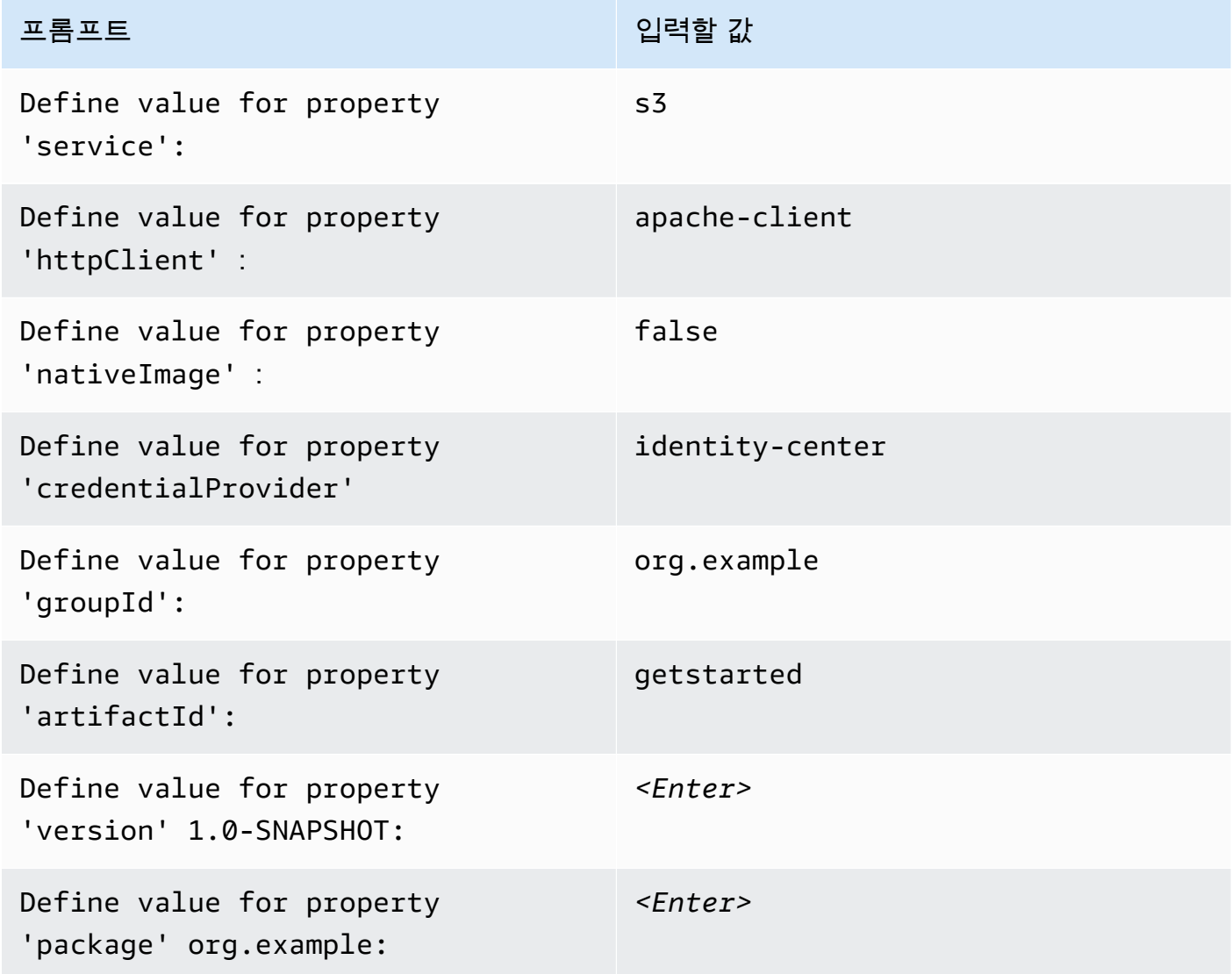

4. 마지막 값을 입력하면 Maven은 사용자가 선택한 항목을 나열합니다. *Y*을 입력하여 확인하거나 *N*을 입력하여 값을 다시 입력합니다.

Maven은 입력한 artifactId 값을 기반으로 이름이 getstarted로 지정된 프로젝트 폴더를 만듭니 다. getstarted 폴더 안에서 검토할 수 있는 README.md 파일, pom.xml 파일, src 디렉터리를 찾으 세요.

Maven은 다음과 같은 디렉터리 트리를 만듭니다.

```
getstarted
### README.md
### pom.xml
### src 
   ### main
     #   ### java 
     #   #   ### org 
     #   #   ### example 
    # # # # # # App.java# #   ### DependencyFactory.java
    # # # ### Handler.java
     #   ### resources 
     #   ### simplelogger.properties 
    ### test 
         ### java 
            ### org 
                ### example 
                    ### HandlerTest.java
10 directories, 7 files
```
다음은 pom.xml 프로젝트 파일의 콘텐츠를 보여줍니다.

#### **pom.xml**

dependencyManagement 단원은 AWS SDK for Java 2.x 대한 종속성을 포함하며 dependencies 섹션에는 Amazon S3에 대한 종속성이 있습니다. 프로젝트는 maven.compiler.source 및 maven.compiler.target 속성의 1.8 값 때문에 Java 1.8을 사용합니다.

```
<?xml version="1.0" encoding="UTF-8"?>
<project xmlns="http://maven.apache.org/POM/4.0.0" xmlns:xsi="http://www.w3.org/2001/
XMLSchema-instance" xsi:schemaLocation="http://maven.apache.org/POM/4.0.0 http://
maven.apache.org/xsd/maven-4.0.0.xsd"> 
     <modelVersion>4.0.0</modelVersion> 
     <groupId>org.example</groupId>
```

```
 <artifactId>getstarted</artifactId>
```

```
<version>1.0-SNAPSHOT</version>
   <packaging>jar</packaging>
   <properties>
       <project.build.sourceEncoding>UTF-8</project.build.sourceEncoding>
       <maven.compiler.source>1.8</maven.compiler.source>
       <maven.compiler.target>1.8</maven.compiler.target>
       <maven.shade.plugin.version>3.2.1</maven.shade.plugin.version>
       <maven.compiler.plugin.version>3.6.1</maven.compiler.plugin.version>
       <exec-maven-plugin.version>1.6.0</exec-maven-plugin.version>
       <aws.java.sdk.version>2.27.21</aws.java.sdk.version> <-------- SDK version
picked up from archetype version.
       <slf4j.version>1.7.28</slf4j.version>
       <junit5.version>5.8.1</junit5.version>
   </properties>
   <dependencyManagement>
       <dependencies>
           <dependency>
               <groupId>software.amazon.awssdk</groupId>
               <artifactId>bom</artifactId>
               <version>${aws.java.sdk.version}</version>
               <type>pom</type>
               <scope>import</scope>
           </dependency>
       </dependencies>
   </dependencyManagement>
   <dependencies>
       <dependency>
           <groupId>software.amazon.awssdk</groupId>
           <artifactId>s3</artifactId> <-------- S3 dependency
           <exclusions>
               <exclusion>
                   <groupId>software.amazon.awssdk</groupId>
                   <artifactId>netty-nio-client</artifactId>
               </exclusion>
               <exclusion>
                   <groupId>software.amazon.awssdk</groupId>
                   <artifactId>apache-client</artifactId>
               </exclusion>
           </exclusions>
       </dependency>
       <dependency>
```

```
<groupId>software.amazon.awssdk</groupId>
           <artifactId>sso</artifactId> <-------- Required for identity center
authentication.
       </dependency>
       <dependency>
           <groupId>software.amazon.awssdk</groupId>
           <artifactId>ssooidc</artifactId> <-------- Required for identity center
authentication.
       </dependency>
       <dependency>
           <groupId>software.amazon.awssdk</groupId>
           <artifactId>apache-client</artifactId> <-------- HTTP client specified.
           <exclusions>
               <exclusion>
                   <groupId>commons-logging</groupId>
                   <artifactId>commons-logging</artifactId>
               </exclusion>
           </exclusions>
       </dependency>
       <dependency>
           <groupId>org.slf4j</groupId>
           <artifactId>slf4j-api</artifactId>
           <version>${slf4j.version}</version>
       </dependency>
       <dependency>
           <groupId>org.slf4j</groupId>
           <artifactId>slf4j-simple</artifactId>
           <version>${slf4j.version}</version>
       </dependency>
       <!-- Needed to adapt Apache Commons Logging used by Apache HTTP Client to S1f4j
to avoid
       ClassNotFoundException: org.apache.commons.logging.impl.LogFactoryImpl during
runtime --<dependency>
           <groupId>org.slf4j</groupId>
           <artifactId>jcl-over-slf4j</artifactId>
           <version>${slf4j.version}</version>
       </dependency>
```

```
 <!-- Test Dependencies --> 
          <dependency> 
              <groupId>org.junit.jupiter</groupId> 
              <artifactId>junit-jupiter</artifactId> 
              <version>${junit5.version}</version> 
              <scope>test</scope> 
          </dependency> 
     </dependencies> 
     <build> 
          <plugins> 
              <plugin> 
                  <groupId>org.apache.maven.plugins</groupId> 
                  <artifactId>maven-compiler-plugin</artifactId> 
                  <version>${maven.compiler.plugin.version}</version> 
              </plugin> 
          </plugins> 
     </build>
</project>
```
## <span id="page-22-0"></span>3단계: 코드 작성

다음 코드는 Maven이 생성한 App 클래스를 보여줍니다. main 메서드는 Handler 클래스의 인스턴스 를 만든 다음 해당 sendRequest 메서드를 호출하는 애플리케이션의 진입점입니다.

```
App 클래스
```

```
package org.example;
import org.slf4j.Logger;
import org.slf4j.LoggerFactory;
public class App { 
     private static final Logger logger = LoggerFactory.getLogger(App.class); 
     public static void main(String... args) { 
         logger.info("Application starts"); 
        Handler handler = new Handler();
         handler.sendRequest(); 
         logger.info("Application ends");
```
}

}

Maven에서 만든 DependencyFactory 클래스에는 [S3Client](https://sdk.amazonaws.com/java/api/latest/software/amazon/awssdk/services/s3/S3Client.html) 인스턴스를 빌드하고 반환하는 s3Client 팩토리 메서드가 포함되어 있습니다. S3Client 인스턴스는 Apache 기반 HTTP 클라이언 트의 인스턴스를 사용합니다. 이는 Maven이 어떤 HTTP 클라이언트를 사용할지 묻는 메시지를 표시할 apache-client 때를 지정했기 때문입니다.

DependencyFactory는 다음 코드에 나와 있습니다.

#### **DependencyFactory** 클래스

```
package org.example;
import software.amazon.awssdk.http.apache.ApacheHttpClient;
import software.amazon.awssdk.services.s3.S3Client;
/** 
  * The module containing all dependencies required by the {@link Handler}. 
  */
public class DependencyFactory { 
     private DependencyFactory() {} 
     /** 
      * @return an instance of S3Client 
      */ 
     public static S3Client s3Client() { 
         return S3Client.builder() 
                          .httpClientBuilder(ApacheHttpClient.builder()) 
                         .build();
     }
}
```
Handler 클래스에는 프로그램의 기본 로직이 들어 있습니다. App 클래스에서 Handler 인스턴스가 생성되면 DependencyFactory는 S3Client 서비스 클라이언트를 제공합니다. 코드는 S3Client 인스턴스를 사용하여 Amazon S3 서비스를 호출합니다.

Maven은 *TODO* 주석과 함께 다음과 같은 Handler 클래스를 생성합니다. 자습서의 다음 단계에서는 *TODO*를 코드로 대체합니다.

#### Maven에서 생성한 **Handler** 클래스

```
package org.example;
import software.amazon.awssdk.services.s3.S3Client;
public class Handler { 
     private final S3Client s3Client; 
     public Handler() { 
         s3Client = DependencyFactory.s3Client(); 
     } 
     public void sendRequest() { 
         // TODO: invoking the api calls using s3Client. 
     }
}
```
로직을 채우려면 Handler 클래스의 전체 내용을 다음 코드로 바꾸세요. sendRequest 메서드가 채 워지고 필요한 임포트가 추가됩니다.

#### **Handler** 클래스 구현됨

코드는 먼저 버킷 이름을 고유하게 만들기 위해 System.currentTimeMillis()를 사용하여 생성 된 이름의 마지막 부분을 사용하여 새 S3 버킷을 만듭니다.

createBucket() 메서드에서 버킷을 생성한 후 프로그램은 S3Client의 [putObject](https://sdk.amazonaws.com/java/api/latest/software/amazon/awssdk/services/s3/S3Client.html#putObject(software.amazon.awssdk.services.s3.model.PutObjectRequest,software.amazon.awssdk.core.sync.RequestBody)) 메서드를 사 용하여 객체를 업로드합니다. 객체의 내용은 RequestBody.fromString 메서드로 만든 간단한 문자 열입니다.

마지막으로 프로그램은 cleanUp 메서드에서 객체를 삭제한 다음 버킷을 삭제합니다.

```
package org.example;
import software.amazon.awssdk.core.sync.RequestBody;
import software.amazon.awssdk.services.s3.S3Client;
import software.amazon.awssdk.services.s3.model.CreateBucketRequest;
import software.amazon.awssdk.services.s3.model.DeleteBucketRequest;
import software.amazon.awssdk.services.s3.model.DeleteObjectRequest;
import software.amazon.awssdk.services.s3.model.HeadBucketRequest;
import software.amazon.awssdk.services.s3.model.PutObjectRequest;
```

```
import software.amazon.awssdk.services.s3.model.S3Exception;
public class Handler { 
     private final S3Client s3Client; 
     public Handler() { 
         s3Client = DependencyFactory.s3Client(); 
     } 
     public void sendRequest() { 
         String bucket = "bucket" + System.currentTimeMillis(); 
         String key = "key"; 
         createBucket(s3Client, bucket); 
         System.out.println("Uploading object..."); 
         s3Client.putObject(PutObjectRequest.builder().bucket(bucket).key(key) 
                           .build(), 
                  RequestBody.fromString("Testing with the {sdk-java}")); 
         System.out.println("Upload complete"); 
         System.out.printf("%n"); 
         cleanUp(s3Client, bucket, key); 
         System.out.println("Closing the connection to {S3}"); 
         s3Client.close(); 
         System.out.println("Connection closed"); 
         System.out.println("Exiting..."); 
     } 
     public static void createBucket(S3Client s3Client, String bucketName) { 
         try { 
             s3Client.createBucket(CreateBucketRequest 
                      .builder() 
                      .bucket(bucketName) 
                     .build();
              System.out.println("Creating bucket: " + bucketName); 
              s3Client.waiter().waitUntilBucketExists(HeadBucketRequest.builder() 
                      .bucket(bucketName) 
                      .build()); 
              System.out.println(bucketName + " is ready.");
```

```
 System.out.printf("%n"); 
         } catch (S3Exception e) { 
              System.err.println(e.awsErrorDetails().errorMessage()); 
              System.exit(1); 
         } 
     } 
     public static void cleanUp(S3Client s3Client, String bucketName, String keyName) { 
         System.out.println("Cleaning up..."); 
         try { 
             System.out.println("Deleting object: " + keyName); 
             DeleteObjectRequest deleteObjectRequest = 
  DeleteObjectRequest.builder().bucket(bucketName).key(keyName).build(); 
              s3Client.deleteObject(deleteObjectRequest); 
              System.out.println(keyName + " has been deleted."); 
              System.out.println("Deleting bucket: " + bucketName); 
             DeleteBucketRequest deleteBucketRequest = 
  DeleteBucketRequest.builder().bucket(bucketName).build(); 
              s3Client.deleteBucket(deleteBucketRequest); 
             System.out.println(bucketName + " has been deleted."); 
              System.out.printf("%n"); 
         } catch (S3Exception e) { 
              System.err.println(e.awsErrorDetails().errorMessage()); 
              System.exit(1); 
         } 
         System.out.println("Cleanup complete"); 
         System.out.printf("%n"); 
     }
}
```
## <span id="page-26-0"></span>4단계: 애플리케이션 빌드 및 실행

프로젝트가 생성되고 전체 Handler 클래스가 포함된 후 애플리케이션을 빌드하고 실행합니다.

- 1. 활성 IAM Identity Center 세션이 있는지 확인합니다. 이렇게 하려면 AWS Command Line Interface 명령 aws sts get-caller-identity을 실행하고 응답을 확인하세요. 활성 세션이 없는 경우 [이 단원의](#page-31-0) 지침을 참조하세요.
- 2. 터미널 또는 명령 프롬프트 창을 열고 프로젝트 디렉토리 getstarted로 이동합니다.
- 3. 프로젝트를 빌드하려면 다음 명령을 사용합니다.

mvn clean package

4. 애플리케이션을 실행하려면 다음 명령을 사용합니다.

mvn exec:java -Dexec.mainClass="org.example.App"

프로그램이 생성한 새 버킷과 객체를 보려면 다음 단계를 수행합니다.

- 1. Handler.java에서 sendRequest 메서드의 cleanUp(s3Client, bucket, key) 줄을 주석 처리한 다음 파일을 저장합니다.
- 2. mvn clean package를 실행하여 프로젝트를 다시 빌드합니다.
- 3. mvn exec:java -Dexec.mainClass="org.example.App"를 다시 실행하여 텍스트 객체를 한 번 더 업로드합니다.
- 4. [S3 콘솔에](https://console.aws.amazon.com/s3/) 로그인하여 새로 생성된 버킷의 새 객체를 확인합니다.

파일을 확인한 후 객체를 삭제한 다음 버킷을 삭제합니다.

#### <span id="page-27-0"></span>**Success**

Maven 프로젝트가 오류 없이 빌드되고 실행되었다면 축하합니다. SDK for Java 2.x를 사용하여 첫 번 째 Java 애플리케이션을 성공적으로 구축했습니다.

#### <span id="page-27-1"></span>정리

이 자습서를 진행하는 동안 생성한 리소스를 정리하려면 다음을 수행합니다.

- 아직 삭제하지 않았다면 [S3 콘솔에서](https://console.aws.amazon.com/s3/) 애플리케이션을 실행할 때 생성된 모든 객체와 버킷을 삭제하 세요.
- 프로젝트 폴더를 삭제합니다(getstarted).

### <span id="page-27-2"></span>다음 단계

이제 기본 사항을 갖추었으므로, 다음 내용을 배울 수 있습니다.

- [작업 Amazon S3](#page-398-0)
- , [DynamoDB](#page-196-0) [Amazon EC2및](#page-330-0) [다양한 데이터베이스 서비스와](#page-193-0) 같은 [다른 에서 작업 Amazon Web](#page-181-0)  **[Services](#page-181-0)**
- [를 사용합니다. SDK](#page-47-0)

#### • [에 대한 보안 AWS SDK for Java](#page-2568-0)

# <span id="page-29-0"></span>AWS SDK for Java 2.x 설정

이 단원에서는 AWS SDK for Java 2.x을 사용하기 위한 개발 환경을 설정하는 방법에 대한 정보를 제 공합니다.

# <span id="page-29-1"></span>설정 개요

를 AWS 서비스 사용하여 에 액세스하는 애플리케이션을 성공적으로 개발하려면 AWS SDK for Java 다음 조건이 필요합니다.

- Java는 사용자를 대신하여 [요청을 인증하](#page-30-0)기 위한 보안 인증 정보에 액세스할 수 SDK 있어야 합니 다.
- 에 대해 구성된 [IAM 역할의 권한](https://docs.aws.amazon.com/singlesignon/latest/userguide/permissionsetsconcept.html)은 애플리케이션에 필요한 AWS 서비스 에 대한 액세스를 허용SDK 해야 합니다. PowerUserAccess AWS 관리형 정책과 연결된 권한은 대부분의 개발 요구 사항에 충 분합니다.
- 다음 요소가 포함된 개발 환경
	- 최소 다음 중 하나와 같은 방식으로 설정된 [공유 구성 파일:](https://docs.aws.amazon.com/sdkref/latest/guide/file-format.html)
		- config 파일에는 가 AWS 자격 증명을 가져올 SDK 수 있도록 [IAM Identity Center Single Sign-](#page-30-1)[On 설정이](#page-30-1) 포함되어 있습니다.
		- 이 credentials 파일에는 임시 자격 증명이 들어 있습니다.
	- [Java 8 이상 버전 설치](#page-32-0).
	- [Maven](https://maven.apache.org/download.cgi) 또는 [Gradle과](https://gradle.org/install/) 같은 [빌드 자동화 도구.](#page-32-0)
	- 코드 작업을 위한 텍스트 편집기.
	- (선택 사항이지만 권장) [IntelliJ IDEA](https://www.jetbrains.com/idea/download/#section=windows), [Eclipse 또는](https://www.eclipse.org/ide/) 와 같은 IDE (통합 개발 환경)입니다[NetBeans](https://netbeans.apache.org/front/main/download/index.html).

를 사용하는 경우 AWS Toolkit를 통합하여 에서 더 쉽게 작업할 IDE수도 있습니다 AWS 서비스. [AWS Toolkit for IntelliJ](https://docs.aws.amazon.com/toolkit-for-jetbrains/latest/userguide/welcome.html) 및 [AWS Toolkit for Eclipse](https://docs.aws.amazon.com/toolkit-for-eclipse/v1/user-guide/welcome.html)는 Java 개발에 사용할 수 있는 두 가지 툴킷입 니다.

• 애플리케이션을 실행할 준비가 되면 활성 AWS 액세스 포털 세션입니다. AWS Command Line Interface 를 사용하여 IAM Identity Center의 AWS 액세스 포털에 [대한 로그인 프로세스를 시작합니](#page-31-0) [다](#page-31-0).

#### A Important

이 설정 섹션의 지침은 사용자 또는 조직이 IAM Identity Center를 사용한다고 가정합니다. 조직에서 IAM Identity Center와 독립적으로 작동하는 외부 자격 증명 공급자를 사용하는 경우 JavaSDK에서 사용할 임시 자격 증명을 가져오는 방법을 알아봅니다. [이 지침에](#page-55-1) 따라 ~/.aws/credentials 파일에 임시 자격 증명을 추가하세요.

자격 증명 공급자가 ~/.aws/credentials 파일에 임시 자격 증명을 자동으로 추가하는 경 우 또는 에 프로필 이름을 제공할 필요가 [default] 없도록 프로필 이름이 인지 확인합니다 SDK AWS CLI.

# <span id="page-30-0"></span>인증 설정

및 도구 참조 가이드의 AWS SDKs [인증 및 액세스](https://docs.aws.amazon.com/sdkref/latest/guide/access.html) 주제에서는 인증에 대한 다양한 옵션을 설명합니다. 지침에 따라 [IAM Identity Center에 대한 액세스를 설정하](https://docs.aws.amazon.com/sdkref/latest/guide/access-sso.html)여 가 보안 인증을 획득할 SDK 수 있도록 하 는 것이 좋습니다. 지침에 따라 [시스템은 이 요청을 인증할 수 있도록 설정됩니다.](https://docs.aws.amazon.com/sdk-for-java/latest/developer-guide/setup.html#setup-credentials) SDK

# <span id="page-30-1"></span>에 대한 Single Sign-On 액세스 설정 SDK

가 IAM Identity Center 인증을 사용할 SDK 수 있도록 [프로그래밍 방식 액세스 섹션에서](https://docs.aws.amazon.com/sdkref/latest/guide/access-sso.html#idcGettingStarted) 2단계를 완료 하면 시스템에 다음 요소가 포함되어야 합니다.

- 애플리케이션을 실행하기 전에 [AWS 액세스 포털 세션을](#page-31-0) 시작하는 데 AWS CLI사용하는 .
- [기본 프로필](https://docs.aws.amazon.com/sdkref/latest/guide/file-format.html#file-format-profile)이 포함된 ~/.aws/config 파일. SDK for Java는 에 요청을 보내기 전에 프로필의 SSO 토큰 공급자 구성을 사용하여 보안 인증을 획득합니다 AWS. IAM Identity Center 권한 세트에 연결된 IAM 역할인 sso\_role\_name 값은 애플리케이션에서 AWS 서비스 사용되는 에 대한 액세스 를 허용해야 합니다.

다음 샘플 config 파일은 SSO 토큰 공급자 구성으로 설정된 기본 프로파일을 보여줍니다. 프로필 의 sso\_session 설정은 이름이 지정된 sso-session 섹션을 참조합니다. sso-session 섹션에 는 AWS 액세스 포털 세션을 시작하는 설정이 포함되어 있습니다.

```
[default]
sso_session = my-sso
sso_account_id = 111122223333
sso_role_name = SampleRole
region = us-east-1
output = json
```

```
[sso-session my-sso]
sso region = us-east-1
sso_start_url = https://provided-domain.awsapps.com/start
sso_registration_scopes = sso:account:access
```
SSO 토큰 공급자 구성에 사용되는 설정에 대한 자세한 내용은 AWS SDKs 및 도구 참조 가이드의 [SSO 토큰 공급자 구성을](https://docs.aws.amazon.com/sdkref/latest/guide/feature-sso-credentials.html#sso-token-config) 참조하세요.

개발 환경이 이전에 표시된 대로 프로그래밍 방식으로 액세스하도록 설정되어 있지 않은 경우 [SDKs](https://docs.aws.amazon.com/sdkref/latest/guide/access-sso.html#idcGettingStarted)  [참조 가이드의 2단계를](https://docs.aws.amazon.com/sdkref/latest/guide/access-sso.html#idcGettingStarted) 따릅니다.

### <span id="page-31-0"></span>를 사용하여 로그인 AWS CLI

에 액세스하는 애플리케이션을 실행SDK하기 전에 가 IAM Identity Center 인증을 사용하여 자격 증명 을 확인하려면 활성 AWS 액세스 포털 세션이 AWS 서비스필요합니다. 에서 다음 명령을 실행 AWS CLI 하여 AWS 액세스 포털에 로그인합니다.

aws sso login

기본 프로필이 설정되어 있으므로 --profile 옵션으로 명령을 호출할 필요가 없습니다. SSO 토 큰 공급자 구성이 명명된 프로파일을 사용하는 경우 명령은 입니다aws sso login --profile *named-profile*.

이미 활성 세션이 있는지 테스트하려면 다음 AWS CLI 명령을 실행합니다.

aws sts get-caller-identity

이 명령에 대한 응답은 공유 config 파일에 구성된 IAM Identity Center 계정 및 권한 세트를 보고해야 합니다.

**a** Note

이미 활성 AWS 액세스 포털 세션이 있고 를 실행하는 경우 자격 증명을 제공할 필요가 aws sso login없습니다. 하지만 정보에 액세스할 수 있는 botocore 권한을 요청하는 대화 상자가 표시됩니다.

botocore는 AWS CLI 기반이 됩니다.

허용을 선택하여 AWS CLI 및 Java에 대한 정보에 SDK 대한 액세스를 승인합니다.

## <span id="page-32-0"></span>Java 및 빌드 도구 설치

개발 환경에 다음이 있어야 합니다.

- Java 8 이상. 는 [Oracle Java SE 개발 키트](https://www.oracle.com/java/technologies/downloads/) 및 [Amazon Corretto,](https://aws.amazon.com/corretto/) [Red Hat OpenJDK](https://developers.redhat.com/products/openjdk/overview) 및 [Adoptium](https://adoptium.net/)과 같은 Open Java 개발 키트(Open JDK) 배포와 함께 AWS SDK for Java 작동합니다.
- Apache Maven, Gradle 또는 IntelliJ와 같은 Maven CentralIDE을 지원하는 빌드 도구 또는 . IntelliJ
	- Maven을 설치하고 사용하는 방법에 대한 자세한 내용은<https://maven.apache.org/>참조하세요.
	- Gradle 설치 및 사용 방법에 대한 자세한 내용은 [https://gradle.org/을](https://gradle.org/) 참조하세요.
	- IntelliJ를 설치하고 사용하는 방법에 대한 자세한 내용은 섹션을 IDEA참조하세요[https://](https://www.jetbrains.com/idea/)  [www.jetbrains.com/idea/.](https://www.jetbrains.com/idea/)

# <span id="page-32-1"></span>추가 인증 옵션

프로필 및 환경 변수 사용과 SDK같은 의 인증에 대한 자세한 옵션은 및 도구 참조 가이드의 [구성](https://docs.aws.amazon.com/sdkref/latest/guide/creds-config-files.html) 장을 참조하세요 AWS SDKs.

### <span id="page-32-2"></span>Apache Maven 프로젝트 설정

[Apache Maven](https://maven.apache.org/)을 사용하여 AWS SDK for Java 프로젝트를 설정 및 빌드하거나 [SDK 자체 를 빌드](https://github.com/aws/aws-sdk-java-v2/tree/master#building-from-source)할 수 있습니다.

#### <span id="page-32-3"></span>사전 조건

Maven과 AWS SDK for Java 함께 를 사용하려면 다음이 필요합니다.

- Java 8.0 이상. [http://www.oracle.com/technetwork/java/javase/downloads/에](https://www.oracle.com/java/technologies/downloads/)서 최신 Java SE Development Kit 소프트웨어를 다운로드할 수 있습니다. 는 [OpenJDK](https://openjdk.org/) Java 개발 키트(Open )의 배 포 Amazon Corretto인 Open 및 AWS SDK for Java 에서도 작동합니다JDK. 에서 최신 OpenJDK 버 전을 다운로드합니[다https://openjdk.java.net/install/index.html.](https://openjdk.org/install/index.html) 페이지에서 최신 Amazon Corretto 8 또는 Amazon Corretto 11 버전을 다운로드합니다. [Corretto](https://aws.amazon.com/corretto/)
- Apache Maven. Maven을 설치해야 하는 경우 [http://maven.apache.org/에](https://maven.apache.org/)서 다운로드하여 설치하십 시오.

#### <span id="page-33-0"></span>Maven 프로젝트 만들기

명령줄에서 Maven 프로젝트를 만들려면 터미널 또는 명령 프롬프트 창에서 다음 명령을 실행합니다.

mvn -B archetype:generate \

- -DarchetypeGroupId=software.amazon.awssdk \
- -DarchetypeArtifactId=archetype-lambda -Dservice=s3 -Dregion=US\_WEST\_2 \
- -DarchetypeVersion=*2.X.X* \
- -DgroupId=com.example.myapp \
- -DartifactId=myapp

#### **a** Note

com.example.myapp을 애플리케이션의 전체 패키지 네임스페이스로 바꿉니다. 또한 myapp을 프로젝트 이름으로 바꿉니다. 이는 프로젝트의 디렉터리 이름이 됩니다. 최신 버전의 아키타입을 사용하려면 를 바꿉니다.*2.X.X* [Maven 중앙 의 최신 를](https://search.maven.org/search?q=g:software.amazon.awssdk%20a:archetype-lambda) 사용합니다.

이 명령은 아키타입 템플릿 툴킷을 사용하여 Maven 프로젝트를 만듭니다. 아키타입은 AWS Lambda 함수 핸들러 프로젝트 에 대한 스캐폴드를 생성합니다. 이 프로젝트 아키타입은 Java SE 8로 컴파일하도록 사전 구성되며 에 지정된 Java 2.xSDK용 의 버전에 대한 종속성을 포함합니다-DarchetypeVersion.

<span id="page-33-1"></span>Maven 프로젝트 생성 및 구성에 대한 자세한 내용은 [Maven 시작 안내서](https://maven.apache.org/guides/getting-started/)를 참조하십시오.

#### Maven에 Java 컴파일러 구성

앞서 설명한 대로 프로젝트 아키타입을 사용하여 AWS Lambda 프로젝트를 생성한 경우 Java 컴파일 러의 구성이 이미 완료된 것입니다.

이러한 구성이 있는지 확인하려면, 이전 명령을 실행했을 때 만든 프로젝트 폴더(예: myapp)에서 pom.xml 파일을 엽니다. 이 Maven 프로젝트의 Java 컴파일러 버전 설정과 71~75행에 Maven 컴파일 러 플러그인을 포함시키는 데 필요한 내용을 보려면 11행 및 12행을 살펴보십시오.

```
<project> 
   <properties> 
     <maven.compiler.source>1.8</maven.compiler.source> 
     <maven.compiler.target>1.8</maven.compiler.target> 
   </properties>
```
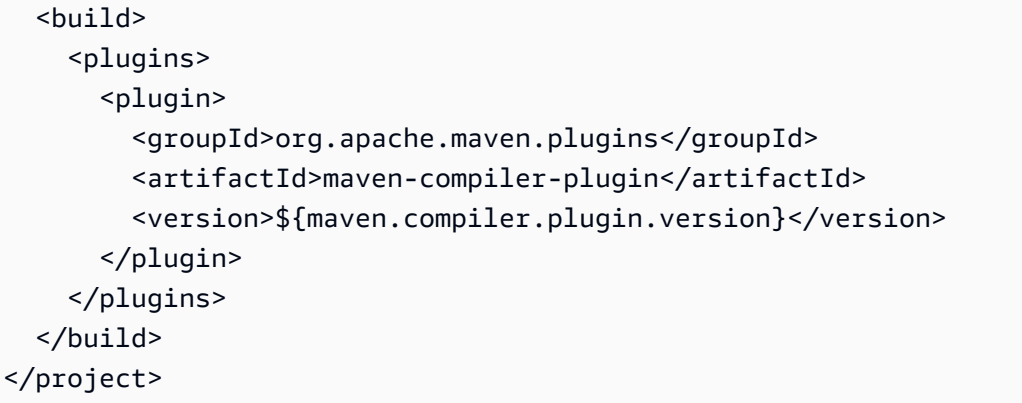

다른 아키타입이나 다른 방법을 사용하여 프로젝트를 생성하는 경우 Maven 컴파일러 플러그인이 빌 드의 일부이고 해당 소스 및 대상 속성이 모두 pom.xml 파일에서 1.8로 설정되어 있는지 확인해야 합 니다.

이러한 필수 설정을 구성하는 한 가지 방법에 대해서는 이전 조각을 참조하십시오.

또는 다음과 같이 플러그인 선언을 통해 컴파일러 구성 인라인을 구성할 수 있습니다.

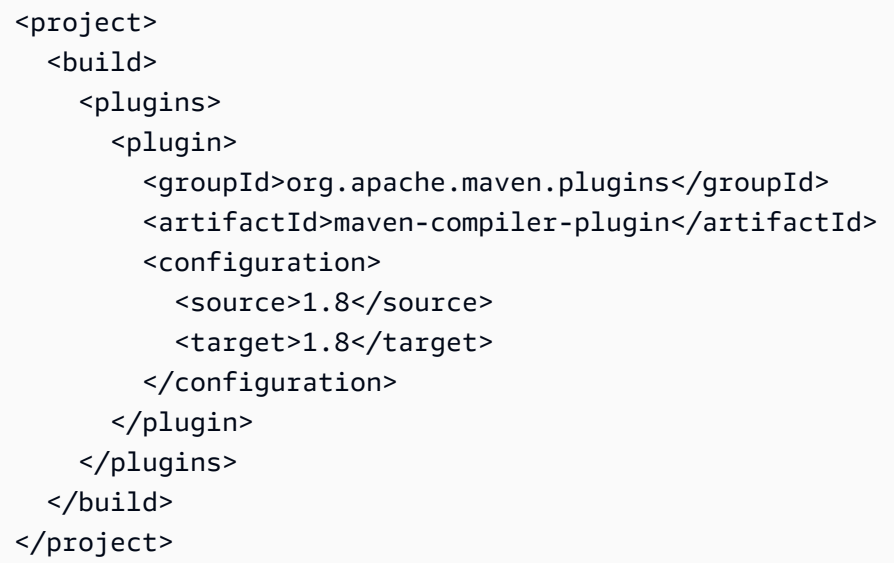

### <span id="page-34-0"></span>를 종속성SDK으로 선언

프로젝트 AWS SDK for Java 에서 를 사용하려면 프로젝트 pom.xml 파일의 종속성으로 선언해야 합 니다.

앞서 설명한 대로 프로젝트 아키타입을 사용하여 프로젝트를 생성한 경우 의 최신 버전이 SDK 이미 프 로젝트의 종속성으로 구성되어 있습니다.

아키타입은 software.amazon.awssdk 그룹 ID에 대한 BOM (자재 청구서) 아티팩트 종속성을 생 성합니다. 를 사용하면 동일한 그룹 ID를 공유하는 개별 아티팩트 종속성에 대한 마이븐 버전을 지정할 필요가 BOM없습니다.

다른 방식으로 Maven 프로젝트를 생성한 경우 pom.xml 파일에 다음이 포함되어 있는지 확인하여 프 로젝트에 SDK 대한 최신 버전의 를 구성합니다.

```
<project> 
   <properties> 
     <aws.java.sdk.version>2.X.X</aws.java.sdk.version> 
   </properties> 
   <dependencyManagement> 
     <dependencies> 
       <dependency> 
         <groupId>software.amazon.awssdk</groupId> 
         <artifactId>bom</artifactId> 
         <version>${aws.java.sdk.version}</version> 
         <type>pom</type> 
         <scope>import</scope> 
       </dependency> 
     </dependencies> 
   </dependencyManagement>
</project>
```
#### **a** Note

Replace *2.X.X* 의 최신 버전이 있는 pom.xml 파일에서. [AWS SDK for Java 2.x](https://search.maven.org/search?q=g:software.amazon.awssdk%20a:bom)

#### <span id="page-35-0"></span>SDK 모듈의 종속성 설정

이제 를 구성했으므로 프로젝트에서 사용할 하나 이상의 AWS SDK for Java 모듈에 대한 종속성을 추 가할 SDK수 있습니다.

각 구성 요소에 대한 버전 번호를 지정할 수 있지만 재료표 아티팩트를 사용하여 dependencyManagement 섹션에서 SDK 버전을 이미 선언했기 때문에 할 필요가 없습니다. 지정된 모듈의 다른 버전을 로드하려면 해당 종속성에 버전 번호를 지정합니다.

앞에서 설명한 대로 프로젝트 아키타입를 사용하여 프로젝트를 만들었다면 프로젝트는 이미 여러 종 속성으로 구성되어 있습니다. 여기에는 다음과 같이 AWS Lambda 함수 핸들러와 Amazon S3에 대한 종속성이 포함됩니다.
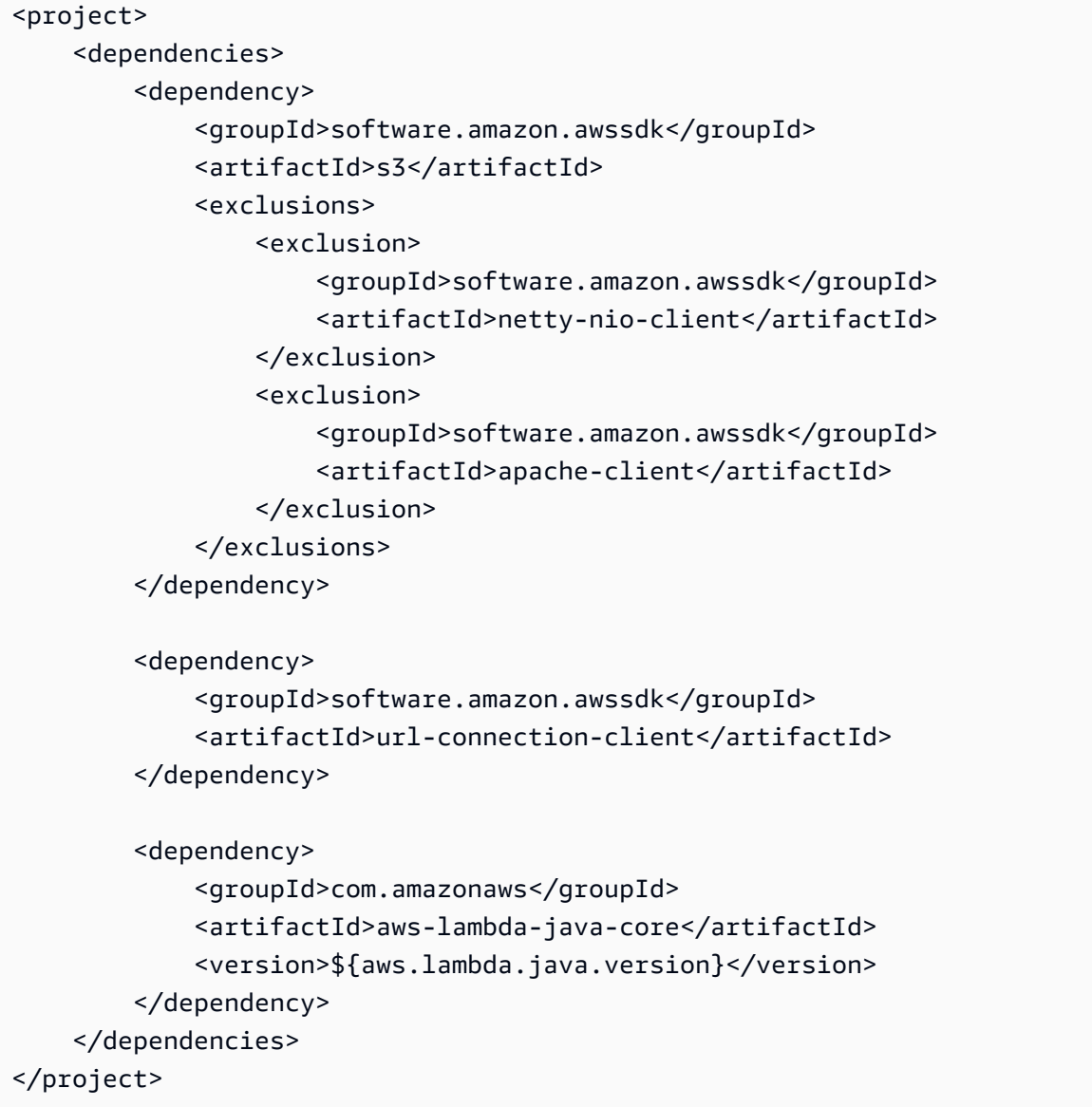

**a** Note

위 pom.xml 예시에서는 종속성이 서로 다른 groupId에 속합니다. s3 종속성은 software.amazon.awssdk에서 가져온 것이고 aws-lambda-java-core 종속성은 com.amazonaws에서 가져온 것입니다. BOM 종속성 관리 구성은 의 아티팩트에 영향을 미 치software.amazon.awssdk므로 aws-lambda-java-core 아티팩트에 버전이 필요합니 다.

Java 2.xSDK용 를 사용하여 Lambda 함수 핸들러를 개발하려면 aws-lambda-java-core가 올바른 종속성입니다. 하지만 listFunctions, deleteFunction, invokeFunction, createFunction 등의 작업을 사용하여 애플리케이션이 Lambda 리소스를 관리해야 하는 경우 애플리케이션에 다음과 같은 종속성이 필요합니다.

<groupId>software.amazon.awssdk</groupId> <artifactId>lambda</artifactId>

**a** Note

s3 종속성에는 netty-nio-client 및 apache-client 전이적 종속성이 제외됩니다. 이러 한 HTTP 클라이언트 중 하나 대신 아키타입에는 url-connection-client 종속성이 포함 되어 함수 [의 시작 지연 시간을 AWS Lambda 줄이는](#page-73-0) 데 도움이 됩니다.

프로젝트에 필요한 AWS 서비스 및 기능에 대한 모듈을 프로젝트에 추가합니다. 에서 AWS SDK for Java 관리하는 모듈(종속성)은 [Maven 중앙 리포지토리](https://search.maven.org/artifact/software.amazon.awssdk/bom/2.27.21/pom) 에 나열BOM됩니다.

**a** Note

코드 예제에서 pom.xml 파일을 살펴보고 프로젝트에 필요한 종속성을 결정할 수 있습니다. 예를 들어 DynamoDB 서비스의 종속성에 관심이 있는 경우 의 [AWS 코드 예제 리포지토리에](https://github.com/awsdocs/aws-doc-sdk-examples/tree/main/javav2) 서 [이 예제를](https://github.com/awsdocs/aws-doc-sdk-examples/blob/da520cb4436f8567a90b6f73f77232fd590a50bf/javav2/example_code/dynamodb/pom.xml) 참조하세요 GitHub. [\(/javav2/example\\_code/dynamodb](https://github.com/awsdocs/aws-doc-sdk-examples/tree/main/javav2/example_code/dynamodb)에서 pom.xml 파일을 찾 아보세요.)

### SDK 프로젝트에 전체 빌드

애플리케이션을 최적화하려면 전체 대신 필요한 구성 요소만 가져오는 것이 좋습니다SDK. 그러나 전 체 AWS SDK for Java 를 프로젝트에 빌드하려면 다음과 같이 pom.xml 파일에 선언합니다.

```
<project> 
   <dependencies> 
     <dependency> 
       <groupId>software.amazon.awssdk</groupId> 
       <artifactId>aws-sdk-java</artifactId> 
       <version>2.X.X</version> 
     </dependency> 
   </dependencies>
</project>
```
## 프로젝트 빌드

pom.xml 파일을 구성한 후에는 Maven을 사용하여 프로젝트를 빌드할 수 있습니다.

명령줄에서 Maven 프로젝트를 빌드하려면 터미널 또는 명령 프롬프트 창을 열고 프로젝트 디렉터리 (예: myapp)로 이동하여 다음 명령을 입력하거나 붙여넣은 다음 Enter 또는 Return을 누릅니다.

mvn package

이렇게 하면 target 디렉터리(예: JAR)에 단일 .jar 파일()이 생성됩니다myapp/target. 여기에는 pom.xml 파일에서 종속성으로 지정한 모든 SDK 모듈이 JAR 포함됩니다.

## Gradle 프로젝트 설정하기

[Gradle](https://gradle.org/)을 사용하여 AWS SDK for Java 프로젝트를 설정하고 빌드할 수 있습니다.

다음 예시의 초기 단계는 [Gradle 버전 8.4용 시작 가이드](https://docs.gradle.org/current/samples/sample_building_java_applications.html)에서 가져온 것입니다. 다른 버전을 사용하는 경우 결과가 약간 다를 수 있습니다.

Gradle을 사용하여 Java 애플리케이션을 만들려면(명령줄)

- 1. 프로젝트를 보관할 디렉터리를 생성합니다. 이 예에서 디렉터리 이름은 demo입니다.
- 2. demo 디렉터리 내에서 gradle init 명령을 실행하고 다음 명령줄 출력과 같이 빨간색으로 강 조 표시된 값을 입력합니다. 연습에서는 빌드 스크립트 DSL 언어로 Kotlin을 선택하지만, Groovy 에 대한 전체 예제도 이 주제의 끝에 나와 있습니다.

```
> gradle init
Starting a Gradle Daemon (subsequent builds will be faster)
Select type of project to generate:
1: basic
2: application
3: library
4: Gradle plugin
Enter selection (default: basic) [1..4] 2
Select implementation language:
1: C++
2: Groovy
3: Java
```

```
4: Kotlin
5: Scala
6: Swift
Enter selection (default: Java) [1..6] 3
Generate multiple subprojects for application? (default: no) [yes, no] no
Select build script DSL:
1: Kotlin
2: Groovy
Enter selection (default: Kotlin) [1..2] <Enter>
Select test framework:
1: JUnit 4
2: TestNG
3: Spock
4: JUnit Jupiter
Enter selection (default: JUnit Jupiter) [1..4] 4
Project name (default: demo): <Enter>
Source package (default: demo): <Enter>
Enter target version of Java (min. 7) (default: 11): <Enter>
Generate build using new APIs and behavior (some features may change in the next 
 minor release)? (default: no) [yes, no] <Enter>
> Task :init
To learn more about Gradle by exploring our Samples at https://docs.gradle.org/8.4/
samples/sample_building_java_applications.html
BUILD SUCCESSFUL in 3m 43s
2 actionable tasks: 2 executed
```
3. init 작업이 완료되면 demo 디렉터리에는 다음과 같은 트리 구조가 포함됩니다. 다음 단원에서 는 주 빌드 파일 build.gradle.kts(빨간색으로 강조 표시됨)을 자세히 살펴보겠습니다.

```
### app
#   ### build.gradle.kts
#   ### src
#   ### main
#   #   ### java
#   #   #   ### demo
#   #   #   ### App.java
#   #   ### resources
#   ### test
```

```
#   ### java
#   #   ### demo
#   ### AppTest.java
#   ### resources
### gradle
#   ### wrapper
#   ### gradle-wrapper.jar
#   ### gradle-wrapper.properties
### gradlew
### gradlew.bat
### settings.gradle.kts
```
build.gradle.kts 파일에는 다음의 스캐폴드 콘텐츠가 포함되어 있습니다.

```
/* 
  * This file was generated by the Gradle 'init' task. 
 * 
  * This generated file contains a sample Java application project to get you 
 started. 
 * For more details on building Java & JVM projects, please refer to https://
docs.gradle.org/8.4/userguide/building_java_projects.html in the Gradle 
 documentation. 
  */
plugins { 
     // Apply the application plugin to add support for building a CLI application 
 in Java. 
     application
}
repositories { 
     // Use Maven Central for resolving dependencies. 
     mavenCentral()
}
dependencies { 
     // Use JUnit Jupiter for testing. 
     testImplementation("org.junit.jupiter:junit-jupiter:5.9.3") 
     testRuntimeOnly("org.junit.platform:junit-platform-launcher") 
     // This dependency is used by the application. 
     implementation("com.google.guava:guava:33.3.0-jre")
```
}

```
// Apply a specific Java toolchain to ease working on different environments.
java { 
     toolchain { 
         languageVersion.set(JavaLanguageVersion.of(11)) 
     }
}
application { 
     // Define the main class for the application. 
     mainClass.set("demo.App")
}
tasks.named<Test>("test") { 
     // Use JUnit Platform for unit tests. 
     useJUnitPlatform()
}
```
- 4. 스캐폴드 Gradle 빌드 파일을 AWS 프로젝트의 기반으로 사용합니다.
	- a. Gradle 프로젝트의 SDK 종속성을 관리하려면 build.gradle.kts 파일의 dependencies 섹션에 에 대한 Maven 자재 명세서(BOM) AWS SDK for Java 2.x 를 추가합니다.

```
...
dependencies { 
     implementation(platform("software.amazon.awssdk:bom:2.27.21")) 
     // With the bom declared, you specify individual SDK dependencies without a 
 version. 
  ...
}
...
```

```
a Note
```
이 예제 빌드 파일에서 2.27.21을 Java 2.xSDK용 의 최신 버전으로 바꿉니다. [Maven](https://central.sonatype.com/artifact/software.amazon.awssdk/bom/versions)  [중앙 리포지토리](https://central.sonatype.com/artifact/software.amazon.awssdk/bom/versions)에서 최신 버전을 찾아보세요.

b. dependencies 섹션에서 애플리케이션에 필요한 SDK 모듈을 지정합니다. 예를 들어, 다음 은 Amazon Simple Storage Service에 대한 종속성을 추가합니다.

...

```
dependencies { 
     implementation(platform("software.amazon.awssdk:bom:2.27.21")) 
     implementation("software.amazon.awssdk:s3") 
  ...
}
...
```
Gradle은 의 정보를 사용하여 선언된 종속성의 올바른 버전을 자동으로 해결합니다BOM.

다음 예제는 Kotlin 및 Groovy 의 전체 Gradle 빌드 파일을 보여줍니다DSLs. 빌드 파일에는 Amazon S3에 대한 종속성, 인증, 로깅 및 테스트가 포함되어 있습니다. Java의 소스 및 대상 버전은 버전 11입 니다.

Kotlin DSL (build.gradle.kts)

```
/* 
  * This file was generated by the Gradle 'init' task. 
 * 
  * This generated file contains a sample Java application project to get you 
  started. 
  * For more details on building Java & JVM projects, please refer to https://
docs.gradle.org/8.4/userguide/building_java_projects.html in the Gradle 
  documentation. 
  */
plugins { 
     // Apply the application plugin to add support for building a CLI application in 
 Java. 
     application
}
repositories { 
     // Use Maven Central for resolving dependencies. 
     mavenCentral()
}
dependencies { 
     implementation(platform("software.amazon.awssdk:bom:2.20.56")) 
     implementation("software.amazon.awssdk:s3") 
     implementation("software.amazon.awssdk:sso") 
     implementation("software.amazon.awssdk:ssooidc") 
     implementation(platform("org.apache.logging.log4j:log4j-bom:2.20.0"))
```

```
 implementation("org.apache.logging.log4j:log4j-slf4j2-impl") 
     implementation("org.apache.logging.log4j:log4j-1.2-api") 
     testImplementation(platform("org.junit:junit-bom:5.10.0")) 
     testImplementation("org.junit.jupiter:junit-jupiter")
}
// Apply a specific Java toolchain to ease working on different environments.
java { 
     toolchain { 
         languageVersion.set(JavaLanguageVersion.of(11)) 
     }
}
application { 
     // Define the main class for the application. 
     mainClass.set("demo.App")
}
tasks.named<Test>("test") { 
     // Use JUnit Platform for unit tests. 
     useJUnitPlatform()
}
```
Groovy DSL (build.gradle)

```
/* 
  * This file was generated by the Gradle 'init' task. 
 * 
  * This generated file contains a sample Java application project to get you 
  started. 
  * For more details on building Java & JVM projects, please refer to https://
docs.gradle.org/8.4/userguide/building_java_projects.html in the Gradle 
  documentation. 
  */
plugins { 
     // Apply the application plugin to add support for building a CLI application in 
  Java. 
     id 'application'
}
repositories { 
     // Use Maven Central for resolving dependencies.
```

```
 mavenCentral()
}
dependencies { 
     implementation platform('software.amazon.awssdk:bom:2.27.21') 
     implementation 'software.amazon.awssdk:s3' 
     implementation 'software.amazon.awssdk:sso' 
     implementation 'software.amazon.awssdk:ssooidc' 
     implementation platform('org.apache.logging.log4j:log4j-bom:2.20.0') 
     implementation 'org.apache.logging.log4j:log4j-slf4j2-impl' 
     implementation 'org.apache.logging.log4j:log4j-1.2-api' 
     testImplementation platform('org.junit:junit-bom:5.10.0') 
     testImplementation 'org.junit.jupiter:junit-jupiter'
}
// Apply a specific Java toolchain to ease working on different environments.
java { 
     toolchain { 
         languageVersion = JavaLanguageVersion.of(11) 
     }
}
application { 
     // Define the main class for the application. 
     mainClass = 'demo_groovy.App'
}
tasks.named('test') { 
     // Use JUnit Platform for unit tests. 
     useJUnitPlatform()
}
```
다음 단계는 Gradle 웹사이트의 시작 가이드를 참고하여 [Gradle 애플리케이션을 빌드하고 실행](https://docs.gradle.org/current/samples/sample_building_java_applications.html#run_the_application)하는 방법에 대한 지침을 확인하세요.

# 에 대한 GraalVM 기본 이미지 프로젝트 설정 AWS SDK for Java

버전 2.16.1 이상에서는 AWS SDK for Java 가 GraalVM 기본 이미지 애플리케이션을 out-of-the-box 지원합니다. archetype-app-quickstart Maven 아키타입을 사용하여 네이티브 이미지 지원이 내 장된 프로젝트를 설정할 수 있습니다.

## 사전 조건

- [AWS SDK for Java 2.x 설정의](#page-29-0) 단계를 완료합니다.
- [GraalVM Native Image](https://www.graalvm.org/reference-manual/native-image/#install-native-image)를 설치합니다.

## 아키타입을 사용하여 프로젝트 생성

기본 제공 네이티브 이미지 지원을 사용하여 Maven 프로젝트를 생성하려면 터미널 또는 명령 프롬프 트 창에서 다음 명령을 사용합니다.

#### **a** Note

com.example.mynativeimageapp를 애플리케이션의 전체 패키지 네임스페이스로 바꿉니 다. 또한 mynativeimageapp을 프로젝트 이름으로 바꿉니다. 이는 프로젝트의 디렉터리 이 름이 됩니다.

```
mvn archetype:generate \ 
    -DarchetypeGroupId=software.amazon.awssdk \
     -DarchetypeArtifactId=archetype-app-quickstart \ 
     -DarchetypeVersion=2.27.21\ 
     -DnativeImage=true \ 
     -DhttpClient=apache-client \ 
     -Dservice=s3 \ 
     -DgroupId=com.example.mynativeimageapp \ 
     -DartifactId=mynativeimageapp \
```
-DinteractiveMode=false

이 명령은 AWS SDK for Java Amazon S3, 및 ApacheHttpClient HTTP 클라이언트에 대한 종속성 으로 구성된 Maven 프로젝트를 생성합니다. 또한 [GraalVM Native Image Maven 플러그인](https://graalvm.github.io/native-build-tools/latest/index.html)에 대한 종 속성도 포함되어 있으므로 Maven을 사용하여 네이티브 이미지를 빌드할 수 있습니다.

다른 에 대한 종속성을 포함하려면 -Dservice 파라미터 값을 해당 서비스의 아티팩트 ID로 Amazon Web Services설정합니다. 예를 들면 dynamodb, comprehend 및 pinpoint입니다. 아티팩트의 전체 목록은 [Maven Central의 software.amazon.awssdk에](https://mvnrepository.com/artifact/software.amazon.awssdk/bom/latest) 대한 관리형 종속성 목록을 IDs참조하세요.

비동기 HTTP 클라이언트를 사용하려면 -DhttpClient 파라미터를 로 설정합니다nettynio-client. 대신 를 동기 HTTP 클라이언트UrlConnectionHttpClient로 사용하려면 - DhttpClient 파라미터를 로 apache-client설정합니다url-connection-client.

# 네이티브 이미지를 빌드

프로젝트를 생성한 후 프로젝트 디렉터리에서 예로 mynativeimageapp와 같은 다음 명령어를 실행 합니다.

mvn package -P native-image

그러면 target 디렉터리에 예로 target/mynativeimageapp와 같은 네이티브 이미지 애플리케이 션이 생성됩니다.

# 를 사용합니다. AWS SDK for Java 2.x

[설정SDK의](#page-29-0) 단계를 완료한 후 Amazon S3, DynamoDB, , IAMAmazon EC2등과 같은 AWS 서비스에 요청할 준비가 되었습니다.

# 서비스 작업

## 서비스 클라이언트 생성

에 요청하려면 먼저 정적 팩토리 메서드인 를 사용하여 해당 서비스에 대한 서비스 클라이언트를 인스 턴스화 AWS 서비스해야 합니다builder(). 이 builder() 메서드는 서비스 클라이언트를 사용자 지정할 수 있는 builder 객체를 반환합니다. 유용한 setter 메서드는 builder 객체를 반환해 읽기 쉽 고 편리하도록 메서드 호출을 묶을 수 있게 도와줍니다. 원하는 속성을 구성한 후에는 build() 메서 드를 호출하여 클라이언트를 생성할 수 있습니다.

예를 들어 다음 코드 조각은 Amazon 의 서비스 클라이언트로 Ec2Client 객체를 인스턴스화합니다 EC2.

```
Region region = Region.US_WEST_2;
Ec2Client ec2Client = Ec2Client.builder() 
         .region(region) 
        .build();
```
### **a** Note

의 서비스 클라이언트SDK는 스레드에 안전합니다. 최상의 성능을 위해 수명이 긴 객체로 처리 합니다. 각 클라이언트마다 클라이언트에서 가비지가 수집될 때 릴리스되는 고유한 연결 풀 리 소스가 있습니다. 서비스 클라이언트 객체는 변경할 수 없으므로 요청하는 각 서비스에 대해 또는 동일한 서비스

에 대한 요청을 위해 다른 구성을 사용하려는 경우 새 클라이언트를 만들어야 합니다. 서비스 클라이언트 빌더Region에서 를 지정하는 것은 모든 AWS 서비스에 필요하지는 않지 만 애플리케이션에서 수행하는 API 호출에 대해 리전을 설정하는 것이 좋습니다. 자세한 내용 은 [AWS 리전 선택을](#page-70-0) 참조하세요.

# 기본 클라이언트 구성

클라이언트 빌더에는 create()라는 또 다른 팩토리 메서드가 있습니다. 기본 구성을 사용해 서비스 클라이언트를 생성하는 메서드입니다. 기본 공급자 체인을 사용하여 자격 증명과 AWS 리전을 로드합 니다. 애플리케이션이 실행되는 환경에서 자격 증명이나 리전을 확인할 수 없는 경우 create 에 대한 호출이 실패합니다. 에서 사용할 [자격 증명](#page-54-0) 및 [리전을 결정하는 방법에 대한 자세한 내용은 자격 증명](#page-70-0)  [및 리전 선택](#page-70-0) 사용을 참조하세요. SDK

예를 들어, 이 코드 조각은 DynamoDbClient 객체를 Amazon DynamoDB용 서비스 클라이언트로 인 스턴스화합니다.

DynamoDbClient dynamoDbClient = DynamoDbClient.create();

# 서비스 클라이언트 구성

서비스 클라이언트의 구성을 사용자 지정하려면 builder() 팩토리 메서드의 설정자를 사용하세요. 편의성을 높이고 더 읽기 쉬운 코드를 만들려면 메서드를 연결하여 여러 구성 옵션을 설정하세요.

다음 예제는 여러 사용자 지정 설정으로 구성된 S3Client을 보여줍니다.

```
ClientOverrideConfiguration clientOverrideConfiguration = 
     ClientOverrideConfiguration.builder() 
                      .apiCallAttemptTimeout(Duration.ofSeconds(1)) 
                      .retryPolicy(RetryPolicy.builder().numRetries(10).build()) 
                      .addMetricPublisher(CloudWatchMetricPublisher.create()) 
                     .build();
Region region = Region.US_WEST_2;
S3Client s3Client = S3Client.builder() 
                      .region(region) 
  .credentialsProvider(EnvironmentVariableCredentialsProvider.create()) 
                      .overrideConfiguration(clientOverrideConfiguration) 
                      .httpClientBuilder(ApacheHttpClient.builder() 
  .proxyConfiguration(proxyConfig.build(ProxyConfiguration.builder())) 
                         .build().buid():
```
# 서비스 클라이언트 닫기

애플리케이션 수명 동안 여러 서비스 호출에 API 서비스 클라이언트를 사용하는 것이 가장 좋습니다. 하지만 일회용으로 사용할 서비스 클라이언트가 필요하거나 더 이상 필요 없는 서비스 클라이언트는 닫으세요.

리소스를 확보하는 데 서비스 클라이언트가 더 이상 필요하지 않을 때 close() 메서드를 호출하세요.

```
ec2Client.close();
```
일회용으로 사용할 서비스 클라이언트가 필요한 경우 try-with-resources 문을 사용하여 서비스 클라 이언트를 리소스로 인스턴스화할 수 있습니다. 서비스 클라이언트는 [Autoclosable](https://docs.oracle.com/en/java/javase/11/docs/api/java.base/java/lang/AutoCloseable.html) 인터페이스를 구 현하므로 는 문 끝에 close() 메서드를 JDK 자동으로 호출합니다.

다음 예제에서는 서비스 클라이언트를 사용하여 일회성 호출을 실행하는 방법을 보여줍니다. 를 호 출StsClient하는 AWS Security Token Service 는 계정 ID를 반환한 후 닫힙니다.

```
import software.amazon.awssdk.services.sts.StsClient;
String getAccountID() { 
     try (StsClient stsClient = StsClient.create()) { 
        return stsClient.getCallerIdentity().account(); 
     }
}
```
요청을 생성

서비스 클라이언트를 사용하여 해당 를 요청합니다 AWS 서비스.

예를 들어 이 코드 조각은 RunInstancesRequest 객체를 생성하여 새 Amazon EC2 인스턴스를 생 성하는 방법을 보여줍니다.

```
// Create the request by using the fluid setter methods of the request builder.
RunInstancesRequest runInstancesRequest = RunInstancesRequest.builder() 
         .imageId(amiId) 
         .instanceType(InstanceType.T1_MICRO) 
         .maxCount(1) 
         .minCount(1) 
        .build();
```

```
// Use the configured request with the service client.
RunInstancesResponse response = ec2Client.runInstances(runInstancesRequest);
```
는 요청을 생성하고 인스턴스를 전달하는 대신 요청을 생성하는 데 사용할 수 API 있는 유창한 를 SDK 제공합니다. 유창한 를 사용하면 Java lambda 표현식을 사용하여 '인라인' 요청을 생성할 API 수 있습 니다.

다음 예제에서는 [빌더를 사용하](https://sdk.amazonaws.com/java/api/latest/software/amazon/awssdk/services/ec2/Ec2Client.html#runInstances(java.util.function.Consumer))여 요청을 생성하는 runInstances 메서드의 버전을 사용하여 이전 예제를 다시 작성합니다.

```
// Create the request by using a lambda expression.
RunInstancesResponse response = ec2.runInstances(r -> r 
                  .imageId(amiId) 
                  .instanceType(InstanceType.T1_MICRO) 
                  .maxCount(1) 
                  .minCount(1));
```
# 요청을 사용하여 클라이언트 구성 재정의

서비스 클라이언트는 변경할 수 없지만 요청 수준에서 많은 설정을 재정의할 수 있습니다. 요청을 빌드 할 때 인스턴스를 제공하여 재정의된 설정을 [AwsRequestOverrideConfiguration](https://sdk.amazonaws.com/java/api/latest/software/amazon/awssdk/awscore/AwsRequestOverrideConfiguration.html) 제공할 수 있습니다. 클라이언트 설정을 재정의하는 데 사용할 수 있는 몇 가지 방법은 다음과 같습니다.

- apiCallAttemptTimeout
- apiCallTimeout
- credentialProvider
- compressionConfiguration
- putHeader

클라이언트 설정을 요청으로 재정의하는 예제의 경우 기본 설정을 사용하는 다음 S3 클라이언트가 있 다고 가정합니다.

S3Client s3Client = S3Client.create();

대용량 파일을 다운로드하고 다운로드가 완료되기 전에 요청이 시간 초과되지 않도록 해야 합니다. 이 렇게 하려면 다음 코드와 같이 단일 GetObject 요청의 제한 시간 값을 늘립니다.

#### Standard API

```
AwsRequestOverrideConfiguration overrideConfiguration = 
  AwsRequestOverrideConfiguration.builder() 
     .apiCallTimeout(Duration.ofSeconds(100L)) 
     .apiCallAttemptTimeout(Duration.ofSeconds(25L)) 
     .build();
GetObjectRequest request = GetObjectRequest.builder() 
     .bucket("DOC-EXAMPLE-BUCKET") 
     .key("DOC-EXAMPLE-KEY") 
     .overrideConfiguration(overrideConfiguration) 
    .build();
s3Client.getObject(request, myPath);
```
Fluent API

```
s3Client.getObject(b -> b 
         .bucket("DOC-EXAMPLE-BUCKET") 
         .key("DOC-EXAMPLE-KEY") 
         .overrideConfiguration(c -> c 
              .apiCallTimeout(Duration.ofSeconds(100L)) 
              .apiCallAttemptTimeout(Duration.ofSeconds(25L))), 
     myPath);
```
# 응답 처리

는 대부분의 서비스 작업에 대한 응답 객체를 SDK 반환합니다. 코드는 필요에 따라 응답 객체의 정보 를 처리할 수 있습니다.

예를 들어, 다음 코드 조각은 이전 요청에서 [RunInstancesResponse](https://sdk.amazonaws.com/java/api/latest/software/amazon/awssdk/services/ec2/model/RunInstancesResponse.html) 객체와 함께 반환된 첫 번째 인 스턴스 ID를 출력합니다.

```
RunInstancesResponse runInstancesResponse = 
 ec2Client.runInstances(runInstancesRequest);
System.out.println(runInstancesResponse.instances().get(0).instanceId());
```
그러나 모든 작업이 서비스별 데이터와 함께 응답 객체를 반환하는 것은 아닙니다. 이러한 상황에서는 HTTP 응답 상태를 쿼리하여 작업이 성공했는지 확인할 수 있습니다.

예를 들어 다음 코드 조각의 코드는 HTTP 응답을 확인하여 Amazon Simple Email Service의 [DeleteContactList](https://sdk.amazonaws.com/java/api/latest/software/amazon/awssdk/services/sesv2/SesV2Client.html#deleteContactList(software.amazon.awssdk.services.sesv2.model.DeleteContactListRequest)) 작업이 성공했는지 확인합니다.

```
SesV2Client sesv2Client = SesV2Client.create();
DeleteContactListRequest request = DeleteContactListRequest.builder() 
     .contactListName("ExampleContactListName") 
    .build();
DeleteContactListResponse response = sesv2Client.deleteContactList(request);
if (response.sdkHttpResponse().isSuccessful()) { 
     System.out.println("Contact list deleted successfully");
} else { 
     System.out.println("Failed to delete contact list. Status code: " + 
 response.sdkHttpResponse().statusCode());
}
```
# 예외 처리

는 런타임(또는 선택하지 않은) 예외를 SDK 사용하여 오류 처리에 대한 세분화된 제어를 제공하고 예 외 처리가 애플리케이션에 따라 확장되도록 합니다.

[SdkServiceException](https://sdk.amazonaws.com/java/api/latest/software/amazon/awssdk/core/exception/SdkServiceException.html)또는 하위 클래스 중 하나는 가 발생SDK시킬 가장 일반적인 예외 형태입니 다. 이러한 예외는 AWS 서비스의 응답을 나타냅니다. 네트워크 연결 실패 등 클라이언트 측(예: 개발 환경 또는 애플리케이션 환경)에 문제가 있을 때 발생하는 [SdkClientException](https://sdk.amazonaws.com/java/api/latest/software/amazon/awssdk/core/exception/SdkClientException.html)도 처리할 수 있습 니다.

이 코드 조각은 파일을 Amazon S3에 업로드할 때 서비스 예외를 처리하는 한 가지 방법을 보여줍니 다. 예제 코드는 클라이언트 및 서버 예외를 모두 포착하고, 세부 정보를 기록하고, 애플리케이션을 종 료합니다.

```
Region region = Region.US_WEST_2;
s3Client = S3Client.builder() 
         .region(region) 
         .build();
try { 
     PutObjectRequest putObjectRequest = PutObjectRequest.builder() 
                       .bucket(bucketName) 
                       .key(key)
```

```
.build();
    s3Client.putObject(putObjectRequest, RequestBody.fromString("SDK for Java test"));
} catch (S3Exception se) { 
     System.err.println("Service exception thrown."); 
     System.err.println(se.awsErrorDetails().errorMessage());
} catch (SdkClientExeption ce){ 
    System.err.println("Client exception thrown."); 
    System.err.println(ce.getMessage());
} finally { 
    System.exit(1);
}
```
자세한 내용은 [예외 처리를](#page-118-0) 참조하세요.

# 웨이터 사용하기

에서 새 테이블 생성 DynamoDB 또는 새 Amazon S3 버킷 생성과 같은 일부 요청은 처리하는 데 시간 이 걸립니다. 코드를 계속 실행하기 전에 리소스가 준비되었는지 확인하려면 Waiter를 사용하세요.

예를 들어 이 코드 조각은 에서 새 테이블('myTable')을 생성하고 테이블이 ACTIVE 상태가 될 때까지 DynamoDB기다린 다음 응답을 출력합니다.

```
DynamoDbClient dynamoDbClient = DynamoDbClient.create();
DynamoDbWaiter dynamoDbWaiter = dynamoDbClient.waiter();
```

```
WaiterResponse<DescribeTableResponse> waiterResponse = 
    dynamoDbWaiter.waitUntilTableExists(r -> r.tableName("myTable"));
```
waiterResponse.matched().response().ifPresent(System.out::println);

자세한 내용은 [웨이터 사용을](#page-160-0) 참조하세요.

# 제한 시간 설정

[apiCallTimeout](https://sdk.amazonaws.com/java/api/latest/software/amazon/awssdk/core/client/config/ClientOverrideConfiguration.Builder.html#apiCallTimeout(java.time.Duration)) 및 의 [apiCallAttemptTimeout](https://sdk.amazonaws.com/java/api/latest/software/amazon/awssdk/core/client/config/ClientOverrideConfiguration.Builder.html#apiCallAttemptTimeout(java.time.Duration)) 설정자를 사용하여 각 서비스 클라이 언트에 대한 제한 시간을 구성할 수 있습니다[ClientOverrideConfiguration.Builder](https://sdk.amazonaws.com/java/api/latest/software/amazon/awssdk/core/client/config/ClientOverrideConfiguration.Builder.html). apiCallTimeout 설정은 클라이언트가 API 통화 실행을 완료할 수 있도록 허용하는 시간입니다. 이 apiCallAttemptTimeout 설정은 각 HTTP 요청(재시도)이 완료될 때까지 기다린 후 포기하는 시간 입니다.

### 다음 예제에서는 S3 클라이언트에 대한 두 제한 시간을 모두 설정합니다.

```
S3Client s3Client = S3Client.builder() 
     .overrideConfiguration(b -> b 
          .apiCallTimeout(Duration.ofSeconds(105L)) 
         .apiCallAttemptTimeout(Duration.ofSeconds(25L))). 
     build();
```
를 구성[AwsRequestOverrideConfiguration](https://sdk.amazonaws.com/java/api/latest/software/amazon/awssdk/awscore/AwsRequestOverrideConfiguration.html)하고 overrideConfiguration 메서드를 사용하 여 요청 객체에 제공하여 요청 수준에서 제한 시간을 설정할 수도 있습니다.

다음 예제에서는 S3 PutObject 작업에 대해 요청 수준에서 동일한 제한 시간 설정을 사용합니다.

```
S3Client basicS3Client = S3Client.create(); // Client with default timeout settings.
AwsRequestOverrideConfiguration overrideConfiguration = 
  AwsRequestOverrideConfiguration.builder() 
     .apiCallTimeout(Duration.ofSeconds(105L)) 
     .apiCallAttemptTimeout(Duration.ofSeconds(25L)) 
    .build();
basicS3Client.putObject(b -> b 
         .bucket("DOC-EXAMPLE-BUCKET") 
         .key("DOC-EXAMPLE-KEY") 
         .overrideConfiguration(overrideConfiguration), 
     RequestBody.fromString("test"));
```
# 실행 인터셉터

요청/응답 수명 주기의 여러 부분에서 API 요청 및 응답의 실행을 가로채는 코드를 작성할 수 있습니 다. 이를 통해 지표 게시, 진행 중인 요청 수정, 요청 처리 디버그, 예외 보기 등의 작업을 수행할 수 있 습니다. 자세한 내용은 참조의 [ExecutionInterceptor](https://sdk.amazonaws.com/java/api/latest/software/amazon/awssdk/core/interceptor/ExecutionInterceptor.html) 인터페이스를 참조하세요 AWS SDK for Java API.

# <span id="page-54-0"></span>SDK에 임시 자격 증명 제공

를 Amazon Web Services 사용하도록 요청하기 전에 SDK AWS SDK for Java 2.x는 에서 발급한 임시 보안 인증에 암호화 방식으로 서명합니다 AWS. 임시 보안 인증 정보에 액세스하려면 에서 여러 위치 를 확인하여 구성 값을 SDK 검색합니다.

이 주제에서는 가 임시 자격 증명에 액세스SDK하도록 활성화하는 몇 가지 방법을 설명합니다.

#### 주제

- [임시 보안 인증에 대한 액세스 구성](#page-55-0)
- [기본 자격 증명 공급자 체인 사용](#page-57-0)
- [특정 자격 증명 공급자 또는 공급자 체인 사용](#page-58-0)
- [프로필 사용](#page-59-0)
- [외부 프로세스에서 임시 자격 증명 로드](#page-62-0)
- [코드에 임시 자격 증명 입력](#page-65-0)
- [에서 IAM 역할 자격 증명 읽기 Amazon EC2](#page-68-0)

## <span id="page-55-0"></span>임시 보안 인증에 대한 액세스 구성

보안 강화를 위해 오래 지속되는 [보안 인증 대신 임시 보안 인증을 사용하도록](https://docs.aws.amazon.com/IAM/latest/UserGuide/best-practices.html#bp-users-federation-idp) JavaSDK용 를 구성하 는 것이 AWS 좋습니다. 임시 자격 증명은 액세스 키(액세스 키 ID 및 시크릿 액세스 키)와 세션 토큰으 로 구성됩니다. 토큰 새로 고침 프로세스는 자동이므로 임시 보안 인증을 자동으로 가져오도록 를 [구성](#page-55-1) [하는 SDK](#page-55-1) 것이 좋습니다. 그러나 [SDK에 임시 보안 인증 정보를 직접 제공할](#page-55-2) 수 있습니다.

### <span id="page-55-1"></span>IAM Identity Center 구성

이 안내서의 에 설명된 대로 IAM Identity Center Single Sign-On 액세스를 SDK 사용하도록 [???](#page-29-1)를 구 성하면 는 SDK 자동으로 임시 보안 인증을 사용합니다.

는 IAM Identity Center 액세스 토큰을 SDK 사용하여 config 파일의 sso\_role\_name 설정으로 구성 된 IAM 역할에 액세스할 수 있습니다. 는 이 IAM 역할을 SDK 수임하고 AWS 서비스 요청에 사용할 임 시 자격 증명을 검색합니다.

가 구성에서 임시 자격 증명을 SDK 가져오는 방법에 대한 자세한 내용은 및 도구 참조 가이드의 [IAM](https://docs.aws.amazon.com/sdkref/latest/guide/understanding-sso.html) [Identity Center 인증 이해](https://docs.aws.amazon.com/sdkref/latest/guide/understanding-sso.html) 섹션을 참조하세요 AWS SDKs.

## <span id="page-55-2"></span>AWS 액세스 포털에서 검색

IAM Identity Center Single Sign-On 구성의 대안으로 AWS 액세스 포털에서 사용할 수 있는 임시 보안 인증을 복사하고 사용할 수 있습니다. 프로파일에서 임시 보안 인증을 사용하거나 이를 시스템 속성 및 환경 변수의 값으로 사용할 수 있습니다.

### 임시 자격 증명 파일을 위한 로컬 자격 증명 파일 설정

- 1. [공유 자격 증명 파일 생성](https://docs.aws.amazon.com/sdkref/latest/guide/file-location.html)
- 2. 자격 증명 파일에서 작업 중인 임시 자격 증명을 붙여넣을 때까지 다음 자리 표시자 텍스트를 붙여 넣습니다.

```
[default]
aws_access_key_id=<value from AWS access portal>
aws_secret_access_key=<value from AWS access portal>
aws_session_token=<value from AWS access portal>
```
- 3. 파일을 저장합니다. 이제 파일 ~/.aws/credentials이 로컬 개발 시스템에 존재해야 합니다. 이 파일에는 이름이 지정된 특정 [프로파일이 지정되지 않은 경우 Java용 가 사용하는 \[기본값\]](https://docs.aws.amazon.com/sdkref/latest/guide/file-format.html#file-format-profile) 프 로파일이 포함되어 있습니다. SDK
- 4. [AWS 액세스 포털에 로그인](https://docs.aws.amazon.com/singlesignon/latest/userguide/howtosignin.html)
- 5. [수동 자격 증명 새로 고침](https://docs.aws.amazon.com/singlesignon/latest/userguide/howtogetcredentials.html#how-to-get-temp-credentials) 제목의 다음 지침에 따라 AWS 액세스 포털에서 IAM 역할 자격 증명을 복사합니다.
	- a. 연결된 지침의 4단계에서 개발 요구 사항에 대한 액세스 권한을 부여하는 IAM 역할 이름을 선 택합니다. 이 역할에는 일반적으로 PowerUserAccess 또는 개발자 와 같은 이름이 있습니다.
	- b. 7단계에서 AWS 자격 증명 파일에 수동으로 프로필 추가 옵션을 선택하고 내용을 복사합니 다.
- 6. 복사한 자격 증명을 로컬 credentials 파일에 붙여넣고 붙여넣은 프로필 이름을 모두 제거합니 다. 파일은 다음과 유사해야 합니다.

```
[default]
aws_access_key_id=AKIAIOSFODNN7EXAMPLE
aws_secret_access_key=wJalrXUtnFEMI/K7MDENG/bPxRfiCYEXAMPLEKEY
aws_session_token=IQoJb3JpZ2luX2IQoJb3JpZ2luX2IQoJb3JpZ2luX2IQoJb3JpZ2luX2IQoJb3JpZVERYLONG
```
7. credentials 파일을 저장합니다.

SDK for Java가 서비스 클라이언트를 생성하면 해당 클라이언트는 이러한 임시 보안 인증에 액세스하 고 각 요청에 대해 이를 사용합니다. 5a단계에서 선택한 IAM 역할의 설정에 따라 [임시 보안 인증이 유](https://docs.aws.amazon.com/singlesignon/latest/userguide/howtosessionduration.html) [효한 기간이](https://docs.aws.amazon.com/singlesignon/latest/userguide/howtosessionduration.html) 결정됩니다. 최대 유효 기간은 12시간입니다.

임시 보안 인증이 만료되면 4~7단계를 반복합니다.

# <span id="page-57-0"></span>기본 자격 증명 공급자 체인 사용

기본 자격 증명 공급자 체인은 [DefaultCredentialsProvider](https://sdk.amazonaws.com/java/api/latest/software/amazon/awssdk/auth/credentials/DefaultCredentialsProvider.html) 클래스에서 구현됩니다. 임시 자격 증명 제 공을 위한 기본 구성을 설정할 수 있는 각 위치를 순차적으로 확인한 다음 설정한 첫 번째 항목을 선택 합니다.

기본 자격 증명 공급자 체인을 사용하여 임시 자격 증명을 제공하려면 서비스 클라이언트 빌더를 생성 하되 자격 증명 공급자를 지정하지 마세요. 다음 코드 조각은 기본 자격 증명 공급자 체인을 사용하여 기본 구성 설정을 찾고 검색하는 DynamoDbClient를 생성합니다.

```
Region region = Region.US_WEST_2;
DynamoDbClient ddb = 
     DynamoDbClient.builder() 
                    .region(region) 
                    .build();
```
## 자격 증명 설정 검색 순서

SDK for Java 2.x의 기본 자격 증명 공급자 체인은 미리 정의된 시퀀스를 사용하여 환경에서 구성을 검 색합니다.

- 1. Java 시스템 속성
	- 는 [SystemPropertyCredentialsProvider](https://sdk.amazonaws.com/java/api/latest/software/amazon/awssdk/auth/credentials/SystemPropertyCredentialsProvider.html) 클래스를 SDK 사용하여 aws.accessKeyId, aws.secretAccessKey및 aws.sessionToken Java 시스템 속성에서 임시 보안 인증을 로드 합니다.

**a** Note

Java 시스템 속성을 설정하는 방법에 대한 자세한 내용은 공식 Java Tutorials 웹 사이트 의 [시스템 속성](https://docs.oracle.com/javase/tutorial/essential/environment/sysprop.html) 자습서를 참조하세요.

- 2. 환경 변수
	- 는 [EnvironmentVariableCredentialsProvider](https://sdk.amazonaws.com/java/api/latest/software/amazon/awssdk/auth/credentials/EnvironmentVariableCredentialsProvider.html) 클래스를 SDK 사용하여 AWS\_ACCESS\_KEY\_ID, AWS\_SECRET\_ACCESS\_KEY및 AWS\_SESSION\_TOKEN 환경 변수에서 임시 자격 증명을 로드합니 다.
- 3. 의 웹 ID 토큰 AWS Security Token Service
	- 는 [WebIdentityTokenFileCredentialsProvider](https://sdk.amazonaws.com/java/api/latest/software/amazon/awssdk/auth/credentials/WebIdentityTokenFileCredentialsProvider.html) 클래스를 SDK 사용하여 Java 시스템 속성 또는 환 경 변수에서 임시 보안 인증을 로드합니다.

4. 공유 credentials 및 config 파일

• 는 [ProfileCredentialsProvider](https://sdk.amazonaws.com/java/api/latest/software/amazon/awssdk/auth/credentials/ProfileCredentialsProvider.html)를 SDK 사용하여 공유 credentials 및 config 파일의 [default] 프로필에서 IAM Identity Center Single Sign-On 설정 또는 임시 보안 인증을 로드합 니다.

AWS SDKs 및 도구 참조 가이드에는 SDK for Java가 IAM Identity Center Single Sign-On 토큰과 함께 작동하여 가 를 호출하는 데 SDK 사용하는 임시 보안 인증을 가져오는 방법에 대한 [자세한](https://docs.aws.amazon.com/sdkref/latest/guide/understanding-sso.html#idccredres)  [정보가](https://docs.aws.amazon.com/sdkref/latest/guide/understanding-sso.html#idccredres) 나와 있습니다 AWS 서비스.

### **a** Note

credentials 및 config 파일은 다양한 AWS SDKs 및 도구에서 공유됩니다. 자세한 내용은 AWS SDKs 및 도구 참조 가이드의 [.aws/credentials 및 .aws/config 파일을](https://docs.aws.amazon.com/sdkref/latest/guide/creds-config-files.html) 참조하 세요.

- 5. Amazon ECS 컨테이너 보안 인증 정보
	- 는 [ContainerCredentialsProvider](https://sdk.amazonaws.com/java/api/latest/software/amazon/awssdk/auth/credentials/ContainerCredentialsProvider.html) 클래스를 SDK 사용하여 다음 환경 변수에서 임시 자격 증명을 로드합니다.

AWS\_CONTAINER\_CREDENTIALS\_RELATIVE\_URI 또는 AWS\_CONTAINER\_CREDENTIALS\_FULL\_URI

AWS\_CONTAINER\_AUTHORIZATION\_TOKEN\_FILE 또는 AWS CONTAINER AUTHORIZATION TOKEN

- 6. Amazon EC2 인스턴스 IAM 역할 제공 보안 인증 정보
	- 는 [InstanceProfileCredentialsProvider](https://sdk.amazonaws.com/java/api/latest/software/amazon/awssdk/auth/credentials/InstanceProfileCredentialsProvider.html) 클래스를 SDK 사용하여 Amazon EC2 메타데이터 서비스 에서 임시 자격 증명을 로드합니다.

# <span id="page-58-0"></span>특정 자격 증명 공급자 또는 공급자 체인 사용

기본 자격 증명 공급자 체인의 대안으로 에서 사용해야 하는 자격 증명 공급자를 지정할 수 SDK 있습 니다. 특정 자격 증명 공급자를 제공하면 는 다양한 위치를 확인하는 프로세스를 SDK 건너뛰므로 서비 스 클라이언트를 생성하는 데 걸리는 시간이 약간 줄어듭니다.

예를 들어 환경 변수를 사용하여 기본 구성을 설정하는 경우 다음 코드 조각과 같이 서비스 클라이언트 빌더의 credentialsProvider 메서드에 [EnvironmentVariableCredentialsProvider](https://sdk.amazonaws.com/java/api/latest/software/amazon/awssdk/auth/credentials/EnvironmentVariableCredentialsProvider.html) 객체를 제공합니 다.

```
Region region = Region.US_WEST_2;
DynamoDbClient ddb = DynamoDbClient.builder() 
       .region(region) 
       .credentialsProvider(EnvironmentVariableCredentialsProvider.create()) 
      .build();
```
자격 증명 공급자 및 공급자 체인의 전체 목록은 의 알려진 모든 구현 클래스를 참조하세 요[AwsCredentialsProvider.](https://sdk.amazonaws.com/java/api/latest/software/amazon/awssdk/auth/credentials/AwsCredentialsProvider.html)

#### **a** Note

AwsCredentialsProvider 인터페이스를 구현하여 자체 자격 증명 공급자 또는 공급자 체 인을 사용할 수 있습니다.

## <span id="page-59-0"></span>프로필 사용

공유 config 및 credentials 파일을 사용하여 여러 프로필을 설정할 수 있습니다. 이렇게 하면 애 플리케이션에서 여러 자격 증명 구성 세트를 사용할 수 있습니다. [default] 프로필은 앞서 언급한 바 있습니다. 는 [ProfileCredentialsProvider](https://sdk.amazonaws.com/java/api/latest/software/amazon/awssdk/auth/credentials/ProfileCredentialsProvider.html) 클래스를 SDK 사용하여 공유 credentials 파일에 정의 된 프로파일에서 설정을 로드합니다.

다음 코드 조각은 이름이 my\_profile로 지정된 프로필의 일부로 정의된 설정을 사용하는 서비스 클 라이언트를 빌드하는 방법을 보여줍니다.

```
Region region = Region.US_WEST_2;
DynamoDbClient ddb = DynamoDbClient.builder() 
       .region(region) 
       .credentialsProvider(ProfileCredentialsProvider.create("my_profile")) 
      .build();
```
### 다른 프로필을 기본값으로 설정

[default] 프로필 이외의 프로필을 애플리케이션의 기본 프로필로 설정하려면 AWS\_PROFILE 환경 변수를 사용자 지정 프로필 이름으로 설정합니다.

Linux, macOS 또는 Unix에서 이러한 변수를 설정하려면 export를 사용합니다.

```
export AWS_PROFILE="other_profile"
```
Windows에서 이러한 변수를 설정하려면 set을 사용합니다.

```
set AWS_PROFILE="other_profile"
```
또는 aws.profile Java 시스템 속성을 프로필 이름으로 설정합니다.

프로필 자격 증명 다시 로드

빌더에 프로필 자격 증명을 다시 로드하는 profileFile() 메서드가 있는 모든 자격 증명 공급 자를 구성할 수 있습니다. 이러한 자격 증명 프로필 클래스는 ProfileCredentialsProvider, DefaultCredentialsProvider, InstanceProfileCredentialsProvider, 및 ProfileTokenProvider.입니다.

**a** Note

프로필 자격 증명 재로드는 프로필 파일의 다음 설정(aws\_access\_key\_id, aws\_secret\_access\_key 및 aws\_session\_token)에서만 작동합니다. region, sso\_session, sso\_account\_id, 및 source\_profile 등의 설정은 무시됩니다.

지원되는 자격 증명 공급자가 프로필 설정을 다시 로드하도록 구성하려면 profileFile() 빌더 메서 드에 [ProfileFileSupplier](https://sdk.amazonaws.com/java/api/latest/software/amazon/awssdk/profiles/ProfileFileSupplier.html) 인스턴스를 제공하세요. 다음 코드 예제는 [default] 프로필에서 자 격 증명 설정을 다시 로드하는 ProfileCredentialsProvider를 보여줍니다.

```
ProfileCredentialsProvider provider = ProfileCredentialsProvider 
     .builder() 
     .profileFile(ProfileFileSupplier.defaultSupplier()) 
     .build();
// Set up a service client with the provider instance.
DynamoDbClient dynamoDbClient = DynamoDbClient.builder() 
                      .region(Region.US_EAST_1) 
                      .credentialsProvider(provider) 
                      .build();
/* 
     Before dynamoDbClient makes a request, it reloads the credentials settings 
     by calling provider.resolveCredentials().
*/
```
ProfileCredentialsProvider.resolveCredentials() 를 호출하면 SDK for Java가 설정을 다시 로드합니다. ProfileFileSupplier.defaultSupplier()는 에서 ProfileFileSupplier 제공하는 [여러 편의 구현](https://sdk.amazonaws.com/java/api/latest/software/amazon/awssdk/profiles/ProfileFileSupplier.html) 중 하나입니다SDK. 사용 사례에 필요한 경우 자체 구현을 제공할 수 있습니 다.

다음 예제는 ProfileFileSupplier.reloadWhenModified() 편의 메서드를 사용하는 방법을 보 여줍니다. reloadWhenModified()는 Path 매개 변수를 사용하여 표준 ~/.aws/credentials(또 는 config) 위치가 아닌 구성의 소스 파일을 유연하게 지정할 수 있습니다.

가 파일의 콘텐츠가 수정되었다고 SDK 판단한 경우에만 resolveCredentials() 를 호출할 때 설 정이 다시 로드됩니다.

```
Path credentialsFilePath = ...
ProfileCredentialsProvider provider = ProfileCredentialsProvider 
     .builder() 
     .profileFile(ProfileFileSupplier.reloadWhenModified(credentialsFilePath, 
  ProfileFile.Type.CREDENTIALS)) 
     .profileName("my-profile") 
     .build();
/* 
     A service client configured with the provider instance calls 
  provider.resolveCredential() 
     before each request.
*/
```
ProfileFileSupplier.aggregate() 메서드는 여러 구성 파일의 내용을 병합합니다. 파일을 resolveCredentials()를 호출할 때마다 다시 로드할지 아니면 파일을 처음 읽을 때 파일 설정을 고정할지를 결정합니다.

다음 예제는 프로필 설정이 포함된 두 파일의 설정을 병합하는 DefaultCredentialsProvider를 보여줍니다. 는 credentialsFilePath 변수가 가리키resolveCredentials()는 파일의 설정을 호출하고 설정이 변경될 때마다 SDK 다시 로드합니다. profileFile 객체의 설정은 동일하게 유지됩 니다.

```
Path credentialsFilePath = ...;
ProfileFile profileFile = ...;
DefaultCredentialsProvider provider = DefaultCredentialsProvider 
         .builder()
```

```
 .profileFile(ProfileFileSupplier.aggregate( 
                  ProfileFileSupplier.reloadWhenModified(credentialsFilePath, 
  ProfileFile.Type.CREDENTIALS), 
                  ProfileFileSupplier.fixedProfileFile(profileFile))) 
         .profileName("my-profile") 
        .build():
/* 
     A service client configured with the provider instance calls 
  provider.resolveCredential() 
     before each request.
*/
```
## <span id="page-62-0"></span>외부 프로세스에서 임시 자격 증명 로드

### **A** Warning

다음은 외부 프로세스에서 자격 증명을 소싱하는 방법을 설명합니다. 이는 잠재적으로 위험할 수 있으므로 주의해서 진행하세요. 가능하면 다른 보안 인증 공급자를 이용하는 것이 좋습니 다. 이 옵션을 사용하는 경우 운영 체제의 보안 모범 사례를 사용하여 가능하면 config 파일을 잠그도록 해야 합니다.

사용자 지정 자격 증명 도구가 StdErr에 비밀 정보를 기록하지 않도록 하세요. SDKs 및 AWS CLI 는 이러한 정보를 캡처하고 기록하여 권한이 없는 사용자에게 노출시킬 수 있습니다.

SDK for Java 2.x를 사용하면 사용자 지정 사용 사례에 대한 외부 프로세스에서 임시 보안 인증을 획득 할 수 있습니다. 이 기능을 구성하는 방법에는 두 가지가 있습니다.

### **credential\_process** 설정 사용

임시 자격 증명을 제공하는 방법이 있는 경우 credential \_process 설정을 프로필 정의의 일부로 config 파일에 추가하여 통합할 수 있습니다. 지정하는 값은 명령 파일의 전체 경로를 사용해야 합니 다. 파일 경로에 공백이 있는 경우 따옴표로 감싸야 합니다.

는 명령을 지정된 대로 정확히 SDK 호출한 다음 에서 JSON 데이터를 읽습니다stdout.

다음 예에서는 공백이 없는 파일 경로와 공백이 있는 파일 경로에 이 설정을 사용하는 방법을 보여줍니 다.

#### Linux/macOS

#### 파일 경로에 공백이 없음

```
[profile process-credential-profile]
credential_process = /path/to/credential/file/credential_file.sh --custom-command 
  custom_parameter
```
파일 경로에 공백

```
[profile process-credential-profile]
credential process = "/path/with/space to/credential/file/credential file.sh" --
custom-command custom_parameter
```
Windows

파일 경로에 공백이 없음

```
[profile process-credential-profile]
credential_process = C:\Path\To\credentials.cmd --custom_command custom_parameter
```
파일 경로에 공백

```
[profile process-credential-profile]
credential_process = "C:\Path\With Space To\credentials.cmd" --custom_command 
 custom_parameter
```
다음 코드 조각은 이름이 process-credential-profile로 지정된 프로필의 일부로 정의된 임시 자격 증명을 사용하는 서비스 클라이언트를 빌드하는 방법을 보여줍니다.

```
Region region = Region.US_WEST_2;
S3Client s3Client = S3Client.builder() 
       .region(region) 
       .credentialsProvider(ProfileCredentialsProvider.create("process-credential-
profile")) 
       .build();
```
외부 프로세스를 임시 보안 인증의 소스로 사용하는 방법에 대한 자세한 내용은 및 도구 참조 가이드의 [프로세스 보안 인증 섹션을](https://docs.aws.amazon.com/sdkref/latest/guide/feature-process-credentials.html) 참조하세요 AWS SDKs.

## **ProcessCredentialsProvider** 사용

config 파일에서 설정을 사용하는 대신 를 사용하여 Java를 사용하여 임시 보안 인증 정보를 로드 SDK[ProcessCredentialsProvider](https://sdk.amazonaws.com/java/api/latest/software/amazon/awssdk/auth/credentials/ProcessCredentialsProvider.html)할 수 있습니다.

다음 예제는 ProcessCredentialsProvider를 사용하여 외부 프로세스를 지정하고 임시 자격 증 명을 사용하는 서비스 클라이언트를 구성하는 다양한 버전의 방법을 보여줍니다.

Linux/macOS

파일 경로에 공백이 없음

```
ProcessCredentialsProvider credentials = 
     ProcessCredentialsProvider 
         .builder() 
         .command("/path/to/credentials.sh optional_param1 optional_param2") 
        .build();
S3Client s3 = S3Client.builder() 
                        .region(Region.US_WEST_2) 
                        .credentialsProvider(credentials) 
                       .build();
```
파일 경로에 공백

```
ProcessCredentialsProvider credentials = 
     ProcessCredentialsProvider 
         .builder() 
         .command("/path\\ with\\ spaces\\ to/credentials.sh optional_param1 
  optional_param2") 
        .build();
S3Client s3 = S3Client.builder() 
                         .region(Region.US_WEST_2) 
                         .credentialsProvider(credentials) 
                        .build();
```
#### Windows

파일 경로에 공백이 없음

```
ProcessCredentialsProvider credentials = 
     ProcessCredentialsProvider 
         .builder() 
         .command("C:\\Path\\To\\credentials.exe optional_param1 optional_param2") 
        .build();
S3Client s3 = S3Client.builder() 
                        .region(Region.US_WEST_2) 
                        .credentialsProvider(credentials) 
                       .build();
```
파일 경로에 공백

```
ProcessCredentialsProvider credentials = 
     ProcessCredentialsProvider 
         .builder() 
         .command("\"C:\\Path\\With Spaces To\\credentials.exe\" optional_param1 
  optional_param2") 
         .build();
S3Client s3 = S3Client.builder() 
                         .region(Region.US_WEST_2) 
                         .credentialsProvider(credentials) 
                         .build();
```
## <span id="page-65-0"></span>코드에 임시 자격 증명 입력

기본 자격 증명 체인이나 특정 또는 사용자 지정 공급자 또는 공급자 체인이 애플리케이션에 작동하지 않는 경우 코드에서 직접 임시 자격 증명을 제공할 수 있습니다. 위에 [설명된](#page-55-2) [IAM 역할 자격 증명](https://docs.aws.amazon.com/singlesignon/latest/userguide/howtogetcredentials.html) 또는 AWS Security Token Service ()에서 검색된 임시 자격 증명일 수 있습니다AWS STS. 를 사용하여 임 시 자격 증명을 검색한 경우 다음 코드 예제와 같이 AWS 서비스 클라이언트에 AWS STS제공합니다.

- 1. StsClient.assumeRole()를 호출하여 역할을 맡으세요.
- 2. [StaticCredentialsProvider](https://sdk.amazonaws.com/java/api/latest/software/amazon/awssdk/auth/credentials/StaticCredentialsProvider.html) 객체를 생성하고 AwsSessionCredentials 객체와 함께 제공합니다.
- 3. StaticCredentialsProvider를 사용하여 클라이언트 빌더를 구성하고 클라이언트를 빌드합니 다.

다음 예제에서는 IAM 에서 반환한 임시 자격 증명을 사용하여 가정된 역할에 AWS STS 대한 Amazon S3 서비스 클라이언트를 생성합니다.

```
 // The AWS IAM Identity Center identity (user) who executes this method does not 
 have permission to list buckets. 
    // The identity is configured in the [default] profile. 
    public static void assumeRole(String roleArn, String roleSessionName) { 
        // The IAM role represented by the 'roleArn' parameter can be assumed by 
 identities in two different accounts 
        // and the role permits the user to only list buckets. 
        // The SDK's default credentials provider chain will find the single sign-on 
 settings in the [default] profile. 
        // The identity configured with the [default] profile needs permission to call 
 AssumeRole on the STS service. 
        try { 
            Credentials tempRoleCredentials; 
            try (StsClient stsClient = StsClient.create()) { 
                AssumeRoleRequest roleRequest = AssumeRoleRequest.builder() 
                         .roleArn(roleArn) 
                         .roleSessionName(roleSessionName) 
                        .build();
                AssumeRoleResponse roleResponse = stsClient.assumeRole(roleRequest); 
                tempRoleCredentials = roleResponse.credentials(); 
            } 
            // Use the following temporary credential items for the S3 client. 
            String key = tempRoleCredentials.accessKeyId(); 
            String secKey = tempRoleCredentials.secretAccessKey(); 
            String secToken = tempRoleCredentials.sessionToken(); 
            // List all buckets in the account associated with the assumed role 
            // by using the temporary credentials retrieved by invoking 
 stsClient.assumeRole(). 
            StaticCredentialsProvider staticCredentialsProvider = 
 StaticCredentialsProvider.create( 
                     AwsSessionCredentials.create(key, secKey, secToken)); 
            try (S3Client s3 = S3Client.builder() 
                     .credentialsProvider(staticCredentialsProvider) 
                    .build() {
                List<Bucket> buckets = s3.listBuckets().buckets(); 
                for (Bucket bucket : buckets) { 
                     System.out.println("bucket name: " + bucket.name());
```

```
 } 
 } 
        } catch (StsException | S3Exception e) { 
           logger.error(e.getMessage()); 
           System.exit(1); 
        } 
    }
```
권한 세트

AWS IAM Identity Center 에 정의된 다음 권한 세트를 사용하면 자격 증명(사용자)이 다음 두 작업을 수행할 수 있습니다.

- 1. Amazon Simple Storage Service GetObject 운영.
- 2. AWS Security Token Service의 AssumeRole 작업.

역할을 맡지 않으면 예제에 표시된 s3.listBuckets() 메서드가 실패합니다.

```
{ 
  "Version": "2012-10-17", 
  "Statement": [ 
   { 
    "Effect": "Allow", 
    "Action": [ 
      "s3:GetObject", 
     "sts:AssumeRole" 
    ], 
    "Resource": [ 
     " * " ] 
   } 
  ]
}
```
### 수임된 역할

수임된 역할 권한 정책

다음 권한 정책은 이전 예제에 수임된 역할에 연결되어 있습니다. 이 권한 정책은 역할과 동일한 계정 의 모든 버킷을 나열할 수 있는 기능을 허용합니다.

AWS SDK for Java 2.x 버전 2.x용 개발자 가이드

```
 "Version": "2012-10-17", 
      "Statement": [ 
           { 
                "Effect": "Allow", 
                "Action": [ 
                     "s3:ListAllMyBuckets" 
                ], 
                "Resource": [ 
\mathbf{u} \star \mathbf{u} ] 
           } 
      ]
}
```
### 수임된 역할 신뢰 정책

다음 권한 정책은 이전 예제에 수임된 역할에 연결되어 있습니다. 이 정책을 통해 두 계정의 ID(사용자) 가 역할을 수임할 수 있습니다.

```
{ 
     "Version": "2012-10-17", 
     "Statement": [ 
          { 
              "Effect": "Allow", 
              "Principal": { 
                  "AWS": \Gamma "arn:aws:iam::111122223333:root", 
                       "arn:aws:iam::555555555555:root" 
 ] 
              }, 
              "Action": "sts:AssumeRole", 
              "Condition": {} 
          } 
    \mathbf{I}}
```
## <span id="page-68-0"></span>에서 IAM 역할 자격 증명 읽기 Amazon EC2

IAM 역할을 사용하여 EC2 인스턴스에서 실행되고 API 요청을 하는 애플리케이션의 임시 자격 증명을 관리할 수 있습니다. AWS CLI AWS 이는 EC2 인스턴스 내에 액세스 키를 저장할 때 권장되는 방법입 니다. EC2 인스턴스에 AWS 역할을 할당하고 모든 애플리케이션에서 사용할 수 있게 하려면 인스턴스 에 연결된 인스턴스 프로필을 생성합니다. 인스턴스 프로파일에는 역할이 포함되어 있으며 EC2 인스

턴스에서 실행되는 프로그램이 임시 보안 인증 정보를 얻을 수 있습니다. 자세한 정보는 IAM 사용자 설 명서의 [IAM 역할을 사용하여 Amazon EC2 인스턴스에서 실행되는 애플리케이션에 권한 부여를](https://docs.aws.amazon.com/IAM/latest/UserGuide/id_roles_use_switch-role-ec2.html) 참조 하세요.

이 주제에서는 EC2 인스턴스에서 실행되도록 Java 애플리케이션을 설정하고 SDK for Java가 역할 자 격 증명을 IAM 획득할 수 있도록 설정하는 방법에 대한 정보를 제공합니다.

환경에서 IAM 역할 자격 증명을 획득하십시오.

애플리케이션에서 create 메서드 (또는 builder().build() 메서드) 를 사용하여 AWS 서비스 클 라이언트를 생성하는 경우 Java용 SDK는 기본 자격 증명 공급자 체인을 사용합니다. 기본 자격 증명 공급자 체인은 실행 환경에서 구성 요소를 검색하여 SDK가 임시 자격 증명과 교환할 수 있는 구성 요 소를 찾습니다. 이 [the section called "기본 자격 증명 공급자 체인 사용"](#page-57-0) 섹션에서는 전체 검색 프로세 스를 설명합니다.

기본 제공자 체인의 마지막 단계는 애플리케이션이 Amazon EC2 인스턴스에서 실행되는 경우에만 사 용할 수 있습니다. 이 단계에서는 SDK가 InstanceProfileCredentialsProvider를 사용하여 EC2 인스턴스 프로필에 정의된 IAM 역할을 읽습니다. 그런 다음 SDK는 해당 IAM 역할에 대한 임시 보 안 인증을 획득합니다.

이러한 자격 증명은 임시용이므로 기간이 경과되면 만료되지만,

InstanceProfileCredentialsProvider는 가져온 자격 증명을 통해 계속 AWS에 액세스할 수 있도록 자격 증명을 정기적으로 새로 고칩니다.

프로그래밍 방식으로 IAM 역할 자격 증명을 획득합니다.

결국 EC2에서 를 사용하는 기본 자격 증명 공급자 체인의 대안으로 를 사용하여 서비스 클 라이언트를 명시적으로 구성할 수 있습니다. InstanceProfileCredentialsProvider InstanceProfileCredentialsProvider 이 접근 방법은 다음 코드 조각에 나와 있습니다.

```
S3Client s3 = S3Client.builder() 
        .credentialsProvider(InstanceProfileCredentialsProvider.create()) 
       .build();
```
## IAM 역할 자격 증명을 안전하게 획득

기본적으로 EC2 인스턴스는 구성된 IAM 역할과 같은 정보에 SDK가 액세스할 수 있도록 InstanceProfileCredentialsProvider 하는 [IMDS](https://docs.aws.amazon.com/AWSEC2/latest/UserGuide/configuring-instance-metadata-service.html) (인스턴스 메타데이터 서비스) 를 실행합니 다. EC2 인스턴스는 기본적으로 두 가지 버전의 IMDS를 실행합니다.

- 인스턴스 메타데이터 서비스 버전 1(IMDSv1) 요청/응답 방법
- 인스턴스 메타데이터 서비스 버전 2(IMDSv2) 세션 지향 방법

[IMDSv2는 IMDSv1보다 더 안전한 접근 방식입니다.](https://aws.amazon.com/blogs/security/defense-in-depth-open-firewalls-reverse-proxies-ssrf-vulnerabilities-ec2-instance-metadata-service/)

기본적으로 자바 SDK는 먼저 IAM 역할을 가져오기 위해 IMDSv2를 시도하지만 실패할 경우 IMDSv1 을 시도합니다. 하지만 IMDSv1은 보안성이 떨어지므로 IMDSv2만 사용하고 SDK가 IMDSv1을 AWS 시도하지 못하도록 설정하는 것이 좋습니다.

보다 안전한 방법을 사용하려면 다음 설정 중 하나에 값을 지정하여 SDK가 IMDSv1을 사용하지 않도 록 설정하십시오. true

- 환경 변수: AWS\_EC2\_METADATA\_V1\_DISABLED
- JVM 시스템 속성: aws. disableEc2MetadataV1
- 공유 구성 파일 설정: ec2\_metadata\_v1\_disabled

이러한 설정 중 하나를 로 설정하면 초기 true IMDSv2 호출이 실패할 경우 SDK는 IMDSv1을 사용하 여 IMDS 역할 자격 증명을 로드하지 않습니다.

# <span id="page-70-0"></span>용도 AWS 리전

AWS 리전 서비스 클라이언트가 특정 지역에 물리적으로 위치한 지역에 액세스할 AWS 서비스 수 있 도록 합니다.

AWS 리전에 명시적으로 구성

리전을 명시적으로 설정하려면 [Regions](https://sdk.amazonaws.com/java/api/latest/software/amazon/awssdk/regions/Region.html) 클래스에서 정의한 상수를 사용하는 것이 좋습니다. 이 열거형 은 공개적으로 사용 가능한 모든 리전의 열거 값입니다.

클래스에서 열거형 리전을 사용하여 클라이언트를 생성하려면 클라이언트 빌더의 region 메서드를 사용합니다.

```
Ec2Client ec2 = Ec2Client.builder() 
            .region(Region.US_WEST_2) 
           .build();
```
사용하려는 리전이 Region 클래스의 열거형에 속하지 않는 경우 of 메서드를 사용하여 새 리전을 만 들 수 있습니다. SDK를 업그레이드하지 않고 새 리전에 액세스 할 수 있는 메서드입니다.

```
Region newRegion = Region.of("us-east-42");
Ec2Client ec2 = Ec2Client.builder() 
           .region(newRegion) 
          .build();
```
**a** Note

빌더로 클라이언트를 빌드한 후에는 변경할 수 없으며 변경할 수 없습니다. AWS 리전 동일한 서비스에 AWS 리전 대해 여러 클라이언트를 사용해야 하는 경우 지역당 하나씩 여러 클라이 언트를 만들어야 합니다.

## SDK에서 환경으로부터 리전을 자동으로 결정

코드가 Amazon EC2 OR에서 실행되는 AWS Lambda경우 코드가 실행되는 것과 동일한 AWS 리전 코 드를 사용하도록 클라이언트를 구성하는 것이 좋습니다. 이렇게 하면 코드가 실행되는 환경에서 코드 를 분리하고 애플리케이션을 여러 AWS 리전 곳에 더 쉽게 배포하여 지연 시간이나 중복성을 줄일 수 있습니다.

기본 보안 인증/리전 공급자 체인을 사용하여 환경에서 리전을 결정하려면 클라이언트 빌더의 create 메서드를 사용합니다.

Ec2Client ec2 = Ec2Client.create();

region메서드를 사용하여 명시적으로 설정하지 않으면 SDK는 기본 지역 공급자 체인을 AWS 리전 참조하여 사용할 지역을 결정합니다.

기본 리전 공급자 체인 이해

SDK는 다음 단계를 수행하여 AWS 리전 을 찾습니다.

- 1. 빌더 자체에 대해 region을 사용하여 설정한 명시적 리전을 다른 어떤 것보다 우선합니다.
- 2. AWS\_REGION 환경 변수를 확인합니다. 설정한 경우 클라이언트를 구성하는 데 해당 리전이 사용됩 니다.

**a** Note

Lambda 컨테이너는 이 환경 변수를 설정합니다.
- 3. SDK는 AWS 공유 구성 파일 및 공유 자격 증명 파일 (일반적으로 ~/.aws/config 및 위치에 ~/.aws/credentials 있음) 을 확인합니다. region속성이 있는 경우 SDK는 해당 속성을 사용 합니다.
	- SDK가 동일한 프로필 (프로필 포함) 의 두 파일에서 region 속성을 찾으면 SDK는 공유 자격 증 명 default 파일의 값을 사용합니다.
	- AWS\_CONFIG\_FILE 환경 변수는 공유 구성 파일의 위치를 사용자 지정하는 데 사용할 수 있습니 다.
	- AWS\_PROFILE 환경 변수 또는 aws.profile 시스템 속성을 사용하여 SDK가 로드할 프로필을 지정할 수 있습니다.
- 4. SDK는 Amazon EC2 인스턴스 메타데이터 서비스 (IMDS) 를 사용하여 현재 실행 중인 인스턴스의 지역을 확인하려고 합니다. Amazon EC2
	- 보안을 강화하려면 SDK가 IMDS 버전 1을 사용하지 못하도록 설정해야 합니다. 섹션에 설명된 것 과 동일한 설정을 사용하여 버전 1을 비활성화할 수 있습니다. [the section called "안전하게"](#page-69-0)
- 5. 이때까지도 SDK에서 여전히 리전을 찾지 못한 경우 클라이언트 생성이 실패하고 예외가 발생합니 다.

AWS 애플리케이션을 개발할 때 일반적인 접근 방식은 공유 구성 파일 ([자격 증명 검색 순서에](#page-57-0) 설명되 어 있음) 을 사용하여 로컬 개발을 위한 지역을 설정하고 인프라에서 애플리케이션이 실행될 때는 기 본 지역 공급자 체인을 사용하여 지역을 결정하는 것입니다. AWS 이렇게 하면 클라이언트 생성 작업 이 크게 간소화되며 애플리케이션을 이식 가능한 형태로 유지됩니다.

### 리전에서 서비스 가용성 확인

특정 지역을 사용할 수 AWS 서비스 있는지 확인하려면 서비스 클라이언트에서 serviceMetadata and region 메서드를 사용하세요.

DynamoDbClient.serviceMetadata().regions().forEach(System.out::println);

서비스의 엔드포인트 접두사를 지정하고 사용하여 AWS 리전 쿼리할 수 있는 방법은 [Region](https://docs.aws.amazon.com/sdk-for-java/latest/reference/software/amazon/awssdk/regions/Region.html) 클래스 설명서를 참조하십시오.

# 특정 엔드포인트 선택

특정 상황(예: 기능이 일반 사용 가능성으로 전환되기 전에 서비스의 미리 보기 기능을 테스트 하는 경우)에서는 리전에서 특정 엔드포인트를 지정해야 할 수도 있습니다. 이러한 상황에서는 endpointOverride 메서드를 호출하여 서비스 클라이언트를 구성할 수 있습니다.

예를 들어 특정 엔드포인트가 있는 유럽 (아일랜드) 지역을 사용하도록 Amazon EC2 클라이언트를 구 성하려면 다음 코드를 사용하십시오.

```
Ec2Client ec2 = Ec2Client.builder() 
                 .region(Region.EU_WEST_1) 
                 .endpointOverride(URI.create("https://ec2.eu-west-1.amazonaws.com")) 
                .build();
```
<span id="page-73-0"></span>현재 [지역 목록과](https://docs.aws.amazon.com/general/latest/gr/rande.html) 모든 AWS 서비스에 대한 해당 엔드포인트는 지역 및 엔드포인트를 참조하십시오.

# 의 SDK 시작 시간 단축 AWS Lambda

의 목표 중 하나는 함수의 시작 지연 AWS Lambda 시간을 줄이는 AWS SDK for Java 2.x 것입니다. 에 는 시작 시간을 줄이는 변경 사항이 SDK 포함되어 있으며, 이 내용은 이 주제의 마지막 부분에서 설명 합니다.

먼저, 이 항목에서는 콜드 스타트 시간을 줄이기 위해 적용할 수 있는 변경 사항에 초점을 맞춥니다. 여 기에는 코드 구조 및 서비스 클라이언트 구성 변경이 포함됩니다.

# AWS CRT기반 HTTP 클라이언트 사용

를 사용하려면 동기 시나리오[AwsCrtHttpClient](https://sdk.amazonaws.com/java/api/latest/software/amazon/awssdk/http/crt/AwsCrtHttpClient.html)의 경우 AWS Lambda를, 비동기 시나리오의 [AwsCrtAsyncHttpClient](https://sdk.amazonaws.com/java/api/latest/software/amazon/awssdk/http/crt/AwsCrtAsyncHttpClient.html) 경우 를 사용하는 것이 좋습니다.

이 가이드의 [the section called "AWS CRT기반 HTTP 클라이언트 구성"](#page-102-0) 주제에서는 HTTP 클라이언트 사용의 이점, 종속성을 추가하는 방법, 서비스 클라이언트에서 클라이언트 사용을 구성하는 방법을 설 명합니다.

# 미사용 HTTP 클라이언트 종속성 제거

AWS CRT기반 클라이언트를 명시적으로 사용하는 것 외에도 기본적으로 가 SDK 가져오는 다른 HTTP 클라이언트를 제거할 수 있습니다. 로드해야 하는 라이브러리 수가 적을수록 Lambda 시작 시간 이 단축되므로 가 로드JVM해야 하는 미사용 아티팩트를 모두 제거해야 합니다.

Maven pom.xml 파일의 다음 조각은 Apache 기반 HTTP 클라이언트와 Netty 기반 HTTP 클라이언트 의 제외를 보여줍니다. (이 클라이언트는 AWS CRT기반 클라이언트를 사용할 때 필요하지 않습니다.) 이 예제에서는 S3 HTTP 클라이언트 종속성에서 클라이언트 아티팩트를 제외하고 aws-crt-client 아티팩트를 추가하여 AWS CRT기반 HTTP 클라이언트에 대한 액세스를 허용합니다.

```
<project> 
     <properties> 
         <aws.java.sdk.version>2.27.21</aws.java.sdk.version> 
     <properties> 
     <dependencyManagement> 
         <dependencies> 
              <dependency> 
                  <groupId>software.amazon.awssdk</groupId> 
                  <artifactId>bom</artifactId> 
                  <version>${aws.java.sdk.version}</version> 
                  <type>pom</type> 
                  <scope>import</scope> 
              </dependency> 
         </dependencies> 
     </dependencyManagement> 
     <dependencies> 
         <dependency> 
              <groupId>software.amazon.awssdk</groupId> 
              <artifactId>aws-crt-client</artifactId> 
         </dependency> 
         <dependency> 
              <groupId>software.amazon.awssdk</groupId> 
              <artifactId>s3</artifactId> 
              <exclusions> 
                  <exclusion> 
                       <groupId>software.amazon.awssdk</groupId> 
                       <artifactId>netty-nio-client</artifactId> 
                  </exclusion> 
                  <exclusion> 
                       <groupId>software.amazon.awssdk</groupId> 
                       <artifactId>apache-client</artifactId> 
                  </exclusion> 
              </exclusions> 
         </dependency> 
     </dependencies>
</project>
```
#### **a** Note

pom.xml 파일의 모든 서비스 클라이언트 종속성에 <exclusions> 요소를 추가합니다.

# 바로가기 검색이 가능하도록 서비스 클라이언트를 구성

#### 리전 지정

서비스 클라이언트를 생성할 때는 서비스 클라이언트 빌더에서 region 메서드를 호출하세요. 이 렇게 하면 여러 위치에서 AWS 리전 정보를 확인하는 SDK의 기본 [리전 조회 프로세스가](#page-71-0) 단축됩니 다.

Lambda 코드를 리전과 독립적으로 유지하려면 region 메서드 내에서 다음 코드를 사용하세요. 이 코드는 Lambda 컨테이너에서 설정한 AWS\_REGION 환경 변수에 액세스합니다.

Region.of(System.getenv(SdkSystemSetting.AWS\_REGION.environmentVariable()))

#### **EnvironmentVariableCredentialProvider** 사용

리전 정보에 대한 기본 조회 동작과 마찬가지로 는 여러 위치에서 자격 증명을 SDK 찾습니다. 서비 스 클라이언트를 빌드할 [EnvironmentVariableCredentialProvider](https://sdk.amazonaws.com/java/api/latest/software/amazon/awssdk/auth/credentials/EnvironmentVariableCredentialsProvider.html) 때 를 지정하면 SDK의 보안 인증 정보 조회 프로세스에서 시간을 절약할 수 있습니다.

```
a Note
```
이 자격 증명 공급자를 사용하면 코드를 Lambda 함수에 사용할 수 있지만 Amazon EC2 또 는 다른 시스템에서는 작동하지 않을 수 있습니다. 어느 시점에서 [Java용 Lambda SnapStart](#page-77-0)를 사용하려는 경우 기본 보안 인증 공급 자 체인을 사용하여 보안 인증을 조회해야 합니다. 를 지정하면 초기 자격 증명 조 회EnvironmentVariableCredentialsProvider가 작동하지만 이 활성화되 면 Java 런타임 SnapStart 은 컨테이너 자격 증명 환경 변수 를 설정합니다. [https://](https://docs.aws.amazon.com/lambda/latest/dg/snapstart-activate.html#snapstart-credentials)  [docs.aws.amazon.com/lambda/latest/dg/snapstart-activate.html#snapstart-credentials](https://docs.aws.amazon.com/lambda/latest/dg/snapstart-activate.html#snapstart-credentials) 활 성화 시 EnvironmentVariableCredentialsProvider-액세스 키 환경 변수-에서 사 용하는 환경 변수는 Java 에서 사용할 수 없습니다SDK.

다음 코드 조각은 Lambda 환경에서 사용하도록 적절하게 구성된 S3 서비스 클라이언트를 보여줍니 다.

S3Client s3Client = S3Client.builder()

```
 .region(Region.of(System.getenv(SdkSystemSetting.AWS_REGION.environmentVariable()))) 
    .credentialsProvider(EnvironmentVariableCredentialsProvider.create())
```

```
 .httpClient(AwsCrtHttpClient.builder().build()) 
.buid():
```
# Lambda 함수 핸들러 외부에서 SDK 클라이언트 초기화

Lambda 핸들러 메서드 외부에서 SDK 클라이언트를 초기화하는 것이 좋습니다. 이렇게 하면 실행 컨 텍스트를 재사용하는 경우 서비스 클라이언트의 초기화를 건너뛸 수 있습니다. 클라이언트 인스턴스 와 해당 연결을 재사용하면 핸들러 메서드의 후속 호출이 더 빠르게 발생합니다.

다음 예제에서는 정적 팩토리 메서드를 사용하여 생성자에서 S3Client 인스턴스를 초기화합니다. Lambda 환경에서 관리하는 컨테이너를 재사용하는 경우 초기화된 S3Client 인스턴스가 재사용됩니 다.

```
public class App implements RequestHandler<Object, Object> { 
     private final S3Client s3Client; 
     public App() { 
         s3Client = DependencyFactory.s3Client(); 
     } 
     @Override 
     public Object handle Request(final Object input, final Context context) { 
          ListBucketResponse response = s3Client.listBuckets(); 
          // Process the response. 
     }
}
```
# 종속성 주입을 최소화

종속성 주입(DI) 프레임워크는 설정 프로세스를 완료하는 데 시간이 더 걸릴 수 있습니다. 또한 추가 종 속성이 필요할 수 있으며, 이 경우 로드하는 데 시간이 걸립니다.

DI 프레임워크가 필요한 경우 [Dagger와](https://dagger.dev/dev-guide/) 같은 가벼운 DI 프레임워크를 사용하는 것이 좋습니다.

### Maven Archetype 대상 사용 AWS Lambda

AWS Java SDK 팀은 시작 시간을 최소화하면서 Lambda 프로젝트를 부트스트랩하기 위해 [Maven](https://github.com/aws/aws-sdk-java-v2/tree/master/archetypes/archetype-lambda) [Archetype](https://github.com/aws/aws-sdk-java-v2/tree/master/archetypes/archetype-lambda) 템플릿을 개발했습니다. 아키타입에서 Maven 프로젝트를 구축하고 종속성이 Lambda 환경 에 적합하게 구성되어 있는지 알 수 있습니다.

아키타입에 대해 자세히 알아보고 예제 배포를 진행하려면 이 [블로그 게시물을](https://aws.amazon.com/blogs/developer/bootstrapping-a-java-lambda-application-with-minimal-aws-java-sdk-startup-time-using-maven/) 참조하세요.

# <span id="page-77-0"></span>Java SnapStart 용 Lambda 고려

런타임 요구 사항이 호환되는 경우 는 [Java SnapStart 용 Lambda를](https://docs.aws.amazon.com/lambda/latest/dg/snapstart.html) AWS 제공합니다. Lambda SnapStart 는 Java 함수의 시작 성능을 개선하는 인프라 기반 솔루션입니다. 새 버전의 함수를 게시하 면 Lambda는 함수를 SnapStart 초기화하고 메모리 및 디스크 상태의 변경 불가능한 암호화된 스냅샷 을 찍습니다. SnapStart 그런 다음 재사용을 위해 스냅샷을 캐싱합니다.

## 시작 시간에 영향을 미치는 버전 2.x 변경 사항

코드를 변경하는 것 외에도 JavaSDK용 의 버전 2.x에는 시작 시간을 줄이는 세 가지 주요 변경 사항이 포함되어 있습니다.

- 초기화 시간을 개선하는 직렬화 라이브러리인 [jackson-jr을](https://github.com/FasterXML/jackson-jr) 사용
- 의 일부인 날짜 및 시간 객체에 대한 [java.time](https://docs.oracle.com/javase/8/docs/api/index.html?java/time.html) 라이브러리 사용 JDK
- 로깅 facade에 [Slf4j를](https://www.slf4j.org/) 사용

# 추가 리소스

AWS Lambda 개발자 안내서에는 Java 전용이 아닌 Lambda 함수를 개발하기 위한 [모범 사례에 대한](https://docs.aws.amazon.com/lambda/latest/dg/best-practices.html)  [섹션](https://docs.aws.amazon.com/lambda/latest/dg/best-practices.html)이 포함되어 있습니다.

를 사용하는 Java에서 클라우드 네이티브 애플리케이션을 빌드하는 예제는 이 [워크숍 콘텐츠 를](https://github.com/aws-samples/aws-lambda-java-workshop) AWS Lambda참조하세요. 워크숍에서는 성능 최적화 및 기타 모범 사례에 대해 논의합니다.

시작 대기 시간을 줄이기 위해 미리 컴파일된 정적 이미지를 사용하는 것을 고려할 수 있습니다. 예를 들어 Java 2.x 및 MavenSDK용 를 사용하여 [GraalVM 네이티브 이미지 를 빌드](#page-44-0)할 수 있습니다.

# HTTP 클라이언트

서비스 HTTP 클라이언트에 사용하도록 클라이언트를 변경할 수 있을 뿐만 아니라 를 사용하여 HTTP 클라이언트의 기본 구성을 변경할 수 있습니다 AWS SDK for Java 2.x. 이 섹션에서는 의 HTTP 클라이 언트 및 설정에 대해 설명합니다SDK.

# HTTP JavaSDK용 에서 사용 가능한 클라이언트

# 동기식 HTTP 클라이언트

JavaSDK용 의 동기HTTP식 클라이언트는 [SdkHttpClient](https://sdk.amazonaws.com/java/api/latest/software/amazon/awssdk/http/SdkHttpClient.html) 인터페이스를 구현합니다. S3Client 또는 와 같은 동기 서비스 클라이언트는 동기 HTTP 클라이언트를 사용해야 DynamoDbClient합니다. 는 세 개의 동기 HTTP 클라이언트를 AWS SDK for Java 제공합니다.

ApacheHttpClient (기본값)

[ApacheHttpClient](https://sdk.amazonaws.com/java/api/latest/software/amazon/awssdk/http/apache/ApacheHttpClient.html) 는 동기식 서비스 HTTP 클라이언트의 기본 클라이언트입니다. ApacheHttpClient 구성에 대한 내용은 [Apache 기반 HTTP 클라이언트 구성을](#page-85-0) 참조하세요.

**AwsCrtHttpClient** 

[AwsCrtHttpClient](https://sdk.amazonaws.com/java/api/latest/software/amazon/awssdk/http/crt/AwsCrtHttpClient.html) 는 높은 처리량과 비차단 IO를 제공합니다. 이는 AWS 공통 런타임(CRT) Http 클 라이언트를 기반으로 합니다. AwsCrtHttpClient를 구성하고 서비스 클라이언트와 함께 사용하 는 방법에 대한 자세한 내용은 [the section called "AWS CRT기반 HTTP 클라이언트 구성"](#page-102-0)을 참조하 세요.

UrlConnectionHttpClient

애플리케이션에서 사용하는 jars 및 타사 라이브러리 수를 최소화하려면 를 사용할 수 있습니 다[UrlConnectionHttpClient.](https://sdk.amazonaws.com/java/api/latest/software/amazon/awssdk/http/urlconnection/UrlConnectionHttpClient.html) UrlConnectionHttpClient 구성에 대한 내용은 [URLConnection기](#page-90-0) [반 HTTP 클라이언트 구성](#page-90-0)을 참조하세요.

### 비동기 클라이언트

JavaSDK용 의 비동기 HTTP 클라이언트는 [SdkAsyncHttpClient](https://sdk.amazonaws.com/java/api/latest/software/amazon/awssdk/http/async/SdkAsyncHttpClient.html) 인터페이스를 구현합니다. S3AsyncClient 또는 와 같은 비동기 서비스 클라이언트는 비동기 HTTP 클라이언트를 사용해야 DynamoDbAsyncClient합니다. 는 두 개의 비동기 HTTP 클라이언트를 AWS SDK for Java 제공합니 다.

NettyNioAsyncHttpClient (기본값)

[NettyNioAsyncHttpClient](https://sdk.amazonaws.com/java/api/latest/software/amazon/awssdk/http/nio/netty/NettyNioAsyncHttpClient.html) 는 비동기 HTTP 클라이언트에서 사용하는 기본 클라이언트입니다. NettyNioAsyncHttpClient 구성에 대한 내용은 [the section called "Netty 기반 HTTP 클라이언](#page-96-0) [트 구성"](#page-96-0)을 참조하세요.

#### AwsCrtAsyncHttpClient

[AwsCrtAsyncHttpClient](https://sdk.amazonaws.com/java/api/latest/software/amazon/awssdk/http/crt/AwsCrtAsyncHttpClient.html) 는 AWS 공통 런타임(CRT) HTTP 클라이언트를 기반으로 합니다. AwsCrtAsyncHttpClient 구성에 대한 내용은 [the section called "AWS CRT기반 HTTP 클라이](#page-102-0) [언트 구성"](#page-102-0)을 참조하세요.

# HTTP 클라이언트 권장 사항

HTTP 클라이언트 구현을 선택할 때 몇 가지 요인이 작용합니다. 다음 정보는 결정을 하는 데 도움을 줍니다.

권장 사항 순서도

다음 흐름도는 사용할 HTTP 클라이언트를 결정하는 데 도움이 되는 일반적인 지침을 제공합니다.

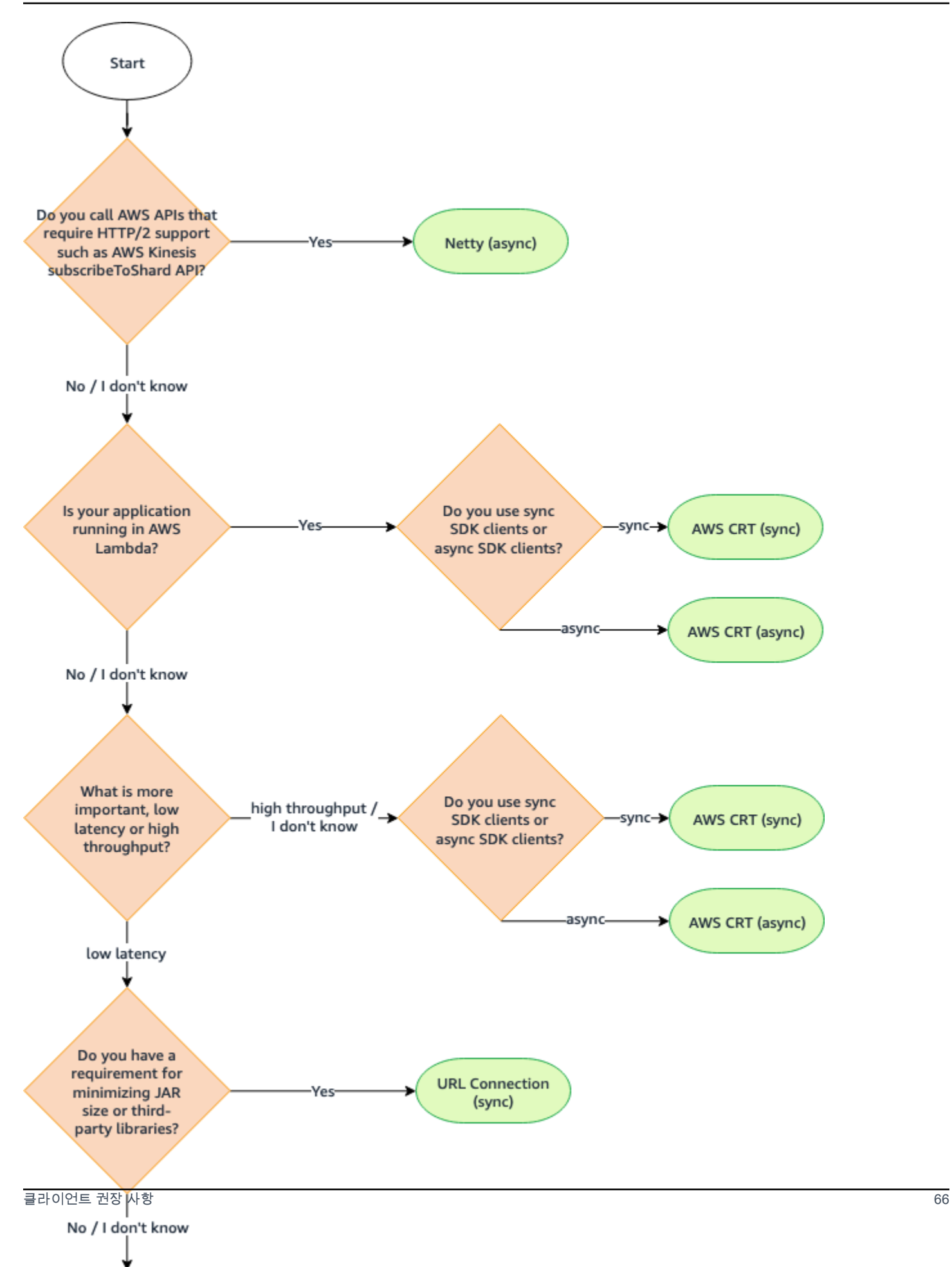

## HTTP 클라이언트 비교

다음 표에서는 각 HTTP 클라이언트에 대한 자세한 정보를 제공합니다.

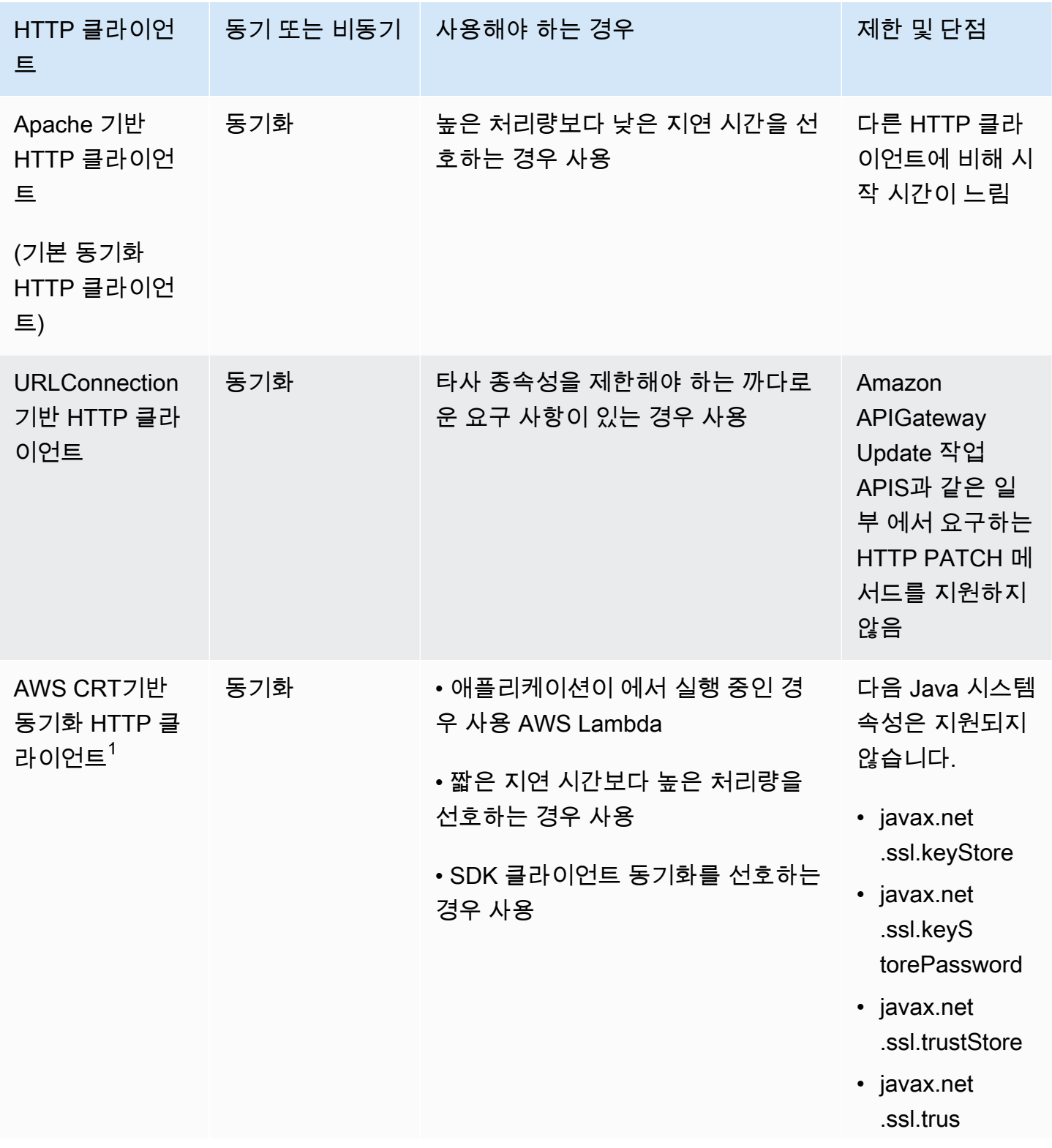

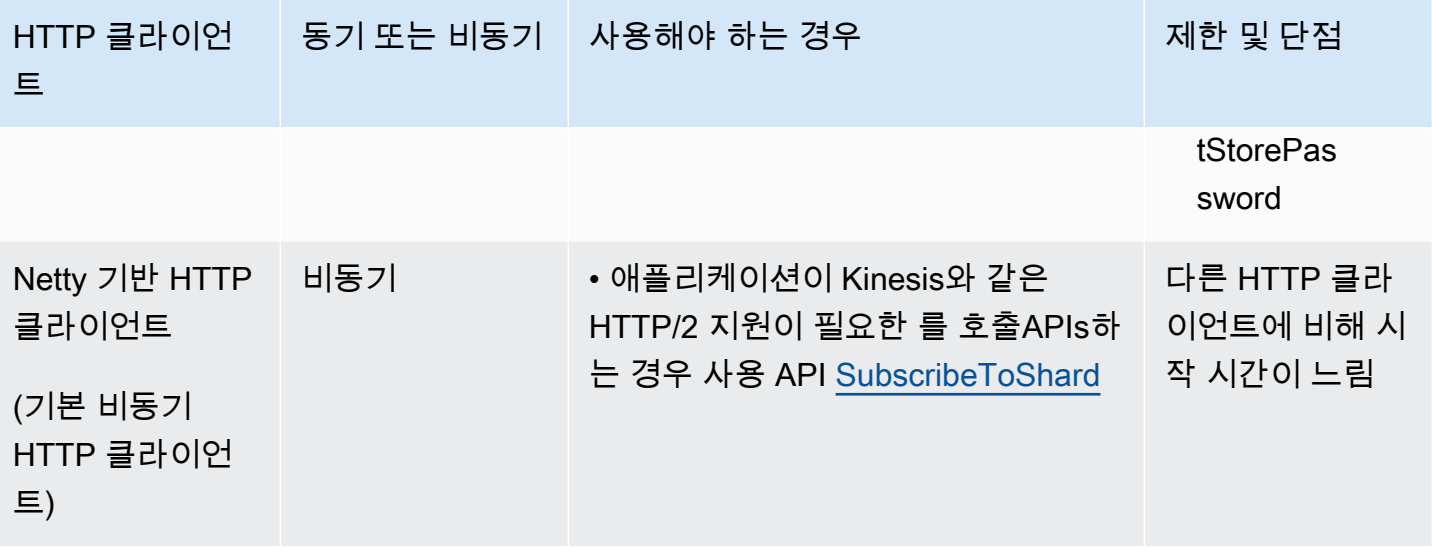

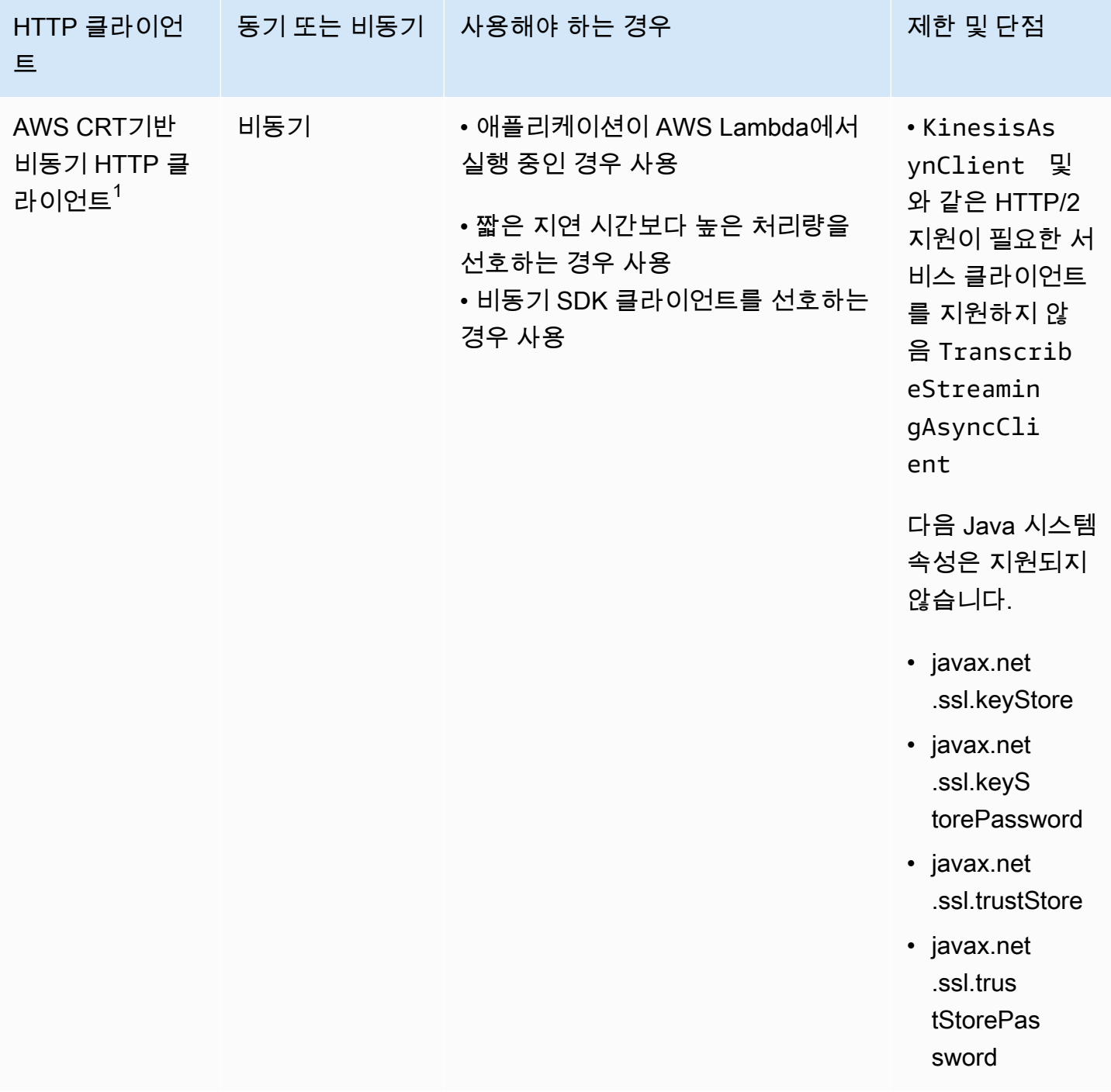

 $^{\text{1}}$ 추가 이점 때문에 가능하면 AWS CRT기반 HTTP 클라이언트를 사용하는 것이 좋습니다.

# 스마트 구성 기본값

AWS SDK for Java 2.x (버전 2.17.102 이상)은 스마트 구성 기본값을 제공합니다. 이 기능은 HTTP 클 라이언트에 영향을 주지 않는 다른 속성과 함께 두 개의 HTTP 클라이언트 속성을 최적화합니다.

스마트 구성 기본값은 사용자가 제공한 기본값 모드 값을 기반으로 connectTimeoutInMillis 및 tlsNegotiationTimeoutInMillis 속성에 적절한 값을 설정합니다. 애플리케이션의 특성에 따라 기본 모드 값을 선택합니다.

스마트 구성 기본값과 애플리케이션에 가장 적합한 기본 모드 값을 선택하는 방법에 대한 자세한 내용 은 [AWS SDKs 및 도구 참조 안내서를](https://docs.aws.amazon.com/sdkref/latest/guide/feature-smart-config-defaults.html) 참조하세요.

다음은 애플리케이션의 기본값 모드를 설정하는 네 가지 방법입니다.

Service client

서비스 클라이언트 빌더를 사용하여 서비스 클라이언트에서 직접 기본 모드를 구성하세요. 다음 예 제에서는 DynamoDbClient에 대한 기본 출력 형식을 auto로 설정합니다.

```
DynamoDbClient ddbClient = DynamoDbClient.builder() 
                              .defaultsMode(DefaultsMode.AUTO) 
                             .build();
```
System property

aws.defaultsMode 시스템 속성을 사용하여 기본 모드를 지정할 수 있습니다. Java에서 시스템 속성을 설정하는 경우 서비스 클라이언트를 초기화하기 전에 속성을 설정해야 합니다.

다음 예제에서는 Java에서 설정된 시스템 속성을 사용하여 기본 모드를 auto로 설정하는 방법을 보여줍니다.

System.setProperty("aws.defaultsMode", "auto");

다음 예제는 java 명령의 -D 옵션을 사용하여 기본값 모드를 auto로 설정하는 방법을 보여줍니 다.

java -Daws.defaultsMode=auto

Environment variable

환경 변수 AWS\_DEFAULTS\_MODE의 값을 설정하여 애플리케이션의 기본 모드를 선택합니다.

다음 정보는 환경 변수를 auto 사용하여 기본값 모드의 값을 설정하기 위해 실행하는 명령을 보여 줍니다.

운영 체제 참여하는 것이 없는 것이 없는 환경 변수를 설정하는 방법

Linux, macOS 또는 Unix export AWS\_DEFAULTS\_MODE=auto

Windows set AWS\_DEFAULTS\_MODE=auto

AWS config file

다음 예제와 같이 공유 AWS config 파일에 defaults\_mode 구성 속성을 추가할 수 있습니다.

[default] defaults\_mode = auto

시스템 속성, 환경 변수 또는 AWS 구성 파일을 사용하여 기본 모드를 전역적으로 설정하는 경우 HTTP 클라이언트를 빌드할 때 설정을 재정의할 수 있습니다.

httpClientBuilder() 메서드를 사용하여 HTTP 클라이언트를 빌드할 때 설정은 빌드 중인 인스턴스에만 적용됩니다. [여기에](#page-98-0) 그 예제가 나와 있습니다. 이 예제의 Netty 기반 HTTP 클라이 언트는 connectTimeoutInMillis 및 에 대해 전역적으로 설정된 기본 모드 값을 재정의합니 다tlsNegotiationTimeoutInMillis.

# <span id="page-85-0"></span>Apache 기반 HTTP 클라이언트 구성

의 동기 서비스 클라이언트는 [ApacheHttpClient](https://sdk.amazonaws.com/java/api/latest/software/amazon/awssdk/http/apache/ApacheHttpClient.html) 기본적으로 Apache 기반 HTTP 클라이언트를 AWS SDK for Java 2.x 사용합니다. 는 Apache 를 SDK ApacheHttpClient 기반으로 합니[다HttpClient](https://hc.apache.org/httpcomponents-client-4.5.x/index.html).

SDK 또한 는 더 빠르게 [UrlConnectionHttpClient로](https://sdk.amazonaws.com/java/api/latest/software/amazon/awssdk/http/urlconnection/UrlConnectionHttpClient.html)드되지만 기능이 더 적은 를 제공합니다. UrlConnectionHttpClient 구성에 대한 내용은 [the section called "URLConnection기반 HTTP 클](#page-90-0) [라이언트 구성"](#page-90-0)을 참조하세요.

에 사용할 수 있는 전체 구성 옵션 세트를 보려면 [ApacheHttpClient.Builder](https://sdk.amazonaws.com/java/api/latest/software/amazon/awssdk/http/apache/ApacheHttpClient.Builder.html) 및 [ProxyConfiguration.Builder 를](https://sdk.amazonaws.com/java/api/latest/software/amazon/awssdk/http/apache/ProxyConfiguration.Builder.html) ApacheHttpClient참조하세요.

### <span id="page-85-1"></span>**ApacheHttpClient** 액세스

대부분의 경우 명시적인 구성 없이 ApacheHttpClient를 사용합니다. 서비스 클라이언트를 선언하 면 SDK가 표준 값으로 ApacheHttpClient를 구성합니다.

ApacheHttpClient를 명시적으로 구성하거나 여러 서비스 클라이언트와 함께 사용하려면 구성에 사용할 수 있도록 해야 합니다.

#### 구성 불필요

Maven에서 서비스 클라이언트에 대한 종속성을 선언하면 가 apache-client 아티팩트에 대한 런타 임 종속성을 SDK 추가합니다. 이렇게 하면 런타임에는 ApacheHttpClient 코드에서 클래스를 사용 할 수 있지만 컴파일 타임에는 사용할 수 없습니다. Apache 기반 HTTP 클라이언트를 구성하지 않는 경우 해당 클라이언트에 대한 종속성을 지정할 필요가 없습니다.

Maven pom.xml 파일의 다음 XML 조각에서 로 선언된 종속성은 Apache 기반 HTTP 클라이언트를 <artifactId>s3</artifactId> 자동으로 가져옵니다. 따로 종속성을 선언할 필요는 없습니다.

```
<dependencyManagement> 
    <dependencies> 
         <dependency> 
              <groupId>software.amazon.awssdk</groupId> 
              <artifactId>bom</artifactId> 
              <version>2.27.21</version> 
              <type>pom</type> 
              <scope>import</scope> 
         </dependency> 
     </dependencies>
</dependencyManagement>
<dependencies> 
     <!-- The s3 dependency automatically adds a runtime dependency on the 
 ApacheHttpClient--> 
     <dependency> 
         <groupId>software.amazon.awssdk</groupId> 
         <artifactId>s3</artifactId> 
     </dependency>
</dependencies>
```
이러한 종속성을 사용하면 ApacheHttpClient 라이브러리가 런타임 클래스 경로에만 있기 때문에 명시적 HTTP 구성을 변경할 수 없습니다.

#### 구성 필요

ApacheHttpClient를 구성하려면 컴파일 때 apache-client 라이브러리에 대한 종속성을 추가해 야 합니다.

ApacheHttpClient를 구성하려면 다음 Maven pom.xml 파일 예제를 참조하세요.

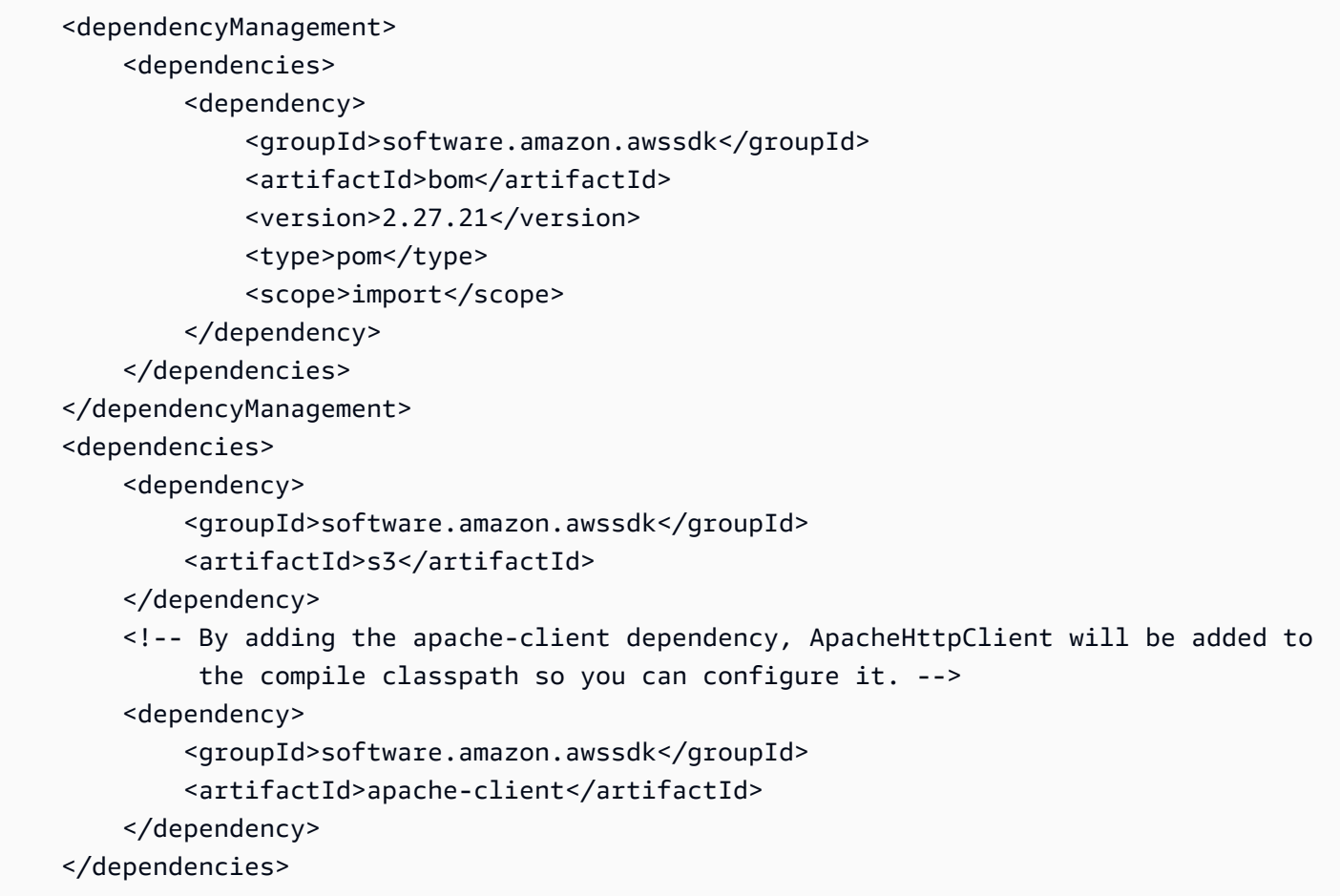

# **ApacheHttpClient** 사용 및 구성

서비스 클라이언트 구축과 함께 ApacheHttpClient의 인스턴스를 구성하거나 여러 서비스 클라이 언트에서 공유하도록 단일 인스턴스를 구성할 수 있습니다.

두 접근 방식 중 하나를 사용하여 Apache 기반 HTTP 클라이언트의 속성을 [ApacheHttpClient.Builder](https://sdk.amazonaws.com/java/api/latest/software/amazon/awssdk/http/apache/ApacheHttpClient.Builder.html) 구성합니다.

모범 사례: 서비스 클라이언트 전용 **ApacheHttpClient** 인스턴스 지정

ApacheHttpClient의 인스턴스를 구성해야 하는 경우 전용 ApacheHttpClient 인스턴스를 구축 하는 것이 좋습니다. 서비스 클라이언트 빌더의 httpClientBuilder 메서드를 사용하면 됩니다. 이 렇게 하면 HTTP 클라이언트의 수명 주기가 에서 관리SDK되므로 ApacheHttpClient 인스턴스가 더 이상 필요하지 않을 때 종료되지 않을 경우 메모리 누수가 발생하는 것을 방지할 수 있습니다.

다음 예제에서는 S3Client 인스턴스를 생성하고 maxConnections 및 connectionTimeout 값과 함께 ApacheHttpClient의 내장 인스턴스를 구성합니다. HTTP 인스턴스는 httpClientBuilder 메서드를 사용하여 생성됩니다S3Client.Builder.

#### 가져오기

```
import software.amazon.awssdk.http.apache.ApacheHttpClient;
import software.amazon.awssdk.services.s3.S3Client;
import java.time.Duration;
```
#### 코드

```
S3Client s3Client = S3Client // Singleton: Use the s3Client for all requests. 
     .builder() 
     .httpClientBuilder(ApacheHttpClient.builder() 
         .maxConnections(100) 
         .connectionTimeout(Duration.ofSeconds(5)) 
     ).build();
// Perform work with the s3Client.
s3Client.close(); // Requests completed: Close all service clients.
```
#### 대안 접근 방식: **ApacheHttpClient** 인스턴스 공유

애플리케이션의 리소스 및 메모리 사용량을 낮추려면 ApacheHttpClient를 구성하고 여러 서비스 클라이언트에서 공유할 수 있습니다. HTTP 연결 풀이 공유되므로 리소스 사용량이 줄어듭니다.

**a** Note

ApacheHttpClient 인스턴스를 공유한 경우 폐기할 준비가 되면 인스턴스를 닫아야 합니다. SDK 는 서비스 클라이언트가 닫힐 때 인스턴스를 닫지 않습니다.

다음 예제에서는 두 서비스 HTTP 클라이언트에서 사용하는 Apache 기반 클라이언트를 구성합니다. 구성된 ApacheHttpClient 인스턴스는 각 빌더의 httpClient 메서드로 전달됩니다. 서비스 클라 이언트와 HTTP 클라이언트가 더 이상 필요하지 않으면 코드가 명시적으로 닫습니다. 코드는 HTTP 클 라이언트를 마지막으로 닫습니다.

가져오기

import software.amazon.awssdk.http.SdkHttpClient; import software.amazon.awssdk.http.apache.ApacheHttpClient; import software.amazon.awssdk.services.dynamodb.DynamoDbClient; import software.amazon.awssdk.services.s3.S3Client;

#### 코드

```
SdkHttpClient apacheHttpClient = ApacheHttpClient.builder() 
         .maxConnections(100).build();
// Singletons: Use the s3Client and dynamoDbClient for all requests.
S3Client s3Client = 
     S3Client.builder() 
             .httpClient(apacheHttpClient).build();
DynamoDbClient dynamoDbClient = 
     DynamoDbClient.builder() 
                    .httpClient(apacheHttpClient).build();
// Perform work with the s3Client and dynamoDbClient.
// Requests completed: Close all service clients.
s3Client.close();
dynamoDbClient.close();
apacheHttpClient.close(); // Explicitly close apacheHttpClient.
```
### 프록시 구성 예제

다음 코드 조각은 [Apache HTTP 클라이언트 에 대한 프록시 구성 빌더를](https://sdk.amazonaws.com/java/api/latest/software/amazon/awssdk/http/apache/ProxyConfiguration.Builder.html) 사용합니다.

```
SdkHttpClient apacheHttpClient = ApacheHttpClient.builder() 
                  .proxyConfiguration(ProxyConfiguration.builder() 
                          .endpoint(URI.create("http://example.com:1234")) 
                          .username("username") 
                          .password("password") 
                          .addNonProxyHost("localhost") 
                          .addNonProxyHost("host.example.com") 
                         .buid() .build();
```
프록시 구성에 해당하는 Java 시스템 속성은 다음 명령줄 코드 조각에 나와 있습니다.

\$ java -Dhttp.proxyHost=example.com -Dhttp.proxyPort=1234 -Dhttp.proxyUser=username \ -Dhttp.proxyPassword=password -Dhttp.nonProxyHosts=localhost|host.example.com -cp ... App

환경 변수를 사용하는 동등한 설정은 다음과 같습니다.

```
// Set the following environment variables.
// $ export HTTP_PROXY="http://username:password@example.com:1234"
// $ export NO_PROXY="localhost|host.example.com"
// Set the 'useSystemPropertyValues' to false on the proxy configuration.
SdkHttpClient apacheHttpClient = ApacheHttpClient.builder() 
                 .proxyConfiguration(ProxyConfiguration.builder() 
                         .useSystemPropertyValues(Boolean.FALSE) 
                        .build().build();
// Run the application.
// $ java -cp ... App
```
**a** Note

Apache HTTP 클라이언트는 현재 HTTPS 프록시 시스템 속성 또는 HTTPS\_PROXY 환경 변 수를 지원하지 않습니다.

# <span id="page-90-0"></span>URLConnection기반 HTTP 클라이언트 구성

는 기본 와 비교하여 경량 [UrlConnectionHttpClient](https://sdk.amazonaws.com/java/api/latest/software/amazon/awssdk/http/urlconnection/UrlConnectionHttpClient.html) HTTP 클라이언트를 AWS SDK for Java 2.x 제공합니다ApacheHttpClient. UrlConnectionHttpClient는 Java의 [URLConnection](https://docs.oracle.com/en/java/javase/17/docs/api/java.base/java/net/URLConnection.html)를 기반 으로 합니다.

는 Apache 기반 HTTP 클라이언트보다 더 빠르게 UrlConnectionHttpClient 로드되지만 기능이 더 적습니다. 로드 속도가 더 빠르기 때문에 Java AWS Lambda 함수에 [적합한 솔루션](#page-73-0)입니다.

UrlConnectionHttpClient에는 액세스할 수 있는 여러 [구성 가능한 옵션이](https://sdk.amazonaws.com/java/api/latest/software/amazon/awssdk/http/urlconnection/UrlConnectionHttpClient.Builder.html) 있습니다.

**a** Note

UrlConnectionHttpClient 는 HTTP PATCH 메서드를 지원하지 않습니다. 몇 가지 AWS API 작업에는 PATCH 요청이 필요합니다. 이러한 작업 이름은 일반적으로 Update\*로 시작합니다. 다음은 몇 가지 예제입니다.

- 및 [BatchUpdateFindings](https://docs.aws.amazon.com/securityhub/1.0/APIReference/API_BatchUpdateFindings.html) 의 여러 [Update\\*](https://docs.aws.amazon.com/securityhub/1.0/APIReference/API_Operations.html) 작업 AWS Security Hub API
- 모든 Amazon API Gateway API [Update\\*](https://docs.aws.amazon.com/apigateway/latest/api/API_UpdateAccount.html) 작업
- Amazon의 여러 [Update\\*](https://docs.aws.amazon.com/workdocs/latest/APIReference/API_UpdateDocument.html) 작업 WorkDocs API

를 사용할 수 있는 경우 UrlConnectionHttpClient먼저 사용 중인 에 대한 API 참조를 참 조 AWS 서비스 하세요. 필요한 작업이 PATCH 작업을 사용하는지 확인합니다.

### **UrlConnectionHttpClient** 액세스

UrlConnectionHttpClient를 구성하고 사용하려면 pom.xml 파일의 url-connection-client Maven 아티팩트에 대한 종속성을 선언해야 합니다.

ApacheHttpClient와 달리 UrlConnectionHttpClient는 프로젝트에 자동으로 추가되지 않으 므로 사용자는 이를 구체적으로 선언해야 합니다.

다음 pom.xml 파일 예제는 HTTP 클라이언트를 사용하고 구성하는 데 필요한 종속성을 보여줍니다.

```
<dependencyManagement> 
    <dependencies> 
         <dependency> 
              <groupId>software.amazon.awssdk</groupId> 
              <artifactId>bom</artifactId> 
              <version>2.27.21</version> 
              <type>pom</type> 
              <scope>import</scope> 
         </dependency> 
     </dependencies>
</dependencyManagement>
<!-- other dependencies such as s3 or dynamodb -->
<dependencies> 
     <dependency> 
         <groupId>software.amazon.awssdk</groupId> 
         <artifactId>url-connection-client</artifactId> 
     </dependency>
</dependencies>
```
# **UrlConnectionHttpClient** 사용 및 구성

서비스 클라이언트 구축과 함께 UrlConnectionHttpClient의 인스턴스를 구성하거나 여러 서비 스 클라이언트에서 공유하도록 단일 인스턴스를 구성할 수 있습니다.

두 접근 방식 중 하나를 사용하면 [UrlConnectionHttpClient.Builder](https://sdk.amazonaws.com/java/api/latest/software/amazon/awssdk/http/urlconnection/UrlConnectionHttpClient.Builder.html)를 사용하여 URLConnection기반 HTTP 클라이언트의 속성을 구성할 수 있습니다.

모범 사례: 서비스 클라이언트 전용 **UrlConnectionHttpClient** 인스턴스 지정

UrlConnectionHttpClient의 인스턴스를 구성해야 하는 경우 전용 UrlConnectionHttpClient 인스턴스를 구축하는 것이 좋습니다. 서비스 클라이언트 빌더의 httpClientBuilder 메서드를 사용하면 됩니다. 이렇게 하면 HTTP 클라이언트의 수명 주기가 에서 관리SDK되므로 UrlConnectionHttpClient 인스턴스가 더 이상 필요하지 않을 때 종료되지 않으 면 메모리 누수가 발생하지 않습니다.

다음 예제에서는 S3Client 인스턴스를 생성하고 socketTimeout 및 proxyConfiguration 값과 함께 UrlConnectionHttpClient의 내장 인스턴스를 구성합니다. 이 proxyConfiguration 메서 드는 Consumer[<ProxyConfiguration.Builder>](https://sdk.amazonaws.com/java/api/latest/software/amazon/awssdk/http/urlconnection/ProxyConfiguration.Builder.html) 유형의 Java 람다 표현식을 사용합니다.

가져오기

```
import software.amazon.awssdk.http.SdkHttpClient;
import software.amazon.awssdk.http.urlconnection.UrlConnectionHttpClient;
import java.net.URI;
import java.time.Duration;
```
코드

```
// Singleton: Use the s3Client for all requests.
S3Client s3Client = 
     S3Client.builder() 
            .httpClientBuilder(UrlConnectionHttpClient.builder()
                     .socketTimeout(Duration.ofMinutes(5)) 
                     .proxyConfiguration(proxy -> proxy.endpoint(URI.create("http://
proxy.mydomain.net:8888")))) 
             .credentialsProvider(EnvironmentVariableCredentialsProvider.create()) 
             .build();
// Perform work with the s3Client.
s3Client.close(); // Requests completed: Close the s3client.
```
#### 대안 접근 방식: **UrlConnectionHttpClient** 인스턴스 공유

애플리케이션의 리소스 및 메모리 사용량을 낮추려면 UrlConnectionHttpClient를 구성하고 여 러 서비스 클라이언트에서 공유할 수 있습니다. HTTP 연결 풀이 공유되므로 리소스 사용량이 줄어듭 니다.

#### **a** Note

UrlConnectionHttpClient 인스턴스를 공유한 경우 폐기할 준비가 되면 인스턴스를 닫아 야 합니다. SDK 는 서비스 클라이언트가 닫힐 때 인스턴스를 닫지 않습니다.

다음 예제에서는 두 서비스 HTTP 클라이언트에서 사용하는 URLConnection기반 클라이언트를 구성 합니다. 구성된 UrlConnectionHttpClient 인스턴스는 각 빌더의 httpClient 메서드로 전달됩 니다. 서비스 클라이언트와 HTTP 클라이언트가 더 이상 필요하지 않으면 코드가 명시적으로 닫습니 다. 코드는 HTTP 클라이언트를 마지막으로 닫습니다.

가져오기

```
import software.amazon.awssdk.auth.credentials.EnvironmentVariableCredentialsProvider;
import software.amazon.awssdk.awscore.defaultsmode.DefaultsMode;
import software.amazon.awssdk.http.SdkHttpClient;
import software.amazon.awssdk.http.urlconnection.ProxyConfiguration;
import software.amazon.awssdk.http.urlconnection.UrlConnectionHttpClient;
import software.amazon.awssdk.services.dynamodb.DynamoDbClient;
import software.amazon.awssdk.services.s3.S3Client;
import java.net.URI;
import java.time.Duration;
```
#### 코드

```
SdkHttpClient urlHttpClient = UrlConnectionHttpClient.create();
// Singletons: Use the s3Client and dynamoDbClient for all requests.
S3Client s3Client = 
     S3Client.builder() 
             .httpClient(urlHttpClient) 
             .defaultsMode(DefaultsMode.IN_REGION) 
             .credentialsProvider(EnvironmentVariableCredentialsProvider.create()) 
             .build();
```
DynamoDbClient dynamoDbClient =

```
 DynamoDbClient.builder() 
                    .httpClient(urlHttpClient) 
                    .defaultsMode(DefaultsMode.IN_REGION) 
                    .credentialsProvider(EnvironmentVariableCredentialsProvider.create()) 
                   .buid():
// Perform work with the s3Client and dynamoDbClient.
// Requests completed: Close all service clients.
s3Client.close();
dynamoDbClient.close();
urlHttpClient.close();
```
#### **URLConnectionHttpClient**를 **ApacheHttpClient**와 함께 사용

애플리케이션에서 UrlConnectionHttpClient를 사용하는 경우 서비스 클라이언트 빌더의 httpClientBuilder 메서드를 사용하여 각 서비스 클라이언트에 URLConnectionHttpClient 인 스턴스 또는 ApacheHttpClient 인스턴스를 제공해야 합니다.

프로그램에서 여러 서비스 클라이언트를 사용하고 다음 두 가지 조건을 모두 만족할 때 예외가 발생합 니다.

- 한 서비스 클라이언트가 UrlConnectionHttpClient 인스턴스를 사용하도록 구성되어 있습니 다.
- 다른 서비스 클라이언트는 httpClient() 또는 httpClientBuilder() 메서드로 명시적으로 빌 드하지 않고 기본값 ApacheHttpClient을 사용합니다.

예외는 클래스 경로에서 여러 HTTP 구현이 발견되었음을 나타냅니다.

다음 예제 코드 조각은 예외로 이어집니다.

```
// The dynamoDbClient uses the UrlConnectionHttpClient
DynamoDbClient dynamoDbClient = DynamoDbClient.builder() 
         .httpClient(UrlConnectionHttpClient.create()) 
        .build();
// The s3Client below uses the ApacheHttpClient at runtime, without specifying it.
```
// An SdkClientException is thrown with the message that multiple HTTP implementations were found on the classpath.

```
S3Client s3Client = S3Client.create();
```
// Perform work with the s3Client and dynamoDbClient.

```
dynamoDbClient.close();
s3Client.close();
```
S3Client를 ApacheHttpClient로 명시적으로 구성하여 예외를 방지하세요.

```
DynamoDbClient dynamoDbClient = DynamoDbClient.builder() 
         .httpClient(UrlConnectionHttpClient.create()) 
        .build():
S3Client s3Client = S3Client.builder() 
         .httpClient(ApacheHttpClient.create()) // Explicitly build the 
  ApacheHttpClient. 
         .build();
// Perform work with the s3Client and dynamoDbClient.
dynamoDbClient.close();
s3Client.close();
```
#### **a** Note

ApacheHttpClient를 명시적으로 만들려면 Maven 프로젝트 파일의 apache-client아티 팩트에 대한 [종속성을 추가해](#page-85-1)야 합니다.

프록시 구성 예제

```
다음 코드 조각은 URL 연결 HTTP 클라이언트 에 프록시 구성 빌더를 사용합니다.
```

```
SdkHttpClient urlHttpClient = UrlConnectionHttpClient.builder() 
                  .proxyConfiguration(ProxyConfiguration.builder() 
                           .endpoint(URI.create("http://example.com:1234")) 
                          .username("username") 
                          .password("password") 
                          .addNonProxyHost("localhost") 
                          .addNonProxyHost("host.example.com") 
                         .build() .build();
```
프록시 구성에 해당하는 Java 시스템 속성은 다음 명령줄 코드 조각에 나와 있습니다.

```
$ java -Dhttp.proxyHost=example.com -Dhttp.proxyPort=1234 -Dhttp.proxyUser=username \
-Dhttp.proxyPassword=password -Dhttp.nonProxyHosts=localhost|host.example.com -cp ...
 App
```
환경 변수를 사용하는 동등한 설정은 다음과 같습니다.

```
// Set the following environment variables.
// $ export HTTP_PROXY="http://username:password@example.com:1234"
// $ export NO_PROXY="localhost|host.example.com"
// Set the 'useSystemPropertyValues' to false on the proxy configuration.
SdkHttpClient apacheHttpClient = UrlConnectionHttpClient.builder() 
                 .proxyConfiguration(ProxyConfiguration.builder() 
                         .useSystemPropertyValues(Boolean.FALSE) 
                        .buid().build();
// Run the application.
// $ java -cp ... App
```
**a** Note

URLConnection기반 HTTP 클라이언트는 현재 HTTPS 프록시 시스템 속성 또는 HTTPS\_PROXY 환경 변수를 지원하지 않습니다.

# <span id="page-96-0"></span>Netty 기반 HTTP 클라이언트 구성

에서 비동기 작업을 위한 기본 HTTP 클라이언트는 Netty 기반 AWS SDK for Java 2.x 입니 다[NettyNioAsyncHttpClient](https://sdk.amazonaws.com/java/api/latest/software/amazon/awssdk/http/nio/netty/NettyNioAsyncHttpClient.html). Netty 기반 클라이언트는 [Netty 프로젝트](https://netty.io/)의 비동기 이벤트 기반 네트워크 프레임워크를 기반으로 합니다.

대체 HTTP 클라이언트로 새 [AWS CRT기반 HTTP 클라이언트](#page-102-0) 를 사용할 수 있습니다. 이 항목에서는 NettyNioAsyncHttpClient를 구성하는 방법을 보여 줍니다.

### **NettyNioAsyncHttpClient** 액세스

대부분의 경우 비동기 프로그램에서는 명시적인 구성 없이 NettyNioAsyncHttpClient를 사용합 니다. 비동기 서비스 클라이언트를 선언하면 SDK가 표준 값으로 NettyNioAsyncHttpClient를 구 성합니다.

NettyNioAsyncHttpClient를 명시적으로 구성하거나 여러 서비스 클라이언트와 함께 사용하려면 구성에 사용할 수 있도록 해야 합니다.

#### 구성 불필요

Maven에서 서비스 클라이언트에 대한 종속성을 선언하면 는 netty-nio-client 아티팩트에 대한 런타임 종속성을 SDK 추가합니다. 이렇게 하면 런타임에는 NettyNioAsyncHttpClient 코드에서 클래스를 사용할 수 있지만 컴파일 타임에는 사용할 수 없습니다. Netty 기반 HTTP 클라이언트를 구성 하지 않는 경우 종속성을 지정할 필요가 없습니다.

Maven pom.xml 파일의 다음 XML 조각에서 로 선언된 종속성은 Netty 기반 HTTP 클라이언트를 <artifactId>dynamodb-enhanced</artifactId> 일시적으로 가져옵니다. 따로 종속성을 선언 할 필요는 없습니다.

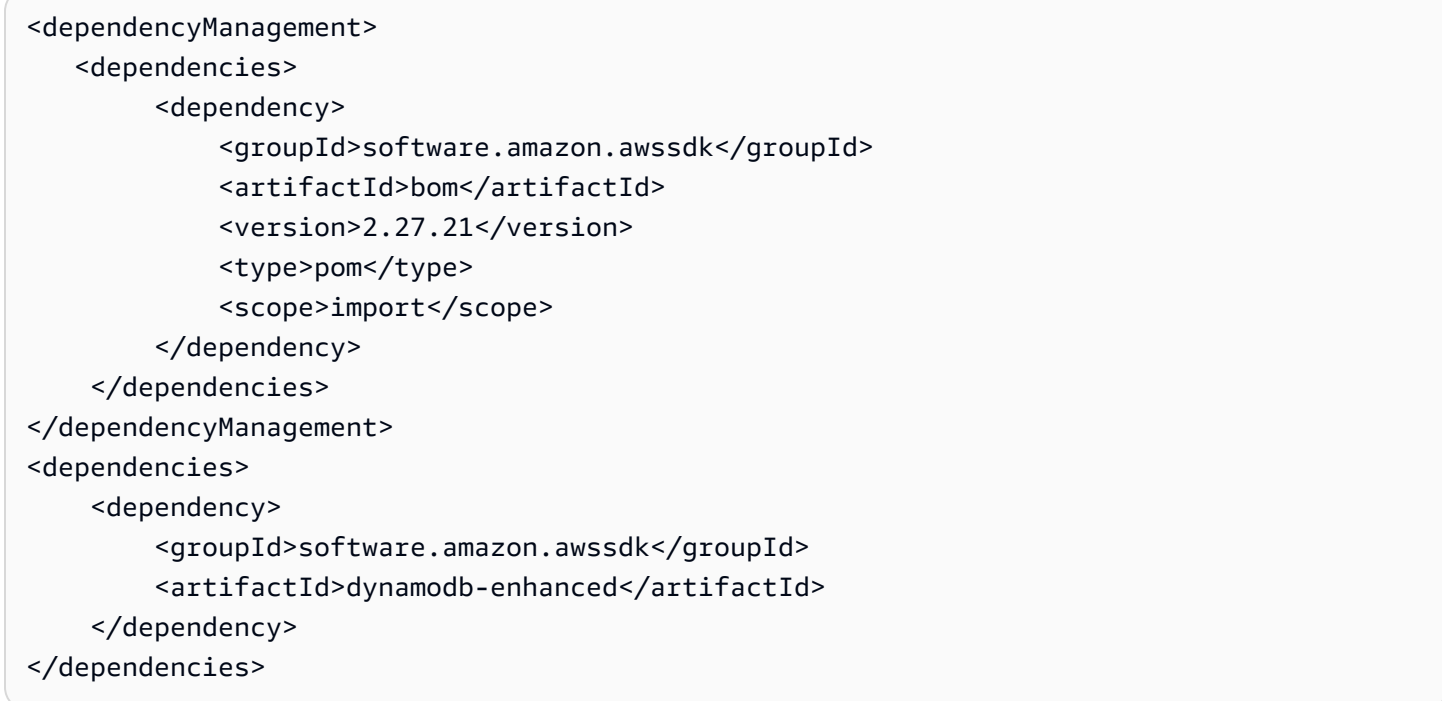

이러한 종속성을 사용하면 NettyNioAsyncHttpClient 라이브러리가 런타임 클래스 경로에만 있 기 때문에 HTTP 구성을 변경할 수 없습니다.

#### 구성 필요

NettyNioAsyncHttpClient를 구성하려면 컴파일 때 netty-nio-client 아티팩트에 대한 종속 성을 추가해야 합니다.

NettyNioAsyncHttpClient를 구성하려면 다음 Maven pom.xml 파일 예제를 참조하세요.

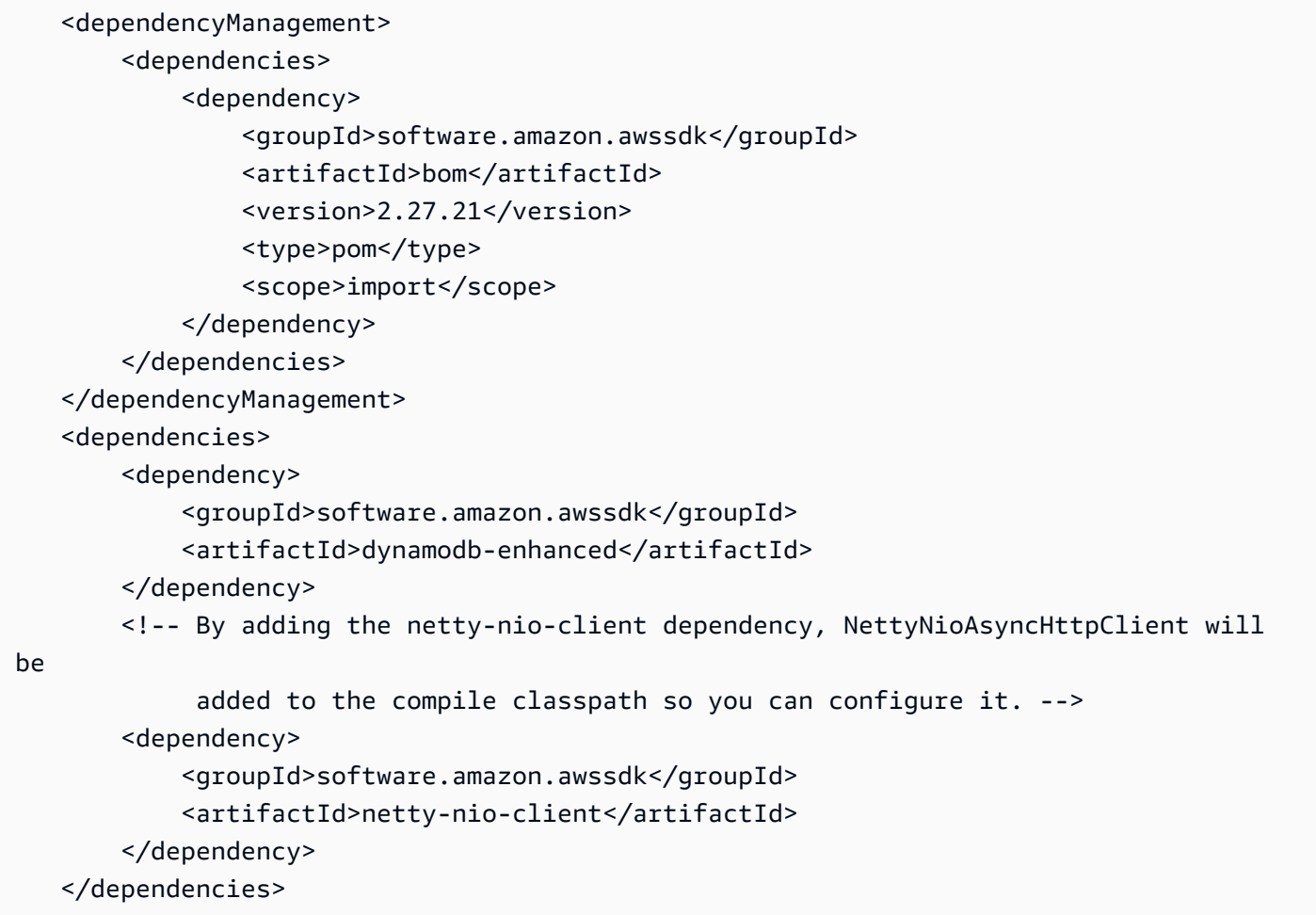

### **NettyNioAsyncHttpClient** 사용 및 구성

서비스 클라이언트 구축과 함께 NettyNioAsyncHttpClient의 인스턴스를 구성하거나 여러 서비 스 클라이언트에서 공유하도록 단일 인스턴스를 구성할 수 있습니다.

두 접근 방식 중 하나를 사용하면 [NettyNioAsyncHttpClient.Builder를](https://sdk.amazonaws.com/java/api/latest/software/amazon/awssdk/http/nio/netty/NettyNioAsyncHttpClient.Builder.html) 사용하여 Netty 기반 HTTP 클라 이언트 인스턴스의 속성을 구성합니다.

<span id="page-98-0"></span>모범 사례: 서비스 클라이언트 전용 **NettyNioAsyncHttpClient** 인스턴스 지정

NettyNioAsyncHttpClient의 인스턴스를 구성해야 하는 경우 전용 NettyNioAsyncHttpClient 인스턴스를 구축하는 것이 좋습니다. 서비스 클라이언트 빌더의 httpClientBuilder 메서드를 사용하면 됩니다. 이렇게 하면 HTTP 클라이언트의 수명 주기가 에서 관리SDK되므로 NettyNioAsyncHttpClient 인스턴스가 더 이상 필요하지 않을 때 종료되지 않으 면 메모리 누수가 발생하지 않습니다.

다음 예시에서는 DynamoDbEnhancedAsyncClient 인스턴스에서 사용되는 DynamoDbAsyncClient 인스턴스를 만듭니다. DynamoDbAsyncClient 인스턴스에는 connectionTimeout 및 maxConcurrency 값이 있는 NettyNioAsyncHttpClient 인 스턴스가 포함됩니다. HTTP 인스턴스는 httpClientBuilder 메서드를 사용하여 생성됩니 다DynamoDbAsyncClient.Builder.

가져오기

```
import software.amazon.awssdk.auth.credentials.EnvironmentVariableCredentialsProvider;
import software.amazon.awssdk.awscore.defaultsmode.DefaultsMode;
import software.amazon.awssdk.enhanced.dynamodb.DynamoDbEnhancedAsyncClient;
import 
 software.amazon.awssdk.enhanced.dynamodb.extensions.AutoGeneratedTimestampRecordExtension;
import software.amazon.awssdk.http.nio.netty.NettyNioAsyncHttpClient;
import software.amazon.awssdk.services.dynamodb.DynamoDbAsyncClient;
import java.time.Duration;
```
#### 코드

```
// DynamoDbAsyncClient is the lower-level client used by the enhanced client.
DynamoDbAsyncClient dynamoDbAsyncClient = 
     DynamoDbAsyncClient 
         .builder() 
              .httpClientBuilder(NettyNioAsyncHttpClient.builder() 
              .connectionTimeout(Duration.ofMillis(5_000)) 
              .maxConcurrency(100) 
              .tlsNegotiationTimeout(Duration.ofMillis(3_500))) 
         .defaultsMode(DefaultsMode.IN_REGION) 
         .credentialsProvider(EnvironmentVariableCredentialsProvider.create()) 
        .build();
// Singleton: Use dynamoDbAsyncClient and enhancedClient for all requests.
DynamoDbEnhancedAsyncClient enhancedClient = 
     DynamoDbEnhancedAsyncClient 
         .builder() 
         .dynamoDbClient(dynamoDbAsyncClient) 
         .extensions(AutoGeneratedTimestampRecordExtension.create()) 
        .build();
// Perform work with the dynamoDbAsyncClient and enhancedClient.
```
// Requests completed: Close dynamoDbAsyncClient.

dynamoDbAsyncClient.close();

#### 대안 접근 방식: **NettyNioAsyncHttpClient** 인스턴스 공유

애플리케이션의 리소스 및 메모리 사용량을 낮추려면 NettyNioAsyncHttpClient를 구성하고 여 러 서비스 클라이언트에서 공유할 수 있습니다. HTTP 연결 풀이 공유되므로 리소스 사용량이 줄어듭 니다.

**a** Note

NettyNioAsyncHttpClient 인스턴스를 공유한 경우 폐기할 준비가 되면 인스턴스를 닫아 야 합니다. SDK 는 서비스 클라이언트가 닫힐 때 인스턴스를 닫지 않습니다.

다음 예제에서는 두 서비스 HTTP 클라이언트에서 사용하는 Netty 기반 클라이언트를 구성합니다. 구 성된 NettyNioAsyncHttpClient 인스턴스는 각 빌더의 httpClient 메서드로 전달됩니다. 서비 스 클라이언트와 HTTP 클라이언트가 더 이상 필요하지 않으면 코드가 명시적으로 닫습니다. 코드는 HTTP 클라이언트를 마지막으로 닫습니다.

가져오기

```
import software.amazon.awssdk.http.SdkHttpClient;
import software.amazon.awssdk.http.apache.ApacheHttpClient;
import software.amazon.awssdk.services.dynamodb.DynamoDbClient;
import software.amazon.awssdk.services.s3.S3Client;
```
코드

```
// Create a NettyNioAsyncHttpClient shared instance.
SdkAsyncHttpClient nettyHttpClient = 
  NettyNioAsyncHttpClient.builder().maxConcurrency(100).build();
// Singletons: Use the s3AsyncClient, dbAsyncClient, and enhancedAsyncClient for all 
  requests.
S3AsyncClient s3AsyncClient = 
     S3AsyncClient.builder() 
                   .httpClient(nettyHttpClient) 
                   .build();
DynamoDbAsyncClient dbAsyncClient =
```

```
 DynamoDbAsyncClient.builder() 
                         .httpClient(nettyHttpClient) 
                         .defaultsMode(DefaultsMode.IN_REGION) 
  .credentialsProvider(EnvironmentVariableCredentialsProvider.create()) 
                        .build();
DynamoDbEnhancedAsyncClient enhancedAsyncClient = 
     DynamoDbEnhancedAsyncClient.builder() 
                                 .dynamoDbClient(dbAsyncClient) 
  .extensions(AutoGeneratedTimestampRecordExtension.create()) 
                                .build();
// Perform work with s3AsyncClient, dbAsyncClient, and enhancedAsyncClient.
// Requests completed: Close all service clients.
s3AsyncClient.close();
dbAsyncClient.close()
nettyHttpClient.close(); // Explicitly close nettyHttpClient.
```
### 프록시 구성 예제

다음 코드 조각은 [Netty HTTP 클라이언트 에 대한 프록시 구성 빌더를](https://sdk.amazonaws.com/java/api/latest/software/amazon/awssdk/http/nio/netty/ProxyConfiguration.Builder.html) 사용합니다.

```
SdkAsyncHttpClient nettyHttpClient = NettyNioAsyncHttpClient.builder() 
     .proxyConfiguration(ProxyConfiguration.builder() 
          .scheme("https") 
         .host("myproxy") 
         .port(1234) 
         .username("username") 
         .password("password") 
         .nonProxyHosts(Set.of("localhost", "host.example.com")) 
        .build().build();
```
프록시 구성에 해당하는 Java 시스템 속성은 다음 명령줄 코드 조각에 나와 있습니다.

```
$ java -Dhttps.proxyHost=myproxy -Dhttps.proxyPort=1234 -Dhttps.proxyUser=username \
-Dhttps.proxyPassword=password -Dhttp.nonProxyHosts=localhost|host.example.com -cp ...
  App
```
#### **A** Important

HTTPS 프록시 시스템 속성을 사용하려면 scheme 속성을 코드로 로 설정해야 합니다https. 체계 속성이 코드로 설정되지 않은 경우 체계는 기본적으로 로 설정HTTP되며 는 http.\* 시 스템 속성만 SDK 찾습니다.

#### 환경 변수를 사용하는 동등한 설정은 다음과 같습니다.

```
// Set the following environment variables.
// $ export HTTPS_PROXY="https://username:password@myproxy:1234"
// $ export NO_PROXY="localhost|host.example.com"
// Set the 'useSystemPropertyValues' to false on the proxy configuration.
SdkAsyncHttpClient nettyHttpClient = NettyNioAsyncHttpClient.builder() 
     .proxyConfiguration(ProxyConfiguration.builder() 
         .useSystemPropertyValues(Boolean.FALSE) 
        .build().build();
// Run the application.
// $ java -cp ... App
```
# <span id="page-102-0"></span>AWS CRT기반 HTTP 클라이언트 구성

AWS CRT기반 HTTP 클라이언트에는 동기 [AwsCrtHttpClient](https://sdk.amazonaws.com/java/api/latest/software/amazon/awssdk/http/crt/AwsCrtHttpClient.html) 및 비동기 가 포함됩니 다[AwsCrtAsyncHttpClient.](https://sdk.amazonaws.com/java/api/latest/software/amazon/awssdk/http/crt/AwsCrtAsyncHttpClient.html) AWS CRT기반 HTTP 클라이언트는 다음과 같은 HTTP 클라이언트 이점을 제공합니다.

- 더 빠른 SDK 시작 시간
- 더 작은 메모리 공간
- 대기 시간 단축
- 연결 상태 관리
- DNS 로드 밸런싱

AWS CRT의 기반 구성 요소 SDK

이 주제에 설명된 AWS CRT기반 HTTP 클라이언트와 AWS CRT기반 S3 클라이언트는 의 서로 다른 구성 요소입니다SDK.

동기식 및 비동기식 AWS CRT기반 HTTP 클라이언트는 구현 SDK HTTP 클라이언트 인터페이스이며 일반 HTTP 통신에 사용됩니다. 이는 의 다른 동기식 또는 비동기 HTTP 클라이언트에 대한 대안SDK 으로 추가 이점을 제공합니다.

[AWS CRT기반 S3 클라이언트](#page-412-0)는 [S3AsyncClient](https://sdk.amazonaws.com/java/api/latest/software/amazon/awssdk/services/s3/S3AsyncClient.html) 인터페이스의 구현이며 Amazon S3 서비스 작업에 사 용됩니다. 이는 S3AsyncClient 인터페이스의 Java 기반 구현의 대안이며 여러 가지 이점을 제공합 니다.

두 구성 요소 모두 [AWS 공통 런타임 의](https://docs.aws.amazon.com/sdkref/latest/guide/common-runtime.html) 라이브러리를 사용하지만 AWS CRT기반 HTTP 클라이언트는 [aws-c-s3개의 라이브러리](https://github.com/awslabs/aws-c-s3)를 사용하지 않으며 [S3 멀티파트 업로드 API](https://docs.aws.amazon.com/AmazonS3/latest/userguide/mpuoverview.html) 기능을 지원하지 않습니다. 반 면 AWS CRT기반 S3 클라이언트는 S3 멀티파트 업로드 API 기능을 지원하도록 특별히 설계되었습니 다.

AWS CRT기반 HTTP 클라이언트 액세스

AWS CRT기반 HTTP 클라이언트를 사용하려면 먼저 최소 버전이 2.22.0인 aws-crt-client 아티팩 트를 프로젝트의 종속성에 추가합니다.

다음 Maven은 자재 명세서(BOM) 메커니즘을 사용하여 선언된 AWS CRT기반 HTTP 클라이언트를 pom.xml 보여줍니다.

```
<project> 
    <properties> 
      <aws.sdk.version>2.27.21</aws.sdk.version> 
   </properties> 
   <dependencyManagement> 
    <dependencies> 
       <dependency> 
         <groupId>software.amazon.awssdk</groupId> 
         <artifactId>bom</artifactId> 
         <version>${aws.sdk.version}</version> 
         <type>pom</type> 
         <scope>import</scope> 
       </dependency> 
    </dependencies> 
   </dependencyManagement> 
   <dependencies> 
    <dependency> 
       <groupId>software.amazon.awssdk</groupId> 
       <artifactId>aws-crt-client</artifactId> 
    </dependency> 
   </dependencies>
```
</project>

[최신 버전](https://search.maven.org/search?q=g:software.amazon.awssdk%20AND%20a:bom)을 보려면 Maven 중앙 리포지토리를 방문하세요.

#### AWS CRT기반 HTTP 클라이언트 사용 및 구성

서비스 HTTP 클라이언트 구축과 함께 AWS CRT기반 클라이언트를 구성하거나 여러 서비스 클라이언 트 간에 공유하도록 단일 인스턴스를 구성할 수 있습니다.

두 접근 방식 중 하나를 사용하면 빌더를 사용하여 AWS CRT기반 HTTP 클라이언트 인스턴[스의 속성](https://sdk.amazonaws.com/java/api/latest/software/amazon/awssdk/http/crt/AwsCrtHttpClient.Builder.html) [을 구성할](https://sdk.amazonaws.com/java/api/latest/software/amazon/awssdk/http/crt/AwsCrtHttpClient.Builder.html) 수 있습니다.

모범 사례: 서비스 클라이언트 전용 인스턴스 지정

AWS CRT기반 HTTP 클라이언트의 인스턴스를 구성해야 하는 경우 서비스 클라이언트 와 함께 인스턴스를 빌드하여 인스턴스를 전담하는 것이 좋습니다. 서비스 클라이언트 빌더의 httpClientBuilder 메서드를 사용하면 됩니다. 이렇게 하면 HTTP 클라이언트의 수명 주기가 에서 관리SDK되므로 AWS CRT기반 HTTP 클라이언트 인스턴스가 더 이상 필요하지 않을 때 닫히지 않으 면 메모리 누수가 발생하지 않습니다.

다음 예제에서는 S3 서비스 클라이언트를 생성하고 connectionTimeout 및 maxConcurrency 값 을 사용하여 AWS CRT기반 HTTP 클라이언트를 구성합니다.

Synchronous client

가져오기

import software.amazon.awssdk.http.crt.AwsCrtHttpClient; import software.amazon.awssdk.services.s3.S3Client; import java.time.Duration;

코드

```
// Singleton: Use s3Client for all requests.
S3Client s3Client = S3Client.builder() 
     .httpClientBuilder(AwsCrtHttpClient 
         .builder() 
         .connectionTimeout(Duration.ofSeconds(3)) 
         .maxConcurrency(100)) 
    .build();
```

```
// Perform work with the s3Client.
// Requests completed: Close the s3Client.
```
Asynchronous client

s3Client.close();

가져오기

```
import software.amazon.awssdk.http.crt.AwsCrtAsyncHttpClient;
import software.amazon.awssdk.services.s3.S3AsyncClient;
import java.time.Duration;
```
코드

```
// Singleton: Use s3AsyncClient for all requests.
S3AsyncClient s3AsyncClient = S3AsyncClient.builder() 
     .httpClientBuilder(AwsCrtAsyncHttpClient 
         .builder() 
         .connectionTimeout(Duration.ofSeconds(3)) 
         .maxConcurrency(100)) 
    .build();
// Perform work with the s3AsyncClient.
// Requests completed: Close the s3AsyncClient.
s3AsyncClient.close();
```
대안 접근 방식: 인스턴스 공유

애플리케이션의 리소스 및 메모리 사용량을 낮게 유지하기 위해 AWS CRT기반 HTTP 클라이언트를 구성하고 여러 서비스 클라이언트 간에 공유할 수 있습니다. HTTP 연결 풀이 공유되므로 리소스 사용 량이 줄어듭니다.

#### **a** Note

AWS CRT기반 HTTP 클라이언트 인스턴스가 공유되면 폐기할 준비가 되면 인스턴스를 닫아 야 합니다. SDK 는 서비스 클라이언트가 닫힐 때 인스턴스를 닫지 않습니다.

다음 예제에서는 connectionTimeout 및 maxConcurrency 값을 사용하여 AWS CRT기반 HTTP 클라이언트 인스턴스를 구성합니다. 구성된 인스턴스는 각 서비스 클라이언트 빌더의 httpClient 메서드로 전달됩니다. 서비스 클라이언트와 HTTP 클라이언트가 더 이상 필요하지 않으면 명시적으로 닫힙니다. HTTP 클라이언트가 마지막으로 닫혔습니다.

Synchronous client

가져오기

import software.amazon.awssdk.auth.credentials.EnvironmentVariableCredentialsProvider; import software.amazon.awssdk.awscore.defaultsmode.DefaultsMode; import software.amazon.awssdk.http.SdkHttpClient; import software.amazon.awssdk.http.crt.AwsCrtHttpClient; import software.amazon.awssdk.regions.Region; import software.amazon.awssdk.services.dynamodb.DynamoDbClient; import software.amazon.awssdk.services.s3.S3Client; import java.time.Duration;

#### 코드

```
// Create an AwsCrtHttpClient shared instance.
SdkHttpClient crtHttpClient = AwsCrtHttpClient.builder() 
     .connectionTimeout(Duration.ofSeconds(3)) 
     .maxConcurrency(100) 
    .build();
// Singletons: Use the s3Client and dynamoDbClient for all requests.
S3Client s3Client = S3Client.builder() 
     .httpClient(crtHttpClient) 
     .credentialsProvider(EnvironmentVariableCredentialsProvider.crea 
     .defaultsMode(DefaultsMode.IN_REGION) 
     .region(Region.US_EAST_1) 
    .build();
DynamoDbClient dynamoDbClient = DynamoDbClient.builder() 
     .httpClient(crtHttpClient) 
     .credentialsProvider(EnvironmentVariableCredentialsProvider.crea 
     .defaultsMode(DefaultsMode.IN_REGION) 
     .region(Region.US_EAST_1) 
    .build();
```

```
// Requests completed: Close all service clients.
s3Client.close();
dynamoDbClient.close();
crtHttpClient.close(); // Explicitly close crtHttpClient.
```
#### Asynchronous client

가져오기

import

```
 software.amazon.awssdk.auth.credentials.EnvironmentVariableCredentialsProvider;
import software.amazon.awssdk.awscore.defaultsmode.DefaultsMode;
import software.amazon.awssdk.http.async.SdkAsyncHttpClient;
import software.amazon.awssdk.http.crt.AwsCrtAsyncHttpClient;
import software.amazon.awssdk.regions.Region;
import software.amazon.awssdk.services.dynamodb.DynamoDbAsyncClient;
import software.amazon.awssdk.services.s3.S3AsyncClient;
import java.time.Duration;
```
#### 코드

```
// Create an AwsCrtAsyncHttpClient shared instance.
SdkAsyncHttpClient crtAsyncHttpClient = AwsCrtAsyncHttpClient.builder() 
     .connectionTimeout(Duration.ofSeconds(3)) 
     .maxConcurrency(100) 
    .build();
// Singletons: Use the s3AsyncClient and dynamoDbAsyncClient for all requests.
S3AsyncClient s3AsyncClient = S3AsyncClient.builder() 
     .httpClient(crtAsyncHttpClient) 
     .credentialsProvider(EnvironmentVariableCredentialsProvider.create()) 
     .defaultsMode(DefaultsMode.IN_REGION) 
     .region(Region.US_EAST_1) 
    .build();
DynamoDbAsyncClient dynamoDbAsyncClient = DynamoDbAsyncClient.builder() 
     .httpClient(crtAsyncHttpClient) 
     .credentialsProvider(EnvironmentVariableCredentialsProvider.create()) 
     .defaultsMode(DefaultsMode.IN_REGION) 
     .region(Region.US_EAST_1) 
     .build();
// Requests completed: Close all service clients.
```
```
s3AsyncClient.close();
dynamoDbAsyncClient.close();
crtAsyncHttpClient.close(); // Explicitly close crtAsyncHttpClient.
```
### AWS CRT기반 HTTP 클라이언트를 기본값으로 설정

가 AWS CRT기반 HTTP 클라이언트를 서비스 클라이언트의 기본 HTTP 클라이언트로 SDK 사용하도 록 Maven 빌드 파일을 설정할 수 있습니다.

이렇게 하려면 각 서비스 HTTP 클라이언트 아티팩트에 기본 클라이언트 종속성이 있는 exclusions 요소를 추가합니다.

다음 pom.xml 예제에서 는 S3 서비스에 AWS CRT기반 HTTP 클라이언트를 SDK 사용합니다. 코드 의 서비스 클라이언트가 인 경우 는 S3AsyncClient를 SDK 사용합니다AwsCrtAsyncHttpClient. 서비스 클라이언트가 S3Client인 경우 는 를 SDK 사용합니다AwsCrtHttpClient. 이 설정을 사용하 면 기본 Netty 기반 비동기 HTTP 클라이언트와 기본 Apache 기반 동기HTTP를 사용할 수 없습니다.

```
<project> 
    <properties> 
      <aws.sdk.version>VERSION</aws.sdk.version> 
   </properties> 
   <dependencies> 
    <dependency> 
       <groupId>software.amazon.awssdk</groupId> 
       <artifactId>s3</artifactId> 
       <version>${aws.sdk.version}</version> 
       <exclusions> 
           <exclusion> 
              <groupId>software.amazon.awssdk</groupId> 
              <artifactId>netty-nio-client</artifactId> 
           </exclusion> 
           <exclusion> 
              <groupId>software.amazon.awssdk</groupId> 
              <artifactId>apache-client</artifactId> 
           </exclusion> 
       </exclusions> 
    </dependency> 
    <dependency> 
       <groupId>software.amazon.awssdk</groupId> 
       <artifactId>aws-crt-client</artifactId> 
    </dependency>
```
 </dependencies> </project>

최신 정보는 Maven 중앙 리포지토리를 참조하세요. *[VERSION](https://search.maven.org/search?q=g:software.amazon.awssdk%20AND%20a:bom)* USD 상당.

**a** Note

pom.xml 파일에 여러 서비스 클라이언트가 선언된 경우 모두 exclusions XML 요소가 필요 합니다.

Java 시스템 속성 사용

애플리케이션의 기본값으로 AWS CRT기반 HTTP 클라이언트를 사용하려면 Java 시스템 속성을 software.amazon.awssdk.http.async.service.impl 값으로 설정할 수 HTTP 있습니 다software.amazon.awssdk.http.crt.AwsCrtSdkHttpService.

애플리케이션 시작 중에 설정하려면 다음과 유사한 명령을 실행하세요.

java app.jar -Dsoftware.amazon.awssdk.http.async.service.impl=\ software.amazon.awssdk.http.crt.AwsCrtSdkHttpService

다음 코드 조각을 사용하여 애플리케이션 코드에서 시스템 속성을 설정합니다.

System.setProperty("software.amazon.awssdk.http.async.service.impl", "software.amazon.awssdk.http.crt.AwsCrtSdkHttpService");

**a** Note

시스템 속성을 사용하여 AWS CRT기반 HTTP 클라이언트 사용을 구성할 때는 poml.xml 파 일의 aws-crt-client 아티팩트에 대한 종속성을 추가해야 합니다.

#### AWS CRT기반 HTTP 클라이언트의 고급 구성

연결 상태 구성 및 최대 유휴 시간을 포함하여 AWS CRT기반 HTTP 클라이언트의 다양한 구성 설정을 사용할 수 있습니다. AwsCrtAsyncHttpClient에서 [사용할 수 있는 구성 옵션](https://sdk.amazonaws.com/java/api/latest/software/amazon/awssdk/http/crt/AwsCrtAsyncHttpClient.Builder.html)을 검토할 수 있습니 다. AwsCrtHttpClient에 사용할 수 있는 구성 옵션을 검토할 수 있습니다.

#### 연결 상태 구성

HTTP 클라이언트 빌더의 connectionHealthConfiguration 메서드를 사용하여 AWS CRT기반 HTTP 클라이언트에 대한 연결 상태 구성을 구성할 수 있습니다.

다음 예제에서는 연결 상태 구성과 연결에 대한 최대 유휴 시간으로 구성된 AWS CRT기반 HTTP 클라 이언트 인스턴스를 사용하는 S3 서비스 클라이언트를 생성합니다.

#### Synchronous client

가져오기

```
import software.amazon.awssdk.http.crt.AwsCrtHttpClient;
import software.amazon.awssdk.services.s3.S3Client;
import java.time.Duration;
```
#### 코드

```
// Singleton: Use the s3Client for all requests.
S3Client s3Client = S3Client.builder() 
     .httpClientBuilder(AwsCrtHttpClient 
         .builder() 
         .connectionHealthConfiguration(builder -> builder 
              .minimumThroughputInBps(32000L) 
              .minimumThroughputTimeout(Duration.ofSeconds(3))) 
         .connectionMaxIdleTime(Duration.ofSeconds(5))) 
    .build();
// Perform work with s3Client.
// Requests complete: Close the service client.
```
s3Client.close();

#### Asynchronous client

가져오기

```
import software.amazon.awssdk.http.crt.AwsCrtAsyncHttpClient;
import software.amazon.awssdk.services.s3.S3AsyncClient;
import java.time.Duration;
```
#### 코드

```
// Singleton: Use the s3AsyncClient for all requests.
S3AsyncClient s3AsyncClient = S3AsyncClient.builder() 
     .httpClientBuilder(AwsCrtAsyncHttpClient 
         .builder() 
         .connectionHealthConfiguration(builder -> builder 
             .minimumThroughputInBps(32000L) 
             .minimumThroughputTimeout(Duration.ofSeconds(3))) 
         .connectionMaxIdleTime(Duration.ofSeconds(5))) 
    .build();
// Perform work with s3AsyncClient.
// Requests complete: Close the service client.
s3AsyncClient.close();
```
### HTTP/2 지원

HTTP/2 프로토콜은 아직 AWS CRT기반 HTTP 클라이언트에서 지원되지 않지만 향후 릴리스에 계획 되어 있습니다.

그 동안 [KinesisAsyncClient](https://sdk.amazonaws.com/java/api/latest/software/amazon/awssdk/services/kinesis/KinesisAsyncClient.html) 또는 와 같이 HTTP/2 지원이 필요한 서비스 클라이언트를 사용하는 경우 [NettyNioAsyncHttpClient](https://sdk.amazonaws.com/java/api/latest/software/amazon/awssdk/http/nio/netty/NettyNioAsyncHttpClient.html) 대신 를 사용하는 것이 [TranscribeStreamingAsyncClient좋](https://sdk.amazonaws.com/java/api/latest/software/amazon/awssdk/services/transcribestreaming/TranscribeStreamingAsyncClient.html)습니다.

<span id="page-111-0"></span>프록시 구성 예제

다음 코드 조각은 코드에서 프록시 설정을 구성하는 데 사용하는 [ProxyConfiguration.Builder](https://sdk.amazonaws.com/java/api/latest/software/amazon/awssdk/http/crt/ProxyConfiguration.Builder.html)의 사용법을 보여줍니다.

Synchronous client

가져오기

import software.amazon.awssdk.http.SdkHttpClient; import software.amazon.awssdk.http.crt.AwsCrtHttpClient; import software.amazon.awssdk.http.crt.ProxyConfiguration;

코드

```
SdkHttpClient crtHttpClient = AwsCrtHttpClient.builder() 
     .proxyConfiguration(ProxyConfiguration.builder() 
         .scheme("https")
```

```
 .host("myproxy") 
     .port(1234) 
     .username("username") 
     .password("password") 
     .nonProxyHosts(Set.of("localhost", "host.example.com")) 
    .buid().build();
```
Asynchronous client

가져오기

```
import software.amazon.awssdk.http.async.SdkAsyncHttpClient;
import software.amazon.awssdk.http.crt.AwsCrtAsyncHttpClient;
import software.amazon.awssdk.http.crt.ProxyConfiguration;
```
코드

```
SdkAsyncHttpClient crtAsyncHttpClient = AwsCrtAsyncHttpClient.builder() 
     .proxyConfiguration(ProxyConfiguration.builder() 
         .scheme("https") 
         .host("myproxy") 
         .port(1234) 
         .username("username") 
         .password("password") 
         .nonProxyHosts(Set.of("localhost", "host.example.com")) 
        .build().build();
```
프록시 구성에 해당하는 Java 시스템 속성은 다음 명령줄 코드 조각에 나와 있습니다.

\$ java -Dhttps.proxyHost=myproxy -Dhttps.proxyPort=1234 -Dhttps.proxyUser=username \ -Dhttps.proxyPassword=password -Dhttp.nonProxyHosts=localhost|host.example.com -cp ... App

**A** Important

HTTPS 프록시 시스템 속성을 사용하려면 scheme 속성을 코드로 로 설정해야 합니다https. 체계 속성이 코드로 설정되지 않은 경우 체계는 기본적으로 로 설정HTTP되며 는 http.\* 시 스템 속성만 SDK 찾습니다.

환경 변수를 사용하는 동등한 설정은 다음과 같습니다.

```
// Set the following environment variables.
// $ export HTTPS_PROXY="https://username:password@myproxy:1234"
// $ export NO_PROXY="localhost|host.example.com"
// Set the 'useSystemPropertyValues' to false on the proxy configuration.
SdkAsyncHttpClient crtAsyncHttpClient = AwsCrtAsyncHttpClient.builder() 
     .proxyConfiguration(ProxyConfiguration.builder() 
         .scheme("https") 
         .useSystemPropertyValues(Boolean.FALSE) 
        .build().build():
// Run the application.
// $ java -cp ... App
```
# HTTP 프록시 설정

코드를 사용하거나, Java 시스템 속성을 설정하거나, 환경 변수를 설정하여 HTTP 프록시를 구성할 수 있습니다.

#### 코드로 구성

서비스 클라이언트를 빌드할 때 클라이언트별 ProxyConfiguration 빌더를 사용하여 코드로 프록 시를 구성합니다. 다음 코드는 Amazon S3 서비스 클라이언트가 사용하는 Apache 기반 HTTP 클라이 언트의 프록시 구성 예를 보여줍니다.

```
SdkHttpClient httpClient1 = ApacheHttpClient.builder() 
     .proxyConfiguration(ProxyConfiguration.builder() 
         .endpoint(URI.create("http://proxy.example.com")) 
         .username("username") 
         .password("password") 
         .addNonProxyHost("localhost") 
        .build().build():
S3Client s3Client = S3Client.builder() 
     .httpClient(httpClient) 
    .build();
```
이 항목의 각 HTTP 클라이언트 단원에서는 프록시 구성 예제를 보여줍니다.

- [아파치 HTTP 클라이언트](#page-89-0)
- [URLConnection 기반 HTTP 클라이언트](#page-95-0)
- [Netty 기반 HTTP 클라이언트](#page-101-0)
- [AWS CRT 기반 HTTP 클라이언트](#page-111-0)

### 외부 설정으로 HTTP 프록시 구성

코드에서 ProxyConfiguration 빌더를 명시적으로 사용하지 않더라도 SDK는 외부 설정을 찾아 기 본 프록시 구성을 구성합니다.

기본적으로 SDK는 먼저 JVM 시스템 속성을 검색합니다. 속성이 하나라도 발견되면 SDK는 해당 값과 다른 시스템 속성 값을 사용합니다. 사용할 수 있는 시스템 속성이 없는 경우 SDK는 프록시 환경 변수 를 찾습니다.

SDK는 다음과 같은 Java 시스템 속성 및 환경 변수를 사용할 수 있습니다.

Java 시스템 속성

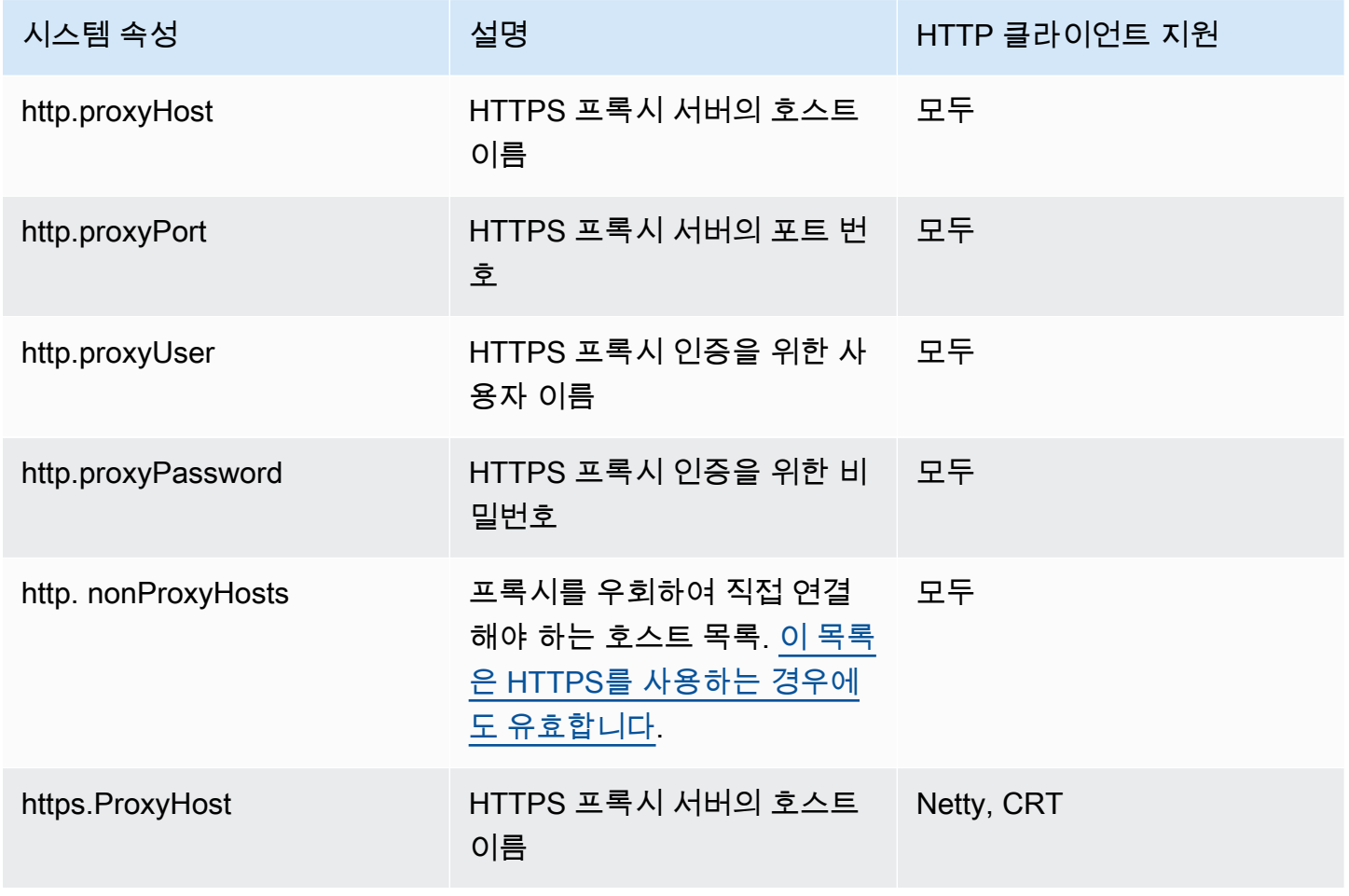

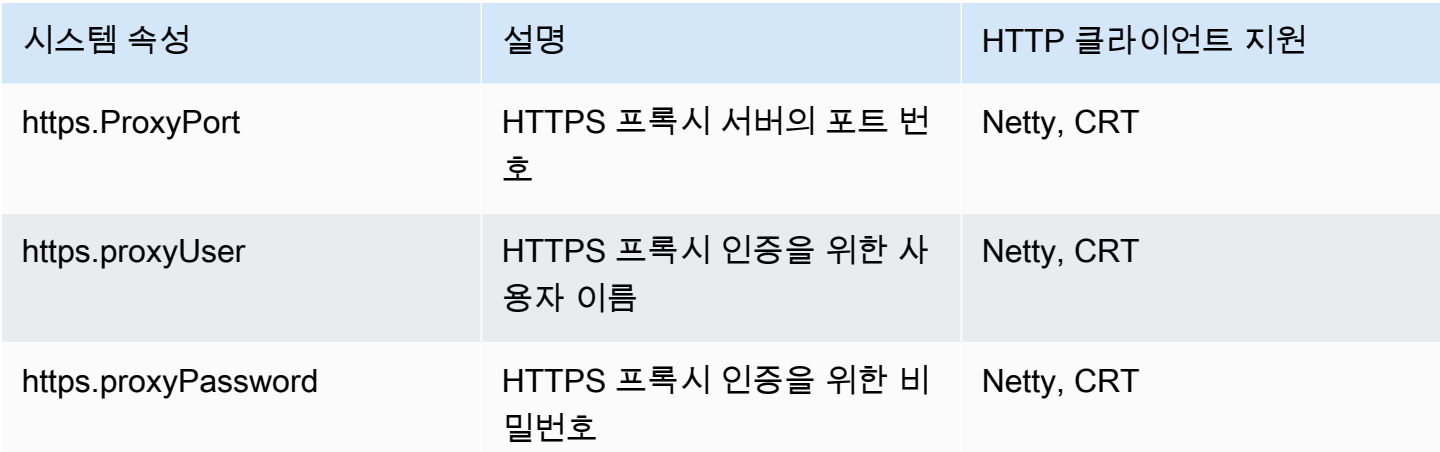

#### 환경 변수

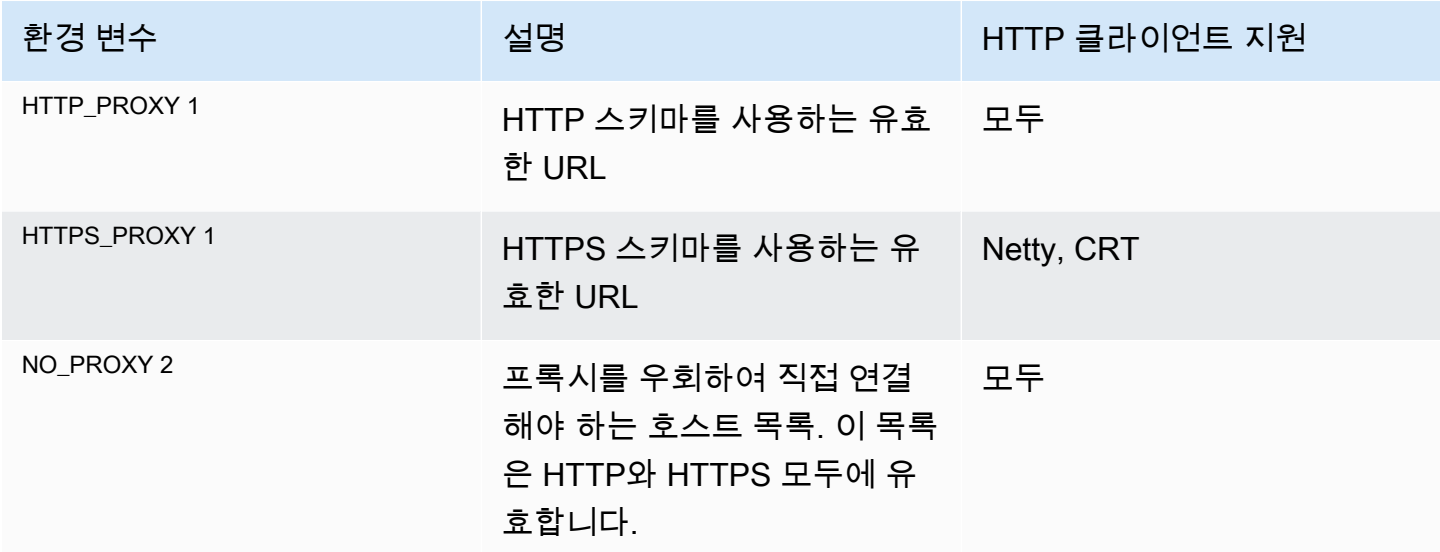

키 및 각주 보기

전체 - SDK에서 제공하는 모든 HTTP 클라이언트

—UrlConnectionHttpClient,ApacheHttpClient,NettyNioAsyncHttpClient. AwsCrtAsyncHttpClient

네티 - 네티 기반 HTTP 클라이언트 (). NettyNioAsyncHttpClient

CRT - CRT AWS 기반 HTTP 클라이언트 (및). AwsCrtHttpClient AwsCrtAsyncHttpClient

 $^{\text{\tiny{\textsf{1}}}}$  쿼리되는 환경 변수 (HTTP\_PR0XY또는 HTTPS\_PR0XY 여부) 는 클라이언트의 스킴 설정에 따라 달 라집니다. ProxyConfiguration 기본 스키마는 HTTP입니다. 다음 스니펫은 스키마를 환경 변수 확 인에 사용되는 HTTPS로 변경하는 방법을 보여줍니다.

```
SdkHttpClient httpClient = ApacheHttpClient.builder() 
     .proxyConfiguration(ProxyConfiguration.builder() 
         .scheme("https") 
        .buid().build();
```
 $^2$  NO\_PR0XY 환경 변수는 호스트 이름 사이에 "|"와 "," 구분 기호를 혼합하여 사용할 수 있습니다. 호스 트 이름에는 "\*" 와일드카드가 포함될 수 있습니다.

여러 설정을 조합하여 사용하십시오.

코드, 시스템 속성 및 환경 변수에 HTTP 프록시 설정을 조합하여 사용할 수 있습니다.

Example — 시스템 속성 및 코드로 제공되는 구성

```
// Command line with the proxy password set as a system property.
$ java -Dhttp.proxyPassword=SYS_PROP_password -cp ... App
// Since the 'useSystemPropertyValues' setting is 'true' (the default), the SDK will 
  supplement 
// the proxy configuration in code with the 'http.proxyPassword' value from the system 
  property.
SdkHttpClient apacheHttpClient = ApacheHttpClient.builder() 
             .proxyConfiguration(ProxyConfiguration.builder() 
                      .endpoint(URI.create("http://localhost:1234")) 
                     .username("username") 
                    .buid().build();
// Use the apache HTTP client with proxy configuration.
DynamoDbClient dynamoDbClient = DynamoDbClient.builder() 
                     .httpClient(apacheHttpClient) 
                     .build():
```
SDK는 다음 프록시 설정을 해결합니다.

```
Host = localhost
Port = 1234
Password = SYS_PROP_password
UserName = username
Non ProxyHost = null
```
Example — 시스템 속성과 환경 변수를 모두 사용할 수 있습니다.

각 HTTP 클라이언트의 ProxyConfiguration 빌더는 useSystemPropertyValues 및 라는 이름 의 설정을 제공합니다useEnvironmentVariablesValues. 기본적으로 두 설정 모두 입니다true. 이 true 경우 SDK는 ProxyConfiguration 빌더에서 제공하지 않은 옵션에 대해 시스템 속성 또는 환경 변수의 값을 자동으로 사용합니다.

A Important

시스템 속성이 환경 변수보다 우선합니다. HTTP 프록시 시스템 속성이 발견되면 SDK는 시스 템 속성에서 모든 값을 검색하고 환경 변수에서는 아무 값도 검색하지 않습니다. 시스템 속성 보다 환경 변수의 우선 순위를 지정하려면 로 설정하십시오. useSystemPropertyValues false

이 예제의 경우 런타임에 다음과 같은 설정을 사용할 수 있습니다.

// System properties http.proxyHost=SYS\_PROP\_HOST.com http.proxyPort=2222 http.password=SYS\_PROP\_PASSWORD http.user=SYS\_PROP\_USER

// Environment variables HTTP\_PROXY="http://EnvironmentUser:EnvironmentPassword@ENV\_VAR\_HOST:3333" NO\_PROXY="environmentnonproxy.host,environmentnonproxy2.host:1234"

서비스 클라이언트는 다음 명령문 중 하나를 사용하여 생성됩니다. 어떤 명령문도 프록시 설정을 명시 적으로 설정하지 않습니다.

```
DynamoDbClient client = DynamoDbClient.create();
DynamoDbClient client = DynamoDbClient.builder().build();
DynamoDbClient client = DynamoDbClient.builder() 
     .httpClient(ApacheHttpClient.builder() 
         .proxyConfiguration(ProxyConfiguration.builder() 
            .build().buid().build();
```
다음 프록시 설정은 SDK에서 해결됩니다.

```
Host = SYS_PROP_HOST.com
Port = 2222
Password = SYS_PROP_PASSWORD
UserName = SYS_PROP_USER
Non ProxyHost = null
```
서비스 클라이언트에는 기본 프록시 설정이 있으므로 SDK는 시스템 속성을 검색한 다음 환경 변수를 검색합니다. 시스템 속성 설정이 환경 변수보다 우선하므로 SDK는 시스템 속성만 사용합니다.

시스템 속성의 사용을 다음 코드와 false 같이 변경하면 SDK는 환경 변수만 해결합니다.

```
DynamoDbClient client = DynamoDbClient.builder() 
     .httpClient(ApacheHttpClient.builder() 
         .proxyConfiguration(ProxyConfiguration.builder() 
             .useSystemPropertyValues(Boolean.FALSE) 
            .build().build() .build();
```
HTTP를 사용하여 확인된 프록시 설정은 다음과 같습니다.

```
Host = ENV_VAR_HOST
Port = 3333Password = EnvironmentPassword
UserName = EnvironmentUser
Non ProxyHost = environmentnonproxy.host, environmentnonproxy2.host:1234
```
# AWS SDK for Java 2.x에 대한 예외 처리

AWS SDK for Java 2.x에서 예외가 언제 어떻게 발생하는지를 이해하는 것은 SDK를 사용하여 고품질 의 애플리케이션을 빌드하는 데 있어서 중요합니다. 다음 단원에서는 SDK에서 발생하는 다양한 예외 의 경우와 이러한 예외를 적절히 처리하는 방법에 대해 설명합니다.

### 확인되지 않은 예외가 발생하는 이유

AWS SDK for Java에서는 다음과 같은 이유로 확인된 예외 대신에 실행시간 (또는 확인되지 않은) 예 외를 사용합니다.

• 개발자가 중요하지 않은 예외 경우를 강제로 처리하지 않고 (또한 해당 코드를 상세 표시 모드로 설 정하지 않고) 처리하고자 하는 오류에 대해서만 세부적으로 제어할 수 있도록 하기 위해

• 대규모 애플리케이션에서 확인된 예외 고유의 확장성 문제를 방지하기 위해

일반적으로 확인된 예외는 소규모 애플리케이션에서 잘 작동하는 편이지만, 애플리케이션이 확장되고 복잡해짐에 따라 문제가 될 수도 있습니다.

AwsServiceException (및 서브클래스)

[AwsServiceException](https://sdk.amazonaws.com/java/api/latest/software/amazon/awssdk/awscore/exception/AwsServiceException.html)를 사용할 때 발생하는 가장 일반적인 예외입니다. AWS SDK for Java AwsServiceException보다 일반적인 [SdkServiceException하](https://sdk.amazonaws.com/java/api/latest/software/amazon/awssdk/core/exception/SdkServiceException.html)위 클래스의 하위 클래스입니다. AwsServiceExceptions는 an의 오류 응답을 나타냅니다. AWS 서비스 예를 들어 존재하지 않는 Amazon EC2 인스턴스를 종료하려고 할 경우 Amazon EC2는 오류 응답을 반환하며 해당 오류 응답에 대한 모든 세부 정보가 발생된 AwsServiceException에 포함됩니다.

AwsServiceException이 발생하면 요청이 AWS 서비스로 전송되었지만 처리되지 못했음을 의미합 니다. 이는 요청의 파라미터 오류 또는 서비스 측의 문제로 인해 발생할 수 있습니다.

AwsServiceException은 다음과 같은 정보를 제공합니다.

- 반환된 HTTP 상태 코드
- 반환된 AWS 오류 코드
- [AwsErrorDetails클](https://sdk.amazonaws.com/java/api/latest/software/amazon/awssdk/awscore/exception/AwsErrorDetails.html)래스의 서비스에서 보내는 자세한 오류 메시지
- 실패한 요청의 AWS 요청 ID

경우에 따라서는 개발자가 catch 블록을 통해 오류 경우 처리를 세부적으로 제어할 수 있도록 하기 위 해 AwsServiceException의 하위 클래스가 발생하기도 합니다. 에 대한 Java SDK API 참조에는 많 은 수의 AwsServiceException 서브클래스가 [AwsServiceException](https://sdk.amazonaws.com/java/api/latest/software/amazon/awssdk/awscore/exception/AwsServiceException.html)표시됩니다. 서브클래스 링크를 사용하여 서비스에서 발생하는 세분화된 예외를 자세히 확인할 수 있습니다.

예를 들어 SDK API 참조에 대한 다음 링크는 몇 가지 일반적인 AWS 서비스에 대한 예외 계층 구조를 보여줍니다. 각 페이지에 표시된 서브클래스 목록은 코드가 포착할 수 있는 특정 예외를 보여줍니다.

- [Amazon S3](https://sdk.amazonaws.com/java/api/latest/software/amazon/awssdk/services/s3/model/S3Exception.html)
- [DynamoDB](https://sdk.amazonaws.com/java/api/latest/software/amazon/awssdk/services/dynamodb/model/DynamoDbException.html)
- [Amazon SQS](https://sdk.amazonaws.com/java/api/latest/software/amazon/awssdk/services/sqs/model/SqsException.html)

예외에 대해 자세히 알아보려면 객체의 errorCode 를 [AwsErrorDetails](https://sdk.amazonaws.com/java/api/latest/software/amazon/awssdk/awscore/exception/AwsErrorDetails.html)살펴보세요. 이 errorCode 값을 사용하여 서비스 가이드 API에서 정보를 조회할 수 있습니다. 예를 들어 S3Exception가

InvalidRequest 발견되었는데 AwsErrorDetails#errorCode() 값이 인 경우 Amazon S3 API [참조의 오류 코드 목록을](https://docs.aws.amazon.com/AmazonS3/latest/API/ErrorResponses.html#ErrorCodeList) 사용하여 자세한 내용을 확인하세요.

### SdkClientException

[SdkClientException요](https://sdk.amazonaws.com/java/api/latest/software/amazon/awssdk/core/exception/SdkClientException.html)청을 보내려고 시도하거나 응답을 구문 분석하려고 시도하는 동안 Java 클라이 언트 코드 내에서 문제가 발생했음을 나타냅니다. AWS AWS SdkClientException은 일반적으로 SdkServiceException보다 더 심각하며, 클라이언트에서 AWS 서비스를 호출할 수 없게 하는 중요 한 문제를 나타냅니다. 예를 들어 클라이언트 중 하나에서 작업을 호출하려 할 때 네트워크 연결을 사 용할 수 없는 경우AWS SDK for Java는 SdkClientException을 발생합니다.

### 예외 및 재시도 동작

Java용 SDK는 몇 가지 [클라이언트측 예외](https://github.com/aws/aws-sdk-java-v2/blob/13985e0668a9a0b12ad331644e3c4fd1385c2cd7/core/sdk-core/src/main/java/software/amazon/awssdk/core/internal/retry/SdkDefaultRetrySetting.java#L79C41-L79C41) 및 AWS 서비스 응답에서 수신한 [HTTP 상태 코드에](https://github.com/aws/aws-sdk-java-v2/blob/13985e0668a9a0b12ad331644e3c4fd1385c2cd7/core/sdk-core/src/main/java/software/amazon/awssdk/core/internal/retry/SdkDefaultRetrySetting.java#L72C31-L72C31) 대한 요청을 재시도합니다. 이러한 오류는 서비스 클라이언트가 기본적으로 RetryMode 사용하는 레거시 의 일부로 처리됩니다. 의 Java API 참조에서는 모드를 구성할 수 있는 다양한 방법을 [RetryMode](https://sdk.amazonaws.com/java/api/latest/software/amazon/awssdk/core/retry/RetryMode.html) 설 명합니다.

자동 재시도를 트리거하는 예외 및 HTTP 상태 코드를 사용자 정의하려면 [RetryOnExceptionsCondition](https://sdk.amazonaws.com/java/api/latest/software/amazon/awssdk/core/retry/conditions/RetryOnExceptionsCondition.html) 및 [RetryOnStatusCodeCondition](https://sdk.amazonaws.com/java/api/latest/software/amazon/awssdk/awscore/retry/conditions/RetryOnErrorCodeCondition.html) 인스턴스를 추가하는 [RetryPolicy](https://sdk.amazonaws.com/java/api/latest/software/amazon/awssdk/core/retry/RetryPolicy.html)와 함께 서비스 클라이언트를 구성하세요.

# 재시도

에 대한 호출은 예기치 않은 이유로 가끔 실패할 AWS 서비스 수 있습니다. 제한(속도 초과) 또는 일시 적인 오류와 같은 특정 오류는 호출을 다시 시도하면 성공할 수 있습니다. AWS SDK for Java 2.x 에는 이러한 오류를 감지하고 모든 클라이언트에 대해 기본적으로 활성화된 호출을 자동으로 재시도하는 메커니즘이 내장되어 있습니다.

이 페이지에서는 이 작동 방식, 고유한 모드를 구성하는 방법, 재시도 동작을 조정하는 방법을 설명합 니다.

### 재시도 전략

재시도 전략은 에서 재시도를 구현SDK하는 데 사용되는 메커니즘입니다. 각 SDK 클라이언트에는 빌 드 시 생성된 재시도 전략이 있으며 클라이언트가 빌드된 후에는 수정할 수 없습니다.

재시도 전략에는 다음과 같은 책임이 있습니다.

• 예외를 재시도 가능 여부로 분류합니다.

- 다음 시도 전에 기다리도록 제안된 지연 시간을 계산합니다.
- 많은 비율의 요청이 실패하고 재시도가 실패할 때 재시도를 중지하는 메커니즘을 제공하는 [토큰 버](https://en.wikipedia.org/wiki/Token_bucket) [킷](https://en.wikipedia.org/wiki/Token_bucket)을 유지 관리합니다.

#### **a** Note

버전 2.26.0의 재시도 전략을 릴리스하기 전에 SDK재시도 정책은 에서 재시도 메커니즘을 제 공했습니다SDK. 재시도 정책은 software.amazon.awssdk.core.retry 패키지의 코어 [RetryPolicy](https://sdk.amazonaws.com/java/api/latest/software/amazon/awssdk/core/retry/RetryPolicy.html) 클래스API로 구성되지만 [software.amazon.awssdk.retries](https://sdk.amazonaws.com/java/api/latest/software/amazon/awssdk/retries/package-summary.html) 패키지에는 재시도 전략 API 요소가 포함되어 있습니다.

재시도 전략은 의 핵심 구성 요소의 인터페이스와 동작을 통합하기 위한 AWS전반적인 노력의 일환으로 도입API되었습니다SDKs.

Java 2.xSDK용 에는 표준, 레거시 및 적응이라는 세 가지 기본 재시도 전략이 있습니다. 세 가지 재시 도 전략 모두 재시도 가능한 예외 집합에 대해 재시도하도록 사전 구성되어 있습니다. 재시도 가능한 오류의 예로는 소켓 제한 시간, 서비스 측 제한, 동시성 또는 낙관적 잠금 실패, 일시적인 서비스 오류가 있습니다.

#### 표준 재시도 전략

[표준 재시도 전략은](https://sdk.amazonaws.com/java/api/latest/software/amazon/awssdk/retries/StandardRetryStrategy.html) 일반적인 사용 사례에 권장되는 RetryStrategy 구현입니다. 와 달리 AdaptiveRetryStrategy표준 전략은 일반적으로 모든 재시도 사용 사례에 유용합니다.

기본적으로 표준 재시도 전략은 다음을 수행합니다.

- 빌드 시 구성된 조건을 재시도합니다. 를 사용하여 이 값을 조정할 수 있습니 다[StandardRetryStrategy.Builder#](https://sdk.amazonaws.com/java/api/latest/software/amazon/awssdk/retries/StandardRetryStrategy.Builder.html)retryOnException.
- 총 3회 시도에 대해 2회 재시도합니다. 를 사용하여 이 값을 조정할 수 있습니 다StandardRetryStrategy.Builder#maxAttempts(int).
- 제한이 없는 예외의 경우 기본 지연 시간이 100밀리초이고 최대 지연 시간이 20초인 [BackoffStrategy](https://sdk.amazonaws.com/java/api/latest/software/amazon/awssdk/retries/api/BackoffStrategy.html)#exponentialDelay 백오프 전략을 사용합니다. 를 사용하여 이 값을 조정할 수 있습니다StandardRetryStrategy.Builder#backoffStrategy.
- 제한 예외의 경우 기본 지연 시간이 1초이고 최대 지연 시간이 20초인 BackoffStrategy#exponentialDelay 백오프 전략을 사용합니다. 를 사용하여 이 값을 조정할 수 있습니다StandardRetryStrategy.Builder#throttlingBackoffStrategy.

• 다운스트림 장애가 높을 경우 회로 차단(재시도 비활성화)을 수행합니 다. 첫 번째 시도는 항상 실행되며 재시도만 비활성화됩니다. 로 조정합니 다StandardRetryStrategy.Builder#circuitBreakerEnabled.

레거시 재시도 전략

[레거시 재시도 전략은](https://sdk.amazonaws.com/java/api/latest/software/amazon/awssdk/retries/LegacyRetryStrategy.html) 일반적인 사용 사례RetryStrategy의 경우 이지만 에 유리하게 사용되지 않습 니다StandardRetryStrategy. 이는 다른 전략을 지정하지 않을 때 클라이언트가 사용하는 기본 재 시도 전략입니다.

제한 및 비제한 예외를 다르게 처리하는 것이 특징이며, 제한 예외의 경우 백오프의 기본 지연 시간이 비제한 예외의 기본 지연 시간(100ms)보다 크고(500ms) 제한 예외는 토큰 버킷 상태에 영향을 주지 않 습니다.

내부에서 이 전략을 대규모로 사용한 경험에 따르면 AWS 는 표준 재시도 전략보다 특별히 좋지 않습 니다. 또한 다운스트림 서비스를 재시도 폭풍으로부터 보호하지 못하여 클라이언트 측에서 리소스 부 족으로 이어질 수 있습니다.

기본적으로 레거시 재시도 전략은 다음을 수행합니다.

- 빌드 시 구성된 조건을 재시도합니다. 를 사용하여 이 값을 조정할 수 있습니 다[LegacyRetryStrategy.Builder](https://sdk.amazonaws.com/java/api/latest/software/amazon/awssdk/retries/LegacyRetryStrategy.Builder.html)#retryOnException.
- 총 4회 시도를 위해 3회 재시도합니다. 를 사용하여 이 값을 조정할 수 있습니 다LegacyRetryStrategy.Builder#maxAttempts(int).
- 제한이 없는 예외의 경우 기본 지연 시간이 100밀리초이고 최대 지연 시간이 20초인 BackoffStrategy#exponentialDelay 백오프 전략을 사용합니다. 를 사용하여 이를 조정할 수 있습니다. LegacyRetryStrategy.Builder#backoffStrategy.
- 제한 예외의 경우 기본 지연 시간이 500밀리초이고 최대 지연 시간이 20초인 BackoffStrategy#exponentialDelay 백오프 전략을 사용합니다. 를 사용하여 이 값을 조정할 수 있습니다LegacyRetryStrategy.Builder#throttlingBackoffStrategy.
- 다운스트림 장애가 높을 경우 회로 차단(재시도 비활성화)을 수행합니다. 회로 차단으로 인 해 첫 번째 시도가 성공하는 것을 막을 수 없습니다. 를 사용하여 이 동작을 조정할 수 있습니 다LegacyRetryStrategy.Builder#circuitBreakerEnabled.
- 회로 차단기의 상태는 제한 예외의 영향을 받지 않습니다.

### 적응형 재시도 전략

[적응형 재시도 전략은](https://sdk.amazonaws.com/java/api/latest/software/amazon/awssdk/retries/AdaptiveRetryStrategy.html) 리소스 제약이 높은 사용 사례에 RetryStrategy 대한 입니다.

적응형 재시도 전략에는 표준 전략의 모든 기능이 포함되며 제한되지 않은 요청과 비교하여 제한 요청 속도를 측정하는 클라이언트 측 속도 제한기가 추가됩니다. 이 전략은 이 측정값을 사용하여 안전한 대 역폭 내에 유지하려는 시도로 요청을 느리게 하여 제한 오류가 발생하지 않는 것이 이상적입니다.

기본적으로 적응 재시도 전략은 다음을 수행합니다.

- 빌드 시 구성된 조건을 재시도합니다. 를 사용하여 이 값을 조정할 수 있습니 다[AdaptiveRetryStrategy.Builder#](https://sdk.amazonaws.com/java/api/latest/software/amazon/awssdk/retries/AdaptiveRetryStrategy.Builder.html)retryOnException.
- 총 3회 시도에 대해 2회 재시도합니다. 를 사용하여 이 값을 조정할 수 있습니 다AdaptiveRetryStrategy.Builder#maxAttempts(int).
- 다운스트림 리소스에 대한 현재 부하를 기반으로 하는 동적 백오프 지연을 사용합니다.
- 다운스트림 실패 횟수가 많을 때 회로 차단(재시도 비활성화)을 수행합니다. 회로 차단은 다운스트림 서비스를 보호하기 위해 중단 시나리오에서 두 번째 시도를 방지할 수 있습니다.

#### **A** Warning

적응형 재시도 전략은 클라이언트가 단일 리소스(예: DynamoDB 테이블 하나 또는 Amazon S3 버킷 하나)에 대해 작동한다고 가정합니다.

단일 클라이언트를 여러 리소스에 사용하는 경우 한 리소스와 연결된 제한 또는 중단으로 인해 클라이언트가 다른 모든 리소스에 액세스할 때 지연 시간이 증가하고 장애가 발생합니다. 적응 형 재시도 전략을 사용하는 경우 각 리소스에 대해 단일 클라이언트를 사용하는 것이 좋습니 다.

또한 모든 클라이언트가 리소스에 대해 적응 재시도 전략을 사용하는 상황에서 이 전략을 사용 하는 것이 좋습니다.

#### **A** Important

Java 2.26.0을 사용한 재시도 전략 릴리스에는 새 [RetryMode.ADAPTIVE\\_V2](https://sdk.amazonaws.com/java/api/latest/software/amazon/awssdk/core/retry/RetryMode.html#ADAPTIVE_V2) 열거 값이 SDK 포함됩니다. 이 ADAPTIVE\_V2 모드는 제한 오류가 이전에 감지되었을 때 첫 번째 시도를 지연 시키지 못한 오류를 수정합니다.

2.26.0 릴리스에서는 사용자가 ADAPTIVE\_V2 모드를 환경 변수, 시스템 속성 또는 프로 필 설정adaptive으로 설정하여 모드 동작을 자동으로 가져옵니다. 이러한 설정에 대한 adaptive\_v2 값은 없습니다. 모드를 설정하는 방법은 다음 [the section called "전략 지정"](#page-124-0) 섹 션을 참조하세요. 사용자는 를 사용하여 코드에서 모드를 설정하여 이전 동작을 가져올 수 있습니 다RetryMode.ADAPTIVE.

요약: 재시도 전략 기본값 비교

다음 표에는 각 재시도 전략의 속성에 대한 기본값이 나와 있습니다.

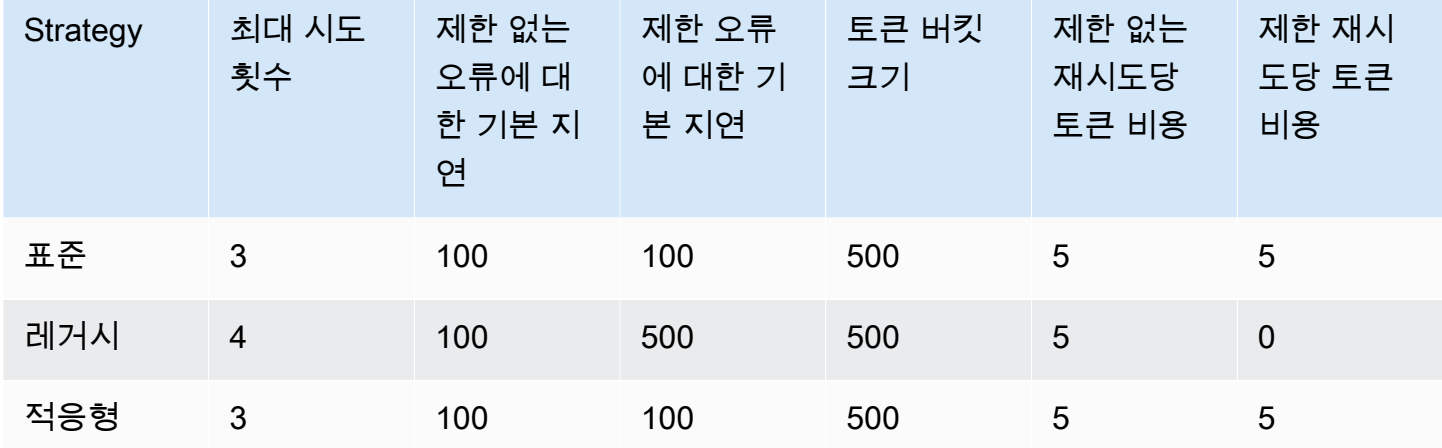

<span id="page-124-0"></span>전략 지정

서비스 클라이언트에 대한 전략을 지정하는 네 가지 방법이 있습니다.

### 코드에서

클라이언트를 빌드할 때 재시도 전략을 사용하여 람다 표현식을 구성할 수 있습니다. 다음 코드 조각은 DynamoDB 서비스 클라이언트에서 기본값을 사용하는 표준 재시도 전략을 구성합니다.

```
DynamoDbClient client = DynamoDbClient.builder() 
         .overrideConfiguration(o -> o.retryStrategy(RetryMode.STANDARD)) 
        .build();
```
대신 RetryMode.LEGACY 또는 RetryMode.ADAPTIVE를 지정할 수 있습니 다RetryMode.STANDARD.

#### 프로필 설정으로

[공유 AWS 구성 파일 에](https://docs.aws.amazon.com/sdkref/latest/guide/file-format.html) 프로필 설정retry\_mode으로 를 포함합니다. standard, legacy또는 adaptive를 값으로 지정합니다. 프로파일 설정으로 설정하면 프로파일이 활성 상태인 동안 생성된 모든 서비스 클라이언트는 기본값으로 지정된 재시도 전략을 사용합니다. 앞서 설명한 대로 코드에서 재시도 전략을 구성하여 이 설정을 재정의할 수 있습니다.

다음 프로파일에서 모든 서비스 클라이언트는 표준 재시도 전략을 사용합니다.

```
[profile dev]
region = us-east-2retry_mode = standard
```
JVM 시스템 속성으로

코드에서 재정의되지 않는 한 시스템 속성 을 사용하여 모든 서비스 클라이언트에 대해 재시도 상태를 구성할 수 있습니다aws.retryMode. standard, legacy또는 adaptive를 값으로 지정합니다.

다음 명령과 같이 Java를 호출할 때 -D 스위치를 사용합니다.

java -Daws.retryMode=standard ...

또는 다음 조각과 같이 클라이언트를 생성하기 전에 코드에서 시스템 속성을 설정합니다.

```
public void main(String[] args) { 
     // Set the property BEFORE any AWS service clients are created. 
     System.setProperty("aws.retryMode", "standard"); 
     ...
}
```
### 환경 변수 사용

값이 standard, legacy또는 인 AWS\_RETRY\_MODE 환경 변수를 사용할 수도 있습니다adaptive. 프 로파일 설정 또는 JVM 시스템 속성과 마찬가지로 환경 변수는 코드에서 클라이언트를 구성하지 않는 한 지정된 재시도 모드로 모든 서비스 클라이언트를 구성합니다.

다음 명령은 standard 현재 쉘 세션의 재시도 모드를 로 설정합니다.

```
export AWS_RETRY_MODE=standard
```
### 전략 사용자 지정

재시도 가능한 최대 시도 횟수, 백오프 전략 및 예외를 설정하여 재시도 전략을 사용자 지정할 수 있습 니다. 재시도 전략을 빌드할 때 또는 구성된 전략을 추가로 세분화할 수 있는 재정의 빌더를 사용하여 클라이언트를 빌드할 때 사용자 지정할 수 있습니다.

최대 시도 사용자 지정

다음 문과 같이 클라이언트 구성 중 최대 시도 횟수를 구성할 수 있습니다. 다음 문은 클라이언트에 대 한 기본 재시도 전략을 최대 5회까지 사용자 지정합니다. 첫 번째 시도와 4회 재시도입니다.

```
DynamoDbClient client = DynamoDbClient.builder() 
         .overrideConfiguration(o -> o.retryStrategy(b -> b.maxAttempts(5))) 
         .build();
```
또는 다음 코드 예제와 같이 전략을 빌드하여 클라이언트에 제공할 수 있습니다. 다음 코드는 표준 최 대 3회 시도를 10회로 대체하고 DynamoDB 클라이언트를 사용자 지정 전략으로 구성합니다.

```
StandardRetryStrategy strategy = AwsRetryStrategy.standardRetryStrategy() 
          .toBuilder() 
          .maxAttempts(10) 
         .build();
DynamoDbClient client = DynamoDbClient.builder() 
         .overrideConfiguration(o -> o.retryStrategy(strategy)) 
         .build();
```
**A** Warning

각 클라이언트를 고유한 RetryStrategy 인스턴스로 구성하는 것이 좋습니다. RetryStrategy 인스턴스를 공유하는 경우 한 클라이언트의 장애가 다른 클라이언트의 재시 도 동작에 영향을 미칠 수 있습니다.

코드 대신 [외부 설정을](https://docs.aws.amazon.com/sdkref/latest/guide/feature-retry-behavior.html) 사용하여 모든 클라이언트에 대한 최대 시도 횟수를 설정할 수도 있습니다. [the](#page-124-0)  [section called "전략 지정"](#page-124-0) 섹션에서 설명하는 대로 이 설정을 구성합니다.

재시도 가능한 예외 사용자 지정

클라이언트 구성 중에 사용 중지를 트리거하는 추가 예외를 구성할 수 있습니다. 이 사용자 지정은 기 본 재시도 가능 예외 집합에 포함되지 않은 예외가 발생하는 엣지 사례에 제공됩니다.

다음 코드 조각은 재시도 예외 --retryOnException 및 를 사용자 지정하는 데 사용하는 방법을 보 여줍니다retryOnExceptionOrCause. 가 직접 예외를 SDK 발생시키거나 예외가 래핑되는 경우 이 retryOnExceptionOrCause 메서드는 재시도 가능한 예외를 추가합니다.

```
DynamoDbClient client = DynamoDbClient.builder() 
         .overrideConfiguration(o -> o.retryStrategy( 
                  b -> b.retryOnException(EdgeCaseException.class) 
                         .retryOnExceptionOrCause(WrappedEdgeCaseException.class))) 
        .build();
```
백오프 전략 사용자 지정

백오프 전략을 구축하고 클라이언트에 제공할 수 있습니다.

다음 코드는 기본 표준 전략의 지수 지연 백오프 전략을 대체BackoffStrategy하는 를 빌드합니다.

```
BackoffStrategy backoffStrategy = 
         BackoffStrategy.exponentialDelay(Duration.ofMillis(150), // The base delay. 
                                           Duration.ofSeconds(15)); // The maximum delay.
DynamoDbClient client = DynamoDbClient.builder() 
         .overrideConfiguration(o -> o.retryStrategy( 
                 b -> b.backoffStrategy(backoffStrategy))) 
        .build();
```
# **RetryPolicy**에서 **RetryStrategy**로 마이그레이션

RetryPolicy (재시도 정책 API)이 예상 가능한 미래에 대해 지원됩니다. 현재 의 인스턴스를 사용 하여 클라이언트RetryPolicy를 구성하는 경우 모든 것이 이전과 같이 작동합니다. 이면에서 Java 는 이를 에 SDK 적응시킵니다RetryStrategy. 새 재시도 전략 인터페이스는 와 동일한 기능을 제 공RetryPolicy하지만 다르게 생성 및 구성됩니다.

# Java 2.xSDK용 로 로깅

는 런타임에 여러 로깅 시스템 중 하나를 사용할 수 있는 추상화 계층[SLF4J](https://www.slf4j.org/manual.html)인 를 AWS SDK for Java 2.x 사용합니다.

지원되는 로깅 시스템에는 Java Logging Framework와 Apache [Log4j 2](https://logging.apache.org/log4j/2.x/) 등이 있습니다. 이 주제에서는 Log4j 2를 를 사용하기 위한 로깅 시스템으로 사용하는 방법을 보여줍니다SDK.

# Log4j 구성 파일

일반적으로 Log4j 2을 포함하고 이름이 log4j2.xml로 지정된 구성 파일을 사용합니다. 아래에는 예 제 구성 파일이 나와 있습니다. 구성 파일에 사용된 값에 대한 자세한 내용은 [Log4j 구성에 대한 설명](https://logging.apache.org/log4j/2.x/manual/configuration.html) [서](https://logging.apache.org/log4j/2.x/manual/configuration.html)를 참조하세요.

애플리케이션을 시작할 때 log4j2.xml 파일이 클래스 경로에 있어야 합니다. Maven 프로젝트의 경 우 파일을 <project-dir>/src/main/resources 디렉터리에 넣으세요.

log4j2.xml 구성 파일은 로깅 출력이 전송될 대상인 [로깅 수준\(](https://logging.apache.org/log4j/2.x/manual/configuration.html#Loggers)예를 들면, [파일 또는 콘솔](https://logging.apache.org/log4j/2.x/manual/appenders.html)), [출력 형](https://logging.apache.org/log4j/2.x/manual/layouts.html) [식](https://logging.apache.org/log4j/2.x/manual/layouts.html) 같은 속성을 지정합니다. 로깅 수준은 Log4j 2가 출력하는 세부 수준을 지정합니다. Log4j는 여러 로 깅 [계층](https://logging.apache.org/log4j/2.x/manual/architecture.html#)의 개념을 지원합니다. 로깅 수준은 각 계층마다 독립적으로 설정됩니다. 에서 사용하는 기본 로깅 계층 구조는 AWS SDK for Java 2.x 입니다software.amazon.awssdk.

로깅 종속성 추가

빌드 파일SLF4J에서 에 대한 Log4j 2 바인딩을 구성하려면 다음을 사용합니다.

Maven

다음 요소를 pom.xml 파일에 추가합니다.

```
...
<dependency> 
    <groupId>org.apache.logging.log4j</groupId> 
    <artifactId>log4j-slf4j2-impl</artifactId> 
    <version>VERSION</version>
</dependency>
...
```
Gradle–Kotlin DSL

다음을 build.gradle.kts 파일에 추가합니다.

```
...
dependencies { 
     ... 
     implementation("org.apache.logging.log4j:log4j-slf4j2-impl:VERSION") 
     ...
}
...
```
log4j-slf4j2-impl 아티팩트의 최소 버전에 2.20.0를 사용 최신 버전의 경우 [Maven Central에](https://search.maven.org/search?q=g:org.apache.logging.log4j%20AND%20a:log4j-slf4j2-impl) 게시된 버전을 사용하세요. Replace *VERSION* 사용할 버전이 있습니다.

# SDK특정 오류 및 경고

SDK의 클라이언트 라이브러리에서 중요한 메시지를 가져오려면 항상 'software.amazon.awssdk' 로거 계층 구조를 'WARN'로 설정하는 것이 좋습니다. 예를 들어 Amazon S3 클라이언트가 애플리케이션이 InputStream를 제대로 닫지 않았고 리소스가 누출될 수 있음을 감지하면 S3 클라이언트는 경고 메 시지를 통해 이를 로그에 보고합니다. 또한 클라이언트에 요청 또는 응답 처리 문제가 발생하는 경우에 도 메시지가 기록됩니다.

다음 log4j2.xml 파일은 를 WARN''rootLogger로 설정하여 'software.amazon.awssdk' 계층 구조 에 있는 메시지를 포함하여 애플리케이션의 모든 로거에서 경고 및 오류 수준 메시지를 출력합니다. 또는 가 사용되는 경우 'software.amazon.awssdk' 로거 계층 구조를 'WARN'로 명시적으로 설정할 수 <Root level="ERROR"> 있습니다.

예제 Log4j2.xml 구성 파일

이 구성은 모든 로거 계층 구조에 대해 콘솔에 "ERROR" 및 "WARN" 수준의 메시지를 로깅합니다.

```
<Configuration status="WARN"> 
  <Appenders> 
   <Console name="ConsoleAppender" target="SYSTEM_OUT"> 
    <PatternLayout pattern="%d{YYYY-MM-dd HH:mm:ss} [%t] %-5p %c:%L - %m%n" /> 
   </Console> 
  </Appenders> 
 <Loggers> 
   <Root level="WARN"> 
    <AppenderRef ref="ConsoleAppender"/> 
   </Root> 
  </Loggers>
</Configuration>
```
# 요청 및 응답 요약 로깅

에 대한 모든 요청은 가 AWS 요청을 AWS 서비스 처리하는 방식에 문제가 있는 경우 유용 한 고유한 요청 ID를 AWS 서비스 생성합니다. AWS 요청은 실패한 서비스 호출에 SDK 대 해 의 [SdkServiceException](https://sdk.amazonaws.com/java/api/latest/software/amazon/awssdk/core/exception/SdkServiceException.html#requestId()) 객체를 통해 프로그래밍 방식으로 IDs 액세스할 수 있으며 "software.amazon.awssdk.request" 로거의 "로그 수준DEBUG"을 통해 보고할 수도 있습니다.

#### 다음 log4j2.xml 파일은 요청 및 응답의 요약을 제공합니다.

```
<Configuration status="WARN"> 
  <Appenders> 
   <Console name="ConsoleAppender" target="SYSTEM_OUT"> 
    <PatternLayout pattern="%d{YYYY-MM-dd HH:mm:ss} [%t] %-5p %c:%L - %m%n" /> 
   </Console> 
  </Appenders> 
 <Loggers> 
   <Root level="ERROR"> 
    <AppenderRef ref="ConsoleAppender"/> 
   </Root> 
   <Logger name="software.amazon.awssdk" level="WARN" /> 
   <Logger name="software.amazon.awssdk.request" level="DEBUG" /> 
  </Loggers>
</Configuration>
```
#### 다음은 로그 출력의 예입니다:

2022-09-23 16:02:08 [main] DEBUG software.amazon.awssdk.request:85 - Sending Request: DefaultSdkHttpFullRequest(httpMethod=POST, protocol=https, host=dynamodb.useast-1.amazonaws.com, encodedPath=/, headers=[amz-sdk-invocation-id, Content-Length, Content-Type, User-Agent, X-Amz-Target], queryParameters=[]) 2022-09-23 16:02:08 [main] DEBUG software.amazon.awssdk.request:85 - Received successful response: 200, Request ID: QS9DUMME2NHEDH8TGT9N5V53OJVV4KQNSO5AEMVJF66Q9ASUAAJG, Extended Request ID: not available

요청 ID에만 관심이 있는 경우 <Logger name="software.amazon.awssdk.requestId" level="DEBUG" />를 사용하세요.

### 디버그 수준 SDK 로깅

SDK 가 수행하는 작업에 대한 자세한 정보가 필요한 경우 software.amazon.awssdk 로거의 로깅 수준을 로 설정할 수 있습니다DEBUG. 이 수준에서 는 많은 세부 정보를 SDK 출력하므로 통합 테스트 를 사용하여 오류를 해결하려면 이 수준을 설정하는 것이 좋습니다.

이 로깅 수준에서 는 구성, 자격 증명 확인, 실행 인터셉터, 상위 수준 TLS 활동, 요청 서명 등에 대한 정 보를 SDK 기록합니다.

다음은 S3Client#listBuckets() 호출에 대한 SDK DEBUG 수준에서 가 출력하는 문 샘플입니다.

DEBUG s.a.a.r.p.AwsRegionProviderChain:57 - Unable to load region from software.amazon.awssdk.regions.providers.SystemSettingsRegionProvider@324dcd31:Unable to load region from system settings. Region must be specified either via environment variable (AWS REGION) or system property (aws.region). DEBUG s.a.a.c.i.h.l.ClasspathSdkHttpServiceProvider:85 - The HTTP implementation loaded is software.amazon.awssdk.http.apache.ApacheSdkHttpService@a23a01d DEBUG s.a.a.c.i.ExecutionInterceptorChain:85 - Creating an interceptor chain that will apply interceptors in the following order: [software.amazon.awssdk.core.internal.interceptor.HttpChecksumValidationInterceptor@69b2f8e5, software.amazon.awssdk.awscore.interceptor.HelpfulUnknownHostExceptionInterceptor@6331250e, software.amazon.awssdk.awscore.eventstream.EventStreamInitialRequestInterceptor@a10c1b5, software.amazon.awssdk.awscore.interceptor.TraceIdExecutionInterceptor@644abb8f, software.amazon.awssdk.services.s3.auth.scheme.internal.S3AuthSchemeInterceptor@1a411233, software.amazon.awssdk.services.s3.endpoints.internal.S3ResolveEndpointInterceptor@70325d20, software.amazon.awssdk.services.s3.endpoints.internal.S3RequestSetEndpointInterceptor@7c2327fa software.amazon.awssdk.services.s3.internal.handlers.StreamingRequestInterceptor@4d847d32, software.amazon.awssdk.services.s3.internal.handlers.CreateBucketInterceptor@5f462e3b, software.amazon.awssdk.services.s3.internal.handlers.CreateMultipartUploadRequestInterceptor@3 software.amazon.awssdk.services.s3.internal.handlers.DecodeUrlEncodedResponseInterceptor@58065 software.amazon.awssdk.services.s3.internal.handlers.GetBucketPolicyInterceptor@3605c4d3, software.amazon.awssdk.services.s3.internal.handlers.S3ExpressChecksumInterceptor@585c13de, software.amazon.awssdk.services.s3.internal.handlers.AsyncChecksumValidationInterceptor@187eb9 software.amazon.awssdk.services.s3.internal.handlers.SyncChecksumValidationInterceptor@726a6b94, software.amazon.awssdk.services.s3.internal.handlers.EnableTrailingChecksumInterceptor@6ad11a5 software.amazon.awssdk.services.s3.internal.handlers.ExceptionTranslationInterceptor@522b2631, software.amazon.awssdk.services.s3.internal.handlers.GetObjectInterceptor@3ff57625, software.amazon.awssdk.services.s3.internal.handlers.CopySourceInterceptor@1ee29c84, software.amazon.awssdk.services.s3.internal.handlers.ObjectMetadataInterceptor@7c8326a4] DEBUG s.a.a.u.c.CachedSupplier:85 - (SsoOidcTokenProvider()) Cached value is stale and will be refreshed.

#### ...

DEBUG s.a.a.c.i.ExecutionInterceptorChain:85 - Creating an interceptor chain that will apply interceptors in the following order: [software.amazon.awssdk.core.internal.interceptor.HttpChecksumValidationInterceptor@51351f28, software.amazon.awssdk.awscore.interceptor.HelpfulUnknownHostExceptionInterceptor@21618fa7, software.amazon.awssdk.awscore.eventstream.EventStreamInitialRequestInterceptor@15f2eda3, software.amazon.awssdk.awscore.interceptor.TraceIdExecutionInterceptor@34cf294c, software.amazon.awssdk.services.sso.auth.scheme.internal.SsoAuthSchemeInterceptor@4d7aaca2, software.amazon.awssdk.services.sso.endpoints.internal.SsoResolveEndpointInterceptor@604b1e1d, software.amazon.awssdk.services.sso.endpoints.internal.SsoRequestSetEndpointInterceptor@62566842] ...

DEBUG s.a.a.request:85 - Sending Request: DefaultSdkHttpFullRequest(httpMethod=GET, protocol=https, host=portal.sso.us-east-1.amazonaws.com, encodedPath=/federation/

```
credentials, headers=[amz-sdk-invocation-id, User-Agent, x-amz-sso_bearer_token], 
 queryParameters=[role_name, account_id])
DEBUG s.a.a.c.i.h.p.s.SigningStage:85 - Using SelectedAuthScheme: smithy.api#noAuth
DEBUG s.a.a.h.a.i.c.SdkTlsSocketFactory:366 - Connecting socket to portal.sso.us-
east-1.amazonaws.com/18.235.195.183:443 with timeout 2000
...
DEBUG s.a.a.requestId:85 - Received successful response: 200, Request ID: bb4f40f4-
e920-4b5c-8648-58f26e7e08cd, Extended Request ID: not available
DEBUG s.a.a.request:85 - Received successful response: 200, Request ID: bb4f40f4-
e920-4b5c-8648-58f26e7e08cd, Extended Request ID: not available
DEBUG s.a.a.u.c.CachedSupplier:85 - 
  (software.amazon.awssdk.services.sso.auth.SsoCredentialsProvider@b965857) Successfully 
  refreshed cached value. Next Prefetch Time: 2024-04-25T22:03:10.097Z. Next Stale Time: 
  2024-04-25T22:05:30Z
DEBUG s.a.a.c.i.ExecutionInterceptorChain:85 - Interceptor 
  'software.amazon.awssdk.services.s3.endpoints.internal.S3RequestSetEndpointInterceptor@7c2327fa' 
 modified the message with its modifyHttpRequest method.
...
DEBUG s.a.a.c.i.h.p.s.SigningStage:85 - Using SelectedAuthScheme: aws.auth#sigv4
...
DEBUG s.a.a.a.s.Aws4Signer:85 - AWS4 Canonical Request: GET
...
DEBUG s.a.a.h.a.a.i.s.DefaultV4RequestSigner:85 - AWS4 String to sign: AWS4-HMAC-SHA256
20240425T210631Z
20240425/us-east-1/s3/aws4_request
aafb7784627fa7a49584256cb746279751c48c2076f813259ef767ecce304d64
DEBUG s.a.a.h.a.i.c.SdkTlsSocketFactory:366 - Connecting socket to s3.us-
east-1.amazonaws.com/52.217.41.86:443 with timeout 2000
...
```
#### 다음 log4j2.xml 파일은 이전 출력을 구성합니다.

```
<Configuration status="WARN"> 
     <Appenders> 
          <Console name="ConsoleAppender" target="SYSTEM_OUT"> 
             \epsilonPatternLayout pattern="%-5p %c{1.}:%L - %m%n" />
          </Console> 
     </Appenders> 
     <Loggers> 
          <Root level="WARN"> 
              <AppenderRef ref="ConsoleAppender"/> 
          </Root>
```

```
 <Logger name="software.amazon.awssdk" level="DEBUG" /> 
     </Loggers>
</Configuration>
```
# <span id="page-133-0"></span>와이어 로깅 활성화

Java 2.xSDK용 가 보내고 받는 정확한 요청 및 응답을 보는 것이 유용할 수 있습니다. 이 정보에 액세 스해야 하는 경우 서비스 클라이언트가 사용하는 HTTP 클라이언트에 따라 필요한 구성을 추가하여 일 시적으로 활성화할 수 있습니다.

기본적으로 [S3Client](https://sdk.amazonaws.com/java/api/latest/software/amazon/awssdk/services/s3/S3Client.html) 와 같은 동기 서비스 클라이언트는 기본 Apache HttpClient를 사용하고 [S3AsyncClient와](https://sdk.amazonaws.com/java/api/latest/software/amazon/awssdk/services/s3/S3AsyncClient.html) 같은 비동기 서비스 클라이언트는 Netty 비차단 HTTP 클라이언트를 사용합니다.

다음은 서비스 HTTP 클라이언트의 두 범주에 사용할 수 있는 클라이언트의 분류입니다.

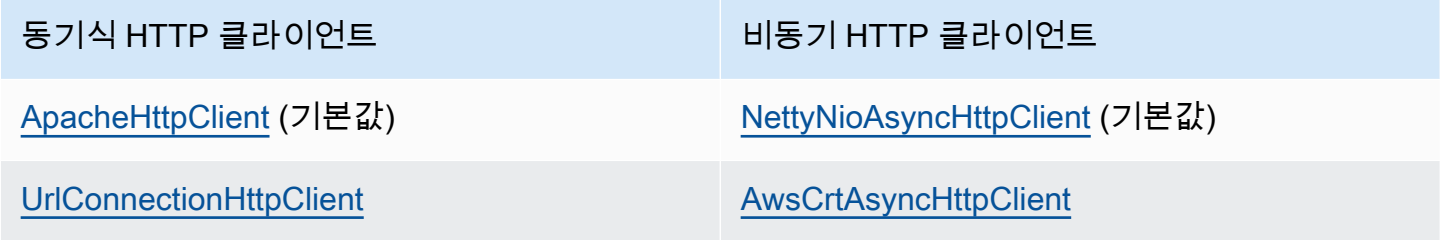

기본 HTTP 클라이언트에 따라 추가해야 하는 구성 설정은 아래 해당 탭을 참조하세요.

**A** Warning

유선 로깅은 디버깅 목적에만 사용하는 것이 좋습니다. 로그에 민감한 데이터가 될 수 있기 때 문에 프로덕션 환경에서는 비활성화합니다. HTTPS 호출에 대해서도 암호화 없이 전체 요청 또는 응답을 기록합니다. 대규모 요청(예: 에 파일 업로드 Amazon S3) 또는 응답의 경우, 세부 적인 와이어 로깅도 애플리케이션 성능에 상당한 영향을 미칠 수 있습니다.

ApacheHttpClient

log4j2.xml 구성 파일에 "org.apache.http.wire" 로거를 추가하고 수준을 "DEBUG"로 설정합니다.

다음 log4j2.xml 파일은 Apache 에 대한 전체 와이어 로깅을 활성화합니다 HttpClient.

```
<Configuration status="WARN">
```

```
 <Appenders> 
   <Console name="ConsoleAppender" target="SYSTEM_OUT"> 
    <PatternLayout pattern="%d{YYYY-MM-dd HH:mm:ss} [%t] %-5p %c:%L - %m%n" /> 
   </Console> 
  </Appenders> 
  <Loggers> 
   <Root level="WARN"> 
    <AppenderRef ref="ConsoleAppender"/> 
   </Root> 
   <Logger name="software.amazon.awssdk" level="WARN" /> 
   <Logger name="software.amazon.awssdk.request" level="DEBUG" /> 
   <Logger name="org.apache.http.wire" level="DEBUG" /> 
  </Loggers>
</Configuration>
```
Apache는 내부적으로 1.2를 사용하기 때문에 Apache를 통한 유선 로깅에는 log4j-1.2-api 아 티팩트에 대한 추가 Maven 종속성이 필요합니다.

Apache HTTP 클라이언트에 대한 와이어 로깅을 포함하여 log4j 2에 대한 Maven 종속성의 전체 세 트는 다음 빌드 파일 조각에 나와 있습니다.

Maven

```
...
<dependencyManagement> 
     ... 
     <dependencies> 
         <dependency> 
              <groupId>org.apache.logging.log4j</groupId> 
              <artifactId>log4j-bom</artifactId> 
              <version>VERSION</version> 
              <type>pom</type> 
              <scope>import</scope> 
         </dependency> 
      </dependencies>
</dependencyManagement>
...
<!-- The following is needed for Log4j2 with SLF4J -->
<dependency> 
    <groupId>org.apache.logging.log4j</groupId> 
    <artifactId>log4j-slf4j2-impl</artifactId>
</dependency>
```

```
<!-- The following is needed for Apache HttpClient wire logging -->
<dependency> 
    <groupId>org.apache.logging.log4j</groupId> 
    <artifactId>log4j-1.2-api</artifactId>
</dependency>
...
```
Gradle-Kotlin DSL

```
...
dependencies { 
     ... 
     implementation(platform("org.apache.logging.log4j:log4j-bom:VERSION")) 
     implementation("org.apache.logging.log4j:log4j-slf4j2-impl") 
     implementation("org.apache.logging.log4j:log4j-1.2-api")
}
...
```
log4j-bom 아티팩트의 최소 버전에 2.20.0를 사용 최신 버전의 경우 [Maven Central에](https://search.maven.org/search?q=g:org.apache.logging.log4j%20AND%20a:log4j-bom) 게시된 버전을 사용하세요. Replace *VERSION* 사용할 버전이 있습니다.

UrlConnectionHttpClient

UrlConnectionHttpClient를 사용하는 서비스 클라이언트의 세부 정보를 기록하려면 먼저 다 음 내용이 포함된 logging.properties 파일을 만드세요.

handlers=java.util.logging.ConsoleHandler java.util.logging.ConsoleHandler.level=FINEST sun.net.www.protocol.http.HttpURLConnection.level=ALL

의 전체 경로로 다음 JVM 시스템 속성을 설정합니다logging.properties.

-Djava.util.logging.config.file=/full/path/to/logging.properties

이 구성은 요청 및 응답의 헤더만 기록합니다. 예를 들면 다음과 같습니다.

```
<Request> FINE: sun.net.www.MessageHeader@35a9782c11 pairs: {GET /fileuploadtest 
 HTTP/1.1: null}{amz-sdk-invocation-id: 5f7e707e-4ac5-bef5-ba62-00d71034ffdc}
{amz-sdk-request: attempt=1; max=4}{Authorization: AWS4-HMAC-SHA256 
  Credential=<deleted>/20220927/us-east-1/s3/aws4_request, SignedHeaders=amz-sdk-
```
invocation-id;amz-sdk-request;host;x-amz-content-sha256;x-amz-date;x-amz-te, Signature=e367fa0bc217a6a65675bb743e1280cf12fbe8d566196a816d948fdf0b42ca1a}{User-Agent: aws-sdk-java/2.17.230 Mac\_OS\_X/12.5 OpenJDK\_64-Bit\_Server\_VM/25.332-b08 Java/1.8.0\_332 vendor/Amazon.com\_Inc. io/sync http/UrlConnection cfg/retry-mode/ legacy}{x-amz-content-sha256: UNSIGNED-PAYLOAD}{X-Amz-Date: 20220927T133955Z}{x-amzte: append-md5}{Host: tkhill-test1.s3.amazonaws.com}{Accept: text/html, image/gif,  $image /ipeq, *; q=.2, */*; q=.2$  {Connection: keep-alive} <Response> FINE: sun.net.www.MessageHeader@70a36a6611 pairs: {null: HTTP/1.1 200 OK}{x-amz-id-2: sAFeZDOKdUMsBbkdjyDZw7P0oocb4C9KbiuzfJ6TWKQsGXHM/ dFuOvr2tUb7Y1wEHGdJ3DSIxq0=}{x-amz-request-id: P9QW9SMZ97FKZ9X7}{Date: Tue, 27 Sep 2022 13:39:57 GMT}{Last-Modified: Tue, 13 Sep 2022 14:38:12 GMT}{ETag: "2cbe5ad4a064cedec33b452bebf48032"}{x-amz-transfer-encoding: append-md5}{Accept-Ranges: bytes}{Content-Type: text/plain}{Server: AmazonS3}{Content-Length: 67}

요청/응답 본문을 보려면 JVM 속성-Djavax.net.debug=all에 를 추가합니다. 이 추가 속성은 모든 정보를 포함하여 많은 SSL 정보를 기록합니다.

로그 콘솔 또는 로그 파일 내에서 실제 요청 및 응답이 포함된 로그 단원으로 빠르게 이동하려면 "GET"나 "POST"를 검색하세요. 요청으로는 "Plaintext before ENCRYPTION"을 검색하고 응답으로는 "Plaintext after DECRYPTION" 검색하면 헤더와 본문의 전체 텍스트를 볼 수 있 습니다.

NettyNioAsyncHttpClient

비동기 서비스 클라이언트가 기본 를 사용하는 경우 log4j2.xml 파일에 NettyNioAsyncHttpClient로거 두 개를 추가하여 HTTP 헤더와 요청/응답 본문을 로깅합니다.

```
<Logger name="io.netty.handler.logging" level="DEBUG" />
<Logger name="io.netty.handler.codec.http2.Http2FrameLogger" level="DEBUG" />
```
다음은 전체 log4j2.xml 예제입니다.

```
<Configuration status="WARN"> 
     <Appenders> 
          <Console name="ConsoleAppender" target="SYSTEM_OUT"> 
              <PatternLayout pattern="%d{YYYY-MM-dd HH:mm:ss} [%t] %-5p %c:%L - %m
\sqrt[6]{n} />
          </Console> 
     </Appenders> 
     <Loggers> 
          <Root level="WARN">
```

```
 <AppenderRef ref="ConsoleAppender"/> 
         </Root> 
         <Logger name="software.amazon.awssdk" level="WARN" /> 
         <Logger name="software.amazon.awssdk.request" level="DEBUG" /> 
         <Logger name="io.netty.handler.logging" level="DEBUG" /> 
         <Logger name="io.netty.handler.codec.http2.Http2FrameLogger" level="DEBUG" /
> 
     </Loggers>
</Configuration>
```
이러한 설정은 모든 헤더 세부 정보와 요청 및 응답 본문을 기록합니다.

AwsCrtAsyncHttpClient

의 인스턴스를 사용하도록 서비스 클라이언트를 구성한 경우 JVM 시스템 속성을 설정하거나 프로 그래밍 방식으로 세부 정보를 로깅AwsCrtAsyncHttpClient할 수 있습니다.

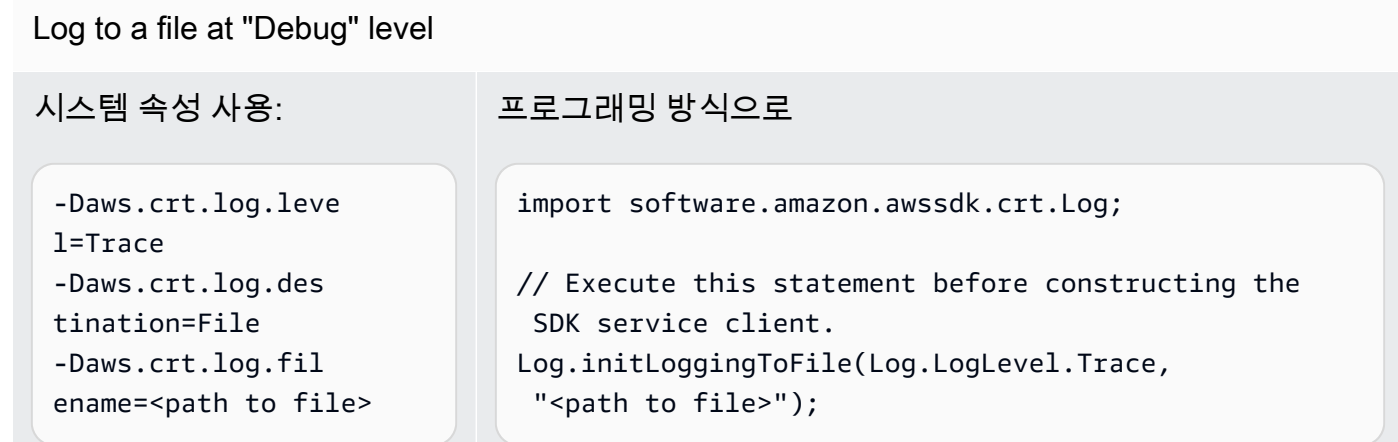

Log to the console at "Debug" level

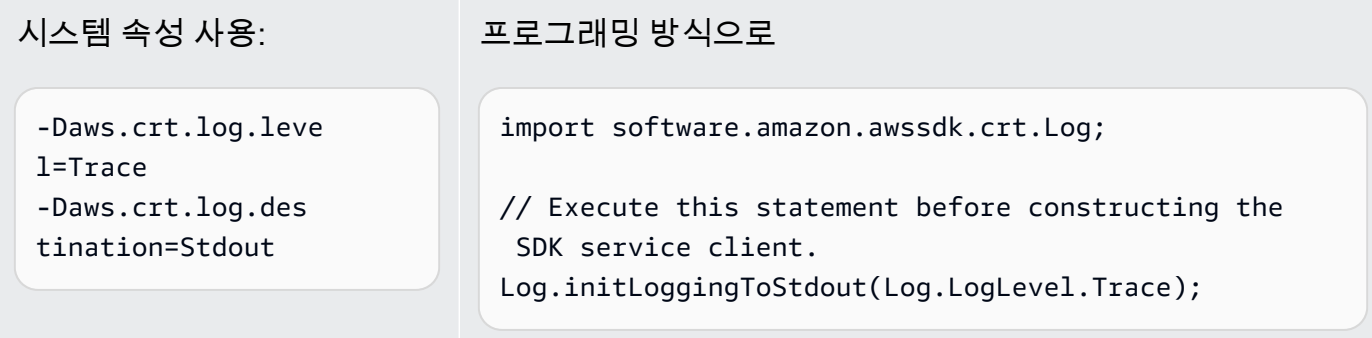

보안상의 이유로 "Trace" 레벨에서 AwsCrtAsyncHttpClient는 응답 헤더만 로깅합니다. 요청 헤더, 요청 본문 및 응답 본문은 로깅되지 않습니다.

# DNS 이름 조회를 위한 JVM TTL 설정

Java 가상 머신(JVM)은 DNS 이름 조회를 캐시합니다. JVM은 호스트 이름을 IP 주소로 확인하면 지정 된 기간 동안 IP 주소를 캐시합니다. 이를 (TTL) 이라고 합니다. time-to-live

AWS 리소스는 가끔 변경되는 DNS 이름 항목을 사용하므로 TTL 값 5초로 JVM을 구성하는 것이 좋습 니다. 이렇게 하면 리소스의 IP 주소가 변경될 때 애플리케이션이 DNS를 다시 쿼리하여 리소스의 새 IP 주소를 수신하고 사용할 수 있습니다.

일부 Java 구성에서는 JVM이 다시 시작될 때까지 DNS 항목을 새로 고치지 않도록 JVM 기본 TTL이 설정되기도 합니다. 따라서 애플리케이션이 실행 중일 때 AWS 리소스의 IP 주소가 변경되면 JVM을 수동으로 다시 시작하고 캐시된 IP 정보를 새로 고칠 때까지 해당 리소스를 사용할 수 없습니다. 이 경 우 캐시된 IP 정보를 정기적으로 새로 고치도록 JVM의 TTL을 설정해야 합니다.

### JVM TTL을 설정하는 방법

JVM의 TTL을 수정하려면 [networkaddress.cache.ttl](https://docs.oracle.com/en/java/javase/17/core/java-networking.html) 보안 속성 값을 설정하고 자바 8의 경우 파일 또 는 자바 11 이상의 경우 파일에서 networkaddress.cache.ttl 속성을 설정합니다. \$JAVA\_HOME/ jre/lib/security/java.security \$JAVA\_HOME/conf/security/java.security

다음은 5초로 설정된 TTL 캐시를 보여 주는 파일의 스니펫입니다. java.security

```
#
# This is the "master security properties file".
#
# An alternate java.security properties file may be specified
...
# The Java-level namelookup cache policy for successful lookups:
#
# any negative value: caching forever
# any positive value: the number of seconds to cache an address for
# zero: do not cache
...
networkaddress.cache.ttl=5
...
```
\$JAVA\_HOME환경 변수로 표시되는 JVM에서 실행되는 모든 응용 프로그램은 이 설정을 사용합니다.

# AWS SDK for Java 2.x의 모범 사례

이 단원에는 SDK for Java 2.x를 사용하기 위한 모범 사례가 나열되어 있습니다.

#### 주제

- [가능하면 SDK 클라이언트를 재사용하세요.](#page-139-0)
- [클라이언트 작업의 입력 스트림 닫기](#page-139-1)
- [성능 테스트를 기반으로 HTTP 구성을 조정](#page-139-2)
- [Netty 기반 HTTP 클라이언트에 OpenSSL 사용](#page-140-0)
- [API 타임아웃 설정](#page-140-1)
- [지표 사용](#page-141-0)

# <span id="page-139-0"></span>가능하면 SDK 클라이언트를 재사용하세요.

각 SDK 클라이언트는 자체 HTTP 연결 풀을 유지합니다. 풀에 이미 있는 연결을 새 요청에 재사용하여 새 연결을 설정하는 시간을 줄일 수 있습니다. 효과적으로 사용되지 않는 연결 풀이 너무 많아서 발생 하는 오버헤드를 방지하려면 클라이언트의 단일 인스턴스를 공유하는 것이 좋습니다. 모든 SDK 클라 이언트는 스레드로부터 안전합니다.

클라이언트 인스턴스를 공유하지 않으려면 클라이언트가 필요하지 않을 때 인스턴스를 close() 호출 하여 리소스를 릴리스하세요.

### <span id="page-139-1"></span>클라이언트 작업의 입력 스트림 닫기

[ResponseInputStream](https://sdk.amazonaws.com/java/api/latest/software/amazon/awssdk/core/ResponseInputStream.html)를 사용하여 직접 작업하는 경우 [S3Client#getObject](https://sdk.amazonaws.com/java/api/latest/software/amazon/awssdk/services/s3/S3Client.html#getObject(java.util.function.Consumer,java.nio.file.Path))와 같은 스트리밍 작업의 경우 다음을 수행하는 것이 좋습니다.

- 가능한 한 빨리 입력 스트림에서 모든 데이터를 읽습니다.
- 가능한 한 빨리 입력 스트림을 닫습니다.

입력 스트림은 HTTP 연결의 데이터에 대한 직접적인 스트림이고 스트림의 모든 데이터를 읽고 스트 림을 닫을 때까지 기본 HTTP 연결을 재사용할 수 없기 때문에 이러한 권장 사항을 제시합니다. 이러한 규칙을 따르지 않으면 클라이언트는 열려 있지만 사용되지 않는 HTTP 연결을 너무 많이 할당하여 리 소스가 부족해질 수 있습니다.

### <span id="page-139-2"></span>성능 테스트를 기반으로 HTTP 구성을 조정

SDK는 일반 사용 사례에 적용되는 [기본 http 구성](https://github.com/aws/aws-sdk-java-v2/blob/master/http-client-spi/src/main/java/software/amazon/awssdk/http/SdkHttpConfigurationOption.java) 세트를 제공합니다. 고객은 사용 사례에 따라 애플리 케이션에 대한 HTTP 구성을 조정하는 것이 좋습니다.

좋은 출발점으로 SDK는 [스마트 구성 기본값](#page-83-0) 기능을 제공합니다. 이 기능은 버전 2.17.102부터 사용할 수 있습니다. 사용 사례에 따라 적절한 구성 값을 제공하는 모드를 선택합니다.

### <span id="page-140-0"></span>Netty 기반 HTTP 클라이언트에 OpenSSL 사용

기본적으로 SDK의 [NettyNioAsyncHttpClient](https://sdk.amazonaws.com/java/api/latest/software/amazon/awssdk/http/nio/netty/NettyNioAsyncHttpClient.html)는 JDK의 기본 SSL 구현을 SslProvider과 같 이 사용합니다. 테스트 결과 OpenSSL이 JDK의 기본 구현보다 성능이 더 좋은 것으로 나타났습니다. Netty 커뮤니티에서도 [OpenSSL 사용을 권장합니다](https://netty.io/wiki/requirements-for-4.x.html#tls-with-openssl).

OpenSSL을 사용하려면 종속성에 netty-tcnative을 추가하세요. 구성 세부 정보는 [Netty 프로젝트](https://netty.io/wiki/forked-tomcat-native.html) [설명서](https://netty.io/wiki/forked-tomcat-native.html)를 참조하세요.

프로젝트에 맞게 netty-tcnative를 구성한 후 NettyNioAsyncHttpClient 인스턴스는 자동으 로 OpenSSL을 선택합니다. 또는 다음 코드 조각과 같이 NettyNioAsyncHttpClient 빌더를 사용 하여 SslProvider를 명시적으로 설정할 수 있습니다.

```
NettyNioAsyncHttpClient.builder() 
                           .sslProvider(SslProvider.OPENSSL) 
                           .build();
```
### <span id="page-140-1"></span>API 타임아웃 설정

SDK는 연결 제한 시간 및 소켓 제한 시간과 같은 일부 제한 시간 옵션에 대한 [기본값](https://github.com/aws/aws-sdk-java-v2/blob/a0c8a0af1fa572b16b5bd78f310594d642324156/http-client-spi/src/main/java/software/amazon/awssdk/http/SdkHttpConfigurationOption.java#L134)을 제공하지만 API 호출 제한 시간이나 개별 API 호출 시도 제한 시간에 대해서는 기본값을 제공하지 않습니다. 개별 시도와 전체 요청 모두에 대해 제한 시간을 설정하는 것이 좋습니다. 이렇게 하면 요청 시도를 완료하 는 데 시간이 더 오래 걸리거나 치명적인 네트워크 문제를 일으킬 수 있는 일시적인 문제가 있는 경우 최적의 방식으로 애플리케이션이 빠르게 실패하도록 보장합니다.

```
ClientOverrideConfiguration#apiCallAttemptTimeout 및
```
[ClientOverrideConfiguration#apiCallTimeout](https://sdk.amazonaws.com/java/api/latest/software/amazon/awssdk/core/client/config/ClientOverrideConfiguration.html#apiCallTimeout())를 사용하여 서비스 클라이언트의 모든 요청 에 대한 제한 시간을 구성할 수 있습니다.

다음 예제는 사용자 지정 시간 제한 값을 사용하는 Amazon S3 클라이언트의 구성을 보여줍니다.

```
S3Client.builder() 
         .overrideConfiguration( 
              b -> b.apiCallTimeout(Duration.ofSeconds(<custom value>)) 
                     .apiCallAttemptTimeout(Duration.ofMillis(<custom value>))) 
         .build();
```
#### **apiCallAttemptTimeout**

이 설정은 단일 HTTP 시도 시간을 설정합니다. 이 시간이 지나면 API 호출을 재시도할 수 있습니 다.

#### **apiCallTimeout**

이 속성의 값은 모든 재시도를 포함하여 전체 실행에 걸리는 시간을 구성합니다.

서비스 클라이언트에서 이러한 제한 시간 값을 설정하는 대신 [RequestOverrideConfiguration#apiCallTimeout\(\)](https://sdk.amazonaws.com/java/api/latest/software/amazon/awssdk/core/RequestOverrideConfiguration.html#apiCallTimeout()) 및 [RequestOverrideConfiguration#apiCallAttemptTimeout\(\)](https://sdk.amazonaws.com/java/api/latest/software/amazon/awssdk/core/RequestOverrideConfiguration.html#apiCallAttemptTimeout())를 사용하여 단일 요청을 구성 할 수 있습니다.

다음 예시에서는 사용자 지정 제한 시간 값을 사용하여 단일 listBuckets 요청을 구성합니다.

```
s3Client.listBuckets(lbr -> lbr.overrideConfiguration( 
         b -> b.apiCallTimeout(Duration.ofSeconds(<custom value>)) 
                .apiCallAttemptTimeout(Duration.ofMillis(<custom value>))));
```
이러한 속성을 함께 사용하면 재시도 전체에 걸쳐 모든 시도에 소요되는 총 시간에 대한 엄격한 제한을 설정합니다. 또한 느린 요청에 대해 빠르게 실패하도록 개별 HTTP 요청을 설정합니다.

### <span id="page-141-0"></span>지표 사용

Java용 SDK는 애플리케이션의 서비스 클라이언트에 대한 [메트릭을 수집](#page-171-0)할 수 있습니다. 이러한 지표 를 사용하여 성능 문제를 식별하고, 전반적인 사용 추세를 검토하고, 반환된 서비스 클라이언트 예외를 검토하거나, 특정 문제를 이해하기 위해 자세히 알아볼 수 있습니다.

애플리케이션 성능을 더 깊이 이해하려면 지표를 수집한 다음 Amazon CloudWatch Logs를 분석하는 것이 좋습니다.

# 문제 해결 FAQ

AWS SDK for Java 2.x 애플리케이션에서 를 사용할 때 이 항목에 나열된 런타임 오류가 발생할 수 있 습니다. 여기의 제안을 사용하면 근본 원인을 파악하고 오류를 해결하는 데 도움이 됩니다.

# "**java.net.SocketException**: 연결 재설정" 또는 "서버가 응답을 완료하 지 못했습니다." 오류를 해결하려면 어떻게 해야 합니까?

연결 재설정 오류는 호스트 AWS 서비스, 또는 다른 중개자 (예: NAT 게이트웨이, 프록시, 로드 밸런서) 가 요청이 완료되기 전에 연결을 닫았음을 나타냅니다. 원인이 다양하기 때문에 해결 방법을 찾으려면 연결이 끊기는 이유를 알아야 합니다. 일반적으로 다음 항목으로 인해 연결이 끊어집니다.

- 연결이 비활성 상태입니다. 이는 일정 기간 동안 유선으로 또는 유선에서 데이터가 기록되지 않아 중 개 당사자가 연결을 끊은 것으로 감지하여 연결을 종료하는 스트리밍 작업에서 흔히 발생합니다. 이 를 방지하려면 애플리케이션이 데이터를 적극적으로 다운로드하거나 업로드하는지 확인하세요.
- HTTP 또는 SDK 클라이언트를 닫았습니다. 리소스가 사용 중인 동안에는 리소스를 닫지 않도록 주 의하세요.
- 잘못 구성된 프록시입니다. 구성한 프록시를 우회하여 문제가 해결되는지 확인해 보세요. 이렇게 해 서 문제가 해결되면 프록시가 어떤 이유로든 연결을 끊는 것입니다. 특정 프록시를 조사하여 연결이 끊기는 이유를 확인하세요.

문제를 식별할 수 없는 경우 네트워크의 클라이언트 에지 (예: 제어하는 프록시 이후) 에서 영향을 받는 연결에 대해 TCP 덤프를 실행해 보세요.

AWS 엔드포인트에서 TCP RST (재설정) 을 보내는 것이 확인되면 [영향을 받는 서비스에 문의하여](https://aws.amazon.com/contact-us/) 재 설정이 발생하는 이유를 확인할 수 있는지 확인하십시오. 요청 ID와 문제 발생 시점의 타임스탬프를 제 공할 수 있도록 준비하십시오. 또한 AWS 지원 팀은 애플리케이션이 정확히 어떤 바이트를 언제 보내 고 받는지 보여주는 [유선 로그를](#page-133-0) 활용할 수도 있습니다.

### "연결 타임아웃"을 해결하려면 어떻게 해야 하나요?

연결 시간 초과 오류는 호스트 AWS 서비스, 또는 다른 중개자 (예: NAT 게이트웨이, 프록시, 로드 밸 런서) 가 구성된 연결 제한 시간 내에 서버와 새 연결을 설정하지 못했음을 나타냅니다. 다음 항목은 이 문제의 일반적인 원인을 설명합니다.

- 구성된 연결 제한 시간이 너무 짧습니다. 기본적으로 연결 제한 시간은 에서 2초입니다. AWS SDK for Java 2.x연결 제한 시간을 너무 낮게 설정하면 이 오류가 발생할 수 있습니다. 권장 연결 제한 시 간은 지역 내 통화만 걸 경우 1초, 지역 간 요청을 하는 경우 3초입니다.
- 잘못 구성된 프록시입니다. 구성한 프록시를 우회하여 문제가 해결되는지 확인해 보십시오. 이렇게 해서 문제가 해결되면 프록시가 연결 시간 초과의 원인입니다. 특정 프록시를 조사하여 왜 이런 일이 발생하는지 알아보세요.

문제를 식별할 수 없는 경우 네트워크의 클라이언트 에지 (예: 제어하는 프록시 사용 후) 에서 영향을 받는 연결에 대해 TCP 덤프를 실행하여 네트워크 문제를 조사해 보십시오.

# "**java.net.SocketTimeoutException**: 읽기 시간 초과"는 어떻게 해결 하나요?

읽기 제한 시간 초과 오류는 JVM이 기본 운영 체제에서 데이터를 읽으려고 했지만 SDK를 통해 구성된 시간 내에 데이터가 반환되지 않았음을 나타냅니다. 이 오류는 운영 체제, 또는 중간 당사자 (예: NAT 게이트웨이 AWS 서비스, 프록시, 로드 밸런서) 가 JVM에서 예상한 시간 내에 데이터를 전송하지 못할 경우 발생할 수 있습니다. 원인이 다양하기 때문에 해결 방법을 찾으려면 데이터가 반환되지 않는 이유 를 알아야 합니다.

네트워크의 클라이언트 에지 (예: 제어하는 프록시 이후) 에서 영향을 받는 연결에 대해 TCP 덤프를 실 행해 보십시오.

AWS 엔드포인트에서 TCP RST (재설정) 을 보내는 것이 보이면 [영향을 받는 서비스에 문의하세요](https://aws.amazon.com/contact-us/). 요 청 ID와 문제 발생 시점의 타임스탬프를 제공할 수 있도록 준비하십시오. 또한 AWS 지원 팀은 애플리 케이션이 정확히 어떤 바이트를 언제 보내고 받는지 보여주는 [유선 로그를](#page-133-0) 활용할 수도 있습니다.

"HTTP 요청을 실행할 수 없음: 풀에서 연결을 기다리는 중 시간이 초과되었 습니다." 오류를 수정하려면 어떻게 해야 하나요?

이 오류는 요청이 지정된 최대 시간 내에 풀에서 연결을 가져올 수 없음을 나타냅니다. 문제를 해결하 려면 [SDK 클라이언트 측 지표를 활성화하여 Amazon에 지표를](#page-172-0) 게시하는 것이 좋습니다. CloudWatch HTTP 지표는 근본 원인을 좁히는 데 도움이 될 수 있습니다. 다음 항목은 이 오류의 일반적인 원인을 설명합니다.

• 연결 누수. LeasedConcurrencyAvailableConcurrency, 및 MaxConcurrency 지표를 확인하 여 이 문제를 조사할 수 있습니다. 도달할 때까지 LeasedConcurrency MaxConcurrency 증가하 지만 감소하지 않는 경우 연결 누수가 발생할 수 있습니다. 누수의 일반적인 원인은 스트리밍 작업 (예: S3 getObject 메서드) 이 종료되지 않았기 때문입니다. [애플리케이션은 가능한 한 빨리 입력](#page-139-1)  [스트림에서 모든 데이터를 읽은 다음 입력 스트림을 닫는 것이 좋습니다.](#page-139-1) 다음 차트는 연결 누수에 대한 SDK 측정항목이 어떻게 보이는지 보여줍니다.
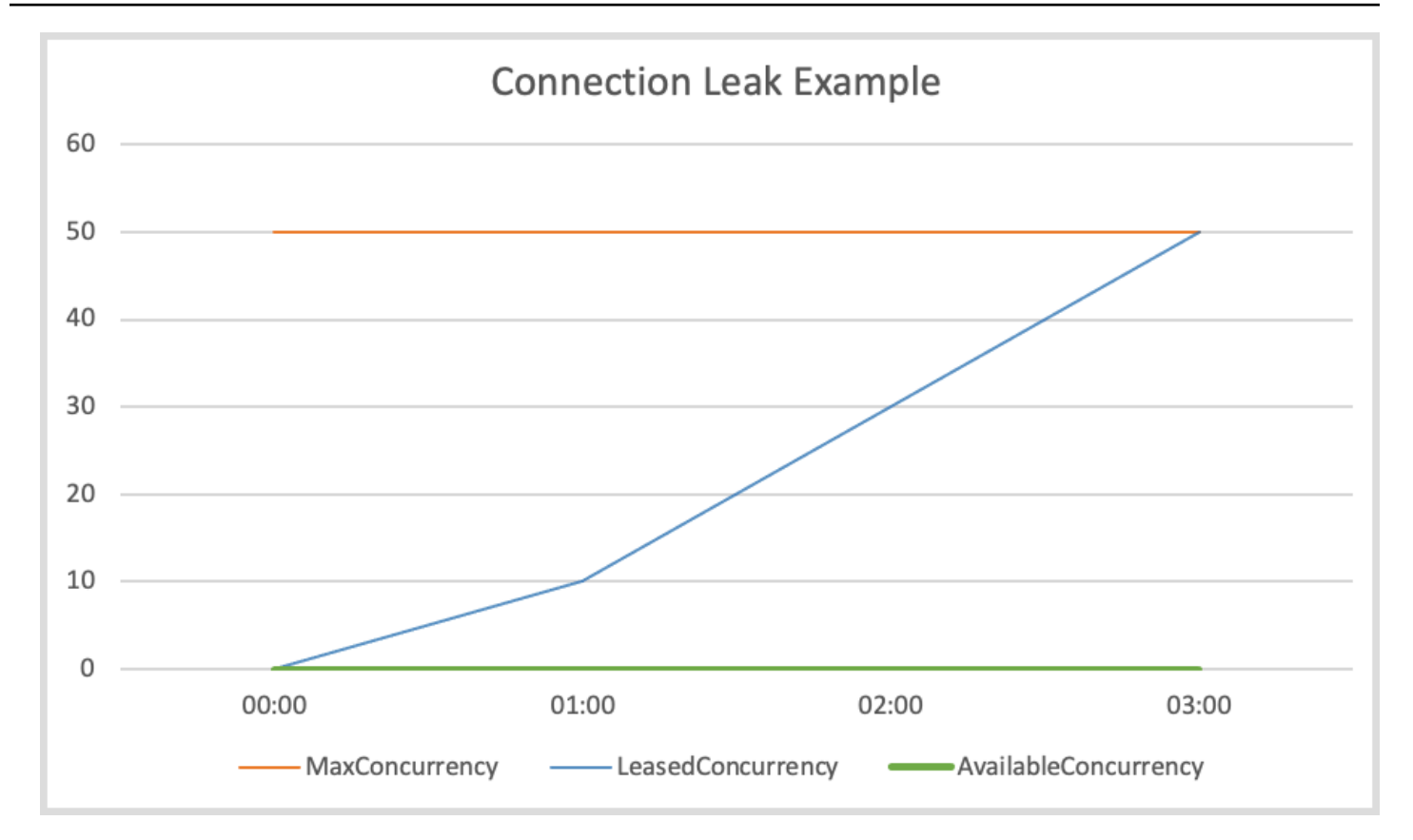

• 연결 풀 부족. 요청 비율이 너무 높아 구성된 연결 풀 크기가 요청 수요를 충족할 수 없는 경우 이런 일이 발생할 수 있습니다. 기본 연결 풀 크기는 50이며, 풀의 연결 수가 최대치에 도달하면 HTTP 클 라이언트는 연결을 사용할 수 있을 때까지 들어오는 요청을 대기열에 보관합니다. 다음 차트는 연결 풀 부족 현상에 대한 SDK 측정치를 보여줍니다.

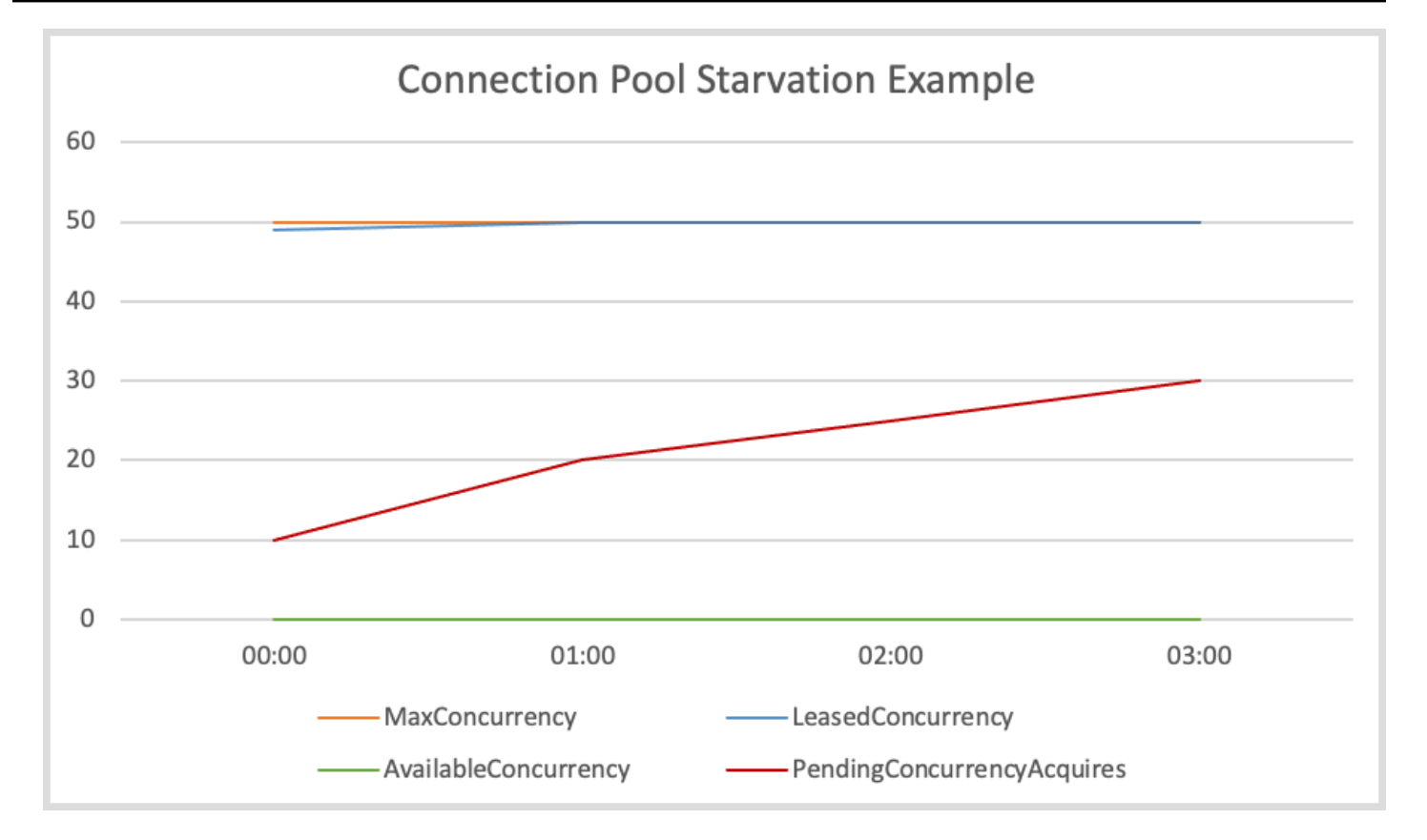

이 문제를 완화하려면 다음 조치 중 하나를 취하는 것이 좋습니다.

- 연결 풀 크기를 늘리십시오.
- 획득 타임아웃을 늘리십시오.
- 요청 속도를 늦추십시오.

최대 연결 수를 늘리면 클라이언트 처리량이 증가할 수 있습니다 (네트워크 인터페이스가 이미 완전 히 활용되지 않은 경우 제외). 그러나 결국 프로세스에서 사용하는 파일 설명자 수에 대한 운영 체제 제한에 부딪힐 수 있습니다. 이미 네트워크 인터페이스를 완전히 사용하고 있거나 연결 수를 더 이상 늘릴 수 없는 경우에는 획득 제한 시간을 늘려 보십시오. 시간이 증가하면 제한 시간이 초과되기 전 에 연결 획득 요청에 더 많은 시간을 확보할 수 있습니다. 연결이 끊어져도 후속 요청은 여전히 제한 시간이 초과됩니다.

처음 두 가지 메커니즘을 사용하여 문제를 해결할 수 없는 경우 다음 옵션을 시도하여 요청 속도를 늦추십시오.

- 대규모 트래픽 버스트로 인해 클라이언트에 과부하가 걸리지 않도록 요청을 원활하게 처리하세 요.
- 전화를 더 효율적으로 사용하세요. AWS 서비스
- 요청을 보내는 호스트의 수를 늘리십시오.
- I/O 스레드가 너무 바쁩니다. 비동기 SDK 클라이언트를 에서 사용하는 경우에만 적용됩니다. [NettyNioAsyncHttpClient](https://sdk.amazonaws.com/java/api/latest/software/amazon/awssdk/http/nio/netty/NettyNioAsyncHttpClient.html) AvailableConcurrency지표가 낮지는 않지만 (풀에서 연결을 사용할 수 있음을 나타냄) ConcurrencyAcquireDuration 높으면 I/O 스레드가 요청을 처리 할 수 없기 때문일 수 있습니다. 미래 완료 Runnable:run [실행자로 합격하여 미래 완료](https://sdk.amazonaws.com/java/api/latest/software/amazon/awssdk/core/client/config/SdkAdvancedAsyncClientOption.html#FUTURE_COMPLETION_EXECUTOR) 응답 체 인에서 시간이 많이 걸리는 작업을 수행하지 않도록 주의하십시오. 그러면 I/O 스레드가 차단될 수 있습니다. 그렇지 않은 경우 메서드를 사용하여 I/O 스레드 수를 늘리는 것을 고려해 보십시오. [eventLoopGroupBuilder](https://sdk.amazonaws.com/java/api/latest/software/amazon/awssdk/http/nio/netty/NettyNioAsyncHttpClient.Builder.html#eventLoopGroupBuilder(software.amazon.awssdk.http.nio.netty.SdkEventLoopGroup.Builder)) 참고로 NettyNioAsyncHttpClient 인스턴스의 기본 I/O 스레드 수 는 호스트의 CPU 코어 수의 두 배입니다.
- 높은 TLS 핸드셰이크 지연 시간. AvailableConcurrency지표가 0에 가깝고 LeasedConcurrency 0보다 MaxConcurrency 낮으면 TLS 핸드셰이크 지연 시간이 길기 때문일 수 있습니다. 다음 차트는 높은 TLS 핸드셰이크 지연 시간에 대한 SDK 측정항목이 어떻게 보일지 보여줍니다.

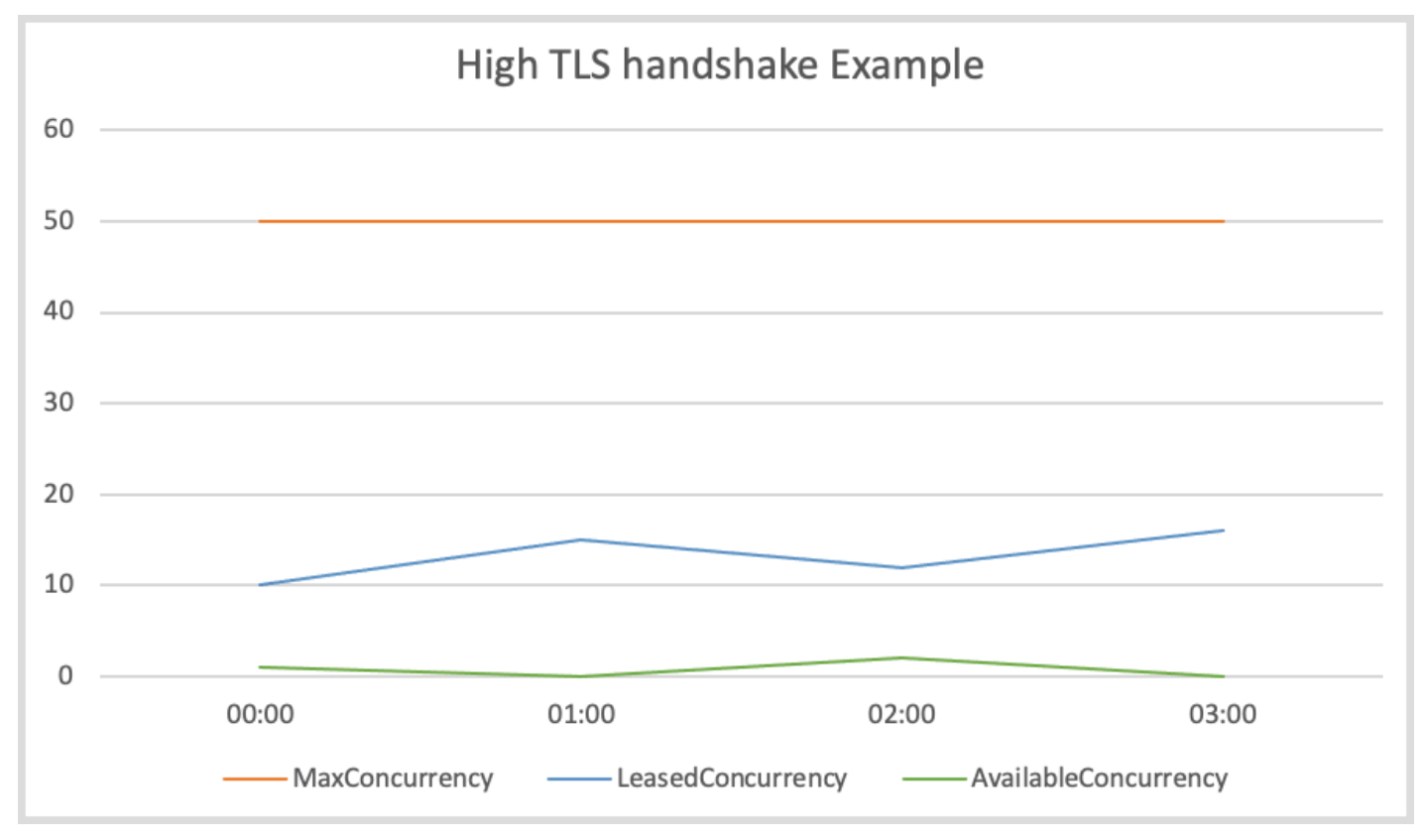

CRT를 기반으로 하지 않는 Java SDK에서 제공하는 HTTP 클라이언트의 경우 [TLS 로그를 활성화하](#page-2569-0) [여 TLS](#page-2569-0) 문제를 해결해 보세요. AWS [CRT 기반 HTTP 클라이언트의 경우 CRT 로그를 활성화해 보세](#page-133-0) [요.AWS](#page-133-0) AWS [엔드포인트에서 TLS 핸드셰이크를 수행하는 데 시간이 오래 걸리는 것 같으면 영향을](https://aws.amazon.com/contact-us/)  [받는 서비스에 문의해야 합니다.](https://aws.amazon.com/contact-us/)

# a**NoClassDefFoundError**, **NoSuchMethodError** or를 수정하려면 어떻 게 해야 하나요? **NoSuchFieldError**

A는 NoClassDefFoundError 런타임에 클래스를 로드할 수 없음을 나타냅니다. 이 오류의 가장 일반 적인 두 가지 원인은 다음과 같습니다.

- JAR이 누락되었거나 클래스 경로에 잘못된 버전의 JAR이 있기 때문에 클래스 경로에 클래스가 존 재하지 않습니다.
- 정적 이니셜라이저에서 예외가 발생하여 클래스를 로드하지 못했습니다.

마찬가지로 NoSuchMethodError s와 NoSuchFieldError s는 일반적으로 JAR 버전이 일치하지 않아 발생합니다. 다음 단계를 수행하는 것이 좋습니다.

1. 종속성을 확인하여 모든 SDK jar의 동일한 버전을 사용하고 있는지 확인하세요. 클래스, 메서드 또는 필드를 찾을 수 없는 가장 일반적인 이유는 새 클라이언트 버전으로 업그레이드하지만 이전 '공유' SDK 종속성 버전을 계속 사용하는 경우입니다. 새 클라이언트 버전에서는 최신 '공유' SDK 종속성에만 있는 클래스를 사용하려고 할 수 있습니다. mvn dependency:tree또는 gradle dependencies (Gradle의 경우) 를 실행하여 SDK 라이브러리 버전이 모두 일치하는지 확인해 보 세요. 앞으로 이 문제를 완전히 피하려면 [BOM \(재료 명세서\)](#page-34-0) 을 사용하여 SDK 모듈 버전을 관리하 는 것이 좋습니다.

다음 예시는 혼합 SDK 버전의 예를 보여줍니다.

[INFO] +- software.amazon.awssdk:dynamodb:jar:2.20.00:compile [INFO] | +- software.amazon.awssdk:aws-core:jar:2.13.19:compile [INFO] +- software.amazon.awssdk:netty-nio-client:jar:2.20.00:compile

의 버전은 dynamodb 2.20.00이고 의 aws-core 버전은 2.13.19입니다. aws-core아티팩트 버전 도 2.20.00이어야 합니다.

- 2. 로그 초반에 명령문을 확인하여 정적 초기화 실패로 인해 클래스가 로드되지 않는지 확인하십시오. 클래스를 처음 로드하지 못하면 클래스를 로드할 수 없는 이유를 지정하는 좀 더 유용한 다른 예외 가 발생할 수 있습니다. 잠재적으로 유용할 수 있는 이 예외는 한 번만 발생하므로 이후 로그 명령문 에서는 클래스를 찾을 수 없다는 것만 보고됩니다.
- 3. 배포 프로세스를 점검하여 필요한 JAR 파일이 애플리케이션과 함께 실제로 배포되는지 확인하십시 오. 올바른 버전으로 빌드하고 있지만 응용 프로그램의 클래스 경로를 만드는 프로세스에서 필수 종 속성이 제외되어 있을 수 있습니다.

# "**SignatureDoesNotMatch**" 오류 또는 "계산한 요청 서명이 제공한 서명과 일치하지 않음" 오류를 수정하려면 어떻게 해야 합니까?

SignatureDoesNotMatch오류는 에서 생성한 서명과 에서 AWS SDK for Java 생성된 서명이 AWS 서비스 일치하지 않음을 나타냅니다. 다음 항목은 잠재적 원인을 설명합니다.

- 대리인 또는 중개 당사자가 요청을 수정합니다. 예를 들어 프록시나 로드 밸런서는 SDK에서 서명한 헤더, 경로 또는 쿼리 문자열을 수정할 수 있습니다.
- 서비스와 SDK는 각각 서명할 문자열을 생성할 때 요청을 인코딩하는 방식이 다릅니다.

이 문제를 디버깅하려면 SDK의 [디버그 로깅을 활성화하는](#page-130-0) 것이 좋습니다. 오류를 재현해 보고 SDK가 생성한 표준 요청을 찾아보십시오. 로그에는 표준 요청에는 레이블이 지정되고 서명할 문자열에는 레 이블이 지정됩니다. AWS4 Canonical Request: ... AWS4 String to sign: ...

예를 들어 프로덕션 환경에서만 재현 가능하다는 이유로 디버깅을 활성화할 수 없는 경우 오류 발생 시 요청에 대한 정보를 기록하는 로직을 애플리케이션에 추가하세요. 그런 다음 해당 정보를 사용하여 디 버그 로깅이 활성화된 통합 테스트에서 프로덕션 외부에서 오류를 복제해 볼 수 있습니다.

서명할 표준 요청 및 문자열을 수집한 후에는 이를 [AWS 서명 버전 4 사양과](https://docs.aws.amazon.com/IAM/latest/UserGuide/reference_aws-signing.html) 비교하여 SDK가 서명할 문자열을 생성하는 방식에 문제가 있는지 확인하십시오. 문제가 있는 것 같으면 에 [GitHub 버그 보고서](https://github.com/aws/aws-sdk-java-v2/issues/new/choose) [를](https://github.com/aws/aws-sdk-java-v2/issues/new/choose) 생성할 수 있습니다. AWS SDK for Java

문제가 없는 것으로 보이면 서명할 SDK의 문자열을 해당 문자열과 비교하여 실패 응답의 일부로 일부 가 AWS 서비스 반환된다는 것을 서명할 수 있습니다 (예: Amazon S3). 이 방법을 사용할 수 없는 경우 [해당 서비스에 문의하여](https://aws.amazon.com/contact-us/) 비교를 위해 생성된 표준 요청과 서명 문자열을 확인해야 합니다. 이러한 비교 는 서비스와 클라이언트 간의 요청 또는 인코딩 차이를 수정했을 수 있는 중개 당사자를 식별하는 데 도움이 될 수 있습니다.

서명 요청에 대한 자세한 배경 정보는 사용 설명서의 [AWS API 요청 서명을](https://docs.aws.amazon.com/IAM/latest/UserGuide/reference_aws-signing.html) 참조하십시오. AWS Identity and Access Management

Example 표준 요청의

```
PUT
/Example-Bucket/Example-Object
partNumber=19&uploadId=string
amz-sdk-invocation-id:f8c2799d-367c-f024-e8fa-6ad6d0a1afb9
amz-sdk-request:attempt=1; max=4
content-encoding:aws-chunked
```

```
content-length:51
content-type:application/octet-stream
host:xxxxx
x-amz-content-sha256:STREAMING-UNSIGNED-PAYLOAD-TRAILER
x-amz-date:20240308T034733Z
x-amz-decoded-content-length:10
x-amz-sdk-checksum-algorithm:CRC32
x-amz-trailer:x-amz-checksum-crc32
```
Example 서명할 문자열의

```
AWS4-HMAC-SHA256
20240308T034435Z
20240308/us-east-1/s3/aws4_request
5f20a7604b1ef65dd89c333fd66736fdef9578d11a4f5d22d289597c387dc713
```
# "**java.lang.IllegalStateException**: 연결 풀 종료" 오류를 수정하려 면 어떻게 해야 하나요?

이 오류는 기본 Apache HTTP 연결 풀이 닫혔음을 나타냅니다. 다음 항목은 잠재적 원인을 설명합니 다.

- SDK 클라이언트가 조기에 종료되었습니다. SDK는 연결된 클라이언트가 닫힐 때만 연결 풀을 닫습 니다. 사용 중에는 리소스를 닫지 않도록 주의하세요.
- A가 **java.lang.Error** 던져졌습니다. Apache HTTP 연결 풀이 [종료되는](https://github.com/apache/httpcomponents-client/blob/6a741b4f8f23e6c5c7cc42c36c2acabfac19c3d6/httpclient/src/main/java/org/apache/http/impl/execchain/MainClientExec.java#L368) 등의 OutOfMemoryError 오류가 발생했습니다. 로그에서 오류 스택 추적을 확인하십시오. 또한 코드를 검토하여 Throwable Error s 또는 s를 잡았지만 출력을 삼켜 오류가 나타나지 않도록 하는 부분 이 있는지 확인하세요. 코드에서 오류가 보고되지 않는 경우 정보가 기록되도록 코드를 다시 작성하 세요. 기록된 정보는 오류의 근본 원인을 파악하는 데 도움이 됩니다.
- 자격 증명 공급자가 닫힌 **DefaultCredentialsProvider#create()** 후 반환된 자격 증명 공급 자를 사용해 보았습니다. [DefaultCredentialsProvider#create](https://sdk.amazonaws.com/java/api/latest/software/amazon/awssdk/auth/credentials/DefaultCredentialsProvider.html#create())싱글턴 인스턴스를 반환하므 로 인스턴스가 닫혀 있고 코드가 resolveCredentials 메서드를 호출하면 캐시된 자격 증명 (또 는 토큰) 이 만료된 후 예외가 발생합니다.

다음 예와 같이 코드에서 DefaultCredentialsProvider 이 닫힌 위치가 있는지 확인하세요.

• 를 호출하면 싱글턴 인스턴스가 닫힙니다. DefaultCredentialsProvider#close().

```
DefaultCredentialsProvider defaultCredentialsProvider = 
  DefaultCredentialsProvider.create(); // Singleton instance returned.
```

```
AwsCredentials credentials = defaultCredentialsProvider.resolveCredentials();
// Make calls to AWS ###.
defaultCredentialsProvider.close(); // Explicit close.
// Make calls to AWS ###.
// After the credentials expire, either of the following calls eventually results 
  in a "Connection pool shut down" exception.
credentials = defaultCredentialsProvider.resolveCredentials();
// Or
credentials = DefaultCredentialsProvider.create().resolveCredentials();
```
• DefaultCredentialsProvider#create()블록에서 호출합니다. try-with-resources

```
try (DefaultCredentialsProvider defaultCredentialsProvider = 
  DefaultCredentialsProvider.create()) { 
     AwsCredentials credentials = defaultCredentialsProvider.resolveCredentials(); 
     // Make calls to AWS ###.
} // After the try-with-resources block exits, the singleton 
  DefaultCredentialsProvider is closed.
// Make calls to AWS ###.
DefaultCredentialsProvider defaultCredentialsProvider = 
  DefaultCredentialsProvider.create(); // The closed singleton instance is returned.
// If the credentials (or token) has expired, the following call results in the 
  error.
AwsCredentials credentials = defaultCredentialsProvider.resolveCredentials();
```

```
코드가 싱글턴 인스턴스를 닫았고 a를 사용하여 자격 증명을 확인해야 하는
DefaultCredentialsProvider.builder().build() 경우 를 호출하여 싱글턴이 아닌 새 인
스턴스를 만드십시오. DefaultCredentialsProvider
```
# AWS SDK for Java 2.x의 기능 사용

# 일반 기능

Java 2.xSDK용 에는 프로그래밍을 더 쉽게 할 수 있는 여러 기능이 포함되어 있습니다 AWS 서비스 .

- 는 [페이지 매김된 결과를 검색](#page-151-0)하고 [리소스 를 폴링](#page-160-0)하는 복잡한 메커니즘을 SDK 숨깁니다.
- [비차단 I/O를 사용한 비동기 프로그래밍을](#page-162-0) 사용하면 성능을 향상하면서 동시 코드를 작성할 수 있습 니다. 는 가능한 경우 지연 시간 단축과 같은 [HTTP/2](#page-170-0)의 이점을 SDK 제공합니다.
- Java는 애플리케이션의 운영 상태를 모니터링하는 데 도움이 되는 [지표를](#page-171-0) 생성할 SDK 수 있습니다.

# 서비스별 기능

앞서 언급한 일반 기능 외에도 Java는 특정 에 대한 기능을 SDK 제공합니다 AWS 서비스.

- Amazon S3 Amazon S3[의 파일 및 디렉터리 작업을 간소화](#page-417-0)하기 위해 는 S3 Transfer Manager를 SDK 제공합니다. API는 SDK의 표준 비동기식 S3 를 사용하는 동안 [성능과 신뢰성을 개선하기](#page-412-0) 위해 AWS CRT를 기반 S3 클라이언트에 SDK 제공합니다.
- DynamoDB [객체 지향 매핑 기능은](#page-213-0) DynamoDB Enhanced Client 에서 제공합니다API. 향상된 [문서](#page-308-0)  [를 사용하여 JSON-스타일, 문서 지향 데이터로 작업](#page-308-0)합니다API.
- IAM IAM Policy Builder는 정책을 생성하는 유형 안전 객체 지향적 방법을 API 제공합니다. [IAM](#page-365-0)

# <span id="page-151-0"></span>AWS SDK for Java 2.x를 사용하여 페이지 매김된 결과 작업

응답 객체가 너무 커서 단일 응답으로 반환할 수 없는 경우 많은 AWS 작업이 페이지 매김된 결과를 반 환합니다. AWS SDK for Java 1.0에서 응답에는 결과의 다음 페이지를 검색하는 데 사용하는 토큰이 포함됩니다. 반면 AWS SDK for Java 2.x에는 자동으로 결과의 다음 페이지를 가져오기 위해 여러 서 비스 호출을 수행하는 자동 페이지 매김 방법이 있습니다. 결과를 처리할 코드를 작성하기만 하면 됩니 다. 자동 페이지 매김은 동기 클라이언트와 비동기 클라이언트 모두에서 사용할 수 있습니다.

**a** Note

이러한 코드 조각[은 사용자가 사용의 기본 사항을 SDK이](#page-47-0)해하고 [Single Sign-On 액세스 를](#page-30-0) 사 용하여 환경을 구성했다고 가정합니다.

## 동기식 페이지 매김

다음 예제에서는 Amazon S3 버킷의 객체를 나열하는 동기식 페이지 매김 방법을 보여줍니다.

페이지 반복

첫 번째 예제에서는 인스턴스인 listRes paginator 객체를 사용하여 stream 메서드를 사용하여 모 든 응답 페이지를 반복[ListObjectsV2Iterable](https://sdk.amazonaws.com/java/api/latest/software/amazon/awssdk/services/s3/paginators/ListObjectsV2Iterable.html)하는 방법을 보여줍니다. 코드는 응답 페이지를 통 해 스트리밍하고 응답 스트림을 [S3Object](https://sdk.amazonaws.com/java/api/latest/software/amazon/awssdk/services/s3/model/S3Object.html) 콘텐츠 스트림으로 변환한 다음 Amazon S3 객체의 콘텐 츠를 처리합니다.

다음 가져오기는 이 동기 페이지 매김 단원의 모든 예제에 적용됩니다.

가져오기

import java.io.IOException; import java.nio.ByteBuffer; import java.util.Random; import software.amazon.awssdk.core.waiters.WaiterResponse; import software.amazon.awssdk.regions.Region; import software.amazon.awssdk.services.s3.S3Client; import software.amazon.awssdk.services.s3.paginators.ListObjectsV2Iterable; import software.amazon.awssdk.core.sync.RequestBody; import software.amazon.awssdk.services.s3.model.S3Exception; import software.amazon.awssdk.services.s3.model.PutObjectRequest; import software.amazon.awssdk.services.s3.model.ListObjectsV2Request; import software.amazon.awssdk.services.s3.model.ListObjectsV2Response; import software.amazon.awssdk.services.s3.model.S3Object; import software.amazon.awssdk.services.s3.model.GetObjectRequest; import software.amazon.awssdk.services.s3.model.DeleteObjectRequest; import software.amazon.awssdk.services.s3.model.DeleteBucketRequest; import software.amazon.awssdk.services.s3.model.CreateMultipartUploadRequest; import software.amazon.awssdk.services.s3.model.CreateMultipartUploadResponse; import software.amazon.awssdk.services.s3.model.CompletedMultipartUpload; import software.amazon.awssdk.services.s3.model.CreateBucketRequest; import software.amazon.awssdk.services.s3.model.CompletedPart; import software.amazon.awssdk.services.s3.model.CreateBucketConfiguration; import software.amazon.awssdk.services.s3.model.UploadPartRequest; import software.amazon.awssdk.services.s3.model.CompleteMultipartUploadRequest; import software.amazon.awssdk.services.s3.waiters.S3Waiter; import software.amazon.awssdk.services.s3.model.HeadBucketRequest; import software.amazon.awssdk.services.s3.model.HeadBucketResponse;

```
 ListObjectsV2Request listReq = ListObjectsV2Request.builder() 
                                  .bucket(bucketName) 
                                  .maxKeys(1) 
                                  .build(); 
               ListObjectsV2Iterable listRes = s3.listObjectsV2Paginator(listReq);
                // Process response pages 
                listRes.stream() 
                                  .flatMap(r -> r.contents().stream()) 
                                  .forEach(content -> System.out 
                                                  .println(" Key: " + content-key() + "size = " + content.size());
```
의 [전체 예제를](https://github.com/awsdocs/aws-doc-sdk-examples/blob/f807d60010caf3d14fe4cd0801b842fb8e9511ca/javav2/example_code/s3/src/main/java/com/example/s3/S3ObjectOperations.java#L112) 참조하세요 GitHub.

객체 반복

다음은 응답 페이지 대신 응답에서 반환된 객체에 대해 반복하는 방법을 설명한 예입니다. ListObjectsV2Iterable클래스의 contents 메서드는 기본 콘텐츠 요소를 처리하기 위한 여러 메 서드를 제공하는 [SdkIterable](https://sdk.amazonaws.com/java/api/latest/software/amazon/awssdk/core/pagination/sync/SdkIterable.html)을 반환합니다.

스트림 사용

다음 코드 조각은 응답 내용에 대해 stream 메서드를 사용하여 페이지 매김 항목 모음에 대해 반복합 니다.

```
 // Helper method to work with paginated collection of items directly. 
                listRes.contents().stream() 
                                 .forEach(content -> System.out 
                                                  .println(" Key: " + content.key() + " 
size = " + content.size());
```
의 [전체 예제를](https://github.com/awsdocs/aws-doc-sdk-examples/blob/f807d60010caf3d14fe4cd0801b842fb8e9511ca/javav2/example_code/s3/src/main/java/com/example/s3/S3ObjectOperations.java#L127) 참조하세요 GitHub.

for-each 루프를 사용

SdkIterable는 Iterable 인터페이스를 확장하므로 내용을 Iterable과 같이 처리할 수 있습니다. 다음 코드 조각은 표준 for-each 루프를 사용하여 응답 내용을 반복합니다.

for (S3Object content : listRes.contents()) {

```
 content.size()); 
 }
```
의 [전체 예제를](https://github.com/awsdocs/aws-doc-sdk-examples/blob/f807d60010caf3d14fe4cd0801b842fb8e9511ca/javav2/example_code/s3/src/main/java/com/example/s3/S3ObjectOperations.java#L133) 참조하세요 GitHub.

수동 페이지 매김

사용 사례에 따라 필요한 경우 수동 페이지 매김을 사용할 수도 있습니다. 후속 요청에 응답 객체의 다 음 토큰을 사용합니다. 다음 예에는 while 루프가 사용됩니다.

System.out.println(" Key: " + content.key() + " size = " +

```
 ListObjectsV2Request listObjectsReqManual = 
 ListObjectsV2Request.builder() 
                                .bucket(bucketName) 
                                .maxKeys(1) 
                               .build();
                boolean done = false; 
                while (!done) { 
                        ListObjectsV2Response listObjResponse = 
 s3.listObjectsV2(listObjectsReqManual); 
                        for (S3Object content : listObjResponse.contents()) { 
                                System.out.println(content.key()); 
 } 
                        if (listObjResponse.nextContinuationToken() == null) { 
                                done = true; 
 } 
                        listObjectsReqManual = listObjectsReqManual.toBuilder() 
  .continuationToken(listObjResponse.nextContinuationToken()) 
                                       .build();
1999 1999
```
의 <u>전체 예제</u>를 참조하세요 GitHub.

## 비동기 페이지 매김

다음 예제에서는 DynamoDB 테이블을 나열하는 비동기 페이지 매김 방법을 보여줍니다.

### 테이블 이름 페이지 반복

다음 두 예제에서는 를 가져오라는 요청과 함께 listTablesPaginator 메서드를 호출하는 비동기 DynamoDB 클라이언트를 사용합니다[ListTablesPublisher](https://sdk.amazonaws.com/java/api/latest/software/amazon/awssdk/services/dynamodb/paginators/ListTablesPublisher.html). 는 응답을 처리하는 여러 옵션을 제 공하는 두 인터페이스를 ListTablesPublisher 구현합니다. 각 인터페이스의 메서드를 살펴보겠습 니다.

#### **Subscriber** 사용

다음 코드 예제에서는 ListTablesPublisher에서 구현된 org.reactivestreams.Publisher 인터페이스를 사용하여 페이지가 매겨진 결과를 처리하는 방법을 보여줍니다. 반응성 스트림 모델에 대한 자세한 내용은 [반응성 스트림 GitHub 리포지토리를 참조하세요.](https://github.com/reactive-streams/reactive-streams-jvm/blob/v1.0.2/README.md)

다음 가져오기는 이 비동기 페이지 매김 단원의 모든 예제에 적용됩니다.

가져오기

```
import io.reactivex.rxjava3.core.Flowable;
import org.reactivestreams.Subscriber;
import org.reactivestreams.Subscription;
import reactor.core.publisher.Flux;
import software.amazon.awssdk.core.async.SdkPublisher;
import software.amazon.awssdk.services.dynamodb.DynamoDbAsyncClient;
import software.amazon.awssdk.services.dynamodb.model.ListTablesRequest;
import software.amazon.awssdk.services.dynamodb.model.ListTablesResponse;
import software.amazon.awssdk.services.dynamodb.paginators.ListTablesPublisher;
import java.util.List;
import java.util.concurrent.CompletableFuture;
import java.util.concurrent.ExecutionException;
```
다음 코드는 ListTablesPublisher 인스턴스를 획득합니다.

```
 // Creates a default client with credentials and region loaded from the 
        // environment. 
        final DynamoDbAsyncClient asyncClient = DynamoDbAsyncClient.create(); 
        ListTablesRequest listTablesRequest = 
 ListTablesRequest.builder().limit(3).build(); 
        ListTablesPublisher publisher = 
 asyncClient.listTablesPaginator(listTablesRequest);
```
다음 코드는 org.reactivestreams.Subscriber의 익명 구현을 사용하여 각 페이지의 결과를 처 리합니다.

onSubscribe 메서드가 Subscription.request 메서드를 호출해 게시자에게 데이터를 요청하기 시작합니다. 게시자에게 데이터를 가져오기 시작할 때 호출해야 하는 메서드입니다.

구독자의 onNext 메서드는 모든 테이블 이름에 액세스하고 각 이름을 인쇄하여 응답 페이지를 처리합 니다. 페이지가 처리된 후 게시자에게 다른 페이지가 요청됩니다. 모든 페이지를 검색할 때까지 반복적 으로 호출되는 메서드입니다.

데이터 검색 동안 오류가 발생할 경우 onError 메서드가 트리거됩니다. 마지막으로 모든 페이지를 다 요청했을 때 onComplete 메서드가 호출됩니다.

```
 // A Subscription represents a one-to-one life-cycle of a Subscriber 
 subscribing 
         // to a Publisher. 
         publisher.subscribe(new Subscriber<ListTablesResponse>() { 
             // Maintain a reference to the subscription object, which is required to 
 request 
             // data from the publisher. 
             private Subscription subscription; 
             @Override 
             public void onSubscribe(Subscription s) { 
                 subscription = s; 
                 // Request method should be called to demand data. Here we request a 
 single 
                // page.
                 subscription.request(1); 
 } 
             @Override 
             public void onNext(ListTablesResponse response) { 
                 response.tableNames().forEach(System.out::println); 
                 // After you process the current page, call the request method to 
 signal that 
                 // you are ready for next page. 
                 subscription.request(1); 
 } 
             @Override 
             public void onError(Throwable t) { 
                 // Called when an error has occurred while processing the requests.
```

```
 } 
            @Override 
            public void onComplete() { 
                // This indicates all the results are delivered and there are no more 
 pages 
                // left. 
 } 
        });
```
의 [전체 예제를](https://github.com/awsdocs/aws-doc-sdk-examples/blob/f807d60010caf3d14fe4cd0801b842fb8e9511ca/javav2/example_code/dynamodbasync/src/main/java/com/example/dynamodbasync/AsyncPagination.java#L83) 참조하세요 GitHub.

#### **Consumer** 사용

ListTablesPublisher가 구현하는 SdkPublisher 인터페이스에는 Consumer를 받아서 CompletableFuture<Void>를 반환하는 subscribe 메서드가 있습니다.

이 인터페이스의 subscribe 메서드는 org.reactivestreams.Subscriber의 오버헤드가 너무 클 때 간단한 사용 사례에 사용할 수 있습니다. 아래 코드는 각 페이지를 사용하므로 각 페이지에서 tableNames 메서드를 호출합니다. tableNames 메서드는 forEach 메서드로 처리된 DynamoDB 테이블 이름 중 java.util.List를 반환합니다.

> // Use a Consumer for simple use cases. CompletableFuture<Void> future = publisher.subscribe( response -> response.tableNames() .forEach(System.out::println));

의 [전체 예제를](https://github.com/awsdocs/aws-doc-sdk-examples/blob/f807d60010caf3d14fe4cd0801b842fb8e9511ca/javav2/example_code/dynamodbasync/src/main/java/com/example/dynamodbasync/AsyncPagination.java#L96) 참조하세요 GitHub.

### 테이블 이름 반복

다음은 응답 페이지 대신 응답에서 반환된 객체에 대해 반복하는 방법을 설명한 예입니다. 이전에 해당 contents 메서드와 함께 표시된 동기 Amazon S3 예제와 마찬가지로, DynamoDB 비동기 결과 클래 스 ListTablesPublisher에는 기본 항목 컬렉션과 상호 작용할 수 있는 편리한 tableNames 메서 드가 있습니다. tableNames 메서드의 반환 유형은 모든 페이지에서 항목을 요청하기 위해 사용할 수 있는 [SdkPublisher](https://sdk.amazonaws.com/java/api/latest/software/amazon/awssdk/core/async/SdkPublisher.html)입니다.

#### **Subscriber** 사용

다음 코드는 테이블 이름의 기본 컬렉션 중 SdkPublisher를 가져옵니다.

// Create a default client with credentials and region loaded from the

```
 // environment. 
        final DynamoDbAsyncClient asyncClient = DynamoDbAsyncClient.create(); 
        ListTablesRequest listTablesRequest = 
 ListTablesRequest.builder().limit(3).build(); 
        ListTablesPublisher listTablesPublisher = 
 asyncClient.listTablesPaginator(listTablesRequest); 
        SdkPublisher<String> publisher = listTablesPublisher.tableNames();
```
다음 코드는 org.reactivestreams.Subscriber의 익명 구현을 사용하여 각 페이지의 결과를 처 리합니다.

구독자의 onNext 메서드는 컬렉션의 개별 요소를 처리합니다. 이 경우에는 테이블 이름입니다. 테이 블 이름이 처리된 후 게시자로부터 다른 테이블 이름을 요청합니다. 이 메서드는 모든 페이지를 검색할 때까지 호출을 반복합니다.

```
 // Use a Subscriber. 
        publisher.subscribe(new Subscriber<String>() { 
            private Subscription subscription; 
            @Override 
            public void onSubscribe(Subscription s) { 
                subscription = s; 
                subscription.request(1); 
 } 
            @Override 
            public void onNext(String tableName) { 
                System.out.println(tableName); 
                subscription.request(1); 
 } 
            @Override 
            public void onError(Throwable t) { 
 } 
            @Override 
            public void onComplete() { 
 } 
        });
```
의 [전체 예제를](https://github.com/awsdocs/aws-doc-sdk-examples/blob/f807d60010caf3d14fe4cd0801b842fb8e9511ca/javav2/example_code/dynamodbasync/src/main/java/com/example/dynamodbasync/AsyncPagination.java#L147) 참조하세요 GitHub.

### **Consumer** 사용

다음 예제는 SdkPublisher의 subscribe 메서드를 사용해 Consumer로 각 항목을 처리합니다.

 // Use a Consumer. CompletableFuture<Void> future = publisher.subscribe(System.out::println); future.get();

의 [전체 예제를](https://github.com/awsdocs/aws-doc-sdk-examples/blob/f807d60010caf3d14fe4cd0801b842fb8e9511ca/javav2/example_code/dynamodbasync/src/main/java/com/example/dynamodbasync/AsyncPagination.java#L161) 참조하세요 GitHub.

타사 라이브러리 사용

사용자 지정 구독자를 구현하는 대신 타사 라이브러리를 사용할 수 있습니다. 이 예제에서는 의 사용을 보여주지만 RxJava, 반응 스트림 인터페이스를 구현하는 모든 라이브러리를 사용할 수 있습니다. 해당 라이브러리에 대한 자세한 내용은 [RxJava 의 위키 페이지를 GitHub](https://github.com/ReactiveX/RxJava/wiki) 참조하세요.

라이브러리를 사용하려면 종속성으로 추가합니다. Maven을 사용하는 경우 예제는 사용할 POM 조각 을 보여줍니다.

POM 항목

```
<dependency> 
       <groupId>io.reactivex.rxjava3</groupId> 
       <artifactId>rxjava</artifactId> 
       <version>3.1.6</version>
</dependency>
```
#### 코드

```
 DynamoDbAsyncClient asyncClient = DynamoDbAsyncClient.create(); 
        ListTablesPublisher publisher = 
 asyncClient.listTablesPaginator(ListTablesRequest.builder() 
                .build();
        // The Flowable class has many helper methods that work with 
        // an implementation of an org.reactivestreams.Publisher. 
        List<String> tables = Flowable.fromPublisher(publisher) 
                 .flatMapIterable(ListTablesResponse::tableNames) 
                 .toList() 
                 .blockingGet(); 
        System.out.println(tables);
```
<span id="page-160-0"></span>의 [전체 예제를](https://github.com/awsdocs/aws-doc-sdk-examples/blob/f807d60010caf3d14fe4cd0801b842fb8e9511ca/javav2/example_code/dynamodbasync/src/main/java/com/example/dynamodbasync/AsyncPagination.java#L198) 참조하세요 GitHub.

## AWS SDK for Java 2.x: 웨이터의 리소스 상태에 대한 폴링

AWS SDK for Java 2.x의 웨이터 유틸리티를 사용하면 해당 AWS 리소스에 대한 작업을 수행하기 전 에 리소스가 지정된 상태에 있는지 검증할 수 있습니다.

웨이터는 원하는 상태에 도달할 때까지(또는 AWS 리소스가 원하는 상태에 도달하지 않을 것으로 결정 될 때까지) DynamoDB 테이블 또는 Amazon S3 버킷과 같은 리소스를 폴링하는 데 사용되는 추상화입 니다. 번거롭고 오류가 발생하기 쉬운 AWS 리소스를 지속적으로 폴링하는 로직을 작성하는 대신 웨이 터를 사용하여 리소스를 폴링하고 리소스가 준비된 후 코드를 계속 실행할 수 있습니다.

### 사전 조건

가 있는 프로젝트에서 웨이터를 사용하려면 먼저 [AWS SDK for Java 2.x 설정의](#page-29-0) 단계를 완료해야 AWS SDK for Java합니다.

또한 AWS SDK for Java버전 2.15.0 또는 그 이상의 버전을 사용하도록 프로젝트 종속성(예: pom.xml 또는 build.gradle 파일)을 구성해야 합니다.

 $O$ 

```
<project> 
   <dependencyManagement> 
    <dependencies> 
       <dependency> 
          <groupId>software.amazon.awssdk</groupId> 
          <artifactId>bom</artifactId> 
          <version>2.27.21</version> 
          <type>pom</type> 
          <scope>import</scope> 
       </dependency> 
    </dependencies> 
   </dependencyManagement>
</project>
```
## 웨이터 사용

웨이터 객체를 인스턴스화하려면 먼저 서비스 클라이언트를 생성해야 합니다. 서비스 클라이언트의 waiter() 메서드를 웨이터 객체의 값으로 설정합니다. 웨이터 인스턴스가 존재하면 적절한 코드를 실행하도록 응답 옵션을 설정합니다.

### 동기 프로그래밍

다음 코드 조각은 DynamoDB 테이블이 존재하고 ACTIVE 상태가 될 때까지 기다리는 방법을 보여줍 니다.

```
DynamoDbClient dynamo = DynamoDbClient.create();
DynamoDbWaiter waiter = dynamo.waiter();
WaiterResponse<DescribeTableResponse> waiterResponse = 
   waiter.waitUntilTableExists(r -> r.tableName("myTable"));
```

```
// print out the matched response with a tableStatus of ACTIVE
waiterResponse.matched().response().ifPresent(System.out::println);
```
### 비동기 프로그래밍

다음 코드 조각은 DynamoDB 테이블이 더 이상 존재하지 않을 때까지 기다리는 방법을 보여줍니다.

```
DynamoDbAsyncClient asyncDynamo = DynamoDbAsyncClient.create();
DynamoDbAsyncWaiter asyncWaiter = asyncDynamo.waiter();
CompletableFuture<WaiterResponse<DescribeTableResponse>> waiterResponse = 
           asyncWaiter.waitUntilTableNotExists(r -> r.tableName("myTable"));
waiterResponse.whenComplete((r, t) \rightarrowif (t == null) {
    // print out the matched ResourceNotFoundException 
    r.matched().exception().ifPresent(System.out::println); 
   }
}).join();
```
## 웨이터 설정

빌더에서 overrideConfiguration()를 사용하여 웨이터 구성을 사용자 지정할 수 있습니다. 일부 작업의 경우 요청 시 사용자 지정 구성을 적용할 수 있습니다.

### 웨이터 구성

다음 코드 조각은 웨이터의 구성을 재정의하는 방법을 보여줍니다.

```
// sync
DynamoDbWaiter waiter =
```

```
 DynamoDbWaiter.builder() 
            .overrideConfiguration(b -> b.maxAttempts(10)) 
            .client(dynamoDbClient) 
           .build();
// async
DynamoDbAsyncWaiter asyncWaiter = 
    DynamoDbAsyncWaiter.builder() 
            .client(dynamoDbAsyncClient) 
            .overrideConfiguration(o -> o.backoffStrategy( 
                 FixedDelayBackoffStrategy.create(Duration.ofSeconds(2)))) 
            .scheduledExecutorService(Executors.newScheduledThreadPool(3)) 
           .build();
```
### 특정 요청에 대한 구성 재정의

다음 코드 조각은 요청별로 웨이터의 구성을 재정의하는 방법을 보여줍니다. 단, 일부 작업에만 사용자 지정 가능한 구성이 있습니다.

```
waiter.waitUntilTableNotExists(b -> b.tableName("myTable"), 
                o -> o.maxAttempts(10));
asyncWaiter.waitUntilTableExists(b -> b.tableName("myTable"), 
                  o -> o.waitTimeout(Duration.ofMinutes(1)));
```
코드 예시

웨이터를 와 함께 사용하는 전체 예제는 AWS 코드 예제 리포지토리의 [CreateTable.java를](https://github.com/awsdocs/aws-doc-sdk-examples/blob/869b7ddbc7c8f66c7c45acd5b813429aff37003e/javav2/example_code/dynamodb/src/main/java/com/example/dynamodb/CreateTable.java) DynamoDB참조하세요.

웨이터를 와 함께 사용하는 전체 예제는 AWS 코드 예제 리포지토리의 [S3BucketOps.java](https://github.com/awsdocs/aws-doc-sdk-examples/blob/869b7ddbc7c8f66c7c45acd5b813429aff37003e/javav2/example_code/s3/src/main/java/com/example/s3/S3BucketOps.java)를 Amazon S3참조하세요.

# <span id="page-162-0"></span>비동기 프로그래밍 사용

는 몇 스레드에서 높은 동시성을 구현하는 비차단 I/O 지원이 포함된 비동기 클라이언트를 AWS SDK for Java 2.x 특징으로 합니다. 그러나 총 비차단 I/O는 보장되지 않습니다. 비동기 클라이언트는 자격 증명 검색, [AWS 서명 버전 4\(SigV4\)를 사용한 서명 요청](https://docs.aws.amazon.com/AmazonS3/latest/API/sig-v4-authenticating-requests.html) 또는 엔드포인트 검색과 같은 경우에 차단 호 출을 수행할 수 있습니다.

비동기 메서드는 클라이언트가 서비스로부터 응답을 받을 때까지 스레드의 실행을 차단합니다. 비동 기 메서드는 (값을) 즉시 반환하며, 응답을 기다리지 않고 제어 권한을 호출 스레드에 넘겨줍니다.

비동기 메서드는 응답이 제공되기 전에 (값을) 반환하므로 준비되었을 때 응답을 가져올 방법이 필요합 니다. 응답이 준비되면 액세스할 수 있는 AWS SDK for Java 반환 CompletableFuture 객체의 2.x에서 비동기 클라이언트를 위한 방법입니다.

### 비동기 클라이언트 사용 APIs

비동기식 클라이언트 메서드의 서명은 동기식 클라이언트 메서드와 동일하지만 비동기식 메서드는 향 후 비동기식 작업의 결과가 포함된 [CompletableFuture](https://docs.oracle.com/javase/8/docs/api/index.html?java/util/concurrent/CompletableFuture.html) 객체를 반환합니다. SDK의 비동기 메서드가 실행되는 동안 오류가 발생하면 오류가 로 발생합니다CompletionException.

결과를 얻는 데 사용할 수 있는 한 가지 방법은 whenComplete() 메서드 호출에서 CompletableFuture 반환된 에 SDK 메서드를 연결하는 것입니다. whenComplete() 메서드는 비 동기 호출이 완료된 방식에 CompletionException 따라 결과 또는 유형의 스로우 가능 객체를 수신 합니다. 호출 코드whenComplete()로 반환되기 전에 결과를 처리하거나 확인하는 작업을 에 제공합 니다.

SDK 메서드에서 반환한 객체 이외의 다른 객체를 반환하려면 메handle()서드를 대신 사용합니다. handle() 메서드는 와 동일한 파라미터를 사용하지whenComplete()만 결과를 처리하고 객체를 반 환할 수 있습니다.

비동기 체인이 완료되고 완료 결과를 검색할 때까지 기다리려면 join() 메서드를 호출할 수 있 습니다. 체인에서 Throwable 객체를 처리하지 않은 경우 join() 메서드는 선택하지 않은 를 발 생CompletionException시켜 원래 예외를 래핑합니다. 를 사용하여 원래 예외에 액세스합니 다CompletionException#getCause(). CompletableFuture#get() 메서드를 호출하여 완료 결과를 얻을 수도 있습니다. 하지만 get() 메서드는 확인된 예외를 발생시킬 수 있습니다.

다음 예제에서는 DynamoDB 비동기 클라이언트의 listTables() 메서드를 사용하는 방법에 대한 두 가지 변형을 보여줍니다. 에 전달된 작업은 whenComplete() 단순히 성공적인 응답을 로깅하는 반면 버전은 테이블 이름 목록을 handle() 추출하고 목록을 반환합니다. 두 경우 모두 비동기식 체인 에서 오류가 발생하는 경우 클라이언트 코드가 오류를 처리할 수 있도록 오류가 다시 발생됩니다.

가져오기

```
import software.amazon.awssdk.regions.Region;
import software.amazon.awssdk.services.dynamodb.DynamoDbAsyncClient;
import software.amazon.awssdk.services.dynamodb.model.ListTablesRequest;
import software.amazon.awssdk.services.dynamodb.model.ListTablesResponse;
import java.util.List;
import java.util.concurrent.CompletableFuture;
```
#### 코드

#### whenComplete() variation

```
public class DynamoDbAsyncListTables { 
     public static void main(String[] args) { 
         Region region = Region.US_EAST_1; 
         DynamoDbAsyncClient dynamoDbAsyncClient = 
  DynamoDbAsyncClient.builder().region(region).build(); 
         try { 
             ListTablesResponse listTablesResponse = 
  listTablesWhenComplete(dynamoDbAsyncClient).join(); // The join() method may throw 
  a CompletionException. 
             if (listTablesResponse.hasTableNames()){ 
                 System.out.println("Table exist in this region: " + region.id()); 
 } 
         } catch (RuntimeException e) { 
             // Handle as needed. Here we simply print out the class names. 
             System.out.println(e.getClass()); // Prints 'class 
  java.util.concurrent.CompletionException'. 
             System.out.println(e.getCause().getClass()); // Prints 'class 
  software.amazon.awssdk.services.dynamodb.model.DynamoDbException'. 
 } 
     } 
     public static CompletableFuture<ListTablesResponse> 
  listTablesWhenComplete(DynamoDbAsyncClient client) { 
         return client.listTables(ListTablesRequest.builder().build()) 
             .whenComplete((listTablesResponse, throwable) -> { 
                if (listTablesResponse != null) { // Consume the response.
                     System.out.println("The SDK's listTables method completed 
  successfully."); 
                 } else { 
                     RuntimeException cause = (RuntimeException) 
  throwable.getCause(); // If an error was thrown during the SDK's listTables method 
  it is wrapped in a CompletionException. 
  // The SDK throws only RuntimeExceptions, so this is a safe cast. 
                     System.out.println(cause.getMessage()); // Log error here, but 
  rethrow so the calling code can handle as needed. 
                     throw cause; 
 } 
             });
```
}

```
public class DynamoDbAsyncListTables { 
     public static void main(String[] args) { 
         Region region = Region.US_EAST_1; 
         DynamoDbAsyncClient dynamoDbAsyncClient = 
  DynamoDbAsyncClient.builder().region(region).build(); 
         try { 
             List<String> tableNames = 
  listTablesHandle(dynamoDbAsyncClient).join(); // The join() method may throw a 
  CompletionException. 
             tableNames.forEach(System.out::println); 
         } catch (RuntimeException e) { 
             // Handle as needed. Here we simply print out the class names. 
             System.out.println(e.getClass()); // Prints 'class 
  java.util.concurrent.CompletionException'. 
             System.out.println(e.getCause().getClass()); // Prints 'class 
  software.amazon.awssdk.services.dynamodb.model.DynamoDbException'. 
         } 
     } 
     public static CompletableFuture<List<String>> 
  listTablesHandle(DynamoDbAsyncClient client) { 
         return client.listTables(ListTablesRequest.builder().build()) 
             .handle((listTablesResponse, throwable) -> { 
                 if (listTablesResponse != null) { 
                      return listTablesResponse.tableNames(); // Return the list of 
  table names. 
                 } else { 
                      RuntimeException cause = (RuntimeException) 
  throwable.getCause(); // If an error was thrown during the SDK's listTables method 
  it is wrapped in a CompletionException. 
  // The SDK throws only RuntimeExceptions, so this is a safe cast. 
                      System.out.println(cause.getMessage()); // Log error here, but 
  rethrow so the calling code can handle as needed. 
                      throw cause; 
 } 
             }); 
     }
```
}

## 비동기 방식으로 스트리밍 처리

스트리밍 콘텐츠가 있는 비동기식 메서드의 경우 콘텐츠를 점진적으로 제공[AsyncRequestBody](https://sdk.amazonaws.com/java/api/latest/software/amazon/awssdk/core/async/AsyncRequestBody.html)하려면 를 제공하고 응답을 수신하고 처[리AsyncResponseTransformer](https://sdk.amazonaws.com/java/api/latest/software/amazon/awssdk/core/async/AsyncResponseTransformer.html)하려면 를 제공해야 합니다.

다음 예제에서는 PutObject 작업의 Amazon S3 비동기 형식을 사용하여 파일을 비동기식으로 에 업 로드합니다.

가져오기

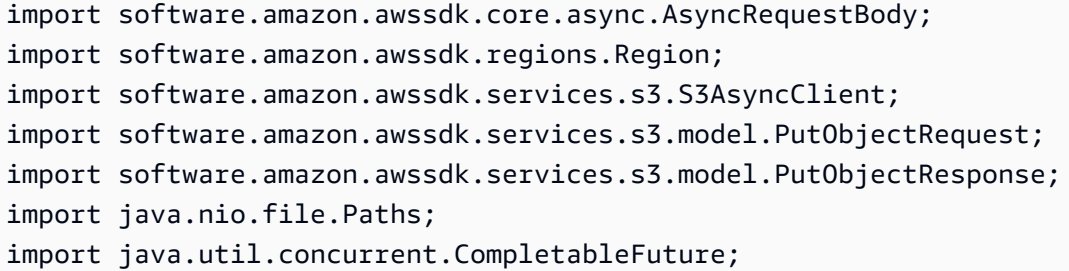

#### 코드

```
/** 
  * To run this AWS code example, ensure that you have setup your development 
 environment, including your AWS credentials. 
 * 
  * For information, see this documentation topic: 
 * 
  * https://docs.aws.amazon.com/sdk-for-java/latest/developer-guide/get-started.html 
 */
public class S3AsyncOps { 
      public static void main(String[] args) { 
         final String USAGE = \sqrt{n} +
                    "Usage:\n" + 
                        S3AsyncOps <br/> <br/>bucketName> <key> <path>\n\n" +
                    "Where:\n" + 
                         bucketName - the name of the Amazon S3 bucket (for example,
bucket1). \n\ln^n +key - the name of the object (for example, book.pdf). \n\begin{bmatrix} n' + n' \end{bmatrix}
```

```
 " path - the local path to the file (for example, C:/AWS/book.pdf). 
 \n\overline{\qquad} ;
        if (args.length != 3) {
              System.out.println(USAGE); 
               System.exit(1); 
         } 
         String bucketName = args[0]; 
        String key = args[1];
        String path = args[2];
         Region region = Region.US_WEST_2; 
         S3AsyncClient client = S3AsyncClient.builder() 
                  .region(region) 
                  .build(); 
         PutObjectRequest objectRequest = PutObjectRequest.builder() 
                  .bucket(bucketName) 
                  .key(key) 
                  .build(); 
         // Put the object into the bucket 
         CompletableFuture<PutObjectResponse> future = client.putObject(objectRequest, 
                  AsyncRequestBody.fromFile(Paths.get(path)) 
         ); 
         future.whenComplete((resp, err) -> { 
              try { 
                 if (resp != null) {
                      System.out.println("Object uploaded. Details: " + resp); 
                  } else { 
                      // Handle error 
                      err.printStackTrace(); 
 } 
              } finally { 
                  // Only close the client when you are completely done with it 
                  client.close(); 
              } 
         }); 
        future.join();
     }
}
```
다음 예제에서는 비동기식 GetObject 작업을 Amazon S3 사용하여 에서 파일을 가져옵니다.

#### 가져오기

```
import software.amazon.awssdk.core.async.AsyncResponseTransformer;
import software.amazon.awssdk.regions.Region;
import software.amazon.awssdk.services.s3.S3AsyncClient;
import software.amazon.awssdk.services.s3.model.GetObjectRequest;
import software.amazon.awssdk.services.s3.model.GetObjectResponse;
import java.nio.file.Paths;
import java.util.concurrent.CompletableFuture;
```
#### 코드

```
/** 
  * To run this AWS code example, ensure that you have setup your development 
  environment, including your AWS credentials. 
 * 
  * For information, see this documentation topic: 
 * 
  * https://docs.aws.amazon.com/sdk-for-java/latest/developer-guide/get-started.html 
  */
public class S3AsyncStreamOps { 
     public static void main(String[] args) { 
        final String USAGE = ''\n\cdot +
                  "Usage:\n" + 
                 " S3AsyncStreamOps <bucketName> <objectKey> <path>\n\n" +
                 "Where:\n" + 
                      bucketName - the name of the Amazon S3 bucket (for example,
 bucket1). \n\ln^n + " objectKey - the name of the object (for example, book.pdf). \n" + 
                 " path - the local path to the file (for example, C:/AWS/book.pdf). 
  \n" ; 
         if (args.length != 3) { 
             System.out.println(USAGE); 
             System.exit(1); 
          } 
         String bucketName = args[0];
```

```
 String objectKey = args[1]; 
        String path = \arcsin(2);
         Region region = Region.US_WEST_2; 
         S3AsyncClient client = S3AsyncClient.builder() 
                  .region(region) 
                  .build(); 
         GetObjectRequest objectRequest = GetObjectRequest.builder() 
                  .bucket(bucketName) 
                  .key(objectKey) 
                 .build();
         CompletableFuture<GetObjectResponse> futureGet = 
  client.getObject(objectRequest, 
                  AsyncResponseTransformer.toFile(Paths.get(path))); 
         futureGet.whenComplete((resp, err) -> { 
             try { 
                 if (resp != null) {
                      System.out.println("Object downloaded. Details: "+resp); 
                  } else { 
                      err.printStackTrace(); 
 } 
             } finally { 
                // Only close the client when you are completely done with it 
                  client.close(); 
 } 
         }); 
         futureGet.join(); 
     }
}
```
# 고급 비동기 옵션 구성

AWS SDK for Java 2.x는 비동기 이벤트 기반 네트워크 애플리케이션 프레임워크인 [Netty](https://netty.io) 를 사용 하여 I/O 스레드를 처리합니다. AWS SDK for Java 2.x는 클라이언트 요청에서 Netty HTTP 클라이 언트로 반환되는 선물을 완료하기 위해 Netty ExecutorService 뒤에 를 생성합니다. 이러한 추상 화는 개발자가 스레드 중지 또는 대기를 선택하는 경우 애플리케이션이 비동기 프로세스를 차단하 는 위험을 줄여줍니다. 기본적으로 각 비동기 클라이언트는 프로세서 수에 따라 스레드 풀을 만들고 ExecutorService 내에서 대기열의 작업을 관리합니다.

### 비동기 클라이언트를 빌드할 ExecutorService 때 의 특정 JDK 구현을 지정할 수 있습니다. 다음 조 각은 고정된 수의 스레드ExecutorService로 를 생성합니다.

#### 코드

```
S3AsyncClient clientThread = S3AsyncClient.builder() 
   .asyncConfiguration( 
     b -> b.advancedOption(SdkAdvancedAsyncClientOption 
        .FUTURE_COMPLETION_EXECUTOR, 
       Executors.newFixedThreadPool(10) 
     ) 
  \lambda .build();
```
성능을 최적화하기 위해 자체 스레드 풀 실행기를 관리하고 클라이언트를 구성할 때 포함할 수 있습니 다.

```
ThreadPoolExecutor executor = new ThreadPoolExecutor(50, 50, 
     10, TimeUnit.SECONDS, 
     new LinkedBlockingQueue<>(<custom_value>), 
     new ThreadFactoryBuilder() 
       .threadNamePrefix("sdk-async-response").build());
// Allow idle core threads to time out
executor.allowCoreThreadTimeOut(true);
S3AsyncClient clientThread = S3AsyncClient.builder() 
   .asyncConfiguration( 
     b -> b.advancedOption(SdkAdvancedAsyncClientOption 
       .FUTURE_COMPLETION_EXECUTOR, 
       executor 
     ) 
  \lambda.build();
```
# <span id="page-170-0"></span>의 HTTP/2 작업 AWS SDK for Java

HTTP/2는 HTTP 프로토콜의 메이저 개정입니다. 이 새 버전에는 성능 개선을 위한 여러 기능 향상이 있습니다.

• 이진 데이터 인코딩으로 더욱 효율적인 데이터 전송을 제공합니다.

- 헤더 압축으로 클라이언트가 다운로드하는 오버헤드 바이트를 줄여 클라이언트로 더욱 빠르게 콘텐 츠를 가져오는 데 도움이 됩니다. 이는 특히 이미 대역폭 제약이 있는 모바일 클라이언트에 유용합니 다.
- 양방향 비동기 통신(멀티플렉싱) AWS 을 사용하면 클라이언트와 간의 여러 요청 및 응답 메시지를 여러 연결 대신 단일 연결을 통해 동시에 전송할 수 있으므로 성능이 향상됩니다.

최신으로 업그레이드하는 개발자SDKs는 작업 중인 서비스에서 지원되는 경우 HTTP/2를 자동으로 사 용합니다. 새로운 프로그래밍 인터페이스는 HTTP/2 기능을 원활하게 활용하고 애플리케이션을 구축 하는 새로운 방법을 제공합니다.

AWS SDK for Java 2.x는 HTTP/2 프로토콜을 구현하는 이벤트 스트리밍을 APIs 위한 새로운 기능을 제공합니다. 이러한 새 를 사용하는 방법에 대한 예는 [Kinesis 작업 단원을](#page-384-0) APIs참조하세요.

# <span id="page-171-0"></span>의 SDK 지표 사용 AWS SDK for Java

AWS SDK for Java 2.x를 사용하면 애플리케이션의 서비스 클라이언트에 대한 지표를 수집하고 에서 출력을 분석한 Amazon CloudWatch다음 조치를 취할 수 있습니다.

기본적으로 지표 수집은 에서 비활성화됩니다SDK. 이 항목은 활성화하고 구성하는 데 도움이 됩니다.

### 사전 조건

지표를 활성화하고 사용하려면 먼저 다음 단계를 완료해야 합니다.

- [설정](#page-29-0)의 단계를 수행하세요.
- AWS SDK for Java버전 2.14.0 또는 그 이상의 버전을 사용하도록 프로젝트 종속성(예: pom.xml 또는 build.gradle 파일)을 구성하세요.

에 지표를 게시할 수 있도록 하려면 프로젝트 종속성에 버전 번호 2.14.0 이상과 함께 CloudWatch 도 포함합니다 artifactId cloudwatch-metric-publisher.

예:

<project> <dependencyManagement> <dependencies> <dependency> <groupId>software.amazon.awssdk</groupId> <artifactId>bom</artifactId> <version>2.27.21</version>

```
 <type>pom</type> 
          <scope>import</scope> 
       </dependency> 
    </dependencies> 
   </dependencyManagement> 
   <dependencies> 
    <dependency> 
       <groupId>software.amazon.awssdk</groupId> 
       <artifactId>cloudwatch-metric-publisher</artifactId> 
    </dependency> 
   </dependencies>
</project>
```
• Java용 가 지표를 작성할 수 있도록 지표 게시자가 사용하는 IAM 자격 증명에 SDK 대한 cloudwatch:PutMetricData 권한을 활성화합니다.

## 지표 수집을 활성화하는 방법

서비스 클라이언트 또는 개별 요청에 대해 애플리케이션에서 지표를 활성화할 수 있습니다.

### 특정 요청에 대한 지표 활성화

다음 클래스는 에 대한 요청에 대해 CloudWatch 지표 게시자를 활성화하는 방법을 보여줍니다 Amazon DynamoDB. 기본 메트릭 게시자 구성을 사용합니다.

```
import software.amazon.awssdk.metrics.MetricPublisher;
import software.amazon.awssdk.metrics.publishers.cloudwatch.CloudWatchMetricPublisher;
import software.amazon.awssdk.services.dynamodb.DynamoDbClient;
import software.amazon.awssdk.services.dynamodb.model.ListTablesRequest;
public class DefaultConfigForRequest { 
     // Use one MetricPublisher for your application. It can be used with requests or 
  service clients. 
     static MetricPublisher metricsPub = CloudWatchMetricPublisher.create(); 
     public static void main(String[] args) { 
         DynamoDbClient ddb = DynamoDbClient.create(); 
         // Publish metrics the for ListTables operation. 
         ddb.listTables(ListTablesRequest.builder() 
             .overrideConfiguration(c -> c.addMetricPublisher(metricsPub)) 
            .build();
```
// Perform more work in your application.

 // A MetricsPublisher has its own lifecycle independent of any service client or request that uses it.

 // If you no longer need the publisher, close it to free up resources. metricsPub.close(); // All metrics stored in memory are flushed to CloudWatch.

 // Perform more work with the DynamoDbClient instance without publishing metrics.

```
 // Close the service client when you no longer need it. 
     ddb.close(); 
 }
```
}

```
A Important
```
서비스 클라이언트를 더 이상 사용하지 않을 때 애플리케이션이 [MetricPublisher](https://sdk.amazonaws.com/java/api/latest/software/amazon/awssdk/metrics/MetricPublisher.html) 인스턴 스close를 호출하는지 확인합니다. 이렇게 하지 않으면 스레드 또는 파일 설명자 누출이 발생 할 수 있습니다.

### 특정 서비스 클라이언트에 대한 요약 지표 활성화

다음 코드 조각은 서비스 클라이언트에 대한 기본 설정으로 CloudWatch 지표 게시자를 활성화하는 방 법을 보여줍니다.

```
MetricPublisher metricsPub = CloudWatchMetricPublisher.create();
```

```
DynamoDbClient ddb = DynamoDbClient.builder() 
           .overrideConfiguration(c -> c.addMetricPublisher(metricsPub)) 
          .build():
```
## 지표 게시자 사용자 지정

다음 클래스에서는 특정 서비스 클라이언트의 지표 게시자에 대한 사용자 지정 구성을 설정하는 방법 을 보여줍니다. 사용자 지정에는 특정 프로파일 로드, 지표 게시자가 요청을 보내는 AWS 리전 지정, 게 시자가 에 지표를 보내는 빈도 사용자 지정이 포함됩니다 CloudWatch.

```
import software.amazon.awssdk.auth.credentials.ProfileCredentialsProvider;
import software.amazon.awssdk.core.metrics.CoreMetric;
import software.amazon.awssdk.metrics.MetricPublisher;
```

```
import software.amazon.awssdk.metrics.publishers.cloudwatch.CloudWatchMetricPublisher;
import software.amazon.awssdk.regions.Region;
import software.amazon.awssdk.services.cloudwatch.CloudWatchAsyncClient;
import software.amazon.awssdk.services.dynamodb.DynamoDbClient;
import java.time.Duration;
public class CustomConfigForDDBClient { 
     // Use one MetricPublisher for your application. It can be used with requests or 
  service clients. 
     static MetricPublisher metricsPub = CloudWatchMetricPublisher.builder() 
        .cloudWatchClient(CloudWatchAsyncClient.builder()
             .region(Region.US_WEST_2) 
             .credentialsProvider(ProfileCredentialsProvider.create("cloudwatch")) 
            .buid() .uploadFrequency(Duration.ofMinutes(5)) 
         .maximumCallsPerUpload(100) 
         .namespace("ExampleSDKV2Metrics") 
         .detailedMetrics(CoreMetric.API_CALL_DURATION) 
        .build();
     public static void main(String[] args) { 
         DynamoDbClient ddb = DynamoDbClient.builder() 
             .overrideConfiguration(c -> c.addMetricPublisher(metricsPub)) 
            .build();
         // Publish metrics for DynamoDB operations. 
         ddb.listTables(); 
         ddb.describeEndpoints(); 
         ddb.describeLimits(); 
         // Perform more work in your application. 
         // A MetricsPublisher has its own lifecycle independent of any service client 
  or request that uses it. 
         // If you no longer need the publisher, close it to free up resources. 
         metricsPub.close(); // All metrics stored in memory are flushed to CloudWatch. 
         // Perform more work with the DynamoDbClient instance without publishing 
  metrics. 
         // Close the service client when you no longer need it. 
         ddb.close(); 
     }
}
```
이전 조각에 표시된 사용자 지정은 다음과 같은 효과를 갖습니다.

- 메cloudWatchClient서드를 사용하면 지표를 보내는 데 사용되는 CloudWatch 클라이언트를 사 용자 지정할 수 있습니다. 이 예제에서는 클라이언트가 지표를 보내는 us-east-1 기본값과 다른 리 전을 사용합니다. 또한 에 대한 요청을 인증하는 데 보안 인증 정보가 사용되는 다른 이름의 프로 필인 cloudwatch 도 사용합니다 CloudWatch. 이러한 자격 증명에는 에 대한 권한이 있어야 합니 다cloudwatch:PutMetricData.
- 메uploadFrequency서드를 사용하면 지표 게시자가 지표를 에 업로드하는 빈도를 지정할 수 있습 니다 CloudWatch. 기본값은 1분에 한 번입니다.
- maximumCallsPerUpload 메서드는 업로드당 수행된 통화 수를 제한합니다. 기본값은 무제한입 니다.
- 기본적으로 SDK for Java 2.x는 네임스페이스 아래에 지표를 게시합니다AwsSdk/JavaSdk2. namespace 메서드를 사용하여 다른 값을 지정할 수 있습니다.
- 기본적으로 SDK 는 요약 지표를 게시합니다. 요약 지표는 평균, 최소값, 최대값, 합계 및 샘플 수 로 구성됩니다. detailedMetrics 메서드에 하나 이상의 SDK 지표를 지정하면 SDK 는 각 지 표에 대한 추가 데이터를 게시합니다. 이 추가 데이터는 에서 쿼리할 수 있는 p90 및 p99와 같은 백분위수 통계를 활성화합니다 CloudWatch. 세부 지표는 SDK 클라이언트 요청의 지연 시간을 APICallDuration측정하는 와 같은 end-to-end 지연 시간 지표에 특히 유용합니다. [CoreMetric](https://sdk.amazonaws.com/java/api/latest/software/amazon/awssdk/core/metrics/CoreMetric.html) 클래스의 필드를 사용하여 다른 일반적인 SDK 지표를 지정할 수 있습니다.

### 지표는 언제 사용할 수 있나요?

지표는 일반적으로 JavaSDK용 에서 지표를 내보낸 후 5~10분 이내에 사용할 수 있습니다. Java 애플 리케이션에서 up-to-date 지표를 내보낸 후 최소 10분 후에 Cloudwatch에서 정확한 지표를 확인하세 요.

어떤 정보가 수집되나요?

지표 수집에는 다음이 포함됩니다.

- 성공 또는 실패 여부를 포함한 API 요청 수
- 반환된 예외를 포함하여 API 요청에서 호출하는 AWS 서비스에 대한 정보
- 마샬링, 서명 및 HTTP 요청과 같은 다양한 작업의 기간
- HTTP 열린 연결 수, 보류 중인 요청 수, 사용된 클라이언트 이름 등의 HTTP 클라이언트 지표

**a** Note

사용 가능한 지표는 HTTP 클라이언트에 따라 다릅니다.

전체 목록은 [서비스 클라이언트 메트릭](#page-176-0)을 참조하세요.

## 이 정보를 어떻게 사용할 수 있나요?

가 SDK 수집하는 지표를 사용하여 애플리케이션의 서비스 클라이언트를 모니터링할 수 있습니다. 전 반적인 사용 추세를 살펴보고, 이상 현상을 식별하고, 반환된 서비스 클라이언트 예외를 검토하거나, 특정 문제를 이해하기 위해 자세히 알아볼 수 있습니다. 를 사용하면 애플리케이션이 정의한 조건에 도 달하는 즉시 알림을 보내는 경보를 생성할 Amazon CloudWatch수도 있습니다.

자세한 내용은 [Amazon CloudWatch 사용 설명서의](https://docs.aws.amazon.com/AmazonCloudWatch/latest/monitoring/) [Amazon CloudWatch 지표 사용](https://docs.aws.amazon.com/AmazonCloudWatch/latest/monitoring/working_with_metrics.html) 및 [Amazon](https://docs.aws.amazon.com/AmazonCloudWatch/latest/monitoring/AlarmThatSendsEmail.html) [CloudWatch 경보 사용을 참조하세요](https://docs.aws.amazon.com/AmazonCloudWatch/latest/monitoring/AlarmThatSendsEmail.html).

### <span id="page-176-0"></span>서비스 클라이언트 지표

를 사용하면 애플리케이션의 서비스 클라이언트에서 지표를 수집한 다음 [Amazon CloudWatch](https://docs.aws.amazon.com/AmazonCloudWatch/latest/monitoring/WhatIsCloudWatch.html) 에 해 당 지표를 게시(출력)할 AWS SDK for Java 2.x수 있습니다.

다음 표에는 수집할 수 있는 지표와 HTTP 클라이언트 사용 요구 사항이 나열되어 있습니다.

에 대한 지표 활성화 및 구성에 대한 자세한 내용은 [SDK 지표 활성화를](#page-171-0) SDK참조하세요.

각 요청에서 수집된 지표

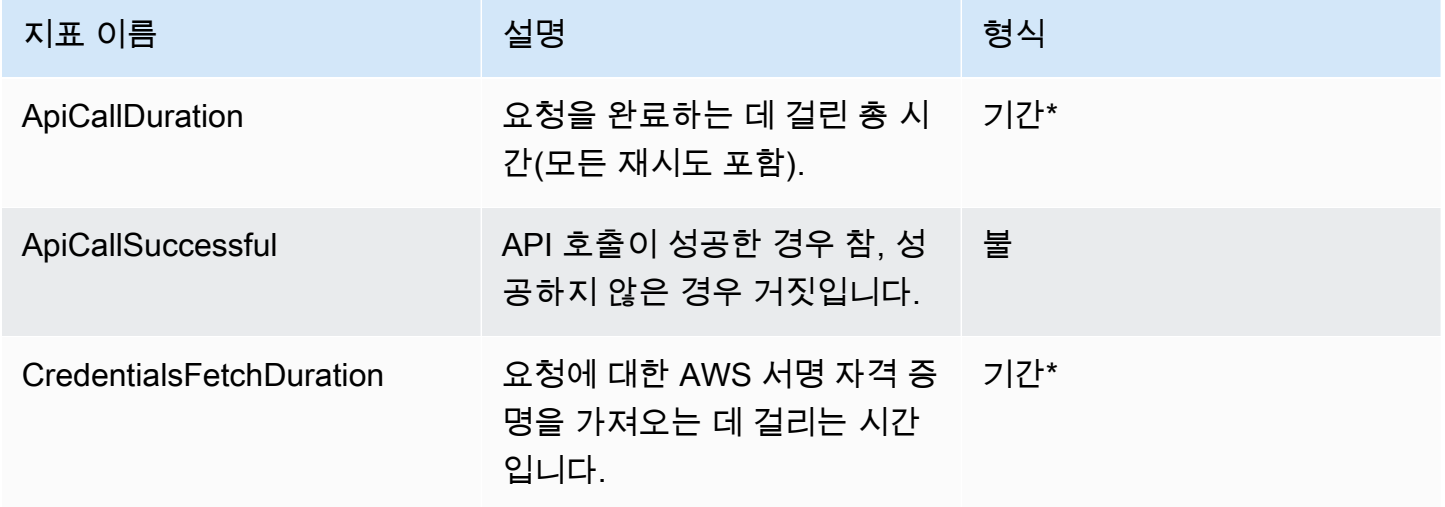

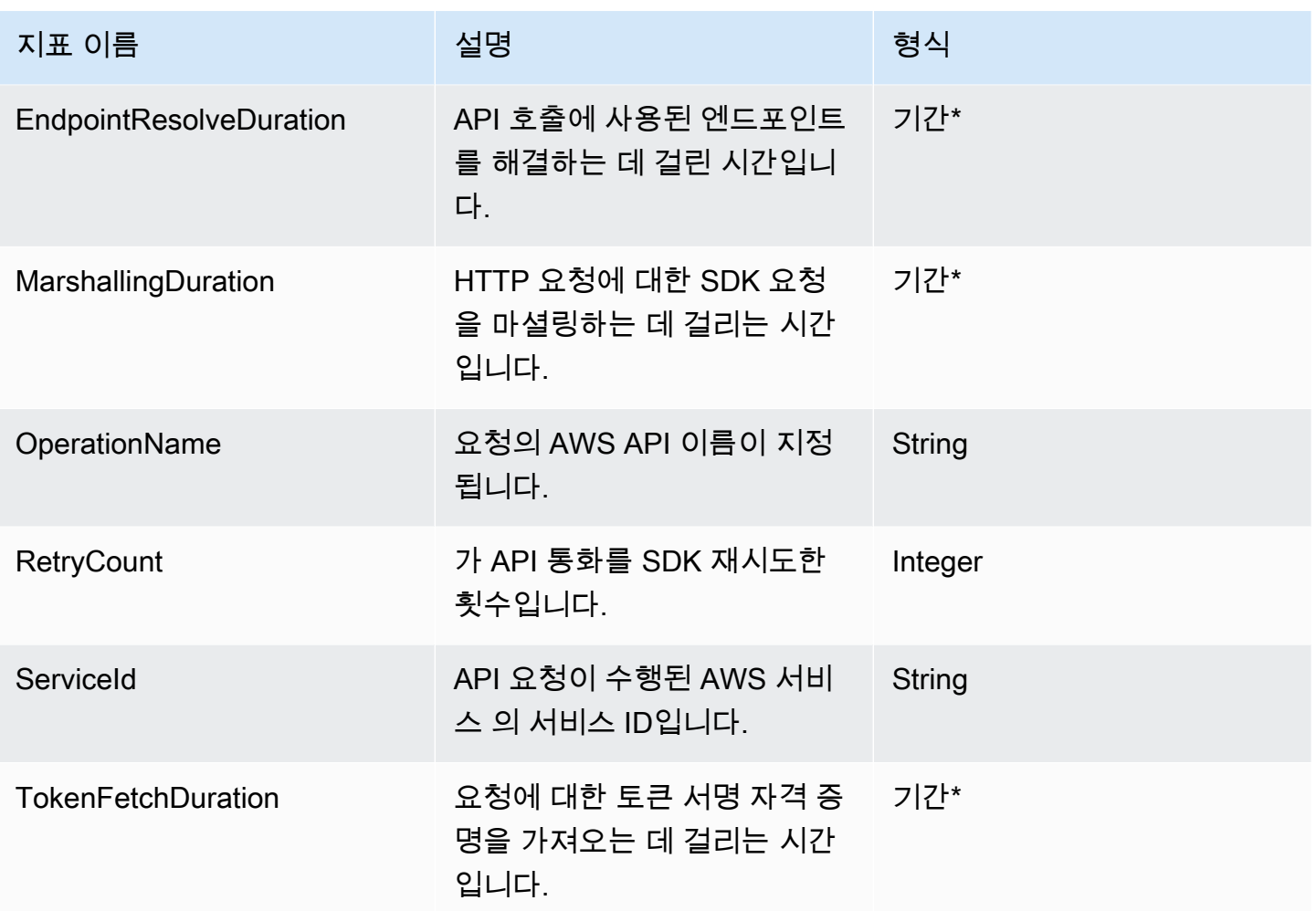

\*[java.time.Duration.](https://docs.oracle.com/en%2Fjava%2Fjavase%2F17%2Fdocs%2Fapi%2F%2F/java.base/java/time/Duration.html)

각 요청 시도에 대해 수집된 지표

각 API 통화는 응답을 받기 전에 여러 번 시도해야 할 수 있습니다. 이 지표는 각 요청 시도에 대해 수집 됩니다.

핵심 지표

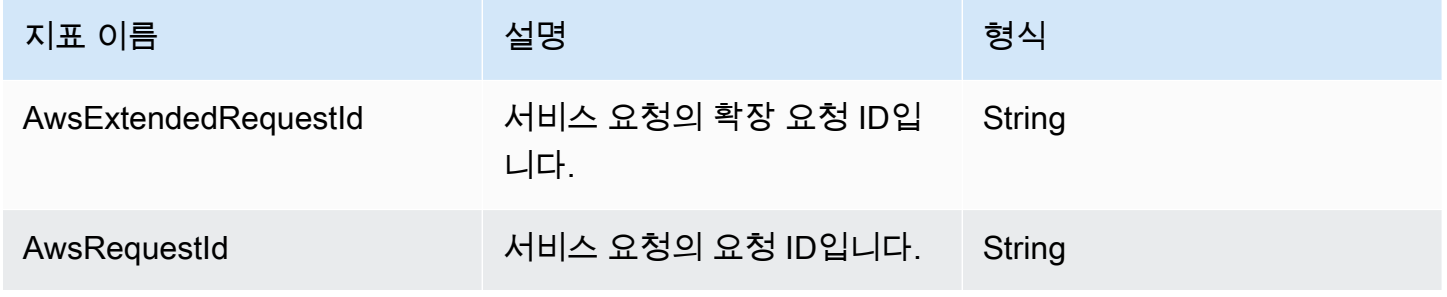

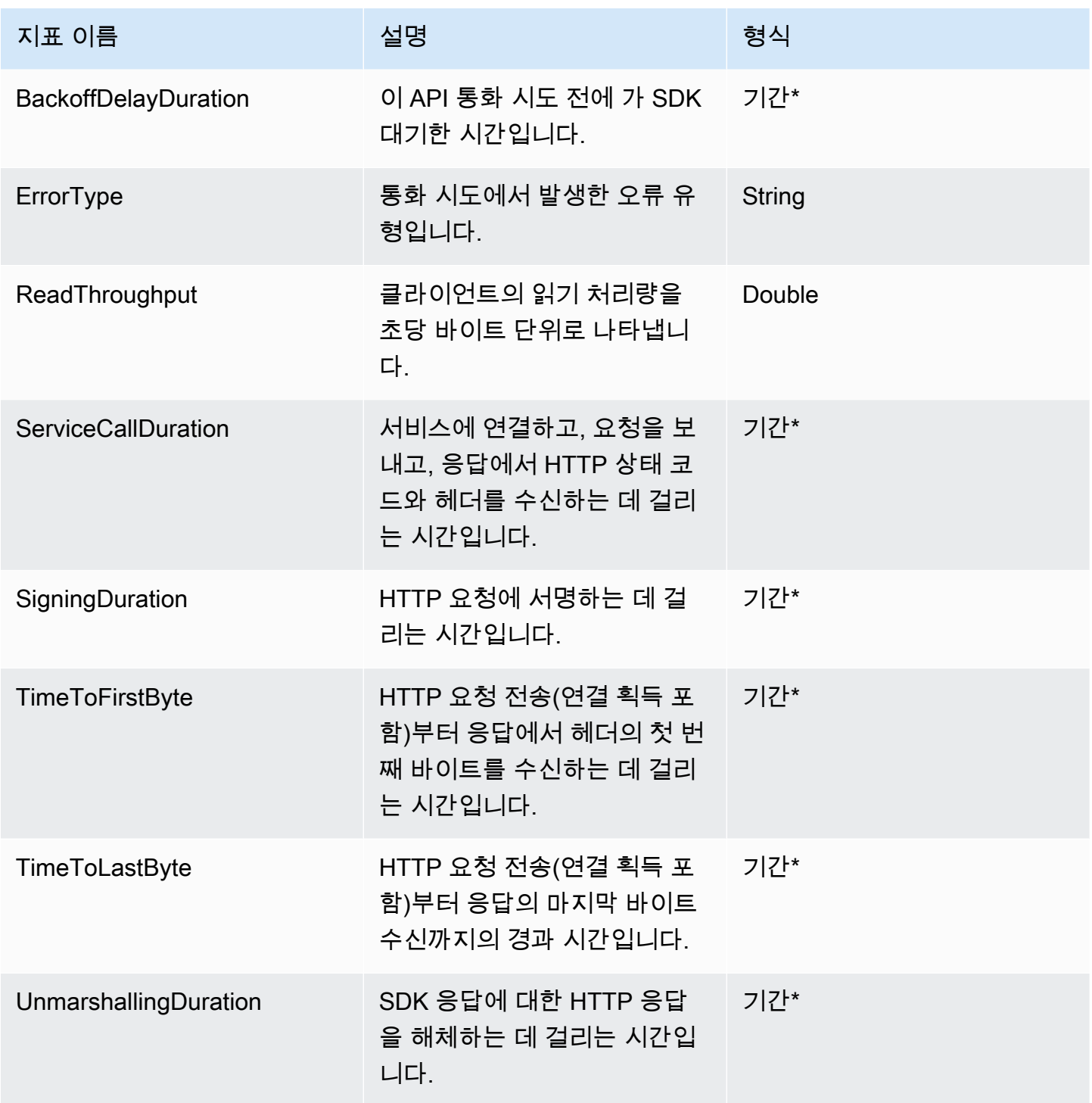

\*[java.time.Duration.](https://docs.oracle.com/en%2Fjava%2Fjavase%2F17%2Fdocs%2Fapi%2F%2F/java.base/java/time/Duration.html)

### HTTP 지표

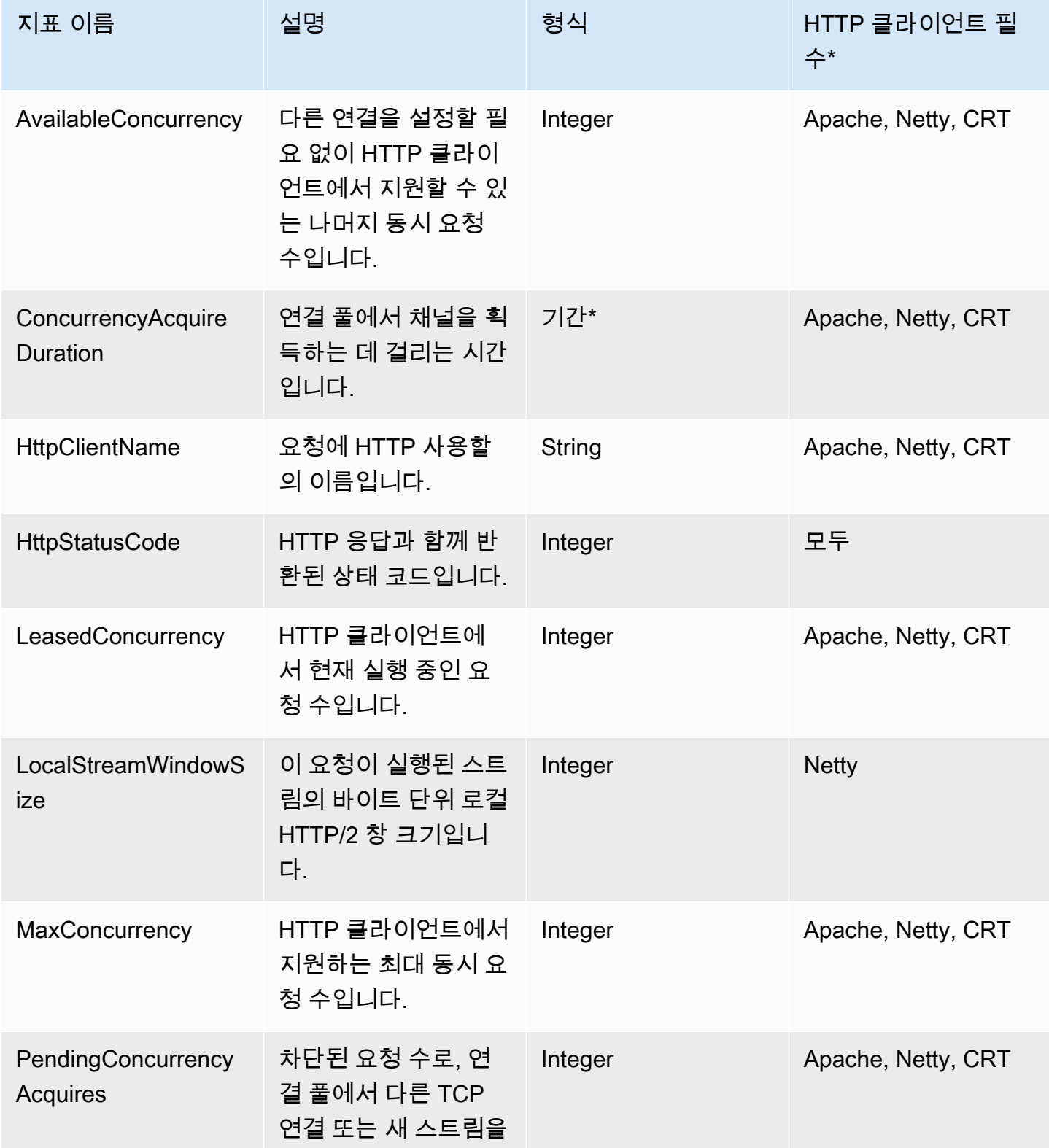
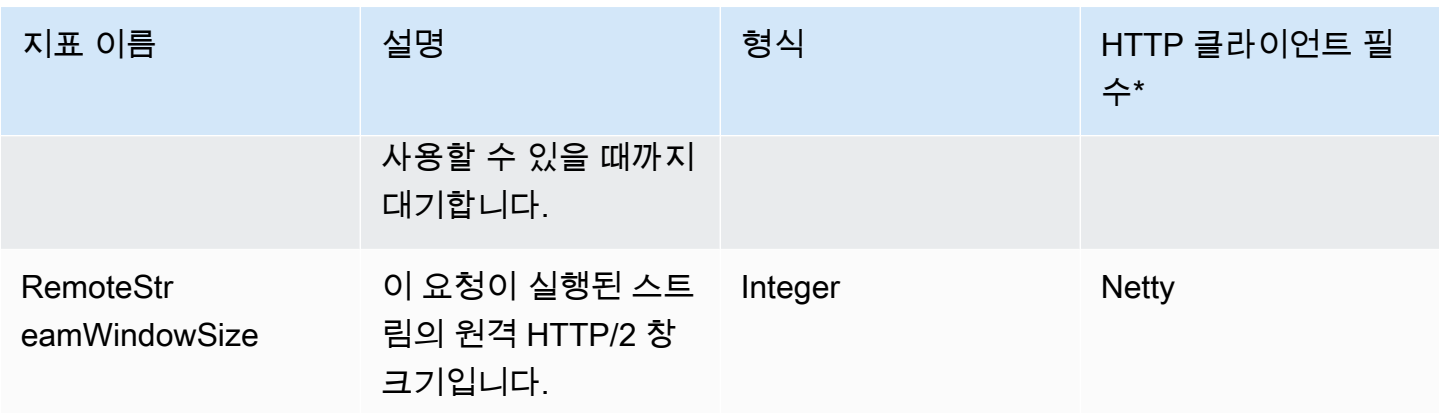

### \*[java.time.Duration.](https://docs.oracle.com/en%2Fjava%2Fjavase%2F17%2Fdocs%2Fapi%2F%2F/java.base/java/time/Duration.html)

열에 사용된 용어는 다음을 의미합니다.

- Apache: Apache 기반 HTTP 클라이언트([ApacheHttpClient](https://sdk.amazonaws.com/java/api/latest/software/amazon/awssdk/http/apache/ApacheHttpClient.html))
- Netty: Netty 기반 HTTP 클라이언트([NettyNioAsyncHttpClient](https://sdk.amazonaws.com/java/api/latest/software/amazon/awssdk/http/nio/netty/NettyNioAsyncHttpClient.html))
- CRT: AWS CRT기반 HTTP 클라이언트([AwsCrtAsyncHttpClient](https://sdk.amazonaws.com/java/api/latest/software/amazon/awssdk/http/crt/AwsCrtAsyncHttpClient.html))
- 모두: 지표 데이터 모음은 HTTP 클라이언트에 따라 달라지지 않습니다. 여기에는 URLConnection기 반 HTTP 클라이언트([UrlConnectionHttpClient](https://sdk.amazonaws.com/java/api/latest/software/amazon/awssdk/http/urlconnection/UrlConnectionHttpClient.html))가 포함됩니다.

# AWS 서비스 를 사용하여 작업하십시오. AWS SDK for Java 2.x

이 섹션에서는 select를 사용하는 방법에 대한 간단한 자습서와 지침을 제공합니다. AWS 서비스전체 예제 세트는 [코드 예제 섹션을](#page-452-0) 참조하십시오.

### 주제

- [CloudWatch 작업](#page-181-0)
- [AWS 데이터베이스 서비스 및 AWS SDK for Java 2.x](#page-193-0)
- [작업 DynamoDB](#page-196-0)
- [함께 작업하기 Amazon EC2](#page-330-0)
- [IAM 작업](#page-355-0)
- [함께 작업하기 Kinesis](#page-384-0)
- [AWS Lambda 함수를 호출, 나열, 삭제](#page-395-0)
- [Amazon S3와 작업](#page-398-0)
- [Amazon Simple Notification Service 작업](#page-432-0)
- [함께 작업하기 Amazon Simple Queue Service](#page-438-0)
- [Amazon Transcribe 작업](#page-446-0)

## <span id="page-181-0"></span>CloudWatch 작업

이 단원에서는 AWS SDK for Java 2.x를 사용한 [Amazon CloudWatch](https://docs.aws.amazon.com/AmazonCloudWatch/latest/monitoring/WhatIsCloudWatch.html) 프로그래밍의 예제를 제공합니 다.

Amazon CloudWatch는 Amazon Web Services(AWS) 리소스와 AWS에서 실시간으로 실행 중인 애플 리케이션을 모니터링합니다. CloudWatch를 사용하여 리소스 및 애플리케이션에 대해 측정할 수 있는 변수인 지표를 수집하고 추적할 수 있습니다. CloudWatch 경보는 알림을 보내거나 정의한 규칙을 기 준으로 모니터링하는 리소스를 자동으로 변경합니다.

다음 예제에는 각 기술을 보여주는 데 필요한 코드만 포함되어 있습니다. [전체 예제 코드는 GitHub에](https://github.com/awsdocs/aws-doc-sdk-examples/tree/main/javav2) 있습니다. 이 위치에서 단일 소스 파일을 다운로드하거나 리포지토리를 로컬로 복사하여 모든 예제를 빌드하고 실행할 수 있습니다.

주제

- [CloudWatch에서 지표 가져오기](#page-182-0)
- [사용자 지정 지표 데이터를 CloudWatch에 게시](#page-184-0)
- [CloudWatch 알람 사용](#page-186-0)
- [아마존 CloudWatch 이벤트 사용](#page-190-0)

## <span id="page-182-0"></span>CloudWatch에서 지표 가져오기

## 지표 나열

CloudWatch지표를 나열하려면 a를 [ListMetricsRequest만](https://sdk.amazonaws.com/java/api/latest/software/amazon/awssdk/services/cloudwatch/model/ListMetricsRequest.html)들고 CloudWatchClient's listMetrics 메 서드를 호출합니다. ListMetricsRequest를 사용하여 반환된 지표를 네임스페이스, 지표 이름 또는 차원을 기준으로 필터링할 수 있습니다.

#### **a** Note

AWS 서비스에서 게시한 지표 및 측정기준 목록은 Amazon CloudWatch 사용 설명서의 [Amazon CloudWatch지표 및 측정기준 참조에](https://docs.aws.amazon.com/AmazonCloudWatch/latest/monitoring/aws-services-cloudwatch-metrics.html)서 확인할 수 있습니다.

### 가져오기

import software.amazon.awssdk.regions.Region; import software.amazon.awssdk.services.cloudwatch.CloudWatchClient; import software.amazon.awssdk.services.cloudwatch.model.CloudWatchException; import software.amazon.awssdk.services.cloudwatch.model.ListMetricsRequest; import software.amazon.awssdk.services.cloudwatch.model.ListMetricsResponse; import software.amazon.awssdk.services.cloudwatch.model.Metric;

```
 public static void listMets( CloudWatchClient cw, String namespace) { 
     boolean done = false; 
     String nextToken = null; 
     try { 
         while(!done) {
```

```
 ListMetricsResponse response; 
                 if (nextToken == null) { 
                    ListMetricsRequest request = ListMetricsRequest.builder() 
                          .namespace(namespace) 
                         .build();
                  response = cw.listMetrics(request); 
                 } else { 
                   ListMetricsRequest request = ListMetricsRequest.builder() 
                          .namespace(namespace) 
                          .nextToken(nextToken) 
                         .build();
                 response = cw.listMetrics(request); 
             } 
             for (Metric metric : response.metrics()) { 
                 System.out.printf( 
                          "Retrieved metric %s", metric.metricName()); 
                 System.out.println(); 
 } 
            if(response.nextToken() == null) done = true; 
             } else { 
                 nextToken = response.nextToken(); 
 } 
         } 
         } catch (CloudWatchException e) { 
             System.err.println(e.awsErrorDetails().errorMessage()); 
             System.exit(1); 
         }
```
지표는 getMetrics 메서드를 [ListMetricsResponse](https://sdk.amazonaws.com/java/api/latest/software/amazon/awssdk/services/cloudwatch/model/ListMetricsResponse.html)호출하여 a로 반환됩니다.

결과를 페이징할 수 있습니다. 다음 결과 배치를 검색하려면 응답 객체에서 nextToken를 호출하고 토큰 값을 사용하여 새 요청 객체를 빌드합니다. 그런 다음 새 요청을 사용해 다시 listMetrics 메서 드를 호출합니다.

에서 [전체 예제를](https://github.com/awsdocs/aws-doc-sdk-examples/blob/f4eaf2b2971805cfb2b87a8e5ab408f83169432e/javav2/example_code/cloudwatch/src/main/java/com/example/cloudwatch/ListMetrics.java) 참조하십시오 GitHub.

}

### 추가 정보

• [ListMetrics](https://docs.aws.amazon.com/AmazonCloudWatch/latest/APIReference/API_ListMetrics.html)Amazon CloudWatchAPI 레퍼런스에서

## <span id="page-184-0"></span>사용자 지정 지표 데이터를 CloudWatch에 게시

여러 AWS 서비스는 "AWS"으로 시작하는 네임스페이스에 [고유의 지표를](https://docs.aws.amazon.com/AmazonCloudWatch/latest/monitoring/aws-services-cloudwatch-metrics.html) 게시합니다. 고유의 네임스페 이스("AWS"로 시작하지 않는 경우)를 사용하여 사용자 지정 지표 데이터를 게시할 수도 있습니다.

사용자 지정 지표 데이터 게시

자체 지표 데이터를 게시하려면 a를 사용하여 CloudWatchClient's putMetricData 메서드를 [PutMetricDataRequest호](https://sdk.amazonaws.com/java/api/latest/software/amazon/awssdk/services/cloudwatch/model/PutMetricDataRequest.html)출하십시오. 에는 데이터에 사용할 사용자 지정 네임스페이스와 개체의 데이 터 포인트 자체에 대한 정보가 PutMetricDataRequest 포함되어야 합니다. [MetricDatum](https://sdk.amazonaws.com/java/api/latest/software/amazon/awssdk/services/cloudwatch/model/MetricDatum.html)

**a** Note

"AWS"로 시작하는 네임스페이스는 지정할 수 없습니다. "AWS"로 시작하는 네임스페이스는 Amazon Web Services 제품용으로 예약되어 있습니다.

가져오기

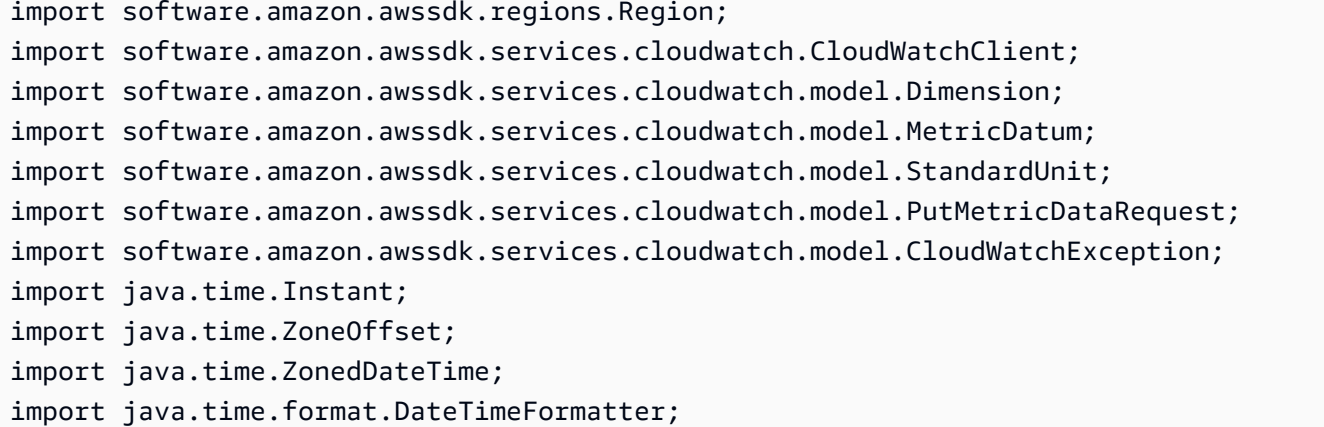

### 코드

public static void putMetData(CloudWatchClient cw, Double dataPoint ) {

```
 try { 
             Dimension dimension = Dimension.builder() 
                      .name("UNIQUE_PAGES") 
                      .value("URLS") 
                     .build();
             // Set an Instant object 
             String time = 
 ZonedDateTime.now( ZoneOffset.UTC ).format( DateTimeFormatter.ISO_INSTANT ); 
             Instant instant = Instant.parse(time); 
             MetricDatum datum = MetricDatum.builder() 
                  .metricName("PAGES_VISITED") 
                  .unit(StandardUnit.NONE) 
                  .value(dataPoint) 
                  .timestamp(instant) 
                  .dimensions(dimension).build(); 
             PutMetricDataRequest request = PutMetricDataRequest.builder() 
                  .namespace("SITE/TRAFFIC") 
                  .metricData(datum).build(); 
             cw.putMetricData(request); 
         } catch (CloudWatchException e) { 
             System.err.println(e.awsErrorDetails().errorMessage()); 
             System.exit(1); 
 } 
        System.out.printf("Successfully put data point %f", dataPoint);
      }
```
### [전체 예제를](https://github.com/awsdocs/aws-doc-sdk-examples/blob/f4eaf2b2971805cfb2b87a8e5ab408f83169432e/javav2/example_code/cloudwatch/src/main/java/com/example/cloudwatch/PutMetricData.java) 참조하십시오. GitHub

## 추가 정보

- [사용 설명서의 Amazon CloudWatch 메트릭을](https://docs.aws.amazon.com/AmazonCloudWatch/latest/monitoring/working_with_metrics.html) Amazon CloudWatch 사용하세요.
- Amazon CloudWatch 사용 설명서의 [AWS 네임스페이스](https://docs.aws.amazon.com/AmazonCloudWatch/latest/monitoring/aws-services-cloudwatch-metrics.html).
- [PutMetricDataA](https://docs.aws.amazon.com/AmazonCloudWatch/latest/APIReference/API_PutMetricData.html)mazon CloudWatchAPI 레퍼런스에서

## <span id="page-186-0"></span>CloudWatch 알람 사용

### 경보 만들기

CloudWatch메트릭을 기반으로 경보를 만들려면 경보 조건이 [PutMetricAlarmRequest채](https://sdk.amazonaws.com/java/api/latest/software/amazon/awssdk/services/cloudwatch/model/PutMetricAlarmRequest.html)워진 상태로 CloudWatchClient's putMetricAlarm 메서드를 호출하십시오.

### 가져오기

```
import software.amazon.awssdk.regions.Region;
import software.amazon.awssdk.services.cloudwatch.CloudWatchClient;
import software.amazon.awssdk.services.cloudwatch.model.Dimension;
import software.amazon.awssdk.services.cloudwatch.model.PutMetricAlarmRequest;
import software.amazon.awssdk.services.cloudwatch.model.ComparisonOperator;
import software.amazon.awssdk.services.cloudwatch.model.Statistic;
import software.amazon.awssdk.services.cloudwatch.model.StandardUnit;
import software.amazon.awssdk.services.cloudwatch.model.CloudWatchException;
```
### 코드

public static void putMetricAlarm(CloudWatchClient cw, String alarmName, String instanceId) {

```
 try { 
     Dimension dimension = Dimension.builder() 
          .name("InstanceId") 
          .value(instanceId).build(); 
     PutMetricAlarmRequest request = PutMetricAlarmRequest.builder() 
          .alarmName(alarmName) 
          .comparisonOperator( 
                  ComparisonOperator.GREATER_THAN_THRESHOLD) 
          .evaluationPeriods(1) 
          .metricName("CPUUtilization") 
          .namespace("AWS/EC2") 
          .period(60) 
          .statistic(Statistic.AVERAGE) 
          .threshold(70.0) 
          .actionsEnabled(false) 
          .alarmDescription( 
                  "Alarm when server CPU utilization exceeds 70%") 
          .unit(StandardUnit.SECONDS)
```

```
 .dimensions(dimension) 
             .build();
         cw.putMetricAlarm(request); 
         System.out.printf( 
                  "Successfully created alarm with name %s", alarmName); 
     } catch (CloudWatchException e) { 
         System.err.println(e.awsErrorDetails().errorMessage()); 
         System.exit(1); 
     } 
 }
```
에서 [전체 예제를](https://github.com/awsdocs/aws-doc-sdk-examples/blob/f4eaf2b2971805cfb2b87a8e5ab408f83169432e/javav2/example_code/cloudwatch/src/main/java/com/example/cloudwatch/PutMetricAlarm.java) 참조하십시오 GitHub.

### 경보 나열

생성한 CloudWatch 경보를 나열하려면 결과 옵션을 설정하는 데 사용할 수 [DescribeAlarmsRequest있](https://sdk.amazonaws.com/java/api/latest/software/amazon/awssdk/services/cloudwatch/model/DescribeAlarmsRequest.html) 는 a를 사용하여 CloudWatchClient's describeAlarms 메서드를 호출하십시오.

가져오기

```
import software.amazon.awssdk.regions.Region;
import software.amazon.awssdk.services.cloudwatch.CloudWatchClient;
import software.amazon.awssdk.services.cloudwatch.model.CloudWatchException;
import software.amazon.awssdk.services.cloudwatch.model.DescribeAlarmsRequest;
import software.amazon.awssdk.services.cloudwatch.model.DescribeAlarmsResponse;
import software.amazon.awssdk.services.cloudwatch.model.MetricAlarm;
```

```
 public static void desCWAlarms( CloudWatchClient cw) { 
     try { 
         boolean done = false; 
         String newToken = null; 
         while(!done) { 
              DescribeAlarmsResponse response; 
              if (newToken == null) {
```

```
 DescribeAlarmsRequest request = 
DescribeAlarmsRequest.builder().build();
                    response = cw.describeAlarms(request); 
                } else { 
                    DescribeAlarmsRequest request = DescribeAlarmsRequest.builder() 
                        .nextToken(newToken) 
                        .build(); 
                    response = cw.describeAlarms(request); 
 } 
                for(MetricAlarm alarm : response.metricAlarms()) { 
                    System.out.printf("\n Retrieved alarm %s", alarm.alarmName()); 
 } 
                if(response.nextToken() == null) { 
                    done = true; 
                } else { 
                    newToken = response.nextToken(); 
 } 
 } 
        } catch (CloudWatchException e) { 
            System.err.println(e.awsErrorDetails().errorMessage()); 
            System.exit(1); 
        } 
        System.out.printf("Done"); 
    }
```
에서 [DescribeAlarmsResponse](https://sdk.amazonaws.com/java/api/latest/software/amazon/awssdk/services/cloudwatch/model/DescribeAlarmsResponse.html)반환한 를 호출하여 경보 목록을 MetricAlarms 확인할 수 있습니다. describeAlarms

결과를 페이징할 수 있습니다. 다음 결과 배치를 검색하려면 응답 객체에서 nextToken를 호출하고 토큰 값을 사용하여 새 요청 객체를 빌드합니다. 그런 다음 새 요청을 사용해 다시 describeAlarms 메서드를 호출합니다.

**a** Note

CloudWatchClient's describeAlarmsForMetric 메서드를 사용하여 특정 지표에 대한 경보 를 검색할 수도 있습니다. 이 메서드의 용도는 describeAlarms와 비슷합니다.

[전체 예제를](https://github.com/awsdocs/aws-doc-sdk-examples/blob/f4eaf2b2971805cfb2b87a8e5ab408f83169432e/javav2/example_code/cloudwatch/src/main/java/com/example/cloudwatch/DescribeAlarms.java) 참조하십시오. GitHub

### 경보 삭제

경보를 삭제하려면 삭제하려는 CloudWatch 경보 이름을 하나 이상 [DeleteAlarmsRequest포](https://sdk.amazonaws.com/java/api/latest/software/amazon/awssdk/services/cloudwatch/model/DeleteAlarmsRequest.html)함하는 a 를 사용하여 CloudWatchClient's deleteAlarms 메서드를 호출합니다.

### 가져오기

```
import software.amazon.awssdk.regions.Region;
import software.amazon.awssdk.services.cloudwatch.CloudWatchClient;
import software.amazon.awssdk.services.cloudwatch.model.CloudWatchException;
import software.amazon.awssdk.services.cloudwatch.model.DeleteAlarmsRequest;
```
#### 코드

```
public static void deleteCWAlarm(CloudWatchClient cw, String alarmName) {
     try { 
         DeleteAlarmsRequest request = DeleteAlarmsRequest.builder() 
                  .alarmNames(alarmName) 
                  .build(); 
         cw.deleteAlarms(request); 
         System.out.printf("Successfully deleted alarm %s", alarmName); 
     } catch (CloudWatchException e) { 
         System.err.println(e.awsErrorDetails().errorMessage()); 
         System.exit(1); 
     } 
 }
```
### [전체 예제를](https://github.com/awsdocs/aws-doc-sdk-examples/blob/f4eaf2b2971805cfb2b87a8e5ab408f83169432e/javav2/example_code/cloudwatch/src/main/java/com/example/cloudwatch/DeleteAlarm.java) 참조하십시오. GitHub

### 추가 정보

- [사용 Amazon CloudWatch 설명서의 Amazon CloudWatch 알람](https://docs.aws.amazon.com/AmazonCloudWatch/latest/monitoring/AlarmThatSendsEmail.html) 사용
- [PutMetricAlarmA](https://docs.aws.amazon.com/AmazonCloudWatch/latest/APIReference/API_PutMetricAlarm.html)mazon CloudWatchAPI 레퍼런스에서
- [DescribeAlarmsA](https://docs.aws.amazon.com/AmazonCloudWatch/latest/APIReference/API_DescribeAlarms.html)mazon CloudWatchAPI 레퍼런스에서
- [DeleteAlarmsA](https://docs.aws.amazon.com/AmazonCloudWatch/latest/APIReference/API_DeleteAlarms.html)mazon CloudWatchAPI 레퍼런스에서

## <span id="page-190-0"></span>아마존 CloudWatch 이벤트 사용

CloudWatch 이벤트는 Amazon EC2 인스턴스, Lambda 함수, 스트림, Amazon ECS 작업, Step Functions 상태 시스템, Amazon SNS 주제, Amazon SQS 큐 또는 내장 대상에 대한 AWS 리소스 변경 을 설명하는 시스템 이벤트의 거의 실시간 Kinesis 스트림을 제공합니다. 단순 규칙을 사용하여 일치하 는 이벤트를 검색하고 하나 이상의 대상 함수 또는 스트림으로 이를 라우팅할 수 있습니다.

EventBridge Amazon은 CloudWatch 이벤트의 [진화입니다.](https://docs.aws.amazon.com/eventbridge/latest/userguide/eb-cwe-now-eb.html) 두 서비스 모두 동일한 API를 사용하므로 SDK에서 제공하는 [CloudWatch 이벤트 클라이언트를](https://sdk.amazonaws.com/java/api/latest/software/amazon/awssdk/services/cloudwatch/CloudWatchClient.html) 계속 사용하거나 SDK for Java의 CloudWatch 이벤트용 [EventBridge 클라이언트](https://sdk.amazonaws.com/java/api/latest/software/amazon/awssdk/services/eventbridge/EventBridgeClient.html) 기능으로 마이그레이션할 수 있습니다. CloudWatch 이벤트 사용 [설](https://docs.aws.amazon.com/eventbridge/latest/userguide/index.html) [명서](https://docs.aws.amazon.com/eventbridge/latest/userguide/index.html) 및 [API 참조는](https://docs.aws.amazon.com/eventbridge/latest/APIReference/index.html) 이제 EventBridge 설명서 사이트를 통해 제공됩니다.

이벤트 추가

사용자 지정 CloudWatch 이벤트를 추가하려면 각 이벤트에 대한 세부 정보를 제공하는 하나 이상 의 [PutEventsRequestEntry](https://sdk.amazonaws.com/java/api/latest/software/amazon/awssdk/services/cloudwatchevents/model/PutEventsRequestEntry.html)개체가 포함된 개체를 사용하여 CloudWatchEventsClient's putEvents 메서드를 호출하십시오. [PutEventsRequest](https://sdk.amazonaws.com/java/api/latest/software/amazon/awssdk/services/cloudwatchevents/model/PutEventsRequest.html) 이벤트 유형 및 소스, 이벤트와 연결된 리 소스 등 입력 항목에 대한 여러 파라미터를 지정할 수 있습니다.

**a** Note

putEvents 호출당 최대 10개 이벤트를 지정할 수 있습니다.

가져오기

import software.amazon.awssdk.services.cloudwatch.model.CloudWatchException; import software.amazon.awssdk.services.cloudwatchevents.CloudWatchEventsClient; import software.amazon.awssdk.services.cloudwatchevents.model.PutEventsRequest; import software.amazon.awssdk.services.cloudwatchevents.model.PutEventsRequestEntry;

### 코드

```
 public static void putCWEvents(CloudWatchEventsClient cwe, String resourceArn ) {
```
try {

```
 final String EVENT_DETAILS = 
     "{ \"key1\": \"value1\", \"key2\": \"value2\" }";
```

```
 PutEventsRequestEntry requestEntry = PutEventsRequestEntry.builder() 
                  .detail(EVENT_DETAILS) 
                  .detailType("sampleSubmitted") 
                  .resources(resourceArn) 
                  .source("aws-sdk-java-cloudwatch-example") 
                 .build();
         PutEventsRequest request = PutEventsRequest.builder() 
                  .entries(requestEntry) 
                 .build();
         cwe.putEvents(request); 
         System.out.println("Successfully put CloudWatch event"); 
     } catch (CloudWatchException e) { 
         System.err.println(e.awsErrorDetails().errorMessage()); 
         System.exit(1); 
     } 
 }
```
[전체 예제를](https://github.com/awsdocs/aws-doc-sdk-examples/blob/0b1785e42949ebf959eaa0f0da4dc2a48f92ea25/javav2/example_code/cloudwatch/src/main/java/com/example/cloudwatch/PutEvents.java) 참조하십시오 GitHub.

규칙 추가

규칙을 만들거나 업데이트하려면 규칙 이름과 선택적 매개 변수 (예: [이벤트 패턴,](https://docs.aws.amazon.com/eventbridge/latest/userguide/eb-event-patterns.html) 규칙과 연결할 IAM 역할, 규칙 실행 빈도를 설명하는 [일정 수식](https://docs.aws.amazon.com/eventbridge/latest/userguide/eb-create-rule-schedule.html)) 를 사용하여 CloudWatchEventsClient's putRule 메서드를 호출합니다. [PutRuleRequest](https://sdk.amazonaws.com/java/api/latest/software/amazon/awssdk/services/cloudwatchevents/model/PutRuleRequest.html)

가져오기

import software.amazon.awssdk.services.cloudwatch.model.CloudWatchException; import software.amazon.awssdk.services.cloudwatchevents.CloudWatchEventsClient; import software.amazon.awssdk.services.cloudwatchevents.model.PutRuleRequest; import software.amazon.awssdk.services.cloudwatchevents.model.PutRuleResponse; import software.amazon.awssdk.services.cloudwatchevents.model.RuleState;

#### 코드

 public static void putCWRule(CloudWatchEventsClient cwe, String ruleName, String roleArn) {

try {

```
 PutRuleRequest request = PutRuleRequest.builder() 
              .name(ruleName) 
              .roleArn(roleArn) 
              .scheduleExpression("rate(5 minutes)") 
              .state(RuleState.ENABLED) 
             .build();
         PutRuleResponse response = cwe.putRule(request); 
         System.out.printf( 
                  "Successfully created CloudWatch events rule %s with arn %s", 
                  roleArn, response.ruleArn()); 
     } catch ( 
         CloudWatchException e) { 
         System.err.println(e.awsErrorDetails().errorMessage()); 
         System.exit(1); 
     } 
 }
```
[전체 예제를](https://github.com/awsdocs/aws-doc-sdk-examples/blob/0b1785e42949ebf959eaa0f0da4dc2a48f92ea25/javav2/example_code/cloudwatch/src/main/java/com/example/cloudwatch/PutRule.java) 참조하십시오. GitHub

대상 추가

대상은 규칙이 트리거될 때 호출되는 리소스입니다. 예제 타겟에는 Amazon EC2 인스턴스, Lambda 함수, Kinesis 스트림, Amazon ECS 태스크, Step Functions 상태 머신, 빌트인 타겟 등이 있습니다.

규칙에 대상을 추가하려면 업데이트할 규칙과 규칙에 추가할 대상 목록을 [PutTargetsRequest](https://sdk.amazonaws.com/java/api/latest/software/amazon/awssdk/services/cloudwatchevents/model/PutTargetsRequest.html)포함 하는 CloudWatchEventsClient's putTargets 메서드를 호출합니다.

가져오기

```
import software.amazon.awssdk.services.cloudwatch.model.CloudWatchException;
import software.amazon.awssdk.services.cloudwatchevents.CloudWatchEventsClient;
import software.amazon.awssdk.services.cloudwatchevents.model.PutTargetsRequest;
import software.amazon.awssdk.services.cloudwatchevents.model.PutTargetsResponse;
import software.amazon.awssdk.services.cloudwatchevents.model.Target;
```

```
 public static void putCWTargets(CloudWatchEventsClient cwe, String ruleName, String 
 functionArn, String targetId ) {
```

```
 try { 
     Target target = Target.builder()
```

```
 .arn(functionArn) 
              .id(targetId) 
             .build();
         PutTargetsRequest request = PutTargetsRequest.builder() 
              .targets(target) 
              .rule(ruleName) 
             .build();
         PutTargetsResponse response = cwe.putTargets(request); 
         System.out.printf( 
              "Successfully created CloudWatch events target for rule %s", 
              ruleName); 
     } catch (CloudWatchException e) { 
         System.err.println(e.awsErrorDetails().errorMessage()); 
         System.exit(1); 
     } 
 }
```
[전체 예제를](https://github.com/awsdocs/aws-doc-sdk-examples/blob/0b1785e42949ebf959eaa0f0da4dc2a48f92ea25/javav2/example_code/cloudwatch/src/main/java/com/example/cloudwatch/PutTargets.java) 참조하십시오 GitHub.

### 추가 정보

- Amazon EventBridge 사용 설명서에서 [이벤트 추가 PutEvents](https://docs.aws.amazon.com/eventbridge/latest/userguide/eb-putevents.html)
- Amazon 사용 EventBridge 설명서의 [규칙에 대한 스케줄 표현식](https://docs.aws.amazon.com/eventbridge/latest/userguide/eb-create-rule-schedule.html#eb-create-scheduled-rule-schedule)
- Amazon EventBridge 사용 설명서의 [이벤트 유형 CloudWatch Events](https://docs.aws.amazon.com/eventbridge/latest/userguide/eb-service-event.html)
- Amazon EventBridge 사용 설명서의 [이벤트 패턴](https://docs.aws.amazon.com/eventbridge/latest/userguide/eb-event-patterns.html)
- [PutEvents아](https://docs.aws.amazon.com/eventbridge/latest/APIReference/API_PutEvents.html)마존 EventBridge API 레퍼런스에서
- [PutTargets아](https://docs.aws.amazon.com/eventbridge/latest/APIReference/API_PutTargets.html)마존 EventBridge API 레퍼런스에서
- [PutRule아](https://docs.aws.amazon.com/eventbridge/latest/APIReference/API_PutRule.html)마존 EventBridge API 레퍼런스에서

## <span id="page-193-0"></span>AWS 데이터베이스 서비스 및 AWS SDK for Java 2.x

AWS 는 관계형, 키-값, 인-메모리, 문서 등 [여러](https://aws.amazon.com/products/databases/) 데이터베이스 유형을 제공합니다. Java 2.xSDK용 지 원은 의 데이터베이스 서비스의 특성에 따라 달라집니다 AWS.

[Amazon DynamoDB](https://docs.aws.amazon.com/amazondynamodb/latest/APIReference/Welcome.html) 서비스와 같은 일부 데이터베이스 서비스에는 AWS 리소스(데이터베이스)APIs 를 관리하는 웹 서비스와 데이터와 APIs 상호 작용하는 웹 서비스가 있습니다. Java 2.xSDK용 에서 이 러한 유형의 서비스에는 [D ynamoDBClient](https://sdk.amazonaws.com/java/api/latest/software/amazon/awssdk/services/dynamodb/DynamoDbClient.html)와 같은 전용 서비스 클라이언트가 있습니다.

다른 데이터베이스 서비스에는 [Amazon DocumentDBA](https://docs.aws.amazon.com/documentdb/latest/developerguide/api-reference.html)PI(클러스터, 인스턴스 및 리소스 관리용)와 같 이 리소스와 APIs 상호 작용하는 웹 서비스가 있지만 데이터 작업을 API 위한 웹 서비스는 없습니다. Java 2.xSDK용 에는 리소스 작업을 위한 해당 [DocDbClient](https://sdk.amazonaws.com/java/api/latest/software/amazon/awssdk/services/docdb/DocDbClient.html) 인터페이스가 있습니다. 하지만 데이터를 사용하려면 MongoDB for JavaAPI와 같은 다른 Java 가 필요합니다. [MongoDB](https://www.mongodb.com/developer/languages/java/)

아래 예제를 사용하여 다양한 유형의 데이터베이스에서 Java 2.x 서비스 클라이언트SDK용 를 사용하 는 방법을 알아봅니다.

## Amazon DynamoDB 예제

데이터 작업 데이터베이스 작업

예: [DynamoDB를 사용한 React/Spring REST](https://github.com/awsdocs/aws-doc-sdk-examples/tree/main/javav2/usecases/creating_dynamodb_web_app) [애플리케이션](https://github.com/awsdocs/aws-doc-sdk-examples/tree/main/javav2/usecases/creating_dynamodb_web_app)

SDK 서비스 클라이언트: [DynamoDbClient](https://sdk.amazonaws.com/java/api/latest/software/amazon/awssdk/services/dynamodb/DynamoDbClient.html) SDK 서비스 클라이언트: [DynamoDbClient](https://sdk.amazonaws.com/java/api/latest/software/amazon/awssdk/services/dynamodb/DynamoDbClient.html)

예: [CreateTable, ListTables, DeleteTable](https://github.com/awsdocs/aws-doc-sdk-examples/tree/main/javav2/example_code/dynamodb/src/main/java/com/example/dynamodb)

예: [여러 DynamoDB 예제](https://github.com/awsdocs/aws-doc-sdk-examples/tree/main/javav2/example_code/dynamodb/src/main/java/com/example/dynamodb)

SDK 서비스 클라이언트: [DynamoDbE](https://sdk.amazonaws.com/java/api/latest/software/amazon/awssdk/enhanced/dynamodb/DynamoDbEnhancedClient.html)  [nhancedClient](https://sdk.amazonaws.com/java/api/latest/software/amazon/awssdk/enhanced/dynamodb/DynamoDbEnhancedClient.html)

예: [DynamoDB를 사용한 React/Spring REST](https://github.com/awsdocs/aws-doc-sdk-examples/tree/main/javav2/usecases/creating_dynamodb_web_app) [애플리케이션](https://github.com/awsdocs/aws-doc-sdk-examples/tree/main/javav2/usecases/creating_dynamodb_web_app)

예: [여러 DynamoDB 예제](https://github.com/awsdocs/aws-doc-sdk-examples/tree/main/javav2/example_code/dynamodb/src/main/java/com/example/dynamodb)('Enhanced'로 시작하 는 이름)

이 가이드의 가이드 코드 예제 단원에서 [추가 DynamoDB 예제를](#page-196-0) 참조하세요.

## Amazon RDS 예제

데이터 작업 데이터베이스 작업 비 SDKAPI: JDBC, 데이터베이스별 SQL 버전. 코드는 데이터베이스 연결 또는 연결 풀을 관리 합니다. SDK 서비스 클라이언트: [RdsClient](https://sdk.amazonaws.com/java/api/latest/software/amazon/awssdk/services/rds/RdsClient.html)

## 데이터 작업 데이터베이스 작업

예: [My를 사용한 React/Spring REST 애플리케](https://github.com/awsdocs/aws-doc-sdk-examples/tree/main/javav2/usecases/Creating_rds_item_tracker) [이션SQL](https://github.com/awsdocs/aws-doc-sdk-examples/tree/main/javav2/usecases/Creating_rds_item_tracker)

예: <u>몇 가지 RdsClient 예</u>

## Amazon Redshift 예제

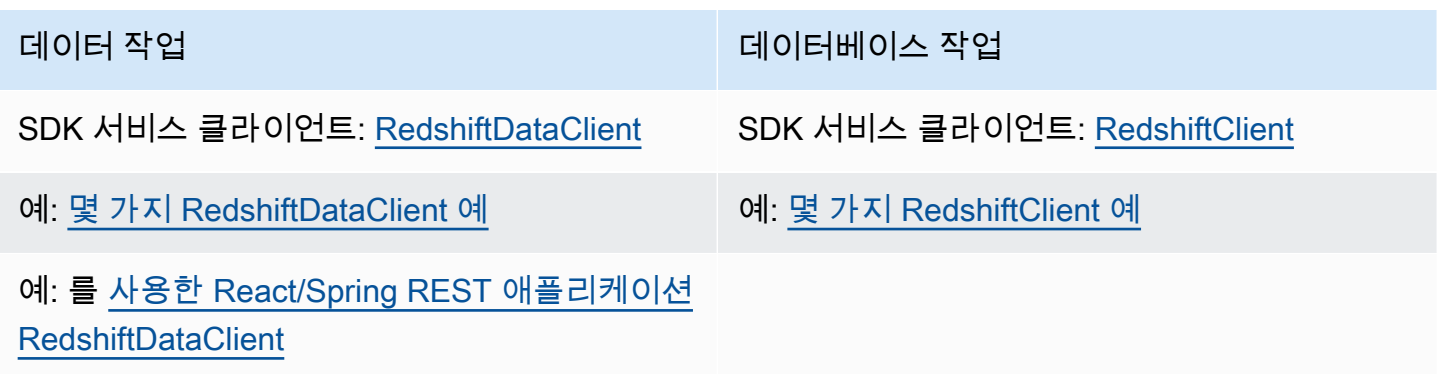

## Amazon Aurora Serverless v2 예제

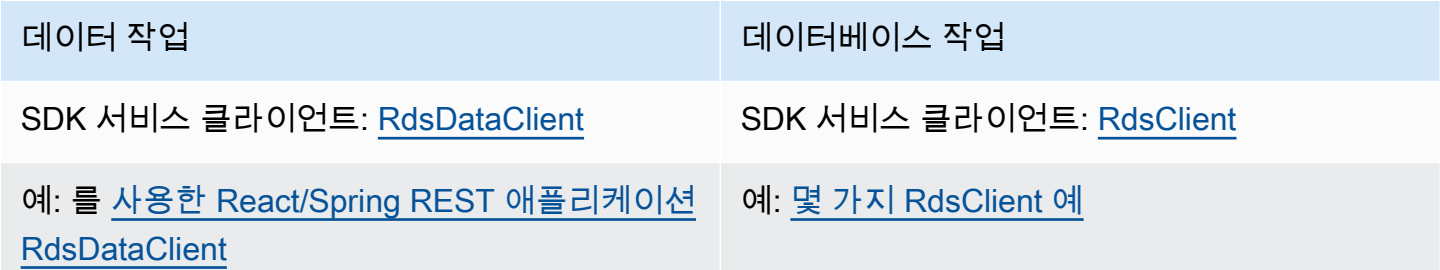

## Amazon DocumentDB 예제

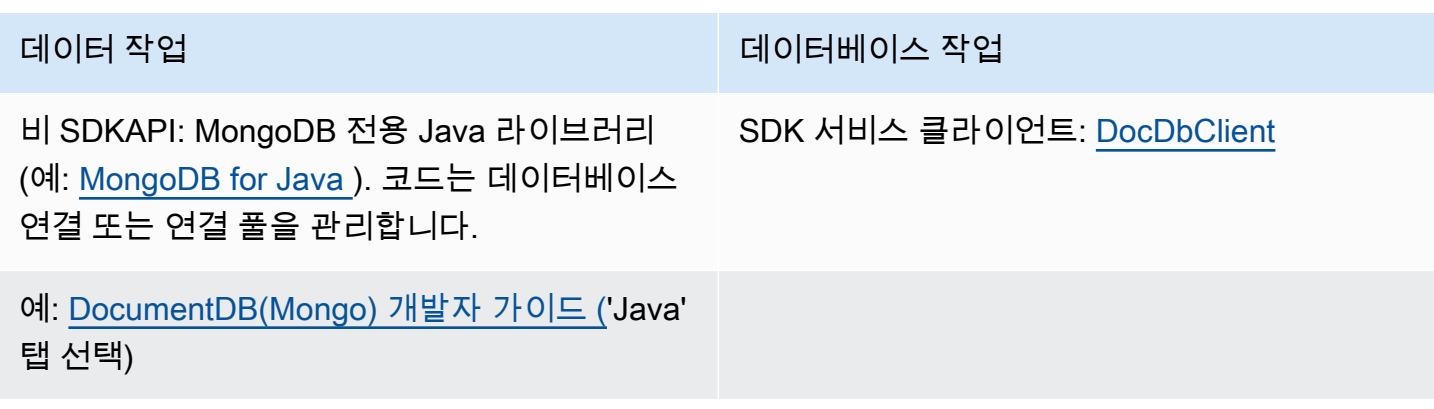

## <span id="page-196-0"></span>작업 DynamoDB

이 단원에서는 [DynamoDB](https://docs.aws.amazon.com/amazondynamodb/latest/developerguide/Introduction.html) 작업을 수행하는 방법을 보여 주는 예제를 제공합니다.

다음 예제에서는 AWS SDK for Java 2.x의 표준, 하위 수준 DynamoDB 클라이언트 ([DynamoDbClient](https://sdk.amazonaws.com/java/api/latest/software/amazon/awssdk/services/dynamodb/DynamoDbClient.html))를 사용합니다.

- [the section called "에서 테이블 작업하기 DynamoDB"](#page-197-0)
- [the section called "DynamoDB 항목 작업"](#page-206-0)

SDK 또한 는 [DynamoDB 를 사용하기 위한 높은 수준의 객체 지향적 접근 방식을 제공하는](#page-213-0) [DynamoDB Enhanced Client를](#page-213-0) 제공합니다. DynamoDB 다음 섹션에서는 이 클라이언트에 대해 자세 히 설명합니다.

• [the section called " 객체를 DynamoDB 항목에 매핑"](#page-213-0)

## AWS 계정 기반 엔드포인트 사용

DynamoDB는 [AWS 계정 ID를 사용하여 요청 라우팅을 간소화하여 성능을 개선할 수 있는 계정 기반](https://docs.aws.amazon.com/amazondynamodb/latest/developerguide/Programming.SDKOverview.html#Programming.SDKs.endpoints)  [엔드포인트](https://docs.aws.amazon.com/amazondynamodb/latest/developerguide/Programming.SDKOverview.html#Programming.SDKs.endpoints)를 제공합니다. AWS

이 기능을 활용하려면 버전 2.28.4 이상의 버전 2를 사용해야 합니다 AWS SDK for Java. [Maven 중앙](https://central.sonatype.com/artifact/software.amazon.awssdk/bom/versions) [리포지토리](https://central.sonatype.com/artifact/software.amazon.awssdk/bom/versions) 에서 SDK 나열된 의 최신 버전을 찾을 수 있습니다. 지원되는 버전의 SDK가 활성화되면 자동으로 새 엔드포인트를 사용합니다.

계정 기반 라우팅을 옵트아웃하려면 다음 네 가지 옵션이 있습니다.

- 를 로 AccountIdEndpointMode 설정하여 DynamoDB 서비스 클라이언트를 구성합니 다DISABLED.
- 환경 변수를 설정합니다.
- JVM 시스템 속성을 설정합니다.
- 공유 AWS 구성 파일 설정을 업데이트합니다.

다음 코드 조각은 DynamoDB 서비스 클라이언트를 구성하여 계정 기반 라우팅을 비활성화하는 방법 의 예입니다.

DynamoDbClient.builder()

DynamoDB 182

 .accountIdEndpointMode(AccountIdEndpointMode.DISABLED)  $.buid()$ :

및 도구 참조 가이드는 AWS SDKs 마지막 세 [가지 구성 옵션](https://docs.aws.amazon.com/sdkref/latest/guide/feature-account-endpoints.html)에 대한 자세한 정보를 제공합니다.

<span id="page-197-0"></span>에서 테이블 작업하기 DynamoDB

테이블은 데이터베이스의 모든 항목을 담는 컨테이너입니다. DynamoDB 데이터를 추가하거나 제거하 려면 먼저 테이블을 생성해야 합니다. DynamoDB

각 테이블마다 다음을 정의해야 합니다.

- 계정 및 지역별로 고유한 테이블 이름.
- 모든 값이 고유한 기본 키. 테이블의 두 항목에 동일한 기본 키 값을 지정할 수 없습니다.

기본 키는 단일 파티션(HASH) 키로 이루어진 단순형이거나, 파티션과 정렬(RANGE) 키로 이루어진 복합형일 수 있습니다.

각 키 값에는 클래스별로 열거된 관련 데이터 유형이 있습니다. [ScalarAttributeType](https://sdk.amazonaws.com/java/api/latest/software/amazon/awssdk/services/dynamodb/model/ScalarAttributeType.html) 키 값은 이진(B), 숫자(N) 또는 문자열(S)일 수 있습니다. 자세한 내용은 개발자 안내서의 [이름 지정 규칙 및](https://docs.aws.amazon.com/amazondynamodb/latest/developerguide/HowItWorks.NamingRulesDataTypes.html) [데이터 유형을](https://docs.aws.amazon.com/amazondynamodb/latest/developerguide/HowItWorks.NamingRulesDataTypes.html) 참조하십시오. Amazon DynamoDB

• 프로비저닝된 처리량은 테이블에 예약된 읽기/쓰기 용량 단위 수를 정의하는 값입니다.

**a** Note

[Amazon DynamoDB 요금은](https://aws.amazon.com/dynamodb/pricing/) 테이블에 설정한 프로비저닝 처리량 값을 기반으로 하므로 테 이블에 필요하다고 생각되는 만큼만 용량을 예약하세요.

언제라도 테이블의 프로비저닝된 처리량을 수정할 수 있으므로 변경이 필요할 경우 용량을 조정할 수 있습니다.

테이블 생성

DynamoDbClient'screateTable메서드를 사용하여 새 DynamoDB 테이블을 생성합니다. 테이블 속성과 테이블 스키마를 구성해야 하며, 이 두 가지 요소 모두 테이블의 기본 키를 식별하는 데 사용됩 니다. 또한 프로비저닝된 초기 처리량 값과 테이블 이름도 지정해야 합니다.

**a** Note

선택한 이름을 가진 테이블이 이미 존재하는 경우 [DynamoDbException](https://sdk.amazonaws.com/java/api/latest/software/amazon/awssdk/services/dynamodb/model/DynamoDbException.html) a가 발생합니다.

### 단순형 기본 키를 사용하여 테이블 생성

이 코드는 테이블의 단순 기본 키인 속성 하나를 포함하는 테이블을 만듭니다. 이 예제에서는 에 대해 [AttributeDefinition](https://sdk.amazonaws.com/java/api/latest/software/amazon/awssdk/services/dynamodb/model/AttributeDefinition.html) 및 [KeySchemaElement](https://sdk.amazonaws.com/java/api/latest/software/amazon/awssdk/services/dynamodb/model/KeySchemaElement.html) 객체를 사용합니다. [CreateTableRequest](https://sdk.amazonaws.com/java/api/latest/software/amazon/awssdk/services/dynamodb/model/CreateTableRequest.html)

가져오기

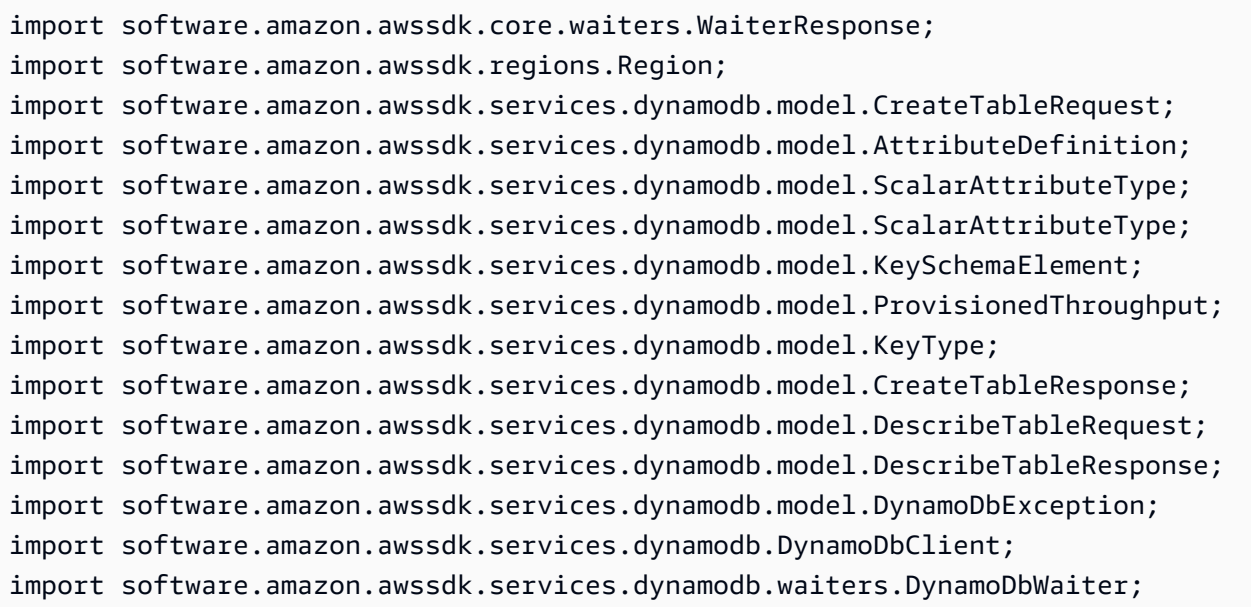

### 코드

{

public static String createTable(DynamoDbClient ddb, String tableName, String key)

```
 DynamoDbWaiter dbWaiter = ddb.waiter(); 
 CreateTableRequest request = CreateTableRequest.builder() 
         .attributeDefinitions(AttributeDefinition.builder() 
                  .attributeName(key) 
                  .attributeType(ScalarAttributeType.S) 
                 .build() .keySchema(KeySchemaElement.builder() 
                  .attributeName(key) 
                  .keyType(KeyType.HASH)
```

```
.build() .provisionedThroughput(ProvisionedThroughput.builder() 
                          .readCapacityUnits(new Long(10)) 
                          .writeCapacityUnits(new Long(10)) 
                         .build() .tableName(tableName) 
                  .build(); 
         String newTable =""; 
         try { 
             CreateTableResponse response = ddb.createTable(request); 
             DescribeTableRequest tableRequest = DescribeTableRequest.builder() 
                      .tableName(tableName) 
                      .build(); 
             // Wait until the Amazon DynamoDB table is created 
             WaiterResponse<DescribeTableResponse> waiterResponse = 
 dbWaiter.waitUntilTableExists(tableRequest); 
             waiterResponse.matched().response().ifPresent(System.out::println); 
             newTable = response.tableDescription().tableName(); 
             return newTable; 
         } catch (DynamoDbException e) { 
             System.err.println(e.getMessage()); 
             System.exit(1); 
 } 
        return ""; 
     }
```
[전체 예제를](https://github.com/awsdocs/aws-doc-sdk-examples/blob/0b1785e42949ebf959eaa0f0da4dc2a48f92ea25/javav2/example_code/dynamodb/src/main/java/com/example/dynamodb/CreateTable.java) 참조하십시오. GitHub

복합형 기본 키를 사용하여 테이블 생성

다음 예제는 두 가지 속성이 있는 테이블을 만듭니다. 두 속성 모두 복합 기본 키에 사용됩니다.

가져오기

```
import software.amazon.awssdk.regions.Region;
import software.amazon.awssdk.services.dynamodb.model.DynamoDbException;
import software.amazon.awssdk.services.dynamodb.model.AttributeDefinition;
import software.amazon.awssdk.services.dynamodb.model.CreateTableRequest;
import software.amazon.awssdk.services.dynamodb.model.CreateTableResponse;
import software.amazon.awssdk.services.dynamodb.model.KeySchemaElement;
```

```
import software.amazon.awssdk.services.dynamodb.model.KeyType;
import software.amazon.awssdk.services.dynamodb.model.ProvisionedThroughput;
import software.amazon.awssdk.services.dynamodb.model.ScalarAttributeType;
import software.amazon.awssdk.services.dynamodb.DynamoDbClient;
```

```
 public static String createTableComKey(DynamoDbClient ddb, String tableName) { 
     CreateTableRequest request = CreateTableRequest.builder() 
              .attributeDefinitions( 
                      AttributeDefinition.builder() 
                               .attributeName("Language") 
                               .attributeType(ScalarAttributeType.S) 
                               .build(), 
                      AttributeDefinition.builder() 
                               .attributeName("Greeting") 
                               .attributeType(ScalarAttributeType.S) 
                              .build() .keySchema( 
                      KeySchemaElement.builder() 
                               .attributeName("Language") 
                               .keyType(KeyType.HASH) 
                               .build(), 
                      KeySchemaElement.builder() 
                               .attributeName("Greeting") 
                               .keyType(KeyType.RANGE) 
                              .build() .provisionedThroughput( 
                      ProvisionedThroughput.builder() 
                               .readCapacityUnits(new Long(10)) 
                               .writeCapacityUnits(new Long(10)).build()) 
              .tableName(tableName) 
              .build(); 
    String tableId = ""; 
    try { 
         CreateTableResponse result = ddb.createTable(request); 
         tableId = result.tableDescription().tableId(); 
         return tableId; 
     } catch (DynamoDbException e) { 
         System.err.println(e.getMessage()); 
         System.exit(1);
```

```
 } 
     return ""; 
 }
```
에서 [전체 예제를](https://github.com/awsdocs/aws-doc-sdk-examples/blob/0b1785e42949ebf959eaa0f0da4dc2a48f92ea25/javav2/example_code/dynamodb/src/main/java/com/example/dynamodb/CreateTableCompositeKey.java) 참조하십시오 GitHub.

### 테이블 나열

DynamoDbClient'slistTables메서드를 호출하여 특정 지역의 테이블을 나열할 수 있습니다.

### **a** Note

계정과 지역에 대해 이름이 지정된 테이블이 없는 경우 [ResourceNotFoundException](https://sdk.amazonaws.com/java/api/latest/software/amazon/awssdk/services/dynamodb/model/ResourceNotFoundException.html)a가 발생합니다.

### 가져오기

import software.amazon.awssdk.regions.Region; import software.amazon.awssdk.services.dynamodb.model.DynamoDbException; import software.amazon.awssdk.services.dynamodb.model.ListTablesResponse; import software.amazon.awssdk.services.dynamodb.model.ListTablesRequest; import software.amazon.awssdk.services.dynamodb.DynamoDbClient; import java.util.List;

```
 public static void listAllTables(DynamoDbClient ddb){ 
     boolean moreTables = true; 
     String lastName = null; 
     while(moreTables) { 
         try { 
             ListTablesResponse response = null; 
            if (lastName == null) {
                 ListTablesRequest request = ListTablesRequest.builder().build();
                  response = ddb.listTables(request); 
             } else { 
                  ListTablesRequest request = ListTablesRequest.builder() 
                          .exclusiveStartTableName(lastName).build(); 
                  response = ddb.listTables(request);
```

```
 } 
               List<String> tableNames = response.tableNames();
                if (tableNames.size() > 0) { 
                   for (String curName : tableNames) { 
                       System.out.format("* %s\n", curName); 
1 1 1 1 1 1 1
                } else { 
                   System.out.println("No tables found!"); 
                   System.exit(0); 
 } 
                lastName = response.lastEvaluatedTableName(); 
               if (lastName == null) {
                   moreTables = false; 
 } 
            } catch (DynamoDbException e) { 
                System.err.println(e.getMessage()); 
                System.exit(1); 
 } 
        } 
        System.out.println("\nDone!"); 
    }
```
기본적으로 호출당 최대 100개의 테이블이 반환됩니다. 반환된 [ListTablesResponse](https://sdk.amazonaws.com/java/api/latest/software/amazon/awssdk/services/dynamodb/model/ListTablesResponse.html)객체를 사용하 여 lastEvaluatedTableName 마지막으로 평가된 테이블을 가져올 수 있습니다. 이 값을 사용하여 이전 목록의 마지막으로 반환된 값 다음에 이어지는 목록을 시작할 수 있습니다.

[전체 예제를](https://github.com/awsdocs/aws-doc-sdk-examples/blob/0b1785e42949ebf959eaa0f0da4dc2a48f92ea25/javav2/example_code/dynamodb/src/main/java/com/example/dynamodb/ListTables.java) 참조하십시오. GitHub

테이블 설명(테이블에 대한 정보 가져오기)

테이블에 대한 정보를 가져오려면 DynamoDbClient's describeTable 메서드를 사용합니다.

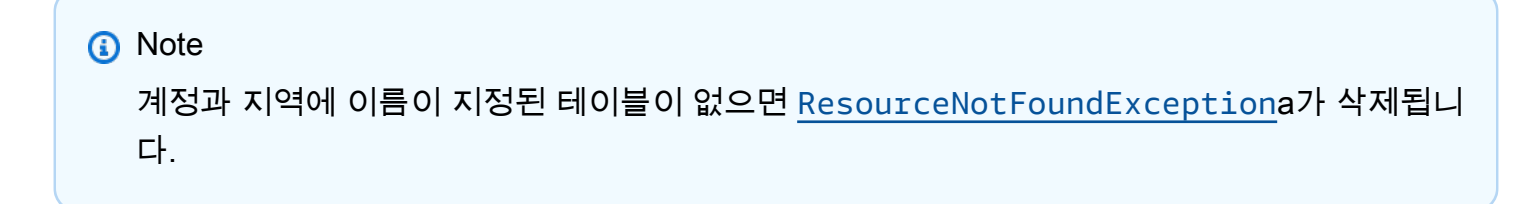

가져오기

```
import software.amazon.awssdk.regions.Region;
import software.amazon.awssdk.services.dynamodb.model.DynamoDbException;
import software.amazon.awssdk.services.dynamodb.DynamoDbClient;
import software.amazon.awssdk.services.dynamodb.model.AttributeDefinition;
import software.amazon.awssdk.services.dynamodb.model.DescribeTableRequest;
import software.amazon.awssdk.services.dynamodb.model.ProvisionedThroughputDescription;
import software.amazon.awssdk.services.dynamodb.model.TableDescription;
import java.util.List;
```

```
 public static void describeDymamoDBTable(DynamoDbClient ddb,String tableName ) { 
     DescribeTableRequest request = DescribeTableRequest.builder() 
             .tableName(tableName) 
             .build(); 
     try { 
         TableDescription tableInfo = 
                 ddb.describeTable(request).table(); 
         if (tableInfo != null) { 
             System.out.format("Table name : %s\n", 
                     tableInfo.tableName()); 
            System.out.format("Table ARN : %s\n",
                     tableInfo.tableArn()); 
            System.out.format("Status : %s\n",
                     tableInfo.tableStatus()); 
            System.out.format("Item count : %d\n",
                     tableInfo.itemCount().longValue()); 
             System.out.format("Size (bytes): %d\n", 
                     tableInfo.tableSizeBytes().longValue()); 
             ProvisionedThroughputDescription throughputInfo = 
                     tableInfo.provisionedThroughput(); 
             System.out.println("Throughput"); 
             System.out.format(" Read Capacity : %d\n", 
                     throughputInfo.readCapacityUnits().longValue()); 
             System.out.format(" Write Capacity: %d\n", 
                      throughputInfo.writeCapacityUnits().longValue()); 
             List<AttributeDefinition> attributes = 
                     tableInfo.attributeDefinitions();
```

```
 System.out.println("Attributes"); 
                for (AttributeDefinition a : attributes) { 
                    System.out.format(" %s (%s)\n", 
                            a.attributeName(), a.attributeType()); 
 } 
 } 
        } catch (DynamoDbException e) { 
            System.err.println(e.getMessage()); 
            System.exit(1); 
 } 
        System.out.println("\nDone!"); 
    }
```
[전체 예시는](https://github.com/awsdocs/aws-doc-sdk-examples/blob/0b1785e42949ebf959eaa0f0da4dc2a48f92ea25/javav2/example_code/dynamodb/src/main/java/com/example/dynamodb/DescribeTable.java) 에서 GitHub 확인하세요.

### 테이블 수정(업데이트)

언제라도 DynamoDbClient's updateTable 메서드를 호출하여 테이블의 프로비저닝된 처리량 값 을 수정할 수 있습니다.

### **a** Note

계정과 지역에 이름이 지정된 테이블이 없으면 [ResourceNotFoundExceptiona](https://sdk.amazonaws.com/java/api/latest/software/amazon/awssdk/services/dynamodb/model/ResourceNotFoundException.html)가 삭제됩니다.

가져오기

import software.amazon.awssdk.regions.Region; import software.amazon.awssdk.services.dynamodb.model.ProvisionedThroughput; import software.amazon.awssdk.services.dynamodb.DynamoDbClient; import software.amazon.awssdk.services.dynamodb.model.UpdateTableRequest; import software.amazon.awssdk.services.dynamodb.model.DynamoDbException;

#### 코드

 public static void updateDynamoDBTable(DynamoDbClient ddb, String tableName, Long readCapacity, Long writeCapacity) {

```
 System.out.format( 
         "Updating %s with new provisioned throughput values\n", 
         tableName); 
 System.out.format("Read capacity : %d\n", readCapacity); 
 System.out.format("Write capacity : %d\n", writeCapacity); 
 ProvisionedThroughput tableThroughput = ProvisionedThroughput.builder() 
          .readCapacityUnits(readCapacity) 
          .writeCapacityUnits(writeCapacity) 
        .build();
 UpdateTableRequest request = UpdateTableRequest.builder() 
          .provisionedThroughput(tableThroughput) 
          .tableName(tableName) 
         .build(); 
 try { 
     ddb.updateTable(request); 
 } catch (DynamoDbException e) { 
     System.err.println(e.getMessage()); 
     System.exit(1); 
 } 
 System.out.println("Done!");
```
[전체 예시는](https://github.com/awsdocs/aws-doc-sdk-examples/blob/0b1785e42949ebf959eaa0f0da4dc2a48f92ea25/javav2/example_code/dynamodb/src/main/java/com/example/dynamodb/UpdateTable.java) 에서 GitHub 확인하세요.

테이블 삭제

}

테이블을 삭제하려면 DynamoDbClient's deleteTable 메서드를 호출하고 테이블 이름을 제공하 세요.

### **a** Note

계정과 지역에 이름이 지정된 테이블이 없으면 [ResourceNotFoundExceptiona](https://sdk.amazonaws.com/java/api/latest/software/amazon/awssdk/services/dynamodb/model/ResourceNotFoundException.html)가 삭제됩니다.

가져오기

import software.amazon.awssdk.regions.Region; import software.amazon.awssdk.services.dynamodb.model.DynamoDbException;

```
import software.amazon.awssdk.services.dynamodb.DynamoDbClient;
import software.amazon.awssdk.services.dynamodb.model.DeleteTableRequest;
```
#### 코드

```
 public static void deleteDynamoDBTable(DynamoDbClient ddb, String tableName) { 
     DeleteTableRequest request = DeleteTableRequest.builder() 
              .tableName(tableName) 
             .build();
     try { 
         ddb.deleteTable(request); 
     } catch (DynamoDbException e) { 
         System.err.println(e.getMessage()); 
         System.exit(1); 
     } 
     System.out.println(tableName +" was successfully deleted!"); 
 }
```
[전체 예시는](https://github.com/awsdocs/aws-doc-sdk-examples/blob/0b1785e42949ebf959eaa0f0da4dc2a48f92ea25/javav2/example_code/dynamodb/src/main/java/com/example/dynamodb/DeleteTable.java) 에서 GitHub 확인하세요.

## 추가 정보

- Amazon DynamoDB 개발자 안내서의 [테이블 작업 지침](https://docs.aws.amazon.com/amazondynamodb/latest/developerguide/GuidelinesForTables.html)
- Amazon DynamoDB 개발자 [DynamoDB안내서의 테이블 작업하기](https://docs.aws.amazon.com/amazondynamodb/latest/developerguide/WorkingWithTables.html)

## <span id="page-206-0"></span>DynamoDB 항목 작업

DynamoDB에서 항목은 각각 이름과 값이 있는 속성의 컬렉션입니다. 속성 값은 스칼라, 세트 또는 문 서 유형일 수 있습니다. 자세한 정보는 Amazon DynamoDB 개발자 안내서의 [명명 규칙과 데이터 유](https://docs.aws.amazon.com/amazondynamodb/latest/developerguide/HowItWorks.NamingRulesDataTypes.html) [형](https://docs.aws.amazon.com/amazondynamodb/latest/developerguide/HowItWorks.NamingRulesDataTypes.html)을 참조하세요.

테이블에서 항목 검색(가져오기)

DynamoDbClient's getItem 메서드를 호출하고 원하는 항목의 테이블 이름과 기본 키 값을 가진 [GetItemRequest](https://sdk.amazonaws.com/java/api/latest/software/amazon/awssdk/services/dynamodb/model/GetItemRequest.html)객체를 전달합니다. 해당 항목의 모든 속성이 포함된 [GetItemResponse객](https://sdk.amazonaws.com/java/api/latest/software/amazon/awssdk/services/dynamodb/model/GetItemResponse.html)체를 반환 합니다. 특정 속성을 검색하기 위해 GetItemRequest에서 하나 이상의 [프로젝션 표현식](https://docs.aws.amazon.com/amazondynamodb/latest/developerguide/Expressions.ProjectionExpressions.html)을 지정할 수 있습니다.

반환된 GetItemResponse 객체의 item() 메서드를 사용하여 항목과 관련된 키 (String) 및 값 ([AttributeValue](https://sdk.amazonaws.com/java/api/latest/software/amazon/awssdk/services/dynamodb/model/AttributeValue.html)) 쌍의 [맵을](https://docs.oracle.com/javase/8/docs/api/index.html?java/util/Map.html) 가져올 수 있습니다.

가져오기

```
import software.amazon.awssdk.regions.Region;
import software.amazon.awssdk.services.dynamodb.model.DynamoDbException;
import software.amazon.awssdk.services.dynamodb.DynamoDbClient;
import software.amazon.awssdk.services.dynamodb.model.AttributeValue;
import software.amazon.awssdk.services.dynamodb.model.GetItemRequest;
import java.util.HashMap;
import java.util.Map;
import java.util.Set;
```

```
 public static void getDynamoDBItem(DynamoDbClient ddb,String tableName,String 
 key,String keyVal ) { 
         HashMap<String,AttributeValue> keyToGet = new HashMap<String,AttributeValue>(); 
         keyToGet.put(key, AttributeValue.builder() 
                 .s(keyVal).build()); 
         GetItemRequest request = GetItemRequest.builder() 
                 .key(keyToGet) 
                 .tableName(tableName) 
                 .build(); 
         try { 
             Map<String,AttributeValue> returnedItem = ddb.getItem(request).item(); 
             if (returnedItem != null) { 
                 Set<String> keys = returnedItem.keySet(); 
                 System.out.println("Amazon DynamoDB table attributes: \n"); 
                 for (String key1 : keys) { 
                     System.out.format("%s: %s\n", key1, 
 returnedItem.get(key1).toString()); 
 } 
             } else { 
                 System.out.format("No item found with the key %s!\n", key); 
 }
```

```
 } catch (DynamoDbException e) { 
          System.err.println(e.getMessage()); 
          System.exit(1); 
     } 
 }
```
[전체 예제를](https://github.com/awsdocs/aws-doc-sdk-examples/blob/bc964a243276990f05c180618ea8b34777c68f0e/javav2/example_code/dynamodb/src/main/java/com/example/dynamodb/GetItem.java) 참조하십시오 GitHub.

## 비동기 클라이언트를 사용하여 테이블에서 항목 검색(가져오기)

의 getItem 메서드를 DynamoDbAsyncClient 호출하여 원하는 항목의 테이블 이름과 기본 키 값을 가 진 [GetItemRequest객](https://sdk.amazonaws.com/java/api/latest/software/amazon/awssdk/services/dynamodb/model/GetItemRequest.html)체를 전달합니다.

해당 항목에 대한 모든 속성이 포함된 [Collection](https://docs.oracle.com/javase/8/docs/api/index.html?java/util/Collection.html) 인스턴스를 반환할 수 있습니다(다음 예제 참조).

가져오기

```
import software.amazon.awssdk.regions.Region;
import software.amazon.awssdk.services.dynamodb.model.GetItemRequest;
import software.amazon.awssdk.services.dynamodb.model.AttributeValue;
import software.amazon.awssdk.services.dynamodb.DynamoDbAsyncClient;
import java.util.HashMap;
import java.util.Map;
import java.util.Set;
import java.util.stream.Collectors;
import software.amazon.awssdk.services.dynamodb.model.DynamoDbException;
```
코드

 public static void getItem(DynamoDbAsyncClient client, String tableName, String key, String keyVal) {

```
 HashMap<String, AttributeValue> keyToGet = 
         new HashMap<String, AttributeValue>(); 
 keyToGet.put(key, AttributeValue.builder() 
         .s(keyVal).build()); 
 try { 
     // Create a GetItemRequest instance 
     GetItemRequest request = GetItemRequest.builder()
```

```
 .key(keyToGet) 
                      .tableName(tableName) 
                     .build();
             // Invoke the DynamoDbAsyncClient object's getItem 
             java.util.Collection<AttributeValue> returnedItem = 
 client.getItem(request).join().item().values(); 
             // Convert Set to Map 
             Map<String, AttributeValue> map = 
 returnedItem.stream().collect(Collectors.toMap(AttributeValue::s, s->s)); 
             Set<String> keys = map.keySet(); 
             for (String sinKey : keys) { 
                 System.out.format("%s: %s\n", sinKey, map.get(sinKey).toString()); 
 } 
         } catch (DynamoDbException e) { 
             System.err.println(e.getMessage()); 
             System.exit(1); 
         }
```
[전체 예제를](https://github.com/awsdocs/aws-doc-sdk-examples/blob/bc964a243276990f05c180618ea8b34777c68f0e/javav2/example_code/dynamodbasync/src/main/java/com/example/dynamodbasync/DynamoDBAsyncGetItem.java) 참조하십시오. GitHub

테이블에 새 항목 추가

항목의 속성을 나타내는 키-값 페어의 [맵을](https://docs.oracle.com/javase/8/docs/api/index.html?java/util/Map.html) 생성합니다. 여기에는 테이블의 기본 키 필드 값이 포함되 어야 합니다. 기본 키로 식별되는 항목이 이미 존재하면 필드가 요청에 따라 업데이트됩니다.

#### **a** Note

계정과 지역에 이름이 지정된 테이블이 없으면 [ResourceNotFoundExceptiona](https://sdk.amazonaws.com/java/api/latest/software/amazon/awssdk/services/dynamodb/model/ResourceNotFoundException.html)가 발생합니다.

#### 가져오기

import software.amazon.awssdk.regions.Region; import software.amazon.awssdk.services.dynamodb.model.DynamoDbException; import software.amazon.awssdk.services.dynamodb.DynamoDbClient; import software.amazon.awssdk.services.dynamodb.model.AttributeValue; import software.amazon.awssdk.services.dynamodb.model.PutItemRequest; import software.amazon.awssdk.services.dynamodb.model.ResourceNotFoundException; import java.util.HashMap;

```
 public static void putItemInTable(DynamoDbClient ddb, 
                                          String tableName, 
                                          String key, 
                                          String keyVal, 
                                          String albumTitle, 
                                          String albumTitleValue, 
                                          String awards, 
                                          String awardVal, 
                                          String songTitle, 
                                         String songTitleVal){
         HashMap<String,AttributeValue> itemValues = new 
  HashMap<String,AttributeValue>(); 
         // Add all content to the table 
         itemValues.put(key, AttributeValue.builder().s(keyVal).build()); 
        itemValues.put(songTitle, AttributeValue.builder().s(songTitleVal).build());
         itemValues.put(albumTitle, 
  AttributeValue.builder().s(albumTitleValue).build()); 
         itemValues.put(awards, AttributeValue.builder().s(awardVal).build()); 
         PutItemRequest request = PutItemRequest.builder() 
                  .tableName(tableName) 
                  .item(itemValues) 
                 .build();
         try { 
             ddb.putItem(request); 
              System.out.println(tableName +" was successfully updated"); 
         } catch (ResourceNotFoundException e) { 
              System.err.format("Error: The Amazon DynamoDB table \"%s\" can't be found.
\n", tableName); 
             System.err.println("Be sure that it exists and that you've typed its name 
  correctly!"); 
             System.exit(1); 
         } catch (DynamoDbException e) { 
              System.err.println(e.getMessage()); 
              System.exit(1); 
         } 
     }
```
[전체 예시는](https://github.com/awsdocs/aws-doc-sdk-examples/blob/f4eaf2b2971805cfb2b87a8e5ab408f83169432e/javav2/example_code/dynamodb/src/main/java/com/example/dynamodb/PutItem.java) 에서 GitHub 확인하세요.

### 테이블의 기존 항목 업데이트

DynamoDbClient의 updateItem 메서드를 사용하여 테이블 이름, 기본 키 값 및 업데이트할 필드 맵 을 지정함으로써 테이블에 이미 존재하는 항목의 속성을 업데이트할 수 있습니다.

#### **a** Note

계정 및 지역에 이름이 지정된 테이블이 없거나 전달한 기본 키로 식별된 항목이 존재하지 않 는 경우 [ResourceNotFoundException](https://sdk.amazonaws.com/java/api/latest/software/amazon/awssdk/services/dynamodb/model/ResourceNotFoundException.html)a가 발생합니다.

가져오기

import software.amazon.awssdk.regions.Region; import software.amazon.awssdk.services.dynamodb.model.DynamoDbException; import software.amazon.awssdk.services.dynamodb.model.AttributeAction; import software.amazon.awssdk.services.dynamodb.model.AttributeValue; import software.amazon.awssdk.services.dynamodb.model.AttributeValueUpdate; import software.amazon.awssdk.services.dynamodb.model.ResourceNotFoundException; import software.amazon.awssdk.services.dynamodb.model.UpdateItemRequest; import software.amazon.awssdk.services.dynamodb.DynamoDbClient; import java.util.HashMap;

```
 public static void updateTableItem(DynamoDbClient ddb, 
                                      String tableName, 
                                      String key, 
                                      String keyVal, 
                                      String name, 
                                      String updateVal){ 
     HashMap<String,AttributeValue> itemKey = new HashMap<String,AttributeValue>(); 
     itemKey.put(key, AttributeValue.builder().s(keyVal).build()); 
     HashMap<String,AttributeValueUpdate> updatedValues = 
             new HashMap<String,AttributeValueUpdate>();
```

```
 // Update the column specified by name with updatedVal 
     updatedValues.put(name, AttributeValueUpdate.builder() 
              .value(AttributeValue.builder().s(updateVal).build()) 
              .action(AttributeAction.PUT) 
             .buid():
     UpdateItemRequest request = UpdateItemRequest.builder() 
              .tableName(tableName) 
              .key(itemKey) 
              .attributeUpdates(updatedValues) 
             .build();
     try { 
         ddb.updateItem(request); 
     } catch (ResourceNotFoundException e) { 
         System.err.println(e.getMessage()); 
         System.exit(1); 
     } catch (DynamoDbException e) { 
         System.err.println(e.getMessage()); 
         System.exit(1); 
     } 
     System.out.println("Done!"); 
 }
```
[전체 예제를](https://github.com/awsdocs/aws-doc-sdk-examples/blob/f4eaf2b2971805cfb2b87a8e5ab408f83169432e/javav2/example_code/dynamodb/src/main/java/com/example/dynamodb/UpdateItem.java) 참조하십시오. GitHub

테이블의 기존 항목 삭제

DynamoDbClient's deleteItem 메서드를 사용하고 테이블 이름과 기본 키 값을 제공하여 테이블에 있는 항목을 삭제할 수 있습니다.

**a** Note

계정 및 지역에 이름이 지정된 테이블이 없거나 전달한 기본 키로 식별된 항목이 존재하지 않 는 경우 [ResourceNotFoundException](https://sdk.amazonaws.com/java/api/latest/software/amazon/awssdk/services/dynamodb/model/ResourceNotFoundException.html)a가 발생합니다.

가져오기

import software.amazon.awssdk.regions.Region; import software.amazon.awssdk.services.dynamodb.DynamoDbClient;

```
import software.amazon.awssdk.services.dynamodb.model.AttributeValue;
import software.amazon.awssdk.services.dynamodb.model.DeleteItemRequest;
import software.amazon.awssdk.services.dynamodb.model.DynamoDbException;
import java.util.HashMap;
```
### 코드

```
 public static void deleteDynamoDBItem(DynamoDbClient ddb, String tableName, String 
 key, String keyVal) { 
        HashMap<String,AttributeValue> keyToGet = 
                 new HashMap<String,AttributeValue>(); 
        keyToGet.put(key, AttributeValue.builder() 
                 .s(keyVal) 
                .build();
        DeleteItemRequest deleteReq = DeleteItemRequest.builder() 
                 .tableName(tableName) 
                 .key(keyToGet) 
                .build();
        try { 
             ddb.deleteItem(deleteReq); 
        } catch (DynamoDbException e) { 
             System.err.println(e.getMessage()); 
             System.exit(1); 
        } 
    }
```
[전체 예제를](https://github.com/awsdocs/aws-doc-sdk-examples/blob/f4eaf2b2971805cfb2b87a8e5ab408f83169432e/javav2/example_code/dynamodb/src/main/java/com/example/dynamodb/DeleteItem.java) 참조하십시오. GitHub

## 추가 정보

- Amazon DynamoDB 개발자 안내서의 [항목 작업 지침](https://docs.aws.amazon.com/amazondynamodb/latest/developerguide/best-practices.html)
- Amazon DynamoDB 개발자 안내서의 [DynamoDB의 항목 작업 지침](https://docs.aws.amazon.com/amazondynamodb/latest/developerguide/WorkingWithItems.html)

<span id="page-213-0"></span>AWS SDK for Java 2.x를 사용하여 Java 객체를 DynamoDB 항목에 매핑

[DynamoDB Enhanced ClientAPI는](https://sdk.amazonaws.com/java/api/latest/software/amazon/awssdk/enhanced/dynamodb/package-summary.html) Java v1.xSDK용 에서 DynamoDBMapper 클래스의 후속 버전인 상 위 수준 라이브러리입니다. 클라이언트 측 클래스를 DynamoDB 테이블에 매핑하는 간단한 방법을 제

공합니다. 코드에서 테이블과 해당 데이터 클래스 간의 관계를 정의합니다. 이러한 관계를 정의한 후 DynamoDB 의 테이블 또는 항목에 대해 다양한 생성, 읽기, 업데이트 또는 삭제(CRUD) 작업을 직관적 으로 수행할 수 있습니다.

DynamoDB Enhanced Client에는 정의된 스키마를 따르지 않는 문서 유형 항목으로 작업할 수 있는 [향](https://sdk.amazonaws.com/java/api/latest/software/amazon/awssdk/enhanced/dynamodb/document/package-summary.html) [상된 API](https://sdk.amazonaws.com/java/api/latest/software/amazon/awssdk/enhanced/dynamodb/document/package-summary.html) 문서API도 포함되어 있습니다.

DynamoDB Enhanced ClientAPI는 다음 주제에서 설명합니다.

- [DynamoDB Enhanced Client를 사용하여 시작하기 API](#page-214-0)
- [DynamoDB Enhanced Client의 기본 사항 알아보기 API](#page-223-0)
- [고급 매핑 기능 사용](#page-275-0)
- [DynamoDB용 향상된 문서 API를 사용하여 JSON 문서로 작업](#page-308-0)
- [확장 사용](#page-320-0)
- [비동기식으로 DynamoDB 향상된 클라이언트 API 사용](#page-325-0)
- [데이터 클래스 주석](#page-326-0)

<span id="page-214-0"></span>DynamoDB Enhanced Client를 사용하여 시작하기 API

다음 자습서에서는 DynamoDB Enhanced Client 를 사용하는 데 필요한 기본 사항을 소개합니다API.

종속성 추가

프로젝트API에서 DynamoDB Enhanced Client 작업을 시작하려면 dynamodb-enhanced Maven 아 티팩트에 대한 종속성을 추가합니다. 방법은 다음 예제와 같습니다.

### Maven

```
<project> 
   <dependencyManagement> 
    <dependencies> 
       <dependency> 
          <groupId>software.amazon.awssdk</groupId> 
         <artifactId>bom</artifactId> 
         <version><VERSION></version> 
         <type>pom</type> 
          <scope>import</scope> 
       </dependency> 
    </dependencies> 
   </dependencyManagement>
```

```
 <dependencies> 
     <dependency> 
       <groupId>software.amazon.awssdk</groupId> 
       <artifactId>dynamodb-enhanced</artifactId> 
     </dependency> 
   </dependencies> 
   ...
</project>
```
Maven 중앙 리포지토리에서 [최신 버전을](https://search.maven.org/search?q=g:software.amazon.awssdk%20AND%20a:bom) 검색하고 바꿉니다.*<VERSION>* 이 값을 사용합니다.

Gradle

```
repositories { 
     mavenCentral()
}
dependencies { 
     implementation(platform("software.amazon.awssdk:bom:<VERSION>")) 
     implementation("software.amazon.awssdk:dynamodb-enhanced") 
     ...
}
```
Maven 중앙 리포지토리에서 [최신 버전을](https://search.maven.org/search?q=g:software.amazon.awssdk%20AND%20a:bom) 검색하고 바꿉니다.*<VERSION>* 이 값을 사용합니다.

데이터 클래스**TableSchema**에서 생성

[TableSchema](https://sdk.amazonaws.com/java/api/latest/software/amazon/awssdk/enhanced/dynamodb/TableSchema.html)를 사용하면 향상된 클라이언트가 DynamoDB 속성 값을 클라이언트 측 클래스와 매핑 하거나 클라이언트 측 클래스에서 가져올 수 있습니다. 이 자습서에서는 정적 데이터 클래스에서 파생 되고 빌더를 사용하여 코드에서 생성되는 TableSchema에 대해 알아봅니다.

주석이 달린 데이터 클래스 사용하기

SDK for Java 2.x에는 클래스를 테이블에 매핑하기 TableSchema 위해 를 빠르게 생성하는 데 데이터 클래스와 함께 사용할 수 있는 [주석 세트가](https://sdk.amazonaws.com/java/api/latest/software/amazon/awssdk/enhanced/dynamodb/mapper/annotations/package-summary.html) 포함되어 있습니다.

먼저 [JavaBean 사양](https://download.oracle.com/otn-pub/jcp/7224-javabeans-1.01-fr-spec-oth-JSpec/beans.101.pdf) 을 준수하는 데이터 클래스를 생성합니다. 이 사양에서는 클래스에 인수가 없는 공용 생성자가 있어야 하고 클래스의 각 속성에 대한 접근자와 설정자가 있어야 합니다. 데이터 클래스 가 DynamoDbBean임을 나타내는 클래스 수준 주석을 포함하세요. 또한 최소한 접근자 또는 설정자에 기본 키 속성에 대한 DynamoDbPartitionKey 주석을 포함해야 합니다.

[속성 수준 주석을](#page-326-0) getter 또는 setter에 적용할 수 있지만 둘 다 적용할 수는 없습니다.
#### **a** Note

이 용어는 property 일반적으로 에 캡슐화된 값에 사용됩니다 JavaBean. 하지만 이 가이드 에서는 DynamoDB에서 사용하는 용어와의 일관성을 위해 용어 attribute를 대신 사용합니 다.

## 다음 Customer 클래스는 클래스 정의를 DynamoDB 테이블에 연결하는 주석을 보여줍니다.

#### <span id="page-216-0"></span>**Customer** 클래스

```
package org.example.tests.model;
import software.amazon.awssdk.enhanced.dynamodb.mapper.annotations.DynamoDbBean;
import 
software.amazon.awssdk.enhanced.dynamodb.mapper.annotations.DynamoDbPartitionKey;
import software.amazon.awssdk.enhanced.dynamodb.mapper.annotations.DynamoDbSortKey;
import java.time.Instant;
@DynamoDbBean
public class Customer { 
     private String id; 
     private String name; 
     private String email; 
     private Instant regDate; 
     @DynamoDbPartitionKey 
     public String getId() { return this.id; } 
     public void setId(String id) { this.id = id; } 
     public String getCustName() { return this.name; } 
     public void setCustName(String name) { this.name = name; } 
     @DynamoDbSortKey 
     public String getEmail() { return this.email; } 
     public void setEmail(String email) { this.email = email; }
```

```
 public Instant getRegistrationDate() { return this.regDate; } 
     public void setRegistrationDate(Instant registrationDate) { this.regDate = 
  registrationDate; } 
     @Override 
     public String toString() { 
         return "Customer [id=" + id + ", name=" + name + ", email=" + email 
                  + ", regDate=" + regDate + "]"; 
     }
}
```
주석이 달린 데이터 클래스를 만든 후 다음 코드 조각에 표시된 것처럼 이 클래스를 사용하여 TableSchema를 생성합니다.

static final TableSchema<Customer> customerTableSchema = TableSchema.fromBean(Customer.class);

TableSchema는 정적이고 변경할 수 없도록 설계되었습니다. 일반적으로 클래스 로드 시 인스턴스화 할 수 있습니다.

정적 TableSchema.fromBean() 팩토리 메서드는 빈을 도입하여 DynamoDB 속성에 대한 데이터 클래스 속성(속성)의 매핑을 생성합니다.

여러 데이터 클래스로 구성된 데이터 모델을 사용하는 예제는 [???](#page-290-0) 단원의 Person 클래스를 참조하세 요.

<span id="page-217-0"></span>빌더 사용

코드에 테이블 스키마를 정의하면 Bean 인트로스펙션 비용을 건너뛸 수 있습니다. 스키마를 코딩하는 경우 클래스는 JavaBean 이름 지정 표준을 따를 필요가 없으며 주석을 달 필요가 없습니다. 다음 예제 는 빌더를 사용하며 주석을 사용하는 Customer 클래스 예제와 동일합니다.

```
static final TableSchema<Customer> customerTableSchema = 
                  TableSchema.builder(Customer.class) 
                          .newItemSupplier(Customer::new) 
                          .addAttribute(String.class, a -> a.name("id") 
                                   .getter(Customer::getId) 
                                   .setter(Customer::setId) 
                                   .tags(StaticAttributeTags.primaryPartitionKey())) 
                          .addAttribute(String.class, a -> a.name("email") 
                                   .getter(Customer::getEmail)
```

```
 .setter(Customer::setEmail) 
         .tags(StaticAttributeTags.primarySortKey())) 
 .addAttribute(String.class, a -> a.name("name") 
         .getter(Customer::getCustName) 
         .setter(Customer::setCustName)) 
 .addAttribute(Instant.class, a -> a.name("registrationDate") 
         .getter(Customer::getRegistrationDate) 
         .setter(Customer::setRegistrationDate)) 
.build();
```
# 향상된 클라이언트를 만들고 **DynamoDbTable**

확장 클라이언트 생성

[DynamoDbEnhancedClient](https://sdk.amazonaws.com/java/api/latest/software/amazon/awssdk/enhanced/dynamodb/DynamoDbEnhancedClient.html) 클래스 또는 비동기식 부본인 [DynamoDbEnhancedAsyncClient는](https://sdk.amazonaws.com/java/api/latest/software/amazon/awssdk/enhanced/dynamodb/DynamoDbEnhancedAsyncClient.html) DynamoDB Enhanced Client 를 사용하는 진입점입니다API.

향상된 클라이언트에는 작업을 수행하기 위한 표준 [DynamoDbClient](https://sdk.amazonaws.com/java/api/latest/software/amazon/awssdk/services/dynamodb/DynamoDbClient.html)이 필요합니다. 는 DynamoDbEnhancedClient 인스턴스를 생성하는 두 가지 방법을 API 제공합니다. 다음 코드 조각에 표시된 첫 번째 옵션은 구성 설정에서 기본 설정을 선택하여 표준 DynamoDbClient을 생성합니다.

DynamoDbEnhancedClient enhancedClient = DynamoDbEnhancedClient.create();

기본 표준 클라이언트를 구성하려는 경우 다음 코드 조각과 같이 확장 클라이언트의 빌더 메서드에 제 공할 수 있습니다.

```
// Configure an instance of the standard DynamoDbClient.
DynamoDbClient standardClient = DynamoDbClient.builder() 
     .region(Region.US_EAST_1) 
     .credentialsProvider(ProfileCredentialsProvider.create()) 
    .build();
// Use the configured standard client with the enhanced client.
DynamoDbEnhancedClient enhancedClient = DynamoDbEnhancedClient.builder() 
     .dynamoDbClient(standardClient) 
    .build();
```
## **DynamoDbTable** 인스턴스 생성

[DynamoDbTable](https://sdk.amazonaws.com/java/api/latest/software/amazon/awssdk/enhanced/dynamodb/DynamoDbTable.html)를 TableSchema에서 제공하는 매핑 기능을 사용하는 DynamoDB 테이블의 클라이 언트 측 표현이라고 생각하면 됩니다. DynamoDbTable 클래스는 단일 DynamoDB 테이블과 상호 작 용할 수 있는 CRUD 작업 방법을 제공합니다.

DynamoDbTable<T>는 문서 유형 항목으로 작업할 때 사용자 정의 클래스이든 EnhancedDocument이든 관계없이 단일 형식 인수를 사용하는 제네릭 클래스입니다. 이 인수 유형은 사용하는 클래스와 단일 DynamoDB 테이블 간의 관계를 설정합니다.

DynamoDbEnhancedClient의 table() 팩토리 메서드를 사용하여 다음 코드 조각과 같이 DynamoDbTable 인스턴스를 생성합니다.

static final DynamoDbTable<Customer> customerTable = enhancedClient.table("Customer", TableSchema.fromBean(Customer.class));

DynamoDbTable 인스턴스는 변경이 불가능하고 애플리케이션 전체에서 사용할 수 있기 때문에 싱글 톤에 적합합니다.

이제 코드에 Customer 인스턴스에서 사용할 수 있는 DynamoDB 테이블의 메모리 내 표현이 있 습니다. 실제 DynamoDB 테이블은 존재할 수도 있고 존재하지 않을 수도 있습니다. 라는 테이블이 Customer 이미 있는 경우 해당 테이블에 대한 CRUD 작업 수행을 시작할 수 있습니다. 테이블이 존재 하지 않는 경우 다음 단원에서 설명하는 대로 DynamoDbTable 인스턴스를 사용하여 테이블을 생성하 세요.

필요한 경우 DynamoDB 테이블 생성

DynamoDbTable 인스턴스를 생성한 후 이를 사용하여 DynamoDB에서 테이블을 일회성으로 생성합 니다.

테이블 생성 예제 코드

다음 예제는 Customer 데이터 클래스를 기반으로 DynamoDB 테이블을 생성합니다.

이 예제는 클래스 이름과 동일한 이름 Customer을 가진 DynamoDB 테이블을 생성하지만 테이 블 이름은 다른 이름일 수 있습니다. 테이블 이름을 무엇으로 지정하든 테이블 작업을 하려면 추 가 애플리케이션에서 이 이름을 사용해야 합니다. 기본 DynamoDB 테이블을 사용하기 위해 다른 DynamoDbTable 객체를 생성할 때마다 이 이름을 table() 메서드에 제공하세요.

createTable 메서드에 전달된 Java Lambda 파라미터 builder를 사용하면 [테이블을 사용자 지](https://sdk.amazonaws.com/java/api/latest/software/amazon/awssdk/enhanced/dynamodb/model/CreateTableEnhancedRequest.Builder.html) [정](https://sdk.amazonaws.com/java/api/latest/software/amazon/awssdk/enhanced/dynamodb/model/CreateTableEnhancedRequest.Builder.html)할 수 있습니다. 이 예시에서는 [프로비저닝된 처리량](https://docs.aws.amazon.com/amazondynamodb/latest/developerguide/HowItWorks.ReadWriteCapacityMode.html#HowItWorks.ProvisionedThroughput.Manual)을 구성합니다. 테이블을 생성할 때 기본 설정을 사용하려면 다음 코드 조각과 같이 빌더를 건너뛰세요.

customerTable.createTable();

기본 설정을 사용하는 경우 프로비저닝된 처리량 값은 설정되지 않습니다. 대신 테이블의 청구 모드가 [온디맨드](https://docs.aws.amazon.com/amazondynamodb/latest/developerguide/HowItWorks.ReadWriteCapacityMode.html#HowItWorks.OnDemand)로 설정됩니다.

또한 이 예제에서는 응답에서 받은 테이블 이름을 출력하려고 시도하기 전에 [DynamoDbWaiter](https://sdk.amazonaws.com/java/api/latest/software/amazon/awssdk/services/dynamodb/waiters/DynamoDbWaiter.html)를 사 용합니다. 테이블을 만드는 데 시간이 좀 걸립니다. 따라서 웨이터를 사용하면 테이블을 사용하기 전에 DynamoDB 서비스를 폴링하여 테이블이 존재하는지 확인하는 로직을 작성할 필요가 없습니다.

가져오기

```
import com.example.dynamodb.Customer;
import software.amazon.awssdk.core.internal.waiters.ResponseOrException;
import software.amazon.awssdk.enhanced.dynamodb.DynamoDbEnhancedClient;
import software.amazon.awssdk.enhanced.dynamodb.DynamoDbTable;
import software.amazon.awssdk.enhanced.dynamodb.TableSchema;
import software.amazon.awssdk.services.dynamodb.model.DescribeTableResponse;
import software.amazon.awssdk.services.dynamodb.waiters.DynamoDbWaiter;
```
#### 코드

```
 public static void createCustomerTable(DynamoDbTable<Customer> customerTable, 
 DynamoDbClient standardClient) { 
     // Create the DynamoDB table using the 'customerTable' DynamoDbTable instance. 
     customerTable.createTable(builder -> builder 
             .provisionedThroughput(b -> b 
                      .readCapacityUnits(10L) 
                      .writeCapacityUnits(10L) 
                     .build() ); 
     // The DynamoDbClient instance (named 'standardClient') passed to the builder for 
 the DynamoDbWaiter is the same instance 
     // that was passed to the builder of the DynamoDbEnhancedClient instance that we 
 created previously. 
     // By using the same instance, it ensures that the same Region that was configured 
 on the standard DynamoDbClient 
     // instance is used for other service clients that accept a DynamoDbClient during 
 construction. 
     try (DynamoDbWaiter waiter = 
 DynamoDbWaiter.builder().client(standardClient).build()) { // DynamoDbWaiter is 
 Autocloseable 
         ResponseOrException<DescribeTableResponse> response = waiter 
                  .waitUntilTableExists(builder -> 
 builder.tableName("Customer").build()) 
                  .matched(); 
         DescribeTableResponse tableDescription = response.response().orElseThrow( 
                  () -> new RuntimeException("Customer table was not created.")); 
         // The actual error can be inspected in response.exception()
```

```
 logger.info("Customer table was created."); 
     } 
 }
```
## **a** Note

데이터 클래스에서 테이블을 생성할 때 DynamoDB 테이블의 속성 이름은 소문자로 시작합니 다. 테이블의 속성 이름을 대문자로 시작하려면 [@DynamoDbAttribute\(](#page-276-0)*NAME*) 주석을 사용 하고 원하는 이름을 파라미터로 제공하세요.

# 작업을 수행

테이블이 생성된 후 DynamoDbTable 인스턴스를 사용하여 DynamoDB 테이블에 대한 작업을 수행합 니다.

다음 예제에서는 DynamoDbTable<Customer> 싱글톤이 Customer[데이터 클래스](#page-216-0) 인스턴스와 함께 파라미터로 전달되어 테이블에 새 항목을 추가합니다.

```
 public static void putItemExample(DynamoDbTable<Customer> customerTable, Customer 
 customer){ 
        logger.info(customer.toString()); 
        customerTable.putItem(customer); 
    }
```
**Customer** 객체

```
 Customer customer = new Customer(); 
 customer.setId("1"); 
 customer.setCustName("Customer Name"); 
 customer.setEmail("customer@example.com"); 
 customer.setRegistrationDate(Instant.parse("2023-07-03T10:15:30.00Z"));
```
customer 객체를 DynamoDB 서비스에 보내기 전에 객체 toString() 메서드의 출력을 기록하여 향 상된 클라이언트가 보내는 것과 비교하세요.

```
Customer [id=1, name=Customer Name, email=customer@example.com, 
  regDate=2023-07-03T10:15:30Z]
```
와이어 레벨 로깅은 생성된 요청의 페이로드를 보여줍니다. 향상된 클라이언트는 데이터 클래스에서 저수준 표현을 생성했습니다. Java의 Instant 유형인 regDate 속성은 DynamoDB 문자열로 표시됩 니다.

```
{ 
   "TableName": "Customer", 
   "Item": { 
      "registrationDate": { 
        "S": "2023-07-03T10:15:30Z" 
     }, 
      "id": { 
        "S": "1" 
     }, 
      "custName": { 
        "S": "Customer Name" 
     }, 
      "email": { 
        "S": "customer@example.com" 
     } 
   }
}
```
기존 테이블로 작업하기

이전 단원에서는 Java 데이터 클래스로 시작하는 DynamoDB 테이블을 생성하는 방법을 살펴보았습니 다. 기존 테이블이 이미 있고 향상된 클라이언트의 기능을 사용하려는 경우 해당 테이블과 함께 사용할 Java 데이터 클래스를 생성할 수 있습니다. DynamoDB 테이블을 검사하고 데이터 클래스에 필요한 주 석을 추가해야 합니다.

기존 테이블로 작업하기 전에 DynamoDbEnhanced.table() 메서드를 호출하세요. 이 작업은 이전 예제에서 다음 명령문을 사용하여 수행되었습니다.

```
DynamoDbTable<Customer> customerTable = enhancedClient.table("Customer", 
  TableSchema.fromBean(Customer.class));
```
DynamoDbTable 인스턴스가 반환되면 기본 테이블을 사용하여 바로 작업을 시작할 수 있습니다. DynamoDbTable.createTable() 메서드를 호출하여 테이블을 다시 만들 필요는 없습니다.

다음 예제는 DynamoDB 테이블에서 Customer 인스턴스를 즉시 가져와서 이를 보여줍니다.

```
DynamoDbTable<Customer> customerTable = enhancedClient.table("Customer", 
  TableSchema.fromBean(Customer.class));
```

```
// The Customer table exists already and has an item with a primary key value of "1" 
  and a sort key value of "customer@example.com".
customerTable.getItem( 
         Key.builder(). 
                 partitionValue("1"). 
                 sortValue("customer@example.com").build());
```
**A** Important

table() 메서드에 사용된 테이블 이름은 기존 DynamoDB 테이블 이름과 일치해야 합니다.

DynamoDB Enhanced Client의 기본 사항 알아보기 API

이 주제에서는 DynamoDB Enhanced Client의 기본 기능을 설명하고 [이를 표준 DynamoDB 클라이언](https://sdk.amazonaws.com/java/api/latest/software/amazon/awssdk/services/dynamodb/package-summary.html) [트 APIA](https://sdk.amazonaws.com/java/api/latest/software/amazon/awssdk/services/dynamodb/package-summary.html)PI와 비교합니다.

DynamoDB Enhanced Client를 처음 사용하는 경우 기본 클래스에 [익숙해지도록 소개 자습](#page-214-0)서를 살펴 보API는 것이 좋습니다.

Java에서 DynamoDB 항목

DynamoDB 테이블은 항목을 저장합니다. 사용 사례에 따라 Java 측 항목은 정적으로 구조화된 데이터 또는 동적으로 생성된 구조의 형태를 취할 수 있습니다.

사용 사례에서 일관된 속성 집합을 가진 항목을 요구하는 경우 [주석이 달린 클래스를](#page-215-0) 사용하거나 [빌](#page-217-0) [더](#page-217-0)를 사용하여 적절한 정적 형식의 TableSchema을 생성하세요.

또는 다양한 구조로 구성된 항목을 저장해야 하는 경우 를 생성합니다DocumentTableSchema. DocumentTableSchema는 [고급 문서의 API](#page-308-0) 일부이며 정적 형식의 기본 키만 필요하며 EnhancedDocument 인스턴스와 함께 작동하여 데이터 요소를 유지합니다. 향상된 문서는 다른 주제 에서 API 다룹니다. [???](#page-308-0)

데이터 모델 클래스의 속성 유형

DynamoDB는 Java의 리치 유형 시스템에 비해 [소수의 속성](https://docs.aws.amazon.com/amazondynamodb/latest/developerguide/HowItWorks.NamingRulesDataTypes.html#HowItWorks.DataTypes) 유형을 지원하지만 DynamoDB Enhanced Client는 Java 클래스의 멤버를 DynamoDB 속성 유형으로 변환하는 메커니즘을 API 제공합니다.

Java 데이터 클래스의 속성 유형(속성)은 프리미티브가 아닌 객체 유형이어야 합니다. 예를 들어, Long 및 int 프리미티브가 아닌 long 및 Integer 객체 데이터 유형을 항상 사용합니다.

기본적으로 DynamoDB Enhanced Client는 [정수](https://docs.oracle.com/javase/8/docs/api/java/lang/Integer.html) , [문자열](https://docs.oracle.com/javase/8/docs/api/java/lang/String.html) , [BigDecimal,](https://sdk.amazonaws.com/java/api/latest/software/amazon/awssdk/enhanced/dynamodb/internal/converter/attribute/BigDecimalAttributeConverter.html) [인스턴트](https://sdk.amazonaws.com/java/api/latest/software/amazon/awssdk/enhanced/dynamodb/internal/converter/attribute/InstantAsStringAttributeConverter.html) 와 같은 많은 유형의 속성 변환기를 API 지원합니다. 목록은 [AttributeConverter 인터페이스 의 알려진 구현 클래스에](https://sdk.amazonaws.com/java/api/latest/software/amazon/awssdk/enhanced/dynamodb/AttributeConverter.html) 나타 납니다. 목록에는 지도, 목록, 세트 등 다양한 유형과 컬렉션이 포함됩니다.

기본적으로 지원되지 않거나 JavaBean 규칙을 준수하지 않는 속성 유형에 대한 데이터를 저장하려면 사용자 지정 AttributeConverter 구현을 작성하여 변환을 수행할 수 있습니다. [예제는](#page-279-0) 속성 변환 단원을 참조하세요.

클래스가 Java Beans 사양을 준수하는 속성 유형(또는 [변경할 수 없는 데이터 클래스\)](#page-233-0)의 데이터를 저 장하려면 두 가지 방법을 사용할 수 있습니다.

- 소스 파일에 액세스할 수 있는 경우 @DynamoDbBean(또는 @DynamoDbImmutable)로 클래스에 주 석을 달 수 있습니다. 중첩 속성에 대해 설명하는 단원에서는 주석이 달린 클래스를 사용하는 [예제를](#page-295-0) 보여줍니다.
- 가 속성에 대한 JavaBean 데이터 클래스의 소스 파일에 액세스할 수 없는 경우(또는 액세스할 수 있 는 클래스의 소스 파일에 주석을 달지 않으려는 경우) 빌더 접근 방식을 사용할 수 있습니다. 이렇게 하면 키를 정의하지 않고 테이블 스키마가 생성됩니다. 그런 다음 이 테이블 스키마를 다른 테이블 스키마에 중첩하여 매핑을 수행할 수 있습니다. 중첩 속성 단원에는 중첩 스키마 사용을 보여주는 [예](#page-295-1) [제](#page-295-1)가 있습니다.

Null 값

를 사용하는 경우 putItem API향상된 클라이언트는 DynamoDB에 대한 요청에 매핑된 데이터 객체의 null 값 속성을 포함하지 않습니다.

updateItem 요청의 경우 null 값 속성은 데이터베이스의 항목에서 제거됩니다. 일부 속성 값을 업데 이트하고 다른 속성은 변경하지 않고 유지하려는 경우 변경해서는 안 되는 다른 속성의 값을 복사하거 나 업데이트 빌더에서 [ignoreNull\(\)](https://sdk.amazonaws.com/java/api/latest/software/amazon/awssdk/enhanced/dynamodb/model/UpdateItemEnhancedRequest.Builder.html#ignoreNulls(java.lang.Boolean)) 메서드를 사용합니다.

다음 예제는 the updateItem() 메서드에 대한 ignoreNulls()를 보여줍니다.

```
 public void updateItemNullsExample(){ 
     Customer customer = new Customer(); 
     customer.setCustName("CustName"); 
     customer.setEmail("email"); 
     customer.setId("1"); 
     customer.setRegistrationDate(Instant.now()); 
     // Put item with values for all attributes.
```

```
 customerDynamoDbTable.putItem(customer); 
         // Create a Customer instance with the same id value, but a different name 
  value. 
         // Do not set the 'registrationDate' attribute. 
         Customer custForUpdate = new Customer(); 
         custForUpdate.setCustName("NewName"); 
         custForUpdate.setEmail("email"); 
         custForUpdate.setId("1"); 
         // Update item without setting the registrationDate attribute. 
         customerDynamoDbTable.updateItem(b -> b 
                  .item(custForUpdate) 
                  .ignoreNulls(Boolean.TRUE)); 
         Customer updatedWithNullsIgnored = customerDynamoDbTable.getItem(customer); 
         // registrationDate value is unchanged. 
         logger.info(updatedWithNullsIgnored.toString()); 
         customerDynamoDbTable.updateItem(custForUpdate); 
         Customer updatedWithNulls = customerDynamoDbTable.getItem(customer); 
         // registrationDate value is null because ignoreNulls() was not used. 
         logger.info(updatedWithNulls.toString()); 
     }
}
// Logged lines.
Customer [id=1, custName=NewName, email=email, 
  registrationDate=2023-04-05T16:32:32.056Z]
Customer [id=1, custName=NewName, email=email, registrationDate=null]
```
DynamoDB 향상된 클라이언트의 기본 메서드

향상된 클라이언트의 기본 메서드는 이름이 붙은 DynamoDB 서비스 작업에 매핑합니다. 다음 예제는 각 방법의 가장 간단한 변형을 보여줍니다. 향상된 요청 개체를 전달하여 각 메서드를 사용자 지정할 수 있습니다. 향상된 요청 객체는 표준 DynamoDB 클라이언트에서 사용할 수 있는 대부분의 기능을 제 공합니다. 이는 AWS SDK for Java 2.x API 참조에 완전히 문서화되어 있습니다.

이 예제에서는 이전에 표시된 [the section called "](#page-216-0)Customer 클래스"을 사용합니다.

```
// CreateTable
customerTable.createTable();
```

```
// GetItem
Customer customer = 
  customerTable.getItem(Key.builder().partitionValue("a123").build());
// UpdateItem
Customer updatedCustomer = customerTable.updateItem(customer);
// PutItem
customerTable.putItem(customer);
// DeleteItem
Customer deletedCustomer = 
  customerTable.deleteItem(Key.builder().partitionValue("a123").sortValue(456).build());
// Query
PageIterable<Customer> customers = customerTable.query(keyEqualTo(k -> 
  k.partitionValue("a123")));
// Scan
PageIterable<Customer> customers = customerTable.scan();
// BatchGetItem
BatchGetResultPageIterable batchResults = 
     enhancedClient.batchGetItem(r -> r.addReadBatch(ReadBatch.builder(Customer.class) 
                                         .mappedTableResource(customerTable) 
                                         .addGetItem(key1) 
                                         .addGetItem(key2) 
                                         .addGetItem(key3) 
                                        .build());
// BatchWriteItem
batchResults = enhancedClient.batchWriteItem(r -> 
  r.addWriteBatch(WriteBatch.builder(Customer.class) 
                                                       .mappedTableResource(customerTable) 
                                                       .addPutItem(customer) 
                                                       .addDeleteItem(key1) 
                                                       .addDeleteItem(key1) 
                                                      .build());
// TransactGetItems
transactResults = enhancedClient.transactGetItems(r -> r.addGetItem(customerTable, 
  key1) 
                                                            .addGetItem(customerTable, 
  key2));
```

```
// TransactWriteItems
enhancedClient.transactWriteItems(r -> r.addConditionCheck(customerTable,
                                                               i -> i.key(orderKey) 
  .conditionExpression(conditionExpression)) 
                                           .addUpdateItem(customerTable, customer) 
                                           .addDeleteItem(customerTable, key));
```
DynamoDB 향상된 클라이언트와 표준 DynamoDB 클라이언트 비교

DynamoDB 클라이언트APIs는 [표준](https://sdk.amazonaws.com/java/api/latest/software/amazon/awssdk/services/dynamodb/package-summary.html) 및 [고급으](https://sdk.amazonaws.com/java/api/latest/software/amazon/awssdk/enhanced/dynamodb/package-summary.html)로, DynamoDB 테이블을 사용하여 데이터 수준 작업을 수행CRUD(생성, 읽기, 업데이트 및 삭제)할 수 있습니다. 클라이언트의 차이점APIs은 이를 달성하는 방법입니다. 표준 클라이언트를 사용하면 저수준 데이터 속성으로 직접 작업할 수 있습니다. 향상된 클 라이언트는 익숙한 Java 클래스를 API 사용하고 장면 API 뒤의 하위 수준에 매핑합니다.

두 클라이언트 모두 데이터 수준 작업을 APIs 지원하지만 표준 DynamoDB 클라이언트는 리소스 수준 작업도 지원합니다. 리소스 수준 작업은 백업 생성, 테이블 나열, 테이블 업데이트와 같은 데이터베이 스를 관리합니다. 향상된 클라이언트는 테이블 생성, 설명 및 삭제와 같은 선택된 수의 리소스 수준 작 업을 API 지원합니다.

두 클라이언트 에서 사용하는 다양한 접근 방식을 설명하기 위해 APIs다음 코드 예제는 표준 클라이언 트와 향상된 클라이언트를 사용하여 동일한 ProductCatalog 테이블을 생성하는 방법을 보여줍니 다.

비교: 표준 DynamoDB 클라이언트를 사용하여 테이블 생성

```
DependencyFactory.dynamoDbClient().createTable(builder -> builder 
         .tableName(TABLE_NAME) 
         .attributeDefinitions( 
                  b -> b.attributeName("id").attributeType(ScalarAttributeType.N), 
                  b -> b.attributeName("title").attributeType(ScalarAttributeType.S), 
                  b -> b.attributeName("isbn").attributeType(ScalarAttributeType.S) 
        \lambda .keySchema( 
                  builder1 -> builder1.attributeName("id").keyType(KeyType.HASH), 
                  builder2 -> builder2.attributeName("title").keyType(KeyType.RANGE) 
\overline{\phantom{a}} .globalSecondaryIndexes(builder3 -> builder3 
                           .indexName("products_by_isbn") 
                           .keySchema(builder2 -> builder2 
                                   .attributeName("isbn").keyType(KeyType.HASH))
```

```
 .projection(builder2 -> builder2 
                                   .projectionType(ProjectionType.INCLUDE) 
                                   .nonKeyAttributes("price", "authors")) 
                          .provisionedThroughput(builder4 -> builder4 
                                   .writeCapacityUnits(5L).readCapacityUnits(5L)) 
         ) 
         .provisionedThroughput(builder1 -> builder1 
                  .readCapacityUnits(5L).writeCapacityUnits(5L))
);
```
# 비교: DynamoDB 향상된 클라이언트를 사용하여 테이블 생성

```
DynamoDbEnhancedClient enhancedClient = DependencyFactory.enhancedClient();
productCatalog = enhancedClient.table(TABLE_NAME, 
  TableSchema.fromImmutableClass(ProductCatalog.class));
productCatalog.createTable(b -> b 
         .provisionedThroughput(b1 -> b1.readCapacityUnits(5L).writeCapacityUnits(5L)) 
         .globalSecondaryIndices(b2 -> b2.indexName("products_by_isbn") 
                  .projection(b4 -> b4 
                           .projectionType(ProjectionType.INCLUDE) 
                           .nonKeyAttributes("price", "authors")) 
                  .provisionedThroughput(b3 -> 
  b3.writeCapacityUnits(5L).readCapacityUnits(5L)) 
\overline{\phantom{a}});
```
향상된 클라이언트는 다음과 같은 주석이 달린 데이터 클래스를 사용합니다. DynamoDB 향상된 클라 이언트는 Java 데이터 형식을 DynamoDB 데이터 형식에 매핑하므로 코드가 복잡하지 않고 따라하기 쉽습니다. ProductCatalog는 DynamoDB 향상된 클라이언트에서 변경할 수 없는 클래스를 사용하 는 예입니다. 매핑된 데이터 클래스에 변경할 수 없는 클래스를 사용하는 방법은 이 항목의 [뒷부분에서](#page-233-0)  [설명합니다](#page-233-0).

# <span id="page-228-0"></span>**ProductCatalog** 클래스

```
package org.example.tests.model;
import software.amazon.awssdk.enhanced.dynamodb.mapper.annotations.DynamoDbIgnore;
import software.amazon.awssdk.enhanced.dynamodb.mapper.annotations.DynamoDbImmutable;
import 
 software.amazon.awssdk.enhanced.dynamodb.mapper.annotations.DynamoDbPartitionKey;
import 
  software.amazon.awssdk.enhanced.dynamodb.mapper.annotations.DynamoDbSecondaryPartitionKey;
```

```
import software.amazon.awssdk.enhanced.dynamodb.mapper.annotations.DynamoDbSortKey;
import java.math.BigDecimal;
import java.util.Objects;
import java.util.Set;
@DynamoDbImmutable(builder = ProductCatalog.Builder.class)
public class ProductCatalog implements Comparable<ProductCatalog> { 
     private Integer id; 
     private String title; 
     private String isbn; 
     private Set<String> authors; 
     private BigDecimal price; 
     private ProductCatalog(Builder builder){ 
         this.authors = builder.authors; 
         this.id = builder.id; 
         this.isbn = builder.isbn; 
         this.price = builder.price; 
         this.title = builder.title; 
     } 
     public static Builder builder(){ return new Builder(); } 
     @DynamoDbPartitionKey 
     public Integer id() { return id; } 
     @DynamoDbSortKey 
     public String title() { return title; } 
     @DynamoDbSecondaryPartitionKey(indexNames = "products_by_isbn") 
     public String isbn() { return isbn; } 
     public Set<String> authors() { return authors; } 
     public BigDecimal price() { return price; } 
     public static final class Builder { 
       private Integer id; 
       private String title; 
       private String isbn; 
       private Set<String> authors; 
       private BigDecimal price; 
       private Builder(){}
```

```
 public Builder id(Integer id) { this.id = id; return this; } 
      public Builder title(String title) { this.title = title; return this; } 
      public Builder isbn(String ISBN) { this.isbn = ISBN; return this; } 
      public Builder authors(Set<String> authors) { this.authors = authors; return 
 this; } 
      public Builder price(BigDecimal price) { this.price = price; return this; } 
      public ProductCatalog build() { return new ProductCatalog(this); } 
  } 
    @Override 
    public String toString() { 
        final StringBuffer sb = new StringBuffer("ProductCatalog{"); 
        sb.append("id=").append(id); 
       sb.append(", title='").append(title).append('\\');
       sb.append(", isbn='").append(isbn).append('\'');
        sb.append(", authors=").append(authors); 
        sb.append(", price=").append(price); 
        sb.append('}'); 
        return sb.toString(); 
    } 
    @Override 
    public boolean equals(Object o) { 
        if (this == o) return true; 
        if (o == null || getClass() != o.getClass()) return false; 
        ProductCatalog that = (ProductCatalog) o; 
        return id.equals(that.id) && title.equals(that.title) && Objects.equals(isbn, 
 that.isbn) && Objects.equals(authors, that.authors) && Objects.equals(price, 
 that.price); 
    } 
    @Override 
    public int hashCode() { 
        return Objects.hash(id, title, isbn, authors, price); 
    } 
    @Override 
    @DynamoDbIgnore 
    public int compareTo(ProductCatalog other) { 
        if (this.id.compareTo(other.id) != 0){ 
            return this.id.compareTo(other.id); 
        } else { 
            return this.title.compareTo(other.title);
```
}

```
 }
}
```
다음 두 개의 일괄 쓰기 코드 예제는 향상된 클라이언트와 달리 표준 클라이언트를 사용할 때 장황하고 형식 안전성이 부족하다는 것을 보여줍니다.

비교: 표준 DynamoDB 클라이언트를 사용하는 일괄 쓰기

```
 public static void batchWriteStandard(DynamoDbClient dynamoDbClient, String 
 tableName) { 
        Map<String, AttributeValue> catalogItem = Map.of( 
                "authors", AttributeValue.builder().ss("a", "b").build(), 
                "id", AttributeValue.builder().n("1").build(), 
                "isbn", AttributeValue.builder().s("1-565-85698").build(), 
                "title", AttributeValue.builder().s("Title 1").build(), 
                "price", AttributeValue.builder().n("52.13").build()); 
        Map<String, AttributeValue> catalogItem2 = Map.of( 
                "authors", AttributeValue.builder().ss("a", "b", "c").build(), 
                "id", AttributeValue.builder().n("2").build(), 
                "isbn", AttributeValue.builder().s("1-208-98073").build(), 
                "title", AttributeValue.builder().s("Title 2").build(), 
                "price", AttributeValue.builder().n("21.99").build()); 
        Map<String, AttributeValue> catalogItem3 = Map.of( 
                "authors", AttributeValue.builder().ss("g", "k", "c").build(), 
                "id", AttributeValue.builder().n("3").build(), 
                "isbn", AttributeValue.builder().s("7-236-98618").build(), 
                "title", AttributeValue.builder().s("Title 3").build(), 
                "price", AttributeValue.builder().n("42.00").build()); 
        Set<WriteRequest> writeRequests = Set.of( 
                WriteRequest.builder().putRequest(b -> b.item(catalogItem)).build(), 
                WriteRequest.builder().putRequest(b -> b.item(catalogItem2)).build(), 
                WriteRequest.builder().putRequest(b -> b.item(catalogItem3)).build()); 
        Map<String, Set<WriteRequest>> productCatalogItems = Map.of( 
                "ProductCatalog", writeRequests); 
        BatchWriteItemResponse response = dynamoDbClient.batchWriteItem(b -> 
 b.requestItems(productCatalogItems));
```
}

```
 logger.info("Unprocessed items: " + response.unprocessedItems().size());
```
# 비교: DynamoDB 향상된 클라이언트를 사용하는 일괄 쓰기

```
 public static void batchWriteEnhanced(DynamoDbTable<ProductCatalog> productCatalog) 
 { 
        ProductCatalog prod = ProductCatalog.builder() 
                 .id(1) 
                 .isbn("1-565-85698") 
                 .authors(new HashSet<>(Arrays.asList("a", "b"))) 
                 .price(BigDecimal.valueOf(52.13)) 
                 .title("Title 1") 
                .build();
        ProductCatalog prod2 = ProductCatalog.builder() 
                 .id(2) 
                 .isbn("1-208-98073") 
                 .authors(new HashSet<>(Arrays.asList("a", "b", "c"))) 
                 .price(BigDecimal.valueOf(21.99)) 
                 .title("Title 2") 
                .build();
        ProductCatalog prod3 = ProductCatalog.builder() 
                 .id(3) 
                 .isbn("7-236-98618") 
                 .authors(new HashSet<>(Arrays.asList("g", "k", "c"))) 
                 .price(BigDecimal.valueOf(42.00)) 
                 .title("Title 3") 
                 .build(); 
        BatchWriteResult batchWriteResult = DependencyFactory.enhancedClient() 
                 .batchWriteItem(b -> b.writeBatches( 
                         WriteBatch.builder(ProductCatalog.class) 
                                  .mappedTableResource(productCatalog) 
                                  .addPutItem(prod).addPutItem(prod2).addPutItem(prod3) 
                                  .build() 
                 )); 
        logger.info("Unprocessed items: " + 
 batchWriteResult.unprocessedPutItemsForTable(productCatalog).size()); 
    }
```
# <span id="page-233-0"></span>변경할 수 없는 데이터 클래스로 작업

DynamoDB Enhanced Client의 매핑 기능은 변경할 수 없는 데이터 클래스에서 API 작동합니다. 변경 할 수 없는 클래스에는 게터만 있으며 가 클래스의 인스턴스를 생성하는 데 SDK 사용하는 빌더 클래스 가 필요합니다. 변경 불가능한 클래스는 [Customer 클래스에](#page-216-0) 표시된 @DynamoDbBean 주석을 사용하 는 대신 사용할 빌더 클래스를 나타내는 매개변수를 사용하는 @DynamoDbImmutable 주석을 사용합 니다.

## 다음 클래스는 Customer의 변경할 수 없는 버전입니다.

```
package org.example.tests.model.immutable;
import software.amazon.awssdk.enhanced.dynamodb.mapper.annotations.DynamoDbImmutable;
import 
 software.amazon.awssdk.enhanced.dynamodb.mapper.annotations.DynamoDbPartitionKey;
import 
  software.amazon.awssdk.enhanced.dynamodb.mapper.annotations.DynamoDbSecondaryPartitionKey;
import 
 software.amazon.awssdk.enhanced.dynamodb.mapper.annotations.DynamoDbSecondarySortKey;
import software.amazon.awssdk.enhanced.dynamodb.mapper.annotations.DynamoDbSortKey;
import java.time.Instant;
@DynamoDbImmutable(builder = CustomerImmutable.Builder.class)
public class CustomerImmutable { 
     private final String id; 
     private final String name; 
     private final String email; 
     private final Instant regDate; 
     private CustomerImmutable(Builder b) { 
        this.id = b.id; this.email = b.email; 
         this.name = b.name; 
         this.regDate = b.regDate; 
     } 
     // This method will be automatically discovered and used by the TableSchema. 
     public static Builder builder() { return new Builder(); } 
     @DynamoDbPartitionKey 
     public String id() { return this.id; }
```

```
 @DynamoDbSortKey 
   public String email() { return this.email; }
    @DynamoDbSecondaryPartitionKey(indexNames = "customers_by_name") 
    public String name() { return this.name; } 
    @DynamoDbSecondarySortKey(indexNames = {"customers_by_date", "customers_by_name"}) 
    public Instant regDate() { return this.regDate; } 
    public static final class Builder { 
        private String id; 
        private String email; 
        private String name; 
        private Instant regDate; 
        // The private Builder constructor is visible to the enclosing 
 CustomerImmutable class. 
        private Builder() {} 
        public Builder id(String id) { this.id = id; return this; } 
        public Builder email(String email) { this.email = email; return this; } 
        public Builder name(String name) { this.name = name; return this; } 
        public Builder regDate(Instant regDate) { this.regDate = regDate; return 
 this; } 
        // This method will be automatically discovered and used by the TableSchema. 
        public CustomerImmutable build() { return new CustomerImmutable(this); } 
    }
```
@DynamoDbImmutable를 사용해 데이터 클래스에 주석을 달 때는 다음 요구 사항을 충족해야 합니 다.

- 1. Object.class의 오버라이드도 아니고 @DynamoDbIgnore를 사용해 주석이 추가되지도 않은 모 든 메서드는 DynamoDB 테이블의 속성에 대한 접근자여야 합니다.
- 2. 모든 접근자는 빌더 클래스에 해당하는 대소문자를 구분하는 설정자를 가져야 합니다.
- 3. 다음 시공 조건 중 하나만 충족해야 합니다.
	- 빌더 클래스에는 공개 기본 생성자가 있어야 합니다.
	- 데이터 클래스에는 매개 변수를 사용하지 않고 빌더 클래스의 인스턴스를 반환하는 이름이 builder()로 지정된 공용 정적 메서드가 있어야 합니다. 이 옵션은 변경할 수 없는 Customer 클래스에 표시됩니다.

}

4. 빌더 클래스에는 매개 변수를 사용하지 않고 변경 불가능한 클래스의 인스턴스를 반환하는 build()로 이름이 지정된 공용 메서드가 있어야 합니다.

변경할 수 없는 클래스를 위한 TableSchema를 만들려면 다음 코드 조각과 같이 TableSchema의 fromImmutableClass() 메서드를 사용하세요.

static final TableSchema<CustomerImmutable> customerImmutableTableSchema = TableSchema.fromImmutableClass(CustomerImmutable.class);

변경 가능한 클래스에서 DynamoDB 테이블을 생성할 수 있는 것처럼, 다음 코드 조각 예제와 같이 DynamoDbTable의 createTable()를 한 번 호출하여 변경할 수 없는 클래스에서 테이블을 생성할 수 있습니다.

```
static void createTableFromImmutable(DynamoDbEnhancedClient enhancedClient, String 
  tableName, DynamoDbWaiter waiter){ 
     // First, create an in-memory representation of the table using the 'table()' 
  method of the DynamoDb Enhanced Client. 
    \frac{1}{2} 'table()' accepts a name for the table and a TableSchema instance that you
  created previously. 
     DynamoDbTable<CustomerImmutable> customerDynamoDbTable = enhancedClient 
              .table(tableName, TableSchema.fromImmutableClass(CustomerImmutable.class)); 
     // Second, call the 'createTable()' method on the DynamoDbTable instance. 
     customerDynamoDbTable.createTable(); 
     waiter.waitUntilTableExists(b -> b.tableName(tableName));
}
```
Lombok과 같은 타사 라이브러리를 사용

[Project Lombok과](https://projectlombok.org/) 같은 타사 라이브러리는 변경할 수 없는 객체와 관련된 보일러러플레이트 코드를 생 성하는 데 도움이 됩니다. DynamoDB Enhanced Client는 데이터 클래스가 이 섹션에 자세히 설명된 규칙을 따르는 한 이러한 라이브러리에서 API 작동합니다.

다음 예제에서는 Lombok 주석이 있는 변경 불가능한 CustomerImmutable 클래스를 보여줍니다. Lombok의 onMethod 기능이 속성 기반 DynamoDB 주석(예:@DynamoDbPartitionKey)을 생성된 코드에 복사하는 방법에 주목하세요.

@Value @Builder @DynamoDbImmutable(builder = Customer.CustomerBuilder.class)

```
public class Customer { 
     @Getter(onMethod_=@DynamoDbPartitionKey) 
     private String id; 
     @Getter(onMethod_=@DynamoDbSortKey) 
     private String email; 
     @Getter(onMethod_=@DynamoDbSecondaryPartitionKey(indexNames = "customers_by_name")) 
     private String name; 
     @Getter(onMethod_=@DynamoDbSecondarySortKey(indexNames = {"customers_by_date", 
  "customers_by_name"})) 
     private Instant createdDate;
}
```
### 표현식 및 조건 사용

DynamoDB 향상된 클라이언트 API의 표현식은 [DynamoDB 식을](https://docs.aws.amazon.com/amazondynamodb/latest/developerguide/Expressions.html) Java로 표현한 것입니다.

DynamoDB 향상된 클라이언트 API는 세 가지 유형의 식을 사용합니다.

#### [표현식](https://sdk.amazonaws.com/java/api/latest/software/amazon/awssdk/enhanced/dynamodb/Expression.html)

Expression 클래스는 조건과 필터를 정의할 때 사용됩니다.

#### [QueryConditional](https://sdk.amazonaws.com/java/api/latest/software/amazon/awssdk/enhanced/dynamodb/model/QueryConditional.html)

이 유형의 표현식은 쿼리 작업의 [주요 조건을](https://docs.aws.amazon.com/amazondynamodb/latest/developerguide/Query.html#Query.KeyConditionExpressions) 나타냅니다.

#### [UpdateExpression](https://sdk.amazonaws.com/java/api/latest/software/amazon/awssdk/enhanced/dynamodb/update/UpdateExpression.html)

이 클래스는 DynamoDB [업데이트 표현식을](https://docs.aws.amazon.com/amazondynamodb/latest/developerguide/Expressions.UpdateExpressions.html) 작성하는 데 도움이 되며, 현재 항목을 업데이트할 때 확장 프레임워크에서 사용됩니다.

#### 표현 해부학

표현식은 다음과 같이 구성됩니다.

- 문자열 표현식(필수). 문자열에는 속성 이름 및 속성 값에 대한 자리 표시자 이름이 있는 DynamoDB 논리 표현식이 포함되어 있습니다.
- 표현식 값 맵(일반적으로 필수).
- 표현식 이름 맵(선택 사항).

빌더를 사용하여 다음과 같은 일반적인 형식을 취하는 Expression 객체를 생성합니다.

```
Expression expression = Expression.builder() 
                               .expression(<String>) 
                               .expressionNames(<Map>) 
                               .expressionValues(<Map>) 
                              .build()
```
Expression는 일반적으로 표현식 값의 맵이 필요합니다. 맵은 문자열 표현식의 자리 표시자 값을 제 공합니다. 맵 키는 콜론(:) 이 붙은 자리 표시자 이름으로 구성되며 맵 값은 [AttributeValue의](https://sdk.amazonaws.com/java/api/latest/software/amazon/awssdk/services/dynamodb/model/AttributeValue.html) 인스턴스 입니다. [AttributeValues](https://sdk.amazonaws.com/java/api/latest/software/amazon/awssdk/enhanced/dynamodb/internal/AttributeValues.html) 클래스에는 리터럴에서 AttributeValue 인스턴스를 생성할 수 있는 편리한 메서드가 있습니다. 또는 AttributeValue.Builder를 사용하여 AttributeValue 인스턴스를 생 성할 수도 있습니다.

다음 코드 조각은 주석 줄 2 뒤에 두 개의 항목이 있는 맵을 보여줍니다. expression() 메서드에 전 달된 문자열(주석 줄 1 뒤에 표시됨)에는 DynamoDB가 작업을 수행하기 전에 확인하는 자리 표시자가 포함되어 있습니다. 가격은 허용 가능한 속성 이름이므로 이 코드 조각에는 표현식 이름 맵이 포함되어 있지 않습니다.

```
 public static void scanAsync(DynamoDbAsyncTable productCatalog) { 
        ScanEnhancedRequest request = ScanEnhancedRequest.builder() 
                 .consistentRead(true) 
                .attributesToProject("id", "title", "authors", "price") 
                 .filterExpression(Expression.builder() 
                         // 1. :min_value and :max_value are placeholders for the values 
 provided by the map 
                         .expression("price >= :min_value AND price <= :max_value") 
                         // 2. Two values are needed for the expression and each is 
 supplied as a map entry. 
                         .expressionValues( 
                                 Map.of( ":min_value", numberValue(8.00), 
                                          ":max_value", numberValue(400_000.00))) 
                        .build().buid():
```
DynamoDB 테이블의 속성 이름이 예약어이거나, 숫자로 시작하거나, 공백이 포함된 경우에는 Expression에 대해 표현식 이름 맵이 필요합니다.

예를 들어 이전 코드 예제의 속성 이름이 *price*가 *1price*인 경우 다음의 예제와 같이 예제를 수정해 야 합니다.

```
 ScanEnhancedRequest request = ScanEnhancedRequest.builder() 
         .filterExpression(Expression.builder() 
                 .expression("#price >= :min_value AND #price <= :max_value") 
                 .expressionNames( Map.of("#price", "1price") ) 
                 .expressionValues( 
                          Map.of(":min_value", numberValue(8.00), 
                                 ":max value", numberValue(400 000.00)))
                .buid().build();
```
표현식 이름의 자리 표시자는 파운드 기호(#)로 시작합니다. 표현식 이름 맵의 항목은 자리 표시자를 키로 사용하고 속성 이름을 값으로 사용합니다. 맵은 expressionNames() 메서드를 사용하여 표현 식 빌더에 추가됩니다. DynamoDB는 작업을 수행하기 전에 속성 이름을 확인합니다.

문자열 표현식에 함수를 사용하는 경우에는 표현식 값이 필요하지 않습니다. 표현식 함수의 예는 attribute\_exists(*<attribute\_name>*)과 같습니다.

다음 예제는 [DynamoDB 함수](https://docs.aws.amazon.com/amazondynamodb/latest/developerguide/Expressions.OperatorsAndFunctions.html#Expressions.OperatorsAndFunctions.Functions)를 사용하여 Expression를 빌드합니다. 이 예제의 표현식 문자열은 자 리 표시자를 사용하지 않습니다. 이 표현식은 movie 속성 값이 데이터 개체의 movie 속성과 같은 항 목이 데이터베이스에 이미 존재하는지 확인하는 putItem 작업에 사용할 수 있습니다.

```
Expression exp = Expression.builder().expression("attribute_not_exists 
  (movie)").build();
```
DynamoDB 개발자 안내서에는 DynamoDB와 함께 사용되는 [하위 수준 표현식](https://docs.aws.amazon.com/amazondynamodb/latest/developerguide/Expressions.html)에 대한 전체 정보가 포 함되어 있습니다.

조건 표현식 및 조건문

putItem(), updateItem() 및 deleteItem() 메서드를 사용할 때와 트랜잭션 및 배치 작업을 사 용할 때는 [Expression](https://sdk.amazonaws.com/java/api/latest/software/amazon/awssdk/enhanced/dynamodb/Expression.html) 객체를 사용하여 DynamoDB가 작업을 진행하기 위해 충족해야 하는 조건 을 지정합니다. 이러한 식을 조건식이라고 합니다. 예제는 이 가이드에 나와 있는 [트랜잭션 예제의](#page-265-0) addDeleteItem() 메서드(주석 줄 1 뒤)에 사용된 조건식을 참조하세요.

query() 메서드를 사용하여 작업할 경우 조건은 [QueryConditional](https://sdk.amazonaws.com/java/api/latest/software/amazon/awssdk/enhanced/dynamodb/model/QueryConditional.html)로 표현됩니다. QueryConditional 클래스에는 DynamoDB에서 읽을 항목을 결정하는 기준을 작성하는 데 도움이 되는 몇 가지 정적 편의 메서드가 있습니다.

QueryConditionals의 예제는 이 가이드 [the section called "](#page-245-0)Query 메서드 예제" 단원의 첫 번째 코 드 예제를 참조하세요.

필터 표현식

필터 표현식은 스캔 및 쿼리 작업에서 반환되는 항목을 필터링하는 데 사용됩니다.

데이터베이스에서 모든 데이터를 읽은 후 필터 표현식이 적용되므로 읽기 비용은 필터가 없는 것과 동 일합니다. Amazon DynamoDB 개발자 안내서에는 [쿼리](https://docs.aws.amazon.com/amazondynamodb/latest/developerguide/Query.html#Query.FilterExpression) 및 [스캔](https://docs.aws.amazon.com/amazondynamodb/latest/developerguide/Scan.html#Scan.FilterExpression) 작업 모두에 필터 표현식을 사용하는 방법에 대한 자세한 정보가 있습니다.

다음 예제는 스캔 요청에 추가된 필터 표현식을 보여줍니다. 기준에 따라 반품되는 품목은 가격이 8.00 에서 80.00 사이인 품목으로 제한됩니다.

```
 Map<String, AttributeValue> expressionValues = Map.of( 
                ":min_value", numberValue(8.00), 
                ":max_value", numberValue(80.00)); 
        ScanEnhancedRequest request = ScanEnhancedRequest.builder() 
                 .consistentRead(true) 
                // 1. the 'attributesToProject()' method allows you to specify which 
 values you want returned. 
                 .attributesToProject("id", "title", "authors", "price") 
                // 2. Filter expression limits the items returned that match the 
 provided criteria. 
                 .filterExpression(Expression.builder() 
                         .expression("price >= :min_value AND price <= :max_value") 
                         .expressionValues(expressionValues) 
                        .build().build();
```
업데이트 표현식

DynamoDB 향상된 클라이언트의 updateItem() 메서드는 DynamoDB의 항목을 업데이트하는 표준 방법을 제공합니다. 하지만 더 많은 기능이 필요한 경우 [UpdateExpressions는](https://sdk.amazonaws.com/java/api/latest/software/amazon/awssdk/enhanced/dynamodb/update/UpdateExpression.html) DynamoDB [업데이트](https://docs.aws.amazon.com/amazondynamodb/latest/developerguide/Expressions.UpdateExpressions.html)  [표현식 구문](https://docs.aws.amazon.com/amazondynamodb/latest/developerguide/Expressions.UpdateExpressions.html)을 형식에 구애받지 않고 표현할 수 있습니다. 예를 들어 DynamoDB에서 항목을 먼저 읽지 않고 값을 늘리거나 개별 구성원을 목록에 추가하는 데 UpdateExpressions을 사용할 수 있습니다. 업데이트 표현식은 updateItem() 메서드의 사용자 지정 확장에서 사용할 수 있습니다.

업데이트 표현식을 사용하는 예제는 이 가이드의 [사용자 지정 확장 예제를](#page-324-0) 참조하세요.

업데이트 표현식에 대한 자세한 내용은 [Amazon DynamoDB 개발자 안내서를](https://docs.aws.amazon.com/amazondynamodb/latest/developerguide/Expressions.UpdateExpressions.html) 참조하세요.

페이지 매김된 결과 작업: 스캔 및 쿼리

DynamoDB Enhanced Client의 scan, query 및 batch 메서드는 하나 이상의 페이지가 있는 응답을 API 반환합니다. 페이지에는 하나 이상의 항목이 포함되어 있습니다. 코드는 페이지별로 응답을 처리 하거나 개별 항목을 처리할 수 있습니다.

동기 DynamoDbEnhancedClient 클라이언트에서 반환하는 페이지 매김 응답은 [PageIterable](https://sdk.amazonaws.com/java/api/latest/software/amazon/awssdk/enhanced/dynamodb/model/PageIterable.html) 객체를 반환하는 반면 비동기 클라이언트에서 반환하는 응답은 [PagePublisher](https://sdk.amazonaws.com/java/api/latest/software/amazon/awssdk/enhanced/dynamodb/model/PagePublisher.html) 객체를 DynamoDbEnhancedAsyncClient 반환합니다.

이 섹션에서는 페이지 매김된 결과 처리를 살펴보고 스캔 및 쿼리를 사용하는 예제를 제공합니다APIs.

테이블 스캔

SDK의 [scan](https://sdk.amazonaws.com/java/api/latest/software/amazon/awssdk/enhanced/dynamodb/DynamoDbAsyncTable.html#scan(java.util.function.Consumer)) 메서드는 동일한 이름의 [DynamoDB 작업에](https://docs.aws.amazon.com/amazondynamodb/latest/APIReference/API_Scan.html) 해당합니다. DynamoDB Enhanced Client는 동일한 옵션을 API 제공하지만 익숙한 객체 모델을 사용하고 페이지 매김을 처리합니다.

먼저 동기 매핑 클래스의 scan 방법인 를 살펴보고 PageIterable 인터페이스를 살펴봅니 다[DynamoDbTable](https://sdk.amazonaws.com/java/api/latest/software/amazon/awssdk/enhanced/dynamodb/DynamoDbTable.html).

동기 사용 API

다음 예제는 [표현식을](https://sdk.amazonaws.com/java/api/latest/software/amazon/awssdk/enhanced/dynamodb/Expression.html) 사용하여 반환되는 항목을 필터링하는 scan 메서드를 보여줍니다. [ProductCatalog](#page-228-0) 는 이전에 표시된 모델 객체입니다.

주석 줄 2 뒤에 표시되는 필터링 표현식은 반환되는 ProductCatalog 항목을 가격 값이 8.00~80.00 인 항목으로 제한합니다.

이 예제에서는 주석 줄 1 다음에 표시된 attributesToProject 메서드를 사용하여 isbn 값을 제외 합니다.

주석 줄 3 다음에 PageIterable 객체인 pagedResults가 scan 메서드에 의해 반환됩니다. PageIterable의 stream 메서드는 페이지를 처리하는 데 사용할 수 있는 [java.util.Stream](https://docs.oracle.com/javase/8/docs/api/java/util/stream/Stream.html) 객 체를 반환합니다. 이 예제는 페이지 수를 세고 기록합니다.

이 예제는 주석 줄 4부터 시작하여 ProductCatalog 항목 액세스의 두 가지 변형을 보여줍니다. 주석 줄 4a 이후의 버전은 각 페이지를 통해 스트리밍되고 각 페이지의 항목을 정렬하고 기록합니다. 주석 줄 4b 이후의 버전은 페이지 반복을 건너뛰고 항목에 직접 액세스합니다.

PageIterable 인터페이스는 두 개의 상위 인터페이스 [java.lang.Iterable](https://docs.oracle.com/javase/8/docs/api/java/lang/Iterable.html) 및 [SdkIterable](https://sdk.amazonaws.com/java/api/latest/software/amazon/awssdk/core/pagination/sync/SdkIterable.html)로 결과를 처리하는 다양한 방법을 제공합니다. Iterable는 forEach, iterator 및 spliterator 메 서드를 가져오고 SdkIterable은 stream 메서드를 가져옵니다.

```
 public static void scanSync(DynamoDbTable<ProductCatalog> productCatalog) { 
        Map<String, AttributeValue> expressionValues = Map.of( 
                ":min value", numberValue(8.00),
                ":max_value", numberValue(80.00)); 
        ScanEnhancedRequest request = ScanEnhancedRequest.builder() 
                 .consistentRead(true) 
                // 1. the 'attributesToProject()' method allows you to specify which 
 values you want returned. 
                 .attributesToProject("id", "title", "authors", "price") 
                // 2. Filter expression limits the items returned that match the 
 provided criteria. 
                 .filterExpression(Expression.builder() 
                         .expression("price >= :min_value AND price <= :max_value") 
                         .expressionValues(expressionValues) 
                        .buid().build();
        // 3. A PageIterable object is returned by the scan method. 
       PageIterable<ProductCatalog> pagedResults = productCatalog.scan(request);
        logger.info("page count: {}", pagedResults.stream().count()); 
        // 4. Log the returned ProductCatalog items using two variations. 
        // 4a. This version sorts and logs the items of each page. 
        pagedResults.stream().forEach(p -> p.items().stream() 
                 .sorted(Comparator.comparing(ProductCatalog::price)) 
                 .forEach( 
                         item -> logger.info(item.toString()) 
                )); 
        // 4b. This version sorts and logs all items for all pages. 
        pagedResults.items().stream() 
                 .sorted(Comparator.comparing(ProductCatalog::price)) 
                 .forEach( 
                         item -> logger.info(item.toString()) 
                ); 
    }
```
# 비동기식 사용 API

비동기 scan 메서드는 결과를 PagePublisher 객체로 반환합니다. PagePublisher 인터페이스 에는 응답 페이지를 처리하는 데 사용할 수 있는 두 가지 subscribe 메서드가 있습니다. 한 가지 subscribe 메서드는 org.reactivestreams.Publisher 상위 인터페이스에서 가져온 것입니다. 이 첫 번째 옵션을 사용하여 페이지를 처리하려면 subscribe 메서드에 [Subscriber](https://www.reactive-streams.org/reactive-streams-1.0.0-javadoc/org/reactivestreams/Subscriber.html) 인스턴스를 전 달하세요. 다음 예제는 subscribe 메서드 사용을 보여 줍니다.

두 번째 subscribe 방법은 [SdkPublisher](https://sdk.amazonaws.com/java/api/latest/software/amazon/awssdk/core/async/SdkPublisher.html) 인터페이스에서 가져옵니다. subscribe의 이 버전에서는 Subscriber가 아닌 [Consumer](https://docs.oracle.com/javase/8/docs/api/java/util/function/Consumer.html)를 받아들입니다. 이 subscribe 메서드 변형은 다음 두 번째 예제에 나와 있습니다.

다음 예제는 이전 예제와 동일한 필터 표현식을 사용하는 scan 메서드의 비동기 버전을 보여줍니다.

주석 줄 3번 다음에 DynamoDbAsyncTable.scan는 PagePublisher 객체를 반환합니다. 다 음 줄에서 코드는 org.reactivestreams.Subscriber 인터페이스의 인스턴스를 만들고, ProductCatalogSubscriber는 주석 줄 4 뒤 PagePublisher를 구독합니다.

Subscriber 객체는 ProductCatalogSubscriber 클래스 예제의 주석 줄 8 다음에 있는 onNext 메서드의 각 페이지에서 ProductCatalog 항목을 수집합니다. 항목은 전용 List 변수에 저장되며 ProductCatalogSubscriber.getSubscribedItems() 메서드를 사용하여 호출 코드에서 액세 스할 수 있습니다. 이는 주석 줄 5 이후에 호출됩니다.

목록이 검색되면 코드는 모든 ProductCatalog 항목을 가격별로 정렬하고 각 항목을 기록합니다.

ProductCatalogSubscriber 클래[스CountDownLatch](https://docs.oracle.com/javase/7/docs/api/java/util/concurrent/CountDownLatch.html)의 는 설명 행 5 이후에 계속하기 전에 모든 항목이 목록에 추가될 때까지 호출 스레드를 차단합니다.

```
 public static void scanAsync(DynamoDbAsyncTable productCatalog) { 
        ScanEnhancedRequest request = ScanEnhancedRequest.builder() 
                 .consistentRead(true) 
                 .attributesToProject("id", "title", "authors", "price") 
                .filterExpression(Expression.builder() 
                         // 1. :min_value and :max_value are placeholders for the values 
 provided by the map 
                         .expression("price >= :min_value AND price <= :max_value") 
                         // 2. Two values are needed for the expression and each is 
 supplied as a map entry. 
                         .expressionValues( 
                                 Map.of( ":min_value", numberValue(8.00), 
                                          ":max_value", numberValue(400_000.00))) 
                        .build().build();
        // 3. A PagePublisher object is returned by the scan method. 
        PagePublisher<ProductCatalog> pagePublisher = productCatalog.scan(request); 
        ProductCatalogSubscriber subscriber = new ProductCatalogSubscriber();
```

```
 // 4. Subscribe the ProductCatalogSubscriber to the PagePublisher. 
        pagePublisher.subscribe(subscriber); 
        // 5. Retrieve all collected ProductCatalog items accumulated by the 
 subscriber. 
        subscriber.getSubscribedItems().stream() 
                 .sorted(Comparator.comparing(ProductCatalog::price)) 
                 .forEach(item -> 
                         logger.info(item.toString())); 
        // 6. Use a Consumer to work through each page. 
        pagePublisher.subscribe(page -> page 
                         .items().stream() 
                         .sorted(Comparator.comparing(ProductCatalog::price)) 
                         .forEach(item -> 
                                  logger.info(item.toString()))) 
                 .join(); // If needed, blocks the subscribe() method thread until it is 
 finished processing. 
       // 7. Use a Consumer to work through each ProductCatalog item.
        pagePublisher.items() 
                 .subscribe(product -> logger.info(product.toString())) 
                 .exceptionally(failure -> { 
                     logger.error("ERROR - ", failure); 
                     return null; 
                 }) 
                 .join(); // If needed, blocks the subscribe() method thread until it is 
 finished processing. 
    }
```

```
 private static class ProductCatalogSubscriber implements 
 Subscriber<Page<ProductCatalog>> { 
         private CountDownLatch latch = new CountDownLatch(1); 
         private Subscription subscription; 
         private List<ProductCatalog> itemsFromAllPages = new ArrayList<>(); 
         @Override 
         public void onSubscribe(Subscription sub) { 
             subscription = sub; 
             subscription.request(1L); 
             try { 
                 latch.await(); // Called by main thread blocking it until latch is 
 released. 
             } catch (InterruptedException e) { 
                 throw new RuntimeException(e); 
 }
```

```
 } 
         @Override 
         public void onNext(Page<ProductCatalog> productCatalogPage) { 
             // 8. Collect all the ProductCatalog instances in the page, then ask the 
 publisher for one more page. 
             itemsFromAllPages.addAll(productCatalogPage.items()); 
             subscription.request(1L); 
         } 
         @Override 
         public void onError(Throwable throwable) { 
         } 
         @Override 
         public void onComplete() { 
             latch.countDown(); // Call by subscription thread; latch releases. 
         } 
         List<ProductCatalog> getSubscribedItems() { 
             return this.itemsFromAllPages; 
         } 
     }
```
다음 코드 조각 예제는 주석 줄 6을 다음에 Consumer를 받아들이는 PagePublisher.subscribe 메서드의 버전을 사용합니다. Java 람다 매개변수는 각 항목을 추가로 처리하는 페이지를 사용합니다. 이 예에서는 각 페이지가 처리되고 각 페이지의 항목이 정렬된 후 기록됩니다.

```
 // 6. Use a Consumer to work through each page. 
        pagePublisher.subscribe(page -> page 
                         .items().stream() 
                         .sorted(Comparator.comparing(ProductCatalog::price)) 
                         .forEach(item -> 
                                  logger.info(item.toString()))) 
                 .join(); // If needed, blocks the subscribe() method thread until it is 
 finished processing.
```
PagePublisher의 items 메서드는 모델 인스턴스를 언래핑하여 코드가 항목을 직접 처리할 수 있도 록 합니다. 이 접근 방법은 다음 코드 조각에 나와 있습니다.

 // 7. Use a Consumer to work through each ProductCatalog item. pagePublisher.items()

```
 .subscribe(product -> logger.info(product.toString())) 
                 .exceptionally(failure -> { 
                     logger.error("ERROR - ", failure); 
                     return null; 
                 }) 
                 .join(); // If needed, blocks the subscribe() method thread until it is 
 finished processing.
```
테이블 쿼리

DynamoDbTable 클래스의 [query\(\)](https://sdk.amazonaws.com/java/api/latest/software/amazon/awssdk/enhanced/dynamodb/DynamoDbTable.html#query(java.util.function.Consumer)) 메서드는 기본 키 값을 기반으로 항목을 찾습니다. @DynamoDbPartitionKey 주석과 선택적 @DynamoDbSortKey 주석은 데이터 클래스의 기본 키를 정의하는 데 사용됩니다.

query() 메서드에는 제공된 값과 일치하는 항목을 찾는 파티션 키 값이 필요합니다. 테이블에서 정렬 키도 정의하는 경우 추가 비교 조건으로 해당 값을 쿼리에 추가하여 결과를 세부적으로 조정할 수 있습 니다.

결과 처리를 제외하고 query()의 동기 버전과 비동기 버전은 동일하게 작동합니다. 와 마찬가지로 scan 는 동기 호출의 PageIterable 경우 를 API반환하고 비동기 호출PagePublisher의 경우 를 query API 반환합니다. 이전에는 스캔 단원에서 PageIterable 및 PagePublisher의 사용에 대해 설명했습니다.

<span id="page-245-0"></span>**Query** 메서드 예제

다음 query() 메서드 코드 예제에서는 MovieActor 클래스를 사용합니다. 데이터 클래스는 파티션 키의 **movie** 속성과 정렬 키의 **actor** 속성으로 구성된 복합 기본 키를 정의합니다.

또한 클래스는 **acting\_award\_year**라는 글로벌 보조 인덱스를 사용한다는 신호를 보냅니다. 데이터 클래스는 파티션 키의 **actingaward** 속성과 정렬 키의 **actingyear** 속성으로 구성된 복 합 기본 키를 정의합니다. 이 항목의 뒷부분에서 인덱스를 만들고 사용하는 방법을 보여줄 때는 **acting\_award\_year** 인덱스를 참조하겠습니다.

#### <span id="page-245-1"></span>**MovieActor** 클래스

package org.example.tests.model;

import software.amazon.awssdk.enhanced.dynamodb.mapper.annotations.DynamoDbAttribute; import software.amazon.awssdk.enhanced.dynamodb.mapper.annotations.DynamoDbBean; import

software.amazon.awssdk.enhanced.dynamodb.mapper.annotations.DynamoDbPartitionKey;

```
import 
  software.amazon.awssdk.enhanced.dynamodb.mapper.annotations.DynamoDbSecondaryPartitionKey;
import 
  software.amazon.awssdk.enhanced.dynamodb.mapper.annotations.DynamoDbSecondarySortKey;
import software.amazon.awssdk.enhanced.dynamodb.mapper.annotations.DynamoDbSortKey;
import java.util.Objects;
@DynamoDbBean
public class MovieActor implements Comparable<MovieActor> { 
     private String movieName; 
     private String actorName; 
     private String actingAward; 
     private Integer actingYear; 
     private String actingSchoolName; 
     @DynamoDbPartitionKey 
     @DynamoDbAttribute("movie") 
     public String getMovieName() { 
         return movieName; 
     } 
     public void setMovieName(String movieName) { 
         this.movieName = movieName; 
     } 
     @DynamoDbSortKey 
     @DynamoDbAttribute("actor") 
     public String getActorName() { 
         return actorName; 
     } 
     public void setActorName(String actorName) { 
         this.actorName = actorName; 
     } 
     @DynamoDbSecondaryPartitionKey(indexNames = "acting_award_year") 
     @DynamoDbAttribute("actingaward") 
     public String getActingAward() { 
         return actingAward; 
     } 
     public void setActingAward(String actingAward) {
```

```
 this.actingAward = actingAward; 
    } 
    @DynamoDbSecondarySortKey(indexNames = {"acting_award_year", "movie_year"}) 
    @DynamoDbAttribute("actingyear") 
    public Integer getActingYear() { 
        return actingYear; 
    } 
    public void setActingYear(Integer actingYear) { 
        this.actingYear = actingYear; 
    } 
    @DynamoDbAttribute("actingschoolname") 
    public String getActingSchoolName() { 
        return actingSchoolName; 
    } 
    public void setActingSchoolName(String actingSchoolName) { 
        this.actingSchoolName = actingSchoolName; 
    } 
    @Override 
    public String toString() { 
        final StringBuffer sb = new StringBuffer("MovieActor{"); 
        sb.append("movieName='").append(movieName).append('\''); 
        sb.append(", actorName='").append(actorName).append('\''); 
        sb.append(", actingAward='").append(actingAward).append('\''); 
        sb.append(", actingYear=").append(actingYear); 
        sb.append(", actingSchoolName='").append(actingSchoolName).append('\''); 
        sb.append('}'); 
        return sb.toString(); 
    } 
    @Override 
    public boolean equals(Object o) { 
        if (this == o) return true; 
        if (o == null || getClass() != o.getClass()) return false; 
        MovieActor that = (MovieActor) o; 
        return Objects.equals(movieName, that.movieName) && Objects.equals(actorName, 
 that.actorName) && Objects.equals(actingAward, that.actingAward) && 
 Objects.equals(actingYear, that.actingYear) && Objects.equals(actingSchoolName, 
 that.actingSchoolName); 
    }
```

```
객체를 DynamoDB 항목에 매핑 233
```

```
 @Override 
     public int hashCode() { 
          return Objects.hash(movieName, actorName, actingAward, actingYear, 
  actingSchoolName); 
     } 
     @Override 
     public int compareTo(MovieActor o) { 
          if (this.movieName.compareTo(o.movieName) != 0){ 
              return this.movieName.compareTo(o.movieName); 
         } else { 
              return this.actorName.compareTo(o.actorName); 
          } 
     }
}
```
다음 항목에 대한 쿼리를 따르는 코드 예제.

## **MovieActor** 테이블 내 항목

```
MovieActor{movieName='movie01', actorName='actor0', actingAward='actingaward0', 
  actingYear=2001, actingSchoolName='null'}
MovieActor{movieName='movie01', actorName='actor1', actingAward='actingaward1', 
  actingYear=2001, actingSchoolName='actingschool1'}
MovieActor{movieName='movie01', actorName='actor2', actingAward='actingaward2', 
  actingYear=2001, actingSchoolName='actingschool2'}
MovieActor{movieName='movie01', actorName='actor3', actingAward='actingaward3', 
  actingYear=2001, actingSchoolName='null'}
MovieActor{movieName='movie01', actorName='actor4', actingAward='actingaward4', 
  actingYear=2001, actingSchoolName='actingschool4'}
MovieActor{movieName='movie02', actorName='actor0', actingAward='actingaward0', 
  actingYear=2002, actingSchoolName='null'}
MovieActor{movieName='movie02', actorName='actor1', actingAward='actingaward1', 
  actingYear=2002, actingSchoolName='actingschool1'}
MovieActor{movieName='movie02', actorName='actor2', actingAward='actingaward2', 
  actingYear=2002, actingSchoolName='actingschool2'}
MovieActor{movieName='movie02', actorName='actor3', actingAward='actingaward3', 
  actingYear=2002, actingSchoolName='null'}
MovieActor{movieName='movie02', actorName='actor4', actingAward='actingaward4', 
  actingYear=2002, actingSchoolName='actingschool4'}
MovieActor{movieName='movie03', actorName='actor0', actingAward='actingaward0', 
  actingYear=2003, actingSchoolName='null'}
```

```
MovieActor{movieName='movie03', actorName='actor1', actingAward='actingaward1', 
  actingYear=2003, actingSchoolName='actingschool1'}
MovieActor{movieName='movie03', actorName='actor2', actingAward='actingaward2', 
  actingYear=2003, actingSchoolName='actingschool2'}
MovieActor{movieName='movie03', actorName='actor3', actingAward='actingaward3', 
  actingYear=2003, actingSchoolName='null'}
MovieActor{movieName='movie03', actorName='actor4', actingAward='actingaward4', 
  actingYear=2003, actingSchoolName='actingschool4'}
```
다음 코드는 두 [QueryConditional](https://sdk.amazonaws.com/java/api/latest/software/amazon/awssdk/enhanced/dynamodb/model/QueryConditional.html) 인스턴스를 정의합니다. 는 파티션 키만 사용하거나 정렬 키와 함께 키 값으로 QueryConditionals 작업하며 DynamoDB 서비스의 [키 조건식](https://docs.aws.amazon.com/amazondynamodb/latest/developerguide/Query.html#Query.KeyConditionExpressions)에 해당합니다API. 이 예제 는 주석 줄 1 다음에 파티션 값이 **movie01**인 항목과 일치하는 keyEqual 인스턴스를 정의합니다.

또한 이 예제는 주석 줄 2 뒤에 **actingschoolname**이 없는 항목을 필터링하는 필터 표현식을 정의합 니다.

주석 줄 3 다음에 예제는 코드가 DynamoDbTable.query() 메서드에 전달되는 [QueryEnhancedRequest](https://sdk.amazonaws.com/java/api/latest/software/amazon/awssdk/enhanced/dynamodb/model/QueryEnhancedRequest.html) 인스턴스를 보여줍니다. 이 객체는 가 DynamoDB 서비스에 대한 요청을 생 성하는 데 SDK 사용하는 키 조건과 필터를 결합합니다.

public static void query(DynamoDbTable movieActorTable) {

 // 1. Define a QueryConditional instance to return items matching a partition value.

QueryConditional keyEqual = QueryConditional.keyEqualTo(b ->

b.partitionValue("movie01"));

 // 1a. Define a QueryConditional that adds a sort key criteria to the partition value criteria.

```
 QueryConditional sortGreaterThanOrEqualTo = 
 QueryConditional.sortGreaterThanOrEqualTo(b ->
```

```
 b.partitionValue("movie01").sortValue("actor2"));
```
 // 2. Define a filter expression that filters out items whose attribute value is null.

 final Expression filterOutNoActingschoolname = Expression.builder().expression("attribute\_exists(actingschoolname)").build();

 // 3. Build the query request. QueryEnhancedRequest tableQuery = QueryEnhancedRequest.builder() .queryConditional(keyEqual) .filterExpression(filterOutNoActingschoolname) .build(); // 4. Perform the query. PageIterable<MovieActor> pagedResults = movieActorTable.query(tableQuery);

```
 logger.info("page count: {}", pagedResults.stream().count()); // Log number of 
 pages. 
        pagedResults.items().stream() 
                 .sorted() 
                 .forEach( 
                          item -> logger.info(item.toString()) // Log the sorted list of 
 items. 
                 );
```
다음은 메서드 실행 결과입니다. 출력에는 movie01의 movieName 값이 있는 항목이 표시되고 **null**과 같은 actingSchoolName이 있는 항목은 표시되지 않습니다.

```
2023-03-05 13:11:05 [main] INFO org.example.tests.QueryDemo:46 - page count: 1
2023-03-05 13:11:05 [main] INFO org.example.tests.QueryDemo:51 - 
 MovieActor{movieName='movie01', actorName='actor1', actingAward='actingaward1', 
  actingYear=2001, actingSchoolName='actingschool1'}
2023-03-05 13:11:05 [main] INFO org.example.tests.QueryDemo:51 - 
 MovieActor{movieName='movie01', actorName='actor2', actingAward='actingaward2', 
  actingYear=2001, actingSchoolName='actingschool2'}
2023-03-05 13:11:05 [main] INFO org.example.tests.QueryDemo:51 - 
 MovieActor{movieName='movie01', actorName='actor4', actingAward='actingaward4', 
  actingYear=2001, actingSchoolName='actingschool4'}
```
이전에 주석 줄 3 다음에 표시된 다음 쿼리 요청 변형에서는 코드가 keyEqual QueryConditional를 주석 줄 1a 뒤에 정의된 sortGreaterThanOrEqualTo QueryConditional로 대체합니다. 다음 코드는 또한 필터 표현식을 제거합니다.

> QueryEnhancedRequest tableQuery = QueryEnhancedRequest.builder() .queryConditional(sortGreaterThanOrEqualTo)

이 테이블에는 복합 기본 키가 있으므로 모든 QueryConditional 인스턴스에는 파티션 키 값이 필요 합니다. sort...로 시작하는 QueryConditional 메서드는 정 렬 키가 필요함을 나타냅니다. 결과 는 정렬되지 않습니다.

다음 출력은 쿼리 결과를 표시합니다. 쿼리는 movieName 값이 movie01과 같은 항목을 반환하고 actor2보다 크거나 같은 actorName 값을 가진 항목만 반환합니다. 필터가 제거되었으므로 쿼리는 actingSchoolName 속성 값이 없는 항목을 반환합니다.

2023-03-05 13:15:00 [main] INFO org.example.tests.QueryDemo:46 - page count: 1

```
2023-03-05 13:15:00 [main] INFO org.example.tests.QueryDemo:51 - 
 MovieActor{movieName='movie01', actorName='actor2', actingAward='actingaward2', 
  actingYear=2001, actingSchoolName='actingschool2'}
2023-03-05 13:15:00 [main] INFO org.example.tests.QueryDemo:51 - 
 MovieActor{movieName='movie01', actorName='actor3', actingAward='actingaward3', 
  actingYear=2001, actingSchoolName='null'}
2023-03-05 13:15:00 [main] INFO org.example.tests.QueryDemo:51 - 
 MovieActor{movieName='movie01', actorName='actor4', actingAward='actingaward4', 
  actingYear=2001, actingSchoolName='actingschool4'}
```
배치 작업 수행

DynamoDB Enhanced Client는 ([batchGetItem](https://sdk.amazonaws.com/java/api/latest/software/amazon/awssdk/enhanced/dynamodb/DynamoDbEnhancedClient.html#batchGetItem(java.util.function.Consumer)))와 ([batchWriteItem](https://sdk.amazonaws.com/java/api/latest/software/amazon/awssdk/enhanced/dynamodb/DynamoDbEnhancedClient.html#batchWriteItem(java.util.function.Consumer)))라는 두 가지 배치 방법을 API 제공합니다.

#### **batchGetItem()** 예제

이 [DynamoDbEnhancedClient.batchGetItem\(\)](https://sdk.amazonaws.com/java/api/latest/software/amazon/awssdk/enhanced/dynamodb/DynamoDbEnhancedClient.html#batchGetItem(java.util.function.Consumer)) 메서드를 사용하면 전체 요청 한 번으로 여러 테 이블에서 최대 100개의 개별 항목을 검색할 수 있습니다. 다음 예제에서는 이전에 표시된 [Customer](#page-216-0) 및 [MovieActor](#page-245-1) 데이터 클래스를 사용합니다.

1행과 2행 뒤에 오는 예제에서는 [ReadBatch](https://sdk.amazonaws.com/java/api/latest/software/amazon/awssdk/enhanced/dynamodb/model/ReadBatch.html) 객체를 빌드하고 나중에 이 객체를 batchGetItem() 메서드에 주석 줄 3 다음에 파라미터로 추가합니다.

주석 줄 1 뒤의 코드는 Customer 테이블에서 읽을 배치를 빌드합니다. 주석 줄 1a 뒤에 있는 코드는 읽을 항목을 지정하기 위해 기본 키 값과 정렬 키 값을 사용하는 [GetItemEnhancedRequest](https://sdk.amazonaws.com/java/api/latest/software/amazon/awssdk/enhanced/dynamodb/model/GetItemEnhancedRequest.Builder.html)빌더의 사용을 보여줍니다. 데이터 클래스에 복합 키가 있는 경우 파티션 키 값과 정렬 키 값을 모두 제공해야 합니다.

항목을 요청하기 위해 키 값을 지정하는 것과 달리 주석 줄 1b 다음에 표시된 대로 데이터 클래스를 사 용하여 항목을 요청할 수 있습니다. 는 요청을 제출하기 전에 장면 뒤의 키 값을 SDK 추출합니다.

2a 이후의 두 명령문에서 볼 수 있듯이 키 기반 접근 방식을 사용하여 항목을 지정하는 경우 DynamoDB가 [매우 일관된 읽기](https://docs.aws.amazon.com/amazondynamodb/latest/developerguide/HowItWorks.ReadConsistency.html)를 수행하도록 지정할 수도 있습니다. consistentRead() 메서드를 사용하는 경우 동일한 테이블에 대해 요청된 모든 항목에 이 메서드를 사용해야 합니다.

DynamoDB에서 찾은 항목을 검색하려면 주석 4줄 뒤에 표시된 [resultsForTable\(\)](https://sdk.amazonaws.com/java/api/latest/software/amazon/awssdk/enhanced/dynamodb/model/BatchGetResultPage.html#resultsForTable(software.amazon.awssdk.enhanced.dynamodb.MappedTableResource)) 메서드 를 사용하세요. 요청에서 읽은 각 테이블의 메서드를 호출합니다. resultsForTable()는 임의의 java.util.List 메서드를 사용하여 처리할 수 있는 검색된 항목 목록을 반환합니다. 이 예제는 각 항목을 기록합니다.
DynamoDB에서 처리하지 않은 항목을 검색하려면 주석 5줄 다음에 있는 접근 방식을 사 용하세요. BatchGetResultPage 클래스에는 처리되지 않은 각 키에 액세스할 수 있는 [unprocessedKeysForTable\(\)](https://sdk.amazonaws.com/java/api/latest/software/amazon/awssdk/enhanced/dynamodb/model/BatchGetResultPage.html#unprocessedKeysForTable(software.amazon.awssdk.enhanced.dynamodb.MappedTableResource)) 메서드가 있습니다. [BatchGetItem API 참조에](https://docs.aws.amazon.com/amazondynamodb/latest/APIReference/API_BatchGetItem.html)는 처리되지 않은 항 목이 발생하는 상황에 대한 자세한 정보가 나와 있습니다.

```
public static void batchGetItemExample(DynamoDbEnhancedClient enhancedClient,
                                             DynamoDbTable<Customer> customerTable, 
                                             DynamoDbTable<MovieActor> movieActorTable) { 
       Customer customer2 = new Customer();
        customer2.setId("2"); 
        customer2.setEmail("cust2@example.org"); 
        // 1. Build a batch to read from the Customer table. 
        ReadBatch customerBatch = ReadBatch.builder(Customer.class) 
                 .mappedTableResource(customerTable) 
                // 1a. Specify the primary key value and sort key value for the item. 
                .addGetItem(b -> b(key(k -> k.partitionValue("1").sortValue("cust1@orgname.org"))) 
                // 1b. Alternatively, supply a data class instances to provide the 
 primary key values. 
                 .addGetItem(customer2) 
                 .build(); 
        // 2. Build a batch to read from the MovieActor table. 
        ReadBatch moveActorBatch = ReadBatch.builder(MovieActor.class) 
                 .mappedTableResource(movieActorTable) 
                // 2a. Call consistentRead(Boolean.TRUE) for each item for the same 
 table. 
                .addGetItem(b -> b(key(k -> k.partitionValue("movie01").sortValue("actor1")).consistentRead(Boolean.TRUE)) 
                 .addGetItem(b -> b.key(k -> 
 k.partitionValue("movie01").sortValue("actor4")).consistentRead(Boolean.TRUE)) 
                .build();
        // 3. Add ReadBatch objects to the request. 
        BatchGetResultPageIterable resultPages = enhancedClient.batchGetItem(b -> 
 b.readBatches(customerBatch, moveActorBatch)); 
        // 4. Retrieve the successfully requested items from each table. 
        resultPages.resultsForTable(customerTable).forEach(item -> 
 logger.info(item.toString()));
```

```
 resultPages.resultsForTable(movieActorTable).forEach(item -> 
 logger.info(item.toString())); 
        // 5. Retrieve the keys of the items requested but not processed by the 
 service. 
        resultPages.forEach((BatchGetResultPage pageResult) -> { 
            pageResult.unprocessedKeysForTable(customerTable).forEach(key -> 
 logger.info("Unprocessed item key: " + key.toString())); 
            pageResult.unprocessedKeysForTable(customerTable).forEach(key -> 
 logger.info("Unprocessed item key: " + key.toString())); 
        }); 
    }
```
예제 코드를 실행하기 전에 두 테이블에 다음 항목이 있다고 가정해 보세요.

테이블 내 항목

```
Customer [id=1, name=CustName1, email=cust1@example.org, 
  regDate=2023-03-31T15:46:27.688Z]
Customer [id=2, name=CustName2, email=cust2@example.org, 
  regDate=2023-03-31T15:46:28.688Z]
Customer [id=3, name=CustName3, email=cust3@example.org, 
  regDate=2023-03-31T15:46:29.688Z]
Customer [id=4, name=CustName4, email=cust4@example.org, 
  regDate=2023-03-31T15:46:30.688Z]
Customer [id=5, name=CustName5, email=cust5@example.org, 
  regDate=2023-03-31T15:46:31.689Z]
MovieActor{movieName='movie01', actorName='actor0', actingAward='actingaward0', 
  actingYear=2001, actingSchoolName='null'}
MovieActor{movieName='movie01', actorName='actor1', actingAward='actingaward1', 
  actingYear=2001, actingSchoolName='actingschool1'}
MovieActor{movieName='movie01', actorName='actor2', actingAward='actingaward2', 
  actingYear=2001, actingSchoolName='actingschool2'}
MovieActor{movieName='movie01', actorName='actor3', actingAward='actingaward3', 
  actingYear=2001, actingSchoolName='null'}
MovieActor{movieName='movie01', actorName='actor4', actingAward='actingaward4', 
  actingYear=2001, actingSchoolName='actingschool4'}
```
다음 출력은 주석 라인 4 이후에 반환되고 기록된 항목을 보여줍니다.

```
Customer [id=1, name=CustName1, email=cust1@example.org, 
  regDate=2023-03-31T15:46:27.688Z]
```

```
Customer [id=2, name=CustName2, email=cust2@example.org, 
  regDate=2023-03-31T15:46:28.688Z]
MovieActor{movieName='movie01', actorName='actor4', actingAward='actingaward4', 
  actingYear=2001, actingSchoolName='actingschool4'}
MovieActor{movieName='movie01', actorName='actor1', actingAward='actingaward1', 
  actingYear=2001, actingSchoolName='actingschool1'}
```
### **batchWriteItem()** 예제

이 메서드는 하나 이상의 테이블에 여러 항목을 추가하거나 삭제합니다. 요청에 최대 25개의 개별 넣기 또는 삭제 작업을 지정할 수 있습니다. 다음 예제에서는 이전에 표시된 [ProductCatalog](#page-228-0) 및 [MovieActor](#page-245-0) 데이터 클래스를 사용합니다.

WriteBatch 객체는 주석 라인 1과 2 다음에 빌드됩니다. ProductCatalog 테이블의 경우 코드는 항목 하나를 추가하고 항목 하나를 삭제합니다. 주석 줄 2 뒤에 있는 MovieActor 테이블의 경우 코드 는 항목 두 개를 넣고 한 개를 삭제합니다.

batchWriteItem 메서드는 주석 줄 3 이후에 호출됩니다. [builder](https://sdk.amazonaws.com/java/api/latest/software/amazon/awssdk/enhanced/dynamodb/model/BatchWriteItemEnhancedRequest.Builder.html) 파라미터는 각 테이블에 대한 일 괄 요청을 제공합니다.

반환된 [BatchWriteResult](https://sdk.amazonaws.com/java/api/latest/software/amazon/awssdk/enhanced/dynamodb/model/BatchWriteResult.html) 객체는 처리되지 않은 요청을 볼 수 있는 각 작업에 대해 별도의 메서드 를 제공합니다. 주석 줄 4a 뒤의 코드는 처리되지 않은 삭제 요청에 대한 키를 제공하고 주석 줄 4b 뒤 의 코드는 처리되지 않은 put 항목을 제공합니다.

```
public static void batchWriteItemExample(DynamoDbEnhancedClient enhancedClient,
                                               DynamoDbTable<ProductCatalog> 
 catalogTable, 
                                               DynamoDbTable<MovieActor> movieActorTable) 
\{ // 1. Build a batch to write to the ProductCatalog table. 
        WriteBatch products = WriteBatch.builder(ProductCatalog.class) 
                 .mappedTableResource(catalogTable) 
                 .addPutItem(b -> b.item(getProductCatItem1())) 
                 .addDeleteItem(b -> b.key(k -> k 
                         .partitionValue(getProductCatItem2().id()) 
                         .sortValue(getProductCatItem2().title()))) 
                .build();
        // 2. Build a batch to write to the MovieActor table. 
        WriteBatch movies = WriteBatch.builder(MovieActor.class) 
                 .mappedTableResource(movieActorTable)
```

```
 .addPutItem(getMovieActorYeoh()) 
                 .addPutItem(getMovieActorBlanchettPartial()) 
                .addDeleteItem(b -> b(key(k -> k .partitionValue(getMovieActorStreep().getMovieName()) 
                         .sortValue(getMovieActorStreep().getActorName()))) 
                .buid(): // 3. Add WriteBatch objects to the request. 
        BatchWriteResult batchWriteResult = enhancedClient.batchWriteItem(b -> 
 b.writeBatches(products, movies)); 
        // 4. Retrieve keys for items the service did not process. 
        // 4a. 'unprocessedDeleteItemsForTable()' returns keys for delete requests that 
 did not process. 
        if (batchWriteResult.unprocessedDeleteItemsForTable(movieActorTable).size() > 
 0) { 
 batchWriteResult.unprocessedDeleteItemsForTable(movieActorTable).forEach(key -> 
                     logger.info(key.toString())); 
        } 
        // 4b. 'unprocessedPutItemsForTable()' returns keys for put requests that did 
 not process. 
        if (batchWriteResult.unprocessedPutItemsForTable(catalogTable).size() > 0) { 
            batchWriteResult.unprocessedPutItemsForTable(catalogTable).forEach(key -> 
                     logger.info(key.toString())); 
        } 
    }
```
다음 도우미 메서드는 업로드 및 삭제 작업을 위한 모델 객체를 제공합니다.

도우미 메서드

```
 public static ProductCatalog getProductCatItem1() { 
     return ProductCatalog.builder() 
              .id(2) 
              .isbn("1-565-85698") 
              .authors(new HashSet<>(Arrays.asList("a", "b"))) 
              .price(BigDecimal.valueOf(30.22)) 
              .title("Title 55") 
             .build();
 } 
 public static ProductCatalog getProductCatItem2() { 
     return ProductCatalog.builder() 
              .id(4)
```

```
 .price(BigDecimal.valueOf(40.00)) 
              .title("Title 1") 
             .build();
 } 
 public static MovieActor getMovieActorBlanchettPartial() { 
     MovieActor movieActor = new MovieActor(); 
     movieActor.setActorName("Cate Blanchett"); 
     movieActor.setMovieName("Blue Jasmine"); 
     movieActor.setActingYear(2023); 
     movieActor.setActingAward("Best Actress"); 
     return movieActor; 
 } 
 public static MovieActor getMovieActorStreep() { 
     MovieActor movieActor = new MovieActor(); 
     movieActor.setActorName("Meryl Streep"); 
     movieActor.setMovieName("Sophie's Choice"); 
     movieActor.setActingYear(1982); 
     movieActor.setActingAward("Best Actress"); 
     movieActor.setActingSchoolName("Yale School of Drama"); 
     return movieActor; 
 } 
 public static MovieActor getMovieActorYeoh(){ 
     MovieActor movieActor = new MovieActor(); 
     movieActor.setActorName("Michelle Yeoh"); 
     movieActor.setMovieName("Everything Everywhere All at Once"); 
     movieActor.setActingYear(2023); 
     movieActor.setActingAward("Best Actress"); 
     movieActor.setActingSchoolName("Royal Academy of Dance"); 
     return movieActor; 
 }
```
예제 코드를 실행하기 전에 테이블에 다음 항목이 포함되어 있다고 가정해 보겠습니다.

MovieActor{movieName='Blue Jasmine', actorName='Cate Blanchett', actingAward='Best Actress', actingYear=2013, actingSchoolName='National Institute of Dramatic Art'} MovieActor{movieName='Sophie's Choice', actorName='Meryl Streep', actingAward='Best Actress', actingYear=1982, actingSchoolName='Yale School of Drama'} ProductCatalog{id=4, title='Title 1', isbn='orig\_isbn', authors=[b, g], price=10}

예제 코드가 끝나면 테이블에는 다음 항목이 포함됩니다.

MovieActor{movieName='Blue Jasmine', actorName='Cate Blanchett', actingAward='Best Actress', actingYear=2013, actingSchoolName='null'} MovieActor{movieName='Everything Everywhere All at Once', actorName='Michelle Yeoh', actingAward='Best Actress', actingYear=2023, actingSchoolName='Royal Academy of Dance'} ProductCatalog{id=2, title='Title 55', isbn='1-565-85698', authors=[a, b], price=30.22}

MovieActor 테이블에서 Blue Jasmine 영화 항목이 getMovieActorBlanchettPartial() 도 우미 메서드를 통해 획득한 put 요청에 사용된 항목으로 대체되었음을 알 수 있습니다. 데이터 bean 속 성 값이 제공되지 않은 경우 데이터베이스의 값이 제거됩니다. 이것이 Blue Jasmine 영화 항목의 결 과 actingSchoolName가 null이 되는 이유입니다.

### **a** Note

API 설명서에는 조건 표현식을 사용할 수 있고 소비된 용량 및 수집 지표를 개별 [풋](https://sdk.amazonaws.com/java/api/latest/software/amazon/awssdk/enhanced/dynamodb/model/PutItemEnhancedRequest.html) 및 [삭제](https://sdk.amazonaws.com/java/api/latest/software/amazon/awssdk/enhanced/dynamodb/model/DeleteItemEnhancedRequest.html) 요 청과 함께 반환할 수 있다고 나와 있지만 배치 쓰기 시나리오에서는 그렇지 않습니다. 일괄 작 업의 성능을 향상시키기 위해 이러한 개별 옵션은 무시됩니다.

## 트랜잭션 작업 수행

DynamoDB Enhanced Client는 transactGetItems() 및 transactWriteItems() 메서드를 API 제공합니다. JavaSDK용 의 트랜잭션 방법은 DynamoDB 테이블에 원자성, 일관성, 격리 및 내구성 (ACID)을 제공하여 애플리케이션에서 데이터 정확성을 유지하는 데 도움이 됩니다.

#### **transactGetItems()** 예제

[transactGetItems\(\)](https://sdk.amazonaws.com/java/api/latest/software/amazon/awssdk/enhanced/dynamodb/DynamoDbEnhancedClient.html#transactGetItems(java.util.function.Consumer)) 메서드는 항목에 대한 개별 요청을 최대 100개까지 수락합니다. 단일 아토믹 트랜잭션으로 모든 항목을 읽습니다. Amazon DynamoDB 개발자 안내서에는 transactGetItems() [메서드 실패를 유발하는 조건에](https://docs.aws.amazon.com/amazondynamodb/latest/developerguide/transaction-apis.html#transaction-apis-txgetitems) 대한 정보와 [transactGetItem\(\)](https://docs.aws.amazon.com/amazondynamodb/latest/developerguide/transaction-apis.html#transaction-isolation) 호출 시 사용되는 격리 수준에 대한 정보가 있습니다.

다음 예제의 주석 줄 1 다음에, 코드는 [builder](https://sdk.amazonaws.com/java/api/latest/software/amazon/awssdk/enhanced/dynamodb/model/TransactGetItemsEnhancedRequest.Builder.html) 매개변수를 사용하여 transactGetItems() 메서드 를 호출합니다. 빌더는 가 최종 요청을 생성하는 데 SDK 사용할 키 값을 포함하는 데이터 객체로 세 번 [addGetItem\(\)](https://sdk.amazonaws.com/java/api/latest/software/amazon/awssdk/enhanced/dynamodb/model/TransactGetItemsEnhancedRequest.Builder.html#addGetItem(software.amazon.awssdk.enhanced.dynamodb.MappedTableResource,T)) 호출됩니다.

요청은 주석 줄 2 다음에 [Document](https://sdk.amazonaws.com/java/api/latest/software/amazon/awssdk/enhanced/dynamodb/Document.html) 객체 목록을 반환합니다. 반환되는 문서 목록에는 요청된 순서와 동일한 순서로 항목 데이터의 null이 아닌 [Document](https://sdk.amazonaws.com/java/api/latest/software/amazon/awssdk/enhanced/dynamodb/Document.html) 인스턴스가 포함되어 있습니다. [Document.getItem\(MappedTableResource<T> mappedTableResource\)](https://sdk.amazonaws.com/java/api/latest/software/amazon/awssdk/enhanced/dynamodb/Document.html#getItem(software.amazon.awssdk.enhanced.dynamodb.MappedTableResource)) 메서드는 항목 데이

```
으면 null을 반환합니다.
     public static void transactGetItemsExample(DynamoDbEnhancedClient enhancedClient,
                                                   DynamoDbTable<ProductCatalog> 
   catalogTable, 
                                                   DynamoDbTable<MovieActor> 
   movieActorTable) { 
          // 1. Request three items from two tables using a builder. 
          final List<Document> documents = enhancedClient.transactGetItems(b -> b 
                   .addGetItem(catalogTable, 
   Key.builder().partitionValue(2).sortValue("Title 55").build()) 
                   .addGetItem(movieActorTable, Key.builder().partitionValue("Sophie's 
   Choice").sortValue("Meryl Streep").build()) 
                   .addGetItem(movieActorTable, Key.builder().partitionValue("Blue 
   Jasmine").sortValue("Cate Blanchett").build()) 
                  .build();
          // 2. A list of Document objects is returned in the same order as requested. 
         ProductCatalog title55 = documents.get(0).getItem(catalogTable);
          if (title55 != null) { 
              logger.info(title55.toString()); 
          } 
          MovieActor sophiesChoice = documents.get(1).getItem(movieActorTable); 
          if (sophiesChoice != null) { 
              logger.info(sophiesChoice.toString()); 
          } 
          // 3. The getItem() method returns null if the Document object contains no item 
   from DynamoDB. 
          MovieActor blueJasmine = documents.get(2).getItem(movieActorTable); 
          if (blueJasmine != null) { 
              logger.info(blueJasmine.toString()); 
          } 
      }
```
터가 반환된 경우 형식화되지 않은 Document 객체를 형식이 지정된 Java 객체로 변환하고, 그렇지 않

코드 예제가 실행되기 전에 DynamoDB 테이블에는 다음 항목이 포함되어 있습니다.

ProductCatalog{id=2, title='Title 55', isbn='orig\_isbn', authors=[b, g], price=10}

MovieActor{movieName='Sophie's Choice', actorName='Meryl Streep', actingAward='Best Actress', actingYear=1982, actingSchoolName='Yale School of Drama'}

다음 출력이 반환됩니다. 항목을 요청했지만 찾을 수 없는 경우 이름이 Blue Jasmine로 지정된 영화 에 대한 요청의 경우와 마찬가지로 항목이 반환되지 않습니다.

ProductCatalog{id=2, title='Title 55', isbn='orig\_isbn', authors=[b, g], price=10} MovieActor{movieName='Sophie's Choice', actorName='Meryl Streep', actingAward='Best Actress', actingYear=1982, actingSchoolName='Yale School of Drama'}

### **transactWriteItems()** 예제

[transactWriteItems\(\)](https://sdk.amazonaws.com/java/api/latest/software/amazon/awssdk/enhanced/dynamodb/DynamoDbEnhancedClient.html#transactWriteItems(java.util.function.Consumer))는 여러 테이블에 걸친 단일 아토믹 트랜잭션으로 최대 100개의 추가, 업데 이트 또는 삭제 작업을 허용합니다. Amazon DynamoDB 개발자 안내서에는 [기본 DynamoDB 서비스](https://docs.aws.amazon.com/amazondynamodb/latest/developerguide/transaction-apis.html#transaction-apis-txwriteitems)  [작업](https://docs.aws.amazon.com/amazondynamodb/latest/developerguide/transaction-apis.html#transaction-apis-txwriteitems)의 제한 및 장애 조건에 대한 세부 정보가 포함되어 있습니다.

기본 예제

다음 예제에서는 2개의 테이블에 대해 4개의 작업이 요청됩니다. 해당 모델 클래스 [ProductCatalog](#page-228-0) 및 [MovieActor](#page-245-0)는 이전에 표시된 바 있습니다.

세 가지 가능한 작업(put, update, delete)은 각각 전용 요청 매개변수를 사용하여 세부 정보를 지정합니 다.

주석 줄 1 뒤의 코드는 addPutItem() 메서드의 단순한 변형을 보여줍니다. 메서드는 입력할 [MappedTableResource](https://sdk.amazonaws.com/java/api/latest/software/amazon/awssdk/enhanced/dynamodb/MappedTableResource.html) 개체와 데이터 객체 인스턴스를 받아들입니다. 주석 줄 2 뒤의 명령문은 [TransactPutItemEnhancedRequest](https://sdk.amazonaws.com/java/api/latest/software/amazon/awssdk/enhanced/dynamodb/model/TransactPutItemEnhancedRequest.html) 인스턴스를 허용하는 변형을 보여줍니다. 이 변형을 사용하 면 요청에 조건 표현식과 같은 더 많은 옵션을 추가할 수 있습니다. 다음 [예제](#page-265-0)에서는 개별 작업에 대한 조건식을 보여줍니다.

업데이트 작업은 주석 줄 3 다음에 요청됩니다. [TransactUpdateItemEnhancedRequest](https://sdk.amazonaws.com/java/api/latest/software/amazon/awssdk/enhanced/dynamodb/model/TransactUpdateItemEnhancedRequest.Builder.html)에는 모델 객체의 null 값으로 SDK 가 수행하는 작업을 구성할 수 있는 ignoreNulls() 메서드가 있습니다. ignoreNulls() 메서드가 true를 반환하면 SDK는 인 데이터 객체 속성에 대한 테이블의 속성 값을 제거하지 않습니다null. ignoreNulls() 메서드가 false를 반환하면 는 DynamoDB 서비스에 테이 블의 항목에서 속성을 제거하도록 SDK 요청합니다. ignoreNulls의 기본값은 false입니다.

주석 줄 4 다음의 명령문은 데이터 객체를 취하는 삭제 요청의 변형을 보여줍니다. 향상된 클라이언트 는 최종 요청을 발송하기 전에 키 값을 추출합니다.

public static void transactWriteItems(DynamoDbEnhancedClient enhancedClient, DynamoDbTable<ProductCatalog> catalogTable,

```
 DynamoDbTable<MovieActor> movieActorTable) { 
        enhancedClient.transactWriteItems(b -> b 
                // 1. Simplest variation of put item request. 
                 .addPutItem(catalogTable, getProductCatId2()) 
                // 2. Put item request variation that accommodates condition 
 expressions. 
                 .addPutItem(movieActorTable, 
 TransactPutItemEnhancedRequest.builder(MovieActor.class) 
                         .item(getMovieActorStreep()) 
 .conditionExpression(Expression.builder().expression("attribute_not_exists 
 (movie)").build()) 
                        .build() // 3. Update request that does not remove attribute values on the table 
 if the data object's value is null. 
                 .addUpdateItem(catalogTable, 
 TransactUpdateItemEnhancedRequest.builder(ProductCatalog.class) 
                         .item(getProductCatId4ForUpdate()) 
                         .ignoreNulls(Boolean.TRUE) 
                        .buid()// 4. Variation of delete request that accepts a data object. The key
 values are extracted for the request. 
                 .addDeleteItem(movieActorTable, getMovieActorBlanchett()) 
        ); 
    }
```
다음 도우미 메서드는 add\*Item 매개 변수에 대한 데이터 개체를 제공합니다.

도우미 메서드

```
 public static ProductCatalog getProductCatId2() { 
     return ProductCatalog.builder() 
              .id(2) 
              .isbn("1-565-85698") 
              .authors(new HashSet<>(Arrays.asList("a", "b"))) 
              .price(BigDecimal.valueOf(30.22)) 
              .title("Title 55") 
             .build();
 } 
 public static ProductCatalog getProductCatId4ForUpdate() { 
     return ProductCatalog.builder() 
              .id(4)
```

```
 .price(BigDecimal.valueOf(40.00)) 
              .title("Title 1") 
             .build();
 } 
 public static MovieActor getMovieActorBlanchett() { 
     MovieActor movieActor = new MovieActor(); 
     movieActor.setActorName("Cate Blanchett"); 
     movieActor.setMovieName("Tar"); 
     movieActor.setActingYear(2022); 
     movieActor.setActingAward("Best Actress"); 
     movieActor.setActingSchoolName("National Institute of Dramatic Art"); 
     return movieActor; 
 } 
 public static MovieActor getMovieActorStreep() { 
     MovieActor movieActor = new MovieActor(); 
     movieActor.setActorName("Meryl Streep"); 
     movieActor.setMovieName("Sophie's Choice"); 
     movieActor.setActingYear(1982); 
     movieActor.setActingAward("Best Actress"); 
     movieActor.setActingSchoolName("Yale School of Drama"); 
     return movieActor; 
 }
```
코드 예제가 실행되기 전에 DynamoDB 테이블에는 다음 항목이 포함되어 있습니다.

```
1 | ProductCatalog{id=4, title='Title 1', isbn='orig_isbn', authors=[b, g], price=10}
2 | MovieActor{movieName='Tar', actorName='Cate Blanchett', actingAward='Best Actress', 
  actingYear=2022, actingSchoolName='National Institute of Dramatic Art'}
```
코드 실행이 완료된 후 테이블에 다음 항목이 표시됩니다.

```
3 | ProductCatalog{id=2, title='Title 55', isbn='1-565-85698', authors=[a, b], 
  price=30.22}
4 | ProductCatalog{id=4, title='Title 1', isbn='orig_isbn', authors=[b, g], price=40.0}
5 | MovieActor{movieName='Sophie's Choice', actorName='Meryl Streep', actingAward='Best 
  Actress', actingYear=1982, actingSchoolName='Yale School of Drama'}
```
2행 항목은 삭제되었으며, 3행과 5행에는 추가된 항목이 표시됩니다. 4행에는 라인 1의 업데이트 내용 이 표시됩니다. price 값은 항목에서 변경된 유일한 값입니다. ignoreNulls()가 false를 반환했다 면 4행은 다음 줄처럼 보일 것입니다.

ProductCatalog{id=4, title='Title 1', isbn='null', authors=null, price=40.0}

조건 검사 예제

다음 예에서는 조건 검사의 사용을 보여줍니다. 조건 검사는 항목이 있는지 확인하거나 데이터베이스 의 항목의 특정 속성에 대한 조건을 검사하는 데 사용됩니다. 조건 확인에서 확인한 항목은 해당 거래 의 다른 작업에 사용할 수 없습니다.

**a** Note

동일한 트랜잭션 내에서 동일한 항목을 여러 작업의 대상으로 지정할 수 없습니다. 예를 들어 동일한 트랜잭션에서 조건 확인과 동일한 항목 업데이트를 동시에 수행할 수 없습니다.

이 예에서는 트랜잭션 쓰기 항목 요청의 각 작업 유형 중 하나를 보여줍니다.

addConditionCheck() 메서드는 주석 줄 2 다음에 conditionExpression 매개 변수가 false로 평가될 경우 트랜잭션을 실패시키는 조건을 제공합니다. Helper 메서드 블록에 표시된 메서드에서 반 환되는 조건 표현식은 영화 Sophie's Choice의 수상 연도가 1982과 같지 않은지 확인합니다. 값이 맞으면 표현식이 false까지 평가되고 트랜잭션이 실패합니다.

이 가이드에서는 다른 항목에서 [표현식](#page-236-0)에 대해 자세히 설명합니다.

```
public static void conditionCheckFailExample(DynamoDbEnhancedClient enhancedClient,
                                                    DynamoDbTable<ProductCatalog> 
 catalogTable, 
                                                    DynamoDbTable<MovieActor> 
 movieActorTable) { 
        try { 
            enhancedClient.transactWriteItems(b -> b 
                     // 1. Perform one of each type of operation with the next three 
 methods. 
                     .addPutItem(catalogTable, 
 TransactPutItemEnhancedRequest.builder(ProductCatalog.class) 
                              .item(getProductCatId2()).build()) 
                     .addUpdateItem(catalogTable, 
 TransactUpdateItemEnhancedRequest.builder(ProductCatalog.class) 
                              .item(getProductCatId4ForUpdate()) 
                              .ignoreNulls(Boolean.TRUE).build()) 
                     .addDeleteItem(movieActorTable, 
 TransactDeleteItemEnhancedRequest.builder()
```

```
key(b1 -> b1 .partitionValue(getMovieActorBlanchett().getMovieName()) 
 .sortValue(getMovieActorBlanchett().getActorName())).build()) 
                     // 2. Add a condition check on a table item that is not involved in 
 another operation in this request. 
                     .addConditionCheck(movieActorTable, ConditionCheck.builder() 
                             .conditionExpression(buildConditionCheckExpression()) 
                            kev(k \rightarrow k .partitionValue("Sophie's Choice") 
                                      .sortValue("Meryl Streep")) 
                             // 3. Specify the request to return existing values from 
 the item if the condition evaluates to true. 
 .returnValuesOnConditionCheckFailure(ReturnValuesOnConditionCheckFailure.ALL_OLD) 
                            .build().build();
        // 4. Catch the exception if the transaction fails and log the information. 
        } catch (TransactionCanceledException ex) { 
            ex.cancellationReasons().stream().forEach(cancellationReason -> { 
                logger.info(cancellationReason.toString()); 
            }); 
        } 
    }
```
이전 코드 예제에서는 다음과 같은 도우미 메서드를 사용했습니다.

도우미 메서드

```
 private static Expression buildConditionCheckExpression() { 
     Map<String, AttributeValue> expressionValue = Map.of( 
              ":year", numberValue(1982)); 
     return Expression.builder() 
              .expression("actingyear <> :year") 
              .expressionValues(expressionValue) 
              .build(); 
 } 
 public static ProductCatalog getProductCatId2() { 
     return ProductCatalog.builder() 
              .id(2) 
              .isbn("1-565-85698")
```

```
 .authors(new HashSet<>(Arrays.asList("a", "b"))) 
              .price(BigDecimal.valueOf(30.22)) 
              .title("Title 55") 
             .build();
 } 
 public static ProductCatalog getProductCatId4ForUpdate() { 
     return ProductCatalog.builder() 
             id(4) .price(BigDecimal.valueOf(40.00)) 
              .title("Title 1") 
             .build();
 } 
 public static MovieActor getMovieActorBlanchett() { 
     MovieActor movieActor = new MovieActor(); 
     movieActor.setActorName("Cate Blanchett"); 
     movieActor.setMovieName("Blue Jasmine"); 
     movieActor.setActingYear(2013); 
     movieActor.setActingAward("Best Actress"); 
     movieActor.setActingSchoolName("National Institute of Dramatic Art"); 
     return movieActor; 
 }
```
코드 예제가 실행되기 전에 DynamoDB 테이블에는 다음 항목이 포함되어 있습니다.

actingYear=2022, actingSchoolName='National Institute of Dramatic Art'}

1 | ProductCatalog{id=4, title='Title 1', isbn='orig\_isbn', authors=[b, g], price=10} 2 | MovieActor{movieName='Sophie's Choice', actorName='Meryl Streep', actingAward='Best Actress', actingYear=1982, actingSchoolName='Yale School of Drama'} 3 | MovieActor{movieName='Tar', actorName='Cate Blanchett', actingAward='Best Actress',

코드 실행이 완료된 후 테이블에 다음 항목이 표시됩니다.

ProductCatalog{id=4, title='Title 1', isbn='orig\_isbn', authors=[b, g], price=10} MovieActor{movieName='Sophie's Choice', actorName='Meryl Streep', actingAward='Best Actress', actingYear=1982, actingSchoolName='Yale School of Drama'} MovieActor{movieName='Tar', actorName='Cate Blanchett', actingAward='Best Actress', actingYear=2022, actingSchoolName='National Institute of Dramatic Art'}

트랜잭션이 실패했기 때문에 테이블의 항목은 변경되지 않은 상태로 유지됩니다. 동영상 Sophie's Choice의 actingYear 값은 1982으로, transactWriteItem() 메서드가 호출되기 전 테이블 항 목의 2행에 표시된 것과 같습니다.

트랜잭션에 대한 취소 정보를 캡처하려면 transactWriteItems() 메서드 호출을 try 블록으 로 묶고 [TransactionCanceledException](https://sdk.amazonaws.com/java/api/latest/software/amazon/awssdk/services/dynamodb/model/TransactionCanceledException.html)를 catch합니다. 예제의 주석 줄 4 다음에 코드가 각 [CancellationReason](https://sdk.amazonaws.com/java/api/latest/software/amazon/awssdk/services/dynamodb/model/CancellationReason.html) 객체를 기록합니다. 예제의 주석 줄 3 뒤에 오는 코드에서는 트랜잭션 실패를 초래한 항목에 대해 값을 반환하도록 지정하기 때문에 로그에는 Sophie's Choice 영화 항목에 대 한 원시 데이터베이스 값이 표시됩니다.

CancellationReason(Code=None) CancellationReason(Code=None) CancellationReason(Code=None) CancellationReason(Item={actor=AttributeValue(S=Meryl Streep), movie=AttributeValue(S=Sophie's Choice), actingaward=AttributeValue(S=Best Actress), actingyear=AttributeValue(N=1982), actingschoolname=AttributeValue(S=Yale School of Drama)}, ¬ Code=ConditionalCheckFailed, Message=The conditional request failed.)

<span id="page-265-0"></span>단일 작업 조건 예제

다음 예제는 트랜잭션 요청의 단일 작업에 대한 조건 사용을 보여줍니다. 주석 라인 1 이후의 삭제 작업 에는 데이터베이스에 대해 작업의 대상 항목 값을 확인하는 조건이 포함되어 있습니다. 이 예제에서 주 석 행 2 다음에 도우미 메서드를 사용하여 생성된 조건식은 영화의 개봉 연도가 2013년이 아닌 경우 데 이터베이스에서 항목을 삭제해야 함을 지정합니다.

[표현식](#page-236-0)은 이 가이드의 뒷부분에서 설명합니다.

```
 public static void singleOperationConditionFailExample(DynamoDbEnhancedClient 
 enhancedClient, 
 DynamoDbTable<ProductCatalog> catalogTable, 
                                                               DynamoDbTable<MovieActor> 
 movieActorTable) { 
        try { 
            enhancedClient.transactWriteItems(b -> b 
                     .addPutItem(catalogTable, 
 TransactPutItemEnhancedRequest.builder(ProductCatalog.class) 
                              .item(getProductCatId2()) 
                             .build() .addUpdateItem(catalogTable, 
 TransactUpdateItemEnhancedRequest.builder(ProductCatalog.class)
```

```
 .item(getProductCatId4ForUpdate()) 
                             .ignoreNulls(Boolean.TRUE).build()) 
                     // 1. Delete operation that contains a condition expression 
                     .addDeleteItem(movieActorTable, 
 TransactDeleteItemEnhancedRequest.builder() 
                             .key((Key.Builder k) -> { 
                                 MovieActor blanchett = getMovieActorBlanchett(); 
                                 k.partitionValue(blanchett.getMovieName()) 
                                          .sortValue(blanchett.getActorName()); 
 }) 
                             .conditionExpression(buildDeleteItemExpression()) 
  .returnValuesOnConditionCheckFailure(ReturnValuesOnConditionCheckFailure.ALL_OLD) 
                            .build() .build()); 
         } catch (TransactionCanceledException ex) { 
             ex.cancellationReasons().forEach(cancellationReason -> 
 logger.info(cancellationReason.toString())); 
 } 
    } 
    // 2. Provide condition expression to check if 'actingyear' is not equal to 2013. 
    private static Expression buildDeleteItemExpression() { 
         Map<String, AttributeValue> expressionValue = Map.of( 
                 ":year", numberValue(2013)); 
        return Expression.builder() 
                 .expression("actingyear <> :year") 
                 .expressionValues(expressionValue) 
                .build();
    }
```
이전 코드 예제에서는 다음과 같은 도우미 메서드를 사용했습니다.

도우미 메서드

```
 public static ProductCatalog getProductCatId2() { 
     return ProductCatalog.builder() 
              .id(2) 
              .isbn("1-565-85698") 
              .authors(new HashSet<>(Arrays.asList("a", "b"))) 
              .price(BigDecimal.valueOf(30.22)) 
              .title("Title 55") 
              .build();
```

```
 } 
 public static ProductCatalog getProductCatId4ForUpdate() { 
     return ProductCatalog.builder() 
             id(4) .price(BigDecimal.valueOf(40.00)) 
              .title("Title 1") 
             .build();
 } 
 public static MovieActor getMovieActorBlanchett() { 
     MovieActor movieActor = new MovieActor(); 
     movieActor.setActorName("Cate Blanchett"); 
     movieActor.setMovieName("Blue Jasmine"); 
     movieActor.setActingYear(2013); 
     movieActor.setActingAward("Best Actress"); 
     movieActor.setActingSchoolName("National Institute of Dramatic Art"); 
     return movieActor; 
 }
```
코드 예제가 실행되기 전에 DynamoDB 테이블에는 다음 항목이 포함되어 있습니다.

1 | ProductCatalog{id=4, title='Title 1', isbn='orig\_isbn', authors=[b, g], price=10} 2 | MovieActor{movieName='Blue Jasmine', actorName='Cate Blanchett', actingAward='Best Actress', actingYear=2013, actingSchoolName='National Institute of Dramatic Art'}

코드 실행이 완료된 후 테이블에 다음 항목이 표시됩니다.

ProductCatalog{id=4, title='Title 1', isbn='orig\_isbn', authors=[b, g], price=10} 2023-03-15 11:29:07 [main] INFO org.example.tests.TransactDemoTest:168 - MovieActor{movieName='Blue Jasmine', actorName='Cate Blanchett', actingAward='Best Actress', actingYear=2013, actingSchoolName='National Institute of Dramatic Art'}

트랜잭션이 실패했기 때문에 테이블의 항목은 변경되지 않은 상태로 유지됩니다. 영화 Blue Jasmine의 actingYear 값은 코드 예제가 실행되기 전 항목 목록의 2행에 표시된 것과 같은 2013입 니다.

다음 줄이 콘솔에 기록됩니다.

```
CancellationReason(Code=None)
CancellationReason(Code=None)
CancellationReason(Item={actor=AttributeValue(S=Cate Blanchett), 
  movie=AttributeValue(S=Blue Jasmine), actingaward=AttributeValue(S=Best Actress),
```

```
 actingyear=AttributeValue(N=2013), actingschoolname=AttributeValue(S=National 
 Institute of Dramatic Art)}, 
    Code=ConditionalCheckFailed, Message=The conditional request failed)
```
## 보조 인덱스 사용

보조 인덱스는 쿼리 및 스캔 작업에 사용하는 대체 키를 정의하여 데이터 액세스를 향상시킵니다. 글로 벌 보조 인덱스(GSI)에는 파티션 키와 기본 테이블의 키와 다를 수 있는 정렬 키가 있습니다. 반면 로컬 보조 인덱스(LSI)는 기본 인덱스의 파티션 키를 사용합니다.

보조 인덱스 주석으로 데이터 클래스에 주석 달기

보조 인덱스에 속하는 속성에는 @DynamoDbSecondaryPartitionKey 또는 @DynamoDbSecondarySortKey 주석이 필요합니다.

다음 클래스는 두 인덱스에 대한 주석을 보여줍니다. GSI 는 파티션 키의 Subject 속성을 사용하고 정렬 키LastPostedDateTime의 속성을 SubjectLastPostedDateIndex 사용합니다. LSI 는 를 파티션 키ForumName로 사용하고 정렬 키LastPostedDateTime로 ForumLastPostedDateIndex 사용합니 다.

Subject 속성은 이중 역할을 한다는 점에 유의하세요. 기본 키의 정렬 키와 GSI 이름이 인 의 파티션 키입니다SubjectLastPostedDateIndex.

### **MessageThread** 클래스

이 MessageThread 클래스는 Amazon DynamoDB 개발자 안내서의 [예제 스레드 테이블의](https://docs.aws.amazon.com/amazondynamodb/latest/developerguide/AppendixSampleTables.html) 데이터 클 래스로 사용하기에 적합합니다.

가져오기

import software.amazon.awssdk.enhanced.dynamodb.mapper.annotations.DynamoDbBean; import

software.amazon.awssdk.enhanced.dynamodb.mapper.annotations.DynamoDbPartitionKey; import

 software.amazon.awssdk.enhanced.dynamodb.mapper.annotations.DynamoDbSecondaryPartitionKey; import

software.amazon.awssdk.enhanced.dynamodb.mapper.annotations.DynamoDbSecondarySortKey; import software.amazon.awssdk.enhanced.dynamodb.mapper.annotations.DynamoDbSortKey;

import java.util.List;

#### @DynamoDbBean

```
public class MessageThread { 
     private String ForumName; 
     private String Subject; 
     private String Message; 
     private String LastPostedBy; 
     private String LastPostedDateTime; 
     private Integer Views; 
     private Integer Replies; 
     private Integer Answered; 
     private List<String> Tags; 
     @DynamoDbPartitionKey 
     public String getForumName() { 
         return ForumName; 
     } 
     public void setForumName(String forumName) { 
         ForumName = forumName; 
     } 
     // Sort key for primary index and partition key for GSI 
  "SubjectLastPostedDateIndex". 
     @DynamoDbSortKey 
     @DynamoDbSecondaryPartitionKey(indexNames = "SubjectLastPostedDateIndex") 
     public String getSubject() { 
         return Subject; 
     } 
     public void setSubject(String subject) { 
         Subject = subject; 
     } 
     // Sort key for GSI "SubjectLastPostedDateIndex" and sort key for LSI 
  "ForumLastPostedDateIndex". 
     @DynamoDbSecondarySortKey(indexNames = {"SubjectLastPostedDateIndex", 
  "ForumLastPostedDateIndex"}) 
     public String getLastPostedDateTime() { 
         return LastPostedDateTime; 
     } 
     public void setLastPostedDateTime(String lastPostedDateTime) { 
         LastPostedDateTime = lastPostedDateTime; 
     } 
     public String getMessage() {
```

```
 return Message; 
 } 
 public void setMessage(String message) { 
     Message = message; 
 } 
 public String getLastPostedBy() { 
     return LastPostedBy; 
 } 
 public void setLastPostedBy(String lastPostedBy) { 
     LastPostedBy = lastPostedBy; 
 } 
 public Integer getViews() { 
     return Views; 
 } 
 public void setViews(Integer views) { 
     Views = views; 
 } 
 @DynamoDbSecondaryPartitionKey(indexNames = "ForumRepliesIndex") 
 public Integer getReplies() { 
     return Replies; 
 } 
 public void setReplies(Integer replies) { 
     Replies = replies; 
 } 
 public Integer getAnswered() { 
     return Answered; 
 } 
 public void setAnswered(Integer answered) { 
     Answered = answered; 
 } 
 public List<String> getTags() { 
     return Tags; 
 }
```

```
 public void setTags(List<String> tags) { 
         Tags = tags; 
     } 
     public MessageThread() { 
        this. Answered = 0;
         this.LastPostedBy = ""; 
         this.ForumName = ""; 
         this.Message = ""; 
         this.LastPostedDateTime = ""; 
         this.Replies = 0; 
        this.Views = 0;
         this.Subject = ""; 
     } 
     @Override 
     public String toString() { 
         return "MessageThread{" + 
                  "ForumName='" + ForumName + '\'' + 
                 ", Subject='" + Subject + '\'' +
                 ", Message='" + Message + '\'' +
                  ", LastPostedBy='" + LastPostedBy + '\'' + 
                  ", LastPostedDateTime='" + LastPostedDateTime + '\'' + 
                  ", Views=" + Views + 
                  ", Replies=" + Replies + 
                  ", Answered=" + Answered + 
                 ", Tags=" + Tags +
                  '}'; 
     }
}
```
## 인덱스 만들기

JavaSDK용 의 버전 2.20.86부터 createTable() 메서드는 데이터 클래스 주석에서 보조 인덱스를 자동으로 생성합니다. 기본적으로 기본 테이블의 모든 속성이 인덱스에 복사되며 프로비저닝된 처리 량 값은 20 읽기 용량 단위 및 20 쓰기 용량 단위입니다.

그러나 2.20.86 이전의 SDK 버전을 사용하는 경우 다음 예제와 같이 테이블과 함께 인덱스를 빌드해 야 합니다. 이 예제에서는 Thread 테이블의 인덱스 두 개를 빌드합니다. [빌더](https://sdk.amazonaws.com/java/api/latest/software/amazon/awssdk/enhanced/dynamodb/model/CreateTableEnhancedRequest.Builder.html) 매개 변수에는 주석 줄 1 과 2 다음에 표시된 것처럼 두 가지 유형의 인덱스를 모두 구성하는 메서드가 있습니다. 인덱스 빌더의 indexName() 메서드를 사용하여 데이터 클래스 주석에 지정된 인덱스 이름을 의도한 인덱스 유형과 연결할 수 있습니다.

이 코드는 모든 테이블 속성이 주석 라인 3과 4 다음에 있는 두 인덱스 모두에 포함되도록 구성합니다. [속성 프로젝션](https://docs.aws.amazon.com/amazondynamodb/latest/developerguide/LSI.html#LSI.Projections)에 대한 자세한 내용은 Amazon DynamoDB 개발자 안내서에서 확인할 수 있습니다.

```
 public static void createMessageThreadTable(DynamoDbTable<MessageThread> 
 messageThreadDynamoDbTable, DynamoDbClient dynamoDbClient) { 
        messageThreadDynamoDbTable.createTable(b -> b 
                // 1. Generate the GSI. 
                 .globalSecondaryIndices(gsi -> 
 gsi.indexName("SubjectLastPostedDateIndex") 
                        // 3. Populate the GSI with all attributes. 
                         .projection(p -> p 
                                 .projectionType(ProjectionType.ALL)) 
) // 2. Generate the LSI. 
                 .localSecondaryIndices(lsi -> lsi.indexName("ForumLastPostedDateIndex") 
                        // 4. Populate the LSI with all attributes. 
                         .projection(p -> p 
                                 .projectionType(ProjectionType.ALL)) 
) );
```
인덱스를 사용하여 쿼리

다음 예제는 로컬 보조 인덱스 를 쿼리합니다ForumLastPostedDateIndex.

주석 줄 2 다음에 [DynamoDbIndex.query\(\)](https://sdk.amazonaws.com/java/api/latest/software/amazon/awssdk/enhanced/dynamodb/DynamoDbIndex.html#query(java.util.function.Consumer)) 메서드를 호출할 때 필요한 [QueryConditional](https://sdk.amazonaws.com/java/api/latest/software/amazon/awssdk/enhanced/dynamodb/model/QueryConditional.html) 객체를 생성 합니다.

인덱스 이름을 전달하여 주석 줄 3 다음에 쿼리하려는 인덱스에 대한 참조를 얻습니다. 주석 줄 4에 이 어 QueryConditional 객체를 전달하는 인덱스에서 query() 메서드를 호출합니다.

또한 주석 줄 5 다음에 표시된 대로 세 가지 속성 값을 반환하도록 쿼리를 구성합니다. attributesToProject()가 호출되지 않은 경우 쿼리는 모든 속성 값을 반환합니다. 지정된 속성 이 름은 소문자로 시작하는 것을 알 수 있습니다. 이러한 속성 이름은 테이블에 사용된 이름과 일치하지만 반드시 데이터 클래스의 속성 이름과 일치할 필요는 없습니다.

주석 줄 6 다음에 결과를 반복하고 쿼리에서 반환된 각 항목을 기록하고 목록에 저장하여 호출자에게 반환합니다.

public static List<MessageThread> queryUsingSecondaryIndices(DynamoDbEnhancedClient enhancedClient,

```
 String lastPostedDate, 
 DynamoDbTable<MessageThread> threadTable) { 
        // 1. Log the parameter value. 
        logger.info("lastPostedDate value: {}", lastPostedDate); 
        // 2. Create a QueryConditional whose sort key value must be greater than or 
 equal to the parameter value. 
        QueryConditional queryConditional = 
 QueryConditional.sortGreaterThanOrEqualTo(qc -> 
                qc.partitionValue("Forum02").sortValue(lastPostedDate)); 
        // 3. Specify the index name to query the DynamoDbIndex instance. 
        final DynamoDbIndex<MessageThread> forumLastPostedDateIndex = 
 threadTable.index("ForumLastPostedDateIndex"); 
        // 4. Perform the query by using the QueryConditional object. 
        final SdkIterable<Page<MessageThread>> pagedResult = 
 forumLastPostedDateIndex.query(q -> q 
                 .queryConditional(queryConditional) 
                // 5. Request three attribute in the results. 
                 .attributesToProject("forumName", "subject", "lastPostedDateTime")); 
        List<MessageThread> collectedItems = new ArrayList<>(); 
        // 6. Iterate through the pages response and sort the items. 
        pagedResult.stream().forEach(page -> page.items().stream() 
 .sorted(Comparator.comparing(MessageThread::getLastPostedDateTime)) 
                        .forEach(mt -> {
                             // 7. Log the returned items and add the collection to 
 return to the caller. 
                             logger.info(mt.toString()); 
                             collectedItems.add(mt); 
                         })); 
        return collectedItems; 
    }
```
쿼리가 실행되기 전의 데이터베이스에는 다음과 같은 항목이 있습니다.

```
MessageThread{ForumName='Forum01', Subject='Subject01', Message='Message01', 
 LastPostedBy='', LastPostedDateTime='2023.03.28', Views=0, Replies=0, Answered=0,
  Tags=null}
```

```
MessageThread{ForumName='Forum02', Subject='Subject02', Message='Message02', 
 LastPostedBy='', LastPostedDateTime='2023.03.29', Views=0, Replies=0, Answered=0,
  Tags=null}
MessageThread{ForumName='Forum02', Subject='Subject04', Message='Message04', 
 LastPostedBy='', LastPostedDateTime='2023.03.31', Views=0, Replies=0, Answered=0,
  Tags=null}
MessageThread{ForumName='Forum02', Subject='Subject08', Message='Message08', 
 LastPostedBy='', LastPostedDateTime='2023.04.04', Views=0, Replies=0, Answered=0,
  Tags=null}
MessageThread{ForumName='Forum02', Subject='Subject10', Message='Message10', 
 LastPostedBy='', LastPostedDateTime='2023.04.06', Views=0, Replies=0, Answered=0,
  Tags=null}
MessageThread{ForumName='Forum03', Subject='Subject03', Message='Message03', 
 LastPostedBy='', LastPostedDateTime='2023.03.30', Views=0, Replies=0, Answered=0,
  Tags=null}
MessageThread{ForumName='Forum03', Subject='Subject06', Message='Message06', 
 LastPostedBy='', LastPostedDateTime='2023.04.02', Views=0, Replies=0, Answered=0,
  Tags=null}
MessageThread{ForumName='Forum03', Subject='Subject09', Message='Message09', 
 LastPostedBy='', LastPostedDateTime='2023.04.05', Views=0, Replies=0, Answered=0,
  Tags=null}
MessageThread{ForumName='Forum05', Subject='Subject05', Message='Message05', 
 LastPostedBy='', LastPostedDateTime='2023.04.01', Views=0, Replies=0, Answered=0,
  Tags=null}
MessageThread{ForumName='Forum07', Subject='Subject07', Message='Message07', 
 LastPostedBy='', LastPostedDateTime='2023.04.03', Views=0, Replies=0, Answered=0,
  Tags=null}
```
## 1행과 6행의 로깅 명령문을 실행하면 다음과 같은 콘솔 출력이 나타납니다.

```
lastPostedDate value: 2023.03.31
MessageThread{ForumName='Forum02', Subject='Subject04', Message='', LastPostedBy='', 
  LastPostedDateTime='2023.03.31', Views=0, Replies=0, Answered=0, Tags=null}
MessageThread{ForumName='Forum02', Subject='Subject08', Message='', LastPostedBy='', 
  LastPostedDateTime='2023.04.04', Views=0, Replies=0, Answered=0, Tags=null}
MessageThread{ForumName='Forum02', Subject='Subject10', Message='', LastPostedBy='', 
  LastPostedDateTime='2023.04.06', Views=0, Replies=0, Answered=0, Tags=null}
```
쿼리가 Forum02의 forumName 값과 2023.03.31보다 크거나 같은 lastPostedDateTime을 반환했 습니다. 인덱스에 message 속성 값이 있더라도 결과에는 빈 문자열이 있는 message 값이 표시됩니 다. 이는 주석 라인 5 이후에 메시지 속성이 프로젝션되지 않았기 때문입니다.

## 고급 매핑 기능 사용

DynamoDB Enhanced Client 의 고급 테이블 스키마 기능에 대해 알아봅니다API.

테이블 스키마 유형 이해

[TableSchema](https://sdk.amazonaws.com/java/api/latest/software/amazon/awssdk/enhanced/dynamodb/TableSchema.html) 는 DynamoDB Enhanced Client 의 매핑 기능에 대한 인터페이스입니다API. 의 맵에서 데이터 객체를 매핑할 수 있습니[다AttributeValues.](https://sdk.amazonaws.com/java/api/latest/software/amazon/awssdk/services/dynamodb/model/AttributeValue.html) TableSchema 객체는 매핑하려는 테이블의 구조 를 알아야 합니다. 이 구조 정보는 [TableMetadata](https://sdk.amazonaws.com/java/api/latest/software/amazon/awssdk/enhanced/dynamodb/TableMetadata.html) 객체에 저장됩니다.

향상된 클라이언트API에는 다음과 같은 몇 가지 의 구현TableSchema이 있습니다.

주석이 달린 클래스에서 생성된 테이블 스키마

주석이 달린 클래스로 TableSchema를 빌드하는 작업은 비용이 다소 많이 들기 때문에 애플리케이션 을 시작할 때 한 번 수행하는 것이 좋습니다.

#### [BeanTableSchema](https://sdk.amazonaws.com/java/api/latest/software/amazon/awssdk/enhanced/dynamodb/mapper/BeanTableSchema.html)

이 구현은 Bean 클래스의 속성 및 주석을 기반으로 빌드됩니다. 이 접근 방식의 예제는 [시작하기 단](#page-215-0) [원](#page-215-0)에 나와 있습니다.

**a** Note

BeanTableSchema가 예상대로 작동하지 않는 경우

software.amazon.awssdk.enhanced.dynamodb.beans에 대한 디버그 로깅을 활성 화하세요.

#### [ImmutableTableSchema](https://sdk.amazonaws.com/java/api/latest/software/amazon/awssdk/enhanced/dynamodb/mapper/ImmutableTableSchema.html)

이 구현은 변경할 수 없는 데이터 클래스를 기반으로 구축되었습니다. 이 접근은 [???](#page-233-0) 단원에서 설 명합니다.

빌더로 생성된 테이블 스키마

다음 TableSchema은 빌더를 사용하여 코드로 빌드됩니다. 이 접근 방식은 주석이 달린 데이터 클래 스를 사용하는 접근 방식보다 비용이 저렴합니다. 빌더 접근 방식은 주석 사용을 피하고 JavaBean 이 름 지정 표준을 요구하지 않습니다.

#### **[StaticTableSchema](https://sdk.amazonaws.com/java/api/latest/software/amazon/awssdk/enhanced/dynamodb/mapper/StaticTableSchema.html)**

이 구현은 변경 가능한 데이터 클래스용으로 구축되었습니다. 이 가이드의 시작하기 단원에서는 [빌](#page-217-0) 더를 사용하여 [StaticTableSchema](#page-217-0)를 생성하는 방법을 보여 주었습니다.

#### [StaticImmutableTableSchema](https://sdk.amazonaws.com/java/api/latest/software/amazon/awssdk/enhanced/dynamodb/mapper/StaticImmutableTableSchema.html)

StaticTableSchema를 빌드하는 방법과 마찬가지로 변경할 수 없는 데이터 클래스와 함께 사용 할 [빌더](https://sdk.amazonaws.com/java/api/latest/software/amazon/awssdk/enhanced/dynamodb/mapper/StaticImmutableTableSchema.html)를 사용하여 이러한 유형의 TableSchema 구현을 생성합니다.

고정 스키마가 없는 데이터에 대한 테이블 스키마

#### [DocumentTableSchema](https://sdk.amazonaws.com/java/api/latest/software/amazon/awssdk/enhanced/dynamodb/document/DocumentTableSchema.html)

TableSchema의 다른 구현과 달리 DocumentTableSchema 인스턴스의 속성은 정의하지 않습니 다. 일반적으로 기본 키와 특성 변환기 공급자만 지정합니다. EnhancedDocument 인스턴스는 개 별 요소 또는 JSON 문자열에서 빌드하는 속성을 제공합니다.

### 속성을 명시적으로 포함하거나 제외

DynamoDB Enhanced Client는 데이터 클래스 속성이 테이블의 속성이 되지 않도록 제외하는 주석을 API 제공합니다. 를 사용하면 데이터 클래스 속성 이름과 다른 속성 이름을 사용할 수도 API있습니다.

속성 제외

DynamoDB 테이블에 매핑해서는 안 되는 속성을 무시하려면 속성을 @DynamoDbIgnore 주석으로 표 시하세요.

private String internalKey; @DynamoDbIgnore public String getInternalKey() { return this.internalKey; } public void setInternalKey(String internalKey) { this.internalKey = internalKey;}

### 속성 포함

DynamoDB 테이블에서 사용되는 속성의 이름을 변경하려면 @DynamoDbAttribute 주석으로 표시 하고 다른 이름을 제공하세요.

private String internalKey;

```
@DynamoDbAttribute("renamedInternalKey")
```
public String getInternalKey() { return this.internalKey; } public void setInternalKey(String internalKey) { this.internalKey = internalKey;}

제어 속성 변환

기본적으로 테이블 스키마는 [AttributeConverterProvider](https://sdk.amazonaws.com/java/api/latest/software/amazon/awssdk/enhanced/dynamodb/AttributeConverterProvider.html) 인터페이스의 기본 구현을 통해 많은 일반적인 Java 유형에 대한 변환기를 제공합니다. 사용자 지정 AttributeConverterProvider 구 현으로 전체 기본 동작을 변경할 수 있습니다. 단일 속성의 변환기를 변경할 수도 있습니다.

사용 가능한 변환기 목록은 [AttributeConverter](https://sdk.amazonaws.com/java/api/latest/software/amazon/awssdk/enhanced/dynamodb/AttributeConverter.html) 인터페이스 Java 문서를 참조하세요.

사용자 정의 속성 변환기 공급자 제공

@DynamoDbBean (converterProviders = {…})주석을 통해 정렬된 단일 AttributeConverterProvider 또는 순서로 정리된 AttributeConverterProvider의 체인을 제공할 수 있습니다. 모든 사용자 지정 AttributeConverterProvider은 AttributeConverterProvider 인터페이스를 확장해야 합니다.

자체 특성 변환기 공급자 체인을 제공하는 경우 기본 변환기 공급자 DefaultAttributeConverterProvider가 재정의됨을 유의하세요. DefaultAttributeConverterProvider의 기능을 사용하려면 이 기능을 체인에 포함해야 합니 다.

빈 배열 { }로 Bean에 주석을 달 수도 있습니다. 이렇게 하면 기본값을 포함하여 모든 특성 변환기 공급 자의 사용이 비활성화됩니다. 이 경우 매핑할 모든 속성에는 고유한 속성 변환기가 있어야 합니다.

다음 코드 조각은 단일 변환기 제공자를 보여줍니다.

```
@DynamoDbBean(converterProviders = ConverterProvider1.class)
public class Customer {
```
}

다음 코드 조각은 변환기 제공자 체인의 사용을 보여줍니다. SDK 기본값은 마지막으로 제공되므로 우 선 순위가 가장 낮습니다.

```
@DynamoDbBean(converterProviders = { 
    ConverterProvider1.class, 
    ConverterProvider2.class, 
    DefaultAttributeConverterProvider.class})
public class Customer {
```
}

정적 테이블 스키마 빌더에는 동일한 attributeConverterProviders() 방식으로 작동하는 메서 드가 있습니다. 이는 다음 예제와 같습니다.

```
private static final StaticTableSchema<Customer> CUSTOMER_TABLE_SCHEMA = 
  StaticTableSchema.builder(Customer.class) 
     .newItemSupplier(Customer::new) 
     .addAttribute(String.class, a -> a.name("name") 
                                        a.getter(Customer::getName) 
                                        a.setter(Customer::setName)) 
     .attributeConverterProviders(converterProvider1, converterProvider2) 
    .build();
```
단일 속성의 매핑 재정의

단일 속성이 매핑되는 방식을 재정의하려면 속성에 AttributeConverter을 제공하세요. 이 추가 기 능은 테이블 스키마의 AttributeConverterProviders에서 제공하는 모든 변환기를 재정의합니 다. 이렇게 하면 해당 속성에만 사용자 지정 변환기가 추가됩니다. 동일한 유형의 속성이라 할지라도, 다른 속성은 해당 속성에 대해 명시적으로 지정되지 않는 한 해당 변환기를 사용하지 않습니다.

@DynamoDbConvertedBy 주석은 다음 코드 조각과 같이 사용자 지정 AttributeConverter 클래 스를 지정하는 데 사용됩니다.

```
@DynamoDbBean
public class Customer { 
     private String name; 
     @DynamoDbConvertedBy(CustomAttributeConverter.class) 
     public String getName() { return this.name; } 
     public void setName(String name) { this.name = name;}
}
```
정적 스키마용 빌더에는 동일한 속성 빌더 attributeConverter() 메서드가 있습니다. 이 메서드 는 다음과 같이 AttributeConverter의 인스턴스를 사용합니다.

```
private static final StaticTableSchema<Customer> CUSTOMER_TABLE_SCHEMA = 
  StaticTableSchema.builder(Customer.class) 
     .newItemSupplier(Customer::new) 
     .addAttribute(String.class, a -> a.name("name") 
                                        a.getter(Customer::getName) 
                                        a.setter(Customer::setName)
```
 $.build()$ ;

a.attributeConverter(customAttributeConverter))

# 예

이 예제는 [java.net.HttpCookie](https://docs.oracle.com/en/java/javase/11/docs/api/java.base/java/net/HttpCookie.html) 객체의 속성 변환기를 제공하는 AttributeConverterProvider 구현을 보여줍니다.

다음 SimpleUser 클래스에는 HttpCookie의 인스턴스인 이름이 lastUsedCookie로 지정된 속성 이 들어 있습니다.

@DynamoDbBean 주석의 매개 변수에는 변환기를 제공하는 두 AttributeConverterProvider 클 래스가 나열되어 있습니다.

Class with annotations

```
 @DynamoDbBean(converterProviders = {CookieConverterProvider.class, 
 DefaultAttributeConverterProvider.class}) 
    public static final class SimpleUser { 
        private String name; 
        private HttpCookie lastUsedCookie; 
        @DynamoDbPartitionKey 
        public String getName() { 
            return name; 
        } 
        public void setName(String name) { 
            this.name = name; 
        } 
        public HttpCookie getLastUsedCookie() { 
            return lastUsedCookie; 
        } 
        public void setLastUsedCookie(HttpCookie lastUsedCookie) { 
            this.lastUsedCookie = lastUsedCookie; 
        }
```
Static table schema

 private static final TableSchema<SimpleUser> SIMPLE\_USER\_TABLE\_SCHEMA = TableSchema.builder(SimpleUser.class)

```
 .newItemSupplier(SimpleUser::new) 
                     .attributeConverterProviders(CookieConverterProvider.create(), 
 AttributeConverterProvider.defaultProvider()) 
                     .addAttribute(String.class, a -> a.name("name") 
                             .setter(SimpleUser::setName) 
                             .getter(SimpleUser::getName) 
                             .tags(StaticAttributeTags.primaryPartitionKey())) 
                     .addAttribute(HttpCookie.class, a -> a.name("lastUsedCookie") 
                             .setter(SimpleUser::setLastUsedCookie) 
                             .getter(SimpleUser::getLastUsedCookie)) 
                    .build();
```
## 다음 CookieConverterProvider 예제에서는 HttpCookeConverter의 인스턴스를 제공합니다.

```
 public static final class CookieConverterProvider implements 
 AttributeConverterProvider { 
        private final Map<EnhancedType<?>, AttributeConverter<?>> converterCache = 
 ImmutableMap.of( 
                // 1. Add HttpCookieConverter to the internal cache. 
                EnhancedType.of(HttpCookie.class), new HttpCookieConverter()); 
        public static CookieConverterProvider create() { 
            return new CookieConverterProvider(); 
        } 
        // The SDK calls this method to find out if the provider contains a 
 AttributeConverter instance 
        // for the EnhancedType<T> argument. 
        @SuppressWarnings("unchecked") 
        @Override 
        public <T> AttributeConverter<T> converterFor(EnhancedType<T> enhancedType) { 
            return (AttributeConverter<T>) converterCache.get(enhancedType); 
        } 
    }
```
전환 코드

다음 HttpCookieConverter 클래스의 transformFrom() 메서드에서 코드는 HttpCookie 인스 턴스를 수신하여 속성으로 저장되는 DynamoDB 맵으로 변환합니다.

transformTo() 메서드는 DynamoDB 맵 파라미터를 수신한 다음 이름과 값이 필요한 생성자를 HttpCookie 호출합니다.

```
 public static final class HttpCookieConverter implements 
 AttributeConverter<HttpCookie> { 
        @Override 
        public AttributeValue transformFrom(HttpCookie httpCookie) { 
             return AttributeValue.fromM( 
             Map.of ("cookieName", AttributeValue.fromS(httpCookie.getName()), 
                     "cookieValue", AttributeValue.fromS(httpCookie.getValue())) 
             ); 
        } 
        @Override 
        public HttpCookie transformTo(AttributeValue attributeValue) { 
             Map<String, AttributeValue> map = attributeValue.m(); 
             return new HttpCookie( 
                     map.get("cookieName").s(), 
                     map.get("cookieValue").s()); 
        } 
        @Override 
        public EnhancedType<HttpCookie> type() { 
             return EnhancedType.of(HttpCookie.class); 
        } 
        @Override 
        public AttributeValueType attributeValueType() { 
             return AttributeValueType.M; 
        } 
    }
```
## 속성의 업데이트 동작 변경

업데이트 작업을 수행할 때 개별 속성의 업데이트 동작을 사용자 지정할 수 있습니다. DynamoDB Enhanced Client에서 업데이트 작업의 몇 가지 예는 [updateItem\(\)](https://sdk.amazonaws.com/java/api/latest/software/amazon/awssdk/enhanced/dynamodb/DynamoDbTable.html#updateItem(T)) 및 [transactWriteItems\(\)A](https://sdk.amazonaws.com/java/api/latest/software/amazon/awssdk/enhanced/dynamodb/DynamoDbEnhancedClient.html#transactWriteItems(java.util.function.Consumer))PI입니다.

예를 들어 생성된 타임스탬프를 레코드에 저장하고 싶다고 가정해 보겠습니다. 그러나 데이터베 이스에 이미 속성에 대한 기존 값이 없는 경우에만 해당 값이 기록되기를 원합니다. 이 경우에는 [WRITE\\_IF\\_NOT\\_EXISTS](https://sdk.amazonaws.com/java/api/latest/software/amazon/awssdk/enhanced/dynamodb/mapper/UpdateBehavior.html#WRITE_IF_NOT_EXISTS) 업데이트 동작을 사용합니다.

다음 예제는 createdOn 속성에 동작을 추가하는 주석을 보여줍니다.

```
@DynamoDbBean
```

```
public class Customer extends GenericRecord { 
     private String id; 
     private Instant createdOn; 
     @DynamoDbPartitionKey 
     public String getId() { return this.id; } 
     public void setId(String id) { this.name = id; } 
     @DynamoDbUpdateBehavior(UpdateBehavior.WRITE_IF_NOT_EXISTS) 
     public Instant getCreatedOn() { return this.createdOn; } 
     public void setCreatedOn(Instant createdOn) { this.createdOn = createdOn; }
}
```
주석 행 1 다음에 다음 예에 표시된 대로 정적 테이블 스키마를 빌드할 때 동일한 업데이트 동작을 선언 할 수 있습니다.

```
static final TableSchema<Customer> CUSTOMER_TABLE_SCHEMA = 
      TableSchema.builder(Customer.class) 
        .newItemSupplier(Customer::new) 
        .addAttribute(String.class, a -> a.name("id") 
                                             .getter(Customer::getId) 
                                            .setter(Customer::setId) 
  .tags(StaticAttributeTags.primaryPartitionKey())) 
        .addAttribute(Instant.class, a -> a.name("createdOn") 
                                             .getter(Customer::getCreatedOn) 
                                             .setter(Customer::setCreatedOn) 
                                             // 1. Add an UpdateBehavior. 
  .tags(StaticAttributeTags.updateBehavior(UpdateBehavior.WRITE_IF_NOT_EXISTS))) 
       .build();
```
다른 클래스의 속성을 평면화

테이블의 속성이 상속 또는 구성을 통해 여러 Java 클래스에 분산된 경우 DynamoDB Enhanced Client 는 속성을 하나의 클래스로 평탄화하는 지원을 API 제공합니다.

## 상속 사용

클래스에서 상속을 사용하는 경우 다음 방법을 사용하여 계층 구조를 평면화하세요.

## 주석이 달린 빈을 사용

주석 접근 방식의 경우 두 클래스 모두 @DynamoDbBean 주석을 포함해야 하며 클래스에는 기본 키 주 석이 하나 이상 있어야 합니다.

다음은 상속 관계가 있는 데이터 클래스의 예를 보여줍니다.

#### Standard data class

```
@DynamoDbBean
public class Customer extends GenericRecord { 
     private String name; 
     public String getName() { return name; } 
     public void setName(String name) { this.name = name; }
}
@DynamoDbBean
public abstract class GenericRecord { 
     private String id; 
     private String createdDate; 
     @DynamoDbPartitionKey 
     public String getId() { return id; } 
     public void setId(String id) { this.id = id; } 
     public String getCreatedDate() { return createdDate; } 
     public void setCreatedDate(String createdDate) { this.createdDate = 
  createdDate; }
}
```
#### Lombok

Lombok의 [onMethod](https://projectlombok.org/features/experimental/onX) 옵션은 속성 기반 DynamoDB 주석(예: @DynamoDbPartitionKey)을 생성 된 코드에 복사합니다.

```
@DynamoDbBean
@Data
@ToString(callSuper = true)
public class Customer extends GenericRecord { 
     private String name;
}
```

```
@Data
@DynamoDbBean
public abstract class GenericRecord { 
     @Getter(onMethod_=@DynamoDbPartitionKey) 
     private String id; 
     private String createdDate;
}
```
정적 스키마 사용

정적 스키마 접근 방식의 경우 빌더의 extend() 메서드를 사용하여 부모 클래스의 속성을 자식 클래 스로 축소합니다. 이는 다음 예에서 주석 라인 1 뒤에 표시됩니다.

```
 StaticTableSchema<org.example.tests.model.inheritance.stat.GenericRecord> 
 GENERIC_RECORD_SCHEMA = 
 StaticTableSchema.builder(org.example.tests.model.inheritance.stat.GenericRecord.class) 
                         // The partition key will be inherited by the top level mapper. 
                         .addAttribute(String.class, a -> a.name("id") 
 .getter(org.example.tests.model.inheritance.stat.GenericRecord::getId) 
 .setter(org.example.tests.model.inheritance.stat.GenericRecord::setId) 
                                 .tags(primaryPartitionKey())) 
                         .addAttribute(String.class, a -> a.name("created_date") 
 .getter(org.example.tests.model.inheritance.stat.GenericRecord::getCreatedDate) 
 .setter(org.example.tests.model.inheritance.stat.GenericRecord::setCreatedDate)) 
                         .build(); 
        StaticTableSchema<org.example.tests.model.inheritance.stat.Customer> 
 CUSTOMER_SCHEMA = 
 StaticTableSchema.builder(org.example.tests.model.inheritance.stat.Customer.class) 
 .newItemSupplier(org.example.tests.model.inheritance.stat.Customer::new) 
                         .addAttribute(String.class, a -> a.name("name") 
 .getter(org.example.tests.model.inheritance.stat.Customer::getName) 
 .setter(org.example.tests.model.inheritance.stat.Customer::setName))
```
 $//$  1. Use the extend() method to collapse the parent attributes onto the child class. .extend(GENERIC\_RECORD\_SCHEMA) // All the attributes of the GenericRecord schema are added to Customer.  $.buid()$ :

이전 정적 스키마 예제는 다음의 데이터 클래스를 사용합니다. 정적 테이블 스키마를 작성할 때 매핑이 정의되므로 데이터 클래스에는 주석이 필요하지 않습니다.

데이터 클래스

Standard data class

```
public class Customer extends GenericRecord { 
     private String name; 
     public String getName() { return name; } 
     public void setName(String name) { this.name = name; }
}
public abstract class GenericRecord { 
     private String id; 
     private String createdDate; 
     public String getId() { return id; } 
     public void setId(String id) { this.id = id; } 
     public String getCreatedDate() { return createdDate; } 
     public void setCreatedDate(String createdDate) { this.createdDate = 
  createdDate; }
```
Lombok

```
@Data
@ToString(callSuper = true)
public class Customer extends GenericRecord{ 
     private String name;
}
@Data
public abstract class GenericRecord { 
     private String id;
```

```
 private String createdDate;
```
## 구성 사용

}

클래스에서 컴포지션을 사용하는 경우 다음 방법을 사용하여 계층 구조를 평면화하세요.

주석이 달린 빈을 사용

@DynamoDbFlatten 주석은 포함된 클래스를 평면화합니다.

다음 데이터 클래스 예제는 @DynamoDbFlatten 주석을 사용하여 포함된 GenericRecord 클래스의 모든 속성을 Customer 클래스에 효과적으로 추가합니다.

Standard data class

```
@DynamoDbBean
public class Customer { 
     private String name; 
     private GenericRecord record; 
     public String getName() { return this.name; } 
     public void setName(String name) { this.name = name; } 
     @DynamoDbFlatten 
     public GenericRecord getRecord() { return this.record; } 
     public void setRecord(GenericRecord record) { this.record = record; }
@DynamoDbBean
public class GenericRecord { 
     private String id; 
     private String createdDate; 
     @DynamoDbPartitionKey 
     public String getId() { return this.id; } 
     public void setId(String id) { this.id = id; } 
     public String getCreatedDate() { return this.createdDate; } 
     public void setCreatedDate(String createdDate) { this.createdDate = 
  createdDate; }
}
```
#### Lombok

```
@Data
@DynamoDbBean
public class Customer { 
     private String name; 
     @Getter(onMethod_=@DynamoDbFlatten) 
     private GenericRecord record;
}
@Data
@DynamoDbBean
public class GenericRecord { 
     @Getter(onMethod_=@DynamoDbPartitionKey) 
     private String id; 
     private String createdDate;
}
```
평면화 주석을 사용하여 필요한 만큼 다양한 적격 클래스를 병합할 수 있습니다. 다음과 같은 제약이 적용됩니다.

- 병합한 후에는 모든 속성 이름이 고유해야 합니다.
- 파티션 키, 정렬 키 또는 테이블 이름이 두 개를 초과해서는 안 됩니다.

정적 스키마 사용

정적 테이블 스키마를 빌드할 때는 빌더의 flatten() 메서드를 사용하세요. 포함된 클래스를 식별하 는 접근자 및 설정자 메서드도 제공합니다.

```
 StaticTableSchema<GenericRecord> GENERIC_RECORD_SCHEMA = 
         StaticTableSchema.builder(GenericRecord.class) 
                  .newItemSupplier(GenericRecord::new) 
                  .addAttribute(String.class, a -> a.name("id") 
                          .getter(GenericRecord::getId) 
                          .setter(GenericRecord::setId) 
                          .tags(primaryPartitionKey())) 
                  .addAttribute(String.class, a -> a.name("created_date") 
                          .getter(GenericRecord::getCreatedDate) 
                          .setter(GenericRecord::setCreatedDate)) 
                 .build();
```
StaticTableSchema<Customer> CUSTOMER\_SCHEMA = StaticTableSchema.builder(Customer.class) .newItemSupplier(Customer::new) .addAttribute(String.class, a -> a.name("name") .getter(Customer::getName) .setter(Customer::setName)) // Because we are flattening a component object, we supply a getter and setter so the // mapper knows how to access it. .flatten(GENERIC\_RECORD\_SCHEMA, Customer::getRecord, Customer::setRecord)  $.build()$ ;

이전 정적 스키마 예제는 다음의 데이터 클래스를 사용합니다.

```
데이터 클래스
```
### Standard data class

```
public class Customer { 
     private String name; 
     private GenericRecord record; 
     public String getName() { return this.name; } 
     public void setName(String name) { this.name = name; } 
     public GenericRecord getRecord() { return this.record; } 
     public void setRecord(GenericRecord record) { this.record = record; }
public class GenericRecord { 
     private String id; 
     private String createdDate; 
     public String getId() { return this.id; } 
     public void setId(String id) { this.id = id; } 
     public String getCreatedDate() { return this.createdDate; } 
     public void setCreatedDate(String createdDate) { this.createdDate = 
  createdDate; }
}
```
#### Lombok

```
@Data
public class Customer { 
     private String name; 
     private GenericRecord record;
}
@Data
public class GenericRecord { 
     private String id; 
     private String createdDate;
}
```
빌더 패턴을 사용하여 필요한 만큼 다양한 적격 클래스를 평면화할 수 있습니다.

다른 코드에 미치는 영향

@DynamoDbFlatten 속성(또는 flatten() 빌더 메서드)을 사용하는 경우 DynamoDB의 항목은 구 성된 객체의 각 속성에 대한 속성을 포함합니다. 또한 작성 객체의 속성도 포함됩니다.

반대로 작성된 클래스로 데이터 클래스에 주석을 달고 @DynamoDbFlatten를 사용하지 않는 경우 항 목은 구성된 객체와 함께 단일 속성으로 저장됩니다.

예를 들어 [평면화 구성 예제](#page-286-0)에 표시된 Customer 클래스를 record 속성을 평면화한 경우 및 사용하 지 않은 경우와 비교해 보세요. 다음 표와 JSON 같이 를 사용하여 차이를 시각화할 수 있습니다.

평면화 사용 평면화 사용하지 않음 속성 3개 속성 2개 { "id": "1", "createdDate": "today", "name": "my name" } { "id": "1", "record": { "createdDate": "today", "name": "my name" } }

특정 속성을 찾을 것으로 예상하는 다른 코드가 DynamoDB 테이블에 액세스하는 경우 차이가 중요해 집니다.

### 콩, 맵 및 목록인 속성 작업

아래 표시된 Person 클래스와 같은 빈 정의는 추가 속성을 참조하는 속성(또는 속성)을 정의할 수 있 습니다. Person 클래스에서 mainAddress는 추가 값 속성을 정의하는 Address 콩을 나타내는 속성 입니다. addresses 는 Java 맵을 나타내며, 이 맵의 요소는 Address 콩을 나타냅니다. 이러한 복잡 한 유형은 DynamoDB 의 컨텍스트에서 데이터 값에 사용하는 간단한 속성의 컨테이너를 생각할 수 있 습니다.

DynamoDB는 맵, 목록 또는 콩과 같은 중첩 요소의 값 속성을 중첩 속성 으로 지칭합니다. [Amazon](https://docs.aws.amazon.com/amazondynamodb/latest/developerguide/HowItWorks.NamingRulesDataTypes.html#HowItWorks.DataTypes)  [DynamoDB 개발자 안내서는](https://docs.aws.amazon.com/amazondynamodb/latest/developerguide/HowItWorks.NamingRulesDataTypes.html#HowItWorks.DataTypes) Java 맵, 목록 또는 콩의 저장된 형태를 문서 유형으로 참조합니다. Java 에서 데이터 값에 사용하는 간단한 속성은 DynamoDB에서 스칼라 유형이라고 합니다.

DynamoDB Enhanced Client는 저장 시 빈 속성을 DynamoDB 맵 문서 유형으로 API 변환한다는 점에 유의해야 합니다.

### **Person** 클래스

```
@DynamoDbBean
public class Person { 
     private Integer id; 
     private String firstName; 
     private String lastName; 
     private Integer age; 
     private Address mainAddress; 
     private Map<String, Address> addresses; 
     private List<PhoneNumber> phoneNumbers; 
     private List<String> hobbies; 
     @DynamoDbPartitionKey 
     public Integer getId() { 
         return id; 
     } 
     public void setId(Integer id) { 
        this.id = id;
     } 
     public String getFirstName() { 
          return firstName; 
     }
```

```
 public void setFirstName(String firstName) { 
     this.firstName = firstName; 
 } 
 public String getLastName() { 
     return lastName; 
 } 
 public void setLastName(String lastName) { 
     this.lastName = lastName; 
 } 
 public Integer getAge() { 
     return age; 
 } 
 public void setAge(Integer age) { 
    this.age = age;
 } 
 public Address getMainAddress() { 
     return mainAddress; 
 } 
 public void setMainAddress(Address mainAddress) { 
     this.mainAddress = mainAddress; 
 } 
 public Map<String, Address> getAddresses() { 
     return addresses; 
 } 
 public void setAddresses(Map<String, Address> addresses) { 
     this.addresses = addresses; 
 } 
 public List<PhoneNumber> getPhoneNumbers() { 
     return phoneNumbers; 
 } 
 public void setPhoneNumbers(List<PhoneNumber> phoneNumbers) { 
     this.phoneNumbers = phoneNumbers; 
 }
```

```
 public List<String> getHobbies() { 
     return hobbies; 
 } 
 public void setHobbies(List<String> hobbies) { 
     this.hobbies = hobbies; 
 } 
 @Override 
 public String toString() { 
     return "Person{" + 
             "addresses=" + addresses + 
             ", id=" + id + 
            ", firstName='" + firstName + '\'' +
            ", lastName='" + lastName + '\'' +
            ", age=" + age +
             ", mainAddress=" + mainAddress + 
             ", phoneNumbers=" + phoneNumbers + 
             ", hobbies=" + hobbies + 
             '}'; 
 }
```
# **Address** 클래스

```
@DynamoDbBean
public class Address { 
     private String street; 
     private String city; 
     private String state; 
     private String zipCode; 
     public Address() { 
     } 
     public String getStreet() { 
         return this.street; 
     } 
     public String getCity() { 
         return this.city; 
     }
```

```
 public String getState() { 
        return this.state; 
    } 
    public String getZipCode() { 
        return this.zipCode; 
    } 
    public void setStreet(String street) { 
        this.street = street; 
    } 
    public void setCity(String city) { 
        this.city = city; 
    } 
    public void setState(String state) { 
        this.state = state; 
    } 
    public void setZipCode(String zipCode) { 
        this.zipCode = zipCode; 
    } 
    @Override 
    public boolean equals(Object o) { 
        if (this == o) return true; 
       if (o == null || getClass() != o.getClass() return false;
        Address address = (Address) o; 
        return Objects.equals(street, address.street) && Objects.equals(city, 
 address.city) && Objects.equals(state, address.state) && Objects.equals(zipCode, 
 address.zipCode); 
    } 
    @Override 
    public int hashCode() { 
        return Objects.hash(street, city, state, zipCode); 
    } 
    @Override 
    public String toString() { 
        return "Address{" + 
                 "street='" + street + '\'' + 
                ", city='" + city + '\' +
```
}

```
", state='" + state + '\'' +
              ", zipCode='" + zipCode + '\'' + 
              '}'; 
 }
```
## **PhoneNumber** 클래스

```
@DynamoDbBean
public class PhoneNumber { 
     String type; 
     String number; 
     public String getType() { 
          return type; 
     } 
     public void setType(String type) { 
          this.type = type; 
     } 
     public String getNumber() { 
          return number; 
     } 
     public void setNumber(String number) { 
          this.number = number; 
     } 
     @Override 
     public String toString() { 
          return "PhoneNumber{" + 
                  "type='" + type + '\'' +
                   ", number='" + number + '\'' + 
                   '}'; 
     }
}
```
복잡한 유형 저장

주석이 달린 데이터 클래스 사용

사용자 지정 클래스에 대한 중첩 속성에 주석을 달기만 하면 저장합니다. 이전에 표시된 Address 클 래스와 PhoneNumber 클래스에는 @DynamoDbBean 주석만 있는 주석이 달려 있습니다. DynamoDB Enhanced Client가 다음 조각으로 Person 클래스에 대한 테이블 스키마를 API 빌드하면 는 Address 및 PhoneNumber 클래스의 사용을 API 검색하고 DynamoDB 와 함께 작동하도록 해당 매핑을 빌드합 니다.

TableSchema<Person> personTableSchema = TableSchema.fromBean(Person.class);

빌더와 함께 추상 스키마 사용

대체 접근 방식은 다음 코드와 같이 각 중첩된 빈 클래스에 정적 테이블 스키마 빌더를 사용하는 것입 니다.

Address 및 PhoneNumber 클래스의 테이블 스키마는 DynamoDB 테이블과 함께 사용할 수 없다는 점에서 추상적입니다. 기본 키에 대한 정의가 없기 때문입니다. 하지만 Person 클래스의 테이블 스키 마에서는 중첩 스키마로 사용됩니다.

PERSON\_TABLE\_SCHEMA의 정의에서 주석 줄 1과 2줄 뒤에 추상 테이블 스키마를 사용하는 코드가 표시됩니다. EnhanceType.documentOf(...) 메서드documentOf에서 를 사용한다고 해서 메 서드가 향상된 문서 EnhancedDocument 유형을 반환한다는 의미는 아닙니다API. 이 컨텍스트의 documentOf(...) 메서드는 테이블 스키마 인수를 사용하여 클래스 인수를 DynamoDB 테이블 속성 에 매핑하거나 DynamoDB 테이블 속성에서 클래스 인수를 매핑하는 방법을 알고 있는 객체를 반환합 니다.

정적 스키마 코드

```
 // Abstract table schema that cannot be used to work with a DynamoDB table, 
    // but can be used as a nested schema. 
    public static final TableSchema<Address> TABLE_SCHEMA_ADDRESS = 
 TableSchema.builder(Address.class) 
        .newItemSupplier(Address::new) 
        .addAttribute(String.class, a -> a.name("street") 
             .getter(Address::getStreet) 
             .setter(Address::setStreet)) 
        .addAttribute(String.class, a -> a.name("city") 
             .getter(Address::getCity) 
             .setter(Address::setCity)) 
        .addAttribute(String.class, a -> a.name("zipcode")
```

```
 .getter(Address::getZipCode) 
             .setter(Address::setZipCode)) 
        .addAttribute(String.class, a -> a.name("state") 
             .getter(Address::getState) 
             .setter(Address::setState)) 
       .build();
    // Abstract table schema that cannot be used to work with a DynamoDB table, 
    // but can be used as a nested schema. 
   public static final TableSchema<PhoneNumber> TABLE SCHEMA PHONENUMBER =
 TableSchema.builder(PhoneNumber.class) 
        .newItemSupplier(PhoneNumber::new) 
        .addAttribute(String.class, a -> a.name("type") 
             .getter(PhoneNumber::getType) 
             .setter(PhoneNumber::setType)) 
        .addAttribute(String.class, a -> a.name("number") 
             .getter(PhoneNumber::getNumber) 
             .setter(PhoneNumber::setNumber)) 
       .build();
    // A static table schema that can be used with a DynamoDB table. 
    // The table schema contains two nested schemas that are used to perform mapping 
 to/from DynamoDB. 
   public static final TableSchema<Person> PERSON TABLE SCHEMA =
        TableSchema.builder(Person.class) 
             .newItemSupplier(Person::new) 
             .addAttribute(Integer.class, a -> a.name("id") 
                 .getter(Person::getId) 
                 .setter(Person::setId) 
                 .addTag(StaticAttributeTags.primaryPartitionKey())) 
             .addAttribute(String.class, a -> a.name("firstName") 
                 .getter(Person::getFirstName) 
                 .setter(Person::setFirstName)) 
             .addAttribute(String.class, a -> a.name("lastName") 
                 .getter(Person::getLastName) 
                 .setter(Person::setLastName)) 
             .addAttribute(Integer.class, a -> a.name("age") 
                 .getter(Person::getAge) 
                 .setter(Person::setAge)) 
             .addAttribute(EnhancedType.documentOf(Address.class, TABLE_SCHEMA_ADDRESS), 
 a -> a.name("mainAddress") 
                 .getter(Person::getMainAddress) 
                 .setter(Person::setMainAddress)) 
             .addAttribute(EnhancedType.listOf(String.class), a -> a.name("hobbies")
```

```
 .getter(Person::getHobbies) 
                 .setter(Person::setHobbies)) 
             .addAttribute(EnhancedType.mapOf( 
                 EnhancedType.of(String.class), 
                 // 1. Use mapping functionality of the Address table schema. 
                 EnhancedType.documentOf(Address.class, TABLE_SCHEMA_ADDRESS)), a -> 
 a.name("addresses") 
                 .getter(Person::getAddresses) 
                 .setter(Person::setAddresses)) 
             .addAttribute(EnhancedType.listOf( 
                 // 2. Use mapping functionality of the PhoneNumber table schema. 
                 EnhancedType.documentOf(PhoneNumber.class, TABLE_SCHEMA_PHONENUMBER)), 
 a -> a.name("phoneNumbers") 
                 .getter(Person::getPhoneNumbers) 
                 .setter(Person::setPhoneNumbers)) 
            .build();
```
복잡한 유형의 프로젝트 속성

query() 및 scan() 메서드의 경우, addNestedAttributeToProject() 및 attributesToProject()와 같은 메서드 호출을 사용하여 결과에 반환하려는 속성을 지정할 수 있 습니다. DynamoDB Enhanced Client는 요청이 전송되기 전에 Java 메서드 호출 파라미터를 [프로젝션](https://docs.aws.amazon.com/amazondynamodb/latest/developerguide/Expressions.ProjectionExpressions.html) [표현](https://docs.aws.amazon.com/amazondynamodb/latest/developerguide/Expressions.ProjectionExpressions.html)식으로 API 변환합니다.

다음 예제는 Person 테이블을 두 항목으로 채운 다음 세 번의 스캔 작업을 수행합니다.

첫 번째 스캔에서는 결과를 다른 스캔 작업과 비교하기 위해 테이블의 모든 항목에 액세스합니다.

두 번째 스캔에서는 [addNestedAttributeToProject\(\)](https://sdk.amazonaws.com/java/api/latest/software/amazon/awssdk/enhanced/dynamodb/model/ScanEnhancedRequest.Builder.html#addNestedAttributeToProject(software.amazon.awssdk.enhanced.dynamodb.NestedAttributeName)) 빌더 메서드를 사용하여 street 속성 값 만 반환합니다.

세 번째 스캔 작업에서는 [attributesToProject\(\)](https://sdk.amazonaws.com/java/api/latest/software/amazon/awssdk/enhanced/dynamodb/model/ScanEnhancedRequest.Builder.html#attributesToProject(java.lang.String...)) 빌더 메서드를 사용하여 첫 번째 수준 속성 hobbies에 대한 데이터를 반환합니다. hobbies의 속성 유형은 리스트입니다. 개별 목록 항목에 접 근하려면 목록에서 get() 작업을 수행하세요.

```
 personDynamoDbTable = getDynamoDbEnhancedClient().table("Person", 
 PERSON_TABLE_SCHEMA); 
        PersonUtils.createPersonTable(personDynamoDbTable, getDynamoDbClient()); 
        // Use a utility class to add items to the Person table. 
        List<Person> personList = PersonUtils.getItemsForCount(2); 
        // This utility method performs a put against DynamoDB to save the instances in 
 the list argument.
```

```
PersonUtils.putCollection(getDynamoDbEnhancedClient(), personList,
 personDynamoDbTable); 
        // The first scan logs all items in the table to compare to the results of the 
 subsequent scans. 
        final PageIterable<Person> allItems = personDynamoDbTable.scan(); 
        allItems.items().forEach(p -> 
                // 1. Log what is in the table. 
                logger.info(p.toString())); 
        // Scan for nested attributes. 
        PageIterable<Person> streetScanResult = personDynamoDbTable.scan(b -> b 
                // Use the 'addNestedAttributeToProject()' or 
 'addNestedAttributesToProject()' to access data nested in maps in DynamoDB. 
                 .addNestedAttributeToProject( 
                         NestedAttributeName.create("addresses", "work", "street") 
                )); 
        streetScanResult.items().forEach(p -> 
                //2. Log the results of requesting nested attributes. 
                logger.info(p.toString())); 
        // Scan for a top-level list attribute. 
        PageIterable<Person> hobbiesScanResult = personDynamoDbTable.scan(b -> b 
                // Use the 'attributesToProject()' method to access first-level 
 attributes. 
                 .attributesToProject("hobbies")); 
        hobbiesScanResult.items().forEach((p) -> { 
            // 3. Log the results of the request for the 'hobbies' attribute. 
            logger.info(p.toString()); 
            // To access an item in a list, first get the parent attribute, 'hobbies', 
 then access items in the list. 
           String hobby = p.getHobbies().get(1); // 4. Log an item in the list. 
            logger.info(hobby); 
        });
```

```
// Logged results from comment line 1.
Person{id=2, firstName='first name 2', lastName='last name 2', age=11, 
  addresses={work=Address{street='street 21', city='city 21', state='state 21', 
  zipCode='33333'}, home=Address{street='street 2', city='city 2', state='state 2',
```

```
 zipCode='22222'}}, phoneNumbers=[PhoneNumber{type='home', number='222-222-2222'}, 
 PhoneNumber{type='work', number='333-333-3333'}], hobbies=[hobby 2, hobby 21]}
Person{id=1, firstName='first name 1', lastName='last name 1', age=11, 
  addresses={work=Address{street='street 11', city='city 11', state='state 11', 
  zipCode='22222'}, home=Address{street='street 1', city='city 1', state='state 1', 
  zipCode='11111'}}, phoneNumbers=[PhoneNumber{type='home', number='111-111-1111'}, 
 PhoneNumber{type='work', number='222-222-2222'}], hobbies=[hobby 1, hobby 11]}
// Logged results from comment line 2.
Person{id=null, firstName='null', lastName='null', age=null, 
  addresses={work=Address{street='street 21', city='null', state='null', 
  zipCode='null'}}, phoneNumbers=null, hobbies=null}
Person{id=null, firstName='null', lastName='null', age=null, 
  addresses={work=Address{street='street 11', city='null', state='null', 
  zipCode='null'}}, phoneNumbers=null, hobbies=null}
// Logged results from comment lines 3 and 4.
Person{id=null, firstName='null', lastName='null', age=null, addresses=null, 
  phoneNumbers=null, hobbies=[hobby 2, hobby 21]}
hobby 21
Person{id=null, firstName='null', lastName='null', age=null, addresses=null, 
  phoneNumbers=null, hobbies=[hobby 1, hobby 11]}
hobby 11
```

```
a Note
```

```
attributesToProject() 메서드가 프로젝션하려는 속성을 추가하는 다른 빌더 메서드를 
따르는 경우 attributesToProject()에 제공된 속성 이름 목록이 다른 모든 속성 이름을 
대체합니다.
```

```
다음 코드 조각의 ScanEnhancedRequest 인스턴스를 사용하여 스캔을 수행하면 취미 데이
터만 반환됩니다.
```

```
ScanEnhancedRequest lastOverwrites = ScanEnhancedRequest.builder() 
         .addNestedAttributeToProject( 
                 NestedAttributeName.create("addresses", "work", "street")) 
         .addAttributeToProject("firstName") 
         // If the 'attributesToProject()' method follows other builder methods 
 that add attributes for projection, 
         // its list of attributes replace all previous attributes. 
         .attributesToProject("hobbies") 
         .build();
```

```
PageIterable<Person> hobbiesOnlyResult = 
  personDynamoDbTable.scan(lastOverwrites);
hobbiesOnlyResult.items().forEach(p -> 
         logger.info(p.toString()));
// Logged results.
Person{id=null, firstName='null', lastName='null', age=null, addresses=null, 
  phoneNumbers=null, hobbies=[hobby 2, hobby 21]}
Person{id=null, firstName='null', lastName='null', age=null, addresses=null, 
  phoneNumbers=null, hobbies=[hobby 1, hobby 11]}
```
다음 코드 조각은 attributesToProject() 메서드를 먼저 사용합니다. 이 순서는 요청된 다른 모든 속성을 보존합니다.

```
ScanEnhancedRequest attributesPreserved = ScanEnhancedRequest.builder() 
         // Use 'attributesToProject()' first so that the method call does not 
  replace all other attributes 
         // that you want to project. 
         .attributesToProject("firstName") 
         .addNestedAttributeToProject( 
                 NestedAttributeName.create("addresses", "work", "street")) 
         .addAttributeToProject("hobbies") 
         .build();
PageIterable<Person> allAttributesResult = 
  personDynamoDbTable.scan(attributesPreserved);
allAttributesResult.items().forEach(p -> 
         logger.info(p.toString()));
// Logged results.
Person{id=null, firstName='first name 2', lastName='null', age=null, 
  addresses={work=Address{street='street 21', city='null', state='null', 
  zipCode='null'}}, phoneNumbers=null, hobbies=[hobby 2, hobby 21]}
Person{id=null, firstName='first name 1', lastName='null', age=null, 
  addresses={work=Address{street='street 11', city='null', state='null', 
  zipCode='null'}}, phoneNumbers=null, hobbies=[hobby 1, hobby 11]}
```
## **@DynamoDbPreserveEmptyObject**을 사용하여 객체를 보존

빈 객체가 있는 Bean을 Amazon DynamoDB에 저장하고 검색 시 SDK가 빈 객체를 다시 생성하도록 하려면 내부 Bean의 접근자에 @DynamoDbPreserveEmptyObject로 주석을 답니다.

## 주석이 작동하는 방식을 설명하기 위해 코드 예제에서는 다음 두 개의 Bean을 사용합니다.

## 예시 beans

```
다음 데이터 클래스에는 두 개의 InnerBean 필드가 있습니다. 접근자 메서드
getInnerBeanWithoutAnno()에는 @DynamoDbPreserveEmptyObject로 주석이 달리지 않습니
다. getInnerBeanWithAnno() 메서드에는 주석이 달려 있습니다.
```

```
@DynamoDbBean
public class MyBean { 
     private String id; 
     private String name; 
     private InnerBean innerBeanWithoutAnno; 
     private InnerBean innerBeanWithAnno; 
     @DynamoDbPartitionKey 
     public String getId() { return id; } 
    public void setId(String id) { this.id = id; }
     public String getName() { return name; } 
     public void setName(String name) { this.name = name; } 
     public InnerBean getInnerBeanWithoutAnno() { return innerBeanWithoutAnno; } 
     public void setInnerBeanWithoutAnno(InnerBean innerBeanWithoutAnno) 
  { this.innerBeanWithoutAnno = innerBeanWithoutAnno; } 
     @DynamoDbPreserveEmptyObject 
     public InnerBean getInnerBeanWithAnno() { return innerBeanWithAnno; } 
     public void setInnerBeanWithAnno(InnerBean innerBeanWithAnno) 
  { this.innerBeanWithAnno = innerBeanWithAnno; } 
     @Override 
     public String toString() { 
         return new StringJoiner(", ", MyBean.class.getSimpleName() + "[", "]") 
                  .add("innerBeanWithoutAnno=" + innerBeanWithoutAnno) 
                  .add("innerBeanWithAnno=" + innerBeanWithAnno) 
                 .add("id='" + id + "''") .add("name='" + name + "'") 
                  .toString(); 
     }
}
```

```
다음 InnerBean 클래스의 인스턴스는 MyBean의 필드이며 다음 예제 코드에서는 빈 객체로 초기화
됩니다.
```

```
@DynamoDbBean
public class InnerBean { 
     private String innerBeanField; 
     public String getInnerBeanField() { 
          return innerBeanField; 
     } 
     public void setInnerBeanField(String innerBeanField) { 
          this.innerBeanField = innerBeanField; 
     } 
     @Override 
     public String toString() { 
          return "InnerBean{" + 
                  "innerBeanField='" + innerBeanField + '\'' + 
                   '}'; 
     }
}
```
다음 코드 예제는 초기화된 내부 bean이 있는 MyBean 객체를 DynamoDB에 저장한 후에 항목을 가져 옵니다. 기록된 출력은 innerBeanWithoutAnno는 초기화되지 않았지만 innerBeanWithAnno가 생성되었음을 보여줍니다.

```
 public MyBean preserveEmptyObjectAnnoUsingGetItemExample(DynamoDbTable<MyBean> 
 myBeanTable) { 
        // Save an item to DynamoDB. 
        MyBean bean = new MyBean(); 
        bean.setId("1"); 
        bean.setInnerBeanWithoutAnno(new InnerBean()); // Instantiate the inner bean. 
        bean.setInnerBeanWithAnno(new InnerBean()); // Instantiate the inner bean. 
        myBeanTable.putItem(bean); 
        GetItemEnhancedRequest request = GetItemEnhancedRequest.builder() 
                 .key(Key.builder().partitionValue("1").build()) 
                 .build(); 
        MyBean myBean = myBeanTable.getItem(request);
```

```
 logger.info(myBean.toString()); 
        // Output 'MyBean[innerBeanWithoutAnno=null, 
 innerBeanWithAnno=InnerBean{innerBeanField='null'}, id='1', name='null']'. 
        return myBean; 
    }
```
대체 정적 스키마

```
Bean의 주석 대신 다음 StaticTableSchema 버전의 테이블 스키마를 사용할 수 있습니다.
```

```
 public static TableSchema<MyBean> buildStaticSchemas() { 
     StaticTableSchema<InnerBean> innerBeanStaticTableSchema = 
             StaticTableSchema.builder(InnerBean.class) 
                      .newItemSupplier(InnerBean::new) 
                      .addAttribute(String.class, a -> a.name("innerBeanField") 
                               .getter(InnerBean::getInnerBeanField) 
                               .setter(InnerBean::setInnerBeanField)) 
                     .build();
     return StaticTableSchema.builder(MyBean.class) 
              .newItemSupplier(MyBean::new) 
              .addAttribute(String.class, a -> a.name("id") 
                      .getter(MyBean::getId) 
                      .setter(MyBean::setId) 
                      .addTag(primaryPartitionKey())) 
              .addAttribute(String.class, a -> a.name("name") 
                      .getter(MyBean::getName) 
                      .setter(MyBean::setName)) 
              .addAttribute(EnhancedType.documentOf(InnerBean.class, 
                               innerBeanStaticTableSchema), 
                      a -> a.name("innerBean1") 
                               .getter(MyBean::getInnerBeanWithoutAnno) 
                               .setter(MyBean::setInnerBeanWithoutAnno)) 
              .addAttribute(EnhancedType.documentOf(InnerBean.class, 
                               innerBeanStaticTableSchema, 
                               b -> b.preserveEmptyObject(true)), 
                      a -> a.name("innerBean2") 
                               .getter(MyBean::getInnerBeanWithAnno) 
                               .setter(MyBean::setInnerBeanWithAnno)) 
             .build();
 }
```
중첩된 개체의 null 속성을 저장하지 마세요

@DynamoDbIgnoreNulls 주석을 적용하여 DynamoDB에 데이터 클래스 객체를 저장할 때 중첩된 객 체의 null 속성을 건너뛸 수 있습니다. 반대로 null 값이 있는 최상위 속성은 데이터베이스에 저장되지 않습니다.

주석이 작동하는 방식을 설명하기 위해 코드 예제에서는 다음 두 개의 Bean을 사용합니다.

예시 beans

다음 데이터 클래스에는 두 개의 InnerBean 필드가 있습니다. 접근자 메 서드 getInnerBeanWithoutAnno()에는 주석이 달려 있지 않습니다. getInnerBeanWithIgnoreNullsAnno() 메서드에는 @DynamoDbIgnoreNulls로 주석이 달려 있습니다.

```
@DynamoDbBean
public class MyBean { 
     private String id; 
     private String name; 
     private InnerBean innerBeanWithoutAnno; 
     private InnerBean innerBeanWithIgnoreNullsAnno; 
     @DynamoDbPartitionKey 
     public String getId() { return id; } 
     public void setId(String id) { this.id = id; } 
     public String getName() { return name; } 
     public void setName(String name) { this.name = name; } 
     public InnerBean getInnerBeanWithoutAnno() { return innerBeanWithoutAnno; } 
     public void setInnerBeanWithoutAnno(InnerBean innerBeanWithoutAnno) 
  { this.innerBeanWithoutAnno = innerBeanWithoutAnno; } 
     @DynamoDbIgnoreNulls 
     public InnerBean getInnerBeanWithIgnoreNullsAnno() { return 
  innerBeanWithIgnoreNullsAnno; } 
     public void setInnerBeanWithIgnoreNullsAnno(InnerBean innerBeanWithAnno) 
  { this.innerBeanWithIgnoreNullsAnno = innerBeanWithAnno; } 
     @Override 
     public String toString() { 
         return new StringJoiner(", ", MyBean.class.getSimpleName() + "[", "]")
```
}

```
 .add("innerBeanWithoutAnno=" + innerBeanWithoutAnno) 
              .add("innerBeanWithIgnoreNullsAnno=" + innerBeanWithIgnoreNullsAnno) 
             .add("id='" + id + """)
             .add('name='" + name + "'''') .toString(); 
 }
```
다음 InnerBean 클래스의 인스턴스는 MyBean의 필드이며 다음 예제 코드에서 사용됩니다.

```
@DynamoDbBean
public class InnerBean { 
     private String innerBeanFieldString; 
     private Integer innerBeanFieldInteger; 
     public String getInnerBeanFieldString() { return innerBeanFieldString; } 
     public void setInnerBeanFieldString(String innerBeanFieldString) 
  { this.innerBeanFieldString = innerBeanFieldString; } 
     public Integer getInnerBeanFieldInteger() { return innerBeanFieldInteger; } 
     public void setInnerBeanFieldInteger(Integer innerBeanFieldInteger) 
  { this.innerBeanFieldInteger = innerBeanFieldInteger; } 
     @Override 
     public String toString() { 
         return new StringJoiner(", ", InnerBean.class.getSimpleName() + "[", "]") 
                  .add("innerBeanFieldString='" + innerBeanFieldString + "'") 
                  .add("innerBeanFieldInteger=" + innerBeanFieldInteger) 
                  .toString(); 
     }
}
```
다음 코드 예제에서는 InnerBean 객체를 만들고 객체의 두 속성 중 하나만 값으로 설정합니다.

```
 public void ignoreNullsAnnoUsingPutItemExample(DynamoDbTable<MyBean> myBeanTable) { 
     // Create an InnerBean object and give only one attribute a value. 
     InnerBean innerBeanOneAttributeSet = new InnerBean(); 
     innerBeanOneAttributeSet.setInnerBeanFieldInteger(200);
```
 // Create a MyBean instance and use the same InnerBean instance both for attributes.

```
 MyBean bean = new MyBean();
```

```
 bean.setId("1"); 
        bean.setInnerBeanWithoutAnno(innerBeanOneAttributeSet); 
        bean.setInnerBeanWithIgnoreNullsAnno(innerBeanOneAttributeSet); 
        Map<String, AttributeValue> itemMap = myBeanTable.tableSchema().itemToMap(bean, 
 true); 
        logger.info(itemMap.toString()); 
        // Log the map that is sent to the database. 
        // 
 {innerBeanWithIgnoreNullsAnno=AttributeValue(M={innerBeanFieldInteger=AttributeValue(N=200)}), 
 id=AttributeValue(S=1), 
 innerBeanWithoutAnno=AttributeValue(M={innerBeanFieldInteger=AttributeValue(N=200), 
 innerBeanFieldString=AttributeValue(NUL=true)})} 
        // Save the MyBean object to the table. 
        myBeanTable.putItem(bean); 
    }
```
DynamoDB로 전송되는 하위 수준 데이터를 시각화하기 위해 코드는 MyBean 객체를 저장하기 전에 속성 맵을 기록합니다.

로깅된 출력은 innerBeanWithIgnoreNullsAnno가 속성 하나를 출력함을 보여줍니다.

innerBeanWithIgnoreNullsAnno=AttributeValue(M={innerBeanFieldInteger=AttributeValue(N=200)})

innerBeanWithoutAnno 인스턴스는 두 개의 속성을 출력합니다. 한 속성의 값은 200이고 다른 하나 는 null 값 속성입니다.

```
innerBeanWithoutAnno=AttributeValue(M={innerBeanFieldInteger=AttributeValue(N=200), 
  innerBeanFieldString=AttributeValue(NUL=true)})
```
속성 맵의 JSON 표현

다음 JSON 표현을 사용하면 DynamoDB에 저장된 데이터를 더 쉽게 확인할 수 있습니다.

```
{ 
   "id": { 
      "S": "1" 
   }, 
   "innerBeanWithIgnoreNullsAnno": { 
      "M": {
```

```
 "innerBeanFieldInteger": { 
           "N": "200" 
        } 
      } 
   }, 
   "innerBeanWithoutAnno": { 
      "M": { 
        "innerBeanFieldInteger": { 
           "N": "200" 
        }, 
        "innerBeanFieldString": { 
           "NULL": true 
        } 
      } 
   }
}
```
# 대체 정적 스키마

다음 StaticTableSchema 버전의 테이블 스키마를 데이터 클래스 주석에 사용할 수 있습니다.

```
public static TableSchema<MyBean> buildStaticSchemas() { 
     StaticTableSchema<InnerBean> innerBeanStaticTableSchema = 
         StaticTableSchema.builder(InnerBean.class) 
             .newItemSupplier(InnerBean::new) 
             .addAttribute(String.class, a -> a.name("innerBeanFieldString") 
                  .getter(InnerBean::getInnerBeanFieldString) 
                  .setter(InnerBean::setInnerBeanFieldString)) 
             .addAttribute(Integer.class, a -> a.name("innerBeanFieldInteger") 
                  .getter(InnerBean::getInnerBeanFieldInteger) 
                  .setter(InnerBean::setInnerBeanFieldInteger)) 
            .build();
     return StaticTableSchema.builder(MyBean.class) 
         .newItemSupplier(MyBean::new) 
         .addAttribute(String.class, a -> a.name("id") 
             .getter(MyBean::getId) 
             .setter(MyBean::setId) 
             .addTag(primaryPartitionKey())) 
         .addAttribute(String.class, a -> a.name("name") 
             .getter(MyBean::getName) 
             .setter(MyBean::setName)) 
         .addAttribute(EnhancedType.documentOf(InnerBean.class,
```
 innerBeanStaticTableSchema), a -> a.name("innerBeanWithoutAnno") .getter(MyBean::getInnerBeanWithoutAnno) .setter(MyBean::setInnerBeanWithoutAnno)) .addAttribute(EnhancedType.documentOf(InnerBean.class, innerBeanStaticTableSchema, b -> b.ignoreNulls(true)), a -> a.name("innerBeanWithIgnoreNullsAnno") .getter(MyBean::getInnerBeanWithIgnoreNullsAnno) .setter(MyBean::setInnerBeanWithIgnoreNullsAnno))  $.build()$ ; }

# DynamoDB용 향상된 문서 API를 사용하여 JSON 문서로 작업

AWS SDK for Java 2.x의 [향상된 문서 API는](https://sdk.amazonaws.com/java/api/latest/software/amazon/awssdk/enhanced/dynamodb/document/package-summary.html) 고정된 스키마가 없는 문서 지향 데이터를 처리하도록 설 계되었습니다. 하지만 사용자 지정 클래스를 사용하여 개별 속성을 매핑할 수도 있습니다.

향상된 문서 API는 AWS SDK for Java v1.x의 [문서 API의](https://docs.aws.amazon.com/AWSJavaSDK/latest/javadoc/com/amazonaws/services/dynamodbv2/document/DynamoDB.html) 후속 버전입니다.

목차

- [향상된 문서 API 사용 시작](#page-308-0)
	- [DocumentTableSchema 및 DynamoDbTable 만들기](#page-309-0)
- [향상된 문서 빌드](#page-310-0)
	- [JSON 문자열로 빌드](#page-311-0)
	- [개별 요소로 빌드](#page-311-1)
- [CRUD 작업을 수행](#page-313-0)
- [향상된 문서 속성을 사용자 지정 객체로 액세스](#page-314-0)
- [DynamoDB를 사용하지 EnhancedDocument 않고 사용](#page-319-0)

<span id="page-308-0"></span>향상된 문서 API 사용 시작

향상된 문서 API에는 DynamoDB 향상된 클라이언트 API에 필요한 것과 동일한 [종속성](#page-214-0)이 필요합니다. 또한 이 항목의 시작 부분에 표시된 것처럼 [DynamoDbEnhancedClient](#page-218-0) 인스턴스도 필요합니다.

확장 문서 API는 AWS SDK for Java 2.x의 버전 2.20.3과 함께 출시되었으므로 해당 버전 이상이 필요 합니다.

### <span id="page-309-0"></span>**DocumentTableSchema** 및 **DynamoDbTable** 만들기

향상된 문서 API를 사용하여 DynamoDB 테이블에 대해 명령을 호출하려면 테이블을 클라이언트 측 [DynamoDbTable<EnhancedDocument>](https://sdk.amazonaws.com/java/api/latest/software/amazon/awssdk/enhanced/dynamodb/DynamoDbTable.html) 리소스 객체와 연결하세요.

향상된 클라이언트의 table() 메서드는 DynamoDbTable<EnhancedDocument> 인스턴스를 생성 하고 DynamoDB 테이블 이름 및 DocumentTableSchema에 대한 파라미터를 필요로 합니다.

[DocumentTableSchema의](https://sdk.amazonaws.com/java/api/latest/software/amazon/awssdk/enhanced/dynamodb/document/DocumentTableSchema.html) 빌더에는 기본 인덱스 키와 하나 이상의 속성 변환기 제공자가 필요합니다. AttributeConverterProvider.defaultProvider() 메서드는 [기본 유형에](https://sdk.amazonaws.com/java/api/latest/software/amazon/awssdk/enhanced/dynamodb/internal/converter/attribute/package-summary.html) 대한 변환기를 제 공합니다. 사용자 지정 특성 변환기 공급자를 제공하는 경우에도 지정해야 합니다. 선택적인 보조 인덱 스 키를 빌더에 추가할 수 있습니다.

다음 코드 조각은 스키마가 없는 EnhancedDocument 객체를 저장하는 person DynamoDB 테이블 의 클라이언트 측 표현을 생성하는 코드를 보여줍니다.

```
DynamoDbTable<EnhancedDocument> documentDynamoDbTable = 
                 enhancedClient.table("person", 
                          TableSchema.documentSchemaBuilder() 
                              // Specify the primary key attributes. 
  .addIndexPartitionKey(TableMetadata.primaryIndexName(),"id", AttributeValueType.S) 
                              .addIndexSortKey(TableMetadata.primaryIndexName(), 
  "lastName", AttributeValueType.S) 
                              // Specify attribute converter providers. Minimally add the 
  default one. 
  .attributeConverterProviders(AttributeConverterProvider.defaultProvider()) 
                             .build();
// Call documentTable.createTable() if "person" does not exist in DynamoDB.
// createTable() should be called only one time.
```
다음은 이 단원 전체에서 사용되는 person 객체의 JSON 표현을 보여줍니다.

### <span id="page-309-1"></span>JSON **person** 객체

```
{ 
   "id": 1, 
   "firstName": "Richard", 
   "lastName": "Roe",
```

```
 "age": 25, 
   "addresses": 
      { 
        "home": { 
           "zipCode": "00000", 
           "city": "Any Town", 
          "state": "FL", 
          "street": "123 Any Street" 
        }, 
        "work": { 
          "zipCode": "00001", 
          "city": "Anywhere", 
          "state": "FL", 
          "street": "100 Main Street" 
        } 
      }, 
   "hobbies": [ 
      "Hobby 1", 
     "Hobby 2" 
   ], 
   "phoneNumbers": [ 
     { 
        "type": "Home", 
        "number": "555-0100" 
     }, 
      { 
        "type": "Work", 
        "number": "555-0119" 
     } 
   ]
}
```
## <span id="page-310-0"></span>향상된 문서 빌드

[EnhancedDocument](https://sdk.amazonaws.com/java/api/latest/software/amazon/awssdk/enhanced/dynamodb/document/EnhancedDocument.html)는 속성이 중첩된 복잡한 구조를 가진 문서 유형 객체를 나타냅니다. EnhancedDocument에는 DocumentTableSchema에 지정된 기본 키 속성과 일치하는 최상위 속성 이 필요합니다. 나머지 내용은 임의적이며 최상위 속성과 깊이 중첩된 속성으로 구성될 수 있습니다.

요소를 추가하는 여러 가지 방법을 제공하는 빌더를 사용하여 EnhancedDocument 인스턴스를 만듭 니다.

### <span id="page-311-0"></span>JSON 문자열로 빌드

JSON 문자열을 사용하면 호출 한 번으로 EnhancedDocument을 만들 수 있습니다. 다음 코드 조각 은 jsonPerson() 헬퍼 메서드에서 반환한 JSON 문자열에서 EnhancedDocument를 생성합니다. jsonPerson() 메서드는 이전에 표시된 [사람 객체](#page-309-1)의 JSON 문자열 버전을 반환합니다.

```
EnhancedDocument document = 
         EnhancedDocument.builder() 
                           .json( jsonPerson() ) 
                          .build();
```
<span id="page-311-1"></span>개별 요소로 빌드

또는 빌더의 형식이 안전한 메서드를 사용하여 개별 구성 요소에서 EnhancedDocument 인스턴스를 빌드할 수 있습니다.

다음 예제는 이전 예제의 JSON 문자열로 빌드된 향상된 문서와 유사한 person 향상된 문서를 빌드합 니다.

```
 /* Define the shape of an address map whose JSON representation looks like the 
 following. 
           Use 'addressMapEnhancedType' in the following EnhancedDocument.builder() to 
 simplify the code. 
           "home": { 
              "zipCode": "00000", 
             "city": "Any Town", 
             "state": "FL", 
             "street": "123 Any Street" 
           }*/ 
        EnhancedType<Map<String, String>> addressMapEnhancedType = 
                 EnhancedType.mapOf(EnhancedType.of(String.class), 
 EnhancedType.of(String.class)); 
        // Use the builder's typesafe methods to add elements to the enhanced 
 document. 
        EnhancedDocument personDocument = EnhancedDocument.builder() 
                 .putNumber("id", 50) 
                 .putString("firstName", "Shirley") 
                 .putString("lastName", "Rodriguez") 
                 .putNumber("age", 53) 
                 .putNull("nullAttribute")
```

```
 .putJson("phoneNumbers", phoneNumbersJSONString()) 
                /* Add the map of addresses whose JSON representation looks like the 
 following. 
 { 
                          "home": { 
                            "zipCode": "00000", 
                            "city": "Any Town", 
                            "state": "FL", 
                            "street": "123 Any Street" 
 } 
                        } */ 
                .putMap("addresses", getAddresses(), EnhancedType.of(String.class), 
 addressMapEnhancedType) 
                .putList("hobbies", List.of("Theater", "Golf"), 
 EnhancedType.of(String.class)) 
                .build();
```

```
도우미 메서드
```

```
 private static String phoneNumbersJSONString() { 
     return " [" + 
             " {" + 
            " \Upsilon" \"type\": \"Home\"," +
             " \"number\": \"555-0140\"" + 
            " }, " +
             " {" + 
             " \"type\": \"Work\"," + 
             " \"number\": \"555-0155\"" + 
             " }" + 
             " ]"; 
 } 
private static Map<String, Map<String, String>> getAddresses() {
     return Map.of( 
             "home", Map.of( 
                      "zipCode", "00002", 
                      "city", "Any Town", 
                      "state", "ME", 
                      "street", "123 Any Street")); 
 }
```
## <span id="page-313-0"></span>CRUD 작업을 수행

EnhancedDocument 인스턴스를 정의한 후 DynamoDB 테이블에 저장할 수 있습니다. 다음 코드 조 각은 개별 요소에서 생성된 [PersonDocument를](#page-311-1) 사용합니다.

documentDynamoDbTable.putItem(personDocument);

DynamoDB에서 향상된 문서 인스턴스를 읽은 후에는 접근자를 사용하여 개별 속성 값을 추출할 수 있 습니다. 다음 코드 조각은 personDocument에서 저장한 데이터에 액세스합니다. 또는 예제 코드의 마지막 부분에 표시된 대로 전체 콘텐츠를 JSON 문자열로 추출할 수 있습니다.

```
 // Read the item. 
        EnhancedDocument personDocFromDb = 
 documentDynamoDbTable.getItem(Key.builder().partitionValue(50).build()); 
        // Access top-level attributes. 
        logger.info("Name: {} {}", personDocFromDb.getString("firstName"), 
 personDocFromDb.getString("lastName")); 
        // Name: Shirley Rodriguez 
        // Typesafe access of a deeply nested attribute. The addressMapEnhancedType 
 shown previously defines the shape of an addresses map. 
        Map<String, Map<String, String>> addresses = 
 personDocFromDb.getMap("addresses", EnhancedType.of(String.class), 
 addressMapEnhancedType); 
        addresses.keySet().forEach(k -> logger.info(addresses.get(k).toString())); 
        // {zipCode=00002, city=Any Town, street=123 Any Street, state=ME} 
        // Alternatively, work with AttributeValue types checking along the way for 
 deeply nested attributes. 
        Map<String, AttributeValue> addressesMap = 
 personDocFromDb.getMapOfUnknownType("addresses"); 
        addressesMap.keySet().forEach((String k) -> { 
            logger.info("Looking at data for [{}] address", k); 
            // Looking at data for [home] address 
            AttributeValue value = addressesMap.get(k); 
            AttributeValue cityValue = value.m().get("city"); 
            if (cityValue != null) { 
                logger.info(cityValue.s());
```

```
 // Any Town 
 }
```

```
 });
```

```
 List<AttributeValue> phoneNumbers = 
 personDocFromDb.getListOfUnknownType("phoneNumbers"); 
         phoneNumbers.forEach((AttributeValue av) -> { 
            if (av.hash()) {
                AttributeValue type = av.m().get("type"); 
               if (type.s() != null) {
                    logger.info("Type of phone: {}", type.s()); 
                    // Type of phone: Home 
                    // Type of phone: Work 
 } 
 } 
        }); 
       String jsonPerson = personDocFromDb.toJson();
       logger.info(jsonPerson);
        // {"firstName":"Shirley","lastName":"Rodriguez","addresses":
{"home":{"zipCode":"00002","city":"Any Town","street":"123 Any 
 Street","state":"ME"}},"hobbies":["Theater","Golf"], 
         // "id":50,"nullAttribute":null,"age":53,"phoneNumbers":
[{"number":"555-0140","type":"Home"},{"number":"555-0155","type":"Work"}]}
```
EnhancedDocument 인스턴스는 매핑된 데이터 클래스 대신 [DynamoDbTable](https://sdk.amazonaws.com/java/api/latest/software/amazon/awssdk/enhanced/dynamodb/DynamoDbTable.html)의 모든 메서드 또는 [DynamoDbEnhancedClient와](https://sdk.amazonaws.com/java/api/latest/software/amazon/awssdk/enhanced/dynamodb/DynamoDbEnhancedClient.html) 함께 사용할 수 있습니다.

<span id="page-314-0"></span>향상된 문서 속성을 사용자 지정 객체로 액세스

향상된 문서 API를 사용하면 스키마가 없는 구조의 속성을 읽고 쓸 수 있는 API를 제공할 뿐만 아니라 사용자 정의 클래스의 인스턴스 간에 속성을 변환할 수 있습니다.

향상된 문서 API는 DynamoDB 향상된 클라이언트 API의 일부로 [제어 속성 변환](#page-277-0) 단원에 표시된 AttributeConverterProvider와 AttributeConverter를 사용합니다.

다음 예제는 CustomAttributeConverterProvider를 중첩된 AddressConverter 클래스와 함 께 사용하여 Address 객체를 변환합니다.

이 예제는 클래스의 데이터와 필요에 따라 빌드된 구조의 데이터를 혼합할 수 있음을 보여줍니다. 또한 이 예제는 사용자 정의 클래스가 중첩 구조의 모든 수준에서 사용될 수 있음을 보여줍니다. 이 예제의 Address 객체는 맵에서 사용되는 값입니다.

```
 public static void attributeToAddressClassMappingExample(DynamoDbEnhancedClient 
 enhancedClient, DynamoDbClient standardClient) { 
        String tableName = "customer";
```
 // Define the DynamoDbTable for an enhanced document. // The schema builder provides methods for attribute converter providers and keys. DynamoDbTable<EnhancedDocument> documentDynamoDbTable = enhancedClient.table(tableName, DocumentTableSchema.builder() // Add the CustomAttributeConverterProvider along with the default when you build the table schema. .attributeConverterProviders( List.of( new CustomAttributeConverterProvider(), AttributeConverterProvider.defaultProvider())) .addIndexPartitionKey(TableMetadata.primaryIndexName(), "id", AttributeValueType.N) .addIndexSortKey(TableMetadata.primaryIndexName(), "lastName", AttributeValueType.S)  $.build()$ ; // Create the DynamoDB table if needed. documentDynamoDbTable.createTable(); waitForTableCreation(tableName, standardClient); // The getAddressesForCustomMappingExample() helper method that provides 'addresses' shows the use of a custom Address class // rather than using a Map<String, Map<String, String> to hold the address data. Map<String, Address> addresses = getAddressesForCustomMappingExample(); // Build an EnhancedDocument instance to save an item with a mix of structures defined as needed and static classes. EnhancedDocument personDocument = EnhancedDocument.builder() .putNumber("id", 50) .putString("firstName", "Shirley") .putString("lastName", "Rodriguez") .putNumber("age", 53) .putNull("nullAttribute") .putJson("phoneNumbers", phoneNumbersJSONString()) // Note the use of 'EnhancedType.of(Address.class)' instead of the more generic // 'EnhancedType.mapOf(EnhancedType.of(String.class), EnhancedType.of(String.class))' that was used in a previous example. .putMap("addresses", addresses, EnhancedType.of(String.class),

```
 EnhancedType.of(Address.class))
```

```
 .putList("hobbies", List.of("Hobby 1", "Hobby 2"), 
  EnhancedType.of(String.class)) 
                 .build();
         // Save the item to DynamoDB. 
         documentDynamoDbTable.putItem(personDocument); 
         // Retrieve the item just saved. 
         EnhancedDocument srPerson = 
 documentDynamoDbTable.getItem(Key.builder().partitionValue(50).sortValue("Rodriguez").build())
         // Access the addresses attribute. 
         Map<String, Address> srAddresses = srPerson.get("addresses", 
                 EnhancedType.mapOf(EnhancedType.of(String.class), 
  EnhancedType.of(Address.class))); 
         srAddresses.keySet().forEach(k -> logger.info(addresses.get(k).toString())); 
         documentDynamoDbTable.deleteTable();
// The content logged to the console shows that the saved maps were converted to
  Address instances.
Address{street='123 Main Street', city='Any Town', state='NC', zipCode='00000'}
Address{street='100 Any Street', city='Any Town', state='NC', zipCode='00000'}
```
# **CustomAttributeConverterProvider** 코드

```
public class CustomAttributeConverterProvider implements AttributeConverterProvider { 
     private final Map<EnhancedType<?>, AttributeConverter<?>> converterCache = 
 ImmutableMap.of( 
             // 1. Add AddressConverter to the internal cache. 
             EnhancedType.of(Address.class), new AddressConverter()); 
     public static CustomAttributeConverterProvider create() { 
         return new CustomAttributeConverterProvider(); 
     } 
   \frac{1}{2}. The enhanced client queries the provider for attribute converters if it
     // encounters a type that it does not know how to convert. 
     @SuppressWarnings("unchecked") 
     @Override 
     public <T> AttributeConverter<T> converterFor(EnhancedType<T> enhancedType) { 
         return (AttributeConverter<T>) converterCache.get(enhancedType);
```

```
 } 
 // 3. Custom attribute converter 
 private class AddressConverter implements AttributeConverter<Address> { 
     // 4. Transform an Address object into a DynamoDB map. 
     @Override 
     public AttributeValue transformFrom(Address address) { 
         Map<String, AttributeValue> attributeValueMap = Map.of( 
                  "street", AttributeValue.fromS(address.getStreet()), 
                  "city", AttributeValue.fromS(address.getCity()), 
                  "state", AttributeValue.fromS(address.getState()), 
                  "zipCode", AttributeValue.fromS(address.getZipCode())); 
         return AttributeValue.fromM(attributeValueMap); 
     } 
     // 5. Transform the DynamoDB map attribute to an Address oject. 
     @Override 
     public Address transformTo(AttributeValue attributeValue) { 
         Map<String, AttributeValue> m = attributeValue.m(); 
         Address address = new Address(); 
         address.setStreet(m.get("street").s()); 
         address.setCity(m.get("city").s()); 
         address.setState(m.get("state").s()); 
         address.setZipCode(m.get("zipCode").s()); 
         return address; 
     } 
     @Override 
     public EnhancedType<Address> type() { 
         return EnhancedType.of(Address.class); 
     } 
     @Override 
     public AttributeValueType attributeValueType() { 
         return AttributeValueType.M; 
     } 
 }
```
}

## **Address** 클래스

```
public class Address { 
                   private String street; 
                   private String city; 
                   private String state; 
                   private String zipCode; 
                   public Address() { 
1999 B B B B
                   public String getStreet() { 
                   return this.street; 
1999 B B B B
                   public String getCity() { 
                   return this.city; 
1999 B B B B
                   public String getState() { 
                   return this.state; 
1999 B B B B
                   public String getZipCode() { 
                   return this.zipCode; 
1999 B B B B
                   public void setStreet(String street) { 
                   this.street = street; 
1999 B B B B
                   public void setCity(String city) { 
                   this.city = city; 
1999 B B B B
                   public void setState(String state) { 
                   this.state = state; 
1999 B B B B
                   public void setZipCode(String zipCode) { 
                   this.zipCode = zipCode; 
1999 B B B B
\{a,b,c,d\} , we have the set of \{a,b,c,d\}
```

```
주소를 제공하는 도우미 메서드
```
다음 도우미 메서드는 값에 대한 일반 Map<String, String> 인스턴스가 아닌 사용자 지정 Address 인스턴스를 값에 사용하는 맵을 제공합니다.

```
 private static Map<String, Address> getAddressesForCustomMappingExample() { 
     Address homeAddress = new Address(); 
     homeAddress.setStreet("100 Any Street"); 
     homeAddress.setCity("Any Town"); 
     homeAddress.setState("NC"); 
     homeAddress.setZipCode("00000"); 
     Address workAddress = new Address(); 
     workAddress.setStreet("123 Main Street"); 
     workAddress.setCity("Any Town"); 
     workAddress.setState("NC"); 
     workAddress.setZipCode("00000"); 
     return Map.of("home", homeAddress, 
             "work", workAddress); 
 }
```
## <span id="page-319-0"></span>DynamoDB를 사용하지 **EnhancedDocument** 않고 사용

일반적으로 EnhancedDocument의 인스턴스를 사용하여 문서 유형 DynamoDB 항목을 읽고 쓰지만 DynamoDB와 독립적으로 사용할 수도 있습니다.

EnhancedDocuments을 사용하면 JSON 문자열이나 사용자 지정 객체를 다음 예제와 같은 AttributeValues의 하위 수준 맵으로 변환하는 기능을 사용할 수 있습니다.

```
 public static void conversionWithoutDynamoDbExample() { 
        Address address = new Address(); 
        address.setCity("my city"); 
        address.setState("my state"); 
        address.setStreet("my street"); 
        address.setZipCode("00000"); 
        // Build an EnhancedDocument instance for its conversion functionality alone. 
        EnhancedDocument addressEnhancedDoc = EnhancedDocument.builder() 
                // Important: You must specify attribute converter providers when you 
 build an EnhancedDocument instance not used with a DynamoDB table. 
                 .attributeConverterProviders(new CustomAttributeConverterProvider(), 
 DefaultAttributeConverterProvider.create())
```

```
 .put("addressDoc", address, Address.class) 
                .buid():
        // Convert address to a low-level item representation. 
        final Map<String, AttributeValue> addressAsAttributeMap = 
 addressEnhancedDoc.getMapOfUnknownType("addressDoc"); 
        logger.info("addressAsAttributeMap: {}", addressAsAttributeMap.toString()); 
        // Convert address to a JSON string. 
        String addressAsJsonString = addressEnhancedDoc.getJson("addressDoc"); 
        logger.info("addressAsJsonString: {}", addressAsJsonString); 
        // Convert addressEnhancedDoc back to an Address instance. 
        Address addressConverted = addressEnhancedDoc.get("addressDoc", 
 Address.class); 
        logger.info("addressConverted: {}", addressConverted.toString()); 
    } 
   /* Console output: 
          addressAsAttributeMap: {zipCode=AttributeValue(S=00000), 
 state=AttributeValue(S=my state), street=AttributeValue(S=my street), 
 city=AttributeValue(S=my city)} 
          addressAsJsonString: {"zipCode":"00000","state":"my state","street":"my 
 street","city":"my city"} 
          addressConverted: Address{street='my street', city='my city', state='my 
 state', zipCode='00000'} 
   */
```
**a** Note

DynamoDB 테이블과 별개로 향상된 문서를 사용하는 경우 빌더에서 속성 변환기 공급자를 명 시적으로 설정했는지 확인하세요. 반대로 문서 테이블 스키마는 향상된 문서가 DynamoDB 테이블과 함께 사용될 때 변환기 제공

자에게 제공합니다.

# <span id="page-320-0"></span>확장 사용

DynamoDB Enhanced Client는 매핑 작업 이상의 기능을 제공하는 플러그인 확장을 API 지원합니다. 확장에는 두 개의 후크 메서드, beforeWrite() 및afterRead()가 있습니다. beforeWrite()는 쓰기 작업이 발생하기 전에 수정하고, afterRead() 메서드는 읽기 작업이 발생한 후에 결과를 수정 합니다. 일부 작업(예: 항목 업데이트)은 쓰기와 읽기를 모두 수행하므로 두 후크 메서드가 모두 호출됩 니다.

확장은 향상된 클라이언트 빌더에 지정된 순서대로 로드됩니다. 하나의 확장이 이전 확장에 의해 변환 된 값에 대해 작동할 수 있으므로 로드 순서가 중요할 수 있습니다.

향상된 클라이언트에는 [extensions](https://sdk.amazonaws.com/java/api/latest/software/amazon/awssdk/enhanced/dynamodb/extensions/package-summary.html) 패키지에 있는 플러그인 확장 세트가 함께 API 제공됩니다. 기본 적으로 확장 클라이언트는 [VersionedRecordExtension](https://sdk.amazonaws.com/java/api/latest/software/amazon/awssdk/enhanced/dynamodb/extensions/VersionedRecordExtension.html) 및 [AtomicCounterExtension](https://sdk.amazonaws.com/java/api/latest/software/amazon/awssdk/enhanced/dynamodb/extensions/AtomicCounterExtension.html)를 로드 합니다. 향상된 클라이언트 빌더로 기본 동작을 재정의하고 확장 프로그램을 로드할 수 있습니다. 기본 확장자를 원하지 않는 경우에는 none을 지정할 수도 있습니다.

자체 확장을 로드하는 경우 확장 클라이언트는 기본 확장을 로드하지 않습니다. 기본 확장 중 하나가 제공하는 동작을 원하는 경우 해당 확장을 확장 목록에 명시적으로 추가해야 합니다.

다음 예제에서는 verifyChecksumExtension의 이름을 따서 이름이 지정된 사용자 지정 확장이 VersionedRecordExtension 다음에 로드되며, 이 확장은 일반적으로 기본적으로 자체적으로 로드 됩니다. 이 예제에서는 AtomicCounterExtension가 로드되지 않습니다.

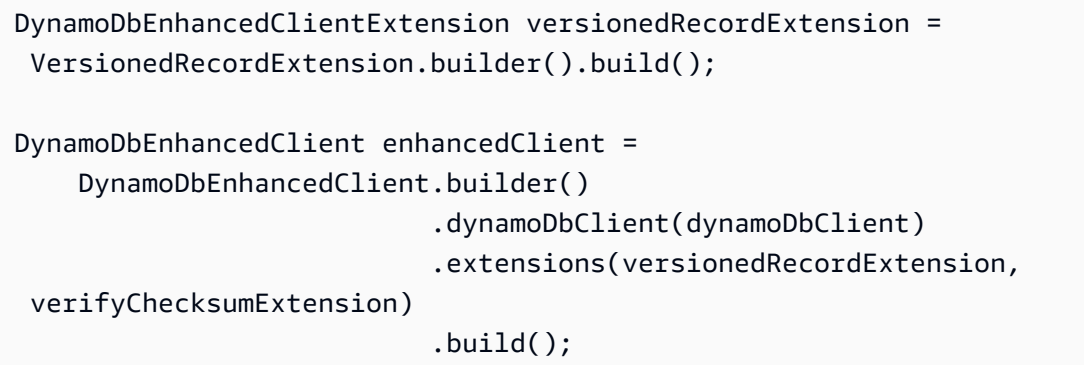

VersionedRecordExtension

VersionedRecordExtension는 기본적으로 로드되며 항목이 데이터베이스에 기록될 때 항목 버전 번호를 증가시키고 추적합니다. 실제 지속 항목의 버전 번호가 애플리케이션이 마지막으로 읽은 값과 일치하지 않는 경우 쓰기가 실패하도록 하는 조건이 모든 쓰기에 추가됩니다. 이 동작은 항목 업데이트 에 대한 낙관적 잠금 기능을 효과적으로 제공합니다. 첫 번째 프로세스가 항목을 읽고 업데이트를 쓰는 사이에 다른 프로세스가 항목을 업데이트하면 쓰기가 실패합니다.

항목 버전 번호를 추적하는 데 사용할 속성을 지정하려면 테이블 스키마에서 숫자 속성에 태그를 지정 하세요.

다음 코드 조각은 version 속성에 항목 버전 번호가 포함되도록 지정합니다.

@DynamoDbVersionAttribute

```
 public Integer getVersion() {...}; 
 public void setVersion(Integer version) {...};
```
동일한 정적 테이블 스키마 접근 방식이 다음 코드 조각에 나와 있습니다.

```
 .addAttribute(Integer.class, a -> a.name("version") 
                                      .getter(Customer::getVersion) 
                                      .setter(Customer::setVersion) 
                                       // Apply the 'version' tag to the attribute.
```
.tags(VersionedRecordExtension.AttributeTags.versionAttribute())

AtomicCounterExtension

AtomicCounterExtension는 기본적으로 로드되며 레코드가 데이터베이스에 기록될 때마다 태그 가 지정된 숫자 속성이 증가합니다. 시작 및 증분 값을 지정할 수 있습니다. 값을 지정하지 않으면 시작 값은 0으로 설정되고 속성 값은 1씩 증가합니다.

어떤 속성이 카운터인지 지정하려면 테이블 스키마에서 Long 유형의 속성에 태그를 지정하세요.

다음 코드 조각은 counter 속성의 기본 시작 및 증분 값 사용을 보여줍니다.

```
 @DynamoDbAtomicCounter 
 public Long getCounter() {...}; 
 public void setCounter(Long counter) {...};
```
정적 테이블 스키마 접근 방식이 다음 코드 조각에 나와 있습니다. 원자 카운터 확장은 시작 값 10을 사 용하고 레코드가 기록될 때마다 값을 5씩 증가시킵니다.

```
 .addAttribute(Integer.class, a -> a.name("counter") 
                                          .getter(Customer::getCounter) 
                                          .setter(Customer::setCounter) 
                                          // Apply the 'atomicCounter' tag to the 
 attribute with start and increment values. 
                                          .tags(StaticAttributeTags.atomicCounter(10L, 
 5L))
```
AutoGeneratedTimestampRecordExtension

AutoGeneratedTimestampRecordExtension는 항목이 데이터베이스에 성공적으로 기록될 때마 다 [Instant](https://docs.oracle.com/javase/8/docs/api/java/time/Instant.html) 유형의 태그가 지정된 속성을 현재 타임스탬프로 자동 업데이트합니다.

이 확장은 기본적으로 로드되지 않습니다. 따라서 이 항목의 첫 번째 예에 표시된 대로 향상된 클라이 언트를 빌드할 때 이를 사용자 지정 확장으로 지정해야 합니다.

현재 타임스탬프로 업데이트할 속성을 지정하려면 테이블 스키마에서 Instant 속성에 태그를 지정하 세요.

lastUpdate 속성은 다음 코드 조각에서 확장 동작의 대상입니다. 속성이 Instant 유형이어야 한다 는 요구 사항에 유의하세요.

```
 @DynamoDbAutoGeneratedTimestampAttribute 
 public Instant getLastUpdate() {...} 
 public void setLastUpdate(Instant lastUpdate) {...}
```
동일한 정적 테이블 스키마 접근 방식이 다음 코드 조각에 나와 있습니다.

```
 .addAttribute(Instant.class, a -> a.name("lastUpdate") 
                                      .getter(Customer::getLastUpdate) 
                                      .setter(Customer::setLastUpdate) 
                                     // Applying the 'autoGeneratedTimestamp' tag to
```
the attribute.

.tags(AutoGeneratedTimestampRecordExtension.AttributeTags.autoGeneratedTimestampAttribute())

AutoGeneratedUuidExtension

를 사용하여 새 레코드가 데이터베이스에 기록될 때 속성에 대한 고유UUID(범용 고유 식별자)을 생성 할 수 있습니다[AutoGeneratedUuidExtension](https://sdk.amazonaws.com/java/api/latest/software/amazon/awssdk/enhanced/dynamodb/extensions/AutoGeneratedUuidExtension.html). Java JDK [UUID.randomUUID\(\)](https://docs.oracle.com/javase/8/docs/api/java/util/UUID.html#randomUUID--) 메서드는 값을 생 성하고 유형 속성에 확장을 적용합니다java.lang.String.

JavaSDK는 이 확장을 기본적으로 로드하지 않으므로 [이 주제의 첫 번째 예제](#page-320-0) 와 같이 향상된 클라이 언트를 빌드할 때 사용자 지정 확장으로 지정해야 합니다.

uniqueId 속성은 다음 조각에서 확장 동작의 대상입니다.

```
 @AutoGeneratedUuidExtension 
 public String getUniqueId() {...} 
 public void setUniqueId(String uniqueId) {...}
```
동일한 정적 테이블 스키마 접근 방식이 다음 코드 조각에 나와 있습니다.

```
 .addAttribute(String.class, a -> a.name("uniqueId") 
                                      .getter(Customer::getUniqueId)
```
객체를 DynamoDB 항목에 매핑 309
.setter(Customer::setUniqueId) // Applying the 'autoGeneratedUuid' tag to the

attribute.

.tags(AutoGeneratedUuidExtension.AttributeTags.autoGeneratedUuidAttribute())

확장이 putItem 메서드UUID에 대해서만 를 채우고 updateItem 메서드에 대해서는 채우지 않도록 하려면 다음 조각과 같이 [업데이트 동작](https://sdk.amazonaws.com/java/api/latest/software/amazon/awssdk/enhanced/dynamodb/mapper/UpdateBehavior.html) 주석을 추가합니다.

```
 @AutoGeneratedUuidExtension 
 @DynamoDbUpdateBehavior(UpdateBehavior.WRITE_IF_NOT_EXISTS) 
 public String getUniqueId() {...} 
 public void setUniqueId(String uniqueId) {...}
```
정적 테이블 스키마 접근 방식을 사용하는 경우 다음과 같은 동등한 코드를 사용합니다.

```
 .addAttribute(String.class, a -> a.name("uniqueId") 
                                      .getter(Customer::getUniqueId) 
                                      .setter(Customer::setUniqueId) 
                                      // Applying the 'autoGeneratedUuid' tag to the
```
attribute.

.tags(AutoGeneratedUuidExtension.AttributeTags.autoGeneratedUuidAttribute(),

StaticAttributeTags.updateBehavior(UpdateBehavior.WRITE\_IF\_NOT\_EXISTS))

사용자 지정 확장

다음 사용자 지정 확장 클래스는 업데이트 표현식을 사용하는 beforeWrite() 메서드를 보여줍니다. 데이터베이스의 항목에 아직 registrationDate 속성이 없는 경우 주석 2줄 다음에 SetAction를 만들어 registrationDate 속성을 설정합니다. Customer 객체가 업데이트될 때마다 확장 프로그 램은 registrationDate가 설정되어 있는지 확인합니다.

```
public final class CustomExtension implements DynamoDbEnhancedClientExtension { 
    // 1. In a custom extension, use an UpdateExpression to define what action to take 
 before 
    // an item is updated. 
     @Override 
     public WriteModification beforeWrite(DynamoDbExtensionContext.BeforeWrite context) 
  { 
         if ( context.operationContext().tableName().equals("Customer")
```

```
 && context.operationName().equals(OperationName.UPDATE_ITEM)) { 
             return WriteModification.builder() 
                      .updateExpression(createUpdateExpression()) 
                     .build();
         } 
         return WriteModification.builder().build(); // Return an "empty" 
  WriteModification instance if the extension should not be applied. 
                                                         // In this case, if the code is 
  not updating an item on the Customer table. 
     } 
     private static UpdateExpression createUpdateExpression() { 
         // 2. Use a SetAction, a subclass of UpdateAction, to provide the values in the 
  update. 
         SetAction setAction = 
                  SetAction.builder() 
                           .path("registrationDate") 
                           .value("if_not_exists(registrationDate, :regValue)") 
                           .putExpressionValue(":regValue", 
  AttributeValue.fromS(Instant.now().toString())) 
                          .build();
         // 3. Build the UpdateExpression with one or more UpdateAction. 
         return UpdateExpression.builder() 
                  .addAction(setAction) 
                 .build();
     }
}
```
# 비동기식으로 DynamoDB 향상된 클라이언트 API 사용

애플리케이션에 DynamoDB에 대한 비차단 비동기 호출이 필요한 경우 [DynamoDbEnhancedAsyncClient](https://sdk.amazonaws.com/java/api/latest/software/amazon/awssdk/enhanced/dynamodb/DynamoDbEnhancedAsyncClient.html)를 사용할 수 있습니다. 동기 구현과 유사하지만 다음과 같은 주요 차 이점이 있습니다.

1. DynamoDbEnhancedAsyncClient를 빌드할 때는 다음 코드 조각과 같이 표준 클라이언트의 비동 기 버전 DynamoDbAsyncClient을 제공해야 합니다.

```
 DynamoDbEnhancedAsyncClient enhancedClient = 
     DynamoDbEnhancedAsyncClient.builder() 
                                  .dynamoDbClient(dynamoDbAsyncClient) 
                                  .build();
```
2. 단일 데이터 객체를 반환하는 메서드는 결과만 반환하는 대신 결과의 CompletableFuture를 반 환합니다. 그러면 애플리케이션은 결과를 차단하지 않고도 다른 작업을 수행할 수 있습니다. 다음 코드 조각은 비동기 getItem() 메서드를 보여줍니다.

CompletableFuture<Customer> result = customerDynamoDbTable.getItem(customer); // Perform other work here. return result.join(); // Now block and wait for the result.

3. 페이지별로 구분된 결과 목록을 반환하는 메서드는 동일한 메서드에 대해 동기식 DynamoDbEnhanceClient를 반환하는 [SdkIterable](https://sdk.amazonaws.com/java/api/latest/software/amazon/awssdk/core/pagination/sync/SdkIterable.html) 대신 [SdkPublisher](https://sdk.amazonaws.com/java/api/latest/software/amazon/awssdk/core/async/SdkPublisher.html) 를 반환합니다. 그런 다음 애플리케이션은 해당 게시자에 대한 핸들러를 구독하여 차단할 필요 없이 결과를 비동기적으 로 처리할 수 있습니다.

```
PagePublisher<Customer> results = customerDynamoDbTable.query(r -> 
  r.queryConditional(keyEqualTo(k -> k.partitionValue("Smith"))));
results.subscribe(myCustomerResultsProcessor);
// Perform other work and let the processor handle the results asynchronously.
```
SdkPublisher API를 사용한 보다 완전한 예제를 보려면 이 가이드의 비동기 scan()메서드를 설명하는 단원의 [예제](#page-241-0)를 참조하세요.

## 데이터 클래스 주석

다음 표에는 데이터 클래스에 사용할 수 있는 주석이 나열되어 있으며 이 가이드의 정보 및 예제에 대 한 링크가 제공됩니다. 테이블은 주석 이름을 기준으로 알파벳 오름차순으로 정렬됩니다.

## 이 가이드에 사용된 데이터 클래스 주석

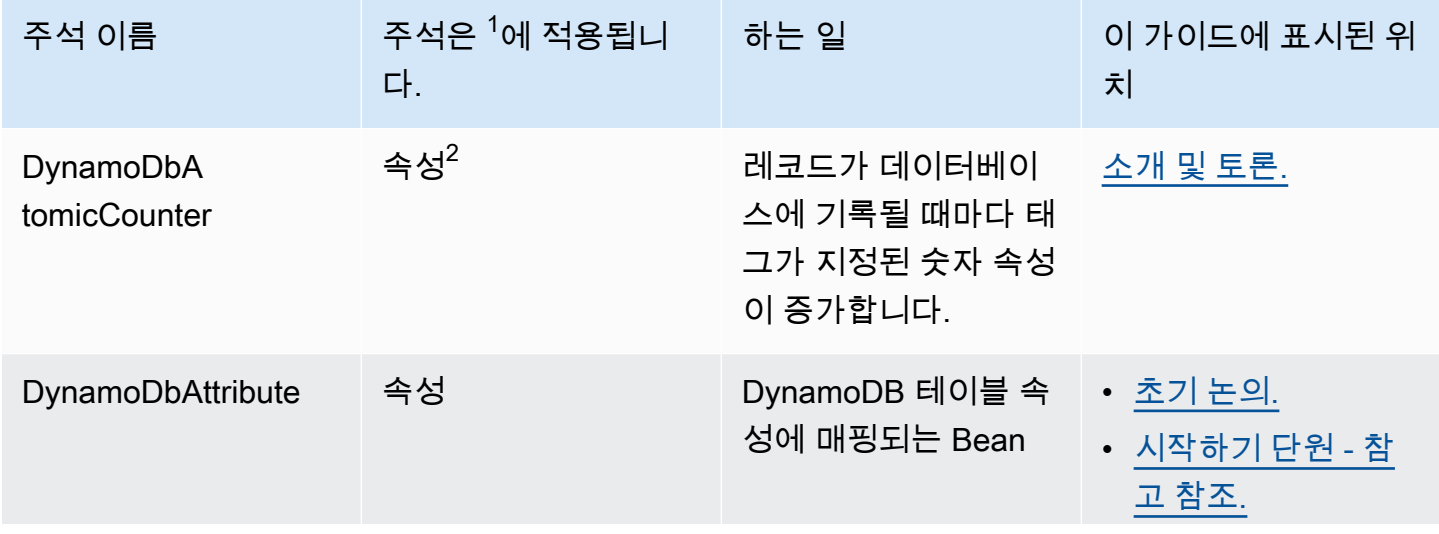

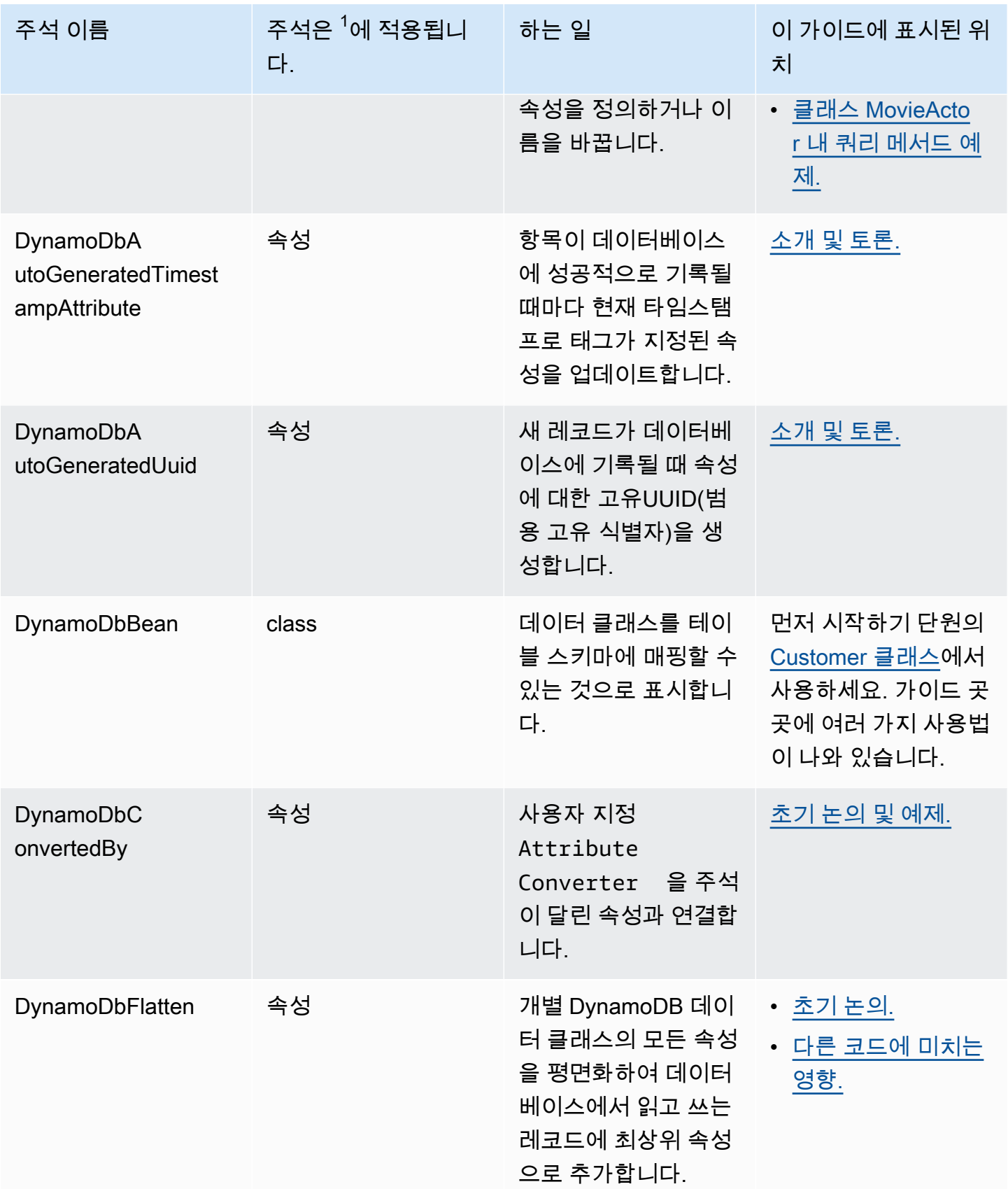

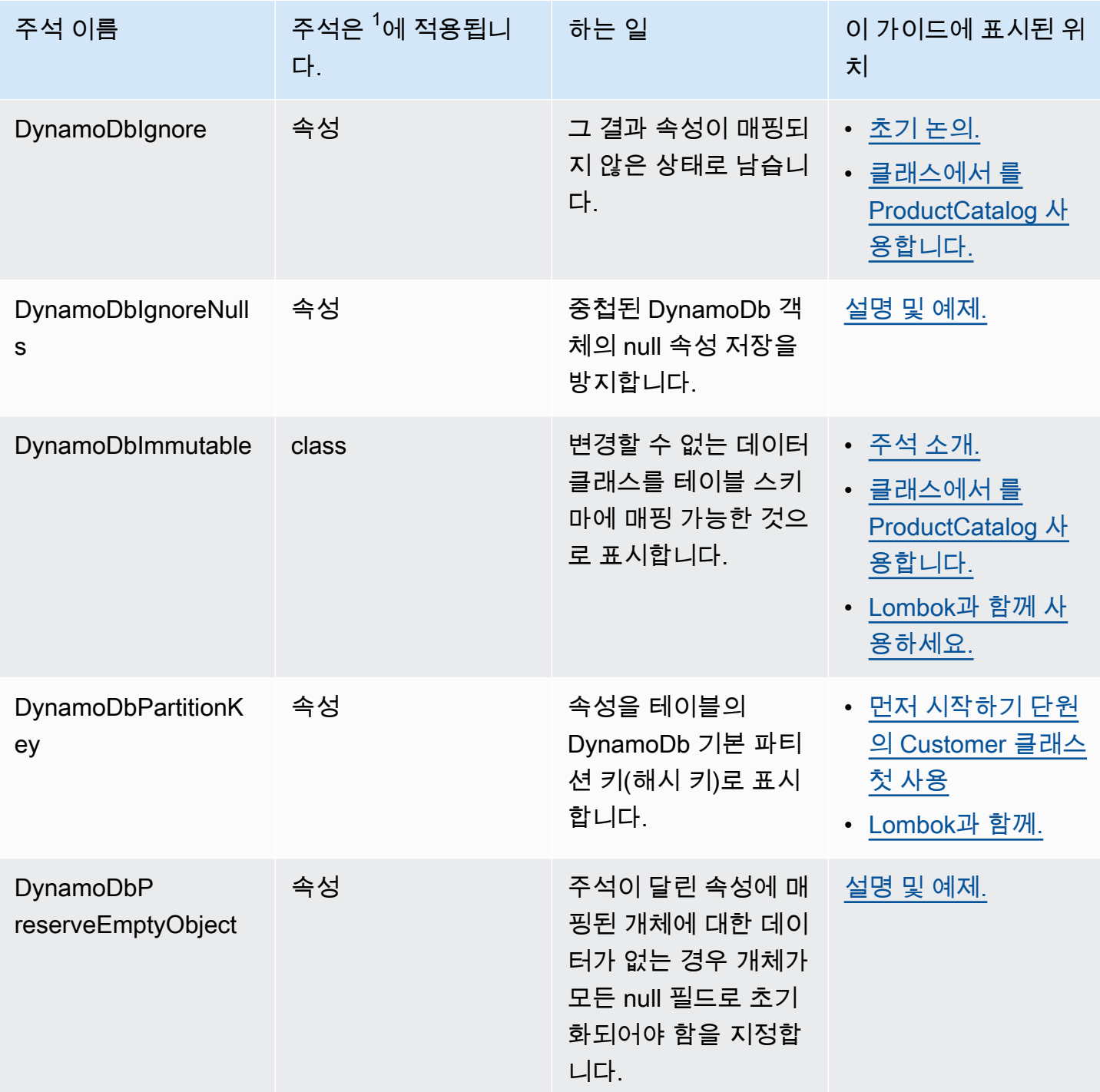

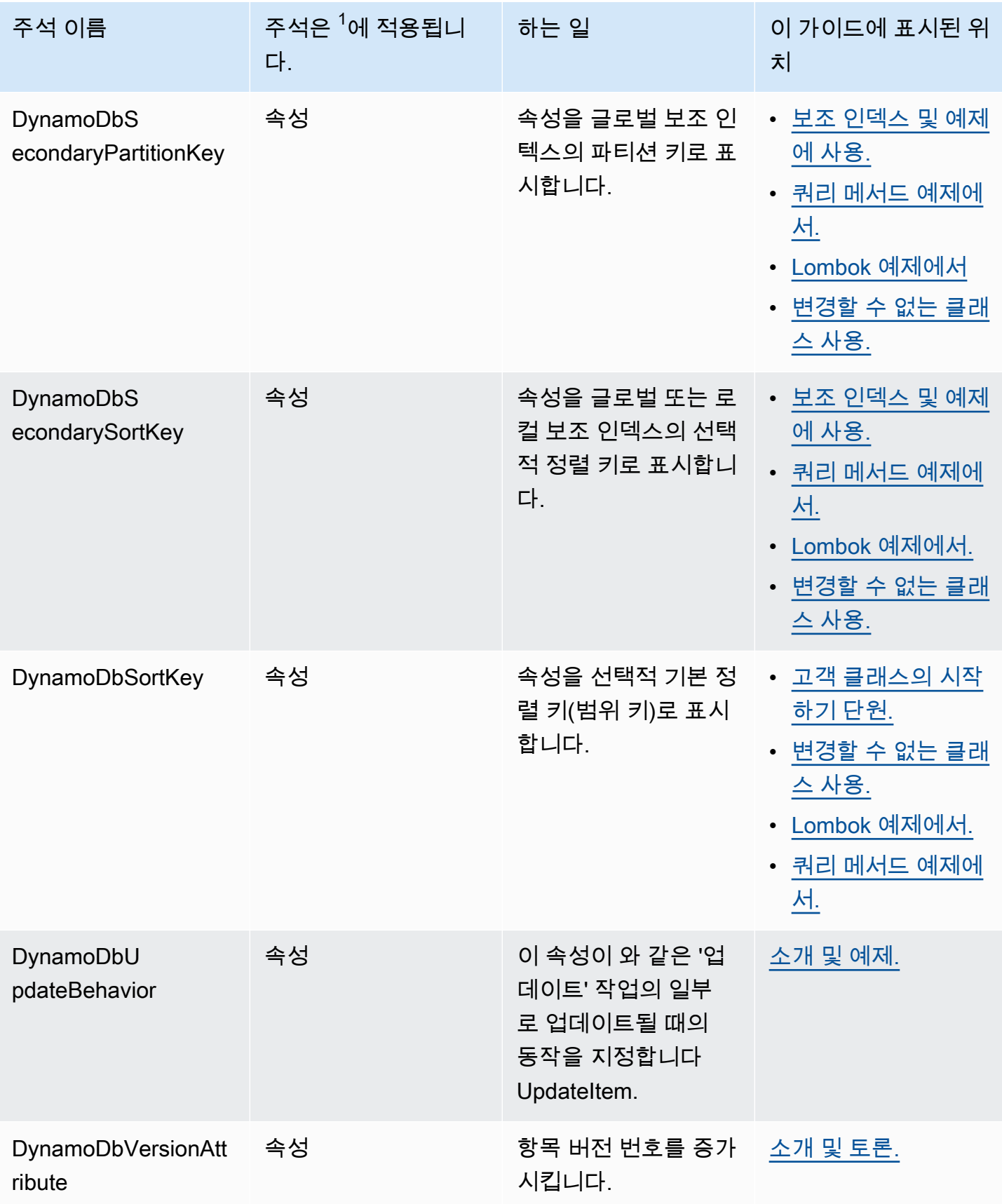

 $^{\rm 1}$ 속성 수준 주석을 getter 또는 setter에 적용할 수 있지만 둘 다 적용할 수는 없습니다. 이 안내서는 getter에 대한 주석을 보여줍니다.

 $2$ 이 용어는 property 일반적으로 JavaBean 데이터 클래스에 캡슐화된 값에 사용됩니다. 하지만 이 가이드에서는 DynamoDB에서 사용하는 용어와의 일관성을 위해 용어 attribute를 대신 사용합니 다.

# 함께 작업하기 Amazon EC2

이 섹션에서는 AWS SDK for Java 2.x를 [Amazon EC2](https://docs.aws.amazon.com/ec2/)사용하는 프로그래밍의 예를 제공합니다.

주제

- [관리형 Amazon EC2 인스턴스](#page-330-0)
- [사용 AWS 리전 및 가용 영역](#page-337-0)
- [에서 보안 그룹과 협력하세요 Amazon EC2](#page-344-0)
- [Amazon EC2 인스턴스 메타데이터 작업](#page-349-0)

# <span id="page-330-0"></span>관리형 Amazon EC2 인스턴스

인스턴스 생성

[Ec2Client](https://sdk.amazonaws.com/java/api/latest/software/amazon/awssdk/services/ec2/Ec2Client.html)의 [runInstances](https://sdk.amazonaws.com/java/api/latest/software/amazon/awssdk/services/ec2/Ec2Client.html#runInstances(software.amazon.awssdk.services.ec2.model.RunInstancesRequest)) 메서드를 호출하여 새 Amazon EC2 인스턴스를 생성하고, 사용할 [Amazon Machine Image\(AMI\)와](https://docs.aws.amazon.com/AWSEC2/latest/UserGuide/AMIs.html) [인스턴스 유형](https://docs.aws.amazon.com/AWSEC2/latest/UserGuide/instance-types.html)이 포함된 [RunInstancesRequest를](https://sdk.amazonaws.com/java/api/latest/software/amazon/awssdk/services/ec2/model/RunInstancesRequest.html) 제공합니다.

가져오기

```
import software.amazon.awssdk.regions.Region;
import software.amazon.awssdk.services.ec2.Ec2Client;
import software.amazon.awssdk.services.ec2.model.InstanceType;
import software.amazon.awssdk.services.ec2.model.RunInstancesRequest;
import software.amazon.awssdk.services.ec2.model.RunInstancesResponse;
import software.amazon.awssdk.services.ec2.model.Tag;
import software.amazon.awssdk.services.ec2.model.CreateTagsRequest;
import software.amazon.awssdk.services.ec2.model.Ec2Exception;
```
## 코드

public static String createEC2Instance(Ec2Client ec2,String name, String amiId ) {

```
 RunInstancesRequest runRequest = RunInstancesRequest.builder() 
          .imageId(amiId) 
          .instanceType(InstanceType.T1_MICRO) 
          .maxCount(1) 
          .minCount(1) 
          .build(); 
 RunInstancesResponse response = ec2.runInstances(runRequest); 
 String instanceId = response.instances().get(0).instanceId(); 
Tag tag = Tag.builder() .key("Name") 
          .value(name) 
          .build(); 
 CreateTagsRequest tagRequest = CreateTagsRequest.builder() 
          .resources(instanceId) 
          .tags(tag) 
          .build(); 
 try { 
     ec2.createTags(tagRequest); 
     System.out.printf( 
              "Successfully started EC2 Instance %s based on AMI %s", 
              instanceId, amiId); 
   return instanceId; 
 } catch (Ec2Exception e) { 
     System.err.println(e.awsErrorDetails().errorMessage()); 
     System.exit(1); 
 } 
 return "";
```
GitHub의 [전체 예제를](https://github.com/awsdocs/aws-doc-sdk-examples/blob/ac748d8ef99cd17e297cb74fe13aa671e2679088/javav2/example_code/ec2/src/main/java/com/example/ec2/CreateInstance.java) 참조하세요.

## 인스턴스 시작

}

Amazon EC2 인스턴스를 시작하려면 Ec2Client의 [startInstances](https://sdk.amazonaws.com/java/api/latest/software/amazon/awssdk/services/ec2/Ec2Client.html#startInstances(software.amazon.awssdk.services.ec2.model.StartInstancesRequest)) 메서드를 호출하고 시작할 인스 턴스의 ID가 포함된 [StartInstancesRequest](https://sdk.amazonaws.com/java/api/latest/software/amazon/awssdk/services/ec2/model/StartInstancesRequest.html)를 이 메서드에 제공합니다.

## 가져오기

```
import software.amazon.awssdk.regions.Region;
import software.amazon.awssdk.services.ec2.Ec2Client;
import software.amazon.awssdk.services.ec2.model.StartInstancesRequest;
import software.amazon.awssdk.services.ec2.model.StopInstancesRequest;
```
코드

```
 public static void startInstance(Ec2Client ec2, String instanceId) { 
     StartInstancesRequest request = StartInstancesRequest.builder() 
              .instanceIds(instanceId) 
             .build();
     ec2.startInstances(request); 
     System.out.printf("Successfully started instance %s", instanceId); 
 }
```
GitHub의 [전체 예제를](https://github.com/awsdocs/aws-doc-sdk-examples/blob/ac748d8ef99cd17e297cb74fe13aa671e2679088/javav2/example_code/ec2/src/main/java/com/example/ec2/StartStopInstance.java) 참조하세요.

인스턴스 중지

Amazon EC2 인스턴스를 중지하려면 Ec2Client의 [stopInstances](https://sdk.amazonaws.com/java/api/latest/software/amazon/awssdk/services/ec2/Ec2Client.html#stopInstances(software.amazon.awssdk.services.ec2.model.StopInstancesRequest)) 메서드를 호출하고 중지할 인스 턴스의 ID가 포함된 [StopInstancesRequest를](https://sdk.amazonaws.com/java/api/latest/software/amazon/awssdk/services/ec2/model/StopInstancesRequest.html) 이 메서드에 제공합니다.

가져오기

import software.amazon.awssdk.regions.Region; import software.amazon.awssdk.services.ec2.Ec2Client; import software.amazon.awssdk.services.ec2.model.StartInstancesRequest; import software.amazon.awssdk.services.ec2.model.StopInstancesRequest;

```
 public static void stopInstance(Ec2Client ec2, String instanceId) { 
     StopInstancesRequest request = StopInstancesRequest.builder() 
              .instanceIds(instanceId) 
              .build(); 
     ec2.stopInstances(request);
```
}

```
 System.out.printf("Successfully stopped instance %s", instanceId);
```
GitHub의 [전체 예제를](https://github.com/awsdocs/aws-doc-sdk-examples/blob/ac748d8ef99cd17e297cb74fe13aa671e2679088/javav2/example_code/ec2/src/main/java/com/example/ec2/StartStopInstance.java) 참조하세요.

인스턴스 재부팅

Amazon EC2 인스턴스를 재부팅하려면 Ec2Client의 [rebootInstances](https://sdk.amazonaws.com/java/api/latest/software/amazon/awssdk/services/ec2/Ec2Client.html#rebootInstances(software.amazon.awssdk.services.ec2.model.RebootInstancesRequest)) 메서드를 호출하고 재부팅 할 인스턴스의 ID가 포함된 [RebootInstancesRequest를](https://sdk.amazonaws.com/java/api/latest/software/amazon/awssdk/services/ec2/model/RebootInstancesRequest.html) 이 메서드에 제공합니다.

가져오기

import software.amazon.awssdk.regions.Region; import software.amazon.awssdk.services.ec2.Ec2Client; import software.amazon.awssdk.services.ec2.model.Ec2Exception; import software.amazon.awssdk.services.ec2.model.RebootInstancesRequest;

코드

```
 public static void rebootEC2Instance(Ec2Client ec2, String instanceId) { 
     try { 
           RebootInstancesRequest request = RebootInstancesRequest.builder() 
                .instanceIds(instanceId) 
                   .build();
           ec2.rebootInstances(request); 
           System.out.printf( 
                "Successfully rebooted instance %s", instanceId); 
   } catch (Ec2Exception e) { 
         System.err.println(e.awsErrorDetails().errorMessage()); 
         System.exit(1); 
    } 
 }
```
GitHub의 [전체 예제를](https://github.com/awsdocs/aws-doc-sdk-examples/blob/ac748d8ef99cd17e297cb74fe13aa671e2679088/javav2/example_code/ec2/src/main/java/com/example/ec2/RebootInstance.java) 참조하세요.

## 인스턴스 설명

인스턴스를 나열하려면 [DescribeInstancesRequest](https://sdk.amazonaws.com/java/api/latest/software/amazon/awssdk/services/ec2/model/DescribeInstancesRequest.html)를 생성하고 Ec2Client의 [describeInstances](https://sdk.amazonaws.com/java/api/latest/software/amazon/awssdk/services/ec2/Ec2Client.html#describeInstances(software.amazon.awssdk.services.ec2.model.DescribeInstancesRequest)) 메서드를 호출합니다. 그러면 계정과 지역의 Amazon EC2 인스턴스를 나열하는 데 사용할 수 있는 [DescribeInstancesResponse](https://sdk.amazonaws.com/java/api/latest/software/amazon/awssdk/services/ec2/model/DescribeInstancesResponse.html) 객체가 반환됩니다.

인스턴스는 예약별로 그룹화됩니다. 각 예약은 인스턴스를 시작하는 startInstances 호출에 해당 합니다. 인스턴스를 나열하려면 먼저 DescribeInstancesResponse 클래스의 reservations를 호출하고 반환된 각 [Reservation](https://sdk.amazonaws.com/java/api/latest/software/amazon/awssdk/services/ec2/model/Reservation.html) 객체에서 instances를 호출해야 합니다.

가져오기

```
import software.amazon.awssdk.regions.Region;
import software.amazon.awssdk.services.ec2.Ec2Client;
import software.amazon.awssdk.services.ec2.model.DescribeInstancesRequest;
import software.amazon.awssdk.services.ec2.model.DescribeInstancesResponse;
import software.amazon.awssdk.services.ec2.model.Instance;
import software.amazon.awssdk.services.ec2.model.Reservation;
import software.amazon.awssdk.services.ec2.model.Ec2Exception;
```

```
 public static void describeEC2Instances( Ec2Client ec2){ 
         String nextToken = null; 
         try { 
             do { 
                 DescribeInstancesRequest request = 
 DescribeInstancesRequest.builder().maxResults(6).nextToken(nextToken).build(); 
                 DescribeInstancesResponse response = ec2.describeInstances(request); 
                 for (Reservation reservation : response.reservations()) { 
                     for (Instance instance : reservation.instances()) { 
                         System.out.println("Instance Id is " + instance.instanceId()); 
                         System.out.println("Image id is "+ instance.imageId()); 
                         System.out.println("Instance type is "+ 
 instance.instanceType()); 
                         System.out.println("Instance state name is "+ 
 instance.state().name()); 
                         System.out.println("monitoring information is "+ 
 instance.monitoring().state()); 
 } 
 } 
                 nextToken = response.nextToken(); 
             } while (nextToken != null);
```

```
 } catch (Ec2Exception e) { 
          System.err.println(e.awsErrorDetails().errorMessage()); 
          System.exit(1); 
     } 
 }
```
결과가 페이징됩니다. 결과 객체의 nextToken 메서드에서 반환된 값을 새 요청 객체의 nextToken 메서드에 전달하고 다음 번 describeInstances 호출의 새 요청 객체를 사용함으로써 추가 결과를 가져올 수 있습니다.

GitHub의 [전체 예제를](https://github.com/awsdocs/aws-doc-sdk-examples/blob/ac748d8ef99cd17e297cb74fe13aa671e2679088/javav2/example_code/ec2/src/main/java/com/example/ec2/DescribeInstances.java) 참조하세요.

인스턴스 모니터링

CPU와 네트워크 사용률, 사용 가능한 메모리 및 남은 디스크 공간 등 Amazon EC2 인스턴스의 다양한 측면을 모니터링할 수 있습니다. 인스턴스 모니터링에 대한 자세한 내용은 Linux 인스턴스용 Amazon EC2 사용 설명서의 [Amazon EC2 모니터링](https://docs.aws.amazon.com/AWSEC2/latest/UserGuide/monitoring_ec2.html)을 참조하세요.

인스턴스 모니터링을 시작하려면 모니터링할 인스턴스의 ID로 [MonitorInstancesRequest를](https://sdk.amazonaws.com/java/api/latest/software/amazon/awssdk/services/ec2/model/MonitorInstancesRequest.html) 생성하고 Ec2Client의 [monitorInstances](https://sdk.amazonaws.com/java/api/latest/software/amazon/awssdk/services/ec2/Ec2Client.html#monitorInstances(software.amazon.awssdk.services.ec2.model.MonitorInstancesRequest)) 메서드에 전달합니다.

가져오기

import software.amazon.awssdk.regions.Region; import software.amazon.awssdk.services.ec2.Ec2Client; import software.amazon.awssdk.services.ec2.model.MonitorInstancesRequest; import software.amazon.awssdk.services.ec2.model.UnmonitorInstancesRequest;

```
 public static void monitorInstance( Ec2Client ec2, String instanceId) { 
     MonitorInstancesRequest request = MonitorInstancesRequest.builder() 
              .instanceIds(instanceId).build(); 
     ec2.monitorInstances(request); 
     System.out.printf( 
             "Successfully enabled monitoring for instance %s", 
             instanceId); 
 }
```
GitHub의 [전체 예제를](https://github.com/awsdocs/aws-doc-sdk-examples/blob/ac748d8ef99cd17e297cb74fe13aa671e2679088/javav2/example_code/ec2/src/main/java/com/example/ec2/MonitorInstance.java) 참조하세요.

# 인스턴스 모니터링 중지

인스턴스 모니터링을 중지하려면 모니터링을 중지할 인스턴스의 ID로 [UnmonitorInstancesRequest를](https://sdk.amazonaws.com/java/api/latest/software/amazon/awssdk/services/ec2/model/UnmonitorInstancesRequest.html) 생성하고 Ec2Client의 [unmonitorInstances](https://sdk.amazonaws.com/java/api/latest/software/amazon/awssdk/services/ec2/Ec2Client.html#unmonitorInstances(software.amazon.awssdk.services.ec2.model.UnmonitorInstancesRequest)) 메서드에 전달합니다.

가져오기

import software.amazon.awssdk.regions.Region; import software.amazon.awssdk.services.ec2.Ec2Client; import software.amazon.awssdk.services.ec2.model.MonitorInstancesRequest; import software.amazon.awssdk.services.ec2.model.UnmonitorInstancesRequest;

### 코드

```
 public static void unmonitorInstance(Ec2Client ec2, String instanceId) { 
     UnmonitorInstancesRequest request = UnmonitorInstancesRequest.builder() 
              .instanceIds(instanceId).build(); 
     ec2.unmonitorInstances(request); 
     System.out.printf( 
             "Successfully disabled monitoring for instance %s", 
             instanceId); 
 }
```
GitHub의 [전체 예제를](https://github.com/awsdocs/aws-doc-sdk-examples/blob/ac748d8ef99cd17e297cb74fe13aa671e2679088/javav2/example_code/ec2/src/main/java/com/example/ec2/MonitorInstance.java) 참조하세요.

## 추가 정보

- Amazon EC2 API 참조에서 [RunInstances](https://docs.aws.amazon.com/AWSEC2/latest/APIReference/API_RunInstances.html)
- Amazon EC2 API 참조에서 [DescribeInstances](https://docs.aws.amazon.com/AWSEC2/latest/APIReference/API_DescribeInstances.html)
- Amazon EC2 API 참조에서 [StartInstances](https://docs.aws.amazon.com/AWSEC2/latest/APIReference/API_StartInstances.html)
- Amazon EC2 API 참조에서 [StopInstances](https://docs.aws.amazon.com/AWSEC2/latest/APIReference/API_StopInstances.html)
- Amazon EC2 API 참조에서 [RebootInstances](https://docs.aws.amazon.com/AWSEC2/latest/APIReference/API_RebootInstances.html)
- Amazon EC2 API 참조에서 [MonitorInstances](https://docs.aws.amazon.com/AWSEC2/latest/APIReference/API_MonitorInstances.html)
- Amazon EC2 API 참조에서 [UnmonitorInstances](https://docs.aws.amazon.com/AWSEC2/latest/APIReference/API_UnmonitorInstances.html)

# <span id="page-337-0"></span>사용 AWS 리전 및 가용 영역

## 리전 설명

계정에 사용할 수 있는 리전을 나열하려면 Ec2Client의 describeRegions 메서드를 호출합니다. 를 반환합니다[DescribeRegionsResponse](https://sdk.amazonaws.com/java/api/latest/software/amazon/awssdk/services/ec2/model/DescribeRegionsResponse.html). 반환된 객체의 regions 메서드를 호출하여 각 리전을 나타내 는 [Region](https://sdk.amazonaws.com/java/api/latest/software/amazon/awssdk/services/ec2/model/Region.html) 객체의 목록을 가져옵니다.

## 가져오기

```
import software.amazon.awssdk.regions.Region;
import software.amazon.awssdk.services.ec2.Ec2AsyncClient;
import software.amazon.awssdk.services.ec2.model.DescribeRegionsResponse;
import software.amazon.awssdk.services.ec2.model.DescribeAvailabilityZonesResponse;
import java.util.concurrent.CompletableFuture;
```

```
import software.amazon.awssdk.regions.Region;
import software.amazon.awssdk.services.ec2.Ec2AsyncClient;
import software.amazon.awssdk.services.ec2.model.DescribeRegionsResponse;
import software.amazon.awssdk.services.ec2.model.DescribeAvailabilityZonesResponse;
import java.util.concurrent.CompletableFuture;
/** 
  * Before running this Java V2 code example, set up your development 
  * environment, including your credentials. 
 * 
  * For more information, see the following documentation topic: 
 * 
  * https://docs.aws.amazon.com/sdk-for-java/latest/developer-guide/get-started.html 
  */
public class DescribeRegionsAndZones { 
     public static void main(String[] args) { 
         Ec2AsyncClient ec2AsyncClient = Ec2AsyncClient.builder() 
             .region(Region.US_EAST_1) 
             .build(); 
         try { 
             CompletableFuture<Void> future = 
  describeEC2RegionsAndZonesAsync(ec2AsyncClient); 
             future.join(); // Wait for both async operations to complete. 
         } catch (RuntimeException rte) {
```

```
 System.err.println("An exception occurred: " + (rte.getCause() != null ? 
 rte.getCause().getMessage() : rte.getMessage())); 
         } 
     } 
     /** 
      * Asynchronously describes the EC2 regions and availability zones. 
 * 
      * @param ec2AsyncClient the EC2 async client used to make the API calls 
      * @return a {@link CompletableFuture} that completes when both the region and 
 availability zone descriptions are complete 
      */ 
     public static CompletableFuture<Void> 
 describeEC2RegionsAndZonesAsync(Ec2AsyncClient ec2AsyncClient) { 
         // Initiate the asynchronous request to describe regions 
         CompletableFuture<DescribeRegionsResponse> regionsResponse = 
 ec2AsyncClient.describeRegions(); 
         // Handle the response or exception for regions 
         CompletableFuture<DescribeRegionsResponse> regionsFuture = 
 regionsResponse.whenComplete((regionsResp, ex) -> { 
             if (ex != null) { 
                 // Handle the exception by throwing a RuntimeException 
                 throw new RuntimeException("Failed to describe EC2 regions.", ex); 
             } else if (regionsResp == null || regionsResp.regions().isEmpty()) { 
                 // Throw an exception if the response is null or the result is empty 
                 throw new RuntimeException("No EC2 regions found."); 
             } else { 
                 // Process the response if no exception occurred and the result is not 
 empty 
                 regionsResp.regions().forEach(region -> { 
                     System.out.printf( 
                          "Found Region %s with endpoint %s%n", 
                          region.regionName(), 
                          region.endpoint()); 
                 }); 
 } 
         }); 
         CompletableFuture<DescribeAvailabilityZonesResponse> zonesResponse = 
 ec2AsyncClient.describeAvailabilityZones(); 
         CompletableFuture<DescribeAvailabilityZonesResponse> zonesFuture = 
 zonesResponse.whenComplete((zonesResp, ex) -> { 
             if (ex != null) {
```

```
 throw new RuntimeException("Failed to describe EC2 availability 
  zones.", ex); 
             } else if (zonesResp == null || zonesResp.availabilityZones().isEmpty()) { 
                 throw new RuntimeException("No EC2 availability zones found."); 
             } else { 
                 zonesResp.availabilityZones().forEach(zone -> { 
                     System.out.printf( 
                          "Found Availability Zone %s with status %s in region %s%n", 
                          zone.zoneName(), 
                          zone.state(), 
                          zone.regionName() 
\hspace{1.5cm});
                 }); 
 } 
         }); 
         return CompletableFuture.allOf(regionsFuture, zonesFuture); 
     }
}
```
의 [전체 예제를](https://github.com/awsdocs/aws-doc-sdk-examples/blob/7486a1a092aa8e16a21698ef26f9d524fef62e55/javav2/example_code/ec2/src/main/java/com/example/ec2/DescribeRegionsAndZones.java) 참조하세요 GitHub.

가용 영역 설명

계정에 사용할 수 있는 각 가용 영역을 나열하려면 Ec2Client의 describeAvailabilityZones 메 서드를 호출합니다. 를 반환합니[다DescribeAvailabilityZonesResponse.](https://sdk.amazonaws.com/java/api/latest/software/amazon/awssdk/services/ec2/model/DescribeAvailabilityZonesResponse.html) 메availabilityZones서드 를 호출하여 각 가용 영역을 나타내는 [AvailabilityZone](https://sdk.amazonaws.com/java/api/latest/software/amazon/awssdk/services/ec2/model/AvailabilityZone.html) 객체 목록을 가져옵니다.

가져오기

import software.amazon.awssdk.regions.Region; import software.amazon.awssdk.services.ec2.Ec2AsyncClient; import software.amazon.awssdk.services.ec2.model.DescribeRegionsResponse; import software.amazon.awssdk.services.ec2.model.DescribeAvailabilityZonesResponse; import java.util.concurrent.CompletableFuture;

#### 코드

Ec2Client를 생성하세요.

 Ec2AsyncClient ec2AsyncClient = Ec2AsyncClient.builder() .region(Region.US\_EAST\_1)

 $.build()$ ;

그런 다음 describeAvailabilityZones()를 호출하고 결과를 검색합니다.

```
import software.amazon.awssdk.regions.Region;
import software.amazon.awssdk.services.ec2.Ec2AsyncClient;
import software.amazon.awssdk.services.ec2.model.DescribeRegionsResponse;
import software.amazon.awssdk.services.ec2.model.DescribeAvailabilityZonesResponse;
import java.util.concurrent.CompletableFuture;
/** 
  * Before running this Java V2 code example, set up your development 
  * environment, including your credentials. 
 * 
  * For more information, see the following documentation topic: 
 * 
  * https://docs.aws.amazon.com/sdk-for-java/latest/developer-guide/get-started.html 
  */
public class DescribeRegionsAndZones { 
     public static void main(String[] args) { 
         Ec2AsyncClient ec2AsyncClient = Ec2AsyncClient.builder() 
             .region(Region.US_EAST_1) 
            .build();
         try { 
             CompletableFuture<Void> future = 
  describeEC2RegionsAndZonesAsync(ec2AsyncClient); 
             future.join(); // Wait for both async operations to complete. 
         } catch (RuntimeException rte) { 
             System.err.println("An exception occurred: " + (rte.getCause() != null ? 
  rte.getCause().getMessage() : rte.getMessage())); 
 } 
     } 
     /** 
      * Asynchronously describes the EC2 regions and availability zones. 
\star * @param ec2AsyncClient the EC2 async client used to make the API calls 
      * @return a {@link CompletableFuture} that completes when both the region and 
  availability zone descriptions are complete 
      */ 
     public static CompletableFuture<Void> 
  describeEC2RegionsAndZonesAsync(Ec2AsyncClient ec2AsyncClient) {
```

```
 // Initiate the asynchronous request to describe regions 
         CompletableFuture<DescribeRegionsResponse> regionsResponse = 
 ec2AsyncClient.describeRegions(); 
        // Handle the response or exception for regions 
         CompletableFuture<DescribeRegionsResponse> regionsFuture = 
 regionsResponse.whenComplete((regionsResp, ex) -> { 
            if (ex != null) {
                 // Handle the exception by throwing a RuntimeException 
                 throw new RuntimeException("Failed to describe EC2 regions.", ex); 
             } else if (regionsResp == null || regionsResp.regions().isEmpty()) { 
                 // Throw an exception if the response is null or the result is empty 
                 throw new RuntimeException("No EC2 regions found."); 
             } else { 
                 // Process the response if no exception occurred and the result is not 
 empty 
                 regionsResp.regions().forEach(region -> { 
                     System.out.printf( 
                         "Found Region %s with endpoint %s%n", 
                         region.regionName(), 
                         region.endpoint()); 
                 }); 
 } 
         }); 
         CompletableFuture<DescribeAvailabilityZonesResponse> zonesResponse = 
 ec2AsyncClient.describeAvailabilityZones(); 
         CompletableFuture<DescribeAvailabilityZonesResponse> zonesFuture = 
 zonesResponse.whenComplete((zonesResp, ex) -> { 
             if (ex != null) { 
                 throw new RuntimeException("Failed to describe EC2 availability 
 zones.", ex); 
             } else if (zonesResp == null || zonesResp.availabilityZones().isEmpty()) { 
                 throw new RuntimeException("No EC2 availability zones found."); 
             } else { 
                 zonesResp.availabilityZones().forEach(zone -> { 
                     System.out.printf( 
                         "Found Availability Zone %s with status %s in region %s%n", 
                         zone.zoneName(), 
                         zone.state(), 
                         zone.regionName() 
\hspace{1.5cm});
                 }); 
 }
```
});

```
 return CompletableFuture.allOf(regionsFuture, zonesFuture);
```
}

의 [전체 예제를](https://github.com/awsdocs/aws-doc-sdk-examples/blob/7486a1a092aa8e16a21698ef26f9d524fef62e55/javav2/example_code/ec2/src/main/java/com/example/ec2/DescribeRegionsAndZones.java) 참조하세요 GitHub.

## 계정 설명

}

계정에 대한 EC2관련 정보를 나열하려면 Ec2Client의 describeAccountAttributes 메서 드를 호출합니다. 이 메서드는 [DescribeAccountAttributesResponse](https://sdk.amazonaws.com/java/api/latest/software/amazon/awssdk/services/ec2/model/DescribeAccountAttributesResponse.html) 객체를 반환합니다. 이 객체 accountAttributes 메서드를 호출하여 [AccountAttribute](https://sdk.amazonaws.com/java/api/latest/software/amazon/awssdk/services/ec2/model/AccountAttribute.html) 객체 목록을 가져옵니다. 목록을 반복하 여 AccountAttribute 객체를 검색할 수 있습니다.

AccountAttribute 객체의 attributeValues 메서드를 호출하여 계정의 속성 값을 가져올 수 있 습니다. 이 메서드는 [AccountAttributeValue](https://sdk.amazonaws.com/java/api/latest/software/amazon/awssdk/services/ec2/model/AccountAttributeValue.html) 객체 목록을 반환합니다. 이 두 번째 목록을 반복하여 속성 값을 표시할 수 있습니다(다음 코드 예제 참조).

가져오기

import software.amazon.awssdk.regions.Region; import software.amazon.awssdk.services.ec2.Ec2AsyncClient; import software.amazon.awssdk.services.ec2.model.DescribeAccountAttributesResponse; import java.util.concurrent.CompletableFuture;

```
import software.amazon.awssdk.regions.Region;
import software.amazon.awssdk.services.ec2.Ec2AsyncClient;
import software.amazon.awssdk.services.ec2.model.DescribeAccountAttributesResponse;
import java.util.concurrent.CompletableFuture;
/** 
  * Before running this Java V2 code example, set up your development 
  * environment, including your credentials. 
 * 
  * For more information, see the following documentation topic: 
 * 
  * https://docs.aws.amazon.com/sdk-for-java/latest/developer-guide/get-started.html 
  */
public class DescribeAccount {
```

```
 public static void main(String[] args) { 
         Ec2AsyncClient ec2AsyncClient = Ec2AsyncClient.builder() 
             .region(Region.US_EAST_1) 
             .build(); 
         try { 
             CompletableFuture<DescribeAccountAttributesResponse> future = 
 describeEC2AccountAsync(ec2AsyncClient); 
            future.join();
             System.out.println("EC2 Account attributes described successfully."); 
         } catch (RuntimeException rte) { 
             System.err.println("An exception occurred: " + (rte.getCause() != null ? 
 rte.getCause().getMessage() : rte.getMessage())); 
 } 
    } 
     /** 
      * Describes the EC2 account attributes asynchronously. 
 * 
      * @param ec2AsyncClient the EC2 asynchronous client to use for the operation 
      * @return a {@link CompletableFuture} containing the {@link 
 DescribeAccountAttributesResponse} with the account attributes 
      */ 
     public static CompletableFuture<DescribeAccountAttributesResponse> 
 describeEC2AccountAsync(Ec2AsyncClient ec2AsyncClient) { 
         CompletableFuture<DescribeAccountAttributesResponse> response = 
 ec2AsyncClient.describeAccountAttributes(); 
         return response.whenComplete((accountResults, ex) -> { 
             if (ex != null) { 
                 // Handle the exception by throwing a RuntimeException. 
                 throw new RuntimeException("Failed to describe EC2 account 
 attributes.", ex); 
             } else if (accountResults == null || 
 accountResults.accountAttributes().isEmpty()) { 
                 // Throw an exception if the response is null or no account attributes 
 are found. 
                 throw new RuntimeException("No account attributes found."); 
             } else { 
                 // Process the response if no exception occurred. 
                 accountResults.accountAttributes().forEach(attribute -> { 
                     System.out.println("\nThe name of the attribute is " + 
 attribute.attributeName()); 
                     attribute.attributeValues().forEach(
```

```
 myValue -> System.out.println("The value of the attribute is " 
  + myValue.attributeValue())); 
                 }); 
 } 
         }); 
     }
}
```
의 [전체 예제를](https://github.com/awsdocs/aws-doc-sdk-examples/blob/7486a1a092aa8e16a21698ef26f9d524fef62e55/javav2/example_code/ec2/src/main/java/com/example/ec2/DescribeAccount.java) 참조하세요 GitHub.

## 추가 정보

- Linux 인스턴스 사용 Amazon EC2 설명서의 [리전 및 가용 영역](https://docs.aws.amazon.com/AWSEC2/latest/UserGuide/using-regions-availability-zones.html)
- [DescribeRegions](https://docs.aws.amazon.com/AWSEC2/latest/APIReference/API_DescribeRegions.html) 참조의 Amazon EC2 API
- [DescribeAvailabilityZones](https://docs.aws.amazon.com/AWSEC2/latest/APIReference/API_DescribeAvailabilityZones.html) 참조의 Amazon EC2 API

# <span id="page-344-0"></span>에서 보안 그룹과 협력하세요 Amazon EC2

## 보안 그룹 생성

보안 그룹을 생성하려면 키 이름이 [CreateSecurityGroupRequest포](https://sdk.amazonaws.com/java/api/latest/software/amazon/awssdk/services/ec2/model/CreateSecurityGroupRequest.html)함된 a를 사용하여 Ec2Client의 createSecurityGroup 메서드를 호출하십시오.

가져오기

```
import software.amazon.awssdk.regions.Region;
import software.amazon.awssdk.services.ec2.Ec2Client;
import software.amazon.awssdk.services.ec2.model.CreateSecurityGroupRequest;
import software.amazon.awssdk.services.ec2.model.AuthorizeSecurityGroupIngressRequest;
import software.amazon.awssdk.services.ec2.model.AuthorizeSecurityGroupIngressResponse;
import software.amazon.awssdk.services.ec2.model.Ec2Exception;
import software.amazon.awssdk.services.ec2.model.IpPermission;
import software.amazon.awssdk.services.ec2.model.CreateSecurityGroupResponse;
import software.amazon.awssdk.services.ec2.model.IpRange;
```
코드

 CreateSecurityGroupRequest createRequest = CreateSecurityGroupRequest.builder()

```
 .groupName(groupName) 
 .description(groupDesc) 
 .vpcId(vpcId) 
.build();
```
CreateSecurityGroupResponse resp= ec2.createSecurityGroup(createRequest);

[전체 예제를](https://github.com/awsdocs/aws-doc-sdk-examples/blob/0b1785e42949ebf959eaa0f0da4dc2a48f92ea25/javav2/example_code/ec2/src/main/java/com/example/ec2/CreateSecurityGroup.java) 참조하십시오. GitHub

보안 그룹 구성

보안 그룹은 인스턴스로 향하는 인바운드 (인바운드) 트래픽과 아웃바운드 (이그레스) 트래픽을 모두 제어할 수 있습니다. Amazon EC2

보안 그룹에 수신 규칙을 추가하려면 Ec2Client의 authorizeSecurityGroupIngress 메서드를 사 용하여 보안 그룹의 이름과 개체 내에서 보안 그룹에 할당하려는 액세스 규칙 ([IpPermission\)](https://sdk.amazonaws.com/java/api/latest/software/amazon/awssdk/services/ec2/model/IpPermission.html) 을 제공 하십시오. [AuthorizeSecurityGroupIngressRequest](https://sdk.amazonaws.com/java/api/latest/software/amazon/awssdk/services/ec2/model/AuthorizeSecurityGroupIngressRequest.html) 다음 예제에서는 IP 권한을 보안 그룹에 추가하는 방법을 보여줍니다.

가져오기

```
import software.amazon.awssdk.regions.Region;
import software.amazon.awssdk.services.ec2.Ec2Client;
import software.amazon.awssdk.services.ec2.model.CreateSecurityGroupRequest;
import software.amazon.awssdk.services.ec2.model.AuthorizeSecurityGroupIngressRequest;
import software.amazon.awssdk.services.ec2.model.AuthorizeSecurityGroupIngressResponse;
import software.amazon.awssdk.services.ec2.model.Ec2Exception;
import software.amazon.awssdk.services.ec2.model.IpPermission;
import software.amazon.awssdk.services.ec2.model.CreateSecurityGroupResponse;
import software.amazon.awssdk.services.ec2.model.IpRange;
```
### 코드

먼저 Ec2Client를 생성합니다.

```
 Region region = Region.US_WEST_2; 
 Ec2Client ec2 = Ec2Client.builder() 
          .region(region) 
         .build();
```
그런 다음 Ec2Client의 authorizeSecurityGroupIngress 메서드를 사용하세요.

```
 IpRange ipRange = IpRange.builder() 
              .cidrIp("0.0.0.0/0").build(); 
         IpPermission ipPerm = IpPermission.builder() 
              .ipProtocol("tcp") 
              .toPort(80) 
              .fromPort(80) 
              .ipRanges(ipRange) 
              .build(); 
         IpPermission ipPerm2 = IpPermission.builder() 
              .ipProtocol("tcp") 
              .toPort(22) 
              .fromPort(22) 
              .ipRanges(ipRange) 
              .build(); 
         AuthorizeSecurityGroupIngressRequest authRequest = 
              AuthorizeSecurityGroupIngressRequest.builder() 
                       .groupName(groupName) 
                       .ipPermissions(ipPerm, ipPerm2) 
                       .build(); 
         AuthorizeSecurityGroupIngressResponse authResponse = 
         ec2.authorizeSecurityGroupIngress(authRequest); 
         System.out.printf( 
              "Successfully added ingress policy to Security Group %s", 
              groupName); 
         return resp.groupId(); 
     } catch (Ec2Exception e) { 
         System.err.println(e.awsErrorDetails().errorMessage()); 
         System.exit(1); 
     } 
     return ""; 
 }
```
보안 그룹에 송신 규칙을 추가하려면 Ec2Client의 메서드와 유사한 데이터를 제공하십시오. [AuthorizeSecurityGroupEgressRequest](https://sdk.amazonaws.com/java/api/latest/software/amazon/awssdk/services/ec2/model/AuthorizeSecurityGroupEgressRequest.html)authorizeSecurityGroupEgress

[전체](https://github.com/awsdocs/aws-doc-sdk-examples/blob/0b1785e42949ebf959eaa0f0da4dc2a48f92ea25/javav2/example_code/ec2/src/main/java/com/example/ec2/CreateSecurityGroup.java) 예제를 참조하십시오. GitHub

## 보안 그룹 설명

보안 그룹을 설명하거나 보안 그룹에 대한 정보를 가져오려면 Ec2Client의 describeSecurityGroups 메서드를 호출합니다. 메서드를 [DescribeSecurityGroupsResponse](https://sdk.amazonaws.com/java/api/latest/software/amazon/awssdk/services/ec2/model/DescribeSecurityGroupsResponse.html)호 출하여 보안 그룹 목록에 액세스하는 데 사용할 수 있는 a를 반환하고, securityGroups 메서드는 [SecurityGroup객](https://sdk.amazonaws.com/java/api/latest/software/amazon/awssdk/services/ec2/model/SecurityGroup.html)체 목록을 반환합니다.

## 가져오기

```
import software.amazon.awssdk.regions.Region;
import software.amazon.awssdk.services.ec2.Ec2Client;
import software.amazon.awssdk.services.ec2.model.DescribeSecurityGroupsRequest;
import software.amazon.awssdk.services.ec2.model.DescribeSecurityGroupsResponse;
import software.amazon.awssdk.services.ec2.model.SecurityGroup;
import software.amazon.awssdk.services.ec2.model.Ec2Exception;
```

```
 public static void describeEC2SecurityGroups(Ec2Client ec2, String groupId) { 
         try { 
             DescribeSecurityGroupsRequest request = 
                 DescribeSecurityGroupsRequest.builder() 
                          .groupIds(groupId).build(); 
             DescribeSecurityGroupsResponse response = 
                 ec2.describeSecurityGroups(request); 
              for(SecurityGroup group : response.securityGroups()) { 
                 System.out.printf( 
                      "Found Security Group with id %s, " + 
                              "vpc id %s " + 
                              "and description %s", 
                      group.groupId(), 
                      group.vpcId(), 
                      group.description()); 
 } 
         } catch (Ec2Exception e) { 
             System.err.println(e.awsErrorDetails().errorMessage()); 
             System.exit(1); 
         } 
     }
```
[전체 예제를](https://github.com/awsdocs/aws-doc-sdk-examples/blob/0b1785e42949ebf959eaa0f0da4dc2a48f92ea25/javav2/example_code/ec2/src/main/java/com/example/ec2/DescribeSecurityGroups.java) 참조하십시오 GitHub.

## 보안 그룹 삭제

보안 그룹을 삭제하려면 Ec2Client의 deleteSecurityGroup 메서드를 호출하여 삭제할 보안 그룹 의 [DeleteSecurityGroupRequest](https://sdk.amazonaws.com/java/api/latest/software/amazon/awssdk/services/ec2/model/DeleteSecurityGroupRequest.html)ID가 포함된 메서드를 전달합니다.

### 가져오기

import software.amazon.awssdk.regions.Region; import software.amazon.awssdk.services.ec2.Ec2Client; import software.amazon.awssdk.services.ec2.model.DeleteSecurityGroupRequest; import software.amazon.awssdk.services.ec2.model.Ec2Exception;

코드

```
 public static void deleteEC2SecGroup(Ec2Client ec2,String groupId) { 
     try { 
         DeleteSecurityGroupRequest request = DeleteSecurityGroupRequest.builder() 
              .groupId(groupId) 
             .build();
         ec2.deleteSecurityGroup(request); 
         System.out.printf( 
             "Successfully deleted Security Group with id %s", groupId); 
     } catch (Ec2Exception e) { 
         System.err.println(e.awsErrorDetails().errorMessage()); 
         System.exit(1); 
     } 
 }
```
## [전체 예제를](https://github.com/awsdocs/aws-doc-sdk-examples/blob/0b1785e42949ebf959eaa0f0da4dc2a48f92ea25/javav2/example_code/ec2/src/main/java/com/example/ec2/DeleteSecurityGroup.java) 참조하십시오. GitHub

## 추가 정보

- Amazon EC2 Linux 인스턴스용 Amazon EC2 사용 설명서의 [보안 그룹](https://docs.aws.amazon.com/AWSEC2/latest/UserGuide/ec2-security-groups.html)
- Linux [인스턴스용 Amazon EC2 사용 설명서에서 Linux 인스턴스의 인바운드 트래픽을 승인하십시](https://docs.aws.amazon.com/AWSEC2/latest/UserGuide/authorizing-access-to-an-instance.html) [오](https://docs.aws.amazon.com/AWSEC2/latest/UserGuide/authorizing-access-to-an-instance.html).
- [CreateSecurityGroupA](https://docs.aws.amazon.com/AWSEC2/latest/APIReference/API_CreateSecurityGroup.html)PI 레퍼런스에서 Amazon EC2
- [DescribeSecurityGroups](https://docs.aws.amazon.com/AWSEC2/latest/APIReference/API_DescribeSecurityGroups.html) Amazon EC2 API 레퍼런스에서
- [DeleteSecurityGroup](https://docs.aws.amazon.com/AWSEC2/latest/APIReference/API_DeleteSecurityGroup.html) Amazon EC2 API 레퍼런스에서
- [AuthorizeSecurityGroupIngress](https://docs.aws.amazon.com/AWSEC2/latest/APIReference/API_AuthorizeSecurityGroupIngress.html) Amazon EC2 API 레퍼런스에서

# <span id="page-349-0"></span>Amazon EC2 인스턴스 메타데이터 작업

Amazon EC2 인스턴스 메타데이터 서비스(메타데이터 클라이언트)용 Java SDK 클라이언트를 사용하 면 애플리케이션이 로컬 EC2 인스턴스의 메타데이터에 액세스할 수 있습니다. 메타데이터 클라이언트 는 [IMDSv2\(](https://docs.aws.amazon.com/AWSEC2/latest/UserGuide/configuring-instance-metadata-service.html)인스턴스 메타데이터 서비스 v2)의 로컬 인스턴스와 함께 작동하며 세션 지향 요청을 사용 합니다.

SDK에서는 두 개의 클라이언트 클래스를 사용할 수 있습니다. 동기식은 [Ec2MetadataClient](https://sdk.amazonaws.com/java/api/latest/software/amazon/awssdk/imds/Ec2MetadataClient.html)는 작 업 차단용이고 [Ec2MetadataAsyncClient](https://sdk.amazonaws.com/java/api/latest/software/amazon/awssdk/imds/Ec2MetadataAsyncClient.html)는 비동기식 비차단 사용 사례용입니다.

시작하기

메타데이터 클라이언트를 사용하려면 imds Maven 아티팩트를 프로젝트에 추가하세요. 또한 클래스 경로에 [SdkHttpClient](https://sdk.amazonaws.com/java/api/latest/software/amazon/awssdk/http/SdkHttpClient.html)(또는 비동기 변형용 [SdkAsyncHttpClient](https://sdk.amazonaws.com/java/api/latest/software/amazon/awssdk/http/async/SdkAsyncHttpClient.html))에 대한 클래스가 필요합니다.

다음 Maven XML은 메타데이터 클라이언트에 대한 종속성과 함께 동기 [UrlConnectionHttpClient](https://sdk.amazonaws.com/java/api/latest/software/amazon/awssdk/http/urlconnection/UrlConnectionHttpClient.html)를 사 용하기 위한 종속성 코드 조각을 보여줍니다.

```
<dependencyManagement> 
    <dependencies> 
         <dependency> 
              <groupId>software.amazon.awssdk</groupId> 
              <artifactId>bom</artifactId> 
              <version>VERSION</version> 
              <type>pom</type> 
              <scope>import</scope> 
         </dependency> 
     </dependencies>
</dependencyManagement>
<dependencies> 
     <dependency> 
         <groupId>software.amazon.awssdk</groupId> 
         <artifactId>imds</artifactId>
```

```
 </dependency> 
     <dependency> 
         <groupId>software.amazon.awssdk</groupId> 
         <artifactId>url-connection-client</artifactId> 
     </dependency> 
     <!-- other dependencies --> 
</dependencies>
```
[Maven 중앙 리포지토리에](https://search.maven.org/search?q=g:software.amazon.awssdk%20AND%20a:bom)서 bom 아티팩트의 최신 버전을 검색하세요.

비동기 HTTP 클라이언트를 사용하려면 url-connection-client 아티팩트의 종속성 코드 조각을 바꾸세요. 예를 들어 다음 코드 조각은 [NettyNioAsyncHttpClient](https://sdk.amazonaws.com/java/api/latest/software/amazon/awssdk/http/nio/netty/NettyNioAsyncHttpClient.html) 구현을 가져옵니다.

 <dependency> <groupId>software.amazon.awssdk</groupId> <artifactId>netty-nio-client</artifactId> </dependency>

## 메타데이터 클라이언트를 사용

메타데이터 클라이언트 인스턴스화

클래스 경로에 SdkHttpClient 인터페이스 구현이 하나만 있는 경우 비동기 Ec2MetadataClient를 인스턴스화할 수 있습니다. 그러려면 다음 코드 조각과 같이 정적 Ec2MetadataClient#create() 메서드를 호출합니다.

Ec2MetadataClient client = Ec2MetadataClient.create(); // 'Ec2MetadataAsyncClient#create' is the asynchronous version.

애플리케이션에 SdkHttpClient 또는 SdkHttpAsyncClient 인터페이스가 여러 개 구현되어 있는 경우 [the section called "구성 가능한 HTTP 클라이언트"](#page-353-0) 단원에 표시된 대로 메타데이터 클라이언트가 사용할 구현을 지정해야 합니다.

**a** Note

Amazon S3와 같은 대부분의 서비스 클라이언트의 경우 Java용 SDK는 SdkHttpClient 또 는 SdkHttpAsyncClient 인터페이스의 구현을 자동으로 추가합니다. 메타데이터 클라이언 트가 동일한 구현을 사용하는 경우 Ec2MetadataClient#create()가 작동합니다. 다른 구 현이 필요한 경우 메타데이터 클라이언트를 만들 때 이를 지정해야 합니다.

### 요청 전송

인스턴스 메타데이터를 검색하려면 EC2MetadataClient 클래스를 인스턴스화하고 [인스턴스 메타](https://docs.aws.amazon.com/AWSEC2/latest/UserGuide/instancedata-data-categories.html) [데이터 카테고리](https://docs.aws.amazon.com/AWSEC2/latest/UserGuide/instancedata-data-categories.html)를 지정하는 경로 파라미터를 사용하여 get 메서드를 호출합니다.

다음 예제는 ami-id 키와 관련된 값을 콘솔에 출력합니다.

```
Ec2MetadataClient client = Ec2MetadataClient.create();
Ec2MetadataResponse response = client.get("/latest/meta-data/ami-id");
System.out.println(response.asString());
client.close(); // Closes the internal resources used by the Ec2MetadataClient class.
```
경로가 유효하지 않은 경우 get 메서드에서 예외가 발생합니다.

여러 요청에 동일한 클라이언트 인스턴스를 재사용하되 리소스를 릴리스하는 데 더 이상 필요하지 않 을 때는 클라이언트에서 close를 호출하세요. close 메서드가 호출된 후에는 클라이언트 인스턴스를 더 이상 사용할 수 없습니다.

응답 파싱

EC2 인스턴스 메타데이터는 다양한 형식으로 출력될 수 있습니다. 일반 텍스트와 JSON이 가장 일반 적으로 사용되는 형식입니다. 메타데이터 클라이언트는 이러한 형식을 사용할 수 있는 방법을 제공합 니다.

다음 예제에서 볼 수 있듯이 asString 메서드를 사용하여 데이터를 Java 문자열로 가져옵니다. asList 메서드를 사용하여 여러 줄을 반환하는 일반 텍스트 응답을 분리할 수도 있습니다.

```
Ec2MetadataClient client = Ec2MetadataClient.create();
Ec2MetadataResponse response = client.get("/latest/meta-data/");
String fullResponse = response.asString();
List<String> splits = response.asList();
```
응답이 JSON인 경우 다음 코드 조각과 같이 Ec2MetadataResponse#asDocument 메서드를 사용 하여 JSON 응답을 [Document](https://sdk.amazonaws.com/java/api/latest/software/amazon/awssdk/core/document/Document.html) 인스턴스로 파싱합니다.

Document fullResponse = response.asDocument();

메타데이터 형식이 JSON이 아닌 경우 예외가 발생합니다. 응답이 성공적으로 파싱되면 [문서 API](https://sdk.amazonaws.com/java/api/latest/software/amazon/awssdk/core/document/package-summary.html)를 사 용하여 응답을 더 자세히 검사할 수 있습니다. 인스턴스 [메타데이터 카테고리 차트를](https://docs.aws.amazon.com/AWSEC2/latest/UserGuide/instancedata-data-categories.html) 참조하여 JSON 형식의 응답을 제공하는 메타데이터 카테고리를 알아보세요.

## 메타데이터 클라이언트 구성

## 재시도

재시도 메커니즘을 사용하여 메타데이터 클라이언트를 구성할 수 있습니다. 이렇게 하면 클라이언트 가 예상치 못한 이유로 실패한 요청을 자동으로 재시도할 수 있습니다. 기본적으로 클라이언트는 시도 사이에 기하급수적인 백오프 시간을 두고 실패한 요청에 대해 세 번 재시도합니다.

사용 사례에 다른 재시도 메커니즘이 필요한 경우 빌더의 retryPolicy 메서드를 사용하여 클라이언 트를 사용자 지정할 수 있습니다. 예를 들어 다음 예제는 시도 간 고정 지연 시간이 2초이고 재시도 횟 수가 5회로 구성된 동기 클라이언트를 보여줍니다.

```
BackoffStrategy fixedBackoffStrategy = 
  FixedDelayBackoffStrategy.create(Duration.ofSeconds(2));
Ec2MetadataClient client = 
     Ec2MetadataClient.builder() 
                       .retryPolicy(retryPolicyBuilder -> 
  retryPolicyBuilder.numRetries(5) 
  .backoffStrategy(fixedBackoffStrategy)) 
                       .build();
```
메타데이터 클라이언트에서 사용할 수 있는 여러 [BackoffStrategies가](https://sdk.amazonaws.com/java/api/latest/software/amazon/awssdk/core/retry/backoff/package-summary.html) 있습니다.

다음 코드 조각과 같이 재시도 메커니즘을 완전히 비활성화할 수도 있습니다.

```
Ec2MetadataClient client = 
     Ec2MetadataClient.builder() 
                      .retryPolicy(Ec2MetadataRetryPolicy.none()) 
                      .build();
```
Ec2MetadataRetryPolicy#none()를 사용하면 기본 재시도 정책이 비활성화되어 메타데이터 클 라이언트가 재시도를 시도하지 않습니다.

IP 버전

기본적으로 메타데이터 클라이언트는 http://169.254.169.254에서 IPV4 엔드포인트를 사용합 니다. IPV6 버전을 사용하도록 클라이언트를 변경하려면 빌더의 endpointMode 또는 endpoint 메 서드를 사용하세요. 빌더에서 두 메서드를 모두 호출하면 예외가 발생합니다.

다음 예제는 두 IPV6 옵션을 모두 보여줍니다.

```
Ec2MetadataClient client = 
     Ec2MetadataClient.builder() 
                        .endpointMode(EndpointMode.IPV6) 
                       .build();
```

```
Ec2MetadataClient client = 
     Ec2MetadataClient.builder() 
                       .endpoint(URI.create("http://[fd00:ec2::254]")) 
                      .build();
```
# 주요 기능

비동기 클라이언트

비차단 버전의 클라이언트를 사용하려면 Ec2MetadataAsyncClient 클래스의 인스턴스를 인스턴 스화하세요. 다음 예제의 코드는 기본 설정으로 비동기 클라이언트를 만들고 get 메서드를 사용하여 ami - i d 키 값을 검색합니다.

```
Ec2MetadataAsyncClient asyncClient = Ec2MetadataAsyncClient.create();
CompletableFuture<Ec2MetadataResponse> response = asyncClient.get("/latest/meta-data/
ami-id");
```
get 메서드에서 반환된 java.util.concurrent.CompletableFuture은 응답이 반환될 때 완료 됩니다. 다음 예제는 ami-id 메타데이터를 콘솔에 출력합니다.

response.thenAccept(metadata -> System.out.println(metadata.asString()));

<span id="page-353-0"></span>구성 가능한 HTTP 클라이언트

각 메타데이터 클라이언트의 빌더에는 사용자 지정 HTTP 클라이언트를 제공하는 데 사용할 수 있는 httpClient 방법이 있습니다.

다음 예제는 사용자 지정 UrlConnectionHttpClient 인스턴스의 코드를 보여줍니다.

```
SdkHttpClient httpClient = 
     UrlConnectionHttpClient.builder() 
                              .socketTimeout(Duration.ofMinutes(5)) 
                              .proxyConfiguration(proxy -> 
  proxy.endpoint(URI.create("http://proxy.example.net:8888")))) 
                             .build();
```

```
Ec2MetadataClient metaDataClient = 
     Ec2MetadataClient.builder() 
                       .httpClient(httpClient) 
                      .build();
// Use the metaDataClient instance.
metaDataClient.close(); // Close the instance when no longer needed.
```
다음 예제는 비동기 메타데이터 클라이언트가 있는 사용자 지정 NettyNioAsyncHttpClient 인스 턴스의 코드를 보여줍니다.

```
SdkAsyncHttpClient httpAsyncClient = 
     NettyNioAsyncHttpClient.builder() 
                             .connectionTimeout(Duration.ofMinutes(5)) 
                             .maxConcurrency(100) 
                            .build();
Ec2MetadataAsyncClient asyncMetaDataClient = 
     Ec2MetadataAsyncClient.builder() 
                            .httpClient(httpAsyncClient) 
                           .build();
// Use the asyncMetaDataClient instance.
asyncMetaDataClient.close(); // Close the instance when no longer needed.
```
이 가이드의 [the section called "HTTP 클라이언트"](#page-77-0) 항목에서는 Java용 SDK에서 사용할 수 있는 HTTP 클라이언트를 구성하는 방법에 대한 세부 정보를 제공합니다.

토큰 캐싱

메타데이터 클라이언트는 IMDSv2를 사용하므로 모든 요청은 세션과 연결됩니다. 세션은 메타데이터 클라이언트가 관리하는 만료일이 있는 토큰으로 정의됩니다. 모든 메타데이터 요청은 만료될 때까지 토큰을 자동으로 재사용합니다.

기본적으로 토큰은 6시간(21,600초) 동안 지속됩니다. 특정 사용 사례에 고급 구성이 필요한 경우가 아 니면 기본 TTL(time to live) 값을 유지하는 것이 좋습니다.

필요한 경우 tokenTtl 빌더 메서드를 사용하여 기간을 구성하세요. 예를 들어 다음 코드 조각의 코드 는 세션 기간이 5분인 클라이언트를 만듭니다.

```
Ec2MetadataClient client = 
     Ec2MetadataClient.builder() 
                        .tokenTtl(Duration.ofMinutes(5)) 
                        .build();
```
빌더에서 tokenTtl 메서드 호출을 생략하면 기본 기간인 21,600이 대신 사용됩니다.

# IAM 작업

이 단원에서는 AWS SDK for Java 2.x를 사용한 AWS Identity and Access Management(IAM) 프로그 래밍의 예제를 제공합니다.

AWS Identity and Access Management(IAM)를 사용하면 사용자의 AWS 서비스 및 리소스에 대한 액 세스를 안전하게 제어할 수 있습니다. IAM을 사용하여 AWS 사용자 및 그룹을 만들고 관리하며 AWS 리소스에 대한 액세스를 허용 및 거부하는 권한을 사용할 수 있습니다. IAM의 전체 설명서는 [IAM 사용](https://docs.aws.amazon.com/IAM/latest/UserGuide/introduction.html) [설명서](https://docs.aws.amazon.com/IAM/latest/UserGuide/introduction.html)를 참조하세요.

다음 예제에는 각 기술을 보여주는 데 필요한 코드만 포함되어 있습니다. [전체 예제 코드는 GitHub에](https://github.com/awsdocs/aws-doc-sdk-examples/tree/main/javav2) 있습니다. 이 위치에서 단일 소스 파일을 다운로드하거나 리포지토리를 로컬로 복사하여 모든 예제를 빌드하고 실행할 수 있습니다.

## 주제

- [IAM 액세스 키 관리](#page-355-0)
- [IAM 사용자 관리](#page-361-0)
- [를 사용하여 IAM 정책 생성 AWS SDK for Java 2.x](#page-365-0)
- [IAM 정책 작업](#page-373-0)
- [IAM 서버 인증서 사용](#page-379-0)

<span id="page-355-0"></span>IAM 액세스 키 관리

액세스 키 생성

IAM 액세스 키를 생성하려면 [CreateAccessKeyRequest](https://sdk.amazonaws.com/java/api/latest/software/amazon/awssdk/services/iam/model/CreateAccessKeyRequest.html)객체를 사용하여 IamClient's createAccessKey 메서드를 호출하십시오.

**a** Note

글로벌 IAM 서비스이므로 **IamClient** 호출이 제대로 작동하려면 지역을 AWS\_GLOBAL로 설 정해야 합니다.

가져오기

```
import software.amazon.awssdk.services.iam.model.CreateAccessKeyRequest;
import software.amazon.awssdk.services.iam.model.CreateAccessKeyResponse;
import software.amazon.awssdk.regions.Region;
import software.amazon.awssdk.services.iam.IamClient;
import software.amazon.awssdk.services.iam.model.IamException;
```
#### 코드

```
 public static String createIAMAccessKey(IamClient iam,String user) { 
     try { 
         CreateAccessKeyRequest request = CreateAccessKeyRequest.builder() 
              .userName(user).build(); 
         CreateAccessKeyResponse response = iam.createAccessKey(request); 
        String keyId = response.accessKey().accessKeyId(); 
        return keyId; 
     } catch (IamException e) { 
         System.err.println(e.awsErrorDetails().errorMessage()); 
         System.exit(1); 
     } 
     return ""; 
 }
```
[전체](https://github.com/awsdocs/aws-doc-sdk-examples/blob/f807d60010caf3d14fe4cd0801b842fb8e9511ca/javav2/example_code/iam/src/main/java/com/example/iam/CreateAccessKey.java) 예제를 참조하십시오. GitHub

액세스 키 나열

특정 사용자의 액세스 키를 나열하려면 키를 나열할 사용자 이름이 포함된 [ListAccessKeysRequest](https://sdk.amazonaws.com/java/api/latest/software/amazon/awssdk/services/iam/model/ListAccessKeysRequest.html)객체를 만든 다음 IamClient's listAccessKeys 메서드에 전달하십 시오.

**a** Note

에 사용자 이름을 제공하지 않으면 요청에 서명한 사람과 관련된 액세스 키를 나열하려고 시도 합니다. listAccessKeys AWS 계정

가져오기

```
import software.amazon.awssdk.services.iam.model.AccessKeyMetadata;
import software.amazon.awssdk.services.iam.model.IamException;
import software.amazon.awssdk.services.iam.model.ListAccessKeysRequest;
import software.amazon.awssdk.services.iam.model.ListAccessKeysResponse;
import software.amazon.awssdk.regions.Region;
import software.amazon.awssdk.services.iam.IamClient;
```

```
 public static void listKeys( IamClient iam,String userName ){ 
         try { 
             boolean done = false; 
             String newMarker = null; 
             while (!done) { 
                  ListAccessKeysResponse response; 
            if(newMarket == null) {
                  ListAccessKeysRequest request = ListAccessKeysRequest.builder() 
                          .userName(userName).build(); 
                  response = iam.listAccessKeys(request); 
             } else { 
                  ListAccessKeysRequest request = ListAccessKeysRequest.builder() 
                          .userName(userName) 
                          .marker(newMarker).build(); 
                 response = iam.listAccessKeys(request); 
             } 
             for (AccessKeyMetadata metadata : 
                      response.accessKeyMetadata()) { 
                  System.out.format("Retrieved access key %s", 
                          metadata.accessKeyId()); 
             } 
             if (!response.isTruncated()) { 
                  done = true; 
             } else { 
                  newMarker = response.marker(); 
 } 
         } 
         } catch (IamException e) {
```

```
 System.err.println(e.awsErrorDetails().errorMessage()); 
          System.exit(1); 
     } 
 }
```
listAccessKeys의 결과가 페이징됩니다(호출당 기본 최대 100개 레코드). 반환된 [ListAccessKeysResponse](https://sdk.amazonaws.com/java/api/latest/software/amazon/awssdk/services/iam/model/ListAccessKeysResponse.html)객체를 isTruncated 호출하여 쿼리에서 반환된 결과 수가 사용 가능 한 것보다 적은지 확인할 수 있습니다. 그런 후 marker에서 ListAccessKeysResponse를 호출해 새 요청 생성 때 사용합니다. 다음 listAccessKeys 호출에 이 새 요청을 사용합니다.

에서 [전체 예제를](https://github.com/awsdocs/aws-doc-sdk-examples/blob/f807d60010caf3d14fe4cd0801b842fb8e9511ca/javav2/example_code/iam/src/main/java/com/example/iam/ListAccessKeys.java) 참조하십시오 GitHub.

액세스 키의 마지막 사용 시간 가져오기

액세스 키가 마지막으로 사용된 시간을 확인하려면 액세스 키의 ID ([GetAccessKeyLastUsedRequest](https://sdk.amazonaws.com/java/api/latest/software/amazon/awssdk/services/iam/model/GetAccessKeyLastUsedRequest.html)객체를 사용하여 전달할 수 있음) 를 사용하여 IamClient's getAccessKeyLastUsed 메서드를 호출합니다.

그런 다음 반환된 [GetAccessKeyLastUsedResponse](https://sdk.amazonaws.com/java/api/latest/software/amazon/awssdk/services/iam/model/GetAccessKeyLastUsedResponse.html)객체를 사용하여 키의 마지막 사용 시간을 검 색할 수 있습니다.

가져오기

import software.amazon.awssdk.regions.Region; import software.amazon.awssdk.services.iam.IamClient; import software.amazon.awssdk.services.iam.model.GetAccessKeyLastUsedRequest; import software.amazon.awssdk.services.iam.model.GetAccessKeyLastUsedResponse; import software.amazon.awssdk.services.iam.model.IamException;

#### 코드

public static void getAccessKeyLastUsed(IamClient iam, String accessId ){

try {

 GetAccessKeyLastUsedRequest request = GetAccessKeyLastUsedRequest.builder() .accessKeyId(accessId).build();

GetAccessKeyLastUsedResponse response = iam.getAccessKeyLastUsed(request);

```
 System.out.println("Access key was last used at: " + 
         response.accessKeyLastUsed().lastUsedDate());
```

```
 } catch (IamException e) { 
             System.err.println(e.awsErrorDetails().errorMessage()); 
             System.exit(1); 
 } 
         System.out.println("Done"); 
    }
```
[전체 예제는](https://github.com/awsdocs/aws-doc-sdk-examples/blob/f807d60010caf3d14fe4cd0801b842fb8e9511ca/javav2/example_code/iam/src/main/java/com/example/iam/AccessKeyLastUsed.java) 을 참조하십시오 GitHub.

액세스 키 활성화 또는 비활성화

객체를 생성하고 액세스 키 ID, 사용자 이름 (선택 사항) [status](https://sdk.amazonaws.com/java/api/latest/software/amazon/awssdk/services/iam/model/StatusType.html), 원하는 정보를 제공한 다음 요청 [UpdateAccessKeyRequest](https://sdk.amazonaws.com/java/api/latest/software/amazon/awssdk/services/iam/model/UpdateAccessKeyRequest.html)객체를 IamClient's updateAccessKey 메서드에 전달하여 액세스 키를 활성화하거나 비활성화할 수 있습니다.

가져오기

```
import software.amazon.awssdk.services.iam.model.IamException;
import software.amazon.awssdk.services.iam.model.StatusType;
import software.amazon.awssdk.services.iam.model.UpdateAccessKeyRequest;
import software.amazon.awssdk.regions.Region;
import software.amazon.awssdk.services.iam.IamClient;
```

```
 public static void updateKey(IamClient iam, String username, String accessId, 
 String status ) { 
           try { 
               if (status.toLowerCase().equalsIgnoreCase("active")) { 
                   statusType = StatusType.ACTIVE; 
               } else if (status.toLowerCase().equalsIgnoreCase("inactive")) { 
                   statusType = StatusType.INACTIVE; 
               } else { 
                   statusType = StatusType.UNKNOWN_TO_SDK_VERSION; 
 } 
               UpdateAccessKeyRequest request = UpdateAccessKeyRequest.builder() 
                 .accessKeyId(accessId) 
                 .userName(username) 
                 .status(statusType) 
                 .build();
```
```
 iam.updateAccessKey(request); 
           System.out.printf( 
              "Successfully updated the status of access key %s to" + 
                      "status %s for user %s", accessId, status, username); 
     } catch (IamException e) { 
         System.err.println(e.awsErrorDetails().errorMessage()); 
         System.exit(1); 
     } 
 }
```
액세스 키 삭제

액세스 키를 영구적으로 삭제하려면 액세스 키의 ID와 사용자 이름을 [DeleteAccessKeyRequest](https://sdk.amazonaws.com/java/api/latest/software/amazon/awssdk/services/iam/model/DeleteAccessKeyRequest.html)포 함하는 IamClient's deleteKey 메서드를 호출합니다.

#### **a** Note

키는 삭제하고 나면 더 이상 가져오거나 사용할 수 없습니다. 나중에 다시 활성화할 수 있도록 키를 일시적으로 비활성화하려면 [updateAccessKey](#page-359-0)메서드를 대신 사용하십시오.

가져오기

import software.amazon.awssdk.regions.Region; import software.amazon.awssdk.services.iam.IamClient; import software.amazon.awssdk.services.iam.model.DeleteAccessKeyRequest; import software.amazon.awssdk.services.iam.model.IamException;

```
 public static void deleteKey(IamClient iam ,String username, String accessKey ) { 
     try { 
         DeleteAccessKeyRequest request = DeleteAccessKeyRequest.builder() 
                  .accessKeyId(accessKey) 
                  .userName(username) 
                 .build();
```

```
 iam.deleteAccessKey(request); 
         System.out.println("Successfully deleted access key " + accessKey + 
              " from user " + username); 
     } catch (IamException e) { 
         System.err.println(e.awsErrorDetails().errorMessage()); 
         System.exit(1); 
     } 
 }
```
## 추가 정보

- [CreateAccessKey](https://docs.aws.amazon.com/IAM/latest/APIReference/API_CreateAccessKey.html) IAM API 레퍼런스에서
- [ListAccessKeys](https://docs.aws.amazon.com/IAM/latest/APIReference/API_ListAccessKeys.html) IAM API 레퍼런스에서
- [GetAccessKeyLastUsed](https://docs.aws.amazon.com/IAM/latest/APIReference/API_GetAccessKeyLastUsed.html) IAM API 레퍼런스에서
- [UpdateAccessKey](https://docs.aws.amazon.com/IAM/latest/APIReference/API_UpdateAccessKey.html) IAM API 레퍼런스에서
- [DeleteAccessKey](https://docs.aws.amazon.com/IAM/latest/APIReference/API_DeleteAccessKey.html) IAM API 레퍼런스에서

## IAM 사용자 관리

## 사용자 생성

IAM사용자 이름이 포함된 [CreateUserRequest](https://sdk.amazonaws.com/java/api/latest/software/amazon/awssdk/services/iam/model/CreateUserRequest.html)객체를 사용하여 IamClient 의 createUser 메서드에 사용자 이름을 제공하여 새 사용자를 생성합니다.

가져오기

```
import software.amazon.awssdk.core.waiters.WaiterResponse;
import software.amazon.awssdk.services.iam.model.CreateUserRequest;
import software.amazon.awssdk.services.iam.model.CreateUserResponse;
import software.amazon.awssdk.services.iam.model.IamException;
import software.amazon.awssdk.regions.Region;
import software.amazon.awssdk.services.iam.IamClient;
import software.amazon.awssdk.services.iam.waiters.IamWaiter;
import software.amazon.awssdk.services.iam.model.GetUserRequest;
import software.amazon.awssdk.services.iam.model.GetUserResponse;
```
코드

```
 public static String createIAMUser(IamClient iam, String username ) { 
        try { 
            // Create an IamWaiter object 
            IamWaiter iamWaiter = iam.waiter(); 
            CreateUserRequest request = CreateUserRequest.builder() 
                     .userName(username) 
                    .build():
            CreateUserResponse response = iam.createUser(request); 
            // Wait until the user is created 
            GetUserRequest userRequest = GetUserRequest.builder() 
                     .userName(response.user().userName()) 
                    .build();
            WaiterResponse<GetUserResponse> waitUntilUserExists = 
 iamWaiter.waitUntilUserExists(userRequest); 
           waitUntilUserExists.matched().response().ifPresent(System.out::println);
            return response.user().userName(); 
        } catch (IamException e) { 
            System.err.println(e.awsErrorDetails().errorMessage()); 
            System.exit(1); 
        } 
       return ""; 
    }
```
[전체 예제를](https://github.com/awsdocs/aws-doc-sdk-examples/blob/cf25559da654a7b74bec039c0ab9397dc5951dd4/javav2/example_code/iam/src/main/java/com/example/iam/CreateUser.java) 참조하십시오 GitHub.

사용자 목록 표시

계정의 IAM 사용자를 나열하려면 새로 [ListUsersRequest만](https://sdk.amazonaws.com/java/api/latest/software/amazon/awssdk/services/iam/model/ListUsersRequest.html)든 다음 IamClient's listUsers 메서드에 전달하십시오. 반환된 [ListUsersResponse객](https://sdk.amazonaws.com/java/api/latest/software/amazon/awssdk/services/iam/model/ListUsersResponse.html)체를 users 호출하여 사용자 목록을 검색할 수 있습니다.

listUsers에서 반환된 사용자 목록이 페이징됩니다. 응답 객체의 isTruncated 메서드를 호출하 여 가져올 결과가 더 있는지 확인할 수 있습니다. 그런 다음 true를 반환하면 응답 객체의 marker() 메서드를 호출합니다. 마커 값을 사용해 새 요청 객체를 생성합니다. 그런 다음 새 요청을 사용해 다시 listUsers 메서드를 호출합니다.

### 가져오기

```
import software.amazon.awssdk.services.iam.model.IamException;
import software.amazon.awssdk.services.iam.model.ListUsersRequest;
import software.amazon.awssdk.services.iam.model.ListUsersResponse;
import software.amazon.awssdk.services.iam.model.User;
import software.amazon.awssdk.regions.Region;
import software.amazon.awssdk.services.iam.IamClient;
```

```
 public static void listAllUsers(IamClient iam ) { 
        try { 
             boolean done = false; 
             String newMarker = null; 
             while(!done) { 
                ListUsersResponse response; 
                if (newMarker == null) { 
                   ListUsersRequest request = ListUsersRequest.builder().build();
                    response = iam.listUsers(request); 
                } else { 
                    ListUsersRequest request = ListUsersRequest.builder() 
                         .marker(newMarker).build(); 
                    response = iam.listUsers(request); 
 } 
                for(User user : response.users()) { 
                 System.out.format("\n Retrieved user %s", user.userName()); 
 } 
                if(!response.isTruncated()) { 
                  done = true; 
                } else { 
                    newMarker = response.marker(); 
 } 
 } 
        } catch (IamException e) { 
            System.err.println(e.awsErrorDetails().errorMessage()); 
            System.exit(1);
```
}

에서 [전체 예제를](https://github.com/awsdocs/aws-doc-sdk-examples/blob/cf25559da654a7b74bec039c0ab9397dc5951dd4/javav2/example_code/iam/src/main/java/com/example/iam/ListUsers.java) 참조하십시오 GitHub.

## 사용자 업데이트

사용자를 업데이트하려면 IamClient 객체의 메서드를 호출합니다. 이 updateUser 메서드는 사용자 이름이나 경로를 변경하는 데 사용할 수 있는 [UpdateUserRequest객](https://sdk.amazonaws.com/java/api/latest/software/amazon/awssdk/services/iam/model/UpdateUserRequest.html)체를 가져옵니다.

가져오기

import software.amazon.awssdk.regions.Region; import software.amazon.awssdk.services.iam.IamClient; import software.amazon.awssdk.services.iam.model.IamException; import software.amazon.awssdk.services.iam.model.UpdateUserRequest;

#### 코드

```
public static void updateIAMUser(IamClient iam, String curName, String newName ) {
     try { 
         UpdateUserRequest request = UpdateUserRequest.builder() 
                  .userName(curName) 
                  .newUserName(newName) 
                 .build();
         iam.updateUser(request); 
         System.out.printf("Successfully updated user to username %s", 
             newName); 
     } catch (IamException e) { 
         System.err.println(e.awsErrorDetails().errorMessage()); 
         System.exit(1); 
     } 
   }
```
[전체 예제를](https://github.com/awsdocs/aws-doc-sdk-examples/blob/cf25559da654a7b74bec039c0ab9397dc5951dd4/javav2/example_code/iam/src/main/java/com/example/iam/UpdateUser.java) 참조하십시오 GitHub.

### 사용자 삭제

사용자를 삭제하려면 삭제할 사용자 이름으로 설정된 [UpdateUserRequest객](https://sdk.amazonaws.com/java/api/latest/software/amazon/awssdk/services/iam/model/UpdateUserRequest.html)체를 사용하여 IamClient's deleteUser 요청을 호출합니다.

### 가져오기

```
import software.amazon.awssdk.regions.Region;
import software.amazon.awssdk.services.iam.IamClient;
import software.amazon.awssdk.services.iam.model.DeleteUserRequest;
import software.amazon.awssdk.services.iam.model.IamException;
```
코드

```
 public static void deleteIAMUser(IamClient iam, String userName) { 
     try { 
         DeleteUserRequest request = DeleteUserRequest.builder() 
                  .userName(userName) 
                 .build():
         iam.deleteUser(request); 
         System.out.println("Successfully deleted IAM user " + userName); 
     } catch (IamException e) { 
         System.err.println(e.awsErrorDetails().errorMessage()); 
         System.exit(1); 
     } 
 }
```
[전체 예제를](https://github.com/awsdocs/aws-doc-sdk-examples/blob/cf25559da654a7b74bec039c0ab9397dc5951dd4/javav2/example_code/iam/src/main/java/com/example/iam/DeleteUser.java) 참조하십시오 GitHub.

# 추가 정보

- IAM 사용 설명서의 [IAM 사용자](https://docs.aws.amazon.com/IAM/latest/UserGuide/id_users.html)
- IAM 사용 설명서의 [IAM 사용자 관리](https://docs.aws.amazon.com/IAM/latest/UserGuide/id_users_manage.html)
- [CreateUser](https://docs.aws.amazon.com/IAM/latest/APIReference/API_CreateUser.html)IAMAPI 레퍼런스에서
- [ListUsersI](https://docs.aws.amazon.com/IAM/latest/APIReference/API_ListUsers.html)AMAPI 레퍼런스에서
- [UpdateUser](https://docs.aws.amazon.com/IAM/latest/APIReference/API_UpdateUser.html)IAMAPI 레퍼런스에서
- [DeleteUser](https://docs.aws.amazon.com/IAM/latest/APIReference/API_DeleteUser.html)IAMAPI 레퍼런스에서

# 를 사용하여 IAM 정책 생성 AWS SDK for Java 2.x

[IAM Policy BuilderAPI는](https://sdk.amazonaws.com/java/api/latest/software/amazon/awssdk/policybuilder/iam/package-summary.html) Java에서 [IAM 정책을](https://docs.aws.amazon.com/IAM/latest/UserGuide/access_policies.html) 빌드하고 AWS Identity and Access Management ()에 업로드하는 데 사용할 수 있는 라이브러리입니다IAM.

JSON 문자열을 수동으로 조립하거나 파일을 읽IAM는 대신 는 JSON 문자열을 생성하기 위한 클라이 언트 측 객체 지향 접근 방식을 API 제공합니다. 기존 정책을 JSON 형식으로 읽으면 는 처리를 위해 해 당 IAM 정책을 [IamPolicy](https://sdk.amazonaws.com/java/api/latest/software/amazon/awssdk/policybuilder/iam/IamPolicy.html) 인스턴스로 API 변환합니다.

IAM Policy Builder는 의 버전 2.20.105에서 API 사용할 수 SDK있으므로 Maven 빌드 파일에서 해당 버 전 이상을 사용합니다. 의 최신 버전 번호는 [Maven 중앙 에 나열되어](https://central.sonatype.com/artifact/software.amazon.awssdk/iam-policy-builder) SDK 있습니다.

다음 코드 조각은 Maven pom.xml 파일의 종속성 블록 예제를 보여줍니다. 이렇게 하면 프로젝트API 에서 IAM Policy Builder를 사용할 수 있습니다.

```
<dependency> 
     <groupId>software.amazon.awssdk</groupId> 
     <artifactId>iam-policy-builder</artifactId> 
     <version>2.27.21</version>
</dependency>
```
## **IamPolicy** 생성

이 섹션에서는 IAM Policy Builder를 사용하여 정책을 빌드하는 방법의 몇 가지 예를 보여줍니다API.

다음 각 예제에서 [IamPolicy.Builder](https://sdk.amazonaws.com/java/api/latest/software/amazon/awssdk/policybuilder/iam/IamPolicy.Builder.html)로 시작하여 addStatement 메서드를 사용하여 명령문을 하 나 이상 추가합니다. 이 패턴에 따라 [IamStatement.Builder에](https://sdk.amazonaws.com/java/api/latest/software/amazon/awssdk/policybuilder/iam/IamStatement.Builder.html)는 문에 효과, 작업, 리소스 및 조건을 추 가하는 방법이 있습니다.

예제: 시간 기반 정책을 생성

다음 예제는 두 시점 사이에 Amazon DynamoDBGetItem 작업을 허용하는 자격 증명 기반 정책을 생 성합니다.

```
 public String timeBasedPolicyExample() { 
     IamPolicy policy = IamPolicy.builder() 
              .addStatement(b -> b 
                      .effect(IamEffect.ALLOW) 
                      .addAction("dynamodb:GetItem") 
                      .addResource(IamResource.ALL) 
                      .addCondition(b1 -> b1 
                               .operator(IamConditionOperator.DATE_GREATER_THAN) 
                               .key("aws:CurrentTime") 
                               .value("2020-04-01T00:00:00Z")) 
                      .addCondition(b1 -> b1 
                               .operator(IamConditionOperator.DATE_LESS_THAN)
```

```
 .key("aws:CurrentTime") 
                                  .value("2020-06-30T23:59:59Z"))) 
                .build();
        // Use an IamPolicyWriter to write out the JSON string to a more readable 
 format. 
        return policy.toJson(IamPolicyWriter.builder() 
                         .prettyPrint(true) 
                         .build();
    }
```
### JSON 출력

이전 예제의 마지막 문은 다음 JSON 문자열을 반환합니다.

이 [예제](https://docs.aws.amazon.com/IAM/latest/UserGuide/reference_policies_examples_aws-dates.html)에 대한 자세한 내용은 AWS Identity and Access Management 사용 설명서를 참조하세요.

```
{ 
   "Version" : "2012-10-17", 
   "Statement" : { 
     "Effect" : "Allow", 
    "Action" : "dynamodb:GetItem",
     "Resource" : "*", 
     "Condition" : { 
        "DateGreaterThan" : { 
          "aws:CurrentTime" : "2020-04-01T00:00:00Z" 
       }, 
       "DateLessThan" : { 
          "aws:CurrentTime" : "2020-06-30T23:59:59Z" 
       } 
     } 
   }
```
예제: 여러 조건 지정

이 예제는 특정 DynamoDB 속성에 대한 액세스를 허용하는 아이덴티티 기반 정책을 생성하는 방법을 보여줍니다. 정책에는 두 가지 조건이 있습니다.

```
 public String multipleConditionsExample() { 
     IamPolicy policy = IamPolicy.builder() 
              .addStatement(b -> b 
                      .effect(IamEffect.ALLOW) 
                      .addAction("dynamodb:GetItem")
```
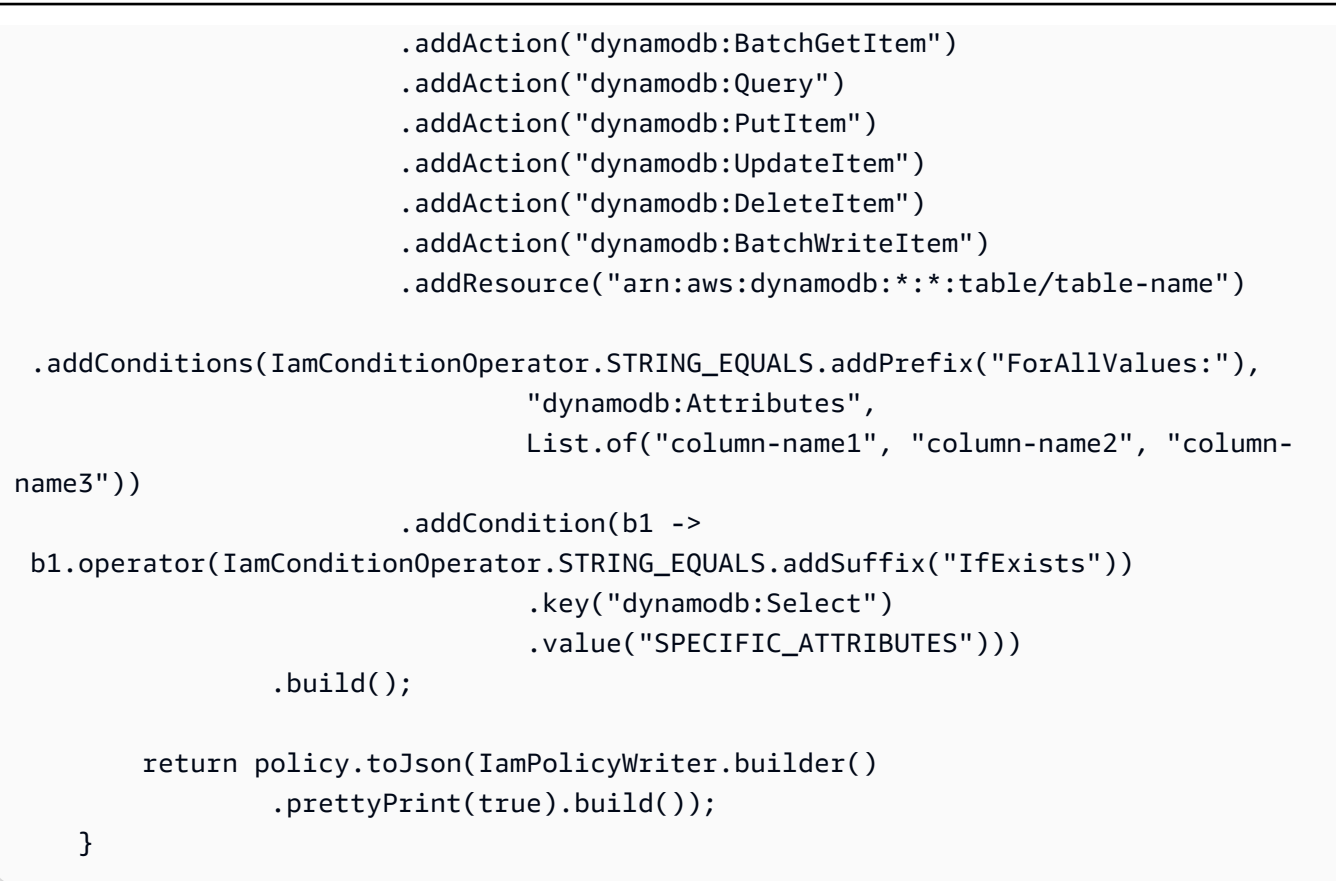

### JSON 출력

이전 예제의 마지막 문은 다음 JSON 문자열을 반환합니다.

이 [예제](https://docs.aws.amazon.com/IAM/latest/UserGuide/reference_policies_examples_dynamodb_attributes.html)에 대한 자세한 내용은 AWS Identity and Access Management 사용 설명서를 참조하세요.

```
{ 
   "Version" : "2012-10-17", 
   "Statement" : { 
     "Effect" : "Allow", 
     "Action" : [ "dynamodb:GetItem", "dynamodb:BatchGetItem", "dynamodb:Query", 
  "dynamodb:PutItem", "dynamodb:UpdateItem", "dynamodb:DeleteItem", 
  "dynamodb:BatchWriteItem" ], 
     "Resource" : "arn:aws:dynamodb:*:*:table/table-name", 
     "Condition" : { 
       "ForAllValues:StringEquals" : { 
         "dynamodb:Attributes" : [ "column-name1", "column-name2", "column-name3" ] 
       }, 
       "StringEqualsIfExists" : { 
         "dynamodb:Select" : "SPECIFIC_ATTRIBUTES" 
       } 
     }
```
예제: 주체 지정

다음 예제는 조건에 지정된 주체를 제외한 모든 주체의 버킷 액세스를 거부하는 리소스 기반 정책을 생 성하는 방법을 보여줍니다.

```
 public String specifyPrincipalsExample() { 
     IamPolicy policy = IamPolicy.builder() 
              .addStatement(b -> b 
                       .effect(IamEffect.DENY) 
                       .addAction("s3:*") 
                       .addPrincipal(IamPrincipal.ALL) 
                       .addResource("arn:aws:s3:::BUCKETNAME/*") 
                       .addResource("arn:aws:s3:::BUCKETNAME") 
                       .addCondition(b1 -> b1 
                               .operator(IamConditionOperator.ARN_NOT_EQUALS) 
                               .key("aws:PrincipalArn") 
                               .value("arn:aws:iam::444455556666:user/user-name"))) 
              .build(); 
     return policy.toJson(IamPolicyWriter.builder() 
              .prettyPrint(true).build()); 
 }
```
### JSON 출력

이전 예제의 마지막 문은 다음 JSON 문자열을 반환합니다.

이 [예제](https://docs.aws.amazon.com/IAM/latest/UserGuide/reference_policies_elements_principal.html#principal-anonymous)에 대한 자세한 내용은 AWS Identity and Access Management 사용 설명서를 참조하세요.

```
{ 
   "Version" : "2012-10-17", 
   "Statement" : { 
     "Effect" : "Deny", 
     "Principal" : "*", 
     "Action" : "s3:*", 
     "Resource" : [ "arn:aws:s3:::BUCKETNAME/*", "arn:aws:s3:::BUCKETNAME" ], 
     "Condition" : { 
       "ArnNotEquals" : { 
          "aws:PrincipalArn" : "arn:aws:iam::444455556666:user/user-name" 
       } 
     } 
   }
```
예제: 교차 계정 액세스를 허용

다음 예제에서는 업로드된 객체에 대한 전체 소유자 제어를 유지하면서 다른 이 버킷에 객체를 업로드 AWS 계정 하도록 허용하는 방법을 보여줍니다.

```
 public String allowCrossAccountAccessExample() { 
     IamPolicy policy = IamPolicy.builder() 
              .addStatement(b -> b 
                       .effect(IamEffect.ALLOW) 
                       .addPrincipal(IamPrincipalType.AWS, "111122223333") 
                       .addAction("s3:PutObject") 
                       .addResource("arn:aws:s3:::amzn-s3-demo-bucket/*") 
                       .addCondition(b1 -> b1 
                               .operator(IamConditionOperator.STRING_EQUALS) 
                               .key("s3:x-amz-acl") 
                               .value("bucket-owner-full-control"))) 
              .build(); 
     return policy.toJson(IamPolicyWriter.builder() 
              .prettyPrint(true).build()); 
 }
```
### JSON 출력

이전 예제의 마지막 문은 다음 JSON 문자열을 반환합니다.

이 [예제](https://docs.aws.amazon.com/AmazonS3/latest/userguide/example-bucket-policies.html#example-bucket-policies-acl-2)에 대한 자세한 내용은 Amazon Simple Storage Service 사용 설명서를 참조하세요.

```
{ 
   "Version" : "2012-10-17", 
   "Statement" : { 
     "Effect" : "Allow", 
     "Principal" : { 
       "AWS" : "111122223333" 
     }, 
     "Action" : "s3:PutObject", 
     "Resource" : "arn:aws:s3:::amzn-s3-demo-bucket/*", 
     "Condition" : { 
        "StringEquals" : { 
          "s3:x-amz-acl" : "bucket-owner-full-control" 
       } 
     }
```
}

## 와 **IamPolicy** 함께 사용 IAM

IamPolicy 인스턴스를 생성한 후 [IamClient](https://sdk.amazonaws.com/java/api/latest/software/amazon/awssdk/services/iam/IamClient.html)를 사용하여 IAM 서비스를 사용합니다.

다음 예제에서는 [IAM 자격 증명이](https://docs.aws.amazon.com/IAM/latest/UserGuide/id.html) accountID 파라미터로 지정된 계정의 DynamoDB 테이블에 항목 을 쓸 수 있도록 허용하는 정책을 구축합니다. 그러면 정책이 JSON 문자열IAM로 에 업로드됩니다.

```
 public String createAndUploadPolicyExample(IamClient iam, String accountID, String 
 policyName) { 
        // Build the policy. 
        IamPolicy policy = 
                 IamPolicy.builder() // 'version' defaults to "2012-10-17". 
                         .addStatement(IamStatement.builder() 
                                  .effect(IamEffect.ALLOW) 
                                  .addAction("dynamodb:PutItem") 
                                  .addResource("arn:aws:dynamodb:us-east-1:" + accountID 
 + ":table/exampleTableName") 
                                 .build() .build(); 
        // Upload the policy. 
        iam.createPolicy(r -> 
 r.policyName(policyName).policyDocument(policy.toJson())); 
        return policy.toJson(IamPolicyWriter.builder().prettyPrint(true).build()); 
    }
```
이 예제는 이전 예제를 기반으로 구축되었습니다. 코드는 정책을 다운로드하고 명령문을 복사하고 변 경하여 이를 새 정책의 기초로 사용합니다. 그러면 새 정책이 업로드됩니다.

```
 public String createNewBasedOnExistingPolicyExample(IamClient iam, String 
 accountID, String policyName, String newPolicyName) { 
        String policyArn = "arn:aws:iam::" + accountID + ":policy/" + policyName; 
        GetPolicyResponse getPolicyResponse = iam.getPolicy(r -> 
 r.policyArn(policyArn)); 
       String policyVersion = getPolicyResponse.policy().defaultVersionId();
        GetPolicyVersionResponse getPolicyVersionResponse = 
                iam.getPolicyVersion(r -> 
 r.policyArn(policyArn).versionId(policyVersion));
```

```
 // Create an IamPolicy instance from the JSON string returned from IAM. 
        String decodedPolicy = 
 URLDecoder.decode(getPolicyVersionResponse.policyVersion().document(), 
StandardCharsets.UTF 8);
        IamPolicy policy = IamPolicy.fromJson(decodedPolicy); 
            /* 
             All IamPolicy components are immutable, so use the copy method that 
 creates a new instance that 
             can be altered in the same method call. 
             Add the ability to get an item from DynamoDB as an additional action. 
            */ 
        IamStatement newStatement = policy.statements().get(0).copy(s -> 
 s.addAction("dynamodb:GetItem")); 
        // Create a new statement that replaces the original statement. 
        IamPolicy newPolicy = policy.copy(p -> 
 p.statements(Arrays.asList(newStatement))); 
        // Upload the new policy. IAM now has both policies. 
        iam.createPolicy(r -> r.policyName(newPolicyName) 
                 .policyDocument(newPolicy.toJson())); 
        return newPolicy.toJson(IamPolicyWriter.builder().prettyPrint(true).build()); 
    }
```
**IamClient** 

### 이전 예제는 다음 코드 조각에 표시된 것처럼 생성된 IamClient 인수를 사용합니다.

```
IamClient iam = IamClient.builder().region(Region.AWS_GLOBAL).build();
```
의 정책 JSON

예제에서는 다음 JSON 문자열을 반환합니다.

```
First example
{ 
   "Version" : "2012-10-17", 
   "Statement" : { 
     "Effect" : "Allow",
```

```
"Action" : "dynamodb: PutItem",
     "Resource" : "arn:aws:dynamodb:us-east-1:111122223333:table/exampleTableName" 
   }
}
Second example
{ 
   "Version" : "2012-10-17", 
   "Statement" : { 
     "Effect" : "Allow", 
    "Action" : [ "dynamodb:PutItem", "dynamodb:GetItem" ],
     "Resource" : "arn:aws:dynamodb:us-east-1:111122223333:table/exampleTableName" 
   }
}
```
## IAM 정책 작업

## 정책 생성

새 정책을 생성하려면 의 메서드에 정책 이름과 JSON 형식의 정책 문서를 입력합니다. [CreatePolicyRequest](https://sdk.amazonaws.com/java/api/latest/software/amazon/awssdk/services/iam/model/CreatePolicyRequest.html) IamClientcreatePolicy

가져오기

```
import software.amazon.awssdk.core.waiters.WaiterResponse;
import software.amazon.awssdk.services.iam.model.CreatePolicyRequest;
import software.amazon.awssdk.services.iam.model.CreatePolicyResponse;
import software.amazon.awssdk.services.iam.model.GetPolicyRequest;
import software.amazon.awssdk.services.iam.model.GetPolicyResponse;
import software.amazon.awssdk.services.iam.model.IamException;
import software.amazon.awssdk.regions.Region;
import software.amazon.awssdk.services.iam.IamClient;
import software.amazon.awssdk.services.iam.waiters.IamWaiter;
```

```
 public static String createIAMPolicy(IamClient iam, String policyName ) { 
     try { 
         // Create an IamWaiter object 
         IamWaiter iamWaiter = iam.waiter();
```

```
 CreatePolicyRequest request = CreatePolicyRequest.builder() 
                 .policyName(policyName) 
                 .policyDocument(PolicyDocument).build(); 
            CreatePolicyResponse response = iam.createPolicy(request); 
            // Wait until the policy is created 
            GetPolicyRequest polRequest = GetPolicyRequest.builder() 
                     .policyArn(response.policy().arn()) 
                    .build();
            WaiterResponse<GetPolicyResponse> waitUntilPolicyExists = 
 iamWaiter.waitUntilPolicyExists(polRequest); 
            waitUntilPolicyExists.matched().response().ifPresent(System.out::println); 
            return response.policy().arn(); 
         } catch (IamException e) { 
            System.err.println(e.awsErrorDetails().errorMessage()); 
            System.exit(1); 
        } 
        return "" ; 
    }
```
정책 가져오기

기존 정책을 검색하려면 IamClient's getPolicy 메서드를 호출하여 객체 내에 정책의 ARN을 [GetPolicyRequest제](https://sdk.amazonaws.com/java/api/latest/software/amazon/awssdk/services/iam/model/GetPolicyRequest.html)공하십시오.

가져오기

```
import software.amazon.awssdk.services.iam.model.GetPolicyRequest;
import software.amazon.awssdk.services.iam.model.GetPolicyResponse;
import software.amazon.awssdk.regions.Region;
import software.amazon.awssdk.services.iam.IamClient;
import software.amazon.awssdk.services.iam.model.IamException;
```
#### 코드

public static void getIAMPolicy(IamClient iam, String policyArn) {

try {

IAM 정책 작업 360

```
 GetPolicyRequest request = GetPolicyRequest.builder() 
              .policyArn(policyArn).build(); 
         GetPolicyResponse response = iam.getPolicy(request); 
         System.out.format("Successfully retrieved policy %s", 
             response.policy().policyName()); 
     } catch (IamException e) { 
         System.err.println(e.awsErrorDetails().errorMessage()); 
         System.exit(1); 
     } 
 }
```
역할 정책 연결

IamClient's attachRolePolicy 메서드를 호출하고 IAM [역할](https://docs.aws.amazon.com/IAM/latest/UserGuide/id_roles.html) 이름 및 정책 ARN을 로 입력하여 역할 에 정책을 연결할 수 있습니다. [AttachRolePolicyRequest](https://sdk.amazonaws.com/java/api/latest/software/amazon/awssdk/services/iam/model/AttachRolePolicyRequest.html)

가져오기

```
import software.amazon.awssdk.regions.Region;
import software.amazon.awssdk.services.iam.IamClient;
import software.amazon.awssdk.services.iam.model.IamException;
import software.amazon.awssdk.services.iam.model.AttachRolePolicyRequest;
import software.amazon.awssdk.services.iam.model.AttachedPolicy;
import software.amazon.awssdk.services.iam.model.ListAttachedRolePoliciesRequest;
import software.amazon.awssdk.services.iam.model.ListAttachedRolePoliciesResponse;
import java.util.List;
```
### 코드

 public static void attachIAMRolePolicy(IamClient iam, String roleName, String policyArn ) {

try {

```
 ListAttachedRolePoliciesRequest request = 
 ListAttachedRolePoliciesRequest.builder() 
                      .roleName(roleName) 
                      .build();
```

```
 ListAttachedRolePoliciesResponse response = 
 iam.listAttachedRolePolicies(request); 
             List<AttachedPolicy> attachedPolicies = response.attachedPolicies(); 
             // Ensure that the policy is not attached to this role 
             String polArn = ""; 
             for (AttachedPolicy policy: attachedPolicies) { 
                 polArn = policy.policyArn(); 
                 if (polArn.compareTo(policyArn)==0) { 
                    System.out.println(roleName + 
                              " policy is already attached to this role."); 
                     return; 
 } 
 } 
             AttachRolePolicyRequest attachRequest = 
                 AttachRolePolicyRequest.builder() 
                          .roleName(roleName) 
                          .policyArn(policyArn) 
                         .build();
             iam.attachRolePolicy(attachRequest); 
             System.out.println("Successfully attached policy " + policyArn + 
                 " to role " + roleName); 
          } catch (IamException e) { 
                 System.err.println(e.awsErrorDetails().errorMessage()); 
                 System.exit(1); 
           } 
     System.out.println("Done"); 
     }
```
## 연결된 역할 정책 나열

IamClient's listAttachedRolePolicies 메서드를 호출하여 역할에 연결된 정책을 나열합니다. 정 책을 나열하려면 역할 이름이 포함된 [ListAttachedRolePoliciesRequest](https://sdk.amazonaws.com/java/api/latest/software/amazon/awssdk/services/iam/model/ListAttachedRolePoliciesRequest.html)객체가 필요합니다.

getAttachedPolicies반환된 [ListAttachedRolePoliciesResponse](https://sdk.amazonaws.com/java/api/latest/software/amazon/awssdk/services/iam/model/ListAttachedRolePoliciesResponse.html)객체를 호출하여 연결된 정 책 목록을 가져옵니다. ListAttachedRolePoliciesResponse 객체의 isTruncated 메서드 가 true를 반환하고, ListAttachedRolePoliciesResponse 객체의 marker 메서드를 호출 하는 경우 결과가 잘릴 수 있습니다. 반환된 마커를 사용하여 새 요청을 생성하고, 이를 사용하여 listAttachedRolePolicies를 다시 호출해 다음 검색 배치를 가져옵니다.

가져오기

```
import software.amazon.awssdk.regions.Region;
import software.amazon.awssdk.services.iam.IamClient;
import software.amazon.awssdk.services.iam.model.IamException;
import software.amazon.awssdk.services.iam.model.AttachRolePolicyRequest;
import software.amazon.awssdk.services.iam.model.AttachedPolicy;
import software.amazon.awssdk.services.iam.model.ListAttachedRolePoliciesRequest;
import software.amazon.awssdk.services.iam.model.ListAttachedRolePoliciesResponse;
import java.util.List;
```

```
 public static void attachIAMRolePolicy(IamClient iam, String roleName, String 
 policyArn ) { 
         try { 
              ListAttachedRolePoliciesRequest request = 
 ListAttachedRolePoliciesRequest.builder() 
                      .roleName(roleName) 
                     .build();
             ListAttachedRolePoliciesResponse response = 
 iam.listAttachedRolePolicies(request); 
             List<AttachedPolicy> attachedPolicies = response.attachedPolicies(); 
             // Ensure that the policy is not attached to this role 
             String polArn = ""; 
             for (AttachedPolicy policy: attachedPolicies) { 
                 polArn = policy.policyArn(); 
                 if (polArn.compareTo(policyArn)==0) { 
                    System.out.println(roleName + 
                              " policy is already attached to this role."); 
                     return; 
 } 
           }
```

```
 AttachRolePolicyRequest attachRequest =
```

```
 AttachRolePolicyRequest.builder() 
                          .roleName(roleName) 
                          .policyArn(policyArn) 
                          .build(); 
             iam.attachRolePolicy(attachRequest); 
             System.out.println("Successfully attached policy " + policyArn + 
                 " to role " + roleName); 
          } catch (IamException e) { 
                 System.err.println(e.awsErrorDetails().errorMessage()); 
                 System.exit(1); 
 } 
     System.out.println("Done"); 
     }
```
에서 [전체 예제를](https://github.com/awsdocs/aws-doc-sdk-examples/blob/cf25559da654a7b74bec039c0ab9397dc5951dd4/javav2/example_code/iam/src/main/java/com/example/iam/AttachRolePolicy.java) 참조하십시오 GitHub.

### 역할 정책 분리

역할에서 정책을 분리하려면 a 에 역할 이름과 정책 ARN을 입력하여 IamClient's detachRolePolicy 메서드를 호출합니다. [DetachRolePolicyRequest](https://sdk.amazonaws.com/java/api/latest/software/amazon/awssdk/services/iam/model/DetachRolePolicyRequest.html)

가져오기

```
import software.amazon.awssdk.services.iam.model.DetachRolePolicyRequest;
import software.amazon.awssdk.regions.Region;
import software.amazon.awssdk.services.iam.IamClient;
import software.amazon.awssdk.services.iam.model.IamException;
```

```
 public static void detachPolicy(IamClient iam, String roleName, String policyArn ) 
 { 
        try { 
             DetachRolePolicyRequest request = DetachRolePolicyRequest.builder() 
                      .roleName(roleName) 
                      .policyArn(policyArn) 
                      .build();
```

```
 iam.detachRolePolicy(request); 
         System.out.println("Successfully detached policy " + policyArn + 
              " from role " + roleName); 
     } catch (IamException e) { 
         System.err.println(e.awsErrorDetails().errorMessage()); 
         System.exit(1); 
     } 
 }
```
## 추가 정보

- IAM 사용 설명서의 [IAM 정책 개요](https://docs.aws.amazon.com/IAM/latest/UserGuide/access_policies.html).
- IAM 사용 설명서의 [AWS IAM 정책 참조.](https://docs.aws.amazon.com/IAM/latest/UserGuide/reference_policies.html)
- [CreatePolicyI](https://docs.aws.amazon.com/IAM/latest/APIReference/API_CreatePolicy.html)AMAPI 레퍼런스에서
- [GetPolicy](https://docs.aws.amazon.com/IAM/latest/APIReference/API_GetPolicy.html)IAMAPI 레퍼런스에서
- [AttachRolePolicyI](https://docs.aws.amazon.com/IAM/latest/APIReference/API_AttachRolePolicy.html)AMAPI 레퍼런스에서
- [ListAttachedRolePoliciesI](https://docs.aws.amazon.com/IAM/latest/APIReference/API_ListAttachedRolePolicies.html)AMAPI 레퍼런스에서
- [DetachRolePolicyI](https://docs.aws.amazon.com/IAM/latest/APIReference/API_DetachRolePolicy.html)AMAPI 레퍼런스에서

# IAM 서버 인증서 사용

웹 사이트 또는 애플리케이션에 대한 AWS HTTPS 연결을 활성화하려면 SSL/TLS 서버 인증서가 필요 합니다. 에서 제공한 서버 인증서 AWS Certificate Manager 또는 외부 공급자로부터 받은 서버 인증서 를 사용할 수 있습니다.

서버 인증서를 프로비전, 관리 및 ACM 배포하는 데 사용하는 것이 좋습니다. ACM 를 사용하여 인증서 를 요청하고 AWS 리소스에 배포하고 인증서 갱신을 ACM 처리하도록 할 수 있습니다. 에서 제공하는 인증서는 ACM 무료입니다. 에 대한 ACM자세한 내용은 [AWS Certificate Manager 사용 설명서를](https://docs.aws.amazon.com/acm/latest/userguide/acm-overview.html) 참조 하십시오.

서버 인증서 조회

IamClient's getServerCertificate 메서드를 호출하고 인증서 이름과 [GetServerCertificateRequest](https://sdk.amazonaws.com/java/api/latest/software/amazon/awssdk/services/iam/model/GetServerCertificateRequest.html)함께 a를 전달하여 서버 인증서를 검색할 수 있습니다.

가져오기

```
import software.amazon.awssdk.services.iam.model.GetServerCertificateRequest;
import software.amazon.awssdk.services.iam.model.GetServerCertificateResponse;
import software.amazon.awssdk.regions.Region;
import software.amazon.awssdk.services.iam.IamClient;
import software.amazon.awssdk.services.iam.model.IamException;
```
코드

```
 public static void getCertificate(IamClient iam,String certName ) { 
     try { 
         GetServerCertificateRequest request = GetServerCertificateRequest.builder() 
                  .serverCertificateName(certName) 
                 .build();
         GetServerCertificateResponse response = iam.getServerCertificate(request); 
         System.out.format("Successfully retrieved certificate with body %s", 
             response.serverCertificate().certificateBody()); 
      } catch (IamException e) { 
         System.err.println(e.awsErrorDetails().errorMessage()); 
         System.exit(1); 
     } 
 }
```
[전체 예제를](https://github.com/awsdocs/aws-doc-sdk-examples/blob/0b1785e42949ebf959eaa0f0da4dc2a48f92ea25/javav2/example_code/iam/src/main/java/com/example/iam/GetServerCertificate.java) 참조하십시오 GitHub.

서버 인증서 나열

서버 인증서를 나열하려면 a를 사용하여 IamClient's listServerCertificates 메서드를 [ListServerCertificatesRequest호](https://sdk.amazonaws.com/java/api/latest/software/amazon/awssdk/services/iam/model/ListServerCertificatesRequest.html)출하십시오. a를 반환합니다 [ListServerCertificatesResponse.](https://sdk.amazonaws.com/java/api/latest/software/amazon/awssdk/services/iam/model/ListServerCertificatesResponse.html)

반환된 ListServerCertificateResponse 객체의 serverCertificateMetadataList 메서드 를 호출하여 각 인증서에 대한 정보를 가져오는 데 사용할 수 있는 [ServerCertificateMetadata개](https://sdk.amazonaws.com/java/api/latest/software/amazon/awssdk/services/iam/model/ServerCertificateMetadata.html)체 목록 을 가져옵니다.

ListServerCertificateResponse 객체의 isTruncated 메서드가 true을 반환하 고, ListServerCertificatesResponse 객체의 marker 메서드를 호출하고, 마커를 사 용하여 새 요청을 생성하는 경우 결과가 잘릴 수도 있습니다. 이 경우 새 요청을 사용하여 listServerCertificates를 다시 호출해 다음 결과들을 가져옵니다.

가져오기

```
import software.amazon.awssdk.services.iam.model.IamException;
import software.amazon.awssdk.services.iam.model.ListServerCertificatesRequest;
import software.amazon.awssdk.services.iam.model.ListServerCertificatesResponse;
import software.amazon.awssdk.services.iam.model.ServerCertificateMetadata;
import software.amazon.awssdk.regions.Region;
import software.amazon.awssdk.services.iam.IamClient;
```

```
 public static void listCertificates(IamClient iam) { 
         try { 
             boolean done = false; 
             String newMarker = null; 
             while(!done) { 
               ListServerCertificatesResponse response; 
            if (newMarker == null) {
                 ListServerCertificatesRequest request = 
                          ListServerCertificatesRequest.builder().build(); 
                 response = iam.listServerCertificates(request); 
             } else { 
                 ListServerCertificatesRequest request = 
                          ListServerCertificatesRequest.builder() 
                                   .marker(newMarker).build(); 
                 response = iam.listServerCertificates(request); 
             } 
             for(ServerCertificateMetadata metadata : 
                      response.serverCertificateMetadataList()) { 
                 System.out.printf("Retrieved server certificate %s", 
                          metadata.serverCertificateName()); 
             } 
             if(!response.isTruncated()) { 
                 done = true; 
             } else { 
                 newMarker = response.marker(); 
 } 
         } 
         } catch (IamException e) {
```

```
 System.err.println(e.awsErrorDetails().errorMessage()); 
          System.exit(1); 
     } 
 }
```
## 서버 인증서 업데이트

IamClient's updateServerCertificate 메서드를 호출하여 서버 인증서의 이름 또는 경로를 업 데이트할 수 있습니다. 여기에는 서버 인증서의 현재 이름과 사용할 새 이름 또는 새 경로로 설정된 [UpdateServerCertificateRequest개](https://sdk.amazonaws.com/java/api/latest/software/amazon/awssdk/services/iam/model/UpdateServerCertificateRequest.html)체가 필요합니다.

가져오기

import software.amazon.awssdk.regions.Region; import software.amazon.awssdk.services.iam.IamClient; import software.amazon.awssdk.services.iam.model.IamException; import software.amazon.awssdk.services.iam.model.UpdateServerCertificateRequest; import software.amazon.awssdk.services.iam.model.UpdateServerCertificateResponse;

```
 public static void updateCertificate(IamClient iam, String curName, String newName) 
 { 
        try { 
            UpdateServerCertificateRequest request = 
                 UpdateServerCertificateRequest.builder() 
                          .serverCertificateName(curName) 
                          .newServerCertificateName(newName) 
                          .build(); 
            UpdateServerCertificateResponse response = 
                 iam.updateServerCertificate(request); 
             System.out.printf("Successfully updated server certificate to name %s", 
                 newName); 
        } catch (IamException e) { 
              System.err.println(e.awsErrorDetails().errorMessage()); 
              System.exit(1);
```
}

[전체 예제를](https://github.com/awsdocs/aws-doc-sdk-examples/blob/0b1785e42949ebf959eaa0f0da4dc2a48f92ea25/javav2/example_code/iam/src/main/java/com/example/iam/UpdateServerCertificate.java) 참조하십시오 GitHub.

서버 인증서 삭제

서버 인증서를 삭제하려면 인증서 이름이 [DeleteServerCertificateRequest](https://sdk.amazonaws.com/java/api/latest/software/amazon/awssdk/services/iam/model/DeleteServerCertificateRequest.html)포함된 a를 사용하여 IamClient's deleteServerCertificate 메서드를 호출합니다.

가져오기

import software.amazon.awssdk.services.iam.model.DeleteServerCertificateRequest; import software.amazon.awssdk.regions.Region; import software.amazon.awssdk.services.iam.IamClient; import software.amazon.awssdk.services.iam.model.IamException;

코드

```
 public static void deleteCert(IamClient iam,String certName ) { 
     try { 
         DeleteServerCertificateRequest request = 
             DeleteServerCertificateRequest.builder() 
                      .serverCertificateName(certName) 
                     .build():
         iam.deleteServerCertificate(request); 
         System.out.println("Successfully deleted server certificate " + 
                  certName); 
     } catch (IamException e) { 
         System.err.println(e.awsErrorDetails().errorMessage()); 
         System.exit(1); 
     } 
 }
```
[전체 예제를](https://github.com/awsdocs/aws-doc-sdk-examples/blob/0b1785e42949ebf959eaa0f0da4dc2a48f92ea25/javav2/example_code/iam/src/main/java/com/example/iam/DeleteServerCertificate.java) 참조하십시오 GitHub.

추가 정보

• IAM 사용 [설명서의 서버 인증서](https://docs.aws.amazon.com/IAM/latest/UserGuide/id_credentials_server-certs.html) 사용

- [GetServerCertificate](https://docs.aws.amazon.com/IAM/latest/APIReference/API_GetServerCertificate.html) IAM API 레퍼런스에서
- [ListServerCertificates](https://docs.aws.amazon.com/IAM/latest/APIReference/API_ListServerCertificates.html) IAM API 레퍼런스에서
- [UpdateServerCertificate](https://docs.aws.amazon.com/IAM/latest/APIReference/API_UpdateServerCertificate.html) IAM API 레퍼런스에서
- [DeleteServerCertificate](https://docs.aws.amazon.com/IAM/latest/APIReference/API_DeleteServerCertificate.html) IAM API 레퍼런스에서
- [AWS Certificate Manager 사용 설명서](https://docs.aws.amazon.com/acm/latest/userguide/)

# 함께 작업하기 Kinesis

이 섹션에서는 [Amazon Kinesis](https://docs.aws.amazon.com/kinesis/) AWS SDK for Java 2.x를 사용한 프로그래밍 예제를 제공합니다.

에 대한 Kinesis자세한 내용은 [Amazon Kinesis 개발자 안내서를](https://docs.aws.amazon.com/streams/latest/dev/introduction.html) 참조하십시오.

다음 예제에는 각 기술을 보여주는 데 필요한 코드만 포함되어 있습니다. [전체 예제 코드는 에서 확인](https://github.com/awsdocs/aws-doc-sdk-examples/tree/main/javav2) [할 수 GitHub](https://github.com/awsdocs/aws-doc-sdk-examples/tree/main/javav2) 있습니다. 이 위치에서 단일 소스 파일을 다운로드하거나 리포지토리를 로컬로 복사하여 모든 예제를 빌드하고 실행할 수 있습니다.

주제

• [구독 Amazon Kinesis Data Streams](#page-384-0)

## <span id="page-384-0"></span>구독 Amazon Kinesis Data Streams

다음 예제에서는 subscribeToShard 메서드를 사용하여 Amazon Kinesis Data Streams에서 데이터 를 검색하고 처리하는 방법을 보여줍니다. Kinesis Data Streams 이제 는 향상된 팬아웃 기능과 지연 시간이 짧은 HTTP/2 데이터 검색 을 사용하여 개발자가 동일한 Kinesis 데이터 스트림에서 지연 시간 이 짧은 고성능 애플리케이션을 여러 개 더 쉽게 실행할 수 API있도록 합니다.

## 설정

먼저 비동기 Kinesis 클라이언트와 [SubscribeToShardRequest](https://sdk.amazonaws.com/java/api/latest/software/amazon/awssdk/services/kinesis/model/SubscribeToShardRequest.html) 객체를 생성합니다. 이러한 객체는 다음 각 예제에서 Kinesis 이벤트를 구독하는 데 사용됩니다.

가져오기

import java.util.concurrent.CompletableFuture; import java.util.concurrent.atomic.AtomicInteger; import org.reactivestreams.Subscriber; import org.reactivestreams.Subscription; import software.amazon.awssdk.core.async.SdkPublisher;

```
import software.amazon.awssdk.regions.Region;
import software.amazon.awssdk.services.kinesis.KinesisAsyncClient;
import software.amazon.awssdk.services.kinesis.model.ShardIteratorType;
import software.amazon.awssdk.services.kinesis.model.SubscribeToShardEvent;
import software.amazon.awssdk.services.kinesis.model.SubscribeToShardEventStream;
import software.amazon.awssdk.services.kinesis.model.SubscribeToShardRequest;
import software.amazon.awssdk.services.kinesis.model.SubscribeToShardResponse;
import software.amazon.awssdk.services.kinesis.model.SubscribeToShardResponseHandler;
```
코드

```
 Region region = Region.US_EAST_1; 
         KinesisAsyncClient client = KinesisAsyncClient.builder() 
         .region(region) 
         .build(); 
         SubscribeToShardRequest request = SubscribeToShardRequest.builder() 
                  .consumerARN(CONSUMER_ARN) 
                  .shardId("arn:aws:kinesis:us-east-1:111122223333:stream/
StockTradeStream") 
                  .startingPosition(s -> s.type(ShardIteratorType.LATEST)).build();
```
## 빌더 인터페이스 사용

builder 메서드를 사용하여 의 생성을 단순화할 수 있습니다[SubscribeToShardResponseHandler](https://sdk.amazonaws.com/java/api/latest/software/amazon/awssdk/services/kinesis/model/SubscribeToShardResponseHandler.html).

작성기를 사용하여 전체 인터페이스를 구현하는 대신 메서드 호출을 통해 각 수명 주기 콜백을 설정할 수 있습니다.

```
 private static CompletableFuture<Void> responseHandlerBuilder(KinesisAsyncClient 
 client, SubscribeToShardRequest request) { 
        SubscribeToShardResponseHandler responseHandler = 
 SubscribeToShardResponseHandler 
                 .builder() 
                 .onError(t -> System.err.println("Error during stream - " + 
 t.getMessage())) 
                 .onComplete(() -> System.out.println("All records stream 
 successfully")) 
                 // Must supply some type of subscriber 
                 .subscriber(e -> System.out.println("Received event - " + e)) 
                 .build();
```

```
 return client.subscribeToShard(request, responseHandler);
```
게시자의 더욱 많은 제어를 위해 publisherTransformer 메서드를 사용하여 게시자를 사용자 지정 할 수 있습니다.

#### 코드

```
 private static CompletableFuture<Void> 
 responseHandlerBuilderPublisherTransformer(KinesisAsyncClient client, 
 SubscribeToShardRequest request) { 
        SubscribeToShardResponseHandler responseHandler = 
 SubscribeToShardResponseHandler 
                 .builder() 
                 .onError(t -> System.err.println("Error during stream - " + 
 t.getMessage())) 
                 .publisherTransformer(p -> p.filter(e -> e instanceof 
 SubscribeToShardEvent).limit(100)) 
                 .subscriber(e -> System.out.println("Received event - " + e)) 
                .buid(): return client.subscribeToShard(request, responseHandler); 
    }
```
의 [전체 예제를](https://github.com/awsdocs/aws-doc-sdk-examples/blob/ac748d8ef99cd17e297cb74fe13aa671e2679088/javav2/example_code/kinesis/src/main/java/com/example/kinesis/KinesisStreamEx.java) 참조하세요 GitHub.

## 사용자 지정 응답 핸들러 사용

구독자와 게시자의 완전한 제어를 위해 SubscribeToShardResponseHandler 인터페이스를 구현 합니다.

이 예제에서는 onEventStream 메서드를 구현하고, 이는 게시자에 대한 모든 액세스를 허용합니다. 게시자를 구독자가 출력할 이벤트 레코드로 전환하는 방법을 보여줍니다.

```
 private static CompletableFuture<Void> 
 responseHandlerBuilderClassic(KinesisAsyncClient client, SubscribeToShardRequest 
 request) { 
        SubscribeToShardResponseHandler responseHandler = new 
 SubscribeToShardResponseHandler() { 
            @Override
```

```
 public void responseReceived(SubscribeToShardResponse response) {
```

```
 System.out.println("Receieved initial response"); 
 } 
             @Override 
             public void onEventStream(SdkPublisher<SubscribeToShardEventStream> 
 publisher) { 
                 publisher 
                         // Filter to only SubscribeToShardEvents 
                         .filter(SubscribeToShardEvent.class) 
                         // Flat map into a publisher of just records 
                         .flatMapIterable(SubscribeToShardEvent::records) 
                         // Limit to 1000 total records 
                         .limit(1000) 
                         // Batch records into lists of 25 
                         .buffer(25) 
                         // Print out each record batch 
                         .subscribe(batch -> System.out.println("Record Batch - " + 
 batch)); 
 } 
             @Override 
             public void complete() { 
                 System.out.println("All records stream successfully"); 
 } 
             @Override 
             public void exceptionOccurred(Throwable throwable) { 
                 System.err.println("Error during stream - " + throwable.getMessage()); 
 } 
        }; 
         return client.subscribeToShard(request, responseHandler); 
    }
```
의 [전체 예제를](https://github.com/awsdocs/aws-doc-sdk-examples/blob/ac748d8ef99cd17e297cb74fe13aa671e2679088/javav2/example_code/kinesis/src/main/java/com/example/kinesis/KinesisStreamEx.java) 참조하세요 GitHub.

방문자 인터페이스 사용

[Visitor](https://sdk.amazonaws.com/java/api/latest/software/amazon/awssdk/services/kinesis/model/SubscribeToShardResponseHandler.Visitor.html) 객체를 사용하여 보고 싶은 특정 이벤트를 구독할 수 있습니다.

코드

 private static CompletableFuture<Void> responseHandlerBuilderVisitorBuilder(KinesisAsyncClient client, SubscribeToShardRequest request) {

```
 SubscribeToShardResponseHandler.Visitor visitor = 
 SubscribeToShardResponseHandler.Visitor 
                 .builder() 
                 .onSubscribeToShardEvent(e -> System.out.println("Received subscribe to 
shard event " + e).build():
        SubscribeToShardResponseHandler responseHandler = 
 SubscribeToShardResponseHandler 
                 .builder() 
                 .onError(t -> System.err.println("Error during stream - " + 
 t.getMessage())) 
                 .subscriber(visitor) 
                .build();
        return client.subscribeToShard(request, responseHandler); 
    }
```
의 [전체 예제를](https://github.com/awsdocs/aws-doc-sdk-examples/blob/ac748d8ef99cd17e297cb74fe13aa671e2679088/javav2/example_code/kinesis/src/main/java/com/example/kinesis/KinesisStreamEx.java) 참조하세요 GitHub.

사용자 지정 구독자 사용

사용자 지정 구독자를 구현하여 스트림을 구독할 수도 있습니다.

이 코드 조각은 예제 구독자를 보여줍니다.

```
 private static class MySubscriber implements 
 Subscriber<SubscribeToShardEventStream> { 
        private Subscription subscription; 
        private AtomicInteger eventCount = new AtomicInteger(0); 
        @Override 
        public void onSubscribe(Subscription subscription) { 
            this.subscription = subscription; 
            this.subscription.request(1); 
        } 
        @Override 
        public void onNext(SubscribeToShardEventStream shardSubscriptionEventStream) { 
            System.out.println("Received event " + shardSubscriptionEventStream); 
            if (eventCount.incrementAndGet() >= 100) { 
                 // You can cancel the subscription at any time if you wish to stop 
 receiving events.
```

```
 subscription.cancel(); 
 } 
             subscription.request(1); 
         } 
         @Override 
         public void onError(Throwable throwable) { 
             System.err.println("Error occurred while stream - " + 
 throwable.getMessage()); 
         } 
         @Override 
         public void onComplete() { 
             System.out.println("Finished streaming all events"); 
         } 
     }
```
다음 코드 스니펫과 같이 사용자 지정 구독자를 subscribe 메서드에 전달할 수 있습니다.

### 코드

```
 private static CompletableFuture<Void> 
 responseHandlerBuilderSubscriber(KinesisAsyncClient client, SubscribeToShardRequest 
 request) { 
        SubscribeToShardResponseHandler responseHandler = 
 SubscribeToShardResponseHandler 
                 .builder() 
                 .onError(t -> System.err.println("Error during stream - " + 
 t.getMessage())) 
                 .subscriber(MySubscriber::new) 
                .build();
        return client.subscribeToShard(request, responseHandler); 
    }
```
의 [전체 예제를](https://github.com/awsdocs/aws-doc-sdk-examples/blob/ac748d8ef99cd17e297cb74fe13aa671e2679088/javav2/example_code/kinesis/src/main/java/com/example/kinesis/KinesisStreamEx.java) 참조하세요 GitHub.

데이터 스트림에 Kinesis 데이터 레코드 쓰기

[KinesisClient](https://sdk.amazonaws.com/java/api/latest/software/amazon/awssdk/services/kinesis/KinesisClient.html) 객체를 사용하여 putRecords 메서드를 사용하여 데이터 스트림에 Kinesis 데이터 레코 드를 쓸 수 있습니다. 이 메서드를 성공적으로 호출하려면 [PutRecordsRequest](https://sdk.amazonaws.com/java/api/latest/software/amazon/awssdk/services/kinesis/model/PutRecordsRequest.html) 객체를 생성합니다. 데 이터 스트림 이름을 streamName 메서드에 전달합니다. 또한 다음 코드 예제와 같이 putRecords 메 서드를 사용하여 데이터를 전달해야 합니다.

### 가져오기

import software.amazon.awssdk.core.SdkBytes; import software.amazon.awssdk.regions.Region; import software.amazon.awssdk.services.kinesis.KinesisClient; import software.amazon.awssdk.services.kinesis.model.PutRecordRequest; import software.amazon.awssdk.services.kinesis.model.KinesisException; import software.amazon.awssdk.services.kinesis.model.DescribeStreamRequest; import software.amazon.awssdk.services.kinesis.model.DescribeStreamResponse;

다음 Java 코드 예제에서는 StockTrade 객체가 데이터 스트림에 쓰는 Kinesis 데이터로 사용된다는 점 에 유의하세요. 이 예제를 실행하기 전에 데이터 스트림이 생성되었는지 확인합니다.

```
import software.amazon.awssdk.core.SdkBytes;
import software.amazon.awssdk.regions.Region;
import software.amazon.awssdk.services.kinesis.KinesisClient;
import software.amazon.awssdk.services.kinesis.model.PutRecordRequest;
import software.amazon.awssdk.services.kinesis.model.KinesisException;
import software.amazon.awssdk.services.kinesis.model.DescribeStreamRequest;
import software.amazon.awssdk.services.kinesis.model.DescribeStreamResponse;
/** 
  * Before running this Java V2 code example, set up your development 
  * environment, including your credentials. 
 * 
  * For more information, see the following documentation topic: 
 * 
  * https://docs.aws.amazon.com/sdk-for-java/latest/developer-guide/get-started.html 
  */
public class StockTradesWriter { 
     public static void main(String[] args) { 
         final String usage = """ 
                 Usage: 
                      <streamName> 
                 Where: 
                     streamName - The Amazon Kinesis data stream to which records are 
  written (for example, StockTradeStream) 
                 """;
```

```
 if (args.length != 1) { 
         System.out.println(usage); 
         System.exit(1); 
     } 
    String streamName = args[0];
     Region region = Region.US_EAST_1; 
     KinesisClient kinesisClient = KinesisClient.builder() 
              .region(region) 
             .build();
     // Ensure that the Kinesis Stream is valid. 
     validateStream(kinesisClient, streamName); 
     setStockData(kinesisClient, streamName); 
     kinesisClient.close(); 
 } 
public static void setStockData(KinesisClient kinesisClient, String streamName) {
     try { 
         // Repeatedly send stock trades with a 100 milliseconds wait in between. 
         StockTradeGenerator stockTradeGenerator = new StockTradeGenerator(); 
         // Put in 50 Records for this example. 
        int index = 50;
        for (int x = 0; x < index; x++) {
             StockTrade trade = stockTradeGenerator.getRandomTrade(); 
             sendStockTrade(trade, kinesisClient, streamName); 
             Thread.sleep(100); 
         } 
     } catch (KinesisException | InterruptedException e) { 
         System.err.println(e.getMessage()); 
         System.exit(1); 
     } 
     System.out.println("Done"); 
 } 
 private static void sendStockTrade(StockTrade trade, KinesisClient kinesisClient, 
         String streamName) { 
    byte[] bytes = trade.toJsonAsBytes();
     // The bytes could be null if there is an issue with the JSON serialization by 
     // the Jackson JSON library. 
    if (bytes == null) {
```

```
 System.out.println("Could not get JSON bytes for stock trade"); 
             return; 
         } 
         System.out.println("Putting trade: " + trade); 
         PutRecordRequest request = PutRecordRequest.builder() 
                  .partitionKey(trade.getTickerSymbol()) // We use the ticker symbol as 
  the partition key, explained in 
                                                           // the Supplemental Information 
  section below. 
                  .streamName(streamName) 
                  .data(SdkBytes.fromByteArray(bytes)) 
                 .build();
         try { 
             kinesisClient.putRecord(request); 
         } catch (KinesisException e) { 
             System.err.println(e.getMessage()); 
         } 
     } 
     private static void validateStream(KinesisClient kinesisClient, String streamName) 
  { 
         try { 
             DescribeStreamRequest describeStreamRequest = 
  DescribeStreamRequest.builder() 
                      .streamName(streamName) 
                     .build();
             DescribeStreamResponse describeStreamResponse = 
  kinesisClient.describeStream(describeStreamRequest); 
             if (!
describeStreamResponse.streamDescription().streamStatus().toString().equals("ACTIVE")) 
  { 
                  System.err.println("Stream " + streamName + " is not active. Please 
  wait a few moments and try again."); 
                  System.exit(1); 
 } 
         } catch (KinesisException e) { 
             System.err.println("Error found while describing the stream " + 
  streamName); 
             System.err.println(e);
```

```
 System.exit(1); 
            } 
      }
}
```
의 [전체 예제를](https://github.com/awsdocs/aws-doc-sdk-examples/blob/master/javav2/example_code/kinesis/src/main/java/com/example/kinesis/StockTradesWriter.java) 참조하세요 GitHub.

## 타사 라이브러리 사용

사용자 지정 구독자를 구현하는 대신 타사 라이브러리를 사용할 수 있습니다. 이 예제에서는 RxJava 구현을 사용하는 방법을 보여주지만 Reactive Streams 인터페이스를 구현하는 모든 라이브러리를 사 용할 수 있습니다. 해당 라이브러리에 대한 자세한 내용은 [RxJava Github의 위키 페이지를](https://github.com/ReactiveX/RxJava/wiki) 참조하세 요.

라이브러리를 사용하려면 종속성으로 추가합니다. Maven을 사용하는 경우 예제는 사용할 POM 조각 을 보여줍니다.

#### POM 항목

```
<dependency> 
  <groupId>io.reactivex.rxjava2</groupId> 
 <artifactId>rxjava</artifactId> 
 <version>2.2.21</version>
</dependency>
```
### 가져오기

```
import java.net.URI;
import java.util.concurrent.CompletableFuture;
import io.reactivex.Flowable;
import software.amazon.awssdk.auth.credentials.ProfileCredentialsProvider;
import software.amazon.awssdk.core.async.SdkPublisher;
import software.amazon.awssdk.http.Protocol;
import software.amazon.awssdk.http.SdkHttpConfigurationOption;
import software.amazon.awssdk.http.nio.netty.NettyNioAsyncHttpClient;
import software.amazon.awssdk.regions.Region;
import software.amazon.awssdk.services.kinesis.KinesisAsyncClient;
import software.amazon.awssdk.services.kinesis.model.ShardIteratorType;
import software.amazon.awssdk.services.kinesis.model.StartingPosition;
import software.amazon.awssdk.services.kinesis.model.SubscribeToShardEvent;
import software.amazon.awssdk.services.kinesis.model.SubscribeToShardRequest;
import software.amazon.awssdk.services.kinesis.model.SubscribeToShardResponseHandler;
```
import software.amazon.awssdk.utils.AttributeMap;

이 예제는 onEventStream 수명 주기 메서 RxJava 드에서 를 사용합니다. 이는 게시자에 대한 모든 액세스를 제공하고, 이를 사용하여 Rx Flowable을 생성할 수 있습니다.

#### 코드

```
 SubscribeToShardResponseHandler responseHandler = 
 SubscribeToShardResponseHandler 
            .builder() 
             .onError(t -> System.err.println("Error during stream - " + 
 t.getMessage())) 
             .onEventStream(p -> Flowable.fromPublisher(p) 
                                           .ofType(SubscribeToShardEvent.class) 
 .flatMapIterable(SubscribeToShardEvent::records) 
                                           .limit(1000) 
                                           .buffer(25) 
                                           .subscribe(e -> System.out.println("Record 
batch = " + e)).build();
```
또한 다음과 같이 publisherTransformer 게시자를 포함하여 Flowable 메서드를 사용할 수 있습 니다. 다음 예제와 SdkPublisher같이 Flowable 게시자를 에 맞게 조정해야 합니다.

코드

```
 SubscribeToShardResponseHandler responseHandler = 
 SubscribeToShardResponseHandler 
             .builder() 
            .onError(t -> System.err.println("Error during stream - " + 
 t.getMessage())) 
             .publisherTransformer(p -> 
 SdkPublisher.adapt(Flowable.fromPublisher(p).limit(100))) 
            .buid():
```
의 [전체 예제를](https://github.com/awsdocs/aws-doc-sdk-examples/blob/main/javav2/example_code/kinesis/src/main/java/com/example/kinesis/KinesisStreamRxJavaEx.java) 참조하세요 GitHub.

## 추가 정보

- [SubscribeToShardEvent](https://docs.aws.amazon.com/kinesis/latest/APIReference/API_SubscribeToShardEvent.html) 참조의 Amazon Kinesis API
- [SubscribeToShard](https://docs.aws.amazon.com/kinesis/latest/APIReference/API_SubscribeToShard.html) 참조의 Amazon Kinesis API

```
구독 Amazon Kinesis Data Streams 380
```
# AWS Lambda 함수를 호출, 나열, 삭제

이 섹션에서는 AWS SDK for Java 2.x를 사용하여 Lambda 서비스 클라이언트를 사용하여 프로그래밍 하는 예를 제공합니다.

### 주제

- [Lambda 함수를 호출합니다.](#page-395-0)
- [Lambda 함수 나열](#page-396-0)
- [Lambda 함수 삭제](#page-397-0)

# <span id="page-395-0"></span>Lambda 함수를 호출합니다.

[LambdaClient](https://sdk.amazonaws.com/java/api/latest/software/amazon/awssdk/services/lambda/LambdaClient.html)객체를 만들고 해당 메서드를 호출하여 Lambda 함수를 호출할 수 있습니다. invoke [InvokeRequest](https://sdk.amazonaws.com/java/api/latest/software/amazon/awssdk/services/lambda/model/InvokeRequest.html)객체를 생성하여 함수 이름 및 함수에 전달할 페이로드와 같은 추가 정보를 지정 합니다. Lambda 함수 이름은 arn:aws:lambda:us-east- 1:123456789012:function: 으로 표시됩니다. HelloFunction AWS Management Console에서 함수를 확인해 값을 검색할 수 있습니다.

페이로드 데이터를 함수에 전달하려면 정보가 포함된 객체를 만드십시오. [SdkBytes](https://sdk.amazonaws.com/java/api/latest/software/amazon/awssdk/core/SdkBytes.html) 예를 들어 다음 코드 예제에서는 Lambda 함수에 JSON 데이터가 전달됩니다.

가져오기

import software.amazon.awssdk.services.lambda.LambdaClient; import software.amazon.awssdk.regions.Region; import software.amazon.awssdk.services.lambda.model.InvokeRequest; import software.amazon.awssdk.core.SdkBytes; import software.amazon.awssdk.services.lambda.model.InvokeResponse; import software.amazon.awssdk.services.lambda.model.LambdaException;

### 코드

## 다음 코드 예제는 함수를 호출하는 방법을 보여줍니다. Lambda

```
 public static void invokeFunction(LambdaClient awsLambda, String functionName) { 
      InvokeResponse res = null ; 
     try { 
         //Need a SdkBytes instance for the payload 
        String json = "{\Psi: \Psi: \Psi = "{\Psi: \Psi: \Psi SdkBytes payload = SdkBytes.fromUtf8String(json) ;
```
```
 //Setup an InvokeRequest 
         InvokeRequest request = InvokeRequest.builder() 
                  .functionName(functionName) 
                  .payload(payload) 
                 .build();
         res = awsLambda.invoke(request); 
         String value = res.payload().asUtf8String() ; 
         System.out.println(value); 
     } catch(LambdaException e) { 
         System.err.println(e.getMessage()); 
         System.exit(1); 
     } 
 }
```
에서 [전체 예제를](https://github.com/awsdocs/aws-doc-sdk-examples/blob/f807d60010caf3d14fe4cd0801b842fb8e9511ca/javav2/example_code/lambda/src/main/java/com/example/lambda/LambdaInvoke.java) 참조하십시오. GitHub

# Lambda 함수 나열

[Lambda Client](https://sdk.amazonaws.com/java/api/latest/software/amazon/awssdk/services/lambda/LambdaClient.html)객체를 빌드하고 해당 listFunctions 메서드를 호출합니다. 이 메서드는 [ListFunctionsResponse](https://sdk.amazonaws.com/java/api/latest/software/amazon/awssdk/services/lambda/model/ListFunctionsResponse.html)객체를 반환합니다. 이 개체의 functions 메서드를 호출하여 개체 목록 을 반환할 수 있습니다 [FunctionConfiguration](https://sdk.amazonaws.com/java/api/latest/software/amazon/awssdk/services/lambda/model/FunctionConfiguration.html). 목록을 반복하여 함수에 대한 정보를 검색할 수 있습니다. 예를 들어 다음 Java 코드 예제는 각 함수 이름을 가져오는 방법을 보여줍니다.

가져오기

import software.amazon.awssdk.regions.Region; import software.amazon.awssdk.services.lambda.LambdaClient; import software.amazon.awssdk.services.lambda.model.LambdaException; import software.amazon.awssdk.services.lambda.model.ListFunctionsResponse; import software.amazon.awssdk.services.lambda.model.FunctionConfiguration; import java.util.List;

#### 코드

다음 Java 코드 예제는 함수 이름 목록을 검색하는 방법을 보여 줍니다.

public static void listFunctions(LambdaClient awsLambda) {

 try { ListFunctionsResponse functionResult = awsLambda.listFunctions();

```
 List<FunctionConfiguration> list = functionResult.functions(); 
             for (FunctionConfiguration config: list) { 
                System.out.println("The function name is "+config.functionName());
 } 
         } catch(LambdaException e) { 
             System.err.println(e.getMessage()); 
             System.exit(1); 
         } 
     }
```
[전체 예제를](https://github.com/awsdocs/aws-doc-sdk-examples/blob/f807d60010caf3d14fe4cd0801b842fb8e9511ca/javav2/example_code/lambda/src/main/java/com/example/lambda/ListLambdaFunctions.java) 참조하십시오. GitHub

# Lambda 함수 삭제

[LambdaClient](https://sdk.amazonaws.com/java/api/latest/software/amazon/awssdk/services/lambda/LambdaClient.html)객체를 빌드하고 해당 deleteFunction 메서드를 호출합니다. [DeleteFunctionRequest](https://sdk.amazonaws.com/java/api/latest/software/amazon/awssdk/services/lambda/model/DeleteFunctionRequest.html)객체를 생성하여 deleteFunction 메서드에 전달합니다. 이 개체에 는 삭제할 함수의 이름과 같은 정보가 포함되어 있습니다. 함수 이름은 arn:aws:lambda:us-east-1:123456789012:function: 으로 표시됩니다. HelloFunction AWS Management Console에서 함수를 확 인해 값을 검색할 수 있습니다.

```
가져오기
```

```
import software.amazon.awssdk.services.lambda.LambdaClient;
import software.amazon.awssdk.regions.Region;
import software.amazon.awssdk.services.lambda.model.DeleteFunctionRequest;
import software.amazon.awssdk.services.lambda.model.LambdaException;
```
### 코드

## 다음 Java 코드는 함수를 삭제하는 방법을 보여줍니다. Lambda

```
 public static void deleteLambdaFunction(LambdaClient awsLambda, String 
 functionName ) { 
        try { 
            DeleteFunctionRequest request = DeleteFunctionRequest.builder() 
                     .functionName(functionName) 
                    .build();
            awsLambda.deleteFunction(request); 
            System.out.println("The "+functionName +" function was deleted");
```

```
 } catch(LambdaException e) { 
          System.err.println(e.getMessage()); 
          System.exit(1); 
     } 
 }
```
에서 [전체 예제를](https://github.com/awsdocs/aws-doc-sdk-examples/blob/f807d60010caf3d14fe4cd0801b842fb8e9511ca/javav2/example_code/lambda/src/main/java/com/example/lambda/DeleteFunction.java) 참조하십시오. GitHub

# Amazon S3와 작업

이 섹션에서는 를 사용하여 Amazon S3 작업에 대한 배경 정보를 제공합니다 AWS SDK for Java 2.x. 이 섹션에서는 이 가이드의 코드 예제 섹션에 제시된 [Amazon S3 Java v2](#page-2069-0) 예제를 보완합니다.

# <span id="page-398-0"></span>의 S3 클라이언트 AWS SDK for Java 2.x

는 다양한 유형의 S3 클라이언트를 AWS SDK for Java 2.x 제공합니다. 다음 표는 차이점을 보여주며 사용 사례에 가장 적합한 것을 결정하는 데 도움이 될 수 있습니다.

### Amazon S3 클라이언트의 다양한 맛

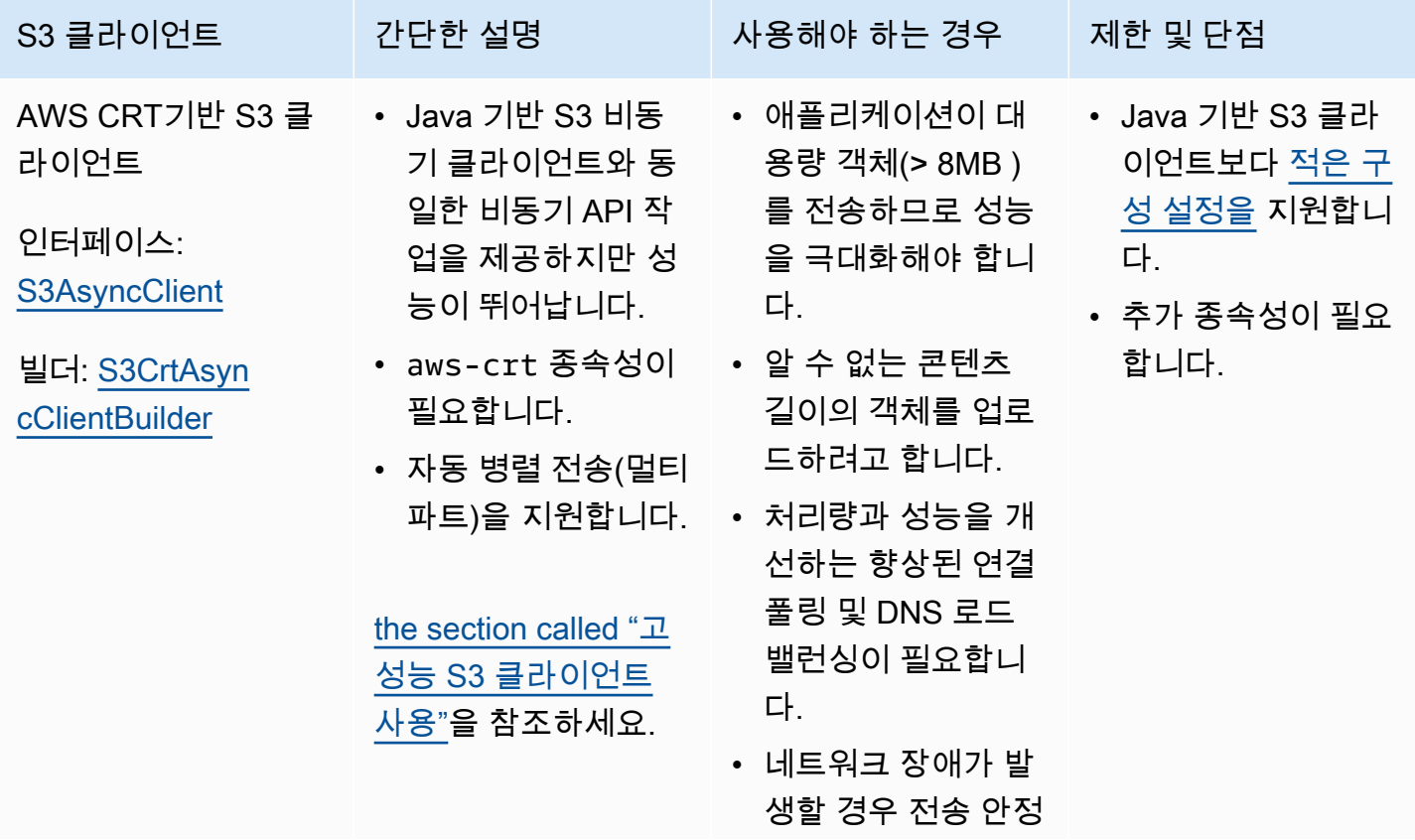

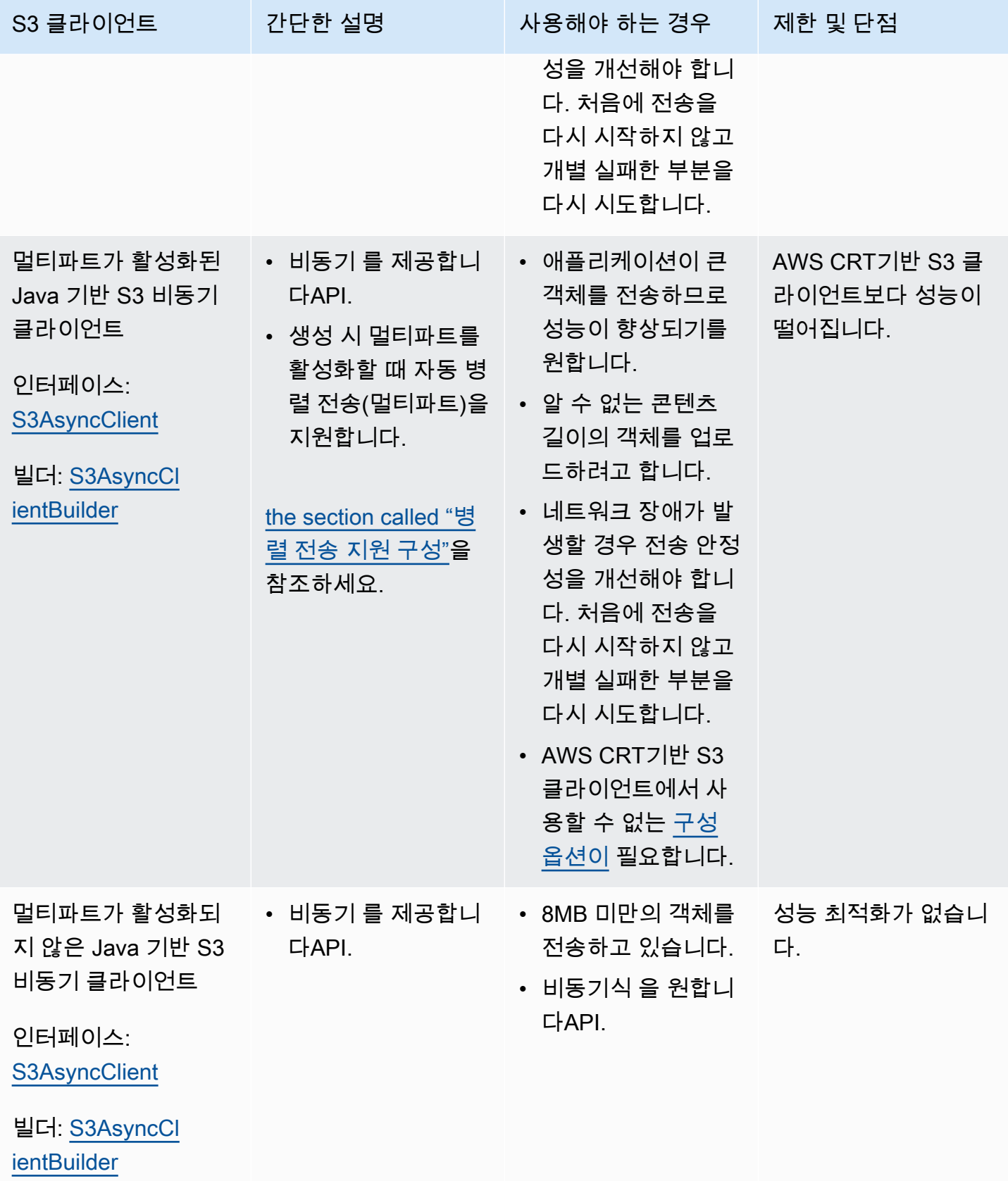

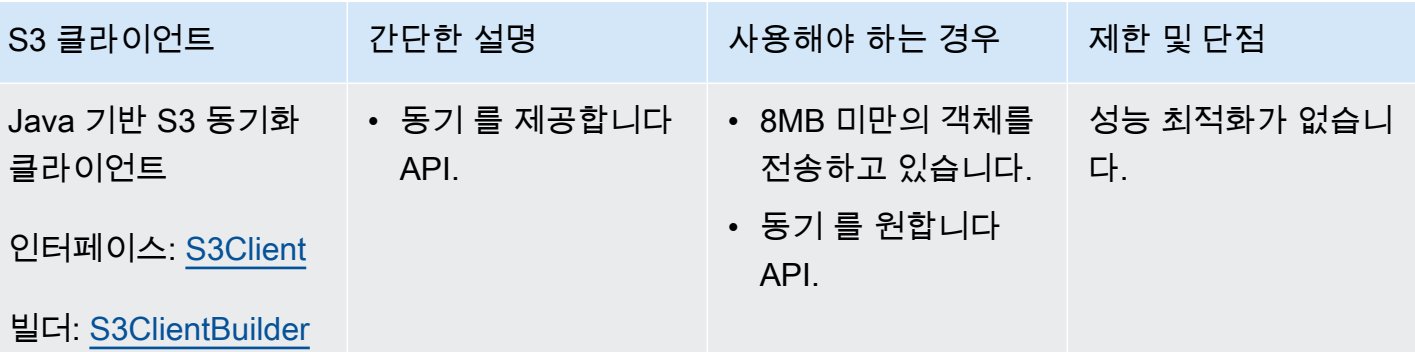

**a** Note

버전 2.18.x 이상에서 는 엔드포인트 재정의를 포함할 때 [가상 호스팅 스타일 주소 지정을](https://docs.aws.amazon.com/AmazonS3/latest/userguide/VirtualHosting.html#virtual-hosted-style-access) AWS SDK for Java 2.x 사용합니다. 이는 버킷 이름이 유효한 DNS 레이블인 한 적용됩니다. true에서 [forcePathStyle](https://sdk.amazonaws.com/java/api/latest/software/amazon/awssdk/services/s3/S3BaseClientBuilder.html#forcePathStyle(java.lang.Boolean) 메서드를 호출하여 클라이언트가 버킷에 경로 스타일 주소 지정 을 사용하도록 강제합니다. 다음 예제는 엔드포인트 재정의 및 경로 스타일 주소 지정을 사용하여 구성된 서비스 클라이언

트를 보여줍니다.

```
S3Client client = S3Client.builder() 
                             .region(Region.US_WEST_2) 
                             .endpointOverride(URI.create("https://s3.us-
west-2.amazonaws.com")) 
                             .forcePathStyle(true) 
                             .build();
```
주제

- [액세스 포인트 또는 다중 리전 액세스 포인트 사용](#page-401-0)
- [미리 서명된 Amazon S3 URL로 작업](#page-401-1)
- [Amazon S3를 위한 교차 리전 액세스](#page-410-0)
- [을 사용한 Amazon S3 체크섬](#page-411-0)
- [성능 S3 클라이언트 사용: AWS CRT기반 S3 클라이언트](#page-412-0)
- [병렬 전송을 사용하도록 Java 기반 S3 비동기 클라이언트 구성](#page-416-0)
- [Amazon S3 Transfer Manager로 파일 및 디렉터리 전송](#page-417-0)
- [S3 이벤트 알림 사용](#page-426-0)

# <span id="page-401-0"></span>액세스 포인트 또는 다중 리전 액세스 포인트 사용

[Amazon S3 액세스 포인트](https://docs.aws.amazon.com/AmazonS3/latest/userguide/access-points.html) 또는 [다중 리전 액세스 포인트를](https://docs.aws.amazon.com/AmazonS3/latest/userguide/MultiRegionAccessPoints.html) 설정한 후에는 putObject 및 getObject와 같은 객체 메서드를 호출하고 버킷 이름 대신 액세스 포인트 식별자를 제공할 수 있습 니다.

예를 들어 액세스 포인트 ARN 식별자가 인 경우 다음 조각을 사용하여 putObject 메서드를 호출할 arn:aws:s3:us-west-2:123456789012:accesspoint/test수 있습니다.

```
 Path path = Paths.get(URI.create("file:///temp/file.txt")); 
 s3Client.putObject(builder -> builder 
                  .key("myKey") 
                  .bucket("arn:aws:s3:us-west-2:123456789012:accesspoint/test") 
         , path);
```
ARN 문자열 대신 bucket 파라미터에 대한 액세스 포인트의 [버킷 스타일 별칭을](https://docs.aws.amazon.com/AmazonS3/latest/userguide/access-points-alias.html) 사용할 수도 있습니 다.

다중 리전 액세스 포인트를 사용하려면 bucket 파라미터를 ARN 다음 형식의 다중 리전 액세스 포인 트로 바꿉니다.

arn:aws:s3::account-id:accesspoint/MultiRegionAccessPoint\_alias

JavaSDK용 를 사용하여 다중 리전 액세스 포인트에서 작업하려면 다음 Maven 종속성을 추가합니다. Maven Central에서 [최신 버전을](https://search.maven.org/search?q=a:auth-crt) 검색하세요.

```
<dependency> 
   <groupId>software.amazon.awssdk</groupId> 
   <artifactId>auth-crt</artifactId> 
   <version>VERSION</version>
</dependency>
```
# <span id="page-401-1"></span>미리 서명된 Amazon S3 URL로 작업

미리 서명된 URL은 사용자에게 AWS 보안 인증이나 권한이 없어도 비공개 S3 객체에 대한 임시 액세 스를 제공합니다.

예를 들어 Alice가 S3 객체에 대한 액세스 권한을 가지고 있고 해당 객체에 대한 액세스 권한을 Bob과 일시적으로 공유하려고 할 경우, Alice는 미리 서명된 GET 요청을 생성하여 Bob과 공유할 수 있으므

로 Bob은 Alice의 보안 인증에 액세스하지 않고도 객체를 다운로드할 수 있습니다. HTTP GET 요청과 HTTP PUT 요청에 대해 미리 서명된 URL을 생성할 수 있습니다.

객체에 대해 미리 서명된 URL을 생성한 다음 다운로드(GET 요청)합니다.

다음 예시는 두 부분으로 구성되어 있습니다.

- 1부: Alice가 객체의 미리 서명된 URL을 생성합니다.
- 2부: Bob은 미리 서명된 URL을 사용하여 객체를 다운로드합니다.

1부: URL 생성

Alice는 이미 S3 버킷에 객체를 보유하고 있으며 다음 코드를 사용하여 Bob이 후속 GET 요청에서 사 용할 수 있는 URL 문자열을 생성합니다.

가져오기

```
import com.example.s3.util.PresignUrlUtils;
import org.slf4j.Logger;
import software.amazon.awssdk.http.HttpExecuteRequest;
import software.amazon.awssdk.http.HttpExecuteResponse;
import software.amazon.awssdk.http.SdkHttpClient;
import software.amazon.awssdk.http.SdkHttpMethod;
import software.amazon.awssdk.http.SdkHttpRequest;
import software.amazon.awssdk.http.apache.ApacheHttpClient;
import software.amazon.awssdk.services.s3.S3Client;
import software.amazon.awssdk.services.s3.model.GetObjectRequest;
import software.amazon.awssdk.services.s3.model.S3Exception;
import software.amazon.awssdk.services.s3.presigner.S3Presigner;
import software.amazon.awssdk.services.s3.presigner.model.GetObjectPresignRequest;
import software.amazon.awssdk.services.s3.presigner.model.PresignedGetObjectRequest;
import software.amazon.awssdk.utils.IoUtils;
import java.io.ByteArrayOutputStream;
import java.io.File;
import java.io.IOException;
import java.io.InputStream;
import java.net.HttpURLConnection;
import java.net.URISyntaxException;
import java.net.URL;
import java.net.http.HttpClient;
import java.net.http.HttpRequest;
```

```
import java.net.http.HttpResponse;
import java.nio.file.Paths;
import java.time.Duration;
import java.util.UUID;
     /* Create a pre-signed URL to download an object in a subsequent GET request. */ 
     public String createPresignedGetUrl(String bucketName, String keyName) { 
         try (S3Presigner presigner = S3Presigner.create()) { 
             GetObjectRequest objectRequest = GetObjectRequest.builder() 
                      .bucket(bucketName) 
                      .key(keyName) 
                     .build();
             GetObjectPresignRequest presignRequest = GetObjectPresignRequest.builder() 
                      .signatureDuration(Duration.ofMinutes(10)) // The URL will expire 
  in 10 minutes. 
                      .getObjectRequest(objectRequest) 
                     .build();
             PresignedGetObjectRequest presignedRequest = 
  presigner.presignGetObject(presignRequest); 
             logger.info("Presigned URL: [{}]", presignedRequest.url().toString()); 
             logger.info("HTTP method: [{}]", presignedRequest.httpRequest().method()); 
             return presignedRequest.url().toExternalForm(); 
         } 
     }
```
2부: 객체 다운로드

Bob은 다음 세 가지 코드 옵션 중 하나를 사용하여 객체를 다운로드합니다. 또는 브라우저를 사용하여 GET 요청을 수행할 수도 있습니다.

JDK **HttpURLConnection**(v1.1 이후) 사용

 /\* Use the JDK HttpURLConnection (since v1.1) class to do the download. \*/ public byte[] useHttpUrlConnectionToGet(String presignedUrlString) { ByteArrayOutputStream byteArrayOutputStream = new ByteArrayOutputStream(); // Capture the response body to a byte array.

try {

```
 URL presignedUrl = new URL(presignedUrlString); 
             HttpURLConnection connection = (HttpURLConnection) 
 presignedUrl.openConnection(); 
             connection.setRequestMethod("GET"); 
             // Download the result of executing the request. 
             try (InputStream content = connection.getInputStream()) { 
                 IoUtils.copy(content, byteArrayOutputStream); 
 } 
             logger.info("HTTP response code is " + connection.getResponseCode()); 
         } catch (S3Exception | IOException e) { 
             logger.error(e.getMessage(), e); 
         } 
         return byteArrayOutputStream.toByteArray(); 
    }
```
### JDK **HttpClient**(v11 이후) 사용

```
 /* Use the JDK HttpClient (since v11) class to do the download. */ 
    public byte[] useHttpClientToGet(String presignedUrlString) { 
        ByteArrayOutputStream byteArrayOutputStream = new ByteArrayOutputStream(); // 
 Capture the response body to a byte array. 
        HttpRequest.Builder requestBuilder = HttpRequest.newBuilder(); 
        HttpClient httpClient = HttpClient.newHttpClient(); 
        try { 
            URL presignedUrl = new URL(presignedUrlString); 
            HttpResponse<InputStream> response = httpClient.send(requestBuilder 
                             .uri(presignedUrl.toURI()) 
                            .GET() .build(), 
                     HttpResponse.BodyHandlers.ofInputStream()); 
            IoUtils.copy(response.body(), byteArrayOutputStream); 
            logger.info("HTTP response code is " + response.statusCode()); 
        } catch (URISyntaxException | InterruptedException | IOException e) { 
            logger.error(e.getMessage(), e); 
        } 
        return byteArrayOutputStream.toByteArray(); 
    }
```
### SDK for Java의 **SdkHttpClient** 사용

```
 /* Use the AWS SDK for Java SdkHttpClient class to do the download. */ 
    public byte[] useSdkHttpClientToPut(String presignedUrlString) { 
        ByteArrayOutputStream byteArrayOutputStream = new ByteArrayOutputStream(); // 
 Capture the response body to a byte array. 
        try { 
            URL presignedUrl = new URL(presignedUrlString); 
             SdkHttpRequest request = SdkHttpRequest.builder() 
                     .method(SdkHttpMethod.GET) 
                     .uri(presignedUrl.toURI()) 
                    .build();
            HttpExecuteRequest executeRequest = HttpExecuteRequest.builder() 
                     .request(request) 
                     .build(); 
             try (SdkHttpClient sdkHttpClient = ApacheHttpClient.create()) { 
                HttpExecuteResponse response = 
 sdkHttpClient.prepareRequest(executeRequest).call(); 
                response.responseBody().ifPresentOrElse( 
                         abortableInputStream -> { 
                             try { 
                                 IoUtils.copy(abortableInputStream, 
 byteArrayOutputStream); 
                             } catch (IOException e) { 
                                 throw new RuntimeException(e); 
 } 
\},
                         () -> logger.error("No response body.")); 
                logger.info("HTTP Response code is {}", 
 response.httpResponse().statusCode()); 
 } 
        } catch (URISyntaxException | IOException e) { 
             logger.error(e.getMessage(), e); 
 } 
        return byteArrayOutputStream.toByteArray(); 
    }
```
GitHub의 [전체 예제](https://github.com/awsdocs/aws-doc-sdk-examples/blob/d73001daea05266eaa9e074ccb71b9383832369a/javav2/example_code/s3/src/main/java/com/example/s3/GeneratePresignedGetUrlAndRetrieve.java) 및 [테스트를](https://github.com/awsdocs/aws-doc-sdk-examples/blob/d73001daea05266eaa9e074ccb71b9383832369a/javav2/example_code/s3/src/test/java/com/example/s3/presignurl/GeneratePresignedGetUrlTests.java) 참조하세요.

## 업로드를 위해 미리 서명된 URL을 생성한 다음 파일을 업로드(PUT 요청)합니다.

다음 예시는 두 부분으로 구성되어 있습니다.

- 1부: Alice는 객체를 업로드하기 위해 미리 서명된 URL을 생성합니다.
- 2부: Bob이 미리 서명된 URL을 사용하여 파일을 업로드합니다.

#### 1부: URL 생성

Alice는 이미 S3 버킷을 보유하고 있으며 다음 코드를 사용하여 Bob이 후속 PUT 요청에서 사용할 수 있는 URL 문자열을 생성합니다.

가져오기

```
import com.example.s3.util.PresignUrlUtils;
import org.slf4j.Logger;
import software.amazon.awssdk.core.internal.sync.FileContentStreamProvider;
import software.amazon.awssdk.http.HttpExecuteRequest;
import software.amazon.awssdk.http.HttpExecuteResponse;
import software.amazon.awssdk.http.SdkHttpClient;
import software.amazon.awssdk.http.SdkHttpMethod;
import software.amazon.awssdk.http.SdkHttpRequest;
import software.amazon.awssdk.http.apache.ApacheHttpClient;
import software.amazon.awssdk.services.s3.S3Client;
import software.amazon.awssdk.services.s3.model.PutObjectRequest;
import software.amazon.awssdk.services.s3.model.S3Exception;
import software.amazon.awssdk.services.s3.presigner.S3Presigner;
import software.amazon.awssdk.services.s3.presigner.model.PresignedPutObjectRequest;
import software.amazon.awssdk.services.s3.presigner.model.PutObjectPresignRequest;
import java.io.File;
import java.io.IOException;
import java.io.OutputStream;
import java.io.RandomAccessFile;
import java.net.HttpURLConnection;
import java.net.URISyntaxException;
import java.net.URL;
import java.net.http.HttpClient;
import java.net.http.HttpRequest;
import java.net.http.HttpResponse;
import java.nio.ByteBuffer;
import java.nio.channels.FileChannel;
```

```
import java.nio.file.Path;
import java.nio.file.Paths;
import java.time.Duration;
import java.util.Map;
import java.util.UUID;
     /* Create a presigned URL to use in a subsequent PUT request */ 
    public String createPresignedUrl(String bucketName, String keyName, Map<String,
  String> metadata) { 
         try (S3Presigner presigner = S3Presigner.create()) { 
             PutObjectRequest objectRequest = PutObjectRequest.builder() 
                      .bucket(bucketName) 
                      .key(keyName) 
                      .metadata(metadata) 
                     .build();
             PutObjectPresignRequest presignRequest = PutObjectPresignRequest.builder() 
                      .signatureDuration(Duration.ofMinutes(10)) // The URL expires in 
  10 minutes. 
                      .putObjectRequest(objectRequest) 
                     .build();
             PresignedPutObjectRequest presignedRequest = 
  presigner.presignPutObject(presignRequest); 
             String myURL = presignedRequest.url().toString(); 
             logger.info("Presigned URL to upload a file to: [{}]", myURL); 
             logger.info("HTTP method: [{}]", presignedRequest.httpRequest().method()); 
             return presignedRequest.url().toExternalForm(); 
         } 
     }
```
2부: 파일 객체 업로드

Bob은 다음 세 가지 코드 옵션 중 하나를 사용하여 파일을 업로드합니다.

### JDK **HttpURLConnection**(v1.1 이후) 사용

```
/* Use the JDK HttpURLConnection (since v1.1) class to do the upload. */ public void useHttpUrlConnectionToPut(String presignedUrlString, File fileToPut, 
 Map<String, String> metadata) {
```

```
 logger.info("Begin [{}] upload", fileToPut.toString()); 
         try { 
            URL presignedUrl = new URL(presignedUrlString);
             HttpURLConnection connection = (HttpURLConnection) 
 presignedUrl.openConnection(); 
             connection.setDoOutput(true); 
            metadata.forEach((k, v) -> connection.setRequestProperty("x-amz-meta-" + k,
 v)); 
             connection.setRequestMethod("PUT"); 
             OutputStream out = connection.getOutputStream(); 
             try (RandomAccessFile file = new RandomAccessFile(fileToPut, "r"); 
                  FileChannel inChannel = file.getChannel()) { 
                 ByteBuffer buffer = ByteBuffer.allocate(8192); //Buffer size is 8k 
                while (inChannel.read(buffer) > 0) {
                     buffer.flip(); 
                    for (int i = 0; i < buffer.limit(); i++) {
                         out.write(buffer.get()); 
1 1 1 1 1 1 1
                     buffer.clear(); 
 } 
             } catch (IOException e) { 
                 logger.error(e.getMessage(), e); 
 } 
             out.close(); 
             connection.getResponseCode(); 
             logger.info("HTTP response code is " + connection.getResponseCode()); 
         } catch (S3Exception | IOException e) { 
             logger.error(e.getMessage(), e); 
         } 
    }
```
### JDK **HttpClient**(v11 이후) 사용

```
 /* Use the JDK HttpClient (since v11) class to do the upload. */ 
    public void useHttpClientToPut(String presignedUrlString, File fileToPut, 
 Map<String, String> metadata) { 
        logger.info("Begin [{}] upload", fileToPut.toString()); 
        HttpRequest.Builder requestBuilder = HttpRequest.newBuilder();
```

```
 metadata.forEach((k, v) -> requestBuilder.header("x-amz-meta-" + k, v)); 
        HttpClient httpClient = HttpClient.newHttpClient(); 
        try { 
            final HttpResponse<Void> response = httpClient.send(requestBuilder 
                             .uri(new URL(presignedUrlString).toURI()) 
 .PUT(HttpRequest.BodyPublishers.ofFile(Path.of(fileToPut.toURI()))) 
                             .build(), 
                    HttpResponse.BodyHandlers.discarding()); 
            logger.info("HTTP response code is " + response.statusCode()); 
        } catch (URISyntaxException | InterruptedException | IOException e) { 
            logger.error(e.getMessage(), e); 
        } 
   }
```
### SDK for Java의 **SdkHttpClient** 사용

```
 /* Use the AWS SDK for Java V2 SdkHttpClient class to do the upload. */ 
    public void useSdkHttpClientToPut(String presignedUrlString, File fileToPut, 
 Map<String, String> metadata) { 
        logger.info("Begin [{}] upload", fileToPut.toString()); 
        try { 
            URL presignedUrl = new URL(presignedUrlString); 
            SdkHttpRequest.Builder requestBuilder = SdkHttpRequest.builder() 
                     .method(SdkHttpMethod.PUT) 
                     .uri(presignedUrl.toURI()); 
            // Add headers 
            metadata.forEach((k, v) -> requestBuilder.putHeader("x-amz-meta-" + k, v)); 
            // Finish building the request. 
           SdkHttpRequest request = requestBuilder.build();
            HttpExecuteRequest executeRequest = HttpExecuteRequest.builder() 
                     .request(request) 
                     .contentStreamProvider(new 
 FileContentStreamProvider(fileToPut.toPath())) 
                    .build();
            try (SdkHttpClient sdkHttpClient = ApacheHttpClient.create()) {
```

```
 HttpExecuteResponse response = 
 sdkHttpClient.prepareRequest(executeRequest).call(); 
                 logger.info("Response code: {}", response.httpResponse().statusCode()); 
 } 
         } catch (URISyntaxException | IOException e) { 
             logger.error(e.getMessage(), e); 
        } 
    }
```
GitHub의 [전체 예제](https://github.com/awsdocs/aws-doc-sdk-examples/blob/d73001daea05266eaa9e074ccb71b9383832369a/javav2/example_code/s3/src/main/java/com/example/s3/GeneratePresignedUrlAndPutFileWithMetadata.java) 및 [테스트를](https://github.com/awsdocs/aws-doc-sdk-examples/blob/d73001daea05266eaa9e074ccb71b9383832369a/javav2/example_code/s3/src/test/java/com/example/s3/presignurl/GeneratePresignedPutUrlTests.java) 참조하세요.

# <span id="page-410-0"></span>Amazon S3를 위한 교차 리전 액세스

Amazon Simple Storage Service(Amazon S3) 버킷을 사용할 때 일반적으로 버킷에 AWS 리전 대한 를 알고 있습니다. 사용하는 리전전은 S3 클라이언트를 생성할 때 결정됩니다.

하지만 특정 버킷으로 작업해야 하는데 해당 버킷이 S3 클라이언트에 설정된 동일한 리전전에 있는지 알 수 없는 경우가 있습니다.

버킷 리전을 결정하기 위해 더 많은 전화를 거는 대신 SDK를 사용하여 다른 리전의 S3 버킷에 대한 액 세스를 활성화할 수 있습니다.

## 설정

버전 2.20.111에서 리전 간 액세스에 대한 지원을 사용할 수 있게 되었습니다SDK. 다음 코드 조각과 같이 Maven 빌드 파일의 s3 종속 항목에 대해 이 버전 또는 이후 버전을 사용하세요.

```
<dependency> 
   <groupId>software.amazon.awssdk</groupId> 
   <artifactId>s3</artifactId> 
   <version>2.27.21</version>
</dependency>
```
다음으로 S3 클라이언트를 생성할 때 코드 조각에 표시된 대로 교차 리전 액세스를 활성화하세요. 기 본적으로 액세스가 활성화되어 있지 않습니다.

```
S3AsyncClient client = S3AsyncClient.builder() 
                                       .crossRegionAccessEnabled(true) 
                                      .build();
```
## 가 리전 간 액세스를 SDK 제공하는 방법

putObject 메서드를 사용할 때와 같이 요청에서 기존 버킷을 참조하면 는 클라이언트에 대해 구성된 리전에 대한 요청을 SDK 시작합니다.

특정 리전전에 버킷이 없는 경우 오류 응답에는 버킷이 있는 실제 리전전이 포함됩니다. SDK 그런 다 음 는 두 번째 요청에서 올바른 리전을 사용합니다.

향후 요청을 동일한 버킷에 최적화하기 위해 는 이 리전 매핑을 클라이언트에 SDK 캐싱합니다.

고려 사항

리전 간 버킷 액세스를 활성화하면 버킷이 클라이언트의 구성된 리전에 없는 경우 첫 번째 API 호출로 인해 지연 시간이 증가할 수 있습니다. 하지만 후속 호출은 캐시된 리전전 정보를 활용하므로 성능이 향상됩니다.

교차 리전 액세스를 활성화해도 버킷 액세스는 영향을 받지 않습니다. 사용자는 버킷이 상주하는 리전 전에 상관없이 버킷에 액세스할 수 있는 권한을 부여받아야 합니다.

# <span id="page-411-0"></span>을 사용한 Amazon S3 체크섬

Amazon Simple Storage Service(S3)는 객체를 업로드할 때 체크섬을 지정하는 기능을 제공합니다. 체 크섬을 지정하면 객체와 함께 저장되며 객체를 다운로드할 때 유효성을 검사할 수 있습니다.

체크섬은 파일을 전송할 때 데이터 무결성을 한층 더 강화합니다. 체크섬을 사용하면 수신된 파일이 원 본 파일과 일치하는지 확인하여 데이터 일관성을 확인할 수 있습니다. Amazon S3의 객체 작업에 대한 자세한 내용은 [Amazon Simple Storage Service 사용 설명서를](https://docs.aws.amazon.com/AmazonS3/latest/userguide/checking-object-integrity.html) 참조하세요.

Amazon S3는 현재 SHA-1, -256, SHA-CRC32 및 CRC-32C 의 4가지 체크섬 알고리즘을 지원합니다. 필요에 가장 적합한 알고리즘을 선택하고 가 체크섬을 SDK 계산하도록 할 수 있는 유연성이 있습니다. 또는 지원되는 네 가지 알고리즘 중 하나를 사용하여 미리 계산된 자체 체크섬 값을 지정할 수 있습니 다.

체크섬은 객체 업로드와 객체 다운로드라는 두 가지 요청 단계로 설명합니다.

#### 객체 업로드

알고리즘에 유효한 값은 CRC32, CRC32C, SHA1 및 SHA256입니다.

다음 코드 조각은 CRC-32 체크섬이 있는 객체를 업로드하라는 요청을 보여줍니다. 이 요청을 SDK 보 내면 CRC-32 체크섬을 계산하고 객체를 업로드합니다. Amazon S3은 객체와 함께 체크섬을 저장합니 다.

SDK 계산한 체크섬이 Amazon S3가 요청을 수신할 때 계산한 체크섬과 일치하지 않으면 오류가 반환 됩니다.

미리 계산된 체크섬 값 사용

요청과 함께 제공된 미리 계산된 체크섬 값은 에 의한 자동 계산을 비활성화SDK하고 대신 제공된 값을 사용합니다.

다음 예제에서는 SHA-256 체크섬이 미리 계산된 요청을 보여줍니다.

Amazon S3에서 체크섬 값이 지정된 알고리즘에 대해 올바르지 않다고 판단하면 서비스는 오류 응답 을 반환합니다.

멀티파트 업로드

멀티파트 업로드에 체크섬을 사용할 수도 있습니다.

객체 다운로드

[getObject](https://docs.aws.amazon.com/aws-sdk-php/v3/api/api-s3-2006-03-01.html#getobject) 메서드를 사용하여 객체를 다운로드하면 키 값이 인 경우 가 체크섬을 SDK 자동으로 검증합 니다.

다음 조각의 요청은 체크섬을 계산하고 값을 비교하여 응답에서 체크섬을 검증SDK하도록 를 지시합 니다.

체크섬과 함께 객체를 업로드하지 않은 경우 검증이 수행되지 않습니다.

Amazon S3의 객체는 여러 체크섬을 포함할 수 있지만 다운로드 시 체크섬은 하나만 검증됩니다. 체크 섬 알고리즘의 효율성에 따라 다음 우선 순위에 따라 가 SDK 검증할 체크섬이 결정됩니다.

1. CRC-32C

2. CRC-32

3. SHA-1

4. SHA-256

예를 들어 응답에 CRC-32 및 SHA-256 체크섬이 모두 포함된 경우 CRC-32 체크섬만 검증됩니다.

## <span id="page-412-0"></span>성능 S3 클라이언트 사용: AWS CRT기반 S3 클라이언트

[AWS 공통 런타임\(CRT\)을](https://docs.aws.amazon.com/sdkref/latest/guide/common-runtime.html) 기반으로 구축된 AWS CRT기반 S3 클라이언트는 대체 S3 비동기 클라이 언트입니다. Amazon S3의 멀티파트 업로드 및 바이트 범위 가져오기를 자동으로 사용하여 성능과

안정성이 향상된 Amazon Simple Storage Service(Amazon S3)와 객체를 주고받습니다. [API](https://docs.aws.amazon.com/AmazonS3/latest/userguide/mpuoverview.html) [https://](https://docs.aws.amazon.com/whitepapers/latest/s3-optimizing-performance-best-practices/use-byte-range-fetches.html) [docs.aws.amazon.com/whitepapers/latest/s3-optimizing-performance-best-practices/use-byte-range](https://docs.aws.amazon.com/whitepapers/latest/s3-optimizing-performance-best-practices/use-byte-range-fetches.html)[fetches.html](https://docs.aws.amazon.com/whitepapers/latest/s3-optimizing-performance-best-practices/use-byte-range-fetches.html)

AWS CRT기반 S3 클라이언트는 네트워크 장애가 발생할 경우 전송 신뢰성을 개선합니다. 전송을 처 음부터 다시 시작하지 않고 파일 전송의 실패한 개별 부분을 다시 시도하여 안정성이 향상됩니다.

또한 AWS CRT기반 S3 클라이언트는 향상된 연결 풀링 및 도메인 이름 시스템(DNS) 로드 밸런싱을 제공하여 처리량도 개선합니다.

의 SDK표준 S3 비동기 클라이언트 대신 AWS CRT기반 S3 클라이언트를 사용할 수 있으며 향상된 처 리량을 즉시 활용할 수 있습니다.

AWS CRT의 기반 구성 요소 SDK

이 주제에서 설명하는 AWS CRT기반 S3 클라이언트와 AWS CRT기반 HTTP 클라이언트는 에서 서로 다른 구성 요소입니다SDK.

AWS CRT기반 S3 클라이언트는 [S3AsyncClient](https://sdk.amazonaws.com/java/api/latest/software/amazon/awssdk/services/s3/S3AsyncClient.html) 인터페이스의 구현이며 Amazon S3 서비스 작업에 사 용됩니다. 이는 S3AsyncClient 인터페이스의 Java 기반 구현의 대안이며 여러 가지 이점을 제공합 니다.

[AWS CRT기반 HTTP 클라이언트](#page-102-0)는 [SdkAsyncHttpClient](https://sdk.amazonaws.com/java/api/latest/software/amazon/awssdk/http/async/SdkAsyncHttpClient.html) 인터페이스의 구현이며 일반 HTTP 통신에 사용됩니다. 이는 SdkAsyncHttpClient 인터페이스의 Netty 구현의 대안이며 여러 가지 이점을 제 공합니다.

두 구성 요소 모두 [AWS 공통 런타임 의](https://docs.aws.amazon.com/sdkref/latest/guide/common-runtime.html) 라이브러리를 사용하지만 AWS CRT기반 S3 클라이언트는 [aws-c-s3개의 라이브러리](https://github.com/awslabs/aws-c-s3)를 사용하고 [S3 멀티파트 업로드 API](https://docs.aws.amazon.com/AmazonS3/latest/userguide/mpuoverview.html) 기능을 지원합니다. AWS CRT기반 HTTP 클라이언트는 범용이므로 S3 멀티파트 업로드 API 기능을 지원하지 않습니다.

AWS CRT기반 S3 클라이언트를 사용할 종속성 추가

AWS CRT기반 S3 클라이언트를 사용하려면 Maven 프로젝트 파일에 다음 두 가지 종속성을 추가합 니다. 예제는 사용하는 최소 버전을 보여 줍니다. Maven 중앙 리포지토리에서 가장 최신 버전의 [s3](https://search.maven.org/search?q=g:software.amazon.awssdk%20AND%20a:s3) 및 [aws-crt](https://search.maven.org/search?q=g:software.amazon.awssdk.crt%20AND%20a:aws-crt) 아티팩트를 검색하세요.

```
<dependency> 
   <groupId>software.amazon.awssdk</groupId> 
   <artifactId>s3</artifactId> 
   <version>2.27.21</version>
</dependency>
```

```
고성능 S3 클라이언트 사용 399
```
<dependency>

```
 <groupId>software.amazon.awssdk.crt</groupId> 
   <artifactId>aws-crt</artifactId> 
   <version>0.30.11</version>
</dependency>
```
# AWS CRT기반 S3 클라이언트의 인스턴스 생성

다음 코드 조각과 같이 기본 설정을 사용하여 AWS CRT기반 S3 클라이언트의 인스턴스를 생성합니 다.

```
S3AsyncClient s3AsyncClient = S3AsyncClient.crtCreate();
```
클라이언트를 구성하려면 클라이언트 빌더를 AWS CRT 사용합니다. 빌더 메서드를 변경하여 표준 S3 비동기 클라이언트에서 AWS CRT기반 클라이언트로 전환할 수 있습니다.

```
import software.amazon.awssdk.auth.credentials.DefaultCredentialsProvider;
import software.amazon.awssdk.regions.Region;
import software.amazon.awssdk.services.s3.S3AsyncClient;
S3AsyncClient s3AsyncClient = 
         S3AsyncClient.crtBuilder() 
                       .credentialsProvider(DefaultCredentialsProvider.create()) 
                       .region(Region.US_WEST_2) 
                       .targetThroughputInGbps(20.0) 
                       .minimumPartSizeInBytes(8 * 1025 * 1024L) 
                      .build();
```
### **a** Note

표준 빌더의 일부 설정은 현재 AWS CRT 클라이언트 빌더에서 지원되지 않을 수 있습니다. S3AsyncClient#builder()를 호출하여 표준 빌더를 가져오세요.

## AWS CRT기반 S3 클라이언트 사용

AWS CRT기반 S3 클라이언트를 사용하여 Amazon S3 API 작업을 호출합니다. 다음 예제에서는 를 통 해 사용할 수 있는 [PutObject](https://sdk.amazonaws.com/java/api/latest/software/amazon/awssdk/services/s3/S3AsyncClient.html#putObject(java.util.function.Consumer,software.amazon.awssdk.core.async.AsyncRequestBody)) 및 [GetObject](https://sdk.amazonaws.com/java/api/latest/software/amazon/awssdk/services/s3/S3AsyncClient.html#getObject(java.util.function.Consumer,software.amazon.awssdk.core.async.AsyncResponseTransformer)) 작업을 보여줍니다 AWS SDK for Java.

```
import software.amazon.awssdk.core.async.AsyncRequestBody;
```

```
import software.amazon.awssdk.core.async.AsyncResponseTransformer;
import software.amazon.awssdk.services.s3.S3AsyncClient;
import software.amazon.awssdk.services.s3.model.GetObjectResponse;
import software.amazon.awssdk.services.s3.model.PutObjectResponse;
S3AsyncClient s3Client = S3AsyncClient.crtCreate();
// Upload a local file to Amazon S3.
PutObjectResponse putObjectResponse = 
       s3Client.putObject(req -> req.bucket(<BUCKET_NAME>) 
                                     .key(<KEY_NAME>), 
                         AsyncRequestBody.fromFile(Paths.get(<FILE_NAME>))) 
              .join()// Download an object from Amazon S3 to a local file.
GetObjectResponse getObjectResponse = 
       s3Client.getObject(req -> req.bucket(<BUCKET_NAME>) 
                                     .key(<KEY_NAME>), 
                         AsyncResponseTransformer.toFile(Paths.get(<FILE_NAME>))) 
              .join();
```
## <span id="page-415-0"></span>구성 제한 사항

AWS CRT기반 S3 클라이언트와 Java 기반 S3 비동기 클라이언트는 성능 엣지를 제공하는 AWS CRT 기반 S3 클라이언트와 [비슷한 기능을 제공합니다](#page-398-0). 그러나 AWS CRT기반 S3 클라이언트에는 Java 기 반 S3 비동기 클라이언트에 있는 구성 설정이 없습니다. 이러한 설정은 다음과 같습니다.

- 클라이언트 수준 구성: API 통화 시도 제한 시간, 압축 실행 인터셉터, 지표 게시자, 사용자 지정 실행 속성, 사용자 지정 고급 옵션, 사용자 지정 예약된 실행기 서비스, 사용자 지정 헤더
- 요청 수준 구성: 사용자 지정 서명자, 자격 증명 공급자, API 통화 시도 제한 시간

구성 차이의 전체 목록은 API 참조를 참조하세요.

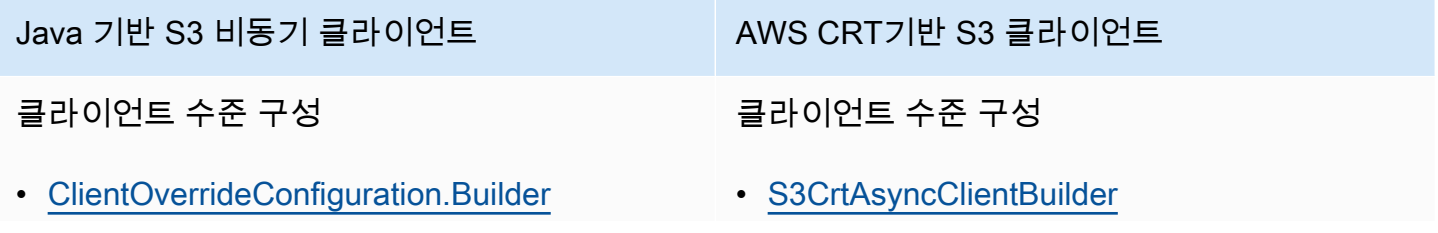

#### Java 기반 S3 비동기 클라이언트 AWS CRT기반 S3 클라이언트

#### 요청 수준 구성

### 요청 수준 구성 없음

- [RequestOverrideConfiguration.Builder](https://sdk.amazonaws.com/java/api/latest/software/amazon/awssdk/core/RequestOverrideConfiguration.Builder.html)
- [AwsRequestOverrideConfiguration.Builder](https://sdk.amazonaws.com/java/api/latest/software/amazon/awssdk/awscore/AwsRequestOverrideConfiguration.Builder.html)

# <span id="page-416-0"></span>병렬 전송을 사용하도록 Java 기반 S3 비동기 클라이언트 구성

버전 2.27.5 이후 표준 Java 기반 S3 비동기 클라이언트는 자동 병렬 전송(멀티파트 업로드 및 다운로 드)을 지원합니다. Java 기반 S3 비동기 클라이언트를 생성할 때 병렬 전송에 대한 지원을 구성합니다.

이 섹션에서는 병렬 전송을 활성화하는 방법과 구성을 사용자 지정하는 방법을 보여줍니다.

## 의 인스턴스 생성 **S3AsyncClient**

[빌더](https://sdk.amazonaws.com/java/api/latest/software/amazon/awssdk/services/s3/S3AsyncClientBuilder.html) 에서 multipart\* 메서드를 호출하지 않고 S3AsyncClient 인스턴스를 생성하면 병렬 전송이 활성화되지 않습니다. 다음 각 문은 멀티파트 업로드 및 다운로드를 지원하지 않고 Java 기반 S3 비동 기 클라이언트를 생성합니다.

멀티파트 지원 없이 생성

Example

```
import software.amazon.awssdk.auth.credentials.ProcessCredentialsProvider;
import software.amazon.awssdk.regions.Region;
import software.amazon.awssdk.services.s3.S3AsyncClient;
S3AsyncClient s3Client = S3AsyncClient.create();
S3AsyncClient s3Client2 = S3AsyncClient.builder().build();
S3AsyncClient s3Client3 = S3AsyncClient.builder() 
         .credentialsProvider(ProcessCredentialsProvider.builder().build()) 
         .region(Region.EU_NORTH_1) 
        .build();
```
### 멀티파트 지원으로 생성

기본 설정으로 병렬 전송을 활성화하려면 다음 예제true와 같이 빌더multipartEnabled에서 를 호 출하고 를 전달합니다.

Example

```
S3AsyncClient s3AsyncClient2 = S3AsyncClient.builder() 
         .multipartEnabled(true) 
        .buid():
```
thresholdInBytes 및 minimumPartSizeInBytes 설정에 대한 기본값은 8MiB입니다.

멀티파트 설정을 사용자 지정하면 다음과 같이 병렬 전송이 자동으로 활성화됩니다.

Example

```
import software.amazon.awssdk.services.s3.S3AsyncClient;
import static software.amazon.awssdk.transfer.s3.SizeConstant.MB;
S3AsyncClient s3AsyncClient2 = S3AsyncClient.builder() 
         .multipartConfiguration(b -> b 
                  .thresholdInBytes(16 * MB) 
                  .minimumPartSizeInBytes(10 * MB)) 
        .build();
```
# <span id="page-417-0"></span>Amazon S3 Transfer Manager로 파일 및 디렉터리 전송

Amazon S3 Transfer Manager는 AWS SDK for Java 2.x를 위한 오픈 소스의 고급 파일 전송 유틸리티 입니다. 이를 사용하여 Amazon Simple Storage Service(Amazon S3)와 파일 및 디렉터리를 주고받을 수 있습니다.

멀티파트가 [AWS CRT활성화된 표준 Java 기반 S3 비동기 클라이언트](#page-412-0) 또는 기반 S3 클라이언트를 기 반으로 구축된 경우 S3 Transfer Manager는 [멀티파트 업로드 API](https://docs.aws.amazon.com/AmazonS3/latest/userguide/mpuoverview.html) 및 [바이트 범위 가져오기와 같은 성](https://docs.aws.amazon.com/whitepapers/latest/s3-optimizing-performance-best-practices/use-byte-range-fetches.html) [능 개선을 활용할 수 있습니다](https://docs.aws.amazon.com/whitepapers/latest/s3-optimizing-performance-best-practices/use-byte-range-fetches.html). [S3](#page-416-0)

S3 Transfer Manager를 사용하면 전송 진행 상황을 실시간으로 모니터링하고 나중에 실행하기 위해 전송을 일시 중지할 수도 있습니다.

### 시작

빌드 파일에 종속성을 추가

향상된 멀티파트 성능으로 S3 Transfer Manager를 사용하려면 필요한 종속성을 사용하여 빌드 파일을 구성합니다.

Use the AWS CRT-based S3 client

```
<dependencyManagement> 
     <dependencies> 
         <dependency> 
              <groupId>software.amazon.awssdk</groupId> 
              <artifactId>bom</artifactId> 
\leqversion>2.27.21<sup>1</sup>\leq/version>
              <type>pom</type> 
              <scope>import</scope> 
         </dependency> 
     </dependencies>
</dependencyManagement>
<dependencies> 
     <dependency> 
         <groupId>software.amazon.awssdk</groupId> 
         <artifactId>s3-transfer-manager</artifactId> 
     </dependency> 
     <dependency> 
         <groupId>software.amazon.awssdk.crt</groupId> 
         <artifactId>aws-crt</artifactId> 
 <version>0.29.1432
</version> 
     </dependency>
</dependencies>
```
## $^{\rm 1}$  최신 버전  $^{-\rm 2}$ [최신 버전 .](https://central.sonatype.com/artifact/software.amazon.awssdk.crt/aws-crt)

#### Use the Java-based S3 async client

```
<dependencyManagement> 
     <dependencies> 
         <dependency> 
              <groupId>software.amazon.awssdk</groupId> 
              <artifactId>bom</artifactId> 
\leqversion>2.27.21<sup>1</sup>\leq/version>
              <type>pom</type>
```
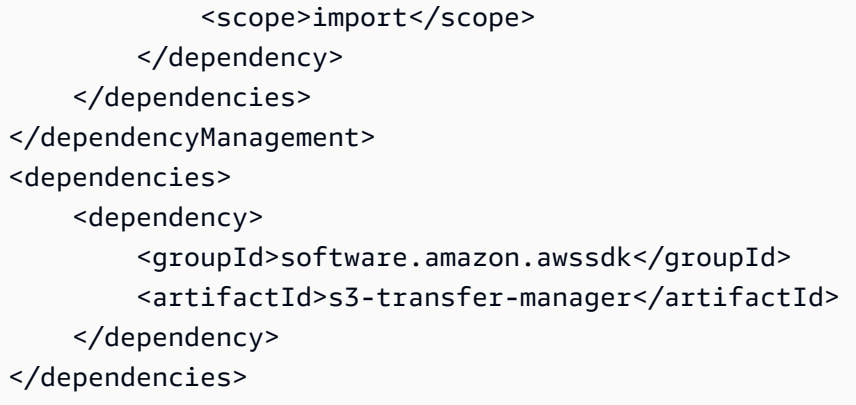

1 최신 <u>버전</u>

S3 Transfer Manager 인스턴스를 생성

병렬 전송을 활성화하려면 AWS CRT멀티파트가 활성화된 기반 S3 클라이언트 또는 Java 기반 S3 비동기 클라이언트를 전달해야 합니다. 다음 예제에서는 사용자 지정 설정을 사용하여 S3 Transfer Manager를 구성하는 방법을 보여줍니다.

Use the AWS CRT-based S3 client

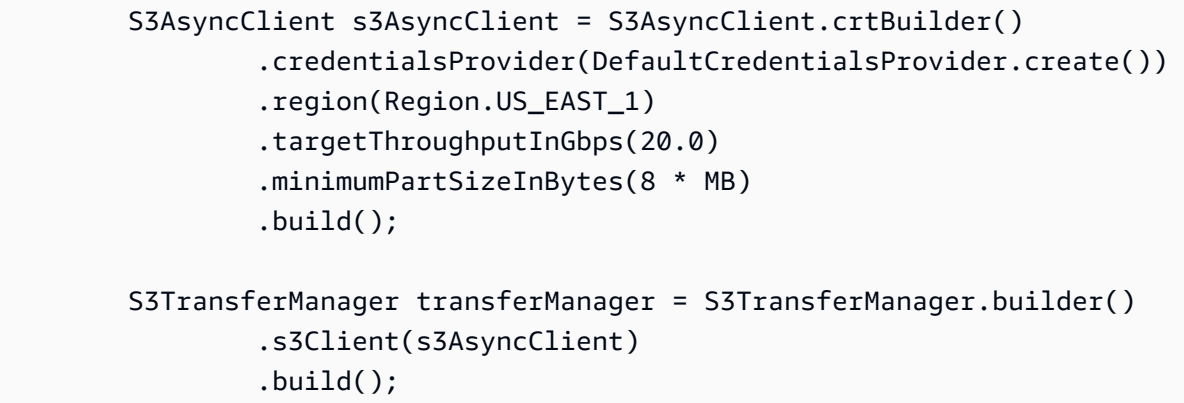

Use the Java-based S3 async client

aws-crt 종속성이 빌드 파일에 포함되지 않은 경우 S3 Transfer Manager는 Java 2.xSDK용 에 사 용되는 표준 Java 기반 S3 비동기 클라이언트를 기반으로 구축됩니다.

S3 클라이언트의 사용자 지정 구성 - 멀티파트 활성화 필요

```
 S3AsyncClient s3AsyncClient = S3AsyncClient.builder() 
         .multipartEnabled(true) 
         .credentialsProvider(DefaultCredentialsProvider.create())
```

```
 .region(Region.US_EAST_1) 
         .targetThroughputInGbps(20.0) 
          .minimumPartSizeInBytes(8 * MB) 
         .build();
 S3TransferManager transferManager = S3TransferManager.builder() 
          .s3Client(s3AsyncClient) 
         .build();
```
S3 클라이언트 구성 없음 - 멀티파트 지원이 자동으로 활성화됨

S3TransferManager transferManager = S3TransferManager.create();

## S3 버킷으로 파일을 업로드하려면

다음 예제에서는 파일 업로드 예제와 업로드 진행 상황을 기록[LoggingTransferListener하](https://sdk.amazonaws.com/java/api/latest/software/amazon/awssdk/transfer/s3/progress/LoggingTransferListener.html)는 의 선택적 사용을 보여줍니다.

S3 Transfer Manager를 사용하여 Amazon S3에 파일을 업로드하려면 [UploadFileRequest](https://sdk.amazonaws.com/java/api/latest/software/amazon/awssdk/transfer/s3/model/UploadFileRequest.html) 객체를 S3TransferManager의 [uploadFile](https://sdk.amazonaws.com/java/api/latest/software/amazon/awssdk/transfer/s3/S3TransferManager.html#uploadFile(software.amazon.awssdk.transfer.s3.model.UploadFileRequest)) 메서드에 전달합니다.

uploadFile 메서드에서 반환된 [FileUpload](https://sdk.amazonaws.com/java/api/latest/software/amazon/awssdk/transfer/s3/model/FileUpload.html) 객체는 업로드 프로세스를 나타냅니다. 요청이 완료되면 [CompletedFileUpload](https://sdk.amazonaws.com/java/api/latest/software/amazon/awssdk/transfer/s3/model/CompletedFileUpload.html) 객체에 업로드에 대한 정보가 포함됩니다.

```
 public String uploadFile(S3TransferManager transferManager, String bucketName, 
                           String key, URI filePathURI) { 
     UploadFileRequest uploadFileRequest = UploadFileRequest.builder() 
         .putObjectRequest(b -> b.bucket(bucketName).key(key)) 
         .source(Paths.get(filePathURI)) 
        .build();
    FileUpload fileUpload = transferManager.uploadFile(uploadFileRequest);
     CompletedFileUpload uploadResult = fileUpload.completionFuture().join(); 
     return uploadResult.response().eTag(); 
 }
```
가져오기

```
import org.slf4j.Logger;
import org.slf4j.LoggerFactory;
```
import software.amazon.awssdk.transfer.s3.S3TransferManager; import software.amazon.awssdk.transfer.s3.model.CompletedFileUpload; import software.amazon.awssdk.transfer.s3.model.FileUpload; import software.amazon.awssdk.transfer.s3.model.UploadFileRequest; import software.amazon.awssdk.transfer.s3.progress.LoggingTransferListener; import java.net.URI; import java.net.URISyntaxException; import java.net.URL; import java.nio.file.Paths; import java.util.UUID;

## S3 버킷에서 파일 다운로드

다음 예제에서는 다운로드 진행 상황을 기록[LoggingTransferListener하](https://sdk.amazonaws.com/java/api/latest/software/amazon/awssdk/transfer/s3/progress/LoggingTransferListener.html)는 의 선택적 사용과 함께 다운 로드 예제를 보여줍니다.

S3 Transfer Manager를 사용하여 S3 버킷에서 객체를 다운로드하려면 [DownloadFileRequest](https://sdk.amazonaws.com/java/api/latest/software/amazon/awssdk/transfer/s3/model/DownloadFileRequest.html) 객체를 빌드하고 [downloadFile](https://sdk.amazonaws.com/java/api/latest/software/amazon/awssdk/transfer/s3/S3TransferManager.html#downloadFile(software.amazon.awssdk.transfer.s3.model.DownloadFileRequest)) 메서드에 전달합니다.

의 S3TransferManager downloadFile 메서드에서 반환한 [FileDownload](https://sdk.amazonaws.com/java/api/latest/software/amazon/awssdk/transfer/s3/model/FileDownload.html) 객체는 파일 전송을 나타 냅니다. 다운로드가 완료되면 에 다운로드에 대한 정보에 대한 액세스 권한이 [CompletedFileDownload](https://sdk.amazonaws.com/java/api/latest/software/amazon/awssdk/transfer/s3/model/CompletedFileDownload.html) 포함됩니다.

```
 public Long downloadFile(S3TransferManager transferManager, String bucketName, 
                           String key, String downloadedFileWithPath) { 
     DownloadFileRequest downloadFileRequest = DownloadFileRequest.builder() 
             .getObjectRequest(b -> b.bucket(bucketName).key(key)) 
             .destination(Paths.get(downloadedFileWithPath)) 
            .build();
```
FileDownload downloadFile = transferManager.downloadFile(downloadFileRequest);

```
 CompletedFileDownload downloadResult = downloadFile.completionFuture().join(); 
 logger.info("Content length [{}]", downloadResult.response().contentLength()); 
 return downloadResult.response().contentLength();
```
}

가져오기

```
import org.slf4j.Logger;
import org.slf4j.LoggerFactory;
```
import software.amazon.awssdk.core.sync.RequestBody; import software.amazon.awssdk.transfer.s3.S3TransferManager; import software.amazon.awssdk.transfer.s3.model.CompletedFileDownload; import software.amazon.awssdk.transfer.s3.model.DownloadFileRequest; import software.amazon.awssdk.transfer.s3.model.FileDownload; import software.amazon.awssdk.transfer.s3.progress.LoggingTransferListener; import java.io.IOException; import java.net.URISyntaxException; import java.net.URL; import java.nio.file.Files; import java.nio.file.Path; import java.nio.file.Paths; import java.util.UUID;

다른 버킷에 Amazon S3 객체를 추가

다음 예는 S3 Transfer Manager로 객체를 복사하는 방법을 보여줍니다.

S3 버킷에서 다른 버킷으로 객체 복사를 시작하려면 기본 [CopyObjectRequest](https://sdk.amazonaws.com/java/api/latest/software/amazon/awssdk/services/s3/model/CopyObjectRequest.html) 인스턴스를 생성합니 다.

그런 다음 S3 Transfer ManagerCopyObjectRequest에서 사용할 수 [CopyRequest](https://sdk.amazonaws.com/java/api/latest/software/amazon/awssdk/transfer/s3/model/CopyRequest.html) 있는 에서 기본 을 래핑합니다.

S3TransferManager의 copy 메서드에서 반환된 Copy 객체는 복사 프로세스를 나타냅니다. 복사 프로세스가 완료되면 [CompletedCopy](https://sdk.amazonaws.com/java/api/latest/software/amazon/awssdk/transfer/s3/model/CompletedCopy.html) 객체에 응답에 대한 세부 정보가 포함됩니다.

```
 public String copyObject(S3TransferManager transferManager, String bucketName, 
         String key, String destinationBucket, String destinationKey) { 
     CopyObjectRequest copyObjectRequest = CopyObjectRequest.builder() 
              .sourceBucket(bucketName) 
             .sourceKey(key) 
              .destinationBucket(destinationBucket) 
              .destinationKey(destinationKey) 
            .build();
     CopyRequest copyRequest = CopyRequest.builder() 
              .copyObjectRequest(copyObjectRequest) 
              .build(); 
     Copy copy = transferManager.copy(copyRequest);
```

```
 CompletedCopy completedCopy = copy.completionFuture().join(); 
 return completedCopy.response().copyObjectResult().eTag();
```
### **a** Note

}

S3 Transfer Manager를 사용하여 리전 간 복사를 수행하려면 다음 조각과 같이 AWS CRT기 반 S3 클라이언트 빌더crossRegionAccessEnabled에서 를 활성화합니다.

```
S3AsyncClient s3AsyncClient = S3AsyncClient.crtBuilder() 
                  .crossRegionAccessEnabled(true) 
                  .build();
```

```
S3TransferManager transferManager = S3TransferManager.builder() 
                  .s3Client(s3AsyncClient) 
                  .build();
```
### 가져오기

```
import org.slf4j.Logger;
import org.slf4j.LoggerFactory;
import software.amazon.awssdk.core.sync.RequestBody;
import software.amazon.awssdk.services.s3.model.CopyObjectRequest;
import software.amazon.awssdk.transfer.s3.S3TransferManager;
import software.amazon.awssdk.transfer.s3.model.CompletedCopy;
import software.amazon.awssdk.transfer.s3.model.Copy;
import software.amazon.awssdk.transfer.s3.model.CopyRequest;
```
import java.util.UUID;

## S3 버킷에 로컬 디렉토리 업로드

다음 예는 로컬 디렉터리를 S3에 업로드하는 방법을 보여줍니다.

먼저 S3TransferManager 인스턴스의 [uploadDirectory](https://sdk.amazonaws.com/java/api/latest/software/amazon/awssdk/transfer/s3/S3TransferManager.html#uploadDirectory(software.amazon.awssdk.transfer.s3.model.UploadDirectoryRequest)) 메서드를 호출하고 를 전달합니 다[UploadDirectoryRequest.](https://sdk.amazonaws.com/java/api/latest/software/amazon/awssdk/transfer/s3/model/UploadDirectoryRequest.html)

[DirectoryUpload](https://sdk.amazonaws.com/java/api/latest/software/amazon/awssdk/transfer/s3/model/DirectoryUpload.html) 객체는 업로드 프로세스를 나타내며, 요청이 완료될 [CompletedDirectoryUpload](https://sdk.amazonaws.com/java/api/latest/software/amazon/awssdk/transfer/s3/model/CompletedDirectoryUpload.html) 때 이 생성됩니다. CompleteDirectoryUpload 객체에는 전송에 실패한 파일을 포함하여 전송 결과에 대 한 정보가 들어 있습니다.

```
 public Integer uploadDirectory(S3TransferManager transferManager, 
            URI sourceDirectory, String bucketName) { 
        DirectoryUpload directoryUpload = 
 transferManager.uploadDirectory(UploadDirectoryRequest.builder() 
                 .source(Paths.get(sourceDirectory)) 
                 .bucket(bucketName) 
                .build();
        CompletedDirectoryUpload completedDirectoryUpload = 
directoryUpload.completionFuture().join();
        completedDirectoryUpload.failedTransfers() 
                 .forEach(fail -> logger.warn("Object [{}] failed to transfer", 
 fail.toString())); 
        return completedDirectoryUpload.failedTransfers().size(); 
    }
```
가져오기

```
import org.slf4j.Logger;
import org.slf4j.LoggerFactory;
import software.amazon.awssdk.services.s3.model.ObjectIdentifier;
import software.amazon.awssdk.transfer.s3.S3TransferManager;
import software.amazon.awssdk.transfer.s3.model.CompletedDirectoryUpload;
import software.amazon.awssdk.transfer.s3.model.DirectoryUpload;
import software.amazon.awssdk.transfer.s3.model.UploadDirectoryRequest;
import java.net.URI;
import java.net.URISyntaxException;
import java.net.URL;
import java.nio.file.Paths;
import java.util.UUID;
```
로컬 디렉터리로 S3 버킷 객체 다운로드

다음 예시와 같이 S3 버킷에 있는 객체를 로컬 디렉터리로 다운로드할 수 있습니다.

S3 버킷의 객체를 로컬 디렉터리에 다운로드하려면 Transfer Manager의 [downloadDirectory](https://sdk.amazonaws.com/java/api/latest/software/amazon/awssdk/transfer/s3/S3TransferManager.html#downloadDirectory(software.amazon.awssdk.transfer.s3.model.DownloadDirectoryRequest)) 메서드를 호출하여 를 전달합니다[DownloadDirectoryRequest.](https://sdk.amazonaws.com/java/api/latest/software/amazon/awssdk/transfer/s3/model/DownloadDirectoryRequest.html)

```
DirectoryDownload 객체는 다운로드 프로세스를 나타내며, 요청이 완료될
CompletedDirectoryDownload 때 이 생성됩니다. CompleteDirectoryDownload 객체에는 전송에 
실패한 파일을 포함하여 전송 결과에 대한 정보가 들어 있습니다.
```

```
 public Integer downloadObjectsToDirectory(S3TransferManager transferManager, 
            URI destinationPathURI, String bucketName) { 
        DirectoryDownload directoryDownload = 
 transferManager.downloadDirectory(DownloadDirectoryRequest.builder() 
                 .destination(Paths.get(destinationPathURI)) 
                 .bucket(bucketName) 
                .build();
        CompletedDirectoryDownload completedDirectoryDownload = 
directoryDownload.completionFuture().join();
        completedDirectoryDownload.failedTransfers() 
                 .forEach(fail -> logger.warn("Object [{}] failed to transfer", 
 fail.toString())); 
        return completedDirectoryDownload.failedTransfers().size(); 
    }
```
가져오기

```
import org.slf4j.Logger;
import org.slf4j.LoggerFactory;
import software.amazon.awssdk.core.sync.RequestBody;
import software.amazon.awssdk.services.s3.model.ObjectIdentifier;
import software.amazon.awssdk.transfer.s3.S3TransferManager;
import software.amazon.awssdk.transfer.s3.model.CompletedDirectoryDownload;
import software.amazon.awssdk.transfer.s3.model.DirectoryDownload;
import software.amazon.awssdk.transfer.s3.model.DownloadDirectoryRequest;
import java.io.IOException;
import java.net.URI;
import java.net.URISyntaxException;
import java.nio.file.Files;
import java.nio.file.Path;
import java.nio.file.Paths;
import java.util.HashSet;
import java.util.Set;
import java.util.UUID;
import java.util.stream.Collectors;
```
## 전체 예제 보기

[GitHub 에는 이 페이지의 모든 예제에 대한 전체](https://github.com/awsdocs/aws-doc-sdk-examples/tree/d73001daea05266eaa9e074ccb71b9383832369a/javav2/example_code/s3/src/main/java/com/example/s3/transfermanager) 코드가 포함되어 있습니다.

# <span id="page-426-0"></span>S3 이벤트 알림 사용

Amazon S3는 버킷의 활동을 모니터링하는 데 도움이 되도록 특정 이벤트가 발생할 때 알림을 전송할 수 있습니다. Amazon S3 사용 설명서는 [버킷이 전송할 수 있는 알림에](https://docs.aws.amazon.com/AmazonS3/latest/userguide/EventNotifications.html#notification-how-to-overview) 대한 정보를 제공합니다.

SDKfor Java를 사용하여 가능한 네 개의 목적지로 이벤트를 전송하도록 버킷을 설정할 수 있습니다.

- Amazon Simple Notification Service(Amazon SNS) 주제
- Amazon Simple Queue Service 대기열
- AWS Lambda 함수
- 아마존 EventBridge

이벤트를 전송할 버킷을 설정하면 동일한 이벤트를 여러 대상으로 팬아웃하도록 EventBridge 규칙을 구성할 수 있습니다. EventBridge 처음 세 대상 중 하나로 직접 전송하도록 버킷을 구성하는 경우 각 이 벤트에 대상 유형을 하나만 지정할 수 있습니다.

다음 섹션에서는 SDK for Java를 사용하여 두 가지 방법, 즉 Amazon SQS 대기열에 직접 전송하거나 다음으로 S3 이벤트 알림을 보내도록 버킷을 구성하는 방법을 살펴보겠습니다 EventBridge.

마지막 섹션에서는 S3 이벤트 알림을 API 사용하여 객체 지향 방식으로 알림을 처리하는 방법을 보여 줍니다.

<span id="page-426-1"></span>대상으로 직접 전송하도록 버킷을 구성합니다.

다음 예제는 버킷에 대해 객체 생성 이벤트 또는 객체 태깅 이벤트가 발생할 때 알림을 보내도록 버킷 을 구성합니다.

```
static void processS3Events(String bucketName, String queueArn) { 
     // Configure the bucket to send Object Created and Object Tagging notifications to 
  an existing SQS queue. 
     s3Client.putBucketNotificationConfiguration(b -> b 
              .notificationConfiguration(ncb -> ncb 
                      .queueConfigurations(qcb -> qcb 
                               .events(Event.S3_OBJECT_CREATED, Event.S3_OBJECT_TAGGING) 
                               .queueArn(queueArn))) 
                      .bucket(bucketName) 
     );
}
```
위에 표시된 코드는 두 가지 유형의 이벤트를 수신하도록 대기열 하나를 설정합니다. 이 queueConfigurations 방법을 사용하면 필요한 경우 대기열 대상을 여러 개 설정할 수 있어 편리합 니다. 또한 notificationConfiguration 메서드에서 하나 이상의 Amazon SNS 주제 또는 하나 이상의 Lambda 함수와 같은 추가 대상을 설정할 수 있습니다. 다음 스니펫은 대기열 2개와 대상 유형 3개로 구성된 예를 보여줍니다.

```
s3Client.putBucketNotificationConfiguration(b -> b 
                  .notificationConfiguration(ncb -> ncb 
                           .queueConfigurations(qcb -> qcb 
                                    .events(Event.S3_OBJECT_CREATED, 
  Event.S3_OBJECT_TAGGING) 
                                    .queueArn(queueArn), 
                                   qcb2 -> qcb2.<...>) 
                           .topicConfigurations(tcb -> tcb.<...>) 
                           .lambdaFunctionConfigurations(lfcb -> lfcb.<...>)) 
                           .bucket(bucketName) 
         );
```
Code Examples GitHub 리포지토리에는 S3 이벤트 알림을 대기열로 직접 전송하는 [전체 예제가](https://github.com/awsdocs/aws-doc-sdk-examples/blob/main/javav2/example_code/s3/src/main/java/com/example/s3/ProcessS3EventNotification.java) 포함 되어 있습니다.

## 전송할 버킷을 구성합니다. EventBridge

다음 예시는 알림을 보낼 버킷을 구성합니다. EventBridge

```
public static String setBucketNotificationToEventBridge(String bucketName) { 
    // Enable bucket to emit S3 Event notifications to EventBridge. 
     s3Client.putBucketNotificationConfiguration(b -> b 
             .bucket(bucketName) 
             .notificationConfiguration(b1 -> b1 
                      .eventBridgeConfiguration(SdkBuilder::build)) 
    .build();
```
이벤트를 전송할 버킷을 구성할 때는 이벤트 유형이나 디스패치할 EventBridge 최종 EventBridge 대상 이 아니라 목적지를 지정하기만 EventBridge 하면 됩니다. Java SDK EventBridge 클라이언트를 사용 하여 최종 대상 및 이벤트 유형을 구성합니다.

다음 코드는 객체 생성 이벤트를 주제 및 대기열로 EventBridge 팬아웃하도록 구성하는 방법을 보여줍 니다.

public static String configureEventBridge(String topicArn, String queueArn) {

```
 try { 
           // Create an EventBridge rule to route Object Created notifications. 
           PutRuleRequest putRuleRequest = PutRuleRequest.builder() 
                   .name(RULE_NAME) 
                   .eventPattern(""" 
\{ "source": ["aws.s3"], 
                            "detail-type": ["Object Created"], 
                            "detail": { 
                              "bucket": { 
                                "name": ["%s"] 
 } 
 } 
 } 
                           """.formatted(bucketName)) 
                  .build();
           // Add the rule to the default event bus. 
           PutRuleResponse putRuleResponse = eventBridgeClient.putRule(putRuleRequest) 
                  .whenComplete((r, t) -> {
                       if (t != null) { 
                          logger.error("Error creating event bus rule: " + 
 t.getMessage(), t); 
                         throw new RuntimeException(t.getCause().getMessage(), t);
 } 
                       logger.info("Event bus rule creation request sent successfully. 
 ARN is: {}", r.ruleArn()); 
                   }).join(); 
           // Add the existing SNS topic and SQS queue as targets to the rule. 
            eventBridgeClient.putTargets(b -> b 
                   .eventBusName("default") 
                   .rule(RULE_NAME) 
                   .targets(List.of ( 
                          Target.builder() 
                                  .arn(queueArn) 
                                  .id("Queue") 
                                  .build(), 
                          Target.builder() 
                                  .arn(topicArn) 
                                  .id("Topic") 
                                 .buid() ) 
                   ).join();
```
}

```
 return putRuleResponse.ruleArn(); 
 } catch (S3Exception e) { 
     System.err.println(e.awsErrorDetails().errorMessage()); 
     System.exit(1); 
 } 
 return null;
```
Java EventBridge 코드에서 작업하려면 eventbridge 아티팩트에 대한 종속성을 pom.xml Maven 파일에 추가하십시오.

```
<dependency> 
     <groupId>software.amazon.awssdk</groupId> 
     <artifactId>eventbridge</artifactId>
</dependency>
```
Code Examples GitHub 리포지토리에는 S3 이벤트 알림을 주제 EventBridge 및 대기열로 보낸 다음 해당 주제와 대기열로 전송하는 [전체 예제가 들어](https://github.com/awsdocs/aws-doc-sdk-examples/blob/main/javav2/example_code/s3/src/main/java/com/example/s3/PutBucketS3EventNotificationEventBridge.java) 있습니다.

S3 이벤트 알림을 API 사용하여 이벤트를 처리합니다.

대상이 S3 알림 이벤트를 수신한 후에는 S3 이벤트 알림을 사용하여 객체 지향 방식으로 이벤트를 처 리할 수 있습니다. API S3 이벤트 알림을 API 사용하여 대상에 직접 전달되는 이벤트 알림 [\(첫 번째 예](#page-426-1) 참조) 에는 사용할 수 있지만 라우팅된 알림에는 사용할 수 없습니다. EventBridge 버킷에서 전송한 S3 이벤트 알림은 현재 S3 이벤트 알림에서 처리하지 API 않는 [다른 구조를 EventBridge](https://docs.aws.amazon.com/AmazonS3/latest/userguide/ev-events.html#ev-events-list) 포함합니다.

종속성 추가

S3 이벤트 API 알림은 Java SDK 2.x용 버전 2.25.11과 함께 출시되었습니다.

S3 이벤트 알림을 사용하려면 다음 API 스니펫과 pom.xml 같이 필수 종속성 요소를 Maven에 추가하 십시오.

```
<dependencyManagement> 
     <dependencies> 
         <dependency> 
              <groupId>software.amazon.awssdk</groupId> 
              <artifactId>bom</artifactId> 
<version>2.X.X<sup>1</sup></version>
              <type>pom</type> 
              <scope>import</scope>
```

```
 </dependency> 
     </dependencies>
</dependencyManagement>
<dependencies> 
     <dependency> 
         <groupId>software.amazon.awssdk</groupId> 
         <artifactId>s3-event-notifications</artifactId> 
     </dependency>
</dependencies>
```
[1 최신 버전.](https://central.sonatype.com/artifact/software.amazon.awssdk/bom)

### **S3EventNotification**수업 사용

```
JSON문자열에서 S3EventNotification 인스턴스 만들기
```
JSON문자열을 S3EventNotification 객체로 변환하려면 다음 예제와 같이 S3EventNotification 클래스의 정적 메서드를 사용합니다.

```
import software.amazon.awssdk.eventnotifications.s3.model.S3EventNotification
import software.amazon.awssdk.eventnotifications.s3.model.S3EventNotificationRecord
import software.amazon.awssdk.services.sqs.model.Message; 
public class S3EventNotificationExample { 
     ... 
     void receiveMessage(Message message) { 
        // Message received from SQSClient. 
        String sqsEventBody = message.body(); 
        S3EventNotification s3EventNotification = 
 S3EventNotification.fromJson(sqsEventBody);
        // Use getRecords() to access all the records in the notification. 
        List<S3EventNotificationRecord> records = s3EventNotification.getRecords(); 
        S3EventNotificationRecord record = records.stream().findFirst();
         // Use getters on the record to access individual attributes. 
         String awsRegion = record.getAwsRegion(); 
         String eventName = record.getEventName(); 
         String eventSource = record.getEventSource();
```
}

}

이 예제에서 fromJson 메서드는 JSON 문자열을 S3EventNotification 객체로 변환합니다. JSON문자열에 필드가 누락되면 해당 Java 객체 필드에 null 값이 생성되고 의 추가 필드는 JSON 무 시됩니다.

이벤트 알림 레코드에 APIs 대한 기타 정보는 의 API 참조에서 찾을 수 [S3EventNotificationRecord](https://sdk.amazonaws.com/java/api/latest/software/amazon/awssdk/eventnotifications/s3/model/S3EventNotificationRecord.html) 있습니다.

### **S3EventNotification**인스턴스를 JSON 문자열로 변환

다음 예제와 같이 toJson (ortoJsonPretty) 메서드를 사용하여 S3EventNotification 객체를 JSON 문자열로 변환합니다.

```
import software.amazon.awssdk.eventnotifications.s3.model.S3EventNotification
public class S3EventNotificationExample { 
     ... 
     void toJsonString(S3EventNotification event) { 
         String json = event.toJson(); 
         String jsonPretty = event.toJsonPretty(); 
        System.out.println("JSON: " + json);
         System.out.println("Pretty JSON: " + jsonPretty); 
     }
}
```
GlacierEventData, ReplicationEventDataIntelligentTieringEventData, 및 LifecycleEventData 의 필드는 있는 JSON 경우 에서 제외됩니다null. 다른 null 필드는 다음과 같이 직렬화됩니다. null

다음은 S3 객체 태깅 이벤트에 대한 toJsonPretty 메서드 출력 예시를 보여줍니다.

```
{ 
   "Records" : [ { 
     "eventVersion" : "2.3", 
     "eventSource" : "aws:s3", 
     "awsRegion" : "us-east-1",
```
```
 "eventTime" : "2024-07-19T20:09:18.551Z", 
     "eventName" : "ObjectTagging:Put", 
     "userIdentity" : { 
        "principalId" : "AWS:XXXXXXXXXXX" 
     }, 
     "requestParameters" : { 
        "sourceIPAddress" : "XXX.XX.XX.XX" 
     }, 
     "responseElements" : { 
       "x-amz-request-id" : "XXXXXXXXXXXXX",
      "x-amz-id-2" : "XXXXXXXXXXXXXX
     }, 
     "s3" : { 
        "s3SchemaVersion" : "1.0", 
       "configurationId" : "XXXXXXXXXXXXX",
        "bucket" : { 
          "name" : "DOC-EXAMPLE-BUCKET", 
          "ownerIdentity" : { 
            "principalId" : "XXXXXXXXXXX" 
          }, 
          "arn" : "arn:aws:s3:::XXXXXXXXXX" 
       }, 
        "object" : { 
          "key" : "akey", 
          "size" : null, 
         "eTag" : "XXXXXXXXXX",
          "versionId" : null, 
          "sequencer" : null 
       } 
     } 
   } ]
}
```
를 사용하여 Amazon SQS 대기열에서 수신한 알림을 처리하는 방법을 GitHub 보여주는 [전체 예제가](https://github.com/awsdocs/aws-doc-sdk-examples/blob/75c3daadf750406156fc87fa30ee499a206b4a36/javav2/example_code/s3/src/main/java/com/example/s3/ProcessS3EventNotification.java#L117) 에 나와 있습니다. API

# Amazon Simple Notification Service 작업

Amazon Simple Notification Service를 사용하면 여러 통신 채널을 통해 애플리케이션의 실시간 알림 메시지를 구독자에게 쉽게 푸시할 수 있습니다. 이 항목에서는 Amazon SNS의 기본 기능을 수행하는 방법을 설명합니다.

# 주제 생성

주제는 메시지를 전송할 시스템을 정의하는 통신 채널의 논리적 그룹화입니다(예: 메시지를 AWS Lambda 및 HTTP Webhook에 팬 아웃). 메시지를 Amazon SNS에 전송하면 메시지는 주제에 정의된 채널로 배포됩니다. 이렇게 하면 구독자가 메시지를 사용할 수 있게 됩니다.

주제를 생성하려면 먼저 빌더의 name() 메서드를 사용하여 세트 이름을 설정하여 [CreateTopicRequest](https://sdk.amazonaws.com/java/api/latest/software/amazon/awssdk/services/sns/model/CreateTopicRequest.html) 객체를 빌드합니다. 그런 다음 [SnsClient](https://sdk.amazonaws.com/java/api/latest/software/amazon/awssdk/services/sns/SnsClient.html)의 createTopic() 메서드를 사용하여 요청 객체를 Amazon SNS에 전송합니다. 다음 코드 조각과 같이, 이 요청의 결과를 [CreateTopicResponse](https://sdk.amazonaws.com/java/api/latest/software/amazon/awssdk/services/sns/model/CreateTopicResponse.html) 객체로 캡처할 수 있습니다.

가져오기

import software.amazon.awssdk.regions.Region; import software.amazon.awssdk.services.sns.SnsClient; import software.amazon.awssdk.services.sns.model.CreateTopicRequest; import software.amazon.awssdk.services.sns.model.CreateTopicResponse; import software.amazon.awssdk.services.sns.model.SnsException;

#### 코드

```
 public static String createSNSTopic(SnsClient snsClient, String topicName ) { 
     CreateTopicResponse result = null; 
     try { 
         CreateTopicRequest request = CreateTopicRequest.builder() 
                  .name(topicName) 
                  .build(); 
         result = snsClient.createTopic(request); 
         return result.topicArn(); 
     } catch (SnsException e) { 
         System.err.println(e.awsErrorDetails().errorMessage()); 
         System.exit(1); 
     } 
     return ""; 
 }
```
GitHub의 [전체 예제를](https://github.com/awsdocs/aws-doc-sdk-examples/blob/da520cb4436f8567a90b6f73f77232fd590a50bf/javav2/example_code/sns/src/main/java/com/example/sns/CreateTopic.java) 참조하세요.

### Amazon SNS 주제 나열

기존 Amazon SNS 주제의 목록을 검색하려면 [ListTopicsRequest](https://sdk.amazonaws.com/java/api/latest/software/amazon/awssdk/services/sns/model/ListTopicsRequest.html) 객체를 빌드합니다. 그런 다음 SnsClient의 listTopics() 메서드를 사용하여 요청 객체를 Amazon SNS에 전송합니다. 이 요청 의 결과를 [ListTopicsResponse](https://sdk.amazonaws.com/java/api/latest/software/amazon/awssdk/services/sns/model/ListTopicsResponse.html) 객체로 캡처할 수 있습니다.

다음 코드 조각은 요청의 HTTP 상태 코드와 Amazon SNS 주제의 Amazon 리소스 이름(ARN) 목록을 인쇄합니다.

가져오기

```
import software.amazon.awssdk.regions.Region;
import software.amazon.awssdk.services.sns.SnsClient;
import software.amazon.awssdk.services.sns.model.ListTopicsRequest;
import software.amazon.awssdk.services.sns.model.ListTopicsResponse;
import software.amazon.awssdk.services.sns.model.SnsException;
```
### 코드

```
 public static void listSNSTopics(SnsClient snsClient) { 
        try { 
            ListTopicsRequest request = ListTopicsRequest.builder() 
                   .build():
            ListTopicsResponse result = snsClient.listTopics(request); 
            System.out.println("Status was " + result.sdkHttpResponse().statusCode() + 
 "\n\nTopics\n\n" + result.topics()); 
        } catch (SnsException e) { 
            System.err.println(e.awsErrorDetails().errorMessage()); 
            System.exit(1); 
        } 
    }
```
GitHub의 [전체 예제를](https://github.com/awsdocs/aws-doc-sdk-examples/blob/da520cb4436f8567a90b6f73f77232fd590a50bf/javav2/example_code/sns/src/main/java/com/example/sns/ListTopics.java) 참조하세요.

### 주제에 엔드포인트 구독 설정

주제를 생성한 후 해당 주제의 엔드포인트가 될 통신 채널을 구성할 수 있습니다. Amazon SNS가 메시 지를 수신한 후 메시지는 이러한 엔드포인트에 배포됩니다.

통신 채널을 주제의 엔드포인트로 구성하려면 해당 엔드포인트가 주제에 구독하도록 설정합니 다. 시작하려면 [SubscribeRequest](https://sdk.amazonaws.com/java/api/latest/software/amazon/awssdk/services/sns/model/SubscribeRequest.html) 객체를 빌드합니다. 통신 채널(예: lambda 또는 email)을 protocol()로 지정합니다. endpoint()을 관련 출력 위치(예: Lambda 함수의 ARN 또는 이 메일 주소)로 설정한 다음, 구독하려는 주제의 ARN을 topicArn()으로 설정합니다. 그런 다음 SnsClient의 subscribe() 메서드를 사용하여 요청 객체를 Amazon SNS에 전송합니다. 이 요청의 결과를 [SubscribeResponse](https://sdk.amazonaws.com/java/api/latest/software/amazon/awssdk/services/sns/model/SubscribeResponse.html) 객체로 캡처할 수 있습니다.

다음 코드 조각은 전자 메일 주소가 주제를 구독하도록 설정하는 방법을 보여 줍니다.

가져오기

import software.amazon.awssdk.regions.Region; import software.amazon.awssdk.services.sns.SnsClient; import software.amazon.awssdk.services.sns.model.SnsException; import software.amazon.awssdk.services.sns.model.SubscribeRequest; import software.amazon.awssdk.services.sns.model.SubscribeResponse;

#### 코드

```
 public static void subEmail(SnsClient snsClient, String topicArn, String email) { 
        try { 
             SubscribeRequest request = SubscribeRequest.builder() 
                 .protocol("email") 
                 .endpoint(email) 
                 .returnSubscriptionArn(true) 
                 .topicArn(topicArn) 
                 .build(); 
            SubscribeResponse result = snsClient.subscribe(request);
             System.out.println("Subscription ARN: " + result.subscriptionArn() + "\n\n 
 Status is " + result.sdkHttpResponse().statusCode()); 
        } catch (SnsException e) { 
             System.err.println(e.awsErrorDetails().errorMessage()); 
            System.exit(1); 
        } 
    }
```
GitHub의 [전체 예제를](https://github.com/awsdocs/aws-doc-sdk-examples/blob/da520cb4436f8567a90b6f73f77232fd590a50bf/javav2/example_code/sns/src/main/java/com/example/sns/SubscribeEmail.java) 참조하세요.

## 주제에 메시지 게시

주제를 생성하고 주제에 대해 하나 이상의 엔드포인트를 구성한 후에는 메시지를 주제에 게시할 수 있 습니다. 시작하려면 [PublishRequest](https://sdk.amazonaws.com/java/api/latest/software/amazon/awssdk/services/sns/model/PublishRequest.html) 객체를 빌드합니다. 전송할 message()와 메시지를 전송할 주제 의 ARN(topicArn())을 지정합니다. 그런 다음 SnsClient의 publish() 메서드를 사용하여 요청 객체를 Amazon SNS에 전송합니다. 이 요청의 결과를 [PublishResponse](https://sdk.amazonaws.com/java/api/latest/software/amazon/awssdk/services/sns/model/PublishResponse.html) 객체로 캡처할 수 있습니다.

가져오기

```
import software.amazon.awssdk.regions.Region;
import software.amazon.awssdk.services.sns.SnsClient;
import software.amazon.awssdk.services.sns.model.PublishRequest;
import software.amazon.awssdk.services.sns.model.PublishResponse;
import software.amazon.awssdk.services.sns.model.SnsException;
```
코드

```
 public static void pubTopic(SnsClient snsClient, String message, String topicArn) { 
        try { 
             PublishRequest request = PublishRequest.builder() 
                 .message(message) 
                 .topicArn(topicArn) 
                .build();
             PublishResponse result = snsClient.publish(request); 
             System.out.println(result.messageId() + " Message sent. Status is " + 
 result.sdkHttpResponse().statusCode()); 
         } catch (SnsException e) { 
             System.err.println(e.awsErrorDetails().errorMessage()); 
             System.exit(1); 
         } 
    }
```
GitHub의 [전체 예제를](https://github.com/awsdocs/aws-doc-sdk-examples/blob/da520cb4436f8567a90b6f73f77232fd590a50bf/javav2/example_code/sns/src/main/java/com/example/sns/PublishTopic.java) 참조하세요.

### 주제에서 엔드포인트 구독 취소

주제의 엔드포인트로 구성된 통신 채널을 제거할 수 있습니다. 이렇게 한 후에도 주제 자체는 계속 존 재하며 해당 주제에 대해 구성된 다른 엔드포인트에 메시지를 배포합니다.

주제의 엔드포인트로 구성된 통신 채널을 제거하려면 주제에서 해당 엔드포인트의 구독을 해지합니다. 시작하려면 [UnsubscribeRequest](https://sdk.amazonaws.com/java/api/latest/software/amazon/awssdk/services/sns/model/UnsubscribeRequest.html) 객체를 빌드하고 구독 해지할 주제의 ARN을 subscriptionArn()으로 설정합니다. 그런 다음 SnsClient의 unsubscribe() 메서드를 사용하 여 요청 객체를 SNS에 전송합니다. 이 요청의 결과를 [UnsubscribeResponse](https://sdk.amazonaws.com/java/api/latest/software/amazon/awssdk/services/sns/model/UnsubscribeResponse.html) 객체로 캡처할 수 있습니 다.

가져오기

```
import software.amazon.awssdk.regions.Region;
import software.amazon.awssdk.services.sns.SnsClient;
import software.amazon.awssdk.services.sns.model.SnsException;
import software.amazon.awssdk.services.sns.model.UnsubscribeRequest;
import software.amazon.awssdk.services.sns.model.UnsubscribeResponse;
```
코드

```
 public static void unSub(SnsClient snsClient, String subscriptionArn) { 
        try { 
            UnsubscribeRequest request = UnsubscribeRequest.builder() 
                 .subscriptionArn(subscriptionArn) 
                .build();
            UnsubscribeResponse result = snsClient.unsubscribe(request); 
            System.out.println("\n\nStatus was " + 
 result.sdkHttpResponse().statusCode() 
                 + "\n\nSubscription was removed for " + request.subscriptionArn()); 
        } catch (SnsException e) { 
            System.err.println(e.awsErrorDetails().errorMessage()); 
            System.exit(1); 
        } 
    }
```
GitHub의 [전체 예제를](https://github.com/awsdocs/aws-doc-sdk-examples/blob/da520cb4436f8567a90b6f73f77232fd590a50bf/javav2/example_code/sns/src/main/java/com/example/sns/Unsubscribe.java) 참조하세요.

# 주제 삭제

Amazon SNS 주제를 삭제하려면 먼저 빌더에서 주제 세트의 ARN을 topicArn() 메서드로 사 용하여 [DeleteTopicRequest](https://sdk.amazonaws.com/java/api/latest/software/amazon/awssdk/services/sns/model/DeleteTopicRequest.html) 객체를 빌드합니다. 그런 다음 SnsClient의 deleteTopic() 메서 드를 사용하여 요청 객체를 Amazon SNS에 전송합니다. 다음 코드 조각과 같이, 이 요청의 결과를 [DeleteTopicResponse](https://sdk.amazonaws.com/java/api/latest/software/amazon/awssdk/services/sns/model/DeleteTopicResponse.html) 객체로 캡처할 수 있습니다.

가져오기

```
import software.amazon.awssdk.regions.Region;
import software.amazon.awssdk.services.sns.SnsClient;
import software.amazon.awssdk.services.sns.model.DeleteTopicRequest;
import software.amazon.awssdk.services.sns.model.DeleteTopicResponse;
import software.amazon.awssdk.services.sns.model.SnsException;
```
#### 코드

```
 public static void deleteSNSTopic(SnsClient snsClient, String topicArn ) { 
        try { 
            DeleteTopicRequest request = DeleteTopicRequest.builder() 
                 .topicArn(topicArn) 
                .build();
            DeleteTopicResponse result = snsClient.deleteTopic(request); 
             System.out.println("\n\nStatus was " + 
 result.sdkHttpResponse().statusCode()); 
        } catch (SnsException e) { 
             System.err.println(e.awsErrorDetails().errorMessage()); 
             System.exit(1); 
        } 
    }
```
GitHub의 [전체 예제를](https://github.com/awsdocs/aws-doc-sdk-examples/blob/da520cb4436f8567a90b6f73f77232fd590a50bf/javav2/example_code/sns/src/main/java/com/example/sns/DeleteTopic.java) 참조하세요.

자세한 내용은 [Amazon Simple Notification Service 개발자 안내서](https://docs.aws.amazon.com/sns/latest/dg/)를 참조하세요.

# 함께 작업하기 Amazon Simple Queue Service

이 섹션에서는 [Amazon Simple Queue Service](https://docs.aws.amazon.com/sqs/) AWS SDK for Java 2.x를 사용한 프로그래밍 예제를 제 공합니다.

다음 예제에는 각 기술을 보여주는 데 필요한 코드만 포함되어 있습니다. [전체 예제 코드는 에서 확인](https://github.com/awsdocs/aws-doc-sdk-examples/tree/main/javav2) [할 수 있습니다. GitHub](https://github.com/awsdocs/aws-doc-sdk-examples/tree/main/javav2) 이 위치에서 단일 소스 파일을 다운로드하거나 리포지토리를 로컬로 복사하여 모든 예제를 빌드하고 실행할 수 있습니다.

주제

- [Amazon Simple Queue Service 메시지 대기열 사용](#page-439-0)
- [Amazon Simple Queue Service 메시지를 전송, 수신 및 삭제](#page-442-0)

### <span id="page-439-0"></span>Amazon Simple Queue Service 메시지 대기열 사용

메시지 대기열은 Amazon Simple Queue Service에서 메시지를 안정적으로 전송하는 데 사용되는 논 리적 컨테이너입니다. 표준과 선입선출(FIFO), 이렇게 두 가지 유형의 대기열이 있습니다. 대기열과 이 러한 유형 간의 차이에 대해 자세히 알아보려면 [Amazon Simple Queue Service 개발자 안내서를](https://docs.aws.amazon.com/AWSSimpleQueueService/latest/SQSDeveloperGuide/welcome.html) 참조 하세요.

이 주제에서는 AWS SDK for Java를 사용하여 Amazon Simple Queue Service 대기열의 URL을 생성, 나열, 삭제 및 가져오는 방법을 설명합니다.

다음 예제에서 사용되는 sqsClient 변수는 다음 코드 조각에서 만들 수 있습니다.

```
SqsClient sqsClient = SqsClient.create();
```
정적 create() 메서드를 사용하여 생성하는 경우 SDK는 기본 지역 공급자 체인을 사용하여 지역을 구성하고 [기본 자격 증명 공급자 체인을](#page-71-0) 사용하여 자격 [증명을](#page-57-0) 구성합니다. SqsClient

대기열 생성

SqsClient'screateQueue메서드를 사용하고 다음 코드 스니펫과 같이 대기열 매개변수를 설명하 는 [CreateQueueRequest](https://sdk.amazonaws.com/java/api/latest/software/amazon/awssdk/services/sqs/model/CreateQueueRequest.html) 객체를 제공하십시오.

가져오기

import software.amazon.awssdk.regions.Region; import software.amazon.awssdk.services.sqs.SqsClient; import software.amazon.awssdk.services.sqs.model.\*; import java.util.List;

### 코드

 CreateQueueRequest createQueueRequest = CreateQueueRequest.builder() .queueName(queueName)

 $.build()$ ;

sqsClient.createQueue(createQueueRequest);

### [전체 샘플은](https://github.com/awsdocs/aws-doc-sdk-examples/blob/cf25559da654a7b74bec039c0ab9397dc5951dd4/javav2/example_code/sqs/src/main/java/com/example/sqs/SQSExample.java#L52) 을 참조하십시오. GitHub

대기열 나열

계정의 Amazon Simple Queue Service 대기열을 나열하려면 객체를 사용하여 SqsClient's listQueues 메서드를 호출하십시오. [ListQueuesRequest](https://sdk.amazonaws.com/java/api/latest/software/amazon/awssdk/services/sqs/model/ListQueuesRequest.html)

매개 변수를 사용하지 않는 [listQueues](https://sdk.amazonaws.com/java/api/latest/software/amazon/awssdk/services/sqs/SqsClient.html#listQueues())메서드 형식을 사용하는 경우 서비스는 모든 대기열 (최대 1,000개 대기열) 을 반환합니다.

다음 코드와 같이 [ListQueuesRequest](https://sdk.amazonaws.com/java/api/latest/software/amazon/awssdk/services/sqs/model/ListQueuesRequest.html) 객체에 큐 이름 접두사를 제공하여 결과를 해당 접두사와 일 치하는 큐로 제한할 수 있습니다.

가져오기

```
import software.amazon.awssdk.regions.Region;
import software.amazon.awssdk.services.sqs.SqsClient;
import software.amazon.awssdk.services.sqs.model.*;
import java.util.List;
```
#### 코드

```
 String prefix = "que"; 
         try { 
             ListQueuesRequest listQueuesRequest = 
 ListQueuesRequest.builder().queueNamePrefix(prefix).build(); 
             ListQueuesResponse listQueuesResponse = 
 sqsClient.listQueues(listQueuesRequest); 
             for (String url : listQueuesResponse.queueUrls()) { 
                 System.out.println(url); 
 } 
         } catch (SqsException e) { 
             System.err.println(e.awsErrorDetails().errorMessage()); 
             System.exit(1);
```
}

### <span id="page-441-0"></span>[전체 샘플은 을 참조하십시오.](https://github.com/awsdocs/aws-doc-sdk-examples/blob/cf25559da654a7b74bec039c0ab9397dc5951dd4/javav2/example_code/sqs/src/main/java/com/example/sqs/SQSExample.java#L79) GitHub

```
대기열의 URL 가져오기
```
다음 코드는 [GetQueueUrlRequest](https://sdk.amazonaws.com/java/api/latest/software/amazon/awssdk/services/sqs/model/GetQueueUrlRequest.html) 객체와 함께 SqsClient's getQueueUrl 메서드를 호출하여 대기열의 URL을 가져오는 방법을 보여줍니다.

가져오기

import software.amazon.awssdk.regions.Region; import software.amazon.awssdk.services.sqs.SqsClient; import software.amazon.awssdk.services.sqs.model.\*; import java.util.List;

#### 코드

GetQueueUrlResponse getQueueUrlResponse =

 sqsClient.getQueueUrl(GetQueueUrlRequest.builder().queueName(queueName).build()); String queueUrl = getQueueUrlResponse.queueUrl(); return queueUrl;

[전체 샘플은](https://github.com/awsdocs/aws-doc-sdk-examples/blob/7486a1a092aa8e16a21698ef26f9d524fef62e55/javav2/example_code/sqs/src/main/java/com/example/sqs/SQSExample.java#L70) 을 참조하십시오 GitHub.

대기열 삭제

큐의 [URL을](#page-441-0) [DeleteQueueRequest](https://sdk.amazonaws.com/java/api/latest/software/amazon/awssdk/services/sqs/model/DeleteQueueRequest.html) 객체에 제공하십시오. 그런 다음 다음 코드와 같이 SqsClient's deleteQueue 메서드를 호출하여 큐를 삭제합니다.

### 가져오기

import software.amazon.awssdk.regions.Region; import software.amazon.awssdk.services.sqs.SqsClient; import software.amazon.awssdk.services.sqs.model.\*; import java.util.List;

### 코드

```
 public static void deleteSQSQueue(SqsClient sqsClient, String queueName) { 
     try { 
         GetQueueUrlRequest getQueueRequest = GetQueueUrlRequest.builder() 
                  .queueName(queueName) 
                 .build();
         String queueUrl = sqsClient.getQueueUrl(getQueueRequest).queueUrl(); 
         DeleteQueueRequest deleteQueueRequest = DeleteQueueRequest.builder() 
                  .queueUrl(queueUrl) 
                  .build(); 
         sqsClient.deleteQueue(deleteQueueRequest); 
     } catch (SqsException e) { 
         System.err.println(e.awsErrorDetails().errorMessage()); 
         System.exit(1); 
     } 
 }
```
에서 [전체 샘플을](https://github.com/awsdocs/aws-doc-sdk-examples/blob/6240df86c5f17eae1e23d1139d1435c7dc4b2a11/javav2/example_code/sqs/src/main/java/com/example/sqs/DeleteQueue.java#L48) 참조하십시오 GitHub.

### 추가 정보

- [CreateQueue](https://docs.aws.amazon.com/AWSSimpleQueueService/latest/APIReference/API_CreateQueue.html)Amazon Simple Queue ServiceAPI 레퍼런스에서
- [GetQueueUrlA](https://docs.aws.amazon.com/AWSSimpleQueueService/latest/APIReference/API_GetQueueUrl.html)mazon Simple Queue ServiceAPI 레퍼런스에서
- [ListQueuesA](https://docs.aws.amazon.com/AWSSimpleQueueService/latest/APIReference/API_ListQueues.html)mazon Simple Queue ServiceAPI 레퍼런스에서
- [DeleteQueueA](https://docs.aws.amazon.com/AWSSimpleQueueService/latest/APIReference/API_DeleteQueue.html)mazon Simple Queue ServiceAPI 레퍼런스에서

### <span id="page-442-0"></span>Amazon Simple Queue Service 메시지를 전송, 수신 및 삭제

메시지는 분산된 구성 요소가 송신 및 수신할 수 있는 데이터 조각입니다. 메시지는 항상 [SQS 대기](#page-439-0) [열](#page-439-0)을 사용하여 전달됩니다.

다음 예제에서 사용되는 sqsClient 변수는 다음 코드 조각에서 만들 수 있습니다.

```
SqsClient sqsClient = SqsClient.create();
```
정적 create() 메서드를 사용하여 생성하는 경우 SDK는 기본 지역 공급자 체인을 사용하여 지역을 구성하고 [기본 자격 증명 공급자 체인을](#page-71-0) 사용하여 자격 [증명을](#page-57-0) 구성합니다. SqsClient

### 메시지 전송

클라이언트 메서드를 호출하여 Amazon Simple Queue Service 대기열에 메시지 하나를 추 가합니다. SqsClient sendMessage 큐의 [URL](#page-441-0), 메시지 본문, 선택적 지연 값 (초) 이 포함된 [SendMessageRequest](https://sdk.amazonaws.com/java/api/latest/software/amazon/awssdk/services/sqs/model/SendMessageRequest.html)객체를 제공하십시오.

### 가져오기

```
import software.amazon.awssdk.regions.Region;
import software.amazon.awssdk.services.sqs.SqsClient;
import software.amazon.awssdk.services.sqs.model.*;
import java.util.List;
```
### 코드

```
 sqsClient.sendMessage(SendMessageRequest.builder() 
     .queueUrl(queueUrl) 
     .messageBody("Hello world!") 
     .delaySeconds(10) 
    .build();
```
sqsClient.sendMessage(sendMsgRequest);

### 한 번의 요청에 여러 메시지를 전송

SqsClient sendMessageBatch 메서드를 사용하여 단일 요청에서 메시지를 2개 이상 전송합니다. 이 메서드는 대기열 URL과 전송할 메시지 목록이 [SendMessageBatchRequest포](https://sdk.amazonaws.com/java/api/latest/software/amazon/awssdk/services/sqs/model/SendMessageBatchRequest.html)함된 a를 사용합니다. (각 메시지는 a입니다 [SendMessageBatchRequestEntry.](https://sdk.amazonaws.com/java/api/latest/software/amazon/awssdk/services/sqs/model/SendMessageBatchRequestEntry.html)) 또 메시지의 지연 값을 설정해 특정 메시지 전송을 지연시킬 수 있습니다.

가져오기

import software.amazon.awssdk.regions.Region; import software.amazon.awssdk.services.sqs.SqsClient; import software.amazon.awssdk.services.sqs.model.\*; import java.util.List;

#### 코드

```
 SendMessageBatchRequest sendMessageBatchRequest = 
 SendMessageBatchRequest.builder() 
                 .queueUrl(queueUrl) 
 .entries(SendMessageBatchRequestEntry.builder().id("id1").messageBody("Hello from msg 
 1").build(), 
 SendMessageBatchRequestEntry.builder().id("id2").messageBody("msg 
 2").delaySeconds(10).build()) 
                 .build(); 
            sqsClient.sendMessageBatch(sendMessageBatchRequest);
```
에서 [전체 샘플을](https://github.com/awsdocs/aws-doc-sdk-examples/blob/cf25559da654a7b74bec039c0ab9397dc5951dd4/javav2/example_code/sqs/src/main/java/com/example/sqs/SQSExample.java#L133) 확인하세요 GitHub.

메시지 검색

SqsClient receiveMessage 메서드를 호출하여 현재 대기열에 있는 메시지를 검색합니다. 이 메서드 는 대기열 URL이 [ReceiveMessageRequest포](https://sdk.amazonaws.com/java/api/latest/software/amazon/awssdk/services/sqs/model/ReceiveMessageRequest.html)함된 a를 사용합니다. 또 반환할 메시지의 최대 수를 지 정할 수 있습니다. 메시지는 [Message](https://sdk.amazonaws.com/java/api/latest/software/amazon/awssdk/services/sqs/model/Message.html) 객체의 목록으로 반환됩니다.

### 가져오기

```
import software.amazon.awssdk.regions.Region;
import software.amazon.awssdk.services.sqs.SqsClient;
import software.amazon.awssdk.services.sqs.model.*;
import java.util.List;
```
### 코드

```
 try { 
            ReceiveMessageRequest receiveMessageRequest = 
 ReceiveMessageRequest.builder() 
                 .queueUrl(queueUrl) 
                 .maxNumberOfMessages(5) 
                .build();
            List<Message> messages = 
 sqsClient.receiveMessage(receiveMessageRequest).messages(); 
            return messages; 
        } catch (SqsException e) { 
             System.err.println(e.awsErrorDetails().errorMessage());
```

```
 System.exit(1); 
 } 
 return null;
```
[전체 샘플은](https://github.com/awsdocs/aws-doc-sdk-examples/blob/cf25559da654a7b74bec039c0ab9397dc5951dd4/javav2/example_code/sqs/src/main/java/com/example/sqs/SQSExample.java#L148) 을 참조하십시오 GitHub.

수신 후 메시지 삭제

메시지를 수신하고 내용을 처리한 후 메시지의 수신 핸들과 큐 URL을 SqsClient's [deleteMessage](https://sdk.amazonaws.com/java/api/latest/software/amazon/awssdk/services/sqs/SqsClient.html#deleteMessage(software.amazon.awssdk.services.sqs.model.DeleteMessageRequest))메서드에 전송하여 큐에서 메시지를 삭제합니다.

가져오기

```
import software.amazon.awssdk.regions.Region;
import software.amazon.awssdk.services.sqs.SqsClient;
import software.amazon.awssdk.services.sqs.model.*;
import java.util.List;
```
### 코드

```
 try { 
             for (Message message : messages) { 
                 DeleteMessageRequest deleteMessageRequest = 
 DeleteMessageRequest.builder() 
                          .queueUrl(queueUrl) 
                          .receiptHandle(message.receiptHandle()) 
                         .build():
                 sqsClient.deleteMessage(deleteMessageRequest); 
 }
```
[전체 샘플은](https://github.com/awsdocs/aws-doc-sdk-examples/blob/cf25559da654a7b74bec039c0ab9397dc5951dd4/javav2/example_code/sqs/src/main/java/com/example/sqs/SQSExample.java#L187) 을 참조하십시오 GitHub.

### 추가 정보

- Amazon Simple Queue Service 개발자 안내서의 [Amazon Simple Queue Service 큐 작동 방식](https://docs.aws.amazon.com/AWSSimpleQueueService/latest/SQSDeveloperGuide/sqs-basic-architecture.html)
- [SendMessageA](https://docs.aws.amazon.com/AWSSimpleQueueService/latest/APIReference/API_SendMessage.html)mazon Simple Queue ServiceAPI 레퍼런스에서
- [SendMessageBatch](https://docs.aws.amazon.com/AWSSimpleQueueService/latest/APIReference/API_SendMessageBatch.html)Amazon Simple Queue ServiceAPI 레퍼런스에서
- [ReceiveMessage](https://docs.aws.amazon.com/AWSSimpleQueueService/latest/APIReference/API_ReceiveMessage.html)Amazon Simple Queue ServiceAPI 레퍼런스에서
- [DeleteMessage](https://docs.aws.amazon.com/AWSSimpleQueueService/latest/APIReference/API_DeleteMessage.html)Amazon Simple Queue ServiceAPI 레퍼런스에서

# Amazon Transcribe 작업

다음 예제는 Amazon Transcribe를 사용하여 양방향 스트리밍이 작동하는 방식을 보여 줍니다. 양방향 스트리밍은 서비스로 향하는 데이터 스트림과 실시간으로 다시 수신되는 데이터 스트림이 둘 다 있다 는 의미입니다. 예제에서는 Amazon Transcribe 스트리밍 트랜스크립션을 사용하여 오디오 스트림을 보내고 트랜스크립션된 텍스트의 스트림을 실시간으로 다시 수신합니다.

이 기능에 대한 자세한 내용을 알아보려면 Amazon Transcribe 개발자 안내서의 [스트리밍 트랜스크립](https://docs.aws.amazon.com/transcribe/latest/dg/streaming.html) [션](https://docs.aws.amazon.com/transcribe/latest/dg/streaming.html)을 참조하세요.

Amazon Transcribe을 시작하려면 Amazon Transcribe 사용 설명서의 [시작하기를](https://docs.aws.amazon.com/transcribe/latest/dg/getting-started.html) 참조하세요.

### 마이크 설정

이 코드는 javax.sound.sampled 패키지를 사용하여 입력 디바이스에서 오디오를 스트리밍합니다.

### 코드

```
import javax.sound.sampled.AudioFormat;
import javax.sound.sampled.AudioSystem;
import javax.sound.sampled.DataLine;
import javax.sound.sampled.TargetDataLine;
public class Microphone { 
     public static TargetDataLine get() throws Exception { 
         AudioFormat format = new AudioFormat(16000, 16, 1, true, false); 
         DataLine.Info datalineInfo = new DataLine.Info(TargetDataLine.class, format); 
         TargetDataLine dataLine = (TargetDataLine) AudioSystem.getLine(datalineInfo); 
         dataLine.open(format); 
         return dataLine; 
     }
}
```
GitHub의 [전체 예제를](https://github.com/awsdocs/aws-doc-sdk-examples/blob/ac748d8ef99cd17e297cb74fe13aa671e2679088/javav2/example_code/transcribe/src/main/java/com/amazonaws/transcribe/Microphone.java) 참조하세요.

### 게시자 생성

이 코드는 Amazon Transcribe 오디오 스트림에서 오디오 데이터를 게시하는 게시자를 구현합니다.

#### 코드

```
package com.amazonaws.transcribe;
import java.io.IOException;
import java.io.InputStream;
import java.io.UncheckedIOException;
import java.nio.ByteBuffer;
import java.util.concurrent.ExecutorService;
import java.util.concurrent.Executors;
import java.util.concurrent.atomic.AtomicLong;
import org.reactivestreams.Publisher;
import org.reactivestreams.Subscriber;
import org.reactivestreams.Subscription;
import software.amazon.awssdk.core.SdkBytes;
import software.amazon.awssdk.services.transcribestreaming.model.AudioEvent;
import software.amazon.awssdk.services.transcribestreaming.model.AudioStream;
import 
  software.amazon.awssdk.services.transcribestreaming.model.TranscribeStreamingException;
public class AudioStreamPublisher implements Publisher<AudioStream> { 
     private final InputStream inputStream; 
     public AudioStreamPublisher(InputStream inputStream) { 
         this.inputStream = inputStream; 
     } 
     @Override 
     public void subscribe(Subscriber<? super AudioStream> s) { 
         s.onSubscribe(new SubscriptionImpl(s, inputStream)); 
     } 
     private class SubscriptionImpl implements Subscription { 
         private static final int CHUNK_SIZE_IN_BYTES = 1024 * 1; 
         private ExecutorService executor = Executors.newFixedThreadPool(1); 
         private AtomicLong demand = new AtomicLong(0); 
         private final Subscriber<? super AudioStream> subscriber; 
         private final InputStream inputStream; 
         private SubscriptionImpl(Subscriber<? super AudioStream> s, InputStream 
  inputStream) { 
             this.subscriber = s;
```

```
 this.inputStream = inputStream; 
         } 
         @Override 
         public void request(long n) { 
            if (n \leq \emptyset) {
                 subscriber.onError(new IllegalArgumentException("Demand must be 
 positive")); 
 } 
             demand.getAndAdd(n); 
            executor.submit( ) -> \{ try { 
                     do { 
                          ByteBuffer audioBuffer = getNextEvent(); 
                          if (audioBuffer.remaining() > 0) { 
                              AudioEvent audioEvent = audioEventFromBuffer(audioBuffer); 
                              subscriber.onNext(audioEvent); 
                          } else { 
                              subscriber.onComplete(); 
                              break; 
 } 
                     } while (demand.decrementAndGet() > 0); 
                 } catch (TranscribeStreamingException e) { 
                     subscriber.onError(e); 
 } 
             }); 
         } 
         @Override 
         public void cancel() { 
         } 
         private ByteBuffer getNextEvent() { 
             ByteBuffer audioBuffer; 
             byte[] audioBytes = new byte[CHUNK_SIZE_IN_BYTES]; 
            int len = 0;
             try { 
                 len = inputStream.read(audioBytes); 
                if (len \leq 0) {
```

```
 audioBuffer = ByteBuffer.allocate(0); 
                 } else { 
                     audioBuffer = ByteBuffer.wrap(audioBytes, 0, len); 
 } 
             } catch (IOException e) { 
                 throw new UncheckedIOException(e); 
 } 
             return audioBuffer; 
         } 
         private AudioEvent audioEventFromBuffer(ByteBuffer bb) { 
             return AudioEvent.builder() 
                      .audioChunk(SdkBytes.fromByteBuffer(bb)) 
                      .build(); 
         } 
     }
}
```
GitHub의 [전체 예제를](https://github.com/awsdocs/aws-doc-sdk-examples/blob/ac748d8ef99cd17e297cb74fe13aa671e2679088/javav2/example_code/transcribe/src/main/java/com/amazonaws/transcribe/AudioStreamPublisher.java) 참조하세요.

## 클라이언트 생성 및 스트림 시작

주 메서드에서 요청 객체를 만들고 오디오 입력 스트림을 시작하며 오디오 입력으로 게시자를 인스턴 스화합니다.

또한 [StartStreamTranscriptionResponseHandler를](https://sdk.amazonaws.com/java/api/latest/software/amazon/awssdk/services/transcribestreaming/model/StartStreamTranscriptionResponseHandler.html) 생성하여 Amazon Transcribe의 응답을 처리하는 방법을 지정해야 합니다.

그런 다음 TranscribeStreamingAsyncClient의 startStreamTranscription 메서드를 사용하여 양 방향 스트리밍을 시작합니다.

가져오기

```
import javax.sound.sampled.AudioFormat;
import javax.sound.sampled.AudioSystem;
import javax.sound.sampled.DataLine;
import javax.sound.sampled.TargetDataLine;
import javax.sound.sampled.AudioInputStream;
import software.amazon.awssdk.regions.Region;
import 
  software.amazon.awssdk.services.transcribestreaming.TranscribeStreamingAsyncClient;
```
import

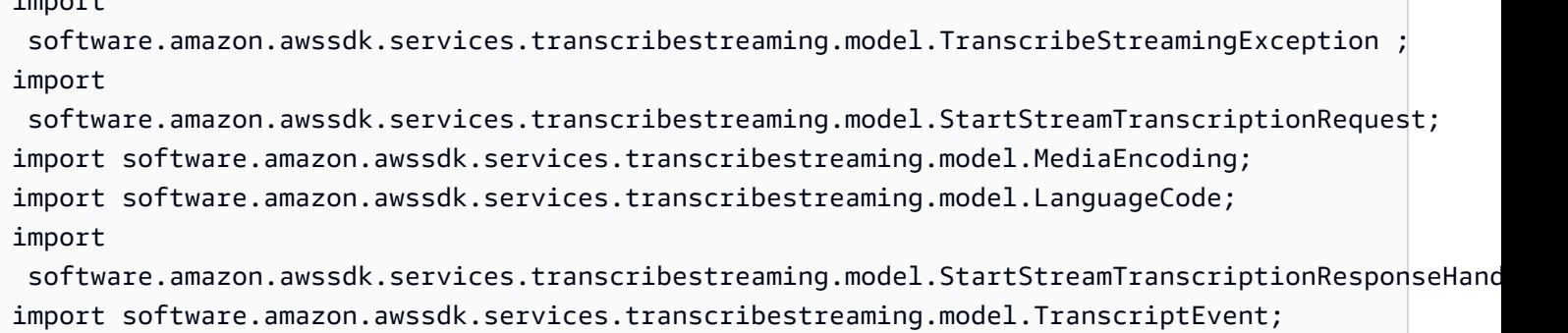

### 코드

```
 public static void convertAudio(TranscribeStreamingAsyncClient client) throws 
 Exception { 
        try { 
            StartStreamTranscriptionRequest request = 
 StartStreamTranscriptionRequest.builder() 
                     .mediaEncoding(MediaEncoding.PCM) 
                     .languageCode(LanguageCode.EN_US) 
                     .mediaSampleRateHertz(16_000).build(); 
            TargetDataLine mic = Microphone.get(); 
            mic.start(); 
            AudioStreamPublisher publisher = new AudioStreamPublisher(new 
 AudioInputStream(mic)); 
            StartStreamTranscriptionResponseHandler response = 
                     StartStreamTranscriptionResponseHandler.builder().subscriber(e -> { 
                         TranscriptEvent event = (TranscriptEvent) e; 
                         event.transcript().results().forEach(r -> 
 r.alternatives().forEach(a -> System.out.println(a.transcript()))); 
                     }).build(); 
            // Keeps Streaming until you end the Java program 
            client.startStreamTranscription(request, publisher, response); 
        } catch (TranscribeStreamingException e) { 
            System.err.println(e.awsErrorDetails().errorMessage()); 
            System.exit(1);
```

```
 }
```
}

GitHub의 <u>전체 예제</u>를 참조하세요.

# 추가 정보

- Amazon Transcribe 개발자 안내서의 <u>큐 작동 방식</u>.
- Amazon Transcribe 개발자 안내서의 <u>오디오 스트리밍 시작하기</u>를 참조하세요.

# SDK Java 2.x 코드 예제

이 주제의 코드 예제는 와 AWS SDK for Java 2.x 함께 를 사용하는 방법을 보여줍니다 AWS.

기본 사항은 서비스 내에서 필수 작업을 수행하는 방법을 보여주는 코드 예제입니다.

작업은 대규모 프로그램에서 발췌한 코드이며 컨텍스트에 맞춰 실행해야 합니다. 작업은 개별 서비스 함수를 직접적으로 호출하는 방법을 보여주며 관련 시나리오의 컨텍스트에 맞는 작업을 볼 수 있습니 다.

시나리오는 동일한 서비스 내에서 또는 다른 AWS 서비스와 결합된 상태에서 여러 함수를 호출하여 특 정 태스크를 수행하는 방법을 보여주는 코드 예제입니다.

서비스

- [API Java 2.xSDK용 게이트웨이 예제](#page-454-0)
- [Java 2.xSDK용 Application Auto Scaling 예제](#page-459-0)
- [Java 2.xSDK용 를 사용하는 Application Recovery Controller 예제](#page-468-0)
- [Java 2.xSDK용 를 사용하는 Aurora 예제](#page-470-0)
- [Java 2.xSDK용 를 사용한 Auto Scaling 예제](#page-506-0)
- [AWS Batch Java 2.xSDK용 사용 예제](#page-568-0)
- [Java 2.xSDK용 를 사용하는 Amazon Bedrock 예제](#page-617-0)
- [Java 2.xSDK용 를 사용하는 Amazon Bedrock 런타임 예제](#page-623-0)
- [CloudFront Java 2.xSDK용 사용 예제](#page-702-0)
- [CloudWatch Java 2.xSDK용 사용 예제](#page-722-0)
- [CloudWatch Java 2.xSDK용 이벤트 예제](#page-773-0)
- [CloudWatch Java 2.xSDK용 를 사용하여 예제를 로깅합니다.](#page-779-0)
- [Java 2.xSDK용 를 사용하는 Amazon Cognito 자격 증명 예제](#page-789-0)
- [Java 2.xSDK용 를 사용하는 Amazon Cognito Identity Provider 예제](#page-797-0)
- [Java 2.xSDK용 Amazon Comprehend 예제](#page-824-0)
- [Java 2.xSDK용 DynamoDB 예제](#page-836-0)
- [Java 2.xSDK용 를 사용하는 Amazon EC2 예제](#page-919-0)
- [Java 2.xSDK용 를 사용하는 Amazon ECR 예제](#page-1016-0)
- [Java 2.xSDK용 를 사용하는 Amazon ECS 예제](#page-1055-0)
- [Elastic Load Balancing Java 2.xSDK용 를 사용하는 버전 2 예제](#page-1069-0)
- [MediaStore Java 2.xSDK용 사용 예제](#page-1113-0)
- [OpenSearch Java 2.xSDK용 를 사용하는 서비스 예제](#page-1128-0)
- [EventBridge Java 2.xSDK용 사용 예제](#page-1158-0)
- [Java 2.xSDK용 를 사용한 예측 예제](#page-1193-0)
- [AWS Glue Java 2.xSDK용 사용 예제](#page-1206-0)
- [HealthImaging Java 2.xSDK용 사용 예제](#page-1238-0)
- [IAM Java 2.xSDK용 사용 예제](#page-1268-0)
- [AWS IoT Java 2.xSDK용 사용 예제](#page-1352-0)
- [AWS IoT data Java 2.xSDK용 사용 예제](#page-1392-0)
- [Java 2.xSDK용 를 사용하는 Amazon Keyspaces 예제](#page-1395-0)
- [Java 2.xSDK용 를 사용하는 Kinesis 예제](#page-1421-0)
- [AWS KMS Java 2.xSDK용 사용 예제](#page-1434-0)
- [Java 2.xSDK용 를 사용하는 Lambda 예제](#page-1490-0)
- [Java 2.xSDK용 를 사용하는 Amazon Lex 예제](#page-1523-0)
- [AWS Marketplace Java 2.xSDK용 카탈로그 API 예제](#page-1524-0)
- [AWS Marketplace Java 2.xSDK용 를 사용하는 계약 API 예제](#page-1712-0)
- [MediaConvert Java 2.xSDK용 사용 예제](#page-1765-0)
- [Java 2.xSDK용 를 사용한 마이그레이션 허브 예제](#page-1788-0)
- [Java 2.xSDK용 를 사용하는 Amazon MSK 예제](#page-1800-0)
- [Java 2.xSDK용 를 사용하는 Amazon Personalize 예제](#page-1802-0)
- [Java 2.xSDK용 를 사용한 Amazon Personalize Events 예제](#page-1831-0)
- [Java 2.xSDK용 를 사용한 Amazon Personalize 런타임 예제](#page-1835-0)
- [Java 2.xSDK용 를 사용하는 Amazon Pinpoint 예제](#page-1839-0)
- [Java 2.xSDK용 를 사용하는 Amazon Pinpoint SMS 및 Voice API 예제](#page-1883-0)
- [Java 2.xSDK용 Amazon Polly 예제](#page-1887-0)
- [Java 2.xSDK용 를 사용하는 Amazon RDS 예제](#page-1894-0)
- [Java 2.xSDK용 를 사용하는 Amazon RDS Data Service 예제](#page-1937-0)
- [Java 2.xSDK용 를 사용하는 Amazon Redshift 예제](#page-1938-0)
- [Java 2.xSDK용 를 사용하는 Amazon Rekognition 예제](#page-1977-0)
- [for Java 2.xSDK를 사용한 Route 53 도메인 등록 예제](#page-2046-0)
- [Java 2.xSDK용 를 사용하는 Amazon S3 예제](#page-2069-0)
- [Java 2.xSDK용 를 사용하는 Amazon S3 제어 예제](#page-2217-0)
- [Java 2.xSDK용 를 사용하는 S3 Glacier 예제](#page-2254-0)
- [SageMaker Java 2.xSDK용 사용 예제](#page-2270-0)
- [Java 2.xSDK용 를 사용하는 Secrets Manager 예제](#page-2299-0)
- [Java 2.xSDK용 Amazon SES 예제](#page-2301-0)
- [Java 2.xSDK용 를 사용하는 Amazon SES API v2 예제](#page-2317-0)
- [Java 2.xSDK용 를 사용하는 Amazon SNS 예제](#page-2335-0)
- [Java 2.xSDK용 를 사용하는 Amazon SQS 예제](#page-2402-0)
- [Java 2.xSDK용 를 사용하는 Step Functions 예제](#page-2443-0)
- [AWS STS Java 2.xSDK용 사용 예제](#page-2468-0)
- [AWS Support Java 2.xSDK용 사용 예제](#page-2471-0)
- [Java 2.xSDK용 Systems Manager 예제](#page-2494-0)
- [Java 2.xSDK용 를 사용하는 Amazon Textract 예제](#page-2537-0)
- [Java 2.xSDK용 를 사용하는 Amazon Transcribe 예제](#page-2549-0)
- [Java 2.xSDK용 Amazon Translate 예제](#page-2565-0)

# <span id="page-454-0"></span>API Java 2.xSDK용 게이트웨이 예제

다음 코드 예제에서는 API Gateway AWS SDK for Java 2.x 와 함께 를 사용하여 작업을 수행하고 일반 적인 시나리오를 구현하는 방법을 보여줍니다.

작업은 대규모 프로그램에서 발췌한 코드이며 컨텍스트에 맞춰 실행해야 합니다. 작업은 개별 서비스 함수를 직접적으로 호출하는 방법을 보여주며 관련 시나리오의 컨텍스트에 맞는 작업을 볼 수 있습니 다.

시나리오는 동일한 서비스 내에서 또는 다른 AWS 서비스와 결합된 상태에서 여러 함수를 호출하여 특 정 태스크를 수행하는 방법을 보여주는 코드 예제입니다.

각 예제에는 컨텍스트에서 코드를 설정하고 실행하는 방법에 대한 지침을 찾을 수 있는 전체 소스 코드 에 대한 링크가 포함되어 있습니다.

### 주제

- [작업](#page-455-0)
- [시나리오](#page-458-0)

# <span id="page-455-0"></span>작업

### **CreateDeployment**

다음 코드 예시에서는 CreateDeployment을 사용하는 방법을 보여 줍니다.

### SDK Java 2.x용

### **a** Note

에 대한 자세한 내용은 를 참조하세요 GitHub. [AWS 코드 예시 리포지토리](https://github.com/awsdocs/aws-doc-sdk-examples/tree/main/javav2/example_code/apigateway#code-examples)에서 전체 예시를 찾고 설정 및 실행하는 방법을 배워보세요.

```
 public static String createNewDeployment(ApiGatewayClient apiGateway, String 
 restApiId, String stageName) { 
        try { 
            CreateDeploymentRequest request = CreateDeploymentRequest.builder() 
                     .restApiId(restApiId) 
                     .description("Created using the AWS API Gateway Java API") 
                     .stageName(stageName) 
                     .build(); 
            CreateDeploymentResponse response = 
 apiGateway.createDeployment(request); 
            System.out.println("The id of the deployment is " + response.id()); 
            return response.id(); 
        } catch (ApiGatewayException e) { 
            System.err.println(e.awsErrorDetails().errorMessage()); 
            System.exit(1); 
        } 
        return ""; 
    }
```
• 자세한 API 내용은 참[조CreateDeployment](https://docs.aws.amazon.com/goto/SdkForJavaV2/apigateway-2015-07-09/CreateDeployment)의 섹션을 참조하세요. AWS SDK for Java 2.x API

### **CreateRestApi**

다음 코드 예시에서는 CreateRestApi을 사용하는 방법을 보여 줍니다.

### SDK Java 2.x용

#### **a** Note

에 대한 자세한 내용은 를 참조하세요 GitHub. [AWS 코드 예시 리포지토리](https://github.com/awsdocs/aws-doc-sdk-examples/tree/main/javav2/example_code/apigateway#code-examples)에서 전체 예시를 찾고 설정 및 실행하는 방법을 배워보세요.

```
 public static String createAPI(ApiGatewayClient apiGateway, String restApiId, 
 String restApiName) { 
        try { 
            CreateRestApiRequest request = CreateRestApiRequest.builder() 
                     .cloneFrom(restApiId) 
                     .description("Created using the Gateway Java API") 
                     .name(restApiName) 
                     .build(); 
            CreateRestApiResponse response = apiGateway.createRestApi(request); 
            System.out.println("The id of the new api is " + response.id()); 
            return response.id(); 
        } catch (ApiGatewayException e) { 
            System.err.println(e.awsErrorDetails().errorMessage()); 
            System.exit(1); 
        } 
        return ""; 
    }
```
• 자세한 API 내용은 참[조CreateRestApi](https://docs.aws.amazon.com/goto/SdkForJavaV2/apigateway-2015-07-09/CreateRestApi)의 섹션을 참조하세요. AWS SDK for Java 2.x API

### **DeleteDeployment**

다음 코드 예시에서는 DeleteDeployment을 사용하는 방법을 보여 줍니다.

### SDK Java 2.x용

### **a** Note

에 대한 자세한 내용은 를 참조하세요 GitHub. [AWS 코드 예시 리포지토리](https://github.com/awsdocs/aws-doc-sdk-examples/tree/main/javav2/example_code/apigateway#code-examples)에서 전체 예시를 찾고 설정 및 실행하는 방법을 배워보세요.

```
 public static void deleteSpecificDeployment(ApiGatewayClient apiGateway, String 
 restApiId, String deploymentId) { 
        try { 
            DeleteDeploymentRequest request = DeleteDeploymentRequest.builder() 
                     .restApiId(restApiId) 
                     .deploymentId(deploymentId) 
                     .build(); 
             apiGateway.deleteDeployment(request); 
            System.out.println("Deployment was deleted"); 
        } catch (ApiGatewayException e) { 
            System.err.println(e.awsErrorDetails().errorMessage()); 
            System.exit(1); 
        } 
    }
```
• 자세한 API 내용은 참[조DeleteDeployment의](https://docs.aws.amazon.com/goto/SdkForJavaV2/apigateway-2015-07-09/DeleteDeployment) 섹션을 참조하세요. AWS SDK for Java 2.x API

### **DeleteRestApi**

다음 코드 예시에서는 DeleteRestApi을 사용하는 방법을 보여 줍니다.

### SDK Java 2.x용

### **a** Note

에 대한 자세한 내용은 를 참조하세요 GitHub. [AWS 코드 예시 리포지토리](https://github.com/awsdocs/aws-doc-sdk-examples/tree/main/javav2/example_code/apigateway#code-examples)에서 전체 예시를 찾고 설정 및 실행하는 방법을 배워보세요.

```
 public static void deleteAPI(ApiGatewayClient apiGateway, String restApiId) { 
     try { 
         DeleteRestApiRequest request = DeleteRestApiRequest.builder() 
                  .restApiId(restApiId) 
                 .build();
         apiGateway.deleteRestApi(request); 
         System.out.println("The API was successfully deleted"); 
     } catch (ApiGatewayException e) { 
         System.err.println(e.awsErrorDetails().errorMessage()); 
         System.exit(1); 
     } 
 }
```
• 자세한 API 내용은 참[조DeleteRestApi의](https://docs.aws.amazon.com/goto/SdkForJavaV2/apigateway-2015-07-09/DeleteRestApi) 섹션을 참조하세요. AWS SDK for Java 2.x API

# <span id="page-458-0"></span>시나리오

사진을 관리하기 위한 서버리스 애플리케이션 만들기

다음 코드 예시에서는 사용자가 레이블을 사용하여 사진을 관리할 수 있는 서버리스 애플리케이션을 생성하는 방법을 보여줍니다.

SDK Java 2.x용

Amazon Rekognition을 사용하여 이미지에서 레이블을 감지하고 나중에 검색할 수 있도록 저장하 는 사진 자산 관리 애플리케이션을 개발하는 방법을 보여줍니다.

전체 소스 코드와 설정 및 실행 방법에 대한 지침은 [GitHub의](https://github.com/awsdocs/aws-doc-sdk-examples/tree/main/javav2/usecases/pam_source_files) 전체 예제를 참조하세요.

이 예제의 출처에 대한 자세한 내용은 [AWS 커뮤니티의](https://community.aws/posts/cloud-journeys/01-serverless-image-recognition-app) 게시물을 참조하십시오.

이 예시에서 사용되는 서비스

- API 게이트웨이
- DynamoDB
- Lambda
- Amazon Rekognition
- Amazon S3
- Amazon SNS

API Gateway를 사용하여 Lambda 함수 호출

다음 코드 예제는 Amazon API Gateway에서 호출한 AWS Lambda 함수를 생성하는 방법을 보여줍니 다.

SDK Java 2.x용

Lambda Java 런타임을 사용하여 AWS Lambda 함수를 생성하는 방법을 보여줍니다API. 이 예제에서는 다양한 AWS 서비스를 호출하여 특정 사용 사례를 수행합니다. 이 예제에서 는 Amazon DynamoDB 테이블에서 근무 기념일을 스캔하고 Amazon Simple Notification Service(AmazonSNS)를 사용하여 직원에게 1년 기념일에 축하하는 문자 메시지를 보내는 Amazon API Gateway에서 호출하는 Lambda 함수를 생성하는 방법을 보여줍니다.

전체 소스 코드와 설정 및 실행 방법에 대한 지침은 의 전체 예제를 참조하세요[GitHub](https://github.com/awsdocs/aws-doc-sdk-examples/tree/main/javav2/usecases/creating_lambda_apigateway).

이 예시에서 사용되는 서비스

- API 게이트웨이
- DynamoDB
- Lambda
- Amazon SNS

## <span id="page-459-0"></span>Java 2.xSDK용 Application Auto Scaling 예제

다음 코드 예제에서는 Application Auto Scaling과 AWS SDK for Java 2.x 함께 를 사용하여 작업을 수 행하고 일반적인 시나리오를 구현하는 방법을 보여줍니다.

작업은 대규모 프로그램에서 발췌한 코드이며 컨텍스트에 맞춰 실행해야 합니다. 작업은 개별 서비스 함수를 직접적으로 호출하는 방법을 보여주며 관련 시나리오의 컨텍스트에 맞는 작업을 볼 수 있습니 다.

각 예제에는 컨텍스트에서 코드를 설정하고 실행하는 방법에 대한 지침을 찾을 수 있는 전체 소스 코드 에 대한 링크가 포함되어 있습니다.

주제

• [작업](#page-455-0)

# 작업

### **DeleteScalingPolicy**

다음 코드 예시에서는 DeleteScalingPolicy을 사용하는 방법을 보여 줍니다.

#### SDK Java 2.x용

#### **a** Note

에 대한 자세한 내용은 를 참조하세요 GitHub. [AWS 코드 예시 리포지토리](https://github.com/awsdocs/aws-doc-sdk-examples/tree/main/javav2/example_code/appautoscale#code-examples)에서 전체 예시를 찾고 설정 및 실행하는 방법을 배워보세요.

```
import software.amazon.awssdk.regions.Region;
import 
  software.amazon.awssdk.services.applicationautoscaling.ApplicationAutoScalingClient;
import 
 software.amazon.awssdk.services.applicationautoscaling.model.ApplicationAutoScalingExceptic
import 
  software.amazon.awssdk.services.applicationautoscaling.model.DeleteScalingPolicyRequest;
import 
 software.amazon.awssdk.services.applicationautoscaling.model.DeregisterScalableTargetReques
import 
  software.amazon.awssdk.services.applicationautoscaling.model.DescribeScalableTargetsRequest;
import 
  software.amazon.awssdk.services.applicationautoscaling.model.DescribeScalableTargetsResponse;
import 
 software.amazon.awssdk.services.applicationautoscaling.model.DescribeScalingPoliciesRequest
import 
 software.amazon.awssdk.services.applicationautoscaling.model.DescribeScalingPoliciesRespons
import 
  software.amazon.awssdk.services.applicationautoscaling.model.ScalableDimension;
import 
  software.amazon.awssdk.services.applicationautoscaling.model.ServiceNamespace;
/** 
  * Before running this Java V2 code example, set up your development environment, 
  including your credentials. 
 * 
  * For more information, see the following documentation topic: 
 *
```

```
 * https://docs.aws.amazon.com/sdk-for-java/latest/developer-guide/get-started.html 
  */
public class DisableDynamoDBAutoscaling { 
     public static void main(String[] args) { 
         final String usage = """ 
             Usage: 
                <tableId> <policyName>\s
             Where: 
                tableId - The table Id value (for example, table/Music).\s 
                policyName - The name of the policy (for example, $Music5-scaling-
policy). 
             """; 
        if (args.length != 2) {
             System.out.println(usage); 
             System.exit(1); 
         } 
         ApplicationAutoScalingClient appAutoScalingClient = 
  ApplicationAutoScalingClient.builder() 
              .region(Region.US_EAST_1) 
             .build();
         ServiceNamespace ns = ServiceNamespace.DYNAMODB; 
         ScalableDimension tableWCUs = 
  ScalableDimension.DYNAMODB_TABLE_WRITE_CAPACITY_UNITS; 
         String tableId = args[0]; 
         String policyName = args[1]; 
        deletePolicy(appAutoScalingClient, policyName, tableWCUs, ns, tableId);
         verifyScalingPolicies(appAutoScalingClient, tableId, ns, tableWCUs); 
        deregisterScalableTarget(appAutoScalingClient, tableId, ns, tableWCUs);
         verifyTarget(appAutoScalingClient, tableId, ns, tableWCUs); 
     } 
     public static void deletePolicy(ApplicationAutoScalingClient 
  appAutoScalingClient, String policyName, ScalableDimension tableWCUs, 
  ServiceNamespace ns, String tableId) { 
         try { 
             DeleteScalingPolicyRequest delSPRequest = 
  DeleteScalingPolicyRequest.builder()
```

```
 .policyName(policyName) 
                 .scalableDimension(tableWCUs) 
                 .serviceNamespace(ns) 
                 .resourceId(tableId) 
                .build();
            appAutoScalingClient.deleteScalingPolicy(delSPRequest); 
            System.out.println(policyName +" was deleted successfully."); 
        } catch (ApplicationAutoScalingException e) { 
            System.err.println(e.awsErrorDetails().errorMessage()); 
        } 
    } 
    // Verify that the scaling policy was deleted 
    public static void verifyScalingPolicies(ApplicationAutoScalingClient 
 appAutoScalingClient, String tableId, ServiceNamespace ns, ScalableDimension 
 tableWCUs) { 
        DescribeScalingPoliciesRequest dscRequest = 
 DescribeScalingPoliciesRequest.builder() 
            .scalableDimension(tableWCUs) 
            .serviceNamespace(ns) 
            .resourceId(tableId) 
           .build();
        DescribeScalingPoliciesResponse response = 
 appAutoScalingClient.describeScalingPolicies(dscRequest); 
        System.out.println("DescribeScalableTargets result: "); 
        System.out.println(response); 
    } 
    public static void deregisterScalableTarget(ApplicationAutoScalingClient 
 appAutoScalingClient, String tableId, ServiceNamespace ns, ScalableDimension 
 tableWCUs) { 
        try { 
            DeregisterScalableTargetRequest targetRequest = 
 DeregisterScalableTargetRequest.builder() 
                 .scalableDimension(tableWCUs) 
                 .serviceNamespace(ns) 
                 .resourceId(tableId) 
                 .build(); 
           appAutoScalingClient.deregisterScalableTarget(targetRequest);
            System.out.println("The scalable target was deregistered.");
```

```
 } catch (ApplicationAutoScalingException e) { 
             System.err.println(e.awsErrorDetails().errorMessage()); 
         } 
     } 
     public static void verifyTarget(ApplicationAutoScalingClient 
  appAutoScalingClient, String tableId, ServiceNamespace ns, ScalableDimension 
  tableWCUs) { 
         DescribeScalableTargetsRequest dscRequest = 
  DescribeScalableTargetsRequest.builder() 
              .scalableDimension(tableWCUs) 
              .serviceNamespace(ns) 
              .resourceIds(tableId) 
             .build();
         DescribeScalableTargetsResponse response = 
  appAutoScalingClient.describeScalableTargets(dscRequest); 
         System.out.println("DescribeScalableTargets result: "); 
         System.out.println(response); 
     }
}
```
• 자세한 API 내용은 참[조DeleteScalingPolicy](https://docs.aws.amazon.com/goto/SdkForJavaV2/application-autoscaling-2016-02-06/DeleteScalingPolicy)의 섹션을 참조하세요. AWS SDK for Java 2.x API

### **RegisterScalableTarget**

다음 코드 예시에서는 RegisterScalableTarget을 사용하는 방법을 보여 줍니다.

SDK Java 2.x용

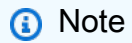

에 대한 자세한 내용은 를 참조하세요 GitHub. [AWS 코드 예시 리포지토리](https://github.com/awsdocs/aws-doc-sdk-examples/tree/main/javav2/example_code/appautoscale#code-examples)에서 전체 예시를 찾고 설정 및 실행하는 방법을 배워보세요.

```
import software.amazon.awssdk.regions.Region;
import 
  software.amazon.awssdk.services.applicationautoscaling.ApplicationAutoScalingClient;
```

```
import 
 software.amazon.awssdk.services.applicationautoscaling.model.ApplicationAutoScalingExceptic
import 
 software.amazon.awssdk.services.applicationautoscaling.model.DescribeScalableTargetsRequest
import 
  software.amazon.awssdk.services.applicationautoscaling.model.DescribeScalableTargetsResponse;
import 
 software.amazon.awssdk.services.applicationautoscaling.model.DescribeScalingPoliciesRequest
import 
 software.amazon.awssdk.services.applicationautoscaling.model.DescribeScalingPoliciesRespons
import software.amazon.awssdk.services.applicationautoscaling.model.PolicyType;
import 
  software.amazon.awssdk.services.applicationautoscaling.model.PredefinedMetricSpecification;
import 
  software.amazon.awssdk.services.applicationautoscaling.model.PutScalingPolicyRequest;
import 
 software.amazon.awssdk.services.applicationautoscaling.model.RegisterScalableTargetRequest;
import software.amazon.awssdk.services.applicationautoscaling.model.ScalingPolicy;
import 
  software.amazon.awssdk.services.applicationautoscaling.model.ServiceNamespace;
import 
  software.amazon.awssdk.services.applicationautoscaling.model.ScalableDimension;
import software.amazon.awssdk.services.applicationautoscaling.model.MetricType;
import 
 software.amazon.awssdk.services.applicationautoscaling.model.TargetTrackingScalingPolicyCon
import java.util.List;
/** 
  * Before running this Java V2 code example, set up your development environment, 
  including your credentials. 
 * 
  * For more information, see the following documentation topic: 
 * 
  * https://docs.aws.amazon.com/sdk-for-java/latest/developer-guide/get-started.html 
  */
public class EnableDynamoDBAutoscaling { 
     public static void main(String[] args) { 
         final String usage = """ 
             Usage: 
               <tableId> <roleARN> <policyName>\s
             Where: 
                tableId - The table Id value (for example, table/Music).
```

```
 roleARN - The ARN of the role that has ApplicationAutoScaling 
 permissions. 
               policyName - The name of the policy to create. 
           """
       if (args.length != 3) {
            System.out.println(usage); 
            System.exit(1); 
        } 
        System.out.println("This example registers an Amazon DynamoDB table, which 
 is the resource to scale."); 
       String tableId = args[0];
        String roleARN = args[1]; 
        String policyName = args[2]; 
        ServiceNamespace ns = ServiceNamespace.DYNAMODB; 
        ScalableDimension tableWCUs = 
 ScalableDimension.DYNAMODB_TABLE_WRITE_CAPACITY_UNITS; 
        ApplicationAutoScalingClient appAutoScalingClient = 
 ApplicationAutoScalingClient.builder() 
            .region(Region.US_EAST_1) 
           .build();
        registerScalableTarget(appAutoScalingClient, tableId, roleARN, ns, 
 tableWCUs); 
        verifyTarget(appAutoScalingClient, tableId, ns, tableWCUs); 
        configureScalingPolicy(appAutoScalingClient, tableId, ns, tableWCUs, 
 policyName); 
    } 
    public static void registerScalableTarget(ApplicationAutoScalingClient 
 appAutoScalingClient, String tableId, String roleARN, ServiceNamespace ns, 
 ScalableDimension tableWCUs) { 
        try { 
            RegisterScalableTargetRequest targetRequest = 
 RegisterScalableTargetRequest.builder() 
                 .serviceNamespace(ns) 
                 .scalableDimension(tableWCUs) 
                 .resourceId(tableId) 
                 .roleARN(roleARN) 
                 .minCapacity(5) 
                 .maxCapacity(10) 
                 .build();
```

```
 appAutoScalingClient.registerScalableTarget(targetRequest); 
            System.out.println("You have registered " + tableId); 
        } catch (ApplicationAutoScalingException e) { 
            System.err.println(e.awsErrorDetails().errorMessage()); 
        } 
    } 
    // Verify that the target was created. 
    public static void verifyTarget(ApplicationAutoScalingClient 
 appAutoScalingClient, String tableId, ServiceNamespace ns, ScalableDimension 
 tableWCUs) { 
        DescribeScalableTargetsRequest dscRequest = 
 DescribeScalableTargetsRequest.builder() 
            .scalableDimension(tableWCUs) 
            .serviceNamespace(ns) 
            .resourceIds(tableId) 
           .build();
        DescribeScalableTargetsResponse response = 
 appAutoScalingClient.describeScalableTargets(dscRequest); 
        System.out.println("DescribeScalableTargets result: "); 
        System.out.println(response); 
    } 
    // Configure a scaling policy. 
    public static void configureScalingPolicy(ApplicationAutoScalingClient 
 appAutoScalingClient, String tableId, ServiceNamespace ns, ScalableDimension 
 tableWCUs, String policyName) { 
        // Check if the policy exists before creating a new one. 
        DescribeScalingPoliciesResponse describeScalingPoliciesResponse = 
 appAutoScalingClient.describeScalingPolicies(DescribeScalingPoliciesRequest.builder() 
            .serviceNamespace(ns) 
            .resourceId(tableId) 
            .scalableDimension(tableWCUs) 
           .build();
        if (!describeScalingPoliciesResponse.scalingPolicies().isEmpty()) { 
            // If policies exist, consider updating an existing policy instead of 
 creating a new one. 
            System.out.println("Policy already exists. Consider updating it 
 instead.");
```

```
 List<ScalingPolicy> polList = 
  describeScalingPoliciesResponse.scalingPolicies(); 
             for (ScalingPolicy pol : polList) { 
                 System.out.println("Policy name:" +pol.policyName()); 
 } 
         } else { 
             // If no policies exist, proceed with creating a new policy. 
             PredefinedMetricSpecification specification = 
  PredefinedMetricSpecification.builder() 
  .predefinedMetricType(MetricType.DYNAMO_DB_WRITE_CAPACITY_UTILIZATION) 
                 .build();
             TargetTrackingScalingPolicyConfiguration policyConfiguration = 
  TargetTrackingScalingPolicyConfiguration.builder() 
                  .predefinedMetricSpecification(specification) 
                  .targetValue(50.0) 
                  .scaleInCooldown(60) 
                  .scaleOutCooldown(60) 
                 .build();
             PutScalingPolicyRequest putScalingPolicyRequest = 
  PutScalingPolicyRequest.builder() 
                  .targetTrackingScalingPolicyConfiguration(policyConfiguration) 
                  .serviceNamespace(ns) 
                  .scalableDimension(tableWCUs) 
                  .resourceId(tableId) 
                  .policyName(policyName) 
                  .policyType(PolicyType.TARGET_TRACKING_SCALING) 
                 .build();
             try { 
                appAutoScalingClient.putScalingPolicy(putScalingPolicyRequest);
                 System.out.println("You have successfully created a scaling policy 
  for an Application Auto Scaling scalable target"); 
             } catch (ApplicationAutoScalingException e) { 
                 System.err.println("Error: " + e.awsErrorDetails().errorMessage()); 
 } 
         } 
     }
}
```
• 자세한 API 내용은 참[조RegisterScalableTarget의](https://docs.aws.amazon.com/goto/SdkForJavaV2/application-autoscaling-2016-02-06/RegisterScalableTarget) 섹션을 참조하세요. AWS SDK for Java 2.x API

# Java 2.xSDK용 를 사용하는 Application Recovery Controller 예제

다음 코드 예제에서는 Application Recovery Controller와 AWS SDK for Java 2.x 함께 를 사용하여 작 업을 수행하고 일반적인 시나리오를 구현하는 방법을 보여줍니다.

작업은 대규모 프로그램에서 발췌한 코드이며 컨텍스트에 맞춰 실행해야 합니다. 작업은 개별 서비스 함수를 직접적으로 호출하는 방법을 보여주며 관련 시나리오의 컨텍스트에 맞는 작업을 볼 수 있습니 다.

각 예제에는 컨텍스트에서 코드를 설정하고 실행하는 방법에 대한 지침을 찾을 수 있는 전체 소스 코드 에 대한 링크가 포함되어 있습니다.

주제

• [작업](#page-455-0)

# 작업

#### **GetRoutingControlState**

다음 코드 예시에서는 GetRoutingControlState을 사용하는 방법을 보여 줍니다.

SDK Java 2.x용

#### **a** Note

```
 public static GetRoutingControlStateResponse 
 getRoutingControlState(List<ClusterEndpoint> clusterEndpoints, 
            String routingControlArn) { 
        // As a best practice, we recommend choosing a random cluster endpoint to 
 get or 
        // set routing control states.
```
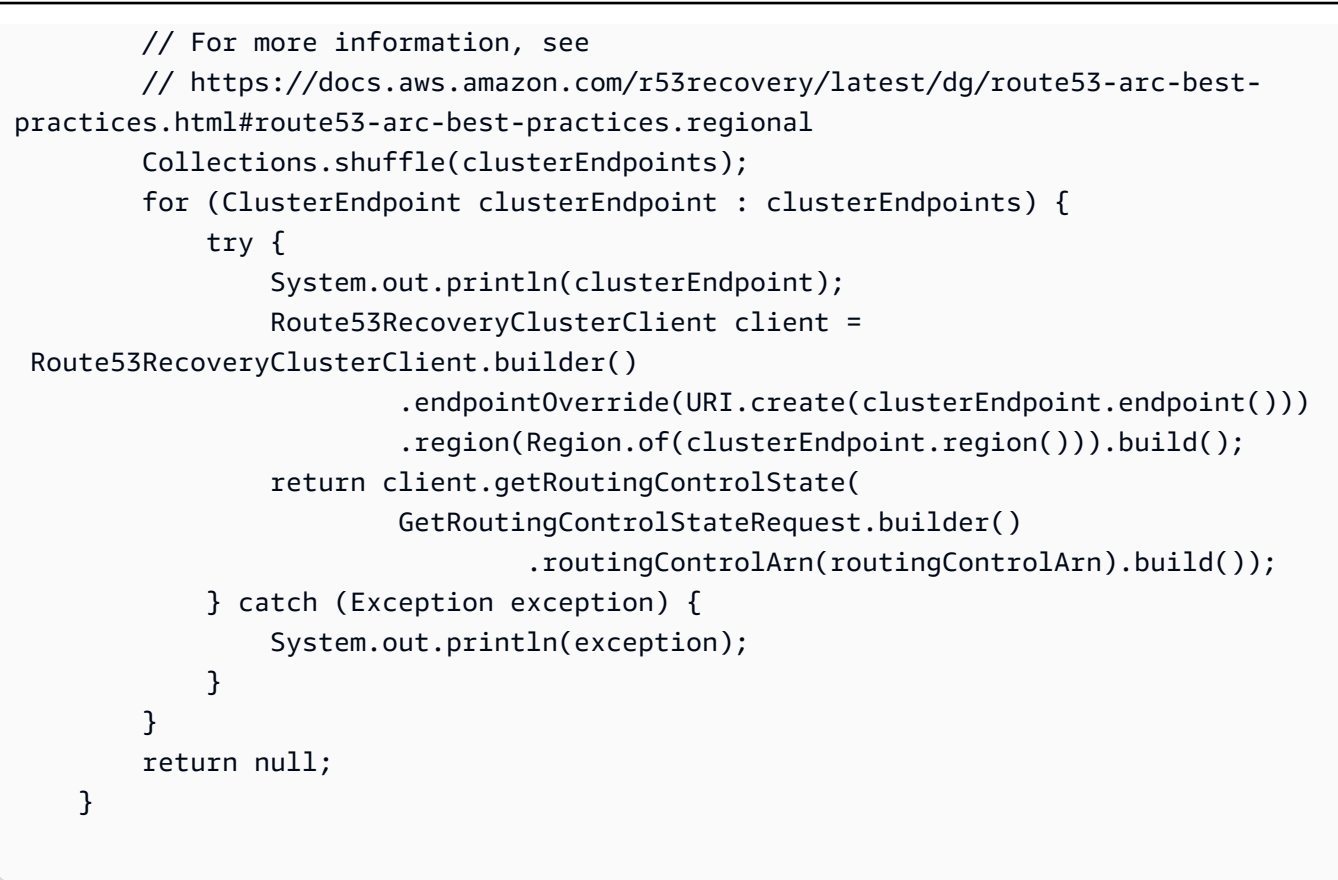

• 자세한 API 내용은 참[조GetRoutingControlState의](https://docs.aws.amazon.com/goto/SdkForJavaV2/route53-recovery-cluster-2019-12-02/GetRoutingControlState) 섹션을 참조하세요. AWS SDK for Java 2.x API

# **UpdateRoutingControlState**

다음 코드 예시에서는 UpdateRoutingControlState을 사용하는 방법을 보여 줍니다.

SDK Java 2.x용

```
a Note
  에 대한 자세한 내용은 를 참조하세요 GitHub. AWS 코드 예시 리포지토리에서 전체 예시를 
  찾고 설정 및 실행하는 방법을 배워보세요.
```

```
 public static UpdateRoutingControlStateResponse 
 updateRoutingControlState(List<ClusterEndpoint> clusterEndpoints, 
            String routingControlArn, 
            String routingControlState) {
```

```
 // As a best practice, we recommend choosing a random cluster endpoint to 
  get or 
         // set routing control states. 
         // For more information, see 
         // https://docs.aws.amazon.com/r53recovery/latest/dg/route53-arc-best-
practices.html#route53-arc-best-practices.regional 
         Collections.shuffle(clusterEndpoints); 
         for (ClusterEndpoint clusterEndpoint : clusterEndpoints) { 
             try { 
                 System.out.println(clusterEndpoint); 
                 Route53RecoveryClusterClient client = 
  Route53RecoveryClusterClient.builder() 
                          .endpointOverride(URI.create(clusterEndpoint.endpoint())) 
                          .region(Region.of(clusterEndpoint.region())) 
                         .build();
                 return client.updateRoutingControlState( 
                          UpdateRoutingControlStateRequest.builder() 
  .routingControlArn(routingControlArn).routingControlState(routingControlState).build()); 
             } catch (Exception exception) { 
                 System.out.println(exception); 
 } 
 } 
         return null; 
     }
```
• 자세한 API 내용은 참[조UpdateRoutingControlState의](https://docs.aws.amazon.com/goto/SdkForJavaV2/route53-recovery-cluster-2019-12-02/UpdateRoutingControlState) 섹션을 참조하세요. AWS SDK for Java 2.x API

# Java 2.xSDK용 를 사용하는 Aurora 예제

다음 코드 예제에서는 Aurora와 AWS SDK for Java 2.x 함께 를 사용하여 작업을 수행하고 일반적인 시나리오를 구현하는 방법을 보여줍니다.

기본 사항은 서비스 내에서 필수 작업을 수행하는 방법을 보여주는 코드 예제입니다.

작업은 대규모 프로그램에서 발췌한 코드이며 컨텍스트에 맞춰 실행해야 합니다. 작업은 개별 서비스 함수를 직접적으로 호출하는 방법을 보여주며 관련 시나리오의 컨텍스트에 맞는 작업을 볼 수 있습니 다.

시나리오는 동일한 서비스 내에서 또는 다른 AWS 서비스와 결합된 상태에서 여러 함수를 호출하여 특 정 태스크를 수행하는 방법을 보여주는 코드 예제입니다.

각 예제에는 컨텍스트에서 코드를 설정하고 실행하는 방법에 대한 지침을 찾을 수 있는 전체 소스 코드 에 대한 링크가 포함되어 있습니다.

시작하기

Hello Aurora

다음 코드 예제에서는 Aurora를 사용하여 시작하는 방법을 보여줍니다.

SDK Java 2.x용

#### **a** Note

```
import software.amazon.awssdk.regions.Region;
import software.amazon.awssdk.services.rds.RdsClient;
import software.amazon.awssdk.services.rds.paginators.DescribeDBClustersIterable;
public class DescribeDbClusters { 
     public static void main(String[] args) { 
         Region region = Region.US_EAST_1; 
         RdsClient rdsClient = RdsClient.builder() 
                  .region(region) 
                  .build(); 
         describeClusters(rdsClient); 
         rdsClient.close(); 
     } 
     public static void describeClusters(RdsClient rdsClient) { 
         DescribeDBClustersIterable clustersIterable = 
  rdsClient.describeDBClustersPaginator(); 
         clustersIterable.stream() 
                  .flatMap(r -> r.dbClusters().stream()) 
                  .forEach(cluster -> System.out 
                          .println("Database name: " + cluster.databaseName() + " Arn 
  = " + cluster.dbClusterArn()));
```
}

}

• API 자세한 내용은 AWS SDK for Java 2.x API 참조의 [DescribeDBClusters](https://docs.aws.amazon.com/goto/SdkForJavaV2/rds-2014-10-31/DescribeDBClusters)를 참조하세요.

주제

- [기본 사항](#page-472-0)
- [작업](#page-455-0)
- [시나리오](#page-458-0)

# <span id="page-472-0"></span>기본 사항

기본 사항 알아보기

다음 코드 예시는 다음과 같은 작업을 수행하는 방법을 보여줍니다.

- 사용자 지정 Aurora DB 클러스터 파라미터 그룹을 만들고 파라미터 값을 설정합니다.
- 파라미터 그룹을 사용하는 DB 클러스터를 생성합니다.
- 데이터베이스가 포함된 DB 인스턴스를 생성합니다.
- DB 클러스터의 스냅샷을 만든 다음, 리소스를 정리합니다.

SDK Java 2.x용

**a** Note

에 대한 자세한 내용은 를 참조하세요 GitHub. [AWS 코드 예시 리포지토리](https://github.com/awsdocs/aws-doc-sdk-examples/tree/main/javav2/example_code/rds#code-examples)에서 전체 예시를 찾고 설정 및 실행하는 방법을 배워보세요.

/\*\* \* Before running this Java (v2) code example, set up your development \* environment, including your credentials. \* \* For more information, see the following documentation topic: \* \* https://docs.aws.amazon.com/sdk-for-java/latest/developer-guide/get-started.html

```
 * 
  * This example requires an AWS Secrets Manager secret that contains the 
  * database credentials. If you do not create a 
  * secret, this example will not work. For details, see: 
 * 
  * https://docs.aws.amazon.com/secretsmanager/latest/userguide/integrating_how-
services-use-secrets_RS.html 
 * 
  * This Java example performs the following tasks: 
 * 
  * 1. Gets available engine families for Amazon Aurora MySQL-Compatible Edition 
  * by calling the DescribeDbEngineVersions(Engine='aurora-mysql') method. 
  * 2. Selects an engine family and creates a custom DB cluster parameter group 
  * by invoking the describeDBClusterParameters method. 
  * 3. Gets the parameter groups by invoking the describeDBClusterParameterGroups 
  * method. 
  * 4. Gets parameters in the group by invoking the describeDBClusterParameters 
  * method. 
  * 5. Modifies the auto_increment_offset parameter by invoking the 
  * modifyDbClusterParameterGroupRequest method. 
  * 6. Gets and displays the updated parameters. 
  * 7. Gets a list of allowed engine versions by invoking the 
  * describeDbEngineVersions method. 
  * 8. Creates an Aurora DB cluster database cluster that contains a MySQL 
  * database. 
  * 9. Waits for DB instance to be ready. 
  * 10. Gets a list of instance classes available for the selected engine. 
  * 11. Creates a database instance in the cluster. 
  * 12. Waits for DB instance to be ready. 
  * 13. Creates a snapshot. 
  * 14. Waits for DB snapshot to be ready. 
  * 15. Deletes the DB cluster. 
  * 16. Deletes the DB cluster group. 
  */
public class AuroraScenario { 
     public static long sleepTime = 20; 
    public static final String DASHES = new String(new char[80]).replace("\0", "-");
     public static void main(String[] args) throws InterruptedException { 
         final String usage = "\n" + 
                  "Usage:\n" + 
                  " <dbClusterGroupName> <dbParameterGroupFamily> 
  <dbInstanceClusterIdentifier> <dbInstanceIdentifier> <dbName> 
  <dbSnapshotIdentifier><secretName>"
```

```
+ + + "Where:\n" + 
                 " dbClusterGroupName - The name of the DB cluster parameter 
group. \n\begin{bmatrix}\nn'' +\nn''\n\end{bmatrix} " dbParameterGroupFamily - The DB cluster parameter group family 
 name (for example, aurora-mysql5.7). \n" 
+ + + " dbInstanceClusterIdentifier - The instance cluster identifier 
 value.\n" + 
                 " dbInstanceIdentifier - The database instance identifier.\n" + 
                 " dbName - The database name.\n" + 
                 " dbSnapshotIdentifier - The snapshot identifier.\n" + 
                 " secretName - The name of the AWS Secrets Manager secret that 
 contains the database credentials\"\n"; 
         ; 
        if (args.length != 7) {
             System.out.println(usage); 
             System.exit(1); 
         } 
        String dbClusterGroupName = args[0];
         String dbParameterGroupFamily = args[1]; 
         String dbInstanceClusterIdentifier = args[2]; 
         String dbInstanceIdentifier = args[3]; 
         String dbName = args[4]; 
         String dbSnapshotIdentifier = args[5]; 
         String secretName = args[6]; 
         // Retrieve the database credentials using AWS Secrets Manager. 
        Gson gson = new Gson();
         User user = gson.fromJson(String.valueOf(getSecretValues(secretName)), 
 User.class); 
        String username = user.getUsername();
         String userPassword = user.getPassword(); 
         Region region = Region.US_WEST_2; 
         RdsClient rdsClient = RdsClient.builder() 
                 .region(region) 
                .build();
         System.out.println(DASHES); 
         System.out.println("Welcome to the Amazon Aurora example scenario."); 
         System.out.println(DASHES);
```

```
 System.out.println(DASHES); 
        System.out.println("1. Return a list of the available DB engines"); 
        describeDBEngines(rdsClient); 
        System.out.println(DASHES); 
        System.out.println(DASHES); 
        System.out.println("2. Create a custom parameter group"); 
        createDBClusterParameterGroup(rdsClient, dbClusterGroupName, 
 dbParameterGroupFamily); 
        System.out.println(DASHES); 
        System.out.println(DASHES); 
        System.out.println("3. Get the parameter group"); 
        describeDbClusterParameterGroups(rdsClient, dbClusterGroupName); 
        System.out.println(DASHES); 
        System.out.println(DASHES); 
        System.out.println("4. Get the parameters in the group"); 
       describeDbClusterParameters(rdsClient, dbClusterGroupName, 0);
        System.out.println(DASHES); 
        System.out.println(DASHES); 
        System.out.println("5. Modify the auto_increment_offset parameter"); 
        modifyDBClusterParas(rdsClient, dbClusterGroupName); 
        System.out.println(DASHES); 
        System.out.println(DASHES); 
        System.out.println("6. Display the updated parameter value"); 
        describeDbClusterParameters(rdsClient, dbClusterGroupName, -1); 
        System.out.println(DASHES); 
        System.out.println(DASHES); 
        System.out.println("7. Get a list of allowed engine versions"); 
        getAllowedEngines(rdsClient, dbParameterGroupFamily); 
        System.out.println(DASHES); 
        System.out.println(DASHES); 
        System.out.println("8. Create an Aurora DB cluster database"); 
        String arnClusterVal = createDBCluster(rdsClient, dbClusterGroupName, 
 dbName, dbInstanceClusterIdentifier, 
                username, userPassword); 
        System.out.println("The ARN of the cluster is " + arnClusterVal); 
        System.out.println(DASHES);
```

```
 System.out.println(DASHES); 
        System.out.println("9. Wait for DB instance to be ready"); 
        waitForInstanceReady(rdsClient, dbInstanceClusterIdentifier); 
        System.out.println(DASHES); 
        System.out.println(DASHES); 
        System.out.println("10. Get a list of instance classes available for the 
 selected engine"); 
        String instanceClass = getListInstanceClasses(rdsClient); 
        System.out.println(DASHES); 
        System.out.println(DASHES); 
        System.out.println("11. Create a database instance in the cluster."); 
        String clusterDBARN = createDBInstanceCluster(rdsClient, 
 dbInstanceIdentifier, dbInstanceClusterIdentifier, 
                instanceClass); 
        System.out.println("The ARN of the database is " + clusterDBARN); 
        System.out.println(DASHES); 
        System.out.println(DASHES); 
        System.out.println("12. Wait for DB instance to be ready"); 
        waitDBInstanceReady(rdsClient, dbInstanceIdentifier); 
        System.out.println(DASHES); 
        System.out.println(DASHES); 
        System.out.println("13. Create a snapshot"); 
        createDBClusterSnapshot(rdsClient, dbInstanceClusterIdentifier, 
 dbSnapshotIdentifier); 
        System.out.println(DASHES); 
        System.out.println(DASHES); 
        System.out.println("14. Wait for DB snapshot to be ready"); 
        waitForSnapshotReady(rdsClient, dbSnapshotIdentifier, 
 dbInstanceClusterIdentifier); 
        System.out.println(DASHES); 
        System.out.println(DASHES); 
        System.out.println("14. Delete the DB instance"); 
        deleteDatabaseInstance(rdsClient, dbInstanceIdentifier); 
        System.out.println(DASHES); 
        System.out.println(DASHES); 
        System.out.println("15. Delete the DB cluster");
```

```
 deleteCluster(rdsClient, dbInstanceClusterIdentifier); 
        System.out.println(DASHES); 
        System.out.println(DASHES); 
        System.out.println("16. Delete the DB cluster group"); 
        deleteDBClusterGroup(rdsClient, dbClusterGroupName, clusterDBARN); 
        System.out.println(DASHES); 
        System.out.println(DASHES); 
        System.out.println("The Scenario has successfully completed."); 
        System.out.println(DASHES); 
        rdsClient.close(); 
    } 
    private static SecretsManagerClient getSecretClient() { 
        Region region = Region.US_WEST_2; 
        return SecretsManagerClient.builder() 
                 .region(region) 
 .credentialsProvider(EnvironmentVariableCredentialsProvider.create()) 
                .buid():
    } 
    private static String getSecretValues(String secretName) { 
       SecretsManagerClient secretClient = getSecretClient();
        GetSecretValueRequest valueRequest = GetSecretValueRequest.builder() 
                 .secretId(secretName) 
                .build();
        GetSecretValueResponse valueResponse = 
 secretClient.getSecretValue(valueRequest); 
        return valueResponse.secretString(); 
    } 
    public static void deleteDBClusterGroup(RdsClient rdsClient, String 
 dbClusterGroupName, String clusterDBARN) 
            throws InterruptedException { 
        try { 
            boolean isDataDel = false; 
            boolean didFind; 
            String instanceARN; 
            // Make sure that the database has been deleted. 
            while (!isDataDel) {
```

```
 DescribeDbInstancesResponse response = 
 rdsClient.describeDBInstances(); 
                List<DBInstance> instanceList = response.dbInstances();
                 int listSize = instanceList.size(); 
                didFind = false:
                int index = 1;
                 for (DBInstance instance : instanceList) { 
                     instanceARN = instance.dbInstanceArn(); 
                     if (instanceARN.compareTo(clusterDBARN) == 0) { 
                         System.out.println(clusterDBARN + " still exists"); 
                        didFind = true;1 1 1 1 1 1 1
                     if ((index == listSize) && (!didFind)) { 
                         // Went through the entire list and did not find the 
 database ARN. 
                         isDataDel = true; 
1 1 1 1 1 1 1
                     Thread.sleep(sleepTime * 1000); 
                     index++; 
 } 
 } 
             DeleteDbClusterParameterGroupRequest clusterParameterGroupRequest = 
 DeleteDbClusterParameterGroupRequest 
                     .builder() 
                     .dbClusterParameterGroupName(dbClusterGroupName) 
                    .build();
             rdsClient.deleteDBClusterParameterGroup(clusterParameterGroupRequest); 
             System.out.println(dbClusterGroupName + " was deleted."); 
         } catch (RdsException e) { 
             System.out.println(e.getLocalizedMessage()); 
             System.exit(1); 
         } 
    } 
     public static void deleteCluster(RdsClient rdsClient, String 
 dbInstanceClusterIdentifier) { 
         try { 
             DeleteDbClusterRequest deleteDbClusterRequest = 
 DeleteDbClusterRequest.builder() 
                     .dbClusterIdentifier(dbInstanceClusterIdentifier) 
                     .skipFinalSnapshot(true)
```

```
.build();
            rdsClient.deleteDBCluster(deleteDbClusterRequest); 
            System.out.println(dbInstanceClusterIdentifier + " was deleted!"); 
        } catch (RdsException e) { 
            System.out.println(e.getLocalizedMessage()); 
            System.exit(1); 
        } 
    } 
    public static void deleteDatabaseInstance(RdsClient rdsClient, String 
 dbInstanceIdentifier) { 
        try { 
            DeleteDbInstanceRequest deleteDbInstanceRequest = 
 DeleteDbInstanceRequest.builder() 
                     .dbInstanceIdentifier(dbInstanceIdentifier) 
                     .deleteAutomatedBackups(true) 
                     .skipFinalSnapshot(true) 
                    .build();
            DeleteDbInstanceResponse response = 
 rdsClient.deleteDBInstance(deleteDbInstanceRequest); 
            System.out.println("The status of the database is " + 
 response.dbInstance().dbInstanceStatus()); 
        } catch (RdsException e) { 
            System.out.println(e.getLocalizedMessage()); 
            System.exit(1); 
        } 
    } 
    public static void waitForSnapshotReady(RdsClient rdsClient, String 
 dbSnapshotIdentifier, 
            String dbInstanceClusterIdentifier) { 
        try { 
            boolean snapshotReady = false; 
            String snapshotReadyStr; 
            System.out.println("Waiting for the snapshot to become available."); 
            DescribeDbClusterSnapshotsRequest snapshotsRequest = 
 DescribeDbClusterSnapshotsRequest.builder() 
                     .dbClusterSnapshotIdentifier(dbSnapshotIdentifier) 
                     .dbClusterIdentifier(dbInstanceClusterIdentifier)
```
 $.build()$ ;

```
while (!snapshotReady) {
                 DescribeDbClusterSnapshotsResponse response = 
 rdsClient.describeDBClusterSnapshots(snapshotsRequest); 
                 List<DBClusterSnapshot> snapshotList = 
 response.dbClusterSnapshots(); 
                 for (DBClusterSnapshot snapshot : snapshotList) { 
                     snapshotReadyStr = snapshot.status(); 
                     if (snapshotReadyStr.contains("available")) { 
                         snapshotReady = true; 
                     } else { 
                         System.out.println("."); 
                         Thread.sleep(sleepTime * 5000); 
1 1 1 1 1 1 1
 } 
 } 
             System.out.println("The Snapshot is available!"); 
         } catch (RdsException | InterruptedException e) { 
             System.out.println(e.getLocalizedMessage()); 
             System.exit(1); 
        } 
    } 
     public static void createDBClusterSnapshot(RdsClient rdsClient, String 
 dbInstanceClusterIdentifier, 
             String dbSnapshotIdentifier) { 
         try { 
             CreateDbClusterSnapshotRequest snapshotRequest = 
 CreateDbClusterSnapshotRequest.builder() 
                     .dbClusterIdentifier(dbInstanceClusterIdentifier) 
                     .dbClusterSnapshotIdentifier(dbSnapshotIdentifier) 
                    .build();
             CreateDbClusterSnapshotResponse response = 
 rdsClient.createDBClusterSnapshot(snapshotRequest); 
             System.out.println("The Snapshot ARN is " + 
 response.dbClusterSnapshot().dbClusterSnapshotArn()); 
         } catch (RdsException e) { 
             System.out.println(e.getLocalizedMessage()); 
             System.exit(1);
```

```
 } 
    } 
     public static void waitDBInstanceReady(RdsClient rdsClient, String 
 dbInstanceIdentifier) { 
         boolean instanceReady = false; 
         String instanceReadyStr; 
         System.out.println("Waiting for instance to become available."); 
         try { 
             DescribeDbInstancesRequest instanceRequest = 
 DescribeDbInstancesRequest.builder() 
                      .dbInstanceIdentifier(dbInstanceIdentifier) 
                     .build();
             String endpoint = ""; 
            while (!instanceReady) {
                 DescribeDbInstancesResponse response = 
 rdsClient.describeDBInstances(instanceRequest); 
                 List<DBInstance> instanceList = response.dbInstances(); 
                 for (DBInstance instance : instanceList) { 
                     instanceReadyStr = instance.dbInstanceStatus(); 
                     if (instanceReadyStr.contains("available")) { 
                         endpoint = instance.endpoint().address();
                          instanceReady = true; 
                     } else { 
                          System.out.print("."); 
                         Thread.sleep(sleepTime * 1000); 
1 1 1 1 1 1 1
 } 
 } 
             System.out.println("Database instance is available! The connection 
 endpoint is " + endpoint); 
         } catch (RdsException | InterruptedException e) { 
             System.err.println(e.getMessage()); 
             System.exit(1); 
         } 
    } 
     public static String createDBInstanceCluster(RdsClient rdsClient, 
             String dbInstanceIdentifier, 
             String dbInstanceClusterIdentifier, 
             String instanceClass) { 
         try {
```

```
 CreateDbInstanceRequest instanceRequest = 
 CreateDbInstanceRequest.builder() 
                      .dbInstanceIdentifier(dbInstanceIdentifier) 
                      .dbClusterIdentifier(dbInstanceClusterIdentifier) 
                      .engine("aurora-mysql") 
                      .dbInstanceClass(instanceClass) 
                     .build();
             CreateDbInstanceResponse response = 
 rdsClient.createDBInstance(instanceRequest); 
             System.out.print("The status is " + 
 response.dbInstance().dbInstanceStatus()); 
             return response.dbInstance().dbInstanceArn(); 
         } catch (RdsException e) { 
             System.err.println(e.getMessage()); 
             System.exit(1); 
         } 
         return ""; 
     } 
     public static String getListInstanceClasses(RdsClient rdsClient) { 
         try { 
             DescribeOrderableDbInstanceOptionsRequest optionsRequest = 
 DescribeOrderableDbInstanceOptionsRequest 
                      .builder() 
                      .engine("aurora-mysql") 
                      .maxRecords(20) 
                     .build();
             DescribeOrderableDbInstanceOptionsResponse response = rdsClient 
                      .describeOrderableDBInstanceOptions(optionsRequest); 
             List<OrderableDBInstanceOption> instanceOptions = 
 response.orderableDBInstanceOptions(); 
             String instanceClass = ""; 
             for (OrderableDBInstanceOption instanceOption : instanceOptions) { 
                 instanceClass = instanceOption.dbInstanceClass(); 
                 System.out.println("The instance class is " + 
 instanceOption.dbInstanceClass()); 
                 System.out.println("The engine version is " + 
 instanceOption.engineVersion()); 
 } 
             return instanceClass;
```

```
 } catch (RdsException e) { 
             System.err.println(e.getMessage()); 
             System.exit(1); 
         } 
         return ""; 
    } 
    // Waits until the database instance is available. 
     public static void waitForInstanceReady(RdsClient rdsClient, String 
 dbClusterIdentifier) { 
         boolean instanceReady = false; 
         String instanceReadyStr; 
         System.out.println("Waiting for instance to become available."); 
         try { 
             DescribeDbClustersRequest instanceRequest = 
 DescribeDbClustersRequest.builder() 
                      .dbClusterIdentifier(dbClusterIdentifier) 
                     .build();
            while (!instanceReady) {
                 DescribeDbClustersResponse response = 
 rdsClient.describeDBClusters(instanceRequest); 
                 List<DBCluster> clusterList = response.dbClusters(); 
                 for (DBCluster cluster : clusterList) { 
                     instanceReadyStr = cluster.status(); 
                     if (instanceReadyStr.contains("available")) { 
                          instanceReady = true; 
                     } else { 
                         System.out.print("."); 
                         Thread.sleep(sleepTime * 1000); 
1 1 1 1 1 1 1
 } 
 } 
             System.out.println("Database cluster is available!"); 
         } catch (RdsException | InterruptedException e) { 
             System.err.println(e.getMessage()); 
             System.exit(1); 
         } 
    } 
    public static String createDBCluster(RdsClient rdsClient, String 
 dbParameterGroupFamily, String dbName, 
             String dbClusterIdentifier, String userName, String password) {
```

```
 try { 
             CreateDbClusterRequest clusterRequest = CreateDbClusterRequest.builder() 
                      .databaseName(dbName) 
                      .dbClusterIdentifier(dbClusterIdentifier) 
                      .dbClusterParameterGroupName(dbParameterGroupFamily) 
                      .engine("aurora-mysql") 
                      .masterUsername(userName) 
                      .masterUserPassword(password) 
                     .build();
             CreateDbClusterResponse response = 
 rdsClient.createDBCluster(clusterRequest); 
             return response.dbCluster().dbClusterArn(); 
         } catch (RdsException e) { 
             System.out.println(e.getLocalizedMessage()); 
             System.exit(1); 
         } 
         return ""; 
     } 
    // Get a list of allowed engine versions. 
     public static void getAllowedEngines(RdsClient rdsClient, String 
 dbParameterGroupFamily) { 
         try { 
             DescribeDbEngineVersionsRequest versionsRequest = 
 DescribeDbEngineVersionsRequest.builder() 
                      .dbParameterGroupFamily(dbParameterGroupFamily) 
                      .engine("aurora-mysql") 
                     .build();
             DescribeDbEngineVersionsResponse response = 
 rdsClient.describeDBEngineVersions(versionsRequest); 
             List<DBEngineVersion> dbEngines = response.dbEngineVersions(); 
             for (DBEngineVersion dbEngine : dbEngines) { 
                 System.out.println("The engine version is " + 
 dbEngine.engineVersion()); 
                 System.out.println("The engine description is " + 
 dbEngine.dbEngineDescription()); 
 } 
         } catch (RdsException e) { 
             System.out.println(e.getLocalizedMessage()); 
             System.exit(1);
```

```
 } 
    } 
    // Modify the auto_increment_offset parameter. 
    public static void modifyDBClusterParas(RdsClient rdsClient, String 
 dClusterGroupName) { 
        try { 
            Parameter parameter1 = Parameter.builder() 
                     .parameterName("auto_increment_offset") 
                     .applyMethod("immediate") 
                     .parameterValue("5") 
                    .build();
            List<Parameter> paraList = new ArrayList<>(); 
            paraList.add(parameter1); 
            ModifyDbClusterParameterGroupRequest groupRequest = 
 ModifyDbClusterParameterGroupRequest.builder() 
                     .dbClusterParameterGroupName(dClusterGroupName) 
                     .parameters(paraList) 
                    .build();
            ModifyDbClusterParameterGroupResponse response = 
 rdsClient.modifyDBClusterParameterGroup(groupRequest); 
            System.out.println( 
                     "The parameter group " + response.dbClusterParameterGroupName() 
 + " was successfully modified"); 
        } catch (RdsException e) { 
            System.out.println(e.getLocalizedMessage()); 
            System.exit(1); 
        } 
    } 
    public static void describeDbClusterParameters(RdsClient rdsClient, String 
 dbCLusterGroupName, int flag) { 
        try { 
            DescribeDbClusterParametersRequest dbParameterGroupsRequest; 
           if (flag == \emptyset) {
                 dbParameterGroupsRequest = 
 DescribeDbClusterParametersRequest.builder() 
                          .dbClusterParameterGroupName(dbCLusterGroupName) 
                         .build();
            } else {
```

```
 dbParameterGroupsRequest = 
 DescribeDbClusterParametersRequest.builder() 
                         .dbClusterParameterGroupName(dbCLusterGroupName) 
                         .source("user") 
                        .build();
 } 
             DescribeDbClusterParametersResponse response = rdsClient 
                     .describeDBClusterParameters(dbParameterGroupsRequest); 
             List<Parameter> dbParameters = response.parameters(); 
             String paraName; 
             for (Parameter para : dbParameters) { 
                 // Only print out information about either auto_increment_offset or 
                 // auto_increment_increment. 
                 paraName = para.parameterName(); 
                 if ((paraName.compareTo("auto_increment_offset") == 0) 
                         || (paraName.compareTo("auto_increment_increment ") == 0)) { 
                     System.out.println("*** The parameter name is " + paraName); 
                     System.out.println("*** The parameter value is " + 
 para.parameterValue()); 
                     System.out.println("*** The parameter data type is " + 
 para.dataType()); 
                     System.out.println("*** The parameter description is " + 
 para.description()); 
                     System.out.println("*** The parameter allowed values is " + 
 para.allowedValues()); 
 } 
 } 
         } catch (RdsException e) { 
             System.out.println(e.getLocalizedMessage()); 
             System.exit(1); 
         } 
    } 
     public static void describeDbClusterParameterGroups(RdsClient rdsClient, String 
 dbClusterGroupName) { 
         try { 
             DescribeDbClusterParameterGroupsRequest groupsRequest = 
 DescribeDbClusterParameterGroupsRequest.builder() 
                     .dbClusterParameterGroupName(dbClusterGroupName) 
                     .maxRecords(20) 
                    .buid():
```

```
 List<DBClusterParameterGroup> groups = 
 rdsClient.describeDBClusterParameterGroups(groupsRequest) 
                      .dbClusterParameterGroups(); 
             for (DBClusterParameterGroup group : groups) { 
                 System.out.println("The group name is " + 
 group.dbClusterParameterGroupName()); 
                 System.out.println("The group ARN is " + 
 group.dbClusterParameterGroupArn()); 
 } 
         } catch (RdsException e) { 
             System.out.println(e.getLocalizedMessage()); 
             System.exit(1); 
         } 
     } 
     public static void createDBClusterParameterGroup(RdsClient rdsClient, String 
 dbClusterGroupName, 
             String dbParameterGroupFamily) { 
         try { 
             CreateDbClusterParameterGroupRequest groupRequest = 
 CreateDbClusterParameterGroupRequest.builder() 
                      .dbClusterParameterGroupName(dbClusterGroupName) 
                      .dbParameterGroupFamily(dbParameterGroupFamily) 
                      .description("Created by using the AWS SDK for Java") 
                     .build();
             CreateDbClusterParameterGroupResponse response = 
 rdsClient.createDBClusterParameterGroup(groupRequest); 
             System.out.println("The group name is " + 
 response.dbClusterParameterGroup().dbClusterParameterGroupName()); 
         } catch (RdsException e) { 
             System.out.println(e.getLocalizedMessage()); 
             System.exit(1); 
         } 
     } 
     public static void describeDBEngines(RdsClient rdsClient) { 
         try { 
             DescribeDbEngineVersionsRequest engineVersionsRequest = 
 DescribeDbEngineVersionsRequest.builder() 
                      .engine("aurora-mysql") 
                      .defaultOnly(true)
```

```
 .maxRecords(20) 
                     .build();
             DescribeDbEngineVersionsResponse response = 
  rdsClient.describeDBEngineVersions(engineVersionsRequest); 
             List<DBEngineVersion> engines = response.dbEngineVersions(); 
             // Get all DBEngineVersion objects. 
             for (DBEngineVersion engineOb : engines) { 
                 System.out.println("The name of the DB parameter group family for 
  the database engine is " 
                          + engineOb.dbParameterGroupFamily()); 
                 System.out.println("The name of the database engine " + 
  engineOb.engine()); 
                 System.out.println("The version number of the database engine " + 
  engineOb.engineVersion()); 
 } 
         } catch (RdsException e) { 
             System.out.println(e.getLocalizedMessage()); 
             System.exit(1); 
         } 
     }
}
```
- API 자세한 내용은 AWS SDK for Java 2.x API 참조 의 다음 주제를 참조하세요.
	- [CreateDBCluster](https://docs.aws.amazon.com/goto/SdkForJavaV2/rds-2014-10-31/CreateDBCluster)
	- [CreateDBClusterParameterGroup](https://docs.aws.amazon.com/goto/SdkForJavaV2/rds-2014-10-31/CreateDBClusterParameterGroup)
	- [C reateDBCluster스냅샷](https://docs.aws.amazon.com/goto/SdkForJavaV2/rds-2014-10-31/CreateDBClusterSnapshot)
	- [CreateDBInstance](https://docs.aws.amazon.com/goto/SdkForJavaV2/rds-2014-10-31/CreateDBInstance)
	- [DeleteDBCluster](https://docs.aws.amazon.com/goto/SdkForJavaV2/rds-2014-10-31/DeleteDBCluster)
	- [DeleteDBClusterParameterGroup](https://docs.aws.amazon.com/goto/SdkForJavaV2/rds-2014-10-31/DeleteDBClusterParameterGroup)
	- [DeleteDBInstance](https://docs.aws.amazon.com/goto/SdkForJavaV2/rds-2014-10-31/DeleteDBInstance)
	- [DescribeDBClusterParameterGroups](https://docs.aws.amazon.com/goto/SdkForJavaV2/rds-2014-10-31/DescribeDBClusterParameterGroups)
	- [D escribeDBCluster파라미터](https://docs.aws.amazon.com/goto/SdkForJavaV2/rds-2014-10-31/DescribeDBClusterParameters)
	- [D escribeDBCluster스냅샷](https://docs.aws.amazon.com/goto/SdkForJavaV2/rds-2014-10-31/DescribeDBClusterSnapshots)
	- [DescribeDBClusters](https://docs.aws.amazon.com/goto/SdkForJavaV2/rds-2014-10-31/DescribeDBClusters)
- [D escribeDBEngine버전](https://docs.aws.amazon.com/goto/SdkForJavaV2/rds-2014-10-31/DescribeDBEngineVersions)
- [DescribeDBInstances](https://docs.aws.amazon.com/goto/SdkForJavaV2/rds-2014-10-31/DescribeDBInstances)
- [DescribeOrderableDBInstanceOptions](https://docs.aws.amazon.com/goto/SdkForJavaV2/rds-2014-10-31/DescribeOrderableDBInstanceOptions)
- [ModifyDBClusterParameterGroup](https://docs.aws.amazon.com/goto/SdkForJavaV2/rds-2014-10-31/ModifyDBClusterParameterGroup)

# 작업

# **CreateDBCluster**

다음 코드 예시에서는 CreateDBCluster을 사용하는 방법을 보여 줍니다.

SDK Java 2.x용

# **a** Note

```
 public static String createDBCluster(RdsClient rdsClient, String 
 dbParameterGroupFamily, String dbName, 
            String dbClusterIdentifier, String userName, String password) { 
        try { 
            CreateDbClusterRequest clusterRequest = CreateDbClusterRequest.builder() 
                     .databaseName(dbName) 
                     .dbClusterIdentifier(dbClusterIdentifier) 
                     .dbClusterParameterGroupName(dbParameterGroupFamily) 
                     .engine("aurora-mysql") 
                     .masterUsername(userName) 
                     .masterUserPassword(password) 
                    .build();
            CreateDbClusterResponse response = 
 rdsClient.createDBCluster(clusterRequest); 
            return response.dbCluster().dbClusterArn(); 
        } catch (RdsException e) { 
            System.out.println(e.getLocalizedMessage()); 
            System.exit(1); 
        }
```
}

```
 return "";
```
• API 자세한 내용은 AWS SDK for Java 2.x API 참조의 [CreateDBCluster를](https://docs.aws.amazon.com/goto/SdkForJavaV2/rds-2014-10-31/CreateDBCluster) 참조하세요.

#### **CreateDBClusterParameterGroup**

다음 코드 예시에서는 CreateDBClusterParameterGroup을 사용하는 방법을 보여 줍니다.

SDK Java 2.x용

# **a** Note

```
 public static void createDBClusterParameterGroup(RdsClient rdsClient, String 
 dbClusterGroupName, 
            String dbParameterGroupFamily) { 
        try { 
            CreateDbClusterParameterGroupRequest groupRequest = 
 CreateDbClusterParameterGroupRequest.builder() 
                     .dbClusterParameterGroupName(dbClusterGroupName) 
                     .dbParameterGroupFamily(dbParameterGroupFamily) 
                     .description("Created by using the AWS SDK for Java") 
                     .build(); 
            CreateDbClusterParameterGroupResponse response = 
 rdsClient.createDBClusterParameterGroup(groupRequest); 
            System.out.println("The group name is " + 
 response.dbClusterParameterGroup().dbClusterParameterGroupName()); 
        } catch (RdsException e) { 
            System.out.println(e.getLocalizedMessage()); 
            System.exit(1); 
        } 
    }
```
• API 자세한 내용은 AWS SDK for Java 2.x API 참조의 [CreateDBClusterParameterGroup](https://docs.aws.amazon.com/goto/SdkForJavaV2/rds-2014-10-31/CreateDBClusterParameterGroup)를 참조 하세요.

#### **CreateDBClusterSnapshot**

다음 코드 예시에서는 CreateDBClusterSnapshot을 사용하는 방법을 보여 줍니다.

SDK Java 2.x용

**a** Note

에 대한 자세한 내용은 를 참조하세요 GitHub. [AWS 코드 예시 리포지토리](https://github.com/awsdocs/aws-doc-sdk-examples/tree/main/javav2/example_code/rds#code-examples)에서 전체 예시를 찾고 설정 및 실행하는 방법을 배워보세요.

```
 public static void createDBClusterSnapshot(RdsClient rdsClient, String 
 dbInstanceClusterIdentifier, 
            String dbSnapshotIdentifier) { 
        try { 
            CreateDbClusterSnapshotRequest snapshotRequest = 
 CreateDbClusterSnapshotRequest.builder() 
                     .dbClusterIdentifier(dbInstanceClusterIdentifier) 
                     .dbClusterSnapshotIdentifier(dbSnapshotIdentifier) 
                    .build();
            CreateDbClusterSnapshotResponse response = 
 rdsClient.createDBClusterSnapshot(snapshotRequest); 
            System.out.println("The Snapshot ARN is " + 
 response.dbClusterSnapshot().dbClusterSnapshotArn()); 
        } catch (RdsException e) { 
            System.out.println(e.getLocalizedMessage()); 
            System.exit(1); 
        } 
    }
```
• API 자세한 내용은 AWS SDK for Java 2.x API 참조의 [C reateDBCluster스냅샷](https://docs.aws.amazon.com/goto/SdkForJavaV2/rds-2014-10-31/CreateDBClusterSnapshot)을 참조하세요.

### **CreateDBInstance**

다음 코드 예시에서는 CreateDBInstance을 사용하는 방법을 보여 줍니다.

#### SDK Java 2.x용

## **a** Note

에 대한 자세한 내용은 를 참조하세요 GitHub. [AWS 코드 예시 리포지토리](https://github.com/awsdocs/aws-doc-sdk-examples/tree/main/javav2/example_code/rds#code-examples)에서 전체 예시를 찾고 설정 및 실행하는 방법을 배워보세요.

```
 public static String createDBInstanceCluster(RdsClient rdsClient, 
            String dbInstanceIdentifier, 
            String dbInstanceClusterIdentifier, 
            String instanceClass) { 
        try { 
            CreateDbInstanceRequest instanceRequest = 
 CreateDbInstanceRequest.builder() 
                     .dbInstanceIdentifier(dbInstanceIdentifier) 
                     .dbClusterIdentifier(dbInstanceClusterIdentifier) 
                     .engine("aurora-mysql") 
                     .dbInstanceClass(instanceClass) 
                    .build();
            CreateDbInstanceResponse response = 
 rdsClient.createDBInstance(instanceRequest); 
            System.out.print("The status is " + 
 response.dbInstance().dbInstanceStatus()); 
            return response.dbInstance().dbInstanceArn(); 
        } catch (RdsException e) { 
            System.err.println(e.getMessage()); 
            System.exit(1); 
        } 
        return ""; 
    }
```
• API 자세한 내용은 AWS SDK for Java 2.x API 참조의 [CreateDBInstance](https://docs.aws.amazon.com/goto/SdkForJavaV2/rds-2014-10-31/CreateDBInstance)를 참조하세요.

### **DeleteDBCluster**

다음 코드 예시에서는 DeleteDBCluster을 사용하는 방법을 보여 줍니다.

#### SDK Java 2.x용

## **a** Note

에 대한 자세한 내용은 를 참조하세요 GitHub. [AWS 코드 예시 리포지토리](https://github.com/awsdocs/aws-doc-sdk-examples/tree/main/javav2/example_code/rds#code-examples)에서 전체 예시를 찾고 설정 및 실행하는 방법을 배워보세요.

```
 public static void deleteCluster(RdsClient rdsClient, String 
 dbInstanceClusterIdentifier) { 
        try { 
            DeleteDbClusterRequest deleteDbClusterRequest = 
 DeleteDbClusterRequest.builder() 
                     .dbClusterIdentifier(dbInstanceClusterIdentifier) 
                     .skipFinalSnapshot(true) 
                    .build();
            rdsClient.deleteDBCluster(deleteDbClusterRequest); 
            System.out.println(dbInstanceClusterIdentifier + " was deleted!"); 
        } catch (RdsException e) { 
            System.out.println(e.getLocalizedMessage()); 
            System.exit(1); 
        } 
    }
```
• API 자세한 내용은 AWS SDK for Java 2.x API 참조의 [DeleteDBCluster](https://docs.aws.amazon.com/goto/SdkForJavaV2/rds-2014-10-31/DeleteDBCluster)를 참조하세요.

#### **DeleteDBClusterParameterGroup**

다음 코드 예시에서는 DeleteDBClusterParameterGroup을 사용하는 방법을 보여 줍니다.

#### SDK Java 2.x용

# **a** Note

```
 public static void deleteDBClusterGroup(RdsClient rdsClient, String 
 dbClusterGroupName, String clusterDBARN) 
             throws InterruptedException { 
        try { 
             boolean isDataDel = false; 
             boolean didFind; 
             String instanceARN; 
            // Make sure that the database has been deleted. 
             while (!isDataDel) { 
                 DescribeDbInstancesResponse response = 
 rdsClient.describeDBInstances(); 
                 List<DBInstance> instanceList = response.dbInstances(); 
                 int listSize = instanceList.size(); 
                didFind = false:
                int index = 1;
                 for (DBInstance instance : instanceList) { 
                     instanceARN = instance.dbInstanceArn(); 
                     if (instanceARN.compareTo(clusterDBARN) == 0) { 
                         System.out.println(clusterDBARN + " still exists"); 
                         didFind = true; 
1 1 1 1 1 1 1
                     if ((index == listSize) && (!didFind)) { 
                         // Went through the entire list and did not find the 
 database ARN. 
                         isDataDel = true; 
1 1 1 1 1 1 1
                     Thread.sleep(sleepTime * 1000); 
                     index++; 
 } 
 } 
             DeleteDbClusterParameterGroupRequest clusterParameterGroupRequest = 
 DeleteDbClusterParameterGroupRequest
```

```
 .builder() 
                  .dbClusterParameterGroupName(dbClusterGroupName) 
                 .build();
         rdsClient.deleteDBClusterParameterGroup(clusterParameterGroupRequest); 
         System.out.println(dbClusterGroupName + " was deleted."); 
     } catch (RdsException e) { 
         System.out.println(e.getLocalizedMessage()); 
         System.exit(1); 
     } 
 }
```
• API 자세한 내용은 AWS SDK for Java 2.x API 참조의 [DeleteDBClusterParameterGroup를](https://docs.aws.amazon.com/goto/SdkForJavaV2/rds-2014-10-31/DeleteDBClusterParameterGroup) 참조 하세요.

# **DeleteDBInstance**

다음 코드 예시에서는 DeleteDBInstance을 사용하는 방법을 보여 줍니다.

SDK Java 2.x용

#### **G** Note

```
 public static void deleteDatabaseInstance(RdsClient rdsClient, String 
 dbInstanceIdentifier) { 
        try { 
            DeleteDbInstanceRequest deleteDbInstanceRequest = 
 DeleteDbInstanceRequest.builder() 
                     .dbInstanceIdentifier(dbInstanceIdentifier) 
                     .deleteAutomatedBackups(true) 
                     .skipFinalSnapshot(true) 
                    .build();
            DeleteDbInstanceResponse response = 
 rdsClient.deleteDBInstance(deleteDbInstanceRequest);
```

```
 System.out.println("The status of the database is " + 
 response.dbInstance().dbInstanceStatus()); 
        } catch (RdsException e) { 
            System.out.println(e.getLocalizedMessage()); 
            System.exit(1); 
        } 
    }
```
• API 자세한 내용은 AWS SDK for Java 2.x API 참조의 [DeleteDBInstance를](https://docs.aws.amazon.com/goto/SdkForJavaV2/rds-2014-10-31/DeleteDBInstance) 참조하세요.

#### **DescribeDBClusterParameterGroups**

다음 코드 예시에서는 DescribeDBClusterParameterGroups을 사용하는 방법을 보여 줍니다.

SDK Java 2.x용

#### **a** Note

```
 public static void describeDbClusterParameterGroups(RdsClient rdsClient, String 
 dbClusterGroupName) { 
         try { 
             DescribeDbClusterParameterGroupsRequest groupsRequest = 
 DescribeDbClusterParameterGroupsRequest.builder() 
                     .dbClusterParameterGroupName(dbClusterGroupName) 
                     .maxRecords(20) 
                     .build();
             List<DBClusterParameterGroup> groups = 
 rdsClient.describeDBClusterParameterGroups(groupsRequest) 
                     .dbClusterParameterGroups(); 
             for (DBClusterParameterGroup group : groups) { 
                 System.out.println("The group name is " + 
 group.dbClusterParameterGroupName()); 
                 System.out.println("The group ARN is " + 
 group.dbClusterParameterGroupArn()); 
 }
```

```
 } catch (RdsException e) { 
          System.out.println(e.getLocalizedMessage()); 
          System.exit(1); 
     } 
 }
```
• API 자세한 내용은 AWS SDK for Java 2.x API 참조의 [DescribeDBClusterParameterGroups](https://docs.aws.amazon.com/goto/SdkForJavaV2/rds-2014-10-31/DescribeDBClusterParameterGroups)를 참조하세요.

#### **DescribeDBClusterParameters**

다음 코드 예시에서는 DescribeDBClusterParameters을 사용하는 방법을 보여 줍니다.

#### SDK Java 2.x용

#### **a** Note

```
 public static void describeDbClusterParameters(RdsClient rdsClient, String 
 dbCLusterGroupName, int flag) { 
         try { 
             DescribeDbClusterParametersRequest dbParameterGroupsRequest; 
            if (flag == \emptyset) {
                 dbParameterGroupsRequest = 
 DescribeDbClusterParametersRequest.builder() 
                          .dbClusterParameterGroupName(dbCLusterGroupName) 
                         .build();
             } else { 
                 dbParameterGroupsRequest = 
 DescribeDbClusterParametersRequest.builder() 
                          .dbClusterParameterGroupName(dbCLusterGroupName) 
                          .source("user") 
                         .build();
 } 
             DescribeDbClusterParametersResponse response = rdsClient
```

```
 .describeDBClusterParameters(dbParameterGroupsRequest); 
             List<Parameter> dbParameters = response.parameters(); 
             String paraName; 
             for (Parameter para : dbParameters) { 
                 // Only print out information about either auto_increment_offset or 
                 // auto_increment_increment. 
                 paraName = para.parameterName(); 
                 if ((paraName.compareTo("auto_increment_offset") == 0) 
                         || (paraName.compareTo("auto_increment_increment ") == 0)) { 
                     System.out.println("*** The parameter name is " + paraName); 
                     System.out.println("*** The parameter value is " + 
 para.parameterValue()); 
                     System.out.println("*** The parameter data type is " + 
 para.dataType()); 
                     System.out.println("*** The parameter description is " + 
 para.description()); 
                     System.out.println("*** The parameter allowed values is " + 
 para.allowedValues()); 
 } 
 } 
         } catch (RdsException e) { 
             System.out.println(e.getLocalizedMessage()); 
             System.exit(1); 
         } 
    }
```
• API 자세한 내용은 AWS SDK for Java 2.x API 참조의 [D escribeDBCluster파라미터를](https://docs.aws.amazon.com/goto/SdkForJavaV2/rds-2014-10-31/DescribeDBClusterParameters) 참조하세 요.

# **DescribeDBClusterSnapshots**

다음 코드 예시에서는 DescribeDBClusterSnapshots을 사용하는 방법을 보여 줍니다.

SDK Java 2.x용

## **a** Note

```
 public static void waitForSnapshotReady(RdsClient rdsClient, String 
 dbSnapshotIdentifier, 
             String dbInstanceClusterIdentifier) { 
         try { 
             boolean snapshotReady = false; 
             String snapshotReadyStr; 
             System.out.println("Waiting for the snapshot to become available."); 
             DescribeDbClusterSnapshotsRequest snapshotsRequest = 
 DescribeDbClusterSnapshotsRequest.builder() 
                     .dbClusterSnapshotIdentifier(dbSnapshotIdentifier) 
                     .dbClusterIdentifier(dbInstanceClusterIdentifier) 
                    .build();
            while (!snapshotReady) {
                 DescribeDbClusterSnapshotsResponse response = 
 rdsClient.describeDBClusterSnapshots(snapshotsRequest); 
                 List<DBClusterSnapshot> snapshotList = 
 response.dbClusterSnapshots(); 
                 for (DBClusterSnapshot snapshot : snapshotList) { 
                     snapshotReadyStr = snapshot.status(); 
                     if (snapshotReadyStr.contains("available")) { 
                         snapshotReady = true; 
                     } else { 
                         System.out.println("."); 
                         Thread.sleep(sleepTime * 5000); 
1 1 1 1 1 1 1
 } 
 } 
             System.out.println("The Snapshot is available!"); 
         } catch (RdsException | InterruptedException e) { 
             System.out.println(e.getLocalizedMessage()); 
             System.exit(1); 
         } 
    }
```
• API 자세한 내용은 AWS SDK for Java 2.x API 참조의 [D escribeDBCluster스냅샷](https://docs.aws.amazon.com/goto/SdkForJavaV2/rds-2014-10-31/DescribeDBClusterSnapshots)을 참조하세요.

#### **DescribeDBClusters**

다음 코드 예시에서는 DescribeDBClusters을 사용하는 방법을 보여 줍니다.

#### SDK Java 2.x용

#### **a** Note

```
 public static void describeDbClusterParameters(RdsClient rdsClient, String 
 dbCLusterGroupName, int flag) { 
         try { 
             DescribeDbClusterParametersRequest dbParameterGroupsRequest; 
            if (flag == \emptyset) {
                 dbParameterGroupsRequest = 
 DescribeDbClusterParametersRequest.builder() 
                          .dbClusterParameterGroupName(dbCLusterGroupName) 
                         .build();
             } else { 
                 dbParameterGroupsRequest = 
 DescribeDbClusterParametersRequest.builder() 
                          .dbClusterParameterGroupName(dbCLusterGroupName) 
                          .source("user") 
                         .build();
 } 
             DescribeDbClusterParametersResponse response = rdsClient 
                      .describeDBClusterParameters(dbParameterGroupsRequest); 
             List<Parameter> dbParameters = response.parameters(); 
             String paraName; 
             for (Parameter para : dbParameters) { 
                 // Only print out information about either auto_increment_offset or 
                 // auto_increment_increment. 
                 paraName = para.parameterName(); 
                 if ((paraName.compareTo("auto_increment_offset") == 0) 
                          || (paraName.compareTo("auto_increment_increment ") == 0)) { 
                      System.out.println("*** The parameter name is " + paraName); 
                      System.out.println("*** The parameter value is " + 
 para.parameterValue());
```

```
 System.out.println("*** The parameter data type is " + 
 para.dataType()); 
                    System.out.println("*** The parameter description is " + 
 para.description()); 
                    System.out.println("*** The parameter allowed values is " + 
 para.allowedValues()); 
 } 
 } 
        } catch (RdsException e) { 
            System.out.println(e.getLocalizedMessage()); 
            System.exit(1); 
        } 
    }
```
• API 자세한 내용은 AWS SDK for Java 2.x API 참조의 [DescribeDBClusters](https://docs.aws.amazon.com/goto/SdkForJavaV2/rds-2014-10-31/DescribeDBClusters)를 참조하세요.

#### **DescribeDBEngineVersions**

다음 코드 예시에서는 DescribeDBEngineVersions을 사용하는 방법을 보여 줍니다.

```
SDK Java 2.x용
```

```
a Note
  에 대한 자세한 내용은 를 참조하세요 GitHub. AWS 코드 예시 리포지토리에서 전체 예시를 
  찾고 설정 및 실행하는 방법을 배워보세요.
```

```
 public static void describeDBEngines(RdsClient rdsClient) { 
        try { 
            DescribeDbEngineVersionsRequest engineVersionsRequest = 
 DescribeDbEngineVersionsRequest.builder() 
                     .engine("aurora-mysql") 
                     .defaultOnly(true) 
                     .maxRecords(20) 
                    .build();
            DescribeDbEngineVersionsResponse response = 
 rdsClient.describeDBEngineVersions(engineVersionsRequest); 
            List<DBEngineVersion> engines = response.dbEngineVersions();
```

```
 // Get all DBEngineVersion objects. 
             for (DBEngineVersion engineOb : engines) { 
                 System.out.println("The name of the DB parameter group family for 
 the database engine is " 
                          + engineOb.dbParameterGroupFamily()); 
                 System.out.println("The name of the database engine " + 
 engineOb.engine()); 
                 System.out.println("The version number of the database engine " + 
 engineOb.engineVersion()); 
 } 
         } catch (RdsException e) { 
             System.out.println(e.getLocalizedMessage()); 
             System.exit(1); 
         } 
    }
```
• API 자세한 내용은 AWS SDK for Java 2.x API 참조의 [D escribeDBEngine버전을 참조하세요](https://docs.aws.amazon.com/goto/SdkForJavaV2/rds-2014-10-31/DescribeDBEngineVersions).

#### **DescribeDBInstances**

다음 코드 예시에서는 DescribeDBInstances을 사용하는 방법을 보여 줍니다.

SDK Java 2.x용

```
a Note
```

```
 // Waits until the database instance is available. 
    public static void waitForInstanceReady(RdsClient rdsClient, String 
 dbClusterIdentifier) { 
        boolean instanceReady = false; 
        String instanceReadyStr; 
        System.out.println("Waiting for instance to become available."); 
        try { 
            DescribeDbClustersRequest instanceRequest = 
 DescribeDbClustersRequest.builder()
```

```
 .dbClusterIdentifier(dbClusterIdentifier) 
                    .build();
            while (!instanceReady) {
                 DescribeDbClustersResponse response = 
 rdsClient.describeDBClusters(instanceRequest); 
                 List<DBCluster> clusterList = response.dbClusters(); 
                 for (DBCluster cluster : clusterList) { 
                     instanceReadyStr = cluster.status(); 
                     if (instanceReadyStr.contains("available")) { 
                         instanceReady = true; 
                     } else { 
                         System.out.print("."); 
                         Thread.sleep(sleepTime * 1000); 
1 1 1 1 1 1 1
 } 
 } 
             System.out.println("Database cluster is available!"); 
        } catch (RdsException | InterruptedException e) { 
             System.err.println(e.getMessage()); 
             System.exit(1); 
        } 
    }
```
• API 자세한 내용은 AWS SDK for Java 2.x API 참조의 [DescribeDBInstances](https://docs.aws.amazon.com/goto/SdkForJavaV2/rds-2014-10-31/DescribeDBInstances)를 참조하세요.

# **DescribeOrderableDBInstanceOptions**

다음 코드 예시에서는 DescribeOrderableDBInstanceOptions을 사용하는 방법을 보여 줍니다.

### SDK Java 2.x용

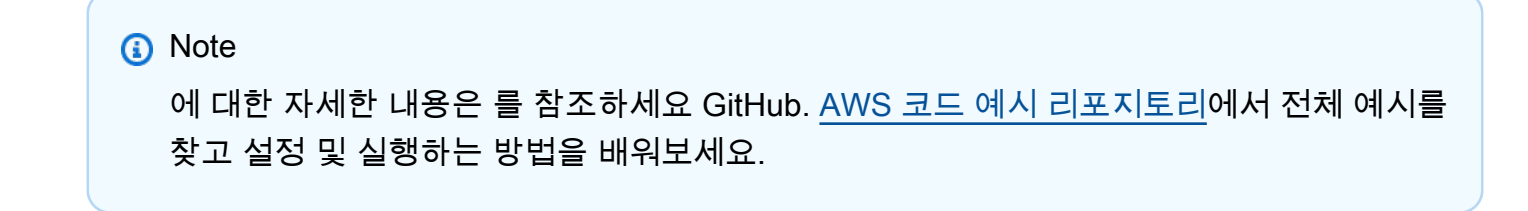

public static void describeDBEngines(RdsClient rdsClient) {
```
 try { 
             DescribeDbEngineVersionsRequest engineVersionsRequest = 
 DescribeDbEngineVersionsRequest.builder() 
                      .engine("aurora-mysql") 
                      .defaultOnly(true) 
                      .maxRecords(20) 
                      .build(); 
             DescribeDbEngineVersionsResponse response = 
 rdsClient.describeDBEngineVersions(engineVersionsRequest); 
             List<DBEngineVersion> engines = response.dbEngineVersions(); 
             // Get all DBEngineVersion objects. 
             for (DBEngineVersion engineOb : engines) { 
                 System.out.println("The name of the DB parameter group family for 
 the database engine is " 
                          + engineOb.dbParameterGroupFamily()); 
                 System.out.println("The name of the database engine " + 
 engineOb.engine()); 
                 System.out.println("The version number of the database engine " + 
 engineOb.engineVersion()); 
 } 
         } catch (RdsException e) { 
             System.out.println(e.getLocalizedMessage()); 
             System.exit(1); 
         } 
     }
```
• 자세한 API 내용은 참[조DescribeOrderableDBInstanceOptions](https://docs.aws.amazon.com/goto/SdkForJavaV2/rds-2014-10-31/DescribeOrderableDBInstanceOptions)의 섹션을 참조하세요. AWS SDK for Java 2.x API

## **ModifyDBClusterParameterGroup**

다음 코드 예시에서는 ModifyDBClusterParameterGroup을 사용하는 방법을 보여 줍니다.

## **a** Note

에 대한 자세한 내용은 를 참조하세요 GitHub. [AWS 코드 예시 리포지토리](https://github.com/awsdocs/aws-doc-sdk-examples/tree/main/javav2/example_code/rds#code-examples)에서 전체 예시를 찾고 설정 및 실행하는 방법을 배워보세요.

```
 public static void describeDbClusterParameterGroups(RdsClient rdsClient, String 
 dbClusterGroupName) { 
         try { 
             DescribeDbClusterParameterGroupsRequest groupsRequest = 
 DescribeDbClusterParameterGroupsRequest.builder() 
                      .dbClusterParameterGroupName(dbClusterGroupName) 
                      .maxRecords(20) 
                     .build();
             List<DBClusterParameterGroup> groups = 
 rdsClient.describeDBClusterParameterGroups(groupsRequest) 
                      .dbClusterParameterGroups(); 
             for (DBClusterParameterGroup group : groups) { 
                 System.out.println("The group name is " + 
 group.dbClusterParameterGroupName()); 
                 System.out.println("The group ARN is " + 
 group.dbClusterParameterGroupArn()); 
 } 
         } catch (RdsException e) { 
             System.out.println(e.getLocalizedMessage()); 
             System.exit(1); 
         } 
    }
```
• API 자세한 내용은 AWS SDK for Java 2.x API 참조의 [ModifyDBClusterParameterGroup](https://docs.aws.amazon.com/goto/SdkForJavaV2/rds-2014-10-31/ModifyDBClusterParameterGroup)을 참조 하세요.

# 시나리오

Aurora 서버리스 작업 항목 트래커 만들기

다음 코드 예제는 Amazon Aurora Serverless 데이터베이스의 작업 항목을 추적하고 Amazon Simple Email Service(AmazonSES)를 사용하여 보고서를 전송하는 웹 애플리케이션을 생성하는 방법을 보여 줍니다.

SDK Java 2.x용

Amazon RDS 데이터베이스에 저장된 작업 항목을 추적하고 보고하는 웹 애플리케이션을 생성하 는 방법을 보여줍니다.

Amazon Aurora Serverless 데이터를 쿼리RESTAPI하는 Spring을 설정하는 방법과 React 애플리 케이션에서 사용하는 방법에 대한 전체 소스 코드 및 지침은 의 전체 예제를 참조하세요[GitHub](https://github.com/awsdocs/aws-doc-sdk-examples/tree/main/javav2/usecases/Creating_Spring_RDS_Rest).

를 사용하는 예제를 설정하고 실행하는 방법에 대한 전체 소스 코드 및 지침은 의 전체 예제를 JDBC API참조하세요[GitHub](https://github.com/awsdocs/aws-doc-sdk-examples/tree/main/javav2/usecases/Creating_rds_item_tracker).

이 예시에서 사용되는 서비스

- Aurora
- Amazon RDS
- Amazon RDS Data Service
- Amazon SES

# Java 2.xSDK용 를 사용한 Auto Scaling 예제

다음 코드 예제에서는 Auto Scaling과 AWS SDK for Java 2.x 함께 를 사용하여 작업을 수행하고 일반 적인 시나리오를 구현하는 방법을 보여줍니다.

기본 사항은 서비스 내에서 필수 작업을 수행하는 방법을 보여주는 코드 예제입니다.

작업은 대규모 프로그램에서 발췌한 코드이며 컨텍스트에 맞춰 실행해야 합니다. 작업은 개별 서비스 함수를 직접적으로 호출하는 방법을 보여주며 관련 시나리오의 컨텍스트에 맞는 작업을 볼 수 있습니 다.

시나리오는 동일한 서비스 내에서 또는 다른 AWS 서비스와 결합된 상태에서 여러 함수를 호출하여 특 정 태스크를 수행하는 방법을 보여주는 코드 예제입니다.

각 예제에는 컨텍스트에서 코드를 설정하고 실행하는 방법에 대한 지침을 찾을 수 있는 전체 소스 코드 에 대한 링크가 포함되어 있습니다.

시작하기

Auto Scaling 시작

다음 코드 예제에서는 Auto Scaling을 사용하여 시작하는 방법을 보여 줍니다.

SDK Java 2.x용

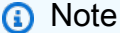

```
import software.amazon.awssdk.regions.Region;
import software.amazon.awssdk.services.autoscaling.AutoScalingClient;
import software.amazon.awssdk.services.autoscaling.model.AutoScalingGroup;
import 
  software.amazon.awssdk.services.autoscaling.model.DescribeAutoScalingGroupsResponse;
import java.util.List;
/** 
  * Before running this SDK for Java (v2) code example, set up your development 
  * environment, including your credentials. 
 * 
  * For more information, see the following documentation: 
 * 
  * https://docs.aws.amazon.com/sdk-for-java/latest/developer-guide/get-started.html 
  */
public class DescribeAutoScalingGroups { 
     public static void main(String[] args) throws InterruptedException { 
         AutoScalingClient autoScalingClient = AutoScalingClient.builder() 
                  .region(Region.US_EAST_1) 
                 .build();
         describeGroups(autoScalingClient); 
     } 
     public static void describeGroups(AutoScalingClient autoScalingClient) {
```

```
 DescribeAutoScalingGroupsResponse response = 
  autoScalingClient.describeAutoScalingGroups(); 
         List<AutoScalingGroup> groups = response.autoScalingGroups(); 
         groups.forEach(group -> { 
             System.out.println("Group Name: " + group.autoScalingGroupName()); 
             System.out.println("Group ARN: " + group.autoScalingGroupARN()); 
         }); 
     }
}
```
• 자세한 API 내용은 참[조DescribeAutoScalingGroups의](https://docs.aws.amazon.com/goto/SdkForJavaV2/autoscaling-2011-01-01/DescribeAutoScalingGroups) 섹션을 참조하세요. AWS SDK for Java 2.x API

## 주제

- [기본 사항](#page-472-0)
- [작업](#page-455-0)
- [시나리오](#page-458-0)

# 기본 사항

기본 사항 알아보기

다음 코드 예시는 다음과 같은 작업을 수행하는 방법을 보여줍니다.

- 시작 템플릿과 가용 영역으로 Amazon EC2 Auto Scaling 그룹을 생성하고 인스턴스 실행에 대한 정 보를 가져옵니다.
- Amazon CloudWatch 지표 수집을 활성화합니다.
- 그룹의 원하는 용량을 업데이트하고 인스턴스가 시작될 때까지 기다립니다.
- 그룹에서 인스턴스를 종료합니다.
- 사용자 요청 및 용량 변경에 따라 발생하는 조정 활동을 나열합니다.
- CloudWatch 지표에 대한 통계를 가져온 다음 리소스를 정리합니다.

#### **a** Note

```
/** 
  * Before running this SDK for Java (v2) code example, set up your development 
  * environment, including your credentials. 
 * 
  * For more information, see the following documentation: 
 * 
  * https://docs.aws.amazon.com/sdk-for-java/latest/developer-guide/get-started.html 
 * 
  * In addition, create a launch template. For more information, see the 
  * following topic: 
 * 
  * https://docs.aws.amazon.com/AWSEC2/latest/UserGuide/ec2-launch-
templates.html#create-launch-template 
 * 
  * This code example performs the following operations: 
  * 1. Creates an Auto Scaling group using an AutoScalingWaiter. 
  * 2. Gets a specific Auto Scaling group and returns an instance Id value. 
  * 3. Describes Auto Scaling with the Id value. 
  * 4. Enables metrics collection. 
  * 5. Update an Auto Scaling group. 
  * 6. Describes Account details. 
  * 7. Describe account details" 
  * 8. Updates an Auto Scaling group to use an additional instance. 
  * 9. Gets the specific Auto Scaling group and gets the number of instances. 
  * 10. List the scaling activities that have occurred for the group. 
  * 11. Terminates an instance in the Auto Scaling group. 
  * 12. Stops the metrics collection. 
  * 13. Deletes the Auto Scaling group. 
  */
public class AutoScalingScenario { 
     public static final String DASHES = new String(new char[80]).replace("\0", "-"); 
     public static void main(String[] args) throws InterruptedException {
```

```
 final String usage = """ 
                 Usage: 
                     <groupName> <launchTemplateName> <vpcZoneId> 
                 Where: 
                     groupName - The name of the Auto Scaling group. 
                     launchTemplateName - The name of the launch template.\s 
                     vpcZoneId - A subnet Id for a virtual private cloud (VPC) where 
 instances in the Auto Scaling group can be created. 
                """
       if (args.length != 3) {
            System.out.println(usage); 
            System.exit(1); 
        } 
        String groupName = args[0]; 
        String launchTemplateName = args[1]; 
       String vpcZoneId = args[2];
        AutoScalingClient autoScalingClient = AutoScalingClient.builder() 
                 .region(Region.US_EAST_1) 
                .build();
        System.out.println(DASHES); 
        System.out.println("Welcome to the Amazon EC2 Auto Scaling example 
 scenario."); 
        System.out.println(DASHES); 
        System.out.println(DASHES); 
        System.out.println("1. Create an Auto Scaling group named " + groupName); 
        createAutoScalingGroup(autoScalingClient, groupName, launchTemplateName, 
 vpcZoneId); 
        System.out.println( 
                 "Wait 1 min for the resources, including the instance. Otherwise, an 
 empty instance Id is returned"); 
        Thread.sleep(60000); 
        System.out.println(DASHES); 
        System.out.println(DASHES); 
        System.out.println("2. Get Auto Scale group Id value"); 
        String instanceId = getSpecificAutoScalingGroups(autoScalingClient, 
 groupName); 
       if (instanceId.compareTo("") == \emptyset) {
```

```
 System.out.println("Error - no instance Id value"); 
            System.exit(1); 
        } else { 
            System.out.println("The instance Id value is " + instanceId); 
        } 
        System.out.println(DASHES); 
        System.out.println(DASHES); 
        System.out.println("3. Describe Auto Scaling with the Id value " + 
 instanceId); 
        describeAutoScalingInstance(autoScalingClient, instanceId); 
        System.out.println(DASHES); 
        System.out.println(DASHES); 
        System.out.println("4. Enable metrics collection " + instanceId); 
        enableMetricsCollection(autoScalingClient, groupName); 
        System.out.println(DASHES); 
        System.out.println(DASHES); 
        System.out.println("5. Update an Auto Scaling group to update max size to 
 3"); 
        updateAutoScalingGroup(autoScalingClient, groupName, launchTemplateName); 
        System.out.println(DASHES); 
        System.out.println(DASHES); 
        System.out.println("6. Describe Auto Scaling groups"); 
        describeAutoScalingGroups(autoScalingClient, groupName); 
        System.out.println(DASHES); 
        System.out.println(DASHES); 
        System.out.println("7. Describe account details"); 
        describeAccountLimits(autoScalingClient); 
        System.out.println( 
                 "Wait 1 min for the resources, including the instance. Otherwise, an 
 empty instance Id is returned"); 
        Thread.sleep(60000); 
        System.out.println(DASHES); 
        System.out.println(DASHES); 
        System.out.println("8. Set desired capacity to 2"); 
        setDesiredCapacity(autoScalingClient, groupName); 
        System.out.println(DASHES); 
        System.out.println(DASHES);
```

```
 System.out.println("9. Get the two instance Id values and state"); 
        getSpecificAutoScalingGroups(autoScalingClient, groupName); 
        System.out.println(DASHES); 
        System.out.println(DASHES); 
        System.out.println("10. List the scaling activities that have occurred for 
 the group"); 
        describeScalingActivities(autoScalingClient, groupName); 
        System.out.println(DASHES); 
        System.out.println(DASHES); 
        System.out.println("11. Terminate an instance in the Auto Scaling group"); 
        terminateInstanceInAutoScalingGroup(autoScalingClient, instanceId); 
        System.out.println(DASHES); 
        System.out.println(DASHES); 
        System.out.println("12. Stop the metrics collection"); 
        disableMetricsCollection(autoScalingClient, groupName); 
        System.out.println(DASHES); 
        System.out.println(DASHES); 
        System.out.println("13. Delete the Auto Scaling group"); 
        deleteAutoScalingGroup(autoScalingClient, groupName); 
        System.out.println(DASHES); 
        System.out.println(DASHES); 
        System.out.println("The Scenario has successfully completed."); 
        System.out.println(DASHES); 
        autoScalingClient.close(); 
    } 
    public static void describeScalingActivities(AutoScalingClient 
 autoScalingClient, String groupName) { 
        try { 
            DescribeScalingActivitiesRequest scalingActivitiesRequest = 
 DescribeScalingActivitiesRequest.builder() 
                     .autoScalingGroupName(groupName) 
                     .maxRecords(10) 
                    .build();
            DescribeScalingActivitiesResponse response = autoScalingClient 
                     .describeScalingActivities(scalingActivitiesRequest); 
            List<Activity> activities = response.activities();
```

```
 for (Activity activity : activities) { 
                 System.out.println("The activity Id is " + activity.activityId()); 
                 System.out.println("The activity details are " + 
 activity.details()); 
 } 
         } catch (AutoScalingException e) { 
             System.err.println(e.awsErrorDetails().errorMessage()); 
             System.exit(1); 
         } 
     } 
    public static void setDesiredCapacity(AutoScalingClient autoScalingClient,
 String groupName) { 
         try { 
             SetDesiredCapacityRequest capacityRequest = 
 SetDesiredCapacityRequest.builder() 
                      .autoScalingGroupName(groupName) 
                      .desiredCapacity(2) 
                     .build();
             autoScalingClient.setDesiredCapacity(capacityRequest); 
             System.out.println("You have set the DesiredCapacity to 2"); 
         } catch (AutoScalingException e) { 
             System.err.println(e.awsErrorDetails().errorMessage()); 
             System.exit(1); 
         } 
     } 
     public static void createAutoScalingGroup(AutoScalingClient autoScalingClient, 
             String groupName, 
             String launchTemplateName, 
            String vpcZoneId) {
         try { 
             AutoScalingWaiter waiter = autoScalingClient.waiter(); 
             LaunchTemplateSpecification templateSpecification = 
 LaunchTemplateSpecification.builder() 
                      .launchTemplateName(launchTemplateName) 
                      .build(); 
             CreateAutoScalingGroupRequest request = 
 CreateAutoScalingGroupRequest.builder() 
                      .autoScalingGroupName(groupName)
```

```
 .availabilityZones("us-east-1a") 
                      .launchTemplate(templateSpecification) 
                      .maxSize(1) 
                      .minSize(1) 
                      .vpcZoneIdentifier(vpcZoneId) 
                     .build();
             autoScalingClient.createAutoScalingGroup(request); 
             DescribeAutoScalingGroupsRequest groupsRequest = 
 DescribeAutoScalingGroupsRequest.builder() 
                      .autoScalingGroupNames(groupName) 
                     .build();
             WaiterResponse<DescribeAutoScalingGroupsResponse> waiterResponse = 
 waiter 
                      .waitUntilGroupExists(groupsRequest); 
             waiterResponse.matched().response().ifPresent(System.out::println); 
             System.out.println("Auto Scaling Group created"); 
         } catch (AutoScalingException e) { 
             System.err.println(e.awsErrorDetails().errorMessage()); 
             System.exit(1); 
         } 
    } 
     public static void describeAutoScalingInstance(AutoScalingClient 
 autoScalingClient, String id) { 
         try { 
             DescribeAutoScalingInstancesRequest describeAutoScalingInstancesRequest 
 = DescribeAutoScalingInstancesRequest 
                      .builder() 
                      .instanceIds(id) 
                     .build();
             DescribeAutoScalingInstancesResponse response = autoScalingClient 
  .describeAutoScalingInstances(describeAutoScalingInstancesRequest); 
             List<AutoScalingInstanceDetails> instances = 
 response.autoScalingInstances(); 
             for (AutoScalingInstanceDetails instance : instances) { 
                 System.out.println("The instance lifecycle state is: " + 
 instance.lifecycleState()); 
 }
```

```
 } catch (AutoScalingException e) { 
             System.err.println(e.awsErrorDetails().errorMessage()); 
             System.exit(1); 
         } 
    } 
     public static void describeAutoScalingGroups(AutoScalingClient 
 autoScalingClient, String groupName) { 
         try { 
             DescribeAutoScalingGroupsRequest groupsRequest = 
 DescribeAutoScalingGroupsRequest.builder() 
                      .autoScalingGroupNames(groupName) 
                      .maxRecords(10) 
                     .build();
             DescribeAutoScalingGroupsResponse response = 
 autoScalingClient.describeAutoScalingGroups(groupsRequest); 
             List<AutoScalingGroup> groups = response.autoScalingGroups(); 
             for (AutoScalingGroup group : groups) { 
                 System.out.println("*** The service to use for the health checks: " 
 + group.healthCheckType()); 
 } 
         } catch (AutoScalingException e) { 
             System.err.println(e.awsErrorDetails().errorMessage()); 
             System.exit(1); 
         } 
    } 
     public static String getSpecificAutoScalingGroups(AutoScalingClient 
 autoScalingClient, String groupName) { 
         try { 
             String instanceId = ""; 
             DescribeAutoScalingGroupsRequest scalingGroupsRequest = 
 DescribeAutoScalingGroupsRequest.builder() 
                      .autoScalingGroupNames(groupName) 
                     .build();
             DescribeAutoScalingGroupsResponse response = autoScalingClient 
                      .describeAutoScalingGroups(scalingGroupsRequest); 
             List<AutoScalingGroup> groups = response.autoScalingGroups(); 
             for (AutoScalingGroup group : groups) { 
                 System.out.println("The group name is " + 
 group.autoScalingGroupName());
```

```
 System.out.println("The group ARN is " + 
 group.autoScalingGroupARN()); 
                List<Instance> instances = qroup.instances();
                 for (Instance instance : instances) { 
                     instanceId = instance.instanceId(); 
                     System.out.println("The instance id is " + instanceId); 
                     System.out.println("The lifecycle state is " + 
 instance.lifecycleState()); 
 } 
 } 
             return instanceId; 
         } catch (AutoScalingException e) { 
             System.err.println(e.awsErrorDetails().errorMessage()); 
             System.exit(1); 
         } 
         return ""; 
    } 
    public static void enableMetricsCollection(AutoScalingClient autoScalingClient,
 String groupName) { 
         try { 
             EnableMetricsCollectionRequest collectionRequest = 
 EnableMetricsCollectionRequest.builder() 
                      .autoScalingGroupName(groupName) 
                      .metrics("GroupMaxSize") 
                      .granularity("1Minute") 
                     .build();
             autoScalingClient.enableMetricsCollection(collectionRequest); 
             System.out.println("The enable metrics collection operation was 
 successful"); 
         } catch (AutoScalingException e) { 
             System.err.println(e.awsErrorDetails().errorMessage()); 
             System.exit(1); 
         } 
    } 
     public static void disableMetricsCollection(AutoScalingClient autoScalingClient, 
 String groupName) { 
         try {
```

```
 DisableMetricsCollectionRequest disableMetricsCollectionRequest = 
 DisableMetricsCollectionRequest.builder() 
                     .autoScalingGroupName(groupName) 
                     .metrics("GroupMaxSize") 
                    .buid(): autoScalingClient.disableMetricsCollection(disableMetricsCollectionRequest); 
            System.out.println("The disable metrics collection operation was 
 successful"); 
        } catch (AutoScalingException e) { 
            System.err.println(e.awsErrorDetails().errorMessage()); 
            System.exit(1); 
        } 
    } 
    public static void describeAccountLimits(AutoScalingClient autoScalingClient) { 
        try { 
            DescribeAccountLimitsResponse response = 
 autoScalingClient.describeAccountLimits(); 
            System.out.println("The max number of auto scaling groups is " + 
 response.maxNumberOfAutoScalingGroups()); 
            System.out.println("The current number of auto scaling groups is " + 
 response.numberOfAutoScalingGroups()); 
        } catch (AutoScalingException e) { 
            System.err.println(e.awsErrorDetails().errorMessage()); 
            System.exit(1); 
        } 
    } 
    public static void updateAutoScalingGroup(AutoScalingClient autoScalingClient, 
 String groupName, 
            String launchTemplateName) { 
        try { 
            AutoScalingWaiter waiter = autoScalingClient.waiter(); 
            LaunchTemplateSpecification templateSpecification = 
 LaunchTemplateSpecification.builder() 
                     .launchTemplateName(launchTemplateName) 
                    .build();
            UpdateAutoScalingGroupRequest groupRequest = 
 UpdateAutoScalingGroupRequest.builder()
```

```
 .maxSize(3) 
                     .autoScalingGroupName(groupName) 
                     .launchTemplate(templateSpecification) 
                    .build();
           autoScalingClient.updateAutoScalingGroup(groupRequest);
            DescribeAutoScalingGroupsRequest groupsRequest = 
 DescribeAutoScalingGroupsRequest.builder() 
                     .autoScalingGroupNames(groupName) 
                    .build();
            WaiterResponse<DescribeAutoScalingGroupsResponse> waiterResponse = 
 waiter 
                     .waitUntilGroupInService(groupsRequest); 
            waiterResponse.matched().response().ifPresent(System.out::println); 
           System.out.println("You successfully updated the auto scaling group
 groupName); 
        } catch (AutoScalingException e) { 
            System.err.println(e.awsErrorDetails().errorMessage()); 
            System.exit(1); 
        } 
    } 
    public static void terminateInstanceInAutoScalingGroup(AutoScalingClient 
 autoScalingClient, String instanceId) { 
        try { 
            TerminateInstanceInAutoScalingGroupRequest request = 
 TerminateInstanceInAutoScalingGroupRequest.builder() 
                     .instanceId(instanceId) 
                     .shouldDecrementDesiredCapacity(false) 
                    .build();
            autoScalingClient.terminateInstanceInAutoScalingGroup(request); 
            System.out.println("You have terminated instance " + instanceId); 
        } catch (AutoScalingException e) { 
            System.err.println(e.awsErrorDetails().errorMessage()); 
            System.exit(1); 
        } 
    } 
    public static void deleteAutoScalingGroup(AutoScalingClient autoScalingClient, 
 String groupName) {
```

```
 try { 
             DeleteAutoScalingGroupRequest deleteAutoScalingGroupRequest = 
  DeleteAutoScalingGroupRequest.builder() 
                      .autoScalingGroupName(groupName) 
                      .forceDelete(true) 
                     .build();
            autoScalingClient.deleteAutoScalingGroup(deleteAutoScalingGroupRequest);
             System.out.println("You successfully deleted " + groupName); 
         } catch (AutoScalingException e) { 
              System.err.println(e.awsErrorDetails().errorMessage()); 
             System.exit(1); 
         } 
     }
}
```
- API 자세한 내용은 AWS SDK for Java 2.x API 참조 의 다음 주제를 참조하세요.
	- [CreateAutoScalingGroup](https://docs.aws.amazon.com/goto/SdkForJavaV2/autoscaling-2011-01-01/CreateAutoScalingGroup)
	- [DeleteAutoScalingGroup](https://docs.aws.amazon.com/goto/SdkForJavaV2/autoscaling-2011-01-01/DeleteAutoScalingGroup)
	- [DescribeAutoScalingGroups](https://docs.aws.amazon.com/goto/SdkForJavaV2/autoscaling-2011-01-01/DescribeAutoScalingGroups)
	- [DescribeAutoScalingInstances](https://docs.aws.amazon.com/goto/SdkForJavaV2/autoscaling-2011-01-01/DescribeAutoScalingInstances)
	- [DescribeScalingActivities](https://docs.aws.amazon.com/goto/SdkForJavaV2/autoscaling-2011-01-01/DescribeScalingActivities)
	- [DisableMetricsCollection](https://docs.aws.amazon.com/goto/SdkForJavaV2/autoscaling-2011-01-01/DisableMetricsCollection)
	- [EnableMetricsCollection](https://docs.aws.amazon.com/goto/SdkForJavaV2/autoscaling-2011-01-01/EnableMetricsCollection)
	- [SetDesiredCapacity](https://docs.aws.amazon.com/goto/SdkForJavaV2/autoscaling-2011-01-01/SetDesiredCapacity)
	- [TerminateInstanceInAutoScalingGroup](https://docs.aws.amazon.com/goto/SdkForJavaV2/autoscaling-2011-01-01/TerminateInstanceInAutoScalingGroup)
	- [UpdateAutoScalingGroup](https://docs.aws.amazon.com/goto/SdkForJavaV2/autoscaling-2011-01-01/UpdateAutoScalingGroup)

# 작업

## **CreateAutoScalingGroup**

다음 코드 예시에서는 CreateAutoScalingGroup을 사용하는 방법을 보여 줍니다.

#### **a** Note

```
import software.amazon.awssdk.core.waiters.WaiterResponse;
import software.amazon.awssdk.regions.Region;
import software.amazon.awssdk.services.autoscaling.AutoScalingClient;
import software.amazon.awssdk.services.autoscaling.model.AutoScalingException;
import 
  software.amazon.awssdk.services.autoscaling.model.CreateAutoScalingGroupRequest;
import 
  software.amazon.awssdk.services.autoscaling.model.DescribeAutoScalingGroupsRequest;
import 
  software.amazon.awssdk.services.autoscaling.model.DescribeAutoScalingGroupsResponse;
import 
  software.amazon.awssdk.services.autoscaling.model.LaunchTemplateSpecification;
import software.amazon.awssdk.services.autoscaling.waiters.AutoScalingWaiter;
/** 
  * Before running this SDK for Java (v2) code example, set up your development 
  * environment, including your credentials. 
 * 
  * For more information, see the following documentation: 
 * 
  * https://docs.aws.amazon.com/sdk-for-java/latest/developer-guide/get-started.html 
  */
public class CreateAutoScalingGroup { 
     public static void main(String[] args) { 
         final String usage = """ 
                 Usage: 
                      <groupName> <launchTemplateName> <serviceLinkedRoleARN> 
  <vpcZoneId> 
                 Where: 
                      groupName - The name of the Auto Scaling group. 
                      launchTemplateName - The name of the launch template.\s
```

```
 vpcZoneId - A subnet Id for a virtual private cloud (VPC) where 
 instances in the Auto Scaling group can be created. 
                """
       if (args.length != 3) {
            System.out.println(usage); 
            System.exit(1); 
        } 
        String groupName = args[0]; 
        String launchTemplateName = args[1]; 
       String vpcZoneId = args[2];
        AutoScalingClient autoScalingClient = AutoScalingClient.builder() 
                 .region(Region.US_EAST_1) 
                .build();
        createAutoScalingGroup(autoScalingClient, groupName, launchTemplateName, 
 vpcZoneId); 
        autoScalingClient.close(); 
    } 
    public static void createAutoScalingGroup(AutoScalingClient autoScalingClient, 
            String groupName, 
            String launchTemplateName, 
           String vpcZoneId) {
        try { 
            AutoScalingWaiter waiter = autoScalingClient.waiter(); 
            LaunchTemplateSpecification templateSpecification = 
 LaunchTemplateSpecification.builder() 
                     .launchTemplateName(launchTemplateName) 
                    .build();
            CreateAutoScalingGroupRequest request = 
 CreateAutoScalingGroupRequest.builder() 
                     .autoScalingGroupName(groupName) 
                     .availabilityZones("us-east-1a") 
                     .launchTemplate(templateSpecification) 
                     .maxSize(1) 
                     .minSize(1) 
                     .vpcZoneIdentifier(vpcZoneId) 
                    .build();
            autoScalingClient.createAutoScalingGroup(request);
```

```
 DescribeAutoScalingGroupsRequest groupsRequest = 
  DescribeAutoScalingGroupsRequest.builder() 
                      .autoScalingGroupNames(groupName) 
                     .build();
             WaiterResponse<DescribeAutoScalingGroupsResponse> waiterResponse = 
  waiter 
                      .waitUntilGroupExists(groupsRequest); 
             waiterResponse.matched().response().ifPresent(System.out::println); 
             System.out.println("Auto Scaling Group created"); 
         } catch (AutoScalingException e) { 
             System.err.println(e.awsErrorDetails().errorMessage()); 
             System.exit(1); 
         } 
     }
}
```
• 자세한 API 내용은 참[조CreateAutoScalingGroup의](https://docs.aws.amazon.com/goto/SdkForJavaV2/autoscaling-2011-01-01/CreateAutoScalingGroup) 섹션을 참조하세요. AWS SDK for Java 2.x API

#### **DeleteAutoScalingGroup**

다음 코드 예시에서는 DeleteAutoScalingGroup을 사용하는 방법을 보여 줍니다.

SDK Java 2.x용

```
a Note
```
에 대한 자세한 내용은 를 참조하세요 GitHub. [AWS 코드 예시 리포지토리](https://github.com/awsdocs/aws-doc-sdk-examples/tree/main/javav2/example_code/autoscale#code-examples)에서 전체 예시를 찾고 설정 및 실행하는 방법을 배워보세요.

```
import software.amazon.awssdk.regions.Region;
import software.amazon.awssdk.services.autoscaling.AutoScalingClient;
import software.amazon.awssdk.services.autoscaling.model.AutoScalingException;
import 
  software.amazon.awssdk.services.autoscaling.model.DeleteAutoScalingGroupRequest;
```
/\*\*

```
 * Before running this SDK for Java (v2) code example, set up your development 
  * environment, including your credentials. 
 * 
  * For more information, see the following documentation: 
 * 
  * https://docs.aws.amazon.com/sdk-for-java/latest/developer-guide/get-started.html 
  */
public class DeleteAutoScalingGroup { 
     public static void main(String[] args) { 
         final String usage = """ 
                  Usage: 
                      <groupName> 
                  Where: 
                      groupName - The name of the Auto Scaling group. 
                 """";
        if (args.length != 1) {
             System.out.println(usage); 
             System.exit(1); 
         } 
        String groupName = args[0];
         AutoScalingClient autoScalingClient = AutoScalingClient.builder() 
                  .region(Region.US_EAST_1) 
                 .build();
         deleteAutoScalingGroup(autoScalingClient, groupName); 
         autoScalingClient.close(); 
     } 
     public static void deleteAutoScalingGroup(AutoScalingClient autoScalingClient, 
  String groupName) { 
         try { 
             DeleteAutoScalingGroupRequest deleteAutoScalingGroupRequest = 
  DeleteAutoScalingGroupRequest.builder() 
                      .autoScalingGroupName(groupName) 
                      .forceDelete(true) 
                     .build();
            autoScalingClient.deleteAutoScalingGroup(deleteAutoScalingGroupRequest);
             System.out.println("You successfully deleted " + groupName);
```

```
 } catch (AutoScalingException e) { 
              System.err.println(e.awsErrorDetails().errorMessage()); 
              System.exit(1); 
         } 
     }
}
```
• 자세한 API 내용은 참[조DeleteAutoScalingGroup](https://docs.aws.amazon.com/goto/SdkForJavaV2/autoscaling-2011-01-01/DeleteAutoScalingGroup)의 섹션을 참조하세요. AWS SDK for Java 2.x API

#### **DescribeAutoScalingGroups**

다음 코드 예시에서는 DescribeAutoScalingGroups을 사용하는 방법을 보여 줍니다.

#### SDK Java 2.x용

#### **a** Note

```
import software.amazon.awssdk.regions.Region;
import software.amazon.awssdk.services.autoscaling.AutoScalingClient;
import software.amazon.awssdk.services.autoscaling.model.AutoScalingException;
import software.amazon.awssdk.services.autoscaling.model.AutoScalingGroup;
import 
  software.amazon.awssdk.services.autoscaling.model.DescribeAutoScalingGroupsResponse;
import 
  software.amazon.awssdk.services.autoscaling.model.DescribeAutoScalingGroupsRequest;
import software.amazon.awssdk.services.autoscaling.model.Instance;
import java.util.List;
/** 
  * Before running this SDK for Java (v2) code example, set up your development 
  * environment, including your credentials. 
 * 
  * For more information, see the following documentation: 
 * 
  * https://docs.aws.amazon.com/sdk-for-java/latest/developer-guide/get-started.html
```

```
 */
public class DescribeAutoScalingInstances { 
     public static void main(String[] args) { 
         final String usage = """ 
                  Usage: 
                      <groupName> 
                  Where: 
                      groupName - The name of the Auto Scaling group. 
                 """
        if (args.length != 1) {
             System.out.println(usage); 
             System.exit(1); 
         } 
        String groupName = args[0];
         AutoScalingClient autoScalingClient = AutoScalingClient.builder() 
                  .region(Region.US_EAST_1) 
                 .buid():
        String instanceId = getAutoScaling(autoScalingClient, groupName);
         System.out.println(instanceId); 
         autoScalingClient.close(); 
     } 
     public static String getAutoScaling(AutoScalingClient autoScalingClient, String 
  groupName) { 
         try { 
             String instanceId = ""; 
             DescribeAutoScalingGroupsRequest scalingGroupsRequest = 
  DescribeAutoScalingGroupsRequest.builder() 
                      .autoScalingGroupNames(groupName) 
                     .build();
             DescribeAutoScalingGroupsResponse response = autoScalingClient 
                      .describeAutoScalingGroups(scalingGroupsRequest); 
             List<AutoScalingGroup> groups = response.autoScalingGroups(); 
             for (AutoScalingGroup group : groups) { 
                  System.out.println("The group name is " + 
  group.autoScalingGroupName()); 
                  System.out.println("The group ARN is " + 
  group.autoScalingGroupARN());
```

```
List<Instance> instances = group.instances();
                 for (Instance instance : instances) { 
                     instanceId = instance.instanceId(); 
 } 
 } 
             return instanceId; 
         } catch (AutoScalingException e) { 
             System.err.println(e.awsErrorDetails().errorMessage()); 
             System.exit(1); 
         } 
         return ""; 
     }
}
```
• 자세한 API 내용은 참[조DescribeAutoScalingGroups의](https://docs.aws.amazon.com/goto/SdkForJavaV2/autoscaling-2011-01-01/DescribeAutoScalingGroups) 섹션을 참조하세요. AWS SDK for Java 2.x API

#### **DescribeAutoScalingInstances**

다음 코드 예시에서는 DescribeAutoScalingInstances을 사용하는 방법을 보여 줍니다.

#### SDK Java 2.x용

```
a Note
```

```
 public static void describeAutoScalingInstance(AutoScalingClient 
 autoScalingClient, String id) { 
        try { 
            DescribeAutoScalingInstancesRequest describeAutoScalingInstancesRequest 
 = DescribeAutoScalingInstancesRequest 
                     .builder() 
                     .instanceIds(id) 
                    .build();
            DescribeAutoScalingInstancesResponse response = autoScalingClient
```

```
 .describeAutoScalingInstances(describeAutoScalingInstancesRequest); 
             List<AutoScalingInstanceDetails> instances = 
 response.autoScalingInstances(); 
             for (AutoScalingInstanceDetails instance : instances) { 
                 System.out.println("The instance lifecycle state is: " + 
 instance.lifecycleState()); 
 } 
         } catch (AutoScalingException e) { 
             System.err.println(e.awsErrorDetails().errorMessage()); 
             System.exit(1); 
         } 
    }
```
• 자세한 API 내용은 참[조DescribeAutoScalingInstances의](https://docs.aws.amazon.com/goto/SdkForJavaV2/autoscaling-2011-01-01/DescribeAutoScalingInstances) 섹션을 참조하세요. AWS SDK for Java 2.x API

#### **DescribeScalingActivities**

다음 코드 예시에서는 DescribeScalingActivities을 사용하는 방법을 보여 줍니다.

#### SDK Java 2.x용

```
a Note
```

```
 public static void describeScalingActivities(AutoScalingClient 
 autoScalingClient, String groupName) { 
        try { 
            DescribeScalingActivitiesRequest scalingActivitiesRequest = 
 DescribeScalingActivitiesRequest.builder() 
                     .autoScalingGroupName(groupName) 
                     .maxRecords(10) 
                    .build();
            DescribeScalingActivitiesResponse response = autoScalingClient
```

```
 .describeScalingActivities(scalingActivitiesRequest); 
             List<Activity> activities = response.activities(); 
             for (Activity activity : activities) { 
                 System.out.println("The activity Id is " + activity.activityId()); 
                 System.out.println("The activity details are " + 
 activity.details()); 
 } 
         } catch (AutoScalingException e) { 
             System.err.println(e.awsErrorDetails().errorMessage()); 
             System.exit(1); 
        } 
    }
```
• 자세한 API 내용은 참[조DescribeScalingActivities](https://docs.aws.amazon.com/goto/SdkForJavaV2/autoscaling-2011-01-01/DescribeScalingActivities)의 섹션을 참조하세요. AWS SDK for Java 2.x API

## **DisableMetricsCollection**

다음 코드 예시에서는 DisableMetricsCollection을 사용하는 방법을 보여 줍니다.

## SDK Java 2.x용

#### **a** Note

에 대한 자세한 내용은 를 참조하세요 GitHub. [AWS 코드 예시 리포지토리](https://github.com/awsdocs/aws-doc-sdk-examples/tree/main/javav2/example_code/autoscale#code-examples)에서 전체 예시를 찾고 설정 및 실행하는 방법을 배워보세요.

```
 public static void disableMetricsCollection(AutoScalingClient autoScalingClient, 
 String groupName) { 
        try { 
            DisableMetricsCollectionRequest disableMetricsCollectionRequest = 
 DisableMetricsCollectionRequest.builder() 
                     .autoScalingGroupName(groupName) 
                     .metrics("GroupMaxSize") 
                    .build();
```
autoScalingClient.disableMetricsCollection(disableMetricsCollectionRequest);

```
 System.out.println("The disable metrics collection operation was 
 successful"); 
        } catch (AutoScalingException e) { 
             System.err.println(e.awsErrorDetails().errorMessage()); 
             System.exit(1); 
        } 
    }
```
• 자세한 API 내용은 참[조DisableMetricsCollection의](https://docs.aws.amazon.com/goto/SdkForJavaV2/autoscaling-2011-01-01/DisableMetricsCollection) 섹션을 참조하세요. AWS SDK for Java 2.x API

## **EnableMetricsCollection**

다음 코드 예시에서는 EnableMetricsCollection을 사용하는 방법을 보여 줍니다.

## SDK Java 2.x용

```
a Note
```

```
public static void enableMetricsCollection(AutoScalingClient autoScalingClient,
 String groupName) { 
        try { 
            EnableMetricsCollectionRequest collectionRequest = 
 EnableMetricsCollectionRequest.builder() 
                     .autoScalingGroupName(groupName) 
                     .metrics("GroupMaxSize") 
                     .granularity("1Minute") 
                    .build();
            autoScalingClient.enableMetricsCollection(collectionRequest); 
            System.out.println("The enable metrics collection operation was 
 successful"); 
        } catch (AutoScalingException e) { 
            System.err.println(e.awsErrorDetails().errorMessage());
```

```
 System.exit(1); 
      } 
 }
```
• 자세한 API 내용은 참[조EnableMetricsCollection의](https://docs.aws.amazon.com/goto/SdkForJavaV2/autoscaling-2011-01-01/EnableMetricsCollection) 섹션을 참조하세요. AWS SDK for Java 2.x API

## **SetDesiredCapacity**

다음 코드 예시에서는 SetDesiredCapacity을 사용하는 방법을 보여 줍니다.

SDK Java 2.x용

## **a** Note

에 대한 자세한 내용은 를 참조하세요 GitHub. [AWS 코드 예시 리포지토리](https://github.com/awsdocs/aws-doc-sdk-examples/tree/main/javav2/example_code/autoscale#code-examples)에서 전체 예시를 찾고 설정 및 실행하는 방법을 배워보세요.

```
 public static void setDesiredCapacity(AutoScalingClient autoScalingClient, 
 String groupName) { 
        try { 
            SetDesiredCapacityRequest capacityRequest = 
 SetDesiredCapacityRequest.builder() 
                     .autoScalingGroupName(groupName) 
                     .desiredCapacity(2) 
                    .build();
            autoScalingClient.setDesiredCapacity(capacityRequest); 
            System.out.println("You have set the DesiredCapacity to 2"); 
        } catch (AutoScalingException e) { 
            System.err.println(e.awsErrorDetails().errorMessage()); 
            System.exit(1); 
        } 
    }
```
• 자세한 API 내용은 참[조SetDesiredCapacity](https://docs.aws.amazon.com/goto/SdkForJavaV2/autoscaling-2011-01-01/SetDesiredCapacity)의 섹션을 참조하세요. AWS SDK for Java 2.x API

## **TerminateInstanceInAutoScalingGroup**

다음 코드 예시에서는 TerminateInstanceInAutoScalingGroup을 사용하는 방법을 보여 줍니 다.

SDK Java 2.x용

## **a** Note

에 대한 자세한 내용은 를 참조하세요 GitHub. [AWS 코드 예시 리포지토리](https://github.com/awsdocs/aws-doc-sdk-examples/tree/main/javav2/example_code/autoscale#code-examples)에서 전체 예시를 찾고 설정 및 실행하는 방법을 배워보세요.

```
 public static void terminateInstanceInAutoScalingGroup(AutoScalingClient 
 autoScalingClient, String instanceId) { 
        try { 
            TerminateInstanceInAutoScalingGroupRequest request = 
 TerminateInstanceInAutoScalingGroupRequest.builder() 
                     .instanceId(instanceId) 
                     .shouldDecrementDesiredCapacity(false) 
                    .build();
           autoScalingClient.terminateInstanceInAutoScalingGroup(request);
            System.out.println("You have terminated instance " + instanceId); 
        } catch (AutoScalingException e) { 
            System.err.println(e.awsErrorDetails().errorMessage()); 
            System.exit(1); 
        } 
    }
```
• 자세한 API 내용은 참[조TerminateInstanceInAutoScalingGroup의](https://docs.aws.amazon.com/goto/SdkForJavaV2/autoscaling-2011-01-01/TerminateInstanceInAutoScalingGroup) 섹션을 참조하세요. AWS SDK for Java 2.x API

## **UpdateAutoScalingGroup**

다음 코드 예시에서는 UpdateAutoScalingGroup을 사용하는 방법을 보여 줍니다.

## **a** Note

```
 public static void updateAutoScalingGroup(AutoScalingClient autoScalingClient, 
 String groupName, 
            String launchTemplateName) { 
        try { 
            AutoScalingWaiter waiter = autoScalingClient.waiter(); 
            LaunchTemplateSpecification templateSpecification = 
 LaunchTemplateSpecification.builder() 
                     .launchTemplateName(launchTemplateName) 
                     .build(); 
            UpdateAutoScalingGroupRequest groupRequest = 
 UpdateAutoScalingGroupRequest.builder() 
                     .maxSize(3) 
                     .autoScalingGroupName(groupName) 
                     .launchTemplate(templateSpecification) 
                     .build(); 
            autoScalingClient.updateAutoScalingGroup(groupRequest); 
            DescribeAutoScalingGroupsRequest groupsRequest = 
 DescribeAutoScalingGroupsRequest.builder() 
                     .autoScalingGroupNames(groupName) 
                    .build();
            WaiterResponse<DescribeAutoScalingGroupsResponse> waiterResponse = 
 waiter 
                     .waitUntilGroupInService(groupsRequest); 
            waiterResponse.matched().response().ifPresent(System.out::println); 
            System.out.println("You successfully updated the auto scaling group " + 
 groupName); 
        } catch (AutoScalingException e) { 
            System.err.println(e.awsErrorDetails().errorMessage()); 
            System.exit(1); 
        }
```
}

• 자세한 API 내용은 참[조UpdateAutoScalingGroup](https://docs.aws.amazon.com/goto/SdkForJavaV2/autoscaling-2011-01-01/UpdateAutoScalingGroup)의 섹션을 참조하세요. AWS SDK for Java 2.x API

# 시나리오

복원력이 뛰어난 서비스 구축 및 관리

다음 코드 예제에서는 책, 영화, 노래 추천을 반환하는 로드 밸런싱 웹 서비스를 만드는 방법을 보여줍 니다. 이 예제에서는 서비스가 장애에 대응하는 방법과 장애 발생 시 복원력을 높이기 위해 서비스를 재구성하는 방법을 보여줍니다.

- Amazon EC2 Auto Scaling 그룹을 사용하여 시작 템플릿을 기반으로 Amazon Elastic Compute Cloud(AmazonEC2) 인스턴스를 생성하고 인스턴스 수를 지정된 범위로 유지합니다.
- Elastic Load Balancing 을 사용하여 HTTP 요청을 처리하고 배포합니다.
- Auto Scaling 그룹의 인스턴스 상태를 모니터링하고 요청을 정상 인스턴스로만 전달합니다.
- 각 EC2 인스턴스에서 Python 웹 서버를 실행하여 HTTP 요청을 처리합니다. 웹 서버는 추천 및 상태 확인으로 응답합니다.
- Amazon DynamoDB 테이블을 사용하여 추천 서비스를 시뮬레이션합니다.
- AWS Systems Manager 파라미터를 업데이트하여 요청 및 상태 확인에 대한 웹 서버 응답을 제어합 니다.

SDK Java 2.x용

**a** Note

에 대한 자세한 내용은 를 참조하세요 GitHub. [AWS 코드 예시 리포지토리](https://github.com/awsdocs/aws-doc-sdk-examples/tree/main/javav2/usecases/resilient_service#code-examples)에서 전체 예시를 찾고 설정 및 실행하는 방법을 배워보세요.

명령 프롬프트에서 대화형 시나리오를 실행합니다.

```
public class Main {
```

```
 public static final String fileName = "C:\\AWS\\resworkflow\
\recommendations.json"; // Modify file location.
```

```
 public static final String tableName = "doc-example-recommendation-service"; 
     public static final String startScript = "C:\\AWS\\resworkflow\
\server_startup_script.sh"; // Modify file location. 
     public static final String policyFile = "C:\\AWS\\resworkflow\
\instance_policy.json"; // Modify file location. 
     public static final String ssmJSON = "C:\\AWS\\resworkflow\
\ssm_only_policy.json"; // Modify file location. 
     public static final String failureResponse = "doc-example-resilient-
architecture-failure-response"; 
     public static final String healthCheck = "doc-example-resilient-architecture-
health-check"; 
     public static final String templateName = "doc-example-resilience-template"; 
     public static final String roleName = "doc-example-resilience-role"; 
     public static final String policyName = "doc-example-resilience-pol"; 
     public static final String profileName = "doc-example-resilience-prof"; 
     public static final String badCredsProfileName = "doc-example-resilience-prof-
bc"; 
     public static final String targetGroupName = "doc-example-resilience-tg"; 
     public static final String autoScalingGroupName = "doc-example-resilience-
group"; 
     public static final String lbName = "doc-example-resilience-lb"; 
     public static final String protocol = "HTTP"; 
     public static final int port = 80; 
     public static final String DASHES = new String(new char[80]).replace("\0", "-"); 
     public static void main(String[] args) throws IOException, InterruptedException 
  { 
        Scanner in = new Scanner(System.in);
        Database database = new Database();
         AutoScaler autoScaler = new AutoScaler(); 
         LoadBalancer loadBalancer = new LoadBalancer(); 
         System.out.println(DASHES); 
         System.out.println("Welcome to the demonstration of How to Build and Manage 
  a Resilient Service!"); 
         System.out.println(DASHES); 
         System.out.println(DASHES); 
         System.out.println("A - SETUP THE RESOURCES"); 
         System.out.println("Press Enter when you're ready to start deploying 
  resources.");
```

```
 in.nextLine(); 
        deploy(loadBalancer); 
        System.out.println(DASHES); 
        System.out.println(DASHES); 
        System.out.println("B - DEMO THE RESILIENCE FUNCTIONALITY"); 
        System.out.println("Press Enter when you're ready."); 
        in.nextLine(); 
        demo(loadBalancer); 
        System.out.println(DASHES); 
        System.out.println(DASHES); 
        System.out.println("C - DELETE THE RESOURCES"); 
        System.out.println(""" 
                 This concludes the demo of how to build and manage a resilient 
 service. 
                 To keep things tidy and to avoid unwanted charges on your account, 
 we can clean up all AWS resources 
                 that were created for this demo. 
                 """); 
       System.out.println("\n Do you want to delete the resources (y/n)? ");
        String userInput = in.nextLine().trim().toLowerCase(); // Capture user input 
        if (userInput.equals("y")) { 
            // Delete resources here 
            deleteResources(loadBalancer, autoScaler, database); 
            System.out.println("Resources deleted."); 
        } else { 
            System.out.println(""" 
                     Okay, we'll leave the resources intact. 
                     Don't forget to delete them when you're done with them or you 
 might incur unexpected charges. 
                     """); 
        } 
        System.out.println(DASHES); 
        System.out.println(DASHES); 
        System.out.println("The example has completed. "); 
        System.out.println("\n Thanks for watching!"); 
        System.out.println(DASHES); 
    } 
    // Deletes the AWS resources used in this example.
```

```
 private static void deleteResources(LoadBalancer loadBalancer, AutoScaler 
 autoScaler, Database database) 
             throws IOException, InterruptedException { 
         loadBalancer.deleteLoadBalancer(lbName); 
         System.out.println("*** Wait 30 secs for resource to be deleted"); 
         TimeUnit.SECONDS.sleep(30); 
         loadBalancer.deleteTargetGroup(targetGroupName); 
         autoScaler.deleteAutoScaleGroup(autoScalingGroupName); 
        autoScaler.deleteRolesPolicies(policyName, roleName, profileName);
         autoScaler.deleteTemplate(templateName); 
         database.deleteTable(tableName); 
    } 
     private static void deploy(LoadBalancer loadBalancer) throws 
 InterruptedException, IOException { 
        Scanner in = new Scanner(System.in);
         System.out.println( 
 """ 
                         For this demo, we'll use the AWS SDK for Java (v2) to create 
 several AWS resources 
                         to set up a load-balanced web service endpoint and explore 
 some ways to make it resilient 
                          against various kinds of failures. 
                          Some of the resources create by this demo are: 
                         \t* A DynamoDB table that the web service depends on to 
 provide book, movie, and song recommendations. 
                         \t* An EC2 launch template that defines EC2 instances that 
 each contain a Python web server. 
                         \t* An EC2 Auto Scaling group that manages EC2 instances 
 across several Availability Zones. 
                         \t* An Elastic Load Balancing (ELB) load balancer that 
 targets the Auto Scaling group to distribute requests. 
                          """); 
         System.out.println("Press Enter when you're ready."); 
         in.nextLine(); 
         System.out.println(DASHES); 
         System.out.println(DASHES); 
         System.out.println("Creating and populating a DynamoDB table named " + 
 tableName); 
        Database database = new Database();
         database.createTable(tableName, fileName);
```

```
 System.out.println(DASHES); 
        System.out.println(DASHES); 
        System.out.println(""" 
                Creating an EC2 launch template that runs '{startup_script}' when an 
 instance starts. 
               This script starts a Python web server defined in the 'server.py'
 script. The web server 
                listens to HTTP requests on port 80 and responds to requests to '/' 
 and to '/healthcheck'. 
                For demo purposes, this server is run as the root user. In 
 production, the best practice is to 
                run a web server, such as Apache, with least-privileged credentials. 
                The template also defines an IAM policy that each instance uses to 
 assume a role that grants 
                permissions to access the DynamoDB recommendation table and Systems 
 Manager parameters 
                that control the flow of the demo. 
                 """); 
        LaunchTemplateCreator templateCreator = new LaunchTemplateCreator(); 
        templateCreator.createTemplate(policyFile, policyName, profileName, 
 startScript, templateName, roleName); 
        System.out.println(DASHES); 
        System.out.println(DASHES); 
        System.out.println( 
                 "Creating an EC2 Auto Scaling group that maintains three EC2 
 instances, each in a different Availability Zone."); 
        System.out.println("*** Wait 30 secs for the VPC to be created"); 
        TimeUnit.SECONDS.sleep(30); 
        AutoScaler autoScaler = new AutoScaler(); 
        String[] zones = autoScaler.createGroup(3, templateName, 
 autoScalingGroupName); 
        System.out.println(""" 
                At this point, you have EC2 instances created. Once each instance 
 starts, it listens for 
                HTTP requests. You can see these instances in the console or 
 continue with the demo. 
                Press Enter when you're ready to continue. 
                 """);
```

```
 in.nextLine(); 
        System.out.println(DASHES); 
        System.out.println(DASHES); 
        System.out.println("Creating variables that control the flow of the demo."); 
       ParameterHelper paramHelper = new ParameterHelper();
        paramHelper.reset(); 
        System.out.println(DASHES); 
        System.out.println(DASHES); 
        System.out.println(""" 
                Creating an Elastic Load Balancing target group and load balancer. 
 The target group 
                defines how the load balancer connects to instances. The load 
 balancer provides a 
                single endpoint where clients connect and dispatches requests to 
 instances in the group. 
                 """); 
        String vpcId = autoScaler.getDefaultVPC(); 
        List<Subnet> subnets = autoScaler.getSubnets(vpcId, zones); 
        System.out.println("You have retrieved a list with " + subnets.size() + " 
 subnets"); 
        String targetGroupArn = loadBalancer.createTargetGroup(protocol, port, 
 vpcId, targetGroupName); 
        String elbDnsName = loadBalancer.createLoadBalancer(subnets, targetGroupArn, 
 lbName, port, protocol); 
        autoScaler.attachLoadBalancerTargetGroup(autoScalingGroupName, 
 targetGroupArn); 
        System.out.println("Verifying access to the load balancer endpoint..."); 
        boolean wasSuccessul = loadBalancer.verifyLoadBalancerEndpoint(elbDnsName); 
        if (!wasSuccessul) { 
            System.out.println("Couldn't connect to the load balancer, verifying 
 that the port is open..."); 
            CloseableHttpClient httpClient = HttpClients.createDefault(); 
            // Create an HTTP GET request to "http://checkip.amazonaws.com" 
            HttpGet httpGet = new HttpGet("http://checkip.amazonaws.com"); 
            try { 
                // Execute the request and get the response 
                HttpResponse response = httpClient.execute(httpGet); 
                // Read the response content.
```

```
 String ipAddress = 
 IOUtils.toString(response.getEntity().getContent(), StandardCharsets.UTF_8).trim(); 
                 // Print the public IP address. 
                 System.out.println("Public IP Address: " + ipAddress); 
                 GroupInfo groupInfo = autoScaler.verifyInboundPort(vpcId, port, 
 ipAddress); 
                 if (!groupInfo.isPortOpen()) { 
                     System.out.println(""" 
                              For this example to work, the default security group for 
 your default VPC must 
                              allow access from this computer. You can either add it 
 automatically from this 
                              example or add it yourself using the AWS Management 
 Console. 
                              """); 
                     System.out.println( 
                              "Do you want to add a rule to security group " + 
 groupInfo.getGroupName() + " to allow"); 
                     System.out.println("inbound traffic on port " + port + " from 
 your computer's IP address (y/n) "); 
                     String ans = in.nextLine(); 
                     if ("y".equalsIgnoreCase(ans)) { 
                          autoScaler.openInboundPort(groupInfo.getGroupName(), 
 String.valueOf(port), ipAddress); 
                          System.out.println("Security group rule added."); 
                     } else { 
                          System.out.println("No security group rule added."); 
1999 1999 1999 1999 1999
 } 
             } catch (AutoScalingException e) { 
                 e.printStackTrace(); 
 } 
         } else if (wasSuccessul) { 
             System.out.println("Your load balancer is ready. You can access it by 
 browsing to:"); 
             System.out.println("\t http://" + elbDnsName); 
         } else { 
             System.out.println("Couldn't get a successful response from the load 
 balancer endpoint. Troubleshoot by"); 
             System.out.println("manually verifying that your VPC and security group 
 are configured correctly and that");
```
```
 System.out.println("you can successfully make a GET request to the load 
 balancer."); 
         } 
         System.out.println("Press Enter when you're ready to continue with the 
 demo."); 
         in.nextLine(); 
    } 
    // A method that controls the demo part of the Java program. 
    public static void demo(LoadBalancer loadBalancer) throws IOException, 
 InterruptedException { 
        ParameterHelper paramHelper = new ParameterHelper();
         System.out.println("Read the ssm_only_policy.json file"); 
         String ssmOnlyPolicy = readFileAsString(ssmJSON); 
         System.out.println("Resetting parameters to starting values for demo."); 
         paramHelper.reset(); 
         System.out.println( 
 """ 
                          This part of the demonstration shows how to toggle 
 different parts of the system 
                          to create situations where the web service fails, and shows 
 how using a resilient 
                          architecture can keep the web service running in spite of 
 these failures. 
                          At the start, the load balancer endpoint returns 
 recommendations and reports that all targets are healthy. 
                          """); 
         demoChoices(loadBalancer); 
         System.out.println( 
 """ 
                          The web service running on the EC2 instances gets 
 recommendations by querying a DynamoDB table. 
                          The table name is contained in a Systems Manager parameter 
 named self.param_helper.table. 
                          To simulate a failure of the recommendation service, let's 
 set this parameter to name a non-existent table. 
                         """); 
         paramHelper.put(paramHelper.tableName, "this-is-not-a-table");
```

```
 System.out.println( 
 """ 
                          \nNow, sending a GET request to the load balancer endpoint 
 returns a failure code. But, the service reports as 
                          healthy to the load balancer because shallow health checks 
 don't check for failure of the recommendation service. 
                         """); 
         demoChoices(loadBalancer); 
         System.out.println( 
 """ 
                         Instead of failing when the recommendation service fails, 
 the web service can return a static response. 
                         While this is not a perfect solution, it presents the 
 customer with a somewhat better experience than failure. 
                         """); 
         paramHelper.put(paramHelper.failureResponse, "static"); 
         System.out.println(""" 
                 Now, sending a GET request to the load balancer endpoint returns a 
 static response. 
                 The service still reports as healthy because health checks are still 
 shallow. 
                 """); 
         demoChoices(loadBalancer); 
         System.out.println("Let's reinstate the recommendation service."); 
         paramHelper.put(paramHelper.tableName, paramHelper.dyntable); 
         System.out.println(""" 
                 Let's also substitute bad credentials for one of the instances in 
 the target group so that it can't 
                 access the DynamoDB recommendation table. We will get an instance id 
 value. 
                 """); 
         LaunchTemplateCreator templateCreator = new LaunchTemplateCreator(); 
         AutoScaler autoScaler = new AutoScaler(); 
         // Create a new instance profile based on badCredsProfileName. 
         templateCreator.createInstanceProfile(policyFile, policyName, 
 badCredsProfileName, roleName); 
         String badInstanceId = autoScaler.getBadInstance(autoScalingGroupName);
```

```
 System.out.println("The bad instance id values used for this demo is " + 
 badInstanceId); 
        String profileAssociationId = autoScaler.getInstanceProfile(badInstanceId);
         System.out.println("The association Id value is " + profileAssociationId); 
         System.out.println("Replacing the profile for instance " + badInstanceId 
                 + " with a profile that contains bad credentials"); 
         autoScaler.replaceInstanceProfile(badInstanceId, badCredsProfileName, 
 profileAssociationId); 
         System.out.println( 
 """ 
                         Now, sending a GET request to the load balancer endpoint 
 returns either a recommendation or a static response, 
                         depending on which instance is selected by the load 
 balancer. 
                          """); 
         demoChoices(loadBalancer); 
         System.out.println(""" 
                 Let's implement a deep health check. For this demo, a deep health 
 check tests whether 
                 the web service can access the DynamoDB table that it depends on for 
 recommendations. Note that 
                 the deep health check is only for ELB routing and not for Auto 
 Scaling instance health. 
                 This kind of deep health check is not recommended for Auto Scaling 
 instance health, because it 
                 risks accidental termination of all instances in the Auto Scaling 
 group when a dependent service fails. 
                 """); 
         System.out.println(""" 
                 By implementing deep health checks, the load balancer can detect 
 when one of the instances is failing 
                 and take that instance out of rotation. 
                 """); 
         paramHelper.put(paramHelper.healthCheck, "deep"); 
         System.out.println(""" 
                 Now, checking target health indicates that the instance with bad 
 credentials
```
 is unhealthy. Note that it might take a minute or two for the load balancer to detect the unhealthy instance. Sending a GET request to the load balancer endpoint always returns a recommendation, because the load balancer takes unhealthy instances out of its rotation. """); demoChoices(loadBalancer); System.out.println( """ Because the instances in this demo are controlled by an auto scaler, the simplest way to fix an unhealthy instance is to terminate it and let the auto scaler start a new instance to replace it. """); autoScaler.terminateInstance(badInstanceId); System.out.println(""" Even while the instance is terminating and the new instance is starting, sending a GET request to the web service continues to get a successful recommendation response because the load balancer routes requests to the healthy instances. After the replacement instance starts and reports as healthy, it is included in the load balancing rotation. Note that terminating and replacing an instance typically takes several minutes, during which time you can see the changing health check status until the new instance is running and healthy. """); demoChoices(loadBalancer); System.out.println( "If the recommendation service fails now, deep health checks mean all instances report as unhealthy."); paramHelper.put(paramHelper.tableName, "this-is-not-a-table"); demoChoices(loadBalancer); paramHelper.reset(); }

```
 public static void demoChoices(LoadBalancer loadBalancer) throws IOException, 
 InterruptedException { 
        String[] actions = \{ "Send a GET request to the load balancer endpoint.", 
                 "Check the health of load balancer targets.", 
                 "Go to the next part of the demo." 
         }; 
        Scanner scanner = new Scanner(System.in);
        while (true) { 
             System.out.println("-".repeat(88)); 
             System.out.println("See the current state of the service by selecting 
 one of the following choices:"); 
            for (int i = 0; i < actions.length; i++) {
                System.out.println(i + ": " + actions[i]);
 } 
             try { 
                 System.out.print("\nWhich action would you like to take? "); 
                 int choice = scanner.nextInt(); 
                 System.out.println("-".repeat(88)); 
                 switch (choice) { 
                    case 0 \rightarrow {
                         System.out.println("Request:\n"); 
                         System.out.println("GET http://" + 
 loadBalancer.getEndpoint(lbName)); 
                         CloseableHttpClient httpClient = 
 HttpClients.createDefault(); 
                         // Create an HTTP GET request to the ELB. 
                         HttpGet httpGet = new HttpGet("http://" + 
 loadBalancer.getEndpoint(lbName)); 
                         // Execute the request and get the response. 
                         HttpResponse response = httpClient.execute(httpGet); 
                         int statusCode = response.getStatusLine().getStatusCode(); 
                         System.out.println("HTTP Status Code: " + statusCode); 
                         // Display the JSON response 
                         BufferedReader reader = new BufferedReader( 
 new 
 InputStreamReader(response.getEntity().getContent())); 
                         StringBuilder jsonResponse = new StringBuilder();
```

```
 String line; 
                       while ((line = reader.readLine()) != null {
                            jsonResponse.append(line); 
 } 
                        reader.close(); 
                        // Print the formatted JSON response. 
                        System.out.println("Full Response:\n"); 
                        System.out.println(jsonResponse.toString()); 
                        // Close the HTTP client. 
                        httpClient.close(); 
1 1 1 1 1 1 1
                   case 1 - > \{ System.out.println("\nChecking the health of load balancer 
 targets:\n"); 
                        List<TargetHealthDescription> health = 
 loadBalancer.checkTargetHealth(targetGroupName); 
                        for (TargetHealthDescription target : health) { 
                            System.out.printf("\tTarget %s on port %d is %s%n", 
 target.target().id(), 
                                    target.target().port(), 
 target.targetHealth().stateAsString()); 
 } 
                        System.out.println(""" 
                                Note that it can take a minute or two for the health 
 check to update 
                                after changes are made. 
                                """); 
1 1 1 1 1 1 1
                   case 2 \rightarrow 6 System.out.println("\nOkay, let's move on."); 
                        System.out.println("-".repeat(88)); 
                        return; // Exit the method when choice is 2 
1 1 1 1 1 1 1
                    default -> System.out.println("You must choose a value between 
 0-2. Please select again."); 
 } 
            } catch (java.util.InputMismatchException e) { 
                System.out.println("Invalid input. Please select again."); 
               scanner.nextLine(); // Clear the input buffer.
 }
```

```
 } 
     } 
     public static String readFileAsString(String filePath) throws IOException { 
         byte[] bytes = Files.readAllBytes(Paths.get(filePath)); 
         return new String(bytes); 
     }
}
```
Auto Scaling 및 Amazon EC2 작업을 래핑하는 클래스를 생성합니다.

```
public class AutoScaler { 
     private static Ec2Client ec2Client; 
     private static AutoScalingClient autoScalingClient; 
     private static IamClient iamClient; 
     private static SsmClient ssmClient; 
     private IamClient getIAMClient() { 
         if (iamClient == null) { 
              iamClient = IamClient.builder() 
                       .region(Region.US_EAST_1) 
                      .build();
         } 
         return iamClient; 
     } 
     private SsmClient getSSMClient() { 
         if (ssmClient == null) { 
              ssmClient = SsmClient.builder() 
                       .region(Region.US_EAST_1) 
                      .build();
         } 
         return ssmClient; 
     } 
     private Ec2Client getEc2Client() { 
        if (ec2Client == null) {
              ec2Client = Ec2Client.builder() 
                       .region(Region.US_EAST_1) 
                      .build();
```

```
 } 
        return ec2Client; 
    } 
    private AutoScalingClient getAutoScalingClient() { 
        if (autoScalingClient == null) { 
            autoScalingClient = AutoScalingClient.builder() 
                     .region(Region.US_EAST_1) 
                    .build();
        } 
        return autoScalingClient; 
    } 
    /** 
     * Terminates and instances in an EC2 Auto Scaling group. After an instance is 
     * terminated, it can no longer be accessed. 
     */ 
    public void terminateInstance(String instanceId) { 
        TerminateInstanceInAutoScalingGroupRequest terminateInstanceIRequest = 
 TerminateInstanceInAutoScalingGroupRequest 
                 .builder() 
                 .instanceId(instanceId) 
                 .shouldDecrementDesiredCapacity(false) 
                .build();
 getAutoScalingClient().terminateInstanceInAutoScalingGroup(terminateInstanceIRequest); 
        System.out.format("Terminated instance %s.", instanceId); 
    } 
    /** 
     * Replaces the profile associated with a running instance. After the profile is 
     * replaced, the instance is rebooted to ensure that it uses the new profile. 
     * When 
     * the instance is ready, Systems Manager is used to restart the Python web 
     * server. 
     */ 
    public void replaceInstanceProfile(String instanceId, String 
 newInstanceProfileName, String profileAssociationId) 
            throws InterruptedException { 
        // Create an IAM instance profile specification. 
        software.amazon.awssdk.services.ec2.model.IamInstanceProfileSpecification 
 iamInstanceProfile = 
 software.amazon.awssdk.services.ec2.model.IamInstanceProfileSpecification
```

```
 .builder() 
                  .name(newInstanceProfileName) // Make sure 'newInstanceProfileName' 
 is a valid IAM Instance Profile 
                                                 // name. 
                .build();
         // Replace the IAM instance profile association for the EC2 instance. 
         ReplaceIamInstanceProfileAssociationRequest replaceRequest = 
 ReplaceIamInstanceProfileAssociationRequest 
                 .builder() 
                 .iamInstanceProfile(iamInstanceProfile) 
                 .associationId(profileAssociationId) // Make sure 
  'profileAssociationId' is a valid association ID. 
                .build();
         try { 
             getEc2Client().replaceIamInstanceProfileAssociation(replaceRequest); 
             // Handle the response as needed. 
         } catch (Ec2Exception e) { 
             // Handle exceptions, log, or report the error. 
             System.err.println("Error: " + e.getMessage()); 
         } 
         System.out.format("Replaced instance profile for association %s with profile 
 %s.", profileAssociationId, 
                 newInstanceProfileName); 
         TimeUnit.SECONDS.sleep(15); 
         boolean instReady = false; 
         int tries = 0; 
         // Reboot after 60 seconds 
        while (!instReady) {
            if (tries % 6 == 0) {
                 getEc2Client().rebootInstances(RebootInstancesRequest.builder() 
                          .instanceIds(instanceId) 
                         .build();
                 System.out.println("Rebooting instance " + instanceId + " and 
 waiting for it to be ready."); 
 } 
             tries++; 
             try { 
                 TimeUnit.SECONDS.sleep(10); 
             } catch (InterruptedException e) { 
                 e.printStackTrace(); 
 }
```

```
 DescribeInstanceInformationResponse informationResponse = 
 getSSMClient().describeInstanceInformation(); 
             List<InstanceInformation> instanceInformationList = 
 informationResponse.instanceInformationList(); 
             for (InstanceInformation info : instanceInformationList) { 
                 if (info.instanceId().equals(instanceId)) { 
                     instReady = true; 
                     break; 
 } 
 } 
         } 
         SendCommandRequest sendCommandRequest = SendCommandRequest.builder() 
                 .instanceIds(instanceId) 
                 .documentName("AWS-RunShellScript") 
                 .parameters(Collections.singletonMap("commands", 
                         Collections.singletonList("cd / && sudo python3 server.py 
 80"))) 
                .build();
         getSSMClient().sendCommand(sendCommandRequest); 
         System.out.println("Restarted the Python web server on instance " + 
 instanceId + "."); 
    } 
     public void openInboundPort(String secGroupId, String port, String ipAddress) { 
         AuthorizeSecurityGroupIngressRequest ingressRequest = 
 AuthorizeSecurityGroupIngressRequest.builder() 
                 .groupName(secGroupId) 
                 .cidrIp(ipAddress) 
                 .fromPort(Integer.parseInt(port)) 
                .build();
         getEc2Client().authorizeSecurityGroupIngress(ingressRequest); 
         System.out.format("Authorized ingress to %s on port %s from %s.", 
 secGroupId, port, ipAddress); 
    } 
     /** 
      * Detaches a role from an instance profile, detaches policies from the role, 
      * and deletes all the resources. 
      */ 
     public void deleteInstanceProfile(String roleName, String profileName) {
```

```
 try { 
            software.amazon.awssdk.services.iam.model.GetInstanceProfileRequest 
 getInstanceProfileRequest = 
 software.amazon.awssdk.services.iam.model.GetInstanceProfileRequest 
                     .builder() 
                     .instanceProfileName(profileName) 
                    .build();
            GetInstanceProfileResponse response = 
 getIAMClient().getInstanceProfile(getInstanceProfileRequest); 
           String name = response.instanceProfile().instanceProfileName();
            System.out.println(name); 
            RemoveRoleFromInstanceProfileRequest profileRequest = 
 RemoveRoleFromInstanceProfileRequest.builder() 
                     .instanceProfileName(profileName) 
                     .roleName(roleName) 
                    .build();
            getIAMClient().removeRoleFromInstanceProfile(profileRequest); 
            DeleteInstanceProfileRequest deleteInstanceProfileRequest = 
 DeleteInstanceProfileRequest.builder() 
                     .instanceProfileName(profileName) 
                    .buid():
            getIAMClient().deleteInstanceProfile(deleteInstanceProfileRequest); 
            System.out.println("Deleted instance profile " + profileName); 
            DeleteRoleRequest deleteRoleRequest = DeleteRoleRequest.builder() 
                     .roleName(roleName) 
                    .build();
            // List attached role policies. 
            ListAttachedRolePoliciesResponse rolesResponse = getIAMClient() 
                     .listAttachedRolePolicies(role -> role.roleName(roleName)); 
            List<AttachedPolicy> attachedPolicies = 
 rolesResponse.attachedPolicies(); 
            for (AttachedPolicy attachedPolicy : attachedPolicies) { 
                DetachRolePolicyRequest request = DetachRolePolicyRequest.builder() 
                         .roleName(roleName) 
                         .policyArn(attachedPolicy.policyArn()) 
                        .buid():
                getIAMClient().detachRolePolicy(request);
```

```
 System.out.println("Detached and deleted policy " + 
 attachedPolicy.policyName()); 
 } 
             getIAMClient().deleteRole(deleteRoleRequest); 
             System.out.println("Instance profile and role deleted."); 
         } catch (IamException e) { 
             System.err.println(e.getMessage()); 
             System.exit(1); 
         } 
    } 
     public void deleteTemplate(String templateName) { 
         getEc2Client().deleteLaunchTemplate(name -> 
 name.launchTemplateName(templateName)); 
         System.out.format(templateName + " was deleted."); 
    } 
     public void deleteAutoScaleGroup(String groupName) { 
         DeleteAutoScalingGroupRequest deleteAutoScalingGroupRequest = 
 DeleteAutoScalingGroupRequest.builder() 
                 .autoScalingGroupName(groupName) 
                 .forceDelete(true) 
                .build();
 getAutoScalingClient().deleteAutoScalingGroup(deleteAutoScalingGroupRequest); 
         System.out.println(groupName + " was deleted."); 
    } 
    /* 
      * Verify the default security group of the specified VPC allows ingress from 
      * this 
      * computer. This can be done by allowing ingress from this computer's IP 
      * address. In some situations, such as connecting from a corporate network, you 
      * must instead specify a prefix list ID. You can also temporarily open the port 
      * to 
      * any IP address while running this example. If you do, be sure to remove 
      * public 
      * access when you're done. 
\star */ 
     public GroupInfo verifyInboundPort(String VPC, int port, String ipAddress) {
```

```
 boolean portIsOpen = false; 
        GroupInfo groupInfo = new GroupInfo(); 
        try { 
            Filter filter = Filter.builder() 
                     .name("group-name") 
                     .values("default") 
                    .build();
            Filter filter1 = Filter.builder() 
                     .name("vpc-id") 
                     .values(VPC) 
                     .build(); 
            DescribeSecurityGroupsRequest securityGroupsRequest = 
 DescribeSecurityGroupsRequest.builder() 
                     .filters(filter, filter1) 
                    .build();
            DescribeSecurityGroupsResponse securityGroupsResponse = getEc2Client() 
                     .describeSecurityGroups(securityGroupsRequest); 
            String securityGroup = 
 securityGroupsResponse.securityGroups().get(0).groupName(); 
            groupInfo.setGroupName(securityGroup); 
            for (SecurityGroup secGroup : securityGroupsResponse.securityGroups()) { 
                System.out.println("Found security group: " + secGroup.groupId()); 
                for (IpPermission ipPermission : secGroup.ipPermissions()) { 
                     if (ipPermission.fromPort() == port) { 
                         System.out.println("Found inbound rule: " + ipPermission); 
                         for (IpRange ipRange : ipPermission.ipRanges()) { 
                            String cidrIp = ipRange.cidrIp();
                             if (cidrIp.startsWith(ipAddress) || 
 cidrIp.equals("0.0.0.0/0")) { 
                                 System.out.println(cidrIp + " is applicable"); 
                                 portIsOpen = true; 
 } 
 } 
                         if (!ipPermission.prefixListIds().isEmpty()) { 
                             System.out.println("Prefix lList is applicable"); 
                             portIsOpen = true; 
 }
```

```
 if (!portIsOpen) { 
                             System.out 
                                      .println("The inbound rule does not appear to be 
 open to either this computer's IP," 
                                             + " all IP addresses (0.0.0.0/0), or to 
 a prefix list ID."); 
                         } else { 
                             break; 
 } 
1 1 1 1 1 1 1
 } 
 } 
        } catch (AutoScalingException e) { 
             System.err.println(e.awsErrorDetails().errorMessage()); 
        } 
        groupInfo.setPortOpen(portIsOpen); 
        return groupInfo; 
    } 
    /* 
      * Attaches an Elastic Load Balancing (ELB) target group to this EC2 Auto 
      * Scaling group. 
      * The target group specifies how the load balancer forward requests to the 
      * instances 
      * in the group. 
      */ 
    public void attachLoadBalancerTargetGroup(String asGroupName, String 
 targetGroupARN) { 
        try { 
             AttachLoadBalancerTargetGroupsRequest targetGroupsRequest = 
 AttachLoadBalancerTargetGroupsRequest.builder() 
                     .autoScalingGroupName(asGroupName) 
                     .targetGroupARNs(targetGroupARN) 
                     .build(); 
 getAutoScalingClient().attachLoadBalancerTargetGroups(targetGroupsRequest); 
             System.out.println("Attached load balancer to " + asGroupName); 
         } catch (AutoScalingException e) { 
             System.err.println(e.awsErrorDetails().errorMessage()); 
             System.exit(1);
```

```
 } 
    } 
    // Creates an EC2 Auto Scaling group with the specified size. 
    public String[] createGroup(int groupSize, String templateName, String 
 autoScalingGroupName) { 
        // Get availability zones. 
        software.amazon.awssdk.services.ec2.model.DescribeAvailabilityZonesRequest 
 zonesRequest = 
 software.amazon.awssdk.services.ec2.model.DescribeAvailabilityZonesRequest 
                 .builder() 
                .build();
        DescribeAvailabilityZonesResponse zonesResponse = 
 getEc2Client().describeAvailabilityZones(zonesRequest); 
        List<String> availabilityZoneNames = 
 zonesResponse.availabilityZones().stream() 
 .map(software.amazon.awssdk.services.ec2.model.AvailabilityZone::zoneName) 
                 .collect(Collectors.toList()); 
        String availabilityZones = String.join(",", availabilityZoneNames); 
        LaunchTemplateSpecification specification = 
 LaunchTemplateSpecification.builder() 
                 .launchTemplateName(templateName) 
                 .version("$Default") 
                .build();
        String[] zones = availabilityZones.split(","); 
        CreateAutoScalingGroupRequest groupRequest = 
 CreateAutoScalingGroupRequest.builder() 
                 .launchTemplate(specification) 
                 .availabilityZones(zones) 
                 .maxSize(groupSize) 
                 .minSize(groupSize) 
                 .autoScalingGroupName(autoScalingGroupName) 
                .build();
        try { 
            getAutoScalingClient().createAutoScalingGroup(groupRequest); 
        } catch (AutoScalingException e) { 
            System.err.println(e.awsErrorDetails().errorMessage());
```

```
 System.exit(1); 
        } 
        System.out.println("Created an EC2 Auto Scaling group named " + 
 autoScalingGroupName); 
        return zones; 
    } 
    public String getDefaultVPC() { 
        // Define the filter. 
        Filter defaultFilter = Filter.builder() 
                 .name("is-default") 
                 .values("true") 
                .build();
        software.amazon.awssdk.services.ec2.model.DescribeVpcsRequest request = 
 software.amazon.awssdk.services.ec2.model.DescribeVpcsRequest 
                 .builder() 
                 .filters(defaultFilter) 
                .build();
        DescribeVpcsResponse response = getEc2Client().describeVpcs(request); 
        return response.vpcs().get(0).vpcId(); 
    } 
   // Gets the default subnets in a VPC for a specified list of Availability Zones. 
    public List<Subnet> getSubnets(String vpcId, String[] availabilityZones) { 
        List<Subnet> subnets = null; 
        Filter vpcFilter = Filter.builder() 
                 .name("vpc-id") 
                 .values(vpcId) 
                .build();
        Filter azFilter = Filter.builder() 
                 .name("availability-zone") 
                 .values(availabilityZones) 
                .build();
        Filter defaultForAZ = Filter.builder() 
                 .name("default-for-az") 
                 .values("true") 
                 .build(); 
        DescribeSubnetsRequest request = DescribeSubnetsRequest.builder() 
                 .filters(vpcFilter, azFilter, defaultForAZ)
```

```
.build();
        DescribeSubnetsResponse response = getEc2Client().describeSubnets(request); 
        subnets = response.subnets(); 
        return subnets; 
    } 
    // Gets data about the instances in the EC2 Auto Scaling group. 
    public String getBadInstance(String groupName) { 
        DescribeAutoScalingGroupsRequest request = 
 DescribeAutoScalingGroupsRequest.builder() 
                 .autoScalingGroupNames(groupName) 
                .build();
        DescribeAutoScalingGroupsResponse response = 
 getAutoScalingClient().describeAutoScalingGroups(request); 
       AutoScalingGroup autoScalingGroup = response.autoScalingGroups().get(0);
       List<String> instanceIds = autoScalingGroup.instances().stream()
                 .map(instance -> instance.instanceId()) 
                 .collect(Collectors.toList()); 
        String[] instanceIdArray = instanceIds.toArray(new String[0]); 
        for (String instanceId : instanceIdArray) { 
            System.out.println("Instance ID: " + instanceId); 
            return instanceId; 
        } 
        return ""; 
    } 
    // Gets data about the profile associated with an instance. 
    public String getInstanceProfile(String instanceId) { 
        Filter filter = Filter.builder() 
                 .name("instance-id") 
                 .values(instanceId) 
                .build();
        DescribeIamInstanceProfileAssociationsRequest associationsRequest = 
 DescribeIamInstanceProfileAssociationsRequest 
                 .builder() 
                 .filters(filter) 
                .build();
        DescribeIamInstanceProfileAssociationsResponse response = getEc2Client() 
                 .describeIamInstanceProfileAssociations(associationsRequest);
```

```
 return response.iamInstanceProfileAssociations().get(0).associationId(); 
     } 
     public void deleteRolesPolicies(String policyName, String roleName, String 
  InstanceProfile) { 
         ListPoliciesRequest listPoliciesRequest = 
  ListPoliciesRequest.builder().build(); 
         ListPoliciesResponse listPoliciesResponse = 
  getIAMClient().listPolicies(listPoliciesRequest); 
         for (Policy policy : listPoliciesResponse.policies()) { 
             if (policy.policyName().equals(policyName)) { 
                 // List the entities (users, groups, roles) that are attached to the 
  policy. 
  software.amazon.awssdk.services.iam.model.ListEntitiesForPolicyRequest 
  listEntitiesRequest = 
  software.amazon.awssdk.services.iam.model.ListEntitiesForPolicyRequest 
                          .builder() 
                          .policyArn(policy.arn()) 
                         .build();
                 ListEntitiesForPolicyResponse listEntitiesResponse = iamClient 
                          .listEntitiesForPolicy(listEntitiesRequest); 
                 if (!listEntitiesResponse.policyGroups().isEmpty() || !
listEntitiesResponse.policyUsers().isEmpty() 
                          || !listEntitiesResponse.policyRoles().isEmpty()) { 
                     // Detach the policy from any entities it is attached to. 
                      DetachRolePolicyRequest detachPolicyRequest = 
  DetachRolePolicyRequest.builder() 
                              .policyArn(policy.arn()) 
                              .roleName(roleName) // Specify the name of the IAM role 
                             .build();
                      getIAMClient().detachRolePolicy(detachPolicyRequest); 
                      System.out.println("Policy detached from entities."); 
 } 
                 // Now, you can delete the policy. 
                 DeletePolicyRequest deletePolicyRequest = 
  DeletePolicyRequest.builder() 
                          .policyArn(policy.arn()) 
                          .build(); 
                 getIAMClient().deletePolicy(deletePolicyRequest); 
                 System.out.println("Policy deleted successfully.");
```

```
 break; 
 } 
         } 
         // List the roles associated with the instance profile 
         ListInstanceProfilesForRoleRequest listRolesRequest = 
  ListInstanceProfilesForRoleRequest.builder() 
                  .roleName(roleName) 
                 .build();
         // Detach the roles from the instance profile 
         ListInstanceProfilesForRoleResponse listRolesResponse = 
  iamClient.listInstanceProfilesForRole(listRolesRequest); 
         for (software.amazon.awssdk.services.iam.model.InstanceProfile profile : 
  listRolesResponse.instanceProfiles()) { 
             RemoveRoleFromInstanceProfileRequest removeRoleRequest = 
  RemoveRoleFromInstanceProfileRequest.builder() 
                      .instanceProfileName(InstanceProfile) 
                      .roleName(roleName) // Remove the extra dot here 
                     .build();
             getIAMClient().removeRoleFromInstanceProfile(removeRoleRequest); 
             System.out.println("Role " + roleName + " removed from instance profile 
  " + InstanceProfile); 
         } 
         // Delete the instance profile after removing all roles 
         DeleteInstanceProfileRequest deleteInstanceProfileRequest = 
  DeleteInstanceProfileRequest.builder() 
                  .instanceProfileName(InstanceProfile) 
                 .build();
         getIAMClient().deleteInstanceProfile(r -> 
  r.instanceProfileName(InstanceProfile)); 
         System.out.println(InstanceProfile + " Deleted"); 
         System.out.println("All roles and policies are deleted."); 
     }
}
```
Elastic Load Balancing 작업을 래핑하는 클래스를 생성합니다.

```
public class LoadBalancer {
```

```
 public ElasticLoadBalancingV2Client elasticLoadBalancingV2Client; 
    public ElasticLoadBalancingV2Client getLoadBalancerClient() { 
        if (elasticLoadBalancingV2Client == null) { 
            elasticLoadBalancingV2Client = ElasticLoadBalancingV2Client.builder() 
                     .region(Region.US_EAST_1) 
                     .build(); 
        } 
        return elasticLoadBalancingV2Client; 
    } 
    // Checks the health of the instances in the target group. 
    public List<TargetHealthDescription> checkTargetHealth(String targetGroupName) { 
        DescribeTargetGroupsRequest targetGroupsRequest = 
 DescribeTargetGroupsRequest.builder() 
                 .names(targetGroupName) 
                .build();
        DescribeTargetGroupsResponse tgResponse = 
 getLoadBalancerClient().describeTargetGroups(targetGroupsRequest); 
        DescribeTargetHealthRequest healthRequest = 
 DescribeTargetHealthRequest.builder() 
                 .targetGroupArn(tgResponse.targetGroups().get(0).targetGroupArn()) 
                 .build(); 
        DescribeTargetHealthResponse healthResponse = 
 getLoadBalancerClient().describeTargetHealth(healthRequest); 
        return healthResponse.targetHealthDescriptions(); 
    } 
    // Gets the HTTP endpoint of the load balancer. 
    public String getEndpoint(String lbName) { 
        DescribeLoadBalancersResponse res = getLoadBalancerClient() 
                 .describeLoadBalancers(describe -> describe.names(lbName)); 
        return res.loadBalancers().get(0).dnsName(); 
    } 
    // Deletes a load balancer. 
    public void deleteLoadBalancer(String lbName) { 
        try { 
            // Use a waiter to delete the Load Balancer. 
            DescribeLoadBalancersResponse res = getLoadBalancerClient()
```

```
 .describeLoadBalancers(describe -> describe.names(lbName)); 
             ElasticLoadBalancingV2Waiter loadBalancerWaiter = 
 getLoadBalancerClient().waiter(); 
             DescribeLoadBalancersRequest request = 
 DescribeLoadBalancersRequest.builder() 
                      .loadBalancerArns(res.loadBalancers().get(0).loadBalancerArn()) 
                     .build();
             getLoadBalancerClient().deleteLoadBalancer( 
                      builder -> 
 builder.loadBalancerArn(res.loadBalancers().get(0).loadBalancerArn())); 
             WaiterResponse<DescribeLoadBalancersResponse> waiterResponse = 
 loadBalancerWaiter 
                      .waitUntilLoadBalancersDeleted(request); 
             waiterResponse.matched().response().ifPresent(System.out::println); 
         } catch (ElasticLoadBalancingV2Exception e) { 
             System.err.println(e.awsErrorDetails().errorMessage()); 
         } 
         System.out.println(lbName + " was deleted."); 
    } 
    // Deletes the target group. 
     public void deleteTargetGroup(String targetGroupName) { 
         try { 
             DescribeTargetGroupsResponse res = getLoadBalancerClient() 
                      .describeTargetGroups(describe -> 
 describe.names(targetGroupName)); 
             getLoadBalancerClient() 
                      .deleteTargetGroup(builder -> 
 builder.targetGroupArn(res.targetGroups().get(0).targetGroupArn())); 
         } catch (ElasticLoadBalancingV2Exception e) { 
             System.err.println(e.awsErrorDetails().errorMessage()); 
 } 
         System.out.println(targetGroupName + " was deleted."); 
    } 
    // Verify this computer can successfully send a GET request to the load balancer 
    // endpoint. 
     public boolean verifyLoadBalancerEndpoint(String elbDnsName) throws IOException, 
 InterruptedException { 
         boolean success = false; 
         int retries = 3; 
         CloseableHttpClient httpClient = HttpClients.createDefault();
```

```
 // Create an HTTP GET request to the ELB. 
         HttpGet httpGet = new HttpGet("http://" + elbDnsName); 
         try { 
            while ((!success) && (retries > 0)) {
                 // Execute the request and get the response. 
                 HttpResponse response = httpClient.execute(httpGet); 
                 int statusCode = response.getStatusLine().getStatusCode(); 
                 System.out.println("HTTP Status Code: " + statusCode); 
                if (statusCode == 200) {
                     success = true; 
                 } else { 
                     retries--; 
                     System.out.println("Got connection error from load balancer 
 endpoint, retrying..."); 
                     TimeUnit.SECONDS.sleep(15); 
 } 
 } 
         } catch (org.apache.http.conn.HttpHostConnectException e) { 
             System.out.println(e.getMessage()); 
         } 
         System.out.println("Status.." + success); 
         return success; 
    } 
    /* 
      * Creates an Elastic Load Balancing target group. The target group specifies 
      * how 
      * the load balancer forward requests to instances in the group and how instance 
      * health is checked. 
      */ 
     public String createTargetGroup(String protocol, int port, String vpcId, String 
 targetGroupName) { 
         CreateTargetGroupRequest targetGroupRequest = 
 CreateTargetGroupRequest.builder() 
                 .healthCheckPath("/healthcheck") 
                 .healthCheckTimeoutSeconds(5) 
                 .port(port) 
                 .vpcId(vpcId) 
                 .name(targetGroupName) 
                 .protocol(protocol) 
                 .build();
```

```
 CreateTargetGroupResponse targetGroupResponse = 
 getLoadBalancerClient().createTargetGroup(targetGroupRequest); 
        String targetGroupArn = 
 targetGroupResponse.targetGroups().get(0).targetGroupArn(); 
        String targetGroup = 
 targetGroupResponse.targetGroups().get(0).targetGroupName(); 
        System.out.println("The " + targetGroup + " was created with ARN" + 
 targetGroupArn); 
        return targetGroupArn; 
    } 
    /* 
     * Creates an Elastic Load Balancing load balancer that uses the specified 
     * subnets 
     * and forwards requests to the specified target group. 
     */ 
    public String createLoadBalancer(List<Subnet> subnetIds, String targetGroupARN, 
 String lbName, int port, 
            String protocol) { 
        try { 
            List<String> subnetIdStrings = subnetIds.stream() 
                     .map(Subnet::subnetId) 
                     .collect(Collectors.toList()); 
            CreateLoadBalancerRequest balancerRequest = 
 CreateLoadBalancerRequest.builder() 
                     .subnets(subnetIdStrings) 
                     .name(lbName) 
                     .scheme("internet-facing") 
                    .build();
            // Create and wait for the load balancer to become available. 
            CreateLoadBalancerResponse lsResponse = 
 getLoadBalancerClient().createLoadBalancer(balancerRequest); 
           String lbARN = lsResponse.loadBalancers().get(0).loadBalancerArn();
            ElasticLoadBalancingV2Waiter loadBalancerWaiter = 
 getLoadBalancerClient().waiter(); 
            DescribeLoadBalancersRequest request = 
 DescribeLoadBalancersRequest.builder() 
                     .loadBalancerArns(lbARN) 
                    .buid():
```

```
 System.out.println("Waiting for Load Balancer " + lbName + " to become 
  available."); 
             WaiterResponse<DescribeLoadBalancersResponse> waiterResponse = 
  loadBalancerWaiter 
                      .waitUntilLoadBalancerAvailable(request); 
            waiterResponse.matched().response().ifPresent(System.out::println);
             System.out.println("Load Balancer " + lbName + " is available."); 
             // Get the DNS name (endpoint) of the load balancer. 
            String lbDNSName = lsResponse.loadBalancers().get(0).dnsName();
             System.out.println("*** Load Balancer DNS Name: " + lbDNSName); 
             // Create a listener for the load balance. 
             Action action = Action.builder() 
                      .targetGroupArn(targetGroupARN) 
                      .type("forward") 
                     .build();
             CreateListenerRequest listenerRequest = CreateListenerRequest.builder() 
  .loadBalancerArn(lsResponse.loadBalancers().get(0).loadBalancerArn()) 
                      .defaultActions(action) 
                      .port(port) 
                      .protocol(protocol) 
                      .defaultActions(action) 
                      .build(); 
             getLoadBalancerClient().createListener(listenerRequest); 
             System.out.println("Created listener to forward traffic from load 
  balancer " + lbName + " to target group " 
                      + targetGroupARN); 
             // Return the load balancer DNS name. 
             return lbDNSName; 
         } catch (ElasticLoadBalancingV2Exception e) { 
             e.printStackTrace(); 
         } 
         return ""; 
     }
}
```
DynamoDB를 사용하여 추천 서비스를 시뮬레이션하는 클래스를 생성합니다.

```
public class Database { 
     private static DynamoDbClient dynamoDbClient; 
     public static DynamoDbClient getDynamoDbClient() { 
         if (dynamoDbClient == null) { 
             dynamoDbClient = DynamoDbClient.builder() 
                      .region(Region.US_EAST_1) 
                      .build(); 
         } 
         return dynamoDbClient; 
     } 
     // Checks to see if the Amazon DynamoDB table exists. 
     private boolean doesTableExist(String tableName) { 
         try { 
             // Describe the table and catch any exceptions. 
             DescribeTableRequest describeTableRequest = 
  DescribeTableRequest.builder() 
                       .tableName(tableName) 
                     .build();
             getDynamoDbClient().describeTable(describeTableRequest); 
             System.out.println("Table '" + tableName + "' exists."); 
             return true; 
         } catch (ResourceNotFoundException e) { 
             System.out.println("Table '" + tableName + "' does not exist."); 
         } catch (DynamoDbException e) { 
             System.err.println("Error checking table existence: " + e.getMessage()); 
         } 
         return false; 
     } 
     /* 
      * Creates a DynamoDB table to use a recommendation service. The table has a 
      * hash key named 'MediaType' that defines the type of media recommended, such 
      * as 
      * Book or Movie, and a range key named 'ItemId' that, combined with the 
      * MediaType, 
      * forms a unique identifier for the recommended item. 
      */
```

```
 public void createTable(String tableName, String fileName) throws IOException { 
        // First check to see if the table exists. 
        boolean doesExist = doesTableExist(tableName); 
        if (!doesExist) { 
           DynamoDbWaiter dbWaiter = getDynamoDbClient().waiter();
            CreateTableRequest createTableRequest = CreateTableRequest.builder() 
                     .tableName(tableName) 
                     .attributeDefinitions( 
                             AttributeDefinition.builder() 
                                      .attributeName("MediaType") 
                                      .attributeType(ScalarAttributeType.S) 
                                      .build(), 
                             AttributeDefinition.builder() 
                                      .attributeName("ItemId") 
                                      .attributeType(ScalarAttributeType.N) 
                                     .buid() .keySchema( 
                             KeySchemaElement.builder() 
                                      .attributeName("MediaType") 
                                      .keyType(KeyType.HASH) 
                                      .build(), 
                             KeySchemaElement.builder() 
                                      .attributeName("ItemId") 
                                      .keyType(KeyType.RANGE) 
                                     .build() .provisionedThroughput( 
                             ProvisionedThroughput.builder() 
                                      .readCapacityUnits(5L) 
                                      .writeCapacityUnits(5L) 
                                     .buid().build();
            getDynamoDbClient().createTable(createTableRequest); 
            System.out.println("Creating table " + tableName + "..."); 
            // Wait until the Amazon DynamoDB table is created. 
            DescribeTableRequest tableRequest = DescribeTableRequest.builder() 
                     .tableName(tableName) 
                    .build();
            WaiterResponse<DescribeTableResponse> waiterResponse = 
 dbWaiter.waitUntilTableExists(tableRequest); 
            waiterResponse.matched().response().ifPresent(System.out::println); 
            System.out.println("Table " + tableName + " created.");
```

```
 // Add records to the table. 
             populateTable(fileName, tableName); 
         } 
     } 
     public void deleteTable(String tableName) { 
         getDynamoDbClient().deleteTable(table -> table.tableName(tableName)); 
         System.out.println("Table " + tableName + " deleted."); 
     } 
     // Populates the table with data located in a JSON file using the DynamoDB 
     // enhanced client. 
     public void populateTable(String fileName, String tableName) throws IOException 
  { 
         DynamoDbEnhancedClient enhancedClient = DynamoDbEnhancedClient.builder() 
                  .dynamoDbClient(getDynamoDbClient()) 
                 .build();
         ObjectMapper objectMapper = new ObjectMapper(); 
         File jsonFile = new File(fileName); 
         JsonNode rootNode = objectMapper.readTree(jsonFile); 
         DynamoDbTable<Recommendation> mappedTable = enhancedClient.table(tableName, 
                  TableSchema.fromBean(Recommendation.class)); 
         for (JsonNode currentNode : rootNode) { 
             String mediaType = currentNode.path("MediaType").path("S").asText(); 
             int itemId = currentNode.path("ItemId").path("N").asInt(); 
             String title = currentNode.path("Title").path("S").asText(); 
             String creator = currentNode.path("Creator").path("S").asText(); 
             // Create a Recommendation object and set its properties. 
             Recommendation rec = new Recommendation(); 
             rec.setMediaType(mediaType); 
             rec.setItemId(itemId); 
             rec.setTitle(title); 
             rec.setCreator(creator); 
             // Put the item into the DynamoDB table. 
             mappedTable.putItem(rec); // Add the Recommendation to the list. 
         } 
         System.out.println("Added all records to the " + tableName); 
     }
}
```
Systems Manager 작업을 래핑하는 클래스를 생성합니다.

```
public class ParameterHelper { 
     String tableName = "doc-example-resilient-architecture-table"; 
     String dyntable = "doc-example-recommendation-service"; 
     String failureResponse = "doc-example-resilient-architecture-failure-response"; 
     String healthCheck = "doc-example-resilient-architecture-health-check"; 
     public void reset() { 
         put(dyntable, tableName); 
         put(failureResponse, "none"); 
         put(healthCheck, "shallow"); 
     } 
     public void put(String name, String value) { 
         SsmClient ssmClient = SsmClient.builder() 
                  .region(Region.US_EAST_1) 
                 .build();
         PutParameterRequest parameterRequest = PutParameterRequest.builder() 
                  .name(name) 
                  .value(value) 
                  .overwrite(true) 
                  .type("String") 
                 .build();
         ssmClient.putParameter(parameterRequest); 
         System.out.printf("Setting demo parameter %s to '%s'.", name, value); 
     }
}
```
- API 자세한 내용은 AWS SDK for Java 2.x API 참조 의 다음 주제를 참조하세요.
	- [AttachLoadBalancerTargetGroups](https://docs.aws.amazon.com/goto/SdkForJavaV2/autoscaling-2011-01-01/AttachLoadBalancerTargetGroups)
	- [CreateAutoScalingGroup](https://docs.aws.amazon.com/goto/SdkForJavaV2/autoscaling-2011-01-01/CreateAutoScalingGroup)
	- [CreateInstanceProfile](https://docs.aws.amazon.com/goto/SdkForJavaV2/iam-2010-05-08/CreateInstanceProfile)
	- [CreateLaunchTemplate](https://docs.aws.amazon.com/goto/SdkForJavaV2/ec2-2016-11-15/CreateLaunchTemplate)
	- [CreateListener](https://docs.aws.amazon.com/goto/SdkForJavaV2/elasticloadbalancingv2-2015-12-01/CreateListener)
- [CreateLoadBalancer](https://docs.aws.amazon.com/goto/SdkForJavaV2/elasticloadbalancingv2-2015-12-01/CreateLoadBalancer)
- [CreateTargetGroup](https://docs.aws.amazon.com/goto/SdkForJavaV2/elasticloadbalancingv2-2015-12-01/CreateTargetGroup)
- [DeleteAutoScalingGroup](https://docs.aws.amazon.com/goto/SdkForJavaV2/autoscaling-2011-01-01/DeleteAutoScalingGroup)
- [DeleteInstanceProfile](https://docs.aws.amazon.com/goto/SdkForJavaV2/iam-2010-05-08/DeleteInstanceProfile)
- [DeleteLaunchTemplate](https://docs.aws.amazon.com/goto/SdkForJavaV2/ec2-2016-11-15/DeleteLaunchTemplate)
- [DeleteLoadBalancer](https://docs.aws.amazon.com/goto/SdkForJavaV2/elasticloadbalancingv2-2015-12-01/DeleteLoadBalancer)
- [DeleteTargetGroup](https://docs.aws.amazon.com/goto/SdkForJavaV2/elasticloadbalancingv2-2015-12-01/DeleteTargetGroup)
- [DescribeAutoScalingGroups](https://docs.aws.amazon.com/goto/SdkForJavaV2/autoscaling-2011-01-01/DescribeAutoScalingGroups)
- [DescribeAvailabilityZones](https://docs.aws.amazon.com/goto/SdkForJavaV2/ec2-2016-11-15/DescribeAvailabilityZones)
- [DescribeIamInstanceProfileAssociations](https://docs.aws.amazon.com/goto/SdkForJavaV2/ec2-2016-11-15/DescribeIamInstanceProfileAssociations)
- [DescribeInstances](https://docs.aws.amazon.com/goto/SdkForJavaV2/ec2-2016-11-15/DescribeInstances)
- [DescribeLoadBalancers](https://docs.aws.amazon.com/goto/SdkForJavaV2/elasticloadbalancingv2-2015-12-01/DescribeLoadBalancers)
- [DescribeSubnets](https://docs.aws.amazon.com/goto/SdkForJavaV2/ec2-2016-11-15/DescribeSubnets)
- [DescribeTargetGroups](https://docs.aws.amazon.com/goto/SdkForJavaV2/elasticloadbalancingv2-2015-12-01/DescribeTargetGroups)
- [DescribeTargetHealth](https://docs.aws.amazon.com/goto/SdkForJavaV2/elasticloadbalancingv2-2015-12-01/DescribeTargetHealth)
- [DescribeVpcs](https://docs.aws.amazon.com/goto/SdkForJavaV2/ec2-2016-11-15/DescribeVpcs)
- [RebootInstances](https://docs.aws.amazon.com/goto/SdkForJavaV2/ec2-2016-11-15/RebootInstances)
- [ReplaceIamInstanceProfileAssociation](https://docs.aws.amazon.com/goto/SdkForJavaV2/ec2-2016-11-15/ReplaceIamInstanceProfileAssociation)
- [TerminateInstanceInAutoScalingGroup](https://docs.aws.amazon.com/goto/SdkForJavaV2/autoscaling-2011-01-01/TerminateInstanceInAutoScalingGroup)
- [UpdateAutoScalingGroup](https://docs.aws.amazon.com/goto/SdkForJavaV2/autoscaling-2011-01-01/UpdateAutoScalingGroup)

# AWS Batch Java 2.xSDK용 사용 예제

다음 코드 예제에서는 AWS SDK for Java 2.x 와 함께 를 사용하여 작업을 수행하고 일반적인 시나리 오를 구현하는 방법을 보여줍니다 AWS Batch.

작업은 대규모 프로그램에서 발췌한 코드이며 컨텍스트에 맞춰 실행해야 합니다. 작업은 개별 서비스 함수를 직접적으로 호출하는 방법을 보여주며 관련 시나리오의 컨텍스트에 맞는 작업을 볼 수 있습니 다.

시나리오는 동일한 서비스 내에서 또는 다른 AWS 서비스와 결합된 상태에서 여러 함수를 호출하여 특 <del>정 태스크를 수행하는 방법을 보여주는 코드 예제입니다. AWS Batch AWS Batch 7 554</del>

각 예제에는 컨텍스트에서 코드를 설정하고 실행하는 방법에 대한 지침을 찾을 수 있는 전체 소스 코드 에 대한 링크가 포함되어 있습니다.

시작하기

안녕하세요 AWS Batch

다음 코드 예제에서는 AWS Batch를 사용하여 시작하는 방법을 보여 줍니다.

## SDK Java 2.x용

### **a** Note

```
import software.amazon.awssdk.core.client.config.ClientOverrideConfiguration;
import software.amazon.awssdk.core.retry.RetryPolicy;
import software.amazon.awssdk.http.async.SdkAsyncHttpClient;
import software.amazon.awssdk.http.nio.netty.NettyNioAsyncHttpClient;
import software.amazon.awssdk.regions.Region;
import software.amazon.awssdk.services.batch.BatchAsyncClient;
import software.amazon.awssdk.services.batch.model.JobStatus;
import software.amazon.awssdk.services.batch.model.JobSummary;
import software.amazon.awssdk.services.batch.model.ListJobsRequest;
import software.amazon.awssdk.services.batch.paginators.ListJobsPublisher;
import java.time.Duration;
import java.util.ArrayList;
import java.util.List;
import java.util.concurrent.CompletableFuture;
public class HelloBatch { 
     private static BatchAsyncClient batchClient; 
     public static void main(String[] args) { 
         List<JobSummary> jobs = listJobs("my-job-queue"); 
         jobs.forEach(job -> 
             System.out.printf("Job ID: %s, Job Name: %s, Job Status: %s%n", 
                 job.jobId(), job.jobName(), job.status()) 
         ); 
     }
```

```
 public static List<JobSummary> listJobs(String jobQueue) { 
       if (jobQueue == null || jobQueue.isEmpty()) {
            throw new IllegalArgumentException("Job queue cannot be null or empty"); 
        } 
        ListJobsRequest listJobsRequest = ListJobsRequest.builder() 
            .jobQueue(jobQueue) 
            .jobStatus(JobStatus.SUCCEEDED) 
           .build();
        List<JobSummary> jobSummaries = new ArrayList<>(); 
        ListJobsPublisher listJobsPaginator = 
 getAsyncClient().listJobsPaginator(listJobsRequest); 
        CompletableFuture<Void> future = listJobsPaginator.subscribe(response -> { 
            jobSummaries.addAll(response.jobSummaryList()); 
        }); 
       future.join();
        return jobSummaries; 
    } 
    private static BatchAsyncClient getAsyncClient() { 
        SdkAsyncHttpClient httpClient = NettyNioAsyncHttpClient.builder() 
            .maxConcurrency(100) // Increase max concurrency to handle more 
 simultaneous connections. 
            .connectionTimeout(Duration.ofSeconds(60)) // Set the connection 
 timeout. 
            .readTimeout(Duration.ofSeconds(60)) // Set the read timeout. 
            .writeTimeout(Duration.ofSeconds(60)) // Set the write timeout. 
           .build();
        ClientOverrideConfiguration overrideConfig = 
 ClientOverrideConfiguration.builder() 
            .apiCallTimeout(Duration.ofMinutes(2)) // Set the overall API call 
 timeout. 
            .apiCallAttemptTimeout(Duration.ofSeconds(90)) // Set the individual 
 call attempt timeout. 
            .retryPolicy(RetryPolicy.builder() // Add a retry policy to handle 
 transient errors. 
                 .numRetries(3) // Number of retry attempts. 
               .build().build();
        if (batchClient == null) {
```

```
 batchClient = BatchAsyncClient.builder() 
                   .region(Region.US_EAST_1) 
                   .httpClient(httpClient) 
                   .overrideConfiguration(overrideConfig) 
                  .build();
          } 
          return batchClient; 
     }
}
```
• 자세한 API 내용은 참[조listJobsPaginator의](https://docs.aws.amazon.com/goto/SdkForJavaV2/batch-2016-08-10/listJobsPaginator) 섹션을 참조하세요. AWS SDK for Java 2.x API

주제

- [작업](#page-455-0)
- [시나리오](#page-458-0)

# 작업

# **CreateComputeEnvironment**

다음 코드 예시에서는 CreateComputeEnvironment을 사용하는 방법을 보여 줍니다.

SDK Java 2.x용

**a** Note

/\*\*

 $\star$ 

에 대한 자세한 내용은 를 참조하세요 GitHub. [AWS 코드 예시 리포지토리](https://github.com/awsdocs/aws-doc-sdk-examples/tree/main/javav2/example_code/batch#code-examples)에서 전체 예시를 찾고 설정 및 실행하는 방법을 배워보세요.

```
 * Asynchronously creates a new compute environment in AWS Batch. 
 * @param computeEnvironmentName the name of the compute environment to create 
 * @param batchIAMRole the IAM role to be used by the compute environment 
 * @param subnet the subnet ID to be used for the compute environment 
 * @param secGroup the security group ID to be used for the compute environment
```
which will complete with the

```
 * {@link CreateComputeEnvironmentResponse} when the compute environment 
 has been created 
      * @throws BatchException if there is an error creating the compute environment 
      * @throws RuntimeException if there is an unexpected error during the operation 
      */ 
     public CompletableFuture<CreateComputeEnvironmentResponse> 
 createComputeEnvironmentAsync( 
         String computeEnvironmentName, String batchIAMRole, String subnet, String 
 secGroup) { 
         CreateComputeEnvironmentRequest environmentRequest = 
 CreateComputeEnvironmentRequest.builder() 
             .computeEnvironmentName(computeEnvironmentName) 
             .type(CEType.MANAGED) 
             .state(CEState.ENABLED) 
             .computeResources(ComputeResource.builder() 
                  .type(CRType.FARGATE) 
                 .maxvCpus(256) 
                 .subnets(Collections.singletonList(subnet)) 
                 .securityGroupIds(Collections.singletonList(secGroup)) 
                .build() .serviceRole(batchIAMRole) 
            .build();
         CompletableFuture<CreateComputeEnvironmentResponse> response = 
 getAsyncClient().createComputeEnvironment(environmentRequest); 
         response.whenComplete((resp, ex) -> { 
            if (ex != null) {
                String errorMessage = "Unexpected error occurred: " + 
 ex.getMessage(); 
                throw new RuntimeException(errorMessage, ex); 
 } 
         }); 
         return response; 
    }
```
• 자세한 API 내용은 참[조CreateComputeEnvironment](https://docs.aws.amazon.com/goto/SdkForJavaV2/batch-2016-08-10/CreateComputeEnvironment)의 섹션을 참조하세요. AWS SDK for Java 2.x API

# **CreateJobQueue**

다음 코드 예시에서는 CreateJobQueue을 사용하는 방법을 보여 줍니다.

### SDK Java 2.x용

# **a** Note

```
 /** 
      * Creates a job queue asynchronously. 
\star * @param jobQueueName the name of the job queue to create 
      * @param computeEnvironmentName the name of the compute environment to 
 associate with the job queue 
      * @return a CompletableFuture that completes with the Amazon Resource Name 
 (ARN) of the job queue 
      */ 
     public CompletableFuture<String> createJobQueueAsync(String jobQueueName, String 
 computeEnvironmentName) { 
        if (jobQueueName == null || jobQueueName.isEmpty()) {
             throw new IllegalArgumentException("Job queue name cannot be null or 
 empty"); 
 } 
        if (computeEnvironmentName == null || computeEnvironmentName.isEmpty()) {
             throw new IllegalArgumentException("Compute environment name cannot be 
 null or empty"); 
         } 
         CreateJobQueueRequest request = CreateJobQueueRequest.builder() 
             .jobQueueName(jobQueueName) 
             .priority(1) 
             .computeEnvironmentOrder(ComputeEnvironmentOrder.builder() 
                  .computeEnvironment(computeEnvironmentName) 
                 .order(1) 
                .build().build();
         CompletableFuture<CreateJobQueueResponse> response = 
 getAsyncClient().createJobQueue(request); 
         response.whenComplete((resp, ex) -> { 
             if (ex != null) {
```

```
 String errorMessage = "Unexpected error occurred: " + 
 ex.getMessage(); 
                 throw new RuntimeException(errorMessage, ex); 
 } 
        }); 
        return response.thenApply(CreateJobQueueResponse::jobQueueArn); 
    }
```
• 자세한 API 내용은 참[조CreateJobQueue의](https://docs.aws.amazon.com/goto/SdkForJavaV2/batch-2016-08-10/CreateJobQueue) 섹션을 참조하세요. AWS SDK for Java 2.x API

#### **DeleteComputeEnvironment**

다음 코드 예시에서는 DeleteComputeEnvironment을 사용하는 방법을 보여 줍니다.

SDK Java 2.x용

#### **a** Note

```
 public CompletableFuture<DeleteComputeEnvironmentResponse> 
 deleteComputeEnvironmentAsync(String computeEnvironmentName) { 
        DeleteComputeEnvironmentRequest deleteComputeEnvironment = 
 DeleteComputeEnvironmentRequest.builder() 
             .computeEnvironment(computeEnvironmentName) 
            .build();
        return getAsyncClient().deleteComputeEnvironment(deleteComputeEnvironment) 
             .whenComplete((response, ex) -> { 
                if (ex != null) { 
                    Throwable cause = ex.getCause(); 
                    if (cause instanceof BatchException) { 
                        throw new RuntimeException(cause); 
                     } else { 
                         throw new RuntimeException("Unexpected error: " + 
 cause.getMessage(), cause); 
 } 
 }
```
}

});

• 자세한 API 내용은 참[조DeleteComputeEnvironment의](https://docs.aws.amazon.com/goto/SdkForJavaV2/batch-2016-08-10/DeleteComputeEnvironment) 섹션을 참조하세요. AWS SDK for Java 2.x API

#### **DeleteJobQueue**

다음 코드 예시에서는 DeleteJobQueue을 사용하는 방법을 보여 줍니다.

#### SDK Java 2.x용

# **a** Note

```
 /** 
      * Deletes a Batch job queue asynchronously. 
\star * @param jobQueueArn The Amazon Resource Name (ARN) of the job queue to delete. 
      * @return A CompletableFuture that represents the asynchronous deletion of the 
 job queue. 
               The future completes when the job queue has been successfully deleted
 or if an error occurs. 
      * If successful, the future will be completed with a {@code Void} 
 value. 
               If an error occurs, the future will be completed exceptionally with
 the thrown exception. 
      */ 
    public CompletableFuture<Void> deleteJobQueueAsync(String jobQueueArn) { 
         DeleteJobQueueRequest deleteRequest = DeleteJobQueueRequest.builder() 
             .jobQueue(jobQueueArn) 
             .build(); 
         CompletableFuture<DeleteJobQueueResponse> responseFuture = 
 getAsyncClient().deleteJobQueue(deleteRequest); 
         return responseFuture.whenComplete((deleteResponse, ex) -> { 
             if (ex != null) {
```
```
 throw new RuntimeException("Failed to delete job queue: " + 
 ex.getMessage(), ex); 
 } 
        }).thenApply(deleteResponse -> null); 
    }
```
• 자세한 API 내용은 참[조DeleteJobQueue](https://docs.aws.amazon.com/goto/SdkForJavaV2/batch-2016-08-10/DeleteJobQueue)의 섹션을 참조하세요. AWS SDK for Java 2.x API

# **DeregisterJobDefinition**

다음 코드 예시에서는 DeregisterJobDefinition을 사용하는 방법을 보여 줍니다.

## SDK Java 2.x용

## **a** Note

```
 /** 
      * Deregisters a job definition asynchronously. 
 * 
      * @param jobDefinition the name of the job definition to be deregistered 
      * @return a CompletableFuture that completes when the job definition has been 
 deregistered 
      * or an exception has occurred 
      */ 
     public CompletableFuture<DeregisterJobDefinitionResponse> 
 deregisterJobDefinitionAsync(String jobDefinition) { 
         DeregisterJobDefinitionRequest jobDefinitionRequest = 
 DeregisterJobDefinitionRequest.builder() 
             .jobDefinition(jobDefinition) 
            .build();
         CompletableFuture<DeregisterJobDefinitionResponse> responseFuture = 
 getAsyncClient().deregisterJobDefinition(jobDefinitionRequest); 
         responseFuture.whenComplete((response, ex) -> { 
             if (ex != null) { 
                 throw new RuntimeException("Unexpected error occurred: " + 
 ex.getMessage(), ex);
```

```
 } 
        }); 
        return responseFuture; 
    }
```
• 자세한 API 내용은 참[조DeregisterJobDefinition의](https://docs.aws.amazon.com/goto/SdkForJavaV2/batch-2016-08-10/DeregisterJobDefinition) 섹션을 참조하세요. AWS SDK for Java 2.x API

#### **DescribeComputeEnvironments**

다음 코드 예시에서는 DescribeComputeEnvironments을 사용하는 방법을 보여 줍니다.

# SDK Java 2.x용

#### **G** Note

```
 /** 
      * Checks the status of the specified compute environment. 
 * 
      * @param computeEnvironmentName the name of the compute environment to check 
      * @return a CompletableFuture containing the status of the compute environment, 
 or "ERROR" if an exception occurs 
      */ 
    public CompletableFuture<String> checkComputeEnvironmentsStatus(String 
 computeEnvironmentName) { 
         if (computeEnvironmentName == null || computeEnvironmentName.isEmpty()) { 
             throw new IllegalArgumentException("Compute environment name cannot be 
 null or empty"); 
         } 
         DescribeComputeEnvironmentsRequest environmentsRequest = 
 DescribeComputeEnvironmentsRequest.builder() 
             .computeEnvironments(computeEnvironmentName) 
             .build();
```

```
 CompletableFuture<DescribeComputeEnvironmentsResponse> response = 
 getAsyncClient().describeComputeEnvironments(environmentsRequest); 
         response.whenComplete((resp, ex) -> { 
             if (ex != null) { 
                 String errorMessage = "Unexpected error occurred: " + 
 ex.getMessage(); 
                 throw new RuntimeException(errorMessage, ex); 
 } 
         }); 
         return response.thenApply(resp -> resp.computeEnvironments().stream() 
             .map(env -> env.statusAsString()) 
             .findFirst() 
             .orElse("UNKNOWN")); 
    }
```
• 자세한 API 내용은 참[조DescribeComputeEnvironments의](https://docs.aws.amazon.com/goto/SdkForJavaV2/batch-2016-08-10/DescribeComputeEnvironments) 섹션을 참조하세요. AWS SDK for Java 2.x API

#### **DescribeJobQueues**

다음 코드 예시에서는 DescribeJobQueues을 사용하는 방법을 보여 줍니다.

SDK Java 2.x용

#### **G** Note

에 대한 자세한 내용은 를 참조하세요 GitHub. [AWS 코드 예시 리포지토리](https://github.com/awsdocs/aws-doc-sdk-examples/tree/main/javav2/example_code/batch#code-examples)에서 전체 예시를 찾고 설정 및 실행하는 방법을 배워보세요.

# /\*\*

\*

 \* Asynchronously describes the job queue associated with the specified compute environment.

 \* @param computeEnvironmentName the name of the compute environment to find the associated job queue for

 \* @return a {@link CompletableFuture} that, when completed, contains the job queue ARN associated with the specified compute environment

\* @throws RuntimeException if the job queue description fails

```
 */ 
    public CompletableFuture<String> describeJobQueueAsync(String 
 computeEnvironmentName) { 
        DescribeJobQueuesRequest describeJobQueuesRequest = 
 DescribeJobQueuesRequest.builder() 
            .build();
        CompletableFuture<DescribeJobQueuesResponse> responseFuture = 
 getAsyncClient().describeJobQueues(describeJobQueuesRequest); 
        return responseFuture.whenComplete((describeJobQueuesResponse, ex) -> { 
            if (describeJobQueuesResponse != null) { 
                String jobQueueARN; 
                for (JobQueueDetail jobQueueDetail : 
 describeJobQueuesResponse.jobQueues()) { 
                    for (ComputeEnvironmentOrder computeEnvironmentOrder : 
 jobQueueDetail.computeEnvironmentOrder()) { 
                        String computeEnvironment = 
 computeEnvironmentOrder.computeEnvironment(); 
                        String name = getComputeEnvironmentName(computeEnvironment); 
                        if (name.equals(computeEnvironmentName)) { 
                             jobQueueARN = jobQueueDetail.jobQueueArn(); 
                            logger.info("Job queue ARN associated with the compute 
 environment: " + jobQueueARN); 
 } 
1 1 1 1 1 1 1
 } 
            } else { 
                throw new RuntimeException("Failed to describe job queue: " + 
 ex.getMessage(), ex); 
 } 
        }).thenApply(describeJobQueuesResponse -> { 
            String jobQueueARN = ""; 
            for (JobQueueDetail jobQueueDetail : 
 describeJobQueuesResponse.jobQueues()) { 
                for (ComputeEnvironmentOrder computeEnvironmentOrder : 
 jobQueueDetail.computeEnvironmentOrder()) { 
                    String computeEnvironment = 
 computeEnvironmentOrder.computeEnvironment(); 
                    String name = getComputeEnvironmentName(computeEnvironment); 
                    if (name.equals(computeEnvironmentName)) { 
                        jobQueueARN = jobQueueDetail.jobQueueArn(); 
1 1 1 1 1 1 1
 } 
 }
```
}

```
 return jobQueueARN; 
 });
```
• 자세한 API 내용은 참[조DescribeJobQueues의](https://docs.aws.amazon.com/goto/SdkForJavaV2/batch-2016-08-10/DescribeJobQueues) 섹션을 참조하세요. AWS SDK for Java 2.x API

#### **DescribeJobs**

다음 코드 예시에서는 DescribeJobs을 사용하는 방법을 보여 줍니다.

#### SDK Java 2.x용

## **a** Note

```
 /** 
      * Asynchronously retrieves the status of a specific job. 
\star * @param jobId the ID of the job to retrieve the status for 
      * @return a CompletableFuture that completes with the job status 
      */ 
     public CompletableFuture<String> describeJobAsync(String jobId) { 
         DescribeJobsRequest describeJobsRequest = DescribeJobsRequest.builder() 
             .jobs(jobId) 
            .build();
         CompletableFuture<DescribeJobsResponse> responseFuture = 
 getAsyncClient().describeJobs(describeJobsRequest); 
         return responseFuture.whenComplete((response, ex) -> { 
             if (ex != null) { 
                 throw new RuntimeException("Unexpected error occurred: " + 
 ex.getMessage(), ex); 
 } 
        \}).thenApply(response -> response.jobs().get(0).status().toString());
    }
```
• 자세한 API 내용은 참[조DescribeJobs의](https://docs.aws.amazon.com/goto/SdkForJavaV2/batch-2016-08-10/DescribeJobs) 섹션을 참조하세요. AWS SDK for Java 2.x API

## **ListJobsPaginator**

다음 코드 예시에서는 ListJobsPaginator을 사용하는 방법을 보여 줍니다.

## SDK Java 2.x용

**a** Note

```
 /** 
      * Asynchronously lists the jobs in the specified job queue with the given job 
 status. 
 * 
      * @param jobQueue the name of the job queue to list jobs from 
      * @return a List<JobSummary> that contains the jobs that succeeded 
      */ 
     public List<JobSummary> listJobsAsync(String jobQueue) { 
        if (jobQueue == null || jobQueue.isEmpty()) {
             throw new IllegalArgumentException("Job queue cannot be null or empty"); 
         } 
         ListJobsRequest listJobsRequest = ListJobsRequest.builder() 
             .jobQueue(jobQueue) 
             .jobStatus(JobStatus.SUCCEEDED) // Filter jobs by status. 
            .build();
         List<JobSummary> jobSummaries = new ArrayList<>(); 
         ListJobsPublisher listJobsPaginator = 
 getAsyncClient().listJobsPaginator(listJobsRequest); 
         CompletableFuture<Void> future = listJobsPaginator.subscribe(response -> { 
             jobSummaries.addAll(response.jobSummaryList()); 
         }); 
         future.join(); 
         return jobSummaries; 
     }
```
• 자세한 API 내용은 참[조ListJobsPaginator의](https://docs.aws.amazon.com/goto/SdkForJavaV2/batch-2016-08-10/ListJobsPaginator) 섹션을 참조하세요. AWS SDK for Java 2.x API

#### **RegisterJobDefinition**

다음 코드 예시에서는 RegisterJobDefinition을 사용하는 방법을 보여 줍니다.

#### SDK Java 2.x용

#### **a** Note

```
 /** 
      * Registers a new job definition asynchronously in AWS Batch. 
     * <p>
      * When using Fargate as the compute environment, it is crucial to set the 
      * {@link NetworkConfiguration} with {@link AssignPublicIp#ENABLED} to 
      * ensure proper networking configuration for the Fargate tasks. This 
      * allows the tasks to communicate with external services, access the 
      * internet, or communicate within a VPC. 
 * 
      * @param jobDefinitionName the name of the job definition to be registered 
      * @param executionRoleARN the ARN (Amazon Resource Name) of the execution role 
                                that provides permissions for the containers in the
 job 
      * @param cpuArch a value of either X86_64 or ARM64 required for the service 
 call 
      * @return a CompletableFuture that completes with the ARN of the registered 
               job definition upon successful execution, or completes exceptionally
 with 
               an error if the registration fails
      */ 
     public CompletableFuture<String> registerJobDefinitionAsync(String 
 jobDefinitionName, String executionRoleARN, String image, String cpuArch) { 
         NetworkConfiguration networkConfiguration = NetworkConfiguration.builder() 
                 .assignPublicIp(AssignPublicIp.ENABLED) 
                .build();
         ContainerProperties containerProperties = ContainerProperties.builder() 
                 .image(image)
```

```
 .executionRoleArn(executionRoleARN) 
                 .resourceRequirements( 
                         Arrays.asList( 
                                  ResourceRequirement.builder() 
                                          .type(ResourceType.VCPU) 
                                          .value("1") 
                                          .build(), 
                                  ResourceRequirement.builder() 
                                          .type(ResourceType.MEMORY) 
                                          .value("2048") 
                                          .build() 
)) .networkConfiguration(networkConfiguration) 
                .runtimePlatform(b -> b 
                         .cpuArchitecture(cpuArch) 
                         .operatingSystemFamily("LINUX")) 
                .build();
         RegisterJobDefinitionRequest request = 
 RegisterJobDefinitionRequest.builder() 
                 .jobDefinitionName(jobDefinitionName) 
                 .type(JobDefinitionType.CONTAINER) 
                 .containerProperties(containerProperties) 
                 .platformCapabilities(PlatformCapability.FARGATE) 
                 .build(); 
         CompletableFuture<String> future = new CompletableFuture<>(); 
         getAsyncClient().registerJobDefinition(request) 
                 .thenApply(RegisterJobDefinitionResponse::jobDefinitionArn) 
                 .whenComplete((result, ex) -> { 
                    if (ex != null) {
                         future.completeExceptionally(ex); 
                     } else { 
                         future.complete(result); 
1 1 1 1 1 1 1
                 }); 
         return future; 
    }
```
• 자세한 API 내용은 참[조RegisterJobDefinition](https://docs.aws.amazon.com/goto/SdkForJavaV2/batch-2016-08-10/RegisterJobDefinition)의 섹션을 참조하세요. AWS SDK for Java 2.x API

## **SubmitJob**

다음 코드 예시에서는 SubmitJob을 사용하는 방법을 보여 줍니다.

# SDK Java 2.x용

# **a** Note

```
 /** 
      * Submits a job asynchronously to the AWS Batch service. 
\star * @param jobDefinitionName the name of the job definition to use 
      * @param jobQueueName the name of the job queue to submit the job to 
      * @param jobARN the Amazon Resource Name (ARN) of the job definition 
      * @return a CompletableFuture that, when completed, contains the job ID of the 
 submitted job 
      */ 
     public CompletableFuture<String> submitJobAsync(String jobDefinitionName, String 
 jobQueueName, String jobARN) { 
         SubmitJobRequest jobRequest = SubmitJobRequest.builder() 
             .jobDefinition(jobARN) 
             .jobName(jobDefinitionName) 
             .jobQueue(jobQueueName) 
            .build();
         CompletableFuture<SubmitJobResponse> responseFuture = 
 getAsyncClient().submitJob(jobRequest); 
         responseFuture.whenComplete((response, ex) -> { 
             if (ex != null) { 
                 throw new RuntimeException("Unexpected error occurred: " + 
 ex.getMessage(), ex); 
 } 
         }); 
         return responseFuture.thenApply(SubmitJobResponse::jobId); 
    }
```
• 자세한 API 내용은 참[조SubmitJob의](https://docs.aws.amazon.com/goto/SdkForJavaV2/batch-2016-08-10/SubmitJob) 섹션을 참조하세요. AWS SDK for Java 2.x API

## **UpdateComputeEnvironment**

다음 코드 예시에서는 UpdateComputeEnvironment을 사용하는 방법을 보여 줍니다.

## SDK Java 2.x용

**a** Note

에 대한 자세한 내용은 를 참조하세요 GitHub. [AWS 코드 예시 리포지토리](https://github.com/awsdocs/aws-doc-sdk-examples/tree/main/javav2/example_code/batch#code-examples)에서 전체 예시를 찾고 설정 및 실행하는 방법을 배워보세요.

```
 /**
```
\* Disables the specified compute environment asynchronously.

\*

\* @param computeEnvironmentName the name of the compute environment to disable

 \* @return a CompletableFuture that completes when the compute environment is disabled

```
 */
```

```
 public CompletableFuture<UpdateComputeEnvironmentResponse> 
 disableComputeEnvironmentAsync(String computeEnvironmentName) { 
        UpdateComputeEnvironmentRequest updateRequest = 
 UpdateComputeEnvironmentRequest.builder() 
            .computeEnvironment(computeEnvironmentName) 
            .state(CEState.DISABLED) 
           .build();
        CompletableFuture<UpdateComputeEnvironmentResponse> responseFuture = 
 getAsyncClient().updateComputeEnvironment(updateRequest); 
        responseFuture.whenComplete((response, ex) -> {
```

```
 if (ex != null) {
```

```
 throw new RuntimeException("Failed to disable compute environment: " 
 + ex.getMessage(), ex); 
 } 
        }); 
        return responseFuture; 
    }
```
• 자세한 API 내용은 참[조UpdateComputeEnvironment의](https://docs.aws.amazon.com/goto/SdkForJavaV2/batch-2016-08-10/UpdateComputeEnvironment) 섹션을 참조하세요. AWS SDK for Java 2.x API

# **UpdateJobQueue**

다음 코드 예시에서는 UpdateJobQueue을 사용하는 방법을 보여 줍니다.

#### SDK Java 2.x용

**a** Note

```
 /** 
      * Disables the specified job queue asynchronously. 
\star * @param jobQueueArn the Amazon Resource Name (ARN) of the job queue to be 
 disabled 
      * @return a {@link CompletableFuture} that completes when the job queue update 
 operation is complete, 
               or completes exceptionally if an error occurs during the operation
      */ 
    public CompletableFuture<Void> disableJobQueueAsync(String jobQueueArn) { 
         UpdateJobQueueRequest updateRequest = UpdateJobQueueRequest.builder() 
             .jobQueue(jobQueueArn) 
             .state(JQState.DISABLED) 
             .build(); 
         CompletableFuture<UpdateJobQueueResponse> responseFuture = 
 getAsyncClient().updateJobQueue(updateRequest); 
         return responseFuture.whenComplete((updateResponse, ex) -> { 
             if (ex != null) { 
                 throw new RuntimeException("Failed to update job queue: " + 
 ex.getMessage(), ex); 
 } 
         }).thenApply(updateResponse -> null); 
    }
```
• 자세한 API 내용은 참[조UpdateJobQueue](https://docs.aws.amazon.com/goto/SdkForJavaV2/batch-2016-08-10/UpdateJobQueue)의 섹션을 참조하세요. AWS SDK for Java 2.x API

# 시나리오

AWS Batch 핵심 작업 알아보기

다음 코드 예시는 다음과 같은 작업을 수행하는 방법을 보여줍니다.

- AWS Batch 컴퓨팅 환경을 생성합니다.
- 컴퓨팅 환경의 상태를 확인합니다.
- AWS Batch 작업 대기열 및 작업 정의를 설정합니다.
- 작업 정의를 등록합니다.
- AWS Batch 작업을 제출합니다.
- 작업 대기열에 적용되는 작업 목록을 가져옵니다.
- 작업 상태를 확인합니다.
- AWS Batch 리소스를 삭제합니다.

#### SDK Java 2.x용

#### **a** Note

에 대한 자세한 내용은 를 참조하세요 GitHub. [AWS 코드 예시 리포지토리](https://github.com/awsdocs/aws-doc-sdk-examples/tree/main/javav2/example_code/batch#code-examples)에서 전체 예시를 찾고 설정 및 실행하는 방법을 배워보세요.

AWS Batch 기능을 설명하는 대화형 시나리오를 실행합니다.

```
import org.slf4j.Logger;
import org.slf4j.LoggerFactory;
import software.amazon.awssdk.services.batch.model.BatchException;
import software.amazon.awssdk.services.batch.model.ClientException;
import software.amazon.awssdk.services.batch.model.CreateComputeEnvironmentResponse;
import software.amazon.awssdk.services.batch.model.JobSummary;
import software.amazon.awssdk.services.ec2.Ec2AsyncClient;
import software.amazon.awssdk.services.ec2.model.DescribeSecurityGroupsRequest;
import software.amazon.awssdk.services.ec2.model.DescribeSecurityGroupsResponse;
import software.amazon.awssdk.services.ec2.model.DescribeSubnetsRequest;
import software.amazon.awssdk.services.ec2.model.DescribeSubnetsResponse;
```

```
import software.amazon.awssdk.services.ec2.model.DescribeVpcsRequest;
import software.amazon.awssdk.services.ec2.model.Filter;
import software.amazon.awssdk.services.ec2.model.SecurityGroup;
import software.amazon.awssdk.services.ec2.model.Subnet;
import software.amazon.awssdk.services.ec2.model.Vpc;
import org.slf4j.Logger;
import org.slf4j.LoggerFactory;
import java.util.List;
import java.util.Map;
import java.util.Scanner;
import java.util.UUID;
import java.util.concurrent.CompletableFuture;
import java.util.concurrent.CompletionException;
/** 
  * Before running this Java V2 code example, set up your development 
  * environment, including your credentials. 
 * 
  * For more information, see the following documentation topic: 
 * 
  * https://docs.aws.amazon.com/sdk-for-java/latest/developer-guide/get-started.html 
 * 
  * NOTE 
  * This scenario submits a job that pulls a Docker image named echo-text from Amazon 
  ECR to Amazon Fargate. 
 * 
  * To place this Docker image on Amazon ECR, run the following Basics scenario. 
 * 
  * https://github.com/awsdocs/aws-doc-sdk-examples/tree/main/javav2/example_code/ecr 
  * 
  */
public class BatchScenario { 
     public static final String DASHES = new String(new char[80]).replace("\0", "-"); 
     // Define two stacks used in this Basics Scenario. 
     private static final String ROLES_STACK = "RolesStack"; 
     private static String defaultSubnet; 
     private static String defaultSecurityGroup; 
     private static final Logger logger = 
  LoggerFactory.getLogger(BatchScenario.class); 
     public static void main(String[] args) throws InterruptedException {
```

```
 BatchActions batchActions = new BatchActions(); 
        Scanner scanner = new Scanner(System.in);
         String computeEnvironmentName = "my-compute-environment"; 
         String jobQueueName = "my-job-queue"; 
         String jobDefinitionName = "my-job-definition"; 
         // See the NOTE in this Java code example (at start). 
        String dockerImage = "dkr.ecr.us-east-1.amazonaws.com/echo-text:echo-text";
         logger.info(""" 
             AWS Batch is a fully managed batch processing service that dynamically 
  provisions the required compute 
             resources for batch computing workloads. The Java V2 `BatchAsyncClient` 
  allows 
             developers to automate the submission, monitoring, and management of 
  batch jobs. 
             This scenario provides an example of setting up a compute environment, 
  job queue and job definition, 
             and then submitting a job. 
             This scenario submits a job that pulls a Docker image named echo-text 
  from Amazon ECR to Amazon Fargate. 
             To place this Docker image on Amazon ECR, run the following Basics 
  scenario. 
             https://github.com/awsdocs/aws-doc-sdk-examples/tree/main/javav2/
example_code/ecr 
             Let's get started... 
             You have two choices: 
             1 - Run the entire program. 
             2 - Delete an existing Compute Environment (created from a previous 
  execution of 
             this program that did not complete). 
             """); 
         while (true) { 
             String input = scanner.nextLine(); 
             if (input.trim().equalsIgnoreCase("1")) {
```

```
 logger.info("Continuing with the program..."); 
                // logger.info(""); 
                 break; 
            } else if (input.trim().equalsIgnoreCase("2")) { 
                 String jobQueueARN = String.valueOf(batchActions. 
 describeJobQueueAsync(computeEnvironmentName)); 
                 if (!jobQueueARN.isEmpty()) { 
                     batchActions.disableJobQueueAsync(jobQueueARN); 
                     countdown(1); 
                     batchActions.deleteJobQueueAsync(jobQueueARN); 
 } 
                 try { 
 batchActions.disableComputeEnvironmentAsync(computeEnvironmentName) 
                        exceptionally(ex -> { logger.info("Disable compute environment failed: " + 
 ex.getMessage()); 
                             return null; 
 }) 
                        .join(); } catch (CompletionException ex) { 
                     logger.info("Failed to disable compute environment: " + 
 ex.getMessage()); 
 } 
                 countdown(2); 
 batchActions.deleteComputeEnvironmentAsync(computeEnvironmentName).join(); 
                 return; 
            } else { 
                 // Handle invalid input. 
                 logger.info("Invalid input. Please try again."); 
 } 
         } 
        System.out.println(DASHES); 
        waitForInputToContinue(scanner); 
        // Get an AWS Account id used to retrieve the docker image from Amazon ECR. 
        // Create a single-element array to store the `accountId` value. 
       String[] accId = new String[1];
        CompletableFuture<String> accountIdFuture = batchActions.getAccountId(); 
         accountIdFuture.thenAccept(accountId -> { 
            logger.info("Account ID: " + accountId); 
           accId[0] = accountId;
```
}).join();

dockerImage = accId[0]+"."+dockerImage;

 // Get a default subnet and default security associated with the default VPC.

getSubnetSecurityGroup();

 logger.info("Use AWS CloudFormation to create two IAM roles that are required for this scenario.");

CloudFormationHelper.deployCloudFormationStack(ROLES\_STACK);

```
 Map<String, String> stackOutputs = 
 CloudFormationHelper.getStackOutputs(ROLES_STACK); 
        String batchIAMRole = stackOutputs.get("BatchRoleArn"); 
        String executionRoleARN = stackOutputs.get("EcsRoleArn");
```

```
 logger.info("The IAM role needed to interact with AWS Batch is 
 "+batchIAMRole);
```
waitForInputToContinue(scanner);

```
 logger.info(DASHES); 
 logger.info("1. Create a Batch compute environment"); 
 logger.info("""
```
A compute environment is a resource where you can run your batch jobs.

 After creating a compute environment, you can define job queues and job definitions to submit jobs for

execution.

```
 The benefit of creating a compute environment is it allows you to easily 
 configure and manage the compute
```
 resources that will be used to run your Batch jobs. By separating the compute environment from the job definitions,

```
 you can easily scale your compute resources up or down as needed, 
 without having to modify your job definitions.
```

```
 This makes it easier to manage your Batch workloads and ensures that 
 your jobs have the necessary
```

```
 compute resources to run efficiently. 
 """);
```

```
 waitForInputToContinue(scanner); 
 try {
```

```
 CompletableFuture<CreateComputeEnvironmentResponse> future = 
 batchActions.createComputeEnvironmentAsync(computeEnvironmentName, batchIAMRole, 
 defaultSubnet, defaultSecurityGroup); 
             CreateComputeEnvironmentResponse response = future.join(); 
             logger.info("Compute Environment ARN: " + 
 response.computeEnvironmentArn()); 
         } catch (RuntimeException rte) { 
             Throwable cause = rte.getCause(); 
             if (cause instanceof ClientException batchExceptionEx) { 
                 String myErrorCode = 
 batchExceptionEx.awsErrorDetails().errorMessage(); 
                 if ("Object already exists".contains(myErrorCode)) { 
                     logger.info("The compute environment '" + computeEnvironmentName 
 + "' already exists. Moving on..."); 
                 } else { 
                     logger.info("Batch error occurred: {} (Code: {})", 
 batchExceptionEx.getMessage(), batchExceptionEx.awsErrorDetails().errorCode()); 
                     return; 
 } 
             } else { 
                     logger.info("An unexpected error occurred: {}", (cause != null ? 
 cause.getMessage() : rte.getMessage())); 
 } 
         } 
         waitForInputToContinue(scanner); 
         logger.info(DASHES); 
         logger.info(DASHES); 
         logger.info("2. Check the status of the "+computeEnvironmentName +" Compute 
 Environment."); 
         waitForInputToContinue(scanner); 
         try { 
             CompletableFuture<String> future = 
 batchActions.checkComputeEnvironmentsStatus(computeEnvironmentName); 
             String status = future.join(); 
             logger.info("Compute Environment Status: " + status); 
         } catch (RuntimeException rte) { 
             Throwable cause = rte.getCause(); 
             if (cause instanceof ClientException batchExceptionEx) { 
                 logger.info("Batch error occurred: {} (Code: {})", 
 batchExceptionEx.getMessage(), batchExceptionEx.awsErrorDetails().errorCode()); 
                 return; 
             } else {
```

```
 logger.info("An unexpected error occurred: " + (cause != null ? 
 cause.getMessage() : rte.getMessage())); 
                 return; 
 } 
         } 
         waitForInputToContinue(scanner); 
         logger.info(DASHES); 
         logger.info(DASHES); 
         logger.info("3. Create a job queue"); 
         logger.info(""" 
              A job queue is an essential component that helps manage the execution 
 of your batch jobs. 
              It acts as a buffer, where jobs are placed and then scheduled for 
 execution based on their 
              priority and the available resources in the compute environment. 
              """); 
         waitForInputToContinue(scanner); 
         String jobQueueArn = null; 
         try { 
             CompletableFuture<String> jobQueueFuture = 
 batchActions.createJobQueueAsync(jobQueueName, computeEnvironmentName); 
             jobQueueArn = jobQueueFuture.join(); 
             logger.info("Job Queue ARN: " + jobQueueArn); 
         } catch (RuntimeException rte) { 
             Throwable cause = rte.getCause(); 
             if (cause instanceof BatchException batchExceptionEx) { 
                 String myErrorCode = 
 batchExceptionEx.awsErrorDetails().errorMessage(); 
                 if ("Object already exists".contains(myErrorCode)) { 
                     logger.info("The job queue '" + jobQueueName + "' already 
 exists. Moving on..."); 
                     // Retrieve the ARN of the job queue. 
                     CompletableFuture<String> jobQueueArnFuture = 
 batchActions.getJobQueueARN(jobQueueName); 
                     jobQueueArn = jobQueueArnFuture.join(); 
                     logger.info("Job Queue ARN: " + jobQueueArn); 
                 } else { 
                     logger.info("Batch error occurred: {} (Code: {})", 
 batchExceptionEx.getMessage(), batchExceptionEx.awsErrorDetails().errorCode()); 
                     return; 
 }
```

```
 } else { 
                 logger.info("An unexpected error occurred: " + (cause != null ? 
 cause.getMessage() : rte.getMessage())); 
                 return; // End the execution 
 } 
         } 
         waitForInputToContinue(scanner); 
         logger.info(DASHES); 
         logger.info("4. Register a Job Definition."); 
         logger.info(""" 
             Registering a job in AWS Batch using the Fargate launch type ensures 
 that all 
             necessary parameters, such as the execution role, command to run, and so 
 on 
             are specified and reused across multiple job submissions. 
              The job definition pulls a Docker image from Amazon ECR and executes 
 the Docker image. 
             """); 
         waitForInputToContinue(scanner); 
         String jobARN; 
         try { 
             String platform = ""; 
             while (true) { 
                 logger.info(""" 
                      On which platform/CPU architecture combination did you build the 
 Docker image?: 
                      1. Windows X86_64 
                      2. Mac or Linux ARM64 
                      3. Mac or Linux X86_64 
                      Please select 1, 2, or 3. 
                      """); 
                String platAns = scanner.nextLine().trim();
                 if (platAns.equals("1")) { 
                      platform = "X86_64"; 
                      break; // Exit loop since a valid option is selected 
                 } else if (platAns.equals("2")) { 
                      platform = "ARM64"; 
                      break; // Exit loop since a valid option is selected 
                 } else if (platAns.equals("3")) { 
                      platform = "X86_64";
```

```
 break; // Exit loop since a valid option is selected 
                 } else { 
                     System.out.println("Invalid input. Please select either 1 or 
2."); } 
 } 
             jobARN = batchActions.registerJobDefinitionAsync(jobDefinitionName, 
 executionRoleARN, dockerImage, platform) 
                 .exceptionally(ex -> { 
                     System.err.println("Register job definition failed: " + 
 ex.getMessage()); 
                     return null; 
                 }) 
                 .join(); 
            if (jobARN != null) logger.info("Job ARN: " + jobARN); 
 } 
         } catch (RuntimeException rte) { 
             logger.error("A Batch exception occurred while registering the job: {}", 
 rte.getCause() != null ? rte.getCause().getMessage() : rte.getMessage()); 
             return; 
         } 
         logger.info(DASHES); 
         logger.info(DASHES); 
         logger.info("5. Submit an AWS Batch job from a job definition."); 
         waitForInputToContinue(scanner); 
         String jobId; 
         try { 
             jobId = batchActions.submitJobAsync(jobDefinitionName, jobQueueName, 
 jobARN) 
                 .exceptionally(ex -> { 
                     System.err.println("Submit job failed: " + ex.getMessage()); 
                     return null; 
                 }) 
                 .join(); 
             logger.info("The job id is "+jobId); 
             logger.info("Let's wait 2 minutes for the job to complete"); 
             countdown(2); 
         } catch (RuntimeException rte) {
```

```
 logger.error("A Batch exception occurred while submitting the job: {}", 
 rte.getCause() != null ? rte.getCause().getMessage() : rte.getMessage()); 
            return; 
        } 
        waitForInputToContinue(scanner); 
        System.out.println(DASHES); 
        logger.info(DASHES); 
        logger.info("6. Get a list of jobs applicable to the job queue."); 
        waitForInputToContinue(scanner); 
        try { 
            List<JobSummary> jobs = batchActions.listJobsAsync(jobQueueName); 
            jobs.forEach(job -> 
                logger.info("Job ID: {}, Job Name: {}, Job Status: {}", job.jobId(), 
 job.jobName(), job.status())); 
        } catch (RuntimeException rte) { 
            logger.info("A Batch exception occurred while submitting the job: {}", 
 rte.getCause() != null ? rte.getCause().getMessage() : rte.getMessage()); 
            return; 
        } 
        waitForInputToContinue(scanner); 
        logger.info(DASHES); 
        logger.info(DASHES); 
        logger.info("7. Check the status of job "+jobId); 
        waitForInputToContinue(scanner); 
        try { 
            CompletableFuture<String> future = batchActions.describeJobAsync(jobId); 
            String jobStatus = future.join(); 
            logger.info("Job Status: " + jobStatus); 
        } catch (RuntimeException rte) { 
            logger.info("A Batch exception occurred while submitting the job: {}", 
 rte.getCause() != null ? rte.getCause().getMessage() : rte.getMessage()); 
            return; 
        } 
        waitForInputToContinue(scanner); 
        System.out.println(DASHES); 
        logger.info("8. Delete Batch resources");
```

```
 logger.info( 
            ^{\mathrm{m}} ""
             When deleting an AWS Batch compute environment, it does not happen 
 instantaneously. 
             There is typically a delay, similar to some other AWS resources. 
             AWS Batch starts the deletion process. 
             """); 
         logger.info("Would you like to delete the AWS Batch resources such as the 
 compute environment? (y/n)"); 
        String delAns = scanner.nextLine().trim();
         if (delAns.equalsIgnoreCase("y")) { 
             logger.info("You selected to delete the AWS ECR resources."); 
             logger.info("First, we will deregister the Job Definition."); 
             waitForInputToContinue(scanner); 
             try { 
                 batchActions.deregisterJobDefinitionAsync(jobARN) 
                     .exceptionally(ex -> { 
                         logger.info("Deregister job definition failed: " + 
 ex.getMessage()); 
                         return null; 
 }) 
                    .join(); logger.info(jobARN + " was deregistered"); 
             } catch (RuntimeException rte) { 
                 logger.error("A Batch exception occurred: {}", rte.getCause() != 
 null ? rte.getCause().getMessage() : rte.getMessage()); 
                 return; 
 } 
             logger.info("Second, we will disable and then delete the Job Queue."); 
             waitForInputToContinue(scanner); 
             try { 
                 batchActions.disableJobQueueAsync(jobQueueArn) 
                     .exceptionally(ex -> { 
                         logger.info("Disable job queue failed: " + ex.getMessage()); 
                         return null; 
 }) 
                    .join() logger.info(jobQueueArn + " was disabled"); 
             } catch (RuntimeException rte) { 
                 logger.info("A Batch exception occurred: {}", rte.getCause() != 
null ? rte.getCause().getMessage() : rte.getMessage());
                 return; 
 }
```

```
 batchActions.waitForJobQueueToBeDisabledAsync(jobQueueArn); 
             try { 
                 CompletableFuture<Void> future = 
 batchActions.waitForJobQueueToBeDisabledAsync(jobQueueArn); 
                future.join();
                 logger.info("Job queue is now disabled."); 
             } catch (RuntimeException rte) { 
                 logger.info("A Batch exception occurred: {}", rte.getCause() != 
null ? rte.getCause().getMessage() : rte.getMessage());
                 return; 
 } 
             waitForInputToContinue(scanner); 
             try { 
                 batchActions.deleteJobQueueAsync(jobQueueArn); 
                 logger.info(jobQueueArn +" was deleted"); 
             } catch (RuntimeException rte) { 
                 logger.info("A Batch exception occurred: {}", rte.getCause() != 
null ? rte.getCause().getMessage() : rte.getMessage());
                 return; 
 } 
             logger.info("Let's wait 2 minutes for the job queue to be deleted"); 
             countdown(2); 
             waitForInputToContinue(scanner); 
             logger.info("Third, we will delete the Compute Environment."); 
             waitForInputToContinue(scanner); 
             try { 
                 batchActions.disableComputeEnvironmentAsync(computeEnvironmentName) 
                     .exceptionally(ex -> { 
                         System.err.println("Disable compute environment failed: " + 
 ex.getMessage()); 
                         return null; 
 }) 
                    .join() logger.info("Compute environment disabled") ; 
             } catch (RuntimeException rte) { 
                 logger.info("A Batch exception occurred: {}", rte.getCause() != 
 null ? rte.getCause().getMessage() : rte.getMessage()); 
                 return; 
 }
```

```
 batchActions.checkComputeEnvironmentsStatus(computeEnvironmentName).thenAccept(state 
\rightarrow {
                 logger.info("Current State: " + state); 
             }).join(); 
             logger.info("Lets wait 1 min for the compute environment to be 
 deleted"); 
             countdown(1); 
             try { 
 batchActions.deleteComputeEnvironmentAsync(computeEnvironmentName).join(); 
                 logger.info(computeEnvironmentName +" was deleted."); 
             } catch (RuntimeException rte) { 
                 logger.info("A Batch exception occurred: {}", rte.getCause() != 
null ? rte.getCause().getMessage() : rte.getMessage());
                 return; 
 } 
             waitForInputToContinue(scanner); 
             CloudFormationHelper.destroyCloudFormationStack(ROLES_STACK); 
         } 
         logger.info(DASHES); 
         logger.info("This concludes the AWS Batch SDK scenario"); 
         logger.info(DASHES); 
    } 
     private static void waitForInputToContinue(Scanner scanner) { 
         while (true) { 
             logger.info(""); 
             logger.info("Enter 'c' followed by <ENTER> to continue:"); 
             String input = scanner.nextLine(); 
             if (input.trim().equalsIgnoreCase("c")) { 
                 logger.info("Continuing with the program..."); 
                 logger.info(""); 
                 break; 
             } else { 
                 // Handle invalid input. 
                 logger.info("Invalid input. Please try again."); 
 } 
         }
```

```
 } 
    public static void countdown(int minutes) throws InterruptedException { 
       int seconds = 0;
       for (int i = minutes * 60 + seconds; i >= 0; i--) {
           int displayMinutes = i / 60;
            int displaySeconds = i % 60; 
            System.out.print(String.format("\r%02d:%02d", displayMinutes, 
 displaySeconds)); 
            Thread.sleep(1000); // Wait for 1 second 
        } 
        logger.info("Countdown complete!"); 
    } 
    private static void getSubnetSecurityGroup() { 
        try (Ec2AsyncClient ec2Client = Ec2AsyncClient.create()) { 
            CompletableFuture<Vpc> defaultVpcFuture = 
 ec2Client.describeVpcs(DescribeVpcsRequest.builder() 
                              .filters(Filter.builder() 
                                      .name("is-default") 
                                      .values("true") 
                                     .buid().buid() .thenApply(response -> response.vpcs().stream() 
                              .findFirst() 
                              .orElseThrow(() -> new RuntimeException("Default VPC not 
 found"))); 
            CompletableFuture<String> defaultSubnetFuture = defaultVpcFuture 
                     .thenCompose(vpc -> 
 ec2Client.describeSubnets(DescribeSubnetsRequest.builder() 
                                      .filters(Filter.builder() 
                                                        .name("vpc-id") 
                                                        .values(vpc.vpcId()) 
                                                       .build(), 
                                               Filter.builder() 
                                                        .name("default-for-az") 
                                                       .values("true") 
                                                       .buid().buid() .thenApply(DescribeSubnetsResponse::subnets) 
                              .thenApply(subnets -> subnets.stream() 
                                      .findFirst() 
                                      .map(Subnet::subnetId)
```

```
 .orElseThrow(() -> new RuntimeException("No 
  default subnet found")))); 
             CompletableFuture<String> defaultSecurityGroupFuture = defaultVpcFuture 
                      .thenCompose(vpc -> 
  ec2Client.describeSecurityGroups(DescribeSecurityGroupsRequest.builder() 
                                        .filters(Filter.builder() 
                                                         .name("group-name") 
                                                         .values("default") 
                                                         .build(), 
                                                Filter.builder() 
                                                         .name("vpc-id") 
                                                         .values(vpc.vpcId()) 
                                                        .build().build() .thenApply(DescribeSecurityGroupsResponse::securityGroups) 
                               .thenApply(securityGroups -> securityGroups.stream() 
                                        .findFirst() 
                                        .map(SecurityGroup::groupId) 
                                        .orElseThrow(() -> new RuntimeException("No 
  default security group found")))); 
             defaultSubnet = defaultSubnetFuture.join(); 
             defaultSecurityGroup = defaultSecurityGroupFuture.join(); 
         } 
     }
}
```
메서드의 AWS Batch SDK 래퍼 클래스입니다.

```
import org.slf4j.Logger;
import org.slf4j.LoggerFactory;
import software.amazon.awssdk.core.client.config.ClientOverrideConfiguration;
import software.amazon.awssdk.core.retry.RetryPolicy;
import software.amazon.awssdk.http.async.SdkAsyncHttpClient;
import software.amazon.awssdk.http.nio.netty.NettyNioAsyncHttpClient;
import software.amazon.awssdk.regions.Region;
import software.amazon.awssdk.services.batch.BatchAsyncClient;
import software.amazon.awssdk.services.batch.BatchClient;
import software.amazon.awssdk.services.batch.model.AssignPublicIp;
import software.amazon.awssdk.services.batch.model.BatchException;
```
import software.amazon.awssdk.services.batch.model.CEState; import software.amazon.awssdk.services.batch.model.CEType; import software.amazon.awssdk.services.batch.model.CRType; import software.amazon.awssdk.services.batch.model.ComputeEnvironmentOrder; import software.amazon.awssdk.services.batch.model.ComputeResource; import software.amazon.awssdk.services.batch.model.ContainerProperties; import software.amazon.awssdk.services.batch.model.CreateComputeEnvironmentRequest; import software.amazon.awssdk.services.batch.model.CreateComputeEnvironmentResponse; import software.amazon.awssdk.services.batch.model.CreateJobQueueRequest; import software.amazon.awssdk.services.batch.model.DeleteComputeEnvironmentRequest; import software.amazon.awssdk.services.batch.model.DeleteComputeEnvironmentResponse; import software.amazon.awssdk.services.batch.model.DeleteJobQueueRequest; import software.amazon.awssdk.services.batch.model.DeleteJobQueueResponse; import software.amazon.awssdk.services.batch.model.DeregisterJobDefinitionRequest; import software.amazon.awssdk.services.batch.model.DeregisterJobDefinitionResponse; import software.amazon.awssdk.services.batch.model.DescribeComputeEnvironmentsRequest; import software.amazon.awssdk.services.batch.model.DescribeComputeEnvironmentsResponse; import software.amazon.awssdk.services.batch.model.DescribeJobQueuesRequest; import software.amazon.awssdk.services.batch.model.DescribeJobQueuesResponse; import software.amazon.awssdk.services.batch.model.DescribeJobsRequest; import software.amazon.awssdk.services.batch.model.DescribeJobsResponse; import software.amazon.awssdk.services.batch.model.JQState; import software.amazon.awssdk.services.batch.model.JobDefinitionType; import software.amazon.awssdk.services.batch.model.JobDetail; import software.amazon.awssdk.services.batch.model.JobQueueDetail; import software.amazon.awssdk.services.batch.model.JobStatus; import software.amazon.awssdk.services.batch.model.JobSummary; import software.amazon.awssdk.services.batch.model.ListJobsRequest; import software.amazon.awssdk.services.batch.model.RegisterJobDefinitionResponse; import software.amazon.awssdk.services.batch.model.NetworkConfiguration; import software.amazon.awssdk.services.batch.model.PlatformCapability; import software.amazon.awssdk.services.batch.model.RegisterJobDefinitionRequest; import software.amazon.awssdk.services.batch.model.ResourceRequirement; import software.amazon.awssdk.services.batch.model.ResourceType; import software.amazon.awssdk.services.batch.model.RuntimePlatform; import software.amazon.awssdk.services.batch.model.SubmitJobRequest; import software.amazon.awssdk.services.batch.model.CreateJobQueueResponse; import java.time.Duration; import java.util.ArrayList; import java.util.Arrays; import java.util.Collections; import java.util.List;

```
import java.util.concurrent.CompletableFuture;
import java.util.concurrent.atomic.AtomicBoolean;
import 
  software.amazon.awssdk.auth.credentials.EnvironmentVariableCredentialsProvider;
import software.amazon.awssdk.services.batch.model.SubmitJobResponse;
import software.amazon.awssdk.services.batch.model.UpdateComputeEnvironmentRequest;
import software.amazon.awssdk.services.batch.model.UpdateComputeEnvironmentResponse;
import software.amazon.awssdk.services.batch.model.UpdateJobQueueRequest;
import software.amazon.awssdk.services.batch.model.UpdateJobQueueResponse;
import software.amazon.awssdk.services.batch.paginators.ListJobsPublisher;
import software.amazon.awssdk.services.sts.StsAsyncClient;
import software.amazon.awssdk.services.sts.model.GetCallerIdentityResponse;
public class BatchActions { 
     private static BatchAsyncClient batchClient; 
     private static final Logger logger = 
  LoggerFactory.getLogger(BatchActions.class); 
     private static BatchAsyncClient getAsyncClient() { 
         if (batchClient == null) { 
             SdkAsyncHttpClient httpClient = NettyNioAsyncHttpClient.builder() 
                  .maxConcurrency(100) 
                 .connectionTimeout(Duration.ofSeconds(60)) 
                 .readTimeout(Duration.ofSeconds(60)) 
                 .writeTimeout(Duration.ofSeconds(60)) 
                .build();
             ClientOverrideConfiguration overrideConfig = 
  ClientOverrideConfiguration.builder() 
                 .apiCallTimeout(Duration.ofMinutes(2)) 
                 .apiCallAttemptTimeout(Duration.ofSeconds(90)) 
                  .retryPolicy(RetryPolicy.builder() 
                      .numRetries(3) 
                     .buid().build();
             batchClient = BatchAsyncClient.builder() 
                  .region(Region.US_EAST_1) 
                  .httpClient(httpClient) 
                 .overrideConfiguration(overrideConfig) 
                .build();
         } 
         return batchClient;
```

```
 } 
     /** 
      * Asynchronously creates a new compute environment in AWS Batch. 
\star * @param computeEnvironmentName the name of the compute environment to create 
      * @param batchIAMRole the IAM role to be used by the compute environment 
      * @param subnet the subnet ID to be used for the compute environment 
      * @param secGroup the security group ID to be used for the compute environment 
      * @return a {@link CompletableFuture} representing the asynchronous operation, 
 which will complete with the 
                * {@link CreateComputeEnvironmentResponse} when the compute environment 
 has been created 
      * @throws BatchException if there is an error creating the compute environment 
      * @throws RuntimeException if there is an unexpected error during the operation 
      */ 
     public CompletableFuture<CreateComputeEnvironmentResponse> 
 createComputeEnvironmentAsync( 
         String computeEnvironmentName, String batchIAMRole, String subnet, String 
 secGroup) { 
         CreateComputeEnvironmentRequest environmentRequest = 
 CreateComputeEnvironmentRequest.builder() 
             .computeEnvironmentName(computeEnvironmentName) 
             .type(CEType.MANAGED) 
             .state(CEState.ENABLED) 
             .computeResources(ComputeResource.builder() 
                 .type(CRType.FARGATE) 
                 .maxvCpus(256) 
                 .subnets(Collections.singletonList(subnet)) 
                 .securityGroupIds(Collections.singletonList(secGroup)) 
                .buid() .serviceRole(batchIAMRole) 
            .build();
         CompletableFuture<CreateComputeEnvironmentResponse> response = 
 getAsyncClient().createComputeEnvironment(environmentRequest); 
         response.whenComplete((resp, ex) -> { 
             if (ex != null) { 
                String errorMessage = "Unexpected error occurred: " + 
 ex.getMessage(); 
                throw new RuntimeException(errorMessage, ex); 
 } 
         });
```

```
 return response; 
    } 
     public CompletableFuture<DeleteComputeEnvironmentResponse> 
 deleteComputeEnvironmentAsync(String computeEnvironmentName) { 
         DeleteComputeEnvironmentRequest deleteComputeEnvironment = 
 DeleteComputeEnvironmentRequest.builder() 
             .computeEnvironment(computeEnvironmentName) 
            .build();
         return getAsyncClient().deleteComputeEnvironment(deleteComputeEnvironment) 
             .whenComplete((response, ex) -> { 
                 if (ex != null) { 
                    Throwable cause = ex.getCause();
                     if (cause instanceof BatchException) { 
                          throw new RuntimeException(cause); 
                     } else { 
                         throw new RuntimeException("Unexpected error: " + 
 cause.getMessage(), cause); 
1 1 1 1 1 1 1
 } 
             }); 
    } 
     /** 
      * Checks the status of the specified compute environment. 
\star * @param computeEnvironmentName the name of the compute environment to check 
      * @return a CompletableFuture containing the status of the compute environment, 
 or "ERROR" if an exception occurs 
      */ 
     public CompletableFuture<String> checkComputeEnvironmentsStatus(String 
 computeEnvironmentName) { 
         if (computeEnvironmentName == null || computeEnvironmentName.isEmpty()) { 
             throw new IllegalArgumentException("Compute environment name cannot be 
 null or empty"); 
         } 
         DescribeComputeEnvironmentsRequest environmentsRequest = 
 DescribeComputeEnvironmentsRequest.builder() 
             .computeEnvironments(computeEnvironmentName) 
            .build();
```

```
 CompletableFuture<DescribeComputeEnvironmentsResponse> response = 
 getAsyncClient().describeComputeEnvironments(environmentsRequest); 
         response.whenComplete((resp, ex) -> { 
             if (ex != null) { 
                 String errorMessage = "Unexpected error occurred: " + 
 ex.getMessage(); 
                 throw new RuntimeException(errorMessage, ex); 
 } 
         }); 
         return response.thenApply(resp -> resp.computeEnvironments().stream() 
             .map(env -> env.statusAsString()) 
             .findFirst() 
             .orElse("UNKNOWN")); 
    } 
     /** 
      * Creates a job queue asynchronously. 
\star * @param jobQueueName the name of the job queue to create 
      * @param computeEnvironmentName the name of the compute environment to 
 associate with the job queue 
      * @return a CompletableFuture that completes with the Amazon Resource Name 
 (ARN) of the job queue 
      */ 
     public CompletableFuture<String> createJobQueueAsync(String jobQueueName, String 
 computeEnvironmentName) { 
        if (jobQueueName == null || jobQueueName.isEmpty()) {
             throw new IllegalArgumentException("Job queue name cannot be null or 
 empty"); 
         } 
         if (computeEnvironmentName == null || computeEnvironmentName.isEmpty()) { 
             throw new IllegalArgumentException("Compute environment name cannot be 
 null or empty"); 
         } 
         CreateJobQueueRequest request = CreateJobQueueRequest.builder() 
             .jobQueueName(jobQueueName) 
             .priority(1) 
             .computeEnvironmentOrder(ComputeEnvironmentOrder.builder() 
                  .computeEnvironment(computeEnvironmentName) 
                 .order(1) 
                .buid() .build();
```

```
 CompletableFuture<CreateJobQueueResponse> response = 
 getAsyncClient().createJobQueue(request); 
         response.whenComplete((resp, ex) -> { 
            if (ex != null) {
                 String errorMessage = "Unexpected error occurred: " + 
 ex.getMessage(); 
                 throw new RuntimeException(errorMessage, ex); 
 } 
         }); 
         return response.thenApply(CreateJobQueueResponse::jobQueueArn); 
    } 
     /** 
      * Asynchronously lists the jobs in the specified job queue with the given job 
 status. 
\star * @param jobQueue the name of the job queue to list jobs from 
      * @return a List<JobSummary> that contains the jobs that succeeded 
      */ 
     public List<JobSummary> listJobsAsync(String jobQueue) { 
        if (jobQueue == null || jobQueue.isEmpty()) {
             throw new IllegalArgumentException("Job queue cannot be null or empty"); 
         } 
         ListJobsRequest listJobsRequest = ListJobsRequest.builder() 
             .jobQueue(jobQueue) 
             .jobStatus(JobStatus.SUCCEEDED) // Filter jobs by status. 
            .build();
         List<JobSummary> jobSummaries = new ArrayList<>(); 
         ListJobsPublisher listJobsPaginator = 
 getAsyncClient().listJobsPaginator(listJobsRequest); 
         CompletableFuture<Void> future = listJobsPaginator.subscribe(response -> { 
             jobSummaries.addAll(response.jobSummaryList()); 
         }); 
        future.join();
         return jobSummaries; 
    } 
     /** 
      * Registers a new job definition asynchronously in AWS Batch. 
     * <p>
```

```
 * When using Fargate as the compute environment, it is crucial to set the 
      * {@link NetworkConfiguration} with {@link AssignPublicIp#ENABLED} to 
      * ensure proper networking configuration for the Fargate tasks. This 
      * allows the tasks to communicate with external services, access the 
      * internet, or communicate within a VPC. 
\star * @param jobDefinitionName the name of the job definition to be registered 
      * @param executionRoleARN the ARN (Amazon Resource Name) of the execution role 
                               that provides permissions for the containers in the
 job 
      * @param cpuArch a value of either X86_64 or ARM64 required for the service 
 call 
      * @return a CompletableFuture that completes with the ARN of the registered 
               job definition upon successful execution, or completes exceptionally
 with 
               an error if the registration fails
      */ 
    public CompletableFuture<String> registerJobDefinitionAsync(String 
jobDefinitionName, String executionRoleARN, String image, String cpuArch) {
        NetworkConfiguration networkConfiguration = NetworkConfiguration.builder() 
                 .assignPublicIp(AssignPublicIp.ENABLED) 
                 .build(); 
        ContainerProperties containerProperties = ContainerProperties.builder() 
                 .image(image) 
                 .executionRoleArn(executionRoleARN) 
                 .resourceRequirements( 
                         Arrays.asList( 
                                 ResourceRequirement.builder() 
                                          .type(ResourceType.VCPU) 
                                          .value("1") 
                                          .build(), 
                                 ResourceRequirement.builder() 
                                          .type(ResourceType.MEMORY) 
                                          .value("2048") 
                                          .build() 
)) .networkConfiguration(networkConfiguration) 
                .runtimePlatform(b -> b 
                         .cpuArchitecture(cpuArch) 
                         .operatingSystemFamily("LINUX")) 
                .build();
```

```
 RegisterJobDefinitionRequest request = 
 RegisterJobDefinitionRequest.builder() 
                 .jobDefinitionName(jobDefinitionName) 
                 .type(JobDefinitionType.CONTAINER) 
                 .containerProperties(containerProperties) 
                 .platformCapabilities(PlatformCapability.FARGATE) 
                 .build(); 
         CompletableFuture<String> future = new CompletableFuture<>(); 
         getAsyncClient().registerJobDefinition(request) 
                  .thenApply(RegisterJobDefinitionResponse::jobDefinitionArn) 
                  .whenComplete((result, ex) -> { 
                      if (ex != null) { 
                          future.completeExceptionally(ex); 
                     } else { 
                          future.complete(result); 
1 1 1 1 1 1 1
                 }); 
         return future; 
    } 
     /** 
      * Deregisters a job definition asynchronously. 
\star * @param jobDefinition the name of the job definition to be deregistered 
      * @return a CompletableFuture that completes when the job definition has been 
 deregistered 
      * or an exception has occurred 
      */ 
     public CompletableFuture<DeregisterJobDefinitionResponse> 
 deregisterJobDefinitionAsync(String jobDefinition) { 
         DeregisterJobDefinitionRequest jobDefinitionRequest = 
 DeregisterJobDefinitionRequest.builder() 
             .jobDefinition(jobDefinition) 
            .build();
         CompletableFuture<DeregisterJobDefinitionResponse> responseFuture = 
 getAsyncClient().deregisterJobDefinition(jobDefinitionRequest); 
         responseFuture.whenComplete((response, ex) -> { 
             if (ex != null) { 
                 throw new RuntimeException("Unexpected error occurred: " + 
 ex.getMessage(), ex); 
 }
```

```
 }); 
         return responseFuture; 
    } 
     /** 
      * Disables the specified job queue asynchronously. 
\star * @param jobQueueArn the Amazon Resource Name (ARN) of the job queue to be 
 disabled 
      * @return a {@link CompletableFuture} that completes when the job queue update 
 operation is complete, 
               or completes exceptionally if an error occurs during the operation
      */ 
     public CompletableFuture<Void> disableJobQueueAsync(String jobQueueArn) { 
         UpdateJobQueueRequest updateRequest = UpdateJobQueueRequest.builder() 
             .jobQueue(jobQueueArn) 
             .state(JQState.DISABLED) 
            .build();
         CompletableFuture<UpdateJobQueueResponse> responseFuture = 
 getAsyncClient().updateJobQueue(updateRequest); 
         return responseFuture.whenComplete((updateResponse, ex) -> { 
            if (ex != null) {
                 throw new RuntimeException("Failed to update job queue: " + 
 ex.getMessage(), ex); 
 } 
         }).thenApply(updateResponse -> null); 
    } 
    /** 
      * Deletes a Batch job queue asynchronously. 
\star * @param jobQueueArn The Amazon Resource Name (ARN) of the job queue to delete. 
      * @return A CompletableFuture that represents the asynchronous deletion of the 
 job queue. 
      * The future completes when the job queue has been successfully deleted 
 or if an error occurs. 
               If successful, the future will be completed with a {@code Void}
 value. 
               If an error occurs, the future will be completed exceptionally with
 the thrown exception. 
      */ 
     public CompletableFuture<Void> deleteJobQueueAsync(String jobQueueArn) {
```

```
 DeleteJobQueueRequest deleteRequest = DeleteJobQueueRequest.builder() 
             .jobQueue(jobQueueArn) 
            .build();
         CompletableFuture<DeleteJobQueueResponse> responseFuture = 
 getAsyncClient().deleteJobQueue(deleteRequest); 
         return responseFuture.whenComplete((deleteResponse, ex) -> { 
             if (ex != null) { 
                 throw new RuntimeException("Failed to delete job queue: " + 
 ex.getMessage(), ex); 
 } 
         }).thenApply(deleteResponse -> null); 
    } 
     /** 
      * Asynchronously describes the job queue associated with the specified compute 
 environment. 
\star * @param computeEnvironmentName the name of the compute environment to find the 
 associated job queue for 
      * @return a {@link CompletableFuture} that, when completed, contains the job 
 queue ARN associated with the specified compute environment 
      * @throws RuntimeException if the job queue description fails 
      */ 
     public CompletableFuture<String> describeJobQueueAsync(String 
 computeEnvironmentName) { 
         DescribeJobQueuesRequest describeJobQueuesRequest = 
 DescribeJobQueuesRequest.builder() 
            .build();
         CompletableFuture<DescribeJobQueuesResponse> responseFuture = 
 getAsyncClient().describeJobQueues(describeJobQueuesRequest); 
         return responseFuture.whenComplete((describeJobQueuesResponse, ex) -> { 
             if (describeJobQueuesResponse != null) { 
                 String jobQueueARN; 
                 for (JobQueueDetail jobQueueDetail : 
 describeJobQueuesResponse.jobQueues()) { 
                     for (ComputeEnvironmentOrder computeEnvironmentOrder : 
 jobQueueDetail.computeEnvironmentOrder()) { 
                          String computeEnvironment = 
 computeEnvironmentOrder.computeEnvironment(); 
                         String name = getComputeEnvironmentName(computeEnvironment); 
                          if (name.equals(computeEnvironmentName)) { 
                              jobQueueARN = jobQueueDetail.jobQueueArn();
```
```
 logger.info("Job queue ARN associated with the compute 
 environment: " + jobQueueARN); 
 } 
1 1 1 1 1 1 1
 } 
            } else { 
                throw new RuntimeException("Failed to describe job queue: " + 
 ex.getMessage(), ex); 
 } 
        }).thenApply(describeJobQueuesResponse -> { 
            String jobQueueARN = ""; 
            for (JobQueueDetail jobQueueDetail : 
 describeJobQueuesResponse.jobQueues()) { 
                for (ComputeEnvironmentOrder computeEnvironmentOrder : 
 jobQueueDetail.computeEnvironmentOrder()) { 
                    String computeEnvironment = 
 computeEnvironmentOrder.computeEnvironment(); 
                    String name = getComputeEnvironmentName(computeEnvironment); 
                    if (name.equals(computeEnvironmentName)) { 
                         jobQueueARN = jobQueueDetail.jobQueueArn(); 
1 1 1 1 1 1 1
 } 
 } 
            return jobQueueARN; 
        }); 
    } 
    /** 
     * Disables the specified compute environment asynchronously. 
\star * @param computeEnvironmentName the name of the compute environment to disable 
     * @return a CompletableFuture that completes when the compute environment is 
 disabled 
     */ 
    public CompletableFuture<UpdateComputeEnvironmentResponse> 
 disableComputeEnvironmentAsync(String computeEnvironmentName) { 
        UpdateComputeEnvironmentRequest updateRequest = 
 UpdateComputeEnvironmentRequest.builder() 
             .computeEnvironment(computeEnvironmentName) 
             .state(CEState.DISABLED) 
             .build(); 
        CompletableFuture<UpdateComputeEnvironmentResponse> responseFuture = 
 getAsyncClient().updateComputeEnvironment(updateRequest);
```

```
 responseFuture.whenComplete((response, ex) -> { 
            if (ex != null) {
                 throw new RuntimeException("Failed to disable compute environment: " 
 + ex.getMessage(), ex); 
 } 
         }); 
         return responseFuture; 
    } 
    /** 
      * Submits a job asynchronously to the AWS Batch service. 
\star * @param jobDefinitionName the name of the job definition to use 
      * @param jobQueueName the name of the job queue to submit the job to 
      * @param jobARN the Amazon Resource Name (ARN) of the job definition 
      * @return a CompletableFuture that, when completed, contains the job ID of the 
 submitted job 
      */ 
     public CompletableFuture<String> submitJobAsync(String jobDefinitionName, String 
 jobQueueName, String jobARN) { 
         SubmitJobRequest jobRequest = SubmitJobRequest.builder() 
             .jobDefinition(jobARN) 
             .jobName(jobDefinitionName) 
             .jobQueue(jobQueueName) 
             .build(); 
         CompletableFuture<SubmitJobResponse> responseFuture = 
 getAsyncClient().submitJob(jobRequest); 
         responseFuture.whenComplete((response, ex) -> { 
            if (ex != null) {
                 throw new RuntimeException("Unexpected error occurred: " + 
 ex.getMessage(), ex); 
 } 
         }); 
         return responseFuture.thenApply(SubmitJobResponse::jobId); 
    } 
     /** 
      * Asynchronously retrieves the status of a specific job. 
\star * @param jobId the ID of the job to retrieve the status for 
      * @return a CompletableFuture that completes with the job status
```

```
 */ 
     public CompletableFuture<String> describeJobAsync(String jobId) { 
         DescribeJobsRequest describeJobsRequest = DescribeJobsRequest.builder() 
             .jobs(jobId) 
            .build();
         CompletableFuture<DescribeJobsResponse> responseFuture = 
 getAsyncClient().describeJobs(describeJobsRequest); 
         return responseFuture.whenComplete((response, ex) -> { 
            if (ex != null) {
                 throw new RuntimeException("Unexpected error occurred: " + 
 ex.getMessage(), ex); 
 } 
        \}).thenApply(response -> response.jobs().get(0).status().toString());
    } 
    /** 
      * Disables the specific job queue using the asynchronous Java client. 
\star * @param jobQueueArn the Amazon Resource Name (ARN) of the job queue to wait 
 for 
      * @return a {@link CompletableFuture} that completes when the job queue is 
 disabled 
      */ 
     public CompletableFuture<Void> waitForJobQueueToBeDisabledAsync(String 
 jobQueueArn) { 
         AtomicBoolean isDisabled = new AtomicBoolean(false); 
         return CompletableFuture.runAsync(() -> { 
            while (!isDisabled.get()) {
                 DescribeJobQueuesRequest describeRequest = 
 DescribeJobQueuesRequest.builder() 
                      .jobQueues(jobQueueArn) 
                     .build();
                 CompletableFuture<DescribeJobQueuesResponse> responseFuture = 
 getAsyncClient().describeJobQueues(describeRequest); 
                 responseFuture.whenComplete((describeResponse, ex) -> { 
                     if (describeResponse != null) { 
                          for (JobQueueDetail jobQueue : describeResponse.jobQueues()) 
 { 
                              if (jobQueue.jobQueueArn().equals(jobQueueArn) && 
 jobQueue.state() == JQState.DISABLED) { 
                                  isDisabled.set(true); 
                                  break;
```

```
 } 
 } 
                    } else { 
                        throw new RuntimeException("Error describing job queues", 
 ex); 
1 1 1 1 1 1 1
                }).join(); 
                if (!isDisabled.get()) { 
                    try { 
                        logger.info("Waiting for job queue to be disabled..."); 
                        Thread.sleep(5000); 
                    } catch (InterruptedException e) { 
                        Thread.currentThread().interrupt(); 
                        throw new RuntimeException("Thread interrupted while waiting 
 for job queue to be disabled", e); 
1 1 1 1 1 1 1
 } 
 } 
        }).whenComplete((result, throwable) -> { 
            if (throwable != null) { 
                throw new RuntimeException("Error while waiting for job queue to be 
 disabled", throwable); 
 } 
        }); 
    } 
    public CompletableFuture<String> getJobQueueARN(String jobQueueName) { 
        // Describe the job queue asynchronously 
        CompletableFuture<DescribeJobQueuesResponse> describeJobQueuesFuture = 
 batchClient.describeJobQueues( 
            DescribeJobQueuesRequest.builder() 
                .jobQueues(jobQueueName) 
                .build() 
        ); 
        // Handle the asynchronous response and return the Job Queue ARN in the 
 CompletableFuture<String> 
        CompletableFuture<String> jobQueueArnFuture = new CompletableFuture<>(); 
        describeJobQueuesFuture.whenComplete((response, error) -> { 
            if (error != null) { 
                if (error instanceof BatchException) { 
                    logger.info("Batch error: " + ((BatchException) 
 error).awsErrorDetails().errorMessage());
```

```
 } else { 
                     logger.info("Error describing job queue: " + 
  error.getMessage()); 
 } 
                 jobQueueArnFuture.completeExceptionally(new RuntimeException("Failed 
  to retrieve Job Queue ARN", error)); 
             } else { 
                 if (response.jobQueues().isEmpty()) { 
                     jobQueueArnFuture.completeExceptionally(new 
  RuntimeException("Job queue not found: " + jobQueueName)); 
                 } else { 
                     // Assuming only one job queue is returned for the given name 
                     String jobQueueArn = response.jobQueues().get(0).jobQueueArn(); 
                     jobQueueArnFuture.complete(jobQueueArn); 
 } 
 } 
         }); 
         return jobQueueArnFuture; 
     } 
     private static String getComputeEnvironmentName(String computeEnvironment) { 
         String[] parts = computeEnvironment.split("/"); 
        if (parts.length == 2) {
             return parts[1]; 
         } 
         return null; 
     } 
     public CompletableFuture<String> getAccountId() { 
         StsAsyncClient stsAsyncClient = StsAsyncClient.builder() 
             .region(Region.US_EAST_1) 
            .build();
         return stsAsyncClient.getCallerIdentity() 
             .thenApply(GetCallerIdentityResponse::account); 
     }
}
```
• API 자세한 내용은 AWS SDK for Java 2.x API 참조 의 다음 주제를 참조하세요.

- [CreateComputeEnvironment](https://docs.aws.amazon.com/goto/SdkForJavaV2/batch-2016-08-10/CreateComputeEnvironment)
- [CreateJobQueue](https://docs.aws.amazon.com/goto/SdkForJavaV2/batch-2016-08-10/CreateJobQueue)
- [DeleteComputeEnvironment](https://docs.aws.amazon.com/goto/SdkForJavaV2/batch-2016-08-10/DeleteComputeEnvironment)
- [DeleteJobQueue](https://docs.aws.amazon.com/goto/SdkForJavaV2/batch-2016-08-10/DeleteJobQueue)
- [DeregisterJobDefinition](https://docs.aws.amazon.com/goto/SdkForJavaV2/batch-2016-08-10/DeregisterJobDefinition)
- [DescribeComputeEnvironments](https://docs.aws.amazon.com/goto/SdkForJavaV2/batch-2016-08-10/DescribeComputeEnvironments)
- [DescribeJobQueues](https://docs.aws.amazon.com/goto/SdkForJavaV2/batch-2016-08-10/DescribeJobQueues)
- [DescribeJobs](https://docs.aws.amazon.com/goto/SdkForJavaV2/batch-2016-08-10/DescribeJobs)
- [ListJobsPaginator](https://docs.aws.amazon.com/goto/SdkForJavaV2/batch-2016-08-10/ListJobsPaginator)
- [RegisterJobDefinition](https://docs.aws.amazon.com/goto/SdkForJavaV2/batch-2016-08-10/RegisterJobDefinition)
- [SubmitJob](https://docs.aws.amazon.com/goto/SdkForJavaV2/batch-2016-08-10/SubmitJob)
- [UpdateComputeEnvironment](https://docs.aws.amazon.com/goto/SdkForJavaV2/batch-2016-08-10/UpdateComputeEnvironment)
- [UpdateJobQueue](https://docs.aws.amazon.com/goto/SdkForJavaV2/batch-2016-08-10/UpdateJobQueue)

# Java 2.xSDK용 를 사용하는 Amazon Bedrock 예제

다음 코드 예제에서는 Amazon Bedrock과 AWS SDK for Java 2.x 함께 를 사용하여 작업을 수행하고 일반적인 시나리오를 구현하는 방법을 보여줍니다.

작업은 대규모 프로그램에서 발췌한 코드이며 컨텍스트에 맞춰 실행해야 합니다. 작업은 개별 서비스 함수를 직접적으로 호출하는 방법을 보여주며 관련 시나리오의 컨텍스트에 맞는 작업을 볼 수 있습니 다.

각 예제에는 컨텍스트에서 코드를 설정하고 실행하는 방법에 대한 지침을 찾을 수 있는 전체 소스 코드 에 대한 링크가 포함되어 있습니다.

주제

• [작업](#page-455-0)

## 작업

### **GetFoundationModel**

다음 코드 예시에서는 GetFoundationModel을 사용하는 방법을 보여 줍니다.

#### SDK Java 2.x용

#### **a** Note

에 대한 자세한 내용은 를 참조하세요 GitHub. [AWS 코드 예시 리포지토리](https://github.com/awsdocs/aws-doc-sdk-examples/tree/main/javav2/example_code/bedrock#code-examples)에서 전체 예시를 찾고 설정 및 실행하는 방법을 배워보세요.

동기식 Amazon Bedrock 클라이언트를 사용하여 파운데이션 모델에 대한 세부 정보를 가져옵니다.

```
 /** 
     * Get details about an Amazon Bedrock foundation model. 
 * 
     * @param bedrockClient The service client for accessing Amazon Bedrock. 
     * @param modelIdentifier The model identifier. 
     * @return An object containing the foundation model's details. 
     */ 
    public static FoundationModelDetails getFoundationModel(BedrockClient 
 bedrockClient, String modelIdentifier) { 
        try { 
            GetFoundationModelResponse response = bedrockClient.getFoundationModel( 
                    r -> r.modelIdentifier(modelIdentifier) 
            ); 
            FoundationModelDetails model = response.modelDetails(); 
           System.out.println(" Model ID: " + model .modelId();
            System.out.println(" Model ARN: " + 
 model.modelArn()); 
            System.out.println(" Model Name: " + 
 model.modelName()); 
            System.out.println(" Provider Name: " + 
 model.providerName()); 
            System.out.println(" Lifecycle status: " + 
 model.modelLifecycle().statusAsString()); 
            System.out.println(" Input modalities: " + 
 model.inputModalities()); 
            System.out.println(" Output modalities: " + 
 model.outputModalities()); 
            System.out.println(" Supported customizations: " + 
 model.customizationsSupported()); 
            System.out.println(" Supported inference types: " + 
 model.inferenceTypesSupported());
```

```
 System.out.println(" Response streaming supported: " + 
 model.responseStreamingSupported()); 
            return model; 
        } catch (ValidationException e) { 
            throw new IllegalArgumentException(e.getMessage()); 
        } catch (SdkException e) { 
            System.err.println(e.getMessage()); 
            throw new RuntimeException(e); 
        } 
    }
```
비동기 Amazon Bedrock 클라이언트를 사용하여 파운데이션 모델에 대한 세부 정보를 가져옵니다.

```
 /** 
     * Get details about an Amazon Bedrock foundation model. 
 * 
     * @param bedrockClient The async service client for accessing Amazon Bedrock. 
     * @param modelIdentifier The model identifier. 
     * @return An object containing the foundation model's details. 
     */ 
    public static FoundationModelDetails getFoundationModel(BedrockAsyncClient 
 bedrockClient, String modelIdentifier) { 
        try { 
            CompletableFuture<GetFoundationModelResponse> future = 
 bedrockClient.getFoundationModel( 
                    r -> r.modelIdentifier(modelIdentifier) 
            ); 
            FoundationModelDetails model = future.get().modelDetails(); 
           System.out.println(" Model ID: " + model.modelId();
            System.out.println(" Model ARN: " + 
 model.modelArn()); 
            System.out.println(" Model Name: " + 
 model.modelName()); 
            System.out.println(" Provider Name: " + 
 model.providerName()); 
            System.out.println(" Lifecycle status: " + 
 model.modelLifecycle().statusAsString());
```

```
 System.out.println(" Input modalities: " + 
 model.inputModalities()); 
             System.out.println(" Output modalities: " + 
 model.outputModalities()); 
             System.out.println(" Supported customizations: " + 
 model.customizationsSupported()); 
             System.out.println(" Supported inference types: " + 
 model.inferenceTypesSupported()); 
             System.out.println(" Response streaming supported: " + 
 model.responseStreamingSupported()); 
             return model; 
        } catch (ExecutionException e) { 
             if (e.getMessage().contains("ValidationException")) { 
                 throw new IllegalArgumentException(e.getMessage()); 
             } else { 
                 System.err.println(e.getMessage()); 
                 throw new RuntimeException(e); 
 } 
        } catch (InterruptedException e) { 
             Thread.currentThread().interrupt(); 
             System.err.println(e.getMessage()); 
             throw new RuntimeException(e); 
        } 
    }
```
• 자세한 API 내용은 참[조GetFoundationModel](https://docs.aws.amazon.com/goto/SdkForJavaV2/bedrock-2023-04-20/GetFoundationModel)의 섹션을 참조하세요. AWS SDK for Java 2.x API

#### **ListFoundationModels**

다음 코드 예시에서는 ListFoundationModels을 사용하는 방법을 보여 줍니다.

SDK Java 2.x용

#### **a** Note

에 대한 자세한 내용은 를 참조하세요 GitHub. [AWS 코드 예시 리포지토리](https://github.com/awsdocs/aws-doc-sdk-examples/tree/main/javav2/example_code/bedrock#code-examples)에서 전체 예시를 찾고 설정 및 실행하는 방법을 배워보세요.

동기식 Amazon Bedrock 클라이언트를 사용하여 사용 가능한 Amazon Bedrock 파운데이션 모델을 나열합니다.

```
 /** 
      * Lists Amazon Bedrock foundation models that you can use. 
      * You can filter the results with the request parameters. 
\star * @param bedrockClient The service client for accessing Amazon Bedrock. 
      * @return A list of objects containing the foundation models' details 
      */ 
     public static List<FoundationModelSummary> listFoundationModels(BedrockClient 
 bedrockClient) { 
         try { 
             ListFoundationModelsResponse response = 
 bedrockClient.listFoundationModels(r -> {}); 
             List<FoundationModelSummary> models = response.modelSummaries(); 
             if (models.isEmpty()) { 
                 System.out.println("No available foundation models in " + 
 region.toString()); 
             } else { 
                 for (FoundationModelSummary model : models) { 
                    System.out.println("Model ID: " + model.modelId());
                     System.out.println("Provider: " + model.providerName()); 
                    System.out.println("Name: " + model.modelName());
                     System.out.println(); 
 } 
 } 
             return models; 
         } catch (SdkClientException e) { 
             System.err.println(e.getMessage()); 
             throw new RuntimeException(e); 
         } 
    }
```
비동기식 Amazon Bedrock 클라이언트를 사용하여 사용 가능한 Amazon Bedrock 파운데이션 모델 을 나열합니다.

```
 /** 
      * Lists Amazon Bedrock foundation models that you can use. 
      * You can filter the results with the request parameters. 
\star * @param bedrockClient The async service client for accessing Amazon Bedrock. 
      * @return A list of objects containing the foundation models' details 
      */ 
     public static List<FoundationModelSummary> 
 listFoundationModels(BedrockAsyncClient bedrockClient) { 
         try { 
             CompletableFuture<ListFoundationModelsResponse> future = 
 bedrockClient.listFoundationModels(r -> {}); 
            List<FoundationModelSummary> models = future.get().modelSummaries();
             if (models.isEmpty()) { 
                 System.out.println("No available foundation models in " + 
 region.toString()); 
             } else { 
                 for (FoundationModelSummary model : models) { 
                     System.out.println("Model ID: " + model.modelId()); 
                     System.out.println("Provider: " + model.providerName()); 
                    System.out.println("Name: " + model.modelName());
                     System.out.println(); 
 } 
 } 
             return models; 
         } catch (InterruptedException e) { 
             Thread.currentThread().interrupt(); 
             System.err.println(e.getMessage()); 
             throw new RuntimeException(e); 
         } catch (ExecutionException e) { 
             System.err.println(e.getMessage()); 
             throw new RuntimeException(e); 
         } 
    }
```
• 자세한 API 내용은 참[조ListFoundationModels의](https://docs.aws.amazon.com/goto/SdkForJavaV2/bedrock-2023-04-20/ListFoundationModels) 섹션을 참조하세요. AWS SDK for Java 2.x API

## Java 2.xSDK용 를 사용하는 Amazon Bedrock 런타임 예제

다음 코드 예제에서는 Amazon Bedrock 런타임과 AWS SDK for Java 2.x 함께 를 사용하여 작업을 수 행하고 일반적인 시나리오를 구현하는 방법을 보여줍니다.

시나리오는 동일한 서비스 내에서 또는 다른 AWS 서비스와 결합된 상태에서 여러 함수를 호출하여 특 정 태스크를 수행하는 방법을 보여주는 코드 예제입니다.

각 예제에는 컨텍스트에서 코드를 설정하고 실행하는 방법에 대한 지침을 찾을 수 있는 전체 소스 코드 에 대한 링크가 포함되어 있습니다.

#### 주제

- [시나리오](#page-458-0)
- [AI21 Labs Jurassic-2](#page-624-0)
- [Amazon Titan Image Generator](#page-630-0)
- [Amazon Titan 텍스트](#page-632-0)
- [Amazon Titan Text Embeddings](#page-643-0)
- [Anthropic Claude](#page-646-0)
- [Cohere Command](#page-657-0)
- [메타 라마](#page-673-0)
- [미스랄 AI](#page-689-0)
- [Stable Diffusion](#page-699-0)

# 시나리오

Amazon Bedrock 기반 모델과 상호 작용할 수 있는 플레이그라운드 애플리케이션을 생성

다음 코드 예제는 다양한 양식을 통해 Amazon Bedrock 기반 모델과 상호 작용할 수 있는 플레이그라 운드를 생성하는 방법을 보여줍니다.

#### SDK Java 2.x용

Java 기반 모델(FM) 플레이그라운드는 Amazon Bedrock을 Java와 함께 사용하는 방법을 보여주는 스프링 부트 샘플 애플리케이션입니다. 이 예제는 Java 개발자가 Amazon Bedrock을 사용하여 생 성형 AI 지원 애플리케이션을 구축하는 방법을 보여줍니다. 다음 네 가지 플레이그라운드를 사용하 여 Amazon Bedrock 기반 모델을 테스트하고 상호 작용할 수 있습니다.

• 텍스트 플레이그라운드.

- 채팅 플레이그라운드.
- 이미지 플레이그라운드.

또한 이 예제에서는 액세스할 수 있는 기본 모델을 해당 특성과 함께 나열하고 표시합니다. 소스 코 드 및 배포 지침은 의 프로젝트를 참조하세요[GitHub](https://github.com/build-on-aws/java-fm-playground).

이 예시에서 사용되는 서비스

• Amazon Bedrock 런타임

## <span id="page-624-0"></span>AI21 Labs Jurassic-2

커버스

다음 코드 예제는 Bedrock의 Converse 를 사용하여 AI21 Labs Jurassic-2에 텍스트 메시지를 보내는 방법을 보여줍니다API.

#### SDK Java 2.x용

#### **a** Note

에 대한 자세한 내용은 를 참조하세요 GitHub. [AWS 코드 예시 리포지토리](https://github.com/awsdocs/aws-doc-sdk-examples/tree/main/javav2/example_code/bedrock-runtime#code-examples)에서 전체 예시를 찾고 설정 및 실행하는 방법을 배워보세요.

Bedrock의 Converse 를 사용하여 AI21 Labs Jurassic-2에 문자 메시지를 보냅니다API.

```
// Use the Converse API to send a text message to AI21 Labs Jurassic-2.
import software.amazon.awssdk.auth.credentials.DefaultCredentialsProvider;
import software.amazon.awssdk.core.exception.SdkClientException;
import software.amazon.awssdk.regions.Region;
import software.amazon.awssdk.services.bedrockruntime.BedrockRuntimeClient;
import software.amazon.awssdk.services.bedrockruntime.model.ContentBlock;
import software.amazon.awssdk.services.bedrockruntime.model.ConversationRole;
import software.amazon.awssdk.services.bedrockruntime.model.ConverseResponse;
import software.amazon.awssdk.services.bedrockruntime.model.Message;
public class Converse { 
     public static String converse() {
```

```
 // Create a Bedrock Runtime client in the AWS Region you want to use. 
        // Replace the DefaultCredentialsProvider with your preferred credentials 
 provider. 
        var client = BedrockRuntimeClient.builder() 
                 .credentialsProvider(DefaultCredentialsProvider.create()) 
                 .region(Region.US_EAST_1) 
                 .build(); 
        // Set the model ID, e.g., Jurassic-2 Mid. 
       var modelId = "ai21.j2-mid-v1";
        // Create the input text and embed it in a message object with the user 
 role. 
        var inputText = "Describe the purpose of a 'hello world' program in one 
 line."; 
        var message = Message.builder() 
                 .content(ContentBlock.fromText(inputText)) 
                 .role(ConversationRole.USER) 
                .build();
        try { 
            // Send the message with a basic inference configuration. 
            ConverseResponse response = client.converse(request -> request 
                     .modelId(modelId) 
                     .messages(message) 
                     .inferenceConfig(config -> config 
                              .maxTokens(512) 
                              .temperature(0.5F) 
                              .topP(0.9F))); 
            // Retrieve the generated text from Bedrock's response object. 
            var responseText = response.output().message().content().get(0).text(); 
            System.out.println(responseText); 
            return responseText; 
        } catch (SdkClientException e) { 
            System.err.printf("ERROR: Can't invoke '%s'. Reason: %s", modelId, 
 e.getMessage()); 
            throw new RuntimeException(e); 
        } 
    } 
    public static void main(String[] args) {
```
}

}

```
 converse();
```
Bedrock의 Converse를 비동기 Java 클라이언트API와 함께 사용하여 AI21 Labs Jurassic-2에 텍스 트 메시지를 보냅니다.

```
// Use the Converse API to send a text message to AI21 Labs Jurassic-2
// with the async Java client.
import software.amazon.awssdk.auth.credentials.DefaultCredentialsProvider;
import software.amazon.awssdk.regions.Region;
import software.amazon.awssdk.services.bedrockruntime.BedrockRuntimeAsyncClient;
import software.amazon.awssdk.services.bedrockruntime.model.ContentBlock;
import software.amazon.awssdk.services.bedrockruntime.model.ConversationRole;
import software.amazon.awssdk.services.bedrockruntime.model.Message;
import java.util.concurrent.CompletableFuture;
import java.util.concurrent.ExecutionException;
public class ConverseAsync { 
     public static String converseAsync() { 
         // Create a Bedrock Runtime client in the AWS Region you want to use. 
         // Replace the DefaultCredentialsProvider with your preferred credentials 
  provider. 
         var client = BedrockRuntimeAsyncClient.builder() 
                  .credentialsProvider(DefaultCredentialsProvider.create()) 
                  .region(Region.US_EAST_1) 
                 .build();
         // Set the model ID, e.g., Jurassic-2 Mid. 
        var modelId = "ai21.j2-mid-v1";
         // Create the input text and embed it in a message object with the user 
  role. 
         var inputText = "Describe the purpose of a 'hello world' program in one 
  line."; 
         var message = Message.builder() 
                  .content(ContentBlock.fromText(inputText)) 
                  .role(ConversationRole.USER)
```

```
.build();
         // Send the message with a basic inference configuration. 
         var request = client.converse(params -> params 
                  .modelId(modelId) 
                  .messages(message) 
                  .inferenceConfig(config -> config 
                          .maxTokens(512) 
                          .temperature(0.5F) 
                          .topP(0.9F)) 
         ); 
         // Prepare a future object to handle the asynchronous response. 
         CompletableFuture<String> future = new CompletableFuture<>(); 
         // Handle the response or error using the future object. 
         request.whenComplete((response, error) -> { 
            if (error == null) {
                 // Extract the generated text from Bedrock's response object. 
                 String responseText = 
 response.output().message().content().get(0).text(); 
                 future.complete(responseText); 
             } else { 
                 future.completeExceptionally(error); 
 } 
         }); 
         try { 
             // Wait for the future object to complete and retrieve the generated 
 text. 
             String responseText = future.get(); 
             System.out.println(responseText); 
             return responseText; 
         } catch (ExecutionException | InterruptedException e) { 
             System.err.printf("Can't invoke '%s': %s", modelId, e.getMessage()); 
             throw new RuntimeException(e); 
         } 
     } 
     public static void main(String[] args) { 
         converseAsync(); 
     }
```
}

• API 자세한 내용은 참조의 [대화를](https://docs.aws.amazon.com/goto/SdkForJavaV2/bedrock-runtime-2023-09-30/Converse) 참조하세요. AWS SDK for Java 2.x API

InvokeModel

다음 코드 예제에서는 모델 호출 을 사용하여 AI21 Labs Jurassic-2에 텍스트 메시지를 보내는 방법을 보여줍니다API.

SDK Java 2.x용

#### **a** Note

에 대한 자세한 내용은 를 참조하세요 GitHub. [AWS 코드 예시 리포지토리](https://github.com/awsdocs/aws-doc-sdk-examples/tree/main/javav2/example_code/bedrock-runtime#code-examples)에서 전체 예시를 찾고 설정 및 실행하는 방법을 배워보세요.

모델 호출을 사용하여 텍스트 메시지를 API 보냅니다.

```
// Use the native inference API to send a text message to AI21 Labs Jurassic-2.
import org.json.JSONObject;
import org.json.JSONPointer;
import software.amazon.awssdk.auth.credentials.DefaultCredentialsProvider;
import software.amazon.awssdk.core.SdkBytes;
import software.amazon.awssdk.core.exception.SdkClientException;
import software.amazon.awssdk.regions.Region;
import software.amazon.awssdk.services.bedrockruntime.BedrockRuntimeClient;
public class InvokeModel { 
     public static String invokeModel() { 
         // Create a Bedrock Runtime client in the AWS Region you want to use. 
         // Replace the DefaultCredentialsProvider with your preferred credentials 
  provider. 
         var client = BedrockRuntimeClient.builder() 
                 .credentialsProvider(DefaultCredentialsProvider.create()) 
                 .region(Region.US_EAST_1) 
                 .build();
```

```
 // Set the model ID, e.g., Jurassic-2 Mid. 
        var modelId = "ai21.j2-mid-v1";
         // The InvokeModel API uses the model's native payload. 
         // Learn more about the available inference parameters and response fields 
  at: 
         // https://docs.aws.amazon.com/bedrock/latest/userguide/model-parameters-
jurassic2.html 
        var nativeRequestTemplate = "{ \"prompt\": \"{{prompt}}\" }";
         // Define the prompt for the model. 
         var prompt = "Describe the purpose of a 'hello world' program in one line."; 
         // Embed the prompt in the model's native request payload. 
         String nativeRequest = nativeRequestTemplate.replace("{{prompt}}", prompt); 
         try { 
             // Encode and send the request to the Bedrock Runtime. 
             var response = client.invokeModel(request -> request 
                      .body(SdkBytes.fromUtf8String(nativeRequest)) 
                      .modelId(modelId) 
             ); 
             // Decode the response body. 
             var responseBody = new JSONObject(response.body().asUtf8String()); 
             // Retrieve the generated text from the model's response. 
             var text = new JSONPointer("/completions/0/data/
text").queryFrom(responseBody).toString(); 
             System.out.println(text); 
             return text; 
         } catch (SdkClientException e) { 
             System.err.printf("ERROR: Can't invoke '%s'. Reason: %s", modelId, 
  e.getMessage()); 
             throw new RuntimeException(e); 
         } 
     } 
     public static void main(String[] args) { 
         invokeModel(); 
     }
}
```
## <span id="page-630-0"></span>Amazon Titan Image Generator

InvokeModel

다음 코드 예제는 Amazon Bedrock에서 Amazon Titan Image를 호출하여 이미지를 생성하는 방법을 보여줍니다.

SDK Java 2.x용

#### **a** Note

에 대한 자세한 내용은 를 참조하세요 GitHub. [AWS 코드 예시 리포지토리](https://github.com/awsdocs/aws-doc-sdk-examples/tree/main/javav2/example_code/bedrock-runtime#code-examples)에서 전체 예시를 찾고 설정 및 실행하는 방법을 배워보세요.

Amazon Titan Image Generator로 이미지를 생성합니다.

```
// Create an image with the Amazon Titan Image Generator.
import org.json.JSONObject;
import org.json.JSONPointer;
import software.amazon.awssdk.auth.credentials.DefaultCredentialsProvider;
import software.amazon.awssdk.core.SdkBytes;
import software.amazon.awssdk.core.exception.SdkClientException;
import software.amazon.awssdk.regions.Region;
import software.amazon.awssdk.services.bedrockruntime.BedrockRuntimeClient;
import java.math.BigInteger;
import java.security.SecureRandom;
import static com.example.bedrockruntime.libs.ImageTools.displayImage;
public class InvokeModel { 
     public static String invokeModel() { 
         // Create a Bedrock Runtime client in the AWS Region you want to use.
```

```
 // Replace the DefaultCredentialsProvider with your preferred credentials 
  provider. 
         var client = BedrockRuntimeClient.builder() 
                  .credentialsProvider(DefaultCredentialsProvider.create()) 
                  .region(Region.US_EAST_1) 
                 .build();
         // Set the model ID, e.g., Titan Image G1. 
         var modelId = "amazon.titan-image-generator-v1"; 
         // The InvokeModel API uses the model's native payload. 
         // Learn more about the available inference parameters and response fields 
  at: 
         // https://docs.aws.amazon.com/bedrock/latest/userguide/model-parameters-
titan-image.html 
         var nativeRequestTemplate = """ 
\overline{a} "taskType": "TEXT_IMAGE", 
                      "textToImageParams": { "text": "{{prompt}}" }, 
                      "imageGenerationConfig": { "seed": {{seed}} } 
                 }"""; 
         // Define the prompt for the image generation. 
         var prompt = "A stylized picture of a cute old steampunk robot"; 
         // Get a random 31-bit seed for the image generation (max. 2,147,483,647). 
        var seed = new BigInteger(31, new SecureRandom());
         // Embed the prompt and seed in the model's native request payload. 
         var nativeRequest = nativeRequestTemplate 
                  .replace("{{prompt}}", prompt) 
                  .replace("{{seed}}", seed.toString()); 
         try { 
             // Encode and send the request to the Bedrock Runtime. 
             var response = client.invokeModel(request -> request 
                      .body(SdkBytes.fromUtf8String(nativeRequest)) 
                      .modelId(modelId) 
             ); 
             // Decode the response body. 
             var responseBody = new JSONObject(response.body().asUtf8String()); 
             // Retrieve the generated image data from the model's response.
```

```
 var base64ImageData = new JSONPointer("/
images/0").queryFrom(responseBody).toString(); 
             return base64ImageData; 
         } catch (SdkClientException e) { 
             System.err.printf("ERROR: Can't invoke '%s'. Reason: %s", modelId, 
  e.getMessage()); 
             throw new RuntimeException(e); 
         } 
     } 
     public static void main(String[] args) { 
         System.out.println("Generating image. This may take a few seconds..."); 
         String base64ImageData = invokeModel(); 
         displayImage(base64ImageData); 
     }
}
```
## <span id="page-632-0"></span>Amazon Titan 텍스트

컨버스

다음 코드 예제는 Bedrock의 Converse 를 사용하여 Amazon Titan Text로 텍스트 메시지를 전송하는 방법을 보여줍니다API.

#### SDK Java 2.x용

#### **a** Note

에 대한 자세한 내용은 를 참조하세요 GitHub. [AWS 코드 예시 리포지토리](https://github.com/awsdocs/aws-doc-sdk-examples/tree/main/javav2/example_code/bedrock-runtime#code-examples)에서 전체 예시를 찾고 설정 및 실행하는 방법을 배워보세요.

Bedrock의 Converse 를 사용하여 Amazon Titan Text로 문자 메시지를 보냅니다API.

// Use the Converse API to send a text message to Amazon Titan Text.

```
import software.amazon.awssdk.auth.credentials.DefaultCredentialsProvider;
import software.amazon.awssdk.core.exception.SdkClientException;
import software.amazon.awssdk.regions.Region;
import software.amazon.awssdk.services.bedrockruntime.BedrockRuntimeClient;
import software.amazon.awssdk.services.bedrockruntime.model.ContentBlock;
import software.amazon.awssdk.services.bedrockruntime.model.ConversationRole;
import software.amazon.awssdk.services.bedrockruntime.model.ConverseResponse;
import software.amazon.awssdk.services.bedrockruntime.model.Message;
public class Converse { 
     public static String converse() { 
         // Create a Bedrock Runtime client in the AWS Region you want to use. 
         // Replace the DefaultCredentialsProvider with your preferred credentials 
  provider. 
         var client = BedrockRuntimeClient.builder() 
                  .credentialsProvider(DefaultCredentialsProvider.create()) 
                  .region(Region.US_EAST_1) 
                 .buid():
         // Set the model ID, e.g., Titan Text Premier. 
        var modelId = "amazon.titan-text-premier-v1:0";
         // Create the input text and embed it in a message object with the user 
  role. 
         var inputText = "Describe the purpose of a 'hello world' program in one 
  line."; 
         var message = Message.builder() 
                  .content(ContentBlock.fromText(inputText)) 
                  .role(ConversationRole.USER) 
                 .build();
         try { 
             // Send the message with a basic inference configuration. 
             ConverseResponse response = client.converse(request -> request 
                      .modelId(modelId) 
                      .messages(message) 
                      .inferenceConfig(config -> config 
                              .maxTokens(512) 
                              .temperature(0.5F) 
                              .topP(0.9F)));
```

```
 // Retrieve the generated text from Bedrock's response object. 
              var responseText = response.output().message().content().get(0).text(); 
              System.out.println(responseText); 
              return responseText; 
         } catch (SdkClientException e) { 
              System.err.printf("ERROR: Can't invoke '%s'. Reason: %s", modelId, 
  e.getMessage()); 
              throw new RuntimeException(e); 
         } 
     } 
     public static void main(String[] args) { 
         converse(); 
     }
}
```
Bedrock의 Converse를 비동기 Java 클라이언트API와 함께 사용하여 Amazon Titan Text로 텍스트 메시지를 보냅니다.

```
// Use the Converse API to send a text message to Amazon Titan Text
// with the async Java client.
import software.amazon.awssdk.auth.credentials.DefaultCredentialsProvider;
import software.amazon.awssdk.regions.Region;
import software.amazon.awssdk.services.bedrockruntime.BedrockRuntimeAsyncClient;
import software.amazon.awssdk.services.bedrockruntime.model.ContentBlock;
import software.amazon.awssdk.services.bedrockruntime.model.ConversationRole;
import software.amazon.awssdk.services.bedrockruntime.model.Message;
import java.util.concurrent.CompletableFuture;
import java.util.concurrent.ExecutionException;
public class ConverseAsync { 
     public static String converseAsync() { 
         // Create a Bedrock Runtime client in the AWS Region you want to use.
```

```
 // Replace the DefaultCredentialsProvider with your preferred credentials 
 provider. 
         var client = BedrockRuntimeAsyncClient.builder() 
                  .credentialsProvider(DefaultCredentialsProvider.create()) 
                  .region(Region.US_EAST_1) 
                 .build();
         // Set the model ID, e.g., Titan Text Premier. 
         var modelId = "amazon.titan-text-premier-v1:0"; 
         // Create the input text and embed it in a message object with the user 
 role. 
         var inputText = "Describe the purpose of a 'hello world' program in one 
 line."; 
         var message = Message.builder() 
                  .content(ContentBlock.fromText(inputText)) 
                  .role(ConversationRole.USER) 
                  .build(); 
         // Send the message with a basic inference configuration. 
         var request = client.converse(params -> params 
                  .modelId(modelId) 
                  .messages(message) 
                  .inferenceConfig(config -> config 
                          .maxTokens(512) 
                          .temperature(0.5F) 
                         .topP(<math>0.9F</math>) ); 
         // Prepare a future object to handle the asynchronous response. 
         CompletableFuture<String> future = new CompletableFuture<>(); 
         // Handle the response or error using the future object. 
         request.whenComplete((response, error) -> { 
            if (error == null) {
                 // Extract the generated text from Bedrock's response object. 
                 String responseText = 
 response.output().message().content().get(0).text(); 
                 future.complete(responseText); 
             } else { 
                 future.completeExceptionally(error); 
 } 
         });
```

```
 try { 
              // Wait for the future object to complete and retrieve the generated 
  text. 
              String responseText = future.get(); 
              System.out.println(responseText); 
              return responseText; 
         } catch (ExecutionException | InterruptedException e) { 
              System.err.printf("Can't invoke '%s': %s", modelId, e.getMessage()); 
              throw new RuntimeException(e); 
         } 
     } 
     public static void main(String[] args) { 
         converseAsync(); 
     }
}
```
• API 자세한 내용은 AWS SDK for Java 2.x API 참조의 [대화를](https://docs.aws.amazon.com/goto/SdkForJavaV2/bedrock-runtime-2023-09-30/Converse) 참조하세요.

ConverseStream

다음 코드 예제에서는 Bedrock의 Converse를 사용하여 Amazon Titan Text로 텍스트 메시지를 보내고 응답 스트림을 실시간으로 API 처리하는 방법을 보여줍니다.

SDK Java 2.x용

**G** Note

에 대한 자세한 내용은 를 참조하세요 GitHub. [AWS 코드 예시 리포지토리](https://github.com/awsdocs/aws-doc-sdk-examples/tree/main/javav2/example_code/bedrock-runtime#code-examples)에서 전체 예시를 찾고 설정 및 실행하는 방법을 배워보세요.

Bedrock의 Converse를 사용하여 Amazon Titan Text로 문자 메시지를 보내고 응답 스트림을 실시 간으로 API 처리합니다.

// Use the Converse API to send a text message to Amazon Titan Text // and print the response stream.

import software.amazon.awssdk.auth.credentials.DefaultCredentialsProvider;

```
import software.amazon.awssdk.regions.Region;
import software.amazon.awssdk.services.bedrockruntime.BedrockRuntimeAsyncClient;
import software.amazon.awssdk.services.bedrockruntime.model.ContentBlock;
import software.amazon.awssdk.services.bedrockruntime.model.ConversationRole;
import 
  software.amazon.awssdk.services.bedrockruntime.model.ConverseStreamResponseHandler;
import software.amazon.awssdk.services.bedrockruntime.model.Message;
import java.util.concurrent.ExecutionException;
public class ConverseStream { 
     public static void main(String[] args) { 
         // Create a Bedrock Runtime client in the AWS Region you want to use. 
         // Replace the DefaultCredentialsProvider with your preferred credentials 
  provider. 
         var client = BedrockRuntimeAsyncClient.builder() 
                  .credentialsProvider(DefaultCredentialsProvider.create()) 
                  .region(Region.US_EAST_1) 
                 .buid():
         // Set the model ID, e.g., Titan Text Premier. 
        var modelId = "amazon.titan-text-premier-v1:0";
         // Create the input text and embed it in a message object with the user 
  role. 
         var inputText = "Describe the purpose of a 'hello world' program in one 
  line."; 
         var message = Message.builder() 
                  .content(ContentBlock.fromText(inputText)) 
                  .role(ConversationRole.USER) 
                 .build();
         // Create a handler to extract and print the response text in real-time. 
         var responseStreamHandler = ConverseStreamResponseHandler.builder() 
                  .subscriber(ConverseStreamResponseHandler.Visitor.builder() 
                          .onContentBlockDelta(chunk -> { 
                             String responseText = chunk.delta().text();
                              System.out.print(responseText); 
                          }).build() 
                  ).onError(err -> 
                          System.err.printf("Can't invoke '%s': %s", modelId, 
  err.getMessage())
```

```
 ).build(); 
         try { 
              // Send the message with a basic inference configuration and attach the 
  handler. 
              client.converseStream(request -> request 
                       .modelId(modelId) 
                       .messages(message) 
                       .inferenceConfig(config -> config 
                                .maxTokens(512) 
                                .temperature(0.5F) 
                                .topP(0.9F) 
                       ), responseStreamHandler).get(); 
         } catch (ExecutionException | InterruptedException e) { 
              System.err.printf("Can't invoke '%s': %s", modelId, 
  e.getCause().getMessage()); 
          } 
     }
}
```
• 자세한 API 내용은 참[조ConverseStream](https://docs.aws.amazon.com/goto/SdkForJavaV2/bedrock-runtime-2023-09-30/ConverseStream)의 섹션을 참조하세요. AWS SDK for Java 2.x API

InvokeModel

다음 코드 예제에서는 모델 호출 을 사용하여 Amazon Titan Text로 텍스트 메시지를 전송하는 방법을 보여줍니다API.

SDK Java 2.x용

#### **a** Note

에 대한 자세한 내용은 를 참조하세요 GitHub. [AWS 코드 예시 리포지토리](https://github.com/awsdocs/aws-doc-sdk-examples/tree/main/javav2/example_code/bedrock-runtime#code-examples)에서 전체 예시를 찾고 설정 및 실행하는 방법을 배워보세요.

모델 호출을 사용하여 텍스트 메시지를 API 보냅니다.

// Use the native inference API to send a text message to Amazon Titan Text.

import org.json.JSONObject;

```
import org.json.JSONPointer;
import software.amazon.awssdk.auth.credentials.DefaultCredentialsProvider;
import software.amazon.awssdk.core.SdkBytes;
import software.amazon.awssdk.core.exception.SdkClientException;
import software.amazon.awssdk.regions.Region;
import software.amazon.awssdk.services.bedrockruntime.BedrockRuntimeClient;
public class InvokeModel { 
     public static String invokeModel() { 
         // Create a Bedrock Runtime client in the AWS Region you want to use. 
         // Replace the DefaultCredentialsProvider with your preferred credentials 
  provider. 
         var client = BedrockRuntimeClient.builder() 
                  .credentialsProvider(DefaultCredentialsProvider.create()) 
                  .region(Region.US_EAST_1) 
                 .build();
         // Set the model ID, e.g., Titan Text Premier. 
         var modelId = "amazon.titan-text-premier-v1:0"; 
         // The InvokeModel API uses the model's native payload. 
         // Learn more about the available inference parameters and response fields 
  at: 
         // https://docs.aws.amazon.com/bedrock/latest/userguide/model-parameters-
titan-text.html 
        var nativeRequestTemplate = "{ \"inputText\": \"{{prompt}}\" }";
         // Define the prompt for the model. 
         var prompt = "Describe the purpose of a 'hello world' program in one line."; 
         // Embed the prompt in the model's native request payload. 
         String nativeRequest = nativeRequestTemplate.replace("{{prompt}}", prompt); 
         try { 
             // Encode and send the request to the Bedrock Runtime. 
             var response = client.invokeModel(request -> request 
                      .body(SdkBytes.fromUtf8String(nativeRequest)) 
                      .modelId(modelId) 
             ); 
             // Decode the response body. 
             var responseBody = new JSONObject(response.body().asUtf8String());
```

```
 // Retrieve the generated text from the model's response. 
              var text = new JSONPointer("/results/0/
outputText").queryFrom(responseBody).toString(); 
              System.out.println(text); 
              return text; 
         } catch (SdkClientException e) { 
              System.err.printf("ERROR: Can't invoke '%s'. Reason: %s", modelId, 
  e.getMessage()); 
             throw new RuntimeException(e); 
         } 
     } 
     public static void main(String[] args) { 
         invokeModel(); 
     }
}
```
InvokeModelWithResponseStream

다음 코드 예제에서는 모델 호출 을 사용하여 Amazon Titan Text 모델에 텍스트 메시지를 보내고 응답 스트림을 API인쇄하는 방법을 보여줍니다.

SDK Java 2.x용

**a** Note

에 대한 자세한 내용은 를 참조하세요 GitHub. [AWS 코드 예시 리포지토리](https://github.com/awsdocs/aws-doc-sdk-examples/tree/main/javav2/example_code/bedrock-runtime#code-examples)에서 전체 예시를 찾고 설정 및 실행하는 방법을 배워보세요.

모델 호출API을 사용하여 텍스트 메시지를 보내고 응답 스트림을 실시간으로 처리합니다.

// Use the native inference API to send a text message to Amazon Titan Text // and print the response stream.

import org.json.JSONObject;

```
import org.json.JSONPointer;
import software.amazon.awssdk.auth.credentials.DefaultCredentialsProvider;
import software.amazon.awssdk.core.SdkBytes;
import software.amazon.awssdk.regions.Region;
import software.amazon.awssdk.services.bedrockruntime.BedrockRuntimeAsyncClient;
import 
  software.amazon.awssdk.services.bedrockruntime.model.InvokeModelWithResponseStreamRequest;
import 
 software.amazon.awssdk.services.bedrockruntime.model.InvokeModelWithResponseStreamResponseH
import java.util.concurrent.ExecutionException;
import static 
 software.amazon.awssdk.services.bedrockruntime.model.InvokeModelWithResponseStreamResponseH
public class InvokeModelWithResponseStream { 
    public static String invokeModelWithResponseStream() throws ExecutionException,
  InterruptedException { 
         // Create a Bedrock Runtime client in the AWS Region you want to use. 
         // Replace the DefaultCredentialsProvider with your preferred credentials 
  provider. 
         var client = BedrockRuntimeAsyncClient.builder() 
                 .credentialsProvider(DefaultCredentialsProvider.create()) 
                 .region(Region.US_EAST_1) 
                 .build(); 
         // Set the model ID, e.g., Titan Text Premier. 
         var modelId = "amazon.titan-text-premier-v1:0"; 
         // The InvokeModelWithResponseStream API uses the model's native payload. 
         // Learn more about the available inference parameters and response fields 
  at: 
         // https://docs.aws.amazon.com/bedrock/latest/userguide/model-parameters-
titan-text.html 
        var nativeRequestTemplate = "{ \"inputText\": \"{{prompt}}\" }";
         // Define the prompt for the model. 
         var prompt = "Describe the purpose of a 'hello world' program in one line."; 
         // Embed the prompt in the model's native request payload. 
         String nativeRequest = nativeRequestTemplate.replace("{{prompt}}", prompt);
```

```
 // Create a request with the model ID and the model's native request 
  payload. 
         var request = InvokeModelWithResponseStreamRequest.builder() 
                  .body(SdkBytes.fromUtf8String(nativeRequest)) 
                  .modelId(modelId) 
                 .build();
         // Prepare a buffer to accumulate the generated response text. 
         var completeResponseTextBuffer = new StringBuilder(); 
         // Prepare a handler to extract, accumulate, and print the response text in 
  real-time. 
         var responseStreamHandler = 
  InvokeModelWithResponseStreamResponseHandler.builder() 
                  .subscriber(Visitor.builder().onChunk(chunk -> { 
                      // Extract and print the text from the model's native response. 
                      var response = new JSONObject(chunk.bytes().asUtf8String()); 
                     var text = new JSONPointer("/outputText").queryFrom(response);
                      System.out.print(text); 
                      // Append the text to the response text buffer. 
                      completeResponseTextBuffer.append(text); 
                  }).build()).build(); 
         try { 
             // Send the request and wait for the handler to process the response. 
             client.invokeModelWithResponseStream(request, 
  responseStreamHandler).get(); 
             // Return the complete response text. 
             return completeResponseTextBuffer.toString(); 
         } catch (ExecutionException | InterruptedException e) { 
             System.err.printf("Can't invoke '%s': %s", modelId, 
  e.getCause().getMessage()); 
             throw new RuntimeException(e); 
         } 
     } 
    public static void main(String[] args) throws ExecutionException,
  InterruptedException { 
         invokeModelWithResponseStream(); 
     }
}
```
• 자세한 API 내용은 참[조InvokeModelWithResponseStream의](https://docs.aws.amazon.com/goto/SdkForJavaV2/bedrock-runtime-2023-09-30/InvokeModelWithResponseStream) 섹션을 참조하세요. AWS SDK for Java 2.x API

### <span id="page-643-0"></span>Amazon Titan Text Embeddings

InvokeModel

다음 코드 예시는 다음과 같은 작업을 수행하는 방법을 보여줍니다.

- 첫 번째 임베딩 생성을 시작합니다.
- 차원 및 정규화 수를 구성하는 임베딩을 생성합니다(V2만 해당).

#### SDK Java 2.x용

#### **a** Note

에 대한 자세한 내용은 를 참조하세요 GitHub. [AWS 코드 예시 리포지토리](https://github.com/awsdocs/aws-doc-sdk-examples/tree/main/javav2/example_code/bedrock-runtime#code-examples)에서 전체 예시를 찾고 설정 및 실행하는 방법을 배워보세요.

Titan Text Embeddings V2를 사용하여 첫 번째 임베딩을 생성합니다.

```
// Generate and print an embedding with Amazon Titan Text Embeddings.
import org.json.JSONObject;
import org.json.JSONPointer;
import software.amazon.awssdk.auth.credentials.DefaultCredentialsProvider;
import software.amazon.awssdk.core.SdkBytes;
import software.amazon.awssdk.core.exception.SdkClientException;
import software.amazon.awssdk.regions.Region;
import software.amazon.awssdk.services.bedrockruntime.BedrockRuntimeClient;
public class InvokeModel { 
     public static String invokeModel() { 
         // Create a Bedrock Runtime client in the AWS Region you want to use.
```

```
 // Replace the DefaultCredentialsProvider with your preferred credentials 
  provider. 
         var client = BedrockRuntimeClient.builder() 
                  .credentialsProvider(DefaultCredentialsProvider.create()) 
                  .region(Region.US_EAST_1) 
                 .build();
         // Set the model ID, e.g., Titan Text Embeddings V2. 
         var modelId = "amazon.titan-embed-text-v2:0"; 
         // The InvokeModel API uses the model's native payload. 
         // Learn more about the available inference parameters and response fields 
  at: 
         // https://docs.aws.amazon.com/bedrock/latest/userguide/model-parameters-
titan-embed-text.html 
        var nativeRequestTemplate = "{ \"inputText\": \"{{inputText}}\" }";
         // The text to convert into an embedding. 
         var inputText = "Please recommend books with a theme similar to the movie 
  'Inception'."; 
         // Embed the prompt in the model's native request payload. 
         String nativeRequest = nativeRequestTemplate.replace("{{inputText}}", 
  inputText); 
         try { 
             // Encode and send the request to the Bedrock Runtime. 
             var response = client.invokeModel(request -> request 
                      .body(SdkBytes.fromUtf8String(nativeRequest)) 
                      .modelId(modelId) 
             ); 
             // Decode the response body. 
             var responseBody = new JSONObject(response.body().asUtf8String()); 
             // Retrieve the generated text from the model's response. 
             var text = new JSONPointer("/
embedding").queryFrom(responseBody).toString();
             System.out.println(text); 
             return text; 
         } catch (SdkClientException e) {
```

```
 System.err.printf("ERROR: Can't invoke '%s'. Reason: %s", modelId, 
  e.getMessage()); 
              throw new RuntimeException(e); 
         } 
     } 
     public static void main(String[] args) { 
          invokeModel(); 
     }
}
```
Titan Text Embeddings V2를 호출하여 차원 수와 정규화를 구성합니다.

```
 /** 
      * Invoke Amazon Titan Text Embeddings V2 with additional inference parameters. 
 * 
      * @param inputText - The text to convert to an embedding. 
      * @param dimensions - The number of dimensions the output embeddings should 
 have. 
                          Values accepted by the model: 256, 512, 1024.
      * @param normalize - A flag indicating whether or not to normalize the output 
 embeddings. 
      * @return The {@link JSONObject} representing the model's response. 
      */ 
    public static JSONObject invokeModel(String inputText, int dimensions, boolean 
 normalize) { 
         // Create a Bedrock Runtime client in the AWS Region of your choice. 
         var client = BedrockRuntimeClient.builder() 
                 .region(Region.US_WEST_2) 
                 .build(); 
         // Set the model ID, e.g., Titan Embed Text v2.0. 
         var modelId = "amazon.titan-embed-text-v2:0"; 
         // Create the request for the model. 
         var nativeRequest = """ 
\overline{a} "inputText": "%s", 
                     "dimensions": %d, 
                      "normalize": %b
```

```
 } 
                 """.formatted(inputText, dimensions, normalize); 
        // Encode and send the request. 
         var response = client.invokeModel(request -> { 
             request.body(SdkBytes.fromUtf8String(nativeRequest)); 
             request.modelId(modelId); 
         }); 
        // Decode the model's response. 
        var modelResponse = new JSONObject(response.body().asUtf8String());
        // Extract and print the generated embedding and the input text token count. 
         var embedding = modelResponse.getJSONArray("embedding"); 
         var inputTokenCount = modelResponse.getBigInteger("inputTextTokenCount"); 
         System.out.println("Embedding: " + embedding); 
         System.out.println("\nInput token count: " + inputTokenCount); 
         // Return the model's native response. 
         return modelResponse; 
    }
```
## <span id="page-646-0"></span>Anthropic Claude

커버스

다음 코드 예제는 Bedrock의 Converse 를 사용하여 Anthropic Claude에 텍스트 메시지를 보내는 방법 을 보여줍니다API.

SDK Java 2.x용

### **a** Note

에 대한 자세한 내용은 를 참조하세요 GitHub. [AWS 코드 예시 리포지토리](https://github.com/awsdocs/aws-doc-sdk-examples/tree/main/javav2/example_code/bedrock-runtime#code-examples)에서 전체 예시를 찾고 설정 및 실행하는 방법을 배워보세요.

Bedrock의 Converse 를 사용하여 Anthropic Claude에 문자 메시지를 보냅니다API.

```
// Use the Converse API to send a text message to Anthropic Claude.
import software.amazon.awssdk.auth.credentials.DefaultCredentialsProvider;
import software.amazon.awssdk.core.exception.SdkClientException;
import software.amazon.awssdk.regions.Region;
import software.amazon.awssdk.services.bedrockruntime.BedrockRuntimeClient;
import software.amazon.awssdk.services.bedrockruntime.model.ContentBlock;
import software.amazon.awssdk.services.bedrockruntime.model.ConversationRole;
import software.amazon.awssdk.services.bedrockruntime.model.ConverseResponse;
import software.amazon.awssdk.services.bedrockruntime.model.Message;
public class Converse { 
     public static String converse() { 
         // Create a Bedrock Runtime client in the AWS Region you want to use. 
         // Replace the DefaultCredentialsProvider with your preferred credentials 
  provider. 
         var client = BedrockRuntimeClient.builder() 
                  .credentialsProvider(DefaultCredentialsProvider.create()) 
                  .region(Region.US_EAST_1) 
                 .build();
         // Set the model ID, e.g., Claude 3 Haiku. 
         var modelId = "anthropic.claude-3-haiku-20240307-v1:0"; 
         // Create the input text and embed it in a message object with the user 
  role. 
         var inputText = "Describe the purpose of a 'hello world' program in one 
  line."; 
         var message = Message.builder() 
                  .content(ContentBlock.fromText(inputText)) 
                  .role(ConversationRole.USER) 
                 .build();
         try { 
             // Send the message with a basic inference configuration. 
             ConverseResponse response = client.converse(request -> request 
                      .modelId(modelId) 
                      .messages(message) 
                      .inferenceConfig(config -> config 
                              .maxTokens(512)
```
```
 .temperature(0.5F) 
                              .topP(0.9F));
              // Retrieve the generated text from Bedrock's response object. 
             var responseText = response.output().message().content().get(0).text();
              System.out.println(responseText); 
              return responseText; 
         } catch (SdkClientException e) { 
              System.err.printf("ERROR: Can't invoke '%s'. Reason: %s", modelId, 
  e.getMessage()); 
              throw new RuntimeException(e); 
         } 
     } 
     public static void main(String[] args) { 
         converse(); 
     }
}
```
Bedrock의 Converse를 비동기 Java 클라이언트API와 함께 사용하여 Anthropic Claude에 텍스트 메시지를 보냅니다.

```
// Use the Converse API to send a text message to Anthropic Claude
// with the async Java client.
import software.amazon.awssdk.auth.credentials.DefaultCredentialsProvider;
import software.amazon.awssdk.regions.Region;
import software.amazon.awssdk.services.bedrockruntime.BedrockRuntimeAsyncClient;
import software.amazon.awssdk.services.bedrockruntime.model.ContentBlock;
import software.amazon.awssdk.services.bedrockruntime.model.ConversationRole;
import software.amazon.awssdk.services.bedrockruntime.model.Message;
import java.util.concurrent.CompletableFuture;
import java.util.concurrent.ExecutionException;
public class ConverseAsync { 
     public static String converseAsync() { 
         // Create a Bedrock Runtime client in the AWS Region you want to use.
```

```
 // Replace the DefaultCredentialsProvider with your preferred credentials 
 provider. 
         var client = BedrockRuntimeAsyncClient.builder() 
                  .credentialsProvider(DefaultCredentialsProvider.create()) 
                  .region(Region.US_EAST_1) 
                 .build();
         // Set the model ID, e.g., Claude 3 Haiku. 
         var modelId = "anthropic.claude-3-haiku-20240307-v1:0"; 
         // Create the input text and embed it in a message object with the user 
 role. 
         var inputText = "Describe the purpose of a 'hello world' program in one 
 line."; 
         var message = Message.builder() 
                  .content(ContentBlock.fromText(inputText)) 
                  .role(ConversationRole.USER) 
                  .build(); 
         // Send the message with a basic inference configuration. 
         var request = client.converse(params -> params 
                  .modelId(modelId) 
                  .messages(message) 
                  .inferenceConfig(config -> config 
                          .maxTokens(512) 
                          .temperature(0.5F) 
                         .topP(<math>0.9F</math>) ); 
         // Prepare a future object to handle the asynchronous response. 
         CompletableFuture<String> future = new CompletableFuture<>(); 
         // Handle the response or error using the future object. 
         request.whenComplete((response, error) -> { 
            if (error == null) {
                 // Extract the generated text from Bedrock's response object. 
                 String responseText = 
 response.output().message().content().get(0).text(); 
                 future.complete(responseText); 
             } else { 
                 future.completeExceptionally(error); 
 } 
         });
```

```
 try { 
              // Wait for the future object to complete and retrieve the generated 
  text. 
              String responseText = future.get(); 
              System.out.println(responseText); 
              return responseText; 
         } catch (ExecutionException | InterruptedException e) { 
              System.err.printf("Can't invoke '%s': %s", modelId, e.getMessage()); 
              throw new RuntimeException(e); 
         } 
     } 
     public static void main(String[] args) { 
         converseAsync(); 
     }
}
```
• API 자세한 내용은 참조의 [대화를](https://docs.aws.amazon.com/goto/SdkForJavaV2/bedrock-runtime-2023-09-30/Converse) 참조하세요. AWS SDK for Java 2.x API

ConverseStream

다음 코드 예제는 Bedrock의 Converse를 사용하여 Anthropic Claude에 텍스트 메시지를 보내고 응답 스트림을 실시간으로 API 처리하는 방법을 보여줍니다.

SDK Java 2.x용

**G** Note

에 대한 자세한 내용은 를 참조하세요 GitHub. [AWS 코드 예시 리포지토리](https://github.com/awsdocs/aws-doc-sdk-examples/tree/main/javav2/example_code/bedrock-runtime#code-examples)에서 전체 예시를 찾고 설정 및 실행하는 방법을 배워보세요.

Bedrock의 Converse를 사용하여 Anthropic Claude에 문자 메시지를 보내고 응답 스트림을 실시간 으로 API 처리합니다.

// Use the Converse API to send a text message to Anthropic Claude // and print the response stream.

import software.amazon.awssdk.auth.credentials.DefaultCredentialsProvider;

```
import software.amazon.awssdk.regions.Region;
import software.amazon.awssdk.services.bedrockruntime.BedrockRuntimeAsyncClient;
import software.amazon.awssdk.services.bedrockruntime.model.ContentBlock;
import software.amazon.awssdk.services.bedrockruntime.model.ConversationRole;
import 
  software.amazon.awssdk.services.bedrockruntime.model.ConverseStreamResponseHandler;
import software.amazon.awssdk.services.bedrockruntime.model.Message;
import java.util.concurrent.ExecutionException;
public class ConverseStream { 
     public static void main(String[] args) { 
         // Create a Bedrock Runtime client in the AWS Region you want to use. 
         // Replace the DefaultCredentialsProvider with your preferred credentials 
  provider. 
         var client = BedrockRuntimeAsyncClient.builder() 
                  .credentialsProvider(DefaultCredentialsProvider.create()) 
                  .region(Region.US_EAST_1) 
                 .buid():
         // Set the model ID, e.g., Claude 3 Haiku. 
         var modelId = "anthropic.claude-3-haiku-20240307-v1:0"; 
         // Create the input text and embed it in a message object with the user 
  role. 
         var inputText = "Describe the purpose of a 'hello world' program in one 
  line."; 
         var message = Message.builder() 
                  .content(ContentBlock.fromText(inputText)) 
                  .role(ConversationRole.USER) 
                 .build();
         // Create a handler to extract and print the response text in real-time. 
         var responseStreamHandler = ConverseStreamResponseHandler.builder() 
                  .subscriber(ConverseStreamResponseHandler.Visitor.builder() 
                          .onContentBlockDelta(chunk -> { 
                             String responseText = chunk.delta().text();
                              System.out.print(responseText); 
                          }).build() 
                  ).onError(err -> 
                          System.err.printf("Can't invoke '%s': %s", modelId, 
  err.getMessage())
```

```
 ).build(); 
         try { 
              // Send the message with a basic inference configuration and attach the 
  handler. 
              client.converseStream(request -> request.modelId(modelId) 
                       .messages(message) 
                       .inferenceConfig(config -> config 
                                .maxTokens(512) 
                                .temperature(0.5F) 
                                .topP(0.9F) 
                       ), responseStreamHandler).get(); 
         } catch (ExecutionException | InterruptedException e) { 
              System.err.printf("Can't invoke '%s': %s", modelId, 
  e.getCause().getMessage()); 
         } 
     }
}
```
• 자세한 API 내용은 참[조ConverseStream](https://docs.aws.amazon.com/goto/SdkForJavaV2/bedrock-runtime-2023-09-30/ConverseStream)의 섹션을 참조하세요. AWS SDK for Java 2.x API

InvokeModel

다음 코드 예제는 모델 호출 을 사용하여 Anthropic Claude에 텍스트 메시지를 보내는 방법을 보여줍니 다API.

SDK Java 2.x용

**a** Note

에 대한 자세한 내용은 를 참조하세요 GitHub. [AWS 코드 예시 리포지토리](https://github.com/awsdocs/aws-doc-sdk-examples/tree/main/javav2/example_code/bedrock-runtime#code-examples)에서 전체 예시를 찾고 설정 및 실행하는 방법을 배워보세요.

모델 호출을 사용하여 텍스트 메시지를 API 보냅니다.

// Use the native inference API to send a text message to Anthropic Claude.

```
import org.json.JSONObject;
import org.json.JSONPointer;
```

```
import software.amazon.awssdk.auth.credentials.DefaultCredentialsProvider;
import software.amazon.awssdk.core.SdkBytes;
import software.amazon.awssdk.core.exception.SdkClientException;
import software.amazon.awssdk.regions.Region;
import software.amazon.awssdk.services.bedrockruntime.BedrockRuntimeClient;
public class InvokeModel { 
     public static String invokeModel() { 
         // Create a Bedrock Runtime client in the AWS Region you want to use. 
         // Replace the DefaultCredentialsProvider with your preferred credentials 
  provider. 
         var client = BedrockRuntimeClient.builder() 
                 .credentialsProvider(DefaultCredentialsProvider.create()) 
                 .region(Region.US_EAST_1) 
                .build();
         // Set the model ID, e.g., Claude 3 Haiku. 
         var modelId = "anthropic.claude-3-haiku-20240307-v1:0"; 
         // The InvokeModel API uses the model's native payload. 
         // Learn more about the available inference parameters and response fields 
  at: 
         // https://docs.aws.amazon.com/bedrock/latest/userguide/model-parameters-
anthropic-claude-messages.html 
         var nativeRequestTemplate = """ 
\overline{a} "anthropic_version": "bedrock-2023-05-31", 
                     "max_tokens": 512, 
                     "temperature": 0.5, 
                     "messages": [{ 
                         "role": "user", 
                         "content": "{{prompt}}" 
 }] 
                 }"""; 
         // Define the prompt for the model. 
         var prompt = "Describe the purpose of a 'hello world' program in one line."; 
         // Embed the prompt in the model's native request payload. 
         String nativeRequest = nativeRequestTemplate.replace("{{prompt}}", prompt); 
         try {
```

```
 // Encode and send the request to the Bedrock Runtime. 
             var response = client.invokeModel(request -> request 
                      .body(SdkBytes.fromUtf8String(nativeRequest)) 
                      .modelId(modelId) 
             ); 
             // Decode the response body. 
             var responseBody = new JSONObject(response.body().asUtf8String()); 
             // Retrieve the generated text from the model's response. 
             var text = new JSONPointer("/content/0/
text").queryFrom(responseBody).toString(); 
             System.out.println(text); 
             return text; 
         } catch (SdkClientException e) { 
             System.err.printf("ERROR: Can't invoke '%s'. Reason: %s", modelId, 
  e.getMessage()); 
             throw new RuntimeException(e); 
         } 
     } 
     public static void main(String[] args) { 
         invokeModel(); 
     }
}
```
## InvokeModelWithResponseStream

다음 코드 예제에서는 모델 호출 을 사용하여 Anthropic Claude 모델에 텍스트 메시지를 보내고 응답 스트림을 API인쇄하는 방법을 보여줍니다.

#### SDK Java 2.x용

## **a** Note

에 대한 자세한 내용은 를 참조하세요 GitHub. [AWS 코드 예시 리포지토리](https://github.com/awsdocs/aws-doc-sdk-examples/tree/main/javav2/example_code/bedrock-runtime#code-examples)에서 전체 예시를 찾고 설정 및 실행하는 방법을 배워보세요.

# 모델 호출API을 사용하여 텍스트 메시지를 보내고 응답 스트림을 실시간으로 처리합니다.

```
// Use the native inference API to send a text message to Anthropic Claude
// and print the response stream.
import org.json.JSONObject;
import org.json.JSONPointer;
import software.amazon.awssdk.auth.credentials.DefaultCredentialsProvider;
import software.amazon.awssdk.core.SdkBytes;
import software.amazon.awssdk.regions.Region;
import software.amazon.awssdk.services.bedrockruntime.BedrockRuntimeAsyncClient;
import 
  software.amazon.awssdk.services.bedrockruntime.model.InvokeModelWithResponseStreamRequest;
import 
 software.amazon.awssdk.services.bedrockruntime.model.InvokeModelWithResponseStreamResponseH
import java.util.Objects;
import java.util.concurrent.ExecutionException;
import static 
 software.amazon.awssdk.services.bedrockruntime.model.InvokeModelWithResponseStreamResponseF
public class InvokeModelWithResponseStream { 
    public static String invokeModelWithResponseStream() throws ExecutionException,
  InterruptedException { 
         // Create a Bedrock Runtime client in the AWS Region you want to use. 
         // Replace the DefaultCredentialsProvider with your preferred credentials 
  provider. 
         var client = BedrockRuntimeAsyncClient.builder() 
                 .credentialsProvider(DefaultCredentialsProvider.create()) 
                 .region(Region.US_EAST_1) 
                 .build();
```

```
 // Set the model ID, e.g., Claude 3 Haiku. 
         var modelId = "anthropic.claude-3-haiku-20240307-v1:0"; 
         // The InvokeModelWithResponseStream API uses the model's native payload. 
         // Learn more about the available inference parameters and response fields 
  at: 
         // https://docs.aws.amazon.com/bedrock/latest/userguide/model-parameters-
anthropic-claude-messages.html 
         var nativeRequestTemplate = """ 
\overline{a} "anthropic_version": "bedrock-2023-05-31", 
                     "max_tokens": 512, 
                     "temperature": 0.5, 
                      "messages": [{ 
                          "role": "user", 
                          "content": "{{prompt}}" 
 }] 
                 }"""; 
         // Define the prompt for the model. 
         var prompt = "Describe the purpose of a 'hello world' program in one line."; 
         // Embed the prompt in the model's native request payload. 
         String nativeRequest = nativeRequestTemplate.replace("{{prompt}}", prompt); 
         // Create a request with the model ID and the model's native request 
  payload. 
         var request = InvokeModelWithResponseStreamRequest.builder() 
                  .body(SdkBytes.fromUtf8String(nativeRequest)) 
                 .modelId(modelId) 
                .build();
         // Prepare a buffer to accumulate the generated response text. 
         var completeResponseTextBuffer = new StringBuilder(); 
         // Prepare a handler to extract, accumulate, and print the response text in 
  real-time. 
         var responseStreamHandler = 
  InvokeModelWithResponseStreamResponseHandler.builder() 
                  .subscriber(Visitor.builder().onChunk(chunk -> { 
                     var response = new JSONObject(chunk.bytes().asUtf8String()); 
                     // Extract and print the text from the content blocks.
```

```
 if (Objects.equals(response.getString("type"), 
  "content_block_delta")) { 
                          var text = new JSONPointer("/delta/
text").queryFrom(response); 
                          System.out.print(text); 
                          // Append the text to the response text buffer. 
                          completeResponseTextBuffer.append(text); 
1 1 1 1 1 1 1
                  }).build()).build(); 
         try { 
             // Send the request and wait for the handler to process the response. 
             client.invokeModelWithResponseStream(request, 
  responseStreamHandler).get(); 
             // Return the complete response text. 
             return completeResponseTextBuffer.toString(); 
         } catch (ExecutionException | InterruptedException e) { 
             System.err.printf("Can't invoke '%s': %s", modelId, 
  e.getCause().getMessage()); 
             throw new RuntimeException(e); 
         } 
     } 
    public static void main(String[] args) throws ExecutionException,
  InterruptedException { 
         invokeModelWithResponseStream(); 
     }
}
```
• 자세한 API 내용은 참[조InvokeModelWithResponseStream의](https://docs.aws.amazon.com/goto/SdkForJavaV2/bedrock-runtime-2023-09-30/InvokeModelWithResponseStream) 섹션을 참조하세요. AWS SDK for Java 2.x API

# Cohere Command

컨버스

다음 코드 예제에서는 Bedrock의 Converse 를 사용하여 Cohere Command에 텍스트 메시지를 보내는 방법을 보여줍니다API.

#### SDK Java 2.x용

## **a** Note

에 대한 자세한 내용은 를 참조하세요 GitHub. [AWS 코드 예시 리포지토리](https://github.com/awsdocs/aws-doc-sdk-examples/tree/main/javav2/example_code/bedrock-runtime#code-examples)에서 전체 예시를 찾고 설정 및 실행하는 방법을 배워보세요.

Bedrock의 Converse 를 사용하여 Cohere Command로 텍스트 메시지를 보냅니다API.

```
// Use the Converse API to send a text message to Cohere Command.
import software.amazon.awssdk.auth.credentials.DefaultCredentialsProvider;
import software.amazon.awssdk.core.exception.SdkClientException;
import software.amazon.awssdk.regions.Region;
import software.amazon.awssdk.services.bedrockruntime.BedrockRuntimeClient;
import software.amazon.awssdk.services.bedrockruntime.model.ContentBlock;
import software.amazon.awssdk.services.bedrockruntime.model.ConversationRole;
import software.amazon.awssdk.services.bedrockruntime.model.ConverseResponse;
import software.amazon.awssdk.services.bedrockruntime.model.Message;
public class Converse { 
     public static String converse() { 
         // Create a Bedrock Runtime client in the AWS Region you want to use. 
         // Replace the DefaultCredentialsProvider with your preferred credentials 
  provider. 
         var client = BedrockRuntimeClient.builder() 
                  .credentialsProvider(DefaultCredentialsProvider.create()) 
                 .region(Region.US_EAST_1) 
                 .build(); 
         // Set the model ID, e.g., Command R. 
         var modelId = "cohere.command-r-v1:0"; 
         // Create the input text and embed it in a message object with the user 
  role. 
         var inputText = "Describe the purpose of a 'hello world' program in one 
  line."; 
         var message = Message.builder() 
                  .content(ContentBlock.fromText(inputText)) 
                  .role(ConversationRole.USER)
```

```
.build();
        try { 
             // Send the message with a basic inference configuration. 
             ConverseResponse response = client.converse(request -> request 
                      .modelId(modelId) 
                      .messages(message) 
                      .inferenceConfig(config -> config 
                              .maxTokens(512) 
                              .temperature(0.5F) 
                             .topP(\emptyset .9F));
             // Retrieve the generated text from Bedrock's response object. 
             var responseText = response.output().message().content().get(0).text(); 
             System.out.println(responseText); 
             return responseText; 
        } catch (SdkClientException e) { 
             System.err.printf("ERROR: Can't invoke '%s'. Reason: %s", modelId, 
 e.getMessage()); 
             throw new RuntimeException(e); 
        } 
    } 
    public static void main(String[] args) { 
        converse(); 
    }
```
Bedrock의 Converse를 비동기 Java 클라이언트API와 함께 사용하여 Cohere Command로 텍스트 메시지를 보냅니다.

```
// Use the Converse API to send a text message to Cohere Command
// with the async Java client.
import software.amazon.awssdk.auth.credentials.DefaultCredentialsProvider;
import software.amazon.awssdk.regions.Region;
import software.amazon.awssdk.services.bedrockruntime.BedrockRuntimeAsyncClient;
import software.amazon.awssdk.services.bedrockruntime.model.ContentBlock;
import software.amazon.awssdk.services.bedrockruntime.model.ConversationRole;
```
}

```
import software.amazon.awssdk.services.bedrockruntime.model.Message;
import java.util.concurrent.CompletableFuture;
import java.util.concurrent.ExecutionException;
public class ConverseAsync { 
     public static String converseAsync() { 
         // Create a Bedrock Runtime client in the AWS Region you want to use. 
         // Replace the DefaultCredentialsProvider with your preferred credentials 
  provider. 
         var client = BedrockRuntimeAsyncClient.builder() 
                  .credentialsProvider(DefaultCredentialsProvider.create()) 
                  .region(Region.US_EAST_1) 
                 .build();
         // Set the model ID, e.g., Command R. 
        var modelId = "cohere.command-r-v1:0";
         // Create the input text and embed it in a message object with the user 
  role. 
         var inputText = "Describe the purpose of a 'hello world' program in one 
  line."; 
         var message = Message.builder() 
                  .content(ContentBlock.fromText(inputText)) 
                  .role(ConversationRole.USER) 
                 .build();
         // Send the message with a basic inference configuration. 
         var request = client.converse(params -> params 
                  .modelId(modelId) 
                  .messages(message) 
                  .inferenceConfig(config -> config 
                          .maxTokens(512) 
                          .temperature(0.5F) 
                          .topP(0.9F)) 
         ); 
         // Prepare a future object to handle the asynchronous response. 
         CompletableFuture<String> future = new CompletableFuture<>(); 
         // Handle the response or error using the future object. 
         request.whenComplete((response, error) -> {
```

```
if (error == null) {
                  // Extract the generated text from Bedrock's response object. 
                  String responseText = 
  response.output().message().content().get(0).text(); 
                  future.complete(responseText); 
             } else { 
                  future.completeExceptionally(error); 
 } 
         }); 
         try { 
             // Wait for the future object to complete and retrieve the generated 
  text. 
             String responseText = future.get(); 
             System.out.println(responseText); 
             return responseText; 
         } catch (ExecutionException | InterruptedException e) { 
             System.err.printf("Can't invoke '%s': %s", modelId, e.getMessage()); 
             throw new RuntimeException(e); 
         } 
     } 
     public static void main(String[] args) { 
         converseAsync(); 
     }
}
```
• API 자세한 내용은 AWS SDK for Java 2.x API 참조의 [대화를](https://docs.aws.amazon.com/goto/SdkForJavaV2/bedrock-runtime-2023-09-30/Converse) 참조하세요.

# ConverseStream

다음 코드 예제에서는 Bedrock의 Converse를 사용하여 Cohere Command에 텍스트 메시지를 보내고 응답 스트림을 실시간으로 API 처리하는 방법을 보여줍니다.

#### SDK Java 2.x용

## **a** Note

에 대한 자세한 내용은 를 참조하세요 GitHub. [AWS 코드 예시 리포지토리](https://github.com/awsdocs/aws-doc-sdk-examples/tree/main/javav2/example_code/bedrock-runtime#code-examples)에서 전체 예시를 찾고 설정 및 실행하는 방법을 배워보세요.

Bedrock의 Converse를 사용하여 Cohere Command에 문자 메시지를 보내고 응답 스트림을 실시 간으로 API 처리합니다.

```
// Use the Converse API to send a text message to Cohere Command
// and print the response stream.
import software.amazon.awssdk.auth.credentials.DefaultCredentialsProvider;
import software.amazon.awssdk.regions.Region;
import software.amazon.awssdk.services.bedrockruntime.BedrockRuntimeAsyncClient;
import software.amazon.awssdk.services.bedrockruntime.model.ContentBlock;
import software.amazon.awssdk.services.bedrockruntime.model.ConversationRole;
import 
  software.amazon.awssdk.services.bedrockruntime.model.ConverseStreamResponseHandler;
import software.amazon.awssdk.services.bedrockruntime.model.Message;
import java.util.concurrent.ExecutionException;
public class ConverseStream { 
     public static void main(String[] args) { 
         // Create a Bedrock Runtime client in the AWS Region you want to use. 
         // Replace the DefaultCredentialsProvider with your preferred credentials 
  provider. 
         var client = BedrockRuntimeAsyncClient.builder() 
                 .credentialsProvider(DefaultCredentialsProvider.create()) 
                 .region(Region.US_EAST_1) 
                .build();
         // Set the model ID, e.g., Command R. 
         var modelId = "cohere.command-r-v1:0"; 
         // Create the input text and embed it in a message object with the user 
  role.
```

```
 var inputText = "Describe the purpose of a 'hello world' program in one 
  line."; 
         var message = Message.builder() 
                  .content(ContentBlock.fromText(inputText)) 
                  .role(ConversationRole.USER) 
                 .build();
         // Create a handler to extract and print the response text in real-time. 
         var responseStreamHandler = ConverseStreamResponseHandler.builder() 
                  .subscriber(ConverseStreamResponseHandler.Visitor.builder() 
                           .onContentBlockDelta(chunk -> { 
                               String responseText = chunk.delta().text(); 
                               System.out.print(responseText); 
                           }).build() 
                  ).onError(err -> 
                           System.err.printf("Can't invoke '%s': %s", modelId, 
  err.getMessage()) 
                  ).build(); 
         try { 
              // Send the message with a basic inference configuration and attach the 
  handler. 
              client.converseStream(request -> request.modelId(modelId) 
                      .messages(message) 
                      .inferenceConfig(config -> config 
                               .maxTokens(512) 
                               .temperature(0.5F) 
                               .topP(0.9F) 
                      ), responseStreamHandler).get(); 
         } catch (ExecutionException | InterruptedException e) { 
              System.err.printf("Can't invoke '%s': %s", modelId, 
  e.getCause().getMessage()); 
         } 
     }
}
```
• 자세한 API 내용은 참[조ConverseStream](https://docs.aws.amazon.com/goto/SdkForJavaV2/bedrock-runtime-2023-09-30/ConverseStream)의 섹션을 참조하세요. AWS SDK for Java 2.x API

InvokeModel: 명령 R 및 R+

다음 코드 예제에서는 모델 호출 을 사용하여 Cohere Command R 및 R+에 텍스트 메시지를 보내는 방법을 보여줍니다API.

SDK Java 2.x용

## **a** Note

에 대한 자세한 내용은 를 참조하세요 GitHub. [AWS 코드 예시 리포지토리](https://github.com/awsdocs/aws-doc-sdk-examples/tree/main/javav2/example_code/bedrock-runtime#code-examples)에서 전체 예시를 찾고 설정 및 실행하는 방법을 배워보세요.

모델 호출을 사용하여 텍스트 메시지를 API 보냅니다.

```
// Use the native inference API to send a text message to Cohere Command R.
import org.json.JSONObject;
import org.json.JSONPointer;
import software.amazon.awssdk.auth.credentials.DefaultCredentialsProvider;
import software.amazon.awssdk.core.SdkBytes;
import software.amazon.awssdk.core.exception.SdkClientException;
import software.amazon.awssdk.regions.Region;
import software.amazon.awssdk.services.bedrockruntime.BedrockRuntimeClient;
public class Command_R_InvokeModel { 
     public static String invokeModel() { 
         // Create a Bedrock Runtime client in the AWS Region you want to use. 
         // Replace the DefaultCredentialsProvider with your preferred credentials 
  provider. 
         var client = BedrockRuntimeClient.builder() 
                  .credentialsProvider(DefaultCredentialsProvider.create()) 
                 .region(Region.US_EAST_1) 
                .build();
         // Set the model ID, e.g., Command R. 
         var modelId = "cohere.command-r-v1:0"; 
         // The InvokeModel API uses the model's native payload. 
         // Learn more about the available inference parameters and response fields 
  at:
```

```
 // https://docs.aws.amazon.com/bedrock/latest/userguide/model-parameters-
cohere-command-r-plus.html 
        var nativeRequestTemplate = "{ \"message\": \"{{prompt}}\" }";
         // Define the prompt for the model. 
         var prompt = "Describe the purpose of a 'hello world' program in one line."; 
         // Embed the prompt in the model's native request payload. 
         String nativeRequest = nativeRequestTemplate.replace("{{prompt}}", prompt); 
         try { 
             // Encode and send the request to the Bedrock Runtime. 
             var response = client.invokeModel(request -> request 
                      .body(SdkBytes.fromUtf8String(nativeRequest)) 
                      .modelId(modelId) 
             ); 
             // Decode the response body. 
             var responseBody = new JSONObject(response.body().asUtf8String()); 
             // Retrieve the generated text from the model's response. 
             var text = new JSONPointer("/text").queryFrom(responseBody).toString(); 
             System.out.println(text); 
             return text; 
         } catch (SdkClientException e) { 
             System.err.printf("ERROR: Can't invoke '%s'. Reason: %s", modelId, 
  e.getMessage()); 
             throw new RuntimeException(e); 
         } 
     } 
     public static void main(String[] args) { 
         invokeModel(); 
     }
}
```
InvokeModel: 명령 및 명령 표시등

다음 코드 예제에서는 모델 호출 을 사용하여 Cohere Command에 텍스트 메시지를 보내는 방법을 보 여줍니다API.

SDK Java 2.x용

## **a** Note

에 대한 자세한 내용은 를 참조하세요 GitHub. [AWS 코드 예시 리포지토리](https://github.com/awsdocs/aws-doc-sdk-examples/tree/main/javav2/example_code/bedrock-runtime#code-examples)에서 전체 예시를 찾고 설정 및 실행하는 방법을 배워보세요.

모델 호출을 사용하여 텍스트 메시지를 API 보냅니다.

```
// Use the native inference API to send a text message to Cohere Command.
import org.json.JSONObject;
import org.json.JSONPointer;
import software.amazon.awssdk.auth.credentials.DefaultCredentialsProvider;
import software.amazon.awssdk.core.SdkBytes;
import software.amazon.awssdk.core.exception.SdkClientException;
import software.amazon.awssdk.regions.Region;
import software.amazon.awssdk.services.bedrockruntime.BedrockRuntimeClient;
public class Command_InvokeModel { 
     public static String invokeModel() { 
         // Create a Bedrock Runtime client in the AWS Region you want to use. 
         // Replace the DefaultCredentialsProvider with your preferred credentials 
  provider. 
         var client = BedrockRuntimeClient.builder() 
                  .credentialsProvider(DefaultCredentialsProvider.create()) 
                 .region(Region.US_EAST_1) 
                .build();
         // Set the model ID, e.g., Command Light. 
         var modelId = "cohere.command-light-text-v14"; 
         // The InvokeModel API uses the model's native payload. 
         // Learn more about the available inference parameters and response fields 
  at:
```

```
 // https://docs.aws.amazon.com/bedrock/latest/userguide/model-parameters-
cohere-command.html 
        var nativeRequestTemplate = "{ \"prompt\": \"{{prompt}}\" }";
         // Define the prompt for the model. 
         var prompt = "Describe the purpose of a 'hello world' program in one line."; 
         // Embed the prompt in the model's native request payload. 
         String nativeRequest = nativeRequestTemplate.replace("{{prompt}}", prompt); 
         try { 
             // Encode and send the request to the Bedrock Runtime. 
             var response = client.invokeModel(request -> request 
                      .body(SdkBytes.fromUtf8String(nativeRequest)) 
                      .modelId(modelId) 
             ); 
             // Decode the response body. 
             var responseBody = new JSONObject(response.body().asUtf8String()); 
             // Retrieve the generated text from the model's response. 
             var text = new JSONPointer("/generations/0/
text").queryFrom(responseBody).toString(); 
             System.out.println(text); 
             return text; 
         } catch (SdkClientException e) { 
             System.err.printf("ERROR: Can't invoke '%s'. Reason: %s", modelId, 
  e.getMessage()); 
             throw new RuntimeException(e); 
         } 
     } 
     public static void main(String[] args) { 
         invokeModel(); 
     }
}
```
InvokeModelWithResponseStream: 명령 R 및 R+

다음 코드 예제에서는 응답 스트림이 API 있는 모델 호출을 사용하여 Cohere Command에 텍스트 메 시지를 전송하는 방법을 보여줍니다.

SDK Java 2.x용

#### **G** Note

에 대한 자세한 내용은 를 참조하세요 GitHub. [AWS 코드 예시 리포지토리](https://github.com/awsdocs/aws-doc-sdk-examples/tree/main/javav2/example_code/bedrock-runtime#code-examples)에서 전체 예시를 찾고 설정 및 실행하는 방법을 배워보세요.

## 모델 호출API을 사용하여 텍스트 메시지를 보내고 응답 스트림을 실시간으로 처리합니다.

```
// Use the native inference API to send a text message to Cohere Command R
// and print the response stream.
import org.json.JSONObject;
import org.json.JSONPointer;
import software.amazon.awssdk.auth.credentials.DefaultCredentialsProvider;
import software.amazon.awssdk.core.SdkBytes;
import software.amazon.awssdk.regions.Region;
import software.amazon.awssdk.services.bedrockruntime.BedrockRuntimeAsyncClient;
import 
  software.amazon.awssdk.services.bedrockruntime.model.InvokeModelWithResponseStreamRequest;
import 
 software.amazon.awssdk.services.bedrockruntime.model.InvokeModelWithResponseStreamResponseF
import java.util.concurrent.ExecutionException;
import static 
 software.amazon.awssdk.services.bedrockruntime.model.InvokeModelWithResponseStreamResponseF
public class Command_R_InvokeModelWithResponseStream { 
    public static String invokeModelWithResponseStream() throws ExecutionException,
  InterruptedException { 
         // Create a Bedrock Runtime client in the AWS Region you want to use. 
         // Replace the DefaultCredentialsProvider with your preferred credentials 
  provider. 
         var client = BedrockRuntimeAsyncClient.builder()
```

```
 .credentialsProvider(DefaultCredentialsProvider.create()) 
                  .region(Region.US_EAST_1) 
                 .build();
         // Set the model ID, e.g., Command R. 
         var modelId = "cohere.command-r-v1:0"; 
         // The InvokeModelWithResponseStream API uses the model's native payload. 
         // Learn more about the available inference parameters and response fields 
  at: 
         // https://docs.aws.amazon.com/bedrock/latest/userguide/model-parameters-
cohere-command-r-plus.html 
        var nativeRequestTemplate = "{ \"message\": \"{{prompt}}\" }";
         // Define the prompt for the model. 
         var prompt = "Describe the purpose of a 'hello world' program in one line."; 
         // Embed the prompt in the model's native request payload. 
         String nativeRequest = nativeRequestTemplate.replace("{{prompt}}", prompt); 
         // Create a request with the model ID and the model's native request 
  payload. 
         var request = InvokeModelWithResponseStreamRequest.builder() 
                  .body(SdkBytes.fromUtf8String(nativeRequest)) 
                  .modelId(modelId) 
                 .build();
         // Prepare a buffer to accumulate the generated response text. 
         var completeResponseTextBuffer = new StringBuilder(); 
         // Prepare a handler to extract, accumulate, and print the response text in 
  real-time. 
         var responseStreamHandler = 
  InvokeModelWithResponseStreamResponseHandler.builder() 
                  .subscriber(Visitor.builder().onChunk(chunk -> { 
                      // Extract and print the text from the model's native response. 
                      var response = new JSONObject(chunk.bytes().asUtf8String()); 
                     var text = new JSONPointer("/text").queryFrom(response);
                      System.out.print(text); 
                      // Append the text to the response text buffer. 
                      completeResponseTextBuffer.append(text); 
                 }).build()).build();
```

```
 try { 
             // Send the request and wait for the handler to process the response. 
             client.invokeModelWithResponseStream(request, 
  responseStreamHandler).get(); 
             // Return the complete response text. 
             return completeResponseTextBuffer.toString(); 
         } catch (ExecutionException | InterruptedException e) { 
             System.err.printf("Can't invoke '%s': %s", modelId, 
  e.getCause().getMessage()); 
             throw new RuntimeException(e); 
         } 
     } 
    public static void main(String[] args) throws ExecutionException,
  InterruptedException { 
         invokeModelWithResponseStream(); 
     }
}
```
InvokeModelWithResponseStream: 명령 및 명령 표시등

다음 코드 예제에서는 응답 스트림이 API 있는 모델 호출을 사용하여 Cohere Command에 텍스트 메 시지를 전송하는 방법을 보여줍니다.

## SDK Java 2.x용

## **a** Note

에 대한 자세한 내용은 를 참조하세요 GitHub. [AWS 코드 예시 리포지토리](https://github.com/awsdocs/aws-doc-sdk-examples/tree/main/javav2/example_code/bedrock-runtime#code-examples)에서 전체 예시를 찾고 설정 및 실행하는 방법을 배워보세요.

모델 호출API을 사용하여 텍스트 메시지를 보내고 응답 스트림을 실시간으로 처리합니다.

// Use the native inference API to send a text message to Cohere Command // and print the response stream.

```
import org.json.JSONObject;
import org.json.JSONPointer;
import software.amazon.awssdk.auth.credentials.DefaultCredentialsProvider;
import software.amazon.awssdk.core.SdkBytes;
import software.amazon.awssdk.regions.Region;
import software.amazon.awssdk.services.bedrockruntime.BedrockRuntimeAsyncClient;
import 
  software.amazon.awssdk.services.bedrockruntime.model.InvokeModelWithResponseStreamRequest;
import 
 software.amazon.awssdk.services.bedrockruntime.model.InvokeModelWithResponseStreamResponseH
import java.util.concurrent.ExecutionException;
import static 
 software.amazon.awssdk.services.bedrockruntime.model.InvokeModelWithResponseStreamResponseH
public class Command_InvokeModelWithResponseStream { 
    public static String invokeModelWithResponseStream() throws ExecutionException,
  InterruptedException { 
         // Create a Bedrock Runtime client in the AWS Region you want to use. 
         // Replace the DefaultCredentialsProvider with your preferred credentials 
  provider. 
         var client = BedrockRuntimeAsyncClient.builder() 
                 .credentialsProvider(DefaultCredentialsProvider.create()) 
                 .region(Region.US_EAST_1) 
                .build();
         // Set the model ID, e.g., Command Light. 
         var modelId = "cohere.command-light-text-v14"; 
         // The InvokeModelWithResponseStream API uses the model's native payload. 
         // Learn more about the available inference parameters and response fields 
  at: 
         // https://docs.aws.amazon.com/bedrock/latest/userguide/model-parameters-
cohere-command.html 
        var nativeRequestTemplate = "{ \"prompt\": \"{{prompt}}\" }";
         // Define the prompt for the model. 
         var prompt = "Describe the purpose of a 'hello world' program in one line."; 
         // Embed the prompt in the model's native request payload. 
         String nativeRequest = nativeRequestTemplate.replace("{{prompt}}", prompt);
```

```
 // Create a request with the model ID and the model's native request 
  payload. 
         var request = InvokeModelWithResponseStreamRequest.builder() 
                  .body(SdkBytes.fromUtf8String(nativeRequest)) 
                  .modelId(modelId) 
                 .build();
         // Prepare a buffer to accumulate the generated response text. 
         var completeResponseTextBuffer = new StringBuilder(); 
         // Prepare a handler to extract, accumulate, and print the response text in 
  real-time. 
         var responseStreamHandler = 
  InvokeModelWithResponseStreamResponseHandler.builder() 
                  .subscriber(Visitor.builder().onChunk(chunk -> { 
                      // Extract and print the text from the model's native response. 
                      var response = new JSONObject(chunk.bytes().asUtf8String()); 
                      var text = new JSONPointer("/generations/0/
text").queryFrom(response); 
                      System.out.print(text); 
                      // Append the text to the response text buffer. 
                      completeResponseTextBuffer.append(text); 
                  }).build()).build(); 
         try { 
             // Send the request and wait for the handler to process the response. 
             client.invokeModelWithResponseStream(request, 
  responseStreamHandler).get(); 
             // Return the complete response text. 
             return completeResponseTextBuffer.toString(); 
         } catch (ExecutionException | InterruptedException e) { 
             System.err.printf("Can't invoke '%s': %s", modelId, 
  e.getCause().getMessage()); 
             throw new RuntimeException(e); 
         } 
     } 
    public static void main(String[] args) throws ExecutionException,
  InterruptedException { 
         invokeModelWithResponseStream();
```
}

}

• 자세한 API 내용은 참[조InvokeModel](https://docs.aws.amazon.com/goto/SdkForJavaV2/bedrock-runtime-2023-09-30/InvokeModel)의 섹션을 참조하세요. AWS SDK for Java 2.x API

# 메타 라마

컨버스

다음 코드 예제는 Bedrock의 Converse 를 사용하여 Meta Llama에 텍스트 메시지를 보내는 방법을 보 여줍니다API.

SDK Java 2.x용

# **a** Note

에 대한 자세한 내용은 를 참조하세요 GitHub. [AWS 코드 예시 리포지토리](https://github.com/awsdocs/aws-doc-sdk-examples/tree/main/javav2/example_code/bedrock-runtime#code-examples)에서 전체 예시를 찾고 설정 및 실행하는 방법을 배워보세요.

Bedrock의 Converse 를 사용하여 Meta Llama에 문자 메시지를 보냅니다API.

```
// Use the Converse API to send a text message to Meta Llama.
import software.amazon.awssdk.auth.credentials.DefaultCredentialsProvider;
import software.amazon.awssdk.core.exception.SdkClientException;
import software.amazon.awssdk.regions.Region;
import software.amazon.awssdk.services.bedrockruntime.BedrockRuntimeClient;
import software.amazon.awssdk.services.bedrockruntime.model.ContentBlock;
import software.amazon.awssdk.services.bedrockruntime.model.ConversationRole;
import software.amazon.awssdk.services.bedrockruntime.model.ConverseResponse;
import software.amazon.awssdk.services.bedrockruntime.model.Message;
public class Converse { 
     public static String converse() { 
         // Create a Bedrock Runtime client in the AWS Region you want to use. 
         // Replace the DefaultCredentialsProvider with your preferred credentials 
  provider. 
         var client = BedrockRuntimeClient.builder()
```

```
 .credentialsProvider(DefaultCredentialsProvider.create()) 
                  .region(Region.US_EAST_1) 
                 .build();
         // Set the model ID, e.g., Llama 3 8b Instruct. 
         var modelId = "meta.llama3-8b-instruct-v1:0"; 
         // Create the input text and embed it in a message object with the user 
  role. 
         var inputText = "Describe the purpose of a 'hello world' program in one 
  line."; 
         var message = Message.builder() 
                  .content(ContentBlock.fromText(inputText)) 
                  .role(ConversationRole.USER) 
                 .build();
         try { 
              // Send the message with a basic inference configuration. 
              ConverseResponse response = client.converse(request -> request 
                       .modelId(modelId) 
                      .messages(message) 
                      .inferenceConfig(config -> config 
                               .maxTokens(512) 
                               .temperature(0.5F) 
                               .topP(0.9F))); 
              // Retrieve the generated text from Bedrock's response object. 
              var responseText = response.output().message().content().get(0).text(); 
              System.out.println(responseText); 
              return responseText; 
         } catch (SdkClientException e) { 
              System.err.printf("ERROR: Can't invoke '%s'. Reason: %s", modelId, 
  e.getMessage()); 
              throw new RuntimeException(e); 
         } 
     } 
     public static void main(String[] args) { 
         converse(); 
     }
}
```
Bedrock의 Converse를 비동기 Java 클라이언트API와 함께 사용하여 Meta Llama에 텍스트 메시지 를 보냅니다.

```
// Use the Converse API to send a text message to Meta Llama
// with the async Java client.
import software.amazon.awssdk.auth.credentials.DefaultCredentialsProvider;
import software.amazon.awssdk.regions.Region;
import software.amazon.awssdk.services.bedrockruntime.BedrockRuntimeAsyncClient;
import software.amazon.awssdk.services.bedrockruntime.model.ContentBlock;
import software.amazon.awssdk.services.bedrockruntime.model.ConversationRole;
import software.amazon.awssdk.services.bedrockruntime.model.Message;
import java.util.concurrent.CompletableFuture;
import java.util.concurrent.ExecutionException;
public class ConverseAsync { 
     public static String converseAsync() { 
         // Create a Bedrock Runtime client in the AWS Region you want to use. 
         // Replace the DefaultCredentialsProvider with your preferred credentials 
  provider. 
         var client = BedrockRuntimeAsyncClient.builder() 
                  .credentialsProvider(DefaultCredentialsProvider.create()) 
                 .region(Region.US_EAST_1) 
                .build();
         // Set the model ID, e.g., Llama 3 8b Instruct. 
         var modelId = "meta.llama3-8b-instruct-v1:0"; 
         // Create the input text and embed it in a message object with the user 
  role. 
         var inputText = "Describe the purpose of a 'hello world' program in one 
  line."; 
         var message = Message.builder() 
                 .content(ContentBlock.fromText(inputText)) 
                 .role(ConversationRole.USER) 
                 .build(); 
         // Send the message with a basic inference configuration.
```

```
 var request = client.converse(params -> params 
                  .modelId(modelId) 
                  .messages(message) 
                  .inferenceConfig(config -> config 
                          .maxTokens(512) 
                           .temperature(0.5F) 
                           .topP(0.9F)) 
         ); 
         // Prepare a future object to handle the asynchronous response. 
         CompletableFuture<String> future = new CompletableFuture<>(); 
         // Handle the response or error using the future object. 
         request.whenComplete((response, error) -> { 
            if (error == null) {
                  // Extract the generated text from Bedrock's response object. 
                  String responseText = 
  response.output().message().content().get(0).text(); 
                  future.complete(responseText); 
             } else { 
                  future.completeExceptionally(error); 
 } 
         }); 
         try { 
             // Wait for the future object to complete and retrieve the generated 
  text. 
             String responseText = future.get(); 
             System.out.println(responseText); 
             return responseText; 
         } catch (ExecutionException | InterruptedException e) { 
             System.err.printf("Can't invoke '%s': %s", modelId, e.getMessage()); 
             throw new RuntimeException(e); 
         } 
     } 
     public static void main(String[] args) { 
         converseAsync(); 
     }
}
```
• API 자세한 내용은 참조의 [대화를](https://docs.aws.amazon.com/goto/SdkForJavaV2/bedrock-runtime-2023-09-30/Converse) 참조하세요. AWS SDK for Java 2.x API

## ConverseStream

다음 코드 예제에서는 Bedrock의 Converse를 사용하여 Meta Llama에 텍스트 메시지를 보내고 응답 스트림을 실시간으로 API 처리하는 방법을 보여줍니다.

## SDK Java 2.x용

## **a** Note

에 대한 자세한 내용은 를 참조하세요 GitHub. [AWS 코드 예시 리포지토리](https://github.com/awsdocs/aws-doc-sdk-examples/tree/main/javav2/example_code/bedrock-runtime#code-examples)에서 전체 예시를 찾고 설정 및 실행하는 방법을 배워보세요.

Bedrock의 Converse를 사용하여 Meta Llama에 문자 메시지를 보내고 응답 스트림을 실시간으로 API 처리합니다.

```
// Use the Converse API to send a text message to Meta Llama
// and print the response stream.
import software.amazon.awssdk.auth.credentials.DefaultCredentialsProvider;
import software.amazon.awssdk.regions.Region;
import software.amazon.awssdk.services.bedrockruntime.BedrockRuntimeAsyncClient;
import software.amazon.awssdk.services.bedrockruntime.model.ContentBlock;
import software.amazon.awssdk.services.bedrockruntime.model.ConversationRole;
import 
  software.amazon.awssdk.services.bedrockruntime.model.ConverseStreamResponseHandler;
import software.amazon.awssdk.services.bedrockruntime.model.Message;
import java.util.concurrent.ExecutionException;
public class ConverseStream { 
     public static void main(String[] args) { 
         // Create a Bedrock Runtime client in the AWS Region you want to use. 
         // Replace the DefaultCredentialsProvider with your preferred credentials 
  provider. 
         var client = BedrockRuntimeAsyncClient.builder() 
                 .credentialsProvider(DefaultCredentialsProvider.create()) 
                 .region(Region.US_EAST_1)
```

```
 .build(); 
         // Set the model ID, e.g., Llama 3 8b Instruct. 
        var modelId = "meta.llama3-8b-instruct-v1:0";
         // Create the input text and embed it in a message object with the user 
  role. 
         var inputText = "Describe the purpose of a 'hello world' program in one 
  line."; 
         var message = Message.builder() 
                  .content(ContentBlock.fromText(inputText)) 
                  .role(ConversationRole.USER) 
                  .build(); 
         // Create a handler to extract and print the response text in real-time. 
         var responseStreamHandler = ConverseStreamResponseHandler.builder() 
                  .subscriber(ConverseStreamResponseHandler.Visitor.builder() 
                           .onContentBlockDelta(chunk -> { 
                               String responseText = chunk.delta().text(); 
                               System.out.print(responseText); 
                           }).build() 
                  ).onError(err -> 
                           System.err.printf("Can't invoke '%s': %s", modelId, 
  err.getMessage()) 
                  ).build(); 
         try { 
              // Send the message with a basic inference configuration and attach the 
  handler. 
              client.converseStream(request -> request 
                      .modelId(modelId) 
                      .messages(message) 
                       .inferenceConfig(config -> config 
                               .maxTokens(512) 
                               .temperature(0.5F) 
                               .topP(0.9F) 
                      ), responseStreamHandler).get(); 
         } catch (ExecutionException | InterruptedException e) { 
              System.err.printf("Can't invoke '%s': %s", modelId, 
  e.getCause().getMessage()); 
         } 
     }
}
```
• 자세한 API 내용은 참[조ConverseStream](https://docs.aws.amazon.com/goto/SdkForJavaV2/bedrock-runtime-2023-09-30/ConverseStream)의 섹션을 참조하세요. AWS SDK for Java 2.x API

InvokeModel: Llama 2

다음 코드 예제에서는 모델 호출 을 사용하여 Meta Llama 2에 텍스트 메시지를 전송하는 방법을 보여 줍니다API.

SDK Java 2.x용

#### **a** Note

에 대한 자세한 내용은 를 참조하세요 GitHub. [AWS 코드 예시 리포지토리](https://github.com/awsdocs/aws-doc-sdk-examples/tree/main/javav2/example_code/bedrock-runtime#code-examples)에서 전체 예시를 찾고 설정 및 실행하는 방법을 배워보세요.

모델 호출을 사용하여 텍스트 메시지를 API 보냅니다.

```
// Use the native inference API to send a text message to Meta Llama 2.
import org.json.JSONObject;
import org.json.JSONPointer;
import software.amazon.awssdk.auth.credentials.DefaultCredentialsProvider;
import software.amazon.awssdk.core.SdkBytes;
import software.amazon.awssdk.core.exception.SdkClientException;
import software.amazon.awssdk.regions.Region;
import software.amazon.awssdk.services.bedrockruntime.BedrockRuntimeClient;
public class Llama2_InvokeModel { 
     public static String invokeModel() { 
         // Create a Bedrock Runtime client in the AWS Region you want to use. 
         // Replace the DefaultCredentialsProvider with your preferred credentials 
  provider. 
         var client = BedrockRuntimeClient.builder() 
                 .credentialsProvider(DefaultCredentialsProvider.create()) 
                 .region(Region.US_EAST_1) 
                 .build(); 
         // Set the model ID, e.g., Llama 2 Chat 13B.
```

```
var modelId = "meta.llama2-13b-chat-v1";
         // The InvokeModel API uses the model's native payload. 
         // Learn more about the available inference parameters and response fields 
  at: 
         // https://docs.aws.amazon.com/bedrock/latest/userguide/model-parameters-
meta.html 
        var nativeRequestTemplate = "{ \"prompt\": \"{{instruction}}\" }";
         // Define the prompt for the model. 
         var prompt = "Describe the purpose of a 'hello world' program in one line."; 
         // Embed the prompt in Llama 2's instruction format. 
         var instruction = "<s>[INST] {{prompt}} [/INST]\\n".replace("{{prompt}}", 
  prompt); 
         // Embed the instruction in the the native request payload. 
         var nativeRequest = nativeRequestTemplate.replace("{{instruction}}", 
  instruction); 
         try { 
             // Encode and send the request to the Bedrock Runtime. 
             var response = client.invokeModel(request -> request 
                      .body(SdkBytes.fromUtf8String(nativeRequest)) 
                      .modelId(modelId) 
             ); 
             // Decode the response body. 
             var responseBody = new JSONObject(response.body().asUtf8String()); 
             // Retrieve the generated text from the model's response. 
             var text = new JSONPointer("/
generation").queryFrom(responseBody).toString(); 
             System.out.println(text); 
             return text; 
         } catch (SdkClientException e) { 
             System.err.printf("ERROR: Can't invoke '%s'. Reason: %s", modelId, 
  e.getMessage()); 
             throw new RuntimeException(e); 
         } 
     }
```

```
 public static void main(String[] args) { 
          invokeModel(); 
     }
}
```
InvokeModel: Llama 3

다음 코드 예제는 호출 모델 을 사용하여 Meta Llama 3에 텍스트 메시지를 전송하는 방법을 보여줍니 다API.

SDK Java 2.x용

### **a** Note

에 대한 자세한 내용은 를 참조하세요 GitHub. [AWS 코드 예시 리포지토리](https://github.com/awsdocs/aws-doc-sdk-examples/tree/main/javav2/example_code/bedrock-runtime#code-examples)에서 전체 예시를 찾고 설정 및 실행하는 방법을 배워보세요.

모델 호출을 사용하여 텍스트 메시지를 API 보냅니다.

```
// Use the native inference API to send a text message to Meta Llama 3.
import org.json.JSONObject;
import org.json.JSONPointer;
import software.amazon.awssdk.auth.credentials.DefaultCredentialsProvider;
import software.amazon.awssdk.core.SdkBytes;
import software.amazon.awssdk.core.exception.SdkClientException;
import software.amazon.awssdk.regions.Region;
import software.amazon.awssdk.services.bedrockruntime.BedrockRuntimeClient;
public class Llama3_InvokeModel { 
     public static String invokeModel() { 
         // Create a Bedrock Runtime client in the AWS Region you want to use. 
         // Replace the DefaultCredentialsProvider with your preferred credentials 
  provider. 
         var client = BedrockRuntimeClient.builder() 
                 .credentialsProvider(DefaultCredentialsProvider.create())
```

```
 .region(Region.US_WEST_2) 
                 .build();
         // Set the model ID, e.g., Llama 3 70b Instruct. 
         var modelId = "meta.llama3-70b-instruct-v1:0"; 
         // The InvokeModel API uses the model's native payload. 
         // Learn more about the available inference parameters and response fields 
  at: 
         // https://docs.aws.amazon.com/bedrock/latest/userguide/model-parameters-
meta.html 
        var nativeRequestTemplate = "{ \"prompt\": \"{{instruction}}\" }";
         // Define the prompt for the model. 
         var prompt = "Describe the purpose of a 'hello world' program in one line."; 
         // Embed the prompt in Llama 3's instruction format. 
         var instruction = ( 
                  "<|begin_of_text|><|start_header_id|>user<|end_header_id|>\\n" + 
                 "\{ \text{prompt} \} < | eot_id | > \\n" +
                  "<|start_header_id|>assistant<|end_header_id|>\\n" 
         ).replace("{{prompt}}", prompt); 
         // Embed the instruction in the the native request payload. 
         var nativeRequest = nativeRequestTemplate.replace("{{instruction}}", 
  instruction); 
         try { 
             // Encode and send the request to the Bedrock Runtime. 
             var response = client.invokeModel(request -> request 
                      .body(SdkBytes.fromUtf8String(nativeRequest)) 
                      .modelId(modelId) 
             ); 
             // Decode the response body. 
             var responseBody = new JSONObject(response.body().asUtf8String()); 
             // Retrieve the generated text from the model's response. 
             var text = new JSONPointer("/
generation").queryFrom(responseBody).toString(); 
             System.out.println(text); 
             return text;
```

```
 } catch (SdkClientException e) { 
              System.err.printf("ERROR: Can't invoke '%s'. Reason: %s", modelId, 
  e.getMessage()); 
              throw new RuntimeException(e); 
         } 
     } 
     public static void main(String[] args) { 
          invokeModel(); 
     }
}
```
InvokeModelWithResponseStream: Llama 2

다음 코드 예제에서는 모델 호출 을 사용하여 Meta Llama 2에 텍스트 메시지를 보내고 응답 스트림을 API인쇄하는 방법을 보여줍니다.

SDK Java 2.x용

**a** Note

에 대한 자세한 내용은 를 참조하세요 GitHub. [AWS 코드 예시 리포지토리](https://github.com/awsdocs/aws-doc-sdk-examples/tree/main/javav2/example_code/bedrock-runtime#code-examples)에서 전체 예시를 찾고 설정 및 실행하는 방법을 배워보세요.

모델 호출API을 사용하여 텍스트 메시지를 보내고 응답 스트림을 실시간으로 처리합니다.

```
// Use the native inference API to send a text message to Meta Llama 2
// and print the response stream.
import org.json.JSONObject;
import org.json.JSONPointer;
import software.amazon.awssdk.auth.credentials.DefaultCredentialsProvider;
import software.amazon.awssdk.core.SdkBytes;
import software.amazon.awssdk.regions.Region;
import software.amazon.awssdk.services.bedrockruntime.BedrockRuntimeAsyncClient;
import 
  software.amazon.awssdk.services.bedrockruntime.model.InvokeModelWithResponseStreamRequest;
```
```
import 
 software.amazon.awssdk.services.bedrockruntime.model.InvokeModelWithResponseStreamResponseH
import java.util.concurrent.ExecutionException;
import static 
 software.amazon.awssdk.services.bedrockruntime.model.InvokeModelWithResponseStreamResponseH
public class Llama2_InvokeModelWithResponseStream { 
    public static String invokeModelWithResponseStream() throws ExecutionException,
  InterruptedException { 
         // Create a Bedrock Runtime client in the AWS Region you want to use. 
         // Replace the DefaultCredentialsProvider with your preferred credentials 
  provider. 
         var client = BedrockRuntimeAsyncClient.builder() 
                 .credentialsProvider(DefaultCredentialsProvider.create()) 
                 .region(Region.US_EAST_1) 
                .build();
         // Set the model ID, e.g., Llama 2 Chat 13B. 
         var modelId = "meta.llama2-13b-chat-v1"; 
         // The InvokeModelWithResponseStream API uses the model's native payload. 
         // Learn more about the available inference parameters and response fields 
  at: 
         // https://docs.aws.amazon.com/bedrock/latest/userguide/model-parameters-
meta.html 
        var nativeRequestTemplate = "{ \"prompt\": \"{{instruction}}\" }";
         // Define the prompt for the model. 
         var prompt = "Describe the purpose of a 'hello world' program in one line."; 
         // Embed the prompt in Llama 2's instruction format. 
         var instruction = "<s>[INST] {{prompt}} [/INST]\\n".replace("{{prompt}}", 
  prompt); 
         // Embed the instruction in the the native request payload. 
         var nativeRequest = nativeRequestTemplate.replace("{{instruction}}", 
  instruction); 
         // Create a request with the model ID and the model's native request 
  payload.
```

```
 var request = InvokeModelWithResponseStreamRequest.builder() 
                  .body(SdkBytes.fromUtf8String(nativeRequest)) 
                  .modelId(modelId) 
                  .build(); 
         // Prepare a buffer to accumulate the generated response text. 
         var completeResponseTextBuffer = new StringBuilder(); 
         // Prepare a handler to extract, accumulate, and print the response text in 
  real-time. 
         var responseStreamHandler = 
  InvokeModelWithResponseStreamResponseHandler.builder() 
                  .subscriber(Visitor.builder().onChunk(chunk -> { 
                      // Extract and print the text from the model's native response. 
                      var response = new JSONObject(chunk.bytes().asUtf8String()); 
                      var text = new JSONPointer("/generation").queryFrom(response); 
                      System.out.print(text); 
                      // Append the text to the response text buffer. 
                      completeResponseTextBuffer.append(text); 
                  }).build()).build(); 
         try { 
             // Send the request and wait for the handler to process the response. 
             client.invokeModelWithResponseStream(request, 
  responseStreamHandler).get(); 
             // Return the complete response text. 
             return completeResponseTextBuffer.toString(); 
         } catch (ExecutionException | InterruptedException e) { 
             System.err.printf("Can't invoke '%s': %s", modelId, 
  e.getCause().getMessage()); 
             throw new RuntimeException(e); 
         } 
     } 
    public static void main(String[] args) throws ExecutionException,
  InterruptedException { 
         invokeModelWithResponseStream(); 
     }
}
```
• 자세한 API 내용은 참[조InvokeModelWithResponseStream의](https://docs.aws.amazon.com/goto/SdkForJavaV2/bedrock-runtime-2023-09-30/InvokeModelWithResponseStream) 섹션을 참조하세요. AWS SDK for Java 2.x API

InvokeModelWithResponseStream: Llama 3

다음 코드 예제에서는 모델 호출 을 사용하여 Meta Llama 3에 텍스트 메시지를 보내고 응답 스트림을 API인쇄하는 방법을 보여줍니다.

### SDK Java 2.x용

#### **G** Note

에 대한 자세한 내용은 를 참조하세요 GitHub. [AWS 코드 예시 리포지토리](https://github.com/awsdocs/aws-doc-sdk-examples/tree/main/javav2/example_code/bedrock-runtime#code-examples)에서 전체 예시를 찾고 설정 및 실행하는 방법을 배워보세요.

### 모델 호출API을 사용하여 텍스트 메시지를 보내고 응답 스트림을 실시간으로 처리합니다.

```
// Use the native inference API to send a text message to Meta Llama 3
// and print the response stream.
import org.json.JSONObject;
import org.json.JSONPointer;
import software.amazon.awssdk.auth.credentials.DefaultCredentialsProvider;
import software.amazon.awssdk.core.SdkBytes;
import software.amazon.awssdk.regions.Region;
import software.amazon.awssdk.services.bedrockruntime.BedrockRuntimeAsyncClient;
import 
  software.amazon.awssdk.services.bedrockruntime.model.InvokeModelWithResponseStreamRequest;
import 
 software.amazon.awssdk.services.bedrockruntime.model.InvokeModelWithResponseStreamResponseF
import java.util.concurrent.ExecutionException;
import static 
 software.amazon.awssdk.services.bedrockruntime.model.InvokeModelWithResponseStreamResponseF
public class Llama3_InvokeModelWithResponseStream { 
     public static String invokeModelWithResponseStream() { 
         // Create a Bedrock Runtime client in the AWS Region you want to use.
```

```
 // Replace the DefaultCredentialsProvider with your preferred credentials 
  provider. 
         var client = BedrockRuntimeAsyncClient.builder() 
                  .credentialsProvider(DefaultCredentialsProvider.create()) 
                  .region(Region.US_WEST_2) 
                 .build();
         // Set the model ID, e.g., Llama 3 70b Instruct. 
         var modelId = "meta.llama3-70b-instruct-v1:0"; 
         // The InvokeModelWithResponseStream API uses the model's native payload. 
         // Learn more about the available inference parameters and response fields 
  at: 
         // https://docs.aws.amazon.com/bedrock/latest/userguide/model-parameters-
meta.html 
        var nativeRequestTemplate = "{ \"prompt\": \"{{instruction}}\" }";
         // Define the prompt for the model. 
         var prompt = "Describe the purpose of a 'hello world' program in one line."; 
         // Embed the prompt in Llama 3's instruction format. 
         var instruction = ( 
                  "<|begin_of_text|><|start_header_id|>user<|end_header_id|>\\n" + 
                 "{\{prompt\}} < | eot id | > \\n" +
                  "<|start_header_id|>assistant<|end_header_id|>\\n" 
         ).replace("{{prompt}}", prompt); 
         // Embed the instruction in the the native request payload. 
         var nativeRequest = nativeRequestTemplate.replace("{{instruction}}", 
  instruction); 
         // Create a request with the model ID and the model's native request 
  payload. 
         var request = InvokeModelWithResponseStreamRequest.builder() 
                  .body(SdkBytes.fromUtf8String(nativeRequest)) 
                  .modelId(modelId) 
                  .build(); 
         // Prepare a buffer to accumulate the generated response text. 
         var completeResponseTextBuffer = new StringBuilder(); 
         // Prepare a handler to extract, accumulate, and print the response text in
```
real-time.

```
 var responseStreamHandler = 
  InvokeModelWithResponseStreamResponseHandler.builder() 
                  .subscriber(Visitor.builder().onChunk(chunk -> { 
                      // Extract and print the text from the model's native response. 
                      var response = new JSONObject(chunk.bytes().asUtf8String()); 
                      var text = new JSONPointer("/generation").queryFrom(response); 
                      System.out.print(text); 
                      // Append the text to the response text buffer. 
                      completeResponseTextBuffer.append(text); 
                  }).build()).build(); 
         try { 
             // Send the request and wait for the handler to process the response. 
             client.invokeModelWithResponseStream(request, 
  responseStreamHandler).get(); 
             // Return the complete response text. 
             return completeResponseTextBuffer.toString(); 
         } catch (ExecutionException | InterruptedException e) { 
             System.err.printf("Can't invoke '%s': %s", modelId, 
  e.getCause().getMessage()); 
             throw new RuntimeException(e); 
         } 
     } 
     public static void main(String[] args) throws ExecutionException, 
  InterruptedException { 
         invokeModelWithResponseStream(); 
     }
}
```
• 자세한 API 내용은 참[조InvokeModelWithResponseStream의](https://docs.aws.amazon.com/goto/SdkForJavaV2/bedrock-runtime-2023-09-30/InvokeModelWithResponseStream) 섹션을 참조하세요. AWS SDK for Java 2.x API

# 미스랄 AI

## 컨버스

다음 코드 예제에서는 Bedrock의 Converse 를 사용하여 Mistral에 텍스트 메시지를 보내는 방법을 보 여줍니다API.

### SDK Java 2.x용

## **a** Note

에 대한 자세한 내용은 를 참조하세요 GitHub. [AWS 코드 예시 리포지토리](https://github.com/awsdocs/aws-doc-sdk-examples/tree/main/javav2/example_code/bedrock-runtime#code-examples)에서 전체 예시를 찾고 설정 및 실행하는 방법을 배워보세요.

Bedrock의 Converse 를 사용하여 Mistral에 문자 메시지를 보냅니다API.

```
// Use the Converse API to send a text message to Mistral.
import software.amazon.awssdk.auth.credentials.DefaultCredentialsProvider;
import software.amazon.awssdk.core.exception.SdkClientException;
import software.amazon.awssdk.regions.Region;
import software.amazon.awssdk.services.bedrockruntime.BedrockRuntimeClient;
import software.amazon.awssdk.services.bedrockruntime.model.ContentBlock;
import software.amazon.awssdk.services.bedrockruntime.model.ConversationRole;
import software.amazon.awssdk.services.bedrockruntime.model.ConverseResponse;
import software.amazon.awssdk.services.bedrockruntime.model.Message;
public class Converse { 
     public static String converse() { 
         // Create a Bedrock Runtime client in the AWS Region you want to use. 
         // Replace the DefaultCredentialsProvider with your preferred credentials 
  provider. 
         var client = BedrockRuntimeClient.builder() 
                 .credentialsProvider(DefaultCredentialsProvider.create()) 
                 .region(Region.US_EAST_1) 
                .build();
         // Set the model ID, e.g., Mistral Large. 
         var modelId = "mistral.mistral-large-2402-v1:0";
```

```
 // Create the input text and embed it in a message object with the user 
  role. 
         var inputText = "Describe the purpose of a 'hello world' program in one 
  line."; 
         var message = Message.builder() 
                  .content(ContentBlock.fromText(inputText)) 
                  .role(ConversationRole.USER) 
                 .build();
         try { 
              // Send the message with a basic inference configuration. 
              ConverseResponse response = client.converse(request -> request 
                      .modelId(modelId) 
                      .messages(message) 
                      .inferenceConfig(config -> config 
                               .maxTokens(512) 
                               .temperature(0.5F) 
                              .topP(0.9F));
             // Retrieve the generated text from Bedrock's response object. 
              var responseText = response.output().message().content().get(0).text(); 
              System.out.println(responseText); 
              return responseText; 
         } catch (SdkClientException e) { 
              System.err.printf("ERROR: Can't invoke '%s'. Reason: %s", modelId, 
  e.getMessage()); 
              throw new RuntimeException(e); 
         } 
     } 
     public static void main(String[] args) { 
         converse(); 
     }
}
```
Bedrock의 Converse를 비동기 Java 클라이언트API와 함께 사용하여 Mistral에 문자 메시지를 보냅 니다.

```
// Use the Converse API to send a text message to Mistral
// with the async Java client.
import software.amazon.awssdk.auth.credentials.DefaultCredentialsProvider;
import software.amazon.awssdk.regions.Region;
import software.amazon.awssdk.services.bedrockruntime.BedrockRuntimeAsyncClient;
import software.amazon.awssdk.services.bedrockruntime.model.ContentBlock;
import software.amazon.awssdk.services.bedrockruntime.model.ConversationRole;
import software.amazon.awssdk.services.bedrockruntime.model.Message;
import java.util.concurrent.CompletableFuture;
import java.util.concurrent.ExecutionException;
public class ConverseAsync { 
     public static String converseAsync() { 
         // Create a Bedrock Runtime client in the AWS Region you want to use. 
         // Replace the DefaultCredentialsProvider with your preferred credentials 
  provider. 
         var client = BedrockRuntimeAsyncClient.builder() 
                  .credentialsProvider(DefaultCredentialsProvider.create()) 
                  .region(Region.US_EAST_1) 
                 .build();
         // Set the model ID, e.g., Mistral Large. 
         var modelId = "mistral.mistral-large-2402-v1:0"; 
         // Create the input text and embed it in a message object with the user 
  role. 
         var inputText = "Describe the purpose of a 'hello world' program in one 
  line."; 
         var message = Message.builder() 
                  .content(ContentBlock.fromText(inputText)) 
                  .role(ConversationRole.USER) 
                 .build();
         // Send the message with a basic inference configuration. 
         var request = client.converse(params -> params 
                  .modelId(modelId) 
                  .messages(message) 
                  .inferenceConfig(config -> config 
                          .maxTokens(512)
```

```
 .temperature(0.5F) 
                          .topP(<math>0.9F</math>) ); 
         // Prepare a future object to handle the asynchronous response. 
         CompletableFuture<String> future = new CompletableFuture<>(); 
         // Handle the response or error using the future object. 
         request.whenComplete((response, error) -> { 
            if (error == null) {
                  // Extract the generated text from Bedrock's response object. 
                  String responseText = 
  response.output().message().content().get(0).text(); 
                  future.complete(responseText); 
             } else { 
                  future.completeExceptionally(error); 
 } 
         }); 
         try { 
             // Wait for the future object to complete and retrieve the generated 
  text. 
             String responseText = future.get(); 
             System.out.println(responseText); 
             return responseText; 
         } catch (ExecutionException | InterruptedException e) { 
             System.err.printf("Can't invoke '%s': %s", modelId, e.getMessage()); 
             throw new RuntimeException(e); 
         } 
     } 
     public static void main(String[] args) { 
         converseAsync(); 
     }
}
```
• API 자세한 내용은 참조의 [대화를](https://docs.aws.amazon.com/goto/SdkForJavaV2/bedrock-runtime-2023-09-30/Converse) 참조하세요. AWS SDK for Java 2.x API

### ConverseStream

다음 코드 예제에서는 Bedrock의 Converse를 사용하여 Mistral에 텍스트 메시지를 보내고 응답 스트림 을 실시간으로 API 처리하는 방법을 보여줍니다.

### SDK Java 2.x용

## **a** Note

에 대한 자세한 내용은 를 참조하세요 GitHub. [AWS 코드 예시 리포지토리](https://github.com/awsdocs/aws-doc-sdk-examples/tree/main/javav2/example_code/bedrock-runtime#code-examples)에서 전체 예시를 찾고 설정 및 실행하는 방법을 배워보세요.

Bedrock의 Converse를 사용하여 Mistral에 문자 메시지를 보내고 응답 스트림을 실시간으로 API 처리합니다.

```
// Use the Converse API to send a text message to Mistral
// and print the response stream.
import software.amazon.awssdk.auth.credentials.DefaultCredentialsProvider;
import software.amazon.awssdk.regions.Region;
import software.amazon.awssdk.services.bedrockruntime.BedrockRuntimeAsyncClient;
import software.amazon.awssdk.services.bedrockruntime.model.ContentBlock;
import software.amazon.awssdk.services.bedrockruntime.model.ConversationRole;
import 
  software.amazon.awssdk.services.bedrockruntime.model.ConverseStreamResponseHandler;
import software.amazon.awssdk.services.bedrockruntime.model.Message;
import java.util.concurrent.ExecutionException;
public class ConverseStream { 
     public static void main(String[] args) { 
         // Create a Bedrock Runtime client in the AWS Region you want to use. 
         // Replace the DefaultCredentialsProvider with your preferred credentials 
  provider. 
         var client = BedrockRuntimeAsyncClient.builder() 
                 .credentialsProvider(DefaultCredentialsProvider.create()) 
                 .region(Region.US_EAST_1) 
                 .build();
```

```
 // Set the model ID, e.g., Mistral Large. 
         var modelId = "mistral.mistral-large-2402-v1:0"; 
         // Create the input text and embed it in a message object with the user 
  role. 
         var inputText = "Describe the purpose of a 'hello world' program in one 
  line."; 
         var message = Message.builder() 
                  .content(ContentBlock.fromText(inputText)) 
                  .role(ConversationRole.USER) 
                 .build();
         // Create a handler to extract and print the response text in real-time. 
         var responseStreamHandler = ConverseStreamResponseHandler.builder() 
                  .subscriber(ConverseStreamResponseHandler.Visitor.builder() 
                           .onContentBlockDelta(chunk -> { 
                               String responseText = chunk.delta().text(); 
                               System.out.print(responseText); 
                          }).build() 
                  ).onError(err -> 
                          System.err.printf("Can't invoke '%s': %s", modelId, 
  err.getMessage()) 
                  ).build(); 
         try { 
             // Send the message with a basic inference configuration and attach the 
  handler. 
             client.converseStream(request -> request.modelId(modelId) 
                      .messages(message) 
                      .inferenceConfig(config -> config 
                               .maxTokens(512) 
                               .temperature(0.5F) 
                               .topP(0.9F) 
                      ), responseStreamHandler).get(); 
         } catch (ExecutionException | InterruptedException e) { 
             System.err.printf("Can't invoke '%s': %s", modelId, 
  e.getCause().getMessage()); 
         } 
     }
}
```
• 자세한 API 내용은 참[조ConverseStream](https://docs.aws.amazon.com/goto/SdkForJavaV2/bedrock-runtime-2023-09-30/ConverseStream)의 섹션을 참조하세요. AWS SDK for Java 2.x API

### InvokeModel

다음 코드 예제에서는 모델 호출 을 사용하여 Mistral 모델에 텍스트 메시지를 보내는 방법을 보여줍니 다API.

### SDK Java 2.x용

### **a** Note

에 대한 자세한 내용은 를 참조하세요 GitHub. [AWS 코드 예시 리포지토리](https://github.com/awsdocs/aws-doc-sdk-examples/tree/main/javav2/example_code/bedrock-runtime#code-examples)에서 전체 예시를 찾고 설정 및 실행하는 방법을 배워보세요.

모델 호출을 사용하여 텍스트 메시지를 API 보냅니다.

```
// Use the native inference API to send a text message to Mistral.
import org.json.JSONObject;
import org.json.JSONPointer;
import software.amazon.awssdk.auth.credentials.DefaultCredentialsProvider;
import software.amazon.awssdk.core.SdkBytes;
import software.amazon.awssdk.core.exception.SdkClientException;
import software.amazon.awssdk.regions.Region;
import software.amazon.awssdk.services.bedrockruntime.BedrockRuntimeClient;
public class InvokeModel { 
     public static String invokeModel() { 
         // Create a Bedrock Runtime client in the AWS Region you want to use. 
         // Replace the DefaultCredentialsProvider with your preferred credentials 
  provider. 
         var client = BedrockRuntimeClient.builder() 
                  .credentialsProvider(DefaultCredentialsProvider.create()) 
                 .region(Region.US_EAST_1) 
                .build();
         // Set the model ID, e.g., Mistral Large. 
         var modelId = "mistral.mistral-large-2402-v1:0"; 
         // The InvokeModel API uses the model's native payload. 
         // Learn more about the available inference parameters and response fields 
  at:
```

```
 // https://docs.aws.amazon.com/bedrock/latest/userguide/model-parameters-
mistral-text-completion.html 
        var nativeRequestTemplate = "{ \"prompt\": \"{{instruction}}\" }";
         // Define the prompt for the model. 
         var prompt = "Describe the purpose of a 'hello world' program in one line."; 
         // Embed the prompt in Mistral's instruction format. 
         var instruction = "<s>[INST] {{prompt}} [/INST]\\n".replace("{{prompt}}", 
  prompt); 
         // Embed the instruction in the the native request payload. 
         var nativeRequest = nativeRequestTemplate.replace("{{instruction}}", 
  instruction); 
         try { 
             // Encode and send the request to the Bedrock Runtime. 
             var response = client.invokeModel(request -> request 
                      .body(SdkBytes.fromUtf8String(nativeRequest)) 
                      .modelId(modelId) 
             ); 
             // Decode the response body. 
             var responseBody = new JSONObject(response.body().asUtf8String()); 
             // Retrieve the generated text from the model's response. 
             var text = new JSONPointer("/outputs/0/
text").queryFrom(responseBody).toString(); 
             System.out.println(text); 
             return text; 
         } catch (SdkClientException e) { 
             System.err.printf("ERROR: Can't invoke '%s'. Reason: %s", modelId, 
  e.getMessage()); 
             throw new RuntimeException(e); 
         } 
     } 
     public static void main(String[] args) { 
         invokeModel(); 
     }
}
```
• 자세한 API 내용은 참[조InvokeModel](https://docs.aws.amazon.com/goto/SdkForJavaV2/bedrock-runtime-2023-09-30/InvokeModel)의 섹션을 참조하세요. AWS SDK for Java 2.x API

InvokeModelWithResponseStream

다음 코드 예제에서는 모델 호출 을 사용하여 Mistral AI 모델에 텍스트 메시지를 보내고 응답 스트림을 API인쇄하는 방법을 보여줍니다.

SDK Java 2.x용

#### **a** Note

에 대한 자세한 내용은 를 참조하세요 GitHub. [AWS 코드 예시 리포지토리](https://github.com/awsdocs/aws-doc-sdk-examples/tree/main/javav2/example_code/bedrock-runtime#code-examples)에서 전체 예시를 찾고 설정 및 실행하는 방법을 배워보세요.

모델 호출API을 사용하여 텍스트 메시지를 보내고 응답 스트림을 실시간으로 처리합니다.

```
// Use the native inference API to send a text message to Mistral
// and print the response stream.
import org.json.JSONObject;
import org.json.JSONPointer;
import software.amazon.awssdk.auth.credentials.DefaultCredentialsProvider;
import software.amazon.awssdk.core.SdkBytes;
import software.amazon.awssdk.regions.Region;
import software.amazon.awssdk.services.bedrockruntime.BedrockRuntimeAsyncClient;
import 
  software.amazon.awssdk.services.bedrockruntime.model.InvokeModelWithResponseStreamRequest;
import 
 software.amazon.awssdk.services.bedrockruntime.model.InvokeModelWithResponseStreamResponseF
import java.util.concurrent.ExecutionException;
import static 
 software.amazon.awssdk.services.bedrockruntime.model.InvokeModelWithResponseStreamResponseH
public class InvokeModelWithResponseStream { 
    public static String invokeModelWithResponseStream() throws ExecutionException,
  InterruptedException {
```

```
 // Create a Bedrock Runtime client in the AWS Region you want to use. 
         // Replace the DefaultCredentialsProvider with your preferred credentials 
  provider. 
         var client = BedrockRuntimeAsyncClient.builder() 
                  .credentialsProvider(DefaultCredentialsProvider.create()) 
                  .region(Region.US_EAST_1) 
                 .build();
         // Set the model ID, e.g., Mistral Large. 
         var modelId = "mistral.mistral-large-2402-v1:0"; 
         // The InvokeModelWithResponseStream API uses the model's native payload. 
         // Learn more about the available inference parameters and response fields 
  at: 
         // https://docs.aws.amazon.com/bedrock/latest/userguide/model-parameters-
mistral-text-completion.html 
        var nativeRequestTemplate = "{ \"prompt\": \"{{instruction}}\" }";
         // Define the prompt for the model. 
         var prompt = "Describe the purpose of a 'hello world' program in one line."; 
         // Embed the prompt in Mistral's instruction format. 
         var instruction = "<s>[INST] {{prompt}} [/INST]\\n".replace("{{prompt}}", 
  prompt); 
         // Embed the instruction in the the native request payload. 
         var nativeRequest = nativeRequestTemplate.replace("{{instruction}}", 
  instruction); 
         // Create a request with the model ID and the model's native request 
  payload. 
         var request = InvokeModelWithResponseStreamRequest.builder() 
                  .body(SdkBytes.fromUtf8String(nativeRequest)) 
                  .modelId(modelId) 
                 .build();
         // Prepare a buffer to accumulate the generated response text. 
         var completeResponseTextBuffer = new StringBuilder(); 
         // Prepare a handler to extract, accumulate, and print the response text in 
  real-time. 
         var responseStreamHandler = 
  InvokeModelWithResponseStreamResponseHandler.builder()
```

```
 .subscriber(Visitor.builder().onChunk(chunk -> { 
                      // Extract and print the text from the model's native response. 
                      var response = new JSONObject(chunk.bytes().asUtf8String()); 
                      var text = new JSONPointer("/outputs/0/
text").queryFrom(response); 
                      System.out.print(text); 
                      // Append the text to the response text buffer. 
                      completeResponseTextBuffer.append(text); 
                  }).build()).build(); 
         try { 
             // Send the request and wait for the handler to process the response. 
             client.invokeModelWithResponseStream(request, 
  responseStreamHandler).get(); 
             // Return the complete response text. 
             return completeResponseTextBuffer.toString(); 
         } catch (ExecutionException | InterruptedException e) { 
             System.err.printf("Can't invoke '%s': %s", modelId, 
  e.getCause().getMessage()); 
             throw new RuntimeException(e); 
         } 
     } 
    public static void main(String[] args) throws ExecutionException,
  InterruptedException { 
         invokeModelWithResponseStream(); 
     }
}
```
• 자세한 API 내용은 참[조InvokeModelWithResponseStream의](https://docs.aws.amazon.com/goto/SdkForJavaV2/bedrock-runtime-2023-09-30/InvokeModelWithResponseStream) 섹션을 참조하세요. AWS SDK for Java 2.x API

## Stable Diffusion

## InvokeModel

다음 코드 예제는 Amazon Bedrock에서 Stability.ai Stable Diffusion XL을 호출하여 이미지를 생성하는 방법을 보여줍니다.

#### SDK Java 2.x용

### **a** Note

에 대한 자세한 내용은 를 참조하세요 GitHub. [AWS 코드 예시 리포지토리](https://github.com/awsdocs/aws-doc-sdk-examples/tree/main/javav2/example_code/bedrock-runtime#code-examples)에서 전체 예시를 찾고 설정 및 실행하는 방법을 배워보세요.

## 안정적인 확산을 사용하여 이미지를 생성합니다.

```
// Create an image with Stable Diffusion.
import org.json.JSONObject;
import org.json.JSONPointer;
import software.amazon.awssdk.auth.credentials.DefaultCredentialsProvider;
import software.amazon.awssdk.core.SdkBytes;
import software.amazon.awssdk.core.exception.SdkClientException;
import software.amazon.awssdk.regions.Region;
import software.amazon.awssdk.services.bedrockruntime.BedrockRuntimeClient;
import java.math.BigInteger;
import java.security.SecureRandom;
import static com.example.bedrockruntime.libs.ImageTools.displayImage;
public class InvokeModel { 
     public static String invokeModel() { 
         // Create a Bedrock Runtime client in the AWS Region you want to use. 
         // Replace the DefaultCredentialsProvider with your preferred credentials 
  provider. 
         var client = BedrockRuntimeClient.builder() 
                  .credentialsProvider(DefaultCredentialsProvider.create()) 
                 .region(Region.US_EAST_1) 
                .build();
         // Set the model ID, e.g., Stable Diffusion XL v1. 
         var modelId = "stability.stable-diffusion-xl-v1"; 
         // The InvokeModel API uses the model's native payload. 
         // Learn more about the available inference parameters and response fields 
  at:
```

```
 // https://docs.aws.amazon.com/bedrock/latest/userguide/model-parameters-
diffusion-1-0-text-image.html 
         var nativeRequestTemplate = """ 
\overline{a} "text_prompts": [{ "text": "{{prompt}}" }], 
                      "style_preset": "{{style}}", 
                      "seed": {{seed}} 
                 }"""; 
         // Define the prompt for the image generation. 
         var prompt = "A stylized picture of a cute old steampunk robot"; 
         // Get a random 32-bit seed for the image generation (max. 4,294,967,295). 
        var seed = new BigInteger(31, new SecureRandom());
         // Choose a style preset. 
         var style = "cinematic"; 
         // Embed the prompt, seed, and style in the model's native request payload. 
         String nativeRequest = nativeRequestTemplate 
                  .replace("{{prompt}}", prompt) 
                  .replace("{{seed}}", seed.toString()) 
                  .replace("{{style}}", style); 
         try { 
             // Encode and send the request to the Bedrock Runtime. 
             var response = client.invokeModel(request -> request 
                      .body(SdkBytes.fromUtf8String(nativeRequest)) 
                      .modelId(modelId) 
             ); 
             // Decode the response body. 
             var responseBody = new JSONObject(response.body().asUtf8String()); 
             // Retrieve the generated image data from the model's response. 
             var base64ImageData = new JSONPointer("/artifacts/0/base64") 
                      .queryFrom(responseBody) 
                      .toString(); 
             return base64ImageData; 
         } catch (SdkClientException e) { 
             System.err.printf("ERROR: Can't invoke '%s'. Reason: %s", modelId, 
  e.getMessage());
```

```
 throw new RuntimeException(e); 
         } 
     } 
     public static void main(String[] args) { 
         System.out.println("Generating image. This may take a few seconds..."); 
         String base64ImageData = invokeModel(); 
        displayImage(base64ImageData);
     }
}
```
• 자세한 API 내용은 참[조InvokeModel](https://docs.aws.amazon.com/goto/SdkForJavaV2/bedrock-runtime-2023-09-30/InvokeModel)의 섹션을 참조하세요. AWS SDK for Java 2.x API

# CloudFront Java 2.xSDK용 사용 예제

다음 코드 예제에서는 AWS SDK for Java 2.x 와 함께 를 사용하여 작업을 수행하고 일반적인 시나리 오를 구현하는 방법을 보여줍니다 CloudFront.

작업은 대규모 프로그램에서 발췌한 코드이며 컨텍스트에 맞춰 실행해야 합니다. 작업은 개별 서비스 함수를 직접적으로 호출하는 방법을 보여주며 관련 시나리오의 컨텍스트에 맞는 작업을 볼 수 있습니 다.

시나리오는 동일한 서비스 내에서 또는 다른 AWS 서비스와 결합된 상태에서 여러 함수를 호출하여 특 정 태스크를 수행하는 방법을 보여주는 코드 예제입니다.

각 예제에는 컨텍스트에서 코드를 설정하고 실행하는 방법에 대한 지침을 찾을 수 있는 전체 소스 코드 에 대한 링크가 포함되어 있습니다.

주제

- [작업](#page-455-0)
- [시나리오](#page-458-0)

# 작업

### **CreateDistribution**

다음 코드 예시에서는 CreateDistribution을 사용하는 방법을 보여 줍니다.

### SDK Java 2.x용

### **a** Note

에 대한 자세한 내용은 를 참조하세요 GitHub. [AWS 코드 예시 리포지토리](https://github.com/awsdocs/aws-doc-sdk-examples/tree/main/javav2/example_code/cloudfront#code-examples)에서 전체 예시를 찾고 설정 및 실행하는 방법을 배워보세요.

다음 예제에서는 Amazon Simple Storage Service(Amazon S3) 버킷을 콘텐츠 오리진으로 사용합 니다.

배포를 생성한 후 코드는 배포를 반환[CloudFrontWaiter하](https://sdk.amazonaws.com/java/api/latest/software/amazon/awssdk/services/cloudfront/waiters/CloudFrontWaiter.html)기 전에 배포가 배포될 때까지 기다리는 를 생성합니다.

```
import org.slf4j.Logger;
import org.slf4j.LoggerFactory;
import software.amazon.awssdk.core.internal.waiters.ResponseOrException;
import software.amazon.awssdk.services.cloudfront.CloudFrontClient;
import software.amazon.awssdk.services.cloudfront.model.CreateDistributionResponse;
import software.amazon.awssdk.services.cloudfront.model.Distribution;
import software.amazon.awssdk.services.cloudfront.model.GetDistributionResponse;
import software.amazon.awssdk.services.cloudfront.model.ItemSelection;
import software.amazon.awssdk.services.cloudfront.model.Method;
import software.amazon.awssdk.services.cloudfront.model.ViewerProtocolPolicy;
import software.amazon.awssdk.services.cloudfront.waiters.CloudFrontWaiter;
import software.amazon.awssdk.services.s3.S3Client;
import java.time.Instant;
public class CreateDistribution { 
         private static final Logger logger = 
  LoggerFactory.getLogger(CreateDistribution.class);
```

```
 public static Distribution createDistribution(CloudFrontClient 
 cloudFrontClient, S3Client s3Client, 
                         final String bucketName, final String keyGroupId, final 
 String originAccessControlId) { 
                 final String region = s3Client.headBucket(b -> 
 b.bucket(bucketName)).sdkHttpResponse().headers() 
                                  .get("x-amz-bucket-region").get(0); 
                 final String originDomain = bucketName + ".s3." + region + 
 ".amazonaws.com"; 
                 String originId = originDomain; // Use the originDomain value for 
 the originId. 
                 // The service API requires some deprecated methods, such as 
                 // DefaultCacheBehavior.Builder#minTTL and #forwardedValue. 
                 CreateDistributionResponse createDistResponse = 
 cloudFrontClient.createDistribution(builder -> builder 
                                  .distributionConfig(b1 -> b1 
                                                   .origins(b2 -> b2 
                                                                    .quantity(1) 
                                                                   .items(b3 -> b3 .domainName(originDomain) 
  .id(originId) 
  .s3OriginConfig(builder4 -> builder4 
             .originAccessIdentity( 
 "")) 
  .originAccessControlId( 
             originAccessControlId))) 
                                                   .defaultCacheBehavior(b2 -> b2 
  .viewerProtocolPolicy(ViewerProtocolPolicy.ALLOW_ALL) 
  .targetOriginId(originId) 
                                                                    .minTTL(200L) 
                                                                    .forwardedValues(b5 
- b5
```

```
 .cookies(cp -> cp 
              .forward(ItemSelection.NONE)) 
  .queryString(true)) 
                                                                          .trustedKeyGroups(b3 
 \leftarrow b3
  .quantity(1) 
  .items(keyGroupId) 
  .enabled(true)) 
                                                                          .allowedMethods(b4 -
> b4 .quantity(2) 
  .items(Method.HEAD, Method.GET) 
  .cachedMethods(b5 -> b5 
              .quantity(2) 
              .items(Method.HEAD, 
                                Method.GET)))) 
                                                       .cacheBehaviors(b -> b 
                                                                          .quantity(1) 
                                                                         .items(b2 -> b2 .pathPattern("/index.html") 
  .viewerProtocolPolicy( 
              ViewerProtocolPolicy.ALLOW_ALL) 
  .targetOriginId(originId) 
  .trustedKeyGroups(b3 -> b3 
              .quantity(1)
```

```
 .items(keyGroupId) 
             .enabled(true)) 
 .minTTL(200L) 
 .forwardedValues(b4 -> b4 
             .cookies(cp -> cp 
                              .forward(ItemSelection.NONE)) 
             .queryString(true)) 
 .allowedMethods(b5 -> b5.quantity(2) 
             .items(Method.HEAD, 
                              Method.GET) 
             .cachedMethods(b6 -> b6 
                              .quantity(2) 
                              .items(Method.HEAD, 
                                               Method.GET))))) 
                                                    .enabled(true) 
                                                    .comment("Distribution built with 
 java") 
 .callerReference(Instant.now().toString()))); 
                final Distribution distribution = createDistResponse.distribution();
                 logger.info("Distribution created. DomainName: [{}] Id: [{}]", 
 distribution.domainName(), 
                                  distribution.id()); 
                 logger.info("Waiting for distribution to be deployed ..."); 
                 try (CloudFrontWaiter cfWaiter = 
 CloudFrontWaiter.builder().client(cloudFrontClient).build()) { 
                          ResponseOrException<GetDistributionResponse> 
 responseOrException = cfWaiter
```

```
 .waitUntilDistributionDeployed(builder -> 
  builder.id(distribution.id())) 
                                          .matched(); 
                         responseOrException.response() 
                                          .orElseThrow(() -> new 
  RuntimeException("Distribution not created")); 
                          logger.info("Distribution deployed. DomainName: [{}] Id: 
 [{}]", distribution.domainName(),
                                          distribution.id()); 
 } 
                 return distribution; 
         }
}
```
• 자세한 API 내용은 참[조CreateDistribution](https://docs.aws.amazon.com/goto/SdkForJavaV2/cloudfront-2020-05-31/CreateDistribution)의 섹션을 참조하세요. AWS SDK for Java 2.x API

## **CreateFunction**

다음 코드 예시에서는 CreateFunction을 사용하는 방법을 보여 줍니다.

SDK Java 2.x용

**a** Note

에 대한 자세한 내용은 를 참조하세요 GitHub. [AWS 코드 예시 리포지토리](https://github.com/awsdocs/aws-doc-sdk-examples/tree/main/javav2/example_code/cloudfront#code-examples)에서 전체 예시를 찾고 설정 및 실행하는 방법을 배워보세요.

```
import software.amazon.awssdk.core.SdkBytes;
import software.amazon.awssdk.regions.Region;
import software.amazon.awssdk.services.cloudfront.CloudFrontClient;
import software.amazon.awssdk.services.cloudfront.model.CloudFrontException;
import software.amazon.awssdk.services.cloudfront.model.CreateFunctionRequest;
import software.amazon.awssdk.services.cloudfront.model.CreateFunctionResponse;
import software.amazon.awssdk.services.cloudfront.model.FunctionConfig;
import software.amazon.awssdk.services.cloudfront.model.FunctionRuntime;
import java.io.InputStream;
/**
```
- \* Before running this Java V2 code example, set up your development
- \* environment, including your credentials.

```
 * 
  * For more information, see the following documentation topic: 
 * 
  * https://docs.aws.amazon.com/sdk-for-java/latest/developer-guide/get-started.html 
  */
public class CreateFunction { 
     public static void main(String[] args) { 
         final String usage = """ 
                  Usage: 
                      <functionName> <filePath> 
                  Where: 
                      functionName - The name of the function to create.\s 
                      filePath - The path to a file that contains the application 
  logic for the function.\s 
                  """; 
        if (args.length != 2) {
             System.out.println(usage); 
             System.exit(1); 
         } 
        String functionName = args[0];
         String filePath = args[1]; 
         CloudFrontClient cloudFrontClient = CloudFrontClient.builder() 
                  .region(Region.AWS_GLOBAL) 
                 .build();
        String funArn = createNewFunction(cloudFrontClient, functionName, filePath);
         System.out.println("The function ARN is " + funArn); 
         cloudFrontClient.close(); 
     } 
     public static String createNewFunction(CloudFrontClient cloudFrontClient, String 
  functionName, String filePath) { 
         try { 
             InputStream fileIs = 
  CreateFunction.class.getClassLoader().getResourceAsStream(filePath); 
             SdkBytes functionCode = SdkBytes.fromInputStream(fileIs); 
             FunctionConfig config = FunctionConfig.builder() 
                      .comment("Created by using the CloudFront Java API")
```

```
 .runtime(FunctionRuntime.CLOUDFRONT_JS_1_0) 
                      .build();
              CreateFunctionRequest functionRequest = CreateFunctionRequest.builder() 
                       .name(functionName) 
                       .functionCode(functionCode) 
                       .functionConfig(config) 
                      .build();
              CreateFunctionResponse response = 
  cloudFrontClient.createFunction(functionRequest); 
              return response.functionSummary().functionMetadata().functionARN(); 
         } catch (CloudFrontException e) { 
              System.err.println(e.getMessage()); 
              System.exit(1); 
         } 
         return ""; 
     }
}
```
• 자세한 API 내용은 참[조CreateFunction](https://docs.aws.amazon.com/goto/SdkForJavaV2/cloudfront-2020-05-31/CreateFunction)의 섹션을 참조하세요. AWS SDK for Java 2.x API

## **CreateKeyGroup**

다음 코드 예시에서는 CreateKeyGroup을 사용하는 방법을 보여 줍니다.

## SDK Java 2.x용

### **a** Note

에 대한 자세한 내용은 를 참조하세요 GitHub. [AWS 코드 예시 리포지토리](https://github.com/awsdocs/aws-doc-sdk-examples/tree/main/javav2/example_code/cloudfront#code-examples)에서 전체 예시를 찾고 설정 및 실행하는 방법을 배워보세요.

키 그룹에는 서명된 URLs 또는 쿠키를 확인하는 데 사용되는 퍼블릭 키가 하나 이상 필요합니다.

```
import org.slf4j.Logger;
import org.slf4j.LoggerFactory;
import software.amazon.awssdk.services.cloudfront.CloudFrontClient;
```

```
import java.util.UUID;
public class CreateKeyGroup { 
     private static final Logger logger = 
  LoggerFactory.getLogger(CreateKeyGroup.class); 
     public static String createKeyGroup(CloudFrontClient cloudFrontClient, String 
  publicKeyId) { 
         String keyGroupId = cloudFrontClient.createKeyGroup(b -> b.keyGroupConfig(c 
 \rightarrow c
                  .items(publicKeyId) 
                  .name("JavaKeyGroup" + UUID.randomUUID()))) 
                  .keyGroup().id(); 
         logger.info("KeyGroup created with ID: [{}]", keyGroupId); 
         return keyGroupId; 
     }
}
```
• 자세한 API 내용은 참[조CreateKeyGroup](https://docs.aws.amazon.com/goto/SdkForJavaV2/cloudfront-2020-05-31/CreateKeyGroup)의 섹션을 참조하세요. AWS SDK for Java 2.x API

### **CreatePublicKey**

다음 코드 예시에서는 CreatePublicKey을 사용하는 방법을 보여 줍니다.

SDK Java 2.x용

### **a** Note

에 대한 자세한 내용은 를 참조하세요 GitHub. [AWS 코드 예시 리포지토리](https://github.com/awsdocs/aws-doc-sdk-examples/tree/main/javav2/example_code/cloudfront#code-examples)에서 전체 예시를 찾고 설정 및 실행하는 방법을 배워보세요.

다음 코드 예제는 퍼블릭 키를 읽고 Amazon 에 업로드합니다 CloudFront.

```
import org.slf4j.Logger;
import org.slf4j.LoggerFactory;
import software.amazon.awssdk.services.cloudfront.CloudFrontClient;
import software.amazon.awssdk.services.cloudfront.model.CreatePublicKeyResponse;
import software.amazon.awssdk.utils.IoUtils;
```

```
import java.io.IOException;
import java.io.InputStream;
import java.util.UUID;
public class CreatePublicKey { 
     private static final Logger logger = 
  LoggerFactory.getLogger(CreatePublicKey.class); 
     public static String createPublicKey(CloudFrontClient cloudFrontClient, String 
  publicKeyFileName) { 
         try (InputStream is = 
  CreatePublicKey.class.getClassLoader().getResourceAsStream(publicKeyFileName)) { 
             String publicKeyString = IoUtils.toUtf8String(is); 
             CreatePublicKeyResponse createPublicKeyResponse = cloudFrontClient 
                      .createPublicKey(b -> b.publicKeyConfig(c -> c 
                              .name("JavaCreatedPublicKey" + UUID.randomUUID()) 
                              .encodedKey(publicKeyString) 
                              .callerReference(UUID.randomUUID().toString()))); 
             String createdPublicKeyId = createPublicKeyResponse.publicKey().id(); 
             logger.info("Public key created with id: [{}]", createdPublicKeyId); 
             return createdPublicKeyId; 
         } catch (IOException e) { 
             throw new RuntimeException(e); 
         } 
     }
}
```
• 자세한 API 내용은 참[조CreatePublicKey의](https://docs.aws.amazon.com/goto/SdkForJavaV2/cloudfront-2020-05-31/CreatePublicKey) 섹션을 참조하세요. AWS SDK for Java 2.x API

## **DeleteDistribution**

다음 코드 예시에서는 DeleteDistribution을 사용하는 방법을 보여 줍니다.

SDK Java 2.x용

## **a** Note

에 대한 자세한 내용은 를 참조하세요 GitHub. [AWS 코드 예시 리포지토리](https://github.com/awsdocs/aws-doc-sdk-examples/tree/main/javav2/example_code/cloudfront#code-examples)에서 전체 예시를 찾고 설정 및 실행하는 방법을 배워보세요.

다음 코드 예제는 배포를 비활성화됨으로 업데이트하고, 변경사항이 배포되기를 기다리는 웨이터 를 사용한 다음 배포를 삭제합니다.

```
import org.slf4j.Logger;
import org.slf4j.LoggerFactory;
import software.amazon.awssdk.core.internal.waiters.ResponseOrException;
import software.amazon.awssdk.services.cloudfront.CloudFrontClient;
import software.amazon.awssdk.services.cloudfront.model.DeleteDistributionResponse;
import software.amazon.awssdk.services.cloudfront.model.DistributionConfig;
import software.amazon.awssdk.services.cloudfront.model.GetDistributionResponse;
import software.amazon.awssdk.services.cloudfront.waiters.CloudFrontWaiter;
public class DeleteDistribution { 
         private static final Logger logger = 
  LoggerFactory.getLogger(DeleteDistribution.class); 
         public static void deleteDistribution(final CloudFrontClient 
  cloudFrontClient, final String distributionId) { 
                 // First, disable the distribution by updating it. 
                 GetDistributionResponse response = 
  cloudFrontClient.getDistribution(b -> b 
                                  .id(distributionId)); 
                 String etag = response.eTag(); 
                 DistributionConfig distConfig = 
  response.distribution().distributionConfig(); 
                 cloudFrontClient.updateDistribution(builder -> builder 
                                  .id(distributionId) 
                                  .distributionConfig(builder1 -> builder1 
  .cacheBehaviors(distConfig.cacheBehaviors()) 
  .defaultCacheBehavior(distConfig.defaultCacheBehavior()) 
                                                   .enabled(false) 
                                                   .origins(distConfig.origins()) 
                                                   .comment(distConfig.comment()) 
  .callerReference(distConfig.callerReference()) 
  .defaultCacheBehavior(distConfig.defaultCacheBehavior()) 
                                                   .priceClass(distConfig.priceClass()) 
                                                   .aliases(distConfig.aliases()) 
                                                   .logging(distConfig.logging())
```

```
 .defaultRootObject(distConfig.defaultRootObject()) 
  .customErrorResponses(distConfig.customErrorResponses()) 
  .httpVersion(distConfig.httpVersion()) 
  .isIPV6Enabled(distConfig.isIPV6Enabled()) 
  .restrictions(distConfig.restrictions()) 
  .viewerCertificate(distConfig.viewerCertificate()) 
                                                   .webACLId(distConfig.webACLId()) 
  .originGroups(distConfig.originGroups())) 
                                  .ifMatch(etag)); 
                 logger.info("Distribution [{}] is DISABLED, waiting for deployment 
  before deleting ...", 
                                  distributionId); 
                 GetDistributionResponse distributionResponse; 
                 try (CloudFrontWaiter cfWaiter = 
  CloudFrontWaiter.builder().client(cloudFrontClient).build()) { 
                          ResponseOrException<GetDistributionResponse> 
  responseOrException = cfWaiter 
                                          .waitUntilDistributionDeployed(builder -> 
  builder.id(distributionId)).matched(); 
                          distributionResponse = responseOrException.response() 
                                           .orElseThrow(() -> new 
  RuntimeException("Could not disable distribution")); 
 } 
                 DeleteDistributionResponse deleteDistributionResponse = 
  cloudFrontClient 
                                  .deleteDistribution(builder -> builder 
                                                   .id(distributionId) 
  .ifMatch(distributionResponse.eTag())); 
                 if (deleteDistributionResponse.sdkHttpResponse().isSuccessful()) { 
                          logger.info("Distribution [{}] DELETED", distributionId); 
 } 
         }
}
```
• 자세한 API 내용은 참[조DeleteDistribution의](https://docs.aws.amazon.com/goto/SdkForJavaV2/cloudfront-2020-05-31/DeleteDistribution) 섹션을 참조하세요. AWS SDK for Java 2.x API

### **UpdateDistribution**

다음 코드 예시에서는 UpdateDistribution을 사용하는 방법을 보여 줍니다.

SDK Java 2.x용

### **a** Note

에 대한 자세한 내용은 를 참조하세요 GitHub. [AWS 코드 예시 리포지토리](https://github.com/awsdocs/aws-doc-sdk-examples/tree/main/javav2/example_code/cloudfront#code-examples)에서 전체 예시를 찾고 설정 및 실행하는 방법을 배워보세요.

```
import software.amazon.awssdk.regions.Region;
import software.amazon.awssdk.services.cloudfront.CloudFrontClient;
import software.amazon.awssdk.services.cloudfront.model.GetDistributionRequest;
import software.amazon.awssdk.services.cloudfront.model.GetDistributionResponse;
import software.amazon.awssdk.services.cloudfront.model.Distribution;
import software.amazon.awssdk.services.cloudfront.model.DistributionConfig;
import software.amazon.awssdk.services.cloudfront.model.UpdateDistributionRequest;
import software.amazon.awssdk.services.cloudfront.model.CloudFrontException;
/** 
  * Before running this Java V2 code example, set up your development 
  * environment, including your credentials. 
 * 
  * For more information, see the following documentation topic: 
 * 
  * https://docs.aws.amazon.com/sdk-for-java/latest/developer-guide/get-started.html 
  */
public class ModifyDistribution { 
     public static void main(String[] args) { 
         final String usage = """ 
                 Usage: 
                     \langle id \rangles
                 Where: 
                      id - the id value of the distribution.\s
```

```
 """; 
       if (args.length != 1) {
            System.out.println(usage); 
            System.exit(1); 
        } 
       String id = args[0];
        CloudFrontClient cloudFrontClient = CloudFrontClient.builder() 
                 .region(Region.AWS_GLOBAL) 
                .build();
        modDistribution(cloudFrontClient, id); 
        cloudFrontClient.close(); 
    } 
    public static void modDistribution(CloudFrontClient cloudFrontClient, String 
 idVal) { 
        try { 
            // Get the Distribution to modify. 
            GetDistributionRequest disRequest = GetDistributionRequest.builder() 
                     .id(idVal) 
                    .build();
            GetDistributionResponse response = 
 cloudFrontClient.getDistribution(disRequest); 
           Distribution disObject = response.distribution();
            DistributionConfig config = disObject.distributionConfig(); 
            // Create a new DistributionConfig object and add new values to comment 
 and 
            // aliases 
            DistributionConfig config1 = DistributionConfig.builder() 
                     .aliases(config.aliases()) // You can pass in new values here 
                     .comment("New Comment") 
                     .cacheBehaviors(config.cacheBehaviors()) 
                     .priceClass(config.priceClass()) 
                     .defaultCacheBehavior(config.defaultCacheBehavior()) 
                     .enabled(config.enabled()) 
                     .callerReference(config.callerReference()) 
                     .logging(config.logging()) 
                     .originGroups(config.originGroups()) 
                     .origins(config.origins()) 
                     .restrictions(config.restrictions())
```
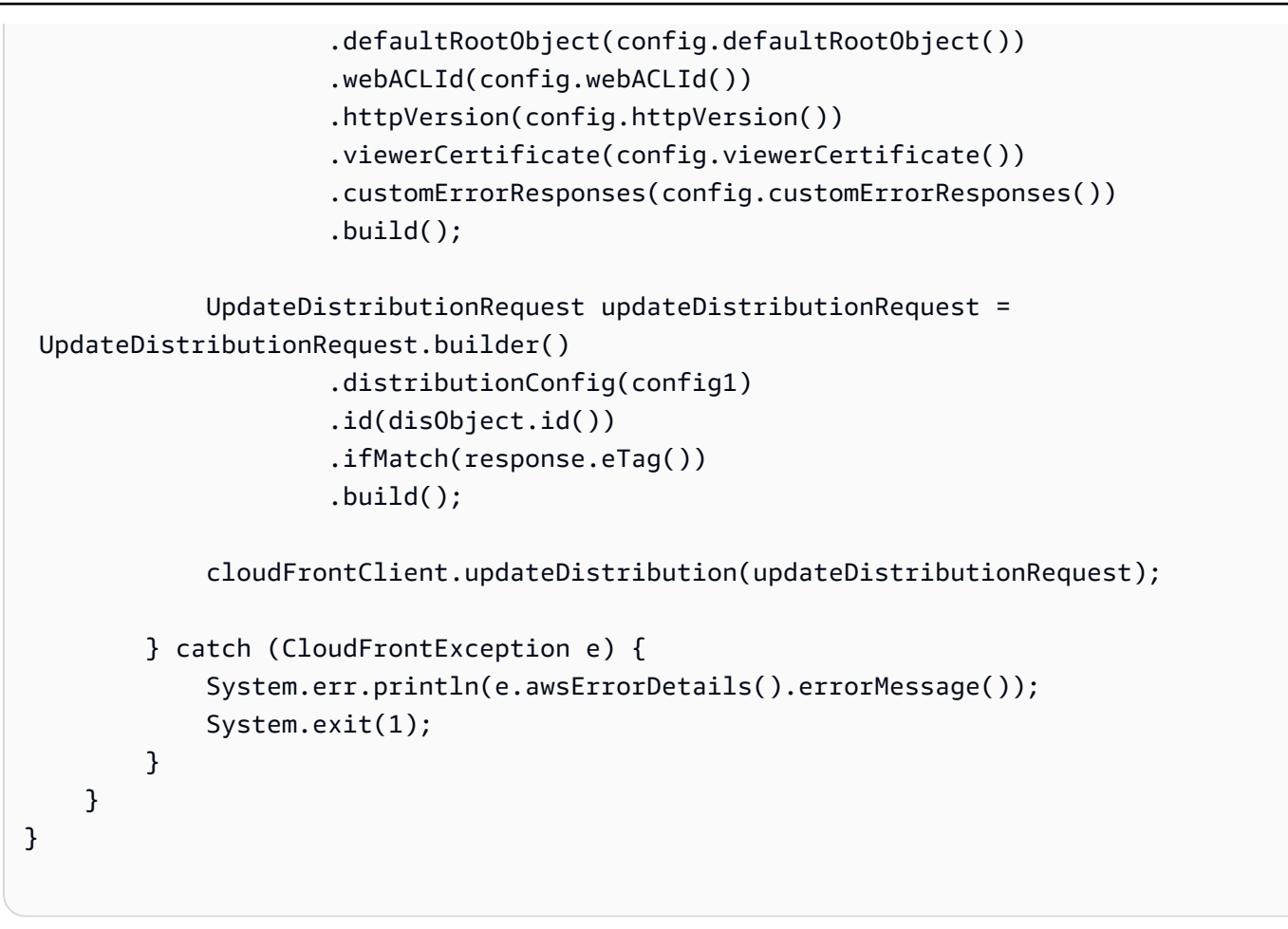

• 자세한 API 내용은 참[조UpdateDistribution의](https://docs.aws.amazon.com/goto/SdkForJavaV2/cloudfront-2020-05-31/UpdateDistribution) 섹션을 참조하세요. AWS SDK for Java 2.x API

# 시나리오

서명 리소스 삭제

다음 코드 예제는 Amazon Simple Storage Service(Amazon S3) 버킷의 제한된 콘텐츠에 액세스하는 데 사용되는 리소스를 삭제하는 방법을 보여줍니다.

## SDK Java 2.x용

## **a** Note

에 대한 자세한 내용은 를 참조하세요 GitHub. [AWS 코드 예시 리포지토리](https://github.com/awsdocs/aws-doc-sdk-examples/tree/main/javav2/example_code/cloudfront#code-examples)에서 전체 예시를 찾고 설정 및 실행하는 방법을 배워보세요.

```
import org.slf4j.Logger;
import org.slf4j.LoggerFactory;
import software.amazon.awssdk.services.cloudfront.CloudFrontClient;
import software.amazon.awssdk.services.cloudfront.model.DeleteKeyGroupResponse;
import 
  software.amazon.awssdk.services.cloudfront.model.DeleteOriginAccessControlResponse;
import software.amazon.awssdk.services.cloudfront.model.DeletePublicKeyResponse;
import software.amazon.awssdk.services.cloudfront.model.GetKeyGroupResponse;
import 
  software.amazon.awssdk.services.cloudfront.model.GetOriginAccessControlResponse;
import software.amazon.awssdk.services.cloudfront.model.GetPublicKeyResponse;
public class DeleteSigningResources { 
     private static final Logger logger = 
  LoggerFactory.getLogger(DeleteSigningResources.class); 
     public static void deleteOriginAccessControl(final CloudFrontClient 
  cloudFrontClient, 
             final String originAccessControlId) { 
         GetOriginAccessControlResponse getResponse = cloudFrontClient 
                  .getOriginAccessControl(b -> b.id(originAccessControlId)); 
         DeleteOriginAccessControlResponse deleteResponse = 
  cloudFrontClient.deleteOriginAccessControl(builder -> builder 
                  .id(originAccessControlId) 
                  .ifMatch(getResponse.eTag())); 
         if (deleteResponse.sdkHttpResponse().isSuccessful()) { 
             logger.info("Successfully deleted Origin Access Control [{}]", 
  originAccessControlId); 
         } 
     } 
     public static void deleteKeyGroup(final CloudFrontClient cloudFrontClient, final 
  String keyGroupId) { 
         GetKeyGroupResponse getResponse = cloudFrontClient.getKeyGroup(b -> 
  b.id(keyGroupId)); 
         DeleteKeyGroupResponse deleteResponse = 
  cloudFrontClient.deleteKeyGroup(builder -> builder 
                  .id(keyGroupId) 
                  .ifMatch(getResponse.eTag())); 
         if (deleteResponse.sdkHttpResponse().isSuccessful()) { 
             logger.info("Successfully deleted Key Group [{}]", keyGroupId); 
         }
```
}

```
 public static void deletePublicKey(final CloudFrontClient cloudFrontClient, 
  final String publicKeyId) { 
         GetPublicKeyResponse getResponse = cloudFrontClient.getPublicKey(b -> 
  b.id(publicKeyId)); 
         DeletePublicKeyResponse deleteResponse = 
  cloudFrontClient.deletePublicKey(builder -> builder 
                  .id(publicKeyId) 
                  .ifMatch(getResponse.eTag())); 
         if (deleteResponse.sdkHttpResponse().isSuccessful()) { 
             logger.info("Successfully deleted Public Key [{}]", publicKeyId); 
         } 
     }
}
```
- API 자세한 내용은 AWS SDK for Java 2.x API 참조 의 다음 주제를 참조하세요.
	- [DeleteKeyGroup](https://docs.aws.amazon.com/goto/SdkForJavaV2/cloudfront-2020-05-31/DeleteKeyGroup)
	- [DeleteOriginAccessControl](https://docs.aws.amazon.com/goto/SdkForJavaV2/cloudfront-2020-05-31/DeleteOriginAccessControl)
	- [DeletePublicKey](https://docs.aws.amazon.com/goto/SdkForJavaV2/cloudfront-2020-05-31/DeletePublicKey)

서명 URLs 및 쿠키

다음 코드 예제는 제한된 리소스에 대한 액세스를 허용하는 서명된 쿠키URLs와 쿠키를 생성하는 방법 을 보여줍니다.

### SDK Java 2.x용

**a** Note

에 대한 자세한 내용은 를 참조하세요 GitHub. [AWS 코드 예시 리포지토리](https://github.com/awsdocs/aws-doc-sdk-examples/tree/main/javav2/example_code/cloudfront#code-examples)에서 전체 예시를 찾고 설정 및 실행하는 방법을 배워보세요.

[CannedSignerRequest](https://sdk.amazonaws.com/java/api/latest/software/amazon/awssdk/services/cloudfront/model/CannedSignerRequest.html) 클래스를 사용하여 사전 구성된 정책으로 URLs 또는 쿠키에 서명합니다.

import software.amazon.awssdk.services.cloudfront.model.CannedSignerRequest;

```
import java.net.URL;
import java.nio.file.Path;
import java.nio.file.Paths;
import java.time.Instant;
import java.time.temporal.ChronoUnit;
public class CreateCannedPolicyRequest { 
     public static CannedSignerRequest createRequestForCannedPolicy(String 
  distributionDomainName, 
             String fileNameToUpload, 
             String privateKeyFullPath, String publicKeyId) throws Exception { 
         String protocol = "https"; 
         String resourcePath = "/" + fileNameToUpload; 
         String cloudFrontUrl = new URL(protocol, distributionDomainName, 
  resourcePath).toString(); 
         Instant expirationDate = Instant.now().plus(7, ChronoUnit.DAYS); 
         Path path = Paths.get(privateKeyFullPath); 
         return CannedSignerRequest.builder() 
                  .resourceUrl(cloudFrontUrl) 
                  .privateKey(path) 
                  .keyPairId(publicKeyId) 
                  .expirationDate(expirationDate) 
                 .build();
     }
}
```
[CustomSignerRequest](https://sdk.amazonaws.com/java/api/latest/software/amazon/awssdk/services/cloudfront/model/CustomSignerRequest.html) 클래스를 사용하여 사용자 지정 정책을 사용하여 URLs 또는 쿠키에 서명합 니다. activeDate및 ipRange는 선택적 메서드입니다.

```
import software.amazon.awssdk.services.cloudfront.model.CustomSignerRequest;
import java.net.URL;
import java.nio.file.Path;
import java.nio.file.Paths;
import java.time.Instant;
import java.time.temporal.ChronoUnit;
public class CreateCustomPolicyRequest {
```
```
 public static CustomSignerRequest createRequestForCustomPolicy(String 
  distributionDomainName, 
             String fileNameToUpload, 
             String privateKeyFullPath, String publicKeyId) throws Exception { 
         String protocol = "https"; 
         String resourcePath = "/" + fileNameToUpload; 
         String cloudFrontUrl = new URL(protocol, distributionDomainName, 
  resourcePath).toString(); 
         Instant expireDate = Instant.now().plus(7, ChronoUnit.DAYS); 
         // URL will be accessible tomorrow using the signed URL. 
         Instant activeDate = Instant.now().plus(1, ChronoUnit.DAYS); 
         Path path = Paths.get(privateKeyFullPath); 
         return CustomSignerRequest.builder() 
                  .resourceUrl(cloudFrontUrl) 
                  .privateKey(path) 
                  .keyPairId(publicKeyId) 
                  .expirationDate(expireDate) 
                  .activeDate(activeDate) // Optional. 
                  // .ipRange("192.168.0.1/24") // Optional. 
                 .build();
     }
}
```
다음 예제에서는 [CloudFrontUtilities](https://sdk.amazonaws.com/java/api/latest/software/amazon/awssdk/services/cloudfront/CloudFrontUtilities.html) 클래스를 사용하여 서명된 쿠키 및 를 생성하는 방법을 보여줍 니다URLs. 에서 이 코드 예제를 [봅니다](https://github.com/awsdocs/aws-doc-sdk-examples/blob/main/javav2/example_code/cloudfront/src/main/java/com/example/cloudfront/SigningUtilities.java) GitHub.

```
import org.slf4j.Logger;
import org.slf4j.LoggerFactory;
import software.amazon.awssdk.services.cloudfront.CloudFrontUtilities;
import software.amazon.awssdk.services.cloudfront.cookie.CookiesForCannedPolicy;
import software.amazon.awssdk.services.cloudfront.cookie.CookiesForCustomPolicy;
import software.amazon.awssdk.services.cloudfront.model.CannedSignerRequest;
import software.amazon.awssdk.services.cloudfront.model.CustomSignerRequest;
import software.amazon.awssdk.services.cloudfront.url.SignedUrl;
public class SigningUtilities { 
     private static final Logger logger = 
  LoggerFactory.getLogger(SigningUtilities.class);
```

```
 private static final CloudFrontUtilities cloudFrontUtilities = 
 CloudFrontUtilities.create(); 
    public static SignedUrl signUrlForCannedPolicy(CannedSignerRequest 
 cannedSignerRequest) { 
        SignedUrl signedUrl = 
 cloudFrontUtilities.getSignedUrlWithCannedPolicy(cannedSignerRequest); 
        logger.info("Signed URL: [{}]", signedUrl.url()); 
        return signedUrl; 
    } 
    public static SignedUrl signUrlForCustomPolicy(CustomSignerRequest 
 customSignerRequest) { 
        SignedUrl signedUrl = 
 cloudFrontUtilities.getSignedUrlWithCustomPolicy(customSignerRequest); 
        logger.info("Signed URL: [{}]", signedUrl.url()); 
        return signedUrl; 
    } 
    public static CookiesForCannedPolicy 
 getCookiesForCannedPolicy(CannedSignerRequest cannedSignerRequest) { 
        CookiesForCannedPolicy cookiesForCannedPolicy = cloudFrontUtilities 
                 .getCookiesForCannedPolicy(cannedSignerRequest); 
        logger.info("Cookie EXPIRES header [{}]", 
 cookiesForCannedPolicy.expiresHeaderValue()); 
        logger.info("Cookie KEYPAIR header [{}]", 
 cookiesForCannedPolicy.keyPairIdHeaderValue()); 
        logger.info("Cookie SIGNATURE header [{}]", 
 cookiesForCannedPolicy.signatureHeaderValue()); 
        return cookiesForCannedPolicy; 
    } 
    public static CookiesForCustomPolicy 
 getCookiesForCustomPolicy(CustomSignerRequest customSignerRequest) { 
        CookiesForCustomPolicy cookiesForCustomPolicy = cloudFrontUtilities 
                 .getCookiesForCustomPolicy(customSignerRequest); 
        logger.info("Cookie POLICY header [{}]", 
 cookiesForCustomPolicy.policyHeaderValue()); 
        logger.info("Cookie KEYPAIR header [{}]", 
 cookiesForCustomPolicy.keyPairIdHeaderValue()); 
        logger.info("Cookie SIGNATURE header [{}]", 
 cookiesForCustomPolicy.signatureHeaderValue()); 
        return cookiesForCustomPolicy; 
    }
```
• 자세한 API 내용은 참[조CloudFrontUtilities](https://docs.aws.amazon.com/goto/SdkForJavaV2/cloudfront-2020-05-31/CloudFrontUtilities)의 섹션을 참조하세요. AWS SDK for Java 2.x API

# CloudWatch Java 2.xSDK용 사용 예제

다음 코드 예제에서는 AWS SDK for Java 2.x 와 함께 를 사용하여 작업을 수행하고 일반적인 시나리 오를 구현하는 방법을 보여줍니다 CloudWatch.

기본 사항은 서비스 내에서 필수 작업을 수행하는 방법을 보여주는 코드 예제입니다.

작업은 대규모 프로그램에서 발췌한 코드이며 컨텍스트에 맞춰 실행해야 합니다. 작업은 개별 서비스 함수를 직접적으로 호출하는 방법을 보여주며 관련 시나리오의 컨텍스트에 맞는 작업을 볼 수 있습니 다.

시나리오는 동일한 서비스 내에서 또는 다른 AWS 서비스와 결합된 상태에서 여러 함수를 호출하여 특 정 태스크를 수행하는 방법을 보여주는 코드 예제입니다.

각 예제에는 컨텍스트에서 코드를 설정하고 실행하는 방법에 대한 지침을 찾을 수 있는 전체 소스 코드 에 대한 링크가 포함되어 있습니다.

시작하기

안녕하세요 CloudWatch

다음 코드 예제에서는 를 사용하는 방법을 보여줍니다 CloudWatch.

SDK Java 2.x용

## **a** Note

에 대한 자세한 내용은 를 참조하세요 GitHub. [AWS 코드 예시 리포지토리](https://github.com/awsdocs/aws-doc-sdk-examples/tree/main/javav2/example_code/cloudwatch#code-examples)에서 전체 예시를 찾고 설정 및 실행하는 방법을 배워보세요.

import software.amazon.awssdk.regions.Region; import software.amazon.awssdk.services.cloudwatch.CloudWatchClient; import software.amazon.awssdk.services.cloudwatch.model.CloudWatchException; import software.amazon.awssdk.services.cloudwatch.model.ListMetricsRequest; import software.amazon.awssdk.services.cloudwatch.paginators.ListMetricsIterable;

```
/** 
  * Before running this Java V2 code example, set up your development 
  * environment, including your credentials. 
 * 
  * For more information, see the following documentation topic: 
 * 
  * https://docs.aws.amazon.com/sdk-for-java/latest/developer-guide/get-started.html 
  */
public class HelloService { 
     public static void main(String[] args) { 
         final String usage = """ 
                  Usage: 
                    <namespace>\s 
                  Where: 
                    namespace - The namespace to filter against (for example, AWS/
EC2). \s
                  """; 
        if (args.length != 1) {
              System.out.println(usage); 
              System.exit(1); 
         } 
         String namespace = args[0]; 
         Region region = Region.US_EAST_1; 
         CloudWatchClient cw = CloudWatchClient.builder() 
                  .region(region) 
                 .build();
         listMets(cw, namespace); 
         cw.close(); 
     } 
     public static void listMets(CloudWatchClient cw, String namespace) { 
         try { 
              ListMetricsRequest request = ListMetricsRequest.builder() 
                       .namespace(namespace) 
                       .build(); 
             ListMetricsIterable listRes = cw.listMetricsPaginator(request);
              listRes.stream()
```

```
.flatMap(r -> r.metrics().stream())
                      .forEach(metrics -> System.out.println(" Retrieved metric is: " 
  + metrics.metricName())); 
         } catch (CloudWatchException e) { 
              System.err.println(e.awsErrorDetails().errorMessage()); 
              System.exit(1); 
         } 
     }
}
```
• 자세한 API 내용은 참[조ListMetrics의](https://docs.aws.amazon.com/goto/SdkForJavaV2/monitoring-2010-08-01/ListMetrics) 섹션을 참조하세요. AWS SDK for Java 2.x API

# 주제

- [기본 사항](#page-472-0)
- [작업](#page-455-0)
- [시나리오](#page-458-0)

# 기본 사항

기본 사항 알아보기

다음 코드 예시는 다음과 같은 작업을 수행하는 방법을 보여줍니다.

- CloudWatch 네임스페이스 및 지표를 나열합니다.
- 지표 및 예상 청구에 대한 통계를 가져옵니다.
- 대시보드를 생성하고 업데이트합니다.
- 데이터를 생성하여 지표에 추가합니다.
- 경보를 생성하고 트리거한 다음 경보 기록을 봅니다.
- 이상 탐지기를 추가합니다.
- 지표 이미지를 가져온 다음 리소스를 정리합니다.

#### SDK Java 2.x용

## **a** Note

```
import com.fasterxml.jackson.core.JsonFactory;
import com.fasterxml.jackson.core.JsonParser;
import com.fasterxml.jackson.databind.ObjectMapper;
import software.amazon.awssdk.auth.credentials.ProfileCredentialsProvider;
import software.amazon.awssdk.core.SdkBytes;
import software.amazon.awssdk.regions.Region;
import software.amazon.awssdk.services.cloudwatch.CloudWatchClient;
import software.amazon.awssdk.services.cloudwatch.model.AlarmHistoryItem;
import software.amazon.awssdk.services.cloudwatch.model.AlarmType;
import software.amazon.awssdk.services.cloudwatch.model.AnomalyDetector;
import software.amazon.awssdk.services.cloudwatch.model.CloudWatchException;
import software.amazon.awssdk.services.cloudwatch.model.ComparisonOperator;
import software.amazon.awssdk.services.cloudwatch.model.DashboardValidationMessage;
import software.amazon.awssdk.services.cloudwatch.model.Datapoint;
import software.amazon.awssdk.services.cloudwatch.model.DeleteAlarmsRequest;
import 
  software.amazon.awssdk.services.cloudwatch.model.DeleteAnomalyDetectorRequest;
import software.amazon.awssdk.services.cloudwatch.model.DeleteDashboardsRequest;
import software.amazon.awssdk.services.cloudwatch.model.DescribeAlarmHistoryRequest;
import 
  software.amazon.awssdk.services.cloudwatch.model.DescribeAlarmHistoryResponse;
import 
  software.amazon.awssdk.services.cloudwatch.model.DescribeAlarmsForMetricRequest;
import 
  software.amazon.awssdk.services.cloudwatch.model.DescribeAlarmsForMetricResponse;
import software.amazon.awssdk.services.cloudwatch.model.DescribeAlarmsRequest;
import software.amazon.awssdk.services.cloudwatch.model.DescribeAlarmsResponse;
import 
  software.amazon.awssdk.services.cloudwatch.model.DescribeAnomalyDetectorsRequest;
import 
  software.amazon.awssdk.services.cloudwatch.model.DescribeAnomalyDetectorsResponse;
import software.amazon.awssdk.services.cloudwatch.model.Dimension;
import software.amazon.awssdk.services.cloudwatch.model.GetMetricDataRequest;
import software.amazon.awssdk.services.cloudwatch.model.GetMetricDataResponse;
```
import software.amazon.awssdk.services.cloudwatch.model.GetMetricStatisticsRequest; import software.amazon.awssdk.services.cloudwatch.model.GetMetricStatisticsResponse; import software.amazon.awssdk.services.cloudwatch.model.GetMetricWidgetImageRequest; import software.amazon.awssdk.services.cloudwatch.model.GetMetricWidgetImageResponse; import software.amazon.awssdk.services.cloudwatch.model.HistoryItemType; import software.amazon.awssdk.services.cloudwatch.model.ListMetricsRequest; import software.amazon.awssdk.services.cloudwatch.model.ListMetricsResponse; import software.amazon.awssdk.services.cloudwatch.model.Metric; import software.amazon.awssdk.services.cloudwatch.model.MetricAlarm; import software.amazon.awssdk.services.cloudwatch.model.MetricDataQuery; import software.amazon.awssdk.services.cloudwatch.model.MetricDataResult; import software.amazon.awssdk.services.cloudwatch.model.MetricDatum; import software.amazon.awssdk.services.cloudwatch.model.MetricStat; import software.amazon.awssdk.services.cloudwatch.model.PutAnomalyDetectorRequest; import software.amazon.awssdk.services.cloudwatch.model.PutDashboardRequest; import software.amazon.awssdk.services.cloudwatch.model.PutDashboardResponse; import software.amazon.awssdk.services.cloudwatch.model.PutMetricAlarmRequest; import software.amazon.awssdk.services.cloudwatch.model.PutMetricDataRequest; import software.amazon.awssdk.services.cloudwatch.model.ScanBy; import software.amazon.awssdk.services.cloudwatch.model.SingleMetricAnomalyDetector; import software.amazon.awssdk.services.cloudwatch.model.StandardUnit; import software.amazon.awssdk.services.cloudwatch.model.Statistic; import software.amazon.awssdk.services.cloudwatch.paginators.ListDashboardsIterable; import software.amazon.awssdk.services.cloudwatch.paginators.ListMetricsIterable; import java.io.BufferedReader; import java.io.File; import java.io.FileOutputStream; import java.io.IOException; import java.io.InputStreamReader; import java.nio.file.Files; import java.nio.file.Paths; import java.time.Instant; import java.time.ZoneOffset; import java.time.ZonedDateTime; import java.time.format.DateTimeFormatter; import java.time.temporal.ChronoUnit; import java.util.ArrayList; import java.util.List; import java.util.Scanner; /\*\* \* Before running this Java V2 code example, set up your development

\* environment, including your credentials.

```
 * 
  * For more information, see the following documentation topic: 
 * 
  * https://docs.aws.amazon.com/sdk-for-java/latest/developer-guide/get-started.html 
 * 
  * To enable billing metrics and statistics for this example, make sure billing 
  * alerts are enabled for your account: 
  * https://docs.aws.amazon.com/AmazonCloudWatch/latest/monitoring/
monitor_estimated_charges_with_cloudwatch.html#turning_on_billing_metrics 
 * 
  * This Java code example performs the following tasks: 
 * 
  * 1. List available namespaces from Amazon CloudWatch. 
  * 2. List available metrics within the selected Namespace. 
  * 3. Get statistics for the selected metric over the last day. 
  * 4. Get CloudWatch estimated billing for the last week. 
  * 5. Create a new CloudWatch dashboard with metrics. 
  * 6. List dashboards using a paginator. 
  * 7. Create a new custom metric by adding data for it. 
  * 8. Add the custom metric to the dashboard. 
  * 9. Create an alarm for the custom metric. 
  * 10. Describe current alarms. 
  * 11. Get current data for the new custom metric. 
  * 12. Push data into the custom metric to trigger the alarm. 
  * 13. Check the alarm state using the action DescribeAlarmsForMetric. 
  * 14. Get alarm history for the new alarm. 
  * 15. Add an anomaly detector for the custom metric. 
  * 16. Describe current anomaly detectors. 
  * 17. Get a metric image for the custom metric. 
  * 18. Clean up the Amazon CloudWatch resources. 
  */
public class CloudWatchScenario { 
    public static final String DASHES = new String(new char[80]).replace("\0", "-");
     public static void main(String[] args) throws IOException { 
         final String usage = """ 
                 Usage: 
                    <myDate> <costDateWeek> <dashboardName> <dashboardJson> 
  <dashboardAdd> <settings> <metricImage> \s 
                 Where: 
                    myDate - The start date to use to get metric statistics. (For 
  example, 2023-01-11T18:35:24.00Z.)\s
```

```
 costDateWeek - The start date to use to get AWS/Billinget 
 statistics. (For example, 2023-01-11T18:35:24.00Z.)\s 
                   dashboardName - The name of the dashboard to create.\s 
                   dashboardJson - The location of a JSON file to use to create a 
 dashboard. (See Readme file.)\s 
                   dashboardAdd - The location of a JSON file to use to update a 
 dashboard. (See Readme file.)\s 
                   settings - The location of a JSON file from which various values 
 are read. (See Readme file.)\s 
                   metricImage - The location of a BMP file that is used to create a 
 graph.\s 
                 """; 
       if (args.length != 7) {
            System.out.println(usage); 
            System.exit(1); 
        } 
        Region region = Region.US_EAST_1; 
        String myDate = args[0]; 
       String costDateWeek = args[1];
        String dashboardName = args[2]; 
        String dashboardJson = args[3]; 
        String dashboardAdd = args[4]; 
       String settings = args[5];
        String metricImage = args[6]; 
        Double dataPoint = Double.parseDouble("10.0"); 
       Scanner sc = new Scanner(System.in);
        CloudWatchClient cw = CloudWatchClient.builder() 
                 .region(region) 
                 .credentialsProvider(ProfileCredentialsProvider.create()) 
                 .build(); 
        System.out.println(DASHES); 
        System.out.println("Welcome to the Amazon CloudWatch example scenario."); 
        System.out.println(DASHES); 
        System.out.println(DASHES); 
        System.out.println( 
                 "1. List at least five available unique namespaces from Amazon 
 CloudWatch. Select one from the list."); 
        ArrayList<String> list = listNameSpaces(cw); 
       for (int z = 0; z < 5; z^{++}) {
```

```
int index = z + 1;
           System.out.println(" " + index +". " + list.get(z)); } 
        String selectedNamespace = ""; 
        String selectedMetrics = ""; 
        int num = Integer.parseInt(sc.nextLine()); 
       if (1 \leq num \& num \leq 5) {
           selectedNamespace = list.get(num - 1);
        } else { 
            System.out.println("You did not select a valid option."); 
            System.exit(1); 
        } 
        System.out.println("You selected " + selectedNamespace); 
        System.out.println(DASHES); 
        System.out.println(DASHES); 
        System.out.println("2. List available metrics within the selected namespace 
 and select one from the list."); 
        ArrayList<String> metList = listMets(cw, selectedNamespace); 
       for (int z = 0; z < 5; z^{++}) {
           int index = z + 1;
           System.out.println(" " + index +". " + metList.get(z)); } 
       num = Integer.parseInt(sc.nextLine());
       if (1 \leq num \& num \leq 5) {
            selectedMetrics = metList.get(num - 1); 
        } else { 
            System.out.println("You did not select a valid option."); 
            System.exit(1); 
        } 
        System.out.println("You selected " + selectedMetrics); 
        Dimension myDimension = getSpecificMet(cw, selectedNamespace); 
        System.out.println(DASHES); 
        System.out.println(DASHES); 
        System.out.println("3. Get statistics for the selected metric over the last 
 day."); 
        String metricOption = ""; 
        ArrayList<String> statTypes = new ArrayList<>(); 
        statTypes.add("SampleCount"); 
        statTypes.add("Average"); 
        statTypes.add("Sum"); 
        statTypes.add("Minimum");
```

```
 statTypes.add("Maximum"); 
       for (int t = 0; t < 5; t^{++}) {
           System.out.println(" " + (t + 1) + ". " + statTypes.get(t));
        } 
        System.out.println("Select a metric statistic by entering a number from the 
 preceding list:"); 
       num = Integer.parseInt(sc.nextLine());
       if (1 \leq num \& num \leq 5) {
           metricOption = statTypes.get(num - 1); } else { 
            System.out.println("You did not select a valid option."); 
            System.exit(1); 
        } 
        System.out.println("You selected " + metricOption); 
        getAndDisplayMetricStatistics(cw, selectedNamespace, selectedMetrics, 
 metricOption, myDate, myDimension); 
        System.out.println(DASHES); 
        System.out.println(DASHES); 
        System.out.println("4. Get CloudWatch estimated billing for the last 
 week."); 
        getMetricStatistics(cw, costDateWeek); 
        System.out.println(DASHES); 
        System.out.println(DASHES); 
        System.out.println("5. Create a new CloudWatch dashboard with metrics."); 
        createDashboardWithMetrics(cw, dashboardName, dashboardJson); 
        System.out.println(DASHES); 
        System.out.println(DASHES); 
        System.out.println("6. List dashboards using a paginator."); 
        listDashboards(cw); 
        System.out.println(DASHES); 
        System.out.println(DASHES); 
        System.out.println("7. Create a new custom metric by adding data to it."); 
        createNewCustomMetric(cw, dataPoint); 
        System.out.println(DASHES); 
        System.out.println(DASHES); 
        System.out.println("8. Add an additional metric to the dashboard."); 
        addMetricToDashboard(cw, dashboardAdd, dashboardName); 
        System.out.println(DASHES);
```

```
 System.out.println(DASHES); 
        System.out.println("9. Create an alarm for the custom metric."); 
        String alarmName = createAlarm(cw, settings); 
        System.out.println(DASHES); 
        System.out.println(DASHES); 
        System.out.println("10. Describe ten current alarms."); 
        describeAlarms(cw); 
        System.out.println(DASHES); 
        System.out.println(DASHES); 
        System.out.println("11. Get current data for new custom metric."); 
        getCustomMetricData(cw, settings); 
        System.out.println(DASHES); 
        System.out.println(DASHES); 
        System.out.println("12. Push data into the custom metric to trigger the 
 alarm."); 
        addMetricDataForAlarm(cw, settings); 
        System.out.println(DASHES); 
        System.out.println(DASHES); 
        System.out.println("13. Check the alarm state using the action 
 DescribeAlarmsForMetric."); 
        checkForMetricAlarm(cw, settings); 
        System.out.println(DASHES); 
        System.out.println(DASHES); 
        System.out.println("14. Get alarm history for the new alarm."); 
        getAlarmHistory(cw, settings, myDate); 
        System.out.println(DASHES); 
        System.out.println(DASHES); 
        System.out.println("15. Add an anomaly detector for the custom metric."); 
        addAnomalyDetector(cw, settings); 
        System.out.println(DASHES); 
        System.out.println(DASHES); 
        System.out.println("16. Describe current anomaly detectors."); 
        describeAnomalyDetectors(cw, settings); 
        System.out.println(DASHES); 
        System.out.println(DASHES);
```

```
 System.out.println("17. Get a metric image for the custom metric."); 
        getAndOpenMetricImage(cw, metricImage); 
        System.out.println(DASHES); 
        System.out.println(DASHES); 
        System.out.println("18. Clean up the Amazon CloudWatch resources."); 
        deleteDashboard(cw, dashboardName); 
        deleteCWAlarm(cw, alarmName); 
        deleteAnomalyDetector(cw, settings); 
        System.out.println(DASHES); 
        System.out.println(DASHES); 
        System.out.println("The Amazon CloudWatch example scenario is complete."); 
        System.out.println(DASHES); 
        cw.close(); 
    } 
   public static void deleteAnomalyDetector(CloudWatchClient cw, String fileName) {
        try { 
            // Read values from the JSON file. 
           JsonParser parser = new JsonFactory().createParser(new File(fileName));
            com.fasterxml.jackson.databind.JsonNode rootNode = new 
 ObjectMapper().readTree(parser); 
            String customMetricNamespace = 
 rootNode.findValue("customMetricNamespace").asText(); 
            String customMetricName = 
 rootNode.findValue("customMetricName").asText(); 
            SingleMetricAnomalyDetector singleMetricAnomalyDetector = 
 SingleMetricAnomalyDetector.builder() 
                     .metricName(customMetricName) 
                     .namespace(customMetricNamespace) 
                     .stat("Maximum") 
                    .build();
            DeleteAnomalyDetectorRequest request = 
 DeleteAnomalyDetectorRequest.builder() 
                     .singleMetricAnomalyDetector(singleMetricAnomalyDetector) 
                    .build();
            cw.deleteAnomalyDetector(request); 
            System.out.println("Successfully deleted the Anomaly Detector."); 
        } catch (CloudWatchException e) {
```

```
 System.err.println(e.awsErrorDetails().errorMessage()); 
            System.exit(1); 
        } catch (IOException e) { 
            e.printStackTrace(); 
        } 
    } 
   public static void deleteCWAlarm(CloudWatchClient cw, String alarmName) {
        try { 
            DeleteAlarmsRequest request = DeleteAlarmsRequest.builder() 
                     .alarmNames(alarmName) 
                    .build();
            cw.deleteAlarms(request); 
            System.out.println("Successfully deleted alarm " + alarmName); 
        } catch (CloudWatchException e) { 
            System.err.println(e.awsErrorDetails().errorMessage()); 
            System.exit(1); 
        } 
    } 
    public static void deleteDashboard(CloudWatchClient cw, String dashboardName) { 
        try { 
            DeleteDashboardsRequest dashboardsRequest = 
 DeleteDashboardsRequest.builder() 
                     .dashboardNames(dashboardName) 
                    .build();
            cw.deleteDashboards(dashboardsRequest); 
            System.out.println(dashboardName + " was successfully deleted."); 
        } catch (CloudWatchException e) { 
            System.err.println(e.getMessage()); 
            System.exit(1); 
        } 
    } 
   public static void getAndOpenMetricImage(CloudWatchClient cw, String fileName) {
        System.out.println("Getting Image data for custom metric."); 
        try { 
           String myJSON = ''{\n} " \"title\": \"Example Metric Graph\",\n" + 
                     " \"view\": \"timeSeries\",\n" + 
                     " \"stacked \": false,\n" +
```

```
 " \"period\": 10,\n" + 
                     " \"width\": 1400,\n" + 
                     " \"height\": 600,\n" + 
                     " \"metrics\": [\n" + 
                    " \lceil \ln" + \rceil " \"AWS/Billing\",\n" + 
                     " \"EstimatedCharges\",\n" + 
                    " \Upsilon"Currency\", \n" +
                     " \"USD\"\n" + 
                    " 1\n" +
                    " ]\n" +
                     "}"; 
            GetMetricWidgetImageRequest imageRequest = 
 GetMetricWidgetImageRequest.builder() 
                     .metricWidget(myJSON) 
                    .build();
            GetMetricWidgetImageResponse response = 
 cw.getMetricWidgetImage(imageRequest); 
            SdkBytes sdkBytes = response.metricWidgetImage(); 
            byte[] bytes = sdkBytes.asByteArray(); 
           File outputFile = new File(fileName);
            try (FileOutputStream outputStream = new FileOutputStream(outputFile)) { 
                 outputStream.write(bytes); 
            } 
        } catch (CloudWatchException | IOException e) { 
            System.err.println(e.getMessage()); 
            System.exit(1); 
        } 
    } 
    public static void describeAnomalyDetectors(CloudWatchClient cw, String 
 fileName) { 
        try { 
            // Read values from the JSON file. 
           JsonParser parser = new JsonFactory().createParser(new File(fileName));
            com.fasterxml.jackson.databind.JsonNode rootNode = new 
 ObjectMapper().readTree(parser); 
            String customMetricNamespace = 
 rootNode.findValue("customMetricNamespace").asText(); 
            String customMetricName = 
 rootNode.findValue("customMetricName").asText();
```

```
 DescribeAnomalyDetectorsRequest detectorsRequest = 
 DescribeAnomalyDetectorsRequest.builder() 
                      .maxResults(10) 
                      .metricName(customMetricName) 
                      .namespace(customMetricNamespace) 
                     .build();
             DescribeAnomalyDetectorsResponse response = 
 cw.describeAnomalyDetectors(detectorsRequest); 
            List<AnomalyDetector> anomalyDetectorList = response.anomalyDetectors();
             for (AnomalyDetector detector : anomalyDetectorList) { 
                 System.out.println("Metric name: " + 
 detector.singleMetricAnomalyDetector().metricName()); 
                 System.out.println("State: " + detector.stateValue()); 
 } 
         } catch (CloudWatchException | IOException e) { 
             System.err.println(e.getMessage()); 
             System.exit(1); 
         } 
    } 
     public static void addAnomalyDetector(CloudWatchClient cw, String fileName) { 
         try { 
             // Read values from the JSON file. 
            JsonParser parser = new JsonFactory().createParser(new File(fileName));
             com.fasterxml.jackson.databind.JsonNode rootNode = new 
 ObjectMapper().readTree(parser); 
             String customMetricNamespace = 
 rootNode.findValue("customMetricNamespace").asText(); 
             String customMetricName = 
 rootNode.findValue("customMetricName").asText(); 
             SingleMetricAnomalyDetector singleMetricAnomalyDetector = 
 SingleMetricAnomalyDetector.builder() 
                      .metricName(customMetricName) 
                      .namespace(customMetricNamespace) 
                      .stat("Maximum") 
                     .build();
             PutAnomalyDetectorRequest anomalyDetectorRequest = 
 PutAnomalyDetectorRequest.builder() 
                      .singleMetricAnomalyDetector(singleMetricAnomalyDetector) 
                      .build();
```

```
 cw.putAnomalyDetector(anomalyDetectorRequest); 
             System.out.println("Added anomaly detector for metric " + 
 customMetricName + "."); 
         } catch (CloudWatchException | IOException e) { 
             System.err.println(e.getMessage()); 
             System.exit(1); 
         } 
    } 
     public static void getAlarmHistory(CloudWatchClient cw, String fileName, String 
 date) { 
         try { 
             // Read values from the JSON file. 
            JsonParser parser = new JsonFactory().createParser(new File(fileName));
             com.fasterxml.jackson.databind.JsonNode rootNode = new 
 ObjectMapper().readTree(parser); 
             String alarmName = rootNode.findValue("exampleAlarmName").asText(); 
             Instant start = Instant.parse(date); 
             Instant endDate = Instant.now(); 
             DescribeAlarmHistoryRequest historyRequest = 
 DescribeAlarmHistoryRequest.builder() 
                     .startDate(start) 
                      .endDate(endDate) 
                      .alarmName(alarmName) 
                      .historyItemType(HistoryItemType.ACTION) 
                     .build();
             DescribeAlarmHistoryResponse response = 
 cw.describeAlarmHistory(historyRequest); 
             List<AlarmHistoryItem> historyItems = response.alarmHistoryItems(); 
             if (historyItems.isEmpty()) { 
                 System.out.println("No alarm history data found for " + alarmName + 
 "."); 
             } else { 
                 for (AlarmHistoryItem item : historyItems) { 
                     System.out.println("History summary: " + item.historySummary()); 
                     System.out.println("Time stamp: " + item.timestamp()); 
 } 
 } 
         } catch (CloudWatchException | IOException e) {
```

```
 System.err.println(e.getMessage()); 
             System.exit(1); 
         } 
     } 
     public static void checkForMetricAlarm(CloudWatchClient cw, String fileName) { 
         try { 
             // Read values from the JSON file. 
            JsonParser parser = new JsonFactory().createParser(new File(fileName));
             com.fasterxml.jackson.databind.JsonNode rootNode = new 
 ObjectMapper().readTree(parser); 
             String customMetricNamespace = 
 rootNode.findValue("customMetricNamespace").asText(); 
             String customMetricName = 
 rootNode.findValue("customMetricName").asText(); 
             boolean hasAlarm = false; 
             int retries = 10; 
             DescribeAlarmsForMetricRequest metricRequest = 
 DescribeAlarmsForMetricRequest.builder() 
                      .metricName(customMetricName) 
                      .namespace(customMetricNamespace) 
                     .build();
             while (!hasAlarm && retries > 0) { 
                 DescribeAlarmsForMetricResponse response = 
 cw.describeAlarmsForMetric(metricRequest); 
                 hasAlarm = response.hasMetricAlarms(); 
                 retries--; 
                 Thread.sleep(20000); 
                 System.out.println("."); 
 } 
             if (!hasAlarm) 
                 System.out.println("No Alarm state found for " + customMetricName + 
 " after 10 retries."); 
             else 
                 System.out.println("Alarm state found for " + customMetricName + 
 "."); 
         } catch (CloudWatchException | IOException | InterruptedException e) { 
             System.err.println(e.getMessage()); 
             System.exit(1); 
         } 
     }
```

```
public static void addMetricDataForAlarm(CloudWatchClient cw, String fileName) {
        try { 
            // Read values from the JSON file. 
           JsonParser parser = new JsonFactory().createParser(new File(fileName));
            com.fasterxml.jackson.databind.JsonNode rootNode = new 
 ObjectMapper().readTree(parser); 
            String customMetricNamespace = 
 rootNode.findValue("customMetricNamespace").asText(); 
            String customMetricName = 
 rootNode.findValue("customMetricName").asText(); 
            // Set an Instant object. 
            String time = 
 ZonedDateTime.now(ZoneOffset.UTC).format(DateTimeFormatter.ISO_INSTANT); 
            Instant instant = Instant.parse(time); 
            MetricDatum datum = MetricDatum.builder() 
                     .metricName(customMetricName) 
                     .unit(StandardUnit.NONE) 
                     .value(1001.00) 
                     .timestamp(instant) 
                    .build();
            MetricDatum datum2 = MetricDatum.builder() 
                     .metricName(customMetricName) 
                     .unit(StandardUnit.NONE) 
                     .value(1002.00) 
                     .timestamp(instant) 
                    .build();
            List<MetricDatum> metricDataList = new ArrayList<>(); 
            metricDataList.add(datum); 
            metricDataList.add(datum2); 
            PutMetricDataRequest request = PutMetricDataRequest.builder() 
                     .namespace(customMetricNamespace) 
                     .metricData(metricDataList) 
                    .build();
            cw.putMetricData(request); 
            System.out.println("Added metric values for for metric " + 
 customMetricName);
```

```
 } catch (CloudWatchException | IOException e) { 
            System.err.println(e.getMessage()); 
            System.exit(1); 
        } 
    } 
    public static void getCustomMetricData(CloudWatchClient cw, String fileName) { 
        try { 
            // Read values from the JSON file. 
           JsonParser parser = new JsonFactory().createParser(new File(fileName));
            com.fasterxml.jackson.databind.JsonNode rootNode = new 
 ObjectMapper().readTree(parser); 
            String customMetricNamespace = 
 rootNode.findValue("customMetricNamespace").asText(); 
            String customMetricName = 
 rootNode.findValue("customMetricName").asText(); 
            // Set the date. 
            Instant nowDate = Instant.now(); 
           long hours = 1;
            long minutes = 30; 
            Instant date2 = nowDate.plus(hours, ChronoUnit.HOURS).plus(minutes, 
                     ChronoUnit.MINUTES); 
            Metric met = Metric.builder() 
                     .metricName(customMetricName) 
                     .namespace(customMetricNamespace) 
                     .build(); 
            MetricStat metStat = MetricStat.builder() 
                     .stat("Maximum") 
                     .period(1) 
                     .metric(met) 
                    .build();
            MetricDataQuery dataQUery = MetricDataQuery.builder() 
                     .metricStat(metStat) 
                     .id("foo2") 
                     .returnData(true) 
                     .build(); 
            List<MetricDataQuery> dq = new ArrayList<>(); 
            dq.add(dataQUery);
```

```
 GetMetricDataRequest getMetReq = GetMetricDataRequest.builder() 
                      .maxDatapoints(10) 
                      .scanBy(ScanBy.TIMESTAMP_DESCENDING) 
                      .startTime(nowDate) 
                      .endTime(date2) 
                      .metricDataQueries(dq) 
                     .build();
             GetMetricDataResponse response = cw.getMetricData(getMetReq); 
             List<MetricDataResult> data = response.metricDataResults(); 
             for (MetricDataResult item : data) { 
                 System.out.println("The label is " + item.label()); 
                 System.out.println("The status code is " + 
 item.statusCode().toString()); 
 } 
         } catch (CloudWatchException | IOException e) { 
             System.err.println(e.getMessage()); 
             System.exit(1); 
         } 
    } 
    public static void describeAlarms(CloudWatchClient cw) { 
         try { 
             List<AlarmType> typeList = new ArrayList<>(); 
             typeList.add(AlarmType.METRIC_ALARM); 
             DescribeAlarmsRequest alarmsRequest = DescribeAlarmsRequest.builder() 
                      .alarmTypes(typeList) 
                      .maxRecords(10) 
                     .build():
             DescribeAlarmsResponse response = cw.describeAlarms(alarmsRequest); 
             List<MetricAlarm> alarmList = response.metricAlarms(); 
             for (MetricAlarm alarm : alarmList) { 
                System.out.println("Alarm name: " + alarm.alarmName());
                 System.out.println("Alarm description: " + 
 alarm.alarmDescription()); 
 } 
         } catch (CloudWatchException e) { 
             System.err.println(e.awsErrorDetails().errorMessage()); 
             System.exit(1); 
         }
```

```
 public static String createAlarm(CloudWatchClient cw, String fileName) { 
        try { 
            // Read values from the JSON file. 
            JsonParser parser = new JsonFactory().createParser(new File(fileName)); 
            com.fasterxml.jackson.databind.JsonNode rootNode = new 
 ObjectMapper().readTree(parser); 
            String customMetricNamespace = 
 rootNode.findValue("customMetricNamespace").asText(); 
            String customMetricName = 
 rootNode.findValue("customMetricName").asText(); 
            String alarmName = rootNode.findValue("exampleAlarmName").asText(); 
            String emailTopic = rootNode.findValue("emailTopic").asText(); 
           String accountId = rootNode.findValue("accountId").asText();
            String region = rootNode.findValue("region").asText(); 
            // Create a List for alarm actions. 
            List<String> alarmActions = new ArrayList<>(); 
            alarmActions.add("arn:aws:sns:" + region + ":" + accountId + ":" + 
 emailTopic); 
            PutMetricAlarmRequest alarmRequest = PutMetricAlarmRequest.builder() 
                     .alarmActions(alarmActions) 
                     .alarmDescription("Example metric alarm") 
                     .alarmName(alarmName) 
 .comparisonOperator(ComparisonOperator.GREATER_THAN_OR_EQUAL_TO_THRESHOLD) 
                     .threshold(100.00) 
                     .metricName(customMetricName) 
                     .namespace(customMetricNamespace) 
                     .evaluationPeriods(1) 
                     .period(10) 
                     .statistic("Maximum") 
                     .datapointsToAlarm(1) 
                     .treatMissingData("ignore") 
                    .build();
            cw.putMetricAlarm(alarmRequest); 
            System.out.println(alarmName + " was successfully created!"); 
            return alarmName; 
        } catch (CloudWatchException | IOException e) { 
            System.err.println(e.getMessage()); 
            System.exit(1);
```

```
 } 
        return ""; 
    } 
    public static void addMetricToDashboard(CloudWatchClient cw, String fileName, 
 String dashboardName) { 
        try { 
             PutDashboardRequest dashboardRequest = PutDashboardRequest.builder() 
                      .dashboardName(dashboardName) 
                      .dashboardBody(readFileAsString(fileName)) 
                     .build();
             cw.putDashboard(dashboardRequest); 
             System.out.println(dashboardName + " was successfully updated."); 
        } catch (CloudWatchException | IOException e) { 
             System.err.println(e.getMessage()); 
             System.exit(1); 
        } 
    } 
    public static void createNewCustomMetric(CloudWatchClient cw, Double dataPoint) 
 { 
        try { 
             Dimension dimension = Dimension.builder() 
                      .name("UNIQUE_PAGES") 
                      .value("URLS") 
                     .build();
             // Set an Instant object. 
             String time = 
 ZonedDateTime.now(ZoneOffset.UTC).format(DateTimeFormatter.ISO_INSTANT); 
             Instant instant = Instant.parse(time); 
             MetricDatum datum = MetricDatum.builder() 
                      .metricName("PAGES_VISITED") 
                      .unit(StandardUnit.NONE) 
                      .value(dataPoint) 
                      .timestamp(instant) 
                      .dimensions(dimension) 
                      .build(); 
             PutMetricDataRequest request = PutMetricDataRequest.builder() 
                      .namespace("SITE/TRAFFIC")
```

```
 .metricData(datum) 
                    .build();
            cw.putMetricData(request); 
            System.out.println("Added metric values for for metric PAGES_VISITED"); 
        } catch (CloudWatchException e) { 
            System.err.println(e.awsErrorDetails().errorMessage()); 
            System.exit(1); 
        } 
    } 
    public static void listDashboards(CloudWatchClient cw) { 
        try { 
            ListDashboardsIterable listRes = cw.listDashboardsPaginator(); 
            listRes.stream() 
                     .flatMap(r -> r.dashboardEntries().stream()) 
                     .forEach(entry -> { 
                         System.out.println("Dashboard name is: " + 
 entry.dashboardName()); 
                         System.out.println("Dashboard ARN is: " + 
 entry.dashboardArn()); 
                     }); 
        } catch (CloudWatchException e) { 
            System.err.println(e.awsErrorDetails().errorMessage()); 
            System.exit(1); 
        } 
    } 
    public static void createDashboardWithMetrics(CloudWatchClient cw, String 
 dashboardName, String fileName) { 
        try { 
            PutDashboardRequest dashboardRequest = PutDashboardRequest.builder() 
                     .dashboardName(dashboardName) 
                     .dashboardBody(readFileAsString(fileName)) 
                     .build(); 
           PutDashboardResponse response = cw.putDashboard(dashboardRequest);
            System.out.println(dashboardName + " was successfully created."); 
            List<DashboardValidationMessage> messages = 
 response.dashboardValidationMessages(); 
            if (messages.isEmpty()) { 
                 System.out.println("There are no messages in the new Dashboard");
```

```
 } else { 
                 for (DashboardValidationMessage message : messages) { 
                      System.out.println("Message is: " + message.message()); 
 } 
 } 
         } catch (CloudWatchException | IOException e) { 
             System.err.println(e.getMessage()); 
             System.exit(1); 
         } 
    } 
    public static String readFileAsString(String file) throws IOException { 
         return new String(Files.readAllBytes(Paths.get(file))); 
    } 
    public static void getMetricStatistics(CloudWatchClient cw, String costDateWeek) 
 { 
         try { 
             Instant start = Instant.parse(costDateWeek); 
             Instant endDate = Instant.now(); 
             Dimension dimension = Dimension.builder() 
                      .name("Currency") 
                      .value("USD") 
                      .build(); 
            List<Dimension> dimensionList = new ArrayList<>();
             dimensionList.add(dimension); 
             GetMetricStatisticsRequest statisticsRequest = 
 GetMetricStatisticsRequest.builder() 
                      .metricName("EstimatedCharges") 
                      .namespace("AWS/Billing") 
                      .dimensions(dimensionList) 
                      .statistics(Statistic.MAXIMUM) 
                      .startTime(start) 
                      .endTime(endDate) 
                      .period(86400) 
                      .build(); 
             GetMetricStatisticsResponse response = 
 cw.getMetricStatistics(statisticsRequest); 
             List<Datapoint> data = response.datapoints(); 
             if (!data.isEmpty()) { 
                 for (Datapoint datapoint : data) {
```

```
 System.out 
                              .println("Timestamp: " + datapoint.timestamp() + " 
Maximum value: " + datapoint.maximum());
 } 
             } else { 
                 System.out.println("The returned data list is empty"); 
 } 
         } catch (CloudWatchException e) { 
             System.err.println(e.awsErrorDetails().errorMessage()); 
             System.exit(1); 
        } 
    } 
     public static void getAndDisplayMetricStatistics(CloudWatchClient cw, String 
 nameSpace, String metVal, 
             String metricOption, String date, Dimension myDimension) { 
         try { 
             Instant start = Instant.parse(date); 
             Instant endDate = Instant.now(); 
             GetMetricStatisticsRequest statisticsRequest = 
 GetMetricStatisticsRequest.builder() 
                     .endTime(endDate) 
                     .startTime(start) 
                     .dimensions(myDimension) 
                     .metricName(metVal) 
                     .namespace(nameSpace) 
                     .period(86400) 
                     .statistics(Statistic.fromValue(metricOption)) 
                    .build();
             GetMetricStatisticsResponse response = 
 cw.getMetricStatistics(statisticsRequest); 
             List<Datapoint> data = response.datapoints(); 
             if (!data.isEmpty()) { 
                 for (Datapoint datapoint : data) { 
                     System.out 
                              .println("Timestamp: " + datapoint.timestamp() + " 
 Maximum value: " + datapoint.maximum()); 
 } 
             } else { 
                 System.out.println("The returned data list is empty"); 
 }
```

```
 } catch (CloudWatchException e) { 
            System.err.println(e.getMessage()); 
            System.exit(1); 
        } 
    } 
    public static Dimension getSpecificMet(CloudWatchClient cw, String namespace) { 
        try { 
            ListMetricsRequest request = ListMetricsRequest.builder() 
                     .namespace(namespace) 
                    .build();
            ListMetricsResponse response = cw.listMetrics(request); 
            List<Metric> myList = response.metrics(); 
           Metric metric = myList.get(0); return metric.dimensions().get(0); 
        } catch (CloudWatchException e) { 
            System.err.println(e.awsErrorDetails().errorMessage()); 
            System.exit(1); 
        } 
        return null; 
    } 
    public static ArrayList<String> listMets(CloudWatchClient cw, String namespace) 
 { 
        try { 
            ArrayList<String> metList = new ArrayList<>(); 
            ListMetricsRequest request = ListMetricsRequest.builder() 
                     .namespace(namespace) 
                    .build();
           ListMetricsIterable listRes = cw.listMetricsPaginator(request);
            listRes.stream() 
                    .flatMap(r -> r.metrics().stream())
                     .forEach(metrics -> metList.add(metrics.metricName())); 
            return metList; 
        } catch (CloudWatchException e) { 
            System.err.println(e.awsErrorDetails().errorMessage()); 
            System.exit(1); 
        }
```

```
 return null; 
    } 
    public static ArrayList<String> listNameSpaces(CloudWatchClient cw) { 
         try { 
             ArrayList<String> nameSpaceList = new ArrayList<>(); 
             ListMetricsRequest request = ListMetricsRequest.builder() 
                    .build();
            ListMetricsIterable listRes = cw.listMetricsPaginator(request);
             listRes.stream() 
                    .flatMap(r -> r.metrics().stream())
                     .forEach(metrics -> { 
                         String data = metrics.namespace(); 
                         if (!nameSpaceList.contains(data)) { 
                              nameSpaceList.add(data); 
 } 
                     }); 
             return nameSpaceList; 
         } catch (CloudWatchException e) { 
             System.err.println(e.awsErrorDetails().errorMessage()); 
             System.exit(1); 
         } 
         return null; 
    }
```
- API 자세한 내용은 AWS SDK for Java 2.x API 참조 의 다음 주제를 참조하세요.
	- [DeleteAlarms](https://docs.aws.amazon.com/goto/SdkForJavaV2/monitoring-2010-08-01/DeleteAlarms)

- [DeleteAnomalyDetector](https://docs.aws.amazon.com/goto/SdkForJavaV2/monitoring-2010-08-01/DeleteAnomalyDetector)
- [DeleteDashboards](https://docs.aws.amazon.com/goto/SdkForJavaV2/monitoring-2010-08-01/DeleteDashboards)
- [DescribeAlarmHistory](https://docs.aws.amazon.com/goto/SdkForJavaV2/monitoring-2010-08-01/DescribeAlarmHistory)
- [DescribeAlarms](https://docs.aws.amazon.com/goto/SdkForJavaV2/monitoring-2010-08-01/DescribeAlarms)
- [DescribeAlarmsForMetric](https://docs.aws.amazon.com/goto/SdkForJavaV2/monitoring-2010-08-01/DescribeAlarmsForMetric)
- [DescribeAnomalyDetectors](https://docs.aws.amazon.com/goto/SdkForJavaV2/monitoring-2010-08-01/DescribeAnomalyDetectors)
- [GetMetricData](https://docs.aws.amazon.com/goto/SdkForJavaV2/monitoring-2010-08-01/GetMetricData)
- [GetMetricStatistics](https://docs.aws.amazon.com/goto/SdkForJavaV2/monitoring-2010-08-01/GetMetricStatistics)
- [GetMetricWidgetImage](https://docs.aws.amazon.com/goto/SdkForJavaV2/monitoring-2010-08-01/GetMetricWidgetImage)
- [ListMetrics](https://docs.aws.amazon.com/goto/SdkForJavaV2/monitoring-2010-08-01/ListMetrics)
- [PutAnomalyDetector](https://docs.aws.amazon.com/goto/SdkForJavaV2/monitoring-2010-08-01/PutAnomalyDetector)
- [PutDashboard](https://docs.aws.amazon.com/goto/SdkForJavaV2/monitoring-2010-08-01/PutDashboard)
- [PutMetricAlarm](https://docs.aws.amazon.com/goto/SdkForJavaV2/monitoring-2010-08-01/PutMetricAlarm)
- [PutMetricData](https://docs.aws.amazon.com/goto/SdkForJavaV2/monitoring-2010-08-01/PutMetricData)

```
작업
```
## **DeleteAlarms**

다음 코드 예시에서는 DeleteAlarms을 사용하는 방법을 보여 줍니다.

final String usage = """

## SDK Java 2.x용

### **a** Note

```
import software.amazon.awssdk.regions.Region;
import software.amazon.awssdk.services.cloudwatch.CloudWatchClient;
import software.amazon.awssdk.services.cloudwatch.model.CloudWatchException;
import software.amazon.awssdk.services.cloudwatch.model.DeleteAlarmsRequest;
/** 
  * Before running this Java V2 code example, set up your development 
  * environment, including your credentials. 
 * 
  * For more information, see the following documentation topic: 
 * 
  * https://docs.aws.amazon.com/sdk-for-java/latest/developer-guide/get-started.html 
  */
public class DeleteAlarm { 
     public static void main(String[] args) {
```

```
 Usage: 
                     <alarmName> 
                  Where: 
                    alarmName - An alarm name to delete (for example, MyAlarm). 
                  """; 
        if (args.length != 1) {
              System.out.println(usage); 
              System.exit(1); 
         } 
         String alarmName = args[0]; 
         Region region = Region.US_EAST_2; 
         CloudWatchClient cw = CloudWatchClient.builder() 
                  .region(region) 
                  .build(); 
         deleteCWAlarm(cw, alarmName); 
         cw.close(); 
     } 
     public static void deleteCWAlarm(CloudWatchClient cw, String alarmName) { 
         try { 
              DeleteAlarmsRequest request = DeleteAlarmsRequest.builder() 
                       .alarmNames(alarmName) 
                      .build();
              cw.deleteAlarms(request); 
              System.out.printf("Successfully deleted alarm %s", alarmName); 
         } catch (CloudWatchException e) { 
              System.err.println(e.awsErrorDetails().errorMessage()); 
              System.exit(1); 
         } 
     }
}
```
• 자세한 API 내용은 참[조DeleteAlarms](https://docs.aws.amazon.com/goto/SdkForJavaV2/monitoring-2010-08-01/DeleteAlarms)의 섹션을 참조하세요. AWS SDK for Java 2.x API

## **DeleteAnomalyDetector**

다음 코드 예시에서는 DeleteAnomalyDetector을 사용하는 방법을 보여 줍니다.

#### SDK Java 2.x용

### **a** Note

```
public static void deleteAnomalyDetector(CloudWatchClient cw, String fileName) {
        try { 
            // Read values from the JSON file. 
           JsonParser parser = new JsonFactory().createParser(new File(fileName));
            com.fasterxml.jackson.databind.JsonNode rootNode = new 
 ObjectMapper().readTree(parser); 
            String customMetricNamespace = 
 rootNode.findValue("customMetricNamespace").asText(); 
            String customMetricName = 
 rootNode.findValue("customMetricName").asText(); 
            SingleMetricAnomalyDetector singleMetricAnomalyDetector = 
 SingleMetricAnomalyDetector.builder() 
                     .metricName(customMetricName) 
                     .namespace(customMetricNamespace) 
                     .stat("Maximum") 
                    .build();
            DeleteAnomalyDetectorRequest request = 
 DeleteAnomalyDetectorRequest.builder() 
                     .singleMetricAnomalyDetector(singleMetricAnomalyDetector) 
                    .build();
            cw.deleteAnomalyDetector(request); 
            System.out.println("Successfully deleted the Anomaly Detector."); 
        } catch (CloudWatchException e) { 
            System.err.println(e.awsErrorDetails().errorMessage()); 
            System.exit(1); 
        } catch (IOException e) { 
            e.printStackTrace();
```

```
 }
```
• 자세한 API 내용은 참[조DeleteAnomalyDetector의](https://docs.aws.amazon.com/goto/SdkForJavaV2/monitoring-2010-08-01/DeleteAnomalyDetector) 섹션을 참조하세요. AWS SDK for Java 2.x API

## **DeleteDashboards**

다음 코드 예시에서는 DeleteDashboards을 사용하는 방법을 보여 줍니다.

SDK Java 2.x용

## **a** Note

에 대한 자세한 내용은 를 참조하세요 GitHub. [AWS 코드 예시 리포지토리](https://github.com/awsdocs/aws-doc-sdk-examples/tree/main/javav2/example_code/cloudwatch#code-examples)에서 전체 예시를 찾고 설정 및 실행하는 방법을 배워보세요.

```
 public static void deleteDashboard(CloudWatchClient cw, String dashboardName) { 
        try { 
            DeleteDashboardsRequest dashboardsRequest = 
 DeleteDashboardsRequest.builder() 
                     .dashboardNames(dashboardName) 
                    .build();
            cw.deleteDashboards(dashboardsRequest); 
            System.out.println(dashboardName + " was successfully deleted."); 
        } catch (CloudWatchException e) { 
            System.err.println(e.getMessage()); 
            System.exit(1); 
        } 
    }
```
• 자세한 API 내용은 참[조DeleteDashboards의](https://docs.aws.amazon.com/goto/SdkForJavaV2/monitoring-2010-08-01/DeleteDashboards) 섹션을 참조하세요. AWS SDK for Java 2.x API

## **DescribeAlarmHistory**

다음 코드 예시에서는 DescribeAlarmHistory을 사용하는 방법을 보여 줍니다.

## SDK Java 2.x용

## **a** Note

```
 public static void getAlarmHistory(CloudWatchClient cw, String fileName, String 
 date) { 
         try { 
             // Read values from the JSON file. 
            JsonParser parser = new JsonFactory().createParser(new File(fileName));
             com.fasterxml.jackson.databind.JsonNode rootNode = new 
 ObjectMapper().readTree(parser); 
             String alarmName = rootNode.findValue("exampleAlarmName").asText(); 
             Instant start = Instant.parse(date); 
             Instant endDate = Instant.now(); 
             DescribeAlarmHistoryRequest historyRequest = 
 DescribeAlarmHistoryRequest.builder() 
                     .startDate(start) 
                     .endDate(endDate) 
                     .alarmName(alarmName) 
                     .historyItemType(HistoryItemType.ACTION) 
                    .build();
             DescribeAlarmHistoryResponse response = 
 cw.describeAlarmHistory(historyRequest); 
            List<AlarmHistoryItem> historyItems = response.alarmHistoryItems();
             if (historyItems.isEmpty()) { 
                 System.out.println("No alarm history data found for " + alarmName + 
 "."); 
             } else { 
                 for (AlarmHistoryItem item : historyItems) { 
                     System.out.println("History summary: " + item.historySummary()); 
                     System.out.println("Time stamp: " + item.timestamp()); 
 } 
 } 
         } catch (CloudWatchException | IOException e) { 
             System.err.println(e.getMessage());
```

```
 System.exit(1); 
      } 
 }
```
• 자세한 API 내용은 참[조DescribeAlarmHistory](https://docs.aws.amazon.com/goto/SdkForJavaV2/monitoring-2010-08-01/DescribeAlarmHistory)의 섹션을 참조하세요. AWS SDK for Java 2.x API

## **DescribeAlarms**

다음 코드 예시에서는 DescribeAlarms을 사용하는 방법을 보여 줍니다.

SDK Java 2.x용

## **a** Note

```
 public static void describeAlarms(CloudWatchClient cw) { 
         try { 
             List<AlarmType> typeList = new ArrayList<>(); 
             typeList.add(AlarmType.METRIC_ALARM); 
             DescribeAlarmsRequest alarmsRequest = DescribeAlarmsRequest.builder() 
                     .alarmTypes(typeList) 
                     .maxRecords(10) 
                     .build(); 
             DescribeAlarmsResponse response = cw.describeAlarms(alarmsRequest); 
             List<MetricAlarm> alarmList = response.metricAlarms(); 
             for (MetricAlarm alarm : alarmList) { 
                System.out.println("Alarm name: " + alarm.alarmName());
                 System.out.println("Alarm description: " + 
 alarm.alarmDescription()); 
 } 
         } catch (CloudWatchException e) { 
             System.err.println(e.awsErrorDetails().errorMessage()); 
             System.exit(1); 
 } 
    }
```
• 자세한 API 내용은 참[조DescribeAlarms의](https://docs.aws.amazon.com/goto/SdkForJavaV2/monitoring-2010-08-01/DescribeAlarms) 섹션을 참조하세요. AWS SDK for Java 2.x API

### **DescribeAlarmsForMetric**

다음 코드 예시에서는 DescribeAlarmsForMetric을 사용하는 방법을 보여 줍니다.

SDK Java 2.x용

#### **a** Note

```
 public static void checkForMetricAlarm(CloudWatchClient cw, String fileName) { 
        try { 
            // Read values from the JSON file. 
           JsonParser parser = new JsonFactory().createParser(new File(fileName));
            com.fasterxml.jackson.databind.JsonNode rootNode = new 
 ObjectMapper().readTree(parser); 
            String customMetricNamespace = 
 rootNode.findValue("customMetricNamespace").asText(); 
            String customMetricName = 
 rootNode.findValue("customMetricName").asText(); 
            boolean hasAlarm = false; 
            int retries = 10; 
            DescribeAlarmsForMetricRequest metricRequest = 
 DescribeAlarmsForMetricRequest.builder() 
                     .metricName(customMetricName) 
                     .namespace(customMetricNamespace) 
                    .build();
            while (!hasAlarm && retries > 0) { 
                DescribeAlarmsForMetricResponse response = 
 cw.describeAlarmsForMetric(metricRequest); 
                hasAlarm = response.hasMetricAlarms(); 
                retries--; 
                Thread.sleep(20000); 
                System.out.println(".");
```

```
 } 
             if (!hasAlarm) 
                 System.out.println("No Alarm state found for " + customMetricName + 
 " after 10 retries."); 
             else 
                 System.out.println("Alarm state found for " + customMetricName + 
 "."); 
         } catch (CloudWatchException | IOException | InterruptedException e) { 
             System.err.println(e.getMessage()); 
             System.exit(1); 
         } 
    }
```
• 자세한 API 내용은 참[조DescribeAlarmsForMetric의](https://docs.aws.amazon.com/goto/SdkForJavaV2/monitoring-2010-08-01/DescribeAlarmsForMetric) 섹션을 참조하세요. AWS SDK for Java 2.x API

## **DescribeAnomalyDetectors**

다음 코드 예시에서는 DescribeAnomalyDetectors을 사용하는 방법을 보여 줍니다.

## SDK Java 2.x용

## **a** Note

```
 public static void describeAnomalyDetectors(CloudWatchClient cw, String 
 fileName) { 
        try { 
            // Read values from the JSON file. 
           JsonParser parser = new JsonFactory().createParser(new File(fileName));
            com.fasterxml.jackson.databind.JsonNode rootNode = new 
 ObjectMapper().readTree(parser); 
            String customMetricNamespace = 
 rootNode.findValue("customMetricNamespace").asText(); 
            String customMetricName = 
 rootNode.findValue("customMetricName").asText();
```
```
 DescribeAnomalyDetectorsRequest detectorsRequest = 
 DescribeAnomalyDetectorsRequest.builder() 
                      .maxResults(10) 
                      .metricName(customMetricName) 
                      .namespace(customMetricNamespace) 
                     .build();
             DescribeAnomalyDetectorsResponse response = 
 cw.describeAnomalyDetectors(detectorsRequest); 
            List<AnomalyDetector> anomalyDetectorList = response.anomalyDetectors();
             for (AnomalyDetector detector : anomalyDetectorList) { 
                 System.out.println("Metric name: " + 
 detector.singleMetricAnomalyDetector().metricName()); 
                 System.out.println("State: " + detector.stateValue()); 
 } 
         } catch (CloudWatchException | IOException e) { 
             System.err.println(e.getMessage()); 
             System.exit(1); 
         } 
    }
```
• 자세한 API 내용은 참[조DescribeAnomalyDetectors의](https://docs.aws.amazon.com/goto/SdkForJavaV2/monitoring-2010-08-01/DescribeAnomalyDetectors) 섹션을 참조하세요. AWS SDK for Java 2.x API

## **DisableAlarmActions**

다음 코드 예시에서는 DisableAlarmActions을 사용하는 방법을 보여 줍니다.

SDK Java 2.x용

```
a Note
```
에 대한 자세한 내용은 를 참조하세요 GitHub. [AWS 코드 예시 리포지토리](https://github.com/awsdocs/aws-doc-sdk-examples/tree/main/javav2/example_code/cloudwatch#code-examples)에서 전체 예시를 찾고 설정 및 실행하는 방법을 배워보세요.

import software.amazon.awssdk.regions.Region; import software.amazon.awssdk.services.cloudwatch.CloudWatchClient; import software.amazon.awssdk.services.cloudwatch.model.CloudWatchException;

```
import software.amazon.awssdk.services.cloudwatch.model.DisableAlarmActionsRequest;
/** 
  * Before running this Java V2 code example, set up your development 
  * environment, including your credentials. 
 * 
  * For more information, see the following documentation topic: 
 * 
  * https://docs.aws.amazon.com/sdk-for-java/latest/developer-guide/get-started.html 
  */
public class DisableAlarmActions { 
     public static void main(String[] args) { 
         final String usage = """ 
                  Usage: 
                    <alarmName> 
                  Where: 
                    alarmName - An alarm name to disable (for example, MyAlarm). 
                  """; 
        if (args.length != 1) {
             System.out.println(usage); 
             System.exit(1); 
         } 
         String alarmName = args[0]; 
         Region region = Region.US_EAST_1; 
         CloudWatchClient cw = CloudWatchClient.builder() 
                  .region(region) 
                 .build();
        disableActions(cw, alarmName);
         cw.close(); 
     } 
    public static void disableActions(CloudWatchClient cw, String alarmName) {
         try { 
             DisableAlarmActionsRequest request = 
  DisableAlarmActionsRequest.builder() 
                      .alarmNames(alarmName) 
                     .build();
             cw.disableAlarmActions(request);
```

```
 System.out.printf("Successfully disabled actions on alarm %s", 
  alarmName); 
         } catch (CloudWatchException e) { 
              System.err.println(e.awsErrorDetails().errorMessage()); 
              System.exit(1); 
         } 
     }
}
```
• 자세한 API 내용은 참[조DisableAlarmActions의](https://docs.aws.amazon.com/goto/SdkForJavaV2/monitoring-2010-08-01/DisableAlarmActions) 섹션을 참조하세요. AWS SDK for Java 2.x API

## **EnableAlarmActions**

다음 코드 예시에서는 EnableAlarmActions을 사용하는 방법을 보여 줍니다.

#### SDK Java 2.x용

**a** Note

```
import software.amazon.awssdk.regions.Region;
import software.amazon.awssdk.services.cloudwatch.CloudWatchClient;
import software.amazon.awssdk.services.cloudwatch.model.CloudWatchException;
import software.amazon.awssdk.services.cloudwatch.model.EnableAlarmActionsRequest;
/** 
  * Before running this Java V2 code example, set up your development 
  * environment, including your credentials. 
 * 
  * For more information, see the following documentation topic: 
 * 
  * https://docs.aws.amazon.com/sdk-for-java/latest/developer-guide/get-started.html 
  */
public class EnableAlarmActions { 
     public static void main(String[] args) { 
         final String usage = """
```

```
 Usage: 
                    <alarmName> 
                  Where: 
                    alarmName - An alarm name to enable (for example, MyAlarm). 
                  """; 
         if (args.length != 1) { 
              System.out.println(usage); 
              System.exit(1); 
         } 
         String alarm = args[0]; 
         Region region = Region.US_EAST_1; 
         CloudWatchClient cw = CloudWatchClient.builder() 
                  .region(region) 
                  .build(); 
         enableActions(cw, alarm); 
         cw.close(); 
     } 
     public static void enableActions(CloudWatchClient cw, String alarm) { 
         try { 
              EnableAlarmActionsRequest request = EnableAlarmActionsRequest.builder() 
                       .alarmNames(alarm) 
                      .build();
              cw.enableAlarmActions(request); 
              System.out.printf("Successfully enabled actions on alarm %s", alarm); 
         } catch (CloudWatchException e) { 
              System.err.println(e.awsErrorDetails().errorMessage()); 
              System.exit(1); 
         } 
     }
}
```
• 자세한 API 내용은 참[조EnableAlarmActions](https://docs.aws.amazon.com/goto/SdkForJavaV2/monitoring-2010-08-01/EnableAlarmActions)의 섹션을 참조하세요. AWS SDK for Java 2.x API

#### **GetMetricData**

다음 코드 예시에서는 GetMetricData을 사용하는 방법을 보여 줍니다.

#### SDK Java 2.x용

#### **a** Note

```
 public static void getCustomMetricData(CloudWatchClient cw, String fileName) { 
        try { 
            // Read values from the JSON file. 
           JsonParser parser = new JsonFactory().createParser(new File(fileName));
            com.fasterxml.jackson.databind.JsonNode rootNode = new 
 ObjectMapper().readTree(parser); 
            String customMetricNamespace = 
 rootNode.findValue("customMetricNamespace").asText(); 
            String customMetricName = 
 rootNode.findValue("customMetricName").asText(); 
            // Set the date. 
            Instant nowDate = Instant.now(); 
           long hours = 1;
            long minutes = 30; 
            Instant date2 = nowDate.plus(hours, ChronoUnit.HOURS).plus(minutes, 
                     ChronoUnit.MINUTES); 
            Metric met = Metric.builder() 
                     .metricName(customMetricName) 
                     .namespace(customMetricNamespace) 
                    .build();
            MetricStat metStat = MetricStat.builder() 
                     .stat("Maximum") 
                     .period(1) 
                     .metric(met) 
                    .build();
            MetricDataQuery dataQUery = MetricDataQuery.builder()
```

```
 .metricStat(metStat) 
                      .id("foo2") 
                      .returnData(true) 
                      .build(); 
             List<MetricDataQuery> dq = new ArrayList<>(); 
             dq.add(dataQUery); 
             GetMetricDataRequest getMetReq = GetMetricDataRequest.builder() 
                      .maxDatapoints(10) 
                      .scanBy(ScanBy.TIMESTAMP_DESCENDING) 
                      .startTime(nowDate) 
                      .endTime(date2) 
                      .metricDataQueries(dq) 
                      .build(); 
             GetMetricDataResponse response = cw.getMetricData(getMetReq); 
             List<MetricDataResult> data = response.metricDataResults(); 
             for (MetricDataResult item : data) { 
                 System.out.println("The label is " + item.label()); 
                 System.out.println("The status code is " + 
 item.statusCode().toString()); 
 } 
         } catch (CloudWatchException | IOException e) { 
             System.err.println(e.getMessage()); 
             System.exit(1); 
         } 
     }
```
• 자세한 API 내용은 참[조GetMetricData의](https://docs.aws.amazon.com/goto/SdkForJavaV2/monitoring-2010-08-01/GetMetricData) 섹션을 참조하세요. AWS SDK for Java 2.x API

## **GetMetricStatistics**

다음 코드 예시에서는 GetMetricStatistics을 사용하는 방법을 보여 줍니다.

#### SDK Java 2.x용

## **a** Note

```
 public static void getAndDisplayMetricStatistics(CloudWatchClient cw, String 
 nameSpace, String metVal, 
             String metricOption, String date, Dimension myDimension) { 
         try { 
             Instant start = Instant.parse(date); 
             Instant endDate = Instant.now(); 
             GetMetricStatisticsRequest statisticsRequest = 
 GetMetricStatisticsRequest.builder() 
                      .endTime(endDate) 
                      .startTime(start) 
                      .dimensions(myDimension) 
                      .metricName(metVal) 
                      .namespace(nameSpace) 
                      .period(86400) 
                      .statistics(Statistic.fromValue(metricOption)) 
                      .build(); 
             GetMetricStatisticsResponse response = 
 cw.getMetricStatistics(statisticsRequest); 
             List<Datapoint> data = response.datapoints(); 
            if (!data.isEmpty()) \{ for (Datapoint datapoint : data) { 
                     System.out 
                              .println("Timestamp: " + datapoint.timestamp() + " 
 Maximum value: " + datapoint.maximum()); 
 } 
             } else { 
                 System.out.println("The returned data list is empty"); 
 } 
         } catch (CloudWatchException e) { 
             System.err.println(e.getMessage()); 
             System.exit(1);
```
}

• 자세한 API 내용은 참[조GetMetricStatistics](https://docs.aws.amazon.com/goto/SdkForJavaV2/monitoring-2010-08-01/GetMetricStatistics)의 섹션을 참조하세요. AWS SDK for Java 2.x API

#### **GetMetricWidgetImage**

}

다음 코드 예시에서는 GetMetricWidgetImage을 사용하는 방법을 보여 줍니다.

SDK Java 2.x용

## **a** Note

```
 public static void getAndOpenMetricImage(CloudWatchClient cw, String fileName) { 
        System.out.println("Getting Image data for custom metric."); 
        try { 
           String myJSON = ''{\n}n" +
                     " \"title\": \"Example Metric Graph\",\n" + 
                     " \"view\": \"timeSeries\",\n" + 
                     " \"stacked \": false,\n" + 
                     " \"period\": 10,\n" + 
                     " \"width\": 1400,\n" + 
                     " \"height\": 600,\n" + 
                    " \Upsilon" metrics\Upsilon": [\n\pi" +
                    " [\n" +
                    " \Upsilon"AWS/Billing\", \n" +
                     " \"EstimatedCharges\",\n" + 
                     " \"Currency\",\n" + 
                     " \"USD\"\n" + 
                    " \ln" +
                     " ]\n" + 
                     "}"; 
            GetMetricWidgetImageRequest imageRequest = 
 GetMetricWidgetImageRequest.builder() 
                     .metricWidget(myJSON)
```

```
.build();
             GetMetricWidgetImageResponse response = 
 cw.getMetricWidgetImage(imageRequest); 
             SdkBytes sdkBytes = response.metricWidgetImage(); 
             byte[] bytes = sdkBytes.asByteArray(); 
            File outputFile = new File(fileName);
             try (FileOutputStream outputStream = new FileOutputStream(outputFile)) { 
                 outputStream.write(bytes); 
 } 
         } catch (CloudWatchException | IOException e) { 
             System.err.println(e.getMessage()); 
             System.exit(1); 
         } 
    }
```
• 자세한 API 내용은 참[조GetMetricWidgetImage의](https://docs.aws.amazon.com/goto/SdkForJavaV2/monitoring-2010-08-01/GetMetricWidgetImage) 섹션을 참조하세요. AWS SDK for Java 2.x API

## **ListDashboards**

다음 코드 예시에서는 ListDashboards을 사용하는 방법을 보여 줍니다.

SDK Java 2.x용

```
a Note
```

```
 public static void listDashboards(CloudWatchClient cw) { 
        try { 
            ListDashboardsIterable listRes = cw.listDashboardsPaginator(); 
            listRes.stream() 
                     .flatMap(r -> r.dashboardEntries().stream()) 
                     .forEach(entry -> { 
                         System.out.println("Dashboard name is: " + 
 entry.dashboardName());
```

```
 System.out.println("Dashboard ARN is: " + 
 entry.dashboardArn()); 
                      }); 
        } catch (CloudWatchException e) { 
             System.err.println(e.awsErrorDetails().errorMessage()); 
             System.exit(1); 
        } 
    }
```
• 자세한 API 내용은 참[조ListDashboards의](https://docs.aws.amazon.com/goto/SdkForJavaV2/monitoring-2010-08-01/ListDashboards) 섹션을 참조하세요. AWS SDK for Java 2.x API

## **ListMetrics**

다음 코드 예시에서는 ListMetrics을 사용하는 방법을 보여 줍니다.

## SDK Java 2.x용

#### **a** Note

```
import software.amazon.awssdk.regions.Region;
import software.amazon.awssdk.services.cloudwatch.CloudWatchClient;
import software.amazon.awssdk.services.cloudwatch.model.CloudWatchException;
import software.amazon.awssdk.services.cloudwatch.model.ListMetricsRequest;
import software.amazon.awssdk.services.cloudwatch.model.ListMetricsResponse;
import software.amazon.awssdk.services.cloudwatch.model.Metric;
/** 
  * Before running this Java V2 code example, set up your development 
  * environment, including your credentials. 
 * 
  * For more information, see the following documentation topic: 
 * 
  * https://docs.aws.amazon.com/sdk-for-java/latest/developer-guide/get-started.html 
  */
public class ListMetrics { 
     public static void main(String[] args) {
```

```
 final String usage = """ 
                  Usage: 
                     <namespace>\s 
                  Where: 
                    namespace - The namespace to filter against (for example, AWS/
EC2). \s
                  """; 
         if (args.length != 1) { 
              System.out.println(usage); 
              System.exit(1); 
         } 
        String namespace = arg[0];
         Region region = Region.US_EAST_1; 
         CloudWatchClient cw = CloudWatchClient.builder() 
                   .region(region) 
                   .build(); 
         listMets(cw, namespace); 
         cw.close(); 
     } 
     public static void listMets(CloudWatchClient cw, String namespace) { 
          boolean done = false; 
         String nextToken = null; 
         try { 
              while (!done) { 
                  ListMetricsResponse response; 
                  if (nextToken == null) { 
                       ListMetricsRequest request = ListMetricsRequest.builder() 
                                .namespace(namespace) 
                                .build(); 
                       response = cw.listMetrics(request); 
                  } else { 
                       ListMetricsRequest request = ListMetricsRequest.builder() 
                                .namespace(namespace) 
                                .nextToken(nextToken) 
                                .build();
```

```
 response = cw.listMetrics(request); 
 } 
                for (Metric metric : response.metrics()) { 
                    System.out.printf("Retrieved metric %s", metric.metricName()); 
                    System.out.println(); 
 } 
                if (response.nextToken() == null) { 
                    done = true; 
                } else { 
                    nextToken = response.nextToken(); 
 } 
 } 
        } catch (CloudWatchException e) { 
            System.err.println(e.awsErrorDetails().errorMessage()); 
            System.exit(1); 
        } 
    }
}
```
• 자세한 API 내용은 참[조ListMetrics의](https://docs.aws.amazon.com/goto/SdkForJavaV2/monitoring-2010-08-01/ListMetrics) 섹션을 참조하세요. AWS SDK for Java 2.x API

## **PutAnomalyDetector**

다음 코드 예시에서는 PutAnomalyDetector을 사용하는 방법을 보여 줍니다.

SDK Java 2.x용

```
a Note
  에 대한 자세한 내용은 를 참조하세요 GitHub. AWS 코드 예시 리포지토리에서 전체 예시를 
  찾고 설정 및 실행하는 방법을 배워보세요.
```

```
 public static void addAnomalyDetector(CloudWatchClient cw, String fileName) { 
     try { 
         // Read values from the JSON file. 
        JsonParser parser = new JsonFactory().createParser(new File(fileName));
```

```
 com.fasterxml.jackson.databind.JsonNode rootNode = new 
 ObjectMapper().readTree(parser); 
            String customMetricNamespace = 
 rootNode.findValue("customMetricNamespace").asText(); 
            String customMetricName = 
 rootNode.findValue("customMetricName").asText(); 
            SingleMetricAnomalyDetector singleMetricAnomalyDetector = 
 SingleMetricAnomalyDetector.builder() 
                     .metricName(customMetricName) 
                     .namespace(customMetricNamespace) 
                     .stat("Maximum") 
                    .build();
            PutAnomalyDetectorRequest anomalyDetectorRequest = 
 PutAnomalyDetectorRequest.builder() 
                     .singleMetricAnomalyDetector(singleMetricAnomalyDetector) 
                    .build();
            cw.putAnomalyDetector(anomalyDetectorRequest); 
            System.out.println("Added anomaly detector for metric " + 
 customMetricName + "."); 
        } catch (CloudWatchException | IOException e) { 
            System.err.println(e.getMessage()); 
            System.exit(1); 
        } 
    }
```
• 자세한 API 내용은 참[조PutAnomalyDetector](https://docs.aws.amazon.com/goto/SdkForJavaV2/monitoring-2010-08-01/PutAnomalyDetector)의 섹션을 참조하세요. AWS SDK for Java 2.x API

## **PutDashboard**

다음 코드 예시에서는 PutDashboard을 사용하는 방법을 보여 줍니다.

## SDK Java 2.x용

#### **a** Note

```
 public static void createDashboardWithMetrics(CloudWatchClient cw, String 
 dashboardName, String fileName) { 
        try { 
             PutDashboardRequest dashboardRequest = PutDashboardRequest.builder() 
                     .dashboardName(dashboardName) 
                     .dashboardBody(readFileAsString(fileName)) 
                    .build();
            PutDashboardResponse response = cw.putDashboard(dashboardRequest);
             System.out.println(dashboardName + " was successfully created."); 
             List<DashboardValidationMessage> messages = 
 response.dashboardValidationMessages(); 
             if (messages.isEmpty()) { 
                 System.out.println("There are no messages in the new Dashboard"); 
             } else { 
                 for (DashboardValidationMessage message : messages) { 
                     System.out.println("Message is: " + message.message()); 
 } 
 } 
        } catch (CloudWatchException | IOException e) { 
             System.err.println(e.getMessage()); 
             System.exit(1); 
        } 
    }
```
• 자세한 API 내용은 참[조PutDashboard의](https://docs.aws.amazon.com/goto/SdkForJavaV2/monitoring-2010-08-01/PutDashboard) 섹션을 참조하세요. AWS SDK for Java 2.x API

#### **PutMetricAlarm**

다음 코드 예시에서는 PutMetricAlarm을 사용하는 방법을 보여 줍니다.

SDK Java 2.x용

## **a** Note

```
 public static String createAlarm(CloudWatchClient cw, String fileName) { 
        try { 
            // Read values from the JSON file. 
           JsonParser parser = new JsonFactory().createParser(new File(fileName));
            com.fasterxml.jackson.databind.JsonNode rootNode = new 
 ObjectMapper().readTree(parser); 
            String customMetricNamespace = 
 rootNode.findValue("customMetricNamespace").asText(); 
            String customMetricName = 
 rootNode.findValue("customMetricName").asText(); 
            String alarmName = rootNode.findValue("exampleAlarmName").asText(); 
            String emailTopic = rootNode.findValue("emailTopic").asText(); 
            String accountId = rootNode.findValue("accountId").asText(); 
            String region = rootNode.findValue("region").asText(); 
            // Create a List for alarm actions. 
            List<String> alarmActions = new ArrayList<>(); 
            alarmActions.add("arn:aws:sns:" + region + ":" + accountId + ":" + 
 emailTopic); 
            PutMetricAlarmRequest alarmRequest = PutMetricAlarmRequest.builder() 
                     .alarmActions(alarmActions) 
                     .alarmDescription("Example metric alarm") 
                     .alarmName(alarmName) 
 .comparisonOperator(ComparisonOperator.GREATER_THAN_OR_EQUAL_TO_THRESHOLD) 
                     .threshold(100.00) 
                     .metricName(customMetricName) 
                     .namespace(customMetricNamespace) 
                     .evaluationPeriods(1) 
                     .period(10) 
                     .statistic("Maximum") 
                     .datapointsToAlarm(1) 
                     .treatMissingData("ignore") 
                    .build();
            cw.putMetricAlarm(alarmRequest); 
            System.out.println(alarmName + " was successfully created!"); 
            return alarmName; 
        } catch (CloudWatchException | IOException e) { 
            System.err.println(e.getMessage()); 
            System.exit(1); 
        }
```
}

```
 return "";
```
• 자세한 API 내용은 참[조PutMetricAlarm](https://docs.aws.amazon.com/goto/SdkForJavaV2/monitoring-2010-08-01/PutMetricAlarm)의 섹션을 참조하세요. AWS SDK for Java 2.x API

#### **PutMetricData**

다음 코드 예시에서는 PutMetricData을 사용하는 방법을 보여 줍니다.

## SDK Java 2.x용

## **a** Note

```
public static void addMetricDataForAlarm(CloudWatchClient cw, String fileName) {
        try { 
            // Read values from the JSON file. 
            JsonParser parser = new JsonFactory().createParser(new File(fileName)); 
            com.fasterxml.jackson.databind.JsonNode rootNode = new 
 ObjectMapper().readTree(parser); 
            String customMetricNamespace = 
 rootNode.findValue("customMetricNamespace").asText(); 
            String customMetricName = 
 rootNode.findValue("customMetricName").asText(); 
            // Set an Instant object. 
            String time = 
 ZonedDateTime.now(ZoneOffset.UTC).format(DateTimeFormatter.ISO_INSTANT); 
            Instant instant = Instant.parse(time); 
            MetricDatum datum = MetricDatum.builder() 
                     .metricName(customMetricName) 
                     .unit(StandardUnit.NONE) 
                     .value(1001.00) 
                     .timestamp(instant) 
                     .build();
```

```
 MetricDatum datum2 = MetricDatum.builder() 
                      .metricName(customMetricName) 
                      .unit(StandardUnit.NONE) 
                      .value(1002.00) 
                      .timestamp(instant) 
                      .build(); 
            List<MetricDatum> metricDataList = new ArrayList<>(); 
            metricDataList.add(datum); 
            metricDataList.add(datum2); 
            PutMetricDataRequest request = PutMetricDataRequest.builder() 
                      .namespace(customMetricNamespace) 
                      .metricData(metricDataList) 
                      .build(); 
            cw.putMetricData(request); 
            System.out.println("Added metric values for for metric " + 
 customMetricName); 
        } catch (CloudWatchException | IOException e) { 
            System.err.println(e.getMessage()); 
            System.exit(1); 
        } 
    }
```
• 자세한 API 내용은 참[조PutMetricData](https://docs.aws.amazon.com/goto/SdkForJavaV2/monitoring-2010-08-01/PutMetricData)의 섹션을 참조하세요. AWS SDK for Java 2.x API

## 시나리오

DynamoDB 성능 모니터링

다음 코드 예제는 성능 모니터링을 위해 애플리케이션의 DynamoDB 사용을 구성하는 방법을 보여줍 니다.

SDK Java 2.x용

이 예제는 DynamoDB의 성능을 모니터링하도록 Java 애플리케이션을 구성하는 방법을 보여줍니 다. 애플리케이션은 성능을 모니터링할 수 CloudWatch 있는 지표 데이터를 로 전송합니다.

전체 소스 코드와 설정 및 실행 방법에 대한 지침은 의 전체 예제를 참조하세요[GitHub](https://github.com/awsdocs/aws-doc-sdk-examples/tree/main/javav2/usecases/monitor_dynamodb).

이 예제에서 사용되는 서비스

- CloudWatch
- DynamoDB

## CloudWatch Java 2.xSDK용 이벤트 예제

다음 코드 예제에서는 CloudWatch 이벤트와 AWS SDK for Java 2.x 함께 를 사용하여 작업을 수행하 고 일반적인 시나리오를 구현하는 방법을 보여줍니다.

작업은 대규모 프로그램에서 발췌한 코드이며 컨텍스트에 맞춰 실행해야 합니다. 작업은 개별 서비스 함수를 직접적으로 호출하는 방법을 보여주며 관련 시나리오의 컨텍스트에 맞는 작업을 볼 수 있습니 다.

각 예제에는 컨텍스트에서 코드를 설정하고 실행하는 방법에 대한 지침을 찾을 수 있는 전체 소스 코드 에 대한 링크가 포함되어 있습니다.

#### 주제

• [작업](#page-455-0)

## 작업

#### **PutEvents**

다음 코드 예시에서는 PutEvents을 사용하는 방법을 보여 줍니다.

## SDK Java 2.x용

## **a** Note

에 대한 자세한 내용은 를 참조하세요 GitHub. [AWS 코드 예시 리포지토리](https://github.com/awsdocs/aws-doc-sdk-examples/tree/main/javav2/example_code/cloudwatch#code-examples)에서 전체 예시를 찾고 설정 및 실행하는 방법을 배워보세요.

import software.amazon.awssdk.services.cloudwatch.model.CloudWatchException; import software.amazon.awssdk.services.cloudwatchevents.CloudWatchEventsClient; import software.amazon.awssdk.services.cloudwatchevents.model.PutEventsRequest; import software.amazon.awssdk.services.cloudwatchevents.model.PutEventsRequestEntry; /\*\*

```
 * Before running this Java V2 code example, set up your development 
  * environment, including your credentials. 
 * 
  * For more information, see the following documentation topic: 
 * 
  * https://docs.aws.amazon.com/sdk-for-java/latest/developer-guide/get-started.html 
  */
public class PutEvents { 
     public static void main(String[] args) { 
         final String usage = """ 
                  Usage: 
                     <resourceArn> 
                  Where: 
                     resourceArn - An Amazon Resource Name (ARN) related to the 
  events. 
                  """; 
        if (args.length != 1) {
              System.out.println(usage); 
              System.exit(1); 
         } 
        String resourceArn = args[0];
         CloudWatchEventsClient cwe = CloudWatchEventsClient.builder() 
                 .build();
         putCWEvents(cwe, resourceArn); 
         cwe.close(); 
     } 
     public static void putCWEvents(CloudWatchEventsClient cwe, String resourceArn) { 
         try { 
              final String EVENT_DETAILS = "{ \"key1\": \"value1\", \"key2\": 
  \"value2\" }"; 
              PutEventsRequestEntry requestEntry = PutEventsRequestEntry.builder() 
                       .detail(EVENT_DETAILS) 
                      .detailType("sampleSubmitted") 
                      .resources(resourceArn) 
                      .source("aws-sdk-java-cloudwatch-example") 
                       .build();
```

```
 PutEventsRequest request = PutEventsRequest.builder() 
                       .entries(requestEntry) 
                      .build();
              cwe.putEvents(request); 
              System.out.println("Successfully put CloudWatch event"); 
         } catch (CloudWatchException e) { 
              System.err.println(e.awsErrorDetails().errorMessage()); 
              System.exit(1); 
         } 
     }
}
```
• 자세한 API 내용은 참[조PutEvents의](https://docs.aws.amazon.com/goto/SdkForJavaV2/monitoring-2010-08-01/PutEvents) 섹션을 참조하세요. AWS SDK for Java 2.x API

#### **PutRule**

다음 코드 예시에서는 PutRule을 사용하는 방법을 보여 줍니다.

SDK Java 2.x용

**a** Note

에 대한 자세한 내용은 를 참조하세요 GitHub. [AWS 코드 예시 리포지토리](https://github.com/awsdocs/aws-doc-sdk-examples/tree/main/javav2/example_code/cloudwatch#code-examples)에서 전체 예시를 찾고 설정 및 실행하는 방법을 배워보세요.

import software.amazon.awssdk.services.cloudwatch.model.CloudWatchException; import software.amazon.awssdk.services.cloudwatchevents.CloudWatchEventsClient; import software.amazon.awssdk.services.cloudwatchevents.model.PutRuleRequest; import software.amazon.awssdk.services.cloudwatchevents.model.PutRuleResponse; import software.amazon.awssdk.services.cloudwatchevents.model.RuleState;

/\*\*

- \* Before running this Java V2 code example, set up your development
- \* environment, including your credentials.
- \*
- \* For more information, see the following documentation topic:

\*

```
 * https://docs.aws.amazon.com/sdk-for-java/latest/developer-guide/get-started.html 
  */
public class PutRule { 
     public static void main(String[] args) { 
         final String usage = """ 
                  Usage: 
                    <ruleName> roleArn>\s 
                  Where: 
                    ruleName - A rule name (for example, myrule). 
                    roleArn - A role ARN value (for example, 
  arn:aws:iam::xxxxxx047983:user/MyUser). 
                  """; 
        if (args.length != 2) {
              System.out.println(usage); 
              System.exit(1); 
         } 
         String ruleName = args[0]; 
         String roleArn = args[1]; 
         CloudWatchEventsClient cwe = CloudWatchEventsClient.builder() 
                 .build();
         putCWRule(cwe, ruleName, roleArn); 
         cwe.close(); 
     } 
     public static void putCWRule(CloudWatchEventsClient cwe, String ruleName, String 
  roleArn) { 
         try { 
              PutRuleRequest request = PutRuleRequest.builder() 
                       .name(ruleName) 
                       .roleArn(roleArn) 
                       .scheduleExpression("rate(5 minutes)") 
                       .state(RuleState.ENABLED) 
                      .build();
              PutRuleResponse response = cwe.putRule(request); 
              System.out.printf( 
                      "Successfully created CloudWatch events rule %s with arn %s", 
                      roleArn, response.ruleArn());
```

```
 } catch (CloudWatchException e) { 
              System.err.println(e.awsErrorDetails().errorMessage()); 
              System.exit(1); 
         } 
     }
}
```
• 자세한 API 내용은 참[조PutRule의](https://docs.aws.amazon.com/goto/SdkForJavaV2/monitoring-2010-08-01/PutRule) 섹션을 참조하세요. AWS SDK for Java 2.x API

#### **PutTargets**

다음 코드 예시에서는 PutTargets을 사용하는 방법을 보여 줍니다.

SDK Java 2.x용

#### **G** Note

```
import software.amazon.awssdk.services.cloudwatch.model.CloudWatchException;
import software.amazon.awssdk.services.cloudwatchevents.CloudWatchEventsClient;
import software.amazon.awssdk.services.cloudwatchevents.model.PutTargetsRequest;
import software.amazon.awssdk.services.cloudwatchevents.model.Target;
/** 
  * To run this Java V2 code example, ensure that you have setup your development 
  * environment, including your credentials. 
 * 
  * For information, see this documentation topic: 
 * 
  * https://docs.aws.amazon.com/sdk-for-java/latest/developer-guide/get-started.html 
  */
public class PutTargets { 
     public static void main(String[] args) { 
         final String usage = """ 
                 Usage: 
                   <ruleName> <functionArn> <targetId>\s
```

```
 Where: 
                   ruleName - A rule name (for example, myrule). 
                   functionArn - An AWS Lambda function ARN (for example, 
arn:aws:lambda:us-west-2:xxxxxx047983:function:lamda1).
                   targetId - A target id value. 
                 """; 
       if (args.length != 3) {
            System.out.println(usage); 
            System.exit(1); 
        } 
        String ruleName = args[0]; 
       String functionArn = args[1];
        String targetId = args[2]; 
        CloudWatchEventsClient cwe = CloudWatchEventsClient.builder() 
                .build():
        putCWTargets(cwe, ruleName, functionArn, targetId); 
        cwe.close(); 
    } 
    public static void putCWTargets(CloudWatchEventsClient cwe, String ruleName, 
 String functionArn, String targetId) { 
        try { 
            Target target = Target.builder() 
                     .arn(functionArn) 
                     .id(targetId) 
                     .build(); 
            PutTargetsRequest request = PutTargetsRequest.builder() 
                     .targets(target) 
                     .rule(ruleName) 
                    .build();
            cwe.putTargets(request); 
            System.out.printf( 
                     "Successfully created CloudWatch events target for rule %s", 
                     ruleName); 
        } catch (CloudWatchException e) { 
            System.err.println(e.awsErrorDetails().errorMessage()); 
            System.exit(1); 
        }
```
}

}

• 자세한 API 내용은 참[조PutTargets의](https://docs.aws.amazon.com/goto/SdkForJavaV2/monitoring-2010-08-01/PutTargets) 섹션을 참조하세요. AWS SDK for Java 2.x API

# CloudWatch Java 2.xSDK용 를 사용하여 예제를 로깅합니다.

다음 코드 예제에서는 CloudWatch 로그 AWS SDK for Java 2.x 와 함께 를 사용하여 작업을 수행하고 일반적인 시나리오를 구현하는 방법을 보여줍니다.

작업은 대규모 프로그램에서 발췌한 코드이며 컨텍스트에 맞춰 실행해야 합니다. 작업은 개별 서비스 함수를 직접적으로 호출하는 방법을 보여주며 관련 시나리오의 컨텍스트에 맞는 작업을 볼 수 있습니 다.

각 예제에는 컨텍스트에서 코드를 설정하고 실행하는 방법에 대한 지침을 찾을 수 있는 전체 소스 코드 에 대한 링크가 포함되어 있습니다.

```
주제
```
• [작업](#page-455-0)

## 작업

#### **DeleteSubscriptionFilter**

다음 코드 예시에서는 DeleteSubscriptionFilter을 사용하는 방법을 보여 줍니다.

SDK Java 2.x용

#### **a** Note

```
import software.amazon.awssdk.services.cloudwatch.model.CloudWatchException;
import software.amazon.awssdk.services.cloudwatchlogs.CloudWatchLogsClient;
import 
  software.amazon.awssdk.services.cloudwatchlogs.model.DeleteSubscriptionFilterRequest;
```

```
/** 
  * Before running this Java V2 code example, set up your development 
  * environment, including your credentials. 
 * 
  * For more information, see the following documentation topic: 
 * 
  * https://docs.aws.amazon.com/sdk-for-java/latest/developer-guide/get-started.html 
  */
public class DeleteSubscriptionFilter { 
     public static void main(String[] args) { 
         final String usage = """ 
                  Usage: 
                    <filter> <logGroup> 
                  Where: 
                    filter - The name of the subscription filter (for example, 
  MyFilter). 
                    logGroup - The name of the log group. (for example, testgroup). 
                 """;
        if (args.length != 2) {
              System.out.println(usage); 
              System.exit(1); 
         } 
         String filter = args[0]; 
         String logGroup = args[1]; 
         CloudWatchLogsClient logs = CloudWatchLogsClient.builder() 
                 .build();
         deleteSubFilter(logs, filter, logGroup); 
         logs.close(); 
     } 
     public static void deleteSubFilter(CloudWatchLogsClient logs, String filter, 
  String logGroup) { 
         try { 
              DeleteSubscriptionFilterRequest request = 
  DeleteSubscriptionFilterRequest.builder() 
                      .filterName(filter) 
                      .logGroupName(logGroup) 
                      .build();
```

```
 logs.deleteSubscriptionFilter(request); 
              System.out.printf("Successfully deleted CloudWatch logs subscription 
  filter %s", filter); 
         } catch (CloudWatchException e) { 
              System.err.println(e.awsErrorDetails().errorMessage()); 
              System.exit(1); 
         } 
     }
}
```
• 자세한 API 내용은 참[조DeleteSubscriptionFilter의](https://docs.aws.amazon.com/goto/SdkForJavaV2/logs-2014-03-28/DeleteSubscriptionFilter) 섹션을 참조하세요. AWS SDK for Java 2.x API

## **DescribeSubscriptionFilters**

다음 코드 예시에서는 DescribeSubscriptionFilters을 사용하는 방법을 보여 줍니다.

SDK Java 2.x용

```
a Note
```
에 대한 자세한 내용은 를 참조하세요 GitHub. [AWS 코드 예시 리포지토리](https://github.com/awsdocs/aws-doc-sdk-examples/tree/main/javav2/example_code/cloudwatch#code-examples)에서 전체 예시를 찾고 설정 및 실행하는 방법을 배워보세요.

```
import software.amazon.awssdk.auth.credentials.ProfileCredentialsProvider;
import software.amazon.awssdk.services.cloudwatch.model.CloudWatchException;
import software.amazon.awssdk.services.cloudwatchlogs.CloudWatchLogsClient;
import 
  software.amazon.awssdk.services.cloudwatchlogs.model.DescribeSubscriptionFiltersRequest;
import 
  software.amazon.awssdk.services.cloudwatchlogs.model.DescribeSubscriptionFiltersResponse;
import software.amazon.awssdk.services.cloudwatchlogs.model.SubscriptionFilter;
/** 
  * Before running this Java V2 code example, set up your development 
  * environment, including your credentials.
```
작업 767

\*

```
 * For more information, see the following documentation topic: 
 * 
  * https://docs.aws.amazon.com/sdk-for-java/latest/developer-guide/get-started.html 
  */
public class DescribeSubscriptionFilters { 
     public static void main(String[] args) { 
         final String usage = """ 
                  Usage: 
                    <logGroup> 
                  Where: 
                    logGroup - A log group name (for example, myloggroup). 
                  """; 
        if (args.length != 1) {
             System.out.println(usage); 
             System.exit(1); 
         } 
         String logGroup = args[0]; 
         CloudWatchLogsClient logs = CloudWatchLogsClient.builder() 
                  .credentialsProvider(ProfileCredentialsProvider.create()) 
                 .build();
        describeFilters(logs, logGroup);
         logs.close(); 
     } 
     public static void describeFilters(CloudWatchLogsClient logs, String logGroup) { 
         try { 
             boolean done = false; 
             String newToken = null; 
             while (!done) { 
                  DescribeSubscriptionFiltersResponse response; 
                 if (newToken == null) {
                      DescribeSubscriptionFiltersRequest request = 
  DescribeSubscriptionFiltersRequest.builder() 
                               .logGroupName(logGroup) 
                               .limit(1).build(); 
                      response = logs.describeSubscriptionFilters(request);
```

```
 } else { 
                     DescribeSubscriptionFiltersRequest request = 
  DescribeSubscriptionFiltersRequest.builder() 
                             .nextToken(newToken) 
                             .logGroupName(logGroup) 
                             .limit(1).build(); 
                    response = logs.describeSubscriptionFilters(request); 
 } 
                for (SubscriptionFilter filter : response.subscriptionFilters()) { 
                    System.out.printf("Retrieved filter with name %s, " + "pattern 
 %s " + "and destination arn %s", 
                            filter.filterName(), 
                           filter.filterPattern(),
                            filter.destinationArn()); 
 } 
                if (response.nextToken() == null) { 
                     done = true; 
                } else { 
                    newToken = response.nextToken(); 
 } 
 } 
         } catch (CloudWatchException e) { 
            System.err.println(e.awsErrorDetails().errorMessage()); 
            System.exit(1); 
 } 
        System.out.printf("Done"); 
    }
}
```
• 자세한 API 내용은 참[조DescribeSubscriptionFilters](https://docs.aws.amazon.com/goto/SdkForJavaV2/logs-2014-03-28/DescribeSubscriptionFilters)의 섹션을 참조하세요. AWS SDK for Java 2.x API

## **PutSubscriptionFilter**

다음 코드 예시에서는 PutSubscriptionFilter을 사용하는 방법을 보여 줍니다.

#### SDK Java 2.x용

#### **a** Note

```
import software.amazon.awssdk.regions.Region;
import software.amazon.awssdk.services.cloudwatchlogs.CloudWatchLogsClient;
import software.amazon.awssdk.services.cloudwatchlogs.model.CloudWatchLogsException;
import 
  software.amazon.awssdk.services.cloudwatchlogs.model.PutSubscriptionFilterRequest;
/** 
  * Before running this code example, you need to grant permission to CloudWatch 
  * Logs the right to execute your Lambda function. 
  * To perform this task, you can use this CLI command: 
 * 
  * aws lambda add-permission --function-name "lamda1" --statement-id "lamda1" 
  * --principal "logs.us-west-2.amazonaws.com" --action "lambda:InvokeFunction" 
  * --source-arn "arn:aws:logs:us-west-2:111111111111:log-group:testgroup:*" 
  * --source-account "111111111111" 
 * 
  * Make sure you replace the function name with your function name and replace 
  * '111111111111' with your account details. 
  * For more information, see "Subscription Filters with AWS Lambda" in the 
  * Amazon CloudWatch Logs Guide. 
 * 
 * 
  * Also, before running this Java V2 code example,set up your development 
  * environment,including your credentials. 
 * 
  * For more information,see the following documentation topic: 
 * 
  * https://docs.aws.amazon.com/sdk-for-java/latest/developer-guide/get-started.html 
 * 
  */
public class PutSubscriptionFilter { 
     public static void main(String[] args) { 
         final String usage = """
```

```
 Usage: 
                  <filter> <pattern> <logGroup> <functionArn>\s
                 Where: 
                   filter - A filter name (for example, myfilter). 
                   pattern - A filter pattern (for example, ERROR). 
                   logGroup - A log group name (testgroup). 
                   functionArn - An AWS Lambda function ARN (for example, 
arn:aws:lambda:us-west-2:1111111111111:function:lambda1) .
                 """; 
       if (args.length != 4) {
            System.out.println(usage); 
            System.exit(1); 
        } 
        String filter = args[0]; 
        String pattern = args[1]; 
        String logGroup = args[2]; 
        String functionArn = args[3]; 
        Region region = Region.US_WEST_2; 
        CloudWatchLogsClient cwl = CloudWatchLogsClient.builder() 
                 .region(region) 
                .build();
        putSubFilters(cwl, filter, pattern, logGroup, functionArn); 
        cwl.close(); 
    } 
    public static void putSubFilters(CloudWatchLogsClient cwl, 
            String filter, 
            String pattern, 
            String logGroup, 
            String functionArn) { 
        try { 
            PutSubscriptionFilterRequest request = 
 PutSubscriptionFilterRequest.builder() 
                     .filterName(filter) 
                     .filterPattern(pattern) 
                     .logGroupName(logGroup) 
                     .destinationArn(functionArn) 
                     .build();
```

```
 cwl.putSubscriptionFilter(request); 
              System.out.printf( 
                       "Successfully created CloudWatch logs subscription filter %s", 
                       filter); 
         } catch (CloudWatchLogsException e) { 
              System.err.println(e.awsErrorDetails().errorMessage()); 
              System.exit(1); 
         } 
     }
}
```
• 자세한 API 내용은 참[조PutSubscriptionFilter의](https://docs.aws.amazon.com/goto/SdkForJavaV2/logs-2014-03-28/PutSubscriptionFilter) 섹션을 참조하세요. AWS SDK for Java 2.x API

## **StartLiveTail**

다음 코드 예시에서는 StartLiveTail을 사용하는 방법을 보여 줍니다.

SDK Java 2.x용

필수 파일을 포함합니다.

```
import io.reactivex.FlowableSubscriber;
import io.reactivex.annotations.NonNull;
import org.reactivestreams.Subscription;
import software.amazon.awssdk.auth.credentials.ProfileCredentialsProvider;
import software.amazon.awssdk.services.cloudwatchlogs.CloudWatchLogsAsyncClient;
import software.amazon.awssdk.services.cloudwatchlogs.model.LiveTailSessionLogEvent;
import software.amazon.awssdk.services.cloudwatchlogs.model.LiveTailSessionStart;
import software.amazon.awssdk.services.cloudwatchlogs.model.LiveTailSessionUpdate;
import software.amazon.awssdk.services.cloudwatchlogs.model.StartLiveTailRequest;
import 
  software.amazon.awssdk.services.cloudwatchlogs.model.StartLiveTailResponseHandler;
import software.amazon.awssdk.services.cloudwatchlogs.model.CloudWatchLogsException;
import 
  software.amazon.awssdk.services.cloudwatchlogs.model.StartLiveTailResponseStream;
import java.util.Date;
import java.util.List;
import java.util.concurrent.atomic.AtomicReference;
```
Live Tail 세션의 이벤트를 처리합니다.

```
 private static StartLiveTailResponseHandler 
 getStartLiveTailResponseStreamHandler( 
             AtomicReference<Subscription> subscriptionAtomicReference) { 
         return StartLiveTailResponseHandler.builder() 
             .onResponse(r -> System.out.println("Received initial response")) 
             .onError(throwable -> { 
                 CloudWatchLogsException e = (CloudWatchLogsException) 
 throwable.getCause(); 
                 System.err.println(e.awsErrorDetails().errorMessage()); 
                 System.exit(1); 
             }) 
             .subscriber(() -> new FlowableSubscriber<>() { 
                 @Override 
                 public void onSubscribe(@NonNull Subscription s) { 
                     subscriptionAtomicReference.set(s); 
                     s.request(Long.MAX_VALUE); 
 } 
                 @Override 
                 public void onNext(StartLiveTailResponseStream event) { 
                     if (event instanceof LiveTailSessionStart) { 
                         LiveTailSessionStart sessionStart = (LiveTailSessionStart) 
 event; 
                         System.out.println(sessionStart); 
                     } else if (event instanceof LiveTailSessionUpdate) { 
                         LiveTailSessionUpdate sessionUpdate = 
 (LiveTailSessionUpdate) event; 
                         List<LiveTailSessionLogEvent> logEvents = 
 sessionUpdate.sessionResults(); 
                         logEvents.forEach(e -> { 
                            long timestamp = e.timestamp();
                            Date date = new Date(timestamp);
                             System.out.println("[" + date + "] " + e.message()); 
                         }); 
                     } else { 
                         throw CloudWatchLogsException.builder().message("Unknown 
 event type").build(); 
 } 
 }
```

```
 @Override 
                public void onError(Throwable throwable) { 
                    System.out.println(throwable.getMessage()); 
                    System.exit(1); 
 } 
                @Override 
                public void onComplete() { 
                    System.out.println("Completed Streaming Session"); 
 } 
            }) 
            .build(); 
    }
```
Live Tail 세션을 시작합니다.

```
 CloudWatchLogsAsyncClient cloudWatchLogsAsyncClient = 
                CloudWatchLogsAsyncClient.builder() 
                     .credentialsProvider(ProfileCredentialsProvider.create()) 
                     .build(); 
        StartLiveTailRequest request = 
                StartLiveTailRequest.builder() 
                     .logGroupIdentifiers(logGroupIdentifiers) 
                     .logStreamNames(logStreamNames) 
                     .logEventFilterPattern(logEventFilterPattern) 
                     .build(); 
        /* Create a reference to store the subscription */ 
        final AtomicReference<Subscription> subscriptionAtomicReference = new 
 AtomicReference<>(null); 
        cloudWatchLogsAsyncClient.startLiveTail(request, 
 getStartLiveTailResponseStreamHandler(subscriptionAtomicReference));
```
일정 시간이 경과하면 Live Tail 세션을 중단합니다.

/\* Set a timeout for the session and cancel the subscription. This will:

- \* 1). Close the stream
- \* 2). Stop the Live Tail session

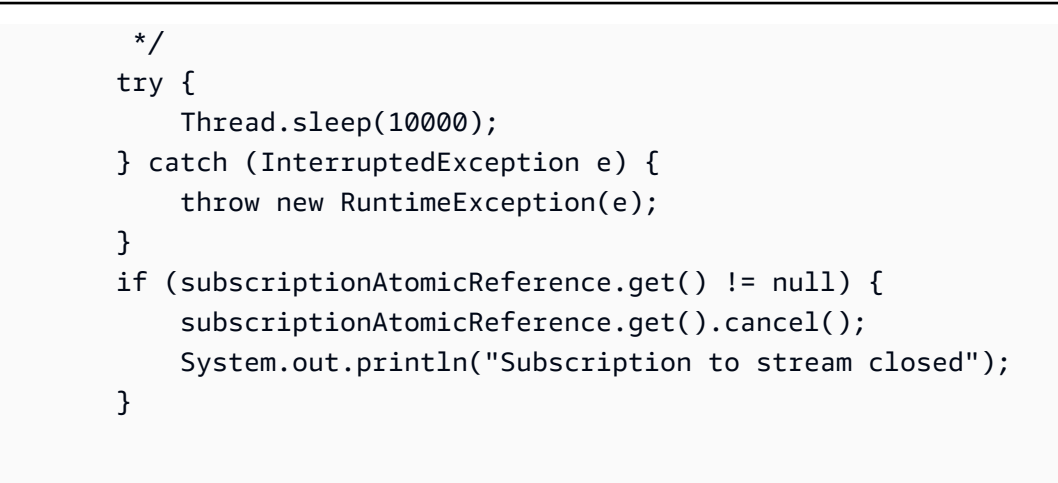

• 자세한 API 내용은 참[조StartLiveTail의](https://docs.aws.amazon.com/goto/SdkForJavaV2/logs-2014-03-28/StartLiveTail) 섹션을 참조하세요. AWS SDK for Java 2.x API

# Java 2.xSDK용 를 사용하는 Amazon Cognito 자격 증명 예제

다음 코드 예제에서는 Amazon Cognito Identity와 AWS SDK for Java 2.x 함께 를 사용하여 작업을 수 행하고 일반적인 시나리오를 구현하는 방법을 보여줍니다.

작업은 대규모 프로그램에서 발췌한 코드이며 컨텍스트에 맞춰 실행해야 합니다. 작업은 개별 서비스 함수를 직접적으로 호출하는 방법을 보여주며 관련 시나리오의 컨텍스트에 맞는 작업을 볼 수 있습니 다.

각 예제에는 컨텍스트에서 코드를 설정하고 실행하는 방법에 대한 지침을 찾을 수 있는 전체 소스 코드 에 대한 링크가 포함되어 있습니다.

주제

• [작업](#page-455-0)

작업

## **CreateIdentityPool**

다음 코드 예시에서는 CreateIdentityPool을 사용하는 방법을 보여 줍니다.

#### SDK Java 2.x용

#### **a** Note

```
import software.amazon.awssdk.regions.Region;
import software.amazon.awssdk.services.cognitoidentity.CognitoIdentityClient;
import 
  software.amazon.awssdk.services.cognitoidentity.model.CreateIdentityPoolRequest;
import 
  software.amazon.awssdk.services.cognitoidentity.model.CreateIdentityPoolResponse;
import 
 software.amazon.awssdk.services.cognitoidentityprovider.model.CognitoIdentityProviderExcept
/** 
  * Before running this Java V2 code example, set up your development 
  * environment, including your credentials. 
 * 
  * For more information, see the following documentation topic: 
 * 
  * https://docs.aws.amazon.com/sdk-for-java/latest/developer-guide/get-started.html 
  */
public class CreateIdentityPool { 
     public static void main(String[] args) { 
         final String usage = """ 
                 Usage: 
                      <identityPoolName>\s 
                 Where: 
                      identityPoolName - The name to give your identity pool. 
                 """
         if (args.length != 1) { 
             System.out.println(usage); 
             System.exit(1); 
         } 
         String identityPoolName = args[0]; 
         CognitoIdentityClient cognitoClient = CognitoIdentityClient.builder()
```

```
 .region(Region.US_EAST_1) 
                 .build();
         String identityPoolId = createIdPool(cognitoClient, identityPoolName); 
         System.out.println("Unity pool ID " + identityPoolId); 
         cognitoClient.close(); 
     } 
     public static String createIdPool(CognitoIdentityClient cognitoClient, String 
  identityPoolName) { 
         try { 
              CreateIdentityPoolRequest poolRequest = 
  CreateIdentityPoolRequest.builder() 
                      .allowUnauthenticatedIdentities(false) 
                      .identityPoolName(identityPoolName) 
                     .build();
              CreateIdentityPoolResponse response = 
  cognitoClient.createIdentityPool(poolRequest); 
              return response.identityPoolId(); 
         } catch (CognitoIdentityProviderException e) { 
              System.err.println(e.awsErrorDetails().errorMessage()); 
              System.exit(1); 
         } 
         return ""; 
     }
}
```
• 자세한 API 내용은 참[조CreateIdentityPool의](https://docs.aws.amazon.com/goto/SdkForJavaV2/cognito-identity-2014-06-30/CreateIdentityPool) 섹션을 참조하세요. AWS SDK for Java 2.x API

## **DeleteIdentityPool**

다음 코드 예시에서는 DeleteIdentityPool을 사용하는 방법을 보여 줍니다.

SDK Java 2.x용

## **a** Note
```
import software.amazon.awssdk.auth.credentials.ProfileCredentialsProvider;
import software.amazon.awssdk.awscore.exception.AwsServiceException;
import software.amazon.awssdk.regions.Region;
import software.amazon.awssdk.services.cognitoidentity.CognitoIdentityClient;
import 
  software.amazon.awssdk.services.cognitoidentity.model.DeleteIdentityPoolRequest;
/** 
  * Before running this Java V2 code example, set up your development 
  * environment, including your credentials. 
 * 
  * For more information, see the following documentation topic: 
 * 
  * https://docs.aws.amazon.com/sdk-for-java/latest/developer-guide/get-started.html 
  */
public class DeleteIdentityPool { 
     public static void main(String[] args) { 
         final String usage = """ 
                 Usage: 
                      <identityPoolId>\s 
                 Where: 
                      identityPoolId - The Id value of your identity pool. 
                """"
        if (args.length != 1) {
             System.out.println(usage); 
             System.exit(1); 
         } 
        String identityPoold = args[0];
         CognitoIdentityClient cognitoIdClient = CognitoIdentityClient.builder() 
                  .region(Region.US_EAST_1) 
                  .credentialsProvider(ProfileCredentialsProvider.create()) 
                 .build();
         deleteIdPool(cognitoIdClient, identityPoold); 
         cognitoIdClient.close(); 
     }
```

```
 public static void deleteIdPool(CognitoIdentityClient cognitoIdClient, String 
  identityPoold) { 
         try { 
              DeleteIdentityPoolRequest identityPoolRequest = 
  DeleteIdentityPoolRequest.builder() 
                      .identityPoolId(identityPoold) 
                     .build();
              cognitoIdClient.deleteIdentityPool(identityPoolRequest); 
              System.out.println("Done"); 
         } catch (AwsServiceException e) { 
              System.err.println(e.awsErrorDetails().errorMessage()); 
              System.exit(1); 
         } 
     }
}
```
• 자세한 API 내용은 참[조DeleteIdentityPool의](https://docs.aws.amazon.com/goto/SdkForJavaV2/cognito-identity-2014-06-30/DeleteIdentityPool) 섹션을 참조하세요. AWS SDK for Java 2.x API

## **GetCredentialsForIdentity**

다음 코드 예시에서는 GetCredentialsForIdentity을 사용하는 방법을 보여 줍니다.

SDK Java 2.x용

```
a Note
```

```
import software.amazon.awssdk.regions.Region;
import software.amazon.awssdk.services.cognitoidentity.CognitoIdentityClient;
import 
  software.amazon.awssdk.services.cognitoidentity.model.GetCredentialsForIdentityRequest;
import 
  software.amazon.awssdk.services.cognitoidentity.model.GetCredentialsForIdentityResponse;
import 
 software.amazon.awssdk.services.cognitoidentityprovider.model.CognitoIdentityProviderExcept
```

```
/** 
  * Before running this Java V2 code example, set up your development 
  * environment, including your credentials. 
 * 
  * For more information, see the following documentation topic: 
 * 
  * https://docs.aws.amazon.com/sdk-for-java/latest/developer-guide/get-started.html 
  */
public class GetIdentityCredentials { 
     public static void main(String[] args) { 
         final String usage = """ 
                  Usage: 
                      <identityId>\s 
             Where: 
                  identityId - The Id of an existing identity in the format 
  REGION:GUID. 
            """";
        if (args.length != 1) {
             System.out.println(usage); 
             System.exit(1); 
         } 
        String identityId = arg[0];
         CognitoIdentityClient cognitoClient = CognitoIdentityClient.builder() 
                  .region(Region.US_EAST_1) 
                 .build();
         getCredsForIdentity(cognitoClient, identityId); 
         cognitoClient.close(); 
     } 
     public static void getCredsForIdentity(CognitoIdentityClient cognitoClient, 
  String identityId) { 
         try { 
             GetCredentialsForIdentityRequest getCredentialsForIdentityRequest = 
  GetCredentialsForIdentityRequest 
                      .builder() 
                      .identityId(identityId) 
                      .build();
```

```
 GetCredentialsForIdentityResponse response = cognitoClient 
                       .getCredentialsForIdentity(getCredentialsForIdentityRequest); 
             System.out.println( 
                      "Identity ID " + response.identityId() + ", Access key ID " + 
  response.credentials().accessKeyId()); 
         } catch (CognitoIdentityProviderException e) { 
              System.err.println(e.awsErrorDetails().errorMessage()); 
             System.exit(1); 
         } 
     }
}
```
• 자세한 API 내용은 참[조GetCredentialsForIdentity의](https://docs.aws.amazon.com/goto/SdkForJavaV2/cognito-identity-2014-06-30/GetCredentialsForIdentity) 섹션을 참조하세요. AWS SDK for Java 2.x API

## **ListIdentityPools**

다음 코드 예시에서는 ListIdentityPools을 사용하는 방법을 보여 줍니다.

SDK Java 2.x용

```
a Note
```
에 대한 자세한 내용은 를 참조하세요 GitHub. [AWS 코드 예시 리포지토리](https://github.com/awsdocs/aws-doc-sdk-examples/tree/main/javav2/example_code/cognito#code-examples)에서 전체 예시를 찾고 설정 및 실행하는 방법을 배워보세요.

```
import software.amazon.awssdk.regions.Region;
import software.amazon.awssdk.services.cognitoidentity.CognitoIdentityClient;
import 
  software.amazon.awssdk.services.cognitoidentity.model.ListIdentityPoolsRequest;
import 
  software.amazon.awssdk.services.cognitoidentity.model.ListIdentityPoolsResponse;
import 
 software.amazon.awssdk.services.cognitoidentityprovider.model.CognitoIdentityProviderExcept
/**
```
\* Before running this Java V2 code example, set up your development

```
 * environment, including your credentials. 
 * 
  * For more information, see the following documentation topic: 
 * 
  * https://docs.aws.amazon.com/sdk-for-java/latest/developer-guide/get-started.html 
  */
public class ListIdentityPools { 
     public static void main(String[] args) { 
         CognitoIdentityClient cognitoClient = CognitoIdentityClient.builder() 
                  .region(Region.US_EAST_1) 
                  .build(); 
         listIdPools(cognitoClient); 
         cognitoClient.close(); 
     } 
     public static void listIdPools(CognitoIdentityClient cognitoClient) { 
         try { 
             ListIdentityPoolsRequest poolsRequest = 
  ListIdentityPoolsRequest.builder() 
                      .maxResults(15) 
                      .build(); 
             ListIdentityPoolsResponse response = 
  cognitoClient.listIdentityPools(poolsRequest); 
             response.identityPools().forEach(pool -> { 
                  System.out.println("Pool ID: " + pool.identityPoolId()); 
                  System.out.println("Pool name: " + pool.identityPoolName()); 
             }); 
         } catch (CognitoIdentityProviderException e) { 
             System.err.println(e.awsErrorDetails().errorMessage()); 
             System.exit(1); 
         } 
     }
}
```
• 자세한 API 내용은 참[조ListIdentityPools의](https://docs.aws.amazon.com/goto/SdkForJavaV2/cognito-identity-2014-06-30/ListIdentityPools) 섹션을 참조하세요. AWS SDK for Java 2.x API

# Java 2.xSDK용 를 사용하는 Amazon Cognito Identity Provider 예제

다음 코드 예제에서는 Amazon Cognito Identity Provider와 AWS SDK for Java 2.x 함께 를 사용하여 작업을 수행하고 일반적인 시나리오를 구현하는 방법을 보여줍니다.

작업은 대규모 프로그램에서 발췌한 코드이며 컨텍스트에 맞춰 실행해야 합니다. 작업은 개별 서비스 함수를 직접적으로 호출하는 방법을 보여주며 관련 시나리오의 컨텍스트에 맞는 작업을 볼 수 있습니 다.

시나리오는 동일한 서비스 내에서 또는 다른 AWS 서비스와 결합된 상태에서 여러 함수를 호출하여 특 정 태스크를 수행하는 방법을 보여주는 코드 예제입니다.

각 예제에는 컨텍스트에서 코드를 설정하고 실행하는 방법에 대한 지침을 찾을 수 있는 전체 소스 코드 에 대한 링크가 포함되어 있습니다.

```
시작하기
```
Hello Amazon Cognito

다음 코드 예제에서는 Amazon Cognito 사용을 시작하는 방법을 보여줍니다.

SDK Java 2.x용

#### **a** Note

에 대한 자세한 내용은 를 참조하세요 GitHub. [AWS 코드 예시 리포지토리](https://github.com/awsdocs/aws-doc-sdk-examples/tree/main/javav2/example_code/cognito#code-examples)에서 전체 예시를 찾고 설정 및 실행하는 방법을 배워보세요.

```
import software.amazon.awssdk.regions.Region;
import 
  software.amazon.awssdk.services.cognitoidentityprovider.CognitoIdentityProviderClient;
import 
 software.amazon.awssdk.services.cognitoidentityprovider.model.CognitoIdentityProviderExcept
import 
  software.amazon.awssdk.services.cognitoidentityprovider.model.ListUserPoolsResponse;
import 
  software.amazon.awssdk.services.cognitoidentityprovider.model.ListUserPoolsRequest;
/** 
  * Before running this Java V2 code example, set up your development
```
\* environment, including your credentials.

\*

```
 * For more information, see the following documentation topic: 
 * 
  * https://docs.aws.amazon.com/sdk-for-java/latest/developer-guide/get-started.html 
  */
public class ListUserPools { 
     public static void main(String[] args) { 
         CognitoIdentityProviderClient cognitoClient = 
  CognitoIdentityProviderClient.builder() 
                  .region(Region.US_EAST_1) 
                 .build();
         listAllUserPools(cognitoClient); 
         cognitoClient.close(); 
     } 
     public static void listAllUserPools(CognitoIdentityProviderClient cognitoClient) 
  { 
         try { 
             ListUserPoolsRequest request = ListUserPoolsRequest.builder() 
                      .maxResults(10) 
                     .build();
             ListUserPoolsResponse response = cognitoClient.listUserPools(request); 
             response.userPools().forEach(userpool -> { 
                  System.out.println("User pool " + userpool.name() + ", User ID " + 
  userpool.id()); 
             }); 
         } catch (CognitoIdentityProviderException e) { 
             System.err.println(e.awsErrorDetails().errorMessage()); 
             System.exit(1); 
         } 
     }
}
```
• 자세한 API 내용은 참[조ListUserPools](https://docs.aws.amazon.com/goto/SdkForJavaV2/cognito-idp-2016-04-18/ListUserPools)의 섹션을 참조하세요. AWS SDK for Java 2.x API

## 주제

- 작 안
- [시나리오](#page-458-0)

## 작업

## **AdminGetUser**

다음 코드 예시에서는 AdminGetUser을 사용하는 방법을 보여 줍니다.

## SDK Java 2.x용

## **a** Note

에 대한 자세한 내용은 를 참조하세요 GitHub. [AWS 코드 예시 리포지토리](https://github.com/awsdocs/aws-doc-sdk-examples/tree/main/javav2/example_code/cognito#code-examples)에서 전체 예시를 찾고 설정 및 실행하는 방법을 배워보세요.

```
 public static void getAdminUser(CognitoIdentityProviderClient 
 identityProviderClient, String userName, 
            String poolId) { 
        try { 
            AdminGetUserRequest userRequest = AdminGetUserRequest.builder() 
                     .username(userName) 
                     .userPoolId(poolId) 
                     .build(); 
            AdminGetUserResponse response = 
 identityProviderClient.adminGetUser(userRequest); 
            System.out.println("User status " + response.userStatusAsString()); 
        } catch (CognitoIdentityProviderException e) { 
            System.err.println(e.awsErrorDetails().errorMessage()); 
            System.exit(1); 
        } 
    }
```
• 자세한 API 내용은 참[조AdminGetUser의](https://docs.aws.amazon.com/goto/SdkForJavaV2/cognito-idp-2016-04-18/AdminGetUser) 섹션을 참조하세요. AWS SDK for Java 2.x API

## **AdminInitiateAuth**

다음 코드 예시에서는 AdminInitiateAuth을 사용하는 방법을 보여 줍니다.

#### SDK Java 2.x용

## **a** Note

에 대한 자세한 내용은 를 참조하세요 GitHub. [AWS 코드 예시 리포지토리](https://github.com/awsdocs/aws-doc-sdk-examples/tree/main/javav2/example_code/cognito#code-examples)에서 전체 예시를 찾고 설정 및 실행하는 방법을 배워보세요.

```
 public static AdminInitiateAuthResponse 
 initiateAuth(CognitoIdentityProviderClient identityProviderClient, 
            String clientId, String userName, String password, String userPoolId) { 
        try { 
            Map<String, String> authParameters = new HashMap<>(); 
            authParameters.put("USERNAME", userName); 
            authParameters.put("PASSWORD", password); 
            AdminInitiateAuthRequest authRequest = 
 AdminInitiateAuthRequest.builder() 
                     .clientId(clientId) 
                     .userPoolId(userPoolId) 
                     .authParameters(authParameters) 
                     .authFlow(AuthFlowType.ADMIN_USER_PASSWORD_AUTH) 
                    .build();
            AdminInitiateAuthResponse response = 
 identityProviderClient.adminInitiateAuth(authRequest); 
            System.out.println("Result Challenge is : " + response.challengeName()); 
            return response; 
        } catch (CognitoIdentityProviderException e) { 
            System.err.println(e.awsErrorDetails().errorMessage()); 
            System.exit(1); 
        } 
        return null; 
    }
```
• 자세한 API 내용은 참[조AdminInitiateAuth](https://docs.aws.amazon.com/goto/SdkForJavaV2/cognito-idp-2016-04-18/AdminInitiateAuth)의 섹션을 참조하세요. AWS SDK for Java 2.x API

## **AdminRespondToAuthChallenge**

다음 코드 예시에서는 AdminRespondToAuthChallenge을 사용하는 방법을 보여 줍니다.

## SDK Java 2.x용

## **a** Note

에 대한 자세한 내용은 를 참조하세요 GitHub. [AWS 코드 예시 리포지토리](https://github.com/awsdocs/aws-doc-sdk-examples/tree/main/javav2/example_code/cognito#code-examples)에서 전체 예시를 찾고 설정 및 실행하는 방법을 배워보세요.

```
 // Respond to an authentication challenge. 
    public static void adminRespondToAuthChallenge(CognitoIdentityProviderClient 
 identityProviderClient, 
            String userName, String clientId, String mfaCode, String session) { 
       System.out.println("SOFTWARE TOKEN MFA challenge is generated");
        Map<String, String> challengeResponses = new HashMap<>(); 
        challengeResponses.put("USERNAME", userName); 
        challengeResponses.put("SOFTWARE_TOKEN_MFA_CODE", mfaCode); 
        AdminRespondToAuthChallengeRequest respondToAuthChallengeRequest = 
 AdminRespondToAuthChallengeRequest.builder() 
                .challengeName(ChallengeNameType.SOFTWARE_TOKEN_MFA) 
                .clientId(clientId) 
                .challengeResponses(challengeResponses) 
                .session(session) 
               .build();
        AdminRespondToAuthChallengeResponse respondToAuthChallengeResult = 
 identityProviderClient 
                 .adminRespondToAuthChallenge(respondToAuthChallengeRequest); 
        System.out.println("respondToAuthChallengeResult.getAuthenticationResult()" 
                + respondToAuthChallengeResult.authenticationResult()); 
    }
```
• 자세한 API 내용은 참[조AdminRespondToAuthChallenge의](https://docs.aws.amazon.com/goto/SdkForJavaV2/cognito-idp-2016-04-18/AdminRespondToAuthChallenge) 섹션을 참조하세요. AWS SDK for Java 2.x API

## **AssociateSoftwareToken**

다음 코드 예시에서는 AssociateSoftwareToken을 사용하는 방법을 보여 줍니다.

## SDK Java 2.x용

## **a** Note

에 대한 자세한 내용은 를 참조하세요 GitHub. [AWS 코드 예시 리포지토리](https://github.com/awsdocs/aws-doc-sdk-examples/tree/main/javav2/example_code/cognito#code-examples)에서 전체 예시를 찾고 설정 및 실행하는 방법을 배워보세요.

```
 public static String getSecretForAppMFA(CognitoIdentityProviderClient 
 identityProviderClient, String session) { 
        AssociateSoftwareTokenRequest softwareTokenRequest = 
 AssociateSoftwareTokenRequest.builder() 
                 .session(session) 
                .build();
        AssociateSoftwareTokenResponse tokenResponse = identityProviderClient 
                 .associateSoftwareToken(softwareTokenRequest); 
        String secretCode = tokenResponse.secretCode(); 
        System.out.println("Enter this token into Google Authenticator"); 
        System.out.println(secretCode); 
        return tokenResponse.session(); 
    }
```
• 자세한 API 내용은 참[조AssociateSoftwareToken의](https://docs.aws.amazon.com/goto/SdkForJavaV2/cognito-idp-2016-04-18/AssociateSoftwareToken) 섹션을 참조하세요. AWS SDK for Java 2.x API

## **ConfirmSignUp**

다음 코드 예시에서는 ConfirmSignUp을 사용하는 방법을 보여 줍니다.

#### SDK Java 2.x용

## **a** Note

에 대한 자세한 내용은 를 참조하세요 GitHub. [AWS 코드 예시 리포지토리](https://github.com/awsdocs/aws-doc-sdk-examples/tree/main/javav2/example_code/cognito#code-examples)에서 전체 예시를 찾고 설정 및 실행하는 방법을 배워보세요.

```
 public static void confirmSignUp(CognitoIdentityProviderClient 
 identityProviderClient, String clientId, String code, 
            String userName) { 
        try { 
            ConfirmSignUpRequest signUpRequest = ConfirmSignUpRequest.builder() 
                     .clientId(clientId) 
                     .confirmationCode(code) 
                     .username(userName) 
                    .build();
            identityProviderClient.confirmSignUp(signUpRequest); 
            System.out.println(userName + " was confirmed"); 
        } catch (CognitoIdentityProviderException e) { 
            System.err.println(e.awsErrorDetails().errorMessage()); 
            System.exit(1); 
        } 
    }
```
• 자세한 API 내용은 참[조ConfirmSignUp의](https://docs.aws.amazon.com/goto/SdkForJavaV2/cognito-idp-2016-04-18/ConfirmSignUp) 섹션을 참조하세요. AWS SDK for Java 2.x API

## **CreateUserPool**

다음 코드 예시에서는 CreateUserPool을 사용하는 방법을 보여 줍니다.

SDK Java 2.x용

### **a** Note

```
import software.amazon.awssdk.regions.Region;
import 
  software.amazon.awssdk.services.cognitoidentityprovider.CognitoIdentityProviderClient;
import 
 software.amazon.awssdk.services.cognitoidentityprovider.model.CognitoIdentityProviderExcept
import 
  software.amazon.awssdk.services.cognitoidentityprovider.model.CreateUserPoolRequest;
import 
  software.amazon.awssdk.services.cognitoidentityprovider.model.CreateUserPoolResponse;
/** 
  * Before running this Java V2 code example, set up your development 
  * environment, including your credentials. 
 * 
  * For more information, see the following documentation topic: 
 * 
  * https://docs.aws.amazon.com/sdk-for-java/latest/developer-guide/get-started.html 
  */
public class CreateUserPool { 
     public static void main(String[] args) { 
         final String usage = """ 
                  Usage: 
                      <userPoolName>\s 
                  Where: 
                      userPoolName - The name to give your user pool when it's 
  created. 
                  """; 
        if (args.length != 1) {
             System.out.println(usage); 
             System.exit(1); 
         } 
        String userPoolName = args[0];
         CognitoIdentityProviderClient cognitoClient = 
  CognitoIdentityProviderClient.builder() 
                  .region(Region.US_EAST_1) 
                 .build();
        String id = createPool(cognitoClient, userPoolName);
```

```
 System.out.println("User pool ID: " + id); 
         cognitoClient.close(); 
     } 
     public static String createPool(CognitoIdentityProviderClient cognitoClient, 
  String userPoolName) { 
         try { 
              CreateUserPoolRequest request = CreateUserPoolRequest.builder() 
                       .poolName(userPoolName) 
                      .build();
              CreateUserPoolResponse response = cognitoClient.createUserPool(request); 
              return response.userPool().id(); 
         } catch (CognitoIdentityProviderException e) { 
              System.err.println(e.awsErrorDetails().errorMessage()); 
              System.exit(1); 
         } 
         return ""; 
     }
}
```
• 자세한 API 내용은 참[조CreateUserPool의](https://docs.aws.amazon.com/goto/SdkForJavaV2/cognito-idp-2016-04-18/CreateUserPool) 섹션을 참조하세요. AWS SDK for Java 2.x API

## **CreateUserPoolClient**

다음 코드 예시에서는 CreateUserPoolClient을 사용하는 방법을 보여 줍니다.

SDK Java 2.x용

#### **a** Note

```
import software.amazon.awssdk.regions.Region;
import 
  software.amazon.awssdk.services.cognitoidentityprovider.CognitoIdentityProviderClient;
import 
 software.amazon.awssdk.services.cognitoidentityprovider.model.CognitoIdentityProviderExcept
```

```
import 
  software.amazon.awssdk.services.cognitoidentityprovider.model.CreateUserPoolClientRequest;
import 
  software.amazon.awssdk.services.cognitoidentityprovider.model.CreateUserPoolClientResponse;
/** 
  * A user pool client app is an application that authenticates with Amazon 
  * Cognito user pools. 
  * When you create a user pool, you can configure app clients that allow mobile 
  * or web applications 
  * to call API operations to authenticate users, manage user attributes and 
  * profiles, 
  * and implement sign-up and sign-in flows. 
 * 
  * Before running this Java V2 code example, set up your development 
  * environment, including your credentials. 
 * 
  * For more information, see the following documentation topic: 
  * https://docs.aws.amazon.com/sdk-for-java/latest/developer-guide/get-started.html 
  */
public class CreateUserPoolClient { 
     public static void main(String[] args) { 
         final String usage = """ 
                  Usage: 
                      <clientName> <userPoolId>\s 
                  Where: 
                      clientName - The name for the user pool client to create. 
                      userPoolId - The ID for the user pool. 
                  """; 
        if (args.length != 2) {
             System.out.println(usage); 
             System.exit(1); 
         } 
         String clientName = args[0]; 
        String userPoolId = args[1];
         CognitoIdentityProviderClient cognitoClient = 
  CognitoIdentityProviderClient.builder() 
                  .region(Region.US_EAST_1) 
                 .build();
```

```
 createPoolClient(cognitoClient, clientName, userPoolId); 
         cognitoClient.close(); 
     } 
     public static void createPoolClient(CognitoIdentityProviderClient cognitoClient, 
  String clientName, 
              String userPoolId) { 
         try { 
              CreateUserPoolClientRequest request = 
  CreateUserPoolClientRequest.builder() 
                      .clientName(clientName) 
                      .userPoolId(userPoolId) 
                     .build();
              CreateUserPoolClientResponse response = 
  cognitoClient.createUserPoolClient(request); 
              System.out.println("User pool " + response.userPoolClient().clientName() 
  + " created. ID: " 
                      + response.userPoolClient().clientId()); 
         } catch (CognitoIdentityProviderException e) { 
              System.err.println(e.awsErrorDetails().errorMessage()); 
              System.exit(1); 
         } 
     }
}
```
• 자세한 API 내용은 참[조CreateUserPoolClient](https://docs.aws.amazon.com/goto/SdkForJavaV2/cognito-idp-2016-04-18/CreateUserPoolClient)의 섹션을 참조하세요. AWS SDK for Java 2.x API

## **ListUserPools**

다음 코드 예시에서는 ListUserPools을 사용하는 방법을 보여 줍니다.

SDK Java 2.x용

### **a** Note

```
import software.amazon.awssdk.regions.Region;
import 
  software.amazon.awssdk.services.cognitoidentityprovider.CognitoIdentityProviderClient;
import 
 software.amazon.awssdk.services.cognitoidentityprovider.model.CognitoIdentityProviderExcept
import 
  software.amazon.awssdk.services.cognitoidentityprovider.model.ListUserPoolsResponse;
import 
  software.amazon.awssdk.services.cognitoidentityprovider.model.ListUserPoolsRequest;
/** 
  * Before running this Java V2 code example, set up your development 
  * environment, including your credentials. 
 * 
  * For more information, see the following documentation topic: 
 * 
  * https://docs.aws.amazon.com/sdk-for-java/latest/developer-guide/get-started.html 
  */
public class ListUserPools { 
     public static void main(String[] args) { 
         CognitoIdentityProviderClient cognitoClient = 
  CognitoIdentityProviderClient.builder() 
                  .region(Region.US_EAST_1) 
                 .build();
         listAllUserPools(cognitoClient); 
         cognitoClient.close(); 
     } 
     public static void listAllUserPools(CognitoIdentityProviderClient cognitoClient) 
  { 
         try { 
             ListUserPoolsRequest request = ListUserPoolsRequest.builder() 
                      .maxResults(10) 
                      .build(); 
            ListUserPoolsResponse response = cognitoClient.listUserPools(request);
             response.userPools().forEach(userpool -> { 
                 System.out.println("User pool " + userpool.name() + ", User ID " + 
  userpool.id()); 
             }); 
         } catch (CognitoIdentityProviderException e) {
```

```
 System.err.println(e.awsErrorDetails().errorMessage()); 
              System.exit(1); 
          } 
     }
}
```
• 자세한 API 내용은 참[조ListUserPools](https://docs.aws.amazon.com/goto/SdkForJavaV2/cognito-idp-2016-04-18/ListUserPools)의 섹션을 참조하세요. AWS SDK for Java 2.x API

### **ListUsers**

다음 코드 예시에서는 ListUsers을 사용하는 방법을 보여 줍니다.

SDK Java 2.x용

### **a** Note

```
import software.amazon.awssdk.regions.Region;
import 
  software.amazon.awssdk.services.cognitoidentityprovider.CognitoIdentityProviderClient;
import 
 software.amazon.awssdk.services.cognitoidentityprovider.model.CognitoIdentityProviderExcept
import 
  software.amazon.awssdk.services.cognitoidentityprovider.model.ListUsersRequest;
import 
  software.amazon.awssdk.services.cognitoidentityprovider.model.ListUsersResponse;
/** 
  * Before running this Java V2 code example, set up your development 
  * environment, including your credentials. 
 * 
  * For more information, see the following documentation topic: 
 * 
  * https://docs.aws.amazon.com/sdk-for-java/latest/developer-guide/get-started.html 
  */
public class ListUsers { 
     public static void main(String[] args) {
```

```
 final String usage = """ 
                 Usage: 
                     <userPoolId>\s 
                 Where: 
                     userPoolId - The ID given to your user pool when it's created. 
                """"
       if (args.length != 1) {
            System.out.println(usage); 
            System.exit(1); 
        } 
       String userPoolId = args[0];
        CognitoIdentityProviderClient cognitoClient = 
 CognitoIdentityProviderClient.builder() 
                 .region(Region.US_EAST_1) 
                 .build(); 
        listAllUsers(cognitoClient, userPoolId); 
        listUsersFilter(cognitoClient, userPoolId); 
        cognitoClient.close(); 
    } 
    public static void listAllUsers(CognitoIdentityProviderClient cognitoClient, 
 String userPoolId) { 
        try { 
            ListUsersRequest usersRequest = ListUsersRequest.builder() 
                     .userPoolId(userPoolId) 
                     .build(); 
            ListUsersResponse response = cognitoClient.listUsers(usersRequest); 
            response.users().forEach(user -> { 
                 System.out.println("User " + user.username() + " Status " + 
 user.userStatus() + " Created " 
                          + user.userCreateDate()); 
            }); 
        } catch (CognitoIdentityProviderException e) { 
            System.err.println(e.awsErrorDetails().errorMessage()); 
            System.exit(1); 
        } 
    }
```

```
 // Shows how to list users by using a filter. 
     public static void listUsersFilter(CognitoIdentityProviderClient cognitoClient, 
  String userPoolId) { 
         try { 
             String filter = "email = \Upsilon"tblue@noserver.com\Upsilon";
              ListUsersRequest usersRequest = ListUsersRequest.builder() 
                       .userPoolId(userPoolId) 
                      .filter(filter) 
                      .build();
              ListUsersResponse response = cognitoClient.listUsers(usersRequest); 
              response.users().forEach(user -> { 
                  System.out.println("User with filter applied " + user.username() + " 
  Status " + user.userStatus() 
                           + " Created " + user.userCreateDate()); 
              }); 
         } catch (CognitoIdentityProviderException e) { 
              System.err.println(e.awsErrorDetails().errorMessage()); 
              System.exit(1); 
         } 
     }
}
```
• 자세한 API 내용은 참[조ListUsers](https://docs.aws.amazon.com/goto/SdkForJavaV2/cognito-idp-2016-04-18/ListUsers)의 섹션을 참조하세요. AWS SDK for Java 2.x API

## **ResendConfirmationCode**

다음 코드 예시에서는 ResendConfirmationCode을 사용하는 방법을 보여 줍니다.

SDK Java 2.x용

## **a** Note

```
 public static void resendConfirmationCode(CognitoIdentityProviderClient 
 identityProviderClient, String clientId, 
            String userName) { 
        try { 
            ResendConfirmationCodeRequest codeRequest = 
 ResendConfirmationCodeRequest.builder() 
                     .clientId(clientId) 
                     .username(userName) 
                    .build();
            ResendConfirmationCodeResponse response = 
 identityProviderClient.resendConfirmationCode(codeRequest); 
            System.out.println("Method of delivery is " + 
 response.codeDeliveryDetails().deliveryMediumAsString()); 
        } catch (CognitoIdentityProviderException e) { 
            System.err.println(e.awsErrorDetails().errorMessage()); 
            System.exit(1); 
        } 
    }
```
• 자세한 API 내용은 참[조ResendConfirmationCode](https://docs.aws.amazon.com/goto/SdkForJavaV2/cognito-idp-2016-04-18/ResendConfirmationCode)의 섹션을 참조하세요. AWS SDK for Java 2.x API

## **SignUp**

다음 코드 예시에서는 SignUp을 사용하는 방법을 보여 줍니다.

SDK Java 2.x용

## **a** Note

```
 public static void signUp(CognitoIdentityProviderClient identityProviderClient, 
 String clientId, String userName, 
            String password, String email) { 
        AttributeType userAttrs = AttributeType.builder()
```

```
 .name("email") 
              .value(email) 
             .build();
     List<AttributeType> userAttrsList = new ArrayList<>(); 
     userAttrsList.add(userAttrs); 
     try { 
         SignUpRequest signUpRequest = SignUpRequest.builder() 
                  .userAttributes(userAttrsList) 
                  .username(userName) 
                  .clientId(clientId) 
                  .password(password) 
                 .build();
         identityProviderClient.signUp(signUpRequest); 
         System.out.println("User has been signed up "); 
     } catch (CognitoIdentityProviderException e) { 
         System.err.println(e.awsErrorDetails().errorMessage()); 
         System.exit(1); 
     } 
 }
```
• 자세한 API 내용은 참[조SignUp의](https://docs.aws.amazon.com/goto/SdkForJavaV2/cognito-idp-2016-04-18/SignUp) 섹션을 참조하세요. AWS SDK for Java 2.x API

#### **VerifySoftwareToken**

다음 코드 예시에서는 VerifySoftwareToken을 사용하는 방법을 보여 줍니다.

SDK Java 2.x용

```
a Note
  에 대한 자세한 내용은 를 참조하세요 GitHub. AWS 코드 예시 리포지토리에서 전체 예시를 
  찾고 설정 및 실행하는 방법을 배워보세요.
```

```
 // Verify the TOTP and register for MFA. 
    public static void verifyTOTP(CognitoIdentityProviderClient 
 identityProviderClient, String session, String code) { 
        try {
```

```
 VerifySoftwareTokenRequest tokenRequest = 
 VerifySoftwareTokenRequest.builder() 
                     .userCode(code) 
                     .session(session) 
                    .buid():
            VerifySoftwareTokenResponse verifyResponse = 
 identityProviderClient.verifySoftwareToken(tokenRequest); 
            System.out.println("The status of the token is " + 
 verifyResponse.statusAsString()); 
        } catch (CognitoIdentityProviderException e) { 
            System.err.println(e.awsErrorDetails().errorMessage()); 
            System.exit(1); 
        } 
    }
```
• 자세한 API 내용은 참[조VerifySoftwareToken의](https://docs.aws.amazon.com/goto/SdkForJavaV2/cognito-idp-2016-04-18/VerifySoftwareToken) 섹션을 참조하세요. AWS SDK for Java 2.x API

# 시나리오

필요한 사용자 풀로 사용자 등록 MFA

다음 코드 예시는 다음과 같은 작업을 수행하는 방법을 보여줍니다.

- 사용자 이름, 암호 및 이메일 주소로 사용자를 가입시키고 확인합니다.
- MFA 애플리케이션을 사용자와 연결하여 다중 인증을 설정합니다.
- 암호와 MFA 코드를 사용하여 로그인합니다.

SDK Java 2.x용

**a** Note

에 대한 자세한 내용은 를 참조하세요 GitHub. [AWS 코드 예시 리포지토리](https://github.com/awsdocs/aws-doc-sdk-examples/tree/main/javav2/example_code/cognito#code-examples)에서 전체 예시를 찾고 설정 및 실행하는 방법을 배워보세요.

import software.amazon.awssdk.regions.Region;

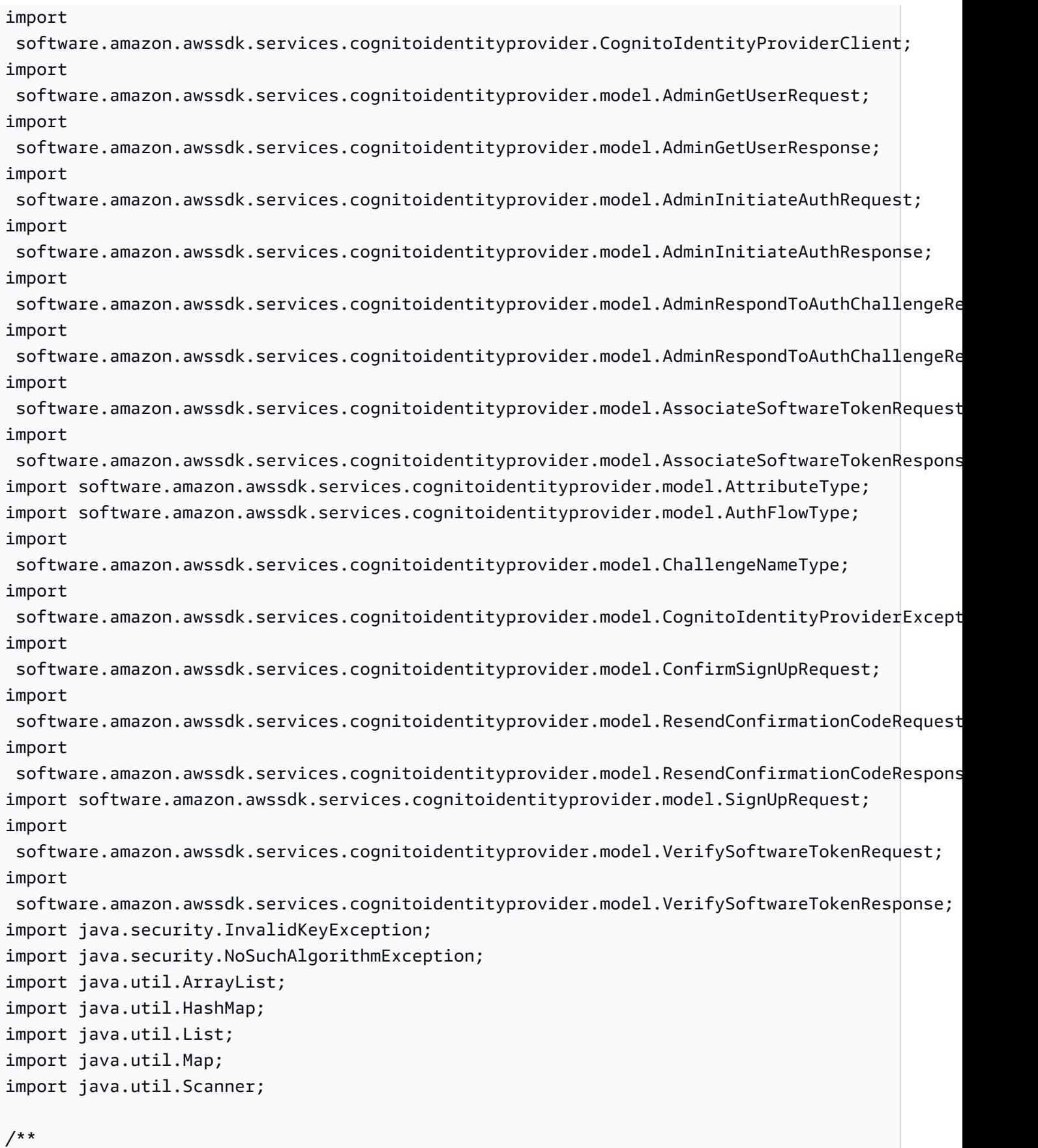

 \* Before running this Java V2 code example, set up your development \* environment, including your credentials. \* \* For more information, see the following documentation: \* \* https://docs.aws.amazon.com/sdk-for-java/latest/developer-guide/get-started.html \* \* TIP: To set up the required user pool, run the AWS Cloud Development Kit (AWS \* CDK) script provided in this GitHub repo at \* resources/cdk/cognito\_scenario\_user\_pool\_with\_mfa. \* \* This code example performs the following operations: \* \* 1. Invokes the signUp method to sign up a user. \* 2. Invokes the adminGetUser method to get the user's confirmation status. \* 3. Invokes the ResendConfirmationCode method if the user requested another \* code. \* 4. Invokes the confirmSignUp method. \* 5. Invokes the AdminInitiateAuth to sign in. This results in being prompted \* to set up TOTP (time-based one-time password). (The response is \* "ChallengeName": "MFA\_SETUP"). \* 6. Invokes the AssociateSoftwareToken method to generate a TOTP MFA private \* key. This can be used with Google Authenticator. \* 7. Invokes the VerifySoftwareToken method to verify the TOTP and register for \* MFA. \* 8. Invokes the AdminInitiateAuth to sign in again. This results in being \* prompted to submit a TOTP (Response: "ChallengeName": "SOFTWARE\_TOKEN\_MFA"). \* 9. Invokes the AdminRespondToAuthChallenge to get back a token. \*/ public class CognitoMVP { public static final String DASHES = new String(new char[80]).replace("\0", "-"); public static void main(String[] args) throws NoSuchAlgorithmException, InvalidKeyException { final String usage = """ Usage: <clientId> <poolId> Where: clientId - The app client Id value that you can get from the AWS CDK script. poolId - The pool Id that you can get from the AWS CDK script.\s """;

```
if (args.length != 2) {
            System.out.println(usage); 
            System.exit(1); 
        } 
        String clientId = args[0]; 
       String poolId = args[1];
        CognitoIdentityProviderClient identityProviderClient = 
 CognitoIdentityProviderClient.builder() 
                 .region(Region.US_EAST_1) 
                .build();
        System.out.println(DASHES); 
        System.out.println("Welcome to the Amazon Cognito example scenario."); 
        System.out.println(DASHES); 
        System.out.println(DASHES); 
        System.out.println("*** Enter your user name"); 
       Scanner in = new Scanner(System.in);
        String userName = in.nextLine(); 
        System.out.println("*** Enter your password"); 
        String password = in.nextLine(); 
        System.out.println("*** Enter your email"); 
        String email = in.nextLine(); 
        System.out.println("1. Signing up " + userName); 
        signUp(identityProviderClient, clientId, userName, password, email); 
        System.out.println(DASHES); 
        System.out.println(DASHES); 
        System.out.println("2. Getting " + userName + " in the user pool"); 
        getAdminUser(identityProviderClient, userName, poolId); 
        System.out 
                 .println("*** Conformation code sent to " + userName + ". Would you 
 like to send a new code? (Yes/No)"); 
        System.out.println(DASHES); 
        System.out.println(DASHES); 
        String ans = in.nextLine();
```

```
if (ans.compareTo("Yes") == \emptyset) {
            resendConfirmationCode(identityProviderClient, clientId, userName); 
            System.out.println("3. Sending a new confirmation code"); 
        } 
        System.out.println(DASHES); 
        System.out.println(DASHES); 
        System.out.println("4. Enter confirmation code that was emailed"); 
        String code = in.nextLine(); 
        confirmSignUp(identityProviderClient, clientId, code, userName); 
        System.out.println("Rechecking the status of " + userName + " in the user 
 pool"); 
        getAdminUser(identityProviderClient, userName, poolId); 
        System.out.println(DASHES); 
        System.out.println(DASHES); 
        System.out.println("5. Invokes the initiateAuth to sign in"); 
        AdminInitiateAuthResponse authResponse = 
 initiateAuth(identityProviderClient, clientId, userName, password, 
                poolId); 
        String mySession = authResponse.session(); 
        System.out.println(DASHES); 
        System.out.println(DASHES); 
        System.out.println("6. Invokes the AssociateSoftwareToken method to generate 
 a TOTP key"); 
        String newSession = getSecretForAppMFA(identityProviderClient, mySession); 
        System.out.println(DASHES); 
        System.out.println(DASHES); 
        System.out.println("*** Enter the 6-digit code displayed in Google 
 Authenticator"); 
       String myCode = in.nextLine();
        System.out.println(DASHES); 
        System.out.println(DASHES); 
        System.out.println("7. Verify the TOTP and register for MFA"); 
        verifyTOTP(identityProviderClient, newSession, myCode); 
        System.out.println(DASHES); 
        System.out.println(DASHES); 
        System.out.println("8. Re-enter a 6-digit code displayed in Google 
 Authenticator");
```

```
 String mfaCode = in.nextLine(); 
        AdminInitiateAuthResponse authResponse1 = 
 initiateAuth(identityProviderClient, clientId, userName, password, 
                poolId); 
        System.out.println(DASHES); 
        System.out.println(DASHES); 
        System.out.println("9. Invokes the AdminRespondToAuthChallenge"); 
        String session2 = authResponse1.session(); 
        adminRespondToAuthChallenge(identityProviderClient, userName, clientId, 
 mfaCode, session2); 
        System.out.println(DASHES); 
        System.out.println(DASHES); 
        System.out.println("All Amazon Cognito operations were successfully 
 performed"); 
        System.out.println(DASHES); 
    } 
    // Respond to an authentication challenge. 
    public static void adminRespondToAuthChallenge(CognitoIdentityProviderClient 
 identityProviderClient, 
            String userName, String clientId, String mfaCode, String session) { 
        System.out.println("SOFTWARE_TOKEN_MFA challenge is generated"); 
        Map<String, String> challengeResponses = new HashMap<>(); 
        challengeResponses.put("USERNAME", userName); 
        challengeResponses.put("SOFTWARE_TOKEN_MFA_CODE", mfaCode); 
        AdminRespondToAuthChallengeRequest respondToAuthChallengeRequest = 
 AdminRespondToAuthChallengeRequest.builder() 
                 .challengeName(ChallengeNameType.SOFTWARE_TOKEN_MFA) 
                 .clientId(clientId) 
                 .challengeResponses(challengeResponses) 
                 .session(session) 
                .build();
        AdminRespondToAuthChallengeResponse respondToAuthChallengeResult = 
 identityProviderClient 
                .adminRespondToAuthChallenge(respondToAuthChallengeRequest);
        System.out.println("respondToAuthChallengeResult.getAuthenticationResult()" 
                + respondToAuthChallengeResult.authenticationResult());
```

```
 }
```

```
 // Verify the TOTP and register for MFA. 
    public static void verifyTOTP(CognitoIdentityProviderClient 
 identityProviderClient, String session, String code) { 
        try { 
            VerifySoftwareTokenRequest tokenRequest = 
 VerifySoftwareTokenRequest.builder() 
                     .userCode(code) 
                     .session(session) 
                    .build();
            VerifySoftwareTokenResponse verifyResponse = 
 identityProviderClient.verifySoftwareToken(tokenRequest); 
            System.out.println("The status of the token is " + 
 verifyResponse.statusAsString()); 
        } catch (CognitoIdentityProviderException e) { 
            System.err.println(e.awsErrorDetails().errorMessage()); 
            System.exit(1); 
        } 
    } 
    public static AdminInitiateAuthResponse 
 initiateAuth(CognitoIdentityProviderClient identityProviderClient, 
            String clientId, String userName, String password, String userPoolId) { 
        try { 
            Map<String, String> authParameters = new HashMap<>(); 
            authParameters.put("USERNAME", userName); 
            authParameters.put("PASSWORD", password); 
            AdminInitiateAuthRequest authRequest = 
 AdminInitiateAuthRequest.builder() 
                     .clientId(clientId) 
                     .userPoolId(userPoolId) 
                     .authParameters(authParameters) 
                     .authFlow(AuthFlowType.ADMIN_USER_PASSWORD_AUTH) 
                    .build();
            AdminInitiateAuthResponse response = 
 identityProviderClient.adminInitiateAuth(authRequest); 
            System.out.println("Result Challenge is : " + response.challengeName()); 
            return response; 
        } catch (CognitoIdentityProviderException e) { 
            System.err.println(e.awsErrorDetails().errorMessage());
```

```
 System.exit(1); 
        } 
        return null; 
    } 
    public static String getSecretForAppMFA(CognitoIdentityProviderClient 
 identityProviderClient, String session) { 
        AssociateSoftwareTokenRequest softwareTokenRequest = 
 AssociateSoftwareTokenRequest.builder() 
                 .session(session) 
                 .build(); 
        AssociateSoftwareTokenResponse tokenResponse = identityProviderClient 
                 .associateSoftwareToken(softwareTokenRequest); 
        String secretCode = tokenResponse.secretCode(); 
        System.out.println("Enter this token into Google Authenticator"); 
        System.out.println(secretCode); 
        return tokenResponse.session(); 
    } 
    public static void confirmSignUp(CognitoIdentityProviderClient 
 identityProviderClient, String clientId, String code, 
            String userName) { 
        try { 
            ConfirmSignUpRequest signUpRequest = ConfirmSignUpRequest.builder() 
                     .clientId(clientId) 
                     .confirmationCode(code) 
                     .username(userName) 
                    .build();
            identityProviderClient.confirmSignUp(signUpRequest); 
            System.out.println(userName + " was confirmed"); 
        } catch (CognitoIdentityProviderException e) { 
            System.err.println(e.awsErrorDetails().errorMessage()); 
            System.exit(1); 
        } 
    } 
    public static void resendConfirmationCode(CognitoIdentityProviderClient 
 identityProviderClient, String clientId, 
            String userName) { 
        try {
```

```
 ResendConfirmationCodeRequest codeRequest = 
 ResendConfirmationCodeRequest.builder() 
                     .clientId(clientId) 
                     .username(userName) 
                    .buid():
            ResendConfirmationCodeResponse response = 
 identityProviderClient.resendConfirmationCode(codeRequest); 
            System.out.println("Method of delivery is " + 
 response.codeDeliveryDetails().deliveryMediumAsString()); 
        } catch (CognitoIdentityProviderException e) { 
            System.err.println(e.awsErrorDetails().errorMessage()); 
            System.exit(1); 
        } 
    } 
    public static void signUp(CognitoIdentityProviderClient identityProviderClient, 
 String clientId, String userName, 
            String password, String email) { 
        AttributeType userAttrs = AttributeType.builder() 
                 .name("email") 
                 .value(email) 
                .build();
        List<AttributeType> userAttrsList = new ArrayList<>(); 
        userAttrsList.add(userAttrs); 
        try { 
            SignUpRequest signUpRequest = SignUpRequest.builder() 
                     .userAttributes(userAttrsList) 
                     .username(userName) 
                     .clientId(clientId) 
                     .password(password) 
                    .build();
            identityProviderClient.signUp(signUpRequest); 
            System.out.println("User has been signed up "); 
        } catch (CognitoIdentityProviderException e) { 
            System.err.println(e.awsErrorDetails().errorMessage()); 
            System.exit(1); 
        } 
    }
```

```
 public static void getAdminUser(CognitoIdentityProviderClient 
  identityProviderClient, String userName, 
              String poolId) { 
         try { 
              AdminGetUserRequest userRequest = AdminGetUserRequest.builder() 
                      .username(userName) 
                      .userPoolId(poolId) 
                      .build(); 
              AdminGetUserResponse response = 
  identityProviderClient.adminGetUser(userRequest); 
              System.out.println("User status " + response.userStatusAsString()); 
         } catch (CognitoIdentityProviderException e) { 
              System.err.println(e.awsErrorDetails().errorMessage()); 
              System.exit(1); 
         } 
     }
}
```
- API 자세한 내용은 AWS SDK for Java 2.x API 참조 의 다음 주제를 참조하세요.
	- [AdminGetUser](https://docs.aws.amazon.com/goto/SdkForJavaV2/cognito-idp-2016-04-18/AdminGetUser)
	- [AdminInitiateAuth](https://docs.aws.amazon.com/goto/SdkForJavaV2/cognito-idp-2016-04-18/AdminInitiateAuth)
	- [AdminRespondToAuthChallenge](https://docs.aws.amazon.com/goto/SdkForJavaV2/cognito-idp-2016-04-18/AdminRespondToAuthChallenge)
	- [AssociateSoftwareToken](https://docs.aws.amazon.com/goto/SdkForJavaV2/cognito-idp-2016-04-18/AssociateSoftwareToken)
	- [ConfirmDevice](https://docs.aws.amazon.com/goto/SdkForJavaV2/cognito-idp-2016-04-18/ConfirmDevice)
	- [ConfirmSignUp](https://docs.aws.amazon.com/goto/SdkForJavaV2/cognito-idp-2016-04-18/ConfirmSignUp)
	- [InitiateAuth](https://docs.aws.amazon.com/goto/SdkForJavaV2/cognito-idp-2016-04-18/InitiateAuth)
	- [ListUsers](https://docs.aws.amazon.com/goto/SdkForJavaV2/cognito-idp-2016-04-18/ListUsers)
	- [ResendConfirmationCode](https://docs.aws.amazon.com/goto/SdkForJavaV2/cognito-idp-2016-04-18/ResendConfirmationCode)
	- [RespondToAuthChallenge](https://docs.aws.amazon.com/goto/SdkForJavaV2/cognito-idp-2016-04-18/RespondToAuthChallenge)
	- [SignUp](https://docs.aws.amazon.com/goto/SdkForJavaV2/cognito-idp-2016-04-18/SignUp)
	- [VerifySoftwareToken](https://docs.aws.amazon.com/goto/SdkForJavaV2/cognito-idp-2016-04-18/VerifySoftwareToken)

# Java 2.xSDK용 Amazon Comprehend 예제

다음 코드 예제에서는 Amazon Comprehend 와 AWS SDK for Java 2.x 함께 를 사용하여 작업을 수행 하고 일반적인 시나리오를 구현하는 방법을 보여줍니다.

작업은 대규모 프로그램에서 발췌한 코드이며 컨텍스트에 맞춰 실행해야 합니다. 작업은 개별 서비스 함수를 직접적으로 호출하는 방법을 보여주며 관련 시나리오의 컨텍스트에 맞는 작업을 볼 수 있습니 다.

시나리오는 동일한 서비스 내에서 또는 다른 AWS 서비스와 결합된 상태에서 여러 함수를 호출하여 특 정 태스크를 수행하는 방법을 보여주는 코드 예제입니다.

각 예제에는 컨텍스트에서 코드를 설정하고 실행하는 방법에 대한 지침을 찾을 수 있는 전체 소스 코드 에 대한 링크가 포함되어 있습니다.

#### 주제

- [작업](#page-455-0)
- [시나리오](#page-458-0)

## 작업

#### **CreateDocumentClassifier**

다음 코드 예시에서는 CreateDocumentClassifier을 사용하는 방법을 보여 줍니다.

SDK Java 2.x용

**a** Note

```
import software.amazon.awssdk.regions.Region;
import software.amazon.awssdk.services.comprehend.ComprehendClient;
import software.amazon.awssdk.services.comprehend.model.ComprehendException;
import 
  software.amazon.awssdk.services.comprehend.model.CreateDocumentClassifierRequest;
import 
  software.amazon.awssdk.services.comprehend.model.CreateDocumentClassifierResponse;
```

```
import 
  software.amazon.awssdk.services.comprehend.model.DocumentClassifierInputDataConfig;
/** 
  * Before running this code example, you can setup the necessary resources, such 
  * as the CSV file and IAM Roles, by following this document: 
  * https://aws.amazon.com/blogs/machine-learning/building-a-custom-classifier-using-
amazon-comprehend/ 
 * 
  * Also, set up your development environment, including your credentials. 
 * 
  * For more information, see the following documentation topic: 
 * 
  * https://docs.aws.amazon.com/sdk-for-java/latest/developer-guide/get-started.html 
  */
public class DocumentClassifierDemo { 
     public static void main(String[] args) { 
         final String usage = """ 
                 Usage: <dataAccessRoleArn> <s3Uri> <documentClassifierName> 
                 Where: 
                    dataAccessRoleArn - The ARN value of the role used for this 
  operation. 
                    s3Uri - The Amazon S3 bucket that contains the CSV file. 
                    documentClassifierName - The name of the document classifier. 
                  """; 
        if (args.length != 3) {
             System.out.println(usage); 
             System.exit(1); 
         } 
         String dataAccessRoleArn = args[0]; 
        String s3Uri = args[1];String documentClassifierName = args[2];
         Region region = Region.US_EAST_1; 
         ComprehendClient comClient = ComprehendClient.builder() 
                  .region(region) 
                  .build(); 
         createDocumentClassifier(comClient, dataAccessRoleArn, s3Uri, 
  documentClassifierName);
```

```
 comClient.close(); 
     } 
     public static void createDocumentClassifier(ComprehendClient comClient, String 
  dataAccessRoleArn, String s3Uri, 
             String documentClassifierName) { 
         try { 
             DocumentClassifierInputDataConfig config = 
  DocumentClassifierInputDataConfig.builder() 
                      .s3Uri(s3Uri) 
                     .build();
             CreateDocumentClassifierRequest createDocumentClassifierRequest = 
  CreateDocumentClassifierRequest.builder() 
                      .documentClassifierName(documentClassifierName) 
                      .dataAccessRoleArn(dataAccessRoleArn) 
                      .languageCode("en") 
                      .inputDataConfig(config) 
                     .build();
             CreateDocumentClassifierResponse createDocumentClassifierResult = 
  comClient 
                      .createDocumentClassifier(createDocumentClassifierRequest); 
             String documentClassifierArn = 
  createDocumentClassifierResult.documentClassifierArn(); 
             System.out.println("Document Classifier ARN: " + documentClassifierArn); 
         } catch (ComprehendException e) { 
             System.err.println(e.awsErrorDetails().errorMessage()); 
             System.exit(1); 
         } 
     }
}
```
• 자세한 API 내용은 참[조CreateDocumentClassifier](https://docs.aws.amazon.com/goto/SdkForJavaV2/comprehend-2017-11-27/CreateDocumentClassifier)의 섹션을 참조하세요. AWS SDK for Java 2.x API

## **DetectDominantLanguage**

다음 코드 예시에서는 DetectDominantLanguage을 사용하는 방법을 보여 줍니다.

## SDK Java 2.x용

## **a** Note

```
import software.amazon.awssdk.regions.Region;
import software.amazon.awssdk.services.comprehend.ComprehendClient;
import software.amazon.awssdk.services.comprehend.model.ComprehendException;
import 
  software.amazon.awssdk.services.comprehend.model.DetectDominantLanguageRequest;
import 
  software.amazon.awssdk.services.comprehend.model.DetectDominantLanguageResponse;
import software.amazon.awssdk.services.comprehend.model.DominantLanguage;
import java.util.List;
/** 
  * Before running this Java V2 code example, set up your development 
  * environment, including your credentials. 
 * 
  * For more information, see the following documentation topic: 
 * 
  * https://docs.aws.amazon.com/sdk-for-java/latest/developer-guide/get-started.html 
  */
public class DetectLanguage { 
     public static void main(String[] args) { 
         // Specify French text - "It is raining today in Seattle". 
         String text = "Il pleut aujourd'hui à Seattle"; 
         Region region = Region.US_EAST_1; 
         ComprehendClient comClient = ComprehendClient.builder() 
                  .region(region) 
                 .build();
         System.out.println("Calling DetectDominantLanguage"); 
         detectTheDominantLanguage(comClient, text); 
         comClient.close(); 
     }
```
```
 public static void detectTheDominantLanguage(ComprehendClient comClient, String 
  text) { 
         try { 
             DetectDominantLanguageRequest request = 
  DetectDominantLanguageRequest.builder() 
                      .text(text) 
                     .build();
             DetectDominantLanguageResponse resp = 
  comClient.detectDominantLanguage(request); 
             List<DominantLanguage> allLanList = resp.languages(); 
             for (DominantLanguage lang : allLanList) { 
                 System.out.println("Language is " + lang.languageCode()); 
 } 
         } catch (ComprehendException e) { 
             System.err.println(e.awsErrorDetails().errorMessage()); 
             System.exit(1); 
         } 
     }
}
```
• 자세한 API 내용은 참[조DetectDominantLanguage의](https://docs.aws.amazon.com/goto/SdkForJavaV2/comprehend-2017-11-27/DetectDominantLanguage) 섹션을 참조하세요. AWS SDK for Java 2.x API

# **DetectEntities**

다음 코드 예시에서는 DetectEntities을 사용하는 방법을 보여 줍니다.

SDK Java 2.x용

```
a Note
  에 대한 자세한 내용은 를 참조하세요 GitHub. AWS 코드 예시 리포지토리에서 전체 예시를 
  찾고 설정 및 실행하는 방법을 배워보세요.
```
import software.amazon.awssdk.regions.Region; import software.amazon.awssdk.services.comprehend.ComprehendClient; import software.amazon.awssdk.services.comprehend.model.DetectEntitiesRequest;

```
import software.amazon.awssdk.services.comprehend.model.DetectEntitiesResponse;
import software.amazon.awssdk.services.comprehend.model.Entity;
import software.amazon.awssdk.services.comprehend.model.ComprehendException;
import java.util.List;
/** 
  * Before running this Java V2 code example, set up your development 
  * environment, including your credentials. 
 * 
  * For more information, see the following documentation topic: 
 * 
  * https://docs.aws.amazon.com/sdk-for-java/latest/developer-guide/get-started.html 
  */
public class DetectEntities { 
     public static void main(String[] args) { 
         String text = "Amazon.com, Inc. is located in Seattle, WA and was founded 
  July 5th, 1994 by Jeff Bezos, allowing customers to buy everything from books to 
  blenders. Seattle is north of Portland and south of Vancouver, BC. Other notable 
  Seattle - based companies are Starbucks and Boeing."; 
         Region region = Region.US_EAST_1; 
         ComprehendClient comClient = ComprehendClient.builder() 
                  .region(region) 
                  .build(); 
         System.out.println("Calling DetectEntities"); 
         detectAllEntities(comClient, text); 
         comClient.close(); 
     } 
     public static void detectAllEntities(ComprehendClient comClient, String text) { 
         try { 
             DetectEntitiesRequest detectEntitiesRequest = 
  DetectEntitiesRequest.builder() 
                      .text(text) 
                      .languageCode("en") 
                     .build();
             DetectEntitiesResponse detectEntitiesResult = 
  comClient.detectEntities(detectEntitiesRequest); 
             List<Entity> entList = detectEntitiesResult.entities(); 
             for (Entity entity : entList) { 
                 System.out.println("Entity text is " + entity.text()); 
 }
```

```
 } catch (ComprehendException e) { 
              System.err.println(e.awsErrorDetails().errorMessage()); 
              System.exit(1); 
         } 
     }
}
```
• 자세한 API 내용은 참[조DetectEntities](https://docs.aws.amazon.com/goto/SdkForJavaV2/comprehend-2017-11-27/DetectEntities)의 섹션을 참조하세요. AWS SDK for Java 2.x API

# **DetectKeyPhrases**

다음 코드 예시에서는 DetectKeyPhrases을 사용하는 방법을 보여 줍니다.

SDK Java 2.x용

# **G** Note

에 대한 자세한 내용은 를 참조하세요 GitHub. [AWS 코드 예시 리포지토리](https://github.com/awsdocs/aws-doc-sdk-examples/tree/main/javav2/example_code/comprehend#code-examples)에서 전체 예시를 찾고 설정 및 실행하는 방법을 배워보세요.

```
import software.amazon.awssdk.regions.Region;
import software.amazon.awssdk.services.comprehend.ComprehendClient;
import software.amazon.awssdk.services.comprehend.model.DetectKeyPhrasesRequest;
import software.amazon.awssdk.services.comprehend.model.DetectKeyPhrasesResponse;
import software.amazon.awssdk.services.comprehend.model.KeyPhrase;
import software.amazon.awssdk.services.comprehend.model.ComprehendException;
import java.util.List;
/** 
  * Before running this Java V2 code example, set up your development 
  * environment, including your credentials. 
 * 
  * For more information, see the following documentation topic: 
 * 
  * https://docs.aws.amazon.com/sdk-for-java/latest/developer-guide/get-started.html 
  */
public class DetectKeyPhrases { 
     public static void main(String[] args) { 
         String text = "Amazon.com, Inc. is located in Seattle, WA and was founded 
  July 5th, 1994 by Jeff Bezos, allowing customers to buy everything from books to
```

```
 blenders. Seattle is north of Portland and south of Vancouver, BC. Other notable 
  Seattle - based companies are Starbucks and Boeing."; 
         Region region = Region.US_EAST_1; 
         ComprehendClient comClient = ComprehendClient.builder() 
                  .region(region) 
                 .build();
         System.out.println("Calling DetectKeyPhrases"); 
         detectAllKeyPhrases(comClient, text); 
         comClient.close(); 
     } 
     public static void detectAllKeyPhrases(ComprehendClient comClient, String text) 
  { 
         try { 
             DetectKeyPhrasesRequest detectKeyPhrasesRequest = 
  DetectKeyPhrasesRequest.builder() 
                      .text(text) 
                      .languageCode("en") 
                      .build(); 
             DetectKeyPhrasesResponse detectKeyPhrasesResult = 
  comClient.detectKeyPhrases(detectKeyPhrasesRequest); 
             List<KeyPhrase> phraseList = detectKeyPhrasesResult.keyPhrases(); 
             for (KeyPhrase keyPhrase : phraseList) { 
                  System.out.println("Key phrase text is " + keyPhrase.text()); 
 } 
         } catch (ComprehendException e) { 
             System.err.println(e.awsErrorDetails().errorMessage()); 
             System.exit(1); 
         } 
     }
}
```
• 자세한 API 내용은 참[조DetectKeyPhrases의](https://docs.aws.amazon.com/goto/SdkForJavaV2/comprehend-2017-11-27/DetectKeyPhrases) 섹션을 참조하세요. AWS SDK for Java 2.x API

# **DetectSentiment**

다음 코드 예시에서는 DetectSentiment을 사용하는 방법을 보여 줍니다.

# SDK Java 2.x용

# **a** Note

에 대한 자세한 내용은 를 참조하세요 GitHub. [AWS 코드 예시 리포지토리](https://github.com/awsdocs/aws-doc-sdk-examples/tree/main/javav2/example_code/comprehend#code-examples)에서 전체 예시를 찾고 설정 및 실행하는 방법을 배워보세요.

```
import software.amazon.awssdk.regions.Region;
import software.amazon.awssdk.services.comprehend.ComprehendClient;
import software.amazon.awssdk.services.comprehend.model.ComprehendException;
import software.amazon.awssdk.services.comprehend.model.DetectSentimentRequest;
import software.amazon.awssdk.services.comprehend.model.DetectSentimentResponse;
/** 
  * Before running this Java V2 code example, set up your development 
  * environment, including your credentials. 
 * 
  * For more information, see the following documentation topic: 
 * 
  * https://docs.aws.amazon.com/sdk-for-java/latest/developer-guide/get-started.html 
  */
public class DetectSentiment { 
     public static void main(String[] args) { 
         String text = "Amazon.com, Inc. is located in Seattle, WA and was founded 
  July 5th, 1994 by Jeff Bezos, allowing customers to buy everything from books to 
  blenders. Seattle is north of Portland and south of Vancouver, BC. Other notable 
  Seattle - based companies are Starbucks and Boeing."; 
         Region region = Region.US_EAST_1; 
         ComprehendClient comClient = ComprehendClient.builder() 
                  .region(region) 
                  .build(); 
         System.out.println("Calling DetectSentiment"); 
         detectSentiments(comClient, text); 
         comClient.close(); 
     } 
     public static void detectSentiments(ComprehendClient comClient, String text) { 
         try { 
             DetectSentimentRequest detectSentimentRequest = 
  DetectSentimentRequest.builder()
```

```
 .text(text) 
                       .languageCode("en") 
                      .build();
              DetectSentimentResponse detectSentimentResult = 
  comClient.detectSentiment(detectSentimentRequest); 
              System.out.println("The Neutral value is " + 
  detectSentimentResult.sentimentScore().neutral()); 
         } catch (ComprehendException e) { 
              System.err.println(e.awsErrorDetails().errorMessage()); 
              System.exit(1); 
         } 
     }
}
```
• 자세한 API 내용은 참[조DetectSentiment의](https://docs.aws.amazon.com/goto/SdkForJavaV2/comprehend-2017-11-27/DetectSentiment) 섹션을 참조하세요. AWS SDK for Java 2.x API

# **DetectSyntax**

다음 코드 예시에서는 DetectSyntax을 사용하는 방법을 보여 줍니다.

SDK Java 2.x용

# **a** Note

에 대한 자세한 내용은 를 참조하세요 GitHub. [AWS 코드 예시 리포지토리](https://github.com/awsdocs/aws-doc-sdk-examples/tree/main/javav2/example_code/comprehend#code-examples)에서 전체 예시를 찾고 설정 및 실행하는 방법을 배워보세요.

```
import software.amazon.awssdk.regions.Region;
import software.amazon.awssdk.services.comprehend.ComprehendClient;
import software.amazon.awssdk.services.comprehend.model.ComprehendException;
import software.amazon.awssdk.services.comprehend.model.DetectSyntaxRequest;
import software.amazon.awssdk.services.comprehend.model.DetectSyntaxResponse;
import software.amazon.awssdk.services.comprehend.model.SyntaxToken;
import java.util.List;
```
#### /\*\*

- \* Before running this Java V2 code example, set up your development
- \* environment, including your credentials.

\*

```
 * For more information, see the following documentation topic: 
 * 
  * https://docs.aws.amazon.com/sdk-for-java/latest/developer-guide/get-started.html 
  */
public class DetectSyntax { 
     public static void main(String[] args) { 
         String text = "Amazon.com, Inc. is located in Seattle, WA and was founded 
  July 5th, 1994 by Jeff Bezos, allowing customers to buy everything from books to 
  blenders. Seattle is north of Portland and south of Vancouver, BC. Other notable 
  Seattle - based companies are Starbucks and Boeing."; 
         Region region = Region.US_EAST_1; 
         ComprehendClient comClient = ComprehendClient.builder() 
                  .region(region) 
                 .build();
         System.out.println("Calling DetectSyntax"); 
         detectAllSyntax(comClient, text); 
         comClient.close(); 
     } 
     public static void detectAllSyntax(ComprehendClient comClient, String text) { 
         try { 
             DetectSyntaxRequest detectSyntaxRequest = DetectSyntaxRequest.builder() 
                      .text(text) 
                      .languageCode("en") 
                     .build();
             DetectSyntaxResponse detectSyntaxResult = 
  comClient.detectSyntax(detectSyntaxRequest); 
            List<SyntaxToken> syntaxTokens = detectSyntaxResult.syntaxTokens();
             for (SyntaxToken token : syntaxTokens) { 
                 System.out.println("Language is " + token.text()); 
                 System.out.println("Part of speech is " + 
  token.partOfSpeech().tagAsString()); 
 } 
         } catch (ComprehendException e) { 
             System.err.println(e.awsErrorDetails().errorMessage()); 
             System.exit(1); 
         } 
     }
}
```
• 자세한 API 내용은 참[조DetectSyntax의](https://docs.aws.amazon.com/goto/SdkForJavaV2/comprehend-2017-11-27/DetectSyntax) 섹션을 참조하세요. AWS SDK for Java 2.x API

# 시나리오

Amazon Lex 챗봇 구축

다음 코드 예제는 웹 사이트 방문자를 참여시키기 위해 챗봇을 생성하는 방법을 보여줍니다.

SDK Java 2.x용

Amazon Lex를 사용하여 웹 애플리케이션 내에 챗봇을 API 생성하여 웹 사이트 방문자를 참여시키 는 방법을 보여줍니다.

전체 소스 코드와 설정 및 실행 방법에 대한 지침은 의 전체 예제를 참조하세요[GitHub](https://github.com/awsdocs/aws-doc-sdk-examples/tree/main/javav2/usecases/creating_lex_chatbot).

이 예시에서 사용되는 서비스

- Amazon Comprehend
- Amazon Lex
- Amazon Translate

메시징 애플리케이션 생성

다음 코드 예제에서는 Amazon 를 사용하여 메시징 애플리케이션을 생성하는 방법을 보여줍니다SQS.

SDK Java 2.x용

Amazon을 사용하여 메시지를 보내고 검색RESTAPI하는 스프링을 SQS API 개발하는 방법을 보여 줍니다.

전체 소스 코드와 설정 및 실행 방법에 대한 지침은 의 전체 예제를 참조하세요[GitHub](https://github.com/awsdocs/aws-doc-sdk-examples/tree/main/javav2/usecases/creating_message_application).

이 예시에서 사용되는 서비스

- Amazon Comprehend
- Amazon SQS

고객 피드백 분석을 위한 애플리케이션 생성

다음 코드 예제에서는 고객 의견 카드를 분석하고, 원어에서 번역하고, 감정을 파악하고, 번역된 텍스 트에서 오디오 파일을 생성하는 애플리케이션을 생성하는 방법을 보여줍니다.

SDK Java 2.x용

이 예제 애플리케이션은 고객 피드백 카드를 분석하고 저장합니다. 특히 뉴욕시에 있는 가상 호텔 의 필요를 충족합니다. 호텔은 다양한 언어의 고객들로부터 물리적인 의견 카드의 형태로 피드백을 받습니다. 피드백은 웹 클라이언트를 통해 앱에 업로드됩니다. 의견 카드의 이미지가 업로드된 후 다음 단계가 수행됩니다.

- Amazon Textract를 사용하여 이미지에서 텍스트가 추출됩니다.
- Amazon Comprehend가 추출된 텍스트와 해당 언어의 감정을 파악합니다.
- 추출된 텍스트는 Amazon Translate를 사용하여 영어로 번역됩니다.
- Amazon Polly가 추출된 텍스트에서 오디오 파일을 합성합니다.

전체 앱은 AWS CDK를 사용하여 배포할 수 있습니다. 소스 코드 및 배포 지침은 [GitHub](https://github.com/awsdocs/aws-doc-sdk-examples/tree/main/javav2/usecases/creating_fsa_app)의 프로젝 트를 참조하세요.

이 예시에서 사용되는 서비스

- Amazon Comprehend
- Lambda
- Amazon Polly
- Amazon Textract
- Amazon Translate

# Java 2.xSDK용 DynamoDB 예제

다음 코드 예제에서는 DynamoDB 와 AWS SDK for Java 2.x 함께 를 사용하여 작업을 수행하고 일반 적인 시나리오를 구현하는 방법을 보여줍니다.

기본 사항은 서비스 내에서 필수 작업을 수행하는 방법을 보여주는 코드 예제입니다.

작업은 대규모 프로그램에서 발췌한 코드이며 컨텍스트에 맞춰 실행해야 합니다. 작업은 개별 서비스 함수를 직접적으로 호출하는 방법을 보여주며 관련 시나리오의 컨텍스트에 맞는 작업을 볼 수 있습니 다.

시나리오는 동일한 서비스 내에서 또는 다른 AWS 서비스와 결합된 상태에서 여러 함수를 호출하여 특 정 태스크를 수행하는 방법을 보여주는 코드 예제입니다.

각 예제에는 컨텍스트에서 코드를 설정하고 실행하는 방법에 대한 지침을 찾을 수 있는 전체 소스 코드 에 대한 링크가 포함되어 있습니다.

시작하기

Hello DynamoDB

다음 코드 예제에서는 DynamoDB를 사용하여 시작하는 방법을 보여 줍니다.

SDK Java 2.x용

## **a** Note

에 대한 자세한 내용은 를 참조하세요 GitHub. [AWS 코드 예시 리포지토리](https://github.com/awsdocs/aws-doc-sdk-examples/tree/main/javav2/example_code/dynamodb#code-examples)에서 전체 예시를 찾고 설정 및 실행하는 방법을 배워보세요.

```
import software.amazon.awssdk.regions.Region;
import software.amazon.awssdk.services.dynamodb.DynamoDbClient;
import software.amazon.awssdk.services.dynamodb.model.DynamoDbException;
import software.amazon.awssdk.services.dynamodb.model.ListTablesRequest;
import software.amazon.awssdk.services.dynamodb.model.ListTablesResponse;
import java.util.List;
/** 
  * Before running this Java V2 code example, set up your development 
  * environment, including your credentials. 
 * 
  * For more information, see the following documentation topic: 
 * 
  * https://docs.aws.amazon.com/sdk-for-java/latest/developer-guide/get-started.html 
  */
public class ListTables { 
     public static void main(String[] args) { 
         System.out.println("Listing your Amazon DynamoDB tables:\n"); 
         Region region = Region.US_EAST_1; 
         DynamoDbClient ddb = DynamoDbClient.builder() 
                 .region(region) 
                .build();
         listAllTables(ddb);
```

```
 ddb.close(); 
    } 
    public static void listAllTables(DynamoDbClient ddb) { 
        boolean moreTables = true; 
        String lastName = null; 
        while (moreTables) { 
            try { 
                ListTablesResponse response = null; 
               if (lastName == null) {
                   ListTablesRequest request = ListTablesRequest.builder().build();
                    response = ddb.listTables(request); 
                } else { 
                    ListTablesRequest request = ListTablesRequest.builder() 
                             .exclusiveStartTableName(lastName).build(); 
                    response = ddb.listTables(request); 
 } 
               List<String> tableNames = response.tableNames();
                if (tableNames.size() > 0) { 
                    for (String curName : tableNames) { 
                         System.out.format("* %s\n", curName); 
1 1 1 1 1 1 1
                } else { 
                    System.out.println("No tables found!"); 
                    System.exit(0); 
 } 
                lastName = response.lastEvaluatedTableName(); 
               if (lastName == null) {
                    moreTables = false; 
 } 
            } catch (DynamoDbException e) { 
                System.err.println(e.getMessage()); 
                System.exit(1); 
 } 
        } 
        System.out.println("\nDone!"); 
    }
```
}

• 자세한 API 내용은 참[조ListTables의](https://docs.aws.amazon.com/goto/SdkForJavaV2/dynamodb-2012-08-10/ListTables) 섹션을 참조하세요. AWS SDK for Java 2.x API

주제

- [기본 사항](#page-472-0)
- [작업](#page-455-0)
- [시나리오](#page-458-0)
- [서버리스 예제](#page-916-0)

# 기본 사항

기본 사항 알아보기

다음 코드 예시는 다음과 같은 작업을 수행하는 방법을 보여줍니다.

- 영화 데이터를 저장할 수 있는 테이블을 생성합니다.
- 테이블에 하나의 영화를 추가하고 가져오고 업데이트합니다.
- 샘플 JSON 파일에서 테이블에 영화 데이터를 기록합니다.
- 특정 연도에 개봉된 영화를 쿼리합니다.
- 특정 연도 범위 동안 개봉된 영화를 스캔합니다.
- 테이블에서 영화를 삭제한 다음, 테이블을 삭제합니다.

SDK Java 2.x용

**a** Note

에 대한 자세한 내용은 를 참조하세요 GitHub. [AWS 코드 예시 리포지토리](https://github.com/awsdocs/aws-doc-sdk-examples/tree/main/javav2/example_code/dynamodb#code-examples)에서 전체 예시를 찾고 설정 및 실행하는 방법을 배워보세요.

DynamoDB 테이블을 생성합니다.

```
 // Create a table with a Sort key. 
 public static void createTable(DynamoDbClient ddb, String tableName) { 
     DynamoDbWaiter dbWaiter = ddb.waiter(); 
     ArrayList<AttributeDefinition> attributeDefinitions = new ArrayList<>();
```

```
 // Define attributes. 
 attributeDefinitions.add(AttributeDefinition.builder() 
          .attributeName("year") 
          .attributeType("N") 
         .build();
 attributeDefinitions.add(AttributeDefinition.builder() 
          .attributeName("title") 
          .attributeType("S") 
         .build();
 ArrayList<KeySchemaElement> tableKey = new ArrayList<>(); 
 KeySchemaElement key = KeySchemaElement.builder() 
          .attributeName("year") 
          .keyType(KeyType.HASH) 
         .build();
 KeySchemaElement key2 = KeySchemaElement.builder() 
          .attributeName("title") 
          .keyType(KeyType.RANGE) 
         .build():
 // Add KeySchemaElement objects to the list. 
 tableKey.add(key); 
 tableKey.add(key2); 
 CreateTableRequest request = CreateTableRequest.builder() 
          .keySchema(tableKey) 
          .provisionedThroughput(ProvisionedThroughput.builder() 
                  .readCapacityUnits(10L) 
                  .writeCapacityUnits(10L) 
                 .buid() .attributeDefinitions(attributeDefinitions) 
          .tableName(tableName) 
         .build();
 try { 
     CreateTableResponse response = ddb.createTable(request); 
     DescribeTableRequest tableRequest = DescribeTableRequest.builder() 
              .tableName(tableName) 
              .build(); 
     // Wait until the Amazon DynamoDB table is created.
```

```
 WaiterResponse<DescribeTableResponse> waiterResponse = 
 dbWaiter.waitUntilTableExists(tableRequest); 
            waiterResponse.matched().response().ifPresent(System.out::println); 
            String newTable = response.tableDescription().tableName(); 
            System.out.println("The " + newTable + " was successfully created."); 
        } catch (DynamoDbException e) { 
            System.err.println(e.getMessage()); 
            System.exit(1); 
        } 
    }
```
헬퍼 함수를 생성하여 샘플 JSON 파일을 다운로드하고 추출합니다.

```
 // Load data into the table. 
    public static void loadData(DynamoDbClient ddb, String tableName, String 
 fileName) throws IOException { 
        DynamoDbEnhancedClient enhancedClient = DynamoDbEnhancedClient.builder() 
                 .dynamoDbClient(ddb) 
                .build();
        DynamoDbTable<Movies> mappedTable = enhancedClient.table("Movies", 
 TableSchema.fromBean(Movies.class)); 
        JsonParser parser = new JsonFactory().createParser(new File(fileName)); 
        com.fasterxml.jackson.databind.JsonNode rootNode = new 
 ObjectMapper().readTree(parser); 
        Iterator<JsonNode> iter = rootNode.iterator(); 
        ObjectNode currentNode; 
       int t = 0;
        while (iter.hasNext()) { 
            // Only add 200 Movies to the table. 
           if (t == 200) break; 
            currentNode = (ObjectNode) iter.next(); 
            int year = currentNode.path("year").asInt(); 
            String title = currentNode.path("title").asText(); 
            String info = currentNode.path("info").toString(); 
            Movies movies = new Movies(); 
            movies.setYear(year); 
            movies.setTitle(title);
```

```
 movies.setInfo(info); 
          // Put the data into the Amazon DynamoDB Movie table. 
          mappedTable.putItem(movies); 
          t++; 
     } 
 }
```
테이블에서 항목을 가져옵니다.

```
 public static void getItem(DynamoDbClient ddb) { 
         HashMap<String, AttributeValue> keyToGet = new HashMap<>(); 
         keyToGet.put("year", AttributeValue.builder() 
                 .n("1933") 
                 .build()); 
         keyToGet.put("title", AttributeValue.builder() 
                 .s("King Kong") 
                .build();
         GetItemRequest request = GetItemRequest.builder() 
                 .key(keyToGet) 
                 .tableName("Movies") 
                 .build(); 
         try { 
             Map<String, AttributeValue> returnedItem = ddb.getItem(request).item(); 
             if (returnedItem != null) { 
                 Set<String> keys = returnedItem.keySet(); 
                 System.out.println("Amazon DynamoDB table attributes: \n"); 
                 for (String key1 : keys) { 
                     System.out.format("%s: %s\n", key1, 
 returnedItem.get(key1).toString()); 
 } 
             } else { 
                 System.out.format("No item found with the key %s!\n", "year"); 
 } 
         } catch (DynamoDbException e) {
```

```
 System.err.println(e.getMessage()); 
          System.exit(1); 
     } 
 }
```
전체 예제는 다음과 같습니다.

```
/** 
  * Before running this Java V2 code example, set up your development 
  * environment, including your credentials. 
 * 
  * For more information, see the following documentation topic: 
 * 
  * https://docs.aws.amazon.com/sdk-for-java/latest/developer-guide/get-started.html 
 * 
  * This Java example performs these tasks: 
 * 
  * 1. Creates the Amazon DynamoDB Movie table with partition and sort key. 
  * 2. Puts data into the Amazon DynamoDB table from a JSON document using the 
  * Enhanced client. 
  * 3. Gets data from the Movie table. 
  * 4. Adds a new item. 
  * 5. Updates an item. 
  * 6. Uses a Scan to query items using the Enhanced client. 
  * 7. Queries all items where the year is 2013 using the Enhanced Client. 
  * 8. Deletes the table. 
  */
public class Scenario { 
    public static final String DASHES = new String(new char[80]).replace("\0", "-");
     public static void main(String[] args) throws IOException { 
         final String usage = """ 
                  Usage: 
                      <fileName> 
                  Where: 
                      fileName - The path to the moviedata.json file that you can 
  download from the Amazon DynamoDB Developer Guide. 
                  """;
```

```
if (args.length != 1) {
            System.out.println(usage); 
            System.exit(1); 
        } 
        String tableName = "Movies"; 
        String fileName = args[0]; 
        Region region = Region.US_EAST_1; 
        DynamoDbClient ddb = DynamoDbClient.builder() 
                 .region(region) 
                 .build(); 
        System.out.println(DASHES); 
        System.out.println("Welcome to the Amazon DynamoDB example scenario."); 
        System.out.println(DASHES); 
        System.out.println(DASHES); 
        System.out.println( 
                 "1. Creating an Amazon DynamoDB table named Movies with a key named 
 year and a sort key named title."); 
        createTable(ddb, tableName); 
        System.out.println(DASHES); 
        System.out.println(DASHES); 
        System.out.println("2. Loading data into the Amazon DynamoDB table."); 
        loadData(ddb, tableName, fileName); 
        System.out.println(DASHES); 
        System.out.println(DASHES); 
        System.out.println("3. Getting data from the Movie table."); 
        getItem(ddb); 
        System.out.println(DASHES); 
        System.out.println(DASHES); 
       System.out.println("4. Putting a record into the Amazon DynamoDB table.");
        putRecord(ddb); 
        System.out.println(DASHES); 
        System.out.println(DASHES); 
        System.out.println("5. Updating a record."); 
        updateTableItem(ddb, tableName); 
        System.out.println(DASHES); 
        System.out.println(DASHES);
```

```
 System.out.println("6. Scanning the Amazon DynamoDB table."); 
     scanMovies(ddb, tableName); 
     System.out.println(DASHES); 
     System.out.println(DASHES); 
     System.out.println("7. Querying the Movies released in 2013."); 
     queryTable(ddb); 
     System.out.println(DASHES); 
     System.out.println(DASHES); 
     System.out.println("8. Deleting the Amazon DynamoDB table."); 
     deleteDynamoDBTable(ddb, tableName); 
     System.out.println(DASHES); 
     ddb.close(); 
 } 
 // Create a table with a Sort key. 
 public static void createTable(DynamoDbClient ddb, String tableName) { 
     DynamoDbWaiter dbWaiter = ddb.waiter(); 
     ArrayList<AttributeDefinition> attributeDefinitions = new ArrayList<>(); 
     // Define attributes. 
     attributeDefinitions.add(AttributeDefinition.builder() 
              .attributeName("year") 
              .attributeType("N") 
             .build();
     attributeDefinitions.add(AttributeDefinition.builder() 
              .attributeName("title") 
              .attributeType("S") 
             .build();
     ArrayList<KeySchemaElement> tableKey = new ArrayList<>(); 
     KeySchemaElement key = KeySchemaElement.builder() 
              .attributeName("year") 
              .keyType(KeyType.HASH) 
             .build();
     KeySchemaElement key2 = KeySchemaElement.builder() 
              .attributeName("title") 
              .keyType(KeyType.RANGE) 
             .build();
```

```
 // Add KeySchemaElement objects to the list. 
        tableKey.add(key); 
        tableKey.add(key2); 
        CreateTableRequest request = CreateTableRequest.builder() 
                 .keySchema(tableKey) 
                 .provisionedThroughput(ProvisionedThroughput.builder() 
                         .readCapacityUnits(10L) 
                         .writeCapacityUnits(10L) 
                        .buid() .attributeDefinitions(attributeDefinitions) 
                 .tableName(tableName) 
                .build();
        try { 
            CreateTableResponse response = ddb.createTable(request); 
            DescribeTableRequest tableRequest = DescribeTableRequest.builder() 
                     .tableName(tableName) 
                    .build();
            // Wait until the Amazon DynamoDB table is created. 
            WaiterResponse<DescribeTableResponse> waiterResponse = 
 dbWaiter.waitUntilTableExists(tableRequest); 
            waiterResponse.matched().response().ifPresent(System.out::println); 
            String newTable = response.tableDescription().tableName(); 
            System.out.println("The " + newTable + " was successfully created."); 
        } catch (DynamoDbException e) { 
            System.err.println(e.getMessage()); 
            System.exit(1); 
        } 
    } 
    // Query the table. 
    public static void queryTable(DynamoDbClient ddb) { 
        try { 
            DynamoDbEnhancedClient enhancedClient = DynamoDbEnhancedClient.builder() 
                     .dynamoDbClient(ddb) 
                    .build();
            DynamoDbTable<Movies> custTable = enhancedClient.table("Movies", 
 TableSchema.fromBean(Movies.class)); 
            QueryConditional queryConditional = QueryConditional 
                     .keyEqualTo(Key.builder()
```

```
 .partitionValue(2013) 
                             .build();
             // Get items in the table and write out the ID value. 
             Iterator<Movies> results = 
 custTable.query(queryConditional).items().iterator(); 
             String result = ""; 
             while (results.hasNext()) { 
                 Movies rec = results.next(); 
                 System.out.println("The title of the movie is " + rec.getTitle()); 
                 System.out.println("The movie information is " + rec.getInfo()); 
 } 
         } catch (DynamoDbException e) { 
             System.err.println(e.getMessage()); 
             System.exit(1); 
         } 
    } 
    // Scan the table. 
     public static void scanMovies(DynamoDbClient ddb, String tableName) { 
         System.out.println("******* Scanning all movies.\n"); 
         try { 
             DynamoDbEnhancedClient enhancedClient = DynamoDbEnhancedClient.builder() 
                      .dynamoDbClient(ddb) 
                     .build();
             DynamoDbTable<Movies> custTable = enhancedClient.table("Movies", 
 TableSchema.fromBean(Movies.class)); 
             Iterator<Movies> results = custTable.scan().items().iterator(); 
             while (results.hasNext()) { 
                 Movies rec = results.next(); 
                 System.out.println("The movie title is " + rec.getTitle()); 
                 System.out.println("The movie year is " + rec.getYear()); 
 } 
         } catch (DynamoDbException e) { 
             System.err.println(e.getMessage()); 
             System.exit(1); 
         } 
    } 
    // Load data into the table.
```

```
 public static void loadData(DynamoDbClient ddb, String tableName, String 
 fileName) throws IOException { 
        DynamoDbEnhancedClient enhancedClient = DynamoDbEnhancedClient.builder() 
                 .dynamoDbClient(ddb) 
                .build();
        DynamoDbTable<Movies> mappedTable = enhancedClient.table("Movies", 
 TableSchema.fromBean(Movies.class)); 
        JsonParser parser = new JsonFactory().createParser(new File(fileName)); 
        com.fasterxml.jackson.databind.JsonNode rootNode = new 
 ObjectMapper().readTree(parser); 
        Iterator<JsonNode> iter = rootNode.iterator(); 
        ObjectNode currentNode; 
       int t = 0;
        while (iter.hasNext()) { 
            // Only add 200 Movies to the table. 
           if (t == 200) break; 
            currentNode = (ObjectNode) iter.next(); 
            int year = currentNode.path("year").asInt(); 
            String title = currentNode.path("title").asText(); 
            String info = currentNode.path("info").toString(); 
            Movies movies = new Movies(); 
            movies.setYear(year); 
            movies.setTitle(title); 
            movies.setInfo(info); 
            // Put the data into the Amazon DynamoDB Movie table. 
            mappedTable.putItem(movies); 
            t++; 
        } 
    } 
    // Update the record to include show only directors. 
    public static void updateTableItem(DynamoDbClient ddb, String tableName) { 
        HashMap<String, AttributeValue> itemKey = new HashMap<>(); 
        itemKey.put("year", AttributeValue.builder().n("1933").build()); 
        itemKey.put("title", AttributeValue.builder().s("King Kong").build()); 
        HashMap<String, AttributeValueUpdate> updatedValues = new HashMap<>(); 
        updatedValues.put("info", AttributeValueUpdate.builder()
```

```
 .value(AttributeValue.builder().s("{\"directors\":[\"Merian C. 
 Cooper\",\"Ernest B. Schoedsack\"]") 
                         .build() .action(AttributeAction.PUT) 
                .build();
        UpdateItemRequest request = UpdateItemRequest.builder() 
                 .tableName(tableName) 
                 .key(itemKey) 
                 .attributeUpdates(updatedValues) 
                .build();
        try { 
            ddb.updateItem(request); 
        } catch (ResourceNotFoundException e) { 
            System.err.println(e.getMessage()); 
            System.exit(1); 
        } catch (DynamoDbException e) { 
            System.err.println(e.getMessage()); 
            System.exit(1); 
        } 
        System.out.println("Item was updated!"); 
    } 
    public static void deleteDynamoDBTable(DynamoDbClient ddb, String tableName) { 
        DeleteTableRequest request = DeleteTableRequest.builder() 
                 .tableName(tableName) 
                .build();
        try { 
            ddb.deleteTable(request); 
        } catch (DynamoDbException e) { 
            System.err.println(e.getMessage()); 
            System.exit(1); 
        } 
        System.out.println(tableName + " was successfully deleted!"); 
    } 
    public static void putRecord(DynamoDbClient ddb) { 
        try { 
            DynamoDbEnhancedClient enhancedClient = DynamoDbEnhancedClient.builder() 
                      .dynamoDbClient(ddb)
```

```
.build();
            DynamoDbTable<Movies> table = enhancedClient.table("Movies", 
 TableSchema.fromBean(Movies.class)); 
            // Populate the Table. 
            Movies record = new Movies(); 
            record.setYear(2020); 
            record.setTitle("My Movie2"); 
            record.setInfo("no info"); 
            table.putItem(record); 
        } catch (DynamoDbException e) { 
            System.err.println(e.getMessage()); 
            System.exit(1); 
        } 
        System.out.println("Added a new movie to the table."); 
    } 
    public static void getItem(DynamoDbClient ddb) { 
        HashMap<String, AttributeValue> keyToGet = new HashMap<>(); 
        keyToGet.put("year", AttributeValue.builder() 
                 .n("1933") 
                .build();
        keyToGet.put("title", AttributeValue.builder() 
                 .s("King Kong") 
                .build();
        GetItemRequest request = GetItemRequest.builder() 
                 .key(keyToGet) 
                 .tableName("Movies") 
                .build();
        try { 
            Map<String, AttributeValue> returnedItem = ddb.getItem(request).item(); 
            if (returnedItem != null) { 
                 Set<String> keys = returnedItem.keySet(); 
                 System.out.println("Amazon DynamoDB table attributes: \n"); 
                 for (String key1 : keys) {
```

```
 System.out.format("%s: %s\n", key1, 
 returnedItem.get(key1).toString()); 
 } 
            } else { 
                System.out.format("No item found with the key %s!\n", "year"); 
 } 
        } catch (DynamoDbException e) { 
            System.err.println(e.getMessage()); 
            System.exit(1); 
        } 
    }
}
```
- API 자세한 내용은 AWS SDK for Java 2.x API 참조 의 다음 주제를 참조하세요.
	- [BatchWriteItem](https://docs.aws.amazon.com/goto/SdkForJavaV2/dynamodb-2012-08-10/BatchWriteItem)
	- [CreateTable](https://docs.aws.amazon.com/goto/SdkForJavaV2/dynamodb-2012-08-10/CreateTable)
	- [DeleteItem](https://docs.aws.amazon.com/goto/SdkForJavaV2/dynamodb-2012-08-10/DeleteItem)
	- [DeleteTable](https://docs.aws.amazon.com/goto/SdkForJavaV2/dynamodb-2012-08-10/DeleteTable)
	- [DescribeTable](https://docs.aws.amazon.com/goto/SdkForJavaV2/dynamodb-2012-08-10/DescribeTable)
	- [GetItem](https://docs.aws.amazon.com/goto/SdkForJavaV2/dynamodb-2012-08-10/GetItem)
	- [PutItem](https://docs.aws.amazon.com/goto/SdkForJavaV2/dynamodb-2012-08-10/PutItem)
	- [Query](https://docs.aws.amazon.com/goto/SdkForJavaV2/dynamodb-2012-08-10/Query)
	- [Scan](https://docs.aws.amazon.com/goto/SdkForJavaV2/dynamodb-2012-08-10/Scan)
	- [UpdateItem](https://docs.aws.amazon.com/goto/SdkForJavaV2/dynamodb-2012-08-10/UpdateItem)

# 작업

# **BatchGetItem**

다음 코드 예시에서는 BatchGetItem을 사용하는 방법을 보여 줍니다.

#### SDK Java 2.x용

# **a** Note

에 대한 자세한 내용은 를 참조하세요 GitHub. [AWS 코드 예시 리포지토리](https://github.com/awsdocs/aws-doc-sdk-examples/tree/main/javav2/example_code/dynamodb#code-examples)에서 전체 예시를 찾고 설정 및 실행하는 방법을 배워보세요.

서비스 클라이언트를 사용하여 배치 항목을 가져오는 방법을 보여줍니다.

```
import software.amazon.awssdk.regions.Region;
import software.amazon.awssdk.services.dynamodb.DynamoDbClient;
import software.amazon.awssdk.services.dynamodb.model.AttributeValue;
import software.amazon.awssdk.services.dynamodb.model.BatchGetItemRequest;
import software.amazon.awssdk.services.dynamodb.model.BatchGetItemResponse;
import software.amazon.awssdk.services.dynamodb.model.KeysAndAttributes;
import java.util.HashMap;
import java.util.List;
import java.util.Map;
/** 
  * Before running this Java V2 code example, set up your development environment, 
  including your credentials. 
 * 
  * For more information, see the following documentation topic: 
 * 
  * https://docs.aws.amazon.com/sdk-for-java/latest/developer-guide/get-started.html 
  */
public class BatchReadItems { 
     public static void main(String[] args){ 
         final String usage = """ 
                 Usage: 
                      <tableName> 
                 Where: 
                      tableName - The Amazon DynamoDB table (for example, Music).\s 
                 """; 
         String tableName = "Music"; 
         Region region = Region.US_EAST_1; 
         DynamoDbClient dynamoDbClient = DynamoDbClient.builder() 
             .region(region)
```

```
.build();
         getBatchItems(dynamoDbClient, tableName); 
     } 
     public static void getBatchItems(DynamoDbClient dynamoDbClient, String 
  tableName) { 
         // Define the primary key values for the items you want to retrieve. 
         Map<String, AttributeValue> key1 = new HashMap<>(); 
         key1.put("Artist", AttributeValue.builder().s("Artist1").build()); 
         Map<String, AttributeValue> key2 = new HashMap<>(); 
         key2.put("Artist", AttributeValue.builder().s("Artist2").build()); 
         // Construct the batchGetItem request. 
         Map<String, KeysAndAttributes> requestItems = new HashMap<>(); 
         requestItems.put(tableName, KeysAndAttributes.builder() 
             .keys(List.of(key1, key2)) 
             .projectionExpression("Artist, SongTitle") 
            .build();
         BatchGetItemRequest batchGetItemRequest = BatchGetItemRequest.builder() 
             .requestItems(requestItems) 
            .build();
         // Make the batchGetItem request. 
         BatchGetItemResponse batchGetItemResponse = 
  dynamoDbClient.batchGetItem(batchGetItemRequest); 
         // Extract and print the retrieved items. 
         Map<String, List<Map<String, AttributeValue>>> responses = 
  batchGetItemResponse.responses(); 
         if (responses.containsKey(tableName)) { 
             List<Map<String, AttributeValue>> musicItems = responses.get(tableName); 
             for (Map<String, AttributeValue> item : musicItems) { 
                 System.out.println("Artist: " + item.get("Artist").s() + 
                      ", SongTitle: " + item.get("SongTitle").s()); 
 } 
         } else { 
             System.out.println("No items retrieved."); 
         } 
     }
}
```
서비스 클라이언트와 페이지네이터를 사용하여 배치 항목을 가져오는 방법을 보여줍니다.

```
import software.amazon.awssdk.regions.Region;
import software.amazon.awssdk.services.dynamodb.DynamoDbClient;
import software.amazon.awssdk.services.dynamodb.model.AttributeValue;
import software.amazon.awssdk.services.dynamodb.model.BatchGetItemRequest;
import software.amazon.awssdk.services.dynamodb.model.KeysAndAttributes;
import java.util.Collections;
import java.util.HashMap;
import java.util.List;
import java.util.Map;
public class BatchGetItemsPaginator { 
     public static void main(String[] args){ 
         final String usage = """ 
                 Usage: 
                      <tableName> 
                 Where: 
                      tableName - The Amazon DynamoDB table (for example, Music).\s 
                 """; 
         String tableName = "Music"; 
         Region region = Region.US_EAST_1; 
         DynamoDbClient dynamoDbClient = DynamoDbClient.builder() 
             .region(region) 
            .build();
         getBatchItemsPaginator(dynamoDbClient, tableName) ; 
     } 
     public static void getBatchItemsPaginator(DynamoDbClient dynamoDbClient, String 
  tableName) { 
         // Define the primary key values for the items you want to retrieve. 
         Map<String, AttributeValue> key1 = new HashMap<>(); 
         key1.put("Artist", AttributeValue.builder().s("Artist1").build()); 
         Map<String, AttributeValue> key2 = new HashMap<>(); 
         key2.put("Artist", AttributeValue.builder().s("Artist2").build());
```

```
 // Construct the batchGetItem request. 
        Map<String, KeysAndAttributes> requestItems = new HashMap<>(); 
        requestItems.put(tableName, KeysAndAttributes.builder() 
            .keys(List.of(key1, key2)) 
            .projectionExpression("Artist, SongTitle") 
           .build();
        BatchGetItemRequest batchGetItemRequest = BatchGetItemRequest.builder() 
            .requestItems(requestItems) 
           .build();
        // Use batchGetItemPaginator for paginated requests. 
        dynamoDbClient.batchGetItemPaginator(batchGetItemRequest).stream() 
            .flatMap(response -> response.responses().getOrDefault(tableName, 
 Collections.emptyList()).stream()) 
            .forEach(item -> { 
                System.out.println("Artist: " + item.get("Artist").s() + 
                     ", SongTitle: " + item.get("SongTitle").s()); 
            }); 
    }
```
• 자세한 API 내용은 참[조BatchGetItem의](https://docs.aws.amazon.com/goto/SdkForJavaV2/dynamodb-2012-08-10/BatchGetItem) 섹션을 참조하세요. AWS SDK for Java 2.x API

# **BatchWriteItem**

}

다음 코드 예시에서는 BatchWriteItem을 사용하는 방법을 보여 줍니다.

SDK Java 2.x용

# **a** Note

에 대한 자세한 내용은 를 참조하세요 GitHub. [AWS 코드 예시 리포지토리](https://github.com/awsdocs/aws-doc-sdk-examples/tree/main/javav2/example_code/dynamodb/#code-examples)에서 전체 예시를 찾고 설정 및 실행하는 방법을 배워보세요.

서비스 클라이언트를 사용하여 테이블에 많은 항목을 삽입합니다.

```
import software.amazon.awssdk.regions.Region;
import software.amazon.awssdk.services.dynamodb.DynamoDbClient;
```

```
import software.amazon.awssdk.services.dynamodb.model.AttributeValue;
import software.amazon.awssdk.services.dynamodb.model.BatchWriteItemRequest;
import software.amazon.awssdk.services.dynamodb.model.BatchWriteItemResponse;
import software.amazon.awssdk.services.dynamodb.model.DynamoDbException;
import software.amazon.awssdk.services.dynamodb.model.PutRequest;
import software.amazon.awssdk.services.dynamodb.model.WriteRequest;
import java.util.ArrayList;
import java.util.HashMap;
import java.util.List;
import java.util.Map;
/** 
  * Before running this Java V2 code example, set up your development environment, 
  including your credentials. 
 * 
  * For more information, see the following documentation topic: 
 * 
  * https://docs.aws.amazon.com/sdk-for-java/latest/developer-guide/get-started.html 
  */
public class BatchWriteItems { 
     public static void main(String[] args){ 
         final String usage = """ 
                 Usage: 
                      <tableName> 
                 Where: 
                      tableName - The Amazon DynamoDB table (for example, Music).\s 
                """"
         String tableName = "Music"; 
         Region region = Region.US_EAST_1; 
         DynamoDbClient dynamoDbClient = DynamoDbClient.builder() 
             .region(region) 
            .build();
         addBatchItems(dynamoDbClient, tableName); 
     } 
     public static void addBatchItems(DynamoDbClient dynamoDbClient, String 
  tableName) { 
         // Specify the updates you want to perform. 
         List<WriteRequest> writeRequests = new ArrayList<>();
```

```
 // Set item 1. 
         Map<String, AttributeValue> item1Attributes = new HashMap<>(); 
         item1Attributes.put("Artist", 
  AttributeValue.builder().s("Artist1").build()); 
         item1Attributes.put("Rating", AttributeValue.builder().s("5").build()); 
         item1Attributes.put("Comments", AttributeValue.builder().s("Great 
  song!").build()); 
         item1Attributes.put("SongTitle", 
  AttributeValue.builder().s("SongTitle1").build()); 
 writeRequests.add(WriteRequest.builder().putRequest(PutRequest.builder().item(item1Attribut
         // Set item 2. 
         Map<String, AttributeValue> item2Attributes = new HashMap<>(); 
         item2Attributes.put("Artist", 
  AttributeValue.builder().s("Artist2").build()); 
         item2Attributes.put("Rating", AttributeValue.builder().s("4").build()); 
         item2Attributes.put("Comments", AttributeValue.builder().s("Nice 
  melody.").build()); 
         item2Attributes.put("SongTitle", 
  AttributeValue.builder().s("SongTitle2").build()); 
 writeRequests.add(WriteRequest.builder().putRequest(PutRequest.builder().item(item2Attribut
         try { 
             // Create the BatchWriteItemRequest. 
             BatchWriteItemRequest batchWriteItemRequest = 
  BatchWriteItemRequest.builder() 
                  .requestItems(Map.of(tableName, writeRequests)) 
                 .build();
             // Execute the BatchWriteItem operation. 
             BatchWriteItemResponse batchWriteItemResponse = 
  dynamoDbClient.batchWriteItem(batchWriteItemRequest); 
             // Process the response. 
             System.out.println("Batch write successful: " + batchWriteItemResponse); 
         } catch (DynamoDbException e) { 
             System.err.println(e.getMessage()); 
             System.exit(1); 
         } 
     }
}
```
# 향상된 클라이언트를 사용하여 테이블에 많은 항목을 삽입합니다.

```
import com.example.dynamodb.Customer;
import com.example.dynamodb.Music;
import software.amazon.awssdk.enhanced.dynamodb.DynamoDbEnhancedClient;
import software.amazon.awssdk.enhanced.dynamodb.DynamoDbTable;
import software.amazon.awssdk.enhanced.dynamodb.Key;
import software.amazon.awssdk.enhanced.dynamodb.TableSchema;
import software.amazon.awssdk.enhanced.dynamodb.model.BatchWriteItemEnhancedRequest;
import software.amazon.awssdk.enhanced.dynamodb.model.WriteBatch;
import software.amazon.awssdk.regions.Region;
import software.amazon.awssdk.services.dynamodb.DynamoDbClient;
import software.amazon.awssdk.services.dynamodb.model.DynamoDbException;
import java.time.Instant;
import java.time.LocalDate;
import java.time.LocalDateTime;
import java.time.ZoneOffset;
/* 
  * Before running this code example, create an Amazon DynamoDB table named Customer 
  with these columns: 
    - id - the id of the record that is the key
     - custName - the customer name
     - email - the email value
     - registrationDate - an instant value when the item was added to the table
 * 
  * Also, ensure that you have set up your development environment, including your 
  credentials. 
 * 
  * For information, see this documentation topic: 
 * 
  * https://docs.aws.amazon.com/sdk-for-java/latest/developer-guide/get-started.html 
  */
public class EnhancedBatchWriteItems { 
         public static void main(String[] args) { 
                 Region region = Region.US_EAST_1; 
                 DynamoDbClient ddb = DynamoDbClient.builder() 
                                  .region(region) 
                                 .build();
                 DynamoDbEnhancedClient enhancedClient = 
  DynamoDbEnhancedClient.builder()
```

```
 .dynamoDbClient(ddb) 
                                 .build();
                 putBatchRecords(enhancedClient); 
                 ddb.close(); 
        } 
       public static void putBatchRecords(DynamoDbEnhancedClient enhancedClient) {
                 try { 
                         DynamoDbTable<Customer> customerMappedTable = 
 enhancedClient.table("Customer", 
                                          TableSchema.fromBean(Customer.class)); 
                         DynamoDbTable<Music> musicMappedTable = 
 enhancedClient.table("Music", 
                                          TableSchema.fromBean(Music.class)); 
                         LocalDate localDate = LocalDate.parse("2020-04-07"); 
                        LocalDateTime localDateTime = localDate.atStartOfDay();
                         Instant instant = localDateTime.toInstant(ZoneOffset.UTC); 
                         Customer record2 = new Customer(); 
                         record2.setCustName("Fred Pink"); 
                         record2.setId("id110"); 
                         record2.setEmail("fredp@noserver.com"); 
                         record2.setRegistrationDate(instant); 
                         Customer record3 = new Customer(); 
                         record3.setCustName("Susan Pink"); 
                         record3.setId("id120"); 
                         record3.setEmail("spink@noserver.com"); 
                         record3.setRegistrationDate(instant); 
                         Customer record4 = new Customer(); 
                         record4.setCustName("Jerry orange"); 
                         record4.setId("id101"); 
                         record4.setEmail("jorange@noserver.com"); 
                         record4.setRegistrationDate(instant); 
                         BatchWriteItemEnhancedRequest batchWriteItemEnhancedRequest 
 = BatchWriteItemEnhancedRequest 
                                           .builder() 
                                           .writeBatches( 
 WriteBatch.builder(Customer.class) // add items to the Customer 
       // table
```

```
 .mappedTableResource(customerMappedTable) 
  .addPutItem(builder -> builder.item(record2)) 
  .addPutItem(builder -> builder.item(record3)) 
  .addPutItem(builder -> builder.item(record4)) 
. build( ), where \mathcal{L} is the set of \mathcal{L} , build( ),
 WriteBatch.builder(Music.class) // delete an item from the Music 
    // table 
  .mappedTableResource(musicMappedTable) 
  .addDeleteItem(builder -> builder.key( 
     Key.builder().partitionValue( 
                     "Famous Band") 
                    .build()).build()) is a set of \mathcal{L} and \mathcal{L} .build())
                                         .build(); 
                        // Add three items to the Customer table and delete one item 
  from the Music 
                        // table. 
  enhancedClient.batchWriteItem(batchWriteItemEnhancedRequest); 
                         System.out.println("done"); 
                 } catch (DynamoDbException e) { 
                         System.err.println(e.getMessage()); 
                         System.exit(1); 
 } 
        }
}
```
• 자세한 API 내용은 참[조BatchWriteItem](https://docs.aws.amazon.com/goto/SdkForJavaV2/dynamodb-2012-08-10/BatchWriteItem)의 섹션을 참조하세요. AWS SDK for Java 2.x API

# **CreateTable**

다음 코드 예시에서는 CreateTable을 사용하는 방법을 보여 줍니다.

#### SDK Java 2.x용

#### **a** Note

에 대한 자세한 내용은 를 참조하세요 GitHub. [AWS 코드 예시 리포지토리](https://github.com/awsdocs/aws-doc-sdk-examples/tree/main/javav2/example_code/dynamodb#code-examples)에서 전체 예시를 찾고 설정 및 실행하는 방법을 배워보세요.

```
import software.amazon.awssdk.core.waiters.WaiterResponse;
import software.amazon.awssdk.regions.Region;
import software.amazon.awssdk.services.dynamodb.DynamoDbClient;
import software.amazon.awssdk.services.dynamodb.model.AttributeDefinition;
import software.amazon.awssdk.services.dynamodb.model.CreateTableRequest;
import software.amazon.awssdk.services.dynamodb.model.CreateTableResponse;
import software.amazon.awssdk.services.dynamodb.model.DescribeTableRequest;
import software.amazon.awssdk.services.dynamodb.model.DescribeTableResponse;
import software.amazon.awssdk.services.dynamodb.model.DynamoDbException;
import software.amazon.awssdk.services.dynamodb.model.KeySchemaElement;
import software.amazon.awssdk.services.dynamodb.model.KeyType;
import software.amazon.awssdk.services.dynamodb.model.ProvisionedThroughput;
import software.amazon.awssdk.services.dynamodb.model.ScalarAttributeType;
import software.amazon.awssdk.services.dynamodb.waiters.DynamoDbWaiter;
/** 
  * Before running this Java V2 code example, set up your development 
  * environment, including your credentials. 
 * 
  * For more information, see the following documentation topic: 
 * 
  * https://docs.aws.amazon.com/sdk-for-java/latest/developer-guide/get-started.html 
  */
public class CreateTable { 
     public static void main(String[] args) { 
         final String usage = """ 
                 Usage: 
                     <tableName> <key> 
                 Where:
```

```
 tableName - The Amazon DynamoDB table to create (for example, 
 Music3). 
                     key - The key for the Amazon DynamoDB table (for example, 
 Artist). 
                 """; 
       if (args.length != 2) {
            System.out.println(usage); 
            System.exit(1); 
        } 
        String tableName = args[0]; 
       String key = args[1];
        System.out.println("Creating an Amazon DynamoDB table " + tableName + " with 
 a simple primary key: " + key); 
        Region region = Region.US_EAST_1; 
        DynamoDbClient ddb = DynamoDbClient.builder() 
                 .region(region) 
                 .build(); 
        String result = createTable(ddb, tableName, key); 
        System.out.println("New table is " + result); 
        ddb.close(); 
    } 
    public static String createTable(DynamoDbClient ddb, String tableName, String 
 key) { 
        DynamoDbWaiter dbWaiter = ddb.waiter(); 
        CreateTableRequest request = CreateTableRequest.builder() 
                 .attributeDefinitions(AttributeDefinition.builder() 
                          .attributeName(key) 
                          .attributeType(ScalarAttributeType.S) 
                         .buid() .keySchema(KeySchemaElement.builder() 
                          .attributeName(key) 
                          .keyType(KeyType.HASH) 
                         .buid() .provisionedThroughput(ProvisionedThroughput.builder() 
                          .readCapacityUnits(10L) 
                          .writeCapacityUnits(10L) 
                         .buid() .tableName(tableName) 
                .build();
```

```
 String newTable; 
         try { 
              CreateTableResponse response = ddb.createTable(request); 
              DescribeTableRequest tableRequest = DescribeTableRequest.builder() 
                       .tableName(tableName) 
                     .build();
              // Wait until the Amazon DynamoDB table is created. 
              WaiterResponse<DescribeTableResponse> waiterResponse = 
  dbWaiter.waitUntilTableExists(tableRequest); 
              waiterResponse.matched().response().ifPresent(System.out::println); 
              newTable = response.tableDescription().tableName(); 
              return newTable; 
         } catch (DynamoDbException e) { 
              System.err.println(e.getMessage()); 
              System.exit(1); 
         } 
         return ""; 
     }
}
```
• 자세한 API 내용은 참[조CreateTable](https://docs.aws.amazon.com/goto/SdkForJavaV2/dynamodb-2012-08-10/CreateTable)의 섹션을 참조하세요. AWS SDK for Java 2.x API

# **DeleteItem**

다음 코드 예시에서는 DeleteItem을 사용하는 방법을 보여 줍니다.

# SDK Java 2.x용

#### **G** Note

에 대한 자세한 내용은 를 참조하세요 GitHub. [AWS 코드 예시 리포지토리](https://github.com/awsdocs/aws-doc-sdk-examples/tree/main/javav2/example_code/dynamodb#code-examples)에서 전체 예시를 찾고 설정 및 실행하는 방법을 배워보세요.

import software.amazon.awssdk.regions.Region; import software.amazon.awssdk.services.dynamodb.DynamoDbClient; import software.amazon.awssdk.services.dynamodb.model.AttributeValue; import software.amazon.awssdk.services.dynamodb.model.DeleteItemRequest; import software.amazon.awssdk.services.dynamodb.model.DynamoDbException;
```
import java.util.HashMap;
/** 
  * Before running this Java V2 code example, set up your development 
  * environment, including your credentials. 
 * 
  * For more information, see the following documentation topic: 
 * 
  * https://docs.aws.amazon.com/sdk-for-java/latest/developer-guide/get-started.html 
  */
public class DeleteItem { 
     public static void main(String[] args) { 
         final String usage = """ 
                  Usage: 
                      <tableName> <key> <keyval> 
                  Where: 
                      tableName - The Amazon DynamoDB table to delete the item from 
  (for example, Music3). 
                      key - The key used in the Amazon DynamoDB table (for example, 
  Artist).\s 
                      keyval - The key value that represents the item to delete (for 
  example, Famous Band). 
                 """;
        if (args.length != 3) {
             System.out.println(usage); 
             System.exit(1); 
         } 
         String tableName = args[0]; 
        String key = args[1];
         String keyVal = args[2]; 
        System.out.format("Deleting item \"%s\" from %s\n", keyVal, tableName);
         Region region = Region.US_EAST_1; 
         DynamoDbClient ddb = DynamoDbClient.builder() 
                  .region(region) 
                 .build();
         deleteDynamoDBItem(ddb, tableName, key, keyVal); 
         ddb.close(); 
     }
```

```
 public static void deleteDynamoDBItem(DynamoDbClient ddb, String tableName, 
  String key, String keyVal) { 
         HashMap<String, AttributeValue> keyToGet = new HashMap<>(); 
         keyToGet.put(key, AttributeValue.builder() 
                  .s(keyVal) 
                 .build();
         DeleteItemRequest deleteReq = DeleteItemRequest.builder() 
                  .tableName(tableName) 
                  .key(keyToGet) 
                  .build(); 
         try { 
              ddb.deleteItem(deleteReq); 
         } catch (DynamoDbException e) { 
              System.err.println(e.getMessage()); 
              System.exit(1); 
         } 
     }
}
```
• 자세한 API 내용은 참[조DeleteItem](https://docs.aws.amazon.com/goto/SdkForJavaV2/dynamodb-2012-08-10/DeleteItem)의 섹션을 참조하세요. AWS SDK for Java 2.x API

## **DeleteTable**

다음 코드 예시에서는 DeleteTable을 사용하는 방법을 보여 줍니다.

## SDK Java 2.x용

## **a** Note

에 대한 자세한 내용은 를 참조하세요 GitHub. [AWS 코드 예시 리포지토리](https://github.com/awsdocs/aws-doc-sdk-examples/tree/main/javav2/example_code/dynamodb#code-examples)에서 전체 예시를 찾고 설정 및 실행하는 방법을 배워보세요.

```
import software.amazon.awssdk.regions.Region;
import software.amazon.awssdk.services.dynamodb.model.DynamoDbException;
import software.amazon.awssdk.services.dynamodb.DynamoDbClient;
import software.amazon.awssdk.services.dynamodb.model.DeleteTableRequest;
```
/\*\*

```
 * Before running this Java V2 code example, set up your development 
  * environment, including your credentials. 
 * 
  * For more information, see the following documentation topic: 
 * 
  * https://docs.aws.amazon.com/sdk-for-java/latest/developer-guide/get-started.html 
  */
public class DeleteTable { 
     public static void main(String[] args) { 
         final String usage = """ 
                  Usage: 
                      <tableName> 
                  Where: 
                      tableName - The Amazon DynamoDB table to delete (for example, 
  Music3). 
                  **Warning** This program will delete the table that you specify! 
                  """; 
        if (args.length != 1) {
             System.out.println(usage); 
             System.exit(1); 
         } 
        String tableName = args[0];
        System.out.format("Deleting the Amazon DynamoDB table %s...\n", tableName);
         Region region = Region.US_EAST_1; 
         DynamoDbClient ddb = DynamoDbClient.builder() 
                  .region(region) 
                  .build(); 
         deleteDynamoDBTable(ddb, tableName); 
         ddb.close(); 
     } 
     public static void deleteDynamoDBTable(DynamoDbClient ddb, String tableName) { 
         DeleteTableRequest request = DeleteTableRequest.builder() 
                  .tableName(tableName) 
                 .build();
         try {
```

```
 ddb.deleteTable(request); 
         } catch (DynamoDbException e) { 
             System.err.println(e.getMessage()); 
             System.exit(1); 
 } 
         System.out.println(tableName + " was successfully deleted!"); 
     }
}
```
• 자세한 API 내용은 참[조DeleteTable의](https://docs.aws.amazon.com/goto/SdkForJavaV2/dynamodb-2012-08-10/DeleteTable) 섹션을 참조하세요. AWS SDK for Java 2.x API

# **DescribeTable**

다음 코드 예시에서는 DescribeTable을 사용하는 방법을 보여 줍니다.

## SDK Java 2.x용

#### **a** Note

에 대한 자세한 내용은 를 참조하세요 GitHub. [AWS 코드 예시 리포지토리](https://github.com/awsdocs/aws-doc-sdk-examples/tree/main/javav2/example_code/dynamodb#code-examples)에서 전체 예시를 찾고 설정 및 실행하는 방법을 배워보세요.

```
import software.amazon.awssdk.regions.Region;
import software.amazon.awssdk.services.dynamodb.model.DynamoDbException;
import software.amazon.awssdk.services.dynamodb.DynamoDbClient;
import software.amazon.awssdk.services.dynamodb.model.AttributeDefinition;
import software.amazon.awssdk.services.dynamodb.model.DescribeTableRequest;
import 
  software.amazon.awssdk.services.dynamodb.model.ProvisionedThroughputDescription;
import software.amazon.awssdk.services.dynamodb.model.TableDescription;
import java.util.List;
/** 
  * Before running this Java V2 code example, set up your development 
  * environment, including your credentials. 
 * 
  * For more information, see the following documentation topic: 
 * 
  * https://docs.aws.amazon.com/sdk-for-java/latest/developer-guide/get-started.html
```

```
 */
public class DescribeTable { 
     public static void main(String[] args) { 
         final String usage = """ 
                  Usage: 
                      <tableName> 
                  Where: 
                      tableName - The Amazon DynamoDB table to get information about 
  (for example, Music3). 
                  """; 
        if (args.length != 1) {
             System.out.println(usage); 
             System.exit(1); 
         } 
         String tableName = args[0]; 
        System.out.format("Getting description for %s\n\n", tableName);
         Region region = Region.US_EAST_1; 
         DynamoDbClient ddb = DynamoDbClient.builder() 
                  .region(region) 
                 .build();
         describeDymamoDBTable(ddb, tableName); 
         ddb.close(); 
     } 
     public static void describeDymamoDBTable(DynamoDbClient ddb, String tableName) { 
         DescribeTableRequest request = DescribeTableRequest.builder() 
                  .tableName(tableName) 
                 .build();
         try { 
             TableDescription tableInfo = ddb.describeTable(request).table(); 
             if (tableInfo != null) { 
                  System.out.format("Table name : %s\n", tableInfo.tableName()); 
                 System.out.format("Table ARN : %s\n", tableInfo.tableArn());
                 System.out.format("Status : %s\n", tableInfo.tableStatus());
                  System.out.format("Item count : %d\n", tableInfo.itemCount()); 
                  System.out.format("Size (bytes): %d\n", tableInfo.tableSizeBytes());
```

```
 ProvisionedThroughputDescription throughputInfo = 
  tableInfo.provisionedThroughput(); 
                 System.out.println("Throughput"); 
                 System.out.format(" Read Capacity : %d\n", 
  throughputInfo.readCapacityUnits()); 
                 System.out.format(" Write Capacity: %d\n", 
  throughputInfo.writeCapacityUnits()); 
                 List<AttributeDefinition> attributes = 
  tableInfo.attributeDefinitions(); 
                 System.out.println("Attributes"); 
                 for (AttributeDefinition a : attributes) { 
                     System.out.format(" %s (%s)\n", a.attributeName(), 
  a.attributeType()); 
 } 
 } 
         } catch (DynamoDbException e) { 
             System.err.println(e.getMessage()); 
             System.exit(1); 
 } 
         System.out.println("\nDone!"); 
     }
}
```
• 자세한 API 내용은 참[조DescribeTable의](https://docs.aws.amazon.com/goto/SdkForJavaV2/dynamodb-2012-08-10/DescribeTable) 섹션을 참조하세요. AWS SDK for Java 2.x API

## **DescribeTimeToLive**

다음 코드 예시에서는 DescribeTimeToLive을 사용하는 방법을 보여 줍니다.

SDK Java 2.x용

기존 DynamoDB 테이블의 TTL 구성을 설명합니다.

import software.amazon.awssdk.regions.Region; import software.amazon.awssdk.services.dynamodb.DynamoDbClient; import software.amazon.awssdk.services.dynamodb.model.DescribeTimeToLiveRequest; import software.amazon.awssdk.services.dynamodb.model.DescribeTimeToLiveResponse; import software.amazon.awssdk.services.dynamodb.model.DynamoDbException; import software.amazon.awssdk.services.dynamodb.model.ResourceNotFoundException;

```
import java.util.Optional; 
         final DescribeTimeToLiveRequest request = 
  DescribeTimeToLiveRequest.builder() 
                  .tableName(tableName) 
                 .build():
         try (DynamoDbClient ddb = DynamoDbClient.builder() 
                  .region(region) 
                  .build()) { 
              final DescribeTimeToLiveResponse response = 
  ddb.describeTimeToLive(request); 
              System.out.println(tableName + " description of time to live is " 
                      + response.toString()); 
         } catch (ResourceNotFoundException e) { 
              System.err.format("Error: The Amazon DynamoDB table \"%s\" can't be 
  found.\n", tableName); 
              System.exit(1); 
         } catch (DynamoDbException e) { 
              System.err.println(e.getMessage()); 
              System.exit(1); 
         } 
         System.exit(0);
```
• 자세한 API 내용은 참[조DescribeTimeToLive](https://docs.aws.amazon.com/goto/SdkForJavaV2/dynamodb-2012-08-10/DescribeTimeToLive)의 섹션을 참조하세요. AWS SDK for Java 2.x API

## **GetItem**

다음 코드 예시에서는 GetItem을 사용하는 방법을 보여 줍니다.

SDK Java 2.x용

# **a** Note

에 대한 자세한 내용은 를 참조하세요 GitHub. [AWS 코드 예시 리포지토리](https://github.com/awsdocs/aws-doc-sdk-examples/tree/main/javav2/example_code/dynamodb#code-examples)에서 전체 예시를 찾고 설정 및 실행하는 방법을 배워보세요.

를 사용하여 테이블에서 항목을 가져옵니다 DynamoDbClient.

```
import software.amazon.awssdk.regions.Region;
import software.amazon.awssdk.services.dynamodb.model.DynamoDbException;
```

```
import software.amazon.awssdk.services.dynamodb.DynamoDbClient;
import software.amazon.awssdk.services.dynamodb.model.AttributeValue;
import software.amazon.awssdk.services.dynamodb.model.GetItemRequest;
import java.util.HashMap;
import java.util.Map;
import java.util.Set;
/** 
  * Before running this Java V2 code example, set up your development 
  * environment, including your credentials. 
 * 
  * For more information, see the following documentation topic: 
 * 
  * https://docs.aws.amazon.com/sdk-for-java/latest/developer-guide/get-started.html 
 * 
  * To get an item from an Amazon DynamoDB table using the AWS SDK for Java V2, 
  * its better practice to use the 
  * Enhanced Client, see the EnhancedGetItem example. 
  */
public class GetItem { 
     public static void main(String[] args) { 
         final String usage = """ 
                  Usage: 
                      <tableName> <key> <keyVal> 
                  Where: 
                      tableName - The Amazon DynamoDB table from which an item is 
  retrieved (for example, Music3).\s 
                      key - The key used in the Amazon DynamoDB table (for example, 
  Artist).\s 
                      keyval - The key value that represents the item to get (for 
  example, Famous Band). 
                  """; 
        if (args.length != 3) {
             System.out.println(usage); 
             System.exit(1); 
         } 
         String tableName = args[0]; 
         String key = args[1]; 
         String keyVal = args[2];
```

```
 System.out.format("Retrieving item \"%s\" from \"%s\"\n", keyVal, 
  tableName); 
         Region region = Region.US_EAST_1; 
         DynamoDbClient ddb = DynamoDbClient.builder() 
                  .region(region) 
                 .build();
         getDynamoDBItem(ddb, tableName, key, keyVal); 
         ddb.close(); 
     } 
     public static void getDynamoDBItem(DynamoDbClient ddb, String tableName, String 
  key, String keyVal) { 
         HashMap<String, AttributeValue> keyToGet = new HashMap<>(); 
         keyToGet.put(key, AttributeValue.builder() 
                  .s(keyVal) 
                 .build();
         GetItemRequest request = GetItemRequest.builder() 
                  .key(keyToGet) 
                  .tableName(tableName) 
                  .build(); 
         try { 
             // If there is no matching item, GetItem does not return any data. 
             Map<String, AttributeValue> returnedItem = ddb.getItem(request).item(); 
             if (returnedItem.isEmpty()) 
                 System.out.format("No item found with the key %s!\n", key); 
             else { 
                 Set<String> keys = returnedItem.keySet(); 
                 System.out.println("Amazon DynamoDB table attributes: \n"); 
                 for (String key1 : keys) { 
                      System.out.format("%s: %s\n", key1, 
  returnedItem.get(key1).toString()); 
 } 
 } 
         } catch (DynamoDbException e) { 
             System.err.println(e.getMessage()); 
             System.exit(1); 
         } 
     }
}
```
• 자세한 API 내용은 참[조GetItem의](https://docs.aws.amazon.com/goto/SdkForJavaV2/dynamodb-2012-08-10/GetItem) 섹션을 참조하세요. AWS SDK for Java 2.x API

# **ListTables**

다음 코드 예시에서는 ListTables을 사용하는 방법을 보여 줍니다.

## SDK Java 2.x용

#### **a** Note

에 대한 자세한 내용은 를 참조하세요 GitHub. [AWS 코드 예시 리포지토리](https://github.com/awsdocs/aws-doc-sdk-examples/tree/main/javav2/example_code/dynamodb#code-examples)에서 전체 예시를 찾고 설정 및 실행하는 방법을 배워보세요.

```
import software.amazon.awssdk.regions.Region;
import software.amazon.awssdk.services.dynamodb.DynamoDbClient;
import software.amazon.awssdk.services.dynamodb.model.DynamoDbException;
import software.amazon.awssdk.services.dynamodb.model.ListTablesRequest;
import software.amazon.awssdk.services.dynamodb.model.ListTablesResponse;
import java.util.List;
/** 
  * Before running this Java V2 code example, set up your development 
  * environment, including your credentials. 
 * 
  * For more information, see the following documentation topic: 
 * 
  * https://docs.aws.amazon.com/sdk-for-java/latest/developer-guide/get-started.html 
  */
public class ListTables { 
     public static void main(String[] args) { 
         System.out.println("Listing your Amazon DynamoDB tables:\n"); 
         Region region = Region.US_EAST_1; 
         DynamoDbClient ddb = DynamoDbClient.builder() 
                  .region(region) 
                 .build();
         listAllTables(ddb); 
         ddb.close(); 
     }
```

```
 public static void listAllTables(DynamoDbClient ddb) { 
        boolean moreTables = true; 
        String lastName = null; 
        while (moreTables) { 
            try { 
                ListTablesResponse response = null; 
               if (lastName == null) {
                   ListTablesRequest request = ListTablesRequest.builder().build();
                    response = ddb.listTables(request); 
                } else { 
                    ListTablesRequest request = ListTablesRequest.builder() 
                             .exclusiveStartTableName(lastName).build(); 
                    response = ddb.listTables(request); 
 } 
               List<String> tableNames = response.tableNames();
                if (tableNames.size() > 0) { 
                    for (String curName : tableNames) { 
                       System.out.format("* %s\n", curName);
1 1 1 1 1 1 1
                } else { 
                    System.out.println("No tables found!"); 
                    System.exit(0); 
 } 
                lastName = response.lastEvaluatedTableName(); 
               if (lastName == null) {
                    moreTables = false; 
 } 
            } catch (DynamoDbException e) { 
                System.err.println(e.getMessage()); 
                System.exit(1); 
 } 
        } 
        System.out.println("\nDone!"); 
    }
```
• 자세한 API 내용은 참[조ListTables의](https://docs.aws.amazon.com/goto/SdkForJavaV2/dynamodb-2012-08-10/ListTables) 섹션을 참조하세요. AWS SDK for Java 2.x API

}

#### **PutItem**

다음 코드 예시에서는 PutItem을 사용하는 방법을 보여 줍니다.

#### SDK Java 2.x용

#### **a** Note

에 대한 자세한 내용은 를 참조하세요 GitHub. [AWS 코드 예시 리포지토리](https://github.com/awsdocs/aws-doc-sdk-examples/tree/main/javav2/example_code/dynamodb#code-examples)에서 전체 예시를 찾고 설정 및 실행하는 방법을 배워보세요.

## 를 사용하여 테이블에 항목을 넣습니[다DynamoDbClient.](https://docs.aws.amazon.com/sdk-for-java/latest/reference/software/amazon/awssdk/services/dynamodb/DynamoDbClient.html)

```
import software.amazon.awssdk.regions.Region;
import software.amazon.awssdk.services.dynamodb.DynamoDbClient;
import software.amazon.awssdk.services.dynamodb.model.AttributeValue;
import software.amazon.awssdk.services.dynamodb.model.DynamoDbException;
import software.amazon.awssdk.services.dynamodb.model.PutItemRequest;
import software.amazon.awssdk.services.dynamodb.model.PutItemResponse;
import software.amazon.awssdk.services.dynamodb.model.ResourceNotFoundException;
import java.util.HashMap;
/** 
  * Before running this Java V2 code example, set up your development 
  * environment, including your credentials. 
 * 
  * For more information, see the following documentation topic: 
 * 
  * https://docs.aws.amazon.com/sdk-for-java/latest/developer-guide/get-started.html 
 * 
  * To place items into an Amazon DynamoDB table using the AWS SDK for Java V2, 
  * its better practice to use the 
  * Enhanced Client. See the EnhancedPutItem example. 
  */
public class PutItem { 
     public static void main(String[] args) { 
         final String usage = """ 
                 Usage: 
                    <tableName> <key> <keyVal> <albumtitle> <albumtitleval> <awards>
  <awardsval> <Songtitle> <songtitleval>
```
 Where: tableName - The Amazon DynamoDB table in which an item is placed (for example, Music3). key - The key used in the Amazon DynamoDB table (for example, Artist). keyval - The key value that represents the item to get (for example, Famous Band). albumTitle - The Album title (for example, AlbumTitle). AlbumTitleValue - The name of the album (for example, Songs About Life ). Awards - The awards column (for example, Awards). AwardVal - The value of the awards (for example, 10). SongTitle - The song title (for example, SongTitle). SongTitleVal - The value of the song title (for example, Happy Day). \*\*Warning\*\* This program will place an item that you specify into a table! """; if (args.length  $!= 9)$  { System.out.println(usage); System.exit(1); } String tableName = args[0]; String key =  $args[1]$ ; String keyVal = args[2]; String albumTitle = args[3]; String albumTitleValue = args[4]; String awards = args[5]; String awardVal =  $args[6]$ ; String songTitle = args[7]; String songTitleVal = args[8]; Region region = Region.US\_EAST\_1; DynamoDbClient ddb = DynamoDbClient.builder() .region(region)  $.build()$ ; putItemInTable(ddb, tableName, key, keyVal, albumTitle, albumTitleValue, awards, awardVal, songTitle, songTitleVal); System.out.println("Done!"); ddb.close();

```
 } 
     public static void putItemInTable(DynamoDbClient ddb, 
             String tableName, 
             String key, 
             String keyVal, 
             String albumTitle, 
             String albumTitleValue, 
             String awards, 
             String awardVal, 
            String songTitle,
            String songTitleVal) {
         HashMap<String, AttributeValue> itemValues = new HashMap<>(); 
         itemValues.put(key, AttributeValue.builder().s(keyVal).build()); 
        itemValues.put(songTitle, AttributeValue.builder().s(songTitleVal).build());
         itemValues.put(albumTitle, 
  AttributeValue.builder().s(albumTitleValue).build()); 
         itemValues.put(awards, AttributeValue.builder().s(awardVal).build()); 
         PutItemRequest request = PutItemRequest.builder() 
                  .tableName(tableName) 
                  .item(itemValues) 
                 .build();
         try { 
              PutItemResponse response = ddb.putItem(request); 
             System.out.println(tableName + " was successfully updated. The request 
  id is " 
                      + response.responseMetadata().requestId()); 
         } catch (ResourceNotFoundException e) { 
             System.err.format("Error: The Amazon DynamoDB table \"%s\" can't be 
  found.\n", tableName); 
             System.err.println("Be sure that it exists and that you've typed its 
  name correctly!"); 
             System.exit(1); 
         } catch (DynamoDbException e) { 
             System.err.println(e.getMessage()); 
             System.exit(1); 
         } 
     }
}
```
• 자세한 API 내용은 참[조PutItem의](https://docs.aws.amazon.com/goto/SdkForJavaV2/dynamodb-2012-08-10/PutItem) 섹션을 참조하세요. AWS SDK for Java 2.x API

#### **Query**

다음 코드 예시에서는 Query을 사용하는 방법을 보여 줍니다.

## SDK Java 2.x용

#### **a** Note

에 대한 자세한 내용은 를 참조하세요 GitHub. [AWS 코드 예시 리포지토리](https://github.com/awsdocs/aws-doc-sdk-examples/tree/main/javav2/example_code/dynamodb#code-examples)에서 전체 예시를 찾고 설정 및 실행하는 방법을 배워보세요.

## 를 사용하여 테이블을 쿼리합니다[DynamoDbClient.](https://docs.aws.amazon.com/sdk-for-java/latest/reference/software/amazon/awssdk/services/dynamodb/DynamoDbClient.html)

```
import software.amazon.awssdk.regions.Region;
import software.amazon.awssdk.services.dynamodb.DynamoDbClient;
import software.amazon.awssdk.services.dynamodb.model.AttributeValue;
import software.amazon.awssdk.services.dynamodb.model.DynamoDbException;
import software.amazon.awssdk.services.dynamodb.model.QueryRequest;
import software.amazon.awssdk.services.dynamodb.model.QueryResponse;
import java.util.HashMap;
/** 
  * Before running this Java V2 code example, set up your development 
  * environment, including your credentials. 
 * 
  * For more information, see the following documentation topic: 
 * 
  * https://docs.aws.amazon.com/sdk-for-java/latest/developer-guide/get-started.html 
 * 
  * To query items from an Amazon DynamoDB table using the AWS SDK for Java V2, 
  * its better practice to use the 
  * Enhanced Client. See the EnhancedQueryRecords example. 
  */
public class Query { 
     public static void main(String[] args) { 
         final String usage = """
```

```
 Usage: 
                      <tableName> <partitionKeyName> <partitionKeyVal> 
                  Where: 
                      tableName - The Amazon DynamoDB table to put the item in (for 
  example, Music3). 
                      partitionKeyName - The partition key name of the Amazon DynamoDB 
  table (for example, Artist). 
                      partitionKeyVal - The value of the partition key that should 
  match (for example, Famous Band). 
                 """"
        if (args.length != 3) {
             System.out.println(usage); 
             System.exit(1); 
         } 
         String tableName = args[0]; 
         String partitionKeyName = args[1]; 
        String partitionKeyVal = args[2];
         // For more information about an alias, see: 
         // https://docs.aws.amazon.com/amazondynamodb/latest/developerguide/
Expressions.ExpressionAttributeNames.html 
         String partitionAlias = "#a"; 
         System.out.format("Querying %s", tableName); 
         System.out.println(""); 
         Region region = Region.US_EAST_1; 
         DynamoDbClient ddb = DynamoDbClient.builder() 
                  .region(region) 
                 .build();
         int count = queryTable(ddb, tableName, partitionKeyName, partitionKeyVal, 
  partitionAlias); 
        System.out.println("There were " + count + " record(s) returned");
         ddb.close(); 
     } 
     public static int queryTable(DynamoDbClient ddb, String tableName, String 
  partitionKeyName, String partitionKeyVal, 
             String partitionAlias) { 
         // Set up an alias for the partition key name in case it's a reserved word. 
         HashMap<String, String> attrNameAlias = new HashMap<String, String>();
```

```
 attrNameAlias.put(partitionAlias, partitionKeyName); 
     // Set up mapping of the partition name with the value. 
     HashMap<String, AttributeValue> attrValues = new HashMap<>(); 
     attrValues.put(":" + partitionKeyName, AttributeValue.builder() 
              .s(partitionKeyVal) 
             .build();
     QueryRequest queryReq = QueryRequest.builder() 
              .tableName(tableName) 
              .keyConditionExpression(partitionAlias + " = :" + partitionKeyName) 
              .expressionAttributeNames(attrNameAlias) 
              .expressionAttributeValues(attrValues) 
             .build();
     try { 
         QueryResponse response = ddb.query(queryReq); 
         return response.count(); 
     } catch (DynamoDbException e) { 
         System.err.println(e.getMessage()); 
         System.exit(1); 
     } 
     return -1; 
 }
```
DynamoDbClient 및 보조 인덱스를 사용하여 테이블을 쿼리합니다.

```
import software.amazon.awssdk.regions.Region;
import software.amazon.awssdk.services.dynamodb.DynamoDbClient;
import software.amazon.awssdk.services.dynamodb.model.AttributeValue;
import software.amazon.awssdk.services.dynamodb.model.DynamoDbException;
import software.amazon.awssdk.services.dynamodb.model.QueryRequest;
import software.amazon.awssdk.services.dynamodb.model.QueryResponse;
import java.util.HashMap;
import java.util.Map;
/** 
  * Before running this Java V2 code example, set up your development 
  * environment, including your credentials. 
 *
```
}

```
 * For more information, see the following documentation topic: 
 * 
  * https://docs.aws.amazon.com/sdk-for-java/latest/developer-guide/get-started.html 
 * 
  * Create the Movies table by running the Scenario example and loading the Movie 
  * data from the JSON file. Next create a secondary 
  * index for the Movies table that uses only the year column. Name the index 
  * **year-index**. For more information, see: 
 * 
  * https://docs.aws.amazon.com/amazondynamodb/latest/developerguide/GSI.html 
  */
public class QueryItemsUsingIndex { 
     public static void main(String[] args) { 
         String tableName = "Movies"; 
         Region region = Region.US_EAST_1; 
         DynamoDbClient ddb = DynamoDbClient.builder() 
                  .region(region) 
                 .build();
         queryIndex(ddb, tableName); 
         ddb.close(); 
     } 
     public static void queryIndex(DynamoDbClient ddb, String tableName) { 
         try { 
             Map<String, String> expressionAttributesNames = new HashMap<>(); 
             expressionAttributesNames.put("#year", "year"); 
             Map<String, AttributeValue> expressionAttributeValues = new HashMap<>(); 
             expressionAttributeValues.put(":yearValue", 
  AttributeValue.builder().n("2013").build()); 
             QueryRequest request = QueryRequest.builder() 
                      .tableName(tableName) 
                      .indexName("year-index") 
                      .keyConditionExpression("#year = :yearValue") 
                      .expressionAttributeNames(expressionAttributesNames) 
                      .expressionAttributeValues(expressionAttributeValues) 
                     .build();
             System.out.println("=== Movie Titles ==="); 
             QueryResponse response = ddb.query(request); 
             response.items() 
                      .forEach(movie -> System.out.println(movie.get("title").s()));
```

```
 } catch (DynamoDbException e) { 
              System.err.println(e.getMessage()); 
              System.exit(1); 
          } 
     }
}
```
• API 자세한 내용은 AWS SDK for Java 2.x API 참조의 [쿼리](https://docs.aws.amazon.com/goto/SdkForJavaV2/dynamodb-2012-08-10/Query)를 참조하세요.

#### **Scan**

다음 코드 예시에서는 Scan을 사용하는 방법을 보여 줍니다.

## SDK Java 2.x용

#### **a** Note

에 대한 자세한 내용은 를 참조하세요 GitHub. [AWS 코드 예시 리포지토리](https://github.com/awsdocs/aws-doc-sdk-examples/tree/main/javav2/example_code/dynamodb#code-examples)에서 전체 예시를 찾고 설정 및 실행하는 방법을 배워보세요.

## 를 사용하여 Amazon DynamoDB 테이블을 스캔합니다[DynamoDbClient.](https://docs.aws.amazon.com/sdk-for-java/latest/reference/software/amazon/awssdk/services/dynamodb/DynamoDbClient.html)

```
import software.amazon.awssdk.regions.Region;
import software.amazon.awssdk.services.dynamodb.DynamoDbClient;
import software.amazon.awssdk.services.dynamodb.model.AttributeValue;
import software.amazon.awssdk.services.dynamodb.model.DynamoDbException;
import software.amazon.awssdk.services.dynamodb.model.ScanRequest;
import software.amazon.awssdk.services.dynamodb.model.ScanResponse;
import java.util.Map;
import java.util.Set;
/** 
  * Before running this Java V2 code example, set up your development 
  * environment, including your credentials. 
 * 
  * For more information, see the following documentation topic: 
 * 
  * https://docs.aws.amazon.com/sdk-for-java/latest/developer-guide/get-started.html 
 * 
  * To scan items from an Amazon DynamoDB table using the AWS SDK for Java V2,
```

```
 * its better practice to use the 
  * Enhanced Client, See the EnhancedScanRecords example. 
  */
public class DynamoDBScanItems { 
     public static void main(String[] args) { 
         final String usage = """ 
                  Usage: 
                      <tableName> 
                  Where: 
                      tableName - The Amazon DynamoDB table to get information from 
  (for example, Music3). 
                  """; 
        if (args.length != 1) {
              System.out.println(usage); 
              System.exit(1); 
         } 
         String tableName = args[0]; 
         Region region = Region.US_EAST_1; 
         DynamoDbClient ddb = DynamoDbClient.builder() 
                  .region(region) 
                 .build();
         scanItems(ddb, tableName); 
         ddb.close(); 
     } 
     public static void scanItems(DynamoDbClient ddb, String tableName) { 
         try { 
              ScanRequest scanRequest = ScanRequest.builder() 
                       .tableName(tableName) 
                      .build();
             ScanResponse response = ddb.scan(scanRequest);
              for (Map<String, AttributeValue> item : response.items()) { 
                  Set<String> keys = item.keySet(); 
                  for (String key : keys) { 
                     System.out.println("The key name is " + key + "\n\pi");
                      System.out.println("The value is " + item.get(key).s());
```

```
 } 
 } 
        } catch (DynamoDbException e) { 
           e.printStackTrace(); 
           System.exit(1); 
        } 
    }
}
```
• API 자세한 내용은 AWS SDK for Java 2.x API 참조의 [스캔을](https://docs.aws.amazon.com/goto/SdkForJavaV2/dynamodb-2012-08-10/Scan) 참조하세요.

# **UpdateItem**

다음 코드 예시에서는 UpdateItem을 사용하는 방법을 보여 줍니다.

# SDK Java 2.x용

## **a** Note

에 대한 자세한 내용은 를 참조하세요 GitHub. [AWS 코드 예시 리포지토리](https://github.com/awsdocs/aws-doc-sdk-examples/tree/main/javav2/example_code/dynamodb#code-examples)에서 전체 예시를 찾고 설정 및 실행하는 방법을 배워보세요.

# 를 사용하여 테이블의 항목을 업데이트합니[다DynamoDbClient.](https://docs.aws.amazon.com/sdk-for-java/latest/reference/software/amazon/awssdk/services/dynamodb/DynamoDbClient.html)

```
import software.amazon.awssdk.regions.Region;
import software.amazon.awssdk.services.dynamodb.model.DynamoDbException;
import software.amazon.awssdk.services.dynamodb.model.AttributeAction;
import software.amazon.awssdk.services.dynamodb.model.AttributeValue;
import software.amazon.awssdk.services.dynamodb.model.AttributeValueUpdate;
import software.amazon.awssdk.services.dynamodb.model.UpdateItemRequest;
import software.amazon.awssdk.services.dynamodb.DynamoDbClient;
import java.util.HashMap;
/** 
  * Before running this Java V2 code example, set up your development 
  * environment, including your credentials. 
 * 
  * For more information, see the following documentation topic: 
 *
```

```
 * https://docs.aws.amazon.com/sdk-for-java/latest/developer-guide/get-started.html 
 * 
  * To update an Amazon DynamoDB table using the AWS SDK for Java V2, its better 
  * practice to use the 
  * Enhanced Client, See the EnhancedModifyItem example. 
  */
public class UpdateItem { 
     public static void main(String[] args) { 
         final String usage = """ 
                  Usage: 
                      <tableName> <key> <keyVal> <name> <updateVal> 
                  Where: 
                      tableName - The Amazon DynamoDB table (for example, Music3). 
                      key - The name of the key in the table (for example, Artist). 
                      keyVal - The value of the key (for example, Famous Band). 
                      name - The name of the column where the value is updated (for 
  example, Awards). 
                      updateVal - The value used to update an item (for example, 14). 
                   Example: 
                      UpdateItem Music3 Artist Famous Band Awards 14 
                 """
        if (args.length != 5) {
             System.out.println(usage); 
             System.exit(1); 
         } 
         String tableName = args[0]; 
        String key = args[1];
         String keyVal = args[2]; 
        String name = args[3];
         String updateVal = args[4]; 
         Region region = Region.US_EAST_1; 
         DynamoDbClient ddb = DynamoDbClient.builder() 
                  .region(region) 
                 .build();
        updateTableItem(ddb, tableName, key, keyVal, name, updateVal);
         ddb.close(); 
     } 
     public static void updateTableItem(DynamoDbClient ddb,
```

```
 String tableName, 
         String key, 
         String keyVal, 
         String name, 
         String updateVal) { 
     HashMap<String, AttributeValue> itemKey = new HashMap<>(); 
     itemKey.put(key, AttributeValue.builder() 
              .s(keyVal) 
             .build();
    HashMap<String, AttributeValueUpdate> updatedValues = new HashMap<>();
     updatedValues.put(name, AttributeValueUpdate.builder() 
              .value(AttributeValue.builder().s(updateVal).build()) 
              .action(AttributeAction.PUT) 
              .build()); 
     UpdateItemRequest request = UpdateItemRequest.builder() 
              .tableName(tableName) 
              .key(itemKey) 
              .attributeUpdates(updatedValues) 
              .build(); 
     try { 
         ddb.updateItem(request); 
     } catch (DynamoDbException e) { 
         System.err.println(e.getMessage()); 
         System.exit(1); 
     } 
     System.out.println("The Amazon DynamoDB table was updated!"); 
 }
```
• 자세한 API 내용은 참[조UpdateItem](https://docs.aws.amazon.com/goto/SdkForJavaV2/dynamodb-2012-08-10/UpdateItem)의 섹션을 참조하세요. AWS SDK for Java 2.x API

## **UpdateTimeToLive**

다음 코드 예시에서는 UpdateTimeToLive을 사용하는 방법을 보여 줍니다.

## SDK Java 2.x용

}

기존 DynamoDB 테이블TTL에서 를 활성화합니다.

```
import software.amazon.awssdk.regions.Region;
import software.amazon.awssdk.services.dynamodb.DynamoDbClient;
import software.amazon.awssdk.services.dynamodb.model.DynamoDbException;
import software.amazon.awssdk.services.dynamodb.model.ResourceNotFoundException;
import software.amazon.awssdk.services.dynamodb.model.TimeToLiveSpecification;
import software.amazon.awssdk.services.dynamodb.model.UpdateTimeToLiveRequest;
import software.amazon.awssdk.services.dynamodb.model.UpdateTimeToLiveResponse;
import java.util.Optional; 
         final TimeToLiveSpecification ttlSpecification = 
  TimeToLiveSpecification.builder() 
                  .attributeName(ttlAttributeName) 
                  .enabled(true) 
                 .build();
         final UpdateTimeToLiveRequest request = UpdateTimeToLiveRequest.builder() 
                  .tableName(tableName) 
                  .timeToLiveSpecification(ttlSpecification) 
                 .build();
         try (DynamoDbClient ddb = DynamoDbClient.builder() 
                  .region(region) 
                 .build() {
                 final UpdateTimeToLiveResponse response = 
  ddb.updateTimeToLive(request); 
                 System.out.println(tableName + " had its TTL successfully updated. 
  The request id is " 
                          + response.responseMetadata().requestId()); 
         } catch (ResourceNotFoundException e) { 
                 System.err.format("Error: The Amazon DynamoDB table \"%s\" can't be 
  found.\n", tableName); 
                 System.exit(1); 
         } catch (DynamoDbException e) { 
                 System.err.println(e.getMessage()); 
                 System.exit(1); 
         } 
         System.out.println("Done!");
```
기존 DynamoDB 테이블TTL에서 를 비활성화합니다.

```
import software.amazon.awssdk.regions.Region;
import software.amazon.awssdk.services.dynamodb.DynamoDbClient;
import software.amazon.awssdk.services.dynamodb.model.DynamoDbException;
```

```
import software.amazon.awssdk.services.dynamodb.model.ResourceNotFoundException;
import software.amazon.awssdk.services.dynamodb.model.TimeToLiveSpecification;
import software.amazon.awssdk.services.dynamodb.model.UpdateTimeToLiveRequest;
import software.amazon.awssdk.services.dynamodb.model.UpdateTimeToLiveResponse;
import java.util.Optional; 
         final Region region = Optional.ofNullable(args[2]).isEmpty() ? 
  Region.US_EAST_1 : Region.of(args[2]); 
         final TimeToLiveSpecification ttlSpecification = 
  TimeToLiveSpecification.builder() 
                  .attributeName(ttlAttributeName) 
                  .enabled(false) 
                 .build();
         final UpdateTimeToLiveRequest request = UpdateTimeToLiveRequest.builder() 
                  .tableName(tableName) 
                  .timeToLiveSpecification(ttlSpecification) 
                 .build();
         try (DynamoDbClient ddb = DynamoDbClient.builder() 
                  .region(region) 
                  .build()) { 
             final UpdateTimeToLiveResponse response = ddb.updateTimeToLive(request); 
             System.out.println(tableName + " had its TTL successfully updated. The 
  request id is " 
                      + response.responseMetadata().requestId()); 
         } catch (ResourceNotFoundException e) { 
             System.err.format("Error: The Amazon DynamoDB table \"%s\" can't be 
  found.\n", tableName); 
             System.exit(1); 
         } catch (DynamoDbException e) { 
             System.err.println(e.getMessage()); 
             System.exit(1); 
         } 
         System.out.println("Done!");
```
• 자세한 API 내용은 참[조UpdateTimeToLive의](https://docs.aws.amazon.com/goto/SdkForJavaV2/dynamodb-2012-08-10/UpdateTimeToLive) 섹션을 참조하세요. AWS SDK for Java 2.x API

# 시나리오

DynamoDB 테이블에 데이터를 제출하기 위한 앱 구축

다음 코드 예제는 Amazon DynamoDB 테이블에 데이터를 제출하고 사용자가 테이블을 업데이트할 때 알림을 보내는 애플리케이션을 빌드하는 방법을 보여줍니다.

SDK Java 2.x용

Amazon DynamoDB Java를 사용하여 데이터를 제출API하고 Amazon Simple Notification Service Java를 사용하여 텍스트 메시지를 전송하는 동적 웹 애플리케이션을 생성하는 방법을 보여줍니다 API.

전체 소스 코드와 설정 및 실행 방법에 대한 지침은 의 전체 예제를 참조하세요[GitHub](https://github.com/awsdocs/aws-doc-sdk-examples/tree/main/javav2/usecases/creating_first_project).

이 예제에서 사용되는 서비스

- DynamoDB
- Amazon SNS

항목의 조건부 업데이트 TTL

다음 코드 예제는 항목의 를 조건부로 업데이트하는 방법을 보여줍니다TTL.

SDK Java 2.x용

```
package com.amazon.samplelib.ttl;
import software.amazon.awssdk.regions.Region;
import software.amazon.awssdk.services.dynamodb.DynamoDbClient;
import software.amazon.awssdk.services.dynamodb.model.AttributeValue;
import software.amazon.awssdk.services.dynamodb.model.DynamoDbException;
import software.amazon.awssdk.services.dynamodb.model.ResourceNotFoundException;
import software.amazon.awssdk.services.dynamodb.model.UpdateItemRequest;
import software.amazon.awssdk.services.dynamodb.model.UpdateItemResponse;
import software.amazon.awssdk.utils.ImmutableMap;
import java.util.Map;
import java.util.Optional;
public class UpdateTTLConditional { 
     public static void main(String[] args) { 
         final String usage = """
```

```
 Usage: 
                     <tableName> <primaryKey> <sortKey> <newTtlAttribute> <region>
                 Where: 
                      tableName - The Amazon DynamoDB table being queried. 
                      primaryKey - The name of the primary key. Also known as the hash 
  or partition key. 
                      sortKey - The name of the sort key. Also known as the range 
  attribute. 
                      newTtlAttribute - New attribute name (as part of the update 
  command) 
                      region (optional) - The AWS region that the Amazon DynamoDB 
  table is located in. (Default: us-east-1) 
                 """
         // Optional "region" parameter - if args list length is NOT 3 or 4, short-
circuit exit. 
        if (!(args.length == 4 || args.length == 5)) {
             System.out.println(usage); 
             System.exit(1); 
         } 
         final String tableName = args[0]; 
         final String primaryKey = args[1]; 
         final String sortKey = args[2]; 
         final String newTtlAttribute = args[3]; 
         Region region = Optional.ofNullable(args[4]).isEmpty() ? Region.US_EAST_1 : 
  Region.of(args[4]); 
         // Get current time in epoch second format 
         final long currentTime = System.currentTimeMillis() / 1000; 
         // Calculate expiration time 90 days from now in epoch second format 
        final long expireDate = currentTime + (90 * 24 * 60 * 60);
         // An expression that defines one or more attributes to be updated, the 
  action to be performed on them, and new values for them. 
         final String updateExpression = "SET newTtlAttribute = :val1"; 
         // A condition that must be satisfied in order for a conditional update to 
  succeed. 
         final String conditionExpression = "expireAt > :val2"; 
         final ImmutableMap<String, AttributeValue> keyMap = 
                 ImmutableMap.of("primaryKey", AttributeValue.fromS(primaryKey), 
                          "sortKey", AttributeValue.fromS(sortKey)); 
         final Map<String, AttributeValue> expressionAttributeValues = 
  ImmutableMap.of( 
                  ":val1", AttributeValue.builder().s(newTtlAttribute).build(),
```

```
 ":val2", 
  AttributeValue.builder().s(String.valueOf(expireDate)).build() 
         ); 
         final UpdateItemRequest request = UpdateItemRequest.builder() 
                  .tableName(tableName) 
                  .key(keyMap) 
                  .updateExpression(updateExpression) 
                  .conditionExpression(conditionExpression) 
                  .expressionAttributeValues(expressionAttributeValues) 
                 .build();
         try (DynamoDbClient ddb = DynamoDbClient.builder() 
                  .region(region) 
                  .build()) { 
              final UpdateItemResponse response = ddb.updateItem(request); 
              System.out.println(tableName + " UpdateItem operation with conditional 
  TTL successful. Request id is " 
                      + response.responseMetadata().requestId()); 
         } catch (ResourceNotFoundException e) { 
              System.err.format("Error: The Amazon DynamoDB table \"%s\" can't be 
  found.\n", tableName); 
              System.exit(1); 
         } catch (DynamoDbException e) { 
              System.err.println(e.getMessage()); 
              System.exit(1); 
         } 
         System.exit(0); 
     }
}
```
• 자세한 API 내용은 참[조UpdateItem](https://docs.aws.amazon.com/goto/SdkForJavaV2/dynamodb-2012-08-10/UpdateItem)의 섹션을 참조하세요. AWS SDK for Java 2.x API

사진을 관리하기 위한 서버리스 애플리케이션 만들기

다음 코드 예시에서는 사용자가 레이블을 사용하여 사진을 관리할 수 있는 서버리스 애플리케이션을 생성하는 방법을 보여줍니다.

SDK Java 2.x용

Amazon Rekognition을 사용하여 이미지에서 레이블을 감지하고 나중에 검색할 수 있도록 저장하 는 사진 자산 관리 애플리케이션을 개발하는 방법을 보여줍니다.

전체 소스 코드와 설정 및 실행 방법에 대한 지침은 [GitHub의](https://github.com/awsdocs/aws-doc-sdk-examples/tree/main/javav2/usecases/pam_source_files) 전체 예제를 참조하세요.

이 예제의 출처에 대한 자세한 내용은 [AWS 커뮤니티의](https://community.aws/posts/cloud-journeys/01-serverless-image-recognition-app) 게시물을 참조하십시오.

이 예시에서 사용되는 서비스

- API 게이트웨이
- DynamoDB
- Lambda
- Amazon Rekognition
- Amazon S3
- Amazon SNS

DynamoDB 데이터를 추적하는 웹 애플리케이션 생성

다음 코드 예제는 Amazon DynamoDB 테이블의 작업 항목을 추적하고 Amazon Simple Email Service(AmazonSES)를 사용하여 보고서를 전송하는 웹 애플리케이션을 생성하는 방법을 보여줍니 다.

SDK Java 2.x용

Amazon DynamoDB를 사용하여 DynamoDB 작업 데이터를 추적하는 동적 웹 애플리케이션을 API 생성하는 방법을 보여줍니다.

전체 소스 코드와 설정 및 실행 방법에 대한 지침은 의 전체 예제를 참조하세요[GitHub](https://github.com/awsdocs/aws-doc-sdk-examples/tree/main/javav2/usecases/creating_dynamodb_web_app).

- 이 예제에서 사용되는 서비스
- DynamoDB
- Amazon SES

를 사용하여 항목 생성 TTL

다음 코드 예제는 를 사용하여 항목을 생성하는 방법을 보여줍니다TTL.

SDK Java 2.x용

package com.amazon.samplelib.ttl;

import software.amazon.awssdk.regions.Region;

```
import software.amazon.awssdk.services.dynamodb.DynamoDbClient;
import software.amazon.awssdk.services.dynamodb.model.AttributeValue;
import software.amazon.awssdk.services.dynamodb.model.DynamoDbException;
import software.amazon.awssdk.services.dynamodb.model.PutItemRequest;
import software.amazon.awssdk.services.dynamodb.model.PutItemResponse;
import software.amazon.awssdk.services.dynamodb.model.ResourceNotFoundException;
import software.amazon.awssdk.utils.ImmutableMap;
import java.io.Serializable;
import java.util.Map;
import java.util.Optional;
public class CreateTTL { 
     public static void main(String[] args) { 
         final String usage = """ 
                 Usage: 
                      <tableName> <primaryKey> <sortKey> <region> 
                 Where: 
                     tableName - The Amazon DynamoDB table being queried. 
                      primaryKey - The name of the primary key. Also known as the hash 
  or partition key. 
                     sortKey - The name of the sort key. Also known as the range 
  attribute. 
                     region (optional) - The AWS region that the Amazon DynamoDB 
  table is located in. (Default: us-east-1) 
                 """; 
         // Optional "region" parameter - if args list length is NOT 3 or 4, short-
circuit exit. 
        if (!(args.length == 3 || args.length == 4)) System.out.println(usage); 
             System.exit(1); 
         } 
         String tableName = args[0]; 
         String primaryKey = args[1]; 
        String sortKey = args[2];
         Region region = Optional.ofNullable(args[3]).isEmpty() ? Region.US_EAST_1 : 
  Region.of(args[3]); 
         // Get current time in epoch second format 
         final long createDate = System.currentTimeMillis() / 1000; 
         // Calculate expiration time 90 days from now in epoch second format 
        final long expireDate = createDate + (90 * 24 * 60 * 60);
```

```
 final ImmutableMap<String, ? extends Serializable> itemMap = 
                  ImmutableMap.of("primaryKey", primaryKey, 
                  "sortKey", sortKey, 
                  "creationDate", createDate, 
                  "expireAt", expireDate); 
         final PutItemRequest request = PutItemRequest.builder() 
                  .tableName(tableName) 
                  .item((Map<String, AttributeValue>) itemMap) 
                 .build();
         try (DynamoDbClient ddb = DynamoDbClient.builder() 
                  .region(region) 
                 .build() {
             final PutItemResponse response = ddb.putItem(request); 
             System.out.println(tableName + " PutItem operation with TTL successful. 
  Request id is " 
                      + response.responseMetadata().requestId()); 
         } catch (ResourceNotFoundException e) { 
             System.err.format("Error: The Amazon DynamoDB table \"%s\" can't be 
  found.\n", tableName); 
             System.exit(1); 
         } catch (DynamoDbException e) { 
             System.err.println(e.getMessage()); 
             System.exit(1); 
         } 
         System.exit(0); 
     }
}
```
• 자세한 API 내용은 참[조PutItem의](https://docs.aws.amazon.com/goto/SdkForJavaV2/dynamodb-2012-08-10/PutItem) 섹션을 참조하세요. AWS SDK for Java 2.x API

이미지PPE에서 감지

다음 코드 예제는 Amazon Rekognition을 사용하여 이미지에서 개인 보호 장비(PPE)를 감지하는 앱을 구축하는 방법을 보여줍니다.

SDK Java 2.x용

개인 보호 장비를 사용하여 이미지를 감지하는 AWS Lambda 함수를 생성하는 방법을 보여줍니다.

전체 소스 코드와 설정 및 실행 방법에 대한 지침은 의 전체 예제를 참조하세요[GitHub](https://github.com/awsdocs/aws-doc-sdk-examples/tree/main/javav2/usecases/creating_lambda_ppe).

이 예제에서 사용되는 서비스

- DynamoDB
- Amazon Rekognition
- Amazon S3
- Amazon SES

DynamoDB 성능 모니터링

다음 코드 예제는 성능 모니터링을 위해 애플리케이션의 DynamoDB 사용을 구성하는 방법을 보여줍 니다.

SDK Java 2.x용

이 예제는 DynamoDB의 성능을 모니터링하도록 Java 애플리케이션을 구성하는 방법을 보여줍니 다. 애플리케이션은 성능을 모니터링할 수 CloudWatch 있는 로 지표 데이터를 전송합니다.

전체 소스 코드와 설정 및 실행 방법에 대한 지침은 의 전체 예제를 참조하세요[GitHub](https://github.com/awsdocs/aws-doc-sdk-examples/tree/main/javav2/usecases/monitor_dynamodb).

- 이 예제에서 사용되는 서비스
- CloudWatch
- DynamoDB

PartiQL 문 배치를 사용하여 테이블 쿼리

다음 코드 예시는 다음과 같은 작업을 수행하는 방법을 보여줍니다.

- 여러 SELECT 문을 실행하여 항목 배치를 가져옵니다.
- 여러 INSERT 문을 실행하여 항목 배치를 추가합니다.
- 여러 UPDATE 문을 실행하여 항목 배치를 업데이트합니다.
- 여러 DELETE 문을 실행하여 항목 배치를 삭제합니다.

## SDK Java 2.x용

## **a** Note

에 대한 자세한 내용은 를 참조하세요 GitHub. [AWS 코드 예시 리포지토리](https://github.com/awsdocs/aws-doc-sdk-examples/tree/main/javav2/example_code/dynamodb#code-examples)에서 전체 예시를 찾고 설정 및 실행하는 방법을 배워보세요.

```
public class ScenarioPartiQLBatch { 
         public static void main(String[] args) throws IOException { 
                  String tableName = "MoviesPartiQBatch"; 
                  Region region = Region.US_EAST_1; 
                  DynamoDbClient ddb = DynamoDbClient.builder() 
                                   .region(region) 
                                  .build();
                  System.out.println("******* Creating an Amazon DynamoDB table named 
  " + tableName 
                                   + " with a key named year and a sort key named 
  title."); 
                  createTable(ddb, tableName); 
                  System.out.println("******* Adding multiple records into the " + 
  tableName 
                                   + " table using a batch command."); 
                  putRecordBatch(ddb); 
                  System.out.println("******* Updating multiple records using a batch 
  command."); 
                  updateTableItemBatch(ddb); 
                  System.out.println("******* Deleting multiple records using a batch 
  command."); 
                  deleteItemBatch(ddb); 
                  System.out.println("******* Deleting the Amazon DynamoDB table."); 
                  deleteDynamoDBTable(ddb, tableName); 
                  ddb.close(); 
         } 
         public static void createTable(DynamoDbClient ddb, String tableName) { 
                  DynamoDbWaiter dbWaiter = ddb.waiter();
```

```
 ArrayList<AttributeDefinition> attributeDefinitions = new 
 ArrayList<>(); 
                 // Define attributes. 
                 attributeDefinitions.add(AttributeDefinition.builder() 
                                  .attributeName("year") 
                                  .attributeType("N") 
                                 .build();
                 attributeDefinitions.add(AttributeDefinition.builder() 
                                  .attributeName("title") 
                                  .attributeType("S") 
                                 .build();
                 ArrayList<KeySchemaElement> tableKey = new ArrayList<>(); 
                 KeySchemaElement key = KeySchemaElement.builder() 
                                  .attributeName("year") 
                                  .keyType(KeyType.HASH) 
                                 .build();
                 KeySchemaElement key2 = KeySchemaElement.builder() 
                                  .attributeName("title") 
                                  .keyType(KeyType.RANGE) // Sort 
                                 .build():
                 // Add KeySchemaElement objects to the list. 
                 tableKey.add(key); 
                 tableKey.add(key2); 
                 CreateTableRequest request = CreateTableRequest.builder() 
                                  .keySchema(tableKey) 
 .provisionedThroughput(ProvisionedThroughput.builder() 
                                                    .readCapacityUnits(new Long(10)) 
                                                    .writeCapacityUnits(new Long(10)) 
                                                  .build() .attributeDefinitions(attributeDefinitions) 
                                  .tableName(tableName) 
                                 .build();
                 try { 
                         CreateTableResponse response = ddb.createTable(request); 
                         DescribeTableRequest tableRequest = 
 DescribeTableRequest.builder()
```

```
 .tableName(tableName) 
                                          .build();
                          // Wait until the Amazon DynamoDB table is created. 
                          WaiterResponse<DescribeTableResponse> waiterResponse = 
 dbWaiter 
                                           .waitUntilTableExists(tableRequest); 
 waiterResponse.matched().response().ifPresent(System.out::println); 
                          String newTable = response.tableDescription().tableName(); 
                          System.out.println("The " + newTable + " was successfully 
 created."); 
                 } catch (DynamoDbException e) { 
                          System.err.println(e.getMessage()); 
                          System.exit(1); 
 } 
         } 
         public static void putRecordBatch(DynamoDbClient ddb) { 
                 String sqlStatement = "INSERT INTO MoviesPartiQBatch VALUE 
 {'year':?, 'title' : ?, 'info' : ?}"; 
                 try { 
                          // Create three movies to add to the Amazon DynamoDB table. 
                          // Set data for Movie 1. 
                          List<AttributeValue> parameters = new ArrayList<>(); 
                          AttributeValue att1 = AttributeValue.builder() 
                                           .n(String.valueOf("2022")) 
                                          .build();
                          AttributeValue att2 = AttributeValue.builder() 
                                           .s("My Movie 1") 
                                          .build();
                          AttributeValue att3 = AttributeValue.builder() 
                                           .s("No Information") 
                                           .build(); 
                          parameters.add(att1); 
                          parameters.add(att2); 
                          parameters.add(att3);
```

```
 BatchStatementRequest statementRequestMovie1 = 
 BatchStatementRequest.builder() 
                                           .statement(sqlStatement) 
                                           .parameters(parameters) 
                                          .build();
                         // Set data for Movie 2. 
                         List<AttributeValue> parametersMovie2 = new ArrayList<>(); 
                         AttributeValue attMovie2 = AttributeValue.builder() 
                                           .n(String.valueOf("2022")) 
                                           .build(); 
                         AttributeValue attMovie2A = AttributeValue.builder() 
                                           .s("My Movie 2") 
                                          .build();
                         AttributeValue attMovie2B = AttributeValue.builder() 
                                           .s("No Information") 
                                           .build(); 
                          parametersMovie2.add(attMovie2); 
                         parametersMovie2.add(attMovie2A); 
                         parametersMovie2.add(attMovie2B); 
                         BatchStatementRequest statementRequestMovie2 = 
 BatchStatementRequest.builder() 
                                           .statement(sqlStatement) 
                                           .parameters(parametersMovie2) 
                                           .build(); 
                         // Set data for Movie 3. 
                         List<AttributeValue> parametersMovie3 = new ArrayList<>(); 
                         AttributeValue attMovie3 = AttributeValue.builder() 
                                           .n(String.valueOf("2022")) 
                                           .build(); 
                         AttributeValue attMovie3A = AttributeValue.builder() 
                                           .s("My Movie 3") 
                                           .build(); 
                         AttributeValue attMovie3B = AttributeValue.builder() 
                                           .s("No Information") 
                                          .build():
```
```
 parametersMovie3.add(attMovie3); 
                          parametersMovie3.add(attMovie3A); 
                          parametersMovie3.add(attMovie3B); 
                          BatchStatementRequest statementRequestMovie3 = 
 BatchStatementRequest.builder() 
                                           .statement(sqlStatement) 
                                           .parameters(parametersMovie3) 
                                          .build();
                          // Add all three movies to the list. 
                          List<BatchStatementRequest> myBatchStatementList = new 
 ArrayList<>(); 
                          myBatchStatementList.add(statementRequestMovie1); 
                          myBatchStatementList.add(statementRequestMovie2); 
                          myBatchStatementList.add(statementRequestMovie3); 
                          BatchExecuteStatementRequest batchRequest = 
 BatchExecuteStatementRequest.builder() 
                                           .statements(myBatchStatementList) 
                                           .build(); 
                          BatchExecuteStatementResponse response = 
 ddb.batchExecuteStatement(batchRequest); 
                          System.out.println("ExecuteStatement successful: " + 
 response.toString()); 
                          System.out.println("Added new movies using a batch 
 command."); 
                 } catch (DynamoDbException e) { 
                          System.err.println(e.getMessage()); 
                          System.exit(1); 
 } 
         } 
         public static void updateTableItemBatch(DynamoDbClient ddb) { 
                 String sqlStatement = "UPDATE MoviesPartiQBatch SET info = 
  'directors\":[\"Merian C. Cooper\",\"Ernest B. Schoedsack' where year=? and 
 title=?"; 
                List<AttributeValue> parametersRec1 = new ArrayList<>();
                 // Update three records. 
                 AttributeValue att1 = AttributeValue.builder() 
                                   .n(String.valueOf("2022"))
```

```
 .build(); 
                 AttributeValue att2 = AttributeValue.builder() 
                                  .s("My Movie 1") 
                                 .build();
                 parametersRec1.add(att1); 
                 parametersRec1.add(att2); 
                 BatchStatementRequest statementRequestRec1 = 
 BatchStatementRequest.builder() 
                                  .statement(sqlStatement) 
                                  .parameters(parametersRec1) 
                                 .build();
                 // Update record 2. 
                 List<AttributeValue> parametersRec2 = new ArrayList<>(); 
                 AttributeValue attRec2 = AttributeValue.builder() 
                                  .n(String.valueOf("2022")) 
                                 .build();
                 AttributeValue attRec2a = AttributeValue.builder() 
                                  .s("My Movie 2") 
                                 .build():
                 parametersRec2.add(attRec2); 
                 parametersRec2.add(attRec2a); 
                 BatchStatementRequest statementRequestRec2 = 
 BatchStatementRequest.builder() 
                                  .statement(sqlStatement) 
                                  .parameters(parametersRec2) 
                                 .build();
                 // Update record 3. 
                 List<AttributeValue> parametersRec3 = new ArrayList<>(); 
                 AttributeValue attRec3 = AttributeValue.builder() 
                                  .n(String.valueOf("2022")) 
                                  .build(); 
                 AttributeValue attRec3a = AttributeValue.builder() 
                                  .s("My Movie 3") 
                                 .build();
                 parametersRec3.add(attRec3);
```

```
 parametersRec3.add(attRec3a); 
                 BatchStatementRequest statementRequestRec3 = 
 BatchStatementRequest.builder() 
                                  .statement(sqlStatement) 
                                   .parameters(parametersRec3) 
                                 .build();
                 // Add all three movies to the list. 
                 List<BatchStatementRequest> myBatchStatementList = new 
 ArrayList<>(); 
                 myBatchStatementList.add(statementRequestRec1); 
                 myBatchStatementList.add(statementRequestRec2); 
                 myBatchStatementList.add(statementRequestRec3); 
                 BatchExecuteStatementRequest batchRequest = 
 BatchExecuteStatementRequest.builder() 
                                  .statements(myBatchStatementList) 
                                 .build();
                 try { 
                          BatchExecuteStatementResponse response = 
 ddb.batchExecuteStatement(batchRequest); 
                          System.out.println("ExecuteStatement successful: " + 
 response.toString()); 
                          System.out.println("Updated three movies using a batch 
 command."); 
                 } catch (DynamoDbException e) { 
                          System.err.println(e.getMessage()); 
                          System.exit(1); 
 } 
                 System.out.println("Item was updated!"); 
         } 
         public static void deleteItemBatch(DynamoDbClient ddb) { 
                 String sqlStatement = "DELETE FROM MoviesPartiQBatch WHERE year = ? 
 and title=?"; 
                List<AttributeValue> parametersRec1 = new ArrayList<>();
                 // Specify three records to delete. 
                 AttributeValue att1 = AttributeValue.builder() 
                                  .n(String.valueOf("2022")) 
                                 .build():
```

```
 AttributeValue att2 = AttributeValue.builder() 
                                  .s("My Movie 1") 
                                 .build();
                 parametersRec1.add(att1); 
                 parametersRec1.add(att2); 
                 BatchStatementRequest statementRequestRec1 = 
 BatchStatementRequest.builder() 
                                  .statement(sqlStatement) 
                                  .parameters(parametersRec1) 
                                 .build();
                 // Specify record 2. 
                 List<AttributeValue> parametersRec2 = new ArrayList<>(); 
                 AttributeValue attRec2 = AttributeValue.builder() 
                                  .n(String.valueOf("2022")) 
                                  .build(); 
                 AttributeValue attRec2a = AttributeValue.builder() 
                                  .s("My Movie 2") 
                                  .build(); 
                 parametersRec2.add(attRec2); 
                 parametersRec2.add(attRec2a); 
                 BatchStatementRequest statementRequestRec2 = 
 BatchStatementRequest.builder() 
                                  .statement(sqlStatement) 
                                  .parameters(parametersRec2) 
                                 .build();
                 // Specify record 3. 
                 List<AttributeValue> parametersRec3 = new ArrayList<>(); 
                 AttributeValue attRec3 = AttributeValue.builder() 
                                  .n(String.valueOf("2022")) 
                                 .buid() AttributeValue attRec3a = AttributeValue.builder() 
                                  .s("My Movie 3") 
                                  .build(); 
                 parametersRec3.add(attRec3); 
                 parametersRec3.add(attRec3a);
```

```
 BatchStatementRequest statementRequestRec3 = 
 BatchStatementRequest.builder() 
                                  .statement(sqlStatement) 
                                  .parameters(parametersRec3) 
                                 .build();
                 // Add all three movies to the list. 
                 List<BatchStatementRequest> myBatchStatementList = new 
 ArrayList<>(); 
                 myBatchStatementList.add(statementRequestRec1); 
                 myBatchStatementList.add(statementRequestRec2); 
                 myBatchStatementList.add(statementRequestRec3); 
                 BatchExecuteStatementRequest batchRequest = 
 BatchExecuteStatementRequest.builder() 
                                  .statements(myBatchStatementList) 
                                 .build();
                 try { 
                          ddb.batchExecuteStatement(batchRequest); 
                          System.out.println("Deleted three movies using a batch 
 command."); 
                 } catch (DynamoDbException e) { 
                          System.err.println(e.getMessage()); 
                          System.exit(1); 
 } 
         } 
         public static void deleteDynamoDBTable(DynamoDbClient ddb, String tableName) 
 { 
                 DeleteTableRequest request = DeleteTableRequest.builder() 
                                  .tableName(tableName) 
                                 .build();
                 try { 
                          ddb.deleteTable(request); 
                 } catch (DynamoDbException e) { 
                          System.err.println(e.getMessage()); 
                          System.exit(1); 
 } 
                 System.out.println(tableName + " was successfully deleted!"); 
         }
```

```
 private static ExecuteStatementResponse 
  executeStatementRequest(DynamoDbClient ddb, String statement, 
                          List<AttributeValue> parameters) { 
                  ExecuteStatementRequest request = ExecuteStatementRequest.builder() 
                                   .statement(statement) 
                                   .parameters(parameters) 
                                  .build();
                  return ddb.executeStatement(request); 
         }
}
```
• 자세한 API 내용은 참[조BatchExecuteStatement의](https://docs.aws.amazon.com/goto/SdkForJavaV2/dynamodb-2012-08-10/BatchExecuteStatement) 섹션을 참조하세요. AWS SDK for Java 2.x API

PartiQL을 사용하여 테이블 쿼리

다음 코드 예시는 다음과 같은 작업을 수행하는 방법을 보여줍니다.

- SELECT 문을 실행하여 항목을 가져옵니다.
- INSERT 문을 실행하여 항목을 추가합니다.
- UPDATE 문을 실행하여 항목을 업데이트합니다.
- DELETE 문을 실행하여 항목을 삭제합니다.

```
SDK Java 2.x용
```
#### **a** Note

에 대한 자세한 내용은 를 참조하세요 GitHub. [AWS 코드 예시 리포지토리](https://github.com/awsdocs/aws-doc-sdk-examples/tree/main/javav2/example_code/dynamodb#code-examples)에서 전체 예시를 찾고 설정 및 실행하는 방법을 배워보세요.

```
public class ScenarioPartiQ { 
     public static void main(String[] args) throws IOException { 
         final String usage = """
```
Usage:

```
 <fileName> 
                 Where: 
                    fileName - The path to the moviedata.json file that you can
 download from the Amazon DynamoDB Developer Guide. 
                 """; 
       if (args.length != 1) {
            System.out.println(usage); 
            System.exit(1); 
        } 
        String fileName = args[0]; 
        String tableName = "MoviesPartiQ"; 
        Region region = Region.US_EAST_1; 
        DynamoDbClient ddb = DynamoDbClient.builder() 
                 .region(region) 
                 .build(); 
        System.out.println( 
                 "******* Creating an Amazon DynamoDB table named MoviesPartiQ with a 
 key named year and a sort key named title."); 
        createTable(ddb, tableName); 
        System.out.println("******* Loading data into the MoviesPartiQ table."); 
        loadData(ddb, fileName); 
        System.out.println("******* Getting data from the MoviesPartiQ table."); 
        getItem(ddb); 
        System.out.println("******* Putting a record into the MoviesPartiQ table."); 
        putRecord(ddb); 
        System.out.println("******* Updating a record."); 
        updateTableItem(ddb); 
        System.out.println("******* Querying the movies released in 2013."); 
        queryTable(ddb); 
        System.out.println("******* Deleting the Amazon DynamoDB table."); 
        deleteDynamoDBTable(ddb, tableName); 
        ddb.close(); 
    }
```

```
 public static void createTable(DynamoDbClient ddb, String tableName) { 
     DynamoDbWaiter dbWaiter = ddb.waiter(); 
     ArrayList<AttributeDefinition> attributeDefinitions = new ArrayList<>(); 
     // Define attributes. 
     attributeDefinitions.add(AttributeDefinition.builder() 
              .attributeName("year") 
              .attributeType("N") 
             .build();
     attributeDefinitions.add(AttributeDefinition.builder() 
              .attributeName("title") 
              .attributeType("S") 
             .build();
     ArrayList<KeySchemaElement> tableKey = new ArrayList<>(); 
     KeySchemaElement key = KeySchemaElement.builder() 
              .attributeName("year") 
              .keyType(KeyType.HASH) 
              .build(); 
     KeySchemaElement key2 = KeySchemaElement.builder() 
              .attributeName("title") 
              .keyType(KeyType.RANGE) // Sort 
             .build();
     // Add KeySchemaElement objects to the list. 
     tableKey.add(key); 
     tableKey.add(key2); 
     CreateTableRequest request = CreateTableRequest.builder() 
              .keySchema(tableKey) 
              .provisionedThroughput(ProvisionedThroughput.builder() 
                      .readCapacityUnits(new Long(10)) 
                      .writeCapacityUnits(new Long(10)) 
                     .buid() .attributeDefinitions(attributeDefinitions) 
              .tableName(tableName) 
              .build(); 
     try { 
         CreateTableResponse response = ddb.createTable(request); 
         DescribeTableRequest tableRequest = DescribeTableRequest.builder() 
                  .tableName(tableName)
```
 $.build()$ ;

```
 // Wait until the Amazon DynamoDB table is created. 
            WaiterResponse<DescribeTableResponse> waiterResponse = 
 dbWaiter.waitUntilTableExists(tableRequest); 
           waiterResponse.matched().response().ifPresent(System.out::println);
            String newTable = response.tableDescription().tableName(); 
            System.out.println("The " + newTable + " was successfully created."); 
        } catch (DynamoDbException e) { 
            System.err.println(e.getMessage()); 
            System.exit(1); 
        } 
    } 
    // Load data into the table. 
    public static void loadData(DynamoDbClient ddb, String fileName) throws 
 IOException { 
        String sqlStatement = "INSERT INTO MoviesPartiQ VALUE {'year':?, 
 'title' : ?, 'info' : ?}"; 
       JsonParser parser = new JsonFactory().createParser(new File(fileName));
        com.fasterxml.jackson.databind.JsonNode rootNode = new 
 ObjectMapper().readTree(parser); 
        Iterator<JsonNode> iter = rootNode.iterator(); 
        ObjectNode currentNode; 
       int t = 0;
        List<AttributeValue> parameters = new ArrayList<>(); 
        while (iter.hasNext()) { 
            // Add 200 movies to the table. 
           if (t == 200) break; 
            currentNode = (ObjectNode) iter.next(); 
            int year = currentNode.path("year").asInt(); 
            String title = currentNode.path("title").asText(); 
            String info = currentNode.path("info").toString(); 
            AttributeValue att1 = AttributeValue.builder() 
                     .n(String.valueOf(year)) 
                    .build();
            AttributeValue att2 = AttributeValue.builder()
```

```
 .s(title) 
                    .build();
            AttributeValue att3 = AttributeValue.builder() 
                     .s(info) 
                    .build();
            parameters.add(att1); 
            parameters.add(att2); 
            parameters.add(att3); 
            // Insert the movie into the Amazon DynamoDB table. 
            executeStatementRequest(ddb, sqlStatement, parameters); 
            System.out.println("Added Movie " + title); 
            parameters.remove(att1); 
            parameters.remove(att2); 
            parameters.remove(att3); 
            t++; 
        } 
    } 
    public static void getItem(DynamoDbClient ddb) { 
        String sqlStatement = "SELECT * FROM MoviesPartiQ where year=? and title=?"; 
        List<AttributeValue> parameters = new ArrayList<>(); 
        AttributeValue att1 = AttributeValue.builder() 
                 .n("2012") 
                 .build(); 
        AttributeValue att2 = AttributeValue.builder() 
                 .s("The Perks of Being a Wallflower") 
                .build();
        parameters.add(att1); 
        parameters.add(att2); 
        try { 
            ExecuteStatementResponse response = executeStatementRequest(ddb, 
 sqlStatement, parameters); 
            System.out.println("ExecuteStatement successful: " + 
 response.toString()); 
        } catch (DynamoDbException e) {
```

```
 System.err.println(e.getMessage()); 
            System.exit(1); 
        } 
    } 
    public static void putRecord(DynamoDbClient ddb) { 
        String sqlStatement = "INSERT INTO MoviesPartiQ VALUE {'year':?, 
 'title' : ?, 'info' : ?}"; 
        try { 
            List<AttributeValue> parameters = new ArrayList<>(); 
            AttributeValue att1 = AttributeValue.builder() 
                     .n(String.valueOf("2020")) 
                     .build(); 
            AttributeValue att2 = AttributeValue.builder() 
                     .s("My Movie") 
                    .build();
            AttributeValue att3 = AttributeValue.builder() 
                     .s("No Information") 
                    .build();
            parameters.add(att1); 
             parameters.add(att2); 
            parameters.add(att3); 
            executeStatementRequest(ddb, sqlStatement, parameters); 
            System.out.println("Added new movie."); 
        } catch (DynamoDbException e) { 
            System.err.println(e.getMessage()); 
            System.exit(1); 
        } 
    } 
    public static void updateTableItem(DynamoDbClient ddb) { 
        String sqlStatement = "UPDATE MoviesPartiQ SET info = 'directors\":[\"Merian 
 C. Cooper\",\"Ernest B. Schoedsack' where year=? and title=?"; 
        List<AttributeValue> parameters = new ArrayList<>(); 
        AttributeValue att1 = AttributeValue.builder() 
                 .n(String.valueOf("2013"))
```

```
.build();
        AttributeValue att2 = AttributeValue.builder() 
                 .s("The East") 
                 .build(); 
        parameters.add(att1); 
        parameters.add(att2); 
        try { 
            executeStatementRequest(ddb, sqlStatement, parameters); 
        } catch (DynamoDbException e) { 
            System.err.println(e.getMessage()); 
            System.exit(1); 
        } 
        System.out.println("Item was updated!"); 
    } 
    // Query the table where the year is 2013. 
    public static void queryTable(DynamoDbClient ddb) { 
        String sqlStatement = "SELECT * FROM MoviesPartiQ where year = ? ORDER BY 
 year"; 
        try { 
            List<AttributeValue> parameters = new ArrayList<>(); 
            AttributeValue att1 = AttributeValue.builder() 
                     .n(String.valueOf("2013")) 
                    .build();
            parameters.add(att1); 
            // Get items in the table and write out the ID value. 
            ExecuteStatementResponse response = executeStatementRequest(ddb, 
 sqlStatement, parameters); 
            System.out.println("ExecuteStatement successful: " + 
 response.toString()); 
        } catch (DynamoDbException e) { 
            System.err.println(e.getMessage()); 
            System.exit(1); 
        } 
    } 
    public static void deleteDynamoDBTable(DynamoDbClient ddb, String tableName) {
```

```
 DeleteTableRequest request = DeleteTableRequest.builder() 
                 .tableName(tableName) 
                 .build(); 
        try { 
            ddb.deleteTable(request); 
        } catch (DynamoDbException e) { 
            System.err.println(e.getMessage()); 
            System.exit(1); 
        } 
        System.out.println(tableName + " was successfully deleted!"); 
    } 
    private static ExecuteStatementResponse executeStatementRequest(DynamoDbClient 
 ddb, String statement, 
            List<AttributeValue> parameters) { 
        ExecuteStatementRequest request = ExecuteStatementRequest.builder() 
                 .statement(statement) 
                 .parameters(parameters) 
                .build();
        return ddb.executeStatement(request); 
    } 
    private static void processResults(ExecuteStatementResponse 
 executeStatementResult) { 
        System.out.println("ExecuteStatement successful: " + 
 executeStatementResult.toString()); 
    }
```
• 자세한 API 내용은 참[조ExecuteStatement](https://docs.aws.amazon.com/goto/SdkForJavaV2/dynamodb-2012-08-10/ExecuteStatement)의 섹션을 참조하세요. AWS SDK for Java 2.x API

TTL 항목에 대한 쿼리

다음 코드 예제에서는 TTL 항목을 쿼리하는 방법을 보여줍니다.

SDK Java 2.x용

}

필터링된 표현식을 쿼리하여 DynamoDB 테이블의 TTL 항목을 수집합니다.

```
import software.amazon.awssdk.regions.Region;
import software.amazon.awssdk.services.dynamodb.DynamoDbClient;
import software.amazon.awssdk.services.dynamodb.model.AttributeValue;
import software.amazon.awssdk.services.dynamodb.model.DynamoDbException;
import software.amazon.awssdk.services.dynamodb.model.QueryRequest;
import software.amazon.awssdk.services.dynamodb.model.QueryResponse;
import software.amazon.awssdk.services.dynamodb.model.ResourceNotFoundException;
import software.amazon.awssdk.utils.ImmutableMap;
import java.util.Map;
import java.util.Optional; 
         // Get current time in epoch second format (comparing against expiry 
  attribute) 
         final long currentTime = System.currentTimeMillis() / 1000; 
         // A string that contains conditions that DynamoDB applies after the Query 
  operation, but before the data is returned to you. 
         final String keyConditionExpression = "#pk = :pk"; 
         // The condition that specifies the key values for items to be retrieved by 
  the Query action. 
         final String filterExpression = "#ea > :ea"; 
         final Map<String, String> expressionAttributeNames = ImmutableMap.of( 
                  "#pk", "primaryKey", 
                 "#ea", "expireAt"); 
         final Map<String, AttributeValue> expressionAttributeValues = 
  ImmutableMap.of( 
                  ":pk", AttributeValue.builder().s(primaryKey).build(), 
                 ":ea", 
  AttributeValue.builder().s(String.valueOf(currentTime)).build() 
         ); 
         final QueryRequest request = QueryRequest.builder() 
                  .tableName(tableName) 
                  .keyConditionExpression(keyConditionExpression) 
                  .filterExpression(filterExpression) 
                  .expressionAttributeNames(expressionAttributeNames) 
                  .expressionAttributeValues(expressionAttributeValues) 
                 .build();
         try (DynamoDbClient ddb = DynamoDbClient.builder() 
                  .region(region) 
                 .build() {
```

```
 final QueryResponse response = ddb.query(request); 
             System.out.println(tableName + " Query operation with TTL successful. 
 Request id is " 
                     + response.responseMetadata().requestId()); 
             // Print the items that are not expired 
             for (Map<String, AttributeValue> item : response.items()) { 
                 System.out.println(item.toString()); 
 } 
         } catch (ResourceNotFoundException e) { 
             System.err.format("Error: The Amazon DynamoDB table \"%s\" can't be 
 found.\n", tableName); 
             System.exit(1); 
         } catch (DynamoDbException e) { 
             System.err.println(e.getMessage()); 
             System.exit(1); 
 } 
         System.exit(0);
```
• API 자세한 내용은 AWS SDK for Java 2.x API 참조의 [쿼리](https://docs.aws.amazon.com/goto/SdkForJavaV2/dynamodb-2012-08-10/Query)를 참조하세요.

항목의 업데이트 TTL

다음 코드 예제는 항목의 를 업데이트하는 방법을 보여줍니다TTL.

SDK Java 2.x용

테이블TTL의 기존 DynamoDB 항목에 대한 업데이트입니다.

```
import software.amazon.awssdk.regions.Region;
import software.amazon.awssdk.services.dynamodb.DynamoDbClient;
import software.amazon.awssdk.services.dynamodb.model.AttributeValue;
import software.amazon.awssdk.services.dynamodb.model.DynamoDbException;
import software.amazon.awssdk.services.dynamodb.model.ResourceNotFoundException;
import software.amazon.awssdk.services.dynamodb.model.UpdateItemRequest;
import software.amazon.awssdk.services.dynamodb.model.UpdateItemResponse;
import software.amazon.awssdk.utils.ImmutableMap;
import java.util.Map;
import java.util.Optional; 
         // Get current time in epoch second format 
         final long currentTime = System.currentTimeMillis() / 1000;
```

```
 // Calculate expiration time 90 days from now in epoch second format 
       final long expireDate = currentTime + (90 * 24 * 60 * 60);
        // An expression that defines one or more attributes to be updated, the 
 action to be performed on them, and new values for them. 
        final String updateExpression = "SET updatedAt=:c, expireAt=:e"; 
        final ImmutableMap<String, AttributeValue> keyMap = 
                ImmutableMap.of("primaryKey", AttributeValue.fromS(primaryKey), 
                         "sortKey", AttributeValue.fromS(sortKey)); 
        final Map<String, AttributeValue> expressionAttributeValues = 
 ImmutableMap.of( 
                ":c", 
 AttributeValue.builder().s(String.valueOf(currentTime)).build(), 
                ":e", AttributeValue.builder().s(String.valueOf(expireDate)).build() 
        ); 
        final UpdateItemRequest request = UpdateItemRequest.builder() 
                 .tableName(tableName) 
                 .key(keyMap) 
                 .updateExpression(updateExpression) 
                 .expressionAttributeValues(expressionAttributeValues) 
                 .build(); 
        try (DynamoDbClient ddb = DynamoDbClient.builder() 
                 .region(region) 
                .build() {
            final UpdateItemResponse response = ddb.updateItem(request); 
            System.out.println(tableName + " UpdateItem operation with TTL 
 successful. Request id is " 
                     + response.responseMetadata().requestId()); 
        } catch (ResourceNotFoundException e) { 
            System.err.format("Error: The Amazon DynamoDB table \"%s\" can't be 
 found.\n", tableName); 
            System.exit(1); 
        } catch (DynamoDbException e) { 
            System.err.println(e.getMessage()); 
            System.exit(1); 
        } 
        System.exit(0);
```
• 자세한 API 내용은 참[조UpdateItem](https://docs.aws.amazon.com/goto/SdkForJavaV2/dynamodb-2012-08-10/UpdateItem)의 섹션을 참조하세요. AWS SDK for Java 2.x API

Step Functions를 사용하여 Lambda 함수 호출

다음 코드 예제는 함수를 AWS Lambda 순차적으로 호출하는 AWS Step Functions 상태 시스템을 생 성하는 방법을 보여줍니다.

### SDK Java 2.x용

AWS Step Functions 및 를 사용하여 AWS 서버리스 워크플로를 생성하는 방법을 보여줍니다 AWS SDK for Java 2.x. 각 워크플로 단계는 AWS Lambda 함수를 사용하여 구현됩니다.

전체 소스 코드와 설정 및 실행 방법에 대한 지침은 의 전체 예제를 참조하세요[GitHub](https://github.com/awsdocs/aws-doc-sdk-examples/tree/main/javav2/usecases/creating_workflows_stepfunctions).

이 예제에서 사용되는 서비스

- DynamoDB
- Lambda
- Amazon SES
- Step Functions

### 서버리스 예제

DynamoDB 트리거에서 간접적으로 Lambda 함수 간접 호출

다음 코드 예제는 DynamoDB 스트림에서 레코드를 수신하여 트리거된 이벤트를 수신하는 Lambda 함 수를 구현하는 방법을 보여줍니다. 이 함수는 DynamoDB 페이로드를 검색하고 레코드 콘텐츠를 로깅 합니다.

### SDK Java 2.x용

### **a** Note

에 대한 자세한 내용은 를 참조하세요 GitHub. [서버리스 예제](https://github.com/aws-samples/serverless-snippets/tree/main/integration-ddb-to-lambda) 리포지토리에서 전체 예제를 찾아보고 설정 및 실행 방법을 알아봅니다.

Java를 사용하여 Lambda로 DynamoDB 이벤트 소비

```
import com.amazonaws.services.lambda.runtime.Context;
import com.amazonaws.services.lambda.runtime.RequestHandler;
import com.amazonaws.services.lambda.runtime.events.DynamodbEvent;
```

```
import 
  com.amazonaws.services.lambda.runtime.events.DynamodbEvent.DynamodbStreamRecord;
import com.google.gson.Gson;
import com.google.gson.GsonBuilder;
public class example implements RequestHandler<DynamodbEvent, Void> { 
     private static final Gson GSON = new GsonBuilder().setPrettyPrinting().create(); 
     @Override 
     public Void handleRequest(DynamodbEvent event, Context context) { 
         System.out.println(GSON.toJson(event)); 
         event.getRecords().forEach(this::logDynamoDBRecord); 
         return null; 
     } 
     private void logDynamoDBRecord(DynamodbStreamRecord record) { 
         System.out.println(record.getEventID()); 
         System.out.println(record.getEventName()); 
         System.out.println("DynamoDB Record: " + GSON.toJson(record.getDynamodb())); 
     }
}
```
DynamoDB 트리거로 Lambda 함수에 대한 배치 항목 실패 보고

다음 코드 예제는 DynamoDB 스트림에서 이벤트를 수신하는 Lambda 함수에 대해 부분 배치 응답을 구현하는 방법을 보여줍니다. 이 함수는 응답으로 배치 항목 실패를 보고하고 나중에 해당 메시지를 다 시 시도하도록 Lambda에 신호를 보냅니다.

SDK Java 2.x용

**a** Note

에 대한 자세한 내용은 를 참조하세요 GitHub. [서버리스 예제](https://github.com/aws-samples/serverless-snippets/tree/main/integration-ddb-to-lambda-with-batch-item-handling) 리포지토리에서 전체 예제를 찾아보고 설정 및 실행 방법을 알아봅니다.

Java를 사용하여 Lambda로 DynamoDB 배치 항목 실패 보고.

```
// Copyright Amazon.com, Inc. or its affiliates. All Rights Reserved.
// SPDX-License-Identifier: Apache-2.0
```

```
import com.amazonaws.services.lambda.runtime.Context;
import com.amazonaws.services.lambda.runtime.RequestHandler;
import com.amazonaws.services.lambda.runtime.events.DynamodbEvent;
import com.amazonaws.services.lambda.runtime.events.StreamsEventResponse;
import com.amazonaws.services.lambda.runtime.events.models.dynamodb.StreamRecord;
import java.io.Serializable;
import java.util.ArrayList;
import java.util.List;
public class ProcessDynamodbRecords implements RequestHandler<DynamodbEvent, 
  Serializable> { 
     @Override 
     public StreamsEventResponse handleRequest(DynamodbEvent input, Context context) 
  { 
         List<StreamsEventResponse.BatchItemFailure> batchItemFailures = new 
  ArrayList<>(); 
         String curRecordSequenceNumber = ""; 
         for (DynamodbEvent.DynamodbStreamRecord dynamodbStreamRecord : 
  input.getRecords()) { 
           try { 
                 //Process your record 
                 StreamRecord dynamodbRecord = dynamodbStreamRecord.getDynamodb(); 
                 curRecordSequenceNumber = dynamodbRecord.getSequenceNumber(); 
             } catch (Exception e) { 
                /* Since we are working with streams, we can return the failed item
  immediately. 
                    Lambda will immediately begin to retry processing from this 
  failed item onwards. */ 
                 batchItemFailures.add(new 
  StreamsEventResponse.BatchItemFailure(curRecordSequenceNumber)); 
                 return new StreamsEventResponse(batchItemFailures); 
 } 
         } 
        return new StreamsEventResponse(); 
     }
}
```
# Java 2.xSDK용 를 사용하는 Amazon EC2 예제

다음 코드 예제에서는 Amazon 와 AWS SDK for Java 2.x 함께 를 사용하여 작업을 수행하고 일반적인 시나리오를 구현하는 방법을 보여줍니다EC2.

기본 사항은 서비스 내에서 필수 작업을 수행하는 방법을 보여주는 코드 예제입니다.

작업은 대규모 프로그램에서 발췌한 코드이며 컨텍스트에 맞춰 실행해야 합니다. 작업은 개별 서비스 함수를 직접적으로 호출하는 방법을 보여주며 관련 시나리오의 컨텍스트에 맞는 작업을 볼 수 있습니 다.

시나리오는 동일한 서비스 내에서 또는 다른 AWS 서비스와 결합된 상태에서 여러 함수를 호출하여 특 정 태스크를 수행하는 방법을 보여주는 코드 예제입니다.

각 예제에는 컨텍스트에서 코드를 설정하고 실행하는 방법에 대한 지침을 찾을 수 있는 전체 소스 코드 에 대한 링크가 포함되어 있습니다.

시작하기

Amazon 소개 EC2

다음 코드 예제에서는 Amazon 를 시작하는 방법을 보여줍니다EC2.

SDK Java 2.x용

a Note

에 대한 자세한 내용은 를 참조하세요 GitHub. [AWS 코드 예시 리포지토리](https://github.com/awsdocs/aws-doc-sdk-examples/tree/main/javav2/example_code/ec2#code-examples)에서 전체 예시를 찾고 설정 및 실행하는 방법을 배워보세요.

```
 /** 
      * Asynchronously describes the security groups for the specified group ID. 
\star * @param groupName the name of the security group to describe 
      * @return a {@link CompletableFuture} that represents the asynchronous 
 operation
```
of describing the security groups. The future will complete with a \* {@link DescribeSecurityGroupsResponse} object that contains the

```
 * security group information. 
      */ 
    public CompletableFuture<String> describeSecurityGroupArnByNameAsync(String 
 groupName) { 
         DescribeSecurityGroupsRequest request = 
 DescribeSecurityGroupsRequest.builder() 
             .groupNames(groupName) 
            .build();
         DescribeSecurityGroupsPublisher paginator = 
 getAsyncClient().describeSecurityGroupsPaginator(request); 
         AtomicReference<String> groupIdRef = new AtomicReference<>(); 
         return paginator.subscribe(response -> { 
             response.securityGroups().stream() 
                 .filter(securityGroup -> 
 securityGroup.groupName().equals(groupName)) 
                 .findFirst() 
                 .ifPresent(securityGroup -> 
 groupIdRef.set(securityGroup.groupId())); 
        }).thenApply(v -> {
             String groupId = groupIdRef.get(); 
            if (groupId == null) {
                 throw new RuntimeException("No security group found with the name: " 
 + groupName); 
 } 
             return groupId; 
        }).exceptionally(ex -> {
             logger.info("Failed to describe security group: " + ex.getMessage()); 
             throw new RuntimeException("Failed to describe security group", ex); 
         }); 
    }
```
• 자세한 API 내용은 참[조DescribeSecurityGroups](https://docs.aws.amazon.com/goto/SdkForJavaV2/ec2-2016-11-15/DescribeSecurityGroups)의 섹션을 참조하세요. AWS SDK for Java 2.x API

### 주제

- [기본 사항](#page-472-0)
- [작업](#page-455-0)
- [시나리오](#page-458-0)

## 기본 사항

기본 사항 알아보기

다음 코드 예시는 다음과 같은 작업을 수행하는 방법을 보여줍니다.

- 키 페어 및 보안 그룹을 생성합니다.
- Amazon Machine Image(AMI)와 호환되는 인스턴스 유형을 선택한 다음 인스턴스를 생성합니다.
- 인스턴스를 중지한 후 다시 시작합니다.
- 인스턴스와 탄력적 IP 주소 연결.
- 를 사용하여 인스턴스에 연결SSH한 다음 리소스를 정리합니다.

SDK Java 2.x용

### **a** Note

에 대한 자세한 내용은 를 참조하세요 GitHub. [AWS 코드 예시 리포지토리](https://github.com/awsdocs/aws-doc-sdk-examples/tree/main/javav2/example_code/ec2#code-examples)에서 전체 예시를 찾고 설정 및 실행하는 방법을 배워보세요.

### 명령 프롬프트에서 시나리오를 실행합니다.

```
import org.slf4j.Logger;
import org.slf4j.LoggerFactory;
import software.amazon.awssdk.services.ec2.model.CreateKeyPairResponse;
import software.amazon.awssdk.services.ec2.model.DeleteKeyPairResponse;
import software.amazon.awssdk.services.ec2.model.DescribeKeyPairsResponse;
import software.amazon.awssdk.services.ec2.model.DisassociateAddressResponse;
import software.amazon.awssdk.services.ec2.model.Ec2Exception;
import software.amazon.awssdk.services.ec2.model.ReleaseAddressResponse;
import software.amazon.awssdk.services.ssm.model.GetParametersByPathResponse;
import software.amazon.awssdk.services.ssm.model.Parameter;
import java.net.InetAddress;
import java.net.UnknownHostException;
import java.util.List;
import java.util.Scanner;
import java.util.concurrent.CompletableFuture;
import java.util.concurrent.CompletionException;
```

```
/** 
  * Before running this Java (v2) code example, set up your development 
  * environment, including your credentials. 
 * 
  * For more information, see the following documentation topic: 
 * 
  * https://docs.aws.amazon.com/sdk-for-java/latest/developer-guide/get-started.html 
 * 
  * This Java example performs the following tasks: 
 * 
  * 1. Creates an RSA key pair and saves the private key data as a .pem file. 
  * 2. Lists key pairs. 
  * 3. Creates a security group for the default VPC. 
  * 4. Displays security group information. 
  * 5. Gets a list of Amazon Linux 2 AMIs and selects one. 
  * 6. Gets additional information about the image. 
  * 7. Gets a list of instance types that are compatible with the selected AMI's 
  * architecture. 
  * 8. Creates an instance with the key pair, security group, AMI, and an 
  * instance type. 
  * 9. Displays information about the instance. 
  * 10. Stops the instance and waits for it to stop. 
  * 11. Starts the instance and waits for it to start. 
  * 12. Allocates an Elastic IP address and associates it with the instance. 
  * 13. Displays SSH connection info for the instance. 
  * 14. Disassociates and deletes the Elastic IP address. 
  * 15. Terminates the instance and waits for it to terminate. 
  * 16. Deletes the security group. 
  * 17. Deletes the key pair. 
  */
public class EC2Scenario { 
    public static final String DASHES = new String(new char[80]).replace("\0", "-");
     private static final Logger logger = LoggerFactory.getLogger(EC2Scenario.class); 
     public static void main(String[] args) throws InterruptedException, 
  UnknownHostException { 
         logger.info(""" 
             Usage: 
                 <keyName> <fileName> <groupName> <groupDesc> 
             Where: 
                keyName - A key pair name (for example, TestKeyPair).\s 
                fileName - A file name where the key information is written to.\s
```

```
 groupName - The name of the security group.\s 
                groupDesc - The description of the security group.\s 
             """); 
        Scanner scanner = new Scanner(System.in);
         EC2Actions ec2Actions = new EC2Actions(); 
         String keyName = "TestKeyPair7" ; 
         String fileName = "ec2Key.pem"; 
         String groupName = "TestSecGroup7" ; 
         String groupDesc = "Test Group" ; 
         String vpcId = ec2Actions.describeFirstEC2VpcAsync().join().vpcId(); 
         InetAddress localAddress = InetAddress.getLocalHost(); 
         String myIpAddress = localAddress.getHostAddress(); 
         logger.info(""" 
             Amazon Elastic Compute Cloud (EC2) is a web service that provides 
  secure, resizable compute 
             capacity in the cloud. It allows developers and organizations to easily 
  launch and manage 
             virtual server instances, known as EC2 instances, to run their 
  applications. 
             EC2 provides a wide range of instance types, each with different 
  compute, memory, 
             and storage capabilities, to meet the diverse needs of various 
  workloads. Developers 
             can choose the appropriate instance type based on their application's 
  requirements, 
             such as high-performance computing, memory-intensive tasks, or GPU-
accelerated workloads. 
             The `Ec2AsyncClient` interface in the AWS SDK for Java 2.x provides a 
  set of methods to 
             programmatically interact with the Amazon EC2 service. This allows 
  developers to 
             automate the provisioning, management, and monitoring of EC2 instances 
  as part of their 
             application deployment pipelines. With EC2, teams can focus on building 
  and deploying 
             their applications without having to worry about the underlying 
  infrastructure 
             required to host and manage physical servers.
```

```
 This scenario walks you through how to perform key operations for this 
 service. 
             Let's get started... 
             """); 
         waitForInputToContinue(scanner); 
         logger.info(DASHES); 
         logger.info(DASHES); 
         logger.info("1. Create an RSA key pair and save the private key material as 
 a .pem file."); 
         logger.info(""" 
             An RSA key pair for Amazon EC2 is a security mechanism used to 
 authenticate and secure 
             access to your EC2 instances. It consists of a public key and a private 
 key, 
             which are generated as a pair. 
             """); 
         waitForInputToContinue(scanner); 
         try { 
             CompletableFuture<CreateKeyPairResponse> future = 
 ec2Actions.createKeyPairAsync(keyName, fileName); 
             CreateKeyPairResponse response = future.join(); 
             logger.info("Key Pair successfully created. Key Fingerprint: " + 
 response.keyFingerprint()); 
         } catch (RuntimeException rt) { 
             Throwable cause = rt.getCause(); 
             if (cause instanceof Ec2Exception ec2Ex) { 
                 if (ec2Ex.getMessage().contains("already exists")) { 
                     // Key pair already exists. 
                     logger.info("The key pair '" + keyName + "' already exists. 
 Moving on..."); 
                 } else { 
                     logger.info("EC2 error occurred: Error message: {}, Error code 
 {}", ec2Ex.getMessage(), ec2Ex.awsErrorDetails().errorCode()); 
                     return; 
 } 
             } else { 
                 logger.info("An unexpected error occurred: " + (rt.getMessage())); 
                 return; 
 } 
         } 
         waitForInputToContinue(scanner);
```

```
 logger.info(DASHES); 
         logger.info(DASHES); 
         logger.info("2. List key pairs."); 
         waitForInputToContinue(scanner); 
         try { 
             CompletableFuture<DescribeKeyPairsResponse> future = 
 ec2Actions.describeKeysAsync(); 
             DescribeKeyPairsResponse keyPairsResponse = future.join(); 
             keyPairsResponse.keyPairs().forEach(keyPair -> logger.info( 
                  "Found key pair with name {} and fingerprint {}", 
                 keyPair.keyName(), 
                 keyPair.keyFingerprint())); 
         } catch (RuntimeException rt) { 
             Throwable cause = rt.getCause(); 
             if (cause instanceof Ec2Exception ec2Ex) { 
                 logger.info("EC2 error occurred: Error message: {}, Error code {}", 
 ec2Ex.getMessage(), ec2Ex.awsErrorDetails().errorCode()); 
                 return; 
             } else { 
                 logger.info("An unexpected error occurred: {}", (cause != null ? 
 cause.getMessage() : rt.getMessage())); 
                 return; 
 } 
         } 
         waitForInputToContinue(scanner); 
         logger.info(DASHES); 
         logger.info(DASHES); 
         logger.info("3. Create a security group."); 
         logger.info(""" 
             An AWS EC2 Security Group is a virtual firewall that controls the 
             inbound and outbound traffic to an EC2 instance. It acts as a first 
 line 
             of defense for your EC2 instances, allowing you to specify the rules 
 that 
             govern the network traffic entering and leaving your instances. 
            """); 
         waitForInputToContinue(scanner); 
         String groupId = ""; 
         try { 
             CompletableFuture<String> future = 
 ec2Actions.createSecurityGroupAsync(groupName, groupDesc, vpcId, myIpAddress);
```

```
future.join();
             logger.info("Created security group") ; 
         } catch (RuntimeException rt) { 
             Throwable cause = rt.getCause(); 
             if (cause instanceof Ec2Exception ec2Ex) { 
                 if (ec2Ex.awsErrorDetails().errorMessage().contains("already 
 exists")) { 
                     logger.info("The Security Group already exists. Moving on..."); 
                 } else { 
                     logger.error("An unexpected error occurred: {}", 
 ec2Ex.awsErrorDetails().errorMessage()); 
                     return; 
 } 
             } else { 
                 logger.error("An unexpected error occurred: {}", 
 cause.getMessage()); 
                 return; 
 } 
         } 
         waitForInputToContinue(scanner); 
         logger.info(DASHES); 
         logger.info(DASHES); 
         logger.info("4. Display security group information for the new security 
 group."); 
         waitForInputToContinue(scanner); 
         try { 
             CompletableFuture<String> future = 
 ec2Actions.describeSecurityGroupArnByNameAsync(groupName); 
             groupId = future.join(); 
             logger.info("The security group Id is "+groupId); 
         } catch (RuntimeException rt) { 
             Throwable cause = rt.getCause(); 
             if (cause instanceof Ec2Exception ec2Ex) { 
                 String errorCode = ec2Ex.awsErrorDetails().errorCode(); 
                 if ("InvalidGroup.NotFound".equals(errorCode)) { 
                     logger.info("Security group '{}' does not exist. Error Code: 
 {}", groupName, errorCode); 
                 } else { 
                     logger.info("EC2 error occurred: Message {}, Error Code: {}", 
 ec2Ex.getMessage(), errorCode); 
 }
```

```
 } else { 
                 logger.info("An unexpected error occurred: {}", cause.getMessage()); 
 } 
         } 
         waitForInputToContinue(scanner); 
         logger.info(DASHES); 
         logger.info(DASHES); 
         logger.info("5. Get a list of Amazon Linux 2 AMIs and select one with amzn2 
 in the name."); 
         logger.info(""" 
             An Amazon EC2 AMI (Amazon Machine Image) is a pre-configured virtual 
 machine image that 
             serves as a template for launching EC2 instances. It contains all the 
 necessary software and 
             configurations required to run an application or operating system on an 
 EC2 instance. 
             """); 
        waitForInputToContinue(scanner); 
         String instanceAMI=""; 
         try { 
             CompletableFuture<GetParametersByPathResponse> future = 
 ec2Actions.getParaValuesAsync(); 
             GetParametersByPathResponse pathResponse = future.join(); 
            List<Parameter> parameterList = pathResponse.parameters();
             for (Parameter para : parameterList) { 
                 if (filterName(para.name())) { 
                     instanceAMI = para.value(); 
                     break; 
 } 
 } 
         } catch (RuntimeException rt) { 
             Throwable cause = rt.getCause(); 
             if (cause instanceof Ec2Exception ec2Ex) { 
                 logger.info("EC2 error occurred: Message {}, Error Code:{}", 
 ec2Ex.getMessage(), ec2Ex.awsErrorDetails().errorCode()); 
                 return; 
             } else { 
                logger.info("An unexpected error occurred: {}", cause.getMessage());
                 return; 
 } 
         } 
         logger.info("The AMI value with amzn2 is: {}", instanceAMI); 
         waitForInputToContinue(scanner);
```

```
 logger.info(DASHES); 
         logger.info(DASHES); 
         logger.info("6. Get the (Amazon Machine Image) AMI value from the amzn2 
 image."); 
         logger.info(""" 
            An AMI value represents a specific version of a virtual machine (VM) or 
 server image. 
            It uniquely identifies a particular version of an EC2 instance, including 
 its operating system, 
            pre-installed software, and any custom configurations. This allows you to 
 consistently deploy the same 
            VM image across your infrastructure. 
             """); 
         waitForInputToContinue(scanner); 
         String amiValue; 
         try { 
             CompletableFuture<String> future = 
 ec2Actions.describeImageAsync(instanceAMI); 
             amiValue = future.join(); 
         } catch (CompletionException ce) { 
            Throwable cause = ce.getCause();
             if (cause instanceof Ec2Exception) { 
                 Ec2Exception ec2Ex = (Ec2Exception) cause; 
                 logger.info("EC2 error occurred: Message {}, Error Code:{}", 
 ec2Ex.getMessage(), ec2Ex.awsErrorDetails().errorCode()); 
                 return; 
             } else { 
                logger.info("An unexpected error occurred: {}", cause.getMessage());
                 return; 
 } 
         } 
         waitForInputToContinue(scanner); 
         logger.info(DASHES); 
         logger.info(DASHES); 
         logger.info("7. Retrieves an instance type available in the current AWS 
 region."); 
         waitForInputToContinue(scanner); 
         String instanceType; 
         try { 
             CompletableFuture<String> future = ec2Actions.getInstanceTypesAsync();
```

```
 instanceType = future.join(); 
             if (!instanceType.isEmpty()) { 
                 logger.info("Found instance type: " + instanceType); 
             } else { 
                 logger.info("Desired instance type not found."); 
 } 
         } catch (RuntimeException rt) { 
             Throwable cause = rt.getCause(); 
             if (cause instanceof Ec2Exception ec2Ex) { 
                 logger.info("EC2 error occurred: Message {}, Error Code:{}", 
 ec2Ex.getMessage(), ec2Ex.awsErrorDetails().errorCode()); 
                 return; 
             } else { 
                logger.info("An unexpected error occurred: {}", cause.getMessage());
                 return; 
 } 
         } 
         waitForInputToContinue(scanner); 
         logger.info(DASHES); 
         logger.info(DASHES); 
         logger.info("8. Create an Amazon EC2 instance using the key pair, the 
 instance type, the security group, and the EC2 AMI value."); 
         logger.info("Once the EC2 instance is created, it is placed into a running 
 state."); 
         waitForInputToContinue(scanner); 
         String newInstanceId; 
         try { 
             CompletableFuture<String> future = 
ec2Actions.runInstanceAsync(instanceType, keyName, groupName, amiValue);
             newInstanceId = future.join(); 
         } catch (RuntimeException rt) { 
             Throwable cause = rt.getCause(); 
             if (cause instanceof Ec2Exception) { 
                 Ec2Exception ec2Ex = (Ec2Exception) cause; 
                 switch (ec2Ex.awsErrorDetails().errorCode()) { 
                     case "InvalidParameterValue": 
                          logger.info("EC2 error occurred: Message {}, Error Code:{}", 
 ec2Ex.getMessage(), ec2Ex.awsErrorDetails().errorCode()); 
                          break; 
                     case "InsufficientInstanceCapacity": 
                          // Handle insufficient instance capacity. 
                          logger.info("Insufficient instance capacity: {}, {}", 
 ec2Ex.getMessage(), ec2Ex.awsErrorDetails().errorCode());
```

```
 break; 
                     case "InvalidGroup.NotFound": 
                         // Handle security group not found. 
                         logger.info("Security group not found: {},{}", 
 ec2Ex.getMessage(), ec2Ex.awsErrorDetails().errorCode()); 
                         break; 
                     default: 
                         logger.info("EC2 error occurred: {} (Code: {}", 
 ec2Ex.getMessage(), ec2Ex.awsErrorDetails().errorCode()); 
                         break; 
 } 
                 return; 
             } else { 
                 logger.info("An unexpected error occurred: {}", (cause != null ? 
 cause.getMessage() : rt.getMessage())); 
                 return; 
 } 
         } 
         logger.info("The instance Id is " + newInstanceId); 
         waitForInputToContinue(scanner); 
         logger.info(DASHES); 
         logger.info(DASHES); 
         logger.info("9. Display information about the running instance. "); 
         waitForInputToContinue(scanner); 
         String publicIp; 
         try { 
             CompletableFuture<String> future = 
ec2Actions.describeEC2InstancesAsync(newInstanceId);
            publicIp = future.join(); logger.info("EC2 instance public IP {}", publicIp); 
         } catch (RuntimeException rt) { 
             Throwable cause = rt.getCause(); 
             if (cause instanceof Ec2Exception ec2Ex) { 
                 logger.info("EC2 error occurred: Message {}, Error Code:{}", 
 ec2Ex.getMessage(), ec2Ex.awsErrorDetails().errorCode()); 
                 return; 
             } else { 
                logger.info("An unexpected error occurred: {}", cause.getMessage());
                 return; 
 } 
         }
```

```
 logger.info("You can SSH to the instance using this command:"); 
         logger.info("ssh -i " + fileName + " ec2-user@" + publicIp); 
         waitForInputToContinue(scanner); 
         logger.info(DASHES); 
         logger.info(DASHES); 
         logger.info("10. Stop the instance using a waiter (this may take a few 
 mins)."); 
         // Remove the 2nd one 
         waitForInputToContinue(scanner); 
         try { 
             CompletableFuture<Void> future = 
 ec2Actions.stopInstanceAsync(newInstanceId); 
            future.join();
         } catch (RuntimeException rt) { 
             Throwable cause = rt.getCause(); 
             if (cause instanceof Ec2Exception ec2Ex) { 
                 logger.info("EC2 error occurred: Message {}, Error Code:{}", 
 ec2Ex.getMessage(), ec2Ex.awsErrorDetails().errorCode()); 
                 return; 
             } else { 
                logger.info("An unexpected error occurred: {}", cause.getMessage());
                 return; 
 } 
         } 
         waitForInputToContinue(scanner); 
         logger.info(DASHES); 
         logger.info(DASHES); 
         logger.info("11. Start the instance using a waiter (this may take a few 
 mins)."); 
         try { 
             CompletableFuture<Void> future = 
 ec2Actions.startInstanceAsync(newInstanceId); 
            future.join();
         } catch (RuntimeException rt) { 
             Throwable cause = rt.getCause(); 
             if (cause instanceof Ec2Exception ec2Ex) { 
                 // Handle EC2 exceptions. 
                 logger.info("EC2 error occurred: Message {}, Error Code:{}", 
 ec2Ex.getMessage(), ec2Ex.awsErrorDetails().errorCode()); 
                 return;
```

```
 } else { 
                logger.info("An unexpected error occurred: {}", cause.getMessage());
                 return; 
 } 
         } 
         waitForInputToContinue(scanner); 
         logger.info(DASHES); 
         logger.info(DASHES); 
         logger.info("12. Allocate an Elastic IP address and associate it with the 
 instance."); 
         logger.info(""" 
             An Elastic IP address is a static public IP address that you can 
 associate with your EC2 instance. 
             This allows you to have a fixed, predictable IP address that remains the 
 same even if your instance 
             is stopped, terminated, or replaced. 
             This is particularly useful for applications or services that need to be 
 accessed consistently from a 
             known IP address. 
             An EC2 Allocation ID (also known as a Reserved Instance Allocation 
 ID) is a unique identifier associated with a Reserved Instance (RI) that you have 
 purchased in AWS. 
             When you purchase a Reserved Instance, AWS assigns a unique Allocation 
 ID to it. 
             This Allocation ID is used to track and identify the specific RI you 
 have purchased, 
             and it is important for managing and monitoring your Reserved Instances. 
             """); 
         waitForInputToContinue(scanner); 
         String allocationId; 
         try { 
             CompletableFuture<String> future = ec2Actions.allocateAddressAsync(); 
            allocationId = future.join();
             logger.info("Successfully allocated address with ID: " +allocationId); 
         } catch (RuntimeException rt) { 
             Throwable cause = rt.getCause(); 
             if (cause instanceof Ec2Exception ec2Ex) { 
                 logger.info("EC2 error occurred: Message {}, Error Code:{}", 
 ec2Ex.getMessage(), ec2Ex.awsErrorDetails().errorCode());
```

```
 return; 
             } else { 
                logger.info("An unexpected error occurred: {}", cause.getMessage());
                 return; 
 } 
         } 
         logger.info("The allocation Id value is " + allocationId); 
         waitForInputToContinue(scanner); 
         String associationId; 
         try { 
             CompletableFuture<String> future = 
 ec2Actions.associateAddressAsync(newInstanceId, allocationId); 
            associationId = future.join(); logger.info("Successfully associated address with ID: " +associationId); 
         } catch (RuntimeException rt) { 
             Throwable cause = rt.getCause(); 
             if (cause instanceof Ec2Exception ec2Ex) { 
                 logger.info("EC2 error occurred: Message {}, Error Code:{}", 
 ec2Ex.getMessage(), ec2Ex.awsErrorDetails().errorCode()); 
                 return; 
             } else { 
                logger.info("An unexpected error occurred: {}", cause.getMessage());
                 return; 
 } 
         } 
         waitForInputToContinue(scanner); 
         logger.info(DASHES); 
         logger.info(DASHES); 
         logger.info("13. Describe the instance again. Note that the public IP 
 address has changed"); 
         waitForInputToContinue(scanner); 
         try { 
             CompletableFuture<String> future = 
 ec2Actions.describeEC2InstancesAsync(newInstanceId); 
             publicIp = future.join(); 
             logger.info("EC2 instance public IP: " + publicIp); 
             logger.info("You can SSH to the instance using this command:"); 
             logger.info("ssh -i " + fileName + " ec2-user@" + publicIp); 
         } catch (RuntimeException rt) { 
             Throwable cause = rt.getCause(); 
             if (cause instanceof Ec2Exception ec2Ex) { 
                 logger.info("EC2 error occurred: Message {}, Error Code:{}", 
 ec2Ex.getMessage(), ec2Ex.awsErrorDetails().errorCode());
```

```
 return; 
             } else { 
                logger.info("An unexpected error occurred: {}", cause.getMessage());
                 return; 
 } 
         } 
         waitForInputToContinue(scanner); 
         logger.info(DASHES); 
         logger.info(DASHES); 
         logger.info("14. Disassociate and release the Elastic IP address."); 
         waitForInputToContinue(scanner); 
         try { 
             CompletableFuture<DisassociateAddressResponse> future = 
 ec2Actions.disassociateAddressAsync(associationId); 
            future.join();
             logger.info("Address successfully disassociated."); 
         } catch (RuntimeException rt) { 
             Throwable cause = rt.getCause(); 
             if (cause instanceof Ec2Exception ec2Ex) { 
                 // Handle EC2 exceptions. 
                 logger.info("EC2 error occurred: Message {}, Error Code:{}", 
 ec2Ex.getMessage(), ec2Ex.awsErrorDetails().errorCode()); 
                 return; 
             } else { 
                logger.info("An unexpected error occurred: {}", cause.getMessage());
                 return; 
 } 
         } 
         waitForInputToContinue(scanner); 
         try { 
             CompletableFuture<ReleaseAddressResponse> future = 
 ec2Actions.releaseEC2AddressAsync(allocationId); 
             future.join(); // Wait for the operation to complete 
             logger.info("Elastic IP address successfully released."); 
         } catch (RuntimeException rte) { 
             logger.info("An unexpected error occurred: {}", rte.getMessage()); 
             return; 
         } 
         waitForInputToContinue(scanner); 
         logger.info(DASHES); 
         logger.info(DASHES);
```

```
 logger.info("15. Terminate the instance and use a waiter (this may take a 
 few mins)."); 
         waitForInputToContinue(scanner); 
         try { 
             CompletableFuture<Object> future = 
 ec2Actions.terminateEC2Async(newInstanceId); 
            future.join();
             logger.info("EC2 instance successfully terminated."); 
         } catch (RuntimeException rt) { 
             Throwable cause = rt.getCause(); 
             if (cause instanceof Ec2Exception ec2Ex) { 
                 // Handle EC2 exceptions. 
                 logger.info("EC2 error occurred: Message {}, Error Code:{}", 
 ec2Ex.getMessage(), ec2Ex.awsErrorDetails().errorCode()); 
                 return; 
             } else { 
                logger.info("An unexpected error occurred: {}", cause.getMessage());
                 return; 
 } 
         } 
         logger.info(DASHES); 
         logger.info(DASHES); 
         logger.info("16. Delete the security group."); 
         waitForInputToContinue(scanner); 
         try { 
             CompletableFuture<Void> future = 
 ec2Actions.deleteEC2SecGroupAsync(groupId); 
            future.join();
             logger.info("Security group successfully deleted."); 
         } catch (RuntimeException rt) { 
             Throwable cause = rt.getCause(); 
             if (cause instanceof Ec2Exception ec2Ex) { 
                 logger.info("EC2 error occurred: Message {}, Error Code:{}", 
 ec2Ex.getMessage(), ec2Ex.awsErrorDetails().errorCode()); 
                 return; 
             } else { 
                logger.info("An unexpected error occurred: {}", cause.getMessage());
                 return; 
             } 
         } 
         waitForInputToContinue(scanner); 
         logger.info(DASHES);
```
```
 logger.info(DASHES); 
         logger.info("17. Delete the key."); 
         waitForInputToContinue(scanner); 
         try { 
             CompletableFuture<DeleteKeyPairResponse> future = 
 ec2Actions.deleteKeysAsync(keyName); 
            future.join();
             logger.info("Successfully deleted key pair named " + keyName); 
         } catch (RuntimeException rt) { 
             Throwable cause = rt.getCause(); 
             if (cause instanceof Ec2Exception ec2Ex) { 
                 logger.info("EC2 error occurred: Message {}, Error Code:{}", 
 ec2Ex.getMessage(), ec2Ex.awsErrorDetails().errorCode()); 
                 return; 
             } else { 
                logger.info("An unexpected error occurred: {}", cause.getMessage());
                 return; 
 } 
         } 
         waitForInputToContinue(scanner); 
         logger.info(DASHES); 
         logger.info(DASHES); 
         logger.info("You successfully completed the Amazon EC2 scenario."); 
         logger.info(DASHES); 
     } 
     public static boolean filterName(String name) { 
        String[] parts = name.split("/");
         String myValue = parts[4]; 
         return myValue.contains("amzn2"); 
     } 
     private static void waitForInputToContinue(Scanner scanner) { 
         while (true) { 
             logger.info(""); 
             logger.info("Enter 'c' followed by <ENTER> to continue:"); 
             String input = scanner.nextLine(); 
             if (input.trim().equalsIgnoreCase("c")) { 
                 logger.info("Continuing with the program..."); 
                 logger.info(""); 
                 break; 
             } else { 
                 // Handle invalid input.
```

```
 logger.info("Invalid input. Please try again."); 
 } 
        } 
    }
}
```
EC2 작업을 래핑하는 클래스를 정의합니다.

```
import org.slf4j.Logger;
import org.slf4j.LoggerFactory;
import software.amazon.awssdk.core.client.config.ClientOverrideConfiguration;
import software.amazon.awssdk.http.async.SdkAsyncHttpClient;
import software.amazon.awssdk.http.nio.netty.NettyNioAsyncHttpClient;
import software.amazon.awssdk.regions.Region;
import software.amazon.awssdk.services.ec2.Ec2AsyncClient;
import software.amazon.awssdk.services.ec2.model.AllocateAddressRequest;
import software.amazon.awssdk.services.ec2.model.AllocateAddressResponse;
import software.amazon.awssdk.services.ec2.model.AssociateAddressRequest;
import software.amazon.awssdk.services.ec2.model.AssociateAddressResponse;
import 
  software.amazon.awssdk.services.ec2.model.AuthorizeSecurityGroupIngressRequest;
import software.amazon.awssdk.services.ec2.model.CreateKeyPairRequest;
import software.amazon.awssdk.services.ec2.model.CreateKeyPairResponse;
import software.amazon.awssdk.services.ec2.model.CreateSecurityGroupRequest;
import software.amazon.awssdk.services.ec2.model.DeleteKeyPairRequest;
import software.amazon.awssdk.services.ec2.model.DeleteKeyPairResponse;
import software.amazon.awssdk.services.ec2.model.DeleteSecurityGroupRequest;
import software.amazon.awssdk.services.ec2.model.DeleteSecurityGroupResponse;
import software.amazon.awssdk.services.ec2.model.DescribeImagesRequest;
import software.amazon.awssdk.services.ec2.model.DescribeInstanceTypesRequest;
import software.amazon.awssdk.services.ec2.model.DescribeInstanceTypesResponse;
import software.amazon.awssdk.services.ec2.model.DescribeInstancesRequest;
import software.amazon.awssdk.services.ec2.model.DescribeKeyPairsResponse;
import software.amazon.awssdk.services.ec2.model.DescribeSecurityGroupsRequest;
import software.amazon.awssdk.services.ec2.model.DescribeSecurityGroupsResponse;
import software.amazon.awssdk.services.ec2.model.DescribeVpcsRequest;
import software.amazon.awssdk.services.ec2.model.DisassociateAddressRequest;
import software.amazon.awssdk.services.ec2.model.DisassociateAddressResponse;
import software.amazon.awssdk.services.ec2.model.DomainType;
import software.amazon.awssdk.services.ec2.model.Ec2Exception;
import software.amazon.awssdk.services.ec2.model.Filter;
import software.amazon.awssdk.services.ec2.model.InstanceTypeInfo;
```

```
import software.amazon.awssdk.services.ec2.model.IpPermission;
import software.amazon.awssdk.services.ec2.model.IpRange;
import software.amazon.awssdk.services.ec2.model.ReleaseAddressRequest;
import software.amazon.awssdk.services.ec2.model.ReleaseAddressResponse;
import software.amazon.awssdk.services.ec2.model.RunInstancesRequest;
import software.amazon.awssdk.services.ec2.model.RunInstancesResponse;
import software.amazon.awssdk.services.ec2.model.StopInstancesRequest;
import software.amazon.awssdk.services.ec2.model.StartInstancesRequest;
import software.amazon.awssdk.services.ec2.model.TerminateInstancesRequest;
import software.amazon.awssdk.services.ec2.model.Vpc;
import software.amazon.awssdk.services.ec2.paginators.DescribeImagesPublisher;
import software.amazon.awssdk.services.ec2.paginators.DescribeInstancesPublisher;
import 
  software.amazon.awssdk.services.ec2.paginators.DescribeSecurityGroupsPublisher;
import software.amazon.awssdk.services.ec2.paginators.DescribeVpcsPublisher;
import software.amazon.awssdk.services.ec2.waiters.Ec2AsyncWaiter;
import software.amazon.awssdk.services.ssm.SsmAsyncClient;
import software.amazon.awssdk.services.ssm.model.GetParametersByPathRequest;
import software.amazon.awssdk.services.ssm.model.GetParametersByPathResponse;
import software.amazon.awssdk.services.ec2.model.TerminateInstancesResponse;
import java.io.BufferedWriter;
import java.io.FileWriter;
import java.io.IOException;
import java.time.Duration;
import java.util.List;
import java.util.concurrent.CompletableFuture;
import java.util.concurrent.CompletionException;
import java.util.concurrent.atomic.AtomicReference;
public class EC2Actions { 
     private static final Logger logger = LoggerFactory.getLogger(EC2Actions.class); 
     private static Ec2AsyncClient ec2AsyncClient; 
     /** 
      * Retrieves an asynchronous Amazon Elastic Container Registry (ECR) client. 
\star * @return the configured ECR asynchronous client. 
      */ 
     private static Ec2AsyncClient getAsyncClient() { 
         if (ec2AsyncClient == null) { 
             /* 
             The `NettyNioAsyncHttpClient` class is part of the AWS SDK for Java, 
  version 2,
```
 and it is designed to provide a high-performance, asynchronous HTTP client for interacting with AWS services. It uses the Netty framework to handle the underlying network communication and the Java NIO API to provide a non-blocking, event-driven approach to HTTP requests and responses. \*/ SdkAsyncHttpClient httpClient = NettyNioAsyncHttpClient.builder() .maxConcurrency(50) // Adjust as needed. .connectionTimeout(Duration.ofSeconds(60)) // Set the connection timeout. .readTimeout(Duration.ofSeconds(60)) // Set the read timeout. .writeTimeout(Duration.ofSeconds(60)) // Set the write timeout.  $.build()$ ; ClientOverrideConfiguration overrideConfig = ClientOverrideConfiguration.builder() .apiCallTimeout(Duration.ofMinutes(2)) // Set the overall API call timeout. .apiCallAttemptTimeout(Duration.ofSeconds(90)) // Set the individual call attempt timeout.  $.build()$ ; ec2AsyncClient = Ec2AsyncClient.builder() .region(Region.US\_EAST\_1) .httpClient(httpClient) .overrideConfiguration(overrideConfig)  $.build()$ ; } return ec2AsyncClient; } /\*\* \* Deletes a key pair asynchronously.  $\star$  \* @param keyPair the name of the key pair to delete \* @return a {@link CompletableFuture} that represents the result of the asynchronous operation. The {@link CompletableFuture} will complete with a {@link DeleteKeyPairResponse} object \* that provides the result of the key pair deletion operation. \*/ public CompletableFuture<DeleteKeyPairResponse> deleteKeysAsync(String keyPair) {

```
 DeleteKeyPairRequest request = DeleteKeyPairRequest.builder() 
             .keyName(keyPair) 
            .build();
         // Initiate the asynchronous request to delete the key pair. 
         CompletableFuture<DeleteKeyPairResponse> response = 
 getAsyncClient().deleteKeyPair(request); 
         return response.whenComplete((resp, ex) -> { 
            if (ex != null) {
                 throw new RuntimeException("Failed to delete key pair: " + keyPair, 
 ex); 
             } else if (resp == null) { 
                 throw new RuntimeException("No response received for deleting key 
 pair: " + keyPair); 
 } 
         }); 
    } 
     /** 
      * Deletes an EC2 security group asynchronously. 
\star * @param groupId the ID of the security group to delete 
      * @return a CompletableFuture that completes when the security group is deleted 
      */ 
     public CompletableFuture<Void> deleteEC2SecGroupAsync(String groupId) { 
         DeleteSecurityGroupRequest request = DeleteSecurityGroupRequest.builder() 
             .groupId(groupId) 
            .build();
         CompletableFuture<DeleteSecurityGroupResponse> response = 
 getAsyncClient().deleteSecurityGroup(request); 
         return response.whenComplete((resp, ex) -> { 
             if (ex != null) { 
                 throw new RuntimeException("Failed to delete security group with Id 
 " + groupId, ex); 
             } else if (resp == null) { 
                 throw new RuntimeException("No response received for deleting 
security group with Id " + groupId);
 } 
         }).thenApply(resp -> null); 
    } 
     /**
```

```
 * Terminates an EC2 instance asynchronously and waits for it to reach the 
 terminated state. 
\star * @param instanceId the ID of the EC2 instance to terminate 
      * @return a {@link CompletableFuture} that completes when the instance has been 
 terminated 
      * @throws RuntimeException if there is no response from the AWS SDK or if there 
 is a failure during the termination process 
      */ 
     public CompletableFuture<Object> terminateEC2Async(String instanceId) { 
         TerminateInstancesRequest terminateRequest = 
 TerminateInstancesRequest.builder() 
             .instanceIds(instanceId) 
            .build();
         CompletableFuture<TerminateInstancesResponse> responseFuture = 
 getAsyncClient().terminateInstances(terminateRequest); 
         return responseFuture.thenCompose(terminateResponse -> { 
             if (terminateResponse == null) { 
                 throw new RuntimeException("No response received for terminating 
 instance " + instanceId); 
 } 
             System.out.println("Going to terminate an EC2 instance and use a waiter 
 to wait for it to be in terminated state"); 
             return getAsyncClient().waiter() 
                 .waitUntilInstanceTerminated(r -> r.instanceIds(instanceId)) 
                 .thenApply(waiterResponse -> null); 
         }).exceptionally(throwable -> { 
             // Handle any exceptions that occurred during the async call 
             throw new RuntimeException("Failed to terminate EC2 instance: " + 
 throwable.getMessage(), throwable); 
         }); 
    } 
     /** 
      * Releases an Elastic IP address asynchronously. 
\star * @param allocId the allocation ID of the Elastic IP address to be released 
      * @return a {@link CompletableFuture} representing the asynchronous operation 
 of releasing the Elastic IP address 
      */ 
    public CompletableFuture<ReleaseAddressResponse> releaseEC2AddressAsync(String 
 allocId) { 
         ReleaseAddressRequest request = ReleaseAddressRequest.builder()
```

```
 .allocationId(allocId) 
            .build();
         CompletableFuture<ReleaseAddressResponse> response = 
 getAsyncClient().releaseAddress(request); 
         response.whenComplete((resp, ex) -> { 
             if (ex != null) { 
                 throw new RuntimeException("Failed to release Elastic IP address", 
 ex); 
 } 
         }); 
         return response; 
    } 
     /** 
      * Disassociates an Elastic IP address from an instance asynchronously. 
\star * @param associationId The ID of the association you want to disassociate. 
      * @return a {@link CompletableFuture} representing the asynchronous operation 
 of disassociating the address. The 
                * {@link CompletableFuture} will complete with a {@link 
 DisassociateAddressResponse} when the operation is 
               finished.
      * @throws RuntimeException if the disassociation of the address fails. 
      */ 
     public CompletableFuture<DisassociateAddressResponse> 
 disassociateAddressAsync(String associationId) { 
         Ec2AsyncClient ec2 = getAsyncClient(); 
         DisassociateAddressRequest addressRequest = 
 DisassociateAddressRequest.builder() 
             .associationId(associationId) 
            .build();
         // Disassociate the address asynchronously. 
         CompletableFuture<DisassociateAddressResponse> response = 
 ec2.disassociateAddress(addressRequest); 
         response.whenComplete((resp, ex) -> { 
            if (ex != null) {
                throw new RuntimeException("Failed to disassociate address", ex); 
 } 
         }); 
         return response;
```

```
 } 
     /** 
      * Associates an Elastic IP address with an EC2 instance asynchronously. 
\star * @param instanceId the ID of the EC2 instance to associate the Elastic IP 
 address with 
      * @param allocationId the allocation ID of the Elastic IP address to associate 
      * @return a {@link CompletableFuture} that completes with the association ID 
 when the operation is successful, 
      * or throws a {@link RuntimeException} if the operation fails 
      */ 
    public CompletableFuture<String> associateAddressAsync(String instanceId, String 
 allocationId) { 
         AssociateAddressRequest associateRequest = AssociateAddressRequest.builder() 
             .instanceId(instanceId) 
             .allocationId(allocationId) 
            .build();
         CompletableFuture<AssociateAddressResponse> responseFuture = 
 getAsyncClient().associateAddress(associateRequest); 
         return responseFuture.thenApply(response -> { 
             if (response.associationId() != null) { 
                 return response.associationId(); 
             } else { 
                 throw new RuntimeException("Association ID is null after associating 
 address."); 
 } 
         }).whenComplete((result, ex) -> { 
             if (ex != null) { 
                 throw new RuntimeException("Failed to associate address", ex); 
 } 
         }); 
    } 
    /** 
      * Allocates an Elastic IP address asynchronously in the VPC domain. 
\star * @return a {@link CompletableFuture} containing the allocation ID of the 
 allocated Elastic IP address 
      */ 
    public CompletableFuture<String> allocateAddressAsync() { 
         AllocateAddressRequest allocateRequest = AllocateAddressRequest.builder() 
             .domain(DomainType.VPC)
```

```
.build();
         CompletableFuture<AllocateAddressResponse> responseFuture = 
 getAsyncClient().allocateAddress(allocateRequest); 
         return 
 responseFuture.thenApply(AllocateAddressResponse::allocationId).whenComplete((result, 
 ex) -> { 
             if (ex != null) { 
                 throw new RuntimeException("Failed to allocate address", ex); 
 } 
         }); 
    } 
     /** 
      * Asynchronously describes the state of an EC2 instance. 
      * The paginator helps you iterate over multiple pages of results. 
\star * @param newInstanceId the ID of the EC2 instance to describe 
      * @return a {@link CompletableFuture} that, when completed, contains a string 
 describing the state of the EC2 instance 
      */ 
    public CompletableFuture<String> describeEC2InstancesAsync(String newInstanceId) 
 { 
         DescribeInstancesRequest request = DescribeInstancesRequest.builder() 
             .instanceIds(newInstanceId) 
            .build():
         DescribeInstancesPublisher paginator = 
 getAsyncClient().describeInstancesPaginator(request); 
         AtomicReference<String> publicIpAddressRef = new AtomicReference<>(); 
         return paginator.subscribe(response -> { 
             response.reservations().stream() 
                 .flatMap(reservation -> reservation.instances().stream()) 
                 .filter(instance -> instance.instanceId().equals(newInstanceId)) 
                 .findFirst() 
                 .ifPresent(instance -> 
 publicIpAddressRef.set(instance.publicIpAddress())); 
        \}).thenApply(v -> {
             String publicIpAddress = publicIpAddressRef.get(); 
             if (publicIpAddress == null) { 
                 throw new RuntimeException("Instance with ID " + newInstanceId + " 
 not found."); 
 } 
             return publicIpAddress;
```

```
 }).exceptionally(ex -> { 
             logger.info("Failed to describe instances: " + ex.getMessage()); 
             throw new RuntimeException("Failed to describe instances", ex); 
         }); 
    } 
     /** 
      * Runs an EC2 instance asynchronously. 
\star * @param instanceType The instance type to use for the EC2 instance. 
      * @param keyName The name of the key pair to associate with the EC2 instance. 
      * @param groupName The name of the security group to associate with the EC2 
 instance. 
      * @param amiId The ID of the Amazon Machine Image (AMI) to use for the EC2 
 instance. 
      * @return A {@link CompletableFuture} that completes with the ID of the started 
 EC2 instance. 
      * @throws RuntimeException If there is an error running the EC2 instance. 
      */ 
     public CompletableFuture<String> runInstanceAsync(String instanceType, String 
 keyName, String groupName, String amiId) { 
         RunInstancesRequest runRequest = RunInstancesRequest.builder() 
             .instanceType(instanceType) 
             .keyName(keyName) 
             .securityGroups(groupName) 
             .maxCount(1) 
             .minCount(1) 
             .imageId(amiId) 
             .build(); 
         CompletableFuture<RunInstancesResponse> responseFuture = 
 getAsyncClient().runInstances(runRequest); 
         return responseFuture.thenCompose(response -> { 
             String instanceIdVal = response.instances().get(0).instanceId(); 
             System.out.println("Going to start an EC2 instance and use a waiter to 
 wait for it to be in running state"); 
             return getAsyncClient().waiter() 
                  .waitUntilInstanceExists(r -> r.instanceIds(instanceIdVal)) 
                  .thenCompose(waitResponse -> getAsyncClient().waiter() 
                      .waitUntilInstanceRunning(r -> r.instanceIds(instanceIdVal)) 
                      .thenApply(runningResponse -> instanceIdVal)); 
         }).exceptionally(throwable -> { 
             // Handle any exceptions that occurred during the async call
```

```
 throw new RuntimeException("Failed to run EC2 instance: " + 
 throwable.getMessage(), throwable); 
         }); 
    } 
    /** 
      * Asynchronously retrieves the instance types available in the current AWS 
 region. 
     * <p>
      * This method uses the AWS SDK's asynchronous API to fetch the available 
 instance types 
      * and then processes the response. It logs the memory information, network 
 information, 
      * and instance type for each instance type returned. Additionally, it returns a 
      * {@link CompletableFuture} that resolves to the instance type string for the 
 "t2.2xlarge" 
      * instance type, if it is found in the response. If the "t2.2xlarge" instance 
 type is not 
      * found, an empty string is returned. 
     * </p>
 * 
      * @return a {@link CompletableFuture} that resolves to the instance type string 
 for the 
      * "t2.2xlarge" instance type, or an empty string if the instance type is not 
 found 
      */ 
     public CompletableFuture<String> getInstanceTypesAsync() { 
         DescribeInstanceTypesRequest typesRequest = 
 DescribeInstanceTypesRequest.builder() 
             .maxResults(10) 
            .build();
         CompletableFuture<DescribeInstanceTypesResponse> response = 
 getAsyncClient().describeInstanceTypes(typesRequest); 
         response.whenComplete((resp, ex) -> { 
            if (resp != null) {
                 List<InstanceTypeInfo> instanceTypes = resp.instanceTypes(); 
                 for (InstanceTypeInfo type : instanceTypes) { 
                      logger.info("The memory information of this type is " + 
 type.memoryInfo().sizeInMiB()); 
                      logger.info("Network information is " + 
 type.networkInfo().toString()); 
                      logger.info("Instance type is " + 
 type.instanceType().toString());
```

```
 } 
             } else { 
                 throw (RuntimeException) ex; 
 } 
         }); 
         return response.thenApply(resp -> { 
             for (InstanceTypeInfo type : resp.instanceTypes()) { 
                 String instanceType = type.instanceType().toString(); 
                 if (instanceType.equals("t2.2xlarge")) { 
                     return instanceType; 
 } 
 } 
             return ""; 
         }); 
    } 
     /** 
      * Asynchronously describes an AWS EC2 image with the specified image ID. 
 * 
      * @param imageId the ID of the image to be described 
      * @return a {@link CompletableFuture} that, when completed, contains the ID of 
 the described image 
      * @throws RuntimeException if no images are found with the provided image ID, 
 or if an error occurs during the AWS API call 
      */ 
     public CompletableFuture<String> describeImageAsync(String imageId) { 
         DescribeImagesRequest imagesRequest = DescribeImagesRequest.builder() 
             .imageIds(imageId) 
            .build();
        AtomicReference<String> imageIdRef = new AtomicReference<>(); 
         DescribeImagesPublisher paginator = 
 getAsyncClient().describeImagesPaginator(imagesRequest); 
         return paginator.subscribe(response -> { 
             response.images().stream() 
                 .filter(image -> image.imageId().equals(imageId)) 
                 .findFirst() 
                 .ifPresent(image -> { 
                     logger.info("The description of the image is " + 
 image.description()); 
                     logger.info("The name of the image is " + image.name()); 
                     imageIdRef.set(image.imageId()); 
                 });
```

```
}).thenApply(v -> {
             String id = imageIdRef.get(); 
            if (id == null) {
                 throw new RuntimeException("No images found with the provided image 
 ID."); 
 } 
             return id; 
         }).exceptionally(ex -> { 
             logger.info("Failed to describe image: " + ex.getMessage()); 
             throw new RuntimeException("Failed to describe image", ex); 
         }); 
    } 
    /** 
      * Retrieves the parameter values asynchronously using the AWS Systems Manager 
 (SSM) API. 
 * 
      * @return a {@link CompletableFuture} that holds the response from the SSM API 
 call to get parameters by path 
      */ 
     public CompletableFuture<GetParametersByPathResponse> getParaValuesAsync() { 
         SsmAsyncClient ssmClient = SsmAsyncClient.builder() 
             .region(Region.US_EAST_1) 
             .build(); 
         GetParametersByPathRequest parameterRequest = 
 GetParametersByPathRequest.builder() 
             .path("/aws/service/ami-amazon-linux-latest") 
             .build(); 
         // Create a CompletableFuture to hold the final result. 
         CompletableFuture<GetParametersByPathResponse> responseFuture = new 
 CompletableFuture<>(); 
         ssmClient.getParametersByPath(parameterRequest) 
             .whenComplete((response, exception) -> { 
                 if (exception != null) { 
                     responseFuture.completeExceptionally(new 
 RuntimeException("Failed to get parameters by path", exception)); 
                 } else { 
                     responseFuture.complete(response); 
 } 
             }); 
         return responseFuture;
```

```
 } 
     /** 
      * Asynchronously describes the security groups for the specified group ID. 
 * 
      * @param groupName the name of the security group to describe 
      * @return a {@link CompletableFuture} that represents the asynchronous 
 operation 
               of describing the security groups. The future will complete with a
      * {@link DescribeSecurityGroupsResponse} object that contains the 
      * security group information. 
      */ 
    public CompletableFuture<String> describeSecurityGroupArnByNameAsync(String 
 groupName) { 
         DescribeSecurityGroupsRequest request = 
 DescribeSecurityGroupsRequest.builder() 
             .groupNames(groupName) 
            .build();
         DescribeSecurityGroupsPublisher paginator = 
 getAsyncClient().describeSecurityGroupsPaginator(request); 
         AtomicReference<String> groupIdRef = new AtomicReference<>(); 
         return paginator.subscribe(response -> { 
             response.securityGroups().stream() 
                 .filter(securityGroup -> 
 securityGroup.groupName().equals(groupName)) 
                 .findFirst() 
                 .ifPresent(securityGroup -> 
 groupIdRef.set(securityGroup.groupId())); 
        \}).thenApply(v -> {
            String qroupId = qroupIdRef.get();
            if (groupId == null) {
                 throw new RuntimeException("No security group found with the name: " 
 + groupName); 
 } 
             return groupId; 
        }).exceptionally(ex -> {
             logger.info("Failed to describe security group: " + ex.getMessage()); 
             throw new RuntimeException("Failed to describe security group", ex); 
        }); 
    } 
     /**
```

```
 * Creates a new security group asynchronously with the specified group name, 
 description, and VPC ID. It also 
      * authorizes inbound traffic on ports 80 and 22 from the specified IP address. 
 * 
      * @param groupName the name of the security group to create 
      * @param groupDesc the description of the security group 
      * @param vpcId the ID of the VPC in which to create the security group 
      * @param myIpAddress the IP address from which to allow inbound traffic (e.g., 
 "192.168.1.1/0" to allow traffic from 
                            any IP address in the 192.168.1.0/24 subnet)
      * @return a CompletableFuture that, when completed, returns the ID of the 
 created security group 
      * @throws RuntimeException if there was a failure creating the security group 
 or authorizing the inbound traffic 
      */ 
     public CompletableFuture<String> createSecurityGroupAsync(String groupName, 
 String groupDesc, String vpcId, String myIpAddress) { 
         CreateSecurityGroupRequest createRequest = 
 CreateSecurityGroupRequest.builder() 
             .groupName(groupName) 
             .description(groupDesc) 
             .vpcId(vpcId) 
             .build(); 
         return getAsyncClient().createSecurityGroup(createRequest) 
             .thenCompose(createResponse -> { 
                 String groupId = createResponse.groupId(); 
                 IpRange ipRange = IpRange.builder() 
                      .cidrIp(myIpAddress + "/32") 
                     .build();
                 IpPermission ipPerm = IpPermission.builder() 
                      .ipProtocol("tcp") 
                      .toPort(80) 
                      .fromPort(80) 
                      .ipRanges(ipRange) 
                      .build(); 
                 IpPermission ipPerm2 = IpPermission.builder() 
                      .ipProtocol("tcp") 
                      .toPort(22) 
                      .fromPort(22) 
                      .ipRanges(ipRange) 
                      .build();
```

```
 AuthorizeSecurityGroupIngressRequest authRequest = 
 AuthorizeSecurityGroupIngressRequest.builder() 
                     .groupName(groupName) 
                     .ipPermissions(ipPerm, ipPerm2) 
                    .build();
                 return getAsyncClient().authorizeSecurityGroupIngress(authRequest) 
                      .thenApply(authResponse -> groupId); 
             }) 
             .whenComplete((result, exception) -> { 
                 if (exception != null) { 
                     if (exception instanceof CompletionException && 
 exception.getCause() instanceof Ec2Exception) { 
                         throw (Ec2Exception) exception.getCause(); 
                     } else { 
                         throw new RuntimeException("Failed to create security group: 
 " + exception.getMessage(), exception); 
1 1 1 1 1 1 1
 } 
             }); 
    } 
     /** 
      * Asynchronously describes the key pairs associated with the current AWS 
 account. 
 * 
      * @return a {@link CompletableFuture} containing the {@link 
 DescribeKeyPairsResponse} object, which provides 
      * information about the key pairs. 
      */ 
     public CompletableFuture<DescribeKeyPairsResponse> describeKeysAsync() { 
         CompletableFuture<DescribeKeyPairsResponse> responseFuture = 
 getAsyncClient().describeKeyPairs(); 
         responseFuture.whenComplete((response, exception) -> { 
             if (exception != null) { 
               throw new RuntimeException("Failed to describe key pairs: " + 
 exception.getMessage(), exception); 
 } 
         }); 
         return responseFuture; 
    }
```

```
 /** 
      * Creates a new key pair asynchronously. 
 * 
      * @param keyName the name of the key pair to create 
      * @param fileName the name of the file to write the key material to 
      * @return a {@link CompletableFuture} that represents the asynchronous 
 operation 
               of creating the key pair and writing the key material to a file
      */ 
    public CompletableFuture<CreateKeyPairResponse> createKeyPairAsync(String 
 keyName, String fileName) { 
         CreateKeyPairRequest request = CreateKeyPairRequest.builder() 
             .keyName(keyName) 
            .build();
         CompletableFuture<CreateKeyPairResponse> responseFuture = 
 getAsyncClient().createKeyPair(request); 
         responseFuture.whenComplete((response, exception) -> { 
            if (response != null) {
                 try { 
                     BufferedWriter writer = new BufferedWriter(new 
 FileWriter(fileName)); 
                     writer.write(response.keyMaterial()); 
                     writer.close(); 
                 } catch (IOException e) { 
                     throw new RuntimeException("Failed to write key material to 
 file: " + e.getMessage(), e); 
 } 
             } else { 
                 throw new RuntimeException("Failed to create key pair: " + 
 exception.getMessage(), exception); 
 } 
         }); 
         return responseFuture; 
    } 
     /** 
      * Describes the first default VPC asynchronously and using a paginator. 
 * 
      * @return a {@link CompletableFuture} that, when completed, contains the first 
 default VPC found.\ 
      */ 
     public CompletableFuture<Vpc> describeFirstEC2VpcAsync() {
```

```
 Filter myFilter = Filter.builder() 
             .name("is-default") 
             .values("true") 
             .build(); 
         DescribeVpcsRequest request = DescribeVpcsRequest.builder() 
             .filters(myFilter) 
            .build();
         DescribeVpcsPublisher paginator = 
 getAsyncClient().describeVpcsPaginator(request); 
         AtomicReference<Vpc> vpcRef = new AtomicReference<>(); 
         return paginator.subscribe(response -> { 
             response.vpcs().stream() 
                 .findFirst() 
                 .ifPresent(vpcRef::set); 
        }).thenApply(v -> {
            Vpc vpc = vpcRef.get();
            if (vpc == null) {
                 throw new RuntimeException("Default VPC not found"); 
 } 
             return vpc; 
         }).exceptionally(ex -> { 
             logger.info("Failed to describe VPCs: " + ex.getMessage()); 
             throw new RuntimeException("Failed to describe VPCs", ex); 
         }); 
    } 
    /** 
      * Stops the EC2 instance with the specified ID asynchronously and waits for the 
 instance to stop. 
 * 
      * @param instanceId the ID of the EC2 instance to stop 
      * @return a {@link CompletableFuture} that completes when the instance has been 
 stopped, or exceptionally if an error occurs 
      */ 
     public CompletableFuture<Void> stopInstanceAsync(String instanceId) { 
         StopInstancesRequest stopRequest = StopInstancesRequest.builder() 
             .instanceIds(instanceId) 
            .build();
         DescribeInstancesRequest describeRequest = 
 DescribeInstancesRequest.builder() 
             .instanceIds(instanceId)
```

```
 .build(); 
         Ec2AsyncWaiter ec2Waiter = Ec2AsyncWaiter.builder() 
             .client(getAsyncClient()) 
             .build(); 
         CompletableFuture<Void> resultFuture = new CompletableFuture<>(); 
         logger.info("Stopping instance " + instanceId + " and waiting for it to 
 stop."); 
         getAsyncClient().stopInstances(stopRequest) 
             .thenCompose(response -> { 
                 if (response.stoppingInstances().isEmpty()) { 
                     return CompletableFuture.failedFuture(new RuntimeException("No 
 instances were stopped. Please check the instance ID: " + instanceId)); 
 } 
                 return ec2Waiter.waitUntilInstanceStopped(describeRequest); 
             }) 
             .thenAccept(waiterResponse -> { 
                 logger.info("Successfully stopped instance " + instanceId); 
                 resultFuture.complete(null); 
             }) 
             .exceptionally(throwable -> { 
                 logger.error("Failed to stop instance " + instanceId + ": " + 
 throwable.getMessage(), throwable); 
                 resultFuture.completeExceptionally(new RuntimeException("Failed to 
 stop instance: " + throwable.getMessage(), throwable)); 
                 return null; 
             }); 
         return resultFuture; 
    } 
     /** 
      * Starts an Amazon EC2 instance asynchronously and waits until it is in the 
 "running" state. 
 * 
      * @param instanceId the ID of the instance to start 
      * @return a {@link CompletableFuture} that completes when the instance has been 
 started and is in the "running" state, or exceptionally if an error occurs 
      */ 
     public CompletableFuture<Void> startInstanceAsync(String instanceId) { 
         StartInstancesRequest startRequest = StartInstancesRequest.builder() 
             .instanceIds(instanceId) 
            .build();
```

```
 Ec2AsyncWaiter ec2Waiter = Ec2AsyncWaiter.builder() 
             .client(getAsyncClient()) 
            .build();
         DescribeInstancesRequest describeRequest = 
  DescribeInstancesRequest.builder() 
             .instanceIds(instanceId) 
            .build();
         logger.info("Starting instance " + instanceId + " and waiting for it to 
  run."); 
         CompletableFuture<Void> resultFuture = new CompletableFuture<>(); 
         return getAsyncClient().startInstances(startRequest) 
             .thenCompose(response -> 
                 ec2Waiter.waitUntilInstanceRunning(describeRequest) 
) .thenAccept(waiterResponse -> { 
                 logger.info("Successfully started instance " + instanceId); 
                 resultFuture.complete(null); 
             }) 
             .exceptionally(throwable -> { 
                 resultFuture.completeExceptionally(new RuntimeException("Failed to 
  start instance: " + throwable.getMessage(), throwable)); 
                 return null; 
             }); 
     }
}
```
• API 자세한 내용은 AWS SDK for Java 2.x API 참조 의 다음 주제를 참조하세요.

- [AllocateAddress](https://docs.aws.amazon.com/goto/SdkForJavaV2/ec2-2016-11-15/AllocateAddress)
- [AssociateAddress](https://docs.aws.amazon.com/goto/SdkForJavaV2/ec2-2016-11-15/AssociateAddress)
- [AuthorizeSecurityGroupIngress](https://docs.aws.amazon.com/goto/SdkForJavaV2/ec2-2016-11-15/AuthorizeSecurityGroupIngress)
- [CreateKeyPair](https://docs.aws.amazon.com/goto/SdkForJavaV2/ec2-2016-11-15/CreateKeyPair)
- [CreateSecurityGroup](https://docs.aws.amazon.com/goto/SdkForJavaV2/ec2-2016-11-15/CreateSecurityGroup)
- [DeleteKeyPair](https://docs.aws.amazon.com/goto/SdkForJavaV2/ec2-2016-11-15/DeleteKeyPair)
- [DeleteSecurityGroup](https://docs.aws.amazon.com/goto/SdkForJavaV2/ec2-2016-11-15/DeleteSecurityGroup)
- [DescribeImages](https://docs.aws.amazon.com/goto/SdkForJavaV2/ec2-2016-11-15/DescribeImages)
- [DescribeInstanceTypes](https://docs.aws.amazon.com/goto/SdkForJavaV2/ec2-2016-11-15/DescribeInstanceTypes)
- [DescribeInstances](https://docs.aws.amazon.com/goto/SdkForJavaV2/ec2-2016-11-15/DescribeInstances)
- [DescribeKeyPairs](https://docs.aws.amazon.com/goto/SdkForJavaV2/ec2-2016-11-15/DescribeKeyPairs)
- [DescribeSecurityGroups](https://docs.aws.amazon.com/goto/SdkForJavaV2/ec2-2016-11-15/DescribeSecurityGroups)
- [DisassociateAddress](https://docs.aws.amazon.com/goto/SdkForJavaV2/ec2-2016-11-15/DisassociateAddress)
- [ReleaseAddress](https://docs.aws.amazon.com/goto/SdkForJavaV2/ec2-2016-11-15/ReleaseAddress)
- [RunInstances](https://docs.aws.amazon.com/goto/SdkForJavaV2/ec2-2016-11-15/RunInstances)
- [StartInstances](https://docs.aws.amazon.com/goto/SdkForJavaV2/ec2-2016-11-15/StartInstances)
- [StopInstances](https://docs.aws.amazon.com/goto/SdkForJavaV2/ec2-2016-11-15/StopInstances)
- [TerminateInstances](https://docs.aws.amazon.com/goto/SdkForJavaV2/ec2-2016-11-15/TerminateInstances)
- [UnmonitorInstances](https://docs.aws.amazon.com/goto/SdkForJavaV2/ec2-2016-11-15/UnmonitorInstances)

# 작업

# **AllocateAddress**

다음 코드 예시에서는 AllocateAddress을 사용하는 방법을 보여 줍니다.

### SDK Java 2.x용

# **a** Note

```
 /** 
      * Allocates an Elastic IP address asynchronously in the VPC domain. 
 * 
      * @return a {@link CompletableFuture} containing the allocation ID of the 
 allocated Elastic IP address 
      */ 
    public CompletableFuture<String> allocateAddressAsync() { 
         AllocateAddressRequest allocateRequest = AllocateAddressRequest.builder() 
             .domain(DomainType.VPC) 
            .build();
```

```
 CompletableFuture<AllocateAddressResponse> responseFuture = 
 getAsyncClient().allocateAddress(allocateRequest); 
         return 
 responseFuture.thenApply(AllocateAddressResponse::allocationId).whenComplete((result, 
 ex) -> { 
            if (ex != null) {
                 throw new RuntimeException("Failed to allocate address", ex); 
 } 
         }); 
    }
```
• 자세한 API 내용은 참[조AllocateAddress의](https://docs.aws.amazon.com/goto/SdkForJavaV2/ec2-2016-11-15/AllocateAddress) 섹션을 참조하세요. AWS SDK for Java 2.x API

#### **AssociateAddress**

다음 코드 예시에서는 AssociateAddress을 사용하는 방법을 보여 줍니다.

#### SDK Java 2.x용

#### **a** Note

```
 /** 
      * Associates an Elastic IP address with an EC2 instance asynchronously. 
\star * @param instanceId the ID of the EC2 instance to associate the Elastic IP 
 address with 
      * @param allocationId the allocation ID of the Elastic IP address to associate 
      * @return a {@link CompletableFuture} that completes with the association ID 
 when the operation is successful, 
      * or throws a {@link RuntimeException} if the operation fails 
      */ 
    public CompletableFuture<String> associateAddressAsync(String instanceId, String 
 allocationId) { 
         AssociateAddressRequest associateRequest = AssociateAddressRequest.builder() 
             .instanceId(instanceId) 
             .allocationId(allocationId) 
            .build();
```

```
 CompletableFuture<AssociateAddressResponse> responseFuture = 
 getAsyncClient().associateAddress(associateRequest); 
         return responseFuture.thenApply(response -> { 
             if (response.associationId() != null) { 
                 return response.associationId(); 
             } else { 
                 throw new RuntimeException("Association ID is null after associating 
 address."); 
 } 
        }).whenComplete((result, ex) -> { 
             if (ex != null) { 
                 throw new RuntimeException("Failed to associate address", ex); 
 } 
        }); 
    }
```
• 자세한 API 내용은 참[조AssociateAddress](https://docs.aws.amazon.com/goto/SdkForJavaV2/ec2-2016-11-15/AssociateAddress)의 섹션을 참조하세요. AWS SDK for Java 2.x API

### **AuthorizeSecurityGroupIngress**

다음 코드 예시에서는 AuthorizeSecurityGroupIngress을 사용하는 방법을 보여 줍니다.

SDK Java 2.x용

```
 /** 
     * Creates a new security group asynchronously with the specified group name, 
 description, and VPC ID. It also 
     * authorizes inbound traffic on ports 80 and 22 from the specified IP address. 
\star * @param groupName the name of the security group to create 
     * @param groupDesc the description of the security group 
     * @param vpcId the ID of the VPC in which to create the security group 
     * @param myIpAddress the IP address from which to allow inbound traffic (e.g., 
 "192.168.1.1/0" to allow traffic from
```

```
any IP address in the 192.168.1.0/24 subnet)
     * @return a CompletableFuture that, when completed, returns the ID of the 
 created security group 
     * @throws RuntimeException if there was a failure creating the security group 
 or authorizing the inbound traffic 
     */ 
    public CompletableFuture<String> createSecurityGroupAsync(String groupName, 
 String groupDesc, String vpcId, String myIpAddress) { 
        CreateSecurityGroupRequest createRequest = 
 CreateSecurityGroupRequest.builder() 
             .groupName(groupName) 
             .description(groupDesc) 
             .vpcId(vpcId) 
            .build();
        return getAsyncClient().createSecurityGroup(createRequest) 
             .thenCompose(createResponse -> { 
                 String groupId = createResponse.groupId(); 
                 IpRange ipRange = IpRange.builder() 
                     .cidrIp(myIpAddress + "/32") 
                    .build():
                 IpPermission ipPerm = IpPermission.builder() 
                     .ipProtocol("tcp") 
                     .toPort(80) 
                     .fromPort(80) 
                     .ipRanges(ipRange) 
                    .build();
                 IpPermission ipPerm2 = IpPermission.builder() 
                     .ipProtocol("tcp") 
                     .toPort(22) 
                     .fromPort(22) 
                     .ipRanges(ipRange) 
                    .build();
                 AuthorizeSecurityGroupIngressRequest authRequest = 
 AuthorizeSecurityGroupIngressRequest.builder() 
                     .groupName(groupName) 
                     .ipPermissions(ipPerm, ipPerm2) 
                     .build(); 
                 return getAsyncClient().authorizeSecurityGroupIngress(authRequest) 
                      .thenApply(authResponse -> groupId);
```

```
 }) 
             .whenComplete((result, exception) -> { 
                 if (exception != null) { 
                     if (exception instanceof CompletionException && 
 exception.getCause() instanceof Ec2Exception) { 
                         throw (Ec2Exception) exception.getCause(); 
                     } else { 
                         throw new RuntimeException("Failed to create security group: 
 " + exception.getMessage(), exception); 
1 1 1 1 1 1 1
 } 
            }); 
    }
```
• 자세한 API 내용은 참[조AuthorizeSecurityGroupIngress의](https://docs.aws.amazon.com/goto/SdkForJavaV2/ec2-2016-11-15/AuthorizeSecurityGroupIngress) 섹션을 참조하세요. AWS SDK for Java 2.x API

### **CreateKeyPair**

다음 코드 예시에서는 CreateKeyPair을 사용하는 방법을 보여 줍니다.

SDK Java 2.x용

**a** Note

```
 /** 
      * Creates a new key pair asynchronously. 
\star * @param keyName the name of the key pair to create 
      * @param fileName the name of the file to write the key material to 
      * @return a {@link CompletableFuture} that represents the asynchronous 
 operation 
      * of creating the key pair and writing the key material to a file 
      */ 
     public CompletableFuture<CreateKeyPairResponse> createKeyPairAsync(String 
 keyName, String fileName) {
```

```
 CreateKeyPairRequest request = CreateKeyPairRequest.builder() 
             .keyName(keyName) 
            .build();
         CompletableFuture<CreateKeyPairResponse> responseFuture = 
 getAsyncClient().createKeyPair(request); 
         responseFuture.whenComplete((response, exception) -> { 
            if (response != null) {
                 try { 
                     BufferedWriter writer = new BufferedWriter(new 
 FileWriter(fileName)); 
                     writer.write(response.keyMaterial()); 
                     writer.close(); 
                 } catch (IOException e) { 
                     throw new RuntimeException("Failed to write key material to 
 file: " + e.getMessage(), e); 
 } 
             } else { 
                 throw new RuntimeException("Failed to create key pair: " + 
 exception.getMessage(), exception); 
 } 
         }); 
        return responseFuture; 
    }
```
• 자세한 API 내용은 참[조CreateKeyPair](https://docs.aws.amazon.com/goto/SdkForJavaV2/ec2-2016-11-15/CreateKeyPair)의 섹션을 참조하세요. AWS SDK for Java 2.x API

# **CreateSecurityGroup**

다음 코드 예시에서는 CreateSecurityGroup을 사용하는 방법을 보여 줍니다.

SDK Java 2.x용

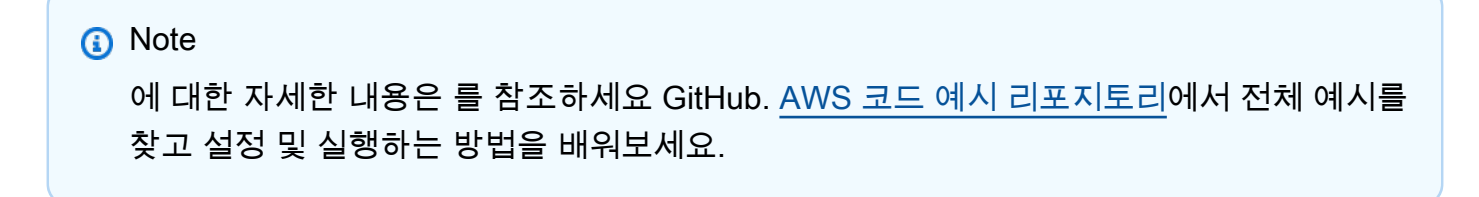

/\*\*

```
 * Creates a new security group asynchronously with the specified group name, 
 description, and VPC ID. It also 
      * authorizes inbound traffic on ports 80 and 22 from the specified IP address. 
 * 
      * @param groupName the name of the security group to create 
      * @param groupDesc the description of the security group 
      * @param vpcId the ID of the VPC in which to create the security group 
      * @param myIpAddress the IP address from which to allow inbound traffic (e.g., 
 "192.168.1.1/0" to allow traffic from 
                            any IP address in the 192.168.1.0/24 subnet)
      * @return a CompletableFuture that, when completed, returns the ID of the 
 created security group 
      * @throws RuntimeException if there was a failure creating the security group 
 or authorizing the inbound traffic 
      */ 
     public CompletableFuture<String> createSecurityGroupAsync(String groupName, 
 String groupDesc, String vpcId, String myIpAddress) { 
         CreateSecurityGroupRequest createRequest = 
 CreateSecurityGroupRequest.builder() 
             .groupName(groupName) 
             .description(groupDesc) 
             .vpcId(vpcId) 
            .build();
         return getAsyncClient().createSecurityGroup(createRequest) 
             .thenCompose(createResponse -> { 
                 String groupId = createResponse.groupId(); 
                 IpRange ipRange = IpRange.builder() 
                      .cidrIp(myIpAddress + "/32") 
                     .build();
                 IpPermission ipPerm = IpPermission.builder() 
                      .ipProtocol("tcp") 
                      .toPort(80) 
                      .fromPort(80) 
                      .ipRanges(ipRange) 
                      .build(); 
                 IpPermission ipPerm2 = IpPermission.builder() 
                      .ipProtocol("tcp") 
                      .toPort(22) 
                      .fromPort(22) 
                      .ipRanges(ipRange) 
                      .build();
```

```
 AuthorizeSecurityGroupIngressRequest authRequest = 
 AuthorizeSecurityGroupIngressRequest.builder() 
                     .groupName(groupName) 
                     .ipPermissions(ipPerm, ipPerm2) 
                    .build();
                 return getAsyncClient().authorizeSecurityGroupIngress(authRequest) 
                     .thenApply(authResponse -> groupId); 
             }) 
             .whenComplete((result, exception) -> { 
                 if (exception != null) { 
                     if (exception instanceof CompletionException && 
 exception.getCause() instanceof Ec2Exception) { 
                         throw (Ec2Exception) exception.getCause(); 
                     } else { 
                         throw new RuntimeException("Failed to create security group: 
 " + exception.getMessage(), exception); 
1 1 1 1 1 1 1
 } 
             }); 
    }
```
• 자세한 API 내용은 참[조CreateSecurityGroup의](https://docs.aws.amazon.com/goto/SdkForJavaV2/ec2-2016-11-15/CreateSecurityGroup) 섹션을 참조하세요. AWS SDK for Java 2.x API

### **DeleteKeyPair**

다음 코드 예시에서는 DeleteKeyPair을 사용하는 방법을 보여 줍니다.

SDK Java 2.x용

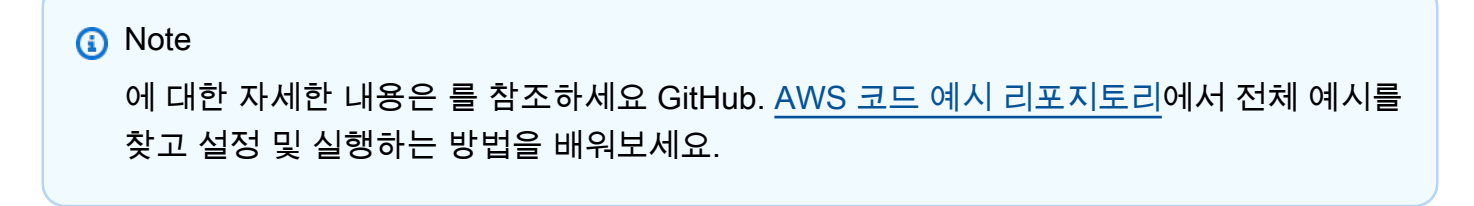

```
 /** 
      * Deletes a key pair asynchronously. 
\star * @param keyPair the name of the key pair to delete
```

```
 * @return a {@link CompletableFuture} that represents the result of the 
 asynchronous operation. 
               The {@link CompletableFuture} will complete with a {@link
 DeleteKeyPairResponse} object 
      * that provides the result of the key pair deletion operation. 
      */ 
    public CompletableFuture<DeleteKeyPairResponse> deleteKeysAsync(String keyPair) 
 { 
         DeleteKeyPairRequest request = DeleteKeyPairRequest.builder() 
             .keyName(keyPair) 
             .build(); 
        // Initiate the asynchronous request to delete the key pair. 
         CompletableFuture<DeleteKeyPairResponse> response = 
 getAsyncClient().deleteKeyPair(request); 
         return response.whenComplete((resp, ex) -> { 
            if (ex != null) {
                 throw new RuntimeException("Failed to delete key pair: " + keyPair, 
 ex); 
             } else if (resp == null) { 
                 throw new RuntimeException("No response received for deleting key 
 pair: " + keyPair); 
 } 
         }); 
    }
```
• 자세한 API 내용은 참[조DeleteKeyPair의](https://docs.aws.amazon.com/goto/SdkForJavaV2/ec2-2016-11-15/DeleteKeyPair) 섹션을 참조하세요. AWS SDK for Java 2.x API

# **DeleteSecurityGroup**

다음 코드 예시에서는 DeleteSecurityGroup을 사용하는 방법을 보여 줍니다.

SDK Java 2.x용

```
a Note
  에 대한 자세한 내용은 를 참조하세요 GitHub. AWS 코드 예시 리포지토리에서 전체 예시를 
  찾고 설정 및 실행하는 방법을 배워보세요.
```
/\*\*

```
 * Deletes an EC2 security group asynchronously. 
 * 
      * @param groupId the ID of the security group to delete 
      * @return a CompletableFuture that completes when the security group is deleted 
      */ 
     public CompletableFuture<Void> deleteEC2SecGroupAsync(String groupId) { 
         DeleteSecurityGroupRequest request = DeleteSecurityGroupRequest.builder() 
             .groupId(groupId) 
            .build();
         CompletableFuture<DeleteSecurityGroupResponse> response = 
 getAsyncClient().deleteSecurityGroup(request); 
         return response.whenComplete((resp, ex) -> { 
            if (ex != null) {
                 throw new RuntimeException("Failed to delete security group with Id 
 " + groupId, ex); 
            \} else if (resp == null) {
                 throw new RuntimeException("No response received for deleting 
security group with Id " + groupId);
 } 
         }).thenApply(resp -> null); 
    }
```
• 자세한 API 내용은 참[조DeleteSecurityGroup의](https://docs.aws.amazon.com/goto/SdkForJavaV2/ec2-2016-11-15/DeleteSecurityGroup) 섹션을 참조하세요. AWS SDK for Java 2.x API

### **DescribeInstanceTypes**

다음 코드 예시에서는 DescribeInstanceTypes을 사용하는 방법을 보여 줍니다.

SDK Java 2.x용

```
a Note
  에 대한 자세한 내용은 를 참조하세요 GitHub. AWS 코드 예시 리포지토리에서 전체 예시를 
  찾고 설정 및 실행하는 방법을 배워보세요.
```

```
 /** 
     * Asynchronously retrieves the instance types available in the current AWS 
 region.
```

```
* <p>
```

```
 * This method uses the AWS SDK's asynchronous API to fetch the available 
 instance types 
      * and then processes the response. It logs the memory information, network 
 information, 
      * and instance type for each instance type returned. Additionally, it returns a 
      * {@link CompletableFuture} that resolves to the instance type string for the 
 "t2.2xlarge" 
      * instance type, if it is found in the response. If the "t2.2xlarge" instance 
 type is not 
      * found, an empty string is returned. 
     * </p>
 * 
      * @return a {@link CompletableFuture} that resolves to the instance type string 
 for the 
      * "t2.2xlarge" instance type, or an empty string if the instance type is not 
 found 
      */ 
     public CompletableFuture<String> getInstanceTypesAsync() { 
         DescribeInstanceTypesRequest typesRequest = 
 DescribeInstanceTypesRequest.builder() 
             .maxResults(10) 
             .build(); 
         CompletableFuture<DescribeInstanceTypesResponse> response = 
 getAsyncClient().describeInstanceTypes(typesRequest); 
         response.whenComplete((resp, ex) -> { 
             if (resp != null) { 
                 List<InstanceTypeInfo> instanceTypes = resp.instanceTypes(); 
                 for (InstanceTypeInfo type : instanceTypes) { 
                     logger.info("The memory information of this type is " + 
 type.memoryInfo().sizeInMiB()); 
                     logger.info("Network information is " + 
 type.networkInfo().toString()); 
                     logger.info("Instance type is " + 
 type.instanceType().toString()); 
 } 
             } else { 
                 throw (RuntimeException) ex; 
 } 
         }); 
         return response.thenApply(resp -> { 
             for (InstanceTypeInfo type : resp.instanceTypes()) { 
                 String instanceType = type.instanceType().toString();
```

```
 if (instanceType.equals("t2.2xlarge")) { 
                  return instanceType; 
 } 
 } 
           return ""; 
       }); 
    }
```
• 자세한 API 내용은 참[조DescribeInstanceTypes의](https://docs.aws.amazon.com/goto/SdkForJavaV2/ec2-2016-11-15/DescribeInstanceTypes) 섹션을 참조하세요. AWS SDK for Java 2.x API

#### **DescribeInstances**

다음 코드 예시에서는 DescribeInstances을 사용하는 방법을 보여 줍니다.

### SDK Java 2.x용

```
a Note
```

```
 /** 
      * Asynchronously describes an AWS EC2 image with the specified image ID. 
\star * @param imageId the ID of the image to be described 
      * @return a {@link CompletableFuture} that, when completed, contains the ID of 
 the described image 
      * @throws RuntimeException if no images are found with the provided image ID, 
 or if an error occurs during the AWS API call 
      */ 
    public CompletableFuture<String> describeImageAsync(String imageId) { 
         DescribeImagesRequest imagesRequest = DescribeImagesRequest.builder() 
             .imageIds(imageId) 
             .build(); 
         AtomicReference<String> imageIdRef = new AtomicReference<>(); 
         DescribeImagesPublisher paginator = 
 getAsyncClient().describeImagesPaginator(imagesRequest);
```

```
 return paginator.subscribe(response -> { 
             response.images().stream() 
                  .filter(image -> image.imageId().equals(imageId)) 
                  .findFirst() 
                  .ifPresent(image -> { 
                      logger.info("The description of the image is " + 
 image.description()); 
                      logger.info("The name of the image is " + image.name()); 
                      imageIdRef.set(image.imageId()); 
                 }); 
        }).thenApply(v -> {
             String id = imageIdRef.get(); 
            if (id == null) {
                 throw new RuntimeException("No images found with the provided image 
 ID."); 
 } 
             return id; 
         }).exceptionally(ex -> { 
             logger.info("Failed to describe image: " + ex.getMessage()); 
             throw new RuntimeException("Failed to describe image", ex); 
         }); 
    }
```
• 자세한 API 내용은 참[조DescribeInstances의](https://docs.aws.amazon.com/goto/SdkForJavaV2/ec2-2016-11-15/DescribeInstances) 섹션을 참조하세요. AWS SDK for Java 2.x API

### **DescribeKeyPairs**

다음 코드 예시에서는 DescribeKeyPairs을 사용하는 방법을 보여 줍니다.

SDK Java 2.x용

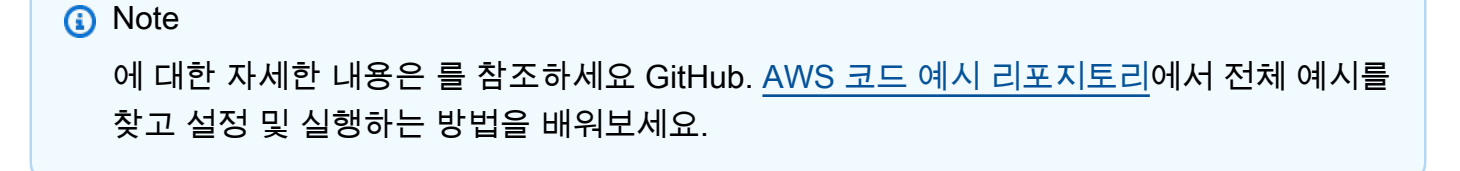

```
 /**
```
 \* Asynchronously describes the key pairs associated with the current AWS account.

```
 * 
      * @return a {@link CompletableFuture} containing the {@link 
 DescribeKeyPairsResponse} object, which provides 
      * information about the key pairs. 
      */ 
     public CompletableFuture<DescribeKeyPairsResponse> describeKeysAsync() { 
         CompletableFuture<DescribeKeyPairsResponse> responseFuture = 
 getAsyncClient().describeKeyPairs(); 
         responseFuture.whenComplete((response, exception) -> { 
             if (exception != null) { 
               throw new RuntimeException("Failed to describe key pairs: " + 
 exception.getMessage(), exception); 
 } 
         }); 
         return responseFuture; 
    }
```
• 자세한 API 내용은 참[조DescribeKeyPairs의](https://docs.aws.amazon.com/goto/SdkForJavaV2/ec2-2016-11-15/DescribeKeyPairs) 섹션을 참조하세요. AWS SDK for Java 2.x API

#### **DescribeSecurityGroups**

다음 코드 예시에서는 DescribeSecurityGroups을 사용하는 방법을 보여 줍니다.

SDK Java 2.x용

#### **a** Note

```
 /**
```
- \* Asynchronously describes the security groups for the specified group ID.
- $\star$ 
	- \* @param groupName the name of the security group to describe
- \* @return a {@link CompletableFuture} that represents the asynchronous operation
	- of describing the security groups. The future will complete with a

```
 * {@link DescribeSecurityGroupsResponse} object that contains the 
      * security group information. 
      */ 
     public CompletableFuture<String> describeSecurityGroupArnByNameAsync(String 
 groupName) { 
         DescribeSecurityGroupsRequest request = 
 DescribeSecurityGroupsRequest.builder() 
             .groupNames(groupName) 
            .build();
         DescribeSecurityGroupsPublisher paginator = 
 getAsyncClient().describeSecurityGroupsPaginator(request); 
         AtomicReference<String> groupIdRef = new AtomicReference<>(); 
         return paginator.subscribe(response -> { 
             response.securityGroups().stream() 
                 .filter(securityGroup -> 
 securityGroup.groupName().equals(groupName)) 
                 .findFirst() 
                 .ifPresent(securityGroup -> 
 groupIdRef.set(securityGroup.groupId())); 
        \}).thenApply(v -> {
            String qroupId = qroupIdRef.get();
            if (groupId == null) {
                 throw new RuntimeException("No security group found with the name: " 
 + groupName); 
 } 
             return groupId; 
         }).exceptionally(ex -> { 
             logger.info("Failed to describe security group: " + ex.getMessage()); 
             throw new RuntimeException("Failed to describe security group", ex); 
         }); 
    }
```
• 자세한 API 내용은 참[조DescribeSecurityGroups](https://docs.aws.amazon.com/goto/SdkForJavaV2/ec2-2016-11-15/DescribeSecurityGroups)의 섹션을 참조하세요. AWS SDK for Java 2.x API

# **DisassociateAddress**

다음 코드 예시에서는 DisassociateAddress을 사용하는 방법을 보여 줍니다.

#### SDK Java 2.x용

### **a** Note

에 대한 자세한 내용은 를 참조하세요 GitHub. [AWS 코드 예시 리포지토리](https://github.com/awsdocs/aws-doc-sdk-examples/tree/main/javav2/example_code/ec2#code-examples)에서 전체 예시를 찾고 설정 및 실행하는 방법을 배워보세요.

```
 /** 
      * Disassociates an Elastic IP address from an instance asynchronously. 
 * 
      * @param associationId The ID of the association you want to disassociate. 
      * @return a {@link CompletableFuture} representing the asynchronous operation 
 of disassociating the address. The 
                * {@link CompletableFuture} will complete with a {@link 
 DisassociateAddressResponse} when the operation is 
               finished.
      * @throws RuntimeException if the disassociation of the address fails. 
      */ 
    public CompletableFuture<DisassociateAddressResponse> 
 disassociateAddressAsync(String associationId) { 
         Ec2AsyncClient ec2 = getAsyncClient(); 
         DisassociateAddressRequest addressRequest = 
 DisassociateAddressRequest.builder() 
             .associationId(associationId) 
            .build();
         // Disassociate the address asynchronously. 
         CompletableFuture<DisassociateAddressResponse> response = 
 ec2.disassociateAddress(addressRequest); 
         response.whenComplete((resp, ex) -> { 
             if (ex != null) { 
                throw new RuntimeException("Failed to disassociate address", ex); 
 } 
         }); 
         return response; 
    }
```
• 자세한 API 내용은 참[조DisassociateAddress](https://docs.aws.amazon.com/goto/SdkForJavaV2/ec2-2016-11-15/DisassociateAddress)의 섹션을 참조하세요. AWS SDK for Java 2.x API
## **GetPasswordData**

다음 코드 예시에서는 GetPasswordData을 사용하는 방법을 보여 줍니다.

#### SDK Java 2.x용

#### **a** Note

```
import software.amazon.awssdk.regions.Region;
import software.amazon.awssdk.services.ec2.Ec2AsyncClient;
import software.amazon.awssdk.services.ec2.model.*;
import java.util.concurrent.CompletableFuture;
/** 
  * Before running this Java V2 code example, set up your development 
  * environment, including your credentials. 
 * 
  * For more information, see the following documentation topic: 
 * 
  * https://docs.aws.amazon.com/sdk-for-java/latest/developer-guide/get-started.html 
  */
public class GetPasswordData { 
     public static void main(String[] args) { 
         final String usage = """ 
                 Usage: 
                     <instanceId> 
                 Where: 
                     instanceId - An instance id value that you can obtain from the 
  AWS Management Console.\s 
              """; 
         if (args.length != 1) { 
             System.out.println(usage); 
             System.exit(1); 
 } 
         String instanceId = args[0];
```

```
 Ec2AsyncClient ec2AsyncClient = Ec2AsyncClient.builder() 
             .region(Region.US_EAST_1) 
            .build();
         try { 
             CompletableFuture<Void> future = getPasswordDataAsync(ec2AsyncClient, 
 instanceId); 
            future.join();
         } catch (RuntimeException rte) { 
             System.err.println("An exception occurred: " + (rte.getCause() != null ? 
 rte.getCause().getMessage() : rte.getMessage())); 
         } 
    } 
     /** 
      * Fetches the password data for the specified EC2 instance asynchronously. 
\star * @param ec2AsyncClient the EC2 asynchronous client to use for the request 
      * @param instanceId instanceId the ID of the EC2 instance for which you want to 
 fetch the password data 
      * @return a {@link CompletableFuture} that completes when the password data has 
 been fetched 
      * @throws RuntimeException if there was a failure in fetching the password data 
      */ 
     public static CompletableFuture<Void> getPasswordDataAsync(Ec2AsyncClient 
 ec2AsyncClient, String instanceId) { 
         GetPasswordDataRequest getPasswordDataRequest = 
 GetPasswordDataRequest.builder() 
             .instanceId(instanceId) 
             .build(); 
         CompletableFuture<GetPasswordDataResponse> response = 
 ec2AsyncClient.getPasswordData(getPasswordDataRequest); 
         response.whenComplete((getPasswordDataResponse, ex) -> { 
             if (ex != null) { 
                 throw new RuntimeException("Failed to get password data for 
 instance: " + instanceId, ex); 
             } else if (getPasswordDataResponse == null || 
 getPasswordDataResponse.passwordData().isEmpty()) { 
                 throw new RuntimeException("No password data found for instance: " + 
 instanceId); 
             } else {
```

```
 String encryptedPasswordData = 
  getPasswordDataResponse.passwordData(); 
                 System.out.println("Encrypted Password Data: " + 
  encryptedPasswordData); 
 } 
         }); 
         return response.thenApply(resp -> null); 
     }
}
```
• 자세한 API 내용은 참[조GetPasswordData의](https://docs.aws.amazon.com/goto/SdkForJavaV2/ec2-2016-11-15/GetPasswordData) 섹션을 참조하세요. AWS SDK for Java 2.x API

# **ReleaseAddress**

다음 코드 예시에서는 ReleaseAddress을 사용하는 방법을 보여 줍니다.

## SDK Java 2.x용

## **a** Note

```
 /** 
      * Releases an Elastic IP address asynchronously. 
 * 
      * @param allocId the allocation ID of the Elastic IP address to be released 
      * @return a {@link CompletableFuture} representing the asynchronous operation 
 of releasing the Elastic IP address 
      */ 
    public CompletableFuture<ReleaseAddressResponse> releaseEC2AddressAsync(String 
 allocId) { 
         ReleaseAddressRequest request = ReleaseAddressRequest.builder() 
             .allocationId(allocId) 
            .build();
         CompletableFuture<ReleaseAddressResponse> response = 
 getAsyncClient().releaseAddress(request); 
         response.whenComplete((resp, ex) -> {
```

```
 if (ex != null) { 
                 throw new RuntimeException("Failed to release Elastic IP address", 
 ex); 
 } 
         }); 
         return response; 
    }
```
• 자세한 API 내용은 참[조ReleaseAddress](https://docs.aws.amazon.com/goto/SdkForJavaV2/ec2-2016-11-15/ReleaseAddress)의 섹션을 참조하세요. AWS SDK for Java 2.x API

#### **RunInstances**

다음 코드 예시에서는 RunInstances을 사용하는 방법을 보여 줍니다.

SDK Java 2.x용

#### **a** Note

```
 /** 
      * Runs an EC2 instance asynchronously. 
 * 
      * @param instanceType The instance type to use for the EC2 instance. 
      * @param keyName The name of the key pair to associate with the EC2 instance. 
      * @param groupName The name of the security group to associate with the EC2 
 instance. 
      * @param amiId The ID of the Amazon Machine Image (AMI) to use for the EC2 
 instance. 
      * @return A {@link CompletableFuture} that completes with the ID of the started 
 EC2 instance. 
      * @throws RuntimeException If there is an error running the EC2 instance. 
      */ 
     public CompletableFuture<String> runInstanceAsync(String instanceType, String 
 keyName, String groupName, String amiId) { 
         RunInstancesRequest runRequest = RunInstancesRequest.builder() 
             .instanceType(instanceType) 
             .keyName(keyName)
```

```
 .securityGroups(groupName) 
             .maxCount(1) 
             .minCount(1) 
             .imageId(amiId) 
            .build();
        CompletableFuture<RunInstancesResponse> responseFuture = 
 getAsyncClient().runInstances(runRequest); 
        return responseFuture.thenCompose(response -> { 
           String instanceIdVal = response.instances().get(0).instanceId();
            System.out.println("Going to start an EC2 instance and use a waiter to 
 wait for it to be in running state"); 
            return getAsyncClient().waiter() 
                 .waitUntilInstanceExists(r -> r.instanceIds(instanceIdVal)) 
                 .thenCompose(waitResponse -> getAsyncClient().waiter() 
                     .waitUntilInstanceRunning(r -> r.instanceIds(instanceIdVal)) 
                     .thenApply(runningResponse -> instanceIdVal)); 
        }).exceptionally(throwable -> { 
            // Handle any exceptions that occurred during the async call 
            throw new RuntimeException("Failed to run EC2 instance: " + 
 throwable.getMessage(), throwable); 
        }); 
    }
```
• 자세한 API 내용은 참[조RunInstances의](https://docs.aws.amazon.com/goto/SdkForJavaV2/ec2-2016-11-15/RunInstances) 섹션을 참조하세요. AWS SDK for Java 2.x API

#### **StartInstances**

다음 코드 예시에서는 StartInstances을 사용하는 방법을 보여 줍니다.

# SDK Java 2.x용

```
a Note
  에 대한 자세한 내용은 를 참조하세요 GitHub. AWS 코드 예시 리포지토리에서 전체 예시를 
  찾고 설정 및 실행하는 방법을 배워보세요.
```

```
 /** 
     * Starts an Amazon EC2 instance asynchronously and waits until it is in the 
 "running" state.
```

```
\star * @param instanceId the ID of the instance to start 
      * @return a {@link CompletableFuture} that completes when the instance has been 
 started and is in the "running" state, or exceptionally if an error occurs 
      */ 
    public CompletableFuture<Void> startInstanceAsync(String instanceId) { 
         StartInstancesRequest startRequest = StartInstancesRequest.builder() 
             .instanceIds(instanceId) 
            .build();
         Ec2AsyncWaiter ec2Waiter = Ec2AsyncWaiter.builder() 
             .client(getAsyncClient()) 
            .build();
         DescribeInstancesRequest describeRequest = 
 DescribeInstancesRequest.builder() 
             .instanceIds(instanceId) 
             .build(); 
         logger.info("Starting instance " + instanceId + " and waiting for it to 
 run."); 
         CompletableFuture<Void> resultFuture = new CompletableFuture<>(); 
         return getAsyncClient().startInstances(startRequest) 
             .thenCompose(response -> 
                 ec2Waiter.waitUntilInstanceRunning(describeRequest) 
) .thenAccept(waiterResponse -> { 
                 logger.info("Successfully started instance " + instanceId); 
                 resultFuture.complete(null); 
             }) 
             .exceptionally(throwable -> { 
                 resultFuture.completeExceptionally(new RuntimeException("Failed to 
 start instance: " + throwable.getMessage(), throwable)); 
                 return null; 
             }); 
    }
```
• 자세한 API 내용은 참[조StartInstances의](https://docs.aws.amazon.com/goto/SdkForJavaV2/ec2-2016-11-15/StartInstances) 섹션을 참조하세요. AWS SDK for Java 2.x API

# **StopInstances**

다음 코드 예시에서는 StopInstances을 사용하는 방법을 보여 줍니다.

#### SDK Java 2.x용

# **a** Note

```
 /** 
      * Stops the EC2 instance with the specified ID asynchronously and waits for the 
 instance to stop. 
\star * @param instanceId the ID of the EC2 instance to stop 
      * @return a {@link CompletableFuture} that completes when the instance has been 
 stopped, or exceptionally if an error occurs 
      */ 
    public CompletableFuture<Void> stopInstanceAsync(String instanceId) { 
         StopInstancesRequest stopRequest = StopInstancesRequest.builder() 
             .instanceIds(instanceId) 
             .build(); 
         DescribeInstancesRequest describeRequest = 
 DescribeInstancesRequest.builder() 
             .instanceIds(instanceId) 
             .build(); 
         Ec2AsyncWaiter ec2Waiter = Ec2AsyncWaiter.builder() 
             .client(getAsyncClient()) 
             .build(); 
         CompletableFuture<Void> resultFuture = new CompletableFuture<>(); 
         logger.info("Stopping instance " + instanceId + " and waiting for it to 
 stop."); 
         getAsyncClient().stopInstances(stopRequest) 
             .thenCompose(response -> { 
                 if (response.stoppingInstances().isEmpty()) { 
                     return CompletableFuture.failedFuture(new RuntimeException("No 
 instances were stopped. Please check the instance ID: " + instanceId)); 
 } 
                 return ec2Waiter.waitUntilInstanceStopped(describeRequest); 
             }) 
             .thenAccept(waiterResponse -> {
```

```
 logger.info("Successfully stopped instance " + instanceId); 
                 resultFuture.complete(null); 
            }) 
             .exceptionally(throwable -> { 
                 logger.error("Failed to stop instance " + instanceId + ": " + 
 throwable.getMessage(), throwable); 
                 resultFuture.completeExceptionally(new RuntimeException("Failed to 
 stop instance: " + throwable.getMessage(), throwable)); 
                 return null; 
            }); 
        return resultFuture; 
    }
```
• 자세한 API 내용은 참[조StopInstances](https://docs.aws.amazon.com/goto/SdkForJavaV2/ec2-2016-11-15/StopInstances)의 섹션을 참조하세요. AWS SDK for Java 2.x API

## **TerminateInstances**

다음 코드 예시에서는 TerminateInstances을 사용하는 방법을 보여 줍니다.

SDK Java 2.x용

```
a Note
```

```
 /** 
      * Terminates an EC2 instance asynchronously and waits for it to reach the 
 terminated state. 
 * 
      * @param instanceId the ID of the EC2 instance to terminate 
      * @return a {@link CompletableFuture} that completes when the instance has been 
 terminated 
      * @throws RuntimeException if there is no response from the AWS SDK or if there 
 is a failure during the termination process 
      */ 
     public CompletableFuture<Object> terminateEC2Async(String instanceId) { 
         TerminateInstancesRequest terminateRequest = 
 TerminateInstancesRequest.builder()
```

```
 .instanceIds(instanceId) 
            .build();
         CompletableFuture<TerminateInstancesResponse> responseFuture = 
 getAsyncClient().terminateInstances(terminateRequest); 
         return responseFuture.thenCompose(terminateResponse -> { 
             if (terminateResponse == null) { 
                 throw new RuntimeException("No response received for terminating 
 instance " + instanceId); 
 } 
             System.out.println("Going to terminate an EC2 instance and use a waiter 
 to wait for it to be in terminated state"); 
             return getAsyncClient().waiter() 
                 .waitUntilInstanceTerminated(r -> r.instanceIds(instanceId)) 
                 .thenApply(waiterResponse -> null); 
         }).exceptionally(throwable -> { 
             // Handle any exceptions that occurred during the async call 
             throw new RuntimeException("Failed to terminate EC2 instance: " + 
 throwable.getMessage(), throwable); 
         }); 
    }
```
• 자세한 API 내용은 참[조TerminateInstances의](https://docs.aws.amazon.com/goto/SdkForJavaV2/ec2-2016-11-15/TerminateInstances) 섹션을 참조하세요. AWS SDK for Java 2.x API

# 시나리오

복원력이 뛰어난 서비스 구축 및 관리

다음 코드 예제에서는 책, 영화, 노래 추천을 반환하는 로드 밸런싱 웹 서비스를 만드는 방법을 보여줍 니다. 이 예제에서는 서비스가 장애에 대응하는 방법과 장애 발생 시 복원력을 높이기 위해 서비스를 재구성하는 방법을 보여줍니다.

- Amazon EC2 Auto Scaling 그룹을 사용하여 시작 템플릿을 기반으로 Amazon Elastic Compute Cloud(AmazonEC2) 인스턴스를 생성하고 인스턴스 수를 지정된 범위로 유지합니다.
- Elastic Load Balancing 을 사용하여 HTTP 요청을 처리하고 배포합니다.
- Auto Scaling 그룹의 인스턴스 상태를 모니터링하고 요청을 정상 인스턴스로만 전달합니다.
- 각 EC2 인스턴스에서 Python 웹 서버를 실행하여 HTTP 요청을 처리합니다. 웹 서버는 추천 및 상태 확인으로 응답합니다.
- Amazon DynamoDB 테이블을 사용하여 추천 서비스를 시뮬레이션합니다.

• AWS Systems Manager 파라미터를 업데이트하여 요청 및 상태 확인에 대한 웹 서버 응답을 제어합 니다.

## SDK Java 2.x용

## **a** Note

에 대한 자세한 내용은 를 참조하세요 GitHub. [AWS 코드 예시 리포지토리](https://github.com/awsdocs/aws-doc-sdk-examples/tree/main/javav2/usecases/resilient_service#code-examples)에서 전체 예시를 찾고 설정 및 실행하는 방법을 배워보세요.

## 명령 프롬프트에서 대화형 시나리오를 실행합니다.

```
public class Main { 
     public static final String fileName = "C:\\AWS\\resworkflow\
\recommendations.json"; // Modify file location. 
     public static final String tableName = "doc-example-recommendation-service"; 
     public static final String startScript = "C:\\AWS\\resworkflow\
\server_startup_script.sh"; // Modify file location. 
     public static final String policyFile = "C:\\AWS\\resworkflow\
\instance_policy.json"; // Modify file location. 
     public static final String ssmJSON = "C:\\AWS\\resworkflow\
\ssm_only_policy.json"; // Modify file location. 
     public static final String failureResponse = "doc-example-resilient-
architecture-failure-response"; 
     public static final String healthCheck = "doc-example-resilient-architecture-
health-check"; 
     public static final String templateName = "doc-example-resilience-template"; 
     public static final String roleName = "doc-example-resilience-role"; 
     public static final String policyName = "doc-example-resilience-pol"; 
     public static final String profileName = "doc-example-resilience-prof"; 
     public static final String badCredsProfileName = "doc-example-resilience-prof-
bc"; 
     public static final String targetGroupName = "doc-example-resilience-tg"; 
     public static final String autoScalingGroupName = "doc-example-resilience-
group"; 
     public static final String lbName = "doc-example-resilience-lb"; 
     public static final String protocol = "HTTP"; 
     public static final int port = 80;
```

```
public static final String DASHES = new String(new char[80]).replace("\0", "-");
    public static void main(String[] args) throws IOException, InterruptedException 
 { 
       Scanner in = new Scanner(System.in);
        Database database = new Database(); 
        AutoScaler autoScaler = new AutoScaler(); 
        LoadBalancer loadBalancer = new LoadBalancer(); 
        System.out.println(DASHES); 
        System.out.println("Welcome to the demonstration of How to Build and Manage 
 a Resilient Service!"); 
        System.out.println(DASHES); 
        System.out.println(DASHES); 
        System.out.println("A - SETUP THE RESOURCES"); 
        System.out.println("Press Enter when you're ready to start deploying 
 resources."); 
        in.nextLine(); 
        deploy(loadBalancer); 
        System.out.println(DASHES); 
        System.out.println(DASHES); 
        System.out.println("B - DEMO THE RESILIENCE FUNCTIONALITY"); 
        System.out.println("Press Enter when you're ready."); 
        in.nextLine(); 
        demo(loadBalancer); 
        System.out.println(DASHES); 
        System.out.println(DASHES); 
        System.out.println("C - DELETE THE RESOURCES"); 
        System.out.println(""" 
                This concludes the demo of how to build and manage a resilient 
 service. 
                To keep things tidy and to avoid unwanted charges on your account, 
 we can clean up all AWS resources 
                that were created for this demo. 
                 """); 
       System.out.println("\n Do you want to delete the resources (y/n)? ");
        String userInput = in.nextLine().trim().toLowerCase(); // Capture user input 
        if (userInput.equals("y")) { 
            // Delete resources here
```

```
 deleteResources(loadBalancer, autoScaler, database); 
             System.out.println("Resources deleted."); 
         } else { 
             System.out.println(""" 
                      Okay, we'll leave the resources intact. 
                     Don't forget to delete them when you're done with them or you 
 might incur unexpected charges. 
                      """); 
         } 
         System.out.println(DASHES); 
         System.out.println(DASHES); 
         System.out.println("The example has completed. "); 
         System.out.println("\n Thanks for watching!"); 
         System.out.println(DASHES); 
    } 
    // Deletes the AWS resources used in this example. 
     private static void deleteResources(LoadBalancer loadBalancer, AutoScaler 
 autoScaler, Database database) 
             throws IOException, InterruptedException { 
         loadBalancer.deleteLoadBalancer(lbName); 
         System.out.println("*** Wait 30 secs for resource to be deleted"); 
         TimeUnit.SECONDS.sleep(30); 
         loadBalancer.deleteTargetGroup(targetGroupName); 
         autoScaler.deleteAutoScaleGroup(autoScalingGroupName); 
         autoScaler.deleteRolesPolicies(policyName, roleName, profileName); 
         autoScaler.deleteTemplate(templateName); 
         database.deleteTable(tableName); 
    } 
     private static void deploy(LoadBalancer loadBalancer) throws 
 InterruptedException, IOException { 
        Scanner in = new Scanner(System.in);
         System.out.println( 
 """ 
                          For this demo, we'll use the AWS SDK for Java (v2) to create 
 several AWS resources 
                          to set up a load-balanced web service endpoint and explore 
 some ways to make it resilient 
                          against various kinds of failures. 
                          Some of the resources create by this demo are:
```

```
 \t* A DynamoDB table that the web service depends on to 
 provide book, movie, and song recommendations. 
                         \t* An EC2 launch template that defines EC2 instances that 
 each contain a Python web server. 
                         \t* An EC2 Auto Scaling group that manages EC2 instances 
 across several Availability Zones. 
                         \t* An Elastic Load Balancing (ELB) load balancer that 
 targets the Auto Scaling group to distribute requests. 
                         """); 
        System.out.println("Press Enter when you're ready."); 
        in.nextLine(); 
        System.out.println(DASHES); 
        System.out.println(DASHES); 
        System.out.println("Creating and populating a DynamoDB table named " + 
 tableName); 
        Database database = new Database(); 
        database.createTable(tableName, fileName); 
        System.out.println(DASHES); 
        System.out.println(DASHES); 
        System.out.println(""" 
                Creating an EC2 launch template that runs '{startup_script}' when an 
 instance starts. 
               This script starts a Python web server defined in the 'server.py'
 script. The web server 
                listens to HTTP requests on port 80 and responds to requests to '/' 
 and to '/healthcheck'. 
                For demo purposes, this server is run as the root user. In 
 production, the best practice is to 
                run a web server, such as Apache, with least-privileged credentials. 
                The template also defines an IAM policy that each instance uses to 
 assume a role that grants 
                permissions to access the DynamoDB recommendation table and Systems 
 Manager parameters 
                that control the flow of the demo. 
                 """); 
        LaunchTemplateCreator templateCreator = new LaunchTemplateCreator(); 
        templateCreator.createTemplate(policyFile, policyName, profileName, 
 startScript, templateName, roleName); 
        System.out.println(DASHES);
```

```
 System.out.println(DASHES); 
        System.out.println( 
                 "Creating an EC2 Auto Scaling group that maintains three EC2 
 instances, each in a different Availability Zone."); 
        System.out.println("*** Wait 30 secs for the VPC to be created"); 
        TimeUnit.SECONDS.sleep(30); 
        AutoScaler autoScaler = new AutoScaler(); 
        String[] zones = autoScaler.createGroup(3, templateName, 
 autoScalingGroupName); 
        System.out.println(""" 
                 At this point, you have EC2 instances created. Once each instance 
 starts, it listens for 
                 HTTP requests. You can see these instances in the console or 
 continue with the demo. 
                 Press Enter when you're ready to continue. 
                 """); 
        in.nextLine(); 
        System.out.println(DASHES); 
        System.out.println(DASHES); 
        System.out.println("Creating variables that control the flow of the demo."); 
        ParameterHelper paramHelper = new ParameterHelper(); 
        paramHelper.reset(); 
        System.out.println(DASHES); 
        System.out.println(DASHES); 
        System.out.println(""" 
                 Creating an Elastic Load Balancing target group and load balancer. 
 The target group 
                 defines how the load balancer connects to instances. The load 
 balancer provides a 
                 single endpoint where clients connect and dispatches requests to 
 instances in the group. 
                 """); 
        String vpcId = autoScaler.getDefaultVPC(); 
        List<Subnet> subnets = autoScaler.getSubnets(vpcId, zones); 
        System.out.println("You have retrieved a list with " + subnets.size() + " 
 subnets"); 
        String targetGroupArn = loadBalancer.createTargetGroup(protocol, port, 
 vpcId, targetGroupName);
```

```
 String elbDnsName = loadBalancer.createLoadBalancer(subnets, targetGroupArn, 
 lbName, port, protocol); 
        autoScaler.attachLoadBalancerTargetGroup(autoScalingGroupName, 
 targetGroupArn); 
        System.out.println("Verifying access to the load balancer endpoint..."); 
        boolean wasSuccessul = loadBalancer.verifyLoadBalancerEndpoint(elbDnsName); 
        if (!wasSuccessul) { 
            System.out.println("Couldn't connect to the load balancer, verifying 
 that the port is open..."); 
            CloseableHttpClient httpClient = HttpClients.createDefault(); 
            // Create an HTTP GET request to "http://checkip.amazonaws.com" 
            HttpGet httpGet = new HttpGet("http://checkip.amazonaws.com"); 
            try { 
                // Execute the request and get the response 
                HttpResponse response = httpClient.execute(httpGet); 
                // Read the response content. 
                String ipAddress = 
 IOUtils.toString(response.getEntity().getContent(), StandardCharsets.UTF_8).trim(); 
                // Print the public IP address. 
                System.out.println("Public IP Address: " + ipAddress); 
                GroupInfo groupInfo = autoScaler.verifyInboundPort(vpcId, port, 
 ipAddress); 
                if (!groupInfo.isPortOpen()) { 
                     System.out.println(""" 
                             For this example to work, the default security group for 
 your default VPC must 
                             allow access from this computer. You can either add it 
 automatically from this 
                             example or add it yourself using the AWS Management 
 Console. 
                             """); 
                     System.out.println( 
                             "Do you want to add a rule to security group " + 
 groupInfo.getGroupName() + " to allow"); 
                     System.out.println("inbound traffic on port " + port + " from 
 your computer's IP address (y/n) "); 
                     String ans = in.nextLine(); 
                     if ("y".equalsIgnoreCase(ans)) { 
                         autoScaler.openInboundPort(groupInfo.getGroupName(), 
 String.valueOf(port), ipAddress);
```

```
 System.out.println("Security group rule added."); 
                     } else { 
                         System.out.println("No security group rule added."); 
1 1 1 1 1 1 1
 } 
             } catch (AutoScalingException e) { 
                 e.printStackTrace(); 
 } 
        } else if (wasSuccessul) { 
             System.out.println("Your load balancer is ready. You can access it by 
 browsing to:"); 
             System.out.println("\t http://" + elbDnsName); 
         } else { 
             System.out.println("Couldn't get a successful response from the load 
 balancer endpoint. Troubleshoot by"); 
             System.out.println("manually verifying that your VPC and security group 
 are configured correctly and that"); 
             System.out.println("you can successfully make a GET request to the load 
 balancer."); 
        } 
        System.out.println("Press Enter when you're ready to continue with the 
 demo."); 
        in.nextLine(); 
    } 
    // A method that controls the demo part of the Java program. 
    public static void demo(LoadBalancer loadBalancer) throws IOException, 
 InterruptedException { 
       ParameterHelper paramHelper = new ParameterHelper();
        System.out.println("Read the ssm_only_policy.json file"); 
        String ssmOnlyPolicy = readFileAsString(ssmJSON); 
         System.out.println("Resetting parameters to starting values for demo."); 
         paramHelper.reset(); 
        System.out.println( 
 """ 
                          This part of the demonstration shows how to toggle 
 different parts of the system 
                          to create situations where the web service fails, and shows 
 how using a resilient
```

```
 architecture can keep the web service running in spite of 
 these failures. 
                          At the start, the load balancer endpoint returns 
 recommendations and reports that all targets are healthy. 
                         """); 
         demoChoices(loadBalancer); 
         System.out.println( 
 """ 
                          The web service running on the EC2 instances gets 
 recommendations by querying a DynamoDB table. 
                          The table name is contained in a Systems Manager parameter 
named self.param helper.table.
                          To simulate a failure of the recommendation service, let's 
 set this parameter to name a non-existent table. 
                         """); 
         paramHelper.put(paramHelper.tableName, "this-is-not-a-table"); 
         System.out.println( 
 """ 
                          \nNow, sending a GET request to the load balancer endpoint 
 returns a failure code. But, the service reports as 
                          healthy to the load balancer because shallow health checks 
 don't check for failure of the recommendation service. 
                         """); 
         demoChoices(loadBalancer); 
         System.out.println( 
 """ 
                         Instead of failing when the recommendation service fails, 
 the web service can return a static response. 
                         While this is not a perfect solution, it presents the 
 customer with a somewhat better experience than failure. 
                         """); 
         paramHelper.put(paramHelper.failureResponse, "static"); 
         System.out.println(""" 
                 Now, sending a GET request to the load balancer endpoint returns a 
 static response. 
                 The service still reports as healthy because health checks are still 
 shallow. 
                 """); 
         demoChoices(loadBalancer);
```

```
 System.out.println("Let's reinstate the recommendation service."); 
         paramHelper.put(paramHelper.tableName, paramHelper.dyntable); 
         System.out.println(""" 
                 Let's also substitute bad credentials for one of the instances in 
 the target group so that it can't 
                 access the DynamoDB recommendation table. We will get an instance id 
 value. 
                 """); 
         LaunchTemplateCreator templateCreator = new LaunchTemplateCreator(); 
         AutoScaler autoScaler = new AutoScaler(); 
         // Create a new instance profile based on badCredsProfileName. 
         templateCreator.createInstanceProfile(policyFile, policyName, 
 badCredsProfileName, roleName); 
         String badInstanceId = autoScaler.getBadInstance(autoScalingGroupName); 
         System.out.println("The bad instance id values used for this demo is " + 
 badInstanceId); 
        String profileAssociationId = autoScaler.getInstanceProfile(badInstanceId);
         System.out.println("The association Id value is " + profileAssociationId); 
         System.out.println("Replacing the profile for instance " + badInstanceId 
                 + " with a profile that contains bad credentials"); 
         autoScaler.replaceInstanceProfile(badInstanceId, badCredsProfileName, 
 profileAssociationId); 
         System.out.println( 
 """ 
                         Now, sending a GET request to the load balancer endpoint 
 returns either a recommendation or a static response, 
                         depending on which instance is selected by the load 
 balancer. 
                         """); 
         demoChoices(loadBalancer); 
         System.out.println(""" 
                 Let's implement a deep health check. For this demo, a deep health 
 check tests whether 
                 the web service can access the DynamoDB table that it depends on for 
 recommendations. Note that
```
AWS SDK for Java 2.x 버전 2.x용 개발자 가이드

```
 the deep health check is only for ELB routing and not for Auto 
 Scaling instance health. 
                 This kind of deep health check is not recommended for Auto Scaling 
 instance health, because it 
                 risks accidental termination of all instances in the Auto Scaling 
 group when a dependent service fails. 
                 """); 
         System.out.println(""" 
                 By implementing deep health checks, the load balancer can detect 
 when one of the instances is failing 
                 and take that instance out of rotation. 
                 """); 
         paramHelper.put(paramHelper.healthCheck, "deep"); 
         System.out.println(""" 
                 Now, checking target health indicates that the instance with bad 
 credentials 
                 is unhealthy. Note that it might take a minute or two for the load 
 balancer to detect the unhealthy 
                 instance. Sending a GET request to the load balancer endpoint always 
 returns a recommendation, because 
                 the load balancer takes unhealthy instances out of its rotation. 
                 """); 
         demoChoices(loadBalancer); 
         System.out.println( 
 """ 
                          Because the instances in this demo are controlled by an auto 
 scaler, the simplest way to fix an unhealthy 
                          instance is to terminate it and let the auto scaler start a 
 new instance to replace it. 
                          """); 
         autoScaler.terminateInstance(badInstanceId); 
         System.out.println(""" 
                 Even while the instance is terminating and the new instance is 
 starting, sending a GET 
                 request to the web service continues to get a successful 
 recommendation response because 
                 the load balancer routes requests to the healthy instances. After 
 the replacement instance
```

```
 starts and reports as healthy, it is included in the load balancing 
 rotation. 
                 Note that terminating and replacing an instance typically takes 
 several minutes, during which time you 
                 can see the changing health check status until the new instance is 
 running and healthy. 
                 """); 
         demoChoices(loadBalancer); 
         System.out.println( 
                 "If the recommendation service fails now, deep health checks mean 
 all instances report as unhealthy."); 
         paramHelper.put(paramHelper.tableName, "this-is-not-a-table"); 
         demoChoices(loadBalancer); 
         paramHelper.reset(); 
     } 
     public static void demoChoices(LoadBalancer loadBalancer) throws IOException, 
 InterruptedException { 
         String[] actions = { 
                 "Send a GET request to the load balancer endpoint.", 
                 "Check the health of load balancer targets.", 
                 "Go to the next part of the demo." 
         }; 
        Scanner scanner = new Scanner(System.in);
         while (true) { 
             System.out.println("-".repeat(88)); 
             System.out.println("See the current state of the service by selecting 
 one of the following choices:"); 
            for (int i = 0; i < actions.length; i++) {
                System.out.println(i + ": " + actions[i]);
 } 
             try { 
                 System.out.print("\nWhich action would you like to take? "); 
                 int choice = scanner.nextInt(); 
                 System.out.println("-".repeat(88)); 
                 switch (choice) { 
                     case 0 \rightarrow {
                          System.out.println("Request:\n");
```

```
 System.out.println("GET http://" + 
 loadBalancer.getEndpoint(lbName)); 
                        CloseableHttpClient httpClient = 
 HttpClients.createDefault(); 
                        // Create an HTTP GET request to the ELB. 
                        HttpGet httpGet = new HttpGet("http://" + 
 loadBalancer.getEndpoint(lbName)); 
                        // Execute the request and get the response. 
                        HttpResponse response = httpClient.execute(httpGet); 
                        int statusCode = response.getStatusLine().getStatusCode(); 
                        System.out.println("HTTP Status Code: " + statusCode); 
                        // Display the JSON response 
                        BufferedReader reader = new BufferedReader( 
 new 
 InputStreamReader(response.getEntity().getContent())); 
                        StringBuilder jsonResponse = new StringBuilder(); 
                        String line; 
                       while ((line = reader.readLine()) != null) {
                            jsonResponse.append(line); 
 } 
                        reader.close(); 
                        // Print the formatted JSON response. 
                        System.out.println("Full Response:\n"); 
                        System.out.println(jsonResponse.toString()); 
                        // Close the HTTP client. 
                        httpClient.close(); 
1 1 1 1 1 1 1
                   case 1 - > \{ System.out.println("\nChecking the health of load balancer 
 targets:\n"); 
                        List<TargetHealthDescription> health = 
 loadBalancer.checkTargetHealth(targetGroupName); 
                        for (TargetHealthDescription target : health) { 
                            System.out.printf("\tTarget %s on port %d is %s%n", 
 target.target().id(), 
                                    target.target().port(), 
 target.targetHealth().stateAsString()); 
 }
```

```
 System.out.println(""" 
                                 Note that it can take a minute or two for the health 
  check to update 
                                 after changes are made. 
                                 """); 
1 1 1 1 1 1 1
                    case 2 \rightarrow \{ System.out.println("\nOkay, let's move on."); 
                         System.out.println("-".repeat(88)); 
                         return; // Exit the method when choice is 2 
1 1 1 1 1 1 1
                     default -> System.out.println("You must choose a value between 
  0-2. Please select again."); 
 } 
             } catch (java.util.InputMismatchException e) { 
                 System.out.println("Invalid input. Please select again."); 
                scanner.nextLine(); // Clear the input buffer.
 } 
         } 
     } 
     public static String readFileAsString(String filePath) throws IOException { 
         byte[] bytes = Files.readAllBytes(Paths.get(filePath)); 
         return new String(bytes); 
     }
}
```
Auto Scaling 및 Amazon EC2 작업을 래핑하는 클래스를 생성합니다.

```
public class AutoScaler { 
     private static Ec2Client ec2Client; 
     private static AutoScalingClient autoScalingClient; 
     private static IamClient iamClient; 
     private static SsmClient ssmClient; 
     private IamClient getIAMClient() { 
         if (iamClient == null) { 
             iamClient = IamClient.builder() 
                      .region(Region.US_EAST_1)
```

```
.build();
        } 
        return iamClient; 
    } 
    private SsmClient getSSMClient() { 
       if (ssmClient == null) {
             ssmClient = SsmClient.builder() 
                      .region(Region.US_EAST_1) 
                     .build();
        } 
        return ssmClient; 
    } 
    private Ec2Client getEc2Client() { 
       if (ec2Client == null) {
             ec2Client = Ec2Client.builder() 
                      .region(Region.US_EAST_1) 
                     .build();
        } 
        return ec2Client; 
    } 
    private AutoScalingClient getAutoScalingClient() { 
        if (autoScalingClient == null) { 
             autoScalingClient = AutoScalingClient.builder() 
                      .region(Region.US_EAST_1) 
                     .build();
        } 
        return autoScalingClient; 
    } 
    /** 
     * Terminates and instances in an EC2 Auto Scaling group. After an instance is 
     * terminated, it can no longer be accessed. 
     */ 
    public void terminateInstance(String instanceId) { 
        TerminateInstanceInAutoScalingGroupRequest terminateInstanceIRequest = 
 TerminateInstanceInAutoScalingGroupRequest 
                 .builder() 
                 .instanceId(instanceId) 
                 .shouldDecrementDesiredCapacity(false) 
                .build();
```

```
 getAutoScalingClient().terminateInstanceInAutoScalingGroup(terminateInstanceIRequest); 
        System.out.format("Terminated instance %s.", instanceId); 
    } 
    /** 
     * Replaces the profile associated with a running instance. After the profile is 
     * replaced, the instance is rebooted to ensure that it uses the new profile. 
     * When 
     * the instance is ready, Systems Manager is used to restart the Python web 
     * server. 
     */ 
    public void replaceInstanceProfile(String instanceId, String 
 newInstanceProfileName, String profileAssociationId) 
            throws InterruptedException { 
        // Create an IAM instance profile specification. 
        software.amazon.awssdk.services.ec2.model.IamInstanceProfileSpecification 
 iamInstanceProfile = 
 software.amazon.awssdk.services.ec2.model.IamInstanceProfileSpecification 
                 .builder() 
                 .name(newInstanceProfileName) // Make sure 'newInstanceProfileName' 
 is a valid IAM Instance Profile 
                                               // name.
                .build();
        // Replace the IAM instance profile association for the EC2 instance. 
        ReplaceIamInstanceProfileAssociationRequest replaceRequest = 
 ReplaceIamInstanceProfileAssociationRequest 
                 .builder() 
                 .iamInstanceProfile(iamInstanceProfile) 
                 .associationId(profileAssociationId) // Make sure 
 'profileAssociationId' is a valid association ID. 
                .build();
        try { 
            getEc2Client().replaceIamInstanceProfileAssociation(replaceRequest); 
            // Handle the response as needed. 
        } catch (Ec2Exception e) { 
            // Handle exceptions, log, or report the error. 
            System.err.println("Error: " + e.getMessage()); 
        } 
        System.out.format("Replaced instance profile for association %s with profile 
 %s.", profileAssociationId, 
                newInstanceProfileName);
```

```
 TimeUnit.SECONDS.sleep(15); 
         boolean instReady = false; 
         int tries = 0; 
        // Reboot after 60 seconds 
       while (!instReady) {
            if (tries % 6 == 0) {
                 getEc2Client().rebootInstances(RebootInstancesRequest.builder() 
                         .instanceIds(instanceId) 
                        .build();
                 System.out.println("Rebooting instance " + instanceId + " and 
 waiting for it to be ready."); 
 } 
             tries++; 
             try { 
                 TimeUnit.SECONDS.sleep(10); 
             } catch (InterruptedException e) { 
                 e.printStackTrace(); 
 } 
             DescribeInstanceInformationResponse informationResponse = 
 getSSMClient().describeInstanceInformation(); 
             List<InstanceInformation> instanceInformationList = 
 informationResponse.instanceInformationList(); 
             for (InstanceInformation info : instanceInformationList) { 
                 if (info.instanceId().equals(instanceId)) { 
                     instReady = true; 
                     break; 
 } 
 } 
         } 
         SendCommandRequest sendCommandRequest = SendCommandRequest.builder() 
                 .instanceIds(instanceId) 
                 .documentName("AWS-RunShellScript") 
                 .parameters(Collections.singletonMap("commands", 
                         Collections.singletonList("cd / && sudo python3 server.py 
 80"))) 
                .build();
         getSSMClient().sendCommand(sendCommandRequest); 
         System.out.println("Restarted the Python web server on instance " + 
 instanceId + "."); 
     }
```

```
 public void openInboundPort(String secGroupId, String port, String ipAddress) { 
        AuthorizeSecurityGroupIngressRequest ingressRequest = 
 AuthorizeSecurityGroupIngressRequest.builder() 
                .groupName(secGroupId) 
                 .cidrIp(ipAddress) 
                 .fromPort(Integer.parseInt(port)) 
                .build();
        getEc2Client().authorizeSecurityGroupIngress(ingressRequest); 
        System.out.format("Authorized ingress to %s on port %s from %s.", 
 secGroupId, port, ipAddress); 
    } 
    /** 
     * Detaches a role from an instance profile, detaches policies from the role, 
     * and deletes all the resources. 
     */ 
    public void deleteInstanceProfile(String roleName, String profileName) { 
        try { 
            software.amazon.awssdk.services.iam.model.GetInstanceProfileRequest 
 getInstanceProfileRequest = 
 software.amazon.awssdk.services.iam.model.GetInstanceProfileRequest 
                     .builder() 
                     .instanceProfileName(profileName) 
                    .build();
            GetInstanceProfileResponse response = 
 getIAMClient().getInstanceProfile(getInstanceProfileRequest); 
           String name = response.instanceProfile().instanceProfileName();
            System.out.println(name); 
            RemoveRoleFromInstanceProfileRequest profileRequest = 
 RemoveRoleFromInstanceProfileRequest.builder() 
                     .instanceProfileName(profileName) 
                     .roleName(roleName) 
                    .build();
            getIAMClient().removeRoleFromInstanceProfile(profileRequest); 
            DeleteInstanceProfileRequest deleteInstanceProfileRequest = 
 DeleteInstanceProfileRequest.builder() 
                     .instanceProfileName(profileName) 
                    .buid():
```

```
 getIAMClient().deleteInstanceProfile(deleteInstanceProfileRequest); 
             System.out.println("Deleted instance profile " + profileName); 
             DeleteRoleRequest deleteRoleRequest = DeleteRoleRequest.builder() 
                      .roleName(roleName) 
                     .build();
             // List attached role policies. 
             ListAttachedRolePoliciesResponse rolesResponse = getIAMClient() 
                      .listAttachedRolePolicies(role -> role.roleName(roleName)); 
             List<AttachedPolicy> attachedPolicies = 
 rolesResponse.attachedPolicies(); 
             for (AttachedPolicy attachedPolicy : attachedPolicies) { 
                 DetachRolePolicyRequest request = DetachRolePolicyRequest.builder() 
                          .roleName(roleName) 
                          .policyArn(attachedPolicy.policyArn()) 
                         .build();
                 getIAMClient().detachRolePolicy(request); 
                 System.out.println("Detached and deleted policy " + 
 attachedPolicy.policyName()); 
 } 
             getIAMClient().deleteRole(deleteRoleRequest); 
             System.out.println("Instance profile and role deleted."); 
         } catch (IamException e) { 
             System.err.println(e.getMessage()); 
             System.exit(1); 
         } 
    } 
     public void deleteTemplate(String templateName) { 
         getEc2Client().deleteLaunchTemplate(name -> 
 name.launchTemplateName(templateName)); 
         System.out.format(templateName + " was deleted."); 
    } 
     public void deleteAutoScaleGroup(String groupName) { 
         DeleteAutoScalingGroupRequest deleteAutoScalingGroupRequest = 
 DeleteAutoScalingGroupRequest.builder() 
                 .autoScalingGroupName(groupName) 
                 .forceDelete(true) 
                 .build();
```

```
 getAutoScalingClient().deleteAutoScalingGroup(deleteAutoScalingGroupRequest); 
         System.out.println(groupName + " was deleted."); 
     } 
     /* 
      * Verify the default security group of the specified VPC allows ingress from 
      * this 
      * computer. This can be done by allowing ingress from this computer's IP 
      * address. In some situations, such as connecting from a corporate network, you 
      * must instead specify a prefix list ID. You can also temporarily open the port 
     * to
      * any IP address while running this example. If you do, be sure to remove 
      * public 
      * access when you're done. 
\star */ 
     public GroupInfo verifyInboundPort(String VPC, int port, String ipAddress) { 
         boolean portIsOpen = false; 
         GroupInfo groupInfo = new GroupInfo(); 
         try { 
             Filter filter = Filter.builder() 
                      .name("group-name") 
                      .values("default") 
                     .build();
             Filter filter1 = Filter.builder() 
                      .name("vpc-id") 
                      .values(VPC) 
                     .build();
             DescribeSecurityGroupsRequest securityGroupsRequest = 
 DescribeSecurityGroupsRequest.builder() 
                      .filters(filter, filter1) 
                     .build();
             DescribeSecurityGroupsResponse securityGroupsResponse = getEc2Client() 
                      .describeSecurityGroups(securityGroupsRequest); 
             String securityGroup = 
 securityGroupsResponse.securityGroups().get(0).groupName(); 
             groupInfo.setGroupName(securityGroup); 
             for (SecurityGroup secGroup : securityGroupsResponse.securityGroups()) {
```

```
 System.out.println("Found security group: " + secGroup.groupId()); 
                for (IpPermission ipPermission : secGroup.ipPermissions()) { 
                    if (ipPermission.fromPort() == port) { 
                       System.out.println("Found inbound rule: " + ipPermission); 
                       for (IpRange ipRange : ipPermission.ipRanges()) { 
                           String cidrIp = ipRange.cidrIp(); 
                           if (cidrIp.startsWith(ipAddress) || 
 cidrIp.equals("0.0.0.0/0")) { 
                               System.out.println(cidrIp + " is applicable"); 
                               portIsOpen = true; 
 } 
 } 
                       if (!ipPermission.prefixListIds().isEmpty()) { 
                           System.out.println("Prefix lList is applicable"); 
                           portIsOpen = true; 
 } 
                       if (!portIsOpen) { 
                           System.out 
                                   .println("The inbound rule does not appear to be 
 open to either this computer's IP," 
                                           + " all IP addresses (0.0.0.0/0), or to 
 a prefix list ID."); 
                       } else { 
                           break; 
 } 
1 1 1 1 1 1 1
 } 
 } 
        } catch (AutoScalingException e) { 
            System.err.println(e.awsErrorDetails().errorMessage()); 
        } 
        groupInfo.setPortOpen(portIsOpen); 
        return groupInfo; 
    } 
    /* 
     * Attaches an Elastic Load Balancing (ELB) target group to this EC2 Auto 
     * Scaling group. 
     * The target group specifies how the load balancer forward requests to the
```

```
 * instances 
     * in the group. 
     */ 
    public void attachLoadBalancerTargetGroup(String asGroupName, String 
 targetGroupARN) { 
        try { 
            AttachLoadBalancerTargetGroupsRequest targetGroupsRequest = 
 AttachLoadBalancerTargetGroupsRequest.builder() 
                     .autoScalingGroupName(asGroupName) 
                     .targetGroupARNs(targetGroupARN) 
                    .build();
 getAutoScalingClient().attachLoadBalancerTargetGroups(targetGroupsRequest); 
            System.out.println("Attached load balancer to " + asGroupName); 
        } catch (AutoScalingException e) { 
            System.err.println(e.awsErrorDetails().errorMessage()); 
            System.exit(1); 
        } 
    } 
    // Creates an EC2 Auto Scaling group with the specified size. 
    public String[] createGroup(int groupSize, String templateName, String 
 autoScalingGroupName) { 
        // Get availability zones. 
        software.amazon.awssdk.services.ec2.model.DescribeAvailabilityZonesRequest 
 zonesRequest = 
 software.amazon.awssdk.services.ec2.model.DescribeAvailabilityZonesRequest 
                 .builder() 
                .build();
        DescribeAvailabilityZonesResponse zonesResponse = 
 getEc2Client().describeAvailabilityZones(zonesRequest); 
        List<String> availabilityZoneNames = 
 zonesResponse.availabilityZones().stream() 
 .map(software.amazon.awssdk.services.ec2.model.AvailabilityZone::zoneName) 
                 .collect(Collectors.toList()); 
       String availabilityZones = String.join(",", availabilityZoneNames);
        LaunchTemplateSpecification specification = 
 LaunchTemplateSpecification.builder()
```

```
 .launchTemplateName(templateName) 
                 .version("$Default") 
                .build();
        String[] zones = availabilityZones.split(","); 
        CreateAutoScalingGroupRequest groupRequest = 
 CreateAutoScalingGroupRequest.builder() 
                 .launchTemplate(specification) 
                 .availabilityZones(zones) 
                 .maxSize(groupSize) 
                 .minSize(groupSize) 
                 .autoScalingGroupName(autoScalingGroupName) 
                .build();
        try { 
            getAutoScalingClient().createAutoScalingGroup(groupRequest); 
        } catch (AutoScalingException e) { 
            System.err.println(e.awsErrorDetails().errorMessage()); 
            System.exit(1); 
        } 
        System.out.println("Created an EC2 Auto Scaling group named " + 
 autoScalingGroupName); 
        return zones; 
    } 
    public String getDefaultVPC() { 
        // Define the filter. 
        Filter defaultFilter = Filter.builder() 
                 .name("is-default") 
                 .values("true") 
                .build();
        software.amazon.awssdk.services.ec2.model.DescribeVpcsRequest request = 
 software.amazon.awssdk.services.ec2.model.DescribeVpcsRequest 
                 .builder() 
                 .filters(defaultFilter) 
                .build();
        DescribeVpcsResponse response = getEc2Client().describeVpcs(request); 
        return response.vpcs().get(0).vpcId(); 
    } 
    // Gets the default subnets in a VPC for a specified list of Availability Zones.
```

```
 public List<Subnet> getSubnets(String vpcId, String[] availabilityZones) { 
        List<Subnet> subnets = null; 
        Filter vpcFilter = Filter.builder() 
                 .name("vpc-id") 
                 .values(vpcId) 
                .build();
        Filter azFilter = Filter.builder() 
                 .name("availability-zone") 
                 .values(availabilityZones) 
                .build();
        Filter defaultForAZ = Filter.builder() 
                 .name("default-for-az") 
                 .values("true") 
                .build();
        DescribeSubnetsRequest request = DescribeSubnetsRequest.builder() 
                 .filters(vpcFilter, azFilter, defaultForAZ) 
                .build();
        DescribeSubnetsResponse response = getEc2Client().describeSubnets(request); 
       subnets = response.subnets();
        return subnets; 
    } 
    // Gets data about the instances in the EC2 Auto Scaling group. 
    public String getBadInstance(String groupName) { 
        DescribeAutoScalingGroupsRequest request = 
 DescribeAutoScalingGroupsRequest.builder() 
                 .autoScalingGroupNames(groupName) 
                .build();
        DescribeAutoScalingGroupsResponse response = 
 getAutoScalingClient().describeAutoScalingGroups(request); 
       AutoScalingGroup autoScalingGroup = response.autoScalingGroups().get(0);
       List<String> instanceIds = autoScalingGroup.instances().stream()
                 .map(instance -> instance.instanceId()) 
                 .collect(Collectors.toList()); 
        String[] instanceIdArray = instanceIds.toArray(new String[0]); 
        for (String instanceId : instanceIdArray) { 
            System.out.println("Instance ID: " + instanceId); 
            return instanceId;
```

```
 } 
         return ""; 
     } 
     // Gets data about the profile associated with an instance. 
     public String getInstanceProfile(String instanceId) { 
         Filter filter = Filter.builder() 
                  .name("instance-id") 
                  .values(instanceId) 
                 .build();
         DescribeIamInstanceProfileAssociationsRequest associationsRequest = 
  DescribeIamInstanceProfileAssociationsRequest 
                  .builder() 
                  .filters(filter) 
                 .build();
         DescribeIamInstanceProfileAssociationsResponse response = getEc2Client() 
                  .describeIamInstanceProfileAssociations(associationsRequest); 
         return response.iamInstanceProfileAssociations().get(0).associationId(); 
     } 
     public void deleteRolesPolicies(String policyName, String roleName, String 
  InstanceProfile) { 
         ListPoliciesRequest listPoliciesRequest = 
  ListPoliciesRequest.builder().build(); 
         ListPoliciesResponse listPoliciesResponse = 
  getIAMClient().listPolicies(listPoliciesRequest); 
         for (Policy policy : listPoliciesResponse.policies()) { 
             if (policy.policyName().equals(policyName)) { 
                  // List the entities (users, groups, roles) that are attached to the 
  policy. 
  software.amazon.awssdk.services.iam.model.ListEntitiesForPolicyRequest 
  listEntitiesRequest = 
  software.amazon.awssdk.services.iam.model.ListEntitiesForPolicyRequest 
                          .builder() 
                          .policyArn(policy.arn()) 
                         .build();
                  ListEntitiesForPolicyResponse listEntitiesResponse = iamClient 
                           .listEntitiesForPolicy(listEntitiesRequest); 
                  if (!listEntitiesResponse.policyGroups().isEmpty() || !
listEntitiesResponse.policyUsers().isEmpty() 
                           || !listEntitiesResponse.policyRoles().isEmpty()) {
```

```
 // Detach the policy from any entities it is attached to. 
                     DetachRolePolicyRequest detachPolicyRequest = 
 DetachRolePolicyRequest.builder() 
                              .policyArn(policy.arn()) 
                              .roleName(roleName) // Specify the name of the IAM role 
                             .build();
                     getIAMClient().detachRolePolicy(detachPolicyRequest); 
                     System.out.println("Policy detached from entities."); 
 } 
                 // Now, you can delete the policy. 
                 DeletePolicyRequest deletePolicyRequest = 
 DeletePolicyRequest.builder() 
                          .policyArn(policy.arn()) 
                         .build();
                 getIAMClient().deletePolicy(deletePolicyRequest); 
                 System.out.println("Policy deleted successfully."); 
                 break; 
 } 
         } 
        // List the roles associated with the instance profile 
         ListInstanceProfilesForRoleRequest listRolesRequest = 
 ListInstanceProfilesForRoleRequest.builder() 
                 .roleName(roleName) 
                .build();
         // Detach the roles from the instance profile 
         ListInstanceProfilesForRoleResponse listRolesResponse = 
 iamClient.listInstanceProfilesForRole(listRolesRequest); 
         for (software.amazon.awssdk.services.iam.model.InstanceProfile profile : 
 listRolesResponse.instanceProfiles()) { 
             RemoveRoleFromInstanceProfileRequest removeRoleRequest = 
 RemoveRoleFromInstanceProfileRequest.builder() 
                     .instanceProfileName(InstanceProfile) 
                     .roleName(roleName) // Remove the extra dot here 
                    .build();
             getIAMClient().removeRoleFromInstanceProfile(removeRoleRequest); 
             System.out.println("Role " + roleName + " removed from instance profile 
 " + InstanceProfile); 
         }
```

```
 // Delete the instance profile after removing all roles 
         DeleteInstanceProfileRequest deleteInstanceProfileRequest = 
  DeleteInstanceProfileRequest.builder() 
                  .instanceProfileName(InstanceProfile) 
                 .buid(): getIAMClient().deleteInstanceProfile(r -> 
  r.instanceProfileName(InstanceProfile)); 
         System.out.println(InstanceProfile + " Deleted"); 
         System.out.println("All roles and policies are deleted."); 
     }
}
```
Elastic Load Balancing 작업을 래핑하는 클래스를 생성합니다.

```
public class LoadBalancer { 
     public ElasticLoadBalancingV2Client elasticLoadBalancingV2Client; 
     public ElasticLoadBalancingV2Client getLoadBalancerClient() { 
         if (elasticLoadBalancingV2Client == null) { 
             elasticLoadBalancingV2Client = ElasticLoadBalancingV2Client.builder() 
                      .region(Region.US_EAST_1) 
                     .build();
         } 
         return elasticLoadBalancingV2Client; 
     } 
     // Checks the health of the instances in the target group. 
     public List<TargetHealthDescription> checkTargetHealth(String targetGroupName) { 
         DescribeTargetGroupsRequest targetGroupsRequest = 
  DescribeTargetGroupsRequest.builder() 
                  .names(targetGroupName) 
                 .build();
         DescribeTargetGroupsResponse tgResponse = 
  getLoadBalancerClient().describeTargetGroups(targetGroupsRequest); 
         DescribeTargetHealthRequest healthRequest = 
  DescribeTargetHealthRequest.builder() 
                  .targetGroupArn(tgResponse.targetGroups().get(0).targetGroupArn())
```

```
.build();
        DescribeTargetHealthResponse healthResponse = 
 getLoadBalancerClient().describeTargetHealth(healthRequest); 
        return healthResponse.targetHealthDescriptions(); 
    } 
    // Gets the HTTP endpoint of the load balancer. 
    public String getEndpoint(String lbName) { 
        DescribeLoadBalancersResponse res = getLoadBalancerClient() 
                 .describeLoadBalancers(describe -> describe.names(lbName)); 
        return res.loadBalancers().get(0).dnsName(); 
    } 
    // Deletes a load balancer. 
    public void deleteLoadBalancer(String lbName) { 
        try { 
            // Use a waiter to delete the Load Balancer. 
            DescribeLoadBalancersResponse res = getLoadBalancerClient() 
                     .describeLoadBalancers(describe -> describe.names(lbName)); 
            ElasticLoadBalancingV2Waiter loadBalancerWaiter = 
 getLoadBalancerClient().waiter(); 
            DescribeLoadBalancersRequest request = 
 DescribeLoadBalancersRequest.builder() 
                     .loadBalancerArns(res.loadBalancers().get(0).loadBalancerArn()) 
                    .build();
            getLoadBalancerClient().deleteLoadBalancer( 
                     builder -> 
 builder.loadBalancerArn(res.loadBalancers().get(0).loadBalancerArn())); 
            WaiterResponse<DescribeLoadBalancersResponse> waiterResponse = 
 loadBalancerWaiter 
                     .waitUntilLoadBalancersDeleted(request); 
            waiterResponse.matched().response().ifPresent(System.out::println); 
        } catch (ElasticLoadBalancingV2Exception e) { 
            System.err.println(e.awsErrorDetails().errorMessage()); 
        } 
        System.out.println(lbName + " was deleted."); 
    } 
    // Deletes the target group. 
    public void deleteTargetGroup(String targetGroupName) { 
        try {
```
```
 DescribeTargetGroupsResponse res = getLoadBalancerClient() 
                      .describeTargetGroups(describe -> 
 describe.names(targetGroupName)); 
             getLoadBalancerClient() 
                      .deleteTargetGroup(builder -> 
 builder.targetGroupArn(res.targetGroups().get(0).targetGroupArn())); 
         } catch (ElasticLoadBalancingV2Exception e) { 
             System.err.println(e.awsErrorDetails().errorMessage()); 
         } 
         System.out.println(targetGroupName + " was deleted."); 
    } 
    // Verify this computer can successfully send a GET request to the load balancer 
    // endpoint. 
     public boolean verifyLoadBalancerEndpoint(String elbDnsName) throws IOException, 
 InterruptedException { 
         boolean success = false; 
         int retries = 3; 
         CloseableHttpClient httpClient = HttpClients.createDefault(); 
         // Create an HTTP GET request to the ELB. 
         HttpGet httpGet = new HttpGet("http://" + elbDnsName); 
         try { 
            while ((!success) && (retries > 0)) {
                 // Execute the request and get the response. 
                 HttpResponse response = httpClient.execute(httpGet); 
                 int statusCode = response.getStatusLine().getStatusCode(); 
                 System.out.println("HTTP Status Code: " + statusCode); 
                 if (statusCode == 200) { 
                     success = true; 
                 } else { 
                     retries--; 
                     System.out.println("Got connection error from load balancer 
 endpoint, retrying..."); 
                     TimeUnit.SECONDS.sleep(15); 
 } 
 } 
         } catch (org.apache.http.conn.HttpHostConnectException e) { 
             System.out.println(e.getMessage()); 
         } 
         System.out.println("Status.." + success); 
         return success;
```

```
 } 
    /* 
     * Creates an Elastic Load Balancing target group. The target group specifies 
     * how 
     * the load balancer forward requests to instances in the group and how instance 
     * health is checked. 
     */ 
    public String createTargetGroup(String protocol, int port, String vpcId, String 
 targetGroupName) { 
        CreateTargetGroupRequest targetGroupRequest = 
 CreateTargetGroupRequest.builder() 
                 .healthCheckPath("/healthcheck") 
                 .healthCheckTimeoutSeconds(5) 
                 .port(port) 
                 .vpcId(vpcId) 
                 .name(targetGroupName) 
                 .protocol(protocol) 
                 .build(); 
        CreateTargetGroupResponse targetGroupResponse = 
 getLoadBalancerClient().createTargetGroup(targetGroupRequest); 
        String targetGroupArn = 
 targetGroupResponse.targetGroups().get(0).targetGroupArn(); 
        String targetGroup = 
 targetGroupResponse.targetGroups().get(0).targetGroupName(); 
        System.out.println("The " + targetGroup + " was created with ARN" + 
 targetGroupArn); 
        return targetGroupArn; 
    } 
    /* 
     * Creates an Elastic Load Balancing load balancer that uses the specified 
     * subnets 
     * and forwards requests to the specified target group. 
     */ 
    public String createLoadBalancer(List<Subnet> subnetIds, String targetGroupARN, 
 String lbName, int port, 
            String protocol) { 
        try { 
            List<String> subnetIdStrings = subnetIds.stream() 
                     .map(Subnet::subnetId) 
                     .collect(Collectors.toList());
```

```
 CreateLoadBalancerRequest balancerRequest = 
 CreateLoadBalancerRequest.builder() 
                     .subnets(subnetIdStrings) 
                     .name(lbName) 
                     .scheme("internet-facing") 
                     .build(); 
            // Create and wait for the load balancer to become available. 
            CreateLoadBalancerResponse lsResponse = 
 getLoadBalancerClient().createLoadBalancer(balancerRequest); 
           String lbARN = lsResponse.loadBalancers().get(0).loadBalancerArn();
            ElasticLoadBalancingV2Waiter loadBalancerWaiter = 
 getLoadBalancerClient().waiter(); 
            DescribeLoadBalancersRequest request = 
 DescribeLoadBalancersRequest.builder() 
                     .loadBalancerArns(lbARN) 
                    .build();
            System.out.println("Waiting for Load Balancer " + lbName + " to become 
 available."); 
            WaiterResponse<DescribeLoadBalancersResponse> waiterResponse = 
 loadBalancerWaiter 
                     .waitUntilLoadBalancerAvailable(request); 
           waiterResponse.matched().response().ifPresent(System.out::println);
            System.out.println("Load Balancer " + lbName + " is available."); 
            // Get the DNS name (endpoint) of the load balancer. 
           String lbDNSName = lsResponse.loadBalancers().get(0).dnsName();
            System.out.println("*** Load Balancer DNS Name: " + lbDNSName); 
            // Create a listener for the load balance. 
            Action action = Action.builder() 
                     .targetGroupArn(targetGroupARN) 
                     .type("forward") 
                    .build();
            CreateListenerRequest listenerRequest = CreateListenerRequest.builder() 
 .loadBalancerArn(lsResponse.loadBalancers().get(0).loadBalancerArn()) 
                     .defaultActions(action) 
                     .port(port) 
                     .protocol(protocol) 
                     .defaultActions(action)
```

```
.build();
              getLoadBalancerClient().createListener(listenerRequest); 
              System.out.println("Created listener to forward traffic from load 
  balancer " + lbName + " to target group " 
                      + targetGroupARN); 
              // Return the load balancer DNS name. 
              return lbDNSName; 
         } catch (ElasticLoadBalancingV2Exception e) { 
              e.printStackTrace(); 
         } 
         return ""; 
     }
}
```
DynamoDB를 사용하여 추천 서비스를 시뮬레이션하는 클래스를 생성합니다.

```
public class Database { 
     private static DynamoDbClient dynamoDbClient; 
     public static DynamoDbClient getDynamoDbClient() { 
         if (dynamoDbClient == null) { 
              dynamoDbClient = DynamoDbClient.builder() 
                      .region(Region.US_EAST_1) 
                      .build(); 
         } 
         return dynamoDbClient; 
     } 
     // Checks to see if the Amazon DynamoDB table exists. 
     private boolean doesTableExist(String tableName) { 
         try { 
              // Describe the table and catch any exceptions. 
              DescribeTableRequest describeTableRequest = 
  DescribeTableRequest.builder() 
                      .tableName(tableName) 
                     .build();
              getDynamoDbClient().describeTable(describeTableRequest);
```

```
 System.out.println("Table '" + tableName + "' exists."); 
         return true; 
     } catch (ResourceNotFoundException e) { 
         System.out.println("Table '" + tableName + "' does not exist."); 
     } catch (DynamoDbException e) { 
         System.err.println("Error checking table existence: " + e.getMessage()); 
     } 
     return false; 
 } 
 /* 
  * Creates a DynamoDB table to use a recommendation service. The table has a 
  * hash key named 'MediaType' that defines the type of media recommended, such 
  * as 
  * Book or Movie, and a range key named 'ItemId' that, combined with the 
  * MediaType, 
  * forms a unique identifier for the recommended item. 
  */ 
 public void createTable(String tableName, String fileName) throws IOException { 
     // First check to see if the table exists. 
     boolean doesExist = doesTableExist(tableName); 
     if (!doesExist) { 
        DynamoDbWaiter dbWaiter = getDynamoDbClient().waiter();
         CreateTableRequest createTableRequest = CreateTableRequest.builder() 
                  .tableName(tableName) 
                  .attributeDefinitions( 
                          AttributeDefinition.builder() 
                                   .attributeName("MediaType") 
                                   .attributeType(ScalarAttributeType.S) 
                                   .build(), 
                          AttributeDefinition.builder() 
                                   .attributeName("ItemId") 
                                   .attributeType(ScalarAttributeType.N) 
                                  .buid() .keySchema( 
                          KeySchemaElement.builder() 
                                   .attributeName("MediaType") 
                                   .keyType(KeyType.HASH) 
                                   .build(), 
                           KeySchemaElement.builder() 
                                   .attributeName("ItemId") 
                                   .keyType(KeyType.RANGE) 
                                  .build()
```

```
 .provisionedThroughput( 
                             ProvisionedThroughput.builder() 
                                      .readCapacityUnits(5L) 
                                      .writeCapacityUnits(5L) 
                                     .build().build();
            getDynamoDbClient().createTable(createTableRequest); 
            System.out.println("Creating table " + tableName + "..."); 
            // Wait until the Amazon DynamoDB table is created. 
            DescribeTableRequest tableRequest = DescribeTableRequest.builder() 
                     .tableName(tableName) 
                    .build();
            WaiterResponse<DescribeTableResponse> waiterResponse = 
 dbWaiter.waitUntilTableExists(tableRequest); 
            waiterResponse.matched().response().ifPresent(System.out::println); 
            System.out.println("Table " + tableName + " created."); 
            // Add records to the table. 
            populateTable(fileName, tableName); 
        } 
    } 
    public void deleteTable(String tableName) { 
        getDynamoDbClient().deleteTable(table -> table.tableName(tableName)); 
        System.out.println("Table " + tableName + " deleted."); 
    } 
    // Populates the table with data located in a JSON file using the DynamoDB 
    // enhanced client. 
    public void populateTable(String fileName, String tableName) throws IOException 
 { 
        DynamoDbEnhancedClient enhancedClient = DynamoDbEnhancedClient.builder() 
                 .dynamoDbClient(getDynamoDbClient()) 
                .build();
        ObjectMapper objectMapper = new ObjectMapper(); 
        File jsonFile = new File(fileName); 
        JsonNode rootNode = objectMapper.readTree(jsonFile); 
        DynamoDbTable<Recommendation> mappedTable = enhancedClient.table(tableName, 
                TableSchema.fromBean(Recommendation.class)); 
        for (JsonNode currentNode : rootNode) {
```

```
 String mediaType = currentNode.path("MediaType").path("S").asText(); 
             int itemId = currentNode.path("ItemId").path("N").asInt(); 
             String title = currentNode.path("Title").path("S").asText(); 
             String creator = currentNode.path("Creator").path("S").asText(); 
             // Create a Recommendation object and set its properties. 
             Recommendation rec = new Recommendation(); 
             rec.setMediaType(mediaType); 
             rec.setItemId(itemId); 
             rec.setTitle(title); 
             rec.setCreator(creator); 
             // Put the item into the DynamoDB table. 
             mappedTable.putItem(rec); // Add the Recommendation to the list. 
         } 
         System.out.println("Added all records to the " + tableName); 
     }
}
```
Systems Manager 작업을 래핑하는 클래스를 생성합니다.

```
public class ParameterHelper { 
     String tableName = "doc-example-resilient-architecture-table"; 
     String dyntable = "doc-example-recommendation-service"; 
     String failureResponse = "doc-example-resilient-architecture-failure-response"; 
     String healthCheck = "doc-example-resilient-architecture-health-check"; 
     public void reset() { 
         put(dyntable, tableName); 
         put(failureResponse, "none"); 
         put(healthCheck, "shallow"); 
     } 
     public void put(String name, String value) { 
         SsmClient ssmClient = SsmClient.builder() 
                  .region(Region.US_EAST_1) 
                 .build();
         PutParameterRequest parameterRequest = PutParameterRequest.builder() 
                  .name(name) 
                  .value(value)
```

```
 .overwrite(true) 
                  .type("String") 
                 .build();
         ssmClient.putParameter(parameterRequest); 
         System.out.printf("Setting demo parameter %s to '%s'.", name, value); 
     }
}
```
- API 자세한 내용은 AWS SDK for Java 2.x API 참조 의 다음 주제를 참조하세요.
	- [AttachLoadBalancerTargetGroups](https://docs.aws.amazon.com/goto/SdkForJavaV2/autoscaling-2011-01-01/AttachLoadBalancerTargetGroups)
	- [CreateAutoScalingGroup](https://docs.aws.amazon.com/goto/SdkForJavaV2/autoscaling-2011-01-01/CreateAutoScalingGroup)
	- [CreateInstanceProfile](https://docs.aws.amazon.com/goto/SdkForJavaV2/iam-2010-05-08/CreateInstanceProfile)
	- [CreateLaunchTemplate](https://docs.aws.amazon.com/goto/SdkForJavaV2/ec2-2016-11-15/CreateLaunchTemplate)
	- [CreateListener](https://docs.aws.amazon.com/goto/SdkForJavaV2/elasticloadbalancingv2-2015-12-01/CreateListener)
	- [CreateLoadBalancer](https://docs.aws.amazon.com/goto/SdkForJavaV2/elasticloadbalancingv2-2015-12-01/CreateLoadBalancer)
	- [CreateTargetGroup](https://docs.aws.amazon.com/goto/SdkForJavaV2/elasticloadbalancingv2-2015-12-01/CreateTargetGroup)
	- [DeleteAutoScalingGroup](https://docs.aws.amazon.com/goto/SdkForJavaV2/autoscaling-2011-01-01/DeleteAutoScalingGroup)
	- [DeleteInstanceProfile](https://docs.aws.amazon.com/goto/SdkForJavaV2/iam-2010-05-08/DeleteInstanceProfile)
	- [DeleteLaunchTemplate](https://docs.aws.amazon.com/goto/SdkForJavaV2/ec2-2016-11-15/DeleteLaunchTemplate)
	- [DeleteLoadBalancer](https://docs.aws.amazon.com/goto/SdkForJavaV2/elasticloadbalancingv2-2015-12-01/DeleteLoadBalancer)
	- [DeleteTargetGroup](https://docs.aws.amazon.com/goto/SdkForJavaV2/elasticloadbalancingv2-2015-12-01/DeleteTargetGroup)
	- [DescribeAutoScalingGroups](https://docs.aws.amazon.com/goto/SdkForJavaV2/autoscaling-2011-01-01/DescribeAutoScalingGroups)
	- [DescribeAvailabilityZones](https://docs.aws.amazon.com/goto/SdkForJavaV2/ec2-2016-11-15/DescribeAvailabilityZones)
	- DescribelamInstanceProfileAssociations
	- [DescribeInstances](https://docs.aws.amazon.com/goto/SdkForJavaV2/ec2-2016-11-15/DescribeInstances)
	- [DescribeLoadBalancers](https://docs.aws.amazon.com/goto/SdkForJavaV2/elasticloadbalancingv2-2015-12-01/DescribeLoadBalancers)
	- [DescribeSubnets](https://docs.aws.amazon.com/goto/SdkForJavaV2/ec2-2016-11-15/DescribeSubnets)
	- [DescribeTargetGroups](https://docs.aws.amazon.com/goto/SdkForJavaV2/elasticloadbalancingv2-2015-12-01/DescribeTargetGroups)
	- [DescribeTargetHealth](https://docs.aws.amazon.com/goto/SdkForJavaV2/elasticloadbalancingv2-2015-12-01/DescribeTargetHealth)
	- [DescribeVpcs](https://docs.aws.amazon.com/goto/SdkForJavaV2/ec2-2016-11-15/DescribeVpcs)
- 시나리오• [RebootInstances](https://docs.aws.amazon.com/goto/SdkForJavaV2/ec2-2016-11-15/RebootInstances) 1001
- [ReplaceIamInstanceProfileAssociation](https://docs.aws.amazon.com/goto/SdkForJavaV2/ec2-2016-11-15/ReplaceIamInstanceProfileAssociation)
- [TerminateInstanceInAutoScalingGroup](https://docs.aws.amazon.com/goto/SdkForJavaV2/autoscaling-2011-01-01/TerminateInstanceInAutoScalingGroup)
- [UpdateAutoScalingGroup](https://docs.aws.amazon.com/goto/SdkForJavaV2/autoscaling-2011-01-01/UpdateAutoScalingGroup)

# Java 2.xSDK용 를 사용하는 Amazon ECR 예제

다음 코드 예제에서는 Amazon 에서 를 사용하여 작업을 수행하고 일반적인 시나리오 AWS SDK for Java 2.x 를 구현하는 방법을 보여줍니다ECR.

기본 사항은 서비스 내에서 필수 작업을 수행하는 방법을 보여주는 코드 예제입니다.

작업은 대규모 프로그램에서 발췌한 코드이며 컨텍스트에 맞춰 실행해야 합니다. 작업은 개별 서비스 함수를 직접적으로 호출하는 방법을 보여주며 관련 시나리오의 컨텍스트에 맞는 작업을 볼 수 있습니 다.

각 예제에는 컨텍스트에서 코드를 설정하고 실행하는 방법에 대한 지침을 찾을 수 있는 전체 소스 코드 에 대한 링크가 포함되어 있습니다.

시작하기

Amazon 소개 ECR

다음 코드 예제에서는 Amazon 를 시작하는 방법을 보여줍니다ECR.

SDK Java 2.x용

#### **a** Note

에 대한 자세한 내용은 를 참조하세요 GitHub. [AWS 코드 예시 리포지토리](https://github.com/awsdocs/aws-doc-sdk-examples/tree/main/javav2/example_code/ecr#code-examples)에서 전체 예시를 찾고 설정 및 실행하는 방법을 배워보세요.

import software.amazon.awssdk.regions.Region; import software.amazon.awssdk.services.ecr.EcrClient; import software.amazon.awssdk.services.ecr.model.EcrException; import software.amazon.awssdk.services.ecr.model.ListImagesRequest; import software.amazon.awssdk.services.ecr.paginators.ListImagesIterable;

```
public class HelloECR { 
     public static void main(String[] args) { 
         final String usage = """ 
            Usage: <repositoryName>
             Where: 
                 repositoryName - The name of the Amazon ECR repository. 
             """
        if (args.length != 1) {
             System.out.println(usage); 
             System.exit(1); 
         } 
        String repoName = args[0];
         EcrClient ecrClient = EcrClient.builder() 
              .region(Region.US_EAST_1) 
              .build(); 
         listImageTags(ecrClient, repoName); 
     } 
     public static void listImageTags(EcrClient ecrClient, String repoName){ 
         ListImagesRequest listImagesPaginator = ListImagesRequest.builder() 
              .repositoryName(repoName) 
              .build(); 
         ListImagesIterable imagesIterable = 
  ecrClient.listImagesPaginator(listImagesPaginator); 
         imagesIterable.stream() 
              .flatMap(r -> r.imageIds().stream()) 
              .forEach(image -> System.out.println("The docker image tag is: " 
  +image.imageTag())); 
     }
}
```
• 자세한 API 내용은 참[조listImages](https://docs.aws.amazon.com/goto/SdkForJavaV2/ecr-2015-09-21/listImages)의 섹션을 참조하세요. AWS SDK for Java 2.x API

### 주제

- [기본 사항](#page-472-0)
- [작업](#page-455-0)

# 기본 사항

기본 사항 알아보기

다음 코드 예시는 다음과 같은 작업을 수행하는 방법을 보여줍니다.

- Amazon ECR리포지토리를 생성합니다.
- 리포지토리 정책을 설정합니다.
- 리포지토리 를 검색합니다URIs.
- Amazon ECR 권한 부여 토큰을 가져옵니다.
- Amazon ECR리포지토리의 수명 주기 정책을 설정합니다.
- Docker 이미지를 Amazon ECR리포지토리로 푸시합니다.
- Amazon ECR리포지토리에 이미지가 있는지 확인합니다.
- 계정의 Amazon ECR리포지토리를 나열하고 이에 대한 세부 정보를 가져옵니다.
- Amazon 리ECR포지토리를 삭제합니다.

### SDK Java 2.x용

### **G** Note

에 대한 자세한 내용은 를 참조하세요 GitHub. [AWS 코드 예시 리포지토리](https://github.com/awsdocs/aws-doc-sdk-examples/tree/main/javav2/example_code/ecr#code-examples)에서 전체 예시를 찾고 설정 및 실행하는 방법을 배워보세요.

Amazon ECR 기능을 보여주는 대화형 시나리오를 실행합니다.

```
import software.amazon.awssdk.services.ecr.model.EcrException;
import software.amazon.awssdk.services.ecr.model.RepositoryPolicyNotFoundException;
import java.util.Scanner;
/** 
  * Before running this Java V2 code example, set up your development 
  * environment, including your credentials. 
 * 
  * For more information, see the following documentation topic: 
 *
```
\* https://docs.aws.amazon.com/sdk-for-java/latest/developer-guide/get-started.html

\*

```
 * This Java code example requires an IAM Role that has permissions to interact with 
  the Amazon ECR service. 
 * 
  * To create an IAM role, see: 
 * 
  * https://docs.aws.amazon.com/IAM/latest/UserGuide/id_roles_create.html 
 * 
  * This Java scenario example requires a local docker image named echo-text. Without 
  a local image, 
  * this Java program will not successfully run. For more information including how 
  to create the local 
  * image, see: 
 * 
  * /getting_started_scenarios/ecr_scenario/README 
 * 
  */
public class ECRScenario { 
     public static final String DASHES = new String(new char[80]).replace("\0", "-"); 
     public static void main(String[] args) { 
         final String usage = """ 
            Usage: <iamRoleARN> <accountId>
             Where: 
                 iamRoleARN - The IAM role ARN that has the necessary permissions to 
  access and manage the Amazon ECR repository. 
                 accountId - Your AWS account number. 
             """; 
        if (args.length != 2) {
             System.out.println(usage); 
             return; 
         } 
         ECRActions ecrActions = new ECRActions(); 
         String iamRole = args[0]; 
        String accountId = args[1];
         String localImageName; 
        Scanner scanner = new Scanner(System.in);
         System.out.println(""" 
              The Amazon Elastic Container Registry (ECR) is a fully-managed Docker 
  container registry
```
 service provided by AWS. It allows developers and organizations to securely store, manage, and deploy Docker container images. ECR provides a simple and scalable way to manage container images throughout their lifecycle, from building and testing to production deployment.\s The `EcrAsyncClient` interface in the AWS SDK for Java 2.x provides a set of methods to programmatically interact with the Amazon ECR service. This allows developers to automate the storage, retrieval, and management of container images as part of their application deployment pipelines. With ECR, teams can focus on building and deploying their applications without having to worry about the underlying infrastructure required to host and manage a container registry. This scenario walks you through how to perform key operations for this service. Let's get started... You have two choices: 1 - Run the entire program. 2 - Delete an existing Amazon ECR repository named echo-text (created from a previous execution of this program that did not complete). """); while (true) { String input = scanner.nextLine(); if (input.trim().equalsIgnoreCase("1")) { System.out.println("Continuing with the program..."); System.out.println(""); break; } else if (input.trim().equalsIgnoreCase("2")) { String repoName = "echo-text"; ecrActions.deleteECRRepository(repoName); return; } else { // Handle invalid input. System.out.println("Invalid input. Please try again."); }

```
 } 
         waitForInputToContinue(scanner); 
         System.out.println(DASHES); 
         System.out.println(""" 
            1. Create an ECR repository. 
            The first task is to ensure we have a local Docker image named echo-
text. 
            If this image exists, then an Amazon ECR repository is created. 
            An ECR repository is a private Docker container repository provided 
            by Amazon Web Services (AWS). It is a managed service that makes it easy 
            to store, manage, and deploy Docker container images.\s 
            """ ); 
         // Ensure that a local docker image named echo-text exists. 
         boolean doesExist = ecrActions.isEchoTextImagePresent(); 
         String repoName; 
         if (!doesExist){ 
             System.out.println("The local image named echo-text does not exist"); 
             return; 
         } else { 
             localImageName = "echo-text"; 
             repoName = "echo-text"; 
         } 
         try { 
             String repoArn = ecrActions.createECRRepository(repoName); 
            System.out.println("The ARN of the ECR repository is " + repoArn);
         } catch (IllegalArgumentException e) { 
             System.err.println("Invalid repository name: " + e.getMessage()); 
             return; 
         } catch (RuntimeException e) { 
             System.err.println("An error occurred while creating the ECR repository: 
  " + e.getMessage()); 
             e.printStackTrace(); 
             return; 
         } 
         waitForInputToContinue(scanner); 
         System.out.println(DASHES);
```

```
 System.out.println(""" 
        2. Set an ECR repository policy. 
        Setting an ECR repository policy using the `setRepositoryPolicy` function is 
 crucial for maintaining 
        the security and integrity of your container images. The repository policy 
 allows you to 
        define specific rules and restrictions for accessing and managing the images 
 stored within your ECR 
        repository. 
        """); 
        waitForInputToContinue(scanner); 
        try { 
            ecrActions.setRepoPolicy(repoName, iamRole); 
        } catch (RepositoryPolicyNotFoundException e) { 
            System.err.println("Invalid repository name: " + e.getMessage()); 
            return; 
        } catch (EcrException e) { 
            System.err.println("An ECR exception occurred: " + e.getMessage()); 
            return; 
        } catch (RuntimeException e) { 
            System.err.println("An error occurred while creating the ECR repository: 
 " + e.getMessage()); 
            return; 
        } 
        waitForInputToContinue(scanner); 
        System.out.println(DASHES); 
        System.out.println(""" 
        3. Display ECR repository policy. 
        Now we will retrieve the ECR policy to ensure it was successfully set. 
        """); 
        waitForInputToContinue(scanner); 
        try { 
            String policyText = ecrActions.getRepoPolicy(repoName); 
            System.out.println("Policy Text:"); 
            System.out.println(policyText); 
        } catch (EcrException e) { 
            System.err.println("An ECR exception occurred: " + e.getMessage()); 
            return; 
        } catch (RuntimeException e) {
```

```
 System.err.println("An error occurred while creating the ECR repository: 
 " + e.getMessage()); 
            return; 
        } 
        waitForInputToContinue(scanner); 
        System.out.println(DASHES); 
        System.out.println(""" 
        4. Retrieve an ECR authorization token. 
        You need an authorization token to securely access and interact with the 
 Amazon ECR registry. 
        The `getAuthorizationToken` method of the `EcrAsyncClient` is responsible 
 for securely accessing 
        and interacting with an Amazon ECR repository. This operation is responsible 
 for obtaining a 
        valid authorization token, which is required to authenticate your requests 
 to the ECR service. 
        Without a valid authorization token, you would not be able to perform any 
 operations on the 
        ECR repository, such as pushing, pulling, or managing your Docker images. 
        """); 
        waitForInputToContinue(scanner); 
        try { 
             ecrActions.getAuthToken(); 
        } catch (EcrException e) { 
            System.err.println("An ECR exception occurred: " + e.getMessage()); 
            return; 
        } catch (RuntimeException e) { 
            System.err.println("An error occurred while retrieving the authorization 
 token: " + e.getMessage()); 
            return; 
        } 
        waitForInputToContinue(scanner); 
        System.out.println(DASHES); 
        System.out.println(""" 
        5. Get the ECR Repository URI.
```

```
 The URI of an Amazon ECR repository is important. When you want to deploy a 
 container image to 
        a container orchestration platform like Amazon Elastic Kubernetes Service 
 (EKS) 
        or Amazon Elastic Container Service (ECS), you need to specify the full 
 image URI, 
        which includes the ECR repository URI. This allows the container runtime to 
 pull the 
        correct container image from the ECR repository. 
       """); 
        waitForInputToContinue(scanner); 
        try { 
           ecrActions.getRepositoryURI(repoName);
        } catch (EcrException e) { 
            System.err.println("An ECR exception occurred: " + e.getMessage()); 
            return; 
        } catch (RuntimeException e) { 
            System.err.println("An error occurred while retrieving the URI: " + 
 e.getMessage()); 
            return; 
        } 
        waitForInputToContinue(scanner); 
        System.out.println(DASHES); 
        System.out.println(""" 
            6. Set an ECR Lifecycle Policy. 
            An ECR Lifecycle Policy is used to manage the lifecycle of Docker images 
 stored in your ECR repositories. 
            These policies allow you to automatically remove old or unused Docker 
 images from your repositories, 
            freeing up storage space and reducing costs. 
            This example policy helps to maintain the size and efficiency of the 
 container registry 
            by automatically removing older and potentially unused images, ensuring 
 that the 
            storage is optimized and the registry remains up-to-date. 
            """); 
        waitForInputToContinue(scanner); 
        try {
```

```
 ecrActions.setLifeCyclePolicy(repoName); 
        } catch (RuntimeException e) { 
            System.err.println("An error occurred while setting the lifecycle 
 policy: " + e.getMessage()); 
            e.printStackTrace(); 
            return; 
        } 
        waitForInputToContinue(scanner); 
        System.out.println(DASHES); 
        System.out.println(""" 
        7. Push a docker image to the Amazon ECR Repository. 
        The `pushImageCmd()` method pushes a local Docker image to an Amazon ECR 
 repository. 
        It sets up the Docker client by connecting to the local Docker host using 
 the default port. 
        It then retrieves the authorization token for the ECR repository by making a 
 call to the AWS SDK. 
        The method uses the authorization token to create an `AuthConfig` object, 
 which is used to authenticate 
        the Docker client when pushing the image. Finally, the method tags the 
 Docker image with the specified 
        repository name and image tag, and then pushes the image to the ECR 
 repository using the Docker client. 
        If the push operation is successful, the method prints a message indicating 
 that the image was pushed to ECR. 
        """); 
        waitForInputToContinue(scanner); 
        try { 
            ecrActions.pushDockerImage(repoName, localImageName); 
        } catch (RuntimeException e) { 
            System.err.println("An error occurred while pushing a local Docker image 
 to Amazon ECR: " + e.getMessage()); 
            e.printStackTrace(); 
            return; 
        } 
        waitForInputToContinue(scanner); 
        System.out.println(DASHES);
```

```
 System.out.println("8. Verify if the image is in the ECR Repository."); 
         waitForInputToContinue(scanner); 
         try { 
             ecrActions.verifyImage(repoName, localImageName); 
         } catch (EcrException e) { 
             System.err.println("An ECR exception occurred: " + e.getMessage()); 
             return; 
         } catch (RuntimeException e) { 
             System.err.println("An error occurred " + e.getMessage()); 
             e.printStackTrace(); 
             return; 
         } 
         waitForInputToContinue(scanner); 
         System.out.println(DASHES); 
         System.out.println("9. As an optional step, you can interact with the image 
  in Amazon ECR by using the CLI."); 
         System.out.println("Would you like to view instructions on how to use the 
 CLI to run the image? (y/n)");
        String ans = scanner.nextLine().trim();
         if (ans.equalsIgnoreCase("y")) { 
             String instructions = """ 
             1. Authenticate with ECR - Before you can pull the image from Amazon 
  ECR, you need to authenticate with the registry. You can do this using the AWS CLI: 
                 aws ecr get-login-password --region us-east-1 | docker login --
username AWS --password-stdin %s.dkr.ecr.us-east-1.amazonaws.com 
             2. Describe the image using this command: 
                aws ecr describe-images --repository-name %s --image-ids imageTag=%s 
             3. Run the Docker container and view the output using this command: 
                docker run --rm %s.dkr.ecr.us-east-1.amazonaws.com/%s:%s 
             """; 
             instructions = String.format(instructions, accountId, repoName, 
  localImageName, accountId, repoName, localImageName); 
             System.out.println(instructions); 
         } 
         waitForInputToContinue(scanner);
```

```
 System.out.println(DASHES); 
         System.out.println("10. Delete the ECR Repository."); 
         System.out.println( 
        "" ""
         If the repository isn't empty, you must either delete the contents of the 
  repository 
         or use the force option (used in this scenario) to delete the repository and 
  have Amazon ECR delete all of its contents 
         on your behalf. 
         """); 
         System.out.println("Would you like to delete the Amazon ECR Repository? (y/
n)"); 
        String delAns = scanner.nextLine().trim();
         if (delAns.equalsIgnoreCase("y")) { 
             System.out.println("You selected to delete the AWS ECR resources."); 
             try { 
                  ecrActions.deleteECRRepository(repoName); 
             } catch (EcrException e) { 
                  System.err.println("An ECR exception occurred: " + e.getMessage()); 
                  return; 
             } catch (RuntimeException e) { 
                  System.err.println("An error occurred while deleting the Docker 
  image: " + e.getMessage()); 
                  e.printStackTrace(); 
                  return; 
 } 
         } 
         System.out.println(DASHES); 
         System.out.println("This concludes the Amazon ECR SDK scenario"); 
         System.out.println(DASHES); 
     } 
    private static void waitForInputToContinue(Scanner scanner) { 
        while (true) { 
            System.out.println(""); 
            System.out.println("Enter 'c' followed by <ENTER> to continue:"); 
            String input = scanner.nextLine(); 
            if (input.trim().equalsIgnoreCase("c")) { 
                System.out.println("Continuing with the program..."); 
                System.out.println("");
```

```
 break; 
              } else { 
                  // Handle invalid input. 
                  System.out.println("Invalid input. Please try again."); 
            } 
         } 
    }
}
```
Amazon ECR SDK 메서드의 래퍼 클래스입니다.

```
import com.github.dockerjava.api.DockerClient;
import com.github.dockerjava.api.exception.DockerClientException;
import com.github.dockerjava.api.model.AuthConfig;
import com.github.dockerjava.api.model.Image;
import com.github.dockerjava.core.DockerClientBuilder;
import org.slf4j.Logger;
import org.slf4j.LoggerFactory;
import software.amazon.awssdk.core.client.config.ClientOverrideConfiguration;
import software.amazon.awssdk.http.async.SdkAsyncHttpClient;
import software.amazon.awssdk.http.nio.netty.NettyNioAsyncHttpClient;
import software.amazon.awssdk.regions.Region;
import software.amazon.awssdk.services.ecr.EcrAsyncClient;
import software.amazon.awssdk.services.ecr.model.AuthorizationData;
import software.amazon.awssdk.services.ecr.model.CreateRepositoryRequest;
import software.amazon.awssdk.services.ecr.model.CreateRepositoryResponse;
import software.amazon.awssdk.services.ecr.model.DeleteRepositoryRequest;
import software.amazon.awssdk.services.ecr.model.DeleteRepositoryResponse;
import software.amazon.awssdk.services.ecr.model.DescribeImagesRequest;
import software.amazon.awssdk.services.ecr.model.DescribeImagesResponse;
import software.amazon.awssdk.services.ecr.model.DescribeRepositoriesRequest;
import software.amazon.awssdk.services.ecr.model.DescribeRepositoriesResponse;
import software.amazon.awssdk.services.ecr.model.EcrException;
import software.amazon.awssdk.services.ecr.model.GetAuthorizationTokenResponse;
import software.amazon.awssdk.services.ecr.model.GetRepositoryPolicyRequest;
import software.amazon.awssdk.services.ecr.model.GetRepositoryPolicyResponse;
import software.amazon.awssdk.services.ecr.model.ImageIdentifier;
import software.amazon.awssdk.services.ecr.model.Repository;
import software.amazon.awssdk.services.ecr.model.RepositoryPolicyNotFoundException;
import software.amazon.awssdk.services.ecr.model.SetRepositoryPolicyRequest;
import software.amazon.awssdk.services.ecr.model.SetRepositoryPolicyResponse;
import software.amazon.awssdk.services.ecr.model.StartLifecyclePolicyPreviewRequest;
```

```
import 
  software.amazon.awssdk.services.ecr.model.StartLifecyclePolicyPreviewResponse;
import com.github.dockerjava.api.command.DockerCmdExecFactory;
import com.github.dockerjava.netty.NettyDockerCmdExecFactory;
import java.time.Duration;
import java.util.Base64;
import java.util.List;
import java.util.concurrent.CompletableFuture;
import java.util.concurrent.CompletionException;
public class ECRActions { 
     private static EcrAsyncClient ecrClient; 
     private static DockerClient dockerClient; 
     private static Logger logger = LoggerFactory.getLogger(ECRActions.class); 
     /** 
      * Creates an Amazon Elastic Container Registry (Amazon ECR) repository. 
 * 
      * @param repoName the name of the repository to create. 
      * @return the Amazon Resource Name (ARN) of the created repository, or an empty 
  string if the operation failed. 
      * @throws IllegalArgumentException If repository name is invalid. 
      * @throws RuntimeException if an error occurs while creating the 
  repository. 
      */ 
     public String createECRRepository(String repoName) { 
        if (repoName == null || repoName.isEmpty()) {
             throw new IllegalArgumentException("Repository name cannot be null or 
  empty"); 
         } 
         CreateRepositoryRequest request = CreateRepositoryRequest.builder() 
             .repositoryName(repoName) 
            .build();
         CompletableFuture<CreateRepositoryResponse> response = 
  getAsyncClient().createRepository(request); 
         try { 
             CreateRepositoryResponse result = response.join(); 
            if (result != null) {
                 System.out.println("The " + repoName + " repository was created 
  successfully.");
```

```
 return result.repository().repositoryArn(); 
             } else { 
                  throw new RuntimeException("Unexpected response type"); 
 } 
         } catch (CompletionException e) { 
             Throwable cause = e.getCause(); 
             if (cause instanceof EcrException ex) { 
if the state of the state of the state of the state of the state of the state of the state of the state of the
 ("RepositoryAlreadyExistsException".equals(ex.awsErrorDetails().errorCode())) { 
                      System.out.println("The Amazon ECR repository already exists, 
 moving on..."); 
                      DescribeRepositoriesRequest describeRequest = 
 DescribeRepositoriesRequest.builder() 
                           .repositoryNames(repoName) 
                          .build();
                      DescribeRepositoriesResponse describeResponse = 
 getAsyncClient().describeRepositories(describeRequest).join(); 
                      return describeResponse.repositories().get(0).repositoryArn(); 
                  } else { 
                      throw new RuntimeException(ex); 
 } 
             } else { 
                  throw new RuntimeException(e); 
 } 
         } 
     } 
     /** 
      * Deletes an ECR (Elastic Container Registry) repository. 
 * 
      * @param repoName the name of the repository to delete. 
      * @throws IllegalArgumentException if the repository name is null or empty. 
      * @throws EcrException if there is an error deleting the repository. 
      * @throws RuntimeException if an unexpected error occurs during the deletion 
 process. 
      */ 
     public void deleteECRRepository(String repoName) { 
        if (repoName == null || repoName.isEmpty()) {
             throw new IllegalArgumentException("Repository name cannot be null or 
 empty"); 
         } 
         DeleteRepositoryRequest repositoryRequest = 
 DeleteRepositoryRequest.builder()
```

```
 .force(true) 
             .repositoryName(repoName) 
            .build();
         CompletableFuture<DeleteRepositoryResponse> response = 
 getAsyncClient().deleteRepository(repositoryRequest); 
         response.whenComplete((deleteRepositoryResponse, ex) -> { 
             if (deleteRepositoryResponse != null) { 
                 System.out.println("You have successfully deleted the " + repoName + 
 " repository"); 
             } else { 
                Throwable cause = ex.getCause();
                 if (cause instanceof EcrException) { 
                     throw (EcrException) cause; 
                 } else { 
                     throw new RuntimeException("Unexpected error: " + 
 cause.getMessage(), cause); 
 } 
 } 
         }); 
         // Wait for the CompletableFuture to complete 
         response.join(); 
    } 
    private static DockerClient getDockerClient() { 
         String osName = System.getProperty("os.name"); 
         if (osName.startsWith("Windows")) { 
             // Make sure Docker Desktop is running. 
             String dockerHost = "tcp://localhost:2375"; // Use the Docker Desktop 
 default port. 
             DockerCmdExecFactory dockerCmdExecFactory = new 
 NettyDockerCmdExecFactory().withReadTimeout(20000).withConnectTimeout(20000); 
             dockerClient = 
DockerClientBuilder.getInstance(dockerHost).withDockerCmdExecFactory(dockerCmdExecFactory).
         } else { 
             dockerClient = DockerClientBuilder.getInstance().build(); 
         } 
         return dockerClient; 
    } 
     /**
```

```
 * Retrieves an asynchronous Amazon Elastic Container Registry (ECR) client. 
 * 
      * @return the configured ECR asynchronous client. 
      */ 
     private static EcrAsyncClient getAsyncClient() { 
         /* 
          The `NettyNioAsyncHttpClient` class is part of the AWS SDK for Java, 
 version 2, 
          and it is designed to provide a high-performance, asynchronous HTTP client 
 for interacting with AWS services. 
          It uses the Netty framework to handle the underlying network communication 
 and the Java NIO API to 
          provide a non-blocking, event-driven approach to HTTP requests and 
 responses. 
          */ 
         SdkAsyncHttpClient httpClient = NettyNioAsyncHttpClient.builder() 
             .maxConcurrency(50) // Adjust as needed. 
             .connectionTimeout(Duration.ofSeconds(60)) // Set the connection 
 timeout. 
             .readTimeout(Duration.ofSeconds(60)) // Set the read timeout. 
             .writeTimeout(Duration.ofSeconds(60)) // Set the write timeout. 
             .build(); 
         ClientOverrideConfiguration overrideConfig = 
 ClientOverrideConfiguration.builder() 
             .apiCallTimeout(Duration.ofMinutes(2)) // Set the overall API call 
 timeout. 
             .apiCallAttemptTimeout(Duration.ofSeconds(90)) // Set the individual 
 call attempt timeout. 
            .build();
         if (ecrClient == null) { 
             ecrClient = EcrAsyncClient.builder() 
                  .region(Region.US_EAST_1) 
                  .httpClient(httpClient) 
                  .overrideConfiguration(overrideConfig) 
                 .build();
         } 
         return ecrClient; 
     } 
     /** 
      * Sets the lifecycle policy for the specified repository.
```

```
 * 
      * @param repoName the name of the repository for which to set the lifecycle 
  policy. 
      */ 
     public void setLifeCyclePolicy(String repoName) { 
          /* 
             This policy helps to maintain the size and efficiency of the container 
  registry 
             by automatically removing older and potentially unused images, 
             ensuring that the storage is optimized and the registry remains up-to-
date. 
           */ 
         String polText = """ 
\overline{a} "rules": [ 
\overline{a} "rulePriority": 1, 
                        "description": "Expire images older than 14 days", 
                        "selection": { 
                             "tagStatus": "any", 
                             "countType": "sinceImagePushed", 
                             "countUnit": "days", 
                             "countNumber": 14 
\}, \}, \}, \}, \}, \}, \}, \}, \}, \}, \}, \}, \}, \}, \}, \}, \}, \}, \}, \}, \}, \}, \}, \}, \}, \}, \}, \}, \}, \}, \}, \}, \}, \}, \}, \}, \},
                        "action": { 
                             "type": "expire" 
 } 
 } 
 ] 
 } 
              """; 
          StartLifecyclePolicyPreviewRequest lifecyclePolicyPreviewRequest = 
  StartLifecyclePolicyPreviewRequest.builder() 
              .lifecyclePolicyText(polText) 
              .repositoryName(repoName) 
              .build(); 
         CompletableFuture<StartLifecyclePolicyPreviewResponse> response = 
  getAsyncClient().startLifecyclePolicyPreview(lifecyclePolicyPreviewRequest); 
          response.whenComplete((lifecyclePolicyPreviewResponse, ex) -> { 
              if (lifecyclePolicyPreviewResponse != null) { 
                  System.out.println("Lifecycle policy preview started 
  successfully.");
```

```
 } else { 
                 if (ex.getCause() instanceof EcrException) { 
                     throw (EcrException) ex.getCause(); 
                 } else { 
                     String errorMessage = "Unexpected error occurred: " + 
 ex.getMessage(); 
                     throw new RuntimeException(errorMessage, ex); 
 } 
 } 
        }); 
        // Wait for the CompletableFuture to complete. 
        response.join(); 
    } 
    /** 
      * Verifies the existence of an image in an Amazon Elastic Container Registry 
 (Amazon ECR) repository asynchronously. 
 * 
      * @param repositoryName The name of the Amazon ECR repository. 
      * @param imageTag The tag of the image to verify. 
      * @throws EcrException if there is an error retrieving the image 
 information from Amazon ECR. 
      * @throws CompletionException if the asynchronous operation completes 
 exceptionally. 
      */ 
    public void verifyImage(String repositoryName, String imageTag) { 
         DescribeImagesRequest request = DescribeImagesRequest.builder() 
             .repositoryName(repositoryName) 
             .imageIds(ImageIdentifier.builder().imageTag(imageTag).build()) 
             .build(); 
        CompletableFuture<DescribeImagesResponse> response = 
 getAsyncClient().describeImages(request); 
         response.whenComplete((describeImagesResponse, ex) -> { 
            if (ex != null) {
                if (ex instanceof CompletionException) {
                    Throwable cause = ex.getCause();
                     if (cause instanceof EcrException) { 
                         throw (EcrException) cause; 
                     } else { 
                         throw new RuntimeException("Unexpected error: " + 
 cause.getMessage(), cause); 
1 1 1 1 1 1 1
                 } else {
```

```
 throw new RuntimeException("Unexpected error: " + 
  ex.getCause()); 
 } 
             } else if (describeImagesResponse != null && !
describeImagesResponse.imageDetails().isEmpty()) { 
                 System.out.println("Image is present in the repository."); 
             } else { 
                 System.out.println("Image is not present in the repository."); 
 } 
         }); 
         // Wait for the CompletableFuture to complete. 
         response.join(); 
     } 
     /** 
      * Retrieves the repository URI for the specified repository name. 
 * 
      * @param repoName the name of the repository to retrieve the URI for. 
      * @return the repository URI for the specified repository name. 
      * @throws EcrException if there is an error retrieving the repository 
  information. 
      * @throws CompletionException if the asynchronous operation completes 
  exceptionally. 
      */ 
     public void getRepositoryURI(String repoName) { 
         DescribeRepositoriesRequest request = DescribeRepositoriesRequest.builder() 
             .repositoryNames(repoName) 
             .build(); 
         CompletableFuture<DescribeRepositoriesResponse> response = 
  getAsyncClient().describeRepositories(request); 
         response.whenComplete((describeRepositoriesResponse, ex) -> { 
            if (ex != null) {
                Throwable cause = ex.getCause();
                 if (cause instanceof InterruptedException) { 
                     Thread.currentThread().interrupt(); 
                     String errorMessage = "Thread interrupted while waiting for 
  asynchronous operation: " + cause.getMessage(); 
                     throw new RuntimeException(errorMessage, cause); 
                 } else if (cause instanceof EcrException) { 
                     throw (EcrException) cause; 
                 } else { 
                     String errorMessage = "Unexpected error: " + cause.getMessage();
```

```
 throw new RuntimeException(errorMessage, cause); 
 } 
             } else { 
                 if (describeRepositoriesResponse != null) { 
                     if (!describeRepositoriesResponse.repositories().isEmpty()) { 
                         String repositoryUri = 
 describeRepositoriesResponse.repositories().get(0).repositoryUri(); 
                         System.out.println("Repository URI found: " + 
 repositoryUri); 
                     } else { 
                         System.out.println("No repositories found for the given 
 name."); 
1 1 1 1 1 1 1
                 } else { 
                     System.err.println("No response received from 
 describeRepositories."); 
 } 
 } 
         }); 
         response.join(); 
    } 
    /** 
      * Retrieves the authorization token for Amazon Elastic Container Registry 
 (ECR). 
      * This method makes an asynchronous call to the ECR client to retrieve the 
 authorization token. 
      * If the operation is successful, the method prints the token to the console. 
      * If an exception occurs, the method handles the exception and prints the error 
 message. 
 * 
      * @throws EcrException if there is an error retrieving the authorization 
 token from ECR. 
      * @throws RuntimeException if there is an unexpected error during the 
 operation. 
      */ 
     public void getAuthToken() { 
         CompletableFuture<GetAuthorizationTokenResponse> response = 
 getAsyncClient().getAuthorizationToken(); 
         response.whenComplete((authorizationTokenResponse, ex) -> { 
             if (authorizationTokenResponse != null) { 
                 AuthorizationData authorizationData = 
 authorizationTokenResponse.authorizationData().get(0); 
                 String token = authorizationData.authorizationToken();
```

```
 if (!token.isEmpty()) { 
                     System.out.println("The token was successfully retrieved."); 
 } 
             } else { 
                 if (ex.getCause() instanceof EcrException) { 
                     throw (EcrException) ex.getCause(); 
                 } else { 
                     String errorMessage = "Unexpected error occurred: " + 
 ex.getMessage(); 
                     throw new RuntimeException(errorMessage, ex); // Rethrow the 
 exception 
 } 
 } 
         }); 
         response.join(); 
    } 
    /** 
      * Gets the repository policy for the specified repository. 
 * 
      * @param repoName the name of the repository. 
      * @throws EcrException if an AWS error occurs while getting the repository 
 policy. 
      */ 
    public String getRepoPolicy(String repoName) { 
        if (repoName == null || repoName.isEmpty()) {
             throw new IllegalArgumentException("Repository name cannot be null or 
 empty"); 
         } 
         GetRepositoryPolicyRequest getRepositoryPolicyRequest = 
 GetRepositoryPolicyRequest.builder() 
             .repositoryName(repoName) 
            .build();
         CompletableFuture<GetRepositoryPolicyResponse> response = 
 getAsyncClient().getRepositoryPolicy(getRepositoryPolicyRequest); 
         response.whenComplete((resp, ex) -> { 
            if (resp != null) {
                 System.out.println("Repository policy retrieved successfully."); 
             } else { 
                 if (ex.getCause() instanceof EcrException) { 
                     throw (EcrException) ex.getCause(); 
                 } else {
```

```
 String errorMessage = "Unexpected error occurred: " + 
 ex.getMessage(); 
                     throw new RuntimeException(errorMessage, ex); 
 } 
 } 
        }); 
        GetRepositoryPolicyResponse result = response.join(); 
        return result != null ? result.policyText() : null; 
    } 
    /** 
      * Sets the repository policy for the specified ECR repository. 
 * 
      * @param repoName the name of the ECR repository. 
      * @param iamRole the IAM role to be granted access to the repository. 
      * @throws RepositoryPolicyNotFoundException if the repository policy does not 
 exist. 
      * @throws EcrException if there is an unexpected error 
 setting the repository policy. 
      */ 
    public void setRepoPolicy(String repoName, String iamRole) { 
        /* 
          This example policy document grants the specified AWS principal the 
 permission to perform the 
           `ecr:BatchGetImage` action. This policy is designed to allow the specified 
 principal 
          to retrieve Docker images from the ECR repository. 
          */ 
        String policyDocumentTemplate = """ 
\overline{a} "Version" : "2012-10-17", 
               "Statement" : [ { 
                 "Sid" : "new statement", 
                 "Effect" : "Allow", 
                 "Principal" : { 
                   "AWS" : "%s" 
                 }, 
                 "Action" : "ecr:BatchGetImage" 
               } ] 
 } 
             """"
        String policyDocument = String.format(policyDocumentTemplate, iamRole);
```

```
 SetRepositoryPolicyRequest setRepositoryPolicyRequest = 
 SetRepositoryPolicyRequest.builder() 
             .repositoryName(repoName) 
             .policyText(policyDocument) 
            .build();
         CompletableFuture<SetRepositoryPolicyResponse> response = 
 getAsyncClient().setRepositoryPolicy(setRepositoryPolicyRequest); 
         response.whenComplete((resp, ex) -> { 
            if (resp != null) {
                 System.out.println("Repository policy set successfully."); 
             } else { 
                Throwable cause = ex.getCause();
                 if (cause instanceof RepositoryPolicyNotFoundException) { 
                     throw (RepositoryPolicyNotFoundException) cause; 
                 } else if (cause instanceof EcrException) { 
                     throw (EcrException) cause; 
                 } else { 
                     String errorMessage = "Unexpected error: " + cause.getMessage(); 
                     throw new RuntimeException(errorMessage, cause); 
 } 
 } 
         }); 
         response.join(); 
    } 
     /** 
      * Pushes a Docker image to an Amazon Elastic Container Registry (ECR) 
 repository. 
 * 
      * @param repoName the name of the ECR repository to push the image to. 
      * @param imageName the name of the Docker image. 
      */ 
     public void pushDockerImage(String repoName, String imageName) { 
         System.out.println("Pushing " + imageName + " to Amazon ECR will take a few 
 seconds."); 
         CompletableFuture<AuthConfig> authResponseFuture = 
 getAsyncClient().getAuthorizationToken() 
             .thenApply(response -> { 
                 String token = 
 response.authorizationData().get(0).authorizationToken(); 
                 String decodedToken = new String(Base64.getDecoder().decode(token)); 
                 String password = decodedToken.substring(4);
```

```
 DescribeRepositoriesResponse descrRepoResponse = 
  getAsyncClient().describeRepositories(b -> b.repositoryNames(repoName)).join(); 
                 Repository repoData = 
  descrRepoResponse.repositories().stream().filter(r -> 
  r.repositoryName().equals(repoName)).findFirst().orElse(null); 
                 assert repoData != null; 
                 String registryURL = repoData.repositoryUri().split("/")[0]; 
                 AuthConfig authConfig = new AuthConfig() 
                      .withUsername("AWS") 
                      .withPassword(password) 
                      .withRegistryAddress(registryURL); 
                 return authConfig; 
             }) 
             .thenCompose(authConfig -> { 
                 DescribeRepositoriesResponse descrRepoResponse = 
  getAsyncClient().describeRepositories(b -> b.repositoryNames(repoName)).join(); 
                 Repository repoData = 
  descrRepoResponse.repositories().stream().filter(r -> 
  r.repositoryName().equals(repoName)).findFirst().orElse(null); 
                 getDockerClient().tagImageCmd(imageName + ":latest", 
  repoData.repositoryUri() + ":latest", imageName).exec(); 
                 try { 
  getDockerClient().pushImageCmd(repoData.repositoryUri()).withTag("echo-
text").withAuthConfig(authConfig).start().awaitCompletion(); 
                      System.out.println("The " + imageName + " was pushed to ECR"); 
                 } catch (InterruptedException e) { 
                      throw (RuntimeException) e.getCause(); 
 } 
                 return CompletableFuture.completedFuture(authConfig); 
             }); 
        authResponseFuture.join();
     } 
     // Make sure local image echo-text exists. 
     public boolean isEchoTextImagePresent() { 
         try { 
             List<Image> images = getDockerClient().listImagesCmd().exec(); 
             boolean helloWorldFound = false; 
             for (Image image : images) { 
                 String[] repoTags = image.getRepoTags();
```

```
if (repofags != null) for (String tag : repoTags) { 
                       if (tag.startsWith("echo-text")) { 
                           System.out.println(tag); 
                           helloWorldFound = true; 
 } 
1 1 1 1 1 1 1
 } 
 } 
            if (helloWorldFound) { 
                System.out.println("The local image named echo-text exists."); 
                return true; 
            } else { 
                System.out.println("The local image named echo-text does not 
  exist."); 
                return false; 
 } 
        } catch (DockerClientException ex) { 
            logger.error("ERROR: " + ex.getMessage()); 
            return false; 
        } 
    }
}
```
- API 자세한 내용은 AWS SDK for Java 2.x API 참조 의 다음 주제를 참조하세요.
	- [CreateRepository](https://docs.aws.amazon.com/goto/SdkForJavaV2/ecr-2015-09-21/CreateRepository)
	- [DeleteRepository](https://docs.aws.amazon.com/goto/SdkForJavaV2/ecr-2015-09-21/DeleteRepository)
	- [DescribeImages](https://docs.aws.amazon.com/goto/SdkForJavaV2/ecr-2015-09-21/DescribeImages)
	- [DescribeRepositories](https://docs.aws.amazon.com/goto/SdkForJavaV2/ecr-2015-09-21/DescribeRepositories)
	- [GetAuthorizationToken](https://docs.aws.amazon.com/goto/SdkForJavaV2/ecr-2015-09-21/GetAuthorizationToken)
	- [GetRepositoryPolicy](https://docs.aws.amazon.com/goto/SdkForJavaV2/ecr-2015-09-21/GetRepositoryPolicy)
	- [SetRepositoryPolicy](https://docs.aws.amazon.com/goto/SdkForJavaV2/ecr-2015-09-21/SetRepositoryPolicy)
	- [StartLifecyclePolicyPreview](https://docs.aws.amazon.com/goto/SdkForJavaV2/ecr-2015-09-21/StartLifecyclePolicyPreview)

# 작업

### **CreateRepository**

다음 코드 예시에서는 CreateRepository을 사용하는 방법을 보여 줍니다.

### SDK Java 2.x용

### **a** Note

에 대한 자세한 내용은 를 참조하세요 GitHub. [AWS 코드 예시 리포지토리](https://github.com/awsdocs/aws-doc-sdk-examples/tree/main/javav2/example_code/ecr#code-examples)에서 전체 예시를 찾고 설정 및 실행하는 방법을 배워보세요.

```
 /** 
      * Creates an Amazon Elastic Container Registry (Amazon ECR) repository. 
\star * @param repoName the name of the repository to create. 
      * @return the Amazon Resource Name (ARN) of the created repository, or an empty 
 string if the operation failed. 
      * @throws IllegalArgumentException If repository name is invalid. 
      * @throws RuntimeException if an error occurs while creating the 
 repository. 
     */ 
     public String createECRRepository(String repoName) { 
        if (repoName == null || repoName.isEmpty()) {
             throw new IllegalArgumentException("Repository name cannot be null or 
 empty"); 
         } 
         CreateRepositoryRequest request = CreateRepositoryRequest.builder() 
             .repositoryName(repoName) 
             .build(); 
         CompletableFuture<CreateRepositoryResponse> response = 
 getAsyncClient().createRepository(request); 
         try { 
             CreateRepositoryResponse result = response.join(); 
             if (result != null) { 
                 System.out.println("The " + repoName + " repository was created 
 successfully."); 
                 return result.repository().repositoryArn();
```

```
 } else { 
                   throw new RuntimeException("Unexpected response type"); 
 } 
         } catch (CompletionException e) { 
             Throwable cause = e.getCause();
              if (cause instanceof EcrException ex) { 
if the state of the state of the state of the state of the state of the state of the state of the state of the
  ("RepositoryAlreadyExistsException".equals(ex.awsErrorDetails().errorCode())) { 
                       System.out.println("The Amazon ECR repository already exists, 
 moving on..."); 
                       DescribeRepositoriesRequest describeRequest = 
  DescribeRepositoriesRequest.builder() 
                            .repositoryNames(repoName) 
                            .build(); 
                       DescribeRepositoriesResponse describeResponse = 
  getAsyncClient().describeRepositories(describeRequest).join(); 
                       return describeResponse.repositories().get(0).repositoryArn(); 
                   } else { 
                       throw new RuntimeException(ex); 
 } 
              } else { 
                   throw new RuntimeException(e); 
 } 
         } 
     }
```
• 자세한 API 내용은 참[조CreateRepository의](https://docs.aws.amazon.com/goto/SdkForJavaV2/ecr-2015-09-21/CreateRepository) 섹션을 참조하세요. AWS SDK for Java 2.x API

## **DeleteRepository**

다음 코드 예시에서는 DeleteRepository을 사용하는 방법을 보여 줍니다.

SDK Java 2.x용

```
a Note
  에 대한 자세한 내용은 를 참조하세요 GitHub. AWS 코드 예시 리포지토리에서 전체 예시를 
  찾고 설정 및 실행하는 방법을 배워보세요.
```
/\*\*
```
 * Deletes an ECR (Elastic Container Registry) repository. 
\star * @param repoName the name of the repository to delete. 
      * @throws IllegalArgumentException if the repository name is null or empty. 
      * @throws EcrException if there is an error deleting the repository. 
      * @throws RuntimeException if an unexpected error occurs during the deletion 
 process. 
     */ 
    public void deleteECRRepository(String repoName) { 
        if (repoName == null || repoName.isEmpty()) {
             throw new IllegalArgumentException("Repository name cannot be null or 
 empty"); 
         } 
         DeleteRepositoryRequest repositoryRequest = 
 DeleteRepositoryRequest.builder() 
             .force(true) 
             .repositoryName(repoName) 
            .build();
         CompletableFuture<DeleteRepositoryResponse> response = 
 getAsyncClient().deleteRepository(repositoryRequest); 
         response.whenComplete((deleteRepositoryResponse, ex) -> { 
             if (deleteRepositoryResponse != null) { 
                 System.out.println("You have successfully deleted the " + repoName + 
 " repository"); 
             } else { 
                 Throwable cause = ex.getCause(); 
                 if (cause instanceof EcrException) { 
                     throw (EcrException) cause; 
                 } else { 
                     throw new RuntimeException("Unexpected error: " + 
 cause.getMessage(), cause); 
 } 
 } 
         }); 
         // Wait for the CompletableFuture to complete 
         response.join(); 
    }
```
• 자세한 API 내용은 참[조DeleteRepository](https://docs.aws.amazon.com/goto/SdkForJavaV2/ecr-2015-09-21/DeleteRepository)의 섹션을 참조하세요. AWS SDK for Java 2.x API

#### **DescribeImages**

다음 코드 예시에서는 DescribeImages을 사용하는 방법을 보여 줍니다.

### SDK Java 2.x용

#### **a** Note

에 대한 자세한 내용은 를 참조하세요 GitHub. [AWS 코드 예시 리포지토리](https://github.com/awsdocs/aws-doc-sdk-examples/tree/main/javav2/example_code/ecr#code-examples)에서 전체 예시를 찾고 설정 및 실행하는 방법을 배워보세요.

```
 /** 
      * Verifies the existence of an image in an Amazon Elastic Container Registry 
 (Amazon ECR) repository asynchronously. 
\star * @param repositoryName The name of the Amazon ECR repository. 
      * @param imageTag The tag of the image to verify. 
      * @throws EcrException if there is an error retrieving the image 
 information from Amazon ECR. 
      * @throws CompletionException if the asynchronous operation completes 
 exceptionally. 
      */ 
    public void verifyImage(String repositoryName, String imageTag) { 
        DescribeImagesRequest request = DescribeImagesRequest.builder() 
             .repositoryName(repositoryName) 
             .imageIds(ImageIdentifier.builder().imageTag(imageTag).build()) 
            .build();
         CompletableFuture<DescribeImagesResponse> response = 
 getAsyncClient().describeImages(request); 
         response.whenComplete((describeImagesResponse, ex) -> { 
            if (ex != null) {
                 if (ex instanceof CompletionException) { 
                     Throwable cause = ex.getCause(); 
                     if (cause instanceof EcrException) { 
                         throw (EcrException) cause; 
                     } else { 
                         throw new RuntimeException("Unexpected error: " + 
 cause.getMessage(), cause); 
1 1 1 1 1 1 1
```
} else {

```
 throw new RuntimeException("Unexpected error: " + 
  ex.getCause()); 
 } 
             } else if (describeImagesResponse != null && !
describeImagesResponse.imageDetails().isEmpty()) { 
                 System.out.println("Image is present in the repository."); 
             } else { 
                 System.out.println("Image is not present in the repository."); 
 } 
        }); 
        // Wait for the CompletableFuture to complete. 
        response.join(); 
     }
```
• 자세한 API 내용은 참[조DescribeImages의](https://docs.aws.amazon.com/goto/SdkForJavaV2/ecr-2015-09-21/DescribeImages) 섹션을 참조하세요. AWS SDK for Java 2.x API

## **DescribeRepositories**

다음 코드 예시에서는 DescribeRepositories을 사용하는 방법을 보여 줍니다.

SDK Java 2.x용

```
a Note
```

```
 /** 
      * Retrieves the repository URI for the specified repository name. 
\star * @param repoName the name of the repository to retrieve the URI for. 
      * @return the repository URI for the specified repository name. 
      * @throws EcrException if there is an error retrieving the repository 
 information. 
      * @throws CompletionException if the asynchronous operation completes 
 exceptionally. 
      */ 
    public void getRepositoryURI(String repoName) {
```

```
 DescribeRepositoriesRequest request = DescribeRepositoriesRequest.builder() 
             .repositoryNames(repoName) 
            .build();
         CompletableFuture<DescribeRepositoriesResponse> response = 
 getAsyncClient().describeRepositories(request); 
         response.whenComplete((describeRepositoriesResponse, ex) -> { 
             if (ex != null) { 
                 Throwable cause = ex.getCause(); 
                 if (cause instanceof InterruptedException) { 
                     Thread.currentThread().interrupt(); 
                     String errorMessage = "Thread interrupted while waiting for 
 asynchronous operation: " + cause.getMessage(); 
                     throw new RuntimeException(errorMessage, cause); 
                 } else if (cause instanceof EcrException) { 
                     throw (EcrException) cause; 
                 } else { 
                     String errorMessage = "Unexpected error: " + cause.getMessage(); 
                     throw new RuntimeException(errorMessage, cause); 
 } 
             } else { 
                 if (describeRepositoriesResponse != null) { 
                     if (!describeRepositoriesResponse.repositories().isEmpty()) { 
                         String repositoryUri = 
 describeRepositoriesResponse.repositories().get(0).repositoryUri(); 
                         System.out.println("Repository URI found: " + 
 repositoryUri); 
                     } else { 
                         System.out.println("No repositories found for the given 
 name."); 
1 1 1 1 1 1 1
                 } else { 
                     System.err.println("No response received from 
 describeRepositories."); 
 } 
 } 
         }); 
         response.join(); 
    }
```
• 자세한 API 내용은 참[조DescribeRepositories](https://docs.aws.amazon.com/goto/SdkForJavaV2/ecr-2015-09-21/DescribeRepositories)의 섹션을 참조하세요. AWS SDK for Java 2.x API

#### **GetAuthorizationToken**

다음 코드 예시에서는 GetAuthorizationToken을 사용하는 방법을 보여 줍니다.

#### SDK Java 2.x용

#### **a** Note

```
 /**
```

```
 * Retrieves the authorization token for Amazon Elastic Container Registry 
 (ECR). 
      * This method makes an asynchronous call to the ECR client to retrieve the 
 authorization token. 
      * If the operation is successful, the method prints the token to the console. 
      * If an exception occurs, the method handles the exception and prints the error 
 message. 
\star * @throws EcrException if there is an error retrieving the authorization 
 token from ECR. 
      * @throws RuntimeException if there is an unexpected error during the 
 operation. 
      */ 
    public void getAuthToken() { 
         CompletableFuture<GetAuthorizationTokenResponse> response = 
 getAsyncClient().getAuthorizationToken(); 
         response.whenComplete((authorizationTokenResponse, ex) -> { 
             if (authorizationTokenResponse != null) { 
                 AuthorizationData authorizationData = 
 authorizationTokenResponse.authorizationData().get(0); 
                 String token = authorizationData.authorizationToken(); 
                 if (!token.isEmpty()) { 
                     System.out.println("The token was successfully retrieved."); 
 } 
             } else { 
                 if (ex.getCause() instanceof EcrException) { 
                     throw (EcrException) ex.getCause(); 
                 } else { 
                     String errorMessage = "Unexpected error occurred: " + 
 ex.getMessage();
```

```
 throw new RuntimeException(errorMessage, ex); // Rethrow the 
 exception 
 } 
 } 
        }); 
        response.join(); 
    }
```
• 자세한 API 내용은 참[조GetAuthorizationToken의](https://docs.aws.amazon.com/goto/SdkForJavaV2/ecr-2015-09-21/GetAuthorizationToken) 섹션을 참조하세요. AWS SDK for Java 2.x API

#### **GetRepositoryPolicy**

다음 코드 예시에서는 GetRepositoryPolicy을 사용하는 방법을 보여 줍니다.

## SDK Java 2.x용

```
a Note
```

```
 /** 
      * Gets the repository policy for the specified repository. 
\star * @param repoName the name of the repository. 
      * @throws EcrException if an AWS error occurs while getting the repository 
 policy. 
      */ 
     public String getRepoPolicy(String repoName) { 
        if (repoName == null || repoName.isEmpty()) {
             throw new IllegalArgumentException("Repository name cannot be null or 
 empty"); 
         } 
         GetRepositoryPolicyRequest getRepositoryPolicyRequest = 
 GetRepositoryPolicyRequest.builder() 
             .repositoryName(repoName) 
             .build();
```

```
 CompletableFuture<GetRepositoryPolicyResponse> response = 
 getAsyncClient().getRepositoryPolicy(getRepositoryPolicyRequest); 
         response.whenComplete((resp, ex) -> { 
            if (resp != null) {
                 System.out.println("Repository policy retrieved successfully."); 
             } else { 
                 if (ex.getCause() instanceof EcrException) { 
                     throw (EcrException) ex.getCause(); 
                 } else { 
                     String errorMessage = "Unexpected error occurred: " + 
 ex.getMessage(); 
                     throw new RuntimeException(errorMessage, ex); 
 } 
 } 
        }); 
        GetRepositoryPolicyResponse result = response.join(); 
        return result != null ? result.policyText() : null; 
    }
```
• 자세한 API 내용은 참[조GetRepositoryPolicy의](https://docs.aws.amazon.com/goto/SdkForJavaV2/ecr-2015-09-21/GetRepositoryPolicy) 섹션을 참조하세요. AWS SDK for Java 2.x API

### **PushImageCmd**

다음 코드 예시에서는 PushImageCmd을 사용하는 방법을 보여 줍니다.

## SDK Java 2.x용

#### **a** Note

에 대한 자세한 내용은 를 참조하세요 GitHub. [AWS 코드 예시 리포지토리](https://github.com/awsdocs/aws-doc-sdk-examples/tree/main/javav2/example_code/ecr#code-examples)에서 전체 예시를 찾고 설정 및 실행하는 방법을 배워보세요.

```
 /** 
      * Pushes a Docker image to an Amazon Elastic Container Registry (ECR) 
 repository. 
\star * @param repoName the name of the ECR repository to push the image to.
```
\* @param imageName the name of the Docker image.

```
 */ 
     public void pushDockerImage(String repoName, String imageName) { 
         System.out.println("Pushing " + imageName + " to Amazon ECR will take a few 
  seconds."); 
         CompletableFuture<AuthConfig> authResponseFuture = 
  getAsyncClient().getAuthorizationToken() 
             .thenApply(response -> { 
                 String token = 
  response.authorizationData().get(0).authorizationToken(); 
                 String decodedToken = new String(Base64.getDecoder().decode(token)); 
                String password = decodedToken.substring(4);
                 DescribeRepositoriesResponse descrRepoResponse = 
  getAsyncClient().describeRepositories(b -> b.repositoryNames(repoName)).join(); 
                 Repository repoData = 
  descrRepoResponse.repositories().stream().filter(r -> 
  r.repositoryName().equals(repoName)).findFirst().orElse(null); 
                 assert repoData != null; 
                 String registryURL = repoData.repositoryUri().split("/")[0]; 
                 AuthConfig authConfig = new AuthConfig() 
                      .withUsername("AWS") 
                      .withPassword(password) 
                      .withRegistryAddress(registryURL); 
                 return authConfig; 
             }) 
              .thenCompose(authConfig -> { 
                 DescribeRepositoriesResponse descrRepoResponse = 
  getAsyncClient().describeRepositories(b -> b.repositoryNames(repoName)).join(); 
                 Repository repoData = 
  descrRepoResponse.repositories().stream().filter(r -> 
  r.repositoryName().equals(repoName)).findFirst().orElse(null); 
                 getDockerClient().tagImageCmd(imageName + ":latest", 
  repoData.repositoryUri() + ":latest", imageName).exec(); 
                 try { 
  getDockerClient().pushImageCmd(repoData.repositoryUri()).withTag("echo-
text").withAuthConfig(authConfig).start().awaitCompletion(); 
                      System.out.println("The " + imageName + " was pushed to ECR"); 
                 } catch (InterruptedException e) { 
                      throw (RuntimeException) e.getCause(); 
 } 
                 return CompletableFuture.completedFuture(authConfig);
```

```
 }); 
    authResponseFuture.join();
 }
```
• 자세한 API 내용은 참[조PushImageCmd](https://docs.aws.amazon.com/goto/SdkForJavaV2/ecr-2015-09-21/PushImageCmd)의 섹션을 참조하세요. AWS SDK for Java 2.x API

## **SetRepositoryPolicy**

다음 코드 예시에서는 SetRepositoryPolicy을 사용하는 방법을 보여 줍니다.

SDK Java 2.x용

## **a** Note

```
 /** 
      * Sets the repository policy for the specified ECR repository. 
\star * @param repoName the name of the ECR repository. 
      * @param iamRole the IAM role to be granted access to the repository. 
      * @throws RepositoryPolicyNotFoundException if the repository policy does not 
 exist. 
      * @throws EcrException if there is an unexpected error 
 setting the repository policy. 
      */ 
    public void setRepoPolicy(String repoName, String iamRole) { 
         /* 
           This example policy document grants the specified AWS principal the 
 permission to perform the 
           `ecr:BatchGetImage` action. This policy is designed to allow the specified 
 principal 
           to retrieve Docker images from the ECR repository. 
          */ 
         String policyDocumentTemplate = """ 
\overline{\mathcal{L}} "Version" : "2012-10-17", 
               "Statement" : [ {
```

```
 "Sid" : "new statement", 
                 "Effect" : "Allow", 
                 "Principal" : { 
                   "AWS" : "%s" 
                 }, 
                 "Action" : "ecr:BatchGetImage" 
               } ] 
 } 
              """; 
         String policyDocument = String.format(policyDocumentTemplate, iamRole); 
         SetRepositoryPolicyRequest setRepositoryPolicyRequest = 
 SetRepositoryPolicyRequest.builder() 
             .repositoryName(repoName) 
             .policyText(policyDocument) 
            .build();
         CompletableFuture<SetRepositoryPolicyResponse> response = 
 getAsyncClient().setRepositoryPolicy(setRepositoryPolicyRequest); 
         response.whenComplete((resp, ex) -> { 
            if (resp != null) {
                 System.out.println("Repository policy set successfully."); 
             } else { 
                Throwable cause = ex.getCause();
                 if (cause instanceof RepositoryPolicyNotFoundException) { 
                     throw (RepositoryPolicyNotFoundException) cause; 
                 } else if (cause instanceof EcrException) { 
                     throw (EcrException) cause; 
                 } else { 
                     String errorMessage = "Unexpected error: " + cause.getMessage(); 
                     throw new RuntimeException(errorMessage, cause); 
 } 
 } 
         }); 
         response.join(); 
    }
```
• 자세한 API 내용은 참[조SetRepositoryPolicy의](https://docs.aws.amazon.com/goto/SdkForJavaV2/ecr-2015-09-21/SetRepositoryPolicy) 섹션을 참조하세요. AWS SDK for Java 2.x API

# **StartLifecyclePolicyPreview**

다음 코드 예시에서는 StartLifecyclePolicyPreview을 사용하는 방법을 보여 줍니다.

### SDK Java 2.x용

## **a** Note

```
 /** 
     * Verifies the existence of an image in an Amazon Elastic Container Registry 
 (Amazon ECR) repository asynchronously. 
 * 
     * @param repositoryName The name of the Amazon ECR repository. 
     * @param imageTag The tag of the image to verify. 
     * @throws EcrException if there is an error retrieving the image 
 information from Amazon ECR. 
     * @throws CompletionException if the asynchronous operation completes 
 exceptionally. 
     */ 
    public void verifyImage(String repositoryName, String imageTag) { 
         DescribeImagesRequest request = DescribeImagesRequest.builder() 
             .repositoryName(repositoryName) 
             .imageIds(ImageIdentifier.builder().imageTag(imageTag).build()) 
            .build();
        CompletableFuture<DescribeImagesResponse> response = 
 getAsyncClient().describeImages(request); 
         response.whenComplete((describeImagesResponse, ex) -> { 
             if (ex != null) { 
                 if (ex instanceof CompletionException) { 
                    Throwable cause = ex.getCause();
                     if (cause instanceof EcrException) { 
                         throw (EcrException) cause; 
                     } else { 
                         throw new RuntimeException("Unexpected error: " + 
 cause.getMessage(), cause); 
1 1 1 1 1 1 1
                 } else { 
                     throw new RuntimeException("Unexpected error: " + 
 ex.getCause()); 
 }
```

```
 } else if (describeImagesResponse != null && !
describeImagesResponse.imageDetails().isEmpty()) { 
                 System.out.println("Image is present in the repository."); 
             } else { 
                 System.out.println("Image is not present in the repository."); 
 } 
         }); 
         // Wait for the CompletableFuture to complete. 
         response.join(); 
     }
```
• 자세한 API 내용은 참[조StartLifecyclePolicyPreview의](https://docs.aws.amazon.com/goto/SdkForJavaV2/ecr-2015-09-21/StartLifecyclePolicyPreview) 섹션을 참조하세요. AWS SDK for Java 2.x API

# Java 2.xSDK용 를 사용하는 Amazon ECS 예제

다음 코드 예제에서는 Amazon 와 AWS SDK for Java 2.x 함께 를 사용하여 작업을 수행하고 일반적인 시나리오를 구현하는 방법을 보여줍니다ECS.

작업은 대규모 프로그램에서 발췌한 코드이며 컨텍스트에 맞춰 실행해야 합니다. 작업은 개별 서비스 함수를 직접적으로 호출하는 방법을 보여주며 관련 시나리오의 컨텍스트에 맞는 작업을 볼 수 있습니 다.

각 예제에는 컨텍스트에서 코드를 설정하고 실행하는 방법에 대한 지침을 찾을 수 있는 전체 소스 코드 에 대한 링크가 포함되어 있습니다.

주제

• [작업](#page-455-0)

작업

### **CreateCluster**

다음 코드 예시에서는 CreateCluster을 사용하는 방법을 보여 줍니다.

#### SDK Java 2.x용

## **a** Note

```
import software.amazon.awssdk.regions.Region;
import software.amazon.awssdk.services.ecs.EcsClient;
import software.amazon.awssdk.services.ecs.model.ExecuteCommandConfiguration;
import software.amazon.awssdk.services.ecs.model.ExecuteCommandLogging;
import software.amazon.awssdk.services.ecs.model.ClusterConfiguration;
import software.amazon.awssdk.services.ecs.model.CreateClusterResponse;
import software.amazon.awssdk.services.ecs.model.EcsException;
import software.amazon.awssdk.services.ecs.model.CreateClusterRequest;
/** 
  * Before running this Java V2 code example, set up your development 
  * environment, including your credentials. 
 * 
  * For more information, see the following documentation topic: 
 * 
  * https://docs.aws.amazon.com/sdk-for-java/latest/developer-guide/get-started.html 
  */
public class CreateCluster { 
     public static void main(String[] args) { 
         final String usage = """ 
                 Usage: 
                     <clusterName>\s 
                 Where: 
                    clusterName - The name of the ECS cluster to create. 
                """
        if (args.length != 1) {
             System.out.println(usage); 
             System.exit(1); 
         } 
         String clusterName = args[0];
```

```
 Region region = Region.US_EAST_1; 
         EcsClient ecsClient = EcsClient.builder() 
                  .region(region) 
                  .build(); 
         String clusterArn = createGivenCluster(ecsClient, clusterName); 
         System.out.println("The cluster ARN is " + clusterArn); 
         ecsClient.close(); 
     } 
     public static String createGivenCluster(EcsClient ecsClient, String clusterName) 
  { 
         try { 
             ExecuteCommandConfiguration commandConfiguration = 
  ExecuteCommandConfiguration.builder() 
                       .logging(ExecuteCommandLogging.DEFAULT) 
                     .build();
             ClusterConfiguration clusterConfiguration = 
  ClusterConfiguration.builder() 
                      .executeCommandConfiguration(commandConfiguration) 
                     .build();
             CreateClusterRequest clusterRequest = CreateClusterRequest.builder() 
                      .clusterName(clusterName) 
                      .configuration(clusterConfiguration) 
                     .build();
             CreateClusterResponse response = 
  ecsClient.createCluster(clusterRequest); 
             return response.cluster().clusterArn(); 
         } catch (EcsException e) { 
             System.err.println(e.awsErrorDetails().errorMessage()); 
             System.exit(1); 
         } 
         return ""; 
     }
}
```
• 자세한 API 내용은 참[조CreateCluster](https://docs.aws.amazon.com/goto/SdkForJavaV2/ecs-2014-11-13/CreateCluster)의 섹션을 참조하세요. AWS SDK for Java 2.x API

#### **CreateService**

다음 코드 예시에서는 CreateService을 사용하는 방법을 보여 줍니다.

#### SDK Java 2.x용

#### **a** Note

```
import software.amazon.awssdk.regions.Region;
import software.amazon.awssdk.services.ecs.EcsClient;
import software.amazon.awssdk.services.ecs.model.AwsVpcConfiguration;
import software.amazon.awssdk.services.ecs.model.NetworkConfiguration;
import software.amazon.awssdk.services.ecs.model.CreateServiceRequest;
import software.amazon.awssdk.services.ecs.model.LaunchType;
import software.amazon.awssdk.services.ecs.model.CreateServiceResponse;
import software.amazon.awssdk.services.ecs.model.EcsException;
/** 
  * Before running this Java V2 code example, set up your development 
  * environment, including your credentials. 
 * 
  * For more information, see the following documentation topic: 
 * 
  * https://docs.aws.amazon.com/sdk-for-java/latest/developer-guide/get-started.html 
  */
public class CreateService { 
         public static void main(String[] args) { 
                 final String usage = """ 
                                  Usage: 
                                    <clusterName> <serviceName> <securityGroups> 
  <subnets> <taskDefinition> 
                                  Where: 
                                    clusterName - The name of the ECS cluster. 
                                    serviceName - The name of the ECS service to 
  create. 
                                    securityGroups - The name of the security group. 
                                    subnets - The name of the subnet.
```

```
 taskDefinition - The name of the task definition. 
\mathbf{u} = \mathbf{u} \cdot \mathbf{v} , we have the set of \mathbf{u} = \mathbf{v} \cdot \mathbf{v}if (args.length != 5) {
                            System.out.println(usage); 
                            System.exit(1); 
 } 
                  String clusterName = args[0]; 
                  String serviceName = args[1]; 
                  String securityGroups = args[2]; 
                  String subnets = args[3]; 
                  String taskDefinition = args[4]; 
                  Region region = Region.US_EAST_1; 
                  EcsClient ecsClient = EcsClient.builder() 
                                     .region(region) 
                                    .buid() String serviceArn = createNewService(ecsClient, clusterName, 
 serviceName, securityGroups, subnets, 
                                    taskDefinition); 
                  System.out.println("The ARN of the service is " + serviceArn); 
                  ecsClient.close(); 
         } 
         public static String createNewService(EcsClient ecsClient, 
                            String clusterName, 
                           String serviceName, 
                           String securityGroups, 
                           String subnets, 
                           String taskDefinition) { 
                  try { 
                           AwsVpcConfiguration vpcConfiguration = 
 AwsVpcConfiguration.builder() 
                                              .securityGroups(securityGroups) 
                                              .subnets(subnets) 
                                             .build();
                           NetworkConfiguration configuration = 
 NetworkConfiguration.builder() 
                                              .awsvpcConfiguration(vpcConfiguration) 
                                             .build();
```

```
 CreateServiceRequest serviceRequest = 
  CreateServiceRequest.builder() 
                                           .cluster(clusterName) 
                                           .networkConfiguration(configuration) 
                                           .desiredCount(1) 
                                           .launchType(LaunchType.FARGATE) 
                                           .serviceName(serviceName) 
                                           .taskDefinition(taskDefinition) 
                                          .build();
                          CreateServiceResponse response = 
  ecsClient.createService(serviceRequest); 
                          return response.service().serviceArn(); 
                  } catch (EcsException e) { 
                          System.err.println(e.awsErrorDetails().errorMessage()); 
                          System.exit(1); 
 } 
                  return ""; 
         }
}
```
• 자세한 API 내용은 참[조CreateService](https://docs.aws.amazon.com/goto/SdkForJavaV2/ecs-2014-11-13/CreateService)의 섹션을 참조하세요. AWS SDK for Java 2.x API

## **DeleteService**

다음 코드 예시에서는 DeleteService을 사용하는 방법을 보여 줍니다.

#### SDK Java 2.x용

#### **a** Note

에 대한 자세한 내용은 를 참조하세요 GitHub. [AWS 코드 예시 리포지토리](https://github.com/awsdocs/aws-doc-sdk-examples/tree/main/javav2/example_code/ecs#code-examples)에서 전체 예시를 찾고 설정 및 실행하는 방법을 배워보세요.

import software.amazon.awssdk.regions.Region; import software.amazon.awssdk.services.ecs.EcsClient; import software.amazon.awssdk.services.ecs.model.DeleteServiceRequest; import software.amazon.awssdk.services.ecs.model.EcsException;

/\*\*

```
 * Before running this Java V2 code example, set up your development 
  * environment, including your credentials. 
 * 
  * For more information, see the following documentation topic: 
 * 
  * https://docs.aws.amazon.com/sdk-for-java/latest/developer-guide/get-started.html 
  */
public class DeleteService { 
     public static void main(String[] args) { 
         final String usage = """ 
                  Usage: 
                    <clusterName> <serviceArn>\s 
                  Where: 
                    clusterName - The name of the ECS cluster. 
                    serviceArn - The ARN of the ECS service. 
                  """; 
        if (args.length != 2) {
             System.out.println(usage); 
             System.exit(1); 
         } 
         String clusterName = args[0]; 
        String serviceArn = args[1];
         Region region = Region.US_EAST_1; 
         EcsClient ecsClient = EcsClient.builder() 
                  .region(region) 
                 .build();
         deleteSpecificService(ecsClient, clusterName, serviceArn); 
         ecsClient.close(); 
     } 
     public static void deleteSpecificService(EcsClient ecsClient, String 
  clusterName, String serviceArn) { 
         try { 
             DeleteServiceRequest serviceRequest = DeleteServiceRequest.builder() 
                      .cluster(clusterName) 
                      .service(serviceArn) 
                      .build();
```
}

```
 ecsClient.deleteService(serviceRequest); 
         System.out.println("The Service was successfully deleted"); 
     } catch (EcsException e) { 
         System.err.println(e.awsErrorDetails().errorMessage()); 
         System.exit(1); 
     } 
 }
```
• 자세한 API 내용은 참[조DeleteService의](https://docs.aws.amazon.com/goto/SdkForJavaV2/ecs-2014-11-13/DeleteService) 섹션을 참조하세요. AWS SDK for Java 2.x API

### **DescribeClusters**

다음 코드 예시에서는 DescribeClusters을 사용하는 방법을 보여 줍니다.

## SDK Java 2.x용

#### **a** Note

```
import software.amazon.awssdk.regions.Region;
import software.amazon.awssdk.services.ecs.EcsClient;
import software.amazon.awssdk.services.ecs.model.DescribeClustersRequest;
import software.amazon.awssdk.services.ecs.model.DescribeClustersResponse;
import software.amazon.awssdk.services.ecs.model.Cluster;
import software.amazon.awssdk.services.ecs.model.EcsException;
import java.util.List;
/** 
  * Before running this Java V2 code example, set up your development 
  * environment, including your credentials. 
 * 
  * For more information, see the following documentation topic: 
 * 
  * https://docs.aws.amazon.com/sdk-for-java/latest/developer-guide/get-started.html 
  */
```

```
public class DescribeClusters { 
     public static void main(String[] args) { 
         final String usage = """ 
                  Usage: 
                    <clusterArn> \s 
                  Where: 
                    clusterArn - The ARN of the ECS cluster to describe. 
                  """; 
        if (args.length != 1) {
              System.out.println(usage); 
              System.exit(1); 
         } 
        String clusterArn = args[0];
         Region region = Region.US_EAST_1; 
         EcsClient ecsClient = EcsClient.builder() 
                  .region(region) 
                  .build(); 
         descCluster(ecsClient, clusterArn); 
     } 
     public static void descCluster(EcsClient ecsClient, String clusterArn) { 
         try { 
              DescribeClustersRequest clustersRequest = 
  DescribeClustersRequest.builder() 
                       .clusters(clusterArn) 
                      .build();
              DescribeClustersResponse response = 
  ecsClient.describeClusters(clustersRequest); 
              List<Cluster> clusters = response.clusters(); 
              for (Cluster cluster : clusters) { 
                  System.out.println("The cluster name is " + cluster.clusterName()); 
              } 
         } catch (EcsException e) { 
              System.err.println(e.awsErrorDetails().errorMessage()); 
              System.exit(1); 
         } 
     }
```
}

• 자세한 API 내용은 참[조DescribeClusters의](https://docs.aws.amazon.com/goto/SdkForJavaV2/ecs-2014-11-13/DescribeClusters) 섹션을 참조하세요. AWS SDK for Java 2.x API

#### **DescribeTasks**

다음 코드 예시에서는 DescribeTasks을 사용하는 방법을 보여 줍니다.

#### SDK Java 2.x용

#### **a** Note

```
import software.amazon.awssdk.regions.Region;
import software.amazon.awssdk.services.ecs.EcsClient;
import software.amazon.awssdk.services.ecs.model.DescribeTasksRequest;
import software.amazon.awssdk.services.ecs.model.DescribeTasksResponse;
import software.amazon.awssdk.services.ecs.model.EcsException;
import software.amazon.awssdk.services.ecs.model.Task;
import java.util.List;
/** 
  * Before running this Java V2 code example, set up your development 
  * environment, including your credentials. 
 * 
  * For more information, see the following documentation topic: 
 * 
  * https://docs.aws.amazon.com/sdk-for-java/latest/developer-guide/get-started.html 
  */
public class ListTaskDefinitions { 
     public static void main(String[] args) { 
         final String usage = """ 
                 Usage: 
                   <clusterArn> <taskId>\s 
                 Where:
```

```
 clusterArn - The ARN of an ECS cluster. 
                    taskId - The task Id value. 
                 """
        if (args.length != 2) {
              System.out.println(usage); 
              System.exit(1); 
         } 
        String clusterArn = args[0];
         String taskId = args[1]; 
         Region region = Region.US_EAST_1; 
         EcsClient ecsClient = EcsClient.builder() 
                  .region(region) 
                  .build(); 
         getAllTasks(ecsClient, clusterArn, taskId); 
         ecsClient.close(); 
     } 
     public static void getAllTasks(EcsClient ecsClient, String clusterArn, String 
  taskId) { 
         try { 
              DescribeTasksRequest tasksRequest = DescribeTasksRequest.builder() 
                       .cluster(clusterArn) 
                       .tasks(taskId) 
                      .build();
              DescribeTasksResponse response = ecsClient.describeTasks(tasksRequest); 
              List<Task> tasks = response.tasks(); 
              for (Task task : tasks) { 
                  System.out.println("The task ARN is " + task.taskDefinitionArn()); 
              } 
         } catch (EcsException e) { 
              System.err.println(e.awsErrorDetails().errorMessage()); 
              System.exit(1); 
         } 
     }
}
```
• 자세한 API 내용은 참[조DescribeTasks의](https://docs.aws.amazon.com/goto/SdkForJavaV2/ecs-2014-11-13/DescribeTasks) 섹션을 참조하세요. AWS SDK for Java 2.x API

#### **ListClusters**

다음 코드 예시에서는 ListClusters을 사용하는 방법을 보여 줍니다.

#### SDK Java 2.x용

#### **a** Note

```
import software.amazon.awssdk.regions.Region;
import software.amazon.awssdk.services.ecs.EcsClient;
import software.amazon.awssdk.services.ecs.model.ListClustersResponse;
import software.amazon.awssdk.services.ecs.model.EcsException;
import java.util.List;
/** 
  * Before running this Java V2 code example, set up your development 
  * environment, including your credentials. 
 * 
  * For more information, see the following documentation topic: 
 * 
  * https://docs.aws.amazon.com/sdk-for-java/latest/developer-guide/get-started.html 
  */
public class ListClusters { 
     public static void main(String[] args) { 
         Region region = Region.US_EAST_1; 
         EcsClient ecsClient = EcsClient.builder() 
                  .region(region) 
                 .build();
         listAllClusters(ecsClient); 
         ecsClient.close(); 
     } 
     public static void listAllClusters(EcsClient ecsClient) { 
         try { 
             ListClustersResponse response = ecsClient.listClusters(); 
             List<String> clusters = response.clusterArns(); 
             for (String cluster : clusters) {
```

```
 System.out.println("The cluster arn is " + cluster); 
 } 
         } catch (EcsException e) { 
             System.err.println(e.awsErrorDetails().errorMessage()); 
             System.exit(1); 
         } 
     }
}
```
• 자세한 API 내용은 참[조ListClusters의](https://docs.aws.amazon.com/goto/SdkForJavaV2/ecs-2014-11-13/ListClusters) 섹션을 참조하세요. AWS SDK for Java 2.x API

## **UpdateService**

다음 코드 예시에서는 UpdateService을 사용하는 방법을 보여 줍니다.

#### SDK Java 2.x용

#### **a** Note

```
import software.amazon.awssdk.regions.Region;
import software.amazon.awssdk.services.ecs.EcsClient;
import software.amazon.awssdk.services.ecs.model.EcsException;
import software.amazon.awssdk.services.ecs.model.UpdateServiceRequest;
/** 
  * Before running this Java V2 code example, set up your development 
  * environment, including your credentials. 
 * 
  * For more information, see the following documentation topic: 
 * 
  * https://docs.aws.amazon.com/sdk-for-java/latest/developer-guide/get-started.html 
  */
public class UpdateService { 
     public static void main(String[] args) {
```

```
 final String usage = """ 
                 Usage: 
                    <clusterName> <serviceArn>\s 
                 Where: 
                   clusterName - The cluster name. 
                   serviceArn - The service ARN value. 
                 """; 
       if (args.length != 2) {
            System.out.println(usage); 
            System.exit(1); 
        } 
       String clusterName = args[0];
        String serviceArn = args[1]; 
        Region region = Region.US_EAST_1; 
        EcsClient ecsClient = EcsClient.builder() 
                 .region(region) 
                 .build(); 
        updateSpecificService(ecsClient, clusterName, serviceArn); 
        ecsClient.close(); 
    } 
    public static void updateSpecificService(EcsClient ecsClient, String 
 clusterName, String serviceArn) { 
        try { 
            UpdateServiceRequest serviceRequest = UpdateServiceRequest.builder() 
                      .cluster(clusterName) 
                      .service(serviceArn) 
                      .desiredCount(0) 
                     .build();
            ecsClient.updateService(serviceRequest); 
            System.out.println("The service was modified"); 
        } catch (EcsException e) { 
            System.err.println(e.awsErrorDetails().errorMessage()); 
            System.exit(1); 
        } 
    }
```
}

• 자세한 API 내용은 참[조UpdateService의](https://docs.aws.amazon.com/goto/SdkForJavaV2/ecs-2014-11-13/UpdateService) 섹션을 참조하세요. AWS SDK for Java 2.x API

# Elastic Load Balancing - Java 2.xSDK용 를 사용하는 버전 2 예제

다음 코드 예제에서는 Elastic Load Balancing - 버전 2와 AWS SDK for Java 2.x 함께 를 사용하여 작 업을 수행하고 일반적인 시나리오를 구현하는 방법을 보여줍니다.

작업은 대규모 프로그램에서 발췌한 코드이며 컨텍스트에 맞춰 실행해야 합니다. 작업은 개별 서비스 함수를 직접적으로 호출하는 방법을 보여주며 관련 시나리오의 컨텍스트에 맞는 작업을 볼 수 있습니 다.

시나리오는 동일한 서비스 내에서 또는 다른 AWS 서비스와 결합된 상태에서 여러 함수를 호출하여 특 정 태스크를 수행하는 방법을 보여주는 코드 예제입니다.

각 예제에는 컨텍스트에서 코드를 설정하고 실행하는 방법에 대한 지침을 찾을 수 있는 전체 소스 코드 에 대한 링크가 포함되어 있습니다.

시작하기

Hello Elastic Load Balancing

다음 코드 예제에서는 Elastic Load Balancing를 시작하는 방법을 보여 줍니다.

SDK Java 2.x용

**G** Note

```
public class HelloLoadBalancer { 
         public static void main(String[] args) { 
                  ElasticLoadBalancingV2Client loadBalancingV2Client = 
  ElasticLoadBalancingV2Client.builder() 
                                   .region(Region.US_EAST_1) 
                                  .build();
```

```
 DescribeLoadBalancersResponse loadBalancersResponse = 
  loadBalancingV2Client 
                                   .describeLoadBalancers(r -> r.pageSize(10)); 
                  List<LoadBalancer> loadBalancerList = 
  loadBalancersResponse.loadBalancers(); 
                  for (LoadBalancer lb : loadBalancerList) 
                          System.out.println("Load Balancer DNS name = " + 
  lb.dnsName()); 
         }
}
```
• 자세한 API 내용은 참[조DescribeLoadBalancers의](https://docs.aws.amazon.com/goto/SdkForJavaV2/elasticloadbalancingv2-2015-12-01/DescribeLoadBalancers) 섹션을 참조하세요. AWS SDK for Java 2.x API

## 주제

- [작업](#page-455-0)
- [시나리오](#page-458-0)

# 작업

## **CreateListener**

다음 코드 예시에서는 CreateListener을 사용하는 방법을 보여 줍니다.

## SDK Java 2.x용

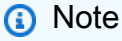

에 대한 자세한 내용은 를 참조하세요 GitHub. [AWS 코드 예시 리포지토리](https://github.com/awsdocs/aws-doc-sdk-examples/tree/main/javav2/usecases/resilient_service#code-examples)에서 전체 예시를 찾고 설정 및 실행하는 방법을 배워보세요.

/\*

- \* Creates an Elastic Load Balancing load balancer that uses the specified
- \* subnets
- \* and forwards requests to the specified target group.
- \*/

```
 public String createLoadBalancer(List<Subnet> subnetIds, String targetGroupARN, 
 String lbName, int port, 
            String protocol) { 
        try { 
            List<String> subnetIdStrings = subnetIds.stream() 
                     .map(Subnet::subnetId) 
                     .collect(Collectors.toList()); 
            CreateLoadBalancerRequest balancerRequest = 
 CreateLoadBalancerRequest.builder() 
                     .subnets(subnetIdStrings) 
                     .name(lbName) 
                     .scheme("internet-facing") 
                    .build();
            // Create and wait for the load balancer to become available. 
            CreateLoadBalancerResponse lsResponse = 
 getLoadBalancerClient().createLoadBalancer(balancerRequest); 
           String lbARN = lsResponse.loadBalancers().get(0).loadBalancerArn();
            ElasticLoadBalancingV2Waiter loadBalancerWaiter = 
 getLoadBalancerClient().waiter(); 
            DescribeLoadBalancersRequest request = 
 DescribeLoadBalancersRequest.builder() 
                     .loadBalancerArns(lbARN) 
                     .build(); 
            System.out.println("Waiting for Load Balancer " + lbName + " to become 
 available."); 
            WaiterResponse<DescribeLoadBalancersResponse> waiterResponse = 
 loadBalancerWaiter 
                     .waitUntilLoadBalancerAvailable(request); 
            waiterResponse.matched().response().ifPresent(System.out::println); 
            System.out.println("Load Balancer " + lbName + " is available."); 
            // Get the DNS name (endpoint) of the load balancer. 
           String lbDNSName = lsResponse.loadBalancers().get(0).dnsName();
            System.out.println("*** Load Balancer DNS Name: " + lbDNSName); 
            // Create a listener for the load balance. 
            Action action = Action.builder() 
                     .targetGroupArn(targetGroupARN) 
                     .type("forward") 
                     .build();
```

```
 CreateListenerRequest listenerRequest = CreateListenerRequest.builder() 
 .loadBalancerArn(lsResponse.loadBalancers().get(0).loadBalancerArn()) 
                     .defaultActions(action) 
                     .port(port) 
                     .protocol(protocol) 
                     .defaultActions(action) 
                     .build(); 
            getLoadBalancerClient().createListener(listenerRequest); 
            System.out.println("Created listener to forward traffic from load 
 balancer " + lbName + " to target group " 
                     + targetGroupARN); 
            // Return the load balancer DNS name. 
            return lbDNSName; 
        } catch (ElasticLoadBalancingV2Exception e) { 
            e.printStackTrace(); 
        } 
        return ""; 
    }
```
• 자세한 API 내용은 참[조CreateListener의](https://docs.aws.amazon.com/goto/SdkForJavaV2/elasticloadbalancingv2-2015-12-01/CreateListener) 섹션을 참조하세요. AWS SDK for Java 2.x API

## **CreateLoadBalancer**

다음 코드 예시에서는 CreateLoadBalancer을 사용하는 방법을 보여 줍니다.

### SDK Java 2.x용

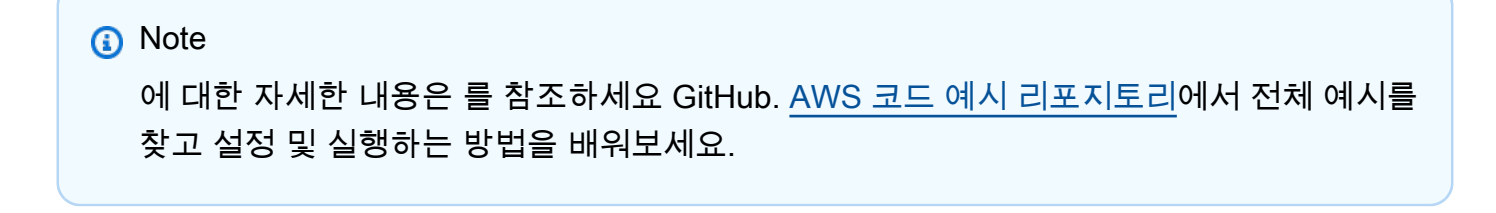

/\*

- \* Creates an Elastic Load Balancing load balancer that uses the specified
- \* subnets

```
 * and forwards requests to the specified target group. 
     */ 
    public String createLoadBalancer(List<Subnet> subnetIds, String targetGroupARN, 
 String lbName, int port, 
            String protocol) { 
        try { 
            List<String> subnetIdStrings = subnetIds.stream() 
                     .map(Subnet::subnetId) 
                     .collect(Collectors.toList()); 
            CreateLoadBalancerRequest balancerRequest = 
 CreateLoadBalancerRequest.builder() 
                     .subnets(subnetIdStrings) 
                     .name(lbName) 
                     .scheme("internet-facing") 
                    .build();
            // Create and wait for the load balancer to become available. 
            CreateLoadBalancerResponse lsResponse = 
 getLoadBalancerClient().createLoadBalancer(balancerRequest); 
           String lbARN = lsResponse.loadBalancers().get(0).loadBalancerArn();
            ElasticLoadBalancingV2Waiter loadBalancerWaiter = 
 getLoadBalancerClient().waiter(); 
            DescribeLoadBalancersRequest request = 
 DescribeLoadBalancersRequest.builder() 
                     .loadBalancerArns(lbARN) 
                    .build();
            System.out.println("Waiting for Load Balancer " + lbName + " to become 
 available."); 
            WaiterResponse<DescribeLoadBalancersResponse> waiterResponse = 
 loadBalancerWaiter 
                     .waitUntilLoadBalancerAvailable(request); 
            waiterResponse.matched().response().ifPresent(System.out::println); 
            System.out.println("Load Balancer " + lbName + " is available."); 
            // Get the DNS name (endpoint) of the load balancer. 
           String lbDNSName = lsResponse.loadBalancers().get(0).dnsName();
            System.out.println("*** Load Balancer DNS Name: " + lbDNSName); 
            // Create a listener for the load balance. 
            Action action = Action.builder() 
                     .targetGroupArn(targetGroupARN)
```

```
 .type("forward") 
                      .build(); 
            CreateListenerRequest listenerRequest = CreateListenerRequest.builder() 
 .loadBalancerArn(lsResponse.loadBalancers().get(0).loadBalancerArn()) 
                     .defaultActions(action) 
                     .port(port) 
                     .protocol(protocol) 
                     .defaultActions(action) 
                     .build(); 
            getLoadBalancerClient().createListener(listenerRequest); 
            System.out.println("Created listener to forward traffic from load 
 balancer " + lbName + " to target group " 
                     + targetGroupARN); 
            // Return the load balancer DNS name. 
            return lbDNSName; 
        } catch (ElasticLoadBalancingV2Exception e) { 
            e.printStackTrace(); 
        } 
        return ""; 
    }
```
• 자세한 API 내용은 참[조CreateLoadBalancer](https://docs.aws.amazon.com/goto/SdkForJavaV2/elasticloadbalancingv2-2015-12-01/CreateLoadBalancer)의 섹션을 참조하세요. AWS SDK for Java 2.x API

## **CreateTargetGroup**

다음 코드 예시에서는 CreateTargetGroup을 사용하는 방법을 보여 줍니다.

SDK Java 2.x용

```
a Note
  에 대한 자세한 내용은 를 참조하세요 GitHub. AWS 코드 예시 리포지토리에서 전체 예시를 
  찾고 설정 및 실행하는 방법을 배워보세요.
```
 $/$ \*

```
 * Creates an Elastic Load Balancing target group. The target group specifies 
     * how 
     * the load balancer forward requests to instances in the group and how instance 
     * health is checked. 
     */ 
    public String createTargetGroup(String protocol, int port, String vpcId, String 
 targetGroupName) { 
        CreateTargetGroupRequest targetGroupRequest = 
 CreateTargetGroupRequest.builder() 
                 .healthCheckPath("/healthcheck") 
                 .healthCheckTimeoutSeconds(5) 
                 .port(port) 
                 .vpcId(vpcId) 
                 .name(targetGroupName) 
                 .protocol(protocol) 
                 .build(); 
        CreateTargetGroupResponse targetGroupResponse = 
 getLoadBalancerClient().createTargetGroup(targetGroupRequest); 
        String targetGroupArn = 
 targetGroupResponse.targetGroups().get(0).targetGroupArn(); 
        String targetGroup = 
 targetGroupResponse.targetGroups().get(0).targetGroupName(); 
        System.out.println("The " + targetGroup + " was created with ARN" + 
 targetGroupArn); 
        return targetGroupArn; 
    }
```
• 자세한 API 내용은 참[조CreateTargetGroup](https://docs.aws.amazon.com/goto/SdkForJavaV2/elasticloadbalancingv2-2015-12-01/CreateTargetGroup)의 섹션을 참조하세요. AWS SDK for Java 2.x API

#### **DeleteLoadBalancer**

다음 코드 예시에서는 DeleteLoadBalancer을 사용하는 방법을 보여 줍니다.

SDK Java 2.x용

### **a** Note

```
 // Deletes a load balancer. 
     public void deleteLoadBalancer(String lbName) { 
         try { 
             // Use a waiter to delete the Load Balancer. 
             DescribeLoadBalancersResponse res = getLoadBalancerClient() 
                      .describeLoadBalancers(describe -> describe.names(lbName)); 
             ElasticLoadBalancingV2Waiter loadBalancerWaiter = 
 getLoadBalancerClient().waiter(); 
             DescribeLoadBalancersRequest request = 
 DescribeLoadBalancersRequest.builder() 
                      .loadBalancerArns(res.loadBalancers().get(0).loadBalancerArn()) 
                     .build();
             getLoadBalancerClient().deleteLoadBalancer( 
                     builder -> 
 builder.loadBalancerArn(res.loadBalancers().get(0).loadBalancerArn())); 
             WaiterResponse<DescribeLoadBalancersResponse> waiterResponse = 
 loadBalancerWaiter 
                      .waitUntilLoadBalancersDeleted(request); 
             waiterResponse.matched().response().ifPresent(System.out::println); 
         } catch (ElasticLoadBalancingV2Exception e) { 
             System.err.println(e.awsErrorDetails().errorMessage()); 
 } 
         System.out.println(lbName + " was deleted."); 
    }
```
• 자세한 API 내용은 참[조DeleteLoadBalancer의](https://docs.aws.amazon.com/goto/SdkForJavaV2/elasticloadbalancingv2-2015-12-01/DeleteLoadBalancer) 섹션을 참조하세요. AWS SDK for Java 2.x API

## **DeleteTargetGroup**

다음 코드 예시에서는 DeleteTargetGroup을 사용하는 방법을 보여 줍니다.

SDK Java 2.x용

```
a Note
  에 대한 자세한 내용은 를 참조하세요 GitHub. AWS 코드 예시 리포지토리에서 전체 예시를 
  찾고 설정 및 실행하는 방법을 배워보세요.
```
 // Deletes the target group. public void deleteTargetGroup(String targetGroupName) { try { DescribeTargetGroupsResponse res = getLoadBalancerClient() .describeTargetGroups(describe -> describe.names(targetGroupName)); getLoadBalancerClient() .deleteTargetGroup(builder -> builder.targetGroupArn(res.targetGroups().get(0).targetGroupArn())); } catch (ElasticLoadBalancingV2Exception e) { System.err.println(e.awsErrorDetails().errorMessage()); } System.out.println(targetGroupName + " was deleted."); }

• 자세한 API 내용은 참[조DeleteTargetGroup의](https://docs.aws.amazon.com/goto/SdkForJavaV2/elasticloadbalancingv2-2015-12-01/DeleteTargetGroup) 섹션을 참조하세요. AWS SDK for Java 2.x API

## **DescribeTargetHealth**

다음 코드 예시에서는 DescribeTargetHealth을 사용하는 방법을 보여 줍니다.

SDK Java 2.x용

```
a Note
```

```
 // Checks the health of the instances in the target group. 
    public List<TargetHealthDescription> checkTargetHealth(String targetGroupName) { 
        DescribeTargetGroupsRequest targetGroupsRequest = 
 DescribeTargetGroupsRequest.builder() 
                 .names(targetGroupName) 
                 .build();
```

```
 DescribeTargetGroupsResponse tgResponse = 
 getLoadBalancerClient().describeTargetGroups(targetGroupsRequest);
```

```
 DescribeTargetHealthRequest healthRequest = 
 DescribeTargetHealthRequest.builder() 
                 .targetGroupArn(tgResponse.targetGroups().get(0).targetGroupArn()) 
                .build();
        DescribeTargetHealthResponse healthResponse = 
 getLoadBalancerClient().describeTargetHealth(healthRequest); 
        return healthResponse.targetHealthDescriptions(); 
    }
```
• 자세한 API 내용은 참[조DescribeTargetHealth의](https://docs.aws.amazon.com/goto/SdkForJavaV2/elasticloadbalancingv2-2015-12-01/DescribeTargetHealth) 섹션을 참조하세요. AWS SDK for Java 2.x API

# 시나리오

복원력이 뛰어난 서비스 구축 및 관리

다음 코드 예제에서는 책, 영화, 노래 추천을 반환하는 로드 밸런싱 웹 서비스를 만드는 방법을 보여줍 니다. 이 예제에서는 서비스가 장애에 대응하는 방법과 장애 발생 시 복원력을 높이기 위해 서비스를 재구성하는 방법을 보여줍니다.

- Amazon EC2 Auto Scaling 그룹을 사용하여 시작 템플릿을 기반으로 Amazon Elastic Compute Cloud(AmazonEC2) 인스턴스를 생성하고 인스턴스 수를 지정된 범위로 유지합니다.
- Elastic Load Balancing 을 사용하여 HTTP 요청을 처리하고 배포합니다.
- Auto Scaling 그룹의 인스턴스 상태를 모니터링하고 요청을 정상 인스턴스로만 전달합니다.
- 각 EC2 인스턴스에서 Python 웹 서버를 실행하여 HTTP 요청을 처리합니다. 웹 서버는 추천 및 상태 확인으로 응답합니다.
- Amazon DynamoDB 테이블을 사용하여 추천 서비스를 시뮬레이션합니다.
- AWS Systems Manager 파라미터를 업데이트하여 요청 및 상태 확인에 대한 웹 서버 응답을 제어합 니다.

SDK Java 2.x용

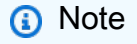

```
public class Main { 
     public static final String fileName = "C:\\AWS\\resworkflow\
\recommendations.json"; // Modify file location. 
     public static final String tableName = "doc-example-recommendation-service"; 
     public static final String startScript = "C:\\AWS\\resworkflow\
\server_startup_script.sh"; // Modify file location. 
     public static final String policyFile = "C:\\AWS\\resworkflow\
\instance_policy.json"; // Modify file location. 
     public static final String ssmJSON = "C:\\AWS\\resworkflow\
\ssm_only_policy.json"; // Modify file location. 
     public static final String failureResponse = "doc-example-resilient-
architecture-failure-response"; 
     public static final String healthCheck = "doc-example-resilient-architecture-
health-check"; 
     public static final String templateName = "doc-example-resilience-template"; 
     public static final String roleName = "doc-example-resilience-role"; 
     public static final String policyName = "doc-example-resilience-pol"; 
     public static final String profileName = "doc-example-resilience-prof"; 
     public static final String badCredsProfileName = "doc-example-resilience-prof-
bc"; 
     public static final String targetGroupName = "doc-example-resilience-tg"; 
     public static final String autoScalingGroupName = "doc-example-resilience-
group"; 
     public static final String lbName = "doc-example-resilience-lb"; 
     public static final String protocol = "HTTP"; 
     public static final int port = 80; 
     public static final String DASHES = new String(new char[80]).replace("\0", "-"); 
     public static void main(String[] args) throws IOException, InterruptedException 
  { 
        Scanner in = new Scanner(System.in);
         Database database = new Database(); 
         AutoScaler autoScaler = new AutoScaler(); 
         LoadBalancer loadBalancer = new LoadBalancer(); 
         System.out.println(DASHES); 
         System.out.println("Welcome to the demonstration of How to Build and Manage 
  a Resilient Service!");
```

```
시나리오 1065
```
```
 System.out.println(DASHES); 
        System.out.println(DASHES); 
        System.out.println("A - SETUP THE RESOURCES"); 
        System.out.println("Press Enter when you're ready to start deploying 
 resources."); 
        in.nextLine(); 
        deploy(loadBalancer); 
        System.out.println(DASHES); 
        System.out.println(DASHES); 
        System.out.println("B - DEMO THE RESILIENCE FUNCTIONALITY"); 
        System.out.println("Press Enter when you're ready."); 
        in.nextLine(); 
        demo(loadBalancer); 
        System.out.println(DASHES); 
        System.out.println(DASHES); 
        System.out.println("C - DELETE THE RESOURCES"); 
        System.out.println(""" 
                 This concludes the demo of how to build and manage a resilient 
 service. 
                 To keep things tidy and to avoid unwanted charges on your account, 
 we can clean up all AWS resources 
                 that were created for this demo. 
                 """); 
       System.out.println("\n Do you want to delete the resources (y/n)? ");
        String userInput = in.nextLine().trim().toLowerCase(); // Capture user input 
        if (userInput.equals("y")) { 
            // Delete resources here 
            deleteResources(loadBalancer, autoScaler, database); 
            System.out.println("Resources deleted."); 
        } else { 
            System.out.println(""" 
                     Okay, we'll leave the resources intact. 
                     Don't forget to delete them when you're done with them or you 
 might incur unexpected charges. 
                     """); 
        } 
        System.out.println(DASHES); 
        System.out.println(DASHES); 
        System.out.println("The example has completed. ");
```

```
 System.out.println("\n Thanks for watching!"); 
         System.out.println(DASHES); 
    } 
    // Deletes the AWS resources used in this example. 
    private static void deleteResources(LoadBalancer loadBalancer, AutoScaler 
 autoScaler, Database database) 
             throws IOException, InterruptedException { 
         loadBalancer.deleteLoadBalancer(lbName); 
         System.out.println("*** Wait 30 secs for resource to be deleted"); 
         TimeUnit.SECONDS.sleep(30); 
         loadBalancer.deleteTargetGroup(targetGroupName); 
         autoScaler.deleteAutoScaleGroup(autoScalingGroupName); 
         autoScaler.deleteRolesPolicies(policyName, roleName, profileName); 
         autoScaler.deleteTemplate(templateName); 
         database.deleteTable(tableName); 
    } 
     private static void deploy(LoadBalancer loadBalancer) throws 
 InterruptedException, IOException { 
        Scanner in = new Scanner(System.in);
         System.out.println( 
 """ 
                         For this demo, we'll use the AWS SDK for Java (v2) to create 
 several AWS resources 
                          to set up a load-balanced web service endpoint and explore 
 some ways to make it resilient 
                          against various kinds of failures. 
                          Some of the resources create by this demo are: 
                         \t* A DynamoDB table that the web service depends on to 
 provide book, movie, and song recommendations. 
                          \t* An EC2 launch template that defines EC2 instances that 
 each contain a Python web server. 
                          \t* An EC2 Auto Scaling group that manages EC2 instances 
 across several Availability Zones. 
                          \t* An Elastic Load Balancing (ELB) load balancer that 
 targets the Auto Scaling group to distribute requests. 
                          """); 
         System.out.println("Press Enter when you're ready."); 
         in.nextLine(); 
         System.out.println(DASHES);
```

```
 System.out.println(DASHES); 
        System.out.println("Creating and populating a DynamoDB table named " + 
 tableName); 
        Database database = new Database(); 
        database.createTable(tableName, fileName); 
        System.out.println(DASHES); 
        System.out.println(DASHES); 
        System.out.println(""" 
                Creating an EC2 launch template that runs '{startup_script}' when an 
 instance starts. 
               This script starts a Python web server defined in the 'server.py'
 script. The web server 
                listens to HTTP requests on port 80 and responds to requests to '/' 
 and to '/healthcheck'. 
                For demo purposes, this server is run as the root user. In 
 production, the best practice is to 
                run a web server, such as Apache, with least-privileged credentials. 
                The template also defines an IAM policy that each instance uses to 
 assume a role that grants 
                 permissions to access the DynamoDB recommendation table and Systems 
 Manager parameters 
                that control the flow of the demo. 
                 """); 
        LaunchTemplateCreator templateCreator = new LaunchTemplateCreator(); 
        templateCreator.createTemplate(policyFile, policyName, profileName, 
 startScript, templateName, roleName); 
        System.out.println(DASHES); 
        System.out.println(DASHES); 
        System.out.println( 
                 "Creating an EC2 Auto Scaling group that maintains three EC2 
 instances, each in a different Availability Zone."); 
        System.out.println("*** Wait 30 secs for the VPC to be created"); 
        TimeUnit.SECONDS.sleep(30); 
        AutoScaler autoScaler = new AutoScaler(); 
        String[] zones = autoScaler.createGroup(3, templateName, 
 autoScalingGroupName); 
        System.out.println(""" 
                At this point, you have EC2 instances created. Once each instance 
 starts, it listens for
```

```
 HTTP requests. You can see these instances in the console or 
 continue with the demo. 
                Press Enter when you're ready to continue. 
                 """); 
        in.nextLine(); 
        System.out.println(DASHES); 
        System.out.println(DASHES); 
        System.out.println("Creating variables that control the flow of the demo."); 
       ParameterHelper paramHelper = new ParameterHelper();
        paramHelper.reset(); 
        System.out.println(DASHES); 
        System.out.println(DASHES); 
        System.out.println(""" 
                Creating an Elastic Load Balancing target group and load balancer. 
 The target group 
                defines how the load balancer connects to instances. The load 
 balancer provides a 
                single endpoint where clients connect and dispatches requests to 
 instances in the group. 
                 """); 
        String vpcId = autoScaler.getDefaultVPC(); 
        List<Subnet> subnets = autoScaler.getSubnets(vpcId, zones); 
        System.out.println("You have retrieved a list with " + subnets.size() + " 
 subnets"); 
        String targetGroupArn = loadBalancer.createTargetGroup(protocol, port, 
 vpcId, targetGroupName); 
        String elbDnsName = loadBalancer.createLoadBalancer(subnets, targetGroupArn, 
 lbName, port, protocol); 
        autoScaler.attachLoadBalancerTargetGroup(autoScalingGroupName, 
 targetGroupArn); 
        System.out.println("Verifying access to the load balancer endpoint..."); 
        boolean wasSuccessul = loadBalancer.verifyLoadBalancerEndpoint(elbDnsName); 
        if (!wasSuccessul) { 
            System.out.println("Couldn't connect to the load balancer, verifying 
 that the port is open..."); 
            CloseableHttpClient httpClient = HttpClients.createDefault(); 
            // Create an HTTP GET request to "http://checkip.amazonaws.com" 
            HttpGet httpGet = new HttpGet("http://checkip.amazonaws.com"); 
            try {
```
 // Execute the request and get the response HttpResponse response = httpClient.execute(httpGet); // Read the response content. String ipAddress = IOUtils.toString(response.getEntity().getContent(), StandardCharsets.UTF\_8).trim(); // Print the public IP address. System.out.println("Public IP Address: " + ipAddress); GroupInfo groupInfo = autoScaler.verifyInboundPort(vpcId, port, ipAddress); if (!groupInfo.isPortOpen()) { System.out.println(""" For this example to work, the default security group for your default VPC must allow access from this computer. You can either add it automatically from this example or add it yourself using the AWS Management Console. """); System.out.println( "Do you want to add a rule to security group " + groupInfo.getGroupName() + " to allow"); System.out.println("inbound traffic on port " + port + " from your computer's IP address (y/n) "); String ans = in.nextLine(); if ("y".equalsIgnoreCase(ans)) { autoScaler.openInboundPort(groupInfo.getGroupName(), String.valueOf(port), ipAddress); System.out.println("Security group rule added."); } else { System.out.println("No security group rule added."); **1 1 1 1 1 1 1**  } } catch (AutoScalingException e) { e.printStackTrace(); } } else if (wasSuccessul) { System.out.println("Your load balancer is ready. You can access it by browsing to:"); System.out.println("\t http://" + elbDnsName); } else {

```
 System.out.println("Couldn't get a successful response from the load 
 balancer endpoint. Troubleshoot by"); 
             System.out.println("manually verifying that your VPC and security group 
 are configured correctly and that"); 
             System.out.println("you can successfully make a GET request to the load 
 balancer."); 
         } 
         System.out.println("Press Enter when you're ready to continue with the 
 demo."); 
         in.nextLine(); 
    } 
    // A method that controls the demo part of the Java program. 
     public static void demo(LoadBalancer loadBalancer) throws IOException, 
 InterruptedException { 
        ParameterHelper paramHelper = new ParameterHelper();
         System.out.println("Read the ssm_only_policy.json file"); 
         String ssmOnlyPolicy = readFileAsString(ssmJSON); 
         System.out.println("Resetting parameters to starting values for demo."); 
         paramHelper.reset(); 
         System.out.println( 
 """ 
                          This part of the demonstration shows how to toggle 
 different parts of the system 
                          to create situations where the web service fails, and shows 
 how using a resilient 
                          architecture can keep the web service running in spite of 
 these failures. 
                          At the start, the load balancer endpoint returns 
 recommendations and reports that all targets are healthy. 
                          """); 
         demoChoices(loadBalancer); 
         System.out.println( 
 """ 
                          The web service running on the EC2 instances gets 
 recommendations by querying a DynamoDB table. 
                          The table name is contained in a Systems Manager parameter 
 named self.param_helper.table.
```

```
 To simulate a failure of the recommendation service, let's 
 set this parameter to name a non-existent table. 
                          """); 
         paramHelper.put(paramHelper.tableName, "this-is-not-a-table"); 
         System.out.println( 
 """ 
                          \nNow, sending a GET request to the load balancer endpoint 
 returns a failure code. But, the service reports as 
                          healthy to the load balancer because shallow health checks 
 don't check for failure of the recommendation service. 
                          """); 
         demoChoices(loadBalancer); 
         System.out.println( 
 """ 
                         Instead of failing when the recommendation service fails, 
 the web service can return a static response. 
                         While this is not a perfect solution, it presents the 
 customer with a somewhat better experience than failure. 
                          """); 
         paramHelper.put(paramHelper.failureResponse, "static"); 
         System.out.println(""" 
                 Now, sending a GET request to the load balancer endpoint returns a 
 static response. 
                 The service still reports as healthy because health checks are still 
 shallow. 
                 """); 
         demoChoices(loadBalancer); 
         System.out.println("Let's reinstate the recommendation service."); 
         paramHelper.put(paramHelper.tableName, paramHelper.dyntable); 
         System.out.println(""" 
                 Let's also substitute bad credentials for one of the instances in 
 the target group so that it can't 
                 access the DynamoDB recommendation table. We will get an instance id 
 value. 
                 """); 
         LaunchTemplateCreator templateCreator = new LaunchTemplateCreator(); 
         AutoScaler autoScaler = new AutoScaler();
```

```
 // Create a new instance profile based on badCredsProfileName. 
         templateCreator.createInstanceProfile(policyFile, policyName, 
 badCredsProfileName, roleName); 
        String badInstanceId = autoScaler.getBadInstance(autoScalingGroupName);
         System.out.println("The bad instance id values used for this demo is " + 
 badInstanceId); 
        String profileAssociationId = autoScaler.getInstanceProfile(badInstanceId);
         System.out.println("The association Id value is " + profileAssociationId); 
         System.out.println("Replacing the profile for instance " + badInstanceId 
                 + " with a profile that contains bad credentials"); 
         autoScaler.replaceInstanceProfile(badInstanceId, badCredsProfileName, 
 profileAssociationId); 
         System.out.println( 
 """ 
                         Now, sending a GET request to the load balancer endpoint 
 returns either a recommendation or a static response, 
                          depending on which instance is selected by the load 
 balancer. 
                          """); 
         demoChoices(loadBalancer); 
         System.out.println(""" 
                 Let's implement a deep health check. For this demo, a deep health 
 check tests whether 
                 the web service can access the DynamoDB table that it depends on for 
 recommendations. Note that 
                 the deep health check is only for ELB routing and not for Auto 
 Scaling instance health. 
                 This kind of deep health check is not recommended for Auto Scaling 
 instance health, because it 
                 risks accidental termination of all instances in the Auto Scaling 
 group when a dependent service fails. 
                 """); 
         System.out.println(""" 
                 By implementing deep health checks, the load balancer can detect 
 when one of the instances is failing 
                 and take that instance out of rotation. 
                 """); 
         paramHelper.put(paramHelper.healthCheck, "deep");
```

```
 System.out.println(""" 
                 Now, checking target health indicates that the instance with bad 
 credentials 
                 is unhealthy. Note that it might take a minute or two for the load 
 balancer to detect the unhealthy 
                 instance. Sending a GET request to the load balancer endpoint always 
 returns a recommendation, because 
                 the load balancer takes unhealthy instances out of its rotation. 
                 """); 
         demoChoices(loadBalancer); 
         System.out.println( 
 """ 
                          Because the instances in this demo are controlled by an auto 
 scaler, the simplest way to fix an unhealthy 
                          instance is to terminate it and let the auto scaler start a 
 new instance to replace it. 
                          """); 
         autoScaler.terminateInstance(badInstanceId); 
         System.out.println(""" 
                 Even while the instance is terminating and the new instance is 
 starting, sending a GET 
                 request to the web service continues to get a successful 
 recommendation response because 
                 the load balancer routes requests to the healthy instances. After 
 the replacement instance 
                 starts and reports as healthy, it is included in the load balancing 
 rotation. 
                 Note that terminating and replacing an instance typically takes 
 several minutes, during which time you 
                 can see the changing health check status until the new instance is 
 running and healthy. 
                 """); 
         demoChoices(loadBalancer); 
         System.out.println( 
                 "If the recommendation service fails now, deep health checks mean 
 all instances report as unhealthy."); 
         paramHelper.put(paramHelper.tableName, "this-is-not-a-table"); 
         demoChoices(loadBalancer);
```

```
 paramHelper.reset(); 
    } 
     public static void demoChoices(LoadBalancer loadBalancer) throws IOException, 
 InterruptedException { 
        String[] actions = \{ "Send a GET request to the load balancer endpoint.", 
                 "Check the health of load balancer targets.", 
                 "Go to the next part of the demo." 
         }; 
        Scanner scanner = new Scanner(System.in);
         while (true) { 
             System.out.println("-".repeat(88)); 
             System.out.println("See the current state of the service by selecting 
 one of the following choices:"); 
            for (int i = 0; i < actions.length; i++) {
                System.out.println(i + ": " + actions[i]);
 } 
             try { 
                 System.out.print("\nWhich action would you like to take? "); 
                 int choice = scanner.nextInt(); 
                 System.out.println("-".repeat(88)); 
                 switch (choice) { 
                     case 0 \rightarrow {
                          System.out.println("Request:\n"); 
                          System.out.println("GET http://" + 
 loadBalancer.getEndpoint(lbName)); 
                          CloseableHttpClient httpClient = 
 HttpClients.createDefault(); 
                          // Create an HTTP GET request to the ELB. 
                          HttpGet httpGet = new HttpGet("http://" + 
 loadBalancer.getEndpoint(lbName)); 
                          // Execute the request and get the response. 
                          HttpResponse response = httpClient.execute(httpGet); 
                          int statusCode = response.getStatusLine().getStatusCode(); 
                          System.out.println("HTTP Status Code: " + statusCode); 
                          // Display the JSON response 
                          BufferedReader reader = new BufferedReader(
```

```
 new 
 InputStreamReader(response.getEntity().getContent())); 
                        StringBuilder jsonResponse = new StringBuilder(); 
                       String line; 
                      while ((line = reader.readLine()) != null) {
                           jsonResponse.append(line); 
 } 
                       reader.close(); 
                       // Print the formatted JSON response. 
                       System.out.println("Full Response:\n"); 
                       System.out.println(jsonResponse.toString()); 
                       // Close the HTTP client. 
                       httpClient.close(); 
1 1 1 1 1 1 1
                   case 1 - > \{ System.out.println("\nChecking the health of load balancer 
 targets:\n"); 
                       List<TargetHealthDescription> health = 
 loadBalancer.checkTargetHealth(targetGroupName); 
                       for (TargetHealthDescription target : health) { 
                           System.out.printf("\tTarget %s on port %d is %s%n", 
 target.target().id(), 
                                   target.target().port(), 
 target.targetHealth().stateAsString()); 
 } 
                       System.out.println(""" 
                               Note that it can take a minute or two for the health 
 check to update 
                               after changes are made. 
\mathbb{R} """);
1 1 1 1 1 1 1
                   case 2 \rightarrow 6 System.out.println("\nOkay, let's move on."); 
                        System.out.println("-".repeat(88)); 
                        return; // Exit the method when choice is 2 
1 1 1 1 1 1 1
                    default -> System.out.println("You must choose a value between 
 0-2. Please select again."); 
 } 
            } catch (java.util.InputMismatchException e) {
```

```
 System.out.println("Invalid input. Please select again."); 
                scanner.nextLine(); // Clear the input buffer.
 } 
         } 
     } 
     public static String readFileAsString(String filePath) throws IOException { 
         byte[] bytes = Files.readAllBytes(Paths.get(filePath)); 
         return new String(bytes); 
    }
}
```
Auto Scaling 및 Amazon EC2 작업을 래핑하는 클래스를 생성합니다.

```
public class AutoScaler { 
     private static Ec2Client ec2Client; 
     private static AutoScalingClient autoScalingClient; 
     private static IamClient iamClient; 
     private static SsmClient ssmClient; 
     private IamClient getIAMClient() { 
         if (iamClient == null) { 
              iamClient = IamClient.builder() 
                       .region(Region.US_EAST_1) 
                      .build();
         } 
         return iamClient; 
     } 
     private SsmClient getSSMClient() { 
         if (ssmClient == null) { 
              ssmClient = SsmClient.builder() 
                       .region(Region.US_EAST_1) 
                       .build(); 
         } 
         return ssmClient; 
     } 
     private Ec2Client getEc2Client() { 
        if (ec2Client == null) {
```

```
 ec2Client = Ec2Client.builder() 
                     .region(Region.US_EAST_1) 
                    .build();
        } 
        return ec2Client; 
    } 
    private AutoScalingClient getAutoScalingClient() { 
        if (autoScalingClient == null) { 
            autoScalingClient = AutoScalingClient.builder() 
                     .region(Region.US_EAST_1) 
                    .build();
        } 
        return autoScalingClient; 
    } 
    /** 
     * Terminates and instances in an EC2 Auto Scaling group. After an instance is 
     * terminated, it can no longer be accessed. 
     */ 
    public void terminateInstance(String instanceId) { 
        TerminateInstanceInAutoScalingGroupRequest terminateInstanceIRequest = 
 TerminateInstanceInAutoScalingGroupRequest 
                 .builder() 
                 .instanceId(instanceId) 
                 .shouldDecrementDesiredCapacity(false) 
                .build();
 getAutoScalingClient().terminateInstanceInAutoScalingGroup(terminateInstanceIRequest); 
        System.out.format("Terminated instance %s.", instanceId); 
    } 
    /** 
     * Replaces the profile associated with a running instance. After the profile is 
     * replaced, the instance is rebooted to ensure that it uses the new profile. 
     * When 
     * the instance is ready, Systems Manager is used to restart the Python web 
     * server. 
     */ 
    public void replaceInstanceProfile(String instanceId, String 
 newInstanceProfileName, String profileAssociationId) 
            throws InterruptedException { 
        // Create an IAM instance profile specification.
```

```
 software.amazon.awssdk.services.ec2.model.IamInstanceProfileSpecification 
 iamInstanceProfile = 
 software.amazon.awssdk.services.ec2.model.IamInstanceProfileSpecification 
                  .builder() 
                  .name(newInstanceProfileName) // Make sure 'newInstanceProfileName' 
 is a valid IAM Instance Profile 
                                                 // name. 
                 .build();
         // Replace the IAM instance profile association for the EC2 instance. 
         ReplaceIamInstanceProfileAssociationRequest replaceRequest = 
 ReplaceIamInstanceProfileAssociationRequest 
                  .builder() 
                  .iamInstanceProfile(iamInstanceProfile) 
                  .associationId(profileAssociationId) // Make sure 
  'profileAssociationId' is a valid association ID. 
                  .build(); 
         try { 
             getEc2Client().replaceIamInstanceProfileAssociation(replaceRequest); 
             // Handle the response as needed. 
         } catch (Ec2Exception e) { 
             // Handle exceptions, log, or report the error. 
             System.err.println("Error: " + e.getMessage()); 
         } 
         System.out.format("Replaced instance profile for association %s with profile 
 %s.", profileAssociationId, 
                 newInstanceProfileName); 
         TimeUnit.SECONDS.sleep(15); 
         boolean instReady = false; 
        int tries = 0;
         // Reboot after 60 seconds 
         while (!instReady) { 
            if (tries % 6 == 0) {
                 getEc2Client().rebootInstances(RebootInstancesRequest.builder() 
                          .instanceIds(instanceId) 
                         .build();
                 System.out.println("Rebooting instance " + instanceId + " and 
 waiting for it to be ready."); 
 } 
             tries++; 
             try { 
                 TimeUnit.SECONDS.sleep(10);
```

```
 } catch (InterruptedException e) { 
                 e.printStackTrace(); 
 } 
             DescribeInstanceInformationResponse informationResponse = 
 getSSMClient().describeInstanceInformation(); 
             List<InstanceInformation> instanceInformationList = 
 informationResponse.instanceInformationList(); 
             for (InstanceInformation info : instanceInformationList) { 
                 if (info.instanceId().equals(instanceId)) { 
                     instReady = true; 
                     break; 
 } 
 } 
         } 
         SendCommandRequest sendCommandRequest = SendCommandRequest.builder() 
                 .instanceIds(instanceId) 
                 .documentName("AWS-RunShellScript") 
                 .parameters(Collections.singletonMap("commands", 
                         Collections.singletonList("cd / && sudo python3 server.py 
 80"))) 
                .build();
         getSSMClient().sendCommand(sendCommandRequest); 
         System.out.println("Restarted the Python web server on instance " + 
 instanceId + "."); 
    } 
     public void openInboundPort(String secGroupId, String port, String ipAddress) { 
         AuthorizeSecurityGroupIngressRequest ingressRequest = 
 AuthorizeSecurityGroupIngressRequest.builder() 
                 .groupName(secGroupId) 
                 .cidrIp(ipAddress) 
                 .fromPort(Integer.parseInt(port)) 
                .build();
         getEc2Client().authorizeSecurityGroupIngress(ingressRequest); 
         System.out.format("Authorized ingress to %s on port %s from %s.", 
 secGroupId, port, ipAddress); 
    } 
     /** 
      * Detaches a role from an instance profile, detaches policies from the role,
```

```
 * and deletes all the resources. 
     */ 
    public void deleteInstanceProfile(String roleName, String profileName) { 
        try { 
            software.amazon.awssdk.services.iam.model.GetInstanceProfileRequest 
 getInstanceProfileRequest = 
 software.amazon.awssdk.services.iam.model.GetInstanceProfileRequest 
                     .builder() 
                     .instanceProfileName(profileName) 
                    .build();
            GetInstanceProfileResponse response = 
 getIAMClient().getInstanceProfile(getInstanceProfileRequest); 
            String name = response.instanceProfile().instanceProfileName(); 
            System.out.println(name); 
            RemoveRoleFromInstanceProfileRequest profileRequest = 
 RemoveRoleFromInstanceProfileRequest.builder() 
                     .instanceProfileName(profileName) 
                     .roleName(roleName) 
                    .buid():
            getIAMClient().removeRoleFromInstanceProfile(profileRequest); 
            DeleteInstanceProfileRequest deleteInstanceProfileRequest = 
 DeleteInstanceProfileRequest.builder() 
                     .instanceProfileName(profileName) 
                    .buid():
            getIAMClient().deleteInstanceProfile(deleteInstanceProfileRequest); 
            System.out.println("Deleted instance profile " + profileName); 
            DeleteRoleRequest deleteRoleRequest = DeleteRoleRequest.builder() 
                     .roleName(roleName) 
                    .build();
            // List attached role policies. 
            ListAttachedRolePoliciesResponse rolesResponse = getIAMClient() 
                     .listAttachedRolePolicies(role -> role.roleName(roleName)); 
            List<AttachedPolicy> attachedPolicies = 
 rolesResponse.attachedPolicies(); 
            for (AttachedPolicy attachedPolicy : attachedPolicies) { 
                DetachRolePolicyRequest request = DetachRolePolicyRequest.builder() 
                         .roleName(roleName) 
                         .policyArn(attachedPolicy.policyArn())
```

```
.build();
                 getIAMClient().detachRolePolicy(request); 
                 System.out.println("Detached and deleted policy " + 
 attachedPolicy.policyName()); 
 } 
             getIAMClient().deleteRole(deleteRoleRequest); 
             System.out.println("Instance profile and role deleted."); 
         } catch (IamException e) { 
             System.err.println(e.getMessage()); 
             System.exit(1); 
         } 
    } 
     public void deleteTemplate(String templateName) { 
         getEc2Client().deleteLaunchTemplate(name -> 
 name.launchTemplateName(templateName)); 
         System.out.format(templateName + " was deleted."); 
    } 
     public void deleteAutoScaleGroup(String groupName) { 
         DeleteAutoScalingGroupRequest deleteAutoScalingGroupRequest = 
 DeleteAutoScalingGroupRequest.builder() 
                 .autoScalingGroupName(groupName) 
                 .forceDelete(true) 
                .build();
 getAutoScalingClient().deleteAutoScalingGroup(deleteAutoScalingGroupRequest); 
         System.out.println(groupName + " was deleted."); 
    } 
    /* 
      * Verify the default security group of the specified VPC allows ingress from 
      * this 
      * computer. This can be done by allowing ingress from this computer's IP 
      * address. In some situations, such as connecting from a corporate network, you 
      * must instead specify a prefix list ID. You can also temporarily open the port 
      * to 
      * any IP address while running this example. If you do, be sure to remove 
      * public 
      * access when you're done.
```

```
 * 
      */ 
    public GroupInfo verifyInboundPort(String VPC, int port, String ipAddress) { 
         boolean portIsOpen = false; 
        GroupInfo groupInfo = new GroupInfo(); 
        try { 
             Filter filter = Filter.builder() 
                     .name("group-name") 
                     .values("default") 
                    .build();
             Filter filter1 = Filter.builder() 
                     .name("vpc-id") 
                     .values(VPC) 
                    .build();
             DescribeSecurityGroupsRequest securityGroupsRequest = 
 DescribeSecurityGroupsRequest.builder() 
                     .filters(filter, filter1) 
                    .build();
             DescribeSecurityGroupsResponse securityGroupsResponse = getEc2Client() 
                     .describeSecurityGroups(securityGroupsRequest); 
             String securityGroup = 
 securityGroupsResponse.securityGroups().get(0).groupName(); 
             groupInfo.setGroupName(securityGroup); 
             for (SecurityGroup secGroup : securityGroupsResponse.securityGroups()) { 
                 System.out.println("Found security group: " + secGroup.groupId()); 
                 for (IpPermission ipPermission : secGroup.ipPermissions()) { 
                     if (ipPermission.fromPort() == port) { 
                         System.out.println("Found inbound rule: " + ipPermission); 
                         for (IpRange ipRange : ipPermission.ipRanges()) { 
                            String cidrIp = ipRange.cidrIp();
                             if (cidrIp.startsWith(ipAddress) || 
 cidrIp.equals("0.0.0.0/0")) { 
                                 System.out.println(cidrIp + " is applicable"); 
                                 portIsOpen = true; 
 } 
 } 
                         if (!ipPermission.prefixListIds().isEmpty()) { 
                             System.out.println("Prefix lList is applicable");
```

```
 portIsOpen = true; 
 } 
                         if (!portIsOpen) { 
                            System.out 
                                     .println("The inbound rule does not appear to be 
 open to either this computer's IP," 
                                            + " all IP addresses (0.0.0.0/0), or to 
 a prefix list ID."); 
                        } else { 
                            break; 
 } 
1 1 1 1 1 1 1
 } 
 } 
        } catch (AutoScalingException e) { 
            System.err.println(e.awsErrorDetails().errorMessage()); 
        } 
        groupInfo.setPortOpen(portIsOpen); 
        return groupInfo; 
    } 
    /* 
     * Attaches an Elastic Load Balancing (ELB) target group to this EC2 Auto 
     * Scaling group. 
     * The target group specifies how the load balancer forward requests to the 
     * instances 
     * in the group. 
     */ 
    public void attachLoadBalancerTargetGroup(String asGroupName, String 
 targetGroupARN) { 
        try { 
            AttachLoadBalancerTargetGroupsRequest targetGroupsRequest = 
 AttachLoadBalancerTargetGroupsRequest.builder() 
                     .autoScalingGroupName(asGroupName) 
                     .targetGroupARNs(targetGroupARN) 
                     .build(); 
 getAutoScalingClient().attachLoadBalancerTargetGroups(targetGroupsRequest); 
            System.out.println("Attached load balancer to " + asGroupName);
```

```
 } catch (AutoScalingException e) { 
            System.err.println(e.awsErrorDetails().errorMessage()); 
            System.exit(1); 
        } 
    } 
    // Creates an EC2 Auto Scaling group with the specified size. 
    public String[] createGroup(int groupSize, String templateName, String 
 autoScalingGroupName) { 
        // Get availability zones. 
        software.amazon.awssdk.services.ec2.model.DescribeAvailabilityZonesRequest 
 zonesRequest = 
 software.amazon.awssdk.services.ec2.model.DescribeAvailabilityZonesRequest 
                 .builder() 
                .build();
        DescribeAvailabilityZonesResponse zonesResponse = 
 getEc2Client().describeAvailabilityZones(zonesRequest); 
        List<String> availabilityZoneNames = 
 zonesResponse.availabilityZones().stream() 
 .map(software.amazon.awssdk.services.ec2.model.AvailabilityZone::zoneName) 
                 .collect(Collectors.toList()); 
        String availabilityZones = String.join(",", availabilityZoneNames); 
        LaunchTemplateSpecification specification = 
 LaunchTemplateSpecification.builder() 
                 .launchTemplateName(templateName) 
                 .version("$Default") 
                .build();
        String[] zones = availabilityZones.split(","); 
        CreateAutoScalingGroupRequest groupRequest = 
 CreateAutoScalingGroupRequest.builder() 
                 .launchTemplate(specification) 
                 .availabilityZones(zones) 
                 .maxSize(groupSize) 
                 .minSize(groupSize) 
                 .autoScalingGroupName(autoScalingGroupName) 
                 .build(); 
        try { 
            getAutoScalingClient().createAutoScalingGroup(groupRequest);
```

```
 } catch (AutoScalingException e) { 
            System.err.println(e.awsErrorDetails().errorMessage()); 
            System.exit(1); 
        } 
        System.out.println("Created an EC2 Auto Scaling group named " + 
 autoScalingGroupName); 
        return zones; 
    } 
    public String getDefaultVPC() { 
        // Define the filter. 
        Filter defaultFilter = Filter.builder() 
                 .name("is-default") 
                 .values("true") 
                .build();
        software.amazon.awssdk.services.ec2.model.DescribeVpcsRequest request = 
 software.amazon.awssdk.services.ec2.model.DescribeVpcsRequest 
                 .builder() 
                 .filters(defaultFilter) 
                .build();
        DescribeVpcsResponse response = getEc2Client().describeVpcs(request); 
        return response.vpcs().get(0).vpcId(); 
    } 
    // Gets the default subnets in a VPC for a specified list of Availability Zones. 
    public List<Subnet> getSubnets(String vpcId, String[] availabilityZones) { 
        List<Subnet> subnets = null; 
        Filter vpcFilter = Filter.builder() 
                 .name("vpc-id") 
                 .values(vpcId) 
                .build();
        Filter azFilter = Filter.builder() 
                 .name("availability-zone") 
                 .values(availabilityZones) 
                .build();
        Filter defaultForAZ = Filter.builder() 
                 .name("default-for-az") 
                 .values("true") 
                 .build();
```

```
 DescribeSubnetsRequest request = DescribeSubnetsRequest.builder() 
                 .filters(vpcFilter, azFilter, defaultForAZ) 
                .build();
        DescribeSubnetsResponse response = getEc2Client().describeSubnets(request); 
        subnets = response.subnets(); 
        return subnets; 
    } 
    // Gets data about the instances in the EC2 Auto Scaling group. 
    public String getBadInstance(String groupName) { 
        DescribeAutoScalingGroupsRequest request = 
 DescribeAutoScalingGroupsRequest.builder() 
                 .autoScalingGroupNames(groupName) 
                .build();
        DescribeAutoScalingGroupsResponse response = 
 getAutoScalingClient().describeAutoScalingGroups(request); 
       AutoScalingGroup autoScalingGroup = response.autoScalingGroups().get(0);
       List<String> instanceIds = autoScalingGroup.instances().stream()
                 .map(instance -> instance.instanceId()) 
                 .collect(Collectors.toList()); 
       String[] instanceIdArray = instanceIds.toArray(new String[0]);
        for (String instanceId : instanceIdArray) { 
            System.out.println("Instance ID: " + instanceId); 
            return instanceId; 
        } 
        return ""; 
    } 
    // Gets data about the profile associated with an instance. 
    public String getInstanceProfile(String instanceId) { 
        Filter filter = Filter.builder() 
                .name("instance-id") 
                 .values(instanceId) 
                .build();
        DescribeIamInstanceProfileAssociationsRequest associationsRequest = 
 DescribeIamInstanceProfileAssociationsRequest 
                 .builder() 
                 .filters(filter) 
                .build();
```

```
 DescribeIamInstanceProfileAssociationsResponse response = getEc2Client() 
                  .describeIamInstanceProfileAssociations(associationsRequest); 
         return response.iamInstanceProfileAssociations().get(0).associationId(); 
     } 
     public void deleteRolesPolicies(String policyName, String roleName, String 
  InstanceProfile) { 
         ListPoliciesRequest listPoliciesRequest = 
  ListPoliciesRequest.builder().build(); 
         ListPoliciesResponse listPoliciesResponse = 
  getIAMClient().listPolicies(listPoliciesRequest); 
         for (Policy policy : listPoliciesResponse.policies()) { 
             if (policy.policyName().equals(policyName)) { 
                 // List the entities (users, groups, roles) that are attached to the 
  policy. 
  software.amazon.awssdk.services.iam.model.ListEntitiesForPolicyRequest 
  listEntitiesRequest = 
  software.amazon.awssdk.services.iam.model.ListEntitiesForPolicyRequest 
                          .builder() 
                          .policyArn(policy.arn()) 
                         .build();
                 ListEntitiesForPolicyResponse listEntitiesResponse = iamClient 
                          .listEntitiesForPolicy(listEntitiesRequest); 
                 if (!listEntitiesResponse.policyGroups().isEmpty() || !
listEntitiesResponse.policyUsers().isEmpty() 
                          || !listEntitiesResponse.policyRoles().isEmpty()) { 
                      // Detach the policy from any entities it is attached to. 
                      DetachRolePolicyRequest detachPolicyRequest = 
  DetachRolePolicyRequest.builder() 
                              .policyArn(policy.arn()) 
                              .roleName(roleName) // Specify the name of the IAM role 
                             .build();
                      getIAMClient().detachRolePolicy(detachPolicyRequest); 
                      System.out.println("Policy detached from entities."); 
 } 
                 // Now, you can delete the policy. 
                 DeletePolicyRequest deletePolicyRequest = 
  DeletePolicyRequest.builder() 
                          .policyArn(policy.arn()) 
                          .build();
```

```
 getIAMClient().deletePolicy(deletePolicyRequest); 
                 System.out.println("Policy deleted successfully."); 
                 break; 
 } 
         } 
         // List the roles associated with the instance profile 
         ListInstanceProfilesForRoleRequest listRolesRequest = 
  ListInstanceProfilesForRoleRequest.builder() 
                  .roleName(roleName) 
                 .build():
         // Detach the roles from the instance profile 
         ListInstanceProfilesForRoleResponse listRolesResponse = 
  iamClient.listInstanceProfilesForRole(listRolesRequest); 
         for (software.amazon.awssdk.services.iam.model.InstanceProfile profile : 
  listRolesResponse.instanceProfiles()) { 
             RemoveRoleFromInstanceProfileRequest removeRoleRequest = 
  RemoveRoleFromInstanceProfileRequest.builder() 
                      .instanceProfileName(InstanceProfile) 
                      .roleName(roleName) // Remove the extra dot here 
                     .build();
             getIAMClient().removeRoleFromInstanceProfile(removeRoleRequest); 
             System.out.println("Role " + roleName + " removed from instance profile 
  " + InstanceProfile); 
         } 
         // Delete the instance profile after removing all roles 
         DeleteInstanceProfileRequest deleteInstanceProfileRequest = 
  DeleteInstanceProfileRequest.builder() 
                  .instanceProfileName(InstanceProfile) 
                 .build();
         getIAMClient().deleteInstanceProfile(r -> 
  r.instanceProfileName(InstanceProfile)); 
         System.out.println(InstanceProfile + " Deleted"); 
         System.out.println("All roles and policies are deleted."); 
     }
}
```
Elastic Load Balancing 작업을 래핑하는 클래스를 생성합니다.

```
public class LoadBalancer { 
     public ElasticLoadBalancingV2Client elasticLoadBalancingV2Client; 
     public ElasticLoadBalancingV2Client getLoadBalancerClient() { 
         if (elasticLoadBalancingV2Client == null) { 
             elasticLoadBalancingV2Client = ElasticLoadBalancingV2Client.builder() 
                      .region(Region.US_EAST_1) 
                     .build();
         } 
         return elasticLoadBalancingV2Client; 
     } 
     // Checks the health of the instances in the target group. 
     public List<TargetHealthDescription> checkTargetHealth(String targetGroupName) { 
         DescribeTargetGroupsRequest targetGroupsRequest = 
  DescribeTargetGroupsRequest.builder() 
                  .names(targetGroupName) 
                 .build();
         DescribeTargetGroupsResponse tgResponse = 
  getLoadBalancerClient().describeTargetGroups(targetGroupsRequest); 
         DescribeTargetHealthRequest healthRequest = 
  DescribeTargetHealthRequest.builder() 
                  .targetGroupArn(tgResponse.targetGroups().get(0).targetGroupArn()) 
                 .build();
         DescribeTargetHealthResponse healthResponse = 
  getLoadBalancerClient().describeTargetHealth(healthRequest); 
         return healthResponse.targetHealthDescriptions(); 
     } 
     // Gets the HTTP endpoint of the load balancer. 
     public String getEndpoint(String lbName) { 
         DescribeLoadBalancersResponse res = getLoadBalancerClient() 
                  .describeLoadBalancers(describe -> describe.names(lbName)); 
         return res.loadBalancers().get(0).dnsName(); 
     } 
     // Deletes a load balancer. 
     public void deleteLoadBalancer(String lbName) {
```

```
 try { 
             // Use a waiter to delete the Load Balancer. 
             DescribeLoadBalancersResponse res = getLoadBalancerClient() 
                      .describeLoadBalancers(describe -> describe.names(lbName)); 
             ElasticLoadBalancingV2Waiter loadBalancerWaiter = 
 getLoadBalancerClient().waiter(); 
             DescribeLoadBalancersRequest request = 
 DescribeLoadBalancersRequest.builder() 
                      .loadBalancerArns(res.loadBalancers().get(0).loadBalancerArn()) 
                     .build();
             getLoadBalancerClient().deleteLoadBalancer( 
                      builder -> 
 builder.loadBalancerArn(res.loadBalancers().get(0).loadBalancerArn())); 
             WaiterResponse<DescribeLoadBalancersResponse> waiterResponse = 
 loadBalancerWaiter 
                      .waitUntilLoadBalancersDeleted(request); 
             waiterResponse.matched().response().ifPresent(System.out::println); 
         } catch (ElasticLoadBalancingV2Exception e) { 
            System.err.println(e.awsErrorDetails().errorMessage());
         } 
         System.out.println(lbName + " was deleted."); 
    } 
    // Deletes the target group. 
     public void deleteTargetGroup(String targetGroupName) { 
         try { 
             DescribeTargetGroupsResponse res = getLoadBalancerClient() 
                      .describeTargetGroups(describe -> 
 describe.names(targetGroupName)); 
             getLoadBalancerClient() 
                      .deleteTargetGroup(builder -> 
 builder.targetGroupArn(res.targetGroups().get(0).targetGroupArn())); 
         } catch (ElasticLoadBalancingV2Exception e) { 
             System.err.println(e.awsErrorDetails().errorMessage()); 
 } 
         System.out.println(targetGroupName + " was deleted."); 
    } 
    // Verify this computer can successfully send a GET request to the load balancer 
    // endpoint. 
     public boolean verifyLoadBalancerEndpoint(String elbDnsName) throws IOException, 
 InterruptedException {
```

```
 boolean success = false; 
         int retries = 3; 
         CloseableHttpClient httpClient = HttpClients.createDefault(); 
         // Create an HTTP GET request to the ELB. 
         HttpGet httpGet = new HttpGet("http://" + elbDnsName); 
         try { 
             while ((!success) && (retries > 0)) { 
                 // Execute the request and get the response. 
                 HttpResponse response = httpClient.execute(httpGet); 
                 int statusCode = response.getStatusLine().getStatusCode(); 
                 System.out.println("HTTP Status Code: " + statusCode); 
                 if (statusCode == 200) { 
                     success = true; 
                 } else { 
                     retries--; 
                     System.out.println("Got connection error from load balancer 
 endpoint, retrying..."); 
                     TimeUnit.SECONDS.sleep(15); 
 } 
 } 
         } catch (org.apache.http.conn.HttpHostConnectException e) { 
             System.out.println(e.getMessage()); 
         } 
         System.out.println("Status.." + success); 
         return success; 
    } 
    /* 
      * Creates an Elastic Load Balancing target group. The target group specifies 
      * how 
      * the load balancer forward requests to instances in the group and how instance 
      * health is checked. 
      */ 
     public String createTargetGroup(String protocol, int port, String vpcId, String 
 targetGroupName) { 
         CreateTargetGroupRequest targetGroupRequest = 
 CreateTargetGroupRequest.builder() 
                 .healthCheckPath("/healthcheck") 
                 .healthCheckTimeoutSeconds(5) 
                 .port(port) 
                  .vpcId(vpcId)
```

```
 .name(targetGroupName) 
                 .protocol(protocol) 
                .build();
        CreateTargetGroupResponse targetGroupResponse = 
 getLoadBalancerClient().createTargetGroup(targetGroupRequest); 
        String targetGroupArn = 
 targetGroupResponse.targetGroups().get(0).targetGroupArn(); 
        String targetGroup = 
 targetGroupResponse.targetGroups().get(0).targetGroupName(); 
        System.out.println("The " + targetGroup + " was created with ARN" + 
 targetGroupArn); 
        return targetGroupArn; 
    } 
    /* 
     * Creates an Elastic Load Balancing load balancer that uses the specified 
     * subnets 
     * and forwards requests to the specified target group. 
     */ 
    public String createLoadBalancer(List<Subnet> subnetIds, String targetGroupARN, 
 String lbName, int port, 
            String protocol) { 
        try { 
            List<String> subnetIdStrings = subnetIds.stream() 
                     .map(Subnet::subnetId) 
                     .collect(Collectors.toList()); 
            CreateLoadBalancerRequest balancerRequest = 
 CreateLoadBalancerRequest.builder() 
                     .subnets(subnetIdStrings) 
                     .name(lbName) 
                     .scheme("internet-facing") 
                     .build(); 
            // Create and wait for the load balancer to become available. 
            CreateLoadBalancerResponse lsResponse = 
 getLoadBalancerClient().createLoadBalancer(balancerRequest); 
           String lbARN = lsResponse.loadBalancers().get(0).loadBalancerArn();
            ElasticLoadBalancingV2Waiter loadBalancerWaiter = 
 getLoadBalancerClient().waiter(); 
            DescribeLoadBalancersRequest request = 
 DescribeLoadBalancersRequest.builder()
```

```
 .loadBalancerArns(lbARN) 
                     .build();
             System.out.println("Waiting for Load Balancer " + lbName + " to become 
  available."); 
             WaiterResponse<DescribeLoadBalancersResponse> waiterResponse = 
  loadBalancerWaiter 
                      .waitUntilLoadBalancerAvailable(request); 
             waiterResponse.matched().response().ifPresent(System.out::println); 
             System.out.println("Load Balancer " + lbName + " is available."); 
             // Get the DNS name (endpoint) of the load balancer. 
            String lbDNSName = lsResponse.loadBalancers().get(0).dnsName();
             System.out.println("*** Load Balancer DNS Name: " + lbDNSName); 
             // Create a listener for the load balance. 
             Action action = Action.builder() 
                      .targetGroupArn(targetGroupARN) 
                      .type("forward") 
                     .build();
             CreateListenerRequest listenerRequest = CreateListenerRequest.builder() 
  .loadBalancerArn(lsResponse.loadBalancers().get(0).loadBalancerArn()) 
                      .defaultActions(action) 
                      .port(port) 
                      .protocol(protocol) 
                      .defaultActions(action) 
                      .build(); 
             getLoadBalancerClient().createListener(listenerRequest); 
             System.out.println("Created listener to forward traffic from load 
  balancer " + lbName + " to target group " 
                      + targetGroupARN); 
             // Return the load balancer DNS name. 
             return lbDNSName; 
         } catch (ElasticLoadBalancingV2Exception e) { 
              e.printStackTrace(); 
         } 
         return ""; 
     }
}
```
DynamoDB를 사용하여 추천 서비스를 시뮬레이션하는 클래스를 생성합니다.

```
public class Database { 
     private static DynamoDbClient dynamoDbClient; 
     public static DynamoDbClient getDynamoDbClient() { 
         if (dynamoDbClient == null) { 
             dynamoDbClient = DynamoDbClient.builder() 
                      .region(Region.US_EAST_1) 
                     .build();
         } 
         return dynamoDbClient; 
     } 
     // Checks to see if the Amazon DynamoDB table exists. 
     private boolean doesTableExist(String tableName) { 
         try { 
             // Describe the table and catch any exceptions. 
             DescribeTableRequest describeTableRequest = 
  DescribeTableRequest.builder() 
                      .tableName(tableName) 
                      .build(); 
             getDynamoDbClient().describeTable(describeTableRequest); 
             System.out.println("Table '" + tableName + "' exists."); 
             return true; 
         } catch (ResourceNotFoundException e) { 
              System.out.println("Table '" + tableName + "' does not exist."); 
         } catch (DynamoDbException e) { 
             System.err.println("Error checking table existence: " + e.getMessage()); 
         } 
         return false; 
     } 
     /* 
      * Creates a DynamoDB table to use a recommendation service. The table has a 
      * hash key named 'MediaType' that defines the type of media recommended, such 
      * as 
      * Book or Movie, and a range key named 'ItemId' that, combined with the
```

```
 * MediaType, 
  * forms a unique identifier for the recommended item. 
  */ 
 public void createTable(String tableName, String fileName) throws IOException { 
     // First check to see if the table exists. 
     boolean doesExist = doesTableExist(tableName); 
     if (!doesExist) { 
        DynamoDbWaiter dbWaiter = getDynamoDbClient().waiter();
         CreateTableRequest createTableRequest = CreateTableRequest.builder() 
                  .tableName(tableName) 
                  .attributeDefinitions( 
                          AttributeDefinition.builder() 
                                   .attributeName("MediaType") 
                                   .attributeType(ScalarAttributeType.S) 
                                   .build(), 
                          AttributeDefinition.builder() 
                                   .attributeName("ItemId") 
                                   .attributeType(ScalarAttributeType.N) 
                                  .buid() .keySchema( 
                          KeySchemaElement.builder() 
                                   .attributeName("MediaType") 
                                   .keyType(KeyType.HASH) 
                                   .build(), 
                          KeySchemaElement.builder() 
                                   .attributeName("ItemId") 
                                   .keyType(KeyType.RANGE) 
                                  .buid() .provisionedThroughput( 
                          ProvisionedThroughput.builder() 
                                   .readCapacityUnits(5L) 
                                   .writeCapacityUnits(5L) 
                                  .buid().build();
         getDynamoDbClient().createTable(createTableRequest); 
         System.out.println("Creating table " + tableName + "..."); 
         // Wait until the Amazon DynamoDB table is created. 
         DescribeTableRequest tableRequest = DescribeTableRequest.builder() 
                  .tableName(tableName) 
                 .build();
```

```
 WaiterResponse<DescribeTableResponse> waiterResponse = 
 dbWaiter.waitUntilTableExists(tableRequest); 
            waiterResponse.matched().response().ifPresent(System.out::println); 
            System.out.println("Table " + tableName + " created."); 
            // Add records to the table. 
            populateTable(fileName, tableName); 
        } 
    } 
    public void deleteTable(String tableName) { 
        getDynamoDbClient().deleteTable(table -> table.tableName(tableName)); 
        System.out.println("Table " + tableName + " deleted."); 
    } 
    // Populates the table with data located in a JSON file using the DynamoDB 
    // enhanced client. 
    public void populateTable(String fileName, String tableName) throws IOException 
 { 
        DynamoDbEnhancedClient enhancedClient = DynamoDbEnhancedClient.builder() 
                 .dynamoDbClient(getDynamoDbClient()) 
                .build();
        ObjectMapper objectMapper = new ObjectMapper(); 
        File jsonFile = new File(fileName); 
        JsonNode rootNode = objectMapper.readTree(jsonFile); 
        DynamoDbTable<Recommendation> mappedTable = enhancedClient.table(tableName, 
                TableSchema.fromBean(Recommendation.class)); 
        for (JsonNode currentNode : rootNode) { 
            String mediaType = currentNode.path("MediaType").path("S").asText(); 
            int itemId = currentNode.path("ItemId").path("N").asInt(); 
            String title = currentNode.path("Title").path("S").asText(); 
            String creator = currentNode.path("Creator").path("S").asText(); 
            // Create a Recommendation object and set its properties. 
            Recommendation rec = new Recommendation(); 
            rec.setMediaType(mediaType); 
            rec.setItemId(itemId); 
            rec.setTitle(title); 
            rec.setCreator(creator); 
            // Put the item into the DynamoDB table. 
            mappedTable.putItem(rec); // Add the Recommendation to the list. 
        }
```
}

```
 System.out.println("Added all records to the " + tableName);
```
}

Systems Manager 작업을 래핑하는 클래스를 생성합니다.

```
public class ParameterHelper { 
     String tableName = "doc-example-resilient-architecture-table"; 
     String dyntable = "doc-example-recommendation-service"; 
     String failureResponse = "doc-example-resilient-architecture-failure-response"; 
     String healthCheck = "doc-example-resilient-architecture-health-check"; 
     public void reset() { 
         put(dyntable, tableName); 
         put(failureResponse, "none"); 
         put(healthCheck, "shallow"); 
     } 
     public void put(String name, String value) { 
         SsmClient ssmClient = SsmClient.builder() 
                  .region(Region.US_EAST_1) 
                 .build();
         PutParameterRequest parameterRequest = PutParameterRequest.builder() 
                  .name(name) 
                  .value(value) 
                  .overwrite(true) 
                  .type("String") 
                 .build();
         ssmClient.putParameter(parameterRequest); 
         System.out.printf("Setting demo parameter %s to '%s'.", name, value); 
     }
}
```
- API 자세한 내용은 AWS SDK for Java 2.x API 참조 의 다음 주제를 참조하세요.
	- [AttachLoadBalancerTargetGroups](https://docs.aws.amazon.com/goto/SdkForJavaV2/autoscaling-2011-01-01/AttachLoadBalancerTargetGroups)
	- [CreateAutoScalingGroup](https://docs.aws.amazon.com/goto/SdkForJavaV2/autoscaling-2011-01-01/CreateAutoScalingGroup)
	- [CreateInstanceProfile](https://docs.aws.amazon.com/goto/SdkForJavaV2/iam-2010-05-08/CreateInstanceProfile)
- [CreateLaunchTemplate](https://docs.aws.amazon.com/goto/SdkForJavaV2/ec2-2016-11-15/CreateLaunchTemplate)
- [CreateListener](https://docs.aws.amazon.com/goto/SdkForJavaV2/elasticloadbalancingv2-2015-12-01/CreateListener)
- [CreateLoadBalancer](https://docs.aws.amazon.com/goto/SdkForJavaV2/elasticloadbalancingv2-2015-12-01/CreateLoadBalancer)
- [CreateTargetGroup](https://docs.aws.amazon.com/goto/SdkForJavaV2/elasticloadbalancingv2-2015-12-01/CreateTargetGroup)
- [DeleteAutoScalingGroup](https://docs.aws.amazon.com/goto/SdkForJavaV2/autoscaling-2011-01-01/DeleteAutoScalingGroup)
- [DeleteInstanceProfile](https://docs.aws.amazon.com/goto/SdkForJavaV2/iam-2010-05-08/DeleteInstanceProfile)
- [DeleteLaunchTemplate](https://docs.aws.amazon.com/goto/SdkForJavaV2/ec2-2016-11-15/DeleteLaunchTemplate)
- [DeleteLoadBalancer](https://docs.aws.amazon.com/goto/SdkForJavaV2/elasticloadbalancingv2-2015-12-01/DeleteLoadBalancer)
- [DeleteTargetGroup](https://docs.aws.amazon.com/goto/SdkForJavaV2/elasticloadbalancingv2-2015-12-01/DeleteTargetGroup)
- [DescribeAutoScalingGroups](https://docs.aws.amazon.com/goto/SdkForJavaV2/autoscaling-2011-01-01/DescribeAutoScalingGroups)
- [DescribeAvailabilityZones](https://docs.aws.amazon.com/goto/SdkForJavaV2/ec2-2016-11-15/DescribeAvailabilityZones)
- [DescribeIamInstanceProfileAssociations](https://docs.aws.amazon.com/goto/SdkForJavaV2/ec2-2016-11-15/DescribeIamInstanceProfileAssociations)
- [DescribeInstances](https://docs.aws.amazon.com/goto/SdkForJavaV2/ec2-2016-11-15/DescribeInstances)
- [DescribeLoadBalancers](https://docs.aws.amazon.com/goto/SdkForJavaV2/elasticloadbalancingv2-2015-12-01/DescribeLoadBalancers)
- [DescribeSubnets](https://docs.aws.amazon.com/goto/SdkForJavaV2/ec2-2016-11-15/DescribeSubnets)
- [DescribeTargetGroups](https://docs.aws.amazon.com/goto/SdkForJavaV2/elasticloadbalancingv2-2015-12-01/DescribeTargetGroups)
- [DescribeTargetHealth](https://docs.aws.amazon.com/goto/SdkForJavaV2/elasticloadbalancingv2-2015-12-01/DescribeTargetHealth)
- [DescribeVpcs](https://docs.aws.amazon.com/goto/SdkForJavaV2/ec2-2016-11-15/DescribeVpcs)
- [RebootInstances](https://docs.aws.amazon.com/goto/SdkForJavaV2/ec2-2016-11-15/RebootInstances)
- [ReplaceIamInstanceProfileAssociation](https://docs.aws.amazon.com/goto/SdkForJavaV2/ec2-2016-11-15/ReplaceIamInstanceProfileAssociation)
- [TerminateInstanceInAutoScalingGroup](https://docs.aws.amazon.com/goto/SdkForJavaV2/autoscaling-2011-01-01/TerminateInstanceInAutoScalingGroup)
- [UpdateAutoScalingGroup](https://docs.aws.amazon.com/goto/SdkForJavaV2/autoscaling-2011-01-01/UpdateAutoScalingGroup)

## MediaStore Java 2.xSDK용 사용 예제

다음 코드 예제에서는 AWS SDK for Java 2.x 와 함께 를 사용하여 작업을 수행하고 일반적인 시나리 오를 구현하는 방법을 보여줍니다 MediaStore.

작업은 대규모 프로그램에서 발췌한 코드이며 컨텍스트에 맞춰 실행해야 합니다. 작업은 개별 서비스 함수를 직접적으로 호출하는 방법을 보여주며 관련 시나리오의 컨텍스트에 맞는 작업을 볼 수 있습니 다.<br>MediaStore

각 예제에는 컨텍스트에서 코드를 설정하고 실행하는 방법에 대한 지침을 찾을 수 있는 전체 소스 코드 에 대한 링크가 포함되어 있습니다.

주제

• [작업](#page-455-0)

작업

## **CreateContainer**

다음 코드 예시에서는 CreateContainer을 사용하는 방법을 보여 줍니다.

SDK Java 2.x용

## **a** Note

에 대한 자세한 내용은 를 참조하세요 GitHub. [AWS 코드 예시 리포지토리](https://github.com/awsdocs/aws-doc-sdk-examples/tree/main/javav2/example_code/mediastore#code-examples)에서 전체 예시를 찾고 설정 및 실행하는 방법을 배워보세요.

```
import software.amazon.awssdk.services.mediastore.MediaStoreClient;
import software.amazon.awssdk.regions.Region;
import software.amazon.awssdk.services.mediastore.model.CreateContainerRequest;
import software.amazon.awssdk.services.mediastore.model.CreateContainerResponse;
import software.amazon.awssdk.services.mediastore.model.MediaStoreException;
/** 
  * Before running this Java V2 code example, set up your development 
  * environment, including your credentials. 
 * 
  * For more information, see the following documentation topic: 
 * 
  * https://docs.aws.amazon.com/sdk-for-java/latest/developer-guide/get-started.html 
  */
public class CreateContainer { 
     public static long sleepTime = 10; 
     public static void main(String[] args) { 
         final String usage = """ 
                 Usage: <containerName>
```

```
 Where: 
                    containerName - The name of the container to create. 
                """"
        if (args.length != 1) {
             System.out.println(usage); 
             System.exit(1); 
         } 
        String containerName = args[0];
         Region region = Region.US_EAST_1; 
         MediaStoreClient mediaStoreClient = MediaStoreClient.builder() 
                 .region(region) 
                .build();
         createMediaContainer(mediaStoreClient, containerName); 
         mediaStoreClient.close(); 
    } 
     public static void createMediaContainer(MediaStoreClient mediaStoreClient, 
 String containerName) { 
         try { 
             CreateContainerRequest containerRequest = 
 CreateContainerRequest.builder() 
                      .containerName(containerName) 
                     .build();
             CreateContainerResponse containerResponse = 
 mediaStoreClient.createContainer(containerRequest); 
            String status = containerResponse.container().status().toString();
             while (!status.equalsIgnoreCase("Active")) { 
                 status = DescribeContainer.checkContainer(mediaStoreClient, 
 containerName); 
                 System.out.println("Status - " + status); 
                 Thread.sleep(sleepTime * 1000); 
 } 
             System.out.println("The container ARN value is " + 
 containerResponse.container().arn()); 
             System.out.println("Finished "); 
         } catch (MediaStoreException | InterruptedException e) { 
             System.err.println(e.getMessage());
```
```
 System.exit(1); 
            } 
      }
}
```
• 자세한 API 내용은 참[조CreateContainer](https://docs.aws.amazon.com/goto/SdkForJavaV2/2017-09-01/CreateContainer)의 섹션을 참조하세요. AWS SDK for Java 2.x API

#### **DeleteContainer**

다음 코드 예시에서는 DeleteContainer을 사용하는 방법을 보여 줍니다.

#### SDK Java 2.x용

#### **a** Note

```
import software.amazon.awssdk.services.mediastore.MediaStoreClient;
import software.amazon.awssdk.regions.Region;
import software.amazon.awssdk.services.mediastore.model.CreateContainerRequest;
import software.amazon.awssdk.services.mediastore.model.CreateContainerResponse;
import software.amazon.awssdk.services.mediastore.model.MediaStoreException;
/** 
  * Before running this Java V2 code example, set up your development 
  * environment, including your credentials. 
 * 
  * For more information, see the following documentation topic: 
 * 
  * https://docs.aws.amazon.com/sdk-for-java/latest/developer-guide/get-started.html 
  */
public class CreateContainer { 
     public static long sleepTime = 10; 
     public static void main(String[] args) { 
         final String usage = """ 
                 Usage: <containerName>
```

```
 Where: 
                    containerName - The name of the container to create. 
                """"
        if (args.length != 1) {
             System.out.println(usage); 
             System.exit(1); 
         } 
        String containerName = args[0];
         Region region = Region.US_EAST_1; 
         MediaStoreClient mediaStoreClient = MediaStoreClient.builder() 
                  .region(region) 
                 .build();
         createMediaContainer(mediaStoreClient, containerName); 
         mediaStoreClient.close(); 
    } 
     public static void createMediaContainer(MediaStoreClient mediaStoreClient, 
 String containerName) { 
         try { 
             CreateContainerRequest containerRequest = 
 CreateContainerRequest.builder() 
                      .containerName(containerName) 
                     .build();
             CreateContainerResponse containerResponse = 
 mediaStoreClient.createContainer(containerRequest); 
            String status = containerResponse.container().status().toString();
             while (!status.equalsIgnoreCase("Active")) { 
                 status = DescribeContainer.checkContainer(mediaStoreClient, 
 containerName); 
                 System.out.println("Status - " + status); 
                 Thread.sleep(sleepTime * 1000); 
 } 
             System.out.println("The container ARN value is " + 
 containerResponse.container().arn()); 
             System.out.println("Finished "); 
         } catch (MediaStoreException | InterruptedException e) { 
             System.err.println(e.getMessage()); 
             System.exit(1);
```

```
 } 
         }
}
```
• 자세한 API 내용은 참[조DeleteContainer의](https://docs.aws.amazon.com/goto/SdkForJavaV2/2017-09-01/DeleteContainer) 섹션을 참조하세요. AWS SDK for Java 2.x API

#### **DeleteObject**

다음 코드 예시에서는 DeleteObject을 사용하는 방법을 보여 줍니다.

#### SDK Java 2.x용

#### **a** Note

```
import software.amazon.awssdk.regions.Region;
import software.amazon.awssdk.services.mediastore.MediaStoreClient;
import software.amazon.awssdk.services.mediastore.model.DescribeContainerRequest;
import software.amazon.awssdk.services.mediastore.model.DescribeContainerResponse;
import software.amazon.awssdk.services.mediastoredata.MediaStoreDataClient;
import software.amazon.awssdk.services.mediastoredata.model.DeleteObjectRequest;
import software.amazon.awssdk.services.mediastoredata.model.MediaStoreDataException;
import java.net.URI;
import java.net.URISyntaxException;
/** 
  * Before running this Java V2 code example, set up your development 
  * environment, including your credentials. 
 * 
  * For more information, see the following documentation topic: 
 * 
  * https://docs.aws.amazon.com/sdk-for-java/latest/developer-guide/get-started.html 
  */
public class DeleteObject { 
     public static void main(String[] args) throws URISyntaxException { 
         final String usage = """ 
                 Usage: <completePath> <containerName>
```

```
 Where: 
                    completePath - The path (including the container) of the item to 
 delete. 
                    containerName - The name of the container. 
                """;
       if (args.length != 2) {
            System.out.println(usage); 
            System.exit(1); 
        } 
       String completePath = args[0];
       String containerName = args[1];
        Region region = Region.US_EAST_1; 
       URI uri = new URI(getEndpoint(containerName));
        MediaStoreDataClient mediaStoreData = MediaStoreDataClient.builder() 
                 .endpointOverride(uri) 
                 .region(region) 
                .build():
        deleteMediaObject(mediaStoreData, completePath); 
        mediaStoreData.close(); 
    } 
    public static void deleteMediaObject(MediaStoreDataClient mediaStoreData, String 
 completePath) { 
        try { 
            DeleteObjectRequest deleteObjectRequest = DeleteObjectRequest.builder() 
                     .path(completePath) 
                    .build();
            mediaStoreData.deleteObject(deleteObjectRequest); 
        } catch (MediaStoreDataException e) { 
            System.err.println(e.awsErrorDetails().errorMessage()); 
            System.exit(1); 
        } 
    } 
    private static String getEndpoint(String containerName) { 
        Region region = Region.US_EAST_1; 
        MediaStoreClient mediaStoreClient = MediaStoreClient.builder()
```

```
 .region(region) 
                 .build();
         DescribeContainerRequest containerRequest = 
  DescribeContainerRequest.builder() 
                  .containerName(containerName) 
                 .build();
         DescribeContainerResponse response = 
  mediaStoreClient.describeContainer(containerRequest); 
         mediaStoreClient.close(); 
         return response.container().endpoint(); 
     }
}
```
• 자세한 API 내용은 참[조DeleteObject의](https://docs.aws.amazon.com/goto/SdkForJavaV2/2017-09-01/DeleteObject) 섹션을 참조하세요. AWS SDK for Java 2.x API

#### **DescribeContainer**

다음 코드 예시에서는 DescribeContainer을 사용하는 방법을 보여 줍니다.

SDK Java 2.x용

**a** Note

```
import software.amazon.awssdk.regions.Region;
import software.amazon.awssdk.services.mediastore.MediaStoreClient;
import software.amazon.awssdk.services.mediastore.model.DescribeContainerRequest;
import software.amazon.awssdk.services.mediastore.model.DescribeContainerResponse;
import software.amazon.awssdk.services.mediastore.model.MediaStoreException;
/** 
  * Before running this Java V2 code example, set up your development 
  * environment, including your credentials. 
 * 
  * For more information, see the following documentation topic: 
 *
```

```
 * https://docs.aws.amazon.com/sdk-for-java/latest/developer-guide/get-started.html 
  */
public class DescribeContainer { 
     public static void main(String[] args) { 
         final String usage = """ 
                  Usage: <containerName> 
                  Where: 
                     containerName - The name of the container to describe. 
                  """; 
        if (args.length != 1) {
             System.out.println(usage); 
             System.exit(1); 
         } 
        String containerName = args[0];
         Region region = Region.US_EAST_1; 
         MediaStoreClient mediaStoreClient = MediaStoreClient.builder() 
                  .region(region) 
                 .build();
         System.out.println("Status is " + checkContainer(mediaStoreClient, 
  containerName)); 
         mediaStoreClient.close(); 
     } 
     public static String checkContainer(MediaStoreClient mediaStoreClient, String 
  containerName) { 
         try { 
             DescribeContainerRequest describeContainerRequest = 
  DescribeContainerRequest.builder() 
                      .containerName(containerName) 
                     .build();
             DescribeContainerResponse containerResponse = 
  mediaStoreClient.describeContainer(describeContainerRequest); 
             System.out.println("The container name is " + 
  containerResponse.container().name()); 
             System.out.println("The container ARN is " + 
  containerResponse.container().arn()); 
            return containerResponse.container().status().toString();
```

```
 } catch (MediaStoreException e) { 
             System.err.println(e.awsErrorDetails().errorMessage());
              System.exit(1); 
         } 
         return ""; 
     }
}
```
• 자세한 API 내용은 참[조DescribeContainer의](https://docs.aws.amazon.com/goto/SdkForJavaV2/2017-09-01/DescribeContainer) 섹션을 참조하세요. AWS SDK for Java 2.x API

#### **GetObject**

다음 코드 예시에서는 GetObject을 사용하는 방법을 보여 줍니다.

SDK Java 2.x용

#### **a** Note

```
import software.amazon.awssdk.core.ResponseInputStream;
import software.amazon.awssdk.regions.Region;
import software.amazon.awssdk.services.mediastore.MediaStoreClient;
import software.amazon.awssdk.services.mediastore.model.DescribeContainerRequest;
import software.amazon.awssdk.services.mediastore.model.DescribeContainerResponse;
import software.amazon.awssdk.services.mediastoredata.MediaStoreDataClient;
import software.amazon.awssdk.services.mediastoredata.model.GetObjectRequest;
import software.amazon.awssdk.services.mediastoredata.model.GetObjectResponse;
import software.amazon.awssdk.services.mediastoredata.model.MediaStoreDataException;
import java.io.File;
import java.io.FileOutputStream;
import java.io.IOException;
import java.io.OutputStream;
import java.net.URI;
import java.net.URISyntaxException;
/** 
  * Before running this Java V2 code example, set up your development
```

```
 * environment, including your credentials. 
 * 
  * For more information, see the following documentation topic: 
 * 
  * https://docs.aws.amazon.com/sdk-for-java/latest/developer-guide/get-started.html 
  */
public class GetObject { 
     public static void main(String[] args) throws URISyntaxException { 
         final String usage = """ 
                  Usage: <completePath> <containerName> <savePath> 
                  Where: 
                     completePath - The path of the object in the container (for 
  example, Videos5/sampleVideo.mp4). 
                     containerName - The name of the container. 
                     savePath - The path on the local drive where the file is saved, 
  including the file name (for example, C:/AWS/myvid.mp4). 
                  """; 
        if (args.length != 3) {
             System.out.println(usage); 
             System.exit(1); 
         } 
        String completePath = args[0];
         String containerName = args[1]; 
         String savePath = args[2]; 
         Region region = Region.US_EAST_1; 
        URI uri = new URI(getEndpoint(containerName));
         MediaStoreDataClient mediaStoreData = MediaStoreDataClient.builder() 
                  .endpointOverride(uri) 
                  .region(region) 
                 .build();
         getMediaObject(mediaStoreData, completePath, savePath); 
         mediaStoreData.close(); 
     } 
     public static void getMediaObject(MediaStoreDataClient mediaStoreData, String 
  completePath, String savePath) { 
         try {
```

```
 GetObjectRequest objectRequest = GetObjectRequest.builder() 
                       .path(completePath) 
                     .build();
             // Write out the data to a file. 
             ResponseInputStream<GetObjectResponse> data = 
  mediaStoreData.getObject(objectRequest); 
            byte[] buffer = new byte[data.available()];
             data.read(buffer); 
            File targetFile = new File(savePath);
             OutputStream outStream = new FileOutputStream(targetFile); 
             outStream.write(buffer); 
             System.out.println("The data was written to " + savePath); 
         } catch (MediaStoreDataException | IOException e) { 
             System.err.println(e.getMessage()); 
             System.exit(1); 
         } 
     } 
     private static String getEndpoint(String containerName) { 
         Region region = Region.US_EAST_1; 
         MediaStoreClient mediaStoreClient = MediaStoreClient.builder() 
                  .region(region) 
                  .build(); 
         DescribeContainerRequest containerRequest = 
  DescribeContainerRequest.builder() 
                  .containerName(containerName) 
                 .build();
         DescribeContainerResponse response = 
  mediaStoreClient.describeContainer(containerRequest); 
         return response.container().endpoint(); 
     }
}
```
• 자세한 API 내용은 참[조GetObject](https://docs.aws.amazon.com/goto/SdkForJavaV2/2017-09-01/GetObject)의 섹션을 참조하세요. AWS SDK for Java 2.x API

#### **ListContainers**

다음 코드 예시에서는 ListContainers을 사용하는 방법을 보여 줍니다.

#### SDK Java 2.x용

#### **a** Note

```
import software.amazon.awssdk.auth.credentials.ProfileCredentialsProvider;
import software.amazon.awssdk.regions.Region;
import software.amazon.awssdk.services.mediastore.MediaStoreClient;
import software.amazon.awssdk.services.mediastore.model.Container;
import software.amazon.awssdk.services.mediastore.model.ListContainersResponse;
import software.amazon.awssdk.services.mediastore.model.MediaStoreException;
import java.util.List;
/** 
  * Before running this Java V2 code example, set up your development 
  * environment, including your credentials. 
 * 
  * For more information, see the following documentation topic: 
 * 
  * https://docs.aws.amazon.com/sdk-for-java/latest/developer-guide/get-started.html 
  */
public class ListContainers { 
     public static void main(String[] args) { 
         Region region = Region.US_EAST_1; 
         MediaStoreClient mediaStoreClient = MediaStoreClient.builder() 
                  .region(region) 
                 .build();
         listAllContainers(mediaStoreClient); 
         mediaStoreClient.close(); 
     } 
     public static void listAllContainers(MediaStoreClient mediaStoreClient) { 
         try {
```

```
 ListContainersResponse containersResponse = 
  mediaStoreClient.listContainers(); 
             List<Container> containers = containersResponse.containers(); 
             for (Container container : containers) { 
                 System.out.println("Container name is " + container.name()); 
 } 
         } catch (MediaStoreException e) { 
             System.err.println(e.awsErrorDetails().errorMessage()); 
             System.exit(1); 
         } 
     }
}
```
• 자세한 API 내용은 참[조ListContainers의](https://docs.aws.amazon.com/goto/SdkForJavaV2/2017-09-01/ListContainers) 섹션을 참조하세요. AWS SDK for Java 2.x API

## **PutObject**

다음 코드 예시에서는 PutObject을 사용하는 방법을 보여 줍니다.

SDK Java 2.x용

**a** Note

```
import software.amazon.awssdk.regions.Region;
import software.amazon.awssdk.services.mediastore.MediaStoreClient;
import software.amazon.awssdk.services.mediastoredata.MediaStoreDataClient;
import software.amazon.awssdk.core.sync.RequestBody;
import software.amazon.awssdk.services.mediastoredata.model.PutObjectRequest;
import software.amazon.awssdk.services.mediastoredata.model.MediaStoreDataException;
import software.amazon.awssdk.services.mediastoredata.model.PutObjectResponse;
import software.amazon.awssdk.services.mediastore.model.DescribeContainerRequest;
import software.amazon.awssdk.services.mediastore.model.DescribeContainerResponse;
import java.io.File;
import java.net.URI;
import java.net.URISyntaxException;
```
/\*\*

```
 * Before running this Java V2 code example, set up your development 
  * environment, including your credentials. 
 * 
  * For more information, see the following documentation topic: 
 * 
  * https://docs.aws.amazon.com/sdk-for-java/latest/developer-guide/get-started.html 
  */
public class PutObject { 
     public static void main(String[] args) throws URISyntaxException { 
         final String USAGE = """ 
                  To run this example, supply the name of a container, a file location 
  to use, and path in the container\s 
                  Ex: <containerName> <filePath> <completePath> 
                  """; 
        if (args.length < 3) {
             System.out.println(USAGE); 
             System.exit(1); 
         } 
        String containerName = args[0];
        String filePath = args[1];
         String completePath = args[2]; 
         Region region = Region.US_EAST_1; 
        URI uri = new URI(getEndpoint(containerName));
         MediaStoreDataClient mediaStoreData = MediaStoreDataClient.builder() 
                  .endpointOverride(uri) 
                  .region(region) 
                  .build(); 
         putMediaObject(mediaStoreData, filePath, completePath); 
         mediaStoreData.close(); 
     } 
     public static void putMediaObject(MediaStoreDataClient mediaStoreData, String 
  filePath, String completePath) { 
         try { 
             File myFile = new File(filePath); 
             RequestBody requestBody = RequestBody.fromFile(myFile);
```

```
 PutObjectRequest objectRequest = PutObjectRequest.builder() 
                       .path(completePath) 
                       .contentType("video/mp4") 
                      .build();
             PutObjectResponse response = mediaStoreData.putObject(objectRequest, 
  requestBody); 
             System.out.println("The saved object is " + 
  response.storageClass().toString()); 
         } catch (MediaStoreDataException e) { 
              System.err.println(e.awsErrorDetails().errorMessage()); 
             System.exit(1); 
         } 
     } 
     public static String getEndpoint(String containerName) { 
         Region region = Region.US_EAST_1; 
         MediaStoreClient mediaStoreClient = MediaStoreClient.builder() 
                  .region(region) 
                  .build(); 
         DescribeContainerRequest containerRequest = 
  DescribeContainerRequest.builder() 
                  .containerName(containerName) 
                 .buid():
         DescribeContainerResponse response = 
  mediaStoreClient.describeContainer(containerRequest); 
         return response.container().endpoint(); 
     }
}
```
• 자세한 API 내용은 참[조PutObject의](https://docs.aws.amazon.com/goto/SdkForJavaV2/2017-09-01/PutObject) 섹션을 참조하세요. AWS SDK for Java 2.x API

# OpenSearch Java 2.xSDK용 를 사용하는 서비스 예제

다음 코드 예제에서는 OpenSearch 서비스 AWS SDK for Java 2.x 에서 를 사용하여 작업을 수행하고 일반적인 시나리오를 구현하는 방법을 보여줍니다.

기본 사항은 서비스 내에서 필수 작업을 수행하는 방법을 보여주는 코드 예제입니다.

작업은 대규모 프로그램에서 발췌한 코드이며 컨텍스트에 맞춰 실행해야 합니다. 작업은 개별 서비스 함수를 직접적으로 호출하는 방법을 보여주며 관련 시나리오의 컨텍스트에 맞는 작업을 볼 수 있습니 다.

각 예제에는 컨텍스트에서 코드를 설정하고 실행하는 방법에 대한 지침을 찾을 수 있는 전체 소스 코드 에 대한 링크가 포함되어 있습니다.

시작하기

안녕하세요 OpenSearch 서비스

다음 코드 예제는 OpenSearch 서비스 사용을 시작하는 방법을 보여줍니다.

#### SDK Java 2.x용

#### **a**) Note

```
import software.amazon.awssdk.services.opensearch.OpenSearchAsyncClient;
import software.amazon.awssdk.services.opensearch.model.ListVersionsRequest;
import java.util.List;
import java.util.concurrent.CompletableFuture;
/** 
  * Before running this Java V2 code example, set up your development 
  * environment, including your credentials. 
 * 
  * For more information, see the following documentation topic: 
 * 
  * https://docs.aws.amazon.com/sdk-for-java/latest/developer-guide/get-started.html 
  */
public class HelloOpenSearch { 
     public static void main(String[] args) { 
         try { 
             CompletableFuture<Void> future = listVersionsAsync(); 
             future.join(); 
             System.out.println("Versions listed successfully."); 
         } catch (RuntimeException e) {
```

```
 System.err.println("Error occurred while listing versions: " + 
  e.getMessage()); 
         } 
     } 
     private static OpenSearchAsyncClient getAsyncClient() { 
         return OpenSearchAsyncClient.builder().build(); 
     } 
     public static CompletableFuture<Void> listVersionsAsync() { 
         ListVersionsRequest request = ListVersionsRequest.builder() 
             .maxResults(10) 
            .build();
         return getAsyncClient().listVersions(request).thenAccept(response -> { 
            List<String> versionList = response.versions();
             for (String version : versionList) { 
                 System.out.println("Version info: " + version); 
 } 
         }).exceptionally(ex -> { 
             // Handle the exception, or propagate it as a RuntimeException 
             throw new RuntimeException("Failed to list versions", ex); 
         }); 
     }
}
```
• 자세한 API 내용은 참[조ListVersions의](https://docs.aws.amazon.com/goto/SdkForJavaV2/es-2021-01-01/ListVersions) 섹션을 참조하세요. AWS SDK for Java 2.x API

### 주제

- [기본 사항](#page-472-0)
- [작업](#page-455-0)

## 기본 사항

OpenSearch 서비스 코어 작업 알아보기

다음 코드 예시는 다음과 같은 작업을 수행하는 방법을 보여줍니다.

- OpenSearch 서비스 도메인을 생성합니다.
- 특정 OpenSearch 서비스 도메인에 대한 자세한 정보를 제공합니다.
- 계정이 소유한 모든 OpenSearch 서비스 도메인을 나열합니다.
- OpenSearch 서비스 도메인의 변경 상태가 완료 상태가 될 때까지 기다립니다.
- 기존 OpenSearch 서비스 도메인의 구성을 수정합니다.
- OpenSearch 서비스 도메인에 태그를 추가합니다.
- OpenSearch 서비스 도메인과 연결된 태그를 나열합니다.
- OpenSearch 서비스 도메인에서 태그를 제거합니다.
- OpenSearch 서비스 도메인을 삭제합니다.

#### SDK Java 2.x용

#### **a** Note

에 대한 자세한 내용은 를 참조하세요 GitHub. [AWS 코드 예시 리포지토리](https://github.com/awsdocs/aws-doc-sdk-examples/tree/main/javav2/example_code/batch#code-examples)에서 전체 예시를 찾고 설정 및 실행하는 방법을 배워보세요.

OpenSearch 서비스 기능을 보여주는 대화형 시나리오를 실행합니다.

```
import org.slf4j.Logger;
import org.slf4j.LoggerFactory;
import software.amazon.awssdk.services.opensearch.model.*;
import java.util.List;
import java.util.Scanner;
import java.util.concurrent.CompletableFuture;
public class OpenSearchScenario { 
    public static final String DASHES = new String(new char[80]).replace("\0", "-");
     private static final Logger logger = 
  LoggerFactory.getLogger(OpenSearchScenario.class); 
    static Scanner scanner = new Scanner(System.in);
     static OpenSearchActions openSearchActions = new OpenSearchActions(); 
     public static void main(String[] args) throws Throwable { 
         logger.info(""" 
             Welcome to the Amazon OpenSearch Service Basics Scenario.
```

```
 Use the Amazon OpenSearch Service API to create, configure, and manage 
  OpenSearch Service domains. 
             The operations exposed by the AWS OpenSearch Service client are focused 
  on managing the OpenSearch Service domains 
             and their configurations, not the data within the domains (such as 
  indexing or querying documents). 
             For document management, you typically interact directly with the 
  OpenSearch REST API or use other libraries, 
             such as the OpenSearch Java client (https://opensearch.org/docs/latest/
clients/java/). 
             Let's get started... 
         """); 
         waitForInputToContinue(scanner); 
         try { 
             runScenario(); 
         } catch (RuntimeException e) { 
             e.printStackTrace(); 
         } 
     } 
     private static void waitForInputToContinue(Scanner scanner) { 
         while (true) { 
             logger.info(""); 
             logger.info("Enter 'c' followed by <ENTER> to continue:"); 
             String input = scanner.nextLine(); 
             if (input.trim().equalsIgnoreCase("c")) { 
                  logger.info("Continuing with the program..."); 
                  logger.info(""); 
                  break; 
             } else { 
                  logger.info("Invalid input. Please try again."); 
 } 
         } 
     } 
     private static void runScenario() throws Throwable { 
         String currentTimestamp = String.valueOf(System.currentTimeMillis()); 
         String domainName = "test-domain-" + currentTimestamp; 
         logger.info(DASHES); 
         logger.info("1. Create an Amazon OpenSearch domain");
```

```
 logger.info(""" 
             An Amazon OpenSearch domain is a managed instance of the OpenSearch 
 engine, 
             which is an open-source search and analytics engine derived from 
 Elasticsearch. 
             An OpenSearch domain is essentially a cluster of compute resources and 
 storage that hosts 
             one or more OpenSearch indexes, enabling you to perform full-text 
 searches, data analysis, and 
             visualizations. 
             In this step, we'll initiate the creation of the domain. We'll check on 
 the progress in a later step. 
         """); 
         waitForInputToContinue(scanner); 
         try { 
             CompletableFuture<String> future = 
 openSearchActions.createNewDomainAsync(domainName); 
             String domainId = future.join(); 
             logger.info("Domain successfully created with ID: {}", domainId); 
         } catch (RuntimeException rt) { 
             Throwable cause = rt.getCause(); 
            if (cause != null) {
                 if (cause instanceof OpenSearchException openSearchEx) { 
                     logger.error("OpenSearch error occurred: Error message: 
 {}, Error code {}", openSearchEx.awsErrorDetails().errorMessage(), 
 openSearchEx.awsErrorDetails().errorCode()); 
                 } else { 
                     logger.error("An unexpected error occurred: " + 
 cause.getMessage(), cause); 
 } 
             } else { 
                 logger.error("An unexpected error occurred: " + rt.getMessage()); 
 } 
             throw cause; 
         } 
         waitForInputToContinue(scanner); 
         logger.info(DASHES); 
         logger.info("2. Describe the Amazon OpenSearch domain"); 
         logger.info("In this step, we get back the Domain ARN which is used in an 
 upcoming step."); 
         waitForInputToContinue(scanner);
```

```
 String arn = ""; 
         try { 
             CompletableFuture<String> future = 
 openSearchActions.describeDomainAsync(domainName); 
            arn = future.join();
         } catch (RuntimeException rt) { 
             Throwable cause = rt.getCause(); 
             if (cause instanceof OpenSearchException openSearchEx) { 
                 logger.info("OpenSearch error occurred: Error message: 
 {}, Error code {}", openSearchEx.awsErrorDetails().errorMessage(), 
 openSearchEx.awsErrorDetails().errorCode()); 
             } else { 
                 logger.info("An unexpected error occurred: " + rt.getMessage()); 
 } 
             throw cause; 
         } 
         waitForInputToContinue(scanner); 
         logger.info(DASHES); 
         logger.info("3. List the domains in your account"); 
         waitForInputToContinue(scanner); 
         try { 
             CompletableFuture<List<DomainInfo>> future = 
 openSearchActions.listAllDomainsAsync(); 
            List<DomainInfo> domainInfoList = future.join();
             for (DomainInfo domain : domainInfoList) { 
                 logger.info("Domain name is: " + domain.domainName()); 
 } 
         } catch (RuntimeException rt) { 
             Throwable cause = rt.getCause(); 
             while (cause.getCause() != null && !(cause instanceof 
 OpenSearchException)) { 
                 cause = cause.getCause(); 
 } 
             if (cause instanceof OpenSearchException openSearchEx) { 
                 logger.info("OpenSearch error occurred: Error message: 
 {}, Error code {}", openSearchEx.awsErrorDetails().errorMessage(), 
 openSearchEx.awsErrorDetails().errorCode()); 
             } else { 
                 logger.info("An unexpected error occurred: " + rt.getMessage()); 
 } 
             throw cause;
```
 } waitForInputToContinue(scanner); logger.info(DASHES); logger.info("4. Wait until the domain's change status reaches a completed state"); logger.info(""" In this step, we check on the change status of the domain that we initiated in Step 1. Until we reach a COMPLETED state, we stay in a loop by sending a DescribeDomainChangeProgressRequest. The time it takes for a change to an OpenSearch domain to reach a completed state can range from a few minutes to several hours. In this case the change is creating a new domain that we initiated in Step 1. The time varies depending on the complexity of the change and the current load on the OpenSearch service. In general, simple changes, such as scaling the number of data nodes or updating the OpenSearch version, may take 10-30 minutes. """); waitForInputToContinue(scanner); try { CompletableFuture<Void> future = openSearchActions.domainChangeProgressAsync(domainName); future.join(); logger.info("Domain change progress completed successfully."); } catch (RuntimeException rt) { Throwable cause = rt.getCause(); while (cause.getCause() != null && !(cause instanceof ResourceNotFoundException)) { cause = cause.getCause(); } if (cause instanceof ResourceNotFoundException resourceNotFoundException) { logger.info("The specific AWS resource was not found: Error message: {}, Error code {}", resourceNotFoundException.awsErrorDetails().errorMessage(), resourceNotFoundException.awsErrorDetails().errorCode());

if (cause instanceof OpenSearchException ex) {

```
 logger.info("An OpenSearch error occurred: Error message: " + 
 ex.getMessage()); 
                 } else { 
                     logger.info("An unexpected error occurred: " + rt.getMessage()); 
 } 
                 throw cause; 
 } 
         } 
         waitForInputToContinue(scanner); 
         logger.info(DASHES); 
         logger.info("5. Modify the domain"); 
         logger.info(""" 
             You can change your OpenSearch domain's settings, like the number of 
 instances, without starting over from scratch. 
             This makes it easy to adjust your domain as your needs change, allowing 
 you to scale up or 
             down quickly without recreating everything. 
             We modify the domain in this step by changing the number of instances. 
         """); 
         waitForInputToContinue(scanner); 
         try { 
             CompletableFuture<UpdateDomainConfigResponse> future = 
 openSearchActions.updateSpecificDomainAsync(domainName); 
             UpdateDomainConfigResponse updateResponse = future.join(); 
             logger.info("Domain update status: " + 
updateResponse.domainConfig().changeProgressDetails().configChangeStatusAsString());
         } catch (RuntimeException rt) { 
             Throwable cause = rt.getCause(); 
             if (cause instanceof OpenSearchException openSearchEx) { 
                 logger.info("OpenSearch error occurred: Error message: 
 {}, Error code {}", openSearchEx.awsErrorDetails().errorMessage(), 
 openSearchEx.awsErrorDetails().errorCode()); 
             } else { 
                 logger.info("An unexpected error occurred: " + rt.getMessage()); 
 } 
             throw cause; 
         } 
         waitForInputToContinue(scanner); 
         logger.info(DASHES);
```

```
 logger.info("6. Wait until the domain's change status reaches a completed 
 state"); 
         logger.info(""" 
             In this step, we poll the status until the domain's change status 
 reaches a completed state. 
         """); 
         waitForInputToContinue(scanner); 
         try { 
             CompletableFuture<Void> future = 
 openSearchActions.domainChangeProgressAsync(domainName); 
            future.join();
             logger.info("Domain change progress completed successfully."); 
         } catch (RuntimeException rt) { 
             Throwable cause = rt.getCause(); 
             if (cause instanceof OpenSearchException ex) { 
                 logger.info("EC2 error occurred: Error message: " +ex.getMessage()); 
             } else { 
                 logger.info("An unexpected error occurred: " + rt.getMessage()); 
 } 
             throw cause; 
         } 
         waitForInputToContinue(scanner); 
         logger.info(DASHES); 
         logger.info("7. Tag the Domain"); 
         logger.info(""" 
             Tags let you assign arbitrary information to an Amazon OpenSearch 
 Service domain so you can 
             categorize and filter on that information. A tag is a key-value pair 
 that you define and 
             associate with an OpenSearch Service domain. You can use these tags to 
 track costs by grouping 
             expenses for similarly tagged resources. 
             In this scenario, we create tags with keys "service" and "instances". 
         """); 
         waitForInputToContinue(scanner); 
         try { 
             CompletableFuture<AddTagsResponse> future = 
 openSearchActions.addDomainTagsAsync(arn);
```

```
future.join();
             logger.info("Domain tags added successfully."); 
         } catch (RuntimeException rt) { 
             Throwable cause = rt.getCause(); 
             while (cause.getCause() != null && !(cause instanceof 
 OpenSearchException)) { 
                 cause = cause.getCause(); 
 } 
             if (cause instanceof OpenSearchException openSearchEx) { 
                 logger.info("OpenSearch error occurred: Error message: 
 {}, Error code {}", openSearchEx.awsErrorDetails().errorMessage(), 
 openSearchEx.awsErrorDetails().errorCode()); 
             } else { 
                 logger.info("An unexpected error occurred: " + rt.getMessage()); 
                if (cause != null) {
                     if (cause instanceof OpenSearchException) { 
                         logger.error("OpenSearch error occurred: Error message: " + 
 cause.getMessage(), cause); 
                     } else { 
                         logger.error("An unexpected error occurred: " + 
 cause.getMessage(), cause); 
1 1 1 1 1 1 1
                 } else { 
                     logger.error("An unexpected error occurred: " + rt.getMessage(), 
 rt); 
 } 
                 throw cause; 
 } 
         } 
         waitForInputToContinue(scanner); 
         logger.info(DASHES); 
         logger.info("8. List Domain tags"); 
         waitForInputToContinue(scanner); 
         try { 
             CompletableFuture<ListTagsResponse> future = 
 openSearchActions.listDomainTagsAsync(arn); 
            ListTagsResponse listTagsResponse = future.join();
             listTagsResponse.tagList().forEach(tag -> logger.info("Tag Key: " + 
tag(key() + ", Tag Value: " + tag.value()); } catch (RuntimeException rt) { 
             Throwable cause = rt.getCause();
```

```
 while (cause.getCause() != null && !(cause instanceof 
 OpenSearchException)) { 
                 cause = cause.getCause(); 
 } 
             if (cause instanceof OpenSearchException openSearchEx) { 
                 logger.info("OpenSearch error occurred: Error message: 
 {}, Error code {}", openSearchEx.awsErrorDetails().errorMessage(), 
 openSearchEx.awsErrorDetails().errorCode()); 
             } else { 
                 logger.info("An unexpected error occurred: " + rt.getMessage()); 
 } 
             throw cause; 
         } 
         waitForInputToContinue(scanner); 
         logger.info(DASHES); 
         logger.info("9. Delete the domain"); 
         logger.info(""" 
             In this step, we'll delete the Amazon OpenSearch domain that we created 
 in Step 1. 
             Deleting a domain will remove all data and configuration for that 
 domain. 
         """); 
         waitForInputToContinue(scanner); 
         try { 
             CompletableFuture<DeleteDomainResponse> future = 
 openSearchActions.deleteSpecificDomainAsync(domainName); 
            future.join();
             logger.info("Domain successfully deleted."); 
         } catch (RuntimeException rt) { 
             Throwable cause = rt.getCause(); 
             while (cause.getCause() != null && !(cause instanceof 
 OpenSearchException)) { 
                 cause = cause.getCause(); 
 } 
             if (cause instanceof OpenSearchException openSearchEx) { 
                 logger.info("OpenSearch error occurred: Error message: 
 {}, Error code {}", openSearchEx.awsErrorDetails().errorMessage(), 
 openSearchEx.awsErrorDetails().errorCode()); 
             } else {
```

```
 logger.info("An unexpected error occurred: " + rt.getMessage()); 
 } 
             throw cause; 
         } 
         waitForInputToContinue(scanner); 
         logger.info(DASHES); 
         logger.info("Scenario complete!"); 
    } 
 }
```
OpenSearch 서비스 SDK 메서드의 래퍼 클래스입니다.

```
import org.slf4j.Logger;
import org.slf4j.LoggerFactory;
import software.amazon.awssdk.core.client.config.ClientOverrideConfiguration;
import software.amazon.awssdk.core.retry.RetryPolicy;
import software.amazon.awssdk.http.async.SdkAsyncHttpClient;
import software.amazon.awssdk.http.nio.netty.NettyNioAsyncHttpClient;
import software.amazon.awssdk.regions.Region;
import software.amazon.awssdk.services.opensearch.OpenSearchAsyncClient;
import software.amazon.awssdk.services.opensearch.model.AddTagsRequest;
import software.amazon.awssdk.services.opensearch.model.AddTagsResponse;
import software.amazon.awssdk.services.opensearch.model.ClusterConfig;
import software.amazon.awssdk.services.opensearch.model.CreateDomainRequest;
import software.amazon.awssdk.services.opensearch.model.DeleteDomainRequest;
import software.amazon.awssdk.services.opensearch.model.DeleteDomainResponse;
import 
  software.amazon.awssdk.services.opensearch.model.DescribeDomainChangeProgressRequest;
import 
  software.amazon.awssdk.services.opensearch.model.DescribeDomainChangeProgressResponse;
import software.amazon.awssdk.services.opensearch.model.DescribeDomainRequest;
import software.amazon.awssdk.services.opensearch.model.DomainInfo;
import software.amazon.awssdk.services.opensearch.model.DomainStatus;
import software.amazon.awssdk.services.opensearch.model.EBSOptions;
import software.amazon.awssdk.services.opensearch.model.ListDomainNamesRequest;
import software.amazon.awssdk.services.opensearch.model.ListTagsRequest;
import software.amazon.awssdk.services.opensearch.model.ListTagsResponse;
import software.amazon.awssdk.services.opensearch.model.NodeToNodeEncryptionOptions;
import software.amazon.awssdk.services.opensearch.model.Tag;
import software.amazon.awssdk.services.opensearch.model.UpdateDomainConfigRequest;
```

```
import software.amazon.awssdk.services.opensearch.model.UpdateDomainConfigResponse;
import software.amazon.awssdk.services.opensearch.model.VolumeType;
import java.time.Duration;
import java.util.ArrayList;
import java.util.List;
import java.util.concurrent.CompletableFuture;
public class OpenSearchActions { 
     private static final Logger logger = 
  LoggerFactory.getLogger(OpenSearchActions.class); 
    private static OpenSearchAsyncClient openSearchClientAsyncClient;
     private static OpenSearchAsyncClient getAsyncClient() { 
         if (openSearchClientAsyncClient == null) { 
             SdkAsyncHttpClient httpClient = NettyNioAsyncHttpClient.builder() 
                  .maxConcurrency(100) 
                  .connectionTimeout(Duration.ofSeconds(60)) 
                  .readTimeout(Duration.ofSeconds(60)) 
                  .writeTimeout(Duration.ofSeconds(60)) 
                 .build();
             ClientOverrideConfiguration overrideConfig = 
  ClientOverrideConfiguration.builder() 
                  .apiCallTimeout(Duration.ofMinutes(2)) 
                  .apiCallAttemptTimeout(Duration.ofSeconds(90)) 
                  .retryPolicy(RetryPolicy.builder() 
                      .numRetries(3) 
                     .build().build();
             openSearchClientAsyncClient = OpenSearchAsyncClient.builder() 
                  .region(Region.US_EAST_1) 
                  .httpClient(httpClient) 
                  .overrideConfiguration(overrideConfig) 
                 .build();
         } 
        return openSearchClientAsyncClient;
     } 
     /** 
      * Creates a new OpenSearch domain asynchronously. 
      * @param domainName the name of the new OpenSearch domain to create 
      * @return a {@link CompletableFuture} containing the domain ID of the newly 
  created domain 
      */
```

```
 public CompletableFuture<String> createNewDomainAsync(String domainName) { 
         ClusterConfig clusterConfig = ClusterConfig.builder() 
             .dedicatedMasterEnabled(true) 
             .dedicatedMasterCount(3) 
             .dedicatedMasterType("t2.small.search") 
             .instanceType("t2.small.search") 
             .instanceCount(5) 
            .build();
         EBSOptions ebsOptions = EBSOptions.builder() 
             .ebsEnabled(true) 
             .volumeSize(10) 
             .volumeType(VolumeType.GP2) 
            .build();
         NodeToNodeEncryptionOptions encryptionOptions = 
 NodeToNodeEncryptionOptions.builder() 
             .enabled(true) 
            .build();
         CreateDomainRequest domainRequest = CreateDomainRequest.builder() 
             .domainName(domainName) 
             .engineVersion("OpenSearch_1.0") 
             .clusterConfig(clusterConfig) 
             .ebsOptions(ebsOptions) 
             .nodeToNodeEncryptionOptions(encryptionOptions) 
             .build(); 
         logger.info("Sending domain creation request..."); 
         return getAsyncClient().createDomain(domainRequest) 
                  .handle( (createResponse, throwable) -> { 
                      if (createResponse != null) { 
                          logger.info("Domain status is {}", 
 createResponse.domainStatus().changeProgressDetails().configChangeStatusAsString()); 
                          logger.info("Domain Id is {}", 
 createResponse.domainStatus().domainId()); 
                          return createResponse.domainStatus().domainId(); 
1 1 1 1 1 1 1
                      throw new RuntimeException("Failed to create domain", 
 throwable); 
                 }); 
     } 
     /** 
      * Deletes a specific domain asynchronously.
```

```
 * @param domainName the name of the domain to be deleted 
      * @return a {@link CompletableFuture} that completes when the domain has been 
 deleted 
      * or throws a {@link RuntimeException} if the deletion fails 
      */ 
     public CompletableFuture<DeleteDomainResponse> deleteSpecificDomainAsync(String 
 domainName) { 
         DeleteDomainRequest domainRequest = DeleteDomainRequest.builder() 
             .domainName(domainName) 
            .build();
        // Delete domain asynchronously 
         return getAsyncClient().deleteDomain(domainRequest) 
             .whenComplete((response, exception) -> { 
                 if (exception != null) { 
                     throw new RuntimeException("Failed to delete the domain: " + 
 domainName, exception); 
 } 
             }); 
    } 
     /** 
      * Describes the specified domain asynchronously. 
\star * @param domainName the name of the domain to describe 
      * @return a {@link CompletableFuture} that completes with the ARN of the domain 
      * @throws RuntimeException if the domain description fails 
      */ 
     public CompletableFuture<String> describeDomainAsync(String domainName) { 
         DescribeDomainRequest request = DescribeDomainRequest.builder() 
             .domainName(domainName) 
            .build();
         return getAsyncClient().describeDomain(request) 
            .handle((response, exception) -> \{ // Handle both response and
 exception 
                 if (exception != null) { 
                     throw new RuntimeException("Failed to describe domain", 
 exception); 
 } 
                 DomainStatus domainStatus = response.domainStatus(); 
                String endpoint = domainStatus.endpoint();
                 String arn = domainStatus.arn(); 
                 String engineVersion = domainStatus.engineVersion();
```

```
 logger.info("Domain endpoint is: " + endpoint); 
                 logger.info("ARN: " + arn); 
                 System.out.println("Engine version: " + engineVersion); 
                 return arn; // Return ARN when successful 
             }); 
    } 
     /** 
      * Asynchronously lists all the domains in the current AWS account. 
      * @return a {@link CompletableFuture} that, when completed, contains a list of 
 {@link DomainInfo} objects representing 
               the domains in the account.
      * @throws RuntimeException if there was a failure while listing the domains. 
      */ 
     public CompletableFuture<List<DomainInfo>> listAllDomainsAsync() { 
         ListDomainNamesRequest namesRequest = ListDomainNamesRequest.builder() 
             .engineType("OpenSearch") 
             .build(); 
         return getAsyncClient().listDomainNames(namesRequest) 
             .handle((response, exception) -> { 
                 if (exception != null) { 
                      throw new RuntimeException("Failed to list all domains", 
 exception); 
 } 
                 return response.domainNames(); // Return the list of domain names 
 on success 
             }); 
    } 
    /** 
      * Updates the configuration of a specific domain asynchronously. 
      * @param domainName the name of the domain to update 
      * @return a {@link CompletableFuture} that represents the asynchronous 
 operation of updating the domain configuration 
      */ 
     public CompletableFuture<UpdateDomainConfigResponse> 
 updateSpecificDomainAsync(String domainName) { 
         ClusterConfig clusterConfig = ClusterConfig.builder() 
             .instanceCount(3) 
            .build();
```

```
 UpdateDomainConfigRequest updateDomainConfigRequest = 
 UpdateDomainConfigRequest.builder() 
             .domainName(domainName) 
             .clusterConfig(clusterConfig) 
            .build();
         return getAsyncClient().updateDomainConfig(updateDomainConfigRequest) 
             .whenComplete((response, exception) -> { 
                 if (exception != null) { 
                     throw new RuntimeException("Failed to update the domain 
 configuration", exception); 
 } 
                 // Handle success if needed (e.g., logging or additional actions) 
             }); 
    } 
    /** 
      * Asynchronously checks the progress of a domain change operation in Amazon 
 OpenSearch Service. 
      * @param domainName the name of the OpenSearch domain to check the progress for 
      * @return a {@link CompletableFuture} that completes when the domain change 
 operation is completed 
      */ 
    public CompletableFuture<Void> domainChangeProgressAsync(String domainName) { 
         DescribeDomainChangeProgressRequest request = 
 DescribeDomainChangeProgressRequest.builder() 
             .domainName(domainName) 
            .build();
         return CompletableFuture.runAsync(() -> { 
             boolean isCompleted = false; 
             long startTime = System.currentTimeMillis(); 
             while (!isCompleted) { 
                 try { 
                     // Handle the async client call using `join` to block 
 synchronously for the result 
                     DescribeDomainChangeProgressResponse response = getAsyncClient() 
                         .describeDomainChangeProgress(request) 
                        handle((resp, ex) -> {
                             if (ex != null) { 
                                 throw new RuntimeException("Failed to check domain 
 progress", ex); 
 }
```

```
 return resp; 
                         }).join(); 
                    String state = response.changeProgressStatus().statusAsString();
  // Get the status as string 
                     if ("COMPLETED".equals(state)) { 
                         logger.info("\nOpenSearch domain status: Completed"); 
                         isCompleted = true; 
                     } else { 
                        for (int i = 0; i < 5; i^{++}) {
                             long elapsedTimeInSeconds = (System.currentTimeMillis() 
 - startTime) / 1000; 
                             String formattedTime = String.format("%02d:%02d", 
 elapsedTimeInSeconds / 60, elapsedTimeInSeconds % 60); 
                             System.out.print("\rOpenSearch domain state: " + state + 
 " | Time Elapsed: " + formattedTime + " "); 
                             System.out.flush(); 
                             Thread.sleep(1_000); 
 } 
1 1 1 1 1 1 1
                 } catch (InterruptedException e) { 
                     Thread.currentThread().interrupt(); 
                     throw new RuntimeException("Thread was interrupted", e); 
 } 
 } 
        }); 
    } 
    /** 
     * Asynchronously adds tags to an Amazon OpenSearch Service domain. 
     * @param domainARN the Amazon Resource Name (ARN) of the Amazon OpenSearch 
 Service domain to add tags to 
      * @return a {@link CompletableFuture} that completes when the tags have been 
 successfully added to the domain, 
     * or throws a {@link RuntimeException} if the operation fails 
     */ 
    public CompletableFuture<AddTagsResponse> addDomainTagsAsync(String domainARN) { 
       Tag tag1 = Tag.builder() .key("service") 
             .value("OpenSearch") 
            .build();
       Tag tag2 = Tag.builder()
```

```
 .key("instances") 
             .value("m3.2xlarge") 
            .build();
         List<Tag> tagList = new ArrayList<>(); 
         tagList.add(tag1); 
         tagList.add(tag2); 
         AddTagsRequest addTagsRequest = AddTagsRequest.builder() 
             .arn(domainARN) 
             .tagList(tagList) 
            .build();
         return getAsyncClient().addTags(addTagsRequest) 
             .whenComplete((response, exception) -> { 
                 if (exception != null) { 
                      throw new RuntimeException("Failed to add tags to the domain: " 
 + domainARN, exception); 
                 } else { 
                      logger.info("Added Tags"); 
 } 
             }); 
     } 
     /** 
      * Asynchronously lists the tags associated with the specified Amazon Resource 
 Name (ARN). 
      * @param arn the Amazon Resource Name (ARN) of the resource for which to list 
 the tags 
      * @return a {@link CompletableFuture} that, when completed, will contain a list 
 of the tags associated with the 
      * specified ARN 
      * @throws RuntimeException if there is an error listing the tags 
      */ 
     public CompletableFuture<ListTagsResponse> listDomainTagsAsync(String arn) { 
         ListTagsRequest tagsRequest = ListTagsRequest.builder() 
             .arn(arn) 
             .build(); 
         return getAsyncClient().listTags(tagsRequest) 
             .whenComplete((response, exception) -> { 
                 if (exception != null) {
```

```
 throw new RuntimeException("Failed to list domain tags", 
 exception); 
 } 
                List<Tag> tagList = response.tagList(); 
                for (Tag tag : tagList) { 
                    logger.info("Tag key is " + tag.key()); 
                    logger.info("Tag value is " + tag.value()); 
 } 
            }); 
    }
}
```
- API 자세한 내용은 AWS SDK for Java 2.x API 참조 의 다음 주제를 참조하세요.
	- [AddTags](https://docs.aws.amazon.com/goto/SdkForJavaV2/es-2021-01-01/AddTags)
	- [CreateDomain](https://docs.aws.amazon.com/goto/SdkForJavaV2/es-2021-01-01/CreateDomain)
	- [DeleteDomain](https://docs.aws.amazon.com/goto/SdkForJavaV2/es-2021-01-01/DeleteDomain)
	- [DescribeDomain](https://docs.aws.amazon.com/goto/SdkForJavaV2/es-2021-01-01/DescribeDomain)
	- [DescribeDomainChangeProgress](https://docs.aws.amazon.com/goto/SdkForJavaV2/es-2021-01-01/DescribeDomainChangeProgress)
	- [ListDomainNames](https://docs.aws.amazon.com/goto/SdkForJavaV2/es-2021-01-01/ListDomainNames)
	- [ListTags](https://docs.aws.amazon.com/goto/SdkForJavaV2/es-2021-01-01/ListTags)
	- [UpdateDomainConfig](https://docs.aws.amazon.com/goto/SdkForJavaV2/es-2021-01-01/UpdateDomainConfig)

## 작업

## **AddTags**

다음 코드 예시에서는 AddTags을 사용하는 방법을 보여 줍니다.

### SDK Java 2.x용

## **a** Note

```
 /** 
      * Asynchronously adds tags to an Amazon OpenSearch Service domain. 
      * @param domainARN the Amazon Resource Name (ARN) of the Amazon OpenSearch 
 Service domain to add tags to 
      * @return a {@link CompletableFuture} that completes when the tags have been 
 successfully added to the domain, 
      * or throws a {@link RuntimeException} if the operation fails 
      */ 
     public CompletableFuture<AddTagsResponse> addDomainTagsAsync(String domainARN) { 
        Tag tag1 = Tag.builder() .key("service") 
             .value("OpenSearch") 
            .build();
        Tag tag2 = Tag.builder()
             .key("instances") 
             .value("m3.2xlarge") 
            .build();
         List<Tag> tagList = new ArrayList<>(); 
         tagList.add(tag1); 
         tagList.add(tag2); 
         AddTagsRequest addTagsRequest = AddTagsRequest.builder() 
             .arn(domainARN) 
             .tagList(tagList) 
            .build();
         return getAsyncClient().addTags(addTagsRequest) 
             .whenComplete((response, exception) -> { 
                 if (exception != null) { 
                      throw new RuntimeException("Failed to add tags to the domain: " 
 + domainARN, exception); 
                 } else { 
                      logger.info("Added Tags"); 
 } 
             }); 
    }
```
• 자세한 API 내용은 참[조AddTags](https://docs.aws.amazon.com/goto/SdkForJavaV2/es-2021-01-01/AddTags)의 섹션을 참조하세요. AWS SDK for Java 2.x API

#### **ChangeProgress**

다음 코드 예시에서는 ChangeProgress을 사용하는 방법을 보여 줍니다.

#### SDK Java 2.x용

#### **a** Note

```
 /**
```

```
 * Asynchronously checks the progress of a domain change operation in Amazon 
 OpenSearch Service. 
      * @param domainName the name of the OpenSearch domain to check the progress for 
      * @return a {@link CompletableFuture} that completes when the domain change 
 operation is completed 
      */ 
    public CompletableFuture<Void> domainChangeProgressAsync(String domainName) { 
         DescribeDomainChangeProgressRequest request = 
 DescribeDomainChangeProgressRequest.builder() 
             .domainName(domainName) 
             .build(); 
         return CompletableFuture.runAsync(() -> { 
             boolean isCompleted = false; 
             long startTime = System.currentTimeMillis(); 
             while (!isCompleted) { 
                 try { 
                     // Handle the async client call using `join` to block 
 synchronously for the result 
                     DescribeDomainChangeProgressResponse response = getAsyncClient() 
                          .describeDomainChangeProgress(request) 
                         handle((resp, ex) -> {
                             if (ex != null) { 
                                  throw new RuntimeException("Failed to check domain 
 progress", ex); 
 } 
                             return resp; 
                         }).join();
```

```
String state = response.changeProgressStatus().statusAsString();
  // Get the status as string 
                    if ("COMPLETED".equals(state)) { 
                        logger.info("\nOpenSearch domain status: Completed"); 
                        isCompleted = true; 
                    } else { 
                       for (int i = 0; i < 5; i++) {
                            long elapsedTimeInSeconds = (System.currentTimeMillis() 
 - startTime) / 1000; 
                            String formattedTime = String.format("%02d:%02d", 
 elapsedTimeInSeconds / 60, elapsedTimeInSeconds % 60); 
                            System.out.print("\rOpenSearch domain state: " + state + 
 " | Time Elapsed: " + formattedTime + " "); 
                            System.out.flush(); 
                            Thread.sleep(1_000); 
 } 
1 1 1 1 1 1 1
                } catch (InterruptedException e) { 
                    Thread.currentThread().interrupt(); 
                    throw new RuntimeException("Thread was interrupted", e); 
 } 
 } 
        }); 
    }
```
• 자세한 API 내용은 참[조ChangeProgress](https://docs.aws.amazon.com/goto/SdkForJavaV2/es-2021-01-01/ChangeProgress)의 섹션을 참조하세요. AWS SDK for Java 2.x API

#### **CreateDomain**

다음 코드 예시에서는 CreateDomain을 사용하는 방법을 보여 줍니다.

SDK Java 2.x용

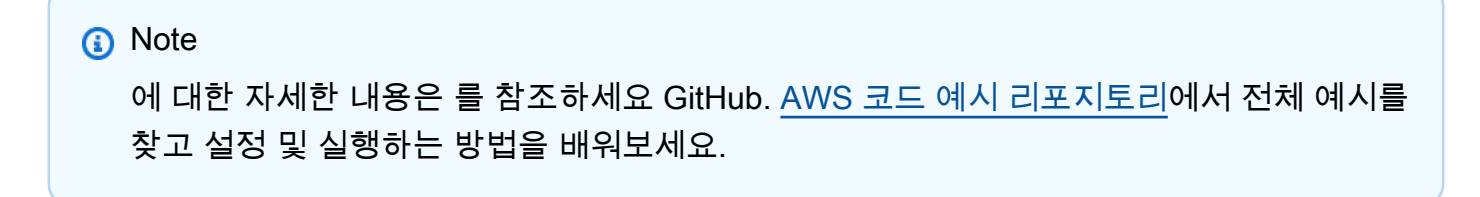

/\*\*
```
 * Creates a new OpenSearch domain asynchronously. 
      * @param domainName the name of the new OpenSearch domain to create 
      * @return a {@link CompletableFuture} containing the domain ID of the newly 
 created domain 
      */ 
     public CompletableFuture<String> createNewDomainAsync(String domainName) { 
         ClusterConfig clusterConfig = ClusterConfig.builder() 
             .dedicatedMasterEnabled(true) 
             .dedicatedMasterCount(3) 
             .dedicatedMasterType("t2.small.search") 
             .instanceType("t2.small.search") 
             .instanceCount(5) 
            .build();
         EBSOptions ebsOptions = EBSOptions.builder() 
             .ebsEnabled(true) 
             .volumeSize(10) 
             .volumeType(VolumeType.GP2) 
             .build(); 
         NodeToNodeEncryptionOptions encryptionOptions = 
 NodeToNodeEncryptionOptions.builder() 
             .enabled(true) 
            .build();
         CreateDomainRequest domainRequest = CreateDomainRequest.builder() 
             .domainName(domainName) 
             .engineVersion("OpenSearch_1.0") 
             .clusterConfig(clusterConfig) 
             .ebsOptions(ebsOptions) 
             .nodeToNodeEncryptionOptions(encryptionOptions) 
            .build();
         logger.info("Sending domain creation request..."); 
         return getAsyncClient().createDomain(domainRequest) 
                  .handle( (createResponse, throwable) -> { 
                      if (createResponse != null) { 
                          logger.info("Domain status is {}", 
 createResponse.domainStatus().changeProgressDetails().configChangeStatusAsString()); 
                          logger.info("Domain Id is {}", 
 createResponse.domainStatus().domainId()); 
                          return createResponse.domainStatus().domainId(); 
1 1 1 1 1 1 1
                      throw new RuntimeException("Failed to create domain", 
 throwable);
```
}

```
 });
```
• 자세한 API 내용은 참[조CreateDomain의](https://docs.aws.amazon.com/goto/SdkForJavaV2/es-2021-01-01/CreateDomain) 섹션을 참조하세요. AWS SDK for Java 2.x API

## **DeleteDomain**

다음 코드 예시에서는 DeleteDomain을 사용하는 방법을 보여 줍니다.

## SDK Java 2.x용

#### **a** Note

```
 /** 
      * Deletes a specific domain asynchronously. 
      * @param domainName the name of the domain to be deleted 
      * @return a {@link CompletableFuture} that completes when the domain has been 
 deleted 
      * or throws a {@link RuntimeException} if the deletion fails 
      */ 
    public CompletableFuture<DeleteDomainResponse> deleteSpecificDomainAsync(String 
 domainName) { 
         DeleteDomainRequest domainRequest = DeleteDomainRequest.builder() 
             .domainName(domainName) 
            .build();
         // Delete domain asynchronously 
         return getAsyncClient().deleteDomain(domainRequest) 
             .whenComplete((response, exception) -> { 
                 if (exception != null) { 
                     throw new RuntimeException("Failed to delete the domain: " + 
 domainName, exception); 
 } 
             }); 
    }
```
• 자세한 API 내용은 참[조DeleteDomain](https://docs.aws.amazon.com/goto/SdkForJavaV2/es-2021-01-01/DeleteDomain)의 섹션을 참조하세요. AWS SDK for Java 2.x API

## **DescribeDomain**

다음 코드 예시에서는 DescribeDomain을 사용하는 방법을 보여 줍니다.

SDK Java 2.x용

**a** Note

```
 /** 
      * Updates the configuration of a specific domain asynchronously. 
      * @param domainName the name of the domain to update 
      * @return a {@link CompletableFuture} that represents the asynchronous 
 operation of updating the domain configuration 
      */ 
    public CompletableFuture<UpdateDomainConfigResponse> 
 updateSpecificDomainAsync(String domainName) { 
         ClusterConfig clusterConfig = ClusterConfig.builder() 
             .instanceCount(3) 
            .build();
         UpdateDomainConfigRequest updateDomainConfigRequest = 
 UpdateDomainConfigRequest.builder() 
             .domainName(domainName) 
             .clusterConfig(clusterConfig) 
            .build();
         return getAsyncClient().updateDomainConfig(updateDomainConfigRequest) 
             .whenComplete((response, exception) -> { 
                 if (exception != null) { 
                     throw new RuntimeException("Failed to update the domain 
 configuration", exception); 
 } 
                 // Handle success if needed (e.g., logging or additional actions) 
             }); 
    }
```
• 자세한 API 내용은 참[조DescribeDomain의](https://docs.aws.amazon.com/goto/SdkForJavaV2/es-2021-01-01/DescribeDomain) 섹션을 참조하세요. AWS SDK for Java 2.x API

#### **ListDomainNames**

다음 코드 예시에서는 ListDomainNames을 사용하는 방법을 보여 줍니다.

#### SDK Java 2.x용

## **a** Note

에 대한 자세한 내용은 를 참조하세요 GitHub. [AWS 코드 예시 리포지토리](https://github.com/awsdocs/aws-doc-sdk-examples/tree/main/javav2/example_code/opensearch#code-examples)에서 전체 예시를 찾고 설정 및 실행하는 방법을 배워보세요.

#### /\*\*

```
 * Asynchronously lists all the domains in the current AWS account. 
     * @return a {@link CompletableFuture} that, when completed, contains a list of 
 {@link DomainInfo} objects representing
```

```
the domains in the account.
      * @throws RuntimeException if there was a failure while listing the domains. 
      */ 
     public CompletableFuture<List<DomainInfo>> listAllDomainsAsync() { 
         ListDomainNamesRequest namesRequest = ListDomainNamesRequest.builder() 
             .engineType("OpenSearch") 
             .build(); 
         return getAsyncClient().listDomainNames(namesRequest) 
             .handle((response, exception) -> { 
                 if (exception != null) { 
                     throw new RuntimeException("Failed to list all domains", 
 exception); 
 } 
                 return response.domainNames(); // Return the list of domain names 
 on success 
             }); 
    }
```
• 자세한 API 내용은 참[조ListDomainNames](https://docs.aws.amazon.com/goto/SdkForJavaV2/es-2021-01-01/ListDomainNames)의 섹션을 참조하세요. AWS SDK for Java 2.x API

## **ListTags**

다음 코드 예시에서는 ListTags을 사용하는 방법을 보여 줍니다.

#### SDK Java 2.x용

#### **a** Note

```
 /**
```

```
 * Asynchronously adds tags to an Amazon OpenSearch Service domain. 
     * @param domainARN the Amazon Resource Name (ARN) of the Amazon OpenSearch 
 Service domain to add tags to 
     * @return a {@link CompletableFuture} that completes when the tags have been 
 successfully added to the domain, 
     * or throws a {@link RuntimeException} if the operation fails 
     */ 
    public CompletableFuture<AddTagsResponse> addDomainTagsAsync(String domainARN) { 
       Tag tag1 = Tag.builder() .key("service") 
            .value("OpenSearch") 
            .build(); 
       Tag tag2 = Tag.builder() .key("instances") 
            .value("m3.2xlarge") 
            .build(); 
        List<Tag> tagList = new ArrayList<>(); 
        tagList.add(tag1); 
        tagList.add(tag2); 
        AddTagsRequest addTagsRequest = AddTagsRequest.builder() 
            .arn(domainARN) 
            .tagList(tagList) 
           .build();
        return getAsyncClient().addTags(addTagsRequest) 
            .whenComplete((response, exception) -> { 
                if (exception != null) {
```

```
 throw new RuntimeException("Failed to add tags to the domain: " 
 + domainARN, exception); 
                } else { 
                     logger.info("Added Tags"); 
 } 
            }); 
    }
```
• 자세한 API 내용은 참[조ListTags의](https://docs.aws.amazon.com/goto/SdkForJavaV2/es-2021-01-01/ListTags) 섹션을 참조하세요. AWS SDK for Java 2.x API

#### **UpdateDomainConfig**

다음 코드 예시에서는 UpdateDomainConfig을 사용하는 방법을 보여 줍니다.

## SDK Java 2.x용

```
a Note
```

```
 /** 
     * Updates the configuration of a specific domain asynchronously. 
     * @param domainName the name of the domain to update 
     * @return a {@link CompletableFuture} that represents the asynchronous 
 operation of updating the domain configuration 
     */ 
    public CompletableFuture<UpdateDomainConfigResponse> 
 updateSpecificDomainAsync(String domainName) { 
        ClusterConfig clusterConfig = ClusterConfig.builder() 
            .instanceCount(3) 
            .build(); 
        UpdateDomainConfigRequest updateDomainConfigRequest = 
 UpdateDomainConfigRequest.builder() 
            .domainName(domainName) 
            .clusterConfig(clusterConfig) 
           .build();
```

```
 return getAsyncClient().updateDomainConfig(updateDomainConfigRequest) 
             .whenComplete((response, exception) -> { 
                 if (exception != null) { 
                     throw new RuntimeException("Failed to update the domain 
 configuration", exception); 
 } 
                 // Handle success if needed (e.g., logging or additional actions) 
            }); 
    }
```
• 자세한 API 내용은 참[조UpdateDomainConfig의](https://docs.aws.amazon.com/goto/SdkForJavaV2/es-2021-01-01/UpdateDomainConfig) 섹션을 참조하세요. AWS SDK for Java 2.x API

# EventBridge Java 2.xSDK용 사용 예제

다음 코드 예제에서는 AWS SDK for Java 2.x 와 함께 를 사용하여 작업을 수행하고 일반적인 시나리 오를 구현하는 방법을 보여줍니다 EventBridge.

기본 사항은 서비스 내에서 필수 작업을 수행하는 방법을 보여주는 코드 예제입니다.

작업은 대규모 프로그램에서 발췌한 코드이며 컨텍스트에 맞춰 실행해야 합니다. 작업은 개별 서비스 함수를 직접적으로 호출하는 방법을 보여주며 관련 시나리오의 컨텍스트에 맞는 작업을 볼 수 있습니 다.

시나리오는 동일한 서비스 내에서 또는 다른 AWS 서비스와 결합된 상태에서 여러 함수를 호출하여 특 정 태스크를 수행하는 방법을 보여주는 코드 예제입니다.

각 예제에는 컨텍스트에서 코드를 설정하고 실행하는 방법에 대한 지침을 찾을 수 있는 전체 소스 코드 에 대한 링크가 포함되어 있습니다.

시작하기

안녕하세요 EventBridge

다음 코드 예제에서는 를 사용하는 방법을 보여줍니다 EventBridge.

#### SDK Java 2.x용

#### **a** Note

```
/** 
  * Before running this Java V2 code example, set up your development 
  * environment, including your credentials. 
 * 
  * For more information, see the following documentation topic: 
 * 
  * https://docs.aws.amazon.com/sdk-for-java/latest/developer-guide/get-started.html 
 * 
  */
public class HelloEventBridge { 
     public static void main(String[] args) { 
         Region region = Region.US_WEST_2; 
         EventBridgeClient eventBrClient = EventBridgeClient.builder() 
                  .region(region) 
                  .build(); 
         listBuses(eventBrClient); 
         eventBrClient.close(); 
     } 
     public static void listBuses(EventBridgeClient eventBrClient) { 
         try { 
             ListEventBusesRequest busesRequest = ListEventBusesRequest.builder() 
                      .limit(10) 
                     .build();
             ListEventBusesResponse response = 
  eventBrClient.listEventBuses(busesRequest); 
             List<EventBus> buses = response.eventBuses(); 
             for (EventBus bus : buses) { 
                 System.out.println("The name of the event bus is: " + bus.name()); 
                 System.out.println("The ARN of the event bus is: " + bus.arn()); 
 }
```

```
 } catch (EventBridgeException e) { 
              System.err.println(e.awsErrorDetails().errorMessage()); 
              System.exit(1); 
         } 
     }
}
```
• 자세한 API 내용은 참[조ListEventBuses의](https://docs.aws.amazon.com/goto/SdkForJavaV2/eventbridge-2015-10-07/ListEventBuses) 섹션을 참조하세요. AWS SDK for Java 2.x API

#### 주제

- [기본 사항](#page-472-0)
- [작업](#page-455-0)
- [시나리오](#page-458-0)

# 기본 사항

기본 사항 알아보기

다음 코드 예시는 다음과 같은 작업을 수행하는 방법을 보여줍니다.

- 규칙을 만들고 여기에 대상을 추가하세요.
- 규칙을 활성화 및 비활성화합니다.
- 규칙과 대상을 나열하고 업데이트합니다.
- 이벤트를 전송하고 리소스를 정리합니다.

#### SDK Java 2.x용

**a** Note

에 대한 자세한 내용은 를 참조하세요 GitHub. [AWS 코드 예시 리포지토리](https://github.com/awsdocs/aws-doc-sdk-examples/tree/main/javav2/example_code/eventbridge#code-examples)에서 전체 예시를 찾고 설정 및 실행하는 방법을 배워보세요.

/\*\*

- \* Before running this Java V2 code example, set up your development
- \* environment, including your credentials.

```
 * 
  * For more information, see the following documentation topic: 
 * 
  * https://docs.aws.amazon.com/sdk-for-java/latest/developer-guide/get-started.html 
 * 
  * This Java code example performs the following tasks: 
 * 
  * This Java V2 example performs the following tasks with Amazon EventBridge: 
 * 
  * 1. Creates an AWS Identity and Access Management (IAM) role to use with 
  * Amazon EventBridge. 
  * 2. Amazon Simple Storage Service (Amazon S3) bucket with EventBridge events 
  * enabled. 
  * 3. Creates a rule that triggers when an object is uploaded to Amazon S3. 
  * 4. Lists rules on the event bus. 
  * 5. Creates a new Amazon Simple Notification Service (Amazon SNS) topic and 
  * lets the user subscribe to it. 
  * 6. Adds a target to the rule that sends an email to the specified topic. 
  * 7. Creates an EventBridge event that sends an email when an Amazon S3 object 
  * is created. 
  * 8. Lists Targets. 
  * 9. Lists the rules for the same target. 
  * 10. Triggers the rule by uploading a file to the Amazon S3 bucket. 
  * 11. Disables a specific rule. 
  * 12. Checks and print the state of the rule. 
  * 13. Adds a transform to the rule to change the text of the email. 
  * 14. Enables a specific rule. 
  * 15. Triggers the updated rule by uploading a file to the Amazon S3 bucket. 
  * 16. Updates the rule to be a custom rule pattern. 
  * 17. Sending an event to trigger the rule. 
  * 18. Cleans up resources. 
 * 
  */
public class EventbridgeMVP { 
     public static final String DASHES = new String(new char[80]).replace("\0", "-"); 
     public static void main(String[] args) throws InterruptedException, IOException 
  { 
         final String usage = """ 
                 Usage: 
                      <roleName> <bucketName> <topicName> <eventRuleName> 
                 Where:
```

```
 roleName - The name of the role to create. 
                     bucketName - The Amazon Simple Storage Service (Amazon S3) 
 bucket name to create. 
                     topicName - The name of the Amazon Simple Notification Service 
 (Amazon SNS) topic to create. 
                     eventRuleName - The Amazon EventBridge rule name to create. 
                 """; 
       if (args.length != 5) {
            System.out.println(usage); 
            System.exit(1); 
        } 
       String polJSON = "{\" + "\"Version\": \"2012-10-17\"," + 
                 "\"Statement\": [{" + 
                 "\"Effect\": \"Allow\"," + 
                 "\"Principal\": {" + 
                 "\"Service\": \"events.amazonaws.com\"" + 
                 "}," + 
                 "\"Action\": \"sts:AssumeRole\"" + 
                 "}]" + 
                 "}"; 
       Scanner sc = new Scanner(System.in);
        String roleName = args[0]; 
        String bucketName = args[1]; 
        String topicName = args[2]; 
       String eventRuleName = args[3];
        Region region = Region.US_EAST_1; 
        EventBridgeClient eventBrClient = EventBridgeClient.builder() 
                 .region(region) 
                .build();
        S3Client s3Client = S3Client.builder() 
                 .region(region) 
                 .build(); 
        Region regionGl = Region.AWS_GLOBAL; 
        IamClient iam = IamClient.builder() 
                 .region(regionGl) 
                .build();
```

```
 SnsClient snsClient = SnsClient.builder() 
                 .region(region) 
                .build();
        System.out.println(DASHES); 
        System.out.println("Welcome to the Amazon EventBridge example scenario."); 
        System.out.println(DASHES); 
        System.out.println(DASHES); 
        System.out 
                 .println("1. Create an AWS Identity and Access Management (IAM) role 
 to use with Amazon EventBridge."); 
        String roleArn = createIAMRole(iam, roleName, polJSON); 
        System.out.println(DASHES); 
        System.out.println(DASHES); 
        System.out.println("2. Create an S3 bucket with EventBridge events 
 enabled."); 
        if (checkBucket(s3Client, bucketName)) { 
            System.out.println("Bucket " + bucketName + " already exists. Ending 
 this scenario."); 
            System.exit(1); 
        } 
        createBucket(s3Client, bucketName); 
        Thread.sleep(3000); 
        setBucketNotification(s3Client, bucketName); 
        System.out.println(DASHES); 
        System.out.println(DASHES); 
        System.out.println("3. Create a rule that triggers when an object is 
 uploaded to Amazon S3."); 
        Thread.sleep(10000); 
        addEventRule(eventBrClient, roleArn, bucketName, eventRuleName); 
        System.out.println(DASHES); 
        System.out.println(DASHES); 
        System.out.println("4. List rules on the event bus."); 
        listRules(eventBrClient); 
        System.out.println(DASHES); 
        System.out.println(DASHES); 
        System.out.println("5. Create a new SNS topic for testing and let the user 
 subscribe to the topic.");
```

```
 String topicArn = createSnsTopic(snsClient, topicName); 
        System.out.println(DASHES); 
        System.out.println(DASHES); 
        System.out.println("6. Add a target to the rule that sends an email to the 
 specified topic."); 
        System.out.println("Enter your email to subscribe to the Amazon SNS 
 topic:"); 
       String email = sc.nextLine();
        subEmail(snsClient, topicArn, email); 
        System.out.println( 
                 "Use the link in the email you received to confirm your 
 subscription. Then, press Enter to continue."); 
        sc.nextLine(); 
        System.out.println(DASHES); 
        System.out.println(DASHES); 
        System.out.println("7. Create an EventBridge event that sends an email when 
 an Amazon S3 object is created."); 
        addSnsEventRule(eventBrClient, eventRuleName, topicArn, topicName, 
 eventRuleName, bucketName); 
        System.out.println(DASHES); 
        System.out.println(DASHES); 
        System.out.println(" 8. List Targets."); 
        listTargets(eventBrClient, eventRuleName); 
        System.out.println(DASHES); 
        System.out.println(DASHES); 
        System.out.println(" 9. List the rules for the same target."); 
        listTargetRules(eventBrClient, topicArn); 
        System.out.println(DASHES); 
        System.out.println(DASHES); 
        System.out.println(" 10. Trigger the rule by uploading a file to the S3 
 bucket."); 
        System.out.println("Press Enter to continue."); 
        sc.nextLine(); 
        uploadTextFiletoS3(s3Client, bucketName); 
        System.out.println(DASHES); 
        System.out.println(DASHES); 
        System.out.println("11. Disable a specific rule."); 
        changeRuleState(eventBrClient, eventRuleName, false);
```

```
 System.out.println(DASHES); 
        System.out.println(DASHES); 
        System.out.println("12. Check and print the state of the rule."); 
        checkRule(eventBrClient, eventRuleName); 
        System.out.println(DASHES); 
        System.out.println(DASHES); 
        System.out.println("13. Add a transform to the rule to change the text of 
 the email."); 
        updateSnsEventRule(eventBrClient, topicArn, eventRuleName); 
        System.out.println(DASHES); 
        System.out.println(DASHES); 
        System.out.println("14. Enable a specific rule."); 
        changeRuleState(eventBrClient, eventRuleName, true); 
        System.out.println(DASHES); 
        System.out.println(DASHES); 
        System.out.println(" 15. Trigger the updated rule by uploading a file to the 
 S3 bucket."); 
        System.out.println("Press Enter to continue."); 
        sc.nextLine(); 
        uploadTextFiletoS3(s3Client, bucketName); 
        System.out.println(DASHES); 
        System.out.println(DASHES); 
        System.out.println(" 16. Update the rule to be a custom rule pattern."); 
        updateToCustomRule(eventBrClient, eventRuleName); 
        System.out.println("Updated event rule " + eventRuleName + " to use a custom 
 pattern."); 
        updateCustomRuleTargetWithTransform(eventBrClient, topicArn, eventRuleName); 
        System.out.println("Updated event target " + topicArn + "."); 
        System.out.println(DASHES); 
        System.out.println(DASHES); 
        System.out.println("17. Sending an event to trigger the rule. This will 
 trigger a subscription email."); 
        triggerCustomRule(eventBrClient, email); 
        System.out.println("Events have been sent. Press Enter to continue."); 
        sc.nextLine(); 
        System.out.println(DASHES); 
        System.out.println(DASHES);
```

```
 System.out.println("18. Clean up resources."); 
        System.out.println("Do you want to clean up resources (y/n)");
        String ans = sc.nextLine();
        if (ans.compareTo("y") == \emptyset) {
             cleanupResources(eventBrClient, snsClient, s3Client, iam, topicArn, 
 eventRuleName, bucketName, roleName); 
         } else { 
             System.out.println("The resources will not be cleaned up. "); 
 } 
         System.out.println(DASHES); 
         System.out.println(DASHES); 
         System.out.println("The Amazon EventBridge example scenario has successfully 
 completed."); 
         System.out.println(DASHES); 
    } 
     public static void cleanupResources(EventBridgeClient eventBrClient, SnsClient 
 snsClient, S3Client s3Client, 
             IamClient iam, String topicArn, String eventRuleName, String bucketName, 
 String roleName) { 
         System.out.println("Removing all targets from the event rule."); 
         deleteTargetsFromRule(eventBrClient, eventRuleName); 
         deleteRuleByName(eventBrClient, eventRuleName); 
         deleteSNSTopic(snsClient, topicArn); 
         deleteS3Bucket(s3Client, bucketName); 
         deleteRole(iam, roleName); 
    } 
     public static void deleteRole(IamClient iam, String roleName) { 
         String policyArn = "arn:aws:iam::aws:policy/AmazonEventBridgeFullAccess"; 
         DetachRolePolicyRequest policyRequest = DetachRolePolicyRequest.builder() 
                  .policyArn(policyArn) 
                  .roleName(roleName) 
                 .build();
         iam.detachRolePolicy(policyRequest); 
         System.out.println("Successfully detached policy " + policyArn + " from role 
 " + roleName); 
         // Delete the role. 
         DeleteRoleRequest roleRequest = DeleteRoleRequest.builder() 
                  .roleName(roleName) 
                 .build();
```

```
 iam.deleteRole(roleRequest); 
     System.out.println("*** Successfully deleted " + roleName); 
 } 
 public static void deleteS3Bucket(S3Client s3Client, String bucketName) { 
     // Remove all the objects from the S3 bucket. 
     ListObjectsRequest listObjects = ListObjectsRequest.builder() 
              .bucket(bucketName) 
             .build();
     ListObjectsResponse res = s3Client.listObjects(listObjects); 
     List<S3Object> objects = res.contents(); 
     ArrayList<ObjectIdentifier> toDelete = new ArrayList<>(); 
     for (S3Object myValue : objects) { 
         toDelete.add(ObjectIdentifier.builder() 
                  .key(myValue.key()) 
                 .build();
     } 
     DeleteObjectsRequest dor = DeleteObjectsRequest.builder() 
              .bucket(bucketName) 
              .delete(Delete.builder() 
                      .objects(toDelete).build()) 
             .build();
     s3Client.deleteObjects(dor); 
     // Delete the S3 bucket. 
     DeleteBucketRequest deleteBucketRequest = DeleteBucketRequest.builder() 
              .bucket(bucketName) 
              .build(); 
     s3Client.deleteBucket(deleteBucketRequest); 
     System.out.println("You have deleted the bucket and the objects"); 
 } 
 // Delete the SNS topic. 
 public static void deleteSNSTopic(SnsClient snsClient, String topicArn) { 
     try { 
         DeleteTopicRequest request = DeleteTopicRequest.builder() 
                  .topicArn(topicArn) 
                 .build();
```

```
 DeleteTopicResponse result = snsClient.deleteTopic(request); 
            System.out.println("\n\nStatus was " + 
 result.sdkHttpResponse().statusCode()); 
        } catch (SnsException e) { 
            System.err.println(e.awsErrorDetails().errorMessage()); 
            System.exit(1); 
        } 
    } 
    public static void deleteRuleByName(EventBridgeClient eventBrClient, String 
 ruleName) { 
        DeleteRuleRequest ruleRequest = DeleteRuleRequest.builder() 
                 .name(ruleName) 
                .build();
        eventBrClient.deleteRule(ruleRequest); 
        System.out.println("Successfully deleted the rule"); 
    } 
    public static void deleteTargetsFromRule(EventBridgeClient eventBrClient, String 
 eventRuleName) { 
        // First, get all targets that will be deleted. 
        ListTargetsByRuleRequest request = ListTargetsByRuleRequest.builder() 
                 .rule(eventRuleName) 
                .build();
        ListTargetsByRuleResponse response = 
 eventBrClient.listTargetsByRule(request); 
       List<Target> allTargets = response.targets();
        // Get all targets and delete them. 
        for (Target myTarget : allTargets) { 
            RemoveTargetsRequest removeTargetsRequest = 
 RemoveTargetsRequest.builder() 
                     .rule(eventRuleName) 
                     .ids(myTarget.id()) 
                    .build():
            eventBrClient.removeTargets(removeTargetsRequest); 
            System.out.println("Successfully removed the target"); 
        } 
    }
```

```
 public static void triggerCustomRule(EventBridgeClient eventBrClient, String 
 email) { 
       String json = "{\cdot}" +
                 "\"UserEmail\": \"" + email + "\"," + 
                 "\"Message\": \"This event was generated by example code.\"," + 
                 "\"UtcTime\": \"Now.\"" + 
                 "}"; 
        PutEventsRequestEntry entry = PutEventsRequestEntry.builder() 
                 .source("ExampleSource") 
                .detail(json)
                 .detailType("ExampleType") 
                 .build(); 
        PutEventsRequest eventsRequest = PutEventsRequest.builder() 
                 .entries(entry) 
                 .build(); 
        eventBrClient.putEvents(eventsRequest); 
    } 
    public static void updateCustomRuleTargetWithTransform(EventBridgeClient 
 eventBrClient, String topicArn, 
            String ruleName) { 
       String targetId = java.util.UUID.randomUUID().toString();
        InputTransformer inputTransformer = InputTransformer.builder() 
                 .inputTemplate("\"Notification: sample event was received.\"") 
                 .build(); 
        Target target = Target.builder() 
                 .id(targetId) 
                 .arn(topicArn) 
                 .inputTransformer(inputTransformer) 
                .build();
        try { 
            PutTargetsRequest targetsRequest = PutTargetsRequest.builder() 
                     .rule(ruleName) 
                     .targets(target) 
                     .eventBusName(null) 
                    .build();
            eventBrClient.putTargets(targetsRequest);
```

```
 } catch (EventBridgeException e) { 
            System.err.println(e.awsErrorDetails().errorMessage()); 
            System.exit(1); 
        } 
    } 
    public static void updateToCustomRule(EventBridgeClient eventBrClient, String 
 ruleName) { 
        String customEventsPattern = "{" + 
                 "\"source\": [\"ExampleSource\"]," + 
                 "\"detail-type\": [\"ExampleType\"]" + 
                 "}"; 
        PutRuleRequest request = PutRuleRequest.builder() 
                 .name(ruleName) 
                 .description("Custom test rule") 
                 .eventPattern(customEventsPattern) 
                .build();
        eventBrClient.putRule(request); 
    } 
    // Update an Amazon S3 object created rule with a transform on the target. 
    public static void updateSnsEventRule(EventBridgeClient eventBrClient, String 
 topicArn, String ruleName) { 
       String targetId = java.util.UUID.randomUUID().toString();
        Map<String, String> myMap = new HashMap<>(); 
        myMap.put("bucket", "$.detail.bucket.name"); 
        myMap.put("time", "$.time"); 
        InputTransformer inputTransformer = InputTransformer.builder() 
                 .inputTemplate("\"Notification: an object was uploaded to bucket 
 <bucket> at <time>.\"") 
                 .inputPathsMap(myMap) 
                .build();
        Target target = Target.builder() 
                 .id(targetId) 
                 .arn(topicArn) 
                 .inputTransformer(inputTransformer) 
                 .build(); 
        try { 
            PutTargetsRequest targetsRequest = PutTargetsRequest.builder()
```

```
 .rule(ruleName) 
                     .targets(target) 
                     .eventBusName(null) 
                     .build(); 
            eventBrClient.putTargets(targetsRequest); 
        } catch (EventBridgeException e) { 
            System.err.println(e.awsErrorDetails().errorMessage()); 
            System.exit(1); 
        } 
    } 
    public static void checkRule(EventBridgeClient eventBrClient, String 
 eventRuleName) { 
        try { 
            DescribeRuleRequest ruleRequest = DescribeRuleRequest.builder() 
                     .name(eventRuleName) 
                     .build(); 
            DescribeRuleResponse response = eventBrClient.describeRule(ruleRequest); 
            System.out.println("The state of the rule is " + 
 response.stateAsString()); 
        } catch (EventBridgeException e) { 
            System.err.println(e.awsErrorDetails().errorMessage()); 
            System.exit(1); 
        } 
    } 
    public static void changeRuleState(EventBridgeClient eventBrClient, String 
 eventRuleName, Boolean isEnabled) { 
        try { 
            if (!isEnabled) { 
                 System.out.println("Disabling the rule: " + eventRuleName); 
                 DisableRuleRequest ruleRequest = DisableRuleRequest.builder() 
                          .name(eventRuleName) 
                         .build();
                 eventBrClient.disableRule(ruleRequest); 
            } else { 
                 System.out.println("Enabling the rule: " + eventRuleName); 
                 EnableRuleRequest ruleRequest = EnableRuleRequest.builder() 
                          .name(eventRuleName)
```

```
.build();
                 eventBrClient.enableRule(ruleRequest); 
 } 
         } catch (EventBridgeException e) { 
             System.err.println(e.awsErrorDetails().errorMessage()); 
             System.exit(1); 
         } 
     } 
     // Create and upload a file to an S3 bucket to trigger an event. 
     public static void uploadTextFiletoS3(S3Client s3Client, String bucketName) 
 throws IOException { 
         // Create a unique file name. 
         String fileSuffix = new SimpleDateFormat("yyyyMMddHHmmss").format(new 
Date());
         String fileName = "TextFile" + fileSuffix + ".txt"; 
        File myFile = new File(fileName);
        FileWriter fw = new FileWriter(myFile.getAbsoluteFile());
         BufferedWriter bw = new BufferedWriter(fw); 
         bw.write("This is a sample file for testing uploads."); 
         bw.close(); 
         try { 
             PutObjectRequest putOb = PutObjectRequest.builder() 
                      .bucket(bucketName) 
                      .key(fileName) 
                      .build(); 
             s3Client.putObject(putOb, RequestBody.fromFile(myFile)); 
         } catch (S3Exception e) { 
             System.err.println(e.getMessage()); 
             System.exit(1); 
         } 
     } 
     public static void listTargetRules(EventBridgeClient eventBrClient, String 
 topicArn) { 
         ListRuleNamesByTargetRequest ruleNamesByTargetRequest = 
 ListRuleNamesByTargetRequest.builder() 
                  .targetArn(topicArn) 
                  .build();
```

```
 ListRuleNamesByTargetResponse response = 
 eventBrClient.listRuleNamesByTarget(ruleNamesByTargetRequest); 
        List<String> rules = response.ruleNames(); 
        for (String rule : rules) { 
            System.out.println("The rule name is " + rule); 
        } 
    } 
    public static void listTargets(EventBridgeClient eventBrClient, String ruleName) 
 { 
        ListTargetsByRuleRequest ruleRequest = ListTargetsByRuleRequest.builder() 
                 .rule(ruleName) 
                .build();
        ListTargetsByRuleResponse res = 
 eventBrClient.listTargetsByRule(ruleRequest); 
        List<Target> targetsList = res.targets(); 
        for (Target target: targetsList) { 
            System.out.println("Target ARN: "+target.arn()); 
        } 
    } 
    // Add a rule which triggers an SNS target when a file is uploaded to an S3 
    // bucket. 
    public static void addSnsEventRule(EventBridgeClient eventBrClient, String 
 ruleName, String topicArn, 
            String topicName, String eventRuleName, String bucketName) { 
       String targetID = java.util.UUID.randomUUID().toString();
        Target myTarget = Target.builder() 
                 .id(targetID) 
                 .arn(topicArn) 
                .build();
        List<Target> targets = new ArrayList<>(); 
        targets.add(myTarget); 
        PutTargetsRequest request = PutTargetsRequest.builder() 
                 .eventBusName(null) 
                 .targets(targets) 
                 .rule(ruleName) 
                 .build(); 
        eventBrClient.putTargets(request);
```

```
 System.out.println("Added event rule " + eventRuleName + " with Amazon SNS 
  target " + topicName + " for bucket " 
                 + bucketName + "."); 
     } 
     public static void subEmail(SnsClient snsClient, String topicArn, String email) 
  { 
         try { 
             SubscribeRequest request = SubscribeRequest.builder() 
                      .protocol("email") 
                      .endpoint(email) 
                      .returnSubscriptionArn(true) 
                      .topicArn(topicArn) 
                     .build();
            SubscribeResponse result = snsClient.subscribe(request);
             System.out.println("Subscription ARN: " + result.subscriptionArn() + "\n
\n Status is " 
                      + result.sdkHttpResponse().statusCode()); 
         } catch (SnsException e) { 
             System.err.println(e.awsErrorDetails().errorMessage()); 
             System.exit(1); 
         } 
     } 
     public static void listRules(EventBridgeClient eventBrClient) { 
         try { 
             ListRulesRequest rulesRequest = ListRulesRequest.builder() 
                      .eventBusName("default") 
                      .limit(10) 
                      .build(); 
            ListRulesResponse response = eventBrClient.listRules(rulesRequest);
             List<Rule> rules = response.rules(); 
             for (Rule rule : rules) { 
                System.out.println("The rule name is : " + rule.name());
                 System.out.println("The rule description is : " + 
  rule.description()); 
                 System.out.println("The rule state is : " + rule.stateAsString()); 
 } 
         } catch (EventBridgeException e) { 
             System.err.println(e.awsErrorDetails().errorMessage());
```

```
 System.exit(1); 
        } 
    } 
    public static String createSnsTopic(SnsClient snsClient, String topicName) { 
        String topicPolicy = "{" + 
                 "\"Version\": \"2012-10-17\"," + 
                 "\"Statement\": [{" + 
                 "\"Sid\": \"EventBridgePublishTopic\"," + 
                 "\"Effect\": \"Allow\"," + 
                 "\"Principal\": {" + 
                 "\"Service\": \"events.amazonaws.com\"" + 
                 "}," + 
                 "\"Resource\": \"*\"," + 
                 "\"Action\": \"sns:Publish\"" + 
                 "}]" + 
                 "}"; 
        Map<String, String> topicAttributes = new HashMap<>(); 
        topicAttributes.put("Policy", topicPolicy); 
        CreateTopicRequest topicRequest = CreateTopicRequest.builder() 
                 .name(topicName) 
                 .attributes(topicAttributes) 
                .build();
        CreateTopicResponse response = snsClient.createTopic(topicRequest); 
        System.out.println("Added topic " + topicName + " for email 
 subscriptions."); 
        return response.topicArn(); 
    } 
   // Create a new event rule that triggers when an Amazon S3 object is created in 
    // a bucket. 
    public static void addEventRule(EventBridgeClient eventBrClient, String roleArn, 
 String bucketName, 
            String eventRuleName) { 
       String pattern = ''{\n} " \"source\": [\"aws.s3\"],\n" + 
                 " \"detail-type\": [\"Object Created\"],\n" + 
                " \Upsilon" detail\Upsilon": {\n\pi" +
                " \Upsilon"bucket\": {\n" +
                " \"name\": [\"" + bucketName + "\"]\n" +
                " }\n" +
                 " }\n" +
```
"}";

```
 try { 
            PutRuleRequest ruleRequest = PutRuleRequest.builder() 
                     .description("Created by using the AWS SDK for Java v2") 
                     .name(eventRuleName) 
                     .eventPattern(pattern) 
                     .roleArn(roleArn) 
                    .build();
            PutRuleResponse ruleResponse = eventBrClient.putRule(ruleRequest); 
            System.out.println("The ARN of the new rule is " + 
 ruleResponse.ruleArn()); 
        } catch (EventBridgeException e) { 
            System.err.println(e.awsErrorDetails().errorMessage()); 
            System.exit(1); 
        } 
    } 
    // Determine if the S3 bucket exists. 
    public static Boolean checkBucket(S3Client s3Client, String bucketName) { 
        try { 
            HeadBucketRequest headBucketRequest = HeadBucketRequest.builder() 
                     .bucket(bucketName) 
                     .build(); 
            s3Client.headBucket(headBucketRequest); 
            return true; 
        } catch (S3Exception e) { 
            System.err.println(e.awsErrorDetails().errorMessage()); 
        } 
        return false; 
    } 
   // Set the S3 bucket notification configuration. 
    public static void setBucketNotification(S3Client s3Client, String bucketName) { 
        try { 
            EventBridgeConfiguration eventBridgeConfiguration = 
 EventBridgeConfiguration.builder() 
                    .build();
            NotificationConfiguration configuration = 
 NotificationConfiguration.builder()
```

```
 .eventBridgeConfiguration(eventBridgeConfiguration) 
                     .build(); 
            PutBucketNotificationConfigurationRequest configurationRequest = 
 PutBucketNotificationConfigurationRequest 
                     .builder() 
                     .bucket(bucketName) 
                     .notificationConfiguration(configuration) 
                     .skipDestinationValidation(true) 
                    .build();
            s3Client.putBucketNotificationConfiguration(configurationRequest); 
            System.out.println("Added bucket " + bucketName + " with EventBridge 
 events enabled."); 
        } catch (S3Exception e) { 
            System.err.println(e.awsErrorDetails().errorMessage()); 
            System.exit(1); 
        } 
    } 
    public static void createBucket(S3Client s3Client, String bucketName) { 
        try { 
            S3Waiter s3Waiter = s3Client.waiter(); 
            CreateBucketRequest bucketRequest = CreateBucketRequest.builder() 
                     .bucket(bucketName) 
                    .build();
            s3Client.createBucket(bucketRequest); 
            HeadBucketRequest bucketRequestWait = HeadBucketRequest.builder() 
                     .bucket(bucketName) 
                    .build();
            // Wait until the bucket is created and print out the response. 
            WaiterResponse<HeadBucketResponse> waiterResponse = 
 s3Waiter.waitUntilBucketExists(bucketRequestWait); 
            waiterResponse.matched().response().ifPresent(System.out::println); 
            System.out.println(bucketName + " is ready"); 
        } catch (S3Exception e) { 
            System.err.println(e.awsErrorDetails().errorMessage()); 
            System.exit(1); 
        } 
    }
```

```
 public static String createIAMRole(IamClient iam, String rolename, String 
  polJSON) { 
         try { 
              CreateRoleRequest request = CreateRoleRequest.builder() 
                      .roleName(rolename) 
                      .assumeRolePolicyDocument(polJSON) 
                      .description("Created using the AWS SDK for Java") 
                      .build();
              CreateRoleResponse response = iam.createRole(request); 
              AttachRolePolicyRequest rolePolicyRequest = 
  AttachRolePolicyRequest.builder() 
                      .roleName(rolename) 
                      .policyArn("arn:aws:iam::aws:policy/
AmazonEventBridgeFullAccess") 
                     .build();
              iam.attachRolePolicy(rolePolicyRequest); 
              return response.role().arn(); 
         } catch (IamException e) { 
              System.err.println(e.awsErrorDetails().errorMessage()); 
              System.exit(1); 
         } 
         return ""; 
     }
}
```
- API 자세한 내용은 AWS SDK for Java 2.x API 참조 의 다음 주제를 참조하세요.
	- [DeleteRule](https://docs.aws.amazon.com/goto/SdkForJavaV2/eventbridge-2015-10-07/DeleteRule)
	- [DescribeRule](https://docs.aws.amazon.com/goto/SdkForJavaV2/eventbridge-2015-10-07/DescribeRule)
	- [DisableRule](https://docs.aws.amazon.com/goto/SdkForJavaV2/eventbridge-2015-10-07/DisableRule)
	- [EnableRule](https://docs.aws.amazon.com/goto/SdkForJavaV2/eventbridge-2015-10-07/EnableRule)
	- [ListRuleNamesByTarget](https://docs.aws.amazon.com/goto/SdkForJavaV2/eventbridge-2015-10-07/ListRuleNamesByTarget)
	- [ListRules](https://docs.aws.amazon.com/goto/SdkForJavaV2/eventbridge-2015-10-07/ListRules)
	- [ListTargetsByRule](https://docs.aws.amazon.com/goto/SdkForJavaV2/eventbridge-2015-10-07/ListTargetsByRule)
	- [PutEvents](https://docs.aws.amazon.com/goto/SdkForJavaV2/eventbridge-2015-10-07/PutEvents)
	- [PutRule](https://docs.aws.amazon.com/goto/SdkForJavaV2/eventbridge-2015-10-07/PutRule)

• [PutTargets](https://docs.aws.amazon.com/goto/SdkForJavaV2/eventbridge-2015-10-07/PutTargets)

# 작업

# **DeleteRule**

다음 코드 예시에서는 DeleteRule을 사용하는 방법을 보여 줍니다.

## SDK Java 2.x용

#### **a** Note

에 대한 자세한 내용은 를 참조하세요 GitHub. [AWS 코드 예시 리포지토리](https://github.com/awsdocs/aws-doc-sdk-examples/tree/main/javav2/example_code/eventbridge#code-examples)에서 전체 예시를 찾고 설정 및 실행하는 방법을 배워보세요.

```
 public static void deleteRuleByName(EventBridgeClient eventBrClient, String 
 ruleName) { 
        DeleteRuleRequest ruleRequest = DeleteRuleRequest.builder() 
                 .name(ruleName) 
                .build();
        eventBrClient.deleteRule(ruleRequest); 
        System.out.println("Successfully deleted the rule"); 
    }
```
• 자세한 API 내용은 참[조DeleteRule의](https://docs.aws.amazon.com/goto/SdkForJavaV2/eventbridge-2015-10-07/DeleteRule) 섹션을 참조하세요. AWS SDK for Java 2.x API

# **DescribeRule**

다음 코드 예시에서는 DescribeRule을 사용하는 방법을 보여 줍니다.

## SDK Java 2.x용

## **a** Note

```
 public static void checkRule(EventBridgeClient eventBrClient, String 
 eventRuleName) { 
        try { 
            DescribeRuleRequest ruleRequest = DescribeRuleRequest.builder() 
                     .name(eventRuleName) 
                     .build(); 
            DescribeRuleResponse response = eventBrClient.describeRule(ruleRequest); 
            System.out.println("The state of the rule is " + 
 response.stateAsString()); 
        } catch (EventBridgeException e) { 
            System.err.println(e.awsErrorDetails().errorMessage()); 
            System.exit(1); 
        } 
    }
```
• 자세한 API 내용은 참[조DescribeRule](https://docs.aws.amazon.com/goto/SdkForJavaV2/eventbridge-2015-10-07/DescribeRule)의 섹션을 참조하세요. AWS SDK for Java 2.x API

## **DisableRule**

다음 코드 예시에서는 DisableRule을 사용하는 방법을 보여 줍니다.

SDK Java 2.x용

```
a Note
```
에 대한 자세한 내용은 를 참조하세요 GitHub. [AWS 코드 예시 리포지토리](https://github.com/awsdocs/aws-doc-sdk-examples/tree/main/javav2/example_code/eventbridge#code-examples)에서 전체 예시를 찾고 설정 및 실행하는 방법을 배워보세요.

규칙 이름을 사용하여 규칙을 비활성화합니다.

```
 public static void changeRuleState(EventBridgeClient eventBrClient, String 
 eventRuleName, Boolean isEnabled) { 
        try { 
            if (!isEnabled) { 
                System.out.println("Disabling the rule: " + eventRuleName); 
                DisableRuleRequest ruleRequest = DisableRuleRequest.builder() 
                         .name(eventRuleName)
```

```
.build();
                 eventBrClient.disableRule(ruleRequest); 
             } else { 
                 System.out.println("Enabling the rule: " + eventRuleName); 
                 EnableRuleRequest ruleRequest = EnableRuleRequest.builder() 
                          .name(eventRuleName) 
                         .build();
                 eventBrClient.enableRule(ruleRequest); 
 } 
         } catch (EventBridgeException e) { 
             System.err.println(e.awsErrorDetails().errorMessage()); 
             System.exit(1); 
         } 
    }
```
• 자세한 API 내용은 참[조DisableRule의](https://docs.aws.amazon.com/goto/SdkForJavaV2/eventbridge-2015-10-07/DisableRule) 섹션을 참조하세요. AWS SDK for Java 2.x API

# **EnableRule**

다음 코드 예시에서는 EnableRule을 사용하는 방법을 보여 줍니다.

SDK Java 2.x용

**a** Note

에 대한 자세한 내용은 를 참조하세요 GitHub. [AWS 코드 예시 리포지토리](https://github.com/awsdocs/aws-doc-sdk-examples/tree/main/javav2/example_code/eventbridge#code-examples)에서 전체 예시를 찾고 설정 및 실행하는 방법을 배워보세요.

규칙 이름을 사용하여 규칙을 활성화합니다.

```
 public static void changeRuleState(EventBridgeClient eventBrClient, String 
 eventRuleName, Boolean isEnabled) { 
        try { 
            if (!isEnabled) { 
                System.out.println("Disabling the rule: " + eventRuleName); 
                DisableRuleRequest ruleRequest = DisableRuleRequest.builder() 
                         .name(eventRuleName) 
                        .build();
```
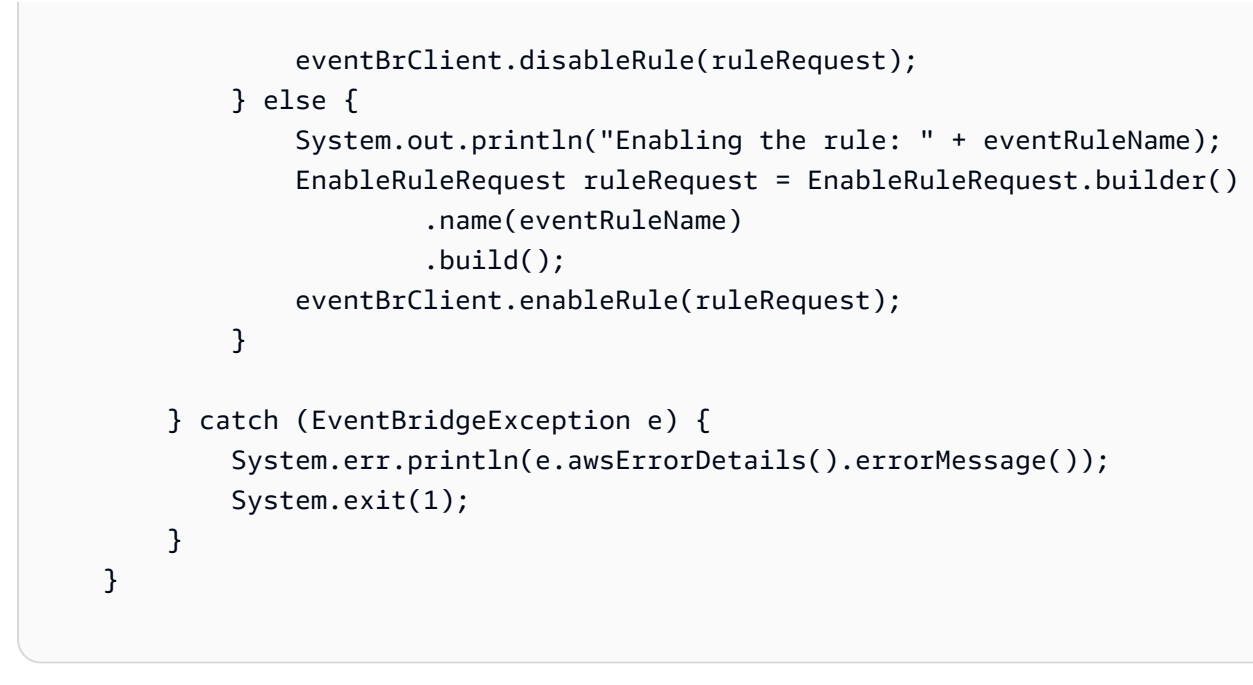

• 자세한 API 내용은 참[조EnableRule](https://docs.aws.amazon.com/goto/SdkForJavaV2/eventbridge-2015-10-07/EnableRule)의 섹션을 참조하세요. AWS SDK for Java 2.x API

# **ListRuleNamesByTarget**

다음 코드 예시에서는 ListRuleNamesByTarget을 사용하는 방법을 보여 줍니다.

SDK Java 2.x용

```
a Note
```
에 대한 자세한 내용은 를 참조하세요 GitHub. [AWS 코드 예시 리포지토리](https://github.com/awsdocs/aws-doc-sdk-examples/tree/main/javav2/example_code/eventbridge#code-examples)에서 전체 예시를 찾고 설정 및 실행하는 방법을 배워보세요.

대상을 사용하여 모든 규칙 이름을 나열하세요.

```
 public static void listTargetRules(EventBridgeClient eventBrClient, String 
 topicArn) { 
        ListRuleNamesByTargetRequest ruleNamesByTargetRequest = 
 ListRuleNamesByTargetRequest.builder() 
                 .targetArn(topicArn) 
                .build();
        ListRuleNamesByTargetResponse response = 
 eventBrClient.listRuleNamesByTarget(ruleNamesByTargetRequest);
```

```
List<String> rules = response.ruleNames();
     for (String rule : rules) { 
         System.out.println("The rule name is " + rule); 
     } 
 }
```
• 자세한 API 내용은 참[조ListRuleNamesByTarget](https://docs.aws.amazon.com/goto/SdkForJavaV2/eventbridge-2015-10-07/ListRuleNamesByTarget)의 섹션을 참조하세요. AWS SDK for Java 2.x API

# **ListRules**

다음 코드 예시에서는 ListRules을 사용하는 방법을 보여 줍니다.

SDK Java 2.x용

## **a** Note

에 대한 자세한 내용은 를 참조하세요 GitHub. [AWS 코드 예시 리포지토리](https://github.com/awsdocs/aws-doc-sdk-examples/tree/main/javav2/example_code/eventbridge#code-examples)에서 전체 예시를 찾고 설정 및 실행하는 방법을 배워보세요.

규칙 이름을 사용하여 규칙을 활성화합니다.

```
 public static void listRules(EventBridgeClient eventBrClient) { 
         try { 
             ListRulesRequest rulesRequest = ListRulesRequest.builder() 
                     .eventBusName("default") 
                     .limit(10) 
                     .build(); 
             ListRulesResponse response = eventBrClient.listRules(rulesRequest); 
             List<Rule> rules = response.rules(); 
             for (Rule rule : rules) { 
                 System.out.println("The rule name is : " + rule.name()); 
                 System.out.println("The rule description is : " + 
 rule.description()); 
                System.out.println("The rule state is : " + rule.stateAsString());
 } 
         } catch (EventBridgeException e) { 
             System.err.println(e.awsErrorDetails().errorMessage());
```
}

```
 System.exit(1); 
 }
```
• 자세한 API 내용은 참[조ListRules의](https://docs.aws.amazon.com/goto/SdkForJavaV2/eventbridge-2015-10-07/ListRules) 섹션을 참조하세요. AWS SDK for Java 2.x API

# **ListTargetsByRule**

다음 코드 예시에서는 ListTargetsByRule을 사용하는 방법을 보여 줍니다.

SDK Java 2.x용

# **a** Note

에 대한 자세한 내용은 를 참조하세요 GitHub. [AWS 코드 예시 리포지토리](https://github.com/awsdocs/aws-doc-sdk-examples/tree/main/javav2/example_code/eventbridge#code-examples)에서 전체 예시를 찾고 설정 및 실행하는 방법을 배워보세요.

규칙 이름을 사용하여 규칙의 모든 대상을 나열하세요.

```
 public static void listTargets(EventBridgeClient eventBrClient, String ruleName) 
 { 
        ListTargetsByRuleRequest ruleRequest = ListTargetsByRuleRequest.builder() 
                 .rule(ruleName) 
                 .build(); 
        ListTargetsByRuleResponse res = 
 eventBrClient.listTargetsByRule(ruleRequest); 
        List<Target> targetsList = res.targets(); 
        for (Target target: targetsList) { 
            System.out.println("Target ARN: "+target.arn()); 
        } 
    }
```
• 자세한 API 내용은 참[조ListTargetsByRule](https://docs.aws.amazon.com/goto/SdkForJavaV2/eventbridge-2015-10-07/ListTargetsByRule)의 섹션을 참조하세요. AWS SDK for Java 2.x API

# **PutEvents**

다음 코드 예시에서는 PutEvents을 사용하는 방법을 보여 줍니다.

#### SDK Java 2.x용

## **a** Note

에 대한 자세한 내용은 를 참조하세요 GitHub. [AWS 코드 예시 리포지토리](https://github.com/awsdocs/aws-doc-sdk-examples/tree/main/javav2/example_code/eventbridge#code-examples)에서 전체 예시를 찾고 설정 및 실행하는 방법을 배워보세요.

```
 public static void triggerCustomRule(EventBridgeClient eventBrClient, String 
 email) { 
       String json = "{\cdot}" +
                 "\"UserEmail\": \"" + email + "\"," + 
                 "\"Message\": \"This event was generated by example code.\"," + 
                 "\"UtcTime\": \"Now.\"" + 
                 "}"; 
        PutEventsRequestEntry entry = PutEventsRequestEntry.builder() 
                 .source("ExampleSource") 
                 .detail(json) 
                 .detailType("ExampleType") 
                .build();
        PutEventsRequest eventsRequest = PutEventsRequest.builder() 
                 .entries(entry) 
                 .build(); 
        eventBrClient.putEvents(eventsRequest); 
    }
```
• 자세한 API 내용은 참[조PutEvents의](https://docs.aws.amazon.com/goto/SdkForJavaV2/eventbridge-2015-10-07/PutEvents) 섹션을 참조하세요. AWS SDK for Java 2.x API

## **PutRule**

다음 코드 예시에서는 PutRule을 사용하는 방법을 보여 줍니다.

#### SDK Java 2.x용

# **a** Note

에 대한 자세한 내용은 를 참조하세요 GitHub. [AWS 코드 예시 리포지토리](https://github.com/awsdocs/aws-doc-sdk-examples/tree/main/javav2/example_code/eventbridge#code-examples)에서 전체 예시를 찾고 설정 및 실행하는 방법을 배워보세요.

```
예약된 규칙을 생성합니다.
```

```
 public static void createEBRule(EventBridgeClient eventBrClient, String 
 ruleName, String cronExpression) { 
        try { 
            PutRuleRequest ruleRequest = PutRuleRequest.builder() 
                     .name(ruleName) 
                     .eventBusName("default") 
                     .scheduleExpression(cronExpression) 
                     .state("ENABLED") 
                     .description("A test rule that runs on a schedule created by the 
 Java API") 
                    .build();
            PutRuleResponse ruleResponse = eventBrClient.putRule(ruleRequest); 
            System.out.println("The ARN of the new rule is " + 
 ruleResponse.ruleArn()); 
        } catch (EventBridgeException e) { 
            System.err.println(e.awsErrorDetails().errorMessage()); 
            System.exit(1); 
        } 
    }
```
객체가 Amazon Simple Storage Service 버킷에 추가될 때 트리거되는 규칙을 생성하세요.

```
 // Create a new event rule that triggers when an Amazon S3 object is created in 
    // a bucket. 
    public static void addEventRule(EventBridgeClient eventBrClient, String roleArn, 
 String bucketName, 
            String eventRuleName) { 
       String pattern = ''{\n} " \"source\": [\"aws.s3\"],\n" +
```

```
 " \"detail-type\": [\"Object Created\"],\n" + 
                 " \"detail\": {\n" + 
                " \Upsilon"bucket\": {\n" +
                 " \"name\": [\"" + bucketName + "\"]\n" + 
                " }\n" +
                 " }\n" + 
                 "}"; 
        try { 
            PutRuleRequest ruleRequest = PutRuleRequest.builder() 
                     .description("Created by using the AWS SDK for Java v2") 
                     .name(eventRuleName) 
                     .eventPattern(pattern) 
                     .roleArn(roleArn) 
                     .build(); 
            PutRuleResponse ruleResponse = eventBrClient.putRule(ruleRequest); 
            System.out.println("The ARN of the new rule is " + 
 ruleResponse.ruleArn()); 
        } catch (EventBridgeException e) { 
            System.err.println(e.awsErrorDetails().errorMessage()); 
            System.exit(1); 
        } 
    }
```
• 자세한 API 내용은 참[조PutRule의](https://docs.aws.amazon.com/goto/SdkForJavaV2/eventbridge-2015-10-07/PutRule) 섹션을 참조하세요. AWS SDK for Java 2.x API

## **PutTargets**

다음 코드 예시에서는 PutTargets을 사용하는 방법을 보여 줍니다.

SDK Java 2.x용

## **a** Note

에 대한 자세한 내용은 를 참조하세요 GitHub. [AWS 코드 예시 리포지토리](https://github.com/awsdocs/aws-doc-sdk-examples/tree/main/javav2/example_code/eventbridge#code-examples)에서 전체 예시를 찾고 설정 및 실행하는 방법을 배워보세요.

Amazon SNS 주제를 규칙의 대상으로 추가합니다.
```
 // Add a rule which triggers an SNS target when a file is uploaded to an S3 
   // bucket. 
    public static void addSnsEventRule(EventBridgeClient eventBrClient, String 
 ruleName, String topicArn, 
            String topicName, String eventRuleName, String bucketName) { 
       String targetID = java.util.UUID.randomUUID().toString();
        Target myTarget = Target.builder() 
                 .id(targetID) 
                 .arn(topicArn) 
                .build();
        List<Target> targets = new ArrayList<>(); 
        targets.add(myTarget); 
        PutTargetsRequest request = PutTargetsRequest.builder() 
                 .eventBusName(null) 
                 .targets(targets) 
                 .rule(ruleName) 
                .build();
        eventBrClient.putTargets(request); 
        System.out.println("Added event rule " + eventRuleName + " with Amazon SNS 
 target " + topicName + " for bucket " 
                + bucketName + "."); 
    }
```
규칙의 대상에 입력 변환기를 추가합니다.

```
 public static void updateCustomRuleTargetWithTransform(EventBridgeClient 
 eventBrClient, String topicArn, 
            String ruleName) { 
        String targetId = java.util.UUID.randomUUID().toString(); 
        InputTransformer inputTransformer = InputTransformer.builder() 
                 .inputTemplate("\"Notification: sample event was received.\"") 
                .build();
        Target target = Target.builder() 
                 .id(targetId) 
                 .arn(topicArn) 
                 .inputTransformer(inputTransformer) 
                 .build(); 
        try {
```

```
 PutTargetsRequest targetsRequest = PutTargetsRequest.builder() 
                  .rule(ruleName) 
                  .targets(target) 
                  .eventBusName(null) 
                 .buid(): eventBrClient.putTargets(targetsRequest); 
     } catch (EventBridgeException e) { 
         System.err.println(e.awsErrorDetails().errorMessage()); 
         System.exit(1); 
     } 
 }
```
• 자세한 API 내용은 참[조PutTargets의](https://docs.aws.amazon.com/goto/SdkForJavaV2/eventbridge-2015-10-07/PutTargets) 섹션을 참조하세요. AWS SDK for Java 2.x API

#### **RemoveTargets**

다음 코드 예시에서는 RemoveTargets을 사용하는 방법을 보여 줍니다.

SDK Java 2.x용

#### **a** Note

에 대한 자세한 내용은 를 참조하세요 GitHub. [AWS 코드 예시 리포지토리](https://github.com/awsdocs/aws-doc-sdk-examples/tree/main/javav2/example_code/eventbridge#code-examples)에서 전체 예시를 찾고 설정 및 실행하는 방법을 배워보세요.

규칙 이름을 사용하여 규칙의 모든 대상을 제거합니다.

```
 public static void deleteTargetsFromRule(EventBridgeClient eventBrClient, String 
 eventRuleName) { 
        // First, get all targets that will be deleted. 
        ListTargetsByRuleRequest request = ListTargetsByRuleRequest.builder() 
                 .rule(eventRuleName) 
                 .build(); 
        ListTargetsByRuleResponse response = 
 eventBrClient.listTargetsByRule(request); 
        List<Target> allTargets = response.targets(); 
        // Get all targets and delete them.
```

```
 for (Target myTarget : allTargets) { 
            RemoveTargetsRequest removeTargetsRequest = 
 RemoveTargetsRequest.builder() 
                     .rule(eventRuleName) 
                     .ids(myTarget.id()) 
                    .build();
            eventBrClient.removeTargets(removeTargetsRequest); 
            System.out.println("Successfully removed the target"); 
        } 
    }
```
• 자세한 API 내용은 참[조RemoveTargets의](https://docs.aws.amazon.com/goto/SdkForJavaV2/eventbridge-2015-10-07/RemoveTargets) 섹션을 참조하세요. AWS SDK for Java 2.x API

# 시나리오

로 이벤트 알림 전송 EventBridge

다음 코드 예제는 버킷이 S3 이벤트 알림을 로 보내고 알림을 Amazon SNS 주제 EventBridge 및 Amazon SQS 대기열로 라우팅하도록 활성화하는 방법을 보여줍니다.

SDK Java 2.x용

```
a Note
```

```
 /** This method configures a bucket to send events to AWS EventBridge and 
 creates a rule 
      * to route the S3 object created events to a topic and a queue. 
      * 
      * @param bucketName Name of existing bucket 
      * @param topicArn ARN of existing topic to receive S3 event notifications 
      * @param queueArn ARN of existing queue to receive S3 event notifications 
\star * An AWS CloudFormation stack sets up the bucket, queue, topic before the 
 method runs. 
      */
```

```
 public static String setBucketNotificationToEventBridge(String bucketName, 
 String topicArn, String queueArn) { 
        try { 
            // Enable bucket to emit S3 Event notifications to EventBridge. 
            s3Client.putBucketNotificationConfiguration(b -> b 
                    .bucket(bucketName) 
                    .notificationConfiguration(b1 -> b1 
                            .eventBridgeConfiguration( 
                                   SdkBuilder::build) 
                    ).build()).join(); 
            // Create an EventBridge rule to route Object Created notifications. 
            PutRuleRequest putRuleRequest = PutRuleRequest.builder() 
                    .name(RULE_NAME) 
                    .eventPattern(""" 
\{ "source": ["aws.s3"], 
                             "detail-type": ["Object Created"], 
                             "detail": { 
                               "bucket": { 
                                 "name": ["%s"] 
 } 
 } 
 } 
                            """.formatted(bucketName)) 
                    .build(); 
            // Add the rule to the default event bus. 
            PutRuleResponse putRuleResponse = 
 eventBridgeClient.putRule(putRuleRequest) 
                   .whenComplete((r, t) -> {
                        if (t != null) { 
                           logger.error("Error creating event bus rule: " + 
 t.getMessage(), t); 
                           throw new RuntimeException(t.getCause().getMessage(), 
 t); 
 } 
                       logger.info("Event bus rule creation request sent 
 successfully. ARN is: {}", r.ruleArn()); 
                    }).join(); 
            // Add the existing SNS topic and SQS queue as targets to the rule. 
            eventBridgeClient.putTargets(b -> b 
                    .eventBusName("default")
```

```
 .rule(RULE_NAME) 
                      .targets(List.of ( 
                              Target.builder() 
                                      .arn(queueArn) 
                                      .id("Queue") 
                                      .build(), 
                              Target.builder() 
                                      .arn(topicArn) 
                                      .id("Topic") 
                                     .buid() ) 
                    ), join();
             return putRuleResponse.ruleArn(); 
         } catch (S3Exception e) { 
             System.err.println(e.awsErrorDetails().errorMessage()); 
             System.exit(1); 
         } 
         return null; 
    }
```
- API 자세한 내용은 AWS SDK for Java 2.x API 참조 의 다음 주제를 참조하세요.
	- [PutBucketNotificationConfiguration](https://docs.aws.amazon.com/goto/SdkForJavaV2/s3-2006-03-01/PutBucketNotificationConfiguration)
	- [PutRule](https://docs.aws.amazon.com/goto/SdkForJavaV2/eventbridge-2015-10-07/PutRule)
	- [PutTargets](https://docs.aws.amazon.com/goto/SdkForJavaV2/eventbridge-2015-10-07/PutTargets)

예약된 이벤트를 사용하여 Lambda 함수 호출

다음 코드 예제는 Amazon EventBridge 예약 이벤트에서 호출된 AWS Lambda 함수를 생성하는 방법 을 보여줍니다.

SDK Java 2.x용

AWS Lambda 함수를 호출하는 Amazon EventBridge 예약 이벤트를 생성하는 방법을 보여줍니다. Lambda 함수가 호출되는 시간을 예약하기 위해 cron 표현식을 EventBridge 사용하도록 를 구성합 니다. 이 예제에서는 Lambda Java 런타임 을 사용하여 Lambda 함수를 생성합니다API. 이 예제에 서는 특정 사용 사례를 수행하기 위해 다양한 AWS 서비스를 호출합니다. 이 예제에서는 1주년 기 념일에 직원에게 축하하는 모바일 문자 메시지를 전송하는 앱을 생성하는 방법을 보여줍니다.

전체 소스 코드와 설정 및 실행 방법에 대한 지침은 의 전체 예제를 참조하세요[GitHub](https://github.com/awsdocs/aws-doc-sdk-examples/tree/main/javav2/usecases/creating_scheduled_events).

이 예제에서 사용되는 서비스

- DynamoDB
- EventBridge
- Lambda
- Amazon SNS

# Java 2.xSDK용 를 사용한 예측 예제

다음 코드 예제에서는 Forecast와 AWS SDK for Java 2.x 함께 를 사용하여 작업을 수행하고 일반적인 시나리오를 구현하는 방법을 보여줍니다.

작업은 대규모 프로그램에서 발췌한 코드이며 컨텍스트에 맞춰 실행해야 합니다. 작업은 개별 서비스 함수를 직접적으로 호출하는 방법을 보여주며 관련 시나리오의 컨텍스트에 맞는 작업을 볼 수 있습니 다.

각 예제에는 컨텍스트에서 코드를 설정하고 실행하는 방법에 대한 지침을 찾을 수 있는 전체 소스 코드 에 대한 링크가 포함되어 있습니다.

#### 주제

### • [작업](#page-455-0)

## 작업

#### **CreateDataset**

다음 코드 예시에서는 CreateDataset을 사용하는 방법을 보여 줍니다.

## SDK Java 2.x용

#### **a** Note

에 대한 자세한 내용은 를 참조하세요 GitHub. [AWS 코드 예시 리포지토리](https://github.com/awsdocs/aws-doc-sdk-examples/tree/main/javav2/example_code/forecast#code-examples)에서 전체 예시를 찾고 설정 및 실행하는 방법을 배워보세요.

import software.amazon.awssdk.regions.Region; import software.amazon.awssdk.services.forecast.ForecastClient; import software.amazon.awssdk.services.forecast.model.CreateDatasetRequest;

```
import software.amazon.awssdk.services.forecast.model.Schema;
import software.amazon.awssdk.services.forecast.model.SchemaAttribute;
import software.amazon.awssdk.services.forecast.model.CreateDatasetResponse;
import software.amazon.awssdk.services.forecast.model.ForecastException;
import java.util.ArrayList;
import java.util.List;
/** 
  * Before running this Java V2 code example, set up your development 
  * environment, including your credentials. 
 * 
  * For more information, see the following documentation topic: 
 * 
  * https://docs.aws.amazon.com/sdk-for-java/latest/developer-guide/get-started.html 
  */
public class CreateDataSet { 
     public static void main(String[] args) { 
         final String usage = """ 
                 Usage: 
                     <name>\s
                 Where: 
                      name - The name of the data set.\s 
                 """
        if (args.length != 1) {
             System.out.println(usage); 
             System.exit(1); 
         } 
        String name = args[0];
         Region region = Region.US_WEST_2; 
         ForecastClient forecast = ForecastClient.builder() 
                  .region(region) 
                 .build();
         String myDataSetARN = createForecastDataSet(forecast, name); 
         System.out.println("The ARN of the new data set is " + myDataSetARN); 
         forecast.close(); 
     } 
     public static String createForecastDataSet(ForecastClient forecast, String name) 
  {
```

```
 try { 
         Schema schema = Schema.builder() 
                  .attributes(getSchema()) 
                  .build(); 
         CreateDatasetRequest datasetRequest = CreateDatasetRequest.builder() 
                  .datasetName(name) 
                  .domain("CUSTOM") 
                  .datasetType("RELATED_TIME_SERIES") 
                  .dataFrequency("D") 
                  .schema(schema) 
                  .build(); 
         CreateDatasetResponse response = forecast.createDataset(datasetRequest); 
         return response.datasetArn(); 
     } catch (ForecastException e) { 
         System.err.println(e.awsErrorDetails().errorMessage()); 
         System.exit(1); 
     } 
     return ""; 
 } 
 // Create a SchemaAttribute list required to create a data set. 
 private static List<SchemaAttribute> getSchema() { 
     List<SchemaAttribute> schemaList = new ArrayList<>(); 
     SchemaAttribute att1 = SchemaAttribute.builder() 
              .attributeName("item_id") 
              .attributeType("string") 
             .build();
     SchemaAttribute att2 = SchemaAttribute.builder() 
              .attributeName("timestamp") 
              .attributeType("timestamp") 
              .build(); 
     SchemaAttribute att3 = SchemaAttribute.builder() 
              .attributeName("target_value") 
              .attributeType("float") 
             .build();
     // Push the SchemaAttribute objects to the List.
```
}

```
 schemaList.add(att1); 
     schemaList.add(att2); 
     schemaList.add(att3); 
     return schemaList; 
 }
```
• 자세한 API 내용은 참[조CreateDataset의](https://docs.aws.amazon.com/goto/SdkForJavaV2/forecast-2018-06-26/CreateDataset) 섹션을 참조하세요. AWS SDK for Java 2.x API

#### **CreateForecast**

다음 코드 예시에서는 CreateForecast을 사용하는 방법을 보여 줍니다.

SDK Java 2.x용

#### **a** Note

```
import software.amazon.awssdk.regions.Region;
import software.amazon.awssdk.services.forecast.ForecastClient;
import software.amazon.awssdk.services.forecast.model.CreateForecastRequest;
import software.amazon.awssdk.services.forecast.model.CreateForecastResponse;
import software.amazon.awssdk.services.forecast.model.ForecastException;
/** 
  * Before running this Java V2 code example, set up your development 
  * environment, including your credentials. 
 * 
  * For more information, see the following documentation topic: 
 * 
  * https://docs.aws.amazon.com/sdk-for-java/latest/developer-guide/get-started.html 
  */
public class CreateForecast { 
     public static void main(String[] args) { 
         final String usage = """ 
                 Usage: 
                      <name> <predictorArn>\s
```

```
 Where: 
                     name - The name of the forecast.\s 
                     predictorArn - The arn of the predictor to use.\s 
                 """; 
       if (args.length != 2) {
            System.out.println(usage); 
            System.exit(1); 
        } 
       String name = args[0];
        String predictorArn = args[1]; 
        Region region = Region.US_WEST_2; 
        ForecastClient forecast = ForecastClient.builder() 
                 .region(region) 
                .build();
        String forecastArn = createNewForecast(forecast, name, predictorArn); 
        System.out.println("The ARN of the new forecast is " + forecastArn); 
        forecast.close(); 
    } 
   public static String createNewForecast(ForecastClient forecast, String name,
 String predictorArn) { 
        try { 
            CreateForecastRequest forecastRequest = CreateForecastRequest.builder() 
                     .forecastName(name) 
                     .predictorArn(predictorArn) 
                    .build();
            CreateForecastResponse response = 
 forecast.createForecast(forecastRequest); 
            return response.forecastArn(); 
        } catch (ForecastException e) { 
            System.err.println(e.awsErrorDetails().errorMessage()); 
            System.exit(1); 
        } 
        return ""; 
    }
```
}

• 자세한 API 내용은 참[조CreateForecast의](https://docs.aws.amazon.com/goto/SdkForJavaV2/forecast-2018-06-26/CreateForecast) 섹션을 참조하세요. AWS SDK for Java 2.x API

#### **DeleteDataset**

다음 코드 예시에서는 DeleteDataset을 사용하는 방법을 보여 줍니다.

### SDK Java 2.x용

a Note

```
import software.amazon.awssdk.regions.Region;
import software.amazon.awssdk.services.forecast.ForecastClient;
import software.amazon.awssdk.services.forecast.model.DeleteDatasetRequest;
import software.amazon.awssdk.services.forecast.model.ForecastException;
/** 
  * Before running this Java V2 code example, set up your development 
  * environment, including your credentials. 
 * 
  * For more information, see the following documentation topic: 
 * 
  * https://docs.aws.amazon.com/sdk-for-java/latest/developer-guide/get-started.html 
  */
public class DeleteDataset { 
     public static void main(String[] args) { 
         final String usage = """ 
                 Usage: 
                      <datasetARN>\s 
                 Where: 
                      datasetARN - The ARN of the data set to delete.\s 
                 """;
```

```
if (args.length != 1) {
              System.out.println(usage); 
              System.exit(1); 
         } 
        String datasetARN = args[0];
         Region region = Region.US_WEST_2; 
         ForecastClient forecast = ForecastClient.builder() 
                  .region(region) 
                 .build();
         deleteForecastDataSet(forecast, datasetARN); 
         forecast.close(); 
     } 
     public static void deleteForecastDataSet(ForecastClient forecast, String 
  myDataSetARN) { 
         try { 
              DeleteDatasetRequest deleteRequest = DeleteDatasetRequest.builder() 
                       .datasetArn(myDataSetARN) 
                      .build();
              forecast.deleteDataset(deleteRequest); 
              System.out.println("The Data Set was deleted"); 
         } catch (ForecastException e) { 
              System.err.println(e.awsErrorDetails().errorMessage()); 
              System.exit(1); 
         } 
     }
}
```
• 자세한 API 내용은 참[조DeleteDataset](https://docs.aws.amazon.com/goto/SdkForJavaV2/forecast-2018-06-26/DeleteDataset)의 섹션을 참조하세요. AWS SDK for Java 2.x API

## **DeleteForecast**

다음 코드 예시에서는 DeleteForecast을 사용하는 방법을 보여 줍니다.

#### SDK Java 2.x용

## **a** Note

```
import software.amazon.awssdk.regions.Region;
import software.amazon.awssdk.services.forecast.ForecastClient;
import software.amazon.awssdk.services.forecast.model.DeleteDatasetRequest;
import software.amazon.awssdk.services.forecast.model.ForecastException;
/** 
  * Before running this Java V2 code example, set up your development 
  * environment, including your credentials. 
  * 
  * For more information, see the following documentation topic: 
 * 
  * https://docs.aws.amazon.com/sdk-for-java/latest/developer-guide/get-started.html 
  */
public class DeleteDataset { 
     public static void main(String[] args) { 
         final String usage = """ 
                  Usage: 
                      <datasetARN>\s 
                  Where: 
                      datasetARN - The ARN of the data set to delete.\s 
                  """; 
         if (args.length != 1) { 
             System.out.println(usage); 
             System.exit(1); 
         } 
         String datasetARN = args[0]; 
         Region region = Region.US_WEST_2; 
         ForecastClient forecast = ForecastClient.builder() 
                  .region(region)
```

```
.build();
         deleteForecastDataSet(forecast, datasetARN); 
         forecast.close(); 
     } 
     public static void deleteForecastDataSet(ForecastClient forecast, String 
  myDataSetARN) { 
         try { 
              DeleteDatasetRequest deleteRequest = DeleteDatasetRequest.builder() 
                       .datasetArn(myDataSetARN) 
                      .build();
              forecast.deleteDataset(deleteRequest); 
              System.out.println("The Data Set was deleted"); 
         } catch (ForecastException e) { 
              System.err.println(e.awsErrorDetails().errorMessage()); 
              System.exit(1); 
         } 
     }
}
```
• 자세한 API 내용은 참[조DeleteForecast의](https://docs.aws.amazon.com/goto/SdkForJavaV2/forecast-2018-06-26/DeleteForecast) 섹션을 참조하세요. AWS SDK for Java 2.x API

## **DescribeForecast**

다음 코드 예시에서는 DescribeForecast을 사용하는 방법을 보여 줍니다.

SDK Java 2.x용

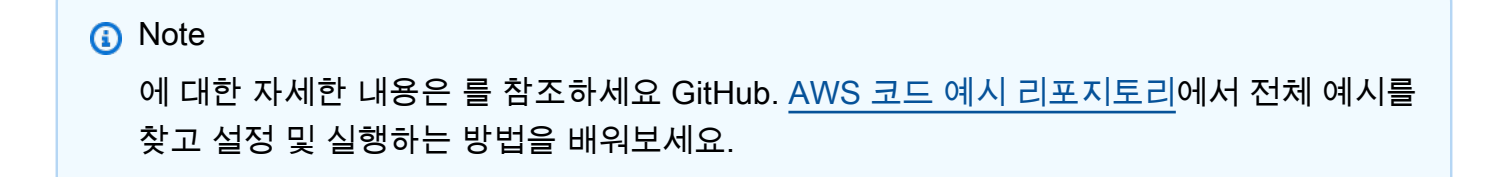

```
import software.amazon.awssdk.regions.Region;
import software.amazon.awssdk.services.forecast.ForecastClient;
import software.amazon.awssdk.services.forecast.model.DescribeForecastRequest;
import software.amazon.awssdk.services.forecast.model.DescribeForecastResponse;
```

```
import software.amazon.awssdk.services.forecast.model.ForecastException;
/** 
  * Before running this Java V2 code example, set up your development 
  * environment, including your credentials. 
 * 
  * For more information, see the following documentation topic: 
 * 
  * https://docs.aws.amazon.com/sdk-for-java/latest/developer-guide/get-started.html 
  */
public class DescribeForecast { 
     public static void main(String[] args) { 
         final String usage = """ 
                  Usage: 
                      <forecastarn>\s 
                  Where: 
                      forecastarn - The arn of the forecast (for example, 
  "arn:aws:forecast:us-west-2:xxxxx322:forecast/my_forecast) 
                  """; 
        if (args.length != 1) {
             System.out.println(usage); 
             System.exit(1); 
         } 
         String forecastarn = args[0]; 
         Region region = Region.US_WEST_2; 
         ForecastClient forecast = ForecastClient.builder() 
                  .region(region) 
                 .build();
         describe(forecast, forecastarn); 
         forecast.close(); 
     } 
     public static void describe(ForecastClient forecast, String forecastarn) { 
         try { 
             DescribeForecastRequest request = DescribeForecastRequest.builder() 
                      .forecastArn(forecastarn) 
                     .build();
             DescribeForecastResponse response = forecast.describeForecast(request);
```

```
 System.out.println("The name of the forecast is " + 
  response.forecastName()); 
         } catch (ForecastException e) { 
              System.err.println(e.awsErrorDetails().errorMessage()); 
              System.exit(1); 
         } 
     }
}
```
• 자세한 API 내용은 참[조DescribeForecast](https://docs.aws.amazon.com/goto/SdkForJavaV2/forecast-2018-06-26/DescribeForecast)의 섹션을 참조하세요. AWS SDK for Java 2.x API

### **ListDatasetGroups**

다음 코드 예시에서는 ListDatasetGroups을 사용하는 방법을 보여 줍니다.

#### SDK Java 2.x용

**a** Note

```
import software.amazon.awssdk.regions.Region;
import software.amazon.awssdk.services.forecast.ForecastClient;
import software.amazon.awssdk.services.forecast.model.DatasetGroupSummary;
import software.amazon.awssdk.services.forecast.model.ListDatasetGroupsRequest;
import software.amazon.awssdk.services.forecast.model.ListDatasetGroupsResponse;
import software.amazon.awssdk.services.forecast.model.ForecastException;
import java.util.List;
/** 
  * Before running this Java V2 code example, set up your development 
  * environment, including your credentials. 
 * 
  * For more information, see the following documentation topic: 
 * 
  * https://docs.aws.amazon.com/sdk-for-java/latest/developer-guide/get-started.html 
  */
```

```
public class ListDataSetGroups { 
     public static void main(String[] args) { 
         Region region = Region.US_WEST_2; 
         ForecastClient forecast = ForecastClient.builder() 
                  .region(region) 
                 .build();
         listDataGroups(forecast); 
         forecast.close(); 
     } 
     public static void listDataGroups(ForecastClient forecast) { 
         try { 
             ListDatasetGroupsRequest group = ListDatasetGroupsRequest.builder() 
                      .maxResults(10) 
                     .build();
             ListDatasetGroupsResponse response = forecast.listDatasetGroups(group); 
             List<DatasetGroupSummary> groups = response.datasetGroups(); 
             for (DatasetGroupSummary myGroup : groups) { 
                  System.out.println("The Data Set name is " + 
  myGroup.datasetGroupName()); 
 } 
         } catch (ForecastException e) { 
             System.err.println(e.awsErrorDetails().errorMessage()); 
             System.exit(1); 
         } 
     }
}
```
• 자세한 API 내용은 참[조ListDatasetGroups의](https://docs.aws.amazon.com/goto/SdkForJavaV2/forecast-2018-06-26/ListDatasetGroups) 섹션을 참조하세요. AWS SDK for Java 2.x API

## **ListForecasts**

다음 코드 예시에서는 ListForecasts을 사용하는 방법을 보여 줍니다.

#### SDK Java 2.x용

## **a** Note

```
import software.amazon.awssdk.regions.Region;
import software.amazon.awssdk.services.forecast.ForecastClient;
import software.amazon.awssdk.services.forecast.model.ListForecastsResponse;
import software.amazon.awssdk.services.forecast.model.ListForecastsRequest;
import software.amazon.awssdk.services.forecast.model.ForecastSummary;
import software.amazon.awssdk.services.forecast.model.ForecastException;
import java.util.List;
/** 
  * Before running this Java V2 code example, set up your development 
  * environment, including your credentials. 
 * 
  * For more information, see the following documentation topic: 
 * 
  * https://docs.aws.amazon.com/sdk-for-java/latest/developer-guide/get-started.html 
  */
public class ListForecasts { 
     public static void main(String[] args) { 
         Region region = Region.US_WEST_2; 
         ForecastClient forecast = ForecastClient.builder() 
                  .region(region) 
                 .build();
         listAllForeCasts(forecast); 
         forecast.close(); 
     } 
     public static void listAllForeCasts(ForecastClient forecast) { 
         try { 
             ListForecastsRequest request = ListForecastsRequest.builder() 
                      .maxResults(10) 
                     .build();
```

```
 ListForecastsResponse response = forecast.listForecasts(request); 
             List<ForecastSummary> forecasts = response.forecasts(); 
             for (ForecastSummary forecastSummary : forecasts) { 
                 System.out.println("The name of the forecast is " + 
  forecastSummary.forecastName()); 
 } 
         } catch (ForecastException e) { 
             System.err.println(e.awsErrorDetails().errorMessage()); 
             System.exit(1); 
         } 
     }
}
```
• 자세한 API 내용은 참[조ListForecasts의](https://docs.aws.amazon.com/goto/SdkForJavaV2/forecast-2018-06-26/ListForecasts) 섹션을 참조하세요. AWS SDK for Java 2.x API

# AWS Glue Java 2.xSDK용 사용 예제

다음 코드 예제에서는 AWS SDK for Java 2.x 와 함께 를 사용하여 작업을 수행하고 일반적인 시나리 오를 구현하는 방법을 보여줍니다 AWS Glue.

기본 사항은 서비스 내에서 필수 작업을 수행하는 방법을 보여주는 코드 예제입니다.

작업은 대규모 프로그램에서 발췌한 코드이며 컨텍스트에 맞춰 실행해야 합니다. 작업은 개별 서비스 함수를 직접적으로 호출하는 방법을 보여주며 관련 시나리오의 컨텍스트에 맞는 작업을 볼 수 있습니 다.

각 예제에는 컨텍스트에서 코드를 설정하고 실행하는 방법에 대한 지침을 찾을 수 있는 전체 소스 코드 에 대한 링크가 포함되어 있습니다.

시작하기

안녕하세요 AWS Glue

다음 코드 예제에서는 AWS Glue의 사용을 시작하는 방법을 보여 줍니다.

#### SDK Java 2.x용

## **a** Note

에 대한 자세한 내용은 를 참조하세요 GitHub. [AWS 코드 예시 리포지토리](https://github.com/awsdocs/aws-doc-sdk-examples/tree/main/javav2/example_code/glue#code-examples)에서 전체 예시를 찾고 설정 및 실행하는 방법을 배워보세요.

```
package com.example.glue;
import software.amazon.awssdk.regions.Region;
import software.amazon.awssdk.services.glue.GlueClient;
import software.amazon.awssdk.services.glue.model.ListJobsRequest;
import software.amazon.awssdk.services.glue.model.ListJobsResponse;
import java.util.List;
public class HelloGlue { 
     public static void main(String[] args) { 
         GlueClient glueClient = GlueClient.builder() 
                  .region(Region.US_EAST_1) 
                  .build(); 
         listJobs(glueClient); 
     } 
     public static void listJobs(GlueClient glueClient) { 
         ListJobsRequest request = ListJobsRequest.builder() 
                  .maxResults(10) 
                 .build();
         ListJobsResponse response = glueClient.listJobs(request); 
         List<String> jobList = response.jobNames(); 
         jobList.forEach(job -> { 
             System.out.println("Job Name: " + job); 
         }); 
     }
}
```
• 자세한 API 내용은 참[조ListJobs](https://docs.aws.amazon.com/goto/SdkForJavaV2/glue-2017-03-31/ListJobs)의 섹션을 참조하세요. AWS SDK for Java 2.x API

주제

- [기본 사항](#page-472-0)
- [작업](#page-455-0)

## 기본 사항

기본 사항 알아보기

다음 코드 예시는 다음과 같은 작업을 수행하는 방법을 보여줍니다.

- 퍼블릭 Amazon S3 버킷을 크롤링하고 CSV형식이 지정된 메타데이터의 데이터베이스를 생성하는 크롤러를 생성합니다.
- 의 데이터베이스 및 테이블에 대한 정보를 나열합니다 AWS Glue Data Catalog.
- S3 버킷에서 CSV 데이터를 추출하고, 데이터를 변환하고, JSON형식이 지정된 출력을 다른 S3 버 킷으로 로드하는 작업을 생성합니다.
- 작업 실행에 대한 정보를 나열하고 변환된 데이터를 확인하며 리소스를 정리합니다.

## 자세한 내용은 [자습서: AWS Glue Studio 시작하기를 참조하세요](https://docs.aws.amazon.com/glue/latest/ug/tutorial-create-job.html).

### SDK Java 2.x용

### **a** Note

```
/** 
  * Before running this Java V2 code example, set up your development 
  * environment, including your credentials. 
 * <p>
  * For more information, see the following documentation topic: 
 * 
  * https://docs.aws.amazon.com/sdk-for-java/latest/developer-guide/get-started.html 
 * 
  * To set up the resources, see this documentation topic: 
 * 
  * https://docs.aws.amazon.com/glue/latest/ug/tutorial-add-crawler.html 
 *
```

```
 * This example performs the following tasks: 
 * 
  * 1. Create a database. 
  * 2. Create a crawler. 
  * 3. Get a crawler. 
  * 4. Start a crawler. 
  * 5. Get a database. 
  * 6. Get tables. 
  * 7. Create a job. 
  * 8. Start a job run. 
  * 9. List all jobs. 
  * 10. Get job runs. 
  * 11. Delete a job. 
  * 12. Delete a database. 
  * 13. Delete a crawler. 
  */
public class GlueScenario { 
     public static final String DASHES = new String(new char[80]).replace("\0", "-"); 
     public static void main(String[] args) throws InterruptedException { 
         final String usage = """ 
             Usage: 
                  <iam> <s3Path> <cron> <dbName> <crawlerName> <jobName> 
  <scriptLocation> <locationUri> <bucketNameSc>\s 
             Where: 
                  iam - The ARN of the IAM role that has AWS Glue and S3 permissions.
\mathcal{S} s3Path - The Amazon Simple Storage Service (Amazon S3) target that 
 contains data (for example, s3://<br/>bucket name>/read).
                  cron - A cron expression used to specify the schedule (i.e., 
 cron(15 12 * * ? *).
                  dbName - The database name.\s 
                  crawlerName - The name of the crawler.\s 
                  jobName - The name you assign to this job definition. 
                  scriptLocation - The Amazon S3 path to a script that runs a job. 
                  locationUri - The location of the database (you can find this file 
  in resources folder). 
                  bucketNameSc - The Amazon S3 bucket name used when creating a job 
                  """; 
        if (args.length != 9) {
```

```
 System.out.println(usage); 
            return; 
        } 
       Scanner scanner = new Scanner(System.in);
       String iam = args[0];
       String s3Path = arg[1]; String cron = args[2]; 
        String dbName = args[3]; 
        String crawlerName = args[4]; 
       String jobName = args[5];
        String scriptLocation = args[6]; 
       String locationUri = args[7];
       String bucketNameSc = args[8];
        Region region = Region.US_EAST_1; 
        GlueClient glueClient = GlueClient.builder() 
             .region(region) 
             .build(); 
        System.out.println(DASHES); 
        System.out.println("Welcome to the AWS Glue scenario."); 
        System.out.println(""" 
            AWS Glue is a fully managed extract, transform, and load (ETL) service 
 provided by Amazon 
            Web Services (AWS). It is designed to simplify the process of building, 
 running, and maintaining 
            ETL pipelines, which are essential for data integration and data 
 warehousing tasks. 
            One of the key features of AWS Glue is its ability to automatically 
 discover and catalog data 
            stored in various sources, such as Amazon S3, Amazon RDS, Amazon 
 Redshift, and other databases. 
            This cataloging process creates a central metadata repository, known as 
 the AWS Glue Data Catalog, 
            which provides a unified view of an organization's data assets. This 
 metadata can then be used to 
            create ETL jobs, which can be scheduled and run on-demand or on a 
 regular basis. 
            Lets get started. 
            """); 
        waitForInputToContinue(scanner); 
        System.out.println(DASHES);
```

```
 System.out.println(DASHES); 
         System.out.println("1. Create a database."); 
         try { 
             createDatabase(glueClient, dbName, locationUri); 
         } catch (GlueException e) { 
             if (e.awsErrorDetails().errorMessage().equals("Database already 
 exists.")) { 
                 System.out.println("Database " + dbName + " already exists. Skipping 
 creation."); 
             } else { 
                 System.err.println(e.awsErrorDetails().errorMessage()); 
                 return; 
 } 
         } 
         waitForInputToContinue(scanner); 
         System.out.println(DASHES); 
         System.out.println(DASHES); 
         System.out.println("2. Create a crawler."); 
         try { 
             createGlueCrawler(glueClient, iam, s3Path, cron, dbName, crawlerName); 
         } catch (GlueException e) { 
             if (e.awsErrorDetails().errorMessage().contains("already exists")) { 
                 System.out.println("Crawler " + crawlerName + " already exists. 
 Skipping creation."); 
             } else { 
                 System.err.println(e.awsErrorDetails().errorMessage()); 
                 System.exit(1); 
 } 
         } 
         waitForInputToContinue(scanner); 
         System.out.println(DASHES); 
         System.out.println(DASHES); 
         System.out.println("3. Get a crawler."); 
         try { 
             getSpecificCrawler(glueClient, crawlerName); 
         } catch (GlueException e) { 
             System.err.println(e.awsErrorDetails().errorMessage()); 
             return; 
         } 
         waitForInputToContinue(scanner);
```

```
 System.out.println(DASHES); 
 System.out.println(DASHES); 
 System.out.println("4. Start a crawler."); 
 try { 
     startSpecificCrawler(glueClient, crawlerName); 
 } catch (GlueException e) { 
     System.err.println(e.awsErrorDetails().errorMessage()); 
     return; 
 } 
 waitForInputToContinue(scanner); 
 System.out.println(DASHES); 
 System.out.println(DASHES); 
 System.out.println("5. Get a database."); 
 try { 
     getSpecificDatabase(glueClient, dbName); 
 } catch (GlueException e) { 
     System.err.println(e.awsErrorDetails().errorMessage()); 
     return; 
 } 
 waitForInputToContinue(scanner); 
 System.out.println(DASHES); 
 System.out.println(DASHES); 
 System.out.println("*** Wait 5 min for the tables to become available"); 
 TimeUnit.MINUTES.sleep(5); 
 System.out.println("6. Get tables."); 
 String myTableName; 
 try { 
     myTableName = getGlueTables(glueClient, dbName); 
 } catch (GlueException e) { 
     System.err.println(e.awsErrorDetails().errorMessage()); 
     return; 
 } 
 waitForInputToContinue(scanner); 
 System.out.println(DASHES); 
 System.out.println(DASHES); 
 System.out.println("7. Create a job."); 
 try { 
     createJob(glueClient, jobName, iam, scriptLocation); 
 } catch (GlueException e) { 
     System.err.println(e.awsErrorDetails().errorMessage());
```

```
 return; 
 } 
 waitForInputToContinue(scanner); 
 System.out.println(DASHES); 
 System.out.println(DASHES); 
 System.out.println("8. Start a Job run."); 
 try { 
     startJob(glueClient, jobName, dbName, myTableName, bucketNameSc); 
 } catch (GlueException e) { 
     System.err.println(e.awsErrorDetails().errorMessage()); 
     return; 
 } 
 waitForInputToContinue(scanner); 
 System.out.println(DASHES); 
 System.out.println(DASHES); 
 System.out.println("9. List all jobs."); 
 try { 
     getAllJobs(glueClient); 
 } catch (GlueException e) { 
     System.err.println(e.awsErrorDetails().errorMessage()); 
     return; 
 } 
 waitForInputToContinue(scanner); 
 System.out.println(DASHES); 
 System.out.println(DASHES); 
 System.out.println("10. Get job runs."); 
 try { 
     getJobRuns(glueClient, jobName); 
 } catch (GlueException e) { 
     System.err.println(e.awsErrorDetails().errorMessage()); 
     return; 
 } 
 waitForInputToContinue(scanner); 
 System.out.println(DASHES); 
 System.out.println(DASHES); 
 System.out.println("11. Delete a job."); 
 try { 
     deleteJob(glueClient, jobName); 
 } catch (GlueException e) { 
     System.err.println(e.awsErrorDetails().errorMessage());
```

```
 return; 
         } 
         System.out.println("*** Wait 5 MIN for the " + crawlerName + " to stop"); 
         TimeUnit.MINUTES.sleep(5); 
         waitForInputToContinue(scanner); 
         System.out.println(DASHES); 
         System.out.println(DASHES); 
         System.out.println("12. Delete a database."); 
         try { 
             deleteDatabase(glueClient, dbName); 
         } catch (GlueException e) { 
             System.err.println(e.awsErrorDetails().errorMessage()); 
             return; 
         } 
         waitForInputToContinue(scanner); 
         System.out.println(DASHES); 
         System.out.println(DASHES); 
         System.out.println("Delete a crawler."); 
         try { 
             deleteSpecificCrawler(glueClient, crawlerName); 
         } catch (GlueException e) { 
             System.err.println(e.awsErrorDetails().errorMessage()); 
             return; 
         } 
         waitForInputToContinue(scanner); 
         System.out.println(DASHES); 
         System.out.println(DASHES); 
         System.out.println("Successfully completed the AWS Glue Scenario"); 
         System.out.println(DASHES); 
     /** 
      * Creates a Glue database with the specified name and location URI. 
 * 
      * @param glueClient The Glue client to use for the database creation. 
      * @param dbName The name of the database to create. 
      * @param locationUri The location URI for the database. 
      */ 
     public static void createDatabase(GlueClient glueClient, String dbName, String 
 locationUri) {
```
}

```
 try { 
             DatabaseInput input = DatabaseInput.builder() 
                 .description("Built with the AWS SDK for Java V2") 
                 .name(dbName) 
                 .locationUri(locationUri) 
                .build();
             CreateDatabaseRequest request = CreateDatabaseRequest.builder() 
                  .databaseInput(input) 
                 .build(); 
             glueClient.createDatabase(request); 
             System.out.println(dbName + " was successfully created"); 
         } catch (GlueException e) { 
             throw e; 
         } 
    } 
     /** 
      * Creates a new AWS Glue crawler using the AWS Glue Java API. 
 * 
      * @param glueClient the AWS Glue client used to interact with the AWS Glue 
 service 
      * @param iam the IAM role that the crawler will use to access the data 
 source 
      * @param s3Path the S3 path that the crawler will scan for data 
      * @param cron the cron expression that defines the crawler's schedule 
      * @param dbName the name of the AWS Glue database where the crawler will 
 store the metadata 
      * @param crawlerName the name of the crawler to be created 
      */ 
    public static void createGlueCrawler(GlueClient glueClient, 
                                            String iam, 
                                            String s3Path, 
                                            String cron, 
                                            String dbName, 
                                            String crawlerName) { 
         try { 
             S3Target s3Target = S3Target.builder() 
                 .path(s3Path) 
                 .build();
```

```
 List<S3Target> targetList = new ArrayList<>(); 
             targetList.add(s3Target); 
             CrawlerTargets targets = CrawlerTargets.builder() 
                  .s3Targets(targetList) 
                 .build();
             CreateCrawlerRequest crawlerRequest = CreateCrawlerRequest.builder() 
                  .databaseName(dbName) 
                  .name(crawlerName) 
                  .description("Created by the AWS Glue Java API") 
                  .targets(targets) 
                  .role(iam) 
                  .schedule(cron) 
                 .build();
             glueClient.createCrawler(crawlerRequest); 
             System.out.println(crawlerName + " was successfully created"); 
         } catch (GlueException e) { 
             throw e; 
         } 
     } 
     /** 
      * Retrieves a specific crawler from the AWS Glue service and waits for it to be 
 in the "READY" state. 
 * 
      * @param glueClient the AWS Glue client used to interact with the Glue service 
      * @param crawlerName the name of the crawler to be retrieved 
      */ 
     public static void getSpecificCrawler(GlueClient glueClient, String crawlerName) 
 throws InterruptedException { 
         try { 
             GetCrawlerRequest crawlerRequest = GetCrawlerRequest.builder() 
                  .name(crawlerName) 
                  .build(); 
             boolean ready = false; 
             while (!ready) { 
                 GetCrawlerResponse response = glueClient.getCrawler(crawlerRequest); 
                 String status = response.crawler().stateAsString(); 
                 if (status.compareTo("READY") == 0) { 
                      ready = true;
```

```
 } 
                 Thread.sleep(3000); 
 } 
             System.out.println("The crawler is now ready"); 
         } catch (GlueException | InterruptedException e) { 
             throw e; 
         } 
    } 
    /** 
      * Starts a specific AWS Glue crawler. 
 * 
      * @param glueClient the AWS Glue client to use for the crawler operation 
      * @param crawlerName the name of the crawler to start 
      * @throws GlueException if there is an error starting the crawler 
      */ 
     public static void startSpecificCrawler(GlueClient glueClient, String 
 crawlerName) { 
         try { 
             StartCrawlerRequest crawlerRequest = StartCrawlerRequest.builder() 
                 .name(crawlerName) 
                .build();
             glueClient.startCrawler(crawlerRequest); 
             System.out.println(crawlerName + " was successfully started!"); 
         } catch (GlueException e) { 
             throw e; 
        } 
    } 
     /** 
      * Retrieves the specific database from the AWS Glue service. 
 * 
      * @param glueClient an instance of the AWS Glue client used to interact with 
 the service 
      * @param databaseName the name of the database to retrieve 
      * @throws GlueException if there is an error retrieving the database from the 
 AWS Glue service 
      */ 
     public static void getSpecificDatabase(GlueClient glueClient, String 
 databaseName) {
```

```
 try { 
             GetDatabaseRequest databasesRequest = GetDatabaseRequest.builder() 
                  .name(databaseName) 
                  .build(); 
             GetDatabaseResponse response = glueClient.getDatabase(databasesRequest); 
             Instant createDate = response.database().createTime(); 
             // Convert the Instant to readable date. 
             DateTimeFormatter formatter = 
 DateTimeFormatter.ofLocalizedDateTime(FormatStyle.SHORT) 
                  .withLocale(Locale.US) 
                  .withZone(ZoneId.systemDefault()); 
             formatter.format(createDate); 
             System.out.println("The create date of the database is " + createDate); 
         } catch (GlueException e) { 
             throw e; 
         } 
     } 
     /** 
      * Retrieves the names of the tables in the specified Glue database. 
 * 
      * @param glueClient the Glue client to use for the operation 
      * @param dbName the name of the Glue database to retrieve the table names 
 from 
      * @return the name of the first table retrieved, or an empty string if no 
 tables were found 
      */ 
     public static String getGlueTables(GlueClient glueClient, String dbName) { 
         String myTableName = ""; 
         try { 
             GetTablesRequest tableRequest = GetTablesRequest.builder() 
                  .databaseName(dbName) 
                 .build();
             GetTablesResponse response = glueClient.getTables(tableRequest); 
             List<Table> tables = response.tableList(); 
             if (tables.isEmpty()) { 
                 System.out.println("No tables were returned"); 
             } else {
```

```
 for (Table table : tables) { 
                     myTableName = table.name(); 
                     System.out.println("Table name is: " + myTableName); 
 } 
 } 
         } catch (GlueException e) { 
             throw e; 
         } 
         return myTableName; 
    } 
     /** 
      * Starts a job run in AWS Glue. 
 * 
      * @param glueClient the AWS Glue client to use for the job run 
      * @param jobName the name of the Glue job to run 
      * @param inputDatabase the name of the input database 
      * @param inputTable the name of the input table 
      * @param outBucket the URL of the output S3 bucket 
      * @throws GlueException if there is an error starting the job run 
      */ 
     public static void startJob(GlueClient glueClient, String jobName, String 
 inputDatabase, String inputTable, 
                                 String outBucket) { 
         try { 
             Map<String, String> myMap = new HashMap<>(); 
            myMap.put("--input database", inputDatabase);
             myMap.put("--input_table", inputTable); 
             myMap.put("--output_bucket_url", outBucket); 
             StartJobRunRequest runRequest = StartJobRunRequest.builder() 
                 .workerType(WorkerType.G_1_X) 
                 .numberOfWorkers(10) 
                 .arguments(myMap) 
                 .jobName(jobName) 
                .build();
             StartJobRunResponse response = glueClient.startJobRun(runRequest); 
             System.out.println("The request Id of the job is " + 
 response.responseMetadata().requestId()); 
         } catch (GlueException e) {
```

```
 throw e; 
         } 
     } 
     /** 
      * Creates a new AWS Glue job. 
 * 
      * @param glueClient the AWS Glue client to use for the operation 
      * @param jobName the name of the job to create 
      * @param iam the IAM role to associate with the job 
      * @param scriptLocation the location of the script to be used by the job 
      * @throws GlueException if there is an error creating the job 
      */ 
     public static void createJob(GlueClient glueClient, String jobName, String iam, 
 String scriptLocation) { 
         try { 
             JobCommand command = JobCommand.builder() 
                  .pythonVersion("3") 
                  .name("glueetl") 
                  .scriptLocation(scriptLocation) 
                  .build(); 
             CreateJobRequest jobRequest = CreateJobRequest.builder() 
                  .description("A Job created by using the AWS SDK for Java V2") 
                  .glueVersion("2.0") 
                  .workerType(WorkerType.G_1_X) 
                  .numberOfWorkers(10) 
                 .name(jobName) 
                 .role(iam) 
                  .command(command) 
                 .build();
             glueClient.createJob(jobRequest); 
             System.out.println(jobName + " was successfully created."); 
         } catch (GlueException e) { 
             throw e; 
         } 
     } 
     /** 
      * Retrieves and prints information about all the jobs in the Glue data catalog.
```

```
 * 
      * @param glueClient the Glue client used to interact with the AWS Glue service 
      */ 
     public static void getAllJobs(GlueClient glueClient) { 
         try { 
             GetJobsRequest jobsRequest = GetJobsRequest.builder() 
                  .maxResults(10) 
                 .build(); 
             GetJobsResponse jobsResponse = glueClient.getJobs(jobsRequest); 
             List<Job> jobs = jobsResponse.jobs(); 
             for (Job job : jobs) { 
                 System.out.println("Job name is : " + job.name()); 
                 System.out.println("The job worker type is : " + 
 job.workerType().name()); 
 } 
         } catch (GlueException e) { 
             throw e; 
         } 
    } 
     /** 
      * Retrieves the job runs for a given Glue job and prints the status of the job 
 runs. 
 * 
      * @param glueClient the Glue client used to make API calls 
      * @param jobName the name of the Glue job to retrieve the job runs for 
      */ 
     public static void getJobRuns(GlueClient glueClient, String jobName) { 
         try { 
             GetJobRunsRequest runsRequest = GetJobRunsRequest.builder() 
                 .jobName(jobName) 
                 .maxResults(20) 
                .build();
             boolean jobDone = false; 
             while (!jobDone) { 
                 GetJobRunsResponse response = glueClient.getJobRuns(runsRequest); 
                 List<JobRun> jobRuns = response.jobRuns(); 
                 for (JobRun jobRun : jobRuns) { 
                    String jobState = jobRun.jobRunState().name();
                      if (jobState.compareTo("SUCCEEDED") == 0) { 
                          System.out.println(jobName + " has succeeded");
```

```
 jobDone = true; 
                     } else if (jobState.compareTo("STOPPED") == 0) { 
                         System.out.println("Job run has stopped"); 
                         jobDone = true; 
                     } else if (jobState.compareTo("FAILED") == 0) { 
                         System.out.println("Job run has failed"); 
                         jobDone = true; 
                     } else if (jobState.compareTo("TIMEOUT") == 0) { 
                         System.out.println("Job run has timed out"); 
                         jobDone = true; 
                     } else { 
                         System.out.println("*** Job run state is " + 
 jobRun.jobRunState().name()); 
                         System.out.println("Job run Id is " + jobRun.id()); 
                         System.out.println("The Glue version is " + 
 jobRun.glueVersion()); 
1 1 1 1 1 1 1
                     TimeUnit.SECONDS.sleep(5); 
 } 
 } 
         } catch (GlueException e) { 
             throw e; 
         } catch (InterruptedException e) { 
             throw new RuntimeException(e); 
         } 
    } 
     /** 
      * Deletes a Glue job. 
 * 
      * @param glueClient the Glue client to use for the operation 
      * @param jobName the name of the job to be deleted 
      * @throws GlueException if there is an error deleting the job 
      */ 
     public static void deleteJob(GlueClient glueClient, String jobName) { 
         try { 
             DeleteJobRequest jobRequest = DeleteJobRequest.builder() 
                 .jobName(jobName)
```

```
 .build(); 
             glueClient.deleteJob(jobRequest); 
             System.out.println(jobName + " was successfully deleted"); 
         } catch (GlueException e) { 
             throw e; 
         } 
     } 
     /** 
      * Deletes a AWS Glue Database. 
 * 
      * @param glueClient An instance of the AWS Glue client used to interact with 
 the AWS Glue service. 
      * @param databaseName The name of the database to be deleted. 
      * @throws GlueException If an error occurs while deleting the database. 
      */ 
    public static void deleteDatabase(GlueClient glueClient, String databaseName) {
         try { 
             DeleteDatabaseRequest request = DeleteDatabaseRequest.builder() 
                  .name(databaseName) 
                 .build();
             glueClient.deleteDatabase(request); 
             System.out.println(databaseName + " was successfully deleted"); 
         } catch (GlueException e) { 
             throw e; 
         } 
     } 
     /** 
      * Deletes a specific AWS Glue crawler. 
 * 
      * @param glueClient the AWS Glue client object 
      * @param crawlerName the name of the crawler to be deleted 
      * @throws GlueException if an error occurs during the deletion process 
      */ 
     public static void deleteSpecificCrawler(GlueClient glueClient, String 
 crawlerName) { 
         try {
```
```
 DeleteCrawlerRequest deleteCrawlerRequest = 
  DeleteCrawlerRequest.builder() 
                  .name(crawlerName) 
                  .build(); 
             glueClient.deleteCrawler(deleteCrawlerRequest); 
             System.out.println(crawlerName + " was deleted"); 
         } catch (GlueException e) { 
             throw e; 
         } 
     } 
     private static void waitForInputToContinue(Scanner scanner) { 
         while (true) { 
             System.out.println(""); 
             System.out.println("Enter 'c' followed by <ENTER> to continue:"); 
             String input = scanner.nextLine(); 
             if (input.trim().equalsIgnoreCase("c")) { 
                  System.out.println("Continuing with the program..."); 
                  System.out.println(""); 
                  break; 
             } else { 
                  // Handle invalid input. 
                  System.out.println("Invalid input. Please try again."); 
 } 
         } 
     }
}
```
• API 자세한 내용은 AWS SDK for Java 2.x API 참조 의 다음 주제를 참조하세요.

- [CreateCrawler](https://docs.aws.amazon.com/goto/SdkForJavaV2/glue-2017-03-31/CreateCrawler)
- [CreateJob](https://docs.aws.amazon.com/goto/SdkForJavaV2/glue-2017-03-31/CreateJob)
- [DeleteCrawler](https://docs.aws.amazon.com/goto/SdkForJavaV2/glue-2017-03-31/DeleteCrawler)
- [DeleteDatabase](https://docs.aws.amazon.com/goto/SdkForJavaV2/glue-2017-03-31/DeleteDatabase)
- [DeleteJob](https://docs.aws.amazon.com/goto/SdkForJavaV2/glue-2017-03-31/DeleteJob)
- [DeleteTable](https://docs.aws.amazon.com/goto/SdkForJavaV2/glue-2017-03-31/DeleteTable)
- [GetCrawler](https://docs.aws.amazon.com/goto/SdkForJavaV2/glue-2017-03-31/GetCrawler)
- [GetDatabase](https://docs.aws.amazon.com/goto/SdkForJavaV2/glue-2017-03-31/GetDatabase)
- [GetDatabases](https://docs.aws.amazon.com/goto/SdkForJavaV2/glue-2017-03-31/GetDatabases)
- [GetJob](https://docs.aws.amazon.com/goto/SdkForJavaV2/glue-2017-03-31/GetJob)
- [GetJobRun](https://docs.aws.amazon.com/goto/SdkForJavaV2/glue-2017-03-31/GetJobRun)
- [GetJobRuns](https://docs.aws.amazon.com/goto/SdkForJavaV2/glue-2017-03-31/GetJobRuns)
- [GetTables](https://docs.aws.amazon.com/goto/SdkForJavaV2/glue-2017-03-31/GetTables)
- [ListJobs](https://docs.aws.amazon.com/goto/SdkForJavaV2/glue-2017-03-31/ListJobs)
- [StartCrawler](https://docs.aws.amazon.com/goto/SdkForJavaV2/glue-2017-03-31/StartCrawler)
- [StartJobRun](https://docs.aws.amazon.com/goto/SdkForJavaV2/glue-2017-03-31/StartJobRun)

# 작업

# **CreateCrawler**

다음 코드 예시에서는 CreateCrawler을 사용하는 방법을 보여 줍니다.

SDK Java 2.x용

#### **a** Note

```
 /** 
     * Creates a new AWS Glue crawler using the AWS Glue Java API. 
\star * @param glueClient the AWS Glue client used to interact with the AWS Glue 
 service 
     * @param iam the IAM role that the crawler will use to access the data 
 source 
     * @param s3Path the S3 path that the crawler will scan for data 
     * @param cron the cron expression that defines the crawler's schedule 
     * @param dbName the name of the AWS Glue database where the crawler will 
 store the metadata 
     * @param crawlerName the name of the crawler to be created
```

```
 */ 
 public static void createGlueCrawler(GlueClient glueClient, 
                                          String iam, 
                                          String s3Path, 
                                          String cron, 
                                          String dbName, 
                                          String crawlerName) { 
     try { 
         S3Target s3Target = S3Target.builder() 
              .path(s3Path) 
             .build();
         List<S3Target> targetList = new ArrayList<>(); 
         targetList.add(s3Target); 
         CrawlerTargets targets = CrawlerTargets.builder() 
              .s3Targets(targetList) 
             .build();
         CreateCrawlerRequest crawlerRequest = CreateCrawlerRequest.builder() 
              .databaseName(dbName) 
              .name(crawlerName) 
              .description("Created by the AWS Glue Java API") 
              .targets(targets) 
              .role(iam) 
              .schedule(cron) 
              .build(); 
         glueClient.createCrawler(crawlerRequest); 
         System.out.println(crawlerName + " was successfully created"); 
     } catch (GlueException e) { 
         throw e; 
     } 
 }
```
• 자세한 API 내용은 참[조CreateCrawler의](https://docs.aws.amazon.com/goto/SdkForJavaV2/glue-2017-03-31/CreateCrawler) 섹션을 참조하세요. AWS SDK for Java 2.x API

### **CreateJob**

다음 코드 예시에서는 CreateJob을 사용하는 방법을 보여 줍니다.

#### **a** Note

```
 /** 
      * Creates a new AWS Glue job. 
 * 
      * @param glueClient the AWS Glue client to use for the operation 
      * @param jobName the name of the job to create 
      * @param iam the IAM role to associate with the job 
      * @param scriptLocation the location of the script to be used by the job 
      * @throws GlueException if there is an error creating the job 
      */ 
     public static void createJob(GlueClient glueClient, String jobName, String iam, 
 String scriptLocation) { 
         try { 
             JobCommand command = JobCommand.builder() 
                 .pythonVersion("3") 
                 .name("glueetl") 
                 .scriptLocation(scriptLocation) 
                .buid();
             CreateJobRequest jobRequest = CreateJobRequest.builder() 
                  .description("A Job created by using the AWS SDK for Java V2") 
                 .glueVersion("2.0") 
                 .workerType(WorkerType.G_1_X) 
                 .numberOfWorkers(10) 
                 .name(jobName) 
                 .role(iam) 
                 .command(command) 
                 .build(); 
             glueClient.createJob(jobRequest); 
             System.out.println(jobName + " was successfully created."); 
         } catch (GlueException e) { 
             throw e;
```

```
 }
```
}

• 자세한 API 내용은 참[조CreateJob의](https://docs.aws.amazon.com/goto/SdkForJavaV2/glue-2017-03-31/CreateJob) 섹션을 참조하세요. AWS SDK for Java 2.x API

#### **DeleteCrawler**

다음 코드 예시에서는 DeleteCrawler을 사용하는 방법을 보여 줍니다.

# SDK Java 2.x용

# **a** Note

```
 /** 
      * Deletes a specific AWS Glue crawler. 
\star * @param glueClient the AWS Glue client object 
      * @param crawlerName the name of the crawler to be deleted 
      * @throws GlueException if an error occurs during the deletion process 
      */ 
    public static void deleteSpecificCrawler(GlueClient glueClient, String 
 crawlerName) { 
         try { 
             DeleteCrawlerRequest deleteCrawlerRequest = 
 DeleteCrawlerRequest.builder() 
                  .name(crawlerName) 
                 .build();
             glueClient.deleteCrawler(deleteCrawlerRequest); 
             System.out.println(crawlerName + " was deleted"); 
         } catch (GlueException e) { 
             throw e; 
 } 
    }
```
• 자세한 API 내용은 참[조DeleteCrawler](https://docs.aws.amazon.com/goto/SdkForJavaV2/glue-2017-03-31/DeleteCrawler)의 섹션을 참조하세요. AWS SDK for Java 2.x API

#### **DeleteDatabase**

다음 코드 예시에서는 DeleteDatabase을 사용하는 방법을 보여 줍니다.

SDK Java 2.x용

**a** Note

에 대한 자세한 내용은 를 참조하세요 GitHub. [AWS 코드 예시 리포지토리](https://github.com/awsdocs/aws-doc-sdk-examples/tree/main/javav2/example_code/glue#code-examples)에서 전체 예시를 찾고 설정 및 실행하는 방법을 배워보세요.

```
 /** 
      * Deletes a AWS Glue Database. 
 * 
      * @param glueClient An instance of the AWS Glue client used to interact with 
 the AWS Glue service. 
      * @param databaseName The name of the database to be deleted. 
      * @throws GlueException If an error occurs while deleting the database. 
      */ 
     public static void deleteDatabase(GlueClient glueClient, String databaseName) { 
         try { 
             DeleteDatabaseRequest request = DeleteDatabaseRequest.builder() 
                  .name(databaseName) 
                 .build();
             glueClient.deleteDatabase(request); 
             System.out.println(databaseName + " was successfully deleted"); 
         } catch (GlueException e) { 
             throw e; 
         } 
     }
```
• 자세한 API 내용은 참[조DeleteDatabase](https://docs.aws.amazon.com/goto/SdkForJavaV2/glue-2017-03-31/DeleteDatabase)의 섹션을 참조하세요. AWS SDK for Java 2.x API

#### **DeleteJob**

다음 코드 예시에서는 DeleteJob을 사용하는 방법을 보여 줍니다.

#### SDK Java 2.x용

# **a** Note

에 대한 자세한 내용은 를 참조하세요 GitHub. [AWS 코드 예시 리포지토리](https://github.com/awsdocs/aws-doc-sdk-examples/tree/main/javav2/example_code/glue#code-examples)에서 전체 예시를 찾고 설정 및 실행하는 방법을 배워보세요.

```
 /** 
      * Deletes a Glue job. 
 * 
      * @param glueClient the Glue client to use for the operation 
      * @param jobName the name of the job to be deleted 
      * @throws GlueException if there is an error deleting the job 
      */ 
     public static void deleteJob(GlueClient glueClient, String jobName) { 
         try { 
             DeleteJobRequest jobRequest = DeleteJobRequest.builder() 
                  .jobName(jobName) 
                 .build();
             glueClient.deleteJob(jobRequest); 
             System.out.println(jobName + " was successfully deleted"); 
         } catch (GlueException e) { 
             throw e; 
         } 
     }
```
• 자세한 API 내용은 참[조DeleteJob](https://docs.aws.amazon.com/goto/SdkForJavaV2/glue-2017-03-31/DeleteJob)의 섹션을 참조하세요. AWS SDK for Java 2.x API

# **GetCrawler**

다음 코드 예시에서는 GetCrawler을 사용하는 방법을 보여 줍니다.

#### **a** Note

에 대한 자세한 내용은 를 참조하세요 GitHub. [AWS 코드 예시 리포지토리](https://github.com/awsdocs/aws-doc-sdk-examples/tree/main/javav2/example_code/glue#code-examples)에서 전체 예시를 찾고 설정 및 실행하는 방법을 배워보세요.

```
 /** 
      * Retrieves a specific crawler from the AWS Glue service and waits for it to be 
 in the "READY" state. 
 * 
      * @param glueClient the AWS Glue client used to interact with the Glue service 
      * @param crawlerName the name of the crawler to be retrieved 
      */ 
    public static void getSpecificCrawler(GlueClient glueClient, String crawlerName) 
 throws InterruptedException { 
         try { 
             GetCrawlerRequest crawlerRequest = GetCrawlerRequest.builder() 
                 .name(crawlerName) 
                 .build(); 
             boolean ready = false; 
             while (!ready) { 
                 GetCrawlerResponse response = glueClient.getCrawler(crawlerRequest); 
                 String status = response.crawler().stateAsString(); 
                 if (status.compareTo("READY") == 0) { 
                     ready = true; 
 } 
                 Thread.sleep(3000); 
 } 
             System.out.println("The crawler is now ready"); 
         } catch (GlueException | InterruptedException e) { 
             throw e; 
         } 
    }
```
• 자세한 API 내용은 참[조GetCrawler의](https://docs.aws.amazon.com/goto/SdkForJavaV2/glue-2017-03-31/GetCrawler) 섹션을 참조하세요. AWS SDK for Java 2.x API

#### **GetDatabase**

다음 코드 예시에서는 GetDatabase을 사용하는 방법을 보여 줍니다.

#### SDK Java 2.x용

#### **a** Note

```
 /** 
      * Retrieves the specific database from the AWS Glue service. 
\star * @param glueClient an instance of the AWS Glue client used to interact with 
 the service 
      * @param databaseName the name of the database to retrieve 
      * @throws GlueException if there is an error retrieving the database from the 
 AWS Glue service 
      */ 
     public static void getSpecificDatabase(GlueClient glueClient, String 
 databaseName) { 
         try { 
             GetDatabaseRequest databasesRequest = GetDatabaseRequest.builder() 
                  .name(databaseName) 
                 .build();
             GetDatabaseResponse response = glueClient.getDatabase(databasesRequest); 
             Instant createDate = response.database().createTime(); 
             // Convert the Instant to readable date. 
             DateTimeFormatter formatter = 
 DateTimeFormatter.ofLocalizedDateTime(FormatStyle.SHORT) 
                  .withLocale(Locale.US) 
                  .withZone(ZoneId.systemDefault()); 
             formatter.format(createDate); 
             System.out.println("The create date of the database is " + createDate); 
         } catch (GlueException e) { 
             throw e; 
         }
```
}

• 자세한 API 내용은 참[조GetDatabase의](https://docs.aws.amazon.com/goto/SdkForJavaV2/glue-2017-03-31/GetDatabase) 섹션을 참조하세요. AWS SDK for Java 2.x API

#### **GetJobRuns**

다음 코드 예시에서는 GetJobRuns을 사용하는 방법을 보여 줍니다.

#### SDK Java 2.x용

#### **a** Note

```
 /** 
      * Retrieves the job runs for a given Glue job and prints the status of the job 
 runs. 
\star * @param glueClient the Glue client used to make API calls 
      * @param jobName the name of the Glue job to retrieve the job runs for 
      */ 
     public static void getJobRuns(GlueClient glueClient, String jobName) { 
         try { 
             GetJobRunsRequest runsRequest = GetJobRunsRequest.builder() 
                  .jobName(jobName) 
                  .maxResults(20) 
                 .build();
             boolean jobDone = false; 
             while (!jobDone) { 
                 GetJobRunsResponse response = glueClient.getJobRuns(runsRequest); 
                 List<JobRun> jobRuns = response.jobRuns(); 
                 for (JobRun jobRun : jobRuns) { 
                      String jobState = jobRun.jobRunState().name(); 
                      if (jobState.compareTo("SUCCEEDED") == 0) { 
                          System.out.println(jobName + " has succeeded"); 
                          jobDone = true; 
                      } else if (jobState.compareTo("STOPPED") == 0) {
```

```
 System.out.println("Job run has stopped"); 
                         jobDone = true; 
                     } else if (jobState.compareTo("FAILED") == 0) { 
                         System.out.println("Job run has failed"); 
                         jobDone = true; 
                     } else if (jobState.compareTo("TIMEOUT") == 0) { 
                         System.out.println("Job run has timed out"); 
                         jobDone = true; 
                     } else { 
                         System.out.println("*** Job run state is " + 
 jobRun.jobRunState().name()); 
                         System.out.println("Job run Id is " + jobRun.id()); 
                         System.out.println("The Glue version is " + 
 jobRun.glueVersion()); 
1 1 1 1 1 1 1
                     TimeUnit.SECONDS.sleep(5); 
 } 
 } 
         } catch (GlueException e) { 
             throw e; 
         } catch (InterruptedException e) { 
             throw new RuntimeException(e); 
         } 
    }
```
• 자세한 API 내용은 참[조GetJobRuns의](https://docs.aws.amazon.com/goto/SdkForJavaV2/glue-2017-03-31/GetJobRuns) 섹션을 참조하세요. AWS SDK for Java 2.x API

#### **GetTables**

다음 코드 예시에서는 GetTables을 사용하는 방법을 보여 줍니다.

#### SDK Java 2.x용

#### **a** Note

```
 /** 
      * Retrieves the names of the tables in the specified Glue database. 
 * 
      * @param glueClient the Glue client to use for the operation 
      * @param dbName the name of the Glue database to retrieve the table names 
 from 
      * @return the name of the first table retrieved, or an empty string if no 
 tables were found 
      */ 
    public static String getGlueTables(GlueClient glueClient, String dbName) { 
         String myTableName = ""; 
         try { 
             GetTablesRequest tableRequest = GetTablesRequest.builder() 
                 .databaseName(dbName) 
                .build();
             GetTablesResponse response = glueClient.getTables(tableRequest); 
             List<Table> tables = response.tableList(); 
             if (tables.isEmpty()) { 
                 System.out.println("No tables were returned"); 
             } else { 
                 for (Table table : tables) { 
                     myTableName = table.name(); 
                     System.out.println("Table name is: " + myTableName); 
 } 
 } 
         } catch (GlueException e) { 
             throw e; 
         } 
         return myTableName; 
    }
```
• 자세한 API 내용은 참[조GetTables의](https://docs.aws.amazon.com/goto/SdkForJavaV2/glue-2017-03-31/GetTables) 섹션을 참조하세요. AWS SDK for Java 2.x API

# **StartCrawler**

다음 코드 예시에서는 StartCrawler을 사용하는 방법을 보여 줍니다.

## **a** Note

에 대한 자세한 내용은 를 참조하세요 GitHub. [AWS 코드 예시 리포지토리](https://github.com/awsdocs/aws-doc-sdk-examples/tree/main/javav2/example_code/glue#code-examples)에서 전체 예시를 찾고 설정 및 실행하는 방법을 배워보세요.

```
 /** 
      * Starts a specific AWS Glue crawler. 
 * 
      * @param glueClient the AWS Glue client to use for the crawler operation 
      * @param crawlerName the name of the crawler to start 
      * @throws GlueException if there is an error starting the crawler 
      */ 
     public static void startSpecificCrawler(GlueClient glueClient, String 
 crawlerName) { 
         try { 
             StartCrawlerRequest crawlerRequest = StartCrawlerRequest.builder() 
                  .name(crawlerName) 
                  .build(); 
             glueClient.startCrawler(crawlerRequest); 
             System.out.println(crawlerName + " was successfully started!"); 
         } catch (GlueException e) { 
             throw e; 
         } 
     }
```
• 자세한 API 내용은 참[조StartCrawler의](https://docs.aws.amazon.com/goto/SdkForJavaV2/glue-2017-03-31/StartCrawler) 섹션을 참조하세요. AWS SDK for Java 2.x API

#### **StartJobRun**

다음 코드 예시에서는 StartJobRun을 사용하는 방법을 보여 줍니다.

# **a** Note

```
 /** 
      * Starts a job run in AWS Glue. 
 * 
      * @param glueClient the AWS Glue client to use for the job run 
      * @param jobName the name of the Glue job to run 
      * @param inputDatabase the name of the input database 
      * @param inputTable the name of the input table 
      * @param outBucket the URL of the output S3 bucket 
      * @throws GlueException if there is an error starting the job run 
      */ 
     public static void startJob(GlueClient glueClient, String jobName, String 
 inputDatabase, String inputTable, 
                                  String outBucket) { 
         try { 
            Map<String, String> myMap = new HashMap<>();
             myMap.put("--input_database", inputDatabase); 
             myMap.put("--input_table", inputTable); 
             myMap.put("--output_bucket_url", outBucket); 
             StartJobRunRequest runRequest = StartJobRunRequest.builder() 
                  .workerType(WorkerType.G_1_X) 
                 .numberOfWorkers(10) 
                 .arguments(myMap) 
                 .jobName(jobName) 
                 .build(); 
             StartJobRunResponse response = glueClient.startJobRun(runRequest); 
             System.out.println("The request Id of the job is " + 
 response.responseMetadata().requestId()); 
         } catch (GlueException e) { 
             throw e; 
         }
```
}

• 자세한 API 내용은 참[조StartJobRun의](https://docs.aws.amazon.com/goto/SdkForJavaV2/glue-2017-03-31/StartJobRun) 섹션을 참조하세요. AWS SDK for Java 2.x API

# HealthImaging Java 2.xSDK용 사용 예제

다음 코드 예제에서는 AWS SDK for Java 2.x 와 함께 를 사용하여 작업을 수행하고 일반적인 시나리 오를 구현하는 방법을 보여줍니다 HealthImaging.

작업은 대규모 프로그램에서 발췌한 코드이며 컨텍스트에 맞춰 실행해야 합니다. 작업은 개별 서비스 함수를 직접적으로 호출하는 방법을 보여주며 관련 시나리오의 컨텍스트에 맞는 작업을 볼 수 있습니 다.

시나리오는 동일한 서비스 내에서 또는 다른 AWS 서비스와 결합된 상태에서 여러 함수를 호출하여 특 정 태스크를 수행하는 방법을 보여주는 코드 예제입니다.

각 예제에는 컨텍스트에서 코드를 설정하고 실행하는 방법에 대한 지침을 찾을 수 있는 전체 소스 코드 에 대한 링크가 포함되어 있습니다.

#### 주제

- [작업](#page-455-0)
- [시나리오](#page-458-0)

# 작업

#### **CopyImageSet**

다음 코드 예시에서는 CopyImageSet을 사용하는 방법을 보여 줍니다.

```
 /** 
     * Copy an AWS HealthImaging image set. 
\star * @param medicalImagingClient - The AWS HealthImaging client object. 
    * @param datastoreId - The datastore ID.
    * @param imageSetId - The image set ID.
    * @param latestVersionId - The version ID.
```

```
 * @param destinationImageSetId - The optional destination image set ID, ignored 
 if null. 
      * @param destinationVersionId - The optional destination version ID, ignored 
 if null. 
    * @param force \overline{ } - The force flag.
      * @param subsets - The optional subsets to copy, ignored if null. 
     * @return \blacksquare - The image set ID of the copy.
      * @throws MedicalImagingException - Base exception for all service exceptions 
 thrown by AWS HealthImaging. 
      */ 
    public static String copyMedicalImageSet(MedicalImagingClient 
 medicalImagingClient, 
                                               String datastoreId, 
                                               String imageSetId, 
                                               String latestVersionId, 
                                               String destinationImageSetId, 
                                               String destinationVersionId, 
                                               boolean force, 
                                               Vector<String> subsets) { 
         try { 
             CopySourceImageSetInformation.Builder copySourceImageSetInformation = 
 CopySourceImageSetInformation.builder() 
                     .latestVersionId(latestVersionId); 
             // Optionally copy a subset of image instances. 
            if (subsets != null) {
                 String subsetInstanceToCopy = getCopiableAttributesJSON(imageSetId, 
 subsets); 
                 copySourceImageSetInformation.dicomCopies(MetadataCopies.builder() 
                          .copiableAttributes(subsetInstanceToCopy) 
                        .build();
 } 
             CopyImageSetInformation.Builder copyImageSetBuilder = 
 CopyImageSetInformation.builder() 
                     .sourceImageSet(copySourceImageSetInformation.build()); 
             // Optionally designate a destination image set. 
             if (destinationImageSetId != null) { 
                 copyImageSetBuilder = 
 copyImageSetBuilder.destinationImageSet(CopyDestinationImageSet.builder() 
                         .imageSetId(destinationImageSetId) 
                         .latestVersionId(destinationVersionId)
```

```
.build();
 } 
             CopyImageSetRequest copyImageSetRequest = CopyImageSetRequest.builder() 
                      .datastoreId(datastoreId) 
                      .sourceImageSetId(imageSetId) 
                      .copyImageSetInformation(copyImageSetBuilder.build()) 
                      .force(force) 
                     .build();
             CopyImageSetResponse response = 
 medicalImagingClient.copyImageSet(copyImageSetRequest); 
             return response.destinationImageSetProperties().imageSetId(); 
         } catch (MedicalImagingException e) { 
             System.err.println(e.awsErrorDetails().errorMessage()); 
             throw e; 
         } 
    }
```
복사 가능한 속성을 생성하는 유틸리티 함수입니다.

```
 /** 
       * Create a JSON string of copiable image instances. 
\star * @param imageSetId - The image set ID. 
       * @param subsets - The subsets to copy. 
       * @return A JSON string of copiable image instances. 
       */ 
      private static String getCopiableAttributesJSON(String imageSetId, 
 Vector<String> subsets) { 
           StringBuilder subsetInstanceToCopy = new StringBuilder( 
 """ 
 { 
                                  "SchemaVersion": 1.1, 
                                  "Study": { 
                                     "Series": { 
" "The contract of the contract of the contract of the contract of the contract of the contract of the contract of the contract of the contract of the contract of the contract of the contract of the contract of the contrac
 """ 
           );
```

```
 subsetInstanceToCopy.append(imageSetId); 
          subsetInstanceToCopy.append( 
 """ 
where the contract of the contract of the contract of the contract of the contract of the contract of the contract of the contract of the contract of the contract of the contract of the contract of the contract of the con
                                      "Instances": { 
 """ 
          ); 
          for (String subset : subsets) { 
              subsetInstanceToCopy.append('"' + subset + "\": {},"); 
          } 
          subsetInstanceToCopy.deleteCharAt(subsetInstanceToCopy.length() - 1); 
          subsetInstanceToCopy.append(""" 
 } 
 } 
1 1 1 1 1 1 1
 } 
 } 
                   """); 
          return subsetInstanceToCopy.toString(); 
     }
```
• 자세한 API 내용은 참[조CopyImageSet의](https://docs.aws.amazon.com/goto/SdkForJavaV2/medical-imaging-2023-07-19/CopyImageSet) 섹션을 참조하세요. AWS SDK for Java 2.x API

### **a** Note

에 대한 자세한 내용은 를 참조하세요 GitHub. [AWS 코드 예시 리포지토리](https://github.com/awsdocs/aws-doc-sdk-examples/tree/main/javav2/example_code/medicalimaging#code-examples)에서 전체 예시를 찾고 설정 및 실행하는 방법을 배워보세요.

# **CreateDatastore**

다음 코드 예시에서는 CreateDatastore을 사용하는 방법을 보여 줍니다.

```
 public static String createMedicalImageDatastore(MedicalImagingClient 
 medicalImagingClient, 
            String datastoreName) { 
        try {
```

```
 CreateDatastoreRequest datastoreRequest = 
 CreateDatastoreRequest.builder() 
                     .datastoreName(datastoreName) 
                    .build();
            CreateDatastoreResponse response = 
 medicalImagingClient.createDatastore(datastoreRequest); 
            return response.datastoreId(); 
        } catch (MedicalImagingException e) { 
            System.err.println(e.awsErrorDetails().errorMessage()); 
            System.exit(1); 
        } 
        return ""; 
    }
```
• 자세한 API 내용은 참[조CreateDatastore](https://docs.aws.amazon.com/goto/SdkForJavaV2/medical-imaging-2023-07-19/CreateDatastore)의 섹션을 참조하세요. AWS SDK for Java 2.x API

#### **a** Note

에 대한 자세한 내용은 를 참조하세요 GitHub. [AWS 코드 예시 리포지토리](https://github.com/awsdocs/aws-doc-sdk-examples/tree/main/javav2/example_code/medicalimaging#code-examples)에서 전체 예시를 찾고 설정 및 실행하는 방법을 배워보세요.

#### **DeleteDatastore**

다음 코드 예시에서는 DeleteDatastore을 사용하는 방법을 보여 줍니다.

```
SDK Java 2.x용
```

```
 public static void deleteMedicalImagingDatastore(MedicalImagingClient 
 medicalImagingClient, 
            String datastoreID) { 
        try { 
            DeleteDatastoreRequest datastoreRequest = 
 DeleteDatastoreRequest.builder() 
                     .datastoreId(datastoreID) 
                    .build();
            medicalImagingClient.deleteDatastore(datastoreRequest); 
        } catch (MedicalImagingException e) { 
            System.err.println(e.awsErrorDetails().errorMessage()); 
            System.exit(1);
```

```
 }
```
}

• 자세한 API 내용은 참[조DeleteDatastore의](https://docs.aws.amazon.com/goto/SdkForJavaV2/medical-imaging-2023-07-19/DeleteDatastore) 섹션을 참조하세요. AWS SDK for Java 2.x API

#### **a** Note

에 대한 자세한 내용은 를 참조하세요 GitHub. [AWS 코드 예시 리포지토리](https://github.com/awsdocs/aws-doc-sdk-examples/tree/main/javav2/example_code/medicalimaging#code-examples)에서 전체 예시를 찾고 설정 및 실행하는 방법을 배워보세요.

#### **DeleteImageSet**

```
다음 코드 예시에서는 DeleteImageSet을 사용하는 방법을 보여 줍니다.
```
#### SDK Java 2.x용

```
 public static void deleteMedicalImageSet(MedicalImagingClient 
 medicalImagingClient, 
             String datastoreId, 
             String imagesetId) { 
        try { 
             DeleteImageSetRequest deleteImageSetRequest = 
 DeleteImageSetRequest.builder() 
                      .datastoreId(datastoreId) 
                      .imageSetId(imagesetId) 
                      .build(); 
             medicalImagingClient.deleteImageSet(deleteImageSetRequest); 
             System.out.println("The image set was deleted."); 
        } catch (MedicalImagingException e) { 
             System.err.println(e.awsErrorDetails().errorMessage()); 
             System.exit(1); 
        } 
    }
```
• 자세한 API 내용은 참[조DeleteImageSet](https://docs.aws.amazon.com/goto/SdkForJavaV2/medical-imaging-2023-07-19/DeleteImageSet)의 섹션을 참조하세요. AWS SDK for Java 2.x API

#### **a** Note

에 대한 자세한 내용은 를 참조하세요 GitHub. [AWS 코드 예시 리포지토리](https://github.com/awsdocs/aws-doc-sdk-examples/tree/main/javav2/example_code/medicalimaging#code-examples)에서 전체 예시를 찾고 설정 및 실행하는 방법을 배워보세요.

#### **GetDICOMImportJob**

다음 코드 예시에서는 GetDICOMImportJob을 사용하는 방법을 보여 줍니다.

#### SDK Java 2.x용

```
 public static DICOMImportJobProperties getDicomImportJob(MedicalImagingClient 
 medicalImagingClient, 
             String datastoreId, 
             String jobId) { 
        try { 
             GetDicomImportJobRequest getDicomImportJobRequest = 
 GetDicomImportJobRequest.builder() 
                      .datastoreId(datastoreId) 
                      .jobId(jobId) 
                      .build(); 
             GetDicomImportJobResponse response = 
 medicalImagingClient.getDICOMImportJob(getDicomImportJobRequest); 
             return response.jobProperties(); 
        } catch (MedicalImagingException e) { 
             System.err.println(e.awsErrorDetails().errorMessage()); 
             System.exit(1); 
        } 
        return null; 
    }
```
• API 자세한 내용은 참조의 [G etDICOMImport작업을](https://docs.aws.amazon.com/goto/SdkForJavaV2/medical-imaging-2023-07-19/GetDICOMImportJob) 참조하세요. AWS SDK for Java 2.x API

#### **GetDatastore**

다음 코드 예시에서는 GetDatastore을 사용하는 방법을 보여 줍니다.

#### SDK Java 2.x용

```
 public static DatastoreProperties getMedicalImageDatastore(MedicalImagingClient 
 medicalImagingClient, 
            String datastoreID) { 
        try { 
            GetDatastoreRequest datastoreRequest = GetDatastoreRequest.builder() 
                     .datastoreId(datastoreID) 
                    .build();
            GetDatastoreResponse response = 
 medicalImagingClient.getDatastore(datastoreRequest); 
            return response.datastoreProperties(); 
        } catch (MedicalImagingException e) { 
            System.err.println(e.awsErrorDetails().errorMessage()); 
            System.exit(1); 
        } 
        return null; 
    }
```
• 자세한 API 내용은 참[조GetDatastore의](https://docs.aws.amazon.com/goto/SdkForJavaV2/medical-imaging-2023-07-19/GetDatastore) 섹션을 참조하세요. AWS SDK for Java 2.x API

#### a Note

에 대한 자세한 내용은 를 참조하세요 GitHub. [AWS 코드 예시 리포지토리](https://github.com/awsdocs/aws-doc-sdk-examples/tree/main/javav2/example_code/medicalimaging#code-examples)에서 전체 예시를 찾고 설정 및 실행하는 방법을 배워보세요.

#### **GetImageFrame**

```
다음 코드 예시에서는 GetImageFrame을 사용하는 방법을 보여 줍니다.
```
# SDK Java 2.x용

```
 public static void getMedicalImageSetFrame(MedicalImagingClient 
 medicalImagingClient,
```
String destinationPath,

```
 String datastoreId, 
                          String imagesetId, 
                         String imageFrameId) {
                 try { 
                         GetImageFrameRequest getImageSetMetadataRequest = 
 GetImageFrameRequest.builder() 
                                          .datastoreId(datastoreId) 
                                           .imageSetId(imagesetId) 
  .imageFrameInformation(ImageFrameInformation.builder() 
                                                           .imageFrameId(imageFrameId) 
                                                          .build().build();
 medicalImagingClient.getImageFrame(getImageSetMetadataRequest, 
 FileSystems.getDefault().getPath(destinationPath)); 
                         System.out.println("Image frame downloaded to " + 
 destinationPath); 
                 } catch (MedicalImagingException e) { 
                          System.err.println(e.awsErrorDetails().errorMessage()); 
                          System.exit(1); 
 } 
         }
```
• 자세한 API 내용은 참[조GetImageFrame의](https://docs.aws.amazon.com/goto/SdkForJavaV2/medical-imaging-2023-07-19/GetImageFrame) 섹션을 참조하세요. AWS SDK for Java 2.x API

### **a** Note

에 대한 자세한 내용은 를 참조하세요 GitHub. [AWS 코드 예시 리포지토리](https://github.com/awsdocs/aws-doc-sdk-examples/tree/main/javav2/example_code/medicalimaging#code-examples)에서 전체 예시를 찾고 설정 및 실행하는 방법을 배워보세요.

### **GetImageSet**

다음 코드 예시에서는 GetImageSet을 사용하는 방법을 보여 줍니다.

```
 public static GetImageSetResponse getMedicalImageSet(MedicalImagingClient 
 medicalImagingClient, 
             String datastoreId, 
             String imagesetId, 
             String versionId) { 
         try { 
             GetImageSetRequest.Builder getImageSetRequestBuilder = 
 GetImageSetRequest.builder() 
                      .datastoreId(datastoreId) 
                      .imageSetId(imagesetId); 
             if (versionId != null) { 
                 getImageSetRequestBuilder = 
 getImageSetRequestBuilder.versionId(versionId); 
 } 
             return 
 medicalImagingClient.getImageSet(getImageSetRequestBuilder.build()); 
         } catch (MedicalImagingException e) { 
             System.err.println(e.awsErrorDetails().errorMessage()); 
             System.exit(1); 
         } 
         return null; 
     }
```
• 자세한 API 내용은 참[조GetImageSet의](https://docs.aws.amazon.com/goto/SdkForJavaV2/medical-imaging-2023-07-19/GetImageSet) 섹션을 참조하세요. AWS SDK for Java 2.x API

# **a** Note

에 대한 자세한 내용은 를 참조하세요 GitHub. [AWS 코드 예시 리포지토리](https://github.com/awsdocs/aws-doc-sdk-examples/tree/main/javav2/example_code/medicalimaging#code-examples)에서 전체 예시를 찾고 설정 및 실행하는 방법을 배워보세요.

# **GetImageSetMetadata**

다음 코드 예시에서는 GetImageSetMetadata을 사용하는 방법을 보여 줍니다.

```
 public static void getMedicalImageSetMetadata(MedicalImagingClient 
 medicalImagingClient, 
             String destinationPath, 
             String datastoreId, 
             String imagesetId, 
             String versionId) { 
         try { 
             GetImageSetMetadataRequest.Builder getImageSetMetadataRequestBuilder = 
 GetImageSetMetadataRequest.builder() 
                      .datastoreId(datastoreId) 
                      .imageSetId(imagesetId); 
             if (versionId != null) { 
                 getImageSetMetadataRequestBuilder = 
 getImageSetMetadataRequestBuilder.versionId(versionId); 
 } 
 medicalImagingClient.getImageSetMetadata(getImageSetMetadataRequestBuilder.build(), 
                     FileSystems.getDefault().getPath(destinationPath)); 
             System.out.println("Metadata downloaded to " + destinationPath); 
         } catch (MedicalImagingException e) { 
             System.err.println(e.awsErrorDetails().errorMessage()); 
             System.exit(1); 
         } 
    }
```
• 자세한 API 내용은 참[조GetImageSetMetadata의](https://docs.aws.amazon.com/goto/SdkForJavaV2/medical-imaging-2023-07-19/GetImageSetMetadata) 섹션을 참조하세요. AWS SDK for Java 2.x API

#### **a** Note

# **ListDICOMImportJobs**

다음 코드 예시에서는 ListDICOMImportJobs을 사용하는 방법을 보여 줍니다.

SDK Java 2.x용

```
 public static List<DICOMImportJobSummary> 
 listDicomImportJobs(MedicalImagingClient medicalImagingClient, 
            String datastoreId) { 
        try { 
            ListDicomImportJobsRequest listDicomImportJobsRequest = 
 ListDicomImportJobsRequest.builder() 
                     .datastoreId(datastoreId) 
                    .build();
            ListDicomImportJobsResponse response = 
 medicalImagingClient.listDICOMImportJobs(listDicomImportJobsRequest); 
            return response.jobSummaries(); 
        } catch (MedicalImagingException e) { 
            System.err.println(e.awsErrorDetails().errorMessage()); 
            System.exit(1); 
        } 
        return new ArrayList<>(); 
    }
```
• API 자세한 내용은 AWS SDK for Java 2.x API 참조의 [L istDICOMImport작업을 참조하세요](https://docs.aws.amazon.com/goto/SdkForJavaV2/medical-imaging-2023-07-19/ListDICOMImportJobs).

# **a** Note 에 대한 자세한 내용은 를 참조하세요 GitHub. [AWS 코드 예시 리포지토리](https://github.com/awsdocs/aws-doc-sdk-examples/tree/main/javav2/example_code/medicalimaging#code-examples)에서 전체 예시를 찾고 설정 및 실행하는 방법을 배워보세요.

### **ListDatastores**

다음 코드 예시에서는 ListDatastores을 사용하는 방법을 보여 줍니다.

```
 public static List<DatastoreSummary> 
 listMedicalImagingDatastores(MedicalImagingClient medicalImagingClient) { 
        try { 
            ListDatastoresRequest datastoreRequest = ListDatastoresRequest.builder() 
                     .build(); 
            ListDatastoresIterable responses = 
 medicalImagingClient.listDatastoresPaginator(datastoreRequest); 
           List<DatastoreSummary> datastoreSummaries = new ArrayList<>();
            responses.stream().forEach(response -> 
 datastoreSummaries.addAll(response.datastoreSummaries())); 
            return datastoreSummaries; 
        } catch (MedicalImagingException e) { 
            System.err.println(e.awsErrorDetails().errorMessage()); 
            System.exit(1); 
        } 
        return null; 
    }
```
• 자세한 API 내용은 참[조ListDatastores의](https://docs.aws.amazon.com/goto/SdkForJavaV2/medical-imaging-2023-07-19/ListDatastores) 섹션을 참조하세요. AWS SDK for Java 2.x API

#### **a** Note

에 대한 자세한 내용은 를 참조하세요 GitHub. [AWS 코드 예시 리포지토리](https://github.com/awsdocs/aws-doc-sdk-examples/tree/main/javav2/example_code/medicalimaging#code-examples)에서 전체 예시를 찾고 설정 및 실행하는 방법을 배워보세요.

#### **ListImageSetVersions**

다음 코드 예시에서는 ListImageSetVersions을 사용하는 방법을 보여 줍니다.

```
 public static List<ImageSetProperties> 
 listMedicalImageSetVersions(MedicalImagingClient medicalImagingClient, 
            String datastoreId, 
            String imagesetId) {
```

```
 try { 
            ListImageSetVersionsRequest getImageSetRequest = 
 ListImageSetVersionsRequest.builder() 
                     .datastoreId(datastoreId) 
                     .imageSetId(imagesetId) 
                    .build();
            ListImageSetVersionsIterable responses = medicalImagingClient 
                     .listImageSetVersionsPaginator(getImageSetRequest); 
            List<ImageSetProperties> imageSetProperties = new ArrayList<>(); 
            responses.stream().forEach(response -> 
 imageSetProperties.addAll(response.imageSetPropertiesList())); 
            return imageSetProperties; 
        } catch (MedicalImagingException e) { 
            System.err.println(e.awsErrorDetails().errorMessage()); 
            System.exit(1); 
        } 
        return null; 
    }
```
• 자세한 API 내용은 참[조ListImageSetVersions의](https://docs.aws.amazon.com/goto/SdkForJavaV2/medical-imaging-2023-07-19/ListImageSetVersions) 섹션을 참조하세요. AWS SDK for Java 2.x API

```
a Note
  에 대한 자세한 내용은 를 참조하세요 GitHub. AWS 코드 예시 리포지토리에서 전체 예시를 
  찾고 설정 및 실행하는 방법을 배워보세요.
```
# **ListTagsForResource**

다음 코드 예시에서는 ListTagsForResource을 사용하는 방법을 보여 줍니다.

```
SDK Java 2.x용
```

```
 public static ListTagsForResourceResponse 
 listMedicalImagingResourceTags(MedicalImagingClient medicalImagingClient, 
            String resourceArn) { 
        try { 
            ListTagsForResourceRequest listTagsForResourceRequest = 
 ListTagsForResourceRequest.builder()
```

```
 .resourceArn(resourceArn) 
                     .build();
             return 
 medicalImagingClient.listTagsForResource(listTagsForResourceRequest); 
         } catch (MedicalImagingException e) { 
             System.err.println(e.awsErrorDetails().errorMessage()); 
             System.exit(1); 
        } 
        return null; 
    }
```
• 자세한 API 내용은 참[조ListTagsForResource의](https://docs.aws.amazon.com/goto/SdkForJavaV2/medical-imaging-2023-07-19/ListTagsForResource) 섹션을 참조하세요. AWS SDK for Java 2.x API

```
a Note
  에 대한 자세한 내용은 를 참조하세요 GitHub. AWS 코드 예시 리포지토리에서 전체 예시를 
  찾고 설정 및 실행하는 방법을 배워보세요.
```
#### **SearchImageSets**

다음 코드 예시에서는 SearchImageSets을 사용하는 방법을 보여 줍니다.

SDK Java 2.x용

이미지 세트 검색을 위한 유틸리티 함수.

```
 public static List<ImageSetsMetadataSummary> searchMedicalImagingImageSets( 
            MedicalImagingClient medicalImagingClient, 
            String datastoreId, SearchCriteria searchCriteria) { 
        try { 
            SearchImageSetsRequest datastoreRequest = 
 SearchImageSetsRequest.builder() 
                     .datastoreId(datastoreId) 
                     .searchCriteria(searchCriteria) 
                    .build();
            SearchImageSetsIterable responses = medicalImagingClient 
                     .searchImageSetsPaginator(datastoreRequest); 
            List<ImageSetsMetadataSummary> imageSetsMetadataSummaries = new 
 ArrayList<>();
```

```
 responses.stream().forEach(response -> imageSetsMetadataSummaries 
                  .addAll(response.imageSetsMetadataSummaries())); 
         return imageSetsMetadataSummaries; 
     } catch (MedicalImagingException e) { 
         System.err.println(e.awsErrorDetails().errorMessage()); 
         System.exit(1); 
     } 
     return null; 
 }
```
사용 사례 #1: EQUAL 연산자.

```
 List<SearchFilter> searchFilters = 
 Collections.singletonList(SearchFilter.builder() 
                 .operator(Operator.EQUAL) 
                 .values(SearchByAttributeValue.builder() 
                         .dicomPatientId(patientId) 
                        .build().build();
        SearchCriteria searchCriteria = SearchCriteria.builder() 
                 .filters(searchFilters) 
                .build():
        List<ImageSetsMetadataSummary> imageSetsMetadataSummaries = 
 searchMedicalImagingImageSets( 
                medicalImagingClient, 
                datastoreId, searchCriteria); 
        if (imageSetsMetadataSummaries != null) { 
            System.out.println("The image sets for patient " + patientId + " are:\n" 
                     + imageSetsMetadataSummaries); 
            System.out.println(); 
        }
```
사용 사례 #2: DICOMStudyDate 및 를 사용하는 BETWEEN 연산자DICOMStudyTime.

DateTimeFormatter formatter = DateTimeFormatter.ofPattern("yyyyMMdd"); searchFilters = Collections.singletonList(SearchFilter.builder()

```
 .operator(Operator.BETWEEN) 
                 .values(SearchByAttributeValue.builder() 
  .dicomStudyDateAndTime(DICOMStudyDateAndTime.builder() 
                                          .dicomStudyDate("19990101") 
                                          .dicomStudyTime("000000.000") 
                                         .buid() .build(), 
                         SearchByAttributeValue.builder() 
  .dicomStudyDateAndTime(DICOMStudyDateAndTime.builder() 
                                          .dicomStudyDate((LocalDate.now() 
                                                  .format(formatter))) 
                                          .dicomStudyTime("000000.000") 
                                         .buid().buid().build();
         searchCriteria = SearchCriteria.builder() 
                 .filters(searchFilters) 
                .build():
         imageSetsMetadataSummaries = 
 searchMedicalImagingImageSets(medicalImagingClient, 
                 datastoreId, searchCriteria); 
         if (imageSetsMetadataSummaries != null) { 
             System.out.println( 
                     "The image sets searched with BETWEEN operator using 
 DICOMStudyDate and DICOMStudyTime are:\n" 
 + 
                             imageSetsMetadataSummaries); 
             System.out.println(); 
         }
```
사용 사례 #3: 를 사용하는 BETWEEN 연산자createdAt. 시간 연구가 이전에 지속되었습니다.

```
 searchFilters = Collections.singletonList(SearchFilter.builder() 
         .operator(Operator.BETWEEN) 
         .values(SearchByAttributeValue.builder() 
                          .createdAt(Instant.parse("1985-04-12T23:20:50.52Z")) 
                          .build(), 
                  SearchByAttributeValue.builder()
```

```
 .createdAt(Instant.now()) 
                                 .buid().build();
        searchCriteria = SearchCriteria.builder() 
                 .filters(searchFilters) 
                .build();
        imageSetsMetadataSummaries = 
 searchMedicalImagingImageSets(medicalImagingClient, 
                datastoreId, searchCriteria); 
        if (imageSetsMetadataSummaries != null) { 
            System.out.println("The image sets searched with BETWEEN operator using 
 createdAt are:\n " 
                     + imageSetsMetadataSummaries); 
            System.out.println(); 
        }
```
사용 사례 #4: 연EQUAL산자 켜기 DICOMSeriesInstanceUID 및 BETWEEN 켜기 updatedAt 및 updatedAt 필드 ASC 내 정렬 응답.

```
 Instant startDate = Instant.parse("1985-04-12T23:20:50.52Z"); 
        Instant endDate = Instant.now(); 
        searchFilters = Arrays.asList( 
                 SearchFilter.builder() 
                         .operator(Operator.EQUAL) 
                         .values(SearchByAttributeValue.builder() 
                                  .dicomSeriesInstanceUID(seriesInstanceUID) 
                                 .build() .build(), 
                 SearchFilter.builder() 
                         .operator(Operator.BETWEEN) 
                         .values( 
 SearchByAttributeValue.builder().updatedAt(startDate).build(), 
 SearchByAttributeValue.builder().updatedAt(endDate).build() 
                         ).build()); 
        Sort sort = 
 Sort.builder().sortOrder(SortOrder.ASC).sortField(SortField.UPDATED_AT).build();
```

```
 searchCriteria = SearchCriteria.builder() 
                 .filters(searchFilters) 
                 .sort(sort) 
                .build();
        imageSetsMetadataSummaries = 
 searchMedicalImagingImageSets(medicalImagingClient, 
                datastoreId, searchCriteria); 
        if (imageSetsMetadataSummaries != null) { 
            System.out.println("The image sets searched with EQUAL operator on 
 DICOMSeriesInstanceUID and BETWEEN on updatedAt and sort response\n" + 
                     "in ASC order on updatedAt field are:\n " 
                     + imageSetsMetadataSummaries); 
            System.out.println(); 
        }
```
• 자세한 API 내용은 참[조SearchImageSets의](https://docs.aws.amazon.com/goto/SdkForJavaV2/medical-imaging-2023-07-19/SearchImageSets) 섹션을 참조하세요. AWS SDK for Java 2.x API

```
a Note
```
에 대한 자세한 내용은 를 참조하세요 GitHub. [AWS 코드 예시 리포지토리](https://github.com/awsdocs/aws-doc-sdk-examples/tree/main/javav2/example_code/medicalimaging#code-examples)에서 전체 예시를 찾고 설정 및 실행하는 방법을 배워보세요.

### **StartDICOMImportJob**

다음 코드 예시에서는 StartDICOMImportJob을 사용하는 방법을 보여 줍니다.

```
SDK Java 2.x용
```

```
 public static String startDicomImportJob(MedicalImagingClient 
 medicalImagingClient, 
             String jobName, 
             String datastoreId, 
             String dataAccessRoleArn, 
             String inputS3Uri, 
             String outputS3Uri) { 
        try { 
             StartDicomImportJobRequest startDicomImportJobRequest = 
 StartDicomImportJobRequest.builder()
```
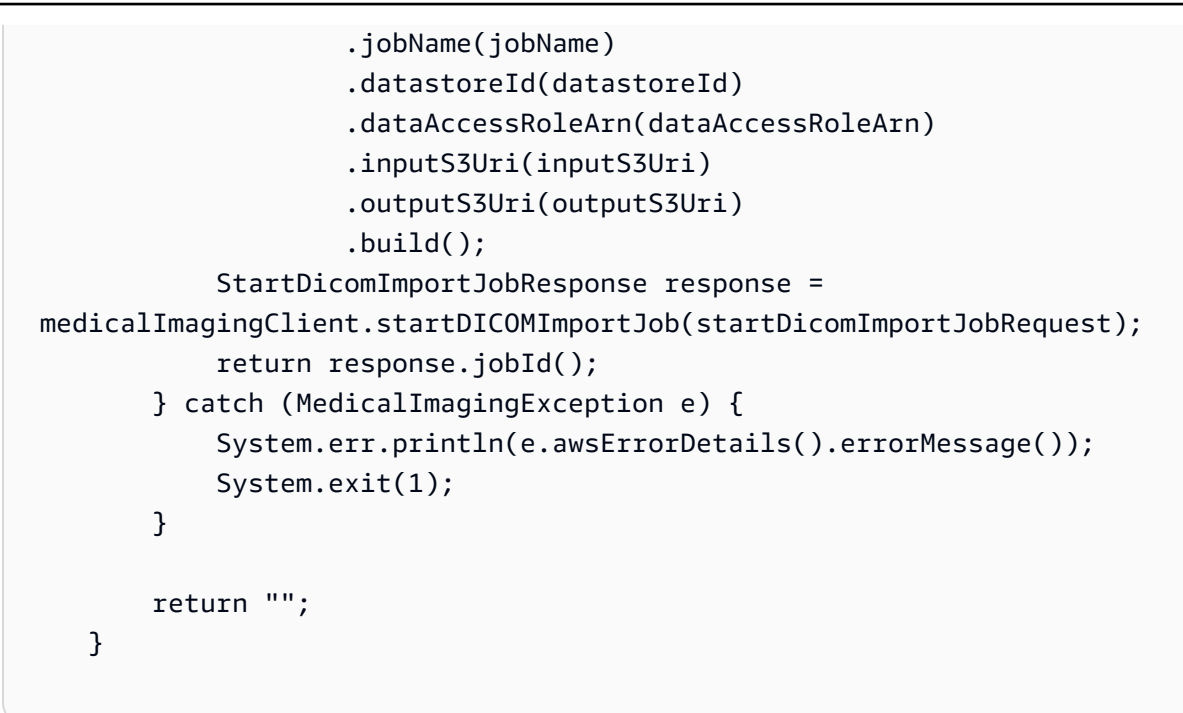

• API 자세한 내용은 참조의 [S tartDICOMImport작업을](https://docs.aws.amazon.com/goto/SdkForJavaV2/medical-imaging-2023-07-19/StartDICOMImportJob) 참조하세요. AWS SDK for Java 2.x API

# **a** Note 에 대한 자세한 내용은 를 참조하세요 GitHub. [AWS 코드 예시 리포지토리](https://github.com/awsdocs/aws-doc-sdk-examples/tree/main/javav2/example_code/medicalimaging#code-examples)에서 전체 예시를 찾고 설정 및 실행하는 방법을 배워보세요.

# **TagResource**

다음 코드 예시에서는 TagResource을 사용하는 방법을 보여 줍니다.

```
 public static void tagMedicalImagingResource(MedicalImagingClient 
 medicalImagingClient, 
             String resourceArn, 
            Map<String, String> tags) { 
        try { 
             TagResourceRequest tagResourceRequest = TagResourceRequest.builder() 
                      .resourceArn(resourceArn) 
                      .tags(tags) 
                      .build();
```

```
 medicalImagingClient.tagResource(tagResourceRequest); 
         System.out.println("Tags have been added to the resource."); 
     } catch (MedicalImagingException e) { 
         System.err.println(e.awsErrorDetails().errorMessage()); 
         System.exit(1); 
     } 
 }
```
• 자세한 API 내용은 참[조TagResource](https://docs.aws.amazon.com/goto/SdkForJavaV2/medical-imaging-2023-07-19/TagResource)의 섹션을 참조하세요. AWS SDK for Java 2.x API

### **a** Note

에 대한 자세한 내용은 를 참조하세요 GitHub. [AWS 코드 예시 리포지토리](https://github.com/awsdocs/aws-doc-sdk-examples/tree/main/javav2/example_code/medicalimaging#code-examples)에서 전체 예시를 찾고 설정 및 실행하는 방법을 배워보세요.

# **UntagResource**

다음 코드 예시에서는 UntagResource을 사용하는 방법을 보여 줍니다.

```
 public static void untagMedicalImagingResource(MedicalImagingClient 
 medicalImagingClient, 
            String resourceArn, 
            Collection<String> tagKeys) { 
        try { 
            UntagResourceRequest untagResourceRequest = 
 UntagResourceRequest.builder() 
                     .resourceArn(resourceArn) 
                     .tagKeys(tagKeys) 
                     .build(); 
            medicalImagingClient.untagResource(untagResourceRequest); 
            System.out.println("Tags have been removed from the resource."); 
        } catch (MedicalImagingException e) { 
            System.err.println(e.awsErrorDetails().errorMessage()); 
            System.exit(1); 
        } 
    }
```
• 자세한 API 내용은 참[조UntagResource의](https://docs.aws.amazon.com/goto/SdkForJavaV2/medical-imaging-2023-07-19/UntagResource) 섹션을 참조하세요. AWS SDK for Java 2.x API

#### **a** Note

에 대한 자세한 내용은 를 참조하세요 GitHub. [AWS 코드 예시 리포지토리](https://github.com/awsdocs/aws-doc-sdk-examples/tree/main/javav2/example_code/medicalimaging#code-examples)에서 전체 예시를 찾고 설정 및 실행하는 방법을 배워보세요.

#### **UpdateImageSetMetadata**

다음 코드 예시에서는 UpdateImageSetMetadata을 사용하는 방법을 보여 줍니다.

```
 /** 
     * Update the metadata of an AWS HealthImaging image set. 
\star * @param medicalImagingClient - The AWS HealthImaging client object. 
    * @param datastoreId - The datastore ID.
    * @param imageSetId - The image set ID.
    * @param versionId - The version ID.
    * @param metadataUpdates - A MetadataUpdates object containing the
 updates. 
    * @param force \qquad \qquad - The force flag.
     * @throws MedicalImagingException - Base exception for all service exceptions 
 thrown by AWS HealthImaging. 
     */ 
    public static void updateMedicalImageSetMetadata(MedicalImagingClient 
 medicalImagingClient, 
                                                      String datastoreId, 
                                                      String imageSetId, 
                                                      String versionId, 
                                                      MetadataUpdates 
 metadataUpdates, 
                                                      boolean force) { 
        try { 
             UpdateImageSetMetadataRequest updateImageSetMetadataRequest = 
 UpdateImageSetMetadataRequest 
                     .builder() 
                     .datastoreId(datastoreId)
```
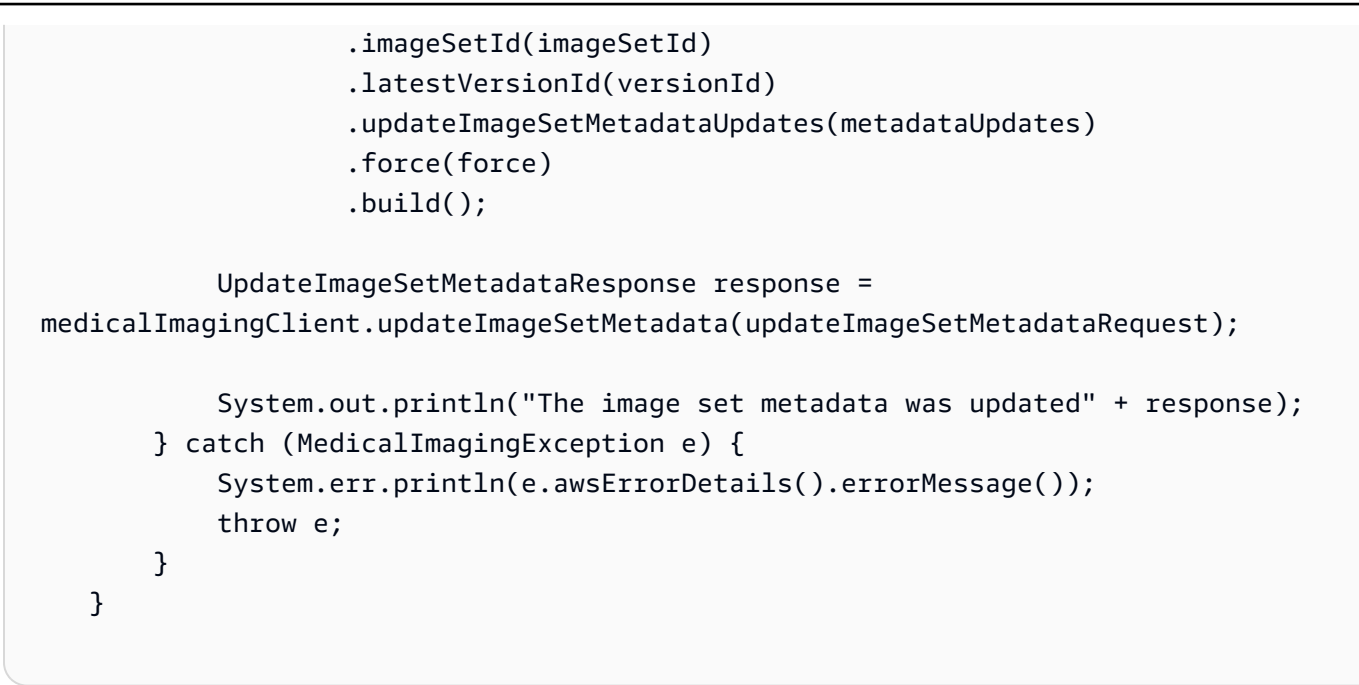

사용 사례 #1: 속성을 삽입하거나 업데이트합니다.

```
 final String insertAttributes = """ 
 { 
                        "SchemaVersion": 1.1, 
                        "Study": { 
                         "DICOM": { 
                           "StudyDescription": "CT CHEST" 
 } 
 } 
 } 
                     """;
               MetadataUpdates metadataInsertUpdates = MetadataUpdates.builder() 
                      .dicomUpdates(DICOMUpdates.builder() 
                             .updatableAttributes(SdkBytes.fromByteBuffer( 
                                    ByteBuffer.wrap(insertAttributes 
                                            .getBytes(StandardCharsets.UTF_8)))) 
                            .build().build();
               updateMedicalImageSetMetadata(medicalImagingClient, datastoreId, 
 imagesetId, 
                      versionid, metadataInsertUpdates, force);
```
사용 사례 #2: 속성을 제거합니다.

```
 final String removeAttributes = """ 
 { 
                        "SchemaVersion": 1.1, 
                       "Study": { 
                         "DICOM": { 
                           "StudyDescription": "CT CHEST" 
 } 
 } 
 } 
                     """
               MetadataUpdates metadataRemoveUpdates = MetadataUpdates.builder() 
                      .dicomUpdates(DICOMUpdates.builder() 
                             .removableAttributes(SdkBytes.fromByteBuffer( 
                                    ByteBuffer.wrap(removeAttributes 
                                           .getBytes(StandardCharsets.UTF_8)))) 
                            .buid().build();
               updateMedicalImageSetMetadata(medicalImagingClient, datastoreId, 
 imagesetId, 
                      versionid, metadataRemoveUpdates, force);
```
사용 사례 #3: 인스턴스를 제거합니다.

```
 final String removeInstance = """ 
 { 
                       "SchemaVersion": 1.1, 
                       "Study": { 
                         "Series": { 
                          "1.1.1.1.1.1.12345.123456789012.123.12345678901234.1": 
 { 
                            "Instances": { 
 "1.1.1.1.1.1.12345.123456789012.123.12345678901234.1": {} 
 } 
 } 
 } 
 } 
 } 
\mathbf{r} = \mathbf{r} \cdot \mathbf{r} , where \mathbf{r} = \mathbf{r} \cdot \mathbf{r} MetadataUpdates metadataRemoveUpdates = MetadataUpdates.builder() 
                     .dicomUpdates(DICOMUpdates.builder()
```

```
 .removableAttributes(SdkBytes.fromByteBuffer( 
                                          ByteBuffer.wrap(removeInstance 
                                                   .getBytes(StandardCharsets.UTF_8)))) 
                                 .build().build();
                updateMedicalImageSetMetadata(medicalImagingClient, datastoreId, 
 imagesetId,
```

```
 versionid, metadataRemoveUpdates, force);
```
사용 사례 #4: 이전 버전으로 되돌립니다.

```
 // In this case, revert to previous version. 
                String revertVersionId = 
 Integer.toString(Integer.parseInt(versionid) - 1); 
                MetadataUpdates metadataRemoveUpdates = MetadataUpdates.builder() 
                         .revertToVersionId(revertVersionId) 
                        .build();
                updateMedicalImageSetMetadata(medicalImagingClient, datastoreId, 
 imagesetId, 
                         versionid, metadataRemoveUpdates, force);
```
• 자세한 API 내용은 참[조UpdateImageSetMetadata](https://docs.aws.amazon.com/goto/SdkForJavaV2/medical-imaging-2023-07-19/UpdateImageSetMetadata)의 섹션을 참조하세요. AWS SDK for Java 2.x API

## **a** Note

에 대한 자세한 내용은 를 참조하세요 GitHub. [AWS 코드 예시 리포지토리](https://github.com/awsdocs/aws-doc-sdk-examples/tree/main/javav2/example_code/medicalimaging#code-examples)에서 전체 예시를 찾고 설정 및 실행하는 방법을 배워보세요.

# 시나리오

데이터 저장소에 태그 지정

다음 코드 예제는 HealthImaging 데이터 스토어에 태그를 지정하는 방법을 보여줍니다.

## SDK Java 2.x용

데이터 스토어에 태깅하려면.

```
 final String datastoreArn = "arn:aws:medical-imaging:us-
east-1:123456789012:datastore/12345678901234567890123456789012"; 
                 TagResource.tagMedicalImagingResource(medicalImagingClient, 
  datastoreArn, 
                                  ImmutableMap.of("Deployment", "Development"));
```
리소스에 태그를 지정하는 유틸리티 함수.

```
 public static void tagMedicalImagingResource(MedicalImagingClient 
 medicalImagingClient, 
            String resourceArn, 
            Map<String, String> tags) { 
        try { 
            TagResourceRequest tagResourceRequest = TagResourceRequest.builder() 
                     .resourceArn(resourceArn) 
                     .tags(tags) 
                    .build();
            medicalImagingClient.tagResource(tagResourceRequest); 
            System.out.println("Tags have been added to the resource."); 
        } catch (MedicalImagingException e) { 
            System.err.println(e.awsErrorDetails().errorMessage()); 
            System.exit(1); 
        } 
    }
```
데이터 스토어의 태그를 나열하려면.

```
 final String datastoreArn = "arn:aws:medical-imaging:us-
east-1:123456789012:datastore/12345678901234567890123456789012"; 
                 ListTagsForResourceResponse result = 
  ListTagsForResource.listMedicalImagingResourceTags( 
                                  medicalImagingClient, 
                                  datastoreArn); 
                 if (result != null) { 
                         System.out.println("Tags for resource: " + result.tags()); 
1999 1999
```
리소스의 태그를 나열하는 유틸리티 함수입니다.

```
 public static ListTagsForResourceResponse 
 listMedicalImagingResourceTags(MedicalImagingClient medicalImagingClient, 
            String resourceArn) { 
        try { 
            ListTagsForResourceRequest listTagsForResourceRequest = 
 ListTagsForResourceRequest.builder() 
                     .resourceArn(resourceArn) 
                     .build(); 
            return 
 medicalImagingClient.listTagsForResource(listTagsForResourceRequest); 
        } catch (MedicalImagingException e) { 
            System.err.println(e.awsErrorDetails().errorMessage()); 
            System.exit(1); 
        } 
        return null; 
    }
```
데이터 스토어에 태그 지정을 해제하려면.

```
 final String datastoreArn = "arn:aws:medical-imaging:us-
east-1:123456789012:datastore/12345678901234567890123456789012";
```

```
 UntagResource.untagMedicalImagingResource(medicalImagingClient,
```
datastoreArn,

```
 Collections.singletonList("Deployment"));
```
리소스의 태그를 해제하는 유틸리티 함수.

```
 public static void untagMedicalImagingResource(MedicalImagingClient 
 medicalImagingClient, 
             String resourceArn, 
             Collection<String> tagKeys) { 
        try {
```

```
 UntagResourceRequest untagResourceRequest = 
 UntagResourceRequest.builder() 
                     .resourceArn(resourceArn) 
                     .tagKeys(tagKeys) 
                    .build();
            medicalImagingClient.untagResource(untagResourceRequest); 
            System.out.println("Tags have been removed from the resource."); 
        } catch (MedicalImagingException e) { 
            System.err.println(e.awsErrorDetails().errorMessage()); 
            System.exit(1); 
        } 
    }
```
- API 자세한 내용은 AWS SDK for Java 2.x API 참조 의 다음 주제를 참조하세요.
	- [ListTagsForResource](https://docs.aws.amazon.com/goto/SdkForJavaV2/medical-imaging-2023-07-19/ListTagsForResource)
	- [TagResource](https://docs.aws.amazon.com/goto/SdkForJavaV2/medical-imaging-2023-07-19/TagResource)
	- [UntagResource](https://docs.aws.amazon.com/goto/SdkForJavaV2/medical-imaging-2023-07-19/UntagResource)

## **a** Note

에 대한 자세한 내용은 를 참조하세요 GitHub. [AWS 코드 예시 리포지토리](https://github.com/awsdocs/aws-doc-sdk-examples/tree/main/javav2/example_code/medicalimaging#code-examples)에서 전체 예시를 찾고 설정 및 실행하는 방법을 배워보세요.

이미지 세트 태그 지정

다음 코드 예제에서는 HealthImaging 이미지 세트에 태그를 지정하는 방법을 보여줍니다.

SDK Java 2.x용

이미지 세트에 태그를 지정하려면.

```
 final String imageSetArn = "arn:aws:medical-imaging:us-
east-1:123456789012:datastore/12345678901234567890123456789012/
imageset/12345678901234567890123456789012";
```
TagResource.tagMedicalImagingResource(medicalImagingClient,

imageSetArn,

```
 ImmutableMap.of("Deployment", "Development"));
```
리소스에 태그를 지정하는 유틸리티 함수.

```
 public static void tagMedicalImagingResource(MedicalImagingClient 
 medicalImagingClient, 
            String resourceArn, 
            Map<String, String> tags) { 
        try { 
            TagResourceRequest tagResourceRequest = TagResourceRequest.builder() 
                     .resourceArn(resourceArn) 
                     .tags(tags) 
                    .build();
            medicalImagingClient.tagResource(tagResourceRequest); 
            System.out.println("Tags have been added to the resource."); 
        } catch (MedicalImagingException e) { 
            System.err.println(e.awsErrorDetails().errorMessage()); 
            System.exit(1); 
        } 
    }
```
이미지 세트의 태그를 나열하려면.

```
 final String imageSetArn = "arn:aws:medical-imaging:us-
east-1:123456789012:datastore/12345678901234567890123456789012/
imageset/12345678901234567890123456789012"; 
                 ListTagsForResourceResponse result = 
  ListTagsForResource.listMedicalImagingResourceTags( 
                                 medicalImagingClient, 
                                  imageSetArn); 
                 if (result != null) { 
                         System.out.println("Tags for resource: " + result.tags()); 
1999 1999
```
리소스의 태그를 나열하는 유틸리티 함수입니다.

```
 public static ListTagsForResourceResponse 
 listMedicalImagingResourceTags(MedicalImagingClient medicalImagingClient, 
            String resourceArn) { 
        try { 
            ListTagsForResourceRequest listTagsForResourceRequest = 
 ListTagsForResourceRequest.builder() 
                     .resourceArn(resourceArn) 
                    .build();
            return 
 medicalImagingClient.listTagsForResource(listTagsForResourceRequest); 
        } catch (MedicalImagingException e) { 
            System.err.println(e.awsErrorDetails().errorMessage()); 
            System.exit(1); 
        } 
        return null; 
    }
```
이미지 세트의 태그를 해제하려면.

```
 final String imageSetArn = "arn:aws:medical-imaging:us-
east-1:123456789012:datastore/12345678901234567890123456789012/
imageset/12345678901234567890123456789012";
```
UntagResource.untagMedicalImagingResource(medicalImagingClient,

imageSetArn,

Collections.singletonList("Deployment"));

리소스의 태그를 해제하는 유틸리티 함수.

```
 public static void untagMedicalImagingResource(MedicalImagingClient 
 medicalImagingClient, 
             String resourceArn, 
             Collection<String> tagKeys) { 
        try { 
             UntagResourceRequest untagResourceRequest = 
 UntagResourceRequest.builder() 
                      .resourceArn(resourceArn) 
                      .tagKeys(tagKeys)
```

```
.build();
         medicalImagingClient.untagResource(untagResourceRequest); 
         System.out.println("Tags have been removed from the resource."); 
     } catch (MedicalImagingException e) { 
         System.err.println(e.awsErrorDetails().errorMessage()); 
         System.exit(1); 
     } 
 }
```
- API 자세한 내용은 AWS SDK for Java 2 x API 참조 의 다음 주제를 참조하세요.
	- [ListTagsForResource](https://docs.aws.amazon.com/goto/SdkForJavaV2/medical-imaging-2023-07-19/ListTagsForResource)
	- [TagResource](https://docs.aws.amazon.com/goto/SdkForJavaV2/medical-imaging-2023-07-19/TagResource)
	- [UntagResource](https://docs.aws.amazon.com/goto/SdkForJavaV2/medical-imaging-2023-07-19/UntagResource)
	- **a** Note

에 대한 자세한 내용은 를 참조하세요 GitHub. [AWS 코드 예시 리포지토리](https://github.com/awsdocs/aws-doc-sdk-examples/tree/main/javav2/example_code/medicalimaging#code-examples)에서 전체 예시를 찾고 설정 및 실행하는 방법을 배워보세요.

## IAM Java 2.xSDK용 사용 예제

다음 코드 예제에서는 AWS SDK for Java 2.x 와 함께 를 사용하여 작업을 수행하고 일반적인 시나리 오를 구현하는 방법을 보여줍니다IAM.

기본 사항은 서비스 내에서 필수 작업을 수행하는 방법을 보여주는 코드 예제입니다.

작업은 대규모 프로그램에서 발췌한 코드이며 컨텍스트에 맞춰 실행해야 합니다. 작업은 개별 서비스 함수를 직접적으로 호출하는 방법을 보여주며 관련 시나리오의 컨텍스트에 맞는 작업을 볼 수 있습니 다.

시나리오는 동일한 서비스 내에서 또는 다른 AWS 서비스와 결합된 상태에서 여러 함수를 호출하여 특 정 태스크를 수행하는 방법을 보여주는 코드 예제입니다.

각 예제에는 컨텍스트에서 코드를 설정하고 실행하는 방법에 대한 지침을 찾을 수 있는 전체 소스 코드 에 대한 링크가 포함되어 있습니다.

시작하기

IAM 시작

다음 코드 예제에서는 를 시작하는 방법을 보여줍니다IAM.

## SDK Java 2.x용

## **a** Note

```
import software.amazon.awssdk.regions.Region;
import software.amazon.awssdk.services.iam.IamClient;
import software.amazon.awssdk.services.iam.model.ListPoliciesResponse;
import software.amazon.awssdk.services.iam.model.Policy;
import java.util.List;
/** 
  * Before running this Java V2 code example, set up your development 
  * environment, including your credentials. 
 * 
  * For more information, see the following documentation topic: 
 * 
  * https://docs.aws.amazon.com/sdk-for-java/latest/developer-guide/get-started.html 
  */
public class HelloIAM { 
     public static void main(String[] args) { 
         Region region = Region.AWS_GLOBAL; 
         IamClient iam = IamClient.builder() 
                  .region(region) 
                 .build();
         listPolicies(iam); 
     } 
     public static void listPolicies(IamClient iam) { 
         ListPoliciesResponse response = iam.listPolicies(); 
         List<Policy> polList = response.policies(); 
         polList.forEach(policy -> { 
             System.out.println("Policy Name: " + policy.policyName());
```
 }); } }

• 자세한 API 내용은 참[조ListPolicies](https://docs.aws.amazon.com/goto/SdkForJavaV2/iam-2010-05-08/ListPolicies)의 섹션을 참조하세요. AWS SDK for Java 2.x API

주제

- [기본 사항](#page-472-0)
- [작업](#page-455-0)
- [시나리오](#page-458-0)

## 기본 사항

기본 사항 알아보기

다음 코드 예제에서는 사용자를 생성하고 역할을 수임하는 방법을 보여줍니다.

#### **A** Warning

보안 위험을 방지하려면 특별히 제작된 소프트웨어를 개발하거나 실제 데이터로 작업할 때 IAM 사용자를 인증에 사용하지 마세요. 대신 [AWS IAM Identity Center과](https://docs.aws.amazon.com/singlesignon/latest/userguide/what-is.html) 같은 보안 인증 공급 자를 통한 페더레이션을 사용하십시오.

- 권한이 없는 사용자를 생성합니다.
- 계정에 대한 Amazon S3 버킷을 나열할 수 있는 권한을 부여하는 역할을 생성합니다.
- 사용자가 역할을 수임할 수 있도록 정책을 추가합니다.
- 역할을 수임하고 임시 보안 인증 정보를 사용하여 S3 버킷을 나열한 후 리소스를 정리합니다.

SDK Java 2.x용

#### **a** Note

IAM 사용자 작업을 래핑하는 함수를 생성합니다.

```
/* 
  To run this Java V2 code example, set up your development environment, including 
  your credentials. 
   For information, see this documentation topic: 
   https://docs.aws.amazon.com/sdk-for-java/latest/developer-guide/get-started.html 
  This example performs these operations: 
   1. Creates a user that has no permissions. 
   2. Creates a role and policy that grants Amazon S3 permissions. 
  3. Creates a role. 
  4. Grants the user permissions. 
  5. Gets temporary credentials by assuming the role. Creates an Amazon S3 Service 
  client object with the temporary credentials. 
  6. Deletes the resources. 
  */
public class IAMScenario { 
    public static final String DASHES = new String(new char[80]).replace("\0", "-");
     public static final String PolicyDocument = "{" + 
             " \"Version\": \"2012-10-17\"," + 
             " \"Statement\": [" + 
             " {" + 
            " \Upsilon"Effect\": \"Allow\"," +
            " \Upsilon"Action\": \Gamma" +
            " \sqrt{53}:^*\sqrt{11} +" 1," +
            " \vee"Resource\vee": \vee"*\vee"" +
            " \}" +
            " ]" +
             "}"; 
     public static String userArn; 
     public static void main(String[] args) throws Exception { 
         final String usage = """ 
                 Usage:
```

```
<username> <policyName> <roleName> <roleSessionName>
 <bucketName>\s 
                 Where: 
                     username - The name of the IAM user to create.\s 
                     policyName - The name of the policy to create.\s 
                     roleName - The name of the role to create.\s 
                     roleSessionName - The name of the session required for the 
 assumeRole operation.\s 
                     bucketName - The name of the Amazon S3 bucket from which objects 
 are read.\s 
                 """; 
       if (args.length != 5) {
            System.out.println(usage); 
            System.exit(1); 
        } 
       String userName = args[0];
        String policyName = args[1]; 
        String roleName = args[2]; 
        String roleSessionName = args[3]; 
       String bucketName = args[4];
        Region region = Region.AWS_GLOBAL; 
        IamClient iam = IamClient.builder() 
                 .region(region) 
                .build();
        System.out.println(DASHES); 
        System.out.println("Welcome to the AWS IAM example scenario."); 
        System.out.println(DASHES); 
        System.out.println(DASHES); 
        System.out.println(" 1. Create the IAM user."); 
        User createUser = createIAMUser(iam, userName); 
        System.out.println(DASHES); 
        userArn = createUser.arn(); 
        AccessKey myKey = createIAMAccessKey(iam, userName); 
        String accessKey = myKey.accessKeyId(); 
        String secretKey = myKey.secretAccessKey(); 
        String assumeRolePolicyDocument = "{" +
```

```
 "\"Version\": \"2012-10-17\"," + 
                 "\"Statement\": [{" + 
                "\"Effect\": \"Allow\"," + 
                 "\"Principal\": {" + 
                 " \"AWS\": \"" + userArn + "\"" + 
                 "}," + 
                 "\"Action\": \"sts:AssumeRole\"" + 
                 "}]" + 
                 "}"; 
        System.out.println(assumeRolePolicyDocument); 
        System.out.println(userName + " was successfully created."); 
        System.out.println(DASHES); 
        System.out.println("2. Creates a policy."); 
        String polArn = createIAMPolicy(iam, policyName); 
        System.out.println("The policy " + polArn + " was successfully created."); 
        System.out.println(DASHES); 
        System.out.println(DASHES); 
        System.out.println("3. Creates a role."); 
        TimeUnit.SECONDS.sleep(30); 
        String roleArn = createIAMRole(iam, roleName, assumeRolePolicyDocument); 
        System.out.println(roleArn + " was successfully created."); 
        System.out.println(DASHES); 
        System.out.println(DASHES); 
        System.out.println("4. Grants the user permissions."); 
        attachIAMRolePolicy(iam, roleName, polArn); 
        System.out.println(DASHES); 
        System.out.println(DASHES); 
        System.out.println("*** Wait for 30 secs so the resource is available"); 
        TimeUnit.SECONDS.sleep(30); 
        System.out.println("5. Gets temporary credentials by assuming the role."); 
        System.out.println("Perform an Amazon S3 Service operation using the 
 temporary credentials."); 
        assumeRole(roleArn, roleSessionName, bucketName, accessKey, secretKey); 
        System.out.println(DASHES); 
        System.out.println(DASHES); 
        System.out.println("6 Getting ready to delete the AWS resources"); 
        deleteKey(iam, userName, accessKey); 
        deleteRole(iam, roleName, polArn); 
        deleteIAMUser(iam, userName);
```

```
 System.out.println(DASHES); 
        System.out.println(DASHES); 
        System.out.println("This IAM Scenario has successfully completed"); 
        System.out.println(DASHES); 
    } 
    public static AccessKey createIAMAccessKey(IamClient iam, String user) { 
        try { 
            CreateAccessKeyRequest request = CreateAccessKeyRequest.builder() 
                     .userName(user) 
                     .build(); 
            CreateAccessKeyResponse response = iam.createAccessKey(request); 
            return response.accessKey(); 
        } catch (IamException e) { 
            System.err.println(e.awsErrorDetails().errorMessage()); 
            System.exit(1); 
        } 
        return null; 
    } 
    public static User createIAMUser(IamClient iam, String username) { 
        try { 
            // Create an IamWaiter object 
            IamWaiter iamWaiter = iam.waiter(); 
            CreateUserRequest request = CreateUserRequest.builder() 
                     .userName(username) 
                    .build();
            // Wait until the user is created. 
            CreateUserResponse response = iam.createUser(request); 
            GetUserRequest userRequest = GetUserRequest.builder() 
                     .userName(response.user().userName()) 
                    .build();
            WaiterResponse<GetUserResponse> waitUntilUserExists = 
 iamWaiter.waitUntilUserExists(userRequest); 
           waitUntilUserExists.matched().response().ifPresent(System.out::println);
            return response.user(); 
        } catch (IamException e) { 
            System.err.println(e.awsErrorDetails().errorMessage());
```

```
 System.exit(1); 
        } 
        return null; 
    } 
    public static String createIAMRole(IamClient iam, String rolename, String json) 
 { 
        try { 
            CreateRoleRequest request = CreateRoleRequest.builder() 
                     .roleName(rolename) 
                     .assumeRolePolicyDocument(json) 
                     .description("Created using the AWS SDK for Java") 
                    .build();
            CreateRoleResponse response = iam.createRole(request); 
            System.out.println("The ARN of the role is " + response.role().arn()); 
            return response.role().arn(); 
        } catch (IamException e) { 
           System.err.println(e.awsErrorDetails().errorMessage());
            System.exit(1); 
        } 
        return ""; 
    } 
    public static String createIAMPolicy(IamClient iam, String policyName) { 
        try { 
            // Create an IamWaiter object. 
            IamWaiter iamWaiter = iam.waiter(); 
            CreatePolicyRequest request = CreatePolicyRequest.builder() 
                     .policyName(policyName) 
                     .policyDocument(PolicyDocument).build(); 
            CreatePolicyResponse response = iam.createPolicy(request); 
            GetPolicyRequest polRequest = GetPolicyRequest.builder() 
                     .policyArn(response.policy().arn()) 
                    .build();
            WaiterResponse<GetPolicyResponse> waitUntilPolicyExists = 
 iamWaiter.waitUntilPolicyExists(polRequest); 
 waitUntilPolicyExists.matched().response().ifPresent(System.out::println); 
            return response.policy().arn();
```

```
 } catch (IamException e) { 
            System.err.println(e.awsErrorDetails().errorMessage());
             System.exit(1); 
         } 
         return ""; 
    } 
    public static void attachIAMRolePolicy(IamClient iam, String roleName, String 
 policyArn) { 
         try { 
             ListAttachedRolePoliciesRequest request = 
 ListAttachedRolePoliciesRequest.builder() 
                      .roleName(roleName) 
                     .build();
             ListAttachedRolePoliciesResponse response = 
 iam.listAttachedRolePolicies(request); 
             List<AttachedPolicy> attachedPolicies = response.attachedPolicies(); 
             String polArn; 
             for (AttachedPolicy policy : attachedPolicies) { 
                 polArn = policy.policyArn(); 
                 if (polArn.compareTo(policyArn) == 0) { 
                     System.out.println(roleName + " policy is already attached to 
 this role."); 
                     return; 
 } 
 } 
             AttachRolePolicyRequest attachRequest = 
 AttachRolePolicyRequest.builder() 
                      .roleName(roleName) 
                      .policyArn(policyArn) 
                     .build();
             iam.attachRolePolicy(attachRequest); 
             System.out.println("Successfully attached policy " + policyArn + " to 
 role " + roleName); 
         } catch (IamException e) { 
             System.err.println(e.awsErrorDetails().errorMessage()); 
             System.exit(1); 
         } 
    }
```

```
 // Invoke an Amazon S3 operation using the Assumed Role. 
    public static void assumeRole(String roleArn, String roleSessionName, String 
 bucketName, String keyVal, 
            String keySecret) { 
        // Use the creds of the new IAM user that was created in this code example. 
        AwsBasicCredentials credentials = AwsBasicCredentials.create(keyVal, 
 keySecret); 
        StsClient stsClient = StsClient.builder() 
                 .region(Region.US_EAST_1) 
                 .credentialsProvider(StaticCredentialsProvider.create(credentials)) 
                .build();
        try { 
            AssumeRoleRequest roleRequest = AssumeRoleRequest.builder() 
                     .roleArn(roleArn) 
                     .roleSessionName(roleSessionName) 
                    .build():
            AssumeRoleResponse roleResponse = stsClient.assumeRole(roleRequest); 
            Credentials myCreds = roleResponse.credentials(); 
            String key = myCreds.accessKeyId(); 
            String secKey = myCreds.secretAccessKey(); 
            String secToken = myCreds.sessionToken(); 
            // List all objects in an Amazon S3 bucket using the temp creds 
 retrieved by 
            // invoking assumeRole. 
            Region region = Region.US_EAST_1; 
            S3Client s3 = S3Client.builder() 
                     .credentialsProvider( 
 StaticCredentialsProvider.create(AwsSessionCredentials.create(key, secKey, 
 secToken))) 
                     .region(region) 
                     .build(); 
            System.out.println("Created a S3Client using temp credentials."); 
            System.out.println("Listing objects in " + bucketName); 
            ListObjectsRequest listObjects = ListObjectsRequest.builder() 
                     .bucket(bucketName) 
                    .buid():
```

```
 ListObjectsResponse res = s3.listObjects(listObjects); 
             List<S3Object> objects = res.contents(); 
             for (S3Object myValue : objects) { 
                 System.out.println("The name of the key is " + myValue.key()); 
                 System.out.println("The owner is " + myValue.owner()); 
 } 
         } catch (StsException e) { 
             System.err.println(e.getMessage()); 
             System.exit(1); 
         } 
     } 
     public static void deleteRole(IamClient iam, String roleName, String polArn) { 
         try { 
             // First the policy needs to be detached. 
             DetachRolePolicyRequest rolePolicyRequest = 
 DetachRolePolicyRequest.builder() 
                      .policyArn(polArn) 
                      .roleName(roleName) 
                      .build(); 
             iam.detachRolePolicy(rolePolicyRequest); 
             // Delete the policy. 
             DeletePolicyRequest request = DeletePolicyRequest.builder() 
                      .policyArn(polArn) 
                      .build(); 
             iam.deletePolicy(request); 
             System.out.println("*** Successfully deleted " + polArn); 
             // Delete the role. 
             DeleteRoleRequest roleRequest = DeleteRoleRequest.builder() 
                      .roleName(roleName) 
                     .build();
             iam.deleteRole(roleRequest); 
             System.out.println("*** Successfully deleted " + roleName); 
         } catch (IamException e) { 
             System.err.println(e.awsErrorDetails().errorMessage()); 
             System.exit(1);
```

```
 } 
 } 
 public static void deleteKey(IamClient iam, String username, String accessKey) { 
     try { 
         DeleteAccessKeyRequest request = DeleteAccessKeyRequest.builder() 
                  .accessKeyId(accessKey) 
                  .userName(username) 
                 .build();
         iam.deleteAccessKey(request); 
         System.out.println("Successfully deleted access key " + accessKey + 
                  " from user " + username); 
     } catch (IamException e) { 
         System.err.println(e.awsErrorDetails().errorMessage()); 
         System.exit(1); 
     } 
 } 
 public static void deleteIAMUser(IamClient iam, String userName) { 
     try { 
         DeleteUserRequest request = DeleteUserRequest.builder() 
                  .userName(userName) 
                 .build();
         iam.deleteUser(request); 
         System.out.println("*** Successfully deleted " + userName); 
     } catch (IamException e) { 
         System.err.println(e.awsErrorDetails().errorMessage()); 
         System.exit(1); 
     } 
 }
```
- API 자세한 내용은 AWS SDK for Java 2.x API 참조 의 다음 주제를 참조하세요.
	- [AttachRolePolicy](https://docs.aws.amazon.com/goto/SdkForJavaV2/iam-2010-05-08/AttachRolePolicy)
	- [CreateAccessKey](https://docs.aws.amazon.com/goto/SdkForJavaV2/iam-2010-05-08/CreateAccessKey)
	- [CreatePolicy](https://docs.aws.amazon.com/goto/SdkForJavaV2/iam-2010-05-08/CreatePolicy)
	- [CreateRole](https://docs.aws.amazon.com/goto/SdkForJavaV2/iam-2010-05-08/CreateRole)

}

- [CreateUser](https://docs.aws.amazon.com/goto/SdkForJavaV2/iam-2010-05-08/CreateUser)
- [DeleteAccessKey](https://docs.aws.amazon.com/goto/SdkForJavaV2/iam-2010-05-08/DeleteAccessKey)
- [DeletePolicy](https://docs.aws.amazon.com/goto/SdkForJavaV2/iam-2010-05-08/DeletePolicy)
- [DeleteRole](https://docs.aws.amazon.com/goto/SdkForJavaV2/iam-2010-05-08/DeleteRole)
- [DeleteUser](https://docs.aws.amazon.com/goto/SdkForJavaV2/iam-2010-05-08/DeleteUser)
- [DeleteUserPolicy](https://docs.aws.amazon.com/goto/SdkForJavaV2/iam-2010-05-08/DeleteUserPolicy)
- [DetachRolePolicy](https://docs.aws.amazon.com/goto/SdkForJavaV2/iam-2010-05-08/DetachRolePolicy)
- [PutUserPolicy](https://docs.aws.amazon.com/goto/SdkForJavaV2/iam-2010-05-08/PutUserPolicy)

## 작업

## **AttachRolePolicy**

다음 코드 예시에서는 AttachRolePolicy을 사용하는 방법을 보여 줍니다.

## SDK Java 2.x용

#### **a** Note

```
import software.amazon.awssdk.regions.Region;
import software.amazon.awssdk.services.iam.IamClient;
import software.amazon.awssdk.services.iam.model.IamException;
import software.amazon.awssdk.services.iam.model.AttachRolePolicyRequest;
import software.amazon.awssdk.services.iam.model.AttachedPolicy;
import software.amazon.awssdk.services.iam.model.ListAttachedRolePoliciesRequest;
import software.amazon.awssdk.services.iam.model.ListAttachedRolePoliciesResponse;
import java.util.List;
/** 
  * Before running this Java V2 code example, set up your development 
  * environment, including your credentials. 
 * 
  * For more information, see the following documentation topic:
```

```
 *
```

```
 * https://docs.aws.amazon.com/sdk-for-java/latest/developer-guide/get-started.html 
  */
public class AttachRolePolicy { 
     public static void main(String[] args) { 
         final String usage = """ 
                  Usage: 
                     <roleName> <policyArn>\s
                  Where: 
                      roleName - A role name that you can obtain from the AWS 
  Management Console.\s 
                      policyArn - A policy ARN that you can obtain from the AWS 
  Management Console.\s 
                  """; 
        if (args.length != 2) {
              System.out.println(usage); 
              System.exit(1); 
         } 
         String roleName = args[0]; 
         String policyArn = args[1]; 
         Region region = Region.AWS_GLOBAL; 
         IamClient iam = IamClient.builder() 
                  .region(region) 
                 .build();
         attachIAMRolePolicy(iam, roleName, policyArn); 
         iam.close(); 
     } 
     public static void attachIAMRolePolicy(IamClient iam, String roleName, String 
  policyArn) { 
         try { 
              ListAttachedRolePoliciesRequest request = 
  ListAttachedRolePoliciesRequest.builder() 
                      .roleName(roleName) 
                     .build();
              ListAttachedRolePoliciesResponse response = 
  iam.listAttachedRolePolicies(request); 
              List<AttachedPolicy> attachedPolicies = response.attachedPolicies();
```

```
 // Ensure that the policy is not attached to this role 
             String polArn = ""; 
             for (AttachedPolicy policy : attachedPolicies) { 
                 polArn = policy.policyArn(); 
                 if (polArn.compareTo(policyArn) == 0) { 
                      System.out.println(roleName + " policy is already attached to 
  this role."); 
                      return; 
 } 
 } 
             AttachRolePolicyRequest attachRequest = 
  AttachRolePolicyRequest.builder() 
                      .roleName(roleName) 
                      .policyArn(policyArn) 
                      .build(); 
             iam.attachRolePolicy(attachRequest); 
             System.out.println("Successfully attached policy " + policyArn + 
                      " to role " + roleName); 
         } catch (IamException e) { 
             System.err.println(e.awsErrorDetails().errorMessage()); 
             System.exit(1); 
         } 
         System.out.println("Done"); 
     }
}
```
• 자세한 API 내용은 참[조AttachRolePolicy의](https://docs.aws.amazon.com/goto/SdkForJavaV2/iam-2010-05-08/AttachRolePolicy) 섹션을 참조하세요. AWS SDK for Java 2.x API

## **CreateAccessKey**

다음 코드 예시에서는 CreateAccessKey을 사용하는 방법을 보여 줍니다.

## SDK Java 2.x용

## **a** Note

```
import software.amazon.awssdk.services.iam.model.CreateAccessKeyRequest;
import software.amazon.awssdk.services.iam.model.CreateAccessKeyResponse;
import software.amazon.awssdk.regions.Region;
import software.amazon.awssdk.services.iam.IamClient;
import software.amazon.awssdk.services.iam.model.IamException;
/** 
  * Before running this Java V2 code example, set up your development 
  * environment, including your credentials. 
 * 
  * For more information, see the following documentation topic: 
 * 
  * https://docs.aws.amazon.com/sdk-for-java/latest/developer-guide/get-started.html 
  */
public class CreateAccessKey { 
     public static void main(String[] args) { 
         final String usage = """ 
                  Usage: 
                     <user>\s 
                  Where: 
                     user - An AWS IAM user that you can obtain from the AWS 
  Management Console. 
                  """; 
         if (args.length != 1) { 
             System.out.println(usage); 
             System.exit(1); 
         } 
         String user = args[0]; 
         Region region = Region.AWS_GLOBAL; 
         IamClient iam = IamClient.builder()
```

```
 .region(region) 
                 .build();
        String keyId = createIAMAccessKey(iam, user);
         System.out.println("The Key Id is " + keyId); 
         iam.close(); 
     } 
     public static String createIAMAccessKey(IamClient iam, String user) { 
         try { 
              CreateAccessKeyRequest request = CreateAccessKeyRequest.builder() 
                       .userName(user) 
                      .build();
              CreateAccessKeyResponse response = iam.createAccessKey(request); 
              return response.accessKey().accessKeyId(); 
         } catch (IamException e) { 
              System.err.println(e.awsErrorDetails().errorMessage()); 
              System.exit(1); 
         } 
         return ""; 
     }
}
```
• 자세한 API 내용은 참[조CreateAccessKey의](https://docs.aws.amazon.com/goto/SdkForJavaV2/iam-2010-05-08/CreateAccessKey) 섹션을 참조하세요. AWS SDK for Java 2.x API

## **CreateAccountAlias**

다음 코드 예시에서는 CreateAccountAlias을 사용하는 방법을 보여 줍니다.

## SDK Java 2.x용

```
a Note
  에 대한 자세한 내용은 를 참조하세요 GitHub. AWS 코드 예시 리포지토리에서 전체 예시를 
  찾고 설정 및 실행하는 방법을 배워보세요.
```
import software.amazon.awssdk.services.iam.model.CreateAccountAliasRequest; import software.amazon.awssdk.regions.Region;

```
import software.amazon.awssdk.services.iam.IamClient;
import software.amazon.awssdk.services.iam.model.IamException;
/** 
  * Before running this Java V2 code example, set up your development 
  * environment, including your credentials. 
 * 
  * For more information, see the following documentation topic: 
 * 
  * https://docs.aws.amazon.com/sdk-for-java/latest/developer-guide/get-started.html 
  */
public class CreateAccountAlias { 
     public static void main(String[] args) { 
         final String usage = """ 
                  Usage: 
                      <alias>\s 
                  Where: 
                      alias - The account alias to create (for example, myawsaccount).
\setminuss
                 """;
        if (args.length != 1) {
              System.out.println(usage); 
              System.exit(1); 
         } 
         String alias = args[0]; 
         Region region = Region.AWS_GLOBAL; 
         IamClient iam = IamClient.builder() 
                  .region(region) 
                 .build();
         createIAMAccountAlias(iam, alias); 
         iam.close(); 
         System.out.println("Done"); 
     } 
     public static void createIAMAccountAlias(IamClient iam, String alias) { 
         try { 
              CreateAccountAliasRequest request = CreateAccountAliasRequest.builder() 
                      .accountAlias(alias) 
                     .build():
```

```
 iam.createAccountAlias(request); 
              System.out.println("Successfully created account alias: " + alias); 
         } catch (IamException e) { 
              System.err.println(e.awsErrorDetails().errorMessage()); 
              System.exit(1); 
         } 
     }
}
```
• 자세한 API 내용은 참[조CreateAccountAlias의](https://docs.aws.amazon.com/goto/SdkForJavaV2/iam-2010-05-08/CreateAccountAlias) 섹션을 참조하세요. AWS SDK for Java 2.x API

## **CreatePolicy**

다음 코드 예시에서는 CreatePolicy을 사용하는 방법을 보여 줍니다.

## SDK Java 2.x용

#### **a** Note

```
import software.amazon.awssdk.core.waiters.WaiterResponse;
import software.amazon.awssdk.services.iam.model.CreatePolicyRequest;
import software.amazon.awssdk.services.iam.model.CreatePolicyResponse;
import software.amazon.awssdk.services.iam.model.GetPolicyRequest;
import software.amazon.awssdk.services.iam.model.GetPolicyResponse;
import software.amazon.awssdk.services.iam.model.IamException;
import software.amazon.awssdk.regions.Region;
import software.amazon.awssdk.services.iam.IamClient;
import software.amazon.awssdk.services.iam.waiters.IamWaiter;
/** 
  * Before running this Java V2 code example, set up your development 
  * environment, including your credentials. 
 * 
  * For more information, see the following documentation topic: 
 * 
  * https://docs.aws.amazon.com/sdk-for-java/latest/developer-guide/get-started.html
```

```
 */
public class CreatePolicy { 
     public static final String PolicyDocument = "{" + 
             " \"Version\": \"2012-10-17\"," + 
             " \"Statement\": [" + 
             " {" + 
            " \Upsilon"Effect\": \"Allow\"," +
            " \"Action\": [" +" " \"dynamodb:DeleteItem\"," + 
            " \"dynamodb:GetItem\"," +
             " \"dynamodb:PutItem\"," + 
             " \"dynamodb:Scan\"," + 
            " \"dynamodb:UpdateItem\"" +
            " 1," +
            " \vee"Resource\vee": \vee"*\vee"" +
             " }" + 
            " ]" +
             "}"; 
     public static void main(String[] args) { 
         final String usage = """ 
                 Usage: 
                    CreatePolicy <policyName>\s
                 Where: 
                     policyName - A unique policy name.\s 
                """";
        if (args.length != 1) {
             System.out.println(usage); 
             System.exit(1); 
         } 
        String policyName = args[0];
         Region region = Region.AWS_GLOBAL; 
         IamClient iam = IamClient.builder() 
                 .region(region) 
                 .build(); 
         String result = createIAMPolicy(iam, policyName); 
         System.out.println("Successfully created a policy with this ARN value: " + 
  result);
```

```
 iam.close(); 
     } 
     public static String createIAMPolicy(IamClient iam, String policyName) { 
         try { 
             // Create an IamWaiter object. 
             IamWaiter iamWaiter = iam.waiter(); 
             CreatePolicyRequest request = CreatePolicyRequest.builder() 
                      .policyName(policyName) 
                      .policyDocument(PolicyDocument) 
                     .build();
             CreatePolicyResponse response = iam.createPolicy(request); 
             // Wait until the policy is created. 
             GetPolicyRequest polRequest = GetPolicyRequest.builder() 
                      .policyArn(response.policy().arn()) 
                     .build();
             WaiterResponse<GetPolicyResponse> waitUntilPolicyExists = 
  iamWaiter.waitUntilPolicyExists(polRequest); 
  waitUntilPolicyExists.matched().response().ifPresent(System.out::println); 
             return response.policy().arn(); 
         } catch (IamException e) { 
             System.err.println(e.awsErrorDetails().errorMessage()); 
             System.exit(1); 
         } 
         return ""; 
     }
}
```
• 자세한 API 내용은 참[조CreatePolicy](https://docs.aws.amazon.com/goto/SdkForJavaV2/iam-2010-05-08/CreatePolicy)의 섹션을 참조하세요. AWS SDK for Java 2.x API

## **CreateRole**

다음 코드 예시에서는 CreateRole을 사용하는 방법을 보여 줍니다.

#### SDK Java 2.x용

## **a** Note

```
import org.json.simple.JSONObject;
import org.json.simple.parser.JSONParser;
import software.amazon.awssdk.services.iam.model.CreateRoleRequest;
import software.amazon.awssdk.services.iam.model.CreateRoleResponse;
import software.amazon.awssdk.services.iam.model.IamException;
import software.amazon.awssdk.regions.Region;
import software.amazon.awssdk.services.iam.IamClient;
import java.io.FileReader;
/*
* This example requires a trust policy document. For more information, see:
* https://aws.amazon.com/blogs/security/how-to-use-trust-policies-with-iam-roles/
*
*
* In addition, set up your development environment, including your credentials.
*
* For information, see this documentation topic:
*
 * https://docs.aws.amazon.com/sdk-for-java/latest/developer-guide/get-started.html 
  */
public class CreateRole { 
     public static void main(String[] args) throws Exception { 
         final String usage = """ 
                 Usage: 
                     <rolename> <fileLocation>\s 
                 Where: 
                     rolename - The name of the role to create.\s 
                     fileLocation - The location of the JSON document that represents 
  the trust policy.\s 
                 """; 
        if (args.length != 2) {
```

```
 System.out.println(usage); 
             System.exit(1); 
         } 
        String rolename = args[0];
         String fileLocation = args[1]; 
         Region region = Region.AWS_GLOBAL; 
         IamClient iam = IamClient.builder() 
                  .region(region) 
                 .build();
         String result = createIAMRole(iam, rolename, fileLocation); 
         System.out.println("Successfully created user: " + result); 
         iam.close(); 
     } 
     public static String createIAMRole(IamClient iam, String rolename, String 
  fileLocation) throws Exception { 
         try { 
              JSONObject jsonObject = (JSONObject) readJsonSimpleDemo(fileLocation); 
             CreateRoleRequest request = CreateRoleRequest.builder() 
                      .roleName(rolename) 
                      .assumeRolePolicyDocument(jsonObject.toJSONString()) 
                      .description("Created using the AWS SDK for Java") 
                     .build();
             CreateRoleResponse response = iam.createRole(request); 
             System.out.println("The ARN of the role is " + response.role().arn()); 
         } catch (IamException e) { 
             System.err.println(e.awsErrorDetails().errorMessage()); 
             System.exit(1); 
         } 
         return ""; 
     } 
     public static Object readJsonSimpleDemo(String filename) throws Exception { 
        FileReader reader = new FileReader(filename);
         JSONParser jsonParser = new JSONParser(); 
         return jsonParser.parse(reader); 
     }
}
```
• 자세한 API 내용은 참[조CreateRole의](https://docs.aws.amazon.com/goto/SdkForJavaV2/iam-2010-05-08/CreateRole) 섹션을 참조하세요. AWS SDK for Java 2.x API

#### **CreateUser**

다음 코드 예시에서는 CreateUser을 사용하는 방법을 보여 줍니다.

## SDK Java 2.x용

#### **a** Note

```
import software.amazon.awssdk.core.waiters.WaiterResponse;
import software.amazon.awssdk.services.iam.model.CreateUserRequest;
import software.amazon.awssdk.services.iam.model.CreateUserResponse;
import software.amazon.awssdk.services.iam.model.IamException;
import software.amazon.awssdk.regions.Region;
import software.amazon.awssdk.services.iam.IamClient;
import software.amazon.awssdk.services.iam.waiters.IamWaiter;
import software.amazon.awssdk.services.iam.model.GetUserRequest;
import software.amazon.awssdk.services.iam.model.GetUserResponse;
/** 
  * Before running this Java V2 code example, set up your development 
  * environment, including your credentials. 
 * 
  * For more information, see the following documentation topic: 
 * 
  * https://docs.aws.amazon.com/sdk-for-java/latest/developer-guide/get-started.html 
  */
public class CreateUser { 
     public static void main(String[] args) { 
         final String usage = """ 
                 Usage: 
                     <username>\s 
                 Where: 
                     username - The name of the user to create.\s 
                 """;
```

```
if (args.length != 1) {
            System.out.println(usage); 
            System.exit(1); 
        } 
       String username = args[0];
        Region region = Region.AWS_GLOBAL; 
        IamClient iam = IamClient.builder() 
                 .region(region) 
                .build();
       String result = createIAMUser(iam, username);
        System.out.println("Successfully created user: " + result); 
        iam.close(); 
    } 
    public static String createIAMUser(IamClient iam, String username) { 
        try { 
            // Create an IamWaiter object. 
            IamWaiter iamWaiter = iam.waiter(); 
            CreateUserRequest request = CreateUserRequest.builder() 
                     .userName(username) 
                    .build();
            CreateUserResponse response = iam.createUser(request); 
            // Wait until the user is created. 
            GetUserRequest userRequest = GetUserRequest.builder() 
                     .userName(response.user().userName()) 
                    .build();
            WaiterResponse<GetUserResponse> waitUntilUserExists = 
 iamWaiter.waitUntilUserExists(userRequest); 
           waitUntilUserExists.matched().response().ifPresent(System.out::println);
            return response.user().userName(); 
        } catch (IamException e) { 
            System.err.println(e.awsErrorDetails().errorMessage()); 
            System.exit(1); 
        } 
        return ""; 
    }
```
}

• 자세한 API 내용은 참[조CreateUser의](https://docs.aws.amazon.com/goto/SdkForJavaV2/iam-2010-05-08/CreateUser) 섹션을 참조하세요. AWS SDK for Java 2.x API

#### **DeleteAccessKey**

다음 코드 예시에서는 DeleteAccessKey을 사용하는 방법을 보여 줍니다.

SDK Java 2.x용

### **a** Note

```
import software.amazon.awssdk.regions.Region;
import software.amazon.awssdk.services.iam.IamClient;
import software.amazon.awssdk.services.iam.model.DeleteAccessKeyRequest;
import software.amazon.awssdk.services.iam.model.IamException;
/** 
  * Before running this Java V2 code example, set up your development 
  * environment, including your credentials. 
 * 
  * For more information, see the following documentation topic: 
 * 
  * https://docs.aws.amazon.com/sdk-for-java/latest/developer-guide/get-started.html 
  */
public class DeleteAccessKey { 
     public static void main(String[] args) { 
         final String usage = """ 
                 Usage: 
                     <username> <accessKey>\s
                 Where: 
                      username - The name of the user.\s 
                      accessKey - The access key ID for the secret access key you want 
  to delete.\s
```
""";

```
if (args.length != 2) {
              System.out.println(usage); 
              System.exit(1); 
         } 
        String username = args[0];
         String accessKey = args[1]; 
         Region region = Region.AWS_GLOBAL; 
         IamClient iam = IamClient.builder() 
                  .region(region) 
                  .build(); 
         deleteKey(iam, username, accessKey); 
         iam.close(); 
     } 
     public static void deleteKey(IamClient iam, String username, String accessKey) { 
         try { 
              DeleteAccessKeyRequest request = DeleteAccessKeyRequest.builder() 
                       .accessKeyId(accessKey) 
                       .userName(username) 
                      .build();
              iam.deleteAccessKey(request); 
              System.out.println("Successfully deleted access key " + accessKey + 
                       " from user " + username); 
         } catch (IamException e) { 
              System.err.println(e.awsErrorDetails().errorMessage()); 
              System.exit(1); 
         } 
     }
}
```
• 자세한 API 내용은 참[조DeleteAccessKey](https://docs.aws.amazon.com/goto/SdkForJavaV2/iam-2010-05-08/DeleteAccessKey)의 섹션을 참조하세요. AWS SDK for Java 2.x API

## **DeleteAccountAlias**

다음 코드 예시에서는 DeleteAccountAlias을 사용하는 방법을 보여 줍니다.

#### SDK Java 2.x용

## **a** Note

```
import software.amazon.awssdk.services.iam.model.DeleteAccountAliasRequest;
import software.amazon.awssdk.regions.Region;
import software.amazon.awssdk.services.iam.IamClient;
import software.amazon.awssdk.services.iam.model.IamException;
/** 
  * Before running this Java V2 code example, set up your development 
  * environment, including your credentials. 
  * 
  * For more information, see the following documentation topic: 
 * 
  * https://docs.aws.amazon.com/sdk-for-java/latest/developer-guide/get-started.html 
  */
public class DeleteAccountAlias { 
     public static void main(String[] args) { 
         final String usage = """ 
                  Usage: 
                      <alias>\s 
                  Where: 
                      alias - The account alias to delete.\s 
                  """; 
         if (args.length != 1) { 
             System.out.println(usage); 
             System.exit(1); 
         } 
         String alias = args[0]; 
         Region region = Region.AWS_GLOBAL; 
         IamClient iam = IamClient.builder() 
                  .region(region) 
                  .build();
```
```
 deleteIAMAccountAlias(iam, alias); 
         iam.close(); 
     } 
     public static void deleteIAMAccountAlias(IamClient iam, String alias) { 
         try { 
              DeleteAccountAliasRequest request = DeleteAccountAliasRequest.builder() 
                       .accountAlias(alias) 
                      .build();
              iam.deleteAccountAlias(request); 
              System.out.println("Successfully deleted account alias " + alias); 
         } catch (IamException e) { 
              System.err.println(e.awsErrorDetails().errorMessage()); 
              System.exit(1); 
         } 
         System.out.println("Done"); 
     }
}
```
• 자세한 API 내용은 참[조DeleteAccountAlias](https://docs.aws.amazon.com/goto/SdkForJavaV2/iam-2010-05-08/DeleteAccountAlias)의 섹션을 참조하세요. AWS SDK for Java 2.x API

# **DeletePolicy**

다음 코드 예시에서는 DeletePolicy을 사용하는 방법을 보여 줍니다.

## SDK Java 2.x용

#### **a** Note

```
import software.amazon.awssdk.services.iam.model.DeletePolicyRequest;
import software.amazon.awssdk.regions.Region;
import software.amazon.awssdk.services.iam.IamClient;
import software.amazon.awssdk.services.iam.model.IamException;
```
/\*\*

```
 * Before running this Java V2 code example, set up your development 
  * environment, including your credentials. 
 * 
  * For more information, see the following documentation topic: 
 * 
  * https://docs.aws.amazon.com/sdk-for-java/latest/developer-guide/get-started.html 
  */
public class DeletePolicy { 
     public static void main(String[] args) { 
         final String usage = """ 
                  Usage: 
                      <policyARN>\s 
                  Where: 
                      policyARN - A policy ARN value to delete.\s 
                 """
        if (args.length != 1) {
              System.out.println(usage); 
              System.exit(1); 
         } 
        String policyARN = args[0];
         Region region = Region.AWS_GLOBAL; 
         IamClient iam = IamClient.builder() 
                  .region(region) 
                  .build(); 
         deleteIAMPolicy(iam, policyARN); 
         iam.close(); 
     } 
     public static void deleteIAMPolicy(IamClient iam, String policyARN) { 
         try { 
              DeletePolicyRequest request = DeletePolicyRequest.builder() 
                       .policyArn(policyARN) 
                     .build();
              iam.deletePolicy(request); 
              System.out.println("Successfully deleted the policy"); 
         } catch (IamException e) {
```

```
 System.err.println(e.awsErrorDetails().errorMessage()); 
              System.exit(1); 
          } 
          System.out.println("Done"); 
     }
}
```
• 자세한 API 내용은 참[조DeletePolicy의](https://docs.aws.amazon.com/goto/SdkForJavaV2/iam-2010-05-08/DeletePolicy) 섹션을 참조하세요. AWS SDK for Java 2.x API

#### **DeleteUser**

다음 코드 예시에서는 DeleteUser을 사용하는 방법을 보여 줍니다.

### SDK Java 2.x용

#### **a** Note

```
import software.amazon.awssdk.regions.Region;
import software.amazon.awssdk.services.iam.IamClient;
import software.amazon.awssdk.services.iam.model.DeleteUserRequest;
import software.amazon.awssdk.services.iam.model.IamException;
/** 
  * Before running this Java V2 code example, set up your development 
  * environment, including your credentials. 
 * 
  * For more information, see the following documentation topic: 
 * 
  * https://docs.aws.amazon.com/sdk-for-java/latest/developer-guide/get-started.html 
  */
public class DeleteUser { 
     public static void main(String[] args) { 
         final String usage = """ 
                 Usage: 
                      <userName>\s
```

```
 Where: 
                       userName - The name of the user to delete.\s 
                 """
        if (args.length != 1) {
              System.out.println(usage); 
              System.exit(1); 
         } 
        String userName = args[0];
         Region region = Region.AWS_GLOBAL; 
         IamClient iam = IamClient.builder() 
                  .region(region) 
                 .build();
         deleteIAMUser(iam, userName); 
         System.out.println("Done"); 
         iam.close(); 
     } 
     public static void deleteIAMUser(IamClient iam, String userName) { 
         try { 
              DeleteUserRequest request = DeleteUserRequest.builder() 
                       .userName(userName) 
                       .build(); 
              iam.deleteUser(request); 
              System.out.println("Successfully deleted IAM user " + userName); 
         } catch (IamException e) { 
              System.err.println(e.awsErrorDetails().errorMessage()); 
              System.exit(1); 
         } 
     }
}
```
• 자세한 API 내용은 참[조DeleteUser](https://docs.aws.amazon.com/goto/SdkForJavaV2/iam-2010-05-08/DeleteUser)의 섹션을 참조하세요. AWS SDK for Java 2.x API

# **DetachRolePolicy**

다음 코드 예시에서는 DetachRolePolicy을 사용하는 방법을 보여 줍니다.

#### SDK Java 2.x용

#### **a** Note

```
import software.amazon.awssdk.services.iam.model.DetachRolePolicyRequest;
import software.amazon.awssdk.regions.Region;
import software.amazon.awssdk.services.iam.IamClient;
import software.amazon.awssdk.services.iam.model.IamException;
/** 
  * Before running this Java V2 code example, set up your development 
  * environment, including your credentials. 
  * 
  * For more information, see the following documentation topic: 
 * 
  * https://docs.aws.amazon.com/sdk-for-java/latest/developer-guide/get-started.html 
  */
public class DetachRolePolicy { 
     public static void main(String[] args) { 
         final String usage = """ 
                  Usage: 
                      <roleName> <policyArn>\s 
                  Where: 
                      roleName - A role name that you can obtain from the AWS 
  Management Console.\s 
                      policyArn - A policy ARN that you can obtain from the AWS 
  Management Console.\s 
                  """; 
        if (args.length != 2) {
             System.out.println(usage); 
             System.exit(1); 
         } 
         String roleName = args[0]; 
         String policyArn = args[1];
```

```
 Region region = Region.AWS_GLOBAL; 
         IamClient iam = IamClient.builder() 
                  .region(region) 
                  .build(); 
         detachPolicy(iam, roleName, policyArn); 
         System.out.println("Done"); 
         iam.close(); 
     } 
     public static void detachPolicy(IamClient iam, String roleName, String 
  policyArn) { 
         try { 
              DetachRolePolicyRequest request = DetachRolePolicyRequest.builder() 
                       .roleName(roleName) 
                       .policyArn(policyArn) 
                      .build();
              iam.detachRolePolicy(request); 
              System.out.println("Successfully detached policy " + policyArn + 
                       " from role " + roleName); 
         } catch (IamException e) { 
              System.err.println(e.awsErrorDetails().errorMessage()); 
              System.exit(1); 
         } 
     }
}
```
• 자세한 API 내용은 참[조DetachRolePolicy의](https://docs.aws.amazon.com/goto/SdkForJavaV2/iam-2010-05-08/DetachRolePolicy) 섹션을 참조하세요. AWS SDK for Java 2.x API

# **ListAccessKeys**

다음 코드 예시에서는 ListAccessKeys을 사용하는 방법을 보여 줍니다.

# SDK Java 2.x용

## **a** Note

```
import software.amazon.awssdk.services.iam.model.AccessKeyMetadata;
import software.amazon.awssdk.services.iam.model.IamException;
import software.amazon.awssdk.services.iam.model.ListAccessKeysRequest;
import software.amazon.awssdk.services.iam.model.ListAccessKeysResponse;
import software.amazon.awssdk.regions.Region;
import software.amazon.awssdk.services.iam.IamClient;
/** 
  * Before running this Java V2 code example, set up your development 
  * environment, including your credentials. 
 * 
  * For more information, see the following documentation topic: 
 * 
  * https://docs.aws.amazon.com/sdk-for-java/latest/developer-guide/get-started.html 
  */
public class ListAccessKeys { 
     public static void main(String[] args) { 
         final String usage = """ 
                  Usage: 
                      <userName>\s 
                  Where: 
                      userName - The name of the user for which access keys are 
  retrieved.\s 
                  """; 
        if (args.length != 1) {
             System.out.println(usage); 
             System.exit(1); 
         } 
        String userName = args[0];
         Region region = Region.AWS_GLOBAL; 
         IamClient iam = IamClient.builder() 
                  .region(region) 
                 .build();
         listKeys(iam, userName); 
         System.out.println("Done"); 
         iam.close(); 
     }
```

```
 public static void listKeys(IamClient iam, String userName) { 
         try { 
             boolean done = false; 
             String newMarker = null; 
             while (!done) { 
                 ListAccessKeysResponse response; 
                 if (newMarker == null) { 
                     ListAccessKeysRequest request = ListAccessKeysRequest.builder() 
                             .userName(userName) 
                             .build(); 
                     response = iam.listAccessKeys(request); 
                 } else { 
                     ListAccessKeysRequest request = ListAccessKeysRequest.builder() 
                             .userName(userName) 
                             .marker(newMarker) 
                            .build();
                     response = iam.listAccessKeys(request); 
 } 
                 for (AccessKeyMetadata metadata : response.accessKeyMetadata()) { 
                     System.out.format("Retrieved access key %s", 
  metadata.accessKeyId()); 
 } 
                 if (!response.isTruncated()) { 
                     done = true; 
                 } else { 
                     newMarker = response.marker(); 
 } 
 } 
         } catch (IamException e) { 
             System.err.println(e.awsErrorDetails().errorMessage()); 
             System.exit(1); 
         } 
    }
}
```
• 자세한 API 내용은 참[조ListAccessKeys](https://docs.aws.amazon.com/goto/SdkForJavaV2/iam-2010-05-08/ListAccessKeys)의 섹션을 참조하세요. AWS SDK for Java 2.x API

#### **ListAccountAliases**

다음 코드 예시에서는 ListAccountAliases을 사용하는 방법을 보여 줍니다.

#### SDK Java 2.x용

#### **a** Note

```
import software.amazon.awssdk.services.iam.model.IamException;
import software.amazon.awssdk.services.iam.model.ListAccountAliasesResponse;
import software.amazon.awssdk.regions.Region;
import software.amazon.awssdk.services.iam.IamClient;
/** 
  * Before running this Java V2 code example, set up your development 
  * environment, including your credentials. 
 * 
  * For more information, see the following documentation topic: 
 * 
  * https://docs.aws.amazon.com/sdk-for-java/latest/developer-guide/get-started.html 
  */
public class ListAccountAliases { 
     public static void main(String[] args) { 
         Region region = Region.AWS_GLOBAL; 
         IamClient iam = IamClient.builder() 
                  .region(region) 
                 .build();
         listAliases(iam); 
         System.out.println("Done"); 
         iam.close(); 
     } 
     public static void listAliases(IamClient iam) { 
         try { 
             ListAccountAliasesResponse response = iam.listAccountAliases();
```

```
 for (String alias : response.accountAliases()) { 
                 System.out.printf("Retrieved account alias %s", alias); 
 } 
         } catch (IamException e) { 
             System.err.println(e.awsErrorDetails().errorMessage()); 
             System.exit(1); 
         } 
     }
}
```
• 자세한 API 내용은 참[조ListAccountAliases의](https://docs.aws.amazon.com/goto/SdkForJavaV2/iam-2010-05-08/ListAccountAliases) 섹션을 참조하세요. AWS SDK for Java 2.x API

#### **ListUsers**

다음 코드 예시에서는 ListUsers을 사용하는 방법을 보여 줍니다.

## SDK Java 2.x용

#### **a** Note

```
import software.amazon.awssdk.services.iam.model.AttachedPermissionsBoundary;
import software.amazon.awssdk.services.iam.model.IamException;
import software.amazon.awssdk.services.iam.model.ListUsersRequest;
import software.amazon.awssdk.services.iam.model.ListUsersResponse;
import software.amazon.awssdk.regions.Region;
import software.amazon.awssdk.services.iam.IamClient;
import software.amazon.awssdk.services.iam.model.User;
/** 
  * Before running this Java V2 code example, set up your development 
  * environment, including your credentials. 
 * 
  * For more information, see the following documentation topic: 
 * 
  * https://docs.aws.amazon.com/sdk-for-java/latest/developer-guide/get-started.html 
  */
```

```
public class ListUsers { 
     public static void main(String[] args) { 
         Region region = Region.AWS_GLOBAL; 
         IamClient iam = IamClient.builder() 
                 .region(region) 
                .build();
         listAllUsers(iam); 
         System.out.println("Done"); 
         iam.close(); 
     } 
     public static void listAllUsers(IamClient iam) { 
         try { 
             boolean done = false; 
             String newMarker = null; 
             while (!done) { 
                 ListUsersResponse response; 
                 if (newMarker == null) { 
                    ListUsersRequest request = ListUsersRequest.builder().build();
                     response = iam.listUsers(request); 
                 } else { 
                      ListUsersRequest request = ListUsersRequest.builder() 
                              .marker(newMarker) 
                              .build(); 
                     response = iam.listUsers(request); 
 } 
                 for (User user : response.users()) { 
                      System.out.format("\n Retrieved user %s", user.userName()); 
                     AttachedPermissionsBoundary permissionsBoundary = 
  user.permissionsBoundary(); 
                     if (permissionsBoundary != null) 
                          System.out.format("\n Permissions boundary details %s", 
  permissionsBoundary.permissionsBoundaryTypeAsString()); 
 } 
                 if (!response.isTruncated()) { 
                     done = true; 
                 } else { 
                      newMarker = response.marker(); 
 }
```

```
 } 
         } catch (IamException e) { 
             System.err.println(e.awsErrorDetails().errorMessage()); 
             System.exit(1); 
         } 
     }
}
```
• 자세한 API 내용은 참[조ListUsers](https://docs.aws.amazon.com/goto/SdkForJavaV2/iam-2010-05-08/ListUsers)의 섹션을 참조하세요. AWS SDK for Java 2.x API

#### **UpdateAccessKey**

다음 코드 예시에서는 UpdateAccessKey을 사용하는 방법을 보여 줍니다.

SDK Java 2.x용

#### **a** Note

```
import software.amazon.awssdk.services.iam.model.IamException;
import software.amazon.awssdk.services.iam.model.StatusType;
import software.amazon.awssdk.services.iam.model.UpdateAccessKeyRequest;
import software.amazon.awssdk.regions.Region;
import software.amazon.awssdk.services.iam.IamClient;
/** 
  * Before running this Java V2 code example, set up your development 
  * environment, including your credentials. 
 * 
  * For more information, see the following documentation topic: 
 * 
  * https://docs.aws.amazon.com/sdk-for-java/latest/developer-guide/get-started.html 
  */
public class UpdateAccessKey { 
     private static StatusType statusType;
```

```
 public static void main(String[] args) { 
         final String usage = """ 
                  Usage: 
                     <username> <accessId> <status>\s
                  Where: 
                      username - The name of the user whose key you want to update.\s 
                      accessId - The access key ID of the secret access key you want 
  to update.\s 
                      status - The status you want to assign to the secret access key.
\setminuss
                  """; 
        if (args.length != 3) {
              System.out.println(usage); 
              System.exit(1); 
         } 
        String username = args[0];
        String accessId = args[1];
         String status = args[2]; 
         Region region = Region.AWS_GLOBAL; 
         IamClient iam = IamClient.builder() 
                  .region(region) 
                  .build(); 
         updateKey(iam, username, accessId, status); 
         System.out.println("Done"); 
         iam.close(); 
     } 
     public static void updateKey(IamClient iam, String username, String accessId, 
  String status) { 
         try { 
              if (status.toLowerCase().equalsIgnoreCase("active")) { 
                  statusType = StatusType.ACTIVE; 
              } else if (status.toLowerCase().equalsIgnoreCase("inactive")) { 
                  statusType = StatusType.INACTIVE; 
              } else { 
                  statusType = StatusType.UNKNOWN_TO_SDK_VERSION; 
 } 
              UpdateAccessKeyRequest request = UpdateAccessKeyRequest.builder()
```

```
 .accessKeyId(accessId) 
                       .userName(username) 
                       .status(statusType) 
                       .build(); 
              iam.updateAccessKey(request); 
              System.out.printf("Successfully updated the status of access key %s to" 
  + 
                       "status %s for user %s", accessId, status, username); 
          } catch (IamException e) { 
              System.err.println(e.awsErrorDetails().errorMessage()); 
              System.exit(1); 
         } 
     }
}
```
• 자세한 API 내용은 참[조UpdateAccessKey](https://docs.aws.amazon.com/goto/SdkForJavaV2/iam-2010-05-08/UpdateAccessKey)의 섹션을 참조하세요. AWS SDK for Java 2.x API

#### **UpdateUser**

다음 코드 예시에서는 UpdateUser을 사용하는 방법을 보여 줍니다.

SDK Java 2.x용

**a** Note

```
import software.amazon.awssdk.regions.Region;
import software.amazon.awssdk.services.iam.IamClient;
import software.amazon.awssdk.services.iam.model.IamException;
import software.amazon.awssdk.services.iam.model.UpdateUserRequest;
/** 
  * Before running this Java V2 code example, set up your development 
  * environment, including your credentials. 
 * 
  * For more information, see the following documentation topic:
```
\*

```
 * https://docs.aws.amazon.com/sdk-for-java/latest/developer-guide/get-started.html 
  */
public class UpdateUser { 
     public static void main(String[] args) { 
         final String usage = """ 
                  Usage: 
                      <curName> <newName>\s
                  Where: 
                       curName - The current user name.\s 
                      newName - An updated user name.\s 
                 """;
        if (args.length != 2) {
              System.out.println(usage); 
              System.exit(1); 
         } 
         String curName = args[0]; 
        String newName = args[1];
         Region region = Region.AWS_GLOBAL; 
         IamClient iam = IamClient.builder() 
                  .region(region) 
                  .build(); 
         updateIAMUser(iam, curName, newName); 
         System.out.println("Done"); 
         iam.close(); 
     } 
     public static void updateIAMUser(IamClient iam, String curName, String newName) 
  { 
         try { 
              UpdateUserRequest request = UpdateUserRequest.builder() 
                       .userName(curName) 
                       .newUserName(newName) 
                       .build(); 
              iam.updateUser(request); 
              System.out.printf("Successfully updated user to username %s", newName); 
         } catch (IamException e) {
```

```
 System.err.println(e.awsErrorDetails().errorMessage()); 
              System.exit(1); 
          } 
     }
}
```
• 자세한 API 내용은 참[조UpdateUser](https://docs.aws.amazon.com/goto/SdkForJavaV2/iam-2010-05-08/UpdateUser)의 섹션을 참조하세요. AWS SDK for Java 2.x API

# 시나리오

복원력이 뛰어난 서비스 구축 및 관리

다음 코드 예제에서는 책, 영화, 노래 추천을 반환하는 로드 밸런싱 웹 서비스를 만드는 방법을 보여줍 니다. 이 예제에서는 서비스가 장애에 대응하는 방법과 장애 발생 시 복원력을 높이기 위해 서비스를 재구성하는 방법을 보여줍니다.

- Amazon EC2 Auto Scaling 그룹을 사용하여 시작 템플릿을 기반으로 Amazon Elastic Compute Cloud(AmazonEC2) 인스턴스를 생성하고 인스턴스 수를 지정된 범위로 유지합니다.
- Elastic Load Balancing 을 사용하여 HTTP 요청을 처리하고 배포합니다.
- Auto Scaling 그룹의 인스턴스 상태를 모니터링하고 요청을 정상 인스턴스로만 전달합니다.
- 각 EC2 인스턴스에서 Python 웹 서버를 실행하여 HTTP 요청을 처리합니다. 웹 서버는 추천 및 상태 확인으로 응답합니다.
- Amazon DynamoDB 테이블을 사용하여 추천 서비스를 시뮬레이션합니다.
- AWS Systems Manager 파라미터를 업데이트하여 요청 및 상태 확인에 대한 웹 서버 응답을 제어합 니다.

SDK Java 2.x용

**a** Note

에 대한 자세한 내용은 를 참조하세요 GitHub. [AWS 코드 예시 리포지토리](https://github.com/awsdocs/aws-doc-sdk-examples/tree/main/javav2/usecases/resilient_service#code-examples)에서 전체 예시를 찾고 설정 및 실행하는 방법을 배워보세요.

명령 프롬프트에서 대화형 시나리오를 실행합니다.

public class Main {

```
 public static final String fileName = "C:\\AWS\\resworkflow\
\recommendations.json"; // Modify file location. 
     public static final String tableName = "doc-example-recommendation-service"; 
     public static final String startScript = "C:\\AWS\\resworkflow\
\server_startup_script.sh"; // Modify file location. 
     public static final String policyFile = "C:\\AWS\\resworkflow\
\instance_policy.json"; // Modify file location. 
     public static final String ssmJSON = "C:\\AWS\\resworkflow\
\ssm_only_policy.json"; // Modify file location. 
     public static final String failureResponse = "doc-example-resilient-
architecture-failure-response"; 
     public static final String healthCheck = "doc-example-resilient-architecture-
health-check"; 
     public static final String templateName = "doc-example-resilience-template"; 
     public static final String roleName = "doc-example-resilience-role"; 
     public static final String policyName = "doc-example-resilience-pol"; 
     public static final String profileName = "doc-example-resilience-prof"; 
     public static final String badCredsProfileName = "doc-example-resilience-prof-
bc"; 
     public static final String targetGroupName = "doc-example-resilience-tg"; 
     public static final String autoScalingGroupName = "doc-example-resilience-
group"; 
     public static final String lbName = "doc-example-resilience-lb"; 
     public static final String protocol = "HTTP"; 
     public static final int port = 80; 
     public static final String DASHES = new String(new char[80]).replace("\0", "-"); 
     public static void main(String[] args) throws IOException, InterruptedException 
  { 
        Scanner in = new Scanner(System.in);
         Database database = new Database(); 
         AutoScaler autoScaler = new AutoScaler(); 
         LoadBalancer loadBalancer = new LoadBalancer(); 
         System.out.println(DASHES); 
         System.out.println("Welcome to the demonstration of How to Build and Manage 
  a Resilient Service!"); 
         System.out.println(DASHES); 
         System.out.println(DASHES);
```

```
 System.out.println("A - SETUP THE RESOURCES"); 
        System.out.println("Press Enter when you're ready to start deploying 
 resources."); 
        in.nextLine(); 
        deploy(loadBalancer); 
        System.out.println(DASHES); 
        System.out.println(DASHES); 
        System.out.println("B - DEMO THE RESILIENCE FUNCTIONALITY"); 
        System.out.println("Press Enter when you're ready."); 
        in.nextLine(); 
        demo(loadBalancer); 
        System.out.println(DASHES); 
        System.out.println(DASHES); 
        System.out.println("C - DELETE THE RESOURCES"); 
        System.out.println(""" 
                 This concludes the demo of how to build and manage a resilient 
 service. 
                 To keep things tidy and to avoid unwanted charges on your account, 
 we can clean up all AWS resources 
                 that were created for this demo. 
                 """); 
       System.out.println("\n Do you want to delete the resources (y/n)? ");
        String userInput = in.nextLine().trim().toLowerCase(); // Capture user input 
        if (userInput.equals("y")) { 
            // Delete resources here 
            deleteResources(loadBalancer, autoScaler, database); 
            System.out.println("Resources deleted."); 
        } else { 
            System.out.println(""" 
                     Okay, we'll leave the resources intact. 
                     Don't forget to delete them when you're done with them or you 
 might incur unexpected charges. 
                     """); 
        } 
        System.out.println(DASHES); 
        System.out.println(DASHES); 
        System.out.println("The example has completed. "); 
        System.out.println("\n Thanks for watching!"); 
        System.out.println(DASHES); 
    }
```

```
 // Deletes the AWS resources used in this example. 
     private static void deleteResources(LoadBalancer loadBalancer, AutoScaler 
 autoScaler, Database database) 
             throws IOException, InterruptedException { 
         loadBalancer.deleteLoadBalancer(lbName); 
         System.out.println("*** Wait 30 secs for resource to be deleted"); 
         TimeUnit.SECONDS.sleep(30); 
         loadBalancer.deleteTargetGroup(targetGroupName); 
         autoScaler.deleteAutoScaleGroup(autoScalingGroupName); 
        autoScaler.deleteRolesPolicies(policyName, roleName, profileName);
         autoScaler.deleteTemplate(templateName); 
         database.deleteTable(tableName); 
    } 
     private static void deploy(LoadBalancer loadBalancer) throws 
 InterruptedException, IOException { 
        Scanner in = new Scanner(System.in);
         System.out.println( 
 """ 
                         For this demo, we'll use the AWS SDK for Java (v2) to create 
 several AWS resources 
                         to set up a load-balanced web service endpoint and explore 
 some ways to make it resilient 
                          against various kinds of failures. 
                         Some of the resources create by this demo are: 
                         \t* A DynamoDB table that the web service depends on to 
 provide book, movie, and song recommendations. 
                         \t* An EC2 launch template that defines EC2 instances that 
 each contain a Python web server. 
                         \t* An EC2 Auto Scaling group that manages EC2 instances 
 across several Availability Zones. 
                         \t* An Elastic Load Balancing (ELB) load balancer that 
 targets the Auto Scaling group to distribute requests. 
                          """); 
         System.out.println("Press Enter when you're ready."); 
         in.nextLine(); 
         System.out.println(DASHES); 
         System.out.println(DASHES); 
         System.out.println("Creating and populating a DynamoDB table named " + 
 tableName);
```

```
 Database database = new Database(); 
        database.createTable(tableName, fileName); 
        System.out.println(DASHES); 
        System.out.println(DASHES); 
        System.out.println(""" 
                Creating an EC2 launch template that runs '{startup_script}' when an 
 instance starts. 
               This script starts a Python web server defined in the 'server.py'
 script. The web server 
                listens to HTTP requests on port 80 and responds to requests to '/' 
 and to '/healthcheck'. 
                For demo purposes, this server is run as the root user. In 
 production, the best practice is to 
                run a web server, such as Apache, with least-privileged credentials. 
                The template also defines an IAM policy that each instance uses to 
 assume a role that grants 
                permissions to access the DynamoDB recommendation table and Systems 
 Manager parameters 
                that control the flow of the demo. 
                 """); 
        LaunchTemplateCreator templateCreator = new LaunchTemplateCreator(); 
        templateCreator.createTemplate(policyFile, policyName, profileName, 
 startScript, templateName, roleName); 
        System.out.println(DASHES); 
        System.out.println(DASHES); 
        System.out.println( 
                 "Creating an EC2 Auto Scaling group that maintains three EC2 
 instances, each in a different Availability Zone."); 
        System.out.println("*** Wait 30 secs for the VPC to be created"); 
        TimeUnit.SECONDS.sleep(30); 
        AutoScaler autoScaler = new AutoScaler(); 
        String[] zones = autoScaler.createGroup(3, templateName, 
 autoScalingGroupName); 
        System.out.println(""" 
                At this point, you have EC2 instances created. Once each instance 
 starts, it listens for 
                HTTP requests. You can see these instances in the console or 
 continue with the demo. 
                Press Enter when you're ready to continue.
```

```
 """); 
        in.nextLine(); 
        System.out.println(DASHES); 
        System.out.println(DASHES); 
        System.out.println("Creating variables that control the flow of the demo."); 
       ParameterHelper paramHelper = new ParameterHelper();
        paramHelper.reset(); 
        System.out.println(DASHES); 
        System.out.println(DASHES); 
        System.out.println(""" 
                Creating an Elastic Load Balancing target group and load balancer. 
 The target group 
                defines how the load balancer connects to instances. The load 
 balancer provides a 
                single endpoint where clients connect and dispatches requests to 
 instances in the group. 
                """); 
        String vpcId = autoScaler.getDefaultVPC(); 
       List<Subnet> subnets = autoScaler.getSubnets(vpcId, zones);
        System.out.println("You have retrieved a list with " + subnets.size() + " 
 subnets"); 
        String targetGroupArn = loadBalancer.createTargetGroup(protocol, port, 
 vpcId, targetGroupName); 
        String elbDnsName = loadBalancer.createLoadBalancer(subnets, targetGroupArn, 
 lbName, port, protocol); 
        autoScaler.attachLoadBalancerTargetGroup(autoScalingGroupName, 
 targetGroupArn); 
        System.out.println("Verifying access to the load balancer endpoint..."); 
        boolean wasSuccessul = loadBalancer.verifyLoadBalancerEndpoint(elbDnsName); 
        if (!wasSuccessul) { 
            System.out.println("Couldn't connect to the load balancer, verifying 
 that the port is open..."); 
            CloseableHttpClient httpClient = HttpClients.createDefault(); 
            // Create an HTTP GET request to "http://checkip.amazonaws.com" 
            HttpGet httpGet = new HttpGet("http://checkip.amazonaws.com"); 
            try { 
                // Execute the request and get the response 
                HttpResponse response = httpClient.execute(httpGet);
```

```
 // Read the response content. 
                 String ipAddress = 
 IOUtils.toString(response.getEntity().getContent(), StandardCharsets.UTF_8).trim(); 
                 // Print the public IP address. 
                 System.out.println("Public IP Address: " + ipAddress); 
                 GroupInfo groupInfo = autoScaler.verifyInboundPort(vpcId, port, 
 ipAddress); 
                 if (!groupInfo.isPortOpen()) { 
                     System.out.println(""" 
                              For this example to work, the default security group for 
 your default VPC must 
                              allow access from this computer. You can either add it 
 automatically from this 
                              example or add it yourself using the AWS Management 
 Console. 
                              """); 
                     System.out.println( 
                              "Do you want to add a rule to security group " + 
 groupInfo.getGroupName() + " to allow"); 
                     System.out.println("inbound traffic on port " + port + " from 
 your computer's IP address (y/n) "); 
                     String ans = in.nextLine(); 
                     if ("y".equalsIgnoreCase(ans)) { 
                          autoScaler.openInboundPort(groupInfo.getGroupName(), 
 String.valueOf(port), ipAddress); 
                          System.out.println("Security group rule added."); 
                     } else { 
                          System.out.println("No security group rule added."); 
1999 1999 1999 1999 1999
 } 
             } catch (AutoScalingException e) { 
                 e.printStackTrace(); 
 } 
         } else if (wasSuccessul) { 
             System.out.println("Your load balancer is ready. You can access it by 
 browsing to:"); 
             System.out.println("\t http://" + elbDnsName); 
         } else { 
             System.out.println("Couldn't get a successful response from the load 
 balancer endpoint. Troubleshoot by");
```

```
 System.out.println("manually verifying that your VPC and security group 
 are configured correctly and that"); 
             System.out.println("you can successfully make a GET request to the load 
 balancer."); 
         } 
         System.out.println("Press Enter when you're ready to continue with the 
 demo."); 
         in.nextLine(); 
    } 
    // A method that controls the demo part of the Java program. 
     public static void demo(LoadBalancer loadBalancer) throws IOException, 
 InterruptedException { 
        ParameterHelper paramHelper = new ParameterHelper();
         System.out.println("Read the ssm_only_policy.json file"); 
         String ssmOnlyPolicy = readFileAsString(ssmJSON); 
         System.out.println("Resetting parameters to starting values for demo."); 
         paramHelper.reset(); 
         System.out.println( 
 """ 
                          This part of the demonstration shows how to toggle 
 different parts of the system 
                          to create situations where the web service fails, and shows 
 how using a resilient 
                          architecture can keep the web service running in spite of 
 these failures. 
                          At the start, the load balancer endpoint returns 
 recommendations and reports that all targets are healthy. 
                         """); 
         demoChoices(loadBalancer); 
         System.out.println( 
 """ 
                          The web service running on the EC2 instances gets 
 recommendations by querying a DynamoDB table. 
                          The table name is contained in a Systems Manager parameter 
 named self.param_helper.table. 
                          To simulate a failure of the recommendation service, let's 
 set this parameter to name a non-existent table. 
                          """);
```

```
 paramHelper.put(paramHelper.tableName, "this-is-not-a-table"); 
         System.out.println( 
 """ 
                          \nNow, sending a GET request to the load balancer endpoint 
 returns a failure code. But, the service reports as 
                          healthy to the load balancer because shallow health checks 
 don't check for failure of the recommendation service. 
                          """); 
         demoChoices(loadBalancer); 
         System.out.println( 
 """ 
                         Instead of failing when the recommendation service fails, 
 the web service can return a static response. 
                         While this is not a perfect solution, it presents the 
 customer with a somewhat better experience than failure. 
                          """); 
         paramHelper.put(paramHelper.failureResponse, "static"); 
         System.out.println(""" 
                 Now, sending a GET request to the load balancer endpoint returns a 
 static response. 
                 The service still reports as healthy because health checks are still 
 shallow. 
                 """); 
         demoChoices(loadBalancer); 
         System.out.println("Let's reinstate the recommendation service."); 
         paramHelper.put(paramHelper.tableName, paramHelper.dyntable); 
         System.out.println(""" 
                 Let's also substitute bad credentials for one of the instances in 
 the target group so that it can't 
                 access the DynamoDB recommendation table. We will get an instance id 
 value. 
                 """); 
         LaunchTemplateCreator templateCreator = new LaunchTemplateCreator(); 
         AutoScaler autoScaler = new AutoScaler(); 
         // Create a new instance profile based on badCredsProfileName. 
         templateCreator.createInstanceProfile(policyFile, policyName, 
 badCredsProfileName, roleName);
```

```
 String badInstanceId = autoScaler.getBadInstance(autoScalingGroupName); 
         System.out.println("The bad instance id values used for this demo is " + 
 badInstanceId); 
         String profileAssociationId = autoScaler.getInstanceProfile(badInstanceId); 
         System.out.println("The association Id value is " + profileAssociationId); 
         System.out.println("Replacing the profile for instance " + badInstanceId 
                 + " with a profile that contains bad credentials"); 
         autoScaler.replaceInstanceProfile(badInstanceId, badCredsProfileName, 
 profileAssociationId); 
         System.out.println( 
 """ 
                         Now, sending a GET request to the load balancer endpoint 
 returns either a recommendation or a static response, 
                          depending on which instance is selected by the load 
 balancer. 
                          """); 
         demoChoices(loadBalancer); 
         System.out.println(""" 
                 Let's implement a deep health check. For this demo, a deep health 
 check tests whether 
                 the web service can access the DynamoDB table that it depends on for 
 recommendations. Note that 
                 the deep health check is only for ELB routing and not for Auto 
 Scaling instance health. 
                 This kind of deep health check is not recommended for Auto Scaling 
 instance health, because it 
                 risks accidental termination of all instances in the Auto Scaling 
 group when a dependent service fails. 
                 """); 
         System.out.println(""" 
                 By implementing deep health checks, the load balancer can detect 
 when one of the instances is failing 
                 and take that instance out of rotation. 
                 """); 
         paramHelper.put(paramHelper.healthCheck, "deep"); 
         System.out.println("""
```

```
 Now, checking target health indicates that the instance with bad 
 credentials 
                 is unhealthy. Note that it might take a minute or two for the load 
 balancer to detect the unhealthy 
                 instance. Sending a GET request to the load balancer endpoint always 
 returns a recommendation, because 
                 the load balancer takes unhealthy instances out of its rotation. 
                 """); 
         demoChoices(loadBalancer); 
         System.out.println( 
 """ 
                          Because the instances in this demo are controlled by an auto 
 scaler, the simplest way to fix an unhealthy 
                          instance is to terminate it and let the auto scaler start a 
 new instance to replace it. 
                          """); 
        autoScaler.terminateInstance(badInstanceId);
         System.out.println(""" 
                 Even while the instance is terminating and the new instance is 
 starting, sending a GET 
                 request to the web service continues to get a successful 
 recommendation response because 
                 the load balancer routes requests to the healthy instances. After 
 the replacement instance 
                 starts and reports as healthy, it is included in the load balancing 
 rotation. 
                 Note that terminating and replacing an instance typically takes 
 several minutes, during which time you 
                 can see the changing health check status until the new instance is 
 running and healthy. 
                 """); 
         demoChoices(loadBalancer); 
         System.out.println( 
                 "If the recommendation service fails now, deep health checks mean 
 all instances report as unhealthy."); 
         paramHelper.put(paramHelper.tableName, "this-is-not-a-table"); 
         demoChoices(loadBalancer); 
         paramHelper.reset(); 
    }
```

```
 public static void demoChoices(LoadBalancer loadBalancer) throws IOException, 
 InterruptedException { 
         String[] actions = { 
                 "Send a GET request to the load balancer endpoint.", 
                 "Check the health of load balancer targets.", 
                 "Go to the next part of the demo." 
         }; 
        Scanner scanner = new Scanner(System.in);
         while (true) { 
             System.out.println("-".repeat(88)); 
             System.out.println("See the current state of the service by selecting 
 one of the following choices:"); 
            for (int i = 0; i < actions.length; i++) {
                System.out.println(i + ": " + actions[i]);
 } 
             try { 
                 System.out.print("\nWhich action would you like to take? "); 
                 int choice = scanner.nextInt(); 
                 System.out.println("-".repeat(88)); 
                 switch (choice) { 
                    case 0 \rightarrow {
                         System.out.println("Request:\n"); 
                         System.out.println("GET http://" + 
 loadBalancer.getEndpoint(lbName)); 
                         CloseableHttpClient httpClient = 
 HttpClients.createDefault(); 
                         // Create an HTTP GET request to the ELB. 
                         HttpGet httpGet = new HttpGet("http://" + 
 loadBalancer.getEndpoint(lbName)); 
                         // Execute the request and get the response. 
                         HttpResponse response = httpClient.execute(httpGet); 
                         int statusCode = response.getStatusLine().getStatusCode(); 
                         System.out.println("HTTP Status Code: " + statusCode); 
                         // Display the JSON response 
                         BufferedReader reader = new BufferedReader( 
 new 
 InputStreamReader(response.getEntity().getContent()));
```

```
 StringBuilder jsonResponse = new StringBuilder(); 
                         String line; 
                        while ((line = reader.readLine()) != null {
                             jsonResponse.append(line); 
 } 
                         reader.close(); 
                         // Print the formatted JSON response. 
                         System.out.println("Full Response:\n"); 
                        System.out.println(jsonResponse.toString());
                         // Close the HTTP client. 
                         httpClient.close(); 
1999 1999 1999 1999 1999
                    case 1 - > \{ System.out.println("\nChecking the health of load balancer 
 targets:\n"); 
                         List<TargetHealthDescription> health = 
 loadBalancer.checkTargetHealth(targetGroupName); 
                         for (TargetHealthDescription target : health) { 
                             System.out.printf("\tTarget %s on port %d is %s%n", 
 target.target().id(), 
                                     target.target().port(), 
 target.targetHealth().stateAsString()); 
 } 
                         System.out.println(""" 
                                 Note that it can take a minute or two for the health 
 check to update 
                                 after changes are made. 
                                 """); 
1999 1999 1999 1999 1999
                    case 2 \rightarrow \{ System.out.println("\nOkay, let's move on."); 
                         System.out.println("-".repeat(88)); 
                         return; // Exit the method when choice is 2 
1999 1999 1999 1999 1999
                     default -> System.out.println("You must choose a value between 
 0-2. Please select again."); 
 } 
             } catch (java.util.InputMismatchException e) { 
                 System.out.println("Invalid input. Please select again."); 
                scanner.nextLine(); // Clear the input buffer.
```

```
 } 
         } 
     } 
     public static String readFileAsString(String filePath) throws IOException { 
         byte[] bytes = Files.readAllBytes(Paths.get(filePath)); 
         return new String(bytes); 
     }
}
```
Auto Scaling 및 Amazon EC2 작업을 래핑하는 클래스를 생성합니다.

```
public class AutoScaler { 
     private static Ec2Client ec2Client; 
     private static AutoScalingClient autoScalingClient; 
     private static IamClient iamClient; 
     private static SsmClient ssmClient; 
     private IamClient getIAMClient() { 
         if (iamClient == null) { 
              iamClient = IamClient.builder() 
                       .region(Region.US_EAST_1) 
                       .build(); 
         } 
         return iamClient; 
     } 
     private SsmClient getSSMClient() { 
         if (ssmClient == null) { 
              ssmClient = SsmClient.builder() 
                       .region(Region.US_EAST_1) 
                      .build();
         } 
         return ssmClient; 
     } 
     private Ec2Client getEc2Client() { 
        if (ec2Client == null) {
              ec2Client = Ec2Client.builder() 
                       .region(Region.US_EAST_1)
```

```
.build();
        } 
        return ec2Client; 
    } 
    private AutoScalingClient getAutoScalingClient() { 
        if (autoScalingClient == null) { 
            autoScalingClient = AutoScalingClient.builder() 
                     .region(Region.US_EAST_1) 
                    .build();
        } 
        return autoScalingClient; 
    } 
    /** 
     * Terminates and instances in an EC2 Auto Scaling group. After an instance is 
     * terminated, it can no longer be accessed. 
     */ 
    public void terminateInstance(String instanceId) { 
        TerminateInstanceInAutoScalingGroupRequest terminateInstanceIRequest = 
 TerminateInstanceInAutoScalingGroupRequest 
                 .builder() 
                 .instanceId(instanceId) 
                 .shouldDecrementDesiredCapacity(false) 
                .build();
 getAutoScalingClient().terminateInstanceInAutoScalingGroup(terminateInstanceIRequest); 
        System.out.format("Terminated instance %s.", instanceId); 
    } 
    /** 
     * Replaces the profile associated with a running instance. After the profile is 
     * replaced, the instance is rebooted to ensure that it uses the new profile. 
     * When 
     * the instance is ready, Systems Manager is used to restart the Python web 
     * server. 
     */ 
    public void replaceInstanceProfile(String instanceId, String 
 newInstanceProfileName, String profileAssociationId) 
            throws InterruptedException { 
        // Create an IAM instance profile specification.
```

```
 software.amazon.awssdk.services.ec2.model.IamInstanceProfileSpecification 
 iamInstanceProfile = 
 software.amazon.awssdk.services.ec2.model.IamInstanceProfileSpecification 
                  .builder() 
                  .name(newInstanceProfileName) // Make sure 'newInstanceProfileName' 
 is a valid IAM Instance Profile 
                                                 // name. 
                  .build(); 
         // Replace the IAM instance profile association for the EC2 instance. 
         ReplaceIamInstanceProfileAssociationRequest replaceRequest = 
 ReplaceIamInstanceProfileAssociationRequest 
                  .builder() 
                  .iamInstanceProfile(iamInstanceProfile) 
                  .associationId(profileAssociationId) // Make sure 
  'profileAssociationId' is a valid association ID. 
                  .build(); 
         try { 
             getEc2Client().replaceIamInstanceProfileAssociation(replaceRequest); 
             // Handle the response as needed. 
         } catch (Ec2Exception e) { 
             // Handle exceptions, log, or report the error. 
             System.err.println("Error: " + e.getMessage()); 
         } 
         System.out.format("Replaced instance profile for association %s with profile 
 %s.", profileAssociationId, 
                 newInstanceProfileName); 
         TimeUnit.SECONDS.sleep(15); 
         boolean instReady = false; 
        int tries = 0;
         // Reboot after 60 seconds 
         while (!instReady) { 
            if (tries % 6 == 0) {
                 getEc2Client().rebootInstances(RebootInstancesRequest.builder() 
                          .instanceIds(instanceId) 
                         .build();
                 System.out.println("Rebooting instance " + instanceId + " and 
 waiting for it to be ready."); 
 } 
             tries++; 
             try { 
                 TimeUnit.SECONDS.sleep(10);
```

```
 } catch (InterruptedException e) { 
                 e.printStackTrace(); 
 } 
             DescribeInstanceInformationResponse informationResponse = 
 getSSMClient().describeInstanceInformation(); 
             List<InstanceInformation> instanceInformationList = 
 informationResponse.instanceInformationList(); 
             for (InstanceInformation info : instanceInformationList) { 
                 if (info.instanceId().equals(instanceId)) { 
                     instReady = true; 
                     break; 
 } 
 } 
         } 
         SendCommandRequest sendCommandRequest = SendCommandRequest.builder() 
                 .instanceIds(instanceId) 
                 .documentName("AWS-RunShellScript") 
                 .parameters(Collections.singletonMap("commands", 
                         Collections.singletonList("cd / && sudo python3 server.py 
 80"))) 
                .build();
         getSSMClient().sendCommand(sendCommandRequest); 
         System.out.println("Restarted the Python web server on instance " + 
 instanceId + "."); 
    } 
     public void openInboundPort(String secGroupId, String port, String ipAddress) { 
         AuthorizeSecurityGroupIngressRequest ingressRequest = 
 AuthorizeSecurityGroupIngressRequest.builder() 
                 .groupName(secGroupId) 
                 .cidrIp(ipAddress) 
                 .fromPort(Integer.parseInt(port)) 
                 .build(); 
         getEc2Client().authorizeSecurityGroupIngress(ingressRequest); 
         System.out.format("Authorized ingress to %s on port %s from %s.", 
 secGroupId, port, ipAddress); 
    } 
     /** 
      * Detaches a role from an instance profile, detaches policies from the role,
```

```
 * and deletes all the resources. 
     */ 
    public void deleteInstanceProfile(String roleName, String profileName) { 
        try { 
            software.amazon.awssdk.services.iam.model.GetInstanceProfileRequest 
 getInstanceProfileRequest = 
 software.amazon.awssdk.services.iam.model.GetInstanceProfileRequest 
                     .builder() 
                     .instanceProfileName(profileName) 
                    .build();
            GetInstanceProfileResponse response = 
 getIAMClient().getInstanceProfile(getInstanceProfileRequest); 
            String name = response.instanceProfile().instanceProfileName(); 
            System.out.println(name); 
            RemoveRoleFromInstanceProfileRequest profileRequest = 
 RemoveRoleFromInstanceProfileRequest.builder() 
                     .instanceProfileName(profileName) 
                     .roleName(roleName) 
                    .buid():
            getIAMClient().removeRoleFromInstanceProfile(profileRequest); 
            DeleteInstanceProfileRequest deleteInstanceProfileRequest = 
 DeleteInstanceProfileRequest.builder() 
                     .instanceProfileName(profileName) 
                    .buid():
            getIAMClient().deleteInstanceProfile(deleteInstanceProfileRequest); 
            System.out.println("Deleted instance profile " + profileName); 
            DeleteRoleRequest deleteRoleRequest = DeleteRoleRequest.builder() 
                     .roleName(roleName) 
                    .build();
            // List attached role policies. 
            ListAttachedRolePoliciesResponse rolesResponse = getIAMClient() 
                     .listAttachedRolePolicies(role -> role.roleName(roleName)); 
            List<AttachedPolicy> attachedPolicies = 
 rolesResponse.attachedPolicies(); 
            for (AttachedPolicy attachedPolicy : attachedPolicies) { 
                DetachRolePolicyRequest request = DetachRolePolicyRequest.builder() 
                         .roleName(roleName) 
                         .policyArn(attachedPolicy.policyArn())
```

```
.build();
                 getIAMClient().detachRolePolicy(request); 
                 System.out.println("Detached and deleted policy " + 
 attachedPolicy.policyName()); 
 } 
             getIAMClient().deleteRole(deleteRoleRequest); 
             System.out.println("Instance profile and role deleted."); 
         } catch (IamException e) { 
             System.err.println(e.getMessage()); 
             System.exit(1); 
         } 
    } 
     public void deleteTemplate(String templateName) { 
         getEc2Client().deleteLaunchTemplate(name -> 
 name.launchTemplateName(templateName)); 
         System.out.format(templateName + " was deleted."); 
    } 
     public void deleteAutoScaleGroup(String groupName) { 
         DeleteAutoScalingGroupRequest deleteAutoScalingGroupRequest = 
 DeleteAutoScalingGroupRequest.builder() 
                 .autoScalingGroupName(groupName) 
                 .forceDelete(true) 
                .build();
 getAutoScalingClient().deleteAutoScalingGroup(deleteAutoScalingGroupRequest); 
         System.out.println(groupName + " was deleted."); 
    } 
    /* 
      * Verify the default security group of the specified VPC allows ingress from 
      * this 
      * computer. This can be done by allowing ingress from this computer's IP 
      * address. In some situations, such as connecting from a corporate network, you 
      * must instead specify a prefix list ID. You can also temporarily open the port 
      * to 
      * any IP address while running this example. If you do, be sure to remove 
      * public 
      * access when you're done.
```

```
 * 
     */ 
    public GroupInfo verifyInboundPort(String VPC, int port, String ipAddress) { 
         boolean portIsOpen = false; 
        GroupInfo groupInfo = new GroupInfo(); 
        try { 
             Filter filter = Filter.builder() 
                     .name("group-name") 
                     .values("default") 
                    .build();
             Filter filter1 = Filter.builder() 
                     .name("vpc-id") 
                     .values(VPC) 
                    .build();
             DescribeSecurityGroupsRequest securityGroupsRequest = 
 DescribeSecurityGroupsRequest.builder() 
                     .filters(filter, filter1) 
                    .build();
             DescribeSecurityGroupsResponse securityGroupsResponse = getEc2Client() 
                     .describeSecurityGroups(securityGroupsRequest); 
             String securityGroup = 
 securityGroupsResponse.securityGroups().get(0).groupName(); 
             groupInfo.setGroupName(securityGroup); 
             for (SecurityGroup secGroup : securityGroupsResponse.securityGroups()) { 
                 System.out.println("Found security group: " + secGroup.groupId()); 
                 for (IpPermission ipPermission : secGroup.ipPermissions()) { 
                     if (ipPermission.fromPort() == port) { 
                         System.out.println("Found inbound rule: " + ipPermission); 
                         for (IpRange ipRange : ipPermission.ipRanges()) { 
                            String cidrIp = ipRange.cidrIp();
                             if (cidrIp.startsWith(ipAddress) || 
 cidrIp.equals("0.0.0.0/0")) { 
                                 System.out.println(cidrIp + " is applicable"); 
                                 portIsOpen = true; 
 } 
 } 
                         if (!ipPermission.prefixListIds().isEmpty()) { 
                             System.out.println("Prefix lList is applicable");
```

```
 portIsOpen = true; 
 } 
                         if (!portIsOpen) { 
                             System.out 
                                     .println("The inbound rule does not appear to be 
 open to either this computer's IP," 
                                             + " all IP addresses (0.0.0.0/0), or to 
 a prefix list ID."); 
                         } else { 
                             break; 
 } 
1999 1999 1999 1999 1999
 } 
 } 
        } catch (AutoScalingException e) { 
            System.err.println(e.awsErrorDetails().errorMessage()); 
        } 
        groupInfo.setPortOpen(portIsOpen); 
        return groupInfo; 
    } 
    /* 
     * Attaches an Elastic Load Balancing (ELB) target group to this EC2 Auto 
     * Scaling group. 
     * The target group specifies how the load balancer forward requests to the 
     * instances 
     * in the group. 
     */ 
    public void attachLoadBalancerTargetGroup(String asGroupName, String 
 targetGroupARN) { 
        try { 
            AttachLoadBalancerTargetGroupsRequest targetGroupsRequest = 
 AttachLoadBalancerTargetGroupsRequest.builder() 
                     .autoScalingGroupName(asGroupName) 
                     .targetGroupARNs(targetGroupARN) 
                     .build(); 
 getAutoScalingClient().attachLoadBalancerTargetGroups(targetGroupsRequest); 
            System.out.println("Attached load balancer to " + asGroupName);
```
```
 } catch (AutoScalingException e) { 
            System.err.println(e.awsErrorDetails().errorMessage()); 
            System.exit(1); 
        } 
    } 
    // Creates an EC2 Auto Scaling group with the specified size. 
    public String[] createGroup(int groupSize, String templateName, String 
 autoScalingGroupName) { 
        // Get availability zones. 
        software.amazon.awssdk.services.ec2.model.DescribeAvailabilityZonesRequest 
 zonesRequest = 
 software.amazon.awssdk.services.ec2.model.DescribeAvailabilityZonesRequest 
                 .builder() 
                .build();
        DescribeAvailabilityZonesResponse zonesResponse = 
 getEc2Client().describeAvailabilityZones(zonesRequest); 
        List<String> availabilityZoneNames = 
 zonesResponse.availabilityZones().stream() 
 .map(software.amazon.awssdk.services.ec2.model.AvailabilityZone::zoneName) 
                 .collect(Collectors.toList()); 
        String availabilityZones = String.join(",", availabilityZoneNames); 
        LaunchTemplateSpecification specification = 
 LaunchTemplateSpecification.builder() 
                 .launchTemplateName(templateName) 
                 .version("$Default") 
                .build();
        String[] zones = availabilityZones.split(","); 
        CreateAutoScalingGroupRequest groupRequest = 
 CreateAutoScalingGroupRequest.builder() 
                 .launchTemplate(specification) 
                 .availabilityZones(zones) 
                 .maxSize(groupSize) 
                 .minSize(groupSize) 
                 .autoScalingGroupName(autoScalingGroupName) 
                 .build(); 
        try { 
            getAutoScalingClient().createAutoScalingGroup(groupRequest);
```

```
 } catch (AutoScalingException e) { 
            System.err.println(e.awsErrorDetails().errorMessage()); 
            System.exit(1); 
        } 
        System.out.println("Created an EC2 Auto Scaling group named " + 
 autoScalingGroupName); 
        return zones; 
    } 
    public String getDefaultVPC() { 
        // Define the filter. 
        Filter defaultFilter = Filter.builder() 
                 .name("is-default") 
                 .values("true") 
                .build();
        software.amazon.awssdk.services.ec2.model.DescribeVpcsRequest request = 
 software.amazon.awssdk.services.ec2.model.DescribeVpcsRequest 
                 .builder() 
                 .filters(defaultFilter) 
                .build();
        DescribeVpcsResponse response = getEc2Client().describeVpcs(request); 
        return response.vpcs().get(0).vpcId(); 
    } 
    // Gets the default subnets in a VPC for a specified list of Availability Zones. 
    public List<Subnet> getSubnets(String vpcId, String[] availabilityZones) { 
        List<Subnet> subnets = null; 
        Filter vpcFilter = Filter.builder() 
                 .name("vpc-id") 
                 .values(vpcId) 
                .build();
        Filter azFilter = Filter.builder() 
                 .name("availability-zone") 
                 .values(availabilityZones) 
                .build();
        Filter defaultForAZ = Filter.builder() 
                 .name("default-for-az") 
                 .values("true") 
                 .build();
```

```
 DescribeSubnetsRequest request = DescribeSubnetsRequest.builder() 
                 .filters(vpcFilter, azFilter, defaultForAZ) 
                .build();
        DescribeSubnetsResponse response = getEc2Client().describeSubnets(request); 
        subnets = response.subnets(); 
        return subnets; 
    } 
    // Gets data about the instances in the EC2 Auto Scaling group. 
    public String getBadInstance(String groupName) { 
        DescribeAutoScalingGroupsRequest request = 
 DescribeAutoScalingGroupsRequest.builder() 
                 .autoScalingGroupNames(groupName) 
                .build();
        DescribeAutoScalingGroupsResponse response = 
 getAutoScalingClient().describeAutoScalingGroups(request); 
       AutoScalingGroup autoScalingGroup = response.autoScalingGroups().get(0);
       List<String> instanceIds = autoScalingGroup.instances().stream()
                 .map(instance -> instance.instanceId()) 
                 .collect(Collectors.toList()); 
        String[] instanceIdArray = instanceIds.toArray(new String[0]); 
        for (String instanceId : instanceIdArray) { 
            System.out.println("Instance ID: " + instanceId); 
            return instanceId; 
        } 
        return ""; 
    } 
    // Gets data about the profile associated with an instance. 
    public String getInstanceProfile(String instanceId) { 
        Filter filter = Filter.builder() 
                 .name("instance-id") 
                 .values(instanceId) 
                .build();
        DescribeIamInstanceProfileAssociationsRequest associationsRequest = 
 DescribeIamInstanceProfileAssociationsRequest 
                 .builder() 
                 .filters(filter) 
                .build();
```

```
 DescribeIamInstanceProfileAssociationsResponse response = getEc2Client() 
                  .describeIamInstanceProfileAssociations(associationsRequest); 
         return response.iamInstanceProfileAssociations().get(0).associationId(); 
     } 
     public void deleteRolesPolicies(String policyName, String roleName, String 
  InstanceProfile) { 
         ListPoliciesRequest listPoliciesRequest = 
  ListPoliciesRequest.builder().build(); 
         ListPoliciesResponse listPoliciesResponse = 
  getIAMClient().listPolicies(listPoliciesRequest); 
         for (Policy policy : listPoliciesResponse.policies()) { 
             if (policy.policyName().equals(policyName)) { 
                 // List the entities (users, groups, roles) that are attached to the 
  policy. 
  software.amazon.awssdk.services.iam.model.ListEntitiesForPolicyRequest 
  listEntitiesRequest = 
  software.amazon.awssdk.services.iam.model.ListEntitiesForPolicyRequest 
                          .builder() 
                          .policyArn(policy.arn()) 
                         .build();
                 ListEntitiesForPolicyResponse listEntitiesResponse = iamClient 
                          .listEntitiesForPolicy(listEntitiesRequest); 
                 if (!listEntitiesResponse.policyGroups().isEmpty() || !
listEntitiesResponse.policyUsers().isEmpty() 
                          || !listEntitiesResponse.policyRoles().isEmpty()) { 
                      // Detach the policy from any entities it is attached to. 
                      DetachRolePolicyRequest detachPolicyRequest = 
  DetachRolePolicyRequest.builder() 
                              .policyArn(policy.arn()) 
                              .roleName(roleName) // Specify the name of the IAM role 
                             .build();
                      getIAMClient().detachRolePolicy(detachPolicyRequest); 
                      System.out.println("Policy detached from entities."); 
 } 
                 // Now, you can delete the policy. 
                 DeletePolicyRequest deletePolicyRequest = 
  DeletePolicyRequest.builder() 
                          .policyArn(policy.arn()) 
                          .build();
```

```
 getIAMClient().deletePolicy(deletePolicyRequest); 
                 System.out.println("Policy deleted successfully."); 
                 break; 
 } 
         } 
         // List the roles associated with the instance profile 
         ListInstanceProfilesForRoleRequest listRolesRequest = 
  ListInstanceProfilesForRoleRequest.builder() 
                  .roleName(roleName) 
                 .build():
         // Detach the roles from the instance profile 
         ListInstanceProfilesForRoleResponse listRolesResponse = 
  iamClient.listInstanceProfilesForRole(listRolesRequest); 
         for (software.amazon.awssdk.services.iam.model.InstanceProfile profile : 
  listRolesResponse.instanceProfiles()) { 
             RemoveRoleFromInstanceProfileRequest removeRoleRequest = 
  RemoveRoleFromInstanceProfileRequest.builder() 
                      .instanceProfileName(InstanceProfile) 
                      .roleName(roleName) // Remove the extra dot here 
                     .build();
             getIAMClient().removeRoleFromInstanceProfile(removeRoleRequest); 
             System.out.println("Role " + roleName + " removed from instance profile 
  " + InstanceProfile); 
         } 
         // Delete the instance profile after removing all roles 
         DeleteInstanceProfileRequest deleteInstanceProfileRequest = 
  DeleteInstanceProfileRequest.builder() 
                  .instanceProfileName(InstanceProfile) 
                 .build();
         getIAMClient().deleteInstanceProfile(r -> 
  r.instanceProfileName(InstanceProfile)); 
         System.out.println(InstanceProfile + " Deleted"); 
         System.out.println("All roles and policies are deleted."); 
     }
}
```
Elastic Load Balancing 작업을 래핑하는 클래스를 생성합니다.

```
public class LoadBalancer { 
     public ElasticLoadBalancingV2Client elasticLoadBalancingV2Client; 
     public ElasticLoadBalancingV2Client getLoadBalancerClient() { 
         if (elasticLoadBalancingV2Client == null) { 
             elasticLoadBalancingV2Client = ElasticLoadBalancingV2Client.builder() 
                      .region(Region.US_EAST_1) 
                     .build();
         } 
         return elasticLoadBalancingV2Client; 
     } 
     // Checks the health of the instances in the target group. 
     public List<TargetHealthDescription> checkTargetHealth(String targetGroupName) { 
         DescribeTargetGroupsRequest targetGroupsRequest = 
  DescribeTargetGroupsRequest.builder() 
                  .names(targetGroupName) 
                 .build();
         DescribeTargetGroupsResponse tgResponse = 
  getLoadBalancerClient().describeTargetGroups(targetGroupsRequest); 
         DescribeTargetHealthRequest healthRequest = 
  DescribeTargetHealthRequest.builder() 
                  .targetGroupArn(tgResponse.targetGroups().get(0).targetGroupArn()) 
                 .build();
         DescribeTargetHealthResponse healthResponse = 
  getLoadBalancerClient().describeTargetHealth(healthRequest); 
         return healthResponse.targetHealthDescriptions(); 
     } 
     // Gets the HTTP endpoint of the load balancer. 
     public String getEndpoint(String lbName) { 
         DescribeLoadBalancersResponse res = getLoadBalancerClient() 
                  .describeLoadBalancers(describe -> describe.names(lbName)); 
         return res.loadBalancers().get(0).dnsName(); 
     } 
     // Deletes a load balancer. 
     public void deleteLoadBalancer(String lbName) {
```

```
 try { 
             // Use a waiter to delete the Load Balancer. 
             DescribeLoadBalancersResponse res = getLoadBalancerClient() 
                      .describeLoadBalancers(describe -> describe.names(lbName)); 
             ElasticLoadBalancingV2Waiter loadBalancerWaiter = 
 getLoadBalancerClient().waiter(); 
             DescribeLoadBalancersRequest request = 
 DescribeLoadBalancersRequest.builder() 
                      .loadBalancerArns(res.loadBalancers().get(0).loadBalancerArn()) 
                     .build();
             getLoadBalancerClient().deleteLoadBalancer( 
                      builder -> 
 builder.loadBalancerArn(res.loadBalancers().get(0).loadBalancerArn())); 
             WaiterResponse<DescribeLoadBalancersResponse> waiterResponse = 
 loadBalancerWaiter 
                      .waitUntilLoadBalancersDeleted(request); 
             waiterResponse.matched().response().ifPresent(System.out::println); 
         } catch (ElasticLoadBalancingV2Exception e) { 
            System.err.println(e.awsErrorDetails().errorMessage());
         } 
         System.out.println(lbName + " was deleted."); 
    } 
    // Deletes the target group. 
     public void deleteTargetGroup(String targetGroupName) { 
         try { 
             DescribeTargetGroupsResponse res = getLoadBalancerClient() 
                      .describeTargetGroups(describe -> 
 describe.names(targetGroupName)); 
             getLoadBalancerClient() 
                      .deleteTargetGroup(builder -> 
 builder.targetGroupArn(res.targetGroups().get(0).targetGroupArn())); 
         } catch (ElasticLoadBalancingV2Exception e) { 
             System.err.println(e.awsErrorDetails().errorMessage()); 
 } 
         System.out.println(targetGroupName + " was deleted."); 
    } 
    // Verify this computer can successfully send a GET request to the load balancer 
    // endpoint. 
     public boolean verifyLoadBalancerEndpoint(String elbDnsName) throws IOException, 
 InterruptedException {
```

```
 boolean success = false; 
         int retries = 3; 
         CloseableHttpClient httpClient = HttpClients.createDefault(); 
         // Create an HTTP GET request to the ELB. 
         HttpGet httpGet = new HttpGet("http://" + elbDnsName); 
         try { 
             while ((!success) && (retries > 0)) { 
                 // Execute the request and get the response. 
                 HttpResponse response = httpClient.execute(httpGet); 
                 int statusCode = response.getStatusLine().getStatusCode(); 
                 System.out.println("HTTP Status Code: " + statusCode); 
                 if (statusCode == 200) { 
                     success = true; 
                 } else { 
                     retries--; 
                     System.out.println("Got connection error from load balancer 
 endpoint, retrying..."); 
                     TimeUnit.SECONDS.sleep(15); 
 } 
 } 
         } catch (org.apache.http.conn.HttpHostConnectException e) { 
             System.out.println(e.getMessage()); 
         } 
         System.out.println("Status.." + success); 
         return success; 
    } 
    /* 
      * Creates an Elastic Load Balancing target group. The target group specifies 
      * how 
      * the load balancer forward requests to instances in the group and how instance 
      * health is checked. 
      */ 
     public String createTargetGroup(String protocol, int port, String vpcId, String 
 targetGroupName) { 
         CreateTargetGroupRequest targetGroupRequest = 
 CreateTargetGroupRequest.builder() 
                 .healthCheckPath("/healthcheck") 
                 .healthCheckTimeoutSeconds(5) 
                 .port(port) 
                  .vpcId(vpcId)
```

```
 .name(targetGroupName) 
                 .protocol(protocol) 
                .build();
        CreateTargetGroupResponse targetGroupResponse = 
 getLoadBalancerClient().createTargetGroup(targetGroupRequest); 
        String targetGroupArn = 
 targetGroupResponse.targetGroups().get(0).targetGroupArn(); 
        String targetGroup = 
 targetGroupResponse.targetGroups().get(0).targetGroupName(); 
        System.out.println("The " + targetGroup + " was created with ARN" + 
 targetGroupArn); 
        return targetGroupArn; 
    } 
    /* 
     * Creates an Elastic Load Balancing load balancer that uses the specified 
     * subnets 
     * and forwards requests to the specified target group. 
     */ 
    public String createLoadBalancer(List<Subnet> subnetIds, String targetGroupARN, 
 String lbName, int port, 
            String protocol) { 
        try { 
            List<String> subnetIdStrings = subnetIds.stream() 
                     .map(Subnet::subnetId) 
                     .collect(Collectors.toList()); 
            CreateLoadBalancerRequest balancerRequest = 
 CreateLoadBalancerRequest.builder() 
                     .subnets(subnetIdStrings) 
                     .name(lbName) 
                     .scheme("internet-facing") 
                     .build(); 
            // Create and wait for the load balancer to become available. 
            CreateLoadBalancerResponse lsResponse = 
 getLoadBalancerClient().createLoadBalancer(balancerRequest); 
           String lbARN = lsResponse.loadBalancers().get(0).loadBalancerArn();
            ElasticLoadBalancingV2Waiter loadBalancerWaiter = 
 getLoadBalancerClient().waiter(); 
            DescribeLoadBalancersRequest request = 
 DescribeLoadBalancersRequest.builder()
```

```
 .loadBalancerArns(lbARN) 
                     .build();
             System.out.println("Waiting for Load Balancer " + lbName + " to become 
  available."); 
             WaiterResponse<DescribeLoadBalancersResponse> waiterResponse = 
  loadBalancerWaiter 
                      .waitUntilLoadBalancerAvailable(request); 
             waiterResponse.matched().response().ifPresent(System.out::println); 
             System.out.println("Load Balancer " + lbName + " is available."); 
             // Get the DNS name (endpoint) of the load balancer. 
            String lbDNSName = lsResponse.loadBalancers().get(0).dnsName();
             System.out.println("*** Load Balancer DNS Name: " + lbDNSName); 
             // Create a listener for the load balance. 
             Action action = Action.builder() 
                      .targetGroupArn(targetGroupARN) 
                      .type("forward") 
                     .build();
             CreateListenerRequest listenerRequest = CreateListenerRequest.builder() 
  .loadBalancerArn(lsResponse.loadBalancers().get(0).loadBalancerArn()) 
                      .defaultActions(action) 
                      .port(port) 
                      .protocol(protocol) 
                      .defaultActions(action) 
                      .build(); 
             getLoadBalancerClient().createListener(listenerRequest); 
             System.out.println("Created listener to forward traffic from load 
  balancer " + lbName + " to target group " 
                      + targetGroupARN); 
             // Return the load balancer DNS name. 
             return lbDNSName; 
         } catch (ElasticLoadBalancingV2Exception e) { 
              e.printStackTrace(); 
         } 
         return ""; 
     }
}
```
DynamoDB를 사용하여 추천 서비스를 시뮬레이션하는 클래스를 생성합니다.

```
public class Database { 
     private static DynamoDbClient dynamoDbClient; 
     public static DynamoDbClient getDynamoDbClient() { 
         if (dynamoDbClient == null) { 
             dynamoDbClient = DynamoDbClient.builder() 
                      .region(Region.US_EAST_1) 
                     .build();
         } 
         return dynamoDbClient; 
     } 
     // Checks to see if the Amazon DynamoDB table exists. 
     private boolean doesTableExist(String tableName) { 
         try { 
             // Describe the table and catch any exceptions. 
             DescribeTableRequest describeTableRequest = 
  DescribeTableRequest.builder() 
                      .tableName(tableName) 
                      .build(); 
             getDynamoDbClient().describeTable(describeTableRequest); 
             System.out.println("Table '" + tableName + "' exists."); 
             return true; 
         } catch (ResourceNotFoundException e) { 
              System.out.println("Table '" + tableName + "' does not exist."); 
         } catch (DynamoDbException e) { 
             System.err.println("Error checking table existence: " + e.getMessage()); 
         } 
         return false; 
     } 
     /* 
      * Creates a DynamoDB table to use a recommendation service. The table has a 
      * hash key named 'MediaType' that defines the type of media recommended, such 
      * as 
      * Book or Movie, and a range key named 'ItemId' that, combined with the
```

```
 * MediaType, 
  * forms a unique identifier for the recommended item. 
  */ 
 public void createTable(String tableName, String fileName) throws IOException { 
     // First check to see if the table exists. 
     boolean doesExist = doesTableExist(tableName); 
     if (!doesExist) { 
        DynamoDbWaiter dbWaiter = getDynamoDbClient().waiter();
         CreateTableRequest createTableRequest = CreateTableRequest.builder() 
                  .tableName(tableName) 
                  .attributeDefinitions( 
                          AttributeDefinition.builder() 
                                   .attributeName("MediaType") 
                                   .attributeType(ScalarAttributeType.S) 
                                   .build(), 
                          AttributeDefinition.builder() 
                                   .attributeName("ItemId") 
                                   .attributeType(ScalarAttributeType.N) 
                                  .buid() .keySchema( 
                          KeySchemaElement.builder() 
                                   .attributeName("MediaType") 
                                   .keyType(KeyType.HASH) 
                                   .build(), 
                          KeySchemaElement.builder() 
                                   .attributeName("ItemId") 
                                   .keyType(KeyType.RANGE) 
                                  .buid() .provisionedThroughput( 
                          ProvisionedThroughput.builder() 
                                   .readCapacityUnits(5L) 
                                   .writeCapacityUnits(5L) 
                                  .buid().build();
         getDynamoDbClient().createTable(createTableRequest); 
         System.out.println("Creating table " + tableName + "..."); 
         // Wait until the Amazon DynamoDB table is created. 
         DescribeTableRequest tableRequest = DescribeTableRequest.builder() 
                  .tableName(tableName) 
                 .build();
```

```
 WaiterResponse<DescribeTableResponse> waiterResponse = 
 dbWaiter.waitUntilTableExists(tableRequest); 
            waiterResponse.matched().response().ifPresent(System.out::println); 
            System.out.println("Table " + tableName + " created."); 
            // Add records to the table. 
            populateTable(fileName, tableName); 
        } 
    } 
    public void deleteTable(String tableName) { 
        getDynamoDbClient().deleteTable(table -> table.tableName(tableName)); 
        System.out.println("Table " + tableName + " deleted."); 
    } 
    // Populates the table with data located in a JSON file using the DynamoDB 
    // enhanced client. 
    public void populateTable(String fileName, String tableName) throws IOException 
 { 
        DynamoDbEnhancedClient enhancedClient = DynamoDbEnhancedClient.builder() 
                 .dynamoDbClient(getDynamoDbClient()) 
                .build();
        ObjectMapper objectMapper = new ObjectMapper(); 
        File jsonFile = new File(fileName); 
        JsonNode rootNode = objectMapper.readTree(jsonFile); 
        DynamoDbTable<Recommendation> mappedTable = enhancedClient.table(tableName, 
                TableSchema.fromBean(Recommendation.class)); 
        for (JsonNode currentNode : rootNode) { 
            String mediaType = currentNode.path("MediaType").path("S").asText(); 
            int itemId = currentNode.path("ItemId").path("N").asInt(); 
            String title = currentNode.path("Title").path("S").asText(); 
            String creator = currentNode.path("Creator").path("S").asText(); 
            // Create a Recommendation object and set its properties. 
            Recommendation rec = new Recommendation(); 
            rec.setMediaType(mediaType); 
            rec.setItemId(itemId); 
            rec.setTitle(title); 
            rec.setCreator(creator); 
            // Put the item into the DynamoDB table. 
            mappedTable.putItem(rec); // Add the Recommendation to the list. 
        }
```
}

```
 System.out.println("Added all records to the " + tableName);
```
}

Systems Manager 작업을 래핑하는 클래스를 생성합니다.

```
public class ParameterHelper { 
     String tableName = "doc-example-resilient-architecture-table"; 
     String dyntable = "doc-example-recommendation-service"; 
     String failureResponse = "doc-example-resilient-architecture-failure-response"; 
     String healthCheck = "doc-example-resilient-architecture-health-check"; 
     public void reset() { 
         put(dyntable, tableName); 
         put(failureResponse, "none"); 
         put(healthCheck, "shallow"); 
     } 
     public void put(String name, String value) { 
         SsmClient ssmClient = SsmClient.builder() 
                  .region(Region.US_EAST_1) 
                 .build();
         PutParameterRequest parameterRequest = PutParameterRequest.builder() 
                  .name(name) 
                  .value(value) 
                  .overwrite(true) 
                  .type("String") 
                 .build();
         ssmClient.putParameter(parameterRequest); 
         System.out.printf("Setting demo parameter %s to '%s'.", name, value); 
     }
}
```
- API 자세한 내용은 AWS SDK for Java 2.x API 참조 의 다음 주제를 참조하세요.
	- [AttachLoadBalancerTargetGroups](https://docs.aws.amazon.com/goto/SdkForJavaV2/autoscaling-2011-01-01/AttachLoadBalancerTargetGroups)
	- [CreateAutoScalingGroup](https://docs.aws.amazon.com/goto/SdkForJavaV2/autoscaling-2011-01-01/CreateAutoScalingGroup)
	- [CreateInstanceProfile](https://docs.aws.amazon.com/goto/SdkForJavaV2/iam-2010-05-08/CreateInstanceProfile)
- [CreateLaunchTemplate](https://docs.aws.amazon.com/goto/SdkForJavaV2/ec2-2016-11-15/CreateLaunchTemplate)
- [CreateListener](https://docs.aws.amazon.com/goto/SdkForJavaV2/elasticloadbalancingv2-2015-12-01/CreateListener)
- [CreateLoadBalancer](https://docs.aws.amazon.com/goto/SdkForJavaV2/elasticloadbalancingv2-2015-12-01/CreateLoadBalancer)
- [CreateTargetGroup](https://docs.aws.amazon.com/goto/SdkForJavaV2/elasticloadbalancingv2-2015-12-01/CreateTargetGroup)
- [DeleteAutoScalingGroup](https://docs.aws.amazon.com/goto/SdkForJavaV2/autoscaling-2011-01-01/DeleteAutoScalingGroup)
- [DeleteInstanceProfile](https://docs.aws.amazon.com/goto/SdkForJavaV2/iam-2010-05-08/DeleteInstanceProfile)
- [DeleteLaunchTemplate](https://docs.aws.amazon.com/goto/SdkForJavaV2/ec2-2016-11-15/DeleteLaunchTemplate)
- [DeleteLoadBalancer](https://docs.aws.amazon.com/goto/SdkForJavaV2/elasticloadbalancingv2-2015-12-01/DeleteLoadBalancer)
- [DeleteTargetGroup](https://docs.aws.amazon.com/goto/SdkForJavaV2/elasticloadbalancingv2-2015-12-01/DeleteTargetGroup)
- [DescribeAutoScalingGroups](https://docs.aws.amazon.com/goto/SdkForJavaV2/autoscaling-2011-01-01/DescribeAutoScalingGroups)
- [DescribeAvailabilityZones](https://docs.aws.amazon.com/goto/SdkForJavaV2/ec2-2016-11-15/DescribeAvailabilityZones)
- DescribelamInstanceProfileAssociations
- [DescribeInstances](https://docs.aws.amazon.com/goto/SdkForJavaV2/ec2-2016-11-15/DescribeInstances)
- [DescribeLoadBalancers](https://docs.aws.amazon.com/goto/SdkForJavaV2/elasticloadbalancingv2-2015-12-01/DescribeLoadBalancers)
- [DescribeSubnets](https://docs.aws.amazon.com/goto/SdkForJavaV2/ec2-2016-11-15/DescribeSubnets)
- [DescribeTargetGroups](https://docs.aws.amazon.com/goto/SdkForJavaV2/elasticloadbalancingv2-2015-12-01/DescribeTargetGroups)
- [DescribeTargetHealth](https://docs.aws.amazon.com/goto/SdkForJavaV2/elasticloadbalancingv2-2015-12-01/DescribeTargetHealth)
- [DescribeVpcs](https://docs.aws.amazon.com/goto/SdkForJavaV2/ec2-2016-11-15/DescribeVpcs)
- [RebootInstances](https://docs.aws.amazon.com/goto/SdkForJavaV2/ec2-2016-11-15/RebootInstances)
- [ReplaceIamInstanceProfileAssociation](https://docs.aws.amazon.com/goto/SdkForJavaV2/ec2-2016-11-15/ReplaceIamInstanceProfileAssociation)
- [TerminateInstanceInAutoScalingGroup](https://docs.aws.amazon.com/goto/SdkForJavaV2/autoscaling-2011-01-01/TerminateInstanceInAutoScalingGroup)
- [UpdateAutoScalingGroup](https://docs.aws.amazon.com/goto/SdkForJavaV2/autoscaling-2011-01-01/UpdateAutoScalingGroup)

IAM Policy Builder 작업 API

다음 코드 예시는 다음과 같은 작업을 수행하는 방법을 보여줍니다.

- 객체 지향 를 사용하여 IAM 정책을 생성합니다API.
- IAM Policy Builder를 IAM 서비스와 API 함께 사용합니다.

#### SDK Java 2.x용

### **a** Note

에 대한 자세한 내용은 를 참조하세요 GitHub. [AWS 코드 예시 리포지토리](https://github.com/awsdocs/aws-doc-sdk-examples/tree/main/javav2/example_code/iam#code-examples)에서 전체 예시를 찾고 설정 및 실행하는 방법을 배워보세요.

예제에서는 다음 가져오기를 사용합니다.

```
import org.slf4j.Logger;
import org.slf4j.LoggerFactory;
import software.amazon.awssdk.policybuilder.iam.IamConditionOperator;
import software.amazon.awssdk.policybuilder.iam.IamEffect;
import software.amazon.awssdk.policybuilder.iam.IamPolicy;
import software.amazon.awssdk.policybuilder.iam.IamPolicyWriter;
import software.amazon.awssdk.policybuilder.iam.IamPrincipal;
import software.amazon.awssdk.policybuilder.iam.IamPrincipalType;
import software.amazon.awssdk.policybuilder.iam.IamResource;
import software.amazon.awssdk.policybuilder.iam.IamStatement;
import software.amazon.awssdk.regions.Region;
import software.amazon.awssdk.services.iam.IamClient;
import software.amazon.awssdk.services.iam.model.GetPolicyResponse;
import software.amazon.awssdk.services.iam.model.GetPolicyVersionResponse;
import software.amazon.awssdk.services.sts.StsClient;
import java.net.URLDecoder;
import java.nio.charset.StandardCharsets;
import java.util.Arrays;
import java.util.List;
```
시간 기반 정책을 생성합니다.

```
 public String timeBasedPolicyExample() { 
         IamPolicy policy = IamPolicy.builder() 
                           .addStatement(b -> b 
                                             .effect(IamEffect.ALLOW) 
                                             .addAction("dynamodb:GetItem") 
                                             .addResource(IamResource.ALL) 
                                             .addCondition(b1 -> b1
```

```
 .operator(IamConditionOperator.DATE_GREATER_THAN) 
 .key("aws:CurrentTime") 
 .value("2020-04-01T00:00:00Z")) 
                                                    .addCondition(b1 -> b1 
 .operator(IamConditionOperator.DATE_LESS_THAN) 
 .key("aws:CurrentTime") 
 .value("2020-06-30T23:59:59Z"))) 
                                  .build();
                 // Use an IamPolicyWriter to write out the JSON string to a more 
 readable 
                 // format. 
                 return policy.toJson(IamPolicyWriter.builder() 
                                  .prettyPrint(true) 
                                  .build();
        }
```
여러 조건이 포함된 정책을 생성합니다.

```
 public String multipleConditionsExample() { 
                IamPolicy policy = IamPolicy.builder() 
                                  .addStatement(b -> b 
                                                   .effect(IamEffect.ALLOW) 
                                                   .addAction("dynamodb:GetItem") 
                                                   .addAction("dynamodb:BatchGetItem") 
                                                   .addAction("dynamodb:Query") 
                                                   .addAction("dynamodb:PutItem") 
                                                   .addAction("dynamodb:UpdateItem") 
                                                   .addAction("dynamodb:DeleteItem") 
 .addAction("dynamodb:BatchWriteItem") 
 .addResource("arn:aws:dynamodb:*:*:table/table-name") 
 .addConditions(IamConditionOperator.STRING_EQUALS
```

```
 .addPrefix("ForAllValues:"), 
  "dynamodb:Attributes", 
                                                                       List.of("column-
name1", "column-name2", "column-name3")) 
                                                     .addCondition(b1 -> b1 
  .operator(IamConditionOperator.STRING_EQUALS 
  .addSuffix("IfExists")) 
  .key("dynamodb:Select") 
  .value("SPECIFIC_ATTRIBUTES"))) 
                                   .build();
                  return policy.toJson(IamPolicyWriter.builder() 
                                    .prettyPrint(true).build()); 
         }
```
## 정책에 보안 주체를 사용합니다.

```
 public String specifyPrincipalsExample() { 
                 IamPolicy policy = IamPolicy.builder() 
                                  .addStatement(b -> b 
                                                   .effect(IamEffect.DENY) 
                                                    .addAction("s3:*") 
                                                    .addPrincipal(IamPrincipal.ALL) 
 .addResource("arn:aws:s3:::BUCKETNAME/*") 
 .addResource("arn:aws:s3:::BUCKETNAME") 
                                                   .addCondition(b1 -> b1 
 .operator(IamConditionOperator.ARN_NOT_EQUALS) 
 .key("aws:PrincipalArn") 
 .value("arn:aws:iam::444455556666:user/user-name"))) 
                                  .build(); 
                 return policy.toJson(IamPolicyWriter.builder()
```
.prettyPrint(true).build());

}

교차 계정 액세스를 허용합니다.

```
 public String allowCrossAccountAccessExample() { 
                  IamPolicy policy = IamPolicy.builder() 
                                    .addStatement(b -> b 
                                                      .effect(IamEffect.ALLOW) 
                                                      .addPrincipal(IamPrincipalType.AWS, 
  "111122223333") 
                                                      .addAction("s3:PutObject") 
                                                      .addResource("arn:aws:s3:::amzn-s3-
demo-bucket/*") 
                                                      .addCondition(b1 -> b1 
  .operator(IamConditionOperator.STRING_EQUALS) 
                                                                       .key("s3:x-amz-acl") 
                                                                       .value("bucket-
owner-full-control"))) 
                                    .build(); 
                  return policy.toJson(IamPolicyWriter.builder() 
                                    .prettyPrint(true).build()); 
         }
```
IamPolicy를 빌드하고 업로드합니다.

```
 public String createAndUploadPolicyExample(IamClient iam, String accountID, 
  String policyName) { 
                  // Build the policy. 
                  IamPolicy policy = IamPolicy.builder() // 'version' defaults to 
  "2012-10-17". 
                                   .addStatement(IamStatement.builder() 
                                                     .effect(IamEffect.ALLOW) 
                                                     .addAction("dynamodb:PutItem") 
                                                     .addResource("arn:aws:dynamodb:us-
east-1:" + accountID 
                                                                      + ":table/
exampleTableName") 
                                                     .build()) 
                                  .build();
```

```
 // Upload the policy. 
                 iam.createPolicy(r -> 
 r.policyName(policyName).policyDocument(policy.toJson())); 
                 return 
 policy.toJson(IamPolicyWriter.builder().prettyPrint(true).build()); 
        }
```
IamPolicy를 다운로드하고 사용합니다.

```
 public String createNewBasedOnExistingPolicyExample(IamClient iam, String 
 accountID, String policyName, 
                         String newPolicyName) { 
                 String policyArn = "arn:aws:iam::" + accountID + ":policy/" + 
 policyName; 
                 GetPolicyResponse getPolicyResponse = iam.getPolicy(r -> 
 r.policyArn(policyArn)); 
                 String policyVersion = 
 getPolicyResponse.policy().defaultVersionId(); 
                 GetPolicyVersionResponse getPolicyVersionResponse = iam 
                                  .getPolicyVersion(r -> 
 r.policyArn(policyArn).versionId(policyVersion)); 
                 // Create an IamPolicy instance from the JSON string returned from 
 IAM. 
                 String decodedPolicy = 
 URLDecoder.decode(getPolicyVersionResponse.policyVersion().document(), 
                                  StandardCharsets.UTF_8); 
                 IamPolicy policy = IamPolicy.fromJson(decodedPolicy); 
 /* 
                  * All IamPolicy components are immutable, so use the copy method 
 that creates a 
                  * new instance that 
                  * can be altered in the same method call. 
 * 
                  * Add the ability to get an item from DynamoDB as an additional 
 action. 
                  */ 
                 IamStatement newStatement = policy.statements().get(0).copy(s -> 
 s.addAction("dynamodb:GetItem"));
```

```
 // Create a new statement that replaces the original statement. 
                IamPolicy newPolicy = policy.copy(p -> 
 p.statements(Arrays.asList(newStatement))); 
                // Upload the new policy. IAM now has both policies. 
                iam.createPolicy(r -> r.policyName(newPolicyName) 
                                  .policyDocument(newPolicy.toJson())); 
                return 
 newPolicy.toJson(IamPolicyWriter.builder().prettyPrint(true).build()); 
        }
```
- 자세한 정보는 [AWS SDK for Java 2.x 개발자 안내서를](https://docs.aws.amazon.com/sdk-for-java/latest/developer-guide/feature-iam-policy-builder.html) 참조하십시오.
- API 자세한 내용은 AWS SDK for Java 2.x API 참조 의 다음 주제를 참조하세요.
	- [CreatePolicy](https://docs.aws.amazon.com/goto/SdkForJavaV2/iam-2010-05-08/CreatePolicy)
	- [GetPolicy](https://docs.aws.amazon.com/goto/SdkForJavaV2/iam-2010-05-08/GetPolicy)
	- [GetPolicyVersion](https://docs.aws.amazon.com/goto/SdkForJavaV2/iam-2010-05-08/GetPolicyVersion)

# AWS IoT Java 2.xSDK용 사용 예제

다음 코드 예제에서는 AWS SDK for Java 2.x 와 함께 를 사용하여 작업을 수행하고 일반적인 시나리 오를 구현하는 방법을 보여줍니다 AWS IoT.

기본 사항은 서비스 내에서 필수 작업을 수행하는 방법을 보여주는 코드 예제입니다.

작업은 대규모 프로그램에서 발췌한 코드이며 컨텍스트에 맞춰 실행해야 합니다. 작업은 개별 서비스 함수를 직접적으로 호출하는 방법을 보여주며 관련 시나리오의 컨텍스트에 맞는 작업을 볼 수 있습니 다.

각 예제에는 컨텍스트에서 코드를 설정하고 실행하는 방법에 대한 지침을 찾을 수 있는 전체 소스 코드 에 대한 링크가 포함되어 있습니다.

시작하기

안녕하세요 AWS IoT

다음 코드 예제에서는 AWS IoT의 사용을 시작하는 방법을 보여 줍니다.

### SDK Java 2.x용

## **a** Note

에 대한 자세한 내용은 를 참조하세요 GitHub. [AWS 코드 예시 리포지토리](https://github.com/awsdocs/aws-doc-sdk-examples/tree/main/javav2/example_code/iot#code-examples)에서 전체 예시를 찾고 설정 및 실행하는 방법을 배워보세요.

```
import software.amazon.awssdk.regions.Region;
import software.amazon.awssdk.services.iot.IotClient;
import software.amazon.awssdk.services.iot.model.ListThingsRequest;
import software.amazon.awssdk.services.iot.model.ListThingsResponse;
import software.amazon.awssdk.services.iot.model.ThingAttribute;
import software.amazon.awssdk.services.iot.paginators.ListThingsIterable;
import java.util.List;
public class HelloIoT { 
     public static void main(String[] args) { 
         System.out.println("Hello AWS IoT. Here is a listing of your AWS IoT 
  Things:"); 
         IotClient iotClient = IotClient.builder() 
             .region(Region.US_EAST_1) 
            .build();
         listAllThings(iotClient); 
     } 
     public static void listAllThings(IotClient iotClient) { 
         iotClient.listThingsPaginator(ListThingsRequest.builder() 
                  .maxResults(10) 
                 .build() .stream() 
             .flatMap(response -> response.things().stream()) 
             .forEach(attribute -> { 
                 System.out.println("Thing name: " + attribute.thingName()); 
                 System.out.println("Thing ARN: " + attribute.thingArn()); 
             }); 
     }
}
```
• 자세한 API 내용은 참[조listThings의](https://docs.aws.amazon.com/goto/SdkForJavaV2/iot-2015-05-28/listThings) 섹션을 참조하세요. AWS SDK for Java 2.x API

주제

- [기본 사항](#page-472-0)
- [작업](#page-455-0)

# 기본 사항

기본 사항 알아보기

다음 코드 예제에서는 AWS IoT 디바이스 관리를 사용하는 방법을 보여줍니다.

SDK Java 2.x용

#### **a** Note

에 대한 자세한 내용은 를 참조하세요 GitHub. [AWS 코드 예시 리포지토리](https://github.com/awsdocs/aws-doc-sdk-examples/tree/main/javav2/example_code/iot#code-examples)에서 전체 예시를 찾고 설정 및 실행하는 방법을 배워보세요.

AWS IoT 기능을 시연하는 대화형 시나리오를 실행합니다.

```
import java.util.Scanner;
/** 
  * Before running this Java V2 code example, set up your development 
  * environment, including your credentials. 
 * 
  * For more information, see the following documentation topic: 
 * 
  * https://docs.aws.amazon.com/sdk-for-java/latest/developer-guide/get-started.html 
 * 
  * This Java example performs these tasks: 
 * 
  * 1. Creates an AWS IoT Thing. 
  * 2. Generate and attach a device certificate. 
  * 3. Update an AWS IoT Thing with Attributes. 
  * 4. Get an AWS IoT Endpoint. 
  * 5. List your certificates. 
  * 6. Updates the shadow for the specified thing..
```

```
 * 7. Write out the state information, in JSON format 
  * 8. Creates a rule 
  * 9. List rules 
  * 10. Search things 
  * 11. Detach amd delete the certificate. 
  * 12. Delete Thing. 
  */
public class IotScenario { 
    public static final String DASHES = new String(new char[80]).replace("\0", "-");
     public static void main(String[] args) { 
         final String usage = 
 """ 
                  Usage: 
                      <roleARN> <snsAction> 
                  Where: 
                      roleARN - The ARN of an IAM role that has permission to work 
  with AWS IOT. 
                      snsAction - An ARN of an SNS topic. 
                 """
        if (args.length != 2) {
             System.out.println(usage); 
             System.exit(1); 
         } 
         IotActions iotActions = new IotActions(); 
         String thingName; 
         String ruleName; 
        String roleARN = args[0];
         String snsAction = args[1]; 
        Scanner scanner = new Scanner(System.in);
         System.out.println(DASHES); 
         System.out.println("Welcome to the AWS IoT basics scenario."); 
         System.out.println(""" 
             This example program demonstrates various interactions with the AWS 
  Internet of Things (IoT) Core service. The program guides you through a series of 
  steps, 
             including creating an IoT Thing, generating a device certificate, 
  updating the Thing with attributes, and so on. 
             It utilizes the AWS SDK for Java V2 and incorporates functionality for 
  creating and managing IoT Things, certificates, rules,
```

```
 shadows, and performing searches. The program aims to showcase AWS IoT 
 capabilities and provides a comprehensive example for 
            developers working with AWS IoT in a Java environment. 
            Let's get started... 
            """); 
        System.out.println(DASHES); 
        System.out.println("1. Create an AWS IoT Thing."); 
        System.out.println(""" 
            An AWS IoT Thing represents a virtual entity in the AWS IoT service that 
 can be associated with 
            a physical device. 
            """); 
        // Prompt the user for input. 
        System.out.print("Enter Thing name: "); 
        thingName = scanner.nextLine(); 
        iotActions.createIoTThing(thingName); 
        System.out.println(DASHES); 
        System.out.println(DASHES); 
        System.out.println("2. Generate a device certificate."); 
        System.out.println(""" 
            A device certificate performs a role in securing the communication 
 between devices (Things) 
            and the AWS IoT platform. 
            """); 
        System.out.print("Do you want to create a certificate for " +thingName +"? 
(y/n)");
        String certAns = scanner.nextLine(); 
        String certificateArn="" ; 
        if (certAns != null && certAns.trim().equalsIgnoreCase("y")) { 
            certificateArn = iotActions.createCertificate(); 
            System.out.println("Attach the certificate to the AWS IoT Thing."); 
            iotActions.attachCertificateToThing(thingName, certificateArn); 
        } else { 
            System.out.println("A device certificate was not created."); 
        } 
        System.out.println(DASHES); 
        System.out.println(DASHES); 
        System.out.println("3. Update an AWS IoT Thing with Attributes.");
```

```
 System.out.println(""" 
              IoT Thing attributes, represented as key-value pairs, offer a pivotal 
 advantage in facilitating efficient data 
              management and retrieval within the AWS IoT ecosystem. 
             """); 
         waitForInputToContinue(scanner); 
         iotActions.updateShadowThing(thingName); 
         waitForInputToContinue(scanner); 
         System.out.println(DASHES); 
         System.out.println(DASHES); 
         System.out.println("4. Return a unique endpoint specific to the Amazon Web 
 Services account."); 
         System.out.println(""" 
             An IoT Endpoint refers to a specific URL or Uniform Resource Locator 
 that serves as the entry point for communication between IoT devices and the AWS 
 IoT service. 
            """); 
         waitForInputToContinue(scanner); 
         String endpointUrl = iotActions.describeEndpoint(); 
         System.out.println("The endpoint is "+endpointUrl); 
         waitForInputToContinue(scanner); 
         System.out.println(DASHES); 
         System.out.println(DASHES); 
         System.out.println("5. List your AWS IoT certificates"); 
         waitForInputToContinue(scanner); 
         if (certificateArn.length() > 0) { 
             iotActions.listCertificates(); 
         } else { 
             System.out.println("You did not create a certificates. Skipping this 
 step."); 
 } 
         waitForInputToContinue(scanner); 
         System.out.println(DASHES); 
         System.out.println(DASHES); 
         System.out.println("6. Create an IoT shadow that refers to a digital 
 representation or virtual twin of a physical IoT device"); 
         System.out.println(""" 
             A Thing Shadow refers to a feature that enables you to create a virtual 
 representation, or "shadow," 
             of a physical device or thing. The Thing Shadow allows you to 
 synchronize and control the state of a device between
```

```
 the cloud and the device itself. and the AWS IoT service. For example, 
 you can write and retrieve JSON data from a Thing Shadow. 
           """); 
        waitForInputToContinue(scanner); 
        iotActions.updateShadowThing(thingName); 
        waitForInputToContinue(scanner); 
        System.out.println(DASHES); 
        System.out.println(DASHES); 
       System.out.println("7. Write out the state information, in JSON format.");
        waitForInputToContinue(scanner); 
        iotActions.getPayload(thingName); 
        waitForInputToContinue(scanner); 
        System.out.println(DASHES); 
        System.out.println(DASHES); 
        System.out.println("8. Creates a rule"); 
        System.out.println(""" 
        Creates a rule that is an administrator-level action. 
        Any user who has permission to create rules will be able to access data 
 processed by the rule. 
        """); 
        System.out.print("Enter Rule name: "); 
        ruleName = scanner.nextLine(); 
        iotActions.createIoTRule(roleARN, ruleName, snsAction); 
        waitForInputToContinue(scanner); 
        System.out.println(DASHES); 
        System.out.println(DASHES); 
        System.out.println("9. List your rules."); 
        waitForInputToContinue(scanner); 
        iotActions.listIoTRules(); 
        waitForInputToContinue(scanner); 
        System.out.println(DASHES); 
        System.out.println(DASHES); 
        System.out.println("10. Search things using the Thing name."); 
        waitForInputToContinue(scanner); 
        String queryString = "thingName:"+thingName ; 
        iotActions.searchThings(queryString); 
        waitForInputToContinue(scanner); 
        System.out.println(DASHES); 
        System.out.println(DASHES);
```

```
 if (certificateArn.length() > 0) { 
             System.out.print("Do you want to detach and delete the certificate for " 
 +thingName +"? (y/n)"); 
             String delAns = scanner.nextLine(); 
             if (delAns != null && delAns.trim().equalsIgnoreCase("y")) { 
                 System.out.println("11. You selected to detach amd delete the 
 certificate."); 
                 waitForInputToContinue(scanner); 
                 iotActions.detachThingPrincipal(thingName, certificateArn); 
                 iotActions.deleteCertificate(certificateArn); 
                 waitForInputToContinue(scanner); 
             } else { 
                 System.out.println("11. You selected not to delete the 
 certificate."); 
 } 
         } else { 
             System.out.println("11. You did not create a certificate so there is 
 nothing to delete."); 
         } 
         System.out.println(DASHES); 
         System.out.println(DASHES); 
         System.out.println("12. Delete the AWS IoT Thing."); 
         System.out.print("Do you want to delete the IoT Thing? (y/n)"); 
         String delAns = scanner.nextLine(); 
         if (delAns != null && delAns.trim().equalsIgnoreCase("y")) { 
             iotActions.deleteIoTThing(thingName); 
         } else { 
             System.out.println("The IoT Thing was not deleted."); 
         } 
         System.out.println(DASHES); 
         System.out.println(DASHES); 
         System.out.println("The AWS IoT workflow has successfully completed."); 
         System.out.println(DASHES); 
    } 
     private static void waitForInputToContinue(Scanner scanner) { 
         while (true) { 
             System.out.println(""); 
             System.out.println("Enter 'c' followed by <ENTER> to continue:"); 
            String input = scanner.nextLine();
```

```
 if (input.trim().equalsIgnoreCase("c")) { 
                 System.out.println("Continuing with the program..."); 
                 System.out.println(""); 
                 break; 
             } else { 
                 // Handle invalid input. 
                 System.out.println("Invalid input. Please try again."); 
 } 
         } 
     }
}
```
메서드의 AWS IoT SDK 래퍼 클래스입니다.

```
import 
  software.amazon.awssdk.auth.credentials.EnvironmentVariableCredentialsProvider;
import software.amazon.awssdk.core.SdkBytes;
import software.amazon.awssdk.core.client.config.ClientOverrideConfiguration;
import software.amazon.awssdk.core.retry.RetryPolicy;
import software.amazon.awssdk.http.async.SdkAsyncHttpClient;
import software.amazon.awssdk.http.nio.netty.NettyNioAsyncHttpClient;
import software.amazon.awssdk.regions.Region;
import software.amazon.awssdk.services.iot.IotAsyncClient;
import software.amazon.awssdk.services.iot.model.Action;
import software.amazon.awssdk.services.iot.model.AttachThingPrincipalRequest;
import software.amazon.awssdk.services.iot.model.AttachThingPrincipalResponse;
import software.amazon.awssdk.services.iot.model.Certificate;
import software.amazon.awssdk.services.iot.model.CreateKeysAndCertificateResponse;
import software.amazon.awssdk.services.iot.model.CreateThingRequest;
import software.amazon.awssdk.services.iot.model.CreateThingResponse;
import software.amazon.awssdk.services.iot.model.CreateTopicRuleRequest;
import software.amazon.awssdk.services.iot.model.CreateTopicRuleResponse;
import software.amazon.awssdk.services.iot.model.DeleteCertificateRequest;
import software.amazon.awssdk.services.iot.model.DeleteCertificateResponse;
import software.amazon.awssdk.services.iot.model.DeleteThingRequest;
import software.amazon.awssdk.services.iot.model.DeleteThingResponse;
import software.amazon.awssdk.services.iot.model.DescribeEndpointRequest;
import software.amazon.awssdk.services.iot.model.DescribeEndpointResponse;
import software.amazon.awssdk.services.iot.model.DescribeThingRequest;
import software.amazon.awssdk.services.iot.model.DescribeThingResponse;
import software.amazon.awssdk.services.iot.model.DetachThingPrincipalRequest;
import software.amazon.awssdk.services.iot.model.DetachThingPrincipalResponse;
```

```
import software.amazon.awssdk.services.iot.model.IotException;
import software.amazon.awssdk.services.iot.model.ListCertificatesResponse;
import software.amazon.awssdk.services.iot.model.ListTopicRulesRequest;
import software.amazon.awssdk.services.iot.model.ListTopicRulesResponse;
import software.amazon.awssdk.services.iot.model.SearchIndexRequest;
import software.amazon.awssdk.services.iot.model.SearchIndexResponse;
import software.amazon.awssdk.services.iot.model.TopicRuleListItem;
import software.amazon.awssdk.services.iot.model.SnsAction;
import software.amazon.awssdk.services.iot.model.TopicRulePayload;
import software.amazon.awssdk.services.iotdataplane.IotDataPlaneAsyncClient;
import software.amazon.awssdk.services.iotdataplane.model.GetThingShadowRequest;
import software.amazon.awssdk.services.iotdataplane.model.GetThingShadowResponse;
import software.amazon.awssdk.services.iotdataplane.model.UpdateThingShadowRequest;
import software.amazon.awssdk.services.iotdataplane.model.UpdateThingShadowResponse;
import java.nio.charset.StandardCharsets;
import java.time.Duration;
import java.util.List;
import java.util.concurrent.CompletableFuture;
import java.util.concurrent.CompletionException;
import java.util.regex.Matcher;
import java.util.regex.Pattern;
public class IotActions { 
     private static IotAsyncClient iotAsyncClient; 
     private static IotDataPlaneAsyncClient iotAsyncDataPlaneClient; 
     private static final String TOPIC = "your-iot-topic"; 
     private static IotDataPlaneAsyncClient getAsyncDataPlaneClient() { 
         SdkAsyncHttpClient httpClient = NettyNioAsyncHttpClient.builder() 
             .maxConcurrency(100) 
             .connectionTimeout(Duration.ofSeconds(60)) 
             .readTimeout(Duration.ofSeconds(60)) 
             .writeTimeout(Duration.ofSeconds(60)) 
            .build();
         ClientOverrideConfiguration overrideConfig = 
  ClientOverrideConfiguration.builder() 
             .apiCallTimeout(Duration.ofMinutes(2)) 
             .apiCallAttemptTimeout(Duration.ofSeconds(90)) 
             .retryPolicy(RetryPolicy.builder() 
                 .numRetries(3)
```

```
.build().build();
        if (iotAsyncDataPlaneClient == null) { 
            iotAsyncDataPlaneClient = IotDataPlaneAsyncClient.builder() 
                 .region(Region.US_EAST_1) 
                 .httpClient(httpClient) 
                 .overrideConfiguration(overrideConfig) 
 .credentialsProvider(EnvironmentVariableCredentialsProvider.create()) 
                .build();
        } 
        return iotAsyncDataPlaneClient; 
    } 
    private static IotAsyncClient getAsyncClient() { 
        SdkAsyncHttpClient httpClient = NettyNioAsyncHttpClient.builder() 
             .maxConcurrency(100) 
             .connectionTimeout(Duration.ofSeconds(60)) 
             .readTimeout(Duration.ofSeconds(60)) 
             .writeTimeout(Duration.ofSeconds(60)) 
            .build();
        ClientOverrideConfiguration overrideConfig = 
 ClientOverrideConfiguration.builder() 
             .apiCallTimeout(Duration.ofMinutes(2)) 
             .apiCallAttemptTimeout(Duration.ofSeconds(90)) 
             .retryPolicy(RetryPolicy.builder() 
                 .numRetries(3) 
                .build().build();
        if (iotAsyncClient == null) { 
            iotAsyncClient = IotAsyncClient.builder() 
                 .region(Region.US_EAST_1) 
                 .httpClient(httpClient) 
                 .overrideConfiguration(overrideConfig) 
 .credentialsProvider(EnvironmentVariableCredentialsProvider.create()) 
                 .build(); 
        } 
        return iotAsyncClient; 
    }
```

```
 /** 
      * Creates an IoT certificate asynchronously. 
\star * @return The ARN of the created certificate. 
     * <p>
      * This method initiates an asynchronous request to create an IoT certificate. 
      * If the request is successful, it prints the certificate details and returns 
 the certificate ARN. 
      * If an exception occurs, it prints the error message. 
      */ 
    public String createCertificate() { 
         CompletableFuture<CreateKeysAndCertificateResponse> future = 
 getAsyncClient().createKeysAndCertificate(); 
         final String[] certificateArn = {null}; 
         future.whenComplete((response, ex) -> { 
            if (response != null) {
                 String certificatePem = response.certificatePem(); 
                 certificateArn[0] = response.certificateArn(); 
                 // Print the details. 
                 System.out.println("\nCertificate:"); 
                 System.out.println(certificatePem); 
                 System.out.println("\nCertificate ARN:"); 
                System.out.println(certificateArn[0]);
             } else { 
                Throwable cause = (ex instanceof CompletionException) ?
 ex.getCause() : ex; 
                 if (cause instanceof IotException) { 
                     System.err.println(((IotException) 
 cause).awsErrorDetails().errorMessage()); 
                 } else { 
                     System.err.println("Unexpected error: " + cause.getMessage()); 
 } 
 } 
        }); 
       future.join();
         return certificateArn[0]; 
    } 
    /** 
      * Creates an IoT Thing with the specified name asynchronously.
```

```
\star * @param thingName The name of the IoT Thing to create. 
\star * This method initiates an asynchronous request to create an IoT Thing with the 
 specified name. 
      * If the request is successful, it prints the name of the thing and its ARN 
 value. 
      * If an exception occurs, it prints the error message. 
      */ 
    public void createIoTThing(String thingName) { 
         CreateThingRequest createThingRequest = CreateThingRequest.builder() 
             .thingName(thingName) 
             .build(); 
         CompletableFuture<CreateThingResponse> future = 
 getAsyncClient().createThing(createThingRequest); 
         future.whenComplete((createThingResponse, ex) -> { 
             if (createThingResponse != null) { 
                 System.out.println(thingName + " was successfully created. The ARN 
value is " + createThingResponse.thingArn());
             } else { 
                Throwable cause = ex.getCause();
                 if (cause instanceof IotException) { 
                     System.err.println(((IotException) 
 cause).awsErrorDetails().errorMessage()); 
                 } else { 
                     System.err.println("Unexpected error: " + cause.getMessage()); 
 } 
 } 
         }); 
        future.join();
    } 
     /** 
      * Attaches a certificate to an IoT Thing asynchronously. 
\star * @param thingName The name of the IoT Thing. 
      * @param certificateArn The ARN of the certificate to attach. 
\star * This method initiates an asynchronous request to attach a certificate to an 
 IoT Thing. 
      * If the request is successful, it prints a confirmation message and additional 
 information about the Thing.
```

```
 * If an exception occurs, it prints the error message. 
      */ 
     public void attachCertificateToThing(String thingName, String certificateArn) { 
         AttachThingPrincipalRequest principalRequest = 
 AttachThingPrincipalRequest.builder() 
             .thingName(thingName) 
             .principal(certificateArn) 
            .build();
         CompletableFuture<AttachThingPrincipalResponse> future = 
 getAsyncClient().attachThingPrincipal(principalRequest); 
         future.whenComplete((attachResponse, ex) -> { 
             if (attachResponse != null && 
attachResponse.sdkHttpResponse().isSuccessful()) {
                 System.out.println("Certificate attached to Thing successfully."); 
                 // Print additional information about the Thing. 
                describeThing(thingName);
             } else { 
                 Throwable cause = ex != null ? ex.getCause() : null; 
                 if (cause instanceof IotException) { 
                     System.err.println(((IotException) 
 cause).awsErrorDetails().errorMessage()); 
                 } else if (cause != null) { 
                     System.err.println("Unexpected error: " + cause.getMessage()); 
                 } else { 
                     System.err.println("Failed to attach certificate to Thing. HTTP 
 Status Code: " + 
                        attachResponse.sdkHttpResponse().statusCode());
 } 
 } 
         }); 
        future.join();
    } 
     /** 
      * Describes an IoT Thing asynchronously. 
\star * @param thingName The name of the IoT Thing. 
\star * This method initiates an asynchronous request to describe an IoT Thing. 
      * If the request is successful, it prints the Thing details. 
      * If an exception occurs, it prints the error message.
```

```
 */ 
     private void describeThing(String thingName) { 
         DescribeThingRequest thingRequest = DescribeThingRequest.builder() 
             .thingName(thingName) 
            .build();
         CompletableFuture<DescribeThingResponse> future = 
 getAsyncClient().describeThing(thingRequest); 
         future.whenComplete((describeResponse, ex) -> { 
             if (describeResponse != null) { 
                 System.out.println("Thing Details:"); 
                 System.out.println("Thing Name: " + describeResponse.thingName()); 
                 System.out.println("Thing ARN: " + describeResponse.thingArn()); 
             } else { 
                 Throwable cause = ex != null ? ex.getCause() : null; 
                 if (cause instanceof IotException) { 
                     System.err.println(((IotException) 
 cause).awsErrorDetails().errorMessage()); 
                 } else if (cause != null) { 
                     System.err.println("Unexpected error: " + cause.getMessage()); 
                 } else { 
                     System.err.println("Failed to describe Thing."); 
 } 
 } 
         }); 
        future.join();
    } 
     /** 
      * Updates the shadow of an IoT Thing asynchronously. 
\star * @param thingName The name of the IoT Thing. 
\star * This method initiates an asynchronous request to update the shadow of an IoT 
 Thing. 
      * If the request is successful, it prints a confirmation message. 
      * If an exception occurs, it prints the error message. 
      */ 
     public void updateShadowThing(String thingName) { 
         // Create Thing Shadow State Document. 
         String stateDocument = "{\"state\":{\"reported\":{\"temperature\":25, 
 \"humidity\":50}}}"; 
         SdkBytes data = SdkBytes.fromString(stateDocument, StandardCharsets.UTF_8);
```

```
 UpdateThingShadowRequest updateThingShadowRequest = 
  UpdateThingShadowRequest.builder() 
             .thingName(thingName) 
             .payload(data) 
            .build();
         CompletableFuture<UpdateThingShadowResponse> future = 
  getAsyncDataPlaneClient().updateThingShadow(updateThingShadowRequest); 
         future.whenComplete((updateResponse, ex) -> { 
             if (updateResponse != null) { 
                 System.out.println("Thing Shadow updated successfully."); 
             } else { 
                Throwable cause = ex != null ? ex.getCause() : null;
                 if (cause instanceof IotException) { 
                     System.err.println(((IotException) 
  cause).awsErrorDetails().errorMessage()); 
                 } else if (cause != null) { 
                     System.err.println("Unexpected error: " + cause.getMessage()); 
                 } else { 
                     System.err.println("Failed to update Thing Shadow."); 
 } 
 } 
         }); 
        future.join();
     } 
     /** 
      * Describes the endpoint of the IoT service asynchronously. 
\star * @return A CompletableFuture containing the full endpoint URL. 
\star * This method initiates an asynchronous request to describe the endpoint of the 
  IoT service. 
      * If the request is successful, it prints and returns the full endpoint URL. 
      * If an exception occurs, it prints the error message. 
      */ 
     public String describeEndpoint() { 
         CompletableFuture<DescribeEndpointResponse> future = 
  getAsyncClient().describeEndpoint(DescribeEndpointRequest.builder().endpointType("iot:Data-
ATS").build()); 
         final String[] result = {null}; 
         future.whenComplete((endpointResponse, ex) -> {
```
```
 if (endpointResponse != null) { 
                String endpointUrl = endpointResponse.endpointAddress();
                 String exString = getValue(endpointUrl); 
                 String fullEndpoint = "https://" + exString + "-ats.iot.us-
east-1.amazonaws.com"; 
                 System.out.println("Full Endpoint URL: " + fullEndpoint); 
                result[0] = fullEndpoint; } else { 
                Throwable cause = (ex instanceof CompletionException) ?
  ex.getCause() : ex; 
                 if (cause instanceof IotException) { 
                     System.err.println(((IotException) 
  cause).awsErrorDetails().errorMessage()); 
                 } else { 
                      System.err.println("Unexpected error: " + cause.getMessage()); 
 } 
 } 
         }); 
        future.join();
         return result[0]; 
     } 
     /** 
      * Extracts a specific value from the endpoint URL. 
\star * @param input The endpoint URL to process. 
      * @return The extracted value from the endpoint URL. 
      */ 
     private static String getValue(String input) { 
         // Define a regular expression pattern for extracting the subdomain. 
        Pattern pattern = Pattern.compile("('.*?)\\.iot\\.us-east-1\\.amazonaws\
\setminus.com");
         // Match the pattern against the input string. 
        Matcher matcher = pattern.matcher(input);
         // Check if a match is found. 
         if (matcher.find()) { 
             // Extract the subdomain from the first capturing group. 
            String subdomain = matcher.group(1);
             System.out.println("Extracted subdomain: " + subdomain); 
             return subdomain ;
```

```
 } else { 
             System.out.println("No match found"); 
         } 
         return "" ; 
    } 
     /** 
      * Lists all certificates asynchronously. 
\star * This method initiates an asynchronous request to list all certificates. 
      * If the request is successful, it prints the certificate IDs and ARNs. 
      * If an exception occurs, it prints the error message. 
      */ 
     public void listCertificates() { 
         CompletableFuture<ListCertificatesResponse> future = 
 getAsyncClient().listCertificates(); 
         future.whenComplete((response, ex) -> { 
            if (response != null) {
                 List<Certificate> certList = response.certificates(); 
                 for (Certificate cert : certList) { 
                     System.out.println("Cert id: " + cert.certificateId()); 
                     System.out.println("Cert Arn: " + cert.certificateArn()); 
 } 
             } else { 
                 Throwable cause = ex != null ? ex.getCause() : null; 
                 if (cause instanceof IotException) { 
                     System.err.println(((IotException) 
 cause).awsErrorDetails().errorMessage()); 
                 } else if (cause != null) { 
                     System.err.println("Unexpected error: " + cause.getMessage()); 
                 } else { 
                     System.err.println("Failed to list certificates."); 
 } 
 } 
         }); 
         future.join(); 
    } 
     /** 
      * Retrieves the payload of a Thing's shadow asynchronously. 
\star * @param thingName The name of the IoT Thing. 
\star
```

```
 * This method initiates an asynchronous request to get the payload of a Thing's 
 shadow. 
      * If the request is successful, it prints the shadow data. 
      * If an exception occurs, it prints the error message. 
      */ 
     public void getPayload(String thingName) { 
         GetThingShadowRequest getThingShadowRequest = 
 GetThingShadowRequest.builder() 
             .thingName(thingName) 
             .build(); 
         CompletableFuture<GetThingShadowResponse> future = 
 getAsyncDataPlaneClient().getThingShadow(getThingShadowRequest); 
         future.whenComplete((getThingShadowResponse, ex) -> { 
             if (getThingShadowResponse != null) { 
                 // Extracting payload from response. 
                 SdkBytes payload = getThingShadowResponse.payload(); 
                 String payloadString = payload.asUtf8String(); 
                 System.out.println("Received Shadow Data: " + payloadString); 
             } else { 
                 Throwable cause = ex != null ? ex.getCause() : null; 
                 if (cause instanceof IotException) { 
                     System.err.println(((IotException) 
 cause).awsErrorDetails().errorMessage()); 
                 } else if (cause != null) { 
                     System.err.println("Unexpected error: " + cause.getMessage()); 
                 } else { 
                     System.err.println("Failed to get Thing Shadow payload."); 
 } 
 } 
         }); 
        future.join();
    } 
    /** 
      * Creates an IoT rule asynchronously. 
\star * @param roleARN The ARN of the IAM role that grants access to the rule's 
 actions. 
      * @param ruleName The name of the IoT rule. 
      * @param action The ARN of the action to perform when the rule is triggered. 
\star * This method initiates an asynchronous request to create an IoT rule.
```

```
 * If the request is successful, it prints a confirmation message. 
      * If an exception occurs, it prints the error message. 
      */ 
    public void createIoTRule(String roleARN, String ruleName, String action) { 
         String sql = "SELECT * FROM '" + TOPIC + "'"; 
        SnsAction action1 = SnsAction.builder()
             .targetArn(action) 
             .roleArn(roleARN) 
            .build();
         // Create the action. 
         Action myAction = Action.builder() 
             .sns(action1) 
            .build();
         // Create the topic rule payload. 
         TopicRulePayload topicRulePayload = TopicRulePayload.builder() 
             .sql(sql) 
             .actions(myAction) 
            .build();
         // Create the topic rule request. 
         CreateTopicRuleRequest topicRuleRequest = CreateTopicRuleRequest.builder() 
             .ruleName(ruleName) 
             .topicRulePayload(topicRulePayload) 
            .build();
         CompletableFuture<CreateTopicRuleResponse> future = 
 getAsyncClient().createTopicRule(topicRuleRequest); 
         future.whenComplete((response, ex) -> { 
            if (response != null) {
                 System.out.println("IoT Rule created successfully."); 
             } else { 
                 Throwable cause = ex != null ? ex.getCause() : null; 
                 if (cause instanceof IotException) { 
                     System.err.println(((IotException) 
 cause).awsErrorDetails().errorMessage()); 
                 } else if (cause != null) { 
                     System.err.println("Unexpected error: " + cause.getMessage()); 
                 } else { 
                     System.err.println("Failed to create IoT Rule."); 
 } 
 } 
         });
```

```
future.join();
    } 
     /** 
      * Lists IoT rules asynchronously. 
\star * This method initiates an asynchronous request to list IoT rules. 
      * If the request is successful, it prints the names and ARNs of the rules. 
      * If an exception occurs, it prints the error message. 
      */ 
     public void listIoTRules() { 
         ListTopicRulesRequest listTopicRulesRequest = 
 ListTopicRulesRequest.builder().build(); 
         CompletableFuture<ListTopicRulesResponse> future = 
 getAsyncClient().listTopicRules(listTopicRulesRequest); 
         future.whenComplete((listTopicRulesResponse, ex) -> { 
             if (listTopicRulesResponse != null) { 
                 System.out.println("List of IoT Rules:"); 
                 List<TopicRuleListItem> ruleList = listTopicRulesResponse.rules(); 
                 for (TopicRuleListItem rule : ruleList) { 
                     System.out.println("Rule Name: " + rule.ruleName()); 
                     System.out.println("Rule ARN: " + rule.ruleArn()); 
                     System.out.println("--------------"); 
 } 
             } else { 
                Throwable cause = ex != null ? ex.getCause() : null;
                 if (cause instanceof IotException) { 
                     System.err.println(((IotException) 
 cause).awsErrorDetails().errorMessage()); 
                 } else if (cause != null) { 
                     System.err.println("Unexpected error: " + cause.getMessage()); 
                 } else { 
                     System.err.println("Failed to list IoT Rules."); 
 } 
 } 
         }); 
        future.join();
    } 
     /** 
      * Searches for IoT Things asynchronously based on a query string. 
\star
```

```
 * @param queryString The query string to search for Things. 
\star * This method initiates an asynchronous request to search for IoT Things. 
      * If the request is successful and Things are found, it prints their IDs. 
      * If no Things are found, it prints a message indicating so. 
      * If an exception occurs, it prints the error message. 
      */ 
     public void searchThings(String queryString) { 
         SearchIndexRequest searchIndexRequest = SearchIndexRequest.builder() 
             .queryString(queryString) 
            .build();
         CompletableFuture<SearchIndexResponse> future = 
 getAsyncClient().searchIndex(searchIndexRequest); 
         future.whenComplete((searchIndexResponse, ex) -> { 
             if (searchIndexResponse != null) { 
                 // Process the result. 
                 if (searchIndexResponse.things().isEmpty()) { 
                     System.out.println("No things found."); 
                 } else { 
                     searchIndexResponse.things().forEach(thing -> 
 System.out.println("Thing id found using search is " + thing.thingId())); 
 } 
             } else { 
                 Throwable cause = ex != null ? ex.getCause() : null; 
                 if (cause instanceof IotException) { 
                     System.err.println(((IotException) 
 cause).awsErrorDetails().errorMessage()); 
                 } else if (cause != null) { 
                     System.err.println("Unexpected error: " + cause.getMessage()); 
                 } else { 
                     System.err.println("Failed to search for IoT Things."); 
 } 
 } 
         }); 
        future.join();
    } 
     /** 
      * Detaches a principal (certificate) from an IoT Thing asynchronously. 
\star * @param thingName The name of the IoT Thing. 
      * @param certificateArn The ARN of the certificate to detach.
```

```
\star * This method initiates an asynchronous request to detach a certificate from an 
 IoT Thing. 
      * If the detachment is successful, it prints a confirmation message. 
      * If an exception occurs, it prints the error message. 
      */ 
    public void detachThingPrincipal(String thingName, String certificateArn) { 
         DetachThingPrincipalRequest thingPrincipalRequest = 
 DetachThingPrincipalRequest.builder() 
             .principal(certificateArn) 
             .thingName(thingName) 
            .build();
         CompletableFuture<DetachThingPrincipalResponse> future = 
 getAsyncClient().detachThingPrincipal(thingPrincipalRequest); 
         future.whenComplete((voidResult, ex) -> { 
            if (ex == null) {
                 System.out.println(certificateArn + " was successfully removed from 
 " + thingName); 
             } else { 
                Throwable cause = ex.getCause();
                 if (cause instanceof IotException) { 
                     System.err.println(((IotException) 
 cause).awsErrorDetails().errorMessage()); 
                 } else { 
                     System.err.println("Unexpected error: " + ex.getMessage()); 
 } 
 } 
         }); 
        future.join();
    } 
     /** 
      * Deletes a certificate asynchronously. 
\star * @param certificateArn The ARN of the certificate to delete. 
\star * This method initiates an asynchronous request to delete a certificate. 
      * If the deletion is successful, it prints a confirmation message. 
      * If an exception occurs, it prints the error message. 
      */ 
     public void deleteCertificate(String certificateArn) {
```

```
 DeleteCertificateRequest certificateProviderRequest = 
 DeleteCertificateRequest.builder() 
             .certificateId(extractCertificateId(certificateArn)) 
            .build();
         CompletableFuture<DeleteCertificateResponse> future = 
 getAsyncClient().deleteCertificate(certificateProviderRequest); 
         future.whenComplete((voidResult, ex) -> { 
            if (ex == null) {
                 System.out.println(certificateArn + " was successfully deleted."); 
             } else { 
                Throwable cause = ex.getCause();
                 if (cause instanceof IotException) { 
                     System.err.println(((IotException) 
 cause).awsErrorDetails().errorMessage()); 
                 } else { 
                     System.err.println("Unexpected error: " + ex.getMessage()); 
 } 
 } 
         }); 
        future.join();
    } 
     /** 
      * Deletes an IoT Thing asynchronously. 
\star * @param thingName The name of the IoT Thing to delete. 
\star * This method initiates an asynchronous request to delete an IoT Thing. 
      * If the deletion is successful, it prints a confirmation message. 
      * If an exception occurs, it prints the error message. 
      */ 
     public void deleteIoTThing(String thingName) { 
         DeleteThingRequest deleteThingRequest = DeleteThingRequest.builder() 
             .thingName(thingName) 
            .build();
         CompletableFuture<DeleteThingResponse> future = 
 getAsyncClient().deleteThing(deleteThingRequest); 
         future.whenComplete((voidResult, ex) -> { 
            if (ex == null) {
                 System.out.println("Deleted Thing " + thingName); 
             } else {
```

```
Throwable cause = ex.getCause();
                 if (cause instanceof IotException) { 
                     System.err.println(((IotException) 
  cause).awsErrorDetails().errorMessage()); 
                 } else { 
                     System.err.println("Unexpected error: " + ex.getMessage()); 
 } 
 } 
         }); 
        future.join();
     } 
    // Get the cert Id from the Cert ARN value. 
     private String extractCertificateId(String certificateArn) { 
         // Example ARN: arn:aws:iot:region:account-id:cert/certificate-id. 
         String[] arnParts = certificateArn.split(":"); 
         String certificateIdPart = arnParts[arnParts.length - 1]; 
         return certificateIdPart.substring(certificateIdPart.lastIndexOf("/") + 1); 
     }
}
```
# 작업

# **AttachThingPrincipal**

다음 코드 예시에서는 AttachThingPrincipal을 사용하는 방법을 보여 줍니다.

SDK Java 2.x용

```
a Note
  에 대한 자세한 내용은 를 참조하세요 GitHub. AWS 코드 예시 리포지토리에서 전체 예시를 
  찾고 설정 및 실행하는 방법을 배워보세요.
```

```
 /** 
      * Attaches a certificate to an IoT Thing asynchronously. 
 * 
      * @param thingName The name of the IoT Thing.
```

```
 * @param certificateArn The ARN of the certificate to attach. 
\star * This method initiates an asynchronous request to attach a certificate to an 
 IoT Thing. 
      * If the request is successful, it prints a confirmation message and additional 
 information about the Thing. 
      * If an exception occurs, it prints the error message. 
      */ 
     public void attachCertificateToThing(String thingName, String certificateArn) { 
         AttachThingPrincipalRequest principalRequest = 
 AttachThingPrincipalRequest.builder() 
             .thingName(thingName) 
             .principal(certificateArn) 
            .build();
         CompletableFuture<AttachThingPrincipalResponse> future = 
 getAsyncClient().attachThingPrincipal(principalRequest); 
         future.whenComplete((attachResponse, ex) -> { 
             if (attachResponse != null && 
attachResponse.sdkHttpResponse().isSuccessful()) {
                 System.out.println("Certificate attached to Thing successfully."); 
                 // Print additional information about the Thing. 
                 describeThing(thingName); 
             } else { 
                 Throwable cause = ex != null ? ex.getCause() : null; 
                 if (cause instanceof IotException) { 
                     System.err.println(((IotException) 
 cause).awsErrorDetails().errorMessage()); 
                 } else if (cause != null) { 
                     System.err.println("Unexpected error: " + cause.getMessage()); 
                 } else { 
                     System.err.println("Failed to attach certificate to Thing. HTTP 
 Status Code: " + 
                         attachResponse.sdkHttpResponse().statusCode()); 
 } 
 } 
         }); 
        future.join();
    }
```
• 자세한 API 내용은 참[조AttachThingPrincipal](https://docs.aws.amazon.com/goto/SdkForJavaV2/iot-2015-05-28/AttachThingPrincipal)의 섹션을 참조하세요. AWS SDK for Java 2.x API

#### **CreateKeysAndCertificate**

다음 코드 예시에서는 CreateKeysAndCertificate을 사용하는 방법을 보여 줍니다.

#### SDK Java 2.x용

#### **a** Note

```
 /** 
      * Creates an IoT certificate asynchronously. 
 * 
      * @return The ARN of the created certificate. 
     * <p>
      * This method initiates an asynchronous request to create an IoT certificate. 
      * If the request is successful, it prints the certificate details and returns 
 the certificate ARN. 
      * If an exception occurs, it prints the error message. 
      */ 
    public String createCertificate() { 
         CompletableFuture<CreateKeysAndCertificateResponse> future = 
 getAsyncClient().createKeysAndCertificate(); 
         final String[] certificateArn = {null}; 
         future.whenComplete((response, ex) -> { 
            if (response != null) {
                 String certificatePem = response.certificatePem(); 
                 certificateArn[0] = response.certificateArn(); 
                 // Print the details. 
                 System.out.println("\nCertificate:"); 
                 System.out.println(certificatePem); 
                 System.out.println("\nCertificate ARN:"); 
                 System.out.println(certificateArn[0]); 
             } else { 
                Throwable cause = (ex instanceof CompletionException) ?
 ex.getCause() : ex; 
                 if (cause instanceof IotException) { 
                     System.err.println(((IotException) 
 cause).awsErrorDetails().errorMessage());
```

```
 } else { 
                   System.err.println("Unexpected error: " + cause.getMessage()); 
 } 
 } 
        }); 
       future.join();
        return certificateArn[0]; 
    }
```
• 자세한 API 내용은 참[조CreateKeysAndCertificate](https://docs.aws.amazon.com/goto/SdkForJavaV2/iot-2015-05-28/CreateKeysAndCertificate)의 섹션을 참조하세요. AWS SDK for Java 2.x API

# **CreateThing**

다음 코드 예시에서는 CreateThing을 사용하는 방법을 보여 줍니다.

## SDK Java 2.x용

#### **a** Note

```
 /** 
      * Creates an IoT Thing with the specified name asynchronously. 
 * 
      * @param thingName The name of the IoT Thing to create. 
 * 
      * This method initiates an asynchronous request to create an IoT Thing with the 
 specified name. 
      * If the request is successful, it prints the name of the thing and its ARN 
 value. 
      * If an exception occurs, it prints the error message. 
      */ 
    public void createIoTThing(String thingName) { 
         CreateThingRequest createThingRequest = CreateThingRequest.builder() 
             .thingName(thingName) 
             .build();
```

```
 CompletableFuture<CreateThingResponse> future = 
 getAsyncClient().createThing(createThingRequest); 
        future.whenComplete((createThingResponse, ex) -> { 
             if (createThingResponse != null) { 
                 System.out.println(thingName + " was successfully created. The ARN 
value is " + createThingResponse.thingArn());
             } else { 
                 Throwable cause = ex.getCause(); 
                 if (cause instanceof IotException) { 
                     System.err.println(((IotException) 
 cause).awsErrorDetails().errorMessage()); 
                 } else { 
                     System.err.println("Unexpected error: " + cause.getMessage()); 
 } 
 } 
        }); 
       future.join();
    }
```
• 자세한 API 내용은 참[조CreateThing](https://docs.aws.amazon.com/goto/SdkForJavaV2/iot-2015-05-28/CreateThing)의 섹션을 참조하세요. AWS SDK for Java 2.x API

# **CreateTopicRule**

다음 코드 예시에서는 CreateTopicRule을 사용하는 방법을 보여 줍니다.

# SDK Java 2.x용

#### **a** Note

에 대한 자세한 내용은 를 참조하세요 GitHub. [AWS 코드 예시 리포지토리](https://github.com/awsdocs/aws-doc-sdk-examples/tree/main/javav2/example_code/iot#code-examples)에서 전체 예시를 찾고 설정 및 실행하는 방법을 배워보세요.

```
 /** 
      * Creates an IoT rule asynchronously. 
 * 
      * @param roleARN The ARN of the IAM role that grants access to the rule's 
 actions.
```
\* @param ruleName The name of the IoT rule.

```
 * @param action The ARN of the action to perform when the rule is triggered. 
 * 
      * This method initiates an asynchronous request to create an IoT rule. 
      * If the request is successful, it prints a confirmation message. 
      * If an exception occurs, it prints the error message. 
      */ 
     public void createIoTRule(String roleARN, String ruleName, String action) { 
         String sql = "SELECT * FROM '" + TOPIC + "'"; 
        SnsAction action1 = SnsAction.builder()
             .targetArn(action) 
             .roleArn(roleARN) 
            .build();
         // Create the action. 
         Action myAction = Action.builder() 
             .sns(action1) 
            .build();
         // Create the topic rule payload. 
         TopicRulePayload topicRulePayload = TopicRulePayload.builder() 
             .sql(sql) 
             .actions(myAction) 
            .build();
         // Create the topic rule request. 
         CreateTopicRuleRequest topicRuleRequest = CreateTopicRuleRequest.builder() 
             .ruleName(ruleName) 
             .topicRulePayload(topicRulePayload) 
             .build(); 
         CompletableFuture<CreateTopicRuleResponse> future = 
 getAsyncClient().createTopicRule(topicRuleRequest); 
         future.whenComplete((response, ex) -> { 
            if (response != null) {
                 System.out.println("IoT Rule created successfully."); 
             } else { 
                Throwable cause = ex != null ? ex.getCause() : null;
                 if (cause instanceof IotException) { 
                      System.err.println(((IotException) 
 cause).awsErrorDetails().errorMessage()); 
                 } else if (cause != null) { 
                      System.err.println("Unexpected error: " + cause.getMessage()); 
                 } else { 
                      System.err.println("Failed to create IoT Rule.");
```

```
 } 
 } 
     }); 
    future.join();
   }
```
• 자세한 API 내용은 참[조CreateTopicRule](https://docs.aws.amazon.com/goto/SdkForJavaV2/iot-2015-05-28/CreateTopicRule)의 섹션을 참조하세요. AWS SDK for Java 2.x API

# **DeleteCertificate**

다음 코드 예시에서는 DeleteCertificate을 사용하는 방법을 보여 줍니다.

SDK Java 2.x용

# **a** Note

```
 /** 
      * Deletes a certificate asynchronously. 
\star * @param certificateArn The ARN of the certificate to delete. 
\star * This method initiates an asynchronous request to delete a certificate. 
      * If the deletion is successful, it prints a confirmation message. 
      * If an exception occurs, it prints the error message. 
      */ 
     public void deleteCertificate(String certificateArn) { 
         DeleteCertificateRequest certificateProviderRequest = 
 DeleteCertificateRequest.builder() 
             .certificateId(extractCertificateId(certificateArn)) 
            .build();
         CompletableFuture<DeleteCertificateResponse> future = 
 getAsyncClient().deleteCertificate(certificateProviderRequest); 
         future.whenComplete((voidResult, ex) -> { 
            if (ex == null) {
```

```
 System.out.println(certificateArn + " was successfully deleted."); 
            } else { 
                Throwable cause = ex.getCause(); 
                if (cause instanceof IotException) { 
                    System.err.println(((IotException) 
 cause).awsErrorDetails().errorMessage()); 
                } else { 
                    System.err.println("Unexpected error: " + ex.getMessage()); 
 } 
 } 
        }); 
       future.join();
    }
```
• 자세한 API 내용은 참[조DeleteCertificate의](https://docs.aws.amazon.com/goto/SdkForJavaV2/iot-2015-05-28/DeleteCertificate) 섹션을 참조하세요. AWS SDK for Java 2.x API

# **DeleteThing**

다음 코드 예시에서는 DeleteThing을 사용하는 방법을 보여 줍니다.

#### SDK Java 2.x용

#### **a** Note

```
 /** 
      * Deletes an IoT Thing asynchronously. 
\star * @param thingName The name of the IoT Thing to delete. 
\star * This method initiates an asynchronous request to delete an IoT Thing. 
      * If the deletion is successful, it prints a confirmation message. 
      * If an exception occurs, it prints the error message. 
      */ 
     public void deleteIoTThing(String thingName) { 
         DeleteThingRequest deleteThingRequest = DeleteThingRequest.builder()
```

```
 .thingName(thingName) 
            .build();
        CompletableFuture<DeleteThingResponse> future = 
 getAsyncClient().deleteThing(deleteThingRequest); 
        future.whenComplete((voidResult, ex) -> { 
            if (ex == null) {
                 System.out.println("Deleted Thing " + thingName); 
             } else { 
                Throwable cause = ex.getCause();
                 if (cause instanceof IotException) { 
                     System.err.println(((IotException) 
 cause).awsErrorDetails().errorMessage()); 
                 } else { 
                     System.err.println("Unexpected error: " + ex.getMessage()); 
 } 
 } 
        }); 
       future.join();
    }
```
• 자세한 API 내용은 참[조DeleteThing의](https://docs.aws.amazon.com/goto/SdkForJavaV2/iot-2015-05-28/DeleteThing) 섹션을 참조하세요. AWS SDK for Java 2.x API

# **DescribeEndpoint**

다음 코드 예시에서는 DescribeEndpoint을 사용하는 방법을 보여 줍니다.

# SDK Java 2.x용

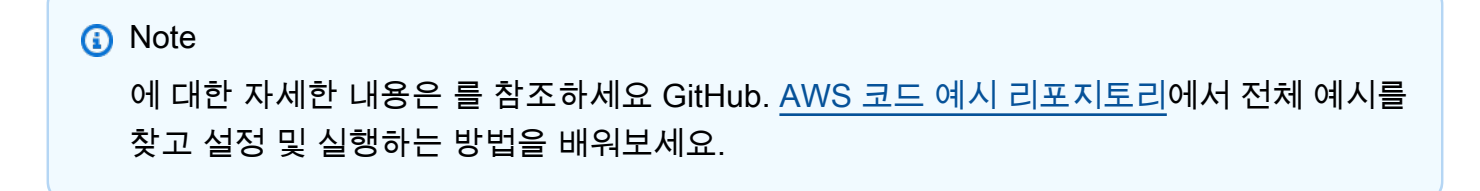

/\*\*

 $\star$ 

- \* Describes the endpoint of the IoT service asynchronously.
- \* @return A CompletableFuture containing the full endpoint URL.

```
 * 
      * This method initiates an asynchronous request to describe the endpoint of the 
  IoT service. 
      * If the request is successful, it prints and returns the full endpoint URL. 
      * If an exception occurs, it prints the error message. 
      */ 
     public String describeEndpoint() { 
         CompletableFuture<DescribeEndpointResponse> future = 
  getAsyncClient().describeEndpoint(DescribeEndpointRequest.builder().endpointType("iot:Data-
ATS").build()); 
         final String[] result = {null}; 
         future.whenComplete((endpointResponse, ex) -> { 
             if (endpointResponse != null) { 
                String endpointUrl = endpointResponse.endpointAddress();
                 String exString = getValue(endpointUrl); 
                 String fullEndpoint = "https://" + exString + "-ats.iot.us-
east-1.amazonaws.com"; 
                 System.out.println("Full Endpoint URL: " + fullEndpoint); 
                 result[0] = fullEndpoint; 
             } else { 
                Throwable cause = (ex instanceof CompletionException) ?
  ex.getCause() : ex; 
                 if (cause instanceof IotException) { 
                     System.err.println(((IotException) 
  cause).awsErrorDetails().errorMessage()); 
                 } else { 
                     System.err.println("Unexpected error: " + cause.getMessage()); 
 } 
 } 
         }); 
        future.join();
         return result[0]; 
     }
```
• 자세한 API 내용은 참[조DescribeEndpoint의](https://docs.aws.amazon.com/goto/SdkForJavaV2/iot-2015-05-28/DescribeEndpoint) 섹션을 참조하세요. AWS SDK for Java 2.x API

# **DescribeThing**

다음 코드 예시에서는 DescribeThing을 사용하는 방법을 보여 줍니다.

# SDK Java 2.x용

# **a** Note

```
 /** 
      * Describes an IoT Thing asynchronously. 
 * 
      * @param thingName The name of the IoT Thing. 
 * 
      * This method initiates an asynchronous request to describe an IoT Thing. 
      * If the request is successful, it prints the Thing details. 
      * If an exception occurs, it prints the error message. 
      */ 
     private void describeThing(String thingName) { 
         DescribeThingRequest thingRequest = DescribeThingRequest.builder() 
             .thingName(thingName) 
             .build(); 
         CompletableFuture<DescribeThingResponse> future = 
 getAsyncClient().describeThing(thingRequest); 
         future.whenComplete((describeResponse, ex) -> { 
             if (describeResponse != null) { 
                 System.out.println("Thing Details:"); 
                 System.out.println("Thing Name: " + describeResponse.thingName()); 
                 System.out.println("Thing ARN: " + describeResponse.thingArn()); 
             } else { 
                 Throwable cause = ex != null ? ex.getCause() : null; 
                 if (cause instanceof IotException) { 
                     System.err.println(((IotException) 
 cause).awsErrorDetails().errorMessage()); 
                 } else if (cause != null) { 
                     System.err.println("Unexpected error: " + cause.getMessage()); 
                 } else { 
                     System.err.println("Failed to describe Thing."); 
 } 
 } 
        });
```
}

```
future.join();
```
• 자세한 API 내용은 참[조DescribeThing의](https://docs.aws.amazon.com/goto/SdkForJavaV2/iot-2015-05-28/DescribeThing) 섹션을 참조하세요. AWS SDK for Java 2.x API

## **DetachThingPrincipal**

다음 코드 예시에서는 DetachThingPrincipal을 사용하는 방법을 보여 줍니다.

SDK Java 2.x용

## **a** Note

```
 /** 
      * Detaches a principal (certificate) from an IoT Thing asynchronously. 
\star * @param thingName The name of the IoT Thing. 
      * @param certificateArn The ARN of the certificate to detach. 
\star * This method initiates an asynchronous request to detach a certificate from an 
 IoT Thing. 
      * If the detachment is successful, it prints a confirmation message. 
      * If an exception occurs, it prints the error message. 
      */ 
     public void detachThingPrincipal(String thingName, String certificateArn) { 
         DetachThingPrincipalRequest thingPrincipalRequest = 
 DetachThingPrincipalRequest.builder() 
             .principal(certificateArn) 
             .thingName(thingName) 
            .build();
         CompletableFuture<DetachThingPrincipalResponse> future = 
 getAsyncClient().detachThingPrincipal(thingPrincipalRequest); 
         future.whenComplete((voidResult, ex) -> { 
            if (ex == null) {
                 System.out.println(certificateArn + " was successfully removed from 
 " + thingName);
```

```
 } else { 
                Throwable cause = ex.getCause(); 
                if (cause instanceof IotException) { 
                    System.err.println(((IotException) 
 cause).awsErrorDetails().errorMessage()); 
                } else { 
                    System.err.println("Unexpected error: " + ex.getMessage()); 
 } 
 } 
        }); 
       future.join();
    }
```
• 자세한 API 내용은 참[조DetachThingPrincipal](https://docs.aws.amazon.com/goto/SdkForJavaV2/iot-2015-05-28/DetachThingPrincipal)의 섹션을 참조하세요. AWS SDK for Java 2.x API

# **ListCertificates**

다음 코드 예시에서는 ListCertificates을 사용하는 방법을 보여 줍니다.

SDK Java 2.x용

#### **a** Note

```
 /** 
      * Lists all certificates asynchronously. 
\star * This method initiates an asynchronous request to list all certificates. 
      * If the request is successful, it prints the certificate IDs and ARNs. 
      * If an exception occurs, it prints the error message. 
      */ 
     public void listCertificates() { 
         CompletableFuture<ListCertificatesResponse> future = 
 getAsyncClient().listCertificates(); 
         future.whenComplete((response, ex) -> { 
            if (response != null) {
```

```
 List<Certificate> certList = response.certificates(); 
                for (Certificate cert : certList) { 
                    System.out.println("Cert id: " + cert.certificateId()); 
                    System.out.println("Cert Arn: " + cert.certificateArn()); 
 } 
            } else { 
                Throwable cause = ex != null ? ex.getCause() : null; 
                if (cause instanceof IotException) { 
                    System.err.println(((IotException) 
 cause).awsErrorDetails().errorMessage()); 
                } else if (cause != null) { 
                    System.err.println("Unexpected error: " + cause.getMessage()); 
                } else { 
                    System.err.println("Failed to list certificates."); 
 } 
 } 
        }); 
       future.join();
    }
```
• 자세한 API 내용은 참[조ListCertificates의](https://docs.aws.amazon.com/goto/SdkForJavaV2/iot-2015-05-28/ListCertificates) 섹션을 참조하세요. AWS SDK for Java 2.x API

# **SearchIndex**

다음 코드 예시에서는 SearchIndex을 사용하는 방법을 보여 줍니다.

SDK Java 2.x용

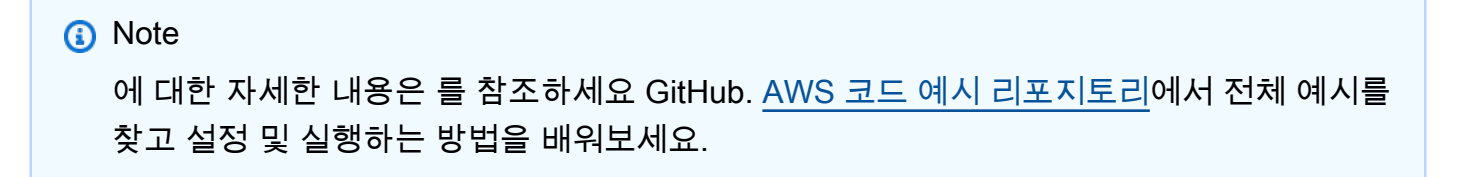

```
 /** 
      * Searches for IoT Things asynchronously based on a query string. 
\star * @param queryString The query string to search for Things. 
\star
```

```
 * This method initiates an asynchronous request to search for IoT Things. 
      * If the request is successful and Things are found, it prints their IDs. 
      * If no Things are found, it prints a message indicating so. 
      * If an exception occurs, it prints the error message. 
      */ 
     public void searchThings(String queryString) { 
         SearchIndexRequest searchIndexRequest = SearchIndexRequest.builder() 
             .queryString(queryString) 
            .build();
         CompletableFuture<SearchIndexResponse> future = 
 getAsyncClient().searchIndex(searchIndexRequest); 
         future.whenComplete((searchIndexResponse, ex) -> { 
             if (searchIndexResponse != null) { 
                 // Process the result. 
                 if (searchIndexResponse.things().isEmpty()) { 
                     System.out.println("No things found."); 
                 } else { 
                     searchIndexResponse.things().forEach(thing -> 
 System.out.println("Thing id found using search is " + thing.thingId())); 
 } 
             } else { 
                 Throwable cause = ex != null ? ex.getCause() : null; 
                 if (cause instanceof IotException) { 
                     System.err.println(((IotException) 
 cause).awsErrorDetails().errorMessage()); 
                 } else if (cause != null) { 
                     System.err.println("Unexpected error: " + cause.getMessage()); 
                 } else { 
                     System.err.println("Failed to search for IoT Things."); 
 } 
 } 
         }); 
        future.join();
    }
```
• 자세한 API 내용은 참[조SearchIndex의](https://docs.aws.amazon.com/goto/SdkForJavaV2/iot-2015-05-28/SearchIndex) 섹션을 참조하세요. AWS SDK for Java 2.x API

# **UpdateThing**

다음 코드 예시에서는 UpdateThing을 사용하는 방법을 보여 줍니다.

#### SDK Java 2.x용

# **a** Note

```
 /** 
      * Updates the shadow of an IoT Thing asynchronously. 
 * 
      * @param thingName The name of the IoT Thing. 
 * 
      * This method initiates an asynchronous request to update the shadow of an IoT 
 Thing. 
      * If the request is successful, it prints a confirmation message. 
      * If an exception occurs, it prints the error message. 
      */ 
     public void updateShadowThing(String thingName) { 
         // Create Thing Shadow State Document. 
         String stateDocument = "{\"state\":{\"reported\":{\"temperature\":25, 
 \"humidity\":50}}}"; 
         SdkBytes data = SdkBytes.fromString(stateDocument, StandardCharsets.UTF_8); 
         UpdateThingShadowRequest updateThingShadowRequest = 
 UpdateThingShadowRequest.builder() 
             .thingName(thingName) 
             .payload(data) 
             .build(); 
         CompletableFuture<UpdateThingShadowResponse> future = 
 getAsyncDataPlaneClient().updateThingShadow(updateThingShadowRequest); 
         future.whenComplete((updateResponse, ex) -> { 
             if (updateResponse != null) { 
                 System.out.println("Thing Shadow updated successfully."); 
             } else { 
                 Throwable cause = ex != null ? ex.getCause() : null; 
                 if (cause instanceof IotException) { 
                      System.err.println(((IotException) 
 cause).awsErrorDetails().errorMessage()); 
                 } else if (cause != null) { 
                      System.err.println("Unexpected error: " + cause.getMessage()); 
                 } else {
```

```
 System.err.println("Failed to update Thing Shadow."); 
 } 
 } 
       }); 
      future.join();
    }
```
• 자세한 API 내용은 참[조UpdateThing의](https://docs.aws.amazon.com/goto/SdkForJavaV2/iot-2015-05-28/UpdateThing) 섹션을 참조하세요. AWS SDK for Java 2.x API

# AWS IoT data Java 2.xSDK용 사용 예제

다음 코드 예제에서는 AWS SDK for Java 2.x 와 함께 를 사용하여 작업을 수행하고 일반적인 시나리 오를 구현하는 방법을 보여줍니다 AWS IoT data.

작업은 대규모 프로그램에서 발췌한 코드이며 컨텍스트에 맞춰 실행해야 합니다. 작업은 개별 서비스 함수를 직접적으로 호출하는 방법을 보여주며 관련 시나리오의 컨텍스트에 맞는 작업을 볼 수 있습니 다.

각 예제에는 컨텍스트에서 코드를 설정하고 실행하는 방법에 대한 지침을 찾을 수 있는 전체 소스 코드 에 대한 링크가 포함되어 있습니다.

#### 주제

• [작업](#page-455-0)

# 작업

#### **GetThingShadow**

```
다음 코드 예시에서는 GetThingShadow을 사용하는 방법을 보여 줍니다.
```
SDK Java 2.x용

## **a** Note

```
 /** 
      * Retrieves the payload of a Thing's shadow asynchronously. 
 * 
      * @param thingName The name of the IoT Thing. 
 * 
      * This method initiates an asynchronous request to get the payload of a Thing's 
 shadow. 
      * If the request is successful, it prints the shadow data. 
      * If an exception occurs, it prints the error message. 
      */ 
     public void getPayload(String thingName) { 
         GetThingShadowRequest getThingShadowRequest = 
 GetThingShadowRequest.builder() 
             .thingName(thingName) 
            .build();
         CompletableFuture<GetThingShadowResponse> future = 
 getAsyncDataPlaneClient().getThingShadow(getThingShadowRequest); 
         future.whenComplete((getThingShadowResponse, ex) -> { 
             if (getThingShadowResponse != null) { 
                 // Extracting payload from response. 
                 SdkBytes payload = getThingShadowResponse.payload(); 
                 String payloadString = payload.asUtf8String(); 
                 System.out.println("Received Shadow Data: " + payloadString); 
             } else { 
                 Throwable cause = ex != null ? ex.getCause() : null; 
                 if (cause instanceof IotException) { 
                     System.err.println(((IotException) 
 cause).awsErrorDetails().errorMessage()); 
                 } else if (cause != null) { 
                     System.err.println("Unexpected error: " + cause.getMessage()); 
                 } else { 
                     System.err.println("Failed to get Thing Shadow payload."); 
 } 
 } 
         }); 
        future.join();
    }
```
• 자세한 API 내용은 참[조GetThingShadow의](https://docs.aws.amazon.com/goto/SdkForJavaV2/2015-05-28/GetThingShadow) 섹션을 참조하세요. AWS SDK for Java 2.x API

# **UpdateThingShadow**

다음 코드 예시에서는 UpdateThingShadow을 사용하는 방법을 보여 줍니다.

#### SDK Java 2.x용

#### **a** Note

```
 /** 
      * Updates the shadow of an IoT Thing asynchronously. 
\star * @param thingName The name of the IoT Thing. 
\star * This method initiates an asynchronous request to update the shadow of an IoT 
 Thing. 
      * If the request is successful, it prints a confirmation message. 
      * If an exception occurs, it prints the error message. 
      */ 
     public void updateShadowThing(String thingName) { 
         // Create Thing Shadow State Document. 
         String stateDocument = "{\"state\":{\"reported\":{\"temperature\":25, 
 \"humidity\":50}}}"; 
         SdkBytes data = SdkBytes.fromString(stateDocument, StandardCharsets.UTF_8); 
         UpdateThingShadowRequest updateThingShadowRequest = 
 UpdateThingShadowRequest.builder() 
             .thingName(thingName) 
             .payload(data) 
             .build(); 
         CompletableFuture<UpdateThingShadowResponse> future = 
 getAsyncDataPlaneClient().updateThingShadow(updateThingShadowRequest); 
         future.whenComplete((updateResponse, ex) -> { 
             if (updateResponse != null) { 
                 System.out.println("Thing Shadow updated successfully."); 
             } else { 
                 Throwable cause = ex != null ? ex.getCause() : null; 
                 if (cause instanceof IotException) { 
                      System.err.println(((IotException) 
 cause).awsErrorDetails().errorMessage());
```

```
 } else if (cause != null) { 
                    System.err.println("Unexpected error: " + cause.getMessage()); 
                } else { 
                   System.err.println("Failed to update Thing Shadow."); 
 } 
 } 
        }); 
       future.join();
    }
```
• 자세한 API 내용은 참[조UpdateThingShadow](https://docs.aws.amazon.com/goto/SdkForJavaV2/2015-05-28/UpdateThingShadow)의 섹션을 참조하세요. AWS SDK for Java 2.x API

# Java 2.xSDK용 를 사용하는 Amazon Keyspaces 예제

다음 코드 예제에서는 Amazon Keyspaces와 AWS SDK for Java 2.x 함께 를 사용하여 작업을 수행하 고 일반적인 시나리오를 구현하는 방법을 보여줍니다.

기본 사항은 서비스 내에서 필수 작업을 수행하는 방법을 보여주는 코드 예제입니다.

작업은 대규모 프로그램에서 발췌한 코드이며 컨텍스트에 맞춰 실행해야 합니다. 작업은 개별 서비스 함수를 직접적으로 호출하는 방법을 보여주며 관련 시나리오의 컨텍스트에 맞는 작업을 볼 수 있습니 다.

각 예제에는 컨텍스트에서 코드를 설정하고 실행하는 방법에 대한 지침을 찾을 수 있는 전체 소스 코드 에 대한 링크가 포함되어 있습니다.

#### 시작하기

Hello Amazon Keyspaces

다음 코드 예시에서는 Amazon Keyspaces를 시작하는 방법을 보여줍니다.

SDK Java 2.x용

## **a** Note

```
import software.amazon.awssdk.regions.Region;
import software.amazon.awssdk.services.keyspaces.KeyspacesClient;
import software.amazon.awssdk.services.keyspaces.model.KeyspaceSummary;
import software.amazon.awssdk.services.keyspaces.model.KeyspacesException;
import software.amazon.awssdk.services.keyspaces.model.ListKeyspacesRequest;
import software.amazon.awssdk.services.keyspaces.model.ListKeyspacesResponse;
import java.util.List;
/** 
  * Before running this Java (v2) code example, set up your development 
  * environment, including your credentials. 
 * 
  * For more information, see the following documentation topic: 
 * 
  * https://docs.aws.amazon.com/sdk-for-java/latest/developer-guide/get-started.html 
  */
public class HelloKeyspaces { 
     public static void main(String[] args) { 
        Region region = Region. US EAST 1;
         KeyspacesClient keyClient = KeyspacesClient.builder() 
                 .region(region) 
                .build();
         listKeyspaces(keyClient); 
     } 
     public static void listKeyspaces(KeyspacesClient keyClient) { 
         try { 
             ListKeyspacesRequest keyspacesRequest = ListKeyspacesRequest.builder() 
                      .maxResults(10) 
                     .build();
             ListKeyspacesResponse response = 
  keyClient.listKeyspaces(keyspacesRequest); 
             List<KeyspaceSummary> keyspaces = response.keyspaces(); 
             for (KeyspaceSummary keyspace : keyspaces) { 
                 System.out.println("The name of the keyspace is " + 
  keyspace.keyspaceName()); 
 } 
         } catch (KeyspacesException e) { 
             System.err.println(e.awsErrorDetails().errorMessage()); 
             System.exit(1);
```
 } } }

• 자세한 API 내용은 참[조ListKeyspaces의](https://docs.aws.amazon.com/goto/SdkForJavaV2/keyspaces-2022-02-10/ListKeyspaces) 섹션을 참조하세요. AWS SDK for Java 2.x API

## 주제

- [기본 사항](#page-472-0)
- [작업](#page-455-0)

# 기본 사항

기본 사항 알아보기

다음 코드 예시는 다음과 같은 작업을 수행하는 방법을 보여줍니다.

- 키스페이스와 테이블을 생성하세요. 테이블 스키마는 영화 데이터를 저장하고 point-in-time 복구가 활성화되어 있습니다.
- SigV4 인증으로 보안 TLS 연결을 사용하여 키스페이스에 연결합니다.
- 테이블을 쿼리합니다. 영화 데이터를 추가, 검색 및 업데이트합니다.
- 테이블을 업데이트 하세요. 열을 추가하여 시청한 영화를 추적합니다.
- 테이블을 이전 상태로 복원하고 리소스를 정리합니다.

#### SDK Java 2.x용

# **a** Note

에 대한 자세한 내용은 를 참조하세요 GitHub. [AWS 코드 예시 리포지토리](https://github.com/awsdocs/aws-doc-sdk-examples/tree/main/javav2/example_code/keyspaces#code-examples)에서 전체 예시를 찾고 설정 및 실행하는 방법을 배워보세요.

/\*\*

- \* Before running this Java (v2) code example, set up your development
- \* environment, including your credentials.
- \*
- \* For more information, see the following documentation topic:

 \* \* https://docs.aws.amazon.com/sdk-for-java/latest/developer-guide/get-started.html \* \* Before running this Java code example, you must create a \* Java keystore (JKS) file and place it in your project's resources folder. \* \* This file is a secure file format used to hold certificate information for \* Java applications. This is required to make a connection to Amazon Keyspaces. \* For more information, see the following documentation topic: \* \* https://docs.aws.amazon.com/keyspaces/latest/devguide/using\_java\_driver.html \* \* This Java example performs the following tasks: \* \* 1. Create a keyspace. \* 2. Check for keyspace existence. \* 3. List keyspaces using a paginator. \* 4. Create a table with a simple movie data schema and enable point-in-time \* recovery. \* 5. Check for the table to be in an Active state. \* 6. List all tables in the keyspace. \* 7. Use a Cassandra driver to insert some records into the Movie table. \* 8. Get all records from the Movie table. \* 9. Get a specific Movie. \* 10. Get a UTC timestamp for the current time. \* 11. Update the table schema to add a 'watched' Boolean column. \* 12. Update an item as watched. \* 13. Query for items with watched = True. \* 14. Restore the table back to the previous state using the timestamp. \* 15. Check for completion of the restore action. \* 16. Delete the table. \* 17. Confirm that both tables are deleted. \* 18. Delete the keyspace. \*/ public class ScenarioKeyspaces { public static final String DASHES = new String(new char[80]).replace("\0", "-"); /\* \* Usage: \* fileName - The name of the JSON file that contains movie data. (Get this file \* from the GitHub repo at resources/sample\_file.) \* keyspaceName - The name of the keyspace to create. \*/

```
 public static void main(String[] args) throws InterruptedException, IOException 
 { 
        String fileName = "<Replace with the JSON file that contains movie data>"; 
        String keyspaceName = "<Replace with the name of the keyspace to create>"; 
        String titleUpdate = "The Family"; 
        int yearUpdate = 2013; 
        String tableName = "Movie"; 
        String tableNameRestore = "MovieRestore"; 
        Region region = Region.US_EAST_1; 
        KeyspacesClient keyClient = KeyspacesClient.builder() 
                 .region(region) 
                .build();
        DriverConfigLoader loader = 
 DriverConfigLoader.fromClasspath("application.conf"); 
        CqlSession session = CqlSession.builder() 
                 .withConfigLoader(loader) 
                 .build(); 
        System.out.println(DASHES); 
        System.out.println("Welcome to the Amazon Keyspaces example scenario."); 
        System.out.println(DASHES); 
        System.out.println(DASHES); 
        System.out.println("1. Create a keyspace."); 
        createKeySpace(keyClient, keyspaceName); 
        System.out.println(DASHES); 
        System.out.println(DASHES); 
        Thread.sleep(5000); 
        System.out.println("2. Check for keyspace existence."); 
        checkKeyspaceExistence(keyClient, keyspaceName); 
        System.out.println(DASHES); 
        System.out.println(DASHES); 
        System.out.println("3. List keyspaces using a paginator."); 
        listKeyspacesPaginator(keyClient); 
        System.out.println(DASHES); 
        System.out.println(DASHES); 
        System.out.println("4. Create a table with a simple movie data schema and 
 enable point-in-time recovery."); 
        createTable(keyClient, keyspaceName, tableName); 
        System.out.println(DASHES);
```

```
 System.out.println(DASHES); 
        System.out.println("5. Check for the table to be in an Active state."); 
        Thread.sleep(6000); 
        checkTable(keyClient, keyspaceName, tableName); 
        System.out.println(DASHES); 
        System.out.println(DASHES); 
        System.out.println("6. List all tables in the keyspace."); 
        listTables(keyClient, keyspaceName); 
        System.out.println(DASHES); 
        System.out.println(DASHES); 
        System.out.println("7. Use a Cassandra driver to insert some records into 
 the Movie table."); 
        Thread.sleep(6000); 
        loadData(session, fileName, keyspaceName); 
        System.out.println(DASHES); 
        System.out.println(DASHES); 
        System.out.println("8. Get all records from the Movie table."); 
        getMovieData(session, keyspaceName); 
        System.out.println(DASHES); 
        System.out.println(DASHES); 
        System.out.println("9. Get a specific Movie."); 
        getSpecificMovie(session, keyspaceName); 
        System.out.println(DASHES); 
        System.out.println(DASHES); 
        System.out.println("10. Get a UTC timestamp for the current time."); 
        ZonedDateTime utc = ZonedDateTime.now(ZoneOffset.UTC); 
        System.out.println("DATETIME = " + Date.from(utc.toInstant())); 
        System.out.println(DASHES); 
        System.out.println(DASHES); 
        System.out.println("11. Update the table schema to add a watched Boolean 
 column."); 
        updateTable(keyClient, keyspaceName, tableName); 
        System.out.println(DASHES); 
        System.out.println(DASHES); 
        System.out.println("12. Update an item as watched."); 
        Thread.sleep(10000); // Wait 10 secs for the update.
```

```
 updateRecord(session, keyspaceName, titleUpdate, yearUpdate); 
        System.out.println(DASHES); 
        System.out.println(DASHES); 
        System.out.println("13. Query for items with watched = True."); 
        getWatchedData(session, keyspaceName); 
        System.out.println(DASHES); 
        System.out.println(DASHES); 
        System.out.println("14. Restore the table back to the previous state using 
 the timestamp."); 
        System.out.println("Note that the restore operation can take up to 20 
 minutes."); 
        restoreTable(keyClient, keyspaceName, utc); 
        System.out.println(DASHES); 
        System.out.println(DASHES); 
        System.out.println("15. Check for completion of the restore action."); 
        Thread.sleep(5000); 
        checkRestoredTable(keyClient, keyspaceName, "MovieRestore"); 
        System.out.println(DASHES); 
        System.out.println(DASHES); 
        System.out.println("16. Delete both tables."); 
        deleteTable(keyClient, keyspaceName, tableName); 
        deleteTable(keyClient, keyspaceName, tableNameRestore); 
        System.out.println(DASHES); 
        System.out.println(DASHES); 
        System.out.println("17. Confirm that both tables are deleted."); 
        checkTableDelete(keyClient, keyspaceName, tableName); 
        checkTableDelete(keyClient, keyspaceName, tableNameRestore); 
        System.out.println(DASHES); 
        System.out.println(DASHES); 
        System.out.println("18. Delete the keyspace."); 
        deleteKeyspace(keyClient, keyspaceName); 
        System.out.println(DASHES); 
        System.out.println(DASHES); 
        System.out.println("The scenario has completed successfully."); 
        System.out.println(DASHES); 
    }
```

```
 public static void deleteKeyspace(KeyspacesClient keyClient, String 
 keyspaceName) { 
         try { 
             DeleteKeyspaceRequest deleteKeyspaceRequest = 
 DeleteKeyspaceRequest.builder() 
                      .keyspaceName(keyspaceName) 
                      .build(); 
             keyClient.deleteKeyspace(deleteKeyspaceRequest); 
         } catch (KeyspacesException e) { 
             System.err.println(e.awsErrorDetails().errorMessage()); 
             System.exit(1); 
         } 
     } 
     public static void checkTableDelete(KeyspacesClient keyClient, String 
 keyspaceName, String tableName) 
             throws InterruptedException { 
         try { 
             String status; 
             GetTableResponse response; 
             GetTableRequest tableRequest = GetTableRequest.builder() 
                      .keyspaceName(keyspaceName) 
                      .tableName(tableName) 
                     .build();
             // Keep looping until table cannot be found and a 
 ResourceNotFoundException is 
             // thrown. 
             while (true) { 
                 response = keyClient.getTable(tableRequest); 
                 status = response.statusAsString(); 
                 System.out.println(". The table status is " + status); 
                 Thread.sleep(500); 
 } 
         } catch (ResourceNotFoundException e) { 
             System.err.println(e.awsErrorDetails().errorMessage()); 
         } 
         System.out.println("The table is deleted"); 
     }
```

```
 public static void deleteTable(KeyspacesClient keyClient, String keyspaceName, 
 String tableName) { 
         try { 
             DeleteTableRequest tableRequest = DeleteTableRequest.builder() 
                      .keyspaceName(keyspaceName) 
                      .tableName(tableName) 
                      .build(); 
             keyClient.deleteTable(tableRequest); 
         } catch (KeyspacesException e) { 
             System.err.println(e.awsErrorDetails().errorMessage()); 
             System.exit(1); 
         } 
    } 
     public static void checkRestoredTable(KeyspacesClient keyClient, String 
 keyspaceName, String tableName) 
             throws InterruptedException { 
         try { 
             boolean tableStatus = false; 
             String status; 
             GetTableResponse response = null; 
             GetTableRequest tableRequest = GetTableRequest.builder() 
                      .keyspaceName(keyspaceName) 
                      .tableName(tableName) 
                     .build();
             while (!tableStatus) { 
                 response = keyClient.getTable(tableRequest); 
                 status = response.statusAsString(); 
                 System.out.println("The table status is " + status); 
                if (status.compareTo("ACTIVE") == \emptyset) {
                     tableStatus = true; 
 } 
                 Thread.sleep(500); 
 } 
            List<ColumnDefinition> cols = response.schemaDefinition().allColumns();
             for (ColumnDefinition def : cols) { 
                 System.out.println("The column name is " + def.name()); 
                 System.out.println("The column type is " + def.type()); 
 }
```
```
 } catch (KeyspacesException e) { 
           System.err.println(e.awsErrorDetails().errorMessage());
            System.exit(1); 
        } 
    } 
    public static void restoreTable(KeyspacesClient keyClient, String keyspaceName, 
 ZonedDateTime utc) { 
        try { 
            Instant myTime = utc.toInstant(); 
            RestoreTableRequest restoreTableRequest = RestoreTableRequest.builder() 
                     .restoreTimestamp(myTime) 
                     .sourceTableName("Movie") 
                     .targetKeyspaceName(keyspaceName) 
                     .targetTableName("MovieRestore") 
                     .sourceKeyspaceName(keyspaceName) 
                    .build();
            RestoreTableResponse response = 
 keyClient.restoreTable(restoreTableRequest); 
            System.out.println("The ARN of the restored table is " + 
 response.restoredTableARN()); 
        } catch (KeyspacesException e) { 
            System.err.println(e.awsErrorDetails().errorMessage()); 
            System.exit(1); 
        } 
    } 
    public static void getWatchedData(CqlSession session, String keyspaceName) { 
        ResultSet resultSet = session 
                 .execute("SELECT * FROM \"" + keyspaceName + "\".\"Movie\" WHERE 
 watched = true ALLOW FILTERING;"); 
        resultSet.forEach(item -> { 
            System.out.println("The Movie title is " + item.getString("title")); 
            System.out.println("The Movie year is " + item.getInt("year")); 
            System.out.println("The plot is " + item.getString("plot")); 
        }); 
    } 
    public static void updateRecord(CqlSession session, String keySpace, String 
 titleUpdate, int yearUpdate) { 
        String sqlStatement = "UPDATE \"" + keySpace
```

```
 + "\".\"Movie\" SET watched=true WHERE title = :k0 AND year = :k1;"; 
        BatchStatementBuilder builder = 
 BatchStatement.builder(DefaultBatchType.UNLOGGED); 
        builder.setConsistencyLevel(ConsistencyLevel.LOCAL_QUORUM); 
        PreparedStatement preparedStatement = session.prepare(sqlStatement); 
        builder.addStatement(preparedStatement.boundStatementBuilder() 
                 .setString("k0", titleUpdate) 
                 .setInt("k1", yearUpdate) 
                .build();
        BatchStatement batchStatement = builder.build(); 
        session.execute(batchStatement); 
    } 
    public static void updateTable(KeyspacesClient keyClient, String keySpace, 
 String tableName) { 
        try { 
            ColumnDefinition def = ColumnDefinition.builder() 
                     .name("watched") 
                     .type("boolean") 
                    .build();
            UpdateTableRequest tableRequest = UpdateTableRequest.builder() 
                     .keyspaceName(keySpace) 
                     .tableName(tableName) 
                     .addColumns(def) 
                    .build();
            keyClient.updateTable(tableRequest); 
        } catch (KeyspacesException e) { 
            System.err.println(e.awsErrorDetails().errorMessage()); 
            System.exit(1); 
        } 
    } 
    public static void getSpecificMovie(CqlSession session, String keyspaceName) { 
        ResultSet resultSet = session.execute( 
                "SELECT * FROM \"" + keyspaceName + "\".\"Movie\" WHERE title = 'The
 Family' ALLOW FILTERING ;"); 
        resultSet.forEach(item -> { 
            System.out.println("The Movie title is " + item.getString("title")); 
            System.out.println("The Movie year is " + item.getInt("year")); 
            System.out.println("The plot is " + item.getString("plot"));
```

```
 }); 
    } 
    // Get records from the Movie table. 
    public static void getMovieData(CqlSession session, String keyspaceName) { 
        ResultSet resultSet = session.execute("SELECT * FROM \"" + keyspaceName + 
 "\".\"Movie\";"); 
        resultSet.forEach(item -> { 
            System.out.println("The Movie title is " + item.getString("title")); 
            System.out.println("The Movie year is " + item.getInt("year")); 
            System.out.println("The plot is " + item.getString("plot")); 
        }); 
    } 
    // Load data into the table. 
    public static void loadData(CqlSession session, String fileName, String 
 keySpace) throws IOException { 
        String sqlStatement = "INSERT INTO \"" + keySpace + "\".\"Movie\" (title, 
 year, plot) values (:k0, :k1, :k2)"; 
       JsonParser parser = new JsonFactory().createParser(new File(fileName));
        com.fasterxml.jackson.databind.JsonNode rootNode = new 
 ObjectMapper().readTree(parser); 
        Iterator<JsonNode> iter = rootNode.iterator(); 
        ObjectNode currentNode; 
       int t = 0;
       while (iter.hasNext()) {
            // Add 20 movies to the table. 
           if (t == 20) break; 
            currentNode = (ObjectNode) iter.next(); 
            int year = currentNode.path("year").asInt(); 
            String title = currentNode.path("title").asText(); 
            String plot = currentNode.path("info").path("plot").toString(); 
            // Insert the data into the Amazon Keyspaces table. 
            BatchStatementBuilder builder = 
 BatchStatement.builder(DefaultBatchType.UNLOGGED); 
            builder.setConsistencyLevel(ConsistencyLevel.LOCAL_QUORUM); 
            PreparedStatement preparedStatement = session.prepare(sqlStatement); 
            builder.addStatement(preparedStatement.boundStatementBuilder() 
                     .setString("k0", title) 
                     .setInt("k1", year)
```

```
 .setString("k2", plot) 
                    .build();
            BatchStatement batchStatement = builder.build(); 
            session.execute(batchStatement); 
            t++; 
        } 
        System.out.println("You have added " + t + " records successfully!"); 
    } 
    public static void listTables(KeyspacesClient keyClient, String keyspaceName) { 
        try { 
            ListTablesRequest tablesRequest = ListTablesRequest.builder() 
                     .keyspaceName(keyspaceName) 
                    .build();
            ListTablesIterable listRes = 
 keyClient.listTablesPaginator(tablesRequest); 
            listRes.stream() 
                     .flatMap(r -> r.tables().stream()) 
                     .forEach(content -> System.out.println(" ARN: " + 
 content.resourceArn() + 
                              " Table name: " + content.tableName())); 
        } catch (KeyspacesException e) { 
            System.err.println(e.awsErrorDetails().errorMessage()); 
            System.exit(1); 
        } 
    } 
    public static void checkTable(KeyspacesClient keyClient, String keyspaceName, 
 String tableName) 
            throws InterruptedException { 
        try { 
            boolean tableStatus = false; 
            String status; 
            GetTableResponse response = null; 
            GetTableRequest tableRequest = GetTableRequest.builder() 
                     .keyspaceName(keyspaceName) 
                     .tableName(tableName) 
                    .build();
            while (!tableStatus) {
```

```
 response = keyClient.getTable(tableRequest); 
                 status = response.statusAsString(); 
                 System.out.println(". The table status is " + status); 
                if (status.compareTo("ACTIVE") == \emptyset) {
                     tableStatus = true; 
 } 
                 Thread.sleep(500); 
 } 
            List<ColumnDefinition> cols = response.schemaDefinition().allColumns();
             for (ColumnDefinition def : cols) { 
                 System.out.println("The column name is " + def.name()); 
                 System.out.println("The column type is " + def.type()); 
 } 
         } catch (KeyspacesException e) { 
             System.err.println(e.awsErrorDetails().errorMessage()); 
             System.exit(1); 
         } 
    } 
     public static void createTable(KeyspacesClient keyClient, String keySpace, 
 String tableName) { 
         try { 
             // Set the columns. 
             ColumnDefinition defTitle = ColumnDefinition.builder() 
                      .name("title") 
                      .type("text") 
                     .build();
             ColumnDefinition defYear = ColumnDefinition.builder() 
                      .name("year") 
                      .type("int") 
                     .build();
             ColumnDefinition defReleaseDate = ColumnDefinition.builder() 
                      .name("release_date") 
                      .type("timestamp") 
                     .build();
             ColumnDefinition defPlot = ColumnDefinition.builder() 
                      .name("plot") 
                      .type("text")
```

```
 .build();
```

```
 List<ColumnDefinition> colList = new ArrayList<>(); 
     colList.add(defTitle); 
     colList.add(defYear); 
     colList.add(defReleaseDate); 
     colList.add(defPlot); 
     // Set the keys. 
     PartitionKey yearKey = PartitionKey.builder() 
              .name("year") 
              .build(); 
     PartitionKey titleKey = PartitionKey.builder() 
              .name("title") 
             .build();
     List<PartitionKey> keyList = new ArrayList<>(); 
     keyList.add(yearKey); 
     keyList.add(titleKey); 
     SchemaDefinition schemaDefinition = SchemaDefinition.builder() 
              .partitionKeys(keyList) 
              .allColumns(colList) 
             .build();
     PointInTimeRecovery timeRecovery = PointInTimeRecovery.builder() 
              .status(PointInTimeRecoveryStatus.ENABLED) 
             .build();
     CreateTableRequest tableRequest = CreateTableRequest.builder() 
              .keyspaceName(keySpace) 
              .tableName(tableName) 
              .schemaDefinition(schemaDefinition) 
              .pointInTimeRecovery(timeRecovery) 
             .build();
     CreateTableResponse response = keyClient.createTable(tableRequest); 
     System.out.println("The table ARN is " + response.resourceArn()); 
 } catch (KeyspacesException e) { 
     System.err.println(e.awsErrorDetails().errorMessage()); 
     System.exit(1); 
 }
```

```
 } 
    public static void listKeyspacesPaginator(KeyspacesClient keyClient) { 
        try { 
            ListKeyspacesRequest keyspacesRequest = ListKeyspacesRequest.builder() 
                     .maxResults(10) 
                    .build();
            ListKeyspacesIterable listRes = 
 keyClient.listKeyspacesPaginator(keyspacesRequest); 
            listRes.stream() 
                     .flatMap(r -> r.keyspaces().stream()) 
                     .forEach(content -> System.out.println(" Name: " + 
 content.keyspaceName())); 
        } catch (KeyspacesException e) { 
            System.err.println(e.awsErrorDetails().errorMessage()); 
            System.exit(1); 
        } 
    } 
    public static void checkKeyspaceExistence(KeyspacesClient keyClient, String 
 keyspaceName) { 
        try { 
            GetKeyspaceRequest keyspaceRequest = GetKeyspaceRequest.builder() 
                     .keyspaceName(keyspaceName) 
                    .build();
            GetKeyspaceResponse response = keyClient.getKeyspace(keyspaceRequest); 
            String name = response.keyspaceName(); 
            System.out.println("The " + name + " KeySpace is ready"); 
        } catch (KeyspacesException e) { 
            System.err.println(e.awsErrorDetails().errorMessage()); 
            System.exit(1); 
        } 
    } 
    public static void createKeySpace(KeyspacesClient keyClient, String 
 keyspaceName) { 
        try { 
            CreateKeyspaceRequest keyspaceRequest = CreateKeyspaceRequest.builder() 
                     .keyspaceName(keyspaceName) 
                     .build();
```

```
 CreateKeyspaceResponse response = 
  keyClient.createKeyspace(keyspaceRequest); 
              System.out.println("The ARN of the KeySpace is " + 
  response.resourceArn()); 
         } catch (KeyspacesException e) { 
              System.err.println(e.awsErrorDetails().errorMessage()); 
              System.exit(1); 
         } 
     }
}
```
- API 자세한 내용은 AWS SDK for Java 2.x API 참조 의 다음 주제를 참조하세요.
	- [CreateKeyspace](https://docs.aws.amazon.com/goto/SdkForJavaV2/keyspaces-2022-02-10/CreateKeyspace)
	- [CreateTable](https://docs.aws.amazon.com/goto/SdkForJavaV2/keyspaces-2022-02-10/CreateTable)
	- [DeleteKeyspace](https://docs.aws.amazon.com/goto/SdkForJavaV2/keyspaces-2022-02-10/DeleteKeyspace)
	- [DeleteTable](https://docs.aws.amazon.com/goto/SdkForJavaV2/keyspaces-2022-02-10/DeleteTable)
	- [GetKeyspace](https://docs.aws.amazon.com/goto/SdkForJavaV2/keyspaces-2022-02-10/GetKeyspace)
	- [GetTable](https://docs.aws.amazon.com/goto/SdkForJavaV2/keyspaces-2022-02-10/GetTable)
	- [ListKeyspaces](https://docs.aws.amazon.com/goto/SdkForJavaV2/keyspaces-2022-02-10/ListKeyspaces)
	- [ListTables](https://docs.aws.amazon.com/goto/SdkForJavaV2/keyspaces-2022-02-10/ListTables)
	- [RestoreTable](https://docs.aws.amazon.com/goto/SdkForJavaV2/keyspaces-2022-02-10/RestoreTable)
	- [UpdateTable](https://docs.aws.amazon.com/goto/SdkForJavaV2/keyspaces-2022-02-10/UpdateTable)

# 작업

# **CreateKeyspace**

다음 코드 예시에서는 CreateKeyspace을 사용하는 방법을 보여 줍니다.

# **a** Note

에 대한 자세한 내용은 를 참조하세요 GitHub. [AWS 코드 예시 리포지토리](https://github.com/awsdocs/aws-doc-sdk-examples/tree/main/javav2/example_code/keyspaces#code-examples)에서 전체 예시를 찾고 설정 및 실행하는 방법을 배워보세요.

```
 public static void createKeySpace(KeyspacesClient keyClient, String 
 keyspaceName) { 
        try { 
            CreateKeyspaceRequest keyspaceRequest = CreateKeyspaceRequest.builder() 
                     .keyspaceName(keyspaceName) 
                     .build(); 
            CreateKeyspaceResponse response = 
 keyClient.createKeyspace(keyspaceRequest); 
            System.out.println("The ARN of the KeySpace is " + 
 response.resourceArn()); 
        } catch (KeyspacesException e) { 
            System.err.println(e.awsErrorDetails().errorMessage()); 
            System.exit(1); 
        } 
    }
```
• 자세한 API 내용은 참[조CreateKeyspace의](https://docs.aws.amazon.com/goto/SdkForJavaV2/keyspaces-2022-02-10/CreateKeyspace) 섹션을 참조하세요. AWS SDK for Java 2.x API

# **CreateTable**

다음 코드 예시에서는 CreateTable을 사용하는 방법을 보여 줍니다.

# SDK Java 2.x용

# **a** Note

```
 public static void createTable(KeyspacesClient keyClient, String keySpace, 
 String tableName) { 
        try { 
            // Set the columns. 
            ColumnDefinition defTitle = ColumnDefinition.builder() 
                      .name("title") 
                      .type("text") 
                     .build();
            ColumnDefinition defYear = ColumnDefinition.builder() 
                      .name("year") 
                      .type("int") 
                      .build(); 
            ColumnDefinition defReleaseDate = ColumnDefinition.builder() 
                      .name("release_date") 
                      .type("timestamp") 
                     .build();
            ColumnDefinition defPlot = ColumnDefinition.builder() 
                      .name("plot") 
                      .type("text") 
                     .build();
            List<ColumnDefinition> colList = new ArrayList<>(); 
            colList.add(defTitle); 
            colList.add(defYear); 
            colList.add(defReleaseDate); 
            colList.add(defPlot); 
            // Set the keys. 
            PartitionKey yearKey = PartitionKey.builder() 
                      .name("year") 
                     .build();
            PartitionKey titleKey = PartitionKey.builder() 
                      .name("title") 
                      .build(); 
            List<PartitionKey> keyList = new ArrayList<>(); 
            keyList.add(yearKey); 
            keyList.add(titleKey);
```

```
 SchemaDefinition schemaDefinition = SchemaDefinition.builder() 
                  .partitionKeys(keyList) 
                  .allColumns(colList) 
                 .build();
         PointInTimeRecovery timeRecovery = PointInTimeRecovery.builder() 
                  .status(PointInTimeRecoveryStatus.ENABLED) 
                 .build();
         CreateTableRequest tableRequest = CreateTableRequest.builder() 
                  .keyspaceName(keySpace) 
                  .tableName(tableName) 
                  .schemaDefinition(schemaDefinition) 
                  .pointInTimeRecovery(timeRecovery) 
                 .build();
         CreateTableResponse response = keyClient.createTable(tableRequest); 
         System.out.println("The table ARN is " + response.resourceArn()); 
     } catch (KeyspacesException e) { 
         System.err.println(e.awsErrorDetails().errorMessage()); 
         System.exit(1); 
     } 
 }
```
• 자세한 API 내용은 참[조CreateTable](https://docs.aws.amazon.com/goto/SdkForJavaV2/keyspaces-2022-02-10/CreateTable)의 섹션을 참조하세요. AWS SDK for Java 2.x API

### **DeleteKeyspace**

다음 코드 예시에서는 DeleteKeyspace을 사용하는 방법을 보여 줍니다.

### SDK Java 2.x용

```
a Note
```
에 대한 자세한 내용은 를 참조하세요 GitHub. [AWS 코드 예시 리포지토리](https://github.com/awsdocs/aws-doc-sdk-examples/tree/main/javav2/example_code/keyspaces#code-examples)에서 전체 예시를 찾고 설정 및 실행하는 방법을 배워보세요.

 public static void deleteKeyspace(KeyspacesClient keyClient, String keyspaceName) {

```
 try { 
            DeleteKeyspaceRequest deleteKeyspaceRequest = 
 DeleteKeyspaceRequest.builder() 
                     .keyspaceName(keyspaceName) 
                    .build();
             keyClient.deleteKeyspace(deleteKeyspaceRequest); 
        } catch (KeyspacesException e) { 
            System.err.println(e.awsErrorDetails().errorMessage()); 
            System.exit(1); 
        } 
    }
```
• 자세한 API 내용은 참[조DeleteKeyspace의](https://docs.aws.amazon.com/goto/SdkForJavaV2/keyspaces-2022-02-10/DeleteKeyspace) 섹션을 참조하세요. AWS SDK for Java 2.x API

# **DeleteTable**

다음 코드 예시에서는 DeleteTable을 사용하는 방법을 보여 줍니다.

SDK Java 2.x용

# **a** Note

```
 public static void deleteTable(KeyspacesClient keyClient, String keyspaceName, 
 String tableName) { 
        try { 
            DeleteTableRequest tableRequest = DeleteTableRequest.builder() 
                     .keyspaceName(keyspaceName) 
                     .tableName(tableName) 
                     .build(); 
            keyClient.deleteTable(tableRequest); 
        } catch (KeyspacesException e) { 
            System.err.println(e.awsErrorDetails().errorMessage()); 
            System.exit(1);
```

```
 }
```
}

• 자세한 API 내용은 참[조DeleteTable의](https://docs.aws.amazon.com/goto/SdkForJavaV2/keyspaces-2022-02-10/DeleteTable) 섹션을 참조하세요. AWS SDK for Java 2.x API

### **GetKeyspace**

다음 코드 예시에서는 GetKeyspace을 사용하는 방법을 보여 줍니다.

# SDK Java 2.x용

### **a** Note

에 대한 자세한 내용은 를 참조하세요 GitHub. [AWS 코드 예시 리포지토리](https://github.com/awsdocs/aws-doc-sdk-examples/tree/main/javav2/example_code/keyspaces#code-examples)에서 전체 예시를 찾고 설정 및 실행하는 방법을 배워보세요.

```
 public static void checkKeyspaceExistence(KeyspacesClient keyClient, String 
 keyspaceName) { 
        try { 
            GetKeyspaceRequest keyspaceRequest = GetKeyspaceRequest.builder() 
                     .keyspaceName(keyspaceName) 
                    .build();
            GetKeyspaceResponse response = keyClient.getKeyspace(keyspaceRequest); 
            String name = response.keyspaceName(); 
            System.out.println("The " + name + " KeySpace is ready"); 
        } catch (KeyspacesException e) { 
            System.err.println(e.awsErrorDetails().errorMessage()); 
            System.exit(1); 
        } 
    }
```
• 자세한 API 내용은 참[조GetKeyspace](https://docs.aws.amazon.com/goto/SdkForJavaV2/keyspaces-2022-02-10/GetKeyspace)의 섹션을 참조하세요. AWS SDK for Java 2.x API

# **GetTable**

다음 코드 예시에서는 GetTable을 사용하는 방법을 보여 줍니다.

# **a** Note

```
 public static void checkTable(KeyspacesClient keyClient, String keyspaceName, 
 String tableName) 
             throws InterruptedException { 
         try { 
             boolean tableStatus = false; 
             String status; 
             GetTableResponse response = null; 
             GetTableRequest tableRequest = GetTableRequest.builder() 
                     .keyspaceName(keyspaceName) 
                     .tableName(tableName) 
                    .build();
             while (!tableStatus) { 
                 response = keyClient.getTable(tableRequest); 
                 status = response.statusAsString(); 
                 System.out.println(". The table status is " + status); 
                 if (status.compareTo("ACTIVE") == 0) { 
                     tableStatus = true; 
 } 
                 Thread.sleep(500); 
 } 
            List<ColumnDefinition> cols = response.schemaDefinition().allColumns();
             for (ColumnDefinition def : cols) { 
                 System.out.println("The column name is " + def.name()); 
                 System.out.println("The column type is " + def.type()); 
 } 
         } catch (KeyspacesException e) { 
             System.err.println(e.awsErrorDetails().errorMessage()); 
             System.exit(1); 
         } 
     }
```
• 자세한 API 내용은 참[조GetTable의](https://docs.aws.amazon.com/goto/SdkForJavaV2/keyspaces-2022-02-10/GetTable) 섹션을 참조하세요. AWS SDK for Java 2.x API

#### **ListKeyspaces**

다음 코드 예시에서는 ListKeyspaces을 사용하는 방법을 보여 줍니다.

SDK Java 2.x용

### **a** Note

에 대한 자세한 내용은 를 참조하세요 GitHub. [AWS 코드 예시 리포지토리](https://github.com/awsdocs/aws-doc-sdk-examples/tree/main/javav2/example_code/keyspaces#code-examples)에서 전체 예시를 찾고 설정 및 실행하는 방법을 배워보세요.

```
 public static void listKeyspacesPaginator(KeyspacesClient keyClient) { 
        try { 
            ListKeyspacesRequest keyspacesRequest = ListKeyspacesRequest.builder() 
                     .maxResults(10) 
                    .build();
            ListKeyspacesIterable listRes = 
 keyClient.listKeyspacesPaginator(keyspacesRequest); 
            listRes.stream() 
                     .flatMap(r -> r.keyspaces().stream()) 
                     .forEach(content -> System.out.println(" Name: " + 
 content.keyspaceName())); 
        } catch (KeyspacesException e) { 
            System.err.println(e.awsErrorDetails().errorMessage()); 
            System.exit(1); 
        } 
    }
```
• 자세한 API 내용은 참[조ListKeyspaces의](https://docs.aws.amazon.com/goto/SdkForJavaV2/keyspaces-2022-02-10/ListKeyspaces) 섹션을 참조하세요. AWS SDK for Java 2.x API

# **ListTables**

다음 코드 예시에서는 ListTables을 사용하는 방법을 보여 줍니다.

# **a** Note

에 대한 자세한 내용은 를 참조하세요 GitHub. [AWS 코드 예시 리포지토리](https://github.com/awsdocs/aws-doc-sdk-examples/tree/main/javav2/example_code/keyspaces#code-examples)에서 전체 예시를 찾고 설정 및 실행하는 방법을 배워보세요.

```
 public static void listTables(KeyspacesClient keyClient, String keyspaceName) { 
        try { 
            ListTablesRequest tablesRequest = ListTablesRequest.builder() 
                     .keyspaceName(keyspaceName) 
                    .build();
            ListTablesIterable listRes = 
 keyClient.listTablesPaginator(tablesRequest); 
            listRes.stream() 
                     .flatMap(r -> r.tables().stream()) 
                     .forEach(content -> System.out.println(" ARN: " + 
 content.resourceArn() + 
                              " Table name: " + content.tableName())); 
        } catch (KeyspacesException e) { 
            System.err.println(e.awsErrorDetails().errorMessage()); 
            System.exit(1); 
        } 
    }
```
• 자세한 API 내용은 참[조ListTables의](https://docs.aws.amazon.com/goto/SdkForJavaV2/keyspaces-2022-02-10/ListTables) 섹션을 참조하세요. AWS SDK for Java 2.x API

# **RestoreTable**

다음 코드 예시에서는 RestoreTable을 사용하는 방법을 보여 줍니다.

# **a** Note

에 대한 자세한 내용은 를 참조하세요 GitHub. [AWS 코드 예시 리포지토리](https://github.com/awsdocs/aws-doc-sdk-examples/tree/main/javav2/example_code/keyspaces#code-examples)에서 전체 예시를 찾고 설정 및 실행하는 방법을 배워보세요.

```
 public static void restoreTable(KeyspacesClient keyClient, String keyspaceName, 
 ZonedDateTime utc) { 
        try { 
            Instant myTime = utc.toInstant(); 
            RestoreTableRequest restoreTableRequest = RestoreTableRequest.builder() 
                     .restoreTimestamp(myTime) 
                     .sourceTableName("Movie") 
                     .targetKeyspaceName(keyspaceName) 
                     .targetTableName("MovieRestore") 
                     .sourceKeyspaceName(keyspaceName) 
                    .build();
            RestoreTableResponse response = 
 keyClient.restoreTable(restoreTableRequest); 
            System.out.println("The ARN of the restored table is " + 
 response.restoredTableARN()); 
        } catch (KeyspacesException e) { 
            System.err.println(e.awsErrorDetails().errorMessage()); 
            System.exit(1); 
        } 
    }
```
• 자세한 API 내용은 참[조RestoreTable](https://docs.aws.amazon.com/goto/SdkForJavaV2/keyspaces-2022-02-10/RestoreTable)의 섹션을 참조하세요. AWS SDK for Java 2.x API

# **UpdateTable**

다음 코드 예시에서는 UpdateTable을 사용하는 방법을 보여 줍니다.

### **a** Note

에 대한 자세한 내용은 를 참조하세요 GitHub. [AWS 코드 예시 리포지토리](https://github.com/awsdocs/aws-doc-sdk-examples/tree/main/javav2/example_code/keyspaces#code-examples)에서 전체 예시를 찾고 설정 및 실행하는 방법을 배워보세요.

```
 public static void updateTable(KeyspacesClient keyClient, String keySpace, 
 String tableName) { 
        try { 
            ColumnDefinition def = ColumnDefinition.builder() 
                     .name("watched") 
                     .type("boolean") 
                    .build();
            UpdateTableRequest tableRequest = UpdateTableRequest.builder() 
                     .keyspaceName(keySpace) 
                     .tableName(tableName) 
                     .addColumns(def) 
                    .build();
             keyClient.updateTable(tableRequest); 
        } catch (KeyspacesException e) { 
            System.err.println(e.awsErrorDetails().errorMessage()); 
            System.exit(1); 
        } 
    }
```
• 자세한 API 내용은 참[조UpdateTable의](https://docs.aws.amazon.com/goto/SdkForJavaV2/keyspaces-2022-02-10/UpdateTable) 섹션을 참조하세요. AWS SDK for Java 2.x API

# Java 2.xSDK용 를 사용하는 Kinesis 예제

다음 코드 예제에서는 Kinesis AWS SDK for Java 2.x 와 함께 를 사용하여 작업을 수행하고 일반적인 시나리오를 구현하는 방법을 보여줍니다.

작업은 대규모 프로그램에서 발췌한 코드이며 컨텍스트에 맞춰 실행해야 합니다. 작업은 개별 서비스 함수를 직접적으로 호출하는 방법을 보여주며 관련 시나리오의 컨텍스트에 맞는 작업을 볼 수 있습니 다.

각 예제에는 컨텍스트에서 코드를 설정하고 실행하는 방법에 대한 지침을 찾을 수 있는 전체 소스 코드 에 대한 링크가 포함되어 있습니다.

# 주제

- [작업](#page-455-0)
- [서버리스 예제](#page-916-0)

# 작업

# **CreateStream**

다음 코드 예시에서는 CreateStream을 사용하는 방법을 보여 줍니다.

# SDK Java 2.x용

# **a** Note

```
import software.amazon.awssdk.regions.Region;
import software.amazon.awssdk.services.kinesis.KinesisClient;
import software.amazon.awssdk.services.kinesis.model.CreateStreamRequest;
import software.amazon.awssdk.services.kinesis.model.KinesisException;
/** 
  * Before running this Java V2 code example, set up your development 
  * environment, including your credentials. 
 * 
  * For more information, see the following documentation topic: 
 * 
  * https://docs.aws.amazon.com/sdk-for-java/latest/developer-guide/get-started.html 
  */
public class CreateDataStream { 
     public static void main(String[] args) {
```

```
 final String usage = """ 
                  Usage: 
                       <streamName> 
                  Where: 
                       streamName - The Amazon Kinesis data stream (for example, 
  StockTradeStream). 
                 """;
        if (args.length != 1) {
              System.out.println(usage); 
              System.exit(1); 
         } 
        String streamName = args[0];
         Region region = Region.US_EAST_1; 
         KinesisClient kinesisClient = KinesisClient.builder() 
                  .region(region) 
                 .build();
         createStream(kinesisClient, streamName); 
         System.out.println("Done"); 
         kinesisClient.close(); 
     } 
     public static void createStream(KinesisClient kinesisClient, String streamName) 
  { 
         try { 
              CreateStreamRequest streamReq = CreateStreamRequest.builder() 
                       .streamName(streamName) 
                       .shardCount(1) 
                      .build();
              kinesisClient.createStream(streamReq); 
         } catch (KinesisException e) { 
              System.err.println(e.getMessage()); 
              System.exit(1); 
         } 
     }
}
```
• 자세한 API 내용은 참[조CreateStream의](https://docs.aws.amazon.com/goto/SdkForJavaV2/kinesis-2013-12-02/CreateStream) 섹션을 참조하세요. AWS SDK for Java 2.x API

### **DeleteStream**

다음 코드 예시에서는 DeleteStream을 사용하는 방법을 보여 줍니다.

### SDK Java 2.x용

#### **a** Note

```
import software.amazon.awssdk.regions.Region;
import software.amazon.awssdk.services.kinesis.KinesisClient;
import software.amazon.awssdk.services.kinesis.model.DeleteStreamRequest;
import software.amazon.awssdk.services.kinesis.model.KinesisException;
/** 
  * Before running this Java V2 code example, set up your development 
  * environment, including your credentials. 
 * 
  * For more information, see the following documentation topic: 
 * 
  * https://docs.aws.amazon.com/sdk-for-java/latest/developer-guide/get-started.html 
  */
public class DeleteDataStream { 
     public static void main(String[] args) { 
         final String usage = """ 
                  Usage: 
                      <streamName> 
                  Where: 
                      streamName - The Amazon Kinesis data stream (for example, 
  StockTradeStream) 
                  """; 
         if (args.length != 1) { 
             System.out.println(usage);
```

```
 System.exit(1); 
         } 
        String streamName = args[0];
         Region region = Region.US_EAST_1; 
         KinesisClient kinesisClient = KinesisClient.builder() 
                  .region(region) 
                  .build(); 
         deleteStream(kinesisClient, streamName); 
         kinesisClient.close(); 
         System.out.println("Done"); 
     } 
     public static void deleteStream(KinesisClient kinesisClient, String streamName) 
  { 
         try { 
              DeleteStreamRequest delStream = DeleteStreamRequest.builder() 
                       .streamName(streamName) 
                       .build(); 
              kinesisClient.deleteStream(delStream); 
         } catch (KinesisException e) { 
              System.err.println(e.getMessage()); 
              System.exit(1); 
         } 
     }
}
```
• 자세한 API 내용은 참[조DeleteStream의](https://docs.aws.amazon.com/goto/SdkForJavaV2/kinesis-2013-12-02/DeleteStream) 섹션을 참조하세요. AWS SDK for Java 2.x API

# **GetRecords**

다음 코드 예시에서는 GetRecords을 사용하는 방법을 보여 줍니다.

# a Note

```
import software.amazon.awssdk.core.SdkBytes;
import software.amazon.awssdk.regions.Region;
import software.amazon.awssdk.services.kinesis.KinesisClient;
import software.amazon.awssdk.services.kinesis.model.DescribeStreamResponse;
import software.amazon.awssdk.services.kinesis.model.DescribeStreamRequest;
import software.amazon.awssdk.services.kinesis.model.Shard;
import software.amazon.awssdk.services.kinesis.model.GetShardIteratorRequest;
import software.amazon.awssdk.services.kinesis.model.GetShardIteratorResponse;
import software.amazon.awssdk.services.kinesis.model.Record;
import software.amazon.awssdk.services.kinesis.model.GetRecordsRequest;
import software.amazon.awssdk.services.kinesis.model.GetRecordsResponse;
import java.util.ArrayList;
import java.util.List;
/** 
  * Before running this Java V2 code example, set up your development 
  * environment, including your credentials. 
 * 
  * For more information, see the following documentation topic: 
 * 
  * https://docs.aws.amazon.com/sdk-for-java/latest/developer-guide/get-started.html 
  */
public class GetRecords { 
     public static void main(String[] args) { 
         final String usage = """ 
                 Usage: 
                     <streamName> 
                 Where: 
                     streamName - The Amazon Kinesis data stream to read from (for 
  example, StockTradeStream). 
                 """;
```

```
if (args.length != 1) {
             System.out.println(usage); 
             System.exit(1); 
         } 
        String streamName = args[0];
         Region region = Region.US_EAST_1; 
         KinesisClient kinesisClient = KinesisClient.builder() 
                 .region(region) 
                .build();
         getStockTrades(kinesisClient, streamName); 
         kinesisClient.close(); 
    } 
     public static void getStockTrades(KinesisClient kinesisClient, String 
 streamName) { 
         String shardIterator; 
        String lastShardId = null;
         DescribeStreamRequest describeStreamRequest = 
 DescribeStreamRequest.builder() 
                 .streamName(streamName) 
                .build();
         List<Shard> shards = new ArrayList<>(); 
         DescribeStreamResponse streamRes; 
         do { 
             streamRes = kinesisClient.describeStream(describeStreamRequest); 
            shards.addAll(streamRes.streamDescription().shards());
            if (shards.size() > 0) {
                 lastShardId = shards.get(shards.size() - 1).shardId(); 
 } 
         } while (streamRes.streamDescription().hasMoreShards()); 
         GetShardIteratorRequest itReq = GetShardIteratorRequest.builder() 
                 .streamName(streamName) 
                 .shardIteratorType("TRIM_HORIZON") 
                 .shardId(lastShardId) 
                 .build();
         GetShardIteratorResponse shardIteratorResult = 
 kinesisClient.getShardIterator(itReq); 
         shardIterator = shardIteratorResult.shardIterator();
```

```
 // Continuously read data records from shard. 
       List<Record> records;
        // Create new GetRecordsRequest with existing shardIterator. 
        // Set maximum records to return to 1000. 
        GetRecordsRequest recordsRequest = GetRecordsRequest.builder() 
                 .shardIterator(shardIterator) 
                 .limit(1000) 
                .build();
        GetRecordsResponse result = kinesisClient.getRecords(recordsRequest); 
        // Put result into record list. Result may be empty. 
        records = result.records(); 
        // Print records 
        for (Record record : records) { 
            SdkBytes byteBuffer = record.data(); 
            System.out.printf("Seq No: %s - %s%n", record.sequenceNumber(), new 
 String(byteBuffer.asByteArray())); 
        } 
    }
```
• 자세한 API 내용은 참[조GetRecords](https://docs.aws.amazon.com/goto/SdkForJavaV2/kinesis-2013-12-02/GetRecords)의 섹션을 참조하세요. AWS SDK for Java 2.x API

### **PutRecord**

}

다음 코드 예시에서는 PutRecord을 사용하는 방법을 보여 줍니다.

### SDK Java 2.x용

```
a Note
```
에 대한 자세한 내용은 를 참조하세요 GitHub. [AWS 코드 예시 리포지토리](https://github.com/awsdocs/aws-doc-sdk-examples/tree/main/javav2/example_code/kinesis#code-examples)에서 전체 예시를 찾고 설정 및 실행하는 방법을 배워보세요.

import software.amazon.awssdk.core.SdkBytes; import software.amazon.awssdk.regions.Region;

```
import software.amazon.awssdk.services.kinesis.KinesisClient;
import software.amazon.awssdk.services.kinesis.model.PutRecordRequest;
import software.amazon.awssdk.services.kinesis.model.KinesisException;
import software.amazon.awssdk.services.kinesis.model.DescribeStreamRequest;
import software.amazon.awssdk.services.kinesis.model.DescribeStreamResponse;
/** 
  * Before running this Java V2 code example, set up your development 
  * environment, including your credentials. 
 * 
  * For more information, see the following documentation topic: 
 * 
  * https://docs.aws.amazon.com/sdk-for-java/latest/developer-guide/get-started.html 
  */
public class StockTradesWriter { 
     public static void main(String[] args) { 
         final String usage = """ 
                  Usage: 
                      <streamName> 
                  Where: 
                      streamName - The Amazon Kinesis data stream to which records are 
  written (for example, StockTradeStream) 
                  """; 
        if (args.length != 1) {
             System.out.println(usage); 
             System.exit(1); 
         } 
        String streamName = args[0];
         Region region = Region.US_EAST_1; 
         KinesisClient kinesisClient = KinesisClient.builder() 
                  .region(region) 
                 .build();
         // Ensure that the Kinesis Stream is valid. 
         validateStream(kinesisClient, streamName); 
         setStockData(kinesisClient, streamName); 
         kinesisClient.close(); 
     }
```

```
 public static void setStockData(KinesisClient kinesisClient, String streamName) 
 { 
         try { 
             // Repeatedly send stock trades with a 100 milliseconds wait in between. 
             StockTradeGenerator stockTradeGenerator = new StockTradeGenerator(); 
             // Put in 50 Records for this example. 
            int index = 50;
            for (int x = 0; x < index; x++) {
                 StockTrade trade = stockTradeGenerator.getRandomTrade(); 
                 sendStockTrade(trade, kinesisClient, streamName); 
                 Thread.sleep(100); 
 } 
         } catch (KinesisException | InterruptedException e) { 
             System.err.println(e.getMessage()); 
             System.exit(1); 
         } 
         System.out.println("Done"); 
    } 
     private static void sendStockTrade(StockTrade trade, KinesisClient 
 kinesisClient, 
             String streamName) { 
         byte[] bytes = trade.toJsonAsBytes(); 
         // The bytes could be null if there is an issue with the JSON serialization 
 by 
         // the Jackson JSON library. 
        if (bytes == null) {
             System.out.println("Could not get JSON bytes for stock trade"); 
             return; 
         } 
         System.out.println("Putting trade: " + trade); 
         PutRecordRequest request = PutRecordRequest.builder() 
                  .partitionKey(trade.getTickerSymbol()) // We use the ticker symbol 
 as the partition key, explained in 
                                                          // the Supplemental 
 Information section below. 
                  .streamName(streamName) 
                  .data(SdkBytes.fromByteArray(bytes)) 
                 .build();
```

```
 try { 
              kinesisClient.putRecord(request); 
         } catch (KinesisException e) { 
             System.err.println(e.getMessage()); 
         } 
     } 
     private static void validateStream(KinesisClient kinesisClient, String 
  streamName) { 
         try { 
             DescribeStreamRequest describeStreamRequest = 
  DescribeStreamRequest.builder() 
                      .streamName(streamName) 
                     .build();
             DescribeStreamResponse describeStreamResponse = 
  kinesisClient.describeStream(describeStreamRequest); 
             if (!
describeStreamResponse.streamDescription().streamStatus().toString().equals("ACTIVE")) 
  { 
                  System.err.println("Stream " + streamName + " is not active. Please 
  wait a few moments and try again."); 
                  System.exit(1); 
 } 
         } catch (KinesisException e) { 
             System.err.println("Error found while describing the stream " + 
  streamName); 
             System.err.println(e); 
             System.exit(1); 
         } 
     }
}
```
• 자세한 API 내용은 참[조PutRecord의](https://docs.aws.amazon.com/goto/SdkForJavaV2/kinesis-2013-12-02/PutRecord) 섹션을 참조하세요. AWS SDK for Java 2.x API

# 서버리스 예제

Kinesis 트리거에서 간접적으로 Lambda 함수 호출

다음 코드 예제에서는 Kinesis 스트림에서 레코드를 받아 트리거된 이벤트를 수신하는 Lambda 함수를 구현하는 방법을 보여줍니다. 이 함수는 Kinesis 페이로드를 검색하고, Base64에서 디코딩하고, 레코 드 콘텐츠를 로깅합니다.

### SDK Java 2.x용

### **G** Note

에 대한 자세한 내용은 를 참조하세요 GitHub. [서버리스 예제](https://github.com/aws-samples/serverless-snippets/tree/main/integration-kinesis-to-lambda) 리포지토리에서 전체 예제를 찾아보고 설정 및 실행 방법을 알아봅니다.

Java를 사용하여 Lambda에서 Kinesis 이벤트를 사용합니다.

```
// Copyright Amazon.com, Inc. or its affiliates. All Rights Reserved.
// SPDX-License-Identifier: Apache-2.0
package example;
import com.amazonaws.services.lambda.runtime.Context;
import com.amazonaws.services.lambda.runtime.LambdaLogger;
import com.amazonaws.services.lambda.runtime.RequestHandler;
import com.amazonaws.services.lambda.runtime.events.KinesisEvent;
public class Handler implements RequestHandler<KinesisEvent, Void> { 
     @Override 
     public Void handleRequest(final KinesisEvent event, final Context context) { 
         LambdaLogger logger = context.getLogger(); 
         if (event.getRecords().isEmpty()) { 
             logger.log("Empty Kinesis Event received"); 
             return null; 
         } 
         for (KinesisEvent.KinesisEventRecord record : event.getRecords()) { 
             try { 
                 logger.log("Processed Event with EventId: "+record.getEventID()); 
                 String data = new String(record.getKinesis().getData().array()); 
                 logger.log("Data:"+ data); 
                 // TODO: Do interesting work based on the new data 
 }
```

```
 catch (Exception ex) { 
                 logger.log("An error occurred:"+ex.getMessage()); 
                 throw ex; 
 } 
         } 
         logger.log("Successfully processed:"+event.getRecords().size()+" records"); 
         return null; 
     }
}
```
Kinesis 트리거로 Lambda 함수에 대한 배치 항목 실패 보고

다음 코드 예제는 Kinesis 스트림에서 이벤트를 수신하는 Lambda 함수에 대한 부분 배치 응답을 구현 하는 방법을 보여줍니다. 이 함수는 응답으로 배치 항목 실패를 보고하고 나중에 해당 메시지를 다시 시도하도록 Lambda에 신호를 보냅니다.

# SDK Java 2.x용

# **a** Note

에 대한 자세한 내용은 를 참조하세요 GitHub. [서버리스 예제](https://github.com/aws-samples/serverless-snippets/tree/main/integration-kinesis-to-lambda-with-batch-item-handling) 리포지토리에서 전체 예제를 찾아보고 설정 및 실행 방법을 알아봅니다.

Java를 사용하여 Lambda로 Kinesis 배치 항목 실패 보고.

```
// Copyright Amazon.com, Inc. or its affiliates. All Rights Reserved.
// SPDX-License-Identifier: Apache-2.0
import com.amazonaws.services.lambda.runtime.Context;
import com.amazonaws.services.lambda.runtime.RequestHandler;
import com.amazonaws.services.lambda.runtime.events.KinesisEvent;
import com.amazonaws.services.lambda.runtime.events.StreamsEventResponse;
import java.io.Serializable;
import java.util.ArrayList;
import java.util.List;
public class ProcessKinesisRecords implements RequestHandler<KinesisEvent, 
  StreamsEventResponse> {
```

```
 @Override 
     public StreamsEventResponse handleRequest(KinesisEvent input, Context context) { 
         List<StreamsEventResponse.BatchItemFailure> batchItemFailures = new 
  ArrayList<>(); 
         String curRecordSequenceNumber = ""; 
         for (KinesisEvent.KinesisEventRecord kinesisEventRecord : 
  input.getRecords()) { 
             try { 
                  //Process your record 
                  KinesisEvent.Record kinesisRecord = kinesisEventRecord.getKinesis(); 
                  curRecordSequenceNumber = kinesisRecord.getSequenceNumber(); 
             } catch (Exception e) { 
                 \gamma^* Since we are working with streams, we can return the failed item
  immediately. 
                     Lambda will immediately begin to retry processing from this 
  failed item onwards. */ 
                  batchItemFailures.add(new 
  StreamsEventResponse.BatchItemFailure(curRecordSequenceNumber)); 
                  return new StreamsEventResponse(batchItemFailures); 
             } 
         } 
        return new StreamsEventResponse(batchItemFailures); 
     }
}
```
# AWS KMS Java 2.xSDK용 사용 예제

다음 코드 예제에서는 AWS SDK for Java 2.x 와 함께 를 사용하여 작업을 수행하고 일반적인 시나리 오를 구현하는 방법을 보여줍니다 AWS KMS.

기본 사항은 서비스 내에서 필수 작업을 수행하는 방법을 보여주는 코드 예제입니다.

작업은 대규모 프로그램에서 발췌한 코드이며 컨텍스트에 맞춰 실행해야 합니다. 작업은 개별 서비스 함수를 직접적으로 호출하는 방법을 보여주며 관련 시나리오의 컨텍스트에 맞는 작업을 볼 수 있습니 다.

각 예제에는 컨텍스트에서 코드를 설정하고 실행하는 방법에 대한 지침을 찾을 수 있는 전체 소스 코드 에 대한 링크가 포함되어 있습니다.

시작하기

Hello KMS 키

다음 코드 예제에서는 KMS 키를 사용하는 방법을 보여줍니다.

### SDK Java 2.x용

#### **a** Note

```
import software.amazon.awssdk.regions.Region;
import software.amazon.awssdk.services.kms.KmsAsyncClient;
import software.amazon.awssdk.services.kms.model.ListKeysRequest;
import software.amazon.awssdk.services.kms.paginators.ListKeysPublisher;
import java.util.concurrent.CompletableFuture;
/** 
  * Before running this Java V2 code example, set up your development 
  * environment, including your credentials. 
 * 
  * For more information, see the following documentation topic: 
 * 
  * https://docs.aws.amazon.com/sdk-for-java/latest/developer-guide/get-started.html 
  */
public class HelloKMS { 
     public static void main(String[] args) { 
         listAllKeys(); 
     } 
     public static void listAllKeys() { 
         Region region = Region.US_WEST_2; 
         KmsAsyncClient kmsAsyncClient = KmsAsyncClient.builder() 
             .region(region) 
            .build();
         ListKeysRequest listKeysRequest = ListKeysRequest.builder() 
             .limit(15)
```

```
.build();
         ListKeysPublisher keysPublisher = 
  kmsAsyncClient.listKeysPaginator(listKeysRequest); 
         CompletableFuture<Void> future = keysPublisher 
             .subscribe(r -> r.keys().forEach(key -> 
                 System.out.println("The key ARN is: " + key.keyArn() + ". The key Id 
  is: " + key.keyId()))) 
             .whenComplete((result, exception) -> { 
                 if (exception != null) { 
                      System.err.println("Error occurred: " + exception.getMessage()); 
                 } else { 
                      System.out.println("Successfully listed all keys."); 
 } 
             }); 
         // Wait for the asynchronous operation to complete 
         try { 
            future.join();
         } catch (Exception e) { 
             System.err.println("Failed to list keys: " + e.getMessage()); 
         } 
     }
}
```
• 자세한 API 내용은 참[조listKeysPaginator의](https://docs.aws.amazon.com/goto/SdkForJavaV2/kms-2014-11-01/listKeysPaginator) 섹션을 참조하세요. AWS SDK for Java 2.x API

# 주제

- [기본 사항](#page-472-0)
- [작업](#page-455-0)

# 기본 사항

KMS 키 코어 작업 알아보기

다음 코드 예시는 다음과 같은 작업을 수행하는 방법을 보여줍니다.

- KMS 키를 생성합니다.
- 계정의 KMS 키를 나열하고 이에 대한 세부 정보를 가져옵니다.

• KMS 키를 활성화 및 비활성화합니다.

- 클라이언트 측 암호화에 사용할 수 있는 대칭 데이터 키를 생성하십시오.
- 데이터에 디지털 서명하는 데 사용되는 비대칭 키를 생성합니다.
- 태그 키.
- KMS 키를 삭제합니다.

### SDK Java 2.x용

### **a** Note

에 대한 자세한 내용은 를 참조하세요 GitHub. [AWS 코드 예시 리포지토리](https://github.com/awsdocs/aws-doc-sdk-examples/tree/main/javav2/example_code/kms#code-examples)에서 전체 예시를 찾고 설정 및 실행하는 방법을 배워보세요.

### 명령 프롬프트에서 시나리오를 실행합니다.

```
import software.amazon.awssdk.core.SdkBytes;
import software.amazon.awssdk.regions.Region;
import org.slf4j.Logger;
import org.slf4j.LoggerFactory;
import software.amazon.awssdk.services.kms.model.AlreadyExistsException;
import software.amazon.awssdk.services.kms.model.DisabledException;
import software.amazon.awssdk.services.kms.model.EnableKeyRotationResponse;
import software.amazon.awssdk.services.kms.model.KmsException;
import software.amazon.awssdk.services.kms.model.NotFoundException;
import software.amazon.awssdk.services.kms.model.RevokeGrantResponse;
import java.util.List;
import java.util.Scanner;
import java.util.concurrent.CompletableFuture;
import java.util.concurrent.CompletionException;
/** 
  * Before running this Java V2 code example, set up your development 
  * environment, including your credentials. 
 * 
  * For more information, see the following documentation topic: 
 * 
  * https://docs.aws.amazon.com/sdk-for-java/latest/developer-guide/get-started.html 
  */
```

```
public class KMSScenario { 
    public static final String DASHES = new String(new char[80]).replace("\0", "-");
     private static String accountId = ""; 
     private static final Logger logger = LoggerFactory.getLogger(KMSScenario.class); 
    static KMSActions kmsActions = new KMSActions();
     static Scanner scanner = new Scanner(System.in); 
     static String aliasName = "alias/dev-encryption-key"; 
     public static void main(String[] args) { 
         final String usage = """ 
             Usage: <granteePrincipal> 
             Where: 
                granteePrincipal - The principal (user, service account, or group) to 
  whom the grant or permission is being given. 
              """; 
        if (args.length != 1) {
             logger.info(usage); 
             return; 
         } 
         String granteePrincipal = args[0]; 
         String policyName = "default"; 
         accountId = kmsActions.getAccountId(); 
         String keyDesc = "Created by the AWS KMS API"; 
         logger.info(DASHES); 
         logger.info(""" 
             Welcome to the AWS Key Management SDK Basics scenario. 
             This program demonstrates how to interact with AWS Key Management using 
  the AWS SDK for Java (v2). 
             The AWS Key Management Service (KMS) is a secure and highly available 
  service that allows you to create 
             and manage AWS KMS keys and control their use across a wide range of AWS 
  services and applications. 
             KMS provides a centralized and unified approach to managing encryption 
  keys, making it easier to meet your 
             data protection and regulatory compliance requirements.
```

```
 This Basics scenario creates two key types: 
             - A symmetric encryption key is used to encrypt and decrypt data. 
             - An asymmetric key used to digitally sign data. 
             Let's get started... 
             """); 
         waitForInputToContinue(scanner); 
         try { 
         // Run the methods that belong to this scenario. 
         String targetKeyId = runScenario(granteePrincipal, keyDesc, policyName); 
         requestDeleteResources(aliasName, targetKeyId); 
         } catch (Throwable rt) { 
             Throwable cause = rt.getCause(); 
             if (cause instanceof KmsException kmsEx) { 
                 logger.info("KMS error occurred: Error message: {}, Error code {}", 
 kmsEx.getMessage(), kmsEx.awsErrorDetails().errorCode()); 
             } else { 
                 logger.info("An unexpected error occurred: " + rt.getMessage()); 
 } 
         } 
    } 
     private static String runScenario(String granteePrincipal, String keyDesc, 
 String policyName) throws Throwable { 
         logger.info(DASHES); 
         logger.info("1. Create a symmetric KMS key\n"); 
         logger.info("First, the program will creates a symmetric KMS key that you 
 can used to encrypt and decrypt data."); 
         waitForInputToContinue(scanner); 
         String targetKeyId; 
         try { 
             CompletableFuture<String> futureKeyId = 
 kmsActions.createKeyAsync(keyDesc); 
             targetKeyId = futureKeyId.join(); 
             logger.info("A symmetric key was successfully created " + targetKeyId); 
         } catch (RuntimeException rt) { 
             Throwable cause = rt.getCause(); 
             if (cause instanceof KmsException kmsEx) {
```
```
 logger.info("KMS error occurred: Error message: {}, Error code {}", 
 kmsEx.getMessage(), kmsEx.awsErrorDetails().errorCode()); 
             } else { 
                 logger.info("An unexpected error occurred: " + rt.getMessage()); 
 } 
             throw cause; 
         } 
         waitForInputToContinue(scanner); 
         logger.info(DASHES); 
         logger.info(""" 
             2. Enable a KMS key 
             By default, when the SDK creates an AWS key, it is enabled. The next bit 
 of code checks to 
             determine if the key is enabled. 
              """); 
         waitForInputToContinue(scanner); 
         boolean isEnabled; 
         try { 
             CompletableFuture<Boolean> futureIsKeyEnabled = 
 kmsActions.isKeyEnabledAsync(targetKeyId); 
             isEnabled = futureIsKeyEnabled.join(); 
             logger.info("Is the key enabled? {}", isEnabled); 
         } catch (RuntimeException rt) { 
             Throwable cause = rt.getCause(); 
             if (cause instanceof KmsException kmsEx) { 
                 logger.info("KMS error occurred: Error message: {}, Error code {}", 
 kmsEx.getMessage(), kmsEx.awsErrorDetails().errorCode()); 
             } else { 
                 logger.info("An unexpected error occurred: " + rt.getMessage()); 
 } 
             throw cause; 
         } 
         if (!isEnabled) 
             try { 
                 CompletableFuture<Void> future = 
 kmsActions.enableKeyAsync(targetKeyId); 
                future.join();
             } catch (RuntimeException rt) { 
                 Throwable cause = rt.getCause();
```

```
 if (cause instanceof KmsException kmsEx) { 
                     logger.info("KMS error occurred: Error message: {}, Error code 
 {}", kmsEx.getMessage(), kmsEx.awsErrorDetails().errorCode()); 
                 } else { 
                     logger.info("An unexpected error occurred: " + rt.getMessage()); 
 } 
                 throw cause; 
 } 
         waitForInputToContinue(scanner); 
         logger.info(DASHES); 
         logger.info("3. Encrypt data using the symmetric KMS key"); 
         String plaintext = "Hello, AWS KMS!"; 
         logger.info(""" 
             One of the main uses of symmetric keys is to encrypt and decrypt data. 
             Next, the code encrypts the string {} with the SYMMETRIC_DEFAULT 
 encryption algorithm. 
             """, plaintext); 
        waitForInputToContinue(scanner); 
         SdkBytes encryptedData; 
         try { 
             CompletableFuture<SdkBytes> future = 
 kmsActions.encryptDataAsync(targetKeyId, plaintext); 
            encryptedData = future.join();
         } catch (RuntimeException rt) { 
             Throwable cause = rt.getCause(); 
             if (cause instanceof DisabledException kmsDisabledEx) { 
                 logger.info("KMS error occurred due to a disabled 
 key: Error message: {}, Error code {}", kmsDisabledEx.getMessage(), 
 kmsDisabledEx.awsErrorDetails().errorCode()); 
             } else { 
                 logger.info("An unexpected error occurred: " + rt.getMessage()); 
 } 
             deleteKey(targetKeyId); 
             throw cause; 
         } 
         waitForInputToContinue(scanner); 
         logger.info(DASHES); 
         logger.info("4. Create an alias"); 
         logger.info(""" 
             The alias name should be prefixed with 'alias/'.
```

```
 The default, 'alias/dev-encryption-key'. 
              """); 
         waitForInputToContinue(scanner); 
         try { 
             CompletableFuture<Void> future = 
 kmsActions.createCustomAliasAsync(targetKeyId, aliasName); 
            future.join();
         } catch (RuntimeException rt) { 
             Throwable cause = rt.getCause(); 
             if (cause instanceof AlreadyExistsException kmsExistsEx) { 
                 if (kmsExistsEx.getMessage().contains("already exists")) { 
                     logger.info("The alias '" + aliasName + "' already exists. 
 Moving on..."); 
 } 
             } else { 
                 logger.error("An unexpected error occurred: " + rt.getMessage(), 
 rt); 
                 deleteKey(targetKeyId); 
                 throw cause; 
 } 
         } 
         waitForInputToContinue(scanner); 
         logger.info(DASHES); 
         logger.info("5. List all of your aliases"); 
         waitForInputToContinue(scanner); 
         try { 
             CompletableFuture<Object> future = kmsActions.listAllAliasesAsync(); 
            future.join();
         } catch (RuntimeException rt) { 
             Throwable cause = rt.getCause(); 
             if (cause instanceof KmsException kmsEx) { 
                 logger.info("KMS error occurred: Error message: {}, Error code {}", 
 kmsEx.getMessage(), kmsEx.awsErrorDetails().errorCode()); 
             } else { 
                 logger.info("An unexpected error occurred: " + rt.getMessage()); 
 } 
             deleteAliasName(aliasName); 
             deleteKey(targetKeyId); 
             throw cause; 
         }
```

```
 waitForInputToContinue(scanner); 
         logger.info(DASHES); 
         logger.info("6. Enable automatic rotation of the KMS key"); 
         logger.info(""" 
             By default, when the SDK enables automatic rotation of a KMS key, 
             KMS rotates the key material of the KMS key one year (approximately 365 
 days) from the enable date and every year 
             thereafter. 
             """); 
         waitForInputToContinue(scanner); 
         try { 
             CompletableFuture<EnableKeyRotationResponse> future = 
 kmsActions.enableKeyRotationAsync(targetKeyId); 
            future.join();
         } catch (RuntimeException rt) { 
             Throwable cause = rt.getCause(); 
             if (cause instanceof KmsException kmsEx) { 
                 logger.info("KMS error occurred: Error message: {}, Error code {}", 
 kmsEx.getMessage(), kmsEx.awsErrorDetails().errorCode()); 
             } else { 
                 logger.info("An unexpected error occurred: " + rt.getMessage()); 
 } 
             deleteAliasName(aliasName); 
             deleteKey(targetKeyId); 
             throw cause; 
         } 
         waitForInputToContinue(scanner); 
         logger.info(DASHES); 
         logger.info(""" 
             7. Create a grant 
             A grant is a policy instrument that allows Amazon Web Services 
 principals to use KMS keys. 
             It also can allow them to view a KMS key (DescribeKey) and create and 
 manage grants. 
             When authorizing access to a KMS key, grants are considered along with 
 key policies and IAM policies. 
             """); 
         waitForInputToContinue(scanner);
```

```
String qrantId = null;
         try { 
             CompletableFuture<String> futureGrantId = 
 kmsActions.grantKeyAsync(targetKeyId, granteePrincipal); 
             grantId = futureGrantId.join(); 
         } catch (RuntimeException rt) { 
             Throwable cause = rt.getCause(); 
             if (cause instanceof KmsException kmsEx) { 
                 logger.info("KMS error occurred: Error message: {}, Error code {}", 
 kmsEx.getMessage(), kmsEx.awsErrorDetails().errorCode()); 
             } else { 
                 logger.info("An unexpected error occurred: " + rt.getMessage()); 
 } 
             deleteKey(targetKeyId); 
             throw cause; 
         } 
         waitForInputToContinue(scanner); 
         logger.info(DASHES); 
         logger.info(DASHES); 
         logger.info("8. List grants for the KMS key"); 
         waitForInputToContinue(scanner); 
         try { 
             CompletableFuture<Object> future = 
 kmsActions.displayGrantIdsAsync(targetKeyId); 
            future.join();
         } catch (RuntimeException rt) { 
             Throwable cause = rt.getCause(); 
             if (cause instanceof KmsException kmsEx) { 
                 logger.info("KMS error occurred: Error message: {}, Error code {}", 
 kmsEx.getMessage(), kmsEx.awsErrorDetails().errorCode()); 
             } else { 
                 logger.info("An unexpected error occurred: " + rt.getMessage()); 
 } 
             deleteAliasName(aliasName); 
             deleteKey(targetKeyId); 
             throw cause; 
         } 
         waitForInputToContinue(scanner); 
         logger.info(DASHES); 
         logger.info("9. Revoke the grant");
```

```
 logger.info(""" 
             The revocation of a grant immediately removes the permissions and access 
 that the grant had provided. 
             This means that any principal (user, role, or service) that was granted 
 access to perform specific 
             KMS operations on a KMS key will no longer be able to perform those 
 operations. 
             """); 
         waitForInputToContinue(scanner); 
         try { 
             CompletableFuture<RevokeGrantResponse> future = 
 kmsActions.revokeKeyGrantAsync(targetKeyId, grantId); 
            future.join();
         } catch (RuntimeException rt) { 
             Throwable cause = rt.getCause(); 
             if (cause instanceof KmsException kmsEx) { 
                 if (kmsEx.getMessage().contains("Grant does not exist")) { 
                     logger.info("The grant ID '" + grantId + "' does not exist. 
 Moving on..."); 
                 } else { 
                      logger.info("KMS error occurred: Error message: {}, Error code 
 {}", kmsEx.getMessage(), kmsEx.awsErrorDetails().errorCode()); 
                     throw cause; 
 } 
             } else { 
                 logger.info("An unexpected error occurred: " + rt.getMessage()); 
                 deleteAliasName(aliasName); 
                 deleteKey(targetKeyId); 
                 throw cause; 
 } 
         } 
         waitForInputToContinue(scanner); 
         logger.info(DASHES); 
         logger.info("10. Decrypt the data\n"); 
         logger.info(""" 
             Lets decrypt the data that was encrypted in an early step. 
             The code uses the same key to decrypt the string that we encrypted 
 earlier in the program. 
             """); 
         waitForInputToContinue(scanner); 
         String decryptedData = ""; 
         try {
```

```
 CompletableFuture<String> future = 
 kmsActions.decryptDataAsync(encryptedData, targetKeyId); 
            decryption():
             logger.info("Decrypted data: " + decryptedData); 
         } catch (RuntimeException rt) { 
             Throwable cause = rt.getCause(); 
             if (cause instanceof KmsException kmsEx) { 
                 logger.info("KMS error occurred: Error message: {}, Error code {}", 
 kmsEx.getMessage(), kmsEx.awsErrorDetails().errorCode()); 
             } else { 
                 logger.info("An unexpected error occurred: " + rt.getMessage()); 
 } 
             deleteAliasName(aliasName); 
             deleteKey(targetKeyId); 
             throw cause; 
         } 
         logger.info("Decrypted text is: " + decryptedData); 
         waitForInputToContinue(scanner); 
         logger.info(DASHES); 
         logger.info("11. Replace a key policy\n"); 
         logger.info(""" 
             A key policy is a resource policy for a KMS key. Key policies are the 
 primary way to control 
             access to KMS keys. Every KMS key must have exactly one key policy. The 
 statements in the key policy 
             determine who has permission to use the KMS key and how they can use 
 it. 
             You can also use IAM policies and grants to control access to the KMS 
 key, but every KMS key 
             must have a key policy. 
             By default, when you create a key by using the SDK, a policy is created 
 that 
             gives the AWS account that owns the KMS key full access to the KMS key. 
             Let's try to replace the automatically created policy with the following 
 policy. 
                 "Version": "2012-10-17", 
                 "Statement": [{ 
                 "Effect": "Allow", 
                 "Principal": {"AWS": "arn:aws:iam::0000000000:root"},
```

```
 "Action": "kms:*", 
                 "Resource": "*" 
                 }] 
             """); 
         waitForInputToContinue(scanner); 
         try { 
             CompletableFuture<Boolean> future = 
 kmsActions.replacePolicyAsync(targetKeyId, policyName, accountId); 
             boolean success = future.join(); 
             if (success) { 
                 logger.info("Key policy replacement succeeded."); 
             } else { 
                 logger.error("Key policy replacement failed."); 
 } 
         } catch (RuntimeException rt) { 
             Throwable cause = rt.getCause(); 
             if (cause instanceof KmsException kmsEx) { 
                 logger.info("KMS error occurred: Error message: {}, Error code {}", 
 kmsEx.getMessage(), kmsEx.awsErrorDetails().errorCode()); 
             } else { 
                 logger.info("An unexpected error occurred: " + rt.getMessage()); 
 } 
             deleteAliasName(aliasName); 
             deleteKey(targetKeyId); 
             throw cause; 
         } 
         waitForInputToContinue(scanner); 
         logger.info(DASHES); 
         logger.info("12. Get the key policy\n"); 
         logger.info("The next bit of code that runs gets the key policy to make sure 
 it exists."); 
         waitForInputToContinue(scanner); 
         try { 
             CompletableFuture<String> future = 
 kmsActions.getKeyPolicyAsync(targetKeyId, policyName); 
             String policy = future.join(); 
             if (!policy.isEmpty()) { 
                 logger.info("Retrieved policy: " + policy); 
 } 
         } catch (RuntimeException rt) {
```

```
 Throwable cause = rt.getCause(); 
             if (cause instanceof KmsException kmsEx) { 
                 logger.info("KMS error occurred: Error message: {}, Error code {}", 
 kmsEx.getMessage(), kmsEx.awsErrorDetails().errorCode()); 
             } else { 
                 logger.info("An unexpected error occurred: " + rt.getMessage()); 
 } 
             deleteAliasName(aliasName); 
             deleteKey(targetKeyId); 
             throw cause; 
         } 
         waitForInputToContinue(scanner); 
         logger.info(DASHES); 
         logger.info("13. Create an asymmetric KMS key and sign your data\n"); 
         logger.info(""" 
              Signing your data with an AWS key can provide several benefits that 
 make it an attractive option 
              for your data signing needs. By using an AWS KMS key, you can leverage 
 the 
              security controls and compliance features provided by AWS, 
              which can help you meet various regulatory requirements and enhance the 
 overall security posture 
              of your organization. 
             """); 
         waitForInputToContinue(scanner); 
         try { 
             CompletableFuture<Boolean> future = kmsActions.signVerifyDataAsync(); 
             boolean success = future.join(); 
             if (success) { 
                 logger.info("Sign and verify data operation succeeded."); 
             } else { 
                 logger.error("Sign and verify data operation failed."); 
 } 
         } catch (RuntimeException rt) { 
             Throwable cause = rt.getCause(); 
             if (cause instanceof KmsException kmsEx) { 
                 logger.info("KMS error occurred: Error message: {}, Error code {}", 
 kmsEx.getMessage(), kmsEx.awsErrorDetails().errorCode()); 
             } else { 
                 logger.info("An unexpected error occurred: " + rt.getMessage()); 
 } 
             deleteAliasName(aliasName);
```

```
 deleteKey(targetKeyId); 
             throw cause; 
         } 
         waitForInputToContinue(scanner); 
         logger.info(DASHES); 
         logger.info("14. Tag your symmetric KMS Key\n"); 
         logger.info(""" 
             By using tags, you can improve the overall management, security, and 
 governance of your 
             KMS keys, making it easier to organize, track, and control access to 
 your encrypted data within 
             your AWS environment 
             """); 
         waitForInputToContinue(scanner); 
         try { 
             CompletableFuture<Void> future = kmsActions.tagKMSKeyAsync(targetKeyId); 
            future.join();
         } catch (RuntimeException rt) { 
             Throwable cause = rt.getCause(); 
             if (cause instanceof KmsException kmsEx) { 
                 logger.info("KMS error occurred: Error message: {}, Error code {}", 
 kmsEx.getMessage(), kmsEx.awsErrorDetails().errorCode()); 
             } else { 
                 logger.info("An unexpected error occurred: " + rt.getMessage()); 
 } 
             deleteAliasName(aliasName); 
             deleteKey(targetKeyId); 
             throw cause; 
         } 
         waitForInputToContinue(scanner); 
         return targetKeyId; 
     } 
    // Deletes KMS resources with user input. 
     private static void requestDeleteResources(String aliasName, String targetKeyId) 
 { 
         logger.info(DASHES); 
         logger.info("15. Schedule the deletion of the KMS key\n"); 
         logger.info(""" 
             By default, KMS applies a waiting period of 30 days, 
             but you can specify a waiting period of 7-30 days. When this operation 
 is successful,
```

```
 the key state of the KMS key changes to PendingDeletion and the key 
 can't be used in any 
             cryptographic operations. It remains in this state for the duration of 
 the waiting period. 
             Deleting a KMS key is a destructive and potentially dangerous operation. 
 When a KMS key is deleted, 
             all data that was encrypted under the KMS key is unrecoverable. 
             """); 
        logger.info("Would you like to delete the Key Management resources? (y/n)"); 
       String delAns = scanner.nextLine().trim();
         if (delAns.equalsIgnoreCase("y")) { 
             logger.info("You selected to delete the AWS KMS resources."); 
             waitForInputToContinue(scanner); 
             try { 
                 CompletableFuture<Void> future = 
 kmsActions.deleteSpecificAliasAsync(aliasName); 
                future.join();
             } catch (RuntimeException rt) { 
                 Throwable cause = rt.getCause(); 
                 if (cause instanceof KmsException kmsEx) { 
                     logger.info("KMS error occurred: Error message: {}, Error code 
 {}", kmsEx.getMessage(), kmsEx.awsErrorDetails().errorCode()); 
                 } else { 
                     logger.info("An unexpected error occurred: " + rt.getMessage()); 
 } 
 } 
             waitForInputToContinue(scanner); 
             try { 
                 CompletableFuture<Void> future = 
 kmsActions.disableKeyAsync(targetKeyId); 
                future.join();
             } catch (RuntimeException rt) { 
                 Throwable cause = rt.getCause(); 
                 if (cause instanceof KmsException kmsEx) { 
                     logger.info("KMS error occurred: Error message: {}, Error code 
 {}", kmsEx.getMessage(), kmsEx.awsErrorDetails().errorCode()); 
                 } else { 
                     logger.info("An unexpected error occurred: " + rt.getMessage()); 
 } 
 }
```

```
 try { 
                 CompletableFuture<Void> future = 
 kmsActions.deleteKeyAsync(targetKeyId); 
                future.join();
             } catch (RuntimeException rt) { 
                 Throwable cause = rt.getCause(); 
                 if (cause instanceof KmsException kmsEx) { 
                     logger.info("KMS error occurred: Error message: {}, Error code 
 {}", kmsEx.getMessage(), kmsEx.awsErrorDetails().errorCode()); 
                 } else { 
                     logger.info("An unexpected error occurred: " + rt.getMessage()); 
 } 
 } 
         } else { 
             logger.info("The Key Management resources will not be deleted"); 
         } 
         logger.info(DASHES); 
         logger.info("This concludes the AWS Key Management SDK scenario"); 
         logger.info(DASHES); 
    } 
    // This method is invoked from Exceptions to clean up the resources. 
    private static void deleteKey(String targetKeyId) { 
         try { 
             CompletableFuture<Void> future = 
 kmsActions.disableKeyAsync(targetKeyId); 
            future.join();
         } catch (RuntimeException rt) { 
             Throwable cause = rt.getCause(); 
             if (cause instanceof KmsException kmsEx) { 
                 logger.info("KMS error occurred: Error message: {}, Error code {}", 
 kmsEx.getMessage(), kmsEx.awsErrorDetails().errorCode()); 
             } else { 
                 logger.info("An unexpected error occurred: " + rt.getMessage()); 
 } 
         } 
         try { 
             CompletableFuture<Void> future = kmsActions.deleteKeyAsync(targetKeyId); 
            future.join();
```

```
 } catch (RuntimeException rt) { 
             Throwable cause = rt.getCause(); 
             if (cause instanceof KmsException kmsEx) { 
                 logger.info("KMS error occurred: Error message: {}, Error code {}", 
 kmsEx.getMessage(), kmsEx.awsErrorDetails().errorCode()); 
             } else { 
                 logger.info("An unexpected error occurred: " + rt.getMessage()); 
 } 
         } 
    } 
    // This method is invoked from Exceptions to clean up the resources. 
    private static void deleteAliasName(String aliasName) { 
         try { 
             CompletableFuture<Void> future = 
 kmsActions.deleteSpecificAliasAsync(aliasName); 
            future.join();
         } catch (RuntimeException rt) { 
             Throwable cause = rt.getCause(); 
             if (cause instanceof KmsException kmsEx) { 
                 logger.info("KMS error occurred: Error message: {}, Error code {}", 
 kmsEx.getMessage(), kmsEx.awsErrorDetails().errorCode()); 
             } else { 
                 logger.info("An unexpected error occurred: " + rt.getMessage()); 
 } 
         } 
    } 
    private static void waitForInputToContinue(Scanner scanner) { 
         while (true) { 
             logger.info(""); 
             logger.info("Enter 'c' followed by <ENTER> to continue:"); 
             String input = scanner.nextLine(); 
             if (input.trim().equalsIgnoreCase("c")) { 
                 logger.info("Continuing with the program..."); 
                 logger.info(""); 
                 break; 
             } else { 
                 // Handle invalid input. 
                 logger.info("Invalid input. Please try again."); 
 }
```

```
 }
}
```
}

KMS 작업을 래핑하는 클래스를 정의합니다.

```
public class KMSActions { 
     private static final Logger logger = LoggerFactory.getLogger(KMSActions.class); 
     private static KmsAsyncClient kmsAsyncClient; 
     /** 
      * Retrieves an asynchronous AWS Key Management Service (KMS) client. 
     * <p>
      * This method creates and returns a singleton instance of the KMS async client, 
  with the following configurations: 
     * <sub>ul</sub></sub>
      * <li>Max concurrency: 100</li> 
      * <li>Connection timeout: 60 seconds</li> 
      * <li>Read timeout: 60 seconds</li> 
      * <li>Write timeout: 60 seconds</li> 
      * <li>API call timeout: 2 minutes</li> 
      * <li>API call attempt timeout: 90 seconds</li> 
      * <li>Retry policy: up to 3 retries</li> 
      * <li>Credentials provider: environment variable credentials provider</li> 
     * </ul>
     * <p>
      * If the client instance has already been created, it is returned instead of 
  creating a new one. 
\star * @return the KMS async client instance 
      */ 
     private static KmsAsyncClient getAsyncClient() { 
         if (kmsAsyncClient == null) { 
             SdkAsyncHttpClient httpClient = NettyNioAsyncHttpClient.builder() 
                  .maxConcurrency(100) 
                  .connectionTimeout(Duration.ofSeconds(60)) 
                  .readTimeout(Duration.ofSeconds(60)) 
                  .writeTimeout(Duration.ofSeconds(60)) 
                  .build(); 
             ClientOverrideConfiguration overrideConfig =
```

```
 ClientOverrideConfiguration.builder()
```

```
 .apiCallTimeout(Duration.ofMinutes(2)) 
                  .apiCallAttemptTimeout(Duration.ofSeconds(90)) 
                  .retryPolicy(RetryPolicy.builder() 
                      .numRetries(3) 
                     .buid().build();
             kmsAsyncClient = KmsAsyncClient.builder() 
                  .httpClient(httpClient) 
                  .overrideConfiguration(overrideConfig) 
  .credentialsProvider(EnvironmentVariableCredentialsProvider.create()) 
                 .build();
         } 
         return kmsAsyncClient; 
    } 
    /** 
      * Creates a new symmetric encryption key asynchronously. 
 * 
      * @param keyDesc the description of the key to be created 
      * @return a {@link CompletableFuture} that completes with the ID of the newly 
 created key 
      * @throws RuntimeException if an error occurs while creating the key 
      */ 
    public CompletableFuture<String> createKeyAsync(String keyDesc) { 
         CreateKeyRequest keyRequest = CreateKeyRequest.builder() 
             .description(keyDesc) 
             .keySpec(KeySpec.SYMMETRIC_DEFAULT) 
             .keyUsage(KeyUsageType.ENCRYPT_DECRYPT) 
            .build();
         return getAsyncClient().createKey(keyRequest) 
             .thenApply(resp -> resp.keyMetadata().keyId()) 
            exceptionally(ex -> { throw new RuntimeException("An error occurred while creating the 
 key: " + ex.getMessage(), ex); 
             }); 
    } 
 /** 
      * Asynchronously checks if a specified key is enabled. 
 * 
      * @param keyId the ID of the key to check
```

```
 * @return a {@link CompletableFuture} that, when completed, indicates whether 
 the key is enabled or not 
 * 
      * @throws RuntimeException if an exception occurs while checking the key state 
      */ 
     public CompletableFuture<Boolean> isKeyEnabledAsync(String keyId) { 
         DescribeKeyRequest keyRequest = DescribeKeyRequest.builder() 
             .keyId(keyId) 
             .build(); 
         CompletableFuture<DescribeKeyResponse> responseFuture = 
 getAsyncClient().describeKey(keyRequest); 
         return responseFuture.whenComplete((resp, ex) -> { 
            if (resp != null) {
                 KeyState keyState = resp.keyMetadata().keyState(); 
                 if (keyState == KeyState.ENABLED) { 
                     logger.info("The key is enabled."); 
                 } else { 
                     logger.info("The key is not enabled. Key state: {}", keyState); 
 } 
             } else { 
                 throw new RuntimeException(ex); 
 } 
         }).thenApply(resp -> resp.keyMetadata().keyState() == KeyState.ENABLED); 
    } 
     /** 
      * Asynchronously enables the specified key. 
 * 
      * @param keyId the ID of the key to enable 
      * @return a {@link CompletableFuture} that completes when the key has been 
 enabled 
      */ 
     public CompletableFuture<Void> enableKeyAsync(String keyId) { 
         EnableKeyRequest enableKeyRequest = EnableKeyRequest.builder() 
             .keyId(keyId) 
             .build(); 
         CompletableFuture<EnableKeyResponse> responseFuture = 
 getAsyncClient().enableKey(enableKeyRequest); 
         responseFuture.whenComplete((response, exception) -> { 
            if (exception == null) {
                 logger.info("Key with ID [{}] has been enabled.", keyId); 
             } else {
```

```
 if (exception instanceof KmsException kmsEx) { 
                     throw new RuntimeException("KMS error occurred while enabling 
 key: " + kmsEx.getMessage(), kmsEx); 
                 } else { 
                     throw new RuntimeException("An unexpected error occurred while 
 enabling key: " + exception.getMessage(), exception); 
 } 
 } 
         }); 
         return responseFuture.thenApply(response -> null); 
    } 
     /** 
      * Encrypts the given text asynchronously using the specified KMS client and key 
 ID. 
 * 
      * @param keyId the ID of the KMS key to use for encryption 
      * @param text the text to encrypt 
      * @return a CompletableFuture that completes with the encrypted data as an 
 SdkBytes object 
      */ 
     public CompletableFuture<SdkBytes> encryptDataAsync(String keyId, String text) { 
         SdkBytes myBytes = SdkBytes.fromUtf8String(text); 
         EncryptRequest encryptRequest = EncryptRequest.builder() 
             .keyId(keyId) 
             .plaintext(myBytes) 
            .build();
         CompletableFuture<EncryptResponse> responseFuture = 
 getAsyncClient().encrypt(encryptRequest).toCompletableFuture(); 
         return responseFuture.whenComplete((response, ex) -> { 
            if (response != null) {
                 String algorithm = response.encryptionAlgorithm().toString(); 
                 logger.info("The string was encrypted with algorithm {}.", 
 algorithm); 
             } else { 
                 throw new RuntimeException(ex); 
 } 
         }).thenApply(EncryptResponse::ciphertextBlob); 
    } 
    /** 
      * Creates a custom alias for the specified target key asynchronously.
```

```
 * 
      * @param targetKeyId the ID of the target key for the alias 
      * @param aliasName the name of the alias to create 
      * @return a {@link CompletableFuture} that completes when the alias creation 
 operation is finished 
      */ 
    public CompletableFuture<Void> createCustomAliasAsync(String targetKeyId, String 
 aliasName) { 
         CreateAliasRequest aliasRequest = CreateAliasRequest.builder() 
             .aliasName(aliasName) 
             .targetKeyId(targetKeyId) 
            .build();
         CompletableFuture<CreateAliasResponse> responseFuture = 
 getAsyncClient().createAlias(aliasRequest); 
         responseFuture.whenComplete((response, exception) -> { 
            if (exception == null) {
                 logger.info("{} was successfully created.", aliasName); 
             } else { 
                 if (exception instanceof ResourceExistsException) { 
                     logger.info("Alias [{}] already exists. Moving on...", 
 aliasName); 
                 } else if (exception instanceof KmsException kmsEx) { 
                     throw new RuntimeException("KMS error occurred while creating 
 alias: " + kmsEx.getMessage(), kmsEx); 
                 } else { 
                     throw new RuntimeException("An unexpected error occurred while 
 creating alias: " + exception.getMessage(), exception); 
 } 
 } 
         }); 
         return responseFuture.thenApply(response -> null); 
    } 
    /** 
      * Asynchronously lists all the aliases in the current AWS account. 
 * 
      * @return a {@link CompletableFuture} that completes when the list of aliases 
 has been processed 
      */ 
    public CompletableFuture<Object> listAllAliasesAsync() { 
         ListAliasesRequest aliasesRequest = ListAliasesRequest.builder() 
             .limit(15)
```

```
.build();
         ListAliasesPublisher paginator = 
 getAsyncClient().listAliasesPaginator(aliasesRequest); 
         return paginator.subscribe(response -> { 
                 response.aliases().forEach(alias -> 
                      logger.info("The alias name is: " + alias.aliasName()) 
                 ); 
             }) 
            : thenApply(v \rightarrow null)
             .exceptionally(ex -> { 
                 if (ex.getCause() instanceof KmsException) { 
                      KmsException e = (KmsException) ex.getCause(); 
                      throw new RuntimeException("A KMS exception occurred: " + 
 e.getMessage()); 
                 } else { 
                      throw new RuntimeException("An unexpected error occurred: " + 
 ex.getMessage()); 
 } 
             }); 
     } 
     /** 
      * Enables key rotation asynchronously for the specified key ID. 
 * 
      * @param keyId the ID of the key for which to enable key rotation 
      * @return a CompletableFuture that represents the asynchronous operation of 
 enabling key rotation 
      * @throws RuntimeException if there was an error enabling key rotation, either 
 due to a KMS exception or an unexpected error 
      */ 
     public CompletableFuture<EnableKeyRotationResponse> 
 enableKeyRotationAsync(String keyId) { 
         EnableKeyRotationRequest enableKeyRotationRequest = 
 EnableKeyRotationRequest.builder() 
             .keyId(keyId) 
             .build(); 
         CompletableFuture<EnableKeyRotationResponse> responseFuture = 
 getAsyncClient().enableKeyRotation(enableKeyRotationRequest); 
         responseFuture.whenComplete((response, exception) -> { 
            if (exception == null) {
                 logger.info("Key rotation has been enabled for key with id [{}]", 
 keyId);
```

```
AWS SDK for Java 2.x 버전 2.x용 개발자 가이드
                } else { 
                    if (exception instanceof KmsException kmsEx) { 
                        throw new RuntimeException("Failed to enable key rotation: " + 
      kmsEx.getMessage(), kmsEx); 
                    } else { 
                        throw new RuntimeException("An unexpected error occurred: " + 
      exception.getMessage(), exception); 
     } 
     } 
            }); 
            return responseFuture; 
         } 
         /** 
          * Grants permissions to a specified principal on a customer master key (CMK) 
      asynchronously. 
     * 
          * @param keyId The unique identifier for the customer master key 
      (CMK) that the grant applies to. 
          * @param granteePrincipal The principal that is given permission to perform 
      the operations that the grant permits on the CMK. 
          * @return A {@link CompletableFuture} that, when completed, contains the ID of 
      the created grant. 
          * @throws RuntimeException If an error occurs during the grant creation 
      process. 
          */ 
         public CompletableFuture<String> grantKeyAsync(String keyId, String 
      granteePrincipal) { 
            List<GrantOperation> grantPermissions = List.of( 
                GrantOperation.ENCRYPT, 
                GrantOperation.DECRYPT, 
                GrantOperation.DESCRIBE_KEY 
            );
```

```
 CreateGrantRequest grantRequest = CreateGrantRequest.builder() 
     .keyId(keyId) 
     .name("grant1")
```

```
 .granteePrincipal(granteePrincipal)
```

```
 .operations(grantPermissions)
```

```
 .build();
```

```
 CompletableFuture<CreateGrantResponse> responseFuture = 
 getAsyncClient().createGrant(grantRequest);
```

```
 responseFuture.whenComplete((response, ex) -> { 
            if (ex == null) {
                 logger.info("Grant created successfully with ID: " + 
 response.grantId()); 
             } else { 
                 if (ex instanceof KmsException kmsEx) { 
                     throw new RuntimeException("Failed to create grant: " + 
 kmsEx.getMessage(), kmsEx); 
                 } else { 
                     throw new RuntimeException("An unexpected error occurred: " + 
 ex.getMessage(), ex); 
 } 
 } 
         }); 
         return responseFuture.thenApply(CreateGrantResponse::grantId); 
    } 
     /** 
      * Asynchronously displays the grant IDs for the specified key ID. 
 * 
      * @param keyId the ID of the AWS KMS key for which to list the grants 
      * @return a {@link CompletableFuture} that, when completed, will be null if 
 the operation succeeded, or will throw a {@link RuntimeException} if the operation 
 failed 
      * @throws RuntimeException if there was an error listing the grants, either due 
 to an {@link KmsException} or an unexpected error 
      */ 
    public CompletableFuture<Object> displayGrantIdsAsync(String keyId) { 
         ListGrantsRequest grantsRequest = ListGrantsRequest.builder() 
             .keyId(keyId) 
             .limit(15) 
             .build(); 
         ListGrantsPublisher paginator = 
 getAsyncClient().listGrantsPaginator(grantsRequest); 
         return paginator.subscribe(response -> { 
                 response.grants().forEach(grant -> { 
                     logger.info("The grant Id is: " + grant.grantId()); 
                 }); 
             }) 
            .thenApply(v -> null) .exceptionally(ex -> { 
                Throwable cause = ex.getCause();
```

```
 if (cause instanceof KmsException) { 
                     throw new RuntimeException("Failed to list grants: " + 
 cause.getMessage(), cause); 
                 } else { 
                     throw new RuntimeException("An unexpected error occurred: " + 
 cause.getMessage(), cause); 
 } 
             }); 
    } 
     /** 
      * Revokes a grant for the specified AWS KMS key asynchronously. 
 * 
      * @param keyId The ID or key ARN of the AWS KMS key. 
      * @param grantId The identifier of the grant to be revoked. 
      * @return A {@link CompletableFuture} representing the asynchronous operation 
 of revoking the grant. 
               The {@link CompletableFuture} will complete with a {@link
 RevokeGrantResponse} object 
               if the operation is successful, or with a {[ecode null} value if an
 error occurs. 
      */ 
     public CompletableFuture<RevokeGrantResponse> revokeKeyGrantAsync(String keyId, 
 String grantId) { 
         RevokeGrantRequest grantRequest = RevokeGrantRequest.builder() 
             .keyId(keyId) 
             .grantId(grantId) 
            .build();
         CompletableFuture<RevokeGrantResponse> responseFuture = 
 getAsyncClient().revokeGrant(grantRequest); 
         responseFuture.whenComplete((response, exception) -> { 
            if (exception == null) {
                 logger.info("Grant ID: [" + grantId + "] was successfully 
 revoked!"); 
             } else { 
                 if (exception instanceof KmsException kmsEx) { 
                     if (kmsEx.getMessage().contains("Grant does not exist")) { 
                          logger.info("The grant ID '" + grantId + "' does not exist. 
 Moving on..."); 
                     } else { 
                         throw new RuntimeException("KMS error occurred: " + 
 kmsEx.getMessage(), kmsEx); 
1 1 1 1 1 1 1
```

```
 } else { 
                     throw new RuntimeException("An unexpected error occurred: " + 
 exception.getMessage(), exception); 
 } 
 } 
        }); 
        return responseFuture; 
    } 
    /** 
     * Asynchronously decrypts the given encrypted data using the specified key ID. 
 * 
     * @param encryptedData The encrypted data to be decrypted. 
     * @param keyId The ID of the key to be used for decryption. 
     * @return A CompletableFuture that, when completed, will contain the decrypted 
 data as a String. 
               If an error occurs during the decryption process, the
 CompletableFuture will complete 
               exceptionally with the error, and the method will return an empty
 String. 
     */ 
    public CompletableFuture<String> decryptDataAsync(SdkBytes encryptedData, String 
 keyId) { 
        DecryptRequest decryptRequest = DecryptRequest.builder() 
             .ciphertextBlob(encryptedData) 
             .keyId(keyId) 
             .build(); 
        CompletableFuture<DecryptResponse> responseFuture = 
 getAsyncClient().decrypt(decryptRequest); 
         responseFuture.whenComplete((decryptResponse, exception) -> { 
            if (exception == null) {
                 logger.info("Data decrypted successfully for key ID: " + keyId); 
             } else { 
                 if (exception instanceof KmsException kmsEx) { 
                     throw new RuntimeException("KMS error occurred while decrypting 
 data: " + kmsEx.getMessage(), kmsEx); 
                 } else { 
                     throw new RuntimeException("An unexpected error occurred while 
 decrypting data: " + exception.getMessage(), exception); 
 } 
 }
```

```
 }); 
         return responseFuture.thenApply(decryptResponse -> 
 decryptResponse.plaintext().asString(StandardCharsets.UTF_8)); 
    } 
     /** 
      * Asynchronously replaces the policy for the specified KMS key. 
 * 
      * @param keyId the ID of the KMS key to replace the policy for 
      * @param policyName the name of the policy to be replaced 
      * @param accountId the AWS account ID to be used in the policy 
      * @return a {@link CompletableFuture} that completes with a boolean indicating 
      * whether the policy replacement was successful or not 
      */ 
     public CompletableFuture<Boolean> replacePolicyAsync(String keyId, String 
 policyName, String accountId) { 
         String policy = """ 
    { 
       "Version": "2012-10-17", 
       "Statement": [{ 
         "Effect": "Allow", 
         "Principal": {"AWS": "arn:aws:iam::%s:root"}, 
         "Action": "kms:*", 
         "Resource": "*" 
      }] 
     } 
     """.formatted(accountId); 
         PutKeyPolicyRequest keyPolicyRequest = PutKeyPolicyRequest.builder() 
             .keyId(keyId) 
             .policyName(policyName) 
             .policy(policy) 
             .build(); 
         // First, get the current policy to check if it exists 
         return getAsyncClient().getKeyPolicy(r -> 
 r.keyId(keyId).policyName(policyName)) 
             .thenCompose(response -> { 
                 logger.info("Current policy exists. Replacing it..."); 
                 return getAsyncClient().putKeyPolicy(keyPolicyRequest); 
             }) 
             .thenApply(putPolicyResponse -> { 
                 logger.info("The key policy has been replaced.");
```

```
 return true; 
             }) 
             .exceptionally(throwable -> { 
                 if (throwable.getCause() instanceof LimitExceededException) { 
                      logger.error("Cannot replace policy, as only one policy is 
 allowed per key."); 
                     return false; 
 } 
                 throw new RuntimeException("Error replacing policy", throwable); 
             }); 
    } 
     /** 
      * Asynchronously retrieves the key policy for the specified key ID and policy 
 name. 
 * 
      * @param keyId the ID of the AWS KMS key for which to retrieve the policy 
      * @param policyName the name of the key policy to retrieve 
      * @return a {@link CompletableFuture} that, when completed, contains the key 
 policy as a {@link String} 
      */ 
    public CompletableFuture<String> getKeyPolicyAsync(String keyId, String 
 policyName) { 
         GetKeyPolicyRequest policyRequest = GetKeyPolicyRequest.builder() 
             .keyId(keyId) 
             .policyName(policyName) 
            .build();
         return getAsyncClient().getKeyPolicy(policyRequest) 
             .thenApply(response -> { 
                 String policy = response.policy(); 
                 logger.info("The response is: " + policy); 
                 return policy; 
             }) 
             .exceptionally(ex -> { 
                 throw new RuntimeException("Failed to get key policy", ex); 
             }); 
    } 
     /** 
      * Asynchronously signs and verifies data using AWS KMS. 
 * 
      * <p>The method performs the following steps:
```

```
* <n> * <li>Creates an AWS KMS key with the specified key spec, key usage, and 
  origin.</li> 
            * <li>Signs the provided message using the created KMS key and the RSASSA-
PSS-SHA-256 algorithm.</li> 
            * <li>Verifies the signature of the message using the created KMS key and 
  the RSASSA-PSS-SHA-256 algorithm.</li> 
     * </ol>
 * 
      * @return a {@link CompletableFuture} that completes with the result of the 
  signature verification, 
               {[@code true]} if the signature is valid, {[@code false]} otherwise.
      * @throws KmsException if any error occurs during the KMS operations. 
      * @throws RuntimeException if an unexpected error occurs. 
      */ 
     public CompletableFuture<Boolean> signVerifyDataAsync() { 
         String signMessage = "Here is the message that will be digitally signed"; 
         // Create an AWS KMS key used to digitally sign data. 
         CreateKeyRequest createKeyRequest = CreateKeyRequest.builder() 
             .keySpec(KeySpec.RSA_2048) 
             .keyUsage(KeyUsageType.SIGN_VERIFY) 
             .origin(OriginType.AWS_KMS) 
            .build();
         return getAsyncClient().createKey(createKeyRequest) 
              .thenCompose(createKeyResponse -> { 
                  String keyId = createKeyResponse.keyMetadata().keyId(); 
                 SdkBytes messageBytes = SdkBytes.fromString(signMessage, 
  Charset.defaultCharset()); 
                 SignRequest signRequest = SignRequest.builder() 
                      .keyId(keyId) 
                      .message(messageBytes) 
                      .signingAlgorithm(SigningAlgorithmSpec.RSASSA_PSS_SHA_256) 
                     .build();
                 return getAsyncClient().sign(signRequest) 
                      .thenCompose(signResponse -> { 
                          byte[] signedBytes = signResponse.signature().asByteArray(); 
                          VerifyRequest verifyRequest = VerifyRequest.builder() 
                              .keyId(keyId)
```

```
 .message(SdkBytes.fromByteArray(signMessage.getBytes(Charset.defaultCharset()))) 
  .signature(SdkBytes.fromByteBuffer(ByteBuffer.wrap(signedBytes))) 
  .signingAlgorithm(SigningAlgorithmSpec.RSASSA_PSS_SHA_256) 
                             .build();
                         return getAsyncClient().verify(verifyRequest) 
                              .thenApply(verifyResponse -> { 
                                  return (boolean) verifyResponse.signatureValid(); 
 }); 
                     }); 
             }) 
             .exceptionally(throwable -> { 
                throw new RuntimeException("Failed to sign or verify data", 
 throwable); 
             }); 
    } 
     /** 
      * Asynchronously tags a KMS key with a specific tag. 
 * 
      * @param keyId the ID of the KMS key to be tagged 
      * @return a {@link CompletableFuture} that completes when the tagging operation 
 is finished 
      */ 
    public CompletableFuture<Void> tagKMSKeyAsync(String keyId) { 
        Tag tag = Tag.builder() .tagKey("Environment") 
             .tagValue("Production") 
            .build();
         TagResourceRequest tagResourceRequest = TagResourceRequest.builder() 
             .keyId(keyId) 
             .tags(tag) 
             .build(); 
         return getAsyncClient().tagResource(tagResourceRequest) 
            .thenRun() -> {
                 logger.info("{} key was tagged", keyId); 
             }) 
             .exceptionally(throwable -> { 
                 throw new RuntimeException("Failed to tag the KMS key", throwable);
```

```
 }); 
     } 
     /** 
      * Deletes a specific KMS alias asynchronously. 
 * 
      * @param aliasName the name of the alias to be deleted 
      * @return a {@link CompletableFuture} representing the asynchronous operation 
 of deleting the specified alias 
      */ 
     public CompletableFuture<Void> deleteSpecificAliasAsync(String aliasName) { 
         DeleteAliasRequest deleteAliasRequest = DeleteAliasRequest.builder() 
             .aliasName(aliasName) 
            .build();
         return getAsyncClient().deleteAlias(deleteAliasRequest) 
            .thenRun() -> \{ logger.info("Alias {} has been deleted successfully", aliasName); 
             }) 
             .exceptionally(throwable -> { 
                 throw new RuntimeException("Failed to delete alias: " + aliasName, 
 throwable); 
             }); 
     } 
     /** 
      * Asynchronously disables the specified AWS Key Management Service (KMS) key. 
 * 
      * @param keyId the ID or Amazon Resource Name (ARN) of the KMS key to be 
 disabled 
      * @return a CompletableFuture that, when completed, indicates that the key has 
 been disabled successfully 
      */ 
     public CompletableFuture<Void> disableKeyAsync(String keyId) { 
         DisableKeyRequest keyRequest = DisableKeyRequest.builder() 
             .keyId(keyId) 
             .build(); 
         return getAsyncClient().disableKey(keyRequest) 
            .thenRun() -> {
                 logger.info("Key {} has been disabled successfully",keyId); 
             }) 
             .exceptionally(throwable -> {
```

```
 throw new RuntimeException("Failed to disable key: " + keyId, 
 throwable); 
             }); 
     } 
     /** 
      * Deletes a KMS key asynchronously. 
 * 
      * <p><strong>Warning:</strong> Deleting a KMS key is a destructive and 
 potentially dangerous operation. 
      * When a KMS key is deleted, all data that was encrypted under the KMS key 
 becomes unrecoverable. 
      * This means that any files, databases, or other data that were encrypted using 
 the deleted KMS key 
      * will become permanently inaccessible. Exercise extreme caution when deleting 
 KMS keys.</p> 
 * 
      * @param keyId the ID of the KMS key to delete 
      * @return a {@link CompletableFuture} that completes when the key deletion is 
 scheduled 
      */ 
     public CompletableFuture<Void> deleteKeyAsync(String keyId) { 
         ScheduleKeyDeletionRequest deletionRequest = 
 ScheduleKeyDeletionRequest.builder() 
             .keyId(keyId) 
             .pendingWindowInDays(7) 
            .build();
         return getAsyncClient().scheduleKeyDeletion(deletionRequest) 
            .thenRun() -> {
                 logger.info("Key {} will be deleted in 7 days", keyId); 
             }) 
             .exceptionally(throwable -> { 
                 throw new RuntimeException("Failed to schedule key deletion for key 
 ID: " + keyId, throwable); 
             }); 
     } 
     public String getAccountId(){ 
         try (StsClient stsClient = StsClient.create()){ 
             GetCallerIdentityResponse callerIdentity = 
 stsClient.getCallerIdentity(); 
             return callerIdentity.account();
```
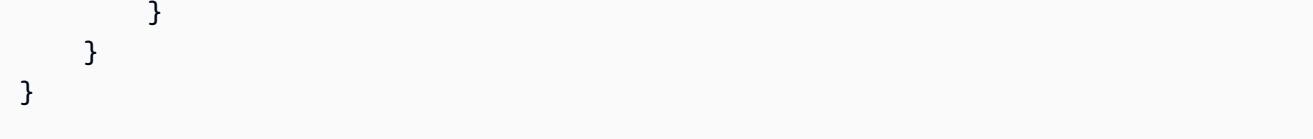

- API 자세한 내용은 AWS SDK for Java 2.x API 참조 의 다음 주제를 참조하세요.
	- [CreateKey](https://docs.aws.amazon.com/goto/SdkForJavaV2/kms-2014-11-01/CreateKey)
	- [DescribeKey](https://docs.aws.amazon.com/goto/SdkForJavaV2/kms-2014-11-01/DescribeKey)
	- [DisableKey](https://docs.aws.amazon.com/goto/SdkForJavaV2/kms-2014-11-01/DisableKey)
	- [EnableKey](https://docs.aws.amazon.com/goto/SdkForJavaV2/kms-2014-11-01/EnableKey)
	- [GenerateDataKey](https://docs.aws.amazon.com/goto/SdkForJavaV2/kms-2014-11-01/GenerateDataKey)
	- [ListKeys](https://docs.aws.amazon.com/goto/SdkForJavaV2/kms-2014-11-01/ListKeys)
	- [ScheduleKeyDeletion](https://docs.aws.amazon.com/goto/SdkForJavaV2/kms-2014-11-01/ScheduleKeyDeletion)
	- [Sign](https://docs.aws.amazon.com/goto/SdkForJavaV2/kms-2014-11-01/Sign)

# 작업

# **CreateAlias**

다음 코드 예시에서는 CreateAlias을 사용하는 방법을 보여 줍니다.

# SDK Java 2.x용

# **a** Note

```
 /** 
      * Creates a custom alias for the specified target key asynchronously. 
\star * @param targetKeyId the ID of the target key for the alias 
      * @param aliasName the name of the alias to create 
      * @return a {@link CompletableFuture} that completes when the alias creation 
 operation is finished 
      */
```

```
 public CompletableFuture<Void> createCustomAliasAsync(String targetKeyId, String 
 aliasName) { 
        CreateAliasRequest aliasRequest = CreateAliasRequest.builder() 
             .aliasName(aliasName) 
             .targetKeyId(targetKeyId) 
            .build();
         CompletableFuture<CreateAliasResponse> responseFuture = 
 getAsyncClient().createAlias(aliasRequest); 
         responseFuture.whenComplete((response, exception) -> { 
            if (exception == null) {
                 logger.info("{} was successfully created.", aliasName); 
             } else { 
                 if (exception instanceof ResourceExistsException) { 
                     logger.info("Alias [{}] already exists. Moving on...", 
 aliasName); 
                 } else if (exception instanceof KmsException kmsEx) { 
                     throw new RuntimeException("KMS error occurred while creating 
 alias: " + kmsEx.getMessage(), kmsEx); 
                 } else { 
                     throw new RuntimeException("An unexpected error occurred while 
 creating alias: " + exception.getMessage(), exception); 
 } 
 } 
         }); 
        return responseFuture.thenApply(response -> null); 
    }
```
• 자세한 API 내용은 참[조CreateAlias](https://docs.aws.amazon.com/goto/SdkForJavaV2/kms-2014-11-01/CreateAlias)의 섹션을 참조하세요. AWS SDK for Java 2.x API

# **CreateGrant**

다음 코드 예시에서는 CreateGrant을 사용하는 방법을 보여 줍니다.

# SDK Java 2.x용

## **a** Note

```
 /** 
      * Grants permissions to a specified principal on a customer master key (CMK) 
 asynchronously. 
 * 
      * @param keyId The unique identifier for the customer master key 
 (CMK) that the grant applies to. 
      * @param granteePrincipal The principal that is given permission to perform 
 the operations that the grant permits on the CMK. 
      * @return A {@link CompletableFuture} that, when completed, contains the ID of 
 the created grant. 
      * @throws RuntimeException If an error occurs during the grant creation 
 process. 
      */ 
    public CompletableFuture<String> grantKeyAsync(String keyId, String 
 granteePrincipal) { 
         List<GrantOperation> grantPermissions = List.of( 
             GrantOperation.ENCRYPT, 
             GrantOperation.DECRYPT, 
             GrantOperation.DESCRIBE_KEY 
         ); 
         CreateGrantRequest grantRequest = CreateGrantRequest.builder() 
             .keyId(keyId) 
             .name("grant1") 
             .granteePrincipal(granteePrincipal) 
             .operations(grantPermissions) 
            .build();
         CompletableFuture<CreateGrantResponse> responseFuture = 
 getAsyncClient().createGrant(grantRequest); 
         responseFuture.whenComplete((response, ex) -> { 
            if (ex == null) {
                 logger.info("Grant created successfully with ID: " + 
 response.grantId()); 
             } else { 
                 if (ex instanceof KmsException kmsEx) { 
                     throw new RuntimeException("Failed to create grant: " + 
 kmsEx.getMessage(), kmsEx); 
                 } else { 
                     throw new RuntimeException("An unexpected error occurred: " + 
 ex.getMessage(), ex); 
 } 
 }
```
}

```
 });
```
return responseFuture.thenApply(CreateGrantResponse::grantId);

• 자세한 API 내용은 참[조CreateGrant](https://docs.aws.amazon.com/goto/SdkForJavaV2/kms-2014-11-01/CreateGrant)의 섹션을 참조하세요. AWS SDK for Java 2.x API

#### **CreateKey**

다음 코드 예시에서는 CreateKey을 사용하는 방법을 보여 줍니다.

#### SDK Java 2.x용

# **a** Note

```
 /** 
      * Creates a new symmetric encryption key asynchronously. 
\star * @param keyDesc the description of the key to be created 
      * @return a {@link CompletableFuture} that completes with the ID of the newly 
 created key 
      * @throws RuntimeException if an error occurs while creating the key 
      */ 
    public CompletableFuture<String> createKeyAsync(String keyDesc) { 
         CreateKeyRequest keyRequest = CreateKeyRequest.builder() 
             .description(keyDesc) 
             .keySpec(KeySpec.SYMMETRIC_DEFAULT) 
             .keyUsage(KeyUsageType.ENCRYPT_DECRYPT) 
            .build();
         return getAsyncClient().createKey(keyRequest) 
             .thenApply(resp -> resp.keyMetadata().keyId()) 
             .exceptionally(ex -> { 
                 throw new RuntimeException("An error occurred while creating the 
 key: " + ex.getMessage(), ex); 
             });
```
}

• 자세한 API 내용은 참[조CreateKey의](https://docs.aws.amazon.com/goto/SdkForJavaV2/kms-2014-11-01/CreateKey) 섹션을 참조하세요. AWS SDK for Java 2.x API

#### **Decrypt**

다음 코드 예시에서는 Decrypt을 사용하는 방법을 보여 줍니다.

#### SDK Java 2.x용

#### **a** Note

에 대한 자세한 내용은 를 참조하세요 GitHub. [AWS 코드 예시 리포지토리](https://github.com/awsdocs/aws-doc-sdk-examples/tree/main/javav2/example_code/kms#code-examples)에서 전체 예시를 찾고 설정 및 실행하는 방법을 배워보세요.

```
 /**
```

```
 * Asynchronously decrypts the given encrypted data using the specified key ID. 
\star * @param encryptedData The encrypted data to be decrypted.
```
\* @param keyId The ID of the key to be used for decryption.

```
 * @return A CompletableFuture that, when completed, will contain the decrypted 
 data as a String.
```

```
If an error occurs during the decryption process, the
 CompletableFuture will complete
```

```
exceptionally with the error, and the method will return an empty
 String.
```

```
 */
```
 public CompletableFuture<String> decryptDataAsync(SdkBytes encryptedData, String keyId) {

```
 DecryptRequest decryptRequest = DecryptRequest.builder()
```

```
 .ciphertextBlob(encryptedData)
```

```
 .keyId(keyId) 
 .build();
```

```
 CompletableFuture<DecryptResponse> responseFuture = 
 getAsyncClient().decrypt(decryptRequest); 
        responseFuture.whenComplete((decryptResponse, exception) -> { 
           if (exception == null) {
                logger.info("Data decrypted successfully for key ID: " + keyId);
```

```
 } else { 
                if (exception instanceof KmsException kmsEx) { 
                    throw new RuntimeException("KMS error occurred while decrypting 
 data: " + kmsEx.getMessage(), kmsEx); 
                } else { 
                    throw new RuntimeException("An unexpected error occurred while 
 decrypting data: " + exception.getMessage(), exception); 
 } 
 } 
        }); 
        return responseFuture.thenApply(decryptResponse -> 
 decryptResponse.plaintext().asString(StandardCharsets.UTF_8)); 
    }
```
• API 자세한 내용은 AWS SDK for Java 2.x API 참조의 [복호화를](https://docs.aws.amazon.com/goto/SdkForJavaV2/kms-2014-11-01/Decrypt) 참조하세요.

# **DeleteAlias**

다음 코드 예시에서는 DeleteAlias을 사용하는 방법을 보여 줍니다.

#### SDK Java 2.x용

## **a** Note

```
 /** 
      * Deletes a specific KMS alias asynchronously. 
\star * @param aliasName the name of the alias to be deleted 
      * @return a {@link CompletableFuture} representing the asynchronous operation 
 of deleting the specified alias 
      */ 
     public CompletableFuture<Void> deleteSpecificAliasAsync(String aliasName) { 
         DeleteAliasRequest deleteAliasRequest = DeleteAliasRequest.builder() 
             .aliasName(aliasName) 
            .build();
```

```
 return getAsyncClient().deleteAlias(deleteAliasRequest) 
            .thenRun(() -> \{ logger.info("Alias {} has been deleted successfully", aliasName); 
            }) 
             .exceptionally(throwable -> { 
                 throw new RuntimeException("Failed to delete alias: " + aliasName, 
 throwable); 
            }); 
    }
```
• 자세한 API 내용은 참[조DeleteAlias의](https://docs.aws.amazon.com/goto/SdkForJavaV2/kms-2014-11-01/DeleteAlias) 섹션을 참조하세요. AWS SDK for Java 2.x API

# **DescribeKey**

다음 코드 예시에서는 DescribeKey을 사용하는 방법을 보여 줍니다.

## SDK Java 2.x용

# **a** Note

```
 /** 
      * Asynchronously checks if a specified key is enabled. 
\star * @param keyId the ID of the key to check 
      * @return a {@link CompletableFuture} that, when completed, indicates whether 
 the key is enabled or not 
\star * @throws RuntimeException if an exception occurs while checking the key state 
      */ 
     public CompletableFuture<Boolean> isKeyEnabledAsync(String keyId) { 
         DescribeKeyRequest keyRequest = DescribeKeyRequest.builder() 
             .keyId(keyId) 
            .build();
         CompletableFuture<DescribeKeyResponse> responseFuture = 
 getAsyncClient().describeKey(keyRequest);
```
```
 return responseFuture.whenComplete((resp, ex) -> { 
           if (resp != null) {
                KeyState keyState = resp.keyMetadata().keyState(); 
                if (keyState == KeyState.ENABLED) { 
                    logger.info("The key is enabled."); 
                } else { 
                    logger.info("The key is not enabled. Key state: {}", keyState); 
 } 
            } else { 
                throw new RuntimeException(ex); 
 } 
        }).thenApply(resp -> resp.keyMetadata().keyState() == KeyState.ENABLED); 
    }
```
• 자세한 API 내용은 참[조DescribeKey](https://docs.aws.amazon.com/goto/SdkForJavaV2/kms-2014-11-01/DescribeKey)의 섹션을 참조하세요. AWS SDK for Java 2.x API

# **DisableKey**

다음 코드 예시에서는 DisableKey을 사용하는 방법을 보여 줍니다.

SDK Java 2.x용

# **a** Note

```
 /** 
      * Asynchronously disables the specified AWS Key Management Service (KMS) key. 
\star * @param keyId the ID or Amazon Resource Name (ARN) of the KMS key to be 
 disabled 
      * @return a CompletableFuture that, when completed, indicates that the key has 
 been disabled successfully 
      */ 
    public CompletableFuture<Void> disableKeyAsync(String keyId) { 
         DisableKeyRequest keyRequest = DisableKeyRequest.builder() 
             .keyId(keyId) 
             .build();
```

```
 return getAsyncClient().disableKey(keyRequest) 
            .thenRun(() -> \{ logger.info("Key {} has been disabled successfully",keyId); 
            }) 
             .exceptionally(throwable -> { 
                 throw new RuntimeException("Failed to disable key: " + keyId, 
 throwable); 
            }); 
    }
```
• 자세한 API 내용은 참[조DisableKey의](https://docs.aws.amazon.com/goto/SdkForJavaV2/kms-2014-11-01/DisableKey) 섹션을 참조하세요. AWS SDK for Java 2.x API

# **EnableKey**

다음 코드 예시에서는 EnableKey을 사용하는 방법을 보여 줍니다.

# SDK Java 2.x용

## **a** Note

```
 /** 
      * Asynchronously enables the specified key. 
\star * @param keyId the ID of the key to enable 
      * @return a {@link CompletableFuture} that completes when the key has been 
 enabled 
      */ 
     public CompletableFuture<Void> enableKeyAsync(String keyId) { 
         EnableKeyRequest enableKeyRequest = EnableKeyRequest.builder() 
             .keyId(keyId) 
             .build(); 
         CompletableFuture<EnableKeyResponse> responseFuture = 
 getAsyncClient().enableKey(enableKeyRequest); 
         responseFuture.whenComplete((response, exception) -> { 
             if (exception == null) { 
                 logger.info("Key with ID [{}] has been enabled.", keyId);
```

```
 } else { 
                if (exception instanceof KmsException kmsEx) { 
                    throw new RuntimeException("KMS error occurred while enabling 
 key: " + kmsEx.getMessage(), kmsEx); 
                } else { 
                    throw new RuntimeException("An unexpected error occurred while 
 enabling key: " + exception.getMessage(), exception); 
 } 
 } 
        }); 
        return responseFuture.thenApply(response -> null); 
    }
```
• 자세한 API 내용은 참[조EnableKey](https://docs.aws.amazon.com/goto/SdkForJavaV2/kms-2014-11-01/EnableKey)의 섹션을 참조하세요. AWS SDK for Java 2.x API

## **Encrypt**

다음 코드 예시에서는 Encrypt을 사용하는 방법을 보여 줍니다.

#### SDK Java 2.x용

## **a** Note

```
 /** 
      * Encrypts the given text asynchronously using the specified KMS client and key 
 ID. 
\star * @param keyId the ID of the KMS key to use for encryption 
      * @param text the text to encrypt 
      * @return a CompletableFuture that completes with the encrypted data as an 
 SdkBytes object 
      */ 
     public CompletableFuture<SdkBytes> encryptDataAsync(String keyId, String text) { 
         SdkBytes myBytes = SdkBytes.fromUtf8String(text); 
         EncryptRequest encryptRequest = EncryptRequest.builder() 
             .keyId(keyId)
```

```
 .plaintext(myBytes) 
             .build(); 
         CompletableFuture<EncryptResponse> responseFuture = 
 getAsyncClient().encrypt(encryptRequest).toCompletableFuture(); 
         return responseFuture.whenComplete((response, ex) -> { 
            if (response != null) {
                 String algorithm = response.encryptionAlgorithm().toString(); 
                 logger.info("The string was encrypted with algorithm {}.", 
 algorithm); 
             } else { 
                 throw new RuntimeException(ex); 
 } 
         }).thenApply(EncryptResponse::ciphertextBlob); 
    }
```
• API 자세한 내용은 AWS SDK for Java 2.x API 참조의 [암호화](https://docs.aws.amazon.com/goto/SdkForJavaV2/kms-2014-11-01/Encrypt)를 참조하세요.

# **ListAliases**

다음 코드 예시에서는 ListAliases을 사용하는 방법을 보여 줍니다.

SDK Java 2.x용

```
a Note
```

```
 /** 
      * Asynchronously lists all the aliases in the current AWS account. 
\star * @return a {@link CompletableFuture} that completes when the list of aliases 
 has been processed 
      */ 
     public CompletableFuture<Object> listAllAliasesAsync() { 
         ListAliasesRequest aliasesRequest = ListAliasesRequest.builder() 
             .limit(15) 
             .build();
```

```
 ListAliasesPublisher paginator = 
 getAsyncClient().listAliasesPaginator(aliasesRequest); 
         return paginator.subscribe(response -> { 
                 response.aliases().forEach(alias -> 
                     logger.info("The alias name is: " + alias.aliasName()) 
                 ); 
             }) 
            .thenApply(v -> null) .exceptionally(ex -> { 
                 if (ex.getCause() instanceof KmsException) { 
                     KmsException e = (KmsException) ex.getCause(); 
                     throw new RuntimeException("A KMS exception occurred: " + 
 e.getMessage()); 
                 } else { 
                     throw new RuntimeException("An unexpected error occurred: " + 
 ex.getMessage()); 
 } 
             }); 
    }
```
• 자세한 API 내용은 참[조ListAliases의](https://docs.aws.amazon.com/goto/SdkForJavaV2/kms-2014-11-01/ListAliases) 섹션을 참조하세요. AWS SDK for Java 2.x API

# **ListGrants**

다음 코드 예시에서는 ListGrants을 사용하는 방법을 보여 줍니다.

## SDK Java 2.x용

## **a** Note

에 대한 자세한 내용은 를 참조하세요 GitHub. [AWS 코드 예시 리포지토리](https://github.com/awsdocs/aws-doc-sdk-examples/tree/main/javav2/example_code/kms#code-examples)에서 전체 예시를 찾고 설정 및 실행하는 방법을 배워보세요.

```
 /**
```
\* Asynchronously displays the grant IDs for the specified key ID.

 $\star$ 

\* @param keyId the ID of the AWS KMS key for which to list the grants

```
 * @return a {@link CompletableFuture} that, when completed, will be null if 
 the operation succeeded, or will throw a {@link RuntimeException} if the operation 
 failed
```

```
 * @throws RuntimeException if there was an error listing the grants, either due 
 to an {@link KmsException} or an unexpected error 
      */ 
    public CompletableFuture<Object> displayGrantIdsAsync(String keyId) { 
         ListGrantsRequest grantsRequest = ListGrantsRequest.builder() 
             .keyId(keyId) 
             .limit(15) 
            .build();
         ListGrantsPublisher paginator = 
 getAsyncClient().listGrantsPaginator(grantsRequest); 
         return paginator.subscribe(response -> { 
                 response.grants().forEach(grant -> { 
                      logger.info("The grant Id is: " + grant.grantId()); 
                 }); 
             }) 
            .thenApply(v -> null) .exceptionally(ex -> { 
                Throwable cause = ex.getCause();
                 if (cause instanceof KmsException) { 
                     throw new RuntimeException("Failed to list grants: " + 
 cause.getMessage(), cause); 
                 } else { 
                     throw new RuntimeException("An unexpected error occurred: " + 
 cause.getMessage(), cause); 
 } 
             }); 
    }
```
• 자세한 API 내용은 참[조ListGrants의](https://docs.aws.amazon.com/goto/SdkForJavaV2/kms-2014-11-01/ListGrants) 섹션을 참조하세요. AWS SDK for Java 2.x API

# **ListKeyPolicies**

다음 코드 예시에서는 ListKeyPolicies을 사용하는 방법을 보여 줍니다.

# SDK Java 2.x용

# **a** Note

```
 /** 
      * Asynchronously retrieves the key policy for the specified key ID and policy 
 name. 
\star * @param keyId the ID of the AWS KMS key for which to retrieve the policy 
      * @param policyName the name of the key policy to retrieve 
      * @return a {@link CompletableFuture} that, when completed, contains the key 
 policy as a {@link String} 
      */ 
     public CompletableFuture<String> getKeyPolicyAsync(String keyId, String 
 policyName) { 
         GetKeyPolicyRequest policyRequest = GetKeyPolicyRequest.builder() 
             .keyId(keyId) 
             .policyName(policyName) 
            .build();
         return getAsyncClient().getKeyPolicy(policyRequest) 
             .thenApply(response -> { 
                 String policy = response.policy(); 
                 logger.info("The response is: " + policy); 
                 return policy; 
             }) 
             .exceptionally(ex -> { 
                 throw new RuntimeException("Failed to get key policy", ex); 
             }); 
    }
```
• 자세한 API 내용은 참[조ListKeyPolicies의](https://docs.aws.amazon.com/goto/SdkForJavaV2/kms-2014-11-01/ListKeyPolicies) 섹션을 참조하세요. AWS SDK for Java 2.x API

# **ListKeys**

다음 코드 예시에서는 ListKeys을 사용하는 방법을 보여 줍니다.

# SDK Java 2.x용

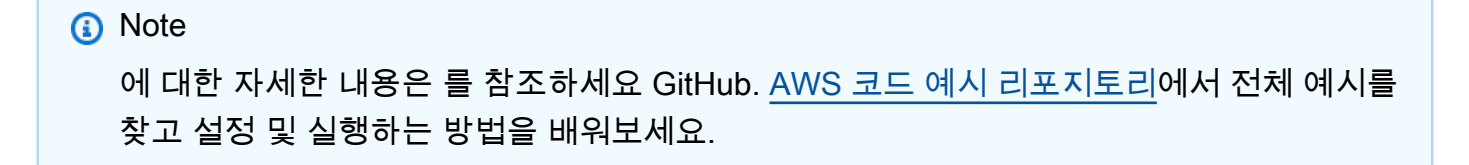

```
import software.amazon.awssdk.regions.Region;
import software.amazon.awssdk.services.kms.KmsAsyncClient;
import software.amazon.awssdk.services.kms.model.ListKeysRequest;
import software.amazon.awssdk.services.kms.paginators.ListKeysPublisher;
import java.util.concurrent.CompletableFuture;
/** 
  * Before running this Java V2 code example, set up your development 
  * environment, including your credentials. 
 * 
  * For more information, see the following documentation topic: 
 * 
  * https://docs.aws.amazon.com/sdk-for-java/latest/developer-guide/get-started.html 
  */
public class HelloKMS { 
     public static void main(String[] args) { 
         listAllKeys(); 
     } 
     public static void listAllKeys() { 
         Region region = Region.US_WEST_2; 
         KmsAsyncClient kmsAsyncClient = KmsAsyncClient.builder() 
             .region(region) 
            .build();
         ListKeysRequest listKeysRequest = ListKeysRequest.builder() 
             .limit(15) 
             .build(); 
         ListKeysPublisher keysPublisher = 
  kmsAsyncClient.listKeysPaginator(listKeysRequest); 
         CompletableFuture<Void> future = keysPublisher 
             .subscribe(r -> r.keys().forEach(key -> 
                 System.out.println("The key ARN is: " + key.keyArn() + ". The key Id 
  is: " + key.keyId()))) 
             .whenComplete((result, exception) -> { 
                 if (exception != null) { 
                      System.err.println("Error occurred: " + exception.getMessage()); 
                 } else { 
                      System.out.println("Successfully listed all keys."); 
 } 
             }); 
         // Wait for the asynchronous operation to complete
```

```
 try { 
             future.join();
         } catch (Exception e) { 
              System.err.println("Failed to list keys: " + e.getMessage()); 
         } 
     }
}
```
• 자세한 API 내용은 참[조ListKeys의](https://docs.aws.amazon.com/goto/SdkForJavaV2/kms-2014-11-01/ListKeys) 섹션을 참조하세요. AWS SDK for Java 2.x API

## **RevokeGrant**

다음 코드 예시에서는 RevokeGrant을 사용하는 방법을 보여 줍니다.

SDK Java 2.x용

**a** Note

```
 /** 
      * Revokes a grant for the specified AWS KMS key asynchronously. 
\star * @param keyId The ID or key ARN of the AWS KMS key. 
      * @param grantId The identifier of the grant to be revoked. 
      * @return A {@link CompletableFuture} representing the asynchronous operation 
 of revoking the grant. 
               The {@link CompletableFuture} will complete with a {@link
 RevokeGrantResponse} object 
               if the operation is successful, or with a {[ccode null]} value if an
 error occurs. 
      */ 
     public CompletableFuture<RevokeGrantResponse> revokeKeyGrantAsync(String keyId, 
 String grantId) { 
         RevokeGrantRequest grantRequest = RevokeGrantRequest.builder() 
             .keyId(keyId) 
             .grantId(grantId) 
             .build();
```

```
 CompletableFuture<RevokeGrantResponse> responseFuture = 
 getAsyncClient().revokeGrant(grantRequest); 
         responseFuture.whenComplete((response, exception) -> { 
            if (exception == null) {
                 logger.info("Grant ID: [" + grantId + "] was successfully 
 revoked!"); 
             } else { 
                 if (exception instanceof KmsException kmsEx) { 
                     if (kmsEx.getMessage().contains("Grant does not exist")) { 
                         logger.info("The grant ID '" + grantId + "' does not exist. 
 Moving on..."); 
                     } else { 
                         throw new RuntimeException("KMS error occurred: " + 
 kmsEx.getMessage(), kmsEx); 
1 1 1 1 1 1 1
                 } else { 
                    throw new RuntimeException("An unexpected error occurred: " + 
 exception.getMessage(), exception); 
 } 
 } 
        }); 
        return responseFuture; 
    }
```
• 자세한 API 내용은 참[조RevokeGrant의](https://docs.aws.amazon.com/goto/SdkForJavaV2/kms-2014-11-01/RevokeGrant) 섹션을 참조하세요. AWS SDK for Java 2.x API

# **ScheduleKeyDeletion**

다음 코드 예시에서는 ScheduleKeyDeletion을 사용하는 방법을 보여 줍니다.

SDK Java 2.x용

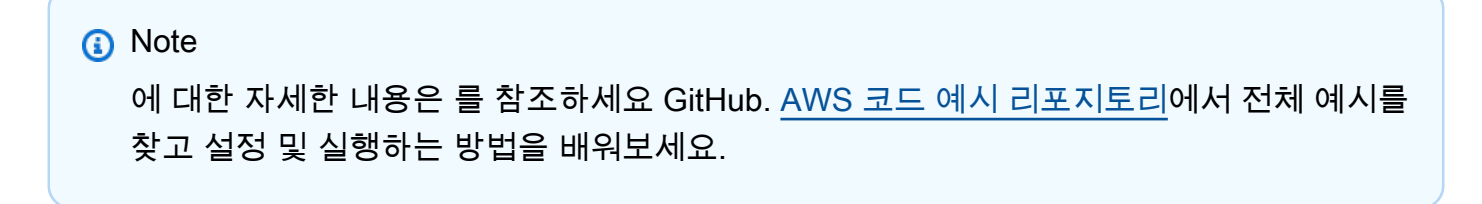

/\*\*

```
 * Deletes a KMS key asynchronously. 
\star * <p><strong>Warning:</strong> Deleting a KMS key is a destructive and 
 potentially dangerous operation. 
      * When a KMS key is deleted, all data that was encrypted under the KMS key 
 becomes unrecoverable. 
      * This means that any files, databases, or other data that were encrypted using 
 the deleted KMS key 
      * will become permanently inaccessible. Exercise extreme caution when deleting 
 KMS keys.</p> 
\star * @param keyId the ID of the KMS key to delete 
      * @return a {@link CompletableFuture} that completes when the key deletion is 
 scheduled 
      */ 
     public CompletableFuture<Void> deleteKeyAsync(String keyId) { 
         ScheduleKeyDeletionRequest deletionRequest = 
 ScheduleKeyDeletionRequest.builder() 
             .keyId(keyId) 
             .pendingWindowInDays(7) 
            .build();
         return getAsyncClient().scheduleKeyDeletion(deletionRequest) 
            .thenRun(() -> {
                 logger.info("Key {} will be deleted in 7 days", keyId); 
             }) 
             .exceptionally(throwable -> { 
                 throw new RuntimeException("Failed to schedule key deletion for key 
 ID: " + keyId, throwable); 
             }); 
    }
```
• 자세한 API 내용은 참[조ScheduleKeyDeletion의](https://docs.aws.amazon.com/goto/SdkForJavaV2/kms-2014-11-01/ScheduleKeyDeletion) 섹션을 참조하세요. AWS SDK for Java 2.x API

# **Sign**

다음 코드 예시에서는 Sign을 사용하는 방법을 보여 줍니다.

#### SDK Java 2.x용

## **a** Note

```
 /** 
      * Asynchronously signs and verifies data using AWS KMS. 
\star * <p>The method performs the following steps: 
     * <sub>o</sub>1> * <li>Creates an AWS KMS key with the specified key spec, key usage, and 
  origin.</li> 
            * <li>Signs the provided message using the created KMS key and the RSASSA-
PSS-SHA-256 algorithm.</li> 
      * <li>Verifies the signature of the message using the created KMS key and 
  the RSASSA-PSS-SHA-256 algorithm.</li> 
     * </ol>
\star * @return a {@link CompletableFuture} that completes with the result of the 
  signature verification, 
                * {@code true} if the signature is valid, {@code false} otherwise. 
      * @throws KmsException if any error occurs during the KMS operations. 
      * @throws RuntimeException if an unexpected error occurs. 
      */ 
     public CompletableFuture<Boolean> signVerifyDataAsync() { 
         String signMessage = "Here is the message that will be digitally signed"; 
         // Create an AWS KMS key used to digitally sign data. 
         CreateKeyRequest createKeyRequest = CreateKeyRequest.builder() 
              .keySpec(KeySpec.RSA_2048) 
              .keyUsage(KeyUsageType.SIGN_VERIFY) 
              .origin(OriginType.AWS_KMS) 
              .build(); 
         return getAsyncClient().createKey(createKeyRequest) 
              .thenCompose(createKeyResponse -> { 
                  String keyId = createKeyResponse.keyMetadata().keyId();
```

```
 SdkBytes messageBytes = SdkBytes.fromString(signMessage, 
 Charset.defaultCharset()); 
                 SignRequest signRequest = SignRequest.builder() 
                      .keyId(keyId) 
                     .message(messageBytes) 
                      .signingAlgorithm(SigningAlgorithmSpec.RSASSA_PSS_SHA_256) 
                      .build(); 
                 return getAsyncClient().sign(signRequest) 
                      .thenCompose(signResponse -> { 
                          byte[] signedBytes = signResponse.signature().asByteArray(); 
                         VerifyRequest verifyRequest = VerifyRequest.builder() 
                              .keyId(keyId) 
  .message(SdkBytes.fromByteArray(signMessage.getBytes(Charset.defaultCharset()))) 
  .signature(SdkBytes.fromByteBuffer(ByteBuffer.wrap(signedBytes))) 
  .signingAlgorithm(SigningAlgorithmSpec.RSASSA_PSS_SHA_256) 
                             .build();
                         return getAsyncClient().verify(verifyRequest) 
                              .thenApply(verifyResponse -> { 
                                  return (boolean) verifyResponse.signatureValid(); 
 }); 
                     }); 
             }) 
             .exceptionally(throwable -> { 
                throw new RuntimeException("Failed to sign or verify data", 
 throwable); 
             }); 
    }
```
• API 자세한 내용은 참조 [로그인을](https://docs.aws.amazon.com/goto/SdkForJavaV2/kms-2014-11-01/Sign) 참조하세요. AWS SDK for Java 2.x API

# **TagResource**

다음 코드 예시에서는 TagResource을 사용하는 방법을 보여 줍니다.

## SDK Java 2.x용

# **a** Note

에 대한 자세한 내용은 를 참조하세요 GitHub. [AWS 코드 예시 리포지토리](https://github.com/awsdocs/aws-doc-sdk-examples/tree/main/javav2/example_code/kms#code-examples)에서 전체 예시를 찾고 설정 및 실행하는 방법을 배워보세요.

```
 /** 
      * Asynchronously tags a KMS key with a specific tag. 
\star * @param keyId the ID of the KMS key to be tagged 
      * @return a {@link CompletableFuture} that completes when the tagging operation 
 is finished 
      */ 
     public CompletableFuture<Void> tagKMSKeyAsync(String keyId) { 
        Tag tag = Tag.builder() .tagKey("Environment") 
             .tagValue("Production") 
             .build(); 
         TagResourceRequest tagResourceRequest = TagResourceRequest.builder() 
             .keyId(keyId) 
             .tags(tag) 
             .build(); 
         return getAsyncClient().tagResource(tagResourceRequest) 
            .thenRun(() -> {
                  logger.info("{} key was tagged", keyId); 
             }) 
             .exceptionally(throwable -> { 
                  throw new RuntimeException("Failed to tag the KMS key", throwable); 
             }); 
     }
```
• 자세한 API 내용은 참[조TagResource](https://docs.aws.amazon.com/goto/SdkForJavaV2/kms-2014-11-01/TagResource)의 섹션을 참조하세요. AWS SDK for Java 2.x API

# Java 2.xSDK용 를 사용하는 Lambda 예제

다음 코드 예제에서는 Lambda와 AWS SDK for Java 2.x 함께 를 사용하여 작업을 수행하고 일반적인 시나리오를 구현하는 방법을 보여줍니다.

작업은 대규모 프로그램에서 발췌한 코드이며 컨텍스트에 맞춰 실행해야 합니다. 작업은 개별 서비스 함수를 직접적으로 호출하는 방법을 보여주며 관련 시나리오의 컨텍스트에 맞는 작업을 볼 수 있습니 다.

시나리오는 동일한 서비스 내에서 또는 다른 AWS 서비스와 결합된 상태에서 여러 함수를 호출하여 특 정 태스크를 수행하는 방법을 보여주는 코드 예제입니다.

각 예제에는 컨텍스트에서 코드를 설정하고 실행하는 방법에 대한 지침을 찾을 수 있는 전체 소스 코드 에 대한 링크가 포함되어 있습니다.

시작하기

Hello Lambda

다음 코드 예제에서는 Lambda를 사용하여 시작하는 방법을 보여줍니다.

SDK Java 2.x용

#### **a** Note

```
package com.example.lambda;
import software.amazon.awssdk.regions.Region;
import software.amazon.awssdk.services.lambda.LambdaClient;
import software.amazon.awssdk.services.lambda.model.LambdaException;
import software.amazon.awssdk.services.lambda.model.ListFunctionsResponse;
import software.amazon.awssdk.services.lambda.model.FunctionConfiguration;
import java.util.List;
/** 
  * Before running this Java V2 code example, set up your development
```

```
 * environment, including your credentials. 
 * 
  * For more information, see the following documentation topic: 
 * 
  * https://docs.aws.amazon.com/sdk-for-java/latest/developer-guide/get-started.html 
  */
public class ListLambdaFunctions { 
     public static void main(String[] args) { 
         Region region = Region.US_WEST_2; 
         LambdaClient awsLambda = LambdaClient.builder() 
                  .region(region) 
                 .build();
         listFunctions(awsLambda); 
         awsLambda.close(); 
     } 
     public static void listFunctions(LambdaClient awsLambda) { 
         try { 
             ListFunctionsResponse functionResult = awsLambda.listFunctions(); 
             List<FunctionConfiguration> list = functionResult.functions(); 
             for (FunctionConfiguration config : list) { 
                  System.out.println("The function name is " + config.functionName()); 
             } 
         } catch (LambdaException e) { 
             System.err.println(e.getMessage()); 
             System.exit(1); 
         } 
     }
}
```
• 자세한 API 내용은 참[조ListFunctions의](https://docs.aws.amazon.com/goto/SdkForJavaV2/lambda-2015-03-31/ListFunctions) 섹션을 참조하세요. AWS SDK for Java 2.x API

# 주제

- [작업](#page-455-0)
- [시나리오](#page-458-0)
- [서버리스 예제](#page-916-0)

# 작업

# **CreateFunction**

다음 코드 예시에서는 CreateFunction을 사용하는 방법을 보여 줍니다.

#### SDK Java 2.x용

## **G** Note

```
import software.amazon.awssdk.core.SdkBytes;
import software.amazon.awssdk.core.waiters.WaiterResponse;
import software.amazon.awssdk.regions.Region;
import software.amazon.awssdk.services.lambda.LambdaClient;
import software.amazon.awssdk.services.lambda.model.CreateFunctionRequest;
import software.amazon.awssdk.services.lambda.model.FunctionCode;
import software.amazon.awssdk.services.lambda.model.CreateFunctionResponse;
import software.amazon.awssdk.services.lambda.model.GetFunctionRequest;
import software.amazon.awssdk.services.lambda.model.GetFunctionResponse;
import software.amazon.awssdk.services.lambda.model.LambdaException;
import software.amazon.awssdk.services.lambda.model.Runtime;
import software.amazon.awssdk.services.lambda.waiters.LambdaWaiter;
import java.io.FileInputStream;
import java.io.FileNotFoundException;
import java.io.InputStream;
/** 
  * This code example requires a ZIP or JAR that represents the code of the 
  * Lambda function. 
  * If you do not have a ZIP or JAR, please refer to the following document: 
 * 
  * https://github.com/aws-doc-sdk-examples/tree/master/javav2/usecases/
creating_workflows_stepfunctions 
 * 
  * Also, set up your development environment, including your credentials. 
 * 
  * For information, see this documentation topic: 
 *
```

```
 * https://docs.aws.amazon.com/sdk-for-java/latest/developer-guide/get-started.html 
  */
public class CreateFunction { 
     public static void main(String[] args) { 
         final String usage = """ 
                  Usage: 
                     <functionName> <filePath> <role> <handler>\s
                  Where: 
                      functionName - The name of the Lambda function.\s 
                      filePath - The path to the ZIP or JAR where the code is located.
\setminuss
                      role - The role ARN that has Lambda permissions.\s 
                      handler - The fully qualified method name (for example, 
  example.Handler::handleRequest). \s 
                  """; 
        if (args.length != 4) {
              System.out.println(usage); 
              System.exit(1); 
         } 
        String functionName = args[0];
         String filePath = args[1]; 
         String role = args[2]; 
         String handler = args[3]; 
         Region region = Region.US_WEST_2; 
         LambdaClient awsLambda = LambdaClient.builder() 
                  .region(region) 
                  .build(); 
         createLambdaFunction(awsLambda, functionName, filePath, role, handler); 
         awsLambda.close(); 
     } 
    public static void createLambdaFunction(LambdaClient awsLambda,
              String functionName, 
              String filePath, 
              String role, 
              String handler) {
```

```
 try { 
            LambdaWaiter waiter = awsLambda.waiter();
             InputStream is = new FileInputStream(filePath); 
            SdkBytes fileToUpload = SdkBytes.fromInputStream(is);
             FunctionCode code = FunctionCode.builder() 
                      .zipFile(fileToUpload) 
                     .build();
             CreateFunctionRequest functionRequest = CreateFunctionRequest.builder() 
                      .functionName(functionName) 
                      .description("Created by the Lambda Java API") 
                      .code(code) 
                      .handler(handler) 
                      .runtime(Runtime.JAVA8) 
                      .role(role) 
                     .build();
             // Create a Lambda function using a waiter. 
             CreateFunctionResponse functionResponse = 
  awsLambda.createFunction(functionRequest); 
             GetFunctionRequest getFunctionRequest = GetFunctionRequest.builder() 
                      .functionName(functionName) 
                     .buid():
             WaiterResponse<GetFunctionResponse> waiterResponse = 
  waiter.waitUntilFunctionExists(getFunctionRequest); 
             waiterResponse.matched().response().ifPresent(System.out::println); 
             System.out.println("The function ARN is " + 
  functionResponse.functionArn()); 
         } catch (LambdaException | FileNotFoundException e) { 
             System.err.println(e.getMessage()); 
             System.exit(1); 
         } 
     }
}
```
• 자세한 API 내용은 참[조CreateFunction](https://docs.aws.amazon.com/goto/SdkForJavaV2/lambda-2015-03-31/CreateFunction)의 섹션을 참조하세요. AWS SDK for Java 2.x API

# **DeleteFunction**

다음 코드 예시에서는 DeleteFunction을 사용하는 방법을 보여 줍니다.

## SDK Java 2.x용

## **a** Note

```
import software.amazon.awssdk.services.lambda.LambdaClient;
import software.amazon.awssdk.regions.Region;
import software.amazon.awssdk.services.lambda.model.DeleteFunctionRequest;
import software.amazon.awssdk.services.lambda.model.LambdaException;
/** 
  * Before running this Java V2 code example, set up your development 
  * environment, including your credentials. 
  * 
  * For more information, see the following documentation topic: 
 * 
  * https://docs.aws.amazon.com/sdk-for-java/latest/developer-guide/get-started.html 
  */
public class DeleteFunction { 
     public static void main(String[] args) { 
         final String usage = """ 
                  Usage: 
                      <functionName>\s 
                  Where: 
                      functionName - The name of the Lambda function.\s 
                  """; 
         if (args.length != 1) { 
             System.out.println(usage); 
             System.exit(1); 
         } 
         String functionName = args[0]; 
         Region region = Region.US_EAST_1; 
         LambdaClient awsLambda = LambdaClient.builder() 
                  .region(region) 
                 .build();
```

```
 deleteLambdaFunction(awsLambda, functionName); 
         awsLambda.close(); 
     } 
     public static void deleteLambdaFunction(LambdaClient awsLambda, String 
  functionName) { 
         try { 
              DeleteFunctionRequest request = DeleteFunctionRequest.builder() 
                       .functionName(functionName) 
                      .build();
             awsLambda.deleteFunction(request);
              System.out.println("The " + functionName + " function was deleted"); 
         } catch (LambdaException e) { 
              System.err.println(e.getMessage()); 
              System.exit(1); 
         } 
     }
}
```
• 자세한 API 내용은 참[조DeleteFunction의](https://docs.aws.amazon.com/goto/SdkForJavaV2/lambda-2015-03-31/DeleteFunction) 섹션을 참조하세요. AWS SDK for Java 2.x API

# **Invoke**

다음 코드 예시에서는 Invoke을 사용하는 방법을 보여 줍니다.

# SDK Java 2.x용

## **a** Note

에 대한 자세한 내용은 를 참조하세요 GitHub. [AWS 코드 예시 리포지토리](https://github.com/awsdocs/aws-doc-sdk-examples/tree/main/javav2/example_code/lambda#code-examples)에서 전체 예시를 찾고 설정 및 실행하는 방법을 배워보세요.

import org.json.JSONObject; import software.amazon.awssdk.auth.credentials.ProfileCredentialsProvider; import software.amazon.awssdk.services.lambda.LambdaClient; import software.amazon.awssdk.regions.Region; import software.amazon.awssdk.services.lambda.model.InvokeRequest;

```
import software.amazon.awssdk.core.SdkBytes;
import software.amazon.awssdk.services.lambda.model.InvokeResponse;
import software.amazon.awssdk.services.lambda.model.LambdaException;
public class LambdaInvoke { 
     /* 
      * Function names appear as 
      * arn:aws:lambda:us-west-2:335556666777:function:HelloFunction 
      * you can retrieve the value by looking at the function in the AWS Console 
\star * Also, set up your development environment, including your credentials. 
\star * For information, see this documentation topic: 
\star * https://docs.aws.amazon.com/sdk-for-java/latest/developer-guide/get-started. 
      * html 
      */ 
     public static void main(String[] args) { 
         final String usage = """ 
                  Usage: 
                      <functionName>\s 
                  Where: 
                      functionName - The name of the Lambda function\s 
                 """;
        if (args.length != 1) {
             System.out.println(usage); 
             System.exit(1); 
         } 
        String functionName = args[0];
         Region region = Region.US_WEST_2; 
         LambdaClient awsLambda = LambdaClient.builder() 
                  .region(region) 
                 .build();
         invokeFunction(awsLambda, functionName); 
         awsLambda.close(); 
     }
```

```
 public static void invokeFunction(LambdaClient awsLambda, String functionName) { 
     InvokeResponse res = null; 
     try { 
         // Need a SdkBytes instance for the payload. 
         JSONObject jsonObj = new JSONObject(); 
         jsonObj.put("inputValue", "2000"); 
        String json = jsonObj.toString();
        SdkBytes payload = SdkBytes.fromUtf8String(json);
         // Setup an InvokeRequest. 
         InvokeRequest request = InvokeRequest.builder() 
                  .functionName(functionName) 
                  .payload(payload) 
                  .build(); 
         res = awsLambda.invoke(request); 
         String value = res.payload().asUtf8String(); 
         System.out.println(value); 
     } catch (LambdaException e) { 
         System.err.println(e.getMessage()); 
         System.exit(1); 
     } 
 }
```
• API 자세한 내용은 AWS SDK for Java 2.x API 참조의 [호출](https://docs.aws.amazon.com/goto/SdkForJavaV2/lambda-2015-03-31/Invoke)을 참조하세요.

시나리오

}

사진을 관리하기 위한 서버리스 애플리케이션 만들기

다음 코드 예시에서는 사용자가 레이블을 사용하여 사진을 관리할 수 있는 서버리스 애플리케이션을 생성하는 방법을 보여줍니다.

SDK Java 2.x용

Amazon Rekognition을 사용하여 이미지에서 레이블을 감지하고 나중에 검색할 수 있도록 저장하 는 사진 자산 관리 애플리케이션을 개발하는 방법을 보여줍니다.

전체 소스 코드와 설정 및 실행 방법에 대한 지침은 [GitHub의](https://github.com/awsdocs/aws-doc-sdk-examples/tree/main/javav2/usecases/pam_source_files) 전체 예제를 참조하세요.

이 예제의 출처에 대한 자세한 내용은 [AWS 커뮤니티의](https://community.aws/posts/cloud-journeys/01-serverless-image-recognition-app) 게시물을 참조하십시오.

이 예시에서 사용되는 서비스

- API 게이트웨이
- DynamoDB
- Lambda
- Amazon Rekognition
- Amazon S3
- Amazon SNS

고객 피드백 분석을 위한 애플리케이션 생성

다음 코드 예제에서는 고객 의견 카드를 분석하고, 원어에서 번역하고, 감정을 파악하고, 번역된 텍스 트에서 오디오 파일을 생성하는 애플리케이션을 생성하는 방법을 보여줍니다.

SDK Java 2.x용

이 예제 애플리케이션은 고객 피드백 카드를 분석하고 저장합니다. 특히 뉴욕시에 있는 가상 호텔 의 필요를 충족합니다. 호텔은 다양한 언어의 고객들로부터 물리적인 의견 카드의 형태로 피드백을 받습니다. 피드백은 웹 클라이언트를 통해 앱에 업로드됩니다. 의견 카드의 이미지가 업로드된 후 다음 단계가 수행됩니다.

- Amazon Textract를 사용하여 이미지에서 텍스트가 추출됩니다.
- Amazon Comprehend가 추출된 텍스트와 해당 언어의 감정을 파악합니다.
- 추출된 텍스트는 Amazon Translate를 사용하여 영어로 번역됩니다.
- Amazon Polly가 추출된 텍스트에서 오디오 파일을 합성합니다.

전체 앱은 AWS CDK를 사용하여 배포할 수 있습니다. 소스 코드 및 배포 지침은 [GitHub](https://github.com/awsdocs/aws-doc-sdk-examples/tree/main/javav2/usecases/creating_fsa_app)의 프로젝 트를 참조하세요.

이 예시에서 사용되는 서비스

- Amazon Comprehend
- Lambda
- Amazon Polly
- Amazon Textract
- Amazon Translate

함수 시작하기

다음 코드 예시는 다음과 같은 작업을 수행하는 방법을 보여줍니다.

- IAM 역할 및 Lambda 함수를 생성한 다음 핸들러 코드를 업로드합니다.
- 단일 파라미터로 함수를 간접적으로 호출하고 결과를 가져옵니다.
- 함수 코드를 업데이트하고 환경 변수로 구성합니다.
- 새 파라미터로 함수를 간접적으로 호출하고 결과를 가져옵니다. 반환된 실행 로그를 표시합니다.
- 계정의 함수를 나열합니다.

자세한 내용은 [콘솔로 Lambda 함수 생성을](https://docs.aws.amazon.com/lambda/latest/dg/getting-started-create-function.html) 참조하십시오.

SDK Java 2.x용

#### **a** Note

```
/* 
   Lambda function names appear as:
 * 
    * arn:aws:lambda:us-west-2:335556666777:function:HelloFunction 
 * 
   To find this value, look at the function in the AWS Management Console.
  * 
  * Before running this Java code example, set up your development environment, 
  including your credentials. 
 * 
   For more information, see this documentation topic:
 * 
  * https://docs.aws.amazon.com/sdk-for-java/latest/developer-guide/get-started.html 
 * 
  * This example performs the following tasks: 
 * 
  * 1. Creates an AWS Lambda function. 
  * 2. Gets a specific AWS Lambda function. 
  * 3. Lists all Lambda functions. 
  * 4. Invokes a Lambda function.
```

```
 * 5. Updates the Lambda function code and invokes it again. 
  * 6. Updates a Lambda function's configuration value. 
  * 7. Deletes a Lambda function. 
  */
public class LambdaScenario { 
    public static final String DASHES = new String(new char[80]).replace("\0", "-");
     public static void main(String[] args) throws InterruptedException { 
         final String usage = """ 
                  Usage: 
                     <functionName> <filePath> <role> <handler> <br/> <br/> <br/> <br/> <br/> <<br/>key>\s
                  Where: 
                      functionName - The name of the Lambda function.\s 
                      filePath - The path to the .zip or .jar where the code is 
  located.\s 
                      role - The AWS Identity and Access Management (IAM) service role 
  that has Lambda permissions.\s 
                      handler - The fully qualified method name (for example, 
  example.Handler::handleRequest).\s 
                      bucketName - The Amazon Simple Storage Service (Amazon S3) 
  bucket name that contains the .zip or .jar used to update the Lambda function's 
  code.\s 
                      key - The Amazon S3 key name that represents the .zip or .jar 
  (for example, LambdaHello-1.0-SNAPSHOT.jar). 
                      """; 
        if (args.length != 6) {
             System.out.println(usage); 
             System.exit(1); 
         } 
        String functionName = args[0];
        String filePath = args[1];
         String role = args[2]; 
         String handler = args[3]; 
        String bucketName = args[4];
        String key = args[5];
         Region region = Region.US_WEST_2; 
         LambdaClient awsLambda = LambdaClient.builder() 
                  .region(region)
```

```
.build();
        System.out.println(DASHES); 
        System.out.println("Welcome to the AWS Lambda example scenario."); 
        System.out.println(DASHES); 
        System.out.println(DASHES); 
        System.out.println("1. Create an AWS Lambda function."); 
        String funArn = createLambdaFunction(awsLambda, functionName, filePath, 
 role, handler); 
        System.out.println("The AWS Lambda ARN is " + funArn); 
        System.out.println(DASHES); 
        System.out.println(DASHES); 
        System.out.println("2. Get the " + functionName + " AWS Lambda function."); 
        getFunction(awsLambda, functionName); 
        System.out.println(DASHES); 
        System.out.println(DASHES); 
        System.out.println("3. List all AWS Lambda functions."); 
        listFunctions(awsLambda); 
        System.out.println(DASHES); 
        System.out.println(DASHES); 
        System.out.println("4. Invoke the Lambda function."); 
        System.out.println("*** Sleep for 1 min to get Lambda function ready."); 
        Thread.sleep(60000); 
        invokeFunction(awsLambda, functionName); 
        System.out.println(DASHES); 
        System.out.println(DASHES); 
        System.out.println("5. Update the Lambda function code and invoke it 
 again."); 
        updateFunctionCode(awsLambda, functionName, bucketName, key); 
        System.out.println("*** Sleep for 1 min to get Lambda function ready."); 
        Thread.sleep(60000); 
        invokeFunction(awsLambda, functionName); 
        System.out.println(DASHES); 
        System.out.println(DASHES); 
        System.out.println("6. Update a Lambda function's configuration value."); 
        updateFunctionConfiguration(awsLambda, functionName, handler); 
        System.out.println(DASHES);
```

```
 System.out.println(DASHES); 
        System.out.println("7. Delete the AWS Lambda function."); 
        LambdaScenario.deleteLambdaFunction(awsLambda, functionName); 
        System.out.println(DASHES); 
        System.out.println(DASHES); 
        System.out.println("The AWS Lambda scenario completed successfully"); 
        System.out.println(DASHES); 
        awsLambda.close(); 
    } 
   public static String createLambdaFunction(LambdaClient awsLambda,
            String functionName, 
            String filePath, 
            String role, 
            String handler) { 
        try { 
           LambdaWaiter waiter = awsLambda.waiter();
            InputStream is = new FileInputStream(filePath); 
            SdkBytes fileToUpload = SdkBytes.fromInputStream(is); 
            FunctionCode code = FunctionCode.builder() 
                     .zipFile(fileToUpload) 
                     .build(); 
            CreateFunctionRequest functionRequest = CreateFunctionRequest.builder() 
                     .functionName(functionName) 
                     .description("Created by the Lambda Java API") 
                     .code(code) 
                     .handler(handler) 
                     .runtime(Runtime.JAVA8) 
                     .role(role) 
                     .build(); 
            // Create a Lambda function using a waiter 
            CreateFunctionResponse functionResponse = 
 awsLambda.createFunction(functionRequest); 
            GetFunctionRequest getFunctionRequest = GetFunctionRequest.builder() 
                     .functionName(functionName) 
                    .build();
            WaiterResponse<GetFunctionResponse> waiterResponse = 
 waiter.waitUntilFunctionExists(getFunctionRequest); 
            waiterResponse.matched().response().ifPresent(System.out::println);
```

```
 return functionResponse.functionArn(); 
         } catch (LambdaException | FileNotFoundException e) { 
             System.err.println(e.getMessage()); 
             System.exit(1); 
         } 
         return ""; 
     } 
     public static void getFunction(LambdaClient awsLambda, String functionName) { 
         try { 
             GetFunctionRequest functionRequest = GetFunctionRequest.builder() 
                      .functionName(functionName) 
                     .build();
             GetFunctionResponse response = awsLambda.getFunction(functionRequest); 
             System.out.println("The runtime of this Lambda function is " + 
 response.configuration().runtime()); 
         } catch (LambdaException e) { 
             System.err.println(e.getMessage()); 
             System.exit(1); 
         } 
     } 
     public static void listFunctions(LambdaClient awsLambda) { 
         try { 
            ListFunctionsResponse functionResult = awsLambda.listFunctions();
             List<FunctionConfiguration> list = functionResult.functions(); 
             for (FunctionConfiguration config : list) { 
                 System.out.println("The function name is " + config.functionName()); 
 } 
         } catch (LambdaException e) { 
             System.err.println(e.getMessage()); 
             System.exit(1); 
         } 
     } 
     public static void invokeFunction(LambdaClient awsLambda, String functionName) { 
         InvokeResponse res; 
         try { 
             // Need a SdkBytes instance for the payload.
```

```
 JSONObject jsonObj = new JSONObject(); 
            jsonObj.put("inputValue", "2000"); 
           String json = jsonObj.toString();
           SdkBytes payload = SdkBytes.fromUtf8String(json);
            InvokeRequest request = InvokeRequest.builder() 
                     .functionName(functionName) 
                     .payload(payload) 
                    .build();
            res = awsLambda.invoke(request); 
            String value = res.payload().asUtf8String(); 
            System.out.println(value); 
        } catch (LambdaException e) { 
            System.err.println(e.getMessage()); 
            System.exit(1); 
        } 
    } 
    public static void updateFunctionCode(LambdaClient awsLambda, String 
 functionName, String bucketName, String key) { 
        try { 
           LambdaWaiter waiter = awsLambda.waiter();
            UpdateFunctionCodeRequest functionCodeRequest = 
 UpdateFunctionCodeRequest.builder() 
                     .functionName(functionName) 
                     .publish(true) 
                     .s3Bucket(bucketName) 
                     .s3Key(key) 
                    .build();
            UpdateFunctionCodeResponse response = 
 awsLambda.updateFunctionCode(functionCodeRequest); 
            GetFunctionConfigurationRequest getFunctionConfigRequest = 
 GetFunctionConfigurationRequest.builder() 
                     .functionName(functionName) 
                    .build();
            WaiterResponse<GetFunctionConfigurationResponse> waiterResponse = waiter 
                     .waitUntilFunctionUpdated(getFunctionConfigRequest); 
            waiterResponse.matched().response().ifPresent(System.out::println); 
            System.out.println("The last modified value is " + 
 response.lastModified());
```

```
 } catch (LambdaException e) { 
              System.err.println(e.getMessage()); 
              System.exit(1); 
         } 
     } 
     public static void updateFunctionConfiguration(LambdaClient awsLambda, String 
  functionName, String handler) { 
         try { 
              UpdateFunctionConfigurationRequest configurationRequest = 
  UpdateFunctionConfigurationRequest.builder() 
                       .functionName(functionName) 
                       .handler(handler) 
                       .runtime(Runtime.JAVA11) 
                      .build();
              awsLambda.updateFunctionConfiguration(configurationRequest); 
         } catch (LambdaException e) { 
              System.err.println(e.getMessage()); 
              System.exit(1); 
         } 
     } 
     public static void deleteLambdaFunction(LambdaClient awsLambda, String 
  functionName) { 
         try { 
              DeleteFunctionRequest request = DeleteFunctionRequest.builder() 
                       .functionName(functionName) 
                      .build();
              awsLambda.deleteFunction(request); 
              System.out.println("The " + functionName + " function was deleted"); 
         } catch (LambdaException e) { 
              System.err.println(e.getMessage()); 
              System.exit(1); 
         } 
     }
}
```
• API 자세한 내용은 AWS SDK for Java 2.x API 참조 의 다음 주제를 참조하세요.

- [CreateFunction](https://docs.aws.amazon.com/goto/SdkForJavaV2/lambda-2015-03-31/CreateFunction)
- [DeleteFunction](https://docs.aws.amazon.com/goto/SdkForJavaV2/lambda-2015-03-31/DeleteFunction)
- [GetFunction](https://docs.aws.amazon.com/goto/SdkForJavaV2/lambda-2015-03-31/GetFunction)
- [Invoke](https://docs.aws.amazon.com/goto/SdkForJavaV2/lambda-2015-03-31/Invoke)
- [ListFunctions](https://docs.aws.amazon.com/goto/SdkForJavaV2/lambda-2015-03-31/ListFunctions)
- [UpdateFunctionCode](https://docs.aws.amazon.com/goto/SdkForJavaV2/lambda-2015-03-31/UpdateFunctionCode)
- [UpdateFunctionConfiguration](https://docs.aws.amazon.com/goto/SdkForJavaV2/lambda-2015-03-31/UpdateFunctionConfiguration)

API Gateway를 사용하여 Lambda 함수 호출

다음 코드 예제는 Amazon API Gateway에서 호출한 AWS Lambda 함수를 생성하는 방법을 보여줍니 다.

SDK Java 2.x용

Lambda Java 런타임을 사용하여 AWS Lambda 함수를 생성하는 방법을 보여줍니다API. 이 예제에서는 다양한 AWS 서비스를 호출하여 특정 사용 사례를 수행합니다. 이 예제에서 는 Amazon DynamoDB 테이블에서 근무 기념일을 스캔하고 Amazon Simple Notification Service(AmazonSNS)를 사용하여 직원에게 1년 기념일에 축하하는 문자 메시지를 보내는 Amazon API Gateway에서 호출하는 Lambda 함수를 생성하는 방법을 보여줍니다.

전체 소스 코드와 설정 및 실행 방법에 대한 지침은 의 전체 예제를 참조하세요[GitHub](https://github.com/awsdocs/aws-doc-sdk-examples/tree/main/javav2/usecases/creating_lambda_apigateway).

- 이 예시에서 사용되는 서비스
- API 게이트웨이
- DynamoDB
- Lambda
- Amazon SNS

Step Functions를 사용하여 Lambda 함수 호출

다음 코드 예제에서는 순차적으로 AWS Lambda 함수를 호출하는 AWS Step Functions 상태 시스템을 생성하는 방법을 보여줍니다.

## SDK Java 2.x용

AWS Step Functions 및 를 사용하여 AWS 서버리스 워크플로를 생성하는 방법을 보여줍니다 AWS SDK for Java 2.x. 각 워크플로 단계는 AWS Lambda 함수를 사용하여 구현됩니다.

전체 소스 코드와 설정 및 실행 방법에 대한 지침은 의 전체 예제를 참조하세요[GitHub](https://github.com/awsdocs/aws-doc-sdk-examples/tree/main/javav2/usecases/creating_workflows_stepfunctions).

이 예제에서 사용되는 서비스

- DynamoDB
- Lambda
- Amazon SES
- Step Functions

예약된 이벤트를 사용하여 Lambda 함수 호출

다음 코드 예제는 Amazon EventBridge 예약 이벤트에서 호출된 AWS Lambda 함수를 생성하는 방법 을 보여줍니다.

SDK Java 2.x용

AWS Lambda 함수를 호출하는 Amazon EventBridge 예약 이벤트를 생성하는 방법을 보여줍니다. Lambda 함수가 호출되는 시기 EventBridge 를 예약하기 위해 cron 표현식을 사용하도록 를 구성합 니다. 이 예제에서는 Lambda Java 런타임 을 사용하여 Lambda 함수를 생성합니다API. 이 예제에 서는 다양한 AWS 서비스를 호출하여 특정 사용 사례를 수행합니다. 이 예제에서는 1주년 기념일에 직원에게 축하하는 모바일 문자 메시지를 전송하는 앱을 생성하는 방법을 보여줍니다.

전체 소스 코드와 설정 및 실행 방법에 대한 지침은 의 전체 예제를 참조하세요[GitHub](https://github.com/awsdocs/aws-doc-sdk-examples/tree/main/javav2/usecases/creating_scheduled_events).

이 예제에서 사용되는 서비스

- DynamoDB
- EventBridge
- Lambda
- Amazon SNS

# 서버리스 예제

Lambda 함수에서 Amazon RDS 데이터베이스에 연결

다음 코드 예제는 RDS 데이터베이스에 연결하는 Lambda 함수를 구현하는 방법을 보여줍니다. 이 함 수는 간단한 데이터베이스 요청을 하고 결과를 반환합니다.

#### SDK Java 2.x용

## **a** Note

에 대한 자세한 내용은 를 참조하세요 GitHub. [서버리스 예제](https://github.com/aws-samples/serverless-snippets/tree/main/lambda-function-connect-rds-iam) 리포지토리에서 전체 예제를 찾아보고 설정 및 실행 방법을 알아봅니다.

```
Java를 사용하여 Lambda 함수의 Amazon RDS 데이터베이스에 연결합니다.
```

```
import com.amazonaws.services.lambda.runtime.Context;
import com.amazonaws.services.lambda.runtime.RequestHandler;
import com.amazonaws.services.lambda.runtime.events.APIGatewayProxyRequestEvent;
import com.amazonaws.services.lambda.runtime.events.APIGatewayProxyResponseEvent;
import software.amazon.awssdk.auth.credentials.DefaultCredentialsProvider;
import software.amazon.awssdk.regions.Region;
import software.amazon.awssdk.services.rdsdata.RdsDataClient;
import software.amazon.awssdk.services.rdsdata.model.ExecuteStatementRequest;
import software.amazon.awssdk.services.rdsdata.model.ExecuteStatementResponse;
import software.amazon.awssdk.services.rdsdata.model.Field;
import java.sql.Connection;
import java.sql.DriverManager;
import java.sql.PreparedStatement;
import java.sql.ResultSet;
public class RdsLambdaHandler implements RequestHandler<APIGatewayProxyRequestEvent, 
  APIGatewayProxyResponseEvent> { 
     @Override 
     public APIGatewayProxyResponseEvent handleRequest(APIGatewayProxyRequestEvent 
  event, Context context) { 
         APIGatewayProxyResponseEvent response = new APIGatewayProxyResponseEvent();
```

```
 try {
```

```
 // Obtain auth token 
             String token = createAuthToken(); 
             // Define connection configuration 
             String connectionString = String.format("jdbc:mysql://%s:%s/%s?
useSSL=true&requireSSL=true", 
                     System.getenv("ProxyHostName"), 
                     System.getenv("Port"), 
                      System.getenv("DBName")); 
             // Establish a connection to the database 
             try (Connection connection = 
  DriverManager.getConnection(connectionString, System.getenv("DBUserName"), token); 
                  PreparedStatement statement = connection.prepareStatement("SELECT ? 
  + ? AS sum")) { 
                 statement.setInt(1, 3); 
                 statement.setInt(2, 2); 
                 try (ResultSet resultSet = statement.executeQuery()) { 
                      if (resultSet.next()) { 
                          int sum = resultSet.getInt("sum"); 
                          response.setStatusCode(200); 
                          response.setBody("The selected sum is: " + sum); 
1 1 1 1 1 1 1
 } 
 } 
         } catch (Exception e) { 
             response.setStatusCode(500); 
             response.setBody("Error: " + e.getMessage()); 
         } 
         return response; 
     } 
     private String createAuthToken() { 
         // Create RDS Data Service client 
         RdsDataClient rdsDataClient = RdsDataClient.builder() 
                  .region(Region.of(System.getenv("AWS_REGION"))) 
                 .credentialsProvider(DefaultCredentialsProvider.create()) 
                .build();
         // Define authentication request
```

```
 ExecuteStatementRequest request = ExecuteStatementRequest.builder() 
                  .resourceArn(System.getenv("ProxyHostName")) 
                  .secretArn(System.getenv("DBUserName")) 
                  .database(System.getenv("DBName")) 
                  .sql("SELECT 'RDS IAM Authentication'") 
                 .build();
         // Execute request and obtain authentication token 
         ExecuteStatementResponse response = rdsDataClient.executeStatement(request); 
         Field tokenField = response.records().get(0).get(0); 
         return tokenField.stringValue(); 
     }
}
```
Kinesis 트리거에서 간접적으로 Lambda 함수 호출

다음 코드 예제에서는 Kinesis 스트림에서 레코드를 받아 트리거된 이벤트를 수신하는 Lambda 함수를 구현하는 방법을 보여줍니다. 이 함수는 Kinesis 페이로드를 검색하고, Base64에서 디코딩하고, 레코 드 콘텐츠를 로깅합니다.

SDK Java 2.x용

**a** Note

에 대한 자세한 내용은 를 참조하세요 GitHub. [서버리스 예제](https://github.com/aws-samples/serverless-snippets/tree/main/integration-kinesis-to-lambda) 리포지토리에서 전체 예제를 찾아보고 설정 및 실행 방법을 알아봅니다.

Java를 사용하여 Lambda에서 Kinesis 이벤트를 사용합니다.

```
// Copyright Amazon.com, Inc. or its affiliates. All Rights Reserved.
// SPDX-License-Identifier: Apache-2.0
package example;
import com.amazonaws.services.lambda.runtime.Context;
import com.amazonaws.services.lambda.runtime.LambdaLogger;
import com.amazonaws.services.lambda.runtime.RequestHandler;
import com.amazonaws.services.lambda.runtime.events.KinesisEvent;
```
```
public class Handler implements RequestHandler<KinesisEvent, Void> { 
     @Override 
     public Void handleRequest(final KinesisEvent event, final Context context) { 
         LambdaLogger logger = context.getLogger(); 
         if (event.getRecords().isEmpty()) { 
             logger.log("Empty Kinesis Event received"); 
             return null; 
         } 
         for (KinesisEvent.KinesisEventRecord record : event.getRecords()) { 
             try { 
                 logger.log("Processed Event with EventId: "+record.getEventID()); 
                 String data = new String(record.getKinesis().getData().array()); 
                 logger.log("Data:"+ data); 
                 // TODO: Do interesting work based on the new data 
 } 
             catch (Exception ex) { 
                 logger.log("An error occurred:"+ex.getMessage()); 
                 throw ex; 
 } 
         } 
         logger.log("Successfully processed:"+event.getRecords().size()+" records"); 
         return null; 
     }
}
```
DynamoDB 트리거에서 간접적으로 Lambda 함수 간접 호출

다음 코드 예제는 DynamoDB 스트림에서 레코드를 수신하여 트리거된 이벤트를 수신하는 Lambda 함 수를 구현하는 방법을 보여줍니다. 이 함수는 DynamoDB 페이로드를 검색하고 레코드 콘텐츠를 로깅 합니다.

SDK Java 2.x용

**a** Note

에 대한 자세한 내용은 를 참조하세요 GitHub. [서버리스 예제](https://github.com/aws-samples/serverless-snippets/tree/main/integration-ddb-to-lambda) 리포지토리에서 전체 예제를 찾아보고 설정 및 실행 방법을 알아봅니다.

Java를 사용하여 Lambda로 DynamoDB 이벤트 소비

```
import com.amazonaws.services.lambda.runtime.Context;
import com.amazonaws.services.lambda.runtime.RequestHandler;
import com.amazonaws.services.lambda.runtime.events.DynamodbEvent;
import 
  com.amazonaws.services.lambda.runtime.events.DynamodbEvent.DynamodbStreamRecord;
import com.google.gson.Gson;
import com.google.gson.GsonBuilder;
public class example implements RequestHandler<DynamodbEvent, Void> { 
     private static final Gson GSON = new GsonBuilder().setPrettyPrinting().create(); 
     @Override 
     public Void handleRequest(DynamodbEvent event, Context context) { 
         System.out.println(GSON.toJson(event)); 
         event.getRecords().forEach(this::logDynamoDBRecord); 
         return null; 
     } 
     private void logDynamoDBRecord(DynamodbStreamRecord record) { 
         System.out.println(record.getEventID()); 
         System.out.println(record.getEventName()); 
         System.out.println("DynamoDB Record: " + GSON.toJson(record.getDynamodb())); 
     }
}
```
Amazon MSK 트리거에서 Lambda 함수 호출

다음 코드 예제는 Amazon MSK 클러스터에서 레코드를 수신하여 트리거된 이벤트를 수신하는 Lambda 함수를 구현하는 방법을 보여줍니다. 함수는 MSK페이로드를 검색하고 레코드 내용을 기록합 니다.

SDK Java 2.x용

## **a** Note

에 대한 자세한 내용은 를 참조하세요 GitHub. [서버리스 예제](https://github.com/aws-samples/serverless-snippets/tree/main/integration-msk-to-lambda) 리포지토리에서 전체 예제를 찾아보고 설정 및 실행 방법을 알아봅니다.

Java를 사용하여 Lambda에서 Amazon MSK 이벤트를 소비합니다.

```
import com.amazonaws.services.lambda.runtime.Context;
import com.amazonaws.services.lambda.runtime.RequestHandler;
import com.amazonaws.services.lambda.runtime.events.KafkaEvent;
import com.amazonaws.services.lambda.runtime.events.KafkaEvent.KafkaEventRecord;
import java.util.Base64;
import java.util.Map;
public class Example implements RequestHandler<KafkaEvent, Void> { 
     @Override 
     public Void handleRequest(KafkaEvent event, Context context) { 
         for (Map.Entry<String, java.util.List<KafkaEventRecord>> entry : 
  event.getRecords().entrySet()) { 
             String key = entry.getKey(); 
             System.out.println("Key: " + key); 
             for (KafkaEventRecord record : entry.getValue()) { 
                 System.out.println("Record: " + record); 
                 byte[] value = Base64.getDecoder().decode(record.getValue()); 
                 String message = new String(value); 
                 System.out.println("Message: " + message); 
 } 
         } 
         return null; 
     }
}
```
Amazon S3 트리거를 사용하여 Lambda 함수 호출

다음 코드 예제는 S3 버킷에 객체를 업로드하여 트리거된 이벤트를 수신하는 Lambda 함수를 구현하 는 방법을 보여줍니다. 함수는 이벤트 파라미터에서 S3 버킷 이름과 객체 키를 검색하고 Amazon S3를 호출API하여 객체의 콘텐츠 유형을 검색하고 기록합니다.

#### SDK Java 2.x용

## **a** Note

에 대한 자세한 내용은 를 참조하세요 GitHub. [서버리스 예제](https://github.com/aws-samples/serverless-snippets/tree/main/integration-s3-to-lambda) 리포지토리에서 전체 예제를 찾아보고 설정 및 실행 방법을 알아봅니다.

Java를 사용하여 Lambda로 S3 이벤트를 사용합니다.

```
// Copyright Amazon.com, Inc. or its affiliates. All Rights Reserved.
// SPDX-License-Identifier: Apache-2.0
package example;
import software.amazon.awssdk.services.s3.model.HeadObjectRequest;
import software.amazon.awssdk.services.s3.model.HeadObjectResponse;
import software.amazon.awssdk.services.s3.S3Client;
import com.amazonaws.services.lambda.runtime.Context;
import com.amazonaws.services.lambda.runtime.RequestHandler;
import com.amazonaws.services.lambda.runtime.events.S3Event;
import 
 com.amazonaws.services.lambda.runtime.events.models.s3.S3EventNotification.S3EventNotificat
import org.slf4j.Logger;
import org.slf4j.LoggerFactory;
public class Handler implements RequestHandler<S3Event, String> { 
     private static final Logger logger = LoggerFactory.getLogger(Handler.class); 
     @Override 
     public String handleRequest(S3Event s3event, Context context) { 
         try { 
          S3EventNotificationRecord record = s3event.getRecords().get(0);
           String srcBucket = record.getS3().getBucket().getName(); 
           String srcKey = record.getS3().getObject().getUrlDecodedKey(); 
           S3Client s3Client = S3Client.builder().build(); 
           HeadObjectResponse headObject = getHeadObject(s3Client, srcBucket, 
  srcKey); 
           logger.info("Successfully retrieved " + srcBucket + "/" + srcKey + " of 
  type " + headObject.contentType());
```

```
 return "Ok"; 
         } catch (Exception e) { 
            throw new RuntimeException(e); 
         } 
     } 
     private HeadObjectResponse getHeadObject(S3Client s3Client, String bucket, 
  String key) { 
         HeadObjectRequest headObjectRequest = HeadObjectRequest.builder() 
                  .bucket(bucket) 
                  .key(key) 
                 .build();
         return s3Client.headObject(headObjectRequest); 
     }
}
```
Amazon SNS 트리거에서 Lambda 함수 호출

다음 코드 예제는 SNS 주제에서 메시지를 수신하여 트리거된 이벤트를 수신하는 Lambda 함수를 구현 하는 방법을 보여줍니다. 함수는 이벤트 파라미터에서 메시지를 검색하고 각 메시지의 내용을 로깅합 니다.

SDK Java 2.x용

**a** Note

에 대한 자세한 내용은 를 참조하세요 GitHub. [서버리스 예제](https://github.com/aws-samples/serverless-snippets/tree/main/integration-sns-to-lambda) 리포지토리에서 전체 예제를 찾아보고 설정 및 실행 방법을 알아봅니다.

Java를 사용하여 Lambda로 SNS 이벤트 소비.

```
// Copyright Amazon.com, Inc. or its affiliates. All Rights Reserved.
// SPDX-License-Identifier: Apache-2.0
package example;
import com.amazonaws.services.lambda.runtime.Context;
import com.amazonaws.services.lambda.runtime.LambdaLogger;
import com.amazonaws.services.lambda.runtime.RequestHandler;
import com.amazonaws.services.lambda.runtime.events.SNSEvent;
import com.amazonaws.services.lambda.runtime.events.SNSEvent.SNSRecord;
```

```
import java.util.Iterator;
import java.util.List;
public class SNSEventHandler implements RequestHandler<SNSEvent, Boolean> { 
     LambdaLogger logger; 
     @Override 
     public Boolean handleRequest(SNSEvent event, Context context) { 
         logger = context.getLogger(); 
        List<SNSRecord> records = event.getRecords();
         if (!records.isEmpty()) { 
             Iterator<SNSRecord> recordsIter = records.iterator(); 
             while (recordsIter.hasNext()) { 
                  processRecord(recordsIter.next()); 
 } 
         } 
         return Boolean.TRUE; 
     } 
     public void processRecord(SNSRecord record) { 
         try { 
             String message = record.getSNS().getMessage(); 
             logger.log("message: " + message); 
         } catch (Exception e) { 
             throw new RuntimeException(e); 
         } 
     }
}
```
Amazon SQS 트리거에서 Lambda 함수 호출

다음 코드 예제는 SQS 대기열에서 메시지를 수신하여 트리거된 이벤트를 수신하는 Lambda 함수를 구현하는 방법을 보여줍니다. 함수는 이벤트 파라미터에서 메시지를 검색하고 각 메시지의 내용을 로 깅합니다.

#### SDK Java 2.x용

## **a** Note

에 대한 자세한 내용은 를 참조하세요 GitHub. [서버리스 예제](https://github.com/aws-samples/serverless-snippets/tree/main/integration-sqs-to-lambda) 리포지토리에서 전체 예제를 찾아보고 설정 및 실행 방법을 알아봅니다.

Java를 사용하여 Lambda로 SQS 이벤트 소비.

```
// Copyright Amazon.com, Inc. or its affiliates. All Rights Reserved.
// SPDX-License-Identifier: Apache-2.0
import com.amazonaws.services.lambda.runtime.Context;
import com.amazonaws.services.lambda.runtime.RequestHandler;
import com.amazonaws.services.lambda.runtime.events.SQSEvent;
import com.amazonaws.services.lambda.runtime.events.SQSEvent.SQSMessage;
public class Function implements RequestHandler<SQSEvent, Void> { 
     @Override 
     public Void handleRequest(SQSEvent sqsEvent, Context context) { 
         for (SQSMessage msg : sqsEvent.getRecords()) { 
             processMessage(msg, context); 
         } 
         context.getLogger().log("done"); 
         return null; 
     } 
     private void processMessage(SQSMessage msg, Context context) { 
         try { 
             context.getLogger().log("Processed message " + msg.getBody()); 
             // TODO: Do interesting work based on the new message 
         } catch (Exception e) { 
             context.getLogger().log("An error occurred"); 
             throw e; 
         } 
     }
}
```
Kinesis 트리거로 Lambda 함수에 대한 배치 항목 실패 보고

다음 코드 예제는 Kinesis 스트림에서 이벤트를 수신하는 Lambda 함수에 대한 부분 배치 응답을 구현 하는 방법을 보여줍니다. 이 함수는 응답으로 배치 항목 실패를 보고하고 나중에 해당 메시지를 다시 시도하도록 Lambda에 신호를 보냅니다.

SDK Java 2.x용

**a** Note

에 대한 자세한 내용은 를 참조하세요 GitHub. [서버리스 예제](https://github.com/aws-samples/serverless-snippets/tree/main/integration-kinesis-to-lambda-with-batch-item-handling) 리포지토리에서 전체 예제를 찾아보고 설정 및 실행 방법을 알아봅니다.

Java를 사용하여 Lambda로 Kinesis 배치 항목 실패 보고.

```
// Copyright Amazon.com, Inc. or its affiliates. All Rights Reserved.
// SPDX-License-Identifier: Apache-2.0
import com.amazonaws.services.lambda.runtime.Context;
import com.amazonaws.services.lambda.runtime.RequestHandler;
import com.amazonaws.services.lambda.runtime.events.KinesisEvent;
import com.amazonaws.services.lambda.runtime.events.StreamsEventResponse;
import java.io.Serializable;
import java.util.ArrayList;
import java.util.List;
public class ProcessKinesisRecords implements RequestHandler<KinesisEvent, 
  StreamsEventResponse> { 
     @Override 
     public StreamsEventResponse handleRequest(KinesisEvent input, Context context) { 
         List<StreamsEventResponse.BatchItemFailure> batchItemFailures = new 
  ArrayList<>(); 
         String curRecordSequenceNumber = ""; 
         for (KinesisEvent.KinesisEventRecord kinesisEventRecord : 
  input.getRecords()) { 
             try { 
                 //Process your record 
                 KinesisEvent.Record kinesisRecord = kinesisEventRecord.getKinesis();
```

```
 curRecordSequenceNumber = kinesisRecord.getSequenceNumber(); 
             } catch (Exception e) { 
                \gamma^* Since we are working with streams, we can return the failed item
  immediately. 
                     Lambda will immediately begin to retry processing from this 
  failed item onwards. */ 
                 batchItemFailures.add(new 
  StreamsEventResponse.BatchItemFailure(curRecordSequenceNumber)); 
                 return new StreamsEventResponse(batchItemFailures); 
 } 
         } 
        return new StreamsEventResponse(batchItemFailures); 
     }
}
```
DynamoDB 트리거로 Lambda 함수에 대한 배치 항목 실패 보고

다음 코드 예제는 DynamoDB 스트림에서 이벤트를 수신하는 Lambda 함수에 부분 배치 응답을 구현 하는 방법을 보여줍니다. 이 함수는 응답으로 배치 항목 실패를 보고하고 나중에 해당 메시지를 다시 시도하도록 Lambda에 신호를 보냅니다.

SDK Java 2.x용

**a** Note

에 대한 자세한 내용은 를 참조하세요 GitHub. [서버리스 예제](https://github.com/aws-samples/serverless-snippets/tree/main/integration-ddb-to-lambda-with-batch-item-handling) 리포지토리에서 전체 예제를 찾아보고 설정 및 실행 방법을 알아봅니다.

Java를 사용하여 Lambda로 DynamoDB 배치 항목 실패 보고.

```
// Copyright Amazon.com, Inc. or its affiliates. All Rights Reserved.
// SPDX-License-Identifier: Apache-2.0
import com.amazonaws.services.lambda.runtime.Context;
import com.amazonaws.services.lambda.runtime.RequestHandler;
import com.amazonaws.services.lambda.runtime.events.DynamodbEvent;
import com.amazonaws.services.lambda.runtime.events.StreamsEventResponse;
import com.amazonaws.services.lambda.runtime.events.models.dynamodb.StreamRecord;
```

```
import java.io.Serializable;
import java.util.ArrayList;
import java.util.List;
public class ProcessDynamodbRecords implements RequestHandler<DynamodbEvent, 
  Serializable> { 
     @Override 
     public StreamsEventResponse handleRequest(DynamodbEvent input, Context context) 
  { 
         List<StreamsEventResponse.BatchItemFailure> batchItemFailures = new 
  ArrayList<>(); 
         String curRecordSequenceNumber = ""; 
         for (DynamodbEvent.DynamodbStreamRecord dynamodbStreamRecord : 
  input.getRecords()) { 
           try { 
                 //Process your record 
                 StreamRecord dynamodbRecord = dynamodbStreamRecord.getDynamodb(); 
                 curRecordSequenceNumber = dynamodbRecord.getSequenceNumber(); 
             } catch (Exception e) { 
                 /* Since we are working with streams, we can return the failed item 
  immediately. 
                     Lambda will immediately begin to retry processing from this 
  failed item onwards. */ 
                 batchItemFailures.add(new 
  StreamsEventResponse.BatchItemFailure(curRecordSequenceNumber)); 
                 return new StreamsEventResponse(batchItemFailures); 
 } 
         } 
        return new StreamsEventResponse(); 
     }
}
```
Amazon SQS 트리거를 사용하여 Lambda 함수에 대한 배치 항목 실패 보고

다음 코드 예제는 SQS 대기열에서 이벤트를 수신하는 Lambda 함수에 대해 부분 배치 응답을 구현하 는 방법을 보여줍니다. 이 함수는 응답으로 배치 항목 실패를 보고하고 나중에 해당 메시지를 다시 시 도하도록 Lambda에 신호를 보냅니다.

SDK Java 2.x용

**a** Note

에 대한 자세한 내용은 를 참조하세요 GitHub. [서버리스 예제](https://github.com/aws-samples/serverless-snippets/tree/main/lambda-function-sqs-report-batch-item-failures) 리포지토리에서 전체 예제를 찾아보고 설정 및 실행 방법을 알아봅니다.

Java를 사용하여 Lambda를 사용하여 SQS 배치 항목 실패를 보고합니다.

```
// Copyright Amazon.com, Inc. or its affiliates. All Rights Reserved.
// SPDX-License-Identifier: Apache-2.0
import com.amazonaws.services.lambda.runtime.Context;
import com.amazonaws.services.lambda.runtime.RequestHandler;
import com.amazonaws.services.lambda.runtime.events.SQSEvent;
import com.amazonaws.services.lambda.runtime.events.SQSBatchResponse; 
import java.util.ArrayList;
import java.util.List; 
public class ProcessSQSMessageBatch implements RequestHandler<SQSEvent, 
  SQSBatchResponse> { 
     @Override 
     public SQSBatchResponse handleRequest(SQSEvent sqsEvent, Context context) { 
          List<SQSBatchResponse.BatchItemFailure> batchItemFailures = new 
  ArrayList<SQSBatchResponse.BatchItemFailure>(); 
          String messageId = ""; 
          for (SQSEvent.SQSMessage message : sqsEvent.getRecords()) { 
              try { 
                  //process your message 
                  messageId = message.getMessageId(); 
              } catch (Exception e) { 
                  //Add failed message identifier to the batchItemFailures list 
                  batchItemFailures.add(new 
  SQSBatchResponse.BatchItemFailure(messageId));
```

```
 } 
         } 
         return new SQSBatchResponse(batchItemFailures); 
     }
}
```
# Java 2.xSDK용 를 사용하는 Amazon Lex 예제

다음 코드 예제에서는 Amazon Lex 와 AWS SDK for Java 2.x 함께 를 사용하여 작업을 수행하고 일반 적인 시나리오를 구현하는 방법을 보여줍니다.

시나리오는 동일한 서비스 내에서 또는 다른 AWS 서비스와 결합된 상태에서 여러 함수를 호출하여 특 정 태스크를 수행하는 방법을 보여주는 코드 예제입니다.

각 예제에는 컨텍스트에서 코드를 설정하고 실행하는 방법에 대한 지침을 찾을 수 있는 전체 소스 코드 에 대한 링크가 포함되어 있습니다.

#### 주제

#### • [시나리오](#page-458-0)

# 시나리오

Amazon Lex 챗봇 구축

다음 코드 예제는 웹 사이트 방문자를 참여시키기 위해 챗봇을 생성하는 방법을 보여줍니다.

SDK Java 2.x용

Amazon Lex를 사용하여 웹 애플리케이션 내에 챗봇을 API 생성하여 웹 사이트 방문자를 참여시키 는 방법을 보여줍니다.

전체 소스 코드와 설정 및 실행 방법에 대한 지침은 의 전체 예제를 참조하세요[GitHub](https://github.com/awsdocs/aws-doc-sdk-examples/tree/main/javav2/usecases/creating_lex_chatbot).

이 예시에서 사용되는 서비스

- Amazon Comprehend
- Amazon Lex
- Amazon Translate

# AWS Marketplace Java 2.xSDK용 카탈로그 API 예제

다음 코드 예제에서는 AWS Marketplace 카탈로그 와 AWS SDK for Java 2.x 함께 를 사용하여 작업을 수행하고 일반적인 시나리오를 구현하는 방법을 보여줍니다API.

각 예제에는 컨텍스트에서 코드를 설정하고 실행하는 방법에 대한 지침을 찾을 수 있는 전체 소스 코드 에 대한 링크가 포함되어 있습니다.

## 주제

- [AMI 제품](#page-1524-0)
- [채널 파트너 제안](#page-1549-0)
- [컨테이너 제품](#page-1566-0)
- [개체](#page-1572-0)
- [제안](#page-1577-0)
- [제품](#page-1636-0)
- [재판매 권한 부여](#page-1642-0)
- [SaaS 제품](#page-1682-0)
- [유틸리티](#page-1708-0)

# <span id="page-1524-0"></span>AMI 제품

기존 AMI 제품에 차원을 추가하고 제안 요금 조건을 업데이트합니다.

다음 코드 예제에서는 기존 AMI 제품에 차원을 추가하고 제안 요금 조건을 업데이트하는 방법을 보여 줍니다.

SDK Java 2.x용

**a** Note

에 대한 자세한 내용은 를 참조하세요 GitHub. 전체 예제를 찾아 [AWS Marketplace API 참](https://github.com/aws-samples/aws-marketplace-reference-code/tree/main/java#catalog-api-reference-code) [조 코드 라이브러리](https://github.com/aws-samples/aws-marketplace-reference-code/tree/main/java#catalog-api-reference-code) 리포지토리에서 를 설정하고 실행하는 방법을 알아봅니다.

이 예제를 실행하려면 유틸리티의 RunChangesets에 다음 JSON 변경 세트를 전달하여 유틸리티 섹션에서 변경 세트를 시작합니다.

{

```
 "Catalog": "AWSMarketplace", 
    "ChangeSet": [ 
       { 
           "ChangeType": "AddDimensions", 
           "Entity": { 
              "Identifier": "prod-1111111111111", 
              "Type": "AmiProduct@1.0" 
           }, 
           "DetailsDocument": [ 
\overline{a} "Key": "m7g.8xlarge", 
                  "Description": "m7g.8xlarge", 
                  "Name": "m7g.8xlarge", 
                  "Types": [ 
                     "Metered" 
 ], 
                  "Unit": "Hrs" 
 } 
 ] 
       }, 
       { 
           "ChangeType": "UpdatePricingTerms", 
           "Entity": { 
              "Type": "Offer@1.0", 
              "Identifier": "offer-1111111111111" 
           }, 
           "DetailsDocument": { 
              "PricingModel": "Usage", 
              "Terms": [ 
\{ "Type": "UsageBasedPricingTerm", 
                     "CurrencyCode": "USD", 
                     "RateCards": [ 
\{ "RateCard": [ 
\{ "DimensionKey": "m5.large", 
                                   "Price": "0.15" 
 }, 
\{ "DimensionKey": "m7g.4xlarge", 
                                   "Price": "0.45"
```
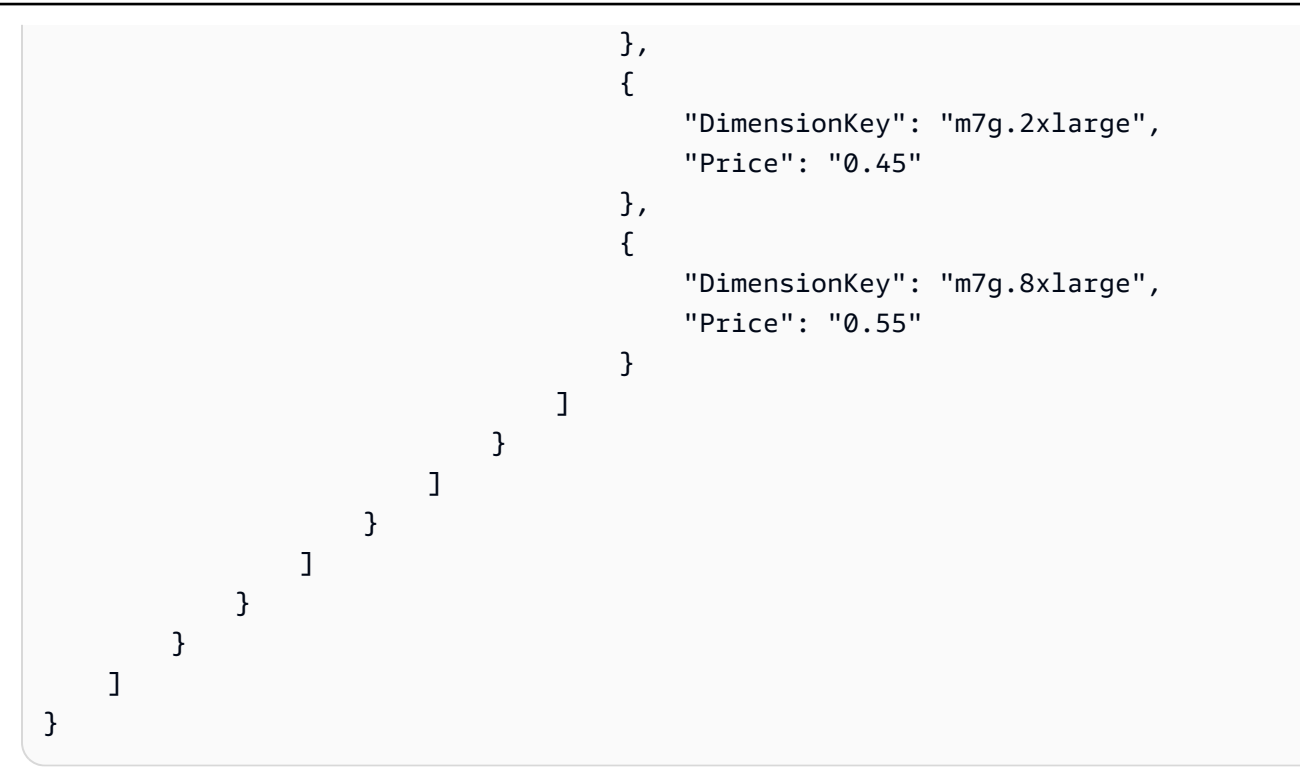

AMI 제품이 배포되는 리전 추가

다음 코드 예제는 AMI 제품이 배포되는 리전을 추가하는 방법을 보여줍니다.

SDK Java 2.x용

```
a Note
  에 대한 자세한 내용은 를 참조하세요 GitHub. 전체 예제를 찾아 AWS Marketplace API 참
  조 코드 라이브러리 리포지토리에서 를 설정하고 실행하는 방법을 알아봅니다.
```
이 예제를 실행하려면 유틸리티RunChangesets의 에 다음 JSON 변경 세트를 전달하여 유틸리티 섹션에서 변경 세트를 시작합니다.

```
{ 
     "Catalog": "AWSMarketplace", 
     "ChangeSet": [ 
          { 
               "ChangeType": "AddRegions", 
               "Entity": {
```

```
 "Type": "AmiProduct@1.0", 
                 "Identifier": "prod-1111111111111" 
             }, 
             "DetailsDocument": { 
                 "Regions": [ 
                     "us-east-2", 
                     "us-west-2" 
 ] 
 } 
        } 
     ]
}
```
시간당 연간 요금으로 퍼블릭 또는 한정 AMI 제품 및 퍼블릭 제안 생성

다음 코드 예제는 퍼블릭 또는 한정 AMI 제품 및 시간당 연간 요금으로 퍼블릭 제안을 생성하는 방법을 보여줍니다. 이 예제에서는 표준 또는 사용자 지정 을 생성합니다EULA.

SDK Java 2.x용

**a** Note 에 대한 자세한 내용은 를 참조하세요 GitHub. 전체 예제를 찾아 [AWS Marketplace API 참](https://github.com/aws-samples/aws-marketplace-reference-code/tree/main/java#catalog-api-reference-code) [조 코드 라이브러리](https://github.com/aws-samples/aws-marketplace-reference-code/tree/main/java#catalog-api-reference-code) 리포지토리에서 를 설정하고 실행하는 방법을 알아봅니다.

이 예제를 실행하려면 유틸리티RunChangesets의 에 다음 JSON 변경 세트를 전달하여 유틸리티 섹션에서 변경 세트를 시작합니다.

```
{ 
     "Catalog": "AWSMarketplace", 
     "ChangeSet": [ 
          { 
              "ChangeType": "CreateProduct", 
              "ChangeName": "CreateProductChange", 
              "Entity": { 
                   "Type": "AmiProduct@1.0" 
              },
```

```
 "DetailsDocument": {} 
         }, 
         { 
              "ChangeType": "UpdateInformation", 
              "Entity": { 
                  "Type": "AmiProduct@1.0", 
                  "Identifier": "$CreateProductChange.Entity.Identifier" 
             }, 
              "DetailsDocument": { 
                  "ProductTitle": "Sample product", 
                  "ShortDescription": "Brief description", 
                  "LongDescription": "Detailed description", 
                  "Highlights": [ 
                      "Sample highlight" 
                  ], 
                  "SearchKeywords": [ 
                      "Sample keyword" 
                  ], 
                  "Categories": [ 
                      "Operating Systems" 
                  ], 
                  "LogoUrl": "https://s3.amazonaws.com/logos/sample.png", 
                  "VideoUrls": [ 
                      "https://sample.amazonaws.com/awsmp-video-1" 
                  ], 
                  "AdditionalResources": [] 
             } 
         }, 
         { 
              "ChangeType": "AddRegions", 
              "Entity": { 
                  "Type": "AmiProduct@1.0", 
                  "Identifier": "$CreateProductChange.Entity.Identifier" 
             }, 
              "DetailsDocument": { 
                  "Regions": [ 
                      "us-east-1" 
 ] 
 } 
         }, 
         { 
             "ChangeType": "AddInstanceTypes", 
              "Entity": { 
                  "Type": "AmiProduct@1.0",
```

```
 "Identifier": "$CreateProductChange.Entity.Identifier" 
              }, 
              "DetailsDocument": { 
                   "InstanceTypes": [ 
                       "t2.micro" 
 ] 
              } 
         }, 
          { 
              "ChangeType": "AddDeliveryOptions", 
              "Entity": { 
                   "Type": "AmiProduct@1.0", 
                   "Identifier": "$CreateProductChange.Entity.Identifier" 
              }, 
              "DetailsDocument": { 
                   "Version": { 
                       "VersionTitle": "Test AMI Version1.0", 
                       "ReleaseNotes": "Test AMI Version" 
                   }, 
                   "DeliveryOptions": [ 
\{ "Details": { 
                                 "AmiDeliveryOptionDetails": { 
                                     "AmiSource": { 
                                          "AmiId": "ami-11111111111111111", 
                                          "AccessRoleArn": 
  "arn:aws:iam::111111111111:role/AWSMarketplaceAmiIngestion", 
                                          "UserName": "ec2-user", 
                                          "OperatingSystemName": "AMAZONLINUX", 
                                          "OperatingSystemVersion": "10.0.14393", 
                                          "ScanningPort": 22 
\}, \{ "UsageInstructions": "Test AMI Version", 
                                     "RecommendedInstanceType": "t2.micro", 
                                     "SecurityGroups": [ 
\{ "IpProtocol": "tcp", 
                                              "IpRanges": [ 
                                                   "0.0.0.0/0" 
\Box, \Box, \Box, \Box, \Box, \Box, \Box, \Box, \Box, \Box, \Box, \Box, \Box, \Box, \Box, \Box, \Box, \Box, \Box, \Box, \Box, \Box, \Box, \Box, \Box, \Box, \Box, \Box, \Box, \Box, \Box, \Box, \Box, \Box, \Box, \Box, \Box,
                                              "FromPort": 10, 
                                              "ToPort": 22 
 } 
) and the contract of the contract \mathbf{I}
```

```
 } 
 } 
1 1 1 1 1 1 1
 ] 
 } 
          }, 
          { 
               "ChangeType": "AddDimensions", 
               "Entity": { 
                    "Type": "AmiProduct@1.0", 
                    "Identifier": "$CreateProductChange.Entity.Identifier" 
               }, 
               "DetailsDocument": [ 
\overline{a} "Key": "t2.micro", 
                        "Description": "t2.micro", 
                        "Name": "t2.micro", 
                        "Types": [ 
                             "Metered" 
                        ], 
                        "Unit": "Hrs" 
 } 
 ] 
          }, 
          { 
               "ChangeType": "UpdateTargeting", 
               "Entity": { 
                   "Type": "AmiProduct@1.0", 
                   "Identifier": "$CreateProductChange.Entity.Identifier" 
               }, 
               "DetailsDocument": { 
                    "PositiveTargeting": { 
                        "BuyerAccounts": [ 
                            "11111111111",
                             "222222222222" 
\sim 100 \sim 100 \sim 100 \sim 100 \sim 100 \sim 100 \sim 100 \sim 100 \sim 100 \sim 100 \sim 100 \sim 100 \sim 100 \sim 100 \sim 100 \sim 100 \sim 100 \sim 100 \sim 100 \sim 100 \sim 100 \sim 100 \sim 100 \sim 100 \sim 
 } 
              } 
          }, 
          { 
               "ChangeType": "ReleaseProduct", 
               "Entity": { 
                    "Type": "AmiProduct@1.0", 
                   "Identifier": "$CreateProductChange.Entity.Identifier"
```

```
 }, 
             "DetailsDocument": {} 
        }, 
        { 
            "ChangeType": "CreateOffer", 
            "ChangeName": "CreateOfferChange", 
            "Entity": { 
                 "Type": "Offer@1.0" 
            }, 
            "DetailsDocument": { 
                 "ProductId": "$CreateProductChange.Entity.Identifier" 
            } 
        }, 
        { 
             "ChangeType": "UpdateInformation", 
            "Entity": { 
                 "Type": "Offer@1.0", 
                 "Identifier": "$CreateOfferChange.Entity.Identifier" 
            }, 
             "DetailsDocument": { 
                 "Name": "Test public offer for AmiProduct using AWS Marketplace API 
 Reference Code", 
                 "Description": "Test public offer with hourly-annual pricing for 
 AmiProduct using AWS Marketplace API Reference Code" 
 } 
        }, 
        { 
             "ChangeType": "UpdatePricingTerms", 
            "Entity": { 
                 "Type": "Offer@1.0", 
                "Identifier": "$CreateOfferChange.Entity.Identifier" 
            }, 
             "DetailsDocument": { 
                 "PricingModel": "Usage", 
                "Terms": [ 
\{ "Type": "UsageBasedPricingTerm", 
                         "CurrencyCode": "USD", 
                         "RateCards": [ 
\{ "RateCard": [ 
\{ "DimensionKey": "t2.micro", 
                                         "Price": "0.15"
```

```
 } 
) and the contract of the contract \mathbf{I} } 
\blacksquare\}, \{\{ "Type": "ConfigurableUpfrontPricingTerm", 
                 "CurrencyCode": "USD", 
                 "RateCards": [ 
\{ "Selector": { 
                          "Type": "Duration", 
                          "Value": "P365D" 
\}, \{ "RateCard": [ 
\{ "DimensionKey": "t2.micro", 
                             "Price": "150" 
 } 
\sim 1, \sim 1, \sim 1, \sim "Constraints": { 
                          "MultipleDimensionSelection": "Allowed", 
                          "QuantityConfiguration": "Allowed" 
 } 
 } 
\blacksquare1 1 1 1 1 1 1
 ] 
         } 
      }, 
      { 
         "ChangeType": "UpdateLegalTerms", 
         "Entity": { 
            "Type": "Offer@1.0", 
            "Identifier": "$CreateOfferChange.Entity.Identifier" 
         }, 
         "DetailsDocument": { 
            "Terms": [ 
\{ "Type": "LegalTerm", 
                 "Documents": [ 
\{ "Type": "StandardEula", 
                       "Version": "2022-07-14"
```

```
 } 
\blacksquare1 1 1 1 1 1 1
 ] 
 } 
       }, 
        { 
           "ChangeType": "UpdateSupportTerms", 
           "Entity": { 
               "Type": "Offer@1.0", 
               "Identifier": "$CreateOfferChange.Entity.Identifier" 
           }, 
           "DetailsDocument": { 
               "Terms": [ 
\{ "Type": "SupportTerm", 
                      "RefundPolicy": "Absolutely no refund, period." 
1 1 1 1 1 1 1
 ] 
 } 
       }, 
        { 
           "ChangeType": "ReleaseOffer", 
           "Entity": { 
               "Type": "Offer@1.0", 
               "Identifier": "$CreateOfferChange.Entity.Identifier" 
           }, 
           "DetailsDocument": {} 
       } 
    ]
}
```
시간당 월별 요금으로 공개 또는 제한된 AMI 제품 및 공개 제안 생성

다음 코드 예제는 시간당 월별 요금으로 퍼블릭 또는 한정 AMI 제품 및 퍼블릭 제안을 생성하는 방법을 보여줍니다. 이 예제에서는 표준 또는 사용자 지정 을 생성합니다EULA.

#### SDK Java 2.x용

## **a** Note

에 대한 자세한 내용은 를 참조하세요 GitHub. 전체 예제를 찾아 [AWS Marketplace API 참](https://github.com/aws-samples/aws-marketplace-reference-code/tree/main/java#catalog-api-reference-code) [조 코드 라이브러리](https://github.com/aws-samples/aws-marketplace-reference-code/tree/main/java#catalog-api-reference-code) 리포지토리에서 를 설정하고 실행하는 방법을 알아봅니다.

이 예제를 실행하려면 유틸리티RunChangesets의 에 다음 JSON 변경 세트를 전달하여 유틸리티 섹션에서 변경 세트를 시작합니다.

```
{ 
     "Catalog": "AWSMarketplace", 
     "ChangeSet": [ 
          { 
              "ChangeType": "CreateProduct", 
              "ChangeName": "CreateProductChange", 
              "Entity": { 
                   "Type": "AmiProduct@1.0" 
              }, 
              "DetailsDocument": {} 
          }, 
          { 
              "ChangeType": "UpdateInformation", 
              "Entity": { 
                   "Type": "AmiProduct@1.0", 
                   "Identifier": "$CreateProductChange.Entity.Identifier" 
              }, 
              "DetailsDocument": { 
                   "ProductTitle": "Sample product", 
                   "ShortDescription": "Brief description", 
                   "LongDescription": "Detailed description", 
                   "Highlights": [ 
                       "Sample highlight" 
                   ], 
                   "SearchKeywords": [ 
                       "Sample keyword" 
                   ], 
                   "Categories": [ 
                       "Operating Systems" 
                   ], 
                   "LogoUrl": "https://s3.amazonaws.com/logos/sample.png",
```

```
 "VideoUrls": [ 
                     "https://sample.amazonaws.com/awsmp-video-1" 
 ], 
                 "AdditionalResources": [] 
             } 
         }, 
         { 
             "ChangeType": "AddRegions", 
             "Entity": { 
                 "Type": "AmiProduct@1.0", 
                 "Identifier": "$CreateProductChange.Entity.Identifier" 
             }, 
             "DetailsDocument": { 
                 "Regions": [ 
                     "us-east-1" 
 ] 
             } 
         }, 
         { 
             "ChangeType": "AddInstanceTypes", 
             "Entity": { 
                 "Type": "AmiProduct@1.0", 
                 "Identifier": "$CreateProductChange.Entity.Identifier" 
             }, 
             "DetailsDocument": { 
                 "InstanceTypes": [ 
                     "t2.micro" 
 ] 
             } 
         }, 
         { 
             "ChangeType": "AddDeliveryOptions", 
             "Entity": { 
                 "Type": "AmiProduct@1.0", 
                 "Identifier": "$CreateProductChange.Entity.Identifier" 
             }, 
             "DetailsDocument": { 
                 "Version": { 
                     "VersionTitle": "Test AMI Version1.0", 
                     "ReleaseNotes": "Test AMI Version" 
                 }, 
                 "DeliveryOptions": [ 
\{ "Details": {
```

```
 "AmiDeliveryOptionDetails": { 
                                   "AmiSource": { 
                                      "AmiId": "ami-111111111111111111111",
                                       "AccessRoleArn": 
 "arn:aws:iam::111111111111:role/AWSMarketplaceAmiIngestion", 
                                       "UserName": "ec2-user", 
                                       "OperatingSystemName": "AMAZONLINUX", 
                                       "OperatingSystemVersion": "10.0.14393", 
                                       "ScanningPort": 22 
\}, \{ "UsageInstructions": "Test AMI Version", 
                                   "RecommendedInstanceType": "t2.micro", 
                                   "SecurityGroups": [ 
\{ "IpProtocol": "tcp", 
                                            "IpRanges": [ 
                                                "0.0.0.0/0" 
\Box, \Box, \Box, \Box, \Box, \Box, \Box, \Box, \Box, \Box, \Box, \Box, \Box, \Box, \Box, \Box, \Box, \Box, \Box, \Box, \Box, \Box, \Box, \Box, \Box, \Box, \Box, \Box, \Box, \Box, \Box, \Box, \Box, \Box, \Box, \Box, \Box,
                                            "FromPort": 10, 
                                            "ToPort": 22 
 } 
) and the contract of the contract \mathbf{I} } 
 } 
1 1 1 1 1 1 1
 ] 
             } 
         }, 
         { 
             "ChangeType": "AddDimensions", 
             "Entity": { 
                  "Type": "AmiProduct@1.0", 
                  "Identifier": "$CreateProductChange.Entity.Identifier" 
             }, 
             "DetailsDocument": [ 
\overline{a}"Key": "t2.micro",
                      "Description": "t2.micro", 
                      "Name": "t2.micro", 
                      "Types": [ 
                          "Metered" 
                      ], 
                      "Unit": "Hrs" 
 }
```

```
 ] 
           }, 
           { 
                "ChangeType": "UpdateTargeting", 
                "Entity": { 
                     "Type": "AmiProduct@1.0", 
                     "Identifier": "$CreateProductChange.Entity.Identifier" 
                }, 
                "DetailsDocument": { 
                     "PositiveTargeting": { 
                           "BuyerAccounts": [ 
                               "11111111111",
                                "222222222222" 
\sim 100 \sim 100 \sim 100 \sim 100 \sim 100 \sim 100 \sim 100 \sim 100 \sim 100 \sim 100 \sim 100 \sim 100 \sim 100 \sim 100 \sim 100 \sim 100 \sim 100 \sim 100 \sim 100 \sim 100 \sim 100 \sim 100 \sim 100 \sim 100 \sim 
 } 
 } 
           }, 
           { 
                "ChangeType": "ReleaseProduct", 
                "Entity": { 
                     "Type": "AmiProduct@1.0", 
                     "Identifier": "$CreateProductChange.Entity.Identifier" 
                }, 
                "DetailsDocument": {} 
           }, 
           { 
                "ChangeType": "CreateOffer", 
                "ChangeName": "CreateOfferChange", 
                "Entity": { 
                     "Type": "Offer@1.0" 
                }, 
                "DetailsDocument": { 
                     "ProductId": "$CreateProductChange.Entity.Identifier" 
                } 
           }, 
           { 
                "ChangeType": "UpdateInformation", 
                "Entity": { 
                     "Type": "Offer@1.0", 
                     "Identifier": "$CreateOfferChange.Entity.Identifier" 
                }, 
                "DetailsDocument": { 
                      "Name": "Test public offer for AmiProduct using AWS Marketplace API 
  Reference Code",
```

```
 "Description": "Test public offer with hourly-monthly pricing for 
 AmiProduct using AWS Marketplace API Reference Code" 
 } 
       }, 
       { 
           "ChangeType": "UpdatePricingTerms", 
           "Entity": { 
              "Type": "Offer@1.0", 
              "Identifier": "$CreateOfferChange.Entity.Identifier" 
           }, 
           "DetailsDocument": { 
              "PricingModel": "Usage", 
              "Terms": [ 
\{ "Type": "UsageBasedPricingTerm", 
                     "CurrencyCode": "USD", 
                     "RateCards": [ 
\{ "RateCard": [ 
\{ "DimensionKey": "t2.micro", 
                                   "Price": "0.15" 
 } 
) and the contract of the contract \mathbf{I} } 
\blacksquare\}, \{\{ "Type": "RecurringPaymentTerm", 
                     "CurrencyCode": "USD", 
                     "BillingPeriod": "Monthly", 
                     "Price": "15.0" 
1 1 1 1 1 1 1
 ] 
 } 
       }, 
       { 
           "ChangeType": "UpdateLegalTerms", 
           "Entity": { 
              "Type": "Offer@1.0", 
              "Identifier": "$CreateOfferChange.Entity.Identifier" 
           }, 
           "DetailsDocument": { 
              "Terms": [
```

```
\{ "Type": "LegalTerm", 
                     "Documents": [ 
\{ "Type": "StandardEula", 
                            "Version": "2022-07-14" 
 } 
\blacksquare1 1 1 1 1 1 1
 ] 
 } 
       }, 
       { 
           "ChangeType": "UpdateSupportTerms", 
           "Entity": { 
              "Type": "Offer@1.0", 
              "Identifier": "$CreateOfferChange.Entity.Identifier" 
           }, 
           "DetailsDocument": { 
              "Terms": [ 
\{ "Type": "SupportTerm", 
                     "RefundPolicy": "Absolutely no refund, period." 
1 1 1 1 1 1 1
 ] 
 } 
       }, 
       { 
           "ChangeType": "ReleaseOffer", 
           "Entity": { 
              "Type": "Offer@1.0", 
              "Identifier": "$CreateOfferChange.Entity.Identifier" 
           }, 
           "DetailsDocument": {} 
       } 
    ]
}
```
#### 시간당 요금으로 퍼블릭 또는 한정 AMI 제품 및 퍼블릭 제안 생성

다음 코드 예제는 시간당 요금으로 퍼블릭 또는 한정 AMI 제품 및 퍼블릭 제안을 생성하는 방법을 보여 줍니다. 이 예제에서는 및 표준 또는 사용자 지정 을 생성합니다EULA.

#### SDK Java 2.x용

## **a** Note

에 대한 자세한 내용은 를 참조하세요 GitHub. 전체 예제를 찾아 [AWS Marketplace API 참](https://github.com/aws-samples/aws-marketplace-reference-code/tree/main/java#catalog-api-reference-code) [조 코드 라이브러리](https://github.com/aws-samples/aws-marketplace-reference-code/tree/main/java#catalog-api-reference-code) 리포지토리에서 를 설정하고 실행하는 방법을 알아봅니다.

이 예제를 실행하려면 유틸리티의 RunChangesets에 다음 JSON 변경 세트를 전달하여 유틸리티 섹션에서 변경 세트를 시작합니다.

```
{ 
     "Catalog": "AWSMarketplace", 
     "ChangeSet": [ 
          { 
              "ChangeType": "CreateProduct", 
              "ChangeName": "CreateProductChange", 
              "Entity": { 
                   "Type": "AmiProduct@1.0" 
              }, 
              "DetailsDocument": {} 
          }, 
          { 
              "ChangeType": "UpdateInformation", 
              "Entity": { 
                   "Type": "AmiProduct@1.0", 
                   "Identifier": "$CreateProductChange.Entity.Identifier" 
              }, 
              "DetailsDocument": { 
                   "ProductTitle": "Sample product", 
                   "ShortDescription": "Brief description", 
                   "LongDescription": "Detailed description", 
                   "Highlights": [ 
                       "Sample highlight" 
                   ], 
                   "SearchKeywords": [ 
                       "Sample keyword"
```

```
 ], 
                  "Categories": [ 
                      "Operating Systems" 
                  ], 
                  "LogoUrl": "https://s3.amazonaws.com/logos/sample.png", 
                  "VideoUrls": [ 
                      "https://sample.amazonaws.com/awsmp-video-1" 
                  ], 
                  "AdditionalResources": [] 
             } 
         }, 
         { 
             "ChangeType": "AddRegions", 
             "Entity": { 
                  "Type": "AmiProduct@1.0", 
                  "Identifier": "$CreateProductChange.Entity.Identifier" 
             }, 
              "DetailsDocument": { 
                  "Regions": [ 
                      "us-east-1" 
 ] 
             } 
         }, 
         { 
             "ChangeType": "AddInstanceTypes", 
             "Entity": { 
                  "Type": "AmiProduct@1.0", 
                  "Identifier": "$CreateProductChange.Entity.Identifier" 
             }, 
             "DetailsDocument": { 
                  "InstanceTypes": [ 
                      "t2.micro" 
 ] 
             } 
         }, 
         { 
              "ChangeType": "AddDeliveryOptions", 
             "Entity": { 
                  "Type": "AmiProduct@1.0", 
                  "Identifier": "$CreateProductChange.Entity.Identifier" 
             }, 
              "DetailsDocument": { 
                  "Version": { 
                      "VersionTitle": "Test AMI Version1.0",
```

```
 "ReleaseNotes": "Test AMI Version" 
                 }, 
                 "DeliveryOptions": [ 
\{ "Details": { 
                              "AmiDeliveryOptionDetails": { 
                                  "AmiSource": { 
                                       "AmiId": "ami-11111111111111111", 
                                       "AccessRoleArn": 
 "arn:aws:iam::111111111111:role/AWSMarketplaceAmiIngestion", 
                                       "UserName": "ec2-user", 
                                       "OperatingSystemName": "AMAZONLINUX", 
                                       "OperatingSystemVersion": "10.0.14393", 
                                       "ScanningPort": 22 
\}, \{ "UsageInstructions": "Test AMI Version", 
                                  "RecommendedInstanceType": "t2.micro", 
                                  "SecurityGroups": [ 
\{ "IpProtocol": "tcp", 
                                           "IpRanges": [ 
                                               "0.0.0.0/0" 
\Box, \Box, \Box, \Box, \Box, \Box, \Box, \Box, \Box, \Box, \Box, \Box, \Box, \Box, \Box, \Box, \Box, \Box, \Box, \Box, \Box, \Box, \Box, \Box, \Box, \Box, \Box, \Box, \Box, \Box, \Box, \Box, \Box, \Box, \Box, \Box, \Box,
                                           "FromPort": 10, 
                                           "ToPort": 22 
 } 
) and the contract of the contract \mathbf{I} } 
 } 
1 1 1 1 1 1 1
 ] 
 } 
         }, 
         { 
             "ChangeType": "AddDimensions", 
             "Entity": { 
                 "Type": "AmiProduct@1.0", 
                 "Identifier": "$CreateProductChange.Entity.Identifier" 
             }, 
             "DetailsDocument": [ 
\overline{a}"Key": "t2.micro",
                      "Description": "t2.micro", 
                      "Name": "t2.micro",
```

```
 "Types": [ 
                               "Metered" 
 ], 
                          "Unit": "Hrs" 
 } 
 ] 
          }, 
          { 
                "ChangeType": "UpdateTargeting", 
                "Entity": { 
                     "Type": "AmiProduct@1.0", 
                     "Identifier": "$CreateProductChange.Entity.Identifier" 
                }, 
                "DetailsDocument": { 
                     "PositiveTargeting": { 
                          "BuyerAccounts": [ 
                              "11111111111",
                               "222222222222" 
\sim 100 \sim 100 \sim 100 \sim 100 \sim 100 \sim 100 \sim 100 \sim 100 \sim 100 \sim 100 \sim 100 \sim 100 \sim 100 \sim 100 \sim 100 \sim 100 \sim 100 \sim 100 \sim 100 \sim 100 \sim 100 \sim 100 \sim 100 \sim 100 \sim 
 } 
 } 
          }, 
           { 
                "ChangeType": "ReleaseProduct", 
                "Entity": { 
                     "Type": "AmiProduct@1.0", 
                     "Identifier": "$CreateProductChange.Entity.Identifier" 
                }, 
                "DetailsDocument": {} 
          }, 
          { 
                "ChangeType": "CreateOffer", 
                "ChangeName": "CreateOfferChange", 
                "Entity": { 
                     "Type": "Offer@1.0" 
                }, 
                "DetailsDocument": { 
                     "ProductId": "$CreateProductChange.Entity.Identifier" 
 } 
          }, 
           { 
                "ChangeType": "UpdateInformation", 
                "Entity": { 
                     "Type": "Offer@1.0",
```

```
 "Identifier": "$CreateOfferChange.Entity.Identifier" 
           }, 
           "DetailsDocument": { 
               "Name": "Test public offer for AmiProduct using AWS Marketplace API 
 Reference Code", 
               "Description": "Test public offer with hourly pricing for AmiProduct 
 using AWS Marketplace API Reference Code" 
 } 
       }, 
       { 
           "ChangeType": "UpdatePricingTerms", 
           "Entity": { 
               "Type": "Offer@1.0", 
               "Identifier": "$CreateOfferChange.Entity.Identifier" 
           }, 
           "DetailsDocument": { 
               "PricingModel": "Usage", 
               "Terms": [ 
\{ "Type": "UsageBasedPricingTerm", 
                      "CurrencyCode": "USD", 
                      "RateCards": [ 
\{ "RateCard": [ 
\{ "DimensionKey": "t2.micro", 
                                    "Price": "0.15" 
 } 
) and the contract of the contract \mathbf{I} } 
\blacksquare1 1 1 1 1 1 1
 ] 
           } 
       }, 
       { 
           "ChangeType": "UpdateLegalTerms", 
           "Entity": { 
               "Type": "Offer@1.0", 
               "Identifier": "$CreateOfferChange.Entity.Identifier" 
           }, 
           "DetailsDocument": { 
               "Terms": [ 
\{
```

```
 "Type": "LegalTerm", 
                      "Documents": [ 
\{ "Type": "StandardEula", 
                            "Version": "2022-07-14" 
 } 
\blacksquare1 1 1 1 1 1 1
 ] 
 } 
       }, 
       { 
           "ChangeType": "UpdateSupportTerms", 
           "Entity": { 
               "Type": "Offer@1.0", 
              "Identifier": "$CreateOfferChange.Entity.Identifier" 
           }, 
           "DetailsDocument": { 
               "Terms": [ 
\{ "Type": "SupportTerm", 
                      "RefundPolicy": "Absolutely no refund, period." 
1 1 1 1 1 1 1
 ] 
 } 
       }, 
       { 
           "ChangeType": "ReleaseOffer", 
           "Entity": { 
               "Type": "Offer@1.0", 
              "Identifier": "$CreateOfferChange.Entity.Identifier" 
           }, 
           "DetailsDocument": {} 
       } 
    ]
}
```
공개 제안 초안을 사용하여 AMI 제품 초안 생성

다음 코드 예제는 공개 제안 초안을 사용하여 초안 AMI 제품을 생성하는 방법을 보여줍니다.

#### SDK Java 2.x용

# **a** Note

에 대한 자세한 내용은 를 참조하세요 GitHub. 전체 예제를 찾아 [AWS Marketplace API 참](https://github.com/aws-samples/aws-marketplace-reference-code/tree/main/java#catalog-api-reference-code) [조 코드 라이브러리](https://github.com/aws-samples/aws-marketplace-reference-code/tree/main/java#catalog-api-reference-code) 리포지토리에서 를 설정하고 실행하는 방법을 알아봅니다.

이 예제를 실행하려면 유틸리티의 RunChangesets에 다음 JSON 변경 세트를 전달하여 유틸리티 섹션에서 변경 세트를 시작합니다.

```
{ 
     "Catalog": "AWSMarketplace", 
     "ChangeSet": [ 
          { 
               "ChangeType": "CreateProduct", 
               "ChangeName": "CreateProductChange", 
               "Entity": { 
                   "Type": "AmiProduct@1.0" 
               }, 
               "DetailsDocument": { 
                   "ProductTitle": "Sample product" 
              } 
          }, 
          { 
               "ChangeType": "CreateOffer", 
               "ChangeName": "CreateOfferChange", 
               "Entity": { 
                   "Type": "Offer@1.0" 
               }, 
               "DetailsDocument": { 
                   "ProductId": "$CreateProductChange.Entity.Identifier", 
                   "Name": "Test Offer" 
               } 
          } 
    \mathbf{I}}
```
• 자세한 API 내용은 참[조StartChangeSet의](https://docs.aws.amazon.com/goto/SdkForJavaV2/marketplace-catalog-2018-09-17/StartChangeSet) 섹션을 참조하세요. AWS SDK for Java 2.x API

AMI 제품이 배포되는 리전 제한

다음 코드 예제는 AMI 제품이 배포되는 리전을 제한하는 방법을 보여줍니다.

SDK Java 2.x용

### **a** Note

에 대한 자세한 내용은 를 참조하세요 GitHub. 전체 예제를 찾아 [AWS Marketplace API 참](https://github.com/aws-samples/aws-marketplace-reference-code/tree/main/java#catalog-api-reference-code) [조 코드 라이브러리](https://github.com/aws-samples/aws-marketplace-reference-code/tree/main/java#catalog-api-reference-code) 리포지토리에서 를 설정하고 실행하는 방법을 알아봅니다.

이 예제를 실행하려면 유틸리티RunChangesets의 에 다음 JSON 변경 세트를 전달하여 유틸리티 섹션에서 변경 세트를 시작합니다.

```
{ 
     "Catalog": "AWSMarketplace", 
     "ChangeSet": [ 
         { 
             "ChangeType": "RestrictRegions", 
             "Entity": { 
                 "Type": "AmiProduct@1.0", 
                 "Identifier": "prod-1111111111111" 
             }, 
             "DetailsDocument": { 
                 "Regions": [ 
                     "us-west-2" 
 ] 
 } 
         } 
     ]
}
```
• 자세한 API 내용은 참[조StartChangeSet의](https://docs.aws.amazon.com/goto/SdkForJavaV2/marketplace-catalog-2018-09-17/StartChangeSet) 섹션을 참조하세요. AWS SDK for Java 2.x API

제품 가시성 제한

다음 코드 예제에서는 제품 가시성을 제한하는 방법을 보여줍니다.
## **a** Note

에 대한 자세한 내용은 를 참조하세요 GitHub. 전체 예제를 찾아 [AWS Marketplace API 참](https://github.com/aws-samples/aws-marketplace-reference-code/tree/main/java#catalog-api-reference-code) [조 코드 라이브러리](https://github.com/aws-samples/aws-marketplace-reference-code/tree/main/java#catalog-api-reference-code) 리포지토리에서 를 설정하고 실행하는 방법을 알아봅니다.

이 예제를 실행하려면 유틸리티RunChangesets의 에 다음 JSON 변경 세트를 전달하여 유틸리티 섹션에서 변경 세트를 시작합니다.

```
{ 
     "Catalog": "AWSMarketplace", 
     "ChangeSet": [ 
         \mathcal{L} "ChangeType": "UpdateVisibility", 
              "Entity": { 
                   "Type": "AmiProduct@1.0", 
                   "Identifier": "prod-1111111111111" 
              }, 
              "DetailsDocument": { 
                   "TargetVisibility": "Restricted" 
 } 
          } 
    \mathbf{I}}
```
• 자세한 API 내용은 참[조StartChangeSet의](https://docs.aws.amazon.com/goto/SdkForJavaV2/marketplace-catalog-2018-09-17/StartChangeSet) 섹션을 참조하세요. AWS SDK for Java 2.x API

AMI 자산을 새 리전에 배포할지 여부를 지정합니다.

다음 코드 예제는 향후 리전을 지원하기 AWS 위해 에서 구축한 새 리전에 AMI 자산을 배포할지 여부 를 지정하는 방법을 보여줍니다.

SDK Java 2.x용

#### **a** Note

이 예제를 실행하려면 유틸리티RunChangesets의 에 다음 JSON 변경 세트를 전달하여 유틸리티 섹션에서 변경 세트를 시작합니다.

```
{ 
        "Catalog": "AWSMarketplace", 
        "ChangeSet": [ 
               { 
                      "ChangeType": "UpdateFutureRegionSupport", 
                      "Entity": { 
                              "Type": "AmiProduct@1.0", 
                              "Identifier": "prod-1111111111111" 
                      }, 
                      "DetailsDocument": { 
                              "FutureRegionSupport": { 
                                     "SupportedRegions": [ 
                                            "All" 
\sim 100 \sim 100 \sim 100 \sim 100 \sim 100 \sim 100 \sim 100 \sim 100 \sim 100 \sim 100 \sim 100 \sim 100 \sim 100 \sim 100 \sim 100 \sim 100 \sim 100 \sim 100 \sim 100 \sim 100 \sim 100 \sim 100 \sim 100 \sim 100 \sim 
 } 
                      } 
               } 
        ]
}
```
• 자세한 API 내용은 참[조StartChangeSet의](https://docs.aws.amazon.com/goto/SdkForJavaV2/marketplace-catalog-2018-09-17/StartChangeSet) 섹션을 참조하세요. AWS SDK for Java 2.x API

# 채널 파트너 제안

모든 제품 유형에 CPPO 대한 초안 생성

다음 코드 예제는 구매자에게 게시하기 전에 내부적으로 검토할 수 있도록 모든 제품 유형에 CPPO 대 한 초안을 생성하는 방법을 보여줍니다.

## SDK Java 2.x용

## **a** Note

이 예제를 실행하려면 유틸리티의 RunChangesets에 다음 JSON 변경 세트를 전달하여 유틸리티 섹션에서 변경 세트를 시작합니다.

```
{ 
     "Catalog": "AWSMarketplace", 
     "ChangeSet": [ 
         { 
              "ChangeType": "CreateOfferUsingResaleAuthorization", 
              "Entity": { 
                  "Type": "Offer@1.0" 
              }, 
              "DetailsDocument": { 
                  "ResaleAuthorizationId": "11111111-1111-1111-1111-111111111111", 
                  "Name": "Test Offer", 
                  "Description": "Test product" 
 } 
         } 
    \mathbf{I}}
```
• 자세한 API 내용은 참[조StartChangeSet의](https://docs.aws.amazon.com/goto/SdkForJavaV2/marketplace-catalog-2018-09-17/StartChangeSet) 섹션을 참조하세요. AWS SDK for Java 2.x API

계약 가격으로 재판매 권한 부여 대체 비공개 제안 생성

다음 코드 예제는 계약 요금이 적용된 기존 계약에서 재판매 권한 부여 대체 프라이빗 제안을 생성하는 방법을 보여줍니다.

SDK Java 2.x용

## **a** Note

에 대한 자세한 내용은 를 참조하세요 GitHub. 전체 예제를 찾아 [AWS Marketplace API 참](https://github.com/aws-samples/aws-marketplace-reference-code/tree/main/java#catalog-api-reference-code) [조 코드 라이브러리](https://github.com/aws-samples/aws-marketplace-reference-code/tree/main/java#catalog-api-reference-code) 리포지토리에서 를 설정하고 실행하는 방법을 알아봅니다.

이 예제를 실행하려면 유틸리티의 RunChangesets에 다음 JSON 변경 세트를 전달하여 유틸리티 섹션에서 변경 세트를 시작합니다.

```
 "Catalog": "AWSMarketplace", 
 "ChangeSet": [
```
{

```
 { 
             "ChangeType" : "CreateReplacementOfferUsingResaleAuthorization", 
            "Entity": { 
                "Type": "Offer@1.0" 
            }, 
            "ChangeName": "CreateReplacementOfferResaleAuth", 
            "DetailsDocument": { 
                "AgreementId": "agmt-11111111111111111111111111111",
                "ResaleAuthorizationId": "resaleauthz-1111111111111" 
            } 
        }, 
        { 
            "ChangeType": "UpdateInformation", 
            "Entity": { 
                "Type": "Offer@1.0", 
                "Identifier": "$CreateReplacementOfferResaleAuth.Entity.Identifier" 
            }, 
            "DetailsDocument": { 
                "Name": "Test replacement offer for SaaSProduct using AWS 
 Marketplace API Reference Codes", 
                "Description": "Test private resale replacement offer with contract 
 pricing for SaaSProduct" 
 } 
        }, 
        { 
            "ChangeType": "UpdatePricingTerms", 
            "Entity": { 
                "Type": "Offer@1.0", 
                "Identifier": "$CreateReplacementOfferResaleAuth.Entity.Identifier" 
            }, 
            "DetailsDocument": { 
                "PricingModel": "Contract", 
                "Terms": [ 
\{ "Type": "FixedUpfrontPricingTerm", 
                         "CurrencyCode": "USD", 
                         "Price": "0.0", 
                         "Duration": "P12M", 
                         "Grants": [ 
\{ "DimensionKey": "BasicService", 
                                 "MaxQuantity": 2 
 } 
\blacksquare
```

```
1999 1999 1999 1999 1999
 ] 
           } 
        }, 
       \mathcal{L} "ChangeType": "UpdateValidityTerms", 
           "Entity": { 
               "Type": "Offer@1.0", 
               "Identifier": "$CreateReplacementOfferResaleAuth.Entity.Identifier" 
           }, 
           "DetailsDocument": { 
               "Terms": [ 
\{ "Type": "ValidityTerm", 
                      "AgreementEndDate": "2024-01-30" 
1999 1999 1999 1999 1999
 ] 
 } 
       }, 
        { 
           "ChangeType": "UpdatePaymentScheduleTerms", 
           "Entity": { 
               "Type": "Offer@1.0", 
               "Identifier": "$CreateReplacementOfferResaleAuth.Entity.Identifier" 
           }, 
           "DetailsDocument": { 
               "Terms": [ 
\{ "Type": "PaymentScheduleTerm", 
                      "CurrencyCode": "USD", 
                      "Schedule": [ 
\{ "ChargeDate": "2024-01-01", 
                              "ChargeAmount": "0" 
 } 
\blacksquare1999 1999 1999 1999 1999
 ] 
 } 
        }, 
        { 
           "ChangeType": "UpdateLegalTerms", 
           "Entity": { 
               "Type": "Offer@1.0",
```

```
 "Identifier": "$CreateReplacementOfferResaleAuth.Entity.Identifier" 
           }, 
            "DetailsDocument": { 
               "Terms": [ 
\{ "Type": "LegalTerm", 
                       "Documents": [ 
\{ "Type": "StandardEula", 
                              "Version": "2022-07-14" 
 } 
\blacksquare1999 1999 1999 1999 1999
 ] 
 } 
        }, 
        { 
            "ChangeType": "UpdateAvailability", 
           "Entity": { 
               "Type": "Offer@1.0", 
               "Identifier": "$CreateReplacementOfferResaleAuth.Entity.Identifier" 
           }, 
           "DetailsDocument": { 
               "AvailabilityEndDate": "2023-12-31" 
 } 
        }, 
        { 
            "ChangeType": "ReleaseOffer", 
           "Entity": { 
               "Type": "Offer@1.0", 
               "Identifier": "$CreateReplacementOfferResaleAuth.Entity.Identifier" 
           }, 
            "DetailsDocument": {} 
        } 
    ]
```
채널 파트너가 CPPOs 생성한 모든 항목 나열

다음 코드 예제는 채널 파트너가 CPPOs 생성한 모든 를 나열하는 방법을 보여줍니다.

}

## **a** Note

```
package com.example.awsmarketplace.catalogapi;
import java.util.ArrayList;
import java.util.List;
import static com.example.awsmarketplace.utils.ReferenceCodesConstants.*;
import com.example.awsmarketplace.utils.ReferenceCodesUtils;
import software.amazon.awssdk.auth.credentials.ProfileCredentialsProvider;
import software.amazon.awssdk.core.document.Document;
import software.amazon.awssdk.http.apache.ApacheHttpClient;
import software.amazon.awssdk.services.marketplacecatalog.MarketplaceCatalogClient;
import 
  software.amazon.awssdk.services.marketplacecatalog.model.DescribeEntityRequest;
import 
  software.amazon.awssdk.services.marketplacecatalog.model.DescribeEntityResponse;
import software.amazon.awssdk.services.marketplacecatalog.model.EntitySummary;
import software.amazon.awssdk.services.marketplacecatalog.model.ListEntitiesRequest;
import 
  software.amazon.awssdk.services.marketplacecatalog.model.ListEntitiesResponse;
public class ListAllCppoOffers { 
 /* 
   * List all CPPOs created by a channel partner 
   */ 
  public static void main(String[] args) { 
   List<String> cppoOfferIds = getAllCppoOfferIds(); 
  ReferenceCodesUtils.formatOutput(cppoOfferIds); 
  } 
  public static List<String> getAllCppoOfferIds() {
```

```
 MarketplaceCatalogClient marketplaceCatalogClient = 
    MarketplaceCatalogClient.builder() 
    .httpClient(ApacheHttpClient.builder().build()) 
    .credentialsProvider(ProfileCredentialsProvider.create()) 
   .buid(): // get all offer entity ids 
 List<String> entityIdList = new ArrayList<String>(); 
 ListEntitiesRequest listEntitiesRequest = 
    ListEntitiesRequest.builder() 
    .catalog(AWS_MP_CATALOG) 
    .entityType(ENTITY_TYPE_OFFER) 
    .maxResults(10) 
    .nextToken(null) 
   .build();
 ListEntitiesResponse listEntitiesResponse = 
 marketplaceCatalogClient.listEntities(listEntitiesRequest); 
 for (EntitySummary entitySummary : listEntitiesResponse.entitySummaryList()) { 
   entityIdList.add(entitySummary.entityId()); 
  } 
 while (listEntitiesResponse.nextToken() != null) { 
   listEntitiesRequest = 
     ListEntitiesRequest.builder() 
     .catalog(AWS_MP_CATALOG) 
     .entityType(ENTITY_TYPE_OFFER) 
     .maxResults(10) 
     .nextToken(listEntitiesResponse.nextToken()) 
    .build();
   listEntitiesResponse = 
 marketplaceCatalogClient.listEntities(listEntitiesRequest); 
   for (EntitySummary entitySummary : listEntitiesResponse.entitySummaryList()) { 
    entityIdList.add(entitySummary.entityId()); 
  } 
 } 
 // filter for CPPO offers: ResaleAuthorizationId exists in Details 
 List<String> cppoOfferIds = new ArrayList<String>();
```

```
 for (String entityId : entityIdList) { 
    DescribeEntityRequest describeEntityRequest = 
      DescribeEntityRequest.builder() 
      .catalog(AWS_MP_CATALOG) 
      .entityId(entityId) 
     .build();
    DescribeEntityResponse describeEntityResponse = 
  marketplaceCatalogClient.describeEntity(describeEntityRequest); 
    Document resaleAuthorizationDocument = 
  describeEntityResponse.detailsDocument().asMap().get(ATTRIBUTE_RESALE_AUTHORIZATION_ID); 
    String resaleAuthorizationId = resaleAuthorizationDocument != null ? 
  resaleAuthorizationDocument.asString() : ""; 
    if (!resaleAuthorizationId.isEmpty()) { 
        cppoOfferIds.add(resaleAuthorizationId); 
    } 
   } 
  return cppoOfferIds; 
  }
}
```
• 자세한 API 내용은 참[조ListEntities](https://docs.aws.amazon.com/goto/SdkForJavaV2/marketplace-catalog-2018-09-17/ListEntities)의 섹션을 참조하세요. AWS SDK for Java 2.x API

채널 파트너가 사용할 수 있는 모든 공유 재판매 권한 나열

다음 코드 예제에서는 채널 파트너가 사용할 수 있는 모든 공유 재판매 권한을 나열하는 방법을 보여줍 니다.

SDK Java 2.x용

**a** Note

에 대한 자세한 내용은 를 참조하세요 GitHub. 전체 예제를 찾아 [AWS Marketplace API 참](https://github.com/aws-samples/aws-marketplace-reference-code/tree/main/java#catalog-api-reference-code) [조 코드 라이브러리](https://github.com/aws-samples/aws-marketplace-reference-code/tree/main/java#catalog-api-reference-code) 리포지토리에서 를 설정하고 실행하는 방법을 알아봅니다.

package com.example.awsmarketplace.catalogapi;

import java.util.ArrayList;

```
import java.util.List;
import static com.example.awsmarketplace.utils.ReferenceCodesConstants.*;
import com.example.awsmarketplace.utils.ReferenceCodesUtils;
import software.amazon.awssdk.auth.credentials.ProfileCredentialsProvider;
import software.amazon.awssdk.http.apache.ApacheHttpClient;
import software.amazon.awssdk.services.marketplacecatalog.MarketplaceCatalogClient;
import software.amazon.awssdk.services.marketplacecatalog.model.ListEntitiesRequest;
import 
  software.amazon.awssdk.services.marketplacecatalog.model.ListEntitiesResponse;
public class ListAllSharedResaleAuthorizations { 
  /* 
   * list all resale authorizations shared to an account 
   */ 
  public static void main(String[] args) { 
  List<ListEntitiesResponse> responseList = getListEntityResponseList();
   ReferenceCodesUtils.formatOutput(responseList); 
  } 
  public static List<ListEntitiesResponse> getListEntityResponseList() { 
  MarketplaceCatalogClient marketplaceCatalogClient = 
     MarketplaceCatalogClient.builder() 
     .httpClient(ApacheHttpClient.builder().build()) 
     .credentialsProvider(ProfileCredentialsProvider.create()) 
    .build();
  List<ListEntitiesResponse> responseList = new ArrayList<ListEntitiesResponse>();
   ListEntitiesRequest listEntitiesRequest = 
     ListEntitiesRequest.builder() 
     .catalog(AWS_MP_CATALOG) 
     .entityType(ENTITY_TYPE_RESALE_AUTHORIZATION) 
     .maxResults(10) 
     .ownershipType(OWNERSHIP_TYPE_SHARED) 
     .nextToken(null) 
    .build();
   ListEntitiesResponse listEntitiesResponse = 
  marketplaceCatalogClient.listEntities(listEntitiesRequest);
```

```
 responseList.add(listEntitiesResponse); 
   while (listEntitiesResponse.nextToken() != null) { 
    listEntitiesRequest = ListEntitiesRequest.builder() 
      .catalog(AWS_MP_CATALOG) 
      .entityType(ENTITY_TYPE_RESALE_AUTHORIZATION) 
      .maxResults(10) 
      .ownershipType(OWNERSHIP_TYPE_SHARED) 
      .nextToken(listEntitiesResponse.nextToken()) 
      .build(); 
    listEntitiesResponse = 
  marketplaceCatalogClient.listEntities(listEntitiesRequest); 
    responseList.add(listEntitiesResponse); 
   } 
  return responseList; 
  } 
}
```
• 자세한 API 내용은 참[조ListEntities](https://docs.aws.amazon.com/goto/SdkForJavaV2/marketplace-catalog-2018-09-17/ListEntities)의 섹션을 참조하세요. AWS SDK for Java 2.x API

를 게시CPPO하고 구매자를 추가합니다. EULA

다음 코드 예제에서는 를 게시CPPO하고 구매자 를 추가하는 방법을 보여줍니다EULA.

SDK Java 2.x용

#### **a** Note

에 대한 자세한 내용은 를 참조하세요 GitHub. 전체 예제를 찾아 [AWS Marketplace API 참](https://github.com/aws-samples/aws-marketplace-reference-code/tree/main/java#catalog-api-reference-code) [조 코드 라이브러리](https://github.com/aws-samples/aws-marketplace-reference-code/tree/main/java#catalog-api-reference-code) 리포지토리에서 를 설정하고 실행하는 방법을 알아봅니다.

이 예제를 실행하려면 유틸리티의 RunChangesets에 다음 JSON 변경 세트를 전달하여 유틸리티 섹션에서 변경 세트를 시작합니다.

```
 "Catalog": "AWSMarketplace", 
 "ChangeSet": [
```
{

```
 { 
             "ChangeType" : "CreateOfferUsingResaleAuthorization", 
             "Entity": { 
             "Type": "Offer@1.0" 
             }, 
             "ChangeName": "CreateCPPOoffer", 
             "DetailsDocument": { 
                 "ResaleAuthorizationId":"resaleauthz-1111111111111", 
                 "Name": "Test Offer", 
                 "Description":"Test product" 
 } 
         }, 
         { 
             "ChangeType": "UpdateLegalTerms", 
             "Entity": { 
                 "Type": "Offer@1.0", 
                 "Identifier": "$CreateCPPOoffer.Entity.Identifier" 
             }, 
             "DetailsDocument": { 
                 "Terms": [ 
            { 
                "Type": "LegalTerm", 
                "Documents": [ 
\overline{a} "Type": "CustomEula", 
                  "Url": "https://s3.amazonaws.com/sample-bucket/custom-eula.pdf" 
 } 
 ] 
            } 
        ] 
          } 
         }, 
         { 
             "ChangeType": "UpdateTargeting", 
             "Entity": { 
                 "Type": "Offer@1.0", 
                 "Identifier": "$CreateCPPOoffer.Entity.Identifier" 
             }, 
             "DetailsDocument": { 
                 "PositiveTargeting": { 
                      "BuyerAccounts": ["222222222222"] 
1999 1999 1999 1999 1999
 } 
         },
```

```
 { 
             "ChangeType": "UpdateAvailability", 
             "Entity": { 
                 "Type": "Offer@1.0", 
                 "Identifier": "$CreateCPPOoffer.Entity.Identifier" 
             }, 
             "DetailsDocument": { 
                 "AvailabilityEndDate": "2023-07-31" 
 } 
         }, 
         { 
             "ChangeType": "UpdateValidityTerms", 
             "Entity": { 
                 "Type": "Offer@1.0", 
                 "Identifier": "$CreateCPPOoffer.Entity.Identifier" 
             }, 
             "DetailsDocument": { 
                 "Terms": [ 
\{ "Type": "ValidityTerm", 
                          "AgreementDuration": "P450D" 
1999 1999 1999 1999 1999
 ] 
 } 
         }, 
         { 
             "ChangeType":"ReleaseOffer", 
             "Entity":{ 
                 "Type": "Offer@1.0", 
                 "Identifier": "$CreateCPPOoffer.Entity.Identifier" 
             }, 
             "DetailsDocument": {} 
         } 
     ]
}
```
일회성 재판매 권한 부여를 CPPO 사용하여 를 게시하고 가격 인상을 업데이트합니다.

다음 코드 예제에서는 AMI, SaaS 또는 컨테이너 제품에 대한 일회성 재판매 권한 부여를 CPPO 사용 하여 를 게시하고 가격 인상을 업데이트하는 방법을 보여줍니다.

## **a** Note

에 대한 자세한 내용은 를 참조하세요 GitHub. 전체 예제를 찾아 [AWS Marketplace API 참](https://github.com/aws-samples/aws-marketplace-reference-code/tree/main/java#catalog-api-reference-code) [조 코드 라이브러리](https://github.com/aws-samples/aws-marketplace-reference-code/tree/main/java#catalog-api-reference-code) 리포지토리에서 를 설정하고 실행하는 방법을 알아봅니다.

이 예제를 실행하려면 유틸리티의 RunChangesets에 다음 JSON 변경 세트를 전달하여 유틸리티 섹션에서 변경 세트를 시작합니다.

```
{ 
     "Catalog": "AWSMarketplace", 
     "ChangeSet": [ 
         { 
              "ChangeType" : "CreateOfferUsingResaleAuthorization", 
              "Entity": { 
              "Type": "Offer@1.0" 
              }, 
              "ChangeName": "CreateCPPOoffer", 
              "DetailsDocument": { 
                  "ResaleAuthorizationId":"resaleauthz-1111111111111", 
                  "Name": "Test Offer", 
                  "Description":"Test product" 
 } 
         }, 
          { 
              "ChangeType": "UpdateMarkup", 
              "Entity": { 
                  "Type": "Offer@1.0", 
                  "Identifier": "$CreateCPPOoffer.Entity.Identifier" 
              }, 
              "DetailsDocument": { 
                  "Percentage" : "5.0" 
         } 
         }, 
         { 
              "ChangeType": "UpdateTargeting", 
              "Entity": { 
                  "Type": "Offer@1.0", 
                  "Identifier": "$CreateCPPOoffer.Entity.Identifier" 
              },
```

```
 "DetailsDocument": { 
                 "PositiveTargeting": { 
                     "BuyerAccounts": ["222222222222"] 
1999 1999 1999 1999 1999
 } 
        }, 
        { 
             "ChangeType": "UpdateAvailability", 
             "Entity": { 
                 "Type": "Offer@1.0", 
                 "Identifier": "$CreateCPPOoffer.Entity.Identifier" 
             }, 
             "DetailsDocument": { 
                 "AvailabilityEndDate": "2023-07-31" 
 } 
        }, 
         { 
             "ChangeType": "UpdateValidityTerms", 
             "Entity": { 
                 "Type": "Offer@1.0", 
                 "Identifier": "$CreateCPPOoffer.Entity.Identifier" 
             }, 
             "DetailsDocument": { 
                 "Terms": [ 
\{ "Type": "ValidityTerm", 
                         "AgreementDuration": "P450D" 
1999 1999 1999 1999 1999
 ] 
 } 
        }, 
        { 
             "ChangeType":"ReleaseOffer", 
             "Entity":{ 
                 "Type": "Offer@1.0", 
                 "Identifier": "$CreateCPPOoffer.Entity.Identifier" 
             }, 
             "DetailsDocument": {} 
        } 
    ]
```
}

초안 게시 CPPO 및 가격 인상 업데이트

다음 코드 예제는 초안을 게시CPPO하고 가격 인상을 업데이트하는 방법을 보여줍니다.

SDK Java 2.x용

## **a** Note

에 대한 자세한 내용은 를 참조하세요 GitHub. 전체 예제를 찾아 [AWS Marketplace API 참](https://github.com/aws-samples/aws-marketplace-reference-code/tree/main/java#catalog-api-reference-code) [조 코드 라이브러리](https://github.com/aws-samples/aws-marketplace-reference-code/tree/main/java#catalog-api-reference-code) 리포지토리에서 를 설정하고 실행하는 방법을 알아봅니다.

이 예제를 실행하려면 유틸리티RunChangesets의 에 다음 JSON 변경 세트를 전달하여 유틸리티 섹션에서 변경 세트를 시작합니다.

```
{ 
     "Catalog": "AWSMarketplace", 
     "ChangeSet": [ 
          { 
              "ChangeType" : "CreateOfferUsingResaleAuthorization", 
              "Entity": { 
              "Type": "Offer@1.0" 
              }, 
              "ChangeName": "CreateCPPOoffer", 
              "DetailsDocument": { 
                   "ResaleAuthorizationId":"resaleauthz-1111111111111", 
                   "Name": "Test Offer", 
                   "Description":"Test product" 
              } 
          }, 
          { 
              "ChangeType": "UpdateMarkup", 
              "Entity": { 
                   "Type": "Offer@1.0", 
                   "Identifier": "$CreateCPPOoffer.Entity.Identifier" 
              }, 
              "DetailsDocument": { 
                   "Percentage" : "5.0" 
          } 
          }, 
          { 
              "ChangeType": "UpdateTargeting", 
              "Entity": {
```

```
 "Type": "Offer@1.0", 
                 "Identifier": "$CreateCPPOoffer.Entity.Identifier" 
             }, 
             "DetailsDocument": { 
                 "PositiveTargeting": { 
                     "BuyerAccounts": ["222222222222"] 
1999 1999 1999 1999 1999
 } 
         }, 
         { 
             "ChangeType": "UpdateAvailability", 
             "Entity": { 
                 "Type": "Offer@1.0", 
                 "Identifier": "$CreateCPPOoffer.Entity.Identifier" 
             }, 
             "DetailsDocument": { 
                 "AvailabilityEndDate": "2023-07-31" 
 } 
         }, 
         { 
             "ChangeType": "UpdateValidityTerms", 
             "Entity": { 
                 "Type": "Offer@1.0", 
                 "Identifier": "$CreateCPPOoffer.Entity.Identifier" 
             }, 
             "DetailsDocument": { 
                 "Terms": [ 
\{ "Type": "ValidityTerm", 
                         "AgreementDuration": "P450D" 
1999 1999 1999 1999 1999
 ] 
 } 
         }, 
         { 
             "ChangeType":"ReleaseOffer", 
             "Entity":{ 
                 "Type": "Offer@1.0", 
                 "Identifier": "$CreateCPPOoffer.Entity.Identifier" 
             }, 
             "DetailsDocument": {} 
         } 
    ]
```
}

• 자세한 API 내용은 참[조StartChangeSet의](https://docs.aws.amazon.com/goto/SdkForJavaV2/marketplace-catalog-2018-09-17/StartChangeSet) 섹션을 참조하세요. AWS SDK for Java 2.x API

의 만료 날짜 업데이트 CPPO

다음 코드 예제는 구매자에게 제안을 평가하고 수락할 시간을 더 주기 CPPO 위해 의 만료 날짜를 업데 이트하는 방법을 보여줍니다.

SDK Java 2.x용

#### **a** Note

에 대한 자세한 내용은 를 참조하세요 GitHub. 전체 예제를 찾아 [AWS Marketplace API 참](https://github.com/aws-samples/aws-marketplace-reference-code/tree/main/java#catalog-api-reference-code) [조 코드 라이브러리](https://github.com/aws-samples/aws-marketplace-reference-code/tree/main/java#catalog-api-reference-code) 리포지토리에서 를 설정하고 실행하는 방법을 알아봅니다.

이 예제를 실행하려면 유틸리티RunChangesets의 에 다음 JSON 변경 세트를 전달하여 유틸리티 섹션에서 변경 세트를 시작합니다.

```
{ 
     "Catalog": "AWSMarketplace", 
     "ChangeSet": [ 
         { 
              "ChangeType": "UpdateAvailability", 
              "Entity": { 
                  "Type": "Offer@1.0", 
                  "Identifier": "offer-1111111111111" 
              }, 
              "DetailsDocument": { 
                  "AvailabilityEndDate": "2025-07-31" 
 } 
         } 
    \mathbf{I}}
```
• 자세한 API 내용은 참[조StartChangeSet의](https://docs.aws.amazon.com/goto/SdkForJavaV2/marketplace-catalog-2018-09-17/StartChangeSet) 섹션을 참조하세요. AWS SDK for Java 2.x API

# 컨테이너 제품

공개 제안 초안을 사용하여 컨테이너 제품 초안 생성

다음 코드 예제는 초안 공개 제안으로 초안 컨테이너 제품을 생성하는 방법을 보여줍니다.

SDK Java 2.x용

**a** Note

에 대한 자세한 내용은 를 참조하세요 GitHub. 전체 예제를 찾아 [AWS Marketplace API 참](https://github.com/aws-samples/aws-marketplace-reference-code/tree/main/java#catalog-api-reference-code) [조 코드 라이브러리](https://github.com/aws-samples/aws-marketplace-reference-code/tree/main/java#catalog-api-reference-code) 리포지토리에서 를 설정하고 실행하는 방법을 알아봅니다.

이 예제를 실행하려면 유틸리티의 RunChangesets에 다음 JSON 변경 세트를 전달하여 유틸리티 섹션에서 변경 세트를 시작합니다.

```
{ 
     "Catalog":"AWSMarketplace", 
     "changeSet":[ 
         { 
              "ChangeType": "CreateProduct", 
              "ChangeName": "CreateProductChange", 
              "Entity": { 
                   "Type": "ContainerProduct@1.0" 
              }, 
              "DetailsDocument": { 
                  "ProductTitle": "Sample product" 
 } 
         }, 
         { 
              "ChangeType": "CreateOffer", 
              "ChangeName": "CreateOfferChange", 
              "Entity": { 
                   "Type": "Offer@1.0" 
              }, 
              "DetailsDocument": { 
                   "ProductId": "$CreateProductChange.Entity.Identifier", 
                   "Name": "Test Offer" 
              } 
         } 
     ]
```
}

• 자세한 API 내용은 참[조StartChangeSet의](https://docs.aws.amazon.com/goto/SdkForJavaV2/marketplace-catalog-2018-09-17/StartChangeSet) 섹션을 참조하세요. AWS SDK for Java 2.x API

공개 제안 및 계약 가격으로 제한된 컨테이너 제품 생성

다음 코드 예제는 공개 제안, 계약 요금 및 표준 을 사용하여 제한된 컨테이너 제품을 생성하는 방법을 보여줍니다EULA.

SDK Java 2.x용

#### **a** Note

에 대한 자세한 내용은 를 참조하세요 GitHub. 전체 예제를 찾아 [AWS Marketplace API 참](https://github.com/aws-samples/aws-marketplace-reference-code/tree/main/java#catalog-api-reference-code) [조 코드 라이브러리](https://github.com/aws-samples/aws-marketplace-reference-code/tree/main/java#catalog-api-reference-code) 리포지토리에서 를 설정하고 실행하는 방법을 알아봅니다.

이 예제를 실행하려면 유틸리티RunChangesets의 에 다음 JSON 변경 세트를 전달하여 유틸리티 섹션에서 변경 세트를 시작합니다.

```
{ 
     "Catalog": "AWSMarketplace", 
     "ChangeSet": [ 
          { 
              "ChangeType": "CreateProduct", 
              "Entity": { 
                   "Type": "ContainerProduct@1.0" 
              }, 
              "DetailsDocument": {}, 
              "ChangeName": "CreateProductChange" 
          }, 
          { 
              "ChangeType": "UpdateInformation", 
              "Entity": { 
                   "Type": "ContainerProduct@1.0", 
                   "Identifier": "$CreateProductChange.Entity.Identifier" 
              }, 
              "DetailsDocument": { 
                   "LogoUrl": "https://s3.amazonaws.com/logos/sample.png", 
                   "Categories": [ 
                       "Streaming solutions" 
                   ],
```

```
 "ProductTitle": "ContainerProduct", 
                     "AdditionalResources": [], 
                     "LongDescription": "Long description goes here", 
                     "SearchKeywords": [ 
                          "container streaming" 
                     ], 
                     "ShortDescription": "Description1", 
                     "Highlights": [ 
                          "Highlight 1", 
                          "Highlight 2" 
                     ], 
                     "SupportDescription": "No support available", 
                     "VideoUrls": [] 
 } 
          }, 
           { 
                "ChangeType": "AddDimensions", 
                "Entity": { 
                     "Type": "ContainerProduct@1.0", 
                     "Identifier": "$CreateProductChange.Entity.Identifier" 
               }, 
                "DetailsDocument": [ 
\overline{a} "Key": "Cores", 
                          "Description": "Cores per cluster", 
                          "Name": "Cores", 
                          "Types": [ 
                               "Entitled" 
 ], 
                          "Unit": "Units" 
 } 
 ] 
          }, 
           { 
               "ChangeType": "UpdateTargeting", 
               "Entity": { 
                     "Type": "ContainerProduct@1.0", 
                     "Identifier": "$CreateProductChange.Entity.Identifier" 
               }, 
                "DetailsDocument": { 
                     "PositiveTargeting": { 
                          "BuyerAccounts": [ 
                              "11111111111"
\sim 100 \sim 100 \sim 100 \sim 100 \sim 100 \sim 100 \sim 100 \sim 100 \sim 100 \sim 100 \sim 100 \sim 100 \sim 100 \sim 100 \sim 100 \sim 100 \sim 100 \sim 100 \sim 100 \sim 100 \sim 100 \sim 100 \sim 100 \sim 100 \sim
```

```
 } 
 } 
         }, 
         { 
             "ChangeType": "AddRepositories", 
             "Entity": { 
                 "Type": "ContainerProduct@1.0", 
                 "Identifier": "$CreateProductChange.Entity.Identifier" 
             }, 
             "DetailsDocument": { 
                 "Repositories": [ 
\{ "RepositoryName": "uniquerepositoryname", 
                         "RepositoryType": "ECR" 
1999 1999 1999 1999 1999
 ] 
 } 
         }, 
         { 
             "ChangeType": "ReleaseProduct", 
             "Entity": { 
                 "Type": "ContainerProduct@1.0", 
                 "Identifier": "$CreateProductChange.Entity.Identifier" 
             }, 
             "DetailsDocument": {} 
         }, 
         { 
             "ChangeType": "CreateOffer", 
             "Entity": { 
                 "Type": "Offer@1.0" 
             }, 
             "DetailsDocument": { 
                 "ProductId": "$CreateProductChange.Entity.Identifier" 
             }, 
             "ChangeName": "CreateOfferChange" 
         }, 
         { 
             "ChangeType": "UpdatePricingTerms", 
             "Entity": { 
                 "Type": "Offer@1.0", 
                 "Identifier": "$CreateOfferChange.Entity.Identifier" 
             }, 
             "DetailsDocument": { 
                 "PricingModel": "Contract",
```

```
 "Terms": [ 
\{ "Type": "ConfigurableUpfrontPricingTerm", 
                  "CurrencyCode": "USD", 
                  "RateCards": [ 
\{ "Selector": { 
                           "Type": "Duration", 
                           "Value": "P12M" 
\}, \{ "Constraints": { 
                           "MultipleDimensionSelection": "Disallowed", 
                           "QuantityConfiguration": "Disallowed" 
\}, \{ "RateCard": [ 
\{ "DimensionKey": "Cores", 
                              "Price": "0.25" 
 } 
) and the contract of the contract \mathbf{I} } 
\blacksquare1999 1999 1999 1999 1999
 ] 
 } 
      }, 
      { 
         "ChangeType": "UpdateLegalTerms", 
         "Entity": { 
            "Type": "Offer@1.0", 
            "Identifier": "$CreateOfferChange.Entity.Identifier" 
         }, 
         "DetailsDocument": { 
            "Terms": [ 
\{ "Type": "LegalTerm", 
                  "Documents": [ 
\{ "Type": "StandardEula", 
                        "Version": "2022-07-14" 
 } 
\blacksquare1999 1999 1999 1999 1999
 ]
```

```
 } 
        }, 
        { 
            "ChangeType": "UpdateSupportTerms", 
            "Entity": { 
                "Type": "Offer@1.0", 
                "Identifier": "$CreateOfferChange.Entity.Identifier" 
            }, 
            "DetailsDocument": { 
                "Terms": [ 
\{ "Type": "SupportTerm", 
                        "RefundPolicy": "No refunds" 
1999 1999 1999 1999 1999
 ] 
 } 
        }, 
        { 
            "ChangeType": "UpdateInformation", 
            "Entity": { 
                "Type": "Offer@1.0", 
                "Identifier": "$CreateOfferChange.Entity.Identifier" 
            }, 
            "DetailsDocument": { 
                "Name": "Some container offer Name", 
                "Description": "Some interesting container offer description" 
            } 
        }, 
        { 
            "ChangeType": "UpdateRenewalTerms", 
            "Entity": { 
                "Type": "Offer@1.0", 
                "Identifier": "$CreateOfferChange.Entity.Identifier" 
            }, 
            "DetailsDocument": { 
                "Terms": [ 
\{ "Type": "RenewalTerm" 
1 1 1 1 1 1 1
 ] 
            } 
        }, 
        { 
            "ChangeType": "ReleaseOffer",
```

```
 "Entity": { 
                   "Type": "Offer@1.0", 
                   "Identifier": "$CreateOfferChange.Entity.Identifier" 
               }, 
               "DetailsDocument": {} 
          } 
     ]
}
```
개체

단일 통화의 모든 엔터티 설명

다음 코드 예제는 단일 통화에서 모든 엔터티를 설명하는 방법을 보여줍니다.

SDK Java 2.x용

```
a Note
```

```
// Copyright Amazon.com, Inc. or its affiliates. All Rights Reserved.
// SPDX-License-Identifier: Apache-2.0
package com.example.awsmarketplace.catalogapi;
import static com.example.awsmarketplace.utils.ReferenceCodesConstants.*;
import com.example.awsmarketplace.utils.ReferenceCodesUtils;
import software.amazon.awssdk.auth.credentials.ProfileCredentialsProvider;
import software.amazon.awssdk.http.apache.ApacheHttpClient;
import software.amazon.awssdk.services.marketplacecatalog.MarketplaceCatalogClient;
import 
  software.amazon.awssdk.services.marketplacecatalog.model.BatchDescribeEntitiesRequest;
import software.amazon.awssdk.services.marketplacecatalog.model.EntityRequest;
import 
  software.amazon.awssdk.services.marketplacecatalog.model.BatchDescribeEntitiesResponse;
```

```
import software.amazon.awssdk.services.marketplacecatalog.model.EntityDetail;
import 
  software.amazon.awssdk.services.marketplacecatalog.model.BatchDescribeErrorDetail;
import java.util.Arrays;
import java.util.Map;
public class BatchDescribeEntities { 
     /* 
      * BatchDescribe my entities in a single call and 
      * check if it contains all the information I need to know about the entities. 
      */ 
     public static void main(String[] args) { 
         MarketplaceCatalogClient marketplaceCatalogClient = 
                 MarketplaceCatalogClient.builder() 
                          .httpClient(ApacheHttpClient.builder().build()) 
                          .credentialsProvider(ProfileCredentialsProvider.create()) 
                         .build();
         BatchDescribeEntitiesRequest batchDescribeEntitiesRequest = 
                 BatchDescribeEntitiesRequest.builder() 
                          .entityRequestList(Arrays.asList( 
                                  EntityRequest.builder() 
                                           .catalog(AWS_MP_CATALOG).entityId(OFFER_ID) 
                                           .build(), 
                                  EntityRequest.builder() 
  .catalog(AWS_MP_CATALOG).entityId(PRODUCT_ID) 
                                          .build())
                         .build();
         BatchDescribeEntitiesResponse batchDescribeEntitiesResponse = 
  marketplaceCatalogClient.batchDescribeEntities(batchDescribeEntitiesRequest); 
         // Reading the successful entities response 
         Map<String, EntityDetail> entityDetailsMap = 
  batchDescribeEntitiesResponse.entityDetails(); 
         for (Map.Entry<String, EntityDetail> entry : entityDetailsMap.entrySet()) { 
             System.out.println("EntityId: " + entry.getKey()); 
             ReferenceCodesUtils.formatOutput(entry.getValue()); 
         }
```

```
 // Logging the failed entities error details 
         Map<String, BatchDescribeErrorDetail> entityErrorsMap = 
  batchDescribeEntitiesResponse.errors(); 
         for (Map.Entry<String, BatchDescribeErrorDetail> entry : 
  entityErrorsMap.entrySet()) { 
             System.out.println(String.format("EntityId: %s, ErrorCode: %s, 
  ErrorMessage: %s", entry.getKey(), 
                      entry.getValue().errorCode(), entry.getValue().errorMessage())); 
         } 
     }
}
```
• 자세한 API 내용은 참[조BatchDescribeEntities의](https://docs.aws.amazon.com/goto/SdkForJavaV2/marketplace-catalog-2018-09-17/BatchDescribeEntities) 섹션을 참조하세요. AWS SDK for Java 2.x API

제품과 관련된 모든 제안을 나열하고 설명합니다.

다음 코드 예제는 제품과 관련된 모든 제안을 나열하고 설명하는 방법을 보여줍니다.

SDK Java 2.x용

#### **a** Note

```
package com.example.awsmarketplace.catalogapi;
import java.util.ArrayList;
import java.util.List;
import static com.example.awsmarketplace.utils.ReferenceCodesConstants.*;
import com.example.awsmarketplace.utils.ReferenceCodesUtils;
import software.amazon.awssdk.auth.credentials.ProfileCredentialsProvider;
import software.amazon.awssdk.http.apache.ApacheHttpClient;
import software.amazon.awssdk.services.marketplacecatalog.MarketplaceCatalogClient;
import 
  software.amazon.awssdk.services.marketplacecatalog.model.DescribeEntityRequest;
import 
  software.amazon.awssdk.services.marketplacecatalog.model.DescribeEntityResponse;
```

```
import software.amazon.awssdk.services.marketplacecatalog.model.EntitySummary;
import software.amazon.awssdk.services.marketplacecatalog.model.EntityTypeFilters;
import software.amazon.awssdk.services.marketplacecatalog.model.ListEntitiesRequest;
import 
  software.amazon.awssdk.services.marketplacecatalog.model.ListEntitiesResponse;
import software.amazon.awssdk.services.marketplacecatalog.model.OfferFilters;
import 
  software.amazon.awssdk.services.marketplacecatalog.model.OfferProductIdFilter;
import 
 software.amazon.awssdk.services.marketplacecatalog.model.OfferTargetingFilter;
public class ListProductPrivateOffers { 
  private static MarketplaceCatalogClient marketplaceCatalogClient = 
    MarketplaceCatalogClient.builder() 
    .httpClient(ApacheHttpClient.builder().build()) 
    .credentialsProvider(ProfileCredentialsProvider.create()) 
   .build();
  /* 
   * retrieve all private offer information related to a single product 
   */ 
  public static void main(String[] args) { 
  List<EntitySummary> entitySummaryList = getEntitySummaryList();
  // for each offer id, output the offer detail using DescribeEntity API 
   for (EntitySummary entitySummary : entitySummaryList) { 
    DescribeEntityRequest describeEntityRequest = 
      DescribeEntityRequest.builder() 
      .catalog(AWS_MP_CATALOG) 
      .entityId(entitySummary.entityId()) 
      .build(); 
    DescribeEntityResponse describeEntityResponse = 
  marketplaceCatalogClient.describeEntity(describeEntityRequest); 
    ReferenceCodesUtils.formatOutput(describeEntityResponse); 
  } 
  } 
  public static List<EntitySummary> getEntitySummaryList() { 
  // define list entities filters 
   EntityTypeFilters entityTypeFilters = 
     EntityTypeFilters.builder() 
     .offerFilters(OfferFilters.builder()
```

```
 .targeting(OfferTargetingFilter.builder() 
         .valueListWithStrings(OFFER_TARGETING_BUYERACCOUNTS) 
        .build() .productId(OfferProductIdFilter.builder() 
         .valueList(PRODUCT_ID) 
        .build().buid().build();
   ListEntitiesRequest listEntitiesRequest = 
     ListEntitiesRequest.builder() 
     .catalog(AWS_MP_CATALOG) 
     .entityType(ENTITY_TYPE_OFFER).maxResults(50) 
     .entityTypeFilters(entityTypeFilters) 
     .nextToken(null) 
    .build();
   ListEntitiesResponse listEntitiesResponse = 
  marketplaceCatalogClient.listEntities(listEntitiesRequest); 
  // save all entitySummary of the results into entitySummaryList 
  List<EntitySummary> entitySummaryList = new ArrayList<EntitySummary>();
   entitySummaryList.addAll(listEntitiesResponse.entitySummaryList()); 
  while ( listEntitiesResponse.nextToken() != null && 
  listEntitiesResponse.nextToken().length() > 0) { 
    listEntitiesRequest = 
      ListEntitiesRequest.builder() 
      .catalog(AWS_MP_CATALOG) 
      .entityType(ENTITY_TYPE_OFFER).maxResults(50) 
      .entityTypeFilters(entityTypeFilters) 
      .nextToken(listEntitiesResponse.nextToken()) 
     .build();
    listEntitiesResponse = 
  marketplaceCatalogClient.listEntities(listEntitiesRequest); 
    entitySummaryList.addAll(listEntitiesResponse.entitySummaryList()); 
  } 
  return entitySummaryList; 
  }
}
```
- API 자세한 내용은 AWS SDK for Java 2.x API 참조 의 다음 주제를 참조하세요.
	- [DescribeEntity](https://docs.aws.amazon.com/goto/SdkForJavaV2/marketplace-catalog-2018-09-17/DescribeEntity)
	- [ListEntities](https://docs.aws.amazon.com/goto/SdkForJavaV2/marketplace-catalog-2018-09-17/ListEntities)

# 제안

SaaS 제품의 사용자 지정 차원 생성 및 프라이빗 제안 생성

다음 코드 예제에서는 SaaS 제품에 대한 사용자 지정 차원을 생성하고 프라이빗 제안을 생성하는 방 법을 보여줍니다.

SDK Java 2.x용

#### **a** Note

에 대한 자세한 내용은 를 참조하세요 GitHub. 전체 예제를 찾아 [AWS Marketplace API 참](https://github.com/aws-samples/aws-marketplace-reference-code/tree/main/java#catalog-api-reference-code) [조 코드 라이브러리](https://github.com/aws-samples/aws-marketplace-reference-code/tree/main/java#catalog-api-reference-code) 리포지토리에서 를 설정하고 실행하는 방법을 알아봅니다.

이 예제를 실행하려면 유틸리티RunChangesets의 에 다음 JSON 변경 세트를 전달하여 유틸리티 섹션에서 변경 세트를 시작합니다.

```
{ 
     "Catalog": "AWSMarketplace", 
     "ChangeSet": [ 
        \mathcal{L} "ChangeType": "AddDimensions", 
             "Entity": { 
                  "Type": "SaaSProduct@1.0", 
                  "Identifier": "prod-1111111111111" 
             }, 
             "DetailsDocument": [ 
\overline{a} "Types": [ 
                          "Entitled" 
 ], 
                      "Description": "Custom Pricing 4 w/ terms and coverage to be 
  defined in Private Offer",
```

```
 "Unit": "Units", 
                          "Key": "Custom4", 
                          "Name": "Custom Pricing 4" 
 } 
 ] 
          }, 
           { 
                "ChangeType": "CreateOffer", 
                "Entity": { 
                     "Type": "Offer@1.0" 
                }, 
                "DetailsDocument": { 
                     "ProductId": "prod-1111111111111" 
                }, 
                "ChangeName": "CreateOfferChange" 
           }, 
           { 
                "ChangeType": "UpdateInformation", 
                "Entity": { 
                     "Type": "Offer@1.0", 
                     "Identifier": "$CreateOfferChange.Entity.Identifier" 
                }, 
                "DetailsDocument": { 
                     "Name": "Private Test Offer - SaaS Contract Product", 
                     "Description": "Private Test Offer - SaaS Contract Product" 
                } 
          }, 
           { 
                "ChangeType": "UpdateTargeting", 
                "Entity": { 
                     "Type": "Offer@1.0", 
                     "Identifier": "$CreateOfferChange.Entity.Identifier" 
                }, 
                "DetailsDocument": { 
                     "PositiveTargeting": { 
                          "BuyerAccounts": [ 
                               "11111111111"
\sim 100 \sim 100 \sim 100 \sim 100 \sim 100 \sim 100 \sim 100 \sim 100 \sim 100 \sim 100 \sim 100 \sim 100 \sim 100 \sim 100 \sim 100 \sim 100 \sim 100 \sim 100 \sim 100 \sim 100 \sim 100 \sim 100 \sim 100 \sim 100 \sim 
 } 
 } 
          }, 
           { 
                "ChangeType": "UpdateLegalTerms", 
                "Entity": {
```

```
 "Type": "Offer@1.0", 
               "Identifier": "$CreateOfferChange.Entity.Identifier" 
           }, 
           "DetailsDocument": { 
               "Terms": [ 
\{ "Type": "LegalTerm", 
                      "Documents": [ 
\{ "Type": "StandardEula", 
                              "Version": "2022-07-14" 
 } 
\blacksquare1 1 1 1 1 1 1
 ] 
 } 
        }, 
        { 
           "ChangeType": "UpdateAvailability", 
           "Entity": { 
               "Type": "Offer@1.0", 
               "Identifier": "$CreateOfferChange.Entity.Identifier" 
           }, 
           "DetailsDocument": { 
               "AvailabilityEndDate": "2023-12-31" 
           } 
       }, 
        { 
           "ChangeType": "UpdatePricingTerms", 
           "Entity": { 
               "Type": "Offer@1.0", 
               "Identifier": "$CreateOfferChange.Entity.Identifier" 
           }, 
           "DetailsDocument": { 
               "PricingModel": "Contract", 
               "Terms": [ 
\{ "Type": "ConfigurableUpfrontPricingTerm", 
                      "CurrencyCode": "USD", 
                       "RateCards": [ 
\{ "Constraints": { 
                                 "MultipleDimensionSelection": "Allowed", 
                                 "QuantityConfiguration": "Allowed"
```

```
\}, \{ "RateCard": [ 
\{ "DimensionKey": "Custom4", 
                             "Price": "300.0" 
 } 
\sim 1, \sim 1, \sim 1, \sim "Selector": { 
                           "Type": "Duration", 
                           "Value": "P36M" 
 } 
 } 
\blacksquare1 1 1 1 1 1 1
 ] 
 } 
      }, 
      { 
         "ChangeType": "ReleaseOffer", 
         "Entity": { 
            "Type": "Offer@1.0", 
            "Identifier": "$CreateOfferChange.Entity.Identifier" 
         }, 
         "DetailsDocument": {} 
      } 
   ], 
   "ChangeSetName": "PrivateOfferWithCustomDimension"
}
```
AMI 또는 SaaS 제품에 대한 프라이빗 제안 초안 생성

다음 코드 예제에서는 구매자에게 게시하기 전에 내부적으로 검토할 수 있도록 AMI 또는 SaaS 제품에 대한 프라이빗 제안 초안을 생성하는 방법을 보여줍니다.

## **a** Note

에 대한 자세한 내용은 를 참조하세요 GitHub. 전체 예제를 찾아 [AWS Marketplace API 참](https://github.com/aws-samples/aws-marketplace-reference-code/tree/main/java#catalog-api-reference-code) [조 코드 라이브러리](https://github.com/aws-samples/aws-marketplace-reference-code/tree/main/java#catalog-api-reference-code) 리포지토리에서 를 설정하고 실행하는 방법을 알아봅니다.

이 예제를 실행하려면 유틸리티RunChangesets의 에 다음 JSON 변경 세트를 전달하여 유틸리티 섹션에서 변경 세트를 시작합니다.

```
{ 
     "Catalog": "AWSMarketplace", 
     "ChangeSet": [ 
         \mathcal{L} "ChangeType": "CreateOffer", 
               "Entity": { 
                   "Type": "Offer@1.0" 
               }, 
               "DetailsDocument": { 
                   "ProductId": "prod-1111111111111", 
                   "Name": "Test Private Offer" 
 } 
          } 
    \mathbf{I}}
```
• 자세한 API 내용은 참[조StartChangeSet의](https://docs.aws.amazon.com/goto/SdkForJavaV2/marketplace-catalog-2018-09-17/StartChangeSet) 섹션을 참조하세요. AWS SDK for Java 2.x API

SaaS 제품에 대한 계약 및 종량제 요금으로 비공개 제안 생성

다음 코드 예제에서는 SaaS 제품에 대한 계약 및 종량제 요금으로 프라이빗 제안을 생성하는 방법을 보여줍니다.

SDK Java 2.x용

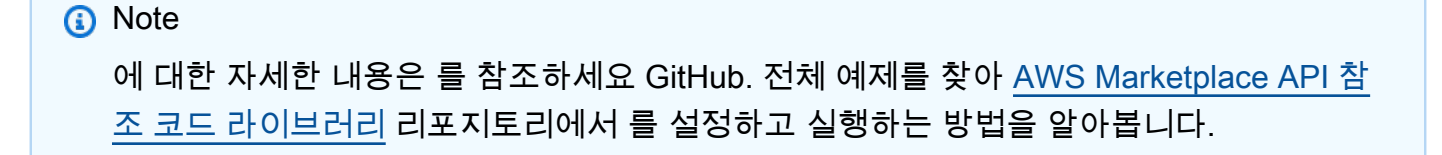

이 예제를 실행하려면 유틸리티의 RunChangesets에 다음 JSON 변경 세트를 전달하여 유틸리티 섹션에서 변경 세트를 시작합니다.

```
{ 
      "Catalog": "AWSMarketplace", 
      "ChangeSet": [ 
           { 
                "ChangeType": "CreateOffer", 
                "Entity": { 
                      "Type": "Offer@1.0" 
                }, 
                "ChangeName": "CreateOfferChange", 
                "DetailsDocument": { 
                     "ProductId": "prod-1111111111111" 
                } 
           }, 
           { 
                "ChangeType": "UpdateInformation", 
                "Entity": { 
                     "Type": "Offer@1.0", 
                     "Identifier": "$CreateOfferChange.Entity.Identifier" 
                }, 
                "DetailsDocument": { 
                      "Name": "Test private offer for SaaSProduct using AWS Marketplace 
  API Reference Code", 
                      "Description": "Test private offer with subscription pricing for 
  SaaSProduct using AWS Marketplace API Reference Code" 
 } 
           }, 
           { 
                "ChangeType": "UpdateTargeting", 
                "Entity": { 
                      "Type": "Offer@1.0", 
                      "Identifier": "$CreateOfferChange.Entity.Identifier" 
                }, 
                "DetailsDocument": { 
                      "PositiveTargeting": { 
                           "BuyerAccounts": [ 
                               "11111111111",
                                "222222222222" 
\sim 100 \sim 100 \sim 100 \sim 100 \sim 100 \sim 100 \sim 100 \sim 100 \sim 100 \sim 100 \sim 100 \sim 100 \sim 100 \sim 100 \sim 100 \sim 100 \sim 100 \sim 100 \sim 100 \sim 100 \sim 100 \sim 100 \sim 100 \sim 100 \sim 
 } 
 }
```

```
 }, 
      { 
         "ChangeType": "UpdatePricingTerms", 
         "Entity": { 
           "Type": "Offer@1.0", 
           "Identifier": "$CreateOfferChange.Entity.Identifier" 
         }, 
         "DetailsDocument": { 
           "PricingModel": "Contract", 
           "Terms": [ 
\{ "Type": "UsageBasedPricingTerm", 
                 "CurrencyCode": "USD", 
                 "RateCards": [ 
\{ "RateCard": [ 
\{ "DimensionKey": "WorkloadSmall", 
                            "Price": "0.15" 
 }, 
\{ "DimensionKey": "WorkloadMedium", 
                            "Price": "0.25" 
 } 
) and the contract of the contract \mathbf{I} } 
\blacksquare\}, \{\{ "Type": "ConfigurableUpfrontPricingTerm", 
                 "CurrencyCode": "USD", 
                 "RateCards": [ 
\{ "Selector": { 
                         "Type": "Duration", 
                         "Value": "P12M" 
\}, \{ "RateCard": [ 
\{ "DimensionKey": "BasicService", 
                            "Price": "150" 
 }, 
\{ "DimensionKey": "PremiumService",
```
```
 "Price": "300" 
 } 
\sim 1, \sim 1, \sim 1, \sim "Constraints": { 
                                              "MultipleDimensionSelection": "Allowed", 
                                              "QuantityConfiguration": "Allowed" 
 } 
 } 
\sim 100 \sim 100 \sim 100 \sim 100 \sim 100 \sim 100 \sim 100 \sim 100 \sim 100 \sim 100 \sim 100 \sim 100 \sim 100 \sim 100 \sim 100 \sim 100 \sim 100 \sim 100 \sim 100 \sim 100 \sim 100 \sim 100 \sim 100 \sim 100 \sim 
1 1 1 1 1 1 1
 ] 
               } 
          }, 
           { 
                "ChangeType": "UpdateLegalTerms", 
                "Entity": { 
                     "Type": "Offer@1.0", 
                     "Identifier": "$CreateOfferChange.Entity.Identifier" 
               }, 
                "DetailsDocument": { 
                     "Terms": [ 
\{ "Type": "LegalTerm", 
                               "Documents": [ 
\{ "Type": "CustomEula", 
                                         "Url": "https://s3.amazonaws.com/sample-bucket/
custom-eula.pdf" 
 } 
\sim 100 \sim 100 \sim 100 \sim 100 \sim 100 \sim 100 \sim 100 \sim 100 \sim 100 \sim 100 \sim 100 \sim 100 \sim 100 \sim 100 \sim 100 \sim 100 \sim 100 \sim 100 \sim 100 \sim 100 \sim 100 \sim 100 \sim 100 \sim 100 \sim 
1 1 1 1 1 1 1
 ] 
 } 
          }, 
           { 
                "ChangeType": "UpdateAvailability", 
                "Entity": { 
                     "Type": "Offer@1.0", 
                     "Identifier": "$CreateOfferChange.Entity.Identifier" 
                }, 
                "DetailsDocument": { 
                     "AvailabilityEndDate": "2023-12-31" 
               } 
          },
```

```
 { 
               "ChangeType": "ReleaseOffer", 
               "Entity": { 
                    "Type": "Offer@1.0", 
                    "Identifier": "$CreateOfferChange.Entity.Identifier" 
               }, 
               "DetailsDocument": {} 
          } 
    \mathbf{I}}
```
SaaS 제품에 대한 계약 요금 및 유연한 결제 일정으로 비공개 제안 생성

다음 코드 예제는 SaaS 제품에 대한 계약 요금 및 유연한 결제 일정으로 프라이빗 제안을 생성하는 방 법을 보여줍니다.

SDK Java 2.x용

**a** Note 에 대한 자세한 내용은 를 참조하세요 GitHub. 전체 예제를 찾아 [AWS Marketplace API 참](https://github.com/aws-samples/aws-marketplace-reference-code/tree/main/java#catalog-api-reference-code) [조 코드 라이브러리](https://github.com/aws-samples/aws-marketplace-reference-code/tree/main/java#catalog-api-reference-code) 리포지토리에서 를 설정하고 실행하는 방법을 알아봅니다.

```
{ 
     "Catalog": "AWSMarketplace", 
     "ChangeSet": [ 
         { 
              "ChangeType": "CreateOffer", 
              "Entity": { 
                  "Type": "Offer@1.0" 
              }, 
              "ChangeName": "CreateOfferChange", 
              "DetailsDocument": { 
                  "ProductId": "prod-1111111111111" 
 } 
         },
```

```
 { 
               "ChangeType": "UpdateInformation", 
               "Entity": { 
                    "Type": "Offer@1.0", 
                    "Identifier": "$CreateOfferChange.Entity.Identifier" 
               }, 
               "DetailsDocument": { 
                    "Name": "Test private offer for SaaSProduct using AWS Marketplace 
 API Reference Code", 
                    "Description": "Test private offer with subscription pricing for 
  SaaSProduct using AWS Marketplace API Reference Code" 
 } 
          }, 
          { 
               "ChangeType": "UpdateTargeting", 
               "Entity": { 
                    "Type": "Offer@1.0", 
                    "Identifier": "$CreateOfferChange.Entity.Identifier" 
               }, 
               "DetailsDocument": { 
                    "PositiveTargeting": { 
                         "BuyerAccounts": [ 
                             "11111111111",
                              "222222222222" 
\sim 100 \sim 100 \sim 100 \sim 100 \sim 100 \sim 100 \sim 100 \sim 100 \sim 100 \sim 100 \sim 100 \sim 100 \sim 100 \sim 100 \sim 100 \sim 100 \sim 100 \sim 100 \sim 100 \sim 100 \sim 100 \sim 100 \sim 100 \sim 100 \sim 
 } 
 } 
          }, 
          { 
               "ChangeType": "UpdatePricingTerms", 
               "Entity": { 
                    "Type": "Offer@1.0", 
                    "Identifier": "$CreateOfferChange.Entity.Identifier" 
               }, 
               "DetailsDocument": { 
                    "PricingModel": "Contract", 
                    "Terms": [ 
\{ "Type": "FixedUpfrontPricingTerm", 
                              "CurrencyCode": "USD", 
                              "Price": "0.0", 
                              "Grants": [ 
\{ "DimensionKey": "BasicService",
```

```
 "MaxQuantity": 1 
 }, 
\{ "DimensionKey": "PremiumService", 
                                 "MaxQuantity": 1 
 } 
\sim 100 \sim 100 \sim 100 \sim 100 \sim 100 \sim 100 \sim 100 \sim 100 \sim 100 \sim 100 \sim 100 \sim 100 \sim 100 \sim 100 \sim 100 \sim 100 \sim 100 \sim 100 \sim 100 \sim 100 \sim 100 \sim 100 \sim 100 \sim 100 \sim 
1 1 1 1 1 1 1
 ] 
            } 
        }, 
        { 
            "ChangeType": "UpdateValidityTerms", 
            "Entity": { 
                 "Type": "Offer@1.0", 
                 "Identifier": "$CreateOfferChange.Entity.Identifier" 
            }, 
            "DetailsDocument": { 
                 "Terms": [ 
\{ "Type": "ValidityTerm", 
                         "AgreementDuration": "P12M" 
1 1 1 1 1 1 1
 ] 
 } 
        }, 
        { 
            "ChangeType": "UpdatePaymentScheduleTerms", 
            "Entity": { 
                 "Type": "Offer@1.0", 
                 "Identifier": "$CreateOfferChange.Entity.Identifier" 
            }, 
            "DetailsDocument": { 
                 "Terms": [ 
\{ "Type": "PaymentScheduleTerm", 
                         "CurrencyCode": "USD", 
                         "Schedule": [ 
\{ "ChargeDate": "2024-01-01", 
                                 "ChargeAmount": "200.00" 
 }, 
\{ "ChargeDate": "2024-02-01",
```

```
 "ChargeAmount": "170.00" 
 } 
\sim 100 \sim 100 \sim 100 \sim 100 \sim 100 \sim 100 \sim 100 \sim 100 \sim 100 \sim 100 \sim 100 \sim 100 \sim 100 \sim 100 \sim 100 \sim 100 \sim 100 \sim 100 \sim 100 \sim 100 \sim 100 \sim 100 \sim 100 \sim 100 \sim 
1 1 1 1 1 1 1
 ] 
                 } 
            }, 
            { 
                 "ChangeType": "UpdateLegalTerms", 
                 "Entity": { 
                       "Type": "Offer@1.0", 
                       "Identifier": "$CreateOfferChange.Entity.Identifier" 
                 }, 
                 "DetailsDocument": { 
                       "Terms": [ 
\{ "Type": "LegalTerm", 
                                  "Documents": [ 
\{ "Type": "CustomEula", 
                                             "Url": "https://s3.amazonaws.com/sample-bucket/
custom-eula.pdf" 
 } 
\sim 100 \sim 100 \sim 100 \sim 100 \sim 100 \sim 100 \sim 100 \sim 100 \sim 100 \sim 100 \sim 100 \sim 100 \sim 100 \sim 100 \sim 100 \sim 100 \sim 100 \sim 100 \sim 100 \sim 100 \sim 100 \sim 100 \sim 100 \sim 100 \sim 
1 1 1 1 1 1 1
 ] 
                 } 
            }, 
            { 
                 "ChangeType": "UpdateAvailability", 
                 "Entity": { 
                       "Type": "Offer@1.0", 
                       "Identifier": "$CreateOfferChange.Entity.Identifier" 
                 }, 
                 "DetailsDocument": { 
                       "AvailabilityEndDate": "2023-12-31" 
                 } 
            }, 
            { 
                 "ChangeType": "ReleaseOffer", 
                 "Entity": { 
                       "Type": "Offer@1.0", 
                       "Identifier": "$CreateOfferChange.Entity.Identifier" 
                 },
```

```
 "DetailsDocument": {} 
           } 
     ]
}
```
컨테이너 제품에 대한 계약 가격으로 비공개 제안 생성

다음 코드 예제는 컨테이너 제품에 대한 계약 가격으로 프라이빗 제안을 생성하는 방법을 보여줍니다.

SDK Java 2.x용

# **a** Note 에 대한 자세한 내용은 를 참조하세요 GitHub. 전체 예제를 찾아 [AWS Marketplace API 참](https://github.com/aws-samples/aws-marketplace-reference-code/tree/main/java#catalog-api-reference-code) [조 코드 라이브러리](https://github.com/aws-samples/aws-marketplace-reference-code/tree/main/java#catalog-api-reference-code) 리포지토리에서 를 설정하고 실행하는 방법을 알아봅니다.

```
{ 
     "Catalog": "AWSMarketplace", 
     "ChangeSet": [ 
          { 
              "ChangeType": "CreateOffer", 
              "Entity": { 
                  "Type": "Offer@1.0" 
              }, 
              "ChangeName": "CreateOfferChange", 
              "DetailsDocument": { 
                  "ProductId": "prod-1111111111111" 
 } 
         }, 
          { 
              "ChangeType": "UpdateInformation", 
              "Entity": { 
                  "Type": "Offer@1.0", 
                  "Identifier": "$CreateOfferChange.Entity.Identifier" 
              }, 
              "DetailsDocument": {
```

```
 "Name": "Test private offer for Container product using AWS 
 Marketplace API Reference Code", 
                  "Description": "Test private offer for Container product with 
 contract pricing using AWS Marketplace API Reference Code" 
 } 
         }, 
         { 
              "ChangeType": "UpdateTargeting", 
              "Entity": { 
                  "Type": "Offer@1.0", 
                  "Identifier": "$CreateOfferChange.Entity.Identifier" 
              }, 
              "DetailsDocument": { 
                  "PositiveTargeting": { 
                       "BuyerAccounts": [ 
                           "111111111111" 
\sim 100 \sim 100 \sim 100 \sim 100 \sim 100 \sim 100 \sim 100 \sim 100 \sim 100 \sim 100 \sim 100 \sim 100 \sim 100 \sim 100 \sim 100 \sim 100 \sim 100 \sim 100 \sim 100 \sim 100 \sim 100 \sim 100 \sim 100 \sim 100 \sim 
 } 
 } 
         }, 
        \mathcal{L} "ChangeType": "UpdatePricingTerms", 
              "Entity": { 
                  "Type": "Offer@1.0", 
                  "Identifier": "$CreateOfferChange.Entity.Identifier" 
              }, 
              "DetailsDocument": { 
                  "PricingModel": "Contract", 
                  "Terms": [ 
\{ "Type": "ConfigurableUpfrontPricingTerm", 
                           "CurrencyCode": "USD", 
                           "RateCards": [ 
\{ "Selector": { 
                                         "Type": "Duration", 
                                         "Value": "P12M" 
\}, \{ "Constraints": { 
                                         "MultipleDimensionSelection": "Disallowed", 
                                         "QuantityConfiguration": "Disallowed" 
\}, \{ "RateCard": [ 
\{
```

```
 "DimensionKey": "ReqPerHour", 
                                                     "Price": "0.25" 
 } 
) and the contract of the contract \mathbf{I} } 
\sim 100 \sim 100 \sim 100 \sim 100 \sim 100 \sim 100 \sim 100 \sim 100 \sim 100 \sim 100 \sim 100 \sim 100 \sim 100 \sim 100 \sim 100 \sim 100 \sim 100 \sim 100 \sim 100 \sim 100 \sim 100 \sim 100 \sim 100 \sim 100 \sim 
1 1 1 1 1 1 1
 ] 
 } 
           }, 
           { 
                "ChangeType": "UpdateLegalTerms", 
                "Entity": { 
                     "Type": "Offer@1.0", 
                     "Identifier": "$CreateOfferChange.Entity.Identifier" 
                }, 
                "DetailsDocument": { 
                     "Terms": [ 
\{ "Type": "LegalTerm", 
                                "Documents": [ 
\{ "Type": "StandardEula", 
                                          "Version": "2022-07-14" 
 } 
\sim 100 \sim 100 \sim 100 \sim 100 \sim 100 \sim 100 \sim 100 \sim 100 \sim 100 \sim 100 \sim 100 \sim 100 \sim 100 \sim 100 \sim 100 \sim 100 \sim 100 \sim 100 \sim 100 \sim 100 \sim 100 \sim 100 \sim 100 \sim 100 \sim 
1 1 1 1 1 1 1
 ] 
                } 
           }, 
           { 
                "ChangeType": "UpdateAvailability", 
                "Entity": { 
                     "Type": "Offer@1.0", 
                     "Identifier": "$CreateOfferChange.Entity.Identifier" 
                }, 
                "DetailsDocument": { 
                     "AvailabilityEndDate": "2023-12-31" 
 } 
           }, 
           { 
                "ChangeType": "ReleaseOffer", 
                "Entity": { 
                     "Type": "Offer@1.0",
```

```
 "Identifier": "$CreateOfferChange.Entity.Identifier" 
               }, 
               "DetailsDocument": {} 
          } 
    \mathbf{I}}
```
AMI 제품에 대한 계약 가격으로 비공개 제안 생성

다음 코드 예제는 AMI 제품의 계약 가격으로 프라이빗 제안을 생성하는 방법을 보여줍니다.

SDK Java 2.x용

## **a** Note

에 대한 자세한 내용은 를 참조하세요 GitHub. 전체 예제를 찾아 [AWS Marketplace API 참](https://github.com/aws-samples/aws-marketplace-reference-code/tree/main/java#catalog-api-reference-code) [조 코드 라이브러리](https://github.com/aws-samples/aws-marketplace-reference-code/tree/main/java#catalog-api-reference-code) 리포지토리에서 를 설정하고 실행하는 방법을 알아봅니다.

```
{ 
     "Catalog": "AWSMarketplace", 
     "ChangeSet": [ 
          { 
              "ChangeType": "CreateOffer", 
              "ChangeName": "CreateOfferChange", 
              "Entity": { 
                   "Type": "Offer@1.0" 
              }, 
              "DetailsDocument": { 
                   "ProductId": "prod-1111111111111" 
              } 
          }, 
          { 
               "ChangeType": "UpdateInformation", 
              "Entity": { 
                   "Type": "Offer@1.0", 
                   "Identifier": "$CreateOfferChange.Entity.Identifier"
```

```
 }, 
                 "DetailsDocument": { 
                       "Name": "Test private offer for AmiProduct using AWS Marketplace API 
  Reference Code", 
                       "Description": "Test private offer with hourly annual pricing for 
  AmiProduct using AWS Marketplace API Reference Code" 
 } 
           }, 
            { 
                 "ChangeType": "UpdateTargeting", 
                 "Entity": { 
                       "Type": "Offer@1.0", 
                       "Identifier": "$CreateOfferChange.Entity.Identifier" 
                 }, 
                 "DetailsDocument": { 
                       "PositiveTargeting": { 
                            "BuyerAccounts": [ 
                                 "111111111111",
                                  "222222222222" 
\sim 100 \sim 100 \sim 100 \sim 100 \sim 100 \sim 100 \sim 100 \sim 100 \sim 100 \sim 100 \sim 100 \sim 100 \sim 100 \sim 100 \sim 100 \sim 100 \sim 100 \sim 100 \sim 100 \sim 100 \sim 100 \sim 100 \sim 100 \sim 100 \sim 
 } 
                 } 
           }, 
            { 
                 "ChangeType": "UpdateLegalTerms", 
                 "Entity": { 
                       "Type": "Offer@1.0", 
                       "Identifier": "$CreateOfferChange.Entity.Identifier" 
                 }, 
                 "DetailsDocument": { 
                       "Terms": [ 
\{ "Type": "LegalTerm", 
                                  "Documents": [ 
\{ "Type": "CustomEula", 
                                             "Url": "https://s3.amazonaws.com/sample-bucket/
custom-eula.pdf" 
 } 
\sim 100 \sim 100 \sim 100 \sim 100 \sim 100 \sim 100 \sim 100 \sim 100 \sim 100 \sim 100 \sim 100 \sim 100 \sim 100 \sim 100 \sim 100 \sim 100 \sim 100 \sim 100 \sim 100 \sim 100 \sim 100 \sim 100 \sim 100 \sim 100 \sim 
1 1 1 1 1 1 1
 ] 
 } 
           },
```

```
 { 
             "ChangeType": "UpdateAvailability", 
             "Entity": { 
                 "Type": "Offer@1.0", 
                 "Identifier": "$CreateOfferChange.Entity.Identifier" 
             }, 
             "DetailsDocument": { 
                 "AvailabilityEndDate": "2023-12-31" 
 } 
        }, 
         { 
             "ChangeType": "UpdatePricingTerms", 
             "Entity": { 
                 "Type": "Offer@1.0", 
                 "Identifier": "$CreateOfferChange.Entity.Identifier" 
             }, 
             "DetailsDocument": { 
                 "PricingModel": "Contract", 
                 "Terms": [ 
\{ "Type": "ConfigurableUpfrontPricingTerm", 
                         "CurrencyCode": "USD", 
                         "RateCards": [ 
\{ "Selector": { 
                                      "Type": "Duration", 
                                      "Value": "P12M" 
\}, \{ "RateCard": [ 
\{ "DimensionKey": "ReadOnlyUsers", 
                                          "Price": "220.00" 
 } 
\sim 1, \sim 1, \sim 1, \sim "Constraints": { 
                                      "MultipleDimensionSelection": "Allowed", 
                                      "QuantityConfiguration": "Allowed" 
 } 
 } 
\sim 100 \sim 100 \sim 100 \sim 100 \sim 100 \sim 100 \sim 100 \sim 100 \sim 100 \sim 100 \sim 100 \sim 100 \sim 100 \sim 100 \sim 100 \sim 100 \sim 100 \sim 100 \sim 100 \sim 100 \sim 100 \sim 100 \sim 100 \sim 100 \sim 
1 1 1 1 1 1 1
 ] 
             } 
        },
```

```
 { 
               "ChangeType": "ReleaseOffer", 
               "Entity": { 
                   "Type": "Offer@1.0", 
                   "Identifier": "$CreateOfferChange.Entity.Identifier" 
              }, 
              "DetailsDocument": {} 
          } 
     ]
}
```
시간당 연간 요금과 유연한 AMI 제품 결제 일정으로 프라이빗 제안 생성

다음 코드 예제는 AMI 제품에 대한 시간당 연간 요금과 유연한 결제 일정으로 프라이빗 제안을 생성하 는 방법을 보여줍니다.

SDK Java 2.x용

**a** Note 에 대한 자세한 내용은 를 참조하세요 GitHub. 전체 예제를 찾아 [AWS Marketplace API 참](https://github.com/aws-samples/aws-marketplace-reference-code/tree/main/java#catalog-api-reference-code) [조 코드 라이브러리](https://github.com/aws-samples/aws-marketplace-reference-code/tree/main/java#catalog-api-reference-code) 리포지토리에서 를 설정하고 실행하는 방법을 알아봅니다.

```
{ 
     "Catalog": "AWSMarketplace", 
     "ChangeSet": [ 
         { 
              "ChangeType": "CreateOffer", 
              "ChangeName": "CreateOfferChange", 
              "Entity": { 
                  "Type": "Offer@1.0" 
              }, 
              "DetailsDocument": { 
                  "ProductId": "prod-1111111111111" 
 } 
         },
```

```
 { 
               "ChangeType": "UpdateInformation", 
               "Entity": { 
                    "Type": "Offer@1.0", 
                    "Identifier": "$CreateOfferChange.Entity.Identifier" 
               }, 
               "DetailsDocument": { 
                    "Name": "Test private offer for AmiProduct using AWS Marketplace API 
  Reference Code", 
                    "Description": "Test private offer with hourly annual pricing for 
  AmiProduct using AWS Marketplace API Reference Code" 
 } 
          }, 
          { 
               "ChangeType": "UpdateTargeting", 
               "Entity": { 
                    "Type": "Offer@1.0", 
                    "Identifier": "$CreateOfferChange.Entity.Identifier" 
               }, 
               "DetailsDocument": { 
                    "PositiveTargeting": { 
                        "BuyerAccounts": [ 
                            "11111111111",
                             "222222222222" 
\sim 100 \sim 100 \sim 100 \sim 100 \sim 100 \sim 100 \sim 100 \sim 100 \sim 100 \sim 100 \sim 100 \sim 100 \sim 100 \sim 100 \sim 100 \sim 100 \sim 100 \sim 100 \sim 100 \sim 100 \sim 100 \sim 100 \sim 100 \sim 100 \sim 
 } 
 } 
          }, 
          { 
               "ChangeType": "UpdateLegalTerms", 
               "Entity": { 
                    "Type": "Offer@1.0", 
                    "Identifier": "$CreateOfferChange.Entity.Identifier" 
               }, 
               "DetailsDocument": { 
                    "Terms": [ 
\{ "Type": "LegalTerm", 
                             "Documents": [ 
\{ "Type": "CustomEula", 
                                       "Url": "https://s3.amazonaws.com/sample-bucket/
custom-eula.pdf" 
 }
```

```
\sim 100 \sim 100 \sim 100 \sim 100 \sim 100 \sim 100 \sim 100 \sim 100 \sim 100 \sim 100 \sim 100 \sim 100 \sim 100 \sim 100 \sim 100 \sim 100 \sim 100 \sim 100 \sim 100 \sim 100 \sim 100 \sim 100 \sim 100 \sim 100 \sim 
1 1 1 1 1 1 1
 ] 
 } 
          }, 
          { 
                "ChangeType": "UpdateAvailability", 
                "Entity": { 
                     "Type": "Offer@1.0", 
                     "Identifier": "$CreateOfferChange.Entity.Identifier" 
                }, 
                "DetailsDocument": { 
                     "AvailabilityEndDate": "2023-12-31" 
               } 
          }, 
          { 
                "ChangeType": "UpdatePricingTerms", 
                "Entity": { 
                     "Type": "Offer@1.0", 
                     "Identifier": "$CreateOfferChange.Entity.Identifier" 
                }, 
                "DetailsDocument": { 
                     "PricingModel": "Usage", 
                     "Terms": [ 
\{ "Type": "UsageBasedPricingTerm", 
                               "CurrencyCode": "USD", 
                               "RateCards": [ 
\{ "RateCard": [ 
\{ "DimensionKey": "t2.micro", 
                                                    "Price": "0.17" 
 } 
) and the contract of the contract \mathbf{I} } 
\sim 100 \sim 100 \sim 100 \sim 100 \sim 100 \sim 100 \sim 100 \sim 100 \sim 100 \sim 100 \sim 100 \sim 100 \sim 100 \sim 100 \sim 100 \sim 100 \sim 100 \sim 100 \sim 100 \sim 100 \sim 100 \sim 100 \sim 100 \sim 100 \sim 
\}, \{\{ "Type": "FixedUpfrontPricingTerm", 
                               "CurrencyCode": "USD", 
                               "Price": "0.0", 
                               "Duration": "P365D", 
                               "Grants": [
```

```
\{ "DimensionKey": "t2.micro", 
                                 "MaxQuantity": 1 
 } 
\sim 100 \sim 100 \sim 100 \sim 100 \sim 100 \sim 100 \sim 100 \sim 100 \sim 100 \sim 100 \sim 100 \sim 100 \sim 100 \sim 100 \sim 100 \sim 100 \sim 100 \sim 100 \sim 100 \sim 100 \sim 100 \sim 100 \sim 100 \sim 100 \sim 
1 1 1 1 1 1 1
 ] 
            } 
        }, 
        { 
            "ChangeType": "UpdateValidityTerms", 
            "Entity": { 
                 "Type": "Offer@1.0", 
                 "Identifier": "$CreateOfferChange.Entity.Identifier" 
            }, 
            "DetailsDocument": { 
                 "Terms": [ 
\{ "Type": "ValidityTerm", 
                         "AgreementDuration": "P650D" 
1 1 1 1 1 1 1
 ] 
 } 
        }, 
        { 
            "ChangeType": "UpdatePaymentScheduleTerms", 
            "Entity": { 
                 "Type": "Offer@1.0", 
                 "Identifier": "$CreateOfferChange.Entity.Identifier" 
            }, 
            "DetailsDocument": { 
                 "Terms": [ 
\{ "Type": "PaymentScheduleTerm", 
                         "CurrencyCode": "USD", 
                         "Schedule": [ 
\{ "ChargeDate": "2024-01-01", 
                                 "ChargeAmount": "200.00" 
 }, 
\{ "ChargeDate": "2024-02-01", 
                                 "ChargeAmount": "170.00" 
 }
```

```
\blacksquare1 1 1 1 1 1 1
 ] 
 } 
        }, 
        { 
           "ChangeType": "ReleaseOffer", 
           "Entity": { 
               "Type": "Offer@1.0", 
               "Identifier": "$CreateOfferChange.Entity.Identifier" 
           }, 
           "DetailsDocument": {} 
        } 
    ]
}
```
AMI 제품에 대한 시간별 연간 요금으로 비공개 제안 생성

다음 코드 예제는 AMI 제품의 시간별 연간 요금으로 프라이빗 제안을 생성하는 방법을 보여줍니다.

## SDK Java 2.x용

**a** Note 에 대한 자세한 내용은 를 참조하세요 GitHub. 전체 예제를 찾아 [AWS Marketplace API 참](https://github.com/aws-samples/aws-marketplace-reference-code/tree/main/java#catalog-api-reference-code) [조 코드 라이브러리](https://github.com/aws-samples/aws-marketplace-reference-code/tree/main/java#catalog-api-reference-code) 리포지토리에서 를 설정하고 실행하는 방법을 알아봅니다.

```
{ 
     "Catalog": "AWSMarketplace", 
     "ChangeSet": [ 
          { 
               "ChangeType": "CreateOffer", 
               "ChangeName": "CreateOfferChange", 
              "Entity": { 
                   "Type": "Offer@1.0" 
              },
```

```
 "DetailsDocument": { 
                    "ProductId": "prod-1111111111111" 
               } 
          }, 
         \mathcal{L} "ChangeType": "UpdateInformation", 
               "Entity": { 
                    "Type": "Offer@1.0", 
                    "Identifier": "$CreateOfferChange.Entity.Identifier" 
               }, 
               "DetailsDocument": { 
                    "Name": "Test private offer for AmiProduct using AWS Marketplace API 
  Reference Code", 
                    "Description": "Test private offer with hourly annual pricing for 
 AmiProduct using AWS Marketplace API Reference Code" 
 } 
          }, 
          { 
               "ChangeType": "UpdateTargeting", 
               "Entity": { 
                    "Type": "Offer@1.0", 
                    "Identifier": "$CreateOfferChange.Entity.Identifier" 
               }, 
               "DetailsDocument": { 
                    "PositiveTargeting": { 
                         "BuyerAccounts": [ 
                             "11111111111",
                              "222222222222" 
\sim 100 \sim 100 \sim 100 \sim 100 \sim 100 \sim 100 \sim 100 \sim 100 \sim 100 \sim 100 \sim 100 \sim 100 \sim 100 \sim 100 \sim 100 \sim 100 \sim 100 \sim 100 \sim 100 \sim 100 \sim 100 \sim 100 \sim 100 \sim 100 \sim 
 } 
 } 
          }, 
          { 
               "ChangeType": "UpdateLegalTerms", 
               "Entity": { 
                    "Type": "Offer@1.0", 
                    "Identifier": "$CreateOfferChange.Entity.Identifier" 
               }, 
               "DetailsDocument": { 
                    "Terms": [ 
\{ "Type": "LegalTerm", 
                              "Documents": [ 
\{
```

```
 "Type": "CustomEula", 
                          "Url": "https://s3.amazonaws.com/sample-bucket/
custom-eula.pdf" 
 } 
\blacksquare1 1 1 1 1 1 1
 ] 
 } 
       }, 
       { 
          "ChangeType": "UpdateAvailability", 
          "Entity": { 
             "Type": "Offer@1.0", 
             "Identifier": "$CreateOfferChange.Entity.Identifier" 
          }, 
          "DetailsDocument": { 
             "AvailabilityEndDate": "2023-12-31" 
 } 
       }, 
       { 
          "ChangeType": "UpdatePricingTerms", 
          "Entity": { 
              "Type": "Offer@1.0", 
             "Identifier": "$CreateOfferChange.Entity.Identifier" 
          }, 
          "DetailsDocument": { 
              "PricingModel": "Usage", 
             "Terms": [ 
\{ "Type": "UsageBasedPricingTerm", 
                    "CurrencyCode": "USD", 
                    "RateCards": [ 
\{ "RateCard": [ 
\{ "DimensionKey": "t2.micro", 
                                 "Price": "0.17" 
 } 
) and the contract of the contract \mathbf{I} } 
\blacksquare\}, \{\{ "Type": "ConfigurableUpfrontPricingTerm",
```

```
 "CurrencyCode": "USD", 
                    "RateCards": [ 
\{ "Selector": { 
                             "Type": "Duration", 
                             "Value": "P365D" 
\}, \{ "RateCard": [ 
\{ "DimensionKey": "t2.micro", 
                                "Price": "220.00" 
 } 
\sim 1, \sim 1, \sim 1, \sim "Constraints": { 
                             "MultipleDimensionSelection": "Allowed", 
                             "QuantityConfiguration": "Allowed" 
 } 
 } 
\blacksquare1 1 1 1 1 1 1
 ] 
          } 
       }, 
       { 
          "ChangeType": "UpdateValidityTerms", 
          "Entity": { 
             "Type": "Offer@1.0", 
             "Identifier": "$CreateOfferChange.Entity.Identifier" 
          }, 
          "DetailsDocument": { 
             "Terms": [ 
\{ "Type": "ValidityTerm", 
                   "AgreementDuration": "P650D" 
1 1 1 1 1 1 1
 ] 
          } 
       }, 
       { 
          "ChangeType": "ReleaseOffer", 
          "Entity": { 
             "Type": "Offer@1.0", 
             "Identifier": "$CreateOfferChange.Entity.Identifier" 
          },
```

```
 "DetailsDocument": {} 
           } 
     ]
}
```
AMI 제품에 대한 시간당 요금으로 비공개 제안 생성

다음 코드 예제는 AMI 제품의 시간당 요금으로 프라이빗 제안을 생성하는 방법을 보여줍니다.

SDK Java 2.x용

# **a** Note 에 대한 자세한 내용은 를 참조하세요 GitHub. 전체 예제를 찾아 [AWS Marketplace API 참](https://github.com/aws-samples/aws-marketplace-reference-code/tree/main/java#catalog-api-reference-code) [조 코드 라이브러리](https://github.com/aws-samples/aws-marketplace-reference-code/tree/main/java#catalog-api-reference-code) 리포지토리에서 를 설정하고 실행하는 방법을 알아봅니다.

```
{ 
     "Catalog": "AWSMarketplace", 
     "ChangeSet": [ 
          { 
              "ChangeType": "CreateOffer", 
              "ChangeName": "CreateOfferChange", 
              "Entity": { 
                  "Type": "Offer@1.0" 
              }, 
              "DetailsDocument": { 
                  "ProductId": "prod-1111111111111" 
 } 
         }, 
          { 
              "ChangeType": "UpdateInformation", 
              "Entity": { 
                  "Type": "Offer@1.0", 
                  "Identifier": "$CreateOfferChange.Entity.Identifier" 
              }, 
              "DetailsDocument": {
```

```
 "Name": "Test private offer for AmiProduct using AWS Marketplace API 
  Reference Code", 
                   "Description": "Test private offer with hourly pricing for 
 AmiProduct using AWS Marketplace API Reference Code" 
 } 
         }, 
         { 
              "ChangeType": "UpdateTargeting", 
              "Entity": { 
                   "Type": "Offer@1.0", 
                   "Identifier": "$CreateOfferChange.Entity.Identifier" 
              }, 
              "DetailsDocument": { 
                   "PositiveTargeting": { 
                       "BuyerAccounts": [ 
                           "111111111111",
                            "222222222222" 
\sim 100 \sim 100 \sim 100 \sim 100 \sim 100 \sim 100 \sim 100 \sim 100 \sim 100 \sim 100 \sim 100 \sim 100 \sim 100 \sim 100 \sim 100 \sim 100 \sim 100 \sim 100 \sim 100 \sim 100 \sim 100 \sim 100 \sim 100 \sim 100 \sim 
 } 
              } 
         }, 
         { 
              "ChangeType": "UpdateLegalTerms", 
              "Entity": { 
                   "Type": "Offer@1.0", 
                   "Identifier": "$CreateOfferChange.Entity.Identifier" 
              }, 
              "DetailsDocument": { 
                   "Terms": [ 
\{ "Type": "LegalTerm", 
                            "Documents": [ 
\{ "Type": "StandardEula", 
                                     "Version": "2022-07-14" 
 } 
\blacksquare1 1 1 1 1 1 1
 ] 
 } 
         }, 
          { 
              "ChangeType": "UpdateAvailability", 
              "Entity": {
```

```
 "Type": "Offer@1.0", 
               "Identifier": "$CreateOfferChange.Entity.Identifier" 
           }, 
           "DetailsDocument": { 
               "AvailabilityEndDate": "2025-01-01" 
           } 
       }, 
       { 
           "ChangeType": "UpdatePricingTerms", 
           "Entity": { 
               "Type": "Offer@1.0", 
               "Identifier": "$CreateOfferChange.Entity.Identifier" 
           }, 
           "DetailsDocument": { 
               "PricingModel": "Usage", 
               "Terms": [ 
\{ "Type": "UsageBasedPricingTerm", 
                      "CurrencyCode": "USD", 
                      "RateCards": [ 
\{ "RateCard": [ 
\{ "DimensionKey": "t2.micro", 
                                    "Price": "0.15" 
 } 
) and the contract of the contract \mathbf{I} } 
\blacksquare1 1 1 1 1 1 1
 ] 
           } 
       }, 
       { 
           "ChangeType": "UpdateValidityTerms", 
           "Entity": { 
               "Type": "Offer@1.0", 
               "Identifier": "$CreateOfferChange.Entity.Identifier" 
           }, 
           "DetailsDocument": { 
               "Terms": [ 
\{ "Type": "ValidityTerm", 
                      "AgreementDuration": "P30D"
```

```
1 1 1 1 1 1 1
 ] 
             } 
         }, 
        \mathcal{L} "ChangeType": "ReleaseOffer", 
             "Entity": { 
                  "Type": "Offer@1.0", 
                  "Identifier": "$CreateOfferChange.Entity.Identifier" 
             }, 
             "DetailsDocument": {} 
         } 
     ]
}
```
SaaS 제품에 대한 구독 요금으로 프라이빗 제안 생성

다음 코드 예제는 SaaS 제품에 대한 구독 요금으로 프라이빗 제안을 생성하는 방법을 보여줍니다.

SDK Java 2.x용

## **a** Note

에 대한 자세한 내용은 를 참조하세요 GitHub. 전체 예제를 찾아 [AWS Marketplace API 참](https://github.com/aws-samples/aws-marketplace-reference-code/tree/main/java#catalog-api-reference-code) [조 코드 라이브러리](https://github.com/aws-samples/aws-marketplace-reference-code/tree/main/java#catalog-api-reference-code) 리포지토리에서 를 설정하고 실행하는 방법을 알아봅니다.

```
{ 
     "Catalog": "AWSMarketplace", 
     "ChangeSet": [ 
          { 
              "ChangeType": "CreateOffer", 
              "Entity": { 
                   "Type": "Offer@1.0" 
              }, 
               "ChangeName": "CreateOfferChange", 
               "DetailsDocument": {
```

```
 "ProductId": "prod-1111111111111" 
 } 
          }, 
          { 
               "ChangeType": "UpdateInformation", 
               "Entity": { 
                    "Type": "Offer@1.0", 
                    "Identifier": "$CreateOfferChange.Entity.Identifier" 
               }, 
               "DetailsDocument": { 
                    "Name": "Test private offer for SaaSProduct using AWS Marketplace 
 API Reference Code", 
                    "Description": "Test private offer with subscription pricing for 
  SaaSProduct using AWS Marketplace API Reference Code" 
 } 
          }, 
          { 
               "ChangeType": "UpdateTargeting", 
               "Entity": { 
                    "Type": "Offer@1.0", 
                    "Identifier": "$CreateOfferChange.Entity.Identifier" 
               }, 
               "DetailsDocument": { 
                    "PositiveTargeting": { 
                         "BuyerAccounts": [ 
                             "11111111111",
                              "222222222222" 
\sim 100 \sim 100 \sim 100 \sim 100 \sim 100 \sim 100 \sim 100 \sim 100 \sim 100 \sim 100 \sim 100 \sim 100 \sim 100 \sim 100 \sim 100 \sim 100 \sim 100 \sim 100 \sim 100 \sim 100 \sim 100 \sim 100 \sim 100 \sim 100 \sim 
 } 
 } 
          }, 
          { 
               "ChangeType": "UpdatePricingTerms", 
               "Entity": { 
                    "Type": "Offer@1.0", 
                    "Identifier": "$CreateOfferChange.Entity.Identifier" 
               }, 
               "DetailsDocument": { 
                    "PricingModel": "Usage", 
                    "Terms": [ 
\{ "Type": "UsageBasedPricingTerm", 
                              "CurrencyCode": "USD", 
                              "RateCards": [
```

```
\{ "RateCard": [ 
\{ "DimensionKey": "WorkloadSmall", 
                              "Price": "0.13" 
 }, 
\{ "DimensionKey": "WorkloadMedium", 
                              "Price": "0.22" 
 } 
) and the contract of the contract \mathbf{I} } 
\blacksquare1 1 1 1 1 1 1
 ] 
         } 
      }, 
      { 
         "ChangeType": "UpdateValidityTerms", 
         "Entity": { 
            "Type": "Offer@1.0", 
            "Identifier": "$CreateOfferChange.Entity.Identifier" 
         }, 
         "DetailsDocument": { 
            "Terms": [ 
\{ "Type": "ValidityTerm", 
                  "AgreementDuration": "P30D" 
1 1 1 1 1 1 1
 ] 
         } 
      }, 
      { 
         "ChangeType": "UpdateLegalTerms", 
         "Entity": { 
            "Type": "Offer@1.0", 
            "Identifier": "$CreateOfferChange.Entity.Identifier" 
         }, 
         "DetailsDocument": { 
            "Terms": [ 
\{ "Type": "LegalTerm", 
                  "Documents": [ 
\{
```

```
 "Type": "CustomEula", 
                               "Url": "https://s3.amazonaws.com/sample-bucket/
custom-eula.pdf" 
 } 
\blacksquare1 1 1 1 1 1 1
 ] 
 } 
        }, 
        { 
            "ChangeType": "UpdateAvailability", 
            "Entity": { 
                "Type": "Offer@1.0", 
                "Identifier": "$CreateOfferChange.Entity.Identifier" 
            }, 
            "DetailsDocument": { 
                "AvailabilityEndDate": "2023-12-31" 
 } 
        }, 
        { 
            "ChangeType": "ReleaseOffer", 
            "Entity": { 
                "Type": "Offer@1.0", 
                "Identifier": "$CreateOfferChange.Entity.Identifier" 
            }, 
            "DetailsDocument": {} 
        } 
    ]
}
```
SaaS 제품에 대한 계층형 계약 가격으로 프라이빗 제안 생성

다음 코드 예제는 SaaS 제품에 대한 계층형 계약 가격으로 프라이빗 제안을 생성하는 방법을 보여줍 니다.

### SDK Java 2.x용

## **a** Note

에 대한 자세한 내용은 를 참조하세요 GitHub. 전체 예제를 찾아 [AWS Marketplace API 참](https://github.com/aws-samples/aws-marketplace-reference-code/tree/main/java#catalog-api-reference-code) [조 코드 라이브러리](https://github.com/aws-samples/aws-marketplace-reference-code/tree/main/java#catalog-api-reference-code) 리포지토리에서 를 설정하고 실행하는 방법을 알아봅니다.

```
{ 
     "Catalog": "AWSMarketplace", 
     "ChangeSet": [ 
         { 
              "ChangeType": "CreateOffer", 
              "Entity": { 
                  "Type": "Offer@1.0" 
              }, 
              "ChangeName": "CreateOfferChange", 
              "DetailsDocument": { 
                  "ProductId": "prod-1111111111111" 
              } 
         }, 
         { 
              "ChangeType": "UpdateInformation", 
              "Entity": { 
                  "Type": "Offer@1.0", 
                  "Identifier": "$CreateOfferChange.Entity.Identifier" 
              }, 
              "DetailsDocument": { 
                  "Name": "Test private offer for SaaSProduct using AWS Marketplace 
  API Reference Code", 
                  "Description": "Test private offer with subscription pricing for 
  SaaSProduct using AWS Marketplace API Reference Code" 
 } 
         }, 
         { 
              "ChangeType": "UpdateTargeting", 
              "Entity": { 
                  "Type": "Offer@1.0", 
                  "Identifier": "$CreateOfferChange.Entity.Identifier"
```

```
 }, 
            "DetailsDocument": { 
                "PositiveTargeting": { 
                    "BuyerAccounts": [ 
                      "111111111111",
                       "222222222222" 
\sim 100 \sim 100 \sim 100 \sim 100 \sim 100 \sim 100 \sim 100 \sim 100 \sim 100 \sim 100 \sim 100 \sim 100 \sim 100 \sim 100 \sim 100 \sim 100 \sim 100 \sim 100 \sim 100 \sim 100 \sim 100 \sim 100 \sim 100 \sim 100 \sim 
 } 
 } 
        }, 
        { 
            "ChangeType": "UpdatePricingTerms", 
            "Entity": { 
                "Type": "Offer@1.0", 
                "Identifier": "$CreateOfferChange.Entity.Identifier" 
            }, 
            "DetailsDocument": { 
                "PricingModel": "Contract", 
                "Terms": [ 
\{ "Type": "ConfigurableUpfrontPricingTerm", 
                       "CurrencyCode": "USD", 
                       "RateCards": [ 
\{ "Selector": { 
                                   "Type": "Duration", 
                                   "Value": "P12M" 
\}, \{ "RateCard": [ 
\{ "DimensionKey": "BasicService", 
                                       "Price": "120.00" 
 }, 
\{ "DimensionKey": "PremiumService", 
                                       "Price": "200.00" 
 } 
\sim 1, \sim 1, \sim 1, \sim "Constraints": { 
                                   "MultipleDimensionSelection": "Disallowed", 
                                   "QuantityConfiguration": "Disallowed" 
 } 
 } 
\blacksquare
```

```
1 1 1 1 1 1 1
 ] 
            } 
        }, 
        { 
            "ChangeType": "UpdateLegalTerms", 
            "Entity": { 
                "Type": "Offer@1.0", 
                "Identifier": "$CreateOfferChange.Entity.Identifier" 
            }, 
            "DetailsDocument": { 
                "Terms": [ 
\{ "Type": "LegalTerm", 
                       "Documents": [ 
\{ "Type": "CustomEula", 
                               "Url": "https://s3.amazonaws.com/sample-bucket/
custom-eula.pdf" 
 } 
\blacksquare1 1 1 1 1 1 1
 ] 
            } 
        }, 
        { 
            "ChangeType": "UpdateAvailability", 
            "Entity": { 
                "Type": "Offer@1.0", 
                "Identifier": "$CreateOfferChange.Entity.Identifier" 
            }, 
            "DetailsDocument": { 
                "AvailabilityEndDate": "2023-12-31" 
            } 
        }, 
        { 
            "ChangeType": "ReleaseOffer", 
            "Entity": { 
                "Type": "Offer@1.0", 
                "Identifier": "$CreateOfferChange.Entity.Identifier" 
            }, 
            "DetailsDocument": {} 
        } 
    ]
```
}

• 자세한 API 내용은 참[조StartChangeSet의](https://docs.aws.amazon.com/goto/SdkForJavaV2/marketplace-catalog-2018-09-17/StartChangeSet) 섹션을 참조하세요. AWS SDK for Java 2.x API

SaaS 제품에 대한 구독 가격으로 퍼블릭 무료 평가판 제안 생성

다음 코드 예제는 SaaS 제품에 대한 구독 가격으로 퍼블릭 무료 평가판 제안을 생성하는 방법을 보여 줍니다.

SDK Java 2.x용

## **a** Note

에 대한 자세한 내용은 를 참조하세요 GitHub. 전체 예제를 찾아 [AWS Marketplace API 참](https://github.com/aws-samples/aws-marketplace-reference-code/tree/main/java#catalog-api-reference-code) [조 코드 라이브러리](https://github.com/aws-samples/aws-marketplace-reference-code/tree/main/java#catalog-api-reference-code) 리포지토리에서 를 설정하고 실행하는 방법을 알아봅니다.

```
{ 
     "Catalog": "AWSMarketplace", 
     "ChangeSet": [ 
         { 
              "ChangeType": "CreateOffer", 
              "Entity": { 
                  "Type": "Offer@1.0" 
              }, 
              "ChangeName": "CreateOfferChange", 
              "DetailsDocument": { 
                  "ProductId": "prod-1111111111111" 
 } 
         }, 
         { 
              "ChangeType": "UpdateInformation", 
              "Entity": { 
                  "Type": "Offer@1.0", 
                  "Identifier": "$CreateOfferChange.Entity.Identifier" 
              }, 
              "DetailsDocument": { 
                  "Name": "Test public free trial offer for SaaSProduct using AWS 
  Marketplace API Reference Code",
```

```
 "Description": "Test public free trial offer with subscription 
 pricing for SaaSProduct using AWS Marketplace API Reference Code" 
          } 
       }, 
       { 
          "ChangeType": "UpdatePricingTerms", 
          "Entity": { 
              "Type": "Offer@1.0", 
              "Identifier": "$CreateOfferChange.Entity.Identifier" 
          }, 
          "DetailsDocument": { 
              "PricingModel": "Free", 
              "Terms": [ 
\{ "Type": "FreeTrialPricingTerm", 
                    "Duration": "P20D", 
                    "Grants": [ 
\{ "DimensionKey": "WorkloadSmall" 
 }, 
\{ "DimensionKey": "WorkloadMedium" 
 } 
\blacksquare1 1 1 1 1 1 1
 ] 
          } 
       }, 
       { 
          "ChangeType": "UpdateLegalTerms", 
          "Entity": { 
              "Type": "Offer@1.0", 
              "Identifier": "$CreateOfferChange.Entity.Identifier" 
          }, 
          "DetailsDocument": { 
              "Terms": [ 
\{ "Type": "LegalTerm", 
                    "Documents": [ 
\{ "Type": "StandardEula", 
                           "Version": "2022-07-14" 
 } 
\blacksquare
```

```
1 1 1 1 1 1 1
 ] 
             } 
         }, 
        \mathcal{L} "ChangeType": "ReleaseOffer", 
             "Entity": { 
                  "Type": "Offer@1.0", 
                  "Identifier": "$CreateOfferChange.Entity.Identifier" 
             }, 
             "DetailsDocument": {} 
         } 
     ]
}
```
계약 가격으로 대체 프라이빗 제안 생성

다음 코드 예제에서는 계약 요금이 적용된 기존 계약에서 대체 프라이빗 제안을 생성하는 방법을 보여 줍니다.

SDK Java 2.x용

**a** Note

에 대한 자세한 내용은 를 참조하세요 GitHub. 전체 예제를 찾아 [AWS Marketplace API 참](https://github.com/aws-samples/aws-marketplace-reference-code/tree/main/java#catalog-api-reference-code) [조 코드 라이브러리](https://github.com/aws-samples/aws-marketplace-reference-code/tree/main/java#catalog-api-reference-code) 리포지토리에서 를 설정하고 실행하는 방법을 알아봅니다.

```
{ 
     "Catalog": "AWSMarketplace", 
     "ChangeSet": [ 
          { 
               "ChangeType" : "CreateReplacementOffer", 
               "Entity": { 
                   "Type": "Offer@1.0" 
               },
```

```
 "ChangeName": "CreateReplacementOffer", 
            "DetailsDocument": { 
                "AgreementId": "agmt-1111111111111111111111111" 
 } 
        }, 
        { 
            "ChangeType": "UpdateInformation", 
            "Entity": { 
                "Type": "Offer@1.0", 
               "Identifier": "$CreateReplacementOffer.Entity.Identifier" 
            }, 
            "DetailsDocument": { 
                "Name": "Test replacement offer for SaaSProduct using AWS 
 Marketplace API Reference Codes", 
               "Description": "Test private replacement offer with contract pricing 
 for SaaSProduct" 
 } 
        }, 
        { 
            "ChangeType": "UpdatePricingTerms", 
            "Entity": { 
               "Type": "Offer@1.0", 
               "Identifier": "$CreateReplacementOffer.Entity.Identifier" 
            }, 
            "DetailsDocument": { 
                "PricingModel": "Contract", 
                "Terms": [ 
\{ "Type": "FixedUpfrontPricingTerm", 
                       "CurrencyCode": "USD", 
                       "Price": "0.0", 
                       "Grants": [ 
\{ "DimensionKey": "BasicService", 
                               "MaxQuantity": 2 
 } 
\blacksquare1 1 1 1 1 1 1
 ] 
 } 
        }, 
        { 
            "ChangeType": "UpdateValidityTerms", 
            "Entity": {
```

```
 "Type": "Offer@1.0", 
              "Identifier": "$CreateReplacementOffer.Entity.Identifier" 
           }, 
           "DetailsDocument": { 
              "Terms": [ 
\{ "Type": "ValidityTerm", 
                      "AgreementEndDate": "2024-01-30" 
1 1 1 1 1 1 1
 ] 
 } 
       }, 
       { 
           "ChangeType": "UpdatePaymentScheduleTerms", 
           "Entity": { 
              "Type": "Offer@1.0", 
              "Identifier": "$CreateReplacementOffer.Entity.Identifier" 
           }, 
           "DetailsDocument": { 
              "Terms": [ 
\{ "Type": "PaymentScheduleTerm", 
                      "CurrencyCode": "USD", 
                      "Schedule": [ 
\{ "ChargeDate": "2024-01-01", 
                             "ChargeAmount": "0" 
 } 
\blacksquare1 1 1 1 1 1 1
 ] 
 } 
       }, 
       { 
           "ChangeType": "UpdateLegalTerms", 
           "Entity": { 
              "Type": "Offer@1.0", 
              "Identifier": "$CreateReplacementOffer.Entity.Identifier" 
           }, 
           "DetailsDocument": { 
              "Terms": [ 
\{ "Type": "LegalTerm", 
                      "Documents": [
```

```
\{ "Type": "StandardEula", 
                             "Version": "2022-07-14" 
 } 
\blacksquare1 1 1 1 1 1 1
 ] 
 } 
        }, 
        { 
           "ChangeType": "UpdateAvailability", 
           "Entity": { 
               "Type": "Offer@1.0", 
               "Identifier": "$CreateReplacementOffer.Entity.Identifier" 
           }, 
           "DetailsDocument": { 
               "AvailabilityEndDate": "2023-12-31" 
 } 
        }, 
        { 
           "ChangeType": "ReleaseOffer", 
           "Entity": { 
               "Type": "Offer@1.0", 
               "Identifier": "$CreateReplacementOffer.Entity.Identifier" 
           }, 
           "DetailsDocument": {} 
        } 
    ]
}
```
공개 제안 설명

다음 코드 예제는 공개 제안을 설명하는 방법을 보여줍니다.

SDK Java 2.x용

### **a** Note

에 대한 자세한 내용은 를 참조하세요 GitHub. 전체 예제를 찾아 [AWS Marketplace API 참](https://github.com/aws-samples/aws-marketplace-reference-code/tree/main/java#catalog-api-reference-code) [조 코드 라이브러리](https://github.com/aws-samples/aws-marketplace-reference-code/tree/main/java#catalog-api-reference-code) 리포지토리에서 를 설정하고 실행하는 방법을 알아봅니다.

```
// Copyright Amazon.com, Inc. or its affiliates. All Rights Reserved.
// SPDX-License-Identifier: Apache-2.0
package com.example.awsmarketplace.catalogapi;
import static com.example.awsmarketplace.utils.ReferenceCodesConstants.*;
import com.example.awsmarketplace.utils.ReferenceCodesUtils;
import software.amazon.awssdk.auth.credentials.ProfileCredentialsProvider;
import software.amazon.awssdk.http.apache.ApacheHttpClient;
import software.amazon.awssdk.services.marketplacecatalog.MarketplaceCatalogClient;
import 
  software.amazon.awssdk.services.marketplacecatalog.model.DescribeEntityRequest;
import 
  software.amazon.awssdk.services.marketplacecatalog.model.DescribeEntityResponse;
public class DescribeEntity { 
  /* 
   * Describe my AMI or SaaS or Container product and check if it contains all the 
  information I need to know about the product 
   */ 
  public static void main(String[] args) { 
   String offerId = args.length > 0 ? args[0] : OFFER_ID; 
   DescribeEntityResponse describeEntityResponse = 
  getDescribeEntityResponse(offerId); 
  ReferenceCodesUtils.formatOutput(describeEntityResponse); 
  } 
  public static DescribeEntityResponse getDescribeEntityResponse(String offerId) { 
   MarketplaceCatalogClient marketplaceCatalogClient = 
     MarketplaceCatalogClient.builder() 
     .httpClient(ApacheHttpClient.builder().build()) 
     .credentialsProvider(ProfileCredentialsProvider.create()) 
    .build();
   DescribeEntityRequest describeEntityRequest = 
     DescribeEntityRequest.builder() 
     .catalog(AWS_MP_CATALOG) 
     .entityId(offerId) 
    .build();
```
```
 DescribeEntityResponse describeEntityResponse = 
 marketplaceCatalogClient.describeEntity(describeEntityRequest); 
   return describeEntityResponse; 
 }
}
```
• 자세한 API 내용은 참[조DescribeEntity의](https://docs.aws.amazon.com/goto/SdkForJavaV2/marketplace-catalog-2018-09-17/DescribeEntity) 섹션을 참조하세요. AWS SDK for Java 2.x API

프라이빗 제안 초안 만료

다음 코드 예제는 프라이빗 제안의 만료 날짜를 과거 날짜로 설정하여 구매자가 더 이상 제안을 볼 수 없도록 하는 방법을 보여줍니다.

SDK Java 2.x용

**a** Note

에 대한 자세한 내용은 를 참조하세요 GitHub. 전체 예제를 찾아 [AWS Marketplace API 참](https://github.com/aws-samples/aws-marketplace-reference-code/tree/main/java#catalog-api-reference-code) [조 코드 라이브러리](https://github.com/aws-samples/aws-marketplace-reference-code/tree/main/java#catalog-api-reference-code) 리포지토리에서 를 설정하고 실행하는 방법을 알아봅니다.

```
{ 
     "Catalog": "AWSMarketplace", 
     "ChangeSet": [ 
         { 
              "ChangeType": "UpdateAvailability", 
              "Entity": { 
                  "Type": "Offer@1.0", 
                  "Identifier": "offer-1111111111111" 
              }, 
              "DetailsDocument": { 
                  "AvailabilityEndDate": "2023-01-01" 
 } 
         } 
     ]
}
```
모든 프라이빗 제안 나열

다음 코드 예제는 모든 프라이빗 제안을 나열하는 방법을 보여줍니다.

SDK Java 2.x용

**a** Note

```
package com.example.awsmarketplace.catalogapi;
import java.util.ArrayList;
import java.util.List;
import static com.example.awsmarketplace.utils.ReferenceCodesConstants.*;
import com.example.awsmarketplace.utils.ReferenceCodesUtils;
import software.amazon.awssdk.auth.credentials.ProfileCredentialsProvider;
import software.amazon.awssdk.http.apache.ApacheHttpClient;
import software.amazon.awssdk.services.marketplacecatalog.MarketplaceCatalogClient;
import 
  software.amazon.awssdk.services.marketplacecatalog.model.DescribeEntityRequest;
import 
  software.amazon.awssdk.services.marketplacecatalog.model.DescribeEntityResponse;
import software.amazon.awssdk.services.marketplacecatalog.model.EntitySummary;
import software.amazon.awssdk.services.marketplacecatalog.model.EntityTypeFilters;
import software.amazon.awssdk.services.marketplacecatalog.model.ListEntitiesRequest;
import 
  software.amazon.awssdk.services.marketplacecatalog.model.ListEntitiesResponse;
import 
  software.amazon.awssdk.services.marketplacecatalog.model.OfferAvailabilityEndDateFilter;
import 
 software.amazon.awssdk.services.marketplacecatalog.model.OfferAvailabilityEndDateFilterDate
import 
  software.amazon.awssdk.services.marketplacecatalog.model.OfferBuyerAccountsFilter;
import software.amazon.awssdk.services.marketplacecatalog.model.OfferFilters;
```

```
import 
  software.amazon.awssdk.services.marketplacecatalog.model.OfferReleaseDateFilter;
import 
  software.amazon.awssdk.services.marketplacecatalog.model.OfferReleaseDateFilterDateRange;
import 
  software.amazon.awssdk.services.marketplacecatalog.model.OfferTargetingFilter;
public class ListAllPrivateOffers { 
  /* 
   * List all my private offers and sort or filter them by Offer Publish Date, Offer 
  Expiry Date and Buyer IDs 
 * 
   * OfferTargetingFilter = BuyerAccounts (private offer); 
   * OfferBuyerAccountsFilter: Buyer IDs filter 
   * OfferAvailabilityEndDateFilter : Offer Expiry Date filter 
   * OfferReleaseDateFilter : Offer Publish Date filter 
   */ 
  private static MarketplaceCatalogClient marketplaceCatalogClient = 
    MarketplaceCatalogClient.builder() 
    .httpClient(ApacheHttpClient.builder().build()) 
    .credentialsProvider(ProfileCredentialsProvider.create()) 
   .build();
  public static void main(String[] args) { 
   String offerReleaseDateAfterValue = "2023-01-01T23:59:59Z"; 
   String offerAvailableEndDateAfterValue = "2040-12-24T23:59:59Z"; 
   List<EntitySummary> entitySummaryList = 
  getEntitySummaryList(offerReleaseDateAfterValue, offerAvailableEndDateAfterValue); 
  // for each offer id, output the offer detail using DescribeEntity API 
   for (EntitySummary entitySummary : entitySummaryList) { 
    DescribeEntityRequest describeEntityRequest = 
      DescribeEntityRequest.builder() 
      .catalog(AWS_MP_CATALOG) 
      .entityId(entitySummary.entityId()) 
      .build(); 
    DescribeEntityResponse describeEntityResponse = 
  marketplaceCatalogClient.describeEntity(describeEntityRequest);
```

```
 ReferenceCodesUtils.formatOutput(describeEntityResponse); 
 } 
 } 
 public static List<EntitySummary> getEntitySummaryList (String 
 offerReleaseDateAfterValue, String offerAvailableEndDateAfterValue) { 
  EntityTypeFilters entityTypeFilters = 
    EntityTypeFilters.builder() 
    .offerFilters(OfferFilters.builder() 
      .targeting(OfferTargetingFilter.builder() 
        .valueListWithStrings(OFFER_TARGETING_BUYERACCOUNTS) 
       .build() .buyerAccounts(OfferBuyerAccountsFilter.builder() 
        .wildCardValue(BUYER_ACCOUNT_ID) 
       .build() .availabilityEndDate(OfferAvailabilityEndDateFilter.builder() 
        .dateRange(OfferAvailabilityEndDateFilterDateRange.builder() 
          .afterValue(offerAvailableEndDateAfterValue).build()) 
       .build() .releaseDate(OfferReleaseDateFilter.builder() 
        .dateRange(OfferReleaseDateFilterDateRange.builder() 
          .afterValue(offerReleaseDateAfterValue) 
         .build().buid().buid().build();
  ListEntitiesRequest listEntitiesRequest = 
    ListEntitiesRequest.builder() 
    .catalog(AWS_MP_CATALOG) 
   .entityType(ENTITY_TYPE_OFFER).maxResults(10)
    .entityTypeFilters(entityTypeFilters) 
    .nextToken(null) 
   .build();
  ListEntitiesResponse listEntitiesResponse = 
 marketplaceCatalogClient.listEntities(listEntitiesRequest); 
 List<EntitySummary> entitySummaryList = new ArrayList<EntitySummary>();
  entitySummaryList.addAll(listEntitiesResponse.entitySummaryList()); 
 while ( listEntitiesResponse.nextToken() != null && 
 listEntitiesResponse.nextToken().length() > 0) {
```

```
 listEntitiesRequest = 
      ListEntitiesRequest.builder() 
      .catalog(AWS_MP_CATALOG) 
      .entityType(ENTITY_TYPE_OFFER) 
      .maxResults(10) 
      .entityTypeFilters(entityTypeFilters) 
      .nextToken(listEntitiesResponse.nextToken()) 
      .build(); 
    listEntitiesResponse = 
  marketplaceCatalogClient.listEntities(listEntitiesRequest); 
    entitySummaryList.addAll(listEntitiesResponse.entitySummaryList()); 
   } 
   return entitySummaryList; 
  }
}
```
# 특정 제품 ID에 대해 릴리스된 퍼블릭 및 프라이빗 제안 나열

다음 코드 예제는 특정 제품 ID에 대해 릴리스된 퍼블릭 및 프라이빗 제안을 나열하는 방법을 보여줍니 다.

SDK Java 2.x용

**G** Note

```
package com.example.awsmarketplace.catalogapi;
import java.util.ArrayList;
import java.util.List;
import static com.example.awsmarketplace.utils.ReferenceCodesConstants.*;
import com.example.awsmarketplace.utils.ReferenceCodesUtils;
```

```
import software.amazon.awssdk.auth.credentials.ProfileCredentialsProvider;
import software.amazon.awssdk.http.apache.ApacheHttpClient;
import software.amazon.awssdk.services.marketplacecatalog.MarketplaceCatalogClient;
import software.amazon.awssdk.services.marketplacecatalog.model.EntitySummary;
import software.amazon.awssdk.services.marketplacecatalog.model.EntityTypeFilters;
import software.amazon.awssdk.services.marketplacecatalog.model.ListEntitiesRequest;
import 
  software.amazon.awssdk.services.marketplacecatalog.model.ListEntitiesResponse;
import software.amazon.awssdk.services.marketplacecatalog.model.OfferFilters;
import 
  software.amazon.awssdk.services.marketplacecatalog.model.OfferProductIdFilter;
import software.amazon.awssdk.services.marketplacecatalog.model.OfferStateFilter;
import 
  software.amazon.awssdk.services.marketplacecatalog.model.OfferTargetingFilter;
public class ListProductPublicOrPrivateReleasedOffers { 
 /* 
   * List released Public/Private offers for a specific product id. 
   * Example below is to list released public offers. 
   * To change to released private offers, change OFFER_TARGETING_NONE (None) to 
  OFFER_TARGETING_BUYERACCOUNTS(BuyerAccounts) 
   */ 
  public static void main(String[] args) { 
 List<EntitySummary> entitySummaryList = getEntitySummaryLIst();
  ReferenceCodesUtils.formatOutput(entitySummaryList); 
  } 
  public static List<EntitySummary> getEntitySummaryLIst() { 
  MarketplaceCatalogClient marketplaceCatalogClient = 
     MarketplaceCatalogClient.builder() 
     .httpClient(ApacheHttpClient.builder().build()) 
     .credentialsProvider(ProfileCredentialsProvider.create()) 
     .build(); 
  // define list entities filters 
   EntityTypeFilters entityTypeFilters = 
     EntityTypeFilters.builder() 
     .offerFilters(OfferFilters.builder() 
       .targeting(OfferTargetingFilter.builder() 
         .valueListWithStrings(OFFER_TARGETING_NONE) 
        .build()
```

```
 .state(OfferStateFilter.builder() 
        .valueListWithStrings(OFFER_STATE_RELEASED) 
       .build() .productId(OfferProductIdFilter.builder() 
        .valueList(PRODUCT_ID) 
       .build().buid().build();
  ListEntitiesRequest listEntitiesRequest = 
    ListEntitiesRequest.builder() 
    .catalog(AWS_MP_CATALOG) 
    .entityType(ENTITY_TYPE_OFFER) 
    .maxResults(10) 
    .entityTypeFilters(entityTypeFilters) 
    .nextToken(null) 
    .build(); 
  ListEntitiesResponse listEntitiesResponse = 
 marketplaceCatalogClient.listEntities(listEntitiesRequest); 
 // save all entitySummary of the results into entitySummaryList 
 List<EntitySummary> entitySummaryList = new ArrayList<EntitySummary>();
  entitySummaryList.addAll(listEntitiesResponse.entitySummaryList()); 
  while ( listEntitiesResponse.nextToken() != null && 
 listEntitiesResponse.nextToken().length() > 0) { 
   listEntitiesRequest = 
     ListEntitiesRequest.builder() 
     .catalog(AWS_MP_CATALOG) 
     .entityType(ENTITY_TYPE_OFFER) 
     .maxResults(10) 
     .entityTypeFilters(entityTypeFilters) 
     .nextToken(listEntitiesResponse.nextToken()) 
     .build(); 
   listEntitiesResponse = 
 marketplaceCatalogClient.listEntities(listEntitiesRequest); 
   entitySummaryList.addAll(listEntitiesResponse.entitySummaryList()); 
  } 
  return entitySummaryList; 
 }
```
}

• 자세한 API 내용은 참[조StartChangeSet의](https://docs.aws.amazon.com/goto/SdkForJavaV2/marketplace-catalog-2018-09-17/StartChangeSet) 섹션을 참조하세요. AWS SDK for Java 2.x API

Pay-As-You-Go 요금 계약을 적용하도록 제안 업데이트

다음 코드 예제는 Pay-As-You-Go 요금 계약을 적용하기 위해 제안을 업데이트하는 방법을 보여줍니 다.

SDK Java 2.x용

# **a** Note

에 대한 자세한 내용은 를 참조하세요 GitHub. 전체 예제를 찾아 [AWS Marketplace API 참](https://github.com/aws-samples/aws-marketplace-reference-code/tree/main/java#catalog-api-reference-code) [조 코드 라이브러리](https://github.com/aws-samples/aws-marketplace-reference-code/tree/main/java#catalog-api-reference-code) 리포지토리에서 를 설정하고 실행하는 방법을 알아봅니다.

```
{ 
    "Catalog": "AWSMarketplace", 
    "ChangeSet": [ 
        { 
            "ChangeType": "UpdatePricingTerms", 
           "Entity": { 
               "Type": "Offer@1.0", 
               "Identifier": "offer-1111111111111" 
           }, 
            "DetailsDocument": { 
               "PricingModel": "Contract", 
               "Terms": [ 
\{ \} "Type": "UsageBasedPricingTerm", 
                       "CurrencyCode": "USD", 
                       "RateCards": [ 
\{ "RateCard": [ 
\{ "DimensionKey": "WorkloadSmall",
```

```
 "Price": "0.15" 
 }, 
\{ "DimensionKey": "WorkloadMedium", 
                        "Price": "0.25" 
 } 
) and the contract of the contract \mathbf{I} } 
\blacksquare\}, \{\{ "Type": "ConfigurableUpfrontPricingTerm", 
               "CurrencyCode": "USD", 
               "RateCards": [ 
\{ "Selector": { 
                      "Type": "Duration", 
                      "Value": "P12M" 
\}, \{ "RateCard": [ 
\{ "DimensionKey": "BasicService", 
                        "Price": "150" 
 }, 
\{ "DimensionKey": "PremiumService", 
                        "Price": "300" 
 } 
\sim 1, \sim 1, \sim 1, \sim "Constraints": { 
                      "MultipleDimensionSelection": "Allowed", 
                      "QuantityConfiguration": "Allowed" 
 } 
 } 
\blacksquare1 1 1 1 1 1 1
 ] 
       } 
     } 
   ]
```
}

### 시간당 연간 요금을 적용하도록 제안 업데이트

다음 코드 예제는 시간당 연간 요금을 적용하도록 제안을 업데이트하는 방법을 보여줍니다.

# SDK Java 2.x용

# **a** Note

에 대한 자세한 내용은 를 참조하세요 GitHub. 전체 예제를 찾아 [AWS Marketplace API 참](https://github.com/aws-samples/aws-marketplace-reference-code/tree/main/java#catalog-api-reference-code) [조 코드 라이브러리](https://github.com/aws-samples/aws-marketplace-reference-code/tree/main/java#catalog-api-reference-code) 리포지토리에서 를 설정하고 실행하는 방법을 알아봅니다.

```
{ 
      "Catalog": "AWSMarketplace", 
      "ChangeSet": [ 
          { 
                "ChangeType": "UpdatePricingTerms", 
               "Entity": { 
                    "Type": "Offer@1.0", 
                    "Identifier": "offer-1111111111111" 
               }, 
               "DetailsDocument": { 
                    "PricingModel": "Usage", 
                    "Terms": [ 
\{ \} "Type": "UsageBasedPricingTerm", 
                              "CurrencyCode": "USD", 
                              "RateCards": [ 
\{ "RateCard": [ 
\{ "DimensionKey": "m5.large", 
                                                  "Price": "0.13" 
 } 
\mathbf{J} , and the contract of the contract \mathbf{J} } 
\blacksquare\mathbb{R}, \mathbb{R}, \mathbb{R}, \mathbb{R}, \mathbb{R}, \mathbb{R}, \mathbb{R}, \mathbb{R}, \mathbb{R}, \mathbb{R}, \mathbb{R}, \mathbb{R}, \mathbb{R}, \mathbb{R}, \mathbb{R}, \mathbb{R}, \mathbb{R}, \mathbb{R}, \mathbb{R}, \mathbb{R}, \mathbb{R}, \mathbb{R}, \{ \}
```
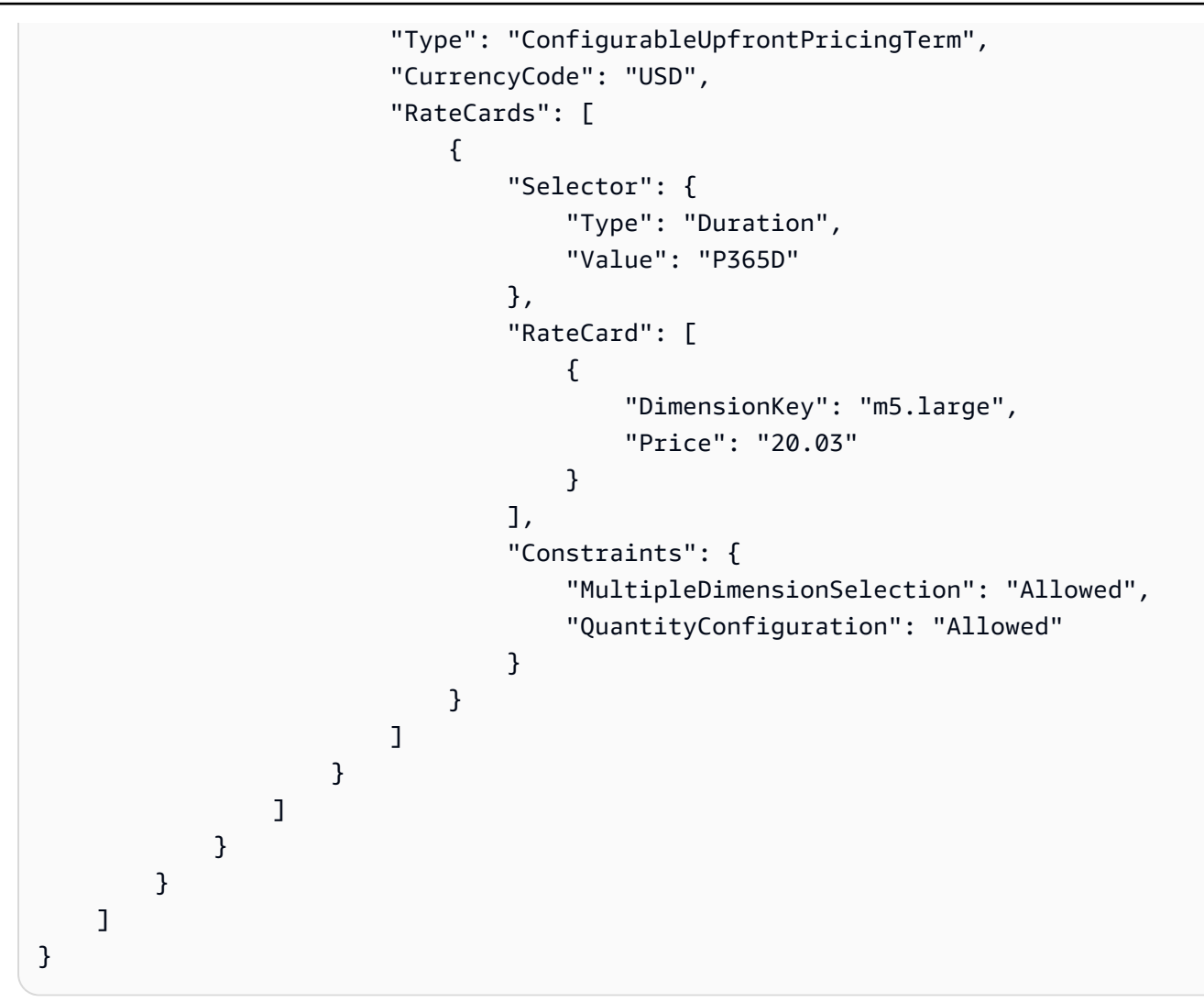

특정 지리적 리전에 대상을 적용하도록 제안 업데이트

다음 코드 예제에서는 특정 지리적 리전에 대상을 적용하도록 제안을 업데이트하는 방법을 보여줍니 다.

SDK Java 2.x용

```
a Note
  에 대한 자세한 내용은 를 참조하세요 GitHub. 전체 예제를 찾아 AWS Marketplace API 참
  조 코드 라이브러리 리포지토리에서 를 설정하고 실행하는 방법을 알아봅니다.
```
이 예제를 실행하려면 유틸리티 섹션에서 다음 JSON 변경 집합을 유틸리티RunChangesets의 에 전달하여 변경 집합을 시작합니다.

```
{ 
        "Catalog": "AWSMarketplace", 
        "ChangeSet": [ 
               { 
                       "ChangeType": "UpdateTargeting", 
                       "Entity": { 
                              "Type": "Offer@1.0", 
                              "Identifier": "offer-1111111111111" 
                       }, 
                       "DetailsDocument": { 
                               "PositiveTargeting": { 
                                      "CountryCodes": [ 
                                             "US", 
                                             "ES", 
                                             "FR", 
                                             "AU" 
\sim 100 \sim 100 \sim 100 \sim 100 \sim 100 \sim 100 \sim 100 \sim 100 \sim 100 \sim 100 \sim 100 \sim 100 \sim 100 \sim 100 \sim 100 \sim 100 \sim 100 \sim 100 \sim 100 \sim 100 \sim 100 \sim 100 \sim 100 \sim 100 \sim 
 } 
                       } 
               } 
        ]
}
```
• 자세한 API 내용은 참[조StartChangeSet의](https://docs.aws.amazon.com/goto/SdkForJavaV2/marketplace-catalog-2018-09-17/StartChangeSet) 섹션을 참조하세요. AWS SDK for Java 2.x API

공개 제안의 이름 및 설명 업데이트

다음 코드 예제는 공개 제안의 이름과 설명을 업데이트하는 방법을 보여줍니다.

SDK Java 2.x용

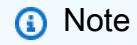

이 예제를 실행하려면 유틸리티 섹션에서 다음 JSON 변경 집합을 유틸리티RunChangesets의 에 전달하여 변경 집합을 시작합니다.

```
{ 
    "Catalog": "AWSMarketplace", 
    "ChangeSet": [ 
       { 
           "ChangeType": "UpdateLegalTerms", 
           "Entity": { 
              "Type": "Offer@1.0", 
              "Identifier": "offer-1111111111111" 
           }, 
           "DetailsDocument": { 
              "Terms": [ 
\{ \} "Type": "LegalTerm", 
                     "Documents": [ 
\{ "Type": "CustomEula", 
                           "Url": "https://s3.amazonaws.com/sample-bucket/
custom-eula.pdf" 
 } 
\blacksquare } 
 ] 
           } 
       } 
    ]
}
```
• 자세한 API 내용은 참[조StartChangeSet의](https://docs.aws.amazon.com/goto/SdkForJavaV2/marketplace-catalog-2018-09-17/StartChangeSet) 섹션을 참조하세요. AWS SDK for Java 2.x API

제안EULA의 업데이트

다음 코드 예제는 제안EULA의 를 업데이트하는 방법을 보여줍니다.

**a** Note

에 대한 자세한 내용은 를 참조하세요 GitHub. 전체 예제를 찾아 [AWS Marketplace API 참](https://github.com/aws-samples/aws-marketplace-reference-code/tree/main/java#catalog-api-reference-code) [조 코드 라이브러리](https://github.com/aws-samples/aws-marketplace-reference-code/tree/main/java#catalog-api-reference-code) 리포지토리에서 를 설정하고 실행하는 방법을 알아봅니다.

이 예제를 실행하려면 유틸리티의 RunChangesets에 다음 JSON 변경 세트를 전달하여 유틸리티 섹션에서 변경 세트를 시작합니다.

```
{ 
     "Catalog": "AWSMarketplace", 
     "ChangeSet": [ 
          { 
               "ChangeType": "UpdateInformation", 
               "Entity": { 
                    "Type": "Offer@1.0", 
                   "Identifier": "offer-1111111111111" 
               }, 
               "DetailsDocument": { 
                   "Name": "New offer name", 
                   "Description": "New offer description" 
               } 
          } 
    \mathbf{I}}
```
• 자세한 API 내용은 참[조StartChangeSet의](https://docs.aws.amazon.com/goto/SdkForJavaV2/marketplace-catalog-2018-09-17/StartChangeSet) 섹션을 참조하세요. AWS SDK for Java 2.x API

프라이빗 제안의 만료 날짜를 미래 날짜로 업데이트합니다.

다음 코드 예제는 프라이빗 제안의 만료 날짜를 향후 날짜로 업데이트하여 구매자에게 제안을 평가하 고 수락할 시간을 더 많이 제공하는 방법을 보여줍니다.

# **a** Note

에 대한 자세한 내용은 를 참조하세요 GitHub. 전체 예제를 찾아 [AWS Marketplace API 참](https://github.com/aws-samples/aws-marketplace-reference-code/tree/main/java#catalog-api-reference-code) [조 코드 라이브러리](https://github.com/aws-samples/aws-marketplace-reference-code/tree/main/java#catalog-api-reference-code) 리포지토리에서 를 설정하고 실행하는 방법을 알아봅니다.

이 예제를 실행하려면 유틸리티의 RunChangesets에 다음 JSON 변경 세트를 전달하여 유틸리티 섹션에서 변경 세트를 시작합니다.

```
{ 
      "Catalog": "AWSMarketplace", 
      "ChangeSet": [ 
         \mathcal{L} "ChangeType": "UpdateAvailability", 
               "Entity": { 
                    "Type": "Offer@1.0", 
                    "Identifier": "offer-1111111111111" 
               }, 
               "DetailsDocument": { 
                    "AvailabilityEndDate": "2026-01-01" 
               } 
          } 
    \mathbf{I}}
```
• 자세한 API 내용은 참[조StartChangeSet의](https://docs.aws.amazon.com/goto/SdkForJavaV2/marketplace-catalog-2018-09-17/StartChangeSet) 섹션을 참조하세요. AWS SDK for Java 2.x API

SaaS 제품에 대한 퍼블릭 무료 평가판 제안의 무료 평가판 기간 업데이트

다음 코드 예제에서는 SaaS 제품에 대한 퍼블릭 무료 평가판 제안의 무료 평가판 기간을 업데이트하 는 방법을 보여줍니다.

SDK Java 2.x용

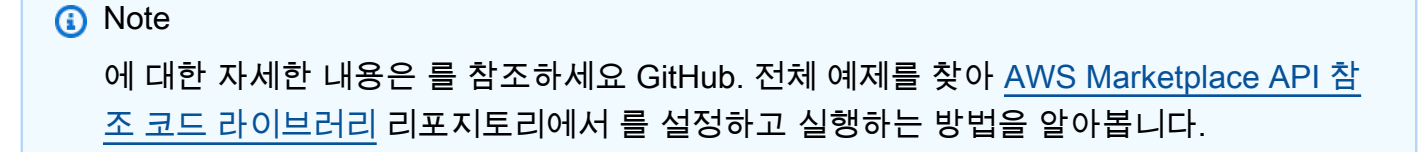

이 예제를 실행하려면 유틸리티의 RunChangesets에 다음 JSON 변경 세트를 전달하여 유틸리티 섹션에서 변경 세트를 시작합니다.

```
{ 
    "Catalog": "AWSMarketplace", 
    "ChangeSet": [ 
       { 
          "ChangeType": "UpdatePricingTerms", 
          "Entity": { 
             "Type": "Offer@1.0", 
             "Identifier": "offer-1111111111111" 
          }, 
          "DetailsDocument": { 
             "PricingModel": "Usage", 
             "Terms": [ 
\{ \} "Type": "FreeTrialPricingTerm", 
                   "Duration": "P21D", 
                   "Grants": [ 
\{ "DimensionKey": "WorkloadSmall" 
\},
\{ "DimensionKey": "WorkloadMedium" 
 } 
\blacksquare } 
 ] 
          } 
       } 
    ]
}
```
• 자세한 API 내용은 참[조StartChangeSet의](https://docs.aws.amazon.com/goto/SdkForJavaV2/marketplace-catalog-2018-09-17/StartChangeSet) 섹션을 참조하세요. AWS SDK for Java 2.x API

제안의 환불 정책 업데이트

다음 코드 예제는 제안의 환불 정책을 업데이트하는 방법을 보여줍니다.

**a** Note

에 대한 자세한 내용은 를 참조하세요 GitHub. 전체 예제를 찾아 [AWS Marketplace API 참](https://github.com/aws-samples/aws-marketplace-reference-code/tree/main/java#catalog-api-reference-code) [조 코드 라이브러리](https://github.com/aws-samples/aws-marketplace-reference-code/tree/main/java#catalog-api-reference-code) 리포지토리에서 를 설정하고 실행하는 방법을 알아봅니다.

이 예제를 실행하려면 유틸리티의 RunChangesets에 다음 JSON 변경 세트를 전달하여 유틸리티 섹션에서 변경 세트를 시작합니다.

```
{ 
    "Catalog": "AWSMarketplace", 
    "ChangeSet": [ 
        { 
            "ChangeType": "UpdateSupportTerms", 
            "Entity": { 
                "Type": "Offer@1.0", 
                "Identifier": "offer-1111111111111" 
            }, 
            "DetailsDocument": { 
                "Terms": [ 
\{ \} "Type": "SupportTerm", 
                        "RefundPolicy": "Updated refund policy description" 
 } 
 ] 
 } 
        } 
   \mathbf{I}}
```
• 자세한 API 내용은 참[조StartChangeSet의](https://docs.aws.amazon.com/goto/SdkForJavaV2/marketplace-catalog-2018-09-17/StartChangeSet) 섹션을 참조하세요. AWS SDK for Java 2.x API

# 제품

AMI, SaaS 또는 컨테이너 제품 설명

다음 코드 예제에서는 AMI, SaaS 또는 컨테이너 제품을 설명하고 제품에 대해 알고 싶은 모든 정보가 포함되어 있는지 확인하는 방법을 보여줍니다.

# **a** Note

```
// Copyright Amazon.com, Inc. or its affiliates. All Rights Reserved.
// SPDX-License-Identifier: Apache-2.0
package com.example.awsmarketplace.catalogapi;
import static com.example.awsmarketplace.utils.ReferenceCodesConstants.*;
import com.example.awsmarketplace.utils.ReferenceCodesUtils;
import software.amazon.awssdk.auth.credentials.ProfileCredentialsProvider;
import software.amazon.awssdk.http.apache.ApacheHttpClient;
import software.amazon.awssdk.services.marketplacecatalog.MarketplaceCatalogClient;
import 
  software.amazon.awssdk.services.marketplacecatalog.model.DescribeEntityRequest;
import 
  software.amazon.awssdk.services.marketplacecatalog.model.DescribeEntityResponse;
public class DescribeEntity { 
  /* 
   * Describe my AMI or SaaS or Container product and check if it contains all the 
  information I need to know about the product 
   */ 
  public static void main(String[] args) { 
   String offerId = args.length > 0 ? args[0] : OFFER_ID; 
   DescribeEntityResponse describeEntityResponse = 
  getDescribeEntityResponse(offerId); 
   ReferenceCodesUtils.formatOutput(describeEntityResponse); 
  } 
  public static DescribeEntityResponse getDescribeEntityResponse(String offerId) { 
   MarketplaceCatalogClient marketplaceCatalogClient = 
     MarketplaceCatalogClient.builder()
```

```
 .httpClient(ApacheHttpClient.builder().build()) 
     .credentialsProvider(ProfileCredentialsProvider.create()) 
    .build();
   DescribeEntityRequest describeEntityRequest = 
     DescribeEntityRequest.builder() 
     .catalog(AWS_MP_CATALOG) 
     .entityId(offerId) 
    .build();
   DescribeEntityResponse describeEntityResponse = 
  marketplaceCatalogClient.describeEntity(describeEntityRequest); 
   return describeEntityResponse; 
  }
}
```
• 자세한 API 내용은 참[조DescribeEntity의](https://docs.aws.amazon.com/goto/SdkForJavaV2/marketplace-catalog-2018-09-17/DescribeEntity) 섹션을 참조하세요. AWS SDK for Java 2.x API

모든 AMI, SaaS 또는 컨테이너 제품 및 관련 공개 제안 나열

다음 코드 예제에서는 모든 AMI, SaaS 또는 컨테이너 제품 및 관련 퍼블릭 제안을 나열하는 방법을 보 여줍니다.

SDK Java 2.x용

**a** Note

```
package com.example.awsmarketplace.catalogapi;
import java.util.ArrayList;
import java.util.HashMap;
import java.util.List;
import java.util.Map;
import static com.example.awsmarketplace.utils.ReferenceCodesConstants.*;
import com.example.awsmarketplace.utils.ReferenceCodesUtils;
```

```
import software.amazon.awssdk.auth.credentials.ProfileCredentialsProvider;
import software.amazon.awssdk.http.apache.ApacheHttpClient;
import software.amazon.awssdk.services.marketplacecatalog.MarketplaceCatalogClient;
import software.amazon.awssdk.services.marketplacecatalog.model.EntitySummary;
import software.amazon.awssdk.services.marketplacecatalog.model.EntityTypeFilters;
import software.amazon.awssdk.services.marketplacecatalog.model.ListEntitiesRequest;
import 
  software.amazon.awssdk.services.marketplacecatalog.model.ListEntitiesResponse;
import software.amazon.awssdk.services.marketplacecatalog.model.OfferFilters;
import 
  software.amazon.awssdk.services.marketplacecatalog.model.OfferProductIdFilter;
import software.amazon.awssdk.services.marketplacecatalog.model.OfferStateFilter;
import 
 software.amazon.awssdk.services.marketplacecatalog.model.OfferTargetingFilter;
public class ListEntities { 
  /* 
   * List all my AMI or SaaS or Container products and associated public offers 
   */ 
  public static void main(String[] args) { 
   Map<String, List<EntitySummary>> allProductsWithOffers = 
  getAllProductsWithOffers(); 
  ReferenceCodesUtils.formatOutput(allProductsWithOffers); 
  } 
  public static Map<String, List<EntitySummary>> getAllProductsWithOffers() { 
  MarketplaceCatalogClient marketplaceCatalogClient = 
     MarketplaceCatalogClient.builder() 
     .httpClient(ApacheHttpClient.builder().build()) 
     .credentialsProvider(ProfileCredentialsProvider.create()) 
    .build();
   Map<String, List<EntitySummary>> allProductsWithOffers = new HashMap<String, 
 List<EntitySummary>> ();
  // get all product entities 
  List<EntitySummary> productEntityList = new ArrayList<EntitySummary>();
   ListEntitiesRequest listEntitiesRequest = 
     ListEntitiesRequest.builder() 
     .catalog(AWS_MP_CATALOG)
```

```
 .entityType(PRODUCT_TYPE_AMI) 
    .maxResults(10) 
    .nextToken(null) 
    .build(); 
  ListEntitiesResponse listEntitiesResponse = 
 marketplaceCatalogClient.listEntities(listEntitiesRequest); 
  productEntityList.addAll(listEntitiesResponse.entitySummaryList()); 
 while (listEntitiesResponse.nextToken() != null) { 
   listEntitiesRequest = 
     ListEntitiesRequest.builder() 
     .catalog(AWS_MP_CATALOG) 
     .entityType(PRODUCT_TYPE_AMI) 
     .maxResults(10) 
     .nextToken(listEntitiesResponse.nextToken()) 
     .build(); 
   listEntitiesResponse = 
 marketplaceCatalogClient.listEntities(listEntitiesRequest); 
   productEntityList.addAll(listEntitiesResponse.entitySummaryList()); 
  } 
 // loop through each product entity and get the public released offers associated 
 using product id filter 
  for ( EntitySummary productEntitySummary : productEntityList) { 
   EntityTypeFilters entityTypeFilters = 
     EntityTypeFilters.builder() 
     .offerFilters(OfferFilters.builder() 
       .targeting(OfferTargetingFilter.builder() 
         .valueListWithStrings(OFFER_TARGETING_NONE) 
        .build() .state(OfferStateFilter.builder() 
         .valueListWithStrings(OFFER_STATE_RELEASED) 
        .build() .productId(OfferProductIdFilter.builder() 
         .valueList(productEntitySummary.entityId())
```

```
.build();
```
 $.build()$  $.build()$ 

```
 listEntitiesRequest = 
      ListEntitiesRequest.builder() 
      .catalog(AWS_MP_CATALOG) 
      .entityType(ENTITY_TYPE_OFFER) 
      .maxResults(10) 
      .entityTypeFilters(entityTypeFilters) 
      .nextToken(null) 
      .build(); 
    listEntitiesResponse = 
  marketplaceCatalogClient.listEntities(listEntitiesRequest); 
    // save all entitySummary of the results into entitySummaryList 
   List<EntitySummary> offerEntitySummaryList = new ArrayList<EntitySummary>();
    offerEntitySummaryList.addAll(listEntitiesResponse.entitySummaryList()); 
    while ( listEntitiesResponse.nextToken() != null && 
  listEntitiesResponse.nextToken().length() > 0) { 
     listEntitiesRequest = 
       ListEntitiesRequest.builder() 
       .catalog(AWS_MP_CATALOG) 
       .entityType(ENTITY_TYPE_OFFER) 
       .maxResults(10) 
       .entityTypeFilters(entityTypeFilters) 
       .nextToken(listEntitiesResponse.nextToken()) 
      .build();
     listEntitiesResponse = 
  marketplaceCatalogClient.listEntities(listEntitiesRequest); 
     offerEntitySummaryList.addAll(listEntitiesResponse.entitySummaryList()); 
    } 
    // save final results into map; key = product id; value = offer entity summary 
  list 
    allProductsWithOffers.put(productEntitySummary.entityId(), 
  offerEntitySummaryList); 
   } 
   return allProductsWithOffers; 
  }
}
```
- API 자세한 내용은 AWS SDK for Java 2.x API 참조 의 다음 주제를 참조하세요.
	- [DescribeEntity](https://docs.aws.amazon.com/goto/SdkForJavaV2/marketplace-catalog-2018-09-17/DescribeEntity)
	- [ListEntities](https://docs.aws.amazon.com/goto/SdkForJavaV2/marketplace-catalog-2018-09-17/ListEntities)

재판매 권한 부여

초안 재판매 권한 부여 생성

다음 코드 예제에서는 채널 파트너에게 게시하기 전에 내부적으로 검토할 수 있도록 모든 제품 유형에 대한 재판매 권한 부여 초안을 생성하는 방법을 보여줍니다.

SDK Java 2.x용

# **a** Note

에 대한 자세한 내용은 를 참조하세요 GitHub. 전체 예제를 찾아 [AWS Marketplace API 참](https://github.com/aws-samples/aws-marketplace-reference-code/tree/main/java#catalog-api-reference-code) [조 코드 라이브러리](https://github.com/aws-samples/aws-marketplace-reference-code/tree/main/java#catalog-api-reference-code) 리포지토리에서 를 설정하고 실행하는 방법을 알아봅니다.

```
{ 
     "Catalog": "AWSMarketplace", 
     "ChangeSet": [ 
         { 
              "ChangeType": "CreateResaleAuthorization", 
              "ChangeName": "ResaleAuthorization", 
             "Entity": { 
                  "Type": "ResaleAuthorization@1.0" 
             }, 
              "DetailsDocument": { 
                  "ProductId": "prod-1111111111111", 
                  "Name": "TestResaleAuthorization", 
                  "Description": "Worldwide ResaleAuthorization for Test Product", 
                  "ResellerAccountId": "111111111111" 
 } 
         }
```
]

```
}
```
• 자세한 API 내용은 참[조StartChangeSet의](https://docs.aws.amazon.com/goto/SdkForJavaV2/marketplace-catalog-2018-09-17/StartChangeSet) 섹션을 참조하세요. AWS SDK for Java 2.x API

재판매 권한 부여 설명

다음 코드 예제에서는 재판매 권한 부여를 설명하는 방법을 보여줍니다.

SDK Java 2.x용

### **a** Note

```
// Copyright Amazon.com, Inc. or its affiliates. All Rights Reserved.
// SPDX-License-Identifier: Apache-2.0
package com.example.awsmarketplace.catalogapi;
import static com.example.awsmarketplace.utils.ReferenceCodesConstants.*;
import com.example.awsmarketplace.utils.ReferenceCodesUtils;
import software.amazon.awssdk.auth.credentials.ProfileCredentialsProvider;
import software.amazon.awssdk.http.apache.ApacheHttpClient;
import software.amazon.awssdk.services.marketplacecatalog.MarketplaceCatalogClient;
import 
  software.amazon.awssdk.services.marketplacecatalog.model.DescribeEntityRequest;
import 
  software.amazon.awssdk.services.marketplacecatalog.model.DescribeEntityResponse;
public class DescribeEntity { 
  /* 
   * Describe my AMI or SaaS or Container product and check if it contains all the 
  information I need to know about the product 
   */ 
  public static void main(String[] args) { 
   String offerId = args.length > 0 ? args[0] : OFFER_ID;
```

```
 DescribeEntityResponse describeEntityResponse = 
  getDescribeEntityResponse(offerId); 
   ReferenceCodesUtils.formatOutput(describeEntityResponse); 
  } 
  public static DescribeEntityResponse getDescribeEntityResponse(String offerId) { 
   MarketplaceCatalogClient marketplaceCatalogClient = 
     MarketplaceCatalogClient.builder() 
     .httpClient(ApacheHttpClient.builder().build()) 
     .credentialsProvider(ProfileCredentialsProvider.create()) 
    .build();
   DescribeEntityRequest describeEntityRequest = 
     DescribeEntityRequest.builder() 
     .catalog(AWS_MP_CATALOG) 
     .entityId(offerId) 
    .build();
   DescribeEntityResponse describeEntityResponse = 
  marketplaceCatalogClient.describeEntity(describeEntityRequest); 
   return describeEntityResponse; 
  }
}
```
• 자세한 API 내용은 참[조DescribeEntity의](https://docs.aws.amazon.com/goto/SdkForJavaV2/marketplace-catalog-2018-09-17/DescribeEntity) 섹션을 참조하세요. AWS SDK for Java 2.x API

비공개 제안으로 일회성 재판매 권한 부여 게시

다음 코드 예제는 채널 파트너가 이를 사용하여 채널 파트너 비공개 제안을 생성할 수 있도록 비공개 제안으로 일회성 재판매 권한을 게시하는 방법을 보여줍니다(CPPO).

SDK Java 2.x용

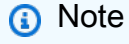

```
{ 
     "Catalog": "AWSMarketplace", 
     "ChangeSet": [ 
        \{ "ChangeType": "CreateResaleAuthorization", 
             "ChangeName": "ResaleAuthorization", 
             "Entity": { 
                  "Type": "ResaleAuthorization@1.0" 
             }, 
             "DetailsDocument": { 
                 "ProductId": "prod-1111111111111", 
                 "Name": "TestResaleAuthorization", 
                  "Description": "Worldwide ResaleAuthorization for Test Product", 
                  "ResellerAccountId": "111111111111" 
             } 
         }, 
         { 
             "ChangeType": "ReleaseResaleAuthorization", 
             "Entity": { 
                 "Type": "ResaleAuthorization@1.0", 
                 "Identifier": "$ResaleAuthorization.Entity.Identifier" 
             }, 
             "DetailsDocument": {} 
         }, 
         { 
             "ChangeType": "UpdatePricingTerms", 
             "Entity": { 
                  "Type": "ResaleAuthorization@1.0", 
                  "Identifier": "$ResaleAuthorization.Entity.Identifier" 
             }, 
             "DetailsDocument": { 
                  "PricingModel": "Contract", 
                 "Terms": [ 
\{ \} "Type": "ResaleConfigurableUpfrontPricingTerm", 
                          "CurrencyCode": "USD", 
                          "RateCards": [ 
\{ "Selector": { 
                                       "Type": "Duration",
```

```
 "Value": "P12M" 
\}, \{ "RateCard": [ 
\{ "DimensionKey": "t2.small", 
                               "Price": "150" 
 } 
\sim 1, \sim 1, \sim 1, \sim "Constraints": { 
                            "MultipleDimensionSelection": "Allowed", 
                            "QuantityConfiguration": "Allowed" 
 } 
 } 
\blacksquare1 1 1 1 1 1 1
 ] 
          } 
       }, 
       { 
          "ChangeType": "UpdateLegalTerms", 
          "Entity": { 
             "Type": "ResaleAuthorization@1.0", 
             "Identifier": "$ResaleAuthorization.Entity.Identifier" 
          }, 
          "DetailsDocument": { 
             "Terms": [ 
\{ "Type": "BuyerLegalTerm", 
                   "Documents": [ 
\{ "Type": "CustomEula", 
                         "Url": "https://s3.amazonaws.com/sample-bucket/
custom-eula.pdf" 
 } 
\blacksquare1 1 1 1 1 1 1
 ] 
          } 
       }, 
       { 
          "ChangeType": "UpdateAvailability", 
          "Entity": { 
             "Type": "ResaleAuthorization@1.0", 
             "Identifier": "$ResaleAuthorization.Entity.Identifier"
```

```
 }, 
             "DetailsDocument": { 
                 "OffersMaxQuantity": 1 
 } 
         } 
     ]
}
```
만료 날짜가 있는 다용도 재판매 권한 부여 게시

다음 코드 예제는 채널 파트너가 이를 사용하여 를 생성할 수 있도록 시간별 연간 요금이 적용된 AMI 제품의 만료 날짜가 포함된 다중 사용 재판매 권한을 게시하는 방법을 보여줍니다CPPO.

SDK Java 2.x용

**a** Note

에 대한 자세한 내용은 를 참조하세요 GitHub. 전체 예제를 찾아 [AWS Marketplace API 참](https://github.com/aws-samples/aws-marketplace-reference-code/tree/main/java#catalog-api-reference-code) [조 코드 라이브러리](https://github.com/aws-samples/aws-marketplace-reference-code/tree/main/java#catalog-api-reference-code) 리포지토리에서 를 설정하고 실행하는 방법을 알아봅니다.

```
{ 
     "Catalog": "AWSMarketplace", 
     "ChangeSet": [ 
         { 
              "ChangeType": "CreateResaleAuthorization", 
              "ChangeName": "ResaleAuthorization", 
              "Entity": { 
                  "Type": "ResaleAuthorization@1.0" 
              }, 
              "DetailsDocument": { 
                  "ProductId": "prod-1111111111111", 
                  "Name": "TestResaleAuthorization", 
                  "Description": "Worldwide ResaleAuthorization for Test Product", 
                  "ResellerAccountId": "111111111111" 
              } 
         },
```

```
 { 
           "ChangeType": "UpdateLegalTerms", 
           "Entity": { 
              "Type": "ResaleAuthorization@1.0", 
              "Identifier": "$ResaleAuthorization.Entity.Identifier" 
          }, 
          "DetailsDocument": { 
              "Terms": [ 
\{ "Type": "BuyerLegalTerm", 
                     "Documents": [ 
\{ "Type": "CustomEula", 
                           "Url": "https://s3.amazonaws.com/sample-bucket/
custom-eula.pdf" 
 } 
\blacksquare1 1 1 1 1 1 1
 ] 
          } 
       }, 
       { 
          "ChangeType": "UpdatePricingTerms", 
           "Entity": { 
              "Type": "ResaleAuthorization@1.0", 
              "Identifier": "$ResaleAuthorization.Entity.Identifier" 
          }, 
          "DetailsDocument": { 
              "PricingModel": "Contract", 
              "Terms": [ 
\{ "Type": "ResaleConfigurableUpfrontPricingTerm", 
                     "CurrencyCode": "USD", 
                    "RateCards": [ 
\{ "Selector": { 
                              "Type": "Duration", 
                              "Value": "P12M" 
\}, \{ "RateCard": [ 
\{ "DimensionKey": "t2.small", 
                                  "Price": "150" 
 }
```

```
\sim 1, \sim 1, \sim 1, \sim "Constraints": { 
                                 "MultipleDimensionSelection": "Allowed", 
                                 "QuantityConfiguration": "Allowed" 
 } 
 } 
\blacksquare1 1 1 1 1 1 1
 ] 
 } 
        }, 
        { 
           "ChangeType": "UpdateAvailability", 
           "Entity": { 
               "Type": "ResaleAuthorization@1.0", 
               "Identifier": "$ResaleAuthorization.Entity.Identifier" 
           }, 
           "DetailsDocument": { 
               "AvailabilityEndDate": "2023-05-31" 
 } 
       }, 
        { 
           "ChangeType": "ReleaseResaleAuthorization", 
           "Entity": { 
               "Type": "ResaleAuthorization@1.0", 
               "Identifier": "$ResaleAuthorization.Entity.Identifier" 
           }, 
           "DetailsDocument": {} 
       } 
    ]
```
만료 날짜 및 EULA

}

다음 코드 예제에서는 모든 제품 유형에 대한 만료 날짜가 있는 다중 사용 재판매 권한을 게시하고 구 매자에게 EULA 보낼 사용자 지정을 추가하는 방법을 보여줍니다.

# **a** Note

에 대한 자세한 내용은 를 참조하세요 GitHub. 전체 예제를 찾아 [AWS Marketplace API 참](https://github.com/aws-samples/aws-marketplace-reference-code/tree/main/java#catalog-api-reference-code) [조 코드 라이브러리](https://github.com/aws-samples/aws-marketplace-reference-code/tree/main/java#catalog-api-reference-code) 리포지토리에서 를 설정하고 실행하는 방법을 알아봅니다.

```
{ 
     "Catalog": "AWSMarketplace", 
     "ChangeSet": [ 
          { 
              "ChangeType": "CreateResaleAuthorization", 
              "ChangeName": "ResaleAuthorization", 
              "Entity": { 
                   "Type": "ResaleAuthorization@1.0" 
              }, 
              "DetailsDocument": { 
                   "ProductId": "prod-1111111111111", 
                  "Name": "TestResaleAuthorization", 
                   "Description": "Worldwide ResaleAuthorization for Test Product", 
                  "ResellerAccountId": "111111111111" 
              } 
         }, 
          { 
              "ChangeType": "ReleaseResaleAuthorization", 
              "Entity": { 
                   "Type": "ResaleAuthorization@1.0", 
                  "Identifier": "$ResaleAuthorization.Entity.Identifier" 
              }, 
              "DetailsDocument": {} 
         }, 
          { 
              "ChangeType": "UpdateAvailability", 
              "Entity": { 
                   "Type": "ResaleAuthorization@1.0", 
                  "Identifier": "$ResaleAuthorization.Entity.Identifier" 
              }, 
              "DetailsDocument": {
```

```
 "AvailabilityEndDate": "2023-05-31" 
 } 
       }, 
       { 
          "ChangeType": "UpdatePricingTerms", 
          "Entity": { 
             "Type": "ResaleAuthorization@1.0", 
              "Identifier": "$ResaleAuthorization.Entity.Identifier" 
          }, 
          "DetailsDocument": { 
              "PricingModel": "Contract", 
             "Terms": [ 
\{ "Type": "ResaleConfigurableUpfrontPricingTerm", 
                    "CurrencyCode": "USD", 
                    "RateCards": [ 
\{ "Selector": { 
                              "Type": "Duration", 
                              "Value": "P12M" 
\}, \{ "RateCard": [ 
\{ "DimensionKey": "t2.small", 
                                 "Price": "150" 
 } 
\sim 1, \sim 1, \sim 1, \sim "Constraints": { 
                              "MultipleDimensionSelection": "Allowed", 
                              "QuantityConfiguration": "Allowed" 
 } 
 } 
\blacksquare1 1 1 1 1 1 1
 ] 
 } 
       }, 
       { 
          "ChangeType": "UpdateLegalTerms", 
          "Entity": { 
              "Type": "ResaleAuthorization@1.0", 
             "Identifier": "$ResaleAuthorization.Entity.Identifier" 
          }, 
          "DetailsDocument": {
```
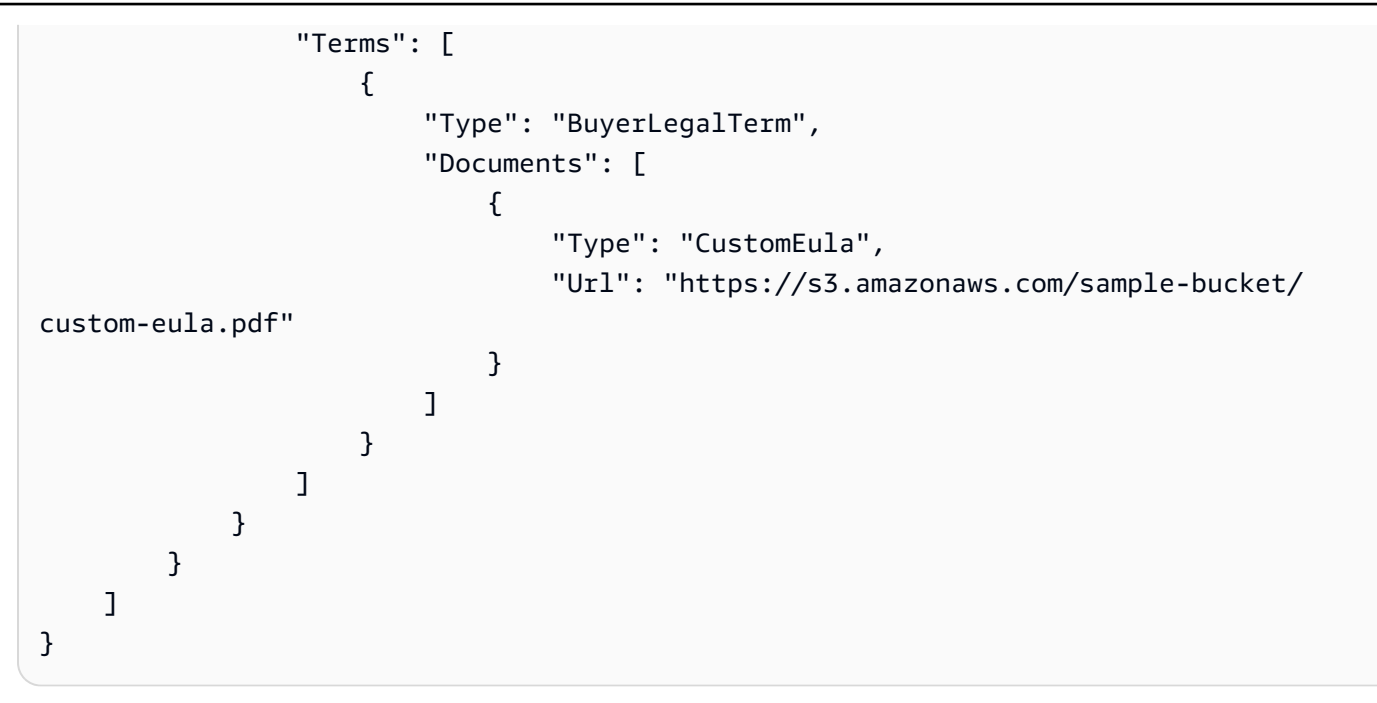

만료 날짜 및 리셀러 계약 설명서와 함께 다용도 재판매 권한 부여 게시

다음 코드 예제에서는 모든 제품 유형에 대한 만료 날짜가 있는 다중 사용 재판매 권한을 게시하고 및 ISV 채널 파트너 간에 리셀러 계약 설명서를 추가하는 방법을 보여줍니다.

SDK Java 2.x용

**a** Note 에 대한 자세한 내용은 를 참조하세요 GitHub. 전체 예제를 찾아 [AWS Marketplace API 참](https://github.com/aws-samples/aws-marketplace-reference-code/tree/main/java#catalog-api-reference-code) [조 코드 라이브러리](https://github.com/aws-samples/aws-marketplace-reference-code/tree/main/java#catalog-api-reference-code) 리포지토리에서 를 설정하고 실행하는 방법을 알아봅니다.

```
{ 
     "Catalog": "AWSMarketplace", 
     "ChangeSet": [ 
          { 
              "ChangeType": "CreateResaleAuthorization", 
              "ChangeName": "ResaleAuthorization", 
              "Entity": {
```

```
 "Type": "ResaleAuthorization@1.0" 
             }, 
             "DetailsDocument": { 
                 "ProductId": "prod-1111111111111", 
                 "Name": "TestResaleAuthorization", 
                 "Description": "Worldwide ResaleAuthorization for Test Product", 
                 "ResellerAccountId": "111111111111" 
 } 
         }, 
         { 
             "ChangeType": "ReleaseResaleAuthorization", 
             "Entity": { 
                 "Type": "ResaleAuthorization@1.0", 
                 "Identifier": "$ResaleAuthorization.Entity.Identifier" 
            }, 
             "DetailsDocument": {} 
         }, 
         { 
             "ChangeType": "UpdateAvailability", 
             "Entity": { 
                 "Type": "ResaleAuthorization@1.0", 
                 "Identifier": "$ResaleAuthorization.Entity.Identifier" 
             }, 
             "DetailsDocument": { 
                 "AvailabilityEndDate": "2023-05-31" 
            } 
        }, 
         { 
             "ChangeType": "UpdateLegalTerms", 
             "Entity": { 
                 "Type": "ResaleAuthorization@1.0", 
                 "Identifier": "$ResaleAuthorization.Entity.Identifier" 
             }, 
             "DetailsDocument": { 
                 "Terms": [ 
\{ "Type": "BuyerLegalTerm", 
                         "Documents": [ 
\{ "Type": "CustomEula", 
                                 "Url": "https://s3.amazonaws.com/sample-bucket/
custom-eula.pdf" 
 } 
\blacksquare
```

```
\}, \{\{ "Type": "ResaleLegalTerm", 
                   "Documents": [ 
\{ "Type": "CustomResellerContract", 
                         "Url": "https://s3.amazonaws.com/aws-mp-standard-
contracts/Standard-Contact-for-AWS-Marketplace-2022-07-14.pdf"} 
\blacksquare1 1 1 1 1 1 1
 ] 
 } 
      }, 
       { 
          "ChangeType": "UpdatePricingTerms", 
          "Entity": { 
             "Type": "ResaleAuthorization@1.0", 
             "Identifier": "$ResaleAuthorization.Entity.Identifier" 
          }, 
          "DetailsDocument": { 
             "PricingModel": "Contract", 
             "Terms": [ 
\{ "Type": "ResaleConfigurableUpfrontPricingTerm", 
                   "CurrencyCode": "USD", 
                   "RateCards": [ 
\{ "Selector": { 
                            "Type": "Duration", 
                            "Value": "P12M" 
\}, \{ "RateCard": [ 
\{ "DimensionKey": "t2.small", 
                               "Price": "150" 
 } 
\sim 1, \sim 1, \sim 1, \sim "Constraints": { 
                            "MultipleDimensionSelection": "Allowed", 
                            "QuantityConfiguration": "Allowed" 
 } 
 } 
\blacksquare1 1 1 1 1 1 1
```
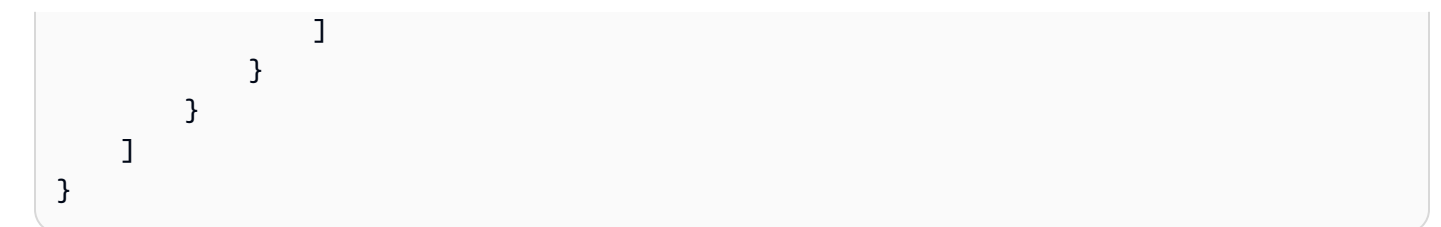

만료 시 다중 사용 재판매 권한 부여를 게시하고 특정 구매자 계정을 추가합니다.

다음 코드 예제에서는 모든 제품 유형에 대한 만료 날짜가 있는 다중 사용 재판매 권한을 게시하고 재 판매에 대한 특정 구매자 계정을 추가하는 방법을 보여줍니다.

SDK Java 2.x용

# **a** Note

에 대한 자세한 내용은 를 참조하세요 GitHub. 전체 예제를 찾아 [AWS Marketplace API 참](https://github.com/aws-samples/aws-marketplace-reference-code/tree/main/java#catalog-api-reference-code) [조 코드 라이브러리](https://github.com/aws-samples/aws-marketplace-reference-code/tree/main/java#catalog-api-reference-code) 리포지토리에서 를 설정하고 실행하는 방법을 알아봅니다.

이 예제를 실행하려면 유틸리티 섹션에서 다음 JSON 변경 집합을 유틸리티RunChangesets의 에 전달하여 변경 집합을 시작합니다.

```
{ 
     "Catalog": "AWSMarketplace", 
     "ChangeSet": [ 
         { 
              "ChangeType": "CreateResaleAuthorization", 
              "ChangeName": "ResaleAuthorization", 
              "Entity": { 
                  "Type": "ResaleAuthorization@1.0" 
              }, 
              "DetailsDocument": { 
                  "ProductId": "prod-1111111111111", 
                  "Name": "TestResaleAuthorization", 
                  "Description": "Worldwide ResaleAuthorization for Test Product", 
                  "ResellerAccountId": "111111111111" 
 } 
         }, 
\overline{\mathcal{L}} "ChangeType": "ReleaseResaleAuthorization",
```
```
 "Entity": { 
               "Type": "ResaleAuthorization@1.0", 
               "Identifier": "$ResaleAuthorization.Entity.Identifier" 
           }, 
           "DetailsDocument": {} 
        }, 
        { 
           "ChangeType": "UpdateAvailability", 
           "Entity": { 
               "Type": "ResaleAuthorization@1.0", 
               "Identifier": "$ResaleAuthorization.Entity.Identifier" 
           }, 
           "DetailsDocument": { 
               "AvailabilityEndDate": "2023-05-31" 
           } 
        }, 
        { 
           "ChangeType": "UpdatePricingTerms", 
           "Entity": { 
               "Type": "ResaleAuthorization@1.0", 
               "Identifier": "$ResaleAuthorization.Entity.Identifier" 
           }, 
           "DetailsDocument": { 
               "PricingModel": "Contract", 
               "Terms": [ 
\{ "Type": "ResaleConfigurableUpfrontPricingTerm", 
                      "CurrencyCode": "USD", 
                      "RateCards": [ 
\{ "Selector": { 
                                 "Type": "Duration", 
                                 "Value": "P12M" 
\}, \{ "RateCard": [ 
\{ "DimensionKey": "t2.small", 
                                     "Price": "150" 
 } 
\sim 1, \sim 1, \sim 1, \sim "Constraints": { 
                                 "MultipleDimensionSelection": "Allowed", 
                                 "QuantityConfiguration": "Allowed" 
 }
```

```
 } 
\blacksquare1999 1999 1999 1999 1999
 ] 
 } 
       }, 
        { 
           "ChangeType": "UpdateBuyerTargetingTerms", 
           "Entity": { 
               "Type": "ResaleAuthorization@1.0", 
               "Identifier": "$ResaleAuthorization.Entity.Identifier" 
           }, 
           "DetailsDocument": { 
               "Terms": [ 
\{ "Type": "BuyerTargetingTerm", 
                      "PositiveTargeting": { 
                         "BuyerAccounts": [ 
                            "111111111111"
) and the contract of the contract \mathbf{J}_{\mathbf{r}} } 
1999 1999 1999 1999 1999
 ] 
           } 
        }, 
        { 
           "ChangeType": "UpdateLegalTerms", 
           "Entity": { 
               "Type": "ResaleAuthorization@1.0", 
               "Identifier": "$ResaleAuthorization.Entity.Identifier" 
           }, 
           "DetailsDocument": { 
               "Terms": [ 
\{ "Type": "BuyerLegalTerm", 
                      "Documents": [ 
\{ "Type": "CustomEula", 
                             "Url": "https://s3.amazonaws.com/sample-bucket/
custom-eula.pdf" 
 } 
\blacksquare1999 1999 1999 1999 1999
 ]
```
 } } ] }

만료 날짜 없이 다중 사용 재판매 권한 부여 게시

다음 코드 예제는 CP가 이를 사용하여 를 생성할 수 있도록 시간당 연간 요금이 적용된 AMI 제품의 만 료 날짜 없이 다중 사용 재판매 권한을 게시하는 방법을 보여줍니다CPPO.

SDK Java 2.x용

# **a** Note

에 대한 자세한 내용은 를 참조하세요 GitHub. 전체 예제를 찾아 [AWS Marketplace API 참](https://github.com/aws-samples/aws-marketplace-reference-code/tree/main/java#catalog-api-reference-code) [조 코드 라이브러리](https://github.com/aws-samples/aws-marketplace-reference-code/tree/main/java#catalog-api-reference-code) 리포지토리에서 를 설정하고 실행하는 방법을 알아봅니다.

```
{ 
     "Catalog": "AWSMarketplace", 
     "ChangeSet": [ 
         { 
              "ChangeType": "CreateResaleAuthorization", 
              "ChangeName": "ResaleAuthorization", 
              "Entity": { 
                   "Type": "ResaleAuthorization@1.0" 
              }, 
              "DetailsDocument": { 
                   "ProductId": "prod-1111111111111", 
                  "Name": "TestResaleAuthorization", 
                  "Description": "Worldwide ResaleAuthorization for Test Product", 
                  "ResellerAccountId": "111111111111" 
              } 
         }, 
          { 
              "ChangeType": "ReleaseResaleAuthorization", 
              "Entity": {
```

```
 "Type": "ResaleAuthorization@1.0", 
              "Identifier": "$ResaleAuthorization.Entity.Identifier" 
           }, 
           "DetailsDocument": {} 
       }, 
       { 
           "ChangeType": "UpdatePricingTerms", 
           "Entity": { 
              "Type": "ResaleAuthorization@1.0", 
              "Identifier": "$ResaleAuthorization.Entity.Identifier" 
           }, 
           "DetailsDocument": { 
              "PricingModel": "Contract", 
              "Terms": [ 
\{ "Type": "ResaleConfigurableUpfrontPricingTerm", 
                     "CurrencyCode": "USD", 
                     "RateCards": [ 
\{ "Selector": { 
                               "Type": "Duration", 
                               "Value": "P12M" 
\}, \{ "RateCard": [ 
\{ "DimensionKey": "t2.small", 
                                   "Price": "150" 
 } 
\sim 1, \sim 1, \sim 1, \sim "Constraints": { 
                               "MultipleDimensionSelection": "Allowed", 
                               "QuantityConfiguration": "Allowed" 
 } 
 } 
\blacksquare1999 1999 1999 1999 1999
 ] 
           } 
       }, 
       { 
           "ChangeType": "UpdateLegalTerms", 
           "Entity": { 
              "Type": "ResaleAuthorization@1.0", 
              "Identifier": "$ResaleAuthorization.Entity.Identifier"
```
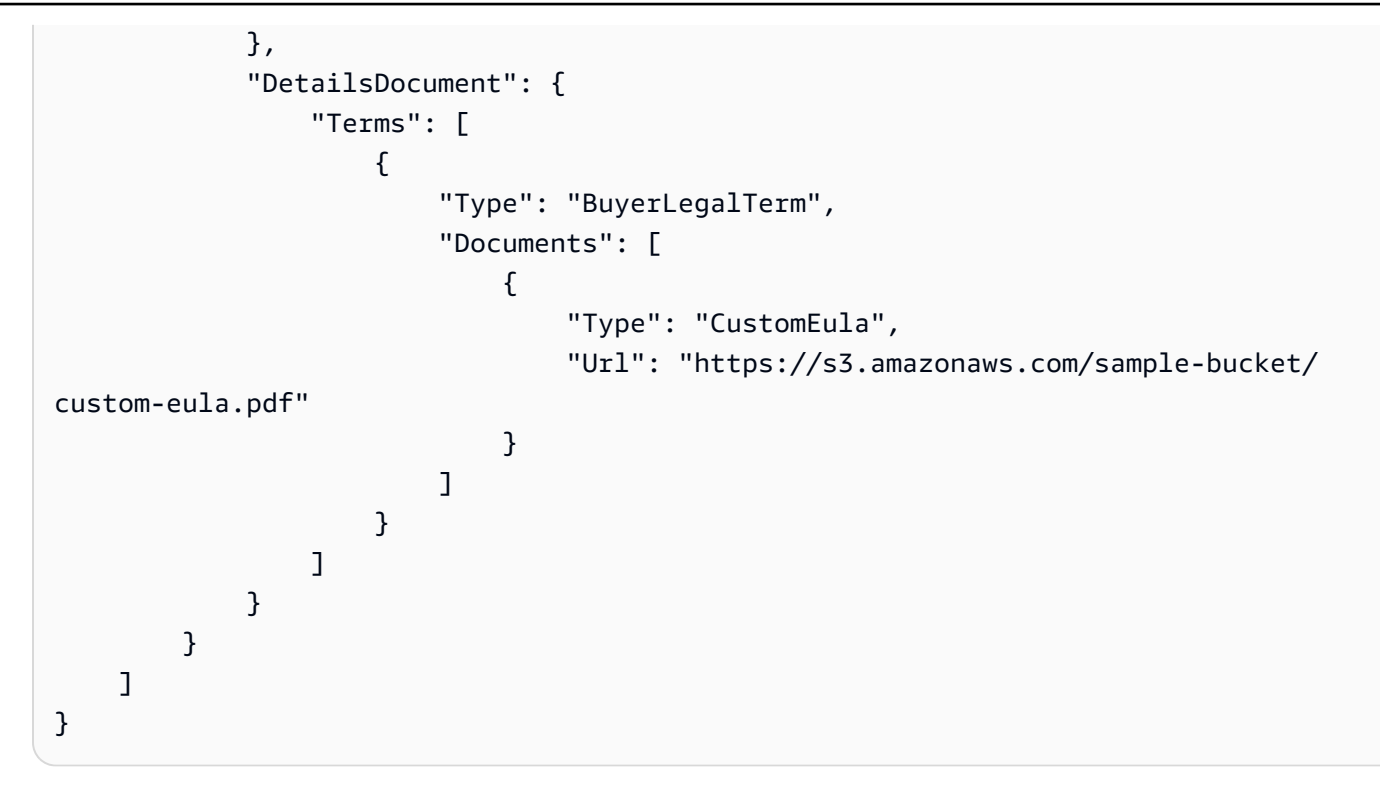

만료 날짜 및 EULA

다음 코드 예제에서는 모든 제품 유형에 대한 만료 날짜 없이 다중 사용 재판매 권한을 게시하고 구매 자에게 EULA 보낼 사용자 지정을 추가하는 방법을 보여줍니다.

SDK Java 2.x용

**a** Note

에 대한 자세한 내용은 를 참조하세요 GitHub. 전체 예제를 찾아 [AWS Marketplace API 참](https://github.com/aws-samples/aws-marketplace-reference-code/tree/main/java#catalog-api-reference-code) [조 코드 라이브러리](https://github.com/aws-samples/aws-marketplace-reference-code/tree/main/java#catalog-api-reference-code) 리포지토리에서 를 설정하고 실행하는 방법을 알아봅니다.

```
{ 
     "Catalog": "AWSMarketplace", 
     "ChangeSet": [ 
          { 
               "ChangeType": "CreateResaleAuthorization",
```

```
 "ChangeName": "ResaleAuthorization", 
            "Entity": { 
                "Type": "ResaleAuthorization@1.0" 
            }, 
            "DetailsDocument": { 
               "ProductId": "prod-1111111111111", 
               "Name": "TestResaleAuthorization", 
                "Description": "Worldwide ResaleAuthorization for Test Product", 
               "ResellerAccountId": "111111111111" 
            } 
        }, 
        { 
            "ChangeType": "ReleaseResaleAuthorization", 
            "Entity": { 
                "Type": "ResaleAuthorization@1.0", 
               "Identifier": "$ResaleAuthorization.Entity.Identifier" 
            }, 
            "DetailsDocument": {} 
        }, 
        { 
            "ChangeType": "UpdatePricingTerms", 
            "Entity": { 
                "Type": "ResaleAuthorization@1.0", 
               "Identifier": "$ResaleAuthorization.Entity.Identifier" 
            }, 
            "DetailsDocument": { 
                "PricingModel": "Contract", 
               "Terms": [ 
\{ "Type": "ResaleConfigurableUpfrontPricingTerm", 
                       "CurrencyCode": "USD", 
                       "RateCards": [ 
\{ "Selector": { 
                                  "Type": "Duration", 
                                  "Value": "P12M" 
\}, \{ "RateCard": [ 
\{ "DimensionKey": "t2.small", 
                                      "Price": "150" 
 } 
\sim 1, \sim 1, \sim 1, \sim "Constraints": {
```

```
 "MultipleDimensionSelection": "Allowed", 
                            "QuantityConfiguration": "Allowed" 
 } 
 } 
\blacksquare1999 1999 1999 1999 1999
 ] 
 } 
       }, 
       { 
          "ChangeType": "UpdateLegalTerms", 
          "Entity": { 
             "Type": "ResaleAuthorization@1.0", 
             "Identifier": "$ResaleAuthorization.Entity.Identifier" 
          }, 
          "DetailsDocument": { 
             "Terms": [ 
\{ "Type": "BuyerLegalTerm", 
                   "Documents": [ 
\{ "Type": "CustomEula", 
                         "Url": "https://s3.amazonaws.com/sample-bucket/
custom-eula.pdf" 
 } 
\blacksquare1999 1999 1999 1999 1999
 ] 
 } 
       } 
    ]
}
```
만료 날짜 및 리셀러 계약 문서 없이 다중 사용 재판매 권한 부여 게시

다음 코드 예제에서는 모든 제품 유형에 대한 만료 날짜 없이 다중 사용 재판매 권한을 게시하고 및 ISV 채널 파트너 간에 리셀러 계약 설명서를 추가하는 방법을 보여줍니다.

# **a** Note

에 대한 자세한 내용은 를 참조하세요 GitHub. 전체 예제를 찾아 [AWS Marketplace API 참](https://github.com/aws-samples/aws-marketplace-reference-code/tree/main/java#catalog-api-reference-code) [조 코드 라이브러리](https://github.com/aws-samples/aws-marketplace-reference-code/tree/main/java#catalog-api-reference-code) 리포지토리에서 를 설정하고 실행하는 방법을 알아봅니다.

```
{ 
     "Catalog": "AWSMarketplace", 
     "ChangeSet": [ 
          { 
              "ChangeType": "CreateResaleAuthorization", 
              "ChangeName": "ResaleAuthorization", 
              "Entity": { 
                   "Type": "ResaleAuthorization@1.0" 
              }, 
              "DetailsDocument": { 
                   "ProductId": "prod-1111111111111", 
                  "Name": "TestResaleAuthorization", 
                   "Description": "Worldwide ResaleAuthorization for Test Product", 
                  "ResellerAccountId": "111111111111" 
              } 
         }, 
          { 
              "ChangeType": "ReleaseResaleAuthorization", 
              "Entity": { 
                   "Type": "ResaleAuthorization@1.0", 
                  "Identifier": "$ResaleAuthorization.Entity.Identifier" 
              }, 
              "DetailsDocument": {} 
         }, 
          { 
              "ChangeType": "UpdatePricingTerms", 
              "Entity": { 
                   "Type": "ResaleAuthorization@1.0", 
                  "Identifier": "$ResaleAuthorization.Entity.Identifier" 
              }, 
              "DetailsDocument": {
```

```
 "PricingModel": "Contract", 
             "Terms": [ 
\{ "Type": "ResaleConfigurableUpfrontPricingTerm", 
                   "CurrencyCode": "USD", 
                   "RateCards": [ 
\{ "Selector": { 
                            "Type": "Duration", 
                            "Value": "P12M" 
\}, \{ "RateCard": [ 
\{ "DimensionKey": "t2.small", 
                               "Price": "150" 
 } 
\sim 1, \sim 1, \sim 1, \sim "Constraints": { 
                            "MultipleDimensionSelection": "Allowed", 
                            "QuantityConfiguration": "Allowed" 
 } 
 } 
\blacksquare1999 1999 1999 1999 1999
 ] 
          } 
       }, 
       { 
          "ChangeType": "UpdateLegalTerms", 
          "Entity": { 
             "Type": "ResaleAuthorization@1.0", 
             "Identifier": "$ResaleAuthorization.Entity.Identifier" 
          }, 
          "DetailsDocument": { 
             "Terms": [ 
\{ "Type": "BuyerLegalTerm", 
                   "Documents": [ 
\{ "Type": "CustomEula", 
                         "Url": "https://s3.amazonaws.com/sample-bucket/
custom-eula.pdf" 
 } 
\blacksquare
```
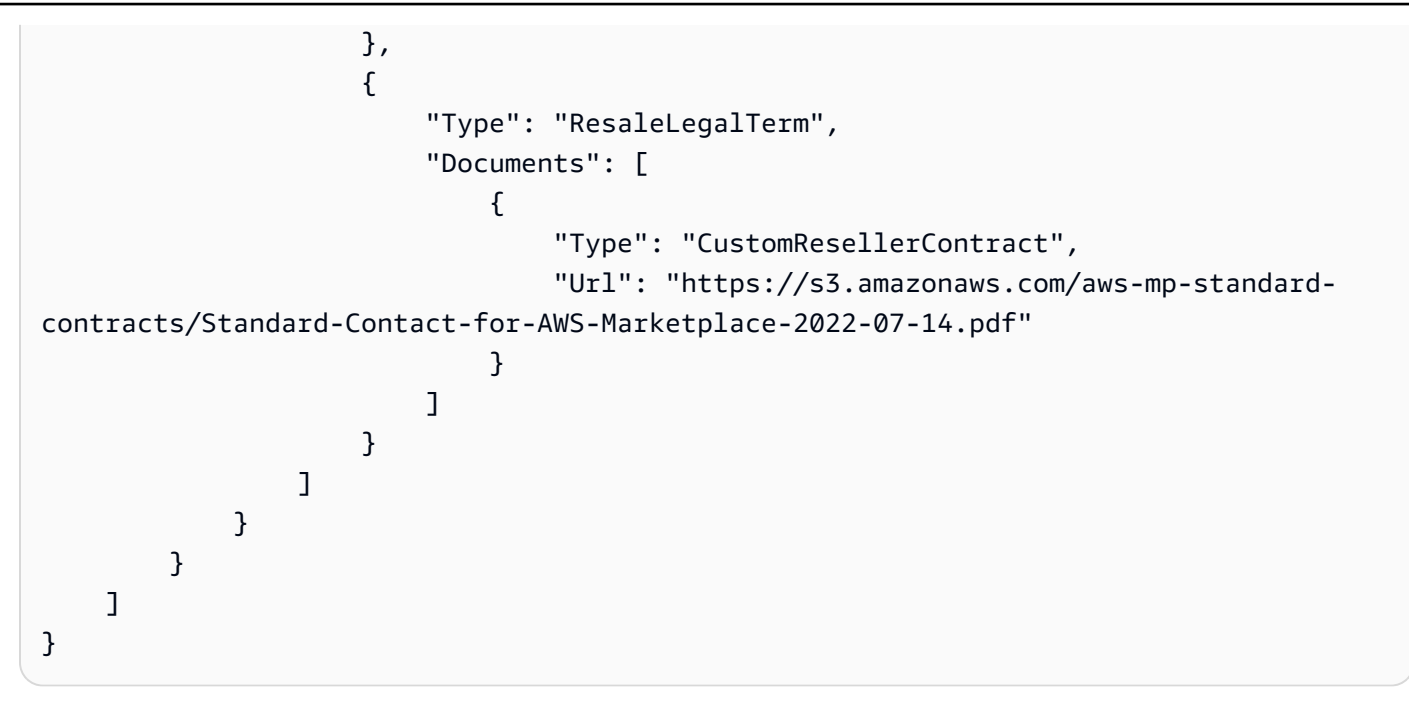

만료 없이 다중 사용 재판매 권한 부여를 게시하고 특정 구매자 계정을 추가합니다.

다음 코드 예제에서는 모든 제품 유형에 대한 만료 날짜 없이 다중 사용 재판매 권한을 게시하고 재판 매에 대한 특정 구매자 계정을 추가하는 방법을 보여줍니다.

SDK Java 2.x용

**a** Note 에 대한 자세한 내용은 를 참조하세요 GitHub. 전체 예제를 찾아 [AWS Marketplace API 참](https://github.com/aws-samples/aws-marketplace-reference-code/tree/main/java#catalog-api-reference-code) [조 코드 라이브러리](https://github.com/aws-samples/aws-marketplace-reference-code/tree/main/java#catalog-api-reference-code) 리포지토리에서 를 설정하고 실행하는 방법을 알아봅니다.

```
{ 
     "Catalog": "AWSMarketplace", 
     "ChangeSet": [ 
          { 
              "ChangeType": "CreateResaleAuthorization", 
              "ChangeName": "ResaleAuthorization", 
              "Entity": {
```

```
 "Type": "ResaleAuthorization@1.0" 
            }, 
            "DetailsDocument": { 
               "ProductId": "prod-1111111111111", 
               "Name": "TestResaleAuthorization", 
               "Description": "Worldwide ResaleAuthorization for Test Product", 
               "ResellerAccountId": "111111111111" 
 } 
        }, 
        { 
            "ChangeType": "ReleaseResaleAuthorization", 
            "Entity": { 
               "Type": "ResaleAuthorization@1.0", 
               "Identifier": "$ResaleAuthorization.Entity.Identifier" 
           }, 
            "DetailsDocument": {} 
        }, 
        { 
            "ChangeType": "UpdatePricingTerms", 
            "Entity": { 
               "Type": "ResaleAuthorization@1.0", 
               "Identifier": "$ResaleAuthorization.Entity.Identifier" 
            }, 
            "DetailsDocument": { 
               "PricingModel": "Contract", 
               "Terms": [ 
\{ "Type": "ResaleConfigurableUpfrontPricingTerm", 
                       "CurrencyCode": "USD", 
                       "RateCards": [ 
\{ "Selector": { 
                                  "Type": "Duration", 
                                  "Value": "P12M" 
\}, \{ "RateCard": [ 
\{ "DimensionKey": "t2.small", 
                                      "Price": "150" 
 } 
\sim 1, \sim 1, \sim 1, \sim "Constraints": { 
                                  "MultipleDimensionSelection": "Allowed", 
                                  "QuantityConfiguration": "Allowed"
```

```
 } 
 } 
\blacksquare1999 1999 1999 1999 1999
 ] 
 } 
       }, 
       { 
          "ChangeType": "UpdateBuyerTargetingTerms", 
          "Entity": { 
              "Type": "ResaleAuthorization@1.0", 
              "Identifier": "$ResaleAuthorization.Entity.Identifier" 
          }, 
          "DetailsDocument": { 
              "Terms": [ 
\{ "Type": "BuyerTargetingTerm", 
                    "PositiveTargeting": { 
                        "BuyerAccounts": [ 
                          "111111111111"
) and the contract of the contract \mathbf{J}_{\mathbf{r}} } 
1 1 1 1 1 1 1
 ] 
 } 
       }, 
       { 
          "ChangeType": "UpdateLegalTerms", 
          "Entity": { 
              "Type": "ResaleAuthorization@1.0", 
              "Identifier": "$ResaleAuthorization.Entity.Identifier" 
          }, 
          "DetailsDocument": { 
              "Terms": [ 
\{ "Type": "BuyerLegalTerm", 
                    "Documents": [ 
\{ "Type": "CustomEula", 
                           "Url": "https://s3.amazonaws.com/sample-bucket/
custom-eula.pdf" 
 } 
\blacksquare1 1 1 1 1 1 1
```
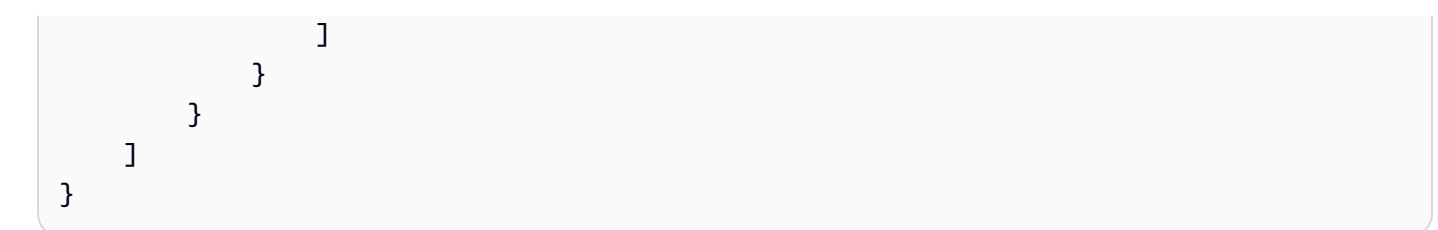

일회성 재판매 권한 부여 게시 및 유연한 결제 일정 추가

다음 코드 예제에서는 모든 제품 유형에 대한 일회성 재판매 권한을 게시하고 유연한 결제 일정을 추가 하는 방법을 보여줍니다.

SDK Java 2.x용

# **a** Note

에 대한 자세한 내용은 를 참조하세요 GitHub. 전체 예제를 찾아 [AWS Marketplace API 참](https://github.com/aws-samples/aws-marketplace-reference-code/tree/main/java#catalog-api-reference-code) [조 코드 라이브러리](https://github.com/aws-samples/aws-marketplace-reference-code/tree/main/java#catalog-api-reference-code) 리포지토리에서 를 설정하고 실행하는 방법을 알아봅니다.

```
{ 
     "Catalog": "AWSMarketplace", 
     "ChangeSet": [ 
         { 
              "ChangeType": "CreateResaleAuthorization", 
              "ChangeName": "ResaleAuthorization", 
              "Entity": { 
                  "Type": "ResaleAuthorization@1.0" 
              }, 
              "DetailsDocument": { 
                  "ProductId": "prod-1111111111111", 
                  "Name": "TestResaleAuthorization", 
                  "Description": "Worldwide ResaleAuthorization for Test Product", 
                  "ResellerAccountId": "111111111111" 
 } 
         }, 
\overline{\mathcal{L}} "ChangeType": "ReleaseResaleAuthorization",
```

```
 "Entity": { 
               "Type": "ResaleAuthorization@1.0", 
               "Identifier": "$ResaleAuthorization.Entity.Identifier" 
            }, 
            "DetailsDocument": {} 
        }, 
        { 
            "ChangeType": "UpdatePricingTerms", 
            "Entity": { 
               "Type": "ResaleAuthorization@1.0", 
               "Identifier": "$ResaleAuthorization.Entity.Identifier" 
            }, 
            "DetailsDocument": { 
               "PricingModel": "Contract", 
               "Terms": [ 
\{ "Type": "ResaleFixedUpfrontPricingTerm", 
                       "CurrencyCode": "USD", 
                       "Price": "0.00", 
                       "Duration": "P12M", 
                       "Grants": [ 
\{ "DimensionKey": "Users", 
                           "MaxQuantity": 10 
 } 
\blacksquare1 1 1 1 1 1 1
 ] 
           } 
        }, 
        { 
            "ChangeType": "UpdatePaymentScheduleTerms", 
            "Entity": { 
               "Type": "ResaleAuthorization@1.0", 
               "Identifier": "$ResaleAuthorization.Entity.Identifier" 
            }, 
            "DetailsDocument": { 
               "Terms": [ 
\{ "Type": "ResalePaymentScheduleTerm", 
                       "CurrencyCode": "USD", 
                       "Schedule": [ 
\{ "ChargeDate": "2023-09-01",
```

```
 "ChargeAmount": "200.00" 
 }, 
\{ "ChargeDate": "2023-12-01", 
                           "ChargeAmount": "250.00" 
 } 
\blacksquare1 1 1 1 1 1 1
 ] 
          } 
       }, 
       { 
          "ChangeType": "UpdateAvailability", 
          "Entity": { 
              "Type": "ResaleAuthorization@1.0", 
              "Identifier": "$ResaleAuthorization.Entity.Identifier" 
          }, 
          "DetailsDocument": { 
              "AvailabilityEndDate": "2023-06-30", 
              "OffersMaxQuantity": 1 
 } 
       }, 
       { 
          "ChangeType": "UpdateLegalTerms", 
          "Entity": { 
              "Type": "ResaleAuthorization@1.0", 
              "Identifier": "$ResaleAuthorization.Entity.Identifier" 
          }, 
          "DetailsDocument": { 
              "Terms": [ 
\{ "Type": "BuyerLegalTerm", 
                    "Documents": [ 
\{ "Type": "CustomEula", 
                           "Url": "https://s3.amazonaws.com/sample-bucket/
custom-eula.pdf" 
 } 
\blacksquare1 1 1 1 1 1 1
 ] 
 } 
       } 
    ]
```
}

• 자세한 API 내용은 참[조StartChangeSet의](https://docs.aws.amazon.com/goto/SdkForJavaV2/marketplace-catalog-2018-09-17/StartChangeSet) 섹션을 참조하세요. AWS SDK for Java 2.x API

일회성 재판매 권한 부여를 게시하고 EULA

다음 코드 예제에서는 모든 제품 유형에 대한 일회성 재판매 권한을 게시하고 구매자에게 EULA 보낼 사용자 지정을 추가하는 방법을 보여줍니다.

SDK Java 2.x용

# **a** Note

에 대한 자세한 내용은 를 참조하세요 GitHub. 전체 예제를 찾아 [AWS Marketplace API 참](https://github.com/aws-samples/aws-marketplace-reference-code/tree/main/java#catalog-api-reference-code) [조 코드 라이브러리](https://github.com/aws-samples/aws-marketplace-reference-code/tree/main/java#catalog-api-reference-code) 리포지토리에서 를 설정하고 실행하는 방법을 알아봅니다.

```
{ 
     "Catalog": "AWSMarketplace", 
     "ChangeSet": [ 
          { 
              "ChangeType": "CreateResaleAuthorization", 
              "ChangeName": "ResaleAuthorization", 
              "Entity": { 
                  "Type": "ResaleAuthorization@1.0" 
              }, 
              "DetailsDocument": { 
                  "ProductId": "prod-1111111111111", 
                  "Name": "TestResaleAuthorization", 
                  "Description": "Worldwide ResaleAuthorization for Test Product", 
                  "ResellerAccountId": "111111111111" 
              } 
         }, 
         { 
              "ChangeType": "ReleaseResaleAuthorization", 
              "Entity": { 
                  "Type": "ResaleAuthorization@1.0", 
                  "Identifier": "$ResaleAuthorization.Entity.Identifier" 
              },
```

```
 "DetailsDocument": {} 
       }, 
       { 
          "ChangeType": "UpdateAvailability", 
          "Entity": { 
              "Type": "ResaleAuthorization@1.0", 
              "Identifier": "$ResaleAuthorization.Entity.Identifier" 
          }, 
          "DetailsDocument": { 
              "OffersMaxQuantity": 1 
 } 
       }, 
       { 
          "ChangeType": "UpdatePricingTerms", 
          "Entity": { 
              "Type": "ResaleAuthorization@1.0", 
              "Identifier": "$ResaleAuthorization.Entity.Identifier" 
          }, 
          "DetailsDocument": { 
              "PricingModel": "Contract", 
              "Terms": [ 
\{ "Type": "ResaleConfigurableUpfrontPricingTerm", 
                    "CurrencyCode": "USD", 
                    "RateCards": [ 
\{ "Selector": { 
                              "Type": "Duration", 
                              "Value": "P12M" 
\}, \{ "RateCard": [ 
\{ "DimensionKey": "t2.small", 
                                 "Price": "150" 
 } 
\sim 1, \sim 1, \sim 1, \sim "Constraints": { 
                              "MultipleDimensionSelection": "Allowed", 
                              "QuantityConfiguration": "Allowed" 
 } 
 } 
\blacksquare1 1 1 1 1 1 1
 ]
```

```
 } 
       }, 
       { 
           "ChangeType": "UpdateLegalTerms", 
           "Entity": { 
              "Type": "ResaleAuthorization@1.0", 
              "Identifier": "$ResaleAuthorization.Entity.Identifier" 
          }, 
          "DetailsDocument": { 
              "Terms": [ 
\{ "Type": "BuyerLegalTerm", 
                    "Documents": [ 
\{ "Type": "CustomEula", 
                           "Url": "https://s3.amazonaws.com/sample-bucket/
custom-eula.pdf" 
 } 
\blacksquare1 1 1 1 1 1 1
 ] 
 } 
       } 
   \mathbf{I}}
```
일회성 재판매 권한 부여를 게시하고 특정 구매자 계정을 추가합니다.

다음 코드 예제에서는 모든 제품 유형에 대한 일회성 재판매 권한을 게시하고 재판매에 대한 특정 구매 자 계정을 추가하는 방법을 보여줍니다.

SDK Java 2.x용

**a** Note

에 대한 자세한 내용은 를 참조하세요 GitHub. 전체 예제를 찾아 [AWS Marketplace API 참](https://github.com/aws-samples/aws-marketplace-reference-code/tree/main/java#catalog-api-reference-code) [조 코드 라이브러리](https://github.com/aws-samples/aws-marketplace-reference-code/tree/main/java#catalog-api-reference-code) 리포지토리에서 를 설정하고 실행하는 방법을 알아봅니다.

```
{ 
     "Catalog": "AWSMarketplace", 
     "ChangeSet": [ 
        \{ "ChangeType": "CreateResaleAuthorization", 
             "ChangeName": "ResaleAuthorization", 
             "Entity": { 
                  "Type": "ResaleAuthorization@1.0" 
             }, 
             "DetailsDocument": { 
                 "ProductId": "prod-1111111111111", 
                 "Name": "TestResaleAuthorization", 
                  "Description": "Worldwide ResaleAuthorization for Test Product", 
                  "ResellerAccountId": "111111111111" 
             } 
         }, 
         { 
             "ChangeType": "ReleaseResaleAuthorization", 
             "Entity": { 
                 "Type": "ResaleAuthorization@1.0", 
                 "Identifier": "$ResaleAuthorization.Entity.Identifier" 
             }, 
             "DetailsDocument": {} 
         }, 
         { 
             "ChangeType": "UpdatePricingTerms", 
             "Entity": { 
                  "Type": "ResaleAuthorization@1.0", 
                  "Identifier": "$ResaleAuthorization.Entity.Identifier" 
             }, 
             "DetailsDocument": { 
                  "PricingModel": "Contract", 
                 "Terms": [ 
\{ \} "Type": "ResaleConfigurableUpfrontPricingTerm", 
                          "CurrencyCode": "USD", 
                          "RateCards": [ 
\{ "Selector": { 
                                       "Type": "Duration",
```

```
 "Value": "P12M" 
\}, \{ "RateCard": [ 
\{ "DimensionKey": "t2.small", 
                               "Price": "150" 
 } 
\sim 1, \sim 1, \sim 1, \sim "Constraints": { 
                            "MultipleDimensionSelection": "Allowed", 
                            "QuantityConfiguration": "Allowed" 
 } 
 } 
\blacksquare1 1 1 1 1 1 1
 ] 
          } 
       }, 
       { 
          "ChangeType": "UpdateLegalTerms", 
          "Entity": { 
             "Type": "ResaleAuthorization@1.0", 
             "Identifier": "$ResaleAuthorization.Entity.Identifier" 
          }, 
          "DetailsDocument": { 
             "Terms": [ 
\{ "Type": "BuyerLegalTerm", 
                   "Documents": [ 
\{ "Type": "CustomEula", 
                         "Url": "https://s3.amazonaws.com/sample-bucket/
custom-eula.pdf" 
 } 
\blacksquare1 1 1 1 1 1 1
 ] 
          } 
       }, 
       { 
          "ChangeType": "UpdateAvailability", 
          "Entity": { 
             "Type": "ResaleAuthorization@1.0", 
             "Identifier": "$ResaleAuthorization.Entity.Identifier"
```
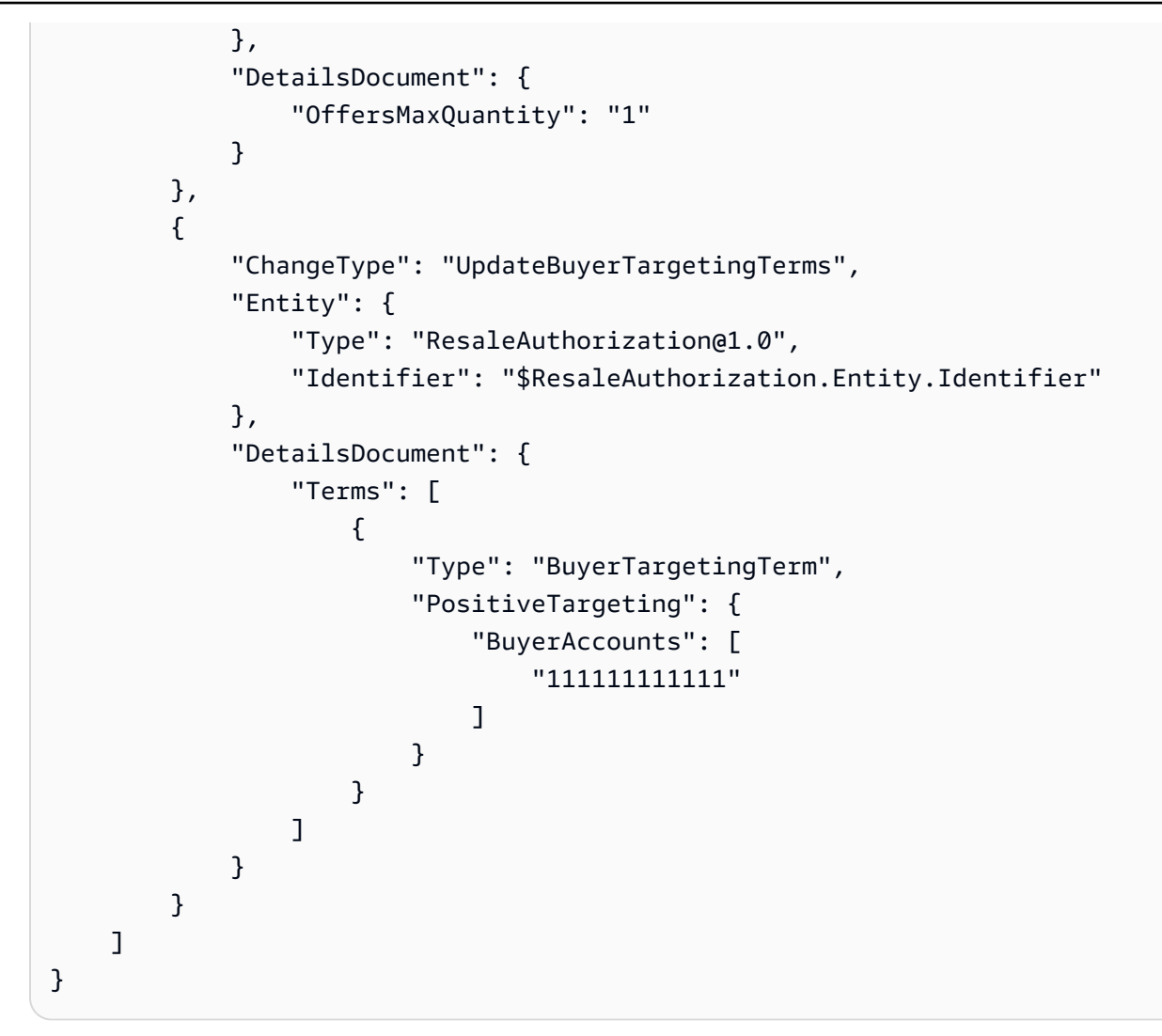

일회성 재판매 권한 부여 게시 및 리셀러 계약 문서 추가

다음 코드 예제에서는 모든 제품 유형에 대한 일회성 재판매 권한을 게시하고 및 ISV 채널 파트너 간에 리셀러 계약 설명서를 추가하는 방법을 보여줍니다.

SDK Java 2.x용

```
a Note
  에 대한 자세한 내용은 를 참조하세요 GitHub. 전체 예제를 찾아 AWS Marketplace API 참
  조 코드 라이브러리 리포지토리에서 를 설정하고 실행하는 방법을 알아봅니다.
```

```
{ 
     "Catalog": "AWSMarketplace", 
     "ChangeSet": [ 
        \{ "ChangeType": "CreateResaleAuthorization", 
              "ChangeName": "ResaleAuthorization", 
              "Entity": { 
                   "Type": "ResaleAuthorization@1.0" 
              }, 
              "DetailsDocument": { 
                  "ProductId": "prod-1111111111111", 
                  "Name": "TestResaleAuthorization", 
                   "Description": "Worldwide ResaleAuthorization for Test Product", 
                   "ResellerAccountId": "111111111111" 
              } 
         }, 
          { 
              "ChangeType": "ReleaseResaleAuthorization", 
              "Entity": { 
                  "Type": "ResaleAuthorization@1.0", 
                  "Identifier": "$ResaleAuthorization.Entity.Identifier" 
              }, 
              "DetailsDocument": {} 
         }, 
         { 
              "ChangeType": "UpdateAvailability", 
              "Entity": { 
                   "Type": "ResaleAuthorization@1.0", 
                   "Identifier": "$ResaleAuthorization.Entity.Identifier" 
              }, 
              "DetailsDocument": { 
                  "OffersMaxQuantity": 1 
              } 
         }, 
          { 
              "ChangeType": "UpdatePricingTerms", 
              "Entity": { 
                   "Type": "ResaleAuthorization@1.0", 
                   "Identifier": "$ResaleAuthorization.Entity.Identifier" 
              },
```

```
 "DetailsDocument": { 
             "PricingModel": "Contract", 
             "Terms": [ 
\{ "Type": "ResaleConfigurableUpfrontPricingTerm", 
                   "CurrencyCode": "USD", 
                   "RateCards": [ 
\{ "Selector": { 
                            "Type": "Duration", 
                            "Value": "P12M" 
\}, \{ "RateCard": [ 
\{ "DimensionKey": "t2.small", 
                               "Price": "150" 
 } 
\sim 1, \sim 1, \sim 1, \sim "Constraints": { 
                            "MultipleDimensionSelection": "Allowed", 
                            "QuantityConfiguration": "Allowed" 
 } 
 } 
\blacksquare1 1 1 1 1 1 1
 ] 
          } 
       }, 
       { 
          "ChangeType": "UpdateLegalTerms", 
          "Entity": { 
             "Type": "ResaleAuthorization@1.0", 
             "Identifier": "$ResaleAuthorization.Entity.Identifier" 
          }, 
          "DetailsDocument": { 
             "Terms": [ 
\{ "Type": "BuyerLegalTerm", 
                   "Documents": [ 
\{ "Type": "CustomEula", 
                         "Url": "https://s3.amazonaws.com/sample-bucket/
custom-eula.pdf" 
 }
```
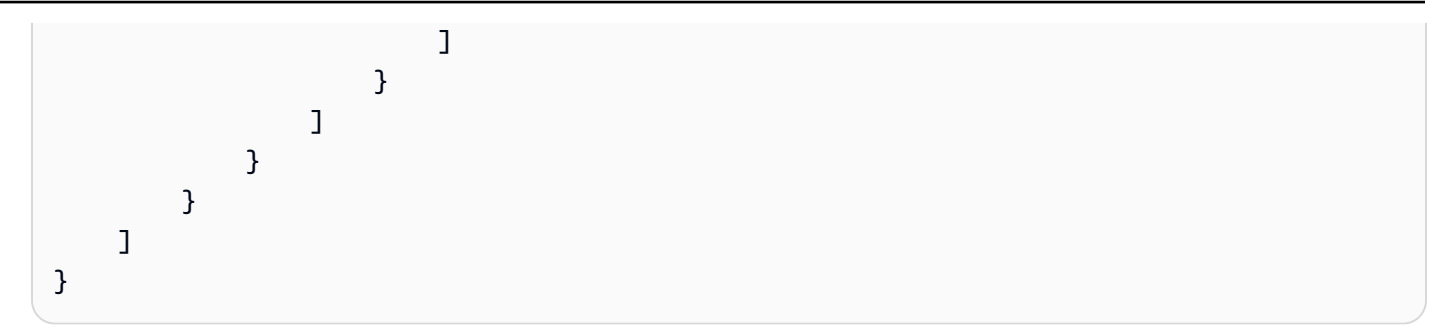

일회성 재판매 권한 부여를 게시하고 갱신 여부 추가

다음 코드 예제에서는 모든 제품 유형에 대한 일회성 재판매 권한을 게시하고 갱신 여부를 추가하는 방 법을 보여줍니다.

SDK Java 2.x용

**a** Note

에 대한 자세한 내용은 를 참조하세요 GitHub. 전체 예제를 찾아 [AWS Marketplace API 참](https://github.com/aws-samples/aws-marketplace-reference-code/tree/main/java#catalog-api-reference-code) [조 코드 라이브러리](https://github.com/aws-samples/aws-marketplace-reference-code/tree/main/java#catalog-api-reference-code) 리포지토리에서 를 설정하고 실행하는 방법을 알아봅니다.

```
{ 
     "Catalog": "AWSMarketplace", 
     "ChangeSet": [ 
         { 
              "ChangeType": "CreateResaleAuthorization", 
              "ChangeName": "ResaleAuthorization", 
              "Entity": { 
                  "Type": "ResaleAuthorization@1.0" 
              }, 
              "DetailsDocument": { 
                  "ProductId": "prod-1111111111111", 
                  "Name": "TestResaleAuthorization", 
                  "Description": "Worldwide ResaleAuthorization for Test Product", 
                  "ResellerAccountId": "111111111111" 
              } 
         },
```

```
 { 
             "ChangeType": "UpdateBuyerTargetingTerms", 
             "Entity": { 
                 "Type": "ResaleAuthorization@1.0", 
                "Identifier": "$ResaleAuthorization.Entity.Identifier" 
            }, 
            "DetailsDocument": { 
                 "Terms": [ 
\{ "Type": "BuyerTargetingTerm", 
                         "PositiveTargeting": { 
                             "BuyerAccounts": [ 
                                 "222222222222" 
) and the contract of the contract \mathbf{J}_{\mathbf{r}} } 
1 1 1 1 1 1 1
 ] 
 } 
        }, 
        { 
             "ChangeType": "UpdateAvailability", 
            "Entity": { 
                 "Type": "ResaleAuthorization@1.0", 
                "Identifier": "$ResaleAuthorization.Entity.Identifier" 
            }, 
            "DetailsDocument": { 
                 "OffersMaxQuantity": 1 
 } 
        }, 
        { 
             "ChangeType":"UpdateInformation", 
            "Entity": { 
                 "Type": "ResaleAuthorization@1.0", 
                "Identifier": "$ResaleAuthorization.Entity.Identifier" 
            }, 
             "DetailsDocument": { 
                 "Name": "TestResaleAuthorization", 
                "Description": "Worldwide ResaleAuthorization for Test Product", 
                 "PreExistingBuyerAgreement": { 
                     "AcquisitionChannel": "AwsMarketplace", 
                     "PricingModel": "Contract" 
 } 
 } 
        }
```
 $\mathbf{I}$ 

}

• 자세한 API 내용은 참[조StartChangeSet의](https://docs.aws.amazon.com/goto/SdkForJavaV2/marketplace-catalog-2018-09-17/StartChangeSet) 섹션을 참조하세요. AWS SDK for Java 2.x API

재판매 권한 부여 제한

다음 코드 예제에서는 재판매 권한을 제한하는 방법을 보여줍니다.

SDK Java 2.x용

#### **a** Note

에 대한 자세한 내용은 를 참조하세요 GitHub. 전체 예제를 찾아 [AWS Marketplace API 참](https://github.com/aws-samples/aws-marketplace-reference-code/tree/main/java#catalog-api-reference-code) [조 코드 라이브러리](https://github.com/aws-samples/aws-marketplace-reference-code/tree/main/java#catalog-api-reference-code) 리포지토리에서 를 설정하고 실행하는 방법을 알아봅니다.

이 예제를 실행하려면 유틸리티의 RunChangesets에 다음 JSON 변경 세트를 전달하여 유틸리티 섹션에서 변경 세트를 시작합니다.

```
{ 
     "Catalog": "AWSMarketplace", 
     "ChangeSet": [ 
          { 
               "ChangeType": "RestrictResaleAuthorization", 
               "Entity": { 
                    "Type": "ResaleAuthorization@1.0", 
                   "Identifier": "resaleauthz-1111111111111" 
               }, 
               "DetailsDocument": {} 
          } 
    \mathbf{I}}
```
• 자세한 API 내용은 참[조StartChangeSet의](https://docs.aws.amazon.com/goto/SdkForJavaV2/marketplace-catalog-2018-09-17/StartChangeSet) 섹션을 참조하세요. AWS SDK for Java 2.x API

일회성 또는 다회용 재판매 권한 부여의 이름 및 설명 업데이트

다음 코드 예제에서는 모든 제품 유형에 대해 게시하기 전에 일회용 또는 다용도 재판매 권한 부여의 이름과 설명을 업데이트하는 방법을 보여줍니다.

## **a** Note

에 대한 자세한 내용은 를 참조하세요 GitHub. 전체 예제를 찾아 [AWS Marketplace API 참](https://github.com/aws-samples/aws-marketplace-reference-code/tree/main/java#catalog-api-reference-code) [조 코드 라이브러리](https://github.com/aws-samples/aws-marketplace-reference-code/tree/main/java#catalog-api-reference-code) 리포지토리에서 를 설정하고 실행하는 방법을 알아봅니다.

이 예제를 실행하려면 유틸리티RunChangesets의 에 다음 JSON 변경 세트를 전달하여 유틸리티 섹션에서 변경 세트를 시작합니다.

```
{ 
     "Catalog": "AWSMarketplace", 
     "ChangeSet": [ 
          { 
              "ChangeType":"UpdateInformation", 
              "Entity": { 
               "Type": "ResaleAuthorization@1.0", 
               "Identifier": "resaleauthz-1111111111111" 
              }, 
              "DetailsDocument": { 
               "Name": "TestResaleAuthorization", 
                   "Description": "Worldwide ResaleAuthorization for Test Product" 
              } 
          } 
    \mathbf{I}}
```
• 자세한 API 내용은 참[조StartChangeSet의](https://docs.aws.amazon.com/goto/SdkForJavaV2/marketplace-catalog-2018-09-17/StartChangeSet) 섹션을 참조하세요. AWS SDK for Java 2.x API

# SaaS 제품

공개 제안 초안을 사용하여 SaaS 제품 초안 생성

다음 코드 예제는 공개 제안 초안을 사용하여 SaaS 제품 초안을 생성하는 방법을 보여줍니다.

# **a** Note

에 대한 자세한 내용은 를 참조하세요 GitHub. 전체 예제를 찾아 [AWS Marketplace API 참](https://github.com/aws-samples/aws-marketplace-reference-code/tree/main/java#catalog-api-reference-code) [조 코드 라이브러리](https://github.com/aws-samples/aws-marketplace-reference-code/tree/main/java#catalog-api-reference-code) 리포지토리에서 를 설정하고 실행하는 방법을 알아봅니다.

이 예제를 실행하려면 유틸리티 섹션에서 다음 JSON 변경 집합을 유틸리티RunChangesets의 에 전달하여 변경 집합을 시작합니다.

```
{ 
     "Catalog":"AWSMarketplace", 
     "ChangeSet": [ 
          { 
               "ChangeType": "CreateProduct", 
               "ChangeName": "CreateProductChange", 
               "Entity": { 
                   "Type": "SaaSProduct@1.0" 
               }, 
               "DetailsDocument": { 
                 "ProductTitle": "Sample product" 
              } 
          }, 
          { 
               "ChangeType": "CreateOffer", 
               "ChangeName": "CreateOfferChange", 
               "Entity": { 
                   "Type": "Offer@1.0" 
               }, 
               "DetailsDocument": { 
                   "ProductId": "$CreateProductChange.Entity.Identifier", 
                   "Name": "Test Offer" 
               } 
          } 
    \mathbf{I}}
```
• 자세한 API 내용은 참[조StartChangeSet의](https://docs.aws.amazon.com/goto/SdkForJavaV2/marketplace-catalog-2018-09-17/StartChangeSet) 섹션을 참조하세요. AWS SDK for Java 2.x API

계약 가격으로 퍼블릭 또는 제한된 SaaS 제품 및 퍼블릭 제안 생성

다음 코드 예제는 계약 가격으로 퍼블릭 또는 제한된 SaaS 제품 및 퍼블릭 제안을 생성하는 방법을 보 여줍니다. 이 예제에서는 표준 또는 사용자 지정 을 생성합니다EULA.

## SDK Java 2.x용

# **a** Note

에 대한 자세한 내용은 를 참조하세요 GitHub. 전체 예제를 찾아 [AWS Marketplace API 참](https://github.com/aws-samples/aws-marketplace-reference-code/tree/main/java#catalog-api-reference-code) [조 코드 라이브러리](https://github.com/aws-samples/aws-marketplace-reference-code/tree/main/java#catalog-api-reference-code) 리포지토리에서 를 설정하고 실행하는 방법을 알아봅니다.

```
{ 
     "Catalog": "AWSMarketplace", 
     "ChangeSet": [ 
          { 
              "ChangeType": "CreateProduct", 
              "Entity": { 
                   "Type": "SaaSProduct@1.0" 
              }, 
              "ChangeName": "CreateProductChange", 
              "DetailsDocument": {} 
          }, 
          { 
              "ChangeType": "UpdateInformation", 
              "Entity": { 
                   "Type": "SaaSProduct@1.0", 
                   "Identifier": "$CreateProductChange.Entity.Identifier" 
              }, 
              "DetailsDocument": { 
                   "ProductTitle": "Sample product", 
                   "ShortDescription": "Brief description", 
                   "LongDescription": "Detailed description", 
                   "Highlights": [ 
                       "Sample highlight" 
                   ], 
                   "SearchKeywords": [ 
                       "Sample keyword"
```

```
 ], 
                    "Categories": [ 
                        "Data Catalogs" 
                   ], 
                    "LogoUrl": "https://s3.amazonaws.com/logos/sample.png", 
                   "VideoUrls": [ 
                        "https://sample.amazonaws.com/awsmp-video-1" 
                   ], 
                   "AdditionalResources": [] 
               } 
          }, 
          { 
               "ChangeType": "UpdateTargeting", 
               "Entity": { 
                    "Type": "SaaSProduct@1.0", 
                   "Identifier": "$CreateProductChange.Entity.Identifier" 
               }, 
               "DetailsDocument": { 
                    "PositiveTargeting": { 
                        "BuyerAccounts": [ 
                            "11111111111",
                             "222222222222" 
\sim 100 \sim 100 \sim 100 \sim 100 \sim 100 \sim 100 \sim 100 \sim 100 \sim 100 \sim 100 \sim 100 \sim 100 \sim 100 \sim 100 \sim 100 \sim 100 \sim 100 \sim 100 \sim 100 \sim 100 \sim 100 \sim 100 \sim 100 \sim 100 \sim 
 } 
 } 
          }, 
          { 
               "ChangeType": "AddDeliveryOptions", 
               "Entity": { 
                    "Type": "SaaSProduct@1.0", 
                   "Identifier": "$CreateProductChange.Entity.Identifier" 
               }, 
               "DetailsDocument": { 
                    "DeliveryOptions": [ 
\{ "Details": { 
                                  "SaaSUrlDeliveryOptionDetails": { 
                                      "FulfillmentUrl":"https://sample.amazonaws.com/
sample-saas-fulfillment-url" 
 } 
 } 
1 1 1 1 1 1 1
 ] 
 }
```

```
 }, 
         { 
             "ChangeType": "AddDimensions", 
             "Entity": { 
                 "Type": "SaaSProduct@1.0", 
                 "Identifier": "$CreateProductChange.Entity.Identifier" 
             }, 
             "DetailsDocument": [ 
\overline{a} "Key": "BasicService", 
                     "Description": "Basic Service", 
                     "Name": "Basic Service", 
                     "Types": [ 
                          "Entitled" 
                     ], 
                     "Unit": "Units" 
                 }, 
\overline{a} "Key": "PremiumService", 
                     "Description": "Premium Service", 
                      "Name": "Premium Service", 
                      "Types": [ 
                          "Entitled" 
 ], 
                      "Unit": "Units" 
 } 
 ] 
         }, 
         { 
             "ChangeType": "ReleaseProduct", 
             "Entity": { 
                 "Type": "SaaSProduct@1.0", 
                 "Identifier": "$CreateProductChange.Entity.Identifier" 
             }, 
             "DetailsDocument": {} 
         }, 
         { 
             "ChangeType": "CreateOffer", 
             "Entity": { 
                 "Type": "Offer@1.0" 
             }, 
             "ChangeName": "CreateOfferChange", 
             "DetailsDocument": { 
                 "ProductId": "$CreateProductChange.Entity.Identifier"
```

```
 } 
       }, 
       { 
           "ChangeType": "UpdateInformation", 
           "Entity": { 
              "Type": "Offer@1.0", 
              "Identifier": "$CreateOfferChange.Entity.Identifier" 
           }, 
           "DetailsDocument": { 
              "Name": "Test public offer for SaaSProduct using AWS Marketplace API 
 Reference Code", 
              "Description": "Test public offer with contract pricing for 
 SaaSProduct using AWS Marketplace API Reference Code" 
 } 
       }, 
       { 
           "ChangeType": "UpdatePricingTerms", 
           "Entity": { 
              "Type": "Offer@1.0", 
              "Identifier": "$CreateOfferChange.Entity.Identifier" 
           }, 
           "DetailsDocument": { 
              "PricingModel": "Contract", 
              "Terms": [ 
\{ "Type": "ConfigurableUpfrontPricingTerm", 
                     "CurrencyCode": "USD", 
                     "RateCards": [ 
\{ "Selector": { 
                               "Type": "Duration", 
                               "Value": "P1M" 
\}, \{ "RateCard": [ 
\{ "DimensionKey": "BasicService", 
                                  "Price": "20" 
 }, 
\{ "DimensionKey": "PremiumService", 
                                  "Price": "25" 
 } 
\sim 1, \sim 1, \sim 1, \sim "Constraints": {
```

```
 "MultipleDimensionSelection": "Allowed", 
                        "QuantityConfiguration": "Allowed" 
 } 
 }, 
\{ "Selector": { 
                        "Type": "Duration", 
                        "Value": "P12M" 
\}, \{ "RateCard": [ 
\{ "DimensionKey": "BasicService", 
                           "Price": "150" 
 }, 
\{ "DimensionKey": "PremiumService", 
                           "Price": "300" 
 } 
\sim 1, \sim 1, \sim 1, \sim "Constraints": { 
                        "MultipleDimensionSelection": "Allowed", 
                        "QuantityConfiguration": "Allowed" 
 } 
 } 
\blacksquare1 1 1 1 1 1 1
 ] 
 } 
        "ChangeType": "UpdateLegalTerms", 
        "Entity": { 
           "Type": "Offer@1.0", 
           "Identifier": "$CreateOfferChange.Entity.Identifier" 
        }, 
        "DetailsDocument": { 
           "Terms": [ 
\{ "Type": "LegalTerm", 
                "Documents": [ 
\{ "Type": "StandardEula", 
                     "Version": "2022-07-14" 
 }
```
 }, {

```
\blacksquare1 1 1 1 1 1 1
 ] 
 } 
        }, 
        { 
            "ChangeType": "UpdateSupportTerms", 
            "Entity": { 
               "Type": "Offer@1.0", 
               "Identifier": "$CreateOfferChange.Entity.Identifier" 
            }, 
            "DetailsDocument": { 
               "Terms": [ 
\{ "Type": "SupportTerm", 
                       "RefundPolicy": "Absolutely no refund, period." 
1 1 1 1 1 1 1
 ] 
 } 
        }, 
        { 
            "ChangeType": "ReleaseOffer", 
            "Entity": { 
               "Type": "Offer@1.0", 
               "Identifier": "$CreateOfferChange.Entity.Identifier" 
            }, 
            "DetailsDocument": {} 
        } 
    ]
}
```
Pay-As-You-Go 요금 계약으로 퍼블릭 또는 제한된 SaaS 제품 및 퍼블릭 제안 생성

다음 코드 예제는 Pay-As-You-Go 요금 계약으로 퍼블릭 또는 제한된 SaaS 제품 및 퍼블릭 제안을 생 성하는 방법을 보여줍니다. 이 예제에서는 표준 또는 사용자 지정 을 생성합니다EULA.

# **a** Note

에 대한 자세한 내용은 를 참조하세요 GitHub. 전체 예제를 찾아 [AWS Marketplace API 참](https://github.com/aws-samples/aws-marketplace-reference-code/tree/main/java#catalog-api-reference-code) [조 코드 라이브러리](https://github.com/aws-samples/aws-marketplace-reference-code/tree/main/java#catalog-api-reference-code) 리포지토리에서 를 설정하고 실행하는 방법을 알아봅니다.

```
{ 
     "Catalog": "AWSMarketplace", 
     "ChangeSet": [ 
          { 
              "ChangeType": "CreateProduct", 
              "Entity": { 
                   "Type": "SaaSProduct@1.0" 
              }, 
              "ChangeName": "CreateProductChange", 
              "DetailsDocument": {} 
          }, 
          { 
              "ChangeType": "UpdateInformation", 
              "Entity": { 
                   "Type": "SaaSProduct@1.0", 
                   "Identifier": "$CreateProductChange.Entity.Identifier" 
              }, 
              "DetailsDocument": { 
                   "ProductTitle": "Sample product", 
                   "ShortDescription": "Brief description", 
                   "LongDescription": "Detailed description", 
                   "Highlights": [ 
                       "Sample highlight" 
                   ], 
                   "SearchKeywords": [ 
                       "Sample keyword" 
                   ], 
                   "Categories": [ 
                       "Data Catalogs" 
                   ], 
                   "LogoUrl": "https://s3.amazonaws.com/logos/sample.png",
```

```
 "VideoUrls": [ 
                        "https://sample.amazonaws.com/awsmp-video-1" 
 ], 
                   "AdditionalResources": [] 
               } 
          }, 
          { 
               "ChangeType": "UpdateTargeting", 
               "Entity": { 
                    "Type": "SaaSProduct@1.0", 
                    "Identifier": "$CreateProductChange.Entity.Identifier" 
               }, 
               "DetailsDocument": { 
                    "PositiveTargeting": { 
                        "BuyerAccounts": [ 
                            "11111111111",
                             "222222222222" 
\sim 100 \sim 100 \sim 100 \sim 100 \sim 100 \sim 100 \sim 100 \sim 100 \sim 100 \sim 100 \sim 100 \sim 100 \sim 100 \sim 100 \sim 100 \sim 100 \sim 100 \sim 100 \sim 100 \sim 100 \sim 100 \sim 100 \sim 100 \sim 100 \sim 
 } 
               } 
          }, 
          { 
               "ChangeType": "AddDeliveryOptions", 
               "Entity": { 
                   "Type": "SaaSProduct@1.0", 
                   "Identifier": "$CreateProductChange.Entity.Identifier" 
               }, 
               "DetailsDocument": { 
                    "DeliveryOptions": [ 
\{ "Details": { 
                                  "SaaSUrlDeliveryOptionDetails": { 
                                      "FulfillmentUrl":"https://sample.amazonaws.com/
sample-saas-fulfillment-url" 
 } 
 } 
1 1 1 1 1 1 1
 ] 
 } 
          }, 
          { 
               "ChangeType": "AddDimensions", 
               "Entity": { 
                    "Type": "SaaSProduct@1.0",
```
```
 "Identifier": "$CreateProductChange.Entity.Identifier" 
            }, 
            "DetailsDocument": [ 
\overline{a} "Key": "BasicService", 
                    "Description": "Basic Service", 
                    "Name": "Basic Service", 
                    "Types": [ 
                        "Entitled" 
 ], 
                    "Unit": "Units" 
                }, 
\overline{a} "Key": "PremiumService", 
                    "Description": "Premium Service", 
                    "Name": "Premium Service", 
                    "Types": [ 
                       "Entitled" 
 ], 
                    "Unit": "Units" 
                }, 
\overline{a} "Key": "WorkloadSmall", 
                    "Description": "Workload: Per medium instance", 
                    "Name": "Workload: Per medium instance", 
                    "Types": [ 
                        "ExternallyMetered" 
 ], 
                    "Unit": "Units" 
                }, 
\overline{a} "Key": "WorkloadMedium", 
                    "Description": "Workload: Per large instance", 
                    "Name": "Workload: Per large instance", 
                    "Types": [ 
                       "ExternallyMetered" 
 ], 
                    "Unit": "Units" 
 } 
 ] 
        }, 
        { 
            "ChangeType": "ReleaseProduct", 
            "Entity": {
```

```
 "Type": "SaaSProduct@1.0", 
                "Identifier": "$CreateProductChange.Entity.Identifier" 
            }, 
            "DetailsDocument": {} 
        }, 
        { 
            "ChangeType": "CreateOffer", 
            "Entity": { 
                "Type": "Offer@1.0" 
            }, 
            "ChangeName": "CreateOfferChange", 
            "DetailsDocument": { 
                "ProductId": "$CreateProductChange.Entity.Identifier" 
 } 
        }, 
        { 
            "ChangeType": "UpdateInformation", 
            "Entity": { 
                "Type": "Offer@1.0", 
                "Identifier": "$CreateOfferChange.Entity.Identifier" 
            }, 
            "DetailsDocument": { 
                "Name": "Test public offer for SaaSProduct using AWS Marketplace API 
 Reference Code", 
                "Description": "Test public offer with contract pricing for 
 SaaSProduct using AWS Marketplace API Reference Code" 
 } 
        }, 
        { 
            "ChangeType": "UpdatePricingTerms", 
            "Entity": { 
                "Type": "Offer@1.0", 
                "Identifier": "$CreateOfferChange.Entity.Identifier" 
            }, 
            "DetailsDocument": { 
                "PricingModel": "Contract", 
                "Terms": [ 
\{ "Type": "UsageBasedPricingTerm", 
                        "CurrencyCode": "USD", 
                        "RateCards": [ 
\{ "RateCard": [ 
\{
```

```
 "DimensionKey": "WorkloadSmall", 
                          "Price": "0.15" 
 }, 
\{ "DimensionKey": "WorkloadMedium", 
                          "Price": "0.25" 
 } 
) and the contract of the contract \mathbf{I} } 
\blacksquare\}, \{\{ "Type": "ConfigurableUpfrontPricingTerm", 
                "CurrencyCode": "USD", 
                "RateCards": [ 
\{ "Selector": { 
                       "Type": "Duration", 
                       "Value": "P12M" 
\}, \{ "RateCard": [ 
\{ "DimensionKey": "BasicService", 
                          "Price": "150" 
 }, 
\{ "DimensionKey": "PremiumService", 
                          "Price": "300" 
 } 
\sim 1, \sim 1, \sim 1, \sim "Constraints": { 
                       "MultipleDimensionSelection": "Allowed", 
                       "QuantityConfiguration": "Allowed" 
 } 
 } 
\blacksquare1 1 1 1 1 1 1
 ] 
        } 
        "ChangeType": "UpdateLegalTerms", 
        "Entity": { 
           "Type": "Offer@1.0",
```
 }, {

```
 "Identifier": "$CreateOfferChange.Entity.Identifier" 
           }, 
           "DetailsDocument": { 
               "Terms": [ 
\{ "Type": "LegalTerm", 
                     "Documents": [ 
\{ "Type": "StandardEula", 
                            "Version": "2022-07-14" 
 } 
\blacksquare1 1 1 1 1 1 1
 ] 
 } 
       }, 
       { 
           "ChangeType": "UpdateSupportTerms", 
           "Entity": { 
              "Type": "Offer@1.0", 
              "Identifier": "$CreateOfferChange.Entity.Identifier" 
           }, 
           "DetailsDocument": { 
              "Terms": [ 
\{ "Type": "SupportTerm", 
                     "RefundPolicy": "Absolutely no refund, period." 
1 1 1 1 1 1 1
 ] 
 } 
       }, 
       { 
           "ChangeType": "ReleaseOffer", 
           "Entity": { 
              "Type": "Offer@1.0", 
              "Identifier": "$CreateOfferChange.Entity.Identifier" 
           }, 
           "DetailsDocument": {} 
       } 
    ]
```
• 자세한 API 내용은 참[조StartChangeSet의](https://docs.aws.amazon.com/goto/SdkForJavaV2/marketplace-catalog-2018-09-17/StartChangeSet) 섹션을 참조하세요. AWS SDK for Java 2.x API

}

구독 요금으로 퍼블릭 또는 제한된 SaaS 제품 및 퍼블릭 제안 생성

다음 코드 예제는 구독 요금으로 퍼블릭 또는 제한된 SaaS 제품 및 퍼블릭 제안을 생성하는 방법을 보 여줍니다. 이 예제에서는 표준 또는 사용자 지정 을 생성합니다EULA.

#### SDK Java 2.x용

## **a** Note

에 대한 자세한 내용은 를 참조하세요 GitHub. 전체 예제를 찾아 [AWS Marketplace API 참](https://github.com/aws-samples/aws-marketplace-reference-code/tree/main/java#catalog-api-reference-code) [조 코드 라이브러리](https://github.com/aws-samples/aws-marketplace-reference-code/tree/main/java#catalog-api-reference-code) 리포지토리에서 를 설정하고 실행하는 방법을 알아봅니다.

이 예제를 실행하려면 유틸리티RunChangesets의 에 다음 JSON 변경 세트를 전달하여 유틸리티 섹션에서 변경 세트를 시작합니다.

```
{ 
     "Catalog": "AWSMarketplace", 
     "ChangeSet": [ 
          { 
              "ChangeType": "CreateProduct", 
              "Entity": { 
                   "Type": "SaaSProduct@1.0" 
              }, 
              "ChangeName": "CreateProductChange", 
              "DetailsDocument": {} 
          }, 
          { 
              "ChangeType": "UpdateInformation", 
              "Entity": { 
                   "Type": "SaaSProduct@1.0", 
                   "Identifier": "$CreateProductChange.Entity.Identifier" 
              }, 
              "DetailsDocument": { 
                   "ProductTitle": "Sample product", 
                   "ShortDescription": "Brief description", 
                   "LongDescription": "Detailed description", 
                   "Highlights": [ 
                       "Sample highlight" 
                   ], 
                   "SearchKeywords": [ 
                       "Sample keyword"
```

```
 ], 
                    "Categories": [ 
                        "Data Catalogs" 
                   ], 
                    "LogoUrl": "https://s3.amazonaws.com/logos/sample.png", 
                   "VideoUrls": [ 
                        "https://sample.amazonaws.com/awsmp-video-1" 
                   ], 
                   "AdditionalResources": [] 
               } 
          }, 
          { 
               "ChangeType": "UpdateTargeting", 
               "Entity": { 
                    "Type": "SaaSProduct@1.0", 
                   "Identifier": "$CreateProductChange.Entity.Identifier" 
               }, 
               "DetailsDocument": { 
                    "PositiveTargeting": { 
                        "BuyerAccounts": [ 
                            "11111111111",
                             "222222222222" 
\sim 100 \sim 100 \sim 100 \sim 100 \sim 100 \sim 100 \sim 100 \sim 100 \sim 100 \sim 100 \sim 100 \sim 100 \sim 100 \sim 100 \sim 100 \sim 100 \sim 100 \sim 100 \sim 100 \sim 100 \sim 100 \sim 100 \sim 100 \sim 100 \sim 
 } 
 } 
          }, 
          { 
               "ChangeType": "AddDeliveryOptions", 
               "Entity": { 
                    "Type": "SaaSProduct@1.0", 
                   "Identifier": "$CreateProductChange.Entity.Identifier" 
               }, 
               "DetailsDocument": { 
                    "DeliveryOptions": [ 
\{ "Details": { 
                                  "SaaSUrlDeliveryOptionDetails": { 
                                      "FulfillmentUrl":"https://sample.amazonaws.com/
sample-saas-fulfillment-url" 
 } 
 } 
1 1 1 1 1 1 1
 ] 
 }
```

```
 }, 
         { 
             "ChangeType": "AddDimensions", 
             "Entity": { 
                 "Type": "SaaSProduct@1.0", 
                 "Identifier": "$CreateProductChange.Entity.Identifier" 
             }, 
             "DetailsDocument": [ 
\overline{a} "Key": "WorkloadSmall", 
                     "Description": "Workload: Per medium instance", 
                     "Name": "Workload: Per medium instance", 
                     "Types": [ 
                          "ExternallyMetered" 
                     ], 
                     "Unit": "Units" 
                 }, 
\overline{a} "Key": "WorkloadMedium", 
                     "Description": "Workload: Per large instance", 
                     "Name": "Workload: Per large instance", 
                     "Types": [ 
                          "ExternallyMetered" 
 ], 
                     "Unit": "Units" 
 } 
 ] 
         }, 
         { 
             "ChangeType": "ReleaseProduct", 
             "Entity": { 
                 "Type": "SaaSProduct@1.0", 
                 "Identifier": "$CreateProductChange.Entity.Identifier" 
             }, 
             "DetailsDocument": {} 
         }, 
         { 
             "ChangeType": "CreateOffer", 
             "Entity": { 
                 "Type": "Offer@1.0" 
             }, 
             "ChangeName": "CreateOfferChange", 
             "DetailsDocument": { 
                 "ProductId": "$CreateProductChange.Entity.Identifier"
```

```
 } 
       }, 
       { 
          "ChangeType": "UpdateInformation", 
          "Entity": { 
              "Type": "Offer@1.0", 
             "Identifier": "$CreateOfferChange.Entity.Identifier" 
          }, 
          "DetailsDocument": { 
              "Name": "Test public offer for SaaSProduct using AWS Marketplace API 
 Reference Code", 
              "Description": "Test public offer with contract pricing for 
 SaaSProduct using AWS Marketplace API Reference Code" 
 } 
       }, 
       { 
          "ChangeType": "UpdatePricingTerms", 
          "Entity": { 
             "Type": "Offer@1.0", 
             "Identifier": "$CreateOfferChange.Entity.Identifier" 
          }, 
          "DetailsDocument": { 
              "PricingModel": "Usage", 
             "Terms": [ 
\{ "Type": "UsageBasedPricingTerm", 
                    "CurrencyCode": "USD", 
                    "RateCards": [ 
\{ "RateCard": [ 
\{ "DimensionKey": "WorkloadSmall", 
                                 "Price": "0.15" 
 }, 
\{ "DimensionKey": "WorkloadMedium", 
                                 "Price": "0.25" 
 } 
) and the contract of the contract \mathbf{I} } 
\blacksquare1 1 1 1 1 1 1
 ] 
 }
```

```
 }, 
        { 
           "ChangeType": "UpdateLegalTerms", 
           "Entity": { 
               "Type": "Offer@1.0", 
               "Identifier": "$CreateOfferChange.Entity.Identifier" 
           }, 
           "DetailsDocument": { 
               "Terms": [ 
\{ "Type": "LegalTerm", 
                      "Documents": [ 
\{ "Type": "StandardEula", 
                             "Version": "2022-07-14" 
 } 
\blacksquare1 1 1 1 1 1 1
 ] 
           } 
       }, 
        { 
           "ChangeType": "UpdateSupportTerms", 
           "Entity": { 
               "Type": "Offer@1.0", 
               "Identifier": "$CreateOfferChange.Entity.Identifier" 
           }, 
           "DetailsDocument": { 
               "Terms": [ 
\{ "Type": "SupportTerm", 
                      "RefundPolicy": "Absolutely no refund, period." 
1 1 1 1 1 1 1
 ] 
 } 
       }, 
        { 
           "ChangeType": "ReleaseOffer", 
           "Entity": { 
               "Type": "Offer@1.0", 
               "Identifier": "$CreateOfferChange.Entity.Identifier" 
           }, 
           "DetailsDocument": {} 
        }
```
 $\mathbf{I}$ 

}

• 자세한 API 내용은 참[조StartChangeSet의](https://docs.aws.amazon.com/goto/SdkForJavaV2/marketplace-catalog-2018-09-17/StartChangeSet) 섹션을 참조하세요. AWS SDK for Java 2.x API

SaaS 제품 및 관련 공개 제안 게시

다음 코드 예제는 SaaS 제품 및 관련 퍼블릭 제안을 게시하는 방법을 보여줍니다. 제품은 기본적으로 제한된 상태입니다.

SDK Java 2.x용

## **a** Note

에 대한 자세한 내용은 를 참조하세요 GitHub. 전체 예제를 찾아 [AWS Marketplace API 참](https://github.com/aws-samples/aws-marketplace-reference-code/tree/main/java#catalog-api-reference-code) [조 코드 라이브러리](https://github.com/aws-samples/aws-marketplace-reference-code/tree/main/java#catalog-api-reference-code) 리포지토리에서 를 설정하고 실행하는 방법을 알아봅니다.

이 예제를 실행하려면 유틸리티RunChangesets의 에 다음 JSON 변경 세트를 전달하여 유틸리티 섹션에서 변경 세트를 시작합니다.

```
{ 
     "Catalog":"AWSMarketplace", 
     "ChangeSet": [ 
          { 
              "ChangeType": "CreateProduct", 
              "ChangeName": "CreateProductChange", 
              "Entity": { 
                   "Type": "SaaSProduct@1.0" 
              }, 
              "DetailsDocument": {} 
          }, 
          { 
              "ChangeType": "UpdateInformation", 
              "Entity": { 
                   "Type": "SaaSProduct@1.0", 
                   "Identifier": "$CreateProductChange.Entity.Identifier" 
              }, 
              "DetailsDocument": { 
                   "ProductTitle": "Sample product", 
                   "ShortDescription": "Brief description", 
                   "LongDescription": "Detailed description",
```

```
 "Highlights": [ 
                      "Sample highlight" 
                 ], 
                 "SearchKeywords": [ 
                      "Sample keyword" 
                 ], 
                 "Categories": [ 
                      "Data Catalogs" 
                 ], 
                 "LogoUrl": "https://bucketname.s3.amazonaws.com/logo.png", 
                 "VideoUrls": [ 
                      "https://sample.amazonaws.com/awsmp-video-1" 
                 ], 
                 "AdditionalResources": [] 
             } 
         }, 
         { 
             "ChangeType": "AddDimensions", 
             "Entity": { 
                 "Type": "SaaSProduct@1.0", 
                 "Identifier": "$CreateProductChange.Entity.Identifier" 
             }, 
             "DetailsDocument": [ 
\overline{a} "Key": "BasicService", 
                      "Description": "Basic Service", 
                      "Name": "Basic Service", 
                      "Types": [ 
                          "Entitled" 
 ], 
                      "Unit": "Units" 
                 }, 
\overline{a} "Key": "PremiumService", 
                      "Description": "Premium Service", 
                      "Name": "Premium Service", 
                      "Types": [ 
                          "Entitled" 
                      ], 
                      "Unit": "Units" 
 } 
 ] 
         }, 
         {
```

```
 "ChangeType": "AddDeliveryOptions", 
            "Entity": { 
                "Type": "SaaSProduct@1.0", 
                "Identifier": "$CreateProductChange.Entity.Identifier" 
            }, 
            "DetailsDocument": { 
                "DeliveryOptions": [ 
\{ "Details": { 
                            "SaaSUrlDeliveryOptionDetails": { 
                                "FulfillmentUrl": "https://www.aws.amazon.com/
marketplace/management" 
 } 
 } 
1 1 1 1 1 1 1
 ] 
 } 
        }, 
        { 
            "ChangeType": "ReleaseProduct", 
            "Entity": { 
                "Type": "SaaSProduct@1.0", 
                "Identifier": "$CreateProductChange.Entity.Identifier" 
            }, 
            "DetailsDocument": {} 
        }, 
        { 
            "ChangeType": "CreateOffer", 
            "ChangeName": "CreateOfferChange", 
            "Entity": { 
                "Type": "Offer@1.0" 
            }, 
            "DetailsDocument": { 
                "ProductId": "$CreateProductChange.Entity.Identifier" 
 } 
        }, 
        { 
            "ChangeType": "UpdateInformation", 
            "Entity": { 
                "Type": "Offer@1.0", 
                "Identifier": "$CreateOfferChange.Entity.Identifier" 
            }, 
            "DetailsDocument": { 
                "Name": "New Test Offer",
```

```
 "Description": "New offer description" 
 } 
         }, 
         { 
              "ChangeType": "UpdateLegalTerms", 
              "Entity": { 
                   "Type": "Offer@1.0", 
                   "Identifier": "$CreateOfferChange.Entity.Identifier" 
              }, 
              "DetailsDocument": { 
                   "Terms": [ 
\{ "Type": "LegalTerm", 
                            "Documents": [ 
\{ "Type": "StandardEula", 
                                     "Version": "2022-07-14" 
 } 
\sim 100 \sim 100 \sim 100 \sim 100 \sim 100 \sim 100 \sim 100 \sim 100 \sim 100 \sim 100 \sim 100 \sim 100 \sim 100 \sim 100 \sim 100 \sim 100 \sim 100 \sim 100 \sim 100 \sim 100 \sim 100 \sim 100 \sim 100 \sim 100 \sim 
1 1 1 1 1 1 1
 ] 
              } 
         }, 
         { 
              "ChangeType": "UpdateSupportTerms", 
              "Entity": { 
                   "Type": "Offer@1.0", 
                   "Identifier": "$CreateOfferChange.Entity.Identifier" 
              }, 
              "DetailsDocument": { 
                   "Terms": [ 
\{ "Type": "SupportTerm", 
                            "RefundPolicy": "Updated refund policy description" 
1 1 1 1 1 1 1
 ] 
              } 
         }, 
          { 
              "ChangeType": "UpdatePricingTerms", 
              "Entity": { 
                   "Type": "Offer@1.0", 
                   "Identifier": "$CreateOfferChange.Entity.Identifier" 
              },
```

```
 "DetailsDocument": { 
           "PricingModel": "Contract", 
           "Terms": [ 
\{ "Type": "ConfigurableUpfrontPricingTerm", 
                "CurrencyCode": "USD", 
                "RateCards": [ 
\{ "Selector": { 
                        "Type": "Duration", 
                        "Value": "P1M" 
\}, \{ "RateCard": [ 
\{ "DimensionKey": "BasicService", 
                          "Price": "20" 
 }, 
\{ "DimensionKey": "PremiumService", 
                          "Price": "25" 
 } 
\sim 1, \sim 1, \sim 1, \sim "Constraints": { 
                        "MultipleDimensionSelection": "Allowed", 
                        "QuantityConfiguration": "Allowed" 
 } 
 }, 
\{ "Selector": { 
                        "Type": "Duration", 
                        "Value": "P12M" 
\}, \{ "RateCard": [ 
\{ "DimensionKey": "BasicService", 
                          "Price": "150" 
 }, 
\{ "DimensionKey": "PremiumService", 
                          "Price": "300" 
 } 
\sim 1, \sim 1, \sim 1, \sim "Constraints": { 
                        "MultipleDimensionSelection": "Allowed",
```

```
 "QuantityConfiguration": "Allowed" 
 } 
 } 
\sim 100 \sim 100 \sim 100 \sim 100 \sim 100 \sim 100 \sim 100 \sim 100 \sim 100 \sim 100 \sim 100 \sim 100 \sim 100 \sim 100 \sim 100 \sim 100 \sim 100 \sim 100 \sim 100 \sim 100 \sim 100 \sim 100 \sim 100 \sim 100 \sim 
1 1 1 1 1 1 1
 ] 
               } 
          }, 
          { 
               "ChangeType": "UpdateRenewalTerms", 
               "Entity": { 
                    "Type": "Offer@1.0", 
                    "Identifier": "$CreateOfferChange.Entity.Identifier" 
               }, 
               "DetailsDocument": { 
                    "Terms": [ 
\{ "Type": "RenewalTerm" 
1 1 1 1 1 1 1
 ] 
 } 
          }, 
          { 
               "ChangeType":"ReleaseOffer", 
               "Entity":{ 
                    "Type": "Offer@1.0", 
                    "Identifier": "$CreateOfferChange.Entity.Identifier" 
               }, 
               "DetailsDocument": {} 
          } 
     ]
```
• 자세한 API 내용은 참[조StartChangeSet의](https://docs.aws.amazon.com/goto/SdkForJavaV2/marketplace-catalog-2018-09-17/StartChangeSet) 섹션을 참조하세요. AWS SDK for Java 2.x API

기존 초안에서 SaaS 제품 및 관련 공개 제안 게시

다음 코드 예제는 기존 초안에서 SaaS 제품 및 관련 퍼블릭 제안을 게시하는 방법을 보여줍니다. 제품 은 기본적으로 제한된 상태입니다.

}

## SDK Java 2.x용

## **a** Note

에 대한 자세한 내용은 를 참조하세요 GitHub. 전체 예제를 찾아 [AWS Marketplace API 참](https://github.com/aws-samples/aws-marketplace-reference-code/tree/main/java#catalog-api-reference-code) [조 코드 라이브러리](https://github.com/aws-samples/aws-marketplace-reference-code/tree/main/java#catalog-api-reference-code) 리포지토리에서 를 설정하고 실행하는 방법을 알아봅니다.

```
{ 
     "Catalog":"AWSMarketplace", 
     "ChangeSet": [ 
          { 
              "ChangeType": "UpdateVisibility", 
              "ChangeName": "CreateProductChange", 
              "Entity": { 
                   "Type": "SaaSProduct@1.0", 
                   "Identifier": "prod-1111111111111" 
              }, 
              "DetailsDocument": { 
                   "TargetVisibility": "Public" 
              } 
          } 
     ]
}
```
• 자세한 API 내용은 참[조StartChangeSet의](https://docs.aws.amazon.com/goto/SdkForJavaV2/marketplace-catalog-2018-09-17/StartChangeSet) 섹션을 참조하세요. AWS SDK for Java 2.x API

AMI 또는 SaaS 제품의 차원 업데이트

다음 코드 예제는 AMI 또는 SaaS 제품의 차원을 업데이트하는 방법을 보여줍니다.

SDK Java 2.x용

## **a** Note

이 예제를 실행하려면 유틸리티의 RunChangesets에 다음 JSON 변경 세트를 전달하여 유틸리티 섹션에서 변경 세트를 시작합니다.

```
{ 
     "Catalog": "AWSMarketplace", 
     "ChangeSet": [ 
         { 
              "ChangeType": "UpdateDimensions", 
             "Entity": { 
                  "Type": "SaaSProduct@1.0", 
                  "Identifier": "prod-111111111111" 
             }, 
              "DetailsDocument": [ 
\overline{\mathcal{L}} "Key": "BasicService", 
                      "Types": [ 
                          "Entitled" 
                      ], 
                      "Name": "Some new name", 
                      "Description": "Some new description" 
 } 
 ] 
         } 
     ]
}
```
• 자세한 API 내용은 참[조StartChangeSet의](https://docs.aws.amazon.com/goto/SdkForJavaV2/marketplace-catalog-2018-09-17/StartChangeSet) 섹션을 참조하세요. AWS SDK for Java 2.x API

유틸리티

변경 집합을 시작하기 위한 유틸리티

다음 코드 예제에서는 유틸리티를 정의하여 변경 집합을 시작하는 방법을 보여줍니다.

SDK Java 2.x용

#### **a** Note

## JSON 파일에서 변경 세트를 로드하고 처리를 시작하는 유틸리티입니다.

```
package com.example.awsmarketplace.catalogapi;
import java.io.ByteArrayInputStream;
import java.io.IOException;
import java.io.InputStream;
import java.util.ArrayList;
import java.util.List;
import org.apache.commons.io.IOUtils;
import org.apache.commons.lang3.StringUtils;
import software.amazon.awssdk.auth.credentials.ProfileCredentialsProvider;
import software.amazon.awssdk.core.document.Document;
import software.amazon.awssdk.http.apache.ApacheHttpClient;
import 
  software.amazon.awssdk.protocols.json.internal.unmarshall.document.DocumentUnmarshaller;
import software.amazon.awssdk.protocols.jsoncore.JsonNodeParser;
import software.amazon.awssdk.services.marketplacecatalog.MarketplaceCatalogClient;
import software.amazon.awssdk.services.marketplacecatalog.model.Change;
import software.amazon.awssdk.services.marketplacecatalog.model.Entity;
import 
  software.amazon.awssdk.services.marketplacecatalog.model.StartChangeSetRequest;
import 
  software.amazon.awssdk.services.marketplacecatalog.model.StartChangeSetResponse;
import com.google.gson.Gson;
import com.google.gson.GsonBuilder;
import com.google.gson.ToNumberPolicy;
import com.example.awsmarketplace.catalogapi.Entity.ChangeSet;
import com.example.awsmarketplace.catalogapi.Entity.ChangeSetEntity;
import com.example.awsmarketplace.catalogapi.Entity.Root;
import com.example.awsmarketplace.utils.ReferenceCodesUtils;
import com.example.awsmarketplace.utils.StringSerializer;
/** 
  * Before running this Java V2 code example, convert all Details attribute to 
  DetailsDocument if any 
  */
public class RunChangesets { 
  private static final Gson GSON = new GsonBuilder() 
    .setObjectToNumberStrategy(ToNumberPolicy.LAZILY_PARSED_NUMBER)
```

```
 .registerTypeAdapter(String.class, new StringSerializer()) 
    .create(); 
  public static void main(String[] args) { 
  // input json can be specified here or passed from input parameter 
   String inputChangeSetFile = "changeSets/offers/
CreateReplacementOfferFromAGWithContractPricingDetailDocument.json"; 
  if (args.length > 0)
    inputChangeSetFile = args[0]; 
  // parse the input changeset file to string for process 
  String changeSetsInput = readChangeSetToString(inputChangeSetFile);
  // process the changeset request 
  try { 
    StartChangeSetResponse result = getChangeSetRequestResult(changeSetsInput); 
    ReferenceCodesUtils.formatOutput(result); 
   } catch (Exception e) { 
    e.printStackTrace(); 
  } 
  } 
  public static StartChangeSetResponse getChangeSetRequestResult(String 
  changeSetsInput) throws IOException { 
  //set up AWS credentials 
  MarketplaceCatalogClient marketplaceCatalogClient = 
     MarketplaceCatalogClient.builder() 
     .httpClient(ApacheHttpClient.builder().build()) 
     .credentialsProvider(ProfileCredentialsProvider.create()) 
    .build();
   //changeset list to save all the changesets in the changesets file 
   List<Change> changeSetLists = new ArrayList<Change>(); 
  // read all changesets into object 
  Root root = GSON.fromJson(changeSetsInput, Root.class);
  // process each changeset and add each changeset request to changesets list 
   for (ChangeSet cs : root.changeSet) { 
    ChangeSetEntity entity = cs.Entity;
```

```
 String entityType = entity.Type; 
   String entityIdentifier = StringUtils.defaultIfBlank(entity.Identifier, null); 
   Document detailsDocument = getDocumentFromObject(cs.DetailsDocument); 
   Entity awsEntity = 
     Entity.builder() 
     .type(entityType) 
     .identifier(entityIdentifier) 
    .build();
   Change inputChangeRequest = 
     Change.builder() 
     .changeType(cs.ChangeType) 
     .changeName(cs.ChangeName) 
     .entity(awsEntity) 
     .detailsDocument(detailsDocument) 
     .build(); 
  changeSetLists.add(inputChangeRequest); 
 } 
 // process all changeset requests 
 StartChangeSetRequest startChangeSetRequest = 
    StartChangeSetRequest.builder() 
    .catalog(root.catalog) 
    .changeSet(changeSetLists) 
   .build();
 StartChangeSetResponse result = 
 marketplaceCatalogClient.startChangeSet(startChangeSetRequest); 
 return result; 
 } 
 public static Document getDocumentFromObject(Object detailsObject) { 
 String detailsString = "{}"; 
 try { 
   detailsString = IOUtils.toString(new 
 ByteArrayInputStream(GSON.toJson(detailsObject).getBytes()), "UTF-8"); 
 } catch (IOException e) { 
   e.printStackTrace(); 
  }
```

```
 JsonNodeParser jsonNodeParser = JsonNodeParser.create(); 
   Document doc = jsonNodeParser.parse(detailsString).visit(new 
  DocumentUnmarshaller()); 
   return doc; 
  } 
  public static String readChangeSetToString (String inputChangeSetFile) { 
   InputStream changesetInputStream = 
  RunChangesets.class.getClassLoader().getResourceAsStream(inputChangeSetFile); 
  String changeSetsInput = null;
   try { 
    changeSetsInput = IOUtils.toString(changesetInputStream, "UTF-8"); 
   } catch (IOException e) { 
    e.printStackTrace(); 
   } 
   return changeSetsInput; 
  }
}
```
• 자세한 API 내용은 참[조StartChangeSet의](https://docs.aws.amazon.com/goto/SdkForJavaV2/marketplace-catalog-2018-09-17/StartChangeSet) 섹션을 참조하세요. AWS SDK for Java 2.x API

# AWS Marketplace Java 2.xSDK용 를 사용하는 계약 API 예제

다음 코드 예제에서는 AWS Marketplace 계약 과 AWS SDK for Java 2.x 함께 를 사용하여 작업을 수 행하고 일반적인 시나리오를 구현하는 방법을 보여줍니다API.

각 예제에는 컨텍스트에서 코드를 설정하고 실행하는 방법에 대한 지침을 찾을 수 있는 전체 소스 코드 에 대한 링크가 포함되어 있습니다.

주제

• [계약](#page-1713-0)

<span id="page-1713-0"></span>계약

모든 계약 가져오기 IDs

다음 코드 예제는 모든 계약을 가져오는 방법을 보여줍니다IDs.

#### SDK Java 2.x용

**a** Note

```
// Copyright Amazon.com, Inc. or its affiliates. All Rights Reserved.
// SPDX-License-Identifier: Apache-2.0
package com.example.awsmarketplace.agreementapi;
import software.amazon.awssdk.auth.credentials.ProfileCredentialsProvider;
import software.amazon.awssdk.http.apache.ApacheHttpClient;
import 
  software.amazon.awssdk.services.marketplaceagreement.MarketplaceAgreementClient;
import 
  software.amazon.awssdk.services.marketplaceagreement.model.AgreementViewSummary;
import software.amazon.awssdk.services.marketplaceagreement.model.Filter;
import 
  software.amazon.awssdk.services.marketplaceagreement.model.SearchAgreementsRequest;
import 
  software.amazon.awssdk.services.marketplaceagreement.model.SearchAgreementsResponse;
import java.util.ArrayList;
import java.util.Arrays;
import java.util.List;
import static com.example.awsmarketplace.utils.ReferenceCodesConstants.*;
import com.example.awsmarketplace.utils.ReferenceCodesUtils;
public class GetAllAgreementsIds { 
 /* 
   * Get all purchase agreements ids with party type = proposer;
```

```
 * Depend on the number of agreements in your account, this code may take some time 
 to finish. 
  */ 
 public static void main(String[] args) { 
 List<String> agreementIds = getAllAgreementIds();
  ReferenceCodesUtils.formatOutput(agreementIds); 
 } 
 public static List<String> getAllAgreementIds() { 
 MarketplaceAgreementClient marketplaceAgreementClient = 
    MarketplaceAgreementClient.builder() 
    .httpClient(ApacheHttpClient.builder().build()) 
    .credentialsProvider(ProfileCredentialsProvider.create()) 
   .build();
 // get all filters 
  Filter partyType = Filter.builder().name(PARTY_TYPE_FILTER_NAME) 
    .values(PARTY_TYPE_FILTER_VALUE_PROPOSER).build(); 
  Filter agreementType = Filter.builder().name(AGREEMENT_TYPE_FILTER_NAME) 
    .values(AGREEMENT_TYPE_FILTER_VALUE_PURCHASEAGREEMENT).build(); 
  List<Filter> searchFilters = new ArrayList<Filter>(); 
  searchFilters.addAll(Arrays.asList(partyType, agreementType)); 
 // Save all results in a list array 
  List<AgreementViewSummary> agreementSummaryList = new 
 ArrayList<AgreementViewSummary>(); 
  SearchAgreementsRequest searchAgreementsRequest = 
    SearchAgreementsRequest.builder() 
    .catalog(AWS_MP_CATALOG) 
    .filters(searchFilters) 
   .build();
  SearchAgreementsResponse searchAgreementsResponse = 
 marketplaceAgreementClient.searchAgreements(searchAgreementsRequest); 
  agreementSummaryList.addAll(searchAgreementsResponse.agreementViewSummaries());
```

```
 while (searchAgreementsResponse.nextToken() != null && 
  searchAgreementsResponse.nextToken().length() > 0) { 
    searchAgreementsRequest = 
      SearchAgreementsRequest.builder() 
      .catalog(AWS_MP_CATALOG) 
      .nextToken(searchAgreementsResponse.nextToken()) 
      .filters(searchFilters) 
     .build();
    searchAgreementsResponse = 
  marketplaceAgreementClient.searchAgreements(searchAgreementsRequest); 
   agreementSummaryList.addAll(searchAgreementsResponse.agreementViewSummaries());
   } 
   List<String> agreementIds = new ArrayList<String>(); 
   for (AgreementViewSummary summary : agreementSummaryList) { 
    agreementIds.add(summary.agreementId()); 
   } 
   return agreementIds; 
  }
}
```
모든 계약 가져오기

다음 코드 예제에서는 모든 계약을 가져오는 방법을 보여줍니다.

#### SDK Java 2.x용

#### **a** Note

에 대한 자세한 내용은 를 참조하세요 GitHub. 전체 예제를 찾아 [AWS Marketplace API 참](https://github.com/aws-samples/aws-marketplace-reference-code/tree/main/java#agreement-api-reference-code) [조 코드 라이브러리](https://github.com/aws-samples/aws-marketplace-reference-code/tree/main/java#agreement-api-reference-code) 리포지토리에서 를 설정하고 실행하는 방법을 알아봅니다.

```
// Copyright Amazon.com, Inc. or its affiliates. All Rights Reserved.
// SPDX-License-Identifier: Apache-2.0
package com.example.awsmarketplace.agreementapi;
```
import software.amazon.awssdk.auth.credentials.ProfileCredentialsProvider;

```
import software.amazon.awssdk.http.apache.ApacheHttpClient;
import 
  software.amazon.awssdk.services.marketplaceagreement.MarketplaceAgreementClient;
import 
  software.amazon.awssdk.services.marketplaceagreement.model.AgreementViewSummary;
import software.amazon.awssdk.services.marketplaceagreement.model.Filter;
import 
  software.amazon.awssdk.services.marketplaceagreement.model.SearchAgreementsRequest;
import 
  software.amazon.awssdk.services.marketplaceagreement.model.SearchAgreementsResponse;
import java.util.ArrayList;
import java.util.Arrays;
import java.util.List;
import static com.example.awsmarketplace.utils.ReferenceCodesConstants.*;
import com.example.awsmarketplace.utils.ReferenceCodesUtils;
public class GetAllAgreements { 
 /* 
   * Get all purchase agreements with party type = proposer; 
   * Depend on the number of agreements in your account, this code may take some time 
  to finish. 
   */ 
  public static void main(String[] args) { 
  List<AgreementViewSummary> agreementSummaryList = getAllAgreements();
   ReferenceCodesUtils.formatOutput(agreementSummaryList); 
  } 
  public static List<AgreementViewSummary> getAllAgreements() { 
   MarketplaceAgreementClient marketplaceAgreementClient = 
     MarketplaceAgreementClient.builder() 
     .httpClient(ApacheHttpClient.builder().build()) 
     .credentialsProvider(ProfileCredentialsProvider.create()) 
     .build(); 
  // get all filters 
   Filter partyType = Filter.builder().name(PARTY_TYPE_FILTER_NAME) 
     .values(PARTY_TYPE_FILTER_VALUE_PROPOSER).build();
```

```
 Filter agreementType = Filter.builder().name(AGREEMENT_TYPE_FILTER_NAME) 
    .values(AGREEMENT_TYPE_FILTER_VALUE_PURCHASEAGREEMENT).build();
   List<Filter> searchFilters = new ArrayList<Filter>(); 
   searchFilters.addAll(Arrays.asList(partyType, agreementType)); 
  // Save all results in a list array 
   List<AgreementViewSummary> agreementSummaryList = new 
  ArrayList<AgreementViewSummary>(); 
   SearchAgreementsRequest searchAgreementsRequest = 
     SearchAgreementsRequest.builder() 
     .catalog(AWS_MP_CATALOG) 
     .filters(searchFilters) 
    .build();
   SearchAgreementsResponse searchAgreementsResponse = 
  marketplaceAgreementClient.searchAgreements(searchAgreementsRequest); 
   agreementSummaryList.addAll(searchAgreementsResponse.agreementViewSummaries()); 
   while (searchAgreementsResponse.nextToken() != null && 
 searchAgreementsResponse.nextToken().length() > 0) {
    searchAgreementsRequest = 
      SearchAgreementsRequest.builder() 
      .catalog(AWS_MP_CATALOG) 
      .nextToken(searchAgreementsResponse.nextToken()) 
      .filters(searchFilters).build(); 
    searchAgreementsResponse = 
  marketplaceAgreementClient.searchAgreements(searchAgreementsRequest); 
   agreementSummaryList.addAll(searchAgreementsResponse.agreementViewSummaries());
   } 
  return agreementSummaryList; 
  }
}
```
계약에서 고객 ID 가져오기

다음 코드 예제는 계약에서 고객 ID를 가져오는 방법을 보여줍니다.

#### SDK Java 2.x용

#### **a** Note

```
// Copyright Amazon.com, Inc. or its affiliates. All Rights Reserved.
// SPDX-License-Identifier: Apache-2.0
package com.example.awsmarketplace.agreementapi;
import static com.example.awsmarketplace.utils.ReferenceCodesConstants.*;
import software.amazon.awssdk.auth.credentials.ProfileCredentialsProvider;
import software.amazon.awssdk.http.apache.ApacheHttpClient;
import 
  software.amazon.awssdk.services.marketplaceagreement.MarketplaceAgreementClient;
import 
  software.amazon.awssdk.services.marketplaceagreement.model.DescribeAgreementRequest;
import 
  software.amazon.awssdk.services.marketplaceagreement.model.DescribeAgreementResponse;
public class GetAgreementCustomerInfo { 
  /* 
  * Obtain metadata about the customer who created the agreement, such as the 
  customer's AWS Account ID 
   */ 
  public static void main(String[] args) { 
   String agreementId = args.length > 0 ? args[0] : AGREEMENT_ID; 
   DescribeAgreementResponse describeAgreementResponse = 
  getDescribeAgreementResponse(agreementId); 
   System.out.println("Customer's AWS Account ID is " + 
  describeAgreementResponse.acceptor().accountId());
```
 $\mathfrak{g}$ 

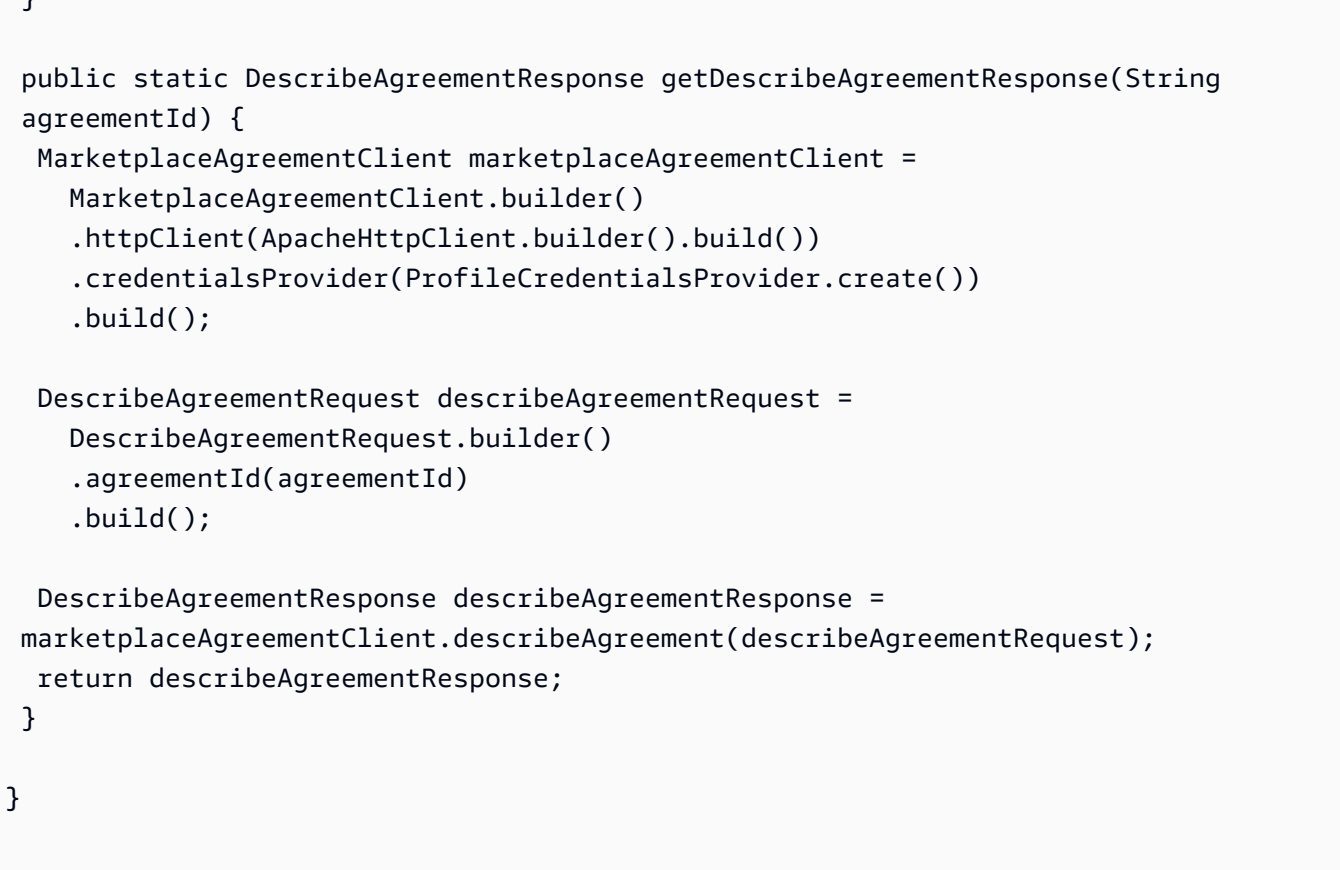

• 자세한 API 내용은 참[조DescribeAgreement](https://docs.aws.amazon.com/goto/SdkForJavaV2/marketplace-agreement-2020-03-01/DescribeAgreement)의 섹션을 참조하세요. AWS SDK for Java 2.x API

계약에서 재무 세부 정보 가져오기

다음 코드 예제는 계약에서 재무 세부 정보를 가져오는 방법을 보여줍니다.

SDK Java 2.x용

#### **a** Note

에 대한 자세한 내용은 를 참조하세요 GitHub. 전체 예제를 찾아 [AWS Marketplace API 참](https://github.com/aws-samples/aws-marketplace-reference-code/tree/main/java#agreement-api-reference-code) [조 코드 라이브러리](https://github.com/aws-samples/aws-marketplace-reference-code/tree/main/java#agreement-api-reference-code) 리포지토리에서 를 설정하고 실행하는 방법을 알아봅니다.

```
// Copyright Amazon.com, Inc. or its affiliates. All Rights Reserved.
// SPDX-License-Identifier: Apache-2.0
package com.example.awsmarketplace.agreementapi;
```
import static com.example.awsmarketplace.utils.ReferenceCodesConstants.\*;

```
import software.amazon.awssdk.auth.credentials.ProfileCredentialsProvider;
import software.amazon.awssdk.http.apache.ApacheHttpClient;
import 
  software.amazon.awssdk.services.marketplaceagreement.MarketplaceAgreementClient;
import 
  software.amazon.awssdk.services.marketplaceagreement.model.DescribeAgreementRequest;
import 
  software.amazon.awssdk.services.marketplaceagreement.model.DescribeAgreementResponse;
public class GetAgreementFinancialDetails { 
  /* 
   * Obtain financial details, such as Total Contract Value of the agreement from a 
  given agreement 
   */ 
  public static void main(String[] args) { 
   String agreementId = args.length > 0 ? args[0] : AGREEMENT_ID; 
   String totalContractValue = getTotalContractValue(agreementId); 
  System.out.println("Total Contract Value is " + totalContractValue);
  } 
  public static String getTotalContractValue(String agreementId) { 
   MarketplaceAgreementClient marketplaceAgreementClient = 
     MarketplaceAgreementClient.builder() 
     .httpClient(ApacheHttpClient.builder().build()) 
     .credentialsProvider(ProfileCredentialsProvider.create()) 
    .build();
   DescribeAgreementRequest describeAgreementRequest = 
     DescribeAgreementRequest.builder() 
     .agreementId(agreementId) 
    .build();
   DescribeAgreementResponse describeAgreementResponse = 
  marketplaceAgreementClient.describeAgreement(describeAgreementRequest); 
   String totalContractValue = "N/A"; 
   if ( describeAgreementResponse.estimatedCharges() != null ) {
```

```
 totalContractValue = 
  describeAgreementResponse.estimatedCharges().agreementValue() 
     + + + + + + describeAgreementResponse.estimatedCharges().currencyCode(); 
   } 
  return totalContractValue; 
  }
}
```
계약에서 무료 평가판 세부 정보 가져오기

다음 코드 예제는 계약에서 무료 평가판 세부 정보를 가져오는 방법을 보여줍니다.

SDK Java 2.x용

#### **G** Note

```
// Copyright Amazon.com, Inc. or its affiliates. All Rights Reserved.
// SPDX-License-Identifier: Apache-2.0
package com.example.awsmarketplace.agreementapi;
import software.amazon.awssdk.auth.credentials.ProfileCredentialsProvider;
import software.amazon.awssdk.http.apache.ApacheHttpClient;
import 
  software.amazon.awssdk.services.marketplaceagreement.MarketplaceAgreementClient;
import software.amazon.awssdk.services.marketplaceagreement.model.AcceptedTerm;
import 
  software.amazon.awssdk.services.marketplaceagreement.model.FreeTrialPricingTerm;
import 
  software.amazon.awssdk.services.marketplaceagreement.model.GetAgreementTermsRequest;
import 
  software.amazon.awssdk.services.marketplaceagreement.model.GetAgreementTermsResponse;
import static com.example.awsmarketplace.utils.ReferenceCodesConstants.AGREEMENT_ID;
```

```
import java.util.ArrayList;
import java.util.List;
import com.example.awsmarketplace.utils.ReferenceCodesUtils;
public class GetAgreementTermsFreeTrialDetails { 
  /* 
   * Obtain the details from an agreement of a free trial I have provided to the 
  customer 
   */ 
  public static void main(String[] args) { 
   String agreementId = args.length > 0 ? args[0] : AGREEMENT_ID; 
   List<FreeTrialPricingTerm> freeTrialPricingTerms = 
  getFreeTrialPricingTerms(agreementId); 
  ReferenceCodesUtils.formatOutput(freeTrialPricingTerms); 
  } 
  public static List<FreeTrialPricingTerm> getFreeTrialPricingTerms(String 
  agreementId) { 
  MarketplaceAgreementClient marketplaceAgreementClient = 
     MarketplaceAgreementClient.builder() 
     .httpClient(ApacheHttpClient.builder().build()) 
     .credentialsProvider(ProfileCredentialsProvider.create()) 
    .build();
   GetAgreementTermsRequest getAgreementTermsRequest = 
     GetAgreementTermsRequest.builder().agreementId(agreementId) 
     .build();
   GetAgreementTermsResponse getAgreementTermsResponse = 
  marketplaceAgreementClient.getAgreementTerms(getAgreementTermsRequest); 
   List<FreeTrialPricingTerm> freeTrialPricingTerms = new 
  ArrayList<FreeTrialPricingTerm>(); 
   for (AcceptedTerm acceptedTerm : getAgreementTermsResponse.acceptedTerms()) { 
    if (acceptedTerm.freeTrialPricingTerm() != null) { 
     freeTrialPricingTerms.add(acceptedTerm.freeTrialPricingTerm()); 
    } 
   }
```

```
 return freeTrialPricingTerms; 
  }
}
```
계약에 대한 정보 가져오기

다음 코드 예제에서는 계약에 대한 정보를 가져오는 방법을 보여줍니다.

SDK Java 2.x용

#### **G** Note

```
// Copyright Amazon.com, Inc. or its affiliates. All Rights Reserved.
// SPDX-License-Identifier: Apache-2.0
package com.example.awsmarketplace.agreementapi;
import static com.example.awsmarketplace.utils.ReferenceCodesConstants.*;
import com.example.awsmarketplace.utils.ReferenceCodesUtils;
import software.amazon.awssdk.auth.credentials.ProfileCredentialsProvider;
import software.amazon.awssdk.http.apache.ApacheHttpClient;
import 
  software.amazon.awssdk.services.marketplaceagreement.MarketplaceAgreementClient;
import 
  software.amazon.awssdk.services.marketplaceagreement.model.DescribeAgreementRequest;
import 
  software.amazon.awssdk.services.marketplaceagreement.model.DescribeAgreementResponse;
public class DescribeAgreement { 
  public static void main(String[] args) { 
   String agreementId = args.length > 0 ? args[0] : AGREEMENT_ID; 
  DescribeAgreementResponse describeAgreementResponse = getResponse(agreementId);
```

```
 ReferenceCodesUtils.formatOutput(describeAgreementResponse); 
  } 
  public static DescribeAgreementResponse getResponse(String agreementId) { 
  MarketplaceAgreementClient marketplaceAgreementClient = 
     MarketplaceAgreementClient.builder() 
     .httpClient(ApacheHttpClient.builder().build()) 
     .credentialsProvider(ProfileCredentialsProvider.create()) 
    .build();
   DescribeAgreementRequest describeAgreementRequest = 
     DescribeAgreementRequest.builder() 
     .agreementId(agreementId) 
    .build();
   DescribeAgreementResponse describeAgreementResponse = 
  marketplaceAgreementClient.describeAgreement(describeAgreementRequest); 
  return describeAgreementResponse; 
  }
}
```
계약에서 제품 및 제안 세부 정보 가져오기

다음 코드 예제는 계약에서 제품을 가져오고 세부 정보를 제공하는 방법을 보여줍니다.

SDK Java 2.x용

**G** Note 에 대한 자세한 내용은 를 참조하세요 GitHub. 전체 예제를 찾아 [AWS Marketplace API 참](https://github.com/aws-samples/aws-marketplace-reference-code/tree/main/java#agreement-api-reference-code) [조 코드 라이브러리](https://github.com/aws-samples/aws-marketplace-reference-code/tree/main/java#agreement-api-reference-code) 리포지토리에서 를 설정하고 실행하는 방법을 알아봅니다.

// Copyright Amazon.com, Inc. or its affiliates. All Rights Reserved. // SPDX-License-Identifier: Apache-2.0 package com.example.awsmarketplace.agreementapi;

```
import software.amazon.awssdk.auth.credentials.ProfileCredentialsProvider;
import software.amazon.awssdk.http.apache.ApacheHttpClient;
import 
  software.amazon.awssdk.services.marketplaceagreement.MarketplaceAgreementClient;
import 
  software.amazon.awssdk.services.marketplaceagreement.model.DescribeAgreementRequest;
import 
  software.amazon.awssdk.services.marketplaceagreement.model.DescribeAgreementResponse;
import software.amazon.awssdk.services.marketplaceagreement.model.Resource;
import java.util.ArrayList;
import java.util.List;
import static com.example.awsmarketplace.utils.ReferenceCodesConstants.*;
import com.example.awsmarketplace.utils.ReferenceCodesUtils;
import software.amazon.awssdk.services.marketplacecatalog.MarketplaceCatalogClient;
import 
  software.amazon.awssdk.services.marketplacecatalog.model.DescribeEntityRequest;
import 
  software.amazon.awssdk.services.marketplacecatalog.model.DescribeEntityResponse;
public class GetProductAndOfferDetailFromAgreement { 
  public static void main(String[] args) { 
   // call Agreement API to get offer and product information for the agreement 
   String agreementId = args.length > 0 ? args[0] : AGREEMENT_ID; 
   List<DescribeEntityResponse> entityResponseList = getEntities(agreementId); 
   for (DescribeEntityResponse response : entityResponseList) { 
    ReferenceCodesUtils.formatOutput(response); 
  } 
  } 
  public static List<DescribeEntityResponse> getEntities(String agreementId) { 
   List<DescribeEntityResponse> entityResponseList = new 
  ArrayList<DescribeEntityResponse> (); 
   MarketplaceAgreementClient marketplaceAgreementClient =
```

```
 MarketplaceAgreementClient.builder()
```

```
 .httpClient(ApacheHttpClient.builder().build()) 
    .credentialsProvider(ProfileCredentialsProvider.create()) 
   .build();
 DescribeAgreementRequest describeAgreementRequest = 
    DescribeAgreementRequest.builder() 
    .agreementId(agreementId) 
    .build(); 
 DescribeAgreementResponse describeAgreementResponse = 
 marketplaceAgreementClient.describeAgreement(describeAgreementRequest); 
 // get offer id for the given agreement 
String offerId = describeAgreementResponse.proposalSummary().offerId();
 // get all the product ids for this agreement 
 List<String> productIds = new ArrayList<String>(); 
 for (Resource resource : describeAgreementResponse.proposalSummary().resources()) 
 { 
  productIds.add(resource.id()); 
  } 
 // call Catalog API to get the details of the offer and products 
 MarketplaceCatalogClient marketplaceCatalogClient = 
    MarketplaceCatalogClient.builder() 
    .httpClient(ApacheHttpClient.builder().build()) 
    .credentialsProvider(ProfileCredentialsProvider.create()) 
   .build();
 DescribeEntityRequest describeEntityRequest = 
    DescribeEntityRequest.builder() 
    .catalog(AWS_MP_CATALOG) 
    .entityId(offerId).build(); 
 DescribeEntityResponse describeEntityResponse = 
 marketplaceCatalogClient.describeEntity(describeEntityRequest); 
  entityResponseList.add(describeEntityResponse); 
 for (String productId : productIds) { 
  describeEntityRequest =
```

```
 DescribeEntityRequest.builder() 
      .catalog(AWS_MP_CATALOG) 
      .entityId(productId).build(); 
    describeEntityResponse = 
  marketplaceCatalogClient.describeEntity(describeEntityRequest); 
    System.out.println("Print details for product " + productId); 
    entityResponseList.add(describeEntityResponse); 
   } 
   return entityResponseList; 
  }
}
```
EULA 계약의 가져오기

다음 코드 예제는 계약의 EULA를 가져오는 방법을 보여줍니다.

SDK Java 2.x용

## **a** Note

에 대한 자세한 내용은 를 참조하세요 GitHub. 전체 예제를 찾아 [AWS Marketplace API 참](https://github.com/aws-samples/aws-marketplace-reference-code/tree/main/java#agreement-api-reference-code) [조 코드 라이브러리](https://github.com/aws-samples/aws-marketplace-reference-code/tree/main/java#agreement-api-reference-code) 리포지토리에서 를 설정하고 실행하는 방법을 알아봅니다.

```
// Copyright Amazon.com, Inc. or its affiliates. All Rights Reserved.
// SPDX-License-Identifier: Apache-2.0
package com.example.awsmarketplace.agreementapi;
import software.amazon.awssdk.auth.credentials.ProfileCredentialsProvider;
import software.amazon.awssdk.http.apache.ApacheHttpClient;
import 
  software.amazon.awssdk.services.marketplaceagreement.MarketplaceAgreementClient;
import software.amazon.awssdk.services.marketplaceagreement.model.DocumentItem;
import 
  software.amazon.awssdk.services.marketplaceagreement.model.GetAgreementTermsRequest;
import 
  software.amazon.awssdk.services.marketplaceagreement.model.GetAgreementTermsResponse;
```
import java.util.ArrayList;
```
import java.util.List;
import static com.example.awsmarketplace.utils.ReferenceCodesConstants.AGREEMENT_ID;
import com.example.awsmarketplace.utils.ReferenceCodesUtils;
public class GetAgreementTermsEula { 
  /* 
   * Obtain the EULA I have entered into with my customer via the agreement 
   */ 
  public static void main(String[] args) { 
   String agreementId = args.length > 0 ? args[0] : AGREEMENT_ID; 
  List<DocumentItem> legalEulaArray = getLegalEula(agreementId);
  ReferenceCodesUtils.formatOutput(legalEulaArray); 
  } 
  public static List<DocumentItem> getLegalEula(String agreementId) { 
   MarketplaceAgreementClient marketplaceAgreementClient = 
     MarketplaceAgreementClient.builder() 
     .httpClient(ApacheHttpClient.builder().build()) 
     .credentialsProvider(ProfileCredentialsProvider.create()) 
    .build();
   GetAgreementTermsRequest getAgreementTermsRequest = 
     GetAgreementTermsRequest.builder().agreementId(agreementId) 
     .build(); 
   GetAgreementTermsResponse getAgreementTermsResponse = 
  marketplaceAgreementClient.getAgreementTerms(getAgreementTermsRequest); 
   List<DocumentItem> legalEulaArray = new ArrayList<>(); 
   getAgreementTermsResponse.acceptedTerms().stream() 
       .filter(acceptedTerm -> acceptedTerm.legalTerm() != null && 
  acceptedTerm.legalTerm().hasDocuments()) 
       .flatMap(acceptedTerm -> acceptedTerm.legalTerm().documents().stream()) 
       .filter(docItem -> docItem.type() != null) 
       .forEach(legalEulaArray::add); 
   return legalEulaArray; 
  }
```
}

• 자세한 API 내용은 참[조GetAgreementTerms](https://docs.aws.amazon.com/goto/SdkForJavaV2/marketplace-agreement-2020-03-01/GetAgreementTerms)의 섹션을 참조하세요. AWS SDK for Java 2.x API

계약의 자동 갱신 조건 가져오기

다음 코드 예제에서는 계약의 자동 갱신 조건을 가져오는 방법을 보여줍니다.

SDK Java 2.x용

### **G** Note

```
// Copyright Amazon.com, Inc. or its affiliates. All Rights Reserved.
// SPDX-License-Identifier: Apache-2.0
package com.example.awsmarketplace.agreementapi;
import static com.example.awsmarketplace.utils.ReferenceCodesConstants.*;
import software.amazon.awssdk.auth.credentials.ProfileCredentialsProvider;
import software.amazon.awssdk.http.apache.ApacheHttpClient;
import 
  software.amazon.awssdk.services.marketplaceagreement.MarketplaceAgreementClient;
import software.amazon.awssdk.services.marketplaceagreement.model.AcceptedTerm;
import 
  software.amazon.awssdk.services.marketplaceagreement.model.GetAgreementTermsRequest;
import 
  software.amazon.awssdk.services.marketplaceagreement.model.GetAgreementTermsResponse;
public class GetAgreementAutoRenewal { 
  /* 
   * Obtain the auto-renewal status of the agreement 
   */ 
  public static void main(String[] args) { 
   String agreementId = args.length > 0 ? args[0] : AGREEMENT_ID;
```

```
String autoRenewal = getAutoRenewal(agreementId); System.out.println("Auto-Renewal status is " + autoRenewal); 
  } 
  public static String getAutoRenewal(String agreementId) { 
  MarketplaceAgreementClient marketplaceAgreementClient = 
     MarketplaceAgreementClient.builder() 
     .httpClient(ApacheHttpClient.builder().build()) 
     .credentialsProvider(ProfileCredentialsProvider.create()) 
    .build();
   GetAgreementTermsRequest getAgreementTermsRequest = 
     GetAgreementTermsRequest.builder() 
     .agreementId(agreementId) 
    .build();
   GetAgreementTermsResponse getAgreementTermsResponse = 
  marketplaceAgreementClient.getAgreementTerms(getAgreementTermsRequest); 
   String autoRenewal = "No Auto Renewal"; 
  for (AcceptedTerm acceptedTerm : getAgreementTermsResponse.acceptedTerms()) { 
    if (acceptedTerm.renewalTerm() != null && 
  acceptedTerm.renewalTerm().configuration() != null 
      && acceptedTerm.renewalTerm().configuration().enableAutoRenew() != null) { 
    autoRenewal =
  String.valueOf(acceptedTerm.renewalTerm().configuration().enableAutoRenew().booleanValue()); 
     break; 
    } 
  } 
  return autoRenewal; 
  }
}
```
계약에서 구매한 차원 가져오기

다음 코드 예제는 계약에서 구매한 차원을 가져오는 방법을 보여줍니다.

#### SDK Java 2.x용

# **a** Note

```
// Copyright Amazon.com, Inc. or its affiliates. All Rights Reserved.
// SPDX-License-Identifier: Apache-2.0
package com.example.awsmarketplace.agreementapi;
import software.amazon.awssdk.auth.credentials.ProfileCredentialsProvider;
import software.amazon.awssdk.http.apache.ApacheHttpClient;
import 
  software.amazon.awssdk.services.marketplaceagreement.MarketplaceAgreementClient;
import software.amazon.awssdk.services.marketplaceagreement.model.AcceptedTerm;
import software.amazon.awssdk.services.marketplaceagreement.model.Dimension;
import 
  software.amazon.awssdk.services.marketplaceagreement.model.GetAgreementTermsRequest;
import 
  software.amazon.awssdk.services.marketplaceagreement.model.GetAgreementTermsResponse;
import java.util.ArrayList;
import java.util.List;
import static com.example.awsmarketplace.utils.ReferenceCodesConstants.AGREEMENT_ID;
import com.example.awsmarketplace.utils.ReferenceCodesUtils;
public class GetAgreementTermsDimensionPurchased { 
  /* 
   * Obtain the dimensions the buyer has purchased from me via the agreement 
   */ 
  public static void main(String[] args) { 
   String agreementId = args.length > 0 ? args[0] : AGREEMENT_ID; 
   List<String> dimensionKeys = getDimensionKeys(agreementId); 
   ReferenceCodesUtils.formatOutput(dimensionKeys); 
  }
```

```
 public static List<String> getDimensionKeys(String agreementId) { 
   MarketplaceAgreementClient marketplaceAgreementClient = 
     MarketplaceAgreementClient.builder() 
     .httpClient(ApacheHttpClient.builder().build()) 
     .credentialsProvider(ProfileCredentialsProvider.create()) 
    .build();
   GetAgreementTermsRequest getAgreementTermsRequest = 
     GetAgreementTermsRequest.builder().agreementId(agreementId) 
    .build();
   GetAgreementTermsResponse getAgreementTermsResponse = 
  marketplaceAgreementClient.getAgreementTerms(getAgreementTermsRequest); 
   List<String> dimensionKeys = new ArrayList<String>(); 
   for (AcceptedTerm acceptedTerm : getAgreementTermsResponse.acceptedTerms()) { 
    if (acceptedTerm.configurableUpfrontPricingTerm() != null) { 
     if 
  (acceptedTerm.configurableUpfrontPricingTerm().configuration().selectorValue() != 
 null) {
      List<Dimension> dimensions = 
  acceptedTerm.configurableUpfrontPricingTerm().configuration().dimensions(); 
      for (Dimension dimension : dimensions) { 
       dimensionKeys.add(dimension.dimensionKey()); 
      } 
     } 
    } 
   } 
  return dimensionKeys; 
  }
}
```
계약에서 구매한 각 차원의 인스턴스 가져오기

다음 코드 예제는 계약에서 구매한 각 차원의 인스턴스를 가져오는 방법을 보여줍니다.

#### SDK Java 2.x용

# **a** Note

```
// Copyright Amazon.com, Inc. or its affiliates. All Rights Reserved.
// SPDX-License-Identifier: Apache-2.0
package com.example.awsmarketplace.agreementapi;
import software.amazon.awssdk.auth.credentials.ProfileCredentialsProvider;
import software.amazon.awssdk.http.apache.ApacheHttpClient;
import 
  software.amazon.awssdk.services.marketplaceagreement.MarketplaceAgreementClient;
import software.amazon.awssdk.services.marketplaceagreement.model.AcceptedTerm;
import software.amazon.awssdk.services.marketplaceagreement.model.Dimension;
import 
  software.amazon.awssdk.services.marketplaceagreement.model.GetAgreementTermsRequest;
import 
  software.amazon.awssdk.services.marketplaceagreement.model.GetAgreementTermsResponse;
import java.util.ArrayList;
import java.util.HashMap;
import java.util.List;
import java.util.Map;
import static com.example.awsmarketplace.utils.ReferenceCodesConstants.AGREEMENT_ID;
import com.example.awsmarketplace.utils.ReferenceCodesUtils;
public class GetAgreementTermsDimensionInstances { 
  /* 
   * get instances of each dimension that buyer has purchased in the agreement 
   */ 
  public static void main(String[] args) { 
   String agreementId = args.length > 0 ? args[0] : AGREEMENT_ID; 
   Map<String, List<Dimension>> dimensionMap = getDimensions(agreementId);
```

```
 ReferenceCodesUtils.formatOutput(dimensionMap); 
 } 
 public static Map<String, List<Dimension>> getDimensions(String agreementId) { 
 MarketplaceAgreementClient marketplaceAgreementClient = 
    MarketplaceAgreementClient.builder() 
    .httpClient(ApacheHttpClient.builder().build()) 
    .credentialsProvider(ProfileCredentialsProvider.create()) 
   .build();
  GetAgreementTermsRequest getAgreementTermsRequest = 
    GetAgreementTermsRequest.builder().agreementId(agreementId) 
   .build();
  GetAgreementTermsResponse getAgreementTermsResponse = 
 marketplaceAgreementClient.getAgreementTerms(getAgreementTermsRequest); 
Map<String, List<Dimension>> dimensionMap = new HashMap<String,
 List<Dimension>>(); 
 for (AcceptedTerm acceptedTerm : getAgreementTermsResponse.acceptedTerms()) { 
   List<Dimension> dimensionsList = new ArrayList<Dimension>(); 
   if (acceptedTerm.configurableUpfrontPricingTerm() != null) { 
    String selectorValue = ""; 
    if (acceptedTerm.configurableUpfrontPricingTerm().configuration() != null) { 
     if 
 (acceptedTerm.configurableUpfrontPricingTerm().configuration().selectorValue() != 
 null) { 
      selectorValue = 
 acceptedTerm.configurableUpfrontPricingTerm().configuration().selectorValue(); 
     } 
     if 
 (acceptedTerm.configurableUpfrontPricingTerm().configuration().hasDimensions()) { 
      dimensionsList = 
 acceptedTerm.configurableUpfrontPricingTerm().configuration().dimensions(); 
     } 
    } 
    if (selectorValue.length() > 0) { 
     dimensionMap.put(selectorValue, dimensionsList); 
    } 
   } 
  } 
 return dimensionMap; 
 }
```
}

• 자세한 API 내용은 참[조GetAgreementTerms](https://docs.aws.amazon.com/goto/SdkForJavaV2/marketplace-agreement-2020-03-01/GetAgreementTerms)의 섹션을 참조하세요. AWS SDK for Java 2.x API

계약의 결제 일정 가져오기

다음 코드 예제는 계약의 결제 일정을 가져오는 방법을 보여줍니다.

SDK Java 2.x용

### **G** Note

```
// Copyright Amazon.com, Inc. or its affiliates. All Rights Reserved.
// SPDX-License-Identifier: Apache-2.0
package com.example.awsmarketplace.agreementapi;
import software.amazon.awssdk.auth.credentials.ProfileCredentialsProvider;
import software.amazon.awssdk.http.apache.ApacheHttpClient;
import 
  software.amazon.awssdk.services.marketplaceagreement.MarketplaceAgreementClient;
import software.amazon.awssdk.services.marketplaceagreement.model.AcceptedTerm;
import 
  software.amazon.awssdk.services.marketplaceagreement.model.GetAgreementTermsRequest;
import 
  software.amazon.awssdk.services.marketplaceagreement.model.GetAgreementTermsResponse;
import 
  software.amazon.awssdk.services.marketplaceagreement.model.PaymentScheduleTerm;
import software.amazon.awssdk.services.marketplaceagreement.model.ScheduleItem;
import java.util.ArrayList;
import java.util.HashMap;
import java.util.List;
import java.util.Map;
import static com.example.awsmarketplace.utils.ReferenceCodesConstants.*;
import com.example.awsmarketplace.utils.ReferenceCodesUtils;
```

```
public class GetAgreementTermsPaymentSchedule { 
  /* 
   * Obtain the payment schedule I have agreed to with the agreement, including the 
  invoice date and invoice amount 
   */ 
  public static void main(String[] args) { 
   String agreementId = args.length > 0 ? args[0] : AGREEMENT_ID; 
  List<Map<String, Object>> paymentScheduleArray = getPaymentSchedules(agreementId);
  ReferenceCodesUtils.formatOutput(paymentScheduleArray); 
  } 
  public static List<Map<String, Object>> getPaymentSchedules(String agreementId) { 
  MarketplaceAgreementClient marketplaceAgreementClient = 
     MarketplaceAgreementClient.builder() 
     .httpClient(ApacheHttpClient.builder().build()) 
     .credentialsProvider(ProfileCredentialsProvider.create()) 
    .build();
   GetAgreementTermsRequest getAgreementTermsRequest = 
     GetAgreementTermsRequest.builder().agreementId(agreementId) 
    .build();
   GetAgreementTermsResponse getAgreementTermsResponse = 
  marketplaceAgreementClient.getAgreementTerms(getAgreementTermsRequest); 
   List<Map<String, Object>> paymentScheduleArray = new ArrayList<>(); 
   String currencyCode = ""; 
   for (AcceptedTerm acceptedTerm : getAgreementTermsResponse.acceptedTerms()) { 
    if (acceptedTerm.paymentScheduleTerm() != null) { 
     PaymentScheduleTerm paymentScheduleTerm = acceptedTerm.paymentScheduleTerm(); 
     if (paymentScheduleTerm.currencyCode() != null) { 
      currencyCode = paymentScheduleTerm.currencyCode(); 
     } 
     if (paymentScheduleTerm.hasSchedule()) { 
     for (ScheduleItem schedule : paymentScheduleTerm.schedule()) {
       if (schedule.chargeDate() != null) { 
       String chargeDate = schedule.chargeDate().toString();
       String chargeAmount = schedule.chargeAmount();
        Map<String, Object> scheduleMap = new HashMap<>();
```

```
 scheduleMap.put(ATTRIBUTE_CURRENCY_CODE, currencyCode); 
       scheduleMap.put(ATTRIBUTE CHARGE DATE, chargeDate);
       scheduleMap.put(ATTRIBUTE CHARGE AMOUNT, chargeAmount);
        paymentScheduleArray.add(scheduleMap); 
       } 
      } 
     } 
    } 
   } 
   return paymentScheduleArray; 
  }
}
```
계약에서 차원당 요금 가져오기

다음 코드 예제는 계약에서 차원당 요금을 가져오는 방법을 보여줍니다.

SDK Java 2.x용

### **G** Note

```
// Copyright Amazon.com, Inc. or its affiliates. All Rights Reserved.
// SPDX-License-Identifier: Apache-2.0
package com.example.awsmarketplace.agreementapi;
import software.amazon.awssdk.auth.credentials.ProfileCredentialsProvider;
import software.amazon.awssdk.http.apache.ApacheHttpClient;
import 
  software.amazon.awssdk.services.marketplaceagreement.MarketplaceAgreementClient;
import software.amazon.awssdk.services.marketplaceagreement.model.AcceptedTerm;
import 
  software.amazon.awssdk.services.marketplaceagreement.model.GetAgreementTermsRequest;
import 
  software.amazon.awssdk.services.marketplaceagreement.model.GetAgreementTermsResponse;
```

```
import java.util.ArrayList;
import java.util.List;
import static com.example.awsmarketplace.utils.ReferenceCodesConstants.AGREEMENT_ID;
import com.example.awsmarketplace.utils.ReferenceCodesUtils;
public class GetAgreementTermsPricingEachDimension { 
  /* 
   * Obtain pricing per each dimension in the agreement 
   */ 
  public static void main(String[] args) { 
   String agreementId = args.length > 0 ? args[0] : AGREEMENT_ID; 
  List<Object> dimensions = getDimensions(agreementId);
   ReferenceCodesUtils.formatOutput(dimensions); 
  } 
  public static List<Object> getDimensions(String agreementId) { 
   MarketplaceAgreementClient marketplaceAgreementClient = 
     MarketplaceAgreementClient.builder() 
     .httpClient(ApacheHttpClient.builder().build()) 
     .credentialsProvider(ProfileCredentialsProvider.create()) 
     .build(); 
   GetAgreementTermsRequest getAgreementTermsRequest = 
     GetAgreementTermsRequest.builder().agreementId(agreementId) 
     .build(); 
   GetAgreementTermsResponse getAgreementTermsResponse = 
  marketplaceAgreementClient.getAgreementTerms(getAgreementTermsRequest); 
   List<Object> dimensions = new ArrayList<Object>(); 
   for (AcceptedTerm acceptedTerm : getAgreementTermsResponse.acceptedTerms()) { 
    List<Object> rateInfo = new ArrayList<Object>(); 
    if (acceptedTerm.configurableUpfrontPricingTerm() != null) { 
     if (acceptedTerm.configurableUpfrontPricingTerm().type() != null) { 
      rateInfo.add(acceptedTerm.configurableUpfrontPricingTerm().type()); 
     } 
     if (acceptedTerm.configurableUpfrontPricingTerm().currencyCode() != null) { 
      rateInfo.add(acceptedTerm.configurableUpfrontPricingTerm().currencyCode());
```

```
 } 
     if (acceptedTerm.configurableUpfrontPricingTerm().hasRateCards()) { 
      rateInfo.add(acceptedTerm.configurableUpfrontPricingTerm().rateCards()); 
     } 
     dimensions.add(rateInfo); 
    } 
   } 
  return dimensions; 
  }
}
```
계약의 요금 유형 가져오기

다음 코드 예제는 계약의 요금 유형을 가져오는 방법을 보여줍니다.

### SDK Java 2.x용

## **a** Note

```
// Copyright Amazon.com, Inc. or its affiliates. All Rights Reserved.
// SPDX-License-Identifier: Apache-2.0
package com.example.awsmarketplace.agreementapi;
import software.amazon.awssdk.auth.credentials.ProfileCredentialsProvider;
import software.amazon.awssdk.http.apache.ApacheHttpClient;
import 
  software.amazon.awssdk.services.marketplaceagreement.MarketplaceAgreementClient;
import software.amazon.awssdk.services.marketplaceagreement.model.AcceptedTerm;
import 
  software.amazon.awssdk.services.marketplaceagreement.model.AgreementViewSummary;
import software.amazon.awssdk.services.marketplaceagreement.model.Filter;
import 
  software.amazon.awssdk.services.marketplaceagreement.model.GetAgreementTermsRequest;
import 
  software.amazon.awssdk.services.marketplaceagreement.model.GetAgreementTermsResponse;
```

```
import 
  software.amazon.awssdk.services.marketplaceagreement.model.SearchAgreementsRequest;
import 
  software.amazon.awssdk.services.marketplaceagreement.model.SearchAgreementsResponse;
import com.fasterxml.jackson.annotation.JsonAutoDetect.Visibility;
import java.util.ArrayList;
import java.util.Arrays;
import java.util.HashMap;
import java.util.HashSet;
import java.util.Iterator;
import java.util.List;
import java.util.Map;
import java.util.Objects;
import java.util.Set;
import org.apache.commons.lang3.tuple.Triple;
import software.amazon.awssdk.services.marketplacecatalog.MarketplaceCatalogClient;
import 
  software.amazon.awssdk.services.marketplacecatalog.model.DescribeEntityRequest;
import 
  software.amazon.awssdk.services.marketplacecatalog.model.DescribeEntityResponse;
import static com.example.awsmarketplace.utils.ReferenceCodesConstants.*;
import com.fasterxml.jackson.annotation.PropertyAccessor;
import com.fasterxml.jackson.core.JsonProcessingException;
import com.fasterxml.jackson.databind.JsonNode;
import com.fasterxml.jackson.databind.ObjectMapper;
import com.fasterxml.jackson.databind.ObjectWriter;
import com.fasterxml.jackson.datatype.jsr310.JavaTimeModule;
/* 
  * Obtain the pricing type of the agreement (contract, FPS, metered, free etc.) 
  */
public class GetAgreementPricingType { 
  private static final String FILTER_NAME = "OfferId"; 
  private static final String FILTER_VALUE = OFFER_ID; 
  // Product types 
  private static final String SAAS_PRODUCT = "SaaSProduct";
```

```
 private static final String AMI_PRODUCT = "AmiProduct"; 
 private static final String ML_PRODUCT = "MachineLearningProduct"; 
 private static final String CONTAINER_PRODUCT = "ContainerProduct"; 
 private static final String DATA_PRODUCT = "DataProduct"; 
 private static final String PROSERVICE_PRODUCT = "ProfessionalServicesProduct"; 
private static final String AIQ PRODUCT = "AigProduct";
 // Pricing types 
 private static final String CCP = "CCP"; 
 private static final String ANNUAL = "Annual"; 
 private static final String CONTRACT = "Contract"; 
 private static final String SFT = "SaaS Free Trial"; 
 private static final String HMA = "Hourly and Monthly Agreements"; 
 private static final String HOURLY = "Hourly"; 
 private static final String MONTHLY = "Monthly"; 
 private static final String AFPS = "Annual FPS"; 
 private static final String CFPS = "Contract FPS"; 
 private static final String CCPFPS = "CCP with FPS"; 
 private static final String BYOL = "BYOL"; 
 private static final String FREE = "Free"; 
 private static final String FTH = "Free Trials and Hourly"; 
 // Agreement term pricing types 
 private static final Set<String> LEGAL = Set.of("LegalTerm"); 
 private static final Set<String> CONFIGURABLE_UPFRONT = 
 Set.of("ConfigurableUpfrontPricingTerm"); 
 private static final Set<String> USAGE_BASED = Set.of("UsageBasedPricingTerm"); 
private static final Set<String> CONFIGURABLE UPFRONT AND USAGE BASED =
Set.of("ConfigurableUpfrontPricingTerm", "UsageBasedPricingTerm");
 private static final Set<String> FREE_TRIAL = Set.of("FreeTrialPricingTerm"); 
 private static final Set<String> RECURRING_PAYMENT = 
 Set.of("RecurringPaymentTerm"); 
 private static final Set<String> USAGE_BASED_AND_RECURRING_PAYMENT = 
 Set.of("UsageBasedPricingTerm", "RecurringPaymentTerm"); 
 private static final Set<String> FIXED_UPFRONT_AND_PAYMENT_SCHEDULE = 
 Set.of("FixedUpfrontPricingTerm", "PaymentScheduleTerm"); 
 private static final Set<String> FIXED_UPFRONT_AND_PAYMENT_SCHEDULE_AND_USAGE_BASED 
 = Set.of("FixedUpfrontPricingTerm", "PaymentScheduleTerm", 
 "UsageBasedPricingTerm"); 
 private static final Set<String> BYOL_PRICING = Set.of("ByolPricingTerm"); 
 private static final Set<String> FREE_TRIAL_AND_USAGE_BASED = 
 Set.of("FreeTrialPricingTerm", "UsageBasedPricingTerm");
```

```
 private static final List<Set<String>> ALL_AGREEMENT_TERM_TYPES_COMBINATION 
 = Arrays.asList(LEGAL, CONFIGURABLE_UPFRONT, USAGE_BASED, 
 CONFIGURABLE_UPFRONT_AND_USAGE_BASED, 
   FREE_TRIAL, RECURRING_PAYMENT, USAGE_BASED_AND_RECURRING_PAYMENT, 
 FIXED_UPFRONT_AND_PAYMENT_SCHEDULE, 
FIXED_UPFRONT_AND_PAYMENT_SCHEDULE_AND_USAGE_BASED, BYOL_PRICING,
 FREE_TRIAL_AND_USAGE_BASED); 
 private static MarketplaceAgreementClient marketplaceAgreementClient = 
   MarketplaceAgreementClient.builder() 
   .httpClient(ApacheHttpClient.builder().build()) 
   .credentialsProvider(ProfileCredentialsProvider.create()) 
  .build();
 private static MarketplaceCatalogClient marketplaceCatalogClient = 
   MarketplaceCatalogClient.builder() 
   .httpClient(ApacheHttpClient.builder().build()) 
   .credentialsProvider(ProfileCredentialsProvider.create()) 
   .build(); 
    /* 
     * Get agreement Pricing Type given product type, agreement term types and offer 
 types if needed 
     */ 
 public static String getPricingType(String productType, Set<String> 
 agreementTermType, Set<String> offerType) { 
 Map<Triple<String, Set<String>, Set<String>>, String> pricingTypes = new 
 HashMap<>(); 
  pricingTypes.put(Triple.of(SAAS_PRODUCT, CONFIGURABLE_UPFRONT_AND_USAGE_BASED, new 
 HashSet<>()), CCP); 
  pricingTypes.put(Triple.of(DATA_PRODUCT, CONFIGURABLE_UPFRONT_AND_USAGE_BASED, new 
 HashSet<>()), CCP); 
  pricingTypes.put(Triple.of(CONTAINER_PRODUCT, CONFIGURABLE_UPFRONT, 
 CONFIGURABLE_UPFRONT_AND_USAGE_BASED), ANNUAL); 
  pricingTypes.put(Triple.of(AMI_PRODUCT, CONFIGURABLE_UPFRONT, 
 CONFIGURABLE_UPFRONT_AND_USAGE_BASED), ANNUAL); 
  pricingTypes.put(Triple.of(ML_PRODUCT, CONFIGURABLE_UPFRONT, 
 CONFIGURABLE_UPFRONT_AND_USAGE_BASED), ANNUAL); 
  pricingTypes.put(Triple.of(CONTAINER_PRODUCT, CONFIGURABLE_UPFRONT, 
 CONFIGURABLE_UPFRONT), CONTRACT); 
  pricingTypes.put(Triple.of(AMI_PRODUCT, CONFIGURABLE_UPFRONT, 
 CONFIGURABLE_UPFRONT), CONTRACT);
```
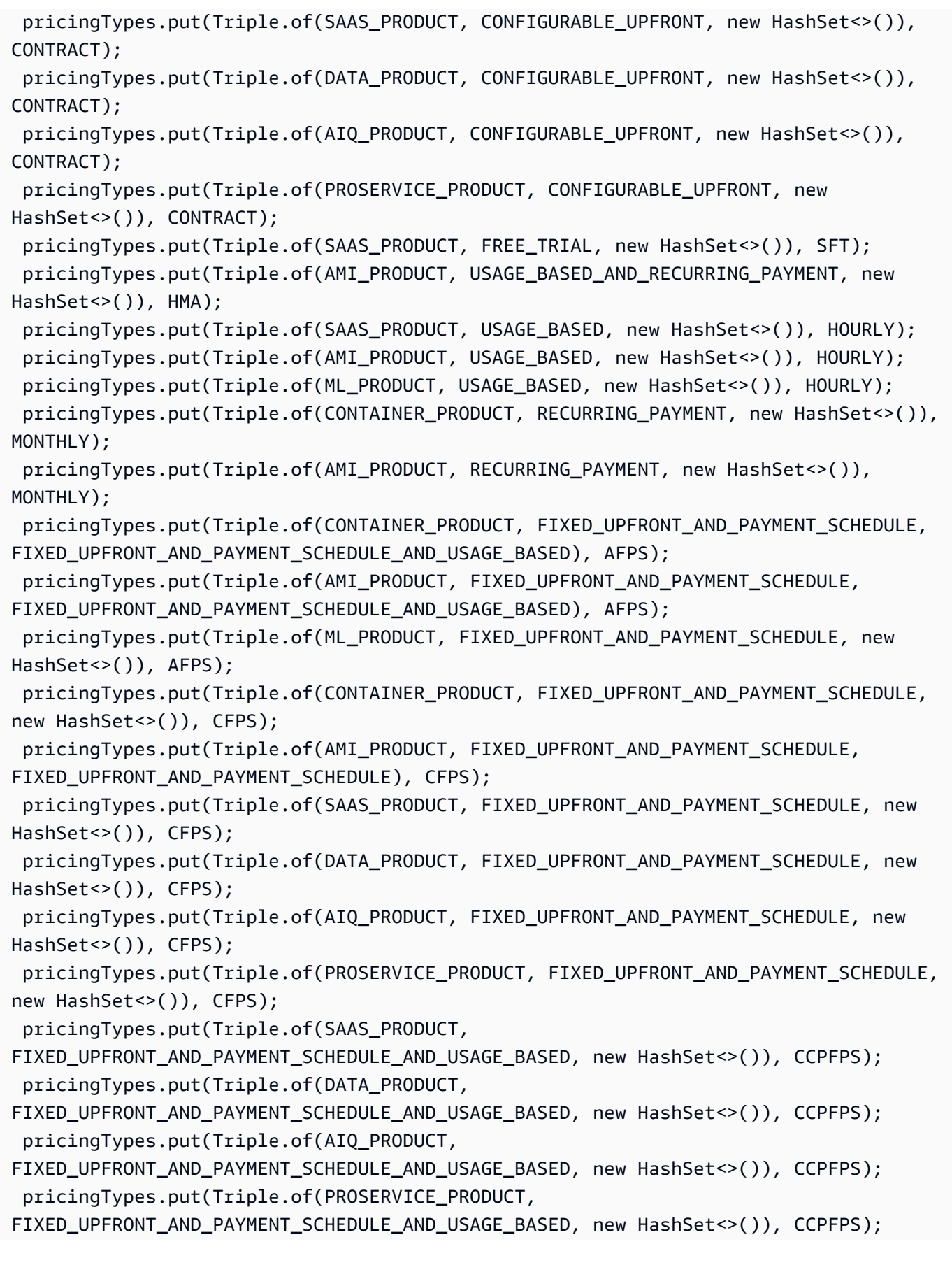

```
 pricingTypes.put(Triple.of(AMI_PRODUCT, BYOL_PRICING, new HashSet<>()), BYOL); 
  pricingTypes.put(Triple.of(SAAS_PRODUCT, BYOL_PRICING, new HashSet<>()), BYOL); 
 pricingTypes.put(Triple.of(PROSERVICE_PRODUCT, BYOL_PRICING, new HashSet<>()),
 BYOL); 
  pricingTypes.put(Triple.of(AIQ_PRODUCT, BYOL_PRICING, new HashSet<>()), BYOL); 
  pricingTypes.put(Triple.of(ML_PRODUCT, BYOL_PRICING, new HashSet<>()), BYOL); 
  pricingTypes.put(Triple.of(CONTAINER_PRODUCT, BYOL_PRICING, new HashSet<>()), 
 BYOL); 
  pricingTypes.put(Triple.of(DATA_PRODUCT, BYOL_PRICING, new HashSet<>()), BYOL); 
  pricingTypes.put(Triple.of(CONTAINER_PRODUCT, LEGAL, new HashSet<>()), FREE); 
  pricingTypes.put(Triple.of(AMI_PRODUCT, FREE_TRIAL_AND_USAGE_BASED, new 
 HashSet<>()), FTH); 
  pricingTypes.put(Triple.of(CONTAINER_PRODUCT, FREE_TRIAL_AND_USAGE_BASED, new 
 HashSet<>()), FTH); 
  pricingTypes.put(Triple.of(ML_PRODUCT, FREE_TRIAL_AND_USAGE_BASED, new 
 HashSet<>()), FTH); 
 Triple<String, Set<String>, Set<String>> key = Triple.of(productType, 
 agreementTermType, offerType); 
  if (pricingTypes.containsKey(key)) { 
   return pricingTypes.get(key); 
  } else { 
  return "Unknown"; 
 } 
 } 
 /* 
  * Given product type and agreement term types, some combinations need to check 
 offer term types as well. 
  */ 
 public static String needToCheckOfferTermsType(String productType, Set<String> 
 agreementTermTypes) { 
 Map<KeyPair, String> offerTermTypes = new HashMap<>(); 
 offerTermTypes.put(new KeyPair(CONTAINER_PRODUCT, CONFIGURABLE_UPFRONT), "Y"); 
 offerTermTypes.put(new KeyPair(AMI_PRODUCT, CONFIGURABLE_UPFRONT), "Y"); 
  offerTermTypes.put(new KeyPair(CONTAINER_PRODUCT, 
 FIXED_UPFRONT_AND_PAYMENT_SCHEDULE), "Y"); 
  offerTermTypes.put(new KeyPair(AMI_PRODUCT, FIXED_UPFRONT_AND_PAYMENT_SCHEDULE), 
 "Y"); 
  KeyPair key = new KeyPair(productType, agreementTermTypes); 
  if (offerTermTypes.containsKey(key)) { 
   return offerTermTypes.get(key);
```

```
 } else { 
   return null; 
 } 
 } 
 public static List<AgreementViewSummary> getAgreementsById() { 
  List<AgreementViewSummary> agreementSummaryList = new 
 ArrayList<AgreementViewSummary>(); 
 Filter partyType = 
 Filter.builder().name(PARTY_TYPE_FILTER_NAME).values(PARTY_TYPE_FILTER_VALUE_PROPOSER).build(); 
  Filter agreementType = 
Filter.builder().name(AGREEMENT_TYPE_FILTER_NAME).values(AGREEMENT_TYPE_FILTER_VALUE_PURCHA
 Filter customizeFilter = 
 Filter.builder().name(FILTER_NAME).values(FILTER_VALUE).build(); 
  SearchAgreementsRequest searchAgreementsRequest = 
    SearchAgreementsRequest.builder() 
    .catalog(AWS_MP_CATALOG) 
    .filters(partyType, agreementType, customizeFilter).build(); 
  SearchAgreementsResponse searchResultResponse = 
 marketplaceAgreementClient.searchAgreements(searchAgreementsRequest); 
  agreementSummaryList.addAll(searchResultResponse.agreementViewSummaries()); 
  while (searchResultResponse.nextToken() != null && 
searchResultResponse.nextToken().length() > 0) {
   searchAgreementsRequest = 
 SearchAgreementsRequest.builder().catalog(AWS_MP_CATALOG) 
     .filters(partyType, 
 agreementType).nextToken(searchResultResponse.nextToken()).build(); 
   searchResultResponse = 
 marketplaceAgreementClient.searchAgreements(searchAgreementsRequest); 
   agreementSummaryList.addAll(searchResultResponse.agreementViewSummaries()); 
  } 
  return agreementSummaryList; 
 } 
 static class KeyPair {
```

```
 private final String first; 
  private final Set<String> second; 
  public KeyPair(String productType, Set<String> second) { 
  this.first = productType; 
  this.second = second; 
  } 
  @Override 
  public int hashCode() { 
  return Objects.hash(first, second); 
  } 
  @Override 
  public boolean equals(Object obj) { 
  if (this == obj)
   return true; 
  if (obj == null || getClass() != obj.getClass()) return false; 
   KeyPair other = (KeyPair) obj; 
   return Objects.equals(first, other.first) && Objects.equals(second, 
 other.second); 
 } 
 } 
 /* 
  * Get all the term types for the offer 
  */ 
 public static Set<String> getOfferTermTypes(String offerId) { 
  Set<String> offerTermTypes = new HashSet<String>(); 
  DescribeEntityRequest request = 
    DescribeEntityRequest.builder() 
    .catalog(AWS_MP_CATALOG) 
    .entityId(offerId) 
    .build(); 
DescribeEntityResponse result = marketplaceCatalogClient.describeEntity(request);
  String details = result.details(); 
 try { 
   ObjectMapper objectMapper = new ObjectMapper();
```

```
 JsonNode rootNode = objectMapper.readTree(details); 
   JsonNode termsNode = rootNode.get(ATTRIBUTE_TERMS); 
   for (JsonNode termNode : termsNode) { 
    if (termNode.get(ATTRIBUTE_TYPE_ENTITY) != null ) { 
     offerTermTypes.add(termNode.get(ATTRIBUTE_TYPE_ENTITY).asText()); 
   } 
   } 
  } catch (Exception e) { 
   e.printStackTrace(); 
  } 
 return offerTermTypes; 
 } 
 /* 
  * Get all the agreement term types 
  */ 
 public static Set<String> getAgreementTermTypes(GetAgreementTermsResponse 
 agreementTerm) { 
  Set<String> agreementTermTypes = new HashSet<String>(); 
 try { 
   for (AcceptedTerm term : agreementTerm.acceptedTerms()) { 
    ObjectMapper objectMapper = new ObjectMapper(); 
    JsonNode termNode = objectMapper.readTree(getJson(term)); 
    Iterator<Map.Entry<String, JsonNode>> fieldsIterator = termNode.fields(); 
    while (fieldsIterator.hasNext()) { 
     Map.Entry<String, JsonNode> entry = fieldsIterator.next(); 
     JsonNode value = entry.getValue(); 
     if (value.isObject() && value.has(ATTRIBUTE_TYPE_AGREEMENT)) { 
     agreementTermTypes.add(value.get(ATTRIBUTE_TYPE_AGREEMENT).asText());
     } 
    } 
   } 
  } catch (Exception e) { 
  e.printStackTrace(); 
  } 
 return agreementTermTypes; 
 } 
 /* 
  * make sure all elements in array2 exist in array1
```

```
 */ 
 public static boolean allElementsExist(Set<String> array1, Set<String> array2) { 
 for (String element : array2) { 
   boolean found = false; 
  for (String str : array1) { 
    if (element.equals(str)) { 
    found = true; 
     break; 
    } 
   } 
   if (!found) { 
   return false; 
   } 
  } 
 return true; 
 } 
 /* 
  * Find the combinations of the agreement term types for the agreement 
  */ 
 public static Set<String> getMatchedTermTypesCombination(Set<String> 
 agreementTermTypes) { 
 Set<String> matchedCombination = new HashSet<String>(); 
 for (Set<String> element : ALL_AGREEMENT_TERM_TYPES_COMBINATION) { 
   if (allElementsExist(agreementTermTypes, element)) { 
   matchedCombination = element; 
  } 
  } 
 return matchedCombination; 
 } 
 public static void main(String[] args) { 
 List<AgreementViewSummary> agreements = getAgreementsById();
  for (AgreementViewSummary summary : agreements) { 
   String pricingType = ""; 
  String agreementId = summary.agreementId();
  System.out.println(agreementId);
   String offerId = summary.proposalSummary().offerId(); 
   //get all pricing term types for the offer in the agreement 
   Set<String> offerTermTypes = getOfferTermTypes(offerId); 
  String productType = summary.proposalSummary().resources().get(0).type();
```

```
 //get all pricing term types for the agreement 
   GetAgreementTermsRequest getAgreementTermsRequest = 
     GetAgreementTermsRequest.builder().agreementId(agreementId) 
     .build(); 
   GetAgreementTermsResponse getAgreementTermsResponse = 
 marketplaceAgreementClient.getAgreementTerms(getAgreementTermsRequest); 
   Set<String> agreementTermTypes = 
 getAgreementTermTypes(getAgreementTermsResponse); 
  //get matched pricing term type combination set 
   Set<String> agreementMatchedTermType = 
 getMatchedTermTypesCombination(agreementTermTypes); 
   //check to see if this agreement pricing term combination needs additional check 
 on offer pricing terms 
   String needToCheckOfferType = needToCheckOfferTermsType(productType, 
 agreementMatchedTermType); 
 // get the pricing type for the agreement based on the product type, agreement
 term types and offer term types if needed 
   if (needToCheckOfferType != null) { 
    Set<String> offerMatchedTermType = 
 getMatchedTermTypesCombination(offerTermTypes); 
    pricingType = getPricingType(productType, agreementMatchedTermType, 
 offerMatchedTermType); 
   } else if (agreementMatchedTermType == LEGAL) { 
    pricingType = FREE; 
   } else { 
    pricingType = getPricingType(productType, agreementMatchedTermType, new 
HashSet());
   } 
  System.out.println("Pricing type is " + pricingType); 
 } 
 } 
 private static String getJson(Object result) { 
 String json = ""; 
 try { 
   ObjectMapper om = new ObjectMapper(); 
   om.setVisibility(PropertyAccessor.FIELD, Visibility.ANY); 
   om.registerModule(new JavaTimeModule()); 
   ObjectWriter ow = om.writer().withDefaultPrettyPrinter();
```

```
 json = ow.writeValueAsString(result); 
   } catch (JsonProcessingException e) { 
    e.printStackTrace(); 
   } 
  return json; 
  }
}
```
• 자세한 API 내용은 참[조DescribeAgreement](https://docs.aws.amazon.com/goto/SdkForJavaV2/marketplace-agreement-2020-03-01/DescribeAgreement)의 섹션을 참조하세요. AWS SDK for Java 2.x API

계약의 제품 유형 가져오기

다음 코드 예제는 계약의 제품 유형을 가져오는 방법을 보여줍니다.

SDK Java 2.x용

### **G** Note

```
// Copyright Amazon.com, Inc. or its affiliates. All Rights Reserved.
// SPDX-License-Identifier: Apache-2.0
package com.example.awsmarketplace.agreementapi;
```

```
import software.amazon.awssdk.auth.credentials.ProfileCredentialsProvider;
import software.amazon.awssdk.http.apache.ApacheHttpClient;
import 
  software.amazon.awssdk.services.marketplaceagreement.MarketplaceAgreementClient;
import 
  software.amazon.awssdk.services.marketplaceagreement.model.DescribeAgreementRequest;
import 
  software.amazon.awssdk.services.marketplaceagreement.model.DescribeAgreementResponse;
import software.amazon.awssdk.services.marketplaceagreement.model.Resource;
import static com.example.awsmarketplace.utils.ReferenceCodesConstants.*;
import java.util.ArrayList;
```

```
import java.util.List;
import com.example.awsmarketplace.utils.ReferenceCodesUtils;
public class GetAgreementProductType { 
  /* 
   * Obtain the Product Type of the product the agreement was created on 
   */ 
  public static void main(String[] args) { 
   String agreementId = args.length > 0 ? args[0] : AGREEMENT_ID; 
   List<String> productIds = getProducts(agreementId); 
  ReferenceCodesUtils.formatOutput(productIds); 
  } 
  public static List<String> getProducts(String agreementId) { 
  MarketplaceAgreementClient marketplaceAgreementClient = 
     MarketplaceAgreementClient.builder() 
     .httpClient(ApacheHttpClient.builder().build()) 
     .credentialsProvider(ProfileCredentialsProvider.create()) 
    .build();
   DescribeAgreementRequest describeAgreementRequest = 
     DescribeAgreementRequest.builder() 
     .agreementId(agreementId) 
     .build(); 
   DescribeAgreementResponse describeAgreementResponse = 
  marketplaceAgreementClient.describeAgreement(describeAgreementRequest); 
   List<String> productIds = new ArrayList<String>(); 
  for (Resource resource : describeAgreementResponse.proposalSummary().resources()) 
  { 
    productIds.add(resource.id() + ":" + resource.type()); 
   } 
  return productIds; 
  }
}
```
• 자세한 API 내용은 참[조DescribeAgreement](https://docs.aws.amazon.com/goto/SdkForJavaV2/marketplace-agreement-2020-03-01/DescribeAgreement)의 섹션을 참조하세요. AWS SDK for Java 2.x API

계약 상태 가져오기

다음 코드 예제에서는 계약 상태를 가져오는 방법을 보여줍니다.

### SDK Java 2.x용

### **a** Note

```
// Copyright Amazon.com, Inc. or its affiliates. All Rights Reserved.
// SPDX-License-Identifier: Apache-2.0
package com.example.awsmarketplace.agreementapi;
import static com.example.awsmarketplace.utils.ReferenceCodesConstants.AGREEMENT_ID;
import software.amazon.awssdk.auth.credentials.ProfileCredentialsProvider;
import software.amazon.awssdk.http.apache.ApacheHttpClient;
import 
  software.amazon.awssdk.services.marketplaceagreement.MarketplaceAgreementClient;
import 
  software.amazon.awssdk.services.marketplaceagreement.model.DescribeAgreementRequest;
import 
  software.amazon.awssdk.services.marketplaceagreement.model.DescribeAgreementResponse;
public class GetAgreementStatus { 
  public static void main(String[] args) { 
   String agreementId = args.length > 0 ? args[0] : AGREEMENT_ID; 
   DescribeAgreementResponse describeAgreementResponse = 
  getDescribeAgreementResponse(agreementId); 
  System.out.println("Agreement status is " + describeAgreementResponse.status()); 
  } 
  public static DescribeAgreementResponse getDescribeAgreementResponse(String 
  agreementId) { 
  MarketplaceAgreementClient marketplaceAgreementClient =
```

```
 MarketplaceAgreementClient.builder() 
     .httpClient(ApacheHttpClient.builder().build()) 
     .credentialsProvider(ProfileCredentialsProvider.create()) 
    .build();
   DescribeAgreementRequest describeAgreementRequest = 
     DescribeAgreementRequest.builder() 
     .agreementId(agreementId) 
    .build();
   DescribeAgreementResponse describeAgreementResponse = 
  marketplaceAgreementClient.describeAgreement(describeAgreementRequest); 
   return describeAgreementResponse; 
  }
}
```
• 자세한 API 내용은 참[조DescribeAgreement](https://docs.aws.amazon.com/goto/SdkForJavaV2/marketplace-agreement-2020-03-01/DescribeAgreement)의 섹션을 참조하세요. AWS SDK for Java 2.x API

계약의 지원 조건 가져오기

다음 코드 예제는 계약의 지원 조건을 가져오는 방법을 보여줍니다.

SDK Java 2.x용

```
a Note
```

```
// Copyright Amazon.com, Inc. or its affiliates. All Rights Reserved.
// SPDX-License-Identifier: Apache-2.0
package com.example.awsmarketplace.agreementapi;
import software.amazon.awssdk.auth.credentials.ProfileCredentialsProvider;
import software.amazon.awssdk.http.apache.ApacheHttpClient;
import 
  software.amazon.awssdk.services.marketplaceagreement.MarketplaceAgreementClient;
import software.amazon.awssdk.services.marketplaceagreement.model.AcceptedTerm;
```

```
import 
  software.amazon.awssdk.services.marketplaceagreement.model.GetAgreementTermsRequest;
import 
  software.amazon.awssdk.services.marketplaceagreement.model.GetAgreementTermsResponse;
import software.amazon.awssdk.services.marketplaceagreement.model.SupportTerm;
import java.util.ArrayList;
import java.util.List;
import static com.example.awsmarketplace.utils.ReferenceCodesConstants.AGREEMENT_ID;
import com.example.awsmarketplace.utils.ReferenceCodesUtils;
public class GetAgreementTermsSupportTerm { 
  /* 
   * Obtain the support and refund policy I have provided to the customer 
   */ 
  public static void main(String[] args) { 
   String agreementId = args.length > 0 ? args[0] : AGREEMENT_ID; 
   List<SupportTerm> supportTerms = getSupportTerms(agreementId); 
  ReferenceCodesUtils.formatOutput(supportTerms); 
  } 
  public static List<SupportTerm> getSupportTerms(String agreementId) { 
   MarketplaceAgreementClient marketplaceAgreementClient = 
     MarketplaceAgreementClient.builder() 
     .httpClient(ApacheHttpClient.builder().build()) 
     .credentialsProvider(ProfileCredentialsProvider.create()) 
    .build();
   GetAgreementTermsRequest getAgreementTermsRequest = 
     GetAgreementTermsRequest.builder().agreementId(agreementId) 
    .build();
   GetAgreementTermsResponse getAgreementTermsResponse = 
  marketplaceAgreementClient.getAgreementTerms(getAgreementTermsRequest); 
   List<SupportTerm> supportTerms = new ArrayList<>(); 
   for (AcceptedTerm acceptedTerm : getAgreementTermsResponse.acceptedTerms()) { 
    if (acceptedTerm.supportTerm() != null) {
```

```
 supportTerms.add(acceptedTerm.supportTerm()); 
    } 
   } 
   return supportTerms; 
  }
}
```
계약 조건 가져오기

다음 코드 예제에서는 계약 조건을 가져오는 방법을 보여줍니다.

SDK Java 2.x용

### **a** Note

```
// Copyright Amazon.com, Inc. or its affiliates. All Rights Reserved.
// SPDX-License-Identifier: Apache-2.0
package com.example.awsmarketplace.agreementapi;
import static com.example.awsmarketplace.utils.ReferenceCodesConstants.*;
import com.example.awsmarketplace.utils.ReferenceCodesUtils;
import software.amazon.awssdk.auth.credentials.ProfileCredentialsProvider;
import software.amazon.awssdk.http.apache.ApacheHttpClient;
import 
  software.amazon.awssdk.services.marketplaceagreement.MarketplaceAgreementClient;
import 
  software.amazon.awssdk.services.marketplaceagreement.model.GetAgreementTermsRequest;
import 
  software.amazon.awssdk.services.marketplaceagreement.model.GetAgreementTermsResponse;
public class GetAgreementTerms {
```

```
 public static void main(String[] args) { 
   String agreementId = args.length > 0 ? args[0] : AGREEMENT_ID; 
   GetAgreementTermsResponse getAgreementTermsResponse = 
  getAgreementTermsResponse(agreementId); 
   ReferenceCodesUtils.formatOutput(getAgreementTermsResponse); 
  } 
  public static GetAgreementTermsResponse getAgreementTermsResponse(String 
  agreementId) { 
  MarketplaceAgreementClient marketplaceAgreementClient = 
     MarketplaceAgreementClient.builder() 
     .httpClient(ApacheHttpClient.builder().build()) 
     .credentialsProvider(ProfileCredentialsProvider.create()) 
    .build();
   GetAgreementTermsRequest getAgreementTermsRequest = 
     GetAgreementTermsRequest.builder() 
     .agreementId(agreementId) 
    .build();
   GetAgreementTermsResponse getAgreementTermsResponse = 
  marketplaceAgreementClient.getAgreementTerms(getAgreementTermsRequest); 
  return getAgreementTermsResponse; 
  }
}
```
종료 날짜별로 계약 검색

다음 코드 예제는 종료 날짜별로 계약을 검색하는 방법을 보여줍니다.

### SDK Java 2.x용

# **a** Note

```
// Copyright Amazon.com, Inc. or its affiliates. All Rights Reserved.
// SPDX-License-Identifier: Apache-2.0
package com.example.awsmarketplace.agreementapi;
import software.amazon.awssdk.auth.credentials.ProfileCredentialsProvider;
import software.amazon.awssdk.http.apache.ApacheHttpClient;
import 
  software.amazon.awssdk.services.marketplaceagreement.MarketplaceAgreementClient;
import 
  software.amazon.awssdk.services.marketplaceagreement.model.AgreementViewSummary;
import software.amazon.awssdk.services.marketplaceagreement.model.Filter;
import 
  software.amazon.awssdk.services.marketplaceagreement.model.SearchAgreementsRequest;
import 
  software.amazon.awssdk.services.marketplaceagreement.model.SearchAgreementsResponse;
import java.util.ArrayList;
import java.util.Arrays;
import java.util.List;
import static com.example.awsmarketplace.utils.ReferenceCodesConstants.*;
import com.example.awsmarketplace.utils.ReferenceCodesUtils;
public class SearchAgreementsByEndDate { 
  static String beforeOrAfterEndtimeFilterName = 
 BeforeOrAfterEndTimeFilterName.BeforeEndTime.name();
  static String cutoffDate = "2050-11-18T00:00:00Z"; 
  static String partyTypeFilterValue = PARTY_TYPE_FILTER_VALUE_PROPOSER; 
  public static void main(String[] args) {
```

```
List<AgreementViewSummary> agreementSummaryList = getAgreements();
ReferenceCodesUtils.formatOutput(agreementSummaryList);
 } 
 public static List<AgreementViewSummary> getAgreements() { 
 MarketplaceAgreementClient marketplaceAgreementClient = 
    MarketplaceAgreementClient.builder() 
    .httpClient(ApacheHttpClient.builder().build()) 
    .credentialsProvider(ProfileCredentialsProvider.create()) 
   .build();
 // set up filters 
 Filter partyTypeFilter = Filter.builder().name(PARTY_TYPE_FILTER_NAME) 
    .values(PARTY_TYPE_FILTER_VALUE_PROPOSER).build(); 
 Filter agreementTypeFilter = Filter.builder().name(AGREEMENT_TYPE_FILTER_NAME) 
    .values(AGREEMENT_TYPE_FILTER_VALUE_PURCHASEAGREEMENT).build(); 
 Filter customizeFilter = 
 Filter.builder().name(beforeOrAfterEndtimeFilterName).values(cutoffDate).build(); 
 List<Filter> filters = new ArrayList<Filter>(); 
 filters.addAll(Arrays.asList(partyTypeFilter, agreementTypeFilter, 
 customizeFilter)); 
 // search agreement with filters 
 SearchAgreementsRequest searchAgreementsRequest = 
    SearchAgreementsRequest.builder() 
    .catalog(AWS_MP_CATALOG) 
    .filters(filters) 
   .build();
 SearchAgreementsResponse searchAgreementResponse= 
 marketplaceAgreementClient.searchAgreements(searchAgreementsRequest); 
  List<AgreementViewSummary> agreementSummaryList = new 
 ArrayList<AgreementViewSummary>(); 
  agreementSummaryList.addAll(searchAgreementResponse.agreementViewSummaries());
```

```
 while (searchAgreementResponse.nextToken() != null && 
  searchAgreementResponse.nextToken().length() > 0) { 
    searchAgreementsRequest = 
      SearchAgreementsRequest.builder() 
      .catalog(AWS_MP_CATALOG) 
      .filters(filters) 
      .nextToken(searchAgreementResponse.nextToken()) 
      .build(); 
    searchAgreementResponse = 
  marketplaceAgreementClient.searchAgreements(searchAgreementsRequest); 
    agreementSummaryList.addAll(searchAgreementResponse.agreementViewSummaries()); 
   } 
  return agreementSummaryList; 
  }
}
```
사용자 지정 필터가 하나 있는 계약 검색

다음 코드 예제는 사용자 지정 필터 하나로 계약을 검색하는 방법을 보여줍니다.

SDK Java 2.x용

**G** Note

```
// Copyright Amazon.com, Inc. or its affiliates. All Rights Reserved.
// SPDX-License-Identifier: Apache-2.0
package com.example.awsmarketplace.agreementapi;
import software.amazon.awssdk.auth.credentials.ProfileCredentialsProvider;
import software.amazon.awssdk.http.apache.ApacheHttpClient;
import 
  software.amazon.awssdk.services.marketplaceagreement.MarketplaceAgreementClient;
import 
  software.amazon.awssdk.services.marketplaceagreement.model.AgreementViewSummary;
```

```
import software.amazon.awssdk.services.marketplaceagreement.model.Filter;
import 
  software.amazon.awssdk.services.marketplaceagreement.model.SearchAgreementsRequest;
import 
  software.amazon.awssdk.services.marketplaceagreement.model.SearchAgreementsResponse;
import static com.example.awsmarketplace.utils.ReferenceCodesConstants.*;
import java.util.ArrayList;
import java.util.Arrays;
import java.util.List;
import com.example.awsmarketplace.utils.ReferenceCodesUtils;
/** 
  * To search by 
  * offer id: OfferId; 
  * product id: ResourceIdentifier; 
  * customer AWS account id: AcceptorAccountId 
  * product type: ResourceType (i.e. SaasProduct) 
  * status: Status. status values can be: ACTIVE, CANCELED, 
     EXPIRED, RENEWED, REPLACED, ROLLED_BACK, SUPERSEDED, TERMINATED
  */
public class SearchAgreementsByOneFilter { 
  private static final String FILTER_NAME = "ResourceType"; 
  private static final String FILTER_VALUE = "SaaSProduct"; 
  /* 
   * search agreements by one customize filter 
   */ 
  public static void main(String[] args) { 
 List<AgreementViewSummary> agreementSummaryList = getAgreements();
  ReferenceCodesUtils.formatOutput(agreementSummaryList); 
  } 
  public static List<AgreementViewSummary> getAgreements() { 
  MarketplaceAgreementClient marketplaceAgreementClient = 
     MarketplaceAgreementClient.builder() 
     .httpClient(ApacheHttpClient.builder().build())
```

```
 .credentialsProvider(ProfileCredentialsProvider.create()) 
   .build();
  Filter partyTypeFilter = Filter.builder().name(PARTY_TYPE_FILTER_NAME) 
    .values(PARTY_TYPE_FILTER_VALUE_PROPOSER).build(); 
  Filter agreementTypeFilter = Filter.builder().name(AGREEMENT_TYPE_FILTER_NAME) 
    .values(AGREEMENT_TYPE_FILTER_VALUE_PURCHASEAGREEMENT).build(); 
 Filter customizeFilter = 
 Filter.builder().name(FILTER_NAME).values(FILTER_VALUE).build(); 
  List<Filter> filters = new ArrayList<Filter>(); 
  filters.addAll(Arrays.asList(partyTypeFilter, agreementTypeFilter, 
 customizeFilter)); 
  SearchAgreementsRequest searchAgreementsRequest = 
    SearchAgreementsRequest.builder() 
    .catalog(AWS_MP_CATALOG) 
    .filters(filters) 
    .build(); 
  SearchAgreementsResponse searchAgreementsResponse = 
 marketplaceAgreementClient.searchAgreements(searchAgreementsRequest); 
  List<AgreementViewSummary> agreementSummaryList = new 
 ArrayList<AgreementViewSummary>(); 
 agreementSummaryList.addAll(searchAgreementsResponse.agreementViewSummaries());
 while (searchAgreementsResponse.nextToken() != null && 
searchAgreementsResponse.nextToken().length() > 0) {
   searchAgreementsRequest = 
     SearchAgreementsRequest.builder() 
     .catalog(AWS_MP_CATALOG) 
     .filters(filters) 
     .nextToken(searchAgreementsResponse.nextToken()) 
    .build();
   searchAgreementsResponse = 
 marketplaceAgreementClient.searchAgreements(searchAgreementsRequest); 
  agreementSummaryList.addAll(searchAgreementsResponse.agreementViewSummaries());
  } 
  return agreementSummaryList; 
 }
```
}

• 자세한 API 내용은 참[조SearchAgreements의](https://docs.aws.amazon.com/goto/SdkForJavaV2/marketplace-agreement-2020-03-01/SearchAgreements) 섹션을 참조하세요. AWS SDK for Java 2.x API

두 개의 사용자 지정 필터가 있는 계약 검색

다음 코드 예제는 두 개의 사용자 지정 필터로 계약을 검색하는 방법을 보여줍니다.

SDK Java 2.x용

#### **a** Note

```
// Copyright Amazon.com, Inc. or its affiliates. All Rights Reserved.
// SPDX-License-Identifier: Apache-2.0
package com.example.awsmarketplace.agreementapi;
import software.amazon.awssdk.auth.credentials.AwsCredentialsProvider;
import software.amazon.awssdk.auth.credentials.ProfileCredentialsProvider;
import software.amazon.awssdk.http.SdkHttpClient;
import software.amazon.awssdk.http.apache.ApacheHttpClient;
import 
  software.amazon.awssdk.services.marketplaceagreement.MarketplaceAgreementClient;
import 
  software.amazon.awssdk.services.marketplaceagreement.model.AgreementViewSummary;
import software.amazon.awssdk.services.marketplaceagreement.model.Filter;
import 
  software.amazon.awssdk.services.marketplaceagreement.model.SearchAgreementsRequest;
import 
  software.amazon.awssdk.services.marketplaceagreement.model.SearchAgreementsResponse;
import java.util.ArrayList;
import java.util.Arrays;
import java.util.List;
import static com.example.awsmarketplace.utils.ReferenceCodesConstants.*;
import com.example.awsmarketplace.utils.ReferenceCodesUtils;
```

```
/** 
  * Party Type = Proposer AND Acceptor: 
  * AfterEndTime 
  * BeforeEndTime 
  * ResourceIdentifier + BeforeEndTime 
  * ResourceIdentifier + AfterEndTime 
  * ResourceType + BeforeEndTime 
  * ResourceType + AfterEndTime 
 * 
  * Party Type = Proposer 
  * ResourceIdentifier 
  * OfferId 
  * AcceptorAccountId 
  * Status (ACTIVE) 
  * Status (ACTIVE) + ResourceIdentifier 
  * Status (ACTIVE) + AcceptorAccountId 
  * Status (ACTIVE) + OfferId 
  * Status (ACTIVE) + ResourceType 
  * AcceptorAccountId + BeforeEndTime 
  * AcceptorAccountId + AfterEndTime 
  * AcceptorAccountId + AfterEndTime 
  * OfferId + BeforeEndTime 
 * 
  * Status values can be: ACTIVE, CANCELLED, EXPIRED, RENEWED, REPLACED, ROLLED_BACK, 
  SUPERSEDED, TERMINATED 
  */
public class SearchAgreementsByTwoFilters { 
  public static final String FILTER_1_NAME = "ResourceType"; 
  public static final String FILTER_1_VALUE = "SaaSProduct"; 
  public static final String FILTER_2_NAME = "Status"; 
  public static final String FILTER_2_VALUE = "ACTIVE"; 
  /* 
   * search agreements by two customize filter 
   */ 
  public static void main(String[] args) { 
 List<AgreementViewSummary> agreementSummaryList = getAgreements();
```
```
 ReferenceCodesUtils.formatOutput(agreementSummaryList); 
 } 
 public static List<AgreementViewSummary> getAgreements() { 
 MarketplaceAgreementClient marketplaceAgreementClient = 
    MarketplaceAgreementClient.builder() 
    .httpClient(ApacheHttpClient.builder().build()) 
    .credentialsProvider(ProfileCredentialsProvider.create()) 
   .build();
  Filter partyTypeFilter = Filter.builder().name(PARTY_TYPE_FILTER_NAME) 
    .values(PARTY_TYPE_FILTER_VALUE_PROPOSER).build(); 
  Filter agreementTypeFilter = Filter.builder().name(AGREEMENT_TYPE_FILTER_NAME) 
    .values(AGREEMENT_TYPE_FILTER_VALUE_PURCHASEAGREEMENT).build(); 
  Filter customizeFilter1 = 
Filter.builder().name(FILTER_1_NAME).values(FILTER_1_VALUE).build();
 Filter customizeFilter2 = 
 Filter.builder().name(FILTER_2_NAME).values(FILTER_2_VALUE).build(); 
  List<Filter> filters = new ArrayList<Filter>(); 
  filters.addAll(Arrays.asList(partyTypeFilter, agreementTypeFilter, 
 customizeFilter1, customizeFilter2)); 
  SearchAgreementsRequest searchAgreementsRequest = 
    SearchAgreementsRequest.builder() 
    .catalog(AWS_MP_CATALOG) 
    .filters(filters) 
   .build();
  SearchAgreementsResponse searchAgreementsResponse = 
 marketplaceAgreementClient.searchAgreements(searchAgreementsRequest); 
  List<AgreementViewSummary> agreementSummaryList = new 
 ArrayList<AgreementViewSummary>();
```
agreementSummaryList.addAll(searchAgreementsResponse.agreementViewSummaries());

```
 while (searchAgreementsResponse.nextToken() != null && 
  searchAgreementsResponse.nextToken().length() > 0) { 
    searchAgreementsRequest = 
      SearchAgreementsRequest.builder() 
      .catalog(AWS_MP_CATALOG) 
      .filters(filters) 
      .nextToken(searchAgreementsResponse.nextToken()) 
      .build(); 
    searchAgreementsResponse = 
  marketplaceAgreementClient.searchAgreements(searchAgreementsRequest); 
   agreementSummaryList.addAll(searchAgreementsResponse.agreementViewSummaries());
   } 
  return agreementSummaryList; 
  }
}
```
• 자세한 API 내용은 참[조SearchAgreements의](https://docs.aws.amazon.com/goto/SdkForJavaV2/marketplace-agreement-2020-03-01/SearchAgreements) 섹션을 참조하세요. AWS SDK for Java 2.x API

# MediaConvert Java 2.xSDK용 사용 예제

다음 코드 예제에서는 AWS SDK for Java 2.x 와 함께 를 사용하여 작업을 수행하고 일반적인 시나리 오를 구현하는 방법을 보여줍니다 MediaConvert.

작업은 대규모 프로그램에서 발췌한 코드이며 컨텍스트에 맞춰 실행해야 합니다. 작업은 개별 서비스 함수를 직접적으로 호출하는 방법을 보여주며 관련 시나리오의 컨텍스트에 맞는 작업을 볼 수 있습니 다.

각 예제에는 컨텍스트에서 코드를 설정하고 실행하는 방법에 대한 지침을 찾을 수 있는 전체 소스 코드 에 대한 링크가 포함되어 있습니다.

주제

• [작업](#page-455-0)

작업

**CreateJob**

다음 코드 예시에서는 CreateJob을 사용하는 방법을 보여 줍니다.

#### SDK Java 2.x용

# **a** Note

에 대한 자세한 내용은 를 참조하세요 GitHub. [AWS 코드 예시 리포지토리](https://github.com/awsdocs/aws-doc-sdk-examples/tree/main/javav2/example_code/mediaconvert#code-examples)에서 전체 예시를 찾고 설정 및 실행하는 방법을 배워보세요.

package com.example.mediaconvert; import java.net.URI; import java.util.HashMap; import java.util.Map; import software.amazon.awssdk.regions.Region; import software.amazon.awssdk.services.mediaconvert.MediaConvertClient; import software.amazon.awssdk.services.mediaconvert.model.DescribeEndpointsResponse; import software.amazon.awssdk.services.mediaconvert.model.DescribeEndpointsRequest; import software.amazon.awssdk.services.mediaconvert.model.Output; import software.amazon.awssdk.services.mediaconvert.model.MediaConvertException; import software.amazon.awssdk.services.mediaconvert.model.OutputGroup; import software.amazon.awssdk.services.mediaconvert.model.OutputGroupSettings; import software.amazon.awssdk.services.mediaconvert.model.HlsGroupSettings; import software.amazon.awssdk.services.mediaconvert.model.OutputGroupType; import software.amazon.awssdk.services.mediaconvert.model.HlsDirectoryStructure; import software.amazon.awssdk.services.mediaconvert.model.HlsManifestDurationFormat; import software.amazon.awssdk.services.mediaconvert.model.HlsStreamInfResolution; import software.amazon.awssdk.services.mediaconvert.model.HlsClientCache; import software.amazon.awssdk.services.mediaconvert.model.HlsCaptionLanguageSetting; import software.amazon.awssdk.services.mediaconvert.model.HlsManifestCompression; import software.amazon.awssdk.services.mediaconvert.model.HlsCodecSpecification; import software.amazon.awssdk.services.mediaconvert.model.HlsOutputSelection; import software.amazon.awssdk.services.mediaconvert.model.HlsProgramDateTime; import software.amazon.awssdk.services.mediaconvert.model.HlsTimedMetadataId3Frame; import software.amazon.awssdk.services.mediaconvert.model.HlsSegmentControl; import software.amazon.awssdk.services.mediaconvert.model.FileGroupSettings; import software.amazon.awssdk.services.mediaconvert.model.ContainerSettings; import software.amazon.awssdk.services.mediaconvert.model.VideoDescription; import software.amazon.awssdk.services.mediaconvert.model.ContainerType; import software.amazon.awssdk.services.mediaconvert.model.ScalingBehavior; import software.amazon.awssdk.services.mediaconvert.model.VideoTimecodeInsertion; import software.amazon.awssdk.services.mediaconvert.model.ColorMetadata; import software.amazon.awssdk.services.mediaconvert.model.RespondToAfd;

import software.amazon.awssdk.services.mediaconvert.model.AfdSignaling; import software.amazon.awssdk.services.mediaconvert.model.DropFrameTimecode; import software.amazon.awssdk.services.mediaconvert.model.VideoCodecSettings; import software.amazon.awssdk.services.mediaconvert.model.H264Settings; import software.amazon.awssdk.services.mediaconvert.model.VideoCodec; import software.amazon.awssdk.services.mediaconvert.model.CreateJobRequest; import software.amazon.awssdk.services.mediaconvert.model.H264RateControlMode; import software.amazon.awssdk.services.mediaconvert.model.H264QualityTuningLevel; import software.amazon.awssdk.services.mediaconvert.model.H264SceneChangeDetect; import software.amazon.awssdk.services.mediaconvert.model.AacAudioDescriptionBroadcasterMix; import software.amazon.awssdk.services.mediaconvert.model.H264ParControl; import software.amazon.awssdk.services.mediaconvert.model.AacRawFormat; import software.amazon.awssdk.services.mediaconvert.model.H2640vbrSettings; import software.amazon.awssdk.services.mediaconvert.model.H264FramerateConversionAlgorithm; import software.amazon.awssdk.services.mediaconvert.model.H264CodecLevel; import software.amazon.awssdk.services.mediaconvert.model.H264FramerateControl; import software.amazon.awssdk.services.mediaconvert.model.AacCodingMode; import software.amazon.awssdk.services.mediaconvert.model.H264Telecine; import software.amazon.awssdk.services.mediaconvert.model.H264FlickerAdaptiveQuantization; import software.amazon.awssdk.services.mediaconvert.model.H264GopSizeUnits; import software.amazon.awssdk.services.mediaconvert.model.H264CodecProfile; import software.amazon.awssdk.services.mediaconvert.model.H264GopBReference; import software.amazon.awssdk.services.mediaconvert.model.AudioTypeControl; import software.amazon.awssdk.services.mediaconvert.model.AntiAlias; import software.amazon.awssdk.services.mediaconvert.model.H264SlowPal; import software.amazon.awssdk.services.mediaconvert.model.H264SpatialAdaptiveQuantization; import software.amazon.awssdk.services.mediaconvert.model.H264Syntax; import software.amazon.awssdk.services.mediaconvert.model.M3u8Settings; import software.amazon.awssdk.services.mediaconvert.model.InputDenoiseFilter; import software.amazon.awssdk.services.mediaconvert.model.H264TemporalAdaptiveQuantization; import software.amazon.awssdk.services.mediaconvert.model.CreateJobResponse; import software.amazon.awssdk.services.mediaconvert.model.H264UnregisteredSeiTimecode; import software.amazon.awssdk.services.mediaconvert.model.H264EntropyEncoding; import software.amazon.awssdk.services.mediaconvert.model.InputPsiControl; import software.amazon.awssdk.services.mediaconvert.model.ColorSpace; import software.amazon.awssdk.services.mediaconvert.model.H264RepeatPps; import software.amazon.awssdk.services.mediaconvert.model.H264FieldEncoding; import software.amazon.awssdk.services.mediaconvert.model.M3u8NielsenId3;

import software.amazon.awssdk.services.mediaconvert.model.InputDeblockFilter; import software.amazon.awssdk.services.mediaconvert.model.InputRotate; import software.amazon.awssdk.services.mediaconvert.model.H264DynamicSubGop; import software.amazon.awssdk.services.mediaconvert.model.TimedMetadata; import software.amazon.awssdk.services.mediaconvert.model.JobSettings; import software.amazon.awssdk.services.mediaconvert.model.AudioDefaultSelection; import software.amazon.awssdk.services.mediaconvert.model.VideoSelector; import software.amazon.awssdk.services.mediaconvert.model.AacSpecification; import software.amazon.awssdk.services.mediaconvert.model.Input; import software.amazon.awssdk.services.mediaconvert.model.OutputSettings; import software.amazon.awssdk.services.mediaconvert.model.H264AdaptiveQuantization; import software.amazon.awssdk.services.mediaconvert.model.AudioLanguageCodeControl; import software.amazon.awssdk.services.mediaconvert.model.InputFilterEnable; import software.amazon.awssdk.services.mediaconvert.model.AudioDescription; import software.amazon.awssdk.services.mediaconvert.model.H264InterlaceMode; import software.amazon.awssdk.services.mediaconvert.model.AudioCodecSettings; import software.amazon.awssdk.services.mediaconvert.model.AacSettings; import software.amazon.awssdk.services.mediaconvert.model.AudioCodec; import software.amazon.awssdk.services.mediaconvert.model.AacRateControlMode; import software.amazon.awssdk.services.mediaconvert.model.AacCodecProfile; import software.amazon.awssdk.services.mediaconvert.model.HlsIFrameOnlyManifest; import software.amazon.awssdk.services.mediaconvert.model.FrameCaptureSettings; import software.amazon.awssdk.services.mediaconvert.model.AudioSelector; import software.amazon.awssdk.services.mediaconvert.model.M3u8PcrControl; import software.amazon.awssdk.services.mediaconvert.model.InputTimecodeSource; import software.amazon.awssdk.services.mediaconvert.model.HlsSettings; import software.amazon.awssdk.services.mediaconvert.model.M3u8Scte35Source; /\*\* \* Create a MediaConvert job. Must supply MediaConvert access role Amazon \* Resource Name (ARN), and a \* valid video input file via Amazon S3 URL.

```
 *
```
\*

\* Also, set up your development environment, including your credentials.

```
 * For information, see this documentation topic:
```

```
 * 
 * https://docs.aws.amazon.com/sdk-for-java/latest/developer-guide/get-started.html
```

```
 *
```

```
 */
public class CreateJob { 
         public static void main(String[] args) { 
                  final String usage = """
```

```
 Usage: 
                                         <mcRoleARN> <fileInput>\s 
                                    Where: 
                                         mcRoleARN - The MediaConvert Role ARN.\s 
                                        fileInput - The URL of an Amazon S3 bucket 
 where the input file is located.\s 
\mathbf{u} = \mathbf{u} \cdot \mathbf{v} , we have the set of \mathbf{u} = \mathbf{v} \cdot \mathbf{v}if (args.length != 2) {
                           System.out.println(usage); 
                           System.exit(1); 
 } 
                 String mcRoleARN = args[0];
                  String fileInput = args[1]; 
                  Region region = Region.US_WEST_2; 
                  MediaConvertClient mc = MediaConvertClient.builder() 
                                    .region(region) 
                                    .build(); 
                  String id = createMediaJob(mc, mcRoleARN, fileInput); 
                  System.out.println("MediaConvert job created. Job Id = " + id); 
                  mc.close(); 
         } 
         public static String createMediaJob(MediaConvertClient mc, String mcRoleARN, 
 String fileInput) { 
                  String s3path = fileInput.substring(0, fileInput.lastIndexOf('/') + 
 1) + "javasdk/out/"; 
                  String fileOutput = s3path + "index"; 
                  String thumbsOutput = s3path + "thumbs/"; 
                 String mp40utput = s3path + "mp4/";
                  try { 
                           DescribeEndpointsResponse res = mc 
  .describeEndpoints(DescribeEndpointsRequest.builder().maxResults(20).build()); 
                          if (res.endpoints().size() <= \emptyset) {
                                    System.out.println("Cannot find MediaConvert service 
 endpoint URL!"); 
                                    System.exit(1);
```

```
 } 
                          String endpointURL = res.endpoints().get(0).url(); 
                          System.out.println("MediaConvert service URL: " + 
  endpointURL); 
                          System.out.println("MediaConvert role arn: " + mcRoleARN); 
                          System.out.println("MediaConvert input file: " + fileInput); 
                          System.out.println("MediaConvert output path: " + s3path); 
                          MediaConvertClient emc = MediaConvertClient.builder() 
                                          .region(Region.US_WEST_2) 
                                          .endpointOverride(URI.create(endpointURL)) 
                                         .build();
                          // output group Preset HLS low profile 
                          Output hlsLow = createOutput("hls_low", "_low", "_$dt$", 
  750000, 7, 1920, 1080, 640); 
                          // output group Preset HLS media profile 
                          Output hlsMedium = createOutput("hls_medium", "_medium", "_
$dt$", 1200000, 7, 1920, 1080, 1280); 
                          // output group Preset HLS high profole 
                          Output hlsHigh = createOutput("hls_high", "_high", "_$dt$", 
  3500000, 8, 1920, 1080, 1920); 
                          OutputGroup appleHLS = OutputGroup.builder().name("Apple 
  HLS").customName("Example") 
  .outputGroupSettings(OutputGroupSettings.builder() 
  .type(OutputGroupType.HLS_GROUP_SETTINGS) 
  .hlsGroupSettings(HlsGroupSettings.builder() 
  .directoryStructure( 
     HlsDirectoryStructure.SINGLE_DIRECTORY) 
  .manifestDurationFormat( 
     HlsManifestDurationFormat.INTEGER) 
  .streamInfResolution( 
     HlsStreamInfResolution.INCLUDE)
```

```
 .clientCache(HlsClientCache.ENABLED) 
 .captionLanguageSetting( 
    HlsCaptionLanguageSetting.OMIT) 
 .manifestCompression( 
    HlsManifestCompression.NONE) 
 .codecSpecification( 
    HlsCodecSpecification.RFC_4281) 
 .outputSelection( 
    HlsOutputSelection.MANIFESTS_AND_SEGMENTS) 
 .programDateTime(HlsProgramDateTime.EXCLUDE) 
 .programDateTimePeriod(600) 
 .timedMetadataId3Frame( 
    HlsTimedMetadataId3Frame.PRIV) 
 .timedMetadataId3Period(10) 
 .destination(fileOutput) 
 .segmentControl(HlsSegmentControl.SEGMENTED_FILES) 
 .minFinalSegmentLength((double) 0) 
 .segmentLength(4).minSegmentLength(0).build()) 
                                                           .build() .outputs(hlsLow, hlsMedium, 
 hlsHigh).build(); 
                         OutputGroup fileMp4 = OutputGroup.builder().name("File 
 Group").customName("mp4") 
 .outputGroupSettings(OutputGroupSettings.builder()
```

```
 .type(OutputGroupType.FILE_GROUP_SETTINGS) 
 .fileGroupSettings(FileGroupSettings.builder() 
 .destination(mp4Output).build()) 
                                                           .build() .outputs(Output.builder().extension("mp4") 
 .containerSettings(ContainerSettings.builder() 
 .container(ContainerType.MP4).build()) 
 .videoDescription(VideoDescription.builder().width(1280) 
                                                                             .height(720) 
 .scalingBehavior(ScalingBehavior.DEFAULT) 
 .sharpness(50).antiAlias(AntiAlias.ENABLED) 
 .timecodeInsertion( 
   VideoTimecodeInsertion.DISABLED) 
 .colorMetadata(ColorMetadata.INSERT) 
 .respondToAfd(RespondToAfd.NONE) 
 .afdSignaling(AfdSignaling.NONE) 
 .dropFrameTimecode(DropFrameTimecode.ENABLED) 
 .codecSettings(VideoCodecSettings.builder() 
    .codec(VideoCodec.H_264) 
    .h264Settings(H264Settings 
                     .builder() 
                     .rateControlMode( 
                                      H264RateControlMode.QVBR)
```

```
 .parControl(H264ParControl.INITIALIZE_FROM_SOURCE)
```
.qualityTuningLevel(

H264QualityTuningLevel.SINGLE\_PASS)

.qvbrSettings(

H264QvbrSettings.builder()

.qvbrQualityLevel(

8)

 $.buid()$ 

.codecLevel(H264CodecLevel.AUTO)

.codecProfile(H264CodecProfile.MAIN)

.maxBitrate(2400000)

.framerateControl(

H264FramerateControl.INITIALIZE\_FROM\_SOURCE)

.gopSize(2.0)

.gopSizeUnits(H264GopSizeUnits.SECONDS)

.numberBFramesBetweenReferenceFrames(

2)

.gopClosedCadence(

## 1)

.gopBReference(H264GopBReference.DISABLED)

.slowPal(H264SlowPal.DISABLED)

.syntax(H264Syntax.DEFAULT)

.numberReferenceFrames(

 $\sim$  3)

.dynamicSubGop(H264DynamicSubGop.STATIC)

.fieldEncoding(H264FieldEncoding.PAFF)

.sceneChangeDetect(

H264SceneChangeDetect.ENABLED)

.minIInterval(0)

.telecine(H264Telecine.NONE)

.framerateConversionAlgorithm(

H264FramerateConversionAlgorithm.DUPLICATE\_DROP)

.entropyEncoding(

H264EntropyEncoding.CABAC)

.slices(1)

.unregisteredSeiTimecode(

H264UnregisteredSeiTimecode.DISABLED)

.repeatPps(H264RepeatPps.DISABLED)

.adaptiveQuantization(

H264AdaptiveQuantization.HIGH)

.spatialAdaptiveQuantization(

H264SpatialAdaptiveQuantization.ENABLED)

.temporalAdaptiveQuantization(

H264TemporalAdaptiveQuantization.ENABLED)

 .flickerAdaptiveQuantization( H264FlickerAdaptiveQuantization.DISABLED) .softness(0) .interlaceMode(H264InterlaceMode.PROGRESSIVE)  $.build()$  $.build()$ .build()) is a set of  $\mathcal{L}$  and  $\mathcal{L}$  .build()) .audioDescriptions(AudioDescription.builder() .audioTypeControl(AudioTypeControl.FOLLOW\_INPUT) .languageCodeControl( AudioLanguageCodeControl.FOLLOW\_INPUT) .codecSettings(AudioCodecSettings.builder() .codec(AudioCodec.AAC) .aacSettings(AacSettings .builder() .codecProfile(AacCodecProfile.LC) .rateControlMode( AacRateControlMode.CBR) .codingMode(AacCodingMode.CODING\_MODE\_2\_0) .sampleRate(44100) .bitrate(160000) .rawFormat(AacRawFormat.NONE)

AWS SDK for Java 2.x 버전 2.x용 개발자 가이드 .specification(AacSpecification.MPEG4) .audioDescriptionBroadcasterMix( AacAudioDescriptionBroadcasterMix.NORMAL)  $.build()$  $.build()$ .build()) is a set of  $\mathcal{L}$  and  $\mathcal{L}$  .build())  $.build()$  .build(); OutputGroup thumbs = OutputGroup.builder().name("File Group").customName("thumbs") .outputGroupSettings(OutputGroupSettings.builder() .type(OutputGroupType.FILE\_GROUP\_SETTINGS) .fileGroupSettings(FileGroupSettings.builder() .destination(thumbsOutput).build())  $.build()$  .outputs(Output.builder().extension("jpg") .containerSettings(ContainerSettings.builder() .container(ContainerType.RAW).build()) .videoDescription(VideoDescription.builder() .scalingBehavior(ScalingBehavior.DEFAULT) .sharpness(50).antiAlias(AntiAlias.ENABLED) .timecodeInsertion( VideoTimecodeInsertion.DISABLED) .colorMetadata(ColorMetadata.INSERT)

.dropFrameTimecode(DropFrameTimecode.ENABLED)

```
 .codecSettings(VideoCodecSettings.builder() 
    .codec(VideoCodec.FRAME_CAPTURE) 
    .frameCaptureSettings( 
                  FrameCaptureSettings 
                                 .builder() 
                                 .framerateNumerator( 
 1) 
                                 .framerateDenominator( 
 1) 
                                 .maxCaptures(10000000) 
                                 .quality(80) 
                                .buid().build().build()) is a set of \mathcal{L} and \mathcal{L} .build())
                                                  .buid() .build(); 
                      Map<String, AudioSelector> audioSelectors = new HashMap<>(); 
                      audioSelectors.put("Audio Selector 1", 
 AudioSelector.builder().defaultSelection(AudioDefaultSelection.DEFAULT) 
                                                  .offset(0).build();
                      JobSettings jobSettings = 
 JobSettings.builder().inputs(Input.builder() 
                                     .audioSelectors(audioSelectors) 
                                     .videoSelector( 
 VideoSelector.builder().colorSpace(ColorSpace.FOLLOW) 
 .rotate(InputRotate.DEGREE_0).build())
```

```
 .filterEnable(InputFilterEnable.AUTO).filterStrength(0) 
                                           .deblockFilter(InputDeblockFilter.DISABLED) 
  .denoiseFilter(InputDenoiseFilter.DISABLED).psiControl(InputPsiControl.USE_PSI) 
  .timecodeSource(InputTimecodeSource.EMBEDDED).fileInput(fileInput).build()) 
                                           .outputGroups(appleHLS, thumbs, 
 fileMp4).build(); 
                          CreateJobRequest createJobRequest = 
 CreateJobRequest.builder().role(mcRoleARN) 
                                           .settings(jobSettings) 
                                           .build(); 
                          CreateJobResponse createJobResponse = 
 emc.createJob(createJobRequest); 
                          return createJobResponse.job().id(); 
                 } catch (MediaConvertException e) { 
                          System.out.println(e.toString()); 
                          System.exit(0); 
 } 
                 return ""; 
         } 
         private final static Output createOutput(String customName, 
                          String nameModifier, 
                          String segmentModifier, 
                          int qvbrMaxBitrate, 
                          int qvbrQualityLevel, 
                          int originWidth, 
                          int originHeight, 
                          int targetWidth) { 
                 int targetHeight = Math.round(originHeight * targetWidth / 
 originWidth) 
                                  - (Math.round(originHeight * targetWidth / 
 originWidth) % 4); 
                 Output output = null; 
                 try { 
                         output = Output.builder().nameModifier(nameModifier).outputSettings(OutputSettings.builder()
```

```
 .hlsSettings(HlsSettings.builder().segmentModifier(segmentModifier) 
  .audioGroupId("program_audio") 
  .iFrameOnlyManifest(HlsIFrameOnlyManifest.EXCLUDE).build()) 
                                         .build() .containerSettings(ContainerSettings.builder().container(ContainerType.M3_U8) 
  .m3u8Settings(M3u8Settings.builder().audioFramesPerPes(4) 
  .pcrControl(M3u8PcrControl.PCR_EVERY_PES_PACKET) 
  .pmtPid(480).privateMetadataPid(503) 
  .programNumber(1).patInterval(0).pmtInterval(0) 
  .scte35Source(M3u8Scte35Source.NONE) 
  .scte35Pid(500).nielsenId3(M3u8NielsenId3.NONE) 
  .timedMetadata(TimedMetadata.NONE) 
  .timedMetadataPid(502).videoPid(481) 
  .audioPids(482, 483, 484, 485, 486, 487, 488, 
    489, 490, 491, 492) 
.build()) is a set of \mathcal{L} and \mathcal{L} .build())
                                                          .buid() .videoDescription( 
 VideoDescription.builder().width(targetWidth) 
  .height(targetHeight) 
  .scalingBehavior(ScalingBehavior.DEFAULT) 
  .sharpness(50).antiAlias(AntiAlias.ENABLED) 
  .timecodeInsertion(
```
VideoTimecodeInsertion.DISABLED)

.colorMetadata(ColorMetadata.INSERT)

.respondToAfd(RespondToAfd.NONE)

.afdSignaling(AfdSignaling.NONE)

.dropFrameTimecode(DropFrameTimecode.ENABLED)

.codecSettings(VideoCodecSettings.builder()

.codec(VideoCodec.H\_264)

.h264Settings(H264Settings

.builder()

.rateControlMode(

H264RateControlMode.QVBR)

.parControl(H264ParControl.INITIALIZE\_FROM\_SOURCE)

.qualityTuningLevel(

H264QualityTuningLevel.SINGLE\_PASS)

.qvbrSettings(H264QvbrSettings

.builder()

.qvbrQualityLevel(

qvbrQualityLevel)

 $.buid()$ 

.codecLevel(H264CodecLevel.AUTO)

.codecProfile((targetHeight > 720

&& targetWidth > 1280)

? H264CodecProfile.HIGH

 : H264CodecProfile.MAIN) .maxBitrate(qvbrMaxBitrate) .framerateControl( H264FramerateControl.INITIALIZE\_FROM\_SOURCE) .gopSize(2.0) .gopSizeUnits(H264GopSizeUnits.SECONDS) .numberBFramesBetweenReferenceFrames( 2) .gopClosedCadence( 1) .gopBReference(H264GopBReference.DISABLED) .slowPal(H264SlowPal.DISABLED) .syntax(H264Syntax.DEFAULT) .numberReferenceFrames(  $\sim$  3) .dynamicSubGop(H264DynamicSubGop.STATIC) .fieldEncoding(H264FieldEncoding.PAFF) .sceneChangeDetect( H264SceneChangeDetect.ENABLED) .minIInterval(0) .telecine(H264Telecine.NONE) .framerateConversionAlgorithm(

 H264FramerateConversionAlgorithm.DUPLICATE\_DROP) .entropyEncoding( H264EntropyEncoding.CABAC) .slices(1) .unregisteredSeiTimecode( H264UnregisteredSeiTimecode.DISABLED) .repeatPps(H264RepeatPps.DISABLED) .adaptiveQuantization( H264AdaptiveQuantization.HIGH) .spatialAdaptiveQuantization( H264SpatialAdaptiveQuantization.ENABLED) .temporalAdaptiveQuantization( H264TemporalAdaptiveQuantization.ENABLED) .flickerAdaptiveQuantization( H264FlickerAdaptiveQuantization.DISABLED) .softness(0) .interlaceMode(H264InterlaceMode.PROGRESSIVE)  $.build()$  $.build()$ .build()) is a set of  $\mathcal{L}$  and  $\mathcal{L}$  .build()) .audioDescriptions(AudioDescription.builder() .audioTypeControl(AudioTypeControl.FOLLOW\_INPUT)

```
 .languageCodeControl(AudioLanguageCodeControl.FOLLOW_INPUT) 
  .codecSettings(AudioCodecSettings.builder() 
  .codec(AudioCodec.AAC).aacSettings(AacSettings 
     .builder() 
     .codecProfile(AacCodecProfile.LC) 
     .rateControlMode( 
                     AacRateControlMode.CBR) 
     .codingMode(AacCodingMode.CODING_MODE_2_0) 
     .sampleRate(44100) 
     .bitrate(96000) 
     .rawFormat(AacRawFormat.NONE) 
     .specification(AacSpecification.MPEG4) 
     .audioDescriptionBroadcasterMix( 
                     AacAudioDescriptionBroadcasterMix.NORMAL) 
    .build().build()) is a set of \mathcal{L} and \mathcal{L} .build())
                                                         .build() .build(); 
                 } catch (MediaConvertException e) { 
                         e.printStackTrace(); 
                         System.exit(0); 
 } 
                 return output; 
         }
}
```
• 자세한 API 내용은 참[조CreateJob의](https://docs.aws.amazon.com/goto/SdkForJavaV2/mediaconvert-2017-08-29/CreateJob) 섹션을 참조하세요. AWS SDK for Java 2.x API

## **GetJob**

다음 코드 예시에서는 GetJob을 사용하는 방법을 보여 줍니다.

## SDK Java 2.x용

## **a** Note

```
import software.amazon.awssdk.regions.Region;
import software.amazon.awssdk.services.mediaconvert.model.DescribeEndpointsResponse;
import software.amazon.awssdk.services.mediaconvert.model.GetJobRequest;
import software.amazon.awssdk.services.mediaconvert.model.DescribeEndpointsRequest;
import software.amazon.awssdk.services.mediaconvert.model.GetJobResponse;
import software.amazon.awssdk.services.mediaconvert.model.MediaConvertException;
import software.amazon.awssdk.services.mediaconvert.MediaConvertClient;
import java.net.URI;
/** 
  * Before running this Java V2 code example, set up your development 
  * environment, including your credentials. 
 * 
  * For more information, see the following documentation topic: 
 * 
  * https://docs.aws.amazon.com/sdk-for-java/latest/developer-guide/get-started.html 
  */
public class GetJob { 
     public static void main(String[] args) { 
        final String usage = ''\n" \langlejobId> \n\n" +
                 "Where:\n" + 
                " jobId - The job id value.\n\t\cdot\if (args.length != 1) {
             System.out.println(usage); 
             System.exit(1); 
         }
```

```
String jobId = args[0];
         Region region = Region.US_WEST_2; 
         MediaConvertClient mc = MediaConvertClient.builder() 
                  .region(region) 
                 .build();
         getSpecificJob(mc, jobId); 
         mc.close(); 
     } 
     public static void getSpecificJob(MediaConvertClient mc, String jobId) { 
         try { 
             DescribeEndpointsResponse res = 
  mc.describeEndpoints(DescribeEndpointsRequest.builder() 
                      .maxResults(20) 
                     .build();
            if (res.endpoints().size() <= \emptyset) {
                  System.out.println("Cannot find MediaConvert service endpoint 
  URL!"); 
                  System.exit(1); 
 } 
             String endpointURL = res.endpoints().get(0).url(); 
             MediaConvertClient emc = MediaConvertClient.builder() 
                      .region(Region.US_WEST_2) 
                      .endpointOverride(URI.create(endpointURL)) 
                     .build();
             GetJobRequest jobRequest = GetJobRequest.builder() 
                      .id(jobId) 
                     .build();
             GetJobResponse response = emc.getJob(jobRequest); 
             System.out.println("The ARN of the job is " + response.job().arn()); 
         } catch (MediaConvertException e) { 
             System.out.println(e.toString()); 
             System.exit(0); 
         } 
     }
}
```
• 자세한 API 내용은 참[조GetJob의](https://docs.aws.amazon.com/goto/SdkForJavaV2/mediaconvert-2017-08-29/GetJob) 섹션을 참조하세요. AWS SDK for Java 2.x API

## **ListJobs**

다음 코드 예시에서는 ListJobs을 사용하는 방법을 보여 줍니다.

#### SDK Java 2.x용

#### **a** Note

```
import software.amazon.awssdk.regions.Region;
import software.amazon.awssdk.services.mediaconvert.MediaConvertClient;
import software.amazon.awssdk.services.mediaconvert.model.ListJobsRequest;
import software.amazon.awssdk.services.mediaconvert.model.DescribeEndpointsResponse;
import software.amazon.awssdk.services.mediaconvert.model.DescribeEndpointsRequest;
import software.amazon.awssdk.services.mediaconvert.model.ListJobsResponse;
import software.amazon.awssdk.services.mediaconvert.model.Job;
import software.amazon.awssdk.services.mediaconvert.model.MediaConvertException;
import java.net.URI;
import java.util.List;
/** 
  * Before running this Java V2 code example, set up your development 
  * environment, including your credentials. 
 * 
  * For more information, see the following documentation topic: 
 * 
  * https://docs.aws.amazon.com/sdk-for-java/latest/developer-guide/get-started.html 
  */
public class ListJobs { 
     public static void main(String[] args) { 
         Region region = Region.US_WEST_2; 
         MediaConvertClient mc = MediaConvertClient.builder() 
                 .region(region) 
                .build();
         listCompleteJobs(mc); 
         mc.close(); 
     } 
     public static void listCompleteJobs(MediaConvertClient mc) {
```

```
 try { 
             DescribeEndpointsResponse res = 
  mc.describeEndpoints(DescribeEndpointsRequest.builder() 
                      .maxResults(20) 
                     .build();
            if (res.endpoints().size() <= \emptyset) {
                  System.out.println("Cannot find MediaConvert service endpoint 
  URL!"); 
                  System.exit(1); 
 } 
             String endpointURL = res.endpoints().get(0).url(); 
             MediaConvertClient emc = MediaConvertClient.builder() 
                      .region(Region.US_WEST_2) 
                      .endpointOverride(URI.create(endpointURL)) 
                      .build(); 
             ListJobsRequest jobsRequest = ListJobsRequest.builder() 
                      .maxResults(10) 
                      .status("COMPLETE") 
                      .build(); 
             ListJobsResponse jobsResponse = emc.listJobs(jobsRequest); 
             List<Job> jobs = jobsResponse.jobs(); 
             for (Job job : jobs) { 
                  System.out.println("The JOB ARN is : " + job.arn()); 
 } 
         } catch (MediaConvertException e) { 
             System.out.println(e.toString()); 
             System.exit(0); 
         } 
     }
}
```
• 자세한 API 내용은 참[조ListJobs](https://docs.aws.amazon.com/goto/SdkForJavaV2/mediaconvert-2017-08-29/ListJobs)의 섹션을 참조하세요. AWS SDK for Java 2.x API

# Java 2.xSDK용 를 사용한 마이그레이션 허브 예제

다음 코드 예제에서는 Migration Hub AWS SDK for Java 2.x 와 함께 를 사용하여 작업을 수행하고 일 반적인 시나리오를 구현하는 방법을 보여줍니다.

작업은 대규모 프로그램에서 발췌한 코드이며 컨텍스트에 맞춰 실행해야 합니다. 작업은 개별 서비스 함수를 직접적으로 호출하는 방법을 보여주며 관련 시나리오의 컨텍스트에 맞는 작업을 볼 수 있습니 다.

각 예제에는 컨텍스트에서 코드를 설정하고 실행하는 방법에 대한 지침을 찾을 수 있는 전체 소스 코드 에 대한 링크가 포함되어 있습니다.

주제

• [작업](#page-455-0)

작업

## **DeleteProgressUpdateStream**

다음 코드 예시에서는 DeleteProgressUpdateStream을 사용하는 방법을 보여 줍니다.

SDK Java 2.x용

# **a** Note

에 대한 자세한 내용은 를 참조하세요 GitHub. [AWS 코드 예시 리포지토리](https://github.com/awsdocs/aws-doc-sdk-examples/tree/main/javav2/example_code/migrationhub#code-examples)에서 전체 예시를 찾고 설정 및 실행하는 방법을 배워보세요.

```
import software.amazon.awssdk.regions.Region;
import software.amazon.awssdk.services.migrationhub.MigrationHubClient;
import 
  software.amazon.awssdk.services.migrationhub.model.DeleteProgressUpdateStreamRequest;
import software.amazon.awssdk.services.migrationhub.model.MigrationHubException;
/** 
  * Before running this Java V2 code example, set up your development 
  * environment, including your credentials. 
 *
```
\* For more information, see the following documentation topic:

\*

```
 * https://docs.aws.amazon.com/sdk-for-java/latest/developer-guide/get-started.html 
  */
public class DeleteProgressStream { 
     public static void main(String[] args) { 
         final String usage = """ 
                  Usage: 
                      <progressStream>\s 
                  Where: 
                      progressStream - the name of a progress stream to delete.\s 
                 """"
        if (args.length != 1) {
             System.out.println(usage); 
             System.exit(1); 
         } 
         String progressStream = args[0]; 
         Region region = Region.US_WEST_2; 
         MigrationHubClient migrationClient = MigrationHubClient.builder() 
                  .region(region) 
                 .build():
         deleteStream(migrationClient, progressStream); 
         migrationClient.close(); 
     } 
     public static void deleteStream(MigrationHubClient migrationClient, String 
  streamName) { 
         try { 
             DeleteProgressUpdateStreamRequest deleteProgressUpdateStreamRequest = 
  DeleteProgressUpdateStreamRequest 
                      .builder() 
                      .progressUpdateStreamName(streamName) 
                     .build();
  migrationClient.deleteProgressUpdateStream(deleteProgressUpdateStreamRequest); 
             System.out.println(streamName + " is deleted"); 
         } catch (MigrationHubException e) { 
             System.out.println(e.getMessage());
```

```
 System.exit(1); 
            } 
      }
}
```
• 자세한 API 내용은 참[조DeleteProgressUpdateStream](https://docs.aws.amazon.com/goto/SdkForJavaV2/migration-hub-2017-05-31/DeleteProgressUpdateStream)의 섹션을 참조하세요. AWS SDK for Java 2.x API

# **DescribeApplicationState**

다음 코드 예시에서는 DescribeApplicationState을 사용하는 방법을 보여 줍니다.

# SDK Java 2.x용

# **a** Note

```
import software.amazon.awssdk.regions.Region;
import software.amazon.awssdk.services.migrationhub.MigrationHubClient;
import 
  software.amazon.awssdk.services.migrationhub.model.DescribeApplicationStateRequest;
import 
  software.amazon.awssdk.services.migrationhub.model.DescribeApplicationStateResponse;
import software.amazon.awssdk.services.migrationhub.model.MigrationHubException;
/** 
  * Before running this Java V2 code example, set up your development 
  * environment, including your credentials. 
 * 
  * For more information, see the following documentation topic: 
 * 
  * https://docs.aws.amazon.com/sdk-for-java/latest/developer-guide/get-started.html 
  */
public class DescribeAppState { 
     public static void main(String[] args) { 
         final String usage = """
```

```
 Usage: 
                     DescribeAppState <appId>\s 
                 Where: 
                     appId - the application id value.\s 
                """
       if (args.length != 1) {
            System.out.println(usage); 
            System.exit(1); 
        } 
       String appId = args[0];
        Region region = Region.US_WEST_2; 
        MigrationHubClient migrationClient = MigrationHubClient.builder() 
                 .region(region) 
                .buid() describeApplicationState(migrationClient, appId); 
        migrationClient.close(); 
    } 
    public static void describeApplicationState(MigrationHubClient migrationClient, 
 String appId) { 
        try { 
            DescribeApplicationStateRequest applicationStateRequest = 
 DescribeApplicationStateRequest.builder() 
                     .applicationId(appId) 
                     .build(); 
            DescribeApplicationStateResponse applicationStateResponse = 
 migrationClient 
                     .describeApplicationState(applicationStateRequest); 
            System.out.println("The application status is " + 
 applicationStateResponse.applicationStatusAsString()); 
        } catch (MigrationHubException e) { 
            System.out.println(e.getMessage()); 
            System.exit(1); 
        } 
    }
```
}

• 자세한 API 내용은 참[조DescribeApplicationState](https://docs.aws.amazon.com/goto/SdkForJavaV2/migration-hub-2017-05-31/DescribeApplicationState)의 섹션을 참조하세요. AWS SDK for Java 2.x API

### **DescribeMigrationTask**

다음 코드 예시에서는 DescribeMigrationTask을 사용하는 방법을 보여 줍니다.

## SDK Java 2.x용

#### **a** Note

```
import software.amazon.awssdk.regions.Region;
import software.amazon.awssdk.services.migrationhub.MigrationHubClient;
import 
  software.amazon.awssdk.services.migrationhub.model.DescribeMigrationTaskRequest;
import 
  software.amazon.awssdk.services.migrationhub.model.DescribeMigrationTaskResponse;
import software.amazon.awssdk.services.migrationhub.model.MigrationHubException;
/** 
  * Before running this Java V2 code example, set up your development 
  * environment, including your credentials. 
 * 
  * For more information, see the following documentation topic: 
 * 
  * https://docs.aws.amazon.com/sdk-for-java/latest/developer-guide/get-started.html 
  */
public class DescribeMigrationTask { 
     public static void main(String[] args) { 
         final String usage = """ 
                 Usage: 
                    DescribeMigrationTask <migrationTask> <progressStream>\s
                 Where: 
                     migrationTask - the name of a migration task.\s 
                      progressStream - the name of a progress stream.\s
```
""";

```
if (args.length \leq 2) {
             System.out.println(usage); 
             System.exit(1); 
         } 
        String migrationTask = args[0];
        String progressStream = args[1];
         Region region = Region.US_WEST_2; 
         MigrationHubClient migrationClient = MigrationHubClient.builder() 
                  .region(region) 
                 .build();
         describeMigTask(migrationClient, migrationTask, progressStream); 
         migrationClient.close(); 
     } 
     public static void describeMigTask(MigrationHubClient migrationClient, String 
  migrationTask, 
             String progressStream) { 
         try { 
            DescribeMigrationTaskRequest migrationTaskRequestRequest =
  DescribeMigrationTaskRequest.builder() 
                      .progressUpdateStream(progressStream) 
                      .migrationTaskName(migrationTask) 
                     .build();
             DescribeMigrationTaskResponse migrationTaskResponse = migrationClient 
                     .describeMigrationTask(migrationTaskRequestRequest);
             System.out.println("The name is " + 
  migrationTaskResponse.migrationTask().migrationTaskName()); 
         } catch (MigrationHubException e) { 
             System.out.println(e.getMessage()); 
             System.exit(1); 
         } 
     }
}
```
• 자세한 API 내용은 참[조DescribeMigrationTask의](https://docs.aws.amazon.com/goto/SdkForJavaV2/migration-hub-2017-05-31/DescribeMigrationTask) 섹션을 참조하세요. AWS SDK for Java 2.x API

## **ImportMigrationTask**

다음 코드 예시에서는 ImportMigrationTask을 사용하는 방법을 보여 줍니다.

#### SDK Java 2.x용

## **a** Note

```
import software.amazon.awssdk.regions.Region;
import software.amazon.awssdk.services.migrationhub.MigrationHubClient;
import 
  software.amazon.awssdk.services.migrationhub.model.CreateProgressUpdateStreamRequest;
import 
  software.amazon.awssdk.services.migrationhub.model.ImportMigrationTaskRequest;
import software.amazon.awssdk.services.migrationhub.model.MigrationHubException;
/** 
  * Before running this Java V2 code example, set up your development 
  * environment, including your credentials. 
 * 
  * For more information, see the following documentation topic: 
 * 
  * https://docs.aws.amazon.com/sdk-for-java/latest/developer-guide/get-started.html 
  */
public class ImportMigrationTask { 
     public static void main(String[] args) { 
         final String usage = """ 
                 Usage: 
                      <migrationTask> <progressStream>\s 
                 Where: 
                      migrationTask - the name of a migration task.\s 
                      progressStream - the name of a progress stream.\s 
                  """; 
         if (args.length != 2) { 
             System.out.println(usage); 
             System.exit(1);
```

```
 } 
        String migrationTask = args[0];
         String progressStream = args[1]; 
         Region region = Region.US_WEST_2; 
         MigrationHubClient migrationClient = MigrationHubClient.builder() 
                  .region(region) 
                 .build();
         importMigrTask(migrationClient, migrationTask, progressStream); 
         migrationClient.close(); 
     } 
     public static void importMigrTask(MigrationHubClient migrationClient, String 
  migrationTask, String progressStream) { 
         try { 
             CreateProgressUpdateStreamRequest progressUpdateStreamRequest = 
  CreateProgressUpdateStreamRequest.builder() 
                      .progressUpdateStreamName(progressStream) 
                      .dryRun(false) 
                     .build();
             migrationClient.createProgressUpdateStream(progressUpdateStreamRequest); 
             ImportMigrationTaskRequest migrationTaskRequest = 
  ImportMigrationTaskRequest.builder() 
                      .migrationTaskName(migrationTask) 
                      .progressUpdateStream(progressStream) 
                      .dryRun(false) 
                     .build();
             migrationClient.importMigrationTask(migrationTaskRequest); 
         } catch (MigrationHubException e) { 
              System.out.println(e.getMessage()); 
             System.exit(1); 
         } 
     }
}
```
• 자세한 API 내용은 참[조ImportMigrationTask의](https://docs.aws.amazon.com/goto/SdkForJavaV2/migration-hub-2017-05-31/ImportMigrationTask) 섹션을 참조하세요. AWS SDK for Java 2.x API

# **ListApplications**

다음 코드 예시에서는 ListApplications을 사용하는 방법을 보여 줍니다.

### SDK Java 2.x용

## **a** Note

```
import software.amazon.awssdk.regions.Region;
import software.amazon.awssdk.services.migrationhub.MigrationHubClient;
import software.amazon.awssdk.services.migrationhub.model.ApplicationState;
import 
  software.amazon.awssdk.services.migrationhub.model.ListApplicationStatesRequest;
import 
  software.amazon.awssdk.services.migrationhub.model.ListApplicationStatesResponse;
import software.amazon.awssdk.services.migrationhub.model.MigrationHubException;
import java.util.List;
/** 
  * Before running this Java V2 code example, set up your development 
  * environment, including your credentials. 
 * 
  * For more information, see the following documentation topic: 
 * 
  * https://docs.aws.amazon.com/sdk-for-java/latest/developer-guide/get-started.html 
  */
public class ListApplications { 
     public static void main(String[] args) { 
         Region region = Region.US_WEST_2; 
         MigrationHubClient migrationClient = MigrationHubClient.builder() 
                  .region(region) 
                 .build();
         listApps(migrationClient); 
         migrationClient.close(); 
     } 
     public static void listApps(MigrationHubClient migrationClient) { 
         try {
```

```
 ListApplicationStatesRequest applicationStatesRequest = 
  ListApplicationStatesRequest.builder() 
                      .maxResults(10) 
                     .build();
             ListApplicationStatesResponse response = 
  migrationClient.listApplicationStates(applicationStatesRequest); 
             List<ApplicationState> apps = response.applicationStateList(); 
             for (ApplicationState appState : apps) { 
                 System.out.println("App Id is " + appState.applicationId()); 
                 System.out.println("The status is " + 
  appState.applicationStatus().toString()); 
 } 
         } catch (MigrationHubException e) { 
             System.out.println(e.getMessage()); 
             System.exit(1); 
         } 
     }
}
```
• 자세한 API 내용은 참[조ListApplications의](https://docs.aws.amazon.com/goto/SdkForJavaV2/migration-hub-2017-05-31/ListApplications) 섹션을 참조하세요. AWS SDK for Java 2.x API

## **ListCreatedArtifacts**

다음 코드 예시에서는 ListCreatedArtifacts을 사용하는 방법을 보여 줍니다.

SDK Java 2.x용

**a** Note

```
import software.amazon.awssdk.regions.Region;
import software.amazon.awssdk.services.migrationhub.MigrationHubClient;
import software.amazon.awssdk.services.migrationhub.model.CreatedArtifact;
import 
  software.amazon.awssdk.services.migrationhub.model.ListCreatedArtifactsRequest;
```

```
import 
  software.amazon.awssdk.services.migrationhub.model.ListCreatedArtifactsResponse;
import software.amazon.awssdk.services.migrationhub.model.MigrationHubException;
import java.util.List;
/** 
  * To run this Java V2 code example, ensure that you have setup your development 
  * environment, including your credentials. 
 * 
  * For information, see this documentation topic: 
 * 
  * https://docs.aws.amazon.com/sdk-for-java/latest/developer-guide/get-started.html 
  */
public class ListCreatedArtifacts { 
     public static void main(String[] args) { 
         Region region = Region.US_WEST_2; 
         MigrationHubClient migrationClient = MigrationHubClient.builder() 
                  .region(region) 
                  .build(); 
         listArtifacts(migrationClient); 
         migrationClient.close(); 
     } 
     public static void listArtifacts(MigrationHubClient migrationClient) { 
         try { 
             ListCreatedArtifactsRequest listCreatedArtifactsRequest = 
  ListCreatedArtifactsRequest.builder() 
                      .maxResults(10) 
                      .migrationTaskName("SampleApp5") 
                      .progressUpdateStream("ProgressSteamB") 
                     .build();
             ListCreatedArtifactsResponse response = 
  migrationClient.listCreatedArtifacts(listCreatedArtifactsRequest); 
             List<CreatedArtifact> apps = response.createdArtifactList(); 
             for (CreatedArtifact artifact : apps) { 
                  System.out.println("APp Id is " + artifact.description()); 
                  System.out.println("The name is " + artifact.name()); 
             } 
         } catch (MigrationHubException e) { 
             System.out.println(e.getMessage()); 
             System.exit(1);
```

```
 } 
         }
}
```
• 자세한 API 내용은 참[조ListCreatedArtifacts의](https://docs.aws.amazon.com/goto/SdkForJavaV2/migration-hub-2017-05-31/ListCreatedArtifacts) 섹션을 참조하세요. AWS SDK for Java 2.x API

# **ListMigrationTasks**

다음 코드 예시에서는 ListMigrationTasks을 사용하는 방법을 보여 줍니다.

SDK Java 2.x용

## **a** Note

```
import software.amazon.awssdk.regions.Region;
import software.amazon.awssdk.services.migrationhub.MigrationHubClient;
import software.amazon.awssdk.services.migrationhub.model.ListMigrationTasksRequest;
import 
  software.amazon.awssdk.services.migrationhub.model.ListMigrationTasksResponse;
import software.amazon.awssdk.services.migrationhub.model.MigrationTaskSummary;
import software.amazon.awssdk.services.migrationhub.model.MigrationHubException;
import java.util.List;
/** 
  * Before running this Java V2 code example, set up your development 
  * environment, including your credentials. 
 * 
  * For more information, see the following documentation topic: 
 * 
  * https://docs.aws.amazon.com/sdk-for-java/latest/developer-guide/get-started.html 
  */
public class ListMigrationTasks { 
     public static void main(String[] args) { 
         Region region = Region.US_WEST_2; 
         MigrationHubClient migrationClient = MigrationHubClient.builder() 
                  .region(region) 
                 .build();
```
```
 listMigrTasks(migrationClient); 
         migrationClient.close(); 
     } 
     public static void listMigrTasks(MigrationHubClient migrationClient) { 
         try { 
             ListMigrationTasksRequest listMigrationTasksRequest = 
  ListMigrationTasksRequest.builder() 
                      .maxResults(10) 
                     .build();
             ListMigrationTasksResponse response = 
  migrationClient.listMigrationTasks(listMigrationTasksRequest); 
             List<MigrationTaskSummary> migrationList = 
  response.migrationTaskSummaryList(); 
             for (MigrationTaskSummary migration : migrationList) { 
                  System.out.println("Migration task name is " + 
  migration.migrationTaskName()); 
                  System.out.println("The Progress update stream is " + 
  migration.progressUpdateStream()); 
 } 
         } catch (MigrationHubException e) { 
             System.out.println(e.getMessage()); 
             System.exit(1); 
         } 
     }
}
```
• 자세한 API 내용은 참[조ListMigrationTasks](https://docs.aws.amazon.com/goto/SdkForJavaV2/migration-hub-2017-05-31/ListMigrationTasks)의 섹션을 참조하세요. AWS SDK for Java 2.x API

# Java 2.xSDK용 를 사용하는 Amazon MSK 예제

다음 코드 예제에서는 Amazon 와 AWS SDK for Java 2.x 함께 를 사용하여 작업을 수행하고 일반적인 시나리오를 구현하는 방법을 보여줍니다MSK.

각 예제에는 컨텍스트에서 코드를 설정하고 실행하는 방법에 대한 지침을 찾을 수 있는 전체 소스 코드 에 대한 링크가 포함되어 있습니다.

주제

• [서버리스 예제](#page-916-0)

# 서버리스 예제

Amazon MSK 트리거에서 Lambda 함수 호출

다음 코드 예제는 Amazon MSK 클러스터에서 레코드를 수신하여 트리거된 이벤트를 수신하는 Lambda 함수를 구현하는 방법을 보여줍니다. 함수는 MSK페이로드를 검색하고 레코드 내용을 기록합 니다.

SDK Java 2.x용

#### **a** Note

에 대한 자세한 내용은 를 참조하세요 GitHub. [서버리스 예제](https://github.com/aws-samples/serverless-snippets/tree/main/integration-msk-to-lambda) 리포지토리에서 전체 예제를 찾아보고 설정 및 실행 방법을 알아봅니다.

Java를 사용하여 Lambda에서 Amazon MSK 이벤트를 소비합니다.

```
import com.amazonaws.services.lambda.runtime.Context;
import com.amazonaws.services.lambda.runtime.RequestHandler;
import com.amazonaws.services.lambda.runtime.events.KafkaEvent;
import com.amazonaws.services.lambda.runtime.events.KafkaEvent.KafkaEventRecord;
import java.util.Base64;
import java.util.Map;
public class Example implements RequestHandler<KafkaEvent, Void> { 
     @Override 
     public Void handleRequest(KafkaEvent event, Context context) { 
         for (Map.Entry<String, java.util.List<KafkaEventRecord>> entry : 
  event.getRecords().entrySet()) { 
             String key = entry.getKey(); 
             System.out.println("Key: " + key); 
             for (KafkaEventRecord record : entry.getValue()) { 
                 System.out.println("Record: " + record);
```

```
 byte[] value = Base64.getDecoder().decode(record.getValue()); 
                String message = new String(value);
                 System.out.println("Message: " + message); 
 } 
         } 
         return null; 
     }
}
```
# Java 2.xSDK용 를 사용하는 Amazon Personalize 예제

다음 코드 예제에서는 Personalize와 AWS SDK for Java 2.x 함께 를 사용하여 작업을 수행하고 일반 적인 시나리오를 구현하는 방법을 보여줍니다.

작업은 대규모 프로그램에서 발췌한 코드이며 컨텍스트에 맞춰 실행해야 합니다. 작업은 개별 서비스 함수를 직접적으로 호출하는 방법을 보여주며 관련 시나리오의 컨텍스트에 맞는 작업을 볼 수 있습니 다.

각 예제에는 컨텍스트에서 코드를 설정하고 실행하는 방법에 대한 지침을 찾을 수 있는 전체 소스 코드 에 대한 링크가 포함되어 있습니다.

#### 주제

• [작업](#page-455-0)

작업

#### **CreateBatchInferenceJob**

다음 코드 예시에서는 CreateBatchInferenceJob을 사용하는 방법을 보여 줍니다.

SDK Java 2.x용

#### **a** Note

```
 public static String createPersonalizeBatchInferenceJob(PersonalizeClient 
 personalizeClient, 
                          String solutionVersionArn, 
                          String jobName, 
                          String s3InputDataSourcePath, 
                          String s3DataDestinationPath, 
                          String roleArn, 
                          String explorationWeight, 
                          String explorationItemAgeCutOff) { 
                 long waitInMilliseconds = 60 * 1000; 
                 String status; 
                 String batchInferenceJobArn; 
                 try { 
                         // Set up data input and output parameters. 
                          S3DataConfig inputSource = S3DataConfig.builder() 
                                           .path(s3InputDataSourcePath) 
                                           .build(); 
                          S3DataConfig outputDestination = S3DataConfig.builder() 
                                           .path(s3DataDestinationPath) 
                                          .build();
                          BatchInferenceJobInput jobInput = 
 BatchInferenceJobInput.builder() 
                                           .s3DataSource(inputSource) 
                                           .build(); 
                          BatchInferenceJobOutput jobOutputLocation = 
 BatchInferenceJobOutput.builder() 
                                           .s3DataDestination(outputDestination) 
                                           .build(); 
                         // Optional code to build the User-Personalization specific 
 item exploration 
                         // config. 
                          HashMap<String, String> explorationConfig = new HashMap<>(); 
                          explorationConfig.put("explorationWeight", 
 explorationWeight);
```

```
 explorationConfig.put("explorationItemAgeCutOff", 
 explorationItemAgeCutOff); 
                         BatchInferenceJobConfig jobConfig = 
 BatchInferenceJobConfig.builder() 
                                           .itemExplorationConfig(explorationConfig) 
                                          .build();
                         // End optional User-Personalization recipe specific code. 
                         CreateBatchInferenceJobRequest 
 createBatchInferenceJobRequest = CreateBatchInferenceJobRequest 
                                           .builder() 
                                           .solutionVersionArn(solutionVersionArn) 
                                           .jobInput(jobInput) 
                                           .jobOutput(jobOutputLocation) 
                                           .jobName(jobName) 
                                           .roleArn(roleArn) 
                                           .batchInferenceJobConfig(jobConfig) // 
 Optional 
                                          .build();
                         batchInferenceJobArn = 
 personalizeClient.createBatchInferenceJob(createBatchInferenceJobRequest) 
                                           .batchInferenceJobArn(); 
                         DescribeBatchInferenceJobRequest 
 describeBatchInferenceJobRequest = DescribeBatchInferenceJobRequest 
                                           .builder() 
                                           .batchInferenceJobArn(batchInferenceJobArn) 
                                           .build(); 
                        long maxTime = Instant.now().getEpochSecond() + 3 * 60 * 60;
                         while (Instant.now().getEpochSecond() < maxTime) { 
                                  BatchInferenceJob batchInferenceJob = 
 personalizeClient 
 .describeBatchInferenceJob(describeBatchInferenceJobRequest) 
                                                   .batchInferenceJob(); 
                                  status = batchInferenceJob.status(); 
                                  System.out.println("Batch inference job status: " + 
 status);
```

```
 if (status.equals("ACTIVE") || status.equals("CREATE 
 FAILED")) { 
                                  break; 
 } 
                           try { 
                                  Thread.sleep(waitInMilliseconds); 
                           } catch (InterruptedException e) { 
                                  System.out.println(e.getMessage()); 
 } 
 } 
                     return batchInferenceJobArn; 
              } catch (PersonalizeException e) { 
                    System.out.println(e.awsErrorDetails().errorMessage()); 
 } 
              return ""; 
       }
```
• 자세한 API 내용은 참[조CreateBatchInferenceJob](https://docs.aws.amazon.com/goto/SdkForJavaV2/personalize-2018-05-22/CreateBatchInferenceJob)의 섹션을 참조하세요. AWS SDK for Java 2.x API

# **CreateCampaign**

다음 코드 예시에서는 CreateCampaign을 사용하는 방법을 보여 줍니다.

SDK Java 2.x용

## **a** Note

```
public static void createPersonalCompaign(PersonalizeClient personalizeClient,
 String solutionVersionArn, 
            String name) { 
        try {
```

```
 CreateCampaignRequest createCampaignRequest = 
 CreateCampaignRequest.builder() 
                     .minProvisionedTPS(1) 
                     .solutionVersionArn(solutionVersionArn) 
                     .name(name) 
                    .build();
            CreateCampaignResponse campaignResponse = 
 personalizeClient.createCampaign(createCampaignRequest); 
            System.out.println("The campaign ARN is " + 
 campaignResponse.campaignArn()); 
        } catch (PersonalizeException e) { 
            System.err.println(e.awsErrorDetails().errorMessage()); 
            System.exit(1); 
        } 
    }
```
• 자세한 API 내용은 참[조CreateCampaign의](https://docs.aws.amazon.com/goto/SdkForJavaV2/personalize-2018-05-22/CreateCampaign) 섹션을 참조하세요. AWS SDK for Java 2.x API

#### **CreateDataset**

다음 코드 예시에서는 CreateDataset을 사용하는 방법을 보여 줍니다.

SDK Java 2.x용

```
a Note
```

```
 public static String createDataset(PersonalizeClient personalizeClient, 
         String datasetName, 
         String datasetGroupArn, 
         String datasetType, 
         String schemaArn) { 
     try { 
         CreateDatasetRequest request = CreateDatasetRequest.builder() 
                  .name(datasetName) 
                  .datasetGroupArn(datasetGroupArn)
```

```
 .datasetType(datasetType) 
                   .schemaArn(schemaArn) 
                  .build(); 
         String datasetArn = personalizeClient.createDataset(request) 
                  .datasetArn(); 
         System.out.println("Dataset " + datasetName + " created."); 
         return datasetArn; 
     } catch (PersonalizeException e) { 
         System.err.println(e.awsErrorDetails().errorMessage()); 
         System.exit(1); 
     } 
     return ""; 
 }
```
• 자세한 API 내용은 참[조CreateDataset의](https://docs.aws.amazon.com/goto/SdkForJavaV2/personalize-2018-05-22/CreateDataset) 섹션을 참조하세요. AWS SDK for Java 2.x API

# **CreateDatasetExportJob**

다음 코드 예시에서는 CreateDatasetExportJob을 사용하는 방법을 보여 줍니다.

SDK Java 2.x용

```
a Note
```

```
 public static String createDatasetExportJob(PersonalizeClient personalizeClient, 
         String jobName, 
         String datasetArn, 
         IngestionMode ingestionMode, 
         String roleArn, 
         String s3BucketPath, 
         String kmsKeyArn) { 
    long waitInMilliseconds = 30 * 1000; // 30 seconds
     String status = null;
```
try {

```
 S3DataConfig exportS3DataConfig = 
 S3DataConfig.builder().path(s3BucketPath).kmsKeyArn(kmsKeyArn).build(); 
             DatasetExportJobOutput jobOutput = 
 DatasetExportJobOutput.builder().s3DataDestination(exportS3DataConfig) 
                    .build();
             CreateDatasetExportJobRequest createRequest = 
 CreateDatasetExportJobRequest.builder() 
                     .jobName(jobName) 
                     .datasetArn(datasetArn) 
                     .ingestionMode(ingestionMode) 
                     .jobOutput(jobOutput) 
                     .roleArn(roleArn) 
                    .build();
             String datasetExportJobArn = 
 personalizeClient.createDatasetExportJob(createRequest).datasetExportJobArn(); 
             DescribeDatasetExportJobRequest describeDatasetExportJobRequest = 
 DescribeDatasetExportJobRequest.builder() 
                     .datasetExportJobArn(datasetExportJobArn) 
                    .build();
            long maxTime = Instant.now().getEpochSecond() + 3 * 60 * 60;
             while (Instant.now().getEpochSecond() < maxTime) { 
                 DatasetExportJob datasetExportJob = personalizeClient 
                         .describeDatasetExportJob(describeDatasetExportJobRequest) 
                         .datasetExportJob(); 
                 status = datasetExportJob.status(); 
                 System.out.println("Export job status: " + status); 
                 if (status.equals("ACTIVE") || status.equals("CREATE FAILED")) { 
                     return status; 
 } 
                 try { 
                     Thread.sleep(waitInMilliseconds); 
                 } catch (InterruptedException e) { 
                     System.out.println(e.getMessage()); 
 }
```

```
 } 
        } catch (PersonalizeException e) { 
            System.out.println(e.awsErrorDetails().errorMessage()); 
        } 
        return ""; 
    }
```
• 자세한 API 내용은 참[조CreateDatasetExportJob의](https://docs.aws.amazon.com/goto/SdkForJavaV2/personalize-2018-05-22/CreateDatasetExportJob) 섹션을 참조하세요. AWS SDK for Java 2.x API

## **CreateDatasetGroup**

다음 코드 예시에서는 CreateDatasetGroup을 사용하는 방법을 보여 줍니다.

SDK Java 2.x용

```
a Note
```
에 대한 자세한 내용은 를 참조하세요 GitHub. [AWS 코드 예시 리포지토리](https://github.com/awsdocs/aws-doc-sdk-examples/tree/main/javav2/example_code/personalize#code-examples)에서 전체 예시를 찾고 설정 및 실행하는 방법을 배워보세요.

```
 public static String createDatasetGroup(PersonalizeClient personalizeClient, 
 String datasetGroupName) { 
        try { 
            CreateDatasetGroupRequest createDatasetGroupRequest = 
 CreateDatasetGroupRequest.builder() 
                      .name(datasetGroupName) 
                     .build(); 
            return 
 personalizeClient.createDatasetGroup(createDatasetGroupRequest).datasetGroupArn(); 
        } catch (PersonalizeException e) { 
            System.out.println(e.awsErrorDetails().errorMessage()); 
        } 
        return ""; 
    }
```
도메인 데이터 세트 그룹을 생성합니다.

```
 public static String createDomainDatasetGroup(PersonalizeClient 
 personalizeClient, 
             String datasetGroupName, 
             String domain) { 
        try { 
             CreateDatasetGroupRequest createDatasetGroupRequest = 
 CreateDatasetGroupRequest.builder() 
                      .name(datasetGroupName) 
                      .domain(domain) 
                     .build();
             return 
 personalizeClient.createDatasetGroup(createDatasetGroupRequest).datasetGroupArn(); 
        } catch (PersonalizeException e) { 
             System.out.println(e.awsErrorDetails().errorMessage()); 
        } 
        return ""; 
    }
```
• 자세한 API 내용은 참[조CreateDatasetGroup의](https://docs.aws.amazon.com/goto/SdkForJavaV2/personalize-2018-05-22/CreateDatasetGroup) 섹션을 참조하세요. AWS SDK for Java 2.x API

#### **CreateDatasetImportJob**

다음 코드 예시에서는 CreateDatasetImportJob을 사용하는 방법을 보여 줍니다.

SDK Java 2.x용

**a** Note

```
 public static String createPersonalizeDatasetImportJob(PersonalizeClient 
 personalizeClient, 
            String jobName, 
            String datasetArn, 
            String s3BucketPath, 
            String roleArn) {
```

```
long waitInMilliseconds = 60 * 1000;
         String status; 
         String datasetImportJobArn; 
         try { 
             DataSource importDataSource = DataSource.builder() 
                     .dataLocation(s3BucketPath) 
                    .build():
             CreateDatasetImportJobRequest createDatasetImportJobRequest = 
 CreateDatasetImportJobRequest.builder() 
                     .datasetArn(datasetArn) 
                     .dataSource(importDataSource) 
                    .jobName(jobName)
                     .roleArn(roleArn) 
                    .build();
             datasetImportJobArn = 
 personalizeClient.createDatasetImportJob(createDatasetImportJobRequest) 
                     .datasetImportJobArn(); 
             DescribeDatasetImportJobRequest describeDatasetImportJobRequest = 
 DescribeDatasetImportJobRequest.builder() 
                     .datasetImportJobArn(datasetImportJobArn) 
                    .build();
            long maxTime = Instant.now().getEpochSecond() + 3 * 60 * 60;
             while (Instant.now().getEpochSecond() < maxTime) { 
                 DatasetImportJob datasetImportJob = personalizeClient 
                          .describeDatasetImportJob(describeDatasetImportJobRequest) 
                          .datasetImportJob(); 
                 status = datasetImportJob.status(); 
                 System.out.println("Dataset import job status: " + status); 
                 if (status.equals("ACTIVE") || status.equals("CREATE FAILED")) { 
                     break; 
 } 
                 try { 
                     Thread.sleep(waitInMilliseconds); 
                 } catch (InterruptedException e) { 
                     System.out.println(e.getMessage()); 
 }
```
 } return datasetImportJobArn; } catch (PersonalizeException e) { System.out.println(e.awsErrorDetails().errorMessage()); } return ""; }

• 자세한 API 내용은 참[조CreateDatasetImportJob의](https://docs.aws.amazon.com/goto/SdkForJavaV2/personalize-2018-05-22/CreateDatasetImportJob) 섹션을 참조하세요. AWS SDK for Java 2.x API

# **CreateEventTracker**

다음 코드 예시에서는 CreateEventTracker을 사용하는 방법을 보여 줍니다.

### SDK Java 2.x용

```
G Note
```

```
 public static String createEventTracker(PersonalizeClient personalizeClient, 
 String eventTrackerName, 
            String datasetGroupArn) { 
        String eventTrackerId = ""; 
        String eventTrackerArn; 
       long maxTime = 3 * 60 * 60; // 3 hours
        long waitInMilliseconds = 20 * 1000; // 20 seconds 
        String status; 
        try { 
            CreateEventTrackerRequest createEventTrackerRequest = 
 CreateEventTrackerRequest.builder() 
                     .name(eventTrackerName) 
                     .datasetGroupArn(datasetGroupArn)
```

```
.build();
             CreateEventTrackerResponse createEventTrackerResponse = 
 personalizeClient 
                     .createEventTracker(createEventTrackerRequest); 
             eventTrackerArn = createEventTrackerResponse.eventTrackerArn(); 
             eventTrackerId = createEventTrackerResponse.trackingId(); 
             System.out.println("Event tracker ARN: " + eventTrackerArn); 
             System.out.println("Event tracker ID: " + eventTrackerId); 
             maxTime = Instant.now().getEpochSecond() + maxTime; 
             DescribeEventTrackerRequest describeRequest = 
 DescribeEventTrackerRequest.builder() 
                     .eventTrackerArn(eventTrackerArn) 
                    .build();
             while (Instant.now().getEpochSecond() < maxTime) { 
                 status = 
personalizeClient.describeEventTracker(describeRequest).eventTracker().status();
                 System.out.println("EventTracker status: " + status); 
                 if (status.equals("ACTIVE") || status.equals("CREATE FAILED")) { 
                     break; 
 } 
                 try { 
                     Thread.sleep(waitInMilliseconds); 
                 } catch (InterruptedException e) { 
                     System.out.println(e.getMessage()); 
 } 
 } 
             return eventTrackerId; 
         } catch (PersonalizeException e) { 
             System.out.println(e.awsErrorDetails().errorMessage()); 
             System.exit(1); 
        } 
        return eventTrackerId; 
    }
```
• 자세한 API 내용은 참[조CreateEventTracker의](https://docs.aws.amazon.com/goto/SdkForJavaV2/personalize-2018-05-22/CreateEventTracker) 섹션을 참조하세요. AWS SDK for Java 2.x API

## **CreateFilter**

다음 코드 예시에서는 CreateFilter을 사용하는 방법을 보여 줍니다.

#### SDK Java 2.x용

# **a** Note

에 대한 자세한 내용은 를 참조하세요 GitHub. [AWS 코드 예시 리포지토리](https://github.com/awsdocs/aws-doc-sdk-examples/tree/main/javav2/example_code/personalize#code-examples)에서 전체 예시를 찾고 설정 및 실행하는 방법을 배워보세요.

```
 public static String createFilter(PersonalizeClient personalizeClient, 
         String filterName, 
         String datasetGroupArn, 
         String filterExpression) { 
     try { 
         CreateFilterRequest request = CreateFilterRequest.builder() 
                  .name(filterName) 
                  .datasetGroupArn(datasetGroupArn) 
                  .filterExpression(filterExpression) 
                  .build(); 
         return personalizeClient.createFilter(request).filterArn(); 
     } catch (PersonalizeException e) { 
         System.err.println(e.awsErrorDetails().errorMessage()); 
         System.exit(1); 
     } 
     return ""; 
 }
```
• 자세한 API 내용은 참[조CreateFilter의](https://docs.aws.amazon.com/goto/SdkForJavaV2/personalize-2018-05-22/CreateFilter) 섹션을 참조하세요. AWS SDK for Java 2.x API

#### **CreateRecommender**

다음 코드 예시에서는 CreateRecommender을 사용하는 방법을 보여 줍니다.

#### SDK Java 2.x용

# **a** Note

```
 public static String createRecommender(PersonalizeClient personalizeClient, 
            String name, 
            String datasetGroupArn, 
            String recipeArn) { 
       long maxTime = 0;
       long waitInMilliseconds = 30 * 1000; // 30 seconds
        String recommenderStatus = ""; 
        try { 
            CreateRecommenderRequest createRecommenderRequest = 
 CreateRecommenderRequest.builder() 
                     .datasetGroupArn(datasetGroupArn) 
                     .name(name) 
                     .recipeArn(recipeArn) 
                    .build();
            CreateRecommenderResponse recommenderResponse = personalizeClient 
                     .createRecommender(createRecommenderRequest); 
           String recommenderArn = recommenderResponse.recommenderArn();
            System.out.println("The recommender ARN is " + recommenderArn); 
            DescribeRecommenderRequest describeRecommenderRequest = 
 DescribeRecommenderRequest.builder() 
                     .recommenderArn(recommenderArn) 
                    .build();
           maxTime = Instant.now().getEpochSecond() + 3 * 60 * 60;
            while (Instant.now().getEpochSecond() < maxTime) { 
                recommenderStatus = 
 personalizeClient.describeRecommender(describeRecommenderRequest).recommender() 
                         .status();
```

```
 System.out.println("Recommender status: " + recommenderStatus); 
                if (recommenderStatus.equals("ACTIVE") || 
 recommenderStatus.equals("CREATE FAILED")) { 
                    break; 
 } 
                try { 
                    Thread.sleep(waitInMilliseconds); 
                } catch (InterruptedException e) { 
                    System.out.println(e.getMessage()); 
 } 
 } 
            return recommenderArn; 
        } catch (PersonalizeException e) { 
            System.err.println(e.awsErrorDetails().errorMessage()); 
            System.exit(1); 
        } 
        return ""; 
    }
```
• 자세한 API 내용은 참[조CreateRecommender의](https://docs.aws.amazon.com/goto/SdkForJavaV2/personalize-2018-05-22/CreateRecommender) 섹션을 참조하세요. AWS SDK for Java 2.x API

# **CreateSchema**

다음 코드 예시에서는 CreateSchema을 사용하는 방법을 보여 줍니다.

### SDK Java 2.x용

#### **a** Note

```
 public static String createSchema(PersonalizeClient personalizeClient, String 
 schemaName, String filePath) { 
        String schema = null; 
        try { 
            schema = new String(Files.readAllBytes(Paths.get(filePath)));
```

```
 } catch (IOException e) { 
            System.out.println(e.getMessage()); 
        } 
        try { 
            CreateSchemaRequest createSchemaRequest = CreateSchemaRequest.builder() 
                      .name(schemaName) 
                      .schema(schema) 
                     .build();
            String schemaArn = 
 personalizeClient.createSchema(createSchemaRequest).schemaArn(); 
            System.out.println("Schema arn: " + schemaArn); 
            return schemaArn; 
        } catch (PersonalizeException e) { 
            System.err.println(e.awsErrorDetails().errorMessage()); 
            System.exit(1); 
        } 
        return ""; 
    }
```
도메인을 사용하여 스키마를 생성합니다.

```
 public static String createDomainSchema(PersonalizeClient personalizeClient, 
 String schemaName, String domain, 
            String filePath) { 
        String schema = null; 
        try { 
            schema = new String(Files.readAllBytes(Paths.get(filePath))); 
        } catch (IOException e) { 
            System.out.println(e.getMessage()); 
        } 
        try { 
            CreateSchemaRequest createSchemaRequest = CreateSchemaRequest.builder() 
                      .name(schemaName) 
                     .domain(domain) 
                      .schema(schema)
```

```
.build();
            String schemaArn = 
 personalizeClient.createSchema(createSchemaRequest).schemaArn(); 
            System.out.println("Schema arn: " + schemaArn); 
            return schemaArn; 
        } catch (PersonalizeException e) { 
            System.err.println(e.awsErrorDetails().errorMessage()); 
            System.exit(1); 
        } 
        return ""; 
    }
```
• API 자세한 내용은 참[조CreateSchema](https://docs.aws.amazon.com/goto/SdkForJavaV2/personalize-2018-05-22/CreateSchema)의 섹션을 참조하세요. AWS SDK for Java 2.x API

## **CreateSolution**

다음 코드 예시에서는 CreateSolution을 사용하는 방법을 보여 줍니다.

SDK Java 2.x용

#### **a** Note

```
 public static String createPersonalizeSolution(PersonalizeClient 
 personalizeClient, 
            String datasetGroupArn, 
            String solutionName, 
            String recipeArn) { 
        try { 
            CreateSolutionRequest solutionRequest = CreateSolutionRequest.builder() 
                     .name(solutionName) 
                     .datasetGroupArn(datasetGroupArn) 
                     .recipeArn(recipeArn)
```
 $.build()$ ;

```
 CreateSolutionResponse solutionResponse = 
 personalizeClient.createSolution(solutionRequest); 
            return solutionResponse.solutionArn(); 
        } catch (PersonalizeException e) { 
            System.err.println(e.awsErrorDetails().errorMessage()); 
            System.exit(1); 
        } 
        return ""; 
    }
```
• 자세한 API 내용은 참[조CreateSolution의](https://docs.aws.amazon.com/goto/SdkForJavaV2/personalize-2018-05-22/CreateSolution) 섹션을 참조하세요. AWS SDK for Java 2.x API

#### **CreateSolutionVersion**

다음 코드 예시에서는 CreateSolutionVersion을 사용하는 방법을 보여 줍니다.

SDK Java 2.x용

```
a Note
```

```
 public static String createPersonalizeSolutionVersion(PersonalizeClient 
 personalizeClient, String solutionArn) { 
       long maxTime = \varnothing;
       long waitInMilliseconds = 30 * 1000; // 30 seconds
        String solutionStatus = ""; 
        String solutionVersionStatus = ""; 
        String solutionVersionArn = ""; 
        try { 
            DescribeSolutionRequest describeSolutionRequest = 
 DescribeSolutionRequest.builder() 
                     .solutionArn(solutionArn) 
                    .build();
```

```
maxTime = Instant.now().getEpochSecond() + 3 * 60 * 60;
            // Wait until solution is active. 
             while (Instant.now().getEpochSecond() < maxTime) { 
                 solutionStatus = 
 personalizeClient.describeSolution(describeSolutionRequest).solution().status(); 
                 System.out.println("Solution status: " + solutionStatus); 
                 if (solutionStatus.equals("ACTIVE") || solutionStatus.equals("CREATE 
 FAILED")) { 
                     break; 
 } 
                 try { 
                     Thread.sleep(waitInMilliseconds); 
                 } catch (InterruptedException e) { 
                     System.out.println(e.getMessage()); 
 } 
 } 
             if (solutionStatus.equals("ACTIVE")) { 
                 CreateSolutionVersionRequest createSolutionVersionRequest = 
 CreateSolutionVersionRequest.builder() 
                         .solutionArn(solutionArn) 
                        .buid():
                 CreateSolutionVersionResponse createSolutionVersionResponse = 
 personalizeClient 
                         .createSolutionVersion(createSolutionVersionRequest); 
                 solutionVersionArn = 
 createSolutionVersionResponse.solutionVersionArn(); 
                 System.out.println("Solution version ARN: " + solutionVersionArn); 
                 DescribeSolutionVersionRequest describeSolutionVersionRequest = 
 DescribeSolutionVersionRequest.builder() 
                         .solutionVersionArn(solutionVersionArn) 
                        .build();
                 while (Instant.now().getEpochSecond() < maxTime) { 
                     solutionVersionStatus = 
 personalizeClient.describeSolutionVersion(describeSolutionVersionRequest)
```

```
 .solutionVersion().status(); 
                    System.out.println("Solution version status: " + 
 solutionVersionStatus); 
                    if (solutionVersionStatus.equals("ACTIVE") || 
 solutionVersionStatus.equals("CREATE FAILED")) { 
                        break; 
1 1 1 1 1 1 1
                    try { 
                        Thread.sleep(waitInMilliseconds); 
                     } catch (InterruptedException e) { 
                         System.out.println(e.getMessage()); 
1 1 1 1 1 1 1
 } 
                return solutionVersionArn; 
 } 
        } catch (PersonalizeException e) { 
            System.err.println(e.awsErrorDetails().errorMessage()); 
            System.exit(1); 
        } 
        return ""; 
    }
```
• 자세한 API 내용은 참[조CreateSolutionVersion](https://docs.aws.amazon.com/goto/SdkForJavaV2/personalize-2018-05-22/CreateSolutionVersion)의 섹션을 참조하세요. AWS SDK for Java 2.x API

# **DeleteCampaign**

다음 코드 예시에서는 DeleteCampaign을 사용하는 방법을 보여 줍니다.

SDK Java 2.x용

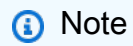

에 대한 자세한 내용은 를 참조하세요 GitHub. [AWS 코드 예시 리포지토리](https://github.com/awsdocs/aws-doc-sdk-examples/tree/main/javav2/example_code/personalize#code-examples)에서 전체 예시를 찾고 설정 및 실행하는 방법을 배워보세요.

 public static void deleteSpecificCampaign(PersonalizeClient personalizeClient, String campaignArn) {

```
 try { 
         DeleteCampaignRequest campaignRequest = DeleteCampaignRequest.builder() 
                  .campaignArn(campaignArn) 
                  .build(); 
         personalizeClient.deleteCampaign(campaignRequest); 
     } catch (PersonalizeException e) { 
         System.err.println(e.awsErrorDetails().errorMessage()); 
         System.exit(1); 
     } 
 }
```
• 자세한 API 내용은 참[조DeleteCampaign의](https://docs.aws.amazon.com/goto/SdkForJavaV2/personalize-2018-05-22/DeleteCampaign) 섹션을 참조하세요. AWS SDK for Java 2.x API

# **DeleteEventTracker**

다음 코드 예시에서는 DeleteEventTracker을 사용하는 방법을 보여 줍니다.

SDK Java 2.x용

## **a** Note

```
 public static void deleteEventTracker(PersonalizeClient personalizeClient, 
 String eventTrackerArn) { 
        try { 
            DeleteEventTrackerRequest deleteEventTrackerRequest = 
 DeleteEventTrackerRequest.builder() 
                     .eventTrackerArn(eventTrackerArn) 
                    .build();
            int status = 
personalizeClient.deleteEventTracker(deleteEventTrackerRequest).sdkHttpResponse().statusCoc
```

```
 System.out.println("Status code:" + status);
```

```
 } catch (PersonalizeException e) { 
         System.err.println(e.awsErrorDetails().errorMessage()); 
         System.exit(1); 
     } 
 }
```
• API 자세한 내용은 참[조DeleteEventTracker](https://docs.aws.amazon.com/goto/SdkForJavaV2/personalize-2018-05-22/DeleteEventTracker)의 섹션을 참조하세요. AWS SDK for Java 2.x API

# **DeleteSolution**

다음 코드 예시에서는 DeleteSolution을 사용하는 방법을 보여 줍니다.

SDK Java 2.x용

# **a** Note

에 대한 자세한 내용은 를 참조하세요 GitHub. [AWS 코드 예시 리포지토리](https://github.com/awsdocs/aws-doc-sdk-examples/tree/main/javav2/example_code/personalize#code-examples)에서 전체 예시를 찾고 설정 및 실행하는 방법을 배워보세요.

```
 public static void deleteGivenSolution(PersonalizeClient personalizeClient, 
 String solutionArn) { 
        try { 
            DeleteSolutionRequest solutionRequest = DeleteSolutionRequest.builder() 
                     .solutionArn(solutionArn) 
                    .build();
            personalizeClient.deleteSolution(solutionRequest); 
            System.out.println("Done"); 
        } catch (PersonalizeException e) { 
            System.err.println(e.awsErrorDetails().errorMessage()); 
            System.exit(1); 
        } 
    }
```
• 자세한 API 내용은 참[조DeleteSolution](https://docs.aws.amazon.com/goto/SdkForJavaV2/personalize-2018-05-22/DeleteSolution)의 섹션을 참조하세요. AWS SDK for Java 2.x API

# **DescribeCampaign**

다음 코드 예시에서는 DescribeCampaign을 사용하는 방법을 보여 줍니다.

#### SDK Java 2.x용

# **a** Note

에 대한 자세한 내용은 를 참조하세요 GitHub. [AWS 코드 예시 리포지토리](https://github.com/awsdocs/aws-doc-sdk-examples/tree/main/javav2/example_code/personalize#code-examples)에서 전체 예시를 찾고 설정 및 실행하는 방법을 배워보세요.

```
public static void describeSpecificCampaign(PersonalizeClient personalizeClient,
 String campaignArn) { 
        try { 
            DescribeCampaignRequest campaignRequest = 
 DescribeCampaignRequest.builder() 
                     .campaignArn(campaignArn) 
                    .build();
            DescribeCampaignResponse campaignResponse = 
 personalizeClient.describeCampaign(campaignRequest); 
            Campaign myCampaign = campaignResponse.campaign(); 
            System.out.println("The Campaign name is " + myCampaign.name()); 
            System.out.println("The Campaign status is " + myCampaign.status()); 
        } catch (PersonalizeException e) { 
            System.err.println(e.awsErrorDetails().errorMessage()); 
            System.exit(1); 
        } 
    }
```
• 자세한 API 내용은 참[조DescribeCampaign](https://docs.aws.amazon.com/goto/SdkForJavaV2/personalize-2018-05-22/DescribeCampaign)의 섹션을 참조하세요. AWS SDK for Java 2.x API

## **DescribeRecipe**

다음 코드 예시에서는 DescribeRecipe을 사용하는 방법을 보여 줍니다.

#### SDK Java 2.x용

# **a** Note

에 대한 자세한 내용은 를 참조하세요 GitHub. [AWS 코드 예시 리포지토리](https://github.com/awsdocs/aws-doc-sdk-examples/tree/main/javav2/example_code/personalize#code-examples)에서 전체 예시를 찾고 설정 및 실행하는 방법을 배워보세요.

```
 public static void describeSpecificRecipe(PersonalizeClient personalizeClient, 
 String recipeArn) { 
        try { 
            DescribeRecipeRequest recipeRequest = DescribeRecipeRequest.builder() 
                     .recipeArn(recipeArn) 
                    .build();
            DescribeRecipeResponse recipeResponse = 
 personalizeClient.describeRecipe(recipeRequest); 
            System.out.println("The recipe name is " + 
 recipeResponse.recipe().name()); 
        } catch (PersonalizeException e) { 
            System.err.println(e.awsErrorDetails().errorMessage()); 
            System.exit(1); 
        } 
    }
```
• 자세한 API 내용은 참[조DescribeRecipe의](https://docs.aws.amazon.com/goto/SdkForJavaV2/personalize-2018-05-22/DescribeRecipe) 섹션을 참조하세요. AWS SDK for Java 2.x API

# **DescribeSolution**

다음 코드 예시에서는 DescribeSolution을 사용하는 방법을 보여 줍니다.

SDK Java 2.x용

#### **a** Note

```
 public static void describeSpecificSolution(PersonalizeClient personalizeClient, 
 String solutionArn) { 
        try { 
            DescribeSolutionRequest solutionRequest = 
 DescribeSolutionRequest.builder() 
                     .solutionArn(solutionArn) 
                    .build();
            DescribeSolutionResponse response = 
 personalizeClient.describeSolution(solutionRequest); 
            System.out.println("The Solution name is " + 
 response.solution().name()); 
        } catch (PersonalizeException e) { 
            System.err.println(e.awsErrorDetails().errorMessage()); 
            System.exit(1); 
        } 
    }
```
• API 자세한 내용은 참[조DescribeSolution의](https://docs.aws.amazon.com/goto/SdkForJavaV2/personalize-2018-05-22/DescribeSolution) 섹션을 참조하세요. AWS SDK for Java 2.x API

# **ListCampaigns**

다음 코드 예시에서는 ListCampaigns을 사용하는 방법을 보여 줍니다.

## SDK Java 2.x용

#### **a** Note

```
 public static void listAllCampaigns(PersonalizeClient personalizeClient, String 
 solutionArn) {
```

```
 try { 
     ListCampaignsRequest campaignsRequest = ListCampaignsRequest.builder() 
              .maxResults(10)
```
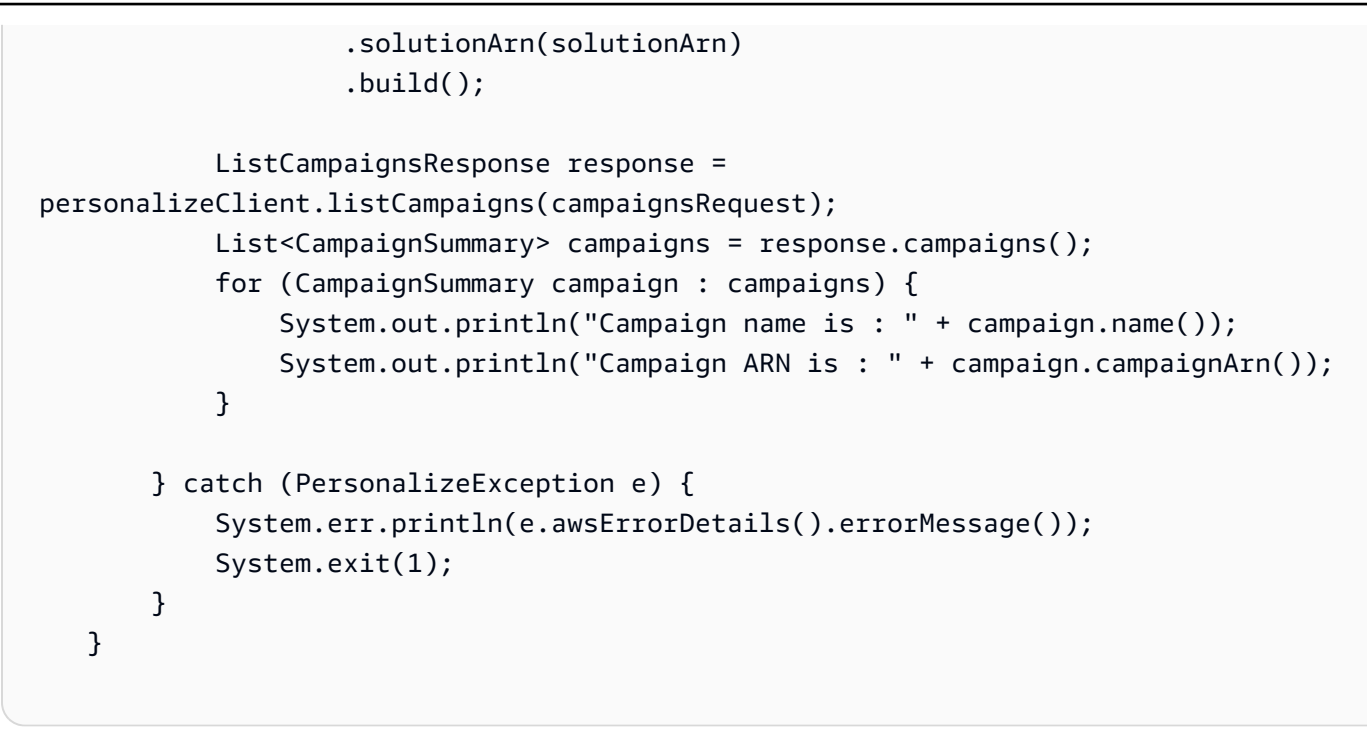

• 자세한 API 내용은 참[조ListCampaigns의](https://docs.aws.amazon.com/goto/SdkForJavaV2/personalize-2018-05-22/ListCampaigns) 섹션을 참조하세요. AWS SDK for Java 2.x API

# **ListDatasetGroups**

다음 코드 예시에서는 ListDatasetGroups을 사용하는 방법을 보여 줍니다.

SDK Java 2.x용

**a** Note

```
 public static void listDSGroups(PersonalizeClient personalizeClient) { 
        try { 
            ListDatasetGroupsRequest groupsRequest = 
 ListDatasetGroupsRequest.builder() 
                     .maxResults(15) 
                    .build();
            ListDatasetGroupsResponse groupsResponse = 
 personalizeClient.listDatasetGroups(groupsRequest);
```

```
List<DatasetGroupSummary> groups = groupsResponse.datasetGroups();
             for (DatasetGroupSummary group : groups) { 
                 System.out.println("The DataSet name is : " + group.name()); 
                 System.out.println("The DataSet ARN is : " + 
 group.datasetGroupArn()); 
 } 
         } catch (PersonalizeException e) { 
             System.err.println(e.awsErrorDetails().errorMessage()); 
             System.exit(1); 
         } 
    }
```
• 자세한 API 내용은 참[조ListDatasetGroups의](https://docs.aws.amazon.com/goto/SdkForJavaV2/personalize-2018-05-22/ListDatasetGroups) 섹션을 참조하세요. AWS SDK for Java 2.x API

## **ListRecipes**

다음 코드 예시에서는 ListRecipes을 사용하는 방법을 보여 줍니다.

SDK Java 2.x용

#### **a** Note

```
 public static void listAllRecipes(PersonalizeClient personalizeClient) { 
        try { 
            ListRecipesRequest recipesRequest = ListRecipesRequest.builder() 
                     .maxResults(15) 
                    .build();
            ListRecipesResponse response = 
 personalizeClient.listRecipes(recipesRequest); 
            List<RecipeSummary> recipes = response.recipes(); 
            for (RecipeSummary recipe : recipes) { 
                System.out.println("The recipe ARN is: " + recipe.recipeArn()); 
                System.out.println("The recipe name is: " + recipe.name());
```

```
 } 
        } catch (PersonalizeException e) { 
            System.err.println(e.awsErrorDetails().errorMessage()); 
            System.exit(1); 
        } 
    }
```
• 자세한 API 내용은 참[조ListRecipes](https://docs.aws.amazon.com/goto/SdkForJavaV2/personalize-2018-05-22/ListRecipes)의 섹션을 참조하세요. AWS SDK for Java 2.x API

# **ListSolutions**

다음 코드 예시에서는 ListSolutions을 사용하는 방법을 보여 줍니다.

SDK Java 2.x용

# **a** Note

```
 public static void listAllSolutions(PersonalizeClient personalizeClient, String 
 datasetGroupArn) { 
        try { 
            ListSolutionsRequest solutionsRequest = ListSolutionsRequest.builder() 
                     .maxResults(10) 
                     .datasetGroupArn(datasetGroupArn) 
                    .build();
            ListSolutionsResponse response = 
 personalizeClient.listSolutions(solutionsRequest); 
            List<SolutionSummary> solutions = response.solutions(); 
            for (SolutionSummary solution : solutions) { 
                System.out.println("The solution ARN is: " + 
 solution.solutionArn()); 
                System.out.println("The solution name is: " + solution.name()); 
            }
```

```
 } catch (PersonalizeException e) { 
          System.err.println(e.awsErrorDetails().errorMessage()); 
         System.exit(1); 
     } 
 }
```
• 자세한 API 내용은 참[조ListSolutions](https://docs.aws.amazon.com/goto/SdkForJavaV2/personalize-2018-05-22/ListSolutions)의 섹션을 참조하세요. AWS SDK for Java 2.x API

# **UpdateCampaign**

다음 코드 예시에서는 UpdateCampaign을 사용하는 방법을 보여 줍니다.

SDK Java 2.x용

## **a** Note

```
 public static String updateCampaign(PersonalizeClient personalizeClient, 
            String campaignArn, 
            String solutionVersionArn, 
            Integer minProvisionedTPS) { 
        try { 
            // build the updateCampaignRequest 
            UpdateCampaignRequest updateCampaignRequest = 
 UpdateCampaignRequest.builder() 
                     .campaignArn(campaignArn) 
                     .solutionVersionArn(solutionVersionArn) 
                     .minProvisionedTPS(minProvisionedTPS) 
                    .build();
            // update the campaign 
            personalizeClient.updateCampaign(updateCampaignRequest); 
            DescribeCampaignRequest campaignRequest = 
 DescribeCampaignRequest.builder() 
                     .campaignArn(campaignArn)
```

```
.build();
            DescribeCampaignResponse campaignResponse = 
 personalizeClient.describeCampaign(campaignRequest); 
            Campaign updatedCampaign = campaignResponse.campaign(); 
            System.out.println("The Campaign status is " + 
 updatedCampaign.status()); 
            return updatedCampaign.status(); 
        } catch (PersonalizeException e) { 
            System.err.println(e.awsErrorDetails().errorMessage()); 
            System.exit(1); 
        } 
        return ""; 
    }
```
• 자세한 API 내용은 참[조UpdateCampaign의](https://docs.aws.amazon.com/goto/SdkForJavaV2/personalize-2018-05-22/UpdateCampaign) 섹션을 참조하세요. AWS SDK for Java 2.x API

# Java 2.xSDK용 를 사용한 Amazon Personalize Events 예제

다음 코드 예제에서는 Amazon Personalize Events와 AWS SDK for Java 2.x 함께 를 사용하여 작업을 수행하고 일반적인 시나리오를 구현하는 방법을 보여줍니다.

작업은 대규모 프로그램에서 발췌한 코드이며 컨텍스트에 맞춰 실행해야 합니다. 작업은 개별 서비스 함수를 직접적으로 호출하는 방법을 보여주며 관련 시나리오의 컨텍스트에 맞는 작업을 볼 수 있습니 다.

각 예제에는 컨텍스트에서 코드를 설정하고 실행하는 방법에 대한 지침을 찾을 수 있는 전체 소스 코드 에 대한 링크가 포함되어 있습니다.

주제

• [작업](#page-455-0)

작업

#### **PutEvents**

다음 코드 예시에서는 PutEvents을 사용하는 방법을 보여 줍니다.

#### SDK Java 2.x용

#### **a** Note

```
 public static int putItems(PersonalizeEventsClient personalizeEventsClient, 
                           String datasetArn, 
                           String item1Id, 
                           String item1PropertyName, 
                           String item1PropertyValue, 
                           String item2Id, 
                           String item2PropertyName, 
                           String item2PropertyValue) { 
                  int responseCode = 0; 
                  ArrayList<Item> items = new ArrayList<>(); 
                  try { 
                           Item item1 = Item.builder() 
                                             .itemId(item1Id) 
                                             .properties(String.format("{\"%1$s\": \"%2$s
\"}", 
                                                               item1PropertyName, 
  item1PropertyValue)) 
                                             .build(); 
                           items.add(item1); 
                           Item item2 = Item.builder() 
                                             .itemId(item2Id) 
                                             .properties(String.format("{\"%1$s\": \"%2$s
\"}", 
                                                               item2PropertyName, 
  item2PropertyValue)) 
                                             .build(); 
                           items.add(item2); 
                           PutItemsRequest putItemsRequest = PutItemsRequest.builder()
```

```
 .datasetArn(datasetArn) 
                                          .items(items) 
                                         .build();
                         responseCode = 
personalizeEventsClient.putItems(putItemsRequest).sdkHttpResponse().statusCode();
                         System.out.println("Response code: " + responseCode); 
                         return responseCode; 
                 } catch (PersonalizeEventsException e) { 
                         System.out.println(e.awsErrorDetails().errorMessage()); 
 } 
                 return responseCode; 
        }
```
• API 자세한 내용은 참[조PutEvents의](https://docs.aws.amazon.com/goto/SdkForJavaV2/personalize-events-2018-03-22/PutEvents) 섹션을 참조하세요. AWS SDK for Java 2.x API

#### **PutUsers**

다음 코드 예시에서는 PutUsers을 사용하는 방법을 보여 줍니다.

#### SDK Java 2.x용

### **a** Note

```
 public static int putUsers(PersonalizeEventsClient personalizeEventsClient, 
                  String datasetArn, 
                  String user1Id, 
                  String user1PropertyName, 
                  String user1PropertyValue, 
                  String user2Id, 
                  String user2PropertyName, 
                  String user2PropertyValue) { 
         int responseCode = 0; 
         ArrayList<User> users = new ArrayList<>();
```

```
 try { 
                          User user1 = User.builder() 
                                            .userId(user1Id) 
                                            .properties(String.format("{\"%1$s\": \"%2$s
\"}", 
                                                             user1PropertyName, 
  user1PropertyValue)) 
                                           .build();
                          users.add(user1); 
                          User user2 = User.builder() 
                                            .userId(user2Id) 
                                            .properties(String.format("{\"%1$s\": \"%2$s
\"}", 
                                                             user2PropertyName, 
  user2PropertyValue)) 
                                            .build(); 
                          users.add(user2); 
                          PutUsersRequest putUsersRequest = PutUsersRequest.builder() 
                                            .datasetArn(datasetArn) 
                                            .users(users) 
                                            .build(); 
                          responseCode = 
 personalizeEventsClient.putUsers(putUsersRequest).sdkHttpResponse().statusCode();
                          System.out.println("Response code: " + responseCode); 
                          return responseCode; 
                  } catch (PersonalizeEventsException e) { 
                          System.out.println(e.awsErrorDetails().errorMessage()); 
 } 
                  return responseCode; 
         }
```
• 자세한 API 내용은 참[조PutUsers의](https://docs.aws.amazon.com/goto/SdkForJavaV2/personalize-events-2018-03-22/PutUsers) 섹션을 참조하세요. AWS SDK for Java 2.x API

# Java 2.xSDK용 를 사용한 Amazon Personalize 런타임 예제

다음 코드 예제에서는 Personalize 런타임과 AWS SDK for Java 2.x 함께 를 사용하여 작업을 수행하 고 일반적인 시나리오를 구현하는 방법을 보여줍니다.

작업은 대규모 프로그램에서 발췌한 코드이며 컨텍스트에 맞춰 실행해야 합니다. 작업은 개별 서비스 함수를 직접적으로 호출하는 방법을 보여주며 관련 시나리오의 컨텍스트에 맞는 작업을 볼 수 있습니 다.

각 예제에는 컨텍스트에서 코드를 설정하고 실행하는 방법에 대한 지침을 찾을 수 있는 전체 소스 코드 에 대한 링크가 포함되어 있습니다.

주제

```
• 작업
```
작업

#### **GetPersonalizedRanking**

다음 코드 예시에서는 GetPersonalizedRanking을 사용하는 방법을 보여 줍니다.

SDK Java 2.x용

**a** Note

```
 public static List<PredictedItem> getRankedRecs(PersonalizeRuntimeClient 
 personalizeRuntimeClient, 
            String campaignArn, 
            String userId, 
            ArrayList<String> items) { 
        try { 
            GetPersonalizedRankingRequest rankingRecommendationsRequest = 
 GetPersonalizedRankingRequest.builder() 
                     .campaignArn(campaignArn)
```
```
 .userId(userId) 
                      .inputList(items) 
                      .build(); 
             GetPersonalizedRankingResponse recommendationsResponse = 
 personalizeRuntimeClient 
                      .getPersonalizedRanking(rankingRecommendationsRequest); 
             List<PredictedItem> rankedItems = 
 recommendationsResponse.personalizedRanking(); 
            int rank = 1;
             for (PredictedItem item : rankedItems) { 
                 System.out.println("Item ranked at position " + rank + " details"); 
                 System.out.println("Item Id is : " + item.itemId()); 
                 System.out.println("Item score is : " + item.score()); 
                 System.out.println("---------------------------------------------"); 
                 rank++; 
 } 
             return rankedItems; 
         } catch (PersonalizeRuntimeException e) { 
             System.err.println(e.awsErrorDetails().errorMessage()); 
             System.exit(1); 
         } 
         return null; 
    }
```
• 자세한 API 내용은 참[조GetPersonalizedRanking의](https://docs.aws.amazon.com/goto/SdkForJavaV2/personalize-runtime-2018-05-22/GetPersonalizedRanking) 섹션을 참조하세요. AWS SDK for Java 2.x API

## **GetRecommendations**

다음 코드 예시에서는 GetRecommendations을 사용하는 방법을 보여 줍니다.

SDK Java 2.x용

## **a** Note

에 대한 자세한 내용은 를 참조하세요 GitHub. [AWS 코드 예시 리포지토리](https://github.com/awsdocs/aws-doc-sdk-examples/tree/main/javav2/example_code/personalize#code-examples)에서 전체 예시를 찾고 설정 및 실행하는 방법을 배워보세요.

권장 품목 목록을 확인하세요.

```
 public static void getRecs(PersonalizeRuntimeClient personalizeRuntimeClient, 
 String campaignArn, String userId) { 
         try { 
             GetRecommendationsRequest recommendationsRequest = 
 GetRecommendationsRequest.builder() 
                      .campaignArn(campaignArn) 
                      .numResults(20) 
                      .userId(userId) 
                     .build();
             GetRecommendationsResponse recommendationsResponse = 
 personalizeRuntimeClient 
                      .getRecommendations(recommendationsRequest); 
            List<PredictedItem> items = recommendationsResponse.itemList();
             for (PredictedItem item : items) { 
                 System.out.println("Item Id is : " + item.itemId()); 
                 System.out.println("Item score is : " + item.score()); 
 } 
         } catch (AwsServiceException e) { 
             System.err.println(e.awsErrorDetails().errorMessage()); 
             System.exit(1); 
         } 
    }
```
도메인 데이터세트 그룹에 생성된 추천에서 추천한 권장 품목 목록 가져오기.

```
 public static void getRecs(PersonalizeRuntimeClient personalizeRuntimeClient, 
 String recommenderArn, 
            String userId) { 
        try { 
            GetRecommendationsRequest recommendationsRequest = 
 GetRecommendationsRequest.builder() 
                     .recommenderArn(recommenderArn) 
                     .numResults(20) 
                     .userId(userId) 
                    .build();
            GetRecommendationsResponse recommendationsResponse = 
 personalizeRuntimeClient
```

```
 .getRecommendations(recommendationsRequest); 
            List<PredictedItem> items = recommendationsResponse.itemList();
             for (PredictedItem item : items) { 
                 System.out.println("Item Id is : " + item.itemId()); 
                 System.out.println("Item score is : " + item.score()); 
 } 
         } catch (AwsServiceException e) { 
             System.err.println(e.awsErrorDetails().errorMessage()); 
             System.exit(1); 
         } 
    }
```
추천을 요청할 때는 필터를 사용하세요.

```
 public static void getFilteredRecs(PersonalizeRuntimeClient 
 personalizeRuntimeClient, 
            String campaignArn, 
            String userId, 
            String filterArn, 
            String parameter1Name, 
            String parameter1Value1, 
            String parameter1Value2, 
            String parameter2Name, 
            String parameter2Value) { 
        try { 
            Map<String, String> filterValues = new HashMap<>(); 
            filterValues.put(parameter1Name, String.format("\"%1$s\",\"%2$s\"", 
                     parameter1Value1, parameter1Value2)); 
            filterValues.put(parameter2Name, String.format("\"%1$s\"", 
                     parameter2Value)); 
            GetRecommendationsRequest recommendationsRequest = 
 GetRecommendationsRequest.builder() 
                     .campaignArn(campaignArn) 
                     .numResults(20) 
                     .userId(userId) 
                     .filterArn(filterArn) 
                      .filterValues(filterValues)
```

```
.build();
             GetRecommendationsResponse recommendationsResponse = 
 personalizeRuntimeClient 
                      .getRecommendations(recommendationsRequest); 
            List<PredictedItem> items = recommendationsResponse.itemList();
             for (PredictedItem item : items) { 
                 System.out.println("Item Id is : " + item.itemId()); 
                 System.out.println("Item score is : " + item.score()); 
 } 
         } catch (PersonalizeRuntimeException e) { 
             System.err.println(e.awsErrorDetails().errorMessage()); 
             System.exit(1); 
         } 
    }
```
• 자세한 API 내용은 참[조GetRecommendations의](https://docs.aws.amazon.com/goto/SdkForJavaV2/personalize-runtime-2018-05-22/GetRecommendations) 섹션을 참조하세요. AWS SDK for Java 2.x API

# Java 2.xSDK용 를 사용하는 Amazon Pinpoint 예제

다음 코드 예제에서는 Amazon Pinpoint 와 AWS SDK for Java 2.x 함께 를 사용하여 작업을 수행하고 일반적인 시나리오를 구현하는 방법을 보여줍니다.

작업은 대규모 프로그램에서 발췌한 코드이며 컨텍스트에 맞춰 실행해야 합니다. 작업은 개별 서비스 함수를 직접적으로 호출하는 방법을 보여주며 관련 시나리오의 컨텍스트에 맞는 작업을 볼 수 있습니 다.

각 예제에는 컨텍스트에서 코드를 설정하고 실행하는 방법에 대한 지침을 찾을 수 있는 전체 소스 코드 에 대한 링크가 포함되어 있습니다.

주제

• [작업](#page-455-0)

작업

## **CreateApp**

다음 코드 예시에서는 CreateApp을 사용하는 방법을 보여 줍니다.

#### **a** Note

에 대한 자세한 내용은 를 참조하세요 GitHub. [AWS 코드 예시 리포지토리](https://github.com/awsdocs/aws-doc-sdk-examples/tree/main/javav2/example_code/pinpoint#code-examples)에서 전체 예시를 찾고 설정 및 실행하는 방법을 배워보세요.

```
import software.amazon.awssdk.regions.Region;
import software.amazon.awssdk.services.pinpoint.PinpointClient;
import software.amazon.awssdk.services.pinpoint.model.CreateAppRequest;
import software.amazon.awssdk.services.pinpoint.model.CreateAppResponse;
import software.amazon.awssdk.services.pinpoint.model.CreateApplicationRequest;
import software.amazon.awssdk.services.pinpoint.model.PinpointException;
/** 
  * Before running this Java V2 code example, set up your development 
  * environment, including your credentials. 
 * 
  * For more information, see the following documentation topic: 
 * 
  * https://docs.aws.amazon.com/sdk-for-java/latest/developer-guide/get-started.html 
  */
public class CreateApp { 
     public static void main(String[] args) { 
         final String usage = """ 
                 Usage: <appName>
                  Where: 
                    appName - The name of the application to create. 
                 """; 
        if (args.length != 1) {
             System.out.println(usage); 
             System.exit(1); 
         } 
         String appName = args[0]; 
         System.out.println("Creating an application with name: " + appName); 
         PinpointClient pinpoint = PinpointClient.builder()
```

```
 .region(Region.US_EAST_1) 
                 .build();
         String appID = createApplication(pinpoint, appName); 
         System.out.println("App ID is: " + appID); 
         pinpoint.close(); 
     } 
     public static String createApplication(PinpointClient pinpoint, String appName) 
  { 
         try { 
              CreateApplicationRequest appRequest = CreateApplicationRequest.builder() 
                       .name(appName) 
                       .build(); 
              CreateAppRequest request = CreateAppRequest.builder() 
                       .createApplicationRequest(appRequest) 
                       .build(); 
              CreateAppResponse result = pinpoint.createApp(request); 
              return result.applicationResponse().id(); 
         } catch (PinpointException e) { 
              System.err.println(e.awsErrorDetails().errorMessage()); 
              System.exit(1); 
         } 
         return ""; 
     }
}
```
• 자세한 API 내용은 참[조CreateApp의](https://docs.aws.amazon.com/goto/SdkForJavaV2/pinpoint-2016-12-01/CreateApp) 섹션을 참조하세요. AWS SDK for Java 2.x API

# **CreateCampaign**

다음 코드 예시에서는 CreateCampaign을 사용하는 방법을 보여 줍니다.

#### **a** Note

에 대한 자세한 내용은 를 참조하세요 GitHub. [AWS 코드 예시 리포지토리](https://github.com/awsdocs/aws-doc-sdk-examples/tree/main/javav2/example_code/pinpoint#code-examples)에서 전체 예시를 찾고 설정 및 실행하는 방법을 배워보세요.

#### 캠페인을 생성합니다.

```
import software.amazon.awssdk.regions.Region;
import software.amazon.awssdk.services.pinpoint.PinpointClient;
import software.amazon.awssdk.services.pinpoint.model.CampaignResponse;
import software.amazon.awssdk.services.pinpoint.model.Message;
import software.amazon.awssdk.services.pinpoint.model.Schedule;
import software.amazon.awssdk.services.pinpoint.model.Action;
import software.amazon.awssdk.services.pinpoint.model.MessageConfiguration;
import software.amazon.awssdk.services.pinpoint.model.WriteCampaignRequest;
import software.amazon.awssdk.services.pinpoint.model.CreateCampaignResponse;
import software.amazon.awssdk.services.pinpoint.model.CreateCampaignRequest;
import software.amazon.awssdk.services.pinpoint.model.PinpointException;
/** 
  * Before running this Java V2 code example, set up your development 
  * environment, including your credentials. 
 * 
  * For more information, see the following documentation topic: 
 * 
  * https://docs.aws.amazon.com/sdk-for-java/latest/developer-guide/get-started.html 
  */
public class CreateCampaign { 
     public static void main(String[] args) { 
         final String usage = """ 
                Usage: <appId> <segmentId>
                 Where: 
                   appId - The ID of the application to create the campaign in. 
                   segmentId - The ID of the segment to create the campaign from. 
                 """; 
         if (args.length != 2) {
```

```
 System.out.println(usage); 
            System.exit(1); 
        } 
       String appId = args[0];
       String segmentId = args[1];
        PinpointClient pinpoint = PinpointClient.builder() 
                 .region(Region.US_EAST_1) 
                .build();
        createPinCampaign(pinpoint, appId, segmentId); 
        pinpoint.close(); 
    } 
    public static void createPinCampaign(PinpointClient pinpoint, String appId, 
 String segmentId) { 
        CampaignResponse result = createCampaign(pinpoint, appId, segmentId); 
        System.out.println("Campaign " + result.name() + " created."); 
        System.out.println(result.description()); 
    } 
    public static CampaignResponse createCampaign(PinpointClient client, String 
 appID, String segmentID) { 
        try { 
            Schedule schedule = Schedule.builder() 
                     .startTime("IMMEDIATE") 
                    .build();
            Message defaultMessage = Message.builder() 
                     .action(Action.OPEN_APP) 
                     .body("My message body.") 
                     .title("My message title.") 
                     .build(); 
            MessageConfiguration messageConfiguration = 
 MessageConfiguration.builder() 
                     .defaultMessage(defaultMessage) 
                    .build();
            WriteCampaignRequest request = WriteCampaignRequest.builder() 
                     .description("My description") 
                     .schedule(schedule) 
                     .name("MyCampaign")
```

```
 .segmentId(segmentID) 
                       .messageConfiguration(messageConfiguration) 
                      .build();
              CreateCampaignResponse result = 
  client.createCampaign(CreateCampaignRequest.builder() 
                       .applicationId(appID) 
                       .writeCampaignRequest(request).build()); 
              System.out.println("Campaign ID: " + result.campaignResponse().id()); 
              return result.campaignResponse(); 
         } catch (PinpointException e) { 
              System.err.println(e.awsErrorDetails().errorMessage()); 
              System.exit(1); 
         } 
         return null; 
     }
}
```
• 자세한 API 내용은 참[조CreateCampaign의](https://docs.aws.amazon.com/goto/SdkForJavaV2/pinpoint-2016-12-01/CreateCampaign) 섹션을 참조하세요. AWS SDK for Java 2.x API

# **CreateExportJob**

다음 코드 예시에서는 CreateExportJob을 사용하는 방법을 보여 줍니다.

#### SDK Java 2.x용

### **a** Note

에 대한 자세한 내용은 를 참조하세요 GitHub. [AWS 코드 예시 리포지토리](https://github.com/awsdocs/aws-doc-sdk-examples/tree/main/javav2/example_code/pinpoint#code-examples)에서 전체 예시를 찾고 설정 및 실행하는 방법을 배워보세요.

## 엔드포인트를 내보내세요.

import software.amazon.awssdk.core.ResponseBytes; import software.amazon.awssdk.regions.Region; import software.amazon.awssdk.services.pinpoint.PinpointClient; import software.amazon.awssdk.services.pinpoint.model.ExportJobRequest;

```
import software.amazon.awssdk.services.pinpoint.model.PinpointException;
import software.amazon.awssdk.services.pinpoint.model.CreateExportJobRequest;
import software.amazon.awssdk.services.pinpoint.model.CreateExportJobResponse;
import software.amazon.awssdk.services.pinpoint.model.GetExportJobResponse;
import software.amazon.awssdk.services.pinpoint.model.GetExportJobRequest;
import software.amazon.awssdk.services.s3.S3Client;
import software.amazon.awssdk.services.s3.model.GetObjectRequest;
import software.amazon.awssdk.services.s3.model.ListObjectsV2Request;
import software.amazon.awssdk.services.s3.model.ListObjectsV2Response;
import software.amazon.awssdk.services.s3.model.S3Object;
import software.amazon.awssdk.services.s3.model.GetObjectResponse;
import software.amazon.awssdk.services.s3.model.S3Exception;
import java.io.File;
import java.io.FileOutputStream;
import java.io.IOException;
import java.io.OutputStream;
import java.text.SimpleDateFormat;
import java.util.ArrayList;
import java.util.Date;
import java.util.List;
import java.util.concurrent.TimeUnit;
import java.util.stream.Collectors;
/** 
  * To run this code example, you need to create an AWS Identity and Access 
  * Management (IAM) role with the correct policy as described in this 
  * documentation: 
  * https://docs.aws.amazon.com/pinpoint/latest/developerguide/audience-data-
export.html 
  * 
  * Also, set up your development environment, including your credentials. 
 * 
  * For information, see this documentation topic: 
 * 
  * https://docs.aws.amazon.com/sdk-for-java/latest/developer-guide/get-started.html 
  */
public class ExportEndpoints { 
     public static void main(String[] args) { 
         final String usage = """ 
                 This program performs the following steps: 
                 1. Exports the endpoints to an Amazon S3 bucket.
```

```
 2. Downloads the exported endpoints files from Amazon S3. 
                 3. Parses the endpoints files to obtain the endpoint IDs and prints 
 them. 
                 Usage: ExportEndpoints <applicationId> <s3BucketName> 
<iamExportRoleArn> <path>
                 Where: 
                   applicationId - The ID of the Amazon Pinpoint application that has 
 the endpoint. 
                   s3BucketName - The name of the Amazon S3 bucket to export the JSON 
 file to.\s 
                   iamExportRoleArn - The ARN of an IAM role that grants Amazon 
 Pinpoint write permissions to the S3 bucket. path - The path where the files 
 downloaded from the Amazon S3 bucket are written (for example, C:/AWS/). 
                """
       if (args.length != 4) {
            System.out.println(usage); 
            System.exit(1); 
        } 
       String applicationId = args[0];
        String s3BucketName = args[1]; 
        String iamExportRoleArn = args[2]; 
       String path = args[3];
        System.out.println("Deleting an application with ID: " + applicationId); 
        Region region = Region.US_EAST_1; 
        PinpointClient pinpoint = PinpointClient.builder() 
                 .region(region) 
                .build();
        S3Client s3Client = S3Client.builder() 
                 .region(region) 
                .build();
        exportAllEndpoints(pinpoint, s3Client, applicationId, s3BucketName, path, 
 iamExportRoleArn); 
        pinpoint.close(); 
        s3Client.close(); 
    } 
   public static void exportAllEndpoints(PinpointClient pinpoint,
            S3Client s3Client,
```

```
 String applicationId, 
             String s3BucketName, 
             String path, 
             String iamExportRoleArn) { 
         try { 
             List<String> objectKeys = exportEndpointsToS3(pinpoint, s3Client, 
  s3BucketName, iamExportRoleArn, 
                      applicationId); 
            List<String> endpointFileKeys = objectKeys.stream().filter(o ->
  o.endsWith(".gz")) 
                      .collect(Collectors.toList()); 
             downloadFromS3(s3Client, path, s3BucketName, endpointFileKeys); 
         } catch (PinpointException e) { 
             System.err.println(e.awsErrorDetails().errorMessage()); 
             System.exit(1); 
         } 
     } 
     public static List<String> exportEndpointsToS3(PinpointClient pinpoint, S3Client 
  s3Client, String s3BucketName, 
             String iamExportRoleArn, String applicationId) { 
         SimpleDateFormat dateFormat = new SimpleDateFormat("yyyy-MM-dd-
HH_mm:ss.SSS_z"); 
         String endpointsKeyPrefix = "exports/" + applicationId + "_" + 
  dateFormat.format(new Date()); 
         String s3UrlPrefix = "s3://" + s3BucketName + "/" + endpointsKeyPrefix + 
  "/"; 
         List<String> objectKeys = new ArrayList<>(); 
         String key; 
         try { 
             // Defines the export job that Amazon Pinpoint runs. 
              ExportJobRequest jobRequest = ExportJobRequest.builder() 
                      .roleArn(iamExportRoleArn) 
                      .s3UrlPrefix(s3UrlPrefix) 
                     .build();
             CreateExportJobRequest exportJobRequest = 
  CreateExportJobRequest.builder() 
                      .applicationId(applicationId) 
                      .exportJobRequest(jobRequest)
```
 $.build()$ ;

```
 System.out.format("Exporting endpoints from Amazon Pinpoint application 
 %s to Amazon S3 " + 
                     "bucket s \ldots \lambda^n, applicationId, s3BucketName);
             CreateExportJobResponse exportResult = 
 pinpoint.createExportJob(exportJobRequest); 
             String jobId = exportResult.exportJobResponse().id(); 
             System.out.println(jobId); 
             printExportJobStatus(pinpoint, applicationId, jobId); 
             ListObjectsV2Request v2Request = ListObjectsV2Request.builder() 
                      .bucket(s3BucketName) 
                      .prefix(endpointsKeyPrefix) 
                     .build();
             // Create a list of object keys. 
             ListObjectsV2Response v2Response = s3Client.listObjectsV2(v2Request); 
             List<S3Object> objects = v2Response.contents(); 
             for (S3Object object : objects) { 
                key = object(key(); objectKeys.add(key); 
 } 
             return objectKeys; 
         } catch (PinpointException e) { 
             System.err.println(e.awsErrorDetails().errorMessage()); 
             System.exit(1); 
         } 
         return null; 
     } 
     private static void printExportJobStatus(PinpointClient pinpointClient, 
             String applicationId, 
             String jobId) { 
         GetExportJobResponse getExportJobResult; 
         String status; 
         try { 
             // Checks the job status until the job completes or fails. 
             GetExportJobRequest exportJobRequest = GetExportJobRequest.builder()
```

```
 .jobId(jobId) 
                     .applicationId(applicationId) 
                    .build();
            do { 
                getExportJobResult = pinpointClient.getExportJob(exportJobRequest); 
                status = 
 getExportJobResult.exportJobResponse().jobStatus().toString().toUpperCase(); 
               System.out.format("Export job %s . . .\n", status);
                TimeUnit.SECONDS.sleep(3); 
            } while (!status.equals("COMPLETED") && !status.equals("FAILED")); 
            if (status.equals("COMPLETED")) { 
                System.out.println("Finished exporting endpoints."); 
            } else { 
                System.err.println("Failed to export endpoints."); 
                System.exit(1); 
            } 
        } catch (PinpointException | InterruptedException e) { 
            System.err.println(e.getMessage()); 
            System.exit(1); 
        } 
    } 
    // Download files from an Amazon S3 bucket and write them to the path location. 
    public static void downloadFromS3(S3Client s3Client, String path, String 
 s3BucketName, List<String> objectKeys) { 
        String newPath; 
        try { 
            for (String key : objectKeys) { 
                GetObjectRequest objectRequest = GetObjectRequest.builder() 
                         .bucket(s3BucketName) 
                        key(key).build();
                ResponseBytes<GetObjectResponse> objectBytes = 
 s3Client.getObjectAsBytes(objectRequest); 
                byte[] data = objectBytes.asByteArray(); 
                // Write the data to a local file.
```

```
 String fileSuffix = new 
  SimpleDateFormat("yyyyMMddHHmmss").format(new Date()); 
                 newPath = path + fileSuffix + ".gz"; 
                 File myFile = new File(newPath); 
                 OutputStream os = new FileOutputStream(myFile); 
                 os.write(data); 
 } 
             System.out.println("Download finished."); 
         } catch (S3Exception | NullPointerException | IOException e) { 
             System.err.println(e.getMessage()); 
             System.exit(1); 
         } 
     }
}
```
• 자세한 API 내용은 참[조CreateExportJob](https://docs.aws.amazon.com/goto/SdkForJavaV2/pinpoint-2016-12-01/CreateExportJob)의 섹션을 참조하세요. AWS SDK for Java 2.x API

## **CreateImportJob**

다음 코드 예시에서는 CreateImportJob을 사용하는 방법을 보여 줍니다.

SDK Java 2.x용

**a** Note

에 대한 자세한 내용은 를 참조하세요 GitHub. [AWS 코드 예시 리포지토리](https://github.com/awsdocs/aws-doc-sdk-examples/tree/main/javav2/example_code/pinpoint#code-examples)에서 전체 예시를 찾고 설정 및 실행하는 방법을 배워보세요.

세그먼트를 가져오세요.

```
import software.amazon.awssdk.regions.Region;
import software.amazon.awssdk.services.pinpoint.PinpointClient;
import software.amazon.awssdk.services.pinpoint.model.CreateImportJobRequest;
import software.amazon.awssdk.services.pinpoint.model.ImportJobResponse;
import software.amazon.awssdk.services.pinpoint.model.ImportJobRequest;
import software.amazon.awssdk.services.pinpoint.model.Format;
import software.amazon.awssdk.services.pinpoint.model.CreateImportJobResponse;
import software.amazon.awssdk.services.pinpoint.model.PinpointException;
```

```
/** 
  * Before running this Java V2 code example, set up your development 
  * environment, including your credentials. 
 * 
  * For more information, see the following documentation topic: 
 * 
  * https://docs.aws.amazon.com/sdk-for-java/latest/developer-guide/get-started.html 
  */
public class ImportSegment { 
     public static void main(String[] args) { 
         final String usage = """ 
                 Usage: <appId> <br/> <br/> <br/>key> <roleArn>\s
                  Where: 
                    appId - The application ID to create a segment for. 
                    bucket - The name of the Amazon S3 bucket that contains the 
  segment definitons. 
                    key - The key of the S3 object. 
                    roleArn - ARN of the role that allows Amazon Pinpoint to 
  access S3. You need to set trust management for this to work. See https://
docs.aws.amazon.com/IAM/latest/UserGuide/reference_policies_elements_principal.html 
                    """; 
        if (args.length != 4) {
             System.out.println(usage); 
             System.exit(1); 
         } 
        String appId = args[0];
         String bucket = args[1]; 
         String key = args[2]; 
         String roleArn = args[3]; 
         PinpointClient pinpoint = PinpointClient.builder() 
                  .region(Region.US_EAST_1) 
                  .build(); 
         ImportJobResponse response = createImportSegment(pinpoint, appId, bucket, 
  key, roleArn); 
         System.out.println("Import job for " + bucket + " submitted."); 
         System.out.println("See application " + response.applicationId() + " for 
  import job status.");
```

```
 System.out.println("See application " + response.jobStatus() + " for import 
  job status."); 
         pinpoint.close(); 
     } 
     public static ImportJobResponse createImportSegment(PinpointClient client, 
              String appId, 
              String bucket, 
              String key, 
              String roleArn) { 
         try { 
              ImportJobRequest importRequest = ImportJobRequest.builder() 
                       .defineSegment(true) 
                       .registerEndpoints(true) 
                       .roleArn(roleArn) 
                       .format(Format.JSON) 
                      . s3Ur1("s3://" + bucket + "/" + key) .build(); 
              CreateImportJobRequest jobRequest = CreateImportJobRequest.builder() 
                       .importJobRequest(importRequest) 
                       .applicationId(appId) 
                      .build();
              CreateImportJobResponse jobResponse = 
  client.createImportJob(jobRequest); 
              return jobResponse.importJobResponse(); 
         } catch (PinpointException e) { 
              System.err.println(e.awsErrorDetails().errorMessage()); 
              System.exit(1); 
         } 
         return null; 
     }
}
```
• 자세한 API 내용은 참[조CreateImportJob의](https://docs.aws.amazon.com/goto/SdkForJavaV2/pinpoint-2016-12-01/CreateImportJob) 섹션을 참조하세요. AWS SDK for Java 2.x API

# **CreateSegment**

다음 코드 예시에서는 CreateSegment을 사용하는 방법을 보여 줍니다.

## **a** Note

에 대한 자세한 내용은 를 참조하세요 GitHub. [AWS 코드 예시 리포지토리](https://github.com/awsdocs/aws-doc-sdk-examples/tree/main/javav2/example_code/pinpoint#code-examples)에서 전체 예시를 찾고 설정 및 실행하는 방법을 배워보세요.

```
import software.amazon.awssdk.regions.Region;
import software.amazon.awssdk.services.pinpoint.PinpointClient;
import software.amazon.awssdk.services.pinpoint.model.AttributeDimension;
import software.amazon.awssdk.services.pinpoint.model.SegmentResponse;
import software.amazon.awssdk.services.pinpoint.model.AttributeType;
import software.amazon.awssdk.services.pinpoint.model.RecencyDimension;
import software.amazon.awssdk.services.pinpoint.model.SegmentBehaviors;
import software.amazon.awssdk.services.pinpoint.model.SegmentDemographics;
import software.amazon.awssdk.services.pinpoint.model.SegmentLocation;
import software.amazon.awssdk.services.pinpoint.model.SegmentDimensions;
import software.amazon.awssdk.services.pinpoint.model.WriteSegmentRequest;
import software.amazon.awssdk.services.pinpoint.model.CreateSegmentRequest;
import software.amazon.awssdk.services.pinpoint.model.CreateSegmentResponse;
import software.amazon.awssdk.services.pinpoint.model.PinpointException;
import java.util.HashMap;
import java.util.Map;
/** 
  * Before running this Java V2 code example, set up your development 
  * environment, including your credentials. 
 * 
  * For more information, see the following documentation topic: 
 * 
  * https://docs.aws.amazon.com/sdk-for-java/latest/developer-guide/get-started.html 
  */
public class CreateSegment { 
         public static void main(String[] args) { 
                 final String usage = """ 
                                Usage: <appId>
                                 Where: 
                                   appId - The application ID to create a segment 
  for.
```

```
\mathbf{u} = \mathbf{u} \cdot \mathbf{v} , we have the set of \mathbf{u} = \mathbf{v} \cdot \mathbf{v}if (args.length != 1) {
                           System.out.println(usage); 
                           System.exit(1); 
 } 
                 String appId = args[0];
                  PinpointClient pinpoint = PinpointClient.builder() 
                                     .region(Region.US_EAST_1) 
                                    .buid() SegmentResponse result = createSegment(pinpoint, appId); 
                  System.out.println("Segment " + result.name() + " created."); 
                  System.out.println(result.segmentType()); 
                  pinpoint.close(); 
         } 
         public static SegmentResponse createSegment(PinpointClient client, String 
 appId) { 
                  try { 
                           Map<String, AttributeDimension> segmentAttributes = new 
 HashMap<>(); 
                           segmentAttributes.put("Team", AttributeDimension.builder() 
                                              .attributeType(AttributeType.INCLUSIVE) 
                                              .values("Lakers") 
                                             .build();
                           RecencyDimension recencyDimension = 
 RecencyDimension.builder() 
                                              .duration("DAY_30") 
                                              .recencyType("ACTIVE") 
                                              .build(); 
                           SegmentBehaviors segmentBehaviors = 
 SegmentBehaviors.builder() 
                                              .recency(recencyDimension) 
                                              .build(); 
                           SegmentDemographics segmentDemographics = 
 SegmentDemographics 
                                              .builder() 
                                              .build();
```

```
 SegmentLocation segmentLocation = SegmentLocation 
                                            .builder() 
                                            .build(); 
                          SegmentDimensions dimensions = SegmentDimensions 
                                            .builder() 
                                            .attributes(segmentAttributes) 
                                            .behavior(segmentBehaviors) 
                                            .demographic(segmentDemographics) 
                                            .location(segmentLocation) 
                                           .build();
                          WriteSegmentRequest writeSegmentRequest = 
  WriteSegmentRequest.builder() 
                                            .name("MySegment") 
                                            .dimensions(dimensions) 
                                            .build(); 
                          CreateSegmentRequest createSegmentRequest = 
  CreateSegmentRequest.builder() 
                                            .applicationId(appId) 
                                            .writeSegmentRequest(writeSegmentRequest) 
                                           .build();
                          CreateSegmentResponse createSegmentResult = 
  client.createSegment(createSegmentRequest); 
                          System.out.println("Segment ID: " + 
  createSegmentResult.segmentResponse().id()); 
                          System.out.println("Done"); 
                          return createSegmentResult.segmentResponse(); 
                  } catch (PinpointException e) { 
                          System.err.println(e.awsErrorDetails().errorMessage()); 
                          System.exit(1); 
 } 
                  return null; 
         }
}
```
• 자세한 API 내용은 참[조CreateSegment](https://docs.aws.amazon.com/goto/SdkForJavaV2/pinpoint-2016-12-01/CreateSegment)의 섹션을 참조하세요. AWS SDK for Java 2.x API

## **DeleteApp**

다음 코드 예시에서는 DeleteApp을 사용하는 방법을 보여 줍니다.

## SDK Java 2.x용

## **a** Note

에 대한 자세한 내용은 를 참조하세요 GitHub. [AWS 코드 예시 리포지토리](https://github.com/awsdocs/aws-doc-sdk-examples/tree/main/javav2/example_code/pinpoint#code-examples)에서 전체 예시를 찾고 설정 및 실행하는 방법을 배워보세요.

# 애플리케이션을 삭제합니다.

```
import software.amazon.awssdk.regions.Region;
import software.amazon.awssdk.services.pinpoint.PinpointClient;
import software.amazon.awssdk.services.pinpoint.model.DeleteAppRequest;
import software.amazon.awssdk.services.pinpoint.model.DeleteAppResponse;
import software.amazon.awssdk.services.pinpoint.model.PinpointException;
/** 
  * Before running this Java V2 code example, set up your development 
  * environment, including your credentials. 
 * 
  * For more information, see the following documentation topic: 
 * 
  * https://docs.aws.amazon.com/sdk-for-java/latest/developer-guide/get-started.html 
  */
public class DeleteApp { 
     public static void main(String[] args) { 
         final String usage = """ 
                Usage: <appId>
                 Where: 
                  appId - The ID of the application to delete. 
                  """; 
         if (args.length != 1) { 
             System.out.println(usage); 
             System.exit(1); 
         }
```

```
String appId = args[0];
     System.out.println("Deleting an application with ID: " + appId); 
     PinpointClient pinpoint = PinpointClient.builder() 
              .region(Region.US_EAST_1) 
              .build(); 
     deletePinApp(pinpoint, appId); 
     System.out.println("Done"); 
     pinpoint.close(); 
 } 
 public static void deletePinApp(PinpointClient pinpoint, String appId) { 
     try { 
         DeleteAppRequest appRequest = DeleteAppRequest.builder() 
                  .applicationId(appId) 
                 .build();
         DeleteAppResponse result = pinpoint.deleteApp(appRequest); 
        String appName = result.applicationResponse().name();
         System.out.println("Application " + appName + " has been deleted."); 
     } catch (PinpointException e) { 
         System.err.println(e.awsErrorDetails().errorMessage()); 
         System.exit(1); 
     } 
 }
```
• 자세한 API 내용은 참[조DeleteApp](https://docs.aws.amazon.com/goto/SdkForJavaV2/pinpoint-2016-12-01/DeleteApp)의 섹션을 참조하세요. AWS SDK for Java 2.x API

## **DeleteEndpoint**

}

다음 코드 예시에서는 DeleteEndpoint을 사용하는 방법을 보여 줍니다.

# SDK Java 2.x용

#### **a** Note

에 대한 자세한 내용은 를 참조하세요 GitHub. [AWS 코드 예시 리포지토리](https://github.com/awsdocs/aws-doc-sdk-examples/tree/main/javav2/example_code/pinpoint#code-examples)에서 전체 예시를 찾고 설정 및 실행하는 방법을 배워보세요.

엔드포인트를 삭제합니다.

```
import software.amazon.awssdk.regions.Region;
import software.amazon.awssdk.services.pinpoint.PinpointClient;
import software.amazon.awssdk.services.pinpoint.model.DeleteEndpointRequest;
import software.amazon.awssdk.services.pinpoint.model.DeleteEndpointResponse;
import software.amazon.awssdk.services.pinpoint.model.PinpointException;
/** 
  * Before running this Java V2 code example, set up your development 
  * environment, including your credentials. 
 * 
  * For more information, see the following documentation topic: 
 * 
  * https://docs.aws.amazon.com/sdk-for-java/latest/developer-guide/get-started.html 
  */
public class DeleteEndpoint { 
     public static void main(String[] args) { 
         final String usage = """ 
                Usage: <appName> <endpointId >
                 Where: 
                    appId - The id of the application to delete. 
                    endpointId - The id of the endpoint to delete. 
                """
        if (args.length != 2) {
             System.out.println(usage); 
             System.exit(1); 
         } 
        String appId = args[0];
        String endpointId = args[1];
         System.out.println("Deleting an endpoint with id: " + endpointId); 
         PinpointClient pinpoint = PinpointClient.builder() 
                  .region(Region.US_EAST_1) 
                 .build();
         deletePinEncpoint(pinpoint, appId, endpointId); 
         pinpoint.close(); 
     }
```

```
 public static void deletePinEncpoint(PinpointClient pinpoint, String appId, 
  String endpointId) { 
         try { 
             DeleteEndpointRequest appRequest = DeleteEndpointRequest.builder() 
                      .applicationId(appId) 
                      .endpointId(endpointId) 
                       .build(); 
             DeleteEndpointResponse result = pinpoint.deleteEndpoint(appRequest); 
             String id = result.endpointResponse().id(); 
             System.out.println("The deleted endpoint id " + id); 
         } catch (PinpointException e) { 
             System.err.println(e.awsErrorDetails().errorMessage()); 
             System.exit(1); 
         } 
         System.out.println("Done"); 
     }
}
```
• 자세한 API 내용은 참[조DeleteEndpoint](https://docs.aws.amazon.com/goto/SdkForJavaV2/pinpoint-2016-12-01/DeleteEndpoint)의 섹션을 참조하세요. AWS SDK for Java 2.x API

#### **GetEndpoint**

다음 코드 예시에서는 GetEndpoint을 사용하는 방법을 보여 줍니다.

SDK Java 2.x용

```
a Note
  에 대한 자세한 내용은 를 참조하세요 GitHub. AWS 코드 예시 리포지토리에서 전체 예시를 
  찾고 설정 및 실행하는 방법을 배워보세요.
```

```
import com.google.gson.FieldNamingPolicy;
import com.google.gson.Gson;
import com.google.gson.GsonBuilder;
import software.amazon.awssdk.regions.Region;
import software.amazon.awssdk.services.pinpoint.PinpointClient;
import software.amazon.awssdk.services.pinpoint.model.EndpointResponse;
import software.amazon.awssdk.services.pinpoint.model.GetEndpointResponse;
```

```
import software.amazon.awssdk.services.pinpoint.model.PinpointException;
import software.amazon.awssdk.services.pinpoint.model.GetEndpointRequest;
/** 
  * Before running this Java V2 code example, set up your development 
  * environment, including your credentials. 
 * 
  * For more information, see the following documentation topic: 
 * 
  * https://docs.aws.amazon.com/sdk-for-java/latest/developer-guide/get-started.html 
  */
public class LookUpEndpoint { 
     public static void main(String[] args) { 
         final String usage = """ 
                 Usage: <appId> <endpoint>
                  Where: 
                    appId - The ID of the application to delete. 
                    endpoint - The ID of the endpoint.\s 
                    """; 
        if (args.length != 2) {
             System.out.println(usage); 
             System.exit(1); 
         } 
        String appId = \arcsin(0);
        String endpoint = args[1];
         System.out.println("Looking up an endpoint point with ID: " + endpoint); 
         PinpointClient pinpoint = PinpointClient.builder() 
                  .region(Region.US_EAST_1) 
                  .build(); 
         lookupPinpointEndpoint(pinpoint, appId, endpoint); 
         pinpoint.close(); 
     } 
     public static void lookupPinpointEndpoint(PinpointClient pinpoint, String appId, 
  String endpoint) { 
         try { 
             GetEndpointRequest appRequest = GetEndpointRequest.builder() 
                      .applicationId(appId) 
                      .endpointId(endpoint)
```

```
.build();
             GetEndpointResponse result = pinpoint.getEndpoint(appRequest); 
             EndpointResponse endResponse = result.endpointResponse(); 
             // Uses the Google Gson library to pretty print the endpoint JSON. 
             Gson gson = new GsonBuilder() 
                      .setFieldNamingPolicy(FieldNamingPolicy.UPPER_CAMEL_CASE) 
                      .setPrettyPrinting() 
                      .create(); 
             String endpointJson = gson.toJson(endResponse); 
             System.out.println(endpointJson); 
         } catch (PinpointException e) { 
             System.err.println(e.awsErrorDetails().errorMessage()); 
             System.exit(1); 
         } 
         System.out.println("Done"); 
     }
}
```
• 자세한 API 내용은 참[조GetEndpoint의](https://docs.aws.amazon.com/goto/SdkForJavaV2/pinpoint-2016-12-01/GetEndpoint) 섹션을 참조하세요. AWS SDK for Java 2.x API

## **GetSegments**

다음 코드 예시에서는 GetSegments을 사용하는 방법을 보여 줍니다.

## SDK Java 2.x용

## a Note

에 대한 자세한 내용은 를 참조하세요 GitHub. [AWS 코드 예시 리포지토리](https://github.com/awsdocs/aws-doc-sdk-examples/tree/main/javav2/example_code/pinpoint#code-examples)에서 전체 예시를 찾고 설정 및 실행하는 방법을 배워보세요.

세그먼트를 나열하세요.

import software.amazon.awssdk.regions.Region; import software.amazon.awssdk.services.pinpoint.PinpointClient; import software.amazon.awssdk.services.pinpoint.model.GetSegmentsRequest;

```
import software.amazon.awssdk.services.pinpoint.model.GetSegmentsResponse;
import software.amazon.awssdk.services.pinpoint.model.PinpointException;
import software.amazon.awssdk.services.pinpoint.model.SegmentResponse;
import java.util.List;
/** 
  * Before running this Java V2 code example, set up your development 
  * environment, including your credentials. 
 * 
  * For more information, see the following documentation topic: 
 * 
  * https://docs.aws.amazon.com/sdk-for-java/latest/developer-guide/get-started.html 
  */
public class ListSegments { 
     public static void main(String[] args) { 
         final String usage = """ 
                 Usage: <appId>
                  Where: 
                    appId - The ID of the application that contains a segment. 
                  """; 
        if (args.length != 1) {
             System.out.println(usage); 
             System.exit(1); 
         } 
        String appId = args[0];
         PinpointClient pinpoint = PinpointClient.builder() 
                  .region(Region.US_EAST_1) 
                  .build(); 
         listSegs(pinpoint, appId); 
         pinpoint.close(); 
     } 
     public static void listSegs(PinpointClient pinpoint, String appId) { 
         try { 
             GetSegmentsRequest request = GetSegmentsRequest.builder() 
                      .applicationId(appId) 
                     .build();
```

```
 GetSegmentsResponse response = pinpoint.getSegments(request); 
            List<SegmentResponse> segments = response.segmentsResponse().item();
             for (SegmentResponse segment : segments) { 
                 System.out 
                          .println("Segement " + segment.id() + " " + segment.name() + 
   " " + segment.lastModifiedDate()); 
 } 
         } catch (PinpointException e) { 
             System.err.println(e.awsErrorDetails().errorMessage()); 
             System.exit(1); 
         } 
     }
}
```
• 자세한 API 내용은 참[조GetSegments의](https://docs.aws.amazon.com/goto/SdkForJavaV2/pinpoint-2016-12-01/GetSegments) 섹션을 참조하세요. AWS SDK for Java 2.x API

#### **GetSmsChannel**

다음 코드 예시에서는 GetSmsChannel을 사용하는 방법을 보여 줍니다.

SDK Java 2.x용

**a** Note

에 대한 자세한 내용은 를 참조하세요 GitHub. [AWS 코드 예시 리포지토리](https://github.com/awsdocs/aws-doc-sdk-examples/tree/main/javav2/example_code/pinpoint#code-examples)에서 전체 예시를 찾고 설정 및 실행하는 방법을 배워보세요.

```
import software.amazon.awssdk.regions.Region;
import software.amazon.awssdk.services.pinpoint.PinpointClient;
import software.amazon.awssdk.services.pinpoint.model.SMSChannelResponse;
import software.amazon.awssdk.services.pinpoint.model.GetSmsChannelRequest;
import software.amazon.awssdk.services.pinpoint.model.PinpointException;
import software.amazon.awssdk.services.pinpoint.model.SMSChannelRequest;
import software.amazon.awssdk.services.pinpoint.model.UpdateSmsChannelRequest;
import software.amazon.awssdk.services.pinpoint.model.UpdateSmsChannelResponse;
```
/\*\*

- \* Before running this Java V2 code example, set up your development
- \* environment, including your credentials.

\*

```
 * For more information, see the following documentation topic: 
 * 
  * https://docs.aws.amazon.com/sdk-for-java/latest/developer-guide/get-started.html 
  */
public class UpdateChannel { 
     public static void main(String[] args) { 
         final String usage = """ 
                 Usage: CreateChannel <appId>
                  Where: 
                    appId - The name of the application whose channel is updated. 
                  """; 
        if (args.length != 1) {
             System.out.println(usage); 
             System.exit(1); 
         } 
        String appId = args[0];
         PinpointClient pinpoint = PinpointClient.builder() 
                  .region(Region.US_EAST_1) 
                 .build();
        SMSChannelResponse getResponse = getSMSChannel(pinpoint, appId);
         toggleSmsChannel(pinpoint, appId, getResponse); 
         pinpoint.close(); 
     } 
     private static SMSChannelResponse getSMSChannel(PinpointClient client, String 
  appId) { 
         try { 
             GetSmsChannelRequest request = GetSmsChannelRequest.builder() 
                      .applicationId(appId) 
                      .build(); 
            SMSChannelResponse response =
  client.getSmsChannel(request).smsChannelResponse(); 
             System.out.println("Channel state is " + response.enabled()); 
             return response; 
         } catch (PinpointException e) {
```

```
 System.err.println(e.awsErrorDetails().errorMessage()); 
              System.exit(1); 
         } 
         return null; 
     } 
     private static void toggleSmsChannel(PinpointClient client, String appId, 
  SMSChannelResponse getResponse) { 
         boolean enabled = !getResponse.enabled(); 
         try { 
              SMSChannelRequest request = SMSChannelRequest.builder() 
                       .enabled(enabled) 
                       .build(); 
              UpdateSmsChannelRequest updateRequest = 
  UpdateSmsChannelRequest.builder() 
                       .smsChannelRequest(request) 
                       .applicationId(appId) 
                       .build(); 
              UpdateSmsChannelResponse result = 
  client.updateSmsChannel(updateRequest); 
              System.out.println("Channel state: " + 
  result.smsChannelResponse().enabled()); 
         } catch (PinpointException e) { 
              System.err.println(e.awsErrorDetails().errorMessage()); 
              System.exit(1); 
         } 
     }
}
```
• 자세한 API 내용은 참[조GetSmsChannel](https://docs.aws.amazon.com/goto/SdkForJavaV2/pinpoint-2016-12-01/GetSmsChannel)의 섹션을 참조하세요. AWS SDK for Java 2.x API

# **GetUserEndpoints**

다음 코드 예시에서는 GetUserEndpoints을 사용하는 방법을 보여 줍니다.

#### **a** Note

에 대한 자세한 내용은 를 참조하세요 GitHub. [AWS 코드 예시 리포지토리](https://github.com/awsdocs/aws-doc-sdk-examples/tree/main/javav2/example_code/pinpoint#code-examples)에서 전체 예시를 찾고 설정 및 실행하는 방법을 배워보세요.

```
import software.amazon.awssdk.regions.Region;
import software.amazon.awssdk.services.pinpoint.PinpointClient;
import software.amazon.awssdk.services.pinpoint.model.EndpointResponse;
import software.amazon.awssdk.services.pinpoint.model.GetUserEndpointsRequest;
import software.amazon.awssdk.services.pinpoint.model.GetUserEndpointsResponse;
import software.amazon.awssdk.services.pinpoint.model.PinpointException;
import java.util.List;
/** 
  * Before running this Java V2 code example, set up your development 
  * environment, including your credentials. 
 * 
  * For more information, see the following documentation topic: 
 * 
  * https://docs.aws.amazon.com/sdk-for-java/latest/developer-guide/get-started.html 
  */
public class ListEndpointIds { 
     public static void main(String[] args) { 
         final String usage = """ 
                Usage: <applicationId> <userId>
                 Where: 
                    applicationId - The ID of the Amazon Pinpoint application that 
  has the endpoint. 
                    userId - The user id applicable to the endpoints"""; 
        if (args.length != 2) {
             System.out.println(usage); 
             System.exit(1); 
         } 
         String applicationId = args[0]; 
        String userId = args[1];
```

```
 PinpointClient pinpoint = PinpointClient.builder() 
                  .region(Region.US_EAST_1) 
                 .build();
         listAllEndpoints(pinpoint, applicationId, userId); 
         pinpoint.close(); 
     } 
    public static void listAllEndpoints(PinpointClient pinpoint,
             String applicationId, 
             String userId) { 
         try { 
             GetUserEndpointsRequest endpointsRequest = 
  GetUserEndpointsRequest.builder() 
                      .userId(userId) 
                      .applicationId(applicationId) 
                     .build();
             GetUserEndpointsResponse response = 
  pinpoint.getUserEndpoints(endpointsRequest); 
            List<EndpointResponse> endpoints = response.endpointsResponse().item();
             // Display the results. 
             for (EndpointResponse endpoint : endpoints) { 
                  System.out.println("The channel type is: " + 
 endpoint.channelType());
                  System.out.println("The address is " + endpoint.address()); 
 } 
         } catch (PinpointException e) { 
             System.err.println(e.awsErrorDetails().errorMessage()); 
             System.exit(1); 
         } 
     }
}
```
• 자세한 API 내용은 참[조GetUserEndpoints](https://docs.aws.amazon.com/goto/SdkForJavaV2/pinpoint-2016-12-01/GetUserEndpoints)의 섹션을 참조하세요. AWS SDK for Java 2.x API

# **SendMessages**

다음 코드 예시에서는 SendMessages을 사용하는 방법을 보여 줍니다.

#### **G** Note

에 대한 자세한 내용은 를 참조하세요 GitHub. [AWS 코드 예시 리포지토리](https://github.com/awsdocs/aws-doc-sdk-examples/tree/main/javav2/example_code/pinpoint#code-examples)에서 전체 예시를 찾고 설정 및 실행하는 방법을 배워보세요.

## 이메일 메시지를 전송합니다.

```
import software.amazon.awssdk.regions.Region;
import software.amazon.awssdk.services.pinpoint.PinpointClient;
import software.amazon.awssdk.services.pinpoint.model.AddressConfiguration;
import software.amazon.awssdk.services.pinpoint.model.ChannelType;
import software.amazon.awssdk.services.pinpoint.model.SimpleEmailPart;
import software.amazon.awssdk.services.pinpoint.model.SimpleEmail;
import software.amazon.awssdk.services.pinpoint.model.EmailMessage;
import software.amazon.awssdk.services.pinpoint.model.DirectMessageConfiguration;
import software.amazon.awssdk.services.pinpoint.model.MessageRequest;
import software.amazon.awssdk.services.pinpoint.model.SendMessagesRequest;
import software.amazon.awssdk.services.pinpoint.model.PinpointException;
import software.amazon.awssdk.services.pinpointemail.PinpointEmailClient;
import software.amazon.awssdk.services.pinpointemail.model.Body;
import software.amazon.awssdk.services.pinpointemail.model.Content;
import software.amazon.awssdk.services.pinpointemail.model.Destination;
import software.amazon.awssdk.services.pinpointemail.model.EmailContent;
import software.amazon.awssdk.services.pinpointemail.model.Message;
import software.amazon.awssdk.services.pinpointemail.model.SendEmailRequest;
import java.util.HashMap;
import java.util.Map;
/** 
  * Before running this Java V2 code example, set up your development 
  * environment, including your credentials. 
 * 
  * For more information, see the following documentation topic: 
 * 
  * https://docs.aws.amazon.com/sdk-for-java/latest/developer-guide/get-started.html 
  */
public class SendEmailMessage {
```
// The character encoding the you want to use for the subject line and

```
 // message body of the email. 
        public static String charset = "UTF-8"; 
    // The body of the email for recipients whose email clients support HTML 
 content. 
    static final String body = """ 
        Amazon Pinpoint test (AWS SDK for Java 2.x) 
        This email was sent through the Amazon Pinpoint Email API using the AWS SDK 
 for Java 2.x 
        """; 
        public static void main(String[] args) { 
                 final String usage = """ 
                                 Usage: <subject> <appId> <senderAddress>
 <toAddress> 
            Where: 
                subject - The email subject to use. 
                senderAddress - The from address. This address has to be verified in 
 Amazon Pinpoint in the region you're using to send email\s 
                toAddress - The to address. This address has to be verified in Amazon 
 Pinpoint in the region you're using to send email\s 
            """; 
       if (args.length != 3) {
            System.out.println(usage); 
            System.exit(1); 
        } 
       String subject = args[0];
        String senderAddress = args[1]; 
        String toAddress = args[2]; 
        System.out.println("Sending a message"); 
        PinpointEmailClient pinpoint = PinpointEmailClient.builder() 
             .region(Region.US_EAST_1) 
            .build();
        sendEmail(pinpoint, subject, senderAddress, toAddress); 
        System.out.println("Email was sent"); 
        pinpoint.close(); 
    }
```

```
 public static void sendEmail(PinpointEmailClient pinpointEmailClient, String 
  subject, String senderAddress, String toAddress) { 
         try { 
              Content content = Content.builder() 
                  .data(body) 
                  .build(); 
              Body messageBody = Body.builder() 
                  .text(content) 
                  .build(); 
              Message message = Message.builder() 
                  .body(messageBody) 
                  .subject(Content.builder().data(subject).build()) 
                 .build();
              Destination destination = Destination.builder() 
                  .toAddresses(toAddress) 
                  .build(); 
              EmailContent emailContent = EmailContent.builder() 
                  .simple(message) 
                 .build():
              SendEmailRequest sendEmailRequest = SendEmailRequest.builder() 
                  .fromEmailAddress(senderAddress) 
                  .destination(destination) 
                  .content(emailContent) 
                 .build();
              pinpointEmailClient.sendEmail(sendEmailRequest); 
              System.out.println("Message Sent"); 
         } catch (PinpointException e) { 
              System.err.println(e.awsErrorDetails().errorMessage()); 
              System.exit(1); 
         } 
     }
}
```
CC 값을 포함하여 이메일 메시지를 전송합니다.

```
import software.amazon.awssdk.regions.Region;
import software.amazon.awssdk.services.pinpoint.model.PinpointException;
import software.amazon.awssdk.services.pinpointemail.PinpointEmailClient;
import software.amazon.awssdk.services.pinpointemail.model.Body;
import software.amazon.awssdk.services.pinpointemail.model.Content;
import software.amazon.awssdk.services.pinpointemail.model.Destination;
import software.amazon.awssdk.services.pinpointemail.model.EmailContent;
import software.amazon.awssdk.services.pinpointemail.model.Message;
import software.amazon.awssdk.services.pinpointemail.model.SendEmailRequest;
import java.util.ArrayList;
/** 
  * Before running this Java V2 code example, set up your development environment, 
  including your credentials. 
 * 
  * For more information, see the following documentation topic: 
 * 
  * https://docs.aws.amazon.com/sdk-for-java/latest/developer-guide/get-started.html 
  */
public class SendEmailMessageCC { 
     // The body of the email. 
     static final String body = """ 
         Amazon Pinpoint test (AWS SDK for Java 2.x) 
         This email was sent through the Amazon Pinpoint Email API using the AWS SDK 
  for Java 2.x 
        """
     public static void main(String[] args) { 
         final String usage = """ 
            Usage: <subject> <senderAddress> <toAddress> <ccAddress>
             Where: 
                subject - The email subject to use. 
                senderAddress - The from address. This address has to be verified in 
  Amazon Pinpoint in the region you're using to send email\s 
                toAddress - The to address. This address has to be verified in Amazon 
  Pinpoint in the region you're using to send email\s 
                ccAddress - The CC address. 
             """;
```
```
if (args.length != 4) {
            System.out.println(usage); 
            System.exit(1); 
        } 
       String subject = args[0];
        String senderAddress = args[1]; 
        String toAddress = args[2]; 
        String ccAddress = args[3]; 
        System.out.println("Sending a message"); 
        PinpointEmailClient pinpoint = PinpointEmailClient.builder() 
             .region(Region.US_EAST_1) 
            .build();
        ArrayList<String> ccList = new ArrayList<>(); 
        ccList.add(ccAddress); 
       sendEmail(pinpoint, subject, senderAddress, toAddress, ccList);
        pinpoint.close(); 
    } 
    public static void sendEmail(PinpointEmailClient pinpointEmailClient, String 
 subject, String senderAddress, String toAddress, ArrayList<String> ccAddresses) { 
        try { 
            Content content = Content.builder() 
                 .data(body) 
                .build();
            Body messageBody = Body.builder() 
                 .text(content) 
                .build();
            Message message = Message.builder() 
                 .body(messageBody) 
                 .subject(Content.builder().data(subject).build()) 
                 .build(); 
            Destination destination = Destination.builder() 
                 .toAddresses(toAddress) 
                 .ccAddresses(ccAddresses) 
                 .build(); 
            EmailContent emailContent = EmailContent.builder() 
                 .simple(message)
```

```
.build();
              SendEmailRequest sendEmailRequest = SendEmailRequest.builder() 
                   .fromEmailAddress(senderAddress) 
                  .destination(destination) 
                  .content(emailContent) 
                  .build();
              pinpointEmailClient.sendEmail(sendEmailRequest); 
              System.out.println("Message Sent"); 
         } catch (PinpointException e) { 
              // Handle exception 
              e.printStackTrace(); 
         } 
     }
}
```
SMS 메시지를 보냅니다.

```
import software.amazon.awssdk.regions.Region;
import software.amazon.awssdk.services.pinpoint.PinpointClient;
import software.amazon.awssdk.services.pinpoint.model.DirectMessageConfiguration;
import software.amazon.awssdk.services.pinpoint.model.SMSMessage;
import software.amazon.awssdk.services.pinpoint.model.AddressConfiguration;
import software.amazon.awssdk.services.pinpoint.model.ChannelType;
import software.amazon.awssdk.services.pinpoint.model.MessageRequest;
import software.amazon.awssdk.services.pinpoint.model.SendMessagesRequest;
import software.amazon.awssdk.services.pinpoint.model.SendMessagesResponse;
import software.amazon.awssdk.services.pinpoint.model.MessageResponse;
import software.amazon.awssdk.services.pinpoint.model.PinpointException;
import java.util.HashMap;
import java.util.Map;
/** 
  * Before running this Java V2 code example, set up your development 
  * environment, including your credentials. 
 * 
  * For more information, see the following documentation topic: 
 * 
  * https://docs.aws.amazon.com/sdk-for-java/latest/developer-guide/get-started.html 
  */
```

```
public class SendMessage { 
          // The type of SMS message that you want to send. If you plan to send 
          // time-sensitive content, specify TRANSACTIONAL. If you plan to send 
          // marketing-related content, specify PROMOTIONAL. 
          public static String messageType = "TRANSACTIONAL"; 
          // The registered keyword associated with the originating short code. 
          public static String registeredKeyword = "myKeyword"; 
          // The sender ID to use when sending the message. Support for sender ID 
          // varies by country or region. For more information, see 
          // https://docs.aws.amazon.com/pinpoint/latest/userguide/channels-sms-
countries.html 
          public static String senderId = "MySenderID"; 
          public static void main(String[] args) { 
                   final String usage = """ 
                                     Usage: <message> <appId> <originationNumber>
  <destinationNumber>\s 
                                      Where: 
                                        message - The body of the message to send. 
                                        appId - The Amazon Pinpoint project/application ID 
  to use when you send this message. 
                                        originationNumber - The phone number or short code 
  that you specify has to be associated with your Amazon Pinpoint account. For best 
  results, specify long codes in E.164 format (for example, +1-555-555-5654). 
                                        destinationNumber - The recipient's phone number. 
  For best results, you should specify the phone number in E.164 format (for example, 
 +1-555-555-5654).\s
\mathbf{r} , and the contract of the contract of the contract of the contract of the contract of the contract of the contract of the contract of the contract of the contract of the contract of the contract of the contract o
                  if (args.length != 4) {
                            System.out.println(usage); 
                            System.exit(1); 
 } 
                   String message = args[0]; 
                  String appId = args[1];
                   String originationNumber = args[2]; 
                   String destinationNumber = args[3]; 
                   System.out.println("Sending a message");
```

```
 PinpointClient pinpoint = PinpointClient.builder() 
                                   .region(Region.US_EAST_1) 
                                   .build(); 
                 sendSMSMessage(pinpoint, message, appId, originationNumber, 
 destinationNumber); 
                 pinpoint.close(); 
        } 
        public static void sendSMSMessage(PinpointClient pinpoint, String message, 
 String appId, 
                          String originationNumber, 
                          String destinationNumber) { 
                 try { 
                          Map<String, AddressConfiguration> addressMap = new 
 HashMap<String, AddressConfiguration>(); 
                          AddressConfiguration addConfig = 
 AddressConfiguration.builder() 
                                           .channelType(ChannelType.SMS) 
                                           .build(); 
                          addressMap.put(destinationNumber, addConfig); 
                          SMSMessage smsMessage = SMSMessage.builder() 
                                           .body(message) 
                                           .messageType(messageType) 
                                           .originationNumber(originationNumber) 
                                           .senderId(senderId) 
                                           .keyword(registeredKeyword) 
                                           .build(); 
                         // Create a DirectMessageConfiguration object. 
                          DirectMessageConfiguration direct = 
 DirectMessageConfiguration.builder() 
                                           .smsMessage(smsMessage) 
                                          .build();
                          MessageRequest msgReq = MessageRequest.builder() 
                                           .addresses(addressMap) 
                                           .messageConfiguration(direct) 
                                           .build(); 
                          // create a SendMessagesRequest object 
                          SendMessagesRequest request = SendMessagesRequest.builder() 
                                           .applicationId(appId)
```

```
 .messageRequest(msgReq) 
                                         .build();
                         SendMessagesResponse response = 
  pinpoint.sendMessages(request); 
                         MessageResponse msg1 = response.messageResponse(); 
                        Map map1 = msg1.read(t)); // Write out the result of sendMessage. 
                        map1.forEach((k, v) -> System.out.println((k + ":" + v))); } catch (PinpointException e) { 
                         System.err.println(e.awsErrorDetails().errorMessage()); 
                         System.exit(1); 
 } 
         }
}
```
배치 SMS 메시지를 전송합니다.

```
import software.amazon.awssdk.regions.Region;
import software.amazon.awssdk.services.pinpoint.PinpointClient;
import software.amazon.awssdk.services.pinpoint.model.DirectMessageConfiguration;
import software.amazon.awssdk.services.pinpoint.model.SMSMessage;
import software.amazon.awssdk.services.pinpoint.model.AddressConfiguration;
import software.amazon.awssdk.services.pinpoint.model.ChannelType;
import software.amazon.awssdk.services.pinpoint.model.MessageRequest;
import software.amazon.awssdk.services.pinpoint.model.SendMessagesRequest;
import software.amazon.awssdk.services.pinpoint.model.SendMessagesResponse;
import software.amazon.awssdk.services.pinpoint.model.MessageResponse;
import software.amazon.awssdk.services.pinpoint.model.PinpointException;
import java.util.HashMap;
import java.util.Map;
/** 
  * Before running this Java V2 code example, set up your development 
  * environment, including your credentials. 
 * 
  * For more information, see the following documentation topic: 
 * 
  * https://docs.aws.amazon.com/sdk-for-java/latest/developer-guide/get-started.html 
  */
```

```
public class SendMessageBatch { 
          // The type of SMS message that you want to send. If you plan to send 
          // time-sensitive content, specify TRANSACTIONAL. If you plan to send 
          // marketing-related content, specify PROMOTIONAL. 
          public static String messageType = "TRANSACTIONAL"; 
          // The registered keyword associated with the originating short code. 
          public static String registeredKeyword = "myKeyword"; 
          // The sender ID to use when sending the message. Support for sender ID 
          // varies by country or region. For more information, see 
          // https://docs.aws.amazon.com/pinpoint/latest/userguide/channels-sms-
countries.html 
          public static String senderId = "MySenderID"; 
          public static void main(String[] args) { 
                   final String usage = """ 
                                    Usage: <message> <appId> <originationNumber>
  <destinationNumber> <destinationNumber1>\s 
                                     Where: 
                                        message - The body of the message to send. 
                                        appId - The Amazon Pinpoint project/application ID 
  to use when you send this message. 
                                        originationNumber - The phone number or short code 
  that you specify has to be associated with your Amazon Pinpoint account. For best 
  results, specify long codes in E.164 format (for example, +1-555-555-5654). 
                                        destinationNumber - The recipient's phone number. 
  For best results, you should specify the phone number in E.164 format (for example, 
  +1-555-555-5654). 
                                        destinationNumber1 - The second recipient's phone 
  number. For best results, you should specify the phone number in E.164 format (for 
 example, +1-555-555-5654).\s
\mathbf{r} , and the contract of the contract of the contract of the contract of the contract of the contract of the contract of the contract of the contract of the contract of the contract of the contract of the contract o
                  if (args.length != 5) {
                            System.out.println(usage); 
                            System.exit(1); 
 } 
                   String message = args[0]; 
                  String appId = args[1];
```

```
 String originationNumber = args[2]; 
                String destinationNumber = args[3];
                String destinationNumber1 = args[4];
                 System.out.println("Sending a message"); 
                 PinpointClient pinpoint = PinpointClient.builder() 
                                  .region(Region.US_EAST_1) 
                                  .build(); 
                 sendSMSMessage(pinpoint, message, appId, originationNumber, 
 destinationNumber, destinationNumber1); 
                 pinpoint.close(); 
        } 
        public static void sendSMSMessage(PinpointClient pinpoint, String message, 
 String appId, 
                         String originationNumber, 
                         String destinationNumber, String destinationNumber1) { 
                 try { 
                         Map<String, AddressConfiguration> addressMap = new 
 HashMap<String, AddressConfiguration>(); 
                         AddressConfiguration addConfig = 
 AddressConfiguration.builder() 
                                           .channelType(ChannelType.SMS) 
                                          .build();
                         // Add an entry to the Map object for each number to whom 
 you want to send a 
                         // message. 
                         addressMap.put(destinationNumber, addConfig); 
                         addressMap.put(destinationNumber1, addConfig); 
                         SMSMessage smsMessage = SMSMessage.builder() 
                                           .body(message) 
                                           .messageType(messageType) 
                                           .originationNumber(originationNumber) 
                                           .senderId(senderId) 
                                           .keyword(registeredKeyword) 
                                           .build(); 
                         // Create a DirectMessageConfiguration object. 
                         DirectMessageConfiguration direct = 
 DirectMessageConfiguration.builder() 
                                           .smsMessage(smsMessage) 
                                          .build();
```

```
 MessageRequest msgReq = MessageRequest.builder() 
                                           .addresses(addressMap) 
                                           .messageConfiguration(direct) 
                                           .build(); 
                          // Create a SendMessagesRequest object. 
                          SendMessagesRequest request = SendMessagesRequest.builder() 
                                           .applicationId(appId) 
                                           .messageRequest(msgReq) 
                                           .build(); 
                          SendMessagesResponse response = 
  pinpoint.sendMessages(request); 
                          MessageResponse msg1 = response.messageResponse(); 
                         Map map1 = msg1.read(t)); // Write out the result of sendMessage. 
                         map1.forEach((k, v) -> System.out.println((k + ":" + v)));
                 } catch (PinpointException e) { 
                          System.err.println(e.awsErrorDetails().errorMessage()); 
                          System.exit(1); 
 } 
         }
}
```
• 자세한 API 내용은 참[조SendMessages의](https://docs.aws.amazon.com/goto/SdkForJavaV2/pinpoint-2016-12-01/SendMessages) 섹션을 참조하세요. AWS SDK for Java 2.x API

# **UpdateEndpoint**

다음 코드 예시에서는 UpdateEndpoint을 사용하는 방법을 보여 줍니다.

SDK Java 2.x용

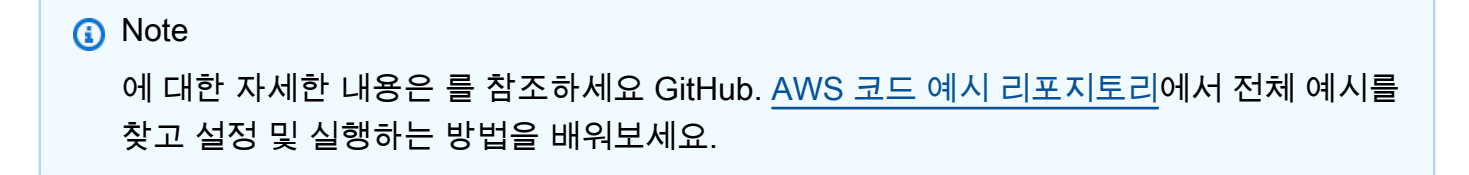

import software.amazon.awssdk.regions.Region;

```
import software.amazon.awssdk.services.pinpoint.PinpointClient;
import software.amazon.awssdk.services.pinpoint.model.EndpointResponse;
import software.amazon.awssdk.services.pinpoint.model.EndpointRequest;
import software.amazon.awssdk.services.pinpoint.model.UpdateEndpointRequest;
import software.amazon.awssdk.services.pinpoint.model.UpdateEndpointResponse;
import software.amazon.awssdk.services.pinpoint.model.GetEndpointRequest;
import software.amazon.awssdk.services.pinpoint.model.GetEndpointResponse;
import software.amazon.awssdk.services.pinpoint.model.PinpointException;
import software.amazon.awssdk.services.pinpoint.model.EndpointDemographic;
import software.amazon.awssdk.services.pinpoint.model.EndpointLocation;
import software.amazon.awssdk.services.pinpoint.model.EndpointUser;
import java.text.DateFormat;
import java.text.SimpleDateFormat;
import java.util.List;
import java.util.UUID;
import java.util.ArrayList;
import java.util.HashMap;
import java.util.Map;
import java.util.Date;
/** 
  * Before running this Java V2 code example, set up your development 
  * environment, including your credentials. 
 * 
  * For more information, see the following documentation topic: 
 * 
  * https://docs.aws.amazon.com/sdk-for-java/latest/developer-guide/get-started.html 
  */
public class UpdateEndpoint { 
     public static void main(String[] args) { 
         final String usage = """ 
                Usage: <appId>
                 Where: 
                   appId - The ID of the application to create an endpoint for. 
                 """; 
        if (args.length != 1) {
             System.out.println(usage); 
             System.exit(1); 
         }
```

```
String appId = args[0];
        PinpointClient pinpoint = PinpointClient.builder() 
                 .region(Region.US_EAST_1) 
                .build(); 
        EndpointResponse response = createEndpoint(pinpoint, appId); 
        System.out.println("Got Endpoint: " + response.id()); 
        pinpoint.close(); 
    } 
    public static EndpointResponse createEndpoint(PinpointClient client, String 
 appId) { 
       String endpointId = UUID.randomUUID().toString();
        System.out.println("Endpoint ID: " + endpointId); 
        try { 
            EndpointRequest endpointRequest = createEndpointRequestData(); 
            UpdateEndpointRequest updateEndpointRequest = 
 UpdateEndpointRequest.builder() 
                     .applicationId(appId) 
                     .endpointId(endpointId) 
                     .endpointRequest(endpointRequest) 
                    .build();
            UpdateEndpointResponse updateEndpointResponse = 
 client.updateEndpoint(updateEndpointRequest); 
            System.out.println("Update Endpoint Response: " + 
 updateEndpointResponse.messageBody()); 
            GetEndpointRequest getEndpointRequest = GetEndpointRequest.builder() 
                     .applicationId(appId) 
                     .endpointId(endpointId) 
                    .build();
            GetEndpointResponse getEndpointResponse = 
 client.getEndpoint(getEndpointRequest); 
           System.out.println(getEndpointResponse.endpointResponse().address());
 System.out.println(getEndpointResponse.endpointResponse().channelType()); 
System.out.println(qetEndpointResponse.endpointResponse().applicationId());
System.out.println(getEndpointResponse.endpointResponse().endpointStatus());
            System.out.println(getEndpointResponse.endpointResponse().requestId());
```

```
 System.out.println(getEndpointResponse.endpointResponse().user()); 
         return getEndpointResponse.endpointResponse(); 
     } catch (PinpointException e) { 
         System.err.println(e.awsErrorDetails().errorMessage()); 
         System.exit(1); 
     } 
     return null; 
 } 
 private static EndpointRequest createEndpointRequestData() { 
     try { 
         List<String> favoriteTeams = new ArrayList<>(); 
         favoriteTeams.add("Lakers"); 
         favoriteTeams.add("Warriors"); 
         HashMap<String, List<String>> customAttributes = new HashMap<>(); 
         customAttributes.put("team", favoriteTeams); 
         EndpointDemographic demographic = EndpointDemographic.builder() 
                  .appVersion("1.0") 
                  .make("apple") 
                  .model("iPhone") 
                  .modelVersion("7") 
                  .platform("ios") 
                  .platformVersion("10.1.1") 
                  .timezone("America/Los_Angeles") 
                 .build();
         EndpointLocation location = EndpointLocation.builder() 
                  .city("Los Angeles") 
                  .country("US") 
                  .latitude(34.0) 
                  .longitude(-118.2) 
                  .postalCode("90068") 
                  .region("CA") 
                 .build();
         Map<String, Double> metrics = new HashMap<>(); 
         metrics.put("health", 100.00); 
         metrics.put("luck", 75.00); 
         EndpointUser user = EndpointUser.builder() 
                  .userId(UUID.randomUUID().toString())
```

```
.build();
            DateFormat df = new SimpleDateFormat("yyyy-MM-dd'T'HH:mm'Z'"); // Quoted 
  "Z" to indicate UTC, no timezone 
 // offset 
            String nowAsISO = df.format(new Date()); 
            return EndpointRequest.builder() 
                    .address(UUID.randomUUID().toString()) 
                    .attributes(customAttributes) 
                    .channelType("APNS") 
                    .demographic(demographic) 
                    .effectiveDate(nowAsISO) 
                    .location(location) 
                    .metrics(metrics) 
                    .optOut("NONE") 
                    .requestId(UUID.randomUUID().toString()) 
                    .user(user) 
                   .build();
        } catch (PinpointException e) { 
            System.err.println(e.awsErrorDetails().errorMessage()); 
            System.exit(1); 
        } 
        return null; 
    }
}
```
• 자세한 API 내용은 참[조UpdateEndpoint](https://docs.aws.amazon.com/goto/SdkForJavaV2/pinpoint-2016-12-01/UpdateEndpoint)의 섹션을 참조하세요. AWS SDK for Java 2.x API

# Java 2.xSDK용 를 사용하는 Amazon Pinpoint SMS 및 Voice API 예 제

다음 코드 예제에서는 Amazon Pinpoint 및 Voice SMS 와 AWS SDK for Java 2.x 함께 를 사용하여 작 업을 수행하고 일반적인 시나리오를 구현하는 방법을 보여줍니다API.

작업은 대규모 프로그램에서 발췌한 코드이며 컨텍스트에 맞춰 실행해야 합니다. 작업은 개별 서비스 함수를 직접적으로 호출하는 방법을 보여주며 관련 시나리오의 컨텍스트에 맞는 작업을 볼 수 있습니 다.

각 예제에는 컨텍스트에서 코드를 설정하고 실행하는 방법에 대한 지침을 찾을 수 있는 전체 소스 코드 에 대한 링크가 포함되어 있습니다.

주제

• [작업](#page-455-0)

작업

#### **SendVoiceMessage**

다음 코드 예시에서는 SendVoiceMessage을 사용하는 방법을 보여 줍니다.

SDK Java 2.x용

#### **a** Note

에 대한 자세한 내용은 를 참조하세요 GitHub. [AWS 코드 예시 리포지토리](https://github.com/awsdocs/aws-doc-sdk-examples/tree/main/javav2/example_code/pinpoint#code-examples)에서 전체 예시를 찾고 설정 및 실행하는 방법을 배워보세요.

```
import software.amazon.awssdk.core.client.config.ClientOverrideConfiguration;
import software.amazon.awssdk.regions.Region;
import software.amazon.awssdk.services.pinpointsmsvoice.PinpointSmsVoiceClient;
import software.amazon.awssdk.services.pinpointsmsvoice.model.SSMLMessageType;
import software.amazon.awssdk.services.pinpointsmsvoice.model.VoiceMessageContent;
import 
  software.amazon.awssdk.services.pinpointsmsvoice.model.SendVoiceMessageRequest;
import 
  software.amazon.awssdk.services.pinpointsmsvoice.model.PinpointSmsVoiceException;
import java.util.ArrayList;
import java.util.HashMap;
import java.util.List;
import java.util.Map;
/** 
  * Before running this Java V2 code example, set up your development 
  * environment, including your credentials. 
 * 
  * For more information, see the following documentation topic: 
 * 
  * https://docs.aws.amazon.com/sdk-for-java/latest/developer-guide/get-started.html
```

```
 */
public class SendVoiceMessage { 
          // The Amazon Polly voice that you want to use to send the message. For a 
  list 
          // of voices, see https://docs.aws.amazon.com/polly/latest/dg/voicelist.html 
          static final String voiceName = "Matthew"; 
          // The language to use when sending the message. For a list of supported 
          // languages, see 
          // https://docs.aws.amazon.com/polly/latest/dg/SupportedLanguage.html 
          static final String languageCode = "en-US"; 
          // The content of the message. This example uses SSML to customize and 
  control 
          // certain aspects of the message, such as by adding pauses and changing 
          // phonation. The message can't contain any line breaks. 
          static final String ssmlMessage = "<speak>This is a test message sent from " 
                            + "<emphasis>Amazon Pinpoint</emphasis> " 
                            + "using the <break strength='weak'/>AWS " 
                            + "SDK for Java. " 
                            + "<amazon:effect phonation='soft'>Thank " 
                             + "you for listening.</amazon:effect></speak>"; 
          public static void main(String[] args) { 
                   final String usage = """ 
                                      Usage: <originationNumber> <destinationNumber>\s 
                                      Where: 
                                        originationNumber - The phone number or short code 
  that you specify has to be associated with your Amazon Pinpoint account. For best 
  results, specify long codes in E.164 format (for example, +1-555-555-5654). 
                                        destinationNumber - The recipient's phone number. 
  For best results, you should specify the phone number in E.164 format (for example, 
 +1-555-555-5654).\s
\mathbf{r} , and the contract of the contract of the contract of the contract of the contract of the contract of the contract of the contract of the contract of the contract of the contract of the contract of the contract o
                  if (args.length != 2) {
                             System.out.println(usage); 
                            System.exit(1); 
 }
```

```
 String originationNumber = args[0]; 
                String destinationNumber = args[1];
                 System.out.println("Sending a voice message"); 
                 // Set the content type to application/json. 
                 List<String> listVal = new ArrayList<>(); 
                 listVal.add("application/json"); 
                 Map<String, List<String>> values = new HashMap<>(); 
                 values.put("Content-Type", listVal); 
                 ClientOverrideConfiguration config2 = 
 ClientOverrideConfiguration.builder() 
                                  .headers(values) 
                                  .build(); 
                 PinpointSmsVoiceClient client = PinpointSmsVoiceClient.builder() 
                                  .overrideConfiguration(config2) 
                                  .region(Region.US_EAST_1) 
                                  .build(); 
                 sendVoiceMsg(client, originationNumber, destinationNumber); 
                 client.close(); 
        } 
        public static void sendVoiceMsg(PinpointSmsVoiceClient client, String 
 originationNumber, 
                         String destinationNumber) { 
                 try { 
                         SSMLMessageType ssmlMessageType = SSMLMessageType.builder() 
                                           .languageCode(languageCode) 
                                           .text(ssmlMessage) 
                                           .voiceId(voiceName) 
                                          .build();
                         VoiceMessageContent content = VoiceMessageContent.builder() 
                                           .ssmlMessage(ssmlMessageType) 
                                          .build();
                         SendVoiceMessageRequest voiceMessageRequest = 
 SendVoiceMessageRequest.builder() 
                                           .destinationPhoneNumber(destinationNumber) 
                                           .originationPhoneNumber(originationNumber) 
                                           .content(content) 
                                           .build();
```

```
 client.sendVoiceMessage(voiceMessageRequest); 
                         System.out.println("The message was sent successfully."); 
                 } catch (PinpointSmsVoiceException e) { 
                         System.err.println(e.awsErrorDetails().errorMessage()); 
                         System.exit(1); 
 } 
         }
}
```
• 자세한 API 내용은 참[조SendVoiceMessage의](https://docs.aws.amazon.com/goto/SdkForJavaV2/pinpoint-sms-voice-2018-09-05/SendVoiceMessage) 섹션을 참조하세요. AWS SDK for Java 2.x API

# Java 2.xSDK용 Amazon Polly 예제

다음 코드 예제에서는 Amazon Polly 와 AWS SDK for Java 2.x 함께 를 사용하여 작업을 수행하고 일 반적인 시나리오를 구현하는 방법을 보여줍니다.

작업은 대규모 프로그램에서 발췌한 코드이며 컨텍스트에 맞춰 실행해야 합니다. 작업은 개별 서비스 함수를 직접적으로 호출하는 방법을 보여주며 관련 시나리오의 컨텍스트에 맞는 작업을 볼 수 있습니 다.

시나리오는 동일한 서비스 내에서 또는 다른 AWS 서비스와 결합된 상태에서 여러 함수를 호출하여 특 정 태스크를 수행하는 방법을 보여주는 코드 예제입니다.

각 예제에는 컨텍스트에서 코드를 설정하고 실행하는 방법에 대한 지침을 찾을 수 있는 전체 소스 코드 에 대한 링크가 포함되어 있습니다.

주제

- [작업](#page-455-0)
- [시나리오](#page-458-0)

작업

### **DescribeVoices**

다음 코드 예시에서는 DescribeVoices을 사용하는 방법을 보여 줍니다.

#### SDK Java 2.x용

### **a** Note

에 대한 자세한 내용은 를 참조하세요 GitHub. [AWS 코드 예시 리포지토리](https://github.com/awsdocs/aws-doc-sdk-examples/tree/main/javav2/example_code/polly#code-examples)에서 전체 예시를 찾고 설정 및 실행하는 방법을 배워보세요.

```
import software.amazon.awssdk.regions.Region;
import software.amazon.awssdk.services.polly.PollyClient;
import software.amazon.awssdk.services.polly.model.DescribeVoicesRequest;
import software.amazon.awssdk.services.polly.model.DescribeVoicesResponse;
import software.amazon.awssdk.services.polly.model.PollyException;
import software.amazon.awssdk.services.polly.model.Voice;
import java.util.List;
/** 
  * Before running this Java V2 code example, set up your development 
  * environment, including your credentials. 
 * 
  * For more information, see the following documentation topic: 
 * 
  * https://docs.aws.amazon.com/sdk-for-java/latest/developer-guide/get-started.html 
  */
public class DescribeVoicesSample { 
     public static void main(String args[]) { 
         PollyClient polly = PollyClient.builder() 
                  .region(Region.US_WEST_2) 
                  .build(); 
         describeVoice(polly); 
         polly.close(); 
     } 
     public static void describeVoice(PollyClient polly) { 
         try { 
             DescribeVoicesRequest voicesRequest = DescribeVoicesRequest.builder() 
                      .languageCode("en-US") 
                     .build();
             DescribeVoicesResponse enUsVoicesResult = 
  polly.describeVoices(voicesRequest);
```

```
 List<Voice> voices = enUsVoicesResult.voices(); 
             for (Voice myVoice : voices) { 
                 System.out.println("The ID of the voice is " + myVoice.id()); 
                 System.out.println("The gender of the voice is " + 
  myVoice.gender()); 
 } 
         } catch (PollyException e) { 
             System.err.println("Exception caught: " + e); 
             System.exit(1); 
         } 
     }
}
```
• 자세한 API 내용은 참[조DescribeVoices의](https://docs.aws.amazon.com/goto/SdkForJavaV2/polly-2016-06-10/DescribeVoices) 섹션을 참조하세요. AWS SDK for Java 2.x API

# **ListLexicons**

다음 코드 예시에서는 ListLexicons을 사용하는 방법을 보여 줍니다.

SDK Java 2.x용

#### **a** Note

에 대한 자세한 내용은 를 참조하세요 GitHub. [AWS 코드 예시 리포지토리](https://github.com/awsdocs/aws-doc-sdk-examples/tree/main/javav2/example_code/polly#code-examples)에서 전체 예시를 찾고 설정 및 실행하는 방법을 배워보세요.

```
import software.amazon.awssdk.regions.Region;
import software.amazon.awssdk.services.polly.PollyClient;
import software.amazon.awssdk.services.polly.model.ListLexiconsResponse;
import software.amazon.awssdk.services.polly.model.ListLexiconsRequest;
import software.amazon.awssdk.services.polly.model.LexiconDescription;
import software.amazon.awssdk.services.polly.model.PollyException;
import java.util.List;
/** 
  * Before running this Java V2 code example, set up your development
```
\* environment, including your credentials.

```
 *
```

```
 * For more information, see the following documentation topic: 
 * 
  * https://docs.aws.amazon.com/sdk-for-java/latest/developer-guide/get-started.html 
  */
public class ListLexicons { 
     public static void main(String args[]) { 
         PollyClient polly = PollyClient.builder() 
                  .region(Region.US_WEST_2) 
                 .build();
         listLexicons(polly); 
         polly.close(); 
     } 
     public static void listLexicons(PollyClient client) { 
         try { 
             ListLexiconsRequest listLexiconsRequest = ListLexiconsRequest.builder() 
                     .build();
             ListLexiconsResponse listLexiconsResult = 
  client.listLexicons(listLexiconsRequest); 
             List<LexiconDescription> lexiconDescription = 
  listLexiconsResult.lexicons(); 
             for (LexiconDescription lexDescription : lexiconDescription) { 
                  System.out.println("The name of the Lexicon is " + 
  lexDescription.name()); 
 } 
         } catch (PollyException e) { 
             System.err.println("Exception caught: " + e); 
             System.exit(1); 
         } 
     }
}
```
• 자세한 API 내용은 참[조ListLexicons](https://docs.aws.amazon.com/goto/SdkForJavaV2/polly-2016-06-10/ListLexicons)의 섹션을 참조하세요. AWS SDK for Java 2.x API

# **SynthesizeSpeech**

다음 코드 예시에서는 SynthesizeSpeech을 사용하는 방법을 보여 줍니다.

#### SDK Java 2.x용

### **a** Note

에 대한 자세한 내용은 를 참조하세요 GitHub. [AWS 코드 예시 리포지토리](https://github.com/awsdocs/aws-doc-sdk-examples/tree/main/javav2/example_code/polly#code-examples)에서 전체 예시를 찾고 설정 및 실행하는 방법을 배워보세요.

```
import javazoom.jl.decoder.JavaLayerException;
import software.amazon.awssdk.core.ResponseInputStream;
import software.amazon.awssdk.regions.Region;
import software.amazon.awssdk.services.polly.PollyClient;
import software.amazon.awssdk.services.polly.model.DescribeVoicesRequest;
import software.amazon.awssdk.services.polly.model.Voice;
import software.amazon.awssdk.services.polly.model.DescribeVoicesResponse;
import software.amazon.awssdk.services.polly.model.OutputFormat;
import software.amazon.awssdk.services.polly.model.PollyException;
import software.amazon.awssdk.services.polly.model.SynthesizeSpeechRequest;
import software.amazon.awssdk.services.polly.model.SynthesizeSpeechResponse;
import java.io.IOException;
import java.io.InputStream;
import javazoom.jl.player.advanced.AdvancedPlayer;
import javazoom.jl.player.advanced.PlaybackEvent;
import javazoom.jl.player.advanced.PlaybackListener;
/** 
  * Before running this Java V2 code example, set up your development 
  * environment, including your credentials. 
 * 
  * For more information, see the following documentation topic: 
 * 
  * https://docs.aws.amazon.com/sdk-for-java/latest/developer-guide/get-started.html 
  */
public class PollyDemo { 
     private static final String SAMPLE = "Congratulations. You have successfully 
  built this working demo " + 
             " of Amazon Polly in Java Version 2. Have fun building voice enabled 
  apps with Amazon Polly (that's me!), and always " 
 + 
             " look at the AWS website for tips and tricks on using Amazon Polly and 
  other great services from AWS";
```

```
 public static void main(String args[]) { 
         PollyClient polly = PollyClient.builder() 
                 .region(Region.US_WEST_2) 
                 .build(); 
         talkPolly(polly); 
         polly.close(); 
    } 
    public static void talkPolly(PollyClient polly) { 
         try { 
             DescribeVoicesRequest describeVoiceRequest = 
 DescribeVoicesRequest.builder() 
                      .engine("standard") 
                     .build();
             DescribeVoicesResponse describeVoicesResult = 
 polly.describeVoices(describeVoiceRequest); 
             Voice voice = describeVoicesResult.voices().stream() 
                      .filter(v -> v.name().equals("Joanna")) 
                      .findFirst() 
                      .orElseThrow(() -> new RuntimeException("Voice not found")); 
             InputStream stream = synthesize(polly, SAMPLE, voice, OutputFormat.MP3); 
             AdvancedPlayer player = new AdvancedPlayer(stream, 
 javazoom.jl.player.FactoryRegistry.systemRegistry().createAudioDevice()); 
             player.setPlayBackListener(new PlaybackListener() { 
                 public void playbackStarted(PlaybackEvent evt) { 
                     System.out.println("Playback started"); 
                     System.out.println(SAMPLE); 
 } 
                 public void playbackFinished(PlaybackEvent evt) { 
                     System.out.println("Playback finished"); 
 } 
             }); 
             // play it! 
             player.play(); 
         } catch (PollyException | JavaLayerException | IOException e) { 
             System.err.println(e.getMessage()); 
             System.exit(1); 
         }
```

```
 } 
     public static InputStream synthesize(PollyClient polly, String text, Voice 
  voice, OutputFormat format) 
              throws IOException { 
         SynthesizeSpeechRequest synthReq = SynthesizeSpeechRequest.builder() 
                  .text(text) 
                  .voiceId(voice.id()) 
                  .outputFormat(format) 
                 .build();
         ResponseInputStream<SynthesizeSpeechResponse> synthRes = 
  polly.synthesizeSpeech(synthReq); 
         return synthRes; 
     }
}
```
• 자세한 API 내용은 참[조SynthesizeSpeech의](https://docs.aws.amazon.com/goto/SdkForJavaV2/polly-2016-06-10/SynthesizeSpeech) 섹션을 참조하세요. AWS SDK for Java 2.x API

# 시나리오

고객 피드백 분석을 위한 애플리케이션 생성

다음 코드 예제에서는 고객 의견 카드를 분석하고, 원어에서 번역하고, 감정을 파악하고, 번역된 텍스 트에서 오디오 파일을 생성하는 애플리케이션을 생성하는 방법을 보여줍니다.

SDK Java 2.x용

이 예제 애플리케이션은 고객 피드백 카드를 분석하고 저장합니다. 특히 뉴욕시에 있는 가상 호텔 의 필요를 충족합니다. 호텔은 다양한 언어의 고객들로부터 물리적인 의견 카드의 형태로 피드백을 받습니다. 피드백은 웹 클라이언트를 통해 앱에 업로드됩니다. 의견 카드의 이미지가 업로드된 후 다음 단계가 수행됩니다.

- Amazon Textract를 사용하여 이미지에서 텍스트가 추출됩니다.
- Amazon Comprehend가 추출된 텍스트와 해당 언어의 감정을 파악합니다.
- 추출된 텍스트는 Amazon Translate를 사용하여 영어로 번역됩니다.
- Amazon Polly가 추출된 텍스트에서 오디오 파일을 합성합니다.

전체 앱은 AWS CDK를 사용하여 배포할 수 있습니다. 소스 코드 및 배포 지침은 [GitHub](https://github.com/awsdocs/aws-doc-sdk-examples/tree/main/javav2/usecases/creating_fsa_app)의 프로젝 트를 참조하세요.

이 예시에서 사용되는 서비스

- Amazon Comprehend
- Lambda
- Amazon Polly
- Amazon Textract
- Amazon Translate

# Java 2.xSDK용 를 사용하는 Amazon RDS 예제

다음 코드 예제에서는 Amazon 와 AWS SDK for Java 2.x 함께 를 사용하여 작업을 수행하고 일반적인 시나리오를 구현하는 방법을 보여줍니다RDS.

기본 사항은 서비스 내에서 필수 작업을 수행하는 방법을 보여주는 코드 예제입니다.

작업은 대규모 프로그램에서 발췌한 코드이며 컨텍스트에 맞춰 실행해야 합니다. 작업은 개별 서비스 함수를 직접적으로 호출하는 방법을 보여주며 관련 시나리오의 컨텍스트에 맞는 작업을 볼 수 있습니 다.

시나리오는 동일한 서비스 내에서 또는 다른 AWS 서비스와 결합된 상태에서 여러 함수를 호출하여 특 정 태스크를 수행하는 방법을 보여주는 코드 예제입니다.

각 예제에는 컨텍스트에서 코드를 설정하고 실행하는 방법에 대한 지침을 찾을 수 있는 전체 소스 코드 에 대한 링크가 포함되어 있습니다.

시작하기

Amazon 소개 RDS

다음 코드 예제에서는 Amazon 를 시작하는 방법을 보여줍니다RDS.

SDK Java 2.x용

**a** Note

에 대한 자세한 내용은 를 참조하세요 GitHub. [AWS 코드 예시 리포지토리](https://github.com/awsdocs/aws-doc-sdk-examples/tree/main/javav2/example_code/rds#code-examples)에서 전체 예시를 찾고 설정 및 실행하는 방법을 배워보세요.

import software.amazon.awssdk.regions.Region;

```
import software.amazon.awssdk.services.rds.RdsClient;
import software.amazon.awssdk.services.rds.model.DescribeDbInstancesResponse;
import software.amazon.awssdk.services.rds.model.DBInstance;
import software.amazon.awssdk.services.rds.model.RdsException;
import java.util.List;
/** 
  * Before running this Java V2 code example, set up your development 
  * environment, including your credentials. 
 * 
  * For more information, see the following documentation topic: 
 * 
  * https://docs.aws.amazon.com/sdk-for-java/latest/developer-guide/get-started.html 
  */
public class DescribeDBInstances { 
     public static void main(String[] args) { 
         Region region = Region.US_EAST_1; 
         RdsClient rdsClient = RdsClient.builder() 
                  .region(region) 
                 .buid():
         describeInstances(rdsClient); 
         rdsClient.close(); 
     } 
     public static void describeInstances(RdsClient rdsClient) { 
         try { 
             DescribeDbInstancesResponse response = rdsClient.describeDBInstances(); 
             List<DBInstance> instanceList = response.dbInstances(); 
             for (DBInstance instance : instanceList) { 
                 System.out.println("Instance ARN is: " + instance.dbInstanceArn()); 
                 System.out.println("The Engine is " + instance.engine()); 
                 System.out.println("Connection endpoint is" + 
  instance.endpoint().address()); 
 } 
         } catch (RdsException e) { 
             System.out.println(e.getLocalizedMessage()); 
             System.exit(1); 
         } 
     }
}
```
• API 자세한 내용은 AWS SDK for Java 2.x API 참조의 [DescribeDBInstances](https://docs.aws.amazon.com/goto/SdkForJavaV2/rds-2014-10-31/DescribeDBInstances)를 참조하세요.

주제

- [기본 사항](#page-472-0)
- [작업](#page-455-0)
- [시나리오](#page-458-0)
- [서버리스 예제](#page-916-0)

기본 사항

기본 사항 알아보기

다음 코드 예시는 다음과 같은 작업을 수행하는 방법을 보여줍니다.

- 사용자 지정 DB 파라미터 그룹을 생성하고 파라미터 값을 설정합니다.
- 파라미터 그룹을 사용하도록 구성된 DB 인스턴스를 생성합니다. DB 인스턴스에는 데이터베이스도 포함되어 있습니다.
- 인스턴스의 스냅샷을 만듭니다.
- 인스턴스 및 파라미터 그룹을 삭제합니다.

SDK Java 2.x용

**a** Note

에 대한 자세한 내용은 를 참조하세요 GitHub. [AWS 코드 예시 리포지토리](https://github.com/awsdocs/aws-doc-sdk-examples/tree/main/javav2/example_code/rds#code-examples)에서 전체 예시를 찾고 설정 및 실행하는 방법을 배워보세요.

여러 작업을 실행합니다.

```
import com.google.gson.Gson;
import 
  software.amazon.awssdk.auth.credentials.EnvironmentVariableCredentialsProvider;
import software.amazon.awssdk.regions.Region;
import software.amazon.awssdk.services.rds.RdsClient;
```
import software.amazon.awssdk.services.rds.model.CreateDbInstanceRequest; import software.amazon.awssdk.services.rds.model.CreateDbInstanceResponse; import software.amazon.awssdk.services.rds.model.CreateDbParameterGroupResponse; import software.amazon.awssdk.services.rds.model.CreateDbSnapshotRequest; import software.amazon.awssdk.services.rds.model.CreateDbSnapshotResponse; import software.amazon.awssdk.services.rds.model.DBEngineVersion; import software.amazon.awssdk.services.rds.model.DBInstance; import software.amazon.awssdk.services.rds.model.DBParameterGroup; import software.amazon.awssdk.services.rds.model.DBSnapshot; import software.amazon.awssdk.services.rds.model.DeleteDbInstanceRequest; import software.amazon.awssdk.services.rds.model.DeleteDbInstanceResponse; import software.amazon.awssdk.services.rds.model.DescribeDbEngineVersionsRequest; import software.amazon.awssdk.services.rds.model.DescribeDbEngineVersionsResponse; import software.amazon.awssdk.services.rds.model.DescribeDbInstancesRequest; import software.amazon.awssdk.services.rds.model.DescribeDbInstancesResponse; import software.amazon.awssdk.services.rds.model.DescribeDbParameterGroupsResponse; import software.amazon.awssdk.services.rds.model.DescribeDbParametersResponse; import software.amazon.awssdk.services.rds.model.DescribeDbSnapshotsRequest; import software.amazon.awssdk.services.rds.model.DescribeDbSnapshotsResponse; import

 software.amazon.awssdk.services.rds.model.DescribeOrderableDbInstanceOptionsResponse; import software.amazon.awssdk.services.rds.model.ModifyDbParameterGroupResponse; import software.amazon.awssdk.services.rds.model.OrderableDBInstanceOption; import software.amazon.awssdk.services.rds.model.Parameter; import software.amazon.awssdk.services.rds.model.RdsException; import software.amazon.awssdk.services.rds.model.CreateDbParameterGroupRequest; import software.amazon.awssdk.services.rds.model.DescribeDbParameterGroupsRequest; import software.amazon.awssdk.services.rds.model.DescribeDbParametersRequest; import software.amazon.awssdk.services.rds.model.ModifyDbParameterGroupRequest; import

 software.amazon.awssdk.services.rds.model.DescribeOrderableDbInstanceOptionsRequest; import software.amazon.awssdk.services.rds.model.DeleteDbParameterGroupRequest; import software.amazon.awssdk.services.secretsmanager.SecretsManagerClient; import software.amazon.awssdk.services.secretsmanager.model.GetSecretValueRequest; import software.amazon.awssdk.services.secretsmanager.model.GetSecretValueResponse; import java.util.ArrayList; import java.util.List;

/\*\*

- \* Before running this Java (v2) code example, set up your development \* environment, including your credentials. \*
- \* For more information, see the following documentation topic:
- \*

```
 * https://docs.aws.amazon.com/sdk-for-java/latest/developer-guide/get-started.html 
 * 
  * This example requires an AWS Secrets Manager secret that contains the 
  * database credentials. If you do not create a 
  * secret, this example will not work. For details, see: 
 * 
  * https://docs.aws.amazon.com/secretsmanager/latest/userguide/integrating_how-
services-use-secrets_RS.html 
 * 
  * This Java example performs these tasks: 
 * 
  * 1. Returns a list of the available DB engines. 
  * 2. Selects an engine family and create a custom DB parameter group. 
  * 3. Gets the parameter groups. 
  * 4. Gets parameters in the group. 
  * 5. Modifies the auto_increment_offset parameter. 
  * 6. Gets and displays the updated parameters. 
  * 7. Gets a list of allowed engine versions. 
  * 8. Gets a list of micro instance classes available for the selected engine. 
  * 9. Creates an RDS database instance that contains a MySql database and uses 
  * the parameter group. 
  * 10. Waits for the DB instance to be ready and prints out the connection 
  * endpoint value. 
  * 11. Creates a snapshot of the DB instance. 
  * 12. Waits for an RDS DB snapshot to be ready. 
  * 13. Deletes the RDS DB instance. 
  * 14. Deletes the parameter group. 
  */
public class RDSScenario { 
     public static long sleepTime = 20; 
     public static final String DASHES = new String(new char[80]).replace("\0", "-"); 
     public static void main(String[] args) throws InterruptedException { 
         final String usage = """ 
                 Usage: 
                      <dbGroupName> <dbParameterGroupFamily> <dbInstanceIdentifier> 
  <dbName> <dbSnapshotIdentifier> <secretName> 
                 Where: 
                      dbGroupName - The database group name.\s 
                      dbParameterGroupFamily - The database parameter group name (for 
  example, mysql8.0). 
                      dbInstanceIdentifier - The database instance identifier\s
```

```
 dbName - The database name.\s 
                     dbSnapshotIdentifier - The snapshot identifier.\s 
                     secretName - The name of the AWS Secrets Manager secret that 
 contains the database credentials" 
                """
       if (args.length != 6) {
            System.out.println(usage); 
            System.exit(1); 
        } 
       String dbGroupName = args[0];
        String dbParameterGroupFamily = args[1]; 
       String dbInstanceIdentifier = args[2];
        String dbName = args[3]; 
        String dbSnapshotIdentifier = args[4]; 
        String secretName = args[5]; 
        Gson gson = new Gson(); 
        User user = gson.fromJson(String.valueOf(getSecretValues(secretName)), 
 User.class); 
       String masterUsername = user.getUsername();
        String masterUserPassword = user.getPassword(); 
        Region region = Region.US_WEST_2; 
        RdsClient rdsClient = RdsClient.builder() 
                 .region(region) 
                 .build(); 
        System.out.println(DASHES); 
        System.out.println("Welcome to the Amazon RDS example scenario."); 
        System.out.println(DASHES); 
        System.out.println(DASHES); 
        System.out.println("1. Return a list of the available DB engines"); 
        describeDBEngines(rdsClient); 
        System.out.println(DASHES); 
        System.out.println(DASHES); 
        System.out.println("2. Create a custom parameter group"); 
        createDBParameterGroup(rdsClient, dbGroupName, dbParameterGroupFamily); 
        System.out.println(DASHES); 
        System.out.println(DASHES); 
        System.out.println("3. Get the parameter group");
```

```
 describeDbParameterGroups(rdsClient, dbGroupName); 
        System.out.println(DASHES); 
        System.out.println(DASHES); 
        System.out.println("4. Get the parameters in the group"); 
        describeDbParameters(rdsClient, dbGroupName, 0); 
        System.out.println(DASHES); 
        System.out.println(DASHES); 
        System.out.println("5. Modify the auto_increment_offset parameter"); 
        modifyDBParas(rdsClient, dbGroupName); 
        System.out.println(DASHES); 
        System.out.println(DASHES); 
        System.out.println("6. Display the updated value"); 
        describeDbParameters(rdsClient, dbGroupName, -1); 
        System.out.println(DASHES); 
        System.out.println(DASHES); 
        System.out.println("7. Get a list of allowed engine versions"); 
        getAllowedEngines(rdsClient, dbParameterGroupFamily); 
        System.out.println(DASHES); 
        System.out.println(DASHES); 
        System.out.println("8. Get a list of micro instance classes available for 
 the selected engine"); 
        getMicroInstances(rdsClient); 
        System.out.println(DASHES); 
        System.out.println(DASHES); 
        System.out.println( 
                "9. Create an RDS database instance that contains a MySql database 
 and uses the parameter group"); 
        String dbARN = createDatabaseInstance(rdsClient, dbGroupName, 
 dbInstanceIdentifier, dbName, masterUsername, 
                masterUserPassword); 
        System.out.println("The ARN of the new database is " + dbARN); 
        System.out.println(DASHES); 
        System.out.println(DASHES); 
        System.out.println("10. Wait for DB instance to be ready"); 
        waitForInstanceReady(rdsClient, dbInstanceIdentifier); 
        System.out.println(DASHES);
```

```
 System.out.println(DASHES); 
        System.out.println("11. Create a snapshot of the DB instance"); 
        createSnapshot(rdsClient, dbInstanceIdentifier, dbSnapshotIdentifier); 
        System.out.println(DASHES); 
        System.out.println(DASHES); 
        System.out.println("12. Wait for DB snapshot to be ready"); 
        waitForSnapshotReady(rdsClient, dbInstanceIdentifier, dbSnapshotIdentifier); 
        System.out.println(DASHES); 
        System.out.println(DASHES); 
        System.out.println("13. Delete the DB instance"); 
        deleteDatabaseInstance(rdsClient, dbInstanceIdentifier); 
        System.out.println(DASHES); 
        System.out.println(DASHES); 
        System.out.println("14. Delete the parameter group"); 
        deleteParaGroup(rdsClient, dbGroupName, dbARN); 
        System.out.println(DASHES); 
        System.out.println(DASHES); 
        System.out.println("The Scenario has successfully completed."); 
        System.out.println(DASHES); 
        rdsClient.close(); 
    } 
    private static SecretsManagerClient getSecretClient() { 
        Region region = Region.US_WEST_2; 
        return SecretsManagerClient.builder() 
                 .region(region) 
 .credentialsProvider(EnvironmentVariableCredentialsProvider.create()) 
                .build();
    } 
    public static String getSecretValues(String secretName) { 
        SecretsManagerClient secretClient = getSecretClient(); 
        GetSecretValueRequest valueRequest = GetSecretValueRequest.builder() 
                 .secretId(secretName) 
                 .build(); 
        GetSecretValueResponse valueResponse = 
 secretClient.getSecretValue(valueRequest);
```

```
 return valueResponse.secretString(); 
    } 
    // Delete the parameter group after database has been deleted. 
   // An exception is thrown if you attempt to delete the para group while database
    // exists. 
    public static void deleteParaGroup(RdsClient rdsClient, String dbGroupName, 
 String dbARN) 
             throws InterruptedException { 
         try { 
             boolean isDataDel = false; 
             boolean didFind; 
             String instanceARN; 
             // Make sure that the database has been deleted. 
             while (!isDataDel) { 
                 DescribeDbInstancesResponse response = 
 rdsClient.describeDBInstances(); 
                 List<DBInstance> instanceList = response.dbInstances(); 
                 int listSize = instanceList.size(); 
                didFind = false:
                int index = 1;
                 for (DBInstance instance : instanceList) { 
                     instanceARN = instance.dbInstanceArn(); 
                     if (instanceARN.compareTo(dbARN) == 0) { 
                         System.out.println(dbARN + " still exists"); 
                        didFind = true;1 1 1 1 1 1 1
                     if ((index == listSize) && (!didFind)) { 
                         // Went through the entire list and did not find the 
 database ARN. 
                         isDataDel = true; 
1 1 1 1 1 1 1
                     Thread.sleep(sleepTime * 1000); 
                     index++; 
 } 
 } 
             // Delete the para group. 
             DeleteDbParameterGroupRequest parameterGroupRequest = 
 DeleteDbParameterGroupRequest.builder() 
                     .dbParameterGroupName(dbGroupName) 
                    .buid():
```

```
 rdsClient.deleteDBParameterGroup(parameterGroupRequest); 
            System.out.println(dbGroupName + " was deleted."); 
        } catch (RdsException e) { 
            System.out.println(e.getLocalizedMessage()); 
            System.exit(1); 
        } 
    } 
   // Delete the DB instance. 
    public static void deleteDatabaseInstance(RdsClient rdsClient, String 
 dbInstanceIdentifier) { 
        try { 
            DeleteDbInstanceRequest deleteDbInstanceRequest = 
 DeleteDbInstanceRequest.builder() 
                     .dbInstanceIdentifier(dbInstanceIdentifier) 
                     .deleteAutomatedBackups(true) 
                     .skipFinalSnapshot(true) 
                    .build();
            DeleteDbInstanceResponse response = 
 rdsClient.deleteDBInstance(deleteDbInstanceRequest); 
            System.out.print("The status of the database is " + 
 response.dbInstance().dbInstanceStatus()); 
        } catch (RdsException e) { 
            System.out.println(e.getLocalizedMessage()); 
            System.exit(1); 
        } 
    } 
    // Waits until the snapshot instance is available. 
    public static void waitForSnapshotReady(RdsClient rdsClient, String 
 dbInstanceIdentifier, 
            String dbSnapshotIdentifier) { 
        try { 
            boolean snapshotReady = false; 
            String snapshotReadyStr; 
            System.out.println("Waiting for the snapshot to become available."); 
            DescribeDbSnapshotsRequest snapshotsRequest = 
 DescribeDbSnapshotsRequest.builder() 
                     .dbSnapshotIdentifier(dbSnapshotIdentifier) 
                     .dbInstanceIdentifier(dbInstanceIdentifier)
```

```
.build();
            while (!snapshotReady) {
                 DescribeDbSnapshotsResponse response = 
 rdsClient.describeDBSnapshots(snapshotsRequest); 
                List<DBSnapshot> snapshotList = response.dbSnapshots();
                 for (DBSnapshot snapshot : snapshotList) { 
                     snapshotReadyStr = snapshot.status(); 
                     if (snapshotReadyStr.contains("available")) { 
                          snapshotReady = true; 
                     } else { 
                          System.out.print("."); 
                         Thread.sleep(sleepTime * 1000); 
1 1 1 1 1 1 1
 } 
 } 
             System.out.println("The Snapshot is available!"); 
         } catch (RdsException | InterruptedException e) { 
             System.out.println(e.getLocalizedMessage()); 
             System.exit(1); 
         } 
    } 
    // Create an Amazon RDS snapshot. 
    public static void createSnapshot(RdsClient rdsClient, String 
 dbInstanceIdentifier, String dbSnapshotIdentifier) { 
         try { 
             CreateDbSnapshotRequest snapshotRequest = 
 CreateDbSnapshotRequest.builder() 
                     .dbInstanceIdentifier(dbInstanceIdentifier) 
                     .dbSnapshotIdentifier(dbSnapshotIdentifier) 
                     .build();
             CreateDbSnapshotResponse response = 
 rdsClient.createDBSnapshot(snapshotRequest); 
             System.out.println("The Snapshot id is " + 
 response.dbSnapshot().dbiResourceId()); 
         } catch (RdsException e) { 
             System.out.println(e.getLocalizedMessage()); 
             System.exit(1); 
         } 
    }
```

```
 // Waits until the database instance is available. 
     public static void waitForInstanceReady(RdsClient rdsClient, String 
 dbInstanceIdentifier) { 
         boolean instanceReady = false; 
         String instanceReadyStr; 
         System.out.println("Waiting for instance to become available."); 
         try { 
             DescribeDbInstancesRequest instanceRequest = 
 DescribeDbInstancesRequest.builder() 
                     .dbInstanceIdentifier(dbInstanceIdentifier) 
                    .build();
             String endpoint = ""; 
            while (!instanceReady) {
                 DescribeDbInstancesResponse response = 
 rdsClient.describeDBInstances(instanceRequest); 
                 List<DBInstance> instanceList = response.dbInstances(); 
                 for (DBInstance instance : instanceList) { 
                     instanceReadyStr = instance.dbInstanceStatus(); 
                     if (instanceReadyStr.contains("available")) { 
                         endpoint = instance.endpoint().address();
                          instanceReady = true; 
                     } else { 
                          System.out.print("."); 
                         Thread.sleep(sleepTime * 1000); 
1 1 1 1 1 1 1
 } 
 } 
             System.out.println("Database instance is available! The connection 
 endpoint is " + endpoint); 
         } catch (RdsException | InterruptedException e) { 
             System.err.println(e.getMessage()); 
             System.exit(1); 
         } 
    } 
    // Create a database instance and return the ARN of the database. 
     public static String createDatabaseInstance(RdsClient rdsClient, 
             String dbGroupName, 
             String dbInstanceIdentifier, 
             String dbName, 
             String masterUsername,
```

```
 String masterUserPassword) { 
        try { 
            CreateDbInstanceRequest instanceRequest = 
 CreateDbInstanceRequest.builder() 
                     .dbInstanceIdentifier(dbInstanceIdentifier) 
                     .allocatedStorage(100) 
                     .dbName(dbName) 
                     .dbParameterGroupName(dbGroupName) 
                     .engine("mysql") 
                     .dbInstanceClass("db.m4.large") 
                     .engineVersion("8.0") 
                     .storageType("standard") 
                     .masterUsername(masterUsername) 
                     .masterUserPassword(masterUserPassword) 
                    .build();
            CreateDbInstanceResponse response = 
 rdsClient.createDBInstance(instanceRequest); 
            System.out.print("The status is " + 
 response.dbInstance().dbInstanceStatus()); 
            return response.dbInstance().dbInstanceArn(); 
        } catch (RdsException e) { 
            System.out.println(e.getLocalizedMessage()); 
            System.exit(1); 
        } 
        return ""; 
    } 
    // Get a list of micro instances. 
    public static void getMicroInstances(RdsClient rdsClient) { 
        try { 
            DescribeOrderableDbInstanceOptionsRequest dbInstanceOptionsRequest = 
 DescribeOrderableDbInstanceOptionsRequest 
                     .builder() 
                     .engine("mysql") 
                    .build();
            DescribeOrderableDbInstanceOptionsResponse response = rdsClient 
                     .describeOrderableDBInstanceOptions(dbInstanceOptionsRequest); 
            List<OrderableDBInstanceOption> orderableDBInstances = 
 response.orderableDBInstanceOptions();
```

```
 for (OrderableDBInstanceOption dbInstanceOption : orderableDBInstances) 
 { 
                 System.out.println("The engine version is " + 
 dbInstanceOption.engineVersion()); 
                 System.out.println("The engine description is " + 
 dbInstanceOption.engine()); 
 } 
         } catch (RdsException e) { 
             System.out.println(e.getLocalizedMessage()); 
             System.exit(1); 
         } 
    } 
    // Get a list of allowed engine versions. 
     public static void getAllowedEngines(RdsClient rdsClient, String 
 dbParameterGroupFamily) { 
         try { 
             DescribeDbEngineVersionsRequest versionsRequest = 
 DescribeDbEngineVersionsRequest.builder() 
                      .dbParameterGroupFamily(dbParameterGroupFamily) 
                      .engine("mysql") 
                      .build(); 
             DescribeDbEngineVersionsResponse response = 
 rdsClient.describeDBEngineVersions(versionsRequest); 
            List<DBEngineVersion> dbEngines = response.dbEngineVersions();
             for (DBEngineVersion dbEngine : dbEngines) { 
                 System.out.println("The engine version is " + 
 dbEngine.engineVersion()); 
                 System.out.println("The engine description is " + 
 dbEngine.dbEngineDescription()); 
 } 
         } catch (RdsException e) { 
             System.out.println(e.getLocalizedMessage()); 
             System.exit(1); 
         } 
    } 
    // Modify auto_increment_offset and auto_increment_increment parameters. 
    public static void modifyDBParas(RdsClient rdsClient, String dbGroupName) { 
         try { 
             Parameter parameter1 = Parameter.builder()
```
```
 .parameterName("auto_increment_offset") 
                      .applyMethod("immediate") 
                      .parameterValue("5") 
                     .build();
             List<Parameter> paraList = new ArrayList<>(); 
             paraList.add(parameter1); 
             ModifyDbParameterGroupRequest groupRequest = 
 ModifyDbParameterGroupRequest.builder() 
                      .dbParameterGroupName(dbGroupName) 
                      .parameters(paraList) 
                     .build();
             ModifyDbParameterGroupResponse response = 
 rdsClient.modifyDBParameterGroup(groupRequest); 
             System.out.println("The parameter group " + 
 response.dbParameterGroupName() + " was successfully modified"); 
         } catch (RdsException e) { 
             System.out.println(e.getLocalizedMessage()); 
             System.exit(1); 
         } 
     } 
    // Retrieve parameters in the group. 
     public static void describeDbParameters(RdsClient rdsClient, String dbGroupName, 
 int flag) { 
         try { 
             DescribeDbParametersRequest dbParameterGroupsRequest; 
            if (flag == \emptyset) {
                 dbParameterGroupsRequest = DescribeDbParametersRequest.builder() 
                          .dbParameterGroupName(dbGroupName) 
                         .build();
             } else { 
                 dbParameterGroupsRequest = DescribeDbParametersRequest.builder() 
                          .dbParameterGroupName(dbGroupName) 
                          .source("user") 
                         .build();
 } 
             DescribeDbParametersResponse response = 
 rdsClient.describeDBParameters(dbParameterGroupsRequest); 
             List<Parameter> dbParameters = response.parameters(); 
             String paraName;
```

```
 for (Parameter para : dbParameters) { 
                 // Only print out information about either auto_increment_offset or 
                // auto increment increment.
                 paraName = para.parameterName(); 
                 if ((paraName.compareTo("auto_increment_offset") == 0) 
                         || (paraName.compareTo("auto_increment_increment ") == 0)) { 
                     System.out.println("*** The parameter name is " + paraName); 
                     System.out.println("*** The parameter value is " + 
 para.parameterValue()); 
                     System.out.println("*** The parameter data type is " + 
 para.dataType()); 
                     System.out.println("*** The parameter description is " + 
 para.description()); 
                     System.out.println("*** The parameter allowed values is " + 
 para.allowedValues()); 
 } 
 } 
         } catch (RdsException e) { 
             System.out.println(e.getLocalizedMessage()); 
             System.exit(1); 
        } 
    } 
     public static void describeDbParameterGroups(RdsClient rdsClient, String 
 dbGroupName) { 
         try { 
             DescribeDbParameterGroupsRequest groupsRequest = 
 DescribeDbParameterGroupsRequest.builder() 
                     .dbParameterGroupName(dbGroupName) 
                     .maxRecords(20) 
                    .build();
             DescribeDbParameterGroupsResponse response = 
 rdsClient.describeDBParameterGroups(groupsRequest); 
            List<DBParameterGroup> groups = response.dbParameterGroups();
             for (DBParameterGroup group : groups) { 
                 System.out.println("The group name is " + 
 group.dbParameterGroupName()); 
                 System.out.println("The group description is " + 
 group.description()); 
 } 
         } catch (RdsException e) {
```

```
 System.out.println(e.getLocalizedMessage()); 
            System.exit(1); 
        } 
    } 
    public static void createDBParameterGroup(RdsClient rdsClient, String 
 dbGroupName, String dbParameterGroupFamily) { 
        try { 
            CreateDbParameterGroupRequest groupRequest = 
 CreateDbParameterGroupRequest.builder() 
                     .dbParameterGroupName(dbGroupName) 
                     .dbParameterGroupFamily(dbParameterGroupFamily) 
                     .description("Created by using the AWS SDK for Java") 
                    .build();
            CreateDbParameterGroupResponse response = 
 rdsClient.createDBParameterGroup(groupRequest); 
            System.out.println("The group name is " + 
 response.dbParameterGroup().dbParameterGroupName()); 
        } catch (RdsException e) { 
            System.out.println(e.getLocalizedMessage()); 
            System.exit(1); 
        } 
    } 
    public static void describeDBEngines(RdsClient rdsClient) { 
        try { 
            DescribeDbEngineVersionsRequest engineVersionsRequest = 
 DescribeDbEngineVersionsRequest.builder() 
                     .defaultOnly(true) 
                     .engine("mysql") 
                     .maxRecords(20) 
                    .build();
            DescribeDbEngineVersionsResponse response = 
 rdsClient.describeDBEngineVersions(engineVersionsRequest); 
           List<DBEngineVersion> engines = response.dbEngineVersions();
            // Get all DBEngineVersion objects. 
            for (DBEngineVersion engineOb : engines) { 
                 System.out.println("The name of the DB parameter group family for 
 the database engine is " 
                         + engineOb.dbParameterGroupFamily());
```

```
 System.out.println("The name of the database engine " + 
  engineOb.engine()); 
                 System.out.println("The version number of the database engine " + 
  engineOb.engineVersion()); 
 } 
         } catch (RdsException e) { 
             System.out.println(e.getLocalizedMessage()); 
             System.exit(1); 
         } 
     }
}
```
- API 자세한 내용은 AWS SDK for Java 2.x API 참조 의 다음 주제를 참조하세요.
	- [CreateDBInstance](https://docs.aws.amazon.com/goto/SdkForJavaV2/rds-2014-10-31/CreateDBInstance)
	- [C reateDBParameter그룹](https://docs.aws.amazon.com/goto/SdkForJavaV2/rds-2014-10-31/CreateDBParameterGroup)
	- [CreateDBSnapshot](https://docs.aws.amazon.com/goto/SdkForJavaV2/rds-2014-10-31/CreateDBSnapshot)
	- [DeleteDBInstance](https://docs.aws.amazon.com/goto/SdkForJavaV2/rds-2014-10-31/DeleteDBInstance)
	- [D eleteDBParameter그룹](https://docs.aws.amazon.com/goto/SdkForJavaV2/rds-2014-10-31/DeleteDBParameterGroup)
	- [D escribeDBEngine버전](https://docs.aws.amazon.com/goto/SdkForJavaV2/rds-2014-10-31/DescribeDBEngineVersions)
	- [DescribeDBInstances](https://docs.aws.amazon.com/goto/SdkForJavaV2/rds-2014-10-31/DescribeDBInstances)
	- [D escribeDBParameter그룹](https://docs.aws.amazon.com/goto/SdkForJavaV2/rds-2014-10-31/DescribeDBParameterGroups)
	- [DescribeDBParameters](https://docs.aws.amazon.com/goto/SdkForJavaV2/rds-2014-10-31/DescribeDBParameters)
	- [DescribeDBSnapshots](https://docs.aws.amazon.com/goto/SdkForJavaV2/rds-2014-10-31/DescribeDBSnapshots)
	- [DescribeOrderableDBInstanceOptions](https://docs.aws.amazon.com/goto/SdkForJavaV2/rds-2014-10-31/DescribeOrderableDBInstanceOptions)
	- [M odifyDBParameter그룹](https://docs.aws.amazon.com/goto/SdkForJavaV2/rds-2014-10-31/ModifyDBParameterGroup)

# 작업

# **CreateDBInstance**

다음 코드 예시에서는 CreateDBInstance을 사용하는 방법을 보여 줍니다.

#### SDK Java 2.x용

# **a** Note

```
import com.google.gson.Gson;
import 
  software.amazon.awssdk.auth.credentials.EnvironmentVariableCredentialsProvider;
import software.amazon.awssdk.regions.Region;
import software.amazon.awssdk.services.rds.RdsClient;
import software.amazon.awssdk.services.rds.model.DescribeDbInstancesRequest;
import software.amazon.awssdk.services.rds.model.CreateDbInstanceRequest;
import software.amazon.awssdk.services.rds.model.CreateDbInstanceResponse;
import software.amazon.awssdk.services.rds.model.RdsException;
import software.amazon.awssdk.services.rds.model.DescribeDbInstancesResponse;
import software.amazon.awssdk.services.rds.model.DBInstance;
import software.amazon.awssdk.services.secretsmanager.SecretsManagerClient;
import software.amazon.awssdk.services.secretsmanager.model.GetSecretValueRequest;
import software.amazon.awssdk.services.secretsmanager.model.GetSecretValueResponse;
import java.util.List;
/** 
  * Before running this Java V2 code example, set up your development 
  * environment, including your credentials. 
 * 
  * For more information, see the following documentation topic: 
 * 
  * https://docs.aws.amazon.com/sdk-for-java/latest/developer-guide/get-started.html 
 * 
  * This example requires an AWS Secrets Manager secret that contains the 
  * database credentials. If you do not create a 
  * secret, this example will not work. For more details, see: 
 * 
  * https://docs.aws.amazon.com/secretsmanager/latest/userguide/integrating_how-
services-use-secrets_RS.html 
  * 
  * 
  */
```

```
public class CreateDBInstance { 
     public static long sleepTime = 20; 
     public static void main(String[] args) { 
         final String usage = """ 
                  Usage: 
                      <dbInstanceIdentifier> <dbName> <secretName> 
                  Where: 
                      dbInstanceIdentifier - The database instance identifier.\s 
                      dbName - The database name.\s 
                      secretName - The name of the AWS Secrets Manager secret that 
  contains the database credentials." 
                  """; 
        if (args.length != 3) {
             System.out.println(usage); 
             System.exit(1); 
         } 
         String dbInstanceIdentifier = args[0]; 
         String dbName = args[1]; 
        String secretName = args[2];
        Gson gson = new Gson();
         User user = gson.fromJson(String.valueOf(getSecretValues(secretName)), 
  User.class); 
         Region region = Region.US_WEST_2; 
         RdsClient rdsClient = RdsClient.builder() 
                  .region(region) 
                 .build();
         createDatabaseInstance(rdsClient, dbInstanceIdentifier, dbName, 
  user.getUsername(), user.getPassword()); 
         waitForInstanceReady(rdsClient, dbInstanceIdentifier); 
         rdsClient.close(); 
     } 
     private static SecretsManagerClient getSecretClient() { 
         Region region = Region.US_WEST_2; 
         return SecretsManagerClient.builder() 
                  .region(region)
```

```
 .credentialsProvider(EnvironmentVariableCredentialsProvider.create()) 
                .build();
    } 
    private static String getSecretValues(String secretName) { 
       SecretsManagerClient secretClient = getSecretClient();
        GetSecretValueRequest valueRequest = GetSecretValueRequest.builder() 
                 .secretId(secretName) 
                .build();
        GetSecretValueResponse valueResponse = 
 secretClient.getSecretValue(valueRequest); 
        return valueResponse.secretString(); 
   } 
    public static void createDatabaseInstance(RdsClient rdsClient, 
            String dbInstanceIdentifier, 
            String dbName, 
            String userName, 
            String userPassword) { 
        try { 
            CreateDbInstanceRequest instanceRequest = 
 CreateDbInstanceRequest.builder() 
                     .dbInstanceIdentifier(dbInstanceIdentifier) 
                     .allocatedStorage(100) 
                     .dbName(dbName) 
                     .engine("mysql") 
                     .dbInstanceClass("db.m4.large") 
                     .engineVersion("8.0") 
                     .storageType("standard") 
                     .masterUsername(userName) 
                     .masterUserPassword(userPassword) 
                    .build();
            CreateDbInstanceResponse response = 
 rdsClient.createDBInstance(instanceRequest); 
            System.out.print("The status is " + 
 response.dbInstance().dbInstanceStatus()); 
        } catch (RdsException e) { 
            System.out.println(e.getLocalizedMessage()); 
            System.exit(1);
```

```
 } 
    } 
    // Waits until the database instance is available. 
     public static void waitForInstanceReady(RdsClient rdsClient, String 
 dbInstanceIdentifier) { 
         boolean instanceReady = false; 
         String instanceReadyStr; 
         System.out.println("Waiting for instance to become available."); 
         try { 
             DescribeDbInstancesRequest instanceRequest = 
 DescribeDbInstancesRequest.builder() 
                     .dbInstanceIdentifier(dbInstanceIdentifier) 
                    .build();
             // Loop until the cluster is ready. 
            while (!instanceReady) {
                 DescribeDbInstancesResponse response = 
 rdsClient.describeDBInstances(instanceRequest); 
                 List<DBInstance> instanceList = response.dbInstances(); 
                 for (DBInstance instance : instanceList) { 
                     instanceReadyStr = instance.dbInstanceStatus(); 
                     if (instanceReadyStr.contains("available")) 
                         instanceReady = true; 
                     else { 
                         System.out.print("."); 
                         Thread.sleep(sleepTime * 1000); 
1 1 1 1 1 1 1
 } 
 } 
             System.out.println("Database instance is available!"); 
         } catch (RdsException | InterruptedException e) { 
             System.err.println(e.getMessage()); 
             System.exit(1); 
        } 
    }
```
• API 자세한 내용은 AWS SDK for Java 2.x API 참조의 [CreateDBInstance](https://docs.aws.amazon.com/goto/SdkForJavaV2/rds-2014-10-31/CreateDBInstance)를 참조하세요.

#### **CreateDBParameterGroup**

다음 코드 예시에서는 CreateDBParameterGroup을 사용하는 방법을 보여 줍니다.

### SDK Java 2.x용

# **a** Note

에 대한 자세한 내용은 를 참조하세요 GitHub. [AWS 코드 예시 리포지토리](https://github.com/awsdocs/aws-doc-sdk-examples/tree/main/javav2/example_code/rds#code-examples)에서 전체 예시를 찾고 설정 및 실행하는 방법을 배워보세요.

```
 public static void createDBParameterGroup(RdsClient rdsClient, String 
 dbGroupName, String dbParameterGroupFamily) { 
        try { 
            CreateDbParameterGroupRequest groupRequest = 
 CreateDbParameterGroupRequest.builder() 
                     .dbParameterGroupName(dbGroupName) 
                     .dbParameterGroupFamily(dbParameterGroupFamily) 
                     .description("Created by using the AWS SDK for Java") 
                    .build();
            CreateDbParameterGroupResponse response = 
 rdsClient.createDBParameterGroup(groupRequest); 
            System.out.println("The group name is " + 
 response.dbParameterGroup().dbParameterGroupName()); 
        } catch (RdsException e) { 
            System.out.println(e.getLocalizedMessage()); 
            System.exit(1); 
        } 
    }
```
• API 자세한 내용은 참조의 [C reateDBParameter그룹을](https://docs.aws.amazon.com/goto/SdkForJavaV2/rds-2014-10-31/CreateDBParameterGroup) 참조하세요. AWS SDK for Java 2.x API

#### **CreateDBSnapshot**

다음 코드 예시에서는 CreateDBSnapshot을 사용하는 방법을 보여 줍니다.

#### SDK Java 2.x용

# **a** Note

에 대한 자세한 내용은 를 참조하세요 GitHub. [AWS 코드 예시 리포지토리](https://github.com/awsdocs/aws-doc-sdk-examples/tree/main/javav2/example_code/rds#code-examples)에서 전체 예시를 찾고 설정 및 실행하는 방법을 배워보세요.

```
 // Create an Amazon RDS snapshot. 
    public static void createSnapshot(RdsClient rdsClient, String 
 dbInstanceIdentifier, String dbSnapshotIdentifier) { 
        try { 
            CreateDbSnapshotRequest snapshotRequest = 
 CreateDbSnapshotRequest.builder() 
                     .dbInstanceIdentifier(dbInstanceIdentifier) 
                     .dbSnapshotIdentifier(dbSnapshotIdentifier) 
                     .build(); 
            CreateDbSnapshotResponse response = 
 rdsClient.createDBSnapshot(snapshotRequest); 
            System.out.println("The Snapshot id is " + 
 response.dbSnapshot().dbiResourceId()); 
        } catch (RdsException e) { 
            System.out.println(e.getLocalizedMessage()); 
            System.exit(1); 
        } 
    }
```
• API 자세한 내용은 AWS SDK for Java 2.x API 참조의 [CreateDBSnapshot](https://docs.aws.amazon.com/goto/SdkForJavaV2/rds-2014-10-31/CreateDBSnapshot)를 참조하세요.

# **DeleteDBInstance**

다음 코드 예시에서는 DeleteDBInstance을 사용하는 방법을 보여 줍니다.

#### SDK Java 2.x용

# **a** Note

```
import software.amazon.awssdk.regions.Region;
import software.amazon.awssdk.services.rds.RdsClient;
import software.amazon.awssdk.services.rds.model.DeleteDbInstanceRequest;
import software.amazon.awssdk.services.rds.model.DeleteDbInstanceResponse;
import software.amazon.awssdk.services.rds.model.RdsException;
/** 
  * Before running this Java V2 code example, set up your development 
  * environment, including your credentials. 
 * 
  * For more information, see the following documentation topic: 
 * 
  * https://docs.aws.amazon.com/sdk-for-java/latest/developer-guide/get-started.html 
  */
public class DeleteDBInstance { 
     public static void main(String[] args) { 
         final String usage = """ 
                 Usage: 
                      <dbInstanceIdentifier>\s 
                 Where: 
                      dbInstanceIdentifier - The database instance identifier\s 
                  """; 
        if (args.length != 1) {
             System.out.println(usage); 
             System.exit(1); 
         } 
         String dbInstanceIdentifier = args[0]; 
         Region region = Region.US_WEST_2; 
         RdsClient rdsClient = RdsClient.builder() 
                  .region(region)
```

```
 .build(); 
         deleteDatabaseInstance(rdsClient, dbInstanceIdentifier); 
         rdsClient.close(); 
     } 
     public static void deleteDatabaseInstance(RdsClient rdsClient, String 
  dbInstanceIdentifier) { 
         try { 
              DeleteDbInstanceRequest deleteDbInstanceRequest = 
  DeleteDbInstanceRequest.builder() 
                       .dbInstanceIdentifier(dbInstanceIdentifier) 
                       .deleteAutomatedBackups(true) 
                       .skipFinalSnapshot(true) 
                      .build();
              DeleteDbInstanceResponse response = 
  rdsClient.deleteDBInstance(deleteDbInstanceRequest); 
              System.out.print("The status of the database is " + 
  response.dbInstance().dbInstanceStatus()); 
         } catch (RdsException e) { 
              System.out.println(e.getLocalizedMessage()); 
              System.exit(1); 
         } 
     }
}
```
• API 자세한 내용은 AWS SDK for Java 2.x API 참조의 [DeleteDBInstance를](https://docs.aws.amazon.com/goto/SdkForJavaV2/rds-2014-10-31/DeleteDBInstance) 참조하세요.

# **DeleteDBParameterGroup**

다음 코드 예시에서는 DeleteDBParameterGroup을 사용하는 방법을 보여 줍니다.

SDK Java 2.x용

# **a** Note

```
 // Delete the parameter group after database has been deleted. 
   // An exception is thrown if you attempt to delete the para group while database
    // exists. 
    public static void deleteParaGroup(RdsClient rdsClient, String dbGroupName, 
 String dbARN) 
             throws InterruptedException { 
         try { 
             boolean isDataDel = false; 
             boolean didFind; 
             String instanceARN; 
             // Make sure that the database has been deleted. 
             while (!isDataDel) { 
                 DescribeDbInstancesResponse response = 
 rdsClient.describeDBInstances(); 
                List<DBInstance> instanceList = response.dbInstances();
                 int listSize = instanceList.size(); 
                 didFind = false; 
                int index = 1;
                 for (DBInstance instance : instanceList) { 
                     instanceARN = instance.dbInstanceArn(); 
                     if (instanceARN.compareTo(dbARN) == 0) { 
                         System.out.println(dbARN + " still exists"); 
                        didFind = true;1 1 1 1 1 1 1
                     if ((index == listSize) && (!didFind)) { 
                         // Went through the entire list and did not find the 
 database ARN. 
                         isDataDel = true; 
1 1 1 1 1 1 1
                     Thread.sleep(sleepTime * 1000); 
                     index++; 
 } 
 } 
             // Delete the para group. 
             DeleteDbParameterGroupRequest parameterGroupRequest = 
 DeleteDbParameterGroupRequest.builder() 
                     .dbParameterGroupName(dbGroupName) 
                    .build();
             rdsClient.deleteDBParameterGroup(parameterGroupRequest); 
             System.out.println(dbGroupName + " was deleted.");
```

```
 } catch (RdsException e) { 
          System.out.println(e.getLocalizedMessage()); 
          System.exit(1); 
     } 
 }
```
• API 자세한 내용은 참조의 [D eleteDBParameter그룹을](https://docs.aws.amazon.com/goto/SdkForJavaV2/rds-2014-10-31/DeleteDBParameterGroup) 참조하세요. AWS SDK for Java 2.x API

# **DescribeAccountAttributes**

다음 코드 예시에서는 DescribeAccountAttributes을 사용하는 방법을 보여 줍니다.

SDK Java 2.x용

# **a** Note

```
import software.amazon.awssdk.regions.Region;
import software.amazon.awssdk.services.rds.RdsClient;
import software.amazon.awssdk.services.rds.model.AccountQuota;
import software.amazon.awssdk.services.rds.model.RdsException;
import software.amazon.awssdk.services.rds.model.DescribeAccountAttributesResponse;
import java.util.List;
/** 
  * Before running this Java V2 code example, set up your development 
  * environment, including your credentials. 
 * 
  * For more information, see the following documentation topic: 
 * 
  * https://docs.aws.amazon.com/sdk-for-java/latest/developer-guide/get-started.html 
  */
public class DescribeAccountAttributes { 
     public static void main(String[] args) { 
         Region region = Region.US_WEST_2; 
         RdsClient rdsClient = RdsClient.builder() 
                 .region(region)
```

```
.build();
         getAccountAttributes(rdsClient); 
         rdsClient.close(); 
     } 
     public static void getAccountAttributes(RdsClient rdsClient) { 
         try { 
             DescribeAccountAttributesResponse response = 
  rdsClient.describeAccountAttributes(); 
            List<AccountQuota> quotasList = response.accountQuotas();
             for (AccountQuota quotas : quotasList) { 
                 System.out.println("Name is: " + quotas.accountQuotaName()); 
                 System.out.println("Max value is " + quotas.max()); 
 } 
         } catch (RdsException e) { 
             System.out.println(e.getLocalizedMessage()); 
             System.exit(1); 
         } 
     }
}
```
• 자세한 API 내용은 참[조DescribeAccountAttributes의](https://docs.aws.amazon.com/goto/SdkForJavaV2/rds-2014-10-31/DescribeAccountAttributes) 섹션을 참조하세요. AWS SDK for Java 2.x API

# **DescribeDBEngineVersions**

다음 코드 예시에서는 DescribeDBEngineVersions을 사용하는 방법을 보여 줍니다.

# SDK Java 2.x용

```
a Note
  에 대한 자세한 내용은 를 참조하세요 GitHub. AWS 코드 예시 리포지토리에서 전체 예시를 
  찾고 설정 및 실행하는 방법을 배워보세요.
```
 public static void describeDBEngines(RdsClient rdsClient) { try {

```
 DescribeDbEngineVersionsRequest engineVersionsRequest = 
 DescribeDbEngineVersionsRequest.builder() 
                      .defaultOnly(true) 
                      .engine("mysql") 
                      .maxRecords(20) 
                     .build();
             DescribeDbEngineVersionsResponse response = 
 rdsClient.describeDBEngineVersions(engineVersionsRequest); 
             List<DBEngineVersion> engines = response.dbEngineVersions(); 
             // Get all DBEngineVersion objects. 
             for (DBEngineVersion engineOb : engines) { 
                 System.out.println("The name of the DB parameter group family for 
 the database engine is " 
                          + engineOb.dbParameterGroupFamily()); 
                 System.out.println("The name of the database engine " + 
 engineOb.engine()); 
                 System.out.println("The version number of the database engine " + 
 engineOb.engineVersion()); 
 } 
         } catch (RdsException e) { 
             System.out.println(e.getLocalizedMessage()); 
             System.exit(1); 
         } 
    }
```
• API 자세한 내용은 AWS SDK for Java 2.x API 참조의 [D escribeDBEngine버전을 참조하세요](https://docs.aws.amazon.com/goto/SdkForJavaV2/rds-2014-10-31/DescribeDBEngineVersions).

# **DescribeDBInstances**

다음 코드 예시에서는 DescribeDBInstances을 사용하는 방법을 보여 줍니다.

SDK Java 2.x용

# **a** Note

```
import software.amazon.awssdk.regions.Region;
import software.amazon.awssdk.services.rds.RdsClient;
import software.amazon.awssdk.services.rds.model.DescribeDbInstancesResponse;
import software.amazon.awssdk.services.rds.model.DBInstance;
import software.amazon.awssdk.services.rds.model.RdsException;
import java.util.List;
/** 
  * Before running this Java V2 code example, set up your development 
  * environment, including your credentials. 
 * 
  * For more information, see the following documentation topic: 
 * 
  * https://docs.aws.amazon.com/sdk-for-java/latest/developer-guide/get-started.html 
  */
public class DescribeDBInstances { 
     public static void main(String[] args) { 
         Region region = Region.US_EAST_1; 
         RdsClient rdsClient = RdsClient.builder() 
                  .region(region) 
                 .build();
         describeInstances(rdsClient); 
         rdsClient.close(); 
     } 
     public static void describeInstances(RdsClient rdsClient) { 
         try { 
             DescribeDbInstancesResponse response = rdsClient.describeDBInstances(); 
            List<DBInstance> instanceList = response.dbInstances();
             for (DBInstance instance : instanceList) { 
                 System.out.println("Instance ARN is: " + instance.dbInstanceArn()); 
                 System.out.println("The Engine is " + instance.engine()); 
                 System.out.println("Connection endpoint is" + 
  instance.endpoint().address()); 
 } 
         } catch (RdsException e) { 
             System.out.println(e.getLocalizedMessage()); 
             System.exit(1); 
         } 
     }
```
}

• API 자세한 내용은 AWS SDK for Java 2.x API 참조의 [DescribeDBInstances](https://docs.aws.amazon.com/goto/SdkForJavaV2/rds-2014-10-31/DescribeDBInstances)를 참조하세요.

#### **DescribeDBParameterGroups**

다음 코드 예시에서는 DescribeDBParameterGroups을 사용하는 방법을 보여 줍니다.

SDK Java 2.x용

### **a** Note

```
 public static void describeDbParameterGroups(RdsClient rdsClient, String 
 dbGroupName) { 
        try { 
            DescribeDbParameterGroupsRequest groupsRequest = 
 DescribeDbParameterGroupsRequest.builder() 
                     .dbParameterGroupName(dbGroupName) 
                     .maxRecords(20) 
                    .build();
            DescribeDbParameterGroupsResponse response = 
 rdsClient.describeDBParameterGroups(groupsRequest); 
            List<DBParameterGroup> groups = response.dbParameterGroups(); 
            for (DBParameterGroup group : groups) { 
                 System.out.println("The group name is " + 
 group.dbParameterGroupName()); 
                 System.out.println("The group description is " + 
 group.description()); 
            } 
        } catch (RdsException e) { 
            System.out.println(e.getLocalizedMessage()); 
            System.exit(1); 
        } 
    }
```
• API 자세한 내용은 AWS SDK for Java 2.x API 참조의 [D escribeDBParameter그룹을 참조하세](https://docs.aws.amazon.com/goto/SdkForJavaV2/rds-2014-10-31/DescribeDBParameterGroups) [요](https://docs.aws.amazon.com/goto/SdkForJavaV2/rds-2014-10-31/DescribeDBParameterGroups).

#### **DescribeDBParameters**

다음 코드 예시에서는 DescribeDBParameters을 사용하는 방법을 보여 줍니다.

SDK Java 2.x용

#### **A** Note

```
 // Retrieve parameters in the group. 
    public static void describeDbParameters(RdsClient rdsClient, String dbGroupName, 
 int flag) { 
         try { 
             DescribeDbParametersRequest dbParameterGroupsRequest; 
            if (flag == \emptyset) {
                 dbParameterGroupsRequest = DescribeDbParametersRequest.builder() 
                          .dbParameterGroupName(dbGroupName) 
                         .build();
             } else { 
                 dbParameterGroupsRequest = DescribeDbParametersRequest.builder() 
                          .dbParameterGroupName(dbGroupName) 
                          .source("user") 
                         .build();
 } 
             DescribeDbParametersResponse response = 
 rdsClient.describeDBParameters(dbParameterGroupsRequest); 
             List<Parameter> dbParameters = response.parameters(); 
             String paraName; 
             for (Parameter para : dbParameters) { 
                 // Only print out information about either auto_increment_offset or 
                 // auto_increment_increment. 
                 paraName = para.parameterName();
```

```
 if ((paraName.compareTo("auto_increment_offset") == 0) 
                         || (paraName.compareTo("auto_increment_increment ") == 0)) { 
                     System.out.println("*** The parameter name is " + paraName); 
                     System.out.println("*** The parameter value is " + 
 para.parameterValue()); 
                     System.out.println("*** The parameter data type is " + 
 para.dataType()); 
                     System.out.println("*** The parameter description is " + 
 para.description()); 
                     System.out.println("*** The parameter allowed values is " + 
 para.allowedValues()); 
 } 
 } 
        } catch (RdsException e) { 
             System.out.println(e.getLocalizedMessage()); 
             System.exit(1); 
        } 
    }
```
• API 자세한 내용은 AWS SDK for Java 2.x API 참조의 [DescribeDBParameters](https://docs.aws.amazon.com/goto/SdkForJavaV2/rds-2014-10-31/DescribeDBParameters)를 참조하세요.

# **DescribeOrderableDBInstanceOptions**

다음 코드 예시에서는 DescribeOrderableDBInstanceOptions을 사용하는 방법을 보여 줍니다.

SDK Java 2.x용

```
a Note
  에 대한 자세한 내용은 를 참조하세요 GitHub. AWS 코드 예시 리포지토리에서 전체 예시를 
  찾고 설정 및 실행하는 방법을 배워보세요.
```

```
 // Get a list of allowed engine versions. 
    public static void getAllowedEngines(RdsClient rdsClient, String 
 dbParameterGroupFamily) { 
        try { 
            DescribeDbEngineVersionsRequest versionsRequest = 
 DescribeDbEngineVersionsRequest.builder() 
                     .dbParameterGroupFamily(dbParameterGroupFamily)
```

```
 .engine("mysql") 
                     .build();
             DescribeDbEngineVersionsResponse response = 
 rdsClient.describeDBEngineVersions(versionsRequest); 
            List<DBEngineVersion> dbEngines = response.dbEngineVersions();
             for (DBEngineVersion dbEngine : dbEngines) { 
                 System.out.println("The engine version is " + 
 dbEngine.engineVersion()); 
                 System.out.println("The engine description is " + 
 dbEngine.dbEngineDescription()); 
 } 
         } catch (RdsException e) { 
             System.out.println(e.getLocalizedMessage()); 
             System.exit(1); 
         } 
    }
```
• 자세한 API 내용은 참[조DescribeOrderableDBInstanceOptions](https://docs.aws.amazon.com/goto/SdkForJavaV2/rds-2014-10-31/DescribeOrderableDBInstanceOptions)의 섹션을 참조하세요. AWS SDK for Java 2.x API

#### **GenerateRDSAuthToken**

다음 코드 예시에서는 GenerateRDSAuthToken을 사용하는 방법을 보여 줍니다.

SDK Java 2.x용

```
a Note
  에 대한 자세한 내용은 를 참조하세요 GitHub. AWS 코드 예시 리포지토리에서 전체 예시를 
  찾고 설정 및 실행하는 방법을 배워보세요.
```
[RdsUtilities](https://sdk.amazonaws.com/java/api/latest/software/amazon/awssdk/services/rds/RdsUtilities.html) 클래스를 사용하여 인증 토큰을 생성합니다.

```
public class GenerateRDSAuthToken { 
     public static void main(String[] args) { 
         final String usage = """
```
Usage:

```
 <dbInstanceIdentifier> <masterUsername> 
                 Where: 
                     dbInstanceIdentifier - The database instance identifier.\s 
                     masterUsername - The master user name.\s 
                """;
       if (args.length != 2) {
            System.out.println(usage); 
            System.exit(1); 
        } 
        String dbInstanceIdentifier = args[0]; 
       String masterUsername = args[1];
        Region region = Region.US_WEST_2; 
        RdsClient rdsClient = RdsClient.builder() 
                 .region(region) 
                .build();
        String token = getAuthToken(rdsClient, dbInstanceIdentifier, 
 masterUsername); 
        System.out.println("The token response is " + token); 
    } 
    public static String getAuthToken(RdsClient rdsClient, String 
 dbInstanceIdentifier, String masterUsername) { 
        RdsUtilities utilities = rdsClient.utilities(); 
        try { 
            GenerateAuthenticationTokenRequest tokenRequest = 
 GenerateAuthenticationTokenRequest.builder() 
                     .credentialsProvider(ProfileCredentialsProvider.create()) 
                     .username(masterUsername) 
                     .port(3306) 
                     .hostname(dbInstanceIdentifier) 
                    .build();
            return utilities.generateAuthenticationToken(tokenRequest); 
        } catch (RdsException e) { 
            System.out.println(e.getLocalizedMessage()); 
            System.exit(1); 
        } 
        return "";
```
}

}

• API 자세한 내용은 AWS SDK for Java 2.x API 참조의 [G enerateRDSAuth토큰](https://docs.aws.amazon.com/goto/SdkForJavaV2/rds-2014-10-31/GenerateRDSAuthToken)을 참조하세요.

# **ModifyDBInstance**

다음 코드 예시에서는 ModifyDBInstance을 사용하는 방법을 보여 줍니다.

SDK Java 2.x용

#### **a** Note

```
import software.amazon.awssdk.regions.Region;
import software.amazon.awssdk.services.rds.RdsClient;
import software.amazon.awssdk.services.rds.model.ModifyDbInstanceRequest;
import software.amazon.awssdk.services.rds.model.ModifyDbInstanceResponse;
import software.amazon.awssdk.services.rds.model.RdsException;
/** 
  * Before running this Java V2 code example, set up your development 
  * environment, including your credentials. 
 * 
  * For more information, see the following documentation topic: 
 * 
  * https://docs.aws.amazon.com/sdk-for-java/latest/developer-guide/get-started.html 
  */
public class ModifyDBInstance { 
     public static void main(String[] args) { 
         final String usage = """ 
                 Usage: 
                      <dbInstanceIdentifier> <dbSnapshotIdentifier>\s 
                 Where: 
                      dbInstanceIdentifier - The database instance identifier.\s 
                     masterUserPassword - The updated password that corresponds to 
  the master user name.\s
```

```
 """; 
        if (args.length != 2) {
             System.out.println(usage); 
             System.exit(1); 
         } 
         String dbInstanceIdentifier = args[0]; 
        String masterUserPassword = args[1];
         Region region = Region.US_WEST_2; 
         RdsClient rdsClient = RdsClient.builder() 
                  .region(region) 
                 .build();
         updateIntance(rdsClient, dbInstanceIdentifier, masterUserPassword); 
         rdsClient.close(); 
     } 
     public static void updateIntance(RdsClient rdsClient, String 
  dbInstanceIdentifier, String masterUserPassword) { 
         try { 
             // For a demo - modify the DB instance by modifying the master password. 
             ModifyDbInstanceRequest modifyDbInstanceRequest = 
  ModifyDbInstanceRequest.builder() 
                      .dbInstanceIdentifier(dbInstanceIdentifier) 
                      .publiclyAccessible(true) 
                       .masterUserPassword(masterUserPassword) 
                     .build();
             ModifyDbInstanceResponse instanceResponse = 
  rdsClient.modifyDBInstance(modifyDbInstanceRequest); 
             System.out.print("The ARN of the modified database is: " + 
  instanceResponse.dbInstance().dbInstanceArn()); 
         } catch (RdsException e) { 
             System.out.println(e.getLocalizedMessage()); 
             System.exit(1); 
         } 
     }
}
```
• API 자세한 내용은 AWS SDK for Java 2.x API 참조의 [ModifyDBInstance](https://docs.aws.amazon.com/goto/SdkForJavaV2/rds-2014-10-31/ModifyDBInstance)을 참조하세요.

#### **ModifyDBParameterGroup**

다음 코드 예시에서는 ModifyDBParameterGroup을 사용하는 방법을 보여 줍니다.

#### SDK Java 2.x용

#### **a** Note

에 대한 자세한 내용은 를 참조하세요 GitHub. [AWS 코드 예시 리포지토리](https://github.com/awsdocs/aws-doc-sdk-examples/tree/main/javav2/example_code/rds#code-examples)에서 전체 예시를 찾고 설정 및 실행하는 방법을 배워보세요.

```
 // Modify auto_increment_offset and auto_increment_increment parameters. 
    public static void modifyDBParas(RdsClient rdsClient, String dbGroupName) { 
        try { 
            Parameter parameter1 = Parameter.builder() 
                     .parameterName("auto_increment_offset") 
                     .applyMethod("immediate") 
                     .parameterValue("5") 
                    .buid():
            List<Parameter> paraList = new ArrayList<>(); 
            paraList.add(parameter1); 
            ModifyDbParameterGroupRequest groupRequest = 
 ModifyDbParameterGroupRequest.builder() 
                     .dbParameterGroupName(dbGroupName) 
                     .parameters(paraList) 
                    .build();
            ModifyDbParameterGroupResponse response = 
 rdsClient.modifyDBParameterGroup(groupRequest); 
            System.out.println("The parameter group " + 
 response.dbParameterGroupName() + " was successfully modified"); 
        } catch (RdsException e) { 
            System.out.println(e.getLocalizedMessage()); 
            System.exit(1); 
        } 
    }
```
• API 자세한 내용은 참조의 [M odifyDBParameter그룹을](https://docs.aws.amazon.com/goto/SdkForJavaV2/rds-2014-10-31/ModifyDBParameterGroup) 참조하세요. AWS SDK for Java 2.x API

#### **RebootDBInstance**

다음 코드 예시에서는 RebootDBInstance을 사용하는 방법을 보여 줍니다.

#### SDK Java 2.x용

### **a** Note

```
import software.amazon.awssdk.regions.Region;
import software.amazon.awssdk.services.rds.RdsClient;
import software.amazon.awssdk.services.rds.model.RebootDbInstanceRequest;
import software.amazon.awssdk.services.rds.model.RebootDbInstanceResponse;
import software.amazon.awssdk.services.rds.model.RdsException;
/** 
  * Before running this Java V2 code example, set up your development 
  * environment, including your credentials. 
 * 
  * For more information, see the following documentation topic: 
 * 
  * https://docs.aws.amazon.com/sdk-for-java/latest/developer-guide/get-started.html 
  */
public class RebootDBInstance { 
     public static void main(String[] args) { 
         final String usage = """ 
                 Usage: 
                      <dbInstanceIdentifier>\s 
                 Where: 
                      dbInstanceIdentifier - The database instance identifier\s 
                 """; 
         if (args.length != 1) { 
             System.out.println(usage); 
             System.exit(1); 
         } 
         String dbInstanceIdentifier = args[0];
```

```
 Region region = Region.US_WEST_2; 
         RdsClient rdsClient = RdsClient.builder() 
                  .region(region) 
                  .build(); 
         rebootInstance(rdsClient, dbInstanceIdentifier); 
         rdsClient.close(); 
     } 
     public static void rebootInstance(RdsClient rdsClient, String 
  dbInstanceIdentifier) { 
         try { 
              RebootDbInstanceRequest rebootDbInstanceRequest = 
  RebootDbInstanceRequest.builder() 
                       .dbInstanceIdentifier(dbInstanceIdentifier) 
                      .build();
              RebootDbInstanceResponse instanceResponse = 
  rdsClient.rebootDBInstance(rebootDbInstanceRequest); 
              System.out.print("The database " + 
  instanceResponse.dbInstance().dbInstanceArn() + " was rebooted"); 
         } catch (RdsException e) { 
              System.out.println(e.getLocalizedMessage()); 
              System.exit(1); 
         } 
     }
}
```
• API 자세한 내용은 AWS SDK for Java 2.x API 참조의 [RebootDBInstance을](https://docs.aws.amazon.com/goto/SdkForJavaV2/rds-2014-10-31/RebootDBInstance) 참조하세요.

# 시나리오

Aurora 서버리스 작업 항목 트래커 만들기

다음 코드 예제는 Amazon Aurora Serverless 데이터베이스의 작업 항목을 추적하고 Amazon Simple Email Service(AmazonSES)를 사용하여 보고서를 전송하는 웹 애플리케이션을 생성하는 방법을 보여 줍니다.

# SDK Java 2.x용

Amazon RDS 데이터베이스에 저장된 작업 항목을 추적하고 보고하는 웹 애플리케이션을 생성하 는 방법을 보여줍니다.

Amazon Aurora Serverless 데이터를 쿼리RESTAPI하고 React 애플리케이션에서 사용할 Spring을 설정하는 방법에 대한 전체 소스 코드 및 지침은 의 전체 예제를 참조하세요[GitHub.](https://github.com/awsdocs/aws-doc-sdk-examples/tree/main/javav2/usecases/Creating_Spring_RDS_Rest)

를 사용하는 예제를 설정하고 실행하는 방법에 대한 전체 소스 코드 및 지침은 의 전체 예제를 JDBC API참조하세요[GitHub](https://github.com/awsdocs/aws-doc-sdk-examples/tree/main/javav2/usecases/Creating_rds_item_tracker).

이 예시에서 사용되는 서비스

- Aurora
- Amazon RDS
- Amazon RDS Data Service
- Amazon SES

서버리스 예제

Lambda 함수에서 Amazon RDS 데이터베이스에 연결

다음 코드 예제는 RDS 데이터베이스에 연결하는 Lambda 함수를 구현하는 방법을 보여줍니다. 이 함 수는 간단한 데이터베이스 요청을 하고 결과를 반환합니다.

### SDK Java 2.x용

**a** Note

에 대한 자세한 내용은 를 참조하세요 GitHub. [서버리스 예제](https://github.com/aws-samples/serverless-snippets/tree/main/lambda-function-connect-rds-iam) 리포지토리에서 전체 예제를 찾아보고 설정 및 실행 방법을 알아봅니다.

Java를 사용하여 Lambda 함수의 Amazon RDS 데이터베이스에 연결합니다.

import com.amazonaws.services.lambda.runtime.Context; import com.amazonaws.services.lambda.runtime.RequestHandler; import com.amazonaws.services.lambda.runtime.events.APIGatewayProxyRequestEvent; import com.amazonaws.services.lambda.runtime.events.APIGatewayProxyResponseEvent; import software.amazon.awssdk.auth.credentials.DefaultCredentialsProvider; import software.amazon.awssdk.regions.Region;

```
import software.amazon.awssdk.services.rdsdata.RdsDataClient;
import software.amazon.awssdk.services.rdsdata.model.ExecuteStatementRequest;
import software.amazon.awssdk.services.rdsdata.model.ExecuteStatementResponse;
import software.amazon.awssdk.services.rdsdata.model.Field;
import java.sql.Connection;
import java.sql.DriverManager;
import java.sql.PreparedStatement;
import java.sql.ResultSet;
public class RdsLambdaHandler implements RequestHandler<APIGatewayProxyRequestEvent, 
  APIGatewayProxyResponseEvent> { 
     @Override 
     public APIGatewayProxyResponseEvent handleRequest(APIGatewayProxyRequestEvent 
  event, Context context) { 
         APIGatewayProxyResponseEvent response = new APIGatewayProxyResponseEvent(); 
         try { 
             // Obtain auth token 
             String token = createAuthToken(); 
             // Define connection configuration 
             String connectionString = String.format("jdbc:mysql://%s:%s/%s?
useSSL=true&requireSSL=true", 
                     System.getenv("ProxyHostName"), 
                     System.getenv("Port"), 
                      System.getenv("DBName")); 
             // Establish a connection to the database 
             try (Connection connection = 
  DriverManager.getConnection(connectionString, System.getenv("DBUserName"), token); 
                  PreparedStatement statement = connection.prepareStatement("SELECT ? 
  + ? AS sum")) { 
                 statement.setInt(1, 3); 
                 statement.setInt(2, 2); 
                 try (ResultSet resultSet = statement.executeQuery()) { 
                      if (resultSet.next()) { 
                          int sum = resultSet.getInt("sum"); 
                          response.setStatusCode(200); 
                          response.setBody("The selected sum is: " + sum); 
1 1 1 1 1 1 1
```

```
 } 
 } 
         } catch (Exception e) { 
             response.setStatusCode(500); 
             response.setBody("Error: " + e.getMessage()); 
         } 
         return response; 
     } 
     private String createAuthToken() { 
         // Create RDS Data Service client 
         RdsDataClient rdsDataClient = RdsDataClient.builder() 
                 .region(Region.of(System.getenv("AWS_REGION"))) 
                 .credentialsProvider(DefaultCredentialsProvider.create()) 
                .buid():
         // Define authentication request 
         ExecuteStatementRequest request = ExecuteStatementRequest.builder() 
                  .resourceArn(System.getenv("ProxyHostName")) 
                 .secretArn(System.getenv("DBUserName")) 
                 .database(System.getenv("DBName")) 
                 .sql("SELECT 'RDS IAM Authentication'") 
                .build();
         // Execute request and obtain authentication token 
         ExecuteStatementResponse response = rdsDataClient.executeStatement(request); 
         Field tokenField = response.records().get(0).get(0); 
         return tokenField.stringValue(); 
     }
}
```
# Java 2.xSDK용 를 사용하는 Amazon RDS Data Service 예제

다음 코드 예제에서는 Amazon RDS Data Service와 AWS SDK for Java 2.x 함께 를 사용하여 작업을 수행하고 일반적인 시나리오를 구현하는 방법을 보여줍니다.

시나리오는 동일한 서비스 내에서 또는 다른 AWS 서비스와 결합된 상태에서 여러 함수를 호출하여 특 정 태스크를 수행하는 방법을 보여주는 코드 예제입니다.

각 예제에는 컨텍스트에서 코드를 설정하고 실행하는 방법에 대한 지침을 찾을 수 있는 전체 소스 코드 에 대한 링크가 포함되어 있습니다.

주제

• [시나리오](#page-458-0)

# 시나리오

Aurora 서버리스 작업 항목 트래커 만들기

다음 코드 예제는 Amazon Aurora Serverless 데이터베이스의 작업 항목을 추적하고 Amazon Simple Email Service(AmazonSES)를 사용하여 보고서를 전송하는 웹 애플리케이션을 생성하는 방법을 보여 줍니다.

SDK Java 2.x용

Amazon RDS 데이터베이스에 저장된 작업 항목을 추적하고 보고하는 웹 애플리케이션을 생성하 는 방법을 보여줍니다.

Amazon Aurora Serverless 데이터를 쿼리RESTAPI하고 React 애플리케이션에서 사용할 Spring을 설정하는 방법에 대한 전체 소스 코드 및 지침은 의 전체 예제를 참조하세요[GitHub.](https://github.com/awsdocs/aws-doc-sdk-examples/tree/main/javav2/usecases/Creating_Spring_RDS_Rest)

를 사용하는 예제를 설정하고 실행하는 방법에 대한 전체 소스 코드 및 지침은 의 전체 예제를 JDBC API참조하세요[GitHub](https://github.com/awsdocs/aws-doc-sdk-examples/tree/main/javav2/usecases/Creating_rds_item_tracker).

이 예시에서 사용되는 서비스

- Aurora
- Amazon RDS
- Amazon RDS Data Service
- Amazon SES

# Java 2.xSDK용 를 사용하는 Amazon Redshift 예제

다음 코드 예제에서는 Amazon Redshift AWS SDK for Java 2.x 와 함께 를 사용하여 작업을 수행하고 일반적인 시나리오를 구현하는 방법을 보여줍니다.

기본 사항은 서비스 내에서 필수 작업을 수행하는 방법을 보여주는 코드 예제입니다.

작업은 대규모 프로그램에서 발췌한 코드이며 컨텍스트에 맞춰 실행해야 합니다. 작업은 개별 서비스 함수를 직접적으로 호출하는 방법을 보여주며 관련 시나리오의 컨텍스트에 맞는 작업을 볼 수 있습니 다.

시나리오는 동일한 서비스 내에서 또는 다른 AWS 서비스와 결합된 상태에서 여러 함수를 호출하여 특 정 태스크를 수행하는 방법을 보여주는 코드 예제입니다.

각 예제에는 컨텍스트에서 코드를 설정하고 실행하는 방법에 대한 지침을 찾을 수 있는 전체 소스 코드 에 대한 링크가 포함되어 있습니다.

시작하기

Hello Amazon Redshift

다음 코드 예에서는 Amazon Redshift 사용을 시작하는 방법을 보여줍니다.

### SDK Java 2.x용

#### **a** Note

```
import software.amazon.awssdk.regions.Region;
import software.amazon.awssdk.services.redshift.RedshiftClient;
import software.amazon.awssdk.services.redshift.paginators.DescribeClustersIterable;
/** 
  * Before running this Java V2 code example, set up your development 
  * environment, including your credentials. 
 * 
  * For more information, see the following documentation topic: 
 * 
  * https://docs.aws.amazon.com/sdk-for-java/latest/developer-guide/get-started.html 
  */
public class HelloRedshift { 
     public static void main(String[] args) { 
         Region region = Region.US_EAST_1; 
         RedshiftClient redshiftClient = RedshiftClient.builder() 
             .region(region) 
             .build();
```

```
 listClustersPaginator(redshiftClient); 
     } 
     public static void listClustersPaginator(RedshiftClient redshiftClient) { 
         DescribeClustersIterable clustersIterable = 
  redshiftClient.describeClustersPaginator(); 
         clustersIterable.stream() 
              .flatMap(r -> r.clusters().stream()) 
              .forEach(cluster -> System.out 
                  .println(" Cluster identifier: " + cluster.clusterIdentifier() + " 
  status = " + cluster.clusterStatus())); 
     }
}
```
• 자세한 API 내용은 참[조DescribeClusters의](https://docs.aws.amazon.com/goto/SdkForJavaV2/redshift-2012-12-01/DescribeClusters) 섹션을 참조하세요. AWS SDK for Java 2.x API

# 주제

- [기본 사항](#page-472-0)
- [작업](#page-455-0)
- [시나리오](#page-458-0)

# 기본 사항

기본 사항 알아보기

다음 코드 예제는 를 사용하여 Amazon Redshift의 코어 작업을 학습하는 방법을 보여줍니다 AWS SDK.

#### SDK Java 2.x용

# **a** Note

에 대한 자세한 내용은 를 참조하세요 GitHub. [AWS 코드 예시 리포지토리](https://github.com/awsdocs/aws-doc-sdk-examples/tree/main/javav2/example_code/redshift#code-examples)에서 전체 예시를 찾고 설정 및 실행하는 방법을 배워보세요.

Amazon Redshift 기능을 보여주는 대화형 시나리오를 실행합니다.

```
import com.example.redshift.User;
import com.google.gson.Gson;
import org.slf4j.Logger;
import org.slf4j.LoggerFactory;
import software.amazon.awssdk.regions.Region;
import software.amazon.awssdk.services.redshift.model.ClusterAlreadyExistsException;
import software.amazon.awssdk.services.redshift.model.CreateClusterResponse;
import software.amazon.awssdk.services.redshift.model.DeleteClusterResponse;
import software.amazon.awssdk.services.redshift.model.ModifyClusterResponse;
import software.amazon.awssdk.services.redshift.model.RedshiftException;
import software.amazon.awssdk.services.redshiftdata.model.ExecuteStatementResponse;
import software.amazon.awssdk.services.redshiftdata.model.RedshiftDataException;
import java.util.Scanner;
import java.util.concurrent.CompletableFuture;
import software.amazon.awssdk.services.secretsmanager.SecretsManagerClient;
import software.amazon.awssdk.services.secretsmanager.model.GetSecretValueRequest;
import software.amazon.awssdk.services.secretsmanager.model.GetSecretValueResponse;
/** 
  * Before running this Java V2 code example, set up your development 
  * environment, including your credentials. 
 * 
  * For more information, see the following documentation topic: 
 * 
  * https://docs.aws.amazon.com/sdk-for-java/latest/developer-guide/get-started.html 
 * 
 * 
  * This example requires an AWS Secrets Manager secret that contains the 
  * database credentials. If you do not create a 
   secret that specifies user name and password, this example will not work. For
  details, see: 
 * 
   * https://docs.aws.amazon.com/secretsmanager/latest/userguide/integrating_how-
services-use-secrets_RS.html 
 * 
  This Java example performs these tasks: 
 * 
  * 1. Prompts the user for a unique cluster ID or use the default value. 
  * 2. Creates a Redshift cluster with the specified or default cluster Id value. 
  * 3. Waits until the Redshift cluster is available for use. 
  * 4. Lists all databases using a pagination API call.
```
\* 5. Creates a table named "Movies" with fields ID, title, and year.

```
 * 6. Inserts a specified number of records into the "Movies" table by reading the 
  Movies JSON file. 
  * 7. Prompts the user for a movie release year. 
  * 8. Runs a SQL query to retrieve movies released in the specified year. 
  * 9. Modifies the Redshift cluster. 
  * 10. Prompts the user for confirmation to delete the Redshift cluster. 
  * 11. If confirmed, deletes the specified Redshift cluster. 
  */
public class RedshiftScenario { 
    public static final String DASHES = new String(new char[80]).replace("\0", "-");
     private static final Logger logger = 
  LoggerFactory.getLogger(RedshiftScenario.class); 
     static RedshiftActions redshiftActions = new RedshiftActions(); 
     public static void main(String[] args) throws Exception { 
         final String usage = """ 
             Usage: 
                  <jsonFilePath> <secretName>\s 
             Where: 
                  jsonFilePath - The path to the Movies JSON file (you can locate that 
  file in ../../../resources/sample_files/movies.json) 
                 secretName - The name of the secret that belongs to Secret Manager 
  that stores the user name and password used in this scenario. 
             """; 
        if (args.length != 2) {
             logger.info(usage); 
             return; 
         } 
         String jsonFilePath = args[0]; 
         String secretName = args[1]; 
        Scanner scanner = new Scanner(System.in);
         logger.info(DASHES); 
         logger.info("Welcome to the Amazon Redshift SDK Basics scenario."); 
         logger.info(""" 
             This Java program demonstrates how to interact with Amazon Redshift by 
  using the AWS SDK for Java (v2).\s 
             Amazon Redshift is a fully managed, petabyte-scale data warehouse 
  service hosted in the cloud.
```

```
 The program's primary functionalities include cluster creation, 
  verification of cluster readiness,\s 
             list databases, table creation, data population within the table, and 
  execution of SQL statements. 
             Furthermore, it demonstrates the process of querying data from the Movie 
  table.\s 
             Upon completion of the program, all AWS resources are cleaned up. 
             """); 
         logger.info("Lets get started..."); 
         logger.info(""" 
             First, we will retrieve the user name and password from Secrets Manager. 
             Using Amazon Secrets Manager to store Redshift credentials provides 
  several security benefits. 
             It allows you to securely store and manage sensitive information, such 
  as passwords, API keys, and 
             database credentials, without embedding them directly in your 
  application code. 
             More information can be found here: 
             https://docs.aws.amazon.com/secretsmanager/latest/userguide/
integrating_how-services-use-secrets_RS.html 
             """); 
        Gson gson = new Gson();
         User user = gson.fromJson(String.valueOf(getSecretValues(secretName)), 
  User.class); 
         waitForInputToContinue(scanner); 
         logger.info(DASHES); 
         try { 
             runScenario(user, scanner, jsonFilePath); 
         } catch (RuntimeException e) { 
             e.printStackTrace(); 
         } catch (Throwable e) { 
             throw new RuntimeException(e); 
         } 
     } 
     private static void runScenario(User user, Scanner scanner, String 
  jsonFilePath) throws Throwable { 
         String databaseName = "dev";
```
```
 System.out.println(DASHES); 
         logger.info("Create a Redshift Cluster"); 
         logger.info("A Redshift cluster refers to the collection of computing 
 resources and storage that work together to process and analyze large volumes of 
 data."); 
         logger.info("Enter a cluster id value or accept the default by hitting Enter 
 (default is redshift-cluster-movies): "); 
        String userClusterId = scanner.nextLine();
         String clusterId = userClusterId.isEmpty() ? "redshift-cluster-movies" : 
 userClusterId; 
         try { 
             CompletableFuture<CreateClusterResponse> future = 
 redshiftActions.createClusterAsync(clusterId, user.getUserName(), 
 user.getUserPassword()); 
             CreateClusterResponse response = future.join(); 
             logger.info("Cluster successfully created. Cluster Identifier {} ", 
 response.cluster().clusterIdentifier()); 
         } catch (RuntimeException rt) { 
             Throwable cause = rt.getCause(); 
             if (cause instanceof ClusterAlreadyExistsException) { 
                 logger.info("The Cluster {} already exists. Moving on...", 
 clusterId); 
             } else { 
                 logger.info("An unexpected error occurred: " + rt.getMessage()); 
 } 
         } 
         logger.info(DASHES); 
         logger.info(DASHES); 
         logger.info("Wait until {} is available.", clusterId); 
         waitForInputToContinue(scanner); 
         try { 
             CompletableFuture<Void> future = 
 redshiftActions.waitForClusterReadyAsync(clusterId); 
            future.join();
             logger.info("Cluster is ready!"); 
         } catch (RuntimeException rt) { 
             Throwable cause = rt.getCause(); 
             if (cause instanceof RedshiftException redshiftEx) { 
                 logger.info("Redshift error occurred: Error message: {}, Error code 
 {}", redshiftEx.getMessage(), redshiftEx.awsErrorDetails().errorCode()); 
             } else {
```

```
 logger.info("An unexpected error occurred: " + rt.getMessage()); 
 } 
             throw cause; 
         } 
         logger.info(DASHES); 
         logger.info(DASHES); 
         String databaseInfo = """ 
             When you created $clusteridD, the dev database is created by default and 
  used in this scenario.\s 
             To create a custom database, you need to have a CREATEDB privilege.\s 
             For more information, see the documentation here: https://
docs.aws.amazon.com/redshift/latest/dg/r_CREATE_DATABASE.html. 
            """.replace("$clusteridD", clusterId); 
         logger.info(databaseInfo); 
         waitForInputToContinue(scanner); 
         logger.info(DASHES); 
         logger.info(DASHES); 
         logger.info("List databases in {} ",clusterId); 
         waitForInputToContinue(scanner); 
         try { 
             CompletableFuture<Void> future = 
  redshiftActions.listAllDatabasesAsync(clusterId, user.getUserName(), "dev"); 
            future.join();
             logger.info("Databases listed successfully."); 
         } catch (RuntimeException rt) { 
             Throwable cause = rt.getCause(); 
             if (cause instanceof RedshiftDataException redshiftEx) { 
                 logger.error("Redshift Data error occurred: {} Error code: {}", 
  redshiftEx.getMessage(), redshiftEx.awsErrorDetails().errorCode()); 
             } else { 
                 logger.error("An unexpected error occurred: {}", rt.getMessage()); 
 } 
             throw cause; 
         } 
         logger.info(DASHES); 
         logger.info(DASHES); 
         logger.info("Now you will create a table named Movies."); 
         waitForInputToContinue(scanner);
```

```
 try { 
             CompletableFuture<ExecuteStatementResponse> future = 
 redshiftActions.createTableAsync(clusterId, databaseName, user.getUserName()); 
            future.join();
         } catch (RuntimeException rt) { 
             Throwable cause = rt.getCause(); 
             if (cause instanceof RedshiftDataException redshiftEx) { 
                 logger.info("Redshift Data error occurred: {} Error code: {}", 
 redshiftEx.getMessage(), redshiftEx.awsErrorDetails().errorCode()); 
             } else { 
                 logger.info("An unexpected error occurred: {}", rt.getMessage()); 
 } 
             throw cause; 
         } 
         logger.info(DASHES); 
         logger.info(DASHES); 
         logger.info("Populate the Movies table using the Movies.json file."); 
         logger.info("Specify the number of records you would like to add to the 
 Movies Table."); 
         logger.info("Please enter a value between 50 and 200."); 
         int numRecords; 
         do { 
             logger.info("Enter a value: "); 
             while (!scanner.hasNextInt()) { 
                 logger.info("Invalid input. Please enter a value between 50 and 
 200."); 
                 logger.info("Enter a year: "); 
                 scanner.next(); 
 } 
             numRecords = scanner.nextInt(); 
        } while (numRecords < 50 || numRecords > 200);
         try { 
             redshiftActions.popTableAsync(clusterId, databaseName, 
 user.getUserName(), jsonFilePath, numRecords).join(); // Wait for the operation to 
 complete 
         } catch (RuntimeException rt) { 
             Throwable cause = rt.getCause(); 
             if (cause instanceof RedshiftDataException redshiftEx) { 
                 logger.info("Redshift Data error occurred: {} Error code: {}", 
 redshiftEx.getMessage(), redshiftEx.awsErrorDetails().errorCode()); 
             } else { 
                 logger.info("An unexpected error occurred: {}", rt.getMessage());
```

```
 } 
             throw cause; 
         } 
         waitForInputToContinue(scanner); 
         logger.info(DASHES); 
         logger.info(DASHES); 
         logger.info("Query the Movies table by year. Enter a value between 
 2012-2014."); 
         int movieYear; 
         do { 
             logger.info("Enter a year: "); 
             while (!scanner.hasNextInt()) { 
                 logger.info("Invalid input. Please enter a valid year between 2012 
 and 2014."); 
                 logger.info("Enter a year: "); 
                 scanner.next(); 
 } 
             movieYear = scanner.nextInt(); 
             scanner.nextLine(); 
         } while (movieYear < 2012 || movieYear > 2014); 
         String id; 
         try { 
             CompletableFuture<String> future = 
 redshiftActions.queryMoviesByYearAsync(databaseName, user.getUserName(), movieYear, 
 clusterId); 
            id = future.join(); } catch (RuntimeException rt) { 
             Throwable cause = rt.getCause(); 
             if (cause instanceof RedshiftDataException redshiftEx) { 
                 logger.info("Redshift Data error occurred: {} Error code: {}", 
 redshiftEx.getMessage(), redshiftEx.awsErrorDetails().errorCode()); 
             } else { 
                 logger.info("An unexpected error occurred: {}", rt.getMessage()); 
 } 
             throw cause; 
         } 
         logger.info("The identifier of the statement is " + id); 
         waitForInputToContinue(scanner); 
         try {
```

```
 CompletableFuture<Void> future = 
 redshiftActions.checkStatementAsync(id); 
            future.join();
         } catch (RuntimeException rt) { 
             Throwable cause = rt.getCause(); 
             if (cause instanceof RedshiftDataException redshiftEx) { 
                 logger.info("Redshift Data error occurred: {} Error code: {}", 
 redshiftEx.getMessage(), redshiftEx.awsErrorDetails().errorCode()); 
             } else { 
                 logger.info("An unexpected error occurred: {}", rt.getMessage()); 
 } 
             throw cause; 
         } 
         waitForInputToContinue(scanner); 
         try { 
             CompletableFuture<Void> future = redshiftActions.getResultsAsync(id); 
            future.join();
         } catch (RuntimeException rt) { 
             Throwable cause = rt.getCause(); 
             if (cause instanceof RedshiftDataException redshiftEx) { 
                 logger.info("Redshift Data error occurred: {} Error code: {}", 
 redshiftEx.getMessage(), redshiftEx.awsErrorDetails().errorCode()); 
             } else { 
                 logger.info("An unexpected error occurred: {}", rt.getMessage()); 
 } 
             throw cause; 
         } 
         waitForInputToContinue(scanner); 
         logger.info(DASHES); 
         logger.info(DASHES); 
         logger.info("Now you will modify the Redshift cluster."); 
         waitForInputToContinue(scanner); 
         try { 
             CompletableFuture<ModifyClusterResponse> future = 
 redshiftActions.modifyClusterAsync(clusterId);; 
            future.join();
         } catch (RuntimeException rt) { 
             Throwable cause = rt.getCause(); 
             if (cause instanceof RedshiftDataException redshiftEx) {
```

```
 logger.info("Redshift Data error occurred: {} Error code: {}", 
 redshiftEx.getMessage(), redshiftEx.awsErrorDetails().errorCode()); 
             } else { 
                 logger.info("An unexpected error occurred: {}", rt.getMessage()); 
 } 
             throw cause; 
         } 
         waitForInputToContinue(scanner); 
         logger.info(DASHES); 
         logger.info(DASHES); 
         logger.info("Would you like to delete the Amazon Redshift cluster? (y/n)"); 
        String delAns = scanner.nextLine().trim();
         if (delAns.equalsIgnoreCase("y")) { 
             logger.info("You selected to delete {} ", clusterId); 
             waitForInputToContinue(scanner); 
             try { 
                 CompletableFuture<DeleteClusterResponse> future = 
 redshiftActions.deleteRedshiftClusterAsync(clusterId);; 
                future.join();
             } catch (RuntimeException rt) { 
                 Throwable cause = rt.getCause(); 
                 if (cause instanceof RedshiftDataException redshiftEx) { 
                     logger.info("Redshift Data error occurred: {} Error code: {}", 
 redshiftEx.getMessage(), redshiftEx.awsErrorDetails().errorCode()); 
                 } else { 
                     logger.info("An unexpected error occurred: {}", 
 rt.getMessage()); 
 } 
                 throw cause; 
 } 
         } else { 
             logger.info("The {} was not deleted", clusterId); 
         } 
         logger.info(DASHES); 
         logger.info(DASHES); 
         logger.info("This concludes the Amazon Redshift SDK Basics scenario."); 
         logger.info(DASHES); 
    } 
     private static SecretsManagerClient getSecretClient() { 
         Region region = Region.US_EAST_1;
```

```
 return SecretsManagerClient.builder() 
              .region(region) 
             .build();
     } 
     private static void waitForInputToContinue(Scanner scanner) { 
         while (true) { 
             System.out.println(""); 
             System.out.println("Enter 'c' followed by <ENTER> to continue:"); 
             String input = scanner.nextLine(); 
             if (input.trim().equalsIgnoreCase("c")) { 
                  System.out.println("Continuing with the program..."); 
                  System.out.println(""); 
                  break; 
             } else { 
                  // Handle invalid input. 
                  System.out.println("Invalid input. Please try again."); 
 } 
         } 
     } 
     // Get the Amazon Redshift credentials from AWS Secrets Manager. 
     private static String getSecretValues(String secretName) { 
        SecretsManagerClient secretClient = getSecretClient();
         GetSecretValueRequest valueRequest = GetSecretValueRequest.builder() 
              .secretId(secretName) 
             .build();
         GetSecretValueResponse valueResponse = 
  secretClient.getSecretValue(valueRequest); 
         return valueResponse.secretString(); 
     }
}
```
Amazon Redshift SDK 메서드의 래퍼 클래스입니다.

```
public class RedshiftActions { 
     private static final Logger logger = 
  LoggerFactory.getLogger(RedshiftActions.class); 
     private static RedshiftDataAsyncClient redshiftDataAsyncClient;
```

```
 private static RedshiftAsyncClient redshiftAsyncClient; 
    private static RedshiftAsyncClient getAsyncClient() { 
        if (redshiftAsyncClient == null) { 
            SdkAsyncHttpClient httpClient = NettyNioAsyncHttpClient.builder() 
                 .maxConcurrency(100) 
                 .connectionTimeout(Duration.ofSeconds(60)) 
                 .readTimeout(Duration.ofSeconds(60)) 
                 .writeTimeout(Duration.ofSeconds(60)) 
                .build();
            ClientOverrideConfiguration overrideConfig = 
 ClientOverrideConfiguration.builder() 
                 .apiCallTimeout(Duration.ofMinutes(2)) 
                 .apiCallAttemptTimeout(Duration.ofSeconds(90)) 
                 .retryStrategy(RetryMode.STANDARD) 
                .build();
            redshiftAsyncClient = RedshiftAsyncClient.builder() 
                 .httpClient(httpClient) 
                 .overrideConfiguration(overrideConfig) 
 .credentialsProvider(EnvironmentVariableCredentialsProvider.create()) 
                .build();
        } 
        return redshiftAsyncClient; 
    } 
    private static RedshiftDataAsyncClient getAsyncDataClient() { 
        if (redshiftDataAsyncClient == null) { 
            SdkAsyncHttpClient httpClient = NettyNioAsyncHttpClient.builder() 
                 .maxConcurrency(100) 
                 .connectionTimeout(Duration.ofSeconds(60)) 
                 .readTimeout(Duration.ofSeconds(60)) 
                 .writeTimeout(Duration.ofSeconds(60)) 
                 .build(); 
            ClientOverrideConfiguration overrideConfig = 
 ClientOverrideConfiguration.builder() 
                 .apiCallTimeout(Duration.ofMinutes(2)) 
                 .apiCallAttemptTimeout(Duration.ofSeconds(90)) 
                 .retryStrategy(RetryMode.STANDARD) 
                .build();
```

```
 redshiftDataAsyncClient = RedshiftDataAsyncClient.builder() 
                  .httpClient(httpClient) 
                 .overrideConfiguration(overrideConfig) 
  .credentialsProvider(EnvironmentVariableCredentialsProvider.create()) 
                .build();
         } 
         return redshiftDataAsyncClient; 
    } 
    /** 
      * Creates a new Amazon Redshift cluster asynchronously. 
      * @param clusterId the unique identifier for the cluster 
      * @param username the username for the administrative user 
      * @param userPassword the password for the administrative user 
      * @return a CompletableFuture that represents the asynchronous operation of 
 creating the cluster 
      * @throws RuntimeException if the cluster creation fails 
      */ 
     public CompletableFuture<CreateClusterResponse> createClusterAsync(String 
 clusterId, String username, String userPassword) { 
         CreateClusterRequest clusterRequest = CreateClusterRequest.builder() 
             .clusterIdentifier(clusterId) 
             .masterUsername(username) 
             .masterUserPassword(userPassword) 
             .nodeType("ra3.4xlarge") 
             .publiclyAccessible(true) 
             .numberOfNodes(2) 
             .build(); 
         return getAsyncClient().createCluster(clusterRequest) 
             .whenComplete((response, exception) -> { 
                if (response != null) {
                     logger.info("Created cluster "); 
                 } else { 
                     throw new RuntimeException("Failed to create cluster: " + 
 exception.getMessage(), exception); 
 } 
             }); 
    } 
     /** 
      * Waits asynchronously for the specified cluster to become available.
```

```
 * @param clusterId the identifier of the cluster to wait for 
      * @return a {@link CompletableFuture} that completes when the cluster is ready 
      */ 
     public CompletableFuture<Void> waitForClusterReadyAsync(String clusterId) { 
         DescribeClustersRequest clustersRequest = DescribeClustersRequest.builder() 
             .clusterIdentifier(clusterId) 
             .build(); 
         logger.info("Waiting for cluster to become available. This may take a few 
 minutes."); 
         long startTime = System.currentTimeMillis(); 
         // Recursive method to poll the cluster status. 
         return checkClusterStatusAsync(clustersRequest, startTime); 
    } 
     private CompletableFuture<Void> checkClusterStatusAsync(DescribeClustersRequest 
 clustersRequest, long startTime) { 
         return getAsyncClient().describeClusters(clustersRequest) 
             .thenCompose(clusterResponse -> { 
                List<Cluster> clusterList = clusterResponse.clusters();
                 boolean clusterReady = false; 
                 for (Cluster cluster : clusterList) { 
                     if ("available".equals(cluster.clusterStatus())) { 
                          clusterReady = true; 
                          break; 
1999 1999 1999 1999 1999
 } 
                 if (clusterReady) { 
                     logger.info(String.format("Cluster is available!")); 
                     return CompletableFuture.completedFuture(null); 
                 } else { 
                     long elapsedTimeMillis = System.currentTimeMillis() - startTime; 
                     long elapsedSeconds = elapsedTimeMillis / 1000; 
                     long minutes = elapsedSeconds / 60; 
                     long seconds = elapsedSeconds % 60; 
                     System.out.printf("\rElapsed Time: %02d:%02d - Waiting for 
 cluster...", minutes, seconds); 
                     System.out.flush(); 
                     // Wait 1 second before the next status check 
                     return CompletableFuture.runAsync(() -> { 
                          try {
```

```
 TimeUnit.SECONDS.sleep(1); 
                         } catch (InterruptedException e) { 
                             throw new RuntimeException("Error during sleep: " + 
 e.getMessage(), e); 
 } 
                     }).thenCompose(ignored -> 
 checkClusterStatusAsync(clustersRequest, startTime)); 
 } 
             }).exceptionally(exception -> { 
                 throw new RuntimeException("Failed to get cluster status: " + 
 exception.getMessage(), exception); 
             }); 
    } 
     /** 
      * Lists all databases asynchronously for the specified cluster, database user, 
 and database. 
      * @param clusterId the identifier of the cluster to list databases for 
      * @param dbUser the database user to use for the list databases request 
      * @param database the database to list databases for 
      * @return a {@link CompletableFuture} that completes when the database listing 
 is complete, or throws a {@link RuntimeException} if there was an error 
      */ 
     public CompletableFuture<Void> listAllDatabasesAsync(String clusterId, String 
 dbUser, String database) { 
         ListDatabasesRequest databasesRequest = ListDatabasesRequest.builder() 
             .clusterIdentifier(clusterId) 
             .dbUser(dbUser) 
             .database(database) 
             .build(); 
        // Asynchronous paginator for listing databases. 
         ListDatabasesPublisher databasesPaginator = 
 getAsyncDataClient().listDatabasesPaginator(databasesRequest); 
         CompletableFuture<Void> future = databasesPaginator.subscribe(response -> { 
             response.databases().forEach(db -> { 
                 logger.info("The database name is {} ", db); 
             }); 
         }); 
        // Return the future for asynchronous handling. 
         return future.exceptionally(exception -> { 
             throw new RuntimeException("Failed to list databases: " + 
 exception.getMessage(), exception);
```

```
 }); 
    } 
     /** 
      * Creates an asynchronous task to execute a SQL statement for creating a new 
 table. 
\star * @param clusterId the identifier of the Amazon Redshift cluster 
      * @param databaseName the name of the database to create the table in 
      * @param userName the username to use for the database connection 
      * @return a {@link CompletableFuture} that completes with the result of the SQL 
 statement execution 
      * @throws RuntimeException if there is an error creating the table 
      */ 
     public CompletableFuture<ExecuteStatementResponse> createTableAsync(String 
 clusterId, String databaseName, String userName) { 
         ExecuteStatementRequest createTableRequest = 
 ExecuteStatementRequest.builder() 
             .clusterIdentifier(clusterId) 
             .dbUser(userName) 
             .database(databaseName) 
             .sql("CREATE TABLE Movies (" + 
                 "id INT PRIMARY KEY, " + 
                 "title VARCHAR(100), " + 
                 "year INT)") 
             .build(); 
         return getAsyncDataClient().executeStatement(createTableRequest) 
             .whenComplete((response, exception) -> { 
                 if (exception != null) { 
                     throw new RuntimeException("Error creating table: " + 
 exception.getMessage(), exception); 
                 } else { 
                     logger.info("Table created: Movies"); 
 } 
             }); 
    } 
     /** 
      * Asynchronously pops a table from a JSON file. 
\star * @param clusterId the ID of the cluster 
      * @param databaseName the name of the database 
      * @param userName the username
```

```
 * @param fileName the name of the JSON file 
      * @param number the number of records to process 
      * @return a CompletableFuture that completes with the number of records added 
 to the Movies table 
      */ 
     public CompletableFuture<Integer> popTableAsync(String clusterId, String 
 databaseName, String userName, String fileName, int number) { 
         return CompletableFuture.supplyAsync(() -> { 
                 try { 
                     JsonParser parser = new JsonFactory().createParser(new 
 File(fileName)); 
                     JsonNode rootNode = new ObjectMapper().readTree(parser); 
                     Iterator<JsonNode> iter = rootNode.iterator(); 
                     return iter; 
                 } catch (IOException e) { 
                     throw new RuntimeException("Failed to read or parse JSON file: " 
 + e.getMessage(), e); 
 } 
             }).thenCompose(iter -> processNodesAsync(clusterId, databaseName, 
 userName, iter, number)) 
             .whenComplete((result, exception) -> { 
                 if (exception != null) { 
                     logger.info("Error {} ", exception.getMessage()); 
                 } else { 
                     logger.info("{} records were added to the Movies table." , 
 result); 
 } 
             }); 
    } 
     private CompletableFuture<Integer> processNodesAsync(String clusterId, String 
 databaseName, String userName, Iterator<JsonNode> iter, int number) { 
         return CompletableFuture.supplyAsync(() -> { 
            int t = 0;
             try { 
                 while (iter.hasNext()) { 
                    if (t == number) break; 
                     JsonNode currentNode = iter.next(); 
                     int year = currentNode.get("year").asInt(); 
                     String title = currentNode.get("title").asText(); 
                     // Use SqlParameter to avoid SQL injection. 
                     List<SqlParameter> parameterList = new ArrayList<>();
```

```
 String sqlStatement = "INSERT INTO Movies 
 VALUES( :id , :title, :year);"; 
                      SqlParameter idParam = SqlParameter.builder() 
                          .name("id") 
                          .value(String.valueOf(t)) 
                         .build();
                      SqlParameter titleParam = SqlParameter.builder() 
                          .name("title") 
                          .value(title) 
                         .build();
                      SqlParameter yearParam = SqlParameter.builder() 
                          .name("year") 
                          .value(String.valueOf(year)) 
                         .build();
                      parameterList.add(idParam); 
                      parameterList.add(titleParam); 
                      parameterList.add(yearParam); 
                      ExecuteStatementRequest insertStatementRequest = 
 ExecuteStatementRequest.builder() 
                          .clusterIdentifier(clusterId) 
                          .sql(sqlStatement) 
                          .database(databaseName) 
                          .dbUser(userName) 
                          .parameters(parameterList) 
                         .build();
                      getAsyncDataClient().executeStatement(insertStatementRequest); 
                     logger.info("Inserted: " + title + " (" + year + "));
                      t++; 
 } 
             } catch (RedshiftDataException e) { 
                 throw new RuntimeException("Error inserting data: " + 
 e.getMessage(), e); 
 } 
             return t; 
         }); 
     } 
     /** 
      * Checks the status of an SQL statement asynchronously and handles the 
 completion of the statement.
```

```
\star * @param sqlId the ID of the SQL statement to check 
      * @return a {@link CompletableFuture} that completes when the SQL statement's 
 status is either "FINISHED" or "FAILED" 
      */ 
    public CompletableFuture<Void> checkStatementAsync(String sqlId) { 
         DescribeStatementRequest statementRequest = 
 DescribeStatementRequest.builder() 
             .id(sqlId) 
             .build(); 
         return getAsyncDataClient().describeStatement(statementRequest) 
             .thenCompose(response -> { 
                 String status = response.statusAsString(); 
                 logger.info("... Status: {} ", status); 
                 if ("FAILED".equals(status)) { 
                     throw new RuntimeException("The Query Failed. Ending program"); 
                 } else if ("FINISHED".equals(status)) { 
                     return CompletableFuture.completedFuture(null); 
                 } else { 
                     // Sleep for 1 second and recheck status 
                     return CompletableFuture.runAsync(() -> { 
                         try { 
                             TimeUnit.SECONDS.sleep(1); 
                         } catch (InterruptedException e) { 
                             throw new RuntimeException("Error during sleep: " + 
 e.getMessage(), e); 
 } 
                     }).thenCompose(ignore -> checkStatementAsync(sqlId)); // 
 Recursively call until status is FINISHED or FAILED 
 } 
             }).whenComplete((result, exception) -> { 
                 if (exception != null) { 
                     // Handle exceptions 
                     logger.info("Error: {} ", exception.getMessage()); 
                 } else { 
                     logger.info("The statement is finished!"); 
 } 
             }); 
    } 
     /** 
      * Asynchronously retrieves the results of a statement execution.
```

```
 * 
      * @param statementId the ID of the statement for which to retrieve the results 
      * @return a {@link CompletableFuture} that completes when the statement result 
 has been processed 
      */ 
    public CompletableFuture<Void> getResultsAsync(String statementId) { 
         GetStatementResultRequest resultRequest = 
 GetStatementResultRequest.builder() 
             .id(statementId) 
             .build(); 
         return getAsyncDataClient().getStatementResult(resultRequest) 
             .handle((response, exception) -> { 
                 if (exception != null) { 
                     logger.info("Error getting statement result {} ", 
 exception.getMessage()); 
                     throw new RuntimeException("Error getting statement result: " + 
 exception.getMessage(), exception); 
 } 
                 // Extract and print the field values using streams if the response 
 is valid. 
                 response.records().stream() 
                     .flatMap(List::stream) 
                     .map(Field::stringValue) 
                     .filter(value -> value != null) 
                     .forEach(value -> System.out.println("The Movie title field is " 
 + value)); 
                 return response; 
             }).thenAccept(response -> { 
                 // Optionally add more logic here if needed after handling the 
 response 
             }); 
    } 
     /** 
      * Asynchronously queries movies by a given year from a Redshift database. 
 * 
      * @param database the name of the database to query 
      * @param dbUser the user to connect to the database with 
      * @param year the year to filter the movies by 
      * @param clusterId the identifier of the Redshift cluster to connect to
```

```
 * @return a {@link CompletableFuture} containing the response ID of the 
 executed SQL statement 
      */ 
     public CompletableFuture<String> queryMoviesByYearAsync(String database, 
                                                                          String dbUser, 
int year, which is a set of the set of the set of the set of the set of the set of the set of the set of the s
                                                                          String clusterId) 
 { 
         String sqlStatement = "SELECT * FROM Movies WHERE year = :year"; 
         SqlParameter yearParam = SqlParameter.builder() 
              .name("year") 
              .value(String.valueOf(year)) 
              .build(); 
         ExecuteStatementRequest statementRequest = ExecuteStatementRequest.builder() 
              .clusterIdentifier(clusterId) 
              .database(database) 
              .dbUser(dbUser) 
              .parameters(yearParam) 
              .sql(sqlStatement) 
              .build(); 
         return CompletableFuture.supplyAsync(() -> { 
             try { 
                  ExecuteStatementResponse response = 
 getAsyncDataClient().executeStatement(statementRequest).join(); // Use join() to 
 wait for the result 
                  return response.id(); 
             } catch (RedshiftDataException e) { 
                  throw new RuntimeException("Error executing statement: " + 
 e.getMessage(), e); 
 } 
         }).exceptionally(exception -> { 
             logger.info("Error: {}", exception.getMessage()); 
             return ""; 
         }); 
     } 
     /** 
      * Modifies an Amazon Redshift cluster asynchronously. 
 * 
      * @param clusterId the identifier of the cluster to be modified
```

```
 * @return a {@link CompletableFuture} that completes when the cluster 
 modification is complete 
      */ 
    public CompletableFuture<ModifyClusterResponse> modifyClusterAsync(String 
 clusterId) { 
         ModifyClusterRequest modifyClusterRequest = ModifyClusterRequest.builder() 
             .clusterIdentifier(clusterId) 
             .preferredMaintenanceWindow("wed:07:30-wed:08:00") 
            .build();
         return getAsyncClient().modifyCluster(modifyClusterRequest) 
             .whenComplete((clusterResponse, exception) -> { 
                 if (exception != null) { 
                      if (exception.getCause() instanceof RedshiftException) { 
                          logger.info("Error: {} ", exception.getMessage()); 
                      } else { 
                          logger.info("Unexpected error: {} ", 
 exception.getMessage()); 
1999 1999 1999 1999 1999
                 } else { 
                     logger.info("The modified cluster was successfully modified and 
 has " 
                          + clusterResponse.cluster().preferredMaintenanceWindow() + " 
 as the maintenance window"); 
 } 
             }); 
    } 
     /** 
      * Deletes a Redshift cluster asynchronously. 
 * 
      * @param clusterId the identifier of the Redshift cluster to be deleted 
      * @return a {@link CompletableFuture} that represents the asynchronous 
 operation of deleting the Redshift cluster 
      */ 
     public CompletableFuture<DeleteClusterResponse> 
 deleteRedshiftClusterAsync(String clusterId) { 
         DeleteClusterRequest deleteClusterRequest = DeleteClusterRequest.builder() 
             .clusterIdentifier(clusterId) 
             .skipFinalClusterSnapshot(true) 
             .build(); 
         return getAsyncClient().deleteCluster(deleteClusterRequest) 
             .whenComplete((response, exception) -> {
```

```
 if (exception != null) { 
                     // Handle exceptions 
                      if (exception.getCause() instanceof RedshiftException) { 
                          logger.info("Error: {}", exception.getMessage()); 
                      } else { 
                          logger.info("Unexpected error: {}", exception.getMessage()); 
1999 1999 1999 1999 1999
                 } else { 
                     // Handle successful response 
                      logger.info("The status is {}", 
  response.cluster().clusterStatus()); 
 } 
             }); 
     }
}
```
- API 자세한 내용은 AWS SDK for Java 2.x API 참조 의 다음 주제를 참조하세요.
	- [CreateCluster](https://docs.aws.amazon.com/goto/SdkForJavaV2/redshift-2012-12-01/CreateCluster)
	- [DescribeClusters](https://docs.aws.amazon.com/goto/SdkForJavaV2/redshift-2012-12-01/DescribeClusters)
	- [DescribeStatement](https://docs.aws.amazon.com/goto/SdkForJavaV2/redshift-2012-12-01/DescribeStatement)
	- [ExecuteStatement](https://docs.aws.amazon.com/goto/SdkForJavaV2/redshift-2012-12-01/ExecuteStatement)
	- [GetStatementResult](https://docs.aws.amazon.com/goto/SdkForJavaV2/redshift-2012-12-01/GetStatementResult)
	- [ListDatabasesPaginator](https://docs.aws.amazon.com/goto/SdkForJavaV2/redshift-2012-12-01/ListDatabasesPaginator)
	- [ModifyCluster](https://docs.aws.amazon.com/goto/SdkForJavaV2/redshift-2012-12-01/ModifyCluster)

# 작업

# **CreateCluster**

다음 코드 예시에서는 CreateCluster을 사용하는 방법을 보여 줍니다.

## SDK Java 2.x용

## **a** Note

클러스터를 생성합니다.

```
 /** 
      * Creates a new Amazon Redshift cluster asynchronously. 
      * @param clusterId the unique identifier for the cluster 
      * @param username the username for the administrative user 
      * @param userPassword the password for the administrative user 
      * @return a CompletableFuture that represents the asynchronous operation of 
 creating the cluster 
      * @throws RuntimeException if the cluster creation fails 
      */ 
     public CompletableFuture<CreateClusterResponse> createClusterAsync(String 
 clusterId, String username, String userPassword) { 
         CreateClusterRequest clusterRequest = CreateClusterRequest.builder() 
             .clusterIdentifier(clusterId) 
             .masterUsername(username) 
             .masterUserPassword(userPassword) 
             .nodeType("ra3.4xlarge") 
             .publiclyAccessible(true) 
             .numberOfNodes(2) 
             .build(); 
         return getAsyncClient().createCluster(clusterRequest) 
             .whenComplete((response, exception) -> { 
                 if (response != null) { 
                     logger.info("Created cluster "); 
                 } else { 
                     throw new RuntimeException("Failed to create cluster: " + 
 exception.getMessage(), exception); 
 } 
             }); 
    }
```
• 자세한 API 내용은 참[조CreateCluster](https://docs.aws.amazon.com/goto/SdkForJavaV2/redshift-2012-12-01/CreateCluster)의 섹션을 참조하세요. AWS SDK for Java 2.x API

## **DeleteCluster**

다음 코드 예시에서는 DeleteCluster을 사용하는 방법을 보여 줍니다.

#### SDK Java 2.x용

## **a** Note

```
클러스터를 삭제합니다.
```

```
 /** 
      * Deletes a Redshift cluster asynchronously. 
 * 
      * @param clusterId the identifier of the Redshift cluster to be deleted 
      * @return a {@link CompletableFuture} that represents the asynchronous 
 operation of deleting the Redshift cluster 
      */ 
     public CompletableFuture<DeleteClusterResponse> 
 deleteRedshiftClusterAsync(String clusterId) { 
         DeleteClusterRequest deleteClusterRequest = DeleteClusterRequest.builder() 
             .clusterIdentifier(clusterId) 
             .skipFinalClusterSnapshot(true) 
            .build();
         return getAsyncClient().deleteCluster(deleteClusterRequest) 
             .whenComplete((response, exception) -> { 
                 if (exception != null) { 
                     // Handle exceptions 
                     if (exception.getCause() instanceof RedshiftException) { 
                          logger.info("Error: {}", exception.getMessage()); 
                     } else { 
                          logger.info("Unexpected error: {}", exception.getMessage()); 
1999 1999 1999 1999 1999
                 } else { 
                     // Handle successful response 
                     logger.info("The status is {}", 
 response.cluster().clusterStatus()); 
 } 
             }); 
    }
```
• 자세한 API 내용은 참[조DeleteCluster의](https://docs.aws.amazon.com/goto/SdkForJavaV2/redshift-2012-12-01/DeleteCluster) 섹션을 참조하세요. AWS SDK for Java 2.x API

### **DescribeClusters**

다음 코드 예시에서는 DescribeClusters을 사용하는 방법을 보여 줍니다.

#### SDK Java 2.x용

## **a** Note

에 대한 자세한 내용은 를 참조하세요 GitHub. [AWS 코드 예시 리포지토리](https://github.com/awsdocs/aws-doc-sdk-examples/tree/main/javav2/example_code/redshift#code-examples)에서 전체 예시를 찾고 설정 및 실행하는 방법을 배워보세요.

# 클러스터를 설명하세요.

```
 /** 
     * Waits asynchronously for the specified cluster to become available. 
     * @param clusterId the identifier of the cluster to wait for 
     * @return a {@link CompletableFuture} that completes when the cluster is ready 
     */ 
    public CompletableFuture<Void> waitForClusterReadyAsync(String clusterId) { 
        DescribeClustersRequest clustersRequest = DescribeClustersRequest.builder() 
            .clusterIdentifier(clusterId) 
           .build();
        logger.info("Waiting for cluster to become available. This may take a few 
 minutes."); 
        long startTime = System.currentTimeMillis(); 
        // Recursive method to poll the cluster status. 
        return checkClusterStatusAsync(clustersRequest, startTime); 
    } 
    private CompletableFuture<Void> checkClusterStatusAsync(DescribeClustersRequest 
 clustersRequest, long startTime) { 
        return getAsyncClient().describeClusters(clustersRequest) 
            .thenCompose(clusterResponse -> { 
                List<Cluster> clusterList = clusterResponse.clusters(); 
                boolean clusterReady = false; 
                for (Cluster cluster : clusterList) { 
                     if ("available".equals(cluster.clusterStatus())) {
```

```
 clusterReady = true; 
                         break; 
1999 1999 1999 1999 1999
 } 
                 if (clusterReady) { 
                     logger.info(String.format("Cluster is available!")); 
                     return CompletableFuture.completedFuture(null); 
                 } else { 
                    long elapsedTimeMillis = System.currentTimeMillis() - startTime;
                     long elapsedSeconds = elapsedTimeMillis / 1000; 
                     long minutes = elapsedSeconds / 60; 
                     long seconds = elapsedSeconds % 60; 
                     System.out.printf("\rElapsed Time: %02d:%02d - Waiting for 
 cluster...", minutes, seconds); 
                     System.out.flush(); 
                     // Wait 1 second before the next status check 
                     return CompletableFuture.runAsync(() -> { 
                         try { 
                             TimeUnit.SECONDS.sleep(1); 
                         } catch (InterruptedException e) { 
                             throw new RuntimeException("Error during sleep: " + 
 e.getMessage(), e); 
 } 
                     }).thenCompose(ignored -> 
 checkClusterStatusAsync(clustersRequest, startTime)); 
 } 
             }).exceptionally(exception -> { 
                 throw new RuntimeException("Failed to get cluster status: " + 
 exception.getMessage(), exception); 
             }); 
    }
```
• 자세한 API 내용은 참[조DescribeClusters의](https://docs.aws.amazon.com/goto/SdkForJavaV2/redshift-2012-12-01/DescribeClusters) 섹션을 참조하세요. AWS SDK for Java 2.x API

# **DescribeStatement**

다음 코드 예시에서는 DescribeStatement을 사용하는 방법을 보여 줍니다.

### SDK Java 2.x용

## **a** Note

```
 /** 
      * Checks the status of an SQL statement asynchronously and handles the 
 completion of the statement. 
 * 
      * @param sqlId the ID of the SQL statement to check 
      * @return a {@link CompletableFuture} that completes when the SQL statement's 
 status is either "FINISHED" or "FAILED" 
      */ 
    public CompletableFuture<Void> checkStatementAsync(String sqlId) { 
         DescribeStatementRequest statementRequest = 
 DescribeStatementRequest.builder() 
             .id(sqlId) 
            .build();
         return getAsyncDataClient().describeStatement(statementRequest) 
             .thenCompose(response -> { 
                 String status = response.statusAsString(); 
                 logger.info("... Status: {} ", status); 
                 if ("FAILED".equals(status)) { 
                     throw new RuntimeException("The Query Failed. Ending program"); 
                 } else if ("FINISHED".equals(status)) { 
                     return CompletableFuture.completedFuture(null); 
                 } else { 
                     // Sleep for 1 second and recheck status 
                     return CompletableFuture.runAsync(() -> { 
                         try { 
                              TimeUnit.SECONDS.sleep(1); 
                         } catch (InterruptedException e) { 
                              throw new RuntimeException("Error during sleep: " + 
 e.getMessage(), e); 
 } 
                     }).thenCompose(ignore -> checkStatementAsync(sqlId)); // 
 Recursively call until status is FINISHED or FAILED
```

```
 } 
            }).whenComplete((result, exception) -> { 
                if (exception != null) { 
                   // Handle exceptions 
                    logger.info("Error: {} ", exception.getMessage()); 
                } else { 
                    logger.info("The statement is finished!"); 
 } 
            }); 
    }
```
• 자세한 API 내용은 참[조DescribeStatement](https://docs.aws.amazon.com/goto/SdkForJavaV2/redshift-2012-12-01/DescribeStatement)의 섹션을 참조하세요. AWS SDK for Java 2.x API

#### **ExecuteStatement**

다음 코드 예시에서는 ExecuteStatement을 사용하는 방법을 보여 줍니다.

#### SDK Java 2.x용

#### **a** Note

에 대한 자세한 내용은 를 참조하세요 GitHub. [AWS 코드 예시 리포지토리](https://github.com/awsdocs/aws-doc-sdk-examples/tree/main/javav2/example_code/redshift#code-examples)에서 전체 예시를 찾고 설정 및 실행하는 방법을 배워보세요.

SQL 문을 실행하여 데이터베이스 테이블을 생성합니다.

```
 /** 
      * Creates an asynchronous task to execute a SQL statement for creating a new 
 table. 
\star * @param clusterId the identifier of the Amazon Redshift cluster 
      * @param databaseName the name of the database to create the table in 
      * @param userName the username to use for the database connection 
      * @return a {@link CompletableFuture} that completes with the result of the SQL 
 statement execution 
      * @throws RuntimeException if there is an error creating the table 
      */ 
     public CompletableFuture<ExecuteStatementResponse> createTableAsync(String 
 clusterId, String databaseName, String userName) {
```

```
 ExecuteStatementRequest createTableRequest = 
 ExecuteStatementRequest.builder() 
             .clusterIdentifier(clusterId) 
             .dbUser(userName) 
             .database(databaseName) 
             .sql("CREATE TABLE Movies (" + 
                 "id INT PRIMARY KEY, " + 
                 "title VARCHAR(100), " + 
                 "year INT)") 
            .build();
         return getAsyncDataClient().executeStatement(createTableRequest) 
             .whenComplete((response, exception) -> { 
                 if (exception != null) { 
                      throw new RuntimeException("Error creating table: " + 
 exception.getMessage(), exception); 
                 } else { 
                      logger.info("Table created: Movies"); 
 } 
             }); 
    }
```
SQL 문을 실행하여 데이터베이스 테이블에 데이터를 삽입합니다.

```
 /** 
      * Asynchronously pops a table from a JSON file. 
\star * @param clusterId the ID of the cluster 
      * @param databaseName the name of the database 
      * @param userName the username 
      * @param fileName the name of the JSON file 
      * @param number the number of records to process 
      * @return a CompletableFuture that completes with the number of records added 
 to the Movies table 
      */ 
     public CompletableFuture<Integer> popTableAsync(String clusterId, String 
 databaseName, String userName, String fileName, int number) { 
         return CompletableFuture.supplyAsync(() -> { 
                 try { 
                     JsonParser parser = new JsonFactory().createParser(new 
 File(fileName)); 
                     JsonNode rootNode = new ObjectMapper().readTree(parser);
```

```
 Iterator<JsonNode> iter = rootNode.iterator(); 
                     return iter; 
                 } catch (IOException e) { 
                     throw new RuntimeException("Failed to read or parse JSON file: " 
 + e.getMessage(), e); 
 } 
             }).thenCompose(iter -> processNodesAsync(clusterId, databaseName, 
 userName, iter, number)) 
             .whenComplete((result, exception) -> { 
                 if (exception != null) { 
                     logger.info("Error {} ", exception.getMessage()); 
                 } else { 
                     logger.info("{} records were added to the Movies table." , 
 result); 
 } 
             }); 
    } 
     private CompletableFuture<Integer> processNodesAsync(String clusterId, String 
 databaseName, String userName, Iterator<JsonNode> iter, int number) { 
         return CompletableFuture.supplyAsync(() -> { 
            int t = 0;
             try { 
                 while (iter.hasNext()) { 
                    if (t == number) break; 
                     JsonNode currentNode = iter.next(); 
                     int year = currentNode.get("year").asInt(); 
                     String title = currentNode.get("title").asText(); 
                     // Use SqlParameter to avoid SQL injection. 
                     List<SqlParameter> parameterList = new ArrayList<>(); 
                     String sqlStatement = "INSERT INTO Movies 
 VALUES( :id , :title, :year);"; 
                     SqlParameter idParam = SqlParameter.builder() 
                          .name("id") 
                          .value(String.valueOf(t)) 
                         .build();
                     SqlParameter titleParam = SqlParameter.builder() 
                          .name("title") 
                          .value(title) 
                         .build();
```

```
 SqlParameter yearParam = SqlParameter.builder() 
                          .name("year") 
                          .value(String.valueOf(year)) 
                          .build(); 
                      parameterList.add(idParam); 
                      parameterList.add(titleParam); 
                      parameterList.add(yearParam); 
                      ExecuteStatementRequest insertStatementRequest = 
 ExecuteStatementRequest.builder() 
                          .clusterIdentifier(clusterId) 
                          .sql(sqlStatement) 
                          .database(databaseName) 
                          .dbUser(userName) 
                          .parameters(parameterList) 
                         .build();
                     getAsyncDataClient().executeStatement(insertStatementRequest); 
                    logger.info("Inserted: " + title + " (" + year + "));
                     t++; 
 } 
             } catch (RedshiftDataException e) { 
                 throw new RuntimeException("Error inserting data: " + 
 e.getMessage(), e); 
 } 
             return t; 
         }); 
    }
```
SQL 문을 실행하여 데이터베이스 테이블을 쿼리합니다.

```
 /** 
     * Asynchronously queries movies by a given year from a Redshift database. 
\star * @param database the name of the database to query 
    * @param dbUser the user to connect to the database with
     * @param year the year to filter the movies by 
     * @param clusterId the identifier of the Redshift cluster to connect to 
     * @return a {@link CompletableFuture} containing the response ID of the 
 executed SQL statement 
     */ 
    public CompletableFuture<String> queryMoviesByYearAsync(String database,
```

```
 String dbUser, 
                                                                         int year, 
                                                                         String clusterId) 
 { 
         String sqlStatement = "SELECT * FROM Movies WHERE year = :year"; 
         SqlParameter yearParam = SqlParameter.builder() 
             .name("year") 
             .value(String.valueOf(year)) 
            .build();
         ExecuteStatementRequest statementRequest = ExecuteStatementRequest.builder() 
             .clusterIdentifier(clusterId) 
             .database(database) 
             .dbUser(dbUser) 
             .parameters(yearParam) 
             .sql(sqlStatement) 
             .build(); 
         return CompletableFuture.supplyAsync(() -> { 
             try { 
                  ExecuteStatementResponse response = 
 getAsyncDataClient().executeStatement(statementRequest).join(); // Use join() to 
 wait for the result 
                  return response.id(); 
             } catch (RedshiftDataException e) { 
                  throw new RuntimeException("Error executing statement: " + 
 e.getMessage(), e); 
 } 
         }).exceptionally(exception -> { 
             logger.info("Error: {}", exception.getMessage()); 
             return ""; 
         }); 
     }
```
• 자세한 API 내용은 참[조ExecuteStatement](https://docs.aws.amazon.com/goto/SdkForJavaV2/redshift-2012-12-01/ExecuteStatement)의 섹션을 참조하세요. AWS SDK for Java 2.x API

# **GetStatementResult**

다음 코드 예시에서는 GetStatementResult을 사용하는 방법을 보여 줍니다.

#### SDK Java 2.x용

## **a** Note

에 대한 자세한 내용은 를 참조하세요 GitHub. [AWS 코드 예시 리포지토리](https://github.com/awsdocs/aws-doc-sdk-examples/tree/main/javav2/example_code/redshift#code-examples)에서 전체 예시를 찾고 설정 및 실행하는 방법을 배워보세요.

# 문 결과를 확인합니다.

```
 /** 
      * Asynchronously retrieves the results of a statement execution. 
\star * @param statementId the ID of the statement for which to retrieve the results 
      * @return a {@link CompletableFuture} that completes when the statement result 
 has been processed 
      */ 
    public CompletableFuture<Void> getResultsAsync(String statementId) { 
         GetStatementResultRequest resultRequest = 
 GetStatementResultRequest.builder() 
             .id(statementId) 
            .build();
         return getAsyncDataClient().getStatementResult(resultRequest) 
             .handle((response, exception) -> { 
                 if (exception != null) { 
                     logger.info("Error getting statement result {} ", 
 exception.getMessage()); 
                     throw new RuntimeException("Error getting statement result: " + 
 exception.getMessage(), exception); 
 } 
                 // Extract and print the field values using streams if the response 
 is valid. 
                 response.records().stream() 
                      .flatMap(List::stream) 
                      .map(Field::stringValue) 
                      .filter(value -> value != null) 
                      .forEach(value -> System.out.println("The Movie title field is " 
 + value)); 
                 return response; 
             }).thenAccept(response -> {
```

```
 // Optionally add more logic here if needed after handling the 
 response 
             }); 
    }
```
• 자세한 API 내용은 참[조GetStatementResult](https://docs.aws.amazon.com/goto/SdkForJavaV2/redshift-2012-12-01/GetStatementResult)의 섹션을 참조하세요. AWS SDK for Java 2.x API

### **ListDatabases**

다음 코드 예시에서는 ListDatabases을 사용하는 방법을 보여 줍니다.

SDK Java 2.x용

#### **a** Note

```
 /** 
     * Lists all databases asynchronously for the specified cluster, database user, 
 and database. 
     * @param clusterId the identifier of the cluster to list databases for 
     * @param dbUser the database user to use for the list databases request 
     * @param database the database to list databases for 
     * @return a {@link CompletableFuture} that completes when the database listing 
 is complete, or throws a {@link RuntimeException} if there was an error 
     */ 
    public CompletableFuture<Void> listAllDatabasesAsync(String clusterId, String 
 dbUser, String database) { 
        ListDatabasesRequest databasesRequest = ListDatabasesRequest.builder() 
            .clusterIdentifier(clusterId) 
            .dbUser(dbUser) 
            .database(database) 
            .build(); 
        // Asynchronous paginator for listing databases. 
        ListDatabasesPublisher databasesPaginator = 
 getAsyncDataClient().listDatabasesPaginator(databasesRequest); 
        CompletableFuture<Void> future = databasesPaginator.subscribe(response -> {
```

```
 response.databases().forEach(db -> { 
                 logger.info("The database name is {} ", db); 
            }); 
        }); 
        // Return the future for asynchronous handling. 
        return future.exceptionally(exception -> { 
            throw new RuntimeException("Failed to list databases: " + 
 exception.getMessage(), exception); 
        }); 
    }
```
• 자세한 API 내용은 참[조ListDatabases](https://docs.aws.amazon.com/goto/SdkForJavaV2/redshift-2012-12-01/ListDatabases)의 섹션을 참조하세요. AWS SDK for Java 2.x API

## **ModifyCluster**

다음 코드 예시에서는 ModifyCluster을 사용하는 방법을 보여 줍니다.

## SDK Java 2.x용

## **a** Note

에 대한 자세한 내용은 를 참조하세요 GitHub. [AWS 코드 예시 리포지토리](https://github.com/awsdocs/aws-doc-sdk-examples/tree/main/javav2/example_code/redshift#code-examples)에서 전체 예시를 찾고 설정 및 실행하는 방법을 배워보세요.

클러스터를 수정합니다.

```
 /** 
      * Modifies an Amazon Redshift cluster asynchronously. 
\star * @param clusterId the identifier of the cluster to be modified 
      * @return a {@link CompletableFuture} that completes when the cluster 
 modification is complete 
      */ 
    public CompletableFuture<ModifyClusterResponse> modifyClusterAsync(String 
 clusterId) { 
         ModifyClusterRequest modifyClusterRequest = ModifyClusterRequest.builder() 
             .clusterIdentifier(clusterId) 
             .preferredMaintenanceWindow("wed:07:30-wed:08:00") 
             .build();
```

```
 return getAsyncClient().modifyCluster(modifyClusterRequest) 
             .whenComplete((clusterResponse, exception) -> { 
                 if (exception != null) { 
                     if (exception.getCause() instanceof RedshiftException) { 
                          logger.info("Error: {} ", exception.getMessage()); 
                     } else { 
                          logger.info("Unexpected error: {} ", 
 exception.getMessage()); 
1999 1999 1999 1999 1999
                 } else { 
                     logger.info("The modified cluster was successfully modified and 
 has " 
                          + clusterResponse.cluster().preferredMaintenanceWindow() + " 
 as the maintenance window"); 
 } 
             }); 
    }
```
• 자세한 API 내용은 참[조ModifyCluster의](https://docs.aws.amazon.com/goto/SdkForJavaV2/redshift-2012-12-01/ModifyCluster) 섹션을 참조하세요. AWS SDK for Java 2.x API

# 시나리오

Amazon Redshift 데이터를 추적하는 웹 애플리케이션 생성

다음 코드 예제는 Amazon Redshift 데이터베이스를 사용하여 작업 항목을 추적하고 보고하는 웹 애플 리케이션을 생성하는 방법을 보여줍니다.

SDK Java 2.x용

Amazon Redshift 데이터베이스에 저장된 작업 항목을 추적하고 보고하는 웹 애플리케이션 생성 방 법을 보여줍니다.

Amazon Redshift 데이터를 쿼리RESTAPI하는 Spring을 설정하는 방법과 React 애플리케이션에서 사용하는 방법에 대한 전체 소스 코드 및 지침은 의 전체 예제를 참조하세요[GitHub.](https://github.com/awsdocs/aws-doc-sdk-examples/tree/main/javav2/usecases/CreatingSpringRedshiftRest)

이 예시에서 사용되는 서비스

- Amazon Redshift
- Amazon SES

# Java 2.xSDK용 를 사용하는 Amazon Rekognition 예제

다음 코드 예제에서는 Amazon Rekognition 과 AWS SDK for Java 2.x 함께 를 사용하여 작업을 수행 하고 일반적인 시나리오를 구현하는 방법을 보여줍니다.

작업은 대규모 프로그램에서 발췌한 코드이며 컨텍스트에 맞춰 실행해야 합니다. 작업은 개별 서비스 함수를 직접적으로 호출하는 방법을 보여주며 관련 시나리오의 컨텍스트에 맞는 작업을 볼 수 있습니 다.

시나리오는 동일한 서비스 내에서 또는 다른 AWS 서비스와 결합된 상태에서 여러 함수를 호출하여 특 정 태스크를 수행하는 방법을 보여주는 코드 예제입니다.

각 예제에는 컨텍스트에서 코드를 설정하고 실행하는 방법에 대한 지침을 찾을 수 있는 전체 소스 코드 에 대한 링크가 포함되어 있습니다.

#### 주제

- [작업](#page-455-0)
- [시나리오](#page-458-0)

# 작업

#### **CompareFaces**

다음 코드 예시에서는 CompareFaces을 사용하는 방법을 보여 줍니다.

자세한 내용은 [이미지 내 얼굴 비교를](https://docs.aws.amazon.com/rekognition/latest/dg/faces-comparefaces.html) 참조하세요.

#### SDK Java 2.x용

## **a** Note

에 대한 자세한 내용은 를 참조하세요 GitHub. [AWS 코드 예시 리포지토리](https://github.com/awsdocs/aws-doc-sdk-examples/tree/main/javav2/example_code/rekognition/#code-examples)에서 전체 예시를 찾고 설정 및 실행하는 방법을 배워보세요.

import software.amazon.awssdk.regions.Region; import software.amazon.awssdk.services.rekognition.RekognitionClient; import software.amazon.awssdk.services.rekognition.model.RekognitionException; import software.amazon.awssdk.services.rekognition.model.Image; import software.amazon.awssdk.services.rekognition.model.CompareFacesRequest;

```
import software.amazon.awssdk.services.rekognition.model.CompareFacesResponse;
import software.amazon.awssdk.services.rekognition.model.CompareFacesMatch;
import software.amazon.awssdk.services.rekognition.model.ComparedFace;
import software.amazon.awssdk.services.rekognition.model.BoundingBox;
import software.amazon.awssdk.core.SdkBytes;
import java.io.FileInputStream;
import java.io.FileNotFoundException;
import java.io.InputStream;
import java.util.List;
/** 
  * Before running this Java V2 code example, set up your development 
  * environment, including your credentials. 
 * 
  * For more information, see the following documentation topic: 
 * 
  * https://docs.aws.amazon.com/sdk-for-java/latest/developer-guide/get-started.html 
  */
public class CompareFaces { 
     public static void main(String[] args) { 
         final String usage = """ 
                Usage: <pathSource> <pathTarget>
                 Where: 
                     pathSource - The path to the source image (for example, C:\\AWS\
\pic1.png).\s 
                      pathTarget - The path to the target image (for example, C:\\AWS\
\pic2.png).\s 
                 """; 
        if (args.length != 2) {
             System.out.println(usage); 
             System.exit(1); 
         } 
         Float similarityThreshold = 70F; 
         String sourceImage = args[0]; 
         String targetImage = args[1]; 
         Region region = Region.US_EAST_1; 
         RekognitionClient rekClient = RekognitionClient.builder() 
                  .region(region) 
                 .build();
```

```
 compareTwoFaces(rekClient, similarityThreshold, sourceImage, targetImage); 
         rekClient.close(); 
    } 
     public static void compareTwoFaces(RekognitionClient rekClient, Float 
 similarityThreshold, String sourceImage, 
             String targetImage) { 
         try { 
             InputStream sourceStream = new FileInputStream(sourceImage); 
             InputStream tarStream = new FileInputStream(targetImage); 
             SdkBytes sourceBytes = SdkBytes.fromInputStream(sourceStream); 
             SdkBytes targetBytes = SdkBytes.fromInputStream(tarStream); 
             // Create an Image object for the source image. 
             Image souImage = Image.builder() 
                      .bytes(sourceBytes) 
                     .build();
             Image tarImage = Image.builder() 
                      .bytes(targetBytes) 
                     .build();
             CompareFacesRequest facesRequest = CompareFacesRequest.builder() 
                      .sourceImage(souImage) 
                      .targetImage(tarImage) 
                      .similarityThreshold(similarityThreshold) 
                     .build();
             // Compare the two images. 
             CompareFacesResponse compareFacesResult = 
 rekClient.compareFaces(facesRequest); 
             List<CompareFacesMatch> faceDetails = compareFacesResult.faceMatches(); 
             for (CompareFacesMatch match : faceDetails) { 
                 ComparedFace face = match.face(); 
                 BoundingBox position = face.boundingBox(); 
                 System.out.println("Face at " + position.left().toString() 
                          + " " + position.top() 
                          + " matches with " + face.confidence().toString() 
                          + "% confidence."); 
 } 
            List<ComparedFace> uncompared = compareFacesResult.unmatchedFaces();
             System.out.println("There was " + uncompared.size() + " face(s) that did 
 not match");
```
```
 System.out.println("Source image rotation: " + 
  compareFacesResult.sourceImageOrientationCorrection()); 
             System.out.println("target image rotation: " + 
  compareFacesResult.targetImageOrientationCorrection()); 
         } catch (RekognitionException | FileNotFoundException e) { 
             System.out.println("Failed to load source image " + sourceImage); 
             System.exit(1); 
         } 
     }
}
```
• 자세한 API 내용은 참[조CompareFaces](https://docs.aws.amazon.com/goto/SdkForJavaV2/rekognition-2016-06-27/CompareFaces)의 섹션을 참조하세요. AWS SDK for Java 2.x API

### **CreateCollection**

다음 코드 예시에서는 CreateCollection을 사용하는 방법을 보여 줍니다.

자세한 내용은 [컬렉션 생성을](https://docs.aws.amazon.com/rekognition/latest/dg/create-collection-procedure.html) 참조하세요.

```
SDK Java 2.x용
```
### **a** Note

```
import software.amazon.awssdk.regions.Region;
import software.amazon.awssdk.services.rekognition.RekognitionClient;
import software.amazon.awssdk.services.rekognition.model.CreateCollectionResponse;
import software.amazon.awssdk.services.rekognition.model.CreateCollectionRequest;
import software.amazon.awssdk.services.rekognition.model.RekognitionException;
/** 
  * Before running this Java V2 code example, set up your development 
  * environment, including your credentials. 
 * 
  * For more information, see the following documentation topic: 
 * 
  * https://docs.aws.amazon.com/sdk-for-java/latest/developer-guide/get-started.html
```

```
 */
public class CreateCollection { 
     public static void main(String[] args) { 
         final String usage = """ 
                 Usage: <collectionName>\s
                  Where: 
                     collectionName - The name of the collection.\s 
                 """";
        if (args.length != 1) {
             System.out.println(usage); 
             System.exit(1); 
         } 
        String collectionId = args[0];
         Region region = Region.US_EAST_1; 
         RekognitionClient rekClient = RekognitionClient.builder() 
                  .region(region) 
                 .build():
         System.out.println("Creating collection: " + collectionId); 
         createMyCollection(rekClient, collectionId); 
         rekClient.close(); 
     } 
     public static void createMyCollection(RekognitionClient rekClient, String 
  collectionId) { 
         try { 
             CreateCollectionRequest collectionRequest = 
  CreateCollectionRequest.builder() 
                      .collectionId(collectionId) 
                     .build();
             CreateCollectionResponse collectionResponse = 
  rekClient.createCollection(collectionRequest); 
             System.out.println("CollectionArn: " + 
  collectionResponse.collectionArn()); 
             System.out.println("Status code: " + 
  collectionResponse.statusCode().toString()); 
         } catch (RekognitionException e) { 
              System.out.println(e.getMessage());
```

```
 System.exit(1); 
            } 
      }
}
```
• 자세한 API 내용은 참[조CreateCollection의](https://docs.aws.amazon.com/goto/SdkForJavaV2/rekognition-2016-06-27/CreateCollection) 섹션을 참조하세요. AWS SDK for Java 2.x API

### **DeleteCollection**

다음 코드 예시에서는 DeleteCollection을 사용하는 방법을 보여 줍니다.

자세한 내용은 [컬렉션을 삭제를](https://docs.aws.amazon.com/rekognition/latest/dg/delete-collection-procedure.html) 참조하세요.

### SDK Java 2.x용

### **a** Note

```
import software.amazon.awssdk.regions.Region;
import software.amazon.awssdk.services.rekognition.RekognitionClient;
import software.amazon.awssdk.services.rekognition.model.DeleteCollectionRequest;
import software.amazon.awssdk.services.rekognition.model.DeleteCollectionResponse;
import software.amazon.awssdk.services.rekognition.model.RekognitionException;
/** 
  * Before running this Java V2 code example, set up your development 
  * environment, including your credentials. 
 * 
  * For more information, see the following documentation topic: 
 * 
  * https://docs.aws.amazon.com/sdk-for-java/latest/developer-guide/get-started.html 
  */
public class DeleteCollection { 
     public static void main(String[] args) { 
         final String usage = """ 
                Usage: <collectionId>\s
```

```
 Where: 
                    collectionId - The id of the collection to delete.\s 
                """
       if (args.length != 1) {
            System.out.println(usage); 
            System.exit(1); 
        } 
       String collectionId = args[0];
        Region region = Region.US_EAST_1; 
        RekognitionClient rekClient = RekognitionClient.builder() 
                 .region(region) 
                 .build(); 
        System.out.println("Deleting collection: " + collectionId); 
        deleteMyCollection(rekClient, collectionId); 
        rekClient.close(); 
    } 
    public static void deleteMyCollection(RekognitionClient rekClient, String 
 collectionId) { 
        try { 
            DeleteCollectionRequest deleteCollectionRequest = 
 DeleteCollectionRequest.builder() 
                     .collectionId(collectionId) 
                    .build();
            DeleteCollectionResponse deleteCollectionResponse = 
 rekClient.deleteCollection(deleteCollectionRequest); 
            System.out.println(collectionId + ": " + 
 deleteCollectionResponse.statusCode().toString()); 
        } catch (RekognitionException e) { 
            System.out.println(e.getMessage()); 
            System.exit(1); 
        } 
    }
```
• 자세한 API 내용은 참[조DeleteCollection의](https://docs.aws.amazon.com/goto/SdkForJavaV2/rekognition-2016-06-27/DeleteCollection) 섹션을 참조하세요. AWS SDK for Java 2.x API

}

#### **DeleteFaces**

다음 코드 예시에서는 DeleteFaces을 사용하는 방법을 보여 줍니다.

자세한 내용은 [컬렉션에서 얼굴 삭제를](https://docs.aws.amazon.com/rekognition/latest/dg/delete-faces-procedure.html) 참조하십시오.

#### SDK Java 2.x용

#### **a** Note

```
import software.amazon.awssdk.regions.Region;
import software.amazon.awssdk.services.rekognition.RekognitionClient;
import software.amazon.awssdk.services.rekognition.model.DeleteFacesRequest;
import software.amazon.awssdk.services.rekognition.model.RekognitionException;
/** 
  * Before running this Java V2 code example, set up your development 
  * environment, including your credentials. 
 * 
  * For more information, see the following documentation topic: 
 * 
  * https://docs.aws.amazon.com/sdk-for-java/latest/developer-guide/get-started.html 
  */
public class DeleteFacesFromCollection { 
     public static void main(String[] args) { 
         final String usage = """ 
                Usage: <collectionId> <faceId>\s
                 Where: 
                     collectionId - The id of the collection from which faces are 
  deleted.\s 
                    faceId - The id of the face to delete.\s 
                 """; 
         if (args.length != 1) { 
             System.out.println(usage);
```

```
 System.exit(1); 
     } 
    String collectionId = args[0];
     String faceId = args[1]; 
     Region region = Region.US_EAST_1; 
     RekognitionClient rekClient = RekognitionClient.builder() 
              .region(region) 
             .build();
     System.out.println("Deleting collection: " + collectionId); 
     deleteFacesCollection(rekClient, collectionId, faceId); 
     rekClient.close(); 
 } 
 public static void deleteFacesCollection(RekognitionClient rekClient, 
         String collectionId, 
         String faceId) { 
     try { 
         DeleteFacesRequest deleteFacesRequest = DeleteFacesRequest.builder() 
                  .collectionId(collectionId) 
                  .faceIds(faceId) 
                 .build();
         rekClient.deleteFaces(deleteFacesRequest); 
         System.out.println("The face was deleted from the collection."); 
     } catch (RekognitionException e) { 
         System.out.println(e.getMessage()); 
         System.exit(1); 
     } 
 }
```
• 자세한 API 내용은 참[조DeleteFaces의](https://docs.aws.amazon.com/goto/SdkForJavaV2/rekognition-2016-06-27/DeleteFaces) 섹션을 참조하세요. AWS SDK for Java 2.x API

# **DescribeCollection**

}

다음 코드 예시에서는 DescribeCollection을 사용하는 방법을 보여 줍니다.

자세한 내용은 [컬렉션 설명을](https://docs.aws.amazon.com/rekognition/latest/dg/describe-collection-procedure.html) 참조하세요.

### SDK Java 2.x용

### **a** Note

```
import software.amazon.awssdk.regions.Region;
import software.amazon.awssdk.services.rekognition.RekognitionClient;
import software.amazon.awssdk.services.rekognition.model.DescribeCollectionRequest;
import software.amazon.awssdk.services.rekognition.model.DescribeCollectionResponse;
import software.amazon.awssdk.services.rekognition.model.RekognitionException;
/** 
  * Before running this Java V2 code example, set up your development 
  * environment, including your credentials. 
 * 
  * For more information, see the following documentation topic: 
 * 
  * https://docs.aws.amazon.com/sdk-for-java/latest/developer-guide/get-started.html 
  */
public class DescribeCollection { 
     public static void main(String[] args) { 
         final String usage = """ 
                 Usage: <collectionName> 
                 Where: 
                     collectionName - The name of the Amazon Rekognition collection.\s 
                 """; 
         if (args.length != 1) { 
             System.out.println(usage); 
             System.exit(1); 
         } 
         String collectionName = args[0]; 
         Region region = Region.US_EAST_1; 
         RekognitionClient rekClient = RekognitionClient.builder() 
                  .region(region) 
                  .build();
```

```
 describeColl(rekClient, collectionName); 
         rekClient.close(); 
     } 
     public static void describeColl(RekognitionClient rekClient, String 
  collectionName) { 
         try { 
             DescribeCollectionRequest describeCollectionRequest = 
  DescribeCollectionRequest.builder() 
                      .collectionId(collectionName) 
                      .buid():
             DescribeCollectionResponse describeCollectionResponse = rekClient 
                      .describeCollection(describeCollectionRequest); 
             System.out.println("Collection Arn : " + 
  describeCollectionResponse.collectionARN()); 
             System.out.println("Created : " + 
  describeCollectionResponse.creationTimestamp().toString()); 
         } catch (RekognitionException e) { 
             System.out.println(e.getMessage()); 
             System.exit(1); 
         } 
     }
}
```
• 자세한 API 내용은 참[조DescribeCollection](https://docs.aws.amazon.com/goto/SdkForJavaV2/rekognition-2016-06-27/DescribeCollection)의 섹션을 참조하세요. AWS SDK for Java 2.x API

### **DetectFaces**

다음 코드 예시에서는 DetectFaces을 사용하는 방법을 보여 줍니다.

자세한 내용은 [이미지에서 얼굴 감지](https://docs.aws.amazon.com/rekognition/latest/dg/faces-detect-images.html)를 참조하십시오.

### SDK Java 2.x용

### **a** Note

```
import software.amazon.awssdk.regions.Region;
import software.amazon.awssdk.services.rekognition.RekognitionClient;
import software.amazon.awssdk.services.rekognition.model.RekognitionException;
import software.amazon.awssdk.services.rekognition.model.DetectFacesRequest;
import software.amazon.awssdk.services.rekognition.model.DetectFacesResponse;
import software.amazon.awssdk.services.rekognition.model.Image;
import software.amazon.awssdk.services.rekognition.model.Attribute;
import software.amazon.awssdk.services.rekognition.model.FaceDetail;
import software.amazon.awssdk.services.rekognition.model.AgeRange;
import software.amazon.awssdk.core.SdkBytes;
import java.io.FileInputStream;
import java.io.FileNotFoundException;
import java.io.InputStream;
import java.util.List;
/** 
  * Before running this Java V2 code example, set up your development 
  * environment, including your credentials. 
 * 
  * For more information, see the following documentation topic: 
 * 
  * https://docs.aws.amazon.com/sdk-for-java/latest/developer-guide/get-started.html 
  */
public class DetectFaces { 
     public static void main(String[] args) { 
         final String usage = """ 
                 Usage: <sourceImage> 
                 Where: 
                    sourceImage - The path to the image (for example, C:\\AWS\
\pic1.png).\s 
                 """; 
        if (args.length != 1) {
             System.out.println(usage); 
             System.exit(1); 
         } 
         String sourceImage = args[0]; 
         Region region = Region.US_EAST_1; 
         RekognitionClient rekClient = RekognitionClient.builder() 
                 .region(region)
```

```
 .build(); 
         detectFacesinImage(rekClient, sourceImage); 
         rekClient.close(); 
     } 
     public static void detectFacesinImage(RekognitionClient rekClient, String 
  sourceImage) { 
         try { 
             InputStream sourceStream = new FileInputStream(sourceImage); 
             SdkBytes sourceBytes = SdkBytes.fromInputStream(sourceStream); 
             // Create an Image object for the source image. 
             Image souImage = Image.builder() 
                      .bytes(sourceBytes) 
                     .build();
             DetectFacesRequest facesRequest = DetectFacesRequest.builder() 
                      .attributes(Attribute.ALL) 
                      .image(souImage) 
                     .build();
             DetectFacesResponse facesResponse = rekClient.detectFaces(facesRequest); 
             List<FaceDetail> faceDetails = facesResponse.faceDetails(); 
             for (FaceDetail face : faceDetails) { 
                  AgeRange ageRange = face.ageRange(); 
                  System.out.println("The detected face is estimated to be between " 
                          + ageRange.low().toString() + " and " + 
  ageRange.high().toString() 
                          + " years old."); 
                  System.out.println("There is a smile : " + 
  face.smile().value().toString()); 
 } 
         } catch (RekognitionException | FileNotFoundException e) { 
             System.out.println(e.getMessage()); 
             System.exit(1); 
         } 
     }
}
```
• 자세한 API 내용은 참[조DetectFaces의](https://docs.aws.amazon.com/goto/SdkForJavaV2/rekognition-2016-06-27/DetectFaces) 섹션을 참조하세요. AWS SDK for Java 2.x API

### **DetectLabels**

다음 코드 예시에서는 DetectLabels을 사용하는 방법을 보여 줍니다.

자세한 내용은 [이미지에서 레이블 감지](https://docs.aws.amazon.com/rekognition/latest/dg/labels-detect-labels-image.html)를 참조하세요.

#### SDK Java 2.x용

#### **G** Note

```
import software.amazon.awssdk.core.SdkBytes;
import software.amazon.awssdk.regions.Region;
import software.amazon.awssdk.services.rekognition.RekognitionClient;
import software.amazon.awssdk.services.rekognition.model.Image;
import software.amazon.awssdk.services.rekognition.model.DetectLabelsRequest;
import software.amazon.awssdk.services.rekognition.model.DetectLabelsResponse;
import software.amazon.awssdk.services.rekognition.model.Label;
import software.amazon.awssdk.services.rekognition.model.RekognitionException;
import java.io.FileInputStream;
import java.io.FileNotFoundException;
import java.io.InputStream;
import java.util.List;
/** 
  * Before running this Java V2 code example, set up your development 
  * environment, including your credentials. 
 * 
  * For more information, see the following documentation topic: 
 * 
  * https://docs.aws.amazon.com/sdk-for-java/latest/developer-guide/get-started.html 
  */
public class DetectLabels { 
     public static void main(String[] args) { 
         final String usage = """ 
                 Usage: <sourceImage> 
                 Where:
```

```
 sourceImage - The path to the image (for example, C:\\AWS\
\pic1.png).\s 
                  """; 
        if (args.length != 1) {
             System.out.println(usage); 
             System.exit(1); 
         } 
         String sourceImage = args[0]; 
         Region region = Region.US_EAST_1; 
         RekognitionClient rekClient = RekognitionClient.builder() 
                  .region(region) 
                 .build();
         detectImageLabels(rekClient, sourceImage); 
         rekClient.close(); 
     } 
     public static void detectImageLabels(RekognitionClient rekClient, String 
  sourceImage) { 
         try { 
             InputStream sourceStream = new FileInputStream(sourceImage); 
             SdkBytes sourceBytes = SdkBytes.fromInputStream(sourceStream); 
             // Create an Image object for the source image. 
             Image souImage = Image.builder() 
                      .bytes(sourceBytes) 
                      .build(); 
             DetectLabelsRequest detectLabelsRequest = DetectLabelsRequest.builder() 
                      .image(souImage) 
                      .maxLabels(10) 
                     .build();
             DetectLabelsResponse labelsResponse = 
  rekClient.detectLabels(detectLabelsRequest); 
             List<Label> labels = labelsResponse.labels(); 
             System.out.println("Detected labels for the given photo"); 
             for (Label label : labels) { 
                  System.out.println(label.name() + ": " + 
  label.confidence().toString()); 
 }
```

```
 } catch (RekognitionException | FileNotFoundException e) { 
              System.out.println(e.getMessage()); 
              System.exit(1); 
         } 
     }
}
```
• 자세한 API 내용은 참[조DetectLabels](https://docs.aws.amazon.com/goto/SdkForJavaV2/rekognition-2016-06-27/DetectLabels)의 섹션을 참조하세요. AWS SDK for Java 2.x API

### **DetectModerationLabels**

다음 코드 예시에서는 DetectModerationLabels을 사용하는 방법을 보여 줍니다.

자세한 내용은 [부적절한 이미지 감지](https://docs.aws.amazon.com/rekognition/latest/dg/procedure-moderate-images.html)를 참조하세요.

SDK Java 2.x용

### **a** Note

```
import software.amazon.awssdk.core.SdkBytes;
import software.amazon.awssdk.regions.Region;
import software.amazon.awssdk.services.rekognition.RekognitionClient;
import software.amazon.awssdk.services.rekognition.model.RekognitionException;
import software.amazon.awssdk.services.rekognition.model.Image;
import 
  software.amazon.awssdk.services.rekognition.model.DetectModerationLabelsRequest;
import 
  software.amazon.awssdk.services.rekognition.model.DetectModerationLabelsResponse;
import software.amazon.awssdk.services.rekognition.model.ModerationLabel;
import java.io.FileInputStream;
import java.io.FileNotFoundException;
import java.io.InputStream;
import java.util.List;
/**
```
- \* Before running this Java V2 code example, set up your development
- \* environment, including your credentials.

\*

```
 * For more information, see the following documentation topic: 
 * 
  * https://docs.aws.amazon.com/sdk-for-java/latest/developer-guide/get-started.html 
  */
public class DetectModerationLabels { 
     public static void main(String[] args) { 
         final String usage = """ 
                  Usage: <sourceImage> 
                  Where: 
                     sourceImage - The path to the image (for example, C:\\AWS\
\pic1.png).\s 
                  """; 
        if (args.length < 1) {
             System.out.println(usage); 
             System.exit(1); 
         } 
        String sourceImage = args[0];
         Region region = Region.US_EAST_1; 
         RekognitionClient rekClient = RekognitionClient.builder() 
                  .region(region) 
                 .build();
         detectModLabels(rekClient, sourceImage); 
         rekClient.close(); 
     } 
     public static void detectModLabels(RekognitionClient rekClient, String 
  sourceImage) { 
         try { 
             InputStream sourceStream = new FileInputStream(sourceImage); 
             SdkBytes sourceBytes = SdkBytes.fromInputStream(sourceStream); 
             Image souImage = Image.builder() 
                      .bytes(sourceBytes) 
                     .build();
             DetectModerationLabelsRequest moderationLabelsRequest = 
  DetectModerationLabelsRequest.builder() 
                      .image(souImage)
```

```
 .minConfidence(60F) 
                     .build();
             DetectModerationLabelsResponse moderationLabelsResponse = rekClient 
                      .detectModerationLabels(moderationLabelsRequest); 
             List<ModerationLabel> labels = 
  moderationLabelsResponse.moderationLabels(); 
             System.out.println("Detected labels for image"); 
             for (ModerationLabel label : labels) { 
                 System.out.println("Label: " + label.name() 
                          + "\n Confidence: " + label.confidence().toString() + "%" 
                          + "\n Parent:" + label.parentName()); 
 } 
         } catch (RekognitionException | FileNotFoundException e) { 
             e.printStackTrace(); 
             System.exit(1); 
         } 
     }
}
```
• 자세한 API 내용은 참[조DetectModerationLabels](https://docs.aws.amazon.com/goto/SdkForJavaV2/rekognition-2016-06-27/DetectModerationLabels)의 섹션을 참조하세요. AWS SDK for Java 2.x API

### **DetectText**

다음 코드 예시에서는 DetectText을 사용하는 방법을 보여 줍니다.

자세한 내용은 [이미지에서 텍스트 감지](https://docs.aws.amazon.com/rekognition/latest/dg/text-detecting-text-procedure.html)를 참조하세요.

### SDK Java 2.x용

**a** Note

에 대한 자세한 내용은 를 참조하세요 GitHub. [AWS 코드 예시 리포지토리](https://github.com/awsdocs/aws-doc-sdk-examples/tree/main/javav2/example_code/rekognition/#code-examples)에서 전체 예시를 찾고 설정 및 실행하는 방법을 배워보세요.

import software.amazon.awssdk.core.SdkBytes; import software.amazon.awssdk.regions.Region; import software.amazon.awssdk.services.rekognition.RekognitionClient;

```
import software.amazon.awssdk.services.rekognition.model.DetectTextRequest;
import software.amazon.awssdk.services.rekognition.model.Image;
import software.amazon.awssdk.services.rekognition.model.DetectTextResponse;
import software.amazon.awssdk.services.rekognition.model.TextDetection;
import software.amazon.awssdk.services.rekognition.model.RekognitionException;
import java.io.FileInputStream;
import java.io.FileNotFoundException;
import java.io.InputStream;
import java.util.List;
/** 
  * Before running this Java V2 code example, set up your development 
  * environment, including your credentials. 
 * 
  * For more information, see the following documentation topic: 
 * 
  * https://docs.aws.amazon.com/sdk-for-java/latest/developer-guide/get-started.html 
  */
public class DetectText { 
     public static void main(String[] args) { 
         final String usage = """ 
                 Usage: <sourceImage> 
                 Where: 
                     sourceImage - The path to the image that contains text (for 
 example, C:\\AWS\\pic1.png).\s
                 """; 
        if (args.length != 1) {
             System.out.println(usage); 
             System.exit(1); 
         } 
        String sourceImage = args[0];
         Region region = Region.US_EAST_1; 
         RekognitionClient rekClient = RekognitionClient.builder() 
                  .region(region) 
                 .build();
         detectTextLabels(rekClient, sourceImage); 
         rekClient.close(); 
     }
```

```
 public static void detectTextLabels(RekognitionClient rekClient, String 
  sourceImage) { 
         try { 
             InputStream sourceStream = new FileInputStream(sourceImage); 
             SdkBytes sourceBytes = SdkBytes.fromInputStream(sourceStream); 
             Image souImage = Image.builder() 
                      .bytes(sourceBytes) 
                     .build();
             DetectTextRequest textRequest = DetectTextRequest.builder() 
                      .image(souImage) 
                     .build();
             DetectTextResponse textResponse = rekClient.detectText(textRequest); 
             List<TextDetection> textCollection = textResponse.textDetections(); 
             System.out.println("Detected lines and words"); 
             for (TextDetection text : textCollection) { 
                 System.out.println("Detected: " + text.detectedText()); 
                 System.out.println("Confidence: " + text.confidence().toString()); 
                System.out.println("Id : " + text.id());
                 System.out.println("Parent Id: " + text.parentId()); 
                 System.out.println("Type: " + text.type()); 
                 System.out.println(); 
 } 
         } catch (RekognitionException | FileNotFoundException e) { 
             System.out.println(e.getMessage()); 
             System.exit(1); 
         } 
     }
}
```
• 자세한 API 내용은 참[조DetectText](https://docs.aws.amazon.com/goto/SdkForJavaV2/rekognition-2016-06-27/DetectText)의 섹션을 참조하세요. AWS SDK for Java 2.x API

# **IndexFaces**

다음 코드 예시에서는 IndexFaces을 사용하는 방법을 보여 줍니다.

자세한 내용은 [컬렉션에 얼굴 추가](https://docs.aws.amazon.com/rekognition/latest/dg/add-faces-to-collection-procedure.html)를 참조하십시오.

#### SDK Java 2.x용

### a Note

```
import software.amazon.awssdk.core.SdkBytes;
import software.amazon.awssdk.regions.Region;
import software.amazon.awssdk.services.rekognition.RekognitionClient;
import software.amazon.awssdk.services.rekognition.model.IndexFacesResponse;
import software.amazon.awssdk.services.rekognition.model.IndexFacesRequest;
import software.amazon.awssdk.services.rekognition.model.Image;
import software.amazon.awssdk.services.rekognition.model.QualityFilter;
import software.amazon.awssdk.services.rekognition.model.Attribute;
import software.amazon.awssdk.services.rekognition.model.FaceRecord;
import software.amazon.awssdk.services.rekognition.model.UnindexedFace;
import software.amazon.awssdk.services.rekognition.model.RekognitionException;
import software.amazon.awssdk.services.rekognition.model.Reason;
import java.io.FileInputStream;
import java.io.FileNotFoundException;
import java.io.InputStream;
import java.util.List;
/** 
  * Before running this Java V2 code example, set up your development 
  * environment, including your credentials. 
 * 
  * For more information, see the following documentation topic: 
 * 
  * https://docs.aws.amazon.com/sdk-for-java/latest/developer-guide/get-started.html 
  */
public class AddFacesToCollection { 
     public static void main(String[] args) { 
         final String usage = """ 
                Usage: <collectionId> <sourceImage>
                 Where: 
                     collectionName - The name of the collection.
```

```
 sourceImage - The path to the image (for example, C:\\AWS\
\pic1.png).\s 
                  """; 
        if (args.length != 2) {
             System.out.println(usage); 
             System.exit(1); 
         } 
        String collectionId = args[0];
         String sourceImage = args[1]; 
         Region region = Region.US_EAST_1; 
         RekognitionClient rekClient = RekognitionClient.builder() 
                  .region(region) 
                 .build();
         addToCollection(rekClient, collectionId, sourceImage); 
         rekClient.close(); 
     } 
     public static void addToCollection(RekognitionClient rekClient, String 
  collectionId, String sourceImage) { 
         try { 
             InputStream sourceStream = new FileInputStream(sourceImage); 
             SdkBytes sourceBytes = SdkBytes.fromInputStream(sourceStream); 
             Image souImage = Image.builder() 
                      .bytes(sourceBytes) 
                     .build();
             IndexFacesRequest facesRequest = IndexFacesRequest.builder() 
                      .collectionId(collectionId) 
                      .image(souImage) 
                      .maxFaces(1) 
                      .qualityFilter(QualityFilter.AUTO) 
                      .detectionAttributes(Attribute.DEFAULT) 
                     .build();
             IndexFacesResponse facesResponse = rekClient.indexFaces(facesRequest); 
             System.out.println("Results for the image"); 
             System.out.println("\n Faces indexed:"); 
             List<FaceRecord> faceRecords = facesResponse.faceRecords(); 
             for (FaceRecord faceRecord : faceRecords) { 
                  System.out.println(" Face ID: " + faceRecord.face().faceId());
```

```
 System.out.println(" Location:" + 
  faceRecord.faceDetail().boundingBox().toString()); 
 } 
             List<UnindexedFace> unindexedFaces = facesResponse.unindexedFaces(); 
             System.out.println("Faces not indexed:"); 
             for (UnindexedFace unindexedFace : unindexedFaces) { 
                 System.out.println(" Location:" + 
  unindexedFace.faceDetail().boundingBox().toString()); 
                 System.out.println(" Reasons:"); 
                 for (Reason reason : unindexedFace.reasons()) { 
                     System.out.println("Reason: " + reason); 
 } 
 } 
         } catch (RekognitionException | FileNotFoundException e) { 
             System.out.println(e.getMessage()); 
             System.exit(1); 
        } 
     }
}
```
• 자세한 API 내용은 참[조IndexFaces](https://docs.aws.amazon.com/goto/SdkForJavaV2/rekognition-2016-06-27/IndexFaces)의 섹션을 참조하세요. AWS SDK for Java 2.x API

### **ListCollections**

다음 코드 예시에서는 ListCollections을 사용하는 방법을 보여 줍니다.

자세한 내용은 [컬렉션 나열을](https://docs.aws.amazon.com/rekognition/latest/dg/list-collection-procedure.html) 참조하세요.

### SDK Java 2.x용

**a** Note

에 대한 자세한 내용은 를 참조하세요 GitHub. [AWS 코드 예시 리포지토리](https://github.com/awsdocs/aws-doc-sdk-examples/tree/main/javav2/example_code/rekognition/#code-examples)에서 전체 예시를 찾고 설정 및 실행하는 방법을 배워보세요.

import software.amazon.awssdk.regions.Region; import software.amazon.awssdk.services.rekognition.RekognitionClient; import software.amazon.awssdk.services.rekognition.model.ListCollectionsRequest;

```
import software.amazon.awssdk.services.rekognition.model.ListCollectionsResponse;
import software.amazon.awssdk.services.rekognition.model.RekognitionException;
import java.util.List;
/** 
  * Before running this Java V2 code example, set up your development 
  * environment, including your credentials. 
 * 
  * For more information, see the following documentation topic: 
 * 
  * https://docs.aws.amazon.com/sdk-for-java/latest/developer-guide/get-started.html 
  */
public class ListCollections { 
     public static void main(String[] args) { 
         Region region = Region.US_EAST_1; 
         RekognitionClient rekClient = RekognitionClient.builder() 
                  .region(region) 
                 .build();
         System.out.println("Listing collections"); 
         listAllCollections(rekClient); 
         rekClient.close(); 
     } 
     public static void listAllCollections(RekognitionClient rekClient) { 
         try { 
             ListCollectionsRequest listCollectionsRequest = 
  ListCollectionsRequest.builder() 
                      .maxResults(10) 
                     .build();
             ListCollectionsResponse response = 
  rekClient.listCollections(listCollectionsRequest); 
             List<String> collectionIds = response.collectionIds(); 
             for (String resultId : collectionIds) { 
                 System.out.println(resultId); 
 } 
         } catch (RekognitionException e) { 
             System.out.println(e.getMessage()); 
             System.exit(1); 
         } 
     }
}
```
• 자세한 API 내용은 참[조ListCollections의](https://docs.aws.amazon.com/goto/SdkForJavaV2/rekognition-2016-06-27/ListCollections) 섹션을 참조하세요. AWS SDK for Java 2.x API

### **ListFaces**

다음 코드 예시에서는 ListFaces을 사용하는 방법을 보여 줍니다.

자세한 내용은 [컬렉션에서 얼굴 나열](https://docs.aws.amazon.com/rekognition/latest/dg/list-faces-in-collection-procedure.html)을 참조하세요.

SDK Java 2.x용

### **a** Note

```
import software.amazon.awssdk.regions.Region;
import software.amazon.awssdk.services.rekognition.RekognitionClient;
import software.amazon.awssdk.services.rekognition.model.Face;
import software.amazon.awssdk.services.rekognition.model.ListFacesRequest;
import software.amazon.awssdk.services.rekognition.model.ListFacesResponse;
import software.amazon.awssdk.services.rekognition.model.RekognitionException;
import java.util.List;
/** 
  * Before running this Java V2 code example, set up your development 
  * environment, including your credentials. 
 * 
  * For more information, see the following documentation topic: 
 * 
  * https://docs.aws.amazon.com/sdk-for-java/latest/developer-guide/get-started.html 
  */
public class ListFacesInCollection { 
     public static void main(String[] args) { 
         final String usage = """ 
                 Usage: <collectionId> 
                 Where:
```

```
 collectionId - The name of the collection.\s 
                  """; 
        if (args.length \leq 1) {
             System.out.println(usage); 
             System.exit(1); 
         } 
        String collectionId = args[0];
         Region region = Region.US_EAST_1; 
         RekognitionClient rekClient = RekognitionClient.builder() 
                  .region(region) 
                 .build();
         System.out.println("Faces in collection " + collectionId); 
         listFacesCollection(rekClient, collectionId); 
         rekClient.close(); 
     } 
     public static void listFacesCollection(RekognitionClient rekClient, String 
  collectionId) { 
         try { 
             ListFacesRequest facesRequest = ListFacesRequest.builder() 
                      .collectionId(collectionId) 
                      .maxResults(10) 
                     .build();
             ListFacesResponse facesResponse = rekClient.listFaces(facesRequest); 
             List<Face> faces = facesResponse.faces(); 
             for (Face face : faces) { 
                  System.out.println("Confidence level there is a face: " + 
  face.confidence()); 
                  System.out.println("The face Id value is " + face.faceId()); 
 } 
         } catch (RekognitionException e) { 
             System.out.println(e.getMessage()); 
             System.exit(1); 
         } 
     }
}
```
• 자세한 API 내용은 참[조ListFaces의](https://docs.aws.amazon.com/goto/SdkForJavaV2/rekognition-2016-06-27/ListFaces) 섹션을 참조하세요. AWS SDK for Java 2.x API

### **RecognizeCelebrities**

다음 코드 예시에서는 RecognizeCelebrities을 사용하는 방법을 보여 줍니다.

자세한 내용은 [유명 인사 인식](https://docs.aws.amazon.com/rekognition/latest/dg/celebrities-procedure-image.html)을 참조하세요.

#### SDK Java 2.x용

#### **a** Note

```
import software.amazon.awssdk.regions.Region;
import software.amazon.awssdk.services.rekognition.RekognitionClient;
import software.amazon.awssdk.core.SdkBytes;
import java.io.FileInputStream;
import java.io.FileNotFoundException;
import java.io.InputStream;
import java.util.List;
import 
  software.amazon.awssdk.services.rekognition.model.RecognizeCelebritiesRequest;
import 
  software.amazon.awssdk.services.rekognition.model.RecognizeCelebritiesResponse;
import software.amazon.awssdk.services.rekognition.model.RekognitionException;
import software.amazon.awssdk.services.rekognition.model.Image;
import software.amazon.awssdk.services.rekognition.model.Celebrity;
/** 
  * Before running this Java V2 code example, set up your development 
  * environment, including your credentials. 
 * 
  * For more information, see the following documentation topic: 
 * 
  * https://docs.aws.amazon.com/sdk-for-java/latest/developer-guide/get-started.html 
  */
public class RecognizeCelebrities { 
     public static void main(String[] args) { 
         final String usage = """ 
                 Usage: <sourceImage> 
                 Where:
```

```
 sourceImage - The path to the image (for example, C:\\AWS\
\pic1.png).\s 
                 """
        if (args.length != 1) {
             System.out.println(usage); 
             System.exit(1); 
         } 
         String sourceImage = args[0]; 
         Region region = Region.US_EAST_1; 
         RekognitionClient rekClient = RekognitionClient.builder() 
                  .region(region) 
                 .build();
         System.out.println("Locating celebrities in " + sourceImage); 
         recognizeAllCelebrities(rekClient, sourceImage); 
         rekClient.close(); 
     } 
     public static void recognizeAllCelebrities(RekognitionClient rekClient, String 
  sourceImage) { 
         try { 
             InputStream sourceStream = new FileInputStream(sourceImage); 
             SdkBytes sourceBytes = SdkBytes.fromInputStream(sourceStream); 
             Image souImage = Image.builder() 
                      .bytes(sourceBytes) 
                     .build();
             RecognizeCelebritiesRequest request = 
  RecognizeCelebritiesRequest.builder() 
                      .image(souImage) 
                     .build();
             RecognizeCelebritiesResponse result = 
  rekClient.recognizeCelebrities(request); 
             List<Celebrity> celebs = result.celebrityFaces(); 
            System.out.println(celebs.size() + " celebrity(s) were recognized.\n");
             for (Celebrity celebrity : celebs) { 
                  System.out.println("Celebrity recognized: " + celebrity.name()); 
                  System.out.println("Celebrity ID: " + celebrity.id()); 
                  System.out.println("Further information (if available):"); 
                  for (String url : celebrity.urls()) {
```

```
 System.out.println(url); 
 } 
                 System.out.println(); 
 } 
             System.out.println(result.unrecognizedFaces().size() + " face(s) were 
  unrecognized."); 
         } catch (RekognitionException | FileNotFoundException e) { 
             System.out.println(e.getMessage()); 
             System.exit(1); 
         } 
     }
}
```
• 자세한 API 내용은 참[조RecognizeCelebrities의](https://docs.aws.amazon.com/goto/SdkForJavaV2/rekognition-2016-06-27/RecognizeCelebrities) 섹션을 참조하세요. AWS SDK for Java 2.x API

### **SearchFaces**

다음 코드 예시에서는 SearchFaces을 사용하는 방법을 보여 줍니다.

자세한 내용은 [얼굴 검색\(face ID\)을](https://docs.aws.amazon.com/rekognition/latest/dg/search-face-with-id-procedure.html) 참조하세요.

SDK Java 2.x용

**a** Note

```
import software.amazon.awssdk.core.SdkBytes;
import software.amazon.awssdk.regions.Region;
import software.amazon.awssdk.services.rekognition.RekognitionClient;
import software.amazon.awssdk.services.rekognition.model.RekognitionException;
import software.amazon.awssdk.services.rekognition.model.SearchFacesByImageRequest;
import software.amazon.awssdk.services.rekognition.model.Image;
import software.amazon.awssdk.services.rekognition.model.SearchFacesByImageResponse;
import software.amazon.awssdk.services.rekognition.model.FaceMatch;
import java.io.File;
import java.io.FileInputStream;
import java.io.FileNotFoundException;
```

```
import java.io.InputStream;
import java.util.List;
/** 
  * Before running this Java V2 code example, set up your development 
  * environment, including your credentials. 
 * 
  * For more information, see the following documentation topic: 
 * 
  * https://docs.aws.amazon.com/sdk-for-java/latest/developer-guide/get-started.html 
  */
public class SearchFaceMatchingImageCollection { 
     public static void main(String[] args) { 
         final String usage = """ 
                 Usage: <collectionId> <sourceImage>
                  Where: 
                     collectionId - The id of the collection. \s 
                     sourceImage - The path to the image (for example, C:\\AWS\
\pic1.png).\s 
                  """; 
        if (args.length != 2) {
             System.out.println(usage); 
             System.exit(1); 
         } 
        String collectionId = args[0];
         String sourceImage = args[1]; 
         Region region = Region.US_EAST_1; 
         RekognitionClient rekClient = RekognitionClient.builder() 
                  .region(region) 
                 .build();
         System.out.println("Searching for a face in a collections"); 
         searchFaceInCollection(rekClient, collectionId, sourceImage); 
         rekClient.close(); 
     } 
     public static void searchFaceInCollection(RekognitionClient rekClient, String 
  collectionId, String sourceImage) { 
         try {
```

```
 InputStream sourceStream = new FileInputStream(new File(sourceImage)); 
             SdkBytes sourceBytes = SdkBytes.fromInputStream(sourceStream); 
             Image souImage = Image.builder() 
                      .bytes(sourceBytes) 
                     .build();
             SearchFacesByImageRequest facesByImageRequest = 
  SearchFacesByImageRequest.builder() 
                      .image(souImage) 
                      .maxFaces(10) 
                      .faceMatchThreshold(70F) 
                      .collectionId(collectionId) 
                     .build();
             SearchFacesByImageResponse imageResponse = 
  rekClient.searchFacesByImage(facesByImageRequest); 
             System.out.println("Faces matching in the collection"); 
            List<FaceMatch> faceImageMatches = imageResponse.faceMatches();
             for (FaceMatch face : faceImageMatches) { 
                 System.out.println("The similarity level is " + face.similarity()); 
                 System.out.println(); 
 } 
         } catch (RekognitionException | FileNotFoundException e) { 
             System.out.println(e.getMessage()); 
             System.exit(1); 
         } 
     }
}
```
• 자세한 API 내용은 참[조SearchFaces의](https://docs.aws.amazon.com/goto/SdkForJavaV2/rekognition-2016-06-27/SearchFaces) 섹션을 참조하세요. AWS SDK for Java 2.x API

# **SearchFacesByImage**

다음 코드 예시에서는 SearchFacesByImage을 사용하는 방법을 보여 줍니다.

자세한 내용은 [얼굴\(이미지\) 검색을](https://docs.aws.amazon.com/rekognition/latest/dg/search-face-with-image-procedure.html) 참조하세요.

### SDK Java 2.x용

### **a** Note

```
import software.amazon.awssdk.regions.Region;
import software.amazon.awssdk.services.rekognition.RekognitionClient;
import software.amazon.awssdk.services.rekognition.model.SearchFacesRequest;
import software.amazon.awssdk.services.rekognition.model.SearchFacesResponse;
import software.amazon.awssdk.services.rekognition.model.FaceMatch;
import software.amazon.awssdk.services.rekognition.model.RekognitionException;
import java.util.List;
/** 
  * Before running this Java V2 code example, set up your development 
  * environment, including your credentials. 
 * 
  * For more information, see the following documentation topic: 
 * 
  * https://docs.aws.amazon.com/sdk-for-java/latest/developer-guide/get-started.html 
  */
public class SearchFaceMatchingIdCollection { 
     public static void main(String[] args) { 
         final String usage = """ 
                Usage: <collectionId> <sourceImage>
                 Where: 
                    collectionId - The id of the collection. \s 
                    sourceImage - The path to the image (for example, C:\\AWS\
\pic1.png).\s 
                 """; 
        if (args.length != 2) {
             System.out.println(usage); 
             System.exit(1); 
         } 
         String collectionId = args[0];
```

```
 String faceId = args[1]; 
         Region region = Region.US_EAST_1; 
         RekognitionClient rekClient = RekognitionClient.builder() 
                  .region(region) 
                 .build();
         System.out.println("Searching for a face in a collections"); 
         searchFacebyId(rekClient, collectionId, faceId); 
         rekClient.close(); 
     } 
     public static void searchFacebyId(RekognitionClient rekClient, String 
  collectionId, String faceId) { 
         try { 
             SearchFacesRequest searchFacesRequest = SearchFacesRequest.builder() 
                      .collectionId(collectionId) 
                      .faceId(faceId) 
                      .faceMatchThreshold(70F) 
                      .maxFaces(2) 
                     .build();
             SearchFacesResponse imageResponse = 
  rekClient.searchFaces(searchFacesRequest); 
             System.out.println("Faces matching in the collection"); 
             List<FaceMatch> faceImageMatches = imageResponse.faceMatches(); 
             for (FaceMatch face : faceImageMatches) { 
                  System.out.println("The similarity level is " + face.similarity()); 
                  System.out.println(); 
             } 
         } catch (RekognitionException e) { 
             System.out.println(e.getMessage()); 
             System.exit(1); 
         } 
     }
}
```
• 자세한 API 내용은 참[조SearchFacesByImage](https://docs.aws.amazon.com/goto/SdkForJavaV2/rekognition-2016-06-27/SearchFacesByImage)의 섹션을 참조하세요. AWS SDK for Java 2.x API

# 시나리오

사진을 관리하기 위한 서버리스 애플리케이션 만들기

다음 코드 예시에서는 사용자가 레이블을 사용하여 사진을 관리할 수 있는 서버리스 애플리케이션을 생성하는 방법을 보여줍니다.

SDK Java 2.x용

Amazon Rekognition을 사용하여 이미지에서 레이블을 감지하고 나중에 검색할 수 있도록 저장하 는 사진 자산 관리 애플리케이션을 개발하는 방법을 보여줍니다.

전체 소스 코드와 설정 및 실행 방법에 대한 지침은 [GitHub의](https://github.com/awsdocs/aws-doc-sdk-examples/tree/main/javav2/usecases/pam_source_files) 전체 예제를 참조하세요.

이 예제의 출처에 대한 자세한 내용은 [AWS 커뮤니티의](https://community.aws/posts/cloud-journeys/01-serverless-image-recognition-app) 게시물을 참조하십시오.

이 예시에서 사용되는 서비스

- API 게이트웨이
- DynamoDB
- Lambda
- Amazon Rekognition
- Amazon S3
- Amazon SNS

이미지PPE에서 감지

다음 코드 예제는 Amazon Rekognition을 사용하여 이미지에서 개인 보호 장비(PPE)를 감지하는 앱을 구축하는 방법을 보여줍니다.

SDK Java 2.x용

개인 보호 장비를 사용하여 이미지를 감지하는 AWS Lambda 함수를 생성하는 방법을 보여줍니다.

전체 소스 코드와 설정 및 실행 방법에 대한 지침은 의 전체 예제를 참조하세요[GitHub](https://github.com/awsdocs/aws-doc-sdk-examples/tree/main/javav2/usecases/creating_lambda_ppe).

이 예제에서 사용되는 서비스

- DynamoDB
- Amazon Rekognition
- Amazon S3

• Amazon SES

동영상 내 정보 감지

다음 코드 예제에서는 다음과 같은 작업을 수행하는 방법을 보여줍니다.

- Amazon Rekognition 작업을 시작하여 동영상에서 사람, 사물, 텍스트와 같은 요소를 탐지하세요.
- 작업이 완료될 때까지 작업 상태를 확인하세요.
- 각 작업에서 감지한 요소의 목록을 출력합니다.

SDK Java 2.x용

### **a** Note

에 대한 자세한 내용은 를 참조하세요 GitHub. [AWS 코드 예시 리포지토리](https://github.com/awsdocs/aws-doc-sdk-examples/tree/main/javav2/example_code/rekognition/#code-examples)에서 전체 예시를 찾고 설정 및 실행하는 방법을 배워보세요.

Amazon S3 버킷에 있는 동영상에서 유명인사의 결과를 가져옵니다.

```
import software.amazon.awssdk.regions.Region;
import software.amazon.awssdk.services.rekognition.RekognitionClient;
import software.amazon.awssdk.services.rekognition.model.S3Object;
import software.amazon.awssdk.services.rekognition.model.NotificationChannel;
import software.amazon.awssdk.services.rekognition.model.Video;
import 
  software.amazon.awssdk.services.rekognition.model.StartCelebrityRecognitionResponse;
import software.amazon.awssdk.services.rekognition.model.RekognitionException;
import software.amazon.awssdk.services.rekognition.model.CelebrityRecognitionSortBy;
import software.amazon.awssdk.services.rekognition.model.VideoMetadata;
import software.amazon.awssdk.services.rekognition.model.CelebrityRecognition;
import software.amazon.awssdk.services.rekognition.model.CelebrityDetail;
import 
  software.amazon.awssdk.services.rekognition.model.StartCelebrityRecognitionRequest;
import 
  software.amazon.awssdk.services.rekognition.model.GetCelebrityRecognitionRequest;
import 
  software.amazon.awssdk.services.rekognition.model.GetCelebrityRecognitionResponse;
import java.util.List;
```

```
/** 
  * To run this code example, ensure that you perform the Prerequisites as stated 
  * in the Amazon Rekognition Guide: 
  * https://docs.aws.amazon.com/rekognition/latest/dg/video-analyzing-with-sqs.html 
 * 
  * Also, ensure that set up your development environment, including your 
  * credentials. 
 * 
  * For information, see this documentation topic: 
 * 
  * https://docs.aws.amazon.com/sdk-for-java/latest/developer-guide/get-started.html 
  */
public class VideoCelebrityDetection { 
     private static String startJobId = ""; 
     public static void main(String[] args) { 
         final String usage = """ 
                  Usage: <bucket> <video> <topicArn> <roleArn> 
                  Where: 
                     bucket - The name of the bucket in which the video is located 
  (for example, (for example, myBucket).\s 
                     video - The name of video (for example, people.mp4).\s 
                     topicArn - The ARN of the Amazon Simple Notification Service 
  (Amazon SNS) topic.\s 
                     roleArn - The ARN of the AWS Identity and Access Management (IAM) 
  role to use.\s 
                  """; 
        if (args.length != 4) {
             System.out.println(usage); 
             System.exit(1); 
         } 
         String bucket = args[0]; 
         String video = args[1]; 
         String topicArn = args[2]; 
         String roleArn = args[3]; 
         Region region = Region.US_EAST_1; 
         RekognitionClient rekClient = RekognitionClient.builder() 
                  .region(region) 
                  .build();
```

```
 NotificationChannel channel = NotificationChannel.builder() 
                 .snsTopicArn(topicArn) 
                 .roleArn(roleArn) 
                .buid(): startCelebrityDetection(rekClient, channel, bucket, video); 
        getCelebrityDetectionResults(rekClient); 
        System.out.println("This example is done!"); 
        rekClient.close(); 
    } 
    public static void startCelebrityDetection(RekognitionClient rekClient, 
            NotificationChannel channel, 
            String bucket, 
            String video) { 
        try { 
            S3Object s3Obj = S3Object.builder() 
                     .bucket(bucket) 
                     .name(video) 
                    .build():
            Video vidOb = Video.builder() 
                     .s3Object(s3Obj) 
                    .build();
            StartCelebrityRecognitionRequest recognitionRequest = 
 StartCelebrityRecognitionRequest.builder() 
                     .jobTag("Celebrities") 
                     .notificationChannel(channel) 
                     .video(vidOb) 
                    .build();
            StartCelebrityRecognitionResponse startCelebrityRecognitionResult = 
 rekClient 
                     .startCelebrityRecognition(recognitionRequest); 
            startJobId = startCelebrityRecognitionResult.jobId(); 
        } catch (RekognitionException e) { 
            System.out.println(e.getMessage()); 
            System.exit(1); 
        } 
    }
```

```
 public static void getCelebrityDetectionResults(RekognitionClient rekClient) { 
         try { 
             String paginationToken = null; 
             GetCelebrityRecognitionResponse recognitionResponse = null; 
             boolean finished = false; 
             String status; 
            int yy = 0;
             do { 
                 if (recognitionResponse != null) 
                     paginationToken = recognitionResponse.nextToken(); 
                 GetCelebrityRecognitionRequest recognitionRequest = 
 GetCelebrityRecognitionRequest.builder() 
                          .jobId(startJobId) 
                          .nextToken(paginationToken) 
                          .sortBy(CelebrityRecognitionSortBy.TIMESTAMP) 
                          .maxResults(10) 
                         .build();
                 // Wait until the job succeeds 
                 while (!finished) { 
                     recognitionResponse = 
 rekClient.getCelebrityRecognition(recognitionRequest); 
                     status = recognitionResponse.jobStatusAsString(); 
                     if (status.compareTo("SUCCEEDED") == 0) 
                         finished = true; 
                     else { 
                          System.out.println(yy + " status is: " + status); 
                         Thread.sleep(1000); 
1 1 1 1 1 1 1
                    yy++; } 
                 finished = false; 
                 // Proceed when the job is done - otherwise VideoMetadata is null. 
                 VideoMetadata videoMetaData = recognitionResponse.videoMetadata(); 
                 System.out.println("Format: " + videoMetaData.format()); 
                 System.out.println("Codec: " + videoMetaData.codec()); 
                System.out.println("Duration: " + videoMetaData.durationMillis());
                System.out.println("FrameRate: " + videoMetaData.frameRate());
```

```
 System.out.println("Job"); 
                 List<CelebrityRecognition> celebs = 
  recognitionResponse.celebrities(); 
                 for (CelebrityRecognition celeb : celebs) { 
                      long seconds = celeb.timestamp() / 1000; 
                      System.out.print("Sec: " + seconds + " "); 
                      CelebrityDetail details = celeb.celebrity(); 
                      System.out.println("Name: " + details.name()); 
                      System.out.println("Id: " + details.id()); 
                      System.out.println(); 
 } 
             } while (recognitionResponse.nextToken() != null); 
         } catch (RekognitionException | InterruptedException e) { 
             System.out.println(e.getMessage()); 
             System.exit(1); 
         } 
     }
}
```
# 레이블 감지 작업을 통해 동영상의 레이블을 감지합니다.

```
import com.fasterxml.jackson.core.JsonProcessingException;
import com.fasterxml.jackson.databind.JsonMappingException;
import com.fasterxml.jackson.databind.JsonNode;
import com.fasterxml.jackson.databind.ObjectMapper;
import software.amazon.awssdk.regions.Region;
import software.amazon.awssdk.services.rekognition.RekognitionClient;
import 
  software.amazon.awssdk.services.rekognition.model.StartLabelDetectionResponse;
import software.amazon.awssdk.services.rekognition.model.NotificationChannel;
import software.amazon.awssdk.services.rekognition.model.S3Object;
import software.amazon.awssdk.services.rekognition.model.Video;
import software.amazon.awssdk.services.rekognition.model.StartLabelDetectionRequest;
import software.amazon.awssdk.services.rekognition.model.GetLabelDetectionRequest;
import software.amazon.awssdk.services.rekognition.model.GetLabelDetectionResponse;
import software.amazon.awssdk.services.rekognition.model.RekognitionException;
import software.amazon.awssdk.services.rekognition.model.LabelDetectionSortBy;
import software.amazon.awssdk.services.rekognition.model.VideoMetadata;
import software.amazon.awssdk.services.rekognition.model.LabelDetection;
```
```
import software.amazon.awssdk.services.rekognition.model.Label;
import software.amazon.awssdk.services.rekognition.model.Instance;
import software.amazon.awssdk.services.rekognition.model.Parent;
import software.amazon.awssdk.services.sqs.SqsClient;
import software.amazon.awssdk.services.sqs.model.Message;
import software.amazon.awssdk.services.sqs.model.ReceiveMessageRequest;
import software.amazon.awssdk.services.sqs.model.DeleteMessageRequest;
import java.util.List;
/** 
  * Before running this Java V2 code example, set up your development 
  * environment, including your credentials. 
 * 
  * For more information, see the following documentation topic: 
 * 
  * https://docs.aws.amazon.com/sdk-for-java/latest/developer-guide/get-started.html 
  */
public class VideoDetect { 
     private static String startJobId = ""; 
     public static void main(String[] args) { 
         final String usage = """ 
                 Usage: <bucket> <video> <queueUrl> <topicArn> <roleArn> 
                 Where: 
                     bucket - The name of the bucket in which the video is located 
  (for example, (for example, myBucket).\s 
                    video - The name of the video (for example, people.mp4).\s 
                     queueUrl- The URL of a SQS queue.\s 
                     topicArn - The ARN of the Amazon Simple Notification Service 
  (Amazon SNS) topic.\s 
                     roleArn - The ARN of the AWS Identity and Access Management (IAM) 
  role to use.\s 
                """"
        if (args.length != 5) {
             System.out.println(usage); 
             System.exit(1); 
         } 
         String bucket = args[0]; 
         String video = args[1]; 
        String queueUrl = args[2];
```

```
 String topicArn = args[3]; 
        String roleArn = args[4]; 
        Region region = Region.US_EAST_1; 
        RekognitionClient rekClient = RekognitionClient.builder() 
                 .region(region) 
                .build();
        SqsClient sqs = SqsClient.builder() 
                 .region(Region.US_EAST_1) 
                .build();
        NotificationChannel channel = NotificationChannel.builder() 
                 .snsTopicArn(topicArn) 
                 .roleArn(roleArn) 
                .build();
        startLabels(rekClient, channel, bucket, video); 
        getLabelJob(rekClient, sqs, queueUrl); 
        System.out.println("This example is done!"); 
        sqs.close(); 
        rekClient.close(); 
    } 
    public static void startLabels(RekognitionClient rekClient, 
             NotificationChannel channel, 
             String bucket, 
            String video) { 
        try { 
             S3Object s3Obj = S3Object.builder() 
                      .bucket(bucket) 
                      .name(video) 
                     .build();
             Video vidOb = Video.builder() 
                      .s3Object(s3Obj) 
                     .build();
             StartLabelDetectionRequest labelDetectionRequest = 
 StartLabelDetectionRequest.builder() 
                      .jobTag("DetectingLabels") 
                      .notificationChannel(channel) 
                      .video(vidOb) 
                      .minConfidence(50F) 
                     .build();
```

```
 StartLabelDetectionResponse labelDetectionResponse = 
 rekClient.startLabelDetection(labelDetectionRequest); 
             startJobId = labelDetectionResponse.jobId(); 
             boolean ans = true; 
             String status = ""; 
            int yy = 0;
             while (ans) { 
                 GetLabelDetectionRequest detectionRequest = 
 GetLabelDetectionRequest.builder() 
                          .jobId(startJobId) 
                          .maxResults(10) 
                          .build(); 
                 GetLabelDetectionResponse result = 
 rekClient.getLabelDetection(detectionRequest); 
                 status = result.jobStatusAsString(); 
                 if (status.compareTo("SUCCEEDED") == 0) 
                      ans = false; 
                 else 
                      System.out.println(yy + " status is: " + status); 
                 Thread.sleep(1000); 
                yy++; } 
             System.out.println(startJobId + " status is: " + status); 
         } catch (RekognitionException | InterruptedException e) { 
             e.getMessage(); 
             System.exit(1); 
         } 
     } 
     public static void getLabelJob(RekognitionClient rekClient, SqsClient sqs, 
 String queueUrl) { 
         List<Message> messages; 
         ReceiveMessageRequest messageRequest = ReceiveMessageRequest.builder() 
                  .queueUrl(queueUrl) 
                 .build();
```

```
 try { 
             messages = sqs.receiveMessage(messageRequest).messages(); 
             if (!messages.isEmpty()) { 
                 for (Message message : messages) { 
                    String notification = message.body();
                     // Get the status and job id from the notification 
                     ObjectMapper mapper = new ObjectMapper(); 
                     JsonNode jsonMessageTree = mapper.readTree(notification); 
                     JsonNode messageBodyText = jsonMessageTree.get("Message"); 
                     ObjectMapper operationResultMapper = new ObjectMapper(); 
                     JsonNode jsonResultTree = 
 operationResultMapper.readTree(messageBodyText.textValue()); 
                     JsonNode operationJobId = jsonResultTree.get("JobId"); 
                     JsonNode operationStatus = jsonResultTree.get("Status"); 
                     System.out.println("Job found in JSON is " + operationJobId); 
                     DeleteMessageRequest deleteMessageRequest = 
 DeleteMessageRequest.builder() 
                              .queueUrl(queueUrl) 
                              .build(); 
                     String jobId = operationJobId.textValue(); 
                     if (startJobId.compareTo(jobId) == 0) { 
                         System.out.println("Job id: " + operationJobId); 
                         System.out.println("Status : " + 
 operationStatus.toString()); 
                         if (operationStatus.asText().equals("SUCCEEDED")) 
                             getResultsLabels(rekClient); 
                         else 
                             System.out.println("Video analysis failed"); 
                         sqs.deleteMessage(deleteMessageRequest); 
                     } else { 
                         System.out.println("Job received was not job " + 
 startJobId); 
                         sqs.deleteMessage(deleteMessageRequest); 
1 1 1 1 1 1 1
 } 
 } 
         } catch (RekognitionException e) {
```

```
 e.getMessage(); 
            System.exit(1); 
        } catch (JsonMappingException e) { 
            e.printStackTrace(); 
        } catch (JsonProcessingException e) { 
            e.printStackTrace(); 
        } 
    } 
    // Gets the job results by calling GetLabelDetection 
    private static void getResultsLabels(RekognitionClient rekClient) { 
        int maxResults = 10; 
        String paginationToken = null; 
        GetLabelDetectionResponse labelDetectionResult = null; 
        try { 
            do { 
                if (labelDetectionResult != null) 
                     paginationToken = labelDetectionResult.nextToken(); 
                GetLabelDetectionRequest labelDetectionRequest = 
 GetLabelDetectionRequest.builder() 
                         .jobId(startJobId) 
                         .sortBy(LabelDetectionSortBy.TIMESTAMP) 
                         .maxResults(maxResults) 
                         .nextToken(paginationToken) 
                        .build();
                labelDetectionResult = 
 rekClient.getLabelDetection(labelDetectionRequest); 
                VideoMetadata videoMetaData = labelDetectionResult.videoMetadata(); 
                System.out.println("Format: " + videoMetaData.format()); 
                System.out.println("Codec: " + videoMetaData.codec()); 
                System.out.println("Duration: " + videoMetaData.durationMillis()); 
               System.out.println("FrameRate: " + videoMetaData.frameRate());
               List<LabelDetection> detectedLabels = labelDetectionResult.labels();
                for (LabelDetection detectedLabel : detectedLabels) { 
                     long seconds = detectedLabel.timestamp(); 
                    Label label = detectedLabel.label();
                     System.out.println("Millisecond: " + seconds + " "); 
                     System.out.println(" Label:" + label.name());
```

```
 System.out.println(" Confidence:" + 
  detectedLabel.label().confidence().toString()); 
                    List<Instance> instances = label.instances(); 
                    System.out.println(" Instances of " + label.name()); 
                    if (instances.isEmpty()) { 
                      System.out.println(" " + "None");
                    } else { 
                       for (Instance instance : instances) { 
                          System.out.println(" Confidence: " +
  instance.confidence().toString()); 
                           System.out.println(" Bounding box: " + 
  instance.boundingBox().toString()); 
 } 
1 1 1 1 1 1 1
                    System.out.println(" Parent labels for " + label.name() + 
  ":"); 
                    List<Parent> parents = label.parents(); 
                    if (parents.isEmpty()) { 
                       System.out.println(" None");
                    } else { 
                       for (Parent parent : parents) { 
                          System.out.println(" " + parent.name());
 } 
1 1 1 1 1 1 1
                    System.out.println(); 
 } 
            } while (labelDetectionResult != null && 
 labelDetectionResult.nextToken() != null); 
        } catch (RekognitionException e) { 
            e.getMessage(); 
            System.exit(1); 
        } 
    }
}
```
Amazon S3 버킷에 저장된 동영상에서 얼굴을 감지합니다.

import com.fasterxml.jackson.core.JsonProcessingException;

```
import com.fasterxml.jackson.databind.JsonMappingException;
import com.fasterxml.jackson.databind.JsonNode;
import com.fasterxml.jackson.databind.ObjectMapper;
import software.amazon.awssdk.regions.Region;
import software.amazon.awssdk.services.rekognition.RekognitionClient;
import 
  software.amazon.awssdk.services.rekognition.model.StartLabelDetectionResponse;
import software.amazon.awssdk.services.rekognition.model.NotificationChannel;
import software.amazon.awssdk.services.rekognition.model.S3Object;
import software.amazon.awssdk.services.rekognition.model.Video;
import software.amazon.awssdk.services.rekognition.model.StartLabelDetectionRequest;
import software.amazon.awssdk.services.rekognition.model.GetLabelDetectionRequest;
import software.amazon.awssdk.services.rekognition.model.GetLabelDetectionResponse;
import software.amazon.awssdk.services.rekognition.model.RekognitionException;
import software.amazon.awssdk.services.rekognition.model.LabelDetectionSortBy;
import software.amazon.awssdk.services.rekognition.model.VideoMetadata;
import software.amazon.awssdk.services.rekognition.model.LabelDetection;
import software.amazon.awssdk.services.rekognition.model.Label;
import software.amazon.awssdk.services.rekognition.model.Instance;
import software.amazon.awssdk.services.rekognition.model.Parent;
import software.amazon.awssdk.services.sqs.SqsClient;
import software.amazon.awssdk.services.sqs.model.Message;
import software.amazon.awssdk.services.sqs.model.ReceiveMessageRequest;
import software.amazon.awssdk.services.sqs.model.DeleteMessageRequest;
import java.util.List;
/** 
  * Before running this Java V2 code example, set up your development 
  * environment, including your credentials. 
 * 
  * For more information, see the following documentation topic: 
 * 
  * https://docs.aws.amazon.com/sdk-for-java/latest/developer-guide/get-started.html 
  */
public class VideoDetect { 
     private static String startJobId = ""; 
     public static void main(String[] args) { 
         final String usage = """ 
                 Usage: <bucket> <video> <queueUrl> <topicArn> <roleArn> 
                 Where:
```

```
 bucket - The name of the bucket in which the video is located 
 (for example, (for example, myBucket).\s 
                    video - The name of the video (for example, people.mp4).\s 
                    queueUrl- The URL of a SQS queue.\s 
                    topicArn - The ARN of the Amazon Simple Notification Service 
 (Amazon SNS) topic.\s 
                    roleArn - The ARN of the AWS Identity and Access Management (IAM) 
 role to use.\s 
                 """; 
       if (args.length != 5) {
            System.out.println(usage); 
            System.exit(1); 
        } 
        String bucket = args[0]; 
        String video = args[1]; 
       String queueUrl = args[2];
        String topicArn = args[3]; 
        String roleArn = args[4]; 
        Region region = Region.US_EAST_1; 
        RekognitionClient rekClient = RekognitionClient.builder() 
                 .region(region) 
                .build();
        SqsClient sqs = SqsClient.builder() 
                 .region(Region.US_EAST_1) 
                .build();
        NotificationChannel channel = NotificationChannel.builder() 
                 .snsTopicArn(topicArn) 
                 .roleArn(roleArn) 
                .build();
        startLabels(rekClient, channel, bucket, video); 
        getLabelJob(rekClient, sqs, queueUrl); 
        System.out.println("This example is done!"); 
        sqs.close(); 
        rekClient.close(); 
    } 
    public static void startLabels(RekognitionClient rekClient, 
            NotificationChannel channel, 
            String bucket,
```

```
 String video) { 
        try { 
             S3Object s3Obj = S3Object.builder() 
                     .bucket(bucket) 
                      .name(video) 
                     .build();
             Video vidOb = Video.builder() 
                      .s3Object(s3Obj) 
                     .build();
             StartLabelDetectionRequest labelDetectionRequest = 
 StartLabelDetectionRequest.builder() 
                      .jobTag("DetectingLabels") 
                      .notificationChannel(channel) 
                      .video(vidOb) 
                      .minConfidence(50F) 
                     .build();
             StartLabelDetectionResponse labelDetectionResponse = 
 rekClient.startLabelDetection(labelDetectionRequest); 
             startJobId = labelDetectionResponse.jobId(); 
             boolean ans = true; 
             String status = ""; 
            int yy = 0;
             while (ans) { 
                 GetLabelDetectionRequest detectionRequest = 
 GetLabelDetectionRequest.builder() 
                          .jobId(startJobId) 
                          .maxResults(10) 
                         .build();
                 GetLabelDetectionResponse result = 
 rekClient.getLabelDetection(detectionRequest); 
                 status = result.jobStatusAsString(); 
                 if (status.compareTo("SUCCEEDED") == 0) 
                     ans = false; 
                 else 
                     System.out.println(yy + " status is: " + status); 
                 Thread.sleep(1000);
```

```
yy++; } 
             System.out.println(startJobId + " status is: " + status); 
         } catch (RekognitionException | InterruptedException e) { 
             e.getMessage(); 
             System.exit(1); 
         } 
    } 
     public static void getLabelJob(RekognitionClient rekClient, SqsClient sqs, 
 String queueUrl) { 
         List<Message> messages; 
         ReceiveMessageRequest messageRequest = ReceiveMessageRequest.builder() 
                 .queueUrl(queueUrl) 
                .build();
         try { 
             messages = sqs.receiveMessage(messageRequest).messages(); 
             if (!messages.isEmpty()) { 
                 for (Message message : messages) { 
                     String notification = message.body();
                     // Get the status and job id from the notification 
                      ObjectMapper mapper = new ObjectMapper(); 
                      JsonNode jsonMessageTree = mapper.readTree(notification); 
                      JsonNode messageBodyText = jsonMessageTree.get("Message"); 
                      ObjectMapper operationResultMapper = new ObjectMapper(); 
                     JsonNode jsonResultTree = 
 operationResultMapper.readTree(messageBodyText.textValue()); 
                      JsonNode operationJobId = jsonResultTree.get("JobId"); 
                      JsonNode operationStatus = jsonResultTree.get("Status"); 
                      System.out.println("Job found in JSON is " + operationJobId); 
                      DeleteMessageRequest deleteMessageRequest = 
 DeleteMessageRequest.builder() 
                              .queueUrl(queueUrl) 
                             .build();
                      String jobId = operationJobId.textValue(); 
                      if (startJobId.compareTo(jobId) == 0) { 
                          System.out.println("Job id: " + operationJobId);
```

```
 System.out.println("Status : " + 
 operationStatus.toString()); 
                          if (operationStatus.asText().equals("SUCCEEDED")) 
                              getResultsLabels(rekClient); 
                          else 
                              System.out.println("Video analysis failed"); 
                          sqs.deleteMessage(deleteMessageRequest); 
                     } else { 
                          System.out.println("Job received was not job " + 
 startJobId); 
                          sqs.deleteMessage(deleteMessageRequest); 
1 1 1 1 1 1 1
 } 
 } 
         } catch (RekognitionException e) { 
             e.getMessage(); 
             System.exit(1); 
         } catch (JsonMappingException e) { 
             e.printStackTrace(); 
         } catch (JsonProcessingException e) { 
             e.printStackTrace(); 
         } 
    } 
    // Gets the job results by calling GetLabelDetection 
    private static void getResultsLabels(RekognitionClient rekClient) { 
         int maxResults = 10; 
         String paginationToken = null; 
         GetLabelDetectionResponse labelDetectionResult = null; 
         try { 
             do { 
                 if (labelDetectionResult != null) 
                     paginationToken = labelDetectionResult.nextToken(); 
                 GetLabelDetectionRequest labelDetectionRequest = 
 GetLabelDetectionRequest.builder() 
                          .jobId(startJobId) 
                          .sortBy(LabelDetectionSortBy.TIMESTAMP) 
                          .maxResults(maxResults)
```

```
 .nextToken(paginationToken) 
                       .build();
                labelDetectionResult = 
 rekClient.getLabelDetection(labelDetectionRequest); 
                VideoMetadata videoMetaData = labelDetectionResult.videoMetadata(); 
                System.out.println("Format: " + videoMetaData.format()); 
                System.out.println("Codec: " + videoMetaData.codec()); 
                System.out.println("Duration: " + videoMetaData.durationMillis()); 
               System.out.println("FrameRate: " + videoMetaData.frameRate());
                List<LabelDetection> detectedLabels = labelDetectionResult.labels(); 
                for (LabelDetection detectedLabel : detectedLabels) { 
                    long seconds = detectedLabel.timestamp(); 
                   Label label = detectedLabel.label();
                    System.out.println("Millisecond: " + seconds + " "); 
                    System.out.println(" Label:" + label.name()); 
                    System.out.println(" Confidence:" + 
 detectedLabel.label().confidence().toString()); 
                    List<Instance> instances = label.instances(); 
                    System.out.println(" Instances of " + label.name()); 
                    if (instances.isEmpty()) { 
                       System.out.println(" " + "None");
                    } else { 
                        for (Instance instance : instances) { 
                            System.out.println(" Confidence: " + 
 instance.confidence().toString()); 
                            System.out.println(" Bounding box: " + 
 instance.boundingBox().toString()); 
 } 
1 1 1 1 1 1 1
                    System.out.println(" Parent labels for " + label.name() + 
 ":"); 
                    List<Parent> parents = label.parents(); 
                    if (parents.isEmpty()) { 
                       System.out.println(" None");
                    } else { 
                        for (Parent parent : parents) { 
                           System.out.println(" " + parent.name());
 }
```

```
1 1 1 1 1 1 1
                     System.out.println(); 
 } 
            } while (labelDetectionResult != null && 
 labelDetectionResult.nextToken() != null); 
        } catch (RekognitionException e) { 
             e.getMessage(); 
            System.exit(1); 
        } 
    }
}
```
Amazon S3 버킷에 저장된 동영상에서 부적절하거나 불쾌감을 주는 콘텐츠를 감지합니다.

```
import software.amazon.awssdk.regions.Region;
import software.amazon.awssdk.services.rekognition.RekognitionClient;
import software.amazon.awssdk.services.rekognition.model.NotificationChannel;
import software.amazon.awssdk.services.rekognition.model.S3Object;
import software.amazon.awssdk.services.rekognition.model.Video;
import 
  software.amazon.awssdk.services.rekognition.model.StartContentModerationRequest;
import 
  software.amazon.awssdk.services.rekognition.model.StartContentModerationResponse;
import software.amazon.awssdk.services.rekognition.model.RekognitionException;
import 
  software.amazon.awssdk.services.rekognition.model.GetContentModerationResponse;
import 
  software.amazon.awssdk.services.rekognition.model.GetContentModerationRequest;
import software.amazon.awssdk.services.rekognition.model.VideoMetadata;
import software.amazon.awssdk.services.rekognition.model.ContentModerationDetection;
import java.util.List;
/** 
  * Before running this Java V2 code example, set up your development 
  * environment, including your credentials. 
 * 
  * For more information, see the following documentation topic: 
 * 
  * https://docs.aws.amazon.com/sdk-for-java/latest/developer-guide/get-started.html 
  */
public class VideoDetectInappropriate {
```

```
 private static String startJobId = ""; 
    public static void main(String[] args) { 
        final String usage = """ 
                Usage: <bucket> <video> <topicArn> <roleArn> 
                Where: 
                    bucket - The name of the bucket in which the video is located 
 (for example, (for example, myBucket).\s 
                    video - The name of video (for example, people.mp4).\s 
                    topicArn - The ARN of the Amazon Simple Notification Service 
 (Amazon SNS) topic.\s 
                    roleArn - The ARN of the AWS Identity and Access Management (IAM) 
 role to use.\s 
                """; 
       if (args.length != 4) {
            System.out.println(usage); 
            System.exit(1); 
        } 
        String bucket = args[0]; 
       String video = args[1];
        String topicArn = args[2]; 
        String roleArn = args[3]; 
        Region region = Region.US_EAST_1; 
        RekognitionClient rekClient = RekognitionClient.builder() 
                 .region(region) 
                .build();
        NotificationChannel channel = NotificationChannel.builder() 
                 .snsTopicArn(topicArn) 
                 .roleArn(roleArn) 
                .build();
        startModerationDetection(rekClient, channel, bucket, video); 
        getModResults(rekClient); 
        System.out.println("This example is done!"); 
        rekClient.close(); 
    } 
    public static void startModerationDetection(RekognitionClient rekClient,
```

```
 NotificationChannel channel, 
            String bucket, 
            String video) { 
        try { 
            S3Object s3Obj = S3Object.builder() 
                     .bucket(bucket) 
                     .name(video) 
                     .build();
            Video vidOb = Video.builder() 
                     .s3Object(s3Obj) 
                    .build();
            StartContentModerationRequest modDetectionRequest = 
 StartContentModerationRequest.builder() 
                     .jobTag("Moderation") 
                     .notificationChannel(channel) 
                     .video(vidOb) 
                    .build();
            StartContentModerationResponse startModDetectionResult = rekClient 
                      .startContentModeration(modDetectionRequest); 
            startJobId = startModDetectionResult.jobId(); 
        } catch (RekognitionException e) { 
            System.out.println(e.getMessage()); 
            System.exit(1); 
        } 
    } 
    public static void getModResults(RekognitionClient rekClient) { 
        try { 
            String paginationToken = null; 
            GetContentModerationResponse modDetectionResponse = null; 
            boolean finished = false; 
            String status; 
           int yy = 0;
            do { 
                 if (modDetectionResponse != null) 
                     paginationToken = modDetectionResponse.nextToken();
```

```
 GetContentModerationRequest modRequest = 
 GetContentModerationRequest.builder() 
                         .jobId(startJobId) 
                         .nextToken(paginationToken) 
                         .maxResults(10) 
                        .build();
                 // Wait until the job succeeds. 
                 while (!finished) { 
                     modDetectionResponse = 
 rekClient.getContentModeration(modRequest); 
                     status = modDetectionResponse.jobStatusAsString(); 
                     if (status.compareTo("SUCCEEDED") == 0) 
                         finished = true; 
                     else { 
                         System.out.println(yy + " status is: " + status); 
                         Thread.sleep(1000); 
1 1 1 1 1 1 1
                    yy++; } 
                 finished = false; 
                 // Proceed when the job is done - otherwise VideoMetadata is null. 
                 VideoMetadata videoMetaData = modDetectionResponse.videoMetadata(); 
                 System.out.println("Format: " + videoMetaData.format()); 
                 System.out.println("Codec: " + videoMetaData.codec()); 
                 System.out.println("Duration: " + videoMetaData.durationMillis()); 
                 System.out.println("FrameRate: " + videoMetaData.frameRate()); 
                 System.out.println("Job"); 
                 List<ContentModerationDetection> mods = 
 modDetectionResponse.moderationLabels(); 
                 for (ContentModerationDetection mod : mods) { 
                    long seconds = mod.time stamp() / 1000; System.out.print("Mod label: " + seconds + " "); 
                    System.out.println(mod.moderationLabel().toString());
                     System.out.println(); 
 } 
             } while (modDetectionResponse != null && 
 modDetectionResponse.nextToken() != null);
```

```
 } catch (RekognitionException | InterruptedException e) { 
              System.out.println(e.getMessage()); 
              System.exit(1); 
         } 
     }
}
```
Amazon S3 버킷에 저장된 동영상에서 기술적 큐 세그먼트와 샷 감지 세그먼트를 감지합니다.

```
import software.amazon.awssdk.regions.Region;
import software.amazon.awssdk.services.rekognition.RekognitionClient;
import software.amazon.awssdk.services.rekognition.model.S3Object;
import software.amazon.awssdk.services.rekognition.model.NotificationChannel;
import software.amazon.awssdk.services.rekognition.model.Video;
import software.amazon.awssdk.services.rekognition.model.StartShotDetectionFilter;
import 
  software.amazon.awssdk.services.rekognition.model.StartTechnicalCueDetectionFilter;
import 
  software.amazon.awssdk.services.rekognition.model.StartSegmentDetectionFilters;
import 
  software.amazon.awssdk.services.rekognition.model.StartSegmentDetectionRequest;
import 
  software.amazon.awssdk.services.rekognition.model.StartSegmentDetectionResponse;
import software.amazon.awssdk.services.rekognition.model.RekognitionException;
import 
  software.amazon.awssdk.services.rekognition.model.GetSegmentDetectionResponse;
import software.amazon.awssdk.services.rekognition.model.GetSegmentDetectionRequest;
import software.amazon.awssdk.services.rekognition.model.VideoMetadata;
import software.amazon.awssdk.services.rekognition.model.SegmentDetection;
import software.amazon.awssdk.services.rekognition.model.TechnicalCueSegment;
import software.amazon.awssdk.services.rekognition.model.ShotSegment;
import software.amazon.awssdk.services.rekognition.model.SegmentType;
import software.amazon.awssdk.services.sqs.SqsClient;
import java.util.List;
/** 
  * Before running this Java V2 code example, set up your development 
  * environment, including your credentials. 
 * 
  * For more information, see the following documentation topic: 
 * 
  * https://docs.aws.amazon.com/sdk-for-java/latest/developer-guide/get-started.html
```

```
 */
public class VideoDetectSegment { 
     private static String startJobId = ""; 
     public static void main(String[] args) { 
         final String usage = """ 
                  Usage: <bucket> <video> <topicArn> <roleArn> 
                  Where: 
                     bucket - The name of the bucket in which the video is located 
  (for example, (for example, myBucket).\s 
                     video - The name of video (for example, people.mp4).\s 
                     topicArn - The ARN of the Amazon Simple Notification Service 
  (Amazon SNS) topic.\s 
                     roleArn - The ARN of the AWS Identity and Access Management (IAM) 
  role to use.\s 
                 """;
        if (args.length != 4) {
             System.out.println(usage); 
             System.exit(1); 
         } 
        String bucket = args[0];
         String video = args[1]; 
         String topicArn = args[2]; 
         String roleArn = args[3]; 
         Region region = Region.US_EAST_1; 
         RekognitionClient rekClient = RekognitionClient.builder() 
                  .region(region) 
                  .build(); 
         SqsClient sqs = SqsClient.builder() 
                  .region(Region.US_EAST_1) 
                 .build();
         NotificationChannel channel = NotificationChannel.builder() 
                  .snsTopicArn(topicArn) 
                  .roleArn(roleArn) 
                 .build();
         startSegmentDetection(rekClient, channel, bucket, video);
```

```
 getSegmentResults(rekClient); 
        System.out.println("This example is done!"); 
        sqs.close(); 
        rekClient.close(); 
    } 
    public static void startSegmentDetection(RekognitionClient rekClient, 
            NotificationChannel channel, 
            String bucket, 
            String video) { 
        try { 
            S3Object s3Obj = S3Object.builder() 
                     .bucket(bucket) 
                     .name(video) 
                    .build();
            Video vidOb = Video.builder() 
                     .s3Object(s3Obj) 
                    .build();
            StartShotDetectionFilter cueDetectionFilter = 
 StartShotDetectionFilter.builder() 
                     .minSegmentConfidence(60F) 
                    .build();
            StartTechnicalCueDetectionFilter technicalCueDetectionFilter = 
 StartTechnicalCueDetectionFilter.builder() 
                     .minSegmentConfidence(60F) 
                    .build();
            StartSegmentDetectionFilters filters = 
 StartSegmentDetectionFilters.builder() 
                     .shotFilter(cueDetectionFilter) 
                     .technicalCueFilter(technicalCueDetectionFilter) 
                    .build();
            StartSegmentDetectionRequest segDetectionRequest = 
 StartSegmentDetectionRequest.builder() 
                     .jobTag("DetectingLabels") 
                     .notificationChannel(channel) 
                     .segmentTypes(SegmentType.TECHNICAL_CUE, SegmentType.SHOT) 
                     .video(vidOb) 
                     .filters(filters) 
                    .build();
```

```
 StartSegmentDetectionResponse segDetectionResponse = 
 rekClient.startSegmentDetection(segDetectionRequest); 
             startJobId = segDetectionResponse.jobId(); 
         } catch (RekognitionException e) { 
             e.getMessage(); 
             System.exit(1); 
         } 
    } 
     public static void getSegmentResults(RekognitionClient rekClient) { 
         try { 
             String paginationToken = null; 
             GetSegmentDetectionResponse segDetectionResponse = null; 
             boolean finished = false; 
             String status; 
            int yy = 0;
             do { 
                 if (segDetectionResponse != null) 
                      paginationToken = segDetectionResponse.nextToken(); 
                 GetSegmentDetectionRequest recognitionRequest = 
 GetSegmentDetectionRequest.builder() 
                          .jobId(startJobId) 
                          .nextToken(paginationToken) 
                          .maxResults(10) 
                         .build();
                 // Wait until the job succeeds. 
                 while (!finished) { 
                      segDetectionResponse = 
 rekClient.getSegmentDetection(recognitionRequest); 
                      status = segDetectionResponse.jobStatusAsString(); 
                      if (status.compareTo("SUCCEEDED") == 0) 
                          finished = true; 
                      else { 
                          System.out.println(yy + " status is: " + status); 
                          Thread.sleep(1000); 
1 1 1 1 1 1 1
                    yy++; }
```

```
 finished = false; 
                 // Proceed when the job is done - otherwise VideoMetadata is null. 
                 List<VideoMetadata> videoMetaData = 
segDetectionResponse.videoMetadata();
                 for (VideoMetadata metaData : videoMetaData) { 
                     System.out.println("Format: " + metaData.format()); 
                     System.out.println("Codec: " + metaData.codec()); 
                     System.out.println("Duration: " + metaData.durationMillis()); 
                     System.out.println("FrameRate: " + metaData.frameRate()); 
                     System.out.println("Job"); 
 } 
                 List<SegmentDetection> detectedSegments = 
 segDetectionResponse.segments(); 
                 for (SegmentDetection detectedSegment : detectedSegments) { 
                     String type = detectedSegment.type().toString(); 
                     if (type.contains(SegmentType.TECHNICAL_CUE.toString())) { 
                         System.out.println("Technical Cue"); 
                         TechnicalCueSegment segmentCue = 
detectedSegment.technicalCueSegment();
                         System.out.println("\tType: " + segmentCue.type()); 
                         System.out.println("\tConfidence: " + 
segmentCue.confidence().toString());
1 1 1 1 1 1 1
                     if (type.contains(SegmentType.SHOT.toString())) { 
                         System.out.println("Shot"); 
                        ShotSegment segmentShot = detectedSegment.shotSegment();
                         System.out.println("\tIndex " + segmentShot.index()); 
                         System.out.println("\tConfidence: " + 
segmentShot.confidence().toString());
1 1 1 1 1 1 1
                     long seconds = detectedSegment.durationMillis(); 
                     System.out.println("\tDuration : " + seconds + " milliseconds"); 
                     System.out.println("\tStart time code: " + 
 detectedSegment.startTimecodeSMPTE()); 
                     System.out.println("\tEnd time code: " + 
 detectedSegment.endTimecodeSMPTE()); 
                     System.out.println("\tDuration time code: " + 
 detectedSegment.durationSMPTE()); 
                     System.out.println(); 
 }
```

```
 } while (segDetectionResponse != null && 
 segDetectionResponse.nextToken() != null);
         } catch (RekognitionException | InterruptedException e) { 
              System.out.println(e.getMessage()); 
              System.exit(1); 
         } 
     }
}
```
Amazon S3 버킷에 저장된 동영상에서 텍스트를 감지합니다.

```
import software.amazon.awssdk.regions.Region;
import software.amazon.awssdk.services.rekognition.RekognitionClient;
import software.amazon.awssdk.services.rekognition.model.S3Object;
import software.amazon.awssdk.services.rekognition.model.NotificationChannel;
import software.amazon.awssdk.services.rekognition.model.Video;
import software.amazon.awssdk.services.rekognition.model.StartTextDetectionRequest;
import software.amazon.awssdk.services.rekognition.model.StartTextDetectionResponse;
import software.amazon.awssdk.services.rekognition.model.RekognitionException;
import software.amazon.awssdk.services.rekognition.model.GetTextDetectionResponse;
import software.amazon.awssdk.services.rekognition.model.GetTextDetectionRequest;
import software.amazon.awssdk.services.rekognition.model.VideoMetadata;
import software.amazon.awssdk.services.rekognition.model.TextDetectionResult;
import java.util.List;
/** 
  * Before running this Java V2 code example, set up your development 
  * environment, including your credentials. 
 * 
  * For more information, see the following documentation topic: 
 * 
  * https://docs.aws.amazon.com/sdk-for-java/latest/developer-guide/get-started.html 
  */
public class VideoDetectText { 
     private static String startJobId = ""; 
     public static void main(String[] args) { 
         final String usage = """ 
                 Usage: <bucket> <video> <topicArn> <roleArn>
```

```
 Where: 
                    bucket - The name of the bucket in which the video is located 
 (for example, (for example, myBucket).\s 
                    video - The name of video (for example, people.mp4).\s 
                    topicArn - The ARN of the Amazon Simple Notification Service 
 (Amazon SNS) topic.\s 
                    roleArn - The ARN of the AWS Identity and Access Management (IAM) 
 role to use.\s 
                 """; 
       if (args.length != 4) {
            System.out.println(usage); 
            System.exit(1); 
        } 
        String bucket = args[0]; 
        String video = args[1]; 
        String topicArn = args[2]; 
        String roleArn = args[3]; 
        Region region = Region.US_EAST_1; 
        RekognitionClient rekClient = RekognitionClient.builder() 
                 .region(region) 
                .build();
        NotificationChannel channel = NotificationChannel.builder() 
                 .snsTopicArn(topicArn) 
                 .roleArn(roleArn) 
                .build();
        startTextLabels(rekClient, channel, bucket, video); 
        getTextResults(rekClient); 
        System.out.println("This example is done!"); 
        rekClient.close(); 
    } 
    public static void startTextLabels(RekognitionClient rekClient, 
            NotificationChannel channel, 
            String bucket, 
            String video) { 
        try { 
            S3Object s3Obj = S3Object.builder() 
                     .bucket(bucket)
```

```
 .name(video) 
                     .build();
            Video vidOb = Video.builder() 
                     .s3Object(s3Obj) 
                    .build();
            StartTextDetectionRequest labelDetectionRequest = 
 StartTextDetectionRequest.builder() 
                     .jobTag("DetectingLabels") 
                     .notificationChannel(channel) 
                     .video(vidOb) 
                    .build();
            StartTextDetectionResponse labelDetectionResponse = 
 rekClient.startTextDetection(labelDetectionRequest); 
            startJobId = labelDetectionResponse.jobId(); 
        } catch (RekognitionException e) { 
            System.out.println(e.getMessage()); 
            System.exit(1); 
        } 
    } 
    public static void getTextResults(RekognitionClient rekClient) { 
        try { 
            String paginationToken = null; 
            GetTextDetectionResponse textDetectionResponse = null; 
            boolean finished = false; 
            String status; 
           int yy = 0;
            do { 
                 if (textDetectionResponse != null) 
                     paginationToken = textDetectionResponse.nextToken(); 
                 GetTextDetectionRequest recognitionRequest = 
 GetTextDetectionRequest.builder() 
                          .jobId(startJobId) 
                          .nextToken(paginationToken) 
                          .maxResults(10) 
                         .build();
                 // Wait until the job succeeds.
```

```
 while (!finished) { 
                     textDetectionResponse = 
 rekClient.getTextDetection(recognitionRequest); 
                     status = textDetectionResponse.jobStatusAsString(); 
                     if (status.compareTo("SUCCEEDED") == 0) 
                         finished = true; 
                     else { 
                         System.out.println(yy + " status is: " + status); 
                         Thread.sleep(1000); 
1 1 1 1 1 1 1
                    yy++; } 
                 finished = false; 
                 // Proceed when the job is done - otherwise VideoMetadata is null. 
                 VideoMetadata videoMetaData = textDetectionResponse.videoMetadata(); 
                 System.out.println("Format: " + videoMetaData.format()); 
                 System.out.println("Codec: " + videoMetaData.codec()); 
                 System.out.println("Duration: " + videoMetaData.durationMillis()); 
                System.out.println("FrameRate: " + videoMetaData.frameRate());
                 System.out.println("Job"); 
                 List<TextDetectionResult> labels = 
 textDetectionResponse.textDetections(); 
                 for (TextDetectionResult detectedText : labels) { 
                     System.out.println("Confidence: " + 
 detectedText.textDetection().confidence().toString()); 
                     System.out.println("Id : " + detectedText.textDetection().id()); 
                     System.out.println("Parent Id: " + 
 detectedText.textDetection().parentId()); 
                     System.out.println("Type: " + 
 detectedText.textDetection().type()); 
                     System.out.println("Text: " + 
 detectedText.textDetection().detectedText()); 
                     System.out.println(); 
 } 
             } while (textDetectionResponse != null && 
 textDetectionResponse.nextToken() != null); 
         } catch (RekognitionException | InterruptedException e) { 
             System.out.println(e.getMessage());
```
}

```
 System.exit(1); 
      } 
 }
```
Amazon S3 버킷에 저장된 동영상에서 사람을 감지합니다.

```
import software.amazon.awssdk.regions.Region;
import software.amazon.awssdk.services.rekognition.RekognitionClient;
import software.amazon.awssdk.services.rekognition.model.S3Object;
import software.amazon.awssdk.services.rekognition.model.NotificationChannel;
import software.amazon.awssdk.services.rekognition.model.StartPersonTrackingRequest;
import software.amazon.awssdk.services.rekognition.model.Video;
import 
  software.amazon.awssdk.services.rekognition.model.StartPersonTrackingResponse;
import software.amazon.awssdk.services.rekognition.model.RekognitionException;
import software.amazon.awssdk.services.rekognition.model.GetPersonTrackingResponse;
import software.amazon.awssdk.services.rekognition.model.GetPersonTrackingRequest;
import software.amazon.awssdk.services.rekognition.model.VideoMetadata;
import software.amazon.awssdk.services.rekognition.model.PersonDetection;
import java.util.List;
/** 
  * Before running this Java V2 code example, set up your development 
  * environment, including your credentials. 
 * 
  * For more information, see the following documentation topic: 
 * 
  * https://docs.aws.amazon.com/sdk-for-java/latest/developer-guide/get-started.html 
  */
public class VideoPersonDetection { 
     private static String startJobId = ""; 
     public static void main(String[] args) { 
         final String usage = """ 
                 Usage: <bucket> <video> <topicArn> <roleArn> 
                 Where: 
                    bucket - The name of the bucket in which the video is located 
  (for example, (for example, myBucket).\s
```

```
 video - The name of video (for example, people.mp4).\s 
                    topicArn - The ARN of the Amazon Simple Notification Service 
 (Amazon SNS) topic.\s 
                    roleArn - The ARN of the AWS Identity and Access Management (IAM) 
 role to use.\s 
                 """; 
       if (args.length != 4) {
             System.out.println(usage); 
             System.exit(1); 
        } 
        String bucket = args[0]; 
        String video = args[1]; 
        String topicArn = args[2]; 
        String roleArn = args[3]; 
        Region region = Region.US_EAST_1; 
        RekognitionClient rekClient = RekognitionClient.builder() 
                 .region(region) 
                .build();
        NotificationChannel channel = NotificationChannel.builder() 
                 .snsTopicArn(topicArn) 
                 .roleArn(roleArn) 
                .build();
        startPersonLabels(rekClient, channel, bucket, video); 
        getPersonDetectionResults(rekClient); 
        System.out.println("This example is done!"); 
        rekClient.close(); 
    } 
    public static void startPersonLabels(RekognitionClient rekClient, 
             NotificationChannel channel, 
             String bucket, 
             String video) { 
        try { 
             S3Object s3Obj = S3Object.builder() 
                      .bucket(bucket) 
                      .name(video) 
                     .build();
             Video vidOb = Video.builder() 
                      .s3Object(s3Obj)
```

```
.build();
            StartPersonTrackingRequest personTrackingRequest = 
 StartPersonTrackingRequest.builder() 
                     .jobTag("DetectingLabels") 
                     .video(vidOb) 
                     .notificationChannel(channel) 
                    .build();
            StartPersonTrackingResponse labelDetectionResponse = 
 rekClient.startPersonTracking(personTrackingRequest); 
            startJobId = labelDetectionResponse.jobId(); 
        } catch (RekognitionException e) { 
            System.out.println(e.getMessage()); 
            System.exit(1); 
        } 
    } 
    public static void getPersonDetectionResults(RekognitionClient rekClient) { 
        try { 
            String paginationToken = null; 
            GetPersonTrackingResponse personTrackingResult = null; 
            boolean finished = false; 
            String status; 
           int yy = 0;
            do { 
                 if (personTrackingResult != null) 
                     paginationToken = personTrackingResult.nextToken(); 
                 GetPersonTrackingRequest recognitionRequest = 
 GetPersonTrackingRequest.builder() 
                          .jobId(startJobId) 
                          .nextToken(paginationToken) 
                          .maxResults(10) 
                         .build();
                 // Wait until the job succeeds 
                 while (!finished) { 
                     personTrackingResult = 
 rekClient.getPersonTracking(recognitionRequest); 
                     status = personTrackingResult.jobStatusAsString();
```

```
 if (status.compareTo("SUCCEEDED") == 0) 
                         finished = true; 
                     else { 
                         System.out.println(yy + " status is: " + status); 
                         Thread.sleep(1000); 
1 1 1 1 1 1 1
                     yy++; 
 } 
                 finished = false; 
                 // Proceed when the job is done - otherwise VideoMetadata is null. 
                VideoMetadata videoMetaData = personTrackingResult.videoMetadata();
                 System.out.println("Format: " + videoMetaData.format()); 
                 System.out.println("Codec: " + videoMetaData.codec()); 
                 System.out.println("Duration: " + videoMetaData.durationMillis()); 
                System.out.println("FrameRate: " + videoMetaData.frameRate());
                 System.out.println("Job"); 
                 List<PersonDetection> detectedPersons = 
  personTrackingResult.persons(); 
                 for (PersonDetection detectedPerson : detectedPersons) { 
                     long seconds = detectedPerson.timestamp() / 1000; 
                     System.out.print("Sec: " + seconds + " "); 
                     System.out.println("Person Identifier: " + 
  detectedPerson.person().index()); 
                     System.out.println(); 
 } 
             } while (personTrackingResult != null && 
  personTrackingResult.nextToken() != null); 
         } catch (RekognitionException | InterruptedException e) { 
             System.out.println(e.getMessage()); 
             System.exit(1); 
         } 
     }
}
```
• API 자세한 내용은 AWS SDK for Java 2.x API 참조 의 다음 주제를 참조하세요.

- [GetCelebrityRecognition](https://docs.aws.amazon.com/goto/SdkForJavaV2/rekognition-2016-06-27/GetCelebrityRecognition)
- [GetContentModeration](https://docs.aws.amazon.com/goto/SdkForJavaV2/rekognition-2016-06-27/GetContentModeration)
- [GetLabelDetection](https://docs.aws.amazon.com/goto/SdkForJavaV2/rekognition-2016-06-27/GetLabelDetection)
- [GetPersonTracking](https://docs.aws.amazon.com/goto/SdkForJavaV2/rekognition-2016-06-27/GetPersonTracking)
- [GetSegmentDetection](https://docs.aws.amazon.com/goto/SdkForJavaV2/rekognition-2016-06-27/GetSegmentDetection)
- [GetTextDetection](https://docs.aws.amazon.com/goto/SdkForJavaV2/rekognition-2016-06-27/GetTextDetection)
- [StartCelebrityRecognition](https://docs.aws.amazon.com/goto/SdkForJavaV2/rekognition-2016-06-27/StartCelebrityRecognition)
- [StartContentModeration](https://docs.aws.amazon.com/goto/SdkForJavaV2/rekognition-2016-06-27/StartContentModeration)
- [StartLabelDetection](https://docs.aws.amazon.com/goto/SdkForJavaV2/rekognition-2016-06-27/StartLabelDetection)
- [StartPersonTracking](https://docs.aws.amazon.com/goto/SdkForJavaV2/rekognition-2016-06-27/StartPersonTracking)
- [StartSegmentDetection](https://docs.aws.amazon.com/goto/SdkForJavaV2/rekognition-2016-06-27/StartSegmentDetection)
- [StartTextDetection](https://docs.aws.amazon.com/goto/SdkForJavaV2/rekognition-2016-06-27/StartTextDetection)

이미지에서 객체 감지

다음 코드 예제는 Amazon Rekognition을 사용하여 이미지의 범주별로 객체를 감지하는 앱을 구축하는 방법을 보여줍니다.

SDK Java 2.x용

Amazon Rekognition JavaAPI를 사용하여 Amazon Rekognition을 사용하여 Amazon Simple Storage Service(Amazon S3) 버킷에 있는 이미지에서 범주별로 객체를 식별하는 앱을 생성하는 방 법을 보여줍니다. 앱은 Amazon Simple Email Service(Amazon )를 사용하여 결과와 함께 이메일 알 림을 관리자에게 전송합니다SES.

전체 소스 코드와 설정 및 실행 방법에 대한 지침은 의 전체 예제를 참조하세요[GitHub](https://github.com/awsdocs/aws-doc-sdk-examples/tree/main/javav2/usecases/creating_photo_analyzer_app).

이 예시에서 사용되는 서비스

- Amazon Rekognition
- Amazon S3
- Amazon SES

동영상에서 사람과 객체 감지

다음 코드 예제는 Amazon Rekognition 을 사용하여 비디오에서 사람과 객체를 감지하는 방법을 보여 줍니다.

SDK Java 2.x용

Amazon Simple Storage Service(Amazon S3) 버킷에 있는 비디오에서 얼굴과 객체를 감지하는 앱 을 생성하기 위해 Amazon Rekognition Java를 사용하는 방법을 보여줍니다. API Amazon S3 앱은 Amazon Simple Email Service(Amazon )를 사용하여 결과와 함께 이메일 알림을 관리자에게 전송 합니다SES.

전체 소스 코드와 설정 및 실행 방법에 대한 지침은 의 전체 예제를 참조하세요[GitHub](https://github.com/awsdocs/aws-doc-sdk-examples/tree/main/javav2/usecases/video_analyzer_application).

이 예시에서 사용되는 서비스

- Amazon Rekognition
- Amazon S3
- Amazon SES

# for Java 2.xSDK를 사용한 Route 53 도메인 등록 예제

다음 코드 예제에서는 Route 53 도메인 등록과 AWS SDK for Java 2.x 함께 를 사용하여 작업을 수행 하고 일반적인 시나리오를 구현하는 방법을 보여줍니다.

기본 사항은 서비스 내에서 필수 작업을 수행하는 방법을 보여주는 코드 예제입니다.

작업은 대규모 프로그램에서 발췌한 코드이며 컨텍스트에 맞춰 실행해야 합니다. 작업은 개별 서비스 함수를 직접적으로 호출하는 방법을 보여주며 관련 시나리오의 컨텍스트에 맞는 작업을 볼 수 있습니 다.

각 예제에는 컨텍스트에서 코드를 설정하고 실행하는 방법에 대한 지침을 찾을 수 있는 전체 소스 코드 에 대한 링크가 포함되어 있습니다.

#### 시작하기

Route 53 도메인 등록 소개

다음 코드 예제는 Route 53 도메인 등록 사용을 시작하는 방법을 보여 줍니다.

#### SDK Java 2.x용

## **a** Note

에 대한 자세한 내용은 를 참조하세요 GitHub. [AWS 코드 예시 리포지토리](https://github.com/awsdocs/aws-doc-sdk-examples/tree/main/javav2/example_code/route53#code-examples)에서 전체 예시를 찾고 설정 및 실행하는 방법을 배워보세요.

```
import software.amazon.awssdk.regions.Region;
import software.amazon.awssdk.services.route53domains.Route53DomainsClient;
import software.amazon.awssdk.services.route53.model.Route53Exception;
import software.amazon.awssdk.services.route53domains.model.DomainPrice;
import software.amazon.awssdk.services.route53domains.model.ListPricesRequest;
import software.amazon.awssdk.services.route53domains.model.ListPricesResponse;
import java.util.List;
/** 
  * Before running this Java V2 code example, set up your development 
  * environment, including your credentials. 
 * 
  * For more information, see the following documentation topic: 
 * 
  * https://docs.aws.amazon.com/sdk-for-java/latest/developer-guide/get-started.html 
 * 
  * This Java code examples performs the following operation: 
 * 
  * 1. Invokes ListPrices for at least one domain type, such as the "com" type 
  * and displays the prices for Registration and Renewal. 
  * 
  */
public class HelloRoute53 { 
    public static final String DASHES = new String(new char[80]).replace("\0", "-");
     public static void main(String[] args) { 
         final String usage = "\n" + 
                 "Usage:\n" + 
                       " <hostedZoneId> \n\n" + 
                 "Where:\n" + 
                      hostedZoneId - The id value of an existing hosted zone. \langle n''; if (args.length != 1) { 
             System.out.println(usage);
```

```
 System.exit(1); 
        } 
       String domainType = arg[0];
        Region region = Region.US_EAST_1; 
        Route53DomainsClient route53DomainsClient = Route53DomainsClient.builder() 
                 .region(region) 
                .build();
        System.out.println(DASHES); 
        System.out.println("Invokes ListPrices for at least one domain type."); 
        listPrices(route53DomainsClient, domainType); 
        System.out.println(DASHES); 
    } 
    public static void listPrices(Route53DomainsClient route53DomainsClient, String 
 domainType) { 
        try { 
            ListPricesRequest pricesRequest = ListPricesRequest.builder() 
                     .maxItems(10) 
                     .tld(domainType) 
                    .build();
            ListPricesResponse response = 
 route53DomainsClient.listPrices(pricesRequest); 
            List<DomainPrice> prices = response.prices(); 
            for (DomainPrice pr : prices) { 
                System.out.println("Name: " + pr.name()); 
                System.out.println( 
                         "Registration: " + pr.registrationPrice().price() + " " + 
 pr.registrationPrice().currency()); 
                System.out.println("Renewal: " + pr.renewalPrice().price() + " " + 
 pr.renewalPrice().currency()); 
                System.out.println("Transfer: " + pr.transferPrice().price() + " " + 
 pr.transferPrice().currency()); 
                System.out.println("Transfer: " + pr.transferPrice().price() + " " + 
 pr.transferPrice().currency()); 
                System.out.println("Change Ownership: " + 
 pr.changeOwnershipPrice().price() + " " 
                         + pr.changeOwnershipPrice().currency()); 
                System.out.println( 
                         "Restoration: " + pr.restorationPrice().price() + " " + 
 pr.restorationPrice().currency()); 
                System.out.println(" ");
```

```
 } 
         } catch (Route53Exception e) { 
             System.err.println(e.getMessage()); 
             System.exit(1); 
         } 
     }
}
```
• 자세한 API 내용은 참[조ListPrices](https://docs.aws.amazon.com/goto/SdkForJavaV2/route53domains-2014-05-15/ListPrices)의 섹션을 참조하세요. AWS SDK for Java 2.x API

## 주제

- [기본 사항](#page-472-0)
- [작업](#page-455-0)

## 기본 사항

기본 사항 알아보기

다음 코드 예시는 다음과 같은 작업을 수행하는 방법을 보여줍니다.

- 현재 도메인과 작년의 작업을 나열합니다.
- 작년의 결제 내역과 도메인 유형의 가격을 봅니다.
- 도메인 제안을 가져옵니다.
- 도메인 가용성 및 이전 가능성을 확인합니다.
- 선택 사항으로 도메인 등록을 요청할 수도 있습니다.
- 작업 세부 정보를 가져옵니다.
- 선택 사항으로 도메인 세부 정보를 가져올 수 있습니다.

SDK Java 2.x용

#### **a** Note

에 대한 자세한 내용은 를 참조하세요 GitHub. [AWS 코드 예시 리포지토리](https://github.com/awsdocs/aws-doc-sdk-examples/tree/main/javav2/example_code/route53#code-examples)에서 전체 예시를 찾고 설정 및 실행하는 방법을 배워보세요.

```
/** 
  * Before running this Java V2 code example, set up your development 
  * environment, including your credentials. 
 * 
  * For more information, see the following documentation topic: 
 * 
  * https://docs.aws.amazon.com/sdk-for-java/latest/developer-guide/get-started.html 
 * 
  * This example uses pagination methods where applicable. For example, to list 
  * domains, the 
  * listDomainsPaginator method is used. For more information about pagination, 
  * see the following documentation topic: 
 * 
  * https://docs.aws.amazon.com/sdk-for-java/latest/developer-guide/pagination.html 
 * 
  * This Java code example performs the following operations: 
 * 
  * 1. List current domains. 
  * 2. List operations in the past year. 
  * 3. View billing for the account in the past year. 
  * 4. View prices for domain types. 
  * 5. Get domain suggestions. 
  * 6. Check domain availability. 
  * 7. Check domain transferability. 
  * 8. Request a domain registration. 
  * 9. Get operation details. 
  * 10. Optionally, get domain details. 
  */
public class Route53Scenario { 
    public static final String DASHES = new String(new char[80]).replace("\0", "-");
     public static void main(String[] args) { 
         final String usage = """ 
                  Usage: 
                     <domainType> <phoneNumber> <email> <domainSuggestion>
  <firstName> <lastName> <city> 
                  Where: 
                      domainType - The domain type (for example, com).\s
```

```
 phoneNumber - The phone number to use (for example, 
 +91.9966564xxx) email - The email address to use. domainSuggestion - The 
 domain suggestion (for example, findmy.accountants).\s 
                     firstName - The first name to use to register a domain.\s 
                     lastName - The last name to use to register a domain.\s 
                    city - the city to use to register a domain. \s
                     """; 
       if (args.length != 7) {
            System.out.println(usage); 
            System.exit(1); 
        } 
       String domainType = arg[0];
        String phoneNumber = args[1]; 
       String email = args[2];
        String domainSuggestion = args[3]; 
        String firstName = args[4]; 
        String lastName = args[5]; 
       String city = args[6];
        Region region = Region.US_EAST_1; 
        Route53DomainsClient route53DomainsClient = Route53DomainsClient.builder() 
                 .region(region) 
                .build();
        System.out.println(DASHES); 
        System.out.println("Welcome to the Amazon Route 53 domains example 
 scenario."); 
        System.out.println(DASHES); 
        System.out.println(DASHES); 
        System.out.println("1. List current domains."); 
        listDomains(route53DomainsClient); 
        System.out.println(DASHES); 
        System.out.println(DASHES); 
        System.out.println("2. List operations in the past year."); 
        listOperations(route53DomainsClient); 
        System.out.println(DASHES); 
        System.out.println(DASHES); 
        System.out.println("3. View billing for the account in the past year."); 
        listBillingRecords(route53DomainsClient); 
        System.out.println(DASHES);
```
```
 System.out.println(DASHES); 
        System.out.println("4. View prices for domain types."); 
        listPrices(route53DomainsClient, domainType); 
        System.out.println(DASHES); 
        System.out.println(DASHES); 
        System.out.println("5. Get domain suggestions."); 
        listDomainSuggestions(route53DomainsClient, domainSuggestion); 
        System.out.println(DASHES); 
        System.out.println(DASHES); 
        System.out.println("6. Check domain availability."); 
        checkDomainAvailability(route53DomainsClient, domainSuggestion); 
        System.out.println(DASHES); 
        System.out.println(DASHES); 
        System.out.println("7. Check domain transferability."); 
        checkDomainTransferability(route53DomainsClient, domainSuggestion); 
        System.out.println(DASHES); 
        System.out.println(DASHES); 
        System.out.println("8. Request a domain registration."); 
        String opId = requestDomainRegistration(route53DomainsClient, 
 domainSuggestion, phoneNumber, email, firstName, 
                lastName, city); 
        System.out.println(DASHES); 
        System.out.println(DASHES); 
        System.out.println("9. Get operation details."); 
        getOperationalDetail(route53DomainsClient, opId); 
        System.out.println(DASHES); 
        System.out.println(DASHES); 
        System.out.println("10. Get domain details."); 
        System.out.println("Note: You must have a registered domain to get 
 details."); 
        System.out.println("Otherwise, an exception is thrown that states "); 
        System.out.println("Domain xxxxxxx not found in xxxxxxx account."); 
        getDomainDetails(route53DomainsClient, domainSuggestion); 
        System.out.println(DASHES); 
    }
```

```
 public static void getDomainDetails(Route53DomainsClient route53DomainsClient, 
 String domainSuggestion) { 
        try { 
            GetDomainDetailRequest detailRequest = GetDomainDetailRequest.builder() 
                     .domainName(domainSuggestion) 
                    .build();
            GetDomainDetailResponse response = 
 route53DomainsClient.getDomainDetail(detailRequest); 
            System.out.println("The contact first name is " + 
 response.registrantContact().firstName()); 
            System.out.println("The contact last name is " + 
 response.registrantContact().lastName()); 
            System.out.println("The contact org name is " + 
 response.registrantContact().organizationName()); 
        } catch (Route53Exception e) { 
            System.err.println(e.getMessage()); 
            System.exit(1); 
        } 
    } 
    public static void getOperationalDetail(Route53DomainsClient 
 route53DomainsClient, String operationId) { 
        try { 
            GetOperationDetailRequest detailRequest = 
 GetOperationDetailRequest.builder() 
                     .operationId(operationId) 
                     .build(); 
            GetOperationDetailResponse response = 
 route53DomainsClient.getOperationDetail(detailRequest); 
            System.out.println("Operation detail message is " + response.message()); 
        } catch (Route53Exception e) { 
            System.err.println(e.getMessage()); 
            System.exit(1); 
        } 
    } 
    public static String requestDomainRegistration(Route53DomainsClient 
 route53DomainsClient, 
            String domainSuggestion, 
            String phoneNumber,
```

```
 String email, 
             String firstName, 
             String lastName, 
             String city) { 
        try { 
             ContactDetail contactDetail = ContactDetail.builder() 
                     .contactType(ContactType.COMPANY) 
                      .state("LA") 
                      .countryCode(CountryCode.IN) 
                      .email(email) 
                      .firstName(firstName) 
                      .lastName(lastName) 
                      .city(city) 
                      .phoneNumber(phoneNumber) 
                      .organizationName("My Org") 
                      .addressLine1("My Address") 
                      .zipCode("123 123") 
                     .build();
             RegisterDomainRequest domainRequest = RegisterDomainRequest.builder() 
                      .adminContact(contactDetail) 
                      .registrantContact(contactDetail) 
                      .techContact(contactDetail) 
                      .domainName(domainSuggestion) 
                      .autoRenew(true) 
                      .durationInYears(1) 
                     .build();
             RegisterDomainResponse response = 
 route53DomainsClient.registerDomain(domainRequest); 
             System.out.println("Registration requested. Operation Id: " + 
 response.operationId()); 
             return response.operationId(); 
        } catch (Route53Exception e) { 
             System.err.println(e.getMessage()); 
             System.exit(1); 
        } 
        return ""; 
    } 
    public static void checkDomainTransferability(Route53DomainsClient 
 route53DomainsClient, String domainSuggestion) {
```

```
 try { 
            CheckDomainTransferabilityRequest transferabilityRequest = 
 CheckDomainTransferabilityRequest.builder() 
                     .domainName(domainSuggestion) 
                    .buid():
            CheckDomainTransferabilityResponse response = route53DomainsClient 
                     .checkDomainTransferability(transferabilityRequest); 
            System.out.println("Transferability: " + 
 response.transferability().transferable().toString()); 
        } catch (Route53Exception e) { 
            System.err.println(e.getMessage()); 
            System.exit(1); 
        } 
    } 
    public static void checkDomainAvailability(Route53DomainsClient 
 route53DomainsClient, String domainSuggestion) { 
        try { 
            CheckDomainAvailabilityRequest availabilityRequest = 
 CheckDomainAvailabilityRequest.builder() 
                     .domainName(domainSuggestion) 
                    .build();
            CheckDomainAvailabilityResponse response = route53DomainsClient 
                     .checkDomainAvailability(availabilityRequest); 
            System.out.println(domainSuggestion + " is " + 
 response.availability().toString()); 
        } catch (Route53Exception e) { 
            System.err.println(e.getMessage()); 
            System.exit(1); 
        } 
    } 
    public static void listDomainSuggestions(Route53DomainsClient 
 route53DomainsClient, String domainSuggestion) { 
        try { 
            GetDomainSuggestionsRequest suggestionsRequest = 
 GetDomainSuggestionsRequest.builder() 
                     .domainName(domainSuggestion) 
                     .suggestionCount(5) 
                     .onlyAvailable(true)
```

```
 .build(); 
             GetDomainSuggestionsResponse response = 
 route53DomainsClient.getDomainSuggestions(suggestionsRequest); 
            List<DomainSuggestion> suggestions = response.suggestionsList();
             for (DomainSuggestion suggestion : suggestions) { 
                 System.out.println("Suggestion Name: " + suggestion.domainName()); 
                 System.out.println("Availability: " + suggestion.availability()); 
                 System.out.println(" "); 
 } 
         } catch (Route53Exception e) { 
             System.err.println(e.getMessage()); 
             System.exit(1); 
         } 
     } 
     public static void listPrices(Route53DomainsClient route53DomainsClient, String 
 domainType) { 
         try { 
             ListPricesRequest pricesRequest = ListPricesRequest.builder() 
                      .tld(domainType) 
                     .build();
             ListPricesIterable listRes = 
 route53DomainsClient.listPricesPaginator(pricesRequest); 
             listRes.stream() 
                      .flatMap(r -> r.prices().stream()) 
                      .forEach(content -> System.out.println(" Name: " + 
 content.name() + 
                              " Registration: " + content.registrationPrice().price() 
+ 10 - 0 + content.registrationPrice().currency() + 
                              " Renewal: " + content.renewalPrice().price() + " " + 
 content.renewalPrice().currency())); 
         } catch (Route53Exception e) { 
             System.err.println(e.getMessage()); 
             System.exit(1); 
         } 
     } 
     public static void listBillingRecords(Route53DomainsClient route53DomainsClient) 
 {
```

```
 try { 
           Date currentDate = new Date();
            LocalDateTime localDateTime = 
 currentDate.toInstant().atZone(ZoneId.systemDefault()).toLocalDateTime(); 
            ZoneOffset zoneOffset = ZoneOffset.of("+01:00"); 
            LocalDateTime localDateTime2 = localDateTime.minusYears(1); 
            Instant myStartTime = localDateTime2.toInstant(zoneOffset); 
            Instant myEndTime = localDateTime.toInstant(zoneOffset); 
            ViewBillingRequest viewBillingRequest = ViewBillingRequest.builder() 
                     .start(myStartTime) 
                     .end(myEndTime) 
                    .build();
            ViewBillingIterable listRes = 
 route53DomainsClient.viewBillingPaginator(viewBillingRequest); 
            listRes.stream() 
                     .flatMap(r -> r.billingRecords().stream()) 
                     .forEach(content -> System.out.println(" Bill Date:: " + 
 content.billDate() + 
                             " Operation: " + content.operationAsString() + 
                             " Price: " + content.price())); 
        } catch (Route53Exception e) { 
            System.err.println(e.getMessage()); 
            System.exit(1); 
        } 
    } 
    public static void listOperations(Route53DomainsClient route53DomainsClient) { 
        try { 
           Date currentDate = new Date();
            LocalDateTime localDateTime = 
 currentDate.toInstant().atZone(ZoneId.systemDefault()).toLocalDateTime(); 
            ZoneOffset zoneOffset = ZoneOffset.of("+01:00"); 
            localDateTime = localDateTime.minusYears(1); 
            Instant myTime = localDateTime.toInstant(zoneOffset); 
            ListOperationsRequest operationsRequest = 
 ListOperationsRequest.builder() 
                     .submittedSince(myTime) 
                    .build();
```

```
 ListOperationsIterable listRes = 
  route53DomainsClient.listOperationsPaginator(operationsRequest); 
              listRes.stream() 
                       .flatMap(r -> r.operations().stream()) 
                       .forEach(content -> System.out.println(" Operation Id: " + 
  content.operationId() + 
                               " Status: " + content.statusAsString() + 
                               " Date: " + content.submittedDate())); 
         } catch (Route53Exception e) { 
              System.err.println(e.getMessage()); 
              System.exit(1); 
         } 
     } 
     public static void listDomains(Route53DomainsClient route53DomainsClient) { 
         try { 
              ListDomainsIterable listRes = 
  route53DomainsClient.listDomainsPaginator(); 
              listRes.stream() 
                       .flatMap(r -> r.domains().stream()) 
                       .forEach(content -> System.out.println("The domain name is " + 
  content.domainName())); 
         } catch (Route53Exception e) { 
              System.err.println(e.getMessage()); 
              System.exit(1); 
         } 
     }
}
```
• API 자세한 내용은 AWS SDK for Java 2.x API 참조 의 다음 주제를 참조하세요.

- [CheckDomainAvailability](https://docs.aws.amazon.com/goto/SdkForJavaV2/route53domains-2014-05-15/CheckDomainAvailability)
- [CheckDomainTransferability](https://docs.aws.amazon.com/goto/SdkForJavaV2/route53domains-2014-05-15/CheckDomainTransferability)
- [GetDomainDetail](https://docs.aws.amazon.com/goto/SdkForJavaV2/route53domains-2014-05-15/GetDomainDetail)
- [GetDomainSuggestions](https://docs.aws.amazon.com/goto/SdkForJavaV2/route53domains-2014-05-15/GetDomainSuggestions)
- [GetOperationDetail](https://docs.aws.amazon.com/goto/SdkForJavaV2/route53domains-2014-05-15/GetOperationDetail)
- [ListDomains](https://docs.aws.amazon.com/goto/SdkForJavaV2/route53domains-2014-05-15/ListDomains)
- [ListOperations](https://docs.aws.amazon.com/goto/SdkForJavaV2/route53domains-2014-05-15/ListOperations)
- [ListPrices](https://docs.aws.amazon.com/goto/SdkForJavaV2/route53domains-2014-05-15/ListPrices)
- [RegisterDomain](https://docs.aws.amazon.com/goto/SdkForJavaV2/route53domains-2014-05-15/RegisterDomain)
- [ViewBilling](https://docs.aws.amazon.com/goto/SdkForJavaV2/route53domains-2014-05-15/ViewBilling)

# 작업

## **CheckDomainAvailability**

다음 코드 예시에서는 CheckDomainAvailability을 사용하는 방법을 보여 줍니다.

#### SDK Java 2.x용

## **a** Note

에 대한 자세한 내용은 를 참조하세요 GitHub. [AWS 코드 예시 리포지토리](https://github.com/awsdocs/aws-doc-sdk-examples/tree/main/javav2/example_code/route53#code-examples)에서 전체 예시를 찾고 설정 및 실행하는 방법을 배워보세요.

```
 public static void checkDomainAvailability(Route53DomainsClient 
 route53DomainsClient, String domainSuggestion) { 
        try { 
            CheckDomainAvailabilityRequest availabilityRequest = 
 CheckDomainAvailabilityRequest.builder() 
                     .domainName(domainSuggestion) 
                    .build();
            CheckDomainAvailabilityResponse response = route53DomainsClient 
                     .checkDomainAvailability(availabilityRequest); 
            System.out.println(domainSuggestion + " is " + 
 response.availability().toString()); 
        } catch (Route53Exception e) { 
            System.err.println(e.getMessage()); 
            System.exit(1); 
        } 
    }
```
• 자세한 API 내용은 참[조CheckDomainAvailability](https://docs.aws.amazon.com/goto/SdkForJavaV2/route53domains-2014-05-15/CheckDomainAvailability)의 섹션을 참조하세요. AWS SDK for Java 2.x API

### **CheckDomainTransferability**

다음 코드 예시에서는 CheckDomainTransferability을 사용하는 방법을 보여 줍니다.

#### SDK Java 2.x용

### **a** Note

에 대한 자세한 내용은 를 참조하세요 GitHub. [AWS 코드 예시 리포지토리](https://github.com/awsdocs/aws-doc-sdk-examples/tree/main/javav2/example_code/route53#code-examples)에서 전체 예시를 찾고 설정 및 실행하는 방법을 배워보세요.

```
 public static void checkDomainTransferability(Route53DomainsClient 
 route53DomainsClient, String domainSuggestion) { 
        try { 
            CheckDomainTransferabilityRequest transferabilityRequest = 
 CheckDomainTransferabilityRequest.builder() 
                     .domainName(domainSuggestion) 
                    .build();
            CheckDomainTransferabilityResponse response = route53DomainsClient 
                     .checkDomainTransferability(transferabilityRequest); 
            System.out.println("Transferability: " + 
 response.transferability().transferable().toString()); 
        } catch (Route53Exception e) { 
            System.err.println(e.getMessage()); 
            System.exit(1); 
        } 
    }
```
• 자세한 API 내용은 참[조CheckDomainTransferability의](https://docs.aws.amazon.com/goto/SdkForJavaV2/route53domains-2014-05-15/CheckDomainTransferability) 섹션을 참조하세요. AWS SDK for Java 2.x API

#### **GetDomainDetail**

다음 코드 예시에서는 GetDomainDetail을 사용하는 방법을 보여 줍니다.

### **a** Note

에 대한 자세한 내용은 를 참조하세요 GitHub. [AWS 코드 예시 리포지토리](https://github.com/awsdocs/aws-doc-sdk-examples/tree/main/javav2/example_code/route53#code-examples)에서 전체 예시를 찾고 설정 및 실행하는 방법을 배워보세요.

```
 public static void getDomainDetails(Route53DomainsClient route53DomainsClient, 
 String domainSuggestion) { 
        try { 
            GetDomainDetailRequest detailRequest = GetDomainDetailRequest.builder() 
                     .domainName(domainSuggestion) 
                    .build();
            GetDomainDetailResponse response = 
 route53DomainsClient.getDomainDetail(detailRequest); 
            System.out.println("The contact first name is " + 
 response.registrantContact().firstName()); 
            System.out.println("The contact last name is " + 
 response.registrantContact().lastName()); 
            System.out.println("The contact org name is " + 
 response.registrantContact().organizationName()); 
        } catch (Route53Exception e) { 
            System.err.println(e.getMessage()); 
            System.exit(1); 
        } 
    }
```
• 자세한 API 내용은 참[조GetDomainDetail의](https://docs.aws.amazon.com/goto/SdkForJavaV2/route53domains-2014-05-15/GetDomainDetail) 섹션을 참조하세요. AWS SDK for Java 2.x API

#### **GetDomainSuggestions**

다음 코드 예시에서는 GetDomainSuggestions을 사용하는 방법을 보여 줍니다.

## **a** Note

에 대한 자세한 내용은 를 참조하세요 GitHub. [AWS 코드 예시 리포지토리](https://github.com/awsdocs/aws-doc-sdk-examples/tree/main/javav2/example_code/route53#code-examples)에서 전체 예시를 찾고 설정 및 실행하는 방법을 배워보세요.

```
 public static void listDomainSuggestions(Route53DomainsClient 
 route53DomainsClient, String domainSuggestion) { 
        try { 
            GetDomainSuggestionsRequest suggestionsRequest = 
 GetDomainSuggestionsRequest.builder() 
                     .domainName(domainSuggestion) 
                     .suggestionCount(5) 
                     .onlyAvailable(true) 
                    .build();
            GetDomainSuggestionsResponse response = 
 route53DomainsClient.getDomainSuggestions(suggestionsRequest); 
            List<DomainSuggestion> suggestions = response.suggestionsList(); 
            for (DomainSuggestion suggestion : suggestions) { 
                 System.out.println("Suggestion Name: " + suggestion.domainName()); 
                 System.out.println("Availability: " + suggestion.availability()); 
                 System.out.println(" "); 
            } 
        } catch (Route53Exception e) { 
            System.err.println(e.getMessage()); 
            System.exit(1); 
        } 
    }
```
• 자세한 API 내용은 참[조GetDomainSuggestions의](https://docs.aws.amazon.com/goto/SdkForJavaV2/route53domains-2014-05-15/GetDomainSuggestions) 섹션을 참조하세요. AWS SDK for Java 2.x API

#### **GetOperationDetail**

다음 코드 예시에서는 GetOperationDetail을 사용하는 방법을 보여 줍니다.

## **a** Note

에 대한 자세한 내용은 를 참조하세요 GitHub. [AWS 코드 예시 리포지토리](https://github.com/awsdocs/aws-doc-sdk-examples/tree/main/javav2/example_code/route53#code-examples)에서 전체 예시를 찾고 설정 및 실행하는 방법을 배워보세요.

```
 public static void getOperationalDetail(Route53DomainsClient 
 route53DomainsClient, String operationId) { 
        try { 
            GetOperationDetailRequest detailRequest = 
 GetOperationDetailRequest.builder() 
                     .operationId(operationId) 
                    .build();
            GetOperationDetailResponse response = 
 route53DomainsClient.getOperationDetail(detailRequest); 
            System.out.println("Operation detail message is " + response.message()); 
        } catch (Route53Exception e) { 
            System.err.println(e.getMessage()); 
            System.exit(1); 
        } 
    }
```
• 자세한 API 내용은 참[조GetOperationDetail의](https://docs.aws.amazon.com/goto/SdkForJavaV2/route53domains-2014-05-15/GetOperationDetail) 섹션을 참조하세요. AWS SDK for Java 2.x API

#### **ListDomains**

다음 코드 예시에서는 ListDomains을 사용하는 방법을 보여 줍니다.

### SDK Java 2.x용

#### **a** Note

```
 public static void listDomains(Route53DomainsClient route53DomainsClient) { 
        try { 
            ListDomainsIterable listRes = 
 route53DomainsClient.listDomainsPaginator(); 
            listRes.stream() 
                    .flatMap(r -> r.domains().stream())
                     .forEach(content -> System.out.println("The domain name is " + 
 content.domainName())); 
        } catch (Route53Exception e) { 
            System.err.println(e.getMessage()); 
            System.exit(1); 
        } 
    }
```
• 자세한 API 내용은 참[조ListDomains](https://docs.aws.amazon.com/goto/SdkForJavaV2/route53domains-2014-05-15/ListDomains)의 섹션을 참조하세요. AWS SDK for Java 2.x API

### **ListOperations**

다음 코드 예시에서는 ListOperations을 사용하는 방법을 보여 줍니다.

SDK Java 2.x용

#### **a** Note

```
 public static void listOperations(Route53DomainsClient route53DomainsClient) { 
        try { 
           Date currentDate = new Date();
            LocalDateTime localDateTime = 
 currentDate.toInstant().atZone(ZoneId.systemDefault()).toLocalDateTime(); 
            ZoneOffset zoneOffset = ZoneOffset.of("+01:00"); 
            localDateTime = localDateTime.minusYears(1); 
            Instant myTime = localDateTime.toInstant(zoneOffset); 
            ListOperationsRequest operationsRequest = 
 ListOperationsRequest.builder()
```

```
 .submittedSince(myTime) 
                     .build();
            ListOperationsIterable listRes = 
 route53DomainsClient.listOperationsPaginator(operationsRequest); 
            listRes.stream() 
                     .flatMap(r -> r.operations().stream()) 
                     .forEach(content -> System.out.println(" Operation Id: " + 
 content.operationId() + 
                              " Status: " + content.statusAsString() + 
                              " Date: " + content.submittedDate())); 
        } catch (Route53Exception e) { 
            System.err.println(e.getMessage()); 
            System.exit(1); 
        } 
    }
```
• 자세한 API 내용은 참[조ListOperations의](https://docs.aws.amazon.com/goto/SdkForJavaV2/route53domains-2014-05-15/ListOperations) 섹션을 참조하세요. AWS SDK for Java 2.x API

#### **ListPrices**

다음 코드 예시에서는 ListPrices을 사용하는 방법을 보여 줍니다.

SDK Java 2.x용

```
a Note
```

```
 public static void listPrices(Route53DomainsClient route53DomainsClient, String 
 domainType) { 
        try { 
            ListPricesRequest pricesRequest = ListPricesRequest.builder() 
                     .tld(domainType) 
                    .build();
            ListPricesIterable listRes = 
 route53DomainsClient.listPricesPaginator(pricesRequest);
```

```
 listRes.stream() 
                      .flatMap(r -> r.prices().stream()) 
                     .forEach(content -> System.out.println(" Name: " + 
 content.name() + 
                              " Registration: " + content.registrationPrice().price() 
 + " " 
                              + content.registrationPrice().currency() + 
                              " Renewal: " + content.renewalPrice().price() + " " + 
 content.renewalPrice().currency())); 
        } catch (Route53Exception e) { 
             System.err.println(e.getMessage()); 
            System.exit(1); 
        } 
    }
```
• 자세한 API 내용은 참[조ListPrices](https://docs.aws.amazon.com/goto/SdkForJavaV2/route53domains-2014-05-15/ListPrices)의 섹션을 참조하세요. AWS SDK for Java 2.x API

#### **RegisterDomain**

다음 코드 예시에서는 RegisterDomain을 사용하는 방법을 보여 줍니다.

SDK Java 2.x용

#### **a** Note

```
 public static String requestDomainRegistration(Route53DomainsClient 
 route53DomainsClient, 
             String domainSuggestion, 
             String phoneNumber, 
             String email, 
             String firstName, 
             String lastName, 
             String city) { 
        try {
```

```
 ContactDetail contactDetail = ContactDetail.builder() 
                      .contactType(ContactType.COMPANY) 
                      .state("LA") 
                      .countryCode(CountryCode.IN) 
                      .email(email) 
                      .firstName(firstName) 
                      .lastName(lastName) 
                      .city(city) 
                      .phoneNumber(phoneNumber) 
                      .organizationName("My Org") 
                      .addressLine1("My Address") 
                      .zipCode("123 123") 
                     .build();
             RegisterDomainRequest domainRequest = RegisterDomainRequest.builder() 
                      .adminContact(contactDetail) 
                      .registrantContact(contactDetail) 
                      .techContact(contactDetail) 
                      .domainName(domainSuggestion) 
                      .autoRenew(true) 
                      .durationInYears(1) 
                      .build(); 
             RegisterDomainResponse response = 
 route53DomainsClient.registerDomain(domainRequest); 
             System.out.println("Registration requested. Operation Id: " + 
 response.operationId()); 
             return response.operationId(); 
        } catch (Route53Exception e) { 
             System.err.println(e.getMessage()); 
             System.exit(1); 
        } 
        return ""; 
    }
```
• 자세한 API 내용은 참[조RegisterDomain](https://docs.aws.amazon.com/goto/SdkForJavaV2/route53domains-2014-05-15/RegisterDomain)의 섹션을 참조하세요. AWS SDK for Java 2.x API

#### **ViewBilling**

다음 코드 예시에서는 ViewBilling을 사용하는 방법을 보여 줍니다.

#### **a** Note

에 대한 자세한 내용은 를 참조하세요 GitHub. [AWS 코드 예시 리포지토리](https://github.com/awsdocs/aws-doc-sdk-examples/tree/main/javav2/example_code/route53#code-examples)에서 전체 예시를 찾고 설정 및 실행하는 방법을 배워보세요.

```
 public static void listBillingRecords(Route53DomainsClient route53DomainsClient) 
 { 
        try { 
           Date currentDate = new Date();
            LocalDateTime localDateTime = 
 currentDate.toInstant().atZone(ZoneId.systemDefault()).toLocalDateTime(); 
            ZoneOffset zoneOffset = ZoneOffset.of("+01:00"); 
            LocalDateTime localDateTime2 = localDateTime.minusYears(1); 
            Instant myStartTime = localDateTime2.toInstant(zoneOffset); 
            Instant myEndTime = localDateTime.toInstant(zoneOffset); 
            ViewBillingRequest viewBillingRequest = ViewBillingRequest.builder() 
                     .start(myStartTime) 
                     .end(myEndTime) 
                     .build(); 
            ViewBillingIterable listRes = 
 route53DomainsClient.viewBillingPaginator(viewBillingRequest); 
            listRes.stream() 
                     .flatMap(r -> r.billingRecords().stream()) 
                     .forEach(content -> System.out.println(" Bill Date:: " + 
 content.billDate() + 
                              " Operation: " + content.operationAsString() + 
                              " Price: " + content.price())); 
        } catch (Route53Exception e) { 
            System.err.println(e.getMessage()); 
            System.exit(1); 
        } 
    }
```
• 자세한 API 내용은 참[조ViewBilling](https://docs.aws.amazon.com/goto/SdkForJavaV2/route53domains-2014-05-15/ViewBilling)의 섹션을 참조하세요. AWS SDK for Java 2.x API

# Java 2.xSDK용 를 사용하는 Amazon S3 예제

다음 코드 예제에서는 Amazon S3와 AWS SDK for Java 2.x 함께 를 사용하여 작업을 수행하고 일반적 인 시나리오를 구현하는 방법을 보여줍니다.

기본 사항은 서비스 내에서 필수 작업을 수행하는 방법을 보여주는 코드 예제입니다.

작업은 대규모 프로그램에서 발췌한 코드이며 컨텍스트에 맞춰 실행해야 합니다. 작업은 개별 서비스 함수를 직접적으로 호출하는 방법을 보여주며 관련 시나리오의 컨텍스트에 맞는 작업을 볼 수 있습니 다.

시나리오는 동일한 서비스 내에서 또는 다른 AWS 서비스와 결합된 상태에서 여러 함수를 호출하여 특 정 태스크를 수행하는 방법을 보여주는 코드 예제입니다.

각 예제에는 컨텍스트에서 코드를 설정하고 실행하는 방법에 대한 지침을 찾을 수 있는 전체 소스 코드 에 대한 링크가 포함되어 있습니다.

시작하기

Hello Amazon S3

다음 코드 예제에서는 Amazon S3를 사용하여 시작하는 방법을 보여줍니다.

SDK Java 2.x용

a Note

```
import software.amazon.awssdk.regions.Region;
import software.amazon.awssdk.services.s3.S3Client;
import software.amazon.awssdk.services.s3.model.Bucket;
import software.amazon.awssdk.services.s3.model.ListBucketsResponse;
import software.amazon.awssdk.services.s3.model.S3Exception;
import java.util.List;
/** 
  * Before running this Java V2 code example, set up your development
```

```
 * environment, including your credentials. 
  * 
  * For more information, see the following documentation topic: 
 * 
  * https://docs.aws.amazon.com/sdk-for-java/latest/developer-guide/get-started.html 
  */
public class HelloS3 { 
     public static void main(String[] args) { 
         Region region = Region.US_EAST_1; 
         S3Client s3 = S3Client.builder() 
                  .region(region) 
                 .build();
         listBuckets(s3); 
     } 
     public static void listBuckets(S3Client s3) { 
         try { 
              ListBucketsResponse response = s3.listBuckets(); 
             List<Bucket> bucketList = response.buckets();
              bucketList.forEach(bucket -> { 
                  System.out.println("Bucket Name: " + bucket.name()); 
              }); 
         } catch (S3Exception e) { 
              System.err.println(e.awsErrorDetails().errorMessage()); 
              System.exit(1); 
         } 
     }
}
```
• 자세한 API 내용은 참[조ListBuckets의](https://docs.aws.amazon.com/goto/SdkForJavaV2/s3-2006-03-01/ListBuckets) 섹션을 참조하세요. AWS SDK for Java 2.x API

## 주제

- [기본 사항](#page-472-0)
- [작업](#page-455-0)
- [시나리오](#page-458-0)
- [서버리스 예제](#page-916-0)

# 기본 사항

기본 사항 알아보기

다음 코드 예시는 다음과 같은 작업을 수행하는 방법을 보여줍니다.

- 버킷을 만들고 버킷에 파일을 업로드합니다.
- 버킷에서 객체를 다운로드합니다.
- 버킷의 하위 폴더에 객체를 복사합니다.
- 버킷의 객체를 나열합니다.
- 버킷 객체와 버킷을 삭제합니다.

SDK Java 2.x용

#### **a** Note

에 대한 자세한 내용은 를 참조하세요 GitHub. [AWS 코드 예시 리포지토리](https://github.com/awsdocs/aws-doc-sdk-examples/tree/main/javav2/example_code/s3#code-examples)에서 전체 예시를 찾고 설정 및 실행하는 방법을 배워보세요.

## 시나리오 예제입니다.

```
import java.io.IOException;
import java.util.Scanner;
import java.util.UUID;
import java.util.concurrent.CompletableFuture;
import org.slf4j.Logger;
import org.slf4j.LoggerFactory;
import software.amazon.awssdk.services.s3.model.PutObjectResponse;
import software.amazon.awssdk.services.s3.model.S3Exception;
/** 
  * Before running this Java V2 code example, set up your development 
  * environment, including your credentials. 
 * 
  * For more information, see the following documentation topic: 
 * 
  * https://docs.aws.amazon.com/sdk-for-java/latest/developer-guide/get-started.html 
 *
```

```
 * This Java code example performs the following tasks: 
 * 
  * 1. Creates an Amazon S3 bucket. 
  * 2. Uploads an object to the bucket. 
  * 3. Downloads the object to another local file. 
  * 4. Uploads an object using multipart upload. 
  * 5. List all objects located in the Amazon S3 bucket. 
  * 6. Copies the object to another Amazon S3 bucket. 
  * 7. Deletes the object from the Amazon S3 bucket. 
  * 8. Deletes the Amazon S3 bucket. 
  */
public class S3Scenario { 
     public static Scanner scanner = new Scanner(System.in); 
     static S3Actions s3Actions = new S3Actions(); 
    public static final String DASHES = new String(new char[80]).replace("\0", "-");
     private static final Logger logger = LoggerFactory.getLogger(S3Scenario.class); 
     public static void main(String[] args) throws IOException { 
         final String usage = """ 
             Usage: 
                 <key> <objectPath> <savePath> <toBucket> 
             Where: 
                  key - The unique identifier for the object stored in the S3 bucket. 
                  objectPath - The full file path of the object within the S3 bucket 
  (e.g., "documents/reports/annual_report.pdf"). 
                  savePath - The local file path where the object will be downloaded 
  and saved (e.g., "C:/Users/username/Downloads/annual_report.pdf"). 
                  toBucket - The name of the S3 bucket to which the object will be 
  copied. 
             """; 
        if (args.length != 4) {
             logger.info(usage); 
             return; 
         } 
         String bucketName = "scenario-" + UUID.randomUUID(); 
        String key = args[0];
         String objectPath = args[1]; 
         String savePath = args[2]; 
         String toBucket = args[3];
```

```
 logger.info(DASHES); 
         logger.info("Welcome to the Amazon Simple Storage Service (S3) example 
 scenario."); 
         logger.info(""" 
             Amazon S3 is a highly scalable and durable object storage 
             service provided by Amazon Web Services (AWS). It is designed to store 
 and retrieve 
             any amount of data, from anywhere on the web, at any time. 
             The `S3AsyncClient` interface in the AWS SDK for Java 2.x provides a set 
 of methods to 
             programmatically interact with the Amazon S3 (Simple Storage Service) 
 service. This allows 
             developers to automate the management and manipulation of S3 buckets and 
 objects as 
             part of their application deployment pipelines. With S3, teams can focus 
 on building 
             and deploying their applications without having to worry about the 
 underlying storage 
             infrastructure required to host and manage large amounts of data. 
             This scenario walks you through how to perform key operations for this 
 service. 
             Let's get started... 
             """); 
         waitForInputToContinue(scanner); 
         logger.info(DASHES); 
         try { 
             // Run the methods that belong to this scenario. 
             runScenario(bucketName, key, objectPath, savePath, toBucket); 
         } catch (Throwable rt) { 
             Throwable cause = rt.getCause(); 
             if (cause instanceof S3Exception kmsEx) { 
                 logger.info("KMS error occurred: Error message: {}, Error code {}", 
 kmsEx.getMessage(), kmsEx.awsErrorDetails().errorCode()); 
             } else { 
                 logger.info("An unexpected error occurred: " + rt.getMessage()); 
 } 
         } 
    }
```

```
 private static void runScenario(String bucketName, String key, String 
 objectPath, String savePath, String toBucket) throws Throwable { 
         logger.info(DASHES); 
         logger.info("1. Create an Amazon S3 bucket."); 
         try { 
             CompletableFuture<Void> future = 
 s3Actions.createBucketAsync(bucketName); 
            future.join();
             waitForInputToContinue(scanner); 
         } catch (RuntimeException rt) { 
             Throwable cause = rt.getCause(); 
             if (cause instanceof S3Exception s3Ex) { 
                 logger.info("S3 error occurred: Error message: {}, Error code {}", 
 s3Ex.getMessage(), s3Ex.awsErrorDetails().errorCode()); 
             } else { 
                 logger.info("An unexpected error occurred: " + rt.getMessage()); 
 } 
             throw cause; 
         } 
         logger.info(DASHES); 
         logger.info(DASHES); 
        logger.info("2. Upload a local file to the Amazon S3 bucket.");
         waitForInputToContinue(scanner); 
         try { 
             CompletableFuture<PutObjectResponse> future = 
 s3Actions.uploadLocalFileAsync(bucketName, key, objectPath); 
            future.join();
             logger.info("File uploaded successfully to {}/{}", bucketName, key); 
         } catch (RuntimeException rt) { 
             Throwable cause = rt.getCause(); 
             if (cause instanceof S3Exception s3Ex) { 
                 logger.info("S3 error occurred: Error message: {}, Error code {}", 
 s3Ex.getMessage(), s3Ex.awsErrorDetails().errorCode()); 
             } else { 
                 logger.info("An unexpected error occurred: " + rt.getMessage()); 
 } 
             throw cause; 
         } 
         waitForInputToContinue(scanner); 
         logger.info(DASHES);
```

```
 logger.info(DASHES); 
         logger.info("3. Download the object to another local file."); 
         waitForInputToContinue(scanner); 
         try { 
             CompletableFuture<Void> future = 
 s3Actions.getObjectBytesAsync(bucketName, key, savePath); 
            future.join();
             logger.info("Successfully obtained bytes from S3 object and wrote to 
 file {}", savePath); 
         } catch (RuntimeException rt) { 
             Throwable cause = rt.getCause(); 
             if (cause instanceof S3Exception s3Ex) { 
                 logger.info("S3 error occurred: Error message: {}, Error code {}", 
 s3Ex.getMessage(), s3Ex.awsErrorDetails().errorCode()); 
             } else { 
                 logger.info("An unexpected error occurred: " + rt.getMessage()); 
 } 
             throw cause; 
         } 
         waitForInputToContinue(scanner); 
         logger.info(DASHES); 
         logger.info(DASHES); 
         logger.info("4. Perform a multipart upload."); 
         waitForInputToContinue(scanner); 
         String multipartKey = "multiPartKey"; 
         try { 
             // Call the multipartUpload method 
             CompletableFuture<Void> future = s3Actions.multipartUpload(bucketName, 
 multipartKey); 
            future.join();
             logger.info("Multipart upload completed successfully for bucket '{}' and 
 key '{}'", bucketName, multipartKey); 
         } catch (RuntimeException rt) { 
             Throwable cause = rt.getCause(); 
             if (cause instanceof S3Exception s3Ex) { 
                 logger.info("S3 error occurred: Error message: {}, Error code {}", 
 s3Ex.getMessage(), s3Ex.awsErrorDetails().errorCode()); 
             } else { 
                 logger.info("An unexpected error occurred: " + rt.getMessage());
```

```
 } 
             throw cause; 
         } 
         waitForInputToContinue(scanner); 
         logger.info(DASHES); 
         logger.info(DASHES); 
         logger.info("5. List all objects located in the Amazon S3 bucket."); 
         waitForInputToContinue(scanner); 
         try { 
             CompletableFuture<Void> future = 
 s3Actions.listAllObjectsAsync(bucketName); 
            future.join();
             logger.info("Object listing completed successfully."); 
         } catch (RuntimeException rt) { 
             Throwable cause = rt.getCause(); 
             if (cause instanceof S3Exception s3Ex) { 
                 logger.info("S3 error occurred: Error message: {}, Error code {}", 
 s3Ex.getMessage(), s3Ex.awsErrorDetails().errorCode()); 
             } else { 
                 logger.info("An unexpected error occurred: " + rt.getMessage()); 
 } 
             throw cause; 
         } 
         waitForInputToContinue(scanner); 
         logger.info(DASHES); 
         logger.info(DASHES); 
         logger.info("6. Copy the object to another Amazon S3 bucket."); 
         waitForInputToContinue(scanner); 
         try { 
             CompletableFuture<String> future = 
 s3Actions.copyBucketObjectAsync(bucketName, key, toBucket); 
             String result = future.join(); 
             logger.info("Copy operation result: {}", result); 
         } catch (RuntimeException rt) { 
             Throwable cause = rt.getCause(); 
             if (cause instanceof S3Exception s3Ex) { 
                 logger.info("S3 error occurred: Error message: {}, Error code {}", 
 s3Ex.getMessage(), s3Ex.awsErrorDetails().errorCode()); 
             } else { 
                 logger.info("An unexpected error occurred: " + rt.getMessage());
```

```
 } 
             throw cause; 
         } 
         waitForInputToContinue(scanner); 
         logger.info(DASHES); 
         logger.info(DASHES); 
         logger.info("7. Delete objects from the Amazon S3 bucket."); 
         waitForInputToContinue(scanner); 
         try { 
             CompletableFuture<Void> future = 
 s3Actions.deleteObjectFromBucketAsync(bucketName, key); 
            future.join();
         } catch (RuntimeException rt) { 
             Throwable cause = rt.getCause(); 
             if (cause instanceof S3Exception s3Ex) { 
                 logger.info("S3 error occurred: Error message: {}, Error code {}", 
 s3Ex.getMessage(), s3Ex.awsErrorDetails().errorCode()); 
             } else { 
                 logger.info("An unexpected error occurred: " + rt.getMessage()); 
 } 
             throw cause; 
         } 
         try { 
             CompletableFuture<Void> future = 
 s3Actions.deleteObjectFromBucketAsync(bucketName, "multiPartKey"); 
            future.join();
         } catch (RuntimeException rt) { 
             Throwable cause = rt.getCause(); 
             if (cause instanceof S3Exception s3Ex) { 
                 logger.info("S3 error occurred: Error message: {}, Error code {}", 
 s3Ex.getMessage(), s3Ex.awsErrorDetails().errorCode()); 
             } else { 
                 logger.info("An unexpected error occurred: " + rt.getMessage()); 
 } 
             throw cause; 
         } 
         waitForInputToContinue(scanner); 
         logger.info(DASHES); 
         logger.info(DASHES); 
         logger.info("8. Delete the Amazon S3 bucket.");
```

```
 waitForInputToContinue(scanner); 
         try { 
             CompletableFuture<Void> future = 
  s3Actions.deleteBucketAsync(bucketName); 
            future.join();
         } catch (RuntimeException rt) { 
             Throwable cause = rt.getCause(); 
             if (cause instanceof S3Exception s3Ex) { 
                  logger.info("S3 error occurred: Error message: {}, Error code {}", 
  s3Ex.getMessage(), s3Ex.awsErrorDetails().errorCode()); 
             } else { 
                  logger.info("An unexpected error occurred: " + rt.getMessage()); 
 } 
             throw cause; 
         } 
         waitForInputToContinue(scanner); 
         logger.info(DASHES); 
         logger.info(DASHES); 
         logger.info("You successfully completed the Amazon S3 scenario."); 
         logger.info(DASHES); 
     } 
     private static void waitForInputToContinue(Scanner scanner) { 
         while (true) { 
             logger.info(""); 
             logger.info("Enter 'c' followed by <ENTER> to continue:"); 
             String input = scanner.nextLine(); 
             if (input.trim().equalsIgnoreCase("c")) { 
                  logger.info("Continuing with the program..."); 
                  logger.info(""); 
                  break; 
             } else { 
                 // Handle invalid input. 
                  logger.info("Invalid input. Please try again."); 
 } 
         } 
     }
}
```
작업이 포함된 래퍼 클래스입니다.

```
public class S3Actions { 
     private static final Logger logger = LoggerFactory.getLogger(S3Actions.class); 
     private static S3AsyncClient s3AsyncClient; 
     public static S3AsyncClient getAsyncClient() { 
         if (s3AsyncClient == null) { 
             /* 
             The `NettyNioAsyncHttpClient` class is part of the AWS SDK for Java, 
  version 2, 
             and it is designed to provide a high-performance, asynchronous HTTP 
  client for interacting with AWS services. 
              It uses the Netty framework to handle the underlying network 
  communication and the Java NIO API to 
              provide a non-blocking, event-driven approach to HTTP requests and 
  responses. 
              */ 
             SdkAsyncHttpClient httpClient = NettyNioAsyncHttpClient.builder() 
                  .maxConcurrency(50) // Adjust as needed. 
                  .connectionTimeout(Duration.ofSeconds(60)) // Set the connection 
  timeout. 
                  .readTimeout(Duration.ofSeconds(60)) // Set the read timeout. 
                  .writeTimeout(Duration.ofSeconds(60)) // Set the write timeout. 
                  .build(); 
             ClientOverrideConfiguration overrideConfig = 
  ClientOverrideConfiguration.builder() 
                  .apiCallTimeout(Duration.ofMinutes(2)) // Set the overall API call 
  timeout. 
                  .apiCallAttemptTimeout(Duration.ofSeconds(90)) // Set the 
  individual call attempt timeout. 
                 .build();
             s3AsyncClient = S3AsyncClient.builder() 
                  .region(Region.US_EAST_1) 
                  .httpClient(httpClient) 
                  .overrideConfiguration(overrideConfig) 
                 .build();
         } 
         return s3AsyncClient; 
     }
```

```
 /** 
      * Creates an S3 bucket asynchronously. 
 * 
      * @param bucketName the name of the S3 bucket to create 
      * @return a {@link CompletableFuture} that completes when the bucket is created 
 and ready 
      * @throws RuntimeException if there is a failure while creating the bucket 
      */ 
     public CompletableFuture<Void> createBucketAsync(String bucketName) { 
         CreateBucketRequest bucketRequest = CreateBucketRequest.builder() 
             .bucket(bucketName) 
            .build();
         CompletableFuture<CreateBucketResponse> response = 
 getAsyncClient().createBucket(bucketRequest); 
         return response.thenCompose(resp -> { 
             S3AsyncWaiter s3Waiter = getAsyncClient().waiter(); 
             HeadBucketRequest bucketRequestWait = HeadBucketRequest.builder() 
                 .bucket(bucketName) 
                .build();
             CompletableFuture<WaiterResponse<HeadBucketResponse>> 
 waiterResponseFuture = 
                 s3Waiter.waitUntilBucketExists(bucketRequestWait); 
             return waiterResponseFuture.thenAccept(waiterResponse -> { 
                waiterResponse.matched().response().ifPresent(headBucketResponse ->
 { 
                     logger.info(bucketName + " is ready"); 
                 }); 
             }); 
        }).whenComplete((resp, ex) -> {
             if (ex != null) { 
                 throw new RuntimeException("Failed to create bucket", ex); 
 } 
         }); 
    } 
     /** 
      * Uploads a local file to an AWS S3 bucket asynchronously. 
 * 
      * @param bucketName the name of the S3 bucket to upload the file to 
      * @param key the key (object name) to use for the uploaded file 
      * @param objectPath the local file path of the file to be uploaded
```

```
 * @return a {@link CompletableFuture} that completes with the {@link 
 PutObjectResponse} when the upload is successful, or throws a {@link 
 RuntimeException} if the upload fails 
      */ 
     public CompletableFuture<PutObjectResponse> uploadLocalFileAsync(String 
 bucketName, String key, String objectPath) { 
         PutObjectRequest objectRequest = PutObjectRequest.builder() 
             .bucket(bucketName) 
            key(key) .build(); 
         CompletableFuture<PutObjectResponse> response = 
 getAsyncClient().putObject(objectRequest, 
 AsyncRequestBody.fromFile(Paths.get(objectPath))); 
         return response.whenComplete((resp, ex) -> { 
             if (ex != null) { 
               throw new RuntimeException("Failed to upload file", ex); 
 } 
         }); 
    } 
     /** 
      * Asynchronously retrieves the bytes of an object from an Amazon S3 bucket and 
 writes them to a local file. 
 * 
      * @param bucketName the name of the S3 bucket containing the object 
      * @param keyName the key (or name) of the S3 object to retrieve 
      * @param path the local file path where the object's bytes will be written 
      * @return a {@link CompletableFuture} that completes when the object bytes have 
 been written to the local file 
      */ 
    public CompletableFuture<Void> getObjectBytesAsync(String bucketName, String 
 keyName, String path) { 
         GetObjectRequest objectRequest = GetObjectRequest.builder() 
             .key(keyName) 
             .bucket(bucketName) 
            .build();
         CompletableFuture<ResponseBytes<GetObjectResponse>> response = 
 getAsyncClient().getObject(objectRequest, AsyncResponseTransformer.toBytes()); 
         return response.thenAccept(objectBytes -> { 
             try { 
                byte[] data = objectBytes.asByteArray();
                 Path filePath = Paths.get(path);
```

```
 Files.write(filePath, data); 
                 logger.info("Successfully obtained bytes from an S3 object"); 
             } catch (IOException ex) { 
                 throw new RuntimeException("Failed to write data to file", ex); 
 } 
        }).whenComplete((resp, ex) -> {
             if (ex != null) { 
                 throw new RuntimeException("Failed to get object bytes from S3", 
 ex); 
 } 
         }); 
    } 
     /** 
      * Asynchronously lists all objects in the specified S3 bucket. 
 * 
      * @param bucketName the name of the S3 bucket to list objects for 
      * @return a {@link CompletableFuture} that completes when all objects have been 
 listed 
      */ 
     public CompletableFuture<Void> listAllObjectsAsync(String bucketName) { 
         ListObjectsV2Request initialRequest = ListObjectsV2Request.builder() 
             .bucket(bucketName) 
             .maxKeys(1) 
            .build();
         ListObjectsV2Publisher paginator = 
 getAsyncClient().listObjectsV2Paginator(initialRequest); 
         return paginator.subscribe(response -> { 
             response.contents().forEach(s3Object -> { 
                 logger.info("Object key: " + s3Object.key()); 
             }); 
        }).thenRun(() -> {
             logger.info("Successfully listed all objects in the bucket: " + 
 bucketName); 
         }).exceptionally(ex -> { 
             throw new RuntimeException("Failed to list objects", ex); 
         }); 
    } 
 /** 
      * Asynchronously copies an object from one S3 bucket to another. 
 * 
      * @param fromBucket the name of the source S3 bucket
```

```
 * @param objectKey the key (name) of the object to be copied 
      * @param toBucket the name of the destination S3 bucket 
      * @return a {@link CompletableFuture} that completes with the copy result as a 
 {@link String} 
      * @throws RuntimeException if the URL could not be encoded or an S3 exception 
 occurred during the copy 
      */ 
     public CompletableFuture<String> copyBucketObjectAsync(String fromBucket, String 
 objectKey, String toBucket) { 
         CopyObjectRequest copyReq = CopyObjectRequest.builder() 
             .sourceBucket(fromBucket) 
             .sourceKey(objectKey) 
             .destinationBucket(toBucket) 
             .destinationKey(objectKey) 
             .build(); 
         CompletableFuture<CopyObjectResponse> response = 
 getAsyncClient().copyObject(copyReq); 
         response.whenComplete((copyRes, ex) -> { 
            if (copyRes != null) {
                 logger.info("The " + objectKey + " was copied to " + toBucket); 
             } else { 
                 throw new RuntimeException("An S3 exception occurred during copy", 
 ex); 
 } 
         }); 
         return response.thenApply(CopyObjectResponse::copyObjectResult) 
             .thenApply(Object::toString); 
    } 
     /** 
      * Performs a multipart upload to an Amazon S3 bucket. 
 * 
      * @param bucketName the name of the S3 bucket to upload the file to 
      * @param key the key (name) of the file to be uploaded 
      * @return a {@link CompletableFuture} that completes when the multipart upload 
 is successful 
      */ 
     public CompletableFuture<Void> multipartUpload(String bucketName, String key) { 
        int mB = 1024 * 1024;
         CreateMultipartUploadRequest createMultipartUploadRequest = 
 CreateMultipartUploadRequest.builder()
```

```
기본 사항 2069
```

```
 .bucket(bucketName) 
             .key(key) 
            .build();
        return getAsyncClient().createMultipartUpload(createMultipartUploadRequest) 
             .thenCompose(createResponse -> { 
                 String uploadId = createResponse.uploadId(); 
                 System.out.println("Upload ID: " + uploadId); 
                 // Upload part 1. 
                 UploadPartRequest uploadPartRequest1 = UploadPartRequest.builder() 
                     .bucket(bucketName) 
                    key(key) .uploadId(uploadId) 
                     .partNumber(1) 
                     .contentLength((long) (5 * mB)) // Specify the content length 
                     .build(); 
                 CompletableFuture<CompletedPart> part1Future = 
 getAsyncClient().uploadPart(uploadPartRequest1, 
                         AsyncRequestBody.fromByteBuffer(getRandomByteBuffer(5 * 
 mB))) 
                     .thenApply(uploadPartResponse -> CompletedPart.builder() 
                         .partNumber(1) 
                         .eTag(uploadPartResponse.eTag()) 
                        .build();
                 // Upload part 2. 
                 UploadPartRequest uploadPartRequest2 = UploadPartRequest.builder() 
                     .bucket(bucketName) 
                    key(key) .uploadId(uploadId) 
                     .partNumber(2) 
                     .contentLength((long) (3 * mB)) 
                    .build();
                 CompletableFuture<CompletedPart> part2Future = 
 getAsyncClient().uploadPart(uploadPartRequest2, 
                        AsyncRequestBody.fromByteBuffer(getRandomByteBuffer(3 *
 mB))) 
                     .thenApply(uploadPartResponse -> CompletedPart.builder() 
                         .partNumber(2) 
                         .eTag(uploadPartResponse.eTag()) 
                        .build();
```

```
 // Combine the results of both parts. 
                 return CompletableFuture.allOf(part1Future, part2Future) 
                     .thenCompose(v -> {
                          CompletedPart part1 = part1Future.join(); 
                          CompletedPart part2 = part2Future.join(); 
                          CompletedMultipartUpload completedMultipartUpload = 
 CompletedMultipartUpload.builder() 
                               .parts(part1, part2) 
                               .build(); 
                          CompleteMultipartUploadRequest 
 completeMultipartUploadRequest = CompleteMultipartUploadRequest.builder() 
                               .bucket(bucketName) 
                               .key(key) 
                               .uploadId(uploadId) 
                               .multipartUpload(completedMultipartUpload) 
                               .build(); 
                          // Complete the multipart upload 
                          return 
 getAsyncClient().completeMultipartUpload(completeMultipartUploadRequest); 
                      }); 
             }) 
             .thenAccept(response -> System.out.println("Multipart upload completed 
 successfully")) 
            exceptionally(ex -> f System.err.println("Failed to complete multipart upload: " + 
 ex.getMessage()); 
                 throw new RuntimeException(ex); 
             }); 
     } 
     /** 
      * Deletes an object from an S3 bucket asynchronously. 
 * 
      * @param bucketName the name of the S3 bucket 
      * @param key the key (file name) of the object to be deleted 
      * @return a {@link CompletableFuture} that completes when the object has been 
 deleted 
      */ 
     public CompletableFuture<Void> deleteObjectFromBucketAsync(String bucketName, 
 String key) {
```

```
 DeleteObjectRequest deleteObjectRequest = DeleteObjectRequest.builder() 
             .bucket(bucketName) 
            key(key) .build(); 
         CompletableFuture<DeleteObjectResponse> response = 
 getAsyncClient().deleteObject(deleteObjectRequest); 
         response.whenComplete((deleteRes, ex) -> { 
             if (deleteRes != null) { 
                 logger.info(key + " was deleted"); 
             } else { 
                 throw new RuntimeException("An S3 exception occurred during delete", 
 ex); 
 } 
         }); 
         return response.thenApply(r -> null); 
    } 
     /** 
      * Deletes an S3 bucket asynchronously. 
 * 
      * @param bucket the name of the bucket to be deleted 
      * @return a {@link CompletableFuture} that completes when the bucket deletion 
 is successful, or throws a {@link RuntimeException} 
               if an error occurs during the deletion process
      */ 
    public CompletableFuture<Void> deleteBucketAsync(String bucket) { 
         DeleteBucketRequest deleteBucketRequest = DeleteBucketRequest.builder() 
             .bucket(bucket) 
            .build();
         CompletableFuture<DeleteBucketResponse> response = 
 getAsyncClient().deleteBucket(deleteBucketRequest); 
         response.whenComplete((deleteRes, ex) -> { 
             if (deleteRes != null) { 
                 logger.info(bucket + " was deleted."); 
             } else { 
                 throw new RuntimeException("An S3 exception occurred during bucket 
 deletion", ex); 
 } 
         }); 
         return response.thenApply(r -> null); 
    }
```
}

```
 private static ByteBuffer getRandomByteBuffer(int size) { 
     ByteBuffer buffer = ByteBuffer.allocate(size); 
    for (int i = 0; i < size; i++) {
         buffer.put((byte) (Math.random() * 256)); 
     } 
     buffer.flip(); 
     return buffer; 
 }
```
- API 자세한 내용은 AWS SDK for Java 2.x API 참조 의 다음 주제를 참조하세요.
	- [CopyObject](https://docs.aws.amazon.com/goto/SdkForJavaV2/s3-2006-03-01/CopyObject)
	- [CreateBucket](https://docs.aws.amazon.com/goto/SdkForJavaV2/s3-2006-03-01/CreateBucket)
	- [DeleteBucket](https://docs.aws.amazon.com/goto/SdkForJavaV2/s3-2006-03-01/DeleteBucket)
	- [DeleteObjects](https://docs.aws.amazon.com/goto/SdkForJavaV2/s3-2006-03-01/DeleteObjects)
	- [GetObject](https://docs.aws.amazon.com/goto/SdkForJavaV2/s3-2006-03-01/GetObject)
	- [ListObjectsV2](https://docs.aws.amazon.com/goto/SdkForJavaV2/s3-2006-03-01/ListObjectsV2)
	- [PutObject](https://docs.aws.amazon.com/goto/SdkForJavaV2/s3-2006-03-01/PutObject)

## 작업

## **CopyObject**

다음 코드 예시에서는 CopyObject을 사용하는 방법을 보여 줍니다.

#### SDK Java 2.x용

### **a** Note

에 대한 자세한 내용은 를 참조하세요 GitHub. [AWS 코드 예시 리포지토리](https://github.com/awsdocs/aws-doc-sdk-examples/tree/main/javav2/example_code/s3#code-examples)에서 전체 예시를 찾고 설정 및 실행하는 방법을 배워보세요.

[S3Client](https://sdk.amazonaws.com/java/api/latest/software/amazon/awssdk/services/s3/S3Client.html)를 사용하여 객체를 복사합니다.

#### /\*\*
```
 * Asynchronously copies an object from one S3 bucket to another. 
 * 
      * @param fromBucket the name of the source S3 bucket 
      * @param objectKey the key (name) of the object to be copied 
      * @param toBucket the name of the destination S3 bucket 
      * @return a {@link CompletableFuture} that completes with the copy result as a 
 {@link String} 
      * @throws RuntimeException if the URL could not be encoded or an S3 exception 
 occurred during the copy 
      */ 
    public CompletableFuture<String> copyBucketObjectAsync(String fromBucket, String 
 objectKey, String toBucket) { 
         CopyObjectRequest copyReq = CopyObjectRequest.builder() 
             .sourceBucket(fromBucket) 
             .sourceKey(objectKey) 
             .destinationBucket(toBucket) 
             .destinationKey(objectKey) 
             .build(); 
         CompletableFuture<CopyObjectResponse> response = 
 getAsyncClient().copyObject(copyReq); 
         response.whenComplete((copyRes, ex) -> { 
            if (copyRes != null) {
                 logger.info("The " + objectKey + " was copied to " + toBucket); 
             } else { 
                 throw new RuntimeException("An S3 exception occurred during copy", 
 ex); 
 } 
         }); 
         return response.thenApply(CopyObjectResponse::copyObjectResult) 
             .thenApply(Object::toString); 
    }
```
[S3TransferManager를](https://sdk.amazonaws.com/java/api/latest/software/amazon/awssdk/transfer/s3/S3TransferManager.html) 사용하여 한 버킷에서 다른 버[킷으로 객체를 복사합](https://sdk.amazonaws.com/java/api/latest/software/amazon/awssdk/transfer/s3/S3TransferManager.html#copy(software.amazon.awssdk.transfer.s3.CopyRequest))니다. [파일 전체를](https://github.com/awsdocs/aws-doc-sdk-examples/blob/main/javav2/example_code/s3/src/main/java/com/example/s3/transfermanager/ObjectCopy.java) 보고 [테스트](https://github.com/awsdocs/aws-doc-sdk-examples/blob/main/javav2/example_code/s3/src/test/java/TransferManagerTest.java)합니다.

```
import org.slf4j.Logger;
import org.slf4j.LoggerFactory;
import software.amazon.awssdk.core.sync.RequestBody;
import software.amazon.awssdk.services.s3.model.CopyObjectRequest;
import software.amazon.awssdk.transfer.s3.S3TransferManager;
```

```
import software.amazon.awssdk.transfer.s3.model.CompletedCopy;
import software.amazon.awssdk.transfer.s3.model.Copy;
import software.amazon.awssdk.transfer.s3.model.CopyRequest;
import java.util.UUID; 
     public String copyObject(S3TransferManager transferManager, String bucketName, 
             String key, String destinationBucket, String destinationKey) { 
         CopyObjectRequest copyObjectRequest = CopyObjectRequest.builder() 
                  .sourceBucket(bucketName) 
                  .sourceKey(key) 
                  .destinationBucket(destinationBucket) 
                  .destinationKey(destinationKey) 
                 .build();
         CopyRequest copyRequest = CopyRequest.builder() 
                  .copyObjectRequest(copyObjectRequest) 
                 .build();
         Copy copy = transferManager.copy(copyRequest); 
         CompletedCopy completedCopy = copy.completionFuture().join(); 
         return completedCopy.response().copyObjectResult().eTag(); 
     }
```
• 자세한 API 내용은 참[조CopyObject의](https://docs.aws.amazon.com/goto/SdkForJavaV2/s3-2006-03-01/CopyObject) 섹션을 참조하세요. AWS SDK for Java 2.x API

### **CreateBucket**

다음 코드 예시에서는 CreateBucket을 사용하는 방법을 보여 줍니다.

SDK Java 2.x용

**a** Note

에 대한 자세한 내용은 를 참조하세요 GitHub. [AWS 코드 예시 리포지토리](https://github.com/awsdocs/aws-doc-sdk-examples/tree/main/javav2/example_code/s3#code-examples)에서 전체 예시를 찾고 설정 및 실행하는 방법을 배워보세요.

버킷을 만듭니다.

```
 /** 
      * Creates an S3 bucket asynchronously. 
 * 
      * @param bucketName the name of the S3 bucket to create 
      * @return a {@link CompletableFuture} that completes when the bucket is created 
 and ready 
      * @throws RuntimeException if there is a failure while creating the bucket 
      */ 
     public CompletableFuture<Void> createBucketAsync(String bucketName) { 
         CreateBucketRequest bucketRequest = CreateBucketRequest.builder() 
             .bucket(bucketName) 
            .build();
         CompletableFuture<CreateBucketResponse> response = 
 getAsyncClient().createBucket(bucketRequest); 
         return response.thenCompose(resp -> { 
             S3AsyncWaiter s3Waiter = getAsyncClient().waiter(); 
             HeadBucketRequest bucketRequestWait = HeadBucketRequest.builder() 
                  .bucket(bucketName) 
                 .build(); 
             CompletableFuture<WaiterResponse<HeadBucketResponse>> 
 waiterResponseFuture = 
                 s3Waiter.waitUntilBucketExists(bucketRequestWait); 
             return waiterResponseFuture.thenAccept(waiterResponse -> { 
                waiterResponse.matched().response().ifPresent(headBucketResponse ->
 { 
                     logger.info(bucketName + " is ready"); 
                 }); 
             }); 
        }).whenComplete((resp, ex) -> {
             if (ex != null) { 
                 throw new RuntimeException("Failed to create bucket", ex); 
 } 
         }); 
    }
```
객체 잠금을 활성화한 버킷을 생성합니다.

```
 // Create a new Amazon S3 bucket with object lock options. 
    public void createBucketWithLockOptions(boolean enableObjectLock, String 
 bucketName) {
```

```
 S3Waiter s3Waiter = getClient().waiter(); 
     CreateBucketRequest bucketRequest = CreateBucketRequest.builder() 
         .bucket(bucketName) 
         .objectLockEnabledForBucket(enableObjectLock) 
        .build();
     getClient().createBucket(bucketRequest); 
     HeadBucketRequest bucketRequestWait = HeadBucketRequest.builder() 
         .bucket(bucketName) 
        .build();
     // Wait until the bucket is created and print out the response. 
     s3Waiter.waitUntilBucketExists(bucketRequestWait); 
     System.out.println(bucketName + " is ready"); 
 }
```
• 자세한 API 내용은 참[조CreateBucket의](https://docs.aws.amazon.com/goto/SdkForJavaV2/s3-2006-03-01/CreateBucket) 섹션을 참조하세요. AWS SDK for Java 2.x API

### **DeleteBucket**

다음 코드 예시에서는 DeleteBucket을 사용하는 방법을 보여 줍니다.

SDK Java 2.x용

**a** Note

```
 /** 
      * Deletes an S3 bucket asynchronously. 
\star * @param bucket the name of the bucket to be deleted 
      * @return a {@link CompletableFuture} that completes when the bucket deletion 
 is successful, or throws a {@link RuntimeException} 
               if an error occurs during the deletion process
      */ 
     public CompletableFuture<Void> deleteBucketAsync(String bucket) { 
         DeleteBucketRequest deleteBucketRequest = DeleteBucketRequest.builder() 
             .bucket(bucket)
```

```
.build();
         CompletableFuture<DeleteBucketResponse> response = 
 getAsyncClient().deleteBucket(deleteBucketRequest); 
         response.whenComplete((deleteRes, ex) -> { 
             if (deleteRes != null) { 
                 logger.info(bucket + " was deleted."); 
             } else { 
                 throw new RuntimeException("An S3 exception occurred during bucket 
 deletion", ex); 
 } 
         }); 
         return response.thenApply(r -> null); 
    }
```
• 자세한 API 내용은 참[조DeleteBucket의](https://docs.aws.amazon.com/goto/SdkForJavaV2/s3-2006-03-01/DeleteBucket) 섹션을 참조하세요. AWS SDK for Java 2.x API

### **DeleteBucketPolicy**

다음 코드 예시에서는 DeleteBucketPolicy을 사용하는 방법을 보여 줍니다.

SDK Java 2.x용

**a** Note

```
import software.amazon.awssdk.services.s3.model.S3Exception;
import software.amazon.awssdk.regions.Region;
import software.amazon.awssdk.services.s3.S3Client;
import software.amazon.awssdk.services.s3.model.DeleteBucketPolicyRequest;
/** 
  * Before running this Java V2 code example, set up your development 
  * environment, including your credentials. 
 * 
  * For more information, see the following documentation topic: 
 * 
  * https://docs.aws.amazon.com/sdk-for-java/latest/developer-guide/get-started.html
```

```
 */
public class DeleteBucketPolicy { 
     public static void main(String[] args) { 
         final String usage = """ 
                  Usage: 
                      <bucketName> 
                  Where: 
                      bucketName - The Amazon S3 bucket to delete the policy from (for 
  example, bucket1)."""; 
        if (args.length != 1) {
              System.out.println(usage); 
              System.exit(1); 
         } 
        String bucketName = args[0];
        System.out.format("Deleting policy from bucket: \"%s\"\n\n", bucketName);
         Region region = Region.US_EAST_1; 
         S3Client s3 = S3Client.builder() 
                  .region(region) 
                 .build();
         deleteS3BucketPolicy(s3, bucketName); 
         s3.close(); 
     } 
     // Delete the bucket policy. 
     public static void deleteS3BucketPolicy(S3Client s3, String bucketName) { 
         DeleteBucketPolicyRequest delReq = DeleteBucketPolicyRequest.builder() 
                  .bucket(bucketName) 
                 .build();
         try { 
              s3.deleteBucketPolicy(delReq); 
              System.out.println("Done!"); 
         } catch (S3Exception e) { 
              System.err.println(e.awsErrorDetails().errorMessage()); 
              System.exit(1); 
         }
```
}

}

• 자세한 API 내용은 참[조DeleteBucketPolicy의](https://docs.aws.amazon.com/goto/SdkForJavaV2/s3-2006-03-01/DeleteBucketPolicy) 섹션을 참조하세요. AWS SDK for Java 2.x API

### **DeleteBucketWebsite**

다음 코드 예시에서는 DeleteBucketWebsite을 사용하는 방법을 보여 줍니다.

SDK Java 2.x용

# **a** Note

```
import software.amazon.awssdk.regions.Region;
import software.amazon.awssdk.services.s3.S3Client;
import software.amazon.awssdk.services.s3.model.DeleteBucketWebsiteRequest;
import software.amazon.awssdk.services.s3.model.S3Exception;
/** 
  * Before running this Java V2 code example, set up your development 
  * environment, including your credentials. 
 * 
  * For more information, see the following documentation topic: 
 * 
  * https://docs.aws.amazon.com/sdk-for-java/latest/developer-guide/get-started.html 
  */
public class DeleteWebsiteConfiguration { 
      public static void main(String[] args) { 
           final String usage = """ 
                     Usage: <br/>
<br/>
<br/>
<br/>
<br/>
Usage: <br/>
<br/>
<br/>
<br/>
<br/>
<br/>
Usage: <br/>
<br/>
<br/>
<br/>
<br/>
<br/>
<br/>
<br/>
<br/>
<br/>
<br/>
<br/>
<br/>
<br/>
<br/>
<br/>
<br/>
<br/>
<br/>
<br/>
<br/>
<br/>
<br
                      Where: 
                           bucketName - The Amazon S3 bucket to delete the website 
  configuration from.
```

```
 """; 
        if (args.length != 1) {
              System.out.println(usage); 
              System.exit(1); 
         } 
        String bucketName = args[0];
         System.out.format("Deleting website configuration for Amazon S3 bucket: %s
\n", bucketName); 
         Region region = Region.US_EAST_1; 
         S3Client s3 = S3Client.builder() 
                  .region(region) 
                 .build();
         deleteBucketWebsiteConfig(s3, bucketName); 
         System.out.println("Done!"); 
         s3.close(); 
     } 
     public static void deleteBucketWebsiteConfig(S3Client s3, String bucketName) { 
         DeleteBucketWebsiteRequest delReq = DeleteBucketWebsiteRequest.builder() 
                  .bucket(bucketName) 
                 .build();
         try { 
              s3.deleteBucketWebsite(delReq); 
         } catch (S3Exception e) { 
              System.err.println(e.awsErrorDetails().errorMessage()); 
              System.out.println("Failed to delete website configuration!"); 
              System.exit(1); 
         } 
     }
}
```
• 자세한 API 내용은 참[조DeleteBucketWebsite의](https://docs.aws.amazon.com/goto/SdkForJavaV2/s3-2006-03-01/DeleteBucketWebsite) 섹션을 참조하세요. AWS SDK for Java 2.x API

# **DeleteObject**

다음 코드 예시에서는 DeleteObject을 사용하는 방법을 보여 줍니다.

#### SDK Java 2.x용

### **a** Note

에 대한 자세한 내용은 를 참조하세요 GitHub. [AWS 코드 예시 리포지토리](https://github.com/awsdocs/aws-doc-sdk-examples/tree/main/javav2/example_code/s3#code-examples)에서 전체 예시를 찾고 설정 및 실행하는 방법을 배워보세요.

```
 /** 
      * Deletes an object from an S3 bucket asynchronously. 
 * 
      * @param bucketName the name of the S3 bucket 
      * @param key the key (file name) of the object to be deleted 
      * @return a {@link CompletableFuture} that completes when the object has been 
 deleted 
      */ 
     public CompletableFuture<Void> deleteObjectFromBucketAsync(String bucketName, 
 String key) { 
         DeleteObjectRequest deleteObjectRequest = DeleteObjectRequest.builder() 
             .bucket(bucketName) 
             .key(key) 
            .buid();
         CompletableFuture<DeleteObjectResponse> response = 
 getAsyncClient().deleteObject(deleteObjectRequest); 
         response.whenComplete((deleteRes, ex) -> { 
             if (deleteRes != null) { 
                 logger.info(key + " was deleted"); 
             } else { 
                 throw new RuntimeException("An S3 exception occurred during delete", 
 ex); 
             } 
         }); 
         return response.thenApply(r -> null); 
     }
```
• 자세한 API 내용은 참[조DeleteObject의](https://docs.aws.amazon.com/goto/SdkForJavaV2/s3-2006-03-01/DeleteObject) 섹션을 참조하세요. AWS SDK for Java 2.x API

### **DeleteObjects**

다음 코드 예시에서는 DeleteObjects을 사용하는 방법을 보여 줍니다.

#### SDK Java 2.x용

#### **a** Note

```
import software.amazon.awssdk.core.sync.RequestBody;
import software.amazon.awssdk.regions.Region;
import software.amazon.awssdk.services.s3.S3Client;
import software.amazon.awssdk.services.s3.model.PutObjectRequest;
import software.amazon.awssdk.services.s3.model.ObjectIdentifier;
import software.amazon.awssdk.services.s3.model.Delete;
import software.amazon.awssdk.services.s3.model.DeleteObjectsRequest;
import software.amazon.awssdk.services.s3.model.S3Exception;
import java.util.ArrayList;
/** 
  * Before running this Java V2 code example, set up your development 
  * environment, including your credentials. 
 * 
  * For more information, see the following documentation topic: 
 * 
  * https://docs.aws.amazon.com/sdk-for-java/latest/developer-guide/get-started.html 
  */
public class DeleteMultiObjects { 
     public static void main(String[] args) { 
         final String usage = """ 
                Usage: <br/>
sage: <br/>
<b>U</b> Where: 
                     bucketName - the Amazon S3 bucket name. 
                  """; 
         if (args.length != 1) { 
             System.out.println(usage);
```

```
 System.exit(1); 
        } 
       String bucketName = args[0];
        Region region = Region.US_EAST_1; 
        S3Client s3 = S3Client.builder() 
                 .region(region) 
                 .build(); 
        deleteBucketObjects(s3, bucketName); 
        s3.close(); 
    } 
    public static void deleteBucketObjects(S3Client s3, String bucketName) { 
        // Upload three sample objects to the specfied Amazon S3 bucket. 
        ArrayList<ObjectIdentifier> keys = new ArrayList<>(); 
        PutObjectRequest putOb; 
        ObjectIdentifier objectId; 
       for (int i = 0; i < 3; i++) {
            String keyName = "delete object example " + i; 
            objectId = ObjectIdentifier.builder() 
                     .key(keyName) 
                    .build();
            putOb = PutObjectRequest.builder() 
                     .bucket(bucketName) 
                     .key(keyName) 
                     .build(); 
            s3.putObject(putOb, RequestBody.fromString(keyName)); 
            keys.add(objectId); 
        } 
        System.out.println(keys.size() + " objects successfully created."); 
        // Delete multiple objects in one request. 
        Delete del = Delete.builder() 
                 .objects(keys) 
                 .build(); 
        try { 
            DeleteObjectsRequest multiObjectDeleteRequest = 
 DeleteObjectsRequest.builder()
```

```
 .bucket(bucketName) 
                       .delete(del) 
                      .build();
              s3.deleteObjects(multiObjectDeleteRequest); 
              System.out.println("Multiple objects are deleted!"); 
         } catch (S3Exception e) { 
              System.err.println(e.awsErrorDetails().errorMessage()); 
              System.exit(1); 
         } 
     }
}
```
• 자세한 API 내용은 참[조DeleteObjects의](https://docs.aws.amazon.com/goto/SdkForJavaV2/s3-2006-03-01/DeleteObjects) 섹션을 참조하세요. AWS SDK for Java 2.x API

### **GetBucketAcl**

다음 코드 예시에서는 GetBucketAcl을 사용하는 방법을 보여 줍니다.

SDK Java 2.x용

#### **a** Note

```
import software.amazon.awssdk.services.s3.model.S3Exception;
import software.amazon.awssdk.regions.Region;
import software.amazon.awssdk.services.s3.S3Client;
import software.amazon.awssdk.services.s3.model.GetObjectAclRequest;
import software.amazon.awssdk.services.s3.model.GetObjectAclResponse;
import software.amazon.awssdk.services.s3.model.Grant;
import java.util.List;
/** 
  * Before running this Java V2 code example, set up your development 
  * environment, including your credentials. 
 * 
  * For more information, see the following documentation topic:
```
\*

```
 * https://docs.aws.amazon.com/sdk-for-java/latest/developer-guide/get-started.html 
  */
public class GetAcl { 
     public static void main(String[] args) { 
         final String usage = """ 
                  Usage: 
                    <bucketName> <objectKey> 
                  Where: 
                    bucketName - The Amazon S3 bucket to get the access control list 
  (ACL) for. 
                    objectKey - The object to get the ACL for.\s 
                  """; 
        if (args.length != 2) {
              System.out.println(usage); 
              System.exit(1); 
         } 
        String bucketName = args[0];
         String objectKey = args[1]; 
         System.out.println("Retrieving ACL for object: " + objectKey); 
         System.out.println("in bucket: " + bucketName); 
         Region region = Region.US_EAST_1; 
         S3Client s3 = S3Client.builder() 
                  .region(region) 
                  .build(); 
         getBucketACL(s3, objectKey, bucketName); 
         s3.close(); 
         System.out.println("Done!"); 
     } 
     public static String getBucketACL(S3Client s3, String objectKey, String 
  bucketName) { 
         try { 
              GetObjectAclRequest aclReq = GetObjectAclRequest.builder() 
                       .bucket(bucketName) 
                       .key(objectKey) 
                      .build();
```

```
 GetObjectAclResponse aclRes = s3.getObjectAcl(aclReq); 
             List<Grant> grants = aclRes.grants(); 
             String grantee = ""; 
             for (Grant grant : grants) { 
                 System.out.format(" %s: %s\n", grant.grantee().id(), 
  grant.permission()); 
                grantee = grant.grantee().id(); } 
             return grantee; 
         } catch (S3Exception e) { 
             System.err.println(e.awsErrorDetails().errorMessage()); 
             System.exit(1); 
         } 
         return ""; 
     }
}
```
• 자세한 API 내용은 참[조GetBucketAcl의](https://docs.aws.amazon.com/goto/SdkForJavaV2/s3-2006-03-01/GetBucketAcl) 섹션을 참조하세요. AWS SDK for Java 2.x API

### **GetBucketPolicy**

다음 코드 예시에서는 GetBucketPolicy을 사용하는 방법을 보여 줍니다.

SDK Java 2.x용

```
a Note
```
에 대한 자세한 내용은 를 참조하세요 GitHub. [AWS 코드 예시 리포지토리](https://github.com/awsdocs/aws-doc-sdk-examples/tree/main/javav2/example_code/s3#code-examples)에서 전체 예시를 찾고 설정 및 실행하는 방법을 배워보세요.

```
import software.amazon.awssdk.services.s3.model.S3Exception;
import software.amazon.awssdk.regions.Region;
import software.amazon.awssdk.services.s3.S3Client;
import software.amazon.awssdk.services.s3.model.GetBucketPolicyRequest;
import software.amazon.awssdk.services.s3.model.GetBucketPolicyResponse;
/**
```
\* Before running this Java V2 code example, set up your development

```
 * environment, including your credentials. 
 * 
  * For more information, see the following documentation topic: 
 * 
  * https://docs.aws.amazon.com/sdk-for-java/latest/developer-guide/get-started.html 
  */
public class GetBucketPolicy { 
     public static void main(String[] args) { 
         final String usage = """ 
                  Usage: 
                      <bucketName> 
                  Where: 
                      bucketName - The Amazon S3 bucket to get the policy from. 
                 """;
        if (args.length != 1) {
             System.out.println(usage); 
             System.exit(1); 
         } 
        String bucketName = args[0];
        System.out.format("Getting policy for bucket: \"%s\"\n\n", bucketName);
         Region region = Region.US_EAST_1; 
         S3Client s3 = S3Client.builder() 
                  .region(region) 
                  .build(); 
        String polText = getPolicy(s3, bucketName);
         System.out.println("Policy Text: " + polText); 
         s3.close(); 
     } 
     public static String getPolicy(S3Client s3, String bucketName) { 
         String policyText; 
        System.out.format("Getting policy for bucket: \"%s\"\n\n", bucketName);
         GetBucketPolicyRequest policyReq = GetBucketPolicyRequest.builder() 
                  .bucket(bucketName) 
                  .build(); 
         try { 
             GetBucketPolicyResponse policyRes = s3.getBucketPolicy(policyReq);
```

```
 policyText = policyRes.policy(); 
              return policyText; 
          } catch (S3Exception e) { 
              System.err.println(e.awsErrorDetails().errorMessage()); 
              System.exit(1); 
          } 
          return ""; 
     }
}
```
• 자세한 API 내용은 참[조GetBucketPolicy](https://docs.aws.amazon.com/goto/SdkForJavaV2/s3-2006-03-01/GetBucketPolicy)의 섹션을 참조하세요. AWS SDK for Java 2.x API

## **GetObject**

다음 코드 예시에서는 GetObject을 사용하는 방법을 보여 줍니다.

## SDK Java 2.x용

### **a** Note

에 대한 자세한 내용은 를 참조하세요 GitHub. [AWS 코드 예시 리포지토리](https://github.com/awsdocs/aws-doc-sdk-examples/tree/main/javav2/example_code/s3#code-examples)에서 전체 예시를 찾고 설정 및 실행하는 방법을 배워보세요.

[S3Client](https://sdk.amazonaws.com/java/api/latest/software/amazon/awssdk/services/s3/S3Client.html)를 사용하여 바이트 배열로 데이터를 읽습니다.

```
 /** 
      * Asynchronously retrieves the bytes of an object from an Amazon S3 bucket and 
 writes them to a local file. 
\star * @param bucketName the name of the S3 bucket containing the object 
      * @param keyName the key (or name) of the S3 object to retrieve 
      * @param path the local file path where the object's bytes will be written 
      * @return a {@link CompletableFuture} that completes when the object bytes have 
 been written to the local file 
      */
```
 public CompletableFuture<Void> getObjectBytesAsync(String bucketName, String keyName, String path) {

GetObjectRequest objectRequest = GetObjectRequest.builder()

```
 .key(keyName) 
             .bucket(bucketName) 
            .build();
         CompletableFuture<ResponseBytes<GetObjectResponse>> response = 
 getAsyncClient().getObject(objectRequest, AsyncResponseTransformer.toBytes()); 
         return response.thenAccept(objectBytes -> { 
             try { 
                 byte[] data = objectBytes.asByteArray(); 
                 Path filePath = Paths.get(path); 
                 Files.write(filePath, data); 
                 logger.info("Successfully obtained bytes from an S3 object"); 
             } catch (IOException ex) { 
                 throw new RuntimeException("Failed to write data to file", ex); 
 } 
        \}).whenComplete((resp, ex) -> {
            if (ex != null) {
                 throw new RuntimeException("Failed to get object bytes from S3", 
 ex); 
 } 
         }); 
    }
```
[S3TransferManager를](https://sdk.amazonaws.com/java/api/latest/software/amazon/awssdk/transfer/s3/S3TransferManager.html) 사용하여 S3 버킷의 [객체를 로컬 파일로 다운로드합](https://sdk.amazonaws.com/java/api/latest/software/amazon/awssdk/transfer/s3/S3TransferManager.html#downloadFile(software.amazon.awssdk.transfer.s3.DownloadFileRequest))니다. [파일 전체를](https://github.com/awsdocs/aws-doc-sdk-examples/blob/main/javav2/example_code/s3/src/main/java/com/example/s3/transfermanager/DownloadFile.java) 보고 [테스트](https://github.com/awsdocs/aws-doc-sdk-examples/blob/main/javav2/example_code/s3/src/test/java/TransferManagerTest.java)합니다.

```
import org.slf4j.Logger;
import org.slf4j.LoggerFactory;
import software.amazon.awssdk.core.sync.RequestBody;
import software.amazon.awssdk.transfer.s3.S3TransferManager;
import software.amazon.awssdk.transfer.s3.model.CompletedFileDownload;
import software.amazon.awssdk.transfer.s3.model.DownloadFileRequest;
import software.amazon.awssdk.transfer.s3.model.FileDownload;
import software.amazon.awssdk.transfer.s3.progress.LoggingTransferListener;
import java.io.IOException;
import java.net.URISyntaxException;
import java.net.URL;
import java.nio.file.Files;
import java.nio.file.Path;
import java.nio.file.Paths;
```

```
import java.util.UUID; 
     public Long downloadFile(S3TransferManager transferManager, String bucketName, 
                               String key, String downloadedFileWithPath) { 
         DownloadFileRequest downloadFileRequest = DownloadFileRequest.builder() 
                  .getObjectRequest(b -> b.bucket(bucketName).key(key)) 
                  .destination(Paths.get(downloadedFileWithPath)) 
                 .build();
         FileDownload downloadFile = 
  transferManager.downloadFile(downloadFileRequest); 
         CompletedFileDownload downloadResult = 
 downloadFile.completionFuture().join();
         logger.info("Content length [{}]", 
  downloadResult.response().contentLength()); 
         return downloadResult.response().contentLength(); 
     }
```
### [S3Client](https://sdk.amazonaws.com/java/api/latest/software/amazon/awssdk/services/s3/S3Client.html)를 사용하여 객체에 속하는 태그를 읽습니다.

```
import software.amazon.awssdk.regions.Region;
import software.amazon.awssdk.services.s3.S3Client;
import software.amazon.awssdk.services.s3.model.GetObjectTaggingRequest;
import software.amazon.awssdk.services.s3.model.GetObjectTaggingResponse;
import software.amazon.awssdk.services.s3.model.S3Exception;
import software.amazon.awssdk.services.s3.model.Tag;
import java.util.List;
/** 
  * Before running this Java V2 code example, set up your development 
  * environment, including your credentials. 
 * 
  * For more information, see the following documentation topic: 
 * 
  * https://docs.aws.amazon.com/sdk-for-java/latest/developer-guide/get-started.html 
  */
public class GetObjectTags { 
     public static void main(String[] args) { 
         final String usage = """
```

```
 Usage: 
                  <bucketName> <keyName>\s 
              Where: 
                  bucketName - The Amazon S3 bucket name.\s 
                  keyName - A key name that represents the object.\s 
              """; 
    if (args.length != 2) {
         System.out.println(usage); 
         System.exit(1); 
     } 
    String bucketName = args[0];
     String keyName = args[1]; 
     Region region = Region.US_EAST_1; 
     S3Client s3 = S3Client.builder() 
              .region(region) 
              .build(); 
     listTags(s3, bucketName, keyName); 
     s3.close(); 
 } 
 public static void listTags(S3Client s3, String bucketName, String keyName) { 
     try { 
         GetObjectTaggingRequest getTaggingRequest = GetObjectTaggingRequest 
                  .builder() 
                  .key(keyName) 
                  .bucket(bucketName) 
                 .build();
         GetObjectTaggingResponse tags = s3.getObjectTagging(getTaggingRequest); 
        List<Tag> tagSet = tags.tagSet();
         for (Tag tag : tagSet) { 
              System.out.println(tag.key()); 
              System.out.println(tag.value()); 
         } 
     } catch (S3Exception e) { 
         System.err.println(e.awsErrorDetails().errorMessage()); 
         System.exit(1); 
     } 
 }
```
}

### S3Client 를 사용하여 객체에 URL 대한 을 가져옵니다. [S3Client](https://sdk.amazonaws.com/java/api/latest/software/amazon/awssdk/services/s3/S3Client.html)

```
import software.amazon.awssdk.regions.Region;
import software.amazon.awssdk.services.s3.S3Client;
import software.amazon.awssdk.services.s3.model.GetUrlRequest;
import software.amazon.awssdk.services.s3.model.S3Exception;
import java.net.URL;
/** 
  * Before running this Java V2 code example, set up your development 
  * environment, including your credentials. 
 * 
  * For more information, see the following documentation topic: 
 * 
  * https://docs.aws.amazon.com/sdk-for-java/latest/developer-guide/get-started.html 
  */
public class GetObjectUrl { 
     public static void main(String[] args) { 
         final String usage = """ 
                  Usage: 
                      <bucketName> <keyName>\s 
                  Where: 
                      bucketName - The Amazon S3 bucket name. 
                      keyName - A key name that represents the object.\s 
                  """; 
         if (args.length != 2) { 
             System.out.println(usage); 
             System.exit(1); 
         } 
         String bucketName = args[0]; 
         String keyName = args[1]; 
         Region region = Region.US_EAST_1; 
         S3Client s3 = S3Client.builder() 
                  .region(region) 
                 .build();
```

```
 getURL(s3, bucketName, keyName); 
         s3.close(); 
     } 
     public static void getURL(S3Client s3, String bucketName, String keyName) { 
         try { 
              GetUrlRequest request = GetUrlRequest.builder() 
                       .bucket(bucketName) 
                       .key(keyName) 
                       .build(); 
              URL url = s3.utilities().getUrl(request); 
              System.out.println("The URL for " + keyName + " is " + url); 
         } catch (S3Exception e) { 
              System.err.println(e.awsErrorDetails().errorMessage()); 
              System.exit(1); 
         } 
     }
}
```
[S3Client](https://sdk.amazonaws.com/java/api/latest/software/amazon/awssdk/services/s3/S3Client.html)를 사용한 S3Presigner 클라이언트 객체를 사용하여 객체를 가져옵니다.

```
import java.io.IOException;
import java.io.InputStream;
import java.io.OutputStream;
import java.net.HttpURLConnection;
import java.time.Duration;
import software.amazon.awssdk.regions.Region;
import software.amazon.awssdk.services.s3.model.GetObjectRequest;
import software.amazon.awssdk.services.s3.model.S3Exception;
import software.amazon.awssdk.services.s3.presigner.model.GetObjectPresignRequest;
import software.amazon.awssdk.services.s3.presigner.model.PresignedGetObjectRequest;
import software.amazon.awssdk.services.s3.presigner.S3Presigner;
import software.amazon.awssdk.utils.IoUtils;
/** 
  * Before running this Java V2 code example, set up your development 
  * environment, including your credentials. 
 * 
  * For more information, see the following documentation topic:
```
\*

```
 * https://docs.aws.amazon.com/sdk-for-java/latest/developer-guide/get-started.html 
  */
public class GetObjectPresignedUrl { 
     public static void main(String[] args) { 
         final String USAGE = """ 
                  Usage: 
                      <bucketName> <keyName>\s 
                  Where: 
                      bucketName - The Amazon S3 bucket name.\s 
                      keyName - A key name that represents a text file.\s 
                 """;
        if (args.length != 2) {
              System.out.println(USAGE); 
              System.exit(1); 
         } 
        String bucketName = args[0];
         String keyName = args[1]; 
         Region region = Region.US_EAST_1; 
         S3Presigner presigner = S3Presigner.builder() 
                  .region(region) 
                  .build(); 
         getPresignedUrl(presigner, bucketName, keyName); 
         presigner.close(); 
     } 
     public static void getPresignedUrl(S3Presigner presigner, String bucketName, 
  String keyName) { 
         try { 
              GetObjectRequest getObjectRequest = GetObjectRequest.builder() 
                       .bucket(bucketName) 
                       .key(keyName) 
                      .build();
              GetObjectPresignRequest getObjectPresignRequest = 
  GetObjectPresignRequest.builder() 
                       .signatureDuration(Duration.ofMinutes(60)) 
                       .getObjectRequest(getObjectRequest) 
                       .build();
```

```
 PresignedGetObjectRequest presignedGetObjectRequest = 
  presigner.presignGetObject(getObjectPresignRequest); 
             String theUrl = presignedGetObjectRequest.url().toString(); 
             System.out.println("Presigned URL: " + theUrl); 
             HttpURLConnection connection = (HttpURLConnection) 
  presignedGetObjectRequest.url().openConnection(); 
             presignedGetObjectRequest.httpRequest().headers().forEach((header, 
  values) -> { 
                 values.forEach(value -> { 
                     connection.addRequestProperty(header, value); 
                 }); 
             }); 
             // Send any request payload that the service needs (not needed when 
             // isBrowserExecutable is true). 
             if (presignedGetObjectRequest.signedPayload().isPresent()) { 
                 connection.setDoOutput(true); 
                 try (InputStream signedPayload = 
  presignedGetObjectRequest.signedPayload().get().asInputStream(); 
                         OutputStream httpOutputStream = 
  connection.getOutputStream()) { 
                     IoUtils.copy(signedPayload, httpOutputStream); 
 } 
 } 
             // Download the result of executing the request. 
             try (InputStream content = connection.getInputStream()) { 
                 System.out.println("Service returned response: "); 
                 IoUtils.copy(content, System.out); 
 } 
         } catch (S3Exception | IOException e) { 
             e.getStackTrace(); 
         } 
     }
}
```
객체 및 [S3Client를](https://sdk.amazonaws.com/java/api/latest/software/amazon/awssdk/services/s3/S3Client.html) 사용하여 ResponseTransformer 객체를 가져옵니다.

import software.amazon.awssdk.core.ResponseBytes;

```
import software.amazon.awssdk.core.sync.ResponseTransformer;
import software.amazon.awssdk.regions.Region;
import software.amazon.awssdk.services.s3.S3Client;
import software.amazon.awssdk.services.s3.model.GetObjectRequest;
import software.amazon.awssdk.services.s3.model.S3Exception;
import software.amazon.awssdk.services.s3.model.GetObjectResponse;
import java.io.File;
import java.io.FileOutputStream;
import java.io.IOException;
import java.io.OutputStream;
/** 
  * Before running this Java V2 code example, set up your development 
  * environment, including your credentials. 
 * 
  * For more information, see the following documentation topic: 
 * 
  * https://docs.aws.amazon.com/sdk-for-java/latest/developer-guide/get-started.html 
  */
public class GetDataResponseTransformer { 
     public static void main(String[] args) { 
         final String usage = """ 
                 Usage: 
                     <br />
sucketName> <keyName> <path>
                 Where: 
                      bucketName - The Amazon S3 bucket name.\s 
                      keyName - The key name.\s 
                      path - The path where the file is written to.\s 
                """"
        if (args.length != 3) {
             System.out.println(usage); 
             System.exit(1); 
         } 
        String bucketName = args[0];
         String keyName = args[1]; 
        String path = args[2];
         Region region = Region.US_EAST_1; 
         S3Client s3 = S3Client.builder() 
                  .region(region)
```

```
 .build(); 
         getObjectBytes(s3, bucketName, keyName, path); 
         s3.close(); 
     } 
     public static void getObjectBytes(S3Client s3, String bucketName, String 
  keyName, String path) { 
         try { 
              GetObjectRequest objectRequest = GetObjectRequest 
                       .builder() 
                       .key(keyName) 
                       .bucket(bucketName) 
                      .build();
              ResponseBytes<GetObjectResponse> objectBytes = 
  s3.getObject(objectRequest, ResponseTransformer.toBytes()); 
              byte[] data = objectBytes.asByteArray(); 
              // Write the data to a local file. 
             File myFile = new File(path);
              OutputStream os = new FileOutputStream(myFile); 
              os.write(data); 
              System.out.println("Successfully obtained bytes from an S3 object"); 
              os.close(); 
         } catch (IOException ex) { 
              ex.printStackTrace(); 
         } catch (S3Exception e) { 
              System.err.println(e.awsErrorDetails().errorMessage()); 
              System.exit(1); 
         } 
     }
}
```
• 자세한 API 내용은 참[조GetObject](https://docs.aws.amazon.com/goto/SdkForJavaV2/s3-2006-03-01/GetObject)의 섹션을 참조하세요. AWS SDK for Java 2.x API

# **GetObjectLegalHold**

다음 코드 예시에서는 GetObjectLegalHold을 사용하는 방법을 보여 줍니다.

#### SDK Java 2.x용

### **a** Note

에 대한 자세한 내용은 를 참조하세요 GitHub. [AWS 코드 예시 리포지토리](https://github.com/awsdocs/aws-doc-sdk-examples/tree/main/javav2/example_code/s3#code-examples)에서 전체 예시를 찾고 설정 및 실행하는 방법을 배워보세요.

```
 // Get the legal hold details for an S3 object. 
    public ObjectLockLegalHold getObjectLegalHold(String bucketName, String 
 objectKey) { 
        try { 
            GetObjectLegalHoldRequest legalHoldRequest = 
 GetObjectLegalHoldRequest.builder() 
                 .bucket(bucketName) 
                 .key(objectKey) 
                 .build(); 
            GetObjectLegalHoldResponse response = 
 getClient().getObjectLegalHold(legalHoldRequest); 
            System.out.println("Object legal hold for " + objectKey + " in " + 
 bucketName + 
                 ":\n\tStatus: " + response.legalHold().status()); 
            return response.legalHold(); 
        } catch (S3Exception ex) { 
            System.out.println("\tUnable to fetch legal hold: '" + ex.getMessage() + 
 "'"); 
        } 
        return null; 
    }
```
• 자세한 API 내용은 참[조GetObjectLegalHold](https://docs.aws.amazon.com/goto/SdkForJavaV2/s3-2006-03-01/GetObjectLegalHold)의 섹션을 참조하세요. AWS SDK for Java 2.x API

### **GetObjectLockConfiguration**

다음 코드 예시에서는 GetObjectLockConfiguration을 사용하는 방법을 보여 줍니다.

### SDK Java 2.x용

# **a** Note

에 대한 자세한 내용은 를 참조하세요 GitHub. [AWS 코드 예시 리포지토리](https://github.com/awsdocs/aws-doc-sdk-examples/tree/main/javav2/example_code/s3#code-examples)에서 전체 예시를 찾고 설정 및 실행하는 방법을 배워보세요.

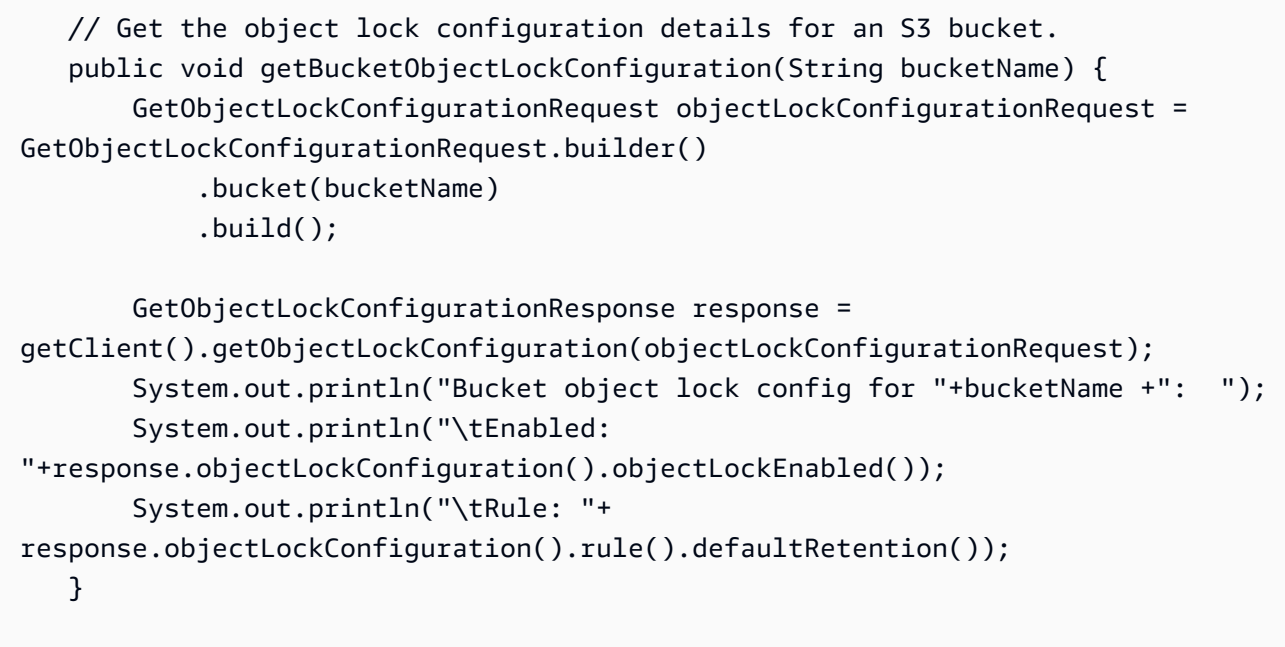

• 자세한 API 내용은 참[조GetObjectLockConfiguration의](https://docs.aws.amazon.com/goto/SdkForJavaV2/s3-2006-03-01/GetObjectLockConfiguration) 섹션을 참조하세요. AWS SDK for Java 2.x API

# **GetObjectRetention**

다음 코드 예시에서는 GetObjectRetention을 사용하는 방법을 보여 줍니다.

SDK Java 2.x용

```
a Note
```

```
 // Get the retention period for an S3 object. 
    public ObjectLockRetention getObjectRetention(String bucketName, String key){ 
        try { 
            GetObjectRetentionRequest retentionRequest = 
 GetObjectRetentionRequest.builder() 
                 .bucket(bucketName) 
                key(key).build();
            GetObjectRetentionResponse response = 
 getClient().getObjectRetention(retentionRequest); 
            System.out.println("tObject retention for "+key +" in "+ bucketName +": 
 " + response.retention().mode() +" until "+ response.retention().retainUntilDate() 
 +"."); 
            return response.retention(); 
        } catch (S3Exception e) { 
            System.err.println(e.awsErrorDetails().errorMessage()); 
            return null; 
        } 
    }
```
• 자세한 API 내용은 참[조GetObjectRetention의](https://docs.aws.amazon.com/goto/SdkForJavaV2/s3-2006-03-01/GetObjectRetention) 섹션을 참조하세요. AWS SDK for Java 2.x API

# **HeadObject**

다음 코드 예시에서는 HeadObject을 사용하는 방법을 보여 줍니다.

SDK Java 2.x용

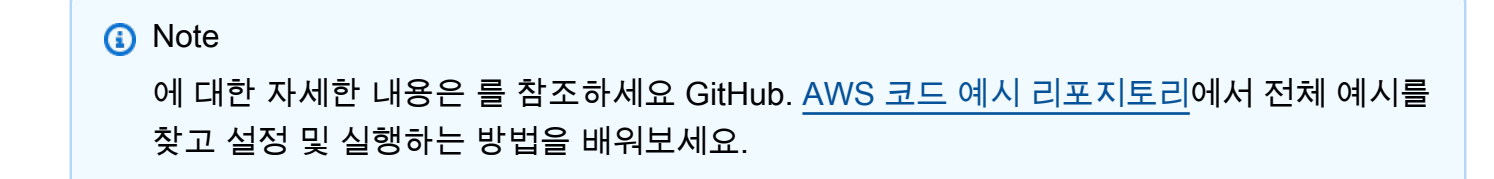

객체의 콘텐츠 유형을 결정합니다.

import software.amazon.awssdk.regions.Region; import software.amazon.awssdk.services.s3.S3Client;

```
import software.amazon.awssdk.services.s3.model.HeadObjectRequest;
import software.amazon.awssdk.services.s3.model.HeadObjectResponse;
import software.amazon.awssdk.services.s3.model.S3Exception;
/** 
  * Before running this Java V2 code example, set up your development 
  * environment, including your credentials. 
 * 
  * For more information, see the following documentation topic: 
 * 
  * https://docs.aws.amazon.com/sdk-for-java/latest/developer-guide/get-started.html 
  */
public class GetObjectContentType { 
     public static void main(String[] args) { 
         final String usage = """ 
                  Usage: 
                      <bucketName> <keyName>> 
                  Where: 
                      bucketName - The Amazon S3 bucket name.\s 
                      keyName - The key name.\s 
                 """
        if (args.length != 2) {
             System.out.println(usage); 
             System.exit(1); 
         } 
        String bucketName = args[0];
         String keyName = args[1]; 
         Region region = Region.US_EAST_1; 
         S3Client s3 = S3Client.builder() 
                  .region(region) 
                 .build();
         getContentType(s3, bucketName, keyName); 
         s3.close(); 
     } 
     public static void getContentType(S3Client s3, String bucketName, String 
  keyName) { 
         try { 
             HeadObjectRequest objectRequest = HeadObjectRequest.builder()
```

```
 .key(keyName) 
                       .bucket(bucketName) 
                      .build();
              HeadObjectResponse objectHead = s3.headObject(objectRequest); 
              String type = objectHead.contentType(); 
              System.out.println("The object content type is " + type); 
         } catch (S3Exception e) { 
              System.err.println(e.awsErrorDetails().errorMessage()); 
              System.exit(1); 
         } 
     }
}
```
객체의 복원 상태를 가져옵니다.

```
import software.amazon.awssdk.regions.Region;
import software.amazon.awssdk.services.s3.S3Client;
import software.amazon.awssdk.services.s3.model.HeadObjectRequest;
import software.amazon.awssdk.services.s3.model.HeadObjectResponse;
import software.amazon.awssdk.services.s3.model.S3Exception;
public class GetObjectRestoreStatus { 
     public static void main(String[] args) { 
         final String usage = """ 
                  Usage: 
                     <bucketName> <keyName>\s
                  Where: 
                      bucketName - The Amazon S3 bucket name.\s 
                      keyName - A key name that represents the object.\s 
                  """; 
         if (args.length != 2) { 
             System.out.println(usage); 
             System.exit(1); 
         } 
         String bucketName = args[0]; 
         String keyName = args[1];
```

```
 Region region = Region.US_EAST_1; 
         S3Client s3 = S3Client.builder() 
                  .region(region) 
                  .build(); 
         checkStatus(s3, bucketName, keyName); 
         s3.close(); 
     } 
     public static void checkStatus(S3Client s3, String bucketName, String keyName) { 
         try { 
              HeadObjectRequest headObjectRequest = HeadObjectRequest.builder() 
                       .bucket(bucketName) 
                       .key(keyName) 
                      .build();
              HeadObjectResponse response = s3.headObject(headObjectRequest); 
              System.out.println("The Amazon S3 object restoration status is " + 
  response.restore()); 
         } catch (S3Exception e) { 
              System.err.println(e.awsErrorDetails().errorMessage()); 
              System.exit(1); 
         } 
     }
}
```
• 자세한 API 내용은 참[조HeadObject의](https://docs.aws.amazon.com/goto/SdkForJavaV2/s3-2006-03-01/HeadObject) 섹션을 참조하세요. AWS SDK for Java 2.x API

### **ListBuckets**

다음 코드 예시에서는 ListBuckets을 사용하는 방법을 보여 줍니다.

SDK Java 2.x용

### **a** Note

```
import software.amazon.awssdk.regions.Region;
import software.amazon.awssdk.services.s3.S3Client;
import software.amazon.awssdk.services.s3.model.Bucket;
import software.amazon.awssdk.services.s3.model.ListBucketsResponse;
import java.util.List;
/** 
  * Before running this Java V2 code example, set up your development 
  * environment, including your credentials. 
 * 
  * For more information, see the following documentation topic: 
 * 
  * https://docs.aws.amazon.com/sdk-for-java/latest/developer-guide/get-started.html 
  */
public class ListBuckets { 
     public static void main(String[] args) { 
         Region region = Region.US_EAST_1; 
         S3Client s3 = S3Client.builder() 
              .region(region) 
              .build(); 
         listAllBuckets(s3); 
     } 
     public static void listAllBuckets(S3Client s3) { 
         ListBucketsResponse response = s3.listBuckets(); 
        List<Bucket> bucketList = response.buckets();
         for (Bucket bucket: bucketList) { 
             System.out.println("Bucket name "+bucket.name()); 
         } 
     }
}
```
• 자세한 API 내용은 참[조ListBuckets의](https://docs.aws.amazon.com/goto/SdkForJavaV2/s3-2006-03-01/ListBuckets) 섹션을 참조하세요. AWS SDK for Java 2.x API

### **ListMultipartUploads**

다음 코드 예시에서는 ListMultipartUploads을 사용하는 방법을 보여 줍니다.

### SDK Java 2.x용

## **a** Note

```
import software.amazon.awssdk.regions.Region;
import software.amazon.awssdk.services.s3.S3Client;
import software.amazon.awssdk.services.s3.model.ListMultipartUploadsRequest;
import software.amazon.awssdk.services.s3.model.ListMultipartUploadsResponse;
import software.amazon.awssdk.services.s3.model.MultipartUpload;
import software.amazon.awssdk.services.s3.model.S3Exception;
import java.util.List;
/** 
  * Before running this Java V2 code example, set up your development 
  * environment, including your credentials. 
 * 
  * For more information, see the following documentation topic: 
 * 
  * https://docs.aws.amazon.com/sdk-for-java/latest/developer-guide/get-started.html 
  */
public class ListMultipartUploads { 
     public static void main(String[] args) { 
         final String usage = """ 
                 Usage: 
                      <bucketName>\s 
                 Where: 
                      bucketName - The name of the Amazon S3 bucket where an in-
progress multipart upload is occurring. 
                  """; 
         if (args.length != 1) { 
             System.out.println(usage); 
             System.exit(1); 
         }
```

```
String bucketName = args[0];
         Region region = Region.US_EAST_1; 
         S3Client s3 = S3Client.builder() 
                  .region(region) 
                 .build();
         listUploads(s3, bucketName); 
         s3.close(); 
     } 
     public static void listUploads(S3Client s3, String bucketName) { 
         try { 
             ListMultipartUploadsRequest listMultipartUploadsRequest = 
  ListMultipartUploadsRequest.builder() 
                      .bucket(bucketName) 
                     .build();
             ListMultipartUploadsResponse response = 
  s3.listMultipartUploads(listMultipartUploadsRequest); 
             List<MultipartUpload> uploads = response.uploads(); 
             for (MultipartUpload upload : uploads) { 
                 System.out.println("Upload in progress: Key = \Upsilon"" + upload.key() +
 "\", id = " + upload.uploadId());
 } 
         } catch (S3Exception e) { 
             System.err.println(e.getMessage()); 
             System.exit(1); 
         } 
     }
}
```
• 자세한 API 내용은 참[조ListMultipartUploads의](https://docs.aws.amazon.com/goto/SdkForJavaV2/s3-2006-03-01/ListMultipartUploads) 섹션을 참조하세요. AWS SDK for Java 2.x API

# **ListObjectsV2**

다음 코드 예시에서는 ListObjectsV2을 사용하는 방법을 보여 줍니다.

### SDK Java 2.x용

### **a** Note

에 대한 자세한 내용은 를 참조하세요 GitHub. [AWS 코드 예시 리포지토리](https://github.com/awsdocs/aws-doc-sdk-examples/tree/main/javav2/example_code/s3#code-examples)에서 전체 예시를 찾고 설정 및 실행하는 방법을 배워보세요.

```
 /** 
      * Asynchronously lists all objects in the specified S3 bucket. 
\star * @param bucketName the name of the S3 bucket to list objects for 
      * @return a {@link CompletableFuture} that completes when all objects have been 
 listed 
      */ 
     public CompletableFuture<Void> listAllObjectsAsync(String bucketName) { 
         ListObjectsV2Request initialRequest = ListObjectsV2Request.builder() 
             .bucket(bucketName) 
             .maxKeys(1) 
            .build();
         ListObjectsV2Publisher paginator = 
 getAsyncClient().listObjectsV2Paginator(initialRequest); 
         return paginator.subscribe(response -> { 
             response.contents().forEach(s3Object -> { 
                 logger.info("Object key: " + s3Object.key()); 
             }); 
        }).thenRun(() -> {
             logger.info("Successfully listed all objects in the bucket: " + 
 bucketName); 
         }).exceptionally(ex -> { 
             throw new RuntimeException("Failed to list objects", ex); 
         }); 
     }
```
페이지 매김을 사용하여 객체를 나열합니다.

```
import software.amazon.awssdk.regions.Region;
import software.amazon.awssdk.services.s3.S3Client;
import software.amazon.awssdk.services.s3.model.ListObjectsV2Request;
import software.amazon.awssdk.services.s3.model.S3Exception;
```

```
import software.amazon.awssdk.services.s3.paginators.ListObjectsV2Iterable;
public class ListObjectsPaginated { 
     public static void main(String[] args) { 
         final String usage = """ 
                  Usage: 
                      <bucketName>\s 
                  Where: 
                      bucketName - The Amazon S3 bucket from which objects are read.\s 
                  """; 
        if (args.length != 1) {
             System.out.println(usage); 
             System.exit(1); 
         } 
        String bucketName = args[0];
         Region region = Region.US_EAST_1; 
         S3Client s3 = S3Client.builder() 
                  .region(region) 
                 .build();
         listBucketObjects(s3, bucketName); 
         s3.close(); 
     } 
     public static void listBucketObjects(S3Client s3, String bucketName) { 
         try { 
             ListObjectsV2Request listReq = ListObjectsV2Request.builder() 
                      .bucket(bucketName) 
                      .maxKeys(1) 
                      .build(); 
            ListObjectsV2Iterable listRes = s3.listObjectsV2Paginator(listReq);
             listRes.stream() 
                     .flatMap(r -> r.contents().stream())
                      .forEach(content -> System.out.println(" Key: " + content.key() 
 + " size = " + content.size()));
         } catch (S3Exception e) { 
             System.err.println(e.awsErrorDetails().errorMessage()); 
             System.exit(1);
```
```
 } 
         }
}
```
• API 자세한 내용은 AWS SDK for Java 2.x API 참조의 [ListObjectsV2](https://docs.aws.amazon.com/goto/SdkForJavaV2/s3-2006-03-01/ListObjectsV2)를 참조하세요.

#### **PutBucketAcl**

다음 코드 예시에서는 PutBucketAcl을 사용하는 방법을 보여 줍니다.

#### SDK Java 2.x용

#### **a** Note

```
import software.amazon.awssdk.regions.Region;
import software.amazon.awssdk.services.s3.S3Client;
import software.amazon.awssdk.services.s3.model.AccessControlPolicy;
import software.amazon.awssdk.services.s3.model.Grant;
import software.amazon.awssdk.services.s3.model.Permission;
import software.amazon.awssdk.services.s3.model.PutBucketAclRequest;
import software.amazon.awssdk.services.s3.model.S3Exception;
import software.amazon.awssdk.services.s3.model.Type;
import java.util.ArrayList;
import java.util.List;
/** 
  * Before running this Java V2 code example, set up your development 
  * environment, including your credentials. 
 * 
  * For more information, see the following documentation topic: 
 * 
  * https://docs.aws.amazon.com/sdk-for-java/latest/developer-guide/get-started.html 
  */
public class SetAcl { 
     public static void main(String[] args) { 
         final String usage = """
```

```
 Usage: 
                   <bucketName> <id>\s 
                 Where: 
                   bucketName - The Amazon S3 bucket to grant permissions on.\s 
                   id - The ID of the owner of this bucket (you can get this value 
 from the AWS Management Console). 
                 """; 
       if (args.length != 2) {
            System.out.println(usage); 
            System.exit(1); 
        } 
       String bucketName = args[0];
       String id = args[1];
       System.out.format("Setting access \n");
        System.out.println(" in bucket: " + bucketName); 
        Region region = Region.US_EAST_1; 
        S3Client s3 = S3Client.builder() 
                 .region(region) 
                .build();
        setBucketAcl(s3, bucketName, id); 
        System.out.println("Done!"); 
        s3.close(); 
    } 
    public static void setBucketAcl(S3Client s3, String bucketName, String id) { 
        try { 
            Grant ownerGrant = Grant.builder() 
                     .grantee(builder -> builder.id(id) 
                              .type(Type.CANONICAL_USER)) 
                     .permission(Permission.FULL_CONTROL) 
                    .build();
           List<Grant> grantList2 = new ArrayList<>();
            grantList2.add(ownerGrant); 
            AccessControlPolicy acl = AccessControlPolicy.builder() 
                     .owner(builder -> builder.id(id)) 
                     .grants(grantList2) 
                     .build();
```

```
 PutBucketAclRequest putAclReq = PutBucketAclRequest.builder() 
                       .bucket(bucketName) 
                       .accessControlPolicy(acl) 
                      .buid():
              s3.putBucketAcl(putAclReq); 
         } catch (S3Exception e) { 
              e.printStackTrace(); 
              System.exit(1); 
         } 
     }
}
```
• 자세한 API 내용은 참[조PutBucketAcl의](https://docs.aws.amazon.com/goto/SdkForJavaV2/s3-2006-03-01/PutBucketAcl) 섹션을 참조하세요. AWS SDK for Java 2.x API

## **PutBucketCors**

다음 코드 예시에서는 PutBucketCors을 사용하는 방법을 보여 줍니다.

SDK Java 2.x용

**a** Note

```
import software.amazon.awssdk.regions.Region;
import software.amazon.awssdk.services.s3.S3Client;
import java.util.ArrayList;
import java.util.List;
import software.amazon.awssdk.services.s3.model.GetBucketCorsRequest;
import software.amazon.awssdk.services.s3.model.GetBucketCorsResponse;
import software.amazon.awssdk.services.s3.model.DeleteBucketCorsRequest;
import software.amazon.awssdk.services.s3.model.S3Exception;
import software.amazon.awssdk.services.s3.model.CORSRule;
import software.amazon.awssdk.services.s3.model.CORSConfiguration;
import software.amazon.awssdk.services.s3.model.PutBucketCorsRequest;
```
/\*\*

```
 * Before running this Java V2 code example, set up your development 
  * environment, including your credentials. 
 * 
  * For more information, see the following documentation topic: 
 * 
  * https://docs.aws.amazon.com/sdk-for-java/latest/developer-guide/get-started.html 
  */
public class S3Cors { 
     public static void main(String[] args) { 
         final String usage = """ 
                  Usage: 
                     <bucketName> <accountId>\s
                  Where: 
                      bucketName - The Amazon S3 bucket to upload an object into. 
                      accountId - The id of the account that owns the Amazon S3 
  bucket. 
                  """; 
        if (args.length != 2) {
             System.out.println(usage); 
             System.exit(1); 
         } 
         String bucketName = args[0]; 
        String accountId = args[1];
         Region region = Region.US_EAST_1; 
         S3Client s3 = S3Client.builder() 
                  .region(region) 
                 .build();
         setCorsInformation(s3, bucketName, accountId); 
         getBucketCorsInformation(s3, bucketName, accountId); 
         deleteBucketCorsInformation(s3, bucketName, accountId); 
         s3.close(); 
     } 
     public static void deleteBucketCorsInformation(S3Client s3, String bucketName, 
  String accountId) { 
         try { 
             DeleteBucketCorsRequest bucketCorsRequest = 
  DeleteBucketCorsRequest.builder()
```

```
 .bucket(bucketName) 
                      .expectedBucketOwner(accountId) 
                     .build();
             s3.deleteBucketCors(bucketCorsRequest); 
         } catch (S3Exception e) { 
             System.err.println(e.awsErrorDetails().errorMessage()); 
             System.exit(1); 
         } 
     } 
     public static void getBucketCorsInformation(S3Client s3, String bucketName, 
String accountId) {
         try { 
             GetBucketCorsRequest bucketCorsRequest = GetBucketCorsRequest.builder() 
                      .bucket(bucketName) 
                      .expectedBucketOwner(accountId) 
                     .build();
             GetBucketCorsResponse corsResponse = 
 s3.getBucketCors(bucketCorsRequest); 
             List<CORSRule> corsRules = corsResponse.corsRules(); 
             for (CORSRule rule : corsRules) { 
                 System.out.println("allowOrigins: " + rule.allowedOrigins()); 
                 System.out.println("AllowedMethod: " + rule.allowedMethods()); 
 } 
         } catch (S3Exception e) { 
             System.err.println(e.awsErrorDetails().errorMessage()); 
             System.exit(1); 
         } 
     } 
     public static void setCorsInformation(S3Client s3, String bucketName, String 
 accountId) { 
         List<String> allowMethods = new ArrayList<>(); 
         allowMethods.add("PUT"); 
         allowMethods.add("POST"); 
         allowMethods.add("DELETE"); 
         List<String> allowOrigins = new ArrayList<>(); 
         allowOrigins.add("http://example.com");
```

```
 try { 
              // Define CORS rules. 
              CORSRule corsRule = CORSRule.builder() 
                       .allowedMethods(allowMethods) 
                       .allowedOrigins(allowOrigins) 
                      .build();
              List<CORSRule> corsRules = new ArrayList<>(); 
              corsRules.add(corsRule); 
              CORSConfiguration configuration = CORSConfiguration.builder() 
                       .corsRules(corsRules) 
                      .build();
              PutBucketCorsRequest putBucketCorsRequest = 
  PutBucketCorsRequest.builder() 
                       .bucket(bucketName) 
                       .corsConfiguration(configuration) 
                       .expectedBucketOwner(accountId) 
                      .build();
              s3.putBucketCors(putBucketCorsRequest); 
         } catch (S3Exception e) { 
              System.err.println(e.awsErrorDetails().errorMessage()); 
              System.exit(1); 
         } 
     }
}
```
• 자세한 API 내용은 참[조PutBucketCors](https://docs.aws.amazon.com/goto/SdkForJavaV2/s3-2006-03-01/PutBucketCors)의 섹션을 참조하세요. AWS SDK for Java 2.x API

## **PutBucketLifecycleConfiguration**

다음 코드 예시에서는 PutBucketLifecycleConfiguration을 사용하는 방법을 보여 줍니다.

SDK Java 2.x용

```
import software.amazon.awssdk.regions.Region;
import software.amazon.awssdk.services.s3.S3Client;
import software.amazon.awssdk.services.s3.model.LifecycleRuleFilter;
import software.amazon.awssdk.services.s3.model.Transition;
import 
  software.amazon.awssdk.services.s3.model.GetBucketLifecycleConfigurationRequest;
import 
  software.amazon.awssdk.services.s3.model.GetBucketLifecycleConfigurationResponse;
import software.amazon.awssdk.services.s3.model.DeleteBucketLifecycleRequest;
import software.amazon.awssdk.services.s3.model.TransitionStorageClass;
import software.amazon.awssdk.services.s3.model.LifecycleRule;
import software.amazon.awssdk.services.s3.model.ExpirationStatus;
import software.amazon.awssdk.services.s3.model.BucketLifecycleConfiguration;
import 
  software.amazon.awssdk.services.s3.model.PutBucketLifecycleConfigurationRequest;
import software.amazon.awssdk.services.s3.model.S3Exception;
import java.util.ArrayList;
import java.util.List;
/** 
  * Before running this Java V2 code example, set up your development 
  * environment, including your credentials. 
 * 
  * For more information, see the following documentation topic: 
 * 
  * https://docs.aws.amazon.com/sdk-for-java/latest/developer-guide/get-started.html 
  */
public class LifecycleConfiguration { 
         public static void main(String[] args) { 
                  final String usage = """ 
                                   Usage: 
                                    <br />
shucketName><accountId>\s
                                   Where: 
                                     bucketName - The Amazon Simple Storage Service 
  (Amazon S3) bucket to upload an object into. 
                                     accountId - The id of the account that owns the 
  Amazon S3 bucket. 
\mathbf{u} = \mathbf{u} \cdot \mathbf{v} , we have the set of \mathbf{u} = \mathbf{v} \cdot \mathbf{v}if (args.length != 2) {
```

```
 System.out.println(usage); 
                          System.exit(1); 
 } 
                 String bucketName = args[0]; 
                String accountId = args[1];
                 Region region = Region.US_EAST_1; 
                 S3Client s3 = S3Client.builder() 
                                  .region(region) 
                                 .buid()setLifecycleConfig(s3, bucketName, accountId);
                 getLifecycleConfig(s3, bucketName, accountId); 
                 deleteLifecycleConfig(s3, bucketName, accountId); 
                 System.out.println("You have successfully created, updated, and 
 deleted a Lifecycle configuration"); 
                 s3.close(); 
         } 
         public static void setLifecycleConfig(S3Client s3, String bucketName, String 
 accountId) { 
                 try { 
                         // Create a rule to archive objects with the 
 "glacierobjects/" prefix to Amazon 
                         // S3 Glacier. 
                          LifecycleRuleFilter ruleFilter = 
 LifecycleRuleFilter.builder() 
                                           .prefix("glacierobjects/") 
                                          .buid() Transition transition = Transition.builder() 
  .storageClass(TransitionStorageClass.GLACIER) 
                                          .days(0).build();
                          LifecycleRule rule1 = LifecycleRule.builder() 
                                           .id("Archive immediately rule") 
                                           .filter(ruleFilter) 
                                           .transitions(transition) 
                                           .status(ExpirationStatus.ENABLED) 
                                          .build();
                          // Create a second rule.
```

```
 Transition transition2 = Transition.builder() 
 .storageClass(TransitionStorageClass.GLACIER) 
                                          .days(0).build();
                         List<Transition> transitionList = new ArrayList<>(); 
                         transitionList.add(transition2); 
                         LifecycleRuleFilter ruleFilter2 = 
 LifecycleRuleFilter.builder() 
                                           .prefix("glacierobjects/") 
                                           .build(); 
                         LifecycleRule rule2 = LifecycleRule.builder() 
                                           .id("Archive and then delete rule") 
                                           .filter(ruleFilter2) 
                                           .transitions(transitionList) 
                                           .status(ExpirationStatus.ENABLED) 
                                           .build(); 
                         // Add the LifecycleRule objects to an ArrayList. 
                         ArrayList<LifecycleRule> ruleList = new ArrayList<>(); 
                         ruleList.add(rule1); 
                         ruleList.add(rule2); 
                         BucketLifecycleConfiguration lifecycleConfiguration = 
 BucketLifecycleConfiguration.builder() 
                                           .rules(ruleList) 
                                          .build();
                         PutBucketLifecycleConfigurationRequest 
 putBucketLifecycleConfigurationRequest = PutBucketLifecycleConfigurationRequest 
                                           .builder() 
                                           .bucket(bucketName) 
 .lifecycleConfiguration(lifecycleConfiguration) 
                                           .expectedBucketOwner(accountId) 
                                          .build();
 s3.putBucketLifecycleConfiguration(putBucketLifecycleConfigurationRequest); 
                 } catch (S3Exception e) {
```

```
 System.err.println(e.awsErrorDetails().errorMessage()); 
                         System.exit(1); 
 } 
         } 
        // Retrieve the configuration and add a new rule. 
         public static void getLifecycleConfig(S3Client s3, String bucketName, String 
 accountId) { 
                 try { 
                         GetBucketLifecycleConfigurationRequest 
 getBucketLifecycleConfigurationRequest = GetBucketLifecycleConfigurationRequest 
                                          .builder() 
                                          .bucket(bucketName) 
                                          .expectedBucketOwner(accountId) 
                                         .build();
                         GetBucketLifecycleConfigurationResponse response = s3 
  .getBucketLifecycleConfiguration(getBucketLifecycleConfigurationRequest); 
                         List<LifecycleRule> newList = new ArrayList<>(); 
                         List<LifecycleRule> rules = response.rules(); 
                         for (LifecycleRule rule : rules) { 
                                  newList.add(rule); 
 } 
                         // Add a new rule with both a prefix predicate and a tag 
 predicate. 
                         LifecycleRuleFilter ruleFilter = 
 LifecycleRuleFilter.builder() 
                                          .prefix("YearlyDocuments/") 
                                         .build();
                         Transition transition = Transition.builder() 
  .storageClass(TransitionStorageClass.GLACIER) 
                                          .days(3650) 
                                          .build(); 
                         LifecycleRule rule1 = LifecycleRule.builder() 
                                          .id("NewRule") 
                                          .filter(ruleFilter) 
                                          .transitions(transition) 
                                          .status(ExpirationStatus.ENABLED) 
                                          .build();
```

```
 // Add the new rule to the list. 
                         newList.add(rule1); 
                         BucketLifecycleConfiguration lifecycleConfiguration = 
 BucketLifecycleConfiguration.builder() 
                                          .rules(newList) 
                                          .build(); 
                         PutBucketLifecycleConfigurationRequest 
 putBucketLifecycleConfigurationRequest = PutBucketLifecycleConfigurationRequest 
                                          .builder() 
                                          .bucket(bucketName) 
  .lifecycleConfiguration(lifecycleConfiguration) 
                                          .expectedBucketOwner(accountId) 
                                         .build();
 s3.putBucketLifecycleConfiguration(putBucketLifecycleConfigurationRequest); 
                 } catch (S3Exception e) { 
                         System.err.println(e.awsErrorDetails().errorMessage()); 
                         System.exit(1); 
 } 
         } 
        // Delete the configuration from the Amazon S3 bucket. 
         public static void deleteLifecycleConfig(S3Client s3, String bucketName, 
 String accountId) { 
                 try { 
                         DeleteBucketLifecycleRequest deleteBucketLifecycleRequest = 
 DeleteBucketLifecycleRequest 
                                          .builder() 
                                          .bucket(bucketName) 
                                          .expectedBucketOwner(accountId) 
                                         .buid() s3.deleteBucketLifecycle(deleteBucketLifecycleRequest); 
                 } catch (S3Exception e) { 
                         System.err.println(e.awsErrorDetails().errorMessage()); 
                         System.exit(1); 
 } 
         }
```
}

• 자세한 API 내용은 참[조PutBucketLifecycleConfiguration의](https://docs.aws.amazon.com/goto/SdkForJavaV2/s3-2006-03-01/PutBucketLifecycleConfiguration) 섹션을 참조하세요. AWS SDK for Java 2.x API

#### **PutBucketPolicy**

다음 코드 예시에서는 PutBucketPolicy을 사용하는 방법을 보여 줍니다.

SDK Java 2.x용

## **a** Note

```
import software.amazon.awssdk.services.s3.S3Client;
import software.amazon.awssdk.services.s3.model.PutBucketPolicyRequest;
import software.amazon.awssdk.services.s3.model.S3Exception;
import software.amazon.awssdk.regions.Region;
import java.io.IOException;
import java.nio.charset.StandardCharsets;
import java.nio.file.Files;
import java.nio.file.Paths;
import java.util.List;
import com.fasterxml.jackson.core.JsonParser;
import com.fasterxml.jackson.databind.ObjectMapper;
/** 
  * Before running this Java V2 code example, set up your development 
  * environment, including your credentials. 
 * 
  * For more information, see the following documentation topic: 
 * 
  * https://docs.aws.amazon.com/sdk-for-java/latest/developer-guide/get-started.html 
  */
public class SetBucketPolicy { 
     public static void main(String[] args) { 
         final String usage = """
```

```
 Usage: 
                    <bucketName> <polFile>
                 Where: 
                     bucketName - The Amazon S3 bucket to set the policy on. 
                     polFile - A JSON file containing the policy (see the Amazon S3 
 Readme for an example).\s 
                 """; 
       if (args.length != 2) {
             System.out.println(usage); 
             System.exit(1); 
        } 
       String bucketName = args[0];
        String polFile = args[1]; 
        String policyText = getBucketPolicyFromFile(polFile); 
        Region region = Region.US_EAST_1; 
        S3Client s3 = S3Client.builder() 
                 .region(region) 
                 .build(); 
        setPolicy(s3, bucketName, policyText); 
        s3.close(); 
    } 
    public static void setPolicy(S3Client s3, String bucketName, String policyText) 
 { 
        System.out.println("Setting policy:"); 
        System.out.println("----"); 
        System.out.println(policyText); 
        System.out.println("----"); 
        System.out.format("On Amazon S3 bucket: \"%s\"\n", bucketName); 
        try { 
             PutBucketPolicyRequest policyReq = PutBucketPolicyRequest.builder() 
                      .bucket(bucketName) 
                      .policy(policyText) 
                      .build(); 
             s3.putBucketPolicy(policyReq); 
        } catch (S3Exception e) {
```

```
 System.err.println(e.awsErrorDetails().errorMessage()); 
             System.exit(1); 
         } 
         System.out.println("Done!"); 
     } 
     // Loads a JSON-formatted policy from a file 
     public static String getBucketPolicyFromFile(String policyFile) { 
         StringBuilder fileText = new StringBuilder(); 
         try { 
             List<String> lines = Files.readAllLines(Paths.get(policyFile), 
 StandardCharsets.UTF 8);
             for (String line : lines) { 
                 fileText.append(line); 
 } 
         } catch (IOException e) { 
            System.out.format("Problem reading file: \"%s\"", policyFile);
             System.out.println(e.getMessage()); 
         } 
         try { 
             final JsonParser parser = new 
  ObjectMapper().getFactory().createParser(fileText.toString()); 
             while (parser.nextToken() != null) { 
 } 
         } catch (IOException jpe) { 
             jpe.printStackTrace(); 
         } 
         return fileText.toString(); 
     }
}
```
• 자세한 API 내용은 참[조PutBucketPolicy의](https://docs.aws.amazon.com/goto/SdkForJavaV2/s3-2006-03-01/PutBucketPolicy) 섹션을 참조하세요. AWS SDK for Java 2.x API

## **PutBucketWebsite**

다음 코드 예시에서는 PutBucketWebsite을 사용하는 방법을 보여 줍니다.

#### SDK Java 2.x용

#### **a** Note

```
import software.amazon.awssdk.services.s3.S3Client;
import software.amazon.awssdk.services.s3.model.IndexDocument;
import software.amazon.awssdk.services.s3.model.PutBucketWebsiteRequest;
import software.amazon.awssdk.services.s3.model.WebsiteConfiguration;
import software.amazon.awssdk.services.s3.model.S3Exception;
import software.amazon.awssdk.regions.Region;
/** 
  * Before running this Java V2 code example, set up your development 
  * environment, including your credentials. 
 * 
  * For more information, see the following documentation topic: 
 * 
  * https://docs.aws.amazon.com/sdk-for-java/latest/developer-guide/get-started.html 
  */
public class SetWebsiteConfiguration { 
     public static void main(String[] args) { 
         final String usage = """ 
                 Usage: <bucketName> [indexdoc]\s 
                 Where: 
                     bucketName - The Amazon S3 bucket to set the website 
  configuration on.\s 
                     indexdoc - The index document, ex. 'index.html' 
                                If not specified, 'index.html' will be set. 
                 """; 
         if (args.length != 1) { 
             System.out.println(usage); 
             System.exit(1); 
         }
```

```
String bucketName = args[0];
         String indexDoc = "index.html"; 
         Region region = Region.US_EAST_1; 
         S3Client s3 = S3Client.builder() 
                  .region(region) 
                 .build();
         setWebsiteConfig(s3, bucketName, indexDoc); 
         s3.close(); 
     } 
     public static void setWebsiteConfig(S3Client s3, String bucketName, String 
  indexDoc) { 
         try { 
              WebsiteConfiguration websiteConfig = WebsiteConfiguration.builder() 
                       .indexDocument(IndexDocument.builder().suffix(indexDoc).build()) 
                      .build();
              PutBucketWebsiteRequest pubWebsiteReq = 
  PutBucketWebsiteRequest.builder() 
                       .bucket(bucketName) 
                       .websiteConfiguration(websiteConfig) 
                      .build();
              s3.putBucketWebsite(pubWebsiteReq); 
              System.out.println("The call was successful"); 
         } catch (S3Exception e) { 
              System.err.println(e.awsErrorDetails().errorMessage()); 
              System.exit(1); 
         } 
     }
}
```
• 자세한 API 내용은 참[조PutBucketWebsite](https://docs.aws.amazon.com/goto/SdkForJavaV2/s3-2006-03-01/PutBucketWebsite)의 섹션을 참조하세요. AWS SDK for Java 2.x API

# **PutObject**

다음 코드 예시에서는 PutObject을 사용하는 방법을 보여 줍니다.

#### SDK Java 2.x용

#### **a** Note

에 대한 자세한 내용은 를 참조하세요 GitHub. [AWS 코드 예시 리포지토리](https://github.com/awsdocs/aws-doc-sdk-examples/tree/main/javav2/example_code/s3#code-examples)에서 전체 예시를 찾고 설정 및 실행하는 방법을 배워보세요.

#### [S3Client](https://sdk.amazonaws.com/java/api/latest/software/amazon/awssdk/services/s3/S3Client.html)를 사용하여 버킷에 파일을 업로드합니다.

```
 /** 
      * Uploads a local file to an AWS S3 bucket asynchronously. 
\star * @param bucketName the name of the S3 bucket to upload the file to 
      * @param key the key (object name) to use for the uploaded file 
      * @param objectPath the local file path of the file to be uploaded 
      * @return a {@link CompletableFuture} that completes with the {@link 
 PutObjectResponse} when the upload is successful, or throws a {@link 
 RuntimeException} if the upload fails 
      */ 
     public CompletableFuture<PutObjectResponse> uploadLocalFileAsync(String 
 bucketName, String key, String objectPath) { 
         PutObjectRequest objectRequest = PutObjectRequest.builder() 
             .bucket(bucketName) 
            key(key).build();
         CompletableFuture<PutObjectResponse> response = 
 getAsyncClient().putObject(objectRequest, 
 AsyncRequestBody.fromFile(Paths.get(objectPath))); 
         return response.whenComplete((resp, ex) -> { 
            if (ex != null) {
               throw new RuntimeException("Failed to upload file", ex); 
 } 
         }); 
    }
```
[S3TransferManager를](https://sdk.amazonaws.com/java/api/latest/software/amazon/awssdk/transfer/s3/S3TransferManager.html) 사용하여 버킷에 [파일을 업로드합](https://sdk.amazonaws.com/java/api/latest/software/amazon/awssdk/transfer/s3/S3TransferManager.html#uploadFile(software.amazon.awssdk.transfer.s3.UploadFileRequest))니다. [파일 전체를](https://github.com/awsdocs/aws-doc-sdk-examples/blob/main/javav2/example_code/s3/src/main/java/com/example/s3/transfermanager/UploadFile.java) 보고 [테스트합](https://github.com/awsdocs/aws-doc-sdk-examples/blob/main/javav2/example_code/s3/src/test/java/TransferManagerTest.java)니다.

```
import org.slf4j.Logger;
import org.slf4j.LoggerFactory;
```

```
import software.amazon.awssdk.transfer.s3.S3TransferManager;
import software.amazon.awssdk.transfer.s3.model.CompletedFileUpload;
import software.amazon.awssdk.transfer.s3.model.FileUpload;
import software.amazon.awssdk.transfer.s3.model.UploadFileRequest;
import software.amazon.awssdk.transfer.s3.progress.LoggingTransferListener;
import java.net.URI;
import java.net.URISyntaxException;
import java.net.URL;
import java.nio.file.Paths;
import java.util.UUID; 
     public String uploadFile(S3TransferManager transferManager, String bucketName, 
                              String key, URI filePathURI) { 
         UploadFileRequest uploadFileRequest = UploadFileRequest.builder() 
             .putObjectRequest(b -> b.bucket(bucketName).key(key)) 
             .source(Paths.get(filePathURI)) 
            .build();
        FileUpload fileUpload = transferManager.uploadFile(uploadFileRequest);
         CompletedFileUpload uploadResult = fileUpload.completionFuture().join(); 
         return uploadResult.response().eTag(); 
     }
```
[S3Client](https://sdk.amazonaws.com/java/api/latest/software/amazon/awssdk/services/s3/S3Client.html)를 사용하여 버킷에 객체를 업로드하고 태그를 설정합니다.

```
 public static void putS3ObjectTags(S3Client s3, String bucketName, String 
 objectKey, String objectPath) { 
        try { 
           Tag tag1 = Tag.builder() .key("Tag 1") 
                     .value("This is tag 1") 
                      .build(); 
           Tag tag2 = Tag.builder() .key("Tag 2") 
                     .value("This is tag 2") 
                    .build();
            List<Tag> tags = new ArrayList<>(); 
            tags.add(tag1); 
            tags.add(tag2);
```

```
 Tagging allTags = Tagging.builder() 
                     .tagSet(tags) 
                     .build(); 
            PutObjectRequest putOb = PutObjectRequest.builder() 
                     .bucket(bucketName) 
                     .key(objectKey) 
                     .tagging(allTags) 
                    .build();
            s3.putObject(putOb, RequestBody.fromBytes(getObjectFile(objectPath))); 
        } catch (S3Exception e) { 
            System.err.println(e.getMessage()); 
            System.exit(1); 
        } 
    } 
    public static void updateObjectTags(S3Client s3, String bucketName, String 
 objectKey) { 
        try { 
            GetObjectTaggingRequest taggingRequest = 
 GetObjectTaggingRequest.builder() 
                     .bucket(bucketName) 
                     .key(objectKey) 
                    .build();
            GetObjectTaggingResponse getTaggingRes = 
 s3.getObjectTagging(taggingRequest); 
            List<Tag> obTags = getTaggingRes.tagSet(); 
            for (Tag sinTag : obTags) { 
                 System.out.println("The tag key is: " + sinTag.key()); 
                 System.out.println("The tag value is: " + sinTag.value()); 
            } 
            // Replace the object's tags with two new tags. 
           Tag tag3 = Tag.builder()
                     .key("Tag 3") 
                     .value("This is tag 3") 
                     .build(); 
           Tag tag4 = Tag.builder()
                     .key("Tag 4")
```

```
 .value("This is tag 4") 
                    .build();
            List<Tag> tags = new ArrayList<>(); 
            tags.add(tag3); 
            tags.add(tag4); 
            Tagging updatedTags = Tagging.builder() 
                     .tagSet(tags) 
                    .build();
            PutObjectTaggingRequest taggingRequest1 = 
 PutObjectTaggingRequest.builder() 
                     .bucket(bucketName) 
                     .key(objectKey) 
                     .tagging(updatedTags) 
                    .build();
            s3.putObjectTagging(taggingRequest1); 
            GetObjectTaggingResponse getTaggingRes2 = 
 s3.getObjectTagging(taggingRequest); 
            List<Tag> modTags = getTaggingRes2.tagSet(); 
            for (Tag sinTag : modTags) { 
                 System.out.println("The tag key is: " + sinTag.key()); 
                 System.out.println("The tag value is: " + sinTag.value()); 
            } 
        } catch (S3Exception e) { 
            System.err.println(e.getMessage()); 
            System.exit(1); 
        } 
    } 
   // Return a byte array. 
    private static byte[] getObjectFile(String filePath) { 
        FileInputStream fileInputStream = null; 
        byte[] bytesArray = null; 
        try { 
           File file = new File(filePath);
           bytesArray = new byte[(int) file.length()];
            fileInputStream = new FileInputStream(file); 
            fileInputStream.read(bytesArray);
```

```
 } catch (IOException e) { 
             e.printStackTrace(); 
         } finally { 
             if (fileInputStream != null) { 
                 try { 
                     fileInputStream.close(); 
                 } catch (IOException e) { 
                     e.printStackTrace(); 
 } 
 } 
         } 
         return bytesArray; 
     }
}
```
[S3Client](https://sdk.amazonaws.com/java/api/latest/software/amazon/awssdk/services/s3/S3Client.html)를 사용하여 버킷에 객체를 업로드하고 메타데이터를 설정합니다.

```
import software.amazon.awssdk.core.sync.RequestBody;
import software.amazon.awssdk.regions.Region;
import software.amazon.awssdk.services.s3.S3Client;
import software.amazon.awssdk.services.s3.model.PutObjectRequest;
import software.amazon.awssdk.services.s3.model.S3Exception;
import java.io.File;
import java.util.HashMap;
import java.util.Map;
/** 
  * Before running this Java V2 code example, set up your development 
  * environment, including your credentials. 
 * 
  * For more information, see the following documentation topic: 
 * 
  * https://docs.aws.amazon.com/sdk-for-java/latest/developer-guide/get-started.html 
  */
public class PutObjectMetadata { 
     public static void main(String[] args) { 
         final String USAGE = """ 
                 Usage: 
                   <bucketName> <objectKey> <objectPath>\s
```

```
 Where: 
                    bucketName - The Amazon S3 bucket to upload an object into. 
                    objectKey - The object to upload (for example, book.pdf). 
                    objectPath - The path where the file is located (for example, C:/
AWS/book2.pdf).\s 
                  """; 
        if (args.length != 3) {
             System.out.println(USAGE); 
             System.exit(1); 
         } 
        String bucketName = args[0];
         String objectKey = args[1]; 
         String objectPath = args[2]; 
         System.out.println("Putting object " + objectKey + " into bucket " + 
  bucketName); 
         System.out.println(" in bucket: " + bucketName); 
         Region region = Region.US_EAST_1; 
         S3Client s3 = S3Client.builder() 
                  .region(region) 
                  .build(); 
         putS3Object(s3, bucketName, objectKey, objectPath); 
         s3.close(); 
     } 
     // This example uses RequestBody.fromFile to avoid loading the whole file into 
     // memory. 
     public static void putS3Object(S3Client s3, String bucketName, String objectKey, 
  String objectPath) { 
         try { 
             Map<String, String> metadata = new HashMap<>(); 
             metadata.put("author", "Mary Doe"); 
             metadata.put("version", "1.0.0.0"); 
             PutObjectRequest putOb = PutObjectRequest.builder() 
                      .bucket(bucketName) 
                      .key(objectKey) 
                       .metadata(metadata) 
                      .build(); 
             s3.putObject(putOb, RequestBody.fromFile(new File(objectPath)));
```

```
 System.out.println("Successfully placed " + objectKey + " into bucket " 
  + bucketName); 
          } catch (S3Exception e) { 
              System.err.println(e.getMessage()); 
              System.exit(1); 
         } 
     }
}
```
## [S3Client](https://sdk.amazonaws.com/java/api/latest/software/amazon/awssdk/services/s3/S3Client.html)를 사용하여 버킷에 객체를 업로드하고 객체 보존 값을 설정합니다.

```
import software.amazon.awssdk.regions.Region;
import software.amazon.awssdk.services.s3.S3Client;
import software.amazon.awssdk.services.s3.model.PutObjectRetentionRequest;
import software.amazon.awssdk.services.s3.model.ObjectLockRetention;
import software.amazon.awssdk.services.s3.model.S3Exception;
import java.time.Instant;
import java.time.LocalDate;
import java.time.LocalDateTime;
import java.time.ZoneOffset;
/** 
  * Before running this Java V2 code example, set up your development 
  * environment, including your credentials. 
 * 
  * For more information, see the following documentation topic: 
 * 
  * https://docs.aws.amazon.com/sdk-for-java/latest/developer-guide/get-started.html 
  */
public class PutObjectRetention { 
     public static void main(String[] args) { 
         final String usage = """ 
                 Usage: 
                      <key> <bucketName>\s 
                 Where: 
                      key - The name of the object (for example, book.pdf).\s 
                      bucketName - The Amazon S3 bucket name that contains the object 
  (for example, bucket1).\s
```

```
 """; 
       if (args.length != 2) {
            System.out.println(usage); 
            System.exit(1); 
        } 
       String key = args[0];
       String bucketName = args[1];
        Region region = Region.US_EAST_1; 
        S3Client s3 = S3Client.builder() 
                 .region(region) 
                 .build(); 
        setRentionPeriod(s3, key, bucketName); 
        s3.close(); 
    } 
    public static void setRentionPeriod(S3Client s3, String key, String bucket) { 
        try { 
            LocalDate localDate = LocalDate.parse("2020-07-17"); 
            LocalDateTime localDateTime = localDate.atStartOfDay(); 
            Instant instant = localDateTime.toInstant(ZoneOffset.UTC); 
            ObjectLockRetention lockRetention = ObjectLockRetention.builder() 
                     .mode("COMPLIANCE") 
                     .retainUntilDate(instant) 
                    .build();
            PutObjectRetentionRequest retentionRequest = 
 PutObjectRetentionRequest.builder() 
                     .bucket(bucket) 
                     .key(key) 
                     .bypassGovernanceRetention(true) 
                     .retention(lockRetention) 
                    .build();
            // To set Retention on an object, the Amazon S3 bucket must support 
 object 
            // locking, otherwise an exception is thrown. 
            s3.putObjectRetention(retentionRequest); 
            System.out.print("An object retention configuration was successfully 
 placed on the object");
```

```
 } catch (S3Exception e) { 
              System.err.println(e.awsErrorDetails().errorMessage()); 
              System.exit(1); 
          } 
     }
}
```
• 자세한 API 내용은 참[조PutObject의](https://docs.aws.amazon.com/goto/SdkForJavaV2/s3-2006-03-01/PutObject) 섹션을 참조하세요. AWS SDK for Java 2.x API

## **PutObjectLegalHold**

다음 코드 예시에서는 PutObjectLegalHold을 사용하는 방법을 보여 줍니다.

SDK Java 2.x용

## **a** Note

```
 // Set or modify a legal hold on an object in an S3 bucket. 
    public void modifyObjectLegalHold(String bucketName, String objectKey, boolean 
 legalHoldOn) { 
        ObjectLockLegalHold legalHold ; 
        if (legalHoldOn) { 
            legalHold = ObjectLockLegalHold.builder() 
                 .status(ObjectLockLegalHoldStatus.ON) 
                .build();
        } else { 
            legalHold = ObjectLockLegalHold.builder() 
                 .status(ObjectLockLegalHoldStatus.OFF) 
                .build();
        } 
        PutObjectLegalHoldRequest legalHoldRequest = 
 PutObjectLegalHoldRequest.builder() 
             .bucket(bucketName) 
             .key(objectKey) 
             .legalHold(legalHold) 
            .build();
```

```
 getClient().putObjectLegalHold(legalHoldRequest) ; 
        System.out.println("Modified legal hold for "+ objectKey +" in "+bucketName 
 +"."); 
    }
```
• 자세한 API 내용은 참[조PutObjectLegalHold의](https://docs.aws.amazon.com/goto/SdkForJavaV2/s3-2006-03-01/PutObjectLegalHold) 섹션을 참조하세요. AWS SDK for Java 2.x API

## **PutObjectLockConfiguration**

다음 코드 예시에서는 PutObjectLockConfiguration을 사용하는 방법을 보여 줍니다.

## SDK Java 2.x용

## **a** Note

에 대한 자세한 내용은 를 참조하세요 GitHub. [AWS 코드 예시 리포지토리](https://github.com/awsdocs/aws-doc-sdk-examples/tree/main/javav2/example_code/s3#code-examples)에서 전체 예시를 찾고 설정 및 실행하는 방법을 배워보세요.

## 버킷의 객체 잠금 구성을 설정합니다.

```
 // Enable object lock on an existing bucket. 
    public void enableObjectLockOnBucket(String bucketName) { 
        try { 
            VersioningConfiguration versioningConfiguration = 
 VersioningConfiguration.builder() 
                 .status(BucketVersioningStatus.ENABLED) 
                 .build(); 
            PutBucketVersioningRequest putBucketVersioningRequest = 
 PutBucketVersioningRequest.builder() 
                 .bucket(bucketName) 
                 .versioningConfiguration(versioningConfiguration) 
                 .build(); 
            // Enable versioning on the bucket. 
            getClient().putBucketVersioning(putBucketVersioningRequest); 
            PutObjectLockConfigurationRequest request = 
 PutObjectLockConfigurationRequest.builder() 
                 .bucket(bucketName)
```

```
 .objectLockConfiguration(ObjectLockConfiguration.builder() 
                     .objectLockEnabled(ObjectLockEnabled.ENABLED) 
                    .buid() .build(); 
            getClient().putObjectLockConfiguration(request); 
            System.out.println("Successfully enabled object lock on "+bucketName); 
        } catch (S3Exception ex) { 
            System.out.println("Error modifying object lock: '" + ex.getMessage() + 
 "'"); 
        } 
    }
```
버킷의 기본 보존 기간을 설정합니다.

```
 // Set or modify a retention period on an S3 bucket. 
    public void modifyBucketDefaultRetention(String bucketName) { 
        VersioningConfiguration versioningConfiguration = 
 VersioningConfiguration.builder() 
             .mfaDelete(MFADelete.DISABLED) 
             .status(BucketVersioningStatus.ENABLED) 
            .build();
        PutBucketVersioningRequest versioningRequest = 
 PutBucketVersioningRequest.builder() 
             .bucket(bucketName) 
             .versioningConfiguration(versioningConfiguration) 
             .build(); 
        getClient().putBucketVersioning(versioningRequest); 
        DefaultRetention rention = DefaultRetention.builder() 
            .days(1) .mode(ObjectLockRetentionMode.GOVERNANCE) 
            .build();
        ObjectLockRule lockRule = ObjectLockRule.builder() 
             .defaultRetention(rention) 
             .build(); 
        ObjectLockConfiguration objectLockConfiguration = 
 ObjectLockConfiguration.builder()
```

```
 .objectLockEnabled(ObjectLockEnabled.ENABLED) 
            .rule(lockRule) 
           .build();
        PutObjectLockConfigurationRequest putObjectLockConfigurationRequest = 
 PutObjectLockConfigurationRequest.builder() 
            .bucket(bucketName) 
            .objectLockConfiguration(objectLockConfiguration) 
           .build();
        getClient().putObjectLockConfiguration(putObjectLockConfigurationRequest) ; 
        System.out.println("Added a default retention to bucket "+bucketName +"."); 
    }
```
• 자세한 API 내용은 참[조PutObjectLockConfiguration의](https://docs.aws.amazon.com/goto/SdkForJavaV2/s3-2006-03-01/PutObjectLockConfiguration) 섹션을 참조하세요. AWS SDK for Java 2.x API

#### **PutObjectRetention**

다음 코드 예시에서는 PutObjectRetention을 사용하는 방법을 보여 줍니다.

SDK Java 2.x용

#### **a** Note

```
 // Set or modify a retention period on an object in an S3 bucket. 
    public void modifyObjectRetentionPeriod(String bucketName, String objectKey) { 
        // Calculate the instant one day from now. 
        Instant futureInstant = Instant.now().plus(1, ChronoUnit.DAYS); 
        // Convert the Instant to a ZonedDateTime object with a specific time zone. 
        ZonedDateTime zonedDateTime = futureInstant.atZone(ZoneId.systemDefault()); 
        // Define a formatter for human-readable output. 
        DateTimeFormatter formatter = DateTimeFormatter.ofPattern("yyyy-MM-dd 
 HH:mm:ss");
```

```
 // Format the ZonedDateTime object to a human-readable date string. 
        String humanReadableDate = formatter.format(zonedDateTime); 
        // Print the formatted date string. 
        System.out.println("Formatted Date: " + humanReadableDate); 
        ObjectLockRetention retention = ObjectLockRetention.builder() 
            .mode(ObjectLockRetentionMode.GOVERNANCE) 
            .retainUntilDate(futureInstant) 
           .build();
        PutObjectRetentionRequest retentionRequest = 
 PutObjectRetentionRequest.builder() 
            .bucket(bucketName) 
            .key(objectKey) 
            .retention(retention) 
           .build();
        getClient().putObjectRetention(retentionRequest); 
        System.out.println("Set retention for "+objectKey +" in " +bucketName +" 
 until "+ humanReadableDate +"."); 
    }
```
• 자세한 API 내용은 참[조PutObjectRetention](https://docs.aws.amazon.com/goto/SdkForJavaV2/s3-2006-03-01/PutObjectRetention)의 섹션을 참조하세요. AWS SDK for Java 2.x API

#### **RestoreObject**

다음 코드 예시에서는 RestoreObject을 사용하는 방법을 보여 줍니다.

SDK Java 2.x용

```
a Note
  에 대한 자세한 내용은 를 참조하세요 GitHub. AWS 코드 예시 리포지토리에서 전체 예시를 
  찾고 설정 및 실행하는 방법을 배워보세요.
```

```
import software.amazon.awssdk.regions.Region;
import software.amazon.awssdk.services.s3.S3Client;
import software.amazon.awssdk.services.s3.model.RestoreRequest;
import software.amazon.awssdk.services.s3.model.GlacierJobParameters;
```

```
import software.amazon.awssdk.services.s3.model.RestoreObjectRequest;
import software.amazon.awssdk.services.s3.model.S3Exception;
import software.amazon.awssdk.services.s3.model.Tier;
/* 
  * For more information about restoring an object, see "Restoring an archived 
  object" at 
    * https://docs.aws.amazon.com/AmazonS3/latest/userguide/restoring-objects.html 
 * 
   Before running this Java V2 code example, set up your development environment,
  including your credentials. 
 * 
  * For more information, see the following documentation topic: 
 * 
  * https://docs.aws.amazon.com/sdk-for-java/latest/developer-guide/get-started.html 
  */
public class RestoreObject { 
     public static void main(String[] args) { 
         final String usage = """ 
                 Usage: 
                      <bucketName> <keyName> <expectedBucketOwner> 
                 Where: 
                      bucketName - The Amazon S3 bucket name.\s 
                      keyName - The key name of an object with a Storage class value 
  of Glacier.\s 
                      expectedBucketOwner - The account that owns the bucket (you can 
  obtain this value from the AWS Management Console).\s 
                  """; 
        if (args.length != 3) {
             System.out.println(usage); 
             System.exit(1); 
         } 
        String bucketName = args[0];
         String keyName = args[1]; 
         String expectedBucketOwner = args[2]; 
         Region region = Region.US_EAST_1; 
         S3Client s3 = S3Client.builder() 
                  .region(region) 
                 .build();
```

```
 restoreS3Object(s3, bucketName, keyName, expectedBucketOwner); 
         s3.close(); 
     } 
     public static void restoreS3Object(S3Client s3, String bucketName, String 
  keyName, String expectedBucketOwner) { 
         try { 
             RestoreRequest restoreRequest = RestoreRequest.builder() 
                       .days(10) 
  .glacierJobParameters(GlacierJobParameters.builder().tier(Tier.STANDARD).build()) 
                      .build();
             RestoreObjectRequest objectRequest = RestoreObjectRequest.builder() 
                      .expectedBucketOwner(expectedBucketOwner) 
                      .bucket(bucketName) 
                      .key(keyName) 
                      .restoreRequest(restoreRequest) 
                     .build();
             s3.restoreObject(objectRequest); 
         } catch (S3Exception e) { 
             System.err.println(e.awsErrorDetails().errorMessage()); 
             System.exit(1); 
         } 
     }
}
```
• 자세한 API 내용은 참[조RestoreObject의](https://docs.aws.amazon.com/goto/SdkForJavaV2/s3-2006-03-01/RestoreObject) 섹션을 참조하세요. AWS SDK for Java 2.x API

# **SelectObjectContent**

다음 코드 예시에서는 SelectObjectContent을 사용하는 방법을 보여 줍니다.

SDK Java 2.x용

## **a** Note

다음 예제에서는 JSON 객체를 사용하는 쿼리를 보여줍니다. [전체 예제에](https://github.com/awsdocs/aws-doc-sdk-examples/blob/main/javav2/example_code/s3/src/main/java/com/example/s3/async/SelectObjectContentExample.java)서는 CSV 객체의 사용도 보여줍니다.

```
import org.slf4j.Logger;
import org.slf4j.LoggerFactory;
import software.amazon.awssdk.core.async.AsyncRequestBody;
import software.amazon.awssdk.core.async.BlockingInputStreamAsyncRequestBody;
import software.amazon.awssdk.core.exception.SdkException;
import software.amazon.awssdk.services.s3.S3AsyncClient;
import software.amazon.awssdk.services.s3.model.CSVInput;
import software.amazon.awssdk.services.s3.model.CSVOutput;
import software.amazon.awssdk.services.s3.model.CompressionType;
import software.amazon.awssdk.services.s3.model.ExpressionType;
import software.amazon.awssdk.services.s3.model.FileHeaderInfo;
import software.amazon.awssdk.services.s3.model.InputSerialization;
import software.amazon.awssdk.services.s3.model.JSONInput;
import software.amazon.awssdk.services.s3.model.JSONOutput;
import software.amazon.awssdk.services.s3.model.JSONType;
import software.amazon.awssdk.services.s3.model.ObjectIdentifier;
import software.amazon.awssdk.services.s3.model.OutputSerialization;
import software.amazon.awssdk.services.s3.model.Progress;
import software.amazon.awssdk.services.s3.model.PutObjectResponse;
import software.amazon.awssdk.services.s3.model.SelectObjectContentRequest;
import software.amazon.awssdk.services.s3.model.SelectObjectContentResponseHandler;
import software.amazon.awssdk.services.s3.model.Stats;
import java.io.IOException;
import java.net.URL;
import java.util.ArrayList;
import java.util.List;
import java.util.UUID;
import java.util.concurrent.CompletableFuture;
public class SelectObjectContentExample { 
     static final Logger logger = 
  LoggerFactory.getLogger(SelectObjectContentExample.class); 
     static final String BUCKET_NAME = "select-object-content-" + UUID.randomUUID(); 
    static final S3AsyncClient s3AsyncClient = S3AsyncClient.create();
    static String FILE CSV = "csv";
     static String FILE_JSON = "json"; 
     static String URL_CSV = "https://raw.githubusercontent.com/mledoze/countries/
master/dist/countries.csv";
```

```
 static String URL_JSON = "https://raw.githubusercontent.com/mledoze/countries/
master/dist/countries.json"; 
     public static void main(String[] args) { 
         SelectObjectContentExample selectObjectContentExample = new 
  SelectObjectContentExample(); 
         try { 
             SelectObjectContentExample.setUp(); 
             selectObjectContentExample.runSelectObjectContentMethodForJSON(); 
            selectObjectContentExample.runSelectObjectContentMethodForCSV();
         } catch (SdkException e) { 
             logger.error(e.getMessage(), e); 
             System.exit(1); 
         } finally { 
             SelectObjectContentExample.tearDown(); 
         } 
     } 
     EventStreamInfo runSelectObjectContentMethodForJSON() { 
         // Set up request parameters. 
         final String queryExpression = "select * from s3object[*][*] c where c.area 
  < 350000"; 
         final String fileType = FILE_JSON; 
         InputSerialization inputSerialization = InputSerialization.builder() 
                  .json(JSONInput.builder().type(JSONType.DOCUMENT).build()) 
                  .compressionType(CompressionType.NONE) 
                 .build();
         OutputSerialization outputSerialization = OutputSerialization.builder() 
                  .json(JSONOutput.builder().recordDelimiter(null).build()) 
                 .build();
         // Build the SelectObjectContentRequest. 
         SelectObjectContentRequest select = SelectObjectContentRequest.builder() 
                  .bucket(BUCKET_NAME) 
                  .key(FILE_JSON) 
                  .expression(queryExpression) 
                  .expressionType(ExpressionType.SQL) 
                  .inputSerialization(inputSerialization) 
                  .outputSerialization(outputSerialization) 
                 .build();
        EventStreamInfo eventStreamInfo = new EventStreamInfo();
```

```
 // Call the selectObjectContent method with the request and a response 
  handler. 
         // Supply an EventStreamInfo object to the response handler to gather 
  records and information from the response. 
         s3AsyncClient.selectObjectContent(select, 
  buildResponseHandler(eventStreamInfo)).join(); 
         // Log out information gathered while processing the response stream. 
         long recordCount = eventStreamInfo.getRecords().stream().mapToInt(record -> 
                 record.split("\n").length 
         ).sum(); 
         logger.info("Total records {}: {}", fileType, recordCount); 
         logger.info("Visitor onRecords for fileType {} called {} times", fileType, 
  eventStreamInfo.getCountOnRecordsCalled()); 
         logger.info("Visitor onStats for fileType {}, {}", fileType, 
  eventStreamInfo.getStats()); 
         logger.info("Visitor onContinuations for fileType {}, {}", fileType, 
  eventStreamInfo.getCountContinuationEvents()); 
         return eventStreamInfo; 
     } 
     static SelectObjectContentResponseHandler buildResponseHandler(EventStreamInfo 
  eventStreamInfo) { 
         // Use a Visitor to process the response stream. This visitor logs 
  information and gathers details while processing. 
         final SelectObjectContentResponseHandler.Visitor visitor = 
  SelectObjectContentResponseHandler.Visitor.builder() 
                 f .onRecords(r -> {
                      logger.info("Record event received."); 
                      eventStreamInfo.addRecord(r.payload().asUtf8String()); 
                      eventStreamInfo.incrementOnRecordsCalled(); 
                 }) 
                 .onCont(ce -> {
                      logger.info("Continuation event received."); 
                      eventStreamInfo.incrementContinuationEvents(); 
                 }) 
                  .onProgress(pe -> { 
                      Progress progress = pe.details(); 
                      logger.info("Progress event received:\n bytesScanned:
{}\nbytesProcessed: {}\nbytesReturned:{}", 
                              progress.bytesScanned(), 
                              progress.bytesProcessed(), 
                              progress.bytesReturned()); 
                 })
```

```
 .onEnd(ee -> logger.info("End event received.")) 
 .onStats(se -> { 
     logger.info("Stats event received."); 
     eventStreamInfo.addStats(se.details()); 
 }) 
.build();
```
 // Build the SelectObjectContentResponseHandler with the visitor that processes the stream.

```
 return SelectObjectContentResponseHandler.builder() 
         .subscriber(visitor).build();
```

```
 }
```

```
 // The EventStreamInfo class is used to store information gathered while 
 processing the response stream.
```

```
 static class EventStreamInfo {
```

```
 private final List<String> records = new ArrayList<>(); 
 private Integer countOnRecordsCalled = 0; 
 private Integer countContinuationEvents = 0;
```

```
 private Stats stats;
```

```
 void incrementOnRecordsCalled() { 
     countOnRecordsCalled++;
```

```
 }
```
}

}

}

}

}

```
 void incrementContinuationEvents() { 
     countContinuationEvents++;
```

```
 void addRecord(String record) {
```

```
 records.add(record);
```

```
 void addStats(Stats stats) { 
     this.stats = stats;
```

```
 public List<String> getRecords() {
```

```
 return records;
```

```
 public Integer getCountOnRecordsCalled() { 
     return countOnRecordsCalled;
```

```
 public Integer getCountContinuationEvents() { 
          return countContinuationEvents; 
     } 
     public Stats getStats() { 
          return stats; 
     } 
 }
```
• 자세한 API 내용은 참[조SelectObjectContent](https://docs.aws.amazon.com/goto/SdkForJavaV2/s3-2006-03-01/SelectObjectContent)의 섹션을 참조하세요. AWS SDK for Java 2.x API

# 시나리오

미리 서명된 생성 URL

다음 코드 예제는 Amazon S3에 URL 대해 미리 서명된 를 생성하고 객체를 업로드하는 방법을 보여줍 니다.

SDK Java 2.x용

**a** Note

에 대한 자세한 내용은 를 참조하세요 GitHub. [AWS 코드 예시 리포지토리](https://github.com/awsdocs/aws-doc-sdk-examples/tree/main/javav2/example_code/s3#code-examples)에서 전체 예시를 찾고 설정 및 실행하는 방법을 배워보세요.

객체에 URL 대해 미리 서명된 을 생성한 다음 다운로드합니다(GET 요청).

가져옵니다.

```
import com.example.s3.util.PresignUrlUtils;
import org.slf4j.Logger;
import software.amazon.awssdk.http.HttpExecuteRequest;
import software.amazon.awssdk.http.HttpExecuteResponse;
import software.amazon.awssdk.http.SdkHttpClient;
import software.amazon.awssdk.http.SdkHttpMethod;
import software.amazon.awssdk.http.SdkHttpRequest;
import software.amazon.awssdk.http.apache.ApacheHttpClient;
import software.amazon.awssdk.services.s3.S3Client;
```
```
import software.amazon.awssdk.services.s3.model.GetObjectRequest;
import software.amazon.awssdk.services.s3.model.S3Exception;
import software.amazon.awssdk.services.s3.presigner.S3Presigner;
import software.amazon.awssdk.services.s3.presigner.model.GetObjectPresignRequest;
import software.amazon.awssdk.services.s3.presigner.model.PresignedGetObjectRequest;
import software.amazon.awssdk.utils.IoUtils;
import java.io.ByteArrayOutputStream;
import java.io.File;
import java.io.IOException;
import java.io.InputStream;
import java.net.HttpURLConnection;
import java.net.URISyntaxException;
import java.net.URL;
import java.net.http.HttpClient;
import java.net.http.HttpRequest;
import java.net.http.HttpResponse;
import java.nio.file.Paths;
import java.time.Duration;
import java.util.UUID;
```
# 를 생성합니다URL.

```
 /* Create a pre-signed URL to download an object in a subsequent GET request. */ 
    public String createPresignedGetUrl(String bucketName, String keyName) { 
        try (S3Presigner presigner = S3Presigner.create()) { 
            GetObjectRequest objectRequest = GetObjectRequest.builder() 
                     .bucket(bucketName) 
                     .key(keyName) 
                     .build(); 
            GetObjectPresignRequest presignRequest = 
 GetObjectPresignRequest.builder() 
                     .signatureDuration(Duration.ofMinutes(10)) // The URL will 
 expire in 10 minutes. 
                     .getObjectRequest(objectRequest) 
                    .build();
            PresignedGetObjectRequest presignedRequest = 
 presigner.presignGetObject(presignRequest); 
            logger.info("Presigned URL: [{}]", presignedRequest.url().toString());
```

```
 logger.info("HTTP method: [{}]", 
 presignedRequest.httpRequest().method()); 
            return presignedRequest.url().toExternalForm(); 
        } 
    }
```
다음 세 가지 방법 중 하나를 사용하여 객체를 다운로드합니다.

JDK HttpURLConnection (v1.1 이후) 클래스를 사용하여 다운로드를 수행합니다.

```
 /* Use the JDK HttpURLConnection (since v1.1) class to do the download. */ 
     public byte[] useHttpUrlConnectionToGet(String presignedUrlString) { 
         ByteArrayOutputStream byteArrayOutputStream = new 
 ByteArrayOutputStream(); // Capture the response body to a byte array. 
         try { 
             URL presignedUrl = new URL(presignedUrlString); 
             HttpURLConnection connection = (HttpURLConnection) 
 presignedUrl.openConnection(); 
             connection.setRequestMethod("GET"); 
             // Download the result of executing the request. 
             try (InputStream content = connection.getInputStream()) { 
                 IoUtils.copy(content, byteArrayOutputStream); 
 } 
             logger.info("HTTP response code is " + connection.getResponseCode()); 
         } catch (S3Exception | IOException e) { 
             logger.error(e.getMessage(), e); 
         } 
         return byteArrayOutputStream.toByteArray(); 
     }
```
JDK HttpClient (v11 이후) 클래스를 사용하여 다운로드를 수행합니다.

```
 /* Use the JDK HttpClient (since v11) class to do the download. */ 
    public byte[] useHttpClientToGet(String presignedUrlString) { 
        ByteArrayOutputStream byteArrayOutputStream = new 
 ByteArrayOutputStream(); // Capture the response body to a byte array.
```
HttpRequest.Builder requestBuilder = HttpRequest.newBuilder();

```
 HttpClient httpClient = HttpClient.newHttpClient(); 
     try { 
         URL presignedUrl = new URL(presignedUrlString); 
         HttpResponse<InputStream> response = httpClient.send(requestBuilder 
                          .uri(presignedUrl.toURI()) 
                         .GET() .build(), 
                  HttpResponse.BodyHandlers.ofInputStream()); 
         IoUtils.copy(response.body(), byteArrayOutputStream); 
         logger.info("HTTP response code is " + response.statusCode()); 
     } catch (URISyntaxException | InterruptedException | IOException e) { 
         logger.error(e.getMessage(), e); 
     } 
     return byteArrayOutputStream.toByteArray(); 
 }
```
Java SdkHttpClient 클래스용 AWS SDK를 사용하여 다운로드를 수행합니다.

```
 /* Use the AWS SDK for Java SdkHttpClient class to do the download. */ 
    public byte[] useSdkHttpClientToPut(String presignedUrlString) { 
        ByteArrayOutputStream byteArrayOutputStream = new 
 ByteArrayOutputStream(); // Capture the response body to a byte array. 
        try { 
            URL presignedUrl = new URL(presignedUrlString); 
            SdkHttpRequest request = SdkHttpRequest.builder() 
                     .method(SdkHttpMethod.GET) 
                     .uri(presignedUrl.toURI()) 
                     .build(); 
            HttpExecuteRequest executeRequest = HttpExecuteRequest.builder() 
                     .request(request) 
                     .build(); 
            try (SdkHttpClient sdkHttpClient = ApacheHttpClient.create()) { 
                HttpExecuteResponse response = 
 sdkHttpClient.prepareRequest(executeRequest).call(); 
                response.responseBody().ifPresentOrElse( 
                         abortableInputStream -> {
```

```
 try { 
                               IoUtils.copy(abortableInputStream, 
 byteArrayOutputStream); 
                           } catch (IOException e) { 
                               throw new RuntimeException(e); 
 } 
\}, \{ () -> logger.error("No response body.")); 
               logger.info("HTTP Response code is {}", 
 response.httpResponse().statusCode()); 
 } 
        } catch (URISyntaxException | IOException e) { 
            logger.error(e.getMessage(), e); 
        } 
        return byteArrayOutputStream.toByteArray(); 
    }
```
업로드를 URL 위해 미리 서명된 를 생성한 다음 파일(PUT 요청)을 업로드합니다.

가져옵니다.

```
import com.example.s3.util.PresignUrlUtils;
import org.slf4j.Logger;
import software.amazon.awssdk.core.internal.sync.FileContentStreamProvider;
import software.amazon.awssdk.http.HttpExecuteRequest;
import software.amazon.awssdk.http.HttpExecuteResponse;
import software.amazon.awssdk.http.SdkHttpClient;
import software.amazon.awssdk.http.SdkHttpMethod;
import software.amazon.awssdk.http.SdkHttpRequest;
import software.amazon.awssdk.http.apache.ApacheHttpClient;
import software.amazon.awssdk.services.s3.S3Client;
import software.amazon.awssdk.services.s3.model.PutObjectRequest;
import software.amazon.awssdk.services.s3.model.S3Exception;
import software.amazon.awssdk.services.s3.presigner.S3Presigner;
import software.amazon.awssdk.services.s3.presigner.model.PresignedPutObjectRequest;
import software.amazon.awssdk.services.s3.presigner.model.PutObjectPresignRequest;
import java.io.File;
import java.io.IOException;
import java.io.OutputStream;
import java.io.RandomAccessFile;
import java.net.HttpURLConnection;
```

```
import java.net.URISyntaxException;
import java.net.URL;
import java.net.http.HttpClient;
import java.net.http.HttpRequest;
import java.net.http.HttpResponse;
import java.nio.ByteBuffer;
import java.nio.channels.FileChannel;
import java.nio.file.Path;
import java.nio.file.Paths;
import java.time.Duration;
import java.util.Map;
import java.util.UUID;
```
를 생성합니다URL.

```
 /* Create a presigned URL to use in a subsequent PUT request */ 
   public String createPresignedUrl(String bucketName, String keyName, Map<String,
 String> metadata) { 
        try (S3Presigner presigner = S3Presigner.create()) { 
            PutObjectRequest objectRequest = PutObjectRequest.builder() 
                     .bucket(bucketName) 
                     .key(keyName) 
                     .metadata(metadata) 
                    .build();
            PutObjectPresignRequest presignRequest = 
 PutObjectPresignRequest.builder() 
                     .signatureDuration(Duration.ofMinutes(10)) // The URL expires 
 in 10 minutes. 
                     .putObjectRequest(objectRequest) 
                     .build(); 
            PresignedPutObjectRequest presignedRequest = 
 presigner.presignPutObject(presignRequest); 
            String myURL = presignedRequest.url().toString(); 
            logger.info("Presigned URL to upload a file to: [{}]", myURL); 
            logger.info("HTTP method: [{}]", 
 presignedRequest.httpRequest().method()); 
            return presignedRequest.url().toExternalForm();
```
}

다음 세 가지 방법 중 하나를 사용하여 파일 객체를 업로드합니다.

```
JDK HttpURLConnection (v1.1 이후) 클래스를 사용하여 업로드를 수행합니다.
```

```
/* Use the JDK HttpURLConnection (since v1.1) class to do the upload. */ public void useHttpUrlConnectionToPut(String presignedUrlString, File fileToPut, 
 Map<String, String> metadata) { 
        logger.info("Begin [{}] upload", fileToPut.toString()); 
        try { 
            URL presignedUrl = new URL(presignedUrlString); 
            HttpURLConnection connection = (HttpURLConnection) 
 presignedUrl.openConnection(); 
            connection.setDoOutput(true); 
            metadata.forEach((k, v) -> connection.setRequestProperty("x-amz-meta-" + 
 k, v)); 
            connection.setRequestMethod("PUT"); 
            OutputStream out = connection.getOutputStream(); 
            try (RandomAccessFile file = new RandomAccessFile(fileToPut, "r"); 
                  FileChannel inChannel = file.getChannel()) { 
                ByteBuffer buffer = ByteBuffer.allocate(8192); //Buffer size is 8k 
               while (inChannel.read(buffer) > 0) {
                     buffer.flip(); 
                    for (int i = 0; i < buffer.limit(); i++) {
                         out.write(buffer.get()); 
 } 
                     buffer.clear(); 
 } 
            } catch (IOException e) { 
                logger.error(e.getMessage(), e); 
 } 
            out.close(); 
            connection.getResponseCode(); 
            logger.info("HTTP response code is " + connection.getResponseCode()); 
        } catch (S3Exception | IOException e) { 
             logger.error(e.getMessage(), e); 
 }
```
JDK HttpClient (v11 이후) 클래스를 사용하여 업로드를 수행합니다.

```
 /* Use the JDK HttpClient (since v11) class to do the upload. */ 
    public void useHttpClientToPut(String presignedUrlString, File fileToPut, 
 Map<String, String> metadata) { 
        logger.info("Begin [{}] upload", fileToPut.toString()); 
        HttpRequest.Builder requestBuilder = HttpRequest.newBuilder(); 
        metadata.forEach((k, v) -> requestBuilder.header("x-amz-meta-" + k, v)); 
        HttpClient httpClient = HttpClient.newHttpClient(); 
        try { 
            final HttpResponse<Void> response = httpClient.send(requestBuilder 
                             .uri(new URL(presignedUrlString).toURI()) 
 .PUT(HttpRequest.BodyPublishers.ofFile(Path.of(fileToPut.toURI()))) 
                             .build(), 
                     HttpResponse.BodyHandlers.discarding()); 
            logger.info("HTTP response code is " + response.statusCode()); 
        } catch (URISyntaxException | InterruptedException | IOException e) { 
            logger.error(e.getMessage(), e); 
        } 
    }
```
Java V2 SdkHttpClient 클래스 AWS 용 를 사용하여 업로드를 수행합니다.

```
 /* Use the AWS SDK for Java V2 SdkHttpClient class to do the upload. */ 
    public void useSdkHttpClientToPut(String presignedUrlString, File fileToPut, 
 Map<String, String> metadata) { 
        logger.info("Begin [{}] upload", fileToPut.toString()); 
        try { 
            URL presignedUrl = new URL(presignedUrlString); 
            SdkHttpRequest.Builder requestBuilder = SdkHttpRequest.builder() 
                     .method(SdkHttpMethod.PUT) 
                     .uri(presignedUrl.toURI());
```

```
 // Add headers 
             metadata.forEach((k, v) -> requestBuilder.putHeader("x-amz-meta-" + k, 
 v)); 
             // Finish building the request. 
            SdkHttpRequest request = requestBuilder.build();
             HttpExecuteRequest executeRequest = HttpExecuteRequest.builder() 
                      .request(request) 
                      .contentStreamProvider(new 
 FileContentStreamProvider(fileToPut.toPath())) 
                     .build();
             try (SdkHttpClient sdkHttpClient = ApacheHttpClient.create()) { 
                 HttpExecuteResponse response = 
 sdkHttpClient.prepareRequest(executeRequest).call(); 
                 logger.info("Response code: {}", 
 response.httpResponse().statusCode()); 
 } 
         } catch (URISyntaxException | IOException e) { 
             logger.error(e.getMessage(), e); 
         } 
    }
```
사진을 관리하기 위한 서버리스 애플리케이션 만들기

다음 코드 예시에서는 사용자가 레이블을 사용하여 사진을 관리할 수 있는 서버리스 애플리케이션을 생성하는 방법을 보여줍니다.

#### SDK Java 2.x용

Amazon Rekognition을 사용하여 이미지에서 레이블을 감지하고 나중에 검색할 수 있도록 저장하 는 사진 자산 관리 애플리케이션을 개발하는 방법을 보여줍니다.

전체 소스 코드와 설정 및 실행 방법에 대한 지침은 [GitHub의](https://github.com/awsdocs/aws-doc-sdk-examples/tree/main/javav2/usecases/pam_source_files) 전체 예제를 참조하세요.

이 예제의 출처에 대한 자세한 내용은 [AWS 커뮤니티의](https://community.aws/posts/cloud-journeys/01-serverless-image-recognition-app) 게시물을 참조하십시오.

이 예시에서 사용되는 서비스

- API 게이트웨이
- DynamoDB
- Lambda
- Amazon Rekognition
- Amazon S3
- Amazon SNS

미완료 멀티파트 업로드 삭제

다음 코드 예시는 미완료 Amazon S3 멀티파트 업로드를 삭제 또는 중지하는 방법을 보여줍니다.

SDK Java 2.x용

## **a** Note

에 대한 자세한 내용은 를 참조하세요 GitHub. [AWS 코드 예시 리포지토리](https://github.com/awsdocs/aws-doc-sdk-examples/tree/main/javav2/example_code/s3#code-examples)에서 전체 예시를 찾고 설정 및 실행하는 방법을 배워보세요.

어떤 이유로든 진행 중이거나 완료되지 않은 멀티파트 업로드를 중지하려면 다음 예와 같이 업로드 목록을 가져온 다음 삭제하면 됩니다.

```
 public static void abortIncompleteMultipartUploadsFromList() { 
        ListMultipartUploadsRequest listMultipartUploadsRequest = 
 ListMultipartUploadsRequest.builder() 
                 .bucket(bucketName) 
                 .build(); 
        ListMultipartUploadsResponse response = 
 s3Client.listMultipartUploads(listMultipartUploadsRequest); 
        List<MultipartUpload> uploads = response.uploads(); 
        AbortMultipartUploadRequest abortMultipartUploadRequest; 
        for (MultipartUpload upload : uploads) { 
            abortMultipartUploadRequest = AbortMultipartUploadRequest.builder() 
                     .bucket(bucketName) 
                     .key(upload.key()) 
                     .expectedBucketOwner(accountId) 
                     .uploadId(upload.uploadId()) 
                    .build();
            AbortMultipartUploadResponse abortMultipartUploadResponse =
```

```
 s3Client.abortMultipartUpload(abortMultipartUploadRequest);
```

```
 if (abortMultipartUploadResponse.sdkHttpResponse().isSuccessful()) { 
                logger.info("Upload ID [{}] to bucket [{}] successfully aborted.", 
 upload.uploadId(), bucketName); 
 } 
        } 
    }
```
특정 날짜 전 또는 후에 시작된 미완료 멀티파트 업로드를 삭제하려면 다음 예와 같이 특정 시점을 기준으로 멀티파트 업로드를 선택적으로 삭제할 수 있습니다.

```
 static void abortIncompleteMultipartUploadsOlderThan(Instant pointInTime) { 
         ListMultipartUploadsRequest listMultipartUploadsRequest = 
 ListMultipartUploadsRequest.builder() 
                 .bucket(bucketName) 
                 .build(); 
         ListMultipartUploadsResponse response = 
 s3Client.listMultipartUploads(listMultipartUploadsRequest); 
         List<MultipartUpload> uploads = response.uploads(); 
         AbortMultipartUploadRequest abortMultipartUploadRequest; 
         for (MultipartUpload upload : uploads) { 
             logger.info("Found multipartUpload with upload ID [{}], initiated [{}]", 
 upload.uploadId(), upload.initiated()); 
             if (upload.initiated().isBefore(pointInTime)) { 
                 abortMultipartUploadRequest = AbortMultipartUploadRequest.builder() 
                          .bucket(bucketName) 
                          .key(upload.key()) 
                          .expectedBucketOwner(accountId) 
                          .uploadId(upload.uploadId()) 
                          .build(); 
                 AbortMultipartUploadResponse abortMultipartUploadResponse = 
 s3Client.abortMultipartUpload(abortMultipartUploadRequest); 
                 if (abortMultipartUploadResponse.sdkHttpResponse().isSuccessful()) { 
                     logger.info("Upload ID [{}] to bucket [{}] successfully 
 aborted.", upload.uploadId(), bucketName); 
 } 
 } 
         } 
     }
```
멀티파트 업로드를 시작한 후 업로드 ID에 액세스할 수 있는 경우 ID를 사용하여 진행 중인 업로드 를 삭제할 수 있습니다.

```
 static void abortMultipartUploadUsingUploadId() { 
        String uploadId = startUploadReturningUploadId(); 
        AbortMultipartUploadResponse response = s3Client.abortMultipartUpload(b -> b 
                 .uploadId(uploadId) 
                 .bucket(bucketName) 
                key(key));
        if (response.sdkHttpResponse().isSuccessful()) { 
            logger.info("Upload ID [{}] to bucket [{}] successfully aborted.", 
 uploadId, bucketName); 
        } 
    }
```
특정 일수보다 오래된 미완료 멀티파트 업로드를 지속적으로 삭제하려면 버킷의 버킷 수명 주기 구 성을 설정하세요. 다음 예시에서는 7일보다 오래된 미완료 업로드를 삭제하는 규칙을 생성하는 방 법을 보여줍니다.

```
 static void abortMultipartUploadsUsingLifecycleConfig() { 
        Collection<LifecycleRule> lifeCycleRules = List.of(LifecycleRule.builder() 
                 .abortIncompleteMultipartUpload(b -> b. 
                         daysAfterInitiation(7)) 
                 .status("Enabled") 
                 .filter(SdkBuilder::build) // Filter element is required. 
                .build();
        // If the action is successful, the service sends back an HTTP 200 response 
 with an empty HTTP body. 
        PutBucketLifecycleConfigurationResponse response = 
 s3Client.putBucketLifecycleConfiguration(b -> b 
                 .bucket(bucketName) 
                 .lifecycleConfiguration(b1 -> b1.rules(lifeCycleRules))); 
        if (response.sdkHttpResponse().isSuccessful()) { 
            logger.info("Rule to abort incomplete multipart uploads added to 
 bucket."); 
        } else { 
            logger.error("Unsuccessfully applied rule. HTTP status code is [{}]", 
 response.sdkHttpResponse().statusCode());
```
}

- API 자세한 내용은 AWS SDK for Java 2.x API 참조 의 다음 주제를 참조하세요.
	- [AbortMultipartUpload](https://docs.aws.amazon.com/goto/SdkForJavaV2/s3-2006-03-01/AbortMultipartUpload)
	- [ListMultipartUploads](https://docs.aws.amazon.com/goto/SdkForJavaV2/s3-2006-03-01/ListMultipartUploads)
	- [PutBucketLifecycleConfiguration](https://docs.aws.amazon.com/goto/SdkForJavaV2/s3-2006-03-01/PutBucketLifecycleConfiguration)

이미지PPE에서 감지

다음 코드 예제는 Amazon Rekognition을 사용하여 이미지에서 개인 보호 장비(PPE)를 감지하는 앱을 구축하는 방법을 보여줍니다.

SDK Java 2.x용

개인 보호 장비를 사용하여 이미지를 감지하는 AWS Lambda 함수를 생성하는 방법을 보여줍니다.

전체 소스 코드와 설정 및 실행 방법에 대한 지침은 의 전체 예제를 참조하세요[GitHub](https://github.com/awsdocs/aws-doc-sdk-examples/tree/main/javav2/usecases/creating_lambda_ppe).

이 예제에서 사용되는 서비스

- DynamoDB
- Amazon Rekognition
- Amazon S3
- Amazon SES

이미지에서 객체 감지

다음 코드 예제는 Amazon Rekognition을 사용하여 이미지의 범주별로 객체를 감지하는 앱을 구축하는 방법을 보여줍니다.

SDK Java 2.x용

Amazon Rekognition JavaAPI를 사용하여 Amazon Rekognition을 사용하여 Amazon Simple Storage Service(Amazon S3) 버킷에 있는 이미지에서 범주별로 객체를 식별하는 앱을 생성하는 방 법을 보여줍니다. 앱은 Amazon Simple Email Service(Amazon)를 사용하여 결과와 함께 이메일 알 림을 관리자에게 전송합니다SES.

전체 소스 코드와 설정 및 실행 방법에 대한 지침은 의 전체 예제를 참조하세요[GitHub](https://github.com/awsdocs/aws-doc-sdk-examples/tree/main/javav2/usecases/creating_photo_analyzer_app).

이 예시에서 사용되는 서비스

- Amazon Rekognition
- Amazon S3
- Amazon SES

로컬 디렉터리로 객체 다운로드

다음 코드 예제에서는 Amazon Simple Storage Service (Amazon S3) 버킷 내의 모든 객체를 로컬 디렉 터리로 다운로드하는 방법을 보여줍니다.

SDK Java 2.x용

## **a** Note

에 대한 자세한 내용은 를 참조하세요 GitHub. [AWS 코드 예시 리포지토리](https://github.com/awsdocs/aws-doc-sdk-examples/tree/main/javav2/example_code/s3#code-examples)에서 전체 예시를 찾고 설정 및 실행하는 방법을 배워보세요.

[S3TransferManager를](https://sdk.amazonaws.com/java/api/latest/software/amazon/awssdk/transfer/s3/S3TransferManager.html) 사용하여 동일한 [S3 버킷에 있는 모든 S3 객체를 다운로드](https://sdk.amazonaws.com/java/api/latest/software/amazon/awssdk/transfer/s3/S3TransferManager.html#downloadDirectory(software.amazon.awssdk.transfer.s3.DownloadDirectoryRequest))합니다. S3 [파일](https://github.com/awsdocs/aws-doc-sdk-examples/blob/main/javav2/example_code/s3/src/main/java/com/example/s3/transfermanager/DownloadToDirectory.java)  [전체](https://github.com/awsdocs/aws-doc-sdk-examples/blob/main/javav2/example_code/s3/src/main/java/com/example/s3/transfermanager/DownloadToDirectory.java)를 보고 [테스트합](https://github.com/awsdocs/aws-doc-sdk-examples/blob/main/javav2/example_code/s3/src/test/java/TransferManagerTest.java)니다.

```
import org.slf4j.Logger;
import org.slf4j.LoggerFactory;
import software.amazon.awssdk.core.sync.RequestBody;
import software.amazon.awssdk.services.s3.model.ObjectIdentifier;
import software.amazon.awssdk.transfer.s3.S3TransferManager;
import software.amazon.awssdk.transfer.s3.model.CompletedDirectoryDownload;
import software.amazon.awssdk.transfer.s3.model.DirectoryDownload;
import software.amazon.awssdk.transfer.s3.model.DownloadDirectoryRequest;
import java.io.IOException;
import java.net.URI;
import java.net.URISyntaxException;
import java.nio.file.Files;
import java.nio.file.Path;
import java.nio.file.Paths;
import java.util.HashSet;
import java.util.Set;
import java.util.UUID;
import java.util.stream.Collectors;
```

```
 public Integer downloadObjectsToDirectory(S3TransferManager transferManager, 
            URI destinationPathURI, String bucketName) { 
        DirectoryDownload directoryDownload = 
 transferManager.downloadDirectory(DownloadDirectoryRequest.builder() 
                 .destination(Paths.get(destinationPathURI)) 
                .bucket(bucketName) 
               .build();
        CompletedDirectoryDownload completedDirectoryDownload = 
directoryDownload.completionFuture().join();
        completedDirectoryDownload.failedTransfers() 
                 .forEach(fail -> logger.warn("Object [{}] failed to transfer", 
 fail.toString())); 
        return completedDirectoryDownload.failedTransfers().size(); 
    }
```
• 자세한 API 내용은 참[조DownloadDirectory의](https://docs.aws.amazon.com/goto/SdkForJavaV2/s3-2006-03-01/DownloadDirectory) 섹션을 참조하세요. AWS SDK for Java 2.x API

Amazon S3 객체 잠그기

다음 코드 예시에는 S3 객체 잠금 기능을 사용하는 방법을 보여줍니다.

### SDK Java 2.x용

**a** Note

에 대한 자세한 내용은 를 참조하세요 GitHub. [AWS 코드 예시 리포지토리](https://github.com/awsdocs/aws-doc-sdk-examples/tree/main/javav2/example_code/s3/src/main/java/com/example/s3/lockscenario#code-examples)에서 전체 예시를 찾고 설정 및 실행하는 방법을 배워보세요.

Amazon S3 객체 잠금 기능을 시연하는 대화형 시나리오를 실행합니다.

```
import software.amazon.awssdk.services.s3.model.ObjectLockLegalHold;
import software.amazon.awssdk.services.s3.model.ObjectLockRetention;
import java.io.BufferedWriter;
import java.io.IOException;
import java.time.LocalDateTime;
import java.time.format.DateTimeFormatter;
import java.util.ArrayList;
import java.util.List;
import java.util.Scanner;
```

```
import java.util.stream.Collectors;
/* 
  Before running this Java V2 code example, set up your development 
  environment, including your credentials. 
  For more information, see the following documentation topic: 
  https://docs.aws.amazon.com/sdk-for-java/latest/developer-guide/setup.html 
  This Java example performs the following tasks: 
     1. Create test Amazon Simple Storage Service (S3) buckets with different lock 
  policies. 
     2. Upload sample objects to each bucket. 
     3. Set some Legal Hold and Retention Periods on objects and buckets. 
     4. Investigate lock policies by viewing settings or attempting to delete or 
  overwrite objects. 
     5. Clean up objects and buckets. 
  */
public class S3ObjectLockWorkflow { 
     public static final String DASHES = new String(new char[80]).replace("\0", "-"); 
     static String bucketName; 
     static S3LockActions s3LockActions; 
     private static final List<String> bucketNames = new ArrayList<>(); 
     private static final List<String> fileNames = new ArrayList<>(); 
     public static void main(String[] args) { 
         // Get the current date and time to ensure bucket name is unique. 
        LocalDateTime currentTime = LocalDateTime.now();
         // Format the date and time as a string. 
        DateTimeFormatter formatter = DateTimeFormatter.ofPattern("yyyyMMddHHmmss");
        String timeStamp = currentTime.format(formatter);
        s3LockActions = new S3LockActions();
         bucketName = "bucket"+timeStamp; 
        Scanner scanner = new Scanner(System.in);
         System.out.println(DASHES); 
         System.out.println("Welcome to the Amazon Simple Storage Service (S3) Object 
  Locking Workflow Scenario."); 
         System.out.println("Press Enter to continue..."); 
         scanner.nextLine(); 
         configurationSetup();
```

```
 System.out.println(DASHES); 
     System.out.println(DASHES); 
     setup(); 
     System.out.println("Setup is complete. Press Enter to continue..."); 
     scanner.nextLine(); 
     System.out.println(DASHES); 
     System.out.println(DASHES); 
     System.out.println("Lets present the user with choices."); 
     System.out.println("Press Enter to continue..."); 
     scanner.nextLine(); 
     demoActionChoices() ; 
     System.out.println(DASHES); 
     System.out.println(DASHES); 
     System.out.println("Would you like to clean up the resources? (y/n)"); 
    String delAns = scanner.nextLine().trim();
     if (delAns.equalsIgnoreCase("y")) { 
         cleanup(); 
         System.out.println("Clean up is complete."); 
     } 
     System.out.println("Press Enter to continue..."); 
     scanner.nextLine(); 
     System.out.println(DASHES); 
     System.out.println(DASHES); 
     System.out.println("Amazon S3 Object Locking Workflow is complete."); 
     System.out.println(DASHES); 
 // Present the user with the demo action choices. 
 public static void demoActionChoices() { 
     String[] choices = { 
         "List all files in buckets.", 
         "Attempt to delete a file.", 
         "Attempt to delete a file with retention period bypass.", 
         "Attempt to overwrite a file.", 
         "View the object and bucket retention settings for a file.", 
         "View the legal hold settings for a file.", 
         "Finish the workflow." 
     };
```

```
int choice = \varnothing;
         while (true) { 
             System.out.println(DASHES); 
             choice = getChoiceResponse("Explore the S3 locking features by selecting 
 one of the following choices:", choices); 
             System.out.println(DASHES); 
            System.out.println("You selected "+choices[choice]);
             switch (choice) { 
                case 0 \rightarrow \{ s3LockActions.listBucketsAndObjects(bucketNames, true); 
 } 
                case 1 - > \{ System.out.println("Enter the number of the object to delete:"); 
                     List<S3InfoObject> allFiles = 
 s3LockActions.listBucketsAndObjects(bucketNames, true); 
                     List<String> fileKeys = allFiles.stream().map(f -> 
 f.getKeyName()).collect(Collectors.toList()); 
                     String[] fileKeysArray = fileKeys.toArray(new String[0]); 
                     int fileChoice = getChoiceResponse(null, fileKeysArray); 
                     String objectKey = fileKeys.get(fileChoice); 
                     String bucketName = allFiles.get(fileChoice).getBucketName(); 
                     String version = allFiles.get(fileChoice).getVersion(); 
                     s3LockActions.deleteObjectFromBucket(bucketName, objectKey, 
 false, version); 
 } 
                case 2 \rightarrow 6 System.out.println("Enter the number of the object to delete:"); 
                     List<S3InfoObject> allFiles = 
 s3LockActions.listBucketsAndObjects(bucketNames, true); 
                     List<String> fileKeys = allFiles.stream().map(f -> 
 f.getKeyName()).collect(Collectors.toList()); 
                     String[] fileKeysArray = fileKeys.toArray(new String[0]); 
                     int fileChoice = getChoiceResponse(null, fileKeysArray); 
                     String objectKey = fileKeys.get(fileChoice); 
                     String bucketName = allFiles.get(fileChoice).getBucketName(); 
                     String version = allFiles.get(fileChoice).getVersion(); 
                     s3LockActions.deleteObjectFromBucket(bucketName, objectKey, 
 true, version); 
 } 
                case 3 \rightarrow {
```

```
 System.out.println("Enter the number of the object to 
 overwrite:"); 
                     List<S3InfoObject> allFiles = 
 s3LockActions.listBucketsAndObjects(bucketNames, true); 
                     List<String> fileKeys = allFiles.stream().map(f -> 
 f.getKeyName()).collect(Collectors.toList()); 
                     String[] fileKeysArray = fileKeys.toArray(new String[0]); 
                     int fileChoice = getChoiceResponse(null, fileKeysArray); 
                     String objectKey = fileKeys.get(fileChoice); 
                     String bucketName = allFiles.get(fileChoice).getBucketName(); 
                     // Attempt to overwrite the file. 
                     try (BufferedWriter writer = new BufferedWriter(new 
 java.io.FileWriter(objectKey))) { 
                         writer.write("This is a modified text."); 
                     } catch (IOException e) { 
                         e.printStackTrace(); 
1 1 1 1 1 1 1
                     s3LockActions.uploadFile(bucketName, objectKey, objectKey); 
 } 
                case 4 \rightarrow \} System.out.println("Enter the number of the object to 
 overwrite:"); 
                     List<S3InfoObject> allFiles = 
 s3LockActions.listBucketsAndObjects(bucketNames, true); 
                     List<String> fileKeys = allFiles.stream().map(f -> 
 f.getKeyName()).collect(Collectors.toList()); 
                     String[] fileKeysArray = fileKeys.toArray(new String[0]); 
                     int fileChoice = getChoiceResponse(null, fileKeysArray); 
                     String objectKey = fileKeys.get(fileChoice); 
                     String bucketName = allFiles.get(fileChoice).getBucketName(); 
                     s3LockActions.getObjectRetention(bucketName, objectKey); 
 } 
                case 5 - > \{ System.out.println("Enter the number of the object to view:"); 
                     List<S3InfoObject> allFiles = 
 s3LockActions.listBucketsAndObjects(bucketNames, true); 
                     List<String> fileKeys = allFiles.stream().map(f -> 
 f.getKeyName()).collect(Collectors.toList()); 
                     String[] fileKeysArray = fileKeys.toArray(new String[0]); 
                     int fileChoice = getChoiceResponse(null, fileKeysArray);
```

```
 String objectKey = fileKeys.get(fileChoice); 
                     String bucketName = allFiles.get(fileChoice).getBucketName(); 
                     s3LockActions.getObjectLegalHold(bucketName, objectKey); 
                     s3LockActions.getBucketObjectLockConfiguration(bucketName); 
 } 
                case 6 \rightarrow \} System.out.println("Exiting the workflow..."); 
                     return; 
 } 
                default \rightarrow {
                     System.out.println("Invalid choice. Please select again."); 
 } 
 } 
        } 
    } 
    // Clean up the resources from the scenario. 
    private static void cleanup() { 
         List<S3InfoObject> allFiles = 
 s3LockActions.listBucketsAndObjects(bucketNames, false); 
        for (S3InfoObject fileInfo : allFiles) { 
             String bucketName = fileInfo.getBucketName(); 
             String key = fileInfo.getKeyName(); 
             String version = fileInfo.getVersion(); 
             if (bucketName.contains("lock-enabled") || 
 (bucketName.contains("retention-after-creation"))) { 
                 ObjectLockLegalHold legalHold = 
 s3LockActions.getObjectLegalHold(bucketName, key); 
                 if (legalHold != null) { 
                     String holdStatus = legalHold.status().name(); 
                     System.out.println(holdStatus); 
                     if (holdStatus.compareTo("ON") == 0) { 
                         s3LockActions.modifyObjectLegalHold(bucketName, key, false); 
1 1 1 1 1 1 1
 } 
                 // Check for a retention period. 
                 ObjectLockRetention retention = 
 s3LockActions.getObjectRetention(bucketName, key); 
                 boolean hasRetentionPeriod ; 
                 hasRetentionPeriod = retention != null; 
                 s3LockActions.deleteObjectFromBucket(bucketName, 
 key,hasRetentionPeriod, version);
```

```
 } else { 
                 System.out.println(bucketName +" objects do not have a legal lock"); 
                 s3LockActions.deleteObjectFromBucket(bucketName, key,false, 
 version); 
 } 
         } 
         // Delete the buckets. 
         System.out.println("Delete "+bucketName); 
         for (String bucket : bucketNames){ 
             s3LockActions.deleteBucketByName(bucket); 
         } 
    } 
     private static void setup() { 
        Scanner scanner = new Scanner(System.in);
         System.out.println(""" 
                 For this workflow, we will use the AWS SDK for Java to create 
 several S3 
                 buckets and files to demonstrate working with S3 locking features. 
                 """); 
         System.out.println("S3 buckets can be created either with or without object 
 lock enabled."); 
         System.out.println("Press Enter to continue..."); 
         scanner.nextLine(); 
         // Create three S3 buckets. 
        s3LockActions.createBucketWithLockOptions(false, bucketNames.get(0));
         s3LockActions.createBucketWithLockOptions(true, bucketNames.get(1)); 
         s3LockActions.createBucketWithLockOptions(false, bucketNames.get(2)); 
         System.out.println("Press Enter to continue."); 
         scanner.nextLine(); 
         System.out.println("Bucket "+bucketNames.get(2) +" will be configured to use 
 object locking with a default retention period."); 
         s3LockActions.modifyBucketDefaultRetention(bucketNames.get(2)); 
         System.out.println("Press Enter to continue."); 
         scanner.nextLine(); 
         System.out.println("Object lock policies can also be added to existing 
buckets. For this example, we will use "+bucketNames.get(1));
         s3LockActions.enableObjectLockOnBucket(bucketNames.get(1));
```

```
 System.out.println("Press Enter to continue."); 
         scanner.nextLine(); 
         // Upload some files to the buckets. 
         System.out.println("Now let's add some test files:"); 
         String fileName = "exampleFile.txt"; 
         int fileCount = 2; 
         try (BufferedWriter writer = new BufferedWriter(new 
 java.io.FileWriter(fileName))) { 
             writer.write("This is a sample file for uploading to a bucket."); 
         } catch (IOException e) { 
             e.printStackTrace(); 
         } 
         for (String bucketName : bucketNames){ 
            for (int i = 0; i < fileCount; i++) {
                 // Get the file name without extension. 
                 String fileNameWithoutExtension = 
 java.nio.file.Paths.get(fileName).getFileName().toString(); 
                 int extensionIndex = fileNameWithoutExtension.lastIndexOf('.'); 
                 if (extensionIndex > 0) { 
                     fileNameWithoutExtension = fileNameWithoutExtension.substring(0, 
 extensionIndex); 
 } 
                 // Create the numbered file names. 
                 String numberedFileName = fileNameWithoutExtension + i + 
 getFileExtension(fileName); 
                 fileNames.add(numberedFileName); 
                 s3LockActions.uploadFile(bucketName, numberedFileName, fileName); 
 } 
         } 
         String question = null; 
         System.out.print("Press Enter to continue..."); 
         scanner.nextLine(); 
         System.out.println("Now we can set some object lock policies on individual 
 files:"); 
         for (String bucketName : bucketNames) { 
            for (int i = 0; i < fileNames.size(); i++) // No modifications to the objects in the first bucket. 
                 if (!bucketName.equals(bucketNames.get(0))) {
```

```
 String exampleFileName = fileNames.get(i); 
                   switch (i) { 
                      case 0 \rightarrow {
                           question = "Would you like to add a legal hold to " + 
 exampleFileName + " in " + bucketName + " (y/n)?"; 
                           System.out.println(question); 
                          String ans = scanner.nextLine().trim();
                           if (ans.equalsIgnoreCase("y")) { 
                               System.out.println("**** You have selected to put a 
 legal hold " + exampleFileName); 
                              // Set a legal hold. 
                               s3LockActions.modifyObjectLegalHold(bucketName, 
 exampleFileName, true); 
 } 
 } 
                      case 1 - > \{ """ 
                               Would you like to add a 1 day Governance retention 
period to %s in %s (y/n)?
                              Reminder: Only a user with the 
 s3:BypassGovernanceRetention permission will be able to delete this file or its 
 bucket until the retention period has expired. 
                               """.formatted(exampleFileName, bucketName); 
                           System.out.println(question); 
                          String ans2 = scanner.nextLine().trim();
                           if (ans2.equalsIgnoreCase("y")) { 
 s3LockActions.modifyObjectRetentionPeriod(bucketName, exampleFileName); 
 } 
 } 
1 1 1 1 1 1 1
 } 
 } 
        } 
    } 
    // Get file extension. 
    private static String getFileExtension(String fileName) { 
        int dotIndex = fileName.lastIndexOf('.'); 
       if (dotIndex > 0) {
            return fileName.substring(dotIndex); 
        } 
        return "";
```

```
 } 
     public static void configurationSetup() { 
         String noLockBucketName = bucketName + "-no-lock"; 
         String lockEnabledBucketName = bucketName + "-lock-enabled"; 
         String retentionAfterCreationBucketName = bucketName + "-retention-after-
creation"; 
         bucketNames.add(noLockBucketName); 
         bucketNames.add(lockEnabledBucketName); 
         bucketNames.add(retentionAfterCreationBucketName); 
     } 
     public static int getChoiceResponse(String question, String[] choices) { 
        Scanner scanner = new Scanner(System.in);
        if (question != null) {
             System.out.println(question); 
            for (int i = 0; i < choices.length; i++) {
                System.out.println("\t" + (i + 1) + ". " + choices[i]);
 } 
         } 
         int choiceNumber = 0; 
         while (choiceNumber < 1 || choiceNumber > choices.length) { 
             String choice = scanner.nextLine(); 
             try { 
                 choiceNumber = Integer.parseInt(choice); 
             } catch (NumberFormatException e) { 
                 System.out.println("Invalid choice. Please enter a valid number."); 
 } 
         } 
         return choiceNumber - 1; 
     }
}
```
S3 함수의 래퍼 클래스입니다.

```
import software.amazon.awssdk.regions.Region;
import software.amazon.awssdk.services.s3.S3Client;
import software.amazon.awssdk.services.s3.model.BucketVersioningStatus;
import software.amazon.awssdk.services.s3.model.ChecksumAlgorithm;
import software.amazon.awssdk.services.s3.model.CreateBucketRequest;
```
import software.amazon.awssdk.services.s3.model.DefaultRetention; import software.amazon.awssdk.services.s3.model.DeleteBucketRequest; import software.amazon.awssdk.services.s3.model.DeleteObjectRequest; import software.amazon.awssdk.services.s3.model.GetObjectLegalHoldRequest; import software.amazon.awssdk.services.s3.model.GetObjectLegalHoldResponse; import software.amazon.awssdk.services.s3.model.GetObjectLockConfigurationRequest; import software.amazon.awssdk.services.s3.model.GetObjectLockConfigurationResponse; import software.amazon.awssdk.services.s3.model.GetObjectRetentionRequest; import software.amazon.awssdk.services.s3.model.GetObjectRetentionResponse; import software.amazon.awssdk.services.s3.model.HeadBucketRequest; import software.amazon.awssdk.services.s3.model.ListObjectVersionsRequest; import software.amazon.awssdk.services.s3.model.ListObjectVersionsResponse; import software.amazon.awssdk.services.s3.model.MFADelete; import software.amazon.awssdk.services.s3.model.ObjectLockConfiguration; import software.amazon.awssdk.services.s3.model.ObjectLockEnabled; import software.amazon.awssdk.services.s3.model.ObjectLockLegalHold; import software.amazon.awssdk.services.s3.model.ObjectLockLegalHoldStatus; import software.amazon.awssdk.services.s3.model.ObjectLockRetention; import software.amazon.awssdk.services.s3.model.ObjectLockRetentionMode; import software.amazon.awssdk.services.s3.model.ObjectLockRule; import software.amazon.awssdk.services.s3.model.PutBucketVersioningRequest; import software.amazon.awssdk.services.s3.model.PutObjectLegalHoldRequest; import software.amazon.awssdk.services.s3.model.PutObjectLockConfigurationRequest; import software.amazon.awssdk.services.s3.model.PutObjectRequest; import software.amazon.awssdk.services.s3.model.PutObjectResponse; import software.amazon.awssdk.services.s3.model.PutObjectRetentionRequest; import software.amazon.awssdk.services.s3.model.S3Exception; import software.amazon.awssdk.services.s3.model.VersioningConfiguration; import software.amazon.awssdk.services.s3.waiters.S3Waiter; import java.nio.file.Path; import java.nio.file.Paths; import java.time.Instant; import java.time.ZoneId; import java.time.ZonedDateTime; import java.time.format.DateTimeFormatter; import java.time.temporal.ChronoUnit; import java.util.List; import java.util.concurrent.atomic.AtomicInteger; import java.util.stream.Collectors; // Contains application logic for the Amazon S3 operations used in this workflow. public class S3LockActions {

private static S3Client getClient() {

```
 return S3Client.builder() 
            .region(Region.US_EAST_1) 
           .build();
    } 
    // Set or modify a retention period on an object in an S3 bucket. 
    public void modifyObjectRetentionPeriod(String bucketName, String objectKey) { 
        // Calculate the instant one day from now. 
        Instant futureInstant = Instant.now().plus(1, ChronoUnit.DAYS); 
        // Convert the Instant to a ZonedDateTime object with a specific time zone. 
        ZonedDateTime zonedDateTime = futureInstant.atZone(ZoneId.systemDefault()); 
        // Define a formatter for human-readable output. 
        DateTimeFormatter formatter = DateTimeFormatter.ofPattern("yyyy-MM-dd 
 HH:mm:ss"); 
        // Format the ZonedDateTime object to a human-readable date string. 
        String humanReadableDate = formatter.format(zonedDateTime); 
        // Print the formatted date string. 
        System.out.println("Formatted Date: " + humanReadableDate); 
        ObjectLockRetention retention = ObjectLockRetention.builder() 
            .mode(ObjectLockRetentionMode.GOVERNANCE) 
            .retainUntilDate(futureInstant) 
           .build();
        PutObjectRetentionRequest retentionRequest = 
 PutObjectRetentionRequest.builder() 
            .bucket(bucketName) 
            .key(objectKey) 
            .retention(retention) 
           .build();
        getClient().putObjectRetention(retentionRequest); 
        System.out.println("Set retention for "+objectKey +" in " +bucketName +" 
 until "+ humanReadableDate +"."); 
    } 
    // Get the legal hold details for an S3 object. 
    public ObjectLockLegalHold getObjectLegalHold(String bucketName, String 
 objectKey) { 
        try {
```

```
 GetObjectLegalHoldRequest legalHoldRequest = 
 GetObjectLegalHoldRequest.builder() 
                 .bucket(bucketName) 
                 .key(objectKey) 
                .build();
            GetObjectLegalHoldResponse response = 
 getClient().getObjectLegalHold(legalHoldRequest); 
            System.out.println("Object legal hold for " + objectKey + " in " + 
 bucketName + 
                "\colon\hbox{\sc h}{t}Status: " + response.legalHold().status());
            return response.legalHold(); 
        } catch (S3Exception ex) { 
            System.out.println("\tUnable to fetch legal hold: '" + ex.getMessage() + 
 "'"); 
        } 
        return null; 
    } 
    // Create a new Amazon S3 bucket with object lock options. 
    public void createBucketWithLockOptions(boolean enableObjectLock, String 
 bucketName) { 
       S3Waiter s3Waiter = getClient().waiter();
        CreateBucketRequest bucketRequest = CreateBucketRequest.builder() 
             .bucket(bucketName) 
             .objectLockEnabledForBucket(enableObjectLock) 
             .build(); 
        getClient().createBucket(bucketRequest); 
        HeadBucketRequest bucketRequestWait = HeadBucketRequest.builder() 
             .bucket(bucketName) 
            .build();
        // Wait until the bucket is created and print out the response. 
        s3Waiter.waitUntilBucketExists(bucketRequestWait); 
        System.out.println(bucketName + " is ready"); 
    } 
    public List<S3InfoObject> listBucketsAndObjects(List<String> bucketNames, 
 Boolean interactive) { 
        AtomicInteger counter = new AtomicInteger(0); // Initialize counter. 
        return bucketNames.stream()
```

```
 .flatMap(bucketName -> 
 listBucketObjectsAndVersions(bucketName).versions().stream() 
                  .map(version -> { 
                      S3InfoObject s3InfoObject = new S3InfoObject(); 
                      s3InfoObject.setBucketName(bucketName); 
                      s3InfoObject.setVersion(version.versionId()); 
                      s3InfoObject.setKeyName(version.key()); 
                      return s3InfoObject; 
                 })) 
             .peek(s3InfoObject -> { 
                int i = counter.incrementAndGet(); // Increment and get the updated
 value. 
                 if (interactive) { 
                      System.out.println(i + ": "+ s3InfoObject.getKeyName()); 
                      System.out.printf("%5s Bucket name: %s\n", "", 
 s3InfoObject.getBucketName()); 
                      System.out.printf("%5s Version: %s\n", "", 
 s3InfoObject.getVersion()); 
 } 
             }) 
             .collect(Collectors.toList()); 
     } 
     public ListObjectVersionsResponse listBucketObjectsAndVersions(String 
 bucketName) { 
         ListObjectVersionsRequest versionsRequest = 
 ListObjectVersionsRequest.builder() 
             .bucket(bucketName) 
            .build();
         return getClient().listObjectVersions(versionsRequest); 
     } 
     // Set or modify a retention period on an S3 bucket. 
     public void modifyBucketDefaultRetention(String bucketName) { 
         VersioningConfiguration versioningConfiguration = 
 VersioningConfiguration.builder() 
             .mfaDelete(MFADelete.DISABLED) 
             .status(BucketVersioningStatus.ENABLED) 
            .build();
         PutBucketVersioningRequest versioningRequest = 
 PutBucketVersioningRequest.builder() 
             .bucket(bucketName)
```

```
 .versioningConfiguration(versioningConfiguration) 
           .build();
        getClient().putBucketVersioning(versioningRequest); 
        DefaultRetention rention = DefaultRetention.builder() 
           .davs(1) .mode(ObjectLockRetentionMode.GOVERNANCE) 
           .build();
        ObjectLockRule lockRule = ObjectLockRule.builder() 
            .defaultRetention(rention) 
            .build(); 
        ObjectLockConfiguration objectLockConfiguration = 
 ObjectLockConfiguration.builder() 
            .objectLockEnabled(ObjectLockEnabled.ENABLED) 
            .rule(lockRule) 
            .build(); 
        PutObjectLockConfigurationRequest putObjectLockConfigurationRequest = 
 PutObjectLockConfigurationRequest.builder() 
            .bucket(bucketName) 
            .objectLockConfiguration(objectLockConfiguration) 
           .build();
        getClient().putObjectLockConfiguration(putObjectLockConfigurationRequest) ; 
        System.out.println("Added a default retention to bucket "+bucketName +"."); 
    } 
    // Enable object lock on an existing bucket. 
    public void enableObjectLockOnBucket(String bucketName) { 
        try { 
            VersioningConfiguration versioningConfiguration = 
 VersioningConfiguration.builder() 
                 .status(BucketVersioningStatus.ENABLED) 
                .build();
            PutBucketVersioningRequest putBucketVersioningRequest = 
 PutBucketVersioningRequest.builder() 
                 .bucket(bucketName) 
                 .versioningConfiguration(versioningConfiguration) 
                .build();
            // Enable versioning on the bucket.
```

```
 getClient().putBucketVersioning(putBucketVersioningRequest); 
            PutObjectLockConfigurationRequest request = 
 PutObjectLockConfigurationRequest.builder() 
                 .bucket(bucketName) 
                 .objectLockConfiguration(ObjectLockConfiguration.builder() 
                     .objectLockEnabled(ObjectLockEnabled.ENABLED) 
                    .buid() .build(); 
            getClient().putObjectLockConfiguration(request); 
            System.out.println("Successfully enabled object lock on "+bucketName); 
        } catch (S3Exception ex) { 
            System.out.println("Error modifying object lock: '" + ex.getMessage() + 
 "'"); 
        } 
    } 
    public void uploadFile(String bucketName, String objectName, String filePath) { 
       Path file = Paths.get(filePath);
        PutObjectRequest request = PutObjectRequest.builder() 
            .bucket(bucketName) 
            .key(objectName) 
            .checksumAlgorithm(ChecksumAlgorithm.SHA256) 
           .build();
        PutObjectResponse response = getClient().putObject(request, file); 
       if (response != null) {
            System.out.println("\tSuccessfully uploaded " + objectName + " to " + 
 bucketName + "."); 
        } else { 
            System.out.println("\tCould not upload " + objectName + " to " + 
 bucketName + "."); 
        } 
    } 
    // Set or modify a legal hold on an object in an S3 bucket. 
    public void modifyObjectLegalHold(String bucketName, String objectKey, boolean 
 legalHoldOn) { 
        ObjectLockLegalHold legalHold ; 
        if (legalHoldOn) { 
            legalHold = ObjectLockLegalHold.builder() 
                 .status(ObjectLockLegalHoldStatus.ON) 
                 .build();
```

```
 } else { 
             legalHold = ObjectLockLegalHold.builder() 
                  .status(ObjectLockLegalHoldStatus.OFF) 
                  .build(); 
         } 
         PutObjectLegalHoldRequest legalHoldRequest = 
 PutObjectLegalHoldRequest.builder() 
              .bucket(bucketName) 
              .key(objectKey) 
              .legalHold(legalHold) 
             .build();
         getClient().putObjectLegalHold(legalHoldRequest) ; 
         System.out.println("Modified legal hold for "+ objectKey +" in "+bucketName 
 +"."); 
     } 
     // Delete an object from a specific bucket. 
     public void deleteObjectFromBucket(String bucketName, String objectKey, boolean 
 hasRetention, String versionId) { 
         try { 
             DeleteObjectRequest objectRequest; 
             if (hasRetention) { 
                  objectRequest = DeleteObjectRequest.builder() 
                      .bucket(bucketName) 
                      .key(objectKey) 
                      .versionId(versionId) 
                      .bypassGovernanceRetention(true) 
                      .build(); 
             } else { 
                  objectRequest = DeleteObjectRequest.builder() 
                      .bucket(bucketName) 
                      .key(objectKey) 
                      .versionId(versionId) 
                     .build();
 } 
             getClient().deleteObject(objectRequest) ; 
             System.out.println("The object was successfully deleted"); 
         } catch (S3Exception e) { 
             System.err.println(e.awsErrorDetails().errorMessage()); 
         }
```

```
 } 
    // Get the retention period for an S3 object. 
    public ObjectLockRetention getObjectRetention(String bucketName, String key){ 
        try { 
            GetObjectRetentionRequest retentionRequest = 
 GetObjectRetentionRequest.builder() 
                 .bucket(bucketName) 
                 .key(key) 
                .build();
            GetObjectRetentionResponse response = 
 getClient().getObjectRetention(retentionRequest); 
            System.out.println("tObject retention for "+key +" in "+ bucketName +": 
 " + response.retention().mode() +" until "+ response.retention().retainUntilDate() 
 +"."); 
            return response.retention(); 
        } catch (S3Exception e) { 
            System.err.println(e.awsErrorDetails().errorMessage()); 
            return null; 
        } 
    } 
    public void deleteBucketByName(String bucketName) { 
        try { 
            DeleteBucketRequest request = DeleteBucketRequest.builder() 
                 .bucket(bucketName) 
                 .build(); 
            getClient().deleteBucket(request); 
            System.out.println(bucketName +" was deleted."); 
        } catch (S3Exception e) { 
            System.err.println(e.awsErrorDetails().errorMessage()); 
        } 
    } 
    // Get the object lock configuration details for an S3 bucket. 
    public void getBucketObjectLockConfiguration(String bucketName) { 
        GetObjectLockConfigurationRequest objectLockConfigurationRequest = 
 GetObjectLockConfigurationRequest.builder() 
             .bucket(bucketName) 
            .build();
```

```
 GetObjectLockConfigurationResponse response = 
  getClient().getObjectLockConfiguration(objectLockConfigurationRequest); 
         System.out.println("Bucket object lock config for "+bucketName +": "); 
         System.out.println("\tEnabled: 
  "+response.objectLockConfiguration().objectLockEnabled()); 
         System.out.println("\tRule: "+ 
  response.objectLockConfiguration().rule().defaultRetention()); 
     }
}
```
- API 자세한 내용은 AWS SDK for Java 2.x API 참조 의 다음 주제를 참조하세요.
	- [GetObjectLegalHold](https://docs.aws.amazon.com/goto/SdkForJavaV2/s3-2006-03-01/GetObjectLegalHold)
	- [GetObjectLockConfiguration](https://docs.aws.amazon.com/goto/SdkForJavaV2/s3-2006-03-01/GetObjectLockConfiguration)
	- [GetObjectRetention](https://docs.aws.amazon.com/goto/SdkForJavaV2/s3-2006-03-01/GetObjectRetention)
	- [PutObjectLegalHold](https://docs.aws.amazon.com/goto/SdkForJavaV2/s3-2006-03-01/PutObjectLegalHold)
	- [PutObjectLockConfiguration](https://docs.aws.amazon.com/goto/SdkForJavaV2/s3-2006-03-01/PutObjectLockConfiguration)
	- [PutObjectRetention](https://docs.aws.amazon.com/goto/SdkForJavaV2/s3-2006-03-01/PutObjectRetention)

### 구문 분석 URIs

다음 코드 예제에서는 Amazon S3를 구문 분석URIs하여 버킷 이름 및 객체 키와 같은 중요한 구성 요 소를 추출하는 방법을 보여줍니다.

### SDK Java 2.x용

#### **a** Note

에 대한 자세한 내용은 를 참조하세요 GitHub. [AWS 코드 예시 리포지토리](https://github.com/awsdocs/aws-doc-sdk-examples/tree/main/javav2/example_code/s3#code-examples)에서 전체 예시를 찾고 설정 및 실행하는 방법을 배워보세요.

Amazon S3 [S3Uri](https://sdk.amazonaws.com/java/api/latest/software/amazon/awssdk/services/s3/S3Uri.html)를 구문 분석합니다. URI

```
import org.slf4j.Logger;
import org.slf4j.LoggerFactory;
import software.amazon.awssdk.regions.Region;
import software.amazon.awssdk.services.s3.S3Client;
```

```
import software.amazon.awssdk.services.s3.S3Uri;
import software.amazon.awssdk.services.s3.S3Utilities;
import java.net.URI;
import java.util.List;
import java.util.Map; 
     /** 
 * 
      * @param s3Client - An S3Client through which you acquire an S3Uri instance. 
      * @param s3ObjectUrl - A complex URL (String) that is used to demonstrate S3Uri 
      * capabilities. 
      */ 
     public static void parseS3UriExample(S3Client s3Client, String s3ObjectUrl) { 
         logger.info(s3ObjectUrl); 
         // Console output: 
         // 'https://s3.us-west-1.amazonaws.com/myBucket/resources/doc.txt?
versionId=abc123&partNumber=77&partNumber=88'. 
         // Create an S3Utilities object using the configuration of the s3Client. 
         S3Utilities s3Utilities = s3Client.utilities(); 
         // From a String URL create a URI object to pass to the parseUri() method. 
         URI uri = URI.create(s3ObjectUrl); 
         S3Uri s3Uri = s3Utilities.parseUri(uri); 
         // If the URI contains no value for the Region, bucket or key, the SDK 
  returns 
         // an empty Optional. 
         // The SDK returns decoded URI values. 
         Region region = s3Uri.region().orElse(null); 
         log("region", region); 
         // Console output: 'region: us-west-1'. 
         String bucket = s3Uri.bucket().orElse(null); 
         log("bucket", bucket); 
         // Console output: 'bucket: myBucket'. 
         String key = s3Uri.key().orElse(null); 
         log("key", key); 
         // Console output: 'key: resources/doc.txt'. 
         Boolean isPathStyle = s3Uri.isPathStyle();
```

```
 log("isPathStyle", isPathStyle); 
         // Console output: 'isPathStyle: true'. 
         // If the URI contains no query parameters, the SDK returns an empty map. 
         Map<String, List<String>> queryParams = s3Uri.rawQueryParameters(); 
         log("rawQueryParameters", queryParams); 
         // Console output: 'rawQueryParameters: {versionId=[abc123], partNumber=[77, 
         // 88]}'. 
         // Retrieve the first or all values for a query parameter as shown in the 
         // following code. 
         String versionId = 
  s3Uri.firstMatchingRawQueryParameter("versionId").orElse(null); 
         log("firstMatchingRawQueryParameter-versionId", versionId); 
         // Console output: 'firstMatchingRawQueryParameter-versionId: abc123'. 
         String partNumber = 
  s3Uri.firstMatchingRawQueryParameter("partNumber").orElse(null); 
         log("firstMatchingRawQueryParameter-partNumber", partNumber); 
         // Console output: 'firstMatchingRawQueryParameter-partNumber: 77'. 
         List<String> partNumbers = 
  s3Uri.firstMatchingRawQueryParameters("partNumber"); 
         log("firstMatchingRawQueryParameter", partNumbers); 
         // Console output: 'firstMatchingRawQueryParameter: [77, 88]'. 
         /* 
          * Object keys and query parameters with reserved or unsafe characters, must 
  be 
          * URL-encoded. 
          * For example replace whitespace " " with "%20". 
          * Valid: 
          * "https://s3.us-west-1.amazonaws.com/myBucket/object%20key?query=
%5Bbrackets%5D" 
          * Invalid: 
          * "https://s3.us-west-1.amazonaws.com/myBucket/object key?query=[brackets]" 
 * 
          * Virtual-hosted-style URIs with bucket names that contain a dot, ".", the 
  dot 
          * must not be URL-encoded. 
          * Valid: "https://my.Bucket.s3.us-west-1.amazonaws.com/key" 
          * Invalid: "https://my%2EBucket.s3.us-west-1.amazonaws.com/key" 
          */ 
     }
```

```
 private static void log(String s3UriElement, Object element) { 
    if (element == null) {
         logger.info("{}: {}", s3UriElement, "null"); 
     } else { 
         logger.info("{}: {}", s3UriElement, element); 
     } 
 }
```
멀티파트 업로드 수행

다음 코드 예제에서는 Amazon S3 객체에 멀티파트 업로드를 수행하는 방법을 보여줍니다.

SDK Java 2.x용

#### **a** Note

에 대한 자세한 내용은 를 참조하세요 GitHub. [AWS 코드 예시 리포지토리](https://github.com/awsdocs/aws-doc-sdk-examples/tree/main/javav2/example_code/s3#code-examples)에서 전체 예시를 찾고 설정 및 실행하는 방법을 배워보세요.

코드 예제에서는 다음 가져오기를 사용합니다.

```
import org.slf4j.Logger;
import org.slf4j.LoggerFactory;
import software.amazon.awssdk.core.exception.SdkException;
import software.amazon.awssdk.core.sync.RequestBody;
import software.amazon.awssdk.services.s3.S3AsyncClient;
import software.amazon.awssdk.services.s3.S3Client;
import software.amazon.awssdk.services.s3.model.CompletedMultipartUpload;
import software.amazon.awssdk.services.s3.model.CompletedPart;
import software.amazon.awssdk.services.s3.model.CreateMultipartUploadResponse;
import software.amazon.awssdk.services.s3.model.PutObjectResponse;
import software.amazon.awssdk.services.s3.model.UploadPartRequest;
import software.amazon.awssdk.services.s3.model.UploadPartResponse;
import software.amazon.awssdk.services.s3.waiters.S3Waiter;
import software.amazon.awssdk.transfer.s3.S3TransferManager;
import software.amazon.awssdk.transfer.s3.model.FileUpload;
import software.amazon.awssdk.transfer.s3.model.UploadFileRequest;
import java.io.IOException;
```

```
import java.io.RandomAccessFile;
import java.net.URISyntaxException;
import java.net.URL;
import java.nio.ByteBuffer;
import java.nio.file.Paths;
import java.util.ArrayList;
import java.util.List;
import java.util.Objects;
import java.util.UUID;
import java.util.concurrent.CompletableFuture;
```
콘텐츠 크기가 임계값을 초과할 때 기반 [S3 클라이언트 위에 있는 S3 Transfer Manager](https://docs.aws.amazon.com/sdk-for-java/latest/developer-guide/transfer-manager.html)를 사용하 여 멀티파트 업로드를 투명하게 수행합니다. [AWS CRT S3](https://docs.aws.amazon.com/sdk-for-java/latest/developer-guide/crt-based-s3-client.html) 기본 임계값 크기는 8MB입니다.

```
 public void multipartUploadWithTransferManager(String filePath) { 
     S3TransferManager transferManager = S3TransferManager.create(); 
     UploadFileRequest uploadFileRequest = UploadFileRequest.builder() 
              .putObjectRequest(b -> b 
                      .bucket(bucketName) 
                     key(key)) .source(Paths.get(filePath)) 
             .build();
    FileUpload fileUpload = transferManager.uploadFile(uploadFileRequest);
     fileUpload.completionFuture().join(); 
     transferManager.close(); 
 }
```
[S3ClientAPI를](https://sdk.amazonaws.com/java/api/latest/software/amazon/awssdk/services/s3/S3Client.html) 사용하여 멀티파트 업로드를 수행합니다.

```
 public void multipartUploadWithS3Client(String filePath) { 
        // Initiate the multipart upload. 
        CreateMultipartUploadResponse createMultipartUploadResponse = 
 s3Client.createMultipartUpload(b -> b 
                 .bucket(bucketName) 
                key(key));
        String uploadId = createMultipartUploadResponse.uploadId(); 
        // Upload the parts of the file. 
        int partNumber = 1; 
        List<CompletedPart> completedParts = new ArrayList<>();
```
```
 ByteBuffer bb = ByteBuffer.allocate(1024 * 1024 * 5); // 5 MB byte buffer 
         try (RandomAccessFile file = new RandomAccessFile(filePath, "r")) { 
             long fileSize = file.length(); 
            long position = \varnothing;
             while (position < fileSize) { 
                  file.seek(position); 
                  long read = file.getChannel().read(bb); 
                  bb.flip(); // Swap position and limit before reading from the 
 buffer. 
                  UploadPartRequest uploadPartRequest = UploadPartRequest.builder() 
                           .bucket(bucketName) 
                           .key(key) 
                           .uploadId(uploadId) 
                           .partNumber(partNumber) 
                           .build(); 
                  UploadPartResponse partResponse = s3Client.uploadPart( 
                          uploadPartRequest, 
                          RequestBody.fromByteBuffer(bb)); 
                  CompletedPart part = CompletedPart.builder() 
                           .partNumber(partNumber) 
                           .eTag(partResponse.eTag()) 
                           .build(); 
                  completedParts.add(part); 
                  bb.clear(); 
                  position += read; 
                  partNumber++; 
 } 
         } catch (IOException e) { 
             logger.error(e.getMessage()); 
         } 
         // Complete the multipart upload. 
         s3Client.completeMultipartUpload(b -> b 
                  .bucket(bucketName) 
                 key(key) .uploadId(uploadId) 
  .multipartUpload(CompletedMultipartUpload.builder().parts(completedParts).build())); 
     }
```
멀티파트 지원이 활성화된 [S3AsyncClient API를](https://sdk.amazonaws.com/java/api/latest/software/amazon/awssdk/services/s3/S3AsyncClient.html) 사용하여 멀티파트 업로드를 수행합니다.

```
 public void multipartUploadWithS3AsyncClient(String filePath) { 
        // Enable multipart support. 
        S3AsyncClient s3AsyncClient = S3AsyncClient.builder() 
                 .multipartEnabled(true) 
                 .build(); 
        CompletableFuture<PutObjectResponse> response = s3AsyncClient.putObject(b -> 
 b 
                          .bucket(bucketName) 
                          .key(key), 
                 Paths.get(filePath)); 
        response.join(); 
        logger.info("File uploaded in multiple 8 MiB parts using S3AsyncClient."); 
    }
```
- API 자세한 내용은 AWS SDK for Java 2.x API 참조 의 다음 주제를 참조하세요.
	- [CompleteMultipartUpload](https://docs.aws.amazon.com/goto/SdkForJavaV2/s3-2006-03-01/CompleteMultipartUpload)
	- [CreateMultipartUpload](https://docs.aws.amazon.com/goto/SdkForJavaV2/s3-2006-03-01/CreateMultipartUpload)
	- [UploadPart](https://docs.aws.amazon.com/goto/SdkForJavaV2/s3-2006-03-01/UploadPart)

S3 이벤트 알림 처리

다음 코드 예시에서는 객체 지향적 방식으로 S3 이벤트 알림을 사용하는 방법을 보여줍니다.

SDK Java 2.x용

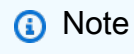

에 대한 자세한 내용은 를 참조하세요 GitHub. [AWS 코드 예시 리포지토리](https://github.com/awsdocs/aws-doc-sdk-examples/tree/main/javav2/example_code/s3#code-examples)에서 전체 예시를 찾고 설정 및 실행하는 방법을 배워보세요.

이 예제에서는 Amazon 를 사용하여 S3 알림 이벤트를 처리하는 방법을 보여줍니다SQS.

 /\*\* \* This method receives S3 event notifications by using an SqsAsyncClient. \* After the client receives the messages it deserializes the JSON payload and logs them. It uses \* the S3EventNotification class (part of the S3 event notification API for Java) to deserialize \* the JSON payload and access the messages in an object-oriented way. \* \* @param queueUrl The URL of the AWS SQS queue that receives the S3 event notifications. \* @see <a href="https://sdk.amazonaws.com/java/api/latest/software/amazon/ awssdk/eventnotifications/s3/model/package-summary.html">S3EventNotification API</ a>.  $*$  <p> \* To use S3 event notification serialization/deserialization to objects, add the following \* dependency to your Maven pom.xml file. \* <dependency> \* <groupId>software.amazon.awssdk</groupId> \* <artifactId>s3-event-notifications</artifactId> \* <version><LATEST></version> \* </dependency>  $*$  <p> \* The S3 event notification API became available with version 2.25.11 of the Java SDK.  $*$  <p> \* This example shows the use of the API with AWS SQS, but it can be used to process S3 event notifications \* in AWS SNS or AWS Lambda as well.  $*$  <p> \* Note: The S3EventNotification class does not work with messages routed through AWS EventBridge. \*/ static void processS3Events(String bucketName, String queueUrl, String queueArn) { try { // Configure the bucket to send Object Created and Object Tagging notifications to an existing SQS queue. s3Client.putBucketNotificationConfiguration(b -> b .notificationConfiguration(ncb -> ncb .queueConfigurations(qcb -> qcb .events(Event.S3\_OBJECT\_CREATED, Event.S3\_OBJECT\_TAGGING)

```
 .queueArn(queueArn))) 
                              .bucket(bucketName) 
           ), join();
            triggerS3EventNotifications(bucketName); 
            // Wait for event notifications to propagate. 
            Thread.sleep(Duration.ofSeconds(5).toMillis()); 
            boolean didReceiveMessages = true; 
            while (didReceiveMessages) { 
                // Display the number of messages that are available in the queue. 
                sqsClient.getQueueAttributes(b -> b 
                                  .queueUrl(queueUrl) 
 .attributeNames(QueueAttributeName.APPROXIMATE_NUMBER_OF_MESSAGES) 
                         ).thenAccept(attributeResponse -> 
                                  logger.info("Approximate number of messages in the 
 queue: {}", 
 attributeResponse.attributes().get(QueueAttributeName.APPROXIMATE_NUMBER_OF_MESSAGES))) 
                        .join() // Receive the messages. 
                ReceiveMessageResponse response = sqsClient.receiveMessage(b -> b 
                         .queueUrl(queueUrl) 
                 ).get(); 
                logger.info("Count of received messages: {}", 
 response.messages().size()); 
                didReceiveMessages = !response.messages().isEmpty(); 
                // Create a collection to hold the received message for deletion 
                // after we log the messages. 
                HashSet<DeleteMessageBatchRequestEntry> messagesToDelete = new 
 HashSet<>(); 
                // Process each message. 
                response.messages().forEach(message -> { 
                     logger.info("Message id: {}", message.messageId()); 
                     // Deserialize JSON message body to a S3EventNotification object 
                     // to access messages in an object-oriented way. 
                     S3EventNotification event = 
 S3EventNotification.fromJson(message.body()); 
                     // Log the S3 event notification record details. 
                     if (event.getRecords() != null) {
```

```
 event.getRecords().forEach(record -> { 
                             String eventName = record.getEventName();
                              String key = record.getS3().getObject().getKey(); 
                              logger.info(record.toString()); 
                              logger.info("Event name is {} and key is {}", eventName, 
 key); 
                         }); 
1 1 1 1 1 1 1
                     // Add logged messages to collection for batch deletion. 
                     messagesToDelete.add(DeleteMessageBatchRequestEntry.builder() 
                              .id(message.messageId()) 
                              .receiptHandle(message.receiptHandle()) 
                             .build();
                 }); 
                 // Delete messages. 
                 if (!messagesToDelete.isEmpty()) { 
                     sqsClient.deleteMessageBatch(DeleteMessageBatchRequest.builder() 
                              .queueUrl(queueUrl) 
                              .entries(messagesToDelete) 
                              .build() 
                    ), join();
 } 
             } // End of while block. 
         } catch (InterruptedException | ExecutionException e) { 
             throw new RuntimeException(e); 
         } 
    }
```
- API 자세한 내용은 AWS SDK for Java 2.x API 참조 의 다음 주제를 참조하세요.
	- [DeleteMessageBatch](https://docs.aws.amazon.com/goto/SdkForJavaV2/sqs-2012-11-05/DeleteMessageBatch)
	- [GetQueueAttributes](https://docs.aws.amazon.com/goto/SdkForJavaV2/sqs-2012-11-05/GetQueueAttributes)
	- [PutBucketNotificationConfiguration](https://docs.aws.amazon.com/goto/SdkForJavaV2/s3-2006-03-01/PutBucketNotificationConfiguration)
	- [ReceiveMessage](https://docs.aws.amazon.com/goto/SdkForJavaV2/sqs-2012-11-05/ReceiveMessage)

로 이벤트 알림 전송 EventBridge

다음 코드 예제는 버킷이 S3 이벤트 알림을 로 보내고 알림을 Amazon SNS 주제 EventBridge 및 Amazon SQS 대기열로 라우팅하도록 활성화하는 방법을 보여줍니다.

#### SDK Java 2.x용

#### **a** Note

에 대한 자세한 내용은 를 참조하세요 GitHub. [AWS 코드 예시 리포지토리](https://github.com/awsdocs/aws-doc-sdk-examples/tree/main/javav2/example_code/s3#code-examples)에서 전체 예시를 찾고 설정 및 실행하는 방법을 배워보세요.

```
 /** This method configures a bucket to send events to AWS EventBridge and 
 creates a rule 
     * to route the S3 object created events to a topic and a queue. 
 * 
     * @param bucketName Name of existing bucket 
     * @param topicArn ARN of existing topic to receive S3 event notifications 
     * @param queueArn ARN of existing queue to receive S3 event notifications 
 * 
     * An AWS CloudFormation stack sets up the bucket, queue, topic before the 
 method runs. 
     */ 
    public static String setBucketNotificationToEventBridge(String bucketName, 
 String topicArn, String queueArn) { 
        try { 
            // Enable bucket to emit S3 Event notifications to EventBridge. 
            s3Client.putBucketNotificationConfiguration(b -> b 
                    .bucket(bucketName) 
                    .notificationConfiguration(b1 -> b1 
                            .eventBridgeConfiguration( 
                                    SdkBuilder::build) 
                    ).build()).join(); 
            // Create an EventBridge rule to route Object Created notifications. 
            PutRuleRequest putRuleRequest = PutRuleRequest.builder() 
                    .name(RULE_NAME) 
                    .eventPattern(""" 
\{ "source": ["aws.s3"], 
                              "detail-type": ["Object Created"], 
                              "detail": { 
                                "bucket": { 
                                  "name": ["%s"] 
 } 
 }
```

```
 } 
                             """.formatted(bucketName)) 
                    .build();
            // Add the rule to the default event bus. 
            PutRuleResponse putRuleResponse = 
 eventBridgeClient.putRule(putRuleRequest) 
                    .whenComplete((r, t) -> {
                         if (t != null) { 
                            logger.error("Error creating event bus rule: " + 
 t.getMessage(), t); 
                            throw new RuntimeException(t.getCause().getMessage(), 
 t); 
 } 
                         logger.info("Event bus rule creation request sent 
 successfully. ARN is: {}", r.ruleArn()); 
                    }).join(); 
            // Add the existing SNS topic and SQS queue as targets to the rule. 
            eventBridgeClient.putTargets(b -> b 
                     .eventBusName("default") 
                     .rule(RULE_NAME) 
                     .targets(List.of ( 
                            Target.builder() 
                                     .arn(queueArn) 
                                     .id("Queue") 
                                     .build(), 
                             Target.builder() 
                                     .arn(topicArn) 
                                     .id("Topic") 
                                    .build() ) 
                     ).join(); 
            return putRuleResponse.ruleArn(); 
        } catch (S3Exception e) { 
            System.err.println(e.awsErrorDetails().errorMessage()); 
            System.exit(1); 
        } 
        return null; 
    }
```
• API 자세한 내용은 AWS SDK for Java 2.x API 참조 의 다음 주제를 참조하세요.

- [PutBucketNotificationConfiguration](https://docs.aws.amazon.com/goto/SdkForJavaV2/s3-2006-03-01/PutBucketNotificationConfiguration)
- [PutRule](https://docs.aws.amazon.com/goto/SdkForJavaV2/eventbridge-2015-10-07/PutRule)
- [PutTargets](https://docs.aws.amazon.com/goto/SdkForJavaV2/eventbridge-2015-10-07/PutTargets)

## 업로드 및 다운로드 추적

다음 코드 예시는 Amazon S3 객체 업로드 또는 다운로드를 추적하는 방법을 보여 줍니다.

## SDK Java 2.x용

**a** Note

에 대한 자세한 내용은 를 참조하세요 GitHub. [AWS 코드 예시 리포지토리](https://github.com/awsdocs/aws-doc-sdk-examples/tree/main/javav2/example_code/s3#code-examples)에서 전체 예시를 찾고 설정 및 실행하는 방법을 배워보세요.

파일 업로드 진행 상황을 추적합니다.

```
 public void trackUploadFile(S3TransferManager transferManager, String 
 bucketName, 
                              String key, URI filePathURI) { 
        UploadFileRequest uploadFileRequest = UploadFileRequest.builder() 
                 .putObjectRequest(b -> b.bucket(bucketName).key(key)) 
                 .addTransferListener(LoggingTransferListener.create()) // Add 
 listener. 
                 .source(Paths.get(filePathURI)) 
                .build();
       FileUpload fileUpload = transferManager.uploadFile(uploadFileRequest);
       fileUpload.completionFuture().join();
        /* 
            The SDK provides a LoggingTransferListener implementation of the 
 TransferListener interface. 
            You can also implement the interface to provide your own logic. 
            Configure log4J2 with settings such as the following. 
                <Configuration status="WARN"> 
                     <Appenders> 
                         <Console name="AlignedConsoleAppender" target="SYSTEM_OUT"> 
                             <PatternLayout pattern="%m%n"/>
```

```
 </Console> 
                    </Appenders> 
                    <Loggers> 
                        <logger 
 name="software.amazon.awssdk.transfer.s3.progress.LoggingTransferListener" 
 level="INFO" additivity="false"> 
                            <AppenderRef ref="AlignedConsoleAppender"/> 
                        </logger> 
                    </Loggers> 
                </Configuration> 
            Log4J2 logs the progress. The following is example output for a 21.3 MB 
 file upload. 
                Transfer initiated... 
               | 0.0%
               |==== | 21.1%
                |============ | 60.5% 
                |====================| 100.0% 
                Transfer complete! 
        */ 
    }
```
# 파일 다운로드 진행 상황을 추적합니다.

```
 public void trackDownloadFile(S3TransferManager transferManager, String 
 bucketName, 
                              String key, String downloadedFileWithPath) { 
        DownloadFileRequest downloadFileRequest = DownloadFileRequest.builder() 
                 .getObjectRequest(b -> b.bucket(bucketName).key(key)) 
                 .addTransferListener(LoggingTransferListener.create()) // Add 
 listener. 
                 .destination(Paths.get(downloadedFileWithPath)) 
                .build();
        FileDownload downloadFile = 
 transferManager.downloadFile(downloadFileRequest); 
        CompletedFileDownload downloadResult = 
 downloadFile.completionFuture().join(); 
        /*
```

```
 The SDK provides a LoggingTransferListener implementation of the 
 TransferListener interface. 
            You can also implement the interface to provide your own logic. 
            Configure log4J2 with settings such as the following. 
                 <Configuration status="WARN"> 
                     <Appenders> 
                         <Console name="AlignedConsoleAppender" target="SYSTEM_OUT"> 
                              <PatternLayout pattern="%m%n"/> 
                         </Console> 
                     </Appenders> 
                     <Loggers> 
                         <logger 
 name="software.amazon.awssdk.transfer.s3.progress.LoggingTransferListener" 
 level="INFO" additivity="false"> 
                              <AppenderRef ref="AlignedConsoleAppender"/> 
                         </logger> 
                     </Loggers> 
                 </Configuration> 
            Log4J2 logs the progress. The following is example output for a 21.3 MB 
 file download. 
                 Transfer initiated... 
                 |======= | 39.4% 
                 |=============== | 78.8% 
                 |====================| 100.0% 
                 Transfer complete! 
        */ 
    }
```
- API 자세한 내용은 AWS SDK for Java 2.x API 참조 의 다음 주제를 참조하세요.
	- [GetObject](https://docs.aws.amazon.com/goto/SdkForJavaV2/s3-2006-03-01/GetObject)
	- [PutObject](https://docs.aws.amazon.com/goto/SdkForJavaV2/s3-2006-03-01/PutObject)

버킷에 디렉터리 업로드

다음 코드 예제에서는 Amazon Simple Storage Service (Amazon S3) 버킷에 로컬 디렉터리를 반복적 으로 업로드하는 방법을 보여줍니다.

#### SDK Java 2.x용

## **a** Note

에 대한 자세한 내용은 를 참조하세요 GitHub. [AWS 코드 예시 리포지토리](https://github.com/awsdocs/aws-doc-sdk-examples/tree/main/javav2/example_code/s3#code-examples)에서 전체 예시를 찾고 설정 및 실행하는 방법을 배워보세요.

## [S3TransferManager를](https://sdk.amazonaws.com/java/api/latest/software/amazon/awssdk/transfer/s3/S3TransferManager.html) 사용하여 [로컬 디렉터리를 업로드합니다.](https://sdk.amazonaws.com/java/api/latest/software/amazon/awssdk/transfer/s3/S3TransferManager.html#uploadDirectory(software.amazon.awssdk.transfer.s3.UploadDirectoryRequest)) [파일 전체를](https://github.com/awsdocs/aws-doc-sdk-examples/blob/main/javav2/example_code/s3/src/main/java/com/example/s3/transfermanager/UploadADirectory.java) 보고 [테스트합](https://github.com/awsdocs/aws-doc-sdk-examples/blob/main/javav2/example_code/s3/src/test/java/TransferManagerTest.java)니다.

```
import org.slf4j.Logger;
import org.slf4j.LoggerFactory;
import software.amazon.awssdk.services.s3.model.ObjectIdentifier;
import software.amazon.awssdk.transfer.s3.S3TransferManager;
import software.amazon.awssdk.transfer.s3.model.CompletedDirectoryUpload;
import software.amazon.awssdk.transfer.s3.model.DirectoryUpload;
import software.amazon.awssdk.transfer.s3.model.UploadDirectoryRequest;
import java.net.URI;
import java.net.URISyntaxException;
import java.net.URL;
import java.nio.file.Paths;
import java.util.UUID; 
     public Integer uploadDirectory(S3TransferManager transferManager, 
             URI sourceDirectory, String bucketName) { 
         DirectoryUpload directoryUpload = 
  transferManager.uploadDirectory(UploadDirectoryRequest.builder() 
                  .source(Paths.get(sourceDirectory)) 
                 .bucket(bucketName) 
                .build();
         CompletedDirectoryUpload completedDirectoryUpload = 
 directoryUpload.completionFuture().join();
         completedDirectoryUpload.failedTransfers() 
                  .forEach(fail -> logger.warn("Object [{}] failed to transfer", 
  fail.toString())); 
         return completedDirectoryUpload.failedTransfers().size(); 
     }
```
• 자세한 API 내용은 참[조UploadDirectory](https://docs.aws.amazon.com/goto/SdkForJavaV2/s3-2006-03-01/UploadDirectory)의 섹션을 참조하세요. AWS SDK for Java 2.x API

대용량 파일 업로드 또는 다운로드

다음 코드 예제는 Amazon S3에 대용량 파일을 업로드하고 Amazon S3에서 대용량 파일을 다운로드 하는 방법을 보여줍니다.

자세한 내용은 [멀티파트 업로드를 사용하여 객체 업로드를](https://docs.aws.amazon.com/AmazonS3/latest/userguide/mpu-upload-object.html) 참조하십시오.

### SDK Java 2.x용

## a Note

에 대한 자세한 내용은 를 참조하세요 GitHub. [AWS 코드 예시 리포지토리](https://github.com/awsdocs/aws-doc-sdk-examples/tree/main/javav2/example_code/s3#code-examples)에서 전체 예시를 찾고 설정 및 실행하는 방법을 배워보세요.

STransferManagerS3를 사용하여 S3 버킷과 파일을 주고 받는 호출 함수입니다.

```
 public Integer downloadObjectsToDirectory(S3TransferManager transferManager, 
            URI destinationPathURI, String bucketName) { 
        DirectoryDownload directoryDownload = 
 transferManager.downloadDirectory(DownloadDirectoryRequest.builder() 
                .destination(Paths.get(destinationPathURI)) 
                .bucket(bucketName) 
               .build();
        CompletedDirectoryDownload completedDirectoryDownload = 
directoryDownload.completionFuture().join();
        completedDirectoryDownload.failedTransfers() 
                .forEach(fail -> logger.warn("Object [{}] failed to transfer", 
 fail.toString())); 
        return completedDirectoryDownload.failedTransfers().size(); 
    }
```
전체 로컬 디렉토리를 업로드합니다.

```
 public Integer uploadDirectory(S3TransferManager transferManager, 
            URI sourceDirectory, String bucketName) { 
        DirectoryUpload directoryUpload = 
 transferManager.uploadDirectory(UploadDirectoryRequest.builder() 
                .source(Paths.get(sourceDirectory))
```

```
 .bucket(bucketName) 
                .build();
        CompletedDirectoryUpload completedDirectoryUpload = 
directoryUpload.completionFuture().join();
        completedDirectoryUpload.failedTransfers() 
                 .forEach(fail -> logger.warn("Object [{}] failed to transfer", 
 fail.toString())); 
        return completedDirectoryUpload.failedTransfers().size(); 
    }
```
단일 파일을 업로드합니다.

```
 public String uploadFile(S3TransferManager transferManager, String bucketName, 
                           String key, URI filePathURI) { 
     UploadFileRequest uploadFileRequest = UploadFileRequest.builder() 
         .putObjectRequest(b -> b.bucket(bucketName).key(key)) 
         .source(Paths.get(filePathURI)) 
        .build();
    FileUpload fileUpload = transferManager.uploadFile(uploadFileRequest);
     CompletedFileUpload uploadResult = fileUpload.completionFuture().join(); 
     return uploadResult.response().eTag(); 
 }
```
알 수 없는 크기의 스트림 업로드

다음 코드 예제는 알 수 없는 크기의 스트림을 Amazon S3 객체에 업로드하는 방법을 보여 줍니다.

SDK Java 2.x용

# **a** Note

에 대한 자세한 내용은 를 참조하세요 GitHub. [AWS 코드 예시 리포지토리](https://github.com/awsdocs/aws-doc-sdk-examples/tree/main/javav2/example_code/s3#code-examples)에서 전체 예시를 찾고 설정 및 실행하는 방법을 배워보세요.

[AWS CRT기반 S3 클라이언트 를](https://docs.aws.amazon.com/sdk-for-java/latest/developer-guide/crt-based-s3-client.html) 사용합니다.

```
import com.example.s3.util.AsyncExampleUtils;
import org.slf4j.Logger;
import org.slf4j.LoggerFactory;
import software.amazon.awssdk.core.async.AsyncRequestBody;
import software.amazon.awssdk.core.async.BlockingInputStreamAsyncRequestBody;
import software.amazon.awssdk.core.exception.SdkException;
import software.amazon.awssdk.services.s3.S3AsyncClient;
import software.amazon.awssdk.services.s3.model.PutObjectResponse;
import java.io.ByteArrayInputStream;
import java.util.UUID;
import java.util.concurrent.CompletableFuture; 
     /** 
      * @param s33CrtAsyncClient - To upload content from a stream of unknown size, 
  use the AWS CRT-based S3 client. For more information, see 
                                 https://docs.aws.amazon.com/sdk-for-java/latest/
developer-guide/crt-based-s3-client.html. 
      * @param bucketName - The name of the bucket. 
      * @param key - The name of the object. 
      * @return software.amazon.awssdk.services.s3.model.PutObjectResponse - Returns 
  metadata pertaining to the put object operation. 
      */ 
    public PutObjectResponse putObjectFromStream(S3AsyncClient s33CrtAsyncClient,
  String bucketName, String key) { 
         BlockingInputStreamAsyncRequestBody body = 
                 AsyncRequestBody.forBlockingInputStream(null); // 'null' indicates a 
  stream will be provided later. 
         CompletableFuture<PutObjectResponse> responseFuture = 
                 s33CrtAsyncClient.putObject(r -> r.bucket(bucketName).key(key), 
  body); 
         // AsyncExampleUtils.randomString() returns a random string up to 100 
  characters. 
         String randomString = AsyncExampleUtils.randomString(); 
         logger.info("random string to upload: {}: length={}", randomString, 
  randomString.length()); 
         // Provide the stream of data to be uploaded. 
         body.writeInputStream(new ByteArrayInputStream(randomString.getBytes()));
```

```
 PutObjectResponse response = responseFuture.join(); // Wait for the 
  response. 
         logger.info("Object {} uploaded to bucket {}.", key, bucketName); 
         return response; 
     }
}
```
[Amazon S3 Transfer Manager를](https://docs.aws.amazon.com/sdk-for-java/latest/developer-guide/transfer-manager.html) 사용합니다.

```
import com.example.s3.util.AsyncExampleUtils;
import org.slf4j.Logger;
import org.slf4j.LoggerFactory;
import software.amazon.awssdk.core.async.AsyncRequestBody;
import software.amazon.awssdk.core.async.BlockingInputStreamAsyncRequestBody;
import software.amazon.awssdk.core.exception.SdkException;
import software.amazon.awssdk.transfer.s3.S3TransferManager;
import software.amazon.awssdk.transfer.s3.model.CompletedUpload;
import software.amazon.awssdk.transfer.s3.model.Upload;
import java.io.ByteArrayInputStream;
import java.util.UUID; 
     /** 
      * @param transferManager - To upload content from a stream of unknown size, use 
  the S3TransferManager based on the AWS CRT-based S3 client. 
                              For more information, see https://docs.aws.amazon.com/
sdk-for-java/latest/developer-guide/transfer-manager.html. 
      * @param bucketName - The name of the bucket. 
      * @param key - The name of the object. 
      * @return - software.amazon.awssdk.transfer.s3.model.CompletedUpload - The 
  result of the completed upload. 
      */ 
     public CompletedUpload uploadStream(S3TransferManager transferManager, String 
  bucketName, String key) { 
         BlockingInputStreamAsyncRequestBody body = 
                 AsyncRequestBody.forBlockingInputStream(null); // 'null' indicates a 
  stream will be provided later. 
         Upload upload = transferManager.upload(builder -> builder 
                 .requestBody(body) 
                  .putObjectRequest(req -> req.bucket(bucketName).key(key))
```

```
.build();
         // AsyncExampleUtils.randomString() returns a random string up to 100 
  characters. 
         String randomString = AsyncExampleUtils.randomString(); 
         logger.info("random string to upload: {}: length={}", randomString, 
  randomString.length()); 
         // Provide the stream of data to be uploaded. 
         body.writeInputStream(new ByteArrayInputStream(randomString.getBytes())); 
         return upload.completionFuture().join(); 
     }
}
```
## 체크섬 사용

다음 코드 예제에서는 체크섬을 사용하여 Amazon S3 객체로 작업하는 방법을 보여줍니다.

#### SDK Java 2.x용

#### **a** Note

에 대한 자세한 내용은 를 참조하세요 GitHub. [AWS 코드 예시 리포지토리](https://github.com/awsdocs/aws-doc-sdk-examples/tree/main/javav2/example_code/s3#code-examples)에서 전체 예시를 찾고 설정 및 실행하는 방법을 배워보세요.

코드 예제에서는 다음 가져오기 하위 집합을 사용합니다.

```
import org.slf4j.Logger;
import org.slf4j.LoggerFactory;
import software.amazon.awssdk.core.exception.SdkException;
import software.amazon.awssdk.core.sync.RequestBody;
import software.amazon.awssdk.services.s3.S3Client;
import software.amazon.awssdk.services.s3.model.ChecksumAlgorithm;
import software.amazon.awssdk.services.s3.model.ChecksumMode;
import software.amazon.awssdk.services.s3.model.CompletedMultipartUpload;
import software.amazon.awssdk.services.s3.model.CompletedPart;
import software.amazon.awssdk.services.s3.model.CreateMultipartUploadResponse;
import software.amazon.awssdk.services.s3.model.GetObjectResponse;
```

```
import software.amazon.awssdk.services.s3.model.UploadPartRequest;
import software.amazon.awssdk.services.s3.model.UploadPartResponse;
import software.amazon.awssdk.services.s3.waiters.S3Waiter;
import software.amazon.awssdk.transfer.s3.S3TransferManager;
import software.amazon.awssdk.transfer.s3.model.FileUpload;
import software.amazon.awssdk.transfer.s3.model.UploadFileRequest;
import java.io.FileInputStream;
import java.io.IOException;
import java.io.RandomAccessFile;
import java.net.URISyntaxException;
import java.net.URL;
import java.nio.ByteBuffer;
import java.nio.file.Paths;
import java.security.DigestInputStream;
import java.security.MessageDigest;
import java.security.NoSuchAlgorithmException;
import java.util.ArrayList;
import java.util.Base64;
import java.util.List;
import java.util.Objects;
import java.util.UUID;
```
[PutObjectRequest](https://sdk.amazonaws.com/java/api/latest/software/amazon/awssdk/services/s3/model/PutObjectRequest.Builder.html)를 빌드할 때 putObject 메서드에 대한 체크섬 알고리즘을 지정합니다.

```
 public void putObjectWithChecksum() { 
     s3Client.putObject(b -> b 
              .bucket(bucketName) 
              .key(key) 
              .checksumAlgorithm(ChecksumAlgorithm.CRC32), 
              RequestBody.fromString("This is a test")); 
 }
```
를 빌드할 때 getObject 메서드의 체크섬을 확인합니다. [GetObjectRequest](https://sdk.amazonaws.com/java/api/latest/software/amazon/awssdk/services/s3/model/GetObjectRequest.Builder.html)

```
 public GetObjectResponse getObjectWithChecksum() { 
     return s3Client.getObject(b -> b 
              .bucket(bucketName) 
              .key(key) 
              .checksumMode(ChecksumMode.ENABLED)) 
              .response();
```
}

[PutObjectRequest](https://sdk.amazonaws.com/java/api/latest/software/amazon/awssdk/services/s3/model/PutObjectRequest.Builder.html)를 빌드할 때 putObject 메서드에 대한 체크섬을 미리 계산합니다.

```
 public void putObjectWithPrecalculatedChecksum(String filePath) { 
     String checksum = calculateChecksum(filePath, "SHA-256"); 
     s3Client.putObject((b -> b 
              .bucket(bucketName) 
              .key(key) 
              .checksumSHA256(checksum)), 
              RequestBody.fromFile(Paths.get(filePath))); 
 }
```
콘텐츠 크기가 임계값을 초과할 때 기반 [S3 클라이언트 위에 있는 S3 Transfer Manager](https://docs.aws.amazon.com/sdk-for-java/latest/developer-guide/transfer-manager.html)를 사용하 여 멀티파트 업로드를 투명하게 수행합니다. [AWS CRT S3](https://docs.aws.amazon.com/sdk-for-java/latest/developer-guide/crt-based-s3-client.html) 기본 임계값 크기는 8MB입니다.

사용할 에 대한 체크섬 알고리즘SDK을 지정할 수 있습니다. 기본적으로 는 CRC32 알고리즘을 SDK 사용합니다.

```
 public void multipartUploadWithChecksumTm(String filePath) { 
     S3TransferManager transferManager = S3TransferManager.create(); 
     UploadFileRequest uploadFileRequest = UploadFileRequest.builder() 
              .putObjectRequest(b -> b 
                      .bucket(bucketName) 
                      .key(key) 
                      .checksumAlgorithm(ChecksumAlgorithm.SHA1)) 
              .source(Paths.get(filePath)) 
             .build();
    FileUpload fileUpload = transferManager.uploadFile(uploadFileRequest);
     fileUpload.completionFuture().join(); 
     transferManager.close(); 
 }
```
[S3Client API](https://sdk.amazonaws.com/java/api/latest/software/amazon/awssdk/services/s3/S3Client.html) 또는 (S3AsyncClient API)를 사용하여 멀티파트 업로드를 수행합니다. 추가 체크섬을 지정하는 경우 업로드를 시작할 때 사용할 알고리즘을 지정해야 합니다. 또한 각 파트 요청에 대한 알고리즘을 지정하고 업로드 후 각 파트에 대해 계산된 체크섬을 제공해야 합니다.

public void multipartUploadWithChecksumS3Client(String filePath) {

```
 ChecksumAlgorithm algorithm = ChecksumAlgorithm.CRC32; 
        // Initiate the multipart upload. 
        CreateMultipartUploadResponse createMultipartUploadResponse = 
 s3Client.createMultipartUpload(b -> b 
                 .bucket(bucketName) 
                 .key(key) 
                 .checksumAlgorithm(algorithm)); // Checksum specified on initiation. 
        String uploadId = createMultipartUploadResponse.uploadId(); 
        // Upload the parts of the file. 
        int partNumber = 1; 
        List<CompletedPart> completedParts = new ArrayList<>(); 
       ByteBuffer bb = ByteBuffer.allocate(1024 * 1024 * 5); // 5 MB byte buffer
        try (RandomAccessFile file = new RandomAccessFile(filePath, "r")) { 
            long fileSize = file.length(); 
           long position = 0;
            while (position < fileSize) { 
                file.seek(position); 
                long read = file.getChannel().read(bb); 
                bb.flip(); // Swap position and limit before reading from the 
 buffer. 
                UploadPartRequest uploadPartRequest = UploadPartRequest.builder() 
                         .bucket(bucketName) 
                        key(key) .uploadId(uploadId) 
                         .checksumAlgorithm(algorithm) // Checksum specified on each 
 part. 
                         .partNumber(partNumber) 
                        .build();
                UploadPartResponse partResponse = s3Client.uploadPart( 
                         uploadPartRequest, 
                         RequestBody.fromByteBuffer(bb)); 
                CompletedPart part = CompletedPart.builder() 
                         .partNumber(partNumber) 
                         .checksumCRC32(partResponse.checksumCRC32()) // Provide the 
 calculated checksum. 
                         .eTag(partResponse.eTag()) 
                        .build();
                completedParts.add(part);
```

```
 bb.clear(); 
                  position += read; 
                  partNumber++; 
 } 
         } catch (IOException e) { 
             System.err.println(e.getMessage()); 
         } 
         // Complete the multipart upload. 
         s3Client.completeMultipartUpload(b -> b 
                  .bucket(bucketName) 
                  .key(key) 
                  .uploadId(uploadId)
```

```
 .multipartUpload(CompletedMultipartUpload.builder().parts(completedParts).build())); 
   }
```
- API 자세한 내용은 AWS SDK for Java 2.x API 참조 의 다음 주제를 참조하세요.
	- [CompleteMultipartUpload](https://docs.aws.amazon.com/goto/SdkForJavaV2/s3-2006-03-01/CompleteMultipartUpload)
	- [CreateMultipartUpload](https://docs.aws.amazon.com/goto/SdkForJavaV2/s3-2006-03-01/CreateMultipartUpload)
	- [UploadPart](https://docs.aws.amazon.com/goto/SdkForJavaV2/s3-2006-03-01/UploadPart)

서버리스 예제

Amazon S3 트리거를 사용하여 Lambda 함수 호출

다음 코드 예제는 S3 버킷에 객체를 업로드하여 트리거된 이벤트를 수신하는 Lambda 함수를 구현하 는 방법을 보여줍니다. 함수는 이벤트 파라미터에서 S3 버킷 이름과 객체 키를 검색하고 Amazon S3를 호출API하여 객체의 콘텐츠 유형을 검색하고 기록합니다.

## SDK Java 2.x용

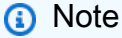

에 대한 자세한 내용은 를 참조하세요 GitHub. [서버리스 예제](https://github.com/aws-samples/serverless-snippets/tree/main/integration-s3-to-lambda) 리포지토리에서 전체 예제를 찾아보고 설정 및 실행 방법을 알아봅니다.

Java를 사용하여 Lambda로 S3 이벤트를 사용합니다.

```
// Copyright Amazon.com, Inc. or its affiliates. All Rights Reserved.
// SPDX-License-Identifier: Apache-2.0
package example;
import software.amazon.awssdk.services.s3.model.HeadObjectRequest;
import software.amazon.awssdk.services.s3.model.HeadObjectResponse;
import software.amazon.awssdk.services.s3.S3Client;
import com.amazonaws.services.lambda.runtime.Context;
import com.amazonaws.services.lambda.runtime.RequestHandler;
import com.amazonaws.services.lambda.runtime.events.S3Event;
import 
 com.amazonaws.services.lambda.runtime.events.models.s3.S3EventNotification.S3EventNotificat
import org.slf4j.Logger;
import org.slf4j.LoggerFactory;
public class Handler implements RequestHandler<S3Event, String> { 
     private static final Logger logger = LoggerFactory.getLogger(Handler.class); 
     @Override 
     public String handleRequest(S3Event s3event, Context context) { 
         try { 
          S3EventNotificationRecord record = s3event.getRecords().get(0);
           String srcBucket = record.getS3().getBucket().getName(); 
           String srcKey = record.getS3().getObject().getUrlDecodedKey(); 
           S3Client s3Client = S3Client.builder().build(); 
           HeadObjectResponse headObject = getHeadObject(s3Client, srcBucket, 
  srcKey); 
           logger.info("Successfully retrieved " + srcBucket + "/" + srcKey + " of 
  type " + headObject.contentType()); 
           return "Ok"; 
         } catch (Exception e) { 
           throw new RuntimeException(e); 
         } 
     } 
     private HeadObjectResponse getHeadObject(S3Client s3Client, String bucket, 
  String key) { 
         HeadObjectRequest headObjectRequest = HeadObjectRequest.builder()
```

```
 .bucket(bucket) 
                    .key(key) 
                    .build(); 
          return s3Client.headObject(headObjectRequest); 
     }
}
```
# Java 2.xSDK용 를 사용하는 Amazon S3 제어 예제

다음 코드 예제에서는 Amazon S3 Control과 AWS SDK for Java 2.x 함께 를 사용하여 작업을 수행하 고 일반적인 시나리오를 구현하는 방법을 보여줍니다.

작업은 대규모 프로그램에서 발췌한 코드이며 컨텍스트에 맞춰 실행해야 합니다. 작업은 개별 서비스 함수를 직접적으로 호출하는 방법을 보여주며 관련 시나리오의 컨텍스트에 맞는 작업을 볼 수 있습니 다.

시나리오는 동일한 서비스 내에서 또는 다른 AWS 서비스와 결합된 상태에서 여러 함수를 호출하여 특 정 태스크를 수행하는 방법을 보여주는 코드 예제입니다.

각 예제에는 컨텍스트에서 코드를 설정하고 실행하는 방법에 대한 지침을 찾을 수 있는 전체 소스 코드 에 대한 링크가 포함되어 있습니다.

시작하기

Amazon S3 컨트롤 안녕하세요.

다음 코드 예제에서는 'Amazon S3 제어'를 사용하여 시작하는 방법을 보여줍니다.

SDK Java 2.x용

## **a** Note

에 대한 자세한 내용은 를 참조하세요 GitHub. [AWS 코드 예시 리포지토리](https://github.com/awsdocs/aws-doc-sdk-examples/tree/main/javav2/example_code/s3#code-examples)에서 전체 예시를 찾고 설정 및 실행하는 방법을 배워보세요.

import

 software.amazon.awssdk.auth.credentials.EnvironmentVariableCredentialsProvider; import software.amazon.awssdk.core.client.config.ClientOverrideConfiguration; import software.amazon.awssdk.core.retry.RetryPolicy; import software.amazon.awssdk.http.async.SdkAsyncHttpClient;

```
import software.amazon.awssdk.http.nio.netty.NettyNioAsyncHttpClient;
import software.amazon.awssdk.regions.Region;
import software.amazon.awssdk.services.s3control.S3ControlAsyncClient;
import software.amazon.awssdk.services.s3control.model.JobListDescriptor;
import software.amazon.awssdk.services.s3control.model.JobStatus;
import software.amazon.awssdk.services.s3control.model.ListJobsRequest;
import software.amazon.awssdk.services.s3control.paginators.ListJobsPublisher;
import java.time.Duration;
import java.util.List;
import java.util.concurrent.CompletableFuture;
import java.util.concurrent.CompletionException;
public class HelloS3Batch { 
     private static S3ControlAsyncClient asyncClient; 
     public static void main(String []args ) { 
        S3BatchActions actions = new S3BatchActions();
        String accountId= actions.getAccountId();
         try { 
             listBatchJobsAsync(accountId) 
                  .exceptionally(ex -> { 
                     System.err.println("List batch jobs failed: " + 
  ex.getMessage()); 
                     return null; 
 }) 
                  .join(); // Wait for completion 
         } catch (CompletionException ex) { 
            System.err.println("Failed to list batch jobs: " + ex.getMessage());
         } 
     } 
     /** 
      * Retrieves the asynchronous S3 Control client instance. 
     * <p>
      * This method creates and returns a singleton instance of the {@link 
  S3ControlAsyncClient}. If the instance 
      * has not been created yet, it will be initialized with the following 
  configuration: 
     * <sub>ul</sub></sub>
          * <li>Maximum concurrency: 100</li> 
          * <li>Connection timeout: 60 seconds</li> 
      * <li>Read timeout: 60 seconds</li> 
      * <li>Write timeout: 60 seconds</li> 
          * <li>API call timeout: 2 minutes</li>
```

```
 * <li>API call attempt timeout: 90 seconds</li> 
      * <li>Retry policy: 3 retries</li> 
      * <li>Region: US_EAST_1</li> 
      * <li>Credentials provider: {@link EnvironmentVariableCredentialsProvider}</
li> 
     * </ul>
 * 
      * @return the asynchronous S3 Control client instance 
      */ 
     private static S3ControlAsyncClient getAsyncClient() { 
         if (asyncClient == null) { 
             SdkAsyncHttpClient httpClient = NettyNioAsyncHttpClient.builder() 
                  .maxConcurrency(100) 
                  .connectionTimeout(Duration.ofSeconds(60)) 
                  .readTimeout(Duration.ofSeconds(60)) 
                  .writeTimeout(Duration.ofSeconds(60)) 
                  .build(); 
             ClientOverrideConfiguration overrideConfig = 
  ClientOverrideConfiguration.builder() 
                  .apiCallTimeout(Duration.ofMinutes(2)) 
                  .apiCallAttemptTimeout(Duration.ofSeconds(90)) 
                  .retryPolicy(RetryPolicy.builder() 
                      .numRetries(3) 
                     .buid() .build(); 
             asyncClient = S3ControlAsyncClient.builder() 
                  .region(Region.US_EAST_1) 
                  .httpClient(httpClient) 
                  .overrideConfiguration(overrideConfig) 
  .credentialsProvider(EnvironmentVariableCredentialsProvider.create()) 
                 .build();
         } 
         return asyncClient; 
     } 
     /** 
      * Asynchronously lists batch jobs that have completed for the specified 
  account. 
\star * @param accountId the ID of the account to list jobs for
```

```
 * @return a CompletableFuture that completes when the job listing operation is 
 finished 
      */ 
    public static CompletableFuture<Void> listBatchJobsAsync(String accountId) { 
         ListJobsRequest jobsRequest = ListJobsRequest.builder() 
             .jobStatuses(JobStatus.COMPLETE) 
             .accountId(accountId) 
             .maxResults(10) 
            .build();
         ListJobsPublisher publisher = 
 getAsyncClient().listJobsPaginator(jobsRequest); 
         return publisher.subscribe(response -> { 
             List<JobListDescriptor> jobs = response.jobs(); 
             for (JobListDescriptor job : jobs) { 
                 System.out.println("The job id is " + job.jobId()); 
                 System.out.println("The job priority is " + job.priority()); 
 } 
         }).thenAccept(response -> { 
             System.out.println("Listing batch jobs completed"); 
         }).exceptionally(ex -> { 
            System.err.println("Failed to list batch jobs: " + ex.getMessage());
             throw new RuntimeException(ex); 
         }); 
    }
```
• 자세한 API 내용은 참[조ListJobsPaginator의](https://docs.aws.amazon.com/goto/SdkForJavaV2/2018-08-20/ListJobsPaginator) 섹션을 참조하세요. AWS SDK for Java 2.x API

# 주제

- [작업](#page-455-0)
- [시나리오](#page-458-0)

# 작업

# **CreateJob**

다음 코드 예시에서는 CreateJob을 사용하는 방법을 보여 줍니다.

#### SDK Java 2.x용

#### **a** Note

에 대한 자세한 내용은 를 참조하세요 GitHub. [AWS 코드 예시 리포지토리](https://github.com/awsdocs/aws-doc-sdk-examples/tree/main/javav2/example_code/s3#code-examples)에서 전체 예시를 찾고 설정 및 실행하는 방법을 배워보세요.

```
 /** 
      * Creates an asynchronous S3 job using the AWS Java SDK. 
\star * @param accountId the AWS account ID associated with the job 
      * @param iamRoleArn the ARN of the IAM role to be used for the job 
      * @param manifestLocation the location of the job manifest file in S3 
      * @param reportBucketName the name of the S3 bucket to store the job report 
      * @param uuid a unique identifier for the job 
      * @return a CompletableFuture that represents the asynchronous creation of the 
  S3 job. 
               The CompletableFuture will return the job ID if the job is created
  successfully, 
      * or throw an exception if there is an error. 
      */ 
     public CompletableFuture<String> createS3JobAsync(String accountId, String 
  iamRoleArn, 
                                                        String manifestLocation, 
  String reportBucketName, String uuid) { 
         String[] bucketName = new String[]{""}; 
         String[] parts = reportBucketName.split(":::"); 
        if (parts.length > 1) {
             bucketName[0] = parts[1]; 
         } else { 
             System.out.println("The input string does not contain the expected 
  format."); 
         } 
         return CompletableFuture.supplyAsync(() -> getETag(bucketName[0], "job-
manifest.csv")) 
             .thenCompose(eTag -> { 
                   ArrayList<S3Tag> tagSet = new ArrayList<>(); 
                 S3Tag s3Tag = S3Tag.builder() 
                      .key("keyOne")
```

```
 .value("ValueOne") 
                      .build(); 
                 S3Tag s3Tag2 = S3Tag.builder() 
                      .key("keyTwo") 
                      .value("ValueTwo") 
                     .build();
                 tagSet.add(s3Tag); 
                 tagSet.add(s3Tag2); 
                 S3SetObjectTaggingOperation objectTaggingOperation = 
 S3SetObjectTaggingOperation.builder() 
                      .tagSet(tagSet) 
                      .build(); 
                 JobOperation jobOperation = JobOperation.builder() 
                      .s3PutObjectTagging(objectTaggingOperation) 
                     .build();
                 JobManifestLocation jobManifestLocation = 
 JobManifestLocation.builder() 
                      .objectArn(manifestLocation) 
                      .eTag(eTag) 
                     .build();
                 JobManifestSpec manifestSpec = JobManifestSpec.builder() 
                      .fieldsWithStrings("Bucket", "Key") 
                      .format("S3BatchOperations_CSV_20180820") 
                     .build();
                 JobManifest jobManifest = JobManifest.builder() 
                      .spec(manifestSpec) 
                      .location(jobManifestLocation) 
                      .build(); 
                 JobReport jobReport = JobReport.builder() 
                      .bucket(reportBucketName) 
                      .prefix("reports") 
                      .format("Report_CSV_20180820") 
                      .enabled(true) 
                      .reportScope("AllTasks") 
                      .build(); 
                 CreateJobRequest jobRequest = CreateJobRequest.builder() 
                      .accountId(accountId)
```

```
 .description("Job created using the AWS Java SDK") 
                     .manifest(jobManifest) 
                     .operation(jobOperation) 
                     .report(jobReport) 
                     .priority(42) 
                     .roleArn(iamRoleArn) 
                     .clientRequestToken(uuid) 
                     .confirmationRequired(false) 
                    .build();
                 // Create the job asynchronously. 
                  return getAsyncClient().createJob(jobRequest) 
                     .thenApply(CreateJobResponse::jobId); 
 }) 
                 .handle((jobId, ex) -> {
                     if (ex != null) { 
                    Throwable cause = (ex instanceof CompletionException) ?
 ex.getCause() : ex; 
                     if (cause instanceof S3ControlException) { 
                         throw new CompletionException(cause); 
                     } else { 
                         throw new RuntimeException(cause); 
1 1 1 1 1 1 1
 } 
                 return jobId; 
             }); 
    }
```
• 자세한 API 내용은 참[조CreateJob의](https://docs.aws.amazon.com/goto/SdkForJavaV2/2018-08-20/CreateJob) 섹션을 참조하세요. AWS SDK for Java 2.x API

# **DeleteJobTagging**

다음 코드 예시에서는 DeleteJobTagging을 사용하는 방법을 보여 줍니다.

SDK Java 2.x용

## **a** Note

에 대한 자세한 내용은 를 참조하세요 GitHub. [AWS 코드 예시 리포지토리](https://github.com/awsdocs/aws-doc-sdk-examples/tree/main/javav2/example_code/s3#code-examples)에서 전체 예시를 찾고 설정 및 실행하는 방법을 배워보세요.

```
 /** 
      * Asynchronously deletes the tags associated with a specific batch job. 
\star * @param jobId The ID of the batch job whose tags should be deleted. 
      * @param accountId The ID of the account associated with the batch job. 
      * @return A CompletableFuture that completes when the job tags have been 
 successfully deleted, or an exception is thrown if the deletion fails. 
      */ 
    public CompletableFuture<Void> deleteBatchJobTagsAsync(String jobId, String 
 accountId) { 
         DeleteJobTaggingRequest jobTaggingRequest = 
 DeleteJobTaggingRequest.builder() 
             .accountId(accountId) 
             .jobId(jobId) 
            .build();
         return asyncClient.deleteJobTagging(jobTaggingRequest) 
             .thenAccept(response -> { 
                 System.out.println("You have successfully deleted " + jobId + " 
 tagging."); 
             }) 
            exceptionally(ex -> fSystem.err.println("Failed to delete job tags: " + ex.getMessage());
                 throw new RuntimeException(ex); 
             }); 
    }
```
• 자세한 API 내용은 참[조DeleteJobTagging의](https://docs.aws.amazon.com/goto/SdkForJavaV2/2018-08-20/DeleteJobTagging) 섹션을 참조하세요. AWS SDK for Java 2.x API

## **DescribeJob**

다음 코드 예시에서는 DescribeJob을 사용하는 방법을 보여 줍니다.

## SDK Java 2.x용

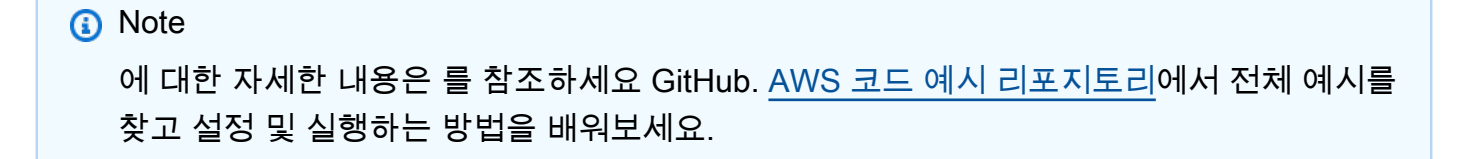

```
 /** 
      * Asynchronously describes the specified job. 
\star * @param jobId the ID of the job to describe 
      * @param accountId the ID of the AWS account associated with the job 
      * @return a {@link CompletableFuture} that completes when the job description 
 is available 
      * @throws RuntimeException if an error occurs while describing the job 
      */ 
    public CompletableFuture<Void> describeJobAsync(String jobId, String accountId) 
 { 
         DescribeJobRequest jobRequest = DescribeJobRequest.builder() 
             .jobId(jobId) 
             .accountId(accountId) 
             .build(); 
         return getAsyncClient().describeJob(jobRequest) 
             .thenAccept(response -> { 
                 System.out.println("Job ID: " + response.job().jobId()); 
                 System.out.println("Description: " + response.job().description()); 
                 System.out.println("Status: " + response.job().statusAsString()); 
                 System.out.println("Role ARN: " + response.job().roleArn()); 
                 System.out.println("Priority: " + response.job().priority()); 
                 System.out.println("Progress Summary: " + 
 response.job().progressSummary()); 
                 // Print out details about the job manifest. 
                 JobManifest manifest = response.job().manifest(); 
                 System.out.println("Manifest Location: " + 
 manifest.location().objectArn()); 
                 System.out.println("Manifest ETag: " + manifest.location().eTag()); 
                 // Print out details about the job operation. 
                 JobOperation operation = response.job().operation(); 
                 if (operation.s3PutObjectTagging() != null) { 
                     System.out.println("Operation: S3 Put Object Tagging"); 
                     System.out.println("Tag Set: " + 
 operation.s3PutObjectTagging().tagSet()); 
 } 
                 // Print out details about the job report. 
                JobReport report = response.job().report();
                 System.out.println("Report Bucket: " + report.bucket());
```

```
 System.out.println("Report Prefix: " + report.prefix()); 
             System.out.println("Report Format: " + report.format()); 
             System.out.println("Report Enabled: " + report.enabled()); 
            System.out.println("Report Scope: " + report.reportScopeAsString());
         }) 
        exceptionally(ex -> f System.err.println("Failed to describe job: " + ex.getMessage()); 
             throw new RuntimeException(ex); 
         }); 
 }
```
• 자세한 API 내용은 참[조DescribeJob의](https://docs.aws.amazon.com/goto/SdkForJavaV2/2018-08-20/DescribeJob) 섹션을 참조하세요. AWS SDK for Java 2.x API

## **GetJobTagging**

다음 코드 예시에서는 GetJobTagging을 사용하는 방법을 보여 줍니다.

## SDK Java 2.x용

## **a** Note

에 대한 자세한 내용은 를 참조하세요 GitHub. [AWS 코드 예시 리포지토리](https://github.com/awsdocs/aws-doc-sdk-examples/tree/main/javav2/example_code/s3#code-examples)에서 전체 예시를 찾고 설정 및 실행하는 방법을 배워보세요.

```
 /**
```
 $\star$ 

 \* Asynchronously retrieves the tags associated with a specific job in an AWS account.

- \* @param jobId the ID of the job for which to retrieve the tags
- \* @param accountId the ID of the AWS account associated with the job

```
 * @return a {@link CompletableFuture} that completes when the job tags have 
 been retrieved, or with an exception if the operation fails
```

```
 * @throws RuntimeException if an error occurs while retrieving the job tags 
 */
```

```
 public CompletableFuture<Void> getJobTagsAsync(String jobId, String accountId) { 
     GetJobTaggingRequest request = GetJobTaggingRequest.builder()
```

```
 .jobId(jobId) 
 .accountId(accountId) 
 .build();
```

```
 return asyncClient.getJobTagging(request) 
             .thenAccept(response -> { 
                 List<S3Tag> tags = response.tags(); 
                 if (tags.isEmpty()) { 
                     System.out.println("No tags found for job ID: " + jobId); 
                 } else { 
                     for (S3Tag tag : tags) { 
                         System.out.println("Tag key is: " + tag.key()); 
                         System.out.println("Tag value is: " + tag.value()); 
1 1 1 1 1 1 1
 } 
             }) 
             .exceptionally(ex -> { 
                 System.err.println("Failed to get job tags: " + ex.getMessage()); 
                 throw new RuntimeException(ex); // Propagate the exception 
             }); 
    }
```
• 자세한 API 내용은 참[조GetJobTagging](https://docs.aws.amazon.com/goto/SdkForJavaV2/2018-08-20/GetJobTagging)의 섹션을 참조하세요. AWS SDK for Java 2.x API

## **PutJobTagging**

다음 코드 예시에서는 PutJobTagging을 사용하는 방법을 보여 줍니다.

SDK Java 2.x용

```
a Note
```
에 대한 자세한 내용은 를 참조하세요 GitHub. [AWS 코드 예시 리포지토리](https://github.com/awsdocs/aws-doc-sdk-examples/tree/main/javav2/example_code/s3#code-examples)에서 전체 예시를 찾고 설정 및 실행하는 방법을 배워보세요.

```
 /** 
      * Asynchronously adds tags to a job in the system. 
\star * @param jobId the ID of the job to add tags to 
      * @param accountId the account ID associated with the job 
      * @return a CompletableFuture that completes when the tagging operation is 
 finished 
      */
```

```
 public CompletableFuture<Void> putJobTaggingAsync(String jobId, String 
 accountId) { 
        S3Tag departmentTag = S3Tag.builder() 
             .key("department") 
             .value("Marketing") 
            .build();
        S3Tag fiscalYearTag = S3Tag.builder() 
             .key("FiscalYear") 
             .value("2020") 
             .build(); 
        PutJobTaggingRequest putJobTaggingRequest = PutJobTaggingRequest.builder() 
             .jobId(jobId) 
             .accountId(accountId) 
             .tags(departmentTag, fiscalYearTag) 
            .build();
        return asyncClient.putJobTagging(putJobTaggingRequest) 
            .thenRun() -> \{ System.out.println("Additional Tags were added to job " + jobId); 
            }) 
             .exceptionally(ex -> { 
                System.err.println("Failed to add tags to job: " + ex.getMessage());
                 throw new RuntimeException(ex); // Propagate the exception 
            }); 
    }
```
• 자세한 API 내용은 참[조PutJobTagging의](https://docs.aws.amazon.com/goto/SdkForJavaV2/2018-08-20/PutJobTagging) 섹션을 참조하세요. AWS SDK for Java 2.x API

# **UpdateJobPriority**

다음 코드 예시에서는 UpdateJobPriority을 사용하는 방법을 보여 줍니다.

SDK Java 2.x용

## **a** Note

에 대한 자세한 내용은 를 참조하세요 GitHub. [AWS 코드 예시 리포지토리](https://github.com/awsdocs/aws-doc-sdk-examples/tree/main/javav2/example_code/s3#code-examples)에서 전체 예시를 찾고 설정 및 실행하는 방법을 배워보세요.

```
 /** 
      * Updates the priority of a job asynchronously. 
\star * @param jobId the ID of the job to update 
      * @param accountId the ID of the account associated with the job 
      * @return a {@link CompletableFuture} that represents the asynchronous 
 operation, which completes when the job priority has been updated or an error has 
 occurred 
      */ 
     public CompletableFuture<Void> updateJobPriorityAsync(String jobId, String 
 accountId) { 
         UpdateJobPriorityRequest priorityRequest = 
 UpdateJobPriorityRequest.builder() 
             .accountId(accountId) 
             .jobId(jobId) 
             .priority(60) 
             .build(); 
         CompletableFuture<Void> future = new CompletableFuture<>(); 
         getAsyncClient().updateJobPriority(priorityRequest) 
             .thenAccept(response -> { 
                 System.out.println("The job priority was updated"); 
                 future.complete(null); // Complete the CompletableFuture on 
 successful execution 
             }) 
             .exceptionally(ex -> { 
                 System.err.println("Failed to update job priority: " + 
 ex.getMessage()); 
                 future.completeExceptionally(ex); // Complete the CompletableFuture 
 exceptionally on error 
                 return null; // Return null to handle the exception 
             }); 
         return future; 
     }
```
• 자세한 API 내용은 참[조UpdateJobPriority의](https://docs.aws.amazon.com/goto/SdkForJavaV2/2018-08-20/UpdateJobPriority) 섹션을 참조하세요. AWS SDK for Java 2.x API

# **UpdateJobStatus**

다음 코드 예시에서는 UpdateJobStatus을 사용하는 방법을 보여 줍니다.

#### SDK Java 2.x용

#### **a** Note

에 대한 자세한 내용은 를 참조하세요 GitHub. [AWS 코드 예시 리포지토리](https://github.com/awsdocs/aws-doc-sdk-examples/tree/main/javav2/example_code/s3#code-examples)에서 전체 예시를 찾고 설정 및 실행하는 방법을 배워보세요.

```
 /** 
      * Cancels a job asynchronously. 
\star * @param jobId The ID of the job to be canceled. 
      * @param accountId The ID of the account associated with the job. 
      * @return A {@link CompletableFuture} that completes when the job status has 
 been updated to "CANCELLED". 
               If an error occurs during the update, the returned future will
 complete exceptionally. 
      */ 
     public CompletableFuture<Void> cancelJobAsync(String jobId, String accountId) { 
         UpdateJobStatusRequest updateJobStatusRequest = 
 UpdateJobStatusRequest.builder() 
             .accountId(accountId) 
             .jobId(jobId) 
             .requestedJobStatus(String.valueOf(JobStatus.CANCELLED)) 
             .build(); 
         return asyncClient.updateJobStatus(updateJobStatusRequest) 
             .thenAccept(updateJobStatusResponse -> { 
                 System.out.println("Job status updated to: " + 
 updateJobStatusResponse.status()); 
             }) 
             .exceptionally(ex -> { 
                 System.err.println("Failed to cancel job: " + ex.getMessage()); 
                 throw new RuntimeException(ex); // Propagate the exception 
             }); 
     }
```
• 자세한 API 내용은 참[조UpdateJobStatus](https://docs.aws.amazon.com/goto/SdkForJavaV2/2018-08-20/UpdateJobStatus)의 섹션을 참조하세요. AWS SDK for Java 2.x API

# 시나리오

핵심 작업 알아보기

다음 코드 예제는 'Amazon S3 제어'의 핵심 작업을 학습하는 방법을 보여줍니다.

SDK Java 2.x용

#### **a** Note

에 대한 자세한 내용은 를 참조하세요 GitHub. [AWS 코드 예시 리포지토리](https://github.com/awsdocs/aws-doc-sdk-examples/tree/main/javav2/example_code/s3#code-examples)에서 전체 예시를 찾고 설정 및 실행하는 방법을 배워보세요.

핵심 작업을 알아봅니다.

```
package com.example.s3.batch;
import software.amazon.awssdk.services.s3.model.S3Exception;
import java.io.IOException;
import java.util.Map;
import java.util.Scanner;
import java.util.UUID;
import java.util.concurrent.CompletionException;
public class S3BatchScenario { 
     public static final String DASHES = new String(new char[80]).replace("\0", "-"); 
     private static final String STACK_NAME = "MyS3Stack"; 
     public static void main(String[] args) throws IOException { 
        S3BatchActions actions = new S3BatchActions();
         String accountId = actions.getAccountId(); 
         String uuid = java.util.UUID.randomUUID().toString(); 
        Scanner scanner = new Scanner(System.in);
         System.out.println(DASHES); 
         System.out.println("Welcome to the Amazon S3 Batch basics scenario."); 
         System.out.println(""" 
             S3 Batch operations enables efficient and cost-effective processing of 
  large-scale 
             data stored in Amazon S3. It automatically scales resources to handle 
  varying workloads 
             without the need for manual intervention.
```
One of the key features of S3 Batch is its ability to perform tagging operations on objects stored in S3 buckets. Users can leverage S3 Batch to apply, update, or remove tags on thousands or millions of objects in a single operation, streamlining the management and organization of their data. This can be particularly useful for tasks such as cost allocation, lifecycle management, or metadata-driven workflows, where consistent and accurate tagging is essential. S3 Batch's scalability and serverless nature make it an ideal solution for organizations with growing data volumes and complex data management requirements. This Java program walks you through Amazon S3 Batch operations. Let's get started... """); waitForInputToContinue(scanner); // Use CloudFormation to stand up the resource required for this scenario. System.out.println("Use CloudFormation to stand up the resource required for this scenario."); CloudFormationHelper.deployCloudFormationStack(STACK\_NAME); Map<String, String> stackOutputs = CloudFormationHelper.getStackOutputs(STACK\_NAME); String iamRoleArn = stackOutputs.get("S3BatchRoleArn"); System.out.println(DASHES); System.out.println(DASHES); System.out.println("Setup the required bucket for this scenario."); waitForInputToContinue(scanner); String bucketName = "x-" + UUID.randomUUID(); actions.createBucket(bucketName); String reportBucketName = "arn:aws:s3:::"+bucketName; String manifestLocation = "arn:aws:s3:::"+bucketName+"/job-manifest.csv"; System.out.println("Populate the bucket with the required files."); String[] fileNames = {"job-manifest.csv", "object-key-1.txt", "objectkey-2.txt", "object-key-3.txt", "object-key-4.txt"}; actions.uploadFilesToBucket(bucketName, fileNames, actions); waitForInputToContinue(scanner);

```
 System.out.println(DASHES); 
        System.out.println(DASHES); 
        System.out.println("1. Create a S3 Batch Job"); 
        System.out.println("This job tags all objects listed in the manifest file 
 with tags"); 
        waitForInputToContinue(scanner); 
        String jobId ; 
        try { 
            jobId = actions.createS3JobAsync(accountId, iamRoleArn, 
 manifestLocation, reportBucketName, uuid).join(); 
            System.out.println("The Job id is " + jobId); 
        } catch (S3Exception e) { 
            System.err.println("SSM error: " + e.getMessage()); 
            return; 
        } catch (RuntimeException e) { 
            System.err.println("Unexpected error: " + e.getMessage()); 
            return; 
        } 
        waitForInputToContinue(scanner); 
        System.out.println(DASHES); 
        System.out.println(DASHES); 
        System.out.println("2. Update an existing S3 Batch Operations job's 
 priority"); 
        System.out.println(""" 
             In this step, we modify the job priority value. The higher the number, 
 the higher the priority. 
             So, a job with a priority of `30` would have a higher priority than a 
 job with 
             a priority of `20`. This is a common way to represent the priority of a 
 task 
             or job, with higher numbers indicating a higher priority. 
             Ensure that the job status allows for priority updates. Jobs in 
 certain 
             states (e.g., Cancelled, Failed, or Completed) cannot have their 
 priorities 
             updated. Only jobs in the Active or Suspended state typically allow 
 priority 
             updates. 
             """);
```

```
 try { 
             actions.updateJobPriorityAsync(jobId, accountId) 
                  .exceptionally(ex -> { 
                      System.err.println("Update job priority failed: " + 
 ex.getMessage()); 
                      return null; 
                 }) 
                 .join() } catch (CompletionException ex) { 
             System.err.println("Failed to update job priority: " + ex.getMessage()); 
         } 
         waitForInputToContinue(scanner); 
         System.out.println(DASHES); 
         System.out.println(DASHES); 
         System.out.println("3. Cancel the S3 Batch job"); 
         System.out.print("Do you want to cancel the Batch job? (y/n): "); 
         String cancelAns = scanner.nextLine(); 
         if (cancelAns != null && cancelAns.trim().equalsIgnoreCase("y")) { 
             try { 
                 actions.cancelJobAsync(jobId, accountId) 
                      .exceptionally(ex -> { 
                          System.err.println("Cancel job failed: " + ex.getMessage()); 
                          return null; 
                      }) 
                      .join(); 
             } catch (CompletionException ex) { 
                 System.err.println("Failed to cancel job: " + ex.getMessage()); 
 } 
         } else { 
             System.out.println("Job " +jobId +" was not canceled."); 
 } 
         System.out.println(DASHES); 
         System.out.println(DASHES); 
         System.out.println("4. Describe the job that was just created"); 
         waitForInputToContinue(scanner); 
         try { 
             actions.describeJobAsync(jobId, accountId) 
                  .exceptionally(ex -> { 
                      System.err.println("Describe job failed: " + ex.getMessage()); 
                      return null; 
                 })
```

```
.join(); } catch (CompletionException ex) { 
            System.err.println("Failed to describe job: " + ex.getMessage()); 
        } 
        System.out.println(DASHES); 
        System.out.println(DASHES); 
        System.out.println("5. Describe the tags associated with the job"); 
        waitForInputToContinue(scanner); 
        try { 
            actions.getJobTagsAsync(jobId, accountId) 
                exceptionally(ex -> { System.err.println("Get job tags failed: " + ex.getMessage()); 
                     return null; 
                 }) 
                 .join(); 
        } catch (CompletionException ex) { 
            System.err.println("Failed to get job tags: " + ex.getMessage()); 
        } 
        System.out.println(DASHES); 
        System.out.println(DASHES); 
        System.out.println("6. Update Batch Job Tags"); 
        waitForInputToContinue(scanner); 
        try { 
            actions.putJobTaggingAsync(jobId, accountId) 
                 .exceptionally(ex -> { 
                     System.err.println("Put job tagging failed: " + 
 ex.getMessage()); 
                     return null; 
                 }) 
                .join() } catch (CompletionException ex) { 
            System.err.println("Failed to put job tagging: " + ex.getMessage()); 
        } 
        System.out.println(DASHES); 
        System.out.println(DASHES); 
        System.out.println("7. Delete the Amazon S3 Batch job tagging."); 
        System.out.print("Do you want to delete Batch job tagging? (y/n)"); 
        String delAns = scanner.nextLine(); 
        if (delAns != null && delAns.trim().equalsIgnoreCase("y")) { 
            try { 
                 actions.deleteBatchJobTagsAsync(jobId, accountId)
```

```
 .exceptionally(ex -> { 
                          System.err.println("Delete batch job tags failed: " + 
 ex.getMessage()); 
                          return null; 
 }) 
                      .join(); 
             } catch (CompletionException ex) { 
                 System.err.println("Failed to delete batch job tags: " + 
 ex.getMessage()); 
 } 
         } else { 
             System.out.println("Tagging was not deleted."); 
         } 
         System.out.println(DASHES); 
         System.out.println(DASHES); 
         System.out.print("Do you want to delete the AWS resources used in this 
 scenario? (y/n)"); 
         String delResAns = scanner.nextLine(); 
         if (delResAns != null && delResAns.trim().equalsIgnoreCase("y")) { 
             actions.deleteFilesFromBucket(bucketName, fileNames, actions); 
             actions.deleteBucketFolderAsync(bucketName); 
             actions.deleteBucket(bucketName) 
                 .thenRun(() -> System.out.println("Bucket deletion completed")) 
                 .exceptionally(ex -> { 
                     System.err.println("Error occurred: " + ex.getMessage()); 
                     return null; 
                 }); 
             CloudFormationHelper.destroyCloudFormationStack(STACK_NAME); 
         } else { 
             System.out.println("The AWS resources were not deleted."); 
         } 
         System.out.println("The Amazon S3 Batch scenario has successfully 
 completed."); 
         System.out.println(DASHES); 
    } 
     private static void waitForInputToContinue(Scanner scanner) { 
         while (true) { 
             System.out.println(); 
             System.out.println("Enter 'c' followed by <ENTER> to continue:"); 
             String input = scanner.nextLine(); 
             if (input.trim().equalsIgnoreCase("c")) {
```

```
 System.out.println("Continuing with the program..."); 
                   System.out.println(); 
                   break; 
              } else { 
                   // Handle invalid input. 
                   System.out.println("Invalid input. Please try again."); 
              } 
          } 
     }
}
```
작업을 래핑하는 작업 클래스입니다.

```
public class S3BatchActions { 
     private static S3ControlAsyncClient asyncClient; 
     private static S3AsyncClient s3AsyncClient ; 
     /** 
      * Retrieves the asynchronous S3 Control client instance. 
     * <p>
      * This method creates and returns a singleton instance of the {@link 
  S3ControlAsyncClient}. If the instance 
      * has not been created yet, it will be initialized with the following 
  configuration: 
     * <sub>ul</sub></sub>
      * <li>Maximum concurrency: 100</li> 
      * <li>Connection timeout: 60 seconds</li> 
      * <li>Read timeout: 60 seconds</li> 
      * <li>Write timeout: 60 seconds</li> 
      * <li>API call timeout: 2 minutes</li> 
      * <li>API call attempt timeout: 90 seconds</li> 
      * <li>Retry policy: 3 retries</li> 
      * <li>Region: US_EAST_1</li> 
      * <li>Credentials provider: {@link EnvironmentVariableCredentialsProvider}</
1i<sub>2</sub>* </ul>
\star * @return the asynchronous S3 Control client instance 
      */
```

```
 private static S3ControlAsyncClient getAsyncClient() { 
        if (asyncClient == null) { 
           SdkAsyncHttpClient httpClient = NettyNioAsyncHttpClient.builder()
                 .maxConcurrency(100) 
                 .connectionTimeout(Duration.ofSeconds(60)) 
                 .readTimeout(Duration.ofSeconds(60)) 
                 .writeTimeout(Duration.ofSeconds(60)) 
                .build();
            ClientOverrideConfiguration overrideConfig = 
 ClientOverrideConfiguration.builder() 
                 .apiCallTimeout(Duration.ofMinutes(2)) 
                 .apiCallAttemptTimeout(Duration.ofSeconds(90)) 
                 .retryPolicy(RetryPolicy.builder() 
                     .numRetries(3) 
                    .buid().build();
            asyncClient = S3ControlAsyncClient.builder() 
                 .region(Region.US_EAST_1) 
                 .httpClient(httpClient) 
                 .overrideConfiguration(overrideConfig) 
 .credentialsProvider(EnvironmentVariableCredentialsProvider.create()) 
                .build();
        } 
        return asyncClient; 
    } 
    private static S3AsyncClient getS3AsyncClient() { 
        if (asyncClient == null) { 
            SdkAsyncHttpClient httpClient = NettyNioAsyncHttpClient.builder() 
                 .maxConcurrency(100) 
                 .connectionTimeout(Duration.ofSeconds(60)) 
                 .readTimeout(Duration.ofSeconds(60)) 
                 .writeTimeout(Duration.ofSeconds(60)) 
                .build();
            ClientOverrideConfiguration overrideConfig = 
 ClientOverrideConfiguration.builder() 
                 .apiCallTimeout(Duration.ofMinutes(2)) 
                 .apiCallAttemptTimeout(Duration.ofSeconds(90)) 
                 .retryPolicy(RetryPolicy.builder() 
                     .numRetries(3)
```

```
.build().build();
             s3AsyncClient = S3AsyncClient.builder() 
                  .region(Region.US_EAST_1) 
                  .httpClient(httpClient) 
                  .overrideConfiguration(overrideConfig) 
  .credentialsProvider(EnvironmentVariableCredentialsProvider.create()) 
                 .build();
         } 
         return s3AsyncClient; 
     } 
     /** 
      * Cancels a job asynchronously. 
\star * @param jobId The ID of the job to be canceled. 
      * @param accountId The ID of the account associated with the job. 
      * @return A {@link CompletableFuture} that completes when the job status has 
 been updated to "CANCELLED". 
               If an error occurs during the update, the returned future will
 complete exceptionally. 
      */ 
     public CompletableFuture<Void> cancelJobAsync(String jobId, String accountId) { 
         UpdateJobStatusRequest updateJobStatusRequest = 
 UpdateJobStatusRequest.builder() 
             .accountId(accountId) 
             .jobId(jobId) 
             .requestedJobStatus(String.valueOf(JobStatus.CANCELLED)) 
            .build();
         return asyncClient.updateJobStatus(updateJobStatusRequest) 
             .thenAccept(updateJobStatusResponse -> { 
                 System.out.println("Job status updated to: " + 
 updateJobStatusResponse.status()); 
             }) 
             .exceptionally(ex -> { 
                 System.err.println("Failed to cancel job: " + ex.getMessage()); 
                 throw new RuntimeException(ex); // Propagate the exception 
             }); 
     }
```

```
 /** 
      * Updates the priority of a job asynchronously. 
\star * @param jobId the ID of the job to update 
      * @param accountId the ID of the account associated with the job 
      * @return a {@link CompletableFuture} that represents the asynchronous 
 operation, which completes when the job priority has been updated or an error has 
 occurred 
      */ 
    public CompletableFuture<Void> updateJobPriorityAsync(String jobId, String 
 accountId) { 
         UpdateJobPriorityRequest priorityRequest = 
 UpdateJobPriorityRequest.builder() 
             .accountId(accountId) 
             .jobId(jobId) 
             .priority(60) 
            .build();
         CompletableFuture<Void> future = new CompletableFuture<>(); 
         getAsyncClient().updateJobPriority(priorityRequest) 
             .thenAccept(response -> { 
                 System.out.println("The job priority was updated"); 
                 future.complete(null); // Complete the CompletableFuture on 
 successful execution 
             }) 
             .exceptionally(ex -> { 
                 System.err.println("Failed to update job priority: " + 
 ex.getMessage()); 
                 future.completeExceptionally(ex); // Complete the CompletableFuture 
 exceptionally on error 
                 return null; // Return null to handle the exception 
             }); 
         return future; 
    } 
     /** 
      * Asynchronously retrieves the tags associated with a specific job in an AWS 
 account. 
\star * @param jobId the ID of the job for which to retrieve the tags 
      * @param accountId the ID of the AWS account associated with the job 
      * @return a {@link CompletableFuture} that completes when the job tags have 
 been retrieved, or with an exception if the operation fails
```

```
 * @throws RuntimeException if an error occurs while retrieving the job tags 
      */ 
     public CompletableFuture<Void> getJobTagsAsync(String jobId, String accountId) { 
         GetJobTaggingRequest request = GetJobTaggingRequest.builder() 
             .jobId(jobId) 
             .accountId(accountId) 
             .build(); 
         return asyncClient.getJobTagging(request) 
             .thenAccept(response -> { 
                 List<S3Tag> tags = response.tags(); 
                 if (tags.isEmpty()) { 
                     System.out.println("No tags found for job ID: " + jobId); 
                 } else { 
                     for (S3Tag tag : tags) { 
                          System.out.println("Tag key is: " + tag.key()); 
                         System.out.println("Tag value is: " + tag.value()); 
1 1 1 1 1 1 1
 } 
             }) 
             .exceptionally(ex -> { 
                 System.err.println("Failed to get job tags: " + ex.getMessage()); 
                 throw new RuntimeException(ex); // Propagate the exception 
             }); 
    } 
 /** 
      * Asynchronously deletes the tags associated with a specific batch job. 
\star * @param jobId The ID of the batch job whose tags should be deleted. 
      * @param accountId The ID of the account associated with the batch job. 
      * @return A CompletableFuture that completes when the job tags have been 
 successfully deleted, or an exception is thrown if the deletion fails. 
      */ 
    public CompletableFuture<Void> deleteBatchJobTagsAsync(String jobId, String 
 accountId) { 
         DeleteJobTaggingRequest jobTaggingRequest = 
 DeleteJobTaggingRequest.builder() 
             .accountId(accountId) 
             .jobId(jobId) 
             .build(); 
         return asyncClient.deleteJobTagging(jobTaggingRequest) 
             .thenAccept(response -> {
```

```
 System.out.println("You have successfully deleted " + jobId + " 
 tagging."); 
             }) 
             .exceptionally(ex -> { 
                System.err.println("Failed to delete job tags: " + ex.getMessage());
                 throw new RuntimeException(ex); 
             }); 
    } 
     /** 
      * Asynchronously describes the specified job. 
\star * @param jobId the ID of the job to describe 
      * @param accountId the ID of the AWS account associated with the job 
      * @return a {@link CompletableFuture} that completes when the job description 
 is available 
      * @throws RuntimeException if an error occurs while describing the job 
      */ 
    public CompletableFuture<Void> describeJobAsync(String jobId, String accountId) 
 { 
         DescribeJobRequest jobRequest = DescribeJobRequest.builder() 
             .jobId(jobId) 
             .accountId(accountId) 
             .build(); 
         return getAsyncClient().describeJob(jobRequest) 
             .thenAccept(response -> { 
                 System.out.println("Job ID: " + response.job().jobId()); 
                 System.out.println("Description: " + response.job().description()); 
                 System.out.println("Status: " + response.job().statusAsString()); 
                 System.out.println("Role ARN: " + response.job().roleArn()); 
                 System.out.println("Priority: " + response.job().priority()); 
                 System.out.println("Progress Summary: " + 
 response.job().progressSummary()); 
                 // Print out details about the job manifest. 
                 JobManifest manifest = response.job().manifest(); 
                 System.out.println("Manifest Location: " + 
 manifest.location().objectArn()); 
                 System.out.println("Manifest ETag: " + manifest.location().eTag()); 
                 // Print out details about the job operation. 
                 JobOperation operation = response.job().operation(); 
                 if (operation.s3PutObjectTagging() != null) {
```

```
 System.out.println("Operation: S3 Put Object Tagging"); 
                     System.out.println("Tag Set: " + 
 operation.s3PutObjectTagging().tagSet()); 
 } 
                 // Print out details about the job report. 
                JobReport report = response.job().report();
                 System.out.println("Report Bucket: " + report.bucket()); 
                 System.out.println("Report Prefix: " + report.prefix()); 
                 System.out.println("Report Format: " + report.format()); 
                 System.out.println("Report Enabled: " + report.enabled()); 
                System.out.println("Report Scope: " + report.reportScopeAsString());
             }) 
            exceptionally(ex -> f System.err.println("Failed to describe job: " + ex.getMessage()); 
                 throw new RuntimeException(ex); 
             }); 
    } 
     /** 
     * Creates an asynchronous S3 job using the AWS Java SDK. 
\star * @param accountId the AWS account ID associated with the job 
     * @param iamRoleArn the ARN of the IAM role to be used for the job 
     * @param manifestLocation the location of the job manifest file in S3 
     * @param reportBucketName the name of the S3 bucket to store the job report 
     * @param uuid a unique identifier for the job 
     * @return a CompletableFuture that represents the asynchronous creation of the 
 S3 job. 
     * The CompletableFuture will return the job ID if the job is created 
 successfully, 
              or throw an exception if there is an error.
     */ 
    public CompletableFuture<String> createS3JobAsync(String accountId, String 
 iamRoleArn, 
                                                       String manifestLocation, 
 String reportBucketName, String uuid) { 
        String[] bucketName = new String[]{""}; 
        String[] parts = reportBucketName.split(":::"); 
       if (parts.length > 1) {
             bucketName[0] = parts[1]; 
        } else {
```

```
 System.out.println("The input string does not contain the expected 
  format."); 
         } 
         return CompletableFuture.supplyAsync(() -> getETag(bucketName[0], "job-
manifest.csv")) 
              .thenCompose(eTag -> { 
                    ArrayList<S3Tag> tagSet = new ArrayList<>(); 
                  S3Tag s3Tag = S3Tag.builder() 
                      .key("keyOne") 
                      .value("ValueOne") 
                      .build(); 
                  S3Tag s3Tag2 = S3Tag.builder() 
                      .key("keyTwo") 
                      .value("ValueTwo") 
                     .build();
                  tagSet.add(s3Tag); 
                  tagSet.add(s3Tag2); 
                  S3SetObjectTaggingOperation objectTaggingOperation = 
  S3SetObjectTaggingOperation.builder() 
                      .tagSet(tagSet) 
                     .build();
                  JobOperation jobOperation = JobOperation.builder() 
                       .s3PutObjectTagging(objectTaggingOperation) 
                      .build();
                  JobManifestLocation jobManifestLocation = 
  JobManifestLocation.builder() 
                      .objectArn(manifestLocation) 
                      .eTag(eTag) 
                      .build();
                  JobManifestSpec manifestSpec = JobManifestSpec.builder() 
                       .fieldsWithStrings("Bucket", "Key") 
                       .format("S3BatchOperations_CSV_20180820") 
                     .build();
                  JobManifest jobManifest = JobManifest.builder() 
                       .spec(manifestSpec) 
                      .location(jobManifestLocation) 
                      .build();
```

```
 JobReport jobReport = JobReport.builder() 
                      .bucket(reportBucketName) 
                      .prefix("reports") 
                      .format("Report_CSV_20180820") 
                      .enabled(true) 
                      .reportScope("AllTasks") 
                      .build(); 
                 CreateJobRequest jobRequest = CreateJobRequest.builder() 
                      .accountId(accountId) 
                      .description("Job created using the AWS Java SDK") 
                      .manifest(jobManifest) 
                      .operation(jobOperation) 
                      .report(jobReport) 
                      .priority(42) 
                      .roleArn(iamRoleArn) 
                      .clientRequestToken(uuid) 
                      .confirmationRequired(false) 
                      .build(); 
                 // Create the job asynchronously. 
                  return getAsyncClient().createJob(jobRequest) 
                      .thenApply(CreateJobResponse::jobId); 
 }) 
                 .handle((jobId, ex) -> {
                     if (ex != null) { 
                    Throwable cause = (ex instanceof CompletionException) ?
 ex.getCause() : ex; 
                     if (cause instanceof S3ControlException) { 
                          throw new CompletionException(cause); 
                     } else { 
                         throw new RuntimeException(cause); 
1 1 1 1 1 1 1
 } 
                 return jobId; 
             }); 
    } 
     /** 
      * Retrieves the ETag (Entity Tag) for an object stored in an Amazon S3 bucket. 
\star * @param bucketName the name of the Amazon S3 bucket where the object is stored 
      * @param key the key (file name) of the object in the Amazon S3 bucket 
      * @return the ETag of the object
```

```
 */ 
     public String getETag(String bucketName, String key) { 
         S3Client s3Client = S3Client.builder() 
             .region(Region.US_EAST_1) 
            .build();
         HeadObjectRequest headObjectRequest = HeadObjectRequest.builder() 
             .bucket(bucketName) 
            key(key) .build(); 
         HeadObjectResponse headObjectResponse = 
 s3Client.headObject(headObjectRequest); 
         return headObjectResponse.eTag(); 
     } 
     /** 
      * Asynchronously adds tags to a job in the system. 
\star * @param jobId the ID of the job to add tags to 
      * @param accountId the account ID associated with the job 
      * @return a CompletableFuture that completes when the tagging operation is 
 finished 
      */ 
     public CompletableFuture<Void> putJobTaggingAsync(String jobId, String 
 accountId) { 
         S3Tag departmentTag = S3Tag.builder() 
             .key("department") 
             .value("Marketing") 
            .build();
         S3Tag fiscalYearTag = S3Tag.builder() 
             .key("FiscalYear") 
             .value("2020") 
            .build();
         PutJobTaggingRequest putJobTaggingRequest = PutJobTaggingRequest.builder() 
             .jobId(jobId) 
             .accountId(accountId) 
             .tags(departmentTag, fiscalYearTag) 
             .build(); 
         return asyncClient.putJobTagging(putJobTaggingRequest) 
            .thenRun(() -> {
```

```
 System.out.println("Additional Tags were added to job " + jobId); 
             }) 
             .exceptionally(ex -> { 
                 System.err.println("Failed to add tags to job: " + ex.getMessage()); 
                 throw new RuntimeException(ex); // Propagate the exception 
             }); 
     } 
     // Setup the S3 bucket required for this scenario. 
     /** 
      * Creates an Amazon S3 bucket with the specified name. 
\star * @param bucketName the name of the S3 bucket to create 
      * @throws S3Exception if there is an error creating the bucket 
      */ 
     public void createBucket(String bucketName) { 
         try { 
             S3Client s3Client = S3Client.builder() 
                  .region(Region.US_EAST_1) 
                 .build();
             S3Waiter s3Waiter = s3Client.waiter(); 
             CreateBucketRequest bucketRequest = CreateBucketRequest.builder() 
                  .bucket(bucketName) 
                 .build();
             s3Client.createBucket(bucketRequest); 
             HeadBucketRequest bucketRequestWait = HeadBucketRequest.builder() 
                  .bucket(bucketName) 
                 .build();
             // Wait until the bucket is created and print out the response. 
             WaiterResponse<HeadBucketResponse> waiterResponse = 
 s3Waiter.waitUntilBucketExists(bucketRequestWait); 
             waiterResponse.matched().response().ifPresent(System.out::println); 
             System.out.println(bucketName + " is ready"); 
         } catch (S3Exception e) { 
             System.err.println(e.awsErrorDetails().errorMessage()); 
             System.exit(1); 
         } 
     }
```

```
 /** 
      * Uploads a file to an Amazon S3 bucket asynchronously. 
\star * @param bucketName the name of the S3 bucket to upload the file to 
      * @param fileName the name of the file to be uploaded 
      * @throws RuntimeException if an error occurs during the file upload 
      */ 
     public void populateBucket(String bucketName, String fileName) { 
         // Define the path to the directory. 
         Path filePath = Paths.get("src/main/resources/batch/", 
  fileName).toAbsolutePath(); 
         PutObjectRequest putOb = PutObjectRequest.builder() 
              .bucket(bucketName) 
              .key(fileName) 
              .build(); 
         CompletableFuture<PutObjectResponse> future = 
  getS3AsyncClient().putObject(putOb, AsyncRequestBody.fromFile(filePath)); 
         future.whenComplete((result, ex) -> { 
             if (ex != null) { 
                  System.err.println("Error uploading file: " + ex.getMessage()); 
             } else { 
                  System.out.println("Successfully placed " + fileName + " into bucket 
  " + bucketName); 
 } 
         }).join(); 
     } 
     // Update the bucketName in CSV. 
     public void updateCSV(String newValue) { 
         Path csvFilePath = Paths.get("src/main/resources/batch/job-
manifest.csv").toAbsolutePath(); 
         try { 
             // Read all lines from the CSV file. 
             List<String> lines = Files.readAllLines(csvFilePath); 
             // Update the first value in each line. 
             List<String> updatedLines = lines.stream() 
                 .map(line \rightarrow {
                      String[] parts = line.split(","); 
                      parts[0] = newValue; 
                      return String.join(",", parts); 
                  })
```

```
 .collect(Collectors.toList()); 
             // Write the updated lines back to the CSV file 
             Files.write(csvFilePath, updatedLines); 
             System.out.println("CSV file updated successfully."); 
         } catch (Exception e) { 
             e.printStackTrace(); 
         } 
     } 
     /** 
      * Deletes an object from an Amazon S3 bucket asynchronously. 
\star * @param bucketName The name of the S3 bucket where the object is stored. 
      * @param objectName The name of the object to be deleted. 
      * @return A {@link CompletableFuture} that completes when the object has been 
 deleted, 
      * or throws a {@link RuntimeException} if an error occurs during the 
 deletion. 
      */ 
     public CompletableFuture<Void> deleteBucketObjects(String bucketName, String 
 objectName) { 
         ArrayList<ObjectIdentifier> toDelete = new ArrayList<>(); 
         toDelete.add(ObjectIdentifier.builder() 
             .key(objectName) 
            .build();
         DeleteObjectsRequest dor = DeleteObjectsRequest.builder() 
             .bucket(bucketName) 
             .delete(Delete.builder() 
                  .objects(toDelete).build()) 
            .build();
         return getS3AsyncClient().deleteObjects(dor) 
             .thenAccept(result -> { 
                 System.out.println("The object was deleted!"); 
             }) 
            exceptionally(ex -> { throw new RuntimeException("Error deleting object: " + 
 ex.getMessage(), ex); 
             }); 
     } 
     /**
```

```
 * Deletes a folder and all its contents asynchronously from an Amazon S3 
 bucket. 
\star * @param bucketName the name of the S3 bucket containing the folder to be 
 deleted 
      * @return a {@link CompletableFuture} that completes when the folder and its 
 contents have been deleted 
      * @throws RuntimeException if any error occurs during the deletion process 
      */ 
    public void deleteBucketFolderAsync(String bucketName) { 
         String folderName = "reports/"; 
         ListObjectsV2Request request = ListObjectsV2Request.builder() 
             .bucket(bucketName) 
             .prefix(folderName) 
             .build(); 
         CompletableFuture<ListObjectsV2Response> listObjectsFuture = 
 getS3AsyncClient().listObjectsV2(request); 
         listObjectsFuture.thenCompose(response -> { 
             List<CompletableFuture<DeleteObjectResponse>> deleteFutures = 
 response.contents().stream() 
                .map(obj -> \{ DeleteObjectRequest deleteRequest = 
 DeleteObjectRequest.builder() 
                          .bucket(bucketName) 
                          .key(obj.key()) 
                         .build();
                     return getS3AsyncClient().deleteObject(deleteRequest) 
                          .thenApply(deleteResponse -> { 
                              System.out.println("Deleted object: " + obj.key()); 
                              return deleteResponse; 
\{\} );
                 }) 
                  .collect(Collectors.toList()); 
             return CompletableFuture.allOf(deleteFutures.toArray(new 
 CompletableFuture[0])) 
                 .thenCompose(v -> { 
                     // Delete the folder. 
                     DeleteObjectRequest deleteRequest = 
 DeleteObjectRequest.builder() 
                          .bucket(bucketName) 
                          .key(folderName) 
                          .build();
```

```
 return getS3AsyncClient().deleteObject(deleteRequest) 
                          .thenApply(deleteResponse -> { 
                              System.out.println("Deleted folder: " + folderName); 
                              return deleteResponse; 
                          }); 
                 }); 
         }).join(); 
     } 
     /** 
      * Deletes an Amazon S3 bucket. 
\star * @param bucketName the name of the bucket to delete 
      * @return a {@link CompletableFuture} that completes when the bucket has been 
 deleted, or exceptionally if there is an error 
      * @throws RuntimeException if there is an error deleting the bucket 
      */ 
     public CompletableFuture<Void> deleteBucket(String bucketName) { 
         S3AsyncClient s3Client = getS3AsyncClient(); 
         return s3Client.deleteBucket(DeleteBucketRequest.builder() 
                  .bucket(bucketName) 
                 .buid() .thenAccept(deleteBucketResponse -> { 
                 System.out.println(bucketName + " was deleted"); 
             }) 
             .exceptionally(ex -> { 
                 // Handle the exception or rethrow it. 
                 throw new RuntimeException("Failed to delete bucket: " + bucketName, 
 ex); 
             }); 
     } 
     /** 
      * Uploads a set of files to an Amazon S3 bucket. 
\star * @param bucketName the name of the S3 bucket to upload the files to 
      * @param fileNames an array of file names to be uploaded 
      * @param actions an instance of {@link S3BatchActions} that provides the 
 implementation for the necessary S3 operations 
      * @throws IOException if there's an error creating the text files or uploading 
 the files to the S3 bucket 
      */ 
     public static void uploadFilesToBucket(String bucketName, String[] fileNames, 
 S3BatchActions actions) throws IOException {
```

```
 actions.updateCSV(bucketName); 
         createTextFiles(fileNames); 
         for (String fileName : fileNames) { 
             actions.populateBucket(bucketName, fileName); 
         } 
         System.out.println("All files are placed in the S3 bucket " + bucketName); 
    } 
     /** 
      * Deletes the specified files from the given S3 bucket. 
\star * @param bucketName the name of the S3 bucket 
      * @param fileNames an array of file names to be deleted from the bucket 
      * @param actions the S3BatchActions instance to be used for the file deletion 
      * @throws IOException if an I/O error occurs during the file deletion 
      */ 
     public void deleteFilesFromBucket(String bucketName, String[] fileNames, 
 S3BatchActions actions) throws IOException { 
         for (String fileName : fileNames) { 
                    actions.deleteBucketObjects(bucketName, fileName) 
                    .thenRun(() -> System.out.println("Object deletion completed")) 
                    .exceptionally(ex -> { 
                        System.err.println("Error occurred: " + ex.getMessage()); 
                        return null; 
                   }); 
         } 
         System.out.println("All files have been deleted from the bucket " + 
 bucketName); 
    } 
     public static void createTextFiles(String[] fileNames) { 
         String currentDirectory = System.getProperty("user.dir"); 
         String directoryPath = currentDirectory + "\\src\\main\\resources\\batch"; 
         Path path = Paths.get(directoryPath); 
         try { 
             // Create the directory if it doesn't exist. 
             if (Files.notExists(path)) { 
                 Files.createDirectories(path); 
                 System.out.println("Created directory: " + path.toString()); 
             } else { 
                 System.out.println("Directory already exists: " + path.toString()); 
 }
```

```
 for (String fileName : fileNames) { 
                 // Check if the file is a .txt file. 
                 if (fileName.endsWith(".txt")) { 
                     // Define the path for the new file. 
                      Path filePath = path.resolve(fileName); 
                     System.out.println("Attempting to create file: " + 
  filePath.toString()); 
                     // Create and write content to the new file. 
                     Files.write(filePath, "This is a test".getBytes()); 
                     // Verify the file was created. 
                     if (Files.exists(filePath)) { 
                          System.out.println("Successfully created file: " + 
  filePath.toString()); 
                     } else { 
                         System.out.println("Failed to create file: " + 
  filePath.toString()); 
1 1 1 1 1 1 1
 } 
 } 
         } catch (IOException e) { 
             System.err.println("An error occurred: " + e.getMessage()); 
             e.printStackTrace(); 
         } 
     } 
     public String getAccountId() { 
         StsClient stsClient = StsClient.builder() 
             .region(Region.US_EAST_1) 
            .build();
         GetCallerIdentityResponse callerIdentityResponse = 
  stsClient.getCallerIdentity(); 
         return callerIdentityResponse.account(); 
     }
}
```
- API 자세한 내용은 AWS SDK for Java 2.x API 참조 의 다음 주제를 참조하세요.
	- [CreateJob](https://docs.aws.amazon.com/goto/SdkForJavaV2/2018-08-20/CreateJob)
	- [DeleteJobTagging](https://docs.aws.amazon.com/goto/SdkForJavaV2/2018-08-20/DeleteJobTagging)
- [DescribeJob](https://docs.aws.amazon.com/goto/SdkForJavaV2/2018-08-20/DescribeJob)
- [GetJobTagging](https://docs.aws.amazon.com/goto/SdkForJavaV2/2018-08-20/GetJobTagging)
- [ListJobs](https://docs.aws.amazon.com/goto/SdkForJavaV2/2018-08-20/ListJobs)
- [PutJobTagging](https://docs.aws.amazon.com/goto/SdkForJavaV2/2018-08-20/PutJobTagging)
- [UpdateJobPriority](https://docs.aws.amazon.com/goto/SdkForJavaV2/2018-08-20/UpdateJobPriority)
- [UpdateJobStatus](https://docs.aws.amazon.com/goto/SdkForJavaV2/2018-08-20/UpdateJobStatus)

# Java 2.xSDK용 를 사용하는 S3 Glacier 예제

다음 코드 예제에서는 S3 Glacier와 AWS SDK for Java 2.x 함께 를 사용하여 작업을 수행하고 일반적 인 시나리오를 구현하는 방법을 보여줍니다.

작업은 대규모 프로그램에서 발췌한 코드이며 컨텍스트에 맞춰 실행해야 합니다. 작업은 개별 서비스 함수를 직접적으로 호출하는 방법을 보여주며 관련 시나리오의 컨텍스트에 맞는 작업을 볼 수 있습니 다.

각 예제에는 컨텍스트에서 코드를 설정하고 실행하는 방법에 대한 지침을 찾을 수 있는 전체 소스 코드 에 대한 링크가 포함되어 있습니다.

#### 주제

### • [작업](#page-455-0)

## 작업

### **CreateVault**

다음 코드 예시에서는 CreateVault을 사용하는 방법을 보여 줍니다.

SDK Java 2.x용

**a** Note

에 대한 자세한 내용은 를 참조하세요 GitHub. [AWS 코드 예시 리포지토리](https://github.com/awsdocs/aws-doc-sdk-examples/tree/main/javav2/example_code/glacier#code-examples)에서 전체 예시를 찾고 설정 및 실행하는 방법을 배워보세요.

import software.amazon.awssdk.regions.Region;

```
import software.amazon.awssdk.services.glacier.GlacierClient;
import software.amazon.awssdk.services.glacier.model.CreateVaultRequest;
import software.amazon.awssdk.services.glacier.model.CreateVaultResponse;
import software.amazon.awssdk.services.glacier.model.GlacierException;
/** 
  * Before running this Java V2 code example, set up your development 
  * environment, including your credentials. 
 * 
  * For more information, see the following documentation topic: 
 * 
  * https://docs.aws.amazon.com/sdk-for-java/latest/developer-guide/get-started.html 
  */
public class CreateVault { 
     public static void main(String[] args) { 
         final String usage = """ 
                  Usage: <vaultName> 
                  Where: 
                     vaultName - The name of the vault to create. 
                  """; 
        if (args.length != 1) {
             System.out.println(usage); 
             System.exit(1); 
         } 
        String vaultName = args[0];
         GlacierClient glacier = GlacierClient.builder() 
                  .region(Region.US_EAST_1) 
                  .build(); 
         createGlacierVault(glacier, vaultName); 
         glacier.close(); 
     } 
    public static void createGlacierVault(GlacierClient glacier, String vaultName) {
         try { 
             CreateVaultRequest vaultRequest = CreateVaultRequest.builder() 
                      .vaultName(vaultName) 
                      .build();
```

```
CreateVaultResponse createVaultResult =
  glacier.createVault(vaultRequest); 
              System.out.println("The URI of the new vault is " + 
  createVaultResult.location()); 
         } catch (GlacierException e) { 
              System.err.println(e.awsErrorDetails().errorMessage()); 
              System.exit(1); 
         } 
     }
}
```
• 자세한 API 내용은 참[조CreateVault의](https://docs.aws.amazon.com/goto/SdkForJavaV2/glacier-2012-06-01/CreateVault) 섹션을 참조하세요. AWS SDK for Java 2.x API

### **DeleteArchive**

다음 코드 예시에서는 DeleteArchive을 사용하는 방법을 보여 줍니다.

### SDK Java 2.x용

#### **a** Note

```
import software.amazon.awssdk.regions.Region;
import software.amazon.awssdk.services.glacier.GlacierClient;
import software.amazon.awssdk.services.glacier.model.DeleteArchiveRequest;
import software.amazon.awssdk.services.glacier.model.GlacierException;
/** 
  * Before running this Java V2 code example, set up your development 
  * environment, including your credentials. 
 * 
  * For more information, see the following documentation topic: 
 * 
  * https://docs.aws.amazon.com/sdk-for-java/latest/developer-guide/get-started.html 
  */
public class DeleteArchive { 
     public static void main(String[] args) {
```

```
 final String usage = """ 
                  Usage: <a>
<a>
</a>
</a>
</a>
Usage: </a>
</a>
</a>
</a>
</a>
</a>
</a>
Usage: </a>
</a>
</a>
Usage: </a>
</a>
</a>
</a>
Let usual<br/>thingly sample of the sample of the sample of the sample of the<br/>sample of the sampl
                   Where: 
                       vaultName - The name of the vault that contains the archive to 
 delete. 
                       accountId - The account ID value. 
                       archiveId - The archive ID value. 
                   """; 
        if (args.length != 3) {
              System.out.println(usage); 
              System.exit(1); 
         } 
        String vaultName = args[0];
        String accountId = args[1];
         String archiveId = args[2]; 
         GlacierClient glacier = GlacierClient.builder() 
                    .region(Region.US_EAST_1) 
                    .build(); 
        deleteGlacierArchive(glacier, vaultName, accountId, archiveId);
         glacier.close(); 
    } 
    public static void deleteGlacierArchive(GlacierClient glacier, String vaultName, 
 String accountId, 
              String archiveId) { 
         try { 
              DeleteArchiveRequest delArcRequest = DeleteArchiveRequest.builder() 
                         .vaultName(vaultName) 
                         .accountId(accountId) 
                         .archiveId(archiveId) 
                         .build(); 
              glacier.deleteArchive(delArcRequest); 
              System.out.println("The archive was deleted."); 
         } catch (GlacierException e) { 
              System.err.println(e.awsErrorDetails().errorMessage()); 
              System.exit(1); 
         }
```
}

```
}
```
• 자세한 API 내용은 참[조DeleteArchive의](https://docs.aws.amazon.com/goto/SdkForJavaV2/glacier-2012-06-01/DeleteArchive) 섹션을 참조하세요. AWS SDK for Java 2.x API

### **DeleteVault**

다음 코드 예시에서는 DeleteVault을 사용하는 방법을 보여 줍니다.

### SDK Java 2.x용

### **a** Note

```
import software.amazon.awssdk.regions.Region;
import software.amazon.awssdk.services.glacier.GlacierClient;
import software.amazon.awssdk.services.glacier.model.DeleteVaultRequest;
import software.amazon.awssdk.services.glacier.model.GlacierException;
/** 
  * Before running this Java V2 code example, set up your development 
  * environment, including your credentials. 
 * 
  * For more information, see the following documentation topic: 
 * 
  * https://docs.aws.amazon.com/sdk-for-java/latest/developer-guide/get-started.html 
  */
public class DeleteVault { 
     public static void main(String[] args) { 
         final String usage = """ 
                 Usage: <vaultName> 
                 Where: 
                    vaultName - The name of the vault to delete.\s 
                 """;
```

```
if (args.length != 1) {
         System.out.println(usage); 
         System.exit(1); 
     } 
    String vaultName = args[0];
     GlacierClient glacier = GlacierClient.builder() 
              .region(Region.US_EAST_1) 
             .build();
     deleteGlacierVault(glacier, vaultName); 
     glacier.close(); 
 } 
public static void deleteGlacierVault(GlacierClient glacier, String vaultName) {
     try { 
         DeleteVaultRequest delVaultRequest = DeleteVaultRequest.builder() 
                  .vaultName(vaultName) 
                 .build();
         glacier.deleteVault(delVaultRequest); 
         System.out.println("The vault was deleted!"); 
     } catch (GlacierException e) { 
         System.err.println(e.awsErrorDetails().errorMessage()); 
         System.exit(1); 
     } 
 }
```
• 자세한 API 내용은 참[조DeleteVault](https://docs.aws.amazon.com/goto/SdkForJavaV2/glacier-2012-06-01/DeleteVault)의 섹션을 참조하세요. AWS SDK for Java 2.x API

### **InitiateJob**

}

다음 코드 예시에서는 InitiateJob을 사용하는 방법을 보여 줍니다.

#### SDK Java 2.x용

#### **a** Note

에 대한 자세한 내용은 를 참조하세요 GitHub. [AWS 코드 예시 리포지토리](https://github.com/awsdocs/aws-doc-sdk-examples/tree/main/javav2/example_code/glacier#code-examples)에서 전체 예시를 찾고 설정 및 실행하는 방법을 배워보세요.

### 볼트 인벤토리를 검색합니다.

```
import software.amazon.awssdk.core.ResponseBytes;
import software.amazon.awssdk.regions.Region;
import software.amazon.awssdk.services.glacier.GlacierClient;
import software.amazon.awssdk.services.glacier.model.JobParameters;
import software.amazon.awssdk.services.glacier.model.InitiateJobResponse;
import software.amazon.awssdk.services.glacier.model.GlacierException;
import software.amazon.awssdk.services.glacier.model.InitiateJobRequest;
import software.amazon.awssdk.services.glacier.model.DescribeJobRequest;
import software.amazon.awssdk.services.glacier.model.DescribeJobResponse;
import software.amazon.awssdk.services.glacier.model.GetJobOutputRequest;
import software.amazon.awssdk.services.glacier.model.GetJobOutputResponse;
import java.io.File;
import java.io.FileOutputStream;
import java.io.IOException;
import java.io.OutputStream;
/** 
  * Before running this Java V2 code example, set up your development 
  * environment, including your credentials. 
 * 
  * For more information, see the following documentation topic: 
 * 
  * https://docs.aws.amazon.com/sdk-for-java/latest/developer-guide/get-started.html 
  */
public class ArchiveDownload { 
     public static void main(String[] args) { 
         final String usage = """ 
                Usage: <vaultName> <accountId> <path>
                 Where: 
                    vaultName - The name of the vault.
```

```
 accountId - The account ID value. 
                    path - The path where the file is written to. 
                 """; 
       if (args.length != 3) {
            System.out.println(usage); 
            System.exit(1); 
        } 
       String vaultName = args[0];
       String accountId = args[1];
       String path = args[2];
        GlacierClient glacier = GlacierClient.builder() 
                 .region(Region.US_EAST_1) 
                .build();
        String jobNum = createJob(glacier, vaultName, accountId); 
        checkJob(glacier, jobNum, vaultName, accountId, path); 
        glacier.close(); 
    } 
    public static String createJob(GlacierClient glacier, String vaultName, String 
 accountId) { 
        try { 
            JobParameters job = JobParameters.builder() 
                     .type("inventory-retrieval") 
                    .build();
            InitiateJobRequest initJob = InitiateJobRequest.builder() 
                     .jobParameters(job) 
                     .accountId(accountId) 
                     .vaultName(vaultName) 
                    .build();
            InitiateJobResponse response = glacier.initiateJob(initJob); 
            System.out.println("The job ID is: " + response.jobId()); 
            System.out.println("The relative URI path of the job is: " + 
 response.location()); 
            return response.jobId(); 
        } catch (GlacierException e) { 
            System.err.println(e.awsErrorDetails().errorMessage()); 
            System.exit(1);
```

```
 } 
         return ""; 
    } 
    // Poll S3 Glacier = Polling a Job may take 4-6 hours according to the 
    // Documentation. 
    public static void checkJob(GlacierClient glacier, String jobId, String name, 
 String account, String path) { 
         try { 
             boolean finished = false; 
             String jobStatus; 
            int yy = 0;
             while (!finished) { 
                 DescribeJobRequest jobRequest = DescribeJobRequest.builder() 
                          .jobId(jobId) 
                          .accountId(account) 
                          .vaultName(name) 
                         .build();
                 DescribeJobResponse response = glacier.describeJob(jobRequest); 
                 jobStatus = response.statusCodeAsString(); 
                 if (jobStatus.compareTo("Succeeded") == 0) 
                     finished = true; 
                 else { 
                     System.out.println(yy + " status is: " + jobStatus); 
                     Thread.sleep(1000); 
 } 
                yy++; } 
             System.out.println("Job has Succeeded"); 
             GetJobOutputRequest jobOutputRequest = GetJobOutputRequest.builder() 
                      .jobId(jobId) 
                      .vaultName(name) 
                      .accountId(account) 
                     .build();
             ResponseBytes<GetJobOutputResponse> objectBytes = 
 glacier.getJobOutputAsBytes(jobOutputRequest); 
             // Write the data to a local file. 
             byte[] data = objectBytes.asByteArray(); 
            File myFile = new File(path);
```

```
 OutputStream os = new FileOutputStream(myFile); 
              os.write(data); 
              System.out.println("Successfully obtained bytes from a Glacier vault"); 
              os.close(); 
         } catch (GlacierException | InterruptedException | IOException e) { 
              System.out.println(e.getMessage()); 
              System.exit(1); 
         } 
     }
}
```
• 자세한 API 내용은 참[조InitiateJob의](https://docs.aws.amazon.com/goto/SdkForJavaV2/glacier-2012-06-01/InitiateJob) 섹션을 참조하세요. AWS SDK for Java 2.x API

### **ListVaults**

다음 코드 예시에서는 ListVaults을 사용하는 방법을 보여 줍니다.

#### SDK Java 2.x용

### **a** Note

```
import software.amazon.awssdk.regions.Region;
import software.amazon.awssdk.services.glacier.model.ListVaultsRequest;
import software.amazon.awssdk.services.glacier.model.ListVaultsResponse;
import software.amazon.awssdk.services.glacier.GlacierClient;
import software.amazon.awssdk.services.glacier.model.DescribeVaultOutput;
import software.amazon.awssdk.services.glacier.model.GlacierException;
import java.util.List;
/** 
  * Before running this Java V2 code example, set up your development 
  * environment, including your credentials. 
 * 
  * For more information, see the following documentation topic: 
 *
```

```
 * https://docs.aws.amazon.com/sdk-for-java/latest/developer-guide/get-started.html 
  */
public class ListVaults { 
     public static void main(String[] args) { 
         GlacierClient glacier = GlacierClient.builder() 
                 .region(Region.US_EAST_1) 
                 .build(); 
         listAllVault(glacier); 
         glacier.close(); 
     } 
     public static void listAllVault(GlacierClient glacier) { 
         boolean listComplete = false; 
         String newMarker = null; 
         int totalVaults = 0; 
         System.out.println("Your Amazon Glacier vaults:"); 
         try { 
             while (!listComplete) { 
                 ListVaultsResponse response = null; 
                 if (newMarker != null) { 
                     ListVaultsRequest request = ListVaultsRequest.builder() 
                              .marker(newMarker) 
                             .build();
                     response = glacier.listVaults(request); 
                 } else { 
                     ListVaultsRequest request = ListVaultsRequest.builder() 
                             .build();
                     response = glacier.listVaults(request); 
 } 
                 List<DescribeVaultOutput> vaultList = response.vaultList(); 
                 for (DescribeVaultOutput v : vaultList) { 
                     totalVaults += 1; 
                    System.out.println("* " + v.vaultName());
 } 
                 // Check for further results. 
                 newMarker = response.marker(); 
                 if (newMarker == null) { 
                     listComplete = true; 
 } 
 }
```

```
if (totalVaults == \emptyset) {
                  System.out.println("No vaults found."); 
 } 
         } catch (GlacierException e) { 
             System.err.println(e.awsErrorDetails().errorMessage()); 
             System.exit(1); 
         } 
     }
}
```
• 자세한 API 내용은 참[조ListVaults](https://docs.aws.amazon.com/goto/SdkForJavaV2/glacier-2012-06-01/ListVaults)의 섹션을 참조하세요. AWS SDK for Java 2.x API

### **UploadArchive**

다음 코드 예시에서는 UploadArchive을 사용하는 방법을 보여 줍니다.

### SDK Java 2.x용

#### **a** Note

```
import software.amazon.awssdk.regions.Region;
import software.amazon.awssdk.services.glacier.GlacierClient;
import software.amazon.awssdk.services.glacier.model.UploadArchiveRequest;
import software.amazon.awssdk.services.glacier.model.UploadArchiveResponse;
import software.amazon.awssdk.services.glacier.model.GlacierException;
import java.io.File;
import java.nio.file.Path;
import java.nio.file.Paths;
import java.io.FileInputStream;
import java.io.IOException;
import java.security.MessageDigest;
import java.security.NoSuchAlgorithmException;
/** 
  * Before running this Java V2 code example, set up your development
```

```
 * environment, including your credentials. 
 * 
  * For more information, see the following documentation topic: 
 * 
  * https://docs.aws.amazon.com/sdk-for-java/latest/developer-guide/get-started.html 
  */
public class UploadArchive { 
    static final int ONE MB = 1024 * 1024;
     public static void main(String[] args) { 
         final String usage = """ 
                 Usage: <strPath> <vaultName>\s
                  Where: 
                     strPath - The path to the archive to upload (for example, C:\\AWS
\\test.pdf). 
                     vaultName - The name of the vault. 
                  """; 
        if (args.length != 2) {
             System.out.println(usage); 
             System.exit(1); 
         } 
         String strPath = args[0]; 
        String vaultName = args[1];
        File myFile = new File(strPath);
         Path path = Paths.get(strPath); 
         GlacierClient glacier = GlacierClient.builder() 
                  .region(Region.US_EAST_1) 
                  .build(); 
        String archiveId = uploadContent(glacier, path, vaultName, myFile);
         System.out.println("The ID of the archived item is " + archiveId); 
         glacier.close(); 
     } 
     public static String uploadContent(GlacierClient glacier, Path path, String 
  vaultName, File myFile) { 
         // Get an SHA-256 tree hash value. 
        String checkVal = computeSHA256(myFile);
         try {
```

```
 UploadArchiveRequest uploadRequest = UploadArchiveRequest.builder() 
                     .vaultName(vaultName) 
                     .checksum(checkVal) 
                     .build(); 
            UploadArchiveResponse res = glacier.uploadArchive(uploadRequest, path); 
            return res.archiveId(); 
        } catch (GlacierException e) { 
            System.err.println(e.awsErrorDetails().errorMessage()); 
            System.exit(1); 
        } 
        return ""; 
    } 
    private static String computeSHA256(File inputFile) { 
        try { 
            byte[] treeHash = computeSHA256TreeHash(inputFile); 
           System.out.printf("SHA-256 tree hash = %s\n", toHex(treeHash));
            return toHex(treeHash); 
        } catch (IOException ioe) { 
            System.err.format("Exception when reading from file %s: %s", inputFile, 
 ioe.getMessage()); 
            System.exit(-1); 
        } catch (NoSuchAlgorithmException nsae) { 
            System.err.format("Cannot locate MessageDigest algorithm for SHA-256: 
 %s", nsae.getMessage()); 
            System.exit(-1); 
        } 
        return ""; 
    } 
    public static byte[] computeSHA256TreeHash(File inputFile) throws IOException, 
            NoSuchAlgorithmException { 
        byte[][] chunkSHA256Hashes = getChunkSHA256Hashes(inputFile); 
        return computeSHA256TreeHash(chunkSHA256Hashes); 
    } 
    /** 
     * Computes an SHA256 checksum for each 1 MB chunk of the input file. This 
     * includes the checksum for the last chunk, even if it's smaller than 1 MB.
```
```
 */ 
     public static byte[][] getChunkSHA256Hashes(File file) throws IOException, 
             NoSuchAlgorithmException { 
         MessageDigest md = MessageDigest.getInstance("SHA-256"); 
         long numChunks = file.length() / ONE_MB; 
        if (file.length() % ONE_MB > \emptyset) {
             numChunks++; 
         } 
        if (numChunks == \theta) {
             return new byte[][] { md.digest() }; 
         } 
         byte[][] chunkSHA256Hashes = new byte[(int) numChunks][]; 
         FileInputStream fileStream = null; 
         try { 
             fileStream = new FileInputStream(file); 
            byte[] buff = new byte[ONE_MB];
             int bytesRead; 
            int idx = \varnothing;
            while ((bytesRead = fileStream.read(buff, 0, ONE_MB)) > 0) {
                  md.reset(); 
                  md.update(buff, 0, bytesRead); 
                  chunkSHA256Hashes[idx++] = md.digest(); 
             } 
             return chunkSHA256Hashes; 
         } finally { 
             if (fileStream != null) { 
                  try { 
                      fileStream.close(); 
                  } catch (IOException ioe) { 
                      System.err.printf("Exception while closing %s.\n %s", 
 file.getName(), 
                               ioe.getMessage()); 
 } 
 } 
         } 
     }
```

```
 /** 
      * Computes the SHA-256 tree hash for the passed array of 1 MB chunk 
      * checksums. 
      */ 
     public static byte[] computeSHA256TreeHash(byte[][] chunkSHA256Hashes) 
             throws NoSuchAlgorithmException { 
         MessageDigest md = MessageDigest.getInstance("SHA-256"); 
         byte[][] prevLvlHashes = chunkSHA256Hashes; 
         while (prevLvlHashes.length > 1) { 
             int len = prevLvlHashes.length / 2; 
             if (prevLvlHashes.length % 2 != 0) { 
                 len++; 
 } 
             byte[][] currLvlHashes = new byte[len][]; 
            int j = 0;
            for (int i = 0; i < prevLvlHashes.length; i = i + 2, j++) {
                 // If there are at least two elements remaining. 
                if (prevLvlHashes.length - i > 1) {
                     // Calculate a digest of the concatenated nodes. 
                     md.reset(); 
                     md.update(prevLvlHashes[i]); 
                     md.update(prevLvlHashes[i + 1]); 
                    currLv1Hashes[j] = md.digest(); } else { // Take care of the remaining odd chunk 
                     currLvlHashes[j] = prevLvlHashes[i]; 
 } 
 } 
             prevLvlHashes = currLvlHashes; 
         } 
         return prevLvlHashes[0]; 
    } 
     /** 
      * Returns the hexadecimal representation of the input byte array 
      */ 
     public static String toHex(byte[] data) {
```

```
 StringBuilder sb = new StringBuilder(data.length * 2); 
         for (byte datum : data) { 
             String hex = Integer.toHexString(datum & 0xFF); 
            if (hex.length() == 1) {
                 // Append leading zero. 
                 sb.append("0"); 
 } 
             sb.append(hex); 
         } 
         return sb.toString().toLowerCase(); 
    }
```
• 자세한 API 내용은 참[조UploadArchive](https://docs.aws.amazon.com/goto/SdkForJavaV2/glacier-2012-06-01/UploadArchive)의 섹션을 참조하세요. AWS SDK for Java 2.x API

# SageMaker Java 2.xSDK용 사용 예제

다음 코드 예제에서는 AWS SDK for Java 2.x 와 함께 를 사용하여 작업을 수행하고 일반적인 시나리 오를 구현하는 방법을 보여줍니다 SageMaker.

작업은 대규모 프로그램에서 발췌한 코드이며 컨텍스트에 맞춰 실행해야 합니다. 작업은 개별 서비스 함수를 직접적으로 호출하는 방법을 보여주며 관련 시나리오의 컨텍스트에 맞는 작업을 볼 수 있습니 다.

시나리오는 동일한 서비스 내에서 또는 다른 AWS 서비스와 결합된 상태에서 여러 함수를 호출하여 특 정 태스크를 수행하는 방법을 보여주는 코드 예제입니다.

각 예제에는 컨텍스트에서 코드를 설정하고 실행하는 방법에 대한 지침을 찾을 수 있는 전체 소스 코드 에 대한 링크가 포함되어 있습니다.

시작하기

안녕하세요 SageMaker

다음 코드 예제에서는 를 시작하는 방법을 보여줍니다 SageMaker.

#### SDK Java 2.x용

#### **a** Note

```
/** 
  * Before running this Java V2 code example, set up your development 
  * environment, including your credentials. 
 * 
  * For more information, see the following documentation topic: 
 * 
  * https://docs.aws.amazon.com/sdk-for-java/latest/developer-guide/get-started.html 
  */
public class HelloSageMaker { 
     public static void main(String[] args) { 
         Region region = Region.US_WEST_2; 
         SageMakerClient sageMakerClient = SageMakerClient.builder() 
                  .region(region) 
                 .build();
         listBooks(sageMakerClient); 
         sageMakerClient.close(); 
     } 
     public static void listBooks(SageMakerClient sageMakerClient) { 
         try { 
             ListNotebookInstancesResponse notebookInstancesResponse = 
  sageMakerClient.listNotebookInstances(); 
             List<NotebookInstanceSummary> items = 
  notebookInstancesResponse.notebookInstances(); 
             for (NotebookInstanceSummary item : items) { 
                  System.out.println("The notebook name is: " + 
  item.notebookInstanceName()); 
 } 
         } catch (SageMakerException e) { 
             System.err.println(e.awsErrorDetails().errorMessage()); 
             System.exit(1); 
         }
```
}

• 자세한 API 내용은 참[조ListNotebookInstances의](https://docs.aws.amazon.com/goto/SdkForJavaV2/sagemaker-2017-07-24/ListNotebookInstances) 섹션을 참조하세요. AWS SDK for Java 2.x API

### 주제

- [작업](#page-455-0)
- [시나리오](#page-458-0)

## 작업

### **CreatePipeline**

다음 코드 예시에서는 CreatePipeline을 사용하는 방법을 보여 줍니다.

## SDK Java 2.x용

#### **a** Note

```
 // Create a pipeline from the example pipeline JSON. 
    public static void setupPipeline(SageMakerClient sageMakerClient, String 
 filePath, String roleArn, 
            String functionArn, String pipelineName) { 
        System.out.println("Setting up the pipeline."); 
        JSONParser parser = new JSONParser(); 
        // Read JSON and get pipeline definition. 
        try (FileReader reader = new FileReader(filePath)) { 
            Object obj = parser.parse(reader); 
            JSONObject jsonObject = (JSONObject) obj; 
            JSONArray stepsArray = (JSONArray) jsonObject.get("Steps"); 
            for (Object stepObj : stepsArray) { 
                JSONObject step = (JSONObject) stepObj; 
                if (step.containsKey("FunctionArn")) {
```

```
 step.put("FunctionArn", functionArn); 
 } 
 } 
             System.out.println(jsonObject); 
             // Create the pipeline. 
             CreatePipelineRequest pipelineRequest = CreatePipelineRequest.builder() 
                     .pipelineDescription("Java SDK example pipeline") 
                     .roleArn(roleArn) 
                     .pipelineName(pipelineName) 
                     .pipelineDefinition(jsonObject.toString()) 
                    .build();
             sageMakerClient.createPipeline(pipelineRequest); 
         } catch (IamException e) { 
             System.err.println(e.awsErrorDetails().errorMessage()); 
             System.exit(1); 
         } catch (IOException | ParseException e) { 
             throw new RuntimeException(e); 
         } 
    }
```
• 자세한 API 내용은 참[조CreatePipeline의](https://docs.aws.amazon.com/goto/SdkForJavaV2/sagemaker-2017-07-24/CreatePipeline) 섹션을 참조하세요. AWS SDK for Java 2.x API

## **DeletePipeline**

다음 코드 예시에서는 DeletePipeline을 사용하는 방법을 보여 줍니다.

SDK Java 2.x용

```
a Note
  에 대한 자세한 내용은 를 참조하세요 GitHub. AWS 코드 예시 리포지토리에서 전체 예시를 
  찾고 설정 및 실행하는 방법을 배워보세요.
```

```
 // Delete a SageMaker pipeline by name. 
    public static void deletePipeline(SageMakerClient sageMakerClient, String 
 pipelineName) { 
        DeletePipelineRequest pipelineRequest = DeletePipelineRequest.builder()
```

```
 .pipelineName(pipelineName) 
             .build();
     sageMakerClient.deletePipeline(pipelineRequest); 
     System.out.println("*** Successfully deleted " + pipelineName); 
 }
```
• 자세한 API 내용은 참[조DeletePipeline의](https://docs.aws.amazon.com/goto/SdkForJavaV2/sagemaker-2017-07-24/DeletePipeline) 섹션을 참조하세요. AWS SDK for Java 2.x API

### **DescribePipelineExecution**

다음 코드 예시에서는 DescribePipelineExecution을 사용하는 방법을 보여 줍니다.

SDK Java 2.x용

#### **a** Note

```
 // Check the status of a pipeline execution. 
   public static void waitForPipelineExecution(SageMakerClient sageMakerClient,
 String executionArn) 
            throws InterruptedException { 
        String status; 
       int index = \varnothing;
        do { 
            DescribePipelineExecutionRequest pipelineExecutionRequest = 
 DescribePipelineExecutionRequest.builder() 
                     .pipelineExecutionArn(executionArn) 
                     .build(); 
            DescribePipelineExecutionResponse response = sageMakerClient 
                     .describePipelineExecution(pipelineExecutionRequest); 
            status = response.pipelineExecutionStatusAsString(); 
            System.out.println(index + ". The Status of the pipeline is " + status); 
            TimeUnit.SECONDS.sleep(4); 
            index++; 
        } while ("Executing".equals(status)); 
        System.out.println("Pipeline finished with status " + status);
```
• 자세한 API 내용은 참[조DescribePipelineExecution의](https://docs.aws.amazon.com/goto/SdkForJavaV2/sagemaker-2017-07-24/DescribePipelineExecution) 섹션을 참조하세요. AWS SDK for Java 2.x API

#### **StartPipelineExecution**

다음 코드 예시에서는 StartPipelineExecution을 사용하는 방법을 보여 줍니다.

SDK Java 2.x용

### **a** Note

```
 // Start a pipeline run with job configurations. 
     public static String executePipeline(SageMakerClient sageMakerClient, String 
  bucketName, String queueUrl, 
             String roleArn, String pipelineName) { 
         System.out.println("Starting pipeline execution."); 
         String inputBucketLocation = "s3://" + bucketName + "/samplefiles/
latlongtest.csv"; 
         String output = "s3://" + bucketName + "/outputfiles/"; 
         Gson gson = new GsonBuilder() 
                  .setFieldNamingPolicy(FieldNamingPolicy.UPPER_CAMEL_CASE) 
                  .setPrettyPrinting().create(); 
         // Set up all parameters required to start the pipeline. 
         List<Parameter> parameters = new ArrayList<>(); 
         Parameter para1 = Parameter.builder() 
                  .name("parameter_execution_role") 
                  .value(roleArn) 
                 .build();
         Parameter para2 = Parameter.builder() 
                  .name("parameter_queue_url") 
                  .value(queueUrl) 
                  .build();
```

```
String inputJSON = ''{\n} " \"DataSourceConfig\": {\n" + 
                  " \"S3Data\": {\n" + 
                  " \"S3Uri\": \"s3://" + bucketName + "/samplefiles/
latlongtest.csv\"\n" + 
                       " },\n" + 
                  " \"Type\": \"S3_DATA\"\n" + 
                 " }, \n" +
                  " \"DocumentType\": \"CSV\"\n" + 
                  "}"; 
         System.out.println(inputJSON); 
         Parameter para3 = Parameter.builder() 
                  .name("parameter_vej_input_config") 
                  .value(inputJSON) 
                 .build();
         // Create an ExportVectorEnrichmentJobOutputConfig object. 
         VectorEnrichmentJobS3Data jobS3Data = VectorEnrichmentJobS3Data.builder() 
                  .s3Uri(output) 
                  .build(); 
         ExportVectorEnrichmentJobOutputConfig outputConfig = 
  ExportVectorEnrichmentJobOutputConfig.builder() 
                  .s3Data(jobS3Data) 
                 .build();
         String gson4 = gson.toJson(outputConfig); 
         Parameter para4 = Parameter.builder() 
                  .name("parameter_vej_export_config") 
                  .value(gson4) 
                 .build();
         System.out.println("parameter_vej_export_config:" + 
  gson.toJson(outputConfig)); 
         // Create a VectorEnrichmentJobConfig object. 
         ReverseGeocodingConfig reverseGeocodingConfig = 
  ReverseGeocodingConfig.builder() 
                  .xAttributeName("Longitude") 
                  .yAttributeName("Latitude") 
                 .build():
```

```
 VectorEnrichmentJobConfig jobConfig = VectorEnrichmentJobConfig.builder() 
                  .reverseGeocodingConfig(reverseGeocodingConfig) 
                 .build();
         String para5JSON = "{\"MapMatchingConfig\":null,\"ReverseGeocodingConfig\":
{\"XAttributeName\":\"Longitude\",\"YAttributeName\":\"Latitude\"}}"; 
         Parameter para5 = Parameter.builder() 
                  .name("parameter_step_1_vej_config") 
                  .value(para5JSON) 
                 .build();
         System.out.println("parameter_step_1_vej_config:" + gson.toJson(jobConfig)); 
         parameters.add(para1); 
         parameters.add(para2); 
         parameters.add(para3); 
         parameters.add(para4); 
         parameters.add(para5); 
         StartPipelineExecutionRequest pipelineExecutionRequest = 
  StartPipelineExecutionRequest.builder() 
                  .pipelineExecutionDescription("Created using Java SDK") 
                  .pipelineExecutionDisplayName(pipelineName + "-example-execution") 
                  .pipelineParameters(parameters) 
                  .pipelineName(pipelineName) 
                 .build();
         StartPipelineExecutionResponse response = 
  sageMakerClient.startPipelineExecution(pipelineExecutionRequest); 
         return response.pipelineExecutionArn(); 
     }
```
• 자세한 API 내용은 참[조StartPipelineExecution의](https://docs.aws.amazon.com/goto/SdkForJavaV2/sagemaker-2017-07-24/StartPipelineExecution) 섹션을 참조하세요. AWS SDK for Java 2.x API

# 시나리오

지리공간 작업 및 파이프라인으로 시작하기

다음 코드 예제에서는 다음과 같은 작업을 수행하는 방법을 보여줍니다.

• 파이프라인의 리소스를 설정하세요.

- 지리 공간 작업을 실행하는 파이프라인을 설정합니다.
- 파이프라인 실행을 시작합니다.
- 실행 상태를 모니터링합니다.
- 파이프라인의 출력을 볼 수 있습니다.
- 리소스를 정리합니다.

자세한 내용은 [Community.aws 에서 를 사용하여 SageMaker AWS SDKs 파이프라인 생성 및 실행을](https://community.aws/posts/create-and-run-sagemaker-pipelines-using-aws-sdks) [참조하세요](https://community.aws/posts/create-and-run-sagemaker-pipelines-using-aws-sdks).

SDK Java 2.x용

#### **a** Note

```
public class SagemakerWorkflow { 
    public static final String DASHES = new String(new char[80]).replace("\0", "-");
     private static String eventSourceMapping = ""; 
     public static void main(String[] args) throws InterruptedException { 
        final String usage = "\n\cdot" +
                 "Usage:\n" + 
                 " <sageMakerRoleName> <lambdaRoleName> <functionFileLocation> 
  <functionName> <queueName> <bucketName> <lnglatData> <spatialPipelinePath> 
  <pipelineName>\n\n" 
 + 
                 "Where:\n" + 
                      " sageMakerRoleName - The name of the Amazon SageMaker role.\n\n" 
  + 
                 " lambdaRoleName - The name of the AWS Lambda role.\n\n" + 
                 " functionFileLocation - The file location where the JAR file 
  that represents the AWS Lambda function is located.\n\n" 
 + 
                     functionName - The name of the AWS Lambda function (for
  example,SageMakerExampleFunction).\n\n" + 
                 " queueName - The name of the Amazon Simple Queue Service (Amazon 
 SQS) queue. \n\n" +
```

```
 " bucketName - The name of the Amazon Simple Storage Service 
 (Amazon S3) bucket.\n\n" + 
                     InglatData - The file location of the latlongtest.csv file
 required for this use case.\n\n" + 
                 " spatialPipelinePath - The file location of the 
 GeoSpatialPipeline.json file required for this use case.\n\n" 
+ + + " pipelineName - The name of the pipeline to create (for example, 
 sagemaker-sdk-example-pipeline).\n\n"; 
        if (args.length != 9) {
             System.out.println(usage); 
             System.exit(1); 
         } 
         String sageMakerRoleName = args[0]; 
         String lambdaRoleName = args[1]; 
         String functionFileLocation = args[2]; 
         String functionName = args[3]; 
        String queueName = args[4];
        String bucketName = args[5];
         String lnglatData = args[6]; 
         String spatialPipelinePath = args[7]; 
         String pipelineName = args[8]; 
         String handlerName = "org.example.SageMakerLambdaFunction::handleRequest"; 
         Region region = Region.US_WEST_2; 
         SageMakerClient sageMakerClient = SageMakerClient.builder() 
                 .region(region) 
                .build();
         IamClient iam = IamClient.builder() 
                 .region(region) 
                .build();
         LambdaClient lambdaClient = LambdaClient.builder() 
                 .region(region) 
                .build();
         SqsClient sqsClient = SqsClient.builder() 
                 .region(region) 
                 .build(); 
         S3Client s3Client = S3Client.builder()
```

```
 .region(region) 
                .build();
        System.out.println(DASHES); 
        System.out.println("Welcome to the Amazon SageMaker pipeline example 
 scenario."); 
        System.out.println( 
                "\nThis example workflow will guide you through setting up and 
 running an" + 
                         "\nAmazon SageMaker pipeline. The pipeline uses an AWS 
 Lambda function and an" + 
                         "\nAmazon SQS Queue. It runs a vector enrichment reverse 
 geocode job to" + 
                         "\nreverse geocode addresses in an input file and store the 
 results in an export file."); 
        System.out.println(DASHES); 
        System.out.println(DASHES); 
        System.out.println("First, we will set up the roles, functions, and queue 
 needed by the SageMaker pipeline."); 
        String lambdaRoleArn = checkLambdaRole(iam, lambdaRoleName); 
        String sageMakerRoleArn = checkSageMakerRole(iam, sageMakerRoleName); 
        String functionArn = checkFunction(lambdaClient, functionName, 
 functionFileLocation, lambdaRoleArn, 
                handlerName); 
        String queueUrl = checkQueue(sqsClient, lambdaClient, queueName, 
 functionName); 
       System.out.println("The queue URL is " + queueUrl);
        System.out.println(DASHES); 
        System.out.println(DASHES); 
        System.out.println("Setting up bucket " + bucketName); 
        if (!checkBucket(s3Client, bucketName)) { 
            setupBucket(s3Client, bucketName); 
            System.out.println("Put " + lnglatData + " into " + bucketName); 
            putS3Object(s3Client, bucketName, "latlongtest.csv", lnglatData); 
        } 
        System.out.println(DASHES); 
        System.out.println(DASHES); 
        System.out.println("Now we can create and run our pipeline."); 
        setupPipeline(sageMakerClient, spatialPipelinePath, sageMakerRoleArn, 
 functionArn, pipelineName);
```

```
 String pipelineExecutionARN = executePipeline(sageMakerClient, bucketName, 
  queueUrl, sageMakerRoleArn, 
                  pipelineName); 
         System.out.println("The pipeline execution ARN value is " + 
  pipelineExecutionARN); 
         waitForPipelineExecution(sageMakerClient, pipelineExecutionARN); 
         System.out.println("Getting output results " + bucketName); 
         getOutputResults(s3Client, bucketName); 
         System.out.println(DASHES); 
         System.out.println(DASHES); 
         System.out.println("The pipeline has completed. To view the pipeline and 
  runs " + 
                  "in SageMaker Studio, follow these instructions:" + 
                  "\nhttps://docs.aws.amazon.com/sagemaker/latest/dg/pipelines-
studio.html"); 
         System.out.println(DASHES); 
         System.out.println(DASHES); 
         System.out.println("Do you want to delete the AWS resources used in this 
  Workflow? (y/n)"); 
        Scanner in = new Scanner(System.in);
         String delResources = in.nextLine(); 
        if (delResources.compareTo("y") == \emptyset) {
             System.out.println("Lets clean up the AWS resources. Wait 30 seconds"); 
             TimeUnit.SECONDS.sleep(30); 
             deleteEventSourceMapping(lambdaClient); 
             deleteSQSQueue(sqsClient, queueName); 
             listBucketObjects(s3Client, bucketName); 
             deleteBucket(s3Client, bucketName); 
             deleteLambdaFunction(lambdaClient, functionName); 
             deleteLambdaRole(iam, lambdaRoleName); 
             deleteSagemakerRole(iam, sageMakerRoleName); 
             deletePipeline(sageMakerClient, pipelineName); 
         } else { 
             System.out.println("The AWS Resources were not deleted!"); 
         } 
         System.out.println(DASHES); 
         System.out.println(DASHES); 
         System.out.println("SageMaker pipeline scenario is complete."); 
         System.out.println(DASHES); 
     }
```

```
 private static void readObject(S3Client s3Client, String bucketName, String key) 
 { 
        System.out.println("Output file contents: \n"); 
        GetObjectRequest objectRequest = GetObjectRequest.builder() 
                 .bucket(bucketName) 
                 .key(key) 
                 .build(); 
        ResponseBytes<GetObjectResponse> objectBytes = 
 s3Client.getObjectAsBytes(objectRequest); 
        byte[] byteArray = objectBytes.asByteArray(); 
        String text = new String(byteArray, StandardCharsets.UTF_8); 
        System.out.println("Text output: " + text); 
    } 
    // Display some results from the output directory. 
    public static void getOutputResults(S3Client s3Client, String bucketName) { 
        System.out.println("Getting output results {bucketName}."); 
        ListObjectsRequest listObjectsRequest = ListObjectsRequest.builder() 
                 .bucket(bucketName) 
                 .prefix("outputfiles/") 
                 .build(); 
       ListObjectsResponse response = s3Client.listObjects(listObjectsRequest);
        List<S3Object> s3Objects = response.contents(); 
        for (S3Object object : s3Objects) { 
            readObject(s3Client, bucketName, object.key()); 
        } 
    } 
    // Check the status of a pipeline execution. 
   public static void waitForPipelineExecution(SageMakerClient sageMakerClient,
 String executionArn) 
            throws InterruptedException { 
        String status; 
       int index = \varnothing;
        do { 
            DescribePipelineExecutionRequest pipelineExecutionRequest = 
 DescribePipelineExecutionRequest.builder() 
                     .pipelineExecutionArn(executionArn) 
                     .build(); 
            DescribePipelineExecutionResponse response = sageMakerClient 
                     .describePipelineExecution(pipelineExecutionRequest);
```

```
 status = response.pipelineExecutionStatusAsString(); 
             System.out.println(index + ". The Status of the pipeline is " + status); 
             TimeUnit.SECONDS.sleep(4); 
             index++; 
         } while ("Executing".equals(status)); 
         System.out.println("Pipeline finished with status " + status); 
    } 
    // Delete a SageMaker pipeline by name. 
    public static void deletePipeline(SageMakerClient sageMakerClient, String 
 pipelineName) { 
         DeletePipelineRequest pipelineRequest = DeletePipelineRequest.builder() 
                 .pipelineName(pipelineName) 
                .build();
         sageMakerClient.deletePipeline(pipelineRequest); 
         System.out.println("*** Successfully deleted " + pipelineName); 
    } 
    // Create a pipeline from the example pipeline JSON. 
     public static void setupPipeline(SageMakerClient sageMakerClient, String 
 filePath, String roleArn, 
             String functionArn, String pipelineName) { 
         System.out.println("Setting up the pipeline."); 
         JSONParser parser = new JSONParser(); 
         // Read JSON and get pipeline definition. 
         try (FileReader reader = new FileReader(filePath)) { 
             Object obj = parser.parse(reader); 
             JSONObject jsonObject = (JSONObject) obj; 
             JSONArray stepsArray = (JSONArray) jsonObject.get("Steps"); 
             for (Object stepObj : stepsArray) { 
                 JSONObject step = (JSONObject) stepObj; 
                 if (step.containsKey("FunctionArn")) { 
                     step.put("FunctionArn", functionArn); 
 } 
 } 
             System.out.println(jsonObject); 
             // Create the pipeline. 
             CreatePipelineRequest pipelineRequest = CreatePipelineRequest.builder() 
                     .pipelineDescription("Java SDK example pipeline") 
                     .roleArn(roleArn) 
                      .pipelineName(pipelineName)
```

```
 .pipelineDefinition(jsonObject.toString()) 
                     .build();
             sageMakerClient.createPipeline(pipelineRequest); 
         } catch (IamException e) { 
             System.err.println(e.awsErrorDetails().errorMessage()); 
             System.exit(1); 
         } catch (IOException | ParseException e) { 
             throw new RuntimeException(e); 
         } 
     } 
     // Start a pipeline run with job configurations. 
     public static String executePipeline(SageMakerClient sageMakerClient, String 
  bucketName, String queueUrl, 
             String roleArn, String pipelineName) { 
         System.out.println("Starting pipeline execution."); 
         String inputBucketLocation = "s3://" + bucketName + "/samplefiles/
latlongtest.csv"; 
         String output = "s3://" + bucketName + "/outputfiles/"; 
         Gson gson = new GsonBuilder() 
                  .setFieldNamingPolicy(FieldNamingPolicy.UPPER_CAMEL_CASE) 
                  .setPrettyPrinting().create(); 
         // Set up all parameters required to start the pipeline. 
         List<Parameter> parameters = new ArrayList<>(); 
         Parameter para1 = Parameter.builder() 
                  .name("parameter_execution_role") 
                  .value(roleArn) 
                 .build();
         Parameter para2 = Parameter.builder() 
                  .name("parameter_queue_url") 
                  .value(queueUrl) 
                 .build();
        String inputJSON = ''{\n} " \"DataSourceConfig\": {\n" + 
                  " \"S3Data\": {\n" + 
                        \"S3Uri\": \"s3://" + bucketName + "/samplefiles/
latlongtest.csv\"\n" + 
                     \}, \n" +
                      \"Type\": \"S3_DATA\"\n" +
```

```
" }, \n" +
                  " \"DocumentType\": \"CSV\"\n" + 
                  "}"; 
         System.out.println(inputJSON); 
         Parameter para3 = Parameter.builder() 
                  .name("parameter_vej_input_config") 
                  .value(inputJSON) 
                 .build();
         // Create an ExportVectorEnrichmentJobOutputConfig object. 
         VectorEnrichmentJobS3Data jobS3Data = VectorEnrichmentJobS3Data.builder() 
                  .s3Uri(output) 
                 .build();
         ExportVectorEnrichmentJobOutputConfig outputConfig = 
  ExportVectorEnrichmentJobOutputConfig.builder() 
                  .s3Data(jobS3Data) 
                 .build();
         String gson4 = gson.toJson(outputConfig); 
         Parameter para4 = Parameter.builder() 
                  .name("parameter_vej_export_config") 
                  .value(gson4) 
                 .build();
         System.out.println("parameter_vej_export_config:" + 
  gson.toJson(outputConfig)); 
         // Create a VectorEnrichmentJobConfig object. 
         ReverseGeocodingConfig reverseGeocodingConfig = 
  ReverseGeocodingConfig.builder() 
                  .xAttributeName("Longitude") 
                  .yAttributeName("Latitude") 
                 .build();
         VectorEnrichmentJobConfig jobConfig = VectorEnrichmentJobConfig.builder() 
                  .reverseGeocodingConfig(reverseGeocodingConfig) 
                 .build();
         String para5JSON = "{\"MapMatchingConfig\":null,\"ReverseGeocodingConfig\":
{\"XAttributeName\":\"Longitude\",\"YAttributeName\":\"Latitude\"}}"; 
         Parameter para5 = Parameter.builder() 
                  .name("parameter_step_1_vej_config")
```

```
 .value(para5JSON) 
                .build();
        System.out.println("parameter_step_1_vej_config:" + gson.toJson(jobConfig)); 
        parameters.add(para1); 
        parameters.add(para2); 
        parameters.add(para3); 
        parameters.add(para4); 
        parameters.add(para5); 
        StartPipelineExecutionRequest pipelineExecutionRequest = 
 StartPipelineExecutionRequest.builder() 
                 .pipelineExecutionDescription("Created using Java SDK") 
                 .pipelineExecutionDisplayName(pipelineName + "-example-execution") 
                 .pipelineParameters(parameters) 
                 .pipelineName(pipelineName) 
                .build();
        StartPipelineExecutionResponse response = 
 sageMakerClient.startPipelineExecution(pipelineExecutionRequest); 
        return response.pipelineExecutionArn(); 
    } 
    public static void deleteEventSourceMapping(LambdaClient lambdaClient) { 
        DeleteEventSourceMappingRequest eventSourceMappingRequest = 
 DeleteEventSourceMappingRequest.builder() 
                 .uuid(eventSourceMapping) 
                .build();
        lambdaClient.deleteEventSourceMapping(eventSourceMappingRequest); 
    } 
    public static void deleteSagemakerRole(IamClient iam, String roleName) { 
        String[] sageMakerRolePolicies = getSageMakerRolePolicies(); 
        try { 
            for (String policy : sageMakerRolePolicies) { 
                // First the policy needs to be detached. 
                DetachRolePolicyRequest rolePolicyRequest = 
 DetachRolePolicyRequest.builder() 
                         .policyArn(policy) 
                         .roleName(roleName) 
                        .build();
                iam.detachRolePolicy(rolePolicyRequest);
```

```
 } 
             // Delete the role. 
             DeleteRoleRequest roleRequest = DeleteRoleRequest.builder() 
                      .roleName(roleName) 
                     .build();
             iam.deleteRole(roleRequest); 
             System.out.println("*** Successfully deleted " + roleName); 
         } catch (IamException e) { 
             System.err.println(e.awsErrorDetails().errorMessage()); 
             System.exit(1); 
         } 
     } 
     public static void deleteLambdaRole(IamClient iam, String roleName) { 
         String[] lambdaRolePolicies = getLambdaRolePolicies(); 
         try { 
             for (String policy : lambdaRolePolicies) { 
                 // First the policy needs to be detached. 
                 DetachRolePolicyRequest rolePolicyRequest = 
 DetachRolePolicyRequest.builder() 
                          .policyArn(policy) 
                          .roleName(roleName) 
                         .build();
                 iam.detachRolePolicy(rolePolicyRequest); 
 } 
             // Delete the role. 
             DeleteRoleRequest roleRequest = DeleteRoleRequest.builder() 
                      .roleName(roleName) 
                     .build();
             iam.deleteRole(roleRequest); 
             System.out.println("*** Successfully deleted " + roleName); 
         } catch (IamException e) { 
             System.err.println(e.awsErrorDetails().errorMessage()); 
             System.exit(1); 
         } 
     }
```

```
 // Delete the specific AWS Lambda function. 
     public static void deleteLambdaFunction(LambdaClient awsLambda, String 
 functionName) { 
         try { 
             DeleteFunctionRequest request = DeleteFunctionRequest.builder() 
                      .functionName(functionName) 
                      .build(); 
            awsLambda.deleteFunction(request);
             System.out.println("*** " + functionName + " was deleted"); 
         } catch (LambdaException e) { 
             System.err.println(e.getMessage()); 
             System.exit(1); 
         } 
    } 
    // Delete the specific S3 bucket. 
     public static void deleteBucket(S3Client s3Client, String bucketName) { 
         DeleteBucketRequest deleteBucketRequest = DeleteBucketRequest.builder() 
                  .bucket(bucketName) 
                 .build();
         s3Client.deleteBucket(deleteBucketRequest); 
         System.out.println("*** " + bucketName + " was deleted."); 
    } 
     public static void listBucketObjects(S3Client s3, String bucketName) { 
         try { 
             ListObjectsRequest listObjects = ListObjectsRequest 
                      .builder() 
                      .bucket(bucketName) 
                     .build();
             ListObjectsResponse res = s3.listObjects(listObjects); 
             List<S3Object> objects = res.contents(); 
             for (S3Object myValue : objects) { 
                 System.out.print("\n The name of the key is " + myValue.key()); 
                 deleteBucketObjects(s3, bucketName, myValue.key()); 
 } 
         } catch (S3Exception e) { 
             System.err.println(e.awsErrorDetails().errorMessage()); 
             System.exit(1); 
         }
```

```
 } 
    public static void deleteBucketObjects(S3Client s3, String bucketName, String 
 objectName) { 
        ArrayList<ObjectIdentifier> toDelete = new ArrayList<>(); 
        toDelete.add(ObjectIdentifier.builder() 
                 .key(objectName) 
                .build();
        try { 
            DeleteObjectsRequest dor = DeleteObjectsRequest.builder() 
                     .bucket(bucketName) 
                     .delete(Delete.builder() 
                              .objects(toDelete).build()) 
                    .build();
            s3.deleteObjects(dor); 
            System.out.println("*** " + bucketName + " objects were deleted."); 
        } catch (S3Exception e) { 
            System.err.println(e.awsErrorDetails().errorMessage()); 
            System.exit(1); 
        } 
    } 
    // Delete the specific Amazon SQS queue. 
    public static void deleteSQSQueue(SqsClient sqsClient, String queueName) { 
        try { 
            GetQueueUrlRequest getQueueRequest = GetQueueUrlRequest.builder() 
                     .queueName(queueName) 
                    .build();
           String queueUrl = sqsClient.getQueueUrl(getQueueRequest).queueUrl();
            DeleteQueueRequest deleteQueueRequest = DeleteQueueRequest.builder() 
                     .queueUrl(queueUrl) 
                    .build();
            sqsClient.deleteQueue(deleteQueueRequest); 
        } catch (SqsException e) { 
            System.err.println(e.awsErrorDetails().errorMessage()); 
            System.exit(1); 
        } 
    }
```

```
 public static void putS3Object(S3Client s3, String bucketName, String objectKey, 
 String objectPath) { 
        try { 
            Map<String, String> metadata = new HashMap<>(); 
            metadata.put("x-amz-meta-myVal", "test"); 
            PutObjectRequest putOb = PutObjectRequest.builder() 
                     .bucket(bucketName) 
                     .key("samplefiles/" + objectKey) 
                     .metadata(metadata) 
                    .build();
            s3.putObject(putOb, RequestBody.fromFile(new File(objectPath))); 
            System.out.println("Successfully placed " + objectKey + " into bucket " 
 + bucketName); 
        } catch (S3Exception e) { 
            System.err.println(e.getMessage()); 
            System.exit(1); 
        } 
    } 
    public static void setupBucket(S3Client s3Client, String bucketName) { 
        try { 
            S3Waiter s3Waiter = s3Client.waiter(); 
            CreateBucketRequest bucketRequest = CreateBucketRequest.builder() 
                     .bucket(bucketName) 
                    .build();
            s3Client.createBucket(bucketRequest); 
            HeadBucketRequest bucketRequestWait = HeadBucketRequest.builder() 
                     .bucket(bucketName) 
                    .build();
            // Wait until the bucket is created and print out the response. 
            WaiterResponse<HeadBucketResponse> waiterResponse = 
 s3Waiter.waitUntilBucketExists(bucketRequestWait); 
            waiterResponse.matched().response().ifPresent(System.out::println); 
            System.out.println(bucketName + " is ready"); 
        } catch (S3Exception e) { 
            System.err.println(e.awsErrorDetails().errorMessage()); 
            System.exit(1); 
        } 
    }
```

```
 // Set up the SQS queue to use with the pipeline. 
    public static String setupQueue(SqsClient sqsClient, LambdaClient lambdaClient, 
 String queueName, 
            String lambdaName) { 
        System.out.println("Setting up queue named " + queueName); 
        try { 
            Map<QueueAttributeName, String> queueAtt = new HashMap<>(); 
            queueAtt.put(QueueAttributeName.DELAY_SECONDS, "5"); 
            queueAtt.put(QueueAttributeName.RECEIVE_MESSAGE_WAIT_TIME_SECONDS, "5"); 
            queueAtt.put(QueueAttributeName.VISIBILITY_TIMEOUT, "300"); 
            CreateQueueRequest createQueueRequest = CreateQueueRequest.builder() 
                     .queueName(queueName) 
                     .attributes(queueAtt) 
                    .build();
            sqsClient.createQueue(createQueueRequest); 
            System.out.println("\nGet queue url"); 
            GetQueueUrlResponse getQueueUrlResponse = sqsClient 
 .getQueueUrl(GetQueueUrlRequest.builder().queueName(queueName).build()); 
            TimeUnit.SECONDS.sleep(15); 
            connectLambda(sqsClient, lambdaClient, getQueueUrlResponse.queueUrl(), 
 lambdaName); 
            System.out.println("Queue ready with Url " + 
 getQueueUrlResponse.queueUrl()); 
            return getQueueUrlResponse.queueUrl(); 
        } catch (SqsException e) { 
            System.err.println(e.awsErrorDetails().errorMessage()); 
            System.exit(1); 
        } catch (InterruptedException e) { 
            throw new RuntimeException(e); 
        } 
        return ""; 
    } 
    // Connect the queue to the Lambda function as an event source. 
    public static void connectLambda(SqsClient sqsClient, LambdaClient lambdaClient, 
 String queueUrl, 
            String lambdaName) { 
        System.out.println("Connecting the Lambda function and queue for the 
 pipeline.");
```

```
 String queueArn = ""; 
        // Specify the attributes to retrieve. 
        List<QueueAttributeName> atts = new ArrayList<>(); 
        atts.add(QueueAttributeName.QUEUE_ARN); 
        GetQueueAttributesRequest attributesRequest = 
 GetQueueAttributesRequest.builder() 
                 .queueUrl(queueUrl) 
                 .attributeNames(atts) 
                .build();
        GetQueueAttributesResponse response = 
 sqsClient.getQueueAttributes(attributesRequest); 
        Map<String, String> queueAtts = response.attributesAsStrings(); 
        for (Map.Entry<String, String> queueAtt : queueAtts.entrySet()) { 
            System.out.println("Key = " + queueAtt.getKey() + ", Value = " + 
 queueAtt.getValue()); 
            queueArn = queueAtt.getValue(); 
        } 
        CreateEventSourceMappingRequest eventSourceMappingRequest = 
 CreateEventSourceMappingRequest.builder() 
                 .eventSourceArn(queueArn) 
                 .functionName(lambdaName) 
                .build();
        CreateEventSourceMappingResponse response1 = 
 lambdaClient.createEventSourceMapping(eventSourceMappingRequest); 
        eventSourceMapping = response1.uuid(); 
        System.out.println("The mapping between the event source and Lambda function 
 was successful"); 
    } 
    // Create an AWS Lambda function. 
    public static String createLambdaFunction(LambdaClient awsLambda, String 
 functionName, String filePath, String role, 
            String handler) { 
        try { 
           LambdaWaiter waiter = awsLambda.waiter();
            InputStream is = new FileInputStream(filePath); 
           SdkBytes fileToUpload = SdkBytes.fromInputStream(is);
            FunctionCode code = FunctionCode.builder() 
                     .zipFile(fileToUpload) 
                    .build();
```

```
 CreateFunctionRequest functionRequest = CreateFunctionRequest.builder() 
                     .functionName(functionName) 
                     .description("SageMaker example function.") 
                     .code(code) 
                     .handler(handler) 
                     .runtime(Runtime.JAVA11) 
                     .timeout(200) 
                     .memorySize(1024) 
                     .role(role) 
                    .build();
            // Create a Lambda function using a waiter. 
            CreateFunctionResponse functionResponse = 
 awsLambda.createFunction(functionRequest); 
            GetFunctionRequest getFunctionRequest = GetFunctionRequest.builder() 
                     .functionName(functionName) 
                    .build();
            WaiterResponse<GetFunctionResponse> waiterResponse = 
 waiter.waitUntilFunctionExists(getFunctionRequest); 
            waiterResponse.matched().response().ifPresent(System.out::println); 
            System.out.println("The function ARN is " + 
 functionResponse.functionArn()); 
            return functionResponse.functionArn(); 
        } catch (LambdaException | FileNotFoundException e) { 
            System.err.println(e.getMessage()); 
            System.exit(1); 
        } 
        return ""; 
    } 
    public static String createSageMakerRole(IamClient iam, String roleName) { 
        String[] sageMakerRolePolicies = getSageMakerRolePolicies(); 
        System.out.println("Creating a role to use with SageMaker."); 
        String assumeRolePolicy = "{" + 
                 "\"Version\": \"2012-10-17\"," + 
                 "\"Statement\": [{" + 
                 "\"Effect\": \"Allow\"," + 
                 "\"Principal\": {" + 
                 "\"Service\": [" + 
                 "\"sagemaker.amazonaws.com\"," + 
                 "\"sagemaker-geospatial.amazonaws.com\"," + 
                 "\"lambda.amazonaws.com\"," +
```

```
 "\"s3.amazonaws.com\"" + 
                  "]" + 
                  "}," + 
                  "\"Action\": \"sts:AssumeRole\"" + 
                  "}]" + 
                 "}"; 
         try { 
             CreateRoleRequest request = CreateRoleRequest.builder() 
                      .roleName(roleName) 
                      .assumeRolePolicyDocument(assumeRolePolicy) 
                      .description("Created using the AWS SDK for Java") 
                     .build();
             CreateRoleResponse roleResult = iam.createRole(request); 
             // Attach the policies to the role. 
             for (String policy : sageMakerRolePolicies) { 
                 AttachRolePolicyRequest attachRequest = 
 AttachRolePolicyRequest.builder() 
                          .roleName(roleName) 
                          .policyArn(policy) 
                         .build();
                 iam.attachRolePolicy(attachRequest); 
 } 
             // Allow time for the role to be ready. 
             TimeUnit.SECONDS.sleep(15); 
             System.out.println("Role ready with ARN " + roleResult.role().arn()); 
             return roleResult.role().arn(); 
         } catch (IamException e) { 
             System.err.println(e.awsErrorDetails().errorMessage()); 
             System.exit(1); 
         } catch (InterruptedException e) { 
             throw new RuntimeException(e); 
         } 
         return ""; 
     } 
     private static String createLambdaRole(IamClient iam, String roleName) { 
         String[] lambdaRolePolicies = getLambdaRolePolicies(); 
         String assumeRolePolicy = "{" +
```

```
 "\"Version\": \"2012-10-17\"," + 
                  "\"Statement\": [{" + 
                 "\"Effect\": \"Allow\"," + 
                  "\"Principal\": {" + 
                 "\"Service\": [" + 
                 "\"sagemaker.amazonaws.com\"," + 
                 "\"sagemaker-geospatial.amazonaws.com\"," + 
                 "\"lambda.amazonaws.com\"," + 
                  "\"s3.amazonaws.com\"" + 
                 "]" + 
                  "}," + 
                 "\"Action\": \"sts:AssumeRole\"" + 
                 "}]" + 
                  "}"; 
         try { 
             CreateRoleRequest request = CreateRoleRequest.builder() 
                      .roleName(roleName) 
                      .assumeRolePolicyDocument(assumeRolePolicy) 
                      .description("Created using the AWS SDK for Java") 
                     .buid():
             CreateRoleResponse roleResult = iam.createRole(request); 
             // Attach the policies to the role. 
             for (String policy : lambdaRolePolicies) { 
                 AttachRolePolicyRequest attachRequest = 
 AttachRolePolicyRequest.builder() 
                          .roleName(roleName) 
                          .policyArn(policy) 
                         .build();
                 iam.attachRolePolicy(attachRequest); 
 } 
             // Allow time for the role to be ready. 
             TimeUnit.SECONDS.sleep(15); 
            System.out.println("Role ready with ARN " + roleResult.role().arn());
             return roleResult.role().arn(); 
         } catch (IamException e) { 
             System.err.println(e.awsErrorDetails().errorMessage()); 
         } catch (InterruptedException e) {
```

```
 throw new RuntimeException(e); 
        } 
        return ""; 
    } 
    public static String checkFunction(LambdaClient lambdaClient, String 
 functionName, String filePath, String role, 
            String handler) { 
        System.out.println("Create an AWS Lambda function used in this workflow."); 
        String functionArn; 
        try { 
            // Does this function already exist. 
            GetFunctionRequest functionRequest = GetFunctionRequest.builder() 
                     .functionName(functionName) 
                    .build();
            GetFunctionResponse response = 
 lambdaClient.getFunction(functionRequest); 
            functionArn = response.configuration().functionArn(); 
        } catch (LambdaException e) { 
            System.err.println(e.awsErrorDetails().errorMessage()); 
            functionArn = createLambdaFunction(lambdaClient, functionName, filePath, 
 role, handler); 
        } 
        return functionArn; 
    } 
   // Check to see if the specific S3 bucket exists. If the S3 bucket exists, this 
    // method returns true. 
    public static boolean checkBucket(S3Client s3, String bucketName) { 
        try { 
            HeadBucketRequest headBucketRequest = HeadBucketRequest.builder() 
                     .bucket(bucketName) 
                    .build();
            s3.headBucket(headBucketRequest); 
            System.out.println(bucketName + " exists"); 
            return true; 
        } catch (S3Exception e) { 
            System.err.println(e.awsErrorDetails().errorMessage()); 
        } 
        return false;
```

```
 } 
   // Checks to see if the Amazon SQS queue exists. If not, this method creates a 
   // new queue 
    // and returns the ARN value. 
    public static String checkQueue(SqsClient sqsClient, LambdaClient lambdaClient, 
 String queueName, 
            String lambdaName) { 
        System.out.println("Creating a queue for this use case."); 
        String queueUrl; 
        try { 
            GetQueueUrlRequest request = GetQueueUrlRequest.builder() 
                     .queueName(queueName) 
                    .build();
            GetQueueUrlResponse response = sqsClient.getQueueUrl(request); 
            queueUrl = response.queueUrl(); 
           System.out.println(queueUrl);
        } catch (SqsException e) { 
            System.err.println(e.awsErrorDetails().errorMessage()); 
            queueUrl = setupQueue(sqsClient, lambdaClient, queueName, lambdaName); 
        } 
        return queueUrl; 
    } 
    // Checks to see if the Lambda role exists. If not, this method creates it. 
    public static String checkLambdaRole(IamClient iam, String roleName) { 
        System.out.println("Creating a role to for AWS Lambda to use."); 
        String roleArn; 
        try { 
            GetRoleRequest roleRequest = GetRoleRequest.builder() 
                     .roleName(roleName) 
                    .build();
            GetRoleResponse response = iam.getRole(roleRequest); 
            roleArn = response.role().arn(); 
            System.out.println(roleArn); 
        } catch (IamException e) { 
            System.err.println(e.awsErrorDetails().errorMessage()); 
            roleArn = createLambdaRole(iam, roleName); 
        } 
        return roleArn;
```

```
 // Checks to see if the SageMaker role exists. If not, this method creates it. 
     public static String checkSageMakerRole(IamClient iam, String roleName) { 
         System.out.println("Creating a role to for AWS SageMaker to use."); 
         String roleArn; 
         try { 
             GetRoleRequest roleRequest = GetRoleRequest.builder() 
                      .roleName(roleName) 
                     .build();
             GetRoleResponse response = iam.getRole(roleRequest); 
             roleArn = response.role().arn(); 
            System.out.println(roleArn);
         } catch (IamException e) { 
             System.err.println(e.awsErrorDetails().errorMessage()); 
             roleArn = createSageMakerRole(iam, roleName); 
         } 
         return roleArn; 
     } 
     private static String[] getSageMakerRolePolicies() { 
         String[] sageMakerRolePolicies = new String[3]; 
         sageMakerRolePolicies[0] = "arn:aws:iam::aws:policy/
AmazonSageMakerFullAccess"; 
         sageMakerRolePolicies[1] = "arn:aws:iam::aws:policy/" + 
  "AmazonSageMakerGeospatialFullAccess"; 
         sageMakerRolePolicies[2] = "arn:aws:iam::aws:policy/AmazonSQSFullAccess"; 
         return sageMakerRolePolicies; 
     } 
     private static String[] getLambdaRolePolicies() { 
         String[] lambdaRolePolicies = new String[5]; 
         lambdaRolePolicies[0] = "arn:aws:iam::aws:policy/AmazonSageMakerFullAccess"; 
         lambdaRolePolicies[1] = "arn:aws:iam::aws:policy/AmazonSQSFullAccess"; 
         lambdaRolePolicies[2] = "arn:aws:iam::aws:policy/service-role/" + 
  "AmazonSageMakerGeospatialFullAccess"; 
         lambdaRolePolicies[3] = "arn:aws:iam::aws:policy/service-role/" 
                 + "AmazonSageMakerServiceCatalogProductsLambdaServiceRolePolicy"; 
         lambdaRolePolicies[4] = "arn:aws:iam::aws:policy/service-role/" + 
  "AWSLambdaSQSQueueExecutionRole"; 
         return lambdaRolePolicies; 
     }
```
- API 자세한 내용은 AWS SDK for Java 2.x API 참조 의 다음 주제를 참조하세요.
	- [CreatePipeline](https://docs.aws.amazon.com/goto/SdkForJavaV2/sagemaker-2017-07-24/CreatePipeline)
	- [DeletePipeline](https://docs.aws.amazon.com/goto/SdkForJavaV2/sagemaker-2017-07-24/DeletePipeline)
	- [DescribePipelineExecution](https://docs.aws.amazon.com/goto/SdkForJavaV2/sagemaker-2017-07-24/DescribePipelineExecution)
	- [StartPipelineExecution](https://docs.aws.amazon.com/goto/SdkForJavaV2/sagemaker-2017-07-24/StartPipelineExecution)
	- [UpdatePipeline](https://docs.aws.amazon.com/goto/SdkForJavaV2/sagemaker-2017-07-24/UpdatePipeline)

# Java 2.xSDK용 를 사용하는 Secrets Manager 예제

다음 코드 예제에서는 Secrets Manager AWS SDK for Java 2.x 와 함께 를 사용하여 작업을 수행하고 일반적인 시나리오를 구현하는 방법을 보여줍니다.

작업은 대규모 프로그램에서 발췌한 코드이며 컨텍스트에 맞춰 실행해야 합니다. 작업은 개별 서비스 함수를 직접적으로 호출하는 방법을 보여주며 관련 시나리오의 컨텍스트에 맞는 작업을 볼 수 있습니 다.

각 예제에는 컨텍스트에서 코드를 설정하고 실행하는 방법에 대한 지침을 찾을 수 있는 전체 소스 코드 에 대한 링크가 포함되어 있습니다.

#### 주제

• [작업](#page-455-0)

# 작업

#### **GetSecretValue**

다음 코드 예시에서는 GetSecretValue을 사용하는 방법을 보여 줍니다.

SDK Java 2.x용

#### **a** Note

```
import software.amazon.awssdk.regions.Region;
import software.amazon.awssdk.services.secretsmanager.SecretsManagerClient;
import software.amazon.awssdk.services.secretsmanager.model.GetSecretValueRequest;
import software.amazon.awssdk.services.secretsmanager.model.GetSecretValueResponse;
import software.amazon.awssdk.services.secretsmanager.model.SecretsManagerException;
/** 
  * Before running this Java V2 code example, set up your development 
  * environment, including your credentials. 
 * 
  * For more information, see the following documentation topic: 
 * 
  * https://docs.aws.amazon.com/sdk-for-java/latest/developer-guide/get-started.html 
 * 
  * We recommend that you cache your secret values by using client-side caching. 
 * 
  * Caching secrets improves speed and reduces your costs. For more information, 
  * see the following documentation topic: 
 * 
  * https://docs.aws.amazon.com/secretsmanager/latest/userguide/retrieving-
secrets.html 
  */
public class GetSecretValue { 
     public static void main(String[] args) { 
         final String usage = """ 
                 Usage: 
                      <secretName>\s 
                 Where: 
                      secretName - The name of the secret (for example, tutorials/
MyFirstSecret).\s 
                """
        if (args.length != 1) {
             System.out.println(usage); 
             System.exit(1); 
         } 
        String secretName = args[0];
         Region region = Region.US_EAST_1; 
         SecretsManagerClient secretsClient = SecretsManagerClient.builder() 
                  .region(region)
```

```
.build();
         getValue(secretsClient, secretName); 
         secretsClient.close(); 
     } 
     public static void getValue(SecretsManagerClient secretsClient, String 
  secretName) { 
         try { 
              GetSecretValueRequest valueRequest = GetSecretValueRequest.builder() 
                       .secretId(secretName) 
                      .build();
              GetSecretValueResponse valueResponse = 
  secretsClient.getSecretValue(valueRequest); 
             String secret = valueResponse.secretString();
              System.out.println(secret); 
         } catch (SecretsManagerException e) { 
              System.err.println(e.awsErrorDetails().errorMessage()); 
              System.exit(1); 
         } 
     }
}
```
• 자세한 API 내용은 참[조GetSecretValue의](https://docs.aws.amazon.com/goto/SdkForJavaV2/secretsmanager-2017-10-17/GetSecretValue) 섹션을 참조하세요. AWS SDK for Java 2.x API

# Java 2.xSDK용 Amazon SES 예제

다음 코드 예제에서는 Amazon 와 AWS SDK for Java 2.x 함께 를 사용하여 작업을 수행하고 일반적인 시나리오를 구현하는 방법을 보여줍니다SES.

작업은 대규모 프로그램에서 발췌한 코드이며 컨텍스트에 맞춰 실행해야 합니다. 작업은 개별 서비스 함수를 직접적으로 호출하는 방법을 보여주며 관련 시나리오의 컨텍스트에 맞는 작업을 볼 수 있습니 다.

시나리오는 동일한 서비스 내에서 또는 다른 AWS 서비스와 결합된 상태에서 여러 함수를 호출하여 특 정 태스크를 수행하는 방법을 보여주는 코드 예제입니다.

각 예제에는 컨텍스트에서 코드를 설정하고 실행하는 방법에 대한 지침을 찾을 수 있는 전체 소스 코드 에 대한 링크가 포함되어 있습니다.

주제

- [작업](#page-455-0)
- [시나리오](#page-458-0)

## 작업

### **ListIdentities**

다음 코드 예시에서는 ListIdentities을 사용하는 방법을 보여 줍니다.

#### SDK Java 2.x용

#### **a** Note

```
import software.amazon.awssdk.regions.Region;
import software.amazon.awssdk.services.ses.SesClient;
import software.amazon.awssdk.services.ses.model.ListIdentitiesResponse;
import software.amazon.awssdk.services.ses.model.SesException;
import java.io.IOException;
import java.util.List;
/** 
  * Before running this Java V2 code example, set up your development 
  * environment, including your credentials. 
 * 
  * For more information, see the following documentation topic: 
 * 
  * https://docs.aws.amazon.com/sdk-for-java/latest/developer-guide/get-started.html 
  */
public class ListIdentities { 
     public static void main(String[] args) throws IOException { 
         Region region = Region.US_WEST_2; 
         SesClient client = SesClient.builder() 
                  .region(region) 
                  .build();
```

```
 listSESIdentities(client); 
     } 
     public static void listSESIdentities(SesClient client) { 
         try { 
             ListIdentitiesResponse identitiesResponse = client.listIdentities(); 
             List<String> identities = identitiesResponse.identities(); 
             for (String identity : identities) { 
                 System.out.println("The identity is " + identity); 
 } 
         } catch (SesException e) { 
             System.err.println(e.awsErrorDetails().errorMessage()); 
             System.exit(1); 
         } 
     }
}
```
• 자세한 API 내용은 참[조ListIdentities의](https://docs.aws.amazon.com/goto/SdkForJavaV2/email-2010-12-01/ListIdentities) 섹션을 참조하세요. AWS SDK for Java 2.x API

#### **ListTemplates**

다음 코드 예시에서는 ListTemplates을 사용하는 방법을 보여 줍니다.

SDK Java 2.x용

```
a Note
```

```
import software.amazon.awssdk.regions.Region;
import software.amazon.awssdk.services.sesv2.SesV2Client;
import software.amazon.awssdk.services.sesv2.model.ListEmailTemplatesRequest;
import software.amazon.awssdk.services.sesv2.model.ListEmailTemplatesResponse;
import software.amazon.awssdk.services.sesv2.model.SesV2Exception;
public class ListTemplates { 
     public static void main(String[] args) {
```
```
 Region region = Region.US_EAST_1; 
         SesV2Client sesv2Client = SesV2Client.builder() 
                  .region(region) 
                  .build(); 
         listAllTemplates(sesv2Client); 
     } 
     public static void listAllTemplates(SesV2Client sesv2Client) { 
         try { 
              ListEmailTemplatesRequest templatesRequest = 
  ListEmailTemplatesRequest.builder() 
                       .pageSize(1) 
                      .build();
              ListEmailTemplatesResponse response = 
  sesv2Client.listEmailTemplates(templatesRequest); 
              response.templatesMetadata() 
                       .forEach(template -> System.out.println("Template name: " + 
  template.templateName())); 
         } catch (SesV2Exception e) { 
              System.err.println(e.awsErrorDetails().errorMessage()); 
              System.exit(1); 
         } 
     }
}
```
• 자세한 API 내용은 참[조ListTemplates의](https://docs.aws.amazon.com/goto/SdkForJavaV2/email-2010-12-01/ListTemplates) 섹션을 참조하세요. AWS SDK for Java 2.x API

## **SendEmail**

다음 코드 예시에서는 SendEmail을 사용하는 방법을 보여 줍니다.

# SDK Java 2.x용

## **a** Note

```
import software.amazon.awssdk.regions.Region;
import software.amazon.awssdk.services.ses.SesClient;
import software.amazon.awssdk.services.ses.model.Content;
import software.amazon.awssdk.services.ses.model.Destination;
import software.amazon.awssdk.services.ses.model.Message;
import software.amazon.awssdk.services.ses.model.Body;
import software.amazon.awssdk.services.ses.model.SendEmailRequest;
import software.amazon.awssdk.services.ses.model.SesException;
import javax.mail.MessagingException;
/** 
  * Before running this Java V2 code example, set up your development 
  * environment, including your credentials. 
 * 
  * For more information, see the following documentation topic: 
 * 
  * https://docs.aws.amazon.com/sdk-for-java/latest/developer-guide/get-started.html 
  */
public class SendMessageEmailRequest { 
     public static void main(String[] args) { 
         final String usage = """ 
                 Usage: 
                     <sender> <recipient> <subject>\s
                 Where: 
                     sender - An email address that represents the sender.\s
                     recipient - An email address that represents the recipient.\s 
                     subject - The subject line.\s 
                """;
        if (args.length != 3) {
             System.out.println(usage); 
             System.exit(1); 
         } 
        String sender = args[0];
         String recipient = args[1]; 
         String subject = args[2]; 
         Region region = Region.US_EAST_1; 
         SesClient client = SesClient.builder()
```

```
 .region(region) 
             .build();
     // The HTML body of the email. 
     String bodyHTML = "<html>" + "<head></head>" + "<body>" + "<h1>Hello!</h1>" 
              + "<p> See the list of customers.</p>" + "</body>" + "</html>"; 
     try { 
        send(client, sender, recipient, subject, bodyHTML);
         client.close(); 
         System.out.println("Done"); 
     } catch (MessagingException e) { 
         e.getStackTrace(); 
     } 
 } 
 public static void send(SesClient client, 
         String sender, 
         String recipient, 
         String subject, 
         String bodyHTML) throws MessagingException { 
     Destination destination = Destination.builder() 
              .toAddresses(recipient) 
              .build(); 
     Content content = Content.builder() 
              .data(bodyHTML) 
              .build(); 
     Content sub = Content.builder() 
              .data(subject) 
             .build();
     Body body = Body.builder() 
              .html(content) 
              .build(); 
     Message msg = Message.builder() 
              .subject(sub) 
              .body(body) 
             .build();
```

```
 SendEmailRequest emailRequest = SendEmailRequest.builder() 
                 .destination(destination) 
                 .message(msg) 
                 .source(sender) 
                .buid():
         try { 
             System.out.println("Attempting to send an email through Amazon SES " + 
  "using the AWS SDK for Java..."); 
             client.sendEmail(emailRequest); 
         } catch (SesException e) { 
             System.err.println(e.awsErrorDetails().errorMessage()); 
             System.exit(1); 
         } 
     }
}
import software.amazon.awssdk.regions.Region;
import software.amazon.awssdk.services.ses.SesClient;
import javax.activation.DataHandler;
import javax.activation.DataSource;
import javax.mail.Message;
import javax.mail.MessagingException;
import javax.mail.Session;
import javax.mail.internet.AddressException;
import javax.mail.internet.InternetAddress;
import javax.mail.internet.MimeMessage;
import javax.mail.internet.MimeMultipart;
import javax.mail.internet.MimeBodyPart;
import javax.mail.util.ByteArrayDataSource;
import java.io.ByteArrayOutputStream;
import java.io.IOException;
import java.nio.ByteBuffer;
import java.nio.file.Files;
import java.util.Properties;
import software.amazon.awssdk.core.SdkBytes;
import software.amazon.awssdk.services.ses.model.SendRawEmailRequest;
import software.amazon.awssdk.services.ses.model.RawMessage;
import software.amazon.awssdk.services.ses.model.SesException;
/**
```
- \* Before running this Java V2 code example, set up your development
- \* environment, including your credentials.

\*

```
 * For more information, see the following documentation topic: 
 * 
  * https://docs.aws.amazon.com/sdk-for-java/latest/developer-guide/get-started.html 
  */
public class SendMessageAttachment { 
     public static void main(String[] args) throws IOException { 
         final String usage = """ 
                  Usage: 
                     <sender> <recipient> <subject> <fileLocation>\s
                  Where: 
                     sender - An email address that represents the sender.\s
                      recipient - An email address that represents the recipient.\s 
                      subject - The subject line.\s 
                      fileLocation - The location of a Microsoft Excel file to use as 
  an attachment (C:/AWS/customers.xls).\s 
                  """; 
        if (args.length != 4) {
             System.out.println(usage); 
             System.exit(1); 
         } 
         String sender = args[0]; 
        String recipient = args[1];
         String subject = args[2]; 
         String fileLocation = args[3]; 
         // The email body for recipients with non-HTML email clients. 
        String bodyText = "Hello, \lceil \cdot \rceil" + "Please see the attached file for a list "
                  + "of customers to contact."; 
         // The HTML body of the email. 
         String bodyHTML = "<html>" + "<head></head>" + "<body>" + "<h1>Hello!</h1>" 
                  + "<p>Please see the attached file for a " + "list of customers to 
  contact.</p>" + "</body>" 
                  + "</html>"; 
         Region region = Region.US_WEST_2; 
        SesClient client = SesClient.builder()
                  .region(region)
```

```
.build();
        try { 
            sendemailAttachment(client, sender, recipient, subject, bodyText, 
 bodyHTML, fileLocation); 
            client.close(); 
            System.out.println("Done"); 
        } catch (IOException | MessagingException e) { 
            e.getStackTrace(); 
        } 
    } 
    public static void sendemailAttachment(SesClient client, 
            String sender, 
            String recipient, 
            String subject, 
            String bodyText, 
            String bodyHTML, 
            String fileLocation) throws AddressException, MessagingException, 
 IOException { 
        java.io.File theFile = new java.io.File(fileLocation); 
        byte[] fileContent = Files.readAllBytes(theFile.toPath()); 
       Session session = Session.getDefaultInstance(new Properties());
        // Create a new MimeMessage object. 
        MimeMessage message = new MimeMessage(session); 
        // Add subject, from and to lines. 
        message.setSubject(subject, "UTF-8"); 
        message.setFrom(new InternetAddress(sender)); 
        message.setRecipients(Message.RecipientType.TO, 
 InternetAddress.parse(recipient)); 
        // Create a multipart/alternative child container. 
        MimeMultipart msgBody = new MimeMultipart("alternative"); 
        // Create a wrapper for the HTML and text parts. 
        MimeBodyPart wrap = new MimeBodyPart(); 
        // Define the text part. 
       MimeBodyPart textPart = new MimeBodyPart();
```

```
 textPart.setContent(bodyText, "text/plain; charset=UTF-8"); 
         // Define the HTML part. 
        MimeBodyPart htmlPart = new MimeBodyPart();
         htmlPart.setContent(bodyHTML, "text/html; charset=UTF-8"); 
         // Add the text and HTML parts to the child container. 
         msgBody.addBodyPart(textPart); 
         msgBody.addBodyPart(htmlPart); 
         // Add the child container to the wrapper object. 
         wrap.setContent(msgBody); 
         // Create a multipart/mixed parent container. 
         MimeMultipart msg = new MimeMultipart("mixed"); 
         // Add the parent container to the message. 
         message.setContent(msg); 
         msg.addBodyPart(wrap); 
         // Define the attachment. 
        MimeBodyPart att = new MimeBodyPart();
         DataSource fds = new ByteArrayDataSource(fileContent, 
                  "application/vnd.openxmlformats-
officedocument.spreadsheetml.sheet"); 
         att.setDataHandler(new DataHandler(fds)); 
         String reportName = "WorkReport.xls"; 
         att.setFileName(reportName); 
         // Add the attachment to the message. 
         msg.addBodyPart(att); 
         try { 
             System.out.println("Attempting to send an email through Amazon SES " + 
  "using the AWS SDK for Java..."); 
             ByteArrayOutputStream outputStream = new ByteArrayOutputStream(); 
             message.writeTo(outputStream); 
             ByteBuffer buf = ByteBuffer.wrap(outputStream.toByteArray()); 
            byte[] arr = new byte[buf.remaining()];
             buf.get(arr);
```

```
 SdkBytes data = SdkBytes.fromByteArray(arr); 
             RawMessage rawMessage = RawMessage.builder() 
                      .data(data) 
                     .build():
             SendRawEmailRequest rawEmailRequest = SendRawEmailRequest.builder() 
                      .rawMessage(rawMessage) 
                     .build();
             client.sendRawEmail(rawEmailRequest); 
         } catch (SesException e) { 
             System.err.println(e.awsErrorDetails().errorMessage()); 
             System.exit(1); 
         } 
         System.out.println("Email sent using SesClient with attachment"); 
     }
}
```
• 자세한 API 내용은 참[조SendEmail](https://docs.aws.amazon.com/goto/SdkForJavaV2/email-2010-12-01/SendEmail)의 섹션을 참조하세요. AWS SDK for Java 2.x API

## **SendTemplatedEmail**

다음 코드 예시에서는 SendTemplatedEmail을 사용하는 방법을 보여 줍니다.

SDK Java 2.x용

```
a Note
  에 대한 자세한 내용은 를 참조하세요 GitHub. AWS 코드 예시 리포지토리에서 전체 예시를 
  찾고 설정 및 실행하는 방법을 배워보세요.
```

```
import software.amazon.awssdk.regions.Region;
import software.amazon.awssdk.services.sesv2.model.Destination;
import software.amazon.awssdk.services.sesv2.model.EmailContent;
import software.amazon.awssdk.services.sesv2.model.SendEmailRequest;
import software.amazon.awssdk.services.sesv2.model.SesV2Exception;
import software.amazon.awssdk.services.sesv2.SesV2Client;
import software.amazon.awssdk.services.sesv2.model.Template;
```

```
/** 
  * Before running this AWS SDK for Java (v2) example, set up your development 
  * environment, including your credentials. 
 * 
  * For more information, see the following documentation topic: 
 * 
  * https://docs.aws.amazon.com/sdk-for-java/latest/developer-guide/get-started.html 
 * 
  * Also, make sure that you create a template. See the following documentation 
  * topic: 
 * 
  * https://docs.aws.amazon.com/ses/latest/dg/send-personalized-email-api.html 
  */
public class SendEmailTemplate { 
     public static void main(String[] args) { 
         final String usage = """ 
                  Usage: 
                      <template> <sender> <recipient>\s 
                  Where: 
                      template - The name of the email template. 
                      sender - An email address that represents the sender.\s 
                      recipient - An email address that represents the recipient.\s 
                 """;
        if (args.length != 3) {
             System.out.println(usage); 
             System.exit(1); 
         } 
        String templateName = args[0];
         String sender = args[1]; 
         String recipient = args[2]; 
         Region region = Region.US_EAST_1; 
         SesV2Client sesv2Client = SesV2Client.builder() 
                  .region(region) 
                  .build(); 
         send(sesv2Client, sender, recipient, templateName); 
     }
```

```
 public static void send(SesV2Client client, String sender, String recipient, 
  String templateName) { 
         Destination destination = Destination.builder() 
                  .toAddresses(recipient) 
                 .build();
         /* 
          * Specify both name and favorite animal (favoriteanimal) in your code when 
          * defining the Template object. 
          * If you don't specify all the variables in the template, Amazon SES 
  doesn't 
          * send the email. 
          */ 
         Template myTemplate = Template.builder() 
                  .templateName(templateName) 
                  .templateData("{\n" + 
                           " \"name\": \"Jason\"\n," + 
                           " \"favoriteanimal\": \"Cat\"\n" + 
                           "}") 
                 .build();
         EmailContent emailContent = EmailContent.builder() 
                  .template(myTemplate) 
                  .build(); 
         SendEmailRequest emailRequest = SendEmailRequest.builder() 
                  .destination(destination) 
                  .content(emailContent) 
                  .fromEmailAddress(sender) 
                 .build();
         try { 
              System.out.println("Attempting to send an email based on a template 
 using the AWS SDK for Java (v2)...");
              client.sendEmail(emailRequest); 
              System.out.println("email based on a template was sent"); 
         } catch (SesV2Exception e) { 
              System.err.println(e.awsErrorDetails().errorMessage()); 
              System.exit(1); 
         } 
     }
}
```
• 자세한 API 내용은 참[조SendTemplatedEmail의](https://docs.aws.amazon.com/goto/SdkForJavaV2/email-2010-12-01/SendTemplatedEmail) 섹션을 참조하세요. AWS SDK for Java 2.x API

# 시나리오

DynamoDB 데이터를 추적하는 웹 애플리케이션 생성

다음 코드 예제는 Amazon DynamoDB 테이블의 작업 항목을 추적하고 Amazon Simple Email Service(AmazonSES)를 사용하여 보고서를 전송하는 웹 애플리케이션을 생성하는 방법을 보여줍니 다.

SDK Java 2.x용

Amazon DynamoDB를 사용하여 DynamoDB 작업 데이터를 추적하는 동적 웹 애플리케이션을 API 생성하는 방법을 보여줍니다.

전체 소스 코드와 설정 및 실행 방법에 대한 지침은 의 전체 예제를 참조하세요[GitHub](https://github.com/awsdocs/aws-doc-sdk-examples/tree/main/javav2/usecases/creating_dynamodb_web_app).

이 예제에서 사용되는 서비스

- DynamoDB
- Amazon SES

Amazon Redshift 데이터를 추적하는 웹 애플리케이션 생성

다음 코드 예제는 Amazon Redshift 데이터베이스를 사용하여 작업 항목을 추적하고 보고하는 웹 애플 리케이션을 생성하는 방법을 보여줍니다.

SDK Java 2.x용

Amazon Redshift 데이터베이스에 저장된 작업 항목을 추적하고 보고하는 웹 애플리케이션 생성 방 법을 보여줍니다.

Amazon Redshift 데이터를 쿼리RESTAPI하는 Spring을 설정하는 방법과 React 애플리케이션에서 사용하는 방법에 대한 전체 소스 코드 및 지침은 의 전체 예제를 참조하세요[GitHub.](https://github.com/awsdocs/aws-doc-sdk-examples/tree/main/javav2/usecases/CreatingSpringRedshiftRest)

이 예시에서 사용되는 서비스

- Amazon Redshift
- Amazon SES

Aurora 서버리스 작업 항목 트래커 만들기

다음 코드 예제는 Amazon Aurora Serverless 데이터베이스의 작업 항목을 추적하고 Amazon Simple Email Service(AmazonSES)를 사용하여 보고서를 전송하는 웹 애플리케이션을 생성하는 방법을 보여 줍니다.

SDK Java 2.x용

Amazon RDS 데이터베이스에 저장된 작업 항목을 추적하고 보고하는 웹 애플리케이션을 생성하 는 방법을 보여줍니다.

Amazon Aurora Serverless 데이터를 쿼리RESTAPI하고 React 애플리케이션에서 사용할 Spring을 설정하는 방법에 대한 전체 소스 코드 및 지침은 의 전체 예제를 참조하세요[GitHub.](https://github.com/awsdocs/aws-doc-sdk-examples/tree/main/javav2/usecases/Creating_Spring_RDS_Rest)

를 사용하는 예제를 설정하고 실행하는 방법에 대한 전체 소스 코드 및 지침은 의 전체 예제를 JDBC API참조하세요[GitHub](https://github.com/awsdocs/aws-doc-sdk-examples/tree/main/javav2/usecases/Creating_rds_item_tracker).

이 예시에서 사용되는 서비스

- Aurora
- Amazon RDS
- Amazon RDS Data Service
- Amazon SES

이미지PPE에서 감지

다음 코드 예제는 Amazon Rekognition을 사용하여 이미지에서 개인 보호 장비(PPE)를 감지하는 앱을 구축하는 방법을 보여줍니다.

SDK Java 2.x용

개인 보호 장비를 사용하여 이미지를 감지하는 AWS Lambda 함수를 생성하는 방법을 보여줍니다.

전체 소스 코드와 설정 및 실행 방법에 대한 지침은 의 전체 예제를 참조하세요[GitHub](https://github.com/awsdocs/aws-doc-sdk-examples/tree/main/javav2/usecases/creating_lambda_ppe).

이 예제에서 사용되는 서비스

- DynamoDB
- Amazon Rekognition
- Amazon S3

• Amazon SES

이미지에서 객체 감지

다음 코드 예제는 Amazon Rekognition을 사용하여 이미지의 범주별로 객체를 감지하는 앱을 구축하는 방법을 보여줍니다.

SDK Java 2.x용

Amazon Rekognition JavaAPI를 사용하여 Amazon Rekognition을 사용하여 Amazon Simple Storage Service(Amazon S3) 버킷에 있는 이미지에서 범주별로 객체를 식별하는 앱을 생성하는 방 법을 보여줍니다. 앱은 Amazon Simple Email Service(Amazon)를 사용하여 결과와 함께 이메일 알 림을 관리자에게 전송합니다SES.

전체 소스 코드와 설정 및 실행 방법에 대한 지침은 의 전체 예제를 참조하세요[GitHub](https://github.com/awsdocs/aws-doc-sdk-examples/tree/main/javav2/usecases/creating_photo_analyzer_app).

이 예시에서 사용되는 서비스

- Amazon Rekognition
- Amazon S3
- Amazon SES

Step Functions를 사용하여 Lambda 함수 호출

다음 코드 예제에서는 순차적으로 AWS Lambda 함수를 호출하는 AWS Step Functions 상태 시스템을 생성하는 방법을 보여줍니다.

SDK Java 2.x용

AWS Step Functions 및 를 사용하여 AWS 서버리스 워크플로를 생성하는 방법을 보여줍니다 AWS SDK for Java 2.x. 각 워크플로 단계는 AWS Lambda 함수를 사용하여 구현됩니다.

전체 소스 코드와 설정 및 실행 방법에 대한 지침은 의 전체 예제를 참조하세요[GitHub](https://github.com/awsdocs/aws-doc-sdk-examples/tree/main/javav2/usecases/creating_workflows_stepfunctions).

이 예제에서 사용되는 서비스

- DynamoDB
- Lambda
- Amazon SES
- Step Functions

# Java 2.xSDK용 를 사용하는 Amazon SES API v2 예제

다음 코드 예제에서는 Amazon SES API v2 AWS SDK for Java 2.x 와 함께 를 사용하여 작업을 수행하 고 일반적인 시나리오를 구현하는 방법을 보여줍니다.

작업은 대규모 프로그램에서 발췌한 코드이며 컨텍스트에 맞춰 실행해야 합니다. 작업은 개별 서비스 함수를 직접적으로 호출하는 방법을 보여주며 관련 시나리오의 컨텍스트에 맞는 작업을 볼 수 있습니 다.

시나리오는 동일한 서비스 내에서 또는 다른 AWS 서비스와 결합된 상태에서 여러 함수를 호출하여 특 정 태스크를 수행하는 방법을 보여주는 코드 예제입니다.

각 예제에는 컨텍스트에서 코드를 설정하고 실행하는 방법에 대한 지침을 찾을 수 있는 전체 소스 코드 에 대한 링크가 포함되어 있습니다.

#### 주제

- [작업](#page-455-0)
- [시나리오](#page-458-0)

# 작업

## **CreateContact**

다음 코드 예시에서는 CreateContact을 사용하는 방법을 보여 줍니다.

SDK Java 2.x용

**a** Note

```
 try { 
   // Create a new contact with the provided email address in the 
   CreateContactRequest contactRequest = CreateContactRequest.builder() 
       .contactListName(CONTACT_LIST_NAME) 
       .emailAddress(emailAddress) 
      .build();
```

```
sesClient.createContact(contactRequest);
         contacts.add(emailAddress); 
         System.out.println("Contact created: " + emailAddress); 
         // Send a welcome email to the new contact 
         String welcomeHtml = Files.readString(Paths.get("resources/
coupon_newsletter/welcome.html")); 
         String welcomeText = Files.readString(Paths.get("resources/
coupon_newsletter/welcome.txt")); 
         SendEmailRequest welcomeEmailRequest = SendEmailRequest.builder() 
             .fromEmailAddress(this.verifiedEmail) 
             .destination(Destination.builder().toAddresses(emailAddress).build()) 
             .content(EmailContent.builder() 
                  .simple( 
                      Message.builder() 
                          .subject(Content.builder().data("Welcome to the Weekly 
  Coupons Newsletter").build()) 
                          .body(Body.builder() 
                              .text(Content.builder().data(welcomeText).build()) 
                              .html(Content.builder().data(welcomeHtml).build()) 
                             .buid().buid().buid() .build(); 
         SendEmailResponse welcomeEmailResponse = 
  sesClient.sendEmail(welcomeEmailRequest); 
         System.out.println("Welcome email sent: " + 
  welcomeEmailResponse.messageId()); 
       } catch (AlreadyExistsException e) { 
        // If the contact already exists, skip this step for that contact and
  proceed 
         // with the next contact 
         System.out.println("Contact already exists, skipping creation..."); 
       } catch (Exception e) { 
         System.err.println("Error occurred while processing email address " + 
  emailAddress + ": " + e.getMessage()); 
         throw e; 
       } 
     }
```
• 자세한 API 내용은 참[조CreateContact의](https://docs.aws.amazon.com/goto/SdkForJavaV2/sesv2-2019-09-27/CreateContact) 섹션을 참조하세요. AWS SDK for Java 2.x API

# **CreateContactList**

다음 코드 예시에서는 CreateContactList을 사용하는 방법을 보여 줍니다.

#### SDK Java 2.x용

#### **a** Note

에 대한 자세한 내용은 를 참조하세요 GitHub. [AWS 코드 예시 리포지토리](https://github.com/awsdocs/aws-doc-sdk-examples/tree/main/javav2/example_code/ses#code-examples)에서 전체 예시를 찾고 설정 및 실행하는 방법을 배워보세요.

```
 try { 
       // 2. Create a contact list 
       String contactListName = CONTACT_LIST_NAME; 
       CreateContactListRequest createContactListRequest = 
  CreateContactListRequest.builder() 
           .contactListName(contactListName) 
          .build();
       sesClient.createContactList(createContactListRequest); 
       System.out.println("Contact list created: " + contactListName); 
     } catch (AlreadyExistsException e) { 
       System.out.println("Contact list already exists, skipping creation: weekly-
coupons-newsletter"); 
     } catch (LimitExceededException e) { 
       System.err.println("Limit for contact lists has been exceeded."); 
       throw e; 
     } catch (SesV2Exception e) { 
      System.err.println("Error creating contact list: " + e.getMessage());
       throw e; 
     }
```
• 자세한 API 내용은 참[조CreateContactList](https://docs.aws.amazon.com/goto/SdkForJavaV2/sesv2-2019-09-27/CreateContactList)의 섹션을 참조하세요. AWS SDK for Java 2.x API

## **CreateEmailIdentity**

다음 코드 예시에서는 CreateEmailIdentity을 사용하는 방법을 보여 줍니다.

#### SDK Java 2.x용

## **a** Note

에 대한 자세한 내용은 를 참조하세요 GitHub. [AWS 코드 예시 리포지토리](https://github.com/awsdocs/aws-doc-sdk-examples/tree/main/javav2/example_code/ses#code-examples)에서 전체 예시를 찾고 설정 및 실행하는 방법을 배워보세요.

```
 try { 
      CreateEmailIdentityRequest createEmailIdentityRequest = 
 CreateEmailIdentityRequest.builder() 
          .emailIdentity(verifiedEmail) 
         .build();
      sesClient.createEmailIdentity(createEmailIdentityRequest); 
      System.out.println("Email identity created: " + verifiedEmail); 
    } catch (AlreadyExistsException e) { 
      System.out.println("Email identity already exists, skipping creation: " + 
 verifiedEmail); 
    } catch (NotFoundException e) { 
      System.err.println("The provided email address is not verified: " + 
 verifiedEmail); 
      throw e; 
    } catch (LimitExceededException e) { 
      System.err 
           .println("You have reached the limit for email identities. Please remove 
 some identities and try again."); 
      throw e; 
    } catch (SesV2Exception e) { 
      System.err.println("Error creating email identity: " + e.getMessage()); 
      throw e; 
    }
```
• 자세한 API 내용은 참[조CreateEmailIdentity의](https://docs.aws.amazon.com/goto/SdkForJavaV2/sesv2-2019-09-27/CreateEmailIdentity) 섹션을 참조하세요. AWS SDK for Java 2.x API

## **CreateEmailTemplate**

다음 코드 예시에서는 CreateEmailTemplate을 사용하는 방법을 보여 줍니다.

#### SDK Java 2.x용

#### **a** Note

```
 try { 
       // Create an email template named "weekly-coupons" 
       String newsletterHtml = loadFile("resources/coupon_newsletter/coupon-
newsletter.html"); 
       String newsletterText = loadFile("resources/coupon_newsletter/coupon-
newsletter.txt"); 
       CreateEmailTemplateRequest templateRequest = 
  CreateEmailTemplateRequest.builder() 
           .templateName(TEMPLATE_NAME) 
           .templateContent(EmailTemplateContent.builder() 
                .subject("Weekly Coupons Newsletter") 
                .html(newsletterHtml) 
                .text(newsletterText) 
               .build().build();
       sesClient.createEmailTemplate(templateRequest); 
       System.out.println("Email template created: " + TEMPLATE_NAME); 
     } catch (AlreadyExistsException e) { 
      // If the template already exists, skip this step and proceed with the next
       // operation 
       System.out.println("Email template already exists, skipping creation..."); 
     } catch (LimitExceededException e) { 
       // If the limit for email templates is exceeded, fail the workflow and inform 
       // the user 
       System.err.println("You have reached the limit for email templates. Please 
  remove some templates and try again."); 
       throw e; 
     } catch (Exception e) { 
       System.err.println("Error occurred while creating email template: " + 
  e.getMessage()); 
       throw e;
```
}

• 자세한 API 내용은 참[조CreateEmailTemplate](https://docs.aws.amazon.com/goto/SdkForJavaV2/sesv2-2019-09-27/CreateEmailTemplate)의 섹션을 참조하세요. AWS SDK for Java 2.x API

#### **DeleteContactList**

다음 코드 예시에서는 DeleteContactList을 사용하는 방법을 보여 줍니다.

SDK Java 2.x용

#### **a** Note

에 대한 자세한 내용은 를 참조하세요 GitHub. [AWS 코드 예시 리포지토리](https://github.com/awsdocs/aws-doc-sdk-examples/tree/main/javav2/example_code/ses#code-examples)에서 전체 예시를 찾고 설정 및 실행하는 방법을 배워보세요.

```
 try { 
      // Delete the contact list 
      DeleteContactListRequest deleteContactListRequest = 
 DeleteContactListRequest.builder() 
          .contactListName(CONTACT_LIST_NAME) 
         .build();
      sesClient.deleteContactList(deleteContactListRequest); 
      System.out.println("Contact list deleted: " + CONTACT_LIST_NAME); 
    } catch (NotFoundException e) { 
      // If the contact list does not exist, log the error and proceed 
      System.out.println("Contact list not found. Skipping deletion..."); 
    } catch (Exception e) { 
      System.err.println("Error occurred while deleting the contact list: " + 
 e.getMessage()); 
      e.printStackTrace(); 
    }
```
• 자세한 API 내용은 참[조DeleteContactList의](https://docs.aws.amazon.com/goto/SdkForJavaV2/sesv2-2019-09-27/DeleteContactList) 섹션을 참조하세요. AWS SDK for Java 2.x API

# **DeleteEmailIdentity**

다음 코드 예시에서는 DeleteEmailIdentity을 사용하는 방법을 보여 줍니다.

#### SDK Java 2.x용

# **a** Note

에 대한 자세한 내용은 를 참조하세요 GitHub. [AWS 코드 예시 리포지토리](https://github.com/awsdocs/aws-doc-sdk-examples/tree/main/javav2/example_code/ses#code-examples)에서 전체 예시를 찾고 설정 및 실행하는 방법을 배워보세요.

```
 try { 
        // Delete the email identity 
        DeleteEmailIdentityRequest deleteIdentityRequest = 
 DeleteEmailIdentityRequest.builder() 
            .emailIdentity(this.verifiedEmail) 
           .build();
        sesClient.deleteEmailIdentity(deleteIdentityRequest); 
        System.out.println("Email identity deleted: " + this.verifiedEmail); 
      } catch (NotFoundException e) { 
        // If the email identity does not exist, log the error and proceed 
        System.out.println("Email identity not found. Skipping deletion..."); 
      } catch (Exception e) { 
        System.err.println("Error occurred while deleting the email identity: " + 
 e.getMessage()); 
        e.printStackTrace(); 
      } 
    } else { 
      System.out.println("Skipping email identity deletion."); 
    }
```
• 자세한 API 내용은 참[조DeleteEmailIdentity의](https://docs.aws.amazon.com/goto/SdkForJavaV2/sesv2-2019-09-27/DeleteEmailIdentity) 섹션을 참조하세요. AWS SDK for Java 2.x API

## **DeleteEmailTemplate**

다음 코드 예시에서는 DeleteEmailTemplate을 사용하는 방법을 보여 줍니다.

#### SDK Java 2.x용

# **a** Note

에 대한 자세한 내용은 를 참조하세요 GitHub. [AWS 코드 예시 리포지토리](https://github.com/awsdocs/aws-doc-sdk-examples/tree/main/javav2/example_code/ses#code-examples)에서 전체 예시를 찾고 설정 및 실행하는 방법을 배워보세요.

```
 try { 
      // Delete the template 
      DeleteEmailTemplateRequest deleteTemplateRequest = 
 DeleteEmailTemplateRequest.builder() 
          .templateName(TEMPLATE_NAME) 
         .build();
      sesClient.deleteEmailTemplate(deleteTemplateRequest); 
      System.out.println("Email template deleted: " + TEMPLATE_NAME); 
    } catch (NotFoundException e) { 
      // If the email template does not exist, log the error and proceed 
      System.out.println("Email template not found. Skipping deletion..."); 
    } catch (Exception e) { 
      System.err.println("Error occurred while deleting the email template: " + 
 e.getMessage()); 
      e.printStackTrace(); 
    }
```
• 자세한 API 내용은 참[조DeleteEmailTemplate의](https://docs.aws.amazon.com/goto/SdkForJavaV2/sesv2-2019-09-27/DeleteEmailTemplate) 섹션을 참조하세요. AWS SDK for Java 2.x API

# **ListContacts**

다음 코드 예시에서는 ListContacts을 사용하는 방법을 보여 줍니다.

SDK Java 2.x용

#### **a** Note

```
 ListContactsRequest contactListRequest = ListContactsRequest.builder() 
          .contactListName(CONTACT_LIST_NAME) 
         .build();
      List<String> contactEmails; 
      try { 
        ListContactsResponse contactListResponse = 
 sesClient.listContacts(contactListRequest); 
        contactEmails = contactListResponse.contacts().stream() 
            .map(Contact::emailAddress) 
            .toList(); 
      } catch (Exception e) { 
        // TODO: Remove when listContacts's GET body issue is resolved. 
        contactEmails = this.contacts; 
      }
```
• 자세한 API 내용은 참[조ListContacts](https://docs.aws.amazon.com/goto/SdkForJavaV2/sesv2-2019-09-27/ListContacts)의 섹션을 참조하세요. AWS SDK for Java 2.x API

# **SendEmail**

다음 코드 예시에서는 SendEmail을 사용하는 방법을 보여 줍니다.

# SDK Java 2.x용

### **a** Note

에 대한 자세한 내용은 를 참조하세요 GitHub. [AWS 코드 예시 리포지토리](https://github.com/awsdocs/aws-doc-sdk-examples/tree/main/javav2/example_code/ses#code-examples)에서 전체 예시를 찾고 설정 및 실행하는 방법을 배워보세요.

#### 메시지를 전송합니다.

import software.amazon.awssdk.regions.Region; import software.amazon.awssdk.services.sesv2.model.Body; import software.amazon.awssdk.services.sesv2.model.Content; import software.amazon.awssdk.services.sesv2.model.Destination; import software.amazon.awssdk.services.sesv2.model.EmailContent; import software.amazon.awssdk.services.sesv2.model.Message;

```
import software.amazon.awssdk.services.sesv2.model.SendEmailRequest;
import software.amazon.awssdk.services.sesv2.model.SesV2Exception;
import software.amazon.awssdk.services.sesv2.SesV2Client;
/** 
  * Before running this AWS SDK for Java (v2) example, set up your development 
  * environment, including your credentials. 
 * 
  * For more information, see the following documentation topic: 
 * 
  * https://docs.aws.amazon.com/sdk-for-java/latest/developer-guide/get-started.html 
  */
public class SendEmail { 
         public static void main(String[] args) { 
                  final String usage = """ 
                                    Usage: 
                                        <sender> <recipient> <subject>\s
                                    Where: 
                                         sender - An email address that represents the 
  sender.\s 
                                        recipient - An email address that represents the 
  recipient.\s 
                                        subject - The subject line.\s 
\mathbf{u} = \mathbf{u} \cdot \mathbf{v} , we have the set of \mathbf{u} = \mathbf{v} \cdot \mathbf{v}if (args.length != 3) {
                           System.out.println(usage); 
                           System.exit(1); 
 } 
                  String sender = args[0]; 
                  String recipient = args[1]; 
                  String subject = args[2]; 
                  Region region = Region.US_EAST_1; 
                  SesV2Client sesv2Client = SesV2Client.builder() 
                                    .region(region) 
                                    .build(); 
                  // The HTML body of the email.
```

```
 String bodyHTML = "<html>" + "<head></head>" + "<body>" + 
 "<h1>Hello!</h1>" 
                                  + "<p> See the list of customers.</p>" + "</body>" + 
 "</html>"; 
                send(sesv2Client, sender, recipient, subject, bodyHTML);
        } 
        public static void send(SesV2Client client, 
                          String sender, 
                          String recipient, 
                          String subject, 
                          String bodyHTML) { 
                 Destination destination = Destination.builder() 
                                   .toAddresses(recipient) 
                                  .build();
                 Content content = Content.builder() 
                                   .data(bodyHTML) 
                                  .build();
                 Content sub = Content.builder() 
                                   .data(subject) 
                                  .build();
                 Body body = Body.builder() 
                                   .html(content) 
                                   .build(); 
                 Message msg = Message.builder() 
                                   .subject(sub) 
                                   .body(body) 
                                  .build();
                 EmailContent emailContent = EmailContent.builder() 
                                   .simple(msg) 
                                   .build(); 
                 SendEmailRequest emailRequest = SendEmailRequest.builder() 
                                   .destination(destination) 
                                   .content(emailContent) 
                                   .fromEmailAddress(sender) 
                                   .build();
```
 try { System.out.println("Attempting to send an email through Amazon SES " + "using the AWS SDK for Java..."); client.sendEmail(emailRequest); System.out.println("email was sent"); } catch (SesV2Exception e) { System.err.println(e.awsErrorDetails().errorMessage()); System.exit(1); } } }

템플릿을 사용하여 메시지를 보냅니다.

```
 String coupons = Files.readString(Paths.get("resources/coupon_newsletter/
sample_coupons.json")); 
       for (String emailAddress : contactEmails) { 
         SendEmailRequest newsletterRequest = SendEmailRequest.builder() 
             .destination(Destination.builder().toAddresses(emailAddress).build()) 
             .content(EmailContent.builder() 
                  .template(Template.builder() 
                      .templateName(TEMPLATE_NAME) 
                      .templateData(coupons) 
                     .buid().build() .fromEmailAddress(this.verifiedEmail) 
             .listManagementOptions(ListManagementOptions.builder() 
                  .contactListName(CONTACT_LIST_NAME) 
                 .build() .build(); 
         SendEmailResponse newsletterResponse = 
  sesClient.sendEmail(newsletterRequest); 
         System.out.println("Newsletter sent to " + emailAddress + ": " + 
  newsletterResponse.messageId()); 
       }
```
• 자세한 API 내용은 참[조SendEmail](https://docs.aws.amazon.com/goto/SdkForJavaV2/sesv2-2019-09-27/SendEmail)의 섹션을 참조하세요. AWS SDK for Java 2.x API

# 시나리오

뉴스레터 워크플로

다음 코드 예제는 Amazon SES API v2 뉴스레터 워크플로를 실행하는 방법을 보여줍니다.

#### SDK Java 2.x용

#### **a** Note

```
 try { 
       // 2. Create a contact list 
       String contactListName = CONTACT_LIST_NAME; 
       CreateContactListRequest createContactListRequest = 
  CreateContactListRequest.builder() 
           .contactListName(contactListName) 
          .build();
       sesClient.createContactList(createContactListRequest); 
       System.out.println("Contact list created: " + contactListName); 
     } catch (AlreadyExistsException e) { 
       System.out.println("Contact list already exists, skipping creation: weekly-
coupons-newsletter"); 
     } catch (LimitExceededException e) { 
       System.err.println("Limit for contact lists has been exceeded."); 
       throw e; 
     } catch (SesV2Exception e) { 
       System.err.println("Error creating contact list: " + e.getMessage()); 
       throw e; 
     } 
       try { 
         // Create a new contact with the provided email address in the 
         CreateContactRequest contactRequest = CreateContactRequest.builder() 
              .contactListName(CONTACT_LIST_NAME) 
              .emailAddress(emailAddress) 
              .build(); 
        sesClient.createContact(contactRequest);
```

```
 contacts.add(emailAddress); 
         System.out.println("Contact created: " + emailAddress); 
         // Send a welcome email to the new contact 
         String welcomeHtml = Files.readString(Paths.get("resources/
coupon_newsletter/welcome.html")); 
         String welcomeText = Files.readString(Paths.get("resources/
coupon_newsletter/welcome.txt")); 
         SendEmailRequest welcomeEmailRequest = SendEmailRequest.builder() 
              .fromEmailAddress(this.verifiedEmail) 
              .destination(Destination.builder().toAddresses(emailAddress).build()) 
              .content(EmailContent.builder() 
                  .simple( 
                      Message.builder() 
                          .subject(Content.builder().data("Welcome to the Weekly 
  Coupons Newsletter").build()) 
                          .body(Body.builder() 
                              .text(Content.builder().data(welcomeText).build()) 
                              .html(Content.builder().data(welcomeHtml).build()) 
                             .buid().buid().buid() .build(); 
         SendEmailResponse welcomeEmailResponse = 
  sesClient.sendEmail(welcomeEmailRequest); 
         System.out.println("Welcome email sent: " + 
  welcomeEmailResponse.messageId()); 
       } catch (AlreadyExistsException e) { 
         // If the contact already exists, skip this step for that contact and 
  proceed 
         // with the next contact 
         System.out.println("Contact already exists, skipping creation..."); 
       } catch (Exception e) { 
         System.err.println("Error occurred while processing email address " + 
  emailAddress + ": " + e.getMessage()); 
         throw e; 
       } 
     } 
       ListContactsRequest contactListRequest = ListContactsRequest.builder() 
           .contactListName(CONTACT_LIST_NAME) 
           .build();
```

```
 List<String> contactEmails; 
       try { 
         ListContactsResponse contactListResponse = 
  sesClient.listContacts(contactListRequest); 
         contactEmails = contactListResponse.contacts().stream() 
              .map(Contact::emailAddress) 
              .toList(); 
       } catch (Exception e) { 
         // TODO: Remove when listContacts's GET body issue is resolved. 
         contactEmails = this.contacts; 
       } 
       String coupons = Files.readString(Paths.get("resources/coupon_newsletter/
sample_coupons.json")); 
       for (String emailAddress : contactEmails) { 
         SendEmailRequest newsletterRequest = SendEmailRequest.builder() 
              .destination(Destination.builder().toAddresses(emailAddress).build()) 
              .content(EmailContent.builder() 
                  .template(Template.builder() 
                      .templateName(TEMPLATE_NAME) 
                      .templateData(coupons) 
                     .buid().build() .fromEmailAddress(this.verifiedEmail) 
              .listManagementOptions(ListManagementOptions.builder() 
                  .contactListName(CONTACT_LIST_NAME) 
                 .buid().buid():
         SendEmailResponse newsletterResponse = 
  sesClient.sendEmail(newsletterRequest); 
         System.out.println("Newsletter sent to " + emailAddress + ": " + 
  newsletterResponse.messageId()); 
       } 
     try { 
       CreateEmailIdentityRequest createEmailIdentityRequest = 
  CreateEmailIdentityRequest.builder() 
           .emailIdentity(verifiedEmail) 
          .build();
       sesClient.createEmailIdentity(createEmailIdentityRequest); 
       System.out.println("Email identity created: " + verifiedEmail);
```

```
 } catch (AlreadyExistsException e) { 
       System.out.println("Email identity already exists, skipping creation: " + 
  verifiedEmail); 
     } catch (NotFoundException e) { 
       System.err.println("The provided email address is not verified: " + 
  verifiedEmail); 
       throw e; 
     } catch (LimitExceededException e) { 
       System.err 
            .println("You have reached the limit for email identities. Please remove 
 some identities and try again.");
       throw e; 
     } catch (SesV2Exception e) { 
       System.err.println("Error creating email identity: " + e.getMessage()); 
       throw e; 
     } 
     try { 
       // Create an email template named "weekly-coupons" 
       String newsletterHtml = loadFile("resources/coupon_newsletter/coupon-
newsletter.html"); 
       String newsletterText = loadFile("resources/coupon_newsletter/coupon-
newsletter.txt"); 
       CreateEmailTemplateRequest templateRequest = 
  CreateEmailTemplateRequest.builder() 
           .templateName(TEMPLATE_NAME) 
           .templateContent(EmailTemplateContent.builder() 
                .subject("Weekly Coupons Newsletter") 
                .html(newsletterHtml) 
                .text(newsletterText) 
               .buid() .build(); 
       sesClient.createEmailTemplate(templateRequest); 
       System.out.println("Email template created: " + TEMPLATE_NAME); 
     } catch (AlreadyExistsException e) { 
       // If the template already exists, skip this step and proceed with the next 
       // operation 
       System.out.println("Email template already exists, skipping creation..."); 
     } catch (LimitExceededException e) { 
       // If the limit for email templates is exceeded, fail the workflow and inform 
       // the user
```

```
 System.err.println("You have reached the limit for email templates. Please 
 remove some templates and try again."); 
      throw e; 
    } catch (Exception e) { 
      System.err.println("Error occurred while creating email template: " + 
 e.getMessage()); 
      throw e; 
    } 
    try { 
      // Delete the contact list 
      DeleteContactListRequest deleteContactListRequest = 
 DeleteContactListRequest.builder() 
          .contactListName(CONTACT_LIST_NAME) 
         .build();
      sesClient.deleteContactList(deleteContactListRequest); 
      System.out.println("Contact list deleted: " + CONTACT_LIST_NAME); 
    } catch (NotFoundException e) { 
      // If the contact list does not exist, log the error and proceed 
      System.out.println("Contact list not found. Skipping deletion..."); 
    } catch (Exception e) { 
      System.err.println("Error occurred while deleting the contact list: " + 
 e.getMessage()); 
      e.printStackTrace(); 
    } 
      try { 
        // Delete the email identity 
        DeleteEmailIdentityRequest deleteIdentityRequest = 
 DeleteEmailIdentityRequest.builder() 
             .emailIdentity(this.verifiedEmail) 
            .build();
        sesClient.deleteEmailIdentity(deleteIdentityRequest); 
        System.out.println("Email identity deleted: " + this.verifiedEmail); 
      } catch (NotFoundException e) { 
        // If the email identity does not exist, log the error and proceed 
        System.out.println("Email identity not found. Skipping deletion..."); 
      } catch (Exception e) { 
        System.err.println("Error occurred while deleting the email identity: " + 
 e.getMessage());
```

```
 e.printStackTrace(); 
      } 
    } else { 
      System.out.println("Skipping email identity deletion."); 
    } 
    try { 
      // Delete the template 
      DeleteEmailTemplateRequest deleteTemplateRequest = 
 DeleteEmailTemplateRequest.builder() 
          .templateName(TEMPLATE_NAME) 
         .build();
      sesClient.deleteEmailTemplate(deleteTemplateRequest); 
      System.out.println("Email template deleted: " + TEMPLATE_NAME); 
    } catch (NotFoundException e) { 
      // If the email template does not exist, log the error and proceed 
      System.out.println("Email template not found. Skipping deletion..."); 
    } catch (Exception e) { 
      System.err.println("Error occurred while deleting the email template: " + 
 e.getMessage()); 
      e.printStackTrace(); 
    }
```
- API 자세한 내용은 AWS SDK for Java 2.x API 참조 의 다음 주제를 참조하세요.
	- [CreateContact](https://docs.aws.amazon.com/goto/SdkForJavaV2/sesv2-2019-09-27/CreateContact)
	- [CreateContactList](https://docs.aws.amazon.com/goto/SdkForJavaV2/sesv2-2019-09-27/CreateContactList)
	- [CreateEmailIdentity](https://docs.aws.amazon.com/goto/SdkForJavaV2/sesv2-2019-09-27/CreateEmailIdentity)
	- [CreateEmailTemplate](https://docs.aws.amazon.com/goto/SdkForJavaV2/sesv2-2019-09-27/CreateEmailTemplate)
	- [DeleteContactList](https://docs.aws.amazon.com/goto/SdkForJavaV2/sesv2-2019-09-27/DeleteContactList)
	- [DeleteEmailIdentity](https://docs.aws.amazon.com/goto/SdkForJavaV2/sesv2-2019-09-27/DeleteEmailIdentity)
	- [DeleteEmailTemplate](https://docs.aws.amazon.com/goto/SdkForJavaV2/sesv2-2019-09-27/DeleteEmailTemplate)
	- [ListContacts](https://docs.aws.amazon.com/goto/SdkForJavaV2/sesv2-2019-09-27/ListContacts)
	- [SendEmail.simple](https://docs.aws.amazon.com/goto/SdkForJavaV2/sesv2-2019-09-27/SendEmail.simple)
	- [SendEmail.template](https://docs.aws.amazon.com/goto/SdkForJavaV2/sesv2-2019-09-27/SendEmail.template)

# Java 2.xSDK용 를 사용하는 Amazon SNS 예제

다음 코드 예제에서는 Amazon 와 AWS SDK for Java 2.x 함께 를 사용하여 작업을 수행하고 일반적인 시나리오를 구현하는 방법을 보여줍니다SNS.

작업은 대규모 프로그램에서 발췌한 코드이며 컨텍스트에 맞춰 실행해야 합니다. 작업은 개별 서비스 함수를 직접적으로 호출하는 방법을 보여주며 관련 시나리오의 컨텍스트에 맞는 작업을 볼 수 있습니 다.

시나리오는 동일한 서비스 내에서 또는 다른 AWS 서비스와 결합된 상태에서 여러 함수를 호출하여 특 정 태스크를 수행하는 방법을 보여주는 코드 예제입니다.

각 예제에는 컨텍스트에서 코드를 설정하고 실행하는 방법에 대한 지침을 찾을 수 있는 전체 소스 코드 에 대한 링크가 포함되어 있습니다.

시작하기

Amazon 소개 SNS

다음 코드 예제에서는 Amazon 를 시작하는 방법을 보여줍니다SNS.

SDK Java 2.x용

#### **a** Note

```
package com.example.sns;
import software.amazon.awssdk.regions.Region;
import software.amazon.awssdk.services.sns.SnsClient;
import software.amazon.awssdk.services.sns.model.SnsException;
import software.amazon.awssdk.services.sns.paginators.ListTopicsIterable;
public class HelloSNS { 
     public static void main(String[] args) { 
         SnsClient snsClient = SnsClient.builder() 
                 .region(Region.US_EAST_1) 
                .build();
```

```
 listSNSTopics(snsClient); 
         snsClient.close(); 
     } 
     public static void listSNSTopics(SnsClient snsClient) { 
         try { 
              ListTopicsIterable listTopics = snsClient.listTopicsPaginator(); 
              listTopics.stream() 
                       .flatMap(r -> r.topics().stream()) 
                       .forEach(content -> System.out.println(" Topic ARN: " + 
  content.topicArn())); 
         } catch (SnsException e) { 
              System.err.println(e.awsErrorDetails().errorMessage()); 
              System.exit(1); 
         } 
     }
}
```
• 자세한 API 내용은 참[조ListTopics](https://docs.aws.amazon.com/goto/SdkForJavaV2/sns-2010-03-31/ListTopics)의 섹션을 참조하세요. AWS SDK for Java 2.x API

주제

- [작업](#page-455-0)
- [시나리오](#page-458-0)
- [서버리스 예제](#page-916-0)

# 작업

# **CheckIfPhoneNumberIsOptedOut**

다음 코드 예시에서는 CheckIfPhoneNumberIsOptedOut을 사용하는 방법을 보여 줍니다.

SDK Java 2.x용

# **a** Note

```
import software.amazon.awssdk.regions.Region;
import software.amazon.awssdk.services.sns.SnsClient;
import 
  software.amazon.awssdk.services.sns.model.CheckIfPhoneNumberIsOptedOutRequest;
import 
  software.amazon.awssdk.services.sns.model.CheckIfPhoneNumberIsOptedOutResponse;
import software.amazon.awssdk.services.sns.model.SnsException;
/** 
  * Before running this Java V2 code example, set up your development 
  * environment, including your credentials. 
 * 
  * For more information, see the following documentation topic: 
 * 
  * https://docs.aws.amazon.com/sdk-for-java/latest/developer-guide/get-started.html 
  */
public class CheckOptOut { 
     public static void main(String[] args) { 
         final String usage = """ 
                 Usage: <phoneNumber>
                  Where: 
                     phoneNumber - The mobile phone number to look up (for example, 
  +1XXX5550100). 
                  """; 
        if (args.length != 1) {
             System.out.println(usage); 
             System.exit(1); 
         } 
        String phoneNumber = args[0];
         SnsClient snsClient = SnsClient.builder() 
                  .region(Region.US_EAST_1) 
                 .build();
         checkPhone(snsClient, phoneNumber); 
         snsClient.close(); 
     }
```

```
 public static void checkPhone(SnsClient snsClient, String phoneNumber) { 
         try { 
             CheckIfPhoneNumberIsOptedOutRequest request = 
  CheckIfPhoneNumberIsOptedOutRequest.builder() 
                      .phoneNumber(phoneNumber) 
                      .build(); 
             CheckIfPhoneNumberIsOptedOutResponse result = 
  snsClient.checkIfPhoneNumberIsOptedOut(request); 
             System.out.println( 
                      result.isOptedOut() + "Phone Number " + phoneNumber + " has 
  Opted Out of receiving sns messages." + 
                               "\n\nStatus was " + 
  result.sdkHttpResponse().statusCode()); 
         } catch (SnsException e) { 
             System.err.println(e.awsErrorDetails().errorMessage()); 
             System.exit(1); 
         } 
     }
}
```
• 자세한 API 내용은 참[조CheckIfPhoneNumberIsOptedOut의](https://docs.aws.amazon.com/goto/SdkForJavaV2/sns-2010-03-31/CheckIfPhoneNumberIsOptedOut) 섹션을 참조하세요. AWS SDK for Java 2.x API

## **ConfirmSubscription**

다음 코드 예시에서는 ConfirmSubscription을 사용하는 방법을 보여 줍니다.

SDK Java 2.x용

```
a Note
  에 대한 자세한 내용은 를 참조하세요 GitHub. AWS 코드 예시 리포지토리에서 전체 예시를 
  찾고 설정 및 실행하는 방법을 배워보세요.
```
import software.amazon.awssdk.regions.Region; import software.amazon.awssdk.services.sns.SnsClient; import software.amazon.awssdk.services.sns.model.ConfirmSubscriptionRequest;

```
import software.amazon.awssdk.services.sns.model.ConfirmSubscriptionResponse;
import software.amazon.awssdk.services.sns.model.SnsException;
/** 
  * Before running this Java V2 code example, set up your development 
  * environment, including your credentials. 
 * 
  * For more information, see the following documentation topic: 
 * 
  * https://docs.aws.amazon.com/sdk-for-java/latest/developer-guide/get-started.html 
  */
public class ConfirmSubscription { 
     public static void main(String[] args) { 
         final String usage = """ 
                 Usage: <subscriptionToken> <topicArn>
                  Where: 
                     subscriptionToken - A short-lived token sent to an endpoint 
  during the Subscribe action. 
                     topicArn - The ARN of the topic.\s 
                  """; 
        if (args.length != 2) {
             System.out.println(usage); 
             System.exit(1); 
         } 
         String subscriptionToken = args[0]; 
         String topicArn = args[1]; 
         SnsClient snsClient = SnsClient.builder() 
                  .region(Region.US_EAST_1) 
                  .build(); 
         confirmSub(snsClient, subscriptionToken, topicArn); 
         snsClient.close(); 
     } 
     public static void confirmSub(SnsClient snsClient, String subscriptionToken, 
  String topicArn) { 
         try { 
             ConfirmSubscriptionRequest request = 
  ConfirmSubscriptionRequest.builder() 
                      .token(subscriptionToken)
```
```
 .topicArn(topicArn) 
                      .build();
              ConfirmSubscriptionResponse result = 
  snsClient.confirmSubscription(request); 
              System.out.println("\n\nStatus was " + 
  result.sdkHttpResponse().statusCode() + "\n\nSubscription Arn: \n\n" 
                      + result.subscriptionArn()); 
         } catch (SnsException e) { 
              System.err.println(e.awsErrorDetails().errorMessage()); 
              System.exit(1); 
         } 
     }
}
```
• 자세한 API 내용은 참[조ConfirmSubscription](https://docs.aws.amazon.com/goto/SdkForJavaV2/sns-2010-03-31/ConfirmSubscription)의 섹션을 참조하세요. AWS SDK for Java 2.x API

## **CreateTopic**

다음 코드 예시에서는 CreateTopic을 사용하는 방법을 보여 줍니다.

SDK Java 2.x용

## **a** Note

에 대한 자세한 내용은 를 참조하세요 GitHub. [AWS 코드 예시 리포지토리](https://github.com/awsdocs/aws-doc-sdk-examples/tree/main/javav2/example_code/sns#code-examples)에서 전체 예시를 찾고 설정 및 실행하는 방법을 배워보세요.

```
import software.amazon.awssdk.regions.Region;
import software.amazon.awssdk.services.sns.SnsClient;
import software.amazon.awssdk.services.sns.model.CreateTopicRequest;
import software.amazon.awssdk.services.sns.model.CreateTopicResponse;
import software.amazon.awssdk.services.sns.model.SnsException;
/** 
  * Before running this Java V2 code example, set up your development 
  * environment, including your credentials. 
 *
```
\* For more information, see the following documentation topic:

\*

```
 * https://docs.aws.amazon.com/sdk-for-java/latest/developer-guide/get-started.html 
  */
public class CreateTopic { 
     public static void main(String[] args) { 
         final String usage = """ 
                 Usage: <topicName>
                  Where: 
                     topicName - The name of the topic to create (for example, 
  mytopic). 
                  """; 
        if (args.length != 1) {
             System.out.println(usage); 
             System.exit(1); 
         } 
        String topicName = args[0];
         System.out.println("Creating a topic with name: " + topicName); 
         SnsClient snsClient = SnsClient.builder() 
                  .region(Region.US_EAST_1) 
                 .build();
         String arnVal = createSNSTopic(snsClient, topicName); 
         System.out.println("The topic ARN is" + arnVal); 
         snsClient.close(); 
     } 
    public static String createSNSTopic(SnsClient snsClient, String topicName) {
         CreateTopicResponse result; 
         try { 
             CreateTopicRequest request = CreateTopicRequest.builder() 
                      .name(topicName) 
                      .build(); 
             result = snsClient.createTopic(request); 
             return result.topicArn(); 
         } catch (SnsException e) { 
             System.err.println(e.awsErrorDetails().errorMessage()); 
             System.exit(1);
```

```
 } 
             return ""; 
       }
}
```
• 자세한 API 내용은 참[조CreateTopic의](https://docs.aws.amazon.com/goto/SdkForJavaV2/sns-2010-03-31/CreateTopic) 섹션을 참조하세요. AWS SDK for Java 2.x API

## **DeleteTopic**

다음 코드 예시에서는 DeleteTopic을 사용하는 방법을 보여 줍니다.

SDK Java 2.x용

# **a** Note

```
import software.amazon.awssdk.regions.Region;
import software.amazon.awssdk.services.sns.SnsClient;
import software.amazon.awssdk.services.sns.model.DeleteTopicRequest;
import software.amazon.awssdk.services.sns.model.DeleteTopicResponse;
import software.amazon.awssdk.services.sns.model.SnsException;
/** 
  * Before running this Java V2 code example, set up your development 
  * environment, including your credentials. 
 * 
  * For more information, see the following documentation topic: 
 * 
  * https://docs.aws.amazon.com/sdk-for-java/latest/developer-guide/get-started.html 
  */
public class DeleteTopic { 
     public static void main(String[] args) { 
         final String usage = """ 
                 Usage: <topicArn> 
                 Where:
```

```
 topicArn - The ARN of the topic to delete. 
                 """; 
       if (args.length != 1) {
            System.out.println(usage); 
            System.exit(1); 
        } 
        String topicArn = args[0]; 
        SnsClient snsClient = SnsClient.builder() 
                 .region(Region.US_EAST_1) 
                .build();
        System.out.println("Deleting a topic with name: " + topicArn); 
        deleteSNSTopic(snsClient, topicArn); 
        snsClient.close(); 
    } 
    public static void deleteSNSTopic(SnsClient snsClient, String topicArn) { 
        try { 
            DeleteTopicRequest request = DeleteTopicRequest.builder() 
                     .topicArn(topicArn) 
                    .build();
            DeleteTopicResponse result = snsClient.deleteTopic(request); 
            System.out.println("\n\nStatus was " + 
 result.sdkHttpResponse().statusCode()); 
        } catch (SnsException e) { 
            System.err.println(e.awsErrorDetails().errorMessage()); 
            System.exit(1); 
        } 
    }
```
• 자세한 API 내용은 참[조DeleteTopic](https://docs.aws.amazon.com/goto/SdkForJavaV2/sns-2010-03-31/DeleteTopic)의 섹션을 참조하세요. AWS SDK for Java 2.x API

# **GetSMSAttributes**

}

다음 코드 예시에서는 GetSMSAttributes을 사용하는 방법을 보여 줍니다.

#### SDK Java 2.x용

## **a** Note

```
import software.amazon.awssdk.regions.Region;
import software.amazon.awssdk.services.sns.SnsClient;
import software.amazon.awssdk.services.sns.model.GetSubscriptionAttributesRequest;
import software.amazon.awssdk.services.sns.model.GetSubscriptionAttributesResponse;
import software.amazon.awssdk.services.sns.model.SnsException;
import java.util.Iterator;
import java.util.Map;
/** 
  * Before running this Java V2 code example, set up your development 
  * environment, including your credentials. 
 * 
  * For more information, see the following documentation topic: 
 * 
  * https://docs.aws.amazon.com/sdk-for-java/latest/developer-guide/get-started.html 
  */
public class GetSMSAtrributes { 
     public static void main(String[] args) { 
         final String usage = """ 
                 Usage: <topicArn> 
                 Where: 
                     topicArn - The ARN of the topic from which to retrieve 
  attributes. 
                  """; 
         if (args.length != 1) { 
             System.out.println(usage); 
             System.exit(1); 
         } 
         String topicArn = args[0]; 
         SnsClient snsClient = SnsClient.builder()
```

```
 .region(Region.US_EAST_1) 
                 .build();
         getSNSAttrutes(snsClient, topicArn); 
         snsClient.close(); 
     } 
     public static void getSNSAttrutes(SnsClient snsClient, String topicArn) { 
         try { 
             GetSubscriptionAttributesRequest request = 
  GetSubscriptionAttributesRequest.builder() 
                      .subscriptionArn(topicArn) 
                     .build();
             // Get the Subscription attributes 
             GetSubscriptionAttributesResponse res = 
  snsClient.getSubscriptionAttributes(request); 
             Map<String, String> map = res.attributes(); 
             // Iterate through the map 
             Iterator iter = map.entrySet().iterator(); 
             while (iter.hasNext()) { 
                 Map.Entry entry = (Map.Entry) iter.next();
                  System.out.println("[Key] : " + entry.getKey() + " [Value] : " + 
  entry.getValue()); 
 } 
         } catch (SnsException e) { 
             System.err.println(e.awsErrorDetails().errorMessage()); 
             System.exit(1); 
         } 
         System.out.println("\n\nStatus was good"); 
     }
}
```
• API 자세한 내용은 AWS SDK for Java 2.x API 참조의 [GetSMSAttributes](https://docs.aws.amazon.com/goto/SdkForJavaV2/sns-2010-03-31/GetSMSAttributes)를 참조하세요.

# **GetTopicAttributes**

다음 코드 예시에서는 GetTopicAttributes을 사용하는 방법을 보여 줍니다.

#### SDK Java 2.x용

## **a** Note

```
import software.amazon.awssdk.regions.Region;
import software.amazon.awssdk.services.sns.SnsClient;
import software.amazon.awssdk.services.sns.model.GetTopicAttributesRequest;
import software.amazon.awssdk.services.sns.model.GetTopicAttributesResponse;
import software.amazon.awssdk.services.sns.model.SnsException;
/** 
  * Before running this Java V2 code example, set up your development 
  * environment, including your credentials. 
 * 
  * For more information, see the following documentation topic: 
 * 
  * https://docs.aws.amazon.com/sdk-for-java/latest/developer-guide/get-started.html 
  */
public class GetTopicAttributes { 
     public static void main(String[] args) { 
         final String usage = """ 
                Usage: <topicArn>
                 Where: 
                     topicArn - The ARN of the topic to look up. 
                  """; 
         if (args.length != 1) { 
             System.out.println(usage); 
             System.exit(1); 
         } 
         String topicArn = args[0]; 
         SnsClient snsClient = SnsClient.builder() 
                  .region(Region.US_EAST_1) 
                 .build();
```

```
 System.out.println("Getting attributes for a topic with name: " + topicArn); 
         getSNSTopicAttributes(snsClient, topicArn); 
         snsClient.close(); 
     } 
     public static void getSNSTopicAttributes(SnsClient snsClient, String topicArn) { 
         try { 
             GetTopicAttributesRequest request = GetTopicAttributesRequest.builder() 
                       .topicArn(topicArn) 
                      .build(); 
             GetTopicAttributesResponse result = 
  snsClient.getTopicAttributes(request); 
             System.out.println("\n\nStatus is " + 
  result.sdkHttpResponse().statusCode() + "\n\nAttributes: \n\n" 
                      + result.attributes()); 
         } catch (SnsException e) { 
             System.err.println(e.awsErrorDetails().errorMessage()); 
             System.exit(1); 
         } 
     }
}
```
• 자세한 API 내용은 참[조GetTopicAttributes의](https://docs.aws.amazon.com/goto/SdkForJavaV2/sns-2010-03-31/GetTopicAttributes) 섹션을 참조하세요. AWS SDK for Java 2.x API

# **ListPhoneNumbersOptedOut**

다음 코드 예시에서는 ListPhoneNumbersOptedOut을 사용하는 방법을 보여 줍니다.

# SDK Java 2.x용

```
a Note
  에 대한 자세한 내용은 를 참조하세요 GitHub. AWS 코드 예시 리포지토리에서 전체 예시를 
  찾고 설정 및 실행하는 방법을 배워보세요.
```
import software.amazon.awssdk.regions.Region; import software.amazon.awssdk.services.sns.SnsClient;

```
import software.amazon.awssdk.services.sns.model.ListPhoneNumbersOptedOutRequest;
import software.amazon.awssdk.services.sns.model.ListPhoneNumbersOptedOutResponse;
import software.amazon.awssdk.services.sns.model.SnsException;
/** 
  * Before running this Java V2 code example, set up your development 
  * environment, including your credentials. 
 * 
  * For more information, see the following documentation topic: 
 * 
  * https://docs.aws.amazon.com/sdk-for-java/latest/developer-guide/get-started.html 
  */
public class ListOptOut { 
     public static void main(String[] args) { 
         SnsClient snsClient = SnsClient.builder() 
                  .region(Region.US_EAST_1) 
                 .build();
         listOpts(snsClient); 
         snsClient.close(); 
     } 
     public static void listOpts(SnsClient snsClient) { 
         try { 
            ListPhoneNumbersOptedOutRequest request =
  ListPhoneNumbersOptedOutRequest.builder().build(); 
             ListPhoneNumbersOptedOutResponse result = 
  snsClient.listPhoneNumbersOptedOut(request); 
             System.out.println("Status is " + result.sdkHttpResponse().statusCode() 
  + "\n\nPhone Numbers: \n\n" 
                      + result.phoneNumbers()); 
         } catch (SnsException e) { 
             System.err.println(e.awsErrorDetails().errorMessage()); 
             System.exit(1); 
         } 
     }
}
```
• 자세한 API 내용은 참[조ListPhoneNumbersOptedOut](https://docs.aws.amazon.com/goto/SdkForJavaV2/sns-2010-03-31/ListPhoneNumbersOptedOut)의 섹션을 참조하세요. AWS SDK for Java 2.x API

## **ListSubscriptions**

다음 코드 예시에서는 ListSubscriptions을 사용하는 방법을 보여 줍니다.

#### SDK Java 2.x용

#### **a** Note

```
import software.amazon.awssdk.regions.Region;
import software.amazon.awssdk.services.sns.SnsClient;
import software.amazon.awssdk.services.sns.model.ListSubscriptionsRequest;
import software.amazon.awssdk.services.sns.model.ListSubscriptionsResponse;
import software.amazon.awssdk.services.sns.model.SnsException;
/** 
  * Before running this Java V2 code example, set up your development 
  * environment, including your credentials. 
 * 
  * For more information, see the following documentation topic: 
 * 
  * https://docs.aws.amazon.com/sdk-for-java/latest/developer-guide/get-started.html 
  */
public class ListSubscriptions { 
     public static void main(String[] args) { 
         SnsClient snsClient = SnsClient.builder() 
                  .region(Region.US_EAST_1) 
                 .build();
         listSNSSubscriptions(snsClient); 
         snsClient.close(); 
     } 
     public static void listSNSSubscriptions(SnsClient snsClient) { 
         try { 
             ListSubscriptionsRequest request = ListSubscriptionsRequest.builder() 
                     .build();
             ListSubscriptionsResponse result = snsClient.listSubscriptions(request); 
            System.out.println(result.subscriptions());
```

```
 } catch (SnsException e) { 
              System.err.println(e.awsErrorDetails().errorMessage()); 
              System.exit(1); 
          } 
     }
}
```
• 자세한 API 내용은 참[조ListSubscriptions의](https://docs.aws.amazon.com/goto/SdkForJavaV2/sns-2010-03-31/ListSubscriptions) 섹션을 참조하세요. AWS SDK for Java 2.x API

## **ListTopics**

다음 코드 예시에서는 ListTopics을 사용하는 방법을 보여 줍니다.

SDK Java 2.x용

#### **a** Note

```
import software.amazon.awssdk.regions.Region;
import software.amazon.awssdk.services.sns.SnsClient;
import software.amazon.awssdk.services.sns.model.ListTopicsRequest;
import software.amazon.awssdk.services.sns.model.ListTopicsResponse;
import software.amazon.awssdk.services.sns.model.SnsException;
/** 
  * Before running this Java V2 code example, set up your development 
  * environment, including your credentials. 
 * 
  * For more information, see the following documentation topic: 
 * 
  * https://docs.aws.amazon.com/sdk-for-java/latest/developer-guide/get-started.html 
  */
public class ListTopics { 
     public static void main(String[] args) { 
         SnsClient snsClient = SnsClient.builder() 
                 .region(Region.US_EAST_1)
```

```
.build();
         listSNSTopics(snsClient); 
         snsClient.close(); 
     } 
     public static void listSNSTopics(SnsClient snsClient) { 
         try { 
              ListTopicsRequest request = ListTopicsRequest.builder() 
                      .build();
              ListTopicsResponse result = snsClient.listTopics(request); 
              System.out.println( 
                      "Status was " + result.sdkHttpResponse().statusCode() + "\n
\nTopics\n\n" + result.topics()); 
         } catch (SnsException e) { 
              System.err.println(e.awsErrorDetails().errorMessage()); 
              System.exit(1); 
         } 
     }
}
```
• 자세한 API 내용은 참[조ListTopics](https://docs.aws.amazon.com/goto/SdkForJavaV2/sns-2010-03-31/ListTopics)의 섹션을 참조하세요. AWS SDK for Java 2.x API

# **Publish**

다음 코드 예시에서는 Publish을 사용하는 방법을 보여 줍니다.

## SDK Java 2.x용

```
import software.amazon.awssdk.regions.Region;
import software.amazon.awssdk.services.sns.SnsClient;
import software.amazon.awssdk.services.sns.model.PublishRequest;
import software.amazon.awssdk.services.sns.model.PublishResponse;
```

```
import software.amazon.awssdk.services.sns.model.SnsException;
/** 
  * Before running this Java V2 code example, set up your development 
  * environment, including your credentials. 
 * 
  * For more information, see the following documentation topic: 
 * 
  * https://docs.aws.amazon.com/sdk-for-java/latest/developer-guide/get-started.html 
  */
public class PublishTopic { 
     public static void main(String[] args) { 
         final String usage = """ 
                 Usage: <message> <topicArn>
                  Where: 
                     message - The message text to send. 
                     topicArn - The ARN of the topic to publish. 
                  """; 
        if (args.length != 2) {
             System.out.println(usage); 
             System.exit(1); 
         } 
         String message = args[0]; 
        String topicArn = args[1];
         SnsClient snsClient = SnsClient.builder() 
                  .region(Region.US_EAST_1) 
                 .build();
         pubTopic(snsClient, message, topicArn); 
         snsClient.close(); 
     } 
     public static void pubTopic(SnsClient snsClient, String message, String 
  topicArn) { 
         try { 
             PublishRequest request = PublishRequest.builder() 
                      .message(message) 
                      .topicArn(topicArn) 
                     .build();
             PublishResponse result = snsClient.publish(request);
```

```
 System.out 
                       .println(result.messageId() + " Message sent. Status is " + 
  result.sdkHttpResponse().statusCode()); 
         } catch (SnsException e) { 
              System.err.println(e.awsErrorDetails().errorMessage()); 
              System.exit(1); 
         } 
     }
}
```
• API 자세한 내용은 AWS SDK for Java 2.x API 참조의 [게시](https://docs.aws.amazon.com/goto/SdkForJavaV2/sns-2010-03-31/Publish)를 참조하세요.

## **SetSMSAttributes**

다음 코드 예시에서는 SetSMSAttributes을 사용하는 방법을 보여 줍니다.

## SDK Java 2.x용

```
a Note
```

```
import software.amazon.awssdk.regions.Region;
import software.amazon.awssdk.services.sns.SnsClient;
import software.amazon.awssdk.services.sns.model.SetSmsAttributesRequest;
import software.amazon.awssdk.services.sns.model.SetSmsAttributesResponse;
import software.amazon.awssdk.services.sns.model.SnsException;
import java.util.HashMap;
/** 
  * Before running this Java V2 code example, set up your development 
  * environment, including your credentials. 
 * 
  * For more information, see the following documentation topic: 
 * 
  * https://docs.aws.amazon.com/sdk-for-java/latest/developer-guide/get-started.html 
  */
```

```
public class SetSMSAttributes { 
     public static void main(String[] args) { 
         HashMap<String, String> attributes = new HashMap<>(1); 
         attributes.put("DefaultSMSType", "Transactional"); 
         attributes.put("UsageReportS3Bucket", "janbucket"); 
         SnsClient snsClient = SnsClient.builder() 
                  .region(Region.US_EAST_1) 
                 .build();
         setSNSAttributes(snsClient, attributes); 
         snsClient.close(); 
     } 
     public static void setSNSAttributes(SnsClient snsClient, HashMap<String, String> 
  attributes) { 
         try { 
             SetSmsAttributesRequest request = SetSmsAttributesRequest.builder() 
                      .attributes(attributes) 
                     .build();
             SetSmsAttributesResponse result = snsClient.setSMSAttributes(request); 
             System.out.println("Set default Attributes to " + attributes + ". Status 
  was " 
                      + result.sdkHttpResponse().statusCode()); 
         } catch (SnsException e) { 
             System.err.println(e.awsErrorDetails().errorMessage()); 
             System.exit(1); 
         } 
     }
}
```
• API 자세한 내용은 AWS SDK for Java 2.x API 참조의 [SetSMSAttributes를](https://docs.aws.amazon.com/goto/SdkForJavaV2/sns-2010-03-31/SetSMSAttributes) 참조하세요.

# **SetSubscriptionAttributes**

다음 코드 예시에서는 SetSubscriptionAttributes을 사용하는 방법을 보여 줍니다.

## SDK Java 2.x용

## **a** Note

```
import software.amazon.awssdk.regions.Region;
import software.amazon.awssdk.services.sns.SnsClient;
import software.amazon.awssdk.services.sns.model.SnsException;
import java.util.ArrayList;
/** 
  * Before running this Java V2 code example, set up your development 
  * environment, including your credentials. 
  * 
  * For more information, see the following documentation topic: 
 * 
  * https://docs.aws.amazon.com/sdk-for-java/latest/developer-guide/get-started.html 
  */
public class UseMessageFilterPolicy { 
     public static void main(String[] args) { 
         final String usage = """ 
                 Usage: <subscriptionArn>
                  Where: 
                     subscriptionArn - The ARN of a subscription. 
                  """; 
         if (args.length != 1) { 
             System.out.println(usage); 
             System.exit(1); 
         } 
         String subscriptionArn = args[0]; 
         SnsClient snsClient = SnsClient.builder() 
                  .region(Region.US_EAST_1) 
                 .build();
```

```
 usePolicy(snsClient, subscriptionArn); 
         snsClient.close(); 
     } 
     public static void usePolicy(SnsClient snsClient, String subscriptionArn) { 
         try { 
             SNSMessageFilterPolicy fp = new SNSMessageFilterPolicy(); 
             // Add a filter policy attribute with a single value 
             fp.addAttribute("store", "example_corp"); 
             fp.addAttribute("event", "order_placed"); 
             // Add a prefix attribute 
             fp.addAttributePrefix("customer_interests", "bas"); 
             // Add an anything-but attribute 
             fp.addAttributeAnythingBut("customer_interests", "baseball"); 
             // Add a filter policy attribute with a list of values 
             ArrayList<String> attributeValues = new ArrayList<>(); 
             attributeValues.add("rugby"); 
             attributeValues.add("soccer"); 
             attributeValues.add("hockey"); 
             fp.addAttribute("customer_interests", attributeValues); 
             // Add a numeric attribute 
             fp.addAttribute("price_usd", "=", 0); 
             // Add a numeric attribute with a range 
             fp.addAttributeRange("price_usd", ">", 0, "<=", 100); 
             // Apply the filter policy attributes to an Amazon SNS subscription 
             fp.apply(snsClient, subscriptionArn); 
         } catch (SnsException e) { 
             System.err.println(e.awsErrorDetails().errorMessage()); 
             System.exit(1); 
         } 
     }
}
```
• 자세한 API 내용은 참[조SetSubscriptionAttributes의](https://docs.aws.amazon.com/goto/SdkForJavaV2/sns-2010-03-31/SetSubscriptionAttributes) 섹션을 참조하세요. AWS SDK for Java 2.x API

#### **SetTopicAttributes**

다음 코드 예시에서는 SetTopicAttributes을 사용하는 방법을 보여 줍니다.

#### SDK Java 2.x용

#### **a** Note

```
import software.amazon.awssdk.regions.Region;
import software.amazon.awssdk.services.sns.SnsClient;
import software.amazon.awssdk.services.sns.model.SetTopicAttributesRequest;
import software.amazon.awssdk.services.sns.model.SetTopicAttributesResponse;
import software.amazon.awssdk.services.sns.model.SnsException;
/** 
  * Before running this Java V2 code example, set up your development 
  * environment, including your credentials. 
 * 
  * For more information, see the following documentation topic: 
 * 
  * https://docs.aws.amazon.com/sdk-for-java/latest/developer-guide/get-started.html 
  */
public class SetTopicAttributes { 
     public static void main(String[] args) { 
         final String usage = """ 
                Usage: <attribute> <topicArn> <value>
                 Where: 
                    attribute - The attribute action to use. Valid parameters are: 
  Policy | DisplayName | DeliveryPolicy . 
                    topicArn - The ARN of the topic.\s 
                    value - The value for the attribute. 
                 """; 
         if (args.length < 3) { 
             System.out.println(usage); 
             System.exit(1);
```

```
 } 
        String attribute = args[0];
         String topicArn = args[1]; 
         String value = args[2]; 
         SnsClient snsClient = SnsClient.builder() 
                  .region(Region.US_EAST_1) 
                 .build();
         setTopAttr(snsClient, attribute, topicArn, value); 
         snsClient.close(); 
     } 
     public static void setTopAttr(SnsClient snsClient, String attribute, String 
  topicArn, String value) { 
         try { 
              SetTopicAttributesRequest request = SetTopicAttributesRequest.builder() 
                      .attributeName(attribute) 
                      .attributeValue(value) 
                      .topicArn(topicArn) 
                      .build(); 
              SetTopicAttributesResponse result = 
  snsClient.setTopicAttributes(request); 
              System.out.println( 
                      "\n\nStatus was " + result.sdkHttpResponse().statusCode() + "\n
\nTopic " + request.topicArn() 
                               + " updated " + request.attributeName() + " to " + 
  request.attributeValue()); 
         } catch (SnsException e) { 
              System.err.println(e.awsErrorDetails().errorMessage()); 
              System.exit(1); 
         } 
     }
}
```
• 자세한 API 내용은 참[조SetTopicAttributes](https://docs.aws.amazon.com/goto/SdkForJavaV2/sns-2010-03-31/SetTopicAttributes)의 섹션을 참조하세요. AWS SDK for Java 2.x API

## **Subscribe**

다음 코드 예시에서는 Subscribe을 사용하는 방법을 보여 줍니다.

## SDK Java 2.x용

## **a** Note

에 대한 자세한 내용은 를 참조하세요 GitHub. [AWS 코드 예시 리포지토리](https://github.com/awsdocs/aws-doc-sdk-examples/tree/main/javav2/example_code/sns#code-examples)에서 전체 예시를 찾고 설정 및 실행하는 방법을 배워보세요.

주제에 대한 이메일 주소를 구독합니다.

```
import software.amazon.awssdk.regions.Region;
import software.amazon.awssdk.services.sns.SnsClient;
import software.amazon.awssdk.services.sns.model.SnsException;
import software.amazon.awssdk.services.sns.model.SubscribeRequest;
import software.amazon.awssdk.services.sns.model.SubscribeResponse;
/** 
  * Before running this Java V2 code example, set up your development 
  * environment, including your credentials. 
 * 
  * For more information, see the following documentation topic: 
 * 
  * https://docs.aws.amazon.com/sdk-for-java/latest/developer-guide/get-started.html 
  */
public class SubscribeEmail { 
     public static void main(String[] args) { 
         final String usage = """ 
                Usage: <topicArn> <email>
                 Where: 
                    topicArn - The ARN of the topic to subscribe. 
                    email - The email address to use. 
                 """; 
        if (args.length != 2) {
             System.out.println(usage); 
             System.exit(1); 
         }
```

```
 String topicArn = args[0]; 
        String email = args[1];
         SnsClient snsClient = SnsClient.builder() 
                  .region(Region.US_EAST_1) 
                 .build();
         subEmail(snsClient, topicArn, email); 
         snsClient.close(); 
     } 
     public static void subEmail(SnsClient snsClient, String topicArn, String email) 
  { 
         try { 
              SubscribeRequest request = SubscribeRequest.builder() 
                      .protocol("email") 
                      .endpoint(email) 
                      .returnSubscriptionArn(true) 
                      .topicArn(topicArn) 
                     .build();
             SubscribeResponse result = snsClient.subscribe(request);
              System.out.println("Subscription ARN: " + result.subscriptionArn() + "\n
\n Status is " 
                      + result.sdkHttpResponse().statusCode()); 
         } catch (SnsException e) { 
              System.err.println(e.awsErrorDetails().errorMessage()); 
              System.exit(1); 
         } 
     }
}
```
HTTP 엔드포인트를 주제에 구독합니다.

```
import software.amazon.awssdk.regions.Region;
import software.amazon.awssdk.services.sns.SnsClient;
import software.amazon.awssdk.services.sns.model.SnsException;
import software.amazon.awssdk.services.sns.model.SubscribeRequest;
import software.amazon.awssdk.services.sns.model.SubscribeResponse;
/** 
  * Before running this Java V2 code example, set up your development
```

```
 * environment, including your credentials. 
 * 
  * For more information, see the following documentation topic: 
 * 
  * https://docs.aws.amazon.com/sdk-for-java/latest/developer-guide/get-started.html 
  */
public class SubscribeHTTPS { 
     public static void main(String[] args) { 
         final String usage = """ 
                 Usage: <topicArn> <url>
                  Where: 
                     topicArn - The ARN of the topic to subscribe. 
                     url - The HTTPS endpoint that you want to receive notifications. 
                  """; 
        if (args.length < 2) {
             System.out.println(usage); 
             System.exit(1); 
         } 
         String topicArn = args[0]; 
        String url = args[1];
         SnsClient snsClient = SnsClient.builder() 
                  .region(Region.US_EAST_1) 
                 .build();
         subHTTPS(snsClient, topicArn, url); 
         snsClient.close(); 
     } 
     public static void subHTTPS(SnsClient snsClient, String topicArn, String url) { 
         try { 
             SubscribeRequest request = SubscribeRequest.builder() 
                      .protocol("https") 
                      .endpoint(url) 
                      .returnSubscriptionArn(true) 
                      .topicArn(topicArn) 
                      .build(); 
            SubscribeResponse result = snsClient.subscribe(request);
             System.out.println("Subscription ARN is " + result.subscriptionArn() + 
  "\n\n Status is "
```

```
 + result.sdkHttpResponse().statusCode()); 
         } catch (SnsException e) { 
              System.err.println(e.awsErrorDetails().errorMessage()); 
              System.exit(1); 
         } 
     }
}
```
주제에 Lambda 함수를 구독합니다.

```
import software.amazon.awssdk.regions.Region;
import software.amazon.awssdk.services.sns.SnsClient;
import software.amazon.awssdk.services.sns.model.SnsException;
import software.amazon.awssdk.services.sns.model.SubscribeRequest;
import software.amazon.awssdk.services.sns.model.SubscribeResponse;
/** 
  * Before running this Java V2 code example, set up your development 
  * environment, including your credentials. 
 * 
  * For more information, see the following documentation topic: 
 * 
  * https://docs.aws.amazon.com/sdk-for-java/latest/developer-guide/get-started.html 
  */
public class SubscribeLambda { 
     public static void main(String[] args) { 
         final String usage = """ 
                Usage: <topicArn> <lambdaArn>
                 Where: 
                     topicArn - The ARN of the topic to subscribe. 
                     lambdaArn - The ARN of an AWS Lambda function. 
                 """; 
         if (args.length != 2) { 
             System.out.println(usage); 
             System.exit(1); 
         }
```

```
 String topicArn = args[0]; 
        String lambdaArn = args[1];
         SnsClient snsClient = SnsClient.builder() 
                  .region(Region.US_EAST_1) 
                 .build();
         String arnValue = subLambda(snsClient, topicArn, lambdaArn); 
         System.out.println("Subscription ARN: " + arnValue); 
         snsClient.close(); 
     } 
     public static String subLambda(SnsClient snsClient, String topicArn, String 
  lambdaArn) { 
         try { 
              SubscribeRequest request = SubscribeRequest.builder() 
                       .protocol("lambda") 
                       .endpoint(lambdaArn) 
                       .returnSubscriptionArn(true) 
                       .topicArn(topicArn) 
                      .build();
             SubscribeResponse result = snsClient.subscribe(request);
              return result.subscriptionArn(); 
         } catch (SnsException e) { 
              System.err.println(e.awsErrorDetails().errorMessage()); 
              System.exit(1); 
         } 
         return ""; 
     }
}
```
• API 자세한 내용은 AWS SDK for Java 2.x API 참조의 [구독](https://docs.aws.amazon.com/goto/SdkForJavaV2/sns-2010-03-31/Subscribe)을 참조하세요.

## **TagResource**

다음 코드 예시에서는 TagResource을 사용하는 방법을 보여 줍니다.

#### SDK Java 2.x용

#### **a** Note

```
import software.amazon.awssdk.regions.Region;
import software.amazon.awssdk.services.sns.SnsClient;
import software.amazon.awssdk.services.sns.model.SnsException;
import software.amazon.awssdk.services.sns.model.Tag;
import software.amazon.awssdk.services.sns.model.TagResourceRequest;
import java.util.ArrayList;
import java.util.List;
/** 
  * Before running this Java V2 code example, set up your development 
  * environment, including your credentials. 
 * 
  * For more information, see the following documentation topic: 
 * 
  * https://docs.aws.amazon.com/sdk-for-java/latest/developer-guide/get-started.html 
  */
public class AddTags { 
     public static void main(String[] args) { 
         final String usage = """ 
                 Usage: <topicArn> 
                 Where: 
                     topicArn - The ARN of the topic to which tags are added. 
                  """; 
         if (args.length != 1) { 
             System.out.println(usage); 
             System.exit(1); 
         } 
         String topicArn = args[0]; 
         SnsClient snsClient = SnsClient.builder()
```

```
 .region(Region.US_EAST_1) 
                  .build();
         addTopicTags(snsClient, topicArn); 
         snsClient.close(); 
     } 
     public static void addTopicTags(SnsClient snsClient, String topicArn) { 
         try { 
             Tag tag = Tag.builder()
                       .key("Team") 
                       .value("Development") 
                       .build(); 
              Tag tag2 = Tag.builder() 
                       .key("Environment") 
                       .value("Gamma") 
                       .build(); 
              List<Tag> tagList = new ArrayList<>(); 
              tagList.add(tag); 
              tagList.add(tag2); 
              TagResourceRequest tagResourceRequest = TagResourceRequest.builder() 
                       .resourceArn(topicArn) 
                       .tags(tagList) 
                      .build();
              snsClient.tagResource(tagResourceRequest); 
              System.out.println("Tags have been added to " + topicArn); 
         } catch (SnsException e) { 
              System.err.println(e.awsErrorDetails().errorMessage()); 
              System.exit(1); 
         } 
     }
}
```
• 자세한 API 내용은 참[조TagResource](https://docs.aws.amazon.com/goto/SdkForJavaV2/sns-2010-03-31/TagResource)의 섹션을 참조하세요. AWS SDK for Java 2.x API

#### **Unsubscribe**

다음 코드 예시에서는 Unsubscribe을 사용하는 방법을 보여 줍니다.

#### SDK Java 2.x용

#### **a** Note

```
import software.amazon.awssdk.regions.Region;
import software.amazon.awssdk.services.sns.SnsClient;
import software.amazon.awssdk.services.sns.model.SnsException;
import software.amazon.awssdk.services.sns.model.UnsubscribeRequest;
import software.amazon.awssdk.services.sns.model.UnsubscribeResponse;
/** 
  * Before running this Java V2 code example, set up your development 
  * environment, including your credentials. 
 * 
  * For more information, see the following documentation topic: 
 * 
  * https://docs.aws.amazon.com/sdk-for-java/latest/developer-guide/get-started.html 
  */
public class Unsubscribe { 
     public static void main(String[] args) { 
         final String usage = """ 
                Usage: <subscriptionArn>
                 Where: 
                     subscriptionArn - The ARN of the subscription to delete. 
                 """; 
         if (args.length < 1) { 
             System.out.println(usage); 
             System.exit(1); 
         } 
         String subscriptionArn = args[0]; 
         SnsClient snsClient = SnsClient.builder()
```

```
 .region(Region.US_EAST_1) 
                 .build();
         unSub(snsClient, subscriptionArn); 
         snsClient.close(); 
     } 
     public static void unSub(SnsClient snsClient, String subscriptionArn) { 
         try { 
              UnsubscribeRequest request = UnsubscribeRequest.builder() 
                       .subscriptionArn(subscriptionArn) 
                      .build();
              UnsubscribeResponse result = snsClient.unsubscribe(request); 
              System.out.println("\n\nStatus was " + 
  result.sdkHttpResponse().statusCode() 
                      + "\n\nSubscription was removed for " + 
  request.subscriptionArn()); 
         } catch (SnsException e) { 
              System.err.println(e.awsErrorDetails().errorMessage()); 
              System.exit(1); 
         } 
     }
}
```
• API 자세한 내용은 AWS SDK for Java 2.x API 참조의 [구독 취소](https://docs.aws.amazon.com/goto/SdkForJavaV2/sns-2010-03-31/Unsubscribe)를 참조하세요.

# 시나리오

DynamoDB 테이블에 데이터를 제출하기 위한 앱 구축

다음 코드 예제는 Amazon DynamoDB 테이블에 데이터를 제출하고 사용자가 테이블을 업데이트할 때 알림을 보내는 애플리케이션을 빌드하는 방법을 보여줍니다.

SDK Java 2.x용

Amazon DynamoDB Java를 사용하여 데이터를 제출API하고 Amazon Simple Notification Service Java를 사용하여 텍스트 메시지를 전송하는 동적 웹 애플리케이션을 생성하는 방법을 보여줍니다 API.

전체 소스 코드와 설정 및 실행 방법에 대한 지침은 의 전체 예제를 참조하세요[GitHub](https://github.com/awsdocs/aws-doc-sdk-examples/tree/main/javav2/usecases/creating_first_project).

이 예제에서 사용되는 서비스

- DynamoDB
- Amazon SNS

Amazon SNS 애플리케이션 구축

다음 코드 예제는 구독 및 게시 기능이 있고 메시지를 변환하는 애플리케이션을 생성하는 방법을 보여 줍니다.

SDK Java 2.x용

Amazon Simple Notification Service Java를 사용하여 구독 및 게시 기능이 있는 웹 애플리케이션을 API 생성하는 방법을 보여줍니다. 또한 이 예제 애플리케이션은 메시지를 번역합니다.

전체 소스 코드와 설정 및 실행 방법에 대한 지침은 의 전체 예제를 참조하세요[GitHub](https://github.com/awsdocs/aws-doc-sdk-examples/tree/main/javav2/usecases/creating_sns_sample_app).

Java Async를 사용하는 예제를 설정하고 실행하는 방법에 대한 전체 소스 코드 및 지침은 의 전체 예제를 API참조하세요[GitHub.](https://github.com/awsdocs/aws-doc-sdk-examples/tree/main/javav2/usecases/creating_sns_async)

이 예시에서 사용되는 서비스

- Amazon SNS
- Amazon Translate

푸시 알림에 대한 플랫폼 엔드포인트 생성

다음 코드 예제에서는 Amazon SNS 푸시 알림을 위한 플랫폼 엔드포인트를 생성하는 방법을 보여줍 니다.

SDK Java 2.x용

**a** Note

에 대한 자세한 내용은 를 참조하세요 GitHub. [AWS 코드 예시 리포지토리](https://github.com/awsdocs/aws-doc-sdk-examples/tree/main/javav2/example_code/sns#code-examples)에서 전체 예시를 찾고 설정 및 실행하는 방법을 배워보세요.

import software.amazon.awssdk.regions.Region;

```
import software.amazon.awssdk.services.sns.SnsClient;
import software.amazon.awssdk.services.sns.model.CreatePlatformEndpointRequest;
import software.amazon.awssdk.services.sns.model.CreatePlatformEndpointResponse;
import software.amazon.awssdk.services.sns.model.SnsException;
/** 
  * Before running this Java V2 code example, set up your development 
  * environment, including your credentials. 
 * 
  * For more information, see the following documentation topic: 
 * 
  * https://docs.aws.amazon.com/sdk-for-java/latest/developer-guide/get-started.html 
 * 
  * In addition, create a platform application using the AWS Management Console. 
  * See this doc topic: 
 * 
  * https://docs.aws.amazon.com/sns/latest/dg/mobile-push-send-register.html 
 * 
  * Without the values created by following the previous link, this code examples 
  * does not work. 
  */
public class RegistrationExample { 
     public static void main(String[] args) { 
         final String usage = """ 
            Usage: <token> <platformApplicationArn>
             Where: 
                token - The device token or registration ID of the mobile device. 
  This is a unique 
                identifier provided by the device platform (e.g., Apple Push 
  Notification Service (APNS) for iOS devices, Firebase Cloud Messaging (FCM) 
                for Android devices) when the mobile app is registered to receive 
  push notifications. 
                platformApplicationArn - The ARN value of platform application. You 
  can get this value from the AWS Management Console.\s 
             """; 
        if (args.length != 2) {
             System.out.println(usage); 
             return;
```

```
 } 
        String token = arg[0];
         String platformApplicationArn = args[1]; 
         SnsClient snsClient = SnsClient.builder() 
              .region(Region.US_EAST_1) 
              .build(); 
         createEndpoint(snsClient, token, platformApplicationArn); 
     } 
     public static void createEndpoint(SnsClient snsClient, String token, String 
  platformApplicationArn) { 
         System.out.println("Creating platform endpoint with token " + token); 
         try { 
             CreatePlatformEndpointRequest endpointRequest = 
  CreatePlatformEndpointRequest.builder() 
                  .token(token) 
                  .platformApplicationArn(platformApplicationArn) 
                 .build();
             CreatePlatformEndpointResponse response = 
  snsClient.createPlatformEndpoint(endpointRequest); 
             System.out.println("The ARN of the endpoint is " + 
  response.endpointArn()); 
         } catch (SnsException e) { 
             System.err.println(e.awsErrorDetails().errorMessage()); 
         } 
     }
}
```
사진을 관리하기 위한 서버리스 애플리케이션 만들기

다음 코드 예시에서는 사용자가 레이블을 사용하여 사진을 관리할 수 있는 서버리스 애플리케이션을 생성하는 방법을 보여줍니다.

SDK Java 2.x용

Amazon Rekognition을 사용하여 이미지에서 레이블을 감지하고 나중에 검색할 수 있도록 저장하 는 사진 자산 관리 애플리케이션을 개발하는 방법을 보여줍니다.

전체 소스 코드와 설정 및 실행 방법에 대한 지침은 [GitHub의](https://github.com/awsdocs/aws-doc-sdk-examples/tree/main/javav2/usecases/pam_source_files) 전체 예제를 참조하세요.

이 예제의 출처에 대한 자세한 내용은 [AWS 커뮤니티의](https://community.aws/posts/cloud-journeys/01-serverless-image-recognition-app) 게시물을 참조하십시오.

이 예시에서 사용되는 서비스

- API 게이트웨이
- DynamoDB
- Lambda
- Amazon Rekognition
- Amazon S3
- Amazon SNS

FIFO 주제 생성 및 게시

다음 코드 예제에서는 FIFO Amazon SNS 주제를 생성하고 게시하는 방법을 보여줍니다.

# SDK Java 2.x용

# **a** Note

에 대한 자세한 내용은 를 참조하세요 GitHub. [AWS 코드 예시 리포지토리](https://github.com/awsdocs/aws-doc-sdk-examples/tree/main/javav2/example_code/sns#code-examples)에서 전체 예시를 찾고 설정 및 실행하는 방법을 배워보세요.

# 이 예에서는

- 는 Amazon SNS FIFO 주제, Amazon SQS FIFO 대기열 2개 및 표준 대기열 1개를 생성합니다.
- 대기열에서 주제를 구독하고 해당 주제에 메시지를 게시합니다.

[테스트](https://github.com/awsdocs/aws-doc-sdk-examples/tree/main/javav2/example_code/sns/src/test/java/com/example/sns/PriceUpdateExampleTest.java)에서는 각 대기열에 대한 메시지 수신 여부를 확인합니다. 또한 [전체 예제에](https://github.com/awsdocs/aws-doc-sdk-examples/tree/main/javav2/example_code/sns/src/main/java/com/example/sns/PriceUpdateExample.java)서는 액세스 정 책을 추가하는 것을 보여주고 마지막에 리소스를 삭제합니다.

```
public class PriceUpdateExample { 
     public final static SnsClient snsClient = SnsClient.create(); 
     public final static SqsClient sqsClient = SqsClient.create(); 
     public static void main(String[] args) { 
         final String usage = "\n" + 
                 "Usage: " + 
                 " <topicName> <wholesaleQueueFifoName> <retailQueueFifoName> 
  <analyticsQueueName>\n\n" +
```

```
 "Where:\n" + 
                    fifoTopicName - The name of the FIFO topic that you want to
 create. \n\n" + 
                 " wholesaleQueueARN - The name of a SQS FIFO queue that will be 
created for the wholesale consumer. \n\n"
+ + + " retailQueueARN - The name of a SQS FIFO queue that will created 
 for the retail consumer. \n\n" + 
                 " analyticsQueueARN - The name of a SQS standard queue that will 
 be created for the analytics consumer. \n\n"; 
        if (args.length != 4) {
             System.out.println(usage); 
             System.exit(1); 
         } 
         final String fifoTopicName = args[0]; 
         final String wholeSaleQueueName = args[1]; 
         final String retailQueueName = args[2]; 
         final String analyticsQueueName = args[3]; 
         // For convenience, the QueueData class holds metadata about a queue: ARN, 
 URL, 
         // name and type. 
         List<QueueData> queues = List.of( 
                 new QueueData(wholeSaleQueueName, QueueType.FIFO), 
                 new QueueData(retailQueueName, QueueType.FIFO), 
                 new QueueData(analyticsQueueName, QueueType.Standard)); 
         // Create queues. 
         createQueues(queues); 
         // Create a topic. 
         String topicARN = createFIFOTopic(fifoTopicName); 
         // Subscribe each queue to the topic. 
         subscribeQueues(queues, topicARN); 
         // Allow the newly created topic to send messages to the queues. 
         addAccessPolicyToQueuesFINAL(queues, topicARN); 
         // Publish a sample price update message with payload. 
         publishPriceUpdate(topicARN, "{\"product\": 214, \"price\": 79.99}", 
 "Consumables");
```

```
 // Clean up resources. 
        deleteSubscriptions(queues); 
        deleteQueues(queues); 
        deleteTopic(topicARN); 
    } 
    public static String createFIFOTopic(String topicName) { 
        try { 
            // Create a FIFO topic by using the SNS service client. 
            Map<String, String> topicAttributes = Map.of( 
                     "FifoTopic", "true", 
                     "ContentBasedDeduplication", "false"); 
            CreateTopicRequest topicRequest = CreateTopicRequest.builder() 
                     .name(topicName) 
                     .attributes(topicAttributes) 
                    .build();
            CreateTopicResponse response = snsClient.createTopic(topicRequest); 
            String topicArn = response.topicArn(); 
            System.out.println("The topic ARN is" + topicArn); 
            return topicArn; 
        } catch (SnsException e) { 
            System.err.println(e.awsErrorDetails().errorMessage()); 
            System.exit(1); 
        } 
        return ""; 
    } 
    public static void subscribeQueues(List<QueueData> queues, String topicARN) { 
        queues.forEach(queue -> { 
            SubscribeRequest subscribeRequest = SubscribeRequest.builder() 
                     .topicArn(topicARN) 
                     .endpoint(queue.queueARN) 
                     .protocol("sqs") 
                    .build();
            // Subscribe to the endpoint by using the SNS service client. 
            // Only Amazon SQS queues can receive notifications from an Amazon SNS 
 FIFO 
            // topic.
```

```
 SubscribeResponse subscribeResponse = 
 snsClient.subscribe(subscribeRequest); 
            System.out.println("The queue [" + queue.queueARN + "] subscribed to the 
topic [" + topicARN + "]"); queue.subscriptionARN = subscribeResponse.subscriptionArn(); 
        }); 
    } 
    public static void publishPriceUpdate(String topicArn, String payload, String 
 groupId) { 
        try { 
            // Create and publish a message that updates the wholesale price. 
            String subject = "Price Update"; 
           String dedupId = UUID.randomUUID().toString();
            String attributeName = "business"; 
            String attributeValue = "wholesale"; 
            MessageAttributeValue msgAttValue = MessageAttributeValue.builder() 
                     .dataType("String") 
                     .stringValue(attributeValue) 
                    .build();
            Map<String, MessageAttributeValue> attributes = new HashMap<>(); 
            attributes.put(attributeName, msgAttValue); 
            PublishRequest pubRequest = PublishRequest.builder() 
                     .topicArn(topicArn) 
                     .subject(subject) 
                     .message(payload) 
                     .messageGroupId(groupId) 
                     .messageDeduplicationId(dedupId) 
                     .messageAttributes(attributes) 
                    .build();
            final PublishResponse response = snsClient.publish(pubRequest); 
            System.out.println(response.messageId()); 
           System.out.println(response.sequenceNumber());
            System.out.println("Message was published to " + topicArn); 
        } catch (SnsException e) { 
            System.err.println(e.awsErrorDetails().errorMessage()); 
            System.exit(1); 
        } 
    }
```
- API 자세한 내용은 AWS SDK for Java 2 x API 참조 의 다음 주제를 참조하세요.
	- [CreateTopic](https://docs.aws.amazon.com/goto/SdkForJavaV2/sns-2010-03-31/CreateTopic)
	- [게시](https://docs.aws.amazon.com/goto/SdkForJavaV2/sns-2010-03-31/Publish)
	- [Subscribe](https://docs.aws.amazon.com/goto/SdkForJavaV2/sns-2010-03-31/Subscribe)

주제에 SMS 메시지 게시

다음 코드 예시는 다음과 같은 작업을 수행하는 방법을 보여줍니다.

- Amazon SNS 주제를 생성합니다.
- 전화번호를 주제에 구독시킵니다.
- 구독한 모든 전화번호가 한 번에 SMS 메시지를 수신하도록 주제에 메시지를 게시합니다.

SDK Java 2.x용

#### a Note

에 대한 자세한 내용은 를 참조하세요 GitHub. [AWS 코드 예시 리포지토리](https://github.com/awsdocs/aws-doc-sdk-examples/tree/main/javav2/example_code/sns#code-examples)에서 전체 예시를 찾고 설정 및 실행하는 방법을 배워보세요.

# 주제를 생성하고 를 반환합니다ARN.

```
import software.amazon.awssdk.regions.Region;
import software.amazon.awssdk.services.sns.SnsClient;
import software.amazon.awssdk.services.sns.model.CreateTopicRequest;
import software.amazon.awssdk.services.sns.model.CreateTopicResponse;
import software.amazon.awssdk.services.sns.model.SnsException;
/** 
  * Before running this Java V2 code example, set up your development 
  * environment, including your credentials. 
 * 
  * For more information, see the following documentation topic: 
 * 
  * https://docs.aws.amazon.com/sdk-for-java/latest/developer-guide/get-started.html 
  */
```
```
public class CreateTopic { 
     public static void main(String[] args) { 
         final String usage = """ 
                  Usage: <topicName> 
                  Where: 
                     topicName - The name of the topic to create (for example, 
  mytopic). 
                  """; 
        if (args.length != 1) {
              System.out.println(usage); 
              System.exit(1); 
         } 
         String topicName = args[0]; 
         System.out.println("Creating a topic with name: " + topicName); 
         SnsClient snsClient = SnsClient.builder() 
                  .region(Region.US_EAST_1) 
                 .build();
        String arnVal = createSNSTopic(snsClient, topicName);
         System.out.println("The topic ARN is" + arnVal); 
         snsClient.close(); 
     } 
    public static String createSNSTopic(SnsClient snsClient, String topicName) {
         CreateTopicResponse result; 
         try { 
              CreateTopicRequest request = CreateTopicRequest.builder() 
                       .name(topicName) 
                      .build();
              result = snsClient.createTopic(request); 
              return result.topicArn(); 
         } catch (SnsException e) { 
              System.err.println(e.awsErrorDetails().errorMessage()); 
              System.exit(1); 
         } 
         return ""; 
     }
```
}

# 주제에 엔드포인트를 구독 설정합니다.

```
import software.amazon.awssdk.regions.Region;
import software.amazon.awssdk.services.sns.SnsClient;
import software.amazon.awssdk.services.sns.model.SnsException;
import software.amazon.awssdk.services.sns.model.SubscribeRequest;
import software.amazon.awssdk.services.sns.model.SubscribeResponse;
/** 
  * Before running this Java V2 code example, set up your development 
  * environment, including your credentials. 
 * 
  * For more information, see the following documentation topic: 
 * 
  * https://docs.aws.amazon.com/sdk-for-java/latest/developer-guide/get-started.html 
  */
public class SubscribeTextSMS { 
     public static void main(String[] args) { 
         final String usage = """ 
                Usage: <topicArn> <phoneNumber>
                 Where: 
                     topicArn - The ARN of the topic to subscribe. 
                     phoneNumber - A mobile phone number that receives notifications 
  (for example, +1XXX5550100). 
                 """; 
        if (args.length < 2) {
             System.out.println(usage); 
             System.exit(1); 
         } 
         String topicArn = args[0]; 
         String phoneNumber = args[1]; 
         SnsClient snsClient = SnsClient.builder() 
                  .region(Region.US_EAST_1) 
                 .build();
         subTextSNS(snsClient, topicArn, phoneNumber);
```

```
 snsClient.close(); 
     } 
     public static void subTextSNS(SnsClient snsClient, String topicArn, String 
  phoneNumber) { 
         try { 
              SubscribeRequest request = SubscribeRequest.builder() 
                       .protocol("sms") 
                       .endpoint(phoneNumber) 
                       .returnSubscriptionArn(true) 
                       .topicArn(topicArn) 
                      .build();
             SubscribeResponse result = snsClient.subscribe(request);
              System.out.println("Subscription ARN: " + result.subscriptionArn() + "\n
\n Status is " 
                      + result.sdkHttpResponse().statusCode()); 
         } catch (SnsException e) { 
              System.err.println(e.awsErrorDetails().errorMessage()); 
              System.exit(1); 
         } 
     }
}
```
발신자의 ID, 최고 가격 및 유형과 같은 메시지의 속성을 설정합니다. 메시지 속성은 선택 사항입니 다.

```
import software.amazon.awssdk.regions.Region;
import software.amazon.awssdk.services.sns.SnsClient;
import software.amazon.awssdk.services.sns.model.SetSmsAttributesRequest;
import software.amazon.awssdk.services.sns.model.SetSmsAttributesResponse;
import software.amazon.awssdk.services.sns.model.SnsException;
import java.util.HashMap;
/** 
  * Before running this Java V2 code example, set up your development 
  * environment, including your credentials. 
 * 
  * For more information, see the following documentation topic: 
 * 
  * https://docs.aws.amazon.com/sdk-for-java/latest/developer-guide/get-started.html
```

```
 */
public class SetSMSAttributes { 
     public static void main(String[] args) { 
         HashMap<String, String> attributes = new HashMap<>(1); 
         attributes.put("DefaultSMSType", "Transactional"); 
         attributes.put("UsageReportS3Bucket", "janbucket"); 
         SnsClient snsClient = SnsClient.builder() 
                  .region(Region.US_EAST_1) 
                 .build();
         setSNSAttributes(snsClient, attributes); 
         snsClient.close(); 
     } 
     public static void setSNSAttributes(SnsClient snsClient, HashMap<String, String> 
  attributes) { 
         try { 
             SetSmsAttributesRequest request = SetSmsAttributesRequest.builder() 
                      .attributes(attributes) 
                     .build();
             SetSmsAttributesResponse result = snsClient.setSMSAttributes(request); 
             System.out.println("Set default Attributes to " + attributes + ". Status 
  was " 
                      + result.sdkHttpResponse().statusCode()); 
         } catch (SnsException e) { 
            System.err.println(e.awsErrorDetails().errorMessage());
             System.exit(1); 
         } 
     }
}
```
주제에 메시지를 게시합니다. 메시지는 모든 구독자에게 전송됩니다.

```
import software.amazon.awssdk.regions.Region;
import software.amazon.awssdk.services.sns.SnsClient;
import software.amazon.awssdk.services.sns.model.PublishRequest;
import software.amazon.awssdk.services.sns.model.PublishResponse;
import software.amazon.awssdk.services.sns.model.SnsException;
```
/\*\*

```
 * Before running this Java V2 code example, set up your development 
  * environment, including your credentials. 
 * 
  * For more information, see the following documentation topic: 
 * 
  * https://docs.aws.amazon.com/sdk-for-java/latest/developer-guide/get-started.html 
  */
public class PublishTextSMS { 
     public static void main(String[] args) { 
         final String usage = """ 
                 Usage: <message> <phoneNumber>
                  Where: 
                     message - The message text to send. 
                     phoneNumber - The mobile phone number to which a message is sent 
  (for example, +1XXX5550100).\s 
                  """; 
        if (args.length != 2) {
             System.out.println(usage); 
             System.exit(1); 
         } 
        String message = args[0];
         String phoneNumber = args[1]; 
         SnsClient snsClient = SnsClient.builder() 
                  .region(Region.US_EAST_1) 
                  .build(); 
         pubTextSMS(snsClient, message, phoneNumber); 
         snsClient.close(); 
     } 
     public static void pubTextSMS(SnsClient snsClient, String message, String 
  phoneNumber) { 
         try { 
             PublishRequest request = PublishRequest.builder() 
                      .message(message) 
                      .phoneNumber(phoneNumber) 
                     .build();
             PublishResponse result = snsClient.publish(request); 
             System.out
```

```
 .println(result.messageId() + " Message sent. Status was " + 
  result.sdkHttpResponse().statusCode()); 
         } catch (SnsException e) { 
              System.err.println(e.awsErrorDetails().errorMessage()); 
              System.exit(1); 
         } 
     }
}
```
SMS 텍스트 메시지 게시

다음 코드 예제에서는 Amazon 를 사용하여 SMS 메시지를 게시하는 방법을 보여줍니다SNS.

SDK Java 2.x용

### **a** Note

```
import software.amazon.awssdk.regions.Region;
import software.amazon.awssdk.services.sns.SnsClient;
import software.amazon.awssdk.services.sns.model.PublishRequest;
import software.amazon.awssdk.services.sns.model.PublishResponse;
import software.amazon.awssdk.services.sns.model.SnsException;
/** 
  * Before running this Java V2 code example, set up your development 
  * environment, including your credentials. 
 * 
  * For more information, see the following documentation topic: 
 * 
  * https://docs.aws.amazon.com/sdk-for-java/latest/developer-guide/get-started.html 
  */
public class PublishTextSMS { 
     public static void main(String[] args) { 
         final String usage = """
```

```
Usage: <message> <phoneNumber>
                  Where: 
                     message - The message text to send. 
                     phoneNumber - The mobile phone number to which a message is sent 
  (for example, +1XXX5550100).\s 
                  """; 
        if (args.length != 2) {
              System.out.println(usage); 
              System.exit(1); 
         } 
         String message = args[0]; 
         String phoneNumber = args[1]; 
         SnsClient snsClient = SnsClient.builder() 
                  .region(Region.US_EAST_1) 
                 .build();
         pubTextSMS(snsClient, message, phoneNumber); 
         snsClient.close(); 
     } 
     public static void pubTextSMS(SnsClient snsClient, String message, String 
  phoneNumber) { 
         try { 
              PublishRequest request = PublishRequest.builder() 
                       .message(message) 
                       .phoneNumber(phoneNumber) 
                       .build(); 
              PublishResponse result = snsClient.publish(request); 
              System.out 
                       .println(result.messageId() + " Message sent. Status was " + 
  result.sdkHttpResponse().statusCode()); 
         } catch (SnsException e) { 
              System.err.println(e.awsErrorDetails().errorMessage()); 
              System.exit(1); 
         } 
     }
}
```
• API 자세한 내용은 AWS SDK for Java 2.x API 참조의 [게시](https://docs.aws.amazon.com/goto/SdkForJavaV2/sns-2010-03-31/Publish)를 참조하세요.

# 대기열에 메시지 게시

다음 코드 예시는 다음과 같은 작업을 수행하는 방법을 보여줍니다.

- 주제(FIFO 또는 비)를 생성합니다FIFO.
- 필터 적용 옵션을 사용하여 여러 개의 대기열로 주제를 구독합니다.
- 주제에 메시지를 게시합니다.
- 대기열에서 받은 메시지를 폴링합니다.

### SDK Java 2.x용

# **a** Note

에 대한 자세한 내용은 를 참조하세요 GitHub. [AWS 코드 예시 리포지토리](https://github.com/awsdocs/aws-doc-sdk-examples/tree/main/javav2/usecases/topics_and_queues#code-examples)에서 전체 예시를 찾고 설정 및 실행하는 방법을 배워보세요.

package com.example.sns;

import

```
 software.amazon.awssdk.auth.credentials.EnvironmentVariableCredentialsProvider;
import software.amazon.awssdk.regions.Region;
import software.amazon.awssdk.services.sns.SnsClient;
import software.amazon.awssdk.services.sns.model.CreateTopicRequest;
import software.amazon.awssdk.services.sns.model.CreateTopicResponse;
import software.amazon.awssdk.services.sns.model.DeleteTopicRequest;
import software.amazon.awssdk.services.sns.model.DeleteTopicResponse;
import software.amazon.awssdk.services.sns.model.MessageAttributeValue;
import software.amazon.awssdk.services.sns.model.PublishRequest;
import software.amazon.awssdk.services.sns.model.PublishResponse;
import software.amazon.awssdk.services.sns.model.SetSubscriptionAttributesRequest;
import software.amazon.awssdk.services.sns.model.SnsException;
import software.amazon.awssdk.services.sns.model.SubscribeRequest;
import software.amazon.awssdk.services.sns.model.SubscribeResponse;
import software.amazon.awssdk.services.sns.model.UnsubscribeRequest;
import software.amazon.awssdk.services.sns.model.UnsubscribeResponse;
import software.amazon.awssdk.services.sqs.SqsClient;
import software.amazon.awssdk.services.sqs.model.CreateQueueRequest;
import software.amazon.awssdk.services.sqs.model.DeleteMessageBatchRequest;
import software.amazon.awssdk.services.sqs.model.DeleteMessageBatchRequestEntry;
```

```
import software.amazon.awssdk.services.sqs.model.DeleteQueueRequest;
import software.amazon.awssdk.services.sqs.model.GetQueueAttributesRequest;
import software.amazon.awssdk.services.sqs.model.GetQueueAttributesResponse;
import software.amazon.awssdk.services.sqs.model.GetQueueUrlRequest;
import software.amazon.awssdk.services.sqs.model.GetQueueUrlResponse;
import software.amazon.awssdk.services.sqs.model.Message;
import software.amazon.awssdk.services.sqs.model.QueueAttributeName;
import software.amazon.awssdk.services.sqs.model.ReceiveMessageRequest;
import software.amazon.awssdk.services.sqs.model.SetQueueAttributesRequest;
import software.amazon.awssdk.services.sqs.model.SqsException;
import java.util.ArrayList;
import java.util.HashMap;
import java.util.List;
import java.util.Map;
import java.util.Scanner;
import com.google.gson.Gson;
import com.google.gson.JsonArray;
import com.google.gson.JsonObject;
import com.google.gson.JsonPrimitive;
/** 
  * Before running this Java V2 code example, set up your development 
  * environment, including your credentials. 
 * 
  * For more information, see the following documentation topic: 
 * 
  * https://docs.aws.amazon.com/sdk-for-java/latest/developer-guide/get-started.html 
 * 
  * This Java example performs these tasks: 
 * 
  * 1. Gives the user three options to choose from. 
  * 2. Creates an Amazon Simple Notification Service (Amazon SNS) topic. 
  * 3. Creates an Amazon Simple Queue Service (Amazon SQS) queue. 
  * 4. Gets the SQS queue Amazon Resource Name (ARN) attribute. 
  * 5. Attaches an AWS Identity and Access Management (IAM) policy to the queue. 
  * 6. Subscribes to the SQS queue. 
  * 7. Publishes a message to the topic. 
  * 8. Displays the messages. 
  * 9. Deletes the received message. 
  * 10. Unsubscribes from the topic. 
  * 11. Deletes the SNS topic. 
  */
public class SNSWorkflow { 
     public static final String DASHES = new String(new char[80]).replace("\0", "-");
```

```
 public static void main(String[] args) { 
       final String usage = ''\n\cdot "Usage:\n" + 
                " <fifoQueueARN>\n\n" + 
                "Where:\n" + 
                " accountId - Your AWS account Id value."; 
       // if (args.length != 1) {
       // System.out.println(usage); 
       // System.exit(1); 
       // } 
        SnsClient snsClient = SnsClient.builder() 
                 .region(Region.US_EAST_1) 
 .credentialsProvider(EnvironmentVariableCredentialsProvider.create()) 
                .build();
        SqsClient sqsClient = SqsClient.builder() 
                 .region(Region.US_EAST_1) 
 .credentialsProvider(EnvironmentVariableCredentialsProvider.create()) 
                .buid():
       Scanner in = new Scanner(System.in);
        String accountId = "814548047983"; 
        String useFIFO; 
        String duplication = "n"; 
        String topicName; 
       String deduplicationID = null;
       String groupId = null;
        String topicArn; 
        String sqsQueueName; 
        String sqsQueueUrl; 
        String sqsQueueArn; 
        String subscriptionArn; 
        boolean selectFIFO = false; 
        String message; 
        List<Message> messageList; 
        List<String> filterList = new ArrayList<>(); 
        String msgAttValue = "";
```

```
 System.out.println(DASHES); 
          System.out.println("Welcome to messaging with topics and queues."); 
          System.out.println("In this workflow, you will create an SNS topic and 
  subscribe an SQS queue to the topic.\n" + 
                    "You can select from several options for configuring the topic and 
  the subscriptions for the queue.\n" + 
                    "You can then post to the topic and see the results in the queue."); 
          System.out.println(DASHES); 
          System.out.println(DASHES); 
          System.out.println("SNS topics can be configured as FIFO (First-In-First-
0ut).\n\ln" +
                    "FIFO topics deliver messages in order and support deduplication and 
  message filtering.\n" + 
                    "Would you like to work with FIFO topics? (y/n)"); 
          useFIFO = in.nextLine(); 
         if (useFIFO.compareTo("y") == \emptyset) {
               selectFIFO = true; 
               System.out.println("You have selected FIFO"); 
               System.out.println(" Because you have chosen a FIFO topic, deduplication 
  is supported.\n" + 
                                  Deduplication IDs are either set in the message or
  automatically generated from content using a hash function.\n" 
+ + + + + + + + + + + + + + + + + + + + + + + + + + + + + + + + + + + + + + + + + + + + + + + + + + + + + + + + + + + + + + + + + + + + + + + + + +
                         " If a message is successfully published to an SNS FIFO 
  topic, any message published and determined to have the same deduplication ID,\n" 
+ + + + + + + + + + + + + + + + + + + + + + + + + + + + + + + + + + + + + + + + + + + + + + + + + + + + + + + + + + + + + + + + + + + + + + + + + +
                                  within the five-minute deduplication interval, is
  accepted but not delivered.\n" + 
                                  For more information about deduplication, see https://
docs.aws.amazon.com/sns/latest/dg/fifo-message-dedup.html."); 
               System.out.println( 
                         "Would you like to use content-based deduplication instead of 
  entering a deduplication ID? (y/n)"); 
               duplication = in.nextLine(); 
              if (duplication.compareTo("y") == \emptyset) {
                    System.out.println("Please enter a group id value"); 
                    groupId = in.nextLine(); 
               } else { 
                    System.out.println("Please enter deduplication Id value"); 
                   deduplicationID = in.nextLine(); System.out.println("Please enter a group id value");
```

```
qroupId = in.nextLine();
 } 
         } 
         System.out.println(DASHES); 
         System.out.println(DASHES); 
         System.out.println("2. Create a topic."); 
         System.out.println("Enter a name for your SNS topic."); 
         topicName = in.nextLine(); 
         if (selectFIFO) { 
             System.out.println("Because you have selected a FIFO topic, '.fifo' must 
 be appended to the topic name."); 
             topicName = topicName + ".fifo"; 
             System.out.println("The name of the topic is " + topicName); 
             topicArn = createFIFO(snsClient, topicName, duplication); 
             System.out.println("The ARN of the FIFO topic is " + topicArn); 
         } else { 
             System.out.println("The name of the topic is " + topicName); 
             topicArn = createSNSTopic(snsClient, topicName); 
             System.out.println("The ARN of the non-FIFO topic is " + topicArn); 
         } 
         System.out.println(DASHES); 
         System.out.println(DASHES); 
         System.out.println("3. Create an SQS queue."); 
         System.out.println("Enter a name for your SQS queue."); 
         sqsQueueName = in.nextLine(); 
         if (selectFIFO) { 
             sqsQueueName = sqsQueueName + ".fifo"; 
         } 
         sqsQueueUrl = createQueue(sqsClient, sqsQueueName, selectFIFO); 
         System.out.println("The queue URL is " + sqsQueueUrl); 
         System.out.println(DASHES); 
         System.out.println(DASHES); 
         System.out.println("4. Get the SQS queue ARN attribute."); 
         sqsQueueArn = getSQSQueueAttrs(sqsClient, sqsQueueUrl); 
         System.out.println("The ARN of the new queue is " + sqsQueueArn); 
         System.out.println(DASHES); 
         System.out.println(DASHES); 
         System.out.println("5. Attach an IAM policy to the queue.");
```

```
 // Define the policy to use. Make sure that you change the REGION if you are 
        // running this code 
        // in a different region. 
        String policy = \lceil \ln \rceil +
                       " \"Statement\": [\n" + 
                " {\n" +
                 " \"Effect\": \"Allow\",\n" + 
                " \Upsilon \Upsilon \Upsilon \Upsilon \Upsilon \Upsilon \Upsilon \Upsilon \Upsilon +
                 " \"Service\": \"sns.amazonaws.com\"\n" + 
                '' }, \n" +
                 " \"Action\": \"sqs:SendMessage\",\n" + 
                                   " \"Resource\": \"arn:aws:sqs:us-east-1:" + 
 accountId + ":" + sgSQueueName + "\\".\Upsilon" Condition\Upsilon: {\n" +
                 " \"ArnEquals\": {\n" + 
                 " \"aws:SourceArn\": \"arn:aws:sns:us-east-1:" + 
 accountId + ":" + topicName + "\\"'' }\n" +
                " }\n" +
                " \frac{1}{n} \frac{1}{n} +
                " 7\n\ln" + " }"; 
         setQueueAttr(sqsClient, sqsQueueUrl, policy); 
         System.out.println(DASHES); 
         System.out.println(DASHES); 
         System.out.println("6. Subscribe to the SQS queue."); 
         if (selectFIFO) { 
             System.out.println( 
                     "If you add a filter to this subscription, then only the 
  filtered messages will be received in the queue.\n" 
 + 
                             "For information about message filtering, see https://
docs.aws.amazon.com/sns/latest/dg/sns-message-filtering.html\n" 
 + 
                             "For this example, you can filter messages by a \"tone\" 
  attribute."); 
             System.out.println("Would you like to filter messages for " + 
  sqsQueueName + "'s subscription to the topic " 
                     + topicName + "? (y/n)"); 
             String filterAns = in.nextLine(); 
            if (filterAns.compareTo("y") == \emptyset) {
```

```
 boolean moreAns = false; 
                 System.out.println("You can filter messages by one or more of the 
 following \"tone\" attributes."); 
                 System.out.println("1. cheerful"); 
                 System.out.println("2. funny"); 
                 System.out.println("3. serious"); 
                 System.out.println("4. sincere"); 
                 while (!moreAns) { 
                     System.out.println("Select a number or choose 0 to end.");
                     String ans = in.nextLine();
                      switch (ans) { 
                          case "1": 
                              filterList.add("cheerful"); 
                              break; 
                          case "2": 
                              filterList.add("funny"); 
                              break; 
                          case "3": 
                              filterList.add("serious"); 
                              break; 
                          case "4": 
                              filterList.add("sincere"); 
                              break; 
                          default: 
                              moreAns = true; 
                              break; 
1999 1999 1999 1999 1999
 } 
 } 
         } 
         subscriptionArn = subQueue(snsClient, topicArn, sqsQueueArn, filterList); 
         System.out.println(DASHES); 
         System.out.println(DASHES); 
         System.out.println("7. Publish a message to the topic."); 
         if (selectFIFO) { 
             System.out.println("Would you like to add an attribute to this message? 
(y/n)");
             String msgAns = in.nextLine(); 
            if (msgAns.compareTo("y") == \emptyset) {
                 System.out.println("You can filter messages by one or more of the 
 following \"tone\" attributes."); 
                 System.out.println("1. cheerful"); 
                 System.out.println("2. funny");
```

```
 System.out.println("3. serious"); 
                 System.out.println("4. sincere"); 
                System.out.println("Select a number or choose 0 to end.");
                 String ans = in.nextLine(); 
                 switch (ans) { 
                      case "1": 
                          msgAttValue = "cheerful"; 
                          break; 
                      case "2": 
                          msgAttValue = "funny"; 
                          break; 
                      case "3": 
                          msgAttValue = "serious"; 
                          break; 
                      default: 
                          msgAttValue = "sincere"; 
                          break; 
 } 
                 System.out.println("Selected value is " + msgAttValue); 
 } 
             System.out.println("Enter a message."); 
            message = in.nextLine();
             pubMessageFIFO(snsClient, message, topicArn, msgAttValue, duplication, 
 groupId, deduplicationID); 
         } else { 
             System.out.println("Enter a message."); 
            message = in.nextLine(); pubMessage(snsClient, message, topicArn); 
         } 
         System.out.println(DASHES); 
         System.out.println(DASHES); 
         System.out.println("8. Display the message. Press any key to continue."); 
         in.nextLine(); 
         messageList = receiveMessages(sqsClient, sqsQueueUrl, msgAttValue); 
         for (Message mes : messageList) { 
             System.out.println("Message Id: " + mes.messageId()); 
             System.out.println("Full Message: " + mes.body()); 
         } 
         System.out.println(DASHES); 
         System.out.println(DASHES);
```

```
 System.out.println("9. Delete the received message. Press any key to 
 continue."); 
        in.nextLine(); 
        deleteMessages(sqsClient, sqsQueueUrl, messageList); 
        System.out.println(DASHES); 
        System.out.println(DASHES); 
        System.out.println("10. Unsubscribe from the topic and delete the queue. 
 Press any key to continue."); 
        in.nextLine(); 
        unSub(snsClient, subscriptionArn); 
        deleteSQSQueue(sqsClient, sqsQueueName); 
        System.out.println(DASHES); 
        System.out.println(DASHES); 
        System.out.println("11. Delete the topic. Press any key to continue."); 
        in.nextLine(); 
        deleteSNSTopic(snsClient, topicArn); 
        System.out.println(DASHES); 
        System.out.println("The SNS/SQS workflow has completed successfully."); 
        System.out.println(DASHES); 
    } 
    public static void deleteSNSTopic(SnsClient snsClient, String topicArn) { 
        try { 
            DeleteTopicRequest request = DeleteTopicRequest.builder() 
                     .topicArn(topicArn) 
                     .build(); 
            DeleteTopicResponse result = snsClient.deleteTopic(request); 
            System.out.println("Status was " + 
 result.sdkHttpResponse().statusCode()); 
        } catch (SnsException e) { 
            System.err.println(e.awsErrorDetails().errorMessage()); 
            System.exit(1); 
        } 
    } 
    public static void deleteSQSQueue(SqsClient sqsClient, String queueName) { 
        try { 
            GetQueueUrlRequest getQueueRequest = GetQueueUrlRequest.builder() 
                     .queueName(queueName)
```

```
.build();
           String queueUrl = sqsClient.getOueueUrl(getOueueRequest).queueUrl();
            DeleteQueueRequest deleteQueueRequest = DeleteQueueRequest.builder() 
                     .queueUrl(queueUrl) 
                     .build(); 
            sqsClient.deleteQueue(deleteQueueRequest); 
            System.out.println(queueName + " was successfully deleted."); 
        } catch (SqsException e) { 
            System.err.println(e.awsErrorDetails().errorMessage()); 
            System.exit(1); 
        } 
    } 
    public static void unSub(SnsClient snsClient, String subscriptionArn) { 
        try { 
            UnsubscribeRequest request = UnsubscribeRequest.builder() 
                     .subscriptionArn(subscriptionArn) 
                    .build();
            UnsubscribeResponse result = snsClient.unsubscribe(request); 
            System.out.println("Status was " + result.sdkHttpResponse().statusCode() 
                     + "\nSubscription was removed for " + 
 request.subscriptionArn()); 
        } catch (SnsException e) { 
            System.err.println(e.awsErrorDetails().errorMessage()); 
            System.exit(1); 
        } 
    } 
    public static void deleteMessages(SqsClient sqsClient, String queueUrl, 
 List<Message> messages) { 
        try { 
            List<DeleteMessageBatchRequestEntry> entries = new ArrayList<>(); 
            for (Message msg : messages) { 
                DeleteMessageBatchRequestEntry entry = 
 DeleteMessageBatchRequestEntry.builder() 
                         .id(msg.messageId()) 
                        .build();
                entries.add(entry);
```

```
 } 
             DeleteMessageBatchRequest deleteMessageBatchRequest = 
 DeleteMessageBatchRequest.builder() 
                      .queueUrl(queueUrl) 
                      .entries(entries) 
                     .build();
             sqsClient.deleteMessageBatch(deleteMessageBatchRequest); 
             System.out.println("The batch delete of messages was successful"); 
         } catch (SqsException e) { 
             System.err.println(e.awsErrorDetails().errorMessage()); 
             System.exit(1); 
         } 
    } 
     public static List<Message> receiveMessages(SqsClient sqsClient, String 
 queueUrl, String msgAttValue) { 
         try { 
             if (msgAttValue.isEmpty()) { 
                 ReceiveMessageRequest receiveMessageRequest = 
 ReceiveMessageRequest.builder() 
                          .queueUrl(queueUrl) 
                          .maxNumberOfMessages(5) 
                         .build();
                 return sqsClient.receiveMessage(receiveMessageRequest).messages(); 
             } else { 
                 // We know there are filters on the message. 
                 ReceiveMessageRequest receiveRequest = 
 ReceiveMessageRequest.builder() 
                          .queueUrl(queueUrl) 
                          .messageAttributeNames(msgAttValue) // Include other message 
 attributes if needed. 
                          .maxNumberOfMessages(5) 
                         .build();
                 return sqsClient.receiveMessage(receiveRequest).messages(); 
 } 
         } catch (SqsException e) { 
             System.err.println(e.awsErrorDetails().errorMessage()); 
             System.exit(1); 
         }
```

```
 return null; 
    } 
    public static void pubMessage(SnsClient snsClient, String message, String 
 topicArn) { 
        try { 
             PublishRequest request = PublishRequest.builder() 
                      .message(message) 
                      .topicArn(topicArn) 
                     .build();
             PublishResponse result = snsClient.publish(request); 
             System.out 
                      .println(result.messageId() + " Message sent. Status is " + 
 result.sdkHttpResponse().statusCode()); 
        } catch (SnsException e) { 
             System.err.println(e.awsErrorDetails().errorMessage()); 
             System.exit(1); 
        } 
    } 
    public static void pubMessageFIFO(SnsClient snsClient, 
             String message, 
             String topicArn, 
             String msgAttValue, 
             String duplication, 
             String groupId, 
             String deduplicationID) { 
        try { 
             PublishRequest request; 
             // Means the user did not choose to use a message attribute. 
             if (msgAttValue.isEmpty()) { 
                if (duplication.compareTo("y") == \emptyset) {
                     request = PublishRequest.builder() 
                               .message(message) 
                               .messageGroupId(groupId) 
                               .topicArn(topicArn) 
                               .build(); 
                 } else { 
                     request = PublishRequest.builder() 
                               .message(message) 
                               .messageDeduplicationId(deduplicationID)
```

```
 .messageGroupId(groupId) 
                              .topicArn(topicArn) 
                             .build();
 } 
             } else { 
                 Map<String, MessageAttributeValue> messageAttributes = new 
 HashMap<>(); 
                 messageAttributes.put(msgAttValue, MessageAttributeValue.builder() 
                          .dataType("String") 
                          .stringValue("true") 
                         .build();
                if (duplication.compareTo("y") == \emptyset) {
                     request = PublishRequest.builder() 
                              .message(message) 
                              .messageGroupId(groupId) 
                              .topicArn(topicArn) 
                             .build();
                 } else { 
                     // Create a publish request with the message and attributes. 
                     request = PublishRequest.builder() 
                              .topicArn(topicArn) 
                              .message(message) 
                              .messageDeduplicationId(deduplicationID) 
                              .messageGroupId(groupId) 
                              .messageAttributes(messageAttributes) 
                             .build();
 } 
 } 
             // Publish the message to the topic. 
             PublishResponse result = snsClient.publish(request); 
             System.out 
                      .println(result.messageId() + " Message sent. Status was " + 
 result.sdkHttpResponse().statusCode()); 
         } catch (SnsException e) { 
             System.err.println(e.awsErrorDetails().errorMessage()); 
             System.exit(1); 
         } 
    } 
    // Subscribe to the SQS queue.
```

```
 public static String subQueue(SnsClient snsClient, String topicArn, String 
 queueArn, List<String> filterList) { 
         try { 
             SubscribeRequest request; 
             if (filterList.isEmpty()) { 
                 // No filter subscription is added. 
                 request = SubscribeRequest.builder() 
                          .protocol("sqs") 
                          .endpoint(queueArn) 
                          .returnSubscriptionArn(true) 
                          .topicArn(topicArn) 
                         .build();
                SubscribeResponse result = snsClient.subscribe(request);
                 System.out.println("The queue " + queueArn + " has been subscribed 
to the topic " + topicArn + "\n\frac{1}{1} +
                          "with the subscription ARN " + result.subscriptionArn()); 
                 return result.subscriptionArn(); 
             } else { 
                 request = SubscribeRequest.builder() 
                          .protocol("sqs") 
                          .endpoint(queueArn) 
                          .returnSubscriptionArn(true) 
                          .topicArn(topicArn) 
                         .build();
                 SubscribeResponse result = snsClient.subscribe(request); 
                 System.out.println("The queue " + queueArn + " has been subscribed 
to the topic " + topicArn + "\n\cdot" +
                          "with the subscription ARN " + result.subscriptionArn()); 
                 String attributeName = "FilterPolicy"; 
                 Gson gson = new Gson(); 
                String jsonString = "\{\ "tone\": []}";
                 JsonObject jsonObject = gson.fromJson(jsonString, JsonObject.class); 
                 JsonArray toneArray = jsonObject.getAsJsonArray("tone"); 
                 for (String value : filterList) { 
                      toneArray.add(new JsonPrimitive(value)); 
 } 
                String updatedJsonString = gson.toJson(jsonObject);
                 System.out.println(updatedJsonString); 
                 SetSubscriptionAttributesRequest attRequest = 
 SetSubscriptionAttributesRequest.builder()
```

```
 .subscriptionArn(result.subscriptionArn()) 
                          .attributeName(attributeName) 
                          .attributeValue(updatedJsonString) 
                          .build(); 
                 snsClient.setSubscriptionAttributes(attRequest); 
                 return result.subscriptionArn(); 
 } 
         } catch (SnsException e) { 
             System.err.println(e.awsErrorDetails().errorMessage()); 
             System.exit(1); 
         } 
         return ""; 
     } 
    // Attach a policy to the queue. 
     public static void setQueueAttr(SqsClient sqsClient, String queueUrl, String 
 policy) { 
         try { 
             Map<software.amazon.awssdk.services.sqs.model.QueueAttributeName, 
String> attrMap = new HashMap <> ();
             attrMap.put(QueueAttributeName.POLICY, policy); 
             SetQueueAttributesRequest attributesRequest = 
 SetQueueAttributesRequest.builder() 
                      .queueUrl(queueUrl) 
                      .attributes(attrMap) 
                      .build(); 
             sqsClient.setQueueAttributes(attributesRequest); 
             System.out.println("The policy has been successfully attached."); 
         } catch (SnsException e) { 
             System.err.println(e.awsErrorDetails().errorMessage()); 
             System.exit(1); 
         } 
     } 
    public static String getSQSQueueAttrs(SqsClient sqsClient, String queueUrl) {
         // Specify the attributes to retrieve. 
         List<QueueAttributeName> atts = new ArrayList<>(); 
         atts.add(QueueAttributeName.QUEUE_ARN);
```

```
 GetQueueAttributesRequest attributesRequest = 
 GetQueueAttributesRequest.builder() 
                 .queueUrl(queueUrl) 
                 .attributeNames(atts) 
                .buid(): GetQueueAttributesResponse response = 
 sqsClient.getQueueAttributes(attributesRequest); 
        Map<String, String> queueAtts = response.attributesAsStrings(); 
        for (Map.Entry<String, String> queueAtt : queueAtts.entrySet()) 
            return queueAtt.getValue(); 
        return ""; 
    } 
    public static String createQueue(SqsClient sqsClient, String queueName, Boolean 
 selectFIFO) { 
        try { 
            System.out.println("\nCreate Queue"); 
            if (selectFIFO) { 
                Map<QueueAttributeName, String> attrs = new HashMap<>(); 
                attrs.put(QueueAttributeName.FIFO_QUEUE, "true"); 
                CreateQueueRequest createQueueRequest = CreateQueueRequest.builder() 
                         .queueName(queueName) 
                         .attributes(attrs) 
                        .build();
                sqsClient.createQueue(createQueueRequest); 
                System.out.println("\nGet queue url"); 
                GetQueueUrlResponse getQueueUrlResponse = sqsClient 
 .getQueueUrl(GetQueueUrlRequest.builder().queueName(queueName).build()); 
                return getQueueUrlResponse.queueUrl(); 
            } else { 
                CreateQueueRequest createQueueRequest = CreateQueueRequest.builder() 
                         .queueName(queueName) 
                        .build();
                sqsClient.createQueue(createQueueRequest); 
                System.out.println("\nGet queue url"); 
                GetQueueUrlResponse getQueueUrlResponse = sqsClient 
 .getQueueUrl(GetQueueUrlRequest.builder().queueName(queueName).build()); 
                return getQueueUrlResponse.queueUrl();
```

```
 } 
         } catch (SqsException e) { 
             System.err.println(e.awsErrorDetails().errorMessage()); 
             System.exit(1); 
         } 
         return ""; 
    } 
    public static String createSNSTopic(SnsClient snsClient, String topicName) {
         CreateTopicResponse result; 
         try { 
             CreateTopicRequest request = CreateTopicRequest.builder() 
                      .name(topicName) 
                     .build();
             result = snsClient.createTopic(request); 
             return result.topicArn(); 
         } catch (SnsException e) { 
            System.err.println(e.awsErrorDetails().errorMessage());
             System.exit(1); 
         } 
         return ""; 
    } 
     public static String createFIFO(SnsClient snsClient, String topicName, String 
 duplication) { 
         try { 
             // Create a FIFO topic by using the SNS service client. 
             Map<String, String> topicAttributes = new HashMap<>(); 
             if (duplication.compareTo("n") == 0) { 
                 topicAttributes.put("FifoTopic", "true"); 
                 topicAttributes.put("ContentBasedDeduplication", "false"); 
             } else { 
                 topicAttributes.put("FifoTopic", "true"); 
                 topicAttributes.put("ContentBasedDeduplication", "true"); 
 } 
             CreateTopicRequest topicRequest = CreateTopicRequest.builder() 
                      .name(topicName) 
                      .attributes(topicAttributes) 
                     .build();
```

```
 CreateTopicResponse response = snsClient.createTopic(topicRequest); 
              return response.topicArn(); 
         } catch (SnsException e) { 
              System.err.println(e.awsErrorDetails().errorMessage()); 
              System.exit(1); 
         } 
         return ""; 
     }
}
```
- API 자세한 내용은 AWS SDK for Java 2.x API 참조 의 다음 주제를 참조하세요.
	- [CreateQueue](https://docs.aws.amazon.com/goto/SdkForJavaV2/sqs-2012-11-05/CreateQueue)
	- [CreateTopic](https://docs.aws.amazon.com/goto/SdkForJavaV2/sns-2010-03-31/CreateTopic)
	- [DeleteMessageBatch](https://docs.aws.amazon.com/goto/SdkForJavaV2/sqs-2012-11-05/DeleteMessageBatch)
	- [DeleteQueue](https://docs.aws.amazon.com/goto/SdkForJavaV2/sqs-2012-11-05/DeleteQueue)
	- [DeleteTopic](https://docs.aws.amazon.com/goto/SdkForJavaV2/sns-2010-03-31/DeleteTopic)
	- [GetQueueAttributes](https://docs.aws.amazon.com/goto/SdkForJavaV2/sqs-2012-11-05/GetQueueAttributes)
	- [게시](https://docs.aws.amazon.com/goto/SdkForJavaV2/sns-2010-03-31/Publish)
	- [ReceiveMessage](https://docs.aws.amazon.com/goto/SdkForJavaV2/sqs-2012-11-05/ReceiveMessage)
	- [SetQueueAttributes](https://docs.aws.amazon.com/goto/SdkForJavaV2/sqs-2012-11-05/SetQueueAttributes)
	- [Subscribe](https://docs.aws.amazon.com/goto/SdkForJavaV2/sns-2010-03-31/Subscribe)
	- [Unsubscribe](https://docs.aws.amazon.com/goto/SdkForJavaV2/sns-2010-03-31/Unsubscribe)

# 서버리스 예제

Amazon SNS 트리거에서 Lambda 함수 호출

다음 코드 예제는 SNS 주제에서 메시지를 수신하여 트리거된 이벤트를 수신하는 Lambda 함수를 구현 하는 방법을 보여줍니다. 함수는 이벤트 파라미터에서 메시지를 검색하고 각 메시지의 내용을 로깅합 니다.

#### SDK Java 2.x용

### **a** Note

에 대한 자세한 내용은 를 참조하세요 GitHub. [서버리스 예제](https://github.com/aws-samples/serverless-snippets/tree/main/integration-sns-to-lambda) 리포지토리에서 전체 예제를 찾아보고 설정 및 실행 방법을 알아봅니다.

# Java를 사용하여 Lambda로 SNS 이벤트 소비.

```
// Copyright Amazon.com, Inc. or its affiliates. All Rights Reserved.
// SPDX-License-Identifier: Apache-2.0
package example;
import com.amazonaws.services.lambda.runtime.Context;
import com.amazonaws.services.lambda.runtime.LambdaLogger;
import com.amazonaws.services.lambda.runtime.RequestHandler;
import com.amazonaws.services.lambda.runtime.events.SNSEvent;
import com.amazonaws.services.lambda.runtime.events.SNSEvent.SNSRecord;
import java.util.Iterator;
import java.util.List;
public class SNSEventHandler implements RequestHandler<SNSEvent, Boolean> { 
     LambdaLogger logger; 
     @Override 
     public Boolean handleRequest(SNSEvent event, Context context) { 
         logger = context.getLogger(); 
         List<SNSRecord> records = event.getRecords(); 
         if (!records.isEmpty()) { 
             Iterator<SNSRecord> recordsIter = records.iterator(); 
             while (recordsIter.hasNext()) { 
                 processRecord(recordsIter.next()); 
 } 
         } 
         return Boolean.TRUE; 
     } 
     public void processRecord(SNSRecord record) { 
         try { 
             String message = record.getSNS().getMessage();
```
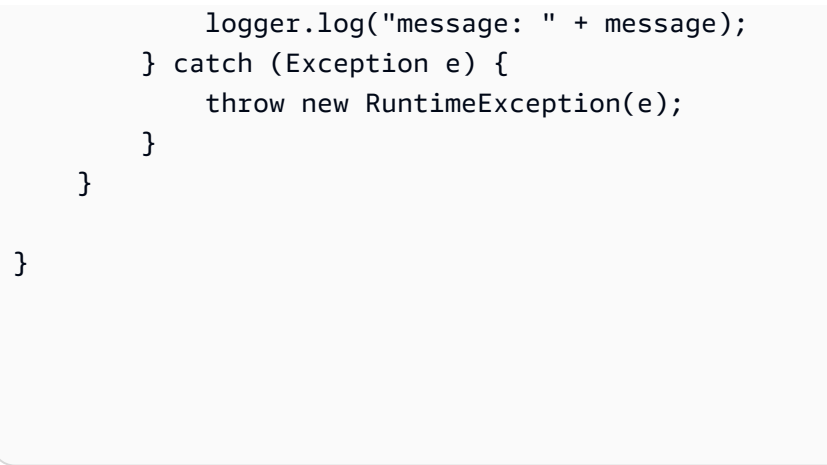

# Java 2.xSDK용 를 사용하는 Amazon SQS 예제

다음 코드 예제에서는 Amazon 에서 를 사용하여 작업을 수행하고 일반적인 시나리오 AWS SDK for Java 2.x 를 구현하는 방법을 보여줍니다SQS.

작업은 대규모 프로그램에서 발췌한 코드이며 컨텍스트에 맞춰 실행해야 합니다. 작업은 개별 서비스 함수를 직접적으로 호출하는 방법을 보여주며 관련 시나리오의 컨텍스트에 맞는 작업을 볼 수 있습니 다.

시나리오는 동일한 서비스 내에서 또는 다른 AWS 서비스와 결합된 상태에서 여러 함수를 호출하여 특 정 태스크를 수행하는 방법을 보여주는 코드 예제입니다.

각 예제에는 컨텍스트에서 코드를 설정하고 실행하는 방법에 대한 지침을 찾을 수 있는 전체 소스 코드 에 대한 링크가 포함되어 있습니다.

시작하기

Amazon 안녕하세요 SQS

다음 코드 예제에서는 Amazon 를 시작하는 방법을 보여줍니다SQS.

SDK Java 2.x용

**a** Note

```
import software.amazon.awssdk.regions.Region;
import software.amazon.awssdk.services.sqs.SqsClient;
import software.amazon.awssdk.services.sqs.model.SqsException;
import software.amazon.awssdk.services.sqs.paginators.ListQueuesIterable;
/** 
  * Before running this Java V2 code example, set up your development 
  * environment, including your credentials. 
 * 
  * For more information, see the following documentation topic: 
 * 
  * https://docs.aws.amazon.com/sdk-for-java/latest/developer-guide/get-started.html 
  */
public class HelloSQS { 
     public static void main(String[] args) { 
         SqsClient sqsClient = SqsClient.builder() 
                  .region(Region.US_WEST_2) 
                 .build();
         listQueues(sqsClient); 
         sqsClient.close(); 
     } 
     public static void listQueues(SqsClient sqsClient) { 
         try { 
            ListQueuesIterable listQueues = sqsClient.listQueuesPaginator();
             listQueues.stream() 
                      .flatMap(r -> r.queueUrls().stream()) 
                      .forEach(content -> System.out.println(" Queue URL: " + 
  content.toLowerCase())); 
         } catch (SqsException e) { 
             System.err.println(e.awsErrorDetails().errorMessage()); 
             System.exit(1); 
         } 
     }
}
```
• 자세한 API 내용은 참[조ListQueues의](https://docs.aws.amazon.com/goto/SdkForJavaV2/sqs-2012-11-05/ListQueues) 섹션을 참조하세요. AWS SDK for Java 2.x API

주제

- [작업](#page-455-0)
- [시나리오](#page-458-0)
- [서버리스 예제](#page-916-0)

# 작업

## **CreateQueue**

다음 코드 예시에서는 CreateQueue을 사용하는 방법을 보여 줍니다.

## SDK Java 2.x용

# **a** Note

```
import software.amazon.awssdk.regions.Region;
import software.amazon.awssdk.services.sqs.SqsClient;
import software.amazon.awssdk.services.sqs.model.ChangeMessageVisibilityRequest;
import software.amazon.awssdk.services.sqs.model.CreateQueueRequest;
import software.amazon.awssdk.services.sqs.model.DeleteMessageRequest;
import software.amazon.awssdk.services.sqs.model.GetQueueUrlRequest;
import software.amazon.awssdk.services.sqs.model.GetQueueUrlResponse;
import software.amazon.awssdk.services.sqs.model.ListQueuesRequest;
import software.amazon.awssdk.services.sqs.model.ListQueuesResponse;
import software.amazon.awssdk.services.sqs.model.Message;
import software.amazon.awssdk.services.sqs.model.ReceiveMessageRequest;
import software.amazon.awssdk.services.sqs.model.SendMessageBatchRequest;
import software.amazon.awssdk.services.sqs.model.SendMessageBatchRequestEntry;
import software.amazon.awssdk.services.sqs.model.SendMessageRequest;
import software.amazon.awssdk.services.sqs.model.SqsException;
import java.util.List;
/** 
  * Before running this Java V2 code example, set up your development 
  * environment, including your credentials. 
 * 
  * For more information, see the following documentation topic: 
 *
```

```
 * https://docs.aws.amazon.com/sdk-for-java/latest/developer-guide/get-started.html 
  */
public class SQSExample { 
     public static void main(String[] args) { 
         String queueName = "queue" + System.currentTimeMillis(); 
         SqsClient sqsClient = SqsClient.builder() 
                  .region(Region.US_WEST_2) 
                  .build(); 
         // Perform various tasks on the Amazon SQS queue. 
        String queueUrl = createQueue(sqsClient, queueName);
         listQueues(sqsClient); 
         listQueuesFilter(sqsClient, queueUrl); 
        List<Message> messages = receiveMessages(sqsClient, queueUrl);
        sendBatchMessages(sqsClient, queueUrl);
         changeMessages(sqsClient, queueUrl, messages); 
         deleteMessages(sqsClient, queueUrl, messages); 
         sqsClient.close(); 
     } 
     public static String createQueue(SqsClient sqsClient, String queueName) { 
         try { 
             System.out.println("\nCreate Queue"); 
             CreateQueueRequest createQueueRequest = CreateQueueRequest.builder() 
                      .queueName(queueName) 
                     .build();
             sqsClient.createQueue(createQueueRequest); 
             System.out.println("\nGet queue url"); 
             GetQueueUrlResponse getQueueUrlResponse = sqsClient 
  .getQueueUrl(GetQueueUrlRequest.builder().queueName(queueName).build()); 
             return getQueueUrlResponse.queueUrl(); 
         } catch (SqsException e) { 
             System.err.println(e.awsErrorDetails().errorMessage()); 
             System.exit(1); 
         } 
         return ""; 
     }
```

```
 public static void listQueues(SqsClient sqsClient) { 
         System.out.println("\nList Queues"); 
         String prefix = "que"; 
         try { 
             ListQueuesRequest listQueuesRequest = 
 ListQueuesRequest.builder().queueNamePrefix(prefix).build(); 
             ListQueuesResponse listQueuesResponse = 
 sqsClient.listQueues(listQueuesRequest); 
             for (String url : listQueuesResponse.queueUrls()) { 
                 System.out.println(url); 
 } 
         } catch (SqsException e) { 
             System.err.println(e.awsErrorDetails().errorMessage()); 
             System.exit(1); 
         } 
    } 
    public static void listQueuesFilter(SqsClient sqsClient, String queueUrl) {
         // List queues with filters 
         String namePrefix = "queue"; 
         ListQueuesRequest filterListRequest = ListQueuesRequest.builder() 
                  .queueNamePrefix(namePrefix) 
                 .build();
         ListQueuesResponse listQueuesFilteredResponse = 
 sqsClient.listQueues(filterListRequest); 
         System.out.println("Queue URLs with prefix: " + namePrefix); 
         for (String url : listQueuesFilteredResponse.queueUrls()) { 
             System.out.println(url); 
         } 
         System.out.println("\nSend message"); 
         try { 
             sqsClient.sendMessage(SendMessageRequest.builder() 
                      .queueUrl(queueUrl) 
                      .messageBody("Hello world!") 
                      .delaySeconds(10) 
                     .build();
         } catch (SqsException e) { 
             System.err.println(e.awsErrorDetails().errorMessage());
```

```
 System.exit(1); 
        } 
    } 
    public static void sendBatchMessages(SqsClient sqsClient, String queueUrl) { 
        System.out.println("\nSend multiple messages"); 
        try { 
             SendMessageBatchRequest sendMessageBatchRequest = 
 SendMessageBatchRequest.builder() 
                     .queueUrl(queueUrl) 
 .entries(SendMessageBatchRequestEntry.builder().id("id1").messageBody("Hello from 
 msg 1").build(), 
 SendMessageBatchRequestEntry.builder().id("id2").messageBody("msg 
 2").delaySeconds(10) 
                                      .build().build();
            sqsClient.sendMessageBatch(sendMessageBatchRequest); 
        } catch (SqsException e) { 
            System.err.println(e.awsErrorDetails().errorMessage()); 
            System.exit(1); 
        } 
    } 
    public static List<Message> receiveMessages(SqsClient sqsClient, String 
 queueUrl) { 
        System.out.println("\nReceive messages"); 
        try { 
            ReceiveMessageRequest receiveMessageRequest = 
 ReceiveMessageRequest.builder() 
                     .queueUrl(queueUrl) 
                     .maxNumberOfMessages(5) 
                    .build();
            return sqsClient.receiveMessage(receiveMessageRequest).messages(); 
        } catch (SqsException e) { 
            System.err.println(e.awsErrorDetails().errorMessage()); 
            System.exit(1); 
        } 
        return null;
```

```
 } 
     public static void changeMessages(SqsClient sqsClient, String queueUrl, 
  List<Message> messages) { 
         System.out.println("\nChange Message Visibility"); 
         try { 
             for (Message message : messages) { 
                  ChangeMessageVisibilityRequest req = 
  ChangeMessageVisibilityRequest.builder() 
                          .queueUrl(queueUrl) 
                          .receiptHandle(message.receiptHandle()) 
                          .visibilityTimeout(100) 
                          .build(); 
                  sqsClient.changeMessageVisibility(req); 
 } 
         } catch (SqsException e) { 
             System.err.println(e.awsErrorDetails().errorMessage()); 
             System.exit(1); 
         } 
     } 
     public static void deleteMessages(SqsClient sqsClient, String queueUrl, 
  List<Message> messages) { 
         System.out.println("\nDelete Messages"); 
         try { 
             for (Message message : messages) { 
                  DeleteMessageRequest deleteMessageRequest = 
  DeleteMessageRequest.builder() 
                          .queueUrl(queueUrl) 
                          .receiptHandle(message.receiptHandle()) 
                         .build();
                  sqsClient.deleteMessage(deleteMessageRequest); 
 } 
         } catch (SqsException e) { 
             System.err.println(e.awsErrorDetails().errorMessage()); 
             System.exit(1); 
         } 
     }
}
```
• 자세한 API 내용은 참[조CreateQueue](https://docs.aws.amazon.com/goto/SdkForJavaV2/sqs-2012-11-05/CreateQueue)의 섹션을 참조하세요. AWS SDK for Java 2.x API

### **DeleteMessage**

다음 코드 예시에서는 DeleteMessage을 사용하는 방법을 보여 줍니다.

SDK Java 2.x용

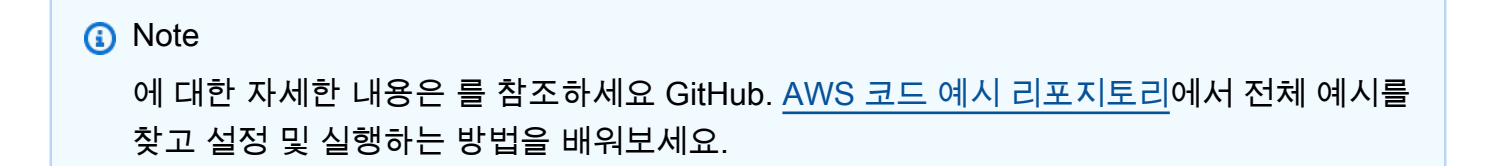

```
 try { 
             for (Message message : messages) { 
                 DeleteMessageRequest deleteMessageRequest = 
 DeleteMessageRequest.builder() 
                          .queueUrl(queueUrl) 
                          .receiptHandle(message.receiptHandle()) 
                         .build();
                 sqsClient.deleteMessage(deleteMessageRequest); 
 } 
         } catch (SqsException e) { 
             System.err.println(e.awsErrorDetails().errorMessage()); 
             System.exit(1); 
         }
```
• 자세한 API 내용은 참[조DeleteMessage의](https://docs.aws.amazon.com/goto/SdkForJavaV2/sqs-2012-11-05/DeleteMessage) 섹션을 참조하세요. AWS SDK for Java 2.x API

### **DeleteQueue**

다음 코드 예시에서는 DeleteQueue을 사용하는 방법을 보여 줍니다.

### SDK Java 2.x용

### **a** Note

```
import software.amazon.awssdk.regions.Region;
import software.amazon.awssdk.services.sqs.SqsClient;
import software.amazon.awssdk.services.sqs.model.GetQueueUrlRequest;
import software.amazon.awssdk.services.sqs.model.DeleteQueueRequest;
import software.amazon.awssdk.services.sqs.model.SqsException;
/** 
  * Before running this Java V2 code example, set up your development 
  * environment, including your credentials. 
 * 
  * For more information, see the following documentation topic: 
 * 
  * https://docs.aws.amazon.com/sdk-for-java/latest/developer-guide/get-started.html 
  */
public class DeleteQueue { 
     public static void main(String[] args) { 
         final String usage = """ 
                  Usage: <queueName> 
                  Where: 
                     queueName - The name of the Amazon SQS queue to delete. 
                  """; 
         if (args.length != 1) { 
             System.out.println(usage); 
             System.exit(1); 
         } 
         String queueName = args[0]; 
         SqsClient sqs = SqsClient.builder() 
                  .region(Region.US_WEST_2) 
                  .build();
```

```
 deleteSQSQueue(sqs, queueName); 
         sqs.close(); 
     } 
     public static void deleteSQSQueue(SqsClient sqsClient, String queueName) { 
         try { 
             GetQueueUrlRequest getQueueRequest = GetQueueUrlRequest.builder() 
                      .queueName(queueName) 
                     .build();
            String queueUrl = sqsClient.getQueueUrl(getQueueRequest).queueUrl();
             DeleteQueueRequest deleteQueueRequest = DeleteQueueRequest.builder() 
                      .queueUrl(queueUrl) 
                     .build();
             sqsClient.deleteQueue(deleteQueueRequest); 
         } catch (SqsException e) { 
             System.err.println(e.awsErrorDetails().errorMessage()); 
             System.exit(1); 
         } 
     }
}
```
• 자세한 API 내용은 참[조DeleteQueue의](https://docs.aws.amazon.com/goto/SdkForJavaV2/sqs-2012-11-05/DeleteQueue) 섹션을 참조하세요. AWS SDK for Java 2.x API

# **GetQueueUrl**

다음 코드 예시에서는 GetQueueUrl을 사용하는 방법을 보여 줍니다.

SDK Java 2.x용

**a** Note 에 대한 자세한 내용은 를 참조하세요 GitHub. [AWS 코드 예시 리포지토리](https://github.com/awsdocs/aws-doc-sdk-examples/tree/main/javav2/example_code/sqs#code-examples)에서 전체 예시를 찾고 설정 및 실행하는 방법을 배워보세요.

GetQueueUrlResponse getQueueUrlResponse = sqsClient
.getQueueUrl(GetQueueUrlRequest.builder().queueName(queueName).build()); return getQueueUrlResponse.queueUrl();

• 자세한 API 내용은 참[조GetQueueUrl의](https://docs.aws.amazon.com/goto/SdkForJavaV2/sqs-2012-11-05/GetQueueUrl) 섹션을 참조하세요. AWS SDK for Java 2.x API

## **ListQueues**

다음 코드 예시에서는 ListQueues을 사용하는 방법을 보여 줍니다.

## SDK Java 2.x용

## **a** Note

에 대한 자세한 내용은 를 참조하세요 GitHub. [AWS 코드 예시 리포지토리](https://github.com/awsdocs/aws-doc-sdk-examples/tree/main/javav2/example_code/sqs#code-examples)에서 전체 예시를 찾고 설정 및 실행하는 방법을 배워보세요.

```
 String prefix = "que"; 
         try { 
             ListQueuesRequest listQueuesRequest = 
 ListQueuesRequest.builder().queueNamePrefix(prefix).build(); 
             ListQueuesResponse listQueuesResponse = 
 sqsClient.listQueues(listQueuesRequest); 
             for (String url : listQueuesResponse.queueUrls()) { 
                 System.out.println(url); 
 } 
         } catch (SqsException e) { 
             System.err.println(e.awsErrorDetails().errorMessage()); 
             System.exit(1); 
         }
```
• 자세한 API 내용은 참[조ListQueues의](https://docs.aws.amazon.com/goto/SdkForJavaV2/sqs-2012-11-05/ListQueues) 섹션을 참조하세요. AWS SDK for Java 2.x API

## **ReceiveMessage**

다음 코드 예시에서는 ReceiveMessage을 사용하는 방법을 보여 줍니다.

## SDK Java 2.x용

## **a** Note

에 대한 자세한 내용은 를 참조하세요 GitHub. [AWS 코드 예시 리포지토리](https://github.com/awsdocs/aws-doc-sdk-examples/tree/main/javav2/example_code/sqs#code-examples)에서 전체 예시를 찾고 설정 및 실행하는 방법을 배워보세요.

```
 try { 
            ReceiveMessageRequest receiveMessageRequest = 
 ReceiveMessageRequest.builder() 
                      .queueUrl(queueUrl) 
                      .maxNumberOfMessages(5) 
                      .build(); 
            return sqsClient.receiveMessage(receiveMessageRequest).messages(); 
        } catch (SqsException e) { 
            System.err.println(e.awsErrorDetails().errorMessage()); 
            System.exit(1); 
        } 
        return null;
```
• 자세한 API 내용은 참[조ReceiveMessage](https://docs.aws.amazon.com/goto/SdkForJavaV2/sqs-2012-11-05/ReceiveMessage)의 섹션을 참조하세요. AWS SDK for Java 2.x API

## **SendMessage**

다음 코드 예시에서는 SendMessage을 사용하는 방법을 보여 줍니다.

## SDK Java 2.x용

```
a Note
  에 대한 자세한 내용은 를 참조하세요 GitHub. AWS 코드 예시 리포지토리에서 전체 예시를 
  찾고 설정 및 실행하는 방법을 배워보세요.
```
import software.amazon.awssdk.auth.credentials.ProfileCredentialsProvider; import software.amazon.awssdk.regions.Region; import software.amazon.awssdk.services.sqs.SqsClient;

```
import software.amazon.awssdk.services.sqs.model.CreateQueueRequest;
import software.amazon.awssdk.services.sqs.model.GetQueueUrlRequest;
import software.amazon.awssdk.services.sqs.model.SendMessageRequest;
import software.amazon.awssdk.services.sqs.model.SqsException;
/** 
  * Before running this Java V2 code example, set up your development 
  * environment, including your credentials. 
 * 
  * For more information, see the following documentation topic: 
 * 
  * https://docs.aws.amazon.com/sdk-for-java/latest/developer-guide/get-started.html 
  */
public class SendMessages { 
     public static void main(String[] args) { 
         final String usage = """ 
                  Usage: <queueName> <message> 
                  Where: 
                     queueName - The name of the queue. 
                     message - The message to send. 
                 """"
        if (args.length != 2) {
             System.out.println(usage); 
             System.exit(1); 
         } 
        String queueName = args[0];
         String message = args[1]; 
         SqsClient sqsClient = SqsClient.builder() 
                  .region(Region.US_WEST_2) 
                 .build();
         sendMessage(sqsClient, queueName, message); 
         sqsClient.close(); 
     } 
     public static void sendMessage(SqsClient sqsClient, String queueName, String 
  message) { 
         try { 
             CreateQueueRequest request = CreateQueueRequest.builder() 
                      .queueName(queueName) 
                      .build();
```

```
 sqsClient.createQueue(request); 
              GetQueueUrlRequest getQueueRequest = GetQueueUrlRequest.builder() 
                      .queueName(queueName) 
                     .build();
              String queueUrl = sqsClient.getQueueUrl(getQueueRequest).queueUrl(); 
              SendMessageRequest sendMsgRequest = SendMessageRequest.builder() 
                      .queueUrl(queueUrl) 
                      .messageBody(message) 
                      .delaySeconds(5) 
                     .build();
              sqsClient.sendMessage(sendMsgRequest); 
         } catch (SqsException e) { 
              System.err.println(e.awsErrorDetails().errorMessage()); 
              System.exit(1); 
         } 
     }
}
```
• 자세한 API 내용은 참[조SendMessage의](https://docs.aws.amazon.com/goto/SdkForJavaV2/sqs-2012-11-05/SendMessage) 섹션을 참조하세요. AWS SDK for Java 2.x API

## **SendMessageBatch**

다음 코드 예시에서는 SendMessageBatch을 사용하는 방법을 보여 줍니다.

SDK Java 2.x용

```
a Note
  에 대한 자세한 내용은 를 참조하세요 GitHub. AWS 코드 예시 리포지토리에서 전체 예시를 
  찾고 설정 및 실행하는 방법을 배워보세요.
```

```
 SendMessageBatchRequest sendMessageBatchRequest = 
 SendMessageBatchRequest.builder() 
                     .queueUrl(queueUrl)
```

```
 .entries(SendMessageBatchRequestEntry.builder().id("id1").messageBody("Hello from 
 msg 1").build(),
```
 SendMessageBatchRequestEntry.builder().id("id2").messageBody("msg 2").delaySeconds(10)

 $.build()$ 

 .build(); sqsClient.sendMessageBatch(sendMessageBatchRequest);

• 자세한 API 내용은 참[조SendMessageBatch의](https://docs.aws.amazon.com/goto/SdkForJavaV2/sqs-2012-11-05/SendMessageBatch) 섹션을 참조하세요. AWS SDK for Java 2.x API

## 시나리오

메시징 애플리케이션 생성

다음 코드 예제에서는 Amazon 를 사용하여 메시징 애플리케이션을 생성하는 방법을 보여줍니다SQS.

SDK Java 2.x용

Amazon을 사용하여 메시지를 보내고 검색RESTAPI하는 스프링을 SQS API 개발하는 방법을 보여 줍니다.

전체 소스 코드와 설정 및 실행 방법에 대한 지침은 의 전체 예제를 참조하세요[GitHub](https://github.com/awsdocs/aws-doc-sdk-examples/tree/main/javav2/usecases/creating_message_application).

이 예시에서 사용되는 서비스

- Amazon Comprehend
- Amazon SQS

FIFO 주제 생성 및 게시

다음 코드 예제는 FIFO Amazon SNS 주제를 생성하고 게시하는 방법을 보여줍니다.

SDK Java 2.x용

## **a** Note

에 대한 자세한 내용은 를 참조하세요 GitHub. [AWS 코드 예시 리포지토리](https://github.com/awsdocs/aws-doc-sdk-examples/tree/main/javav2/example_code/sns#code-examples)에서 전체 예시를 찾고 설정 및 실행하는 방법을 배워보세요.

이 예에서는

- 는 Amazon SNS FIFO 주제, Amazon SQS FIFO 대기열 2개 및 표준 대기열 1개를 생성합니다.
- 대기열에서 주제를 구독하고 해당 주제에 메시지를 게시합니다.

[테스트](https://github.com/awsdocs/aws-doc-sdk-examples/tree/main/javav2/example_code/sns/src/test/java/com/example/sns/PriceUpdateExampleTest.java)에서는 각 대기열에 대한 메시지 수신 여부를 확인합니다. 또한 [전체 예제에](https://github.com/awsdocs/aws-doc-sdk-examples/tree/main/javav2/example_code/sns/src/main/java/com/example/sns/PriceUpdateExample.java)서는 액세스 정 책을 추가하는 것을 보여주고 마지막에 리소스를 삭제합니다.

```
public class PriceUpdateExample { 
     public final static SnsClient snsClient = SnsClient.create(); 
     public final static SqsClient sqsClient = SqsClient.create(); 
     public static void main(String[] args) { 
         final String usage = "\n" + 
                 "Usage: " + 
                 " <topicName> <wholesaleQueueFifoName> <retailQueueFifoName> 
  <analyticsQueueName>\n\n" + 
                 "Where:\n" + 
                     fifoTopicName - The name of the FIFO topic that you want to
 create. \n\ln^n +wholesaleQueueARN - The name of a SQS FIFO queue that will be
 created for the wholesale consumer. \n\n"
 + 
                 " retailQueueARN - The name of a SQS FIFO queue that will created 
 for the retail consumer. \n\lambdan' +
                     analyticsQueueARN - The name of a SQS standard queue that will
 be created for the analytics consumer. \n\lambdan';
        if (args.length != 4) {
             System.out.println(usage); 
             System.exit(1); 
         } 
         final String fifoTopicName = args[0]; 
         final String wholeSaleQueueName = args[1]; 
         final String retailQueueName = args[2]; 
         final String analyticsQueueName = args[3]; 
         // For convenience, the QueueData class holds metadata about a queue: ARN, 
  URL, 
         // name and type. 
         List<QueueData> queues = List.of( 
                 new QueueData(wholeSaleQueueName, QueueType.FIFO), 
                 new QueueData(retailQueueName, QueueType.FIFO),
```

```
 new QueueData(analyticsQueueName, QueueType.Standard)); 
        // Create queues. 
        createQueues(queues); 
        // Create a topic. 
        String topicARN = createFIFOTopic(fifoTopicName); 
        // Subscribe each queue to the topic. 
        subscribeQueues(queues, topicARN); 
        // Allow the newly created topic to send messages to the queues. 
        addAccessPolicyToQueuesFINAL(queues, topicARN); 
        // Publish a sample price update message with payload. 
        publishPriceUpdate(topicARN, "{\"product\": 214, \"price\": 79.99}", 
 "Consumables"); 
        // Clean up resources. 
        deleteSubscriptions(queues); 
        deleteQueues(queues); 
        deleteTopic(topicARN); 
    } 
    public static String createFIFOTopic(String topicName) { 
        try { 
            // Create a FIFO topic by using the SNS service client. 
            Map<String, String> topicAttributes = Map.of( 
                     "FifoTopic", "true", 
                     "ContentBasedDeduplication", "false"); 
            CreateTopicRequest topicRequest = CreateTopicRequest.builder() 
                     .name(topicName) 
                     .attributes(topicAttributes) 
                    .build();
            CreateTopicResponse response = snsClient.createTopic(topicRequest); 
            String topicArn = response.topicArn(); 
            System.out.println("The topic ARN is" + topicArn); 
            return topicArn; 
        } catch (SnsException e) { 
            System.err.println(e.awsErrorDetails().errorMessage());
```

```
 System.exit(1); 
        } 
        return ""; 
    } 
    public static void subscribeQueues(List<QueueData> queues, String topicARN) { 
        queues.forEach(queue -> { 
            SubscribeRequest subscribeRequest = SubscribeRequest.builder() 
                     .topicArn(topicARN) 
                     .endpoint(queue.queueARN) 
                     .protocol("sqs") 
                    .build();
            // Subscribe to the endpoint by using the SNS service client. 
            // Only Amazon SQS queues can receive notifications from an Amazon SNS 
 FIFO 
            // topic. 
            SubscribeResponse subscribeResponse = 
 snsClient.subscribe(subscribeRequest); 
            System.out.println("The queue [" + queue.queueARN + "] subscribed to the 
topic [" + topicARN + "]"); queue.subscriptionARN = subscribeResponse.subscriptionArn(); 
        }); 
    } 
    public static void publishPriceUpdate(String topicArn, String payload, String 
 groupId) { 
        try { 
            // Create and publish a message that updates the wholesale price. 
            String subject = "Price Update"; 
           String dedupId = UUID.randomUUID().toString();
            String attributeName = "business"; 
            String attributeValue = "wholesale"; 
            MessageAttributeValue msgAttValue = MessageAttributeValue.builder() 
                     .dataType("String") 
                     .stringValue(attributeValue) 
                    .build();
            Map<String, MessageAttributeValue> attributes = new HashMap<>(); 
            attributes.put(attributeName, msgAttValue); 
            PublishRequest pubRequest = PublishRequest.builder() 
                     .topicArn(topicArn)
```

```
 .subject(subject) 
                  .message(payload) 
                  .messageGroupId(groupId) 
                  .messageDeduplicationId(dedupId) 
                  .messageAttributes(attributes) 
                 .build();
         final PublishResponse response = snsClient.publish(pubRequest); 
         System.out.println(response.messageId()); 
        System.out.println(response.sequenceNumber());
         System.out.println("Message was published to " + topicArn); 
     } catch (SnsException e) { 
         System.err.println(e.awsErrorDetails().errorMessage()); 
         System.exit(1); 
     } 
 }
```
- API 자세한 내용은 AWS SDK for Java 2.x API 참조 의 다음 주제를 참조하세요.
	- [CreateTopic](https://docs.aws.amazon.com/goto/SdkForJavaV2/sns-2010-03-31/CreateTopic)
	- [게시](https://docs.aws.amazon.com/goto/SdkForJavaV2/sns-2010-03-31/Publish)
	- [Subscribe](https://docs.aws.amazon.com/goto/SdkForJavaV2/sns-2010-03-31/Subscribe)

S3 이벤트 알림 처리

다음 코드 예시에서는 객체 지향적 방식으로 S3 이벤트 알림을 사용하는 방법을 보여줍니다.

SDK Java 2.x용

## **a** Note

에 대한 자세한 내용은 를 참조하세요 GitHub. [AWS 코드 예시 리포지토리](https://github.com/awsdocs/aws-doc-sdk-examples/tree/main/javav2/example_code/s3#code-examples)에서 전체 예시를 찾고 설정 및 실행하는 방법을 배워보세요.

이 예제에서는 Amazon 를 사용하여 S3 알림 이벤트를 처리하는 방법을 보여줍니다SQS.

#### /\*\*

\* This method receives S3 event notifications by using an SqsAsyncClient.

 \* After the client receives the messages it deserializes the JSON payload and logs them. It uses \* the S3EventNotification class (part of the S3 event notification API for Java) to deserialize \* the JSON payload and access the messages in an object-oriented way.  $\star$  \* @param queueUrl The URL of the AWS SQS queue that receives the S3 event notifications. \* @see <a href="https://sdk.amazonaws.com/java/api/latest/software/amazon/ awssdk/eventnotifications/s3/model/package-summary.html">S3EventNotification API</ a>.  $*$  <p> \* To use S3 event notification serialization/deserialization to objects, add the following \* dependency to your Maven pom.xml file. \* <dependency> \* <groupId>software.amazon.awssdk</groupId> \* <artifactId>s3-event-notifications</artifactId> \* <version><LATEST></version> \* </dependency>  $*$  <p> \* The S3 event notification API became available with version 2.25.11 of the Java SDK.  $*$  <p> \* This example shows the use of the API with AWS SQS, but it can be used to process S3 event notifications \* in AWS SNS or AWS Lambda as well.  $*$  <p> \* Note: The S3EventNotification class does not work with messages routed through AWS EventBridge. \*/ static void processS3Events(String bucketName, String queueUrl, String queueArn) { try { // Configure the bucket to send Object Created and Object Tagging notifications to an existing SQS queue. s3Client.putBucketNotificationConfiguration(b -> b .notificationConfiguration(ncb -> ncb .queueConfigurations(qcb -> qcb .events(Event.S3\_OBJECT\_CREATED, Event.S3\_OBJECT\_TAGGING) .queueArn(queueArn))) .bucket(bucketName)  $), join()$ ;

```
 triggerS3EventNotifications(bucketName); 
            // Wait for event notifications to propagate. 
            Thread.sleep(Duration.ofSeconds(5).toMillis()); 
            boolean didReceiveMessages = true; 
            while (didReceiveMessages) { 
                // Display the number of messages that are available in the queue. 
                sqsClient.getQueueAttributes(b -> b 
                                  .queueUrl(queueUrl) 
 .attributeNames(QueueAttributeName.APPROXIMATE_NUMBER_OF_MESSAGES) 
                         ).thenAccept(attributeResponse -> 
                                 logger.info("Approximate number of messages in the 
 queue: {}", 
 attributeResponse.attributes().get(QueueAttributeName.APPROXIMATE_NUMBER_OF_MESSAGES))) 
                         .join(); 
                // Receive the messages. 
                ReceiveMessageResponse response = sqsClient.receiveMessage(b -> b 
                         .queueUrl(queueUrl) 
                ).get(); 
                logger.info("Count of received messages: {}", 
 response.messages().size()); 
                didReceiveMessages = !response.messages().isEmpty(); 
                // Create a collection to hold the received message for deletion 
                // after we log the messages. 
                HashSet<DeleteMessageBatchRequestEntry> messagesToDelete = new 
 HashSet<>(); 
                // Process each message. 
                response.messages().forEach(message -> { 
                     logger.info("Message id: {}", message.messageId()); 
                     // Deserialize JSON message body to a S3EventNotification object 
                    // to access messages in an object-oriented way. 
                     S3EventNotification event = 
 S3EventNotification.fromJson(message.body()); 
                     // Log the S3 event notification record details. 
                     if (event.getRecords() != null) { 
                         event.getRecords().forEach(record -> { 
                            String eventName = record.getEventName();
                             String key = record.getS3().getObject().getKey();
```

```
 logger.info(record.toString()); 
                              logger.info("Event name is {} and key is {}", eventName, 
 key); 
                         }); 
1 1 1 1 1 1 1
                     // Add logged messages to collection for batch deletion. 
                     messagesToDelete.add(DeleteMessageBatchRequestEntry.builder() 
                              .id(message.messageId()) 
                              .receiptHandle(message.receiptHandle()) 
                             .build();
                 }); 
                 // Delete messages. 
                 if (!messagesToDelete.isEmpty()) { 
                     sqsClient.deleteMessageBatch(DeleteMessageBatchRequest.builder() 
                              .queueUrl(queueUrl) 
                              .entries(messagesToDelete) 
                              .build() 
                    ), join();
 } 
             } // End of while block. 
         } catch (InterruptedException | ExecutionException e) { 
             throw new RuntimeException(e); 
         } 
    }
```
- API 자세한 내용은 AWS SDK for Java 2.x API 참조 의 다음 주제를 참조하세요.
	- [DeleteMessageBatch](https://docs.aws.amazon.com/goto/SdkForJavaV2/sqs-2012-11-05/DeleteMessageBatch)
	- [GetQueueAttributes](https://docs.aws.amazon.com/goto/SdkForJavaV2/sqs-2012-11-05/GetQueueAttributes)
	- [PutBucketNotificationConfiguration](https://docs.aws.amazon.com/goto/SdkForJavaV2/s3-2006-03-01/PutBucketNotificationConfiguration)
	- [ReceiveMessage](https://docs.aws.amazon.com/goto/SdkForJavaV2/sqs-2012-11-05/ReceiveMessage)

대기열에 메시지 게시

다음 코드 예시는 다음과 같은 작업을 수행하는 방법을 보여줍니다.

- 주제(FIFO 또는 비)를 생성합니다FIFO.
- 필터 적용 옵션을 사용하여 여러 개의 대기열로 주제를 구독합니다.
- 주제에 메시지를 게시합니다.

• 대기열에서 받은 메시지를 폴링합니다.

## SDK Java 2.x용

## **a** Note

에 대한 자세한 내용은 를 참조하세요 GitHub. [AWS 코드 예시 리포지토리](https://github.com/awsdocs/aws-doc-sdk-examples/tree/main/javav2/usecases/topics_and_queues#code-examples)에서 전체 예시를 찾고 설정 및 실행하는 방법을 배워보세요.

package com.example.sns;

import

 software.amazon.awssdk.auth.credentials.EnvironmentVariableCredentialsProvider; import software.amazon.awssdk.regions.Region; import software.amazon.awssdk.services.sns.SnsClient; import software.amazon.awssdk.services.sns.model.CreateTopicRequest; import software.amazon.awssdk.services.sns.model.CreateTopicResponse; import software.amazon.awssdk.services.sns.model.DeleteTopicRequest; import software.amazon.awssdk.services.sns.model.DeleteTopicResponse; import software.amazon.awssdk.services.sns.model.MessageAttributeValue; import software.amazon.awssdk.services.sns.model.PublishRequest; import software.amazon.awssdk.services.sns.model.PublishResponse; import software.amazon.awssdk.services.sns.model.SetSubscriptionAttributesRequest; import software.amazon.awssdk.services.sns.model.SnsException; import software.amazon.awssdk.services.sns.model.SubscribeRequest; import software.amazon.awssdk.services.sns.model.SubscribeResponse; import software.amazon.awssdk.services.sns.model.UnsubscribeRequest; import software.amazon.awssdk.services.sns.model.UnsubscribeResponse; import software.amazon.awssdk.services.sqs.SqsClient; import software.amazon.awssdk.services.sqs.model.CreateQueueRequest; import software.amazon.awssdk.services.sqs.model.DeleteMessageBatchRequest; import software.amazon.awssdk.services.sqs.model.DeleteMessageBatchRequestEntry; import software.amazon.awssdk.services.sqs.model.DeleteQueueRequest; import software.amazon.awssdk.services.sqs.model.GetQueueAttributesRequest; import software.amazon.awssdk.services.sqs.model.GetQueueAttributesResponse; import software.amazon.awssdk.services.sqs.model.GetQueueUrlRequest; import software.amazon.awssdk.services.sqs.model.GetQueueUrlResponse; import software.amazon.awssdk.services.sqs.model.Message; import software.amazon.awssdk.services.sqs.model.QueueAttributeName; import software.amazon.awssdk.services.sqs.model.ReceiveMessageRequest; import software.amazon.awssdk.services.sqs.model.SetQueueAttributesRequest;

```
import software.amazon.awssdk.services.sqs.model.SqsException;
import java.util.ArrayList;
import java.util.HashMap;
import java.util.List;
import java.util.Map;
import java.util.Scanner;
import com.google.gson.Gson;
import com.google.gson.JsonArray;
import com.google.gson.JsonObject;
import com.google.gson.JsonPrimitive;
/** 
  * Before running this Java V2 code example, set up your development 
  * environment, including your credentials. 
 * 
  * For more information, see the following documentation topic: 
 * 
  * https://docs.aws.amazon.com/sdk-for-java/latest/developer-guide/get-started.html 
 * 
  * This Java example performs these tasks: 
 * 
  * 1. Gives the user three options to choose from. 
  * 2. Creates an Amazon Simple Notification Service (Amazon SNS) topic. 
  * 3. Creates an Amazon Simple Queue Service (Amazon SQS) queue. 
  * 4. Gets the SQS queue Amazon Resource Name (ARN) attribute. 
  * 5. Attaches an AWS Identity and Access Management (IAM) policy to the queue. 
  * 6. Subscribes to the SQS queue. 
  * 7. Publishes a message to the topic. 
  * 8. Displays the messages. 
  * 9. Deletes the received message. 
  * 10. Unsubscribes from the topic. 
  * 11. Deletes the SNS topic. 
  */
public class SNSWorkflow { 
    public static final String DASHES = new String(new char[80]).replace("\0", "-");
     public static void main(String[] args) { 
        final String usage = ''\n "Usage:\n" + 
                 " <fifoQueueARN>\n\n" + 
                 "Where:\n" + 
                 " accountId - Your AWS account Id value."; 
        // if (args.length != 1) {
```

```
 // System.out.println(usage); 
        // System.exit(1); 
        // } 
        SnsClient snsClient = SnsClient.builder() 
                 .region(Region.US_EAST_1) 
 .credentialsProvider(EnvironmentVariableCredentialsProvider.create()) 
                .build();
        SqsClient sqsClient = SqsClient.builder() 
                 .region(Region.US_EAST_1) 
 .credentialsProvider(EnvironmentVariableCredentialsProvider.create()) 
                .build();
       Scanner in = new Scanner(System.in);
        String accountId = "814548047983"; 
        String useFIFO; 
        String duplication = "n"; 
        String topicName; 
       String deduplicationID = null;
       String groupId = null;
        String topicArn; 
        String sqsQueueName; 
        String sqsQueueUrl; 
        String sqsQueueArn; 
        String subscriptionArn; 
        boolean selectFIFO = false; 
        String message; 
        List<Message> messageList; 
        List<String> filterList = new ArrayList<>(); 
        String msgAttValue = ""; 
        System.out.println(DASHES); 
        System.out.println("Welcome to messaging with topics and queues."); 
        System.out.println("In this workflow, you will create an SNS topic and 
 subscribe an SQS queue to the topic.\n" + 
                 "You can select from several options for configuring the topic and 
 the subscriptions for the queue.\n" + 
                 "You can then post to the topic and see the results in the queue."); 
        System.out.println(DASHES);
```

```
 System.out.println(DASHES); 
         System.out.println("SNS topics can be configured as FIFO (First-In-First-
Out).\n" +
                  "FIFO topics deliver messages in order and support deduplication and 
  message filtering.\n" + 
                  "Would you like to work with FIFO topics? (y/n)"); 
         useFIFO = in.nextLine(); 
        if (useFIFO.compareTo("y") == \emptyset) {
             selectFIFO = true; 
             System.out.println("You have selected FIFO"); 
             System.out.println(" Because you have chosen a FIFO topic, deduplication 
  is supported.\n" + 
                              Deduplication IDs are either set in the message or
  automatically generated from content using a hash function.\n" 
+ + + + + + + + + + + + + + + " If a message is successfully published to an SNS FIFO 
  topic, any message published and determined to have the same deduplication ID,\n" 
+ + + + + + + + + + + + + + +within the five-minute deduplication interval, is
  accepted but not delivered.\n" + 
                              For more information about deduplication, see https://
docs.aws.amazon.com/sns/latest/dg/fifo-message-dedup.html."); 
             System.out.println( 
                      "Would you like to use content-based deduplication instead of 
  entering a deduplication ID? (y/n)"); 
             duplication = in.nextLine(); 
            if (duplication.compareTo("y") == \emptyset) {
                 System.out.println("Please enter a group id value"); 
                 groupId = in.nextLine(); 
             } else { 
                 System.out.println("Please enter deduplication Id value"); 
                 deduplicationID = in.nextLine(); 
                 System.out.println("Please enter a group id value"); 
                 groupId = in.nextLine(); 
 } 
         } 
         System.out.println(DASHES); 
         System.out.println(DASHES); 
         System.out.println("2. Create a topic."); 
         System.out.println("Enter a name for your SNS topic."); 
         topicName = in.nextLine();
```

```
 if (selectFIFO) { 
            System.out.println("Because you have selected a FIFO topic, '.fifo' must 
 be appended to the topic name."); 
            topicName = topicName + ".fifo"; 
            System.out.println("The name of the topic is " + topicName); 
            topicArn = createFIFO(snsClient, topicName, duplication); 
            System.out.println("The ARN of the FIFO topic is " + topicArn); 
        } else { 
            System.out.println("The name of the topic is " + topicName); 
            topicArn = createSNSTopic(snsClient, topicName); 
            System.out.println("The ARN of the non-FIFO topic is " + topicArn); 
        } 
        System.out.println(DASHES); 
        System.out.println(DASHES); 
        System.out.println("3. Create an SQS queue."); 
        System.out.println("Enter a name for your SQS queue."); 
        sqsQueueName = in.nextLine(); 
        if (selectFIFO) { 
            sqsQueueName = sqsQueueName + ".fifo"; 
        } 
        sqsQueueUrl = createQueue(sqsClient, sqsQueueName, selectFIFO); 
        System.out.println("The queue URL is " + sqsQueueUrl); 
        System.out.println(DASHES); 
        System.out.println(DASHES); 
        System.out.println("4. Get the SQS queue ARN attribute."); 
        sqsQueueArn = getSQSQueueAttrs(sqsClient, sqsQueueUrl); 
        System.out.println("The ARN of the new queue is " + sqsQueueArn); 
        System.out.println(DASHES); 
        System.out.println(DASHES); 
        System.out.println("5. Attach an IAM policy to the queue."); 
        // Define the policy to use. Make sure that you change the REGION if you are 
        // running this code 
        // in a different region. 
       String policy = \lceil \ln \rceil + " \"Statement\": [\n" + 
               " {\n" +
               " \Upsilon"Effect\": \"Allow\",\n" +
                " \Upsilon"Principal\Upsilon": {\n\Upsilon" +
```

```
 " \"Service\": \"sns.amazonaws.com\"\n" + 
               '' }, \n" +
                " \"Action\": \"sqs:SendMessage\",\n" + 
                " \"Resource\": \"arn:aws:sqs:us-east-1:" + 
 accountId + ":" + sgSQueueName + "\\", \n' +\Upsilon" Condition\Upsilon": {\n" +
               " \Upsilon"ArnEquals\": {\n" +
                " \"aws:SourceArn\": \"arn:aws:sns:us-east-1:" + 
 accountId + ":" + topicName + "\\"'' }\n" +
               " }\n" +
               " \frac{1}{n} \frac{1}{n} +
               " 1\n" +
                " }"; 
        setQueueAttr(sqsClient, sqsQueueUrl, policy); 
        System.out.println(DASHES); 
        System.out.println(DASHES); 
        System.out.println("6. Subscribe to the SQS queue."); 
        if (selectFIFO) { 
            System.out.println( 
                    "If you add a filter to this subscription, then only the 
 filtered messages will be received in the queue.\n" 
 + 
                            "For information about message filtering, see https://
docs.aws.amazon.com/sns/latest/dg/sns-message-filtering.html\n"
 + 
                            "For this example, you can filter messages by a \"tone\" 
  attribute."); 
            System.out.println("Would you like to filter messages for " + 
  sqsQueueName + "'s subscription to the topic " 
                    + topicName + "? (y/n)"); 
            String filterAns = in.nextLine(); 
           if (filterAns.compareTo("y") == \emptyset) {
                boolean moreAns = false; 
                System.out.println("You can filter messages by one or more of the 
 following \"tone\" attributes."); 
                System.out.println("1. cheerful"); 
                System.out.println("2. funny"); 
                System.out.println("3. serious"); 
                System.out.println("4. sincere"); 
                while (!moreAns) { 
                   System.out.println("Select a number or choose 0 to end.");
```

```
 String ans = in.nextLine(); 
                      switch (ans) { 
                          case "1": 
                              filterList.add("cheerful"); 
                              break; 
                          case "2": 
                              filterList.add("funny"); 
                              break; 
                          case "3": 
                              filterList.add("serious"); 
                              break; 
                          case "4": 
                              filterList.add("sincere"); 
                              break; 
                          default: 
                              moreAns = true; 
                              break; 
1 1 1 1 1 1 1
 } 
 } 
         } 
         subscriptionArn = subQueue(snsClient, topicArn, sqsQueueArn, filterList); 
         System.out.println(DASHES); 
         System.out.println(DASHES); 
         System.out.println("7. Publish a message to the topic."); 
         if (selectFIFO) { 
             System.out.println("Would you like to add an attribute to this message? 
(y/n)");
             String msgAns = in.nextLine(); 
            if (msgAns.compareTo("y") == 0) {
                 System.out.println("You can filter messages by one or more of the 
 following \"tone\" attributes."); 
                 System.out.println("1. cheerful"); 
                 System.out.println("2. funny"); 
                 System.out.println("3. serious"); 
                 System.out.println("4. sincere"); 
                System.out.println("Select a number or choose 0 to end.");
                 String ans = in.nextLine(); 
                 switch (ans) { 
                      case "1": 
                          msgAttValue = "cheerful"; 
                          break; 
                      case "2":
```

```
 msgAttValue = "funny"; 
                          break; 
                     case "3": 
                          msgAttValue = "serious"; 
                          break; 
                     default: 
                          msgAttValue = "sincere"; 
                          break; 
 } 
                 System.out.println("Selected value is " + msgAttValue); 
 } 
             System.out.println("Enter a message."); 
            message = in.nextLine();
             pubMessageFIFO(snsClient, message, topicArn, msgAttValue, duplication, 
 groupId, deduplicationID); 
         } else { 
             System.out.println("Enter a message."); 
            message = in.nextLine();
             pubMessage(snsClient, message, topicArn); 
         } 
         System.out.println(DASHES); 
         System.out.println(DASHES); 
         System.out.println("8. Display the message. Press any key to continue."); 
         in.nextLine(); 
         messageList = receiveMessages(sqsClient, sqsQueueUrl, msgAttValue); 
         for (Message mes : messageList) { 
             System.out.println("Message Id: " + mes.messageId()); 
             System.out.println("Full Message: " + mes.body()); 
         } 
         System.out.println(DASHES); 
         System.out.println(DASHES); 
         System.out.println("9. Delete the received message. Press any key to 
 continue."); 
         in.nextLine(); 
         deleteMessages(sqsClient, sqsQueueUrl, messageList); 
         System.out.println(DASHES); 
         System.out.println(DASHES); 
         System.out.println("10. Unsubscribe from the topic and delete the queue. 
 Press any key to continue.");
```

```
 in.nextLine(); 
        unSub(snsClient, subscriptionArn); 
        deleteSQSQueue(sqsClient, sqsQueueName); 
        System.out.println(DASHES); 
        System.out.println(DASHES); 
        System.out.println("11. Delete the topic. Press any key to continue."); 
        in.nextLine(); 
        deleteSNSTopic(snsClient, topicArn); 
        System.out.println(DASHES); 
        System.out.println("The SNS/SQS workflow has completed successfully."); 
        System.out.println(DASHES); 
    } 
    public static void deleteSNSTopic(SnsClient snsClient, String topicArn) { 
        try { 
            DeleteTopicRequest request = DeleteTopicRequest.builder() 
                     .topicArn(topicArn) 
                    .build();
            DeleteTopicResponse result = snsClient.deleteTopic(request); 
            System.out.println("Status was " + 
 result.sdkHttpResponse().statusCode()); 
        } catch (SnsException e) { 
            System.err.println(e.awsErrorDetails().errorMessage()); 
            System.exit(1); 
        } 
    } 
    public static void deleteSQSQueue(SqsClient sqsClient, String queueName) { 
        try { 
            GetQueueUrlRequest getQueueRequest = GetQueueUrlRequest.builder() 
                     .queueName(queueName) 
                    .build();
           String queueUrl = sqsClient.getQueueUrl(getQueueRequest).queueUrl();
            DeleteQueueRequest deleteQueueRequest = DeleteQueueRequest.builder() 
                     .queueUrl(queueUrl) 
                     .build(); 
            sqsClient.deleteQueue(deleteQueueRequest); 
            System.out.println(queueName + " was successfully deleted.");
```

```
 } catch (SqsException e) { 
             System.err.println(e.awsErrorDetails().errorMessage()); 
             System.exit(1); 
         } 
     } 
     public static void unSub(SnsClient snsClient, String subscriptionArn) { 
         try { 
             UnsubscribeRequest request = UnsubscribeRequest.builder() 
                      .subscriptionArn(subscriptionArn) 
                     .build();
             UnsubscribeResponse result = snsClient.unsubscribe(request); 
             System.out.println("Status was " + result.sdkHttpResponse().statusCode() 
                      + "\nSubscription was removed for " + 
 request.subscriptionArn()); 
         } catch (SnsException e) { 
             System.err.println(e.awsErrorDetails().errorMessage()); 
             System.exit(1); 
         } 
     } 
     public static void deleteMessages(SqsClient sqsClient, String queueUrl, 
 List<Message> messages) { 
         try { 
             List<DeleteMessageBatchRequestEntry> entries = new ArrayList<>(); 
             for (Message msg : messages) { 
                 DeleteMessageBatchRequestEntry entry = 
 DeleteMessageBatchRequestEntry.builder() 
                          .id(msg.messageId()) 
                         .build();
                 entries.add(entry); 
 } 
             DeleteMessageBatchRequest deleteMessageBatchRequest = 
 DeleteMessageBatchRequest.builder() 
                      .queueUrl(queueUrl) 
                      .entries(entries) 
                     .build();
             sqsClient.deleteMessageBatch(deleteMessageBatchRequest);
```

```
 System.out.println("The batch delete of messages was successful"); 
         } catch (SqsException e) { 
             System.err.println(e.awsErrorDetails().errorMessage()); 
             System.exit(1); 
         } 
     } 
     public static List<Message> receiveMessages(SqsClient sqsClient, String 
 queueUrl, String msgAttValue) { 
         try { 
             if (msgAttValue.isEmpty()) { 
                 ReceiveMessageRequest receiveMessageRequest = 
 ReceiveMessageRequest.builder() 
                          .queueUrl(queueUrl) 
                          .maxNumberOfMessages(5) 
                         .build();
                 return sqsClient.receiveMessage(receiveMessageRequest).messages(); 
             } else { 
                 // We know there are filters on the message. 
                 ReceiveMessageRequest receiveRequest = 
 ReceiveMessageRequest.builder() 
                          .queueUrl(queueUrl) 
                          .messageAttributeNames(msgAttValue) // Include other message 
 attributes if needed. 
                          .maxNumberOfMessages(5) 
                         .build();
                 return sqsClient.receiveMessage(receiveRequest).messages(); 
 } 
         } catch (SqsException e) { 
             System.err.println(e.awsErrorDetails().errorMessage()); 
             System.exit(1); 
         } 
         return null; 
     } 
     public static void pubMessage(SnsClient snsClient, String message, String 
 topicArn) { 
         try { 
             PublishRequest request = PublishRequest.builder() 
                      .message(message) 
                      .topicArn(topicArn)
```

```
 .build(); 
             PublishResponse result = snsClient.publish(request); 
             System.out 
                       .println(result.messageId() + " Message sent. Status is " + 
 result.sdkHttpResponse().statusCode()); 
         } catch (SnsException e) { 
             System.err.println(e.awsErrorDetails().errorMessage()); 
             System.exit(1); 
         } 
     } 
     public static void pubMessageFIFO(SnsClient snsClient, 
             String message, 
             String topicArn, 
             String msgAttValue, 
             String duplication, 
             String groupId, 
             String deduplicationID) { 
         try { 
             PublishRequest request; 
             // Means the user did not choose to use a message attribute. 
             if (msgAttValue.isEmpty()) { 
                 if (duplication.compareTo("y") == \emptyset) {
                      request = PublishRequest.builder() 
                               .message(message) 
                               .messageGroupId(groupId) 
                               .topicArn(topicArn) 
                               .build(); 
                  } else { 
                      request = PublishRequest.builder() 
                               .message(message) 
                               .messageDeduplicationId(deduplicationID) 
                               .messageGroupId(groupId) 
                               .topicArn(topicArn) 
                               .build(); 
 } 
             } else { 
                  Map<String, MessageAttributeValue> messageAttributes = new 
 HashMap<>(); 
                  messageAttributes.put(msgAttValue, MessageAttributeValue.builder()
```

```
 .dataType("String") 
                          .stringValue("true") 
                         .build();
                if (duplication.compareTo("y") == \emptyset) {
                      request = PublishRequest.builder() 
                               .message(message) 
                               .messageGroupId(groupId) 
                               .topicArn(topicArn) 
                              .build();
                 } else { 
                      // Create a publish request with the message and attributes. 
                      request = PublishRequest.builder() 
                               .topicArn(topicArn) 
                               .message(message) 
                               .messageDeduplicationId(deduplicationID) 
                               .messageGroupId(groupId) 
                               .messageAttributes(messageAttributes) 
                               .build(); 
 } 
 } 
             // Publish the message to the topic. 
             PublishResponse result = snsClient.publish(request); 
             System.out 
                      .println(result.messageId() + " Message sent. Status was " + 
 result.sdkHttpResponse().statusCode()); 
         } catch (SnsException e) { 
             System.err.println(e.awsErrorDetails().errorMessage()); 
             System.exit(1); 
         } 
     } 
     // Subscribe to the SQS queue. 
     public static String subQueue(SnsClient snsClient, String topicArn, String 
 queueArn, List<String> filterList) { 
         try { 
             SubscribeRequest request; 
             if (filterList.isEmpty()) { 
                 // No filter subscription is added. 
                 request = SubscribeRequest.builder() 
                          .protocol("sqs") 
                          .endpoint(queueArn)
```

```
 .returnSubscriptionArn(true) 
                          .topicArn(topicArn) 
                         .build();
                 SubscribeResponse result = snsClient.subscribe(request); 
                 System.out.println("The queue " + queueArn + " has been subscribed 
to the topic " + topicArn + "\n\cdot" +
                          "with the subscription ARN " + result.subscriptionArn()); 
                 return result.subscriptionArn(); 
             } else { 
                 request = SubscribeRequest.builder() 
                          .protocol("sqs") 
                          .endpoint(queueArn) 
                          .returnSubscriptionArn(true) 
                          .topicArn(topicArn) 
                         .build();
                 SubscribeResponse result = snsClient.subscribe(request); 
                 System.out.println("The queue " + queueArn + " has been subscribed 
to the topic " + topicArn + "\n\frac{1}{1} +
                          "with the subscription ARN " + result.subscriptionArn()); 
                 String attributeName = "FilterPolicy"; 
                Gson gson = new Gson();
                String jsonString = "\{\}' tone'\: []}";
                 JsonObject jsonObject = gson.fromJson(jsonString, JsonObject.class); 
                 JsonArray toneArray = jsonObject.getAsJsonArray("tone"); 
                 for (String value : filterList) { 
                     toneArray.add(new JsonPrimitive(value)); 
 } 
                String updatedJsonString = gson.toJson(jsonObject);
                 System.out.println(updatedJsonString); 
                 SetSubscriptionAttributesRequest attRequest = 
 SetSubscriptionAttributesRequest.builder() 
                          .subscriptionArn(result.subscriptionArn()) 
                          .attributeName(attributeName) 
                          .attributeValue(updatedJsonString) 
                         .build();
                 snsClient.setSubscriptionAttributes(attRequest); 
                 return result.subscriptionArn(); 
 }
```

```
 } catch (SnsException e) { 
            System.err.println(e.awsErrorDetails().errorMessage()); 
            System.exit(1); 
        } 
        return ""; 
    } 
   // Attach a policy to the queue. 
    public static void setQueueAttr(SqsClient sqsClient, String queueUrl, String 
 policy) { 
        try { 
            Map<software.amazon.awssdk.services.sqs.model.QueueAttributeName, 
String> attrMap = new HashMap<>();
            attrMap.put(QueueAttributeName.POLICY, policy); 
            SetQueueAttributesRequest attributesRequest = 
 SetQueueAttributesRequest.builder() 
                     .queueUrl(queueUrl) 
                     .attributes(attrMap) 
                    .build();
            sqsClient.setQueueAttributes(attributesRequest); 
            System.out.println("The policy has been successfully attached."); 
        } catch (SnsException e) { 
            System.err.println(e.awsErrorDetails().errorMessage()); 
            System.exit(1); 
        } 
    } 
   public static String getSQSQueueAttrs(SqsClient sqsClient, String queueUrl) {
        // Specify the attributes to retrieve. 
        List<QueueAttributeName> atts = new ArrayList<>(); 
        atts.add(QueueAttributeName.QUEUE_ARN); 
        GetQueueAttributesRequest attributesRequest = 
 GetQueueAttributesRequest.builder() 
                 .queueUrl(queueUrl) 
                 .attributeNames(atts) 
                .build();
        GetQueueAttributesResponse response = 
 sqsClient.getQueueAttributes(attributesRequest); 
       Map<String, String> queueAtts = response.attributesAsStrings();
```

```
 for (Map.Entry<String, String> queueAtt : queueAtts.entrySet()) 
             return queueAtt.getValue(); 
         return ""; 
    } 
     public static String createQueue(SqsClient sqsClient, String queueName, Boolean 
 selectFIFO) { 
         try { 
             System.out.println("\nCreate Queue"); 
             if (selectFIFO) { 
                 Map<QueueAttributeName, String> attrs = new HashMap<>(); 
                 attrs.put(QueueAttributeName.FIFO_QUEUE, "true"); 
                 CreateQueueRequest createQueueRequest = CreateQueueRequest.builder() 
                          .queueName(queueName) 
                          .attributes(attrs) 
                         .build();
                 sqsClient.createQueue(createQueueRequest); 
                 System.out.println("\nGet queue url"); 
                 GetQueueUrlResponse getQueueUrlResponse = sqsClient 
  .getQueueUrl(GetQueueUrlRequest.builder().queueName(queueName).build()); 
                 return getQueueUrlResponse.queueUrl(); 
             } else { 
                 CreateQueueRequest createQueueRequest = CreateQueueRequest.builder() 
                          .queueName(queueName) 
                         .build();
                 sqsClient.createQueue(createQueueRequest); 
                 System.out.println("\nGet queue url"); 
                 GetQueueUrlResponse getQueueUrlResponse = sqsClient 
  .getQueueUrl(GetQueueUrlRequest.builder().queueName(queueName).build()); 
                 return getQueueUrlResponse.queueUrl(); 
 } 
         } catch (SqsException e) { 
             System.err.println(e.awsErrorDetails().errorMessage()); 
             System.exit(1); 
         } 
         return ""; 
    }
```

```
public static String createSNSTopic(SnsClient snsClient, String topicName) {
        CreateTopicResponse result; 
        try { 
            CreateTopicRequest request = CreateTopicRequest.builder() 
                     .name(topicName) 
                    .build();
            result = snsClient.createTopic(request); 
            return result.topicArn(); 
        } catch (SnsException e) { 
            System.err.println(e.awsErrorDetails().errorMessage()); 
            System.exit(1); 
        } 
        return ""; 
    } 
    public static String createFIFO(SnsClient snsClient, String topicName, String 
 duplication) { 
        try { 
            // Create a FIFO topic by using the SNS service client. 
            Map<String, String> topicAttributes = new HashMap<>(); 
           if (duplication.compareTo("n") == \emptyset) {
                 topicAttributes.put("FifoTopic", "true"); 
                 topicAttributes.put("ContentBasedDeduplication", "false"); 
            } else { 
                 topicAttributes.put("FifoTopic", "true"); 
                 topicAttributes.put("ContentBasedDeduplication", "true"); 
            } 
            CreateTopicRequest topicRequest = CreateTopicRequest.builder() 
                     .name(topicName) 
                     .attributes(topicAttributes) 
                     .build(); 
            CreateTopicResponse response = snsClient.createTopic(topicRequest); 
            return response.topicArn(); 
        } catch (SnsException e) { 
            System.err.println(e.awsErrorDetails().errorMessage()); 
            System.exit(1); 
        } 
        return ""; 
    }
```
}

- API 자세한 내용은 AWS SDK for Java 2.x API 참조 의 다음 주제를 참조하세요.
	- [CreateQueue](https://docs.aws.amazon.com/goto/SdkForJavaV2/sqs-2012-11-05/CreateQueue)
	- [CreateTopic](https://docs.aws.amazon.com/goto/SdkForJavaV2/sns-2010-03-31/CreateTopic)
	- [DeleteMessageBatch](https://docs.aws.amazon.com/goto/SdkForJavaV2/sqs-2012-11-05/DeleteMessageBatch)
	- [DeleteQueue](https://docs.aws.amazon.com/goto/SdkForJavaV2/sqs-2012-11-05/DeleteQueue)
	- [DeleteTopic](https://docs.aws.amazon.com/goto/SdkForJavaV2/sns-2010-03-31/DeleteTopic)
	- [GetQueueAttributes](https://docs.aws.amazon.com/goto/SdkForJavaV2/sqs-2012-11-05/GetQueueAttributes)
	- [게시](https://docs.aws.amazon.com/goto/SdkForJavaV2/sns-2010-03-31/Publish)
	- [ReceiveMessage](https://docs.aws.amazon.com/goto/SdkForJavaV2/sqs-2012-11-05/ReceiveMessage)
	- [SetQueueAttributes](https://docs.aws.amazon.com/goto/SdkForJavaV2/sqs-2012-11-05/SetQueueAttributes)
	- [Subscribe](https://docs.aws.amazon.com/goto/SdkForJavaV2/sns-2010-03-31/Subscribe)
	- [Unsubscribe](https://docs.aws.amazon.com/goto/SdkForJavaV2/sns-2010-03-31/Unsubscribe)

## 서버리스 예제

Amazon SQS 트리거에서 Lambda 함수 호출

다음 코드 예제는 SQS 대기열에서 메시지를 수신하여 트리거된 이벤트를 수신하는 Lambda 함수를 구현하는 방법을 보여줍니다. 함수는 이벤트 파라미터에서 메시지를 검색하고 각 메시지의 내용을 로 깅합니다.

SDK Java 2.x용

**a** Note

에 대한 자세한 내용은 를 참조하세요 GitHub. [서버리스 예제](https://github.com/aws-samples/serverless-snippets/tree/main/integration-sqs-to-lambda) 리포지토리에서 전체 예제를 찾아보고 설정 및 실행 방법을 알아봅니다.

Java를 사용하여 Lambda로 SQS 이벤트 소비.

```
// Copyright Amazon.com, Inc. or its affiliates. All Rights Reserved.
// SPDX-License-Identifier: Apache-2.0
```

```
import com.amazonaws.services.lambda.runtime.Context;
import com.amazonaws.services.lambda.runtime.RequestHandler;
import com.amazonaws.services.lambda.runtime.events.SOSEvent;
import com.amazonaws.services.lambda.runtime.events.SQSEvent.SQSMessage;
public class Function implements RequestHandler<SQSEvent, Void> { 
     @Override 
     public Void handleRequest(SQSEvent sqsEvent, Context context) { 
         for (SQSMessage msg : sqsEvent.getRecords()) { 
             processMessage(msg, context); 
         } 
         context.getLogger().log("done"); 
         return null; 
     } 
     private void processMessage(SQSMessage msg, Context context) { 
         try { 
             context.getLogger().log("Processed message " + msg.getBody()); 
             // TODO: Do interesting work based on the new message 
         } catch (Exception e) { 
             context.getLogger().log("An error occurred"); 
             throw e; 
         } 
     }
}
```
Amazon SQS 트리거를 사용하여 Lambda 함수에 대한 배치 항목 실패 보고

다음 코드 예제는 SQS 대기열에서 이벤트를 수신하는 Lambda 함수에 대해 부분 배치 응답을 구현하 는 방법을 보여줍니다. 이 함수는 응답으로 배치 항목 실패를 보고하고 나중에 해당 메시지를 다시 시 도하도록 Lambda에 신호를 보냅니다.

SDK Java 2.x용

## **a** Note

에 대한 자세한 내용은 를 참조하세요 GitHub. [서버리스 예제](https://github.com/aws-samples/serverless-snippets/tree/main/lambda-function-sqs-report-batch-item-failures) 리포지토리에서 전체 예제를 찾아보고 설정 및 실행 방법을 알아봅니다.

Java를 사용하여 Lambda로 SQS 배치 항목 실패를 보고합니다.

```
// Copyright Amazon.com, Inc. or its affiliates. All Rights Reserved.
// SPDX-License-Identifier: Apache-2.0
import com.amazonaws.services.lambda.runtime.Context;
import com.amazonaws.services.lambda.runtime.RequestHandler;
import com.amazonaws.services.lambda.runtime.events.SQSEvent;
import com.amazonaws.services.lambda.runtime.events.SQSBatchResponse; 
import java.util.ArrayList;
import java.util.List; 
public class ProcessSQSMessageBatch implements RequestHandler<SQSEvent, 
  SQSBatchResponse> { 
     @Override 
     public SQSBatchResponse handleRequest(SQSEvent sqsEvent, Context context) { 
          List<SQSBatchResponse.BatchItemFailure> batchItemFailures = new 
  ArrayList<SQSBatchResponse.BatchItemFailure>(); 
          String messageId = ""; 
          for (SQSEvent.SQSMessage message : sqsEvent.getRecords()) { 
              try { 
                  //process your message 
                  messageId = message.getMessageId(); 
              } catch (Exception e) { 
                  //Add failed message identifier to the batchItemFailures list 
                  batchItemFailures.add(new 
  SQSBatchResponse.BatchItemFailure(messageId)); 
 } 
 } 
          return new SQSBatchResponse(batchItemFailures); 
      }
}
```
## Java 2.xSDK용 를 사용하는 Step Functions 예제

다음 코드 예제에서는 Step Functions와 AWS SDK for Java 2.x 함께 를 사용하여 작업을 수행하고 일 반적인 시나리오를 구현하는 방법을 보여줍니다.

기본 사항은 서비스 내에서 필수 작업을 수행하는 방법을 보여주는 코드 예제입니다.

작업은 대규모 프로그램에서 발췌한 코드이며 컨텍스트에 맞춰 실행해야 합니다. 작업은 개별 서비스 함수를 직접적으로 호출하는 방법을 보여주며 관련 시나리오의 컨텍스트에 맞는 작업을 볼 수 있습니 다.

시나리오는 동일한 서비스 내에서 또는 다른 AWS 서비스와 결합된 상태에서 여러 함수를 호출하여 특 정 태스크를 수행하는 방법을 보여주는 코드 예제입니다.

각 예제에는 컨텍스트에서 코드를 설정하고 실행하는 방법에 대한 지침을 찾을 수 있는 전체 소스 코드 에 대한 링크가 포함되어 있습니다.

시작하기

Hello Step Functions

다음 코드 예제에서는 Step Functions를 사용하여 시작하는 방법을 보여 줍니다.

## SDK Java 2.x용

**a** Note

에 대한 자세한 내용은 를 참조하세요 GitHub. [AWS 코드 예시 리포지토리](https://github.com/awsdocs/aws-doc-sdk-examples/tree/main/javav2/example_code/stepfunctions#code-examples)에서 전체 예시를 찾고 설정 및 실행하는 방법을 배워보세요.

Hello의 Java 버전.

```
import software.amazon.awssdk.regions.Region;
import software.amazon.awssdk.services.sfn.SfnClient;
import software.amazon.awssdk.services.sfn.model.ListStateMachinesResponse;
import software.amazon.awssdk.services.sfn.model.SfnException;
import software.amazon.awssdk.services.sfn.model.StateMachineListItem;
import java.util.List;
/** 
  * Before running this Java V2 code example, set up your development 
  * environment, including your credentials. 
 * 
  * For more information, see the following documentation topic: 
 * 
  * https://docs.aws.amazon.com/sdk-for-java/latest/developer-guide/get-started.html 
  */
public class ListStateMachines {
```

```
 public static void main(String[] args) { 
         Region region = Region.US_EAST_1; 
         SfnClient sfnClient = SfnClient.builder() 
                  .region(region) 
                 .build();
         listMachines(sfnClient); 
         sfnClient.close(); 
     } 
     public static void listMachines(SfnClient sfnClient) { 
         try { 
             ListStateMachinesResponse response = sfnClient.listStateMachines(); 
             List<StateMachineListItem> machines = response.stateMachines(); 
             for (StateMachineListItem machine : machines) { 
                  System.out.println("The name of the state machine is: " + 
  machine.name()); 
                  System.out.println("The ARN value is : " + 
  machine.stateMachineArn()); 
 } 
         } catch (SfnException e) { 
             System.err.println(e.awsErrorDetails().errorMessage()); 
             System.exit(1); 
         } 
     }
}
```
• 자세한 API 내용은 참[조ListStateMachines](https://docs.aws.amazon.com/goto/SdkForJavaV2/states-2016-11-23/ListStateMachines)의 섹션을 참조하세요. AWS SDK for Java 2.x API

주제

- [기본 사항](#page-472-0)
- [작업](#page-455-0)
- [시나리오](#page-458-0)

# 기본 사항

기본 사항 알아보기

다음 코드 예시는 다음과 같은 작업을 수행하는 방법을 보여줍니다.

• 활동을 생성합니다.

- 이전에 생성한 활동을 한 단계로 포함하는 Amazon States Language 정의에서 상태 시스템을 생성 합니다.
- 상태 시스템을 실행하고 사용자 입력으로 활동에 응답합니다.
- 실행 완료 후 최종 상태 및 출력을 가져온 다음 리소스를 정리합니다.

## SDK Java 2.x용

#### **a**) Note

에 대한 자세한 내용은 를 참조하세요 GitHub. [AWS 코드 예시 리포지토리](https://github.com/awsdocs/aws-doc-sdk-examples/tree/main/javav2/example_code/stepfunctions#code-examples)에서 전체 예시를 찾고 설정 및 실행하는 방법을 배워보세요.

```
/** 
  * You can obtain the JSON file to create a state machine in the following 
  * GitHub location. 
 * 
  * https://github.com/awsdocs/aws-doc-sdk-examples/tree/main/resources/sample_files 
 * 
  * To run this code example, place the chat_sfn_state_machine.json file into 
  * your project's resources folder. 
 * 
  * Also, set up your development environment, including your credentials. 
 * 
  * For information, see this documentation topic: 
 * 
  * https://docs.aws.amazon.com/sdk-for-java/latest/developer-guide/get-started.html 
 * 
  * This Java code example performs the following tasks: 
 * 
  * 1. Creates an activity. 
  * 2. Creates a state machine. 
  * 3. Describes the state machine. 
  * 4. Starts execution of the state machine and interacts with it. 
  * 5. Describes the execution. 
  * 6. Delete the activity. 
  * 7. Deletes the state machine. 
  */
public class StepFunctionsScenario {
```

```
public static final String DASHES = new String(new char[80]).replace("\0", "-");
    public static void main(String[] args) throws Exception { 
        final String usage = """ 
                Usage: 
                    <roleARN> <activityName> <stateMachineName>
                Where: 
                     roleName - The name of the IAM role to create for this state 
 machine. 
                     activityName - The name of an activity to create. 
                     stateMachineName - The name of the state machine to create. 
               """
       if (args.length != 3) {
            System.out.println(usage); 
            System.exit(1); 
        } 
        String roleName = args[0]; 
       String activityName = args[1];
        String stateMachineName = args[2]; 
       String polJSON = ''{\n}\"Version\": \"2012-10-17\",\n" +
                " \"Statement\": [\n" + 
                " {\n" +
                " \qquad \qquad \qquad \qquad \setminus "Sid\setminus": \ \setminus"\setminus"\ ,\setminus\cap" + " \"Effect\": \"Allow\",\n" + 
                " \"Principal\": {\n" +
                 " \"Service\": \"states.amazonaws.com\"\n" + 
                '' }, \n" +
                " \"Action\": \"sts:AssumeRole\"\n" + 
               " }\n" +
                " ]\n" +
                "}"; 
       Scanner sc = new Scanner(System.in);
        boolean action = false; 
        Region region = Region.US_EAST_1; 
        SfnClient sfnClient = SfnClient.builder() 
                 .region(region) 
                 .build();
```
```
 Region regionGl = Region.AWS_GLOBAL; 
        IamClient iam = IamClient.builder() 
                 .region(regionGl) 
                .build();
        System.out.println(DASHES); 
        System.out.println("Welcome to the AWS Step Functions example scenario."); 
        System.out.println(DASHES); 
        System.out.println(DASHES); 
        System.out.println("1. Create an activity."); 
        String activityArn = createActivity(sfnClient, activityName); 
        System.out.println("The ARN of the activity is " + activityArn); 
        System.out.println(DASHES); 
        // Get JSON to use for the state machine and place the activityArn value 
 into 
        // it. 
        InputStream input = StepFunctionsScenario.class.getClassLoader() 
                 .getResourceAsStream("chat_sfn_state_machine.json"); 
        ObjectMapper mapper = new ObjectMapper(); 
        JsonNode jsonNode = mapper.readValue(input, JsonNode.class); 
        String jsonString = mapper.writeValueAsString(jsonNode); 
        // Modify the Resource node. 
        ObjectMapper objectMapper = new ObjectMapper(); 
        JsonNode root = objectMapper.readTree(jsonString); 
        ((ObjectNode) root.path("States").path("GetInput")).put("Resource", 
 activityArn); 
        // Convert the modified Java object back to a JSON string. 
        String stateDefinition = objectMapper.writeValueAsString(root); 
        System.out.println(stateDefinition); 
        System.out.println(DASHES); 
        System.out.println("2. Create a state machine."); 
        String roleARN = createIAMRole(iam, roleName, polJSON); 
       String stateMachineArn = createMachine(sfnClient, roleARN, stateMachineName,
 stateDefinition); 
        System.out.println("The ARN of the state machine is " + stateMachineArn); 
        System.out.println(DASHES); 
        System.out.println(DASHES);
```

```
 System.out.println("3. Describe the state machine."); 
        describeStateMachine(sfnClient, stateMachineArn); 
        System.out.println("What should ChatSFN call you?"); 
       String userName = sc.nextLine();
        System.out.println("Hello " + userName); 
        System.out.println(DASHES); 
        System.out.println(DASHES); 
        // The JSON to pass to the StartExecution call. 
       String executionJson = "{ \"name\" : \"" + userName + "\" }";
        System.out.println(executionJson); 
        System.out.println("4. Start execution of the state machine and interact 
 with it."); 
        String runArn = startWorkflow(sfnClient, stateMachineArn, executionJson); 
        System.out.println("The ARN of the state machine execution is " + runArn); 
        List<String> myList; 
        while (!action) { 
            myList = getActivityTask(sfnClient, activityArn); 
            System.out.println("ChatSFN: " + myList.get(1)); 
            System.out.println(userName + " please specify a value."); 
           String myAction = sc.nextLine();
            if (myAction.compareTo("done") == 0) 
                action = true; 
            System.out.println("You have selected " + myAction); 
           String taskJson = "{ \"action\" : \"" + myAction + "\" }";
            System.out.println(taskJson); 
            sendTaskSuccess(sfnClient, myList.get(0), taskJson); 
        } 
        System.out.println(DASHES); 
        System.out.println(DASHES); 
        System.out.println("5. Describe the execution."); 
        describeExe(sfnClient, runArn); 
        System.out.println(DASHES); 
        System.out.println(DASHES); 
        System.out.println("6. Delete the activity."); 
        deleteActivity(sfnClient, activityArn); 
        System.out.println(DASHES); 
        System.out.println(DASHES); 
        System.out.println("7. Delete the state machines."); 
        deleteMachine(sfnClient, stateMachineArn);
```

```
 System.out.println(DASHES); 
        System.out.println(DASHES); 
        System.out.println("The AWS Step Functions example scenario is complete."); 
        System.out.println(DASHES); 
    } 
    public static String createIAMRole(IamClient iam, String rolename, String 
 polJSON) { 
        try { 
            CreateRoleRequest request = CreateRoleRequest.builder() 
                     .roleName(rolename) 
                     .assumeRolePolicyDocument(polJSON) 
                     .description("Created using the AWS SDK for Java") 
                    .build();
            CreateRoleResponse response = iam.createRole(request); 
            return response.role().arn(); 
        } catch (IamException e) { 
           System.err.println(e.awsErrorDetails().errorMessage());
            System.exit(1); 
        } 
        return ""; 
    } 
    public static void describeExe(SfnClient sfnClient, String executionArn) { 
        try { 
            DescribeExecutionRequest executionRequest = 
 DescribeExecutionRequest.builder() 
                     .executionArn(executionArn) 
                    .build();
            String status = ""; 
            boolean hasSucceeded = false; 
           while (!hasSucceeded) {
                 DescribeExecutionResponse response = 
 sfnClient.describeExecution(executionRequest); 
                 status = response.statusAsString(); 
                 if (status.compareTo("RUNNING") == 0) { 
                     System.out.println("The state machine is still running, let's 
 wait for it to finish."); 
                     Thread.sleep(2000); 
                 } else if (status.compareTo("SUCCEEDED") == 0) {
```

```
 System.out.println("The Step Function workflow has succeeded"); 
                      hasSucceeded = true; 
                 } else { 
                      System.out.println("The Status is neither running or 
 succeeded"); 
 } 
 } 
             System.out.println("The Status is " + status); 
         } catch (SfnException | InterruptedException e) { 
             System.err.println(e.getMessage()); 
             System.exit(1); 
         } 
    } 
    public static void sendTaskSuccess(SfnClient sfnClient, String token, String 
 json) { 
         try { 
             SendTaskSuccessRequest successRequest = SendTaskSuccessRequest.builder() 
                      .taskToken(token) 
                      .output(json) 
                      .build(); 
             sfnClient.sendTaskSuccess(successRequest); 
         } catch (SfnException e) { 
             System.err.println(e.awsErrorDetails().errorMessage()); 
             System.exit(1); 
         } 
    } 
     public static List<String> getActivityTask(SfnClient sfnClient, String actArn) { 
         List<String> myList = new ArrayList<>(); 
         GetActivityTaskRequest getActivityTaskRequest = 
 GetActivityTaskRequest.builder() 
                  .activityArn(actArn) 
                  .build(); 
         GetActivityTaskResponse response = 
 sfnClient.getActivityTask(getActivityTaskRequest); 
         myList.add(response.taskToken()); 
         myList.add(response.input()); 
         return myList; 
    }
```

```
 public static void deleteActivity(SfnClient sfnClient, String actArn) { 
        try { 
            DeleteActivityRequest activityRequest = DeleteActivityRequest.builder() 
                     .activityArn(actArn) 
                    .build();
            sfnClient.deleteActivity(activityRequest); 
            System.out.println("You have deleted " + actArn); 
        } catch (SfnException e) { 
            System.err.println(e.awsErrorDetails().errorMessage()); 
            System.exit(1); 
        } 
    } 
    public static void describeStateMachine(SfnClient sfnClient, String 
 stateMachineArn) { 
        try { 
            DescribeStateMachineRequest stateMachineRequest = 
 DescribeStateMachineRequest.builder() 
                     .stateMachineArn(stateMachineArn) 
                    .build();
            DescribeStateMachineResponse response = 
 sfnClient.describeStateMachine(stateMachineRequest); 
            System.out.println("The name of the State machine is " + 
 response.name()); 
            System.out.println("The status of the State machine is " + 
 response.status()); 
            System.out.println("The ARN value of the State machine is " + 
 response.stateMachineArn()); 
           System.out.println("The role ARN value is " + response.roleArn());
        } catch (SfnException e) { 
            System.err.println(e.getMessage()); 
        } 
    } 
    public static void deleteMachine(SfnClient sfnClient, String stateMachineArn) { 
        try { 
            DeleteStateMachineRequest deleteStateMachineRequest = 
 DeleteStateMachineRequest.builder() 
                     .stateMachineArn(stateMachineArn)
```

```
.build();
             sfnClient.deleteStateMachine(deleteStateMachineRequest); 
             DescribeStateMachineRequest describeStateMachine = 
 DescribeStateMachineRequest.builder() 
                      .stateMachineArn(stateMachineArn) 
                     .build();
             while (true) { 
                 DescribeStateMachineResponse response = 
 sfnClient.describeStateMachine(describeStateMachine); 
                 System.out.println("The state machine is not deleted yet. The status 
 is " + response.status()); 
                 Thread.sleep(3000); 
 } 
         } catch (SfnException | InterruptedException e) { 
             System.err.println(e.getMessage()); 
         } 
         System.out.println(stateMachineArn + " was successfully deleted."); 
     } 
     public static String startWorkflow(SfnClient sfnClient, String stateMachineArn, 
 String jsonEx) { 
         UUID uuid = UUID.randomUUID(); 
         String uuidValue = uuid.toString(); 
         try { 
             StartExecutionRequest executionRequest = StartExecutionRequest.builder() 
                      .input(jsonEx) 
                      .stateMachineArn(stateMachineArn) 
                      .name(uuidValue) 
                     .build();
             StartExecutionResponse response = 
 sfnClient.startExecution(executionRequest); 
             return response.executionArn(); 
         } catch (SfnException e) { 
             System.err.println(e.awsErrorDetails().errorMessage()); 
             System.exit(1); 
         } 
         return ""; 
     }
```

```
 public static String createMachine(SfnClient sfnClient, String roleARN, String 
  stateMachineName, String json) { 
         try { 
              CreateStateMachineRequest machineRequest = 
  CreateStateMachineRequest.builder() 
                      .definition(json)
                       .name(stateMachineName) 
                       .roleArn(roleARN) 
                       .type(StateMachineType.STANDARD) 
                      .build();
              CreateStateMachineResponse response = 
  sfnClient.createStateMachine(machineRequest); 
              return response.stateMachineArn(); 
         } catch (SfnException e) { 
              System.err.println(e.awsErrorDetails().errorMessage()); 
              System.exit(1); 
         } 
         return ""; 
     } 
    public static String createActivity(SfnClient sfnClient, String activityName) {
         try { 
              CreateActivityRequest activityRequest = CreateActivityRequest.builder() 
                       .name(activityName) 
                      .build();
              CreateActivityResponse response = 
  sfnClient.createActivity(activityRequest); 
              return response.activityArn(); 
         } catch (SfnException e) { 
              System.err.println(e.awsErrorDetails().errorMessage()); 
              System.exit(1); 
         } 
         return ""; 
     }
}
```
• API 자세한 내용은 AWS SDK for Java 2.x API 참조 의 다음 주제를 참조하세요.

• [CreateActivity](https://docs.aws.amazon.com/goto/SdkForJavaV2/states-2016-11-23/CreateActivity)

- [CreateStateMachine](https://docs.aws.amazon.com/goto/SdkForJavaV2/states-2016-11-23/CreateStateMachine)
- [DeleteActivity](https://docs.aws.amazon.com/goto/SdkForJavaV2/states-2016-11-23/DeleteActivity)
- [DeleteStateMachine](https://docs.aws.amazon.com/goto/SdkForJavaV2/states-2016-11-23/DeleteStateMachine)
- [DescribeExecution](https://docs.aws.amazon.com/goto/SdkForJavaV2/states-2016-11-23/DescribeExecution)
- [DescribeStateMachine](https://docs.aws.amazon.com/goto/SdkForJavaV2/states-2016-11-23/DescribeStateMachine)
- [GetActivityTask](https://docs.aws.amazon.com/goto/SdkForJavaV2/states-2016-11-23/GetActivityTask)
- [ListActivities](https://docs.aws.amazon.com/goto/SdkForJavaV2/states-2016-11-23/ListActivities)
- [ListStateMachines](https://docs.aws.amazon.com/goto/SdkForJavaV2/states-2016-11-23/ListStateMachines)
- [SendTaskSuccess](https://docs.aws.amazon.com/goto/SdkForJavaV2/states-2016-11-23/SendTaskSuccess)
- [StartExecution](https://docs.aws.amazon.com/goto/SdkForJavaV2/states-2016-11-23/StartExecution)
- [StopExecution](https://docs.aws.amazon.com/goto/SdkForJavaV2/states-2016-11-23/StopExecution)

## 작업

## **CreateActivity**

다음 코드 예시에서는 CreateActivity을 사용하는 방법을 보여 줍니다.

## SDK Java 2.x용

## **a** Note

에 대한 자세한 내용은 를 참조하세요 GitHub. [AWS 코드 예시 리포지토리](https://github.com/awsdocs/aws-doc-sdk-examples/tree/main/javav2/example_code/stepfunctions#code-examples)에서 전체 예시를 찾고 설정 및 실행하는 방법을 배워보세요.

```
public static String createActivity(SfnClient sfnClient, String activityName) {
        try { 
            CreateActivityRequest activityRequest = CreateActivityRequest.builder() 
                     .name(activityName) 
                     .build(); 
            CreateActivityResponse response = 
 sfnClient.createActivity(activityRequest); 
            return response.activityArn();
```
} catch (SfnException e) {

```
 System.err.println(e.awsErrorDetails().errorMessage()); 
          System.exit(1); 
     } 
     return ""; 
 }
```
• 자세한 API 내용은 참[조CreateActivity](https://docs.aws.amazon.com/goto/SdkForJavaV2/states-2016-11-23/CreateActivity)의 섹션을 참조하세요. AWS SDK for Java 2.x API

## **CreateStateMachine**

다음 코드 예시에서는 CreateStateMachine을 사용하는 방법을 보여 줍니다.

SDK Java 2.x용

### **a** Note

```
 public static String createMachine(SfnClient sfnClient, String roleARN, String 
 stateMachineName, String json) { 
         try { 
             CreateStateMachineRequest machineRequest = 
 CreateStateMachineRequest.builder() 
                      .definition(json) 
                      .name(stateMachineName) 
                      .roleArn(roleARN) 
                      .type(StateMachineType.STANDARD) 
                     .build();
             CreateStateMachineResponse response = 
 sfnClient.createStateMachine(machineRequest); 
             return response.stateMachineArn(); 
         } catch (SfnException e) { 
             System.err.println(e.awsErrorDetails().errorMessage()); 
             System.exit(1); 
 } 
         return "";
```
}

• 자세한 API 내용은 참[조CreateStateMachine의](https://docs.aws.amazon.com/goto/SdkForJavaV2/states-2016-11-23/CreateStateMachine) 섹션을 참조하세요. AWS SDK for Java 2.x API

### **DeleteActivity**

다음 코드 예시에서는 DeleteActivity을 사용하는 방법을 보여 줍니다.

SDK Java 2.x용

#### **a** Note

에 대한 자세한 내용은 를 참조하세요 GitHub. [AWS 코드 예시 리포지토리](https://github.com/awsdocs/aws-doc-sdk-examples/tree/main/javav2/example_code/stepfunctions#code-examples)에서 전체 예시를 찾고 설정 및 실행하는 방법을 배워보세요.

```
 public static void deleteActivity(SfnClient sfnClient, String actArn) { 
     try { 
         DeleteActivityRequest activityRequest = DeleteActivityRequest.builder() 
                  .activityArn(actArn) 
                 .build():
         sfnClient.deleteActivity(activityRequest); 
         System.out.println("You have deleted " + actArn); 
     } catch (SfnException e) { 
         System.err.println(e.awsErrorDetails().errorMessage()); 
         System.exit(1); 
     } 
 }
```
• 자세한 API 내용은 참[조DeleteActivity의](https://docs.aws.amazon.com/goto/SdkForJavaV2/states-2016-11-23/DeleteActivity) 섹션을 참조하세요. AWS SDK for Java 2.x API

## **DeleteStateMachine**

다음 코드 예시에서는 DeleteStateMachine을 사용하는 방법을 보여 줍니다.

#### SDK Java 2.x용

## **a** Note

에 대한 자세한 내용은 를 참조하세요 GitHub. [AWS 코드 예시 리포지토리](https://github.com/awsdocs/aws-doc-sdk-examples/tree/main/javav2/example_code/stepfunctions#code-examples)에서 전체 예시를 찾고 설정 및 실행하는 방법을 배워보세요.

```
 public static void deleteMachine(SfnClient sfnClient, String stateMachineArn) { 
         try { 
             DeleteStateMachineRequest deleteStateMachineRequest = 
 DeleteStateMachineRequest.builder() 
                     .stateMachineArn(stateMachineArn) 
                    .build();
             sfnClient.deleteStateMachine(deleteStateMachineRequest); 
             DescribeStateMachineRequest describeStateMachine = 
 DescribeStateMachineRequest.builder() 
                     .stateMachineArn(stateMachineArn) 
                    .build();
             while (true) { 
                 DescribeStateMachineResponse response = 
 sfnClient.describeStateMachine(describeStateMachine); 
                 System.out.println("The state machine is not deleted yet. The status 
 is " + response.status()); 
                 Thread.sleep(3000); 
 } 
         } catch (SfnException | InterruptedException e) { 
             System.err.println(e.getMessage()); 
 } 
         System.out.println(stateMachineArn + " was successfully deleted."); 
    }
```
• 자세한 API 내용은 참[조DeleteStateMachine](https://docs.aws.amazon.com/goto/SdkForJavaV2/states-2016-11-23/DeleteStateMachine)의 섹션을 참조하세요. AWS SDK for Java 2.x API

## **DescribeExecution**

다음 코드 예시에서는 DescribeExecution을 사용하는 방법을 보여 줍니다.

### SDK Java 2.x용

## **a** Note

```
 public static void describeExe(SfnClient sfnClient, String executionArn) { 
         try { 
             DescribeExecutionRequest executionRequest = 
 DescribeExecutionRequest.builder() 
                     .executionArn(executionArn) 
                    .build();
             String status = ""; 
             boolean hasSucceeded = false; 
            while (!hasSucceeded) {
                 DescribeExecutionResponse response = 
 sfnClient.describeExecution(executionRequest); 
                 status = response.statusAsString(); 
                 if (status.compareTo("RUNNING") == 0) { 
                     System.out.println("The state machine is still running, let's 
 wait for it to finish."); 
                     Thread.sleep(2000); 
                 } else if (status.compareTo("SUCCEEDED") == 0) { 
                     System.out.println("The Step Function workflow has succeeded"); 
                     hasSucceeded = true; 
                 } else { 
                     System.out.println("The Status is neither running or 
 succeeded"); 
 } 
 } 
             System.out.println("The Status is " + status); 
         } catch (SfnException | InterruptedException e) { 
             System.err.println(e.getMessage()); 
             System.exit(1); 
         } 
    }
```
• 자세한 API 내용은 참[조DescribeExecution](https://docs.aws.amazon.com/goto/SdkForJavaV2/states-2016-11-23/DescribeExecution)의 섹션을 참조하세요. AWS SDK for Java 2.x API

### **DescribeStateMachine**

다음 코드 예시에서는 DescribeStateMachine을 사용하는 방법을 보여 줍니다.

#### SDK Java 2.x용

## **a** Note

에 대한 자세한 내용은 를 참조하세요 GitHub. [AWS 코드 예시 리포지토리](https://github.com/awsdocs/aws-doc-sdk-examples/tree/main/javav2/example_code/stepfunctions#code-examples)에서 전체 예시를 찾고 설정 및 실행하는 방법을 배워보세요.

```
 public static void describeStateMachine(SfnClient sfnClient, String 
 stateMachineArn) { 
        try { 
            DescribeStateMachineRequest stateMachineRequest = 
 DescribeStateMachineRequest.builder() 
                     .stateMachineArn(stateMachineArn) 
                    .build();
            DescribeStateMachineResponse response = 
 sfnClient.describeStateMachine(stateMachineRequest); 
            System.out.println("The name of the State machine is " + 
 response.name()); 
            System.out.println("The status of the State machine is " + 
 response.status()); 
            System.out.println("The ARN value of the State machine is " + 
 response.stateMachineArn()); 
            System.out.println("The role ARN value is " + response.roleArn()); 
        } catch (SfnException e) { 
            System.err.println(e.getMessage()); 
        } 
    }
```
• 자세한 API 내용은 참[조DescribeStateMachine의](https://docs.aws.amazon.com/goto/SdkForJavaV2/states-2016-11-23/DescribeStateMachine) 섹션을 참조하세요. AWS SDK for Java 2.x API

## **GetActivityTask**

다음 코드 예시에서는 GetActivityTask을 사용하는 방법을 보여 줍니다.

### SDK Java 2.x용

## **a** Note

```
 public static List<String> getActivityTask(SfnClient sfnClient, String actArn) { 
        List<String> myList = new ArrayList<>(); 
        GetActivityTaskRequest getActivityTaskRequest = 
 GetActivityTaskRequest.builder() 
                 .activityArn(actArn) 
                .build();
        GetActivityTaskResponse response = 
 sfnClient.getActivityTask(getActivityTaskRequest); 
        myList.add(response.taskToken()); 
        myList.add(response.input()); 
        return myList; 
    } 
   /// <summary> 
   /// Stop execution of a Step Functions workflow. 
   /// </summary> 
   /// <param name="executionArn">The Amazon Resource Name (ARN) of 
   /// the Step Functions execution to stop.</param> 
   /// <returns>A Boolean value indicating the success of the action.</returns> 
    public async Task<bool> StopExecution(string executionArn) 
    { 
        var response = 
            await _amazonStepFunctions.StopExecutionAsync(new StopExecutionRequest 
 { ExecutionArn = executionArn }); 
        return response.HttpStatusCode == System.Net.HttpStatusCode.OK; 
    }
```
• 자세한 API 내용은 참[조GetActivityTask의](https://docs.aws.amazon.com/goto/SdkForJavaV2/states-2016-11-23/GetActivityTask) 섹션을 참조하세요. AWS SDK for Java 2.x API

## **ListActivities**

다음 코드 예시에서는 ListActivities을 사용하는 방법을 보여 줍니다.

#### SDK Java 2.x용

#### **a** Note

```
import software.amazon.awssdk.regions.Region;
import software.amazon.awssdk.services.sfn.SfnClient;
import software.amazon.awssdk.services.sfn.model.ListActivitiesRequest;
import software.amazon.awssdk.services.sfn.model.ListActivitiesResponse;
import software.amazon.awssdk.services.sfn.model.SfnException;
import software.amazon.awssdk.services.sfn.model.ActivityListItem;
import java.util.List;
/** 
  * Before running this Java V2 code example, set up your development 
  * environment, including your credentials. 
 * 
  * For more information, see the following documentation topic: 
 * 
  * https://docs.aws.amazon.com/sdk-for-java/latest/developer-guide/get-started.html 
  */
public class ListActivities { 
     public static void main(String[] args) { 
         Region region = Region.US_EAST_1; 
         SfnClient sfnClient = SfnClient.builder() 
                  .region(region) 
                 .build();
         listAllActivites(sfnClient); 
         sfnClient.close(); 
     } 
     public static void listAllActivites(SfnClient sfnClient) {
```

```
 try { 
             ListActivitiesRequest activitiesRequest = 
  ListActivitiesRequest.builder() 
                      .maxResults(10) 
                     .buid(): ListActivitiesResponse response = 
  sfnClient.listActivities(activitiesRequest); 
             List<ActivityListItem> items = response.activities(); 
             for (ActivityListItem item : items) { 
                 System.out.println("The activity ARN is " + item.activityArn()); 
                 System.out.println("The activity name is " + item.name()); 
 } 
         } catch (SfnException e) { 
             System.err.println(e.awsErrorDetails().errorMessage()); 
             System.exit(1); 
         } 
     }
}
```
• 자세한 API 내용은 참[조ListActivities](https://docs.aws.amazon.com/goto/SdkForJavaV2/states-2016-11-23/ListActivities)의 섹션을 참조하세요. AWS SDK for Java 2.x API

## **ListExecutions**

다음 코드 예시에서는 ListExecutions을 사용하는 방법을 보여 줍니다.

## SDK Java 2.x용

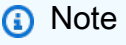

```
 public static void getExeHistory(SfnClient sfnClient, String exeARN) { 
        try { 
            GetExecutionHistoryRequest historyRequest = 
 GetExecutionHistoryRequest.builder() 
                     .executionArn(exeARN)
```

```
 .maxResults(10) 
                     .build();
             GetExecutionHistoryResponse historyResponse = 
 sfnClient.getExecutionHistory(historyRequest); 
             List<HistoryEvent> events = historyResponse.events(); 
             for (HistoryEvent event : events) { 
                 System.out.println("The event type is " + event.type().toString()); 
 } 
         } catch (SfnException e) { 
             System.err.println(e.awsErrorDetails().errorMessage()); 
             System.exit(1); 
         } 
    }
```
• 자세한 API 내용은 참[조ListExecutions의](https://docs.aws.amazon.com/goto/SdkForJavaV2/states-2016-11-23/ListExecutions) 섹션을 참조하세요. AWS SDK for Java 2.x API

### **ListStateMachines**

다음 코드 예시에서는 ListStateMachines을 사용하는 방법을 보여 줍니다.

SDK Java 2.x용

**a** Note

에 대한 자세한 내용은 를 참조하세요 GitHub. [AWS 코드 예시 리포지토리](https://github.com/awsdocs/aws-doc-sdk-examples/tree/main/javav2/example_code/stepfunctions#code-examples)에서 전체 예시를 찾고 설정 및 실행하는 방법을 배워보세요.

```
import software.amazon.awssdk.regions.Region;
import software.amazon.awssdk.services.sfn.SfnClient;
import software.amazon.awssdk.services.sfn.model.ListStateMachinesResponse;
import software.amazon.awssdk.services.sfn.model.SfnException;
import software.amazon.awssdk.services.sfn.model.StateMachineListItem;
import java.util.List;
/** 
  * Before running this Java V2 code example, set up your development
```
\* environment, including your credentials.

\*

```
 * For more information, see the following documentation topic: 
 * 
  * https://docs.aws.amazon.com/sdk-for-java/latest/developer-guide/get-started.html 
  */
public class ListStateMachines { 
     public static void main(String[] args) { 
         Region region = Region.US_EAST_1; 
         SfnClient sfnClient = SfnClient.builder() 
                  .region(region) 
                  .build(); 
         listMachines(sfnClient); 
         sfnClient.close(); 
     } 
     public static void listMachines(SfnClient sfnClient) { 
         try { 
             ListStateMachinesResponse response = sfnClient.listStateMachines(); 
            List<StateMachineListItem> machines = response.stateMachines();
             for (StateMachineListItem machine : machines) { 
                  System.out.println("The name of the state machine is: " + 
  machine.name()); 
                  System.out.println("The ARN value is : " + 
  machine.stateMachineArn()); 
 } 
         } catch (SfnException e) { 
             System.err.println(e.awsErrorDetails().errorMessage()); 
             System.exit(1); 
         } 
     }
}
```
• 자세한 API 내용은 참[조ListStateMachines](https://docs.aws.amazon.com/goto/SdkForJavaV2/states-2016-11-23/ListStateMachines)의 섹션을 참조하세요. AWS SDK for Java 2.x API

## **SendTaskSuccess**

다음 코드 예시에서는 SendTaskSuccess을 사용하는 방법을 보여 줍니다.

#### SDK Java 2.x용

#### **a** Note

에 대한 자세한 내용은 를 참조하세요 GitHub. [AWS 코드 예시 리포지토리](https://github.com/awsdocs/aws-doc-sdk-examples/tree/main/javav2/example_code/stepfunctions#code-examples)에서 전체 예시를 찾고 설정 및 실행하는 방법을 배워보세요.

```
 public static void sendTaskSuccess(SfnClient sfnClient, String token, String 
 json) { 
        try { 
            SendTaskSuccessRequest successRequest = SendTaskSuccessRequest.builder() 
                     .taskToken(token) 
                     .output(json) 
                    .build();
            sfnClient.sendTaskSuccess(successRequest); 
        } catch (SfnException e) { 
            System.err.println(e.awsErrorDetails().errorMessage()); 
            System.exit(1); 
        } 
    }
```
• 자세한 API 내용은 참[조SendTaskSuccess의](https://docs.aws.amazon.com/goto/SdkForJavaV2/states-2016-11-23/SendTaskSuccess) 섹션을 참조하세요. AWS SDK for Java 2.x API

## **StartExecution**

다음 코드 예시에서는 StartExecution을 사용하는 방법을 보여 줍니다.

SDK Java 2.x용

## **a** Note

```
 public static String startWorkflow(SfnClient sfnClient, String stateMachineArn, 
 String jsonEx) { 
         UUID uuid = UUID.randomUUID(); 
         String uuidValue = uuid.toString(); 
         try { 
             StartExecutionRequest executionRequest = StartExecutionRequest.builder() 
                      .input(jsonEx) 
                      .stateMachineArn(stateMachineArn) 
                      .name(uuidValue) 
                     .build();
             StartExecutionResponse response = 
 sfnClient.startExecution(executionRequest); 
             return response.executionArn(); 
         } catch (SfnException e) { 
             System.err.println(e.awsErrorDetails().errorMessage()); 
             System.exit(1); 
 } 
         return ""; 
     }
```
• 자세한 API 내용은 참[조StartExecution](https://docs.aws.amazon.com/goto/SdkForJavaV2/states-2016-11-23/StartExecution)의 섹션을 참조하세요. AWS SDK for Java 2.x API

# 시나리오

Step Functions를 사용하여 Lambda 함수 호출

다음 코드 예제에서는 순차적으로 AWS Lambda 함수를 호출하는 AWS Step Functions 상태 시스템을 생성하는 방법을 보여줍니다.

SDK Java 2.x용

AWS Step Functions 및 를 사용하여 AWS 서버리스 워크플로를 생성하는 방법을 보여줍니다 AWS SDK for Java 2.x. 각 워크플로 단계는 AWS Lambda 함수를 사용하여 구현됩니다.

전체 소스 코드와 설정 및 실행 방법에 대한 지침은 의 전체 예제를 참조하세요[GitHub](https://github.com/awsdocs/aws-doc-sdk-examples/tree/main/javav2/usecases/creating_workflows_stepfunctions).

이 예제에서 사용되는 서비스

• DynamoDB

- Lambda
- Amazon SES
- Step Functions

## AWS STS Java 2.xSDK용 사용 예제

다음 코드 예제에서는 AWS SDK for Java 2.x 와 함께 를 사용하여 작업을 수행하고 일반적인 시나리 오를 구현하는 방법을 보여줍니다 AWS STS.

작업은 대규모 프로그램에서 발췌한 코드이며 컨텍스트에 맞춰 실행해야 합니다. 작업은 개별 서비스 함수를 직접적으로 호출하는 방법을 보여주며 관련 시나리오의 컨텍스트에 맞는 작업을 볼 수 있습니 다.

각 예제에는 컨텍스트에서 코드를 설정하고 실행하는 방법에 대한 지침을 찾을 수 있는 전체 소스 코드 에 대한 링크가 포함되어 있습니다.

#### 주제

• [작업](#page-455-0)

## 작업

#### **AssumeRole**

다음 코드 예시에서는 AssumeRole을 사용하는 방법을 보여 줍니다.

## SDK Java 2.x용

## **a** Note

에 대한 자세한 내용은 를 참조하세요 GitHub. [AWS 코드 예시 리포지토리](https://github.com/awsdocs/aws-doc-sdk-examples/tree/main/javav2/example_code/sts#code-examples)에서 전체 예시를 찾고 설정 및 실행하는 방법을 배워보세요.

import software.amazon.awssdk.regions.Region; import software.amazon.awssdk.services.sts.StsClient; import software.amazon.awssdk.services.sts.model.AssumeRoleRequest; import software.amazon.awssdk.services.sts.model.StsException; import software.amazon.awssdk.services.sts.model.AssumeRoleResponse;

```
import software.amazon.awssdk.services.sts.model.Credentials;
import java.time.Instant;
import java.time.ZoneId;
import java.time.format.DateTimeFormatter;
import java.time.format.FormatStyle;
import java.util.Locale;
/** 
  * To make this code example work, create a Role that you want to assume. 
  * Then define a Trust Relationship in the AWS Console. You can use this as an 
  * example: 
  * 
  * { 
  * "Version": "2012-10-17", 
  * "Statement": [ 
  * { 
  * "Effect": "Allow", 
  * "Principal": { 
  * "AWS": "<Specify the ARN of your IAM user you are using in this code 
  * example>" 
  * }, 
  * "Action": "sts:AssumeRole" 
  * } 
  * ] 
  * } 
 * 
  * For more information, see "Editing the Trust Relationship for an Existing 
  * Role" in the AWS Directory Service guide. 
 * 
  * Also, set up your development environment, including your credentials. 
 * 
  * For information, see this documentation topic: 
 * 
  * https://docs.aws.amazon.com/sdk-for-java/latest/developer-guide/get-started.html 
  */
public class AssumeRole { 
     public static void main(String[] args) { 
         final String usage = """ 
                  Usage: 
                      <roleArn> <roleSessionName>\s 
                  Where:
```

```
 roleArn - The Amazon Resource Name (ARN) of the role to assume 
 (for example, rn:aws:iam::000008047983:role/s3role).\s 
                     roleSessionName - An identifier for the assumed role session 
 (for example, mysession).\s 
                 """; 
       if (args.length != 2) {
            System.out.println(usage); 
            System.exit(1); 
        } 
       String roleArn = args[0];
        String roleSessionName = args[1]; 
        Region region = Region.US_EAST_1; 
        StsClient stsClient = StsClient.builder() 
                 .region(region) 
                .build();
        assumeGivenRole(stsClient, roleArn, roleSessionName); 
        stsClient.close(); 
    } 
    public static void assumeGivenRole(StsClient stsClient, String roleArn, String 
 roleSessionName) { 
        try { 
            AssumeRoleRequest roleRequest = AssumeRoleRequest.builder() 
                     .roleArn(roleArn) 
                     .roleSessionName(roleSessionName) 
                    .build();
            AssumeRoleResponse roleResponse = stsClient.assumeRole(roleRequest); 
            Credentials myCreds = roleResponse.credentials(); 
            // Display the time when the temp creds expire. 
            Instant exTime = myCreds.expiration(); 
            String tokenInfo = myCreds.sessionToken(); 
            // Convert the Instant to readable date. 
            DateTimeFormatter formatter = 
 DateTimeFormatter.ofLocalizedDateTime(FormatStyle.SHORT) 
                     .withLocale(Locale.US) 
                     .withZone(ZoneId.systemDefault()); 
            formatter.format(exTime);
```

```
 System.out.println("The token " + tokenInfo + " expires on " + exTime); 
         } catch (StsException e) { 
              System.err.println(e.getMessage()); 
              System.exit(1); 
         } 
     }
}
```
• 자세한 API 내용은 참[조AssumeRole](https://docs.aws.amazon.com/goto/SdkForJavaV2/sts-2011-06-15/AssumeRole)의 섹션을 참조하세요. AWS SDK for Java 2.x API

## AWS Support Java 2.xSDK용 사용 예제

다음 코드 예제에서는 AWS SDK for Java 2.x 와 함께 를 사용하여 작업을 수행하고 일반적인 시나리 오를 구현하는 방법을 보여줍니다 AWS Support.

기본 사항은 서비스 내에서 필수 작업을 수행하는 방법을 보여주는 코드 예제입니다.

작업은 대규모 프로그램에서 발췌한 코드이며 컨텍스트에 맞춰 실행해야 합니다. 작업은 개별 서비스 함수를 직접적으로 호출하는 방법을 보여주며 관련 시나리오의 컨텍스트에 맞는 작업을 볼 수 있습니 다.

각 예제에는 컨텍스트에서 코드를 설정하고 실행하는 방법에 대한 지침을 찾을 수 있는 전체 소스 코드 에 대한 링크가 포함되어 있습니다.

시작하기

안녕하세요 AWS Support

다음 코드 예제에서는 AWS Support의 사용을 시작하는 방법을 보여 줍니다.

SDK Java 2.x용

**a** Note

에 대한 자세한 내용은 를 참조하세요 GitHub. [AWS 코드 예시 리포지토리](https://github.com/awsdocs/aws-doc-sdk-examples/tree/main/javav2/example_code/support#code-examples)에서 전체 예시를 찾고 설정 및 실행하는 방법을 배워보세요.

import software.amazon.awssdk.regions.Region;

```
import software.amazon.awssdk.services.support.SupportClient;
import software.amazon.awssdk.services.support.model.Category;
import software.amazon.awssdk.services.support.model.DescribeServicesRequest;
import software.amazon.awssdk.services.support.model.DescribeServicesResponse;
import software.amazon.awssdk.services.support.model.Service;
import software.amazon.awssdk.services.support.model.SupportException;
import java.util.ArrayList;
import java.util.List;
/** 
  * Before running this Java (v2) code example, set up your development 
  * environment, including your credentials. 
 * 
  * For more information, see the following documentation topic: 
 * 
  * https://docs.aws.amazon.com/sdk-for-java/latest/developer-guide/get-started.html 
 * 
  * In addition, you must have the AWS Business Support Plan to use the AWS 
  * Support Java API. For more information, see: 
 * 
  * https://aws.amazon.com/premiumsupport/plans/ 
 * 
  * This Java example performs the following task: 
 * 
  * 1. Gets and displays available services. 
 * 
 * 
  * NOTE: To see multiple operations, see SupportScenario. 
  */
public class HelloSupport { 
     public static void main(String[] args) { 
         Region region = Region.US_WEST_2; 
         SupportClient supportClient = SupportClient.builder() 
                  .region(region) 
                 .build();
         System.out.println("***** Step 1. Get and display available services."); 
         displayServices(supportClient); 
     } 
     // Return a List that contains a Service name and Category name. 
     public static void displayServices(SupportClient supportClient) { 
         try {
```

```
 DescribeServicesRequest servicesRequest = 
  DescribeServicesRequest.builder() 
                      .language("en") 
                      .build(); 
             DescribeServicesResponse response = 
  supportClient.describeServices(servicesRequest); 
             List<Service> services = response.services(); 
             System.out.println("Get the first 10 services"); 
            int index = 1;
             for (Service service : services) { 
                if (index == 11) break; 
                 System.out.println("The Service name is: " + service.name()); 
                 // Display the Categories for this service. 
                 List<Category> categories = service.categories(); 
                 for (Category cat : categories) { 
                     System.out.println("The category name is: " + cat.name()); 
 } 
                 index++; 
 } 
         } catch (SupportException e) { 
             System.out.println(e.getLocalizedMessage()); 
             System.exit(1); 
         } 
     }
}
```
• 자세한 API 내용은 참[조DescribeServices의](https://docs.aws.amazon.com/goto/SdkForJavaV2/support-2013-04-15/DescribeServices) 섹션을 참조하세요. AWS SDK for Java 2.x API

## 주제

- [기본 사항](#page-472-0)
- [작업](#page-455-0)

## 기본 사항

기본 사항 알아보기

다음 코드 예시는 다음과 같은 작업을 수행하는 방법을 보여줍니다.

- 사용 가능한 서비스 및 사례의 심각도 수준을 가져와서 표시합니다.
- 선택한 서비스, 범주 및 심각도 수준을 사용하여 지원 사례를 만듭니다.
- 현재 일자의 미해결 사례 목록을 가져와서 표시합니다.
- 새로운 사례에 첨부 파일 세트와 통신을 추가합니다.
- 해당 사례에 대한 새로운 첨부 파일과 통신을 설명하세요.
- 사건을 해결하세요.
- 현재 일자의 해결된 사례 목록을 가져와서 표시합니다.

## SDK Java 2.x용

### **a** Note

에 대한 자세한 내용은 를 참조하세요 GitHub. [AWS 코드 예시 리포지토리](https://github.com/awsdocs/aws-doc-sdk-examples/tree/main/javav2/example_code/support#code-examples)에서 전체 예시를 찾고 설정 및 실행하는 방법을 배워보세요.

#### 다양한 AWS Support 작업을 실행합니다.

```
import software.amazon.awssdk.core.SdkBytes;
import software.amazon.awssdk.regions.Region;
import software.amazon.awssdk.services.support.SupportClient;
import software.amazon.awssdk.services.support.model.AddAttachmentsToSetResponse;
import software.amazon.awssdk.services.support.model.AddCommunicationToCaseRequest;
import software.amazon.awssdk.services.support.model.AddCommunicationToCaseResponse;
import software.amazon.awssdk.services.support.model.Attachment;
import software.amazon.awssdk.services.support.model.AttachmentDetails;
import software.amazon.awssdk.services.support.model.CaseDetails;
import software.amazon.awssdk.services.support.model.Category;
import software.amazon.awssdk.services.support.model.Communication;
import software.amazon.awssdk.services.support.model.CreateCaseRequest;
import software.amazon.awssdk.services.support.model.CreateCaseResponse;
import software.amazon.awssdk.services.support.model.DescribeAttachmentRequest;
import software.amazon.awssdk.services.support.model.DescribeAttachmentResponse;
```
import software.amazon.awssdk.services.support.model.DescribeCasesRequest; import software.amazon.awssdk.services.support.model.DescribeCasesResponse; import software.amazon.awssdk.services.support.model.DescribeCommunicationsRequest; import software.amazon.awssdk.services.support.model.DescribeCommunicationsResponse; import software.amazon.awssdk.services.support.model.DescribeServicesRequest; import software.amazon.awssdk.services.support.model.DescribeServicesResponse; import software.amazon.awssdk.services.support.model.DescribeSeverityLevelsRequest; import software.amazon.awssdk.services.support.model.DescribeSeverityLevelsResponse; import software.amazon.awssdk.services.support.model.ResolveCaseRequest; import software.amazon.awssdk.services.support.model.ResolveCaseResponse; import software.amazon.awssdk.services.support.model.Service; import software.amazon.awssdk.services.support.model.SeverityLevel; import software.amazon.awssdk.services.support.model.SupportException; import software.amazon.awssdk.services.support.model.AddAttachmentsToSetRequest; import java.io.File; import java.io.FileInputStream; import java.io.FileNotFoundException; import java.io.InputStream; import java.time.Instant; import java.time.temporal.ChronoUnit; import java.util.ArrayList; import java.util.List; /\*\* \* Before running this Java (v2) code example, set up your development \* environment, including your credentials. \* \* For more information, see the following documentation topic: \* \* https://docs.aws.amazon.com/sdk-for-java/latest/developer-guide/get-started.html \* \* In addition, you must have the AWS Business Support Plan to use the AWS \* Support Java API. For more information, see: \* \* https://aws.amazon.com/premiumsupport/plans/ \* \* This Java example performs the following tasks: \* \* 1. Gets and displays available services. \* 2. Gets and displays severity levels. \* 3. Creates a support case by using the selected service, category, and \* severity level. \* 4. Gets a list of open cases for the current day. \* 5. Creates an attachment set with a generated file.

```
 * 6. Adds a communication with the attachment to the support case. 
  * 7. Lists the communications of the support case. 
  * 8. Describes the attachment set included with the communication. 
  * 9. Resolves the support case. 
  * 10. Gets a list of resolved cases for the current day. 
  */
public class SupportScenario { 
     public static final String DASHES = new String(new char[80]).replace("\0", "-"); 
     public static void main(String[] args) { 
         final String usage = """ 
                  Usage: 
                      <fileAttachment>Where: 
                      fileAttachment - The file can be a simple saved .txt file to use 
  as an email attachment.\s 
                 """
        if (args.length != 1) {
             System.out.println(usage); 
             System.exit(1); 
         } 
        String fileAttachment = args[0];
         Region region = Region.US_WEST_2; 
         SupportClient supportClient = SupportClient.builder() 
                  .region(region) 
                  .build(); 
         System.out.println(DASHES); 
         System.out.println("***** Welcome to the AWS Support case example 
  scenario."); 
         System.out.println(DASHES); 
         System.out.println(DASHES); 
         System.out.println("1. Get and display available services."); 
         List<String> sevCatList = displayServices(supportClient); 
         System.out.println(DASHES); 
         System.out.println(DASHES); 
         System.out.println("2. Get and display Support severity levels."); 
         String sevLevel = displaySevLevels(supportClient); 
         System.out.println(DASHES);
```

```
 System.out.println(DASHES); 
        System.out.println("3. Create a support case using the selected service, 
 category, and severity level."); 
       String caseId = createSupportCase(supportClient, sevCatList, sevLevel);
       if (cased.compareTo('") == 0) {
            System.out.println("A support case was not successfully created!"); 
            System.exit(1); 
        } else 
            System.out.println("Support case " + caseId + " was successfully 
 created!"); 
        System.out.println(DASHES); 
        System.out.println(DASHES); 
        System.out.println("4. Get open support cases."); 
        getOpenCase(supportClient); 
        System.out.println(DASHES); 
        System.out.println(DASHES); 
        System.out.println("5. Create an attachment set with a generated file to add 
 to the case."); 
       String attachmentSetId = addAttachment(supportClient, fileAttachment);
        System.out.println("The Attachment Set id value is" + attachmentSetId); 
        System.out.println(DASHES); 
        System.out.println(DASHES); 
        System.out.println("6. Add communication with the attachment to the support 
 case."); 
       addAttachSupportCase(supportClient, caseId, attachmentSetId);
        System.out.println(DASHES); 
        System.out.println(DASHES); 
        System.out.println("7. List the communications of the support case."); 
       String attachId = listCommunications(supportClient, caseId);
        System.out.println("The Attachment id value is" + attachId); 
        System.out.println(DASHES); 
        System.out.println(DASHES); 
        System.out.println("8. Describe the attachment set included with the 
 communication."); 
       describeAttachment(supportClient, attachId);
        System.out.println(DASHES); 
        System.out.println(DASHES);
```

```
 System.out.println("9. Resolve the support case."); 
         resolveSupportCase(supportClient, caseId); 
         System.out.println(DASHES); 
         System.out.println(DASHES); 
         System.out.println("10. Get a list of resolved cases for the current day."); 
         getResolvedCase(supportClient); 
         System.out.println(DASHES); 
         System.out.println(DASHES); 
         System.out.println("***** This Scenario has successfully completed"); 
         System.out.println(DASHES); 
     } 
     public static void getResolvedCase(SupportClient supportClient) { 
         try { 
             // Specify the start and end time. 
             Instant now = Instant.now(); 
             java.time.LocalDate.now(); 
             Instant yesterday = now.minus(1, ChronoUnit.DAYS); 
             DescribeCasesRequest describeCasesRequest = 
 DescribeCasesRequest.builder() 
                      .maxResults(30) 
                      .afterTime(yesterday.toString()) 
                      .beforeTime(now.toString()) 
                      .includeResolvedCases(true) 
                     .build();
             DescribeCasesResponse response = 
 supportClient.describeCases(describeCasesRequest); 
             List<CaseDetails> cases = response.cases(); 
             for (CaseDetails sinCase : cases) { 
                 if (sinCase.status().compareTo("resolved") == 0) 
                      System.out.println("The case status is " + sinCase.status()); 
 } 
         } catch (SupportException e) { 
             System.out.println(e.getLocalizedMessage()); 
             System.exit(1); 
         } 
     }
```

```
 public static void resolveSupportCase(SupportClient supportClient, String 
 caseId) { 
        try { 
            ResolveCaseRequest caseRequest = ResolveCaseRequest.builder() 
                     .caseId(caseId) 
                    .build();
            ResolveCaseResponse response = supportClient.resolveCase(caseRequest); 
            System.out.println("The status of case " + caseId + " is " + 
 response.finalCaseStatus()); 
        } catch (SupportException e) { 
            System.out.println(e.getLocalizedMessage()); 
            System.exit(1); 
        } 
    } 
    public static void describeAttachment(SupportClient supportClient, String 
 attachId) { 
        try { 
            DescribeAttachmentRequest attachmentRequest = 
 DescribeAttachmentRequest.builder() 
                     .attachmentId(attachId) 
                    .build();
            DescribeAttachmentResponse response = 
 supportClient.describeAttachment(attachmentRequest); 
             System.out.println("The name of the file is " + 
 response.attachment().fileName()); 
        } catch (SupportException e) { 
            System.out.println(e.getLocalizedMessage()); 
            System.exit(1); 
        } 
    } 
    public static String listCommunications(SupportClient supportClient, String 
 caseId) { 
        try { 
           String attachId = null;
            DescribeCommunicationsRequest communicationsRequest = 
 DescribeCommunicationsRequest.builder() 
                     .caseId(caseId) 
                     .maxResults(10)
```

```
.build();
             DescribeCommunicationsResponse response = 
 supportClient.describeCommunications(communicationsRequest); 
            List<Communication> communications = response.communications();
             for (Communication comm : communications) { 
                 System.out.println("the body is: " + comm.body()); 
                 // Get the attachment id value. 
                 List<AttachmentDetails> attachments = comm.attachmentSet(); 
                 for (AttachmentDetails detail : attachments) { 
                     attachId = detail.attachmentId(); 
 } 
 } 
             return attachId; 
         } catch (SupportException e) { 
             System.out.println(e.getLocalizedMessage()); 
             System.exit(1); 
         } 
         return ""; 
    } 
     public static void addAttachSupportCase(SupportClient supportClient, String 
 caseId, String attachmentSetId) { 
         try { 
             AddCommunicationToCaseRequest caseRequest = 
 AddCommunicationToCaseRequest.builder() 
                     .caseId(caseId) 
                      .attachmentSetId(attachmentSetId) 
                      .communicationBody("Please refer to attachment for details.") 
                     .build();
             AddCommunicationToCaseResponse response = 
 supportClient.addCommunicationToCase(caseRequest); 
             if (response.result()) 
                 System.out.println("You have successfully added a communication to 
 an AWS Support case"); 
             else 
                 System.out.println("There was an error adding the communication to 
 an AWS Support case"); 
         } catch (SupportException e) { 
             System.out.println(e.getLocalizedMessage());
```

```
 System.exit(1); 
        } 
    } 
    public static String addAttachment(SupportClient supportClient, String 
 fileAttachment) { 
        try { 
           File myFile = new File(fileAttachment);
            InputStream sourceStream = new FileInputStream(myFile); 
            SdkBytes sourceBytes = SdkBytes.fromInputStream(sourceStream); 
            Attachment attachment = Attachment.builder() 
                     .fileName(myFile.getName()) 
                     .data(sourceBytes) 
                    .build();
            AddAttachmentsToSetRequest setRequest = 
 AddAttachmentsToSetRequest.builder() 
                     .attachments(attachment) 
                    .build();
            AddAttachmentsToSetResponse response = 
 supportClient.addAttachmentsToSet(setRequest); 
            return response.attachmentSetId(); 
        } catch (SupportException | FileNotFoundException e) { 
            System.out.println(e.getLocalizedMessage()); 
            System.exit(1); 
        } 
        return ""; 
    } 
    public static void getOpenCase(SupportClient supportClient) { 
        try { 
            // Specify the start and end time. 
            Instant now = Instant.now(); 
            java.time.LocalDate.now(); 
            Instant yesterday = now.minus(1, ChronoUnit.DAYS); 
            DescribeCasesRequest describeCasesRequest = 
 DescribeCasesRequest.builder() 
                     .maxResults(20) 
                     .afterTime(yesterday.toString()) 
                      .beforeTime(now.toString())
```
 $.build()$ ;

```
 DescribeCasesResponse response = 
 supportClient.describeCases(describeCasesRequest); 
             List<CaseDetails> cases = response.cases(); 
             for (CaseDetails sinCase : cases) { 
                 System.out.println("The case status is " + sinCase.status()); 
                 System.out.println("The case Id is " + sinCase.caseId()); 
                 System.out.println("The case subject is " + sinCase.subject()); 
 } 
         } catch (SupportException e) { 
             System.out.println(e.getLocalizedMessage()); 
             System.exit(1); 
         } 
     } 
    public static String createSupportCase(SupportClient supportClient, List<String>
 sevCatList, String sevLevel) { 
         try { 
             String serviceCode = sevCatList.get(0); 
             String caseCat = sevCatList.get(1); 
             CreateCaseRequest caseRequest = CreateCaseRequest.builder() 
                      .categoryCode(caseCat.toLowerCase()) 
                      .serviceCode(serviceCode.toLowerCase()) 
                      .severityCode(sevLevel.toLowerCase()) 
                      .communicationBody("Test issue with " + 
 serviceCode.toLowerCase()) 
                      .subject("Test case, please ignore") 
                      .language("en") 
                      .issueType("technical") 
                     .build();
             CreateCaseResponse response = supportClient.createCase(caseRequest); 
             return response.caseId(); 
         } catch (SupportException e) { 
             System.out.println(e.getLocalizedMessage()); 
             System.exit(1); 
         } 
         return ""; 
     } 
     public static String displaySevLevels(SupportClient supportClient) {
```

```
 try { 
             DescribeSeverityLevelsRequest severityLevelsRequest = 
 DescribeSeverityLevelsRequest.builder() 
                      .language("en") 
                      .build(); 
             DescribeSeverityLevelsResponse response = 
 supportClient.describeSeverityLevels(severityLevelsRequest); 
            List<SeverityLevel> severityLevels = response.severityLevels();
             String levelName = null; 
             for (SeverityLevel sevLevel : severityLevels) { 
                 System.out.println("The severity level name is: " + 
 sevLevel.name()); 
                 if (sevLevel.name().compareTo("High") == 0) 
                      levelName = sevLevel.name(); 
 } 
             return levelName; 
         } catch (SupportException e) { 
             System.out.println(e.getLocalizedMessage()); 
             System.exit(1); 
         } 
         return ""; 
     } 
     // Return a List that contains a Service name and Category name. 
     public static List<String> displayServices(SupportClient supportClient) { 
         try { 
             DescribeServicesRequest servicesRequest = 
 DescribeServicesRequest.builder() 
                      .language("en") 
                     .build();
             DescribeServicesResponse response = 
 supportClient.describeServices(servicesRequest); 
             String serviceCode = null; 
             String catName = null; 
             List<String> sevCatList = new ArrayList<>(); 
             List<Service> services = response.services(); 
             System.out.println("Get the first 10 services"); 
            int index = 1;
             for (Service service : services) { 
                if (index == 11)
```
break;

```
 System.out.println("The Service name is: " + service.name()); 
                 if (service.name().compareTo("Account") == 0) 
                     serviceCode = service.code(); 
                 // Get the Categories for this service. 
                 List<Category> categories = service.categories(); 
                 for (Category cat : categories) { 
                     System.out.println("The category name is: " + cat.name()); 
                     if (cat.name().compareTo("Security") == 0) 
                         catName = cat.name();
 } 
                 index++; 
 } 
             // Push the two values to the list. 
             sevCatList.add(serviceCode); 
             sevCatList.add(catName); 
             return sevCatList; 
         } catch (SupportException e) { 
             System.out.println(e.getLocalizedMessage()); 
             System.exit(1); 
         } 
         return null; 
     }
}
```
- API 자세한 내용은 AWS SDK for Java 2.x API 참조 의 다음 주제를 참조하세요.
	- [AddAttachmentsToSet](https://docs.aws.amazon.com/goto/SdkForJavaV2/support-2013-04-15/AddAttachmentsToSet)
	- [AddCommunicationToCase](https://docs.aws.amazon.com/goto/SdkForJavaV2/support-2013-04-15/AddCommunicationToCase)
	- [CreateCase](https://docs.aws.amazon.com/goto/SdkForJavaV2/support-2013-04-15/CreateCase)
	- [DescribeAttachment](https://docs.aws.amazon.com/goto/SdkForJavaV2/support-2013-04-15/DescribeAttachment)
	- [DescribeCases](https://docs.aws.amazon.com/goto/SdkForJavaV2/support-2013-04-15/DescribeCases)
	- [DescribeCommunications](https://docs.aws.amazon.com/goto/SdkForJavaV2/support-2013-04-15/DescribeCommunications)
	- [DescribeServices](https://docs.aws.amazon.com/goto/SdkForJavaV2/support-2013-04-15/DescribeServices)
	- [DescribeSeverityLevels](https://docs.aws.amazon.com/goto/SdkForJavaV2/support-2013-04-15/DescribeSeverityLevels)
	- [ResolveCase](https://docs.aws.amazon.com/goto/SdkForJavaV2/support-2013-04-15/ResolveCase)

# 작업

## **AddAttachmentsToSet**

다음 코드 예시에서는 AddAttachmentsToSet을 사용하는 방법을 보여 줍니다.

#### SDK Java 2.x용

## **a** Note

```
 public static String addAttachment(SupportClient supportClient, String 
 fileAttachment) { 
        try { 
           File myFile = new File(fileAttachment);
            InputStream sourceStream = new FileInputStream(myFile); 
            SdkBytes sourceBytes = SdkBytes.fromInputStream(sourceStream); 
            Attachment attachment = Attachment.builder() 
                     .fileName(myFile.getName()) 
                     .data(sourceBytes) 
                    .build();
            AddAttachmentsToSetRequest setRequest = 
 AddAttachmentsToSetRequest.builder() 
                     .attachments(attachment) 
                    .build();
            AddAttachmentsToSetResponse response = 
 supportClient.addAttachmentsToSet(setRequest); 
            return response.attachmentSetId(); 
        } catch (SupportException | FileNotFoundException e) { 
            System.out.println(e.getLocalizedMessage()); 
            System.exit(1); 
        } 
        return ""; 
    }
```
• 자세한 API 내용은 참[조AddAttachmentsToSet](https://docs.aws.amazon.com/goto/SdkForJavaV2/support-2013-04-15/AddAttachmentsToSet)의 섹션을 참조하세요. AWS SDK for Java 2.x API

## **AddCommunicationToCase**

다음 코드 예시에서는 AddCommunicationToCase을 사용하는 방법을 보여 줍니다.

#### SDK Java 2.x용

## **a** Note

```
 public static void addAttachSupportCase(SupportClient supportClient, String 
 caseId, String attachmentSetId) { 
        try { 
            AddCommunicationToCaseRequest caseRequest = 
 AddCommunicationToCaseRequest.builder() 
                     .caseId(caseId) 
                     .attachmentSetId(attachmentSetId) 
                     .communicationBody("Please refer to attachment for details.") 
                     .build(); 
            AddCommunicationToCaseResponse response = 
 supportClient.addCommunicationToCase(caseRequest); 
            if (response.result()) 
                 System.out.println("You have successfully added a communication to 
 an AWS Support case"); 
            else 
                 System.out.println("There was an error adding the communication to 
 an AWS Support case"); 
        } catch (SupportException e) { 
            System.out.println(e.getLocalizedMessage()); 
            System.exit(1); 
        } 
    }
```
• 자세한 API 내용은 참[조AddCommunicationToCase의](https://docs.aws.amazon.com/goto/SdkForJavaV2/support-2013-04-15/AddCommunicationToCase) 섹션을 참조하세요. AWS SDK for Java 2.x API

### **CreateCase**

다음 코드 예시에서는 CreateCase을 사용하는 방법을 보여 줍니다.

#### SDK Java 2.x용

#### **a** Note

```
 public static String createSupportCase(SupportClient supportClient, List<String> 
 sevCatList, String sevLevel) { 
        try { 
            String serviceCode = sevCatList.get(0); 
            String caseCat = sevCatList.get(1); 
            CreateCaseRequest caseRequest = CreateCaseRequest.builder() 
                     .categoryCode(caseCat.toLowerCase()) 
                     .serviceCode(serviceCode.toLowerCase()) 
                     .severityCode(sevLevel.toLowerCase()) 
                     .communicationBody("Test issue with " + 
 serviceCode.toLowerCase()) 
                     .subject("Test case, please ignore") 
                     .language("en") 
                     .issueType("technical") 
                    .build();
            CreateCaseResponse response = supportClient.createCase(caseRequest); 
            return response.caseId(); 
        } catch (SupportException e) { 
            System.out.println(e.getLocalizedMessage()); 
            System.exit(1); 
        } 
        return ""; 
    }
```
• 자세한 API 내용은 참[조CreateCase](https://docs.aws.amazon.com/goto/SdkForJavaV2/support-2013-04-15/CreateCase)의 섹션을 참조하세요. AWS SDK for Java 2.x API

## **DescribeAttachment**

다음 코드 예시에서는 DescribeAttachment을 사용하는 방법을 보여 줍니다.

SDK Java 2.x용

## **a** Note

에 대한 자세한 내용은 를 참조하세요 GitHub. [AWS 코드 예시 리포지토리](https://github.com/awsdocs/aws-doc-sdk-examples/tree/main/javav2/example_code/support#code-examples)에서 전체 예시를 찾고 설정 및 실행하는 방법을 배워보세요.

```
 public static void describeAttachment(SupportClient supportClient, String 
 attachId) { 
        try { 
            DescribeAttachmentRequest attachmentRequest = 
 DescribeAttachmentRequest.builder() 
                     .attachmentId(attachId) 
                    .build();
            DescribeAttachmentResponse response = 
 supportClient.describeAttachment(attachmentRequest); 
            System.out.println("The name of the file is " + 
 response.attachment().fileName()); 
        } catch (SupportException e) { 
            System.out.println(e.getLocalizedMessage()); 
            System.exit(1); 
        } 
    }
```
• 자세한 API 내용은 참[조DescribeAttachment](https://docs.aws.amazon.com/goto/SdkForJavaV2/support-2013-04-15/DescribeAttachment)의 섹션을 참조하세요. AWS SDK for Java 2.x API

## **DescribeCases**

다음 코드 예시에서는 DescribeCases을 사용하는 방법을 보여 줍니다.

#### SDK Java 2.x용

## **a** Note

에 대한 자세한 내용은 를 참조하세요 GitHub. [AWS 코드 예시 리포지토리](https://github.com/awsdocs/aws-doc-sdk-examples/tree/main/javav2/example_code/support#code-examples)에서 전체 예시를 찾고 설정 및 실행하는 방법을 배워보세요.

```
 public static void getOpenCase(SupportClient supportClient) { 
         try { 
             // Specify the start and end time. 
             Instant now = Instant.now(); 
             java.time.LocalDate.now(); 
             Instant yesterday = now.minus(1, ChronoUnit.DAYS); 
             DescribeCasesRequest describeCasesRequest = 
 DescribeCasesRequest.builder() 
                      .maxResults(20) 
                      .afterTime(yesterday.toString()) 
                      .beforeTime(now.toString()) 
                     .build();
             DescribeCasesResponse response = 
 supportClient.describeCases(describeCasesRequest); 
             List<CaseDetails> cases = response.cases(); 
             for (CaseDetails sinCase : cases) { 
                 System.out.println("The case status is " + sinCase.status()); 
                 System.out.println("The case Id is " + sinCase.caseId()); 
                 System.out.println("The case subject is " + sinCase.subject()); 
 } 
         } catch (SupportException e) { 
             System.out.println(e.getLocalizedMessage()); 
             System.exit(1); 
         } 
    }
```
• 자세한 API 내용은 참[조DescribeCases의](https://docs.aws.amazon.com/goto/SdkForJavaV2/support-2013-04-15/DescribeCases) 섹션을 참조하세요. AWS SDK for Java 2.x API

#### **DescribeCommunications**

다음 코드 예시에서는 DescribeCommunications을 사용하는 방법을 보여 줍니다.

### SDK Java 2.x용

## **a** Note

```
 public static String listCommunications(SupportClient supportClient, String 
 caseId) { 
         try { 
            String attachId = null;
             DescribeCommunicationsRequest communicationsRequest = 
 DescribeCommunicationsRequest.builder() 
                     .caseId(caseId) 
                     .maxResults(10) 
                    .build();
             DescribeCommunicationsResponse response = 
 supportClient.describeCommunications(communicationsRequest); 
             List<Communication> communications = response.communications(); 
             for (Communication comm : communications) { 
                 System.out.println("the body is: " + comm.body()); 
                 // Get the attachment id value. 
                 List<AttachmentDetails> attachments = comm.attachmentSet(); 
                 for (AttachmentDetails detail : attachments) { 
                     attachId = detail.attachmentId(); 
 } 
 } 
             return attachId; 
         } catch (SupportException e) { 
             System.out.println(e.getLocalizedMessage()); 
             System.exit(1); 
         } 
         return ""; 
     }
```
• 자세한 API 내용은 참[조DescribeCommunications의](https://docs.aws.amazon.com/goto/SdkForJavaV2/support-2013-04-15/DescribeCommunications) 섹션을 참조하세요. AWS SDK for Java 2.x API

#### **DescribeServices**

다음 코드 예시에서는 DescribeServices을 사용하는 방법을 보여 줍니다.

#### SDK Java 2.x용

#### **a** Note

```
 // Return a List that contains a Service name and Category name. 
    public static List<String> displayServices(SupportClient supportClient) { 
        try { 
            DescribeServicesRequest servicesRequest = 
 DescribeServicesRequest.builder() 
                     .language("en") 
                    .build();
            DescribeServicesResponse response = 
 supportClient.describeServices(servicesRequest); 
            String serviceCode = null; 
            String catName = null; 
            List<String> sevCatList = new ArrayList<>(); 
            List<Service> services = response.services(); 
            System.out.println("Get the first 10 services"); 
           int index = 1;
            for (Service service : services) { 
               if (index == 11) break; 
                System.out.println("The Service name is: " + service.name()); 
                if (service.name().compareTo("Account") == 0) 
                     serviceCode = service.code();
```

```
 // Get the Categories for this service. 
                 List<Category> categories = service.categories(); 
                 for (Category cat : categories) { 
                     System.out.println("The category name is: " + cat.name()); 
                     if (cat.name().compareTo("Security") == 0) 
                        catName = cat.name();
 } 
                 index++; 
 } 
             // Push the two values to the list. 
             sevCatList.add(serviceCode); 
             sevCatList.add(catName); 
             return sevCatList; 
         } catch (SupportException e) { 
             System.out.println(e.getLocalizedMessage()); 
             System.exit(1); 
         } 
         return null; 
    }
```
• 자세한 API 내용은 참[조DescribeServices의](https://docs.aws.amazon.com/goto/SdkForJavaV2/support-2013-04-15/DescribeServices) 섹션을 참조하세요. AWS SDK for Java 2.x API

## **DescribeSeverityLevels**

다음 코드 예시에서는 DescribeSeverityLevels을 사용하는 방법을 보여 줍니다.

SDK Java 2.x용

```
a Note
  에 대한 자세한 내용은 를 참조하세요 GitHub. AWS 코드 예시 리포지토리에서 전체 예시를 
  찾고 설정 및 실행하는 방법을 배워보세요.
```

```
 public static String displaySevLevels(SupportClient supportClient) { 
        try { 
            DescribeSeverityLevelsRequest severityLevelsRequest = 
 DescribeSeverityLevelsRequest.builder()
```

```
 .language("en") 
                     .build();
             DescribeSeverityLevelsResponse response = 
 supportClient.describeSeverityLevels(severityLevelsRequest); 
            List<SeverityLevel> severityLevels = response.severityLevels();
             String levelName = null; 
             for (SeverityLevel sevLevel : severityLevels) { 
                 System.out.println("The severity level name is: " + 
 sevLevel.name()); 
                 if (sevLevel.name().compareTo("High") == 0) 
                     levelName = sevLevel.name(); 
 } 
             return levelName; 
         } catch (SupportException e) { 
             System.out.println(e.getLocalizedMessage()); 
             System.exit(1); 
         } 
         return ""; 
    }
```
• 자세한 API 내용은 참[조DescribeSeverityLevels의](https://docs.aws.amazon.com/goto/SdkForJavaV2/support-2013-04-15/DescribeSeverityLevels) 섹션을 참조하세요. AWS SDK for Java 2.x API

#### **ResolveCase**

다음 코드 예시에서는 ResolveCase을 사용하는 방법을 보여 줍니다.

SDK Java 2.x용

```
a Note
```

```
 public static void resolveSupportCase(SupportClient supportClient, String 
 caseId) { 
        try {
```

```
 ResolveCaseRequest caseRequest = ResolveCaseRequest.builder() 
                     .caseId(caseId) 
                    .build();
           ResolveCaseResponse response = supportClient.resolveCase(caseRequest);
            System.out.println("The status of case " + caseId + " is " + 
 response.finalCaseStatus()); 
        } catch (SupportException e) { 
            System.out.println(e.getLocalizedMessage()); 
            System.exit(1); 
        } 
    }
```
• 자세한 API 내용은 참[조ResolveCase의](https://docs.aws.amazon.com/goto/SdkForJavaV2/support-2013-04-15/ResolveCase) 섹션을 참조하세요. AWS SDK for Java 2.x API

## Java 2.xSDK용 Systems Manager 예제

다음 코드 예제에서는 Systems Manager AWS SDK for Java 2.x 와 함께 를 사용하여 작업을 수행하고 일반적인 시나리오를 구현하는 방법을 보여줍니다.

기본 사항은 서비스 내에서 필수 작업을 수행하는 방법을 보여주는 코드 예제입니다.

작업은 대규모 프로그램에서 발췌한 코드이며 컨텍스트에 맞춰 실행해야 합니다. 작업은 개별 서비스 함수를 직접적으로 호출하는 방법을 보여주며 관련 시나리오의 컨텍스트에 맞는 작업을 볼 수 있습니 다.

각 예제에는 컨텍스트에서 코드를 설정하고 실행하는 방법에 대한 지침을 찾을 수 있는 전체 소스 코드 에 대한 링크가 포함되어 있습니다.

시작하기

Hello Systems Manager

다음 코드 예제에서는 Systems Manager를 사용하여 시작하는 방법을 보여줍니다.

#### SDK Java 2.x용

## **a** Note

```
import software.amazon.awssdk.regions.Region;
import software.amazon.awssdk.services.ssm.SsmClient;
import software.amazon.awssdk.services.ssm.model.DocumentFilter;
import software.amazon.awssdk.services.ssm.model.ListDocumentsRequest;
import software.amazon.awssdk.services.ssm.model.ListDocumentsResponse;
public class HelloSSM { 
     public static void main(String[] args) { 
         final String usage = """ 
                  Usage: 
                      <awsAccount> 
                  Where: 
                      awsAccount - Your AWS Account number. 
                 """"
         if (args.length != 1) { 
             System.out.println(usage); 
             System.exit(1); 
         } 
        String awsAccount = args[0] ;
         Region region = Region.US_EAST_1; 
         SsmClient ssmClient = SsmClient.builder() 
              .region(region) 
             .build();
         listDocuments(ssmClient, awsAccount); 
     } 
/*
```

```
 This code automatically fetches the next set of results using the `nextToken` 
  and 
     stops once the desired maxResults (20 in this case) have been reached. 
     */ 
     public static void listDocuments(SsmClient ssmClient, String awsAccount) { 
         String nextToken = null; 
        int totalDocumentsReturned = 0;
         int maxResults = 20; 
         do { 
             ListDocumentsRequest request = ListDocumentsRequest.builder() 
                  .documentFilterList( 
                      DocumentFilter.builder() 
                          .key("Owner") 
                          .value(awsAccount) 
                          .build() 
) .maxResults(maxResults) 
                  .nextToken(nextToken) 
                 .build();
             ListDocumentsResponse response = ssmClient.listDocuments(request); 
             response.documentIdentifiers().forEach(identifier -> 
  System.out.println("Document Name: " + identifier.name())); 
             nextToken = response.nextToken(); 
             totalDocumentsReturned += response.documentIdentifiers().size(); 
         } while (nextToken != null && totalDocumentsReturned < maxResults); 
     }
}
```
• 자세한 API 내용은 참[조ListDocuments의](https://docs.aws.amazon.com/goto/SdkForJavaV2/ssm-2014-11-06/ListDocuments) 섹션을 참조하세요. AWS SDK for Java 2.x API

주제

- [기본 사항](#page-472-0)
- [작업](#page-455-0)

# 기본 사항

기본 사항 알아보기

다음 코드 예제에서는 Systems Manager 유지 관리 기간, 문서 및 를 사용하는 방법을 보여줍니다 OpsItems.

#### SDK Java 2.x용

#### **a** Note

```
import software.amazon.awssdk.services.ssm.model.DocumentAlreadyExistsException;
import software.amazon.awssdk.services.ssm.model.SsmException;
import java.util.Scanner;
public class SSMScenario { 
     public static final String DASHES = new String(new char[80]).replace("\0", "-"); 
     public static void main(String[] args) { 
         String usage = """ 
             Usage: 
               <instanceId> <title> <source> <category> <severity> 
             Where: 
                 instanceId - The Amazon EC2 Linux/UNIX instance Id that AWS Systems 
  Manager uses (ie, i-0149338494ed95f06). 
                 title - The title of the parameter (default is Disk Space Alert). 
                 source - The source of the parameter (default is EC2). 
                 category - The category of the parameter. Valid values are 
  'Availability', 'Cost', 'Performance', 'Recovery', 'Security' (default is 
  Performance). 
                 severity - The severity of the parameter. Severity should be a 
  number from 1 to 4 (default is 2). 
         """; 
         if (args.length != 1) { 
             System.out.println(usage); 
             System.exit(1);
```

```
 } 
       Scanner scanner = new Scanner(System.in);
       SSMActions actions = new SSMActions();
        String documentName; 
        String windowName; 
       String instanceId = args[0];
        String title = args[1]; 
       String source = args[2];
        String category = args[3]; 
        String severity = args[4]; 
        System.out.println(DASHES); 
        System.out.println(""" 
                Welcome to the AWS Systems Manager SDK Basics scenario. 
                This Java program demonstrates how to interact with AWS Systems 
 Manager using the AWS SDK for Java (v2). 
                AWS Systems Manager is the operations hub for your AWS applications 
 and resources and a secure end-to-end management solution. 
                The program's primary functionalities include creating a maintenance 
 window, creating a document, sending a command to a document, 
                listing documents, listing commands, creating an OpsItem, modifying 
 an OpsItem, and deleting AWS SSM resources. 
                Upon completion of the program, all AWS resources are cleaned up. 
                Let's get started... 
                """); 
        waitForInputToContinue(scanner); 
        System.out.println(DASHES); 
        System.out.println("1. Create an SSM maintenance window."); 
        System.out.println("Please enter the maintenance window name (default is 
 ssm-maintenance-window):"); 
        String win = scanner.nextLine(); 
        windowName = win.isEmpty() ? "ssm-maintenance-window" : win; 
       String winId = null; try { 
            winId = actions.createMaintenanceWindow(windowName); 
            waitForInputToContinue(scanner); 
            System.out.println("The maintenance window ID is: " + winId); 
        } catch (DocumentAlreadyExistsException e) { 
            System.err.println("The SSM maintenance window already exists. 
 Retrieving existing window ID..."); 
            String existingWinId = actions.createMaintenanceWindow(windowName);
```

```
 System.out.println("Existing window ID: " + existingWinId); 
        } catch (SsmException e) { 
            System.err.println("SSM error: " + e.getMessage()); 
            return; 
        } catch (RuntimeException e) { 
            System.err.println("Unexpected error: " + e.getMessage()); 
            return; 
        } 
        waitForInputToContinue(scanner); 
        System.out.println(DASHES); 
        System.out.println("2. Modify the maintenance window by changing the 
 schedule"); 
        waitForInputToContinue(scanner); 
        try { 
            actions.updateSSMMaintenanceWindow(winId, windowName); 
            waitForInputToContinue(scanner); 
            System.out.println("The SSM maintenance window was successfully 
 updated"); 
        } catch (SsmException e) { 
            System.err.println("SSM error: " + e.getMessage()); 
            return; 
        } catch (RuntimeException e) { 
            System.err.println("Unexpected error: " + e.getMessage()); 
            return; 
        } 
        waitForInputToContinue(scanner); 
        System.out.println(DASHES); 
        System.out.println("3. Create an SSM document that defines the actions that 
 Systems Manager performs on your managed nodes."); 
        System.out.println("Please enter the document name (default is 
 ssmdocument):"); 
        String doc = scanner.nextLine(); 
        documentName = doc.isEmpty() ? "ssmdocument" : doc; 
        try { 
            actions.createSSMDoc(documentName); 
            waitForInputToContinue(scanner); 
            System.out.println("The SSM document was successfully created"); 
        } catch (DocumentAlreadyExistsException e) { 
            System.err.println("The SSM document already exists. Moving on"); 
        } catch (SsmException e) { 
            System.err.println("SSM error: " + e.getMessage()); 
            return;
```

```
 } catch (RuntimeException e) { 
            System.err.println("Unexpected error: " + e.getMessage()); 
        } 
        waitForInputToContinue(scanner); 
        System.out.println(DASHES); 
        System.out.println("4. Now we are going to run a command on an EC2 
 instance"); 
        waitForInputToContinue(scanner); 
        String commandId=""; 
        try { 
            commandId = actions.sendSSMCommand(documentName, instanceId); 
            waitForInputToContinue(scanner); 
            System.out.println("The command was successfully sent. Command ID: " + 
 commandId); 
        } catch (SsmException e) { 
            System.err.println("SSM error: " + e.getMessage()); 
        } catch (InterruptedException e) { 
           System.err.println("Thread was interrupted: " + e.getMessage());
        } catch (RuntimeException e) { 
            System.err.println("Unexpected error: " + e.getMessage()); 
        } 
        waitForInputToContinue(scanner); 
        System.out.println(DASHES); 
        System.out.println("5. Lets get the time when the specific command was sent 
 to the specific managed node"); 
        waitForInputToContinue(scanner); 
        try { 
            actions.displayCommands(commandId); 
            System.out.println("The command invocations were successfully 
 displayed."); 
        } catch (SsmException e) { 
            System.err.println("SSM error: " + e.getMessage()); 
            return; 
        } catch (RuntimeException e) { 
            System.err.println("Unexpected error: " + e.getMessage()); 
            return; 
        } 
        waitForInputToContinue(scanner); 
        System.out.println(DASHES); 
        System.out.println(DASHES); 
        System.out.println("""
```

```
 6. Now we will create an SSM OpsItem. 
             A SSM OpsItem is a feature provided by Amazon's Systems Manager (SSM) 
 service. 
             It is a type of operational data item that allows you to manage and 
 track various operational issues, 
             events, or tasks within your AWS environment. 
             You can create OpsItems to track and manage operational issues as they 
 arise. 
             For example, you could create an OpsItem whenever your application 
 detects a critical error 
             or an anomaly in your infrastructure. 
             """); 
        waitForInputToContinue(scanner); 
        String opsItemId; 
        try { 
            opsItemId = actions.createSSMOpsItem(title, source, category, severity); 
            System.out.println(opsItemId + " was created"); 
        } catch (SsmException e) { 
            System.err.println("SSM error: " + e.getMessage()); 
            return; 
        } catch (RuntimeException e) { 
            System.err.println("Unexpected error: " + e.getMessage()); 
            return; 
        } 
        waitForInputToContinue(scanner); 
        System.out.println(DASHES); 
        System.out.println(DASHES); 
        System.out.println("7. Now we will update the SSM OpsItem "+opsItemId); 
        waitForInputToContinue(scanner); 
        String description = "An update to "+opsItemId ; 
        try { 
            actions.updateOpsItem(opsItemId, title, description); 
        } catch (SsmException e) { 
            System.err.println("SSM error: " + e.getMessage()); 
            return; 
        } catch (RuntimeException e) { 
            System.err.println("Unexpected error: " + e.getMessage()); 
            return; 
        } 
        System.out.println(DASHES);
```

```
 System.out.println("8. Now we will get the status of the SSM OpsItem 
 "+opsItemId); 
         waitForInputToContinue(scanner); 
         try { 
             actions.describeOpsItems(opsItemId); 
         } catch (SsmException e) { 
             System.err.println("SSM error: " + e.getMessage()); 
             return; 
         } catch (RuntimeException e) { 
             System.err.println("Unexpected error: " + e.getMessage()); 
             return; 
         } 
         System.out.println(DASHES); 
         System.out.println("9. Now we will resolve the SSM OpsItem "+opsItemId); 
         waitForInputToContinue(scanner); 
         try { 
             actions.resolveOpsItem(opsItemId); 
         } catch (SsmException e) { 
             System.err.println("SSM error: " + e.getMessage()); 
             return; 
         } catch (RuntimeException e) { 
             System.err.println("Unexpected error: " + e.getMessage()); 
             return; 
         } 
         System.out.println(DASHES); 
         System.out.println("10. Would you like to delete the AWS Systems Manager 
 resources? (y/n)"); 
        String delAns = scanner.nextLine().trim();
         if (delAns.equalsIgnoreCase("y")) { 
             System.out.println("You selected to delete the resources."); 
             waitForInputToContinue(scanner); 
             try { 
                 actions.deleteMaintenanceWindow(winId); 
                 actions.deleteDoc(documentName); 
             } catch (SsmException e) { 
                 System.err.println("SSM error: " + e.getMessage()); 
                 return; 
             } catch (RuntimeException e) { 
                 System.err.println("Unexpected error: " + e.getMessage()); 
                 return; 
 } 
         } else {
```

```
 System.out.println("The AWS Systems Manager resources will not be 
  deleted"); 
         } 
         System.out.println(DASHES); 
         System.out.println("This concludes the AWS Systems Manager SDK Basics 
  scenario."); 
         System.out.println(DASHES); 
     } 
     private static void waitForInputToContinue(Scanner scanner) { 
         while (true) { 
             System.out.println(""); 
             System.out.println("Enter 'c' followed by <ENTER> to continue:"); 
             String input = scanner.nextLine(); 
             if (input.trim().equalsIgnoreCase("c")) { 
                  System.out.println("Continuing with the program..."); 
                  System.out.println(""); 
                  break; 
             } else { 
                  // Handle invalid input. 
                  System.out.println("Invalid input. Please try again."); 
 } 
         } 
     }
}
```
Systems Manager SDK 메서드의 래퍼 클래스입니다.

```
public class SSMActions { 
     private static SsmAsyncClient ssmAsyncClient; 
     private static SsmAsyncClient getAsyncClient() { 
         if (ssmAsyncClient == null) { 
             SdkAsyncHttpClient httpClient = NettyNioAsyncHttpClient.builder() 
                  .maxConcurrency(100) 
                  .connectionTimeout(Duration.ofSeconds(60)) 
                  .readTimeout(Duration.ofSeconds(60)) 
                  .writeTimeout(Duration.ofSeconds(60)) 
                 .build();
```

```
 ClientOverrideConfiguration overrideConfig = 
 ClientOverrideConfiguration.builder() 
                  .apiCallTimeout(Duration.ofMinutes(2)) 
                  .apiCallAttemptTimeout(Duration.ofSeconds(90)) 
                  .retryPolicy(RetryPolicy.builder() 
                      .numRetries(3) 
                     .buid().build();
             ssmAsyncClient = SsmAsyncClient.builder() 
                  .region(Region.US_EAST_1) 
                  .httpClient(httpClient) 
                  .overrideConfiguration(overrideConfig) 
  .credentialsProvider(EnvironmentVariableCredentialsProvider.create()) 
                 .build();
         } 
         return ssmAsyncClient; 
     } 
     /** 
      * Deletes an AWS SSM document asynchronously. 
 * 
      * @param documentName The name of the document to delete. 
     * <p>
      * This method initiates an asynchronous request to delete an SSM document. 
      * If an exception occurs, it handles the error appropriately. 
      */ 
     public void deleteDoc(String documentName) { 
         DeleteDocumentRequest documentRequest = DeleteDocumentRequest.builder() 
             .name(documentName) 
            .build();
         CompletableFuture<Void> future = CompletableFuture.runAsync(() -> { 
             getAsyncClient().deleteDocument(documentRequest) 
                  .thenAccept(response -> { 
                      System.out.println("The SSM document was successfully 
 deleted."); 
                 }) 
                  .exceptionally(ex -> { 
                      throw new CompletionException(ex); 
                \}).join();
         }).exceptionally(ex -> {
```

```
 Throwable cause = (ex instanceof CompletionException) ? ex.getCause() : 
 ex; 
             if (cause instanceof SsmException) { 
                 throw new RuntimeException("SSM error: " + cause.getMessage(), 
 cause); 
             } else { 
                 throw new RuntimeException("Unexpected error: " + 
 cause.getMessage(), cause); 
 } 
         }); 
         try { 
            future.join();
         } catch (CompletionException ex) { 
             throw ex.getCause() instanceof RuntimeException ? (RuntimeException) 
 ex.getCause() : ex; 
         } 
     } 
     /** 
      * Deletes an AWS SSM Maintenance Window asynchronously. 
 * 
      * @param winId The ID of the Maintenance Window to delete. 
     * <p>
      * This method initiates an asynchronous request to delete an SSM Maintenance 
 Window. 
      * If an exception occurs, it handles the error appropriately. 
      */ 
     public void deleteMaintenanceWindow(String winId) { 
         DeleteMaintenanceWindowRequest windowRequest = 
 DeleteMaintenanceWindowRequest.builder() 
             .windowId(winId) 
             .build(); 
         CompletableFuture<Void> future = CompletableFuture.runAsync(() -> { 
             getAsyncClient().deleteMaintenanceWindow(windowRequest) 
                  .thenAccept(response -> { 
                      System.out.println("The maintenance window was successfully 
 deleted."); 
                 }) 
                  .exceptionally(ex -> { 
                      throw new CompletionException(ex); 
                \}).join();
         }).exceptionally(ex -> {
```

```
 Throwable cause = (ex instanceof CompletionException) ? ex.getCause() : 
 ex; 
             if (cause instanceof SsmException) { 
                 throw new RuntimeException("SSM error: " + cause.getMessage(), 
 cause); 
             } else { 
                 throw new RuntimeException("Unexpected error: " + 
 cause.getMessage(), cause); 
 } 
         }); 
         try { 
            future.join();
         } catch (CompletionException ex) { 
             throw ex.getCause() instanceof RuntimeException ? (RuntimeException) 
 ex.getCause() : ex; 
         } 
     } 
     /** 
      * Resolves an AWS SSM OpsItem asynchronously. 
 * 
      * @param opsID The ID of the OpsItem to resolve. 
     * <p>
      * This method initiates an asynchronous request to resolve an SSM OpsItem. 
      * If an exception occurs, it handles the error appropriately. 
      */ 
     public void resolveOpsItem(String opsID) { 
         UpdateOpsItemRequest opsItemRequest = UpdateOpsItemRequest.builder() 
             .opsItemId(opsID) 
             .status(OpsItemStatus.RESOLVED) 
            .build();
         CompletableFuture<Void> future = CompletableFuture.runAsync(() -> { 
             getAsyncClient().updateOpsItem(opsItemRequest) 
                  .thenAccept(response -> { 
                      System.out.println("OpsItem resolved successfully."); 
                 }) 
                  .exceptionally(ex -> { 
                      throw new CompletionException(ex); 
                 }).join(); 
         }).exceptionally(ex -> { 
             Throwable cause = (ex instanceof CompletionException) ? ex.getCause() :
```

```
 ex;
```

```
 if (cause instanceof SsmException) { 
                 throw new RuntimeException("SSM error: " + cause.getMessage(), 
 cause); 
             } else { 
                 throw new RuntimeException("Unexpected error: " + 
 cause.getMessage(), cause); 
 } 
         }); 
         try { 
            future.join();
         } catch (CompletionException ex) { 
             throw ex.getCause() instanceof RuntimeException ? (RuntimeException) 
 ex.getCause() : ex; 
         } 
    } 
     /** 
      * Describes AWS SSM OpsItems asynchronously. 
 * 
      * @param key The key to filter OpsItems by (e.g., OPS_ITEM_ID). 
 * 
      * This method initiates an asynchronous request to describe SSM OpsItems. 
      * If the request is successful, it prints the title and status of each OpsItem. 
      * If an exception occurs, it handles the error appropriately. 
      */ 
     public void describeOpsItems(String key) { 
         OpsItemFilter filter = OpsItemFilter.builder() 
             .key(OpsItemFilterKey.OPS_ITEM_ID) 
             .values(key) 
             .operator(OpsItemFilterOperator.EQUAL) 
            .build();
         DescribeOpsItemsRequest itemsRequest = DescribeOpsItemsRequest.builder() 
             .maxResults(10) 
             .opsItemFilters(filter) 
            .build();
         CompletableFuture<Void> future = CompletableFuture.runAsync(() -> { 
             getAsyncClient().describeOpsItems(itemsRequest) 
                 .thenAccept(itemsResponse -> { 
                      List<OpsItemSummary> items = itemsResponse.opsItemSummaries(); 
                     for (OpsItemSummary item : items) {
```

```
 System.out.println("The item title is " + item.title() + " 
and the status is " + item.status().toString());
1 1 1 1 1 1 1
                 }) 
                 .exceptionally(ex -> { 
                     throw new CompletionException(ex); 
                 }).join(); 
         }).exceptionally(ex -> { 
             Throwable cause = (ex instanceof CompletionException) ? ex.getCause() : 
 ex; 
             if (cause instanceof SsmException) { 
                 throw new RuntimeException("SSM error: " + cause.getMessage(), 
 cause); 
             } else { 
                 throw new RuntimeException("Unexpected error: " + 
 cause.getMessage(), cause); 
 } 
         }); 
         try { 
            future.join();
         } catch (CompletionException ex) { 
             throw ex.getCause() instanceof RuntimeException ? (RuntimeException) 
 ex.getCause() : ex; 
         } 
    } 
     /** 
      * Updates the AWS SSM OpsItem asynchronously. 
 * 
      * @param opsItemId The ID of the OpsItem to update. 
      * @param title The new title of the OpsItem. 
      * @param description The new description of the OpsItem. 
     * <p>
      * This method initiates an asynchronous request to update an SSM OpsItem. 
      * If the request is successful, it completes without returning a value. 
      * If an exception occurs, it handles the error appropriately. 
      */ 
     public void updateOpsItem(String opsItemId, String title, String description) { 
         Map<String, OpsItemDataValue> operationalData = new HashMap<>(); 
         operationalData.put("key1", 
 OpsItemDataValue.builder().value("value1").build()); 
         operationalData.put("key2", 
 OpsItemDataValue.builder().value("value2").build());
```

```
 CompletableFuture<Void> future = getOpsItem(opsItemId).thenCompose(opsItem -
> { 
             UpdateOpsItemRequest request = UpdateOpsItemRequest.builder() 
                  .opsItemId(opsItemId) 
                  .title(title) 
                  .operationalData(operationalData) 
                  .status(opsItem.statusAsString()) 
                  .description(description) 
                 .build();
             return getAsyncClient().updateOpsItem(request).thenAccept(response -> { 
                  System.out.println(opsItemId + " updated successfully."); 
             }).exceptionally(ex -> { 
                  throw new CompletionException(ex); 
             }); 
        }).exceptionally(ex -> {
             Throwable cause = (ex instanceof CompletionException) ? ex.getCause() : 
  ex; 
             if (cause instanceof SsmException) { 
                  throw new RuntimeException("SSM error: " + cause.getMessage(), 
  cause); 
             } else { 
                  throw new RuntimeException("Unexpected error: " + 
  cause.getMessage(), cause); 
 } 
         }); 
         try { 
            future.join();
         } catch (CompletionException ex) { 
             throw ex.getCause() instanceof RuntimeException ? (RuntimeException) 
  ex.getCause() : ex; 
         } 
     } 
     private static CompletableFuture<OpsItem> getOpsItem(String opsItemId) { 
         GetOpsItemRequest request = 
  GetOpsItemRequest.builder().opsItemId(opsItemId).build(); 
         return 
  getAsyncClient().getOpsItem(request).thenApply(GetOpsItemResponse::opsItem); 
     }
```

```
 /** 
      * Creates an SSM OpsItem asynchronously. 
 * 
      * @param title The title of the OpsItem. 
      * @param source The source of the OpsItem. 
      * @param category The category of the OpsItem. 
      * @param severity The severity of the OpsItem. 
      * @return The ID of the created OpsItem. 
     * <p>
      * This method initiates an asynchronous request to create an SSM OpsItem. 
      * If the request is successful, it returns the OpsItem ID. 
      * If an exception occurs, it handles the error appropriately. 
      */ 
     public String createSSMOpsItem(String title, String source, String category, 
 String severity) { 
         CreateOpsItemRequest opsItemRequest = CreateOpsItemRequest.builder() 
             .description("Created by the SSM Java API") 
             .title(title) 
             .source(source) 
             .category(category) 
             .severity(severity) 
             .build(); 
         CompletableFuture<CreateOpsItemResponse> future = 
 getAsyncClient().createOpsItem(opsItemRequest); 
         try { 
             CreateOpsItemResponse response = future.join(); 
             return response.opsItemId(); 
         } catch (CompletionException e) { 
             Throwable cause = e.getCause(); 
             if (cause instanceof SsmException) { 
                 throw (SsmException) cause; 
             } else { 
                 throw new RuntimeException(cause); 
 } 
         } 
     } 
     /** 
      * Displays the date and time when the specific command was invoked. 
 * 
      * @param commandId The ID of the command to describe. 
     * <p>
```

```
 * This method initiates an asynchronous request to list command invocations and 
 prints the date and time of each command invocation. 
      * If an exception occurs, it handles the error appropriately. 
      */ 
     public void displayCommands(String commandId) { 
         ListCommandInvocationsRequest commandInvocationsRequest = 
 ListCommandInvocationsRequest.builder() 
             .commandId(commandId) 
            .build();
         CompletableFuture<ListCommandInvocationsResponse> future = 
 getAsyncClient().listCommandInvocations(commandInvocationsRequest); 
         future.thenAccept(response -> { 
            List<CommandInvocation> commandList = response.commandInvocations();
             DateTimeFormatter formatter = DateTimeFormatter.ofPattern("yyyy-MM-dd 
 HH:mm:ss").withZone(ZoneId.systemDefault()); 
             for (CommandInvocation invocation : commandList) { 
                 System.out.println("The time of the command invocation is " + 
formatter.format(invocation.requestedDateTime()));
 } 
         }).exceptionally(ex -> { 
             Throwable cause = (ex instanceof CompletionException) ? ex.getCause() : 
 ex; 
             if (cause instanceof SsmException) { 
                 throw (SsmException) cause; 
             } else { 
                 throw new RuntimeException(cause); 
 } 
         }).join(); 
    } 
     /** 
      * Sends a SSM command to a managed node asynchronously. 
 * 
      * @param documentName The name of the document to use. 
      * @param instanceId The ID of the instance to send the command to. 
      * @return The command ID. 
     * <p>
      * This method initiates asynchronous requests to send a SSM command to a 
 managed node. 
      * It waits until the document is active, sends the command, and checks the 
 command execution status. 
      */
```

```
 public String sendSSMCommand(String documentName, String instanceId) throws 
 InterruptedException, SsmException { 
         // Before we use Document to send a command - make sure it is active. 
         CompletableFuture<Void> documentActiveFuture = CompletableFuture.runAsync(() 
\Rightarrow {
             boolean isDocumentActive = false; 
             DescribeDocumentRequest request = DescribeDocumentRequest.builder() 
                 .name(documentName) 
                .build();
            while (!isDocumentActive) {
                 CompletableFuture<DescribeDocumentResponse> response = 
 getAsyncClient().describeDocument(request); 
                String documentStatus = response.join().document().statusAsString();
                 if (documentStatus.equals("Active")) { 
                     System.out.println("The SSM document is active and ready to 
 use."); 
                     isDocumentActive = true; 
                 } else { 
                     System.out.println("The SSM document is not active. Status: " + 
 documentStatus); 
                     try { 
                         Thread.sleep(5000); 
                     } catch (InterruptedException e) { 
                         throw new RuntimeException(e); 
1 1 1 1 1 1 1
 } 
 } 
         }); 
        documentActiveFuture.join();
        // Create the SendCommandRequest. 
         SendCommandRequest commandRequest = SendCommandRequest.builder() 
             .documentName(documentName) 
             .instanceIds(instanceId) 
            .build();
        // Send the command. 
         CompletableFuture<SendCommandResponse> commandFuture = 
 getAsyncClient().sendCommand(commandRequest); 
        final String[] commandId = {null};
         commandFuture.whenComplete((commandResponse, ex) -> {
```

```
 if (commandResponse != null) { 
                 commandId[0] = commandResponse.command().commandId(); 
                System.out.println("Command ID: " + commandId[0]);
                 // Wait for the command execution to complete. 
                 GetCommandInvocationRequest invocationRequest = 
 GetCommandInvocationRequest.builder() 
                     .commandId(commandId[0]) 
                     .instanceId(instanceId) 
                    .build();
                 try { 
                     System.out.println("Wait 5 secs"); 
                     TimeUnit.SECONDS.sleep(5); 
                     // Retrieve the command execution details. 
                     CompletableFuture<GetCommandInvocationResponse> invocationFuture 
 = getAsyncClient().getCommandInvocation(invocationRequest); 
                     invocationFuture.whenComplete((commandInvocationResponse, 
 invocationEx) -> { 
                         if (commandInvocationResponse != null) { 
                             // Check the status of the command execution. 
                             CommandInvocationStatus status = 
 commandInvocationResponse.status(); 
                             if (status == CommandInvocationStatus.SUCCESS) { 
                                 System.out.println("Command execution successful"); 
                             } else { 
                                 System.out.println("Command execution failed. 
 Status: " + status); 
 } 
                         } else { 
                             Throwable invocationCause = (invocationEx instanceof 
 CompletionException) ? invocationEx.getCause() : invocationEx; 
                             throw new CompletionException(invocationCause); 
 } 
                     }).join(); 
                 } catch (InterruptedException e) { 
                     throw new RuntimeException(e); 
 } 
             } else { 
                Throwable cause = (ex instanceof CompletionException) ?
 ex.getCause() : ex; 
                 if (cause instanceof SsmException) { 
                     throw (SsmException) cause;
```

```
 } else { 
                      throw new RuntimeException(cause); 
 } 
 } 
         }).join(); 
         return commandId[0]; 
    } 
     /** 
      * Creates an AWS SSM document asynchronously. 
 * 
      * @param docName The name of the document to create. 
     * <p>
      * This method initiates an asynchronous request to create an SSM document. 
      * If the request is successful, it prints the document status. 
      * If an exception occurs, it handles the error appropriately. 
      */ 
     public void createSSMDoc(String docName) throws SsmException { 
         String jsonData = """ 
         { 
         "schemaVersion": "2.2", 
         "description": "Run a simple shell command", 
         "mainSteps": [ 
\{\hspace{.1cm} \} "action": "aws:runShellScript", 
                 "name": "runEchoCommand", 
                 "inputs": { 
                    "runCommand": [ 
                      "echo 'Hello, world!'" 
\sim 100 \sim 100 \sim 100 \sim 100 \sim 100 \sim 100 \sim } 
 } 
 ] 
         } 
         """; 
         CreateDocumentRequest request = CreateDocumentRequest.builder() 
             .content(jsonData) 
             .name(docName) 
             .documentType(DocumentType.COMMAND) 
            .build();
```

```
 CompletableFuture<CreateDocumentResponse> future = 
 getAsyncClient().createDocument(request); 
         future.thenAccept(response -> { 
             System.out.println("The status of the SSM document is " + 
 response.documentDescription().status()); 
         }).exceptionally(ex -> { 
             Throwable cause = (ex instanceof CompletionException) ? ex.getCause() : 
 ex; 
             if (cause instanceof DocumentAlreadyExistsException) { 
                 throw new CompletionException(cause); 
             } else if (cause instanceof SsmException) { 
                 throw new CompletionException(cause); 
             } else { 
                 throw new RuntimeException(cause); 
 } 
         }).join(); 
    } 
     /** 
      * Updates an SSM maintenance window asynchronously. 
 * 
      * @param id The ID of the maintenance window to update. 
      * @param name The new name for the maintenance window. 
     * <p>
      * This method initiates an asynchronous request to update an SSM maintenance 
 window. 
      * If the request is successful, it prints a success message. 
      * If an exception occurs, it handles the error appropriately. 
      */ 
     public void updateSSMMaintenanceWindow(String id, String name) throws 
 SsmException { 
         UpdateMaintenanceWindowRequest updateRequest = 
 UpdateMaintenanceWindowRequest.builder() 
             .windowId(id) 
             .allowUnassociatedTargets(true) 
             .duration(24) 
             .enabled(true) 
             .name(name) 
            .schedule("cron(0 0 ? * MON *)")
             .build(); 
         CompletableFuture<UpdateMaintenanceWindowResponse> future = 
 getAsyncClient().updateMaintenanceWindow(updateRequest); 
         future.whenComplete((response, ex) -> {
```

```
if (response != null) {
                 System.out.println("The SSM maintenance window was successfully 
 updated"); 
             } else { 
                Throwable cause = (ex instanceof CompletionException) ?
 ex.getCause() : ex; 
                 if (cause instanceof SsmException) { 
                     throw new CompletionException(cause); 
                 } else { 
                     throw new RuntimeException(cause); 
 } 
 } 
         }).join(); 
    } 
     /** 
      * Creates an SSM maintenance window asynchronously. 
 * 
      * @param winName The name of the maintenance window. 
      * @return The ID of the created or existing maintenance window. 
     * <p>
      * This method initiates an asynchronous request to create an SSM maintenance 
 window. 
      * If the request is successful, it prints the maintenance window ID. 
      * If an exception occurs, it handles the error appropriately. 
      */ 
     public String createMaintenanceWindow(String winName) throws SsmException, 
 DocumentAlreadyExistsException { 
         CreateMaintenanceWindowRequest request = 
 CreateMaintenanceWindowRequest.builder() 
             .name(winName) 
             .description("This is my maintenance window") 
             .allowUnassociatedTargets(true) 
             .duration(2) 
             .cutoff(1) 
             .schedule("cron(0 10 ? * MON-FRI *)") 
             .build(); 
         CompletableFuture<CreateMaintenanceWindowResponse> future = 
 getAsyncClient().createMaintenanceWindow(request); 
        final String[] windowId = {null};
         future.whenComplete((response, ex) -> { 
             if (response != null) { 
                 String maintenanceWindowId = response.windowId();
```

```
 System.out.println("The maintenance window id is " + 
 maintenanceWindowId); 
                windowId[0] = maintenanceWindowId;
             } else { 
                Throwable cause = (ex instanceof CompletionException) ?
 ex.getCause() : ex; 
                 if (cause instanceof DocumentAlreadyExistsException) { 
                     throw new CompletionException(cause); 
                 } else if (cause instanceof SsmException) { 
                     throw new CompletionException(cause); 
                 } else { 
                     throw new RuntimeException(cause); 
 } 
 } 
         }).join(); 
        if (windowId[0] == null) {
             MaintenanceWindowFilter filter = MaintenanceWindowFilter.builder() 
                 .key("name") 
                 .values(winName) 
                .build();
             DescribeMaintenanceWindowsRequest winRequest = 
 DescribeMaintenanceWindowsRequest.builder() 
                 .filters(filter) 
                .build();
             CompletableFuture<DescribeMaintenanceWindowsResponse> describeFuture = 
 getAsyncClient().describeMaintenanceWindows(winRequest); 
             describeFuture.whenComplete((describeResponse, describeEx) -> { 
                 if (describeResponse != null) { 
                     List<MaintenanceWindowIdentity> windows = 
 describeResponse.windowIdentities(); 
                     if (!windows.isEmpty()) { 
                         windowId[0] = windows.get(0).windowId(); 
                         System.out.println("Window ID: " + windowId[0]); 
                     } else { 
                         System.out.println("Window not found."); 
                        wind[0] = "";1 1 1 1 1 1 1
                 } else { 
                     Throwable describeCause = (describeEx instanceof 
 CompletionException) ? describeEx.getCause() : describeEx;
```

```
 throw new RuntimeException("Error describing maintenance 
  windows: " + describeCause.getMessage(), describeCause); 
 } 
             }).join(); 
        } 
         return windowId[0]; 
     }
}
```
- API 자세한 내용은 AWS SDK for Java 2.x API 참조 의 다음 주제를 참조하세요.
	- [CreateDocument](https://docs.aws.amazon.com/goto/SdkForJavaV2/ssm-2014-11-06/CreateDocument)
	- [CreateMaintenanceWindow](https://docs.aws.amazon.com/goto/SdkForJavaV2/ssm-2014-11-06/CreateMaintenanceWindow)
	- [CreateOpsItem](https://docs.aws.amazon.com/goto/SdkForJavaV2/ssm-2014-11-06/CreateOpsItem)
	- [DeleteMaintenanceWindow](https://docs.aws.amazon.com/goto/SdkForJavaV2/ssm-2014-11-06/DeleteMaintenanceWindow)
	- [ListCommandInvocations](https://docs.aws.amazon.com/goto/SdkForJavaV2/ssm-2014-11-06/ListCommandInvocations)
	- [SendCommand](https://docs.aws.amazon.com/goto/SdkForJavaV2/ssm-2014-11-06/SendCommand)
	- [UpdateOpsItem](https://docs.aws.amazon.com/goto/SdkForJavaV2/ssm-2014-11-06/UpdateOpsItem)

## 작업

## **CreateDocument**

다음 코드 예시에서는 CreateDocument을 사용하는 방법을 보여 줍니다.

SDK Java 2.x용

**a** Note 에 대한 자세한 내용은 를 참조하세요 GitHub. [AWS 코드 예시 리포지토리](https://github.com/awsdocs/aws-doc-sdk-examples/tree/main/javav2/example_code/ssm#code-examples)에서 전체 예시를 찾고 설정 및 실행하는 방법을 배워보세요.

 /\*\* \* Creates an AWS SSM document asynchronously. \* \* @param docName The name of the document to create.

```
* <p>
      * This method initiates an asynchronous request to create an SSM document. 
      * If the request is successful, it prints the document status. 
      * If an exception occurs, it handles the error appropriately. 
      */ 
     public void createSSMDoc(String docName) throws SsmException { 
         String jsonData = """ 
         { 
         "schemaVersion": "2.2", 
         "description": "Run a simple shell command", 
         "mainSteps": [ 
\{\hspace{.1cm} \} "action": "aws:runShellScript", 
                  "name": "runEchoCommand", 
                  "inputs": { 
                    "runCommand": [ 
                      "echo 'Hello, world!'" 
\sim 100 \sim 100 \sim 100 \sim 100 \sim 100 \sim 100 \sim } 
 } 
 ] 
         } 
         """; 
         CreateDocumentRequest request = CreateDocumentRequest.builder() 
              .content(jsonData) 
              .name(docName) 
              .documentType(DocumentType.COMMAND) 
             .build();
         CompletableFuture<CreateDocumentResponse> future = 
 getAsyncClient().createDocument(request); 
         future.thenAccept(response -> { 
             System.out.println("The status of the SSM document is " + 
 response.documentDescription().status()); 
         }).exceptionally(ex -> { 
             Throwable cause = (ex instanceof CompletionException) ? ex.getCause() : 
 ex; 
             if (cause instanceof DocumentAlreadyExistsException) { 
                  throw new CompletionException(cause); 
             } else if (cause instanceof SsmException) { 
                  throw new CompletionException(cause); 
             } else { 
                  throw new RuntimeException(cause);
```
}

```
 } 
      }).join();
```
• 자세한 API 내용은 참[조CreateDocument의](https://docs.aws.amazon.com/goto/SdkForJavaV2/ssm-2014-11-06/CreateDocument) 섹션을 참조하세요. AWS SDK for Java 2.x API

# **CreateMaintenanceWindow**

다음 코드 예시에서는 CreateMaintenanceWindow을 사용하는 방법을 보여 줍니다.

SDK Java 2.x용

# **a** Note

```
 /** 
      * Creates an SSM maintenance window asynchronously. 
\star * @param winName The name of the maintenance window. 
      * @return The ID of the created or existing maintenance window. 
     * <p>
      * This method initiates an asynchronous request to create an SSM maintenance 
 window. 
      * If the request is successful, it prints the maintenance window ID. 
      * If an exception occurs, it handles the error appropriately. 
      */ 
     public String createMaintenanceWindow(String winName) throws SsmException, 
 DocumentAlreadyExistsException { 
         CreateMaintenanceWindowRequest request = 
 CreateMaintenanceWindowRequest.builder() 
             .name(winName) 
             .description("This is my maintenance window") 
             .allowUnassociatedTargets(true) 
             .duration(2) 
             .cutoff(1) 
             .schedule("cron(0 10 ? * MON-FRI *)") 
             .build();
```

```
 CompletableFuture<CreateMaintenanceWindowResponse> future = 
 getAsyncClient().createMaintenanceWindow(request); 
        final String[] windowId = {null};
         future.whenComplete((response, ex) -> { 
             if (response != null) { 
                 String maintenanceWindowId = response.windowId(); 
                 System.out.println("The maintenance window id is " + 
 maintenanceWindowId); 
                windowId[0] = maintenanceWindowId;
             } else { 
                Throwable cause = (ex instanceof CompletionException) ?
 ex.getCause() : ex; 
                 if (cause instanceof DocumentAlreadyExistsException) { 
                     throw new CompletionException(cause); 
                 } else if (cause instanceof SsmException) { 
                     throw new CompletionException(cause); 
                 } else { 
                     throw new RuntimeException(cause); 
 } 
 } 
        \}).join();
        if (windowId[0] == null) {
             MaintenanceWindowFilter filter = MaintenanceWindowFilter.builder() 
                 .key("name") 
                 .values(winName) 
                .build();
             DescribeMaintenanceWindowsRequest winRequest = 
 DescribeMaintenanceWindowsRequest.builder() 
                 .filters(filter) 
                .build();
             CompletableFuture<DescribeMaintenanceWindowsResponse> describeFuture = 
 getAsyncClient().describeMaintenanceWindows(winRequest); 
             describeFuture.whenComplete((describeResponse, describeEx) -> { 
                 if (describeResponse != null) { 
                     List<MaintenanceWindowIdentity> windows = 
 describeResponse.windowIdentities(); 
                     if (!windows.isEmpty()) { 
                        windowId[0] = windows.get(0).windowId(); System.out.println("Window ID: " + windowId[0]); 
                     } else { 
                          System.out.println("Window not found.");
```

```
wind[0] = "";1 1 1 1 1 1 1
                } else { 
                    Throwable describeCause = (describeEx instanceof 
 CompletionException) ? describeEx.getCause() : describeEx; 
                    throw new RuntimeException("Error describing maintenance 
 windows: " + describeCause.getMessage(), describeCause); 
 } 
           \}).join();
        } 
        return windowId[0]; 
    }
```
• 자세한 API 내용은 참[조CreateMaintenanceWindow의](https://docs.aws.amazon.com/goto/SdkForJavaV2/ssm-2014-11-06/CreateMaintenanceWindow) 섹션을 참조하세요. AWS SDK for Java 2.x API

# **CreateOpsItem**

다음 코드 예시에서는 CreateOpsItem을 사용하는 방법을 보여 줍니다.

SDK Java 2.x용

# **a** Note

```
 /** 
      * Creates an SSM OpsItem asynchronously. 
\star * @param title The title of the OpsItem. 
      * @param source The source of the OpsItem. 
      * @param category The category of the OpsItem. 
      * @param severity The severity of the OpsItem. 
      * @return The ID of the created OpsItem. 
     * <p>
      * This method initiates an asynchronous request to create an SSM OpsItem. 
      * If the request is successful, it returns the OpsItem ID.
```

```
 * If an exception occurs, it handles the error appropriately. 
      */ 
     public String createSSMOpsItem(String title, String source, String category, 
 String severity) { 
         CreateOpsItemRequest opsItemRequest = CreateOpsItemRequest.builder() 
             .description("Created by the SSM Java API") 
             .title(title) 
             .source(source) 
             .category(category) 
             .severity(severity) 
             .build(); 
         CompletableFuture<CreateOpsItemResponse> future = 
 getAsyncClient().createOpsItem(opsItemRequest); 
         try { 
             CreateOpsItemResponse response = future.join(); 
             return response.opsItemId(); 
         } catch (CompletionException e) { 
             Throwable cause = e.getCause(); 
             if (cause instanceof SsmException) { 
                 throw (SsmException) cause; 
             } else { 
                 throw new RuntimeException(cause); 
 } 
         } 
     }
```
• 자세한 API 내용은 참[조CreateOpsItem의](https://docs.aws.amazon.com/goto/SdkForJavaV2/ssm-2014-11-06/CreateOpsItem) 섹션을 참조하세요. AWS SDK for Java 2.x API

# **DeleteDocument**

다음 코드 예시에서는 DeleteDocument을 사용하는 방법을 보여 줍니다.

# SDK Java 2.x용

### **a** Note

```
 /** 
      * Deletes an AWS SSM document asynchronously. 
 * 
      * @param documentName The name of the document to delete. 
     * <p>
      * This method initiates an asynchronous request to delete an SSM document. 
      * If an exception occurs, it handles the error appropriately. 
      */ 
     public void deleteDoc(String documentName) { 
         DeleteDocumentRequest documentRequest = DeleteDocumentRequest.builder() 
             .name(documentName) 
            .build();
         CompletableFuture<Void> future = CompletableFuture.runAsync(() -> { 
             getAsyncClient().deleteDocument(documentRequest) 
                  .thenAccept(response -> { 
                      System.out.println("The SSM document was successfully 
 deleted."); 
                 }) 
                  .exceptionally(ex -> { 
                      throw new CompletionException(ex); 
                 }).join(); 
         }).exceptionally(ex -> { 
             Throwable cause = (ex instanceof CompletionException) ? ex.getCause() : 
 ex; 
             if (cause instanceof SsmException) { 
                 throw new RuntimeException("SSM error: " + cause.getMessage(), 
 cause); 
             } else { 
                 throw new RuntimeException("Unexpected error: " + 
 cause.getMessage(), cause); 
 } 
         }); 
         try { 
            future.join();
         } catch (CompletionException ex) { 
             throw ex.getCause() instanceof RuntimeException ? (RuntimeException) 
 ex.getCause() : ex; 
         } 
     }
```
• 자세한 API 내용은 참[조DeleteDocument의](https://docs.aws.amazon.com/goto/SdkForJavaV2/ssm-2014-11-06/DeleteDocument) 섹션을 참조하세요. AWS SDK for Java 2.x API

#### **DeleteMaintenanceWindow**

다음 코드 예시에서는 DeleteMaintenanceWindow을 사용하는 방법을 보여 줍니다.

## SDK Java 2.x용

#### **a** Note

```
 /** 
      * Deletes an AWS SSM Maintenance Window asynchronously. 
\star * @param winId The ID of the Maintenance Window to delete. 
     * <p>
      * This method initiates an asynchronous request to delete an SSM Maintenance 
 Window. 
      * If an exception occurs, it handles the error appropriately. 
      */ 
     public void deleteMaintenanceWindow(String winId) { 
         DeleteMaintenanceWindowRequest windowRequest = 
 DeleteMaintenanceWindowRequest.builder() 
             .windowId(winId) 
            .build();
         CompletableFuture<Void> future = CompletableFuture.runAsync(() -> { 
             getAsyncClient().deleteMaintenanceWindow(windowRequest) 
                  .thenAccept(response -> { 
                      System.out.println("The maintenance window was successfully 
 deleted."); 
                 }) 
                  .exceptionally(ex -> { 
                      throw new CompletionException(ex); 
                }). join();
         }).exceptionally(ex -> { 
             Throwable cause = (ex instanceof CompletionException) ? ex.getCause() : 
 ex; 
             if (cause instanceof SsmException) {
```

```
 throw new RuntimeException("SSM error: " + cause.getMessage(), 
 cause); 
             } else { 
                 throw new RuntimeException("Unexpected error: " + 
 cause.getMessage(), cause); 
 } 
         }); 
         try { 
            future.join();
         } catch (CompletionException ex) { 
             throw ex.getCause() instanceof RuntimeException ? (RuntimeException) 
 ex.getCause() : ex; 
         } 
    }
```
• 자세한 API 내용은 참[조DeleteMaintenanceWindow](https://docs.aws.amazon.com/goto/SdkForJavaV2/ssm-2014-11-06/DeleteMaintenanceWindow)의 섹션을 참조하세요. AWS SDK for Java 2.x API

## **DescribeOpsItems**

다음 코드 예시에서는 DescribeOpsItems을 사용하는 방법을 보여 줍니다.

SDK Java 2.x용

```
a Note
```

```
 /** 
      * Describes AWS SSM OpsItems asynchronously. 
\star * @param key The key to filter OpsItems by (e.g., OPS_ITEM_ID). 
\star * This method initiates an asynchronous request to describe SSM OpsItems. 
      * If the request is successful, it prints the title and status of each OpsItem. 
      * If an exception occurs, it handles the error appropriately. 
      */
```

```
 public void describeOpsItems(String key) { 
         OpsItemFilter filter = OpsItemFilter.builder() 
             .key(OpsItemFilterKey.OPS_ITEM_ID) 
             .values(key) 
             .operator(OpsItemFilterOperator.EQUAL) 
            .build();
         DescribeOpsItemsRequest itemsRequest = DescribeOpsItemsRequest.builder() 
             .maxResults(10) 
             .opsItemFilters(filter) 
             .build(); 
         CompletableFuture<Void> future = CompletableFuture.runAsync(() -> { 
             getAsyncClient().describeOpsItems(itemsRequest) 
                 .thenAccept(itemsResponse -> { 
                     List<OpsItemSummary> items = itemsResponse.opsItemSummaries(); 
                     for (OpsItemSummary item : items) { 
                         System.out.println("The item title is " + item.title() + " 
and the status is " + item.status().toString());
1 1 1 1 1 1 1
 }) 
                 .exceptionally(ex -> { 
                     throw new CompletionException(ex); 
                }). join();
         }).exceptionally(ex -> { 
             Throwable cause = (ex instanceof CompletionException) ? ex.getCause() : 
 ex; 
             if (cause instanceof SsmException) { 
                 throw new RuntimeException("SSM error: " + cause.getMessage(), 
 cause); 
             } else { 
                 throw new RuntimeException("Unexpected error: " + 
 cause.getMessage(), cause); 
 } 
         }); 
         try { 
            future.join();
         } catch (CompletionException ex) { 
             throw ex.getCause() instanceof RuntimeException ? (RuntimeException) 
 ex.getCause() : ex; 
 } 
     }
```
• 자세한 API 내용은 참[조DescribeOpsItems의](https://docs.aws.amazon.com/goto/SdkForJavaV2/ssm-2014-11-06/DescribeOpsItems) 섹션을 참조하세요. AWS SDK for Java 2.x API

## **DescribeParameters**

다음 코드 예시에서는 DescribeParameters을 사용하는 방법을 보여 줍니다.

SDK Java 2.x용

#### a Note

```
import software.amazon.awssdk.regions.Region;
import software.amazon.awssdk.services.ssm.SsmClient;
import software.amazon.awssdk.services.ssm.model.GetParameterRequest;
import software.amazon.awssdk.services.ssm.model.GetParameterResponse;
import software.amazon.awssdk.services.ssm.model.SsmException;
/** 
  * Before running this Java V2 code example, set up your development 
  * environment, including your credentials. 
 * 
  * For more information, see the following documentation topic: 
 * 
  * https://docs.aws.amazon.com/sdk-for-java/latest/developer-guide/get-started.html 
  */
public class GetParameter { 
     public static void main(String[] args) { 
         final String usage = """ 
                 Usage: 
                      <paraName> 
                 Where: 
                      paraName - The name of the parameter. 
                  """;
```

```
if (args.length != 1) {
              System.out.println(usage); 
              System.exit(1); 
         } 
        String paraName = args[0];
         Region region = Region.US_EAST_1; 
         SsmClient ssmClient = SsmClient.builder() 
                  .region(region) 
                 .build();
         getParaValue(ssmClient, paraName); 
        ssmClient.close();
     } 
     public static void getParaValue(SsmClient ssmClient, String paraName) { 
         try { 
              GetParameterRequest parameterRequest = GetParameterRequest.builder() 
                       .name(paraName) 
                       .build(); 
              GetParameterResponse parameterResponse = 
  ssmClient.getParameter(parameterRequest); 
              System.out.println("The parameter value is " + 
  parameterResponse.parameter().value()); 
         } catch (SsmException e) { 
              System.err.println(e.getMessage()); 
              System.exit(1); 
         } 
     }
}
```
• 자세한 API 내용은 참[조DescribeParameters의](https://docs.aws.amazon.com/goto/SdkForJavaV2/ssm-2014-11-06/DescribeParameters) 섹션을 참조하세요. AWS SDK for Java 2.x API

# **PutParameter**

다음 코드 예시에서는 PutParameter을 사용하는 방법을 보여 줍니다.

#### SDK Java 2.x용

# **a** Note

```
import software.amazon.awssdk.regions.Region;
import software.amazon.awssdk.services.ssm.SsmClient;
import software.amazon.awssdk.services.ssm.model.ParameterType;
import software.amazon.awssdk.services.ssm.model.PutParameterRequest;
import software.amazon.awssdk.services.ssm.model.SsmException;
public class PutParameter { 
     public static void main(String[] args) { 
         final String usage = """ 
                  Usage: 
                      <paraName> 
                  Where: 
                      paraName - The name of the parameter. 
                      paraValue - The value of the parameter. 
                  """; 
        if (args.length != 2) {
             System.out.println(usage); 
             System.exit(1); 
         } 
         String paraName = args[0]; 
         String paraValue = args[1]; 
         Region region = Region.US_EAST_1; 
         SsmClient ssmClient = SsmClient.builder() 
                  .region(region) 
                 .build();
         putParaValue(ssmClient, paraName, paraValue); 
         ssmClient.close(); 
     }
```

```
 public static void putParaValue(SsmClient ssmClient, String paraName, String 
  value) { 
         try { 
              PutParameterRequest parameterRequest = PutParameterRequest.builder() 
                       .name(paraName) 
                       .type(ParameterType.STRING) 
                       .value(value) 
                      .build();
              ssmClient.putParameter(parameterRequest); 
              System.out.println("The parameter was successfully added."); 
         } catch (SsmException e) { 
              System.err.println(e.getMessage()); 
              System.exit(1); 
         } 
     }
}
```
• 자세한 API 내용은 참[조PutParameter](https://docs.aws.amazon.com/goto/SdkForJavaV2/ssm-2014-11-06/PutParameter)의 섹션을 참조하세요. AWS SDK for Java 2.x API

# **SendCommand**

다음 코드 예시에서는 SendCommand을 사용하는 방법을 보여 줍니다.

#### SDK Java 2.x용

```
a Note
```

```
 /** 
      * Sends a SSM command to a managed node asynchronously. 
\star * @param documentName The name of the document to use. 
      * @param instanceId The ID of the instance to send the command to. 
      * @return The command ID. 
     * <p>
```

```
 * This method initiates asynchronous requests to send a SSM command to a 
 managed node. 
      * It waits until the document is active, sends the command, and checks the 
 command execution status. 
      */ 
    public String sendSSMCommand(String documentName, String instanceId) throws 
 InterruptedException, SsmException { 
         // Before we use Document to send a command - make sure it is active. 
         CompletableFuture<Void> documentActiveFuture = CompletableFuture.runAsync(() 
\rightarrow {
             boolean isDocumentActive = false; 
             DescribeDocumentRequest request = DescribeDocumentRequest.builder() 
                 .name(documentName) 
                .build();
            while (!isDocumentActive) {
                 CompletableFuture<DescribeDocumentResponse> response = 
 getAsyncClient().describeDocument(request); 
                String documentStatus = response.join().document().statusAsString();
                 if (documentStatus.equals("Active")) { 
                     System.out.println("The SSM document is active and ready to 
 use."); 
                     isDocumentActive = true; 
                 } else { 
                     System.out.println("The SSM document is not active. Status: " + 
 documentStatus); 
                     try { 
                         Thread.sleep(5000); 
                     } catch (InterruptedException e) { 
                          throw new RuntimeException(e); 
1 1 1 1 1 1 1
 } 
 } 
         }); 
        documentActiveFuture.join();
        // Create the SendCommandRequest. 
         SendCommandRequest commandRequest = SendCommandRequest.builder() 
             .documentName(documentName) 
             .instanceIds(instanceId) 
            .build();
         // Send the command.
```

```
 CompletableFuture<SendCommandResponse> commandFuture = 
 getAsyncClient().sendCommand(commandRequest); 
        final String[] commandId = {null};
         commandFuture.whenComplete((commandResponse, ex) -> { 
             if (commandResponse != null) { 
                 commandId[0] = commandResponse.command().commandId(); 
                 System.out.println("Command ID: " + commandId[0]); 
                 // Wait for the command execution to complete. 
                 GetCommandInvocationRequest invocationRequest = 
 GetCommandInvocationRequest.builder() 
                     .commandId(commandId[0]) 
                     .instanceId(instanceId) 
                    .build();
                 try { 
                     System.out.println("Wait 5 secs"); 
                     TimeUnit.SECONDS.sleep(5); 
                     // Retrieve the command execution details. 
                     CompletableFuture<GetCommandInvocationResponse> invocationFuture 
 = getAsyncClient().getCommandInvocation(invocationRequest); 
                     invocationFuture.whenComplete((commandInvocationResponse, 
 invocationEx) -> { 
                         if (commandInvocationResponse != null) { 
                             // Check the status of the command execution. 
                             CommandInvocationStatus status = 
 commandInvocationResponse.status(); 
                             if (status == CommandInvocationStatus.SUCCESS) { 
                                 System.out.println("Command execution successful"); 
                             } else { 
                                 System.out.println("Command execution failed. 
 Status: " + status); 
 } 
                         } else { 
                             Throwable invocationCause = (invocationEx instanceof 
 CompletionException) ? invocationEx.getCause() : invocationEx; 
                             throw new CompletionException(invocationCause); 
 } 
                     }).join(); 
                 } catch (InterruptedException e) { 
                     throw new RuntimeException(e); 
 }
```

```
 } else { 
               Throwable cause = (ex instanceof CompletionException) ?
 ex.getCause() : ex; 
                if (cause instanceof SsmException) { 
                    throw (SsmException) cause; 
                } else { 
                    throw new RuntimeException(cause); 
 } 
 } 
        }).join(); 
        return commandId[0]; 
    }
```
• 자세한 API 내용은 참[조SendCommand의](https://docs.aws.amazon.com/goto/SdkForJavaV2/ssm-2014-11-06/SendCommand) 섹션을 참조하세요. AWS SDK for Java 2.x API

# **UpdateMaintenanceWindow**

다음 코드 예시에서는 UpdateMaintenanceWindow을 사용하는 방법을 보여 줍니다.

SDK Java 2.x용

```
a Note
```

```
 /** 
      * Updates an SSM maintenance window asynchronously. 
\star * @param id The ID of the maintenance window to update. 
      * @param name The new name for the maintenance window. 
     * <p>
      * This method initiates an asynchronous request to update an SSM maintenance 
 window. 
      * If the request is successful, it prints a success message. 
      * If an exception occurs, it handles the error appropriately. 
      */ 
     public void updateSSMMaintenanceWindow(String id, String name) throws 
 SsmException {
```

```
 UpdateMaintenanceWindowRequest updateRequest = 
 UpdateMaintenanceWindowRequest.builder() 
             .windowId(id) 
             .allowUnassociatedTargets(true) 
             .duration(24) 
             .enabled(true) 
             .name(name) 
             .schedule("cron(0 0 ? * MON *)") 
             .build(); 
         CompletableFuture<UpdateMaintenanceWindowResponse> future = 
 getAsyncClient().updateMaintenanceWindow(updateRequest); 
         future.whenComplete((response, ex) -> { 
             if (response != null) { 
                 System.out.println("The SSM maintenance window was successfully 
 updated"); 
             } else { 
                Throwable cause = (ex instanceof CompletionException) ?
 ex.getCause() : ex; 
                 if (cause instanceof SsmException) { 
                     throw new CompletionException(cause); 
                 } else { 
                     throw new RuntimeException(cause); 
 } 
 } 
         }).join(); 
    }
```
• 자세한 API 내용은 참[조UpdateMaintenanceWindow](https://docs.aws.amazon.com/goto/SdkForJavaV2/ssm-2014-11-06/UpdateMaintenanceWindow)의 섹션을 참조하세요. AWS SDK for Java 2.x API

# **UpdateOpsItem**

다음 코드 예시에서는 UpdateOpsItem을 사용하는 방법을 보여 줍니다.

#### SDK Java 2.x용

#### **a** Note

```
 /** 
      * Resolves an AWS SSM OpsItem asynchronously. 
 * 
      * @param opsID The ID of the OpsItem to resolve. 
     * <p>
      * This method initiates an asynchronous request to resolve an SSM OpsItem. 
      * If an exception occurs, it handles the error appropriately. 
      */ 
     public void resolveOpsItem(String opsID) { 
         UpdateOpsItemRequest opsItemRequest = UpdateOpsItemRequest.builder() 
             .opsItemId(opsID) 
             .status(OpsItemStatus.RESOLVED) 
             .build(); 
         CompletableFuture<Void> future = CompletableFuture.runAsync(() -> { 
             getAsyncClient().updateOpsItem(opsItemRequest) 
                  .thenAccept(response -> { 
                      System.out.println("OpsItem resolved successfully."); 
                 }) 
                  .exceptionally(ex -> { 
                      throw new CompletionException(ex); 
                 }).join(); 
         }).exceptionally(ex -> { 
             Throwable cause = (ex instanceof CompletionException) ? ex.getCause() : 
 ex; 
             if (cause instanceof SsmException) { 
                 throw new RuntimeException("SSM error: " + cause.getMessage(), 
 cause); 
             } else { 
                 throw new RuntimeException("Unexpected error: " + 
 cause.getMessage(), cause); 
 } 
         });
```

```
 try { 
            future.join();
        } catch (CompletionException ex) { 
             throw ex.getCause() instanceof RuntimeException ? (RuntimeException) 
 ex.getCause() : ex; 
        } 
    }
```
• 자세한 API 내용은 참[조UpdateOpsItem](https://docs.aws.amazon.com/goto/SdkForJavaV2/ssm-2014-11-06/UpdateOpsItem)의 섹션을 참조하세요. AWS SDK for Java 2.x API

# Java 2.xSDK용 를 사용하는 Amazon Textract 예제

다음 코드 예제에서는 Amazon Textract와 AWS SDK for Java 2.x 함께 를 사용하여 작업을 수행하고 일반적인 시나리오를 구현하는 방법을 보여줍니다.

작업은 대규모 프로그램에서 발췌한 코드이며 컨텍스트에 맞춰 실행해야 합니다. 작업은 개별 서비스 함수를 직접적으로 호출하는 방법을 보여주며 관련 시나리오의 컨텍스트에 맞는 작업을 볼 수 있습니 다.

시나리오는 동일한 서비스 내에서 또는 다른 AWS 서비스와 결합된 상태에서 여러 함수를 호출하여 특 정 태스크를 수행하는 방법을 보여주는 코드 예제입니다.

각 예제에는 컨텍스트에서 코드를 설정하고 실행하는 방법에 대한 지침을 찾을 수 있는 전체 소스 코드 에 대한 링크가 포함되어 있습니다.

# 주제

- [작업](#page-455-0)
- [시나리오](#page-458-0)

# 작업

# **AnalyzeDocument**

다음 코드 예시에서는 AnalyzeDocument을 사용하는 방법을 보여 줍니다.

# SDK Java 2.x용

# **a** Note

```
import software.amazon.awssdk.core.SdkBytes;
import software.amazon.awssdk.regions.Region;
import software.amazon.awssdk.services.textract.TextractClient;
import software.amazon.awssdk.services.textract.model.AnalyzeDocumentRequest;
import software.amazon.awssdk.services.textract.model.Document;
import software.amazon.awssdk.services.textract.model.FeatureType;
import software.amazon.awssdk.services.textract.model.AnalyzeDocumentResponse;
import software.amazon.awssdk.services.textract.model.Block;
import software.amazon.awssdk.services.textract.model.TextractException;
import java.io.File;
import java.io.FileInputStream;
import java.io.FileNotFoundException;
import java.io.InputStream;
import java.util.ArrayList;
import java.util.Iterator;
import java.util.List;
/** 
  * Before running this Java V2 code example, set up your development 
  * environment, including your credentials. 
 * 
  * For more information, see the following documentation topic: 
 * 
  * https://docs.aws.amazon.com/sdk-for-java/latest/developer-guide/get-started.html 
  */
public class AnalyzeDocument { 
     public static void main(String[] args) { 
         final String usage = """ 
                 Usage: 
                     <sourceDoc>\s 
                 Where:
```

```
 sourceDoc - The path where the document is located (must be an 
 image, for example, C:/AWS/book.png).\s 
                """;
       if (args.length != 1) {
            System.out.println(usage); 
            System.exit(1); 
        } 
       String sourceDoc = args[0];
        Region region = Region.US_EAST_2; 
        TextractClient textractClient = TextractClient.builder() 
                 .region(region) 
                .build();
       analyzeDoc(textractClient, sourceDoc);
        textractClient.close(); 
    } 
    public static void analyzeDoc(TextractClient textractClient, String sourceDoc) { 
        try { 
            InputStream sourceStream = new FileInputStream(new File(sourceDoc)); 
            SdkBytes sourceBytes = SdkBytes.fromInputStream(sourceStream); 
            // Get the input Document object as bytes 
            Document myDoc = Document.builder() 
                     .bytes(sourceBytes) 
                    .build();
            List<FeatureType> featureTypes = new ArrayList<FeatureType>(); 
            featureTypes.add(FeatureType.FORMS); 
            featureTypes.add(FeatureType.TABLES); 
            AnalyzeDocumentRequest analyzeDocumentRequest = 
 AnalyzeDocumentRequest.builder() 
                     .featureTypes(featureTypes) 
                     .document(myDoc) 
                    .build();
            AnalyzeDocumentResponse analyzeDocument = 
 textractClient.analyzeDocument(analyzeDocumentRequest); 
            List<Block> docInfo = analyzeDocument.blocks(); 
            Iterator<Block> blockIterator = docInfo.iterator();
```

```
 while (blockIterator.hasNext()) { 
                 Block block = blockIterator.next(); 
                 System.out.println("The block type is " + 
  block.blockType().toString()); 
 } 
         } catch (TextractException | FileNotFoundException e) { 
             System.err.println(e.getMessage()); 
             System.exit(1); 
         } 
     }
}
```
• 자세한 API 내용은 참[조AnalyzeDocument의](https://docs.aws.amazon.com/goto/SdkForJavaV2/textract-2018-06-27/AnalyzeDocument) 섹션을 참조하세요. AWS SDK for Java 2.x API

# **DetectDocumentText**

다음 코드 예시에서는 DetectDocumentText을 사용하는 방법을 보여 줍니다.

SDK Java 2.x용

**a** Note

에 대한 자세한 내용은 를 참조하세요 GitHub. [AWS 코드 예시 리포지토리](https://github.com/awsdocs/aws-doc-sdk-examples/tree/main/javav2/example_code/textract#code-examples)에서 전체 예시를 찾고 설정 및 실행하는 방법을 배워보세요.

입력 문서에서 텍스트를 감지합니다.

```
import software.amazon.awssdk.core.SdkBytes;
import software.amazon.awssdk.regions.Region;
import software.amazon.awssdk.services.textract.TextractClient;
import software.amazon.awssdk.services.textract.model.Document;
import software.amazon.awssdk.services.textract.model.DetectDocumentTextRequest;
import software.amazon.awssdk.services.textract.model.DetectDocumentTextResponse;
import software.amazon.awssdk.services.textract.model.Block;
import software.amazon.awssdk.services.textract.model.DocumentMetadata;
import software.amazon.awssdk.services.textract.model.TextractException;
import java.io.File;
import java.io.FileInputStream;
```

```
import java.io.FileNotFoundException;
import java.io.InputStream;
import java.util.List;
/** 
  * Before running this Java V2 code example, set up your development 
  * environment, including your credentials. 
 * 
  * For more information, see the following documentation topic: 
 * 
  * https://docs.aws.amazon.com/sdk-for-java/latest/developer-guide/get-started.html 
  */
public class DetectDocumentText { 
     public static void main(String[] args) { 
         final String usage = """ 
                  Usage: 
                      <sourceDoc>\s 
                  Where: 
                      sourceDoc - The path where the document is located (must be an 
  image, for example, C:/AWS/book.png).\s 
                  """; 
        if (args.length != 1) {
             System.out.println(usage); 
             System.exit(1); 
         } 
        String sourceDoc = args[0];
         Region region = Region.US_EAST_2; 
         TextractClient textractClient = TextractClient.builder() 
                  .region(region) 
                 .build();
         detectDocText(textractClient, sourceDoc); 
         textractClient.close(); 
     } 
     public static void detectDocText(TextractClient textractClient, String 
  sourceDoc) { 
         try { 
              InputStream sourceStream = new FileInputStream(new File(sourceDoc)); 
             SdkBytes sourceBytes = SdkBytes.fromInputStream(sourceStream);
```

```
 // Get the input Document object as bytes. 
             Document myDoc = Document.builder() 
                      .bytes(sourceBytes) 
                     .buid():
             DetectDocumentTextRequest detectDocumentTextRequest = 
  DetectDocumentTextRequest.builder() 
                      .document(myDoc) 
                     .build():
             // Invoke the Detect operation. 
             DetectDocumentTextResponse textResponse = 
  textractClient.detectDocumentText(detectDocumentTextRequest); 
             List<Block> docInfo = textResponse.blocks(); 
             for (Block block : docInfo) { 
                 System.out.println("The block type is " + 
  block.blockType().toString()); 
 } 
             DocumentMetadata documentMetadata = textResponse.documentMetadata(); 
             System.out.println("The number of pages in the document is " + 
  documentMetadata.pages()); 
         } catch (TextractException | FileNotFoundException e) { 
             System.err.println(e.getMessage()); 
             System.exit(1); 
         } 
     }
}
```
Amazon S3 버킷에 위치한 문서에서 텍스트를 감지합니다.

```
import software.amazon.awssdk.regions.Region;
import software.amazon.awssdk.services.textract.model.S3Object;
import software.amazon.awssdk.services.textract.TextractClient;
import software.amazon.awssdk.services.textract.model.Document;
import software.amazon.awssdk.services.textract.model.DetectDocumentTextRequest;
import software.amazon.awssdk.services.textract.model.DetectDocumentTextResponse;
import software.amazon.awssdk.services.textract.model.Block;
import software.amazon.awssdk.services.textract.model.DocumentMetadata;
```

```
import software.amazon.awssdk.services.textract.model.TextractException;
/** 
  * Before running this Java V2 code example, set up your development 
  * environment, including your credentials. 
 * 
  * For more information, see the following documentation topic: 
 * 
  * https://docs.aws.amazon.com/sdk-for-java/latest/developer-guide/get-started.html 
  */
public class DetectDocumentTextS3 { 
     public static void main(String[] args) { 
         final String usage = """ 
                  Usage: 
                      <bucketName> <docName>\s 
                  Where: 
                      bucketName - The name of the Amazon S3 bucket that contains the 
  document.\s 
                      docName - The document name (must be an image, i.e., book.png).
\sqrt{s} """; 
        if (args.length != 2) {
              System.out.println(usage); 
              System.exit(1); 
         } 
        String bucketName = args[0];
        String docName = args[1];
         Region region = Region.US_WEST_2; 
         TextractClient textractClient = TextractClient.builder() 
                  .region(region) 
                  .build(); 
         detectDocTextS3(textractClient, bucketName, docName); 
         textractClient.close(); 
     } 
     public static void detectDocTextS3(TextractClient textractClient, String 
  bucketName, String docName) {
```

```
 try { 
             S3Object s3Object = S3Object.builder() 
                      .bucket(bucketName) 
                      .name(docName) 
                     .build();
             // Create a Document object and reference the s3Object instance. 
             Document myDoc = Document.builder() 
                      .s3Object(s3Object) 
                      .build(); 
             DetectDocumentTextRequest detectDocumentTextRequest = 
  DetectDocumentTextRequest.builder() 
                      .document(myDoc) 
                      .build(); 
             DetectDocumentTextResponse textResponse = 
  textractClient.detectDocumentText(detectDocumentTextRequest); 
             for (Block block : textResponse.blocks()) { 
                  System.out.println("The block type is " + 
  block.blockType().toString()); 
 } 
             DocumentMetadata documentMetadata = textResponse.documentMetadata(); 
             System.out.println("The number of pages in the document is " + 
  documentMetadata.pages()); 
         } catch (TextractException e) { 
             System.err.println(e.getMessage()); 
             System.exit(1); 
         } 
     }
}
```
• 자세한 API 내용은 참[조DetectDocumentText의](https://docs.aws.amazon.com/goto/SdkForJavaV2/textract-2018-06-27/DetectDocumentText) 섹션을 참조하세요. AWS SDK for Java 2.x API

# **StartDocumentAnalysis**

다음 코드 예시에서는 StartDocumentAnalysis을 사용하는 방법을 보여 줍니다.

#### SDK Java 2.x용

# a Note

```
import software.amazon.awssdk.regions.Region;
import software.amazon.awssdk.services.textract.model.S3Object;
import software.amazon.awssdk.services.textract.TextractClient;
import software.amazon.awssdk.services.textract.model.StartDocumentAnalysisRequest;
import software.amazon.awssdk.services.textract.model.DocumentLocation;
import software.amazon.awssdk.services.textract.model.TextractException;
import software.amazon.awssdk.services.textract.model.StartDocumentAnalysisResponse;
import software.amazon.awssdk.services.textract.model.GetDocumentAnalysisRequest;
import software.amazon.awssdk.services.textract.model.GetDocumentAnalysisResponse;
import software.amazon.awssdk.services.textract.model.FeatureType;
import java.util.ArrayList;
import java.util.List;
/** 
  * Before running this Java V2 code example, set up your development 
  * environment, including your credentials. 
 * 
  * For more information, see the following documentation topic: 
 * 
  * https://docs.aws.amazon.com/sdk-for-java/latest/developer-guide/get-started.html 
  */
public class StartDocumentAnalysis { 
     public static void main(String[] args) { 
         final String usage = """ 
                 Usage: 
                     <bucketName> <docName>\s 
                 Where: 
                     bucketName - The name of the Amazon S3 bucket that contains the 
  document.\s 
                     docName - The document name (must be an image, for example, 
  book.png).\s 
                 """;
```

```
if (args.length != 2) {
            System.out.println(usage); 
            System.exit(1); 
        } 
       String bucketName = args[0];
       String docName = args[1];
        Region region = Region.US_WEST_2; 
        TextractClient textractClient = TextractClient.builder() 
                 .region(region) 
                .build();
        String jobId = startDocAnalysisS3(textractClient, bucketName, docName); 
        System.out.println("Getting results for job " + jobId); 
        String status = getJobResults(textractClient, jobId); 
        System.out.println("The job status is " + status); 
        textractClient.close(); 
    } 
    public static String startDocAnalysisS3(TextractClient textractClient, String 
 bucketName, String docName) { 
        try { 
            List<FeatureType> myList = new ArrayList<>(); 
            myList.add(FeatureType.TABLES); 
            myList.add(FeatureType.FORMS); 
            S3Object s3Object = S3Object.builder() 
                     .bucket(bucketName) 
                     .name(docName) 
                    .build();
            DocumentLocation location = DocumentLocation.builder() 
                     .s3Object(s3Object) 
                    .build();
            StartDocumentAnalysisRequest documentAnalysisRequest = 
 StartDocumentAnalysisRequest.builder() 
                     .documentLocation(location) 
                     .featureTypes(myList) 
                    .build();
            StartDocumentAnalysisResponse response = 
 textractClient.startDocumentAnalysis(documentAnalysisRequest);
```

```
 // Get the job ID 
             String jobId = response.jobId(); 
             return jobId; 
         } catch (TextractException e) { 
             System.err.println(e.getMessage()); 
             System.exit(1); 
         } 
         return ""; 
     } 
     private static String getJobResults(TextractClient textractClient, String jobId) 
 { 
         boolean finished = false; 
        int index = \varnothing;
         String status = ""; 
         try { 
             while (!finished) { 
                  GetDocumentAnalysisRequest analysisRequest = 
 GetDocumentAnalysisRequest.builder() 
                           .jobId(jobId) 
                           .maxResults(1000) 
                          .build();
                  GetDocumentAnalysisResponse response = 
 textractClient.getDocumentAnalysis(analysisRequest); 
                  status = response.jobStatus().toString(); 
                  if (status.compareTo("SUCCEEDED") == 0) 
                      finished = true; 
                  else { 
                      System.out.println(index + " status is: " + status); 
                      Thread.sleep(1000); 
 } 
                  index++; 
 } 
             return status; 
         } catch (InterruptedException e) { 
             System.out.println(e.getMessage()); 
             System.exit(1);
```

```
 } 
             return ""; 
       }
}
```
• 자세한 API 내용은 참[조StartDocumentAnalysis의](https://docs.aws.amazon.com/goto/SdkForJavaV2/textract-2018-06-27/StartDocumentAnalysis) 섹션을 참조하세요. AWS SDK for Java 2.x API

시나리오

고객 피드백 분석을 위한 애플리케이션 생성

다음 코드 예제에서는 고객 의견 카드를 분석하고, 원어에서 번역하고, 감정을 파악하고, 번역된 텍스 트에서 오디오 파일을 생성하는 애플리케이션을 생성하는 방법을 보여줍니다.

SDK Java 2.x용

이 예제 애플리케이션은 고객 피드백 카드를 분석하고 저장합니다. 특히 뉴욕시에 있는 가상 호텔 의 필요를 충족합니다. 호텔은 다양한 언어의 고객들로부터 물리적인 의견 카드의 형태로 피드백을 받습니다. 피드백은 웹 클라이언트를 통해 앱에 업로드됩니다. 의견 카드의 이미지가 업로드된 후 다음 단계가 수행됩니다.

- Amazon Textract를 사용하여 이미지에서 텍스트가 추출됩니다.
- Amazon Comprehend가 추출된 텍스트와 해당 언어의 감정을 파악합니다.
- 추출된 텍스트는 Amazon Translate를 사용하여 영어로 번역됩니다.
- Amazon Polly가 추출된 텍스트에서 오디오 파일을 합성합니다.

전체 앱은 AWS CDK를 사용하여 배포할 수 있습니다. 소스 코드 및 배포 지침은 [GitHub](https://github.com/awsdocs/aws-doc-sdk-examples/tree/main/javav2/usecases/creating_fsa_app)의 프로젝 트를 참조하세요.

이 예시에서 사용되는 서비스

- Amazon Comprehend
- Lambda
- Amazon Polly
- Amazon Textract
- Amazon Translate

# Java 2.xSDK용 를 사용하는 Amazon Transcribe 예제

다음 코드 예제에서는 Amazon Transcribe 와 AWS SDK for Java 2.x 함께 를 사용하여 작업을 수행하 고 일반적인 시나리오를 구현하는 방법을 보여줍니다.

작업은 대규모 프로그램에서 발췌한 코드이며 컨텍스트에 맞춰 실행해야 합니다. 작업은 개별 서비스 함수를 직접적으로 호출하는 방법을 보여주며 관련 시나리오의 컨텍스트에 맞는 작업을 볼 수 있습니 다.

시나리오는 동일한 서비스 내에서 또는 다른 AWS 서비스와 결합된 상태에서 여러 함수를 호출하여 특 정 태스크를 수행하는 방법을 보여주는 코드 예제입니다.

각 예제에는 컨텍스트에서 코드를 설정하고 실행하는 방법에 대한 지침을 찾을 수 있는 전체 소스 코드 에 대한 링크가 포함되어 있습니다.

주제

- [작업](#page-455-0)
- [시나리오](#page-458-0)

작업

# **ListTranscriptionJobs**

다음 코드 예시에서는 ListTranscriptionJobs을 사용하는 방법을 보여 줍니다.

SDK Java 2.x용

**a** Note

```
public class ListTranscriptionJobs { 
     public static void main(String[] args) { 
         TranscribeClient transcribeClient = TranscribeClient.builder() 
             .region(Region.US_EAST_1) 
            .build();
```

```
 listTranscriptionJobs(transcribeClient); 
        } 
        public static void listTranscriptionJobs(TranscribeClient transcribeClient) 
 { 
            ListTranscriptionJobsRequest listJobsRequest = 
 ListTranscriptionJobsRequest.builder() 
                .build();
 transcribeClient.listTranscriptionJobsPaginator(listJobsRequest).stream() 
                 .flatMap(response -> response.transcriptionJobSummaries().stream()) 
                 .forEach(jobSummary -> { 
                     System.out.println("Job Name: " + 
 jobSummary.transcriptionJobName()); 
                     System.out.println("Job Status: " + 
 jobSummary.transcriptionJobStatus()); 
                     System.out.println("Output Location: " + 
 jobSummary.outputLocationType()); 
                     // Add more information as needed 
                     // Retrieve additional details for the job if necessary 
                     GetTranscriptionJobResponse jobDetails = 
 transcribeClient.getTranscriptionJob( 
                         GetTranscriptionJobRequest.builder() 
                              .transcriptionJobName(jobSummary.transcriptionJobName()) 
                             .build();
                     // Display additional details 
                     System.out.println("Language Code: " + 
 jobDetails.transcriptionJob().languageCode()); 
                     System.out.println("Media Format: " + 
 jobDetails.transcriptionJob().mediaFormat()); 
                     // Add more details as needed 
                     System.out.println("--------------"); 
                 }); 
        } 
    }
```
• 자세한 API 내용은 참[조ListTranscriptionJobs의](https://docs.aws.amazon.com/goto/SdkForJavaV2/transcribe-2017-10-26/ListTranscriptionJobs) 섹션을 참조하세요. AWS SDK for Java 2.x API

## **StartTranscriptionJob**

다음 코드 예시에서는 StartTranscriptionJob을 사용하는 방법을 보여 줍니다.

#### SDK Java 2.x용

#### **a** Note

```
public class TranscribeStreamingDemoApp { 
     private static final Region REGION = Region.US_EAST_1; 
     private static TranscribeStreamingAsyncClient client; 
     public static void main(String args[]) 
             throws URISyntaxException, ExecutionException, InterruptedException, 
  LineUnavailableException { 
         client = TranscribeStreamingAsyncClient.builder() 
                  .credentialsProvider(getCredentials()) 
                  .region(REGION) 
                 .build();
         CompletableFuture<Void> result = 
  client.startStreamTranscription(getRequest(16_000), 
                  new AudioStreamPublisher(getStreamFromMic()), 
                  getResponseHandler()); 
         result.get(); 
         client.close(); 
     } 
     private static InputStream getStreamFromMic() throws LineUnavailableException { 
         // Signed PCM AudioFormat with 16kHz, 16 bit sample size, mono 
         int sampleRate = 16000; 
         AudioFormat format = new AudioFormat(sampleRate, 16, 1, true, false); 
         DataLine.Info info = new DataLine.Info(TargetDataLine.class, format); 
         if (!AudioSystem.isLineSupported(info)) { 
             System.out.println("Line not supported");
```

```
 System.exit(0); 
         } 
         TargetDataLine line = (TargetDataLine) AudioSystem.getLine(info); 
         line.open(format); 
         line.start(); 
         InputStream audioStream = new AudioInputStream(line); 
         return audioStream; 
     } 
     private static AwsCredentialsProvider getCredentials() { 
         return DefaultCredentialsProvider.create(); 
     } 
     private static StartStreamTranscriptionRequest getRequest(Integer 
  mediaSampleRateHertz) { 
         return StartStreamTranscriptionRequest.builder() 
                  .languageCode(LanguageCode.EN_US.toString()) 
                  .mediaEncoding(MediaEncoding.PCM) 
                  .mediaSampleRateHertz(mediaSampleRateHertz) 
                  .build(); 
     } 
     private static StartStreamTranscriptionResponseHandler getResponseHandler() { 
         return StartStreamTranscriptionResponseHandler.builder() 
                 .onResponse(r -> { System.out.println("Received Initial response"); 
                  }) 
                 .onError(e -> {
                      System.out.println(e.getMessage()); 
                     StringWriter sw = new StringWriter();
                      e.printStackTrace(new PrintWriter(sw)); 
                      System.out.println("Error Occurred: " + sw.toString()); 
                  }) 
                 .onComplete(() -> \{ System.out.println("=== All records stream successfully ==="); 
                  }) 
                  .subscriber(event -> { 
                      List<Result> results = ((TranscriptEvent) 
  event).transcript().results(); 
                     if (results.size() > 0) {
                          if (!
results.get(0).alternatives().get(0).transcript().isEmpty()) {
```

```
 System.out.println(results.get(0).alternatives().get(0).transcript()); 
 } 
1 1 1 1 1 1 1
                 }) 
                .build();
    } 
     private InputStream getStreamFromFile(String audioFileName) { 
         try { 
             File inputFile = new 
 File(getClass().getClassLoader().getResource(audioFileName).getFile()); 
             InputStream audioStream = new FileInputStream(inputFile); 
             return audioStream; 
         } catch (FileNotFoundException e) { 
             throw new RuntimeException(e); 
         } 
    } 
    private static class AudioStreamPublisher implements Publisher<AudioStream> { 
         private final InputStream inputStream; 
         private static Subscription currentSubscription; 
         private AudioStreamPublisher(InputStream inputStream) { 
             this.inputStream = inputStream; 
         } 
         @Override 
         public void subscribe(Subscriber<? super AudioStream> s) { 
             if (this.currentSubscription == null) { 
                 this.currentSubscription = new SubscriptionImpl(s, inputStream); 
             } else { 
                 this.currentSubscription.cancel(); 
                 this.currentSubscription = new SubscriptionImpl(s, inputStream); 
 } 
             s.onSubscribe(currentSubscription); 
        } 
    } 
     public static class SubscriptionImpl implements Subscription { 
         private static final int CHUNK_SIZE_IN_BYTES = 1024 * 1; 
         private final Subscriber<? super AudioStream> subscriber; 
         private final InputStream inputStream;
```

```
 private ExecutorService executor = Executors.newFixedThreadPool(1); 
         private AtomicLong demand = new AtomicLong(0); 
         SubscriptionImpl(Subscriber<? super AudioStream> s, InputStream inputStream) 
 { 
             this.subscriber = s; 
             this.inputStream = inputStream; 
         } 
         @Override 
         public void request(long n) { 
            if (n \leq \emptyset) {
                 subscriber.onError(new IllegalArgumentException("Demand must be 
 positive")); 
 } 
             demand.getAndAdd(n); 
            executor.submit( ) -> \{ try { 
                     do { 
                          ByteBuffer audioBuffer = getNextEvent(); 
                          if (audioBuffer.remaining() > 0) { 
                              AudioEvent audioEvent = 
 audioEventFromBuffer(audioBuffer); 
                              subscriber.onNext(audioEvent); 
                          } else { 
                              subscriber.onComplete(); 
                              break; 
 } 
                     } while (demand.decrementAndGet() > 0); 
                 } catch (Exception e) { 
                     subscriber.onError(e); 
 } 
             }); 
         } 
         @Override 
         public void cancel() { 
             executor.shutdown(); 
         } 
         private ByteBuffer getNextEvent() { 
             ByteBuffer audioBuffer = null;
```

```
 byte[] audioBytes = new byte[CHUNK_SIZE_IN_BYTES]; 
            int len = \varnothing;
             try { 
                 len = inputStream.read(audioBytes); 
                if (len \leq 0) {
                      audioBuffer = ByteBuffer.allocate(0); 
                 } else { 
                     audioBuffer = ByteBuffer.wrap(audioBytes, 0, len);
 } 
             } catch (IOException e) { 
                 throw new UncheckedIOException(e); 
 } 
             return audioBuffer; 
         } 
         private AudioEvent audioEventFromBuffer(ByteBuffer bb) { 
             return AudioEvent.builder() 
                      .audioChunk(SdkBytes.fromByteBuffer(bb)) 
                     .build();
         } 
     }
}
```
• 자세한 API 내용은 참[조StartTranscriptionJob](https://docs.aws.amazon.com/goto/SdkForJavaV2/transcribe-2017-10-26/StartTranscriptionJob)의 섹션을 참조하세요. AWS SDK for Java 2.x API

시나리오

오디오 트랜스크립션 및 작업 데이터 가져오기

다음 코드 예제에서는 다음과 같은 작업을 수행하는 방법을 보여줍니다.

- Amazon Transcribe를 통해 트랜스크립션 작업을 시작합니다.
- 작업이 완료될 때까지 기다립니다.
- 트랜스크립트가 저장URI되는 를 가져옵니다.

자세한 내용은 [Amazon Transcribe 시작하기를](https://docs.aws.amazon.com/transcribe/latest/dg/getting-started.html) 참조하십시오.
#### SDK Java 2.x용

#### **a** Note

에 대한 자세한 내용은 를 참조하세요 GitHub. [AWS 코드 예시 리포지토리](https://github.com/awsdocs/aws-doc-sdk-examples/tree/main/javav2/example_code/transcribe#code-examples)에서 전체 예시를 찾고 설정 및 실행하는 방법을 배워보세요.

PCM 파일을 트랜스크립션합니다.

```
/** 
  * To run this AWS code example, ensure that you have set up your development 
  * environment, including your AWS credentials. 
 * 
  * For information, see this documentation topic: 
 * 
  * https://docs.aws.amazon.com/sdk-for-java/latest/developer-guide/get-started.html 
  */
public class TranscribeStreamingDemoFile { 
     private static final Region REGION = Region.US_EAST_1; 
     private static TranscribeStreamingAsyncClient client; 
    public static void main(String args[]) throws ExecutionException,
  InterruptedException { 
        final String USAGE = ''\n\cdot +
                  "Usage:\n" + 
                 " \langlefile> \n\n" +
                  "Where:\n" + 
                  " file - the location of a PCM file to transcribe. In this 
 example, ensure the PCM file is 16 hertz (Hz). \n\pi;
         if (args.length != 1) { 
             System.out.println(USAGE); 
             System.exit(1); 
         } 
         String file = args[0]; 
         client = TranscribeStreamingAsyncClient.builder() 
                  .region(REGION) 
                  .build();
```

```
 CompletableFuture<Void> result = 
 client.startStreamTranscription(getRequest(16_000), 
                new AudioStreamPublisher(getStreamFromFile(file)),
                 getResponseHandler()); 
         result.get(); 
         client.close(); 
    } 
    private static InputStream getStreamFromFile(String file) { 
         try { 
            File inputFile = new File(file);
             InputStream audioStream = new FileInputStream(inputFile); 
             return audioStream; 
         } catch (FileNotFoundException e) { 
             throw new RuntimeException(e); 
         } 
    } 
     private static StartStreamTranscriptionRequest getRequest(Integer 
 mediaSampleRateHertz) { 
         return StartStreamTranscriptionRequest.builder() 
                 .languageCode(LanguageCode.EN_US) 
                 .mediaEncoding(MediaEncoding.PCM) 
                  .mediaSampleRateHertz(mediaSampleRateHertz) 
                 .build();
    } 
     private static StartStreamTranscriptionResponseHandler getResponseHandler() { 
         return StartStreamTranscriptionResponseHandler.builder() 
                S.onResponse(r -> {
                      System.out.println("Received Initial response"); 
                 }) 
                .onError(e -> {
                     System.out.println(e.getMessage()); 
                     StringWriter sw = new StringWriter();
                      e.printStackTrace(new PrintWriter(sw)); 
                     System.out.println("Error Occurred: " + sw.toString()); 
                 }) 
                .onComplete() -> \{ System.out.println("=== All records stream successfully ==="); 
 }) 
                  .subscriber(event -> {
```

```
 List<Result> results = ((TranscriptEvent) 
  event).transcript().results(); 
                    if (results.size() > 0) {
                         if (!
results.get(0).alternatives().get(0).transcript().isEmpty()) { 
  System.out.println(results.get(0).alternatives().get(0).transcript()); 
 } 
1 1 1 1 1 1 1
                 }) 
                 .build(); 
     } 
     private static class AudioStreamPublisher implements Publisher<AudioStream> { 
         private final InputStream inputStream; 
         private static Subscription currentSubscription; 
         private AudioStreamPublisher(InputStream inputStream) { 
             this.inputStream = inputStream; 
         } 
         @Override 
         public void subscribe(Subscriber<? super AudioStream> s) { 
             if (this.currentSubscription == null) { 
                 this.currentSubscription = new SubscriptionImpl(s, inputStream); 
             } else { 
                 this.currentSubscription.cancel(); 
                 this.currentSubscription = new SubscriptionImpl(s, inputStream); 
 } 
             s.onSubscribe(currentSubscription); 
         } 
     } 
     public static class SubscriptionImpl implements Subscription { 
         private static final int CHUNK_SIZE_IN_BYTES = 1024 * 1; 
         private final Subscriber<? super AudioStream> subscriber; 
         private final InputStream inputStream; 
         private ExecutorService executor = Executors.newFixedThreadPool(1); 
         private AtomicLong demand = new AtomicLong(0); 
         SubscriptionImpl(Subscriber<? super AudioStream> s, InputStream inputStream) 
  { 
             this.subscriber = s;
```

```
 this.inputStream = inputStream; 
         } 
         @Override 
         public void request(long n) { 
            if (n \leq \emptyset) {
                 subscriber.onError(new IllegalArgumentException("Demand must be 
 positive")); 
 } 
             demand.getAndAdd(n); 
            executor.submit( ) -> \{ try { 
                     do { 
                          ByteBuffer audioBuffer = getNextEvent(); 
                          if (audioBuffer.remaining() > 0) { 
                              AudioEvent audioEvent = 
 audioEventFromBuffer(audioBuffer); 
                              subscriber.onNext(audioEvent); 
                          } else { 
                              subscriber.onComplete(); 
                              break; 
 } 
                     } while (demand.decrementAndGet() > 0); 
                 } catch (Exception e) { 
                     subscriber.onError(e); 
 } 
             }); 
         } 
         @Override 
         public void cancel() { 
             executor.shutdown(); 
         } 
         private ByteBuffer getNextEvent() { 
             ByteBuffer audioBuffer = null; 
             byte[] audioBytes = new byte[CHUNK_SIZE_IN_BYTES]; 
            int len = 0;
             try { 
                 len = inputStream.read(audioBytes);
```

```
if (len \leq 0) {
                    audioBuffer = ByteBuffer.allocate(0);
                 } else { 
                    audioBuffer = ByteBuffer.wrap(audioBytes, 0, len);
 } 
             } catch (IOException e) { 
                 throw new UncheckedIOException(e); 
 } 
             return audioBuffer; 
         } 
         private AudioEvent audioEventFromBuffer(ByteBuffer bb) { 
             return AudioEvent.builder() 
                     .audioChunk(SdkBytes.fromByteBuffer(bb)) 
                    .build();
         } 
     }
}
```
### 컴퓨터 마이크의 스트리밍 오디오를 트랜스크립션합니다.

```
public class TranscribeStreamingDemoApp { 
     private static final Region REGION = Region.US_EAST_1; 
     private static TranscribeStreamingAsyncClient client; 
     public static void main(String args[]) 
             throws URISyntaxException, ExecutionException, InterruptedException, 
  LineUnavailableException { 
         client = TranscribeStreamingAsyncClient.builder() 
                  .credentialsProvider(getCredentials()) 
                  .region(REGION) 
                  .build(); 
         CompletableFuture<Void> result = 
  client.startStreamTranscription(getRequest(16_000), 
                  new AudioStreamPublisher(getStreamFromMic()), 
                  getResponseHandler()); 
         result.get(); 
         client.close();
```

```
 } 
    private static InputStream getStreamFromMic() throws LineUnavailableException { 
        // Signed PCM AudioFormat with 16kHz, 16 bit sample size, mono 
        int sampleRate = 16000; 
        AudioFormat format = new AudioFormat(sampleRate, 16, 1, true, false); 
        DataLine.Info info = new DataLine.Info(TargetDataLine.class, format); 
        if (!AudioSystem.isLineSupported(info)) { 
            System.out.println("Line not supported"); 
            System.exit(0); 
        } 
        TargetDataLine line = (TargetDataLine) AudioSystem.getLine(info); 
        line.open(format); 
        line.start(); 
        InputStream audioStream = new AudioInputStream(line); 
        return audioStream; 
    } 
    private static AwsCredentialsProvider getCredentials() { 
        return DefaultCredentialsProvider.create(); 
    } 
    private static StartStreamTranscriptionRequest getRequest(Integer 
 mediaSampleRateHertz) { 
        return StartStreamTranscriptionRequest.builder() 
                 .languageCode(LanguageCode.EN_US.toString()) 
                 .mediaEncoding(MediaEncoding.PCM) 
                 .mediaSampleRateHertz(mediaSampleRateHertz) 
                .build();
    } 
    private static StartStreamTranscriptionResponseHandler getResponseHandler() { 
        return StartStreamTranscriptionResponseHandler.builder() 
                .onResponse(r - > { System.out.println("Received Initial response"); 
                }) 
                .onError(e -> {
                     System.out.println(e.getMessage()); 
                     StringWriter sw = new StringWriter(); 
                     e.printStackTrace(new PrintWriter(sw));
```

```
 System.out.println("Error Occurred: " + sw.toString()); 
                 }) 
                 .onComplete(() -> \{ System.out.println("=== All records stream successfully ==="); 
                 }) 
                  .subscriber(event -> { 
                      List<Result> results = ((TranscriptEvent) 
  event).transcript().results(); 
                    if (results.size() > 0) {
                          if (!
results.get(0).alternatives().get(0).transcript().isEmpty()) { 
  System.out.println(results.get(0).alternatives().get(0).transcript()); 
 } 
1 1 1 1 1 1 1
                 }) 
                 .build();
     } 
     private InputStream getStreamFromFile(String audioFileName) { 
         try { 
             File inputFile = new 
  File(getClass().getClassLoader().getResource(audioFileName).getFile()); 
             InputStream audioStream = new FileInputStream(inputFile); 
             return audioStream; 
         } catch (FileNotFoundException e) { 
             throw new RuntimeException(e); 
         } 
     } 
     private static class AudioStreamPublisher implements Publisher<AudioStream> { 
         private final InputStream inputStream; 
         private static Subscription currentSubscription; 
         private AudioStreamPublisher(InputStream inputStream) { 
             this.inputStream = inputStream; 
         } 
         @Override 
         public void subscribe(Subscriber<? super AudioStream> s) { 
             if (this.currentSubscription == null) { 
                 this.currentSubscription = new SubscriptionImpl(s, inputStream); 
             } else {
```

```
 this.currentSubscription.cancel(); 
                 this.currentSubscription = new SubscriptionImpl(s, inputStream); 
 } 
             s.onSubscribe(currentSubscription); 
        } 
    } 
     public static class SubscriptionImpl implements Subscription { 
         private static final int CHUNK_SIZE_IN_BYTES = 1024 * 1; 
         private final Subscriber<? super AudioStream> subscriber; 
         private final InputStream inputStream; 
         private ExecutorService executor = Executors.newFixedThreadPool(1); 
         private AtomicLong demand = new AtomicLong(0); 
         SubscriptionImpl(Subscriber<? super AudioStream> s, InputStream inputStream) 
 { 
             this.subscriber = s; 
             this.inputStream = inputStream; 
         } 
         @Override 
         public void request(long n) { 
            if (n \le 0) {
                 subscriber.onError(new IllegalArgumentException("Demand must be 
 positive")); 
 } 
            demand.getAndAdd(n);
            executor.submit( ) -> {
                 try { 
                     do { 
                         ByteBuffer audioBuffer = getNextEvent(); 
                         if (audioBuffer.remaining() > 0) { 
                             AudioEvent audioEvent = 
 audioEventFromBuffer(audioBuffer); 
                              subscriber.onNext(audioEvent); 
                         } else { 
                             subscriber.onComplete(); 
                             break; 
 } 
                    } while (demand.decrementAndGet() > 0);
                 } catch (Exception e) { 
                     subscriber.onError(e);
```

```
 } 
             }); 
         } 
         @Override 
         public void cancel() { 
             executor.shutdown(); 
         } 
         private ByteBuffer getNextEvent() { 
             ByteBuffer audioBuffer = null; 
             byte[] audioBytes = new byte[CHUNK_SIZE_IN_BYTES]; 
            int len = \varnothing;
             try { 
                 len = inputStream.read(audioBytes); 
                if (len \leq 0) {
                      audioBuffer = ByteBuffer.allocate(0); 
                 } else { 
                      audioBuffer = ByteBuffer.wrap(audioBytes, 0, len); 
 } 
             } catch (IOException e) { 
                 throw new UncheckedIOException(e); 
 } 
             return audioBuffer; 
         } 
         private AudioEvent audioEventFromBuffer(ByteBuffer bb) { 
             return AudioEvent.builder() 
                      .audioChunk(SdkBytes.fromByteBuffer(bb)) 
                      .build(); 
         } 
    }
```
• API 자세한 내용은 AWS SDK for Java 2.x API 참조 의 다음 주제를 참조하세요.

- [GetTranscriptionJob](https://docs.aws.amazon.com/goto/SdkForJavaV2/transcribe-2017-10-26/GetTranscriptionJob)
- [StartTranscriptionJob](https://docs.aws.amazon.com/goto/SdkForJavaV2/transcribe-2017-10-26/StartTranscriptionJob)

}

## Java 2.xSDK용 Amazon Translate 예제

다음 코드 예제에서는 Amazon Translate와 AWS SDK for Java 2.x 함께 를 사용하여 작업을 수행하고 일반적인 시나리오를 구현하는 방법을 보여줍니다.

시나리오는 동일한 서비스 내에서 또는 다른 AWS 서비스와 결합된 상태에서 여러 함수를 호출하여 특 정 태스크를 수행하는 방법을 보여주는 코드 예제입니다.

각 예제에는 컨텍스트에서 코드를 설정하고 실행하는 방법에 대한 지침을 찾을 수 있는 전체 소스 코드 에 대한 링크가 포함되어 있습니다.

#### 주제

#### • [시나리오](#page-458-0)

## 시나리오

Amazon Lex 챗봇 구축

다음 코드 예제는 웹 사이트 방문자를 참여시키기 위해 챗봇을 생성하는 방법을 보여줍니다.

SDK Java 2.x용

Amazon Lex를 사용하여 웹 애플리케이션 내에 챗봇을 API 생성하여 웹 사이트 방문자를 참여시키 는 방법을 보여줍니다.

전체 소스 코드와 설정 및 실행 방법에 대한 지침은 의 전체 예제를 참조하세요[GitHub](https://github.com/awsdocs/aws-doc-sdk-examples/tree/main/javav2/usecases/creating_lex_chatbot).

이 예시에서 사용되는 서비스

- Amazon Comprehend
- Amazon Lex
- Amazon Translate

Amazon SNS 애플리케이션 구축

다음 코드 예제에서는 구독 및 게시 기능이 있고 메시지를 변환하는 애플리케이션을 생성하는 방법을 보여줍니다.

#### SDK Java 2.x용

Amazon Simple Notification Service Java를 사용하여 구독 및 게시 기능이 있는 웹 애플리케이션을 API 생성하는 방법을 보여줍니다. 또한 이 예제 애플리케이션은 메시지를 번역합니다.

전체 소스 코드와 설정 및 실행 방법에 대한 지침은 의 전체 예제를 참조하세요[GitHub](https://github.com/awsdocs/aws-doc-sdk-examples/tree/main/javav2/usecases/creating_sns_sample_app).

Java Async를 사용하는 예제를 설정하고 실행하는 방법에 대한 전체 소스 코드 및 지침은 의 전체 예제를 API참조하세요[GitHub.](https://github.com/awsdocs/aws-doc-sdk-examples/tree/main/javav2/usecases/creating_sns_async)

이 예시에서 사용되는 서비스

- Amazon SNS
- Amazon Translate

고객 피드백 분석을 위한 애플리케이션 생성

다음 코드 예제에서는 고객 의견 카드를 분석하고, 원어에서 번역하고, 감정을 파악하고, 번역된 텍스 트에서 오디오 파일을 생성하는 애플리케이션을 생성하는 방법을 보여줍니다.

SDK Java 2.x용

이 예제 애플리케이션은 고객 피드백 카드를 분석하고 저장합니다. 특히 뉴욕시에 있는 가상 호텔 의 필요를 충족합니다. 호텔은 다양한 언어의 고객들로부터 물리적인 의견 카드의 형태로 피드백을 받습니다. 피드백은 웹 클라이언트를 통해 앱에 업로드됩니다. 의견 카드의 이미지가 업로드된 후 다음 단계가 수행됩니다.

- Amazon Textract를 사용하여 이미지에서 텍스트가 추출됩니다.
- Amazon Comprehend가 추출된 텍스트와 해당 언어의 감정을 파악합니다.
- 추출된 텍스트는 Amazon Translate를 사용하여 영어로 번역됩니다.
- Amazon Polly가 추출된 텍스트에서 오디오 파일을 합성합니다.

전체 앱은 AWS CDK를 사용하여 배포할 수 있습니다. 소스 코드 및 배포 지침은 [GitHub](https://github.com/awsdocs/aws-doc-sdk-examples/tree/main/javav2/usecases/creating_fsa_app)의 프로젝 트를 참조하세요.

이 예시에서 사용되는 서비스

- Amazon Comprehend
- Lambda
- Amazon Polly
- Amazon Textract
- Amazon Translate

# <span id="page-2568-1"></span>에 대한 보안 AWS SDK for Java

Amazon Web Services(AWS)에서 가장 우선순위가 높은 것이 클라우드 보안입니다. AWS 고객으로서 여러분은 가장 높은 보안 요구 사항을 충족하기 위해 설계된 데이터 센터 및 네트워크 아키텍처의 혜택 을 받게 됩니다. 보안은 AWS 와 사용자 간의 공동 책임입니다. [공동 책임 모델은](https://aws.amazon.com/compliance/shared-responsibility-model/) 이 사항을 클라우드 내 보안 및 클라우드의 보안으로 설명합니다.

클라우드 보안 - AWS 클라우드에서 제공되는 모든 서비스를 실행하는 인프라를 보호하고 안전하게 사 용할 수 있는 서비스를 제공할 AWS 책임이 있습니다. 보안 책임은 의 최우선 순위이며 AWS, 보안의 효율성은 [AWS 규정 준수 프로그램](https://aws.amazon.com/compliance/programs/) 의 일환으로 타사 감사자에 의해 정기적으로 테스트되고 검증됩니 다.

클라우드의 보안 - 사용자의 책임은 사용 중인 AWS 서비스와 데이터의 민감도, 조직의 요구 사항 및 관련 법률 및 규정을 비롯한 기타 요인에 따라 결정됩니다.

이 AWS 제품 또는 서비스는 지원하는 특정 Amazon Web Services(AWS) 서비스를 통해 [공동 책임 모](https://aws.amazon.com/compliance/shared-responsibility-model/) [델을](https://aws.amazon.com/compliance/shared-responsibility-model/) 따릅니다. AWS 서비스 보안 정보는 [AWS 서비스 보안 설명서 페이지](https://docs.aws.amazon.com/security/?id=docs_gateway#aws-security) 및 규정 [AWSAWS 준수 프](https://aws.amazon.com/compliance/services-in-scope/) [로그램 의 규정 준수 노력 범위에 속하는 서비스를 참조하세요.](https://aws.amazon.com/compliance/services-in-scope/)

주제

- [AWS SDK for Java 2.x의 데이터 보호](#page-2568-0)
- [JavaSDK용 TLS에서 작업](#page-2569-0)
- [ID 및 액세스 관리](#page-2571-0)
- [이 AWS 제품 또는 서비스에 대한 규정 준수 검증](#page-2579-0)
- [이 AWS 제품 또는 서비스에 대한 복원력](#page-2580-0)
- [이 AWS 제품 또는 서비스에 대한 인프라 보안](#page-2581-0)

## <span id="page-2568-0"></span>AWS SDK for Java 2.x의 데이터 보호

AWS [공동 책임 모델](https://aws.amazon.com/compliance/shared-responsibility-model/) 의 데이터 보호에 적용됩니다 AWS SDK for Java. 이 모델에 설명된 대로 AWS 는 모든 를 실행하는 글로벌 인프라를 보호할 책임이 있습니다 AWS 클라우드. 사용자는 인프라에서 호스팅되는 콘텐츠를 관리해야 합니다. 사용하는 AWS 서비스 의 보안 구성과 관리 작업에 대한 책임 도 사용자에게 있습니다. 데이터 프라이버시에 대한 자세한 내용은 [데이터 프라이버시 섹션을 FAQ참](https://aws.amazon.com/compliance/data-privacy-faq/) 조하세요. 유럽의 데이터 보호에 대한 자세한 내용은 AWS 보안 블로그의 [AWS 책임 공유 모델 및](https://aws.amazon.com/blogs/security/the-aws-shared-responsibility-model-and-gdpr/) [GDPR](https://aws.amazon.com/blogs/security/the-aws-shared-responsibility-model-and-gdpr/) 블로그 게시물을 참조하세요.

데이터 보호를 위해 자격 증명을 보호하고 AWS 계정 AWS IAM Identity Center 또는 AWS Identity and Access Management ()를 사용하여 개별 사용자를 설정하는 것이 좋습니다IAM. 이렇게 하면 개별 사 용자에게 자신의 직무를 충실히 이행하는 데 필요한 권한만 부여됩니다. 또한 다음과 같은 방법으로 데 이터를 보호하는 것이 좋습니다.

- 각 계정에 다단계 인증(MFA)을 사용합니다.
- SSL/TLS를 사용하여 AWS 리소스와 통신합니다. TLS 1.2가 필요하며 TLS 1.3을 권장합니다.
- 를 사용하여 API 및 사용자 활동 로깅을 설정합니다 AWS CloudTrail. CloudTrail 추적을 사용하여 AWS 활동을 캡처하는 방법에 대한 자세한 내용은 AWS CloudTrail 사용 설명서의 [CloudTrail 추적](https://docs.aws.amazon.com/awscloudtrail/latest/userguide/cloudtrail-trails.html) [작업을](https://docs.aws.amazon.com/awscloudtrail/latest/userguide/cloudtrail-trails.html) 참조하세요.
- AWS 암호화 솔루션과 내의 모든 기본 보안 제어를 사용합니다 AWS 서비스.
- Amazon S3에 저장된 민감한 데이터를 검색하고 보호하는 데 도움이 되는 Amazon Macie와 같은 고 급 관리형 보안 서비스를 사용하세요.
- 명령줄 인터페이스 또는 FIPS 를 AWS 통해 액세스할 때 140-3 검증 암호화 모듈이 필요한 경우 FIPS 엔드포인트를 API사용합니다. 사용 가능한 FIPS 엔드포인트에 대한 자세한 내용은 [연방 정보](https://aws.amazon.com/compliance/fips/) [처리 표준\(FIPS\) 140-3을](https://aws.amazon.com/compliance/fips/) 참조하세요.

고객의 이메일 주소와 같은 기밀 정보나 중요한 정보는 태그나 이름 필드와 같은 자유 양식 필드에 입 력하지 않는 것이 좋습니다. 여기에는 콘솔, 또는 를 사용하여 Java 또는 기타 SDK AWS 서비스 에서 작업하는 경우가 포함됩니다API AWS CLI AWS SDKs. 이름에 사용되는 태그 또는 자유 형식 텍스트 필드에 입력하는 모든 데이터는 청구 또는 진단 로그에 사용될 수 있습니다. 외부 서버에 URL를 제공 하는 경우 해당 서버에 대한 요청을 검증URL하기 위해 에 보안 인증 정보를 포함하지 않는 것이 좋습 니다.

# <span id="page-2569-0"></span>JavaSDK용 TLS에서 작업

는 기본 Java 플랫폼의 TLS 기능을 AWS SDK for Java 사용합니다. 이 주제에서는 [Amazon Corretto](https://docs.aws.amazon.com/corretto/latest/corretto-17-ug/index.html)  [17](https://docs.aws.amazon.com/corretto/latest/corretto-17-ug/index.html)에서 사용하는 OpenJDK 구현을 사용하는 예를 보여줍니다.

를 사용하려면 AWS 서비스기본 버전이 최소 TLS 버전 1.2를 지원JDK해야 하지만 TLS 1.3이 권장됩 니다.

사용자는 와 함께 사용 중인 Java 플랫폼의 설명서를 참조하여 기본적으로 활성화된 TLS 버전과 특정 TLS 버전을 활성화 및 비활성화하는 방법을 SDK 확인해야 합니다.

# TLS 버전 정보를 확인하는 방법

다음 JDK코드는 Open 을 사용하여 지원되는 TLS/SSL 버전을 인쇄[SSLContext하](https://devdocs.io/openjdk~17/java.base/javax/net/ssl/sslcontext#getSupportedSSLParameters())는 데 를 사용하는 방 법을 보여줍니다.

System.out.println(Arrays.toString(SSLContext.getDefault().getSupportedSSLParameters().getProto

예를 들어 Amazon Corretto 17(열림 JDK)은 다음과 같은 출력을 생성합니다.

[TLSv1.3, TLSv1.2, TLSv1.1, TLSv1, SSLv3, SSLv2Hello]

사용 중인 SSL 핸드셰TLS이크와 사용되는 버전을 보려면 시스템 속성 javax.net.debug 를 사용할 수 있습니다.

예를 들어 를 사용하는 Java 애플리케이션을 실행합니다TLS.

java app.jar -Djavax.net.debug=ssl:handshake

애플리케이션은 다음과 유사한 SSL 핸드셰이크를 기록합니다.

```
...
javax.net.ssl|DEBUG|10|main|2022-12-23 13:53:12.221 EST|ClientHello.java:641|Produced 
 ClientHello handshake message (
"ClientHello": { 
   "client version" : "TLSv1.2",
...
javax.net.ssl|DEBUG|10|main|2022-12-23 13:53:12.295 EST|ServerHello.java:888|Consuming 
 ServerHello handshake message (
"ServerHello": { 
   "server version" : "TLSv1.2",
...
```
## 최소 TLS 버전 적용

SDK for Java는 항상 플랫폼 및 서비스에서 지원하는 최신 TLS 버전을 선호합니다. 특정 최소 TLS 버 전을 적용하려면 Java 플랫폼 설명서를 참조하세요.

개방형 JDK기반 의 경우 시스템 속성 를 사용할 JVMs수 있습니다jdk.tls.client.protocols.

예를 들어 애플리케이션의 SDK 서비스 클라이언트가 TLS 1.2를 사용하도록 하려면 TLS 1.3을 사용할 수 있더라도 다음 시스템 속성을 제공합니다.

java app.jar -Djdk.tls.client.protocols=TLSv1.2

## AWS API 엔드포인트를 TLS 1.2로 업그레이드

최소 버전의 TLS 1.2로 이동하는 엔드포인트에 대한 자세한 내용은 AWS API 이 [블로그 게시물](https://aws.amazon.com/blogs/security/tls-1-2-required-for-aws-endpoints/)을 참조 하세요.

# <span id="page-2571-0"></span>ID 및 액세스 관리

AWS Identity and Access Management (IAM)는 관리자가 AWS 리소스에 대한 액세스를 안전하게 제 어하는 데 도움이 AWS 서비스 되는 입니다. IAM 관리자는 AWS 누가 리소스를 사용할 수 있도록 인 증(로그인) 및 권한 부여(권한 부여)를 받을 수 있는지 제어합니다. IAM 는 추가 비용 없이 사용할 수 AWS 서비스 있는 입니다.

주제

- [고객](#page-2571-1)
- [ID를 통한 인증](#page-2572-0)
- [정책을 사용한 액세스 관리](#page-2575-0)
- [에서 AWS 서비스 작업하는 방법 IAM](#page-2577-0)
- [AWS 자격 증명 및 액세스 문제 해결](#page-2577-1)

### <span id="page-2571-1"></span>고객

AWS Identity and Access Management (IAM) 사용 방법은 에서 수행하는 작업에 따라 다릅니다 AWS.

서비스 사용자 - AWS 서비스 를 사용하여 작업을 수행하는 경우 관리자는 필요한 자격 증명과 권한을 제공합니다. 더 많은 AWS 기능을 사용하여 작업을 수행하면 추가 권한이 필요할 수 있습니다. 액세스 권한 관리 방식을 이해하면 적절한 권한을 관리자에게 요청할 수 있습니다. 에서 기능에 액세스할 수 없는 경우 사용 중인 의 [AWS 자격 증명 및 액세스 문제 해결](#page-2577-1) 또는 사용 설명서를 AWS참조 AWS 서비 스 하세요.

서비스 관리자 - 회사에서 AWS 리소스를 담당하는 경우 에 대한 전체 액세스 권한이 있을 수 있습니다 AWS. 서비스 사용자가 액세스해야 하는 AWS 기능과 리소스를 결정하는 것은 사용자의 작업입니다.

그런 다음 IAM 관리자에게 요청을 제출하여 서비스 사용자의 권한을 변경해야 합니다. 이 페이지의 정 보를 검토하여 의 기본 개념을 이해합니다IAM. 회사에서 IAM를 사용하는 방법에 대한 자세한 내용은 사용 중인 의 AWS 서비스 사용 설명서를 AWS참조하세요.

IAM 관리자 - IAM 관리자인 경우 에 대한 액세스를 관리하기 위한 정책을 작성하는 방법에 대한 세부 정보를 알고 싶을 수 있습니다 AWS. 에서 사용할 수 있는 자격 AWS 증명 기반 정책 예제를 보려면 사 용 중인 의 사용 설명서를 IAM참조 AWS 서비스 하세요.

## <span id="page-2572-0"></span>ID를 통한 인증

인증은 자격 증명 AWS 으로 에 로그인하는 방법입니다. 로 AWS 계정 루트 사용자, IAM 사용자로 또 는 IAM 역할을 수임하여 인증(에 로그인 AWS)되어야 합니다.

자격 증명 소스를 통해 제공된 자격 증명을 사용하여 에 페더레이션 자격 증명 AWS 으로 로그인할 수 있습니다. AWS IAM Identity Center (IAM Identity Center) 사용자, 회사의 Single Sign-On 인증 및 Google 또는 Facebook 자격 증명은 페더레이션 자격 증명의 예입니다. 페더레이션 자격 증명으로 로 그인하면 관리자가 이전에 IAM 역할을 사용하여 자격 증명 페더레이션을 설정했습니다. 페더레이션을 사용하여 AWS 에 액세스하면 간접적으로 역할을 수임하게 됩니다.

사용자 유형에 따라 AWS Management Console 또는 AWS 액세스 포털에 로그인할 수 있습니다. 에 로그인하는 방법에 대한 자세한 내용은 AWS 로그인 사용 설명서의 [에 로그인하는 방법을 AWS 계정](https://docs.aws.amazon.com/signin/latest/userguide/how-to-sign-in.html) AWS참조하세요.

AWS 프로그래밍 방식으로 에 액세스하는 경우 는 소프트웨어 개발 키트(SDK)와 명령줄 인터페이스 (CLI)를 AWS 제공하여 자격 증명을 사용하여 요청에 암호화 방식으로 서명합니다. AWS 도구를 사용 하지 않는 경우 직접 요청에 서명해야 합니다. 권장 방법을 사용하여 직접 요청에 서명하는 방법에 대 한 자세한 내용은 IAM 사용 설명서의 [요청 서명을 참조하세요 AWS API](https://docs.aws.amazon.com/IAM/latest/UserGuide/reference_aws-signing.html).

사용하는 인증 방법에 상관없이 추가 보안 정보를 제공해야 할 수도 있습니다. 예를 들어, 다중 인증 (MFA)을 사용하여 계정의 보안을 강화하는 것이 AWS 좋습니다. 자세한 내용은 AWS IAM Identity Center 사용 설명서의 [다중 인증](https://docs.aws.amazon.com/singlesignon/latest/userguide/enable-mfa.html) 및 사용 설명[서의 다중 인증 사용\(MFA\) AWS](https://docs.aws.amazon.com/IAM/latest/UserGuide/id_credentials_mfa.html)을 참조하세요IAM.

### AWS 계정 루트 사용자

를 생성하면 계정의 모든 AWS 서비스 및 리소스에 대한 완전한 액세스 권한이 있는 하나의 로그인 자 격 증명으로 AWS 계정시작합니다. 이 자격 증명을 AWS 계정 루트 사용자라고 하며 계정을 생성하는 데 사용한 이메일 주소와 암호로 로그인하여 액세스합니다. 일상적인 작업에 루트 사용자를 사용하지 않을 것을 강력히 권장합니다. 루트 사용자 보안 인증 정보를 보호하고 루트 사용자만 수행할 수 있는 작업을 수행하는 데 사용합니다. 루트 사용자로 로그인해야 하는 작업의 전체 목록은 IAM 사용 설명 서의 [루트 사용자 보안 인증이 필요한 작업을](https://docs.aws.amazon.com/IAM/latest/UserGuide/id_root-user.html#root-user-tasks) 참조하세요.

### 페더레이션 자격 증명

가장 좋은 방법은 관리자 액세스가 필요한 사용자를 포함한 인간 사용자가 ID 공급자와의 페더레이션 을 사용하여 임시 자격 증명을 사용하여 AWS 서비스 에 액세스하도록 요구하는 것입니다.

페더레이션 자격 증명은 엔터프라이즈 사용자 디렉터리, 웹 자격 증명 공급자, , AWS Directory Service Identity Center 디렉터리 또는 자격 증명 소스를 통해 제공된 자격 증명을 사용하여 AWS 서비 스 에 액세스하는 모든 사용자의 사용자입니다. 페더레이션 ID가 에 액세스하면 역할을 AWS 계정수 임하고 역할은 임시 자격 증명을 제공합니다.

중앙 집중식 액세스 관리를 위해 AWS IAM Identity Center(을)를 사용하는 것이 좋습니다. IAM Identity Center에서 사용자 및 그룹을 생성하거나 및 애플리케이션에서 사용할 수 있도록 자체 자격 증명 소스 의 사용자 AWS 계정 및 그룹 집합에 연결하고 동기화할 수 있습니다. IAM Identity Center에 대한 자세 한 내용은 AWS IAM Identity Center 사용 설명서의 [IAM Identity Center란 무엇입니까?를](https://docs.aws.amazon.com/singlesignon/latest/userguide/what-is.html) 참조하세요.

## IAM 사용자 및 그룹

[IAM 사용자는](https://docs.aws.amazon.com/IAM/latest/UserGuide/id_users.html) 한 사람 또는 애플리케이션에 대한 특정 권한이 AWS 계정 있는 내 자격 증명입니다. 가 능한 경우 암호 및 액세스 키와 같은 장기 보안 인증 정보가 있는 IAM 사용자를 생성하는 대신 임시 보 안 인증 정보를 사용하는 것이 좋습니다. 그러나 IAM 사용자와 장기 보안 인증이 필요한 특정 사용 사 례가 있는 경우 액세스 키를 교체하는 것이 좋습니다. 자세한 내용은 IAM 사용 설명서의 [장기 보안 인](https://docs.aws.amazon.com/IAM/latest/UserGuide/best-practices.html#rotate-credentials) [증이 필요한 사용 사례에 대한 액세스 키 정기적으로 교체를](https://docs.aws.amazon.com/IAM/latest/UserGuide/best-practices.html#rotate-credentials) 참조하세요.

[IAM 그룹은](https://docs.aws.amazon.com/IAM/latest/UserGuide/id_groups.html) IAM 사용자 컬렉션을 지정하는 자격 증명입니다. 사용자는 그룹으로 로그인할 수 없습니 다. 그룹을 사용하여 여러 사용자의 권한을 한 번에 지정할 수 있습니다. 그룹을 사용하면 대규모 사용 자 집합의 권한을 더 쉽게 관리할 수 있습니다. 예를 들어 라는 그룹을 지정IAMAdmins하고 해당 그룹 에 IAM 리소스를 관리할 수 있는 권한을 부여할 수 있습니다.

사용자는 역할과 다릅니다. 사용자는 한 사람 또는 애플리케이션과 고유하게 연결되지만, 역할은 해당 역할이 필요한 사람이라면 누구나 수임할 수 있습니다. 사용자는 영구적인 장기 보안 인증 정보를 가지 고 있지만, 역할은 임시 보안 인증만 제공합니다. 자세한 내용은 IAM 사용 설명서의 [\(역할 대신\) IAM 사](https://docs.aws.amazon.com/IAM/latest/UserGuide/id.html#id_which-to-choose) [용자를 생성할 시기를](https://docs.aws.amazon.com/IAM/latest/UserGuide/id.html#id_which-to-choose) 참조하세요.

#### IAM 역할

[IAM 역할은](https://docs.aws.amazon.com/IAM/latest/UserGuide/id_roles.html) 특정 권한이 AWS 계정 있는 내 자격 증명입니다. IAM 사용자와 비슷하지만 특정 사람 과는 관련이 없습니다. IAM 역할을 전환 AWS Management Console 하여 에서 역할을 일시적으로 수임할 수 있습니다. [https://docs.aws.amazon.com/IAM/latest/UserGuide/id\\_roles\\_use\\_switch-role](https://docs.aws.amazon.com/IAM/latest/UserGuide/id_roles_use_switch-role-console.html)[console.html](https://docs.aws.amazon.com/IAM/latest/UserGuide/id_roles_use_switch-role-console.html) 또는 AWS API 작업을 호출 AWS CLI 하거나 사용자 지정 를 사용하여 역할을 수임할 수 있습니다URL. 역할 사용 방법에 대한 자세한 내용은 IAM 사용 설명서의 [IAM 역할 사용을](https://docs.aws.amazon.com/IAM/latest/UserGuide/id_roles_use.html) 참조하세요. IAM 임시 자격 증명이 있는 역할은 다음과 같은 상황에서 유용합니다.

- 페더레이션 사용자 액세스 페더레이션 ID에 권한을 부여하려면 역할을 생성하고 해당 역할의 권한 을 정의합니다. 페더레이션 ID가 인증되면 역할이 연결되고 역할에 정의된 권한이 부여됩니다. 페더 레이션 역할에 대한 자세한 내용은 IAM 사용 설명서의 [타사 자격 증명 공급자에 대한 역할 생성을](https://docs.aws.amazon.com/IAM/latest/UserGuide/id_roles_create_for-idp.html) 참조하세요. IAM Identity Center를 사용하는 경우 권한 세트를 구성합니다. 인증 후 자격 증명이 액 세스할 수 있는 항목을 제어하기 위해 IAM Identity Center는 권한 세트를 의 역할과 상호 연관시킵니 다IAM. 권한 세트에 대한 자세한 내용은 AWS IAM Identity Center 사용 설명서의 [권한 세트](https://docs.aws.amazon.com/singlesignon/latest/userguide/permissionsetsconcept.html)를 참조 하세요.
- 임시 IAM 사용자 권한 IAM 사용자 또는 역할은 특정 작업에 대해 다른 권한을 일시적으로 맡을 IAM 역할을 수 있습니다.
- 교차 계정 액세스 IAM 역할을 사용하여 다른 계정의 누군가(신뢰할 수 있는 보안 주체)가 계정의 리 소스에 액세스하도록 허용할 수 있습니다. 역할은 계정 간 액세스를 부여하는 기본적인 방법입니다. 그러나 일부 에서는 정책을 리소스에 직접 연결할 AWS 서비스수 있습니다(역할을 프록시로 사용하 는 대신). 크로스 계정 액세스에 대한 역할과 리소스 기반 정책의 차이점을 알아보려면 IAM 사용 설 명서의 [에서 크로스 계정 리소스 액세스를 IAM](https://docs.aws.amazon.com/IAM/latest/UserGuide/access_policies-cross-account-resource-access.html) 참조하세요.
- 교차 서비스 액세스 일부 는 다른 에서 기능을 AWS 서비스 사용합니다 AWS 서비스. 예를 들어 서 비스에서 호출할 때 해당 서비스가 Amazon에서 애플리케이션을 실행EC2하거나 Amazon S3에 객 체를 저장하는 것이 일반적입니다. 서비스는직접적으로 호출하는 보안 주체의 권한을 사용하거나, 서비스 역할을 사용하거나, 또는 서비스 연결 역할을 사용하여 이 작업을 수행할 수 있습니다.
	- 전달 액세스 세션(FAS) IAM 사용자 또는 역할을 사용하여 에서 작업을 수행하면 보안 주체로 AWS간주됩니다. 일부 서비스를 사용하는 경우 다른 서비스에서 다른 작업을 시작하는 작업을 수 행할 수 있습니다. FAS 는 를 호출하는 보안 주체의 권한을 다운스트림 서비스에 AWS 서비스 대 한 요청과 AWS 서비스함께 사용합니다. FAS 요청은 서비스가 다른 AWS 서비스 또는 리소스와 의 상호 작용을 완료해야 하는 요청을 수신할 때만 수행됩니다. 이 경우 두 작업을 모두 수행할 수 있는 권한이 있어야 합니다. FAS 요청 시 정책 세부 정보는 [액세스 세션 전달을](https://docs.aws.amazon.com/IAM/latest/UserGuide/access_forward_access_sessions.html) 참조하세요.
	- 서비스 역할 서비스 역할은 서비스가 사용자를 대신하여 작업을 수행하기 위해 수임하는 [IAM 역](https://docs.aws.amazon.com/IAM/latest/UserGuide/id_roles.html) [할](https://docs.aws.amazon.com/IAM/latest/UserGuide/id_roles.html)입니다. IAM 관리자는 내에서 서비스 역할을 생성, 수정 및 삭제할 수 있습니다IAM. 자세한 내용 은 IAM 사용 설명서의 [에 권한을 위임할 역할 생성을 AWS 서비스](https://docs.aws.amazon.com/IAM/latest/UserGuide/id_roles_create_for-service.html) 참조하세요.
	- 서비스 연결 역할 서비스 연결 역할은 에 연결된 서비스 역할의 한 유형입니다 AWS 서비스. 서 비스는 사용자를 대신하여 작업을 수행하기 위해 역할을 수임할 수 있습니다. 서비스 연결 역할은 에 표시 AWS 계정 되며 서비스가 소유합니다. IAM 관리자는 서비스 연결 역할에 대한 권한을 볼 수 있지만 편집할 수는 없습니다.
- Amazon에서 실행되는 애플리케이션 EC2 IAM 역할을 사용하여 EC2 인스턴스에서 실행되고 AWS CLI 또는 AWS API 요청을 수행하는 애플리케이션의 임시 보안 인증을 관리할 수 있습니다. 이는

EC2 인스턴스 내에 액세스 키를 저장하는 것보다 좋습니다. EC2 인스턴스에 AWS 역할을 할당하고 모든 애플리케이션에서 사용할 수 있도록 하려면 인스턴스에 연결된 인스턴스 프로파일을 생성합니 다. 인스턴스 프로파일에는 역할이 포함되어 있으며 EC2 인스턴스에서 실행 중인 프로그램이 임시 보안 인증을 가져올 수 있습니다. 자세한 내용은 IAM 사용 설명서[EC2의 IAM 역할 사용을 참조하세](https://docs.aws.amazon.com/IAM/latest/UserGuide/id_roles_use_switch-role-ec2.html) [요](https://docs.aws.amazon.com/IAM/latest/UserGuide/id_roles_use_switch-role-ec2.html).

IAM 역할 또는 IAM 사용자를 사용할지 여부를 알아보려면 IAM 사용 설명서의 [IAM 역할 생성 시기\(사](https://docs.aws.amazon.com/IAM/latest/UserGuide/id.html#id_which-to-choose_role) [용자 대신\)](https://docs.aws.amazon.com/IAM/latest/UserGuide/id.html#id_which-to-choose_role)를 참조하세요.

### <span id="page-2575-0"></span>정책을 사용한 액세스 관리

정책을 AWS 생성하고 AWS 자격 증명 또는 리소스에 연결하여 의 액세스를 제어합니다. 정책은 자격 증명 또는 리소스와 연결된 AWS 경우 권한을 정의하는 의 객체입니다. 는 보안 주체(사용자, 루트 사 용자 또는 역할 세션)가 요청할 때 이러한 정책을 AWS 평가합니다. 정책에서 권한은 요청이 허용되거 나 거부되는 지를 결정합니다. 대부분의 정책은 에 JSON 문서 AWS 로 저장됩니다. JSON 정책 문서 의 구조 및 내용에 대한 자세한 내용은 IAM 사용 설명[서의 JSON 정책 개요를](https://docs.aws.amazon.com/IAM/latest/UserGuide/access_policies.html#access_policies-json) 참조하세요.

관리자는 정책을 사용하여 AWS JSON 대상에 액세스할 수 있는 사용자를 지정할 수 있습니다. 즉, 어 떤 보안 주체가 어떤 리소스와 어떤 조건에서 작업을 수행할 수 있는지를 지정할 수 있습니다.

기본적으로, 사용자와 역할에는 어떠한 권한도 없습니다. 사용자에게 필요한 리소스에 대한 작업을 수 행할 수 있는 권한을 부여하기 위해 IAM 관리자는 IAM 정책을 생성할 수 있습니다. 그런 다음 관리자는 IAM 정책을 역할에 추가하고 사용자는 역할을 수임할 수 있습니다.

IAM 정책은 작업을 수행하는 데 사용하는 방법에 관계없이 작업에 대한 권한을 정의합니다. 예를 들 어, iam:GetRole 작업을 허용하는 정책이 있다고 가정합니다. 해당 정책을 사용하는 사용자는 AWS Management Console, AWS CLI또는 에서 역할 정보를 가져올 수 있습니다 AWS API.

### 보안 인증 기반 정책

자격 증명 기반 정책은 IAM 사용자, 사용자 그룹 또는 역할과 같은 자격 증명에 연결할 수 있는 JSON 권한 정책 문서입니다. 이러한 정책은 사용자와 역할이 어떤 리소스와 어떤 조건에서 어떤 작업을 수행 할 수 있는지를 제어합니다. 자격 증명 기반 정책을 생성하는 방법을 알아보려면 IAM 사용 설명서의 [IAM 정책 생성을](https://docs.aws.amazon.com/IAM/latest/UserGuide/access_policies_create.html) 참조하세요.

보안 인증 기반 정책은 인라인 정책 또는 관리형 정책으로 한층 더 분류할 수 있습니다. 인라인 정책은 단일 사용자, 그룹 또는 역할에 직접 포함됩니다. 관리형 정책은 의 여러 사용자, 그룹 및 역할에 연결할 수 있는 독립 실행형 정책입니다 AWS 계정. 관리형 정책에는 AWS 관리형 정책 및 고객 관리형 정책이 포함됩니다. 관리형 정책 또는 인라인 정책 중에서 선택하는 방법을 알아보려면 IAM 사용 설명서의 [관](https://docs.aws.amazon.com/IAM/latest/UserGuide/access_policies_managed-vs-inline.html#choosing-managed-or-inline) [리형 정책 및 인라인 정책 선택을](https://docs.aws.amazon.com/IAM/latest/UserGuide/access_policies_managed-vs-inline.html#choosing-managed-or-inline) 참조하세요.

#### 리소스 기반 정책

리소스 기반 정책은 리소스에 연결하는 JSON 정책 문서입니다. 리소스 기반 정책의 예로는 IAM 역할 신뢰 정책 및 Amazon S3 버킷 정책이 있습니다. 리소스 기반 정책을 지원하는 서비스에서 서비스 관 리자는 이러한 정책을 사용하여 특정 리소스에 대한 액세스를 통제할 수 있습니다. 정책이 연결된 리소 스의 경우 정책은 지정된 보안 주체가 해당 리소스와 어떤 조건에서 어떤 작업을 수행할 수 있는지를 정의합니다. 리소스 기반 정책에서 [보안 주체를 지정](https://docs.aws.amazon.com/IAM/latest/UserGuide/reference_policies_elements_principal.html)해야 합니다. 보안 주체에는 계정, 사용자, 역할, 페 더레이션 사용자 또는 가 포함될 수 있습니다 AWS 서비스.

리소스 기반 정책은 해당 서비스에 있는 인라인 정책입니다. 리소스 기반 정책IAM에서는 의 AWS 관리 형 정책을 사용할 수 없습니다.

액세스 제어 목록(ACLs)

액세스 제어 목록(ACLs)은 리소스에 액세스할 수 있는 권한이 있는 보안 주체(계정 멤버, 사용자 또는 역할)를 제어합니다. ACLs 는 리소스 기반 정책과 유사하지만 JSON 정책 문서 형식을 사용하지는 않 습니다.

Amazon S3 AWS WAF및 AmazonVPC은 를 지원하는 서비스의 예입니다ACLs. 에 대한 자세한 내용 은 Amazon Simple Storage Service 개발자 안내서의 [액세스 제어 목록\(ACL\) 개요를](https://docs.aws.amazon.com/AmazonS3/latest/userguide/acl-overview.html) ACLs참조하세요.

기타 정책 타입

AWS 는 덜 일반적인 추가 정책 유형을 지원합니다. 이러한 정책 타입은 더 일반적인 정책 유형에 따라 사용자에게 부여되는 최대 권한을 설정할 수 있습니다.

- 권한 경계 권한 경계는 자격 증명 기반 정책이 IAM엔터티(IAM 사용자 또는 역할)에 부여할 수 있는 최대 권한을 설정하는 고급 기능입니다. 개체에 대한 권한 경계를 설정할 수 있습니다. 그 결과로 얻 는 권한은 객체의 자격 증명 기반 정책과 그 권한 경계의 교집합입니다. Principal 필드에서 사용 자나 역할을 지정하는 리소스 기반 정책은 권한 경계를 통해 제한되지 않습니다. 이러한 정책 중 하 나에 포함된 명시적 거부는 허용을 재정의합니다. 권한 경계에 대한 자세한 내용은 IAM 사용 설명 서의 [IAM엔터티에 대한 권한 경계를](https://docs.aws.amazon.com/IAM/latest/UserGuide/access_policies_boundaries.html) 참조하세요.
- 서비스 제어 정책(SCPs) 의 조직 또는 조직 단위(OU)에 대한 최대 권한을 지정하는 JSON 정책 SCPs입니다 AWS Organizations. AWS Organizations 는 비즈니스가 소유 AWS 계정 한 여러 을 그룹화하고 중앙에서 관리하기 위한 서비스입니다. 조직의 모든 기능을 활성화하면 서비스 제어 정책(SCPs)을 계정의 일부 또는 전체에 적용할 수 있습니다. 는 각 를 포함하여 멤버 계정의 엔터

티에 대한 권한을 SCP 제한합니다 AWS 계정 루트 사용자. 조직 및 에 대한 자세한 내용은 AWS Organizations 사용 설명서의 [서비스 제어 정책을](https://docs.aws.amazon.com/organizations/latest/userguide/orgs_manage_policies_scps.html) SCPs참조하세요.

• 세션 정책 – 세션 정책은 역할 또는 페더레이션 사용자에 대해 임시 세션을 프로그래밍 방식으로 생 성할 때 파라미터로 전달하는 고급 정책입니다. 결과적으로 얻는 세션의 권한은 사용자 또는 역할의 보안 인증 기반 정책의 교차와 세션 정책입니다. 또한 권한을 리소스 기반 정책에서 가져올 수도 있 습니다. 이러한 정책 중 하나에 포함된 명시적 거부는 허용을 재정의합니다. 자세한 내용은 IAM 사용 설명서의 [세션 정책을](https://docs.aws.amazon.com/IAM/latest/UserGuide/access_policies.html#policies_session) 참조하세요.

여러 정책 유형

여러 정책 유형이 요청에 적용되는 경우, 결과 권한은 이해하기가 더 복잡합니다. AWS 에서 여러 정책 유형이 관련될 때 요청을 허용할지 여부를 결정하는 방법을 알아보려면 IAM 사용 설명서의 [정책 평가](https://docs.aws.amazon.com/IAM/latest/UserGuide/reference_policies_evaluation-logic.html)  [로직](https://docs.aws.amazon.com/IAM/latest/UserGuide/reference_policies_evaluation-logic.html)을 참조하세요.

### <span id="page-2577-0"></span>에서 AWS 서비스 작업하는 방법 IAM

대부분의 IAM 기능을 AWS 서비스 사용하는 방법을 자세히 알아보려면 IAM 사용 설명서의 에서 [AWS](https://docs.aws.amazon.com/IAM/latest/UserGuide/reference_aws-services-that-work-with-iam.html) [를 사용하는 서비스를 IAM](https://docs.aws.amazon.com/IAM/latest/UserGuide/reference_aws-services-that-work-with-iam.html) 참조하세요.

AWS 서비스 에서 특정 를 사용하는 방법을 알아보려면 관련 서비스 사용 설명서의 보안 섹션을 IAM참 조하세요.

<span id="page-2577-1"></span>AWS 자격 증명 및 액세스 문제 해결

다음 정보를 사용하여 AWS 및 작업 시 발생할 수 있는 일반적인 문제를 진단하고 해결할 수 있습니다 IAM.

#### 주제

- [에서 작업을 수행할 권한이 없습니다. AWS](#page-2577-2)
- [iam을 수행할 권한이 없습니다.PassRole](#page-2578-0)
- [내 외부의 사람이 내 AWS 리소스에 액세스 AWS 계정 하도록 허용하고 싶습니다.](#page-2578-1)

<span id="page-2577-2"></span>에서 작업을 수행할 권한이 없습니다. AWS

작업을 수행할 수 있는 권한이 없다는 오류가 수신되면 작업을 수행할 수 있도록 정책을 업데이트해야 합니다.

다음 예제 오류는 mateojackson IAM 사용자가 콘솔을 사용하여 가상 *my-example-widget* 리소스 에 대한 세부 정보를 보려고 하지만 가상 awes:*GetWidget* 권한이 없는 경우에 발생합니다.

User: arn:aws:iam::123456789012:user/mateojackson is not authorized to perform: awes:*GetWidget* on resource: *my-example-widget*

이 경우 awes:*GetWidget*작업을 사용하여 *my-example-widget*리소스에 액세스할 수 있도록 mateojackson사용자 정책을 업데이트해야 합니다.

도움이 필요한 경우 AWS 관리자에게 문의하세요. 관리자는 로그인 자격 증명을 제공한 사람입니다.

<span id="page-2578-0"></span>iam을 수행할 권한이 없습니다.PassRole

iam:PassRole 작업을 수행할 수 있는 권한이 없다는 오류가 수신되면 AWS에 역할을 전달할 수 있 도록 정책을 업데이트해야 합니다.

일부는 새 서비스 역할 또는 서비스 연결 역할을 생성하는 대신 기존 역할을 해당 서비스에 전달할 수 있도록 AWS 서비스 허용합니다. 이렇게 하려면 사용자가 서비스에 역할을 전달할 수 있는 권한을 가 지고 있어야 합니다.

다음 예제 오류는 이름이 인 IAM 사용자가 콘솔을 사용하여 에서 작업을 수행하려고 marymajor 할 때 발생합니다 AWS. 하지만 작업을 수행하려면 서비스 역할이 부여한 권한이 서비스에 있어야 합니 다. Mary는 서비스에 역할을 전달할 수 있는 권한을 가지고 있지 않습니다.

User: arn:aws:iam::123456789012:user/marymajor is not authorized to perform: iam:PassRole

이 경우, Mary가 iam:PassRole 작업을 수행할 수 있도록 Mary의 정책을 업데이트해야 합니다.

<span id="page-2578-1"></span>도움이 필요한 경우 AWS 관리자에게 문의하세요. 관리자는 로그인 자격 증명을 제공한 사람입니다.

내 외부의 사람이 내 AWS 리소스에 액세스 AWS 계정 하도록 허용하고 싶습니다.

다른 계정의 사용자 또는 조직 외부의 사람이 리소스에 액세스할 때 사용할 수 있는 역할을 생성할 수 있습니다. 역할을 수임할 신뢰할 수 있는 사람을 지정할 수 있습니다. 리소스 기반 정책 또는 액세스 제 어 목록(ACLs)을 지원하는 서비스의 경우 이러한 정책을 사용하여 사용자에게 리소스에 대한 액세스 권한을 부여할 수 있습니다.

자세히 알아보려면 다음을 참조하세요.

- 가 이러한 기능을 AWS 지원하는지 알아보려면 섹션을 참조하세요[에서 AWS 서비스 작업하는 방법](#page-2577-0) [IAM](#page-2577-0).
- 소유 AWS 계정 한 의 리소스에 대한 액세스 권한을 제공하는 방법을 알아보려면 IAM 사용 설명서의 [소유 AWS 계정 한 다른 의 IAM 사용자에게 액세스 권한 제공을 참조하세요](https://docs.aws.amazon.com/IAM/latest/UserGuide/id_roles_common-scenarios_aws-accounts.html).
- 타사에 리소스에 대한 액세스 권한을 제공하는 방법을 알아보려면 IAM 사용 설명서의 [타사 AWS 계](https://docs.aws.amazon.com/IAM/latest/UserGuide/id_roles_common-scenarios_third-party.html) [정 소유 에 대한 액세스 권한 제공을](https://docs.aws.amazon.com/IAM/latest/UserGuide/id_roles_common-scenarios_third-party.html) AWS 계정참조하세요.
- 자격 증명 페더레이션을 통해 액세스를 제공하는 방법을 알아보려면 IAM 사용 설명서의 [외부 인증](https://docs.aws.amazon.com/IAM/latest/UserGuide/id_roles_common-scenarios_federated-users.html) [사용자\(자격 증명 페더레이션\)에 대한 액세스 제공을](https://docs.aws.amazon.com/IAM/latest/UserGuide/id_roles_common-scenarios_federated-users.html) 참조하세요.
- 교차 계정 액세스를 위한 역할 및 리소스 기반 정책 사용의 차이점을 알아보려면 IAM 사용 설명서의 [에서 교차 계정 리소스 액세스를 IAM](https://docs.aws.amazon.com/IAM/latest/UserGuide/access_policies-cross-account-resource-access.html) 참조하세요.

# <span id="page-2579-0"></span>이 AWS 제품 또는 서비스에 대한 규정 준수 검증

AWS 서비스 가 특정 규정 준수 프로그램의 범위 내에 있는지 알아보려면 [AWS 서비스 규정 준수 프로](https://aws.amazon.com/compliance/services-in-scope/) [그램 범위](https://aws.amazon.com/compliance/services-in-scope/) 참조하고 관심 있는 규정 준수 프로그램을 선택합니다. 일반 정보는 [AWS 규정 준수 프로그](https://aws.amazon.com/compliance/programs/) [램](https://aws.amazon.com/compliance/programs/) 참조하세요.

를 사용하여 타사 감사 보고서를 다운로드할 수 있습니다 AWS Artifact. 자세한 내용은 [의 보고서 다운](https://docs.aws.amazon.com/artifact/latest/ug/downloading-documents.html) [로드 AWS Artifact](https://docs.aws.amazon.com/artifact/latest/ug/downloading-documents.html).

사용 시 규정 준수 책임은 데이터의 민감도, 회사의 규정 준수 목표 및 관련 법률 및 규정에 따라 AWS 서비스 결정됩니다. 는 규정 준수를 지원하는 다음 리소스를 AWS 제공합니다.

- [보안 및 규정 준수 빠른 시작 안내서](https://aws.amazon.com/quickstart/?awsf.filter-tech-category=tech-category%23security-identity-compliance)  이 배포 안내서에서는 아키텍처 고려 사항에 대해 설명하고 보 안 및 규정 준수에 중점을 둔 에 기준 환경을 배포 AWS 하기 위한 단계를 제공합니다.
- [Amazon Web Services의 HIPAA 보안 및 규정 준수를 위한 아키텍처](https://docs.aws.amazon.com/whitepapers/latest/architecting-hipaa-security-and-compliance-on-aws/architecting-hipaa-security-and-compliance-on-aws.html) HIPAA- 이 백서에서는 기업이 AWS 를 사용하여 적격 애플리케이션을 생성하는 방법을 설명합니다.

**a** Note

모두 HIPAA 적합한 AWS 서비스 것은 아닙니다. 자세한 내용은 [HIPAA 적격 서비스 참조를](https://aws.amazon.com/compliance/hipaa-eligible-services-reference/) 참조하세요.

- [AWS 규정 준수 리소스](https://aws.amazon.com/compliance/resources/) 이 워크북 및 가이드 모음은 해당 산업 및 위치에 적용될 수 있습니다.
- [AWS 고객 규정 준수 가이드](https://d1.awsstatic.com/whitepapers/compliance/AWS_Customer_Compliance_Guides.pdf)  규정 준수의 관점에서 공동 책임 모델을 이해합니다. 이 가이드에는 여러 프레임워크(미국 국립표준기술연구소(), 결제카드 산업보안표준위원회(NIST), 국제표준화기구

(ISO) 포함)의 보안 제어PCI에 대한 지침을 보호하고 AWS 서비스 매핑하는 모범 사례가 요약되어 있습니다.

- AWS Config 개발자 안내서의 [규칙을 사용하여 리소스 평가](https://docs.aws.amazon.com/config/latest/developerguide/evaluate-config.html) 이 AWS Config 서비스는 리소스 구성 이 내부 관행, 업계 지침 및 규정을 얼마나 잘 준수하는지 평가합니다.
- [AWS Security Hub](https://docs.aws.amazon.com/securityhub/latest/userguide/what-is-securityhub.html) AWS 서비스 에서 보안 상태를 포괄적으로 볼 수 있습니다 AWS. Security Hub 는 보안 제어를 사용하여 AWS 리소스를 평가하고 보안 업계 표준 및 모범 사례에 대한 규정 준수를 확인합니다. 지원되는 서비스 및 제어 목록은 [Security Hub 제어 참조를](https://docs.aws.amazon.com/securityhub/latest/userguide/securityhub-controls-reference.html) 참조하세요.
- [Amazon GuardDuty](https://docs.aws.amazon.com/guardduty/latest/ug/what-is-guardduty.html) 의심스러운 활동 및 악의적인 활동이 있는지 환경을 모니터링하여 AWS 계정, 워크로드, 컨테이너 및 데이터에 대한 잠재적 위협을 AWS 서비스 탐지합니다. 는 특정 규정 준수 프 레임워크에서 요구하는 침입 탐지 요구 사항을 충족DSS하여 PCI 와 같은 다양한 규정 준수 요구 사 항을 해결하는 데 도움이 될 GuardDuty 수 있습니다.
- [AWS Audit Manager](https://docs.aws.amazon.com/audit-manager/latest/userguide/what-is.html)  이를 AWS 서비스 통해 AWS 사용량을 지속적으로 감사하여 위험과 규정 및 업계 표준 준수를 관리하는 방법을 간소화할 수 있습니다.

이 AWS 제품 또는 서비스는 지원하는 특정 Amazon Web Services(AWS) 서비스를 통해 [공동 책임 모](https://aws.amazon.com/compliance/shared-responsibility-model/) [델을](https://aws.amazon.com/compliance/shared-responsibility-model/) 따릅니다. AWS 서비스 보안 정보는 [AWS 서비스 보안 설명서 페이지](https://docs.aws.amazon.com/security/?id=docs_gateway#aws-security) 및 규정 [AWSAWS 준수 프](https://aws.amazon.com/compliance/services-in-scope/) [로그램 의 규정 준수 노력 범위에 속하는 서비스를 참조하세요.](https://aws.amazon.com/compliance/services-in-scope/)

# <span id="page-2580-0"></span>이 AWS 제품 또는 서비스에 대한 복원력

AWS 글로벌 인프라는 AWS 리전 및 가용 영역을 기반으로 구축됩니다.

AWS 리전 는 지연 시간이 짧고 처리량이 높으며 중복성이 높은 네트워킹과 연결된 물리적으로 분리되 고 격리된 여러 가용 영역을 제공합니다.

가용 영역을 사용하면 중단 없이 영역 간에 자동으로 장애 극복 조치가 이루어지는 애플리케이션 및 데 이터베이스를 설계하고 운영할 수 있습니다. 가용 영역은 기존의 단일 또는 다중 데이터 센터 인프라보 다 가용성, 내결함성, 확장성이 뛰어납니다.

AWS 리전 및 가용 영역에 대한 자세한 내용은 [AWS 글로벌 인프라 섹션을](https://aws.amazon.com/about-aws/global-infrastructure/) 참조하세요.

이 AWS 제품 또는 서비스는 지원하는 특정 Amazon Web Services(AWS) 서비스를 통해 [공동 책임 모](https://aws.amazon.com/compliance/shared-responsibility-model/) [델을](https://aws.amazon.com/compliance/shared-responsibility-model/) 따릅니다. AWS 서비스 보안 정보는 [AWS 서비스 보안 설명서 페이지](https://docs.aws.amazon.com/security/?id=docs_gateway#aws-security) 및 규정 [AWSAWS 준수 프](https://aws.amazon.com/compliance/services-in-scope/) [로그램 의 규정 준수 노력 범위에 속하는 서비스를 참조하세요.](https://aws.amazon.com/compliance/services-in-scope/)

# <span id="page-2581-0"></span>이 AWS 제품 또는 서비스에 대한 인프라 보안

이 AWS 제품 또는 서비스는 관리형 서비스를 사용하므로 글로벌 네트워크 보안으로 AWS 보호됩니 다. AWS 보안 서비스 및 인프라 AWS 보호 방법에 대한 자세한 내용은 [AWS 클라우드 보안 섹션을](https://aws.amazon.com/security/) 참조하세요. 인프라 보안 모범 사례를 사용하여 AWS 환경을 설계하려면 Security Pillar AWS Well‐ Architected Framework의 [인프라 보호를](https://docs.aws.amazon.com/wellarchitected/latest/security-pillar/infrastructure-protection.html) 참조하세요.

AWS 게시된 API 호출을 사용하여 네트워크를 통해 이 AWS 제품 또는 서비스에 액세스합니다. 고객 은 다음을 지원해야 합니다.

- 전송 계층 보안(TLS). TLS 1.2가 필요하며 TLS 1.3을 권장합니다.
- DHE (Ephemeral Diffie-HellmanPFS) 또는 (Elliptic Curve Ephemeral Diffie-Hellman)과 같은 완벽한 순방향 보안ECDHE()이 포함된 Cipher 제품군입니다. Java 7 이상의 최신 시스템은 대부분 이러한 모드를 지원합니다.

또한 액세스 키 ID와 IAM 보안 주체와 연결된 보안 액세스 키를 사용하여 요청에 서명해야 합니다. 또 는 [AWS Security Token Service](https://docs.aws.amazon.com/STS/latest/APIReference/Welcome.html)(AWS STS)를 사용하여 임시 보안 인증을 생성하여 요청에 서명할 수 있습니다.

이 AWS 제품 또는 서비스는 지원하는 특정 Amazon Web Services(AWS) 서비스를 통해 [공동 책임 모](https://aws.amazon.com/compliance/shared-responsibility-model/) [델을](https://aws.amazon.com/compliance/shared-responsibility-model/) 따릅니다. AWS 서비스 보안 정보는 [AWS 서비스 보안 설명서 페이지](https://docs.aws.amazon.com/security/?id=docs_gateway#aws-security) 및 규정 [AWSAWS 준수 프](https://aws.amazon.com/compliance/services-in-scope/) [로그램 의 규정 준수 노력 범위에 속하는 서비스를 참조하세요.](https://aws.amazon.com/compliance/services-in-scope/)

# 버전 1.x에서 2.x로 마이그레이션 AWS SDK for Java

AWS SDK for Java 2.x는 Java 8+ 위에 구축된 1.x 코드 베이스의 메이저 재작성입니다. 일관성 향상, 사용 편의성, 강력한 불변성 등 많은 업데이트가 포함되어 있습니다. 이 단원에서는 버전 2.x의 새로운 주요 기능을 설명하고 코드를 1.x에서 버전 2.x로 마이그레이션하는 방법에 대한 지침을 제공합니다.

주제

- [버전 2의 새 기능](#page-2582-0)
- [코드를 AWS SDK for Java 1.x에서 2.x로 마이그레이션하는 방법](#page-2583-0)
- [AWS SDK for Java 1.x와 2.x의 차이점](#page-2606-0)
- [Java 1.x 및 2.xSDK용 사용 side-by-side](#page-2745-0)

# <span id="page-2582-0"></span>버전 2의 새 기능

- 자체 HTTP 클라이언트를 구성할 수 있습니다. [HTTP 전송 구성 을](#page-77-0) 참조하세요.
- 비동기 클라이언트에는 비차단 I/O 지원 및 반환 CompletableFuture 객체가 있습니다. [비동기 프](#page-162-0) [로그래밍](#page-162-0)을 참조하세요.
- 여러 페이지를 반환하는 작업에는 자동으로 페이지가 매겨진 응답이 있습니다. 이렇게 하면 후속 페 이지를 찾아 가져올 필요 없이 응답으로 수행할 작업에 대한 코드를 집중할 수 있습니다. [페이지 매](#page-151-0) [김](#page-151-0)을 참조하세요.
- SDK AWS Lambda 함수의 시작 시간 성능이 개선되었습니다. [SDK 시작 시간 성능 개선 사항을 참](#page-73-0) [조하세요](#page-73-0).
- 버전 2.x는 요청을 생성하는 새로운 속기 방법을 지원합니다.

Example

dynamoDbClient.putItem(request -> request.tableName(TABLE))

새 기능에 대한 자세한 내용과 특정 코드 예제를 보려면 이 가이드의 다른 단원을 참조하세요.

- [빠른 시작](#page-17-0)
- [설정](#page-29-0)
- [AWS SDK for Java 2.x의 코드 예제](#page-452-0)
- [를 사용합니다. SDK](#page-47-0)
- [에 대한 보안 AWS SDK for Java](#page-2568-1)

## <span id="page-2583-0"></span>코드를 AWS SDK for Java 1.x에서 2.x로 마이그레이션하는 방법

몇 가지 방법으로 Java 1.x 애플리케이션SDK용 기존 를 마이그레이션할 수 있습니다.

1. [마이그레이션 도구](#page-2583-1) 를 사용하여 접근 방식을 자동화합니다.

2. 1.x 가져오기를 2.x 가져오기로 점진적으로 교체하여 [수동 접근](#page-2588-0) 방식입니다.

마이그레이션 도구를 사용하여 시작하는 것이 좋습니다. 1.x에서 2.x 코드로 일상적인 대체 작업의 대 부분을 자동화합니다.

도구의 미리 보기 릴리스가 [모든 기능을 마이그레이션하지는](#page-2587-0) 않으므로 도구를 실행한 후 나머지 v1 코 드를 검색해야 합니다. 도구가 마이그레이션하지 않은 코드를 찾으면 [step-by-step 지침](#page-2588-0)(수동 접근 방 식)을 따르고 [마이그레이션 가이드 문서를](#page-2587-0) 사용하여 마이그레이션을 완료합니다.

#### 주제

- [마이그레이션 도구\(미리 보기 릴리스\)](#page-2583-1)
- [예제가 포함된 마이그레이션 step-by-step 지침](#page-2588-0)

## <span id="page-2583-1"></span>마이그레이션 도구(미리 보기 릴리스)

는 Java 1.xSDK용 코드를 2.x로 자동 마이그레이션하는 데 도움이 되는 마이그레이션 도구를 AWS SDK for Java 제공합니다. 이 도구는 [OpenRewrite](https://docs.openrewrite.org/)오픈 소스, 소스 코드 리팩터링 도구인 를 사용하여 마이그레이션을 수행합니다.

이제 도구를 미리 보기 릴리스로 사용할 수 있습니다. 이 도구는 [AmazonS3Client](https://docs.aws.amazon.com/AWSJavaSDK/latest/javadoc/com/amazonaws/services/s3/AmazonS3Client.html) 및 [TransferManager](https://docs.aws.amazon.com/AWSJavaSDK/latest/javadoc/com/amazonaws/services/s3/transfer/TransferManager.html) 및 [DynamoDBMapper](https://docs.aws.amazon.com/AWSJavaSDK/latest/javadoc/com/amazonaws/services/dynamodbv2/datamodeling/DynamoDBMapper.html)APIs와 같은 상위 수준을 제외한 모든 SDK 서비스 클라이언트를 지원합니다. 또 한 이 도구에는 이 주제의 끝에 나열된 몇 가지 제한 사항이 있습니다.

마이그레이션 도구 사용

Maven 프로젝트 마이그레이션

아래 지침에 따라 Maven [OpenRewrite 플러그인](https://docs.openrewrite.org/reference/rewrite-maven-plugin) 도구를 사용하여 Java 1.x Maven 기반 프로젝트를 SDK 마이그레이션합니다.

1. Maven 프로젝트의 루트 디렉터리로 이동합니다.

터미널(명령줄) 창을 열고 Maven 기반 애플리케이션의 루트 디렉터리로 이동합니다.

2. 플러그인의 rewrite-maven-plugin 명령을 실행합니다.

두 가지 모드(Maven 목표) dryRun 및 중에서 선택할 수 있습니다run.

#### **dryRun**Mode(모드)

dryRun 모드에서 플러그인은 콘솔 출력에 diff 로그와 target/rewrite 폴더에 rewrite.patch 이름이 지정된 패치 파일을 생성합니다. 소스 코드 파일에는 변경 사항이 없으므로 이 모드를 사용 하면 변경 사항을 미리 볼 수 있습니다.

다음 예제에서는 dryRun 모드에서 플러그인을 호출하는 방법을 보여줍니다.

```
mvn org.openrewrite.maven:rewrite-maven-plugin:dryRun \ 
   -Drewrite.recipeArtifactCoordinates=software.amazon.awssdk:v2-
migration:<sdkversion>*-PREVIEW \ 
   -Drewrite.activeRecipes=software.amazon.awssdk.v2migration.AwsSdkJavaV1ToV2
```
\*교체 *<sdkversion>* 2.x SDK 버전. [Maven Central](https://central.sonatype.com/artifact/software.amazon.awssdk/v2-migration)을 방문하여 최신 버전을 확인합니다.

dryRun 모드의 콘솔 출력은 다음 출력과 유사해야 합니다.

```
[WARNING] These recipes would make changes to project/src/test/resources/maven/
before/pom.xml:
[WARNING] software.amazon.awssdk.v2migration.AwsSdkJavaV1ToV2
[WARNING] software.amazon.awssdk.v2migration.UpgradeSdkDependencies
[WARNING] org.openrewrite.java.dependencies.AddDependency: 
 {groupId=software.amazon.awssdk, artifactId=apache-client, version=2.27.0, 
 onlyIfUsing=com.amazonaws.ClientConfiguration}
[WARNING] org.openrewrite.java.dependencies.AddDependency: 
 {groupId=software.amazon.awssdk, artifactId=netty-nio-client, version=2.27.0, 
 onlyIfUsing=com.amazonaws.ClientConfiguration}
[WARNING] org.openrewrite.java.dependencies.ChangeDependency: 
 {oldGroupId=com.amazonaws, oldArtifactId=aws-java-sdk-bom, 
 newGroupId=software.amazon.awssdk, newArtifactId=bom, newVersion=2.27.0}
[WARNING] org.openrewrite.java.dependencies.ChangeDependency: 
  {oldGroupId=com.amazonaws, oldArtifactId=aws-java-sdk-s3, 
  newGroupId=software.amazon.awssdk, newArtifactId=s3, newVersion=2.27.0}
```
[WARNING] org.openrewrite.java.dependencies.ChangeDependency: {oldGroupId=com.amazonaws, oldArtifactId=aws-java-sdk-sqs, newGroupId=software.amazon.awssdk, newArtifactId=sqs, newVersion=2.27.0} [WARNING] These recipes would make changes to project/src/test/resources/maven/ before/src/main/java/foo/bar/Application.java: [WARNING] software.amazon.awssdk.v2migration.AwsSdkJavaV1ToV2 [WARNING] software.amazon.awssdk.v2migration.S3GetObjectConstructorToFluent [WARNING] software.amazon.awssdk.v2migration.ConstructorToFluent [WARNING] software.amazon.awssdk.v2migration.S3StreamingResponseToV2 [WARNING] software.amazon.awssdk.v2migration.ChangeSdkType [WARNING] software.amazon.awssdk.v2migration.ChangeSdkCoreTypes [WARNING] software.amazon.awssdk.v2migration.ChangeExceptionTypes [WARNING] org.openrewrite.java.ChangeType: {oldFullyQualifiedTypeName=com.amazonaws.AmazonClientException, newFullyQualifiedTypeName=software.amazon.awssdk.core.exception.SdkException} [WARNING] org.openrewrite.java.ChangeMethodName: {methodPattern=com.amazonaws.AmazonServiceException getRequestId(), newMethodName=requestId} [WARNING] org.openrewrite.java.ChangeMethodName: {methodPattern=com.amazonaws.AmazonServiceException getErrorCode(), newMethodName=awsErrorDetails().errorCode} [WARNING] org.openrewrite.java.ChangeMethodName: {methodPattern=com.amazonaws.AmazonServiceException getServiceName(), newMethodName=awsErrorDetails().serviceName} [WARNING] org.openrewrite.java.ChangeMethodName: {methodPattern=com.amazonaws.AmazonServiceException getErrorMessage(), newMethodName=awsErrorDetails().errorMessage} [WARNING] org.openrewrite.java.ChangeMethodName: {methodPattern=com.amazonaws.AmazonServiceException getRawResponse(), newMethodName=awsErrorDetails().rawResponse().asByteArray} [WARNING] org.openrewrite.java.ChangeMethodName: {methodPattern=com.amazonaws.AmazonServiceException getRawResponseContent(), newMethodName=awsErrorDetails().rawResponse().asUtf8String} [WARNING] org.openrewrite.java.ChangeType: {oldFullyQualifiedTypeName=com.amazonaws.AmazonServiceException, newFullyQualifiedTypeName=software.amazon.awssdk.awscore.exception.AwsServiceException} [WARNING] software.amazon.awssdk.v2migration.NewClassToBuilderPattern [WARNING] software.amazon.awssdk.v2migration.NewClassToBuilder [WARNING] software.amazon.awssdk.v2migration.V1SetterToV2 [WARNING] software.amazon.awssdk.v2migration.V1GetterToV2 ... [WARNING] software.amazon.awssdk.v2migration.V1BuilderVariationsToV2Builder [WARNING] software.amazon.awssdk.v2migration.NewClassToBuilderPattern [WARNING] software.amazon.awssdk.v2migration.NewClassToBuilder

[WARNING] software.amazon.awssdk.v2migration.V1SetterToV2 [WARNING] software.amazon.awssdk.v2migration.HttpSettingsToHttpClient [WARNING] software.amazon.awssdk.v2migration.WrapSdkClientBuilderRegionStr [WARNING] Patch file available: [WARNING] project/src/test/resources/maven/before/target/rewrite/rewrite.patch [WARNING] Estimate time saved: 20m [WARNING] Run 'mvn rewrite:run' to apply the recipes.

**run**Mode(모드)

플러그인을 run 모드에서 실행하면 디스크의 소스 코드를 수정하여 변경 사항을 적용합니다. 명령 을 실행하기 전에 소스 코드를 백업해야 합니다.

다음 예제에서는 run 모드에서 플러그인을 호출하는 방법을 보여줍니다.

```
mvn org.openrewrite.maven:rewrite-maven-plugin:run \ 
   -Drewrite.recipeArtifactCoordinates=software.amazon.awssdk:v2-
migration:<sdkversion>*-PREVIEW \ 
   -Drewrite.activeRecipes=software.amazon.awssdk.v2migration.AwsSdkJavaV1ToV2
```
\*교체 *<sdkversion>* 2.x SDK 버전. [Maven Central](https://central.sonatype.com/artifact/software.amazon.awssdk/v2-migration)을 방문하여 최신 버전을 확인합니다.

명령을 실행한 후 애플리케이션을 컴파일하고 테스트를 실행하여 변경 사항을 확인합니다.

Gradle 프로젝트 마이그레이션

아래 지침에 따라 [OpenRewrite Gradle 플러그인](https://docs.openrewrite.org/reference/gradle-plugin-configuration) 도구를 사용하여 Java 1.x 등급 기반 프로젝트를 SDK 마이그레이션합니다.

1. Maven 프로젝트의 루트 디렉터리로 이동합니다.

터미널(명령줄) 창을 열고 Gradle 기반 애플리케이션의 루트 디렉터리로 이동합니다.

2. Gradle init 스크립트 생성

디렉터리에 다음 내용이 포함된 init.gradle 파일을 생성합니다.

```
initscript { 
     repositories { 
          maven { url "https://plugins.gradle.org/m2" } 
     } 
     dependencies {
```

```
 classpath("org.openrewrite:plugin:latest.release") 
     }
}
rootProject { 
     plugins.apply(org.openrewrite.gradle.RewritePlugin) 
     dependencies { 
         rewrite("software.amazon.awssdk:v2-migration:latest.release") 
     } 
     afterEvaluate { 
         if (repositories.isEmpty()) { 
              repositories { 
                  mavenCentral() 
 } 
         } 
     }
}
```
3. rewrite 명령을 실행합니다.

Maven 플러그인과 마찬가지로 dryRun 또는 run 모드에서 Gradle 플러그인을 실행할 수 있습니다.

**dryRun**Mode(모드)

다음 예제에서는 dryRun 모드에서 플러그인을 호출하는 방법을 보여줍니다.

```
gradle rewriteDryRun --init-script init.gradle \ 
   -Drewrite.activeRecipes=software.amazon.awssdk.v2migration.AwsSdkJavaV1ToV2
```
**run**Mode(모드)

다음 예제에서는 run 모드에서 플러그인을 호출하는 방법을 보여줍니다.

```
gradle rewriteRun --init-script init.gradle \ 
   -Drewrite.activeRecipes=software.amazon.awssdk.v2migration.AwsSdkJavaV1ToV2
```
## <span id="page-2587-0"></span>현재 제한 사항

현재 미리 보기 릴리스는 의 모든 기능을 지원하지 않습니다SDK. 추가 기능에 대한 지원이 곧 추가될 예정입니다.

이 도구는 현재 다음 기능을 지원하지 않습니다. 아래 목록의 링크를 클릭하면 코드를 수동으로 마이그 레이션하는 데 도움이 되는 마이그레이션 정보로 이동합니다.

- [S3 클라이언트\(](#page-2611-0)AmazonS3Client ), 도구가 현재 putObject 및 getObject 메서드를 지원함
- [S3 Transfer Manager](#page-2683-0)(TransferManager)
- [S3 URI 구문 분석](#page-2702-0)(AmazonS3URI)
- [DynamoDB 객체 매핑\(](#page-2711-0)DynamoDBMapper)
- [EC2 메타데이터 유틸리티\(](#page-2691-0)EC2MetadataUtils)
- [웨이터](#page-2678-0)(AmazonDynamoDBWaiters)
- [IAM 정책 빌더\(](#page-2705-0)정책)
- [CloudFront 사전 서명\(](#page-2699-0)CloudFrontUrlSigner, CloudFrontCookieSigner)
- [S3 이벤트 알림](#page-2738-0)(S3EventNotification)
- SDK 지표 게시[\(1.x 설명서 ,](https://docs.aws.amazon.com/sdk-for-java/v1/developer-guide/generating-sdk-metrics.html) [2.x 설명서](#page-171-0) )

## <span id="page-2588-0"></span>예제가 포함된 마이그레이션 step-by-step 지침

이 섹션에서는 현재 Java v1.xSDK용 를 사용하는 애플리케이션을 Java 2.xSDK용 로 마이그레이션하 는 step-by-step 지침을 제공합니다. 첫 번째 부분에서는 단계에 대한 개요와 마이그레이션의 세부 예 제를 보여줍니다.

여기에서 다루는 단계는 애플리케이션이 모델 기반 서비스 클라이언트를 AWS 서비스 사용하여 호출 하는 일반적인 사용 사례의 마이그레이션을 설명합니다. [S3 Transfer Manager](#page-2683-0) 또는 [CloudFront 사전](#page-2699-0)  [서명](#page-2699-0)APIs과 같이 더 높은 수준을 사용하는 코드를 마이그레이션해야 하는 경우 [the section called "1.x](#page-2606-0) [와 2.x의 차이점"](#page-2606-0) 목차 아래의 섹션을 참조하세요.

여기에 설명된 접근 방식은 제안입니다. 다른 기법을 사용하고 IDE코드 편집 기능을 활용하여 동일한 결과를 얻을 수 있습니다.

단계 개요

1. Java 2.xSDK용 를 추가하여 시작합니다. BOM

Java 2.xSDK용 에 대한 MavenBOM(자재 명세서) 요소를 POM 파일에 추가하면 필요한 모든 v2 종속 성이 동일한 버전인지 확인할 수 있습니다. 에는 v1 및 v2 종속성이 모두 포함될 POM 수 있습니다. 이 렇게 하면 코드를 한 번에 모두 변경하지 않고 점진적으로 마이그레이션할 수 있습니다.

#### SDK Java 2.x용 BOM

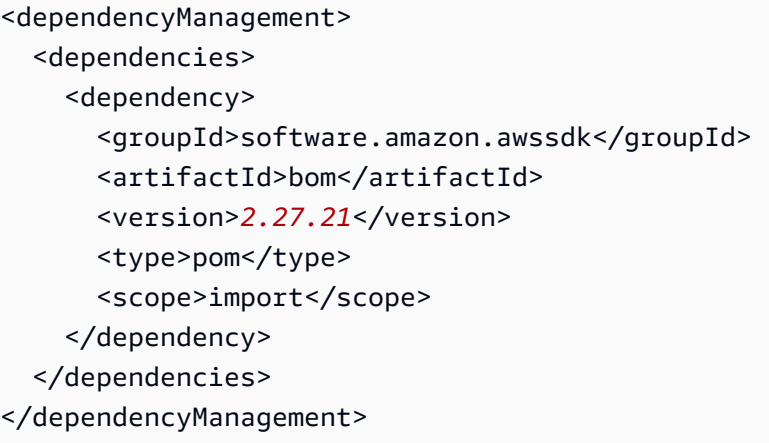

Maven Central Repository에서 [최신 버전을](https://search.maven.org/search?q=g:software.amazon.awssdk%20a:bom) 찾을 수 있습니다.

2. v1 클래스 가져오기 문에 대한 파일 검색

v1 가져오기에 사용되는 SERVICE\_IDs에 대해 애플리케이션의 파일을 스캔하면 고유한 SERVICE\_IDs가 사용됩니다. SERVICE\_ID는 의 짧고 고유한 이름입니다 AWS 서비스. 예를 들어 Amazon Cognito Identity의 SERVICE\_IDcognitoidentity가 있습니다.

3. v1 가져오기 문에서 v2 Maven 종속성을 확인합니다.

모든 고유한 v1 SERVICE\_를 찾은 후 를 참조하여 v2 종속성에 해당하는 Maven 아티팩트를 확인할 IDs수 있습니[다the section called " artifactId 매핑에 대한 패키지 이름".](#page-2600-0)

4. POM 파일에 v2 종속성 요소 추가

3단계에서 결정된 종속성 요소로 Maven POM 파일을 업데이트합니다.

5. Java 파일에서 v1 클래스를 v2 클래스로 점진적으로 변경

v1 클래스를 v2 클래스로 대체할 때 구성자 대신 빌더를 사용하고 유창한 게터와 세터를 사용하는 API 등 v2를 지원하는 데 필요한 변경을 수행합니다.

6. 에서 v1 Maven 종속성을 제거하고 파일에서 POM v1 가져오기를 제거합니다.

v2 클래스를 사용하도록 코드를 마이그레이션한 후 파일에서 남은 v1 가져오기와 빌드 파일에서 모든 종속성을 제거합니다.

7. v2 API 개선 사항을 사용하도록 코드 리팩터링

코드가 테스트를 성공적으로 컴파일하고 통과한 후에는 다른 HTTP 클라이언트 또는 페이지 매김기를 사용하여 코드를 단순화하는 등의 v2 개선 사항을 활용할 수 있습니다. 이 단계는 선택 사항입니다.

### 마이그레이션 예제

이 예제에서는 for Java v1SDK을 사용하고 여러 에 액세스하는 애플리케이션을 마이그레이션합니다 AWS 서비스. 5단계에서 다음 v1 방법을 자세히 살펴봅니다. 이는 8개의 메서드가 포함된 클래스의 한 가지 메서드이며 애플리케이션에는 32개의 클래스가 있습니다.

마이그레이션할 v1 메서드

Java 파일에서 v1 SDK 가져오기만 아래에 나열됩니다.

```
import com.amazonaws.ClientConfiguration;
import com.amazonaws.regions.Region;
import com.amazonaws.regions.RegionUtils;
import com.amazonaws.services.ec2.AmazonEC2Client;
import com.amazonaws.services.ec2.model.AmazonEC2Exception;
import com.amazonaws.services.ec2.model.CreateTagsRequest;
import com.amazonaws.services.ec2.model.DescribeInstancesRequest;
import com.amazonaws.services.ec2.model.DescribeInstancesResult;
import com.amazonaws.services.ec2.model.Instance;
import com.amazonaws.services.ec2.model.InstanceStateName;
import com.amazonaws.services.ec2.model.Reservation;
import com.amazonaws.services.ec2.model.Tag;
import com.amazonaws.services.ec2.model.TerminateInstancesRequest;
...
private static List<Instance> getRunningInstances(AmazonEC2Client ec2, List<String> 
  instanceIds) { 
     List<Instance> runningInstances = new ArrayList<>(); 
     try { 
         DescribeInstancesRequest request = new DescribeInstancesRequest() 
                 .withInstanceIds(instanceIds); 
         DescribeInstancesResult result; 
         do { 
             // DescribeInstancesResponse is a paginated response, so use tokens with 
  multiple requests. 
             result = ec2.describeInstances(request); 
             request.setNextToken(result.getNextToken()); // Prepare request for next 
  page. 
             for (final Reservation r : result.getReservations()) {
```

```
 for (final Instance instance : r.getInstances()) { 
                     LOGGER.info("Examining instanceId: "+ instance.getInstanceId()); 
                     // if instance is in a running state, add it to runningInstances 
  list. 
                     if (RUNNING_STATES.contains(instance.getState().getName())) { 
                         runningInstances.add(instance); 
1 1 1 1 1 1 1
 } 
 } 
         } while (result.getNextToken() != null); 
     } catch (final AmazonEC2Exception exception) { 
        // if instance isn't found, assume its terminated and continue. 
         if (exception.getErrorCode().equals(NOT_FOUND_ERROR_CODE)) { 
             LOGGER.info("Instance probably terminated; moving on."); 
         } else { 
             throw exception; 
         } 
     } 
     return runningInstances;
}
```
1. v2 Maven 추가 BOM

dependencyManagement 섹션의 다른 종속 항목을 POM 따라 Java 2.xBOMSDK용 의 Maven을 에 추가합니다. POM 파일에 의 v1에 BOM 대한 가 있는 경우 지금 그대로 SDK둡니다. 이후 단계에서 제 거됩니다.

POM 시작 시 종속성 관리

```
<dependencyManagement> 
  <dependencies> 
     <dependency> 
       <groupId>org.example</groupId> <!--Existing dependency in POM. --> 
       <artifactId>bom</artifactId> 
       <version>1.3.4</version> 
       <type>pom</type> 
       <scope>import</scope> 
     </dependency> 
     ... 
     <dependency> 
       <groupId>com.amazonaws</groupId> 
       <artifactId>aws-java-sdk-bom</artifactId> <!--Existing v1 BOM dependency. --> 
       <version>1.11.1000</version>
```
```
 <type>pom</type> 
       <scope>import</scope> 
     </dependency> 
     ... 
     <dependency> 
       <groupId>software.amazon.awssdk</groupId> <!--Add v2 BOM dependency. --> 
       <artifactId>bom</artifactId> 
       <version>2.27.21</version> 
       <type>pom</type> 
       <scope>import</scope> 
     </dependency> 
   </dependencies>
</dependencyManagement>
```
2. v1 클래스 가져오기 문에 대한 파일 검색

애플리케이션 코드에서 의 고유한 발생을 검색합니다import com.amazonaws.services. 이렇게 하면 프로젝트에서 사용하는 v1 종속성을 결정하는 데 도움이 됩니다. 애플리케이션에 v1 종속 항목이 나열된 Maven POM 파일이 있는 경우 이 정보를 대신 사용할 수 있습니다.

이 예제에서는 [ripgrep](https://github.com/BurntSushi/ripgrep) (rg) 명령을 사용하여 코드 기반을 검색합니다.

코드 베이스의 루트에서 다음 ripgrep 명령을 실행합니다. 가 가져오기 문을 ripgrep 찾은 후 cut, sort및 uniq 명령에 파이프로 연결되어 SERVICE\_를 격리합니다IDs.

rg --no-filename 'import\s+com\.amazonaws\.services' | cut -d '.' -f 4 | sort | uniq

이 애플리케이션의 경우 다음 SERVICE\_IDs가 콘솔에 기록됩니다.

autoscaling cloudformation ec2 identitymanagement

이는 import 문에 사용된 다음 패키지 이름 각각이 하나 이상 발생했음을 나타냅니다. 4가지 목적, 개 별 클래스 이름은 중요하지 않습니다. 사용되는 SERVICE\_IDs만 찾으면 됩니다.

```
com.amazonaws.services.autoscaling.*
com.amazonaws.services.cloudformation.*
com.amazonaws.services.ec2.*
```
com.amazonaws.services.identitymanagement.\*

3. v1 가져오기 문에서 v2 Maven 종속성을 확인합니다.

2단계에서 분리한 v1의 SERVICE\_IDs, 예를 들어 autoscaling 및 cloudformation는 대부분 동 일한 v2 SERVICE\_ID에 매핑할 수 있습니다. v2 Maven은 대부분의 경우 SERVICE\_ID와 artifactId 일 치하므로 POM 파일에 종속성 블록을 추가하는 데 필요한 정보가 있습니다.

다음 표는 v2 종속성을 결정하는 방법을 보여줍니다.

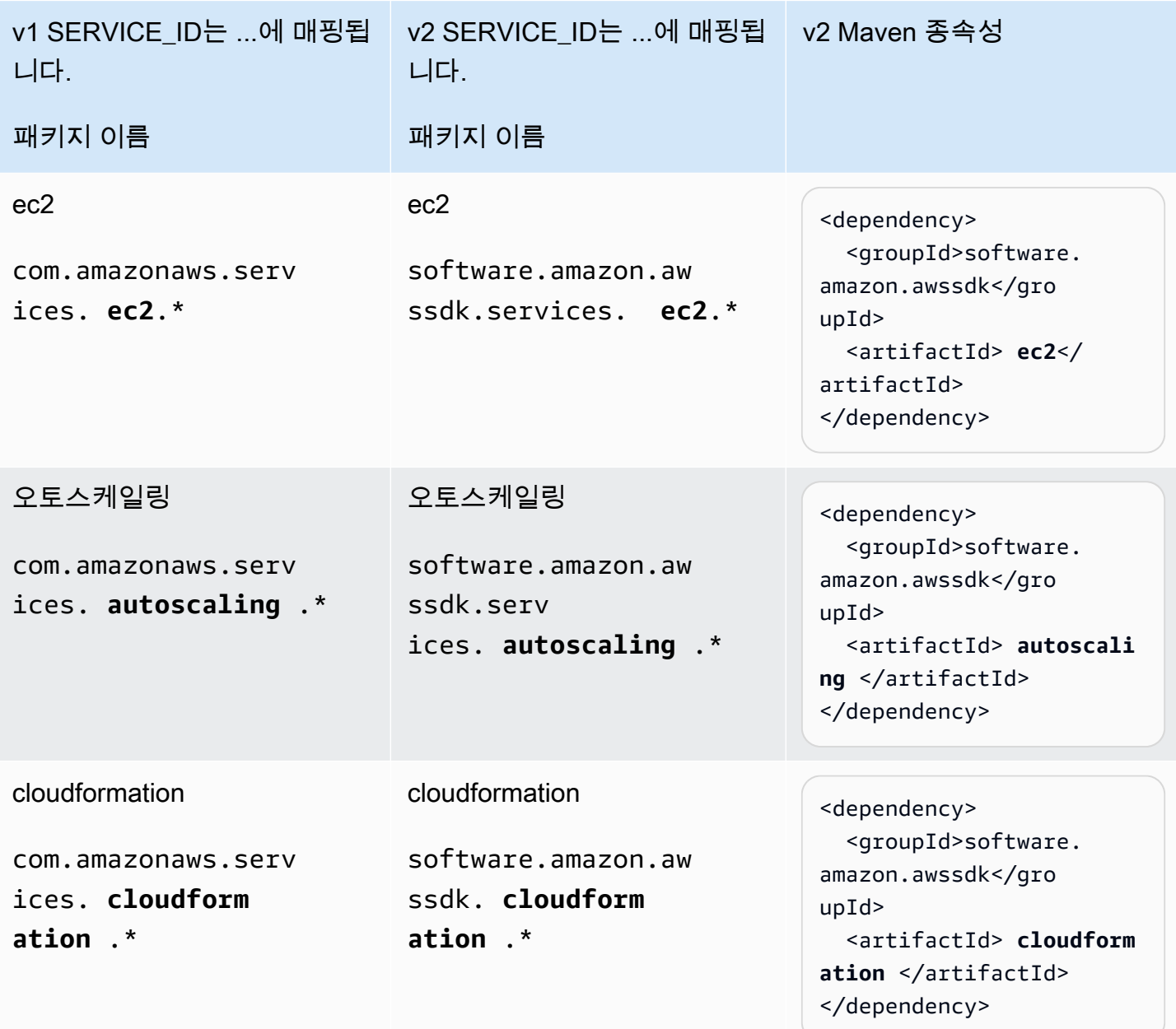

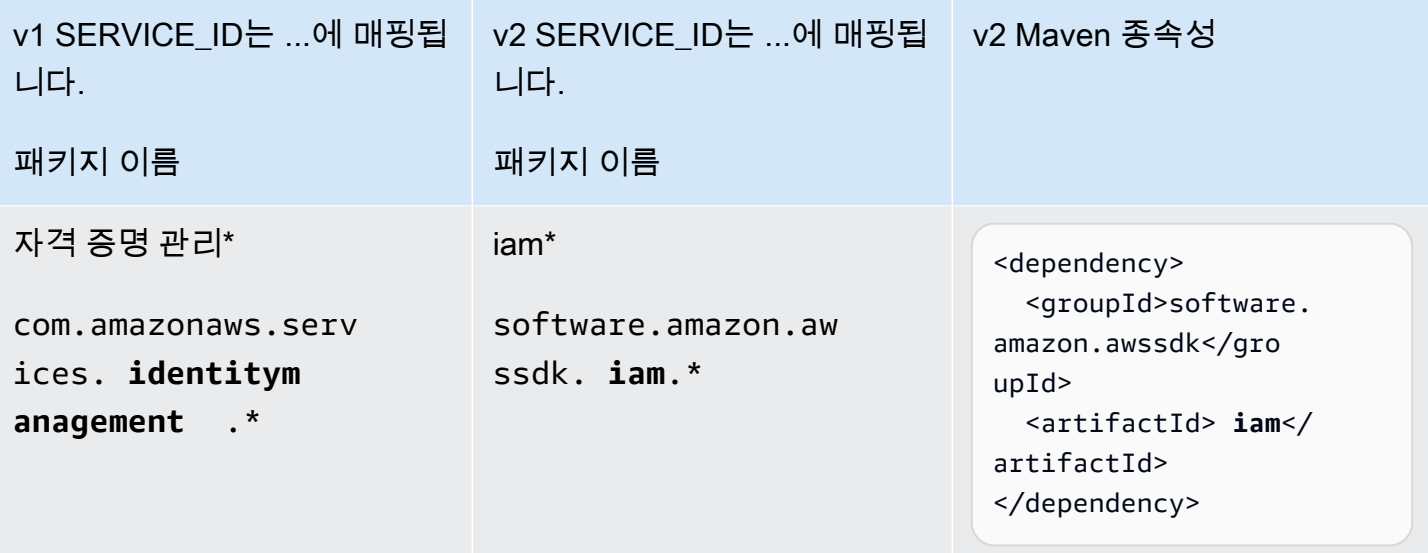

\* identitymanagement 대상 iam 매핑은 버전마다 SERVICE\_ID가 다른 예외입니다. Maven 또는 Gradle이 v2 종속성을 해결할 수 없는 경우 [the section called " artifactId 매핑에 대한 패키지 이름"](#page-2600-0) 예 외는 섹션을 참조하세요.

4. POM 파일에 v2 종속성 요소 추가

3단계에서는 POM 파일에 추가해야 하는 4개의 종속성 블록을 결정했습니다. 1단계BOM에서 를 지정 했으므로 버전을 추가할 필요가 없습니다. 가져오기가 추가되면 POM 파일에 다음과 같은 종속 요소가 있습니다.

```
 ... 
 <dependencies> 
   ... 
   <dependency> 
     <groupId>software.amazon.awssdk</groupId> 
     <artifactId>autoscaling</artifactId> 
   </dependency> 
   <dependency> 
     <groupId>software.amazon.awssdk</groupId> 
     <artifactId>iam</artifactId> 
   </dependency> 
   <dependency> 
     <groupId>software.amazon.awssdk</groupId> 
     <artifactId>cloudformation</artifactId> 
   </dependency> 
   <dependency> 
     <groupId>software.amazon.awssdk</groupId>
```

```
 <artifactId>ec2</artifactId> 
     </dependency> 
 ... 
   </dependencies> 
     ...
```
5. Java 파일에서 v1 클래스를 v2 클래스로 점진적으로 변경

```
마이그레이션하는 메서드에서는
```
- 의 EC2 서비스 클라이언트입니다com.amazonaws.services.ec2.AmazonEC2Client.
- 여러 EC2 모델 클래스가 사용되었습니다. 예: DescribeInstancesRequest 및 DescribeInstancesResult.

```
import com.amazonaws.ClientConfiguration;
import com.amazonaws.regions.Region;
import com.amazonaws.regions.RegionUtils;
import com.amazonaws.services.ec2.AmazonEC2Client;
import com.amazonaws.services.ec2.model.AmazonEC2Exception;
import com.amazonaws.services.ec2.model.CreateTagsRequest;
import com.amazonaws.services.ec2.model.DescribeInstancesRequest;
import com.amazonaws.services.ec2.model.DescribeInstancesResult;
import com.amazonaws.services.ec2.model.Instance;
import com.amazonaws.services.ec2.model.InstanceStateName;
import com.amazonaws.services.ec2.model.Reservation;
import com.amazonaws.services.ec2.model.Tag;
import com.amazonaws.services.ec2.model.TerminateInstancesRequest;
...
private static List<Instance> getRunningInstances(AmazonEC2Client ec2, List<String> 
  instanceIds) 
     List<Instance> runningInstances = new ArrayList<>(); 
     try { 
         DescribeInstancesRequest request = new DescribeInstancesRequest() 
                 .withInstanceIds(instanceIds); 
         DescribeInstancesResult result; 
         do { 
             // DescribeInstancesResponse is a paginated response, so use tokens with 
  multiple re 
             result = ec2.describeInstances(request); 
             request.setNextToken(result.getNextToken()); // Prepare request for next 
  page. 
             for (final Reservation r : result.getReservations()) {
```

```
 for (final Instance instance : r.getInstances()) { 
                     LOGGER.info("Examining instanceId: "+ instance.getInstanceId()); 
                     // if instance is in a running state, add it to runningInstances 
  list. 
                     if (RUNNING_STATES.contains(instance.getState().getName())) { 
                         runningInstances.add(instance); 
1 1 1 1 1 1 1
 } 
 } 
         } while (result.getNextToken() != null); 
     } catch (final AmazonEC2Exception exception) { 
         // if instance isn't found, assume its terminated and continue. 
         if (exception.getErrorCode().equals(NOT_FOUND_ERROR_CODE)) { 
             LOGGER.info("Instance probably terminated; moving on."); 
         } else { 
             throw exception; 
         } 
     } 
     return runningInstances;
}
...
```
목표는 모든 v1 가져오기를 v2 가져오기로 대체하는 것입니다. 한 번에 하나의 클래스를 진행합니다.

a. 가져오기 문 또는 클래스 이름 바꾸기

describeRunningInstances 메서드의 첫 번째 파라미터는 v1 AmazonEC2Client 인스턴스입니 다. 다음 중 하나를 수행합니다.

- 의 가져오기를 com.amazonaws.services.ec2.AmazonEC2Client로 바 꾸software.amazon.awssdk.services.ec2.Ec2Client고 AmazonEC2Client로 변경합니 다Ec2Client.
- 파라미터 유형을 로 변경Ec2Client하고 올바른 가져오기를 묻는 IDE 메시지가 표시되도록 합니 다. 클라이언트 이름이 다르AmazonEC2Client기 때문에 IDE는 v2 클래스를 가져오라는 메시지를 표시합니다Ec2Client. 두 버전에서 클래스 이름이 동일한 경우 이 접근 방식은 작동하지 않습니 다.

b. v1 모델 클래스를 v2 등가로 대체

v2를 변경한 후 를 사용하는 Ec2Client경우 다음 문에 컴파일 오류가 IDE표시됩니다.

### result = ec2.describeInstances(request);

컴파일 오류는 v1의 인스턴스를 v2 Ec2Client describeInstances 메서드의 파라미 터DescribeInstancesRequest로 사용하여 발생합니다. 수정하려면 다음 대체 또는 가져오기 문을 만듭니다.

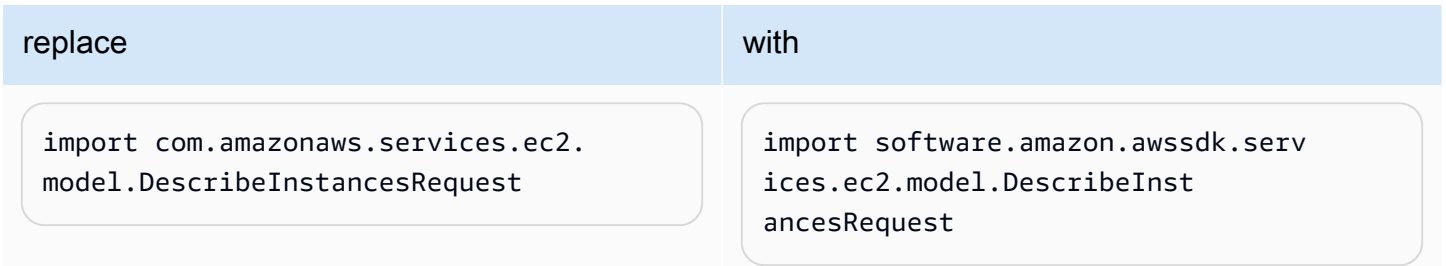

c. v1 생성기를 v2 빌더로 변경합니다.

[v2 클래스 에 생성자가 없기](#page-2607-0) 때문에 컴파일 오류가 계속 표시됩니다. 수정하려면 다음과 같이 변경합니 다.

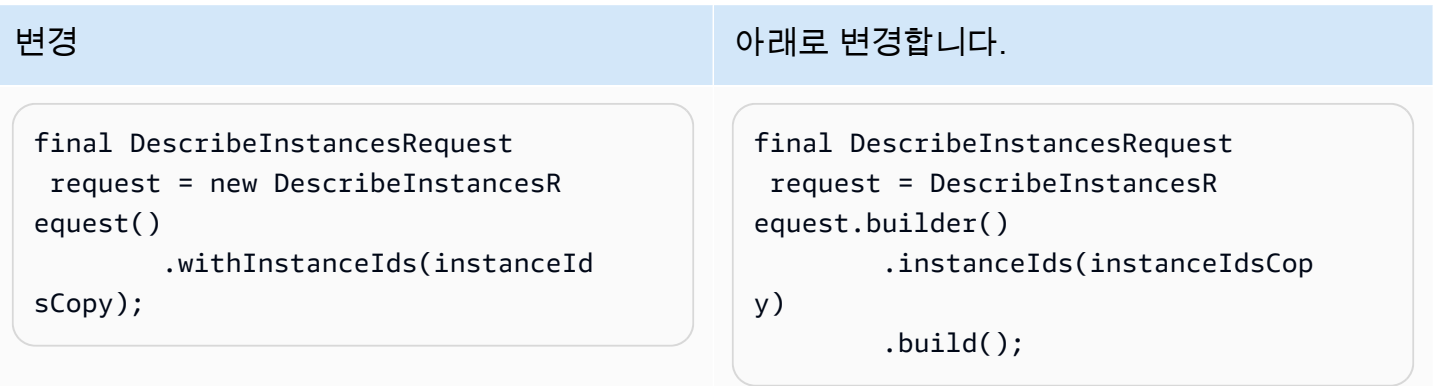

### d. v1 **\*Result** 응답 객체를 v2 **\*Response** 동등 객체로 대체

v1과 v2의 일관된 차이점은 [v2의 모든 응답 객체가](#page-2608-0) \*Response 대신 로 종료\*Result된 다는 것입니다. v1 DescribeInstancesResult 가져오기를 v2 가져오기로 바꿉니 다DescribeInstancesResponse.

d. API 변경하기

다음 문은 몇 가지 변경 사항이 필요합니다.

request.setNextToken(result.getNextToken());

v2에서 [설정자 메](#page-2608-1)서드는 set 또는 를 와 함께 사용하지 않습니다prefix. 접두사가 인 Getter 메서 드get도 Java 2.xSDK용 에서 삭제됩니다.

request 인스턴스와 같은 모델 클래스는 v2에서 변경할 수 없으므로 빌 더DescribeInstancesRequest로 새 를 생성해야 합니다.

v2에서 문은 다음과 같습니다.

```
request = DescribeInstancesRequest.builder() 
         .nextToken(result.nextToken()) 
         .build();
```
d. 메서드가 v2 클래스로 컴파일될 때까지 반복합니다.

코드의 나머지 부분을 계속 진행합니다. v1 가져오기를 v2 가져오기로 바꾸고 컴파일 오류를 수정합니 다. 필요에 따라 [v2 API 참조](https://sdk.amazonaws.com/java/api/latest/software/amazon/awssdk/services/ec2/package-summary.html) 및 [다른 참조를](#page-2606-0) 참조하세요.

이 단일 메서드를 마이그레이션한 후에는 다음과 같은 v2 코드가 있습니다.

```
import com.amazonaws.ClientConfiguration;
import com.amazonaws.regions.Region;
import com.amazonaws.regions.RegionUtils;
import com.amazonaws.services.ec2.AmazonEC2Client;
import com.amazonaws.services.ec2.model.AmazonEC2Exception;
import com.amazonaws.services.ec2.model.CreateTagsRequest;
import com.amazonaws.services.ec2.model.InstanceStateName;
import com.amazonaws.services.ec2.model.Tag;
import com.amazonaws.services.ec2.model.TerminateInstancesRequest;
import software.amazon.awssdk.services.ec2.Ec2Client;
import software.amazon.awssdk.services.ec2.model.DescribeInstancesRequest;
import software.amazon.awssdk.services.ec2.model.DescribeInstancesResponse;
import software.amazon.awssdk.services.ec2.model.Ec2Exception;
import software.amazon.awssdk.services.ec2.model.Instance;
import software.amazon.awssdk.services.ec2.model.Reservation;
...
private static List<Instance> getRunningInstances(Ec2Client ec2, List<String> 
  instanceIds) { 
     List<Instance> runningInstances = new ArrayList<>(); 
         try {
```

```
 DescribeInstancesRequest request = DescribeInstancesRequest.builder() 
                     .instanceIds(instanceIds) 
                    .build();
            DescribeInstancesResponse result; 
            do { 
                // DescribeInstancesResponse is a paginated response, so use tokens 
 with multiple re 
                result = ec2.describeInstances(request); 
                request = DescribeInstancesRequest.builder() // Prepare request for 
 next page. 
                         .nextToken(result.nextToken()) 
                        .build();
                for (final Reservation r : result.reservations()) { 
                    for (final Instance instance : r.instances()) { 
                        // if instance is in a running state, add it to 
 runningInstances list. 
                        if (RUNNING_STATES.contains(instance.state().nameAsString())) { 
                            runningInstances.add(instance); 
 } 
1 1 1 1 1 1 1
 } 
            } while (result.nextToken() != null); 
        } catch (final Ec2Exception exception) { 
            // if instance isn't found, assume its terminated and continue. 
           if (exception.awsErrorDetails().errorCode().equals(NOT_FOUND_ERROR_CODE)) {
                    LOGGER.info("Instance probably terminated; moving on."); 
            } else { 
                throw exception; 
 } 
 } 
        return runningInstances; 
    }
...
```
8가지 메서드를 사용하여 Java 파일에서 단일 메서드를 마이그레이션하기 때문에 파일을 처리할 때 v1과 v2 가져오기가 혼합되어 있습니다. 이 단계를 수행할 때 마지막 6개의 가져오기 문이 추가되었습 니다.

```
모든 코드를 마이그레이션한 후에는 v1 가져오기 문이 더 이상 없습니다.
```
6. 에서 v1 Maven 종속성 제거 POM 및 파일에서 v1 가져오기

파일의 모든 v1 코드를 마이그레이션한 후 다음 v2 SDK 가져오기 문이 있습니다.

import software.amazon.awssdk.core.client.config.ClientOverrideConfiguration; import software.amazon.awssdk.regions.Region; import software.amazon.awssdk.regions.ServiceMetadata; import software.amazon.awssdk.services.ec2.Ec2Client; import software.amazon.awssdk.services.ec2.model.CreateTagsRequest; import software.amazon.awssdk.services.ec2.model.DescribeInstancesRequest; import software.amazon.awssdk.services.ec2.model.DescribeInstancesResponse; import software.amazon.awssdk.services.ec2.model.Ec2Exception; import software.amazon.awssdk.services.ec2.model.Instance; import software.amazon.awssdk.services.ec2.model.InstanceStateName; import software.amazon.awssdk.services.ec2.model.Reservation; import software.amazon.awssdk.services.ec2.model.Tag; import software.amazon.awssdk.services.ec2.model.TerminateInstancesRequest;

애플리케이션의 모든 파일을 마이그레이션한 후에는 POM 파일에 v1 종속성이 더 이상 필요하지 않습 니다. 를 사용하는 경우 dependencyManagement 섹션에서 v1을 제거하고 모든 v1 종속성 블록BOM 을 제거합니다.

7. v2 API 개선 사항을 사용하도록 코드 리팩터링

마이그레이션 중인 조각의 경우 v2 페이지 매김기를 선택적으로 사용하고 가 더 많은 데이터에 대한 토 큰 기반 요청을 SDK 관리하도록 할 수 있습니다.

전체 do 절을 다음으로 바꿀 수 있습니다.

```
 DescribeInstancesIterable responses = 
  ec2.describeInstancesPaginator(request); 
                      responses.reservations().stream() 
                                 .forEach(reservation -> reservation.instances() 
                                            .forEach(instance -> { 
if the contract of the contract of the contract of the contract of the contract of the contract of the contract of the contract of the contract of the contract of the contract of the contract of the contract of the contrac
  (RUNNING_STATES.contains(instance.state().nameAsString())) { 
                                                      runningInstances.put(instance.instanceId(), 
  instance); 
 } 
 }));
```
<span id="page-2600-0"></span>Maven artifactId 매핑에 대한 패키지 이름

Maven 또는 Gradle 프로젝트를 JavaSDK용 의 v1에서 v2로 마이그레이션할 때 빌드 파일에 추가할 종 속성을 파악해야 합니다. [the section called "S tep-by-step 지침"](#page-2588-0) (3단계)에 설명된 접근 방식은 가져오

기 명령문의 패키지 이름을 시작점으로 사용하여 빌드 파일에 추가할 종속성(로artifactIds)을 결정합니 다.

이 주제의 정보를 사용하여 v1 패키지 이름을 v2 에 매핑할 수 있습니다artifactIds.

패키지 이름 및 Maven에 사용되는 일반적인 이름 지정 규칙 artifactIds

다음 표에는 가 지정된 SERVICE\_ID에 SDKs 사용하는 일반적인 이름 지정 규칙이 나와 있습니다. SERVICE\_ID는 의 고유 식별자입니다 AWS 서비스. 예를 들어 Amazon S3 서비스의 SERVICE\_ID는 s3 이고 cognitoidentity는 Amazon Cognito Identity의 SERVICE\_ID입니다.

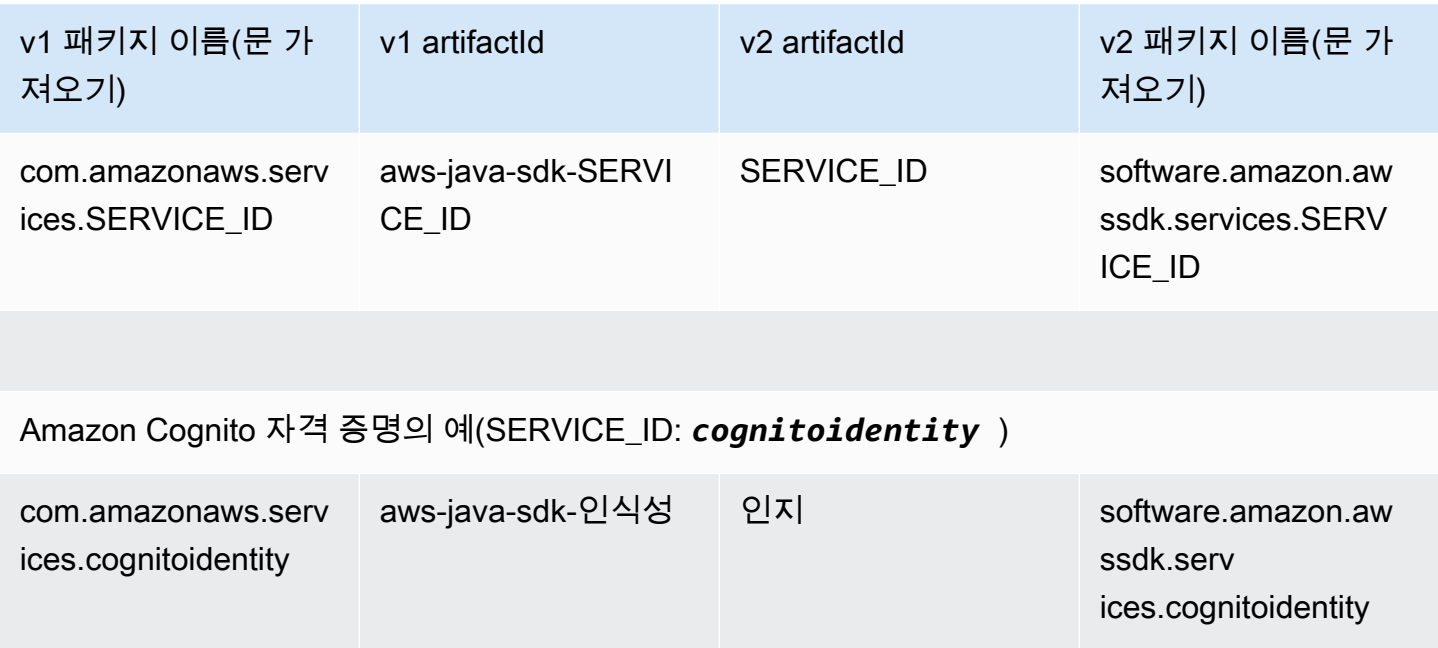

SERVICE\_ID 차이

v1 내

경우에 따라 SERVICE\_ID는 패키지 이름과 의 동일한 서비스에 artifactId 대해 다릅니다. 예를 들 어 다음 표의 CloudWatch 지표 행에는 metrics가 패키지 이름의 SERVICE\_ID이지만 artifactId의 SERVICE IDcloudwatchmetrics인 것으로 표시됩니다.

v2 내

패키지 이름 및 에 사용되는 SERVICE\_ID에는 차이가 없습니다artifactIds.

v1과 v2 사이

대부분의 서비스의 경우 v2의 SERVICE\_ID는 패키지 이름 및 모두에서 v1의 SERVICE\_ID와 동일합니 다artifactIds. 이 예제는 이전 표에 표시된 cognitoedentitySERVICE\_ID입니다. 그러나 다음 표와 SDKs 같이 일부 SERVICE\_IDs는 서로 다릅니다.

v1 열 중 하나에 있는 boldface SERVICE\_ID는 v2에 사용된 SERVICE\_ID와 다르다는 것을 나타냅니 다.

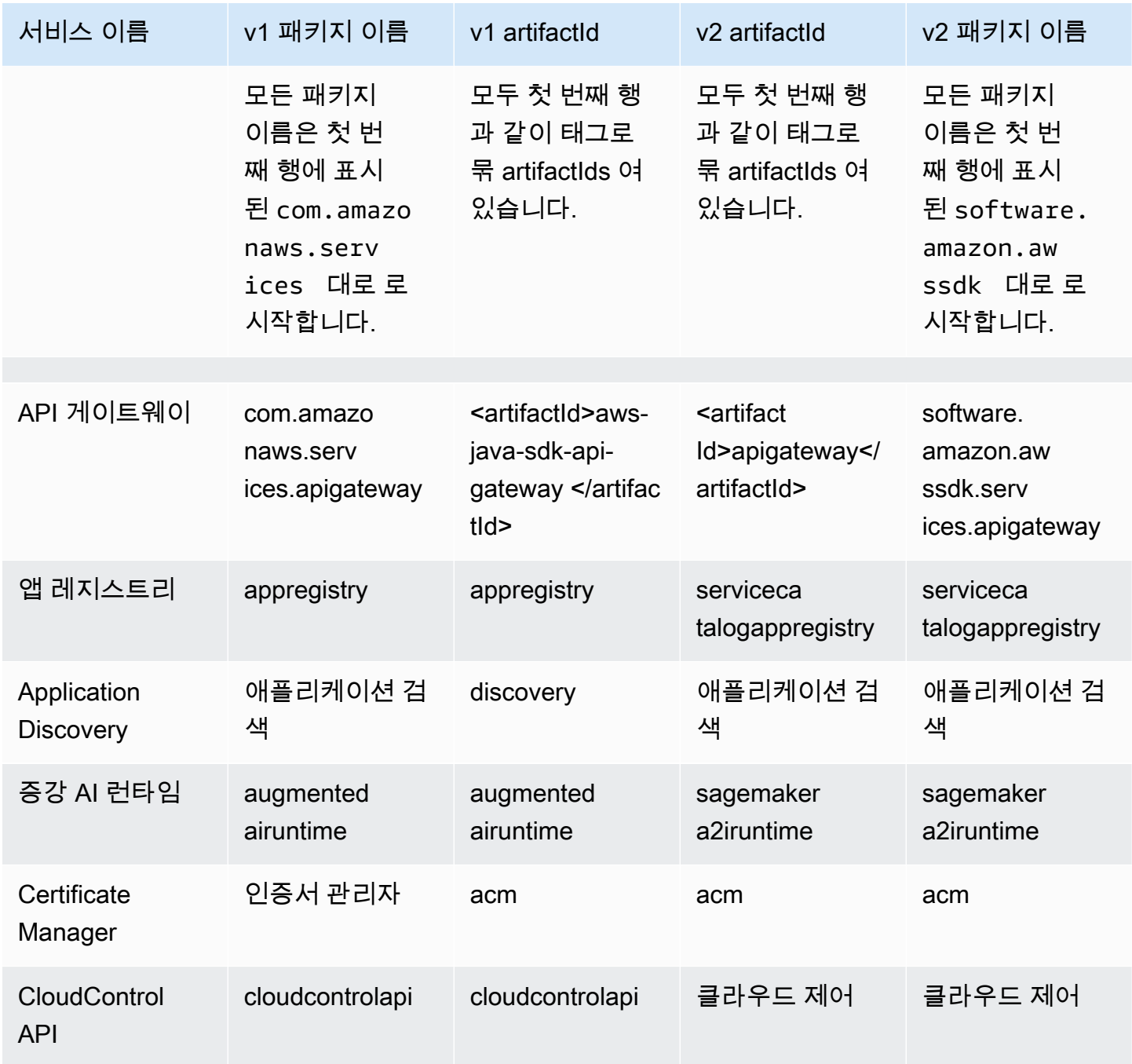

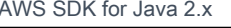

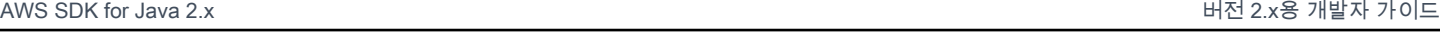

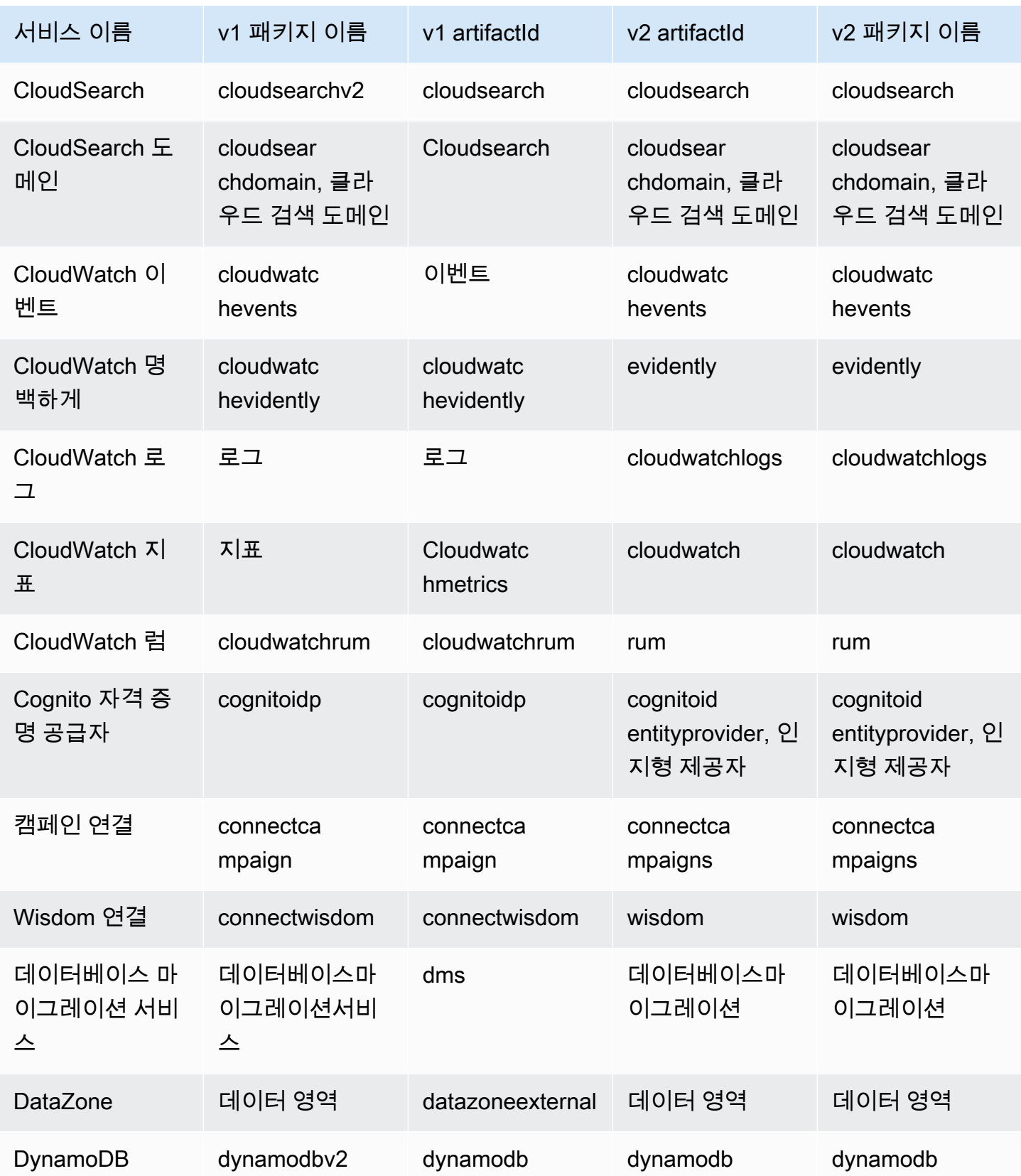

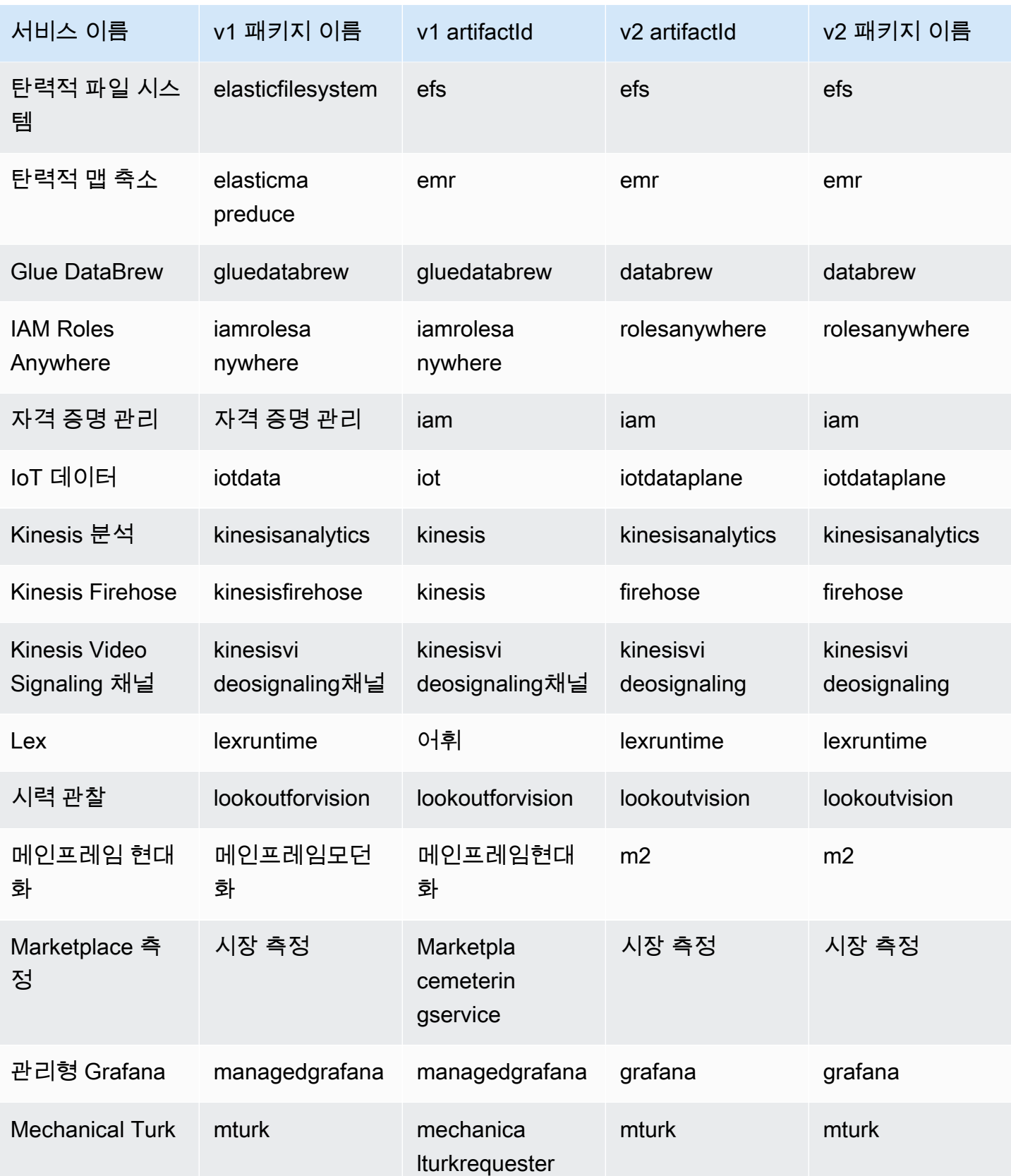

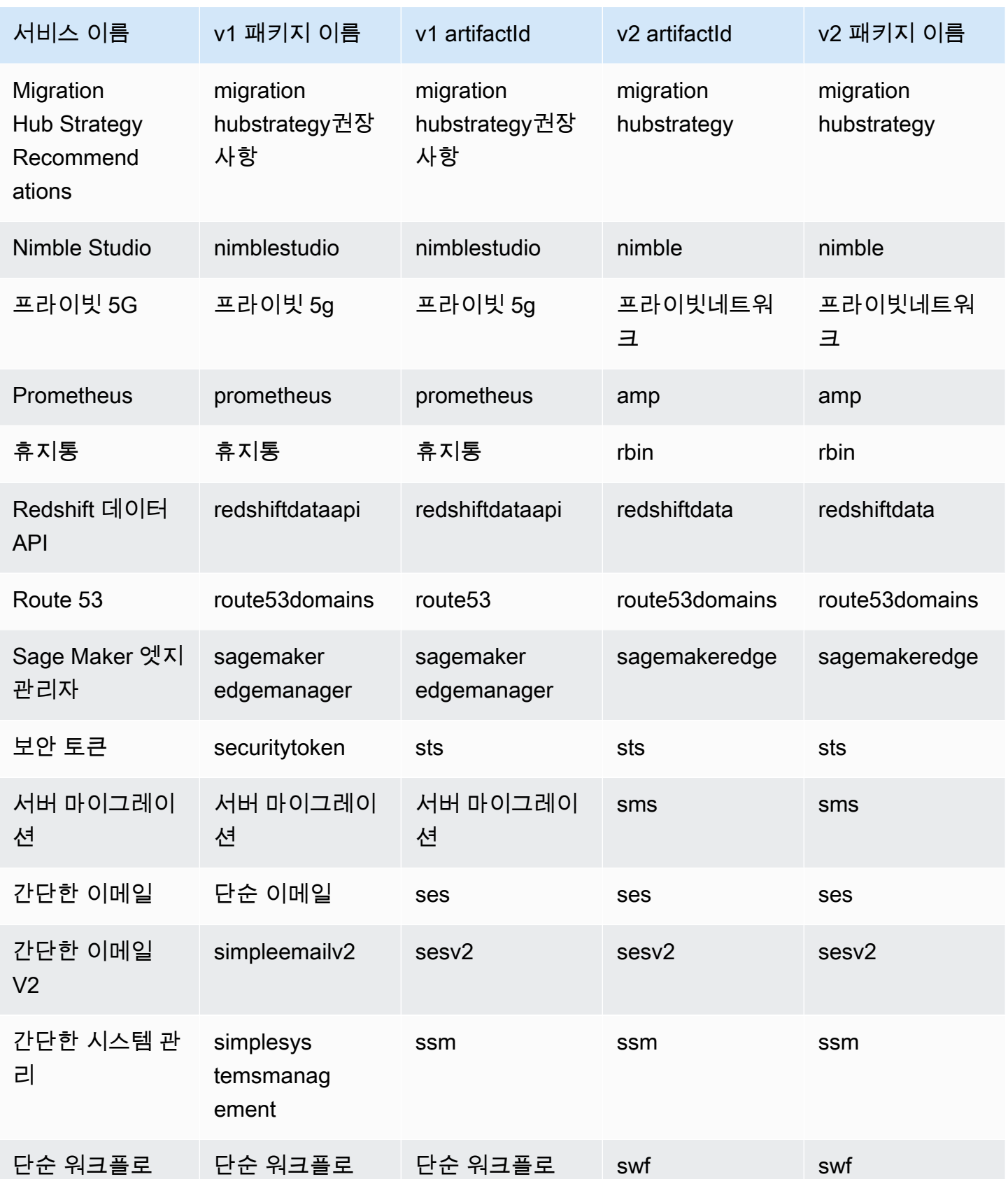

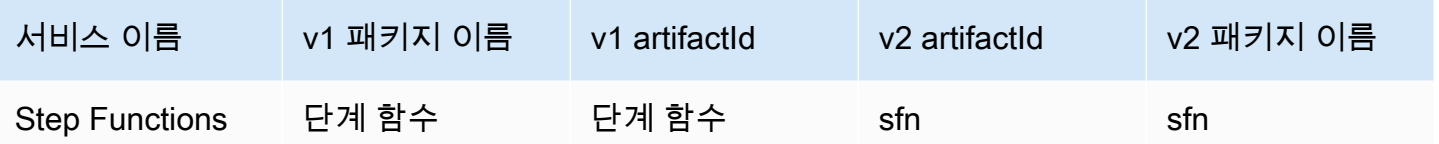

# <span id="page-2606-0"></span>AWS SDK for Java 1.x와 2.x의 차이점

이 섹션에서는 버전 1.x를 사용하여 애플리케이션을 에서 AWS SDK for Java 버전 2.x로 변환할 때 알 아야 할 주요 변경 사항에 대해 설명합니다.

## 패키지 이름 변경 사항

Java 1.xSDK용 에서 Java 2.xSDK용 로 눈에 띄게 변경된 것은 패키지 이름 변경입니다. 패키 지 이름은 SDK 2.xsoftware.amazon.awssdk에서 로 시작하는 반면, SDK 1.x는 를 사용합니 다com.amazonaws.

이러한 동일한 이름은 Maven 아티팩트를 SDK 1.x에서 SDK 2.x로 구분합니다. SDK 2.x에 대 한 Maven 아티팩트는 software.amazon.awssdk 를 사용하는 반면groupId, SDK 1.x는 com.amazonaws 를 사용합니다groupId.

코드에 2.x 아티팩트만 사용하는 프로젝트에 대한 com.amazonaws 종속성이 필요한 경우가 몇 SDK 번 있습니다. 이에 대한 한 가지 예는 서버 측에서 작업하는 경우입니다. AWS Lambda이 내용은 이 가 이드 앞부분의 [Apache Maven 프로젝트 설정](#page-35-0) 단원에 나와 있습니다.

**a** Note

SDK 1.x의 여러 패키지 이름에는 이 포함되어 있습니다v2. 이 v2 경우에 를 사용한다는 것은 일반적으로 패키지의 코드가 서비스 버전 2에서 작동하도록 타겟팅되었음을 의미합니다. 전체 패키지 이름은 로 시작되므로 com.amazonaws SDK 1.x 구성 요소입니다. SDK 1.x에서 이러한 패키지 이름의 예는 다음과 같습니다.

- com.amazonaws.services.dynamodbv2
- com.amazonaws.retry.v2
- com.amazonaws.services.apigatewayv2
- com.amazonaws.services.simpleemailv2

# 프로젝트에 버전 2.x 추가

Maven은 AWS SDK for Java 2.x를 사용할 때 종속성을 관리하는 권장 방법입니다. 프로젝트에 버전 2.x 구성 요소를 추가하려면 에 따라 pom.xml 파일을 업데이트합니다SDK.

### Example

```
<dependencyManagement> 
     <dependencies> 
         <dependency> 
            <groupId>software.amazon.awssdk</groupId> 
            <artifactId>bom</artifactId> 
            <version>2.27.21</version> 
            <type>pom</type> 
            <scope>import</scope> 
         </dependency> 
     </dependencies>
</dependencyManagement>
<dependencies> 
     <dependency> 
       <groupId>software.amazon.awssdk</groupId> 
       <artifactId>dynamodb</artifactId> 
     </dependency>
</dependencies>
```
프로젝트를 [버전 2.x로 마이그레이션할 때 버전 1.x 및 2.x를 사용할 side-by-side](#page-2745-0) 수도 있습니다.

# <span id="page-2607-0"></span>변경할 수 없음 POJOs

클라이언트와 작업 요청 및 응답 객체는 이제 변경할 수 없으며 생성 후에는 변경할 수 없습니다. 요청 또는 응답 변수를 재사용하려면 새 객체를 만들어 해당 변수에 할당해야 합니다.

Example 1.x의 요청 객체 업데이트

```
DescribeAlarmsRequest request = new DescribeAlarmsRequest();
DescribeAlarmsResult response = cw.describeAlarms(request);
```

```
request.setNextToken(response.getNextToken());
```
Example 2.x의 요청 객체 업데이트

```
DescribeAlarmsRequest request = DescribeAlarmsRequest.builder().build();
DescribeAlarmsResponse response = cw.describeAlarms(request);
request = DescribeAlarmsRequest.builder() 
         .nextToken(response.nextToken()) 
         .build();
```
## <span id="page-2608-1"></span>설정자 및 획득자 메서드

AWS SDK for Java 2.x에서 설정자 메서드 이름에는 set 또는 with 접두사가 포함되지 않습니다. 예 를 들어 \*.withEndpoint()은 \*.endpoint()입니다.

Getter 메서드 이름은 get 접두사를 사용하지 않습니다.

Example 1.x에서 세터 메서드 사용

```
AmazonDynamoDB client = AmazonDynamoDBClientBuilder.standard() 
           .withRegion("us-east-1") 
          .build();
```
Example 2.x에서 세터 메서드 사용

```
DynamoDbClient client = DynamoDbClient.builder() 
            .region(Region.US_EAST_1) 
            .build();
```
Example 1.x에서 getter 메서드 사용

String token = request.getNextToken();

Example 2.x에서 getter 메서드 사용

String token = request.nextToken();

## <span id="page-2608-0"></span>모델 클래스 이름

서비스 응답을 나타내는 모델 클래스 이름은 v1이 사용하는 대신 Result v2Response로 끝납니다.

## Example v1에서 응답을 나타내는 클래스 이름의

CreateApiKeyResult AllocateAddressResult

Example v2에서 응답을 나타내는 클래스 이름의

CreateApiKeyResponse AllocateAddressResponse

# 라이브러리 및 유틸리티의 마이그레이션 상태

## SDK Java 라이브러리 및 유틸리티용

다음 표에는 JavaSDK용 에 대한 라이브러리 및 유틸리티의 마이그레이션 상태가 나열되어 있습니다.

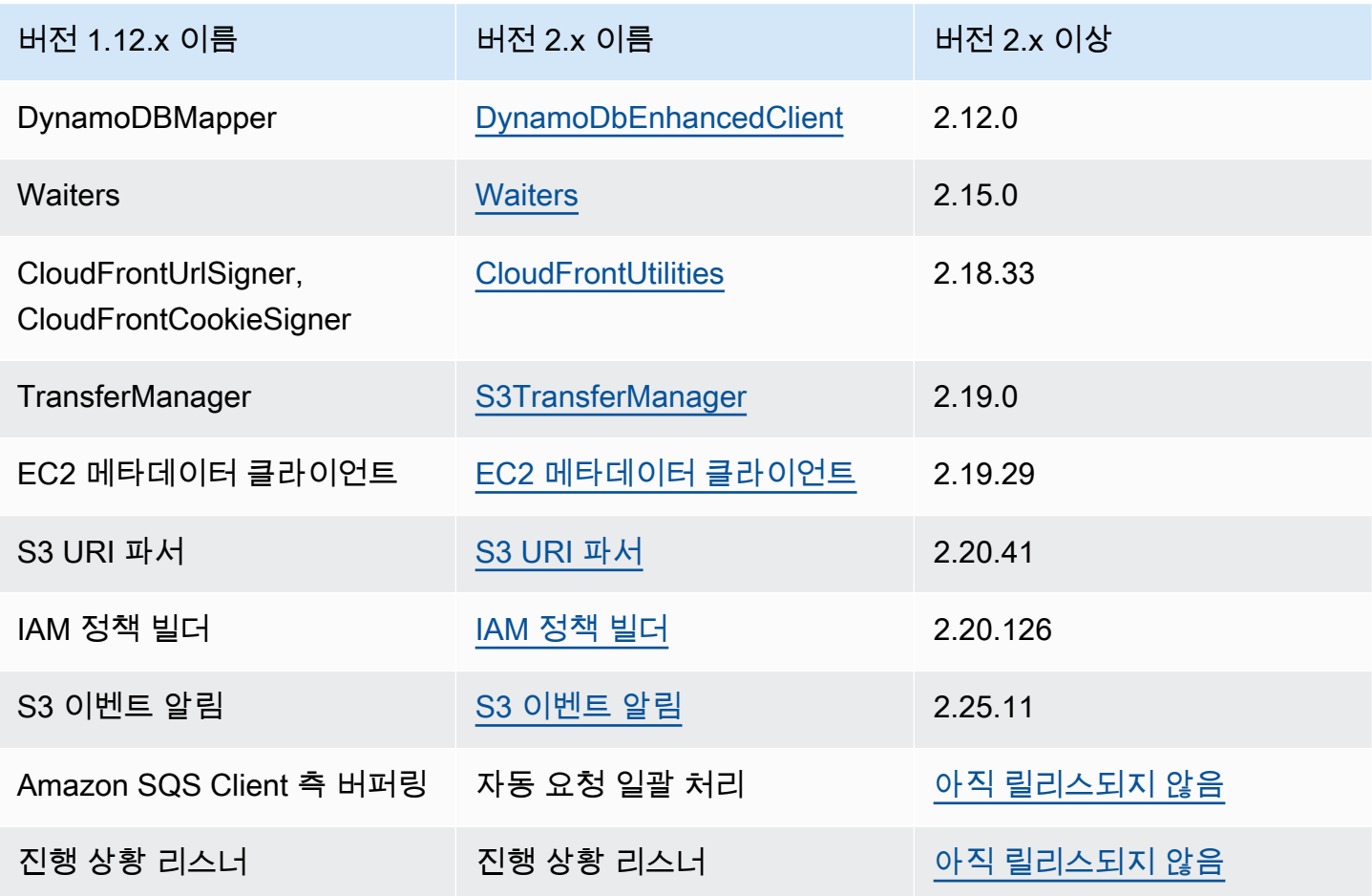

## 관련 라이브러리

다음 표에는 별도로 릴리스되지만 Java 2.xSDK용 에서 작동하는 라이브러리가 나열되어 있습니다.

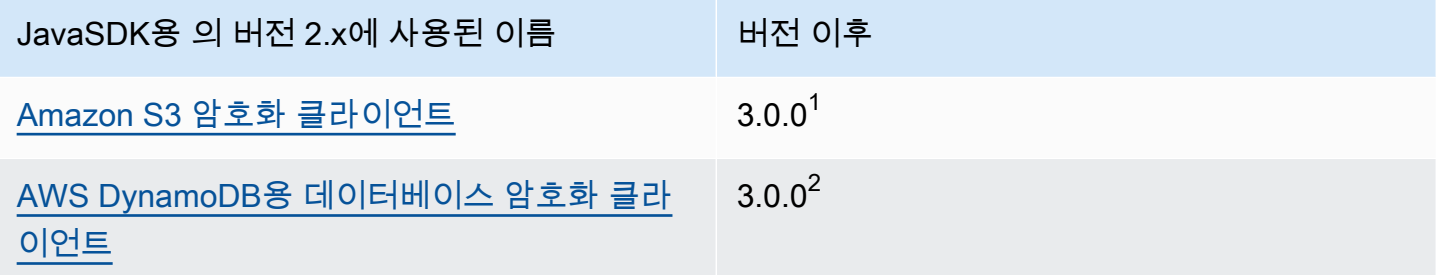

 $^{\mathsf{1}}$ Amazon S3용 암호화 클라이언트는 다음 Maven 종속성을 사용하여 사용할 수 있습니다.

```
<dependency> 
     <groupId>software.amazon.encryption.s3</groupId> 
     <artifactId>amazon-s3-encryption-client-java</artifactId> 
     <version>3.x</version>
</dependency>
```
 $^{2}$ DDynamoDB용 AWS 데이터베이스 암호화 클라이언트는 다음 Maven 종속성을 사용하여 사용할 수 있습니다.

```
<dependency> 
     <groupId>software.amazon.cryptography</groupId> 
     <artifactId>aws-database-encryption-sdk-dynamodb</artifactId> 
     <version>3.x</version>
</dependency>
```
라이브러리 및 유틸리티에 대한 마이그레이션 세부 정보

- [Transfer Manager](#page-2683-0)
- [EC2 메타데이터 유틸리티](#page-2691-0)
- [CloudFront 사전 서명](#page-2699-0)
- [S3 URI 구문 분석](#page-2702-0)
- [DynamoDB 매핑/문서 APIs](#page-2711-0)
- [IAM 정책 빌더](#page-2705-0)
- [S3 이벤트 알림](#page-2738-0)

• SDK 지표 게시[\(1.x 설명서 ,](https://docs.aws.amazon.com/sdk-for-java/v1/developer-guide/generating-sdk-metrics.html) [2.x 설명서](#page-171-0) )

# 클라이언트 변경

## 클라이언트 빌더

클라이언트 빌더 메서드를 사용하여 모든 클라이언트를 생성해야 합니다. 생성자를 더 이상 사용할 수 없습니다.

Example 버전 1.x에서 클라이언트 생성

```
AmazonDynamoDB ddbClient = AmazonDynamoDBClientBuilder.defaultClient();
AmazonDynamoDBClient ddbClient = new AmazonDynamoDBClient();
```
Example 버전 2.x에서 클라이언트 생성

```
DynamoDbClient ddbClient = DynamoDbClient.create();
DynamoDbClient ddbClient = DynamoDbClient.builder().build();
```
## 클라이언트 클래스 이름

이제 모든 클라이언트 클래스 이름은 완전히 카멜 대소문자로 표기되며 더 이상 접두사가 붙지 않습니 다. Amazon 이러한 변경 내용은 에서 사용된 이름과 일치합니다. AWS CLI

Example 1.x의 클래스 이름

AmazonDynamoDB AWSACMPCAAsyncClient

Example 2.x의 클래스 이름

DynamoDbClient AcmAsyncClient

클라이언트 클래스 이름 변경

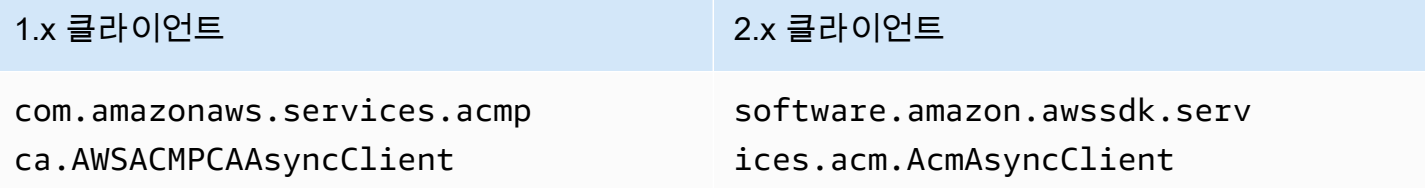

com.amazonaws.services.acmp ca.AWSACMPCAClient

com.amazonaws.services.alex aforbusiness.AmazonAlexaFor BusinessAsyncClient

com.amazonaws.services.alex aforbusiness.AmazonAlexaFor BusinessClient

com.amazonaws.services.apig ateway.AmazonApiGatewayAsyn cClient

com.amazonaws.services.apig ateway.AmazonApiGatewayClient

com.amazonaws.services.appl icationautoscaling.AWSAppli cationAutoScalingAsyncClient

com.amazonaws.services.appl icationautoscaling.AWSAppli cationAutoScalingClient

com.amazonaws.services.appl icationdiscovery.AWSApplica tionDiscoveryAsyncClient

com.amazonaws.services.appl icationdiscovery.AWSApplica tionDiscoveryClient

### 1.x 클라이언트 2.x 클라이언트

software.amazon.awssdk.serv ices.acm.AcmClient

software.amazon.awssdk.serv ices.alexaforbusiness.Alexa ForBusinessAsyncClient

software.amazon.awssdk.serv ices.alexaforbusiness.Alexa ForBusinessClient

software.amazon.awssdk.serv ices.apigateway.ApiGatewayA syncClient

software.amazon.awssdk.serv ices.apigateway.ApiGatewayC lient

software.amazon.awssdk.serv ices.applicationautoscaling .ApplicationAutoScalingAsyn cClient

software.amazon.awssdk.serv ices.applicationautoscaling .ApplicationAutoScalingClient

software.amazon.awssdk.serv ices.applicationdiscovery.A pplicationDiscoveryAsyncClient

software.amazon.awssdk.serv ices.applicationdiscovery.A pplicationDiscoveryClient

com.amazonaws.services.apps tream.AmazonAppStreamAsyncC lient

com.amazonaws.services.apps tream.AmazonAppStreamClient

com.amazonaws.services.apps ync.AWSAppSyncAsyncClient

com.amazonaws.services.apps ync.AWSAppSyncClient

com.amazonaws.services.athe na.AmazonAthenaAsyncClient

com.amazonaws.services.athe na.AmazonAthenaClient

com.amazonaws.services.auto scaling.AmazonAutoScalingAs yncClient

com.amazonaws.services.auto scaling.AmazonAutoScalingClient

com.amazonaws.services.auto scalingplans.AWSAutoScaling PlansAsyncClient

com.amazonaws.services.auto scalingplans.AWSAutoScaling PlansClient

com.amazonaws.services.batc h.AWSBatchAsyncClient

### 1.x 클라이언트 2.x 클라이언트

software.amazon.awssdk.serv ices.appstream.AppStreamAsy ncClient

software.amazon.awssdk.serv ices.appstream.AppStreamClient

software.amazon.awssdk.serv ices.appsync.AppSyncAsyncClient

software.amazon.awssdk.serv ices.appsync.AppSyncClient

software.amazon.awssdk.serv ices.athena.AthenaAsyncClient

software.amazon.awssdk.serv ices.athena.AthenaClient

software.amazon.awssdk.serv ices.autoscaling.AutoScalin gAsyncClient

software.amazon.awssdk.serv ices.autoscaling.AutoScalin gClient

software.amazon.awssdk.serv ices.autoscalingplans.AutoS calingPlansAsyncClient

software.amazon.awssdk.serv ices.autoscalingplans.AutoS calingPlansClient

software.amazon.awssdk.serv ices.batch.BatchAsyncClient

### 1.x 클라이언트 2.x 클라이언트

com.amazonaws.services.batc h.AWSBatchClient

com.amazonaws.services.budg ets.AWSBudgetsAsyncClient

com.amazonaws.services.budg ets.AWSBudgetsClient

com.amazonaws.services.cert ificatemanager.AWSCertifica teManagerAsyncClient

com.amazonaws.services.cert ificatemanager.AWSCertifica teManagerClient

com.amazonaws.services.clou d9.AWSCloud9AsyncClient

com.amazonaws.services.clou d9.AWSCloud9Client

com.amazonaws.services.clou ddirectory.AmazonCloudDirec toryAsyncClient

com.amazonaws.services.clou ddirectory.AmazonCloudDirec toryClient

com.amazonaws.services.clou dformation.AmazonCloudForma tionAsyncClient

software.amazon.awssdk.serv ices.batch.BatchClient

software.amazon.awssdk.serv ices.budgets.BudgetsAsyncClient

software.amazon.awssdk.serv ices.budgets.BudgetsClient

software.amazon.awssdk.serv ices.acm.AcmAsyncClient

software.amazon.awssdk.serv ices.acm.AcmClient

software.amazon.awssdk.serv ices.cloud9.Cloud9AsyncClient

software.amazon.awssdk.serv ices.cloud9.Cloud9Client

software.amazon.awssdk.serv ices.clouddirectory.CloudDi rectoryAsyncClient

software.amazon.awssdk.serv ices.clouddirectory.CloudDi rectoryClient

software.amazon.awssdk.serv ices.cloudformation.CloudFo rmationAsyncClient

com.amazonaws.services.clou dformation.AmazonCloudForma tionClient

com.amazonaws.services.clou dfront.AmazonCloudFrontAsyn cClient

com.amazonaws.services.clou dfront.AmazonCloudFrontClient

com.amazonaws.services.clou dhsm.AWSCloudHSMAsyncClient

com.amazonaws.services.clou dhsm.AWSCloudHSMClient

com.amazonaws.services.clou dhsmv2.AWSCloudHSMV2AsyncClient

com.amazonaws.services.clou dhsmv2.AWSCloudHSMV2Client

com.amazonaws.services.clou dsearchdomain.AmazonCloudSe archDomainAsyncClient

com.amazonaws.services.clou dsearchdomain.AmazonCloudSe archDomainClient

### 1.x 클라이언트 2.x 클라이언트

software.amazon.awssdk.serv ices.cloudformation.CloudFo rmationClient

software.amazon.awssdk.serv ices.cloudfront.CloudFrontA syncClient

software.amazon.awssdk.serv ices.cloudfront.CloudFrontC lient

software.amazon.awssdk.serv ices.cloudhsm.CloudHsmAsync Client

software.amazon.awssdk.serv ices.cloudhsm.CloudHsmClient

software.amazon.awssdk.serv ices.cloudhsmv2.CloudHsmV2A syncClient

software.amazon.awssdk.serv ices.cloudhsmv2.CloudHsmV2C lient

software.amazon.awssdk.serv ices.cloudsearchdomain.Clou dSearchDomainAsyncClient

software.amazon.awssdk.serv ices.cloudsearchdomain.Clou dSearchDomainClient

com.amazonaws.services.clou dsearchv2.AmazonCloudSearch AsyncClient

com.amazonaws.services.clou dsearchv2.AmazonCloudSearch Client

com.amazonaws.services.clou dtrail.AWSCloudTrailAsyncClient

com.amazonaws.services.clou dtrail.AWSCloudTrailClient

com.amazonaws.services.clou dwatch.AmazonCloudWatchAsyn cClient

com.amazonaws.services.clou dwatch.AmazonCloudWatchClient

com.amazonaws.services.clou dwatchevents.AmazonCloudWat chEventsAsyncClient

com.amazonaws.services.clou dwatchevents.AmazonCloudWat chEventsClient

com.amazonaws.services.code build.AWSCodeBuildAsyncClient

### 1.x 클라이언트 2.x 클라이언트

software.amazon.awssdk.serv ices.cloudsearch.CloudSearc hAsyncClient

software.amazon.awssdk.serv ices.cloudsearch.CloudSearc hClient

software.amazon.awssdk.serv ices.cloudtrail.CloudTrailA syncClient

software.amazon.awssdk.serv ices.cloudtrail.CloudTrailC lient

software.amazon.awssdk.serv ices.cloudwatch.CloudWatchA syncClient

software.amazon.awssdk.serv ices.cloudwatch.CloudWatchC lient

software.amazon.awssdk.serv ices.cloudwatchevents.Cloud WatchEventsAsyncClient

software.amazon.awssdk.serv ices.cloudwatchevents.Cloud WatchEventsClient

software.amazon.awssdk.serv ices.codebuild.CodeBuildAsy ncClient

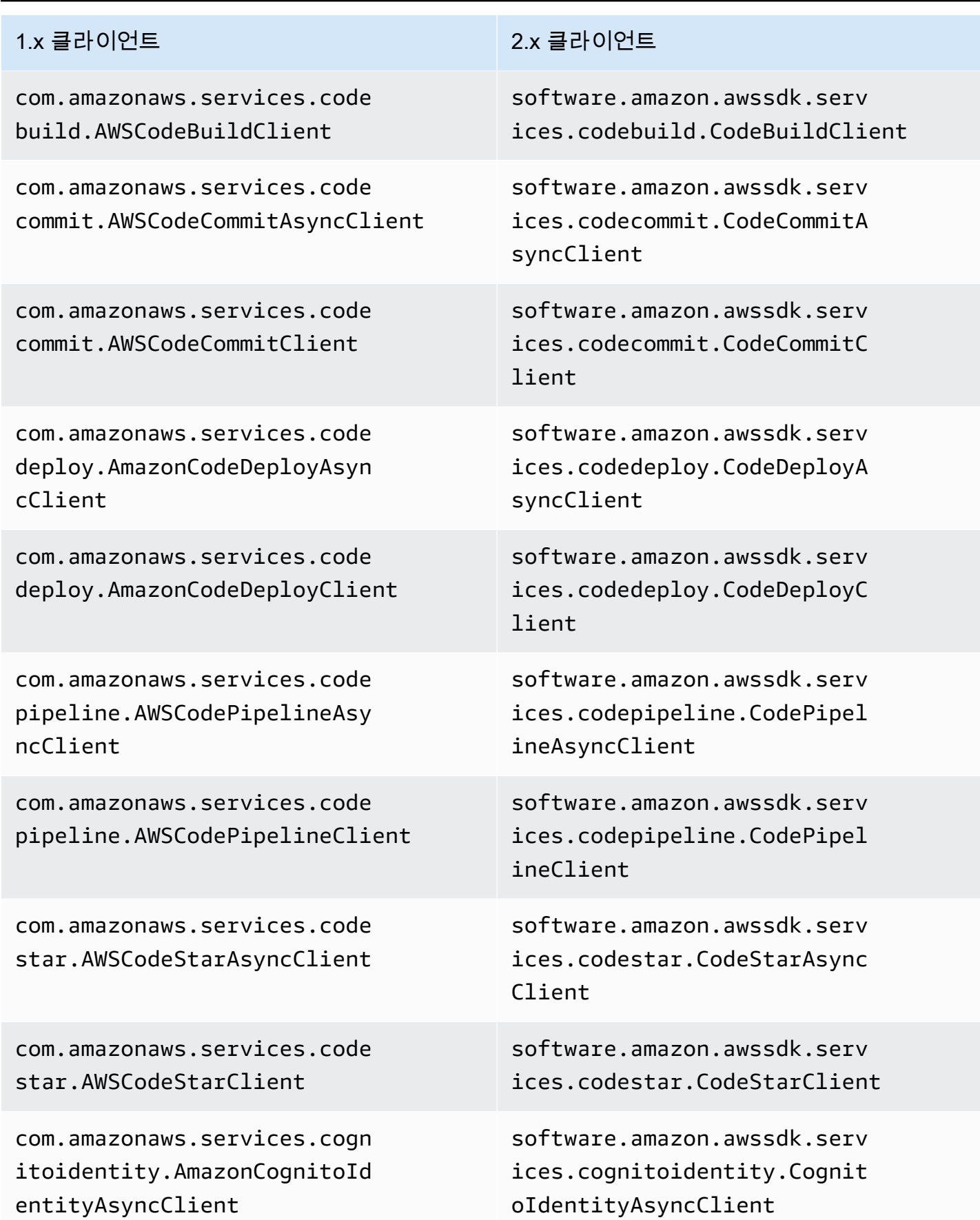

클라이언트 변경 2603

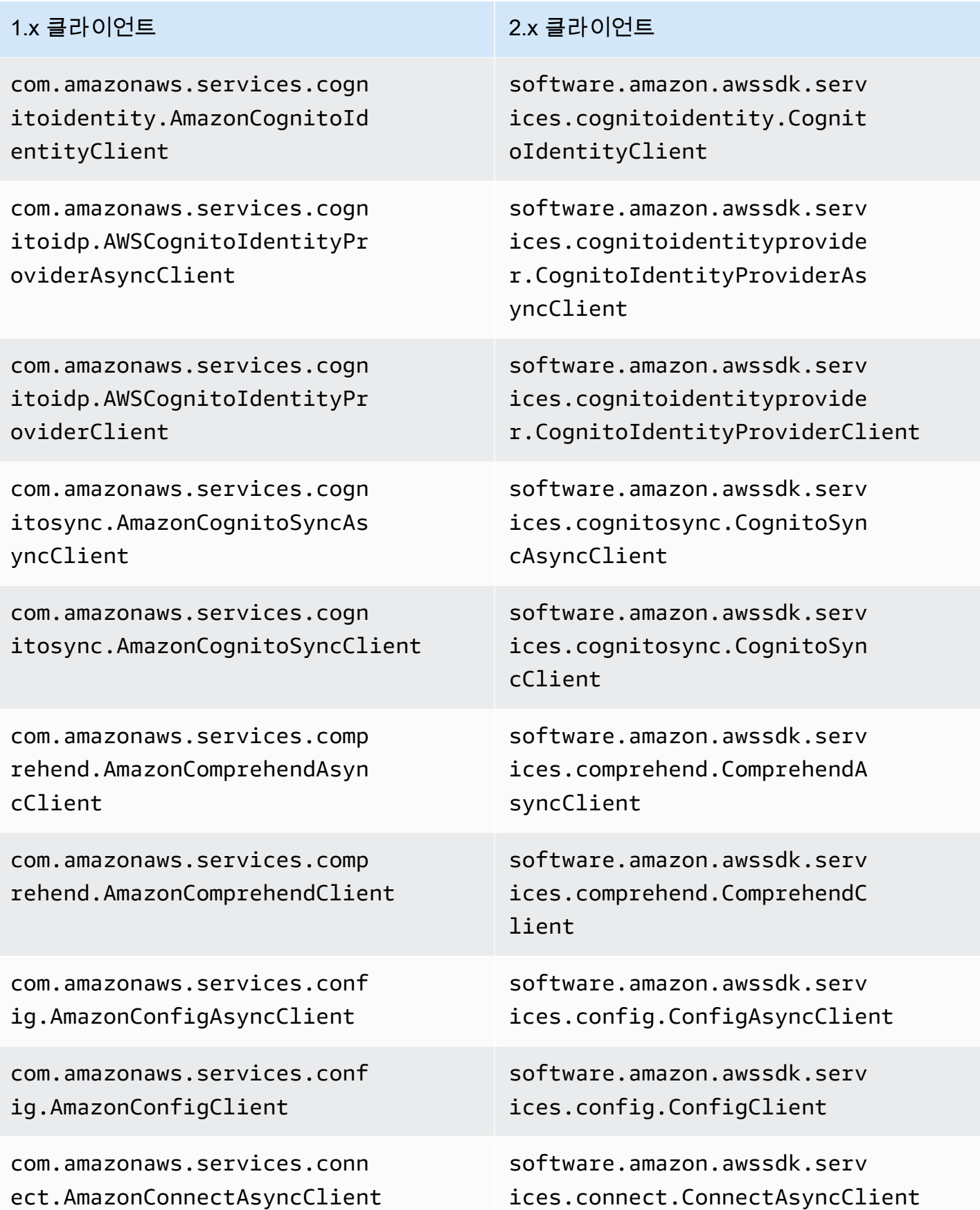

com.amazonaws.services.conn ect.AmazonConnectClient

com.amazonaws.services.cost andusagereport.AWSCostAndUs ageReportAsyncClient

com.amazonaws.services.cost andusagereport.AWSCostAndUs ageReportClient

com.amazonaws.services.cost explorer.AWSCostExplorerAsy ncClient

com.amazonaws.services.cost explorer.AWSCostExplorerClient

com.amazonaws.services.data basemigrationservice.AWSDat abaseMigrationServiceAsyncC lient

com.amazonaws.services.data basemigrationservice.AWSDat abaseMigrationServiceClient

com.amazonaws.services.data pipeline.DataPipelineAsyncC lient

com.amazonaws.services.data pipeline.DataPipelineClient

### 1.x 클라이언트 2.x 클라이언트

software.amazon.awssdk.serv ices.connect.ConnectClient

software.amazon.awssdk.serv ices.costandusagereport.Cos tAndUsageReportAsyncClient

software.amazon.awssdk.serv ices.costandusagereport.Cos tAndUsageReportClient

software.amazon.awssdk.serv ices.costexplorer.CostExplo rerAsyncClient

software.amazon.awssdk.serv ices.costexplorer.CostExplo rerClient

software.amazon.awssdk.serv ices.databasemigration.Data baseMigrationAsyncClient

software.amazon.awssdk.serv ices.databasemigration.Data baseMigrationClient

software.amazon.awssdk.serv ices.datapipeline.DataPipel ineAsyncClient

software.amazon.awssdk.serv ices.datapipeline.DataPipel ineAsyncClient

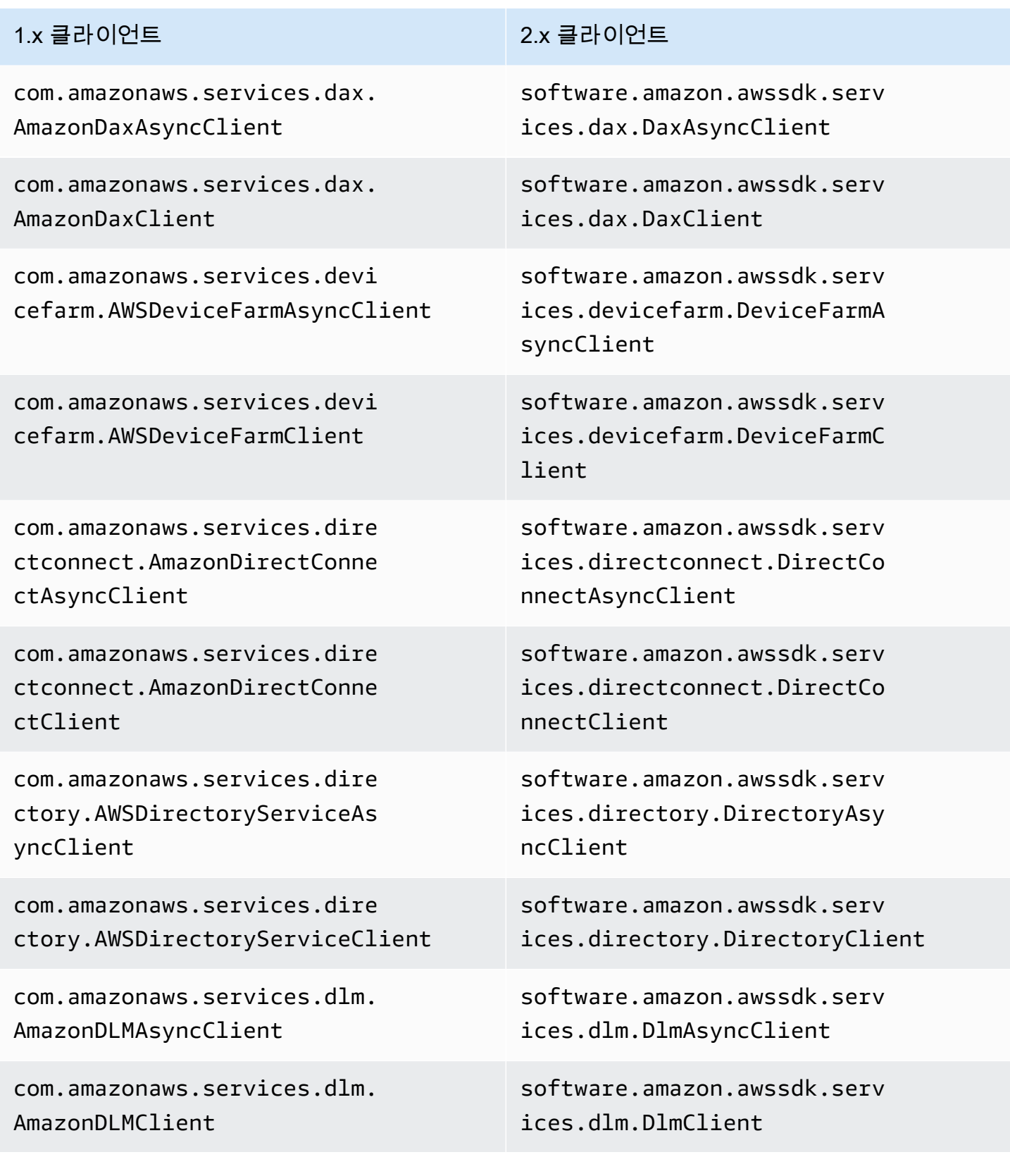

com.amazonaws.services.dyna modbv2.AmazonDynamoDBAsyncC lient

com.amazonaws.services.dyna modbv2.AmazonDynamoDBClient

com.amazonaws.services.dyna modbv2.AmazonDynamoDBStream sAsyncClient

com.amazonaws.services.dyna modbv2.AmazonDynamoDBStream sClient

com.amazonaws.services.ec2. AmazonEC2AsyncClient

com.amazonaws.services.ec2. AmazonEC2Client

com.amazonaws.services.ecr. AmazonECRAsyncClient

com.amazonaws.services.ecr. AmazonECRClient

com.amazonaws.services.ecs. AmazonECSAsyncClient

com.amazonaws.services.ecs. AmazonECSClient

com.amazonaws.services.eks. AmazonEKSAsyncClient

### 1.x 클라이언트 2.x 클라이언트

software.amazon.awssdk.serv ices.dynamodb.DynamoDbAsync Client

software.amazon.awssdk.serv ices.dynamodb.DynamoDbClient

software.amazon.awssdk.serv ices.dynamodb.streams.Dynam oDbStreamsAsyncClient

software.amazon.awssdk.serv ices.dynamodb.streams.Dynam oDbStreamsClient

software.amazon.awssdk.serv ices.ec2.Ec2AsyncClient

software.amazon.awssdk.serv ices.ec2.Ec2Client

software.amazon.awssdk.serv ices.ecr.EcrAsyncClient

software.amazon.awssdk.serv ices.ecr.EcrClient

software.amazon.awssdk.serv ices.ecs.EcsAsyncClient

software.amazon.awssdk.serv ices.ecs.EcsClient

software.amazon.awssdk.serv ices.eks.EksAsyncClient

com.amazonaws.services.eks. AmazonEKSClient

com.amazonaws.services.elas ticache.AmazonElastiCacheAs yncClient

com.amazonaws.services.elas ticache.AmazonElastiCacheClient

com.amazonaws.services.elas ticbeanstalk.AWSElasticBean stalkAsyncClient

com.amazonaws.services.elas ticbeanstalk.AWSElasticBean stalkClient

com.amazonaws.services.elas ticfilesystem.AmazonElastic FileSystemAsyncClient

com.amazonaws.services.elas ticfilesystem.AmazonElastic FileSystemClient

com.amazonaws.services.elas ticloadbalancing.AmazonElas ticLoadBalancingAsyncClient

com.amazonaws.services.elas ticloadbalancing.AmazonElas ticLoadBalancingClient

### 1.x 클라이언트 2.x 클라이언트

software.amazon.awssdk.serv ices.eks.EksClient

software.amazon.awssdk.serv ices.elasticache.ElastiCach eAsyncClient

software.amazon.awssdk.serv ices.elasticache.ElastiCach eClient

software.amazon.awssdk.serv ices.elasticbeanstalk.Elast icBeanstalkAsyncClient

software.amazon.awssdk.serv ices.elasticbeanstalk.Elast icBeanstalkClient

software.amazon.awssdk.serv ices.efs.EfsAsyncClient

software.amazon.awssdk.serv ices.efs.EfsClient

software.amazon.awssdk.serv ices.elasticloadbalancing.E lasticLoadBalancingAsyncClient

software.amazon.awssdk.serv ices.elasticloadbalancing.E lasticLoadBalancingClient

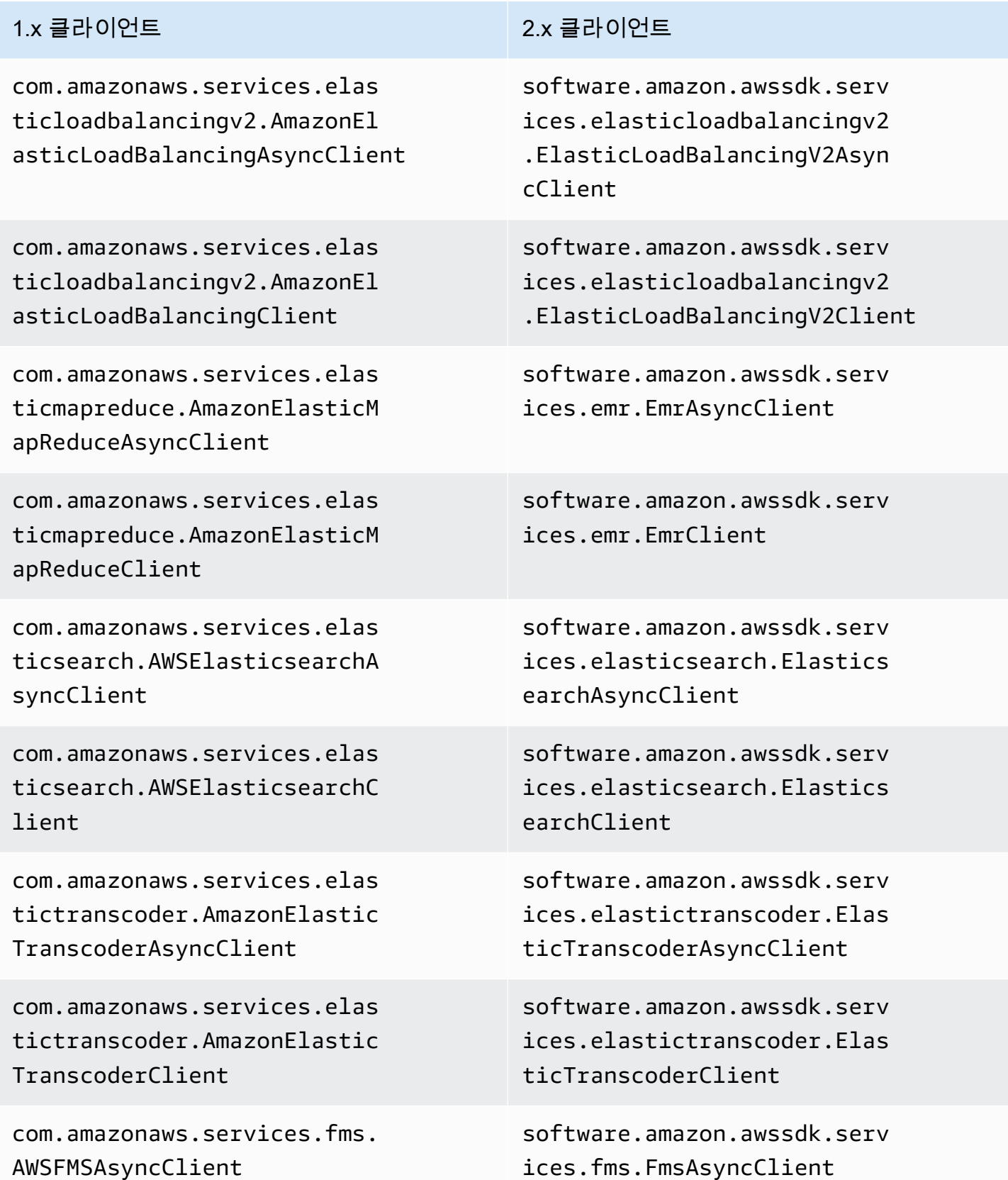

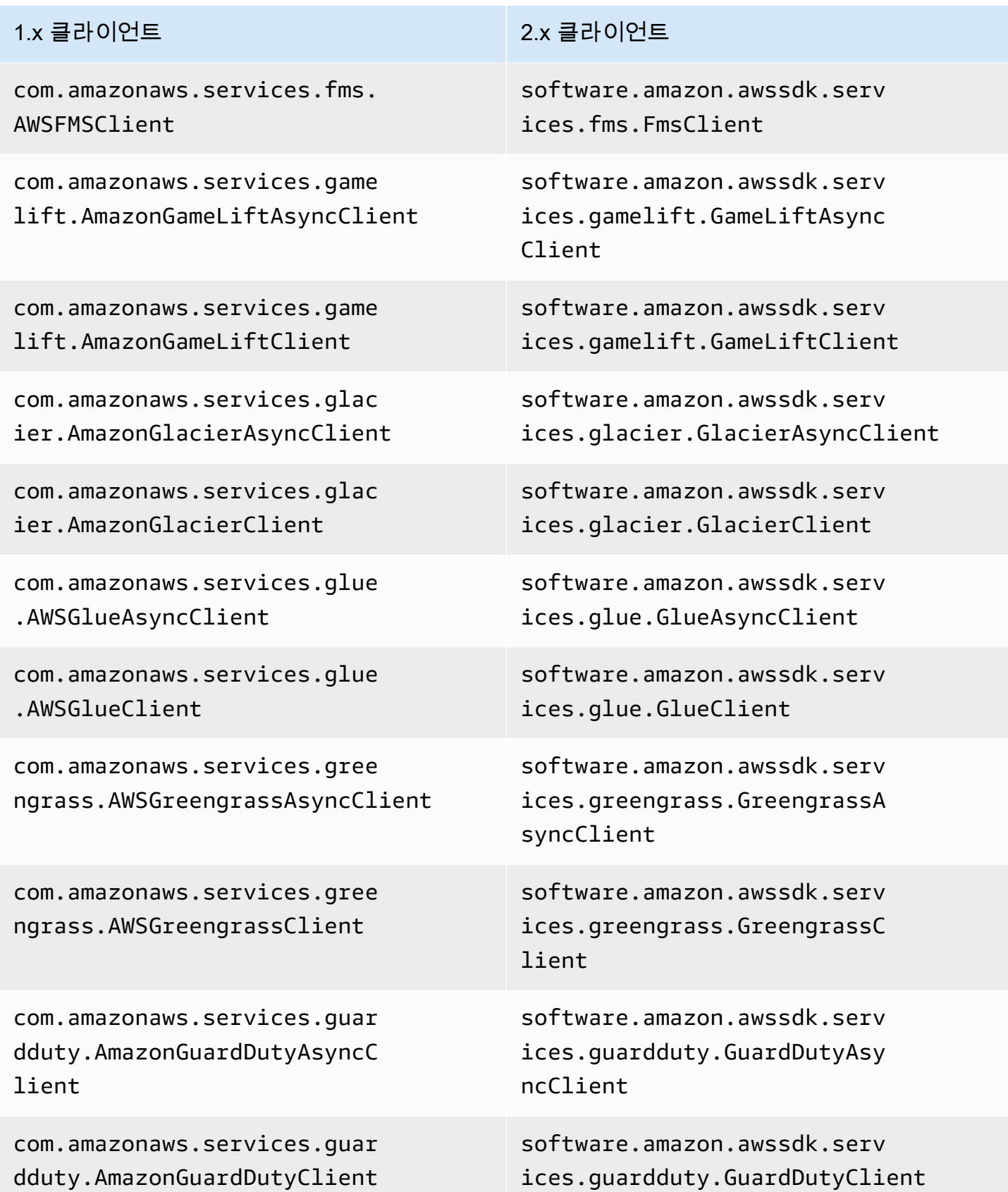

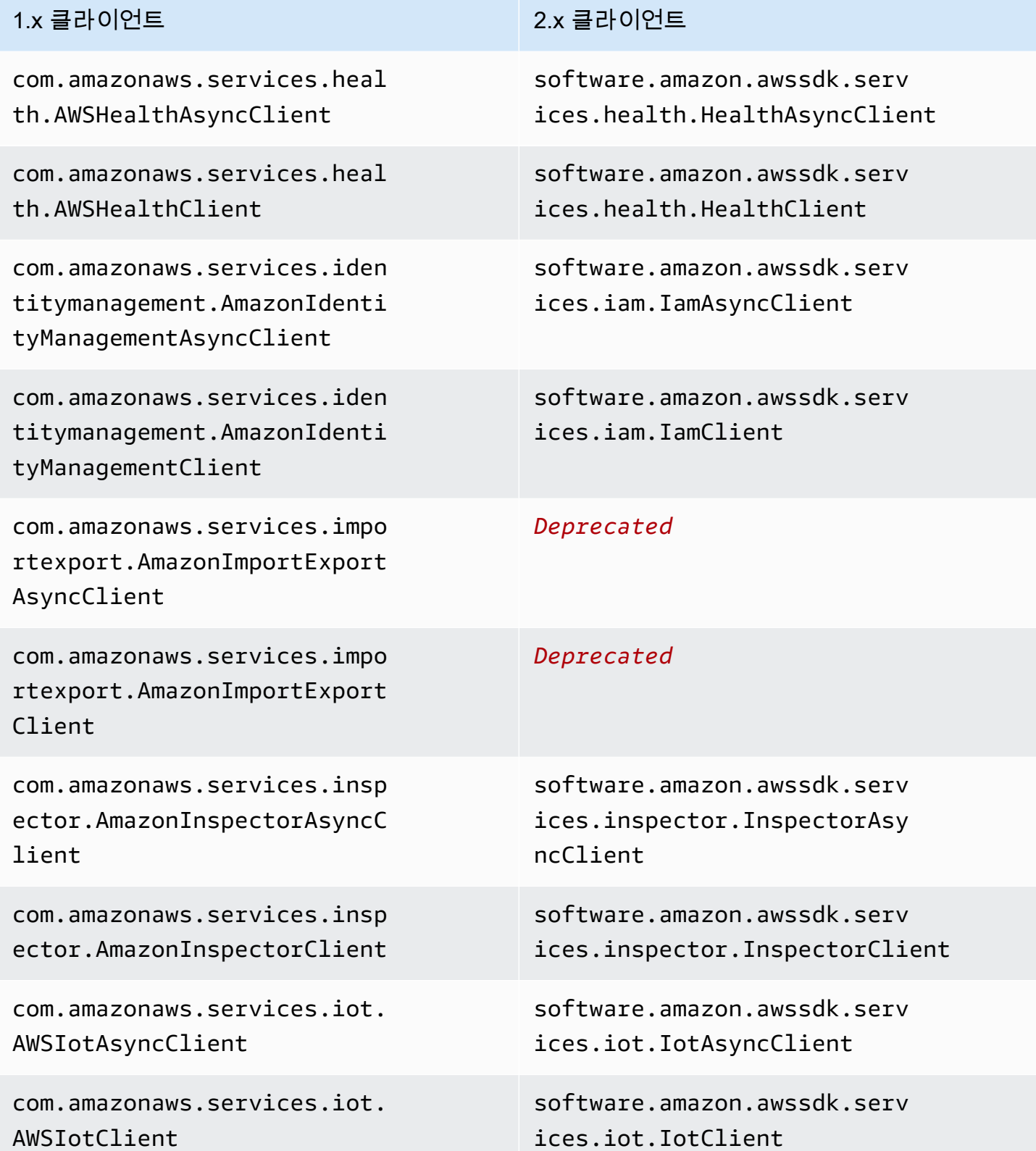

com.amazonaws.services.iot1 clickdevices.AWSIoT1ClickDe vicesAsyncClient

com.amazonaws.services.iot1 clickdevices.AWSIoT1ClickDe vicesClient

com.amazonaws.services.iot1 clickprojects.AWSIoT1ClickP rojectsAsyncClient

com.amazonaws.services.iot1 clickprojects.AWSIoT1ClickP rojectsClient

com.amazonaws.services.iota nalytics.AWSIoTAnalyticsAsy ncClient

com.amazonaws.services.iota nalytics.AWSIoTAnalyticsClient

com.amazonaws.services.iotd ata.AWSIotDataAsyncClient

com.amazonaws.services.iotd ata.AWSIotDataClient

com.amazonaws.services.iotj obsdataplane.AWSIoTJobsData PlaneAsyncClient

com.amazonaws.services.iotj obsdataplane.AWSIoTJobsData PlaneClient

### 1.x 클라이언트 2.x 클라이언트

software.amazon.awssdk.serv ices.iot1clickdevices.Iot1C lickDevicesAsyncClient

software.amazon.awssdk.serv ices.iot1clickdevices.Iot1C lickDevicesClient

software.amazon.awssdk.serv ices.iot1clickprojects.Iot1 ClickProjectsAsyncClient

software.amazon.awssdk.serv ices.iot1clickprojects.Iot1 ClickProjectsClient

software.amazon.awssdk.serv ices.iotanalytics.IotAnalyt icsAsyncClient

software.amazon.awssdk.serv ices.iotanalytics.IotAnalyt icsClient

software.amazon.awssdk.serv ices.iotdata.IotDataAsyncClient

software.amazon.awssdk.serv ices.iotdata.IotDataClient

software.amazon.awssdk.serv ices.iotdataplane.IotDataPl aneAsyncClient

software.amazon.awssdk.serv ices.iotdataplane.IotDataPl aneClient

com.amazonaws.services.kine sis.AmazonKinesisAsyncClient

com.amazonaws.services.kine sis.AmazonKinesisClient

com.amazonaws.services.kine sisanalytics.AmazonKinesisA nalyticsAsyncClient

com.amazonaws.services.kine sisanalytics.AmazonKinesisA nalyticsClient

com.amazonaws.services.kine sisfirehose.AmazonKinesisFi rehoseAsyncClient

com.amazonaws.services.kine sisfirehose.AmazonKinesisFi rehoseClient

com.amazonaws.services.kine sisvideo.AmazonKinesisVideo ArchivedMediaAsyncClient

com.amazonaws.services.kine sisvideo.AmazonKinesisVideo ArchivedMediaClient

com.amazonaws.services.kine sisvideo.AmazonKinesisVideo AsyncClient

### 1.x 클라이언트 2.x 클라이언트

software.amazon.awssdk.serv ices.kinesis.KinesisAsyncClient

software.amazon.awssdk.serv ices.kinesis.KinesisClient

software.amazon.awssdk.serv ices.kinesisanalytics.Kines isAnalyticsAsyncClient

software.amazon.awssdk.serv ices.kinesisanalytics.Kines isAnalyticsClient

software.amazon.awssdk.serv ices.firehose.FirehoseAsync Client

software.amazon.awssdk.serv ices.firehose.FirehoseClient

software.amazon.awssdk.serv ices.kinesisvideoarchivedme dia.KinesisVideoArchivedMed iaAsyncClient

software.amazon.awssdk.serv ices.kinesisvideoarchivedme dia.KinesisVideoArchivedMed iaClient

software.amazon.awssdk.serv ices.kinesisvideo.KinesisVi deoAsyncClient
com.amazonaws.services.kine sisvideo.AmazonKinesisVideo Client

com.amazonaws.services.kine sisvideo.AmazonKinesisVideo MediaAsyncClient

com.amazonaws.services.kine sisvideo.AmazonKinesisVideo MediaClient

com.amazonaws.services.kine sisvideo.AmazonKinesisVideo PutMediaClient

com.amazonaws.services.kms. AWSKMSAsyncClient

com.amazonaws.services.kms. AWSKMSClient

com.amazonaws.services.lamb da.AWSLambdaAsyncClient

com.amazonaws.services.lamb da.AWSLambdaClient

com.amazonaws.services.lexm odelbuilding.AmazonLexModel BuildingAsyncClient

com.amazonaws.services.lexm odelbuilding.AmazonLexModel BuildingClient

### 1.x 클라이언트 2.x 클라이언트

software.amazon.awssdk.serv ices.kinesisvideo.KinesisVi deoClient

software.amazon.awssdk.serv ices.kinesisvideomedia.Kine sisVideoMediaAsyncClient

software.amazon.awssdk.serv ices.kinesisvideomedia.Kine sisVideoMediaClient

지원되지 않음

software.amazon.awssdk.serv ices.kms.KmsAsyncClient

software.amazon.awssdk.serv ices.kms.KmsClient

software.amazon.awssdk.serv ices.lambda.LambdaAsyncClient

software.amazon.awssdk.serv ices.lambda.LambdaClient

software.amazon.awssdk.serv ices.lexmodelbuilding.LexMo delBuildingAsyncClient

software.amazon.awssdk.serv ices.lexmodelbuilding.LexMo delBuildingClient

com.amazonaws.services.lexr untime.AmazonLexRuntimeAsyn cClient

com.amazonaws.services.lexr untime.AmazonLexRuntimeClient

com.amazonaws.services.ligh tsail.AmazonLightsailAsyncC lient

com.amazonaws.services.ligh tsail.AmazonLightsailClient

com.amazonaws.services.logs .AWSLogsAsyncClient

com.amazonaws.services.logs .AWSLogsClient

com.amazonaws.services.mach inelearning.AmazonMachineLe arningAsyncClient

com.amazonaws.services.mach inelearning.AmazonMachineLe arningClient

com.amazonaws.services.maci e.AmazonMacieAsyncClient

com.amazonaws.services.maci e.AmazonMacieClient

### 1.x 클라이언트 2.x 클라이언트

software.amazon.awssdk.serv ices.lexruntime.LexRuntimeA syncClient

software.amazon.awssdk.serv ices.lexruntime.LexRuntimeC lient

software.amazon.awssdk.serv ices.lightsail.LightsailAsy ncClient

software.amazon.awssdk.serv ices.lightsail.LightsailClient

software.amazon.awssdk.serv ices.logs.LogsAsyncClient

software.amazon.awssdk.serv ices.logs.LogsClient

software.amazon.awssdk.serv ices.machinelearning.Machin eLearningAsyncClient

software.amazon.awssdk.serv ices.machinelearning.Machin eLearningClient

software.amazon.awssdk.serv ices.macie.MacieAsyncClient

software.amazon.awssdk.serv ices.macie.MacieClient

com.amazonaws.services.mark etplacecommerceanalytics.AW SMarketplaceCommerceAnalyti csAsyncClient

com.amazonaws.services.mark etplacecommerceanalytics.AW SMarketplaceCommerceAnalyti csClient

com.amazonaws.services.mark etplaceentitlement.AWSMarke tplaceEntitlementAsyncClient

com.amazonaws.services.mark etplaceentitlement.AWSMarke tplaceEntitlementClient

com.amazonaws.services.mark etplacemetering.AWSMarketpl aceMeteringAsyncClient

com.amazonaws.services.mark etplacemetering.AWSMarketpl aceMeteringClient

com.amazonaws.services.medi aconvert.AWSMediaConvertAsy ncClient

com.amazonaws.services.medi aconvert.AWSMediaConvertClient

## 1.x 클라이언트 2.x 클라이언트

software.amazon.awssdk.serv ices.marketplacecommerceana lytics.MarketplaceCommerceA nalyticsAsyncClient

software.amazon.awssdk.serv ices.marketplacecommerceana lytics.MarketplaceCommerceA nalyticsClient

software.amazon.awssdk.serv ices.marketplaceentitlement .MarketplaceEntitlementAsyn cClient

software.amazon.awssdk.serv ices.marketplaceentitlement .MarketplaceEntitlementClient

software.amazon.awssdk.serv ices.marketplacemetering.Ma rketplaceMeteringAsyncClient

software.amazon.awssdk.serv ices.marketplacemetering.Ma rketplaceMeteringClient

software.amazon.awssdk.serv ices.mediaconvert.MediaConv ertAsyncClient

software.amazon.awssdk.serv ices.mediaconvert.MediaConv ertClient

com.amazonaws.services.medi alive.AWSMediaLiveAsyncClient

com.amazonaws.services.medi alive.AWSMediaLiveClient

com.amazonaws.services.medi apackage.AWSMediaPackageAsy ncClient

com.amazonaws.services.medi apackage.AWSMediaPackageClient

com.amazonaws.services.medi astore.AWSMediaStoreAsyncClient

com.amazonaws.services.medi astore.AWSMediaStoreClient

com.amazonaws.services.medi astoredata.AWSMediaStoreDat aAsyncClient

com.amazonaws.services.medi astoredata.AWSMediaStoreDat aClient

com.amazonaws.services.medi atailor.AWSMediaTailorAsync Client

### 1.x 클라이언트 2.x 클라이언트

software.amazon.awssdk.serv ices.medialive.MediaLiveAsy ncClient

software.amazon.awssdk.serv ices.medialive.MediaLiveClient

software.amazon.awssdk.serv ices.mediapackage.MediaPack ageAsyncClient

software.amazon.awssdk.serv ices.mediapackage.MediaPack ageClient

software.amazon.awssdk.serv ices.mediastore.MediaStoreA syncClient

software.amazon.awssdk.serv ices.mediastore.MediaStoreC lient

software.amazon.awssdk.serv ices.mediastoredata.MediaSt oreDataAsyncClient

software.amazon.awssdk.serv ices.mediastoredata.MediaSt oreDataClient

software.amazon.awssdk.serv ices.mediatailor.MediaTailo rAsyncClient

## 1.x 클라이언트 2.x 클라이언트

com.amazonaws.services.medi atailor.AWSMediaTailorClient

com.amazonaws.services.migr ationhub.AWSMigrationHubAsy ncClient

com.amazonaws.services.migr ationhub.AWSMigrationHubClient

com.amazonaws.services.mobi le.AWSMobileAsyncClient

com.amazonaws.services.mobi le.AWSMobileClient

com.amazonaws.services.mq.A mazonMQAsyncClient

com.amazonaws.services.mq.A mazonMQClient

com.amazonaws.services.mtur k.AmazonMTurkAsyncClient

com.amazonaws.services.mtur k.AmazonMTurkClient

com.amazonaws.services.nept une.AmazonNeptuneAsyncClient

com.amazonaws.services.nept une.AmazonNeptuneClient

software.amazon.awssdk.serv ices.mediatailor.MediaTailo rClient

software.amazon.awssdk.serv ices.migrationhub.Migration HubAsyncClient

software.amazon.awssdk.serv ices.migrationhub.Migration HubClient

software.amazon.awssdk.serv ices.mobile.MobileAsyncClient

software.amazon.awssdk.serv ices.mobile.MobileClient

software.amazon.awssdk.serv ices.mq.MqAsyncClient

software.amazon.awssdk.serv ices.mq.MqClient

software.amazon.awssdk.serv ices.mturk.MTurkAsyncClient

software.amazon.awssdk.serv ices.mturk.MTurkClient

software.amazon.awssdk.serv ices.neptune.NeptuneAsyncClient

software.amazon.awssdk.serv ices.neptune.NeptuneClient

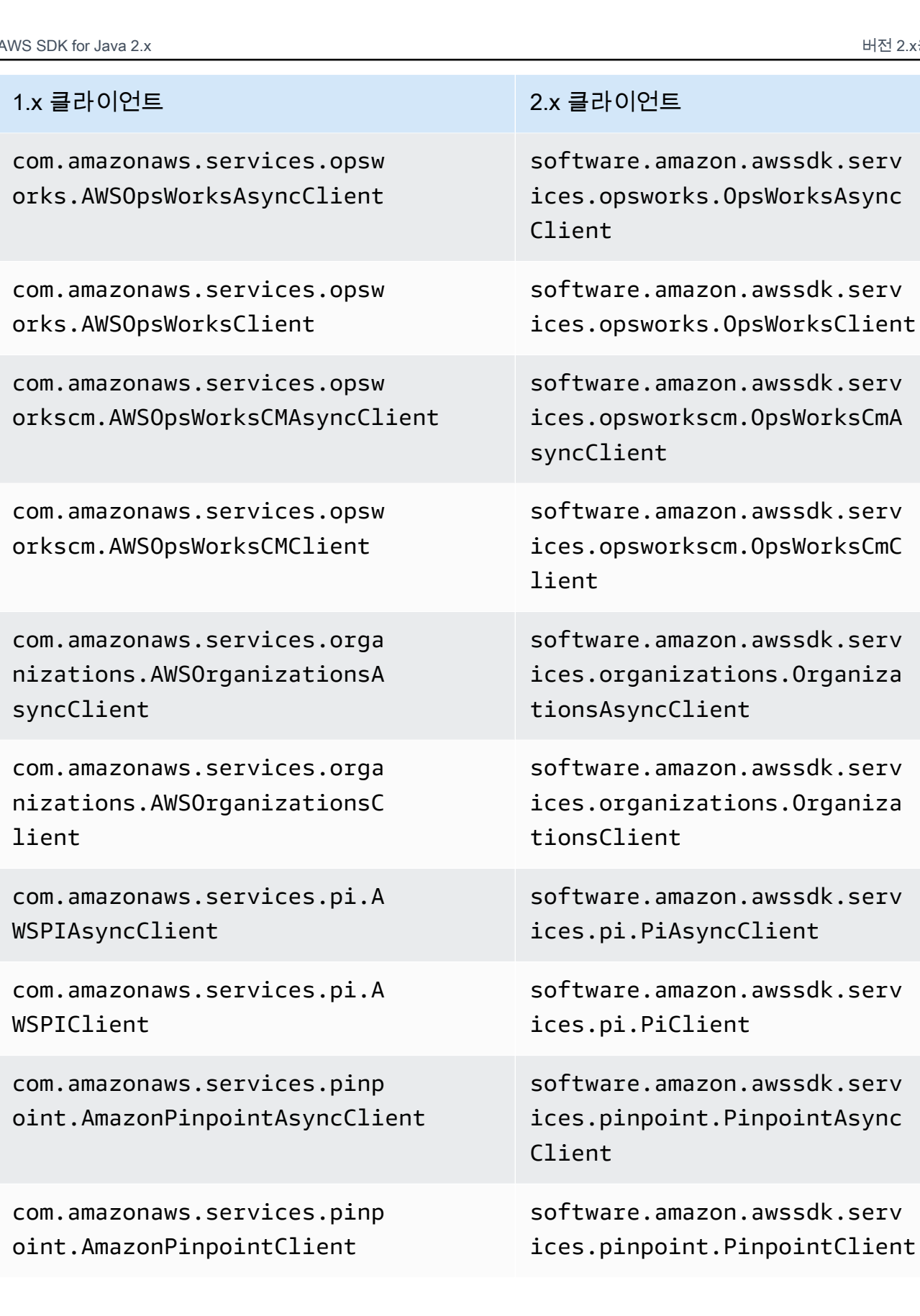

## 1.x 클라이언트 2.x 클라이언트

com.amazonaws.services.poll y.AmazonPollyAsyncClient

com.amazonaws.services.poll y.AmazonPollyClient

com.amazonaws.services.pric ing.AWSPricingAsyncClient

com.amazonaws.services.pric ing.AWSPricingClient

com.amazonaws.services.rds. AmazonRDSAsyncClient

com.amazonaws.services.rds. AmazonRDSClient

com.amazonaws.services.reds hift.AmazonRedshiftAsyncClient

com.amazonaws.services.reds hift.AmazonRedshiftClient

com.amazonaws.services.reko gnition.AmazonRekognitionAs yncClient

com.amazonaws.services.reko gnition.AmazonRekognitionClient

com.amazonaws.services.reso urcegroups.AWSResourceGroup sAsyncClient

software.amazon.awssdk.serv ices.polly.PollyAsyncClient

software.amazon.awssdk.serv ices.polly.PollyClient

software.amazon.awssdk.serv ices.pricing.PricingAsyncClient

software.amazon.awssdk.serv ices.pricing.PricingClient

software.amazon.awssdk.serv ices.rds.RdsAsyncClient

software.amazon.awssdk.serv ices.rds.RdsClient

software.amazon.awssdk.serv ices.redshift.RedshiftAsync Client

software.amazon.awssdk.serv ices.redshift.RedshiftClient

software.amazon.awssdk.serv ices.rekognition.Rekognitio nAsyncClient

software.amazon.awssdk.serv ices.rekognition.Rekognitio nClient

software.amazon.awssdk.serv ices.resourcegroups.Resourc eGroupsAsyncClient

com.amazonaws.services.reso urcegroups.AWSResourceGroup sClient

com.amazonaws.services.reso urcegroupstaggingapi.AWSRes ourceGroupsTaggingAPIAsyncC lient

com.amazonaws.services.reso urcegroupstaggingapi.AWSRes ourceGroupsTaggingAPIClient

com.amazonaws.services.rout e53.AmazonRoute53AsyncClient

com.amazonaws.services.rout e53.AmazonRoute53Client

com.amazonaws.services.rout e53domains.AmazonRoute53Dom ainsAsyncClient

com.amazonaws.services.rout e53domains.AmazonRoute53Dom ainsClient

com.amazonaws.services.s3.A mazonS3Client

com.amazonaws.services.sage maker.AmazonSageMakerAsyncC lient

com.amazonaws.services.sage maker.AmazonSageMakerClient

### 1.x 클라이언트 2.x 클라이언트

software.amazon.awssdk.serv ices.resourcegroups.Resourc eGroupsClient

software.amazon.awssdk.serv ices.resourcegroupstagginga pi.ResourceGroupsTaggingApi AsyncClient

software.amazon.awssdk.serv ices.resourcegroupstagginga pi.ResourceGroupsTaggingApi Client

software.amazon.awssdk.serv ices.route53.Route53AsyncClient

software.amazon.awssdk.serv ices.route53.Route53Client

software.amazon.awssdk.serv ices.route53domains.Route53 DomainsAsyncClient

software.amazon.awssdk.serv ices.route53domains.Route53 DomainsClient

software.amazon.awssdk.serv ices.s3.S3Client

software.amazon.awssdk.serv ices.sagemaker.SageMakerAsy ncClient

software.amazon.awssdk.serv ices.sagemaker.SageMakerClient

com.amazonaws.services.sage makerruntime.AmazonSageMake rRuntimeAsyncClient

com.amazonaws.services.sage makerruntime.AmazonSageMake rRuntimeClient

com.amazonaws.services.secr etsmanager.AWSSecretsManage rAsyncClient

com.amazonaws.services.secr etsmanager.AWSSecretsManage rClient

com.amazonaws.services.secu ritytoken.AWSSecurityTokenS erviceAsyncClient

com.amazonaws.services.secu ritytoken.AWSSecurityTokenS erviceClient

com.amazonaws.services.serv erlessapplicationrepository .AWSServerlessApplicationRe positoryAsyncClient

com.amazonaws.services.serv erlessapplicationrepository .AWSServerlessApplicationRe positoryClient

## 1.x 클라이언트 2.x 클라이언트

software.amazon.awssdk.serv ices.sagemakerruntime.SageM akerRuntimeAsyncClient

software.amazon.awssdk.serv ices.sagemakerruntime.SageM akerRuntimeClient

software.amazon.awssdk.serv ices.secretsmanager.Secrets ManagerAsyncClient

software.amazon.awssdk.serv ices.secretsmanager.Secrets ManagerClient

software.amazon.awssdk.serv ices.sts.StsAsyncClient

software.amazon.awssdk.serv ices.sts.StsClient

software.amazon.awssdk.serv ices.serverlessapplicationr epository.ServerlessApplica tionRepositoryAsyncClient

software.amazon.awssdk.serv ices.serverlessapplicationr epository.ServerlessApplica tionRepositoryClient

com.amazonaws.services.serv ermigration.AWSServerMigrat ionAsyncClient

com.amazonaws.services.serv ermigration.AWSServerMigrat ionClient

com.amazonaws.services.serv icecatalog.AWSServiceCatalo gAsyncClient

com.amazonaws.services.serv icecatalog.AWSServiceCatalo gClient

com.amazonaws.services.serv icediscovery.AWSServiceDisc overyAsyncClient

com.amazonaws.services.serv icediscovery.AWSServiceDisc overyClient

com.amazonaws.services.shie ld.AWSShieldAsyncClient

com.amazonaws.services.shie ld.AWSShieldClient

com.amazonaws.services.simp ledb.AmazonSimpleDBAsyncClient

com.amazonaws.services.simp ledb.AmazonSimpleDBClient

### 1.x 클라이언트 2.x 클라이언트

software.amazon.awssdk.serv ices.sms.SmsAsyncClient

software.amazon.awssdk.serv ices.sms.SmsClient

software.amazon.awssdk.serv ices.servicecatalog.Service CatalogAsyncClient

software.amazon.awssdk.serv ices.servicecatalog.Service CatalogClient

software.amazon.awssdk.serv ices.servicediscovery.Servi ceDiscoveryAsyncClient

software.amazon.awssdk.serv ices.servicediscovery.Servi ceDiscoveryClient

software.amazon.awssdk.serv ices.shield.ShieldAsyncClient

software.amazon.awssdk.serv ices.shield.ShieldClient

software.amazon.awssdk.serv ices.simpledb.SimpleDbAsync Client

software.amazon.awssdk.serv ices.simpledb.SimpleDbClient

## 1.x 클라이언트 2.x 클라이언트

software.amazon.awssdk.serv ices.ses.SesAsyncClient

software.amazon.awssdk.serv ices.ses.SesClient

software.amazon.awssdk.serv ices.ssm.SsmAsyncClient

software.amazon.awssdk.serv ices.ssm.SsmClient

software.amazon.awssdk.serv ices.swf.SwfAsyncClient

software.amazon.awssdk.serv ices.swf.SwfClient

software.amazon.awssdk.serv ices.snowball.SnowballAsync Client

software.amazon.awssdk.serv ices.snowball.SnowballClient

software.amazon.awssdk.serv ices.sns.SnsAsyncClient

software.amazon.awssdk.serv ices.sns.SnsClient

com.amazonaws.services.simp leemail.AmazonSimpleEmailSe rviceAsyncClient

com.amazonaws.services.simp leemail.AmazonSimpleEmailSe rviceClient

com.amazonaws.services.simp lesystemsmanagement.AWSSimp leSystemsManagementAsyncClient

com.amazonaws.services.simp lesystemsmanagement.AWSSimp leSystemsManagementClient

com.amazonaws.services.simp leworkflow.AmazonSimpleWork flowAsyncClient

com.amazonaws.services.simp leworkflow.AmazonSimpleWork flowClient

com.amazonaws.services.snow ball.AmazonSnowballAsyncClient

com.amazonaws.services.snow ball.AmazonSnowballClient

com.amazonaws.services.sns. AmazonSNSAsyncClient

com.amazonaws.services.sns. AmazonSNSClient

com.amazonaws.services.sqs. AmazonSQSAsyncClient

com.amazonaws.services.sqs. AmazonSQSClient

com.amazonaws.services.step functions.AWSStepFunctionsA syncClient

com.amazonaws.services.step functions.AWSStepFunctionsC lient

com.amazonaws.services.stor agegateway.AWSStorageGatewa yAsyncClient

com.amazonaws.services.stor agegateway.AWSStorageGatewa yClient

com.amazonaws.services.supp ort.AWSSupportAsyncClient

com.amazonaws.services.supp ort.AWSSupportClient

com.amazonaws.services.tran scribe.AmazonTranscribeAsyn cClient

com.amazonaws.services.tran scribe.AmazonTranscribeClient

### 1.x 클라이언트 2.x 클라이언트

software.amazon.awssdk.serv ices.sqs.SqsAsyncClient

software.amazon.awssdk.serv ices.sqs.SqsClient

software.amazon.awssdk.serv ices.sfn.SfnAsyncClient

software.amazon.awssdk.serv ices.sfn.SfnClient

software.amazon.awssdk.serv ices.storagegateway.Storage GatewayAsyncClient

software.amazon.awssdk.serv ices.storagegateway.Storage GatewayClient

software.amazon.awssdk.serv ices.support.SupportAsyncClient

software.amazon.awssdk.serv ices.support.SupportClient

software.amazon.awssdk.serv ices.transcribe.TranscribeA syncClient

software.amazon.awssdk.serv ices.transcribe.TranscribeC lient

com.amazonaws.services.tran slate.AmazonTranslateAsyncC lient

com.amazonaws.services.tran slate.AmazonTranslateClient

com.amazonaws.services.waf. AWSWAFAsyncClient

com.amazonaws.services.waf. AWSWAFClient

com.amazonaws.services.waf. AWSWAFRegionalAsyncClient

com.amazonaws.services.waf. AWSWAFRegionalClient

com.amazonaws.services.work docs.AmazonWorkDocsAsyncClient

com.amazonaws.services.work docs.AmazonWorkDocsClient

com.amazonaws.services.work mail.AmazonWorkMailAsyncClient

com.amazonaws.services.work mail.AmazonWorkMailClient

## 1.x 클라이언트 2.x 클라이언트

software.amazon.awssdk.serv ices.translate.TranslateAsy ncClient

software.amazon.awssdk.serv ices.translate.TranslateClient

software.amazon.awssdk.serv ices.waf.WafAsyncClient

software.amazon.awssdk.serv ices.waf.WafClient

software.amazon.awssdk.serv ices.waf.regional.WafRegion alAsyncClient

software.amazon.awssdk.serv ices.waf.regional.WafRegion alClient

software.amazon.awssdk.serv ices.workdocs.WorkDocsAsync Client

software.amazon.awssdk.serv ices.workdocs.WorkDocsClient

software.amazon.awssdk.serv ices.workmail.WorkMailAsync Client

software.amazon.awssdk.serv ices.workmail.WorkMailClient

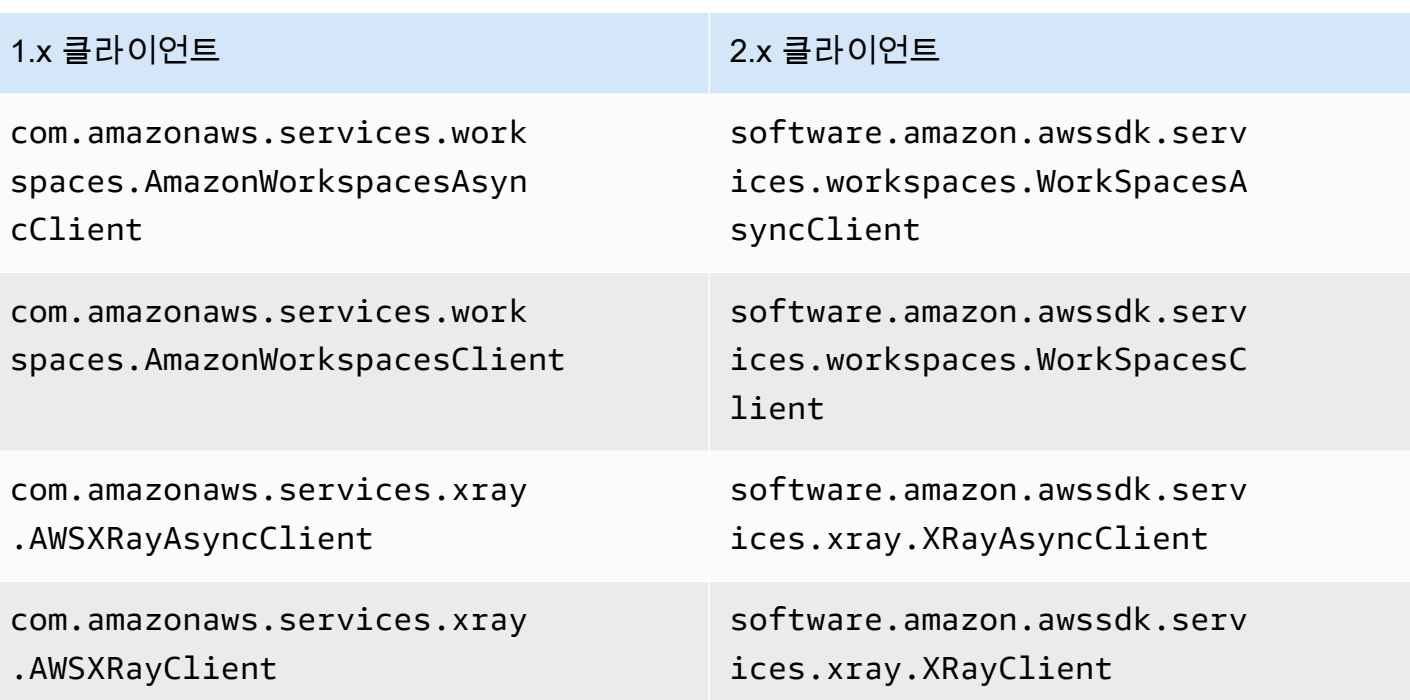

클라이언트 생성 기본값

버전 2.x에서는 기본 클라이언트 생성 로직이 다음과 같이 변경되었습니다.

- S3의 기본 자격 증명 공급자 체인에는 더 이상 익명 자격 증명이 포함되지 않습니다. 를 사용하여 S3 에 대한 익명 액세스를 수동으로 지정해야 합니다AnonymousCredentialsProvider.
- 기본 클라이언트 생성과 관련된 다음 환경 변수는 다릅니다.

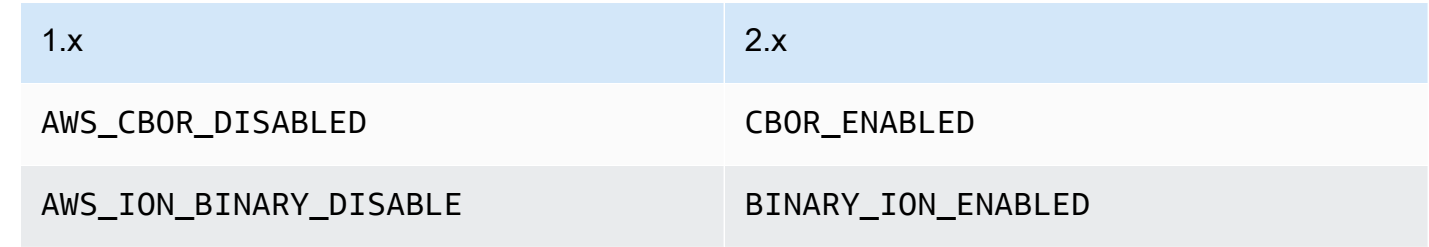

• 기본 클라이언트 생성과 관련된 다음 시스템 속성은 다릅니다.

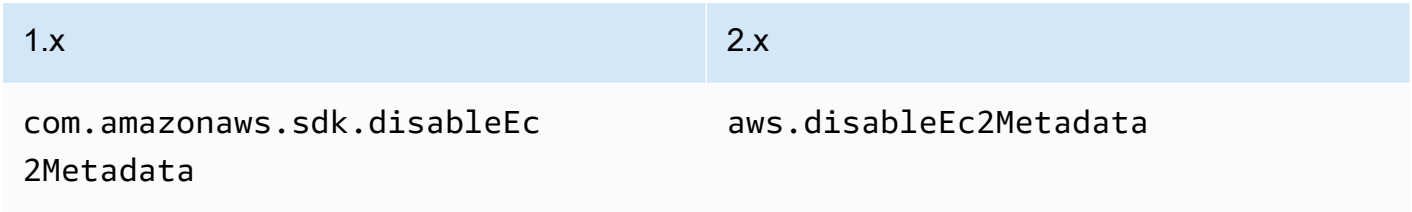

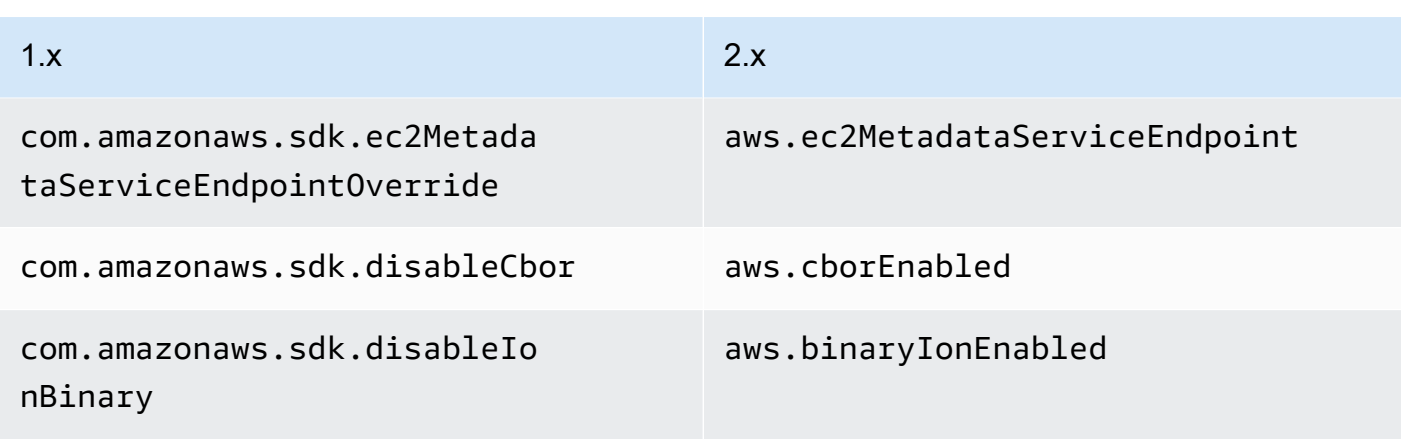

• 버전 2.x는 다음 시스템 속성을 지원하지 않습니다.

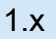

•

com.amazonaws.sdk.disableCertChecking

com.amazonaws.sdk.enableDefaultMetrics

com.amazonaws.sdk.enableThrottledRetry

com.amazonaws.regions.RegionUtils.fileOverride

com.amazonaws.regions.RegionUtils.disableRemote

com.amazonaws.services.s3.disableImplicitGlobalClients

com.amazonaws.sdk.enableInRegionOptimizedMode

• 사용자 지정 endpoints.json 파일에서 리전 구성을 로드하는 것은 더 이상 지원되지 않습니다.

# 클라이언트 구성

1.x에서 SDK 클라이언트 구성은 클라이언트 또는 클라이언트 빌더에 ClientConfiguration 인스 턴스를 설정하여 수정되었습니다. 버전 2.x에서는 클라이언트 구성이 별도의 구성 클래스로 분할됩니 다. 별도의 구성 클래스를 사용하면 비동기 HTTP 클라이언트와 동기 클라이언트를 서로 다른 클라이 언트로 구성할 수 있지만 동일한 ClientOverrideConfiguration 클래스를 계속 사용할 수 있습니 다.

Example 버전 1.x의 클라이언트 구성

AmazonDynamoDBClientBuilder.standard()

```
.withClientConfiguration(clientConfiguration)
.build()
```
## Example 버전 2.x의 동기식 클라이언트 구성

```
ProxyConfiguration.Builder proxyConfig = ProxyConfiguration.builder();
ApacheHttpClient.Builder httpClientBuilder = 
         ApacheHttpClient.builder() 
                          .proxyConfiguration(proxyConfig.build());
ClientOverrideConfiguration.Builder overrideConfig = 
         ClientOverrideConfiguration.builder();
DynamoDbClient client = 
         DynamoDbClient.builder() 
                        .httpClientBuilder(httpClientBuilder) 
                        .overrideConfiguration(overrideConfig.build()) 
                       .build();
```
Example 버전 2.x의 동기식 클라이언트 구성

```
NettyNioAsyncHttpClient.Builder httpClientBuilder = 
         NettyNioAsyncHttpClient.builder();
ClientOverrideConfiguration.Builder overrideConfig = 
         ClientOverrideConfiguration.builder();
ClientAsyncConfiguration.Builder asyncConfig = 
         ClientAsyncConfiguration.builder();
DynamoDbAsyncClient client = 
         DynamoDbAsyncClient.builder() 
                             .httpClientBuilder(httpClientBuilder) 
                             .overrideConfiguration(overrideConfig.build()) 
                             .asyncConfiguration(asyncConfig.build()) 
                            .build();
```
## HTTP 클라이언트

## 주목할 만한 변경 사항

- 버전 2.x에서는 를 사용하여 구현을 지정하여 런타임에 사용할 HTTP 클라이언트를 변경할 수 있습 니다clientBuilder.httpClientBuilder.
- 를 사용하여 서비스 HTTP 클라이언트 빌더clientBuilder.httpClient에 클라이언트를 전달하 면 서비스 HTTP 클라이언트가 닫히면 클라이언트가 기본적으로 닫히지 않습니다. 이렇게 하면 서비 스 HTTP 클라이언트 간에 클라이언트를 공유할 수 있습니다.
- 비동기 HTTP 클라이언트는 이제 비차단 IO를 사용합니다.
- 일부 작업은 이제 성능 향상을 위해 HTTP/2를 사용합니다.

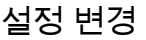

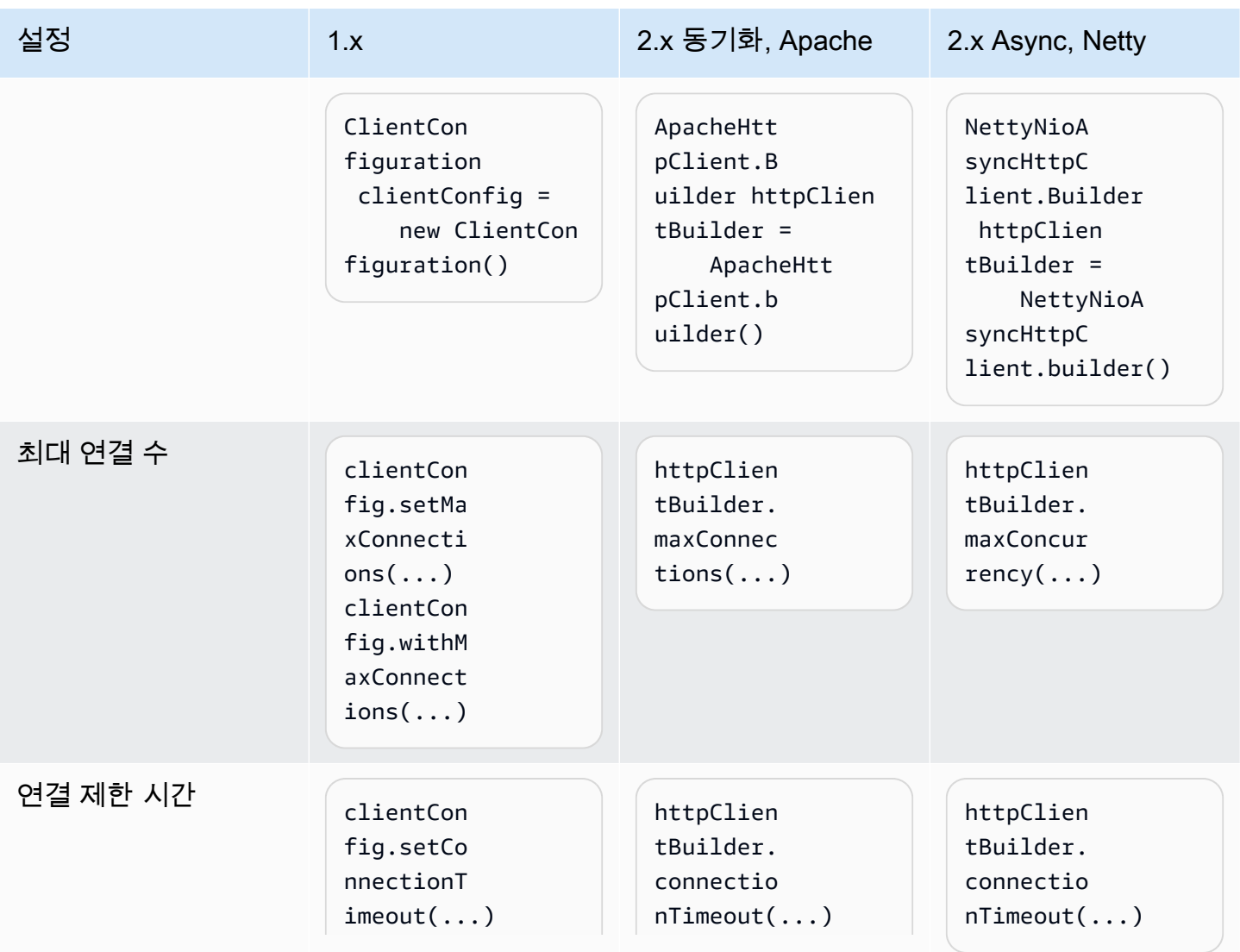

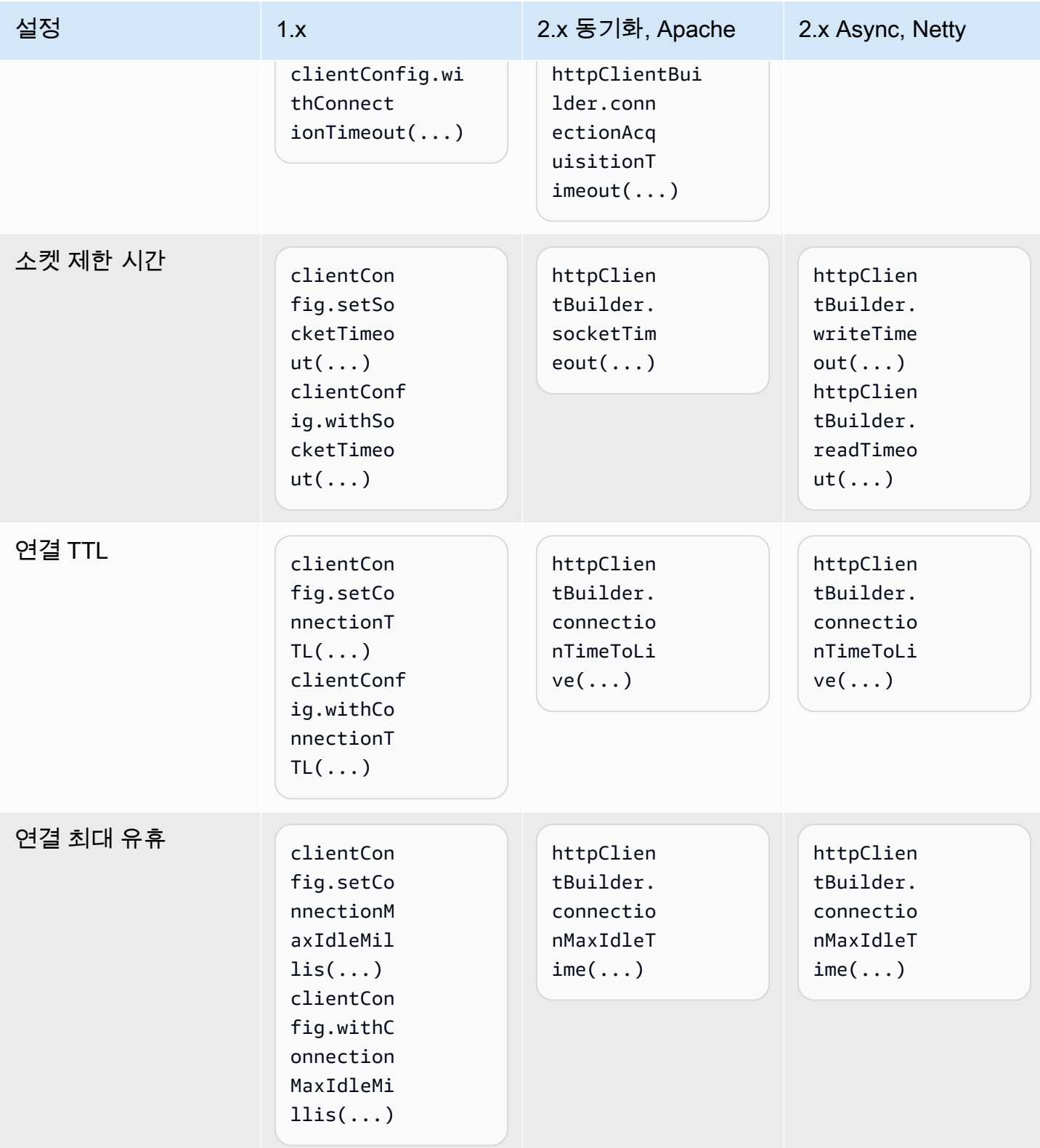

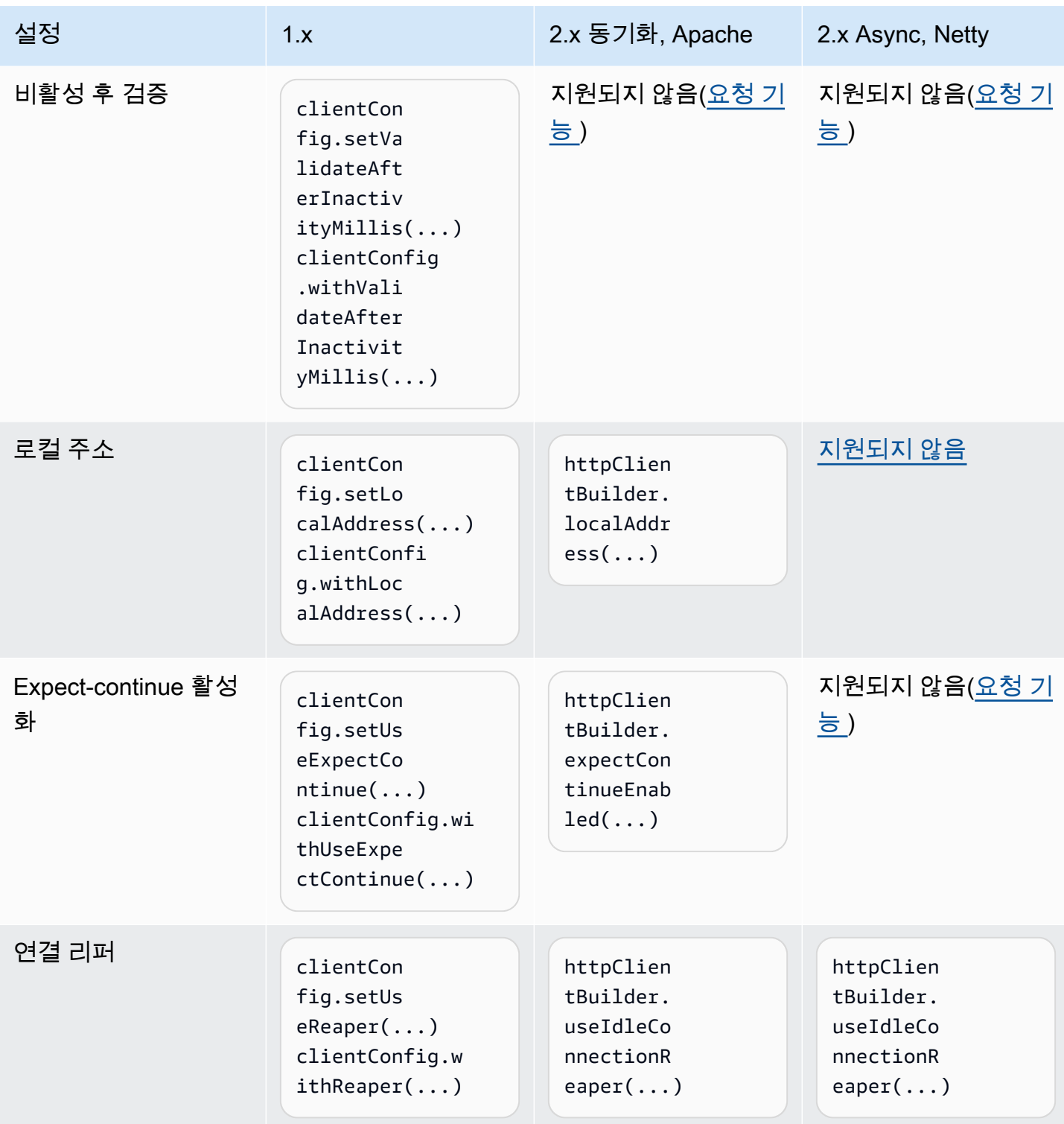

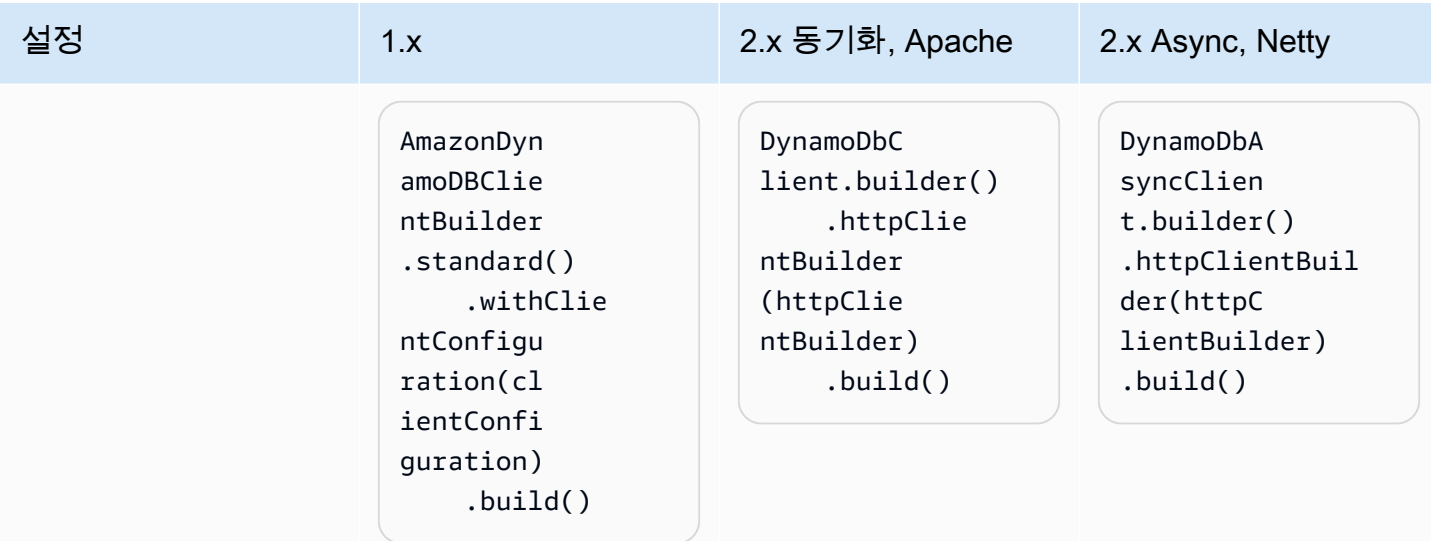

# HTTP 클라이언트 프록시

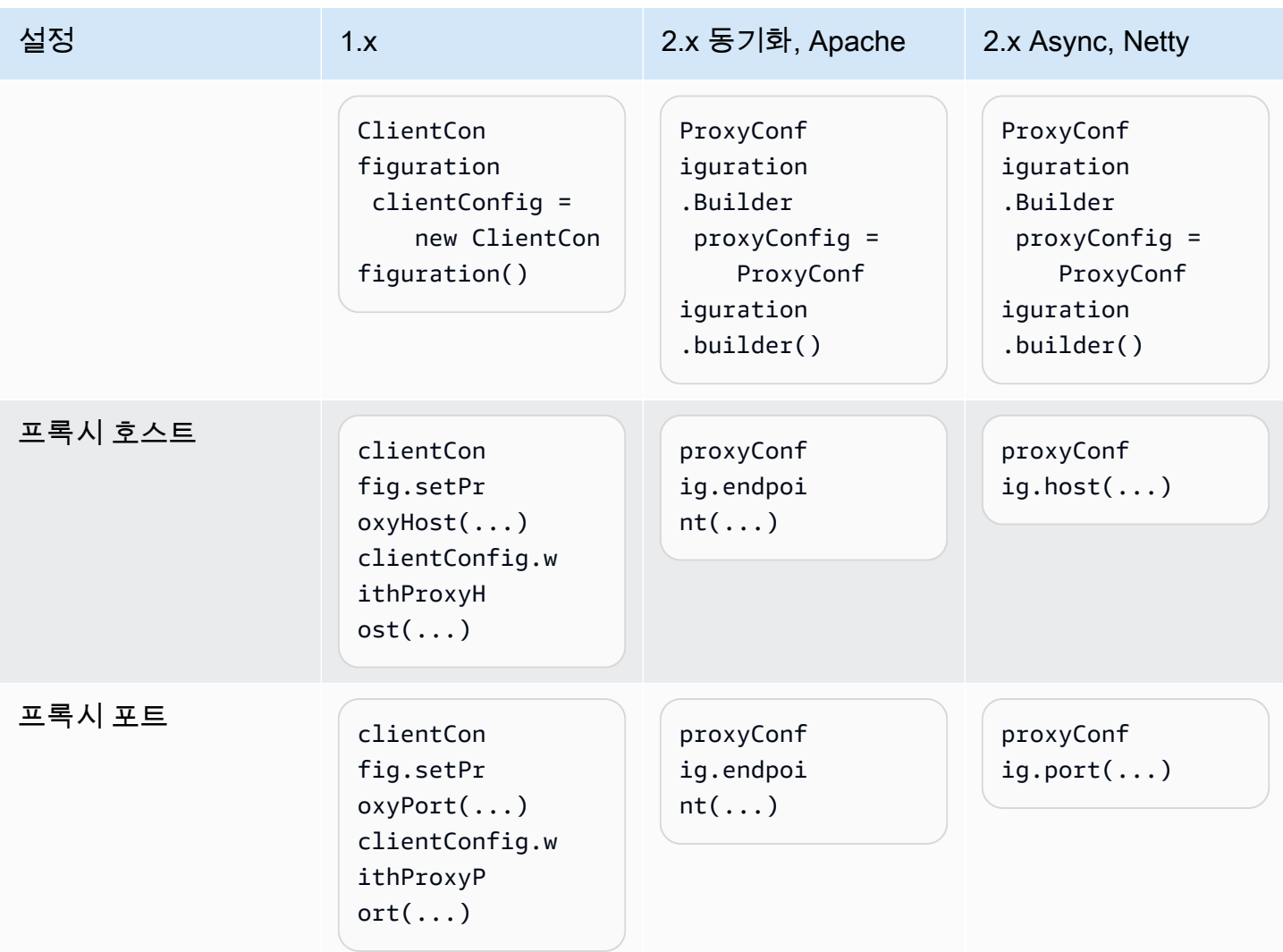

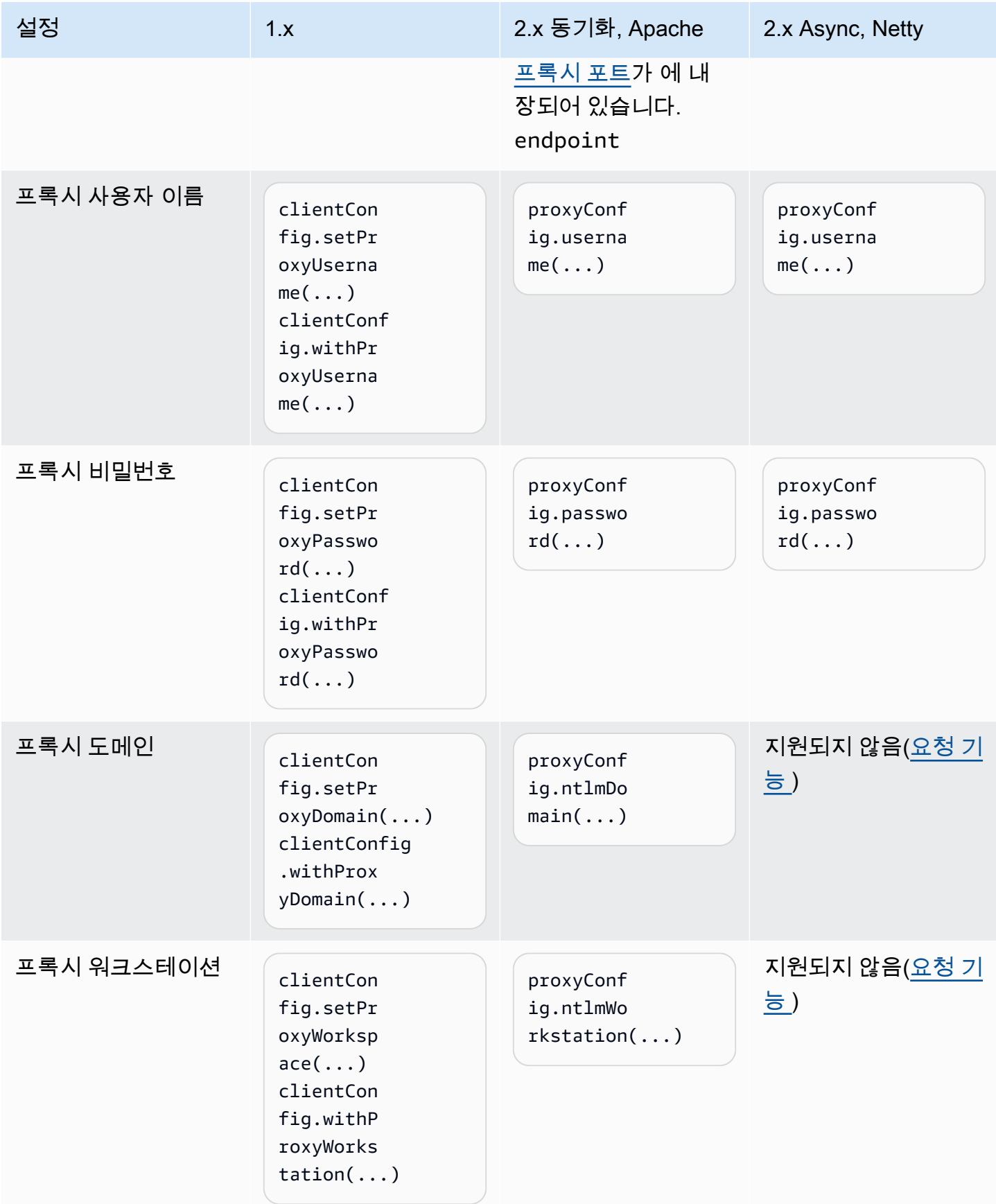

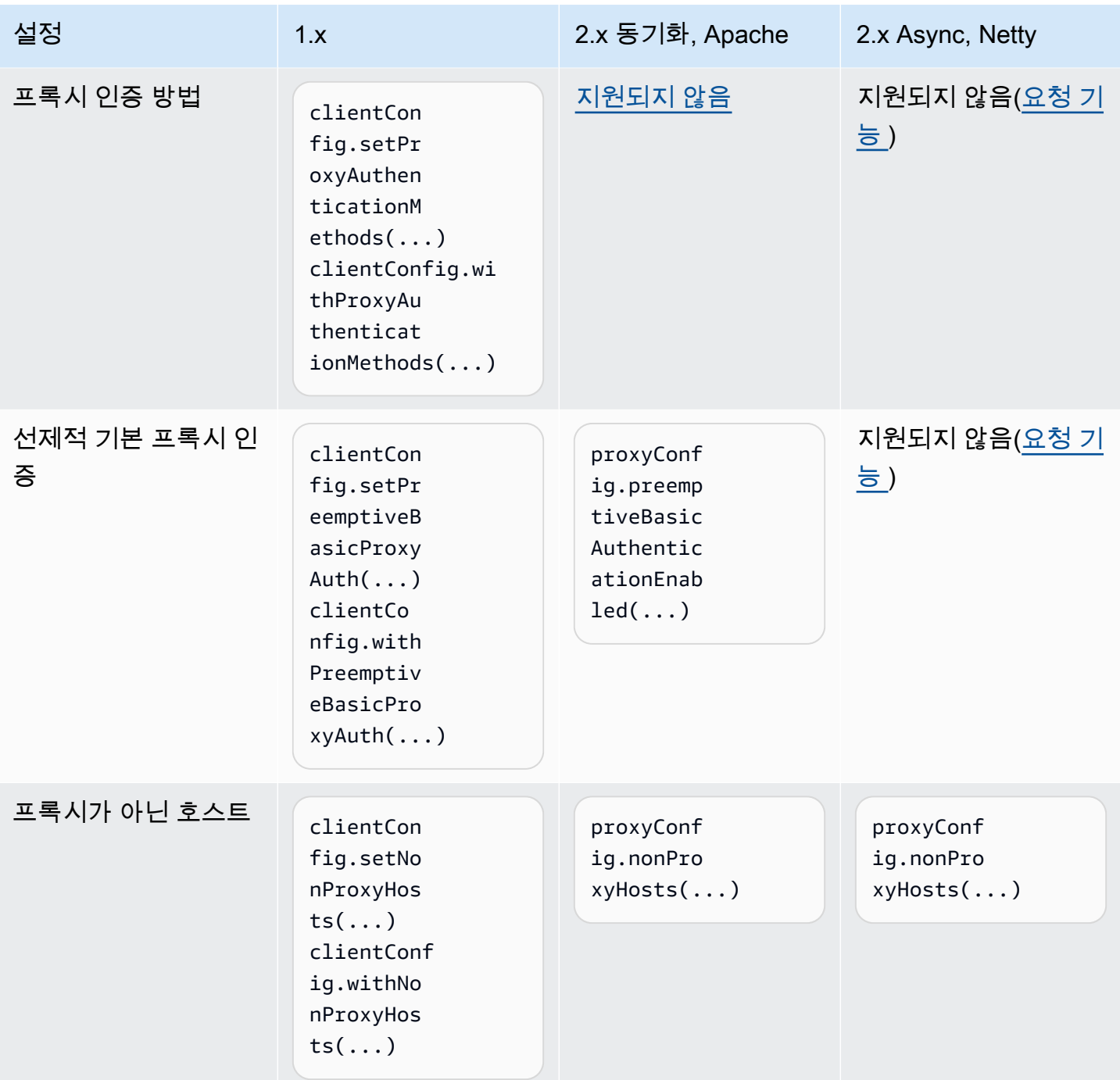

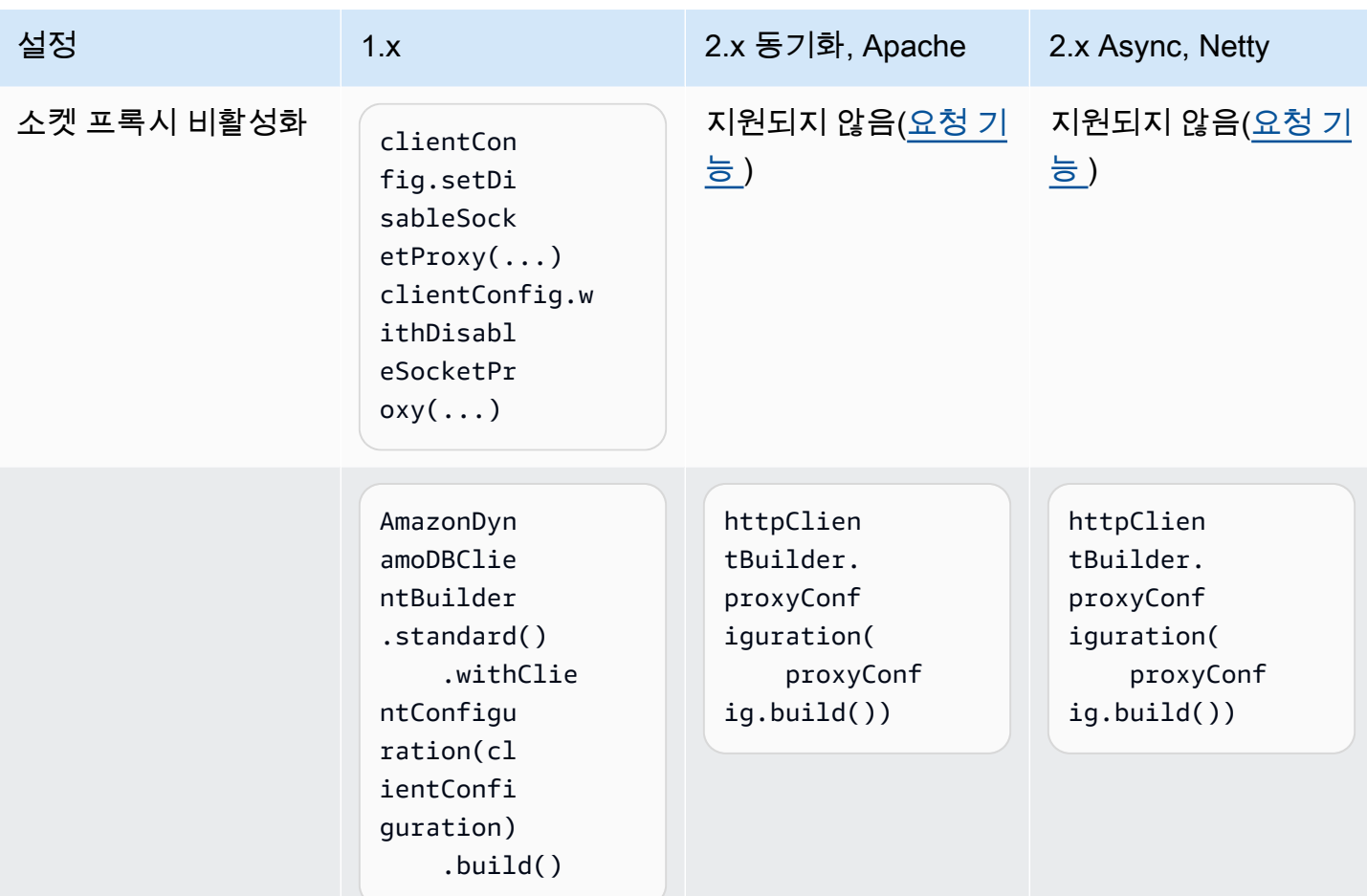

# 클라이언트 재정의

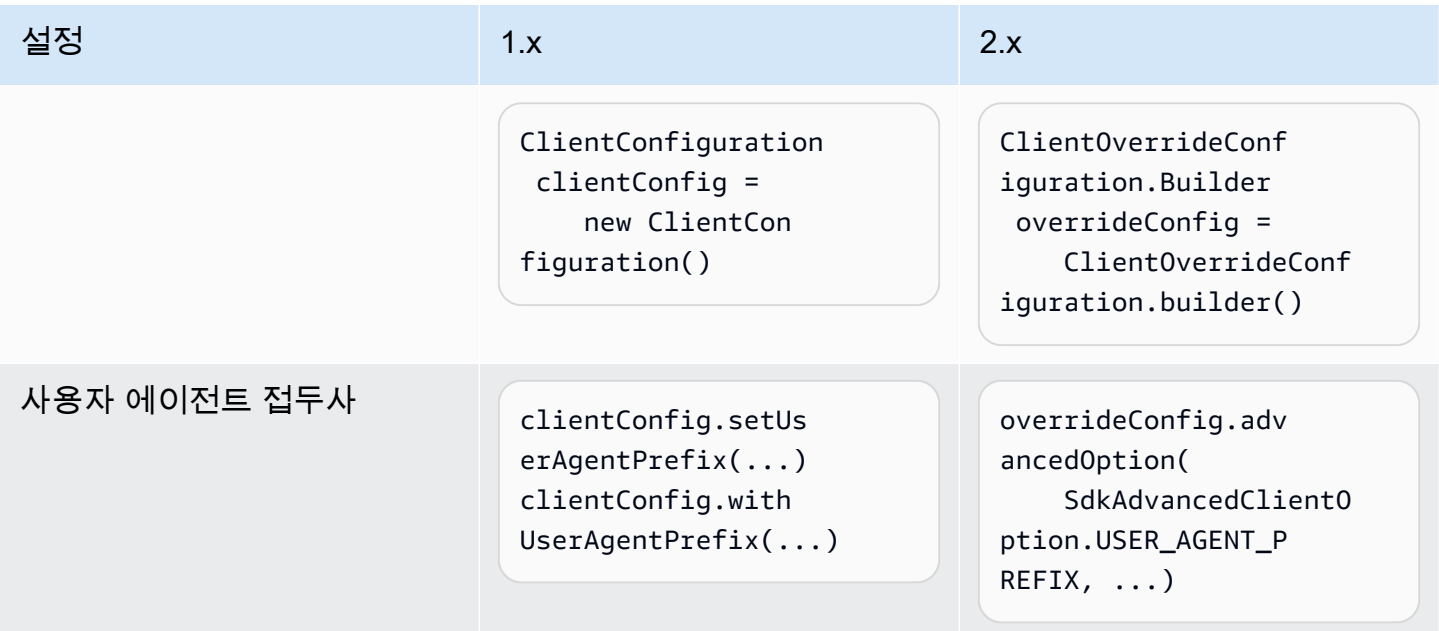

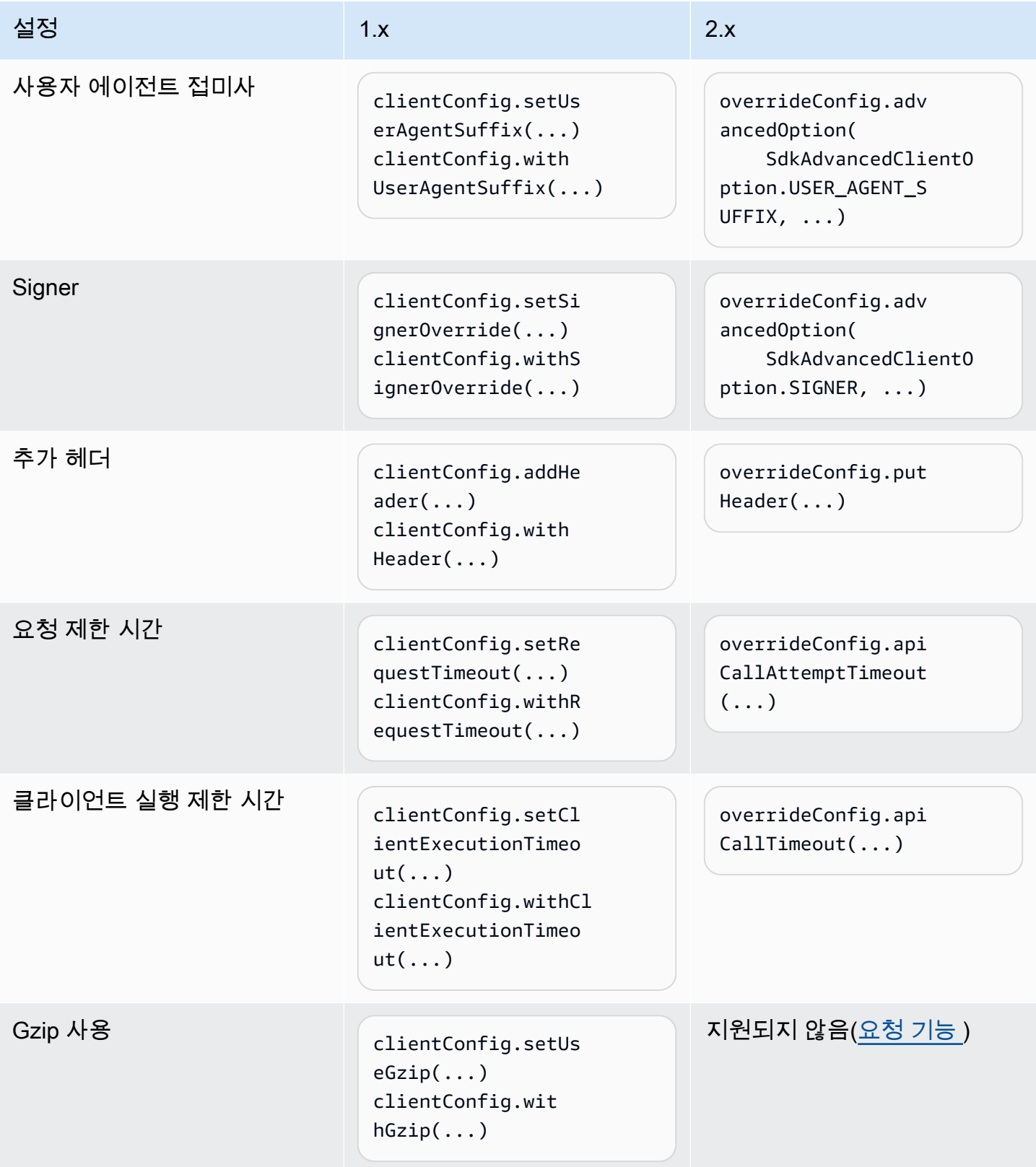

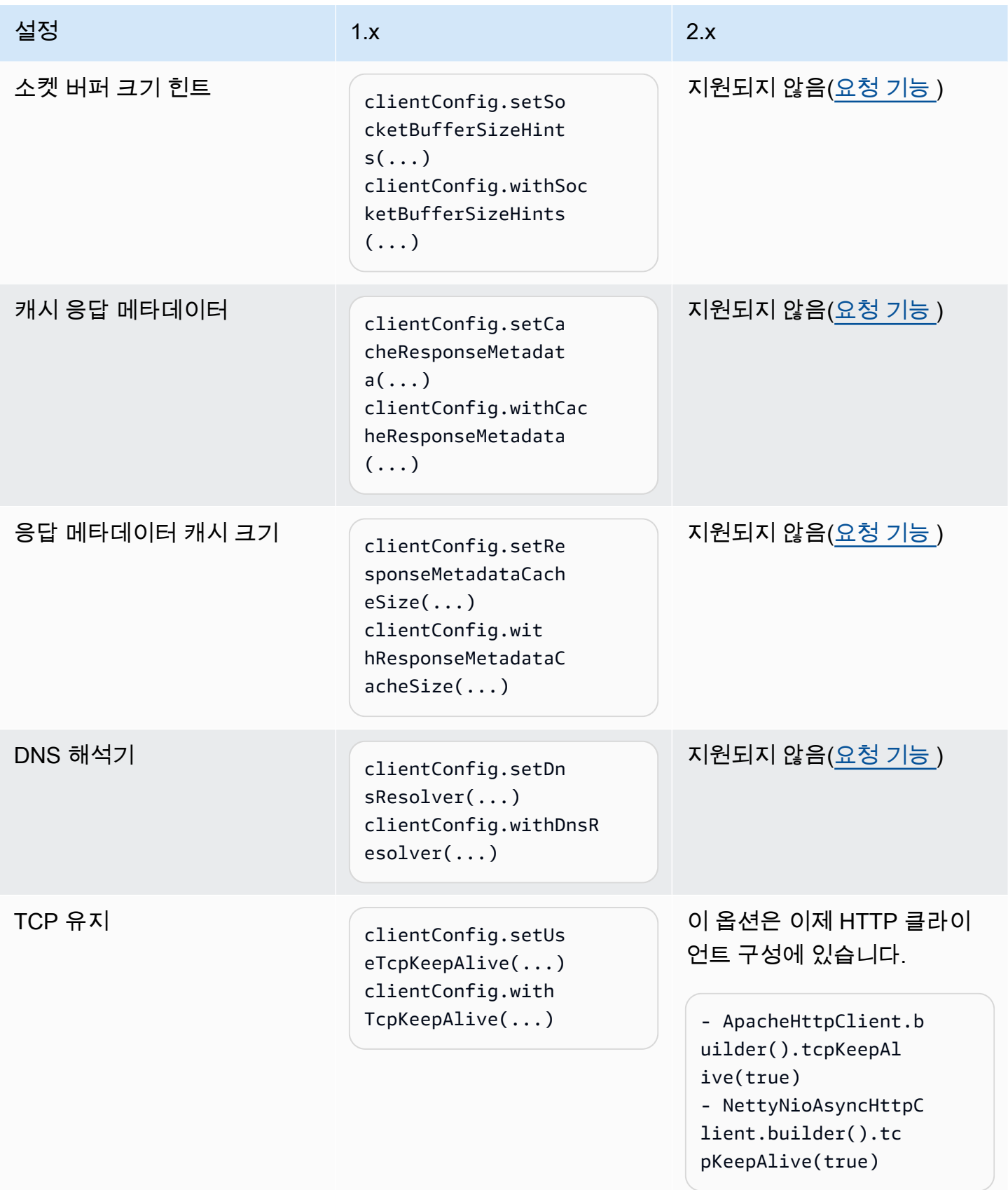

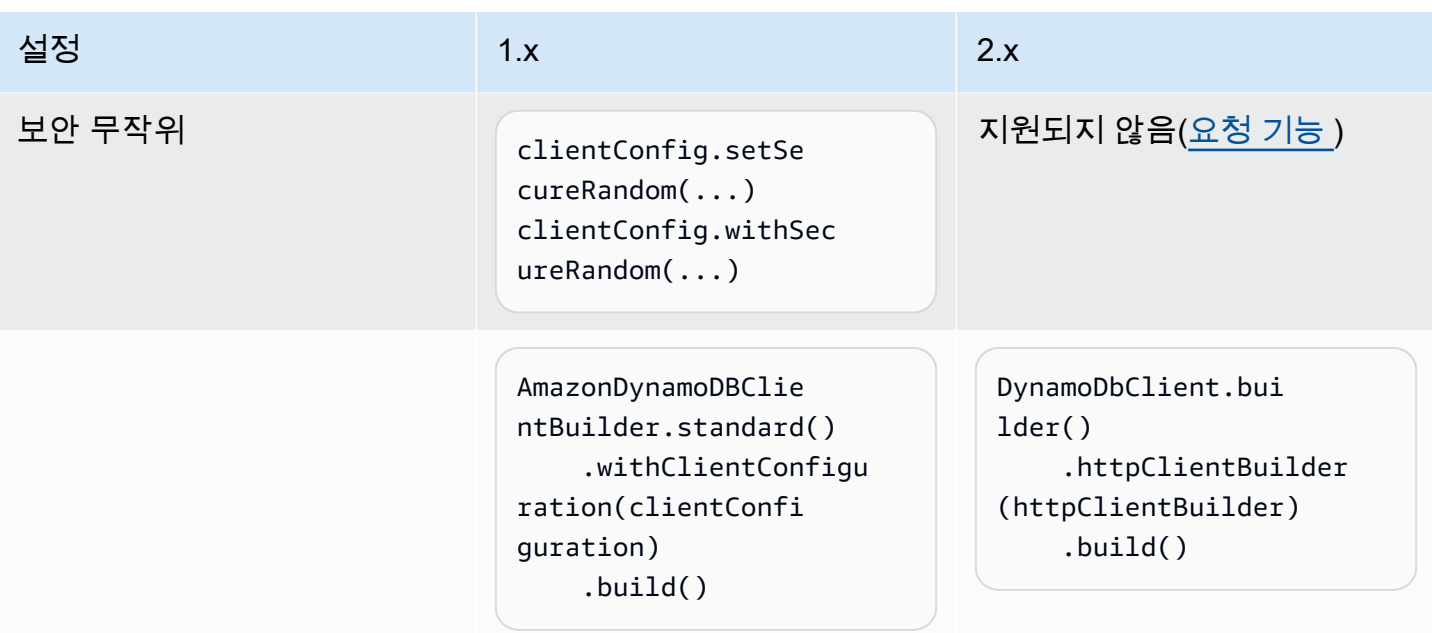

# 클라이언트 재정의 재시도

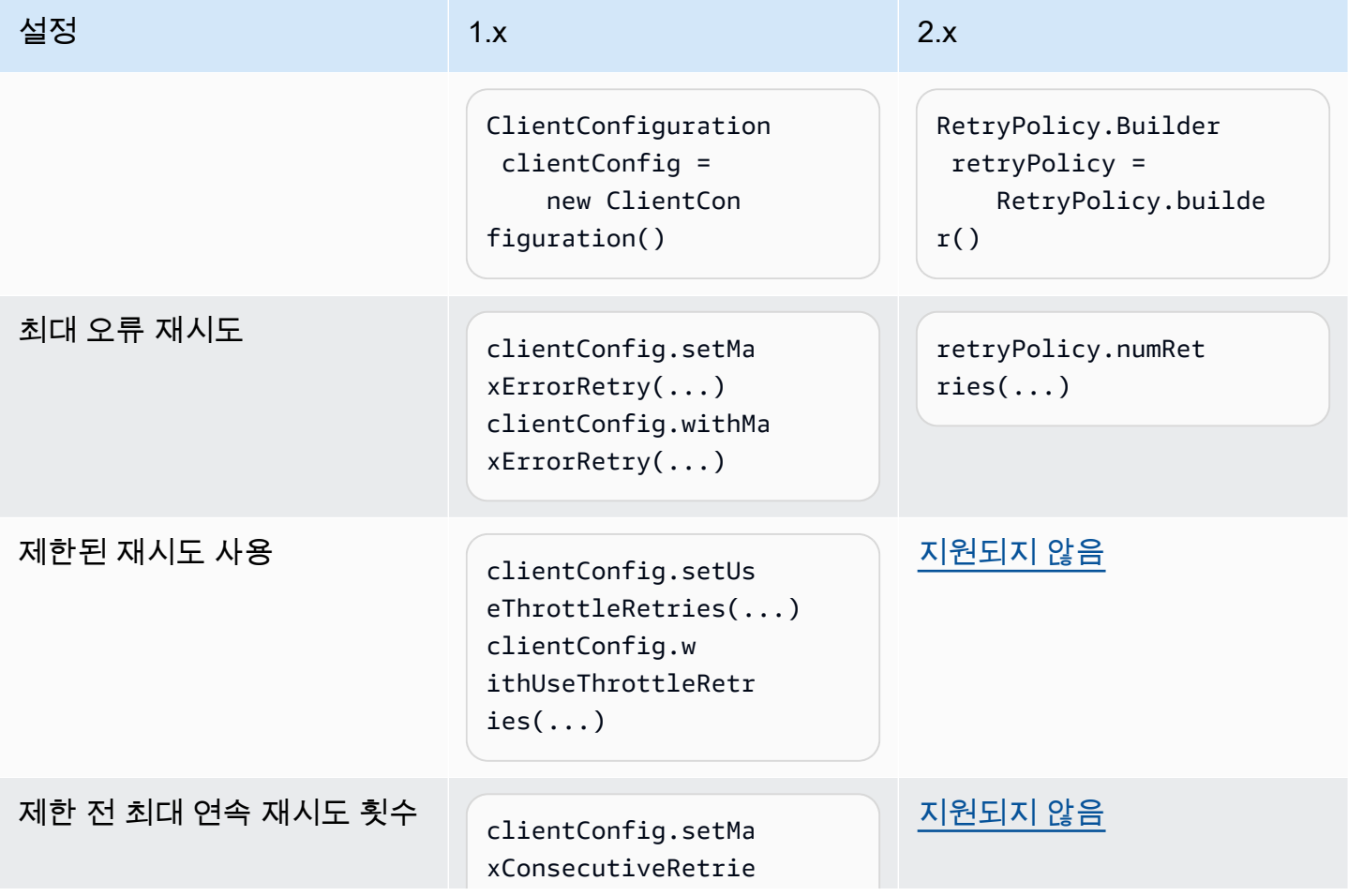

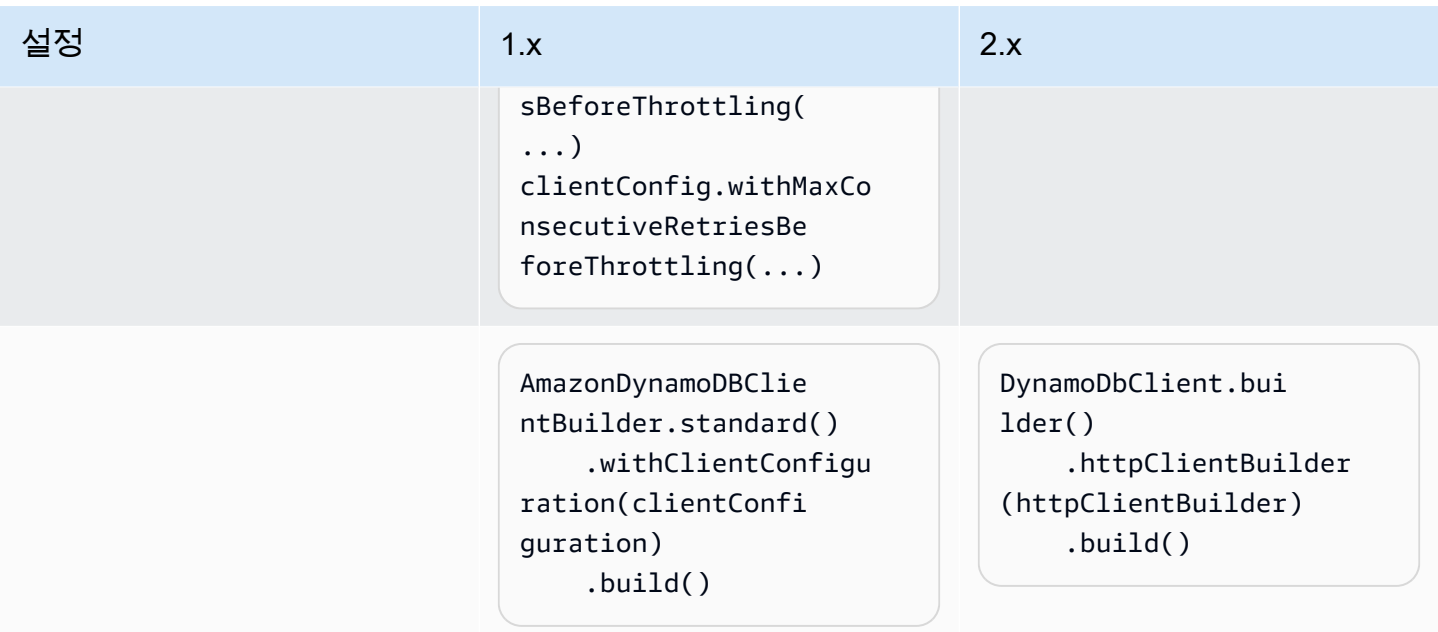

# 비동기 클라이언트

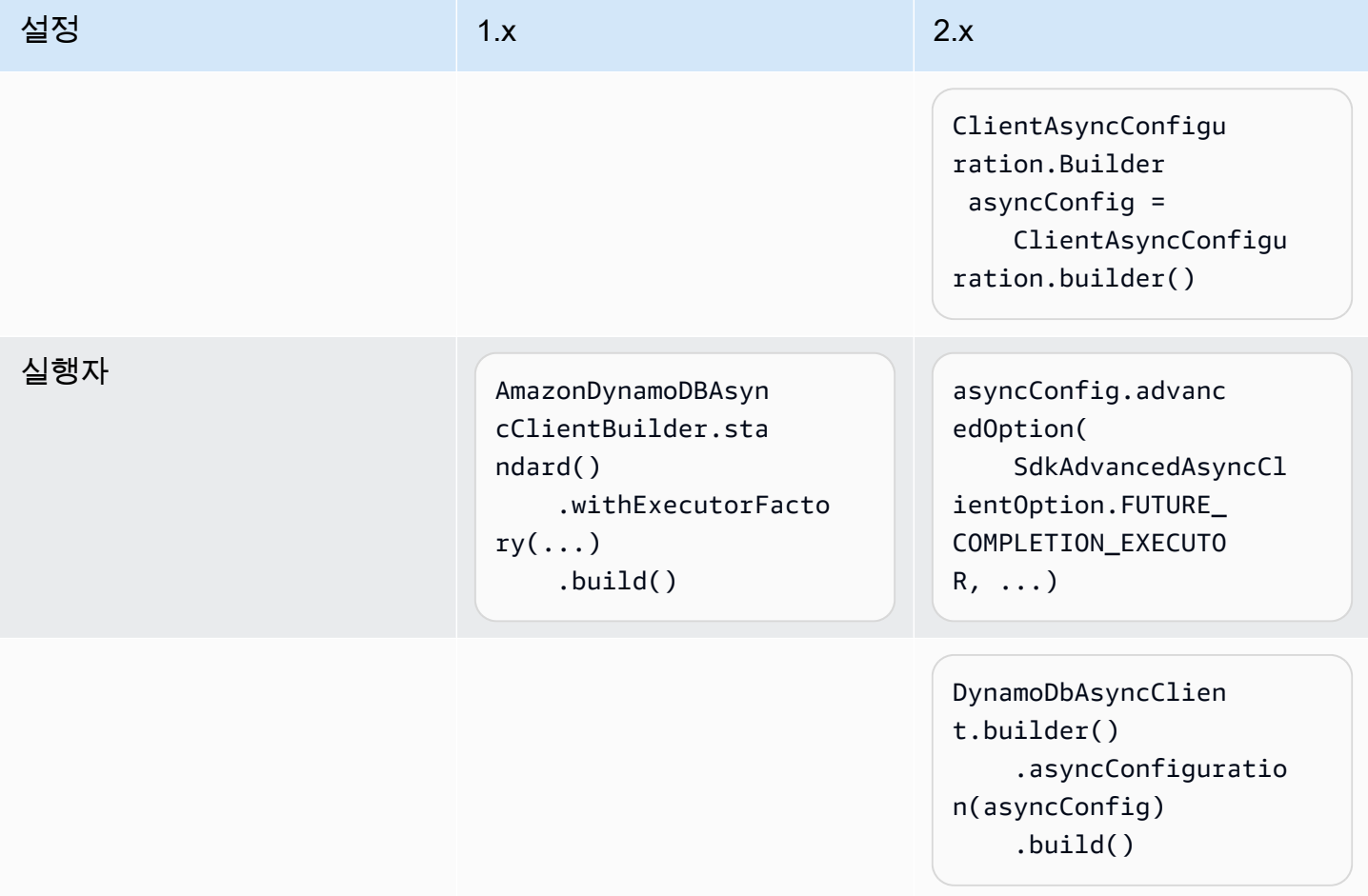

## 기타 클라이언트 변경 사항

1.x의 다음 ClientConfiguration 옵션은 의 2.x에서 변경되었으며 직접 동등 SDK 항목이 없습니 다.

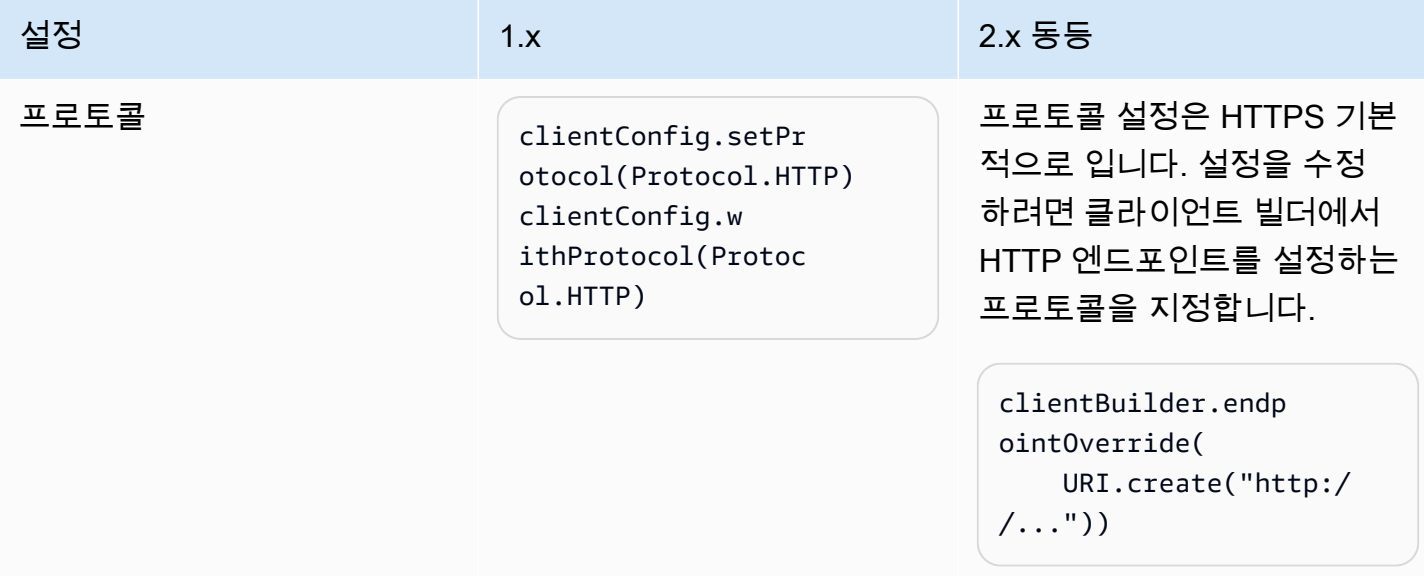

# 자격 증명 공급자 변경 사항

이 단원에서는 AWS SDK for Java의 버전 1.x와 2.x 사이의 자격 증명 공급자 클래스 및 메서드의 이름 변경 사항을 매핑합니다.

# 주목할 만한 차이점

- 기본 자격 증명 공급자는 버전 2.x의 환경 변수보다 먼저 시스템 속성을 로드합니다. 자세한 정보는 [자격 증명 사용하기를](#page-54-0) 참조하세요.
- 생성자 메서드는 create 또는 builder 메서드로 대체됩니다.

Example

DefaultCredentialsProvider.create();

• 비동기 새로 고침은 더 이상 기본적으로 설정되지 않습니다. 자격 증명 공급자의 builder를 사용해 지정해야 합니다.

### Example

```
ContainerCredentialsProvider provider = ContainerCredentialsProvider.builder() 
           .asyncCredentialUpdateEnabled(true) 
           .build();
```
• ProfileCredentialsProvider.builder()를 사용하여 사용자 지정 프로필 파일의 경로를 지 정할 수 있습니다.

Example

```
ProfileCredentialsProvider profile = ProfileCredentialsProvider.builder()
```

```
 .profileFile(ProfileFile.builder().content(Paths.get("myProfileFile.file")).build()) 
         .build();
```
• 프로필 파일 형식이 AWS CLI과 더 비슷하도록 변경되었습니다. 지침을 보려면 AWS Command Line Interface 사용 설명서의 [AWS CLI구성을](https://docs.aws.amazon.com/cli/latest/userguide/cli-chap-configure.html) 참조하세요.

버전 1.x와 2.x 간에 매핑된 자격 증명 공급자 변경 사항

## **AWSCredentialsProvider**

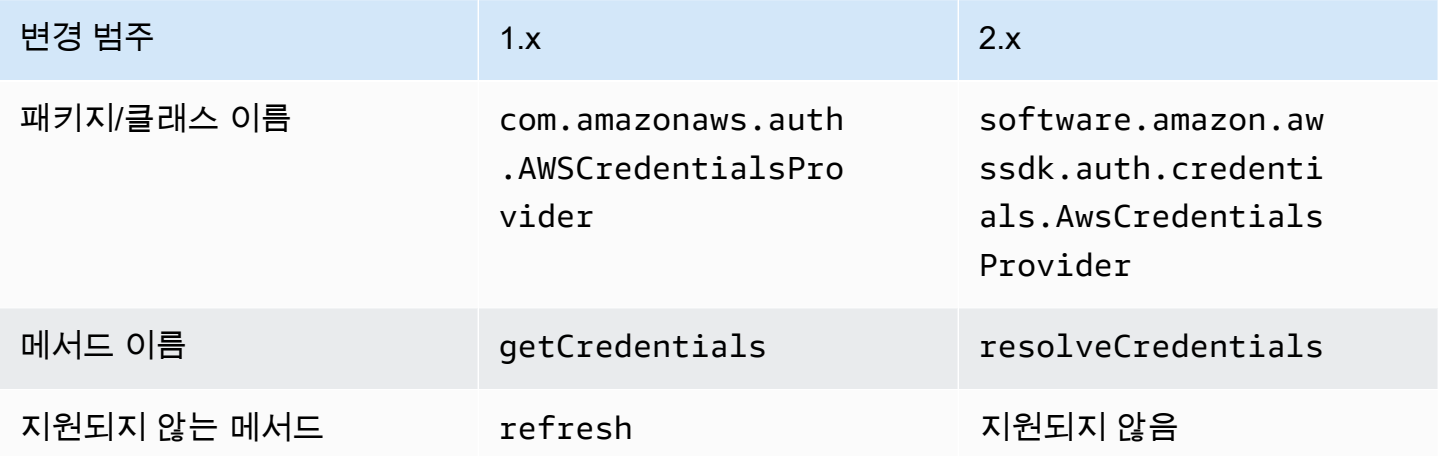

# **DefaultAWSCredentialsProviderChain**

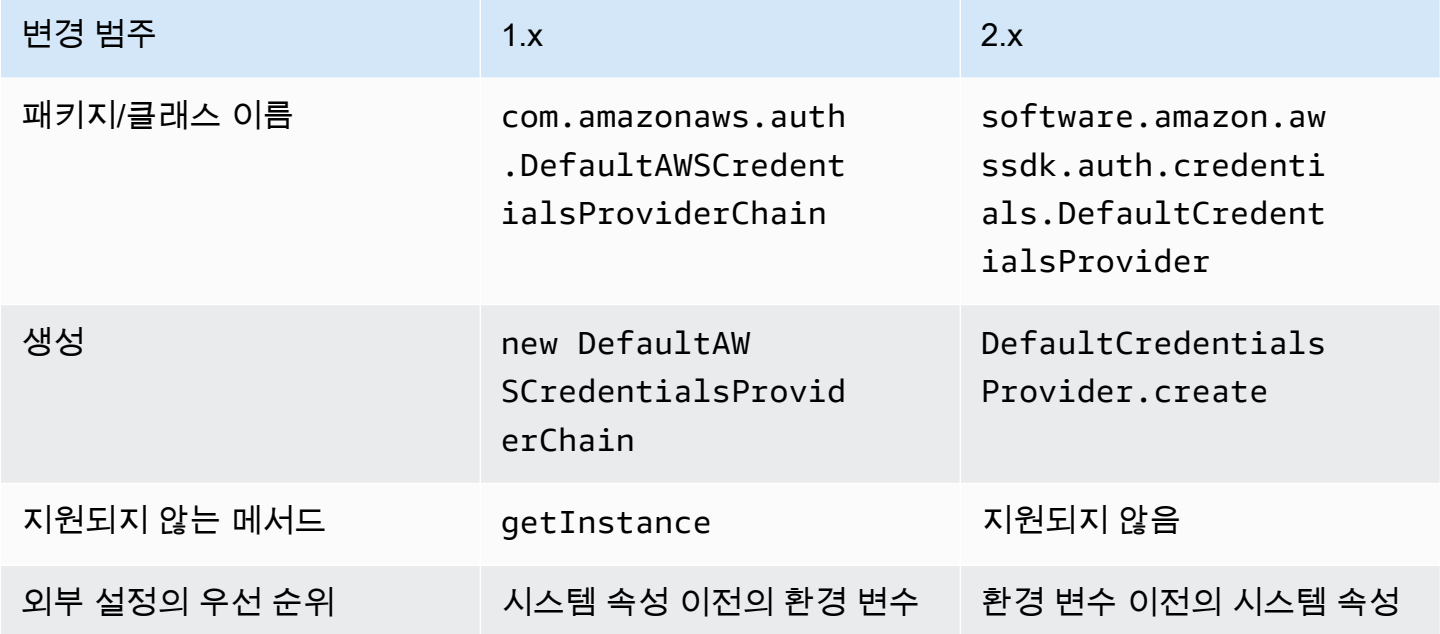

## **AWSStaticCredentialsProvider**

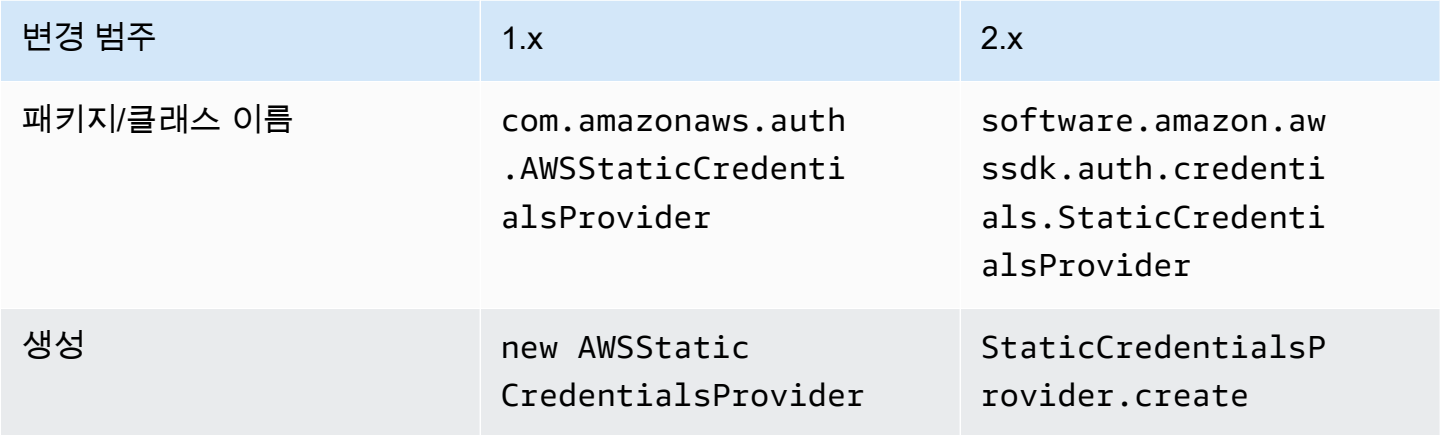

## **EnvironmentVariableCredentialsProvider**

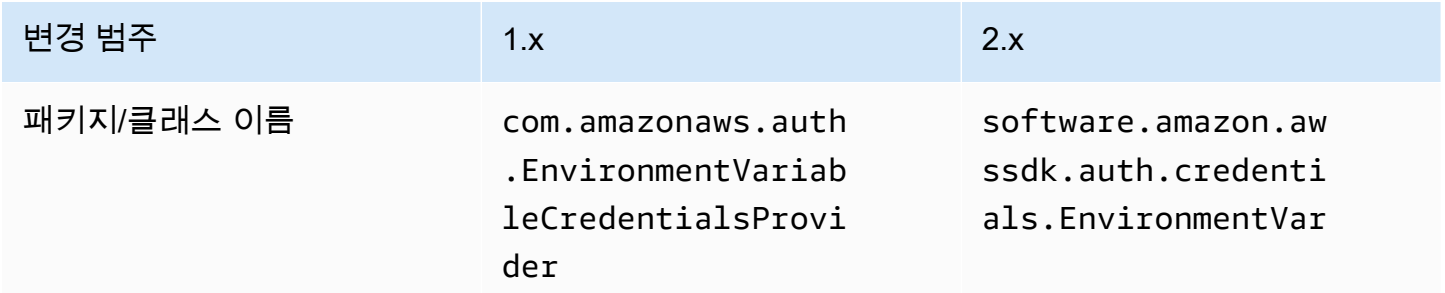

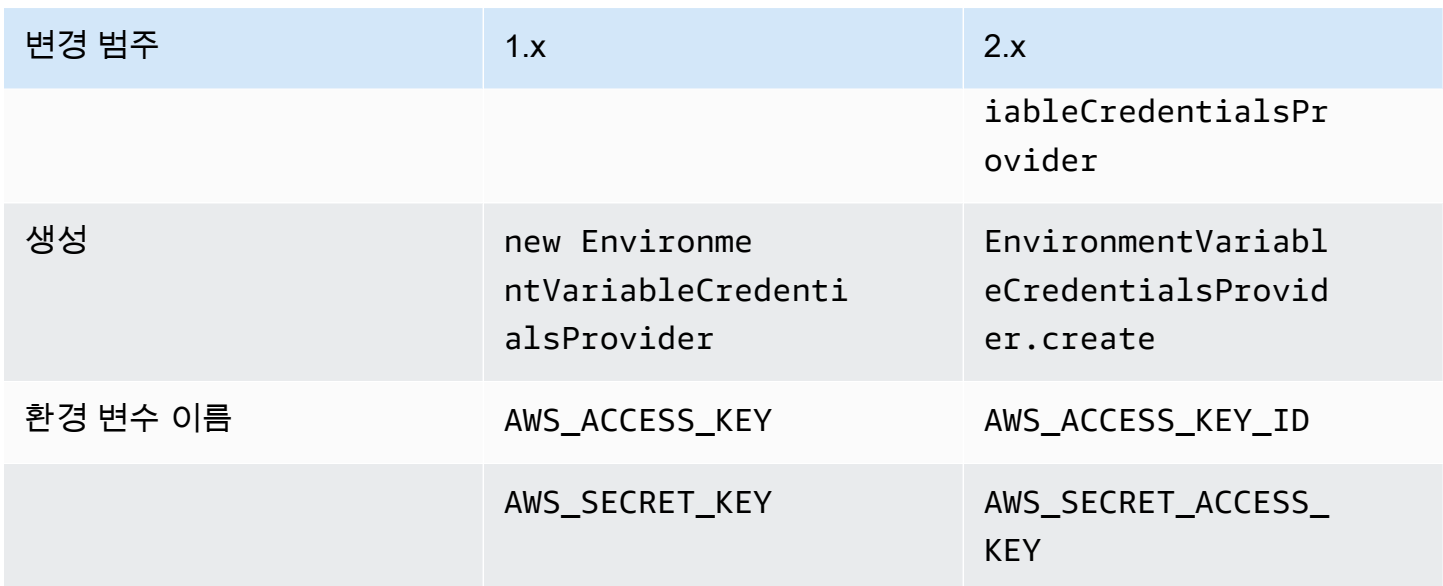

# **SystemPropertiesCredentialsProvider**

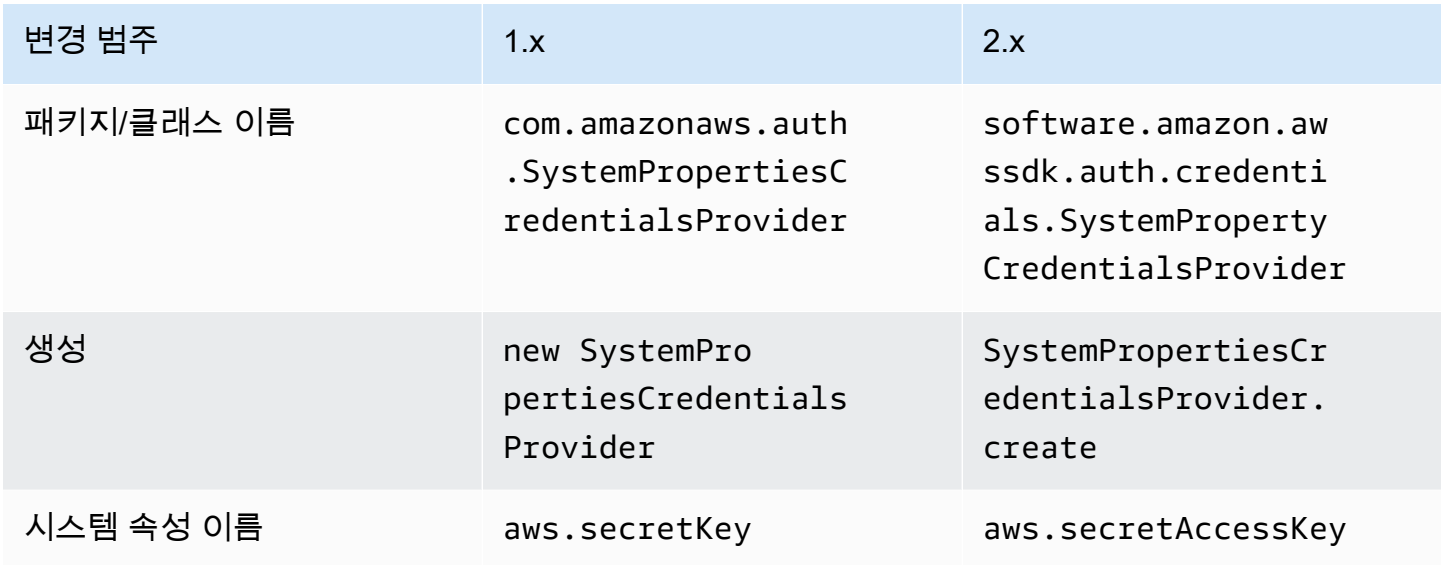

# **ProfileCredentialsProvider**

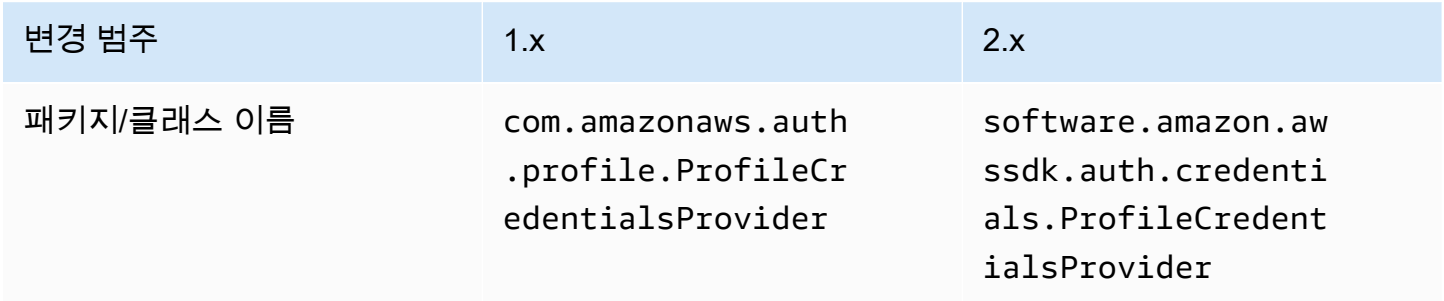

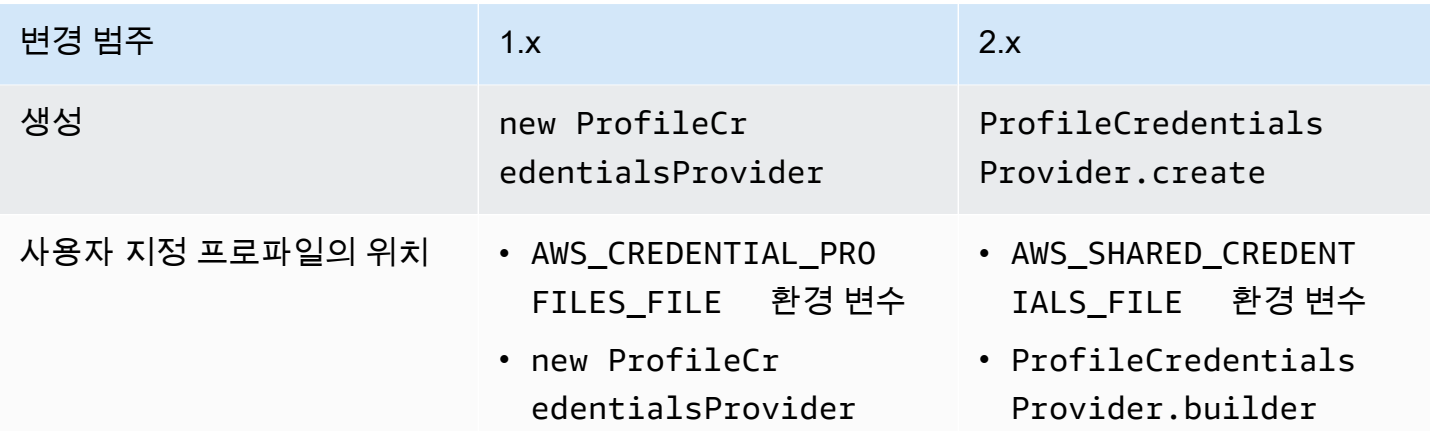

## **ContainerCredentialsProvider**

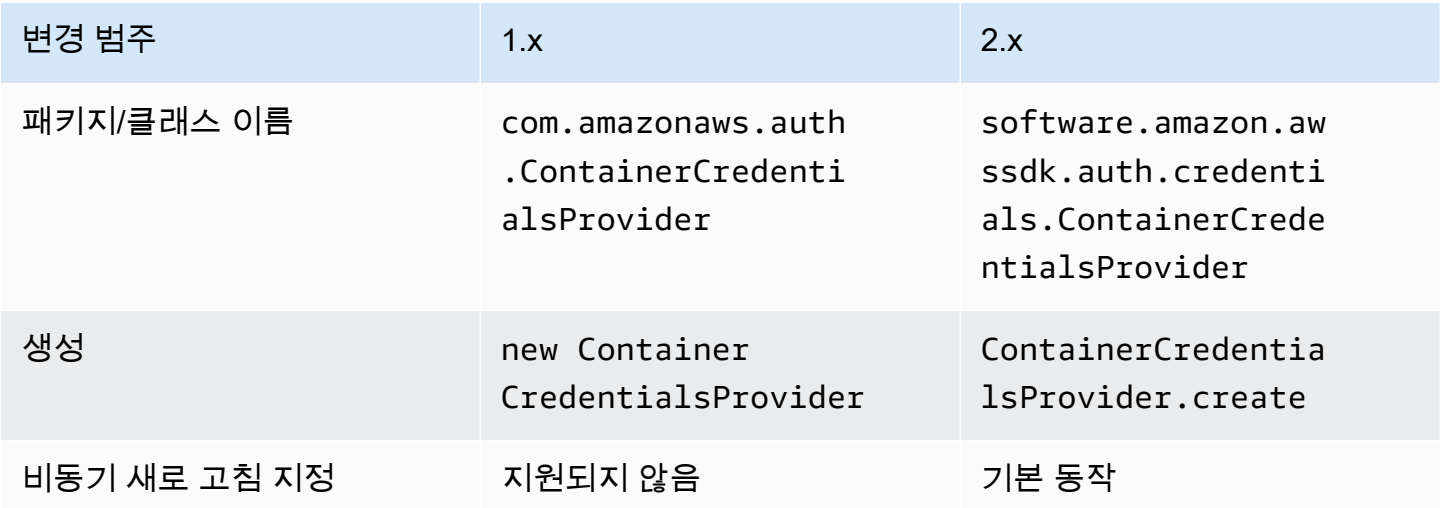

# **InstanceProfileCredentialsProvider**

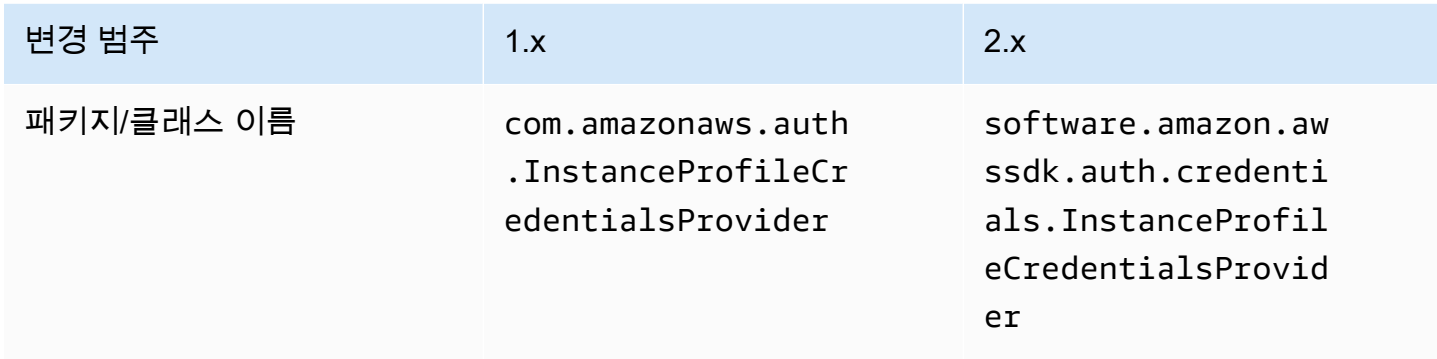

AWS SDK for Java 2.x 버전 2.x용 개발자 가이드

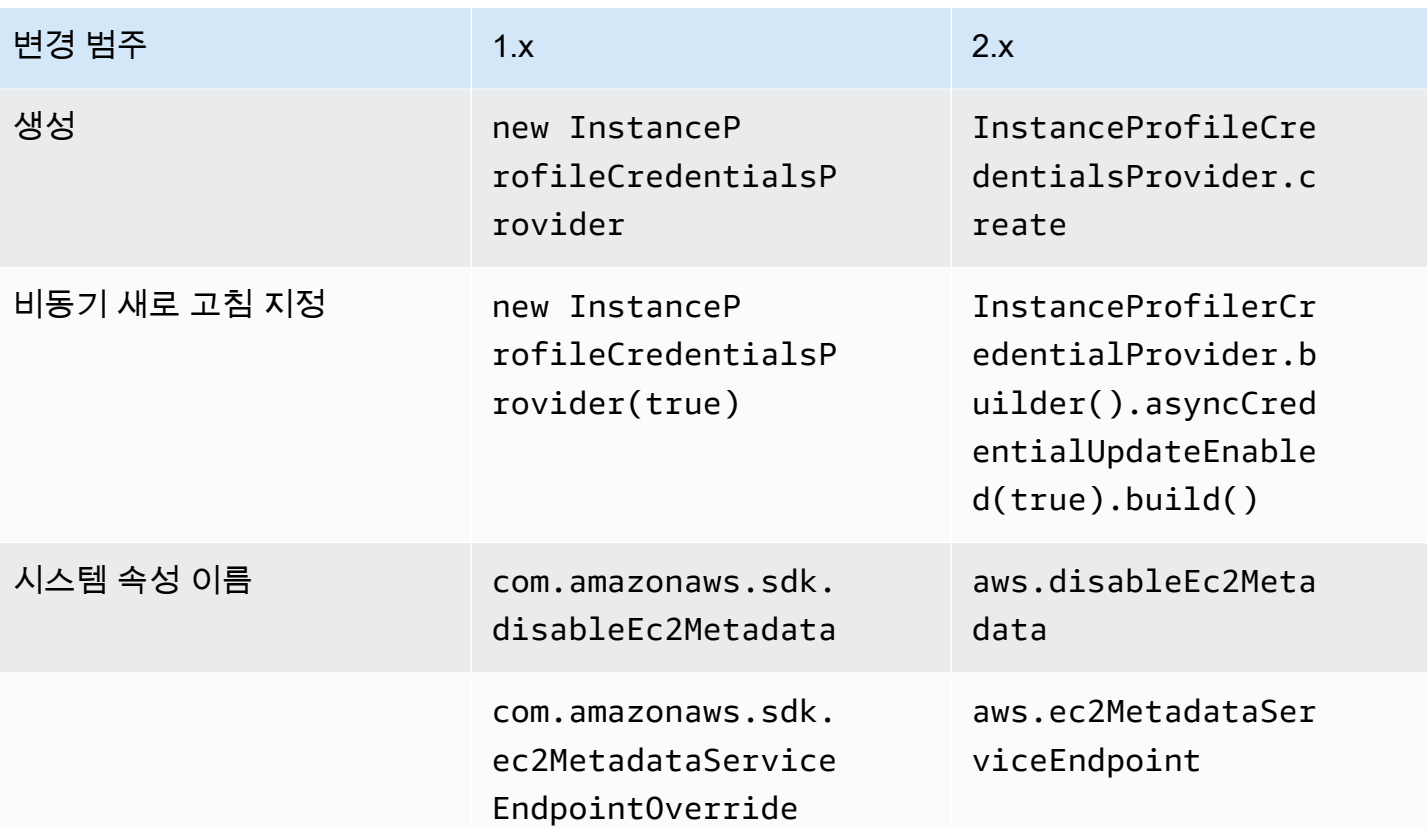

# **STSAssumeRoleSessionCredentialsProvider**

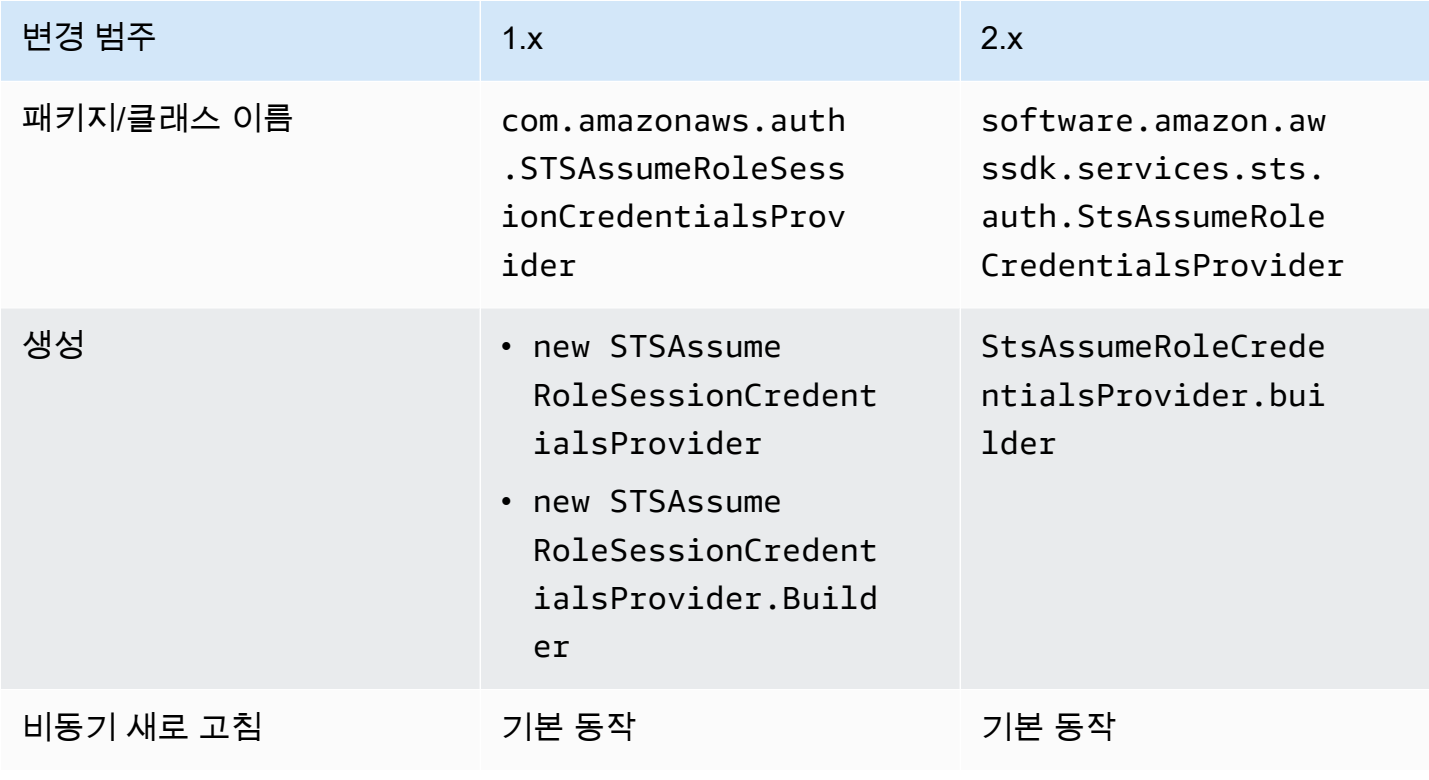

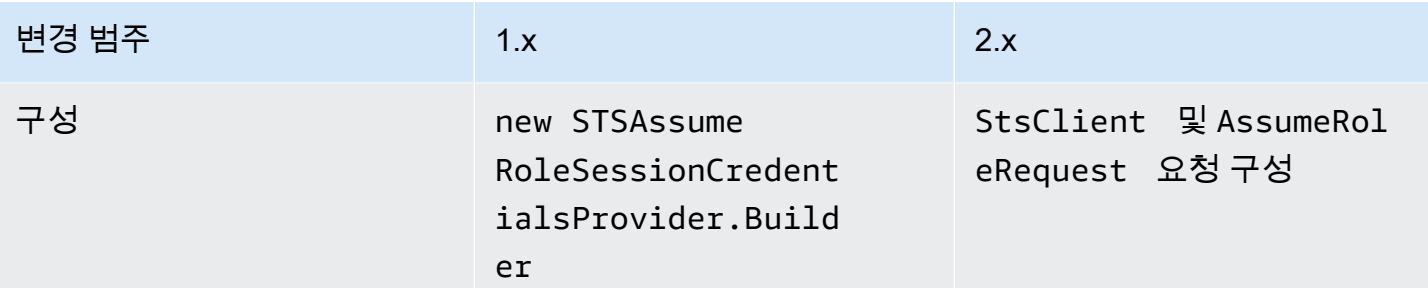

# **STSSessionCredentialsProvider**

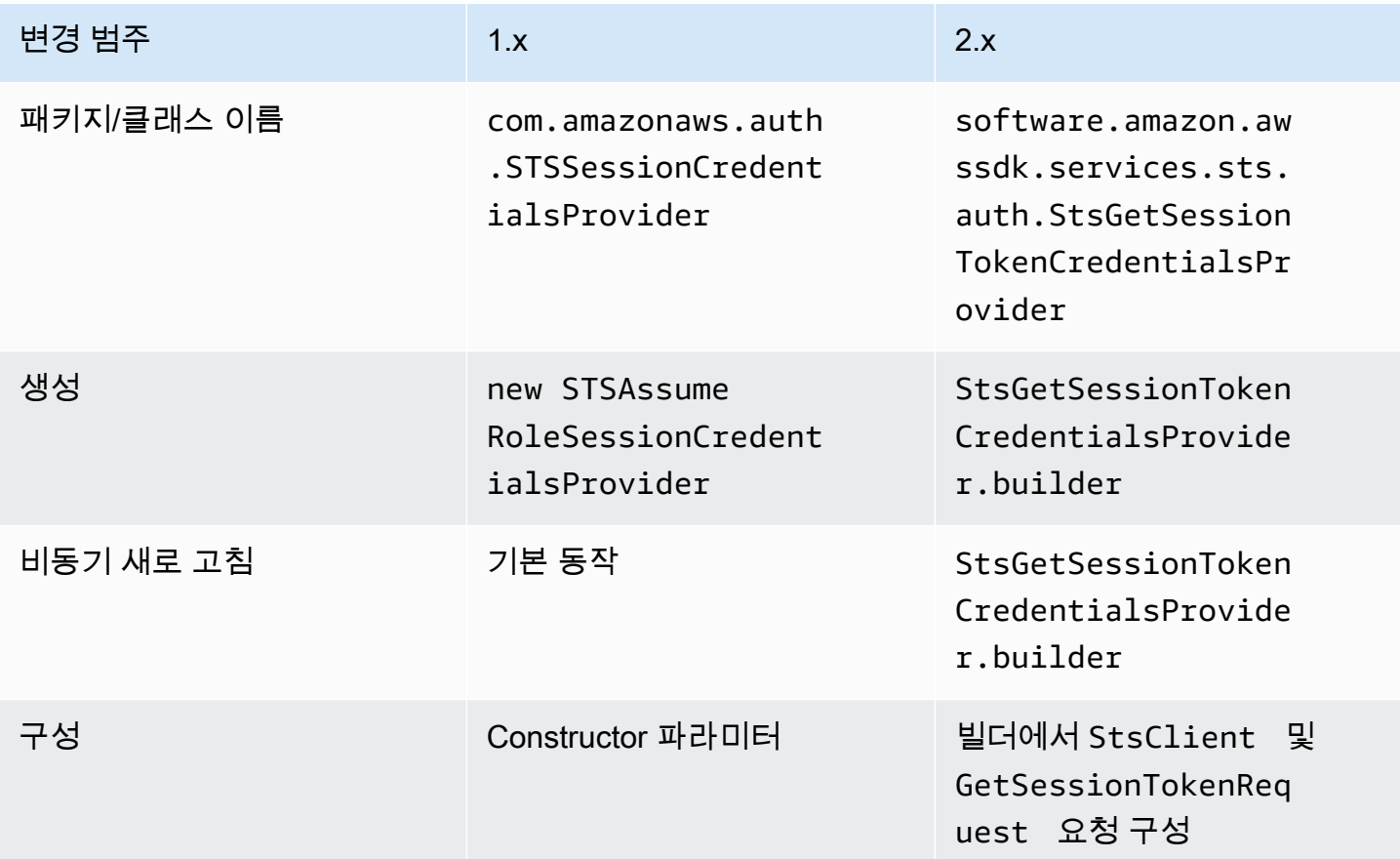

# **WebIdentityFederationSessionCredentialsProvider**

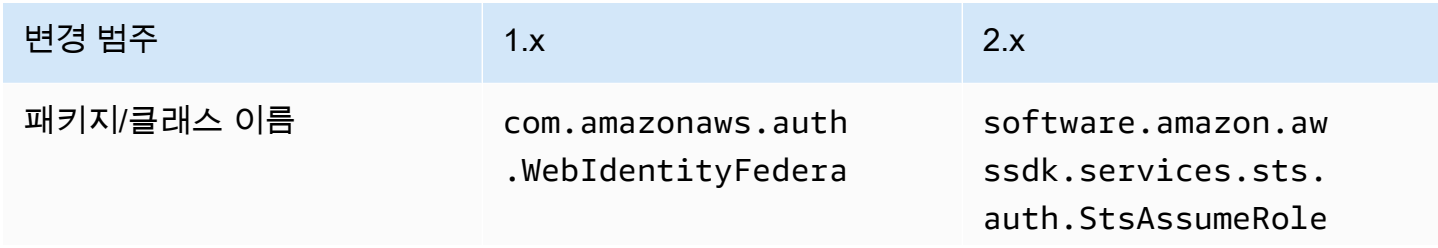

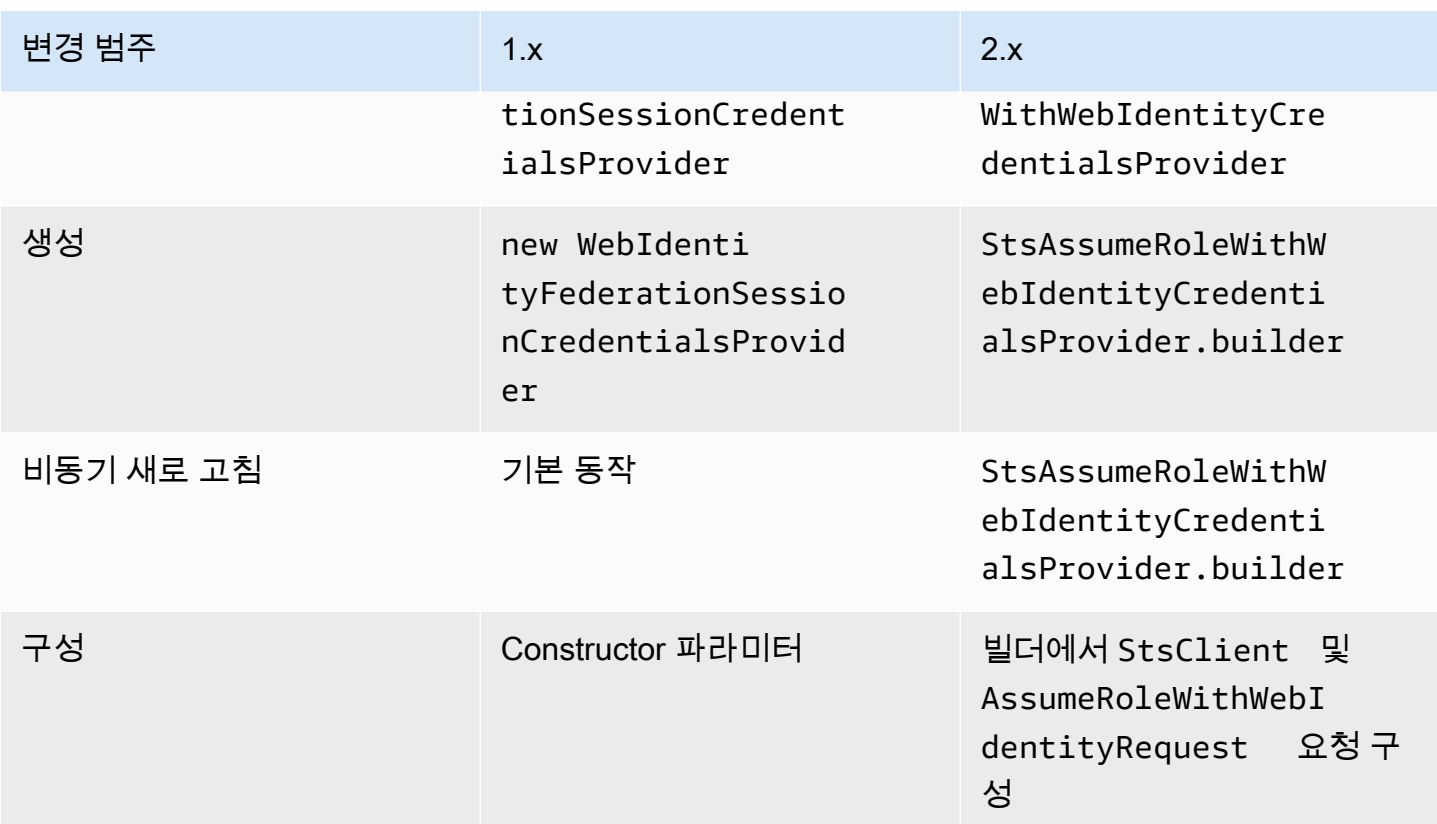

# 클래스 교체됨

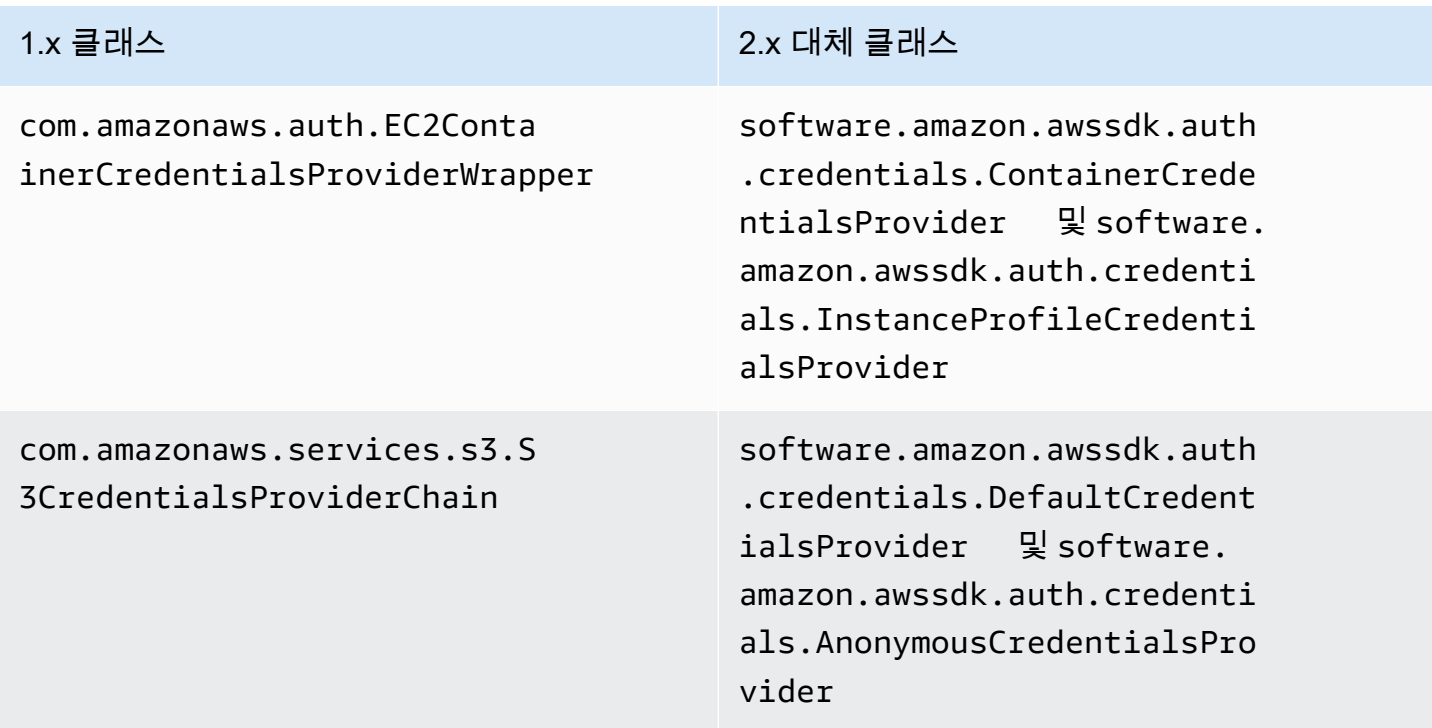

## 클래스 제거됨

## 1.x 클래스

com.amazonaws.auth.ClasspathPropertiesFileCredentialsProvider

com.amazonaws.auth.PropertiesFileCredentialsProvider

# 지역 변경

이 단원에서는 Region 및 Regions 클래스 사용을 위해 AWS SDK for Java 2.x에 구현된 변경 사항에 대해 설명합니다.

## 리전 구성

• 일부 AWS 서비스에는 리전별 엔드포인트가 없습니다. 이러한 서비스를 사용할 때는 리전을 Region.AWS\_GLOBAL 또는 Region.AWS\_CN\_GLOBAL로 설정해야 합니다.

### Example

```
Region region = Region.AWS_GLOBAL;
```
• com.amazonaws.regions.Regions 및 com.amazonaws.regions.Region 클래스가 이제 하 나의 클래스 software.amazon.awssdk.regions.Region로 결합되었습니다.

# 메서드 및 클래스 이름 매핑

다음 표는 AWS SDK for Java의 버전 1.x와 2.x 사이의 리전 관련 클래스를 매핑합니다. of() 메서드 를 사용하여 이러한 클래스의 인스턴스를 만들 수 있습니다.

### Example

RegionMetadata regionMetadata = RegionMetadata.of(Region.US\_EAST\_1);

### 1.x 지역 클래스 메서드 변경

1.x 2.x Regions.fromName Region.of
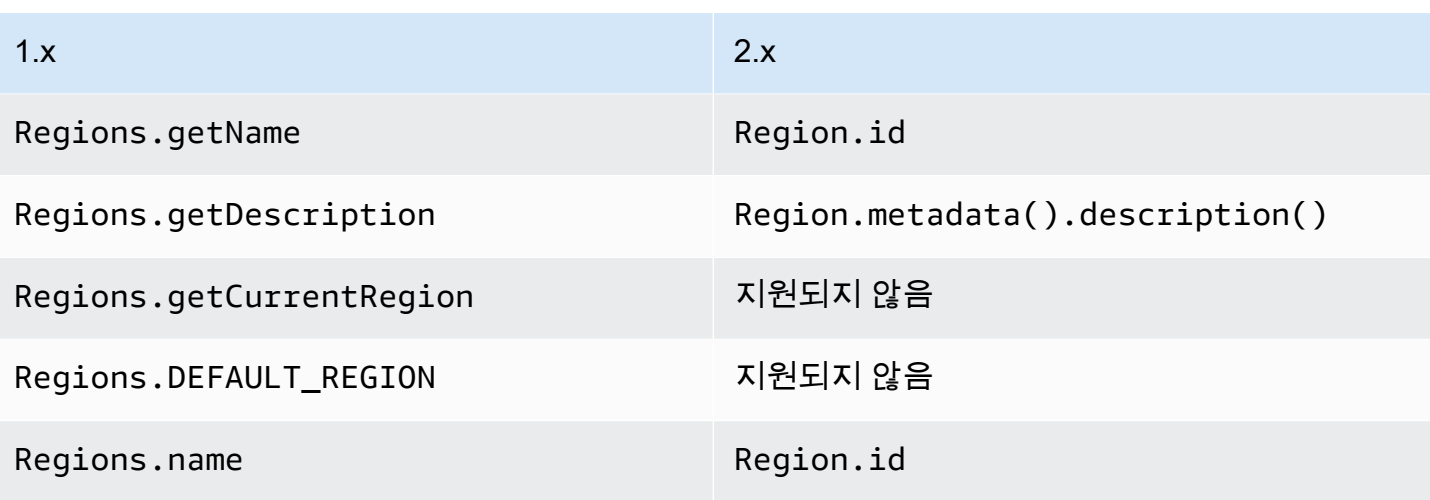

## 1.x 지역 클래스 메서드 변경

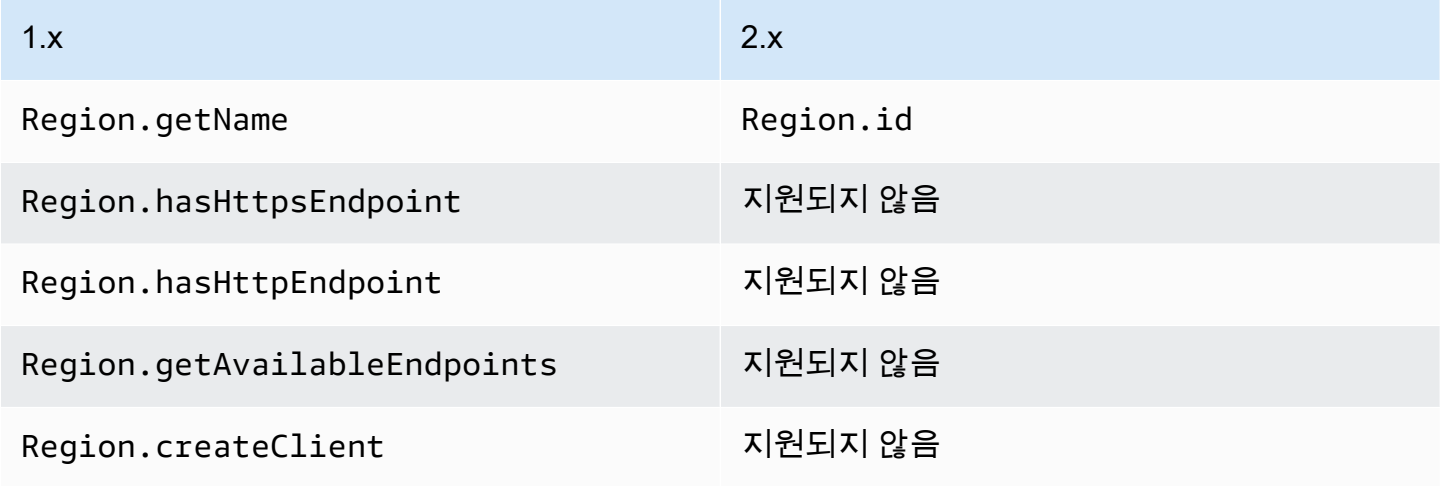

## RegionMetadata 클래스 메서드 변경

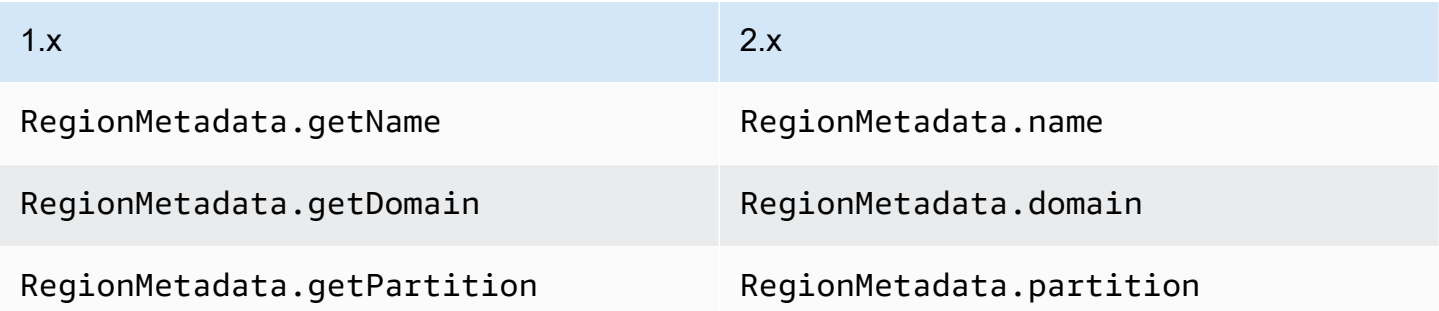

ServiceMetadata 클래스 메서드 변경

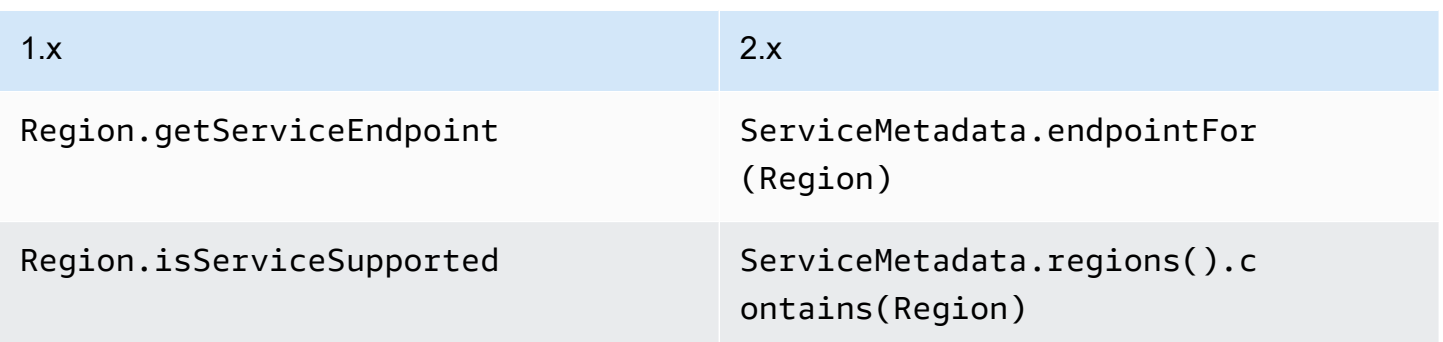

# 운영, 요청 및 응답 변경

Java용 SDK v2.x에서는 요청이 클라이언트 작업으로 전달됩니다. 예를 들어 DynamoDbClient's PutItemRequest 오퍼레이션으로 전달됩니다. DynamoDbClient.putItem 이러한 연산은 a와 AWS 서비스 같은 응답을 반환합니다PutItemResponse.

Java용 SDK 버전 2.x는 1.x에서 다음과 같이 변경되었습니다.

- 여러 응답 페이지를 사용하는 작업에서 이제 응답의 모든 항목을 자동으로 반복하는 Paginator 메 서드가 있습니다.
- 요청 및 응답은 변경할 수 없습니다.
- 생성자 대신 정적 빌더 메서드를 사용하여 요청과 응답을 만들어야 합니다. 예를 들 어, 지금은 new PutItemRequest().withTableName(...) 1.x가 있습니다. PutItemRequest.builder().tableName(...).build()
- 오퍼레이션은 요청을 생성하는 간단한 방법을 지원합니다. dynamoDbClient.putItem(request -> request.tableName(...))

## 스트리밍 작업

Amazon S3 getObject 및 putObject 메서드와 같은 스트리밍 작업은 이제 비차단 I/O를 지원하므 로 요청 및 응답 POJO는 더 이상 a를 InputStream 파라미터로 사용하지 않습니다. 대신 동기 요청 의 경우 요청 객체는 바이트 RequestBody 스트림인 요청 객체를 수락합니다. 비동기 등가물은 a를 수락합니다. AsyncRequestBody

Example 1.x에서의 아마존 S3 **putObject** 오퍼레이션

```
s3client.putObject(BUCKET, KEY, new File(file_path));
```
#### Example 2.x에서의 Amazon S3 **putObject** 작업

```
s3client.putObject(PutObjectRequest.builder() 
                                     .bucket(BUCKET) 
                                     .key(KEY) 
                                     .build(), 
                   RequestBody.of(Paths.get("myfile.in")));
```
동시에 스트리밍 응답 객체는 동기 클라이언트의 ResponseTransformer 경우 a를, 비동기 클라이 언트의 AsyncResponseTransformer 경우 a를 받아들입니다.

Example 1.x에서의 아마존 S3 **getObject** 오퍼레이션

```
S3Object o = s3.getObject(bucket, key);
S3ObjectInputStream s3is = o.getObjectContent();
FileOutputStream fos = new FileOutputStream(new File(key));
```
Example 2.x에서의 Amazon S3 **getObject** 작업

s3client.getObject(GetObjectRequest.builder().bucket(bucket).key(key).build(), ResponseTransformer.toFile(Paths.get("key")));

Java 2.x용 SDK에서 스트리밍 응답 작업에는 AsBytes 응답을 메모리로 로드하고 일반적인 인메모리 유형 변환을 단순화하는 메서드가 있습니다.

## 예외 변경

예외 클래스 이름, 구조 및 관계가 변경되었습니다. software.amazon.awssdk.core.exception.SdkException다른 모든 예외가 확장되는 새 기 본 Exception 클래스입니다.

이 표는 예외 클래스 이름 변경 내용을 매핑합니다.

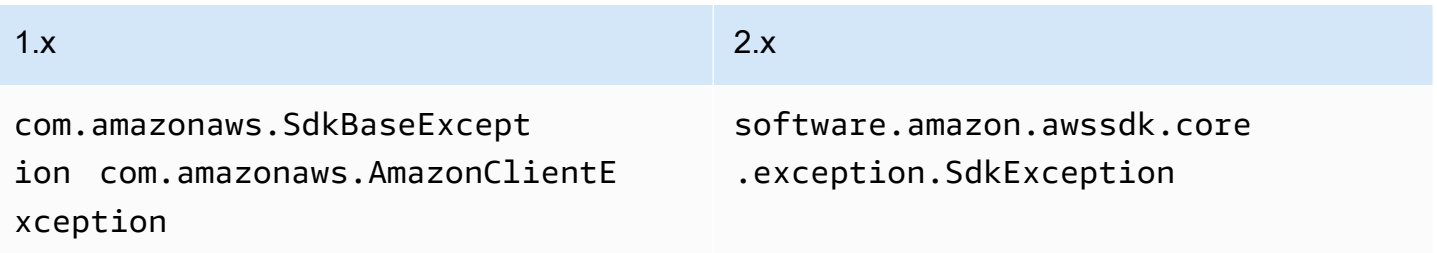

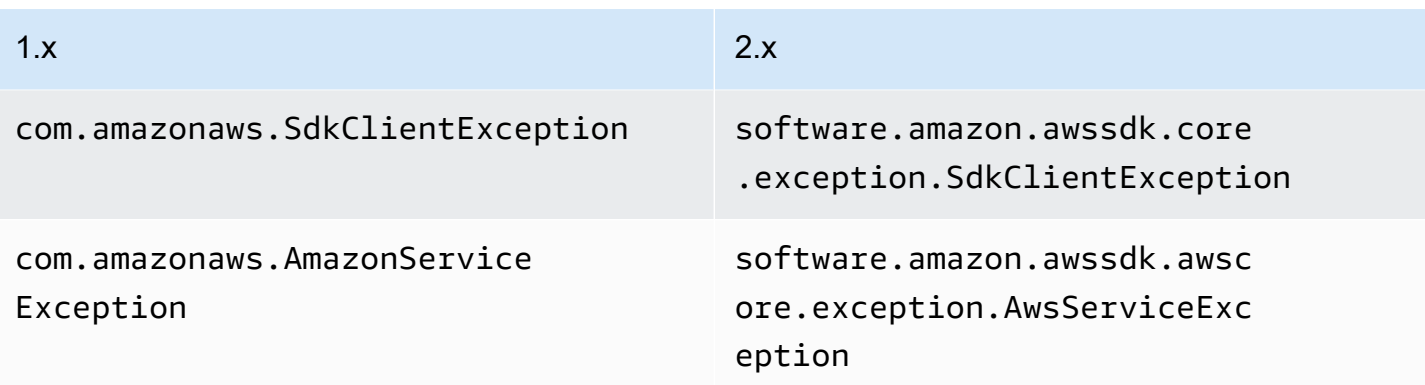

다음 표는 버전 1.x와 2.x 사이의 예외 클래스에 대한 메서드를 매핑합니다.

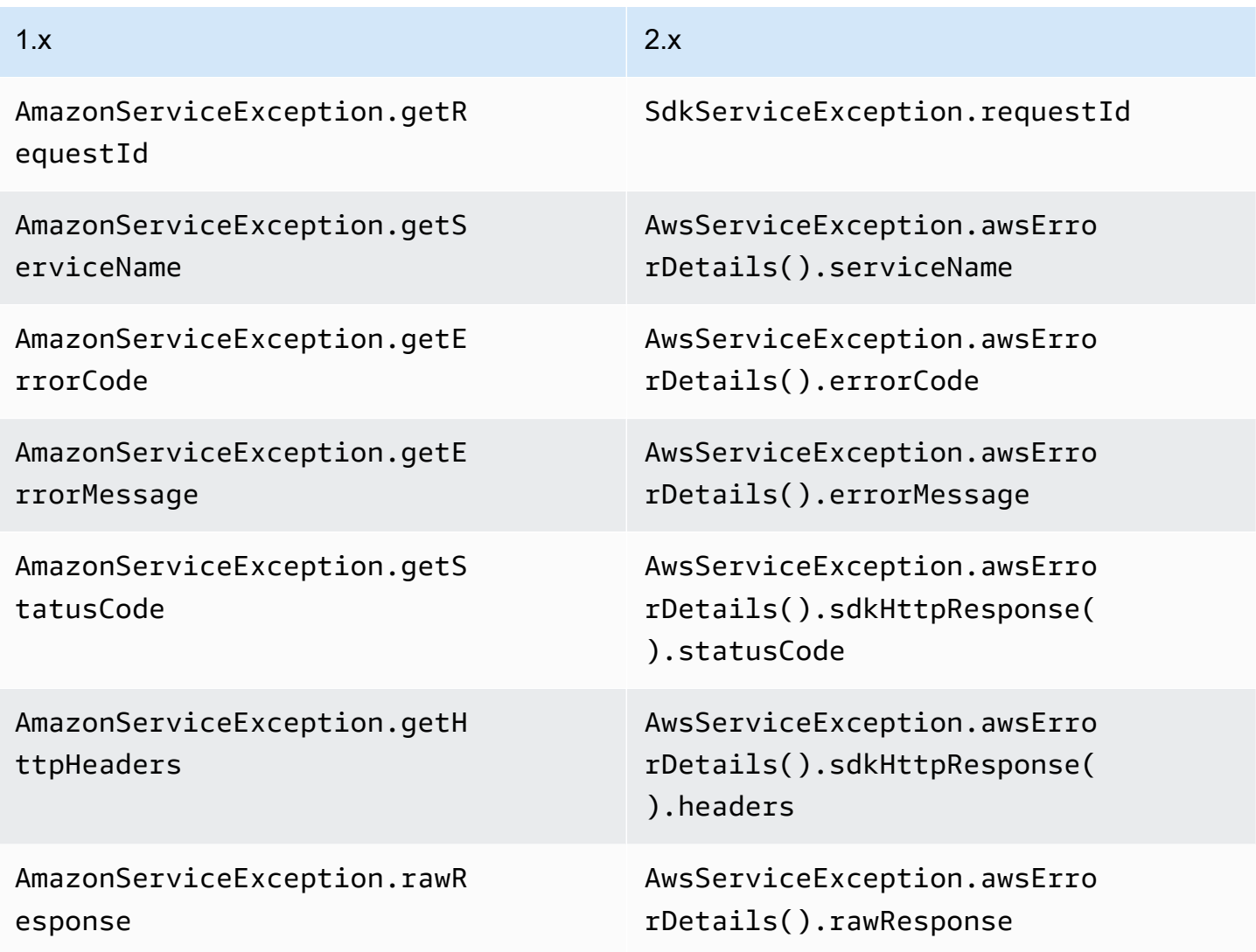

# 직렬화 변경 사항

SDK for Java v1와 v2.x는 파라미터를 요청하기 위해 List 객체를 직렬화하는 방식이 다릅니다.

SDK for Java 1.x는 빈 목록을 직렬화하지 않는 반면, SDK for Java 2.x는 빈 목록을 빈 파라미터로 직 렬화합니다.

예를 들어 SampleRequest를 받는 SampleOperation이 있는 서비스를 생각해 보겠습니다. SampleRequest는 다음 예시와 같이 두 개의 파라미터(문자열 유형 str1과 목록 유형 listParam) 를 허용합니다.

Example 1.x의 **SampleOperation**

```
SampleRequest v1Request = new SampleRequest() 
     .withStr1("TestName");
```
sampleServiceV1Client.sampleOperation(v1Request);

와이어 레벨 로깅은 listParam 파라미터가 직렬화되지 않았음을 보여줍니다.

Action=SampleOperation&Version=2011-01-01&str1=TestName

Example 2.x의 **SampleOperation**

```
sampleServiceV2Client.sampleOperation(b -> b 
     .str1("TestName"));
```
와이어 레벨 로깅은 listParam 파라미터가 값 없이 직렬화되었음을 보여줍니다.

Action=SampleOperation&Version=2011-01-01&str1=TestName&listParam=

## 서비스별 CLI

#### 아마존 S3 변경

Java 2.x용 SDK는 기본적으로 익명 액세스를 비활성화합니다. 따라서 를 사용하여 익명 액세스를 활 성화해야 합니다. AnonymousCredentialsProvider

#### 작업 이름 변경

AWS SDK for Java 2.x에서는 Amazon S3 클라이언트의 많은 작업 이름이 변경되었습니다. 버전 1.x 에서는 서비스 API에서 Amazon S3 클라이언트가 직접 생성되지 않습니다. 이로 인해 SDK 작업과 서비스 API 간에 불일치가 발생합니다. 버전 2.x에서는 이제 서비스 API와의 일관성을 높이기 위해 Amazon S3 클라이언트를 생성합니다.

다음 표에는 두 버전의 작업 이름이 나와 있습니다.

Amazon S3 작업 이름

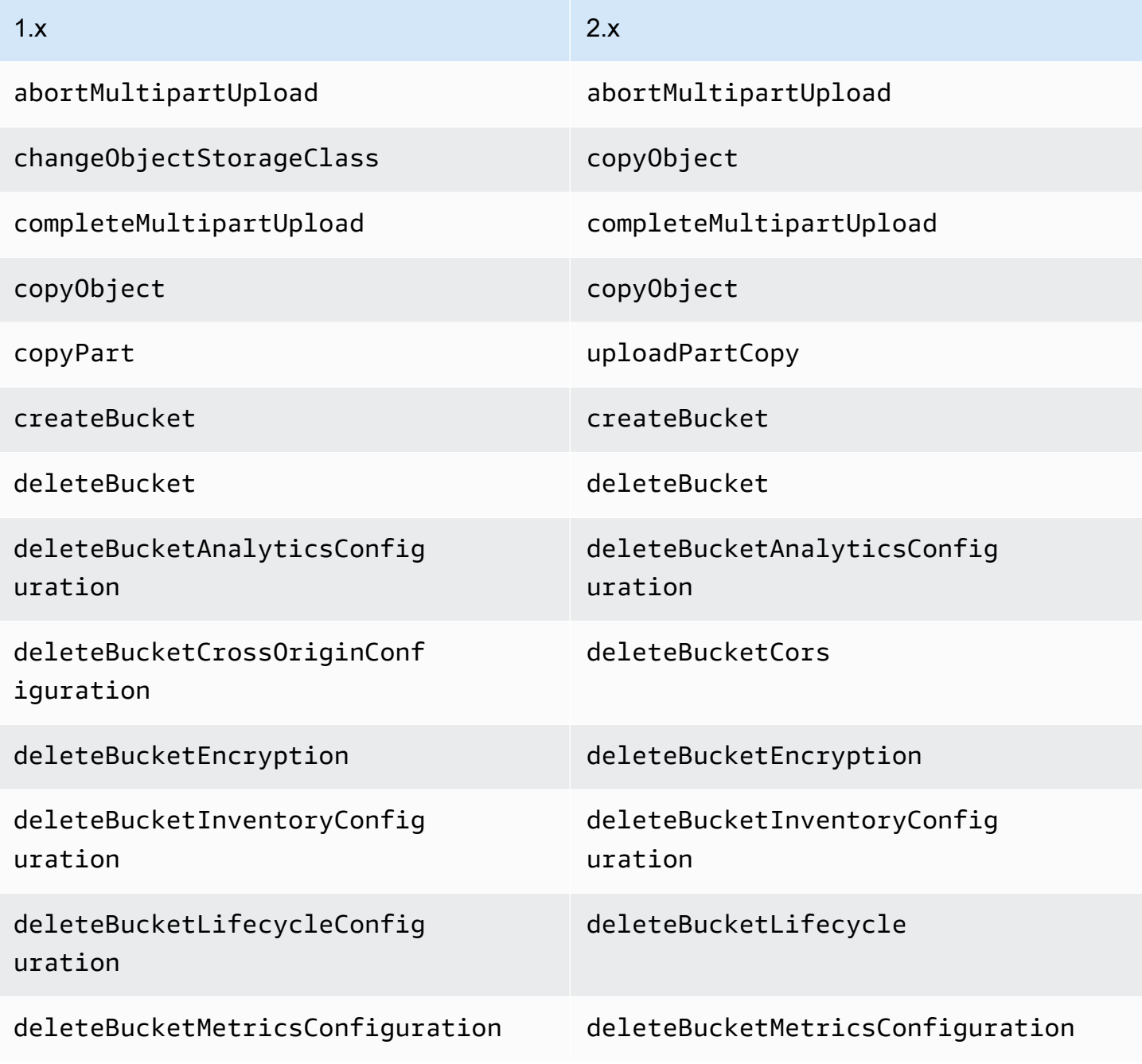

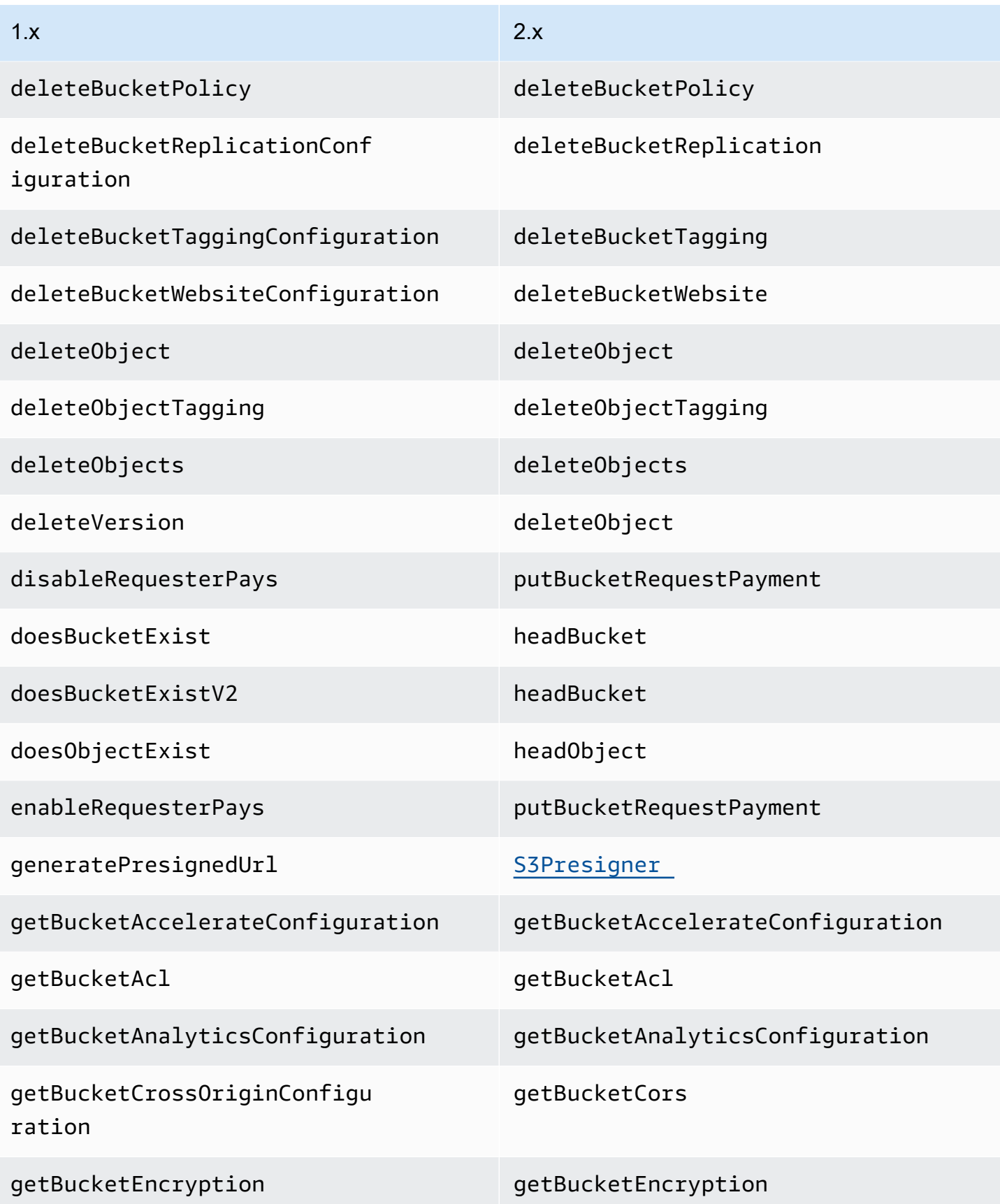

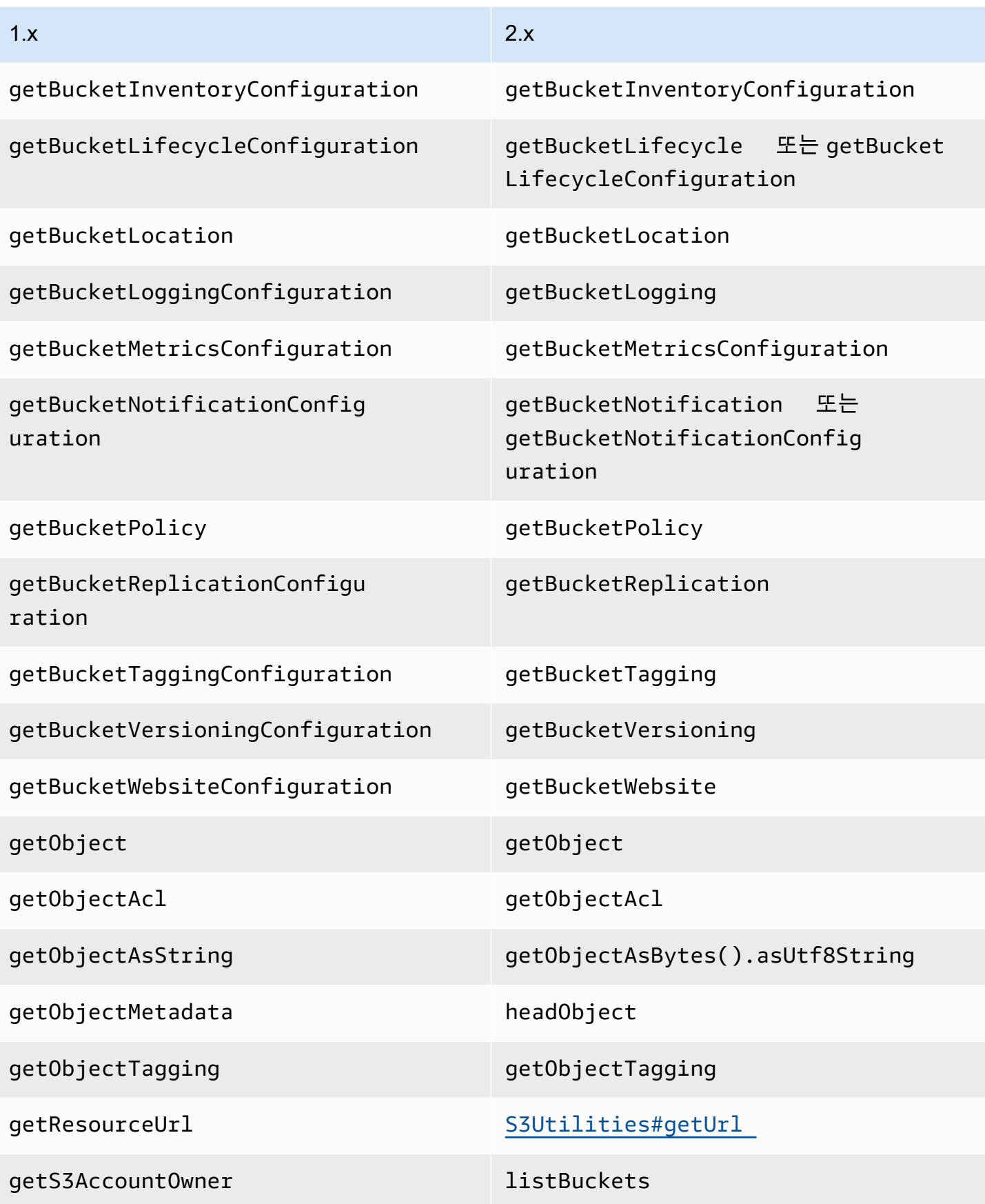

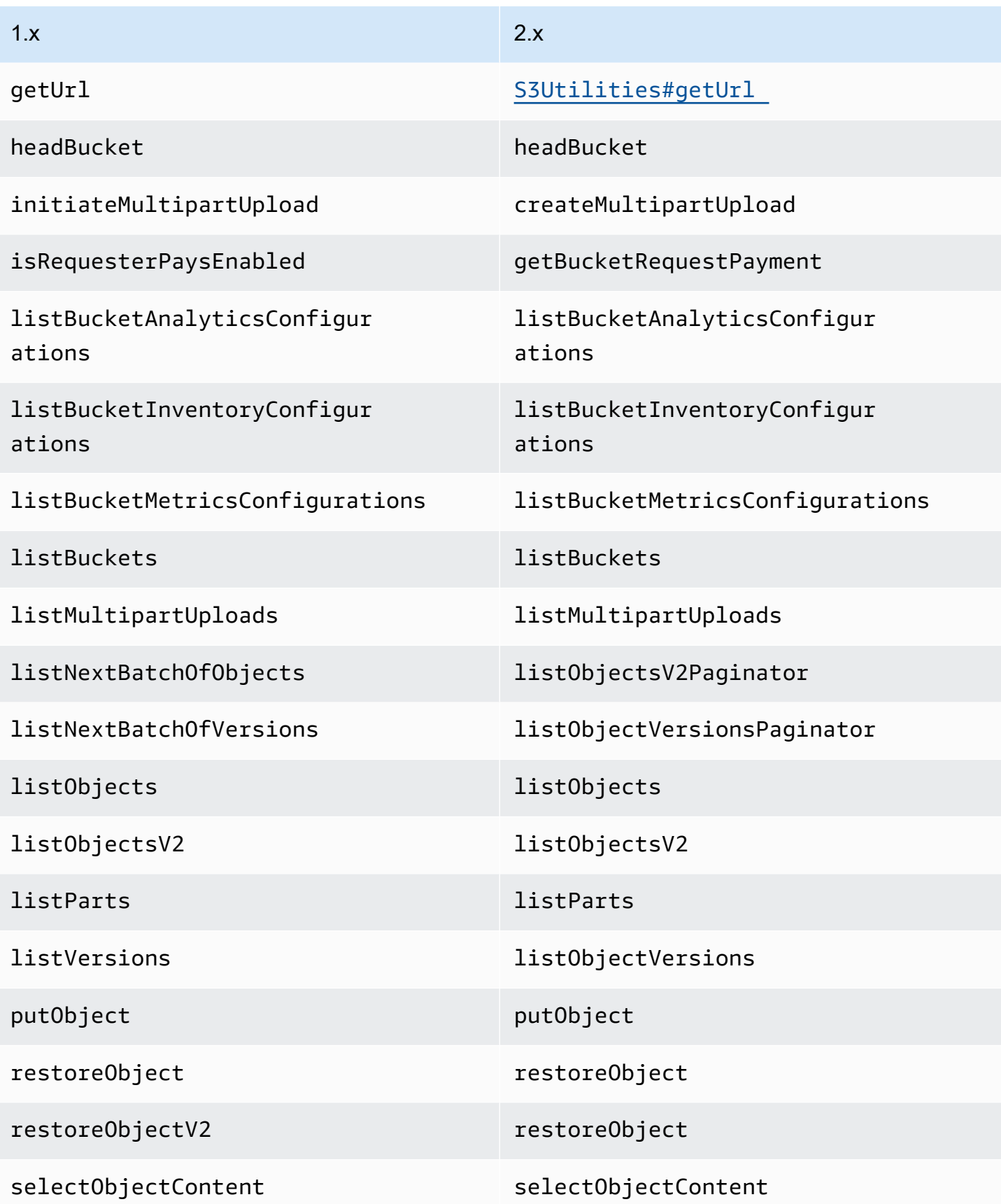

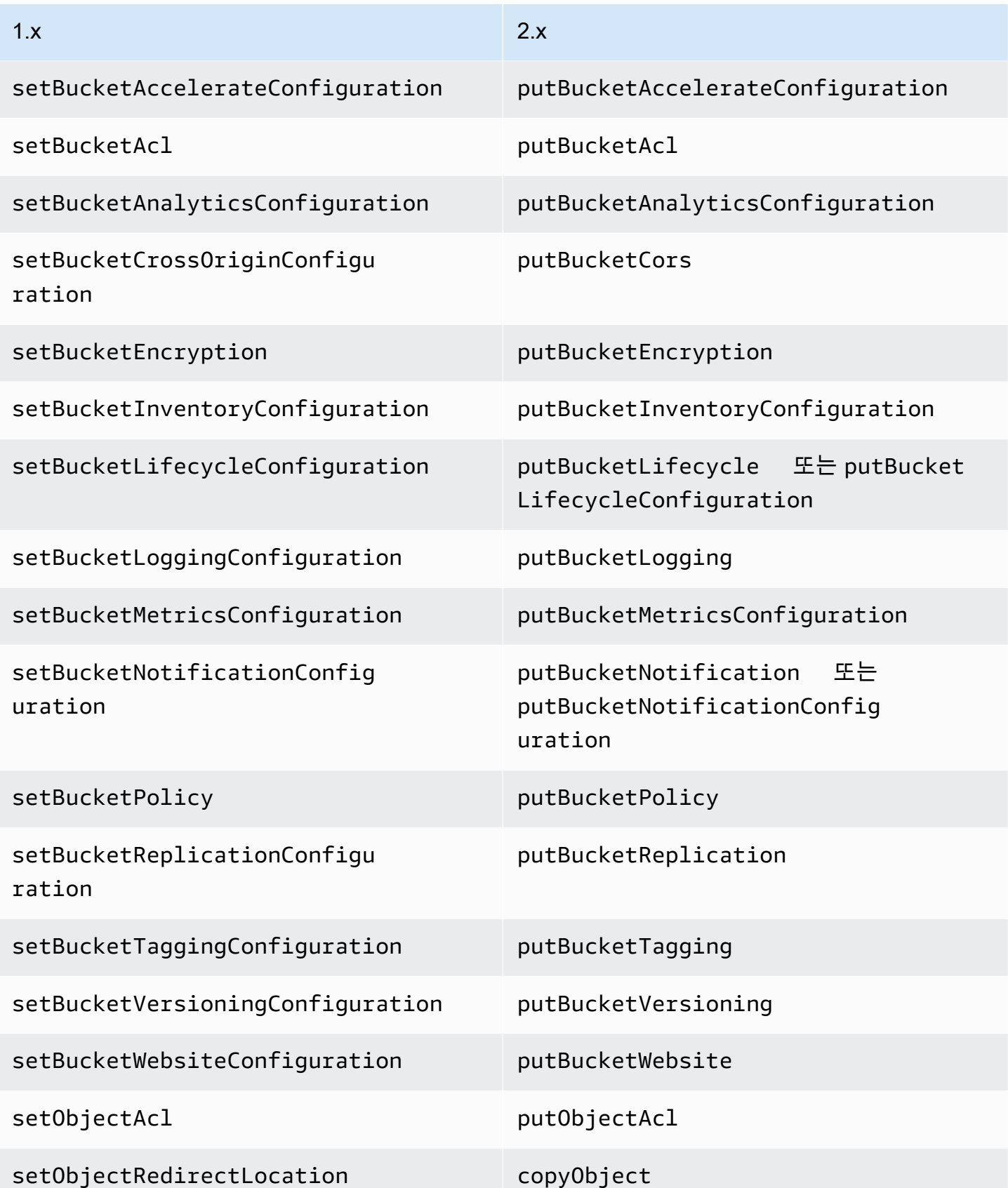

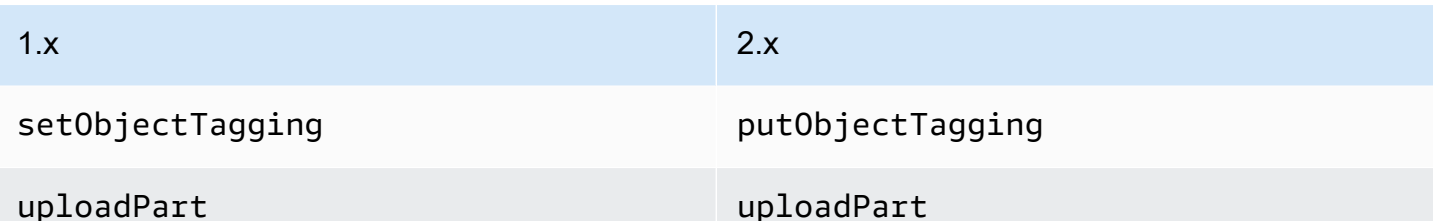

Amazon SNS 변경

SNS 클라이언트는 액세스하도록 구성된 지역 이외의 지역에서 더 이상 SNS 주제에 액세스할 수 없습 니다.

#### Amazon SQS 변경

SQS 클라이언트는 액세스하도록 구성된 지역 이외의 지역에 있는 SQS 대기열에 더 이상 액세스할 수 없습니다.

## 아마존 RDS 변경

Java 2.x용 SDK는 1.x의 RdsIamAuthTokenGenerator 클래스 대신 RdsUtilities#generateAuthenticationToken 사용합니다.

## 프로필 파일 변경

는 AWS CLI가 파일을 AWS SDK for Java 2.x ~/.aws/credentials 파싱하는 방식을 더욱 비슷하 게 에뮬레이션하기 위해 프로파일 정의를 파싱합니다. ~/.aws/config

자바 2.x용 SDK:

- , (Windows만 해당), (Windows만 해당), \$USERPROFILE (Windows만 해당)\$HOMEDRIVE, \$HOMEPATH 시스템 속성을 차례로 검사하여 경로 시작 시 ~/ 또는 ~ 뒤에 오는 파일 시스템의 기본 경로 구분자를 해결합니다. \$HOME user.home
- 대신 AWS\_SHARED\_CREDENTIALS\_FILE 환경 변수를 찾습니다. AWS\_CREDENTIAL\_PROFILES\_FILE
- 프로필 이름 앞에 단어를 profile 넣지 않고 구성 파일에서 프로필 정의를 자동으로 삭제합니다.
- 영숫자, 밑줄 또는 대시 문자로 구성되지 않은 프로필 정의를 자동으로 삭제합니다 (구성 파일에서 선행 profile 단어를 제거한 후).
- 동일한 파일 내에 복제된 프로필 정의의 설정을 병합합니다.
- 구성 및 자격 증명 파일 모두에 중복된 프로필 정의의 설정을 병합합니다.
- 둘 다 [profile foo] 같은 파일에 [foo] 있는 경우 설정을 병합하지 않습니다.
- 두 설정이 모두 [profile foo] 구성 파일에 [foo] 있는 [profile foo] 경우 의 설정을 사용합 니다.
- 동일한 파일 및 프로필에서 마지막으로 복제된 설정의 값을 사용합니다.
- 주석을 정의하기 # 위해 둘 다 ; 인식합니다.
- 문자가 닫는 대괄호 옆에 있더라도 프로파일 # 정의에서 ; 및 를 인식하여 설명을 정의합니다.
- 설정 값 앞에 공백이 있는 경우에만 설정 값에서만 설명을 ; 인식하고 # 정의합니다.
- 앞에 공백이 없는 경우 설정 값에서 ; # 및 모든 다음 내용을 인식합니다.
- 역할 기반 자격 증명을 우선 순위가 가장 높은 자격 증명으로 간주합니다. 2.x SDK는 사용자가 속성 을 지정하는 경우 항상 역할 기반 자격 증명을 사용합니다. role\_arn
- 세션 기반 자격 증명을 자격 증명으로 간주합니다. second-highest-priority 2.x SDK는 역할 기반 자 격 증명을 사용하지 않고 사용자가 및 속성을 지정하는 경우 항상 세션 기반 자격 증명을 사용합니 다. aws\_access\_key\_id aws\_session\_token
- 역할 기반 및 세션 기반 자격 증명을 사용하지 않고 사용자가 속성을 지정한 경우 기본 자격 증명을 사용합니다. aws\_access\_key\_id

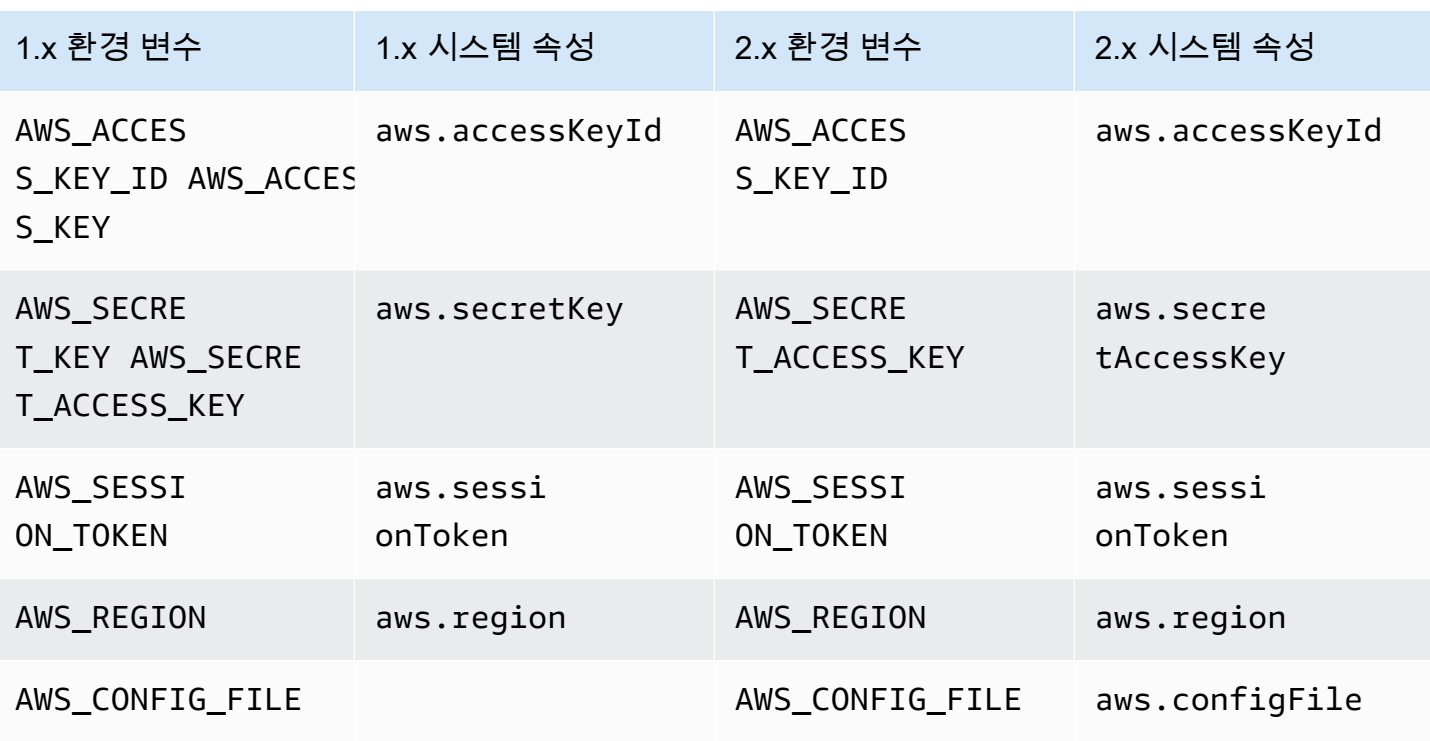

## 환경 변수 및 시스템 속성 변경

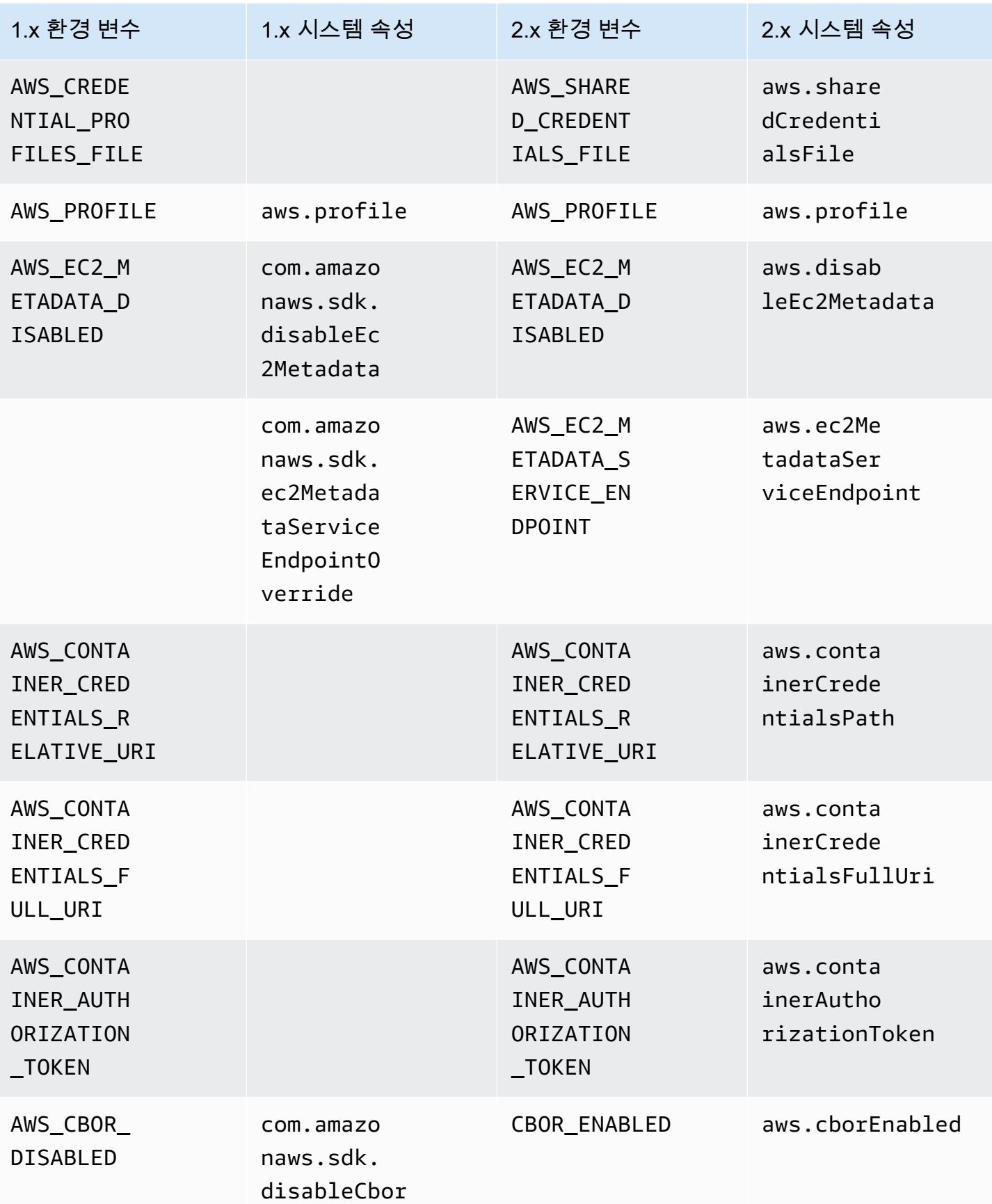

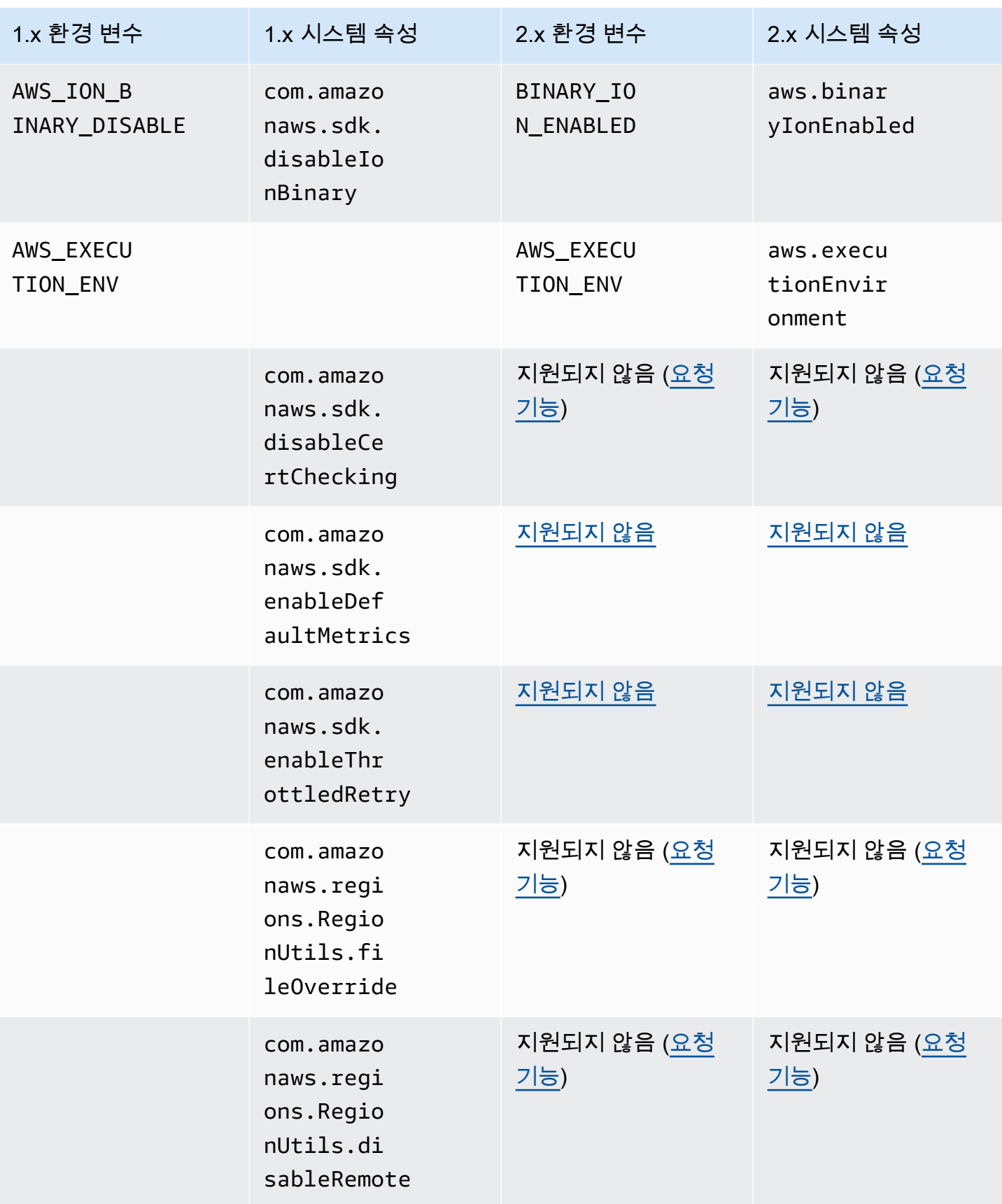

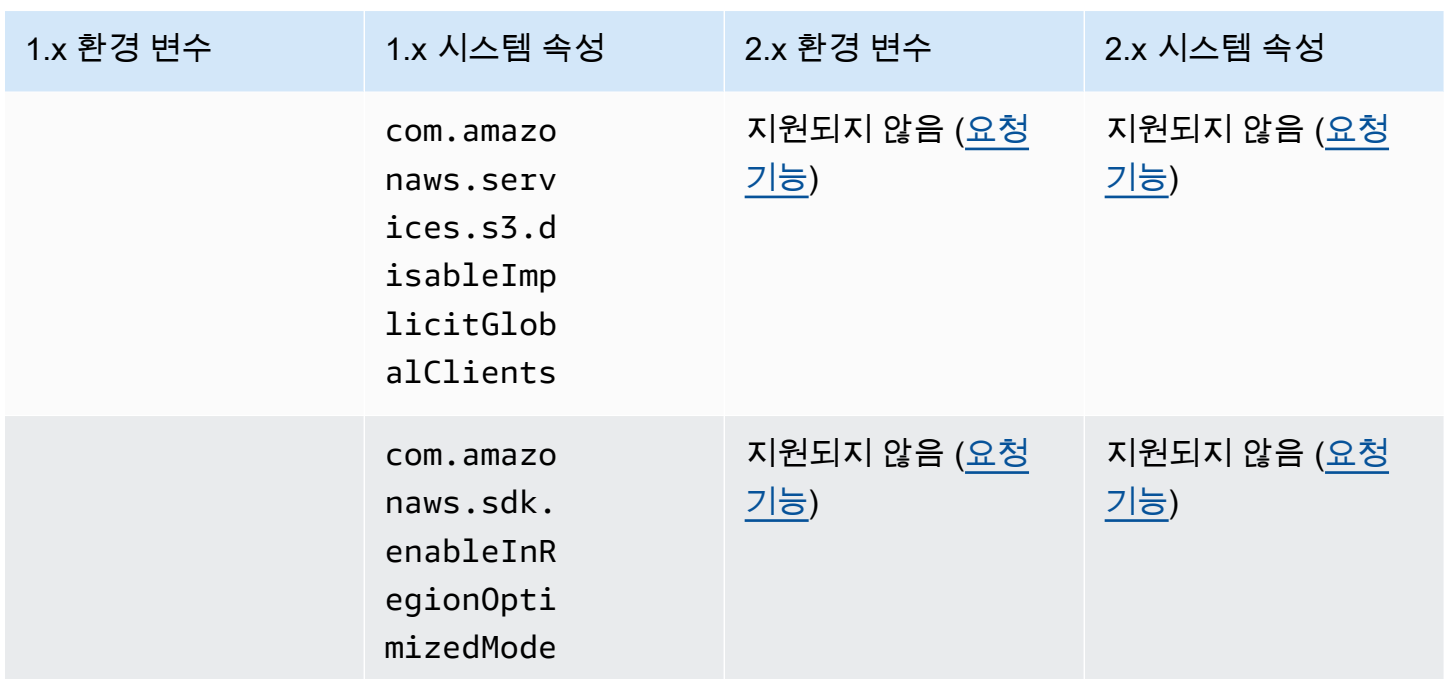

# 버전 1에서 버전 2로 변경된 웨이터

이 주제에서는 웨이터의 기능이 버전 1(v1)에서 버전 2(v2)로 변경된 사항에 대해 자세히 설명합니다.

다음 표는 DynamoDB 웨이터의 차이점을 구체적으로 보여줍니다. 다른 서비스의 웨이터도 동일한 패 턴을 따릅니다.

높은 수준의 변경 사항

웨이터 클래스는 서비스와 동일한 Maven 아티팩트에 있습니다.

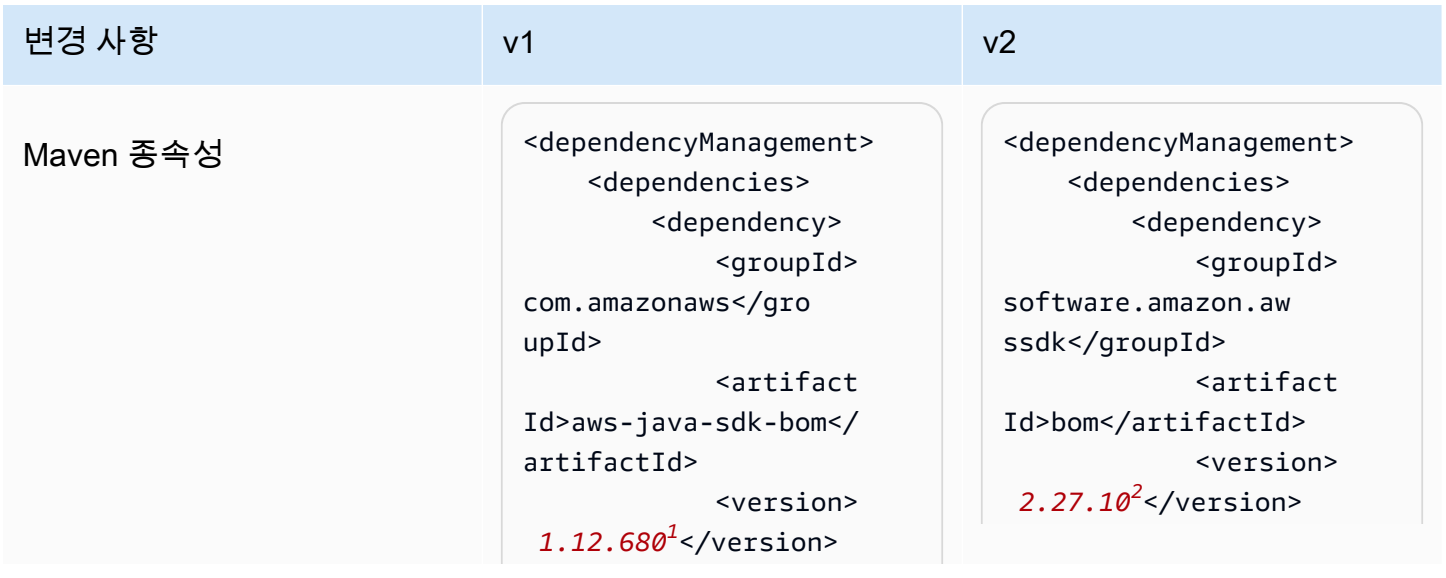

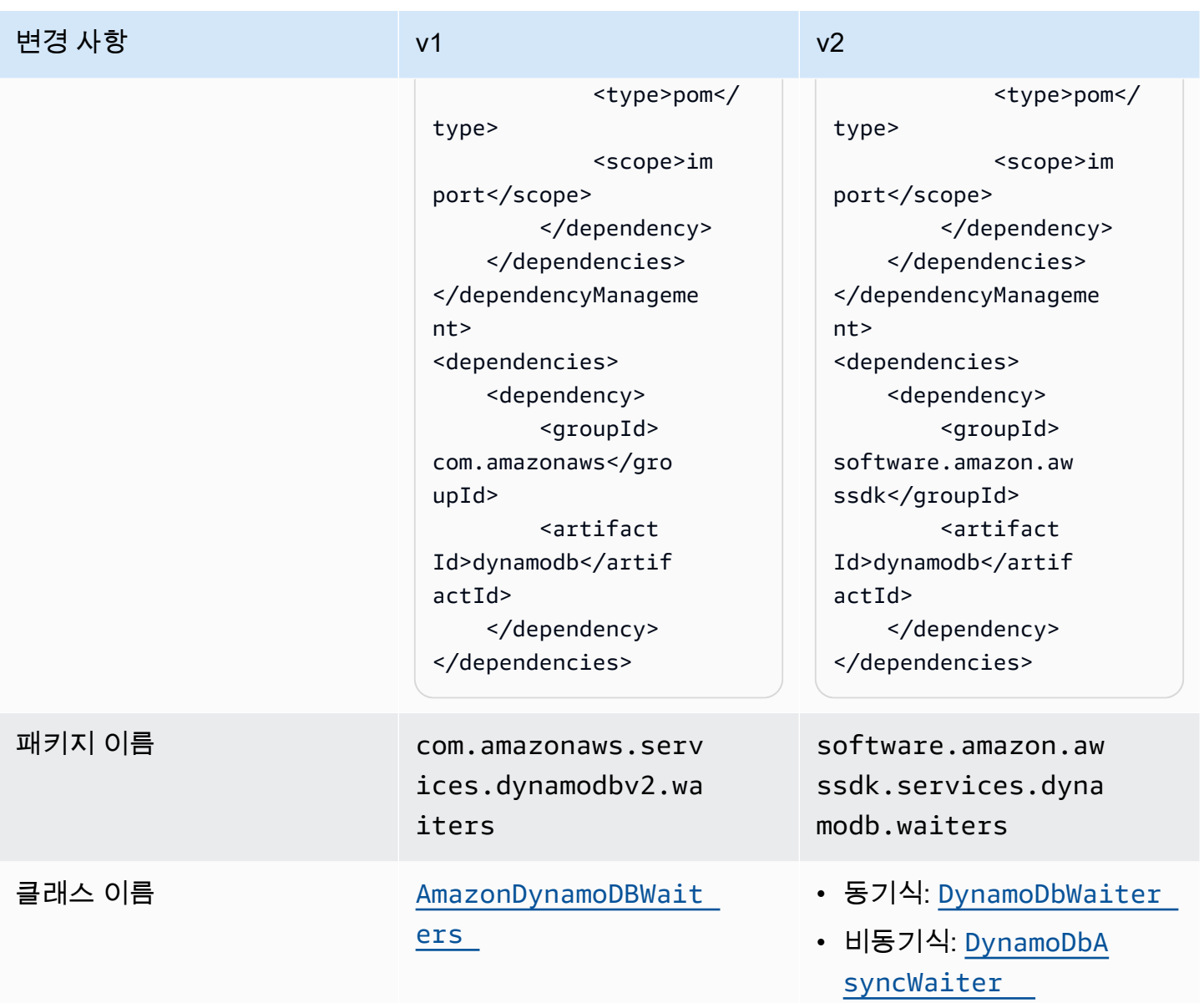

## $^{\rm 1}$  [최신 버전.](https://central.sonatype.com/artifact/software.amazon.awssdk/bom)  $^{\rm 2}$  최신 버전.

# API 변경 사항

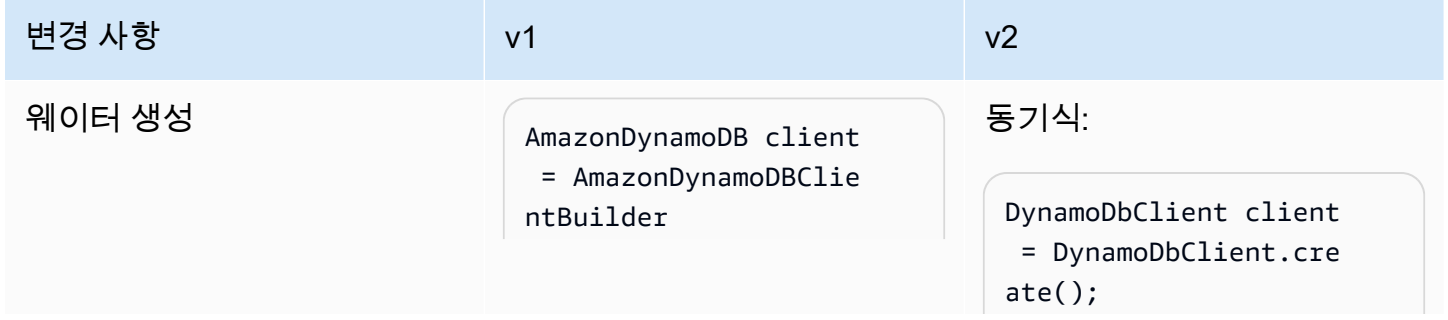

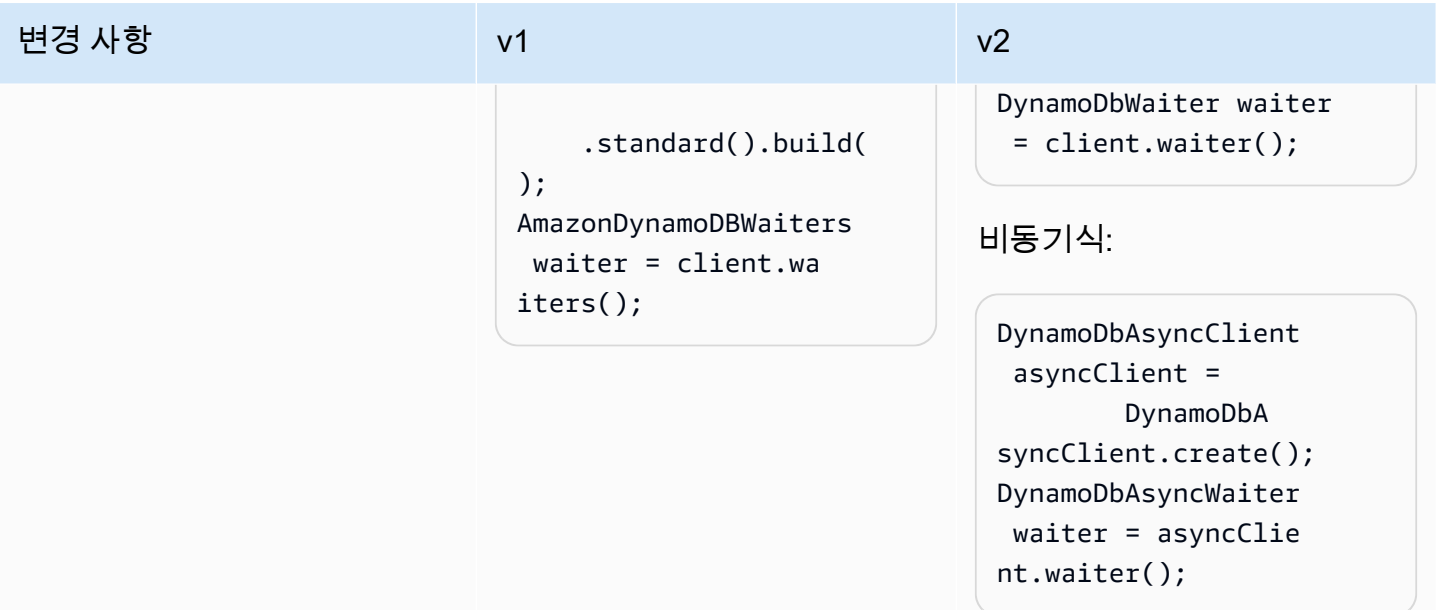

AWS SDK for Java 2.x 버전 2.x용 개발자 가이드

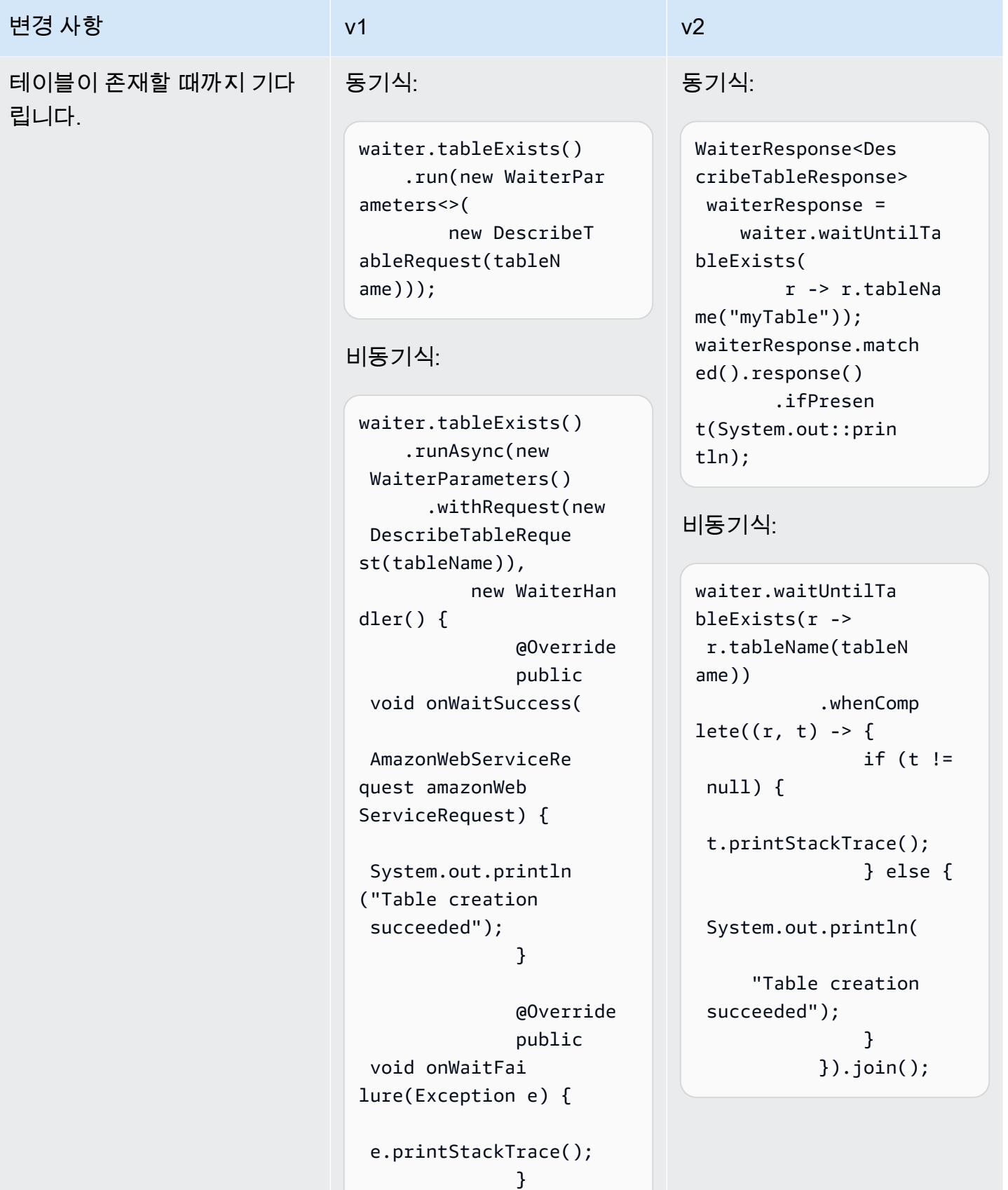

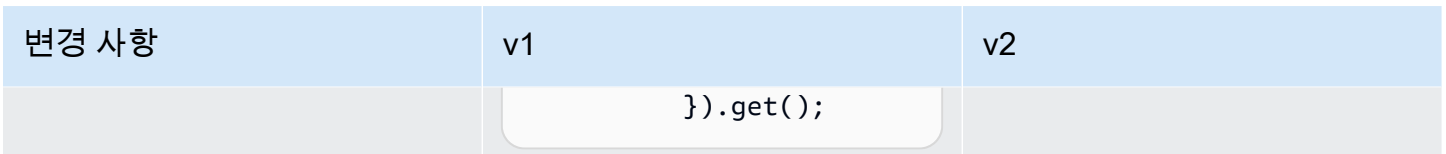

구성 변경

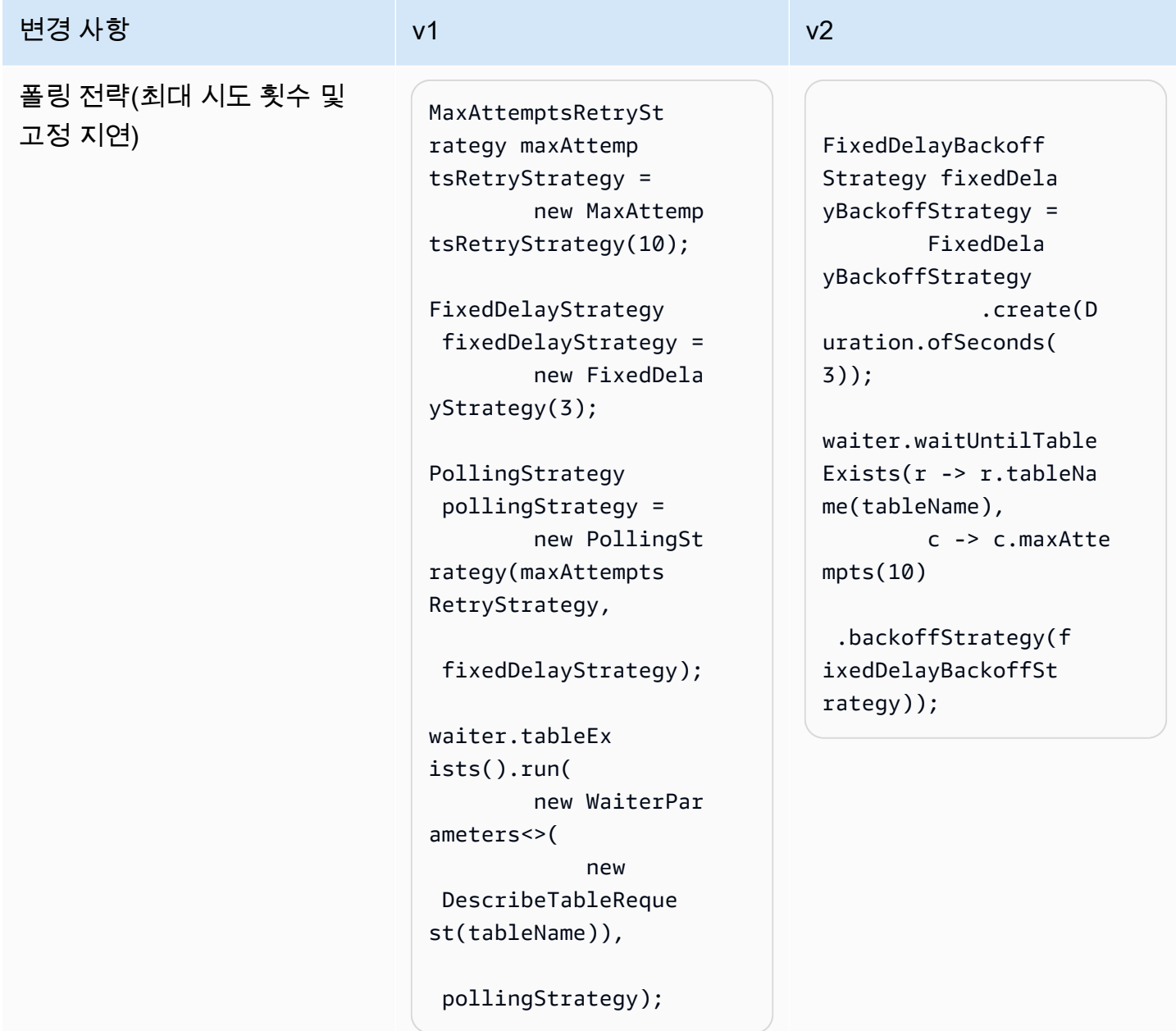

# 버전 1에서 버전 2로의 Amazon S3 Transfer Manager 변경 사항

이 항목에서는 버전 1(v1)에서 버전 2(v2)로의 Amazon S3 Transfer Manager 변경 사항에 대해 자세히 설명합니다.

높은 수준의 변경 사항

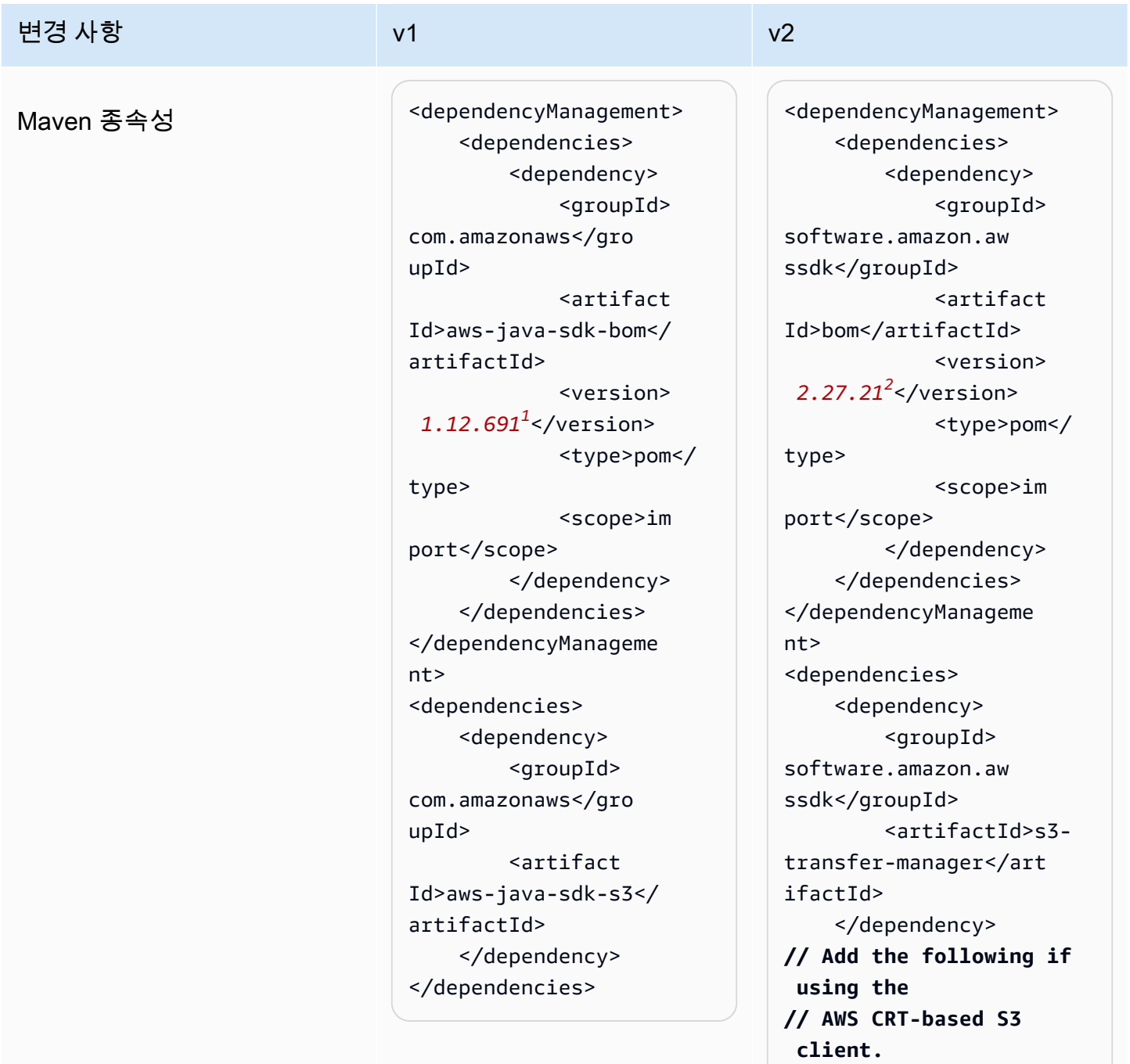

<dependency>

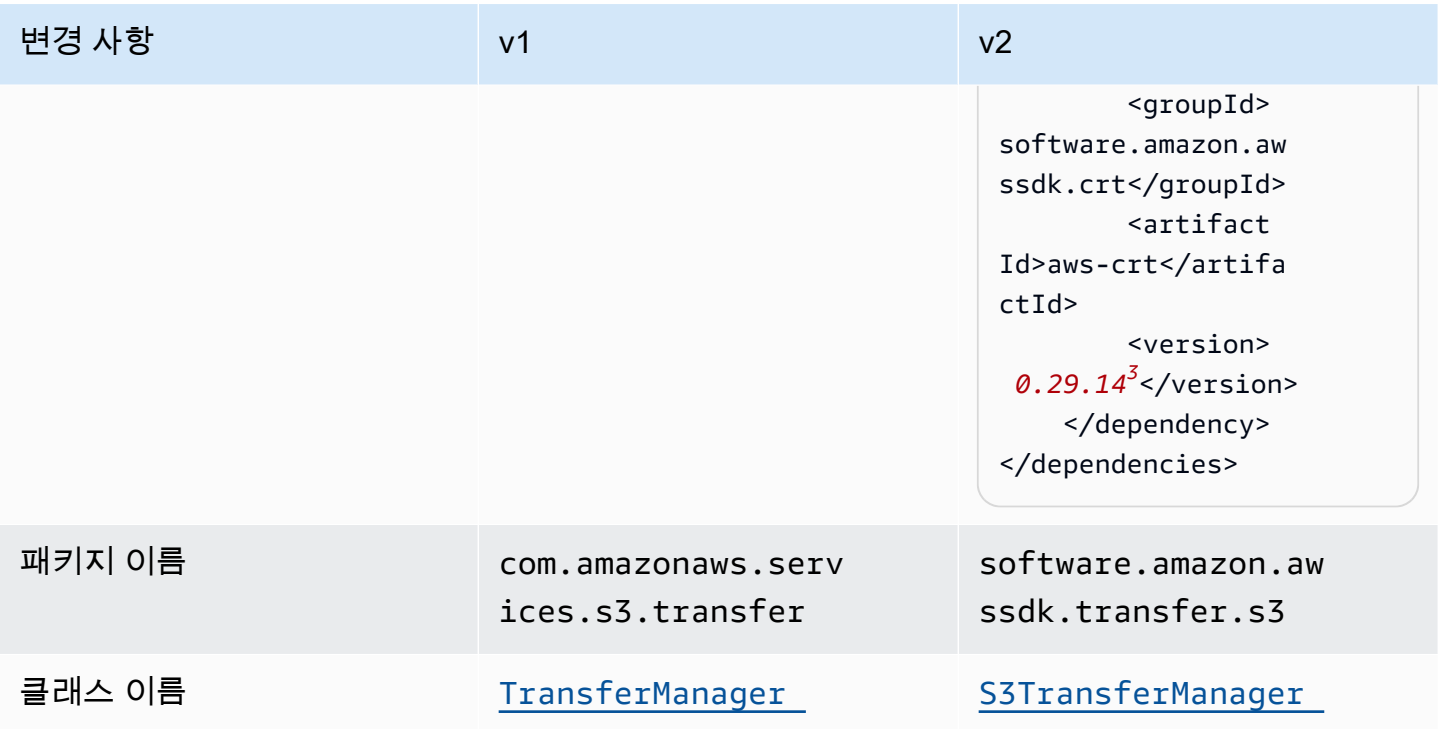

## <sup>1</sup> [최신 버전.](https://central.sonatype.com/artifact/software.amazon.awssdk.crt/aws-crt) <sup>2</sup> 최신 버전 <sup>3</sup>최신 버전.

## 구성 변경

v2 전송 관리자에 대해 설정해야 하는 구성 변경 사항은 사용하는 S3 클라이언트에 따라 달라집니다. AWS CRT기반 S3 클라이언트 또는 표준 Java 기반 S3 비동기 클라이언트 중에서 선택할 수 있습니 다. 차이점에 대한 자세한 내용은 [the section called "의 S3 클라이언트 SDK"](#page-398-0) 주제를 참조하세요.

Use the AWS CRT-based S3 client

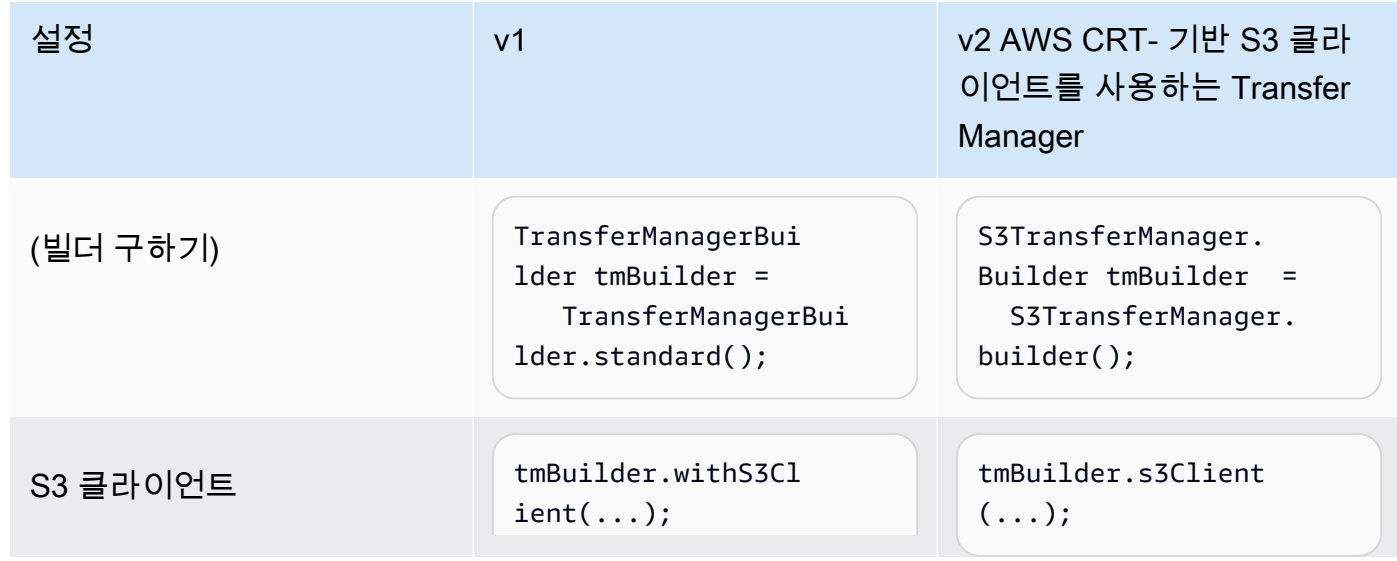

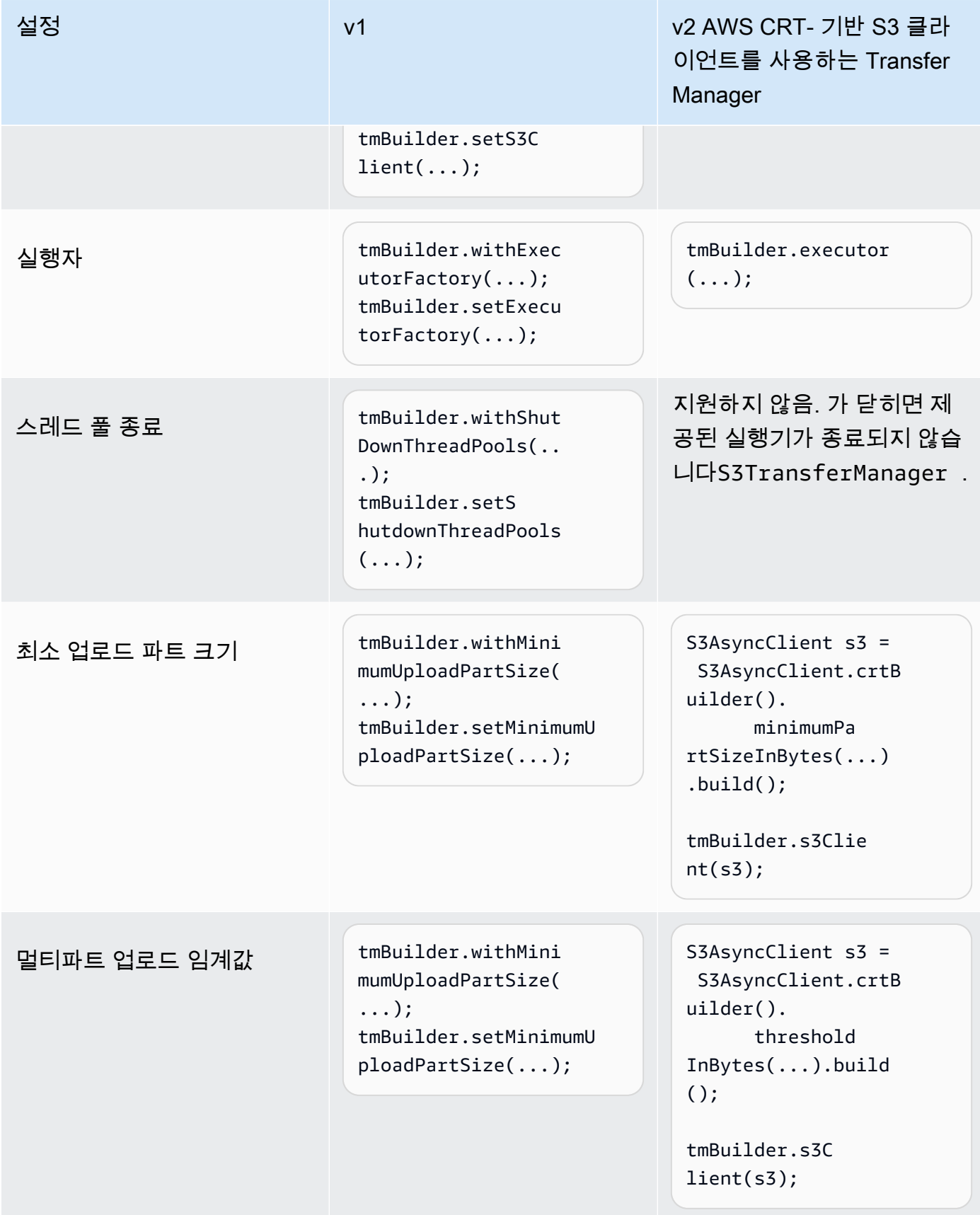

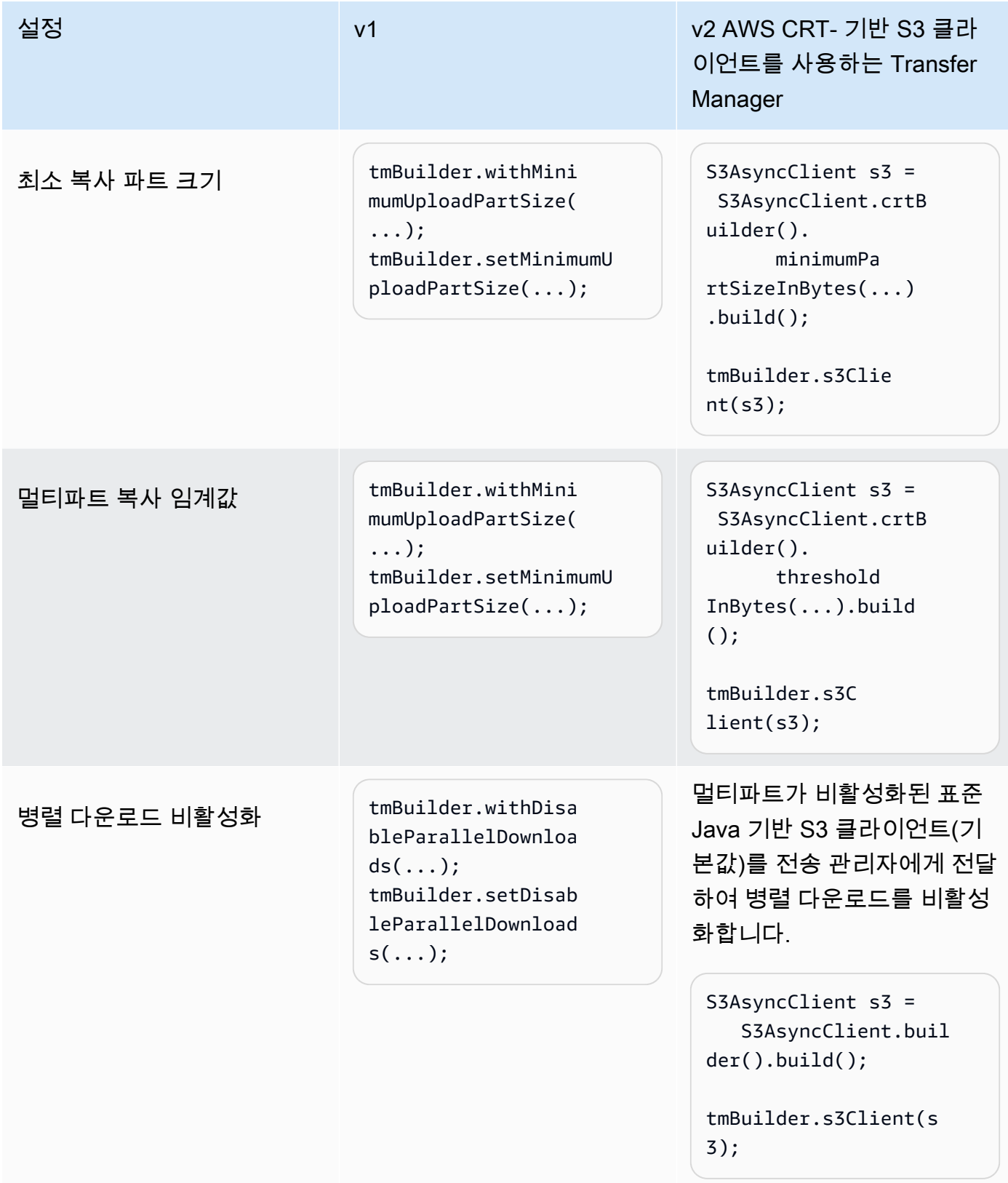

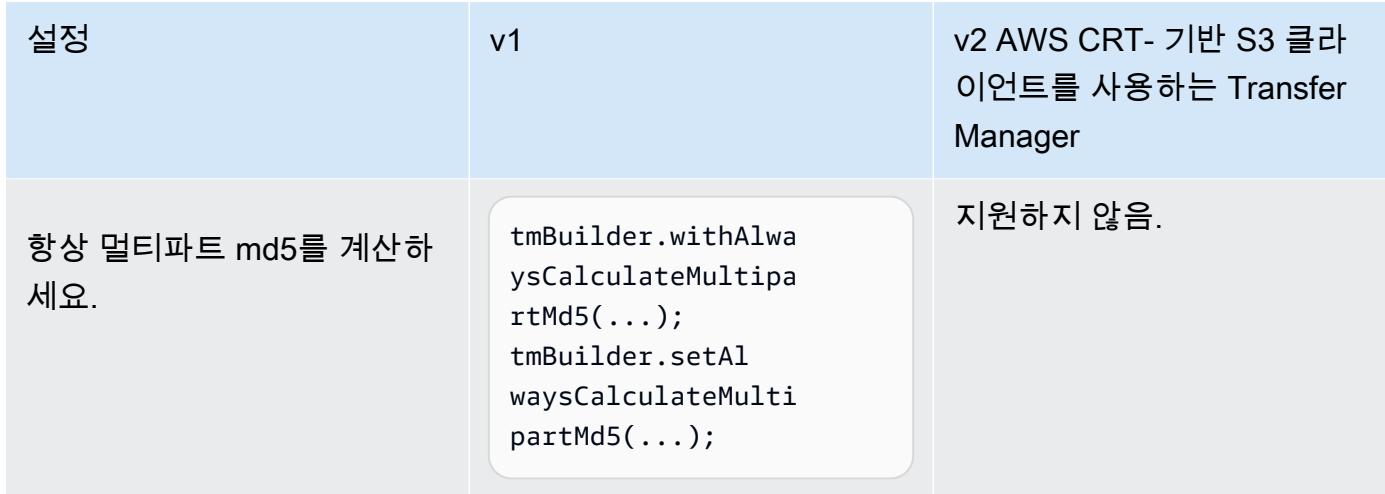

Use Java-based S3 async client

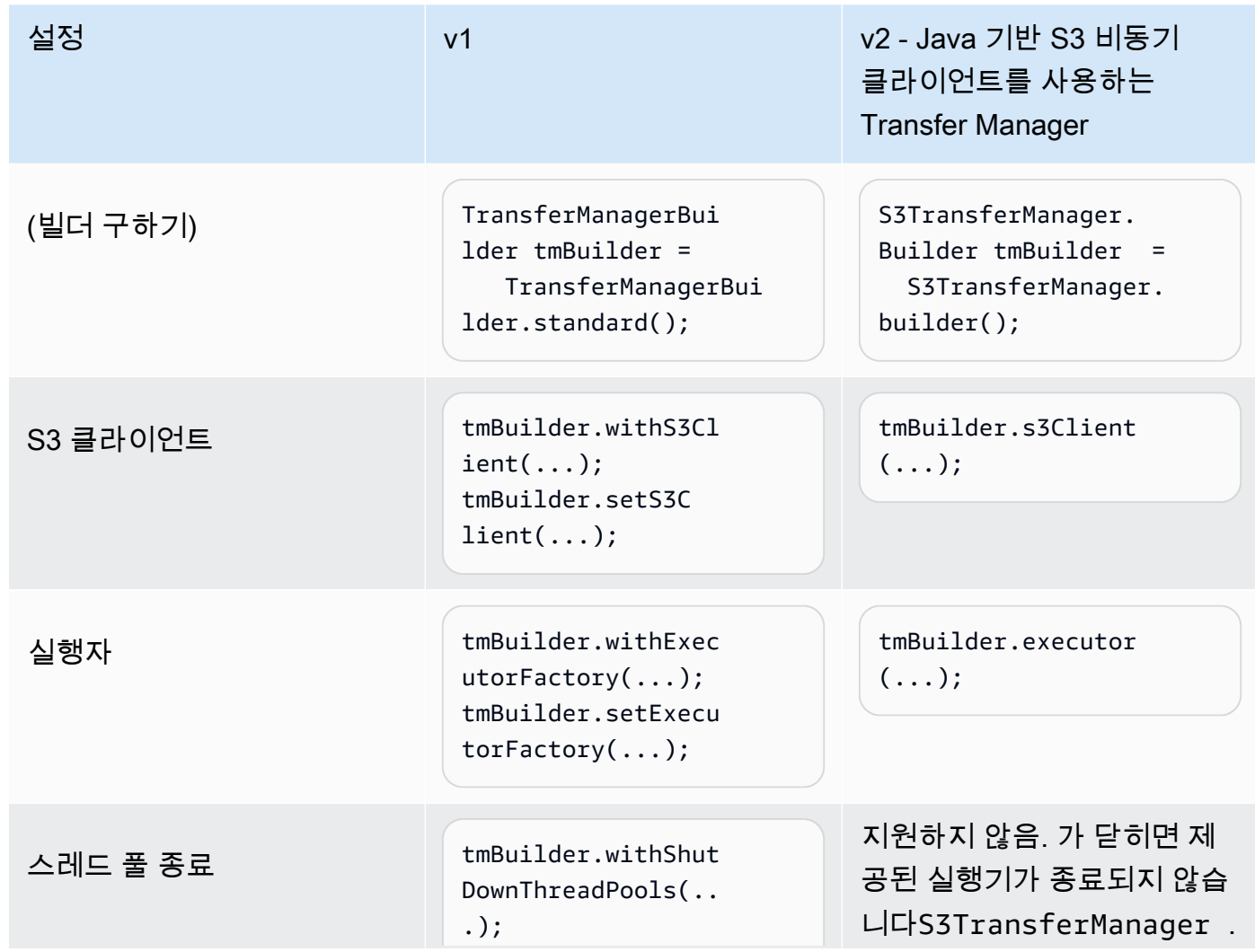

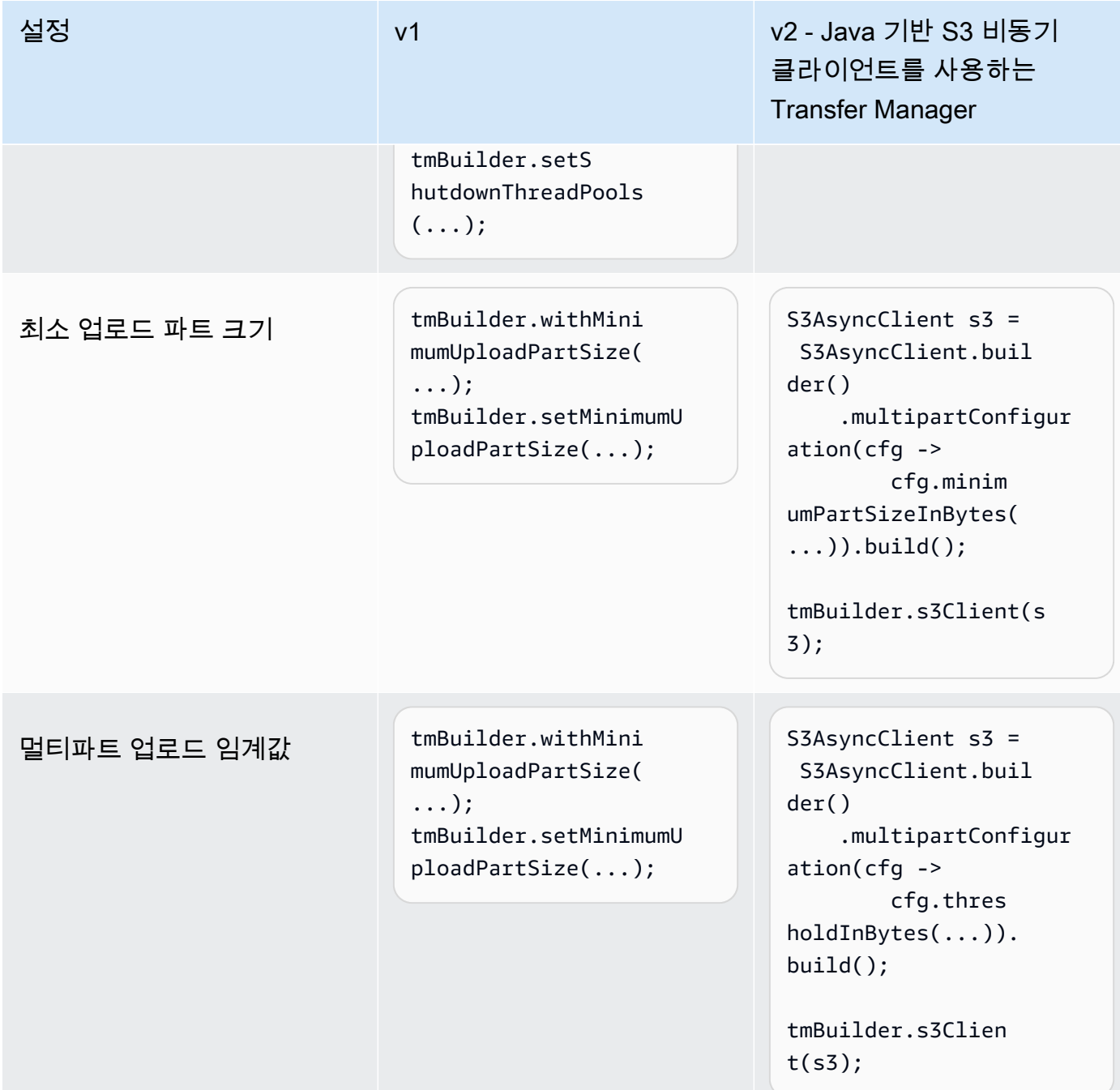

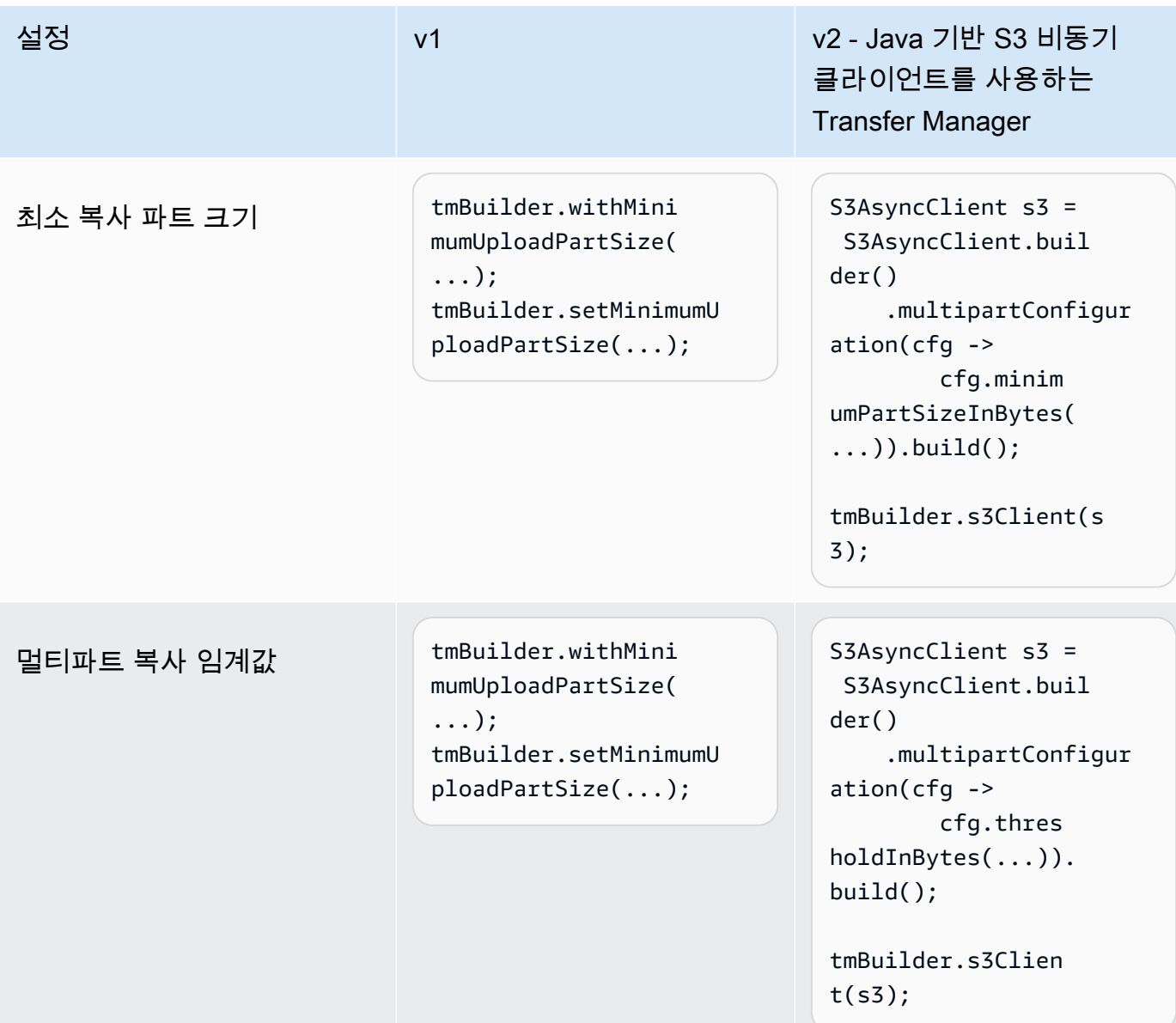

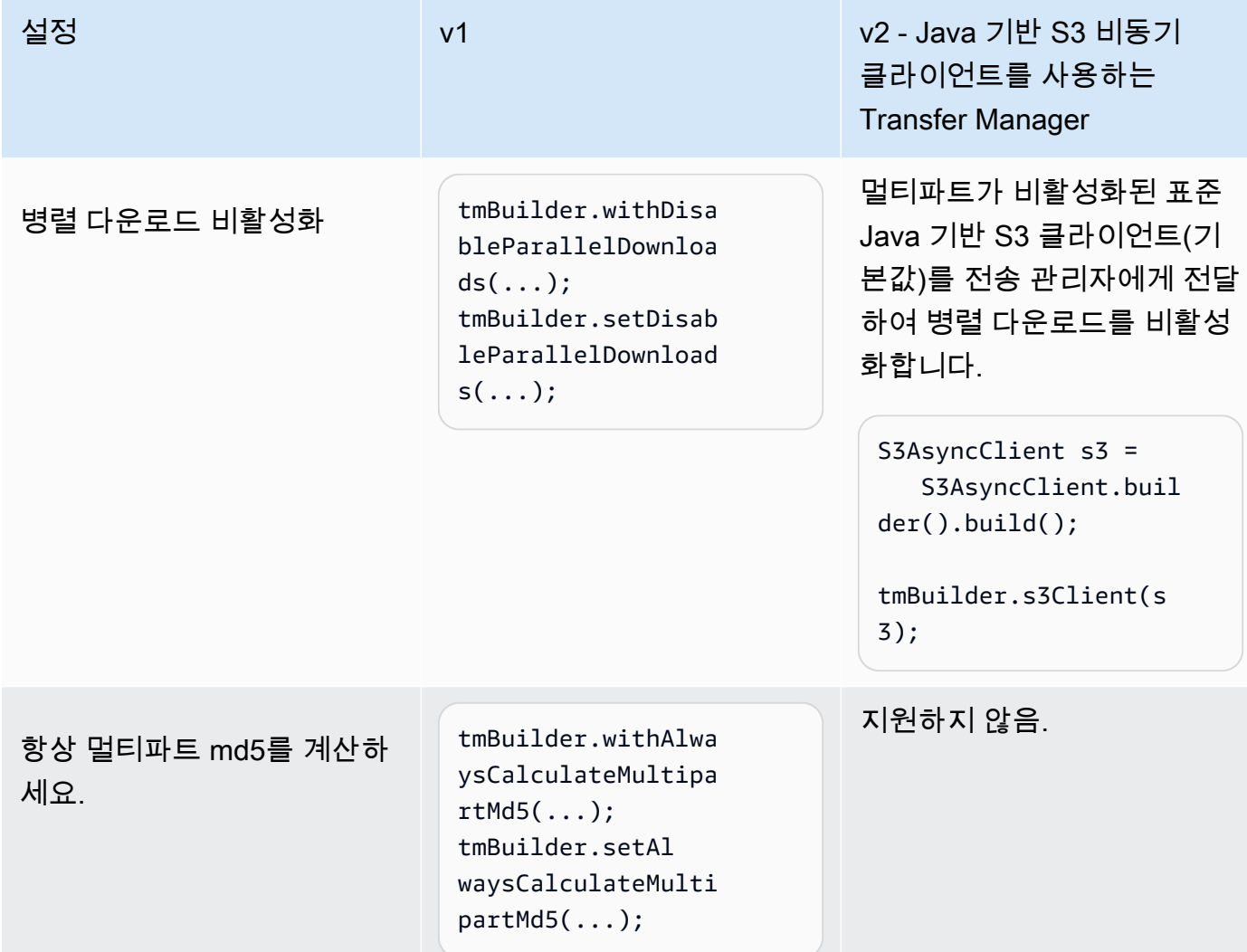

## 동작 변경 사항

병렬 전송 요구 사항

Java 2.xSDK용 에서 자동 병렬 전송 기능(멀티파트 업로드/다운로드)은 [AWS CRT기반 S3 클라이언](https://docs.aws.amazon.com/sdk-for-java/latest/developer-guide/crt-based-s3-client.html) [트](https://docs.aws.amazon.com/sdk-for-java/latest/developer-guide/crt-based-s3-client.html) 및 [Java 기반 S3 비동기 클라이언트](#page-416-0) 를 통해 사용할 수 있습니다. AWS CRT기반 S3 클라이언트를 사용하려면 최대 성능에 대한 [AWS 공통 런타임\(CRT\) 라이브러리](https://central.sonatype.com/artifact/software.amazon.awssdk.crt/aws-crt) 종속성을 명시적으로 추가해야 합 니다. 멀티파트가 활성화된 Java 기반 S3 비동기 클라이언트를 사용하려면 버전SDK에서 를 사용해야 합니다.*2.25.X <TODO>* 이상.

AWS CRT를 사용하지 않고 기반 S3 클라이언트만 사용하면 병렬 전송 성능이 S3TransferManager극대화됩니다. S3TransferManager v2는 파일과 디렉터리를 더 쉽게 전송할 수 APIs 있는 추가 기능을 제공합니다.

바이트 범위 페치를 통한 병렬 다운로드

자동 병렬 전송 기능이 활성화되면 S3 Transfer Manager v2는 [바이트 범위 페치를](https://docs.aws.amazon.com/whitepapers/latest/s3-optimizing-performance-best-practices/use-byte-range-fetches.html) 사용하여 객체의 특 정 부분을 병렬로 검색(멀티파트 다운로드)합니다. v2를 사용하여 객체를 다운로드하는 방법은 객체가 처음 업로드된 방식에 따라 달라지지 않습니다. 모든 다운로드는 높은 처리량과 동시성의 이점을 누릴 수 있습니다.

이와 대조적으로 S3 Transfer Manager v1에서는 객체가 원래 업로드된 방식이 중요합니다. S3 Transfer Manager v1은 부분이 업로드된 것과 동일한 방식으로 객체의 부분을 검색합니다. 객체가 원 래 단일 객체로 업로드된 경우 S3 Transfer Manager v1은 하위 요청을 사용하여 다운로드 프로세스를 가속화할 수 없습니다.

실패 특성

S3 Transfer Manager v1을 사용하면 하위 요청이 실패하면 디렉터리 전송 요청도 실패합니다. v1과 달 리 S3 Transfer Manager v2에서 반환된 future는 일부 하위 요청이 실패하더라도 성공적으로 완료됩니 다.

결과적으로 future가 성공적으로 완료되더라도 [CompletedDirectoryDownload.failedTransfers\(\)](https://sdk.amazonaws.com/java/api/latest/software/amazon/awssdk/transfer/s3/model/CompletedDirectoryDownload.html#failedTransfers()) 메서드나 [CompletedDirectoryUpload.failedTransfers\(\)](https://sdk.amazonaws.com/java/api/latest/software/amazon/awssdk/transfer/s3/model/CompletedDirectoryUpload.html#failedTransfers()) 메서드를 사용하여 응답에 오류가 있는지 확 인해야 합니다.

## EC2 메타데이터 유틸리티가 버전 1에서 버전 2로 변경됨

이 주제에서는 버전 1(v1EC2)에서 버전 2(v2)로의 Java Amazon Elastic Compute Cloud() 메타데이터 유틸리티에 SDK 대한 변경 사항을 자세히 설명합니다.

## 높은 수준의 변경 사항

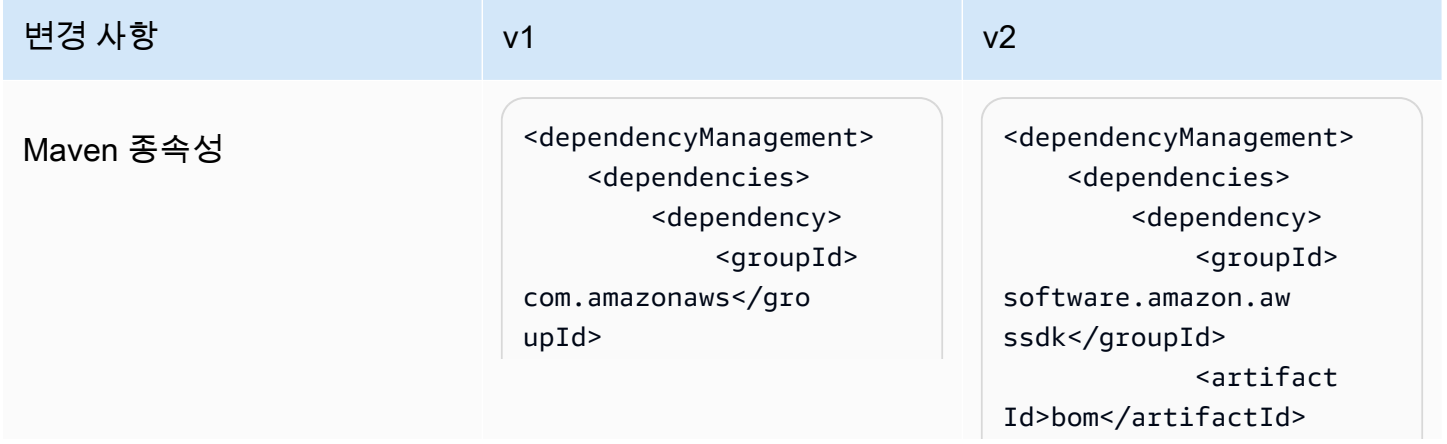

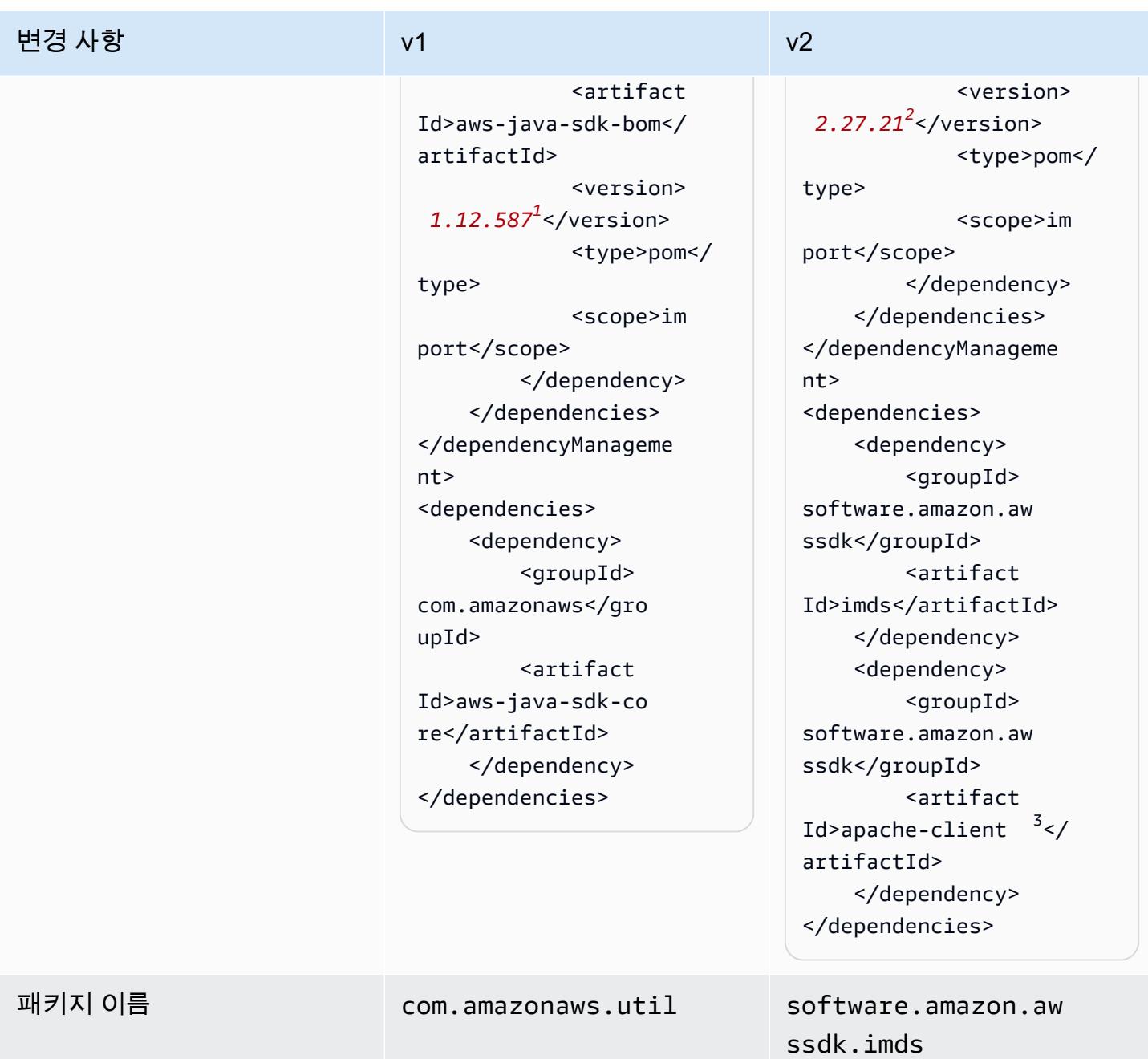

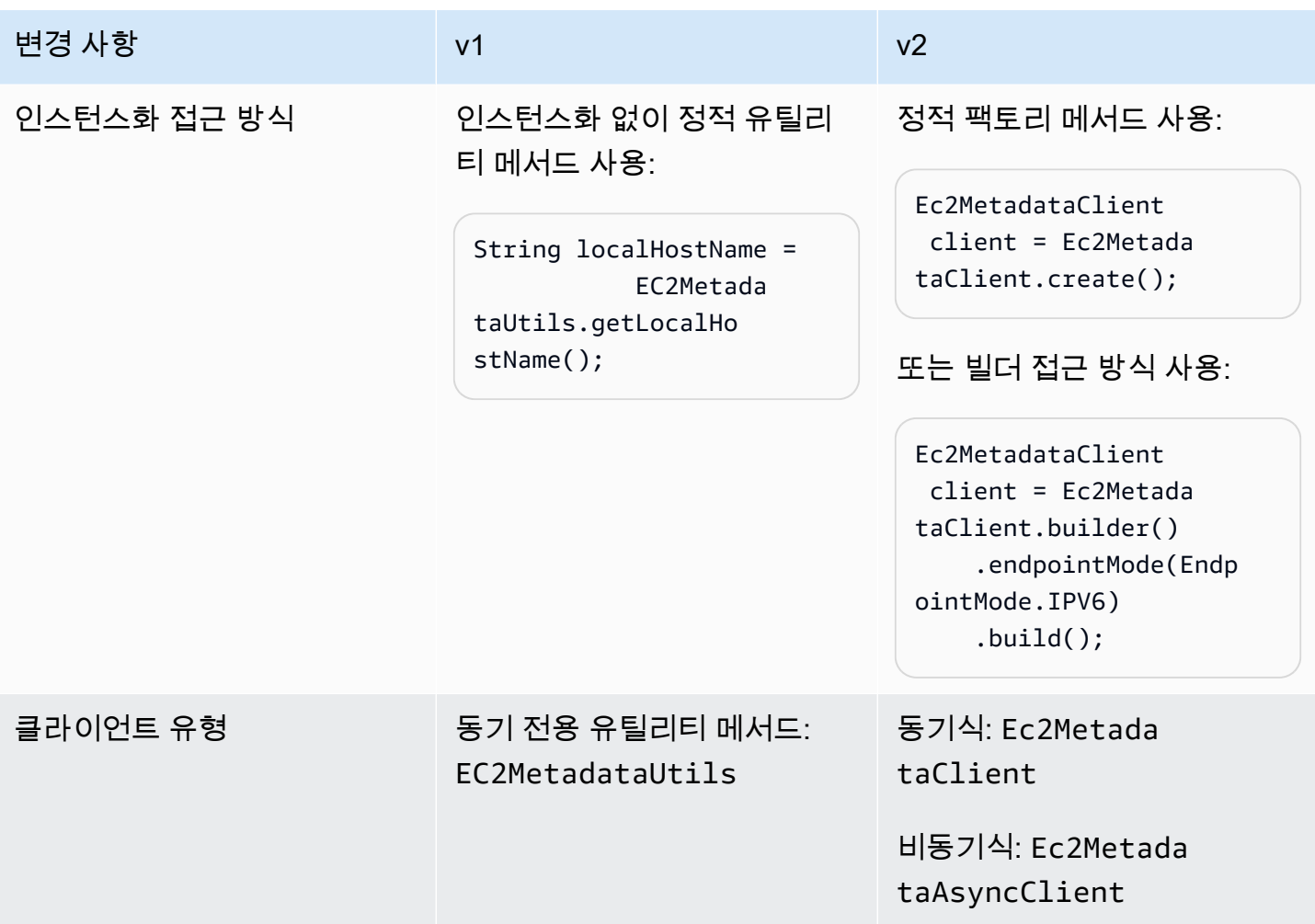

#### $^{\rm 1}$  [최신 버전.](https://central.sonatype.com/artifact/software.amazon.awssdk/bom)  $^{\rm 2}$  최신 버전.

 $^3$ v2에 대한 apache-c $1$ ient 모듈 선언에 주목합니다. EC2 메타데이터 유틸리티의 V2를 사용하려면 동기 메타데이터 클라이언트의 SdkHttpClient 인터페이스 또는 비동기 메타데이터 클라이언트의 SdkAsyncHttpClient 인터페이스를 구현해야 합니다. 이 [???](#page-77-0) 섹션에는 사용할 수 있는 HTTP 클라 이언트 목록이 표시됩니다.

메타데이터 요청

v1에서는 파라미터를 수락하지 않는 정적 메서드를 사용하여 EC2 리소스에 대한 메타데이터를 요청 합니다. 반대로 EC2 리소스의 경로를 v2의 파라미터로 지정해야 합니다. 다음 표는 서로 다른 접근 방 식을 보여줍니다.

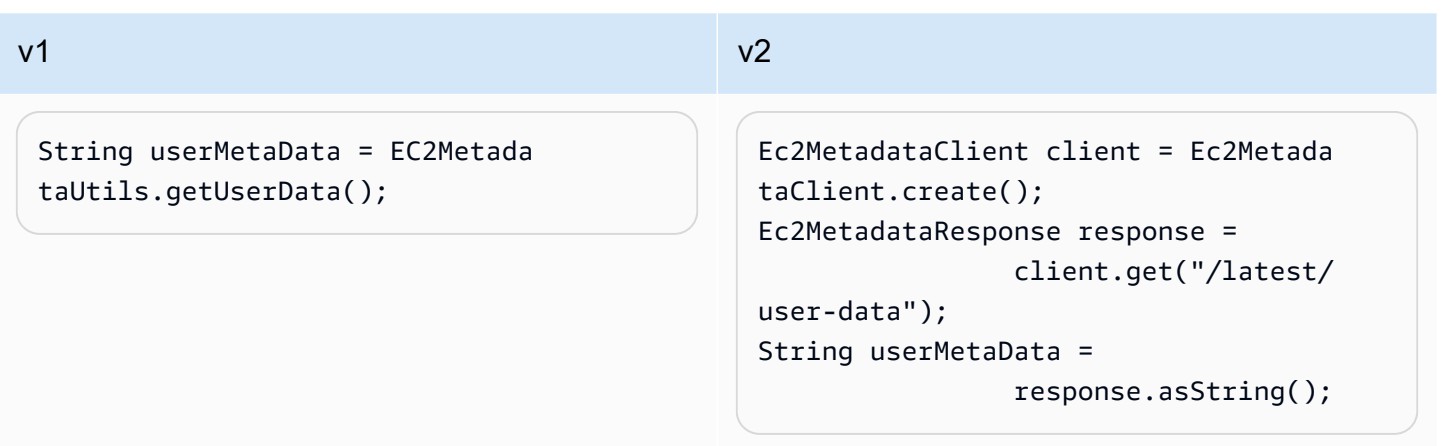

[인스턴스 메타데이터 범주를](https://docs.aws.amazon.com/AWSEC2/latest/UserGuide/instancedata-data-categories.html) 참조하여 메타데이터를 요청하기 위해 제공해야 하는 경로를 찾으세요.

#### a Note

v2에서 인스턴스 메타데이터 클라이언트를 사용하는 경우, 메타데이터를 검색하는 모든 요청 에 동일한 클라이언트를 사용해야 합니다.

## 동작 변경 사항

JSON 데이터

에서 로컬EC2에서 실행되는 인스턴스 메타데이터 서비스(IMDS)는 일부 메타데이터를 JSON 형식이 지정된 문자열로 반환합니다. 그러한 예로 [인스턴스 ID 문서의](https://docs.aws.amazon.com/AWSEC2/latest/UserGuide/instance-identity-documents.html) 동적 메타데이터를 들 수 있습니다.

v1에는 인스턴스 자격 증명 메타데이터의 각 부분에 대한 별도의 메서드가 API 포함된 반면 v2는 JSON 문자열을 API 직접 반환합니다. JSON 문자열로 작업하려면 [문서를 사용하여 응답을 API](https://sdk.amazonaws.com/java/api/latest/software/amazon/awssdk/core/document/package-summary.html) 구문 분석하고 JSON 구조를 탐색할 수 있습니다.

다음 표는 v1과 v2에서 인스턴스 ID 문서의 메타데이터를 검색하는 방법을 비교한 것입니다.

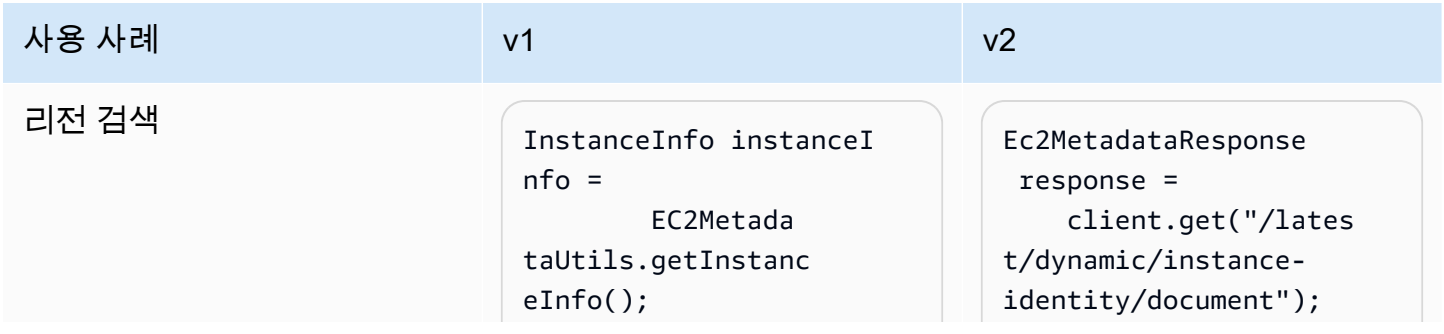

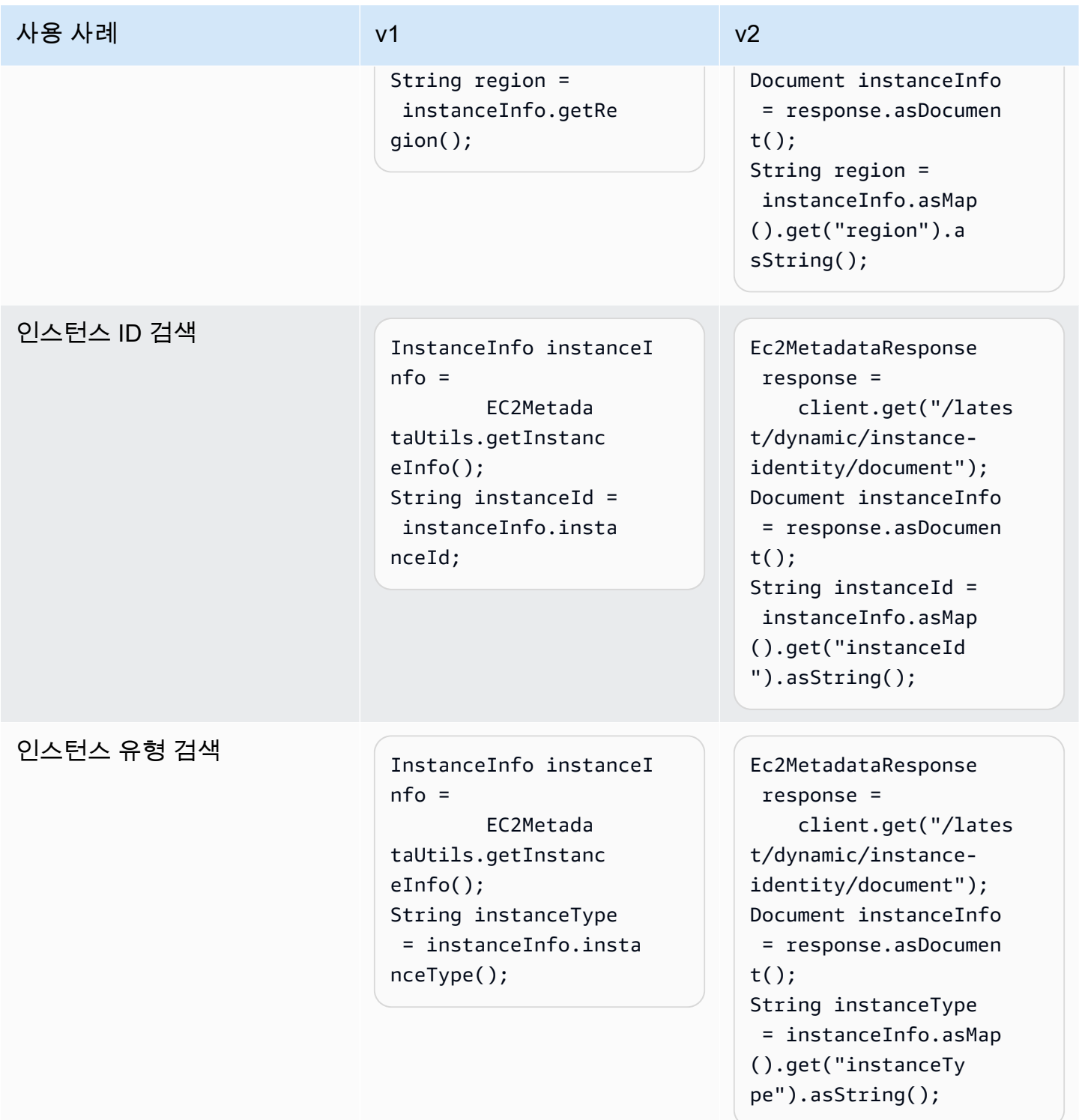

엔드포인트 해상도 차이

다음 표에는 가 엔드포인트를 로 해결하기 위해 SDK 확인하는 위치가 나와 있습니다IMDS. 위치는 내 림차순으로 나열됩니다.

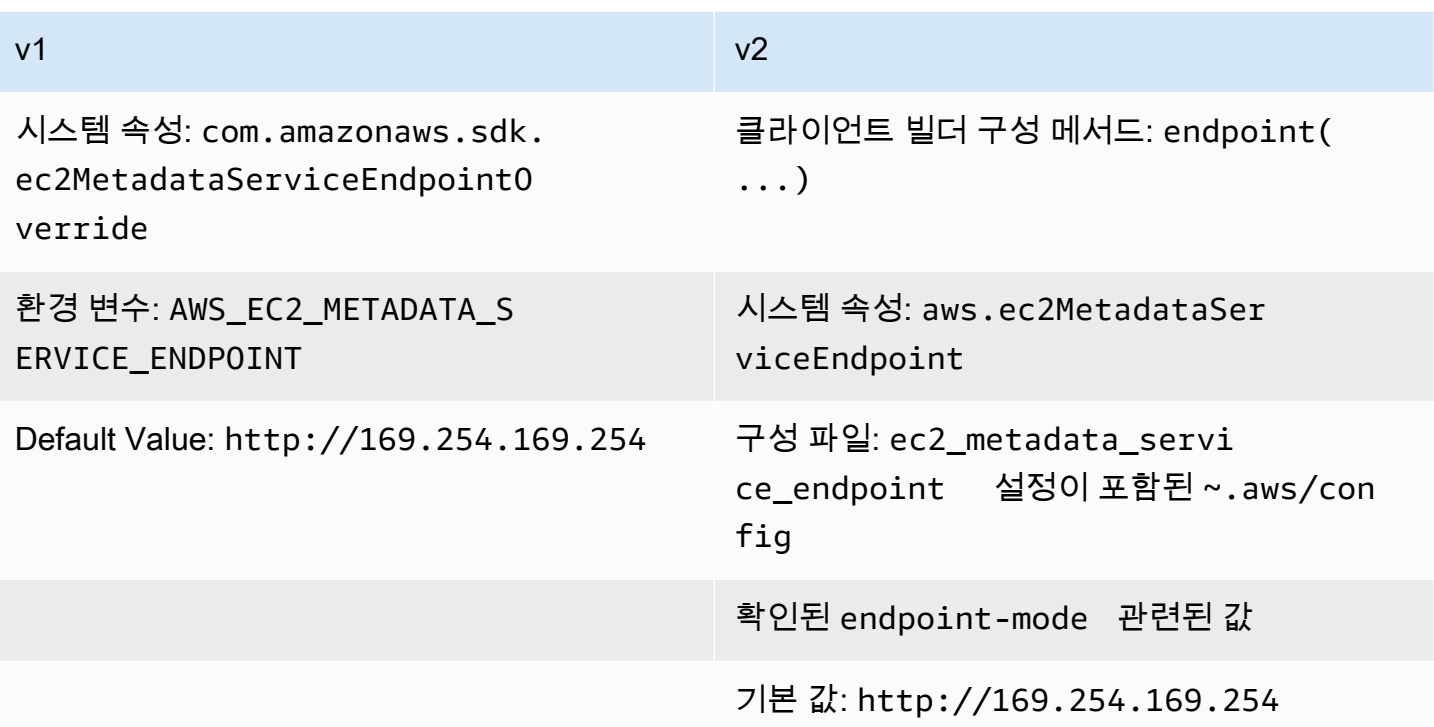

v2의 엔드포인트 해상도

빌더를 사용하여 엔드포인트를 명시적으로 설정하면 해당 엔드포인트 값이 다른 모든 설정보다 우선 합니다. 다음 코드가 실행될 때 aws.ec2MetadataServiceEndpoint 시스템 속성 및 구성 파일 ec2\_metadata\_service\_endpoint 설정이 있는 경우 무시됩니다.

```
Ec2MetadataClient client = Ec2MetadataClient 
   .builder() 
   .endpoint(URI.create("endpoint.to.use")) 
  .build();
```
엔드포인트 모드

v2를 사용하면 엔드포인트 모드를 지정하여 IPv4 또는 의 기본 엔드포인트 값을 사용하도록 메타데이 터 클라이언트를 구성할 수 있습니다IPv6. v1에는 엔드포인트 모드를 사용할 수 없습니다. 에 사용되는 기본값IPv4은 http://169.254.169.254 및 http://[fd00:ec2::254]입니다IPv6.

다음 표는 우선 순위가 내려가는 순서대로 엔드포인트 모드를 설정할 수 있는 다양한 방법을 보여줍니 다.

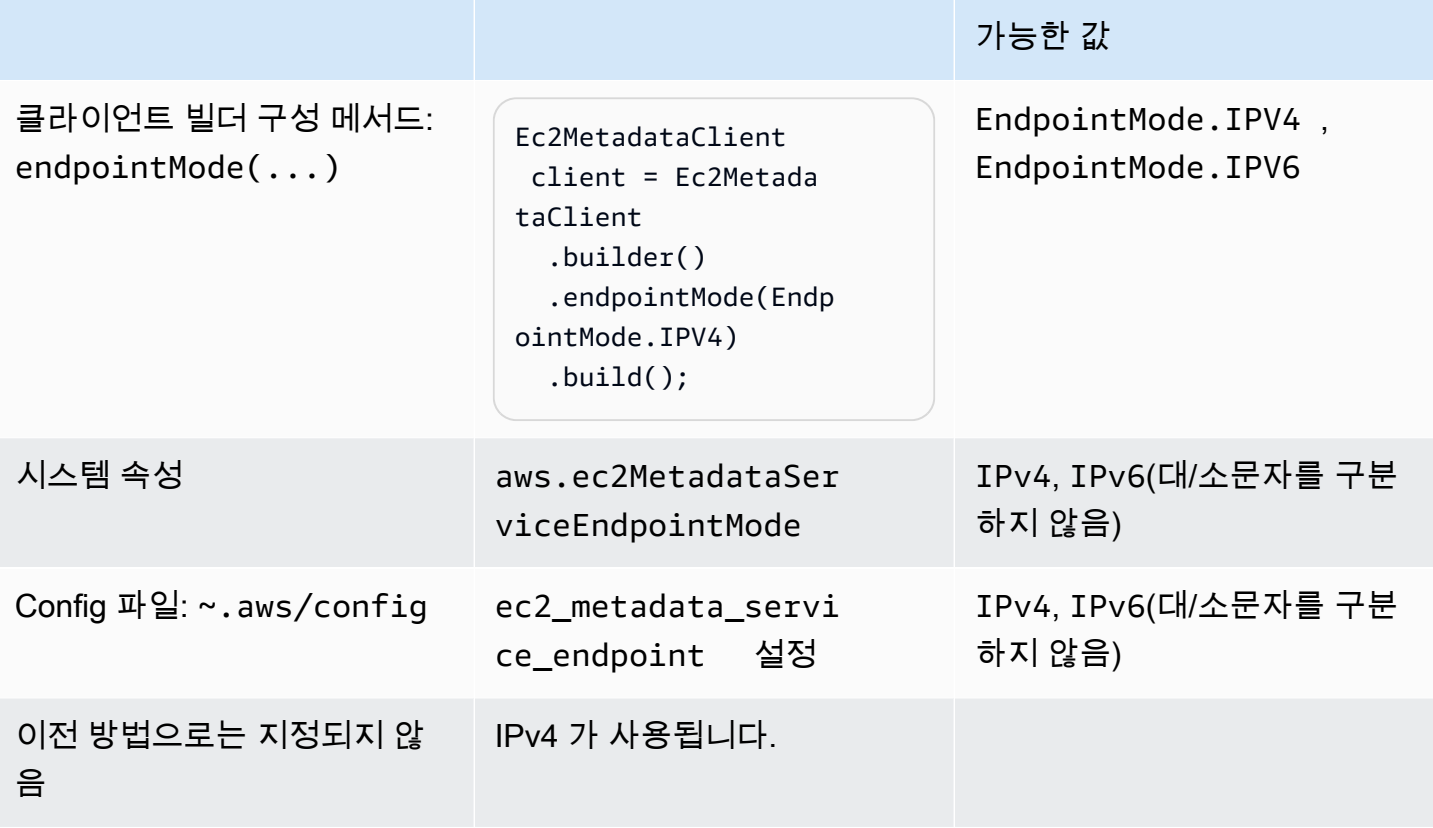

v2**endpoint-mode**에서 **endpoint** 또는 가 SDK 해결되는 방법

- 1. 는 클라이언트 빌더의 코드에서 설정한 값을 SDK 사용하고 외부 설정을 무시합니다. endpointMode 는 클라이언트 빌더에서 endpoint 및 를 모두 호출하는 경우 예외를 SDK 발생시 키기 때문에 는 사용하는 메서드의 엔드포인트 값을 SDK 사용합니다.
- 2. 코드에서 값을 설정하지 않으면 는 외부 구성을 SDK 찾습니다. 먼저 시스템 속성을 찾은 다음 구성 파일의 설정을 찾습니다.
	- a. 첫 SDK 번째는 엔드포인트 값을 확인합니다. 값이 발견되면 해당 값이 사용됩니다.
	- b. 가 SDK 여전히 값을 찾지 못한 경우 는 엔드포인트 모드 설정을 SDK 찾습니다.
- 3. 마지막으로 가 외부 설정을 SDK 찾지 못하고 코드에서 메타데이터 클라이언트를 구성하지 않은 경 우 는 IPv4 값을 SDK 사용합니다http://169.254.169.254.

IMDSv2

Amazon은 인스턴스 메타데이터에 액세스하는 두 가지 접근 방식을 EC2 정의합니다.

• 인스턴스 메타데이터 서비스 버전 1(IMDSv1) – 요청/응답 접근 방식

• 인스턴스 메타데이터 서비스 버전 2(IMDSv2) - 세션 지향적 접근 방식

다음 표에서는 Java가 와 SDKs 작동하는 방식을 비교합니다IMDS.

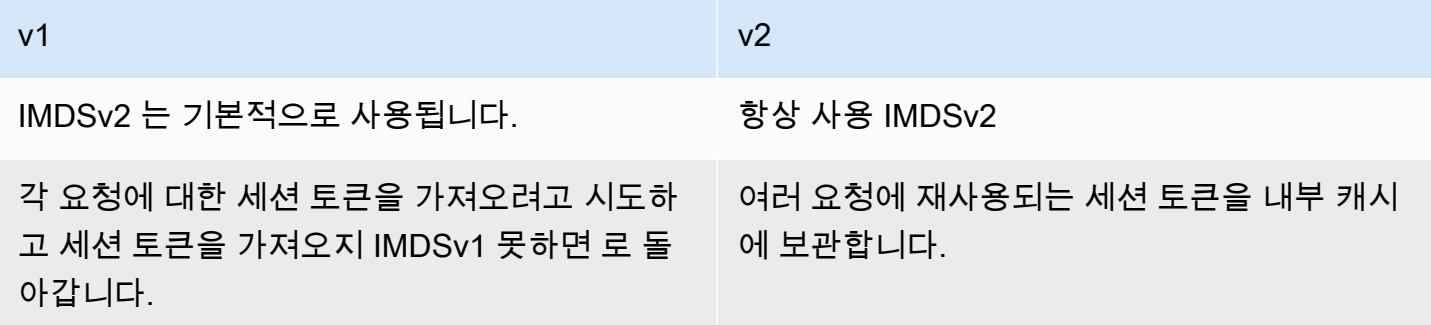

Java 2.xSDK용 는 만 지원IMDSv2하며 로 되돌아가지 않습니다IMDSv1.

구성 차이점

다음 표에는 다양한 구성 옵션이 나와 있습니다.

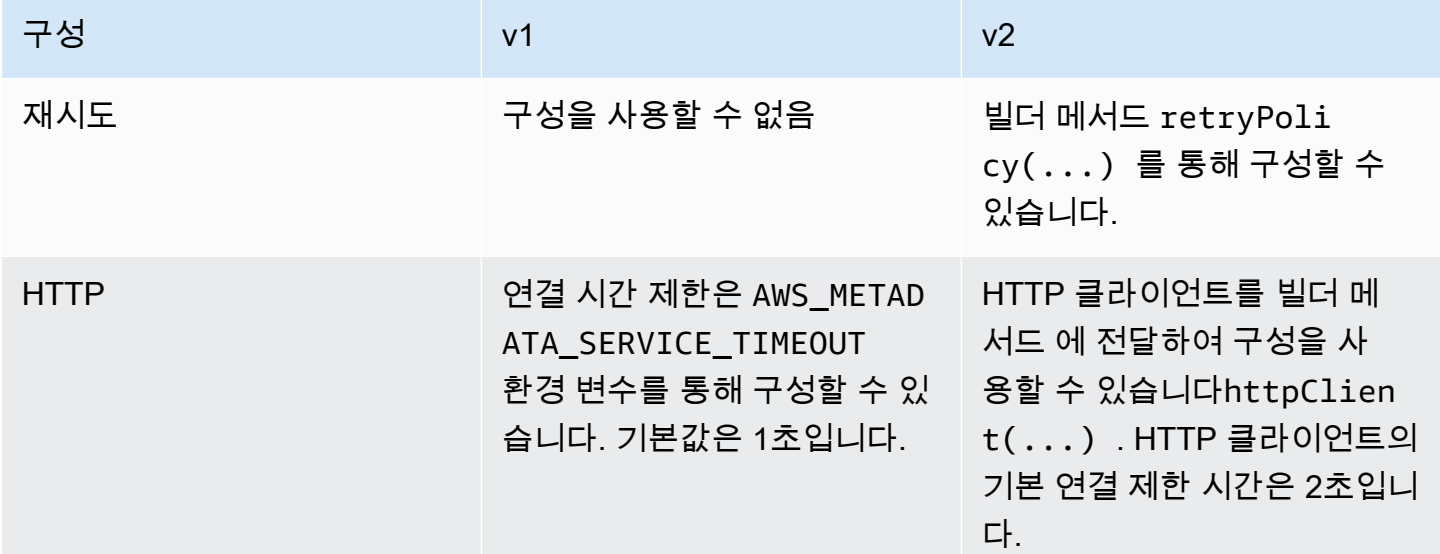

예제 v2 HTTP 구성

다음 예제는 메타데이터 클라이언트를 구성하는 방법을 보여줍니다. 이 예제에서는 연결 제한 시간을 구성하고 Apache HTTP 클라이언트를 사용합니다.

SdkHttpClient httpClient = ApacheHttpClient.builder()

```
 .connectionTimeout(Duration.ofSeconds(1)) 
     .build();
Ec2MetadataClient imdsClient = Ec2MetadataClient.builder() 
     .httpClient(httpClient)
```
.build();

# 버전 1에서 버전 2로 Amazon CloudFront 사전 서명 변경 사항

이 주제에서는 버전 1(v1) CloudFront 에서 버전 2(v2)로의 Amazon 변경 사항에 대해 자세히 설명합니 다.

## 높은 수준의 변경 사항

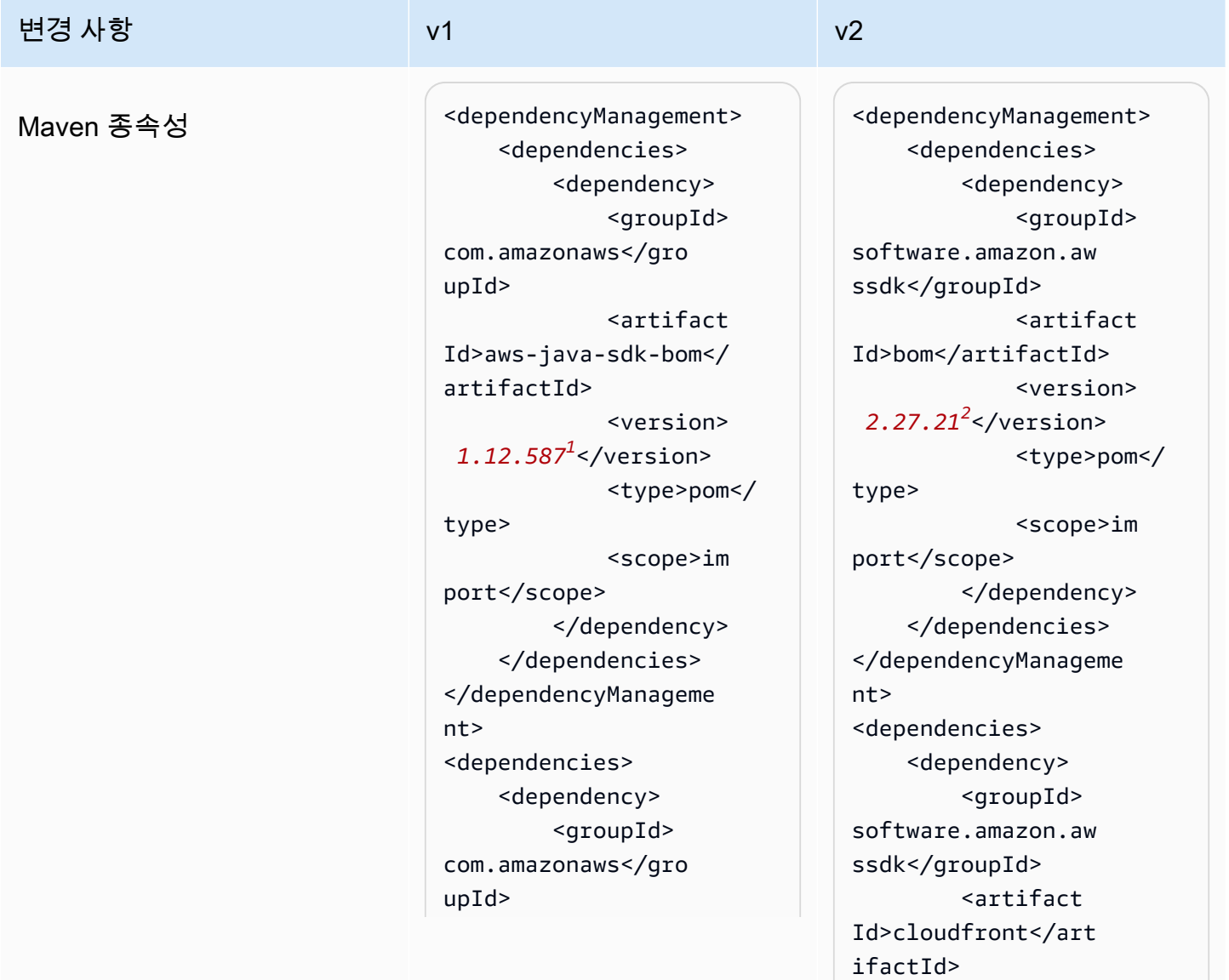
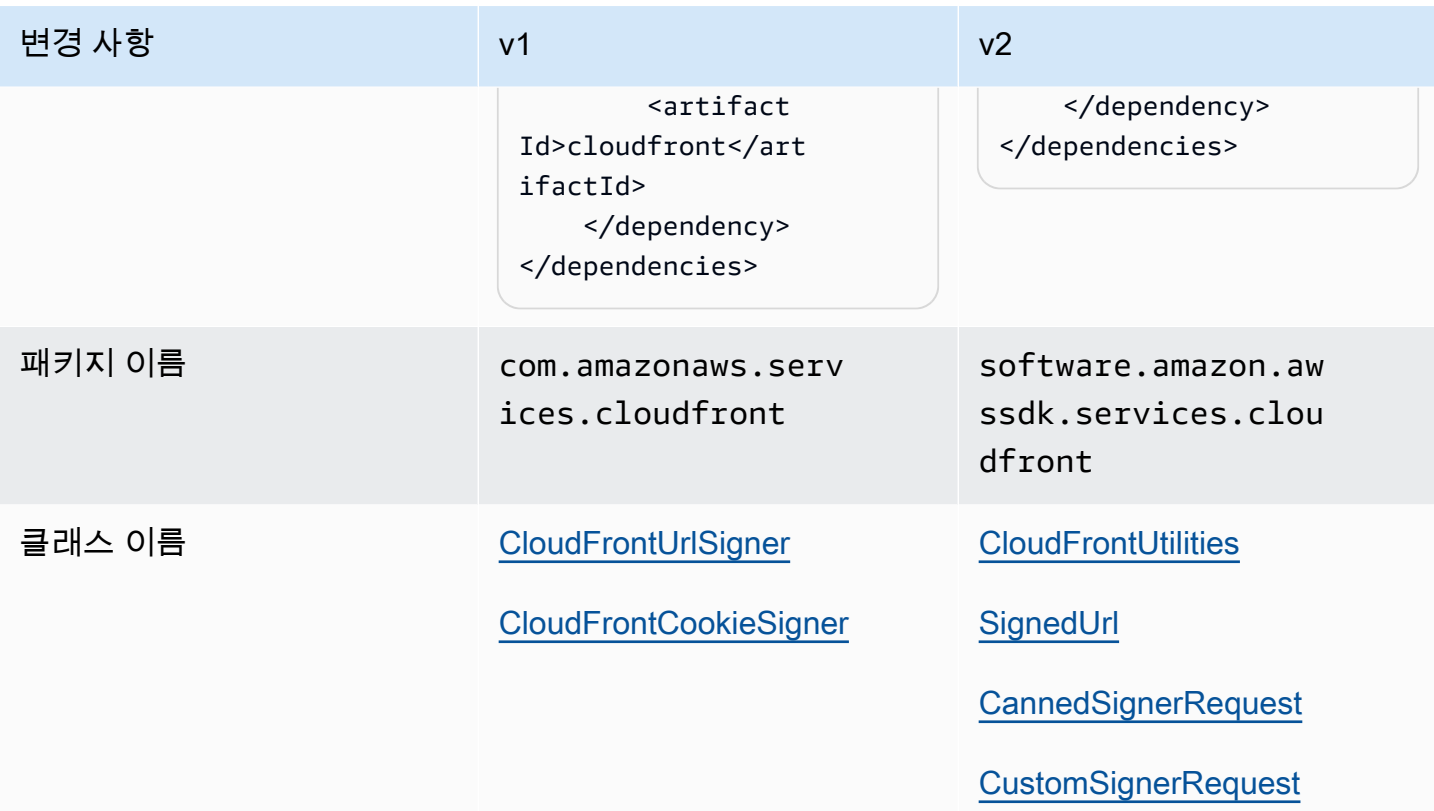

 $^{\rm 1}$  [최신 버전.](https://central.sonatype.com/artifact/software.amazon.awssdk/bom)  $^{\rm 2}$  최신 버전.

# API 변경 사항

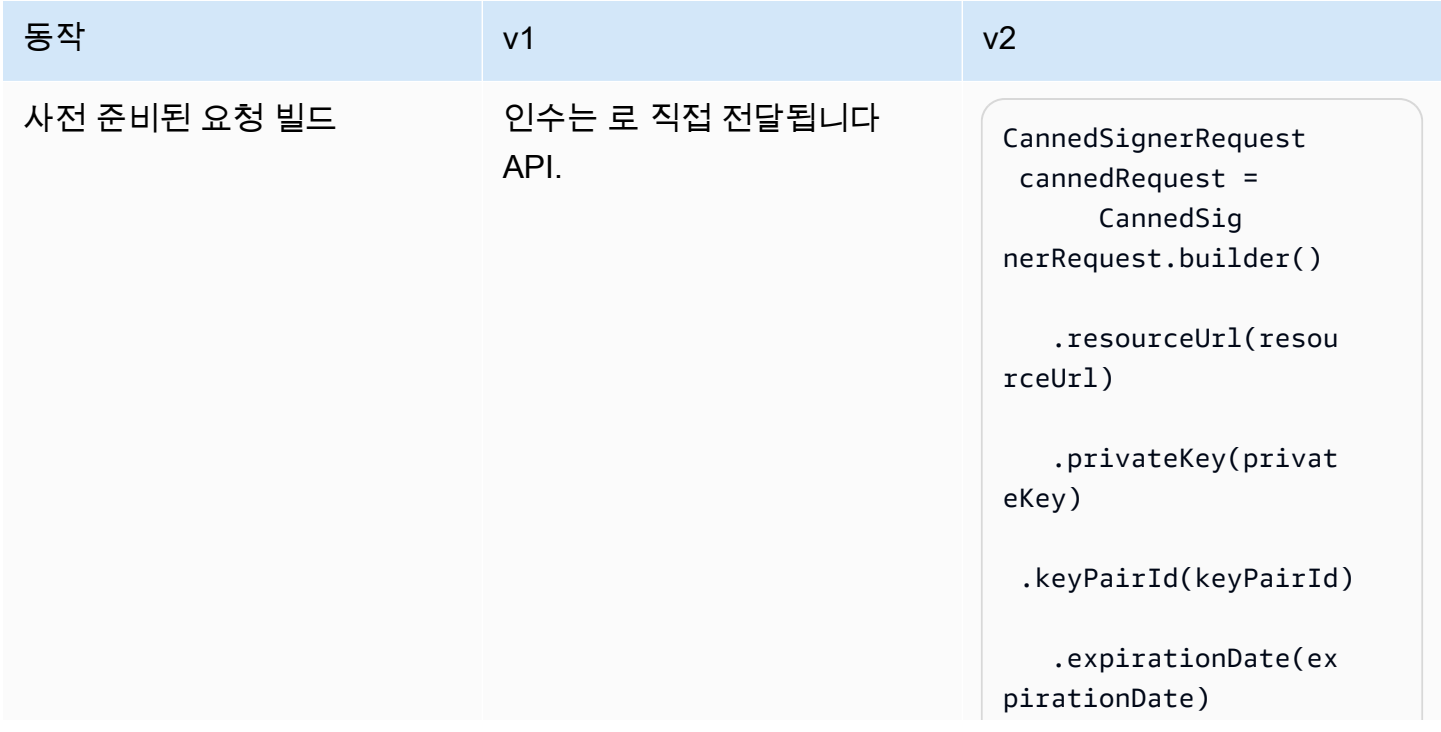

AWS SDK for Java 2.x 버전 2.x용 개발자 가이드

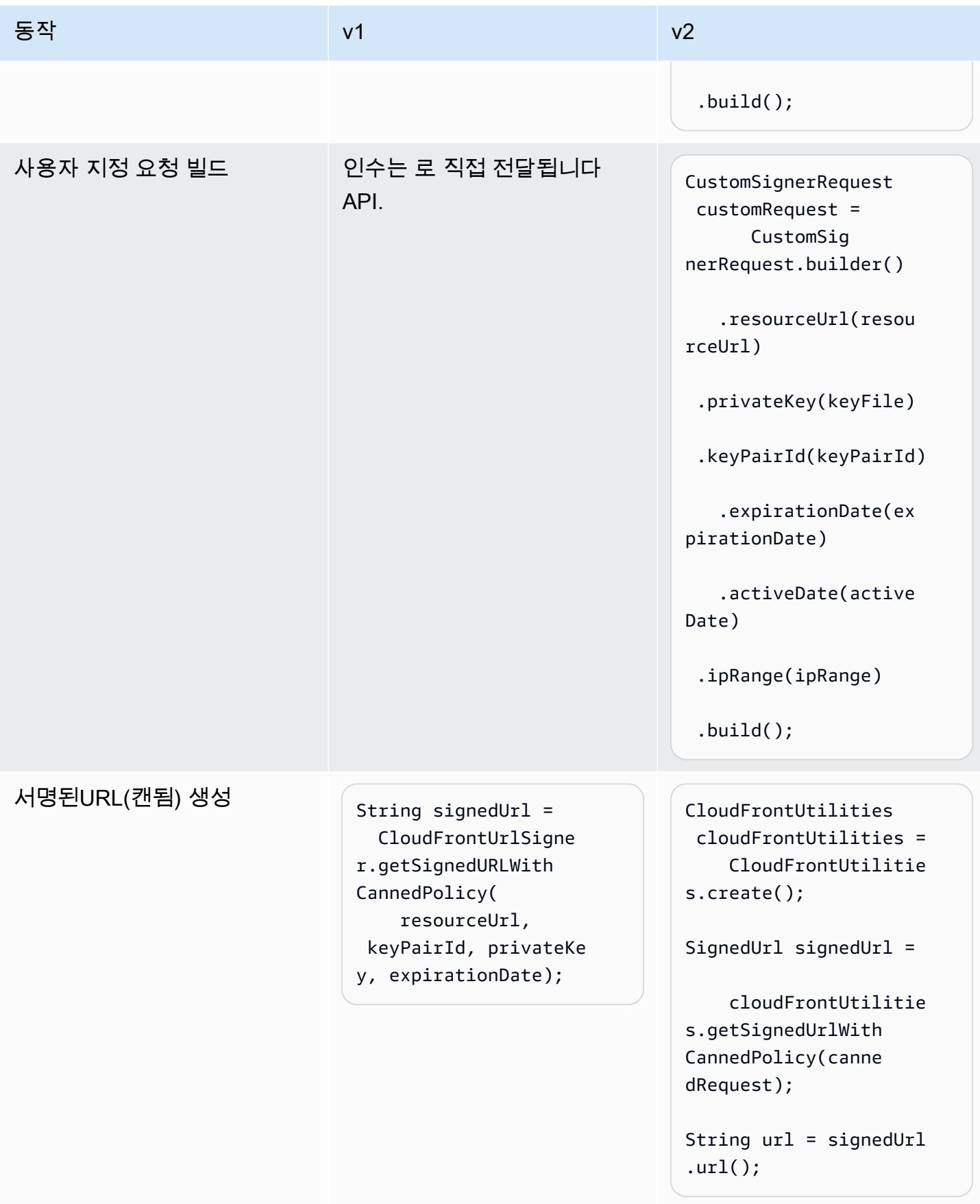

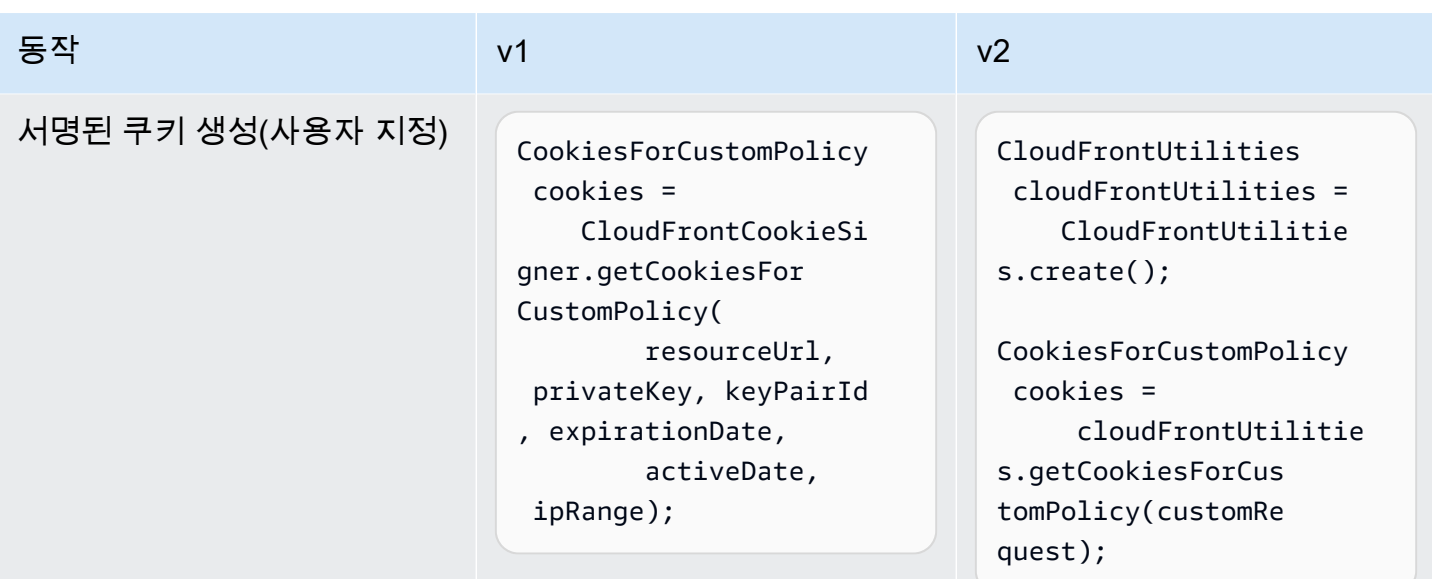

v2의 리팩터링된 쿠키 헤더

Java v1에서 Java는 쿠키 헤더를 로 SDK 제공합니다Map.Entry<String, String>.

```
Map.Entry<String, String> signatureMap = cookies.getSignature();
String signatureKey = signatureMap.getKey(); // "CloudFront-Signature"
String signatureValue = signatureMap.getValue(); // "[SIGNATURE_VALUE]"
```
Java v2는 전체 헤더를 단일 로 SDK 제공합니다String.

```
String signatureHeaderValue = cookies.signatureHeaderValue(); // "CloudFront-
Signature=[SIGNATURE_VALUE]"
```
# 버전 1URIs에서 버전 2로 Amazon S3 구문 분석 변경 사항

이 주제에서는 Amazon S3를 버전 1(v1)URIs에서 버전 2(v2)로 구문 분석하는 변경 사항에 대해 자세 히 설명합니다.

## 높은 수준의 변경 사항

v1URI에서 S3 구문 분석을 시작하려면 생성기를 AmazonS3URI 사용하여 를 인스턴스화합니다. v2에 서 인스턴스parseUri()에서 를 호출S3Utilities하여 를 반환합니다S3URI.

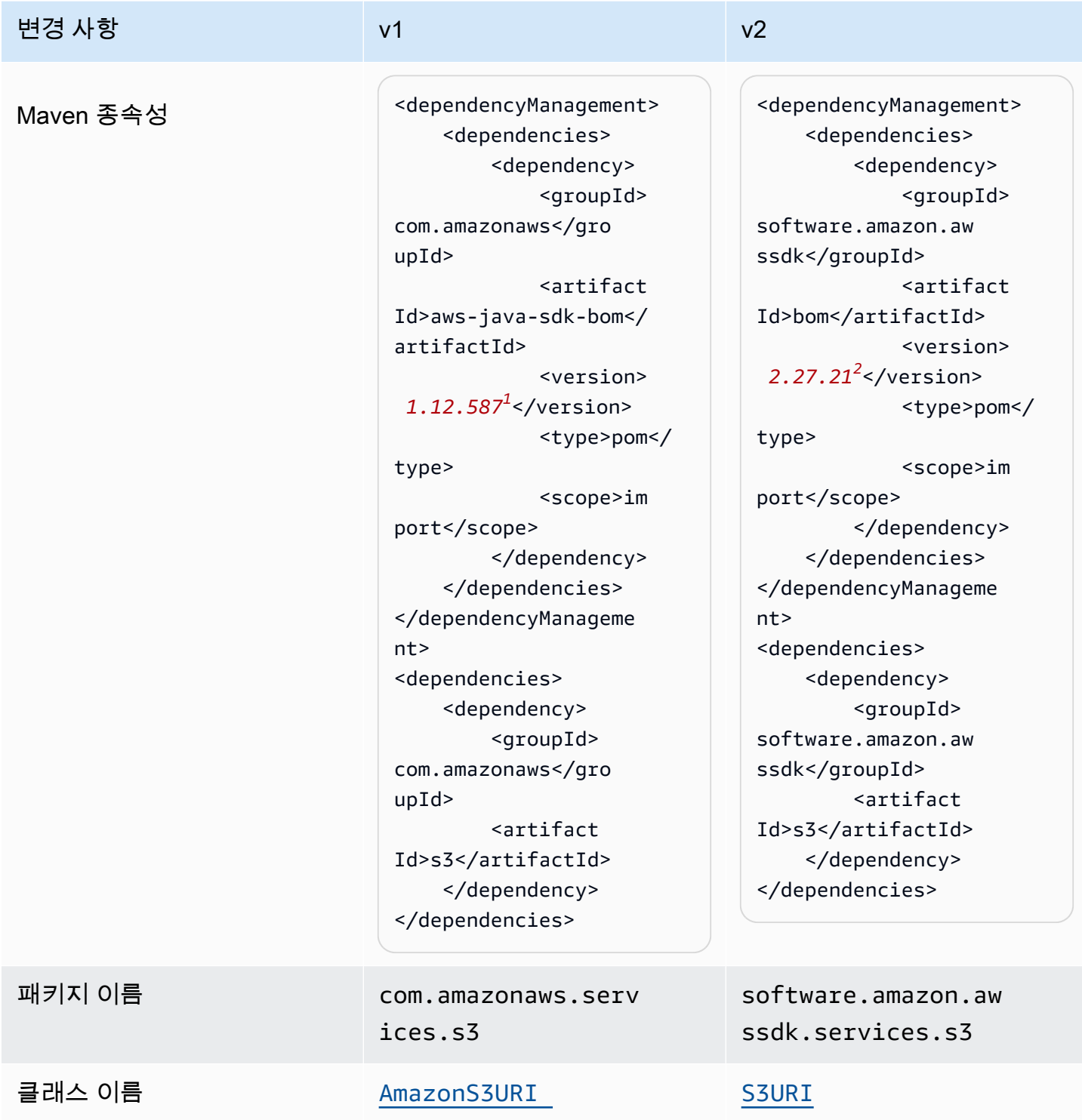

 $^{\rm 1}$  [최신 버전.](https://central.sonatype.com/artifact/software.amazon.awssdk/bom)  $^{\rm 2}$  최신 버전.

# API 변경 사항

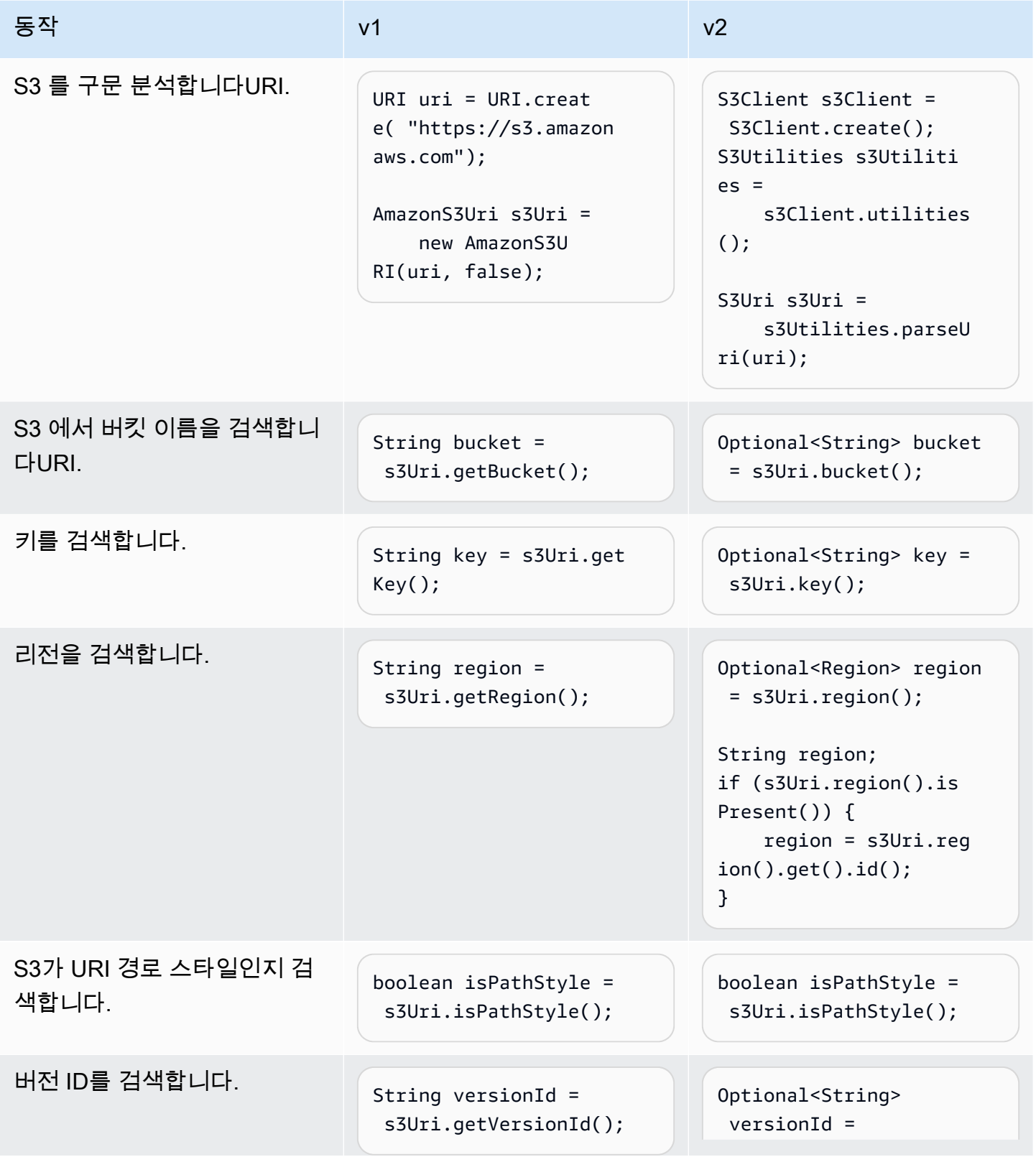

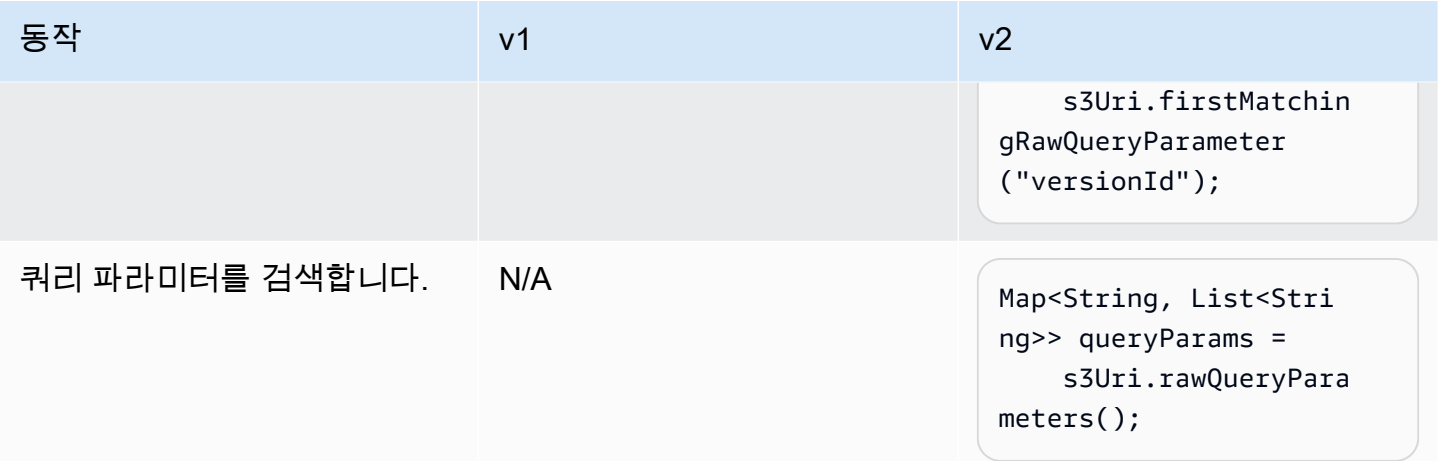

동작 변경 사항

URL 인코딩

v1은 플래그를 전달하여 를 URL 인코딩URI할지 여부를 지정하는 옵션을 제공합니다. 기본값은 true입니다.

v2에서는 URL 인코딩이 지원되지 않습니다. 예약되었거나 안전하지 않은 문자가 있는 객체 키 또는 쿼리 파라미터로 작업하는 경우 이를 URL 인코딩해야 합니다. 예를 들어 공백을 " "로 바꿔야 합니 다%20.

# IAM Policy Builder의 버전 1API에서 버전 2로 변경

이 주제에서는 IAM 정책 빌더의 버전 1(v1)API에서 버전 2(v2)로의 변경 사항에 대해 자세히 설명합니 다.

## 높은 수준의 변경 사항

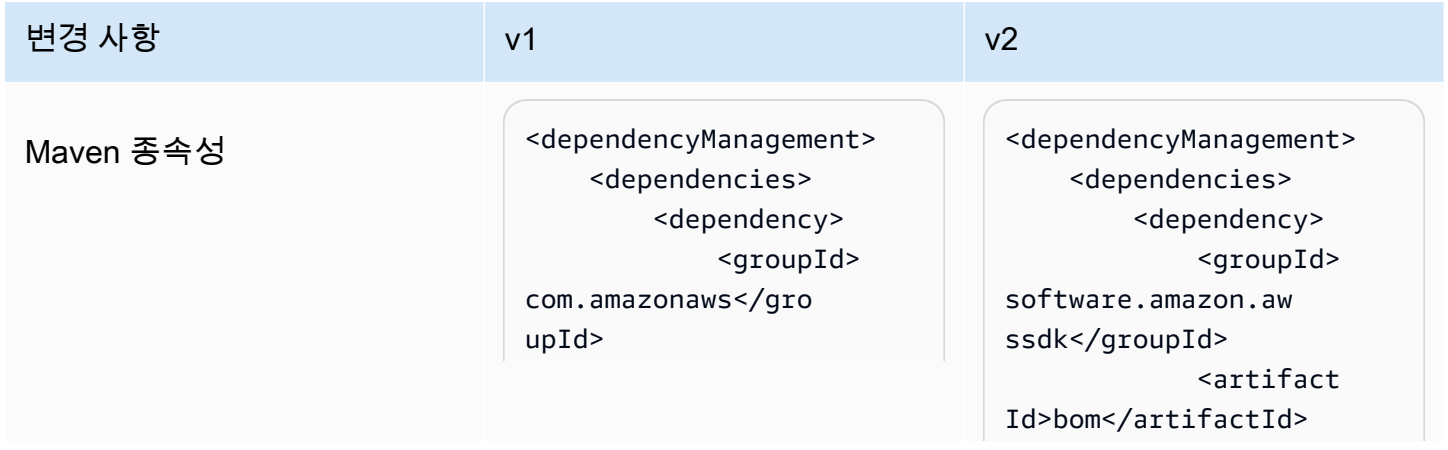

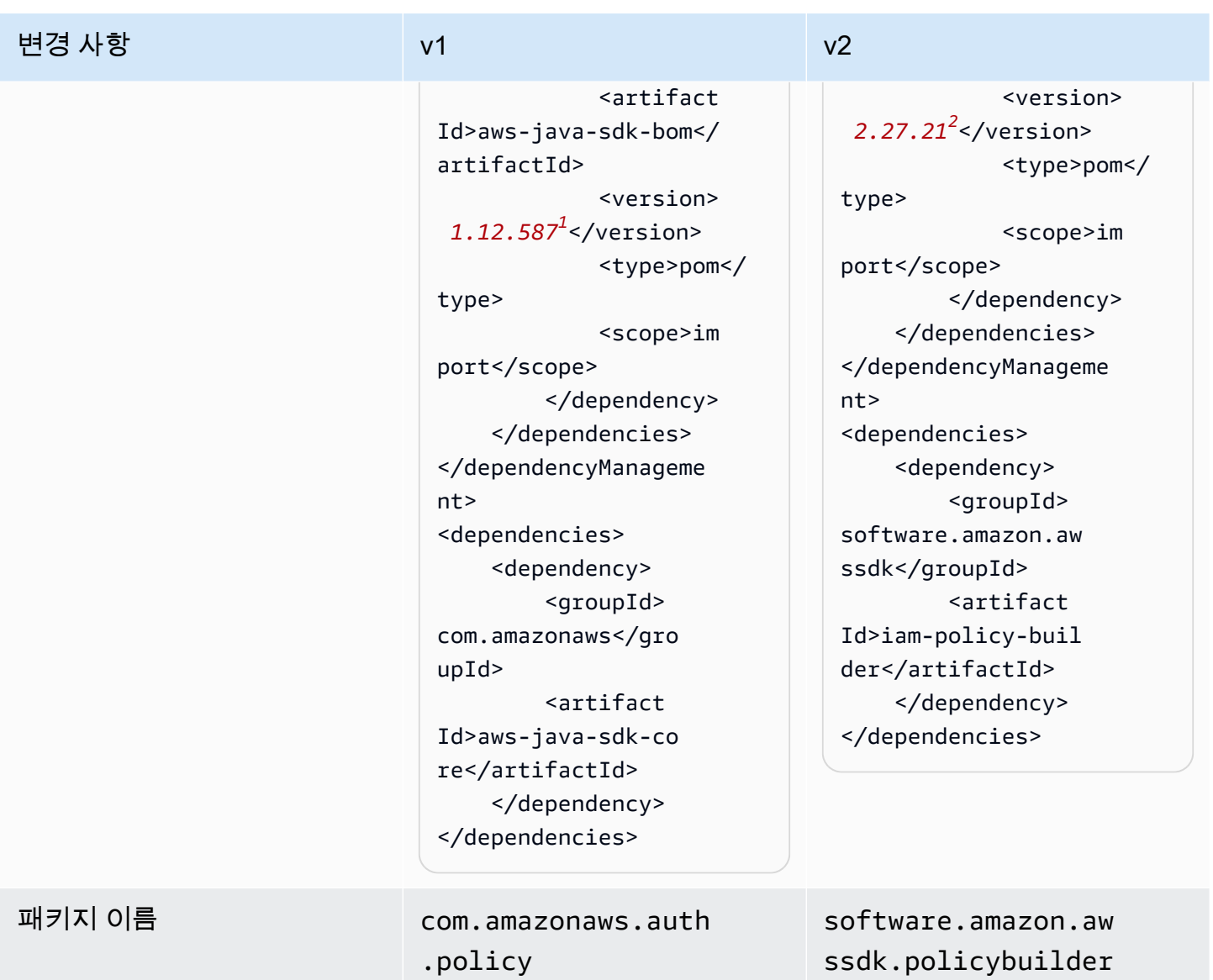

.iam

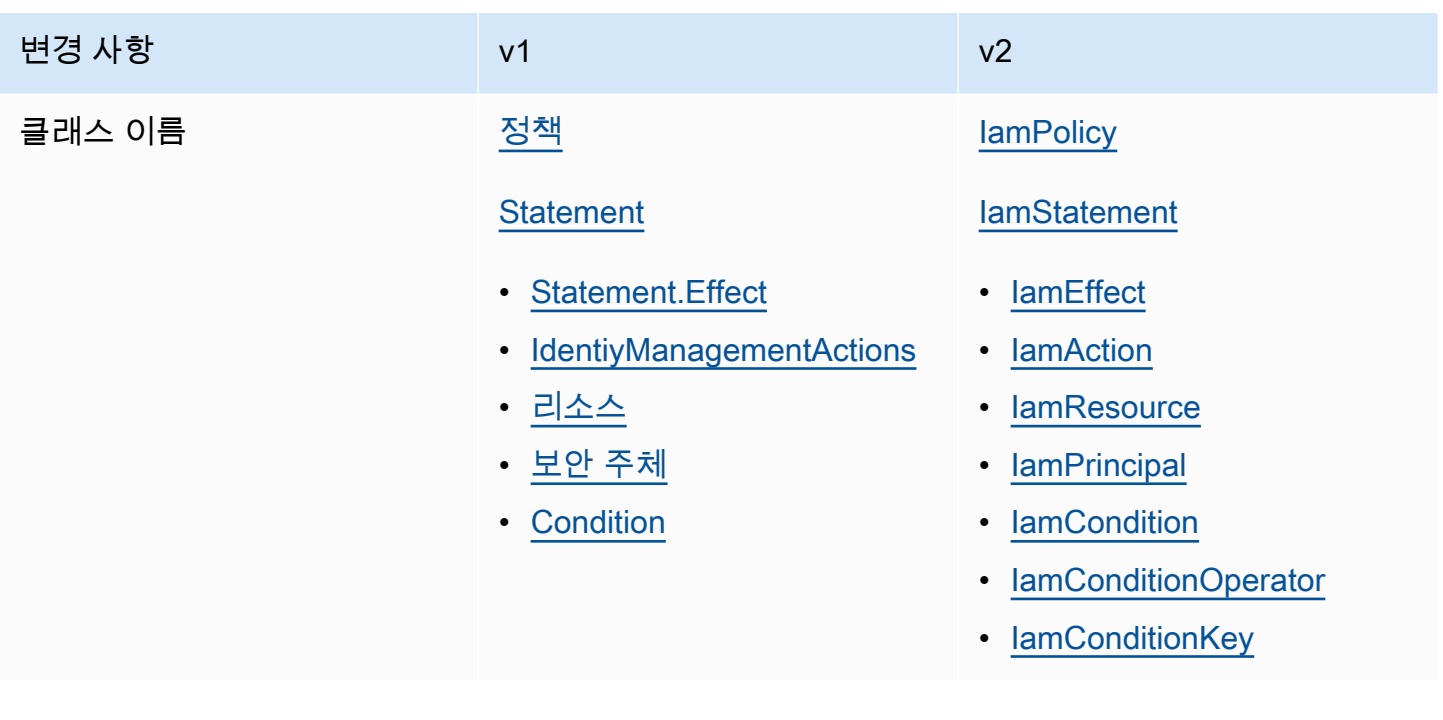

 $^{\rm 1}$  [최신 버전.](https://central.sonatype.com/artifact/software.amazon.awssdk/bom)  $^{\rm 2}$  최신 버전.

# API 변경 사항

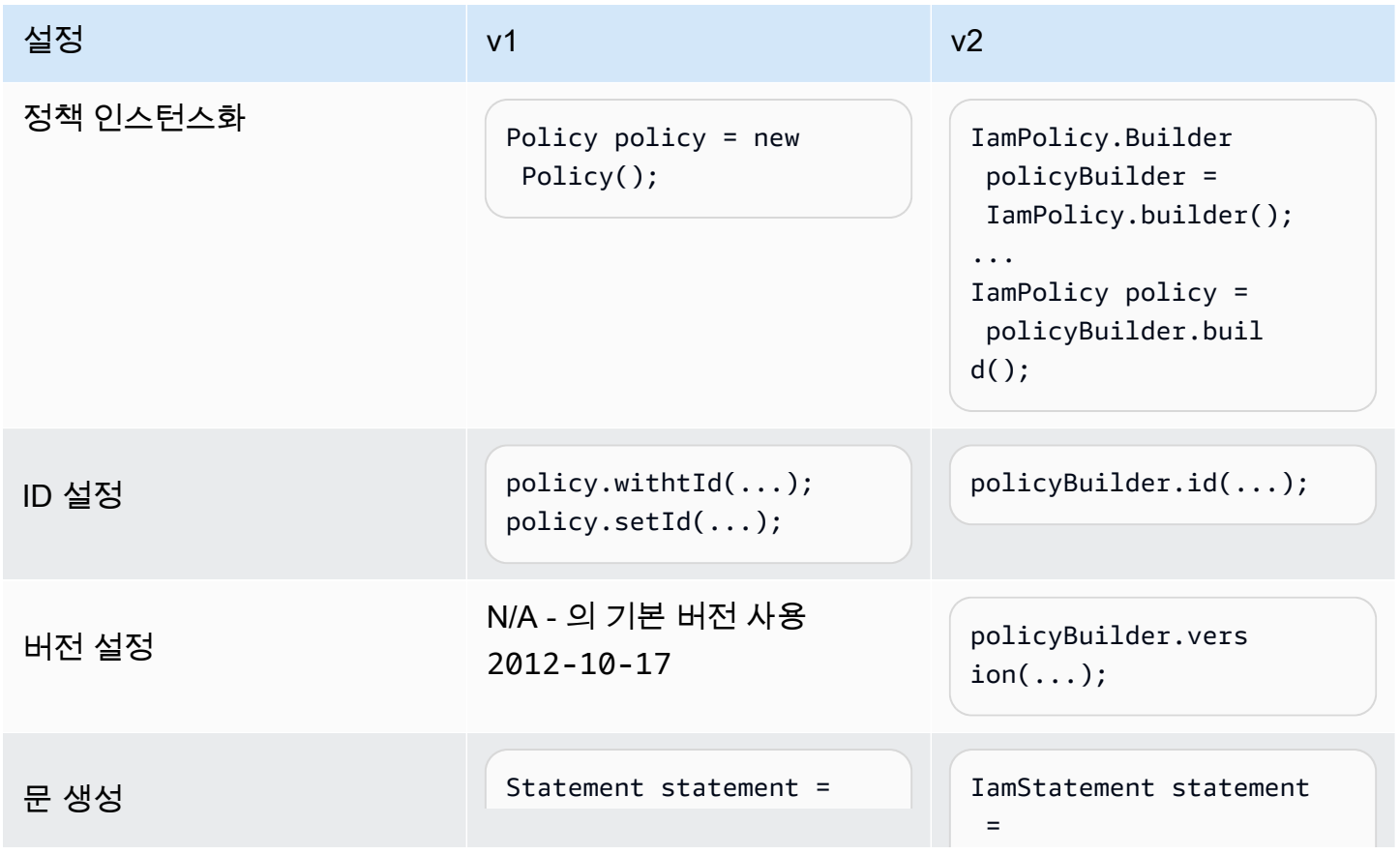

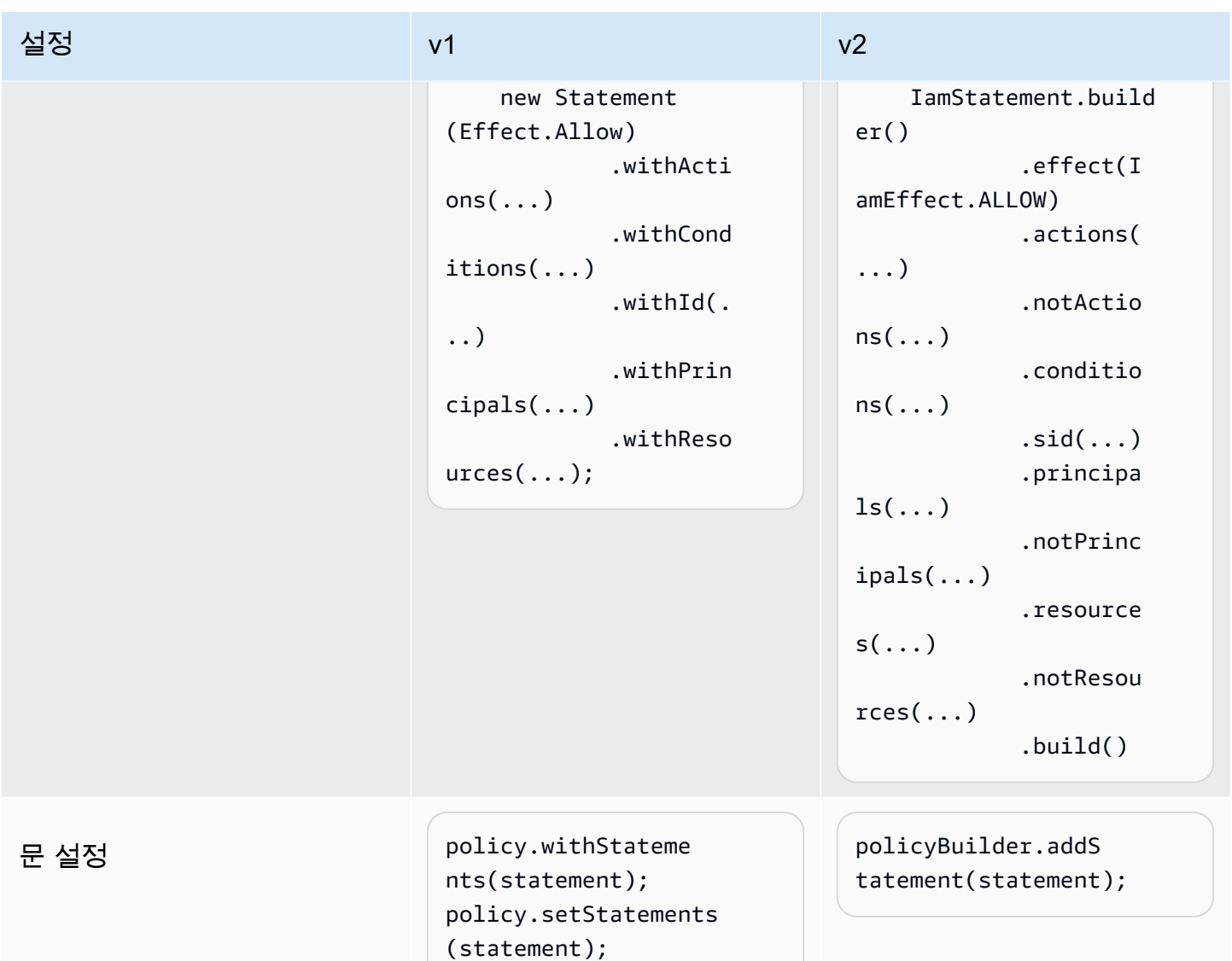

# 문 구축의 차이점

작업

v1

v1SDK에는 정책 설명의 *[Action](https://docs.aws.amazon.com/IAM/latest/UserGuide/reference_policies_elements_action.html)* 요소를 나타내는 서비스 작업 enum [유형이](https://docs.aws.amazon.com/AWSJavaSDK/latest/javadoc/com/amazonaws/auth/policy/Action.html) 있습니다. 다음은 몇 가지 예enum입니다.

- [IdentityManagementActions](https://docs.aws.amazon.com/AWSJavaSDK/latest/javadoc/com/amazonaws/auth/policy/actions/IdentityManagementActions.html)
- [DynamoDBv2Actions](https://docs.aws.amazon.com/AWSJavaSDK/latest/javadoc/com/amazonaws/auth/policy/actions/DynamoDBv2Actions.html)
- [SQSActions](https://docs.aws.amazon.com/AWSJavaSDK/latest/javadoc/com/amazonaws/auth/policy/actions/SQSActions.html)

다음 예제는 의 SendMessage 상수를 보여줍니다SQSActions.

Action action = SQSActions.SendMessage;

v1의 문에 *[NotAction](https://docs.aws.amazon.com/IAM/latest/UserGuide/reference_policies_elements_notaction.html)* 요소를 지정할 수 없습니다.

v2

v2에서 [IamAction](https://sdk.amazonaws.com/java/api/latest/software/amazon/awssdk/policybuilder/iam/IamAction.html) 인터페이스는 모든 작업을 나타냅니다. [서비스별 작업](https://docs.aws.amazon.com/IAM/latest/UserGuide/reference_policies_elements_action.html) 요소를 지정하려면 다음 코드 와 같이 문자열을 create 메서드에 전달합니다.

```
IamAction action = IamAction.create("sqs:SendMessage");
```
다음 코드와 같이 v2가 있는 문에 *[NotAction](https://docs.aws.amazon.com/IAM/latest/UserGuide/reference_policies_elements_notaction.html)* 대해 를 지정할 수 있습니다.

```
IamAction action = IamAction.create("sqs:SendMessage");
IamStatement.builder().addNotAction(action);
```
조건

v1

문 조건을 나타내기 위해 v1은 의 하위 클래스를 SDK 사용합니다[Condition](https://docs.aws.amazon.com/AWSJavaSDK/latest/javadoc/com/amazonaws/auth/policy/Condition.html).

- [ArnCondition](https://docs.aws.amazon.com/AWSJavaSDK/latest/javadoc/com/amazonaws/auth/policy/conditions/ArnCondition.html)
- [BooleanCondition](https://docs.aws.amazon.com/AWSJavaSDK/latest/javadoc/com/amazonaws/auth/policy/conditions/BooleanCondition.html)
- [DateCondition](https://docs.aws.amazon.com/AWSJavaSDK/latest/javadoc/com/amazonaws/auth/policy/conditions/DateCondition.html)
- [IpAddressCondition](https://docs.aws.amazon.com/AWSJavaSDK/latest/javadoc/com/amazonaws/auth/policy/conditions/IpAddressCondition.html)
- [NumericCondition](https://docs.aws.amazon.com/AWSJavaSDK/latest/javadoc/com/amazonaws/auth/policy/conditions/NumericCondition.html)
- [StringCondition](https://docs.aws.amazon.com/AWSJavaSDK/latest/javadoc/com/amazonaws/auth/policy/conditions/StringCondition.html)

각 Condition 하위 클래스는 조건을 정의하는 데 도움이 되는 비교 enum 유형을 정의합니다. 예를 들 어, 다음은 조건에 대한 유사하지 않은 [문자열 비교를](https://docs.aws.amazon.com/IAM/latest/UserGuide/reference_policies_elements_condition_operators.html#Conditions_String) 보여줍니다.

```
Condition condition = new StringCondition(StringComparisonType.StringNotLike, "key", 
  "value");
```
#### v2

v2에서는 를 사용하여 정책 문에 대한 조건을 빌드[IamCondition](https://sdk.amazonaws.com/java/api/latest/software/amazon/awssdk/policybuilder/iam/IamCondition.html)하고 모든 유형에 enums 대해 [IamConditionOperator](https://sdk.amazonaws.com/java/api/latest/software/amazon/awssdk/policybuilder/iam/IamConditionOperator.html)가 포함된 를 제공합니다.

IamCondition condition = IamCondition.create(IamConditionOperator.STRING\_NOT\_LIKE, "key", "value");

#### 리소스

v1

정책문의 *[Resource](https://docs.aws.amazon.com/IAM/latest/UserGuide/reference_policies_elements_resource.html)* 요소는 SDK의 [Resource](https://docs.aws.amazon.com/AWSJavaSDK/latest/javadoc/com/amazonaws/auth/policy/Resource.html) 클래스로 표시됩니다. 생성기에 문자열ARN로 를 제공 합니다. 다음 하위 클래스는 편의 구성자를 제공합니다.

- [S3BucketResource](https://docs.aws.amazon.com/AWSJavaSDK/latest/javadoc/com/amazonaws/auth/policy/resources/S3BucketResource.html)
- [S3ObjectResource](https://docs.aws.amazon.com/AWSJavaSDK/latest/javadoc/com/amazonaws/auth/policy/resources/S3ObjectResource.html)
- [SQSQueueResource](https://docs.aws.amazon.com/AWSJavaSDK/latest/javadoc/com/amazonaws/auth/policy/resources/SQSQueueResource.html)

v1에서 다음 문과 같이 withIsNotType 메서드를 호출[Resource](https://docs.aws.amazon.com/AWSJavaSDK/latest/javadoc/com/amazonaws/auth/policy/Resource.html)하여 에 대한 *[NotResource](https://docs.aws.amazon.com/IAM/latest/UserGuide/reference_policies_elements_notresource.html)* 요소 를 지정할 수 있습니다.

Resource resource = new Resource("arn:aws:s3:::mybucket").withIsNotType(true);

#### v2

v2에서는 IamResource.create 메서드ARN에 를 전달하여 *[Resource](https://docs.aws.amazon.com/IAM/latest/UserGuide/reference_policies_elements_resource.html)* 요소를 생성합니다.

```
IamResource resource = IamResource.create("arn:aws:s3:::mybucket");
```
는 다음 조각과 같이 *[NotResource](https://docs.aws.amazon.com/IAM/latest/UserGuide/reference_policies_elements_notresource.html)* 요소로 설정할 [IamResource](https://sdk.amazonaws.com/java/api/latest/software/amazon/awssdk/policybuilder/iam/IamResource.html) 수 있습니다.

```
IamResource resource = IamResource.create("arn:aws:s3:::mybucket");
IamStatement.builder().addNotResource(resource);
```
IamResource.ALL 는 모든 리소스를 나타냅니다.

#### 보안 주체

#### v1

v1은 모든 멤버를 포함하는 보안 주체 유형을 나타내는 다음 [Principal](https://docs.aws.amazon.com/AWSJavaSDK/latest/javadoc/com/amazonaws/auth/policy/Principal.html) 클래스를 SDK 제공합니다.

- AllUsers
- AllServices
- AllWebProviders
- All

문에 *[NotPrincipal](https://docs.aws.amazon.com/IAM/latest/UserGuide/reference_policies_elements_notprincipal.html)* 요소를 추가할 수 없습니다.

### $v<sub>2</sub>$

v2에서 IamPrincipal.ALL는 모든 보안 주체를 나타냅니다.

다른 유형의 보안 주체의 모든 멤버를 나타내려면 를 생성할 때 [IamPrincipalType](https://sdk.amazonaws.com/java/api/latest/software/amazon/awssdk/policybuilder/iam/IamPrincipalType.html) 클래스를 사용합 니다IamPrincipal.

- IamPrincipal.create(IamPrincipalType.AWS,"\*") 모든 사용자용.
- IamPrincipal.create(IamPrincipalType.SERVICE,"\*") 모든 서비스에 대해.
- IamPrincipal.create(IamPrincipalType.FEDERATED,"\*") 모든 웹 공급자용.
- IamPrincipal.create(IamPrincipalType.CANONICAL\_USER,"\*") 모든 정식 사용자용.

다음 문과 같이 정책 문을 생성할 때 addNotPrincipal 메서드를 사용하여 *[NotPrincipal](https://docs.aws.amazon.com/IAM/latest/UserGuide/reference_policies_elements_notprincipal.html)* 요소를 나타낼 수 있습니다.

```
IamPrincipal principal = IamPrincipal.create(IamPrincipalType.AWS, 
  "arn:aws:iam::444455556666:root");
IamStatement.builder().addNotPrincipal(principal);
```
# DynamoDB APIs 매핑/문서가 버전 1에서 버전 2로 변경되었습니다.

이 주제에서는 Amazon DynamoDB에 APIs 대한 SDK Java의 상위 수준에서 버전 1.x (v1) 에서 (v2) 로 의 변경 사항에 대해 자세히 설명합니다. AWS SDK for Java 2.x 먼저 object-to-table 매핑을 다룬 다음 API -style 문서 작업을 API 위한 [문서에](#page-2735-0) 대해 살펴보겠습니다. JSON

## 높은 수준의 변경 사항

각 라이브러리의 매핑 클라이언트 이름은 v1과 v2에서 다릅니다.

- v1 D ynamoDBMapper
- v2 DynamoDB 고급 클라이언트

두 라이브러리와 상호 작용하는 방식은 거의 같습니다. 매퍼/클라이언트를 인스턴스화한 다음 POJO Java를 제공하여 이러한 항목을 읽고 DynamoDB 테이블에 씁니다. APIs 또한 두 라이브러리 모두 클 라이언트가 데이터를 처리하는 방식을 지시하기 위해 클래스에 대한 주석을 제공합니다. POJO POJO

v2로 전환할 때 눈에 띄는 차이점은 다음과 같습니다.

• V2와 v1은 하위 수준 DynamoDB 작업에 서로 다른 메서드 이름을 사용합니다. 예:

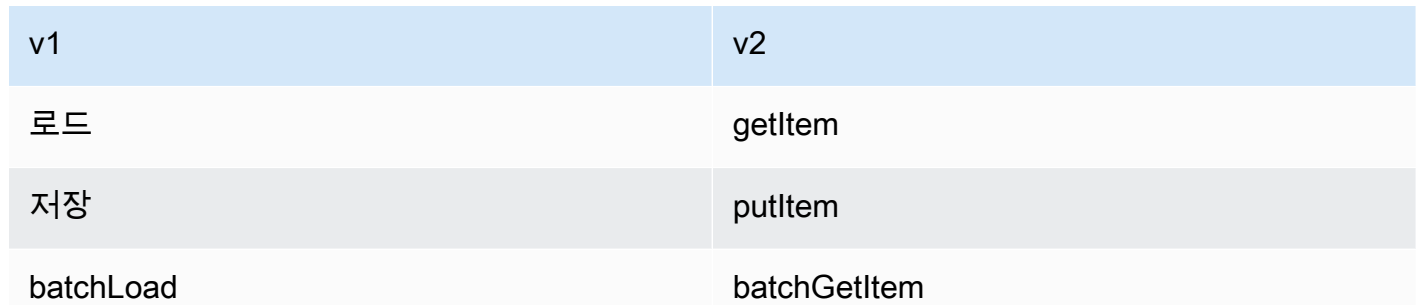

- V2는 테이블 스키마를 정의하고 테이블에 매핑하는 다양한 방법을 제공합니다. POJOs 주석을 사용 하거나 빌더를 사용하여 코드에서 생성된 스키마를 선택할 수 있습니다. 또한 V2는 변경 가능한 버 전과 변경할 수 없는 버전의 스키마를 제공합니다.
- v2에서는 첫 번째 단계 중 하나로 테이블 스키마를 특별히 생성하는 반면, v1에서는 필요에 따라 주 석이 달린 클래스에서 테이블 스키마를 유추합니다.
- [V2는 향상된](https://docs.aws.amazon.com/AWSJavaSDK/latest/javadoc/com/amazonaws/services/dynamodbv2/document/DynamoDB.html) [API클라이언트에 Document 클라이언트를](https://sdk.amazonaws.com/java/api/latest/software/amazon/awssdk/enhanced/dynamodb/document/EnhancedDocument.html) [포함하는 반면 v1은 별도의 클라이언트를](https://docs.aws.amazon.com/AWSJavaSDK/latest/javadoc/com/amazonaws/services/dynamodbv2/document/DynamoDB.html) [API 사용합니다. API](https://docs.aws.amazon.com/AWSJavaSDK/latest/javadoc/com/amazonaws/services/dynamodbv2/document/DynamoDB.html)
- v2에서는 APIs 모두 동기 및 비동기 버전으로 사용할 수 있습니다.

v2 향상된 클라이언트에 대한 자세한 내용은 이 가이드의 [DynamoDB 매핑](#page-213-0) 섹션을 참조하십시오.

# 종속성 가져오기

#### v1  $\vee$  2

```
<dependencyManagement> 
   <dependencies> 
     <dependency> 
       <groupId>com.amazonaws</gro 
upId> 
       <artifactId>aws-java-sdk-bom</
artifactId> 
       <version> 1.X.X</version> 
       <type>pom</type> 
       <scope>import</scope> 
     </dependency> 
   </dependencies>
</dependencyManagement> 
<dependencies> 
   <dependency> 
     <groupId>com.amazonaws</groupId> 
     <artifactId>aws-java-sdk-dy 
namodb</artifactId> 
   </dependency>
```

```
<dependencyManagement> 
   <dependencies> 
     <dependency> 
       <groupId>software.amazon.aw 
ssdk</groupId> 
       <artifactId>bom</artifactId> 
<version> 2.X.X*</version>
       <type>pom</type> 
       <scope>import</scope> 
     </dependency> 
   </dependencies>
</dependencyManagement> 
<dependencies> 
   <dependency> 
     <groupId>software.amazon.aw 
ssdk</groupId> 
     <artifactId>dynamodb-enhanced</
artifactId> 
   </dependency>
</dependencies>
```
## [최신 버전](https://central.sonatype.com/artifact/software.amazon.awssdk/bom).

</dependencies>

v1에서는 단일 종속성에 하위 수준 API DynamoDB와 매핑/문서가 모두 포함되는 반면, v2에서는 아 티팩트 종속성을 사용하여 API 매핑/문서에 액세스합니다. dynamodb-enhanced API dynamodbenhanced모듈에는 dynamodb 하위 수준 모듈에 대한 전이적 종속성이 포함되어 있습니다.

## API변경

클라이언트 만들기

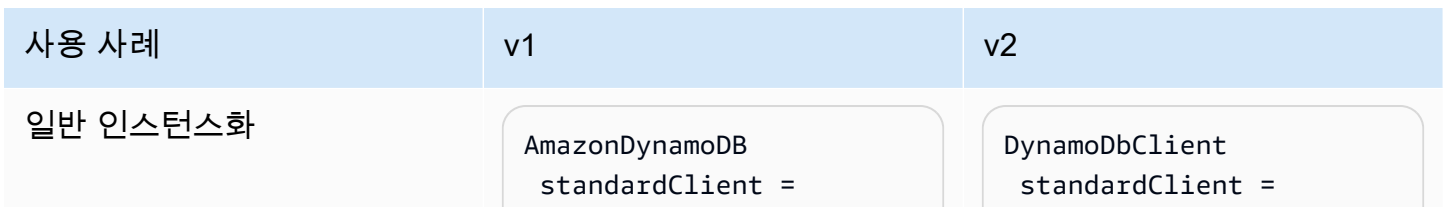

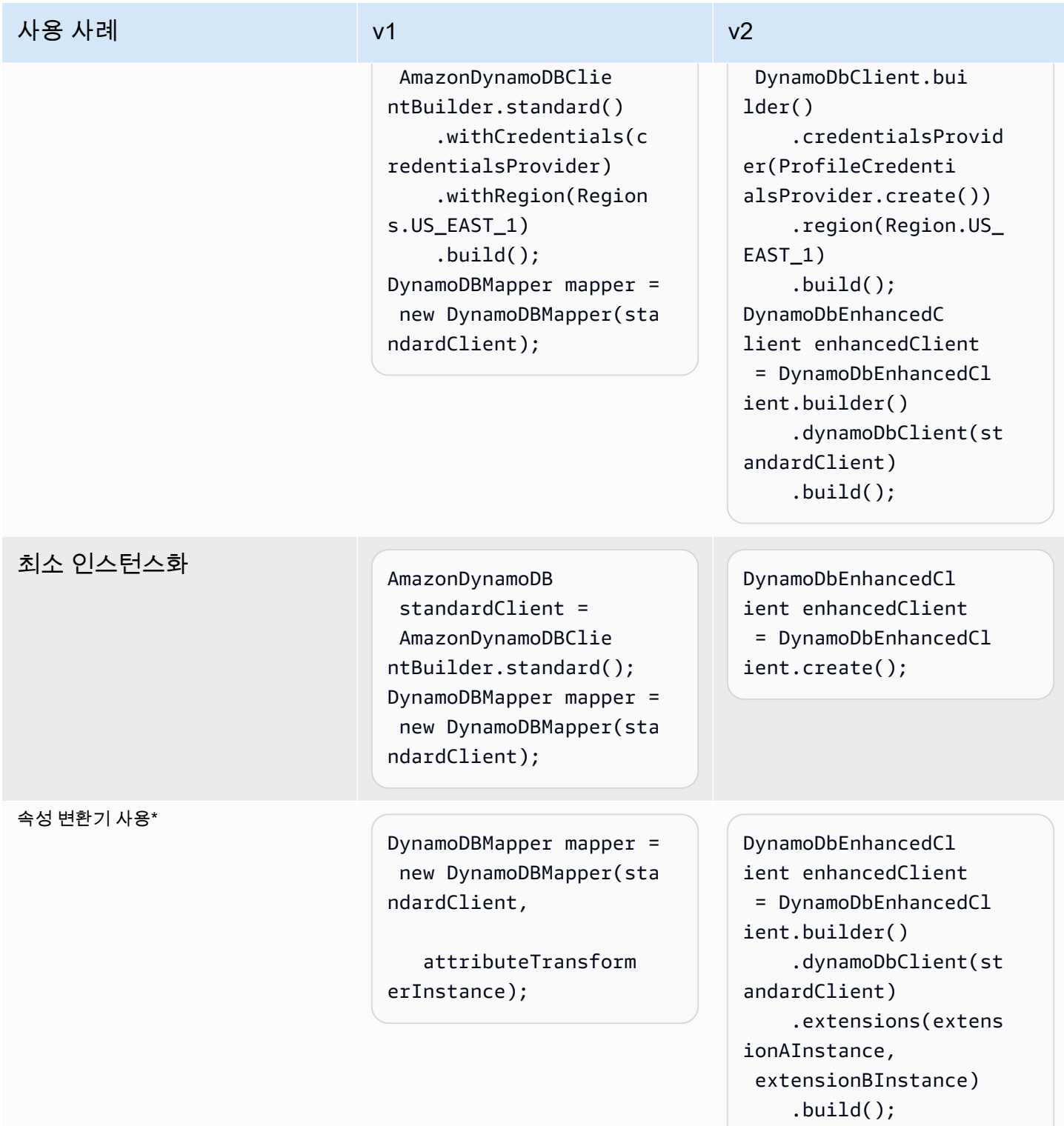

\* v2의 확장은 v1의 속성 변환기와 대략 일치합니다. 이 [the section called "확장 사용"](#page-320-0) 섹션에는 v2의 확장에 대한 자세한 정보가 포함되어 있습니다.

## DynamoDB 테이블/인덱스에 대한 매핑 설정

v1에서는 Bean 주석을 통해 DynamoDB 테이블 이름을 지정합니다. v2에서는 팩토리 메서드 인 table() 가 원격 DynamoDB 테이블을 DynamoDbTable 나타내는 인스턴스를 생성합니다. table()메서드의 첫 번째 파라미터는 DynamoDB 테이블 이름입니다.

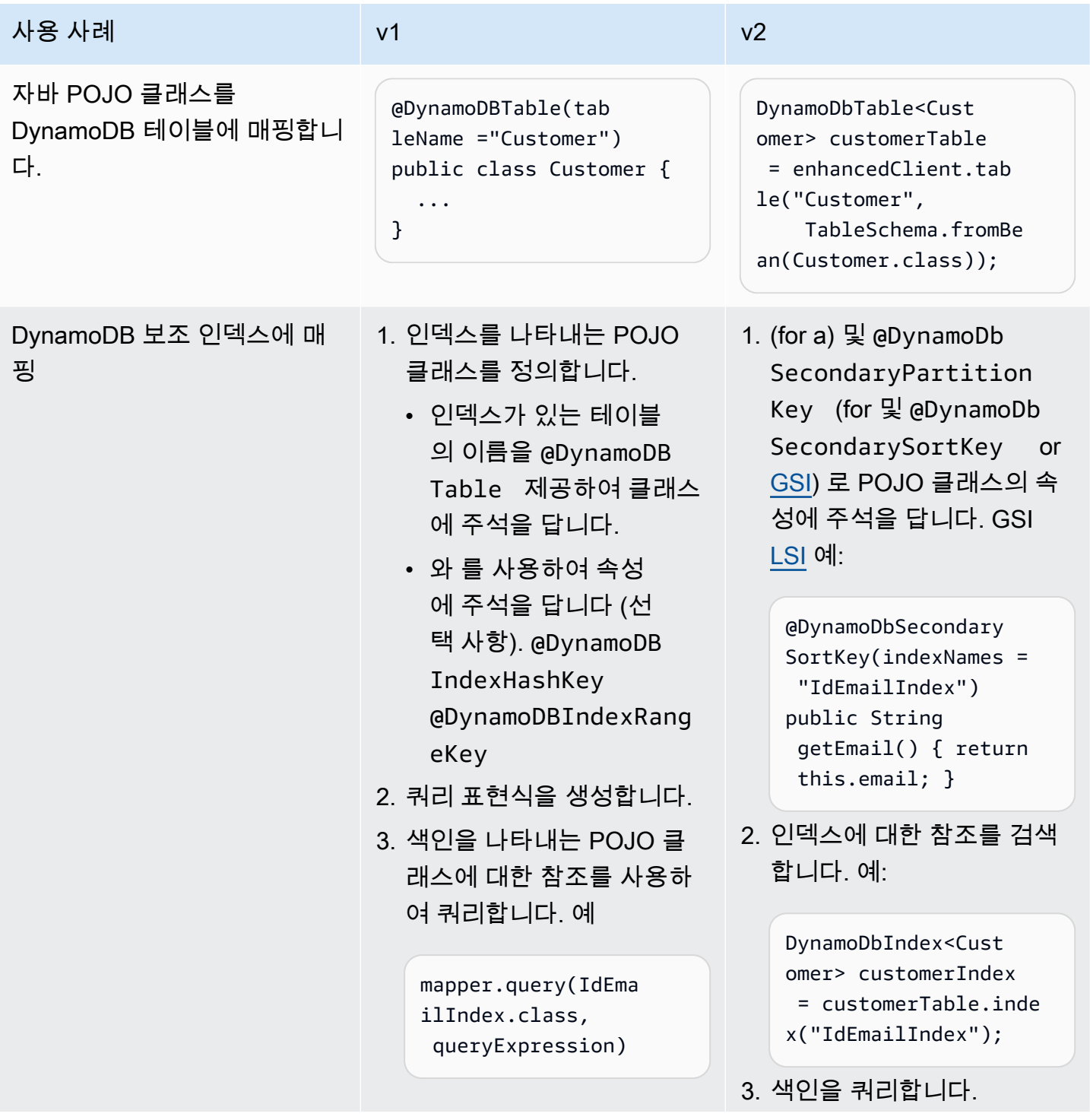

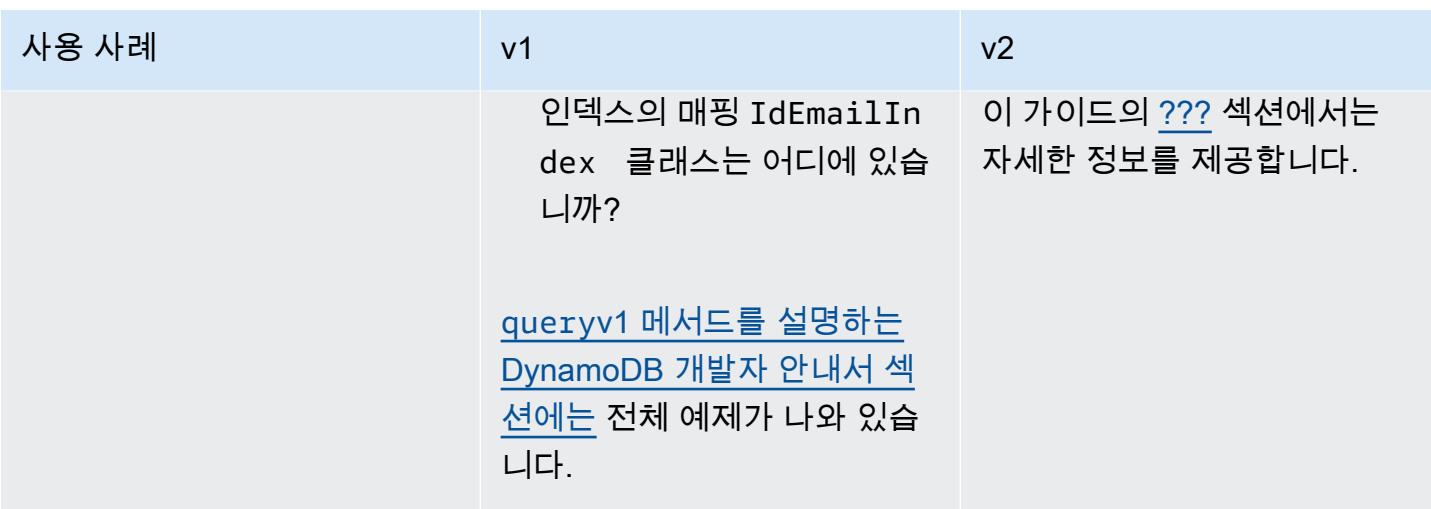

테이블 작업

이 섹션에서는 대부분의 표준 사용 사례에서 v1과 v2 간에 APIs 달라지는 작업에 대해 설명합니다.

v2에서는 단일 테이블과 관련된 모든 작업이 확장 클라이언트가 아닌 DynamoDbTable 인스턴스에서 호출됩니다. 확장 클라이언트에는 여러 테이블을 대상으로 할 수 있는 메서드가 포함되어 있습니다.

아래 테이블 오퍼레이션이라는 테이블에서 POJO 인스턴스는 특정 유형 (예:) 으로 item customer1 참조됩니다. v2 예제의 경우 이름이 지정된 인스턴스는 인스턴스에 대한 참조를 enhancedClient.table() 반환하는 이전 호출의 결과입니다. table DynamoDbTable

참고로 대부분의 v2 작업은 표시되지 않더라도 유창한 소비자 패턴으로 호출할 수 있습니다. 예:

```
Customer customer = table.getItem(r \# r.key(key));
   or
Customer customer = table.getItem(r # r.key(k ->
  k.partitionValue("id").sortValue("email")))
```
v1 작업의 경우 테이블에는 일반적으로 사용되는 일부 양식이 포함되어 있지만 모든 오버로드된 양식 이 포함되지는 않습니다. 예를 들어, load() 메서드에 다음과 같은 오버로드가 있습니다.

```
mapper.load(Customer.class, hashKey)
mapper.load(Customer.class, hashKey, rangeKey)
mapper.load(Customer.class, hashKey, config)
mapper.load(Customer.class, hashKey, rangeKey, config)
mapper.load(item)
mapper.load(item, config)
```
## 다음 표에는 일반적으로 사용되는 양식이 나와 있습니다.

### mapper.load(item) mapper.load(item, config)

## 테이블 작업

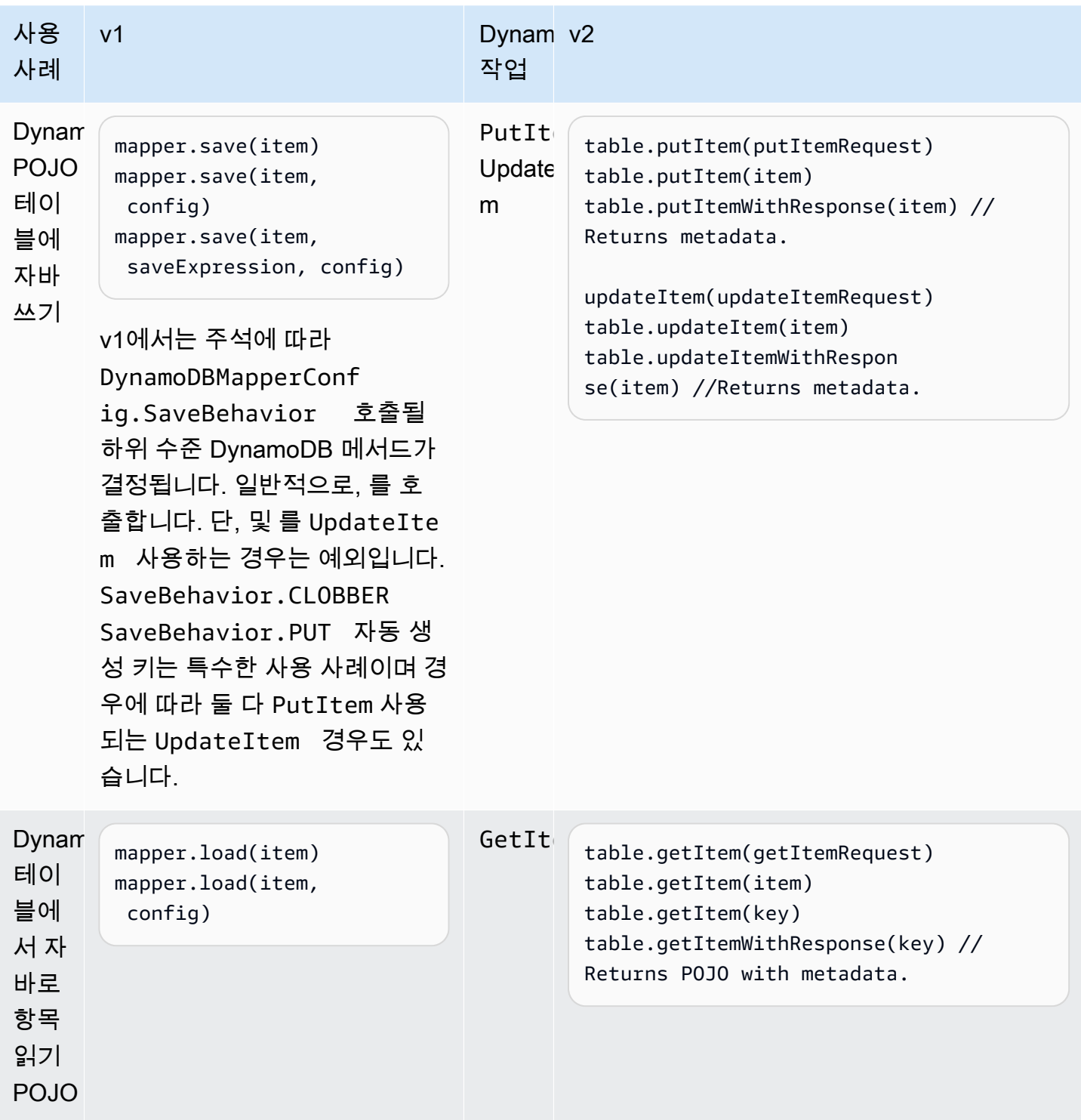

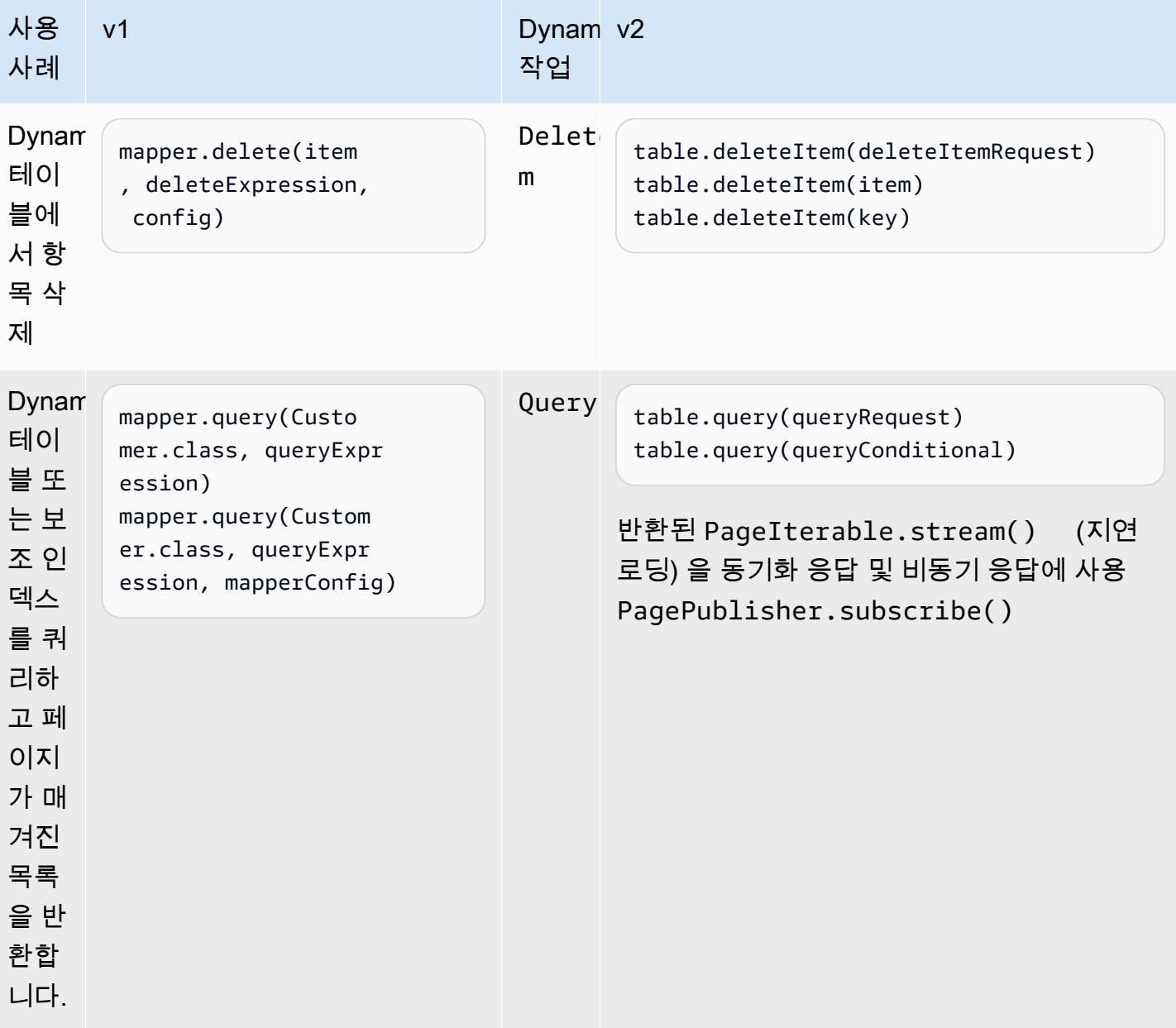

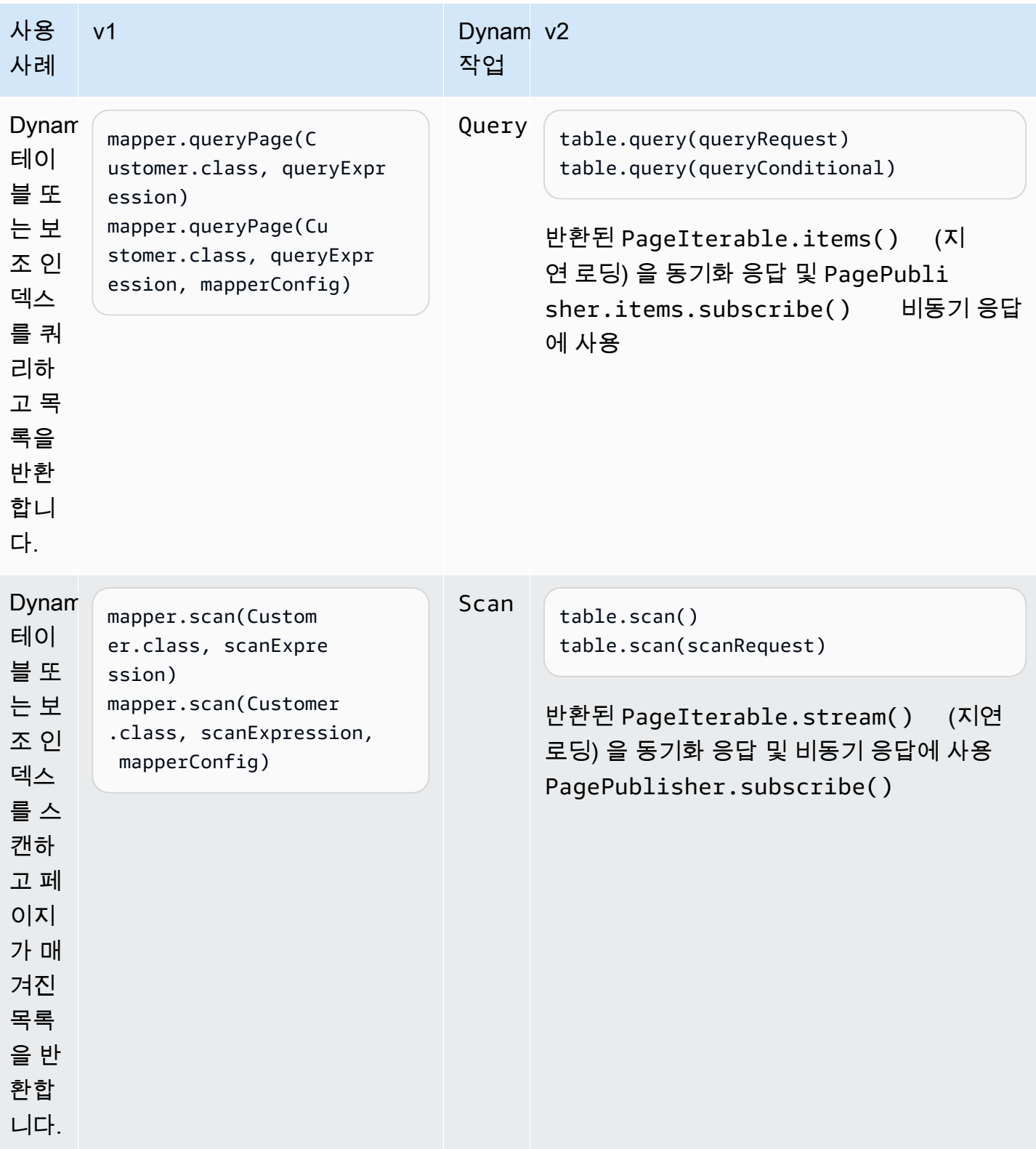

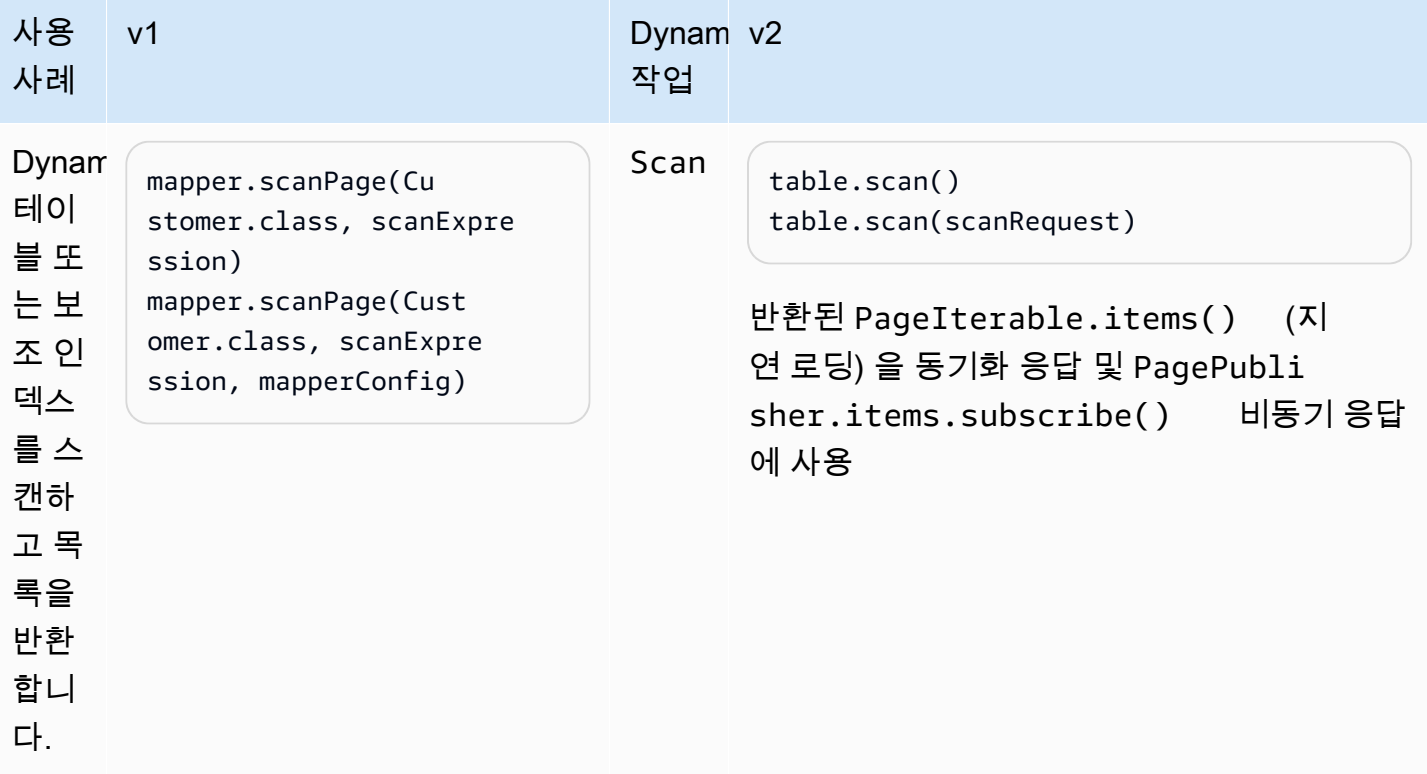

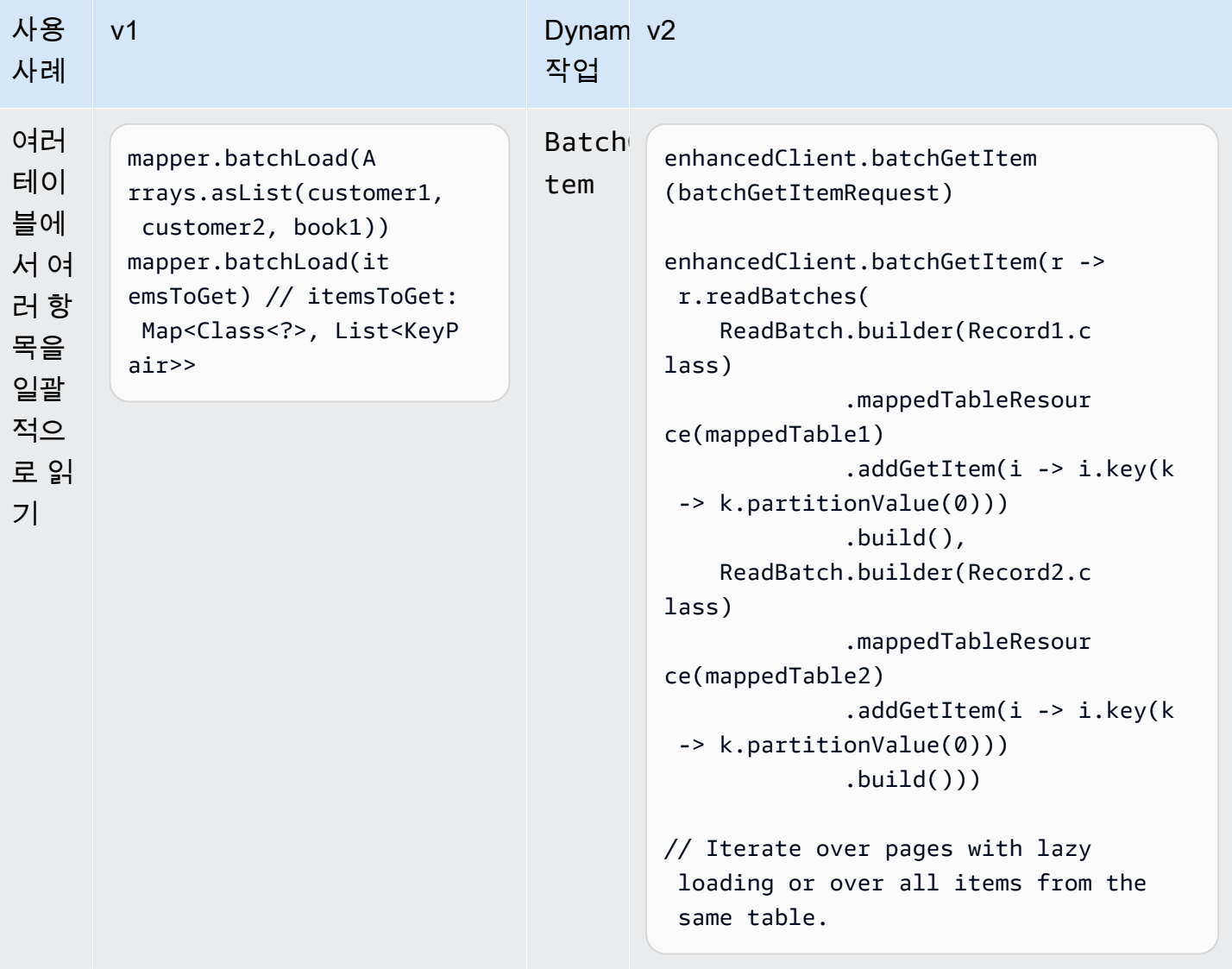

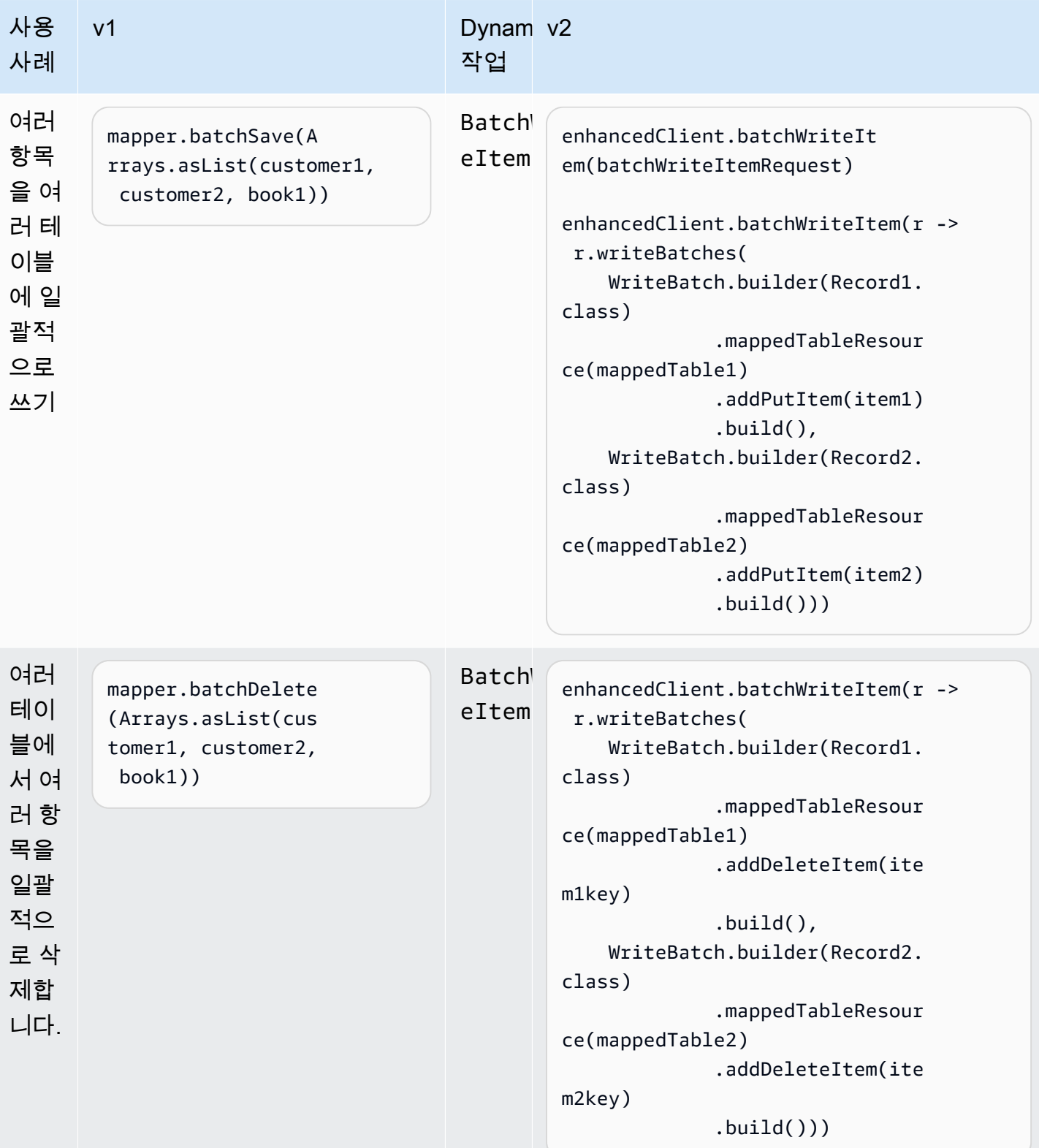

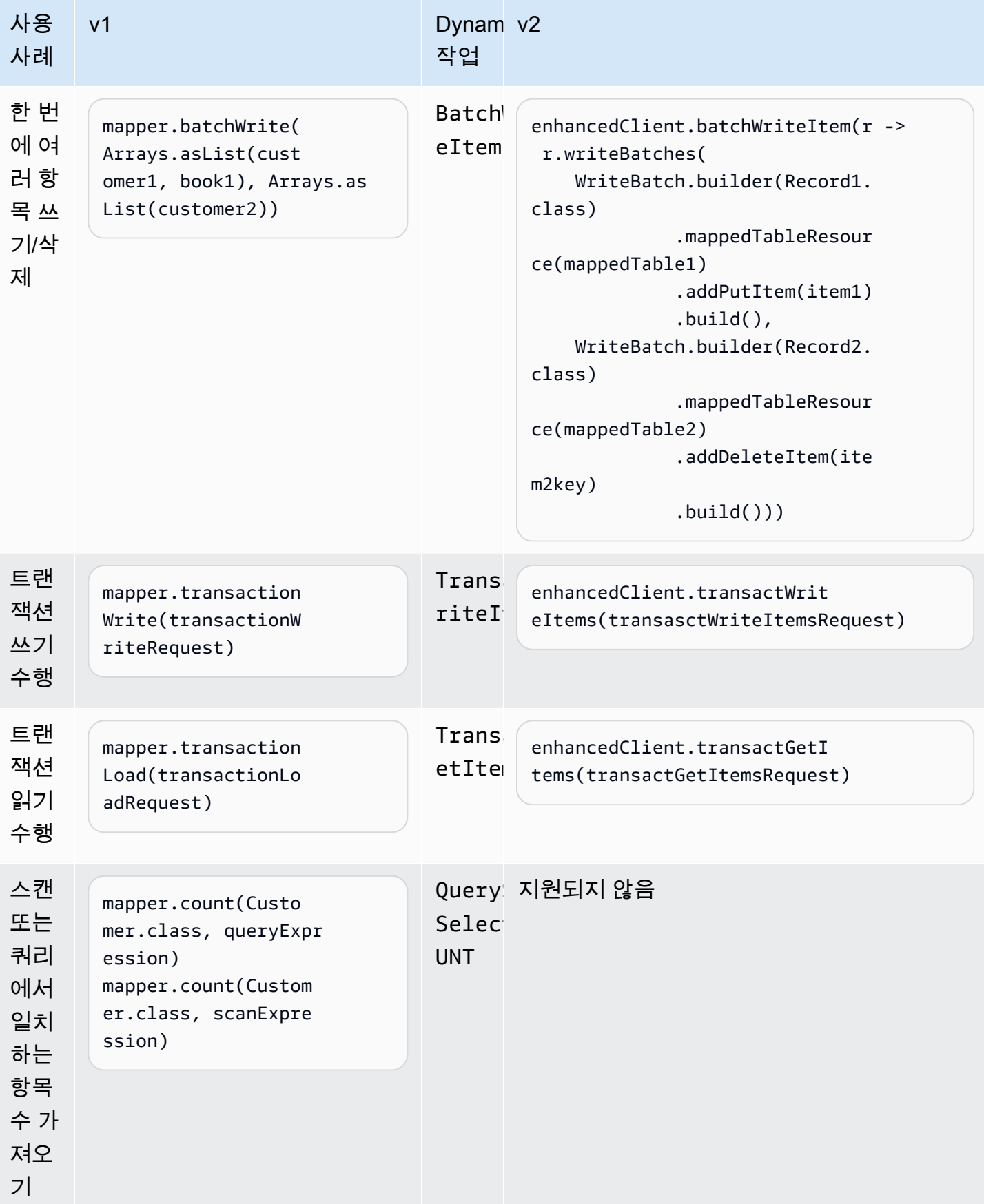

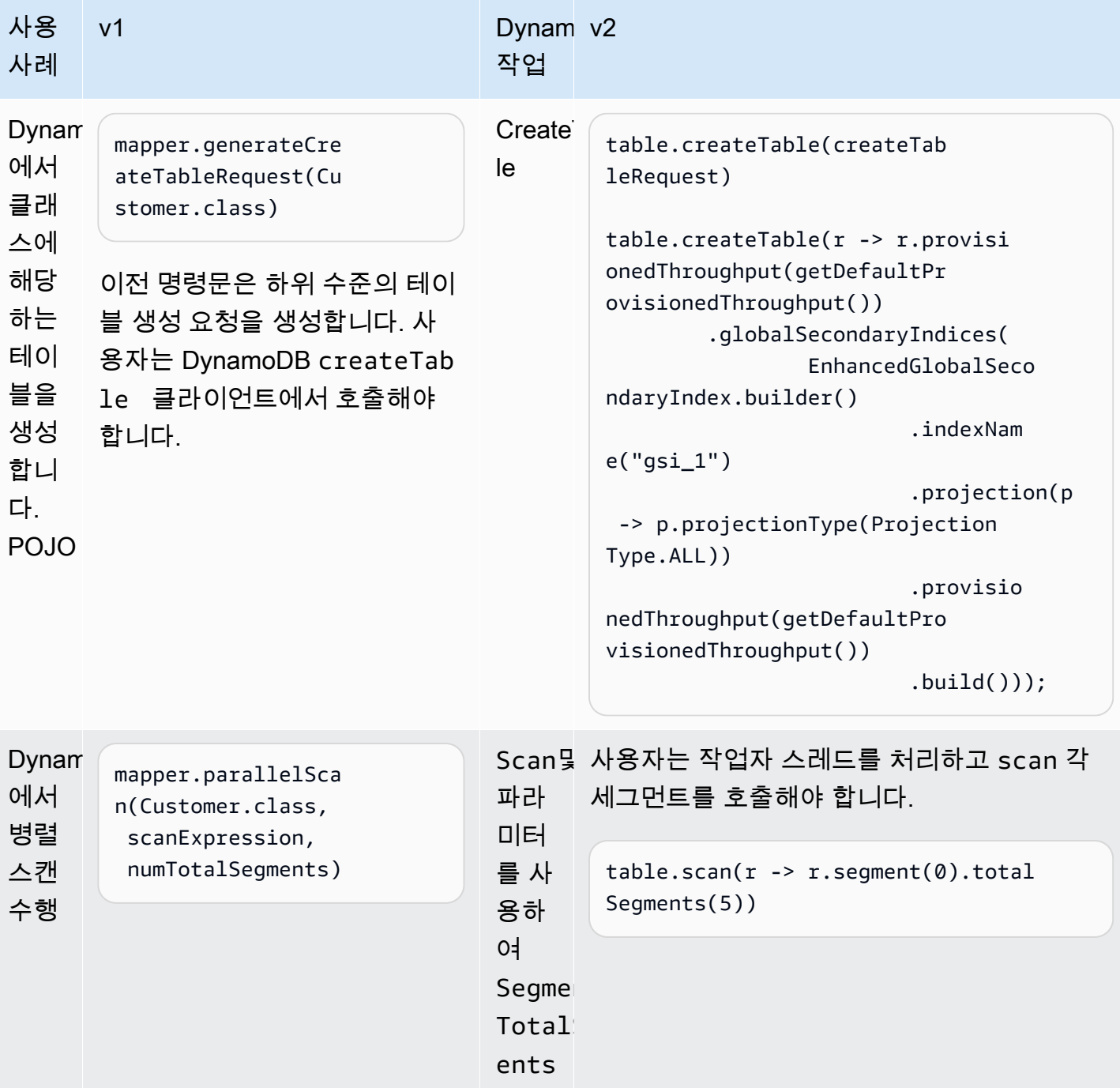

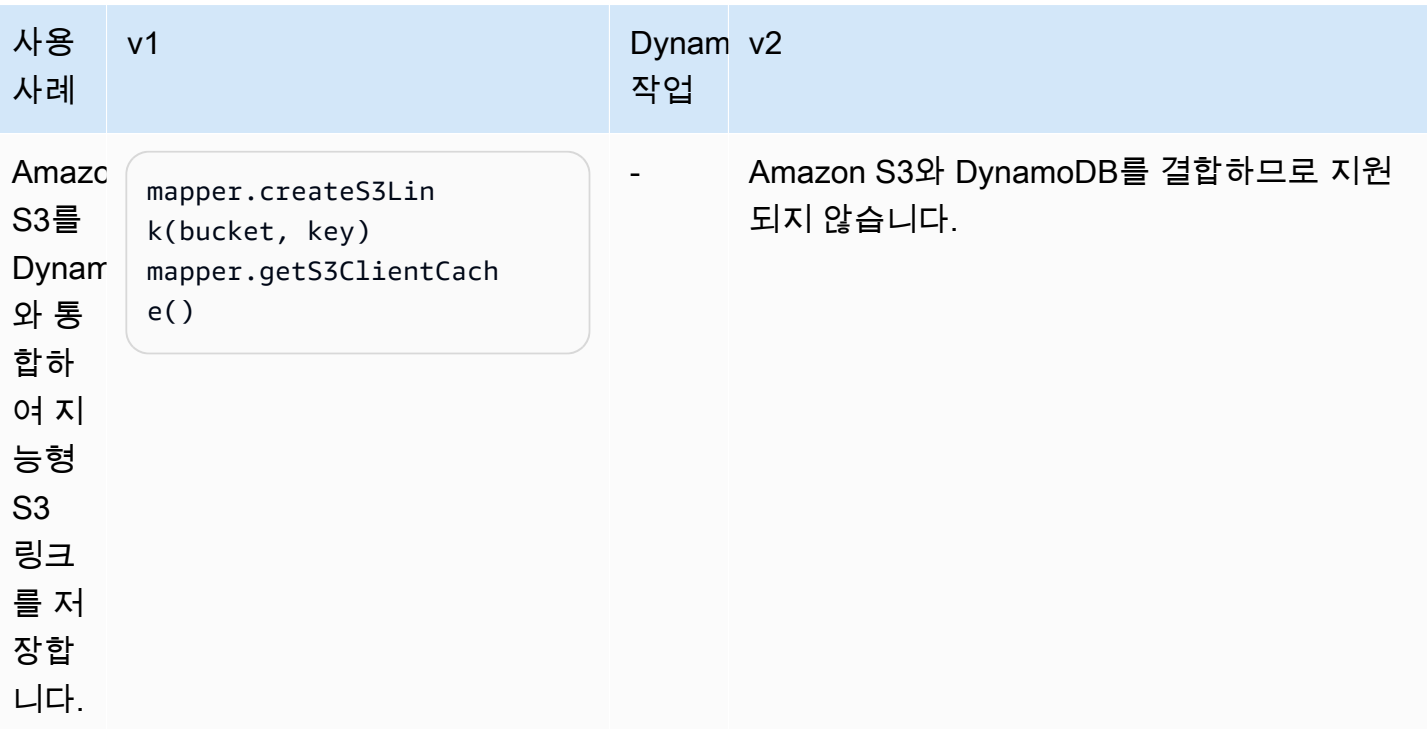

클래스와 속성을 매핑합니다.

v1과 v2 모두에서 빈 스타일 주석을 [사](#page-275-0)용하여 클래스를 테이블에 매핑합니다. 또한 V2는 특정 사용 사 [례에 맞게 스키마를 정의하는 다른 방법](#page-275-0) (예: 변경 불가 클래스 사용) 을 제공합니다.

Bean 어노테이션

다음 표에는 v1 및 v2에서 사용되는 특정 사용 사례에 해당하는 Bean 주석이 나와 있습니다. Customer클래스 시나리오는 매개변수를 설명하는 데 사용됩니다.

v2의 주석과 클래스 및 열거형은 카멜 대소문자 규칙을 따르며 'DynamoDB'가 아닌 ''를 사용합니다. DynamoDb

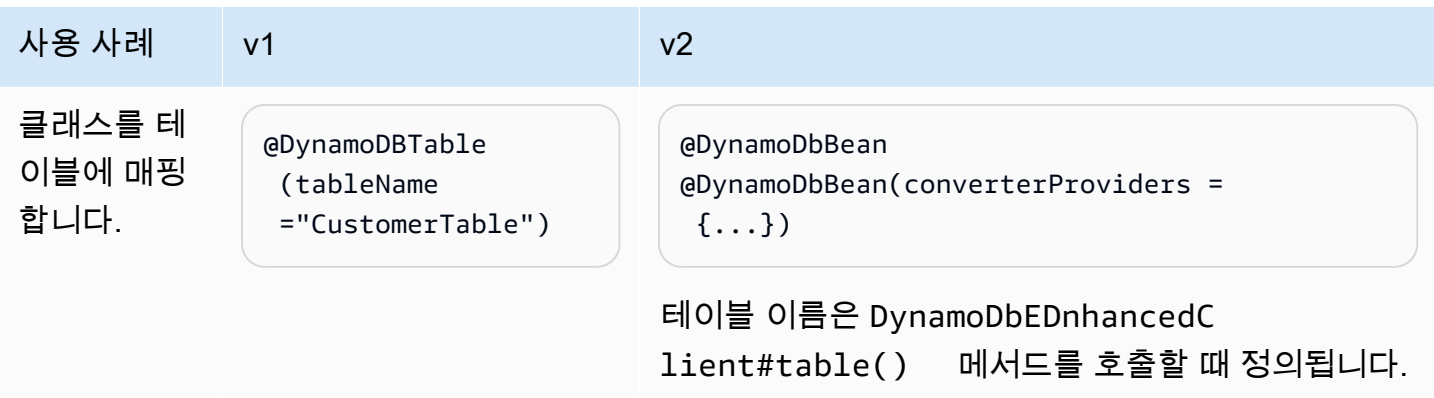

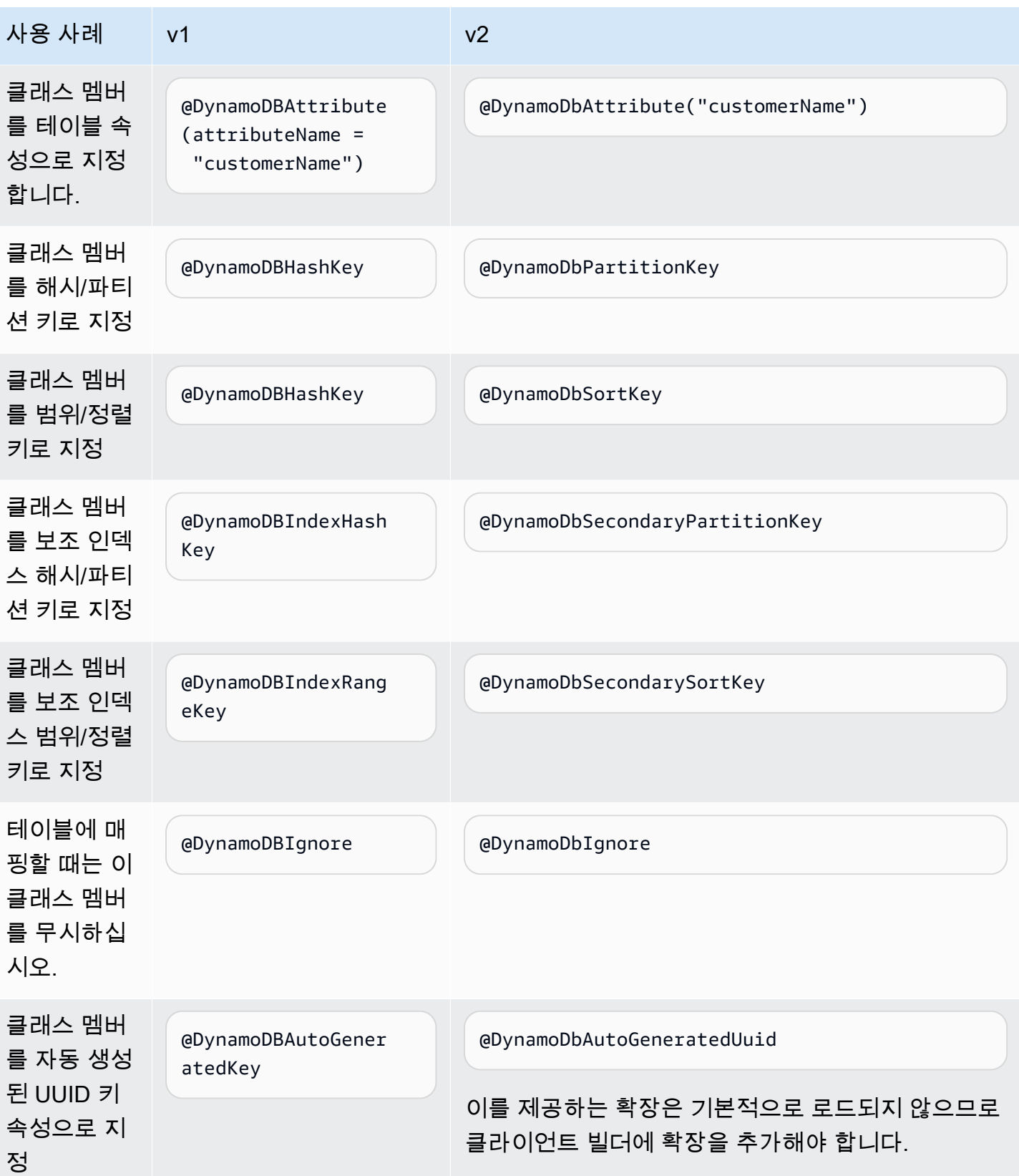

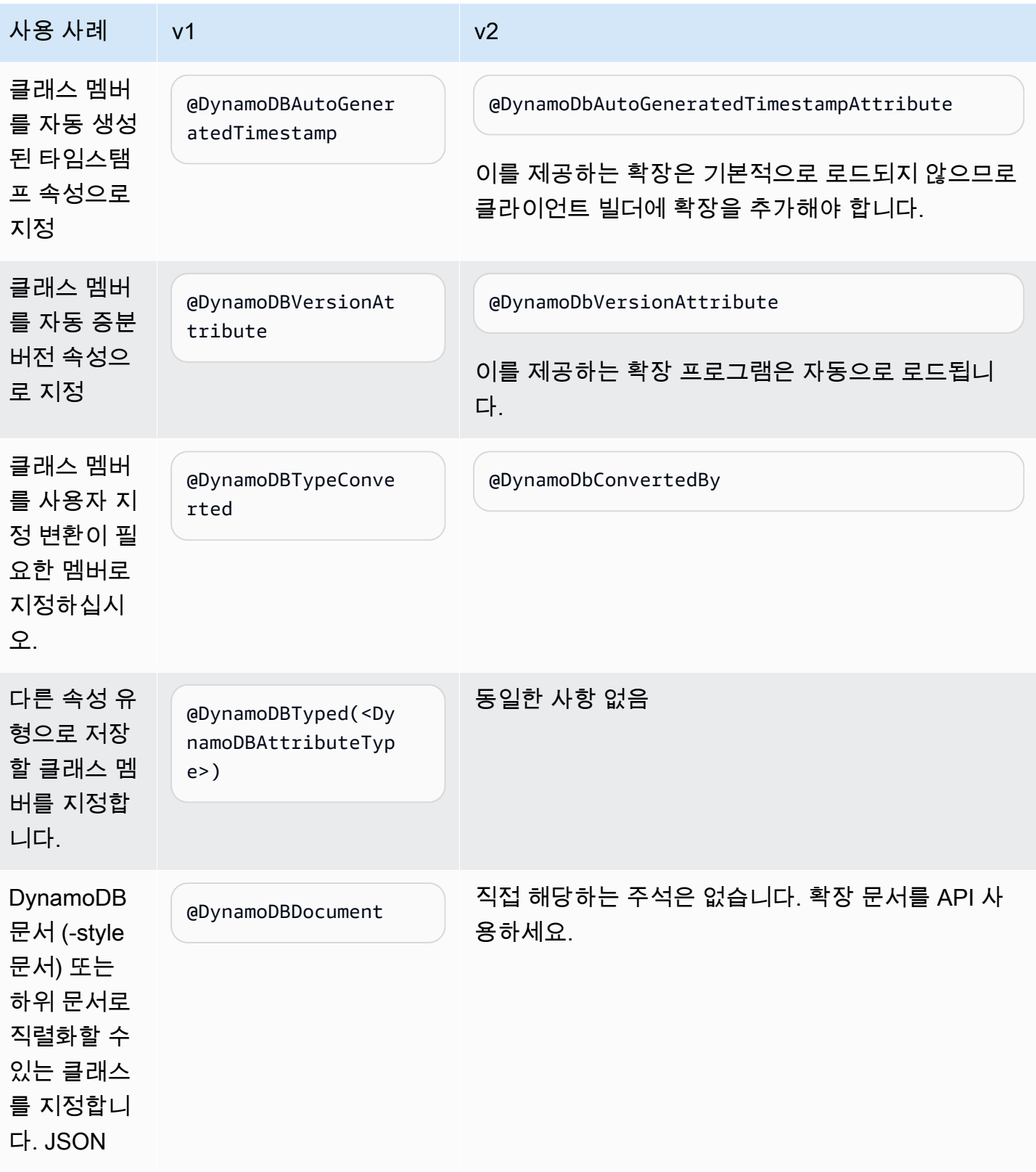

### V2 추가 주석

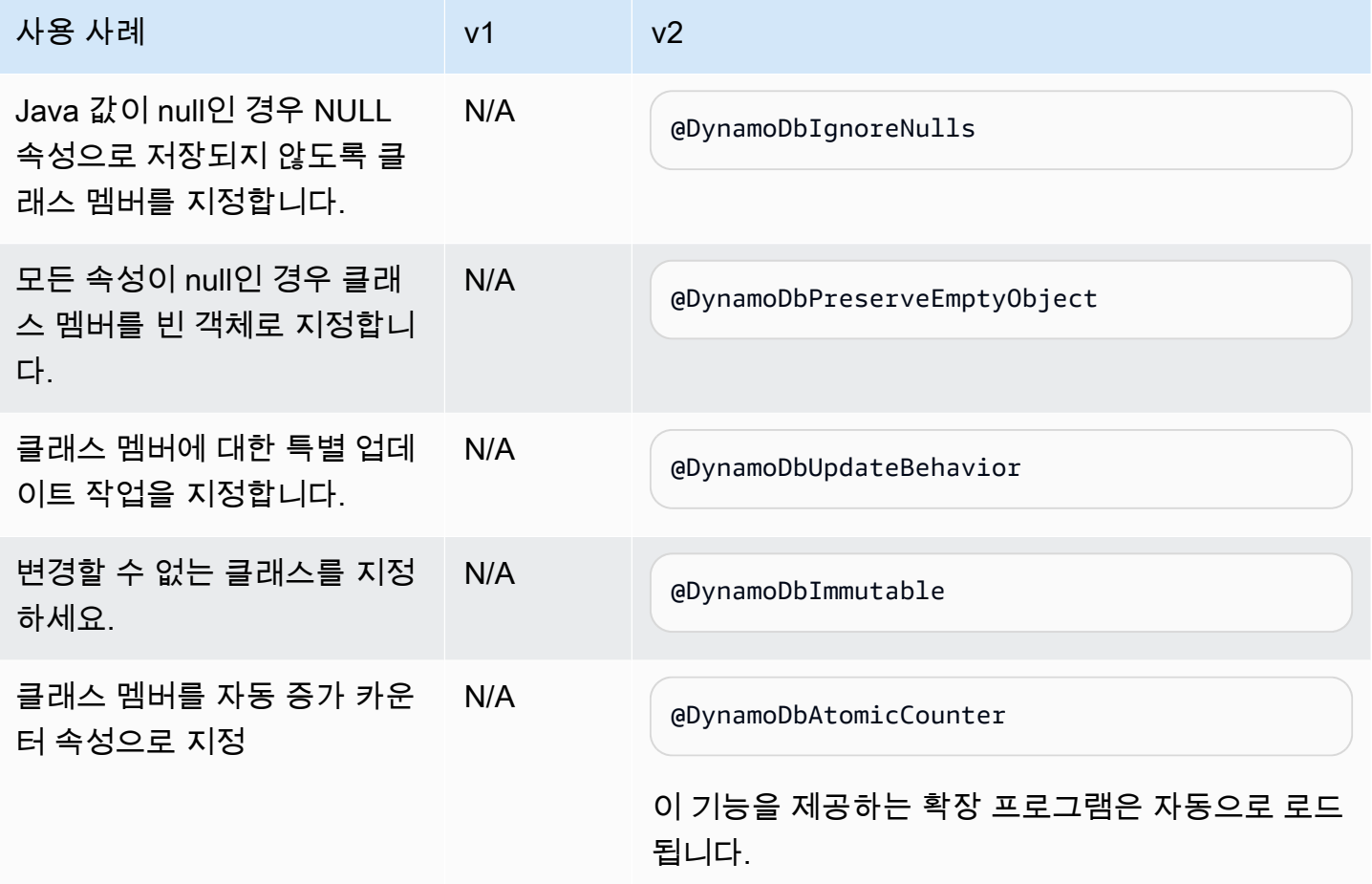

# 구성

v1에서는 일반적으로 의 인스턴스를 사용하여 특정 동작을 제어합니다. DynamoDBMapperConfig 구 성 객체는 매퍼를 생성할 때 또는 요청할 때 제공할 수 있습니다. v2에서 구성은 작업의 요청 객체에만 적용됩니다.

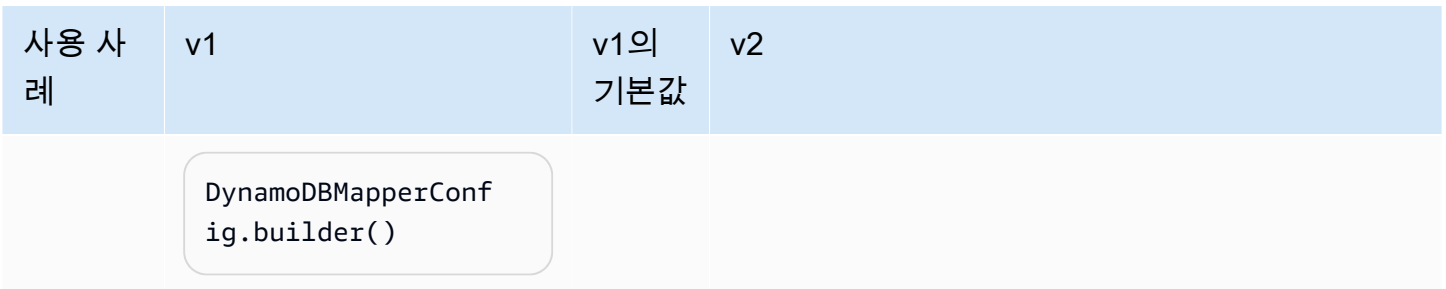

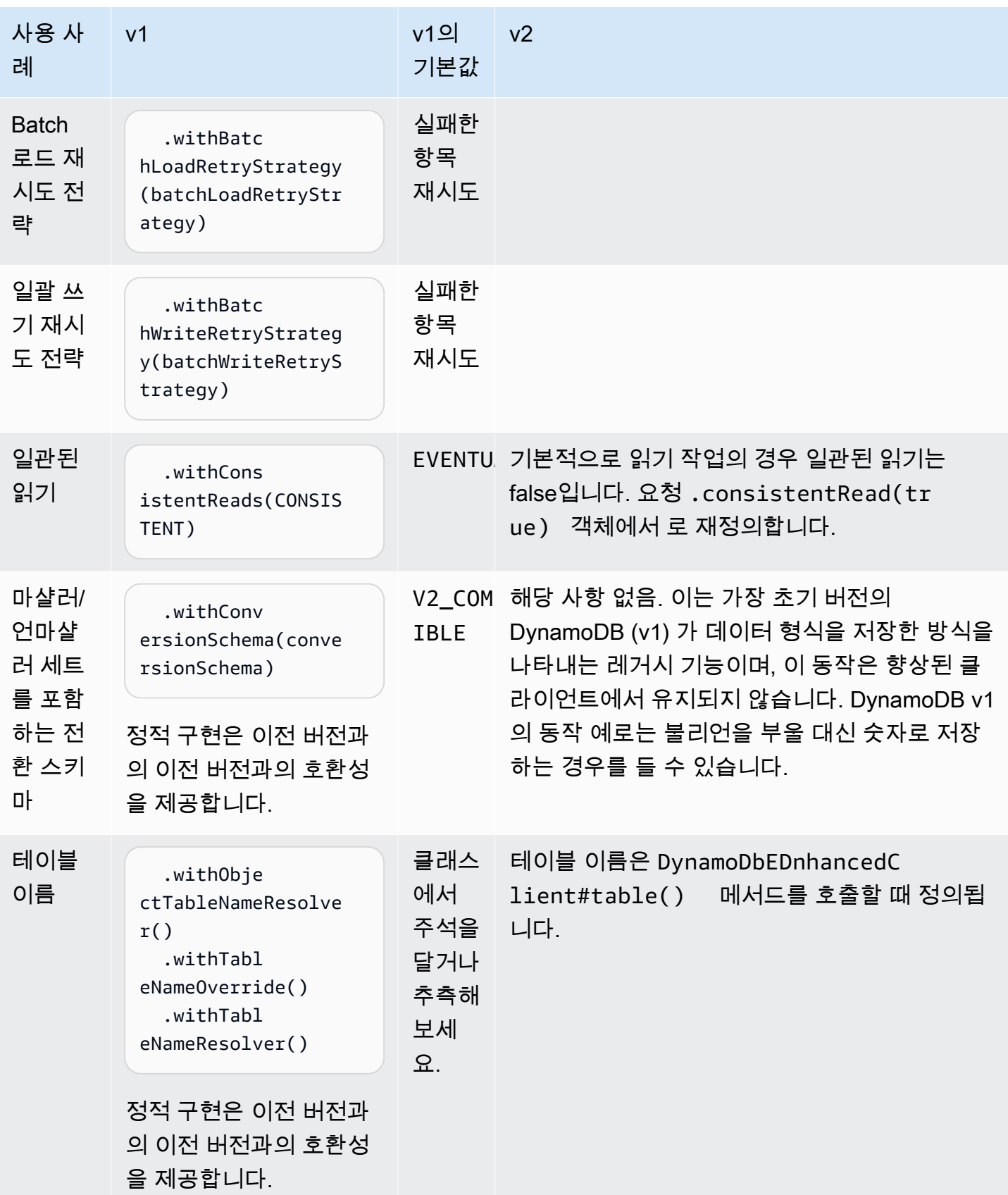

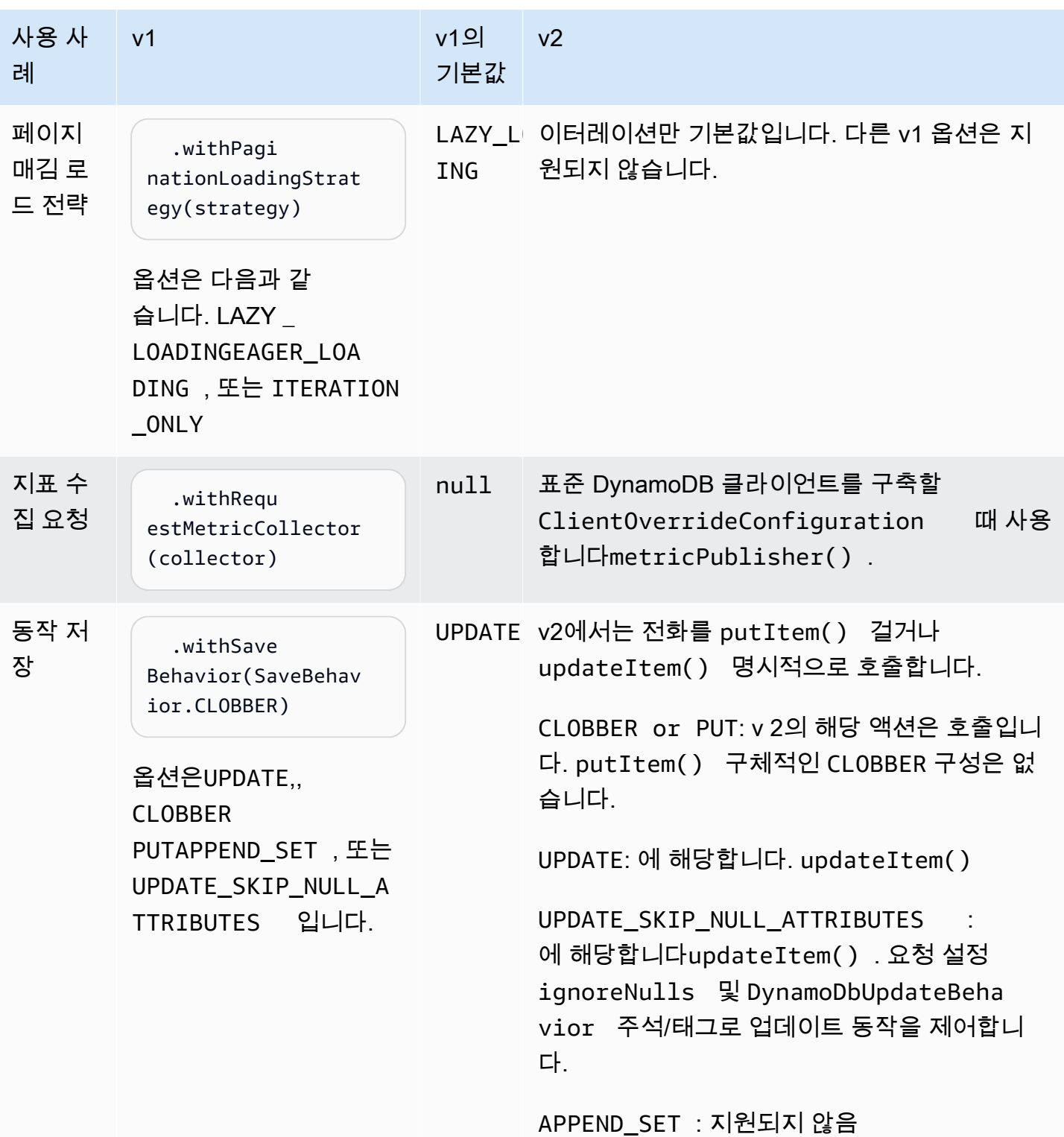

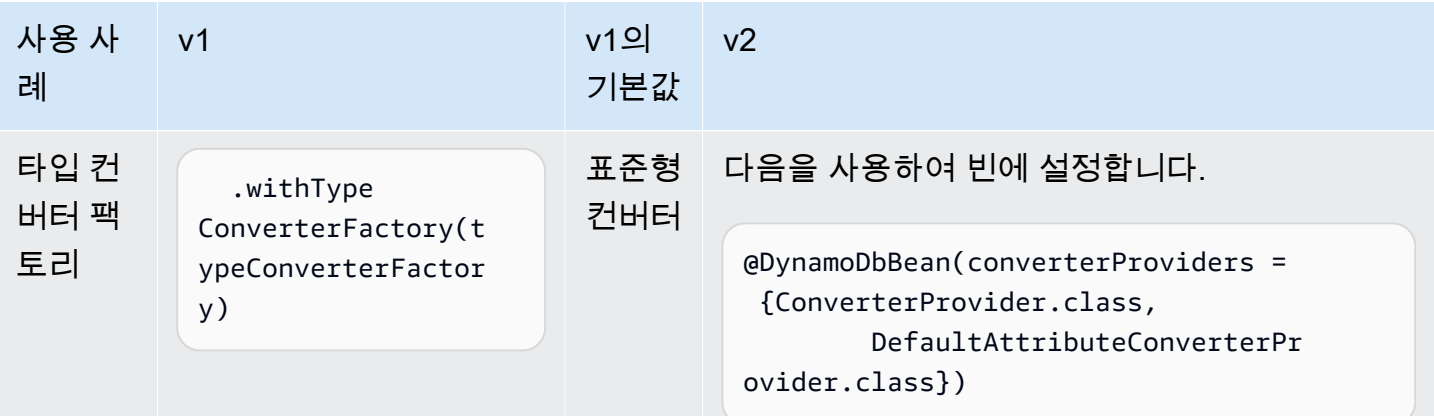

작업별 구성

v1에서는 일부 작업 (예: 작업) 을 작업에 제출된 "표현식" 개체를 통해 고도로 구성할 수 있습니다. query() 예:

```
DynamoDBQueryExpression<Customer> emailBwQueryExpr = new 
  DynamoDBQueryExpression<Customer>() 
     .withRangeKeyCondition("Email", 
         new Condition() 
             .withComparisonOperator(ComparisonOperator.BEGINS_WITH) 
              .withAttributeValueList( 
                  new AttributeValue().withS("my")));
```
mapper.query(Customer.class, emailBwQueryExpr);

v2에서는 구성 객체를 사용하는 대신 빌더를 사용하여 요청 객체에 매개변수를 설정합니다. 예:

```
QueryEnhancedRequest emailBw = QueryEnhancedRequest.builder() 
     .queryConditional(QueryConditional 
         .sortBeginsWith(kb -> kb 
              .sortValue("my"))).build();
```
customerTable.query(emailBw);

## 조건문

v2에서는 조건식과 필터링 표현식이 Expression 객체를 사용하여 표현되며, 객체는 이름과 필터의 조건과 매핑을 캡슐화합니다.

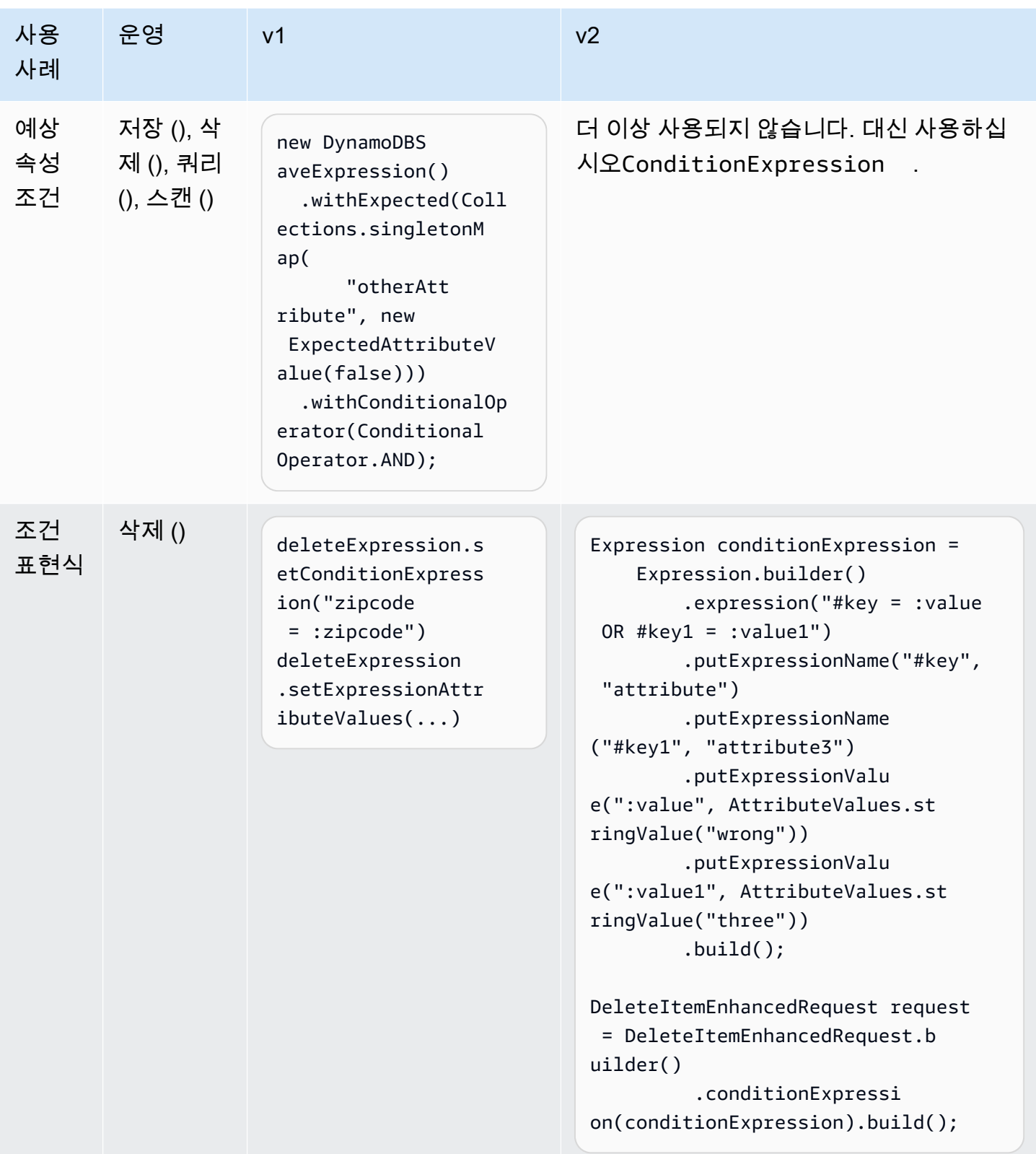

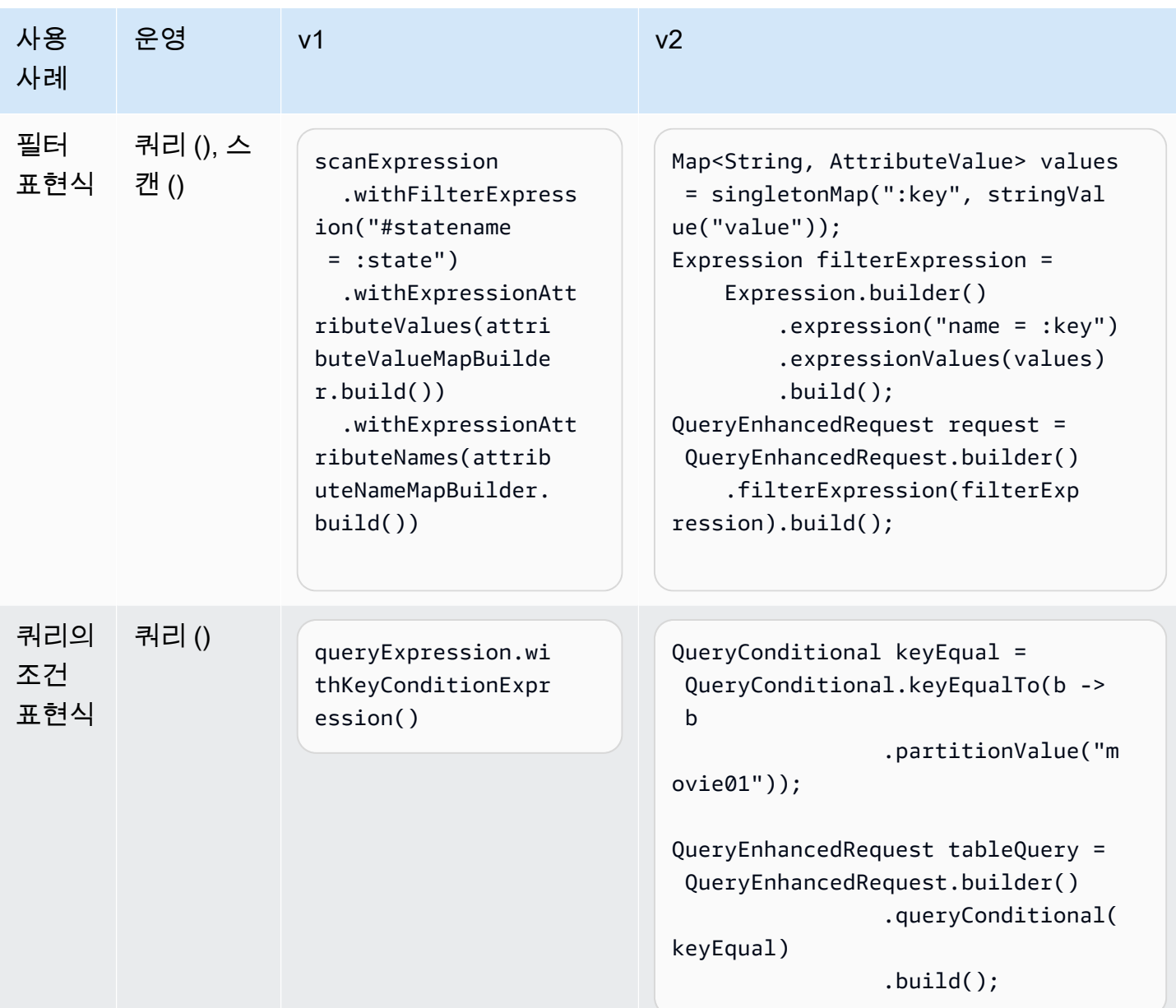

## 유형 변환

디폴트 컨버터

v2에서 는 모든 일반 유형에 대한 기본 변환기 세트를 SDK 제공합니다. 전체 제공자 수준과 단일 속성 모두에서 유형 변환기를 변경할 수 있습니다. 참조에서 사용 가능한 변환기 목록을 찾을 수 있습니다. [AttributeConverter](https://sdk.amazonaws.com/java/api/latest/software/amazon/awssdk/enhanced/dynamodb/AttributeConverter.html)API

속성에 대한 사용자 지정 변환기 설정

v1에서는 getter 메서드에 주석을 달아 Java 속성 유형과 DynamoDB 속성 유형 사이를 변환하는 클래스를 지정할 수 있습니다. @DynamoDBTypeConverted 예를 들어, 다음 CurrencyFormatConverter 스니펫과 같이 Java Currency 유형과 DynamoDB 문자열 사이를 변 환하는 a를 적용할 수 있습니다.

```
@DynamoDBTypeConverted(converter = CurrencyFormatConverter.class)
public Currency getCurrency() { return currency; }
```
이전 스니펫에 해당하는 v2가 아래에 나와 있습니다.

@DynamoDbConvertedBy(CurrencyFormatConverter.class) public Currency getCurrency() { return currency; }

**a** Note

v1에서는 속성 자체, 유형 또는 사용자 정의 주석에 주석을 적용할 수 있으며, v2는 게터에만 주석을 적용할 수 있도록 지원합니다.

유형 변환기 팩토리 또는 제공자 추가

v1에서는 자체 유형 변환기 세트를 제공하거나 구성에 유형 변환기 팩토리를 추가하여 관심 있는 유형 을 재정의할 수 있습니다. 타입 컨버터 팩토리가 확장되고DynamoDBTypeConverterFactory, 디폴 트 세트에 대한 참조를 가져와 확장하면 오버라이드가 완료됩니다. 다음 스니펫은 이 작업을 수행하는 방법을 보여줍니다.

```
DynamoDBTypeConverterFactory typeConverterFactory = 
     DynamoDBTypeConverterFactory.standard().override() 
         .with(String.class, CustomBoolean.class, new DynamoDBTypeConverter<String, 
  CustomBoolean>() { 
             @Override 
             public String convert(CustomBoolean bool) { 
                 return String.valueOf(bool.getValue()); 
 } 
             @Override 
             public CustomBoolean unconvert(String string) { 
                 return new CustomBoolean(Boolean.valueOf(string)); 
             }}).build();
DynamoDBMapperConfig config =
```

```
 DynamoDBMapperConfig.builder() 
         .withTypeConverterFactory(typeConverterFactory) 
         .build();
DynamoDBMapper mapperWithTypeConverterFactory = new DynamoDBMapper(dynamo, config);
```
V2는 주석을 통해 유사한 기능을 제공합니다. @DynamoDbBean 단일 AttributeConverterProvider 또는 일련의 순서를 제공할 수 있습니 다AttributeConverterProvider. 고유한 속성 변환기 제공자 체인을 제공하는 경우 기본 변환기 제공자를 재정의하므로 해당 속성 변환기를 사용하려면 기본 변환기 제공자를 체인에 포함시켜야 합 니다.

```
@DynamoDbBean(converterProviders = { 
    ConverterProvider1.class, 
    ConverterProvider2.class, 
    DefaultAttributeConverterProvider.class})
public class Customer { 
   ...
}
```
이 가이드의 [속성 변환](#page-279-0) 섹션에는 v2의 전체 예제가 포함되어 있습니다.

<span id="page-2735-0"></span>문서 API

이 문서는 JSON -style 문서를 DynamoDB 테이블의 단일 항목으로 사용하는 것을 API 지원합니다. v1 API 문서에는 API v2에도 해당 문서가 있지만 API v1에서와 같이 문서에 대해 별도의 클라이언트를 사 용하는 대신 v2는 DynamoDB 향상된 클라이언트에 문서 API 기능을 통합합니다.

v1에서 [Item](https://docs.aws.amazon.com/AWSJavaSDK/latest/javadoc/com/amazonaws/services/dynamodbv2/document/Item.html)클래스는 DynamoDB 테이블의 비정형 레코드를 나타냅니다. v2에서 비정형 레코드는 클 래스의 인스턴스로 표현됩니다. [EnhancedDocument](https://sdk.amazonaws.com/java/api/latest/software/amazon/awssdk/enhanced/dynamodb/document/EnhancedDocument.html) 참고로 기본 키는 v2의 경우 테이블 스키마에 정 의되고 v1에서는 항목 자체에 정의됩니다.

아래 표는 v1과 v2의 문서 간의 차이점을 APIs 비교한 것입니다.

사용 사례 v1 v2

문서 클라이언트 만들기 AmazonDynamoDB client = ... //Create a client. DynamoDB documentClient = new DynamoDB(client);

// The v2 Document API uses the same DynamoDbE nhancedClient // that is used for mapping POJOs.
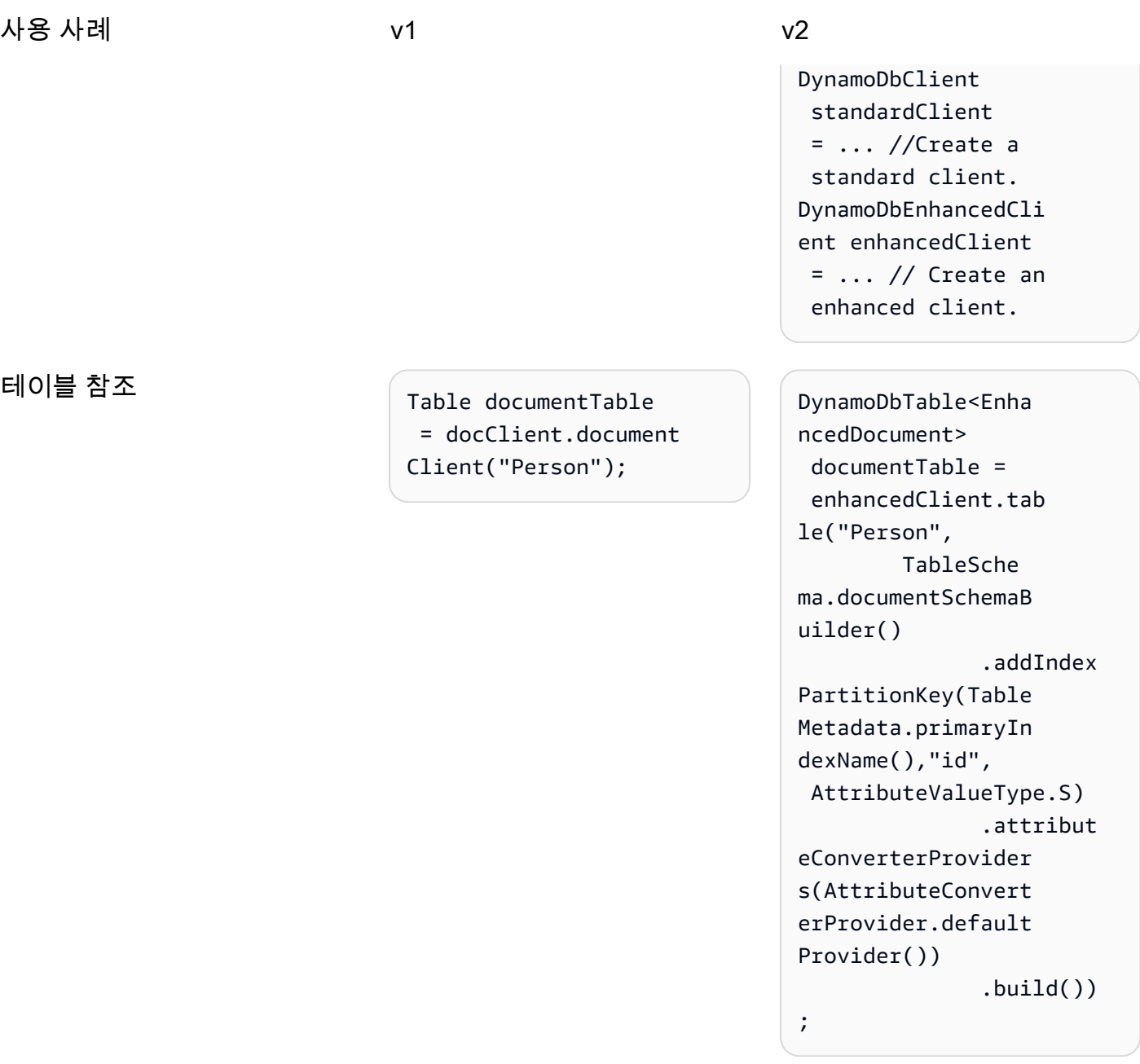

Work with semi-structured data

#### 사용 사례 v1 v2

```
항목 추가 Item item = new Item()
                                   .withPrimaryKey("i 
                            d", 50) 
                                   .withString("first 
                            Name", "Shirley");
                            PutItemOutcome outcome 
                              = documentTable.putI 
                            tem(item);
```
EnhancedDocument personDocument = EnhancedDocument.b uilder() .putNumbe r("id", 50) .putStrin g("firstName", "Shirley")  $.build()$ ; documentTable.put Item(personDocument);

항목가져오기 GetItemOutcome outcome = documentTable.getI temOutcome( "id", 50); Item personDocFromDb = outcome.getItem(); String firstName = personDocFromDb.ge tString("firstName");

EnhancedDocument personDocFromDb = documentTable .getItem( Key.builder() .partitio nValue(50)  $.build()$ ; String firstName = personDocFromDb.ge tString("firstName");

Work with JSON items

문서와 함께 사용할 수 있도록 JSON 구조를 변환하십시오. API

// The 'jsonPerson' identifier is a JSON string. Item item = new Item().fr omJSON(jsonPerson);

// The 'jsonPerson' identifier is a JSON string. EnhancedDocument document = EnhancedD ocument.builder() .json(jso nPerson).build());

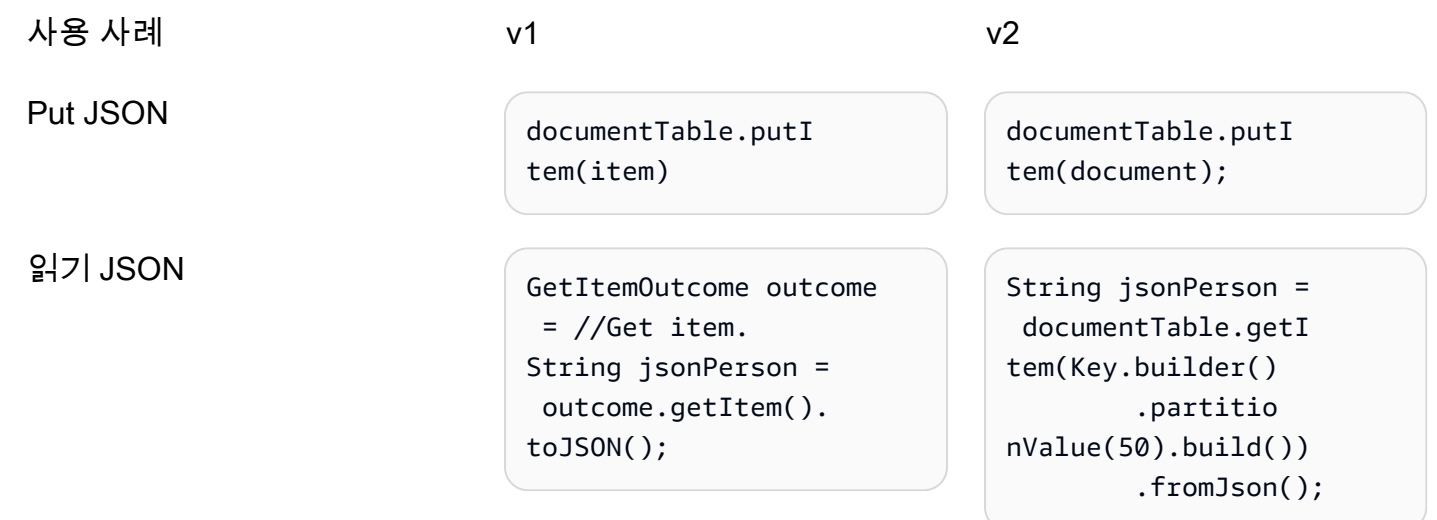

#### API문서에 대한 참조 및 가이드 APIs

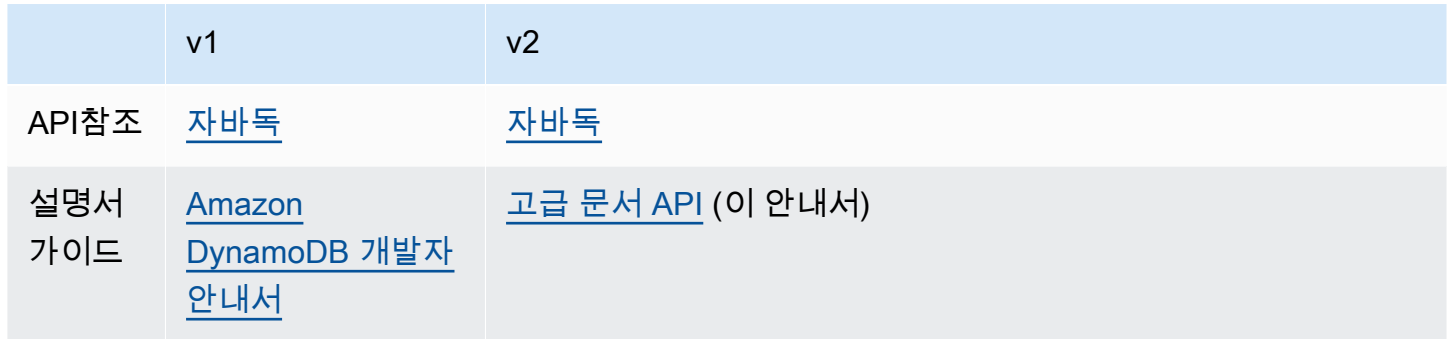

### FAQ

Q. 버전 번호를 사용한 낙관적 잠금은 v2에서도 v1에서와 같은 방식으로 작동합니까?

A. 동작은 비슷하지만 v2에서는 삭제 작업에 필요한 조건을 자동으로 추가하지 않습니다. 삭제 동작을 제어하려면 조건 표현식을 수동으로 추가해야 합니다.

### <span id="page-2738-0"></span>버전 API 1에서 버전 2로 S3 이벤트 알림 변경

이 주제에서는 버전 1.x (v1) API 에서 버전 2.x (v2) 로의 S3 이벤트 알림 변경 사항에 대해 자세히 설명 합니다. AWS SDK for Java

### 높은 수준의 변경 사항

#### 구조적 변경

V1은 EventNotificationRecord 형식과 속성에 정적 내부 클래스를 사용하는 반면, v2는 EventNotificationRecord 형식에 대해 별도의 공개 클래스를 사용합니다.

#### 명명 규칙 변경

v1에서는 속성 클래스 이름에 접미사 Entity가 포함되지만 v2에서는 간단한 이름 지정을 위해 이 접미 사를 생략합니다 (예: 대신). eventDataeventDataEntity

### 종속성, 패키지 및 클래스 이름의 변경

v1에서는 S3 이벤트 알림 API 클래스를 S3 모듈 () 과 함께 전이적으로 가져옵니다. artifactId aws-java-sdk-s3 하지만 v2에서는 아티팩트에 대한 종속성을 추가해야 합니다. s3-eventnotifications

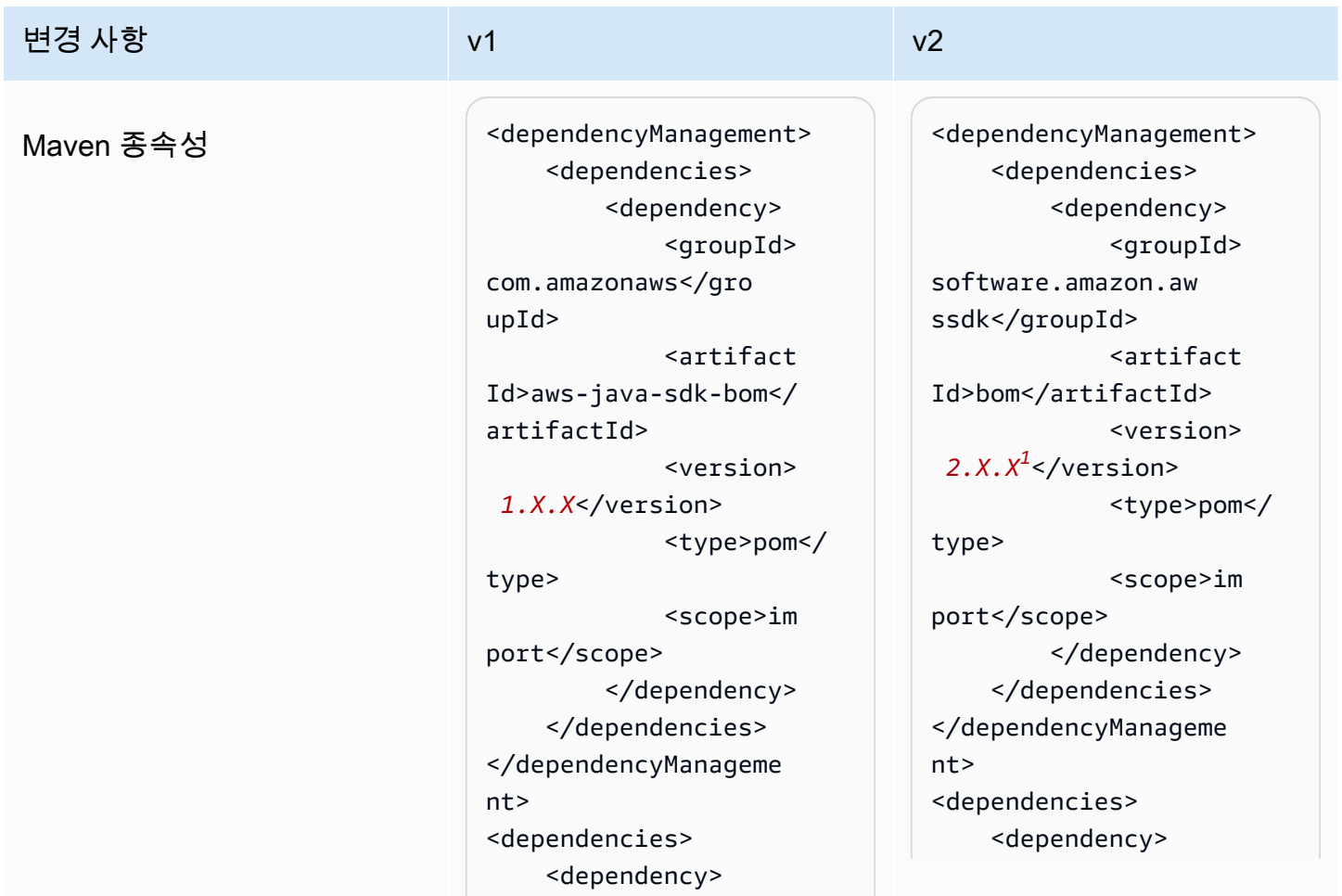

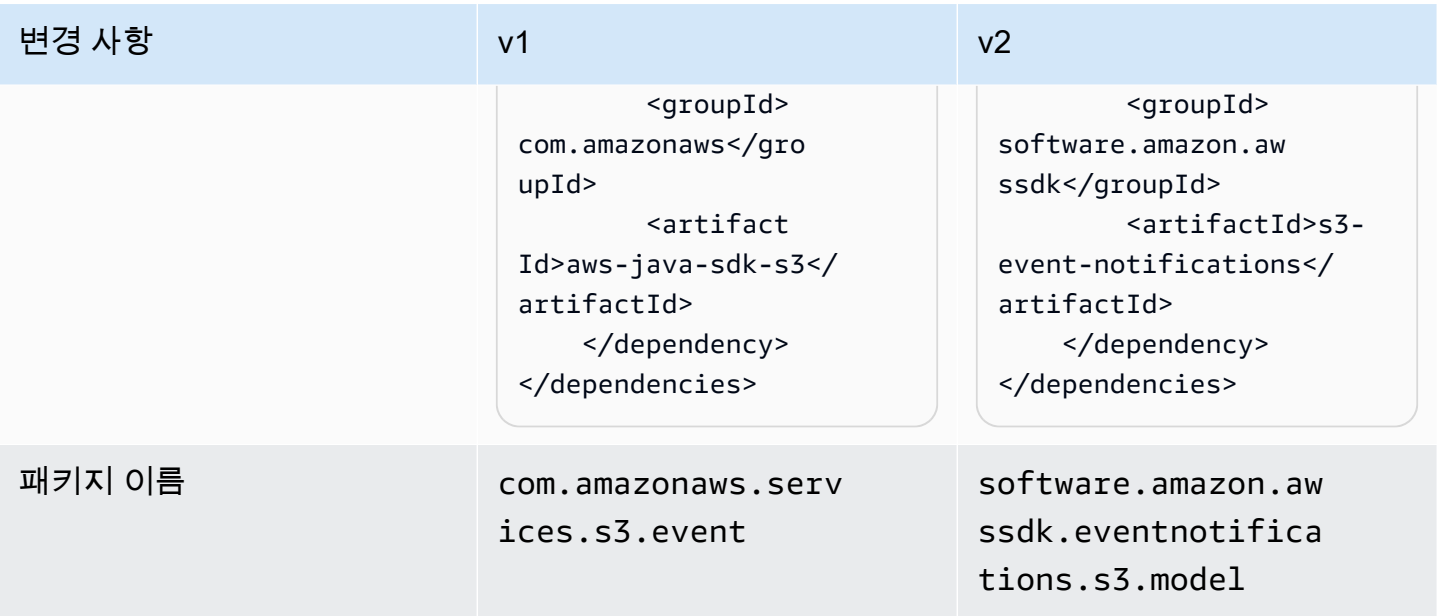

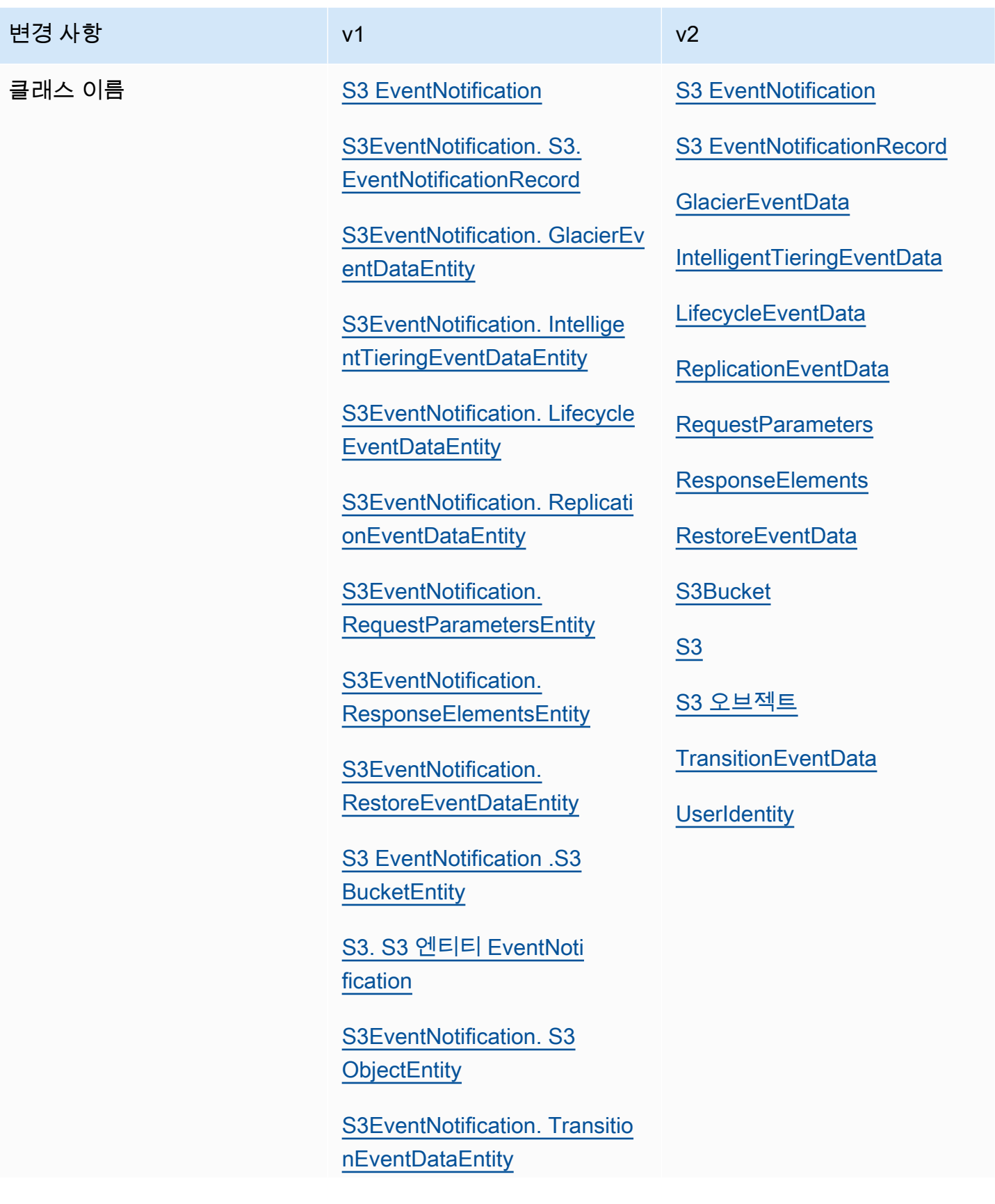

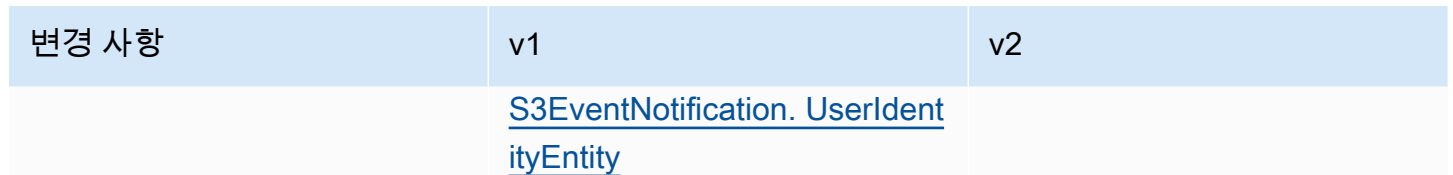

## $1$  <u>최신 버전</u>.

API변경

### JSON왕복 **S3EventNotification** 및 역방향

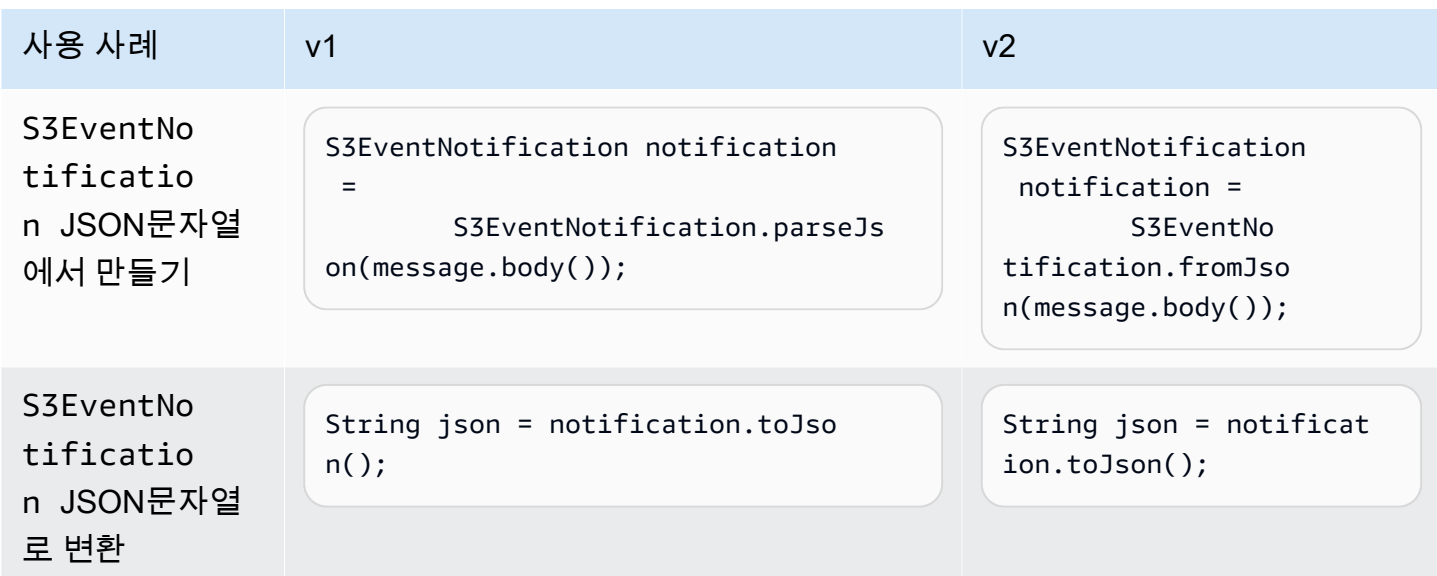

### 액세스 속성 **S3EventNotification**

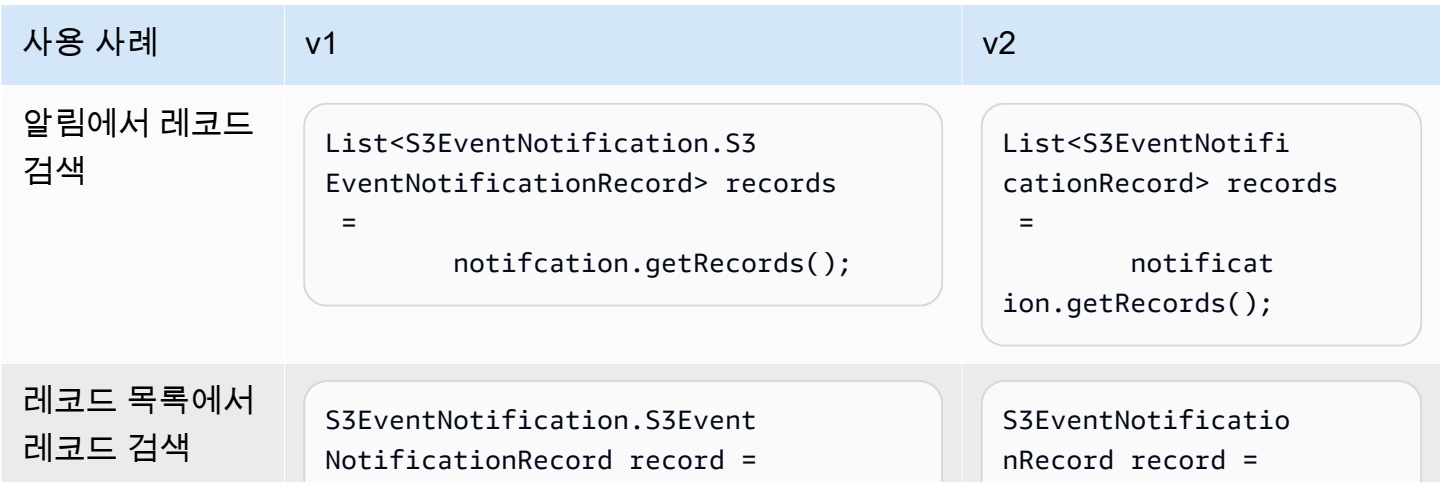

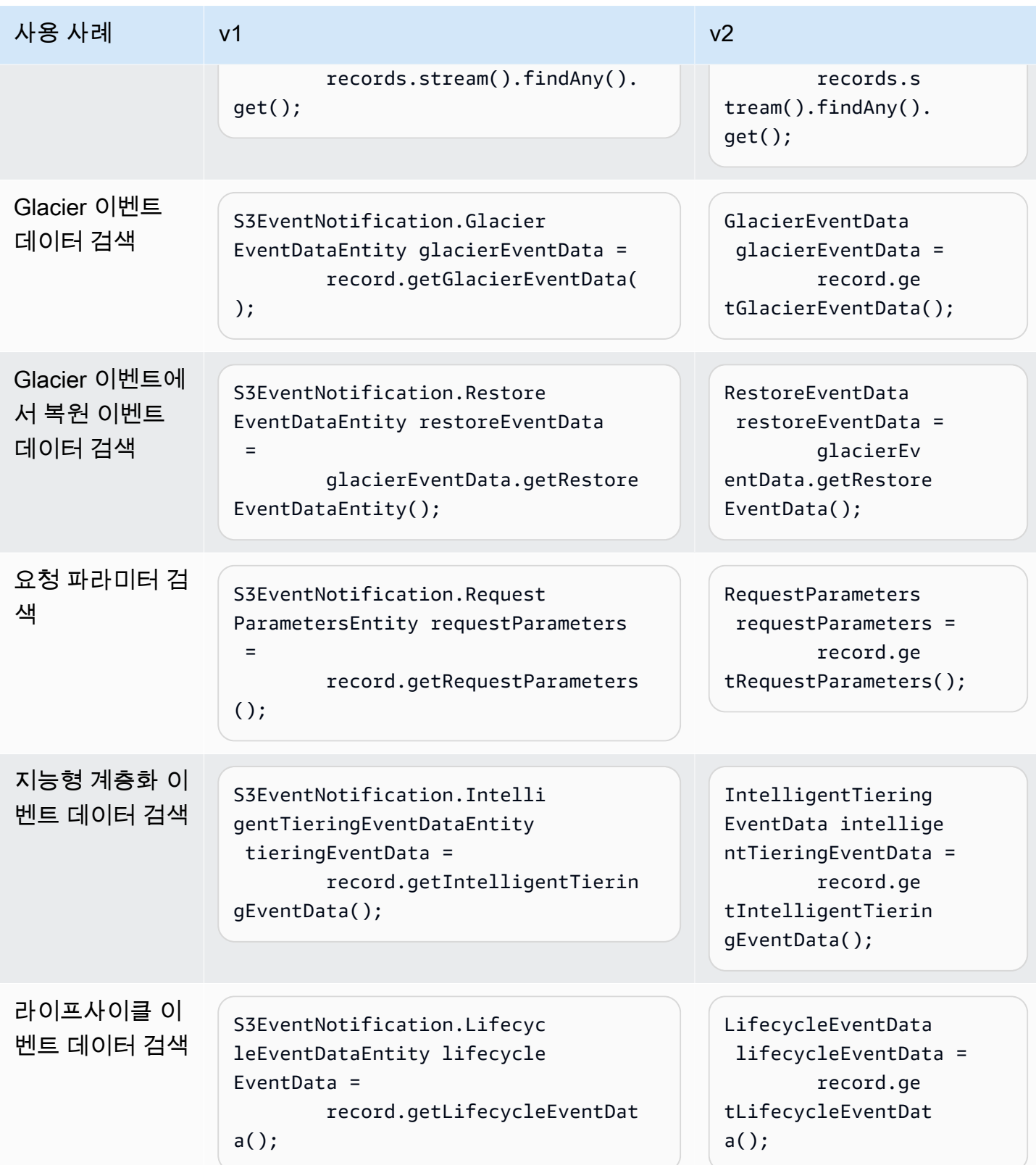

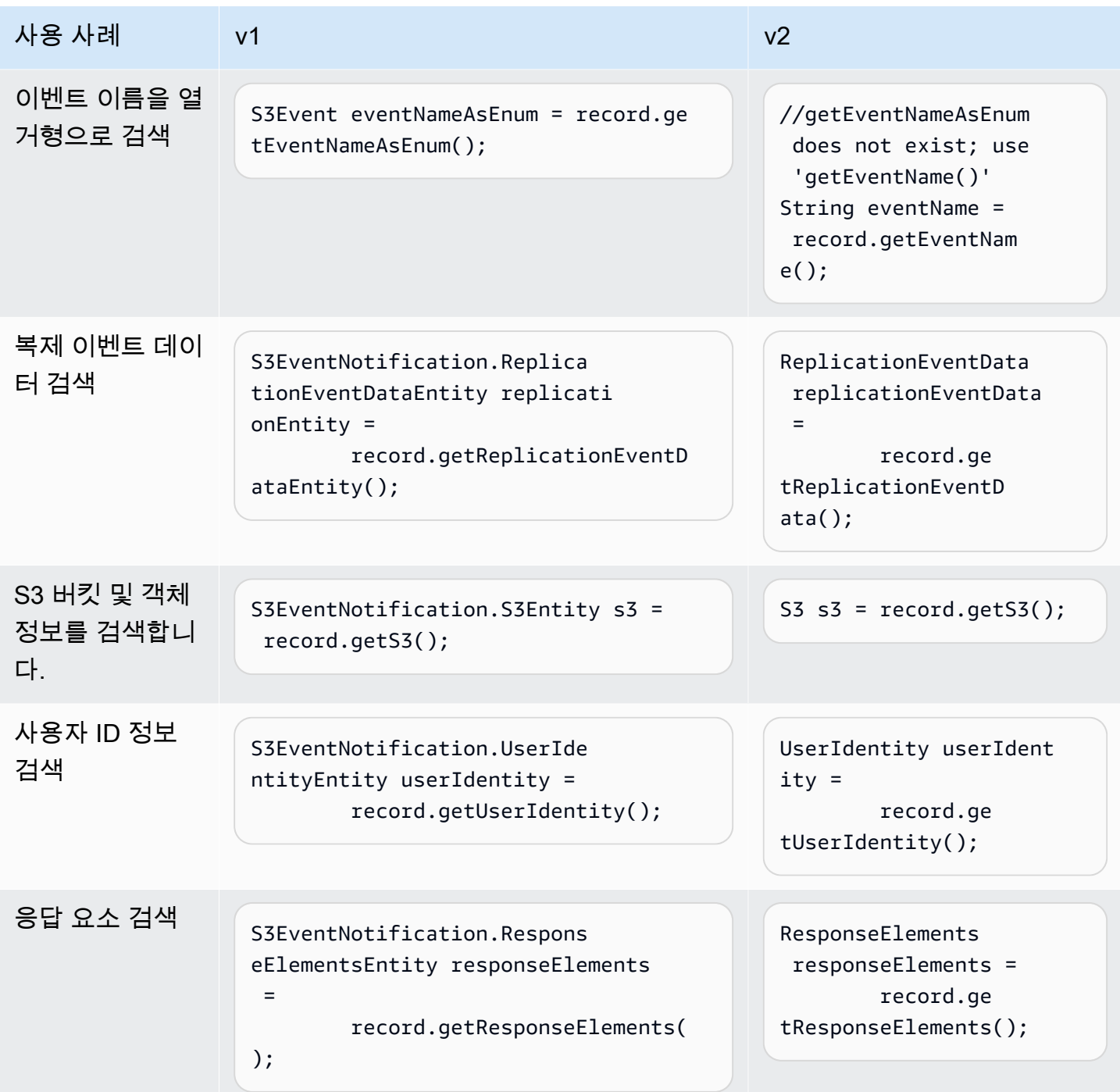

**aws-lambda-java-events**라이브러리를 **S3EventNotification** 사용하여 마이그 레이션하세요.

Lambda 함수 내에서 S3 알림 이벤트를 처리하는 [aws-lambda-java-events](https://github.com/aws/aws-lambda-java-libs/tree/main/aws-lambda-java-events)데 사용하는 경우 최신 3.x.x 버전으로 업그레이드하는 것이 좋습니다. 최신 버전은 S3 이벤트 알림에서 AWS SDK for Java 1.x에 대한 모든 종속성을 제거합니다. API

# Java 1.x 및 2.xSDK용 사용 side-by-side

프로젝트 AWS SDK for Java 에서 두 버전의 를 모두 사용할 수 있습니다.

다음은 버전 1.x 및 버전 DynamoDB 2.27.21 Amazon S3 에서 를 사용하는 프로젝트의 pom.xml 파일 예제입니다.

Example 의 예 POM

이 예제는 의 1.x 및 2.x 버전을 모두 사용하는 프로젝트의 pom.xml 파일 항목을 보여줍니다SDK.

```
<dependencyManagement> 
     <dependencies> 
         <dependency> 
              <groupId>com.amazonaws</groupId> 
              <artifactId>aws-java-sdk-bom</artifactId> 
              <version>1.12.1</version> 
              <type>pom</type> 
              <scope>import</scope> 
         </dependency> 
         <dependency> 
            <groupId>software.amazon.awssdk</groupId> 
            <artifactId>bom</artifactId> 
            <version>2.27.21</version> 
            <type>pom</type> 
            <scope>import</scope> 
         </dependency> 
     </dependencies>
</dependencyManagement>
<dependencies> 
     <dependency> 
       <groupId>com.amazonaws</groupId> 
       <artifactId>aws-java-sdk-s3</artifactId> 
     </dependency> 
     <dependency> 
       <groupId>software.amazon.awssdk</groupId> 
       <artifactId>dynamodb</artifactId> 
     </dependency>
</dependencies>
```
# <span id="page-2746-0"></span>AWS SDK for Java용 OpenPGP 키

AWS SDK for Java에 대해 공개적으로 사용 가능한 모든 Maven 아티팩트는 OpenPGP 표준을 사용하 여 서명됩니다. 아티팩트의 서명을 확인하는 데 필요한 공개 키는 다음 섹션에서 확인할 수 있습니다.

# 현재 키

다음 표는 현재 릴리즈의 SDK for Java 1x 및 SDK for Java 2.x에 대한 OpenPGP 키 정보를 보여줍니 다.

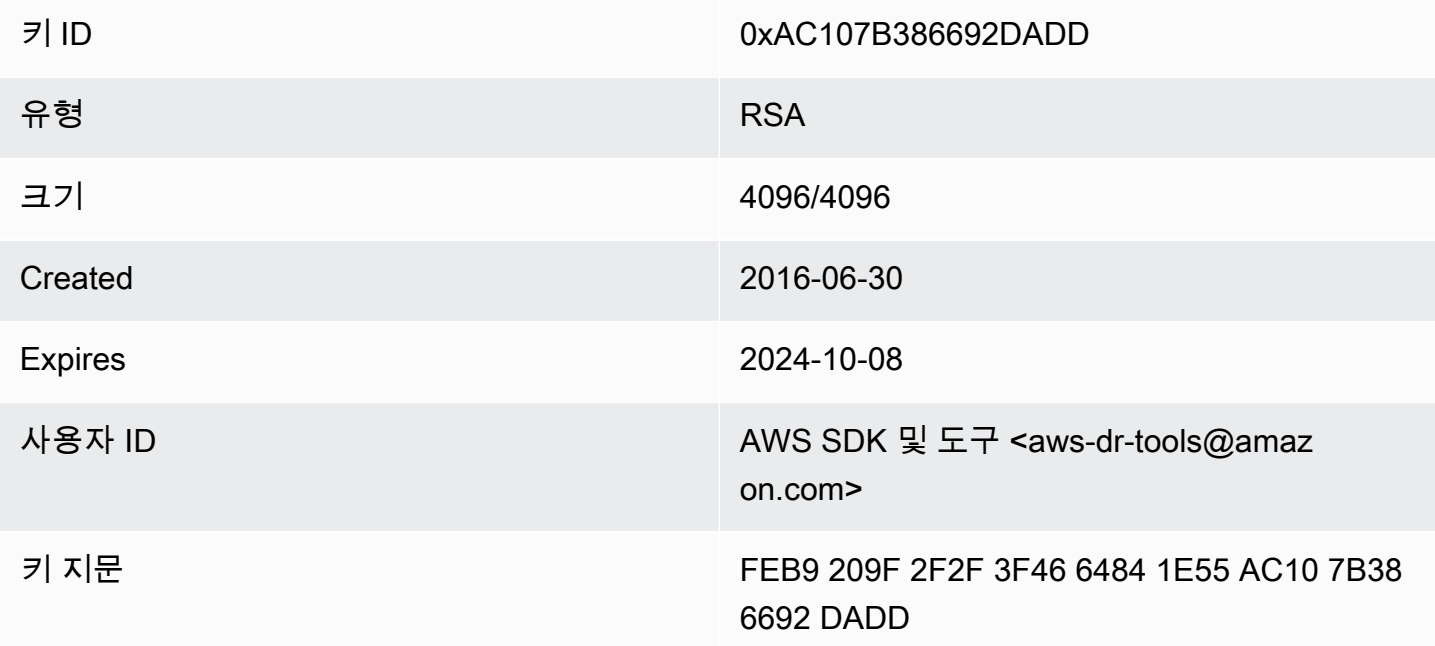

SDK for Java의 다음 OpenPGP 공개 키를 클립보드에 복사하려면 오른쪽 상단 모서리에 있는 "복사" 아이콘을 선택합니다.

-----BEGIN PGP PUBLIC KEY BLOCK-----

xsFNBFd1gAUBEACqbmmFbxdJgz1lD7wrlskQA1LLuSAC4p8ny9u/D2zLR8Ynk3Yz mzJuQ+Kfjne2t+xTDex6MPJlMYpOviSWsX2psgvdmeyUpW9ap0lrThNYkc+W5fRc buFehfbi9LSATZGJi8RG0sCCr5FsYVz0gEk85M2+PeM24cXhQIOZtQUjswX/pdk/ KduGtZASqNAYLKROmRODzUuaokLPo24pfm9bnr1RnRtwt5ktPAA5bM9ZZaGKriej kT2lPffbBjp8F5AZvmGLtNm2Cmg4FKBvI04SQjy2jjrQ3wBzi5Lc9HTxDuHK/rtV u6PewUe2WPlnxlXenhMZU1UK4YoSB9E9StQ2VxQiySLHSdxR7Ma4WgYdVLn9bOie nj3QxLuQ1ZUKF79ES6JaM4tOz1gGcQeU1+UklgjFLuKwmzWRdEIFfxMyvH6qgKnd

U+DioH5mcUwhwffAAsuIJyAdMIEUYh7IfzJJXQf+fF+XfOCl6byOJFWrIGQkAzMu CEvaCfwtHC2Lpzo33/WRFeMAuzzd0QJ4uz4xFFvaSOSZHMLHWI9YV/+Pea3X99Ms 0Nlek/LolAJh67MynHeVBOHKrq+fluorWepQivctzN6Y1NOkx5naTPGGaKWK7G2q TbcY5SMnkIWfLFSougj0Fvmjczq8iZRwYxWA+i+LQvsR9WEXEiQffIWRoQARAQAB zsFNBFd1gAUBEAC8zNArPWb3dPMThL2xAY+fS60vXdB1SkOtYJpDWpFgvo0d+VQ+ hV6XulGAHAS6xG1WHysPT9KejIRSgLG+e9CaM5yhsxNa1WFGUM4Q9ESo3t+a75Go 7xHIxgFjC046/O6Vh3g9N/PREeuG8zkZ3H2v5fmD+ejyPgk4W9sFL00zjRiZD0FK VYR/j9uenEC/2NBcLuFy3q6cDfmCoDEOO62kXMnaGz3knzEK/X1SkcjsxRDq7zaQ lQ1Kou+3dICwy4x5SJQ8jl+eeeEvF2C2/dXmDohb57tqUwioohMUQkmCtvZgEHjy pUwgp0MTo25gWxkvJlSJKUOb6b1786WNySIzF2gxqlkkEmBl4RAssQkeXjrSmGws MDyHNqyJeYFusl8sPaSpo+V2n0z+2B070Uq+wmf1S5A5FpegH0PZzzoNZo8I6Qxa Zje9YSZUijGmZIdEBleRVt3Svhi8MYlnasd4bW2RK1sr7plkBf8QRe6biiQRF3KD OSn5CbmXpAcHJ1ZHzRRdkXZDNQC6vCJxsy13O0TrhJtAV1Yq347uyUbVi291ISVg roUVtprsmHoEk5GoOTHbg9SCSt+xi/FiJQC+ubWmIGXoFKMR3UmhDnnzobKcbnbs /Hd981FdVghYYvq//gTAkJk0WxfGqO30wtXRndPOA0T+qhP3TE+LtGRJ+wARAQAB wsFlBBgBCgAPBQJXdYAFAhsMBQkHhh+AAAoJEKwQezhmktrdTyEP/0HOVWHwQsaW jMrGj0OOMFzxGUo8SBmYYTBs29VM8wBGDsPkYCjeZzU16i9iqDpDqxpyqmTigcjH V8CDx/6xsMBLG2yKaKZ4m3+YnOQf/sQkyCvqiyMF9mS7pDYWy+mPhPuw8TDIfiqg VhzjSpIMFWPqxVjn6KKbPN/QASr3Pf0cuP6qpHG+NAM6Q5dYkCebyvwzLmg1sVni l6iSyJd1jBj3D34XrgWS9buyxBB2CjIM76WxfNViJ9zAaPI78X9v6PpDGn0kg6oL zrusrvBjoZknKQm0SZ+41fx6xvrTPs8uPEzevzJBlkke6kw9+KagY8mrVX1ZenRg +sY/4vxJreYWQeql67ggx+wFjKDcfhZA7m7OLHODysrGVCLcmuinUBaNlHmLDcGY XZ+kMCoXfObpuCVByQmNJgEb47EIFlx/+TEeNHKMO+22xL1atFzXfkEVZck+NghL ZyFDhS3g1bma7puU7r752uiJjA6Iv8+kHDXi+/V7GNpuiEFUYh69QQ2//CS5H51o sC/Bkb9evSn/Lp8dMubtWAaXDGJMgw9vqZ55N02NK0fvF/IKHnGkvH28rv0OPCvO WTA/MClv28y0PrSvcvMXnduLtkBEX7TISMPW+n+OTa63/z4YFfEZ7sFLrEm3Q3vJ MN3mE5i3cw+JGXPSu0nTtgqk/oZv//SS  $=$ z $9u3$ 

-----END PGP PUBLIC KEY BLOCK-----

# 문서 기록

이 주제에서는 기록 과정에서 AWS SDK for Java 개발자 안내서의 중요한 변경 사항에 대해 설명합니 다.

이 가이드는 2024년 9월 30일에 마지막으로 게시되었습니다.

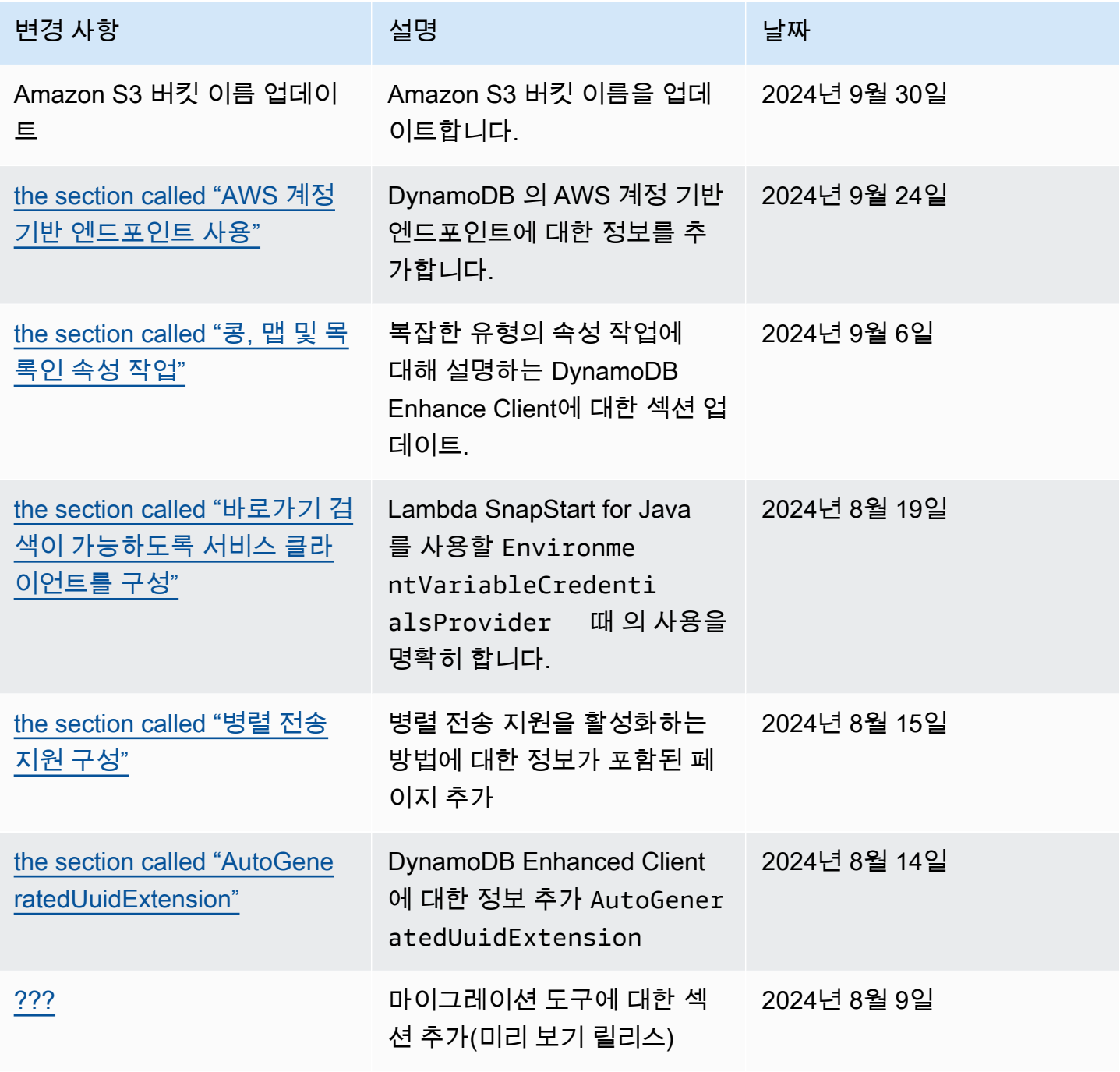

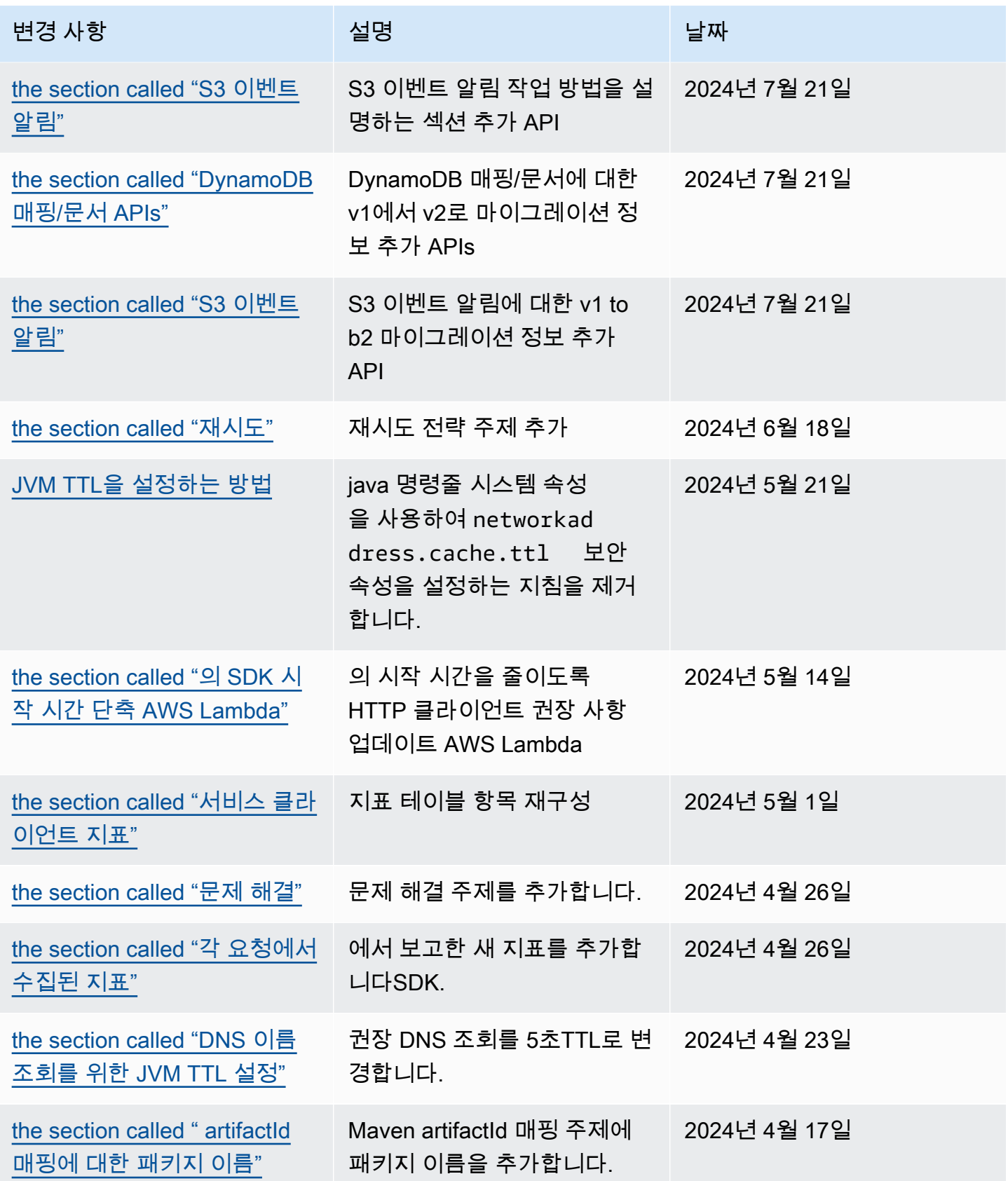

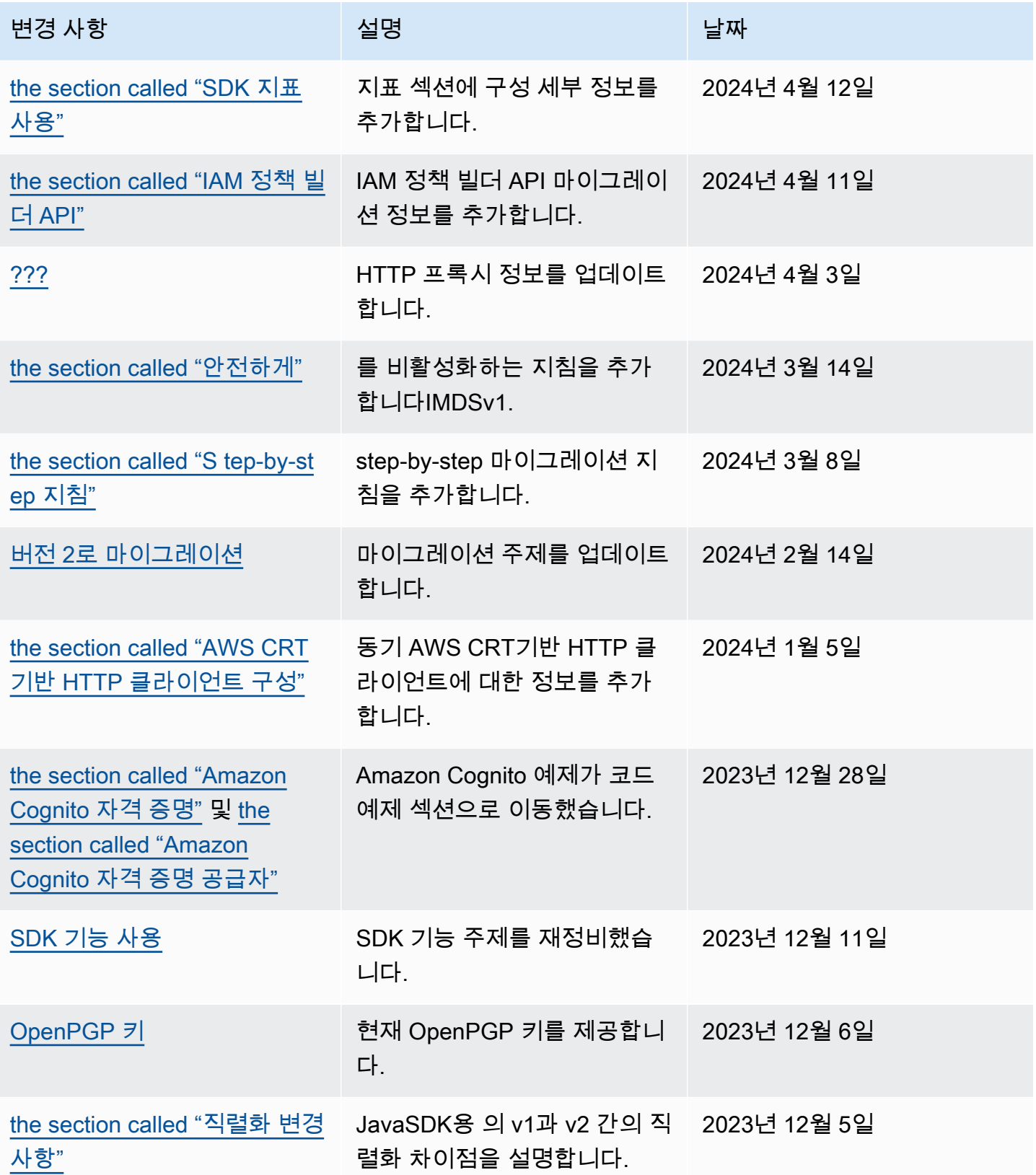

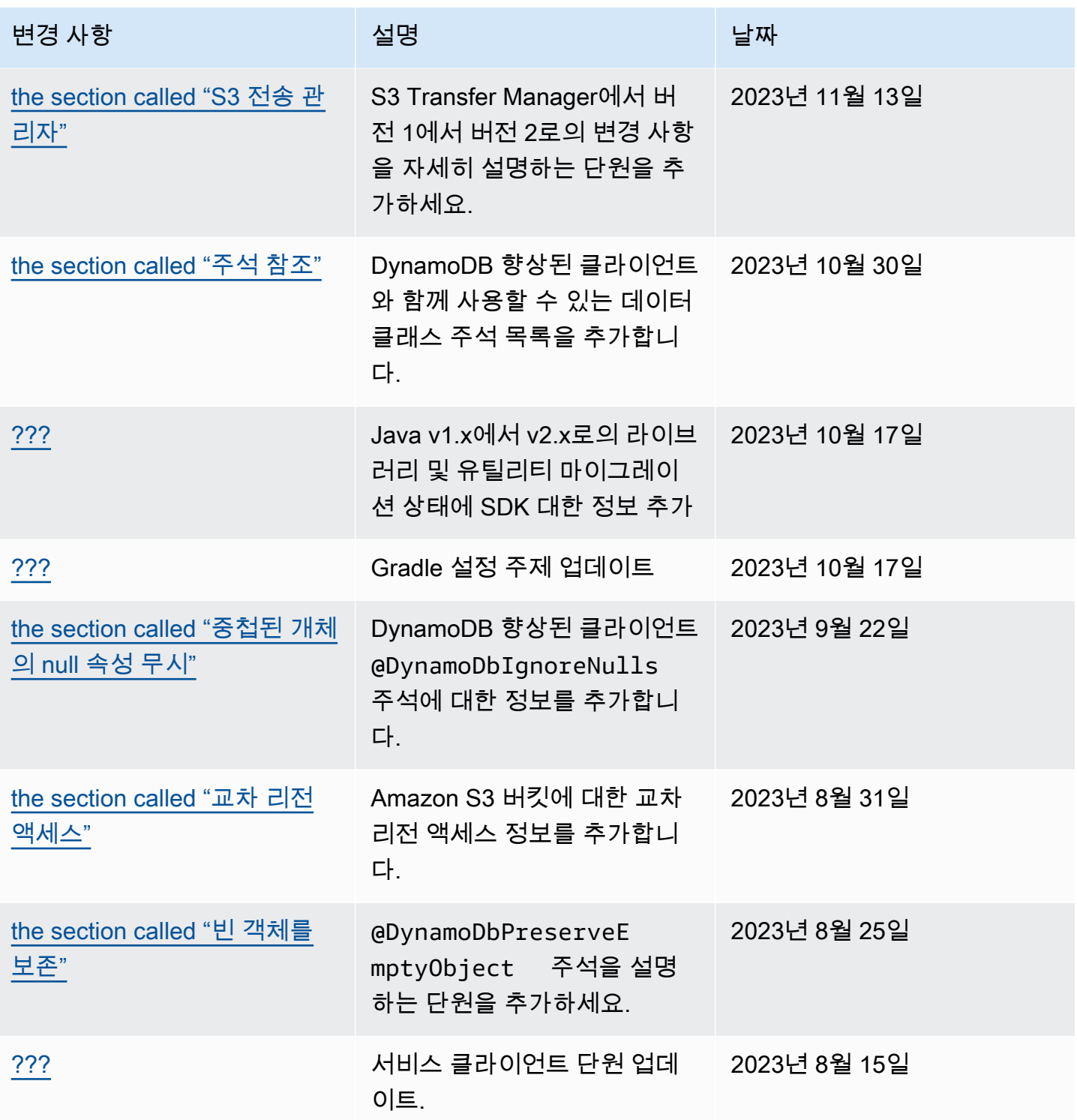

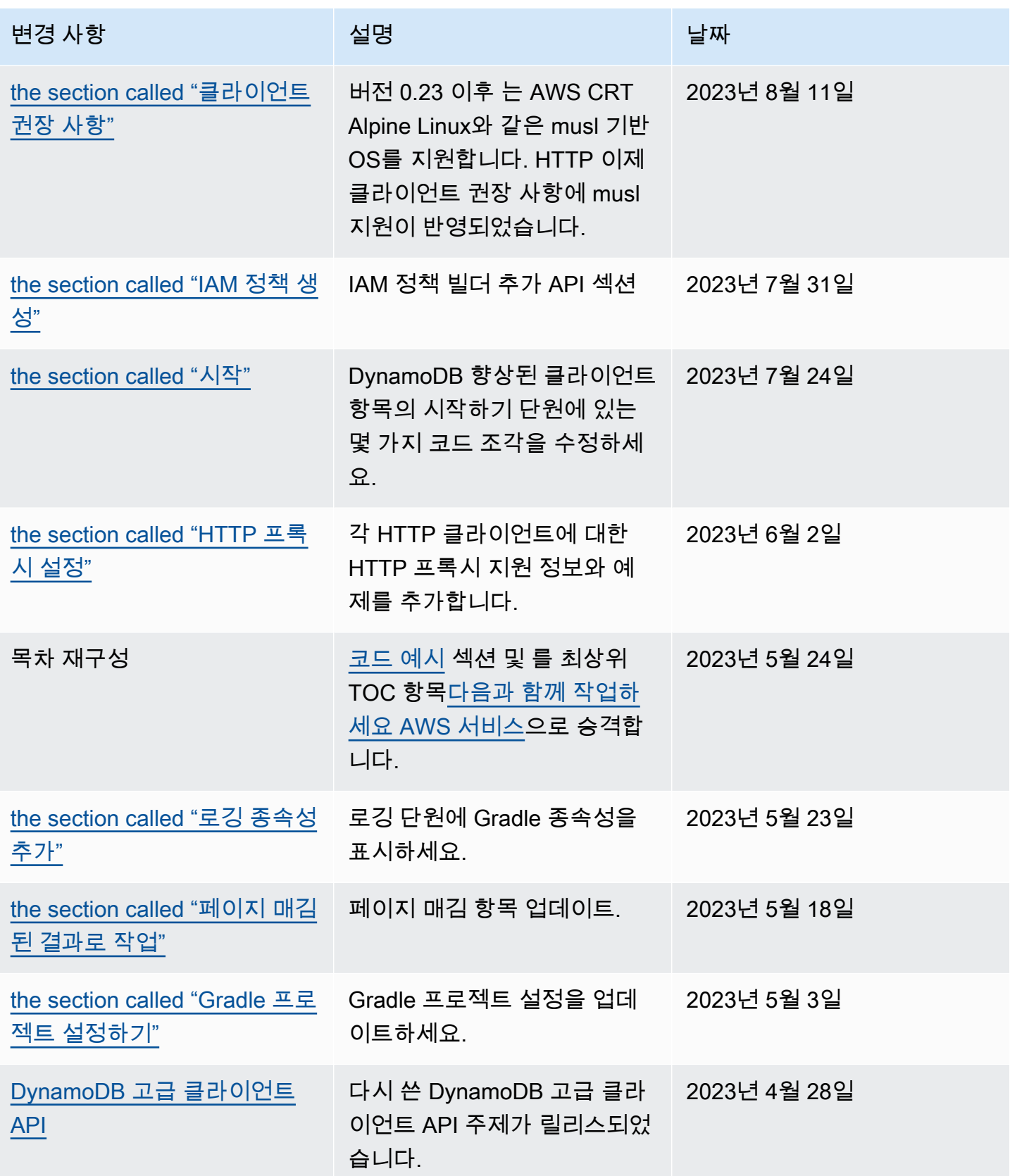

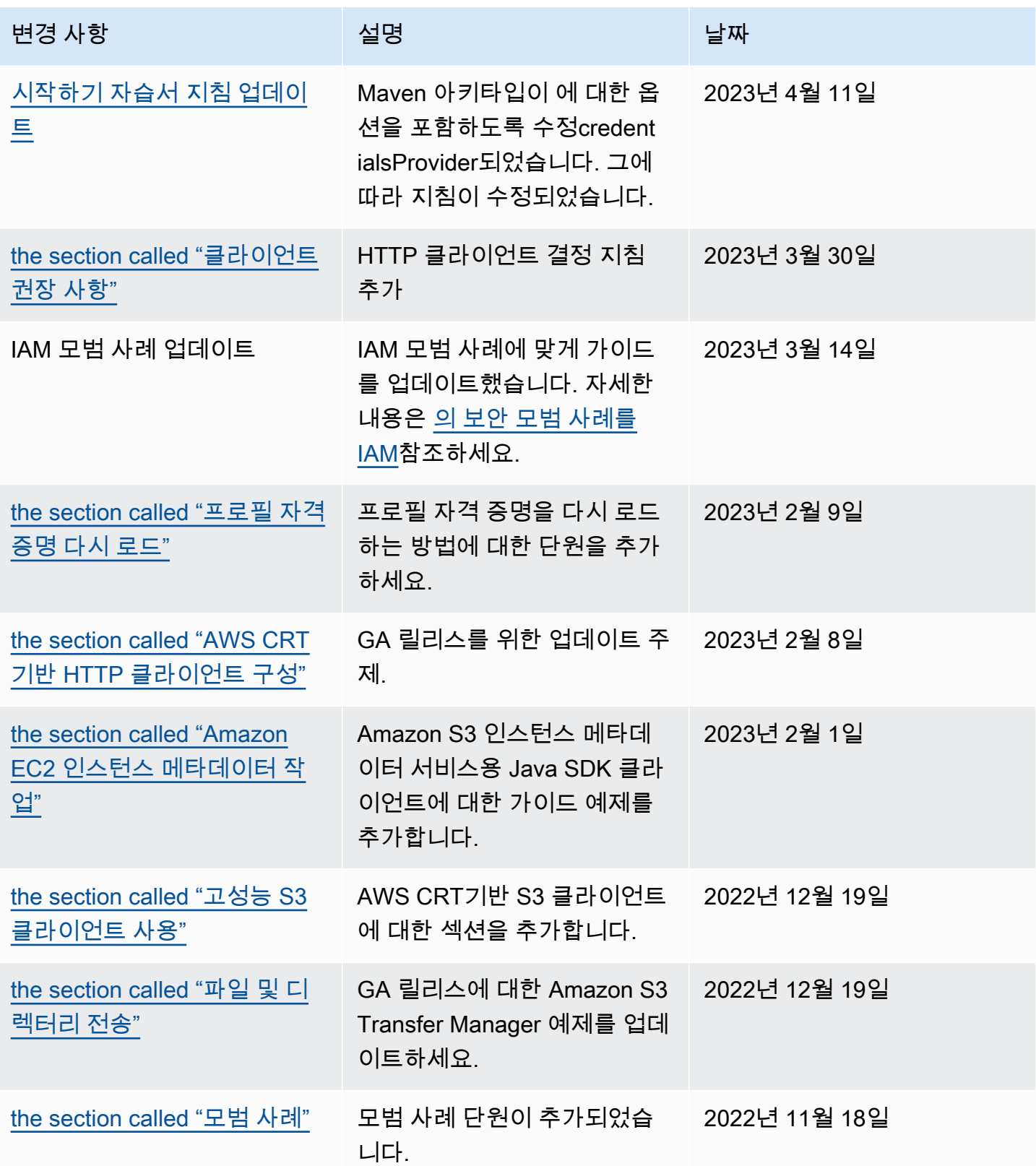

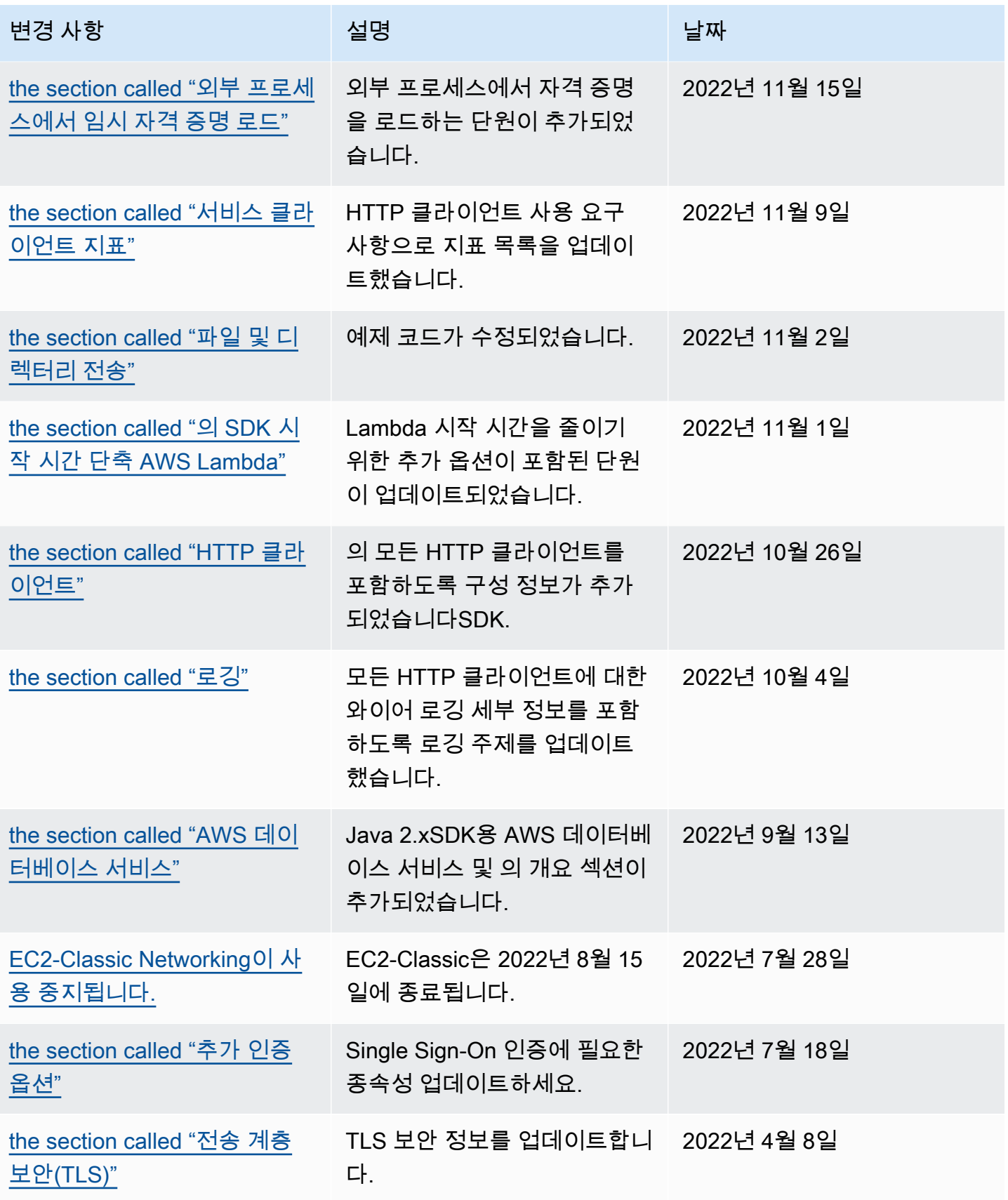

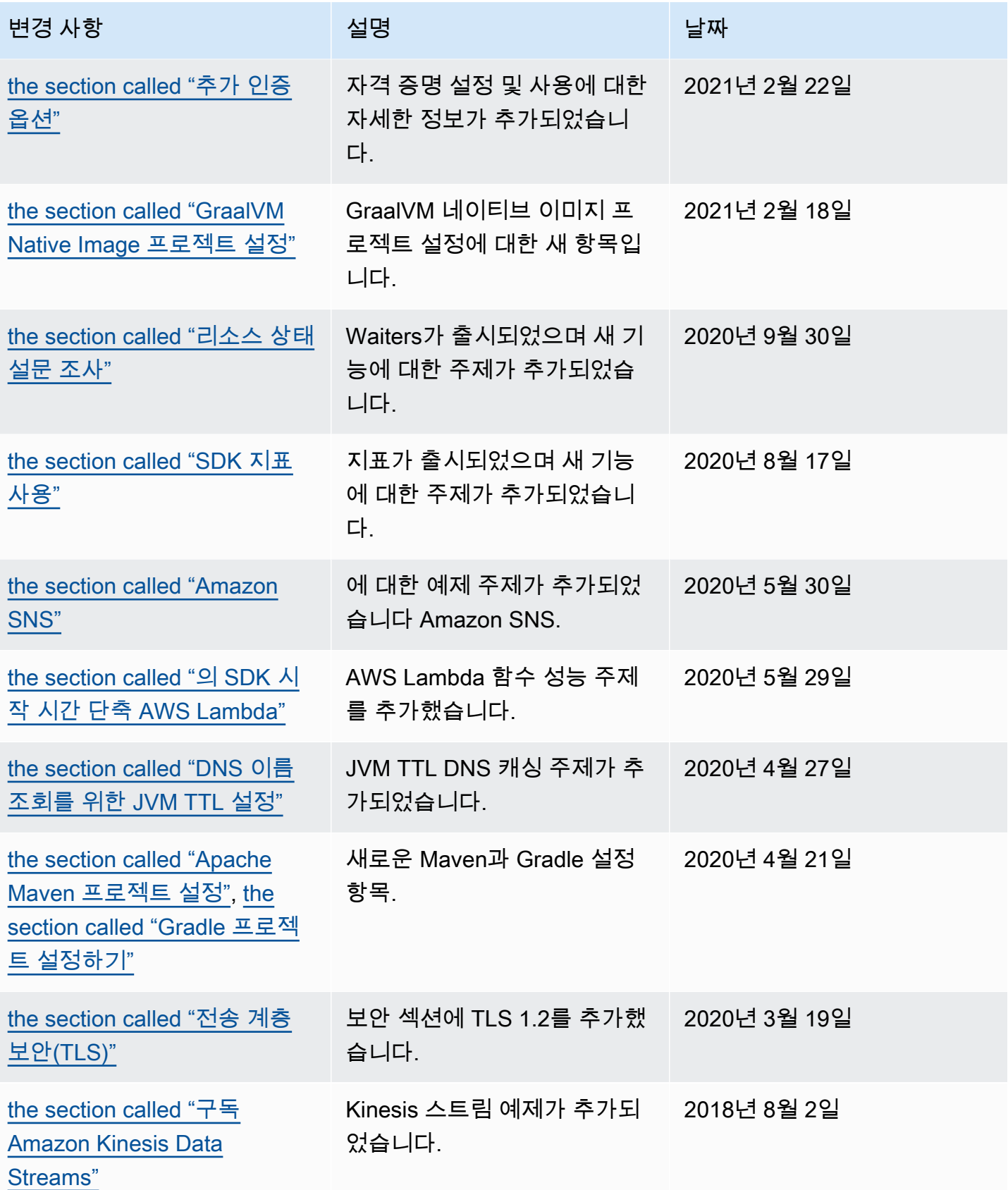

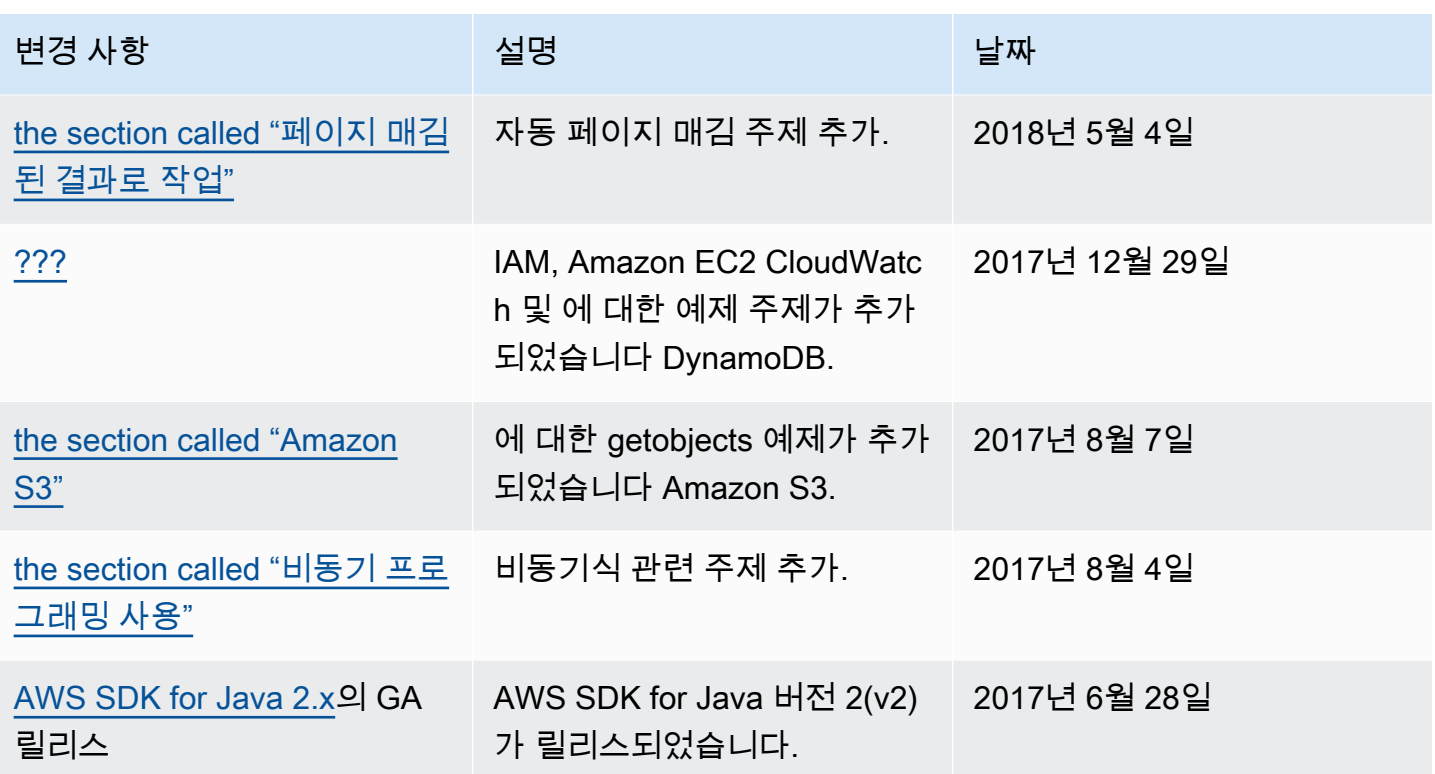

기계 번역으로 제공되는 번역입니다. 제공된 번역과 원본 영어의 내용이 상충하는 경우에는 영어 버전 이 우선합니다.